# $\frac{d\ln\ln}{d}$

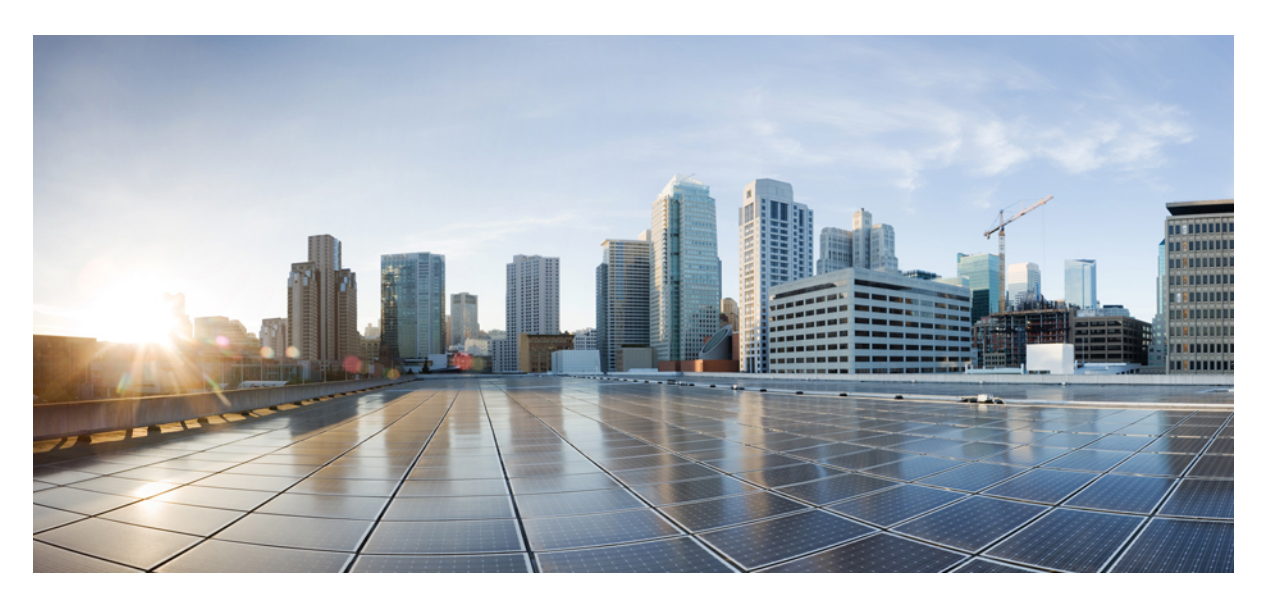

## **Cisco IOS Voice Command Reference - S commands**

**First Published:** 2015-08-04 **Last Modified:** 2024-03-30

## **Americas Headquarters**

Cisco Systems, Inc. 170 West Tasman Drive San Jose, CA 95134-1706 USA http://www.cisco.com Tel: 408 526-4000 800 553-NETS (6387) Fax: 408 527-0883

THE SPECIFICATIONS AND INFORMATION REGARDING THE PRODUCTS IN THIS MANUAL ARE SUBJECT TO CHANGE WITHOUT NOTICE. ALL STATEMENTS, INFORMATION, AND RECOMMENDATIONS IN THIS MANUAL ARE BELIEVED TO BE ACCURATE BUT ARE PRESENTED WITHOUT WARRANTY OF ANY KIND, EXPRESS OR IMPLIED. USERS MUST TAKE FULL RESPONSIBILITY FOR THEIR APPLICATION OF ANY PRODUCTS.

THE SOFTWARE LICENSE AND LIMITED WARRANTY FOR THE ACCOMPANYING PRODUCT ARE SET FORTH IN THE INFORMATION PACKET THAT SHIPPED WITH THE PRODUCT AND ARE INCORPORATED HEREIN BY THIS REFERENCE. IF YOU ARE UNABLE TO LOCATE THE SOFTWARE LICENSE OR LIMITED WARRANTY, CONTACT YOUR CISCO REPRESENTATIVE FOR A COPY.

The Cisco implementation of TCP header compression is an adaptation of a program developed by the University of California, Berkeley (UCB) as part of UCB's public domain version of the UNIX operating system. All rights reserved. Copyright © 1981, Regents of the University of California.

NOTWITHSTANDING ANY OTHER WARRANTY HEREIN, ALL DOCUMENT FILES AND SOFTWARE OF THESE SUPPLIERS ARE PROVIDED "AS IS" WITH ALL FAULTS. CISCO AND THE ABOVE-NAMED SUPPLIERS DISCLAIM ALL WARRANTIES, EXPRESSED OR IMPLIED, INCLUDING, WITHOUT LIMITATION, THOSE OF MERCHANTABILITY, FITNESS FOR A PARTICULAR PURPOSE AND NONINFRINGEMENT OR ARISING FROM A COURSE OF DEALING, USAGE, OR TRADE PRACTICE.

IN NO EVENT SHALL CISCO OR ITS SUPPLIERS BE LIABLE FOR ANY INDIRECT, SPECIAL, CONSEQUENTIAL, OR INCIDENTAL DAMAGES, INCLUDING, WITHOUT LIMITATION, LOST PROFITS OR LOSS OR DAMAGE TO DATA ARISING OUT OF THE USE OR INABILITY TO USE THIS MANUAL, EVEN IF CISCO OR ITS SUPPLIERS HAVE BEEN ADVISED OF THE POSSIBILITY OF SUCH DAMAGES.

Any Internet Protocol (IP) addresses and phone numbers used in this document are not intended to be actual addresses and phone numbers. Any examples, command display output, network topology diagrams, and other figures included in the document are shown for illustrative purposes only. Any use of actual IP addresses or phone numbers in illustrative content is unintentional and coincidental.

All printed copies and duplicate soft copies of this document are considered uncontrolled. See the current online version for the latest version.

Cisco has more than 200 offices worldwide. Addresses and phone numbers are listed on the Cisco website at www.cisco.com/go/offices.

Cisco and the Cisco logo are trademarks or registered trademarks of Cisco and/or its affiliates in the U.S. and other countries. To view a list of Cisco trademarks, go to this URL: <https://www.cisco.com/c/en/us/about/legal/trademarks.html>. Third-party trademarks mentioned are the property of their respective owners. The use of the word partner does not imply a partnership relationship between Cisco and any other company. (1721R)

© 2024 Cisco Systems, Inc. All rights reserved.

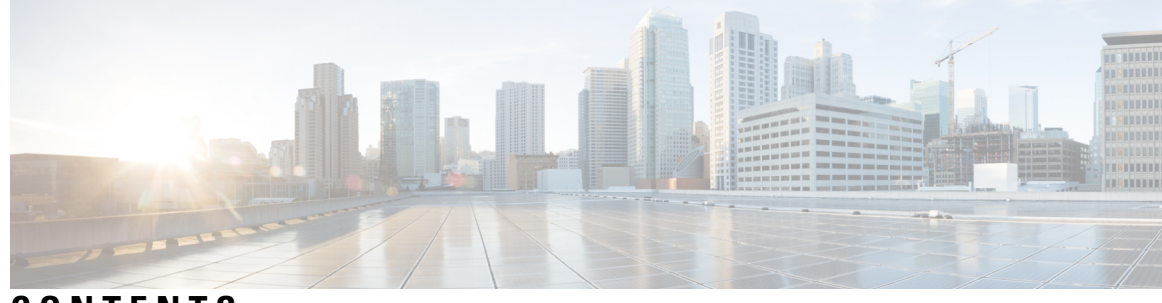

**CONTENTS**

**CHAPTER 1 sccp through [service-type](#page-18-0) call-check 1** [sccp](#page-20-0) **3** sccp [blf-speed-dial](#page-22-0) retry-interval **5** [sccp](#page-23-0) ccm **6** sccp ccm [group](#page-26-0) **9** sccp [codec](#page-28-0) mask **11** sccp ip [precedence](#page-30-0) **13** sccp [local](#page-31-0) **14** [sccp](#page-33-0) plar **16** sccp [switchback](#page-34-0) timeout guard **17** [scenario-cause](#page-35-0) **18** [sdspfarm](#page-37-0) tag **20** sdspfarm [transcode](#page-39-0) sessions **22** [sdspfarm](#page-40-0) units **23** [secondary](#page-41-0) **24** [secure-ciphersuite](#page-43-0) **26** [security](#page-45-0) **28** [security](#page-47-0) acl **30** [security](#page-48-0) izct **31** [security](#page-50-0) mode **33** [sequence-numbers](#page-52-0) **35** server [\(auto-config](#page-54-0) application) **37** server [\(presence\)](#page-55-0) **38** server [\(RLM\)](#page-57-0) **40** server [absent](#page-59-0) reject **42** server [flow-control](#page-60-0) **43**

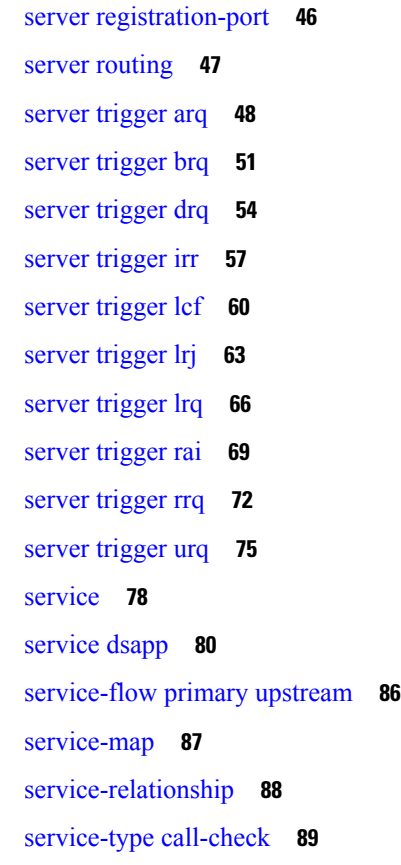

### **CHAPTER 2 session [through](#page-108-0) sgcp tse payload 91**

[session](#page-110-0) **93** [session](#page-111-0) group **94** session [protocol](#page-112-0) (dial peer) **95** session [protocol](#page-114-0) (Voice over Frame Relay) **97** session [protocol](#page-116-0) aal2 **99** session protocol [multicast](#page-117-0) **100** [session](#page-118-0) refresh **101** [session](#page-119-0) start **102** session target [\(MMoIP](#page-121-0) dial peer) **104** [session](#page-124-0) target (POTS dial peer) **107** session target [\(VoATM](#page-125-0) dial peer) **108** [session](#page-128-0) target (VoFR dial peer) **111** [session](#page-130-0) target (VoIP dial peer) **113** [session](#page-135-0) target **118**

session [transport](#page-136-0) **119** session transport (H.323 [voice-service\)](#page-138-0) **121** session [transport](#page-139-0) (SIP) **122** [session-set](#page-141-0) **124** [session-timeout](#page-142-0) **125** set **[126](#page-143-0)** set http client [cache](#page-145-0) stale **128** set [pstn-cause](#page-146-0) **129** set [sip-status](#page-149-0) **132** [settle-call](#page-152-0) **135** [settlement](#page-153-0) **136** settlement [roam-pattern](#page-155-0) **138** [sgcp](#page-156-0) **139** sgcp [call-agent](#page-158-0) **141** sgcp [graceful-shutdown](#page-160-0) **143** sgcp [max-waiting-delay](#page-162-0) **145** sgcp modem [passthru](#page-164-0) **147** sgcp [quarantine-buffer](#page-166-0) disable **149** sgcp [request](#page-168-0) retries **151** sgcp request [timeout](#page-170-0) **153** sgcp [restart](#page-172-0) **155** sgcp [retransmit](#page-174-0) timer **157** sgcp [timer](#page-176-0) **159** sgcp tse [payload](#page-178-0) **161** [source](#page-180-0) filter **163**

### **CHAPTER 3 show aal2 profile through show call filter [match-list](#page-182-0) 165**

show aal2 [profile](#page-183-0) **166**

show atm [video-voice](#page-185-0) address **168**

show [auto-config](#page-186-0) **169**

show [backhaul-session-manager](#page-188-0) group **171**

show [backhaul-session-manager](#page-191-0) session **174**

show [backhaul-session-manager](#page-193-0) set **176**

show call [accounting-template](#page-194-0) voice **177**

show call [active](#page-197-0) fax **180** show call active [media](#page-207-0) **190** show call active [total-calls](#page-215-0) **198** show call [active](#page-216-0) video **199** show call [active](#page-226-0) voice **209** show call [application](#page-248-0) app-level **231** show call application [gateway-level](#page-252-0) **235** show call [application](#page-255-0) interface **238** show call [application](#page-259-0) services registry **242** show call application [session-level](#page-261-0) **244** show call [application](#page-273-0) sessions **256** show call [application](#page-276-0) voice **259** show call [fallback](#page-282-0) cache **265** show call [fallback](#page-284-0) config **267** show call [fallback](#page-286-0) stats **269** show call filter [components](#page-288-0) **271** show call filter [match-list](#page-290-0) **273**

### **CHAPTER 4 show call history fax through show debug [condition](#page-292-0) 275**

show call [history](#page-294-0) fax **277** show call [history](#page-304-0) media **287** show call [history](#page-313-0) stats **296** show call [history](#page-322-0) video **305** show call [history](#page-324-0) video record **307** show call [history](#page-325-0) voice **308** show call history [watermark](#page-331-0) connected table **314** show call [language](#page-333-0) voice **316** [show](#page-335-0) call leg **318** show call media [forking](#page-340-0) **323** show [callmon](#page-341-0) **324** show call [prompt-mem-usage](#page-343-0) **326** show call [resource](#page-346-0) voice stats **329** show call resource voice [threshold](#page-348-0) **331** show call [rsvp-sync](#page-350-0) conf **333**

show call [rsvp-sync](#page-352-0) stats **335** show call spike [status](#page-354-0) **337** show call [threshold](#page-356-0) **339** show call [treatment](#page-358-0) **341** show [call-router](#page-361-0) routes **344** show [call-router](#page-363-0) status **346** show [ccm-manager](#page-366-0) **349** show [cdapi](#page-376-0) **359** show ces [clock-select](#page-378-0) **361** show [connect](#page-379-0) **362** show [controllers](#page-381-0) rs366 **364** show [controllers](#page-383-0) timeslots **366** show [controllers](#page-385-0) voice **368** [show](#page-388-0) crm **371** [show](#page-390-0) csm **373** [show](#page-397-0) csm call **380** show cube debug [category](#page-399-0) codes **382** show cube [status](#page-400-0) **383** show debug [condition](#page-403-0) **386**

### **CHAPTER 5 show dial-peer through show [gatekeeper](#page-406-0) zone prefix 389**

show [dial-peer](#page-407-0) **390** show [dial-peer](#page-408-0) video **391** show dial-peer voip [keepalive](#page-409-0) status **392** show [dial-peer](#page-411-0) voice **394** show [dialplan](#page-422-0) dialpeer **405** show [dialplan](#page-428-0) incall **411** show [dialplan](#page-431-0) incall uri **414** show dialplan [in-carrier](#page-437-0) **420** show dialplan [in-trunk-group-label](#page-439-0) **422** show [dialplan](#page-441-0) number **424** show [dialplan](#page-444-0) uri **427** show [dn-numbers](#page-446-0) **429** show [dspfarm](#page-448-0) **431**

show [dspfarm](#page-455-0) profile **438** show [dsp-group](#page-458-0) **441** show [echo-cancel](#page-460-0) **443** show [event-manager](#page-462-0) consumers **445** show [frame-relay](#page-464-0) vofr **447** show [gatekeeper](#page-466-0) calls **449** show [gatekeeper](#page-468-0) circuits **451** show [gatekeeper](#page-470-0) cluster **453** show [gatekeeper](#page-471-0) endpoint circuits **454** show [gatekeeper](#page-473-0) endpoints **456** show gatekeeper [gw-type-prefix](#page-476-0) **459** show gatekeeper [performance](#page-478-0) statistics **461** show [gatekeeper](#page-482-0) servers **465** show [gatekeeper](#page-484-0) status **467** show [gatekeeper](#page-486-0) status cluster **469** show [gatekeeper](#page-487-0) zone cluster **470** show [gatekeeper](#page-488-0) zone prefix **471** show [gatekeeper](#page-490-0) zone status **473**

### **CHAPTER 6 show gateway through show modem relay [statistics](#page-492-0) 475**

show [gateway](#page-493-0) **476** show h323 calls [preserved](#page-495-0) **478** show h323 [gateway](#page-497-0) **480** show h323 [gateway](#page-503-0) prefixes **486** show http client [cache](#page-505-0) **488** show http client [cache](#page-509-0) **492** show http client [cookie](#page-512-0) **495** show http client [history](#page-513-0) **496** show http client [secure](#page-514-0) status **497** show http client [statistics](#page-516-0) **499** show [interface](#page-519-0) dspfarm **502** show interfaces [cable-modem](#page-524-0) **507** show ip [address](#page-528-0) trusted check **511** [show](#page-529-0) iua as **512**

[show](#page-532-0) iua asp **515** show [media-proxy](#page-534-0) sessions **517** show media [resource](#page-538-0) status **521** show [mediacard](#page-539-0) **522** show [mgcp](#page-542-0) **525** show mgcp [connection](#page-551-0) **534** show mgcp [endpoint](#page-555-0) **538** show [mgcp](#page-558-0) nas **541** show mgcp [profile](#page-562-0) **545** show [mgcp](#page-566-0) srtp **549** show mgcp [statistics](#page-569-0) **552** show modem relay [statistics](#page-573-0) **556**

### **CHAPTER 7 show mrcp client session active [through](#page-578-0) show sip dhcp 561**

show monitor [event-trace](#page-580-0) voip ccsip (EXEC) **563** show mrcp client [session](#page-597-0) active **580** show mrcp client [session](#page-600-0) history **583** show mrcp client statistics [hostname](#page-604-0) **587** show mwi relay [clients](#page-606-0) **589** show [nextport](#page-607-0) **590** show [nextport](#page-613-0) vpd **596** show [num-exp](#page-615-0) **598** show piafs [status](#page-617-0) **600** show platform [hardware](#page-619-0) qfp active feature sbc fork global **602** show platform [hardware](#page-621-0) qfp active feature sbc fork session **604** [show](#page-624-0) pots csm **607** show pots [status](#page-625-0) **608** show pots [volume](#page-629-0) **612** show [presence](#page-630-0) global **613** show presence [subscription](#page-632-0) **615** show [proxy](#page-636-0) h323 calls **619** show proxy h323 [detail-call](#page-637-0) **620** show [proxy](#page-642-0) h323 status **625** [show](#page-643-0) raw **626**

show [rawmsg](#page-645-0) **628** show rlm group [statistics](#page-647-0) **630** show rlm [group](#page-650-0) status **633** show rlm [group](#page-652-0) timer **635** show [rpms-proc](#page-654-0) counters **637** show [running-config](#page-656-0) dial-peer **639** show [rtpspi](#page-658-0) **641** show rtsp client [session](#page-660-0) **643** show rudpv0 [failures](#page-663-0) **646** show rudpv0 [statistics](#page-665-0) **648** show [rudpv1](#page-667-0) **650** [show](#page-670-0) sccp **653** show sccp ccm [group](#page-677-0) **660** show sccp [connections](#page-679-0) details **662** show sccp [connections](#page-680-0) internal **663** show sccp [connections](#page-681-0) rsvp **664** show sccp [connections](#page-683-0) summary **666** show sccp server [statistics](#page-685-0) **668** show [sdspfarm](#page-686-0) **669** show [settlement](#page-692-0) **675** show sgcp [connection](#page-694-0) **677** show sgcp [endpoint](#page-696-0) **679** show sgcp [statistics](#page-697-0) **680** show [shared-line](#page-699-0) **682** [show](#page-701-0) sip dhcp **684**

**CHAPTER 8 show sip service [through](#page-704-0) show trunk hdlc 687**

show sip [service](#page-706-0) **689** show [sip-ua](#page-707-0) calls **690** show sip-ua [connections](#page-722-0) **705** show [sip-ua](#page-730-0) map **713** show sip-ua [min-se](#page-733-0) **716** show [sip-ua](#page-734-0) mwi **717** show sip-ua [register](#page-736-0) status **719** show [sip-ua](#page-738-0) retry **721** show sip-ua [service](#page-740-0) **723** show [sip-ua](#page-742-0) srtp **725** show sip-ua [statistics](#page-744-0) **727** show [sip-ua](#page-752-0) status **735** show sip-ua status [refer-ood](#page-756-0) **739** show sip-ua [timers](#page-758-0) **741** show spe [voice](#page-761-0) **744** show ss7 mtp1 [channel-id](#page-764-0) **747** [show](#page-767-0) ss7 mtp1 links **750** [show](#page-770-0) ss7 mtp2 ccb **753** [show](#page-773-0) ss7 mtp2 state **756** [show](#page-776-0) ss7 mtp2 stats **759** [show](#page-780-0) ss7 mtp2 timer **763** show ss7 mtp2 [variant](#page-782-0) **765** show ss7 sm [session](#page-784-0) **767** [show](#page-786-0) ss7 sm set **769** [show](#page-789-0) ss7 sm stats **772** show stcapp [buffer-history](#page-791-0) **774** show stcapp [device](#page-793-0) **776** show stcapp [feature](#page-800-0) codes **783** show stcapp [statistics](#page-804-0) **787** show [subscription](#page-806-0) **789** show [subscription](#page-812-0) local **795** [show](#page-817-0) tbct **800** show tdm [mapping](#page-818-0) **801** show tgrep [neighbors](#page-820-0) **803** show [translation-rule](#page-822-0) **805** show trunk [group](#page-825-0) **808** [show](#page-829-0) trunk hdlc **812**

**CHAPTER 9 show vdev through show voice statistics [memory-usage](#page-832-0) 815** [show](#page-834-0) vdev **817** [show](#page-836-0) vfc **819**

show vfc [cap-list](#page-837-0) **820** show vfc [default-file](#page-838-0) **821** show vfc [directory](#page-839-0) **822** show vfc [version](#page-841-0) **824** show video call [summary](#page-844-0) **827** show voice [accounting](#page-845-0) method **828** show voice [accounting](#page-847-0) response pending **830** show voice [busyout](#page-848-0) **831** show voice [cable-status](#page-849-0) **832** show [voice](#page-850-0) call **833** show [voice](#page-860-0) call rate **843** show voice [cause-code](#page-862-0) **845** show voice class [called-number](#page-864-0) **847** show voice class [called-number-pool](#page-865-0) **848** show voice class [e164-pattern-map](#page-867-0) **850** show voice class [e164-translation](#page-868-0) **851** show voice class [phone-proxy](#page-870-0) **853** show voice class [resource-group](#page-872-0) **855** show voice class [server-group](#page-874-0) **857** show voice class [sip-options-keepalive](#page-876-0) **859** show voice class [sip-predefined-profiles](#page-877-0) **860** show [voice](#page-878-0) class uri **861** show voice [connectivity](#page-881-0) summary **864** show [voice](#page-882-0) data **865** show voice [dnis-map](#page-884-0) **867** show voice dsmp [stream](#page-886-0) **869** show [voice](#page-893-0) dsp **876** show voice dsp [channel](#page-900-0) **883** show voice dsp [crash-dump](#page-903-0) **886** show voice dsp [summary](#page-905-0) **888** show voice eddri [prefix](#page-907-0) **890** show voice [emergency](#page-908-0) locations **891** show voice [enum-match-table](#page-909-0) **892** show voice hpi [capture](#page-910-0) **893**

show voice iec [description](#page-911-0) **894** show [voice](#page-912-0) lmr **895** show voice pcm [capture](#page-917-0) **900** show [voice](#page-918-0) port **901** show voice sip [license](#page-930-0) **913** show voice [source-group](#page-965-0) **948** show voice statistics csr interval [accounting](#page-968-0) **951** show voice statistics csr interval [aggregation](#page-970-0) **953** show voice statistics csr since-reset [accounting](#page-975-0) **958** show voice statistics csr since-reset [aggregation-level](#page-977-0) **960** show voice statistics csr [since-reset](#page-982-0) all **965** show voice [statistics](#page-986-0) iec **969** show voice statistics [interval-tag](#page-988-0) **971** show voice statistics [memory-usage](#page-990-0) **973**

**CHAPTER 1 0 show voice trace through shutdown [\(voice-port\)](#page-994-0) 977** show [voice](#page-996-0) trace **979** show voice [translation-profile](#page-997-0) **980** show voice [translation-rule](#page-999-0) **982** show voice [trunk-conditioning](#page-1001-0) signaling **984** show voice [trunk-conditioning](#page-1004-0) supervisory **987** [Show](#page-1007-0) voice vrf **990** show [voice](#page-1008-0) vtsp **991** show voip debug [version](#page-1010-0) **993** show voip fpi [call-rate](#page-1011-0) **994** [show](#page-1012-0) voip fpi calls **995** [show](#page-1019-0) voip fpi rtts **1002** [show](#page-1020-0) voip fpi stats **1003** [show](#page-1026-0) voip htsp **1009** show voip recmsp [session](#page-1028-0) **1011** show voip rtp [connections](#page-1030-0) **1013** show voip rtp [forking](#page-1038-0) **1021** [show](#page-1040-0) voip rtp stats **1023** show voip [stream-service](#page-1044-0) callid **1027**

show voip [stream-service](#page-1046-0) connection **1029** show voip [stream-service](#page-1048-0) connection history **1031** show voip [stream-service](#page-1050-0) connection id **1033** show voip [stream-service](#page-1053-0) server **1036** show voip [stream-service](#page-1055-0) statistics **1038** [show](#page-1057-0) voip trace **1040** show voip trunk [group](#page-1065-0) **1048** show vrm [active\\_calls](#page-1066-0) **1049** show vrm [vdevices](#page-1069-0) **1052** [show](#page-1080-0) vsp **1063** show [wsapi](#page-1085-0) **1068** [show](#page-1089-0) xcsp port **1072** [show](#page-1091-0) xcsp slot **1074** [shut](#page-1092-0) **1075** shutdown (Annex G [neighbor\)](#page-1093-0) **1076** [shutdown](#page-1094-0) (Annex G) **1077** shutdown [\(dial-peer\)](#page-1095-0) **1078** [shutdown](#page-1096-0) (DSP Farm profile) **1079** shutdown [\(gatekeeper\)](#page-1097-0) **1080** shutdown [\(gateway\)](#page-1098-0) **1081** shutdown [\(mediacard\)](#page-1099-0) **1082** shutdown [\(auto-config](#page-1100-0) application) **1083** [shutdown](#page-1101-0) (RLM) **1084** shutdown [\(settlement\)](#page-1102-0) **1085** [shutdown](#page-1104-0) (trace) **1087** shutdown [\(voice-port\)](#page-1106-0) **1089**

### **CHAPTER 1 1 signal [through](#page-1108-0) srv version 1091**

[signal](#page-1110-0) **1093** [signal](#page-1114-0) did **1097** signal [keepalive](#page-1115-0) **1098** signal [pattern](#page-1117-0) **1100** signal [sequence](#page-1120-0) oos **1103** signal timing idle [suppress-voice](#page-1122-0) **1105** signal [timing](#page-1125-0) oos **1108** signal [timing](#page-1127-0) oos restart **1110** signal timing oos [standby](#page-1129-0) **1112** signal timing oos [suppress-all](#page-1131-0) **1114** signal timing oos [suppress-voice](#page-1133-0) **1116** signal timing oos [timeout](#page-1135-0) **1118** [signaling](#page-1137-0) forward **1120** [signaling](#page-1142-0) forward (dial peer) **1125** [signal-type](#page-1147-0) **1130** [silent-discard](#page-1149-0) untrusted **1132** [silent-fax](#page-1150-0) **1133** sip **[1134](#page-1151-0)** [sip-header](#page-1153-0) **1136** sip-header [SIP-StatusLine](#page-1154-0) **1137** [sip-server](#page-1155-0) **1138** [sip-ua](#page-1157-0) **1140** sni send [\(voice](#page-1160-0) class) **1143** snmp enable peer-trap [dscp-profile](#page-1161-0) **1144** snmp enable peer-trap [poor-qov](#page-1162-0) **1145** [snmp-server](#page-1163-0) enable traps voice (DSCP profile) **1146** [soft-offhook](#page-1164-0) **1147** [source-address](#page-1166-0) (uc-wsapi) **1149** source [carrier-id](#page-1167-0) **1150** [source](#page-1168-0) filter **1151** source-ip [\(media-profile\)](#page-1169-0) **1152** source [trunk-group-label](#page-1170-0) **1153** [speed](#page-1171-0) dial **1154** srtp (dial [peer\)](#page-1174-0) **1157** srtp [\(voice\)](#page-1176-0) **1159** [srtp-auth](#page-1178-0) **1161** [srtp-crypto](#page-1180-0) **1163** srtp [negotiate](#page-1182-0) **1165** srv [version](#page-1184-0) **1167**

ss7 [mtp2-variant](#page-1188-0) **1171**

ss7 [mtp2-variant](#page-1193-0) bellcore **1176**

ss7 [mtp2-variant](#page-1195-0) itu **1178**

ss7 [mtp2-variant](#page-1197-0) ntt **1180**

ss7 [mtp2-variant](#page-1199-0) ttc **1182**

ss7 [mtp2-variant](#page-1201-0) itu-white **1184**

ss7 [session](#page-1203-0) **1186**

ss7 session [cumack\\_t](#page-1206-0) **1189**

ss7 [session](#page-1208-0) kp\_t **1191**

ss7 session [m\\_cumack](#page-1210-0) **1193**

ss7 session [m\\_outseq](#page-1212-0) **1195**

ss7 session [m\\_rcvnum](#page-1214-0) **1197**

ss7 session [m\\_retrans](#page-1216-0) **1199**

ss7 session [retrans\\_t](#page-1218-0) **1201**

ss7 set **[1203](#page-1220-0)**

ss7 set [failover-timer](#page-1222-0) **1205**

[station-id](#page-1223-0) name **1206**

[station-id](#page-1225-0) number **1208**

[stats](#page-1227-0) **1210**

[stcapp](#page-1228-0) **1211**

stcapp [call-control](#page-1230-0) mode **1213**

stcapp feature [callback](#page-1232-0) **1215**

stcapp [ccm-group](#page-1233-0) **1216**

stcapp feature [access-code](#page-1234-0) **1217**

stcapp feature [callback](#page-1236-0) **1219**

stcapp feature [speed-dial](#page-1237-0) **1220**

stcapp register [capability](#page-1239-0) **1222**

stcapp [security](#page-1241-0) mode **1224**

stcapp security [trustpoint](#page-1243-0) **1226**

stcapp [supplementary-services](#page-1245-0) **1228**

[stcapp](#page-1246-0) timer **1229**

[stream-service](#page-1247-0) profile **1230**

[stun](#page-1248-0) **1231** stun [flowdata](#page-1249-0) agent-id **1232** stun [flowdata](#page-1250-0) catlife **1233** stun flowdata [keepalive](#page-1251-0) **1234** stun flowdata [shared-secret](#page-1253-0) **1236** stun usage [firewall-traversal](#page-1255-0) flowdata **1238** stun [usage](#page-1256-0) ice lite **1239** [subaddress](#page-1257-0) **1240** [subcell-mux](#page-1258-0) **1241** [subscription](#page-1259-0) asnl session history **1242** [subscription](#page-1260-0) maximum **1243** [supervisory](#page-1261-0) answer dualtone **1244** supervisory [custom-cptone](#page-1263-0) **1246** [supervisory](#page-1265-0) disconnect **1248** [supervisory](#page-1266-0) disconnect anytone **1249** [supervisory](#page-1268-0) disconnect dualtone **1251** [supervisory](#page-1270-0) disconnect dualtone voice-class **1253** [supervisory](#page-1272-0) disconnect lcfo **1255** supervisory [dualtone-detect-params](#page-1273-0) **1256** [supervisory](#page-1275-0) sit us **1258** [supplementary-service](#page-1278-0) h225-notify cid-update (dal peer) **1261** [supplementary-service](#page-1280-0) h225-notify cid-update (voice-service) **1263** [supplementary-service](#page-1282-0) h450.2 (dial peer) **1265** [supplementary-service](#page-1283-0) h450.2 (voice-service) **1266** [supplementary-service](#page-1284-0) h450.3 (dial peer) **1267** [supplementary-service](#page-1285-0) h450.3 (voice-service) **1268** [supplementary-service](#page-1286-0) h450.7 **1269** [supplementary-service](#page-1288-0) h450.12 (dial peer) **1271** [supplementary-service](#page-1289-0) h450.12 (voice-service) **1272** [supplementary-service](#page-1291-0) media-renegotiate **1274** [supplementary-service](#page-1292-0) qsig call-forward **1275** [supplementary-service](#page-1294-0) sip **1277** [supported](#page-1297-0) language **1280** [suppress](#page-1299-0) **1282**

survivability [single-register](#page-1300-0) **1283** [suspend-resume](#page-1301-0) (SIP) **1284** [switchback](#page-1302-0) interval **1285** [switchback](#page-1303-0) method **1286**

[switchover](#page-1305-0) method **1288**

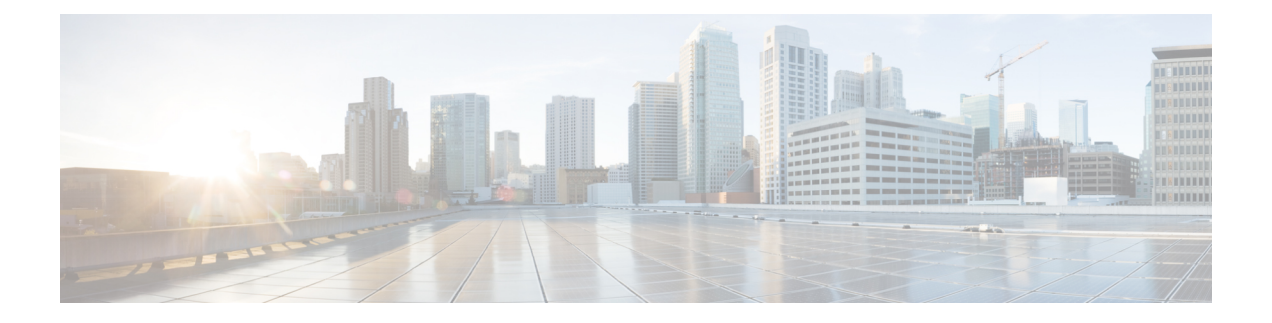

## <span id="page-18-0"></span>**sccp through service-type call-check**

- [sccp,](#page-20-0) on page 3
- sccp [blf-speed-dial](#page-22-0) retry-interval, on page 5
- sccp [ccm,](#page-23-0) on page 6
- sccp ccm [group,](#page-26-0) on page 9
- sccp codec [mask,](#page-28-0) on page 11
- sccp ip [precedence,](#page-30-0) on page 13
- sccp [local,](#page-31-0) on page 14
- sccp plar, on [page](#page-33-0) 16
- sccp [switchback](#page-34-0) timeout guard, on page 17
- [scenario-cause,](#page-35-0) on page 18
- [sdspfarm](#page-37-0) tag, on page 20
- sdspfarm [transcode](#page-39-0) sessions, on page 22
- [sdspfarm](#page-40-0) units, on page 23
- [secondary,](#page-41-0) on page 24
- [secure-ciphersuite,](#page-43-0) on page 26
- [security,](#page-45-0) on page 28
- [security](#page-47-0) acl, on page 30
- [security](#page-48-0) izct, on page 31
- [security](#page-50-0) mode, on page 33
- [sequence-numbers,](#page-52-0) on page 35
- server (auto-config [application\),](#page-54-0) on page 37
- server [\(presence\),](#page-55-0) on page 38
- server [\(RLM\),](#page-57-0) on page 40
- server [absent](#page-59-0) reject, on page 42
- server [flow-control,](#page-60-0) on page 43
- server [registration-port,](#page-63-0) on page 46
- server [routing,](#page-64-0) on page 47
- server [trigger](#page-65-0) arq, on page 48
- server [trigger](#page-68-0) brq, on page 51
- server [trigger](#page-71-0) drq, on page 54
- server [trigger](#page-74-0) irr, on page 57
- server [trigger](#page-77-0) lcf, on page 60
- server [trigger](#page-80-0) lrj, on page 63
- server [trigger](#page-83-0) lrq, on page 66
- server [trigger](#page-86-0) rai, on page 69
- server [trigger](#page-89-0) rrq, on page 72
- server [trigger](#page-92-0) urq, on page 75
- [service,](#page-95-0) on page 78
- [service](#page-97-0) dsapp, on page 80
- [service-flow](#page-103-0) primary upstream, on page 86
- [service-map,](#page-104-0) on page 87
- [service-relationship,](#page-105-0) on page 88
- [service-type](#page-106-0) call-check, on page 89

 $\bigwedge$ 

## <span id="page-20-0"></span>**sccp**

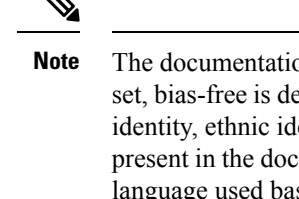

on set for this product strives to use bias-free language. For purposes of this documentation efined as language that does not imply discrimination based on age, disability, gender, racial lentity, sexual orientation, socioeconomic status, and intersectionality. Exceptions may be present in the user interfaces of the product software, sed on RFP documentation, or language that is used by a referenced third-party product.

To enable the Skinny Client Control Protocol (SCCP) protocol and its related applications (transcoding and conferencing), use the **sccp** command in global configuration mode. To disable the protocol, use the **no** form of this command.

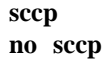

**Syntax Description** This command has no arguments or keywords.

**Command Default** Disabled

### **Command Modes**

Global configuration (config)

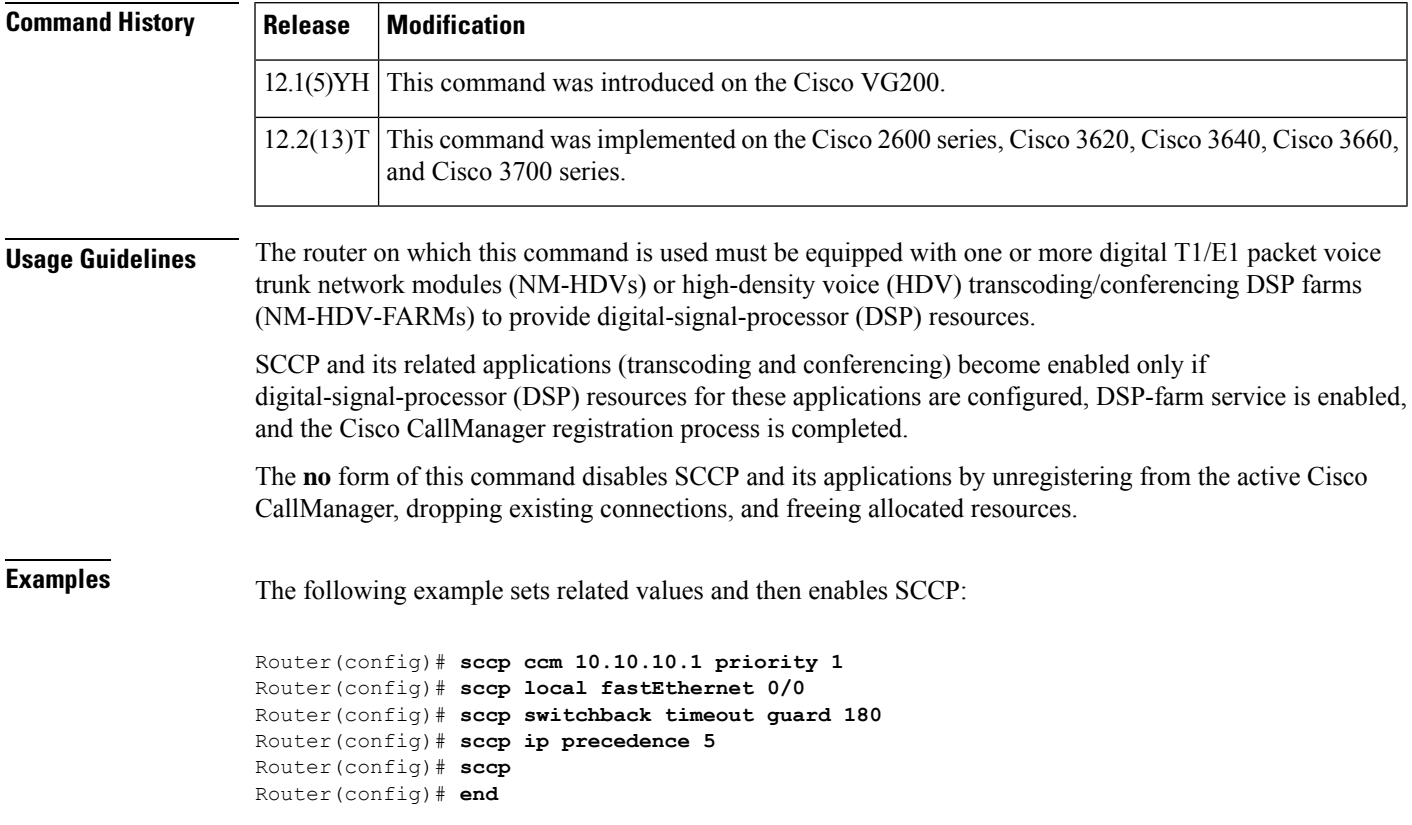

### **Related Commands**

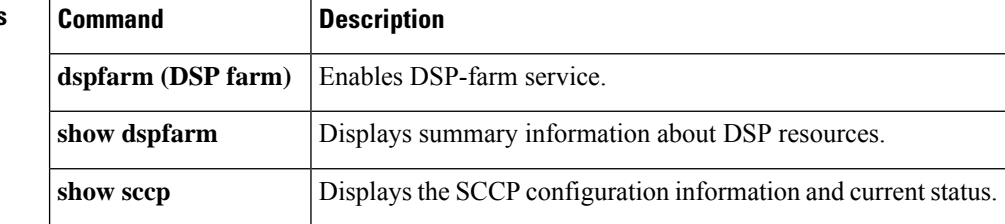

ı

## <span id="page-22-0"></span>**sccp blf-speed-dial retry-interval**

To set the retry timeout for Busy Lamp Field (BLF) notification for speed-dial numbers on SCCP phones registered to an external Cisco Unified CME router, use the **sccp blf-speed-dial retry-interval**command in presence configuration mode. To reset to the default, use the **no** form of this command.

**sccp blf-speed-dial retry-interval** *seconds* **limit** *number* **no sccp blf-speed-dial retry-interval**

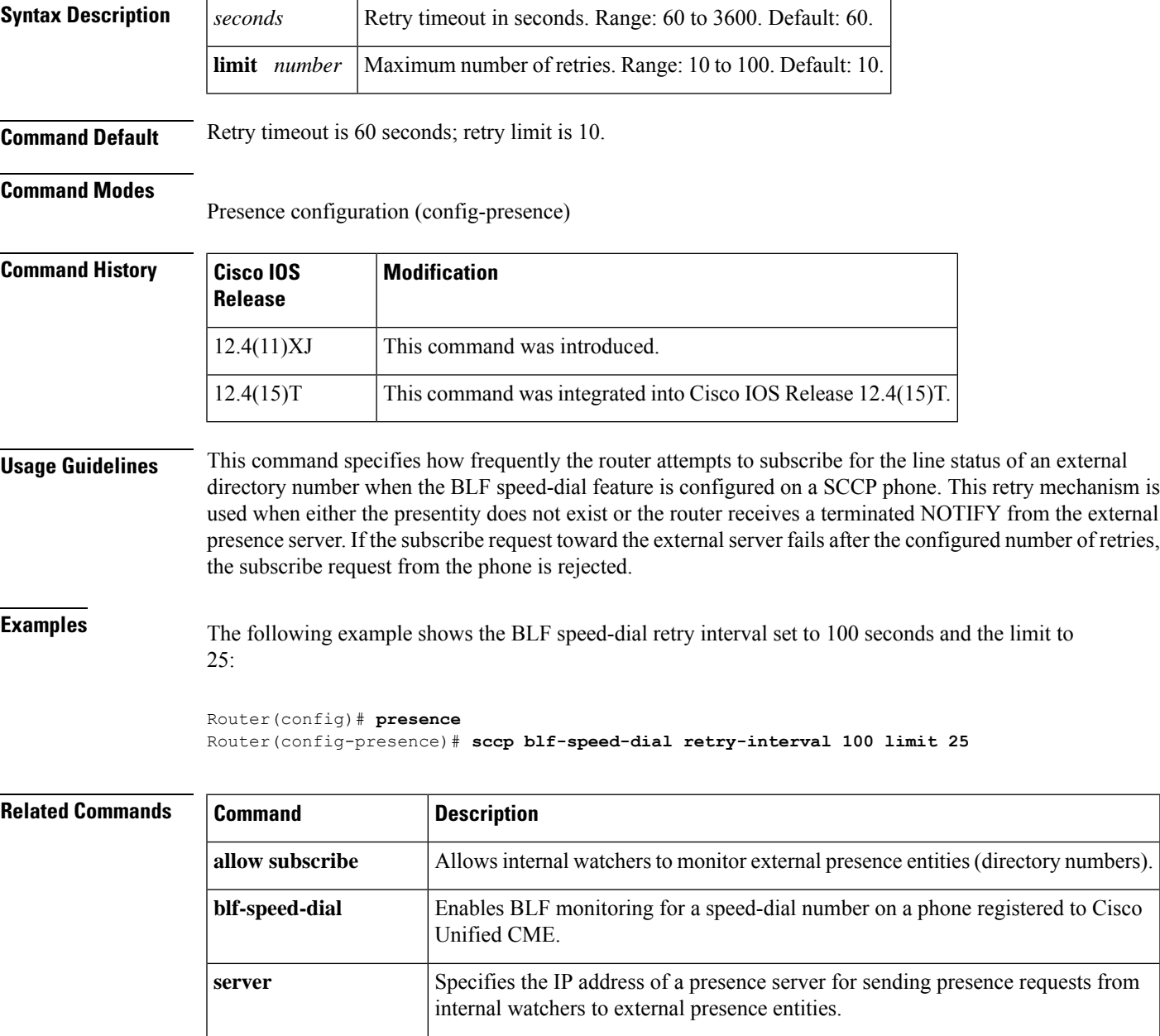

## <span id="page-23-0"></span>**sccp ccm**

To add a Cisco Unified Communications Manager server to the list of available servers and set various parameters--including IPaddress or Domain NameSystem (DNS) name, port number, and version number--use the **sccp ccm** command in global configuration mode. To remove a particular server from the list, use the **no** form of this command.

### **NM-HDV or NM-HDV-FARM Voice Network Modules**

**sccp ccm** {*ipv4-addressipv6-addressdns*} **priority** *priority* [**port** *port-number*] [**version** *version-number*] [**trustpoint** *label*]

**no sccp ccm** {*ipv4-addressipv6-addressdns*}

### **NM-HDV2 or NM-HD-1V/2V/2VE Voice Network Modules**

**sccp ccm** {*ipv4-addressipv6-addressdns*} **identifier** *identifier-number* [**priority** *priority*] [**port** *port-number*] [**version** *version-number*] [**trustpoint** *label*] **no sccp ccm** {*ipv4-addressipv6-addressdns*}

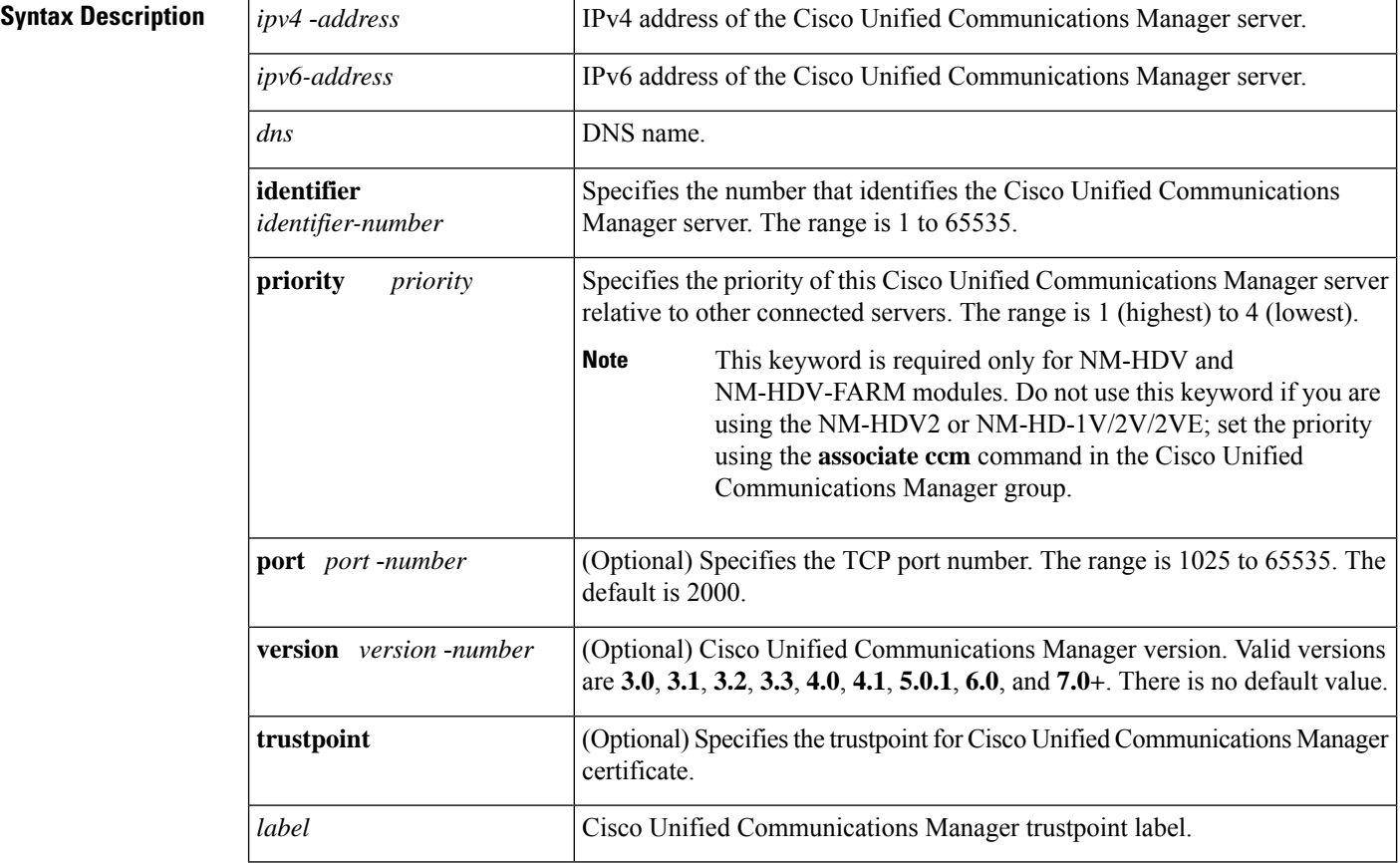

**Command Default** The default port number is 2000.

**Command Modes**

Global configuration (config)

 $\mathbf I$ 

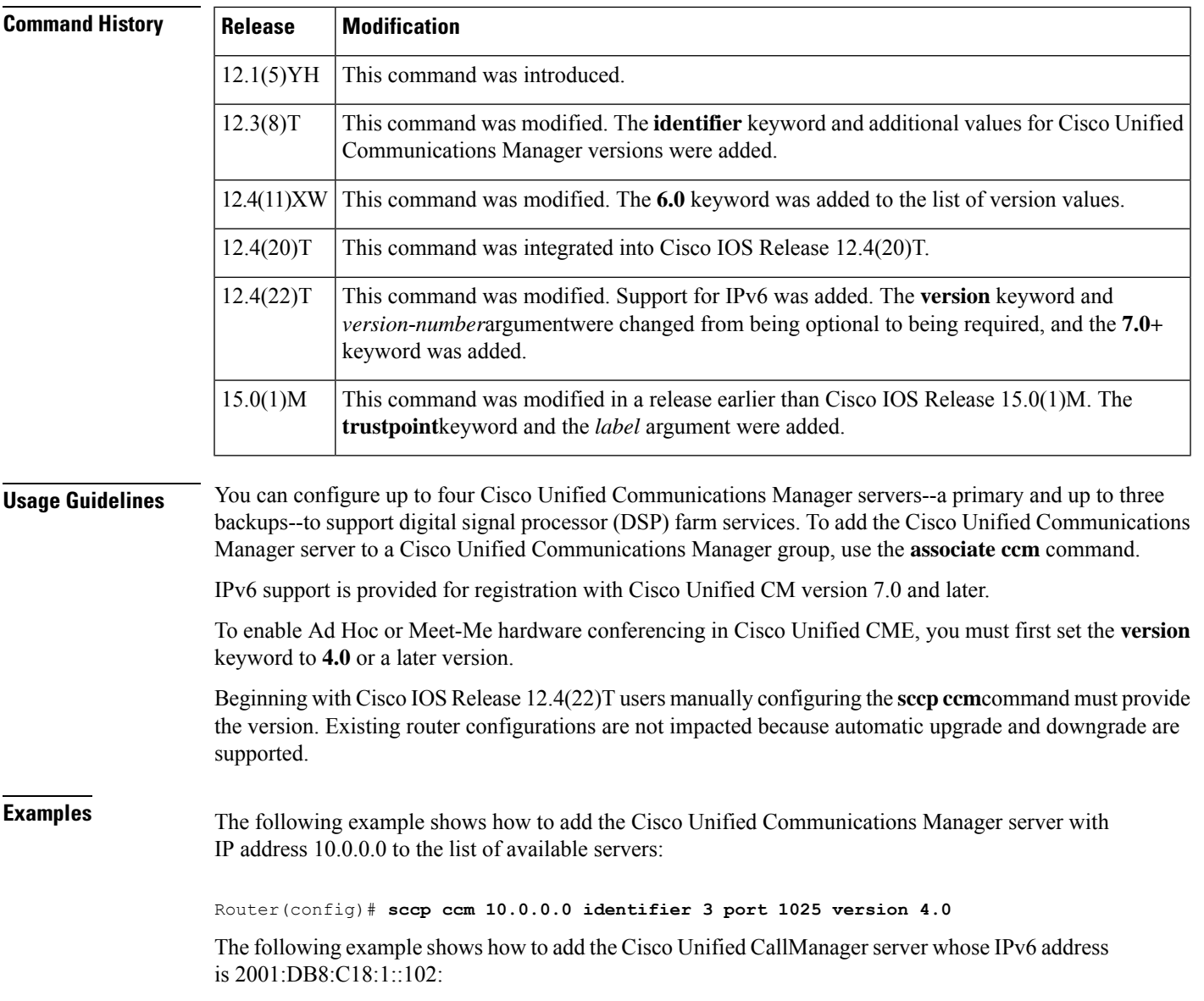

Router(config)# **sccp ccm 2001:DB8:C18:1::102 identifier 2 version 7.0**

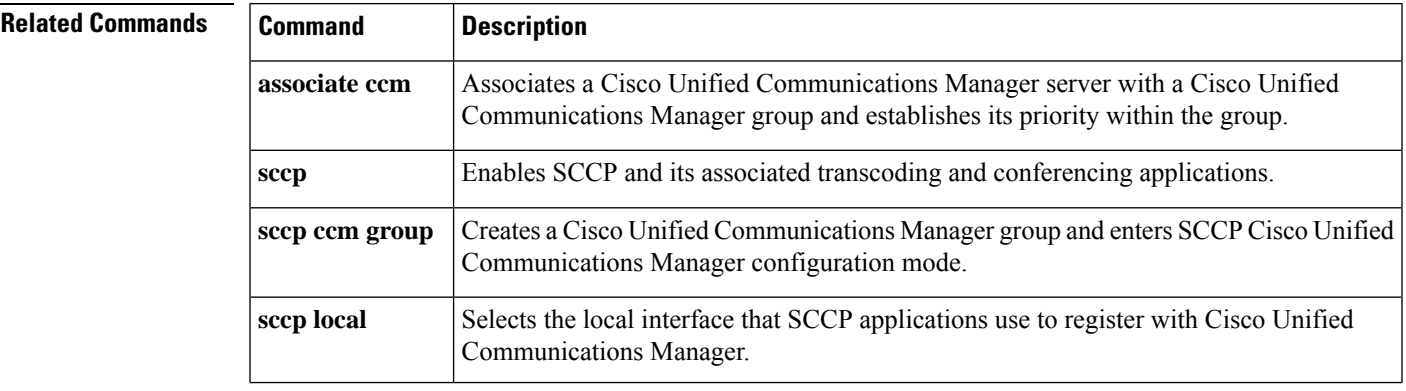

I

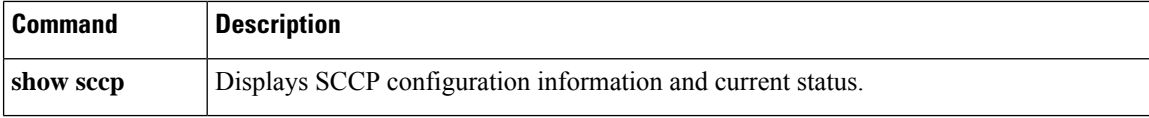

## <span id="page-26-0"></span>**sccp ccm group**

To create a Cisco Unified Communications Manager group and enterSCCP Cisco CallManager configuration mode, use the **sccp ccm group** command in global configuration mode. To remove a particular Cisco Unified Communications Manager group, use the **no** form of this command.

**sccp ccm group** *group-number* **no sccp ccm group** *group-number*

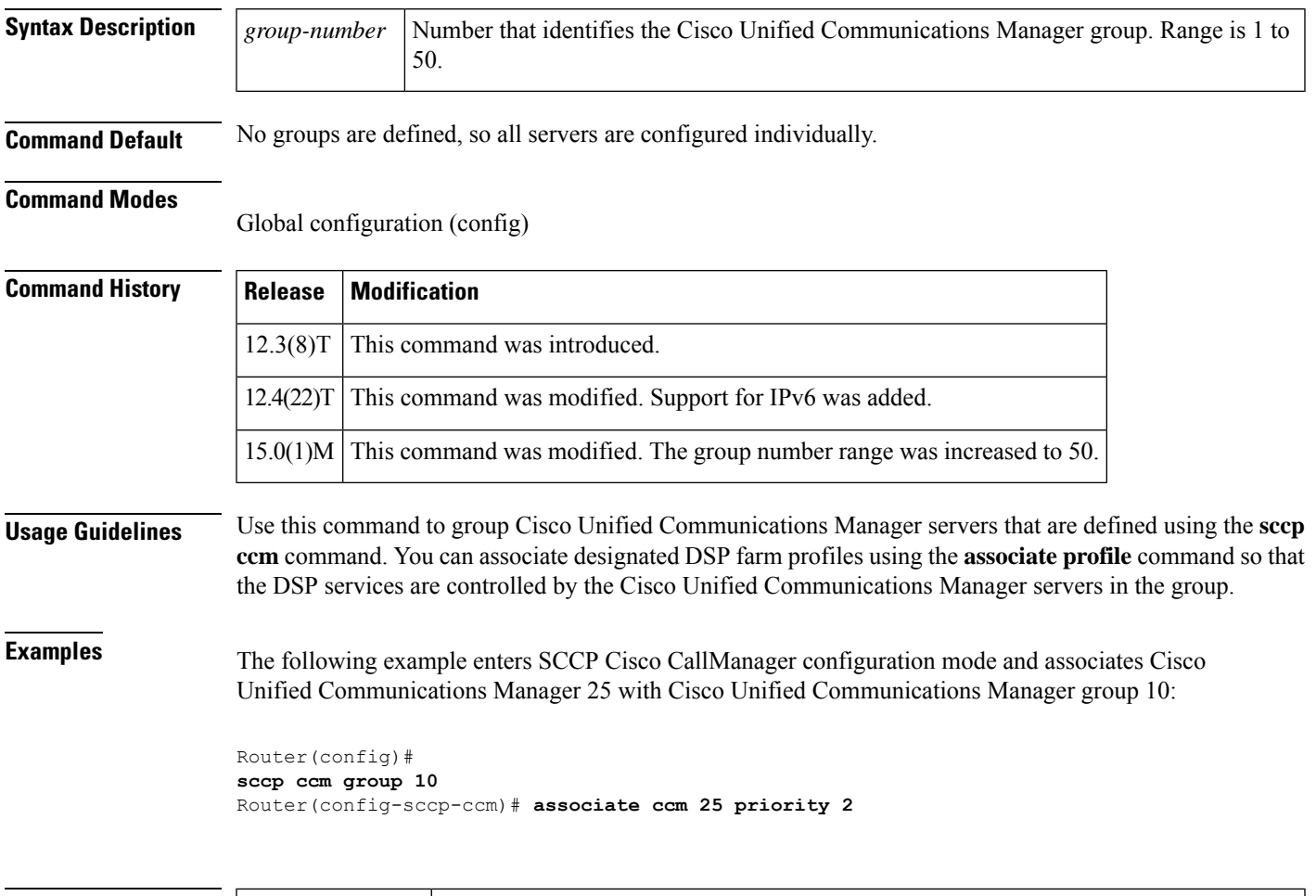

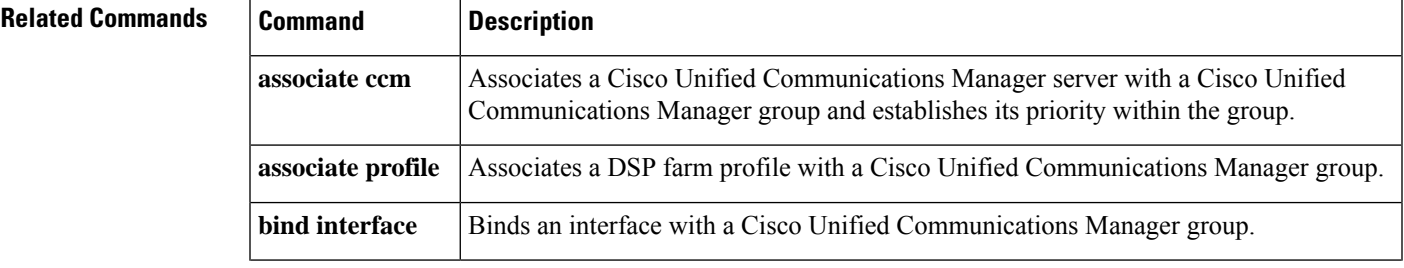

I

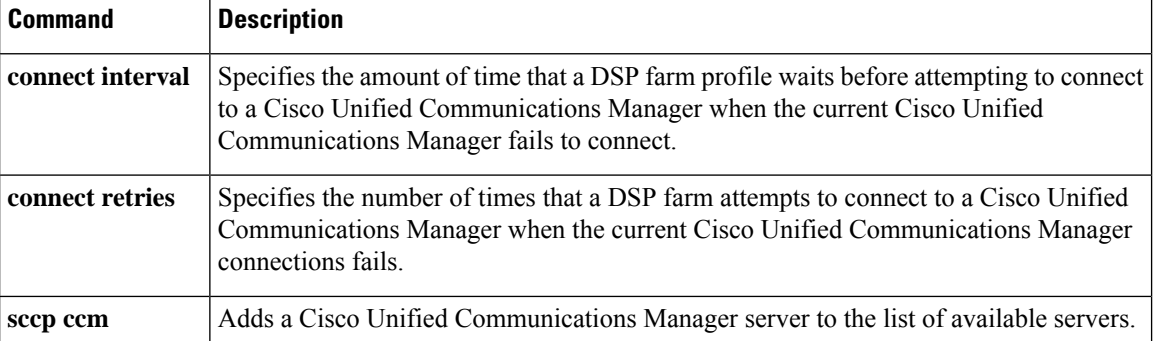

## <span id="page-28-0"></span>**sccp codec mask**

To mask a codec type so that it is not used by Cisco CallManager, use the **sccpcodec mask**command in global configuration mode. To unmask a codec, use the **no** form of this command.

**sccp codec** *codec* **mask no sccp codec** *codec* **mask**

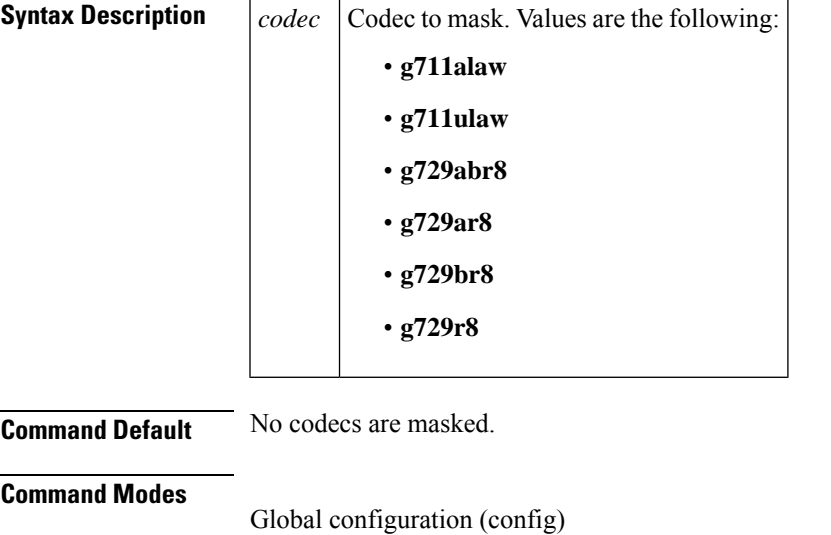

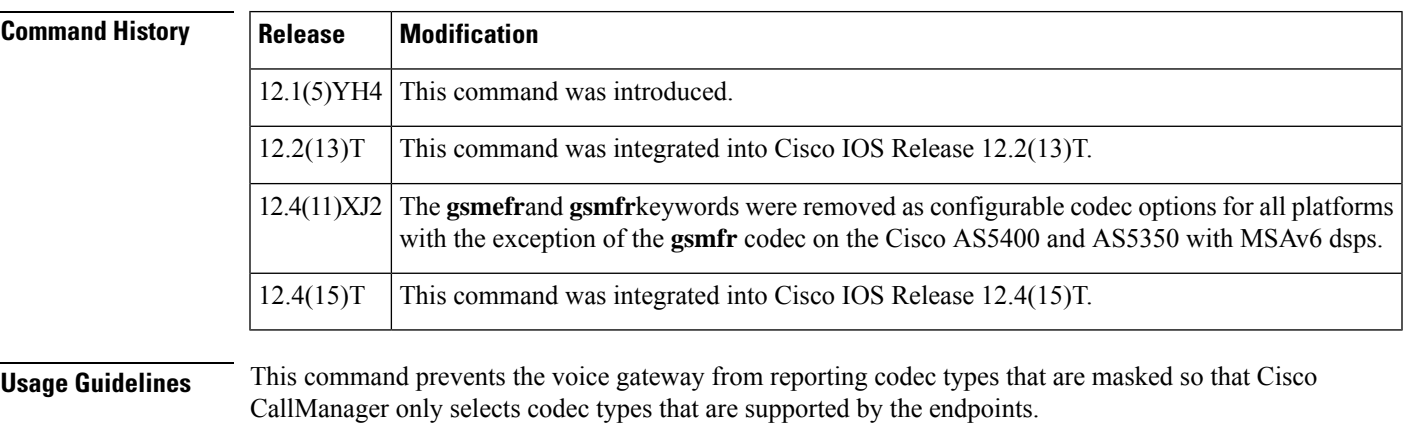

**Note**

 $\mathscr{O}$ 

You must enable this command before Skinny Client Control Protocol (SCCP) is enabled. If the **sccp codec mask** command is used when SCCP is active, you must disable the SCCP using the **no sccp** command and then re-enable **sccp** for the **sccp codec mask** command to take effect.

**Examples** The following example shows how to mask codec type G.711 ulaw and G.729r8:

I

sccp codec g711ulaw mask sccp codec g729r8 mask

### **Related Commands**

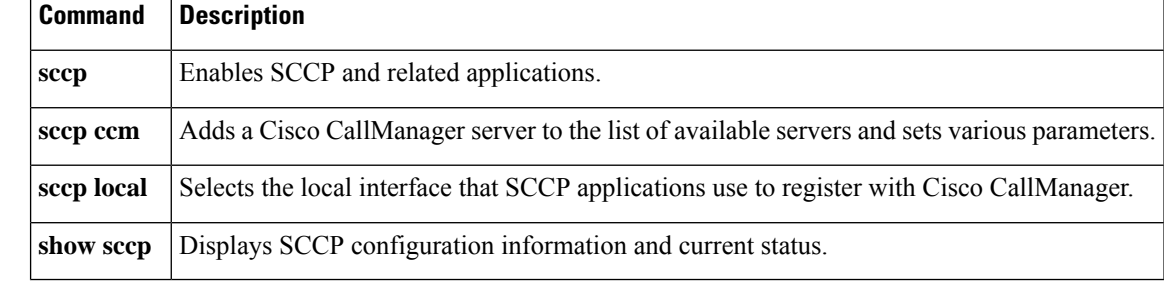

## <span id="page-30-0"></span>**sccp ip precedence**

To set the IP precedence value to be used by Skinny Client Control Protocol (SCCP), use the **sccp ip precedence** command in global configuration mode. To reset to the default, use the **no** form of this command.

**sccp ip precedence** *value* **no sccp ip precedence**

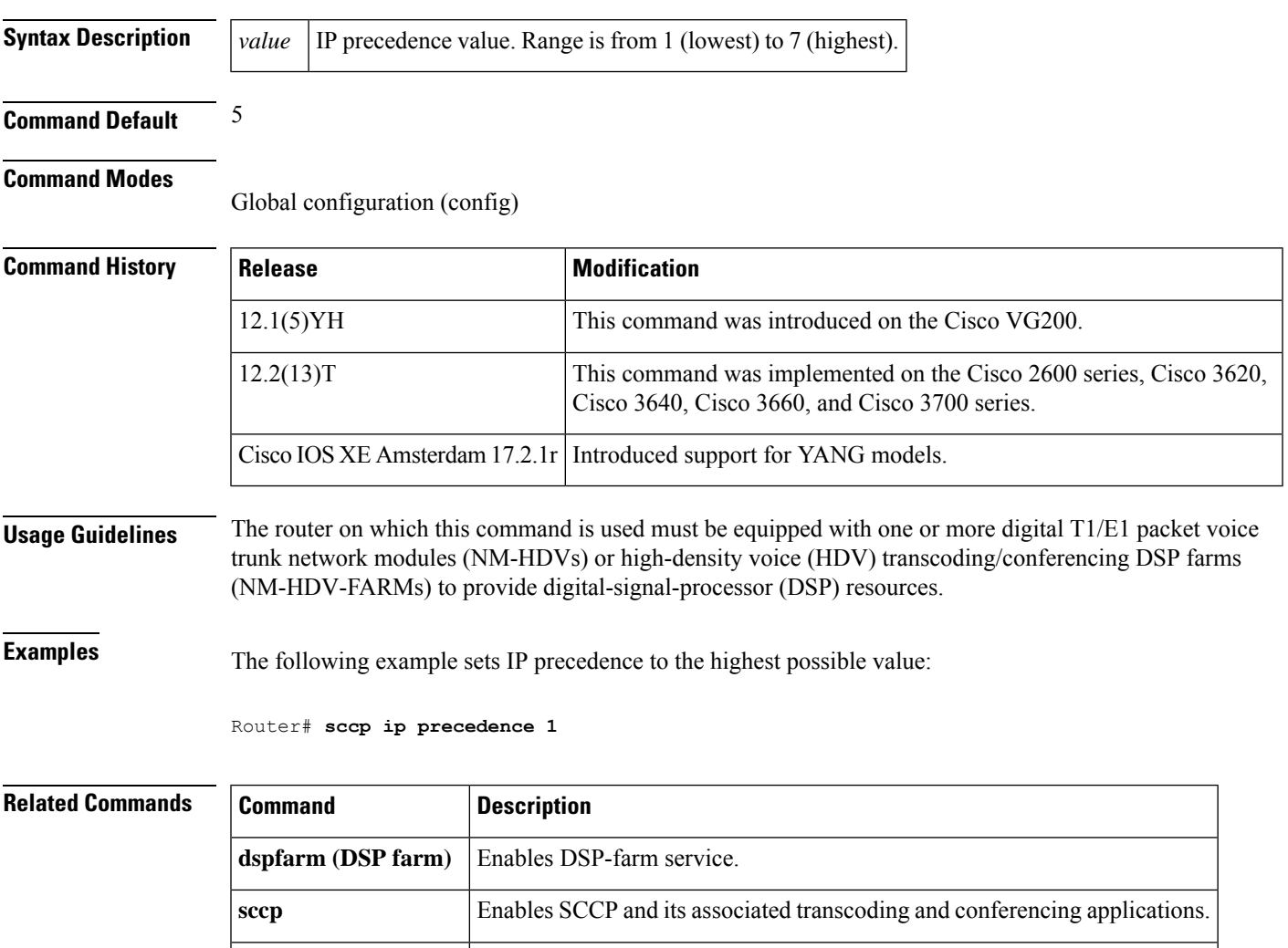

**show sccp** Displays the SCCP configuration information and current status.

## <span id="page-31-0"></span>**sccp local**

To select the local interface that Skinny Client Control Protocol (SCCP) applications (transcoding and conferencing) use to register with Cisco CallManager, use the **sccp local** command in global configuration mode. To deselect the interface, use the **no** form of this command.

**sccp local** *interface-type interface-number* [**port** *port-number*] **no sccp local** *interface-type interface-number*

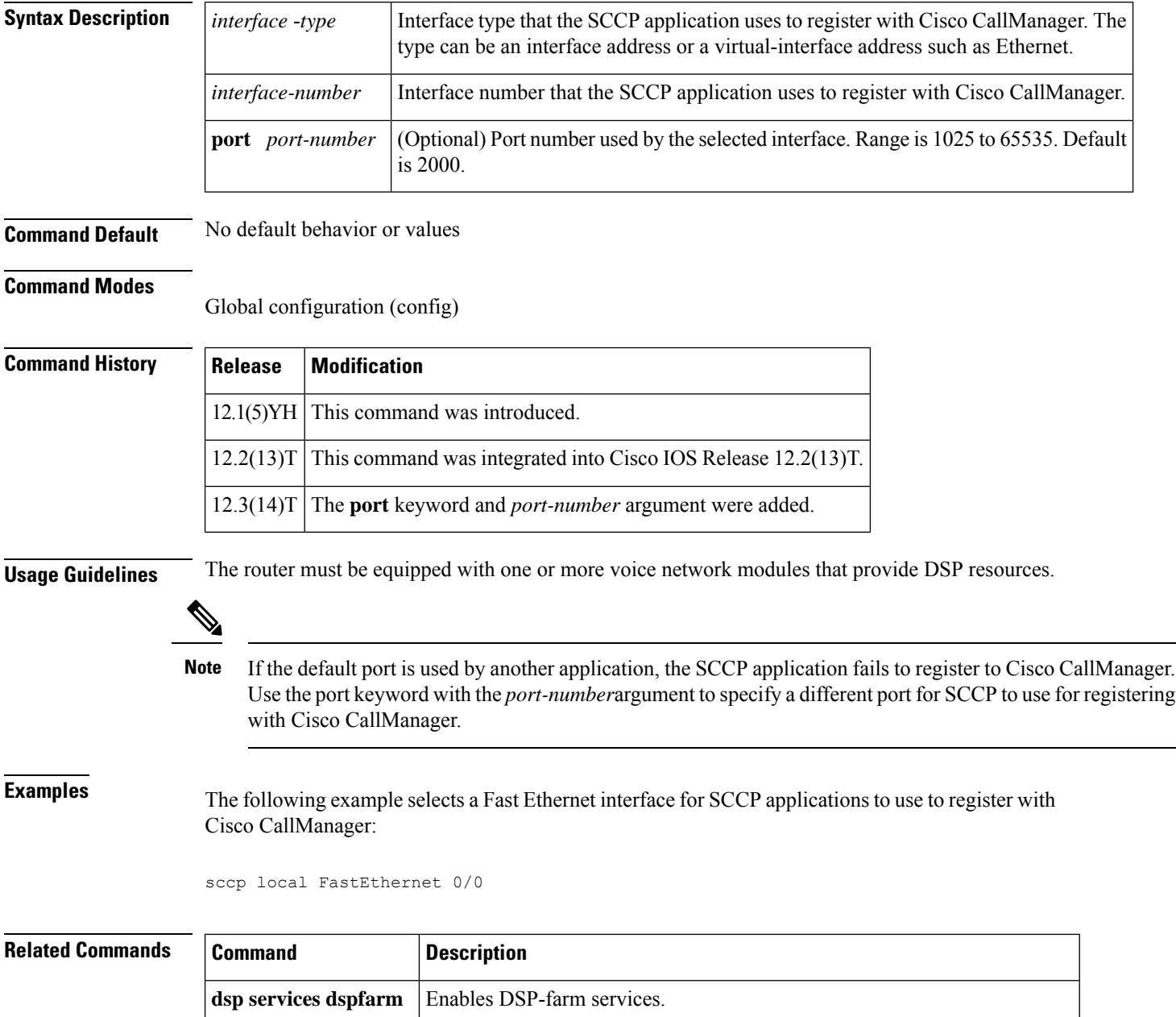

**sccp** Enables SCCP and its associated transcoding and conferencing applications.

 $\mathbf l$ 

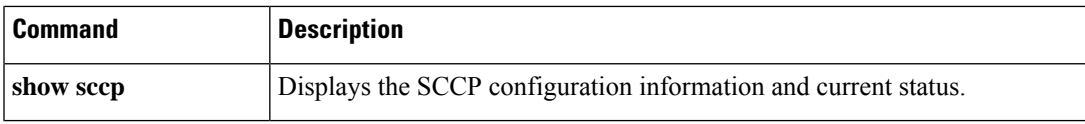

## <span id="page-33-0"></span>**sccp plar**

To enter SCCP PLAR configuration mode, use the **sccp plar** command in global configuration mode. To disable private line automatic ringdown (PLAR) on all ports, use the **no** form of this command.

**sccp plar no sccp plar**

**Syntax Description** This command has no arguments or keywords.

**Command Default** Disabled (PLAR is not enabled on any port).

**Command Modes**

Global configuration (config)

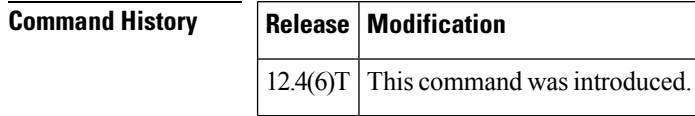

**Usage Guidelines** This command is used for enabling PLAR features on analog FXS endpoints that use Skinny Client Control Protocol (SCCP) for call control. Use the **voiceport** command to enable a specific analog voice port forPLAR.

**Examples** The following example sets PLAR on voice ports 2/0, 2/1, and 2/3:

```
Router(config)# sccp plar
Router(config-sccp-plar)# voiceport 2/0 dial 3660 digit 1234 wait-connect 500 interval 200
Router(config-sccp-plar)# voiceport 2/1 dial 3264 digit 678,,,9*0,,#123 interval 100
Router(config-sccp-plar)# voiceport 2/3 dial 3478 digit 34567 wait-connect 500
```
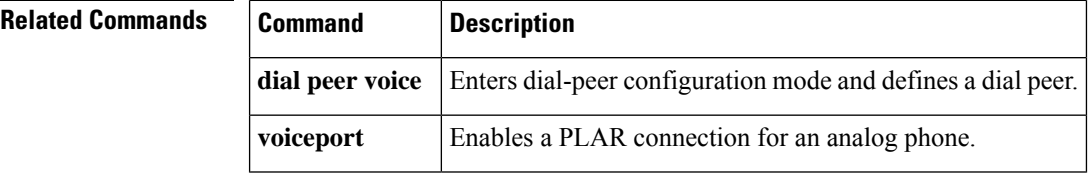

## <span id="page-34-0"></span>**sccp switchback timeout guard**

To set the Skinny Client Control Protocol (SCCP) switchback guard timer, use the **sccp switchback timeout guard** command in global configuration mode. To reset to the default, use the **no** form of this command.

**sccp switchback timeout guard** *seconds* **no sccp switchback timeout guard**

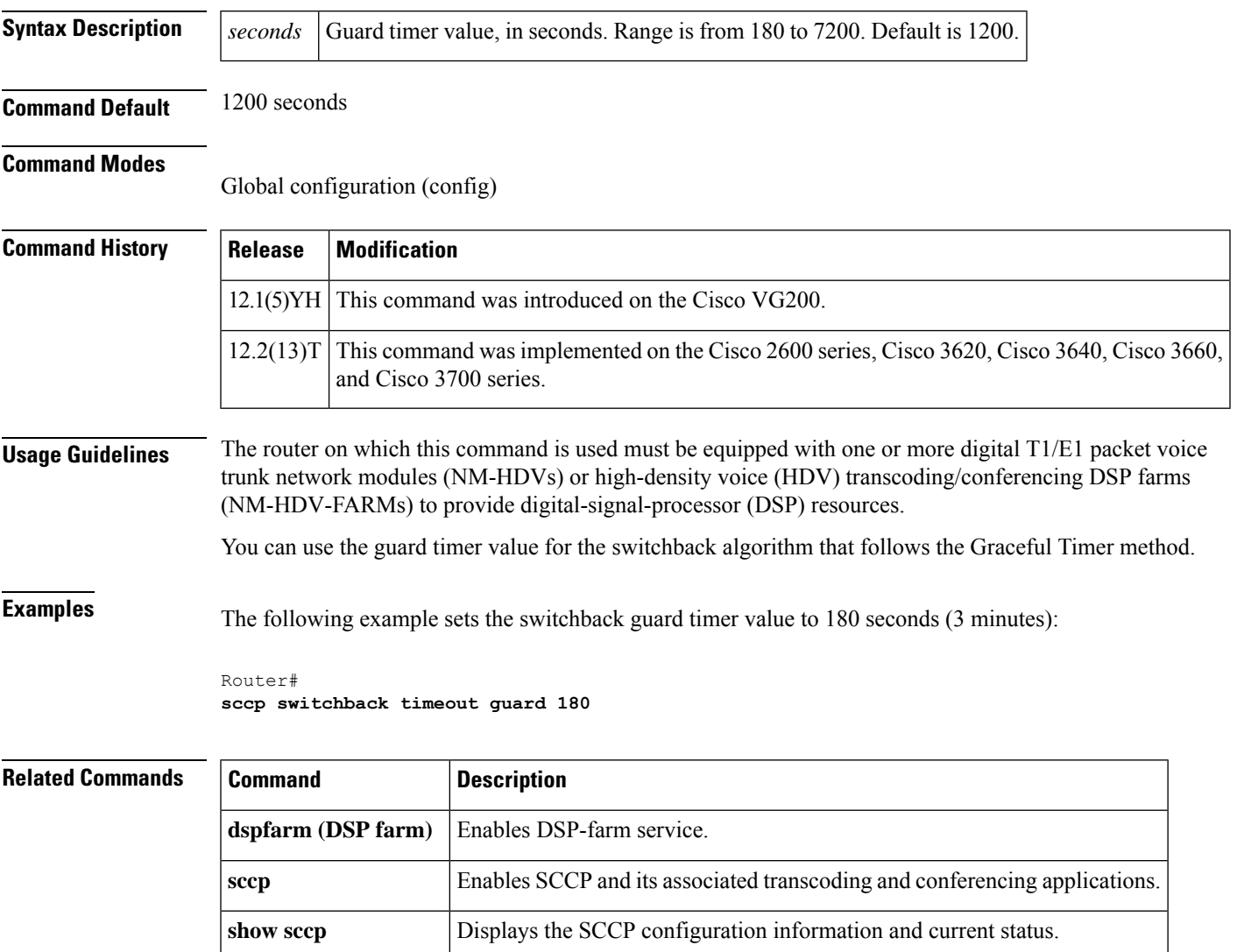

## <span id="page-35-0"></span>**scenario-cause**

To configure new Q.850 call-disconnect cause codes for use if an H.323 call fails, use the **scenario-cause** command in H.323-voice-service configuration mode. To revert to the defaults, use the **no** form of this command.

**scenario-cause** {**arj-default** | **timeout** {**arq** | **t301** | **t303** | **t310**} *code-id*} **no scenario-cause** {**arj-default** | **timeout** {**arq** | **t301** | **t303** | **t310**}}

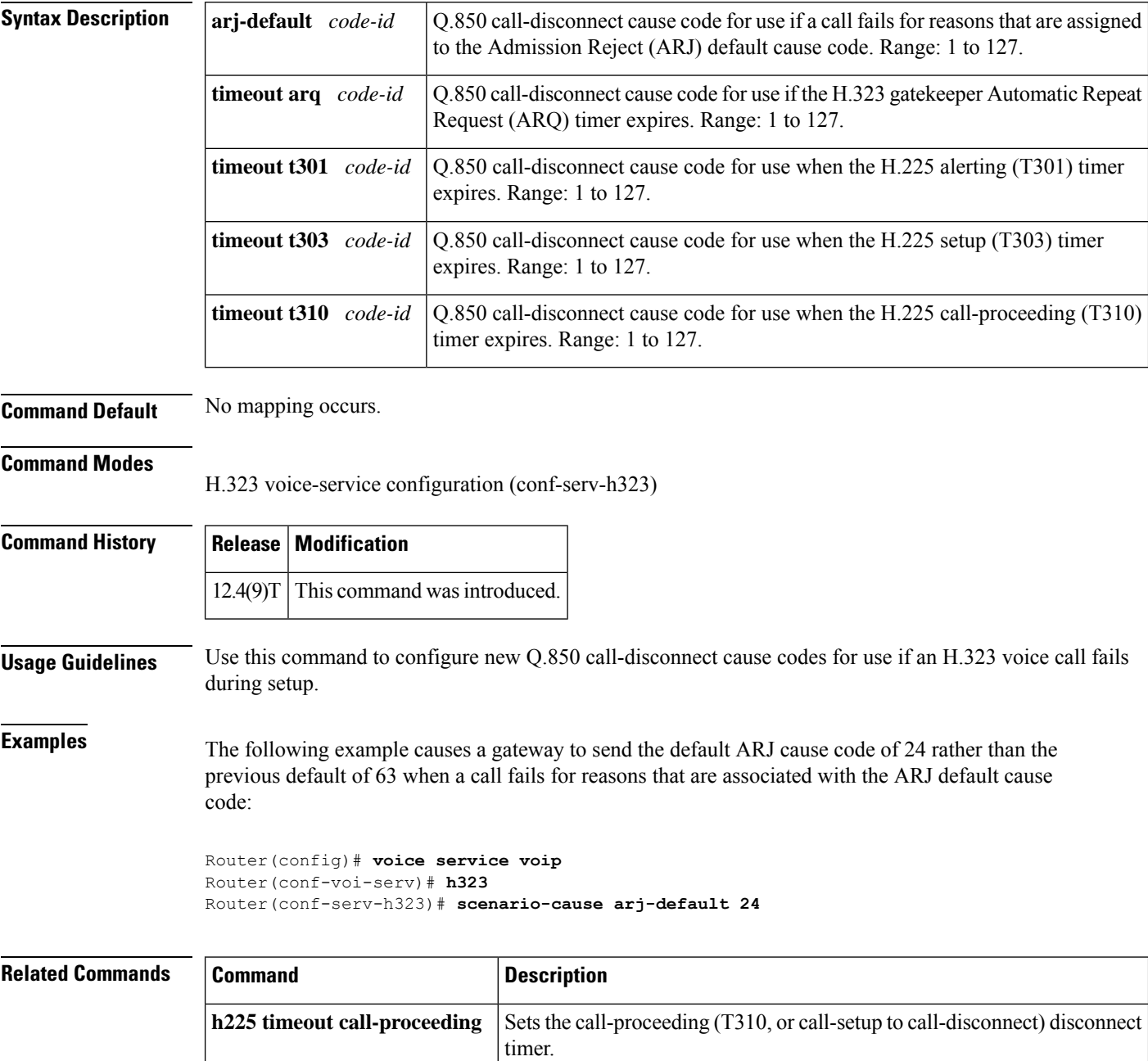
$\mathbf l$ 

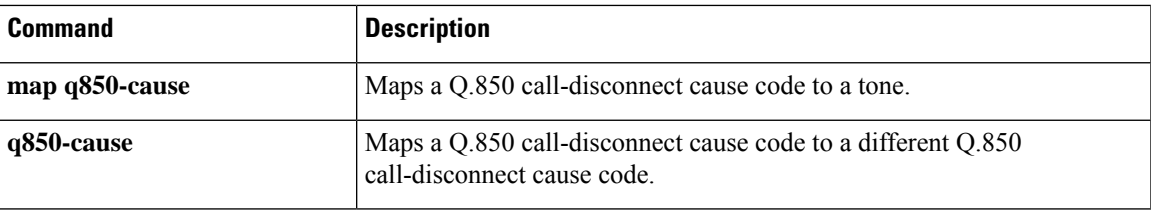

# **sdspfarm tag**

To permit a digital-signal-processor (DSP) farm to be to registered to Cisco Unified CME and associate it with the MAC address of a Skinny Client Control Protocol (SCCP) interface, use the **sdspfarm tag** command in telephony-service configuration mode. To delete a tag generated by the **sdspfarm tag**command, use the **no** form of this command.

**sdspfarm tag** *number device-name* **no sdspfarm tag** *number device-name*

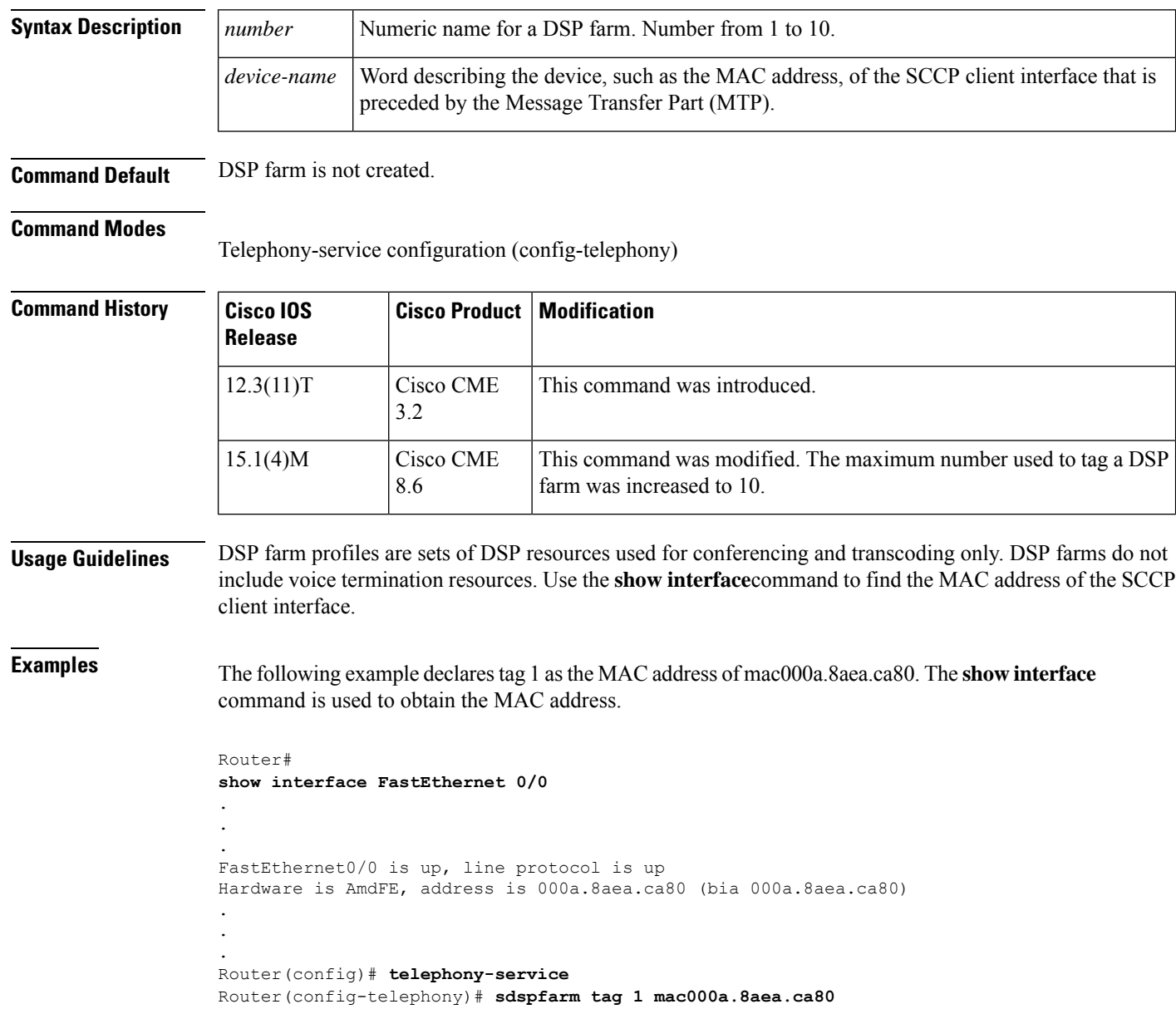

I

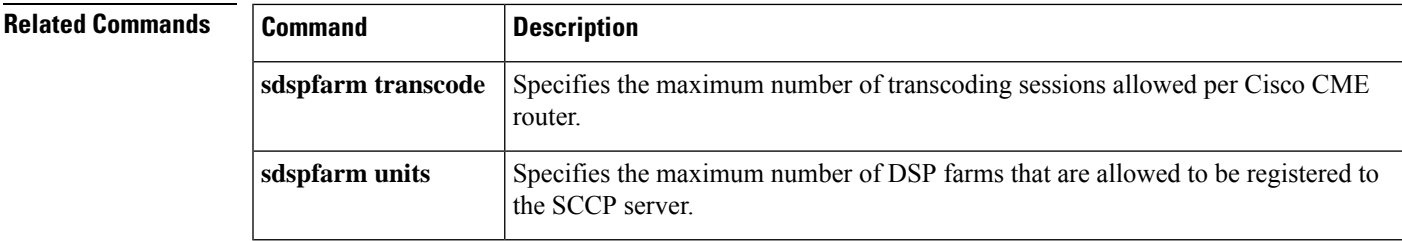

# **sdspfarm transcode sessions**

To specify the maximum number of transcoding sessions allowed per Cisco CallManager Express (Cisco CME) router, use the **sdspfarm transcode sessions**command in telephony-service configuration mode. To return to the default transcode session of 0, use the **no** form of this command.

**sdspfarm transcode sessions** *number* **no sdspfarm transcode sessions** *number*

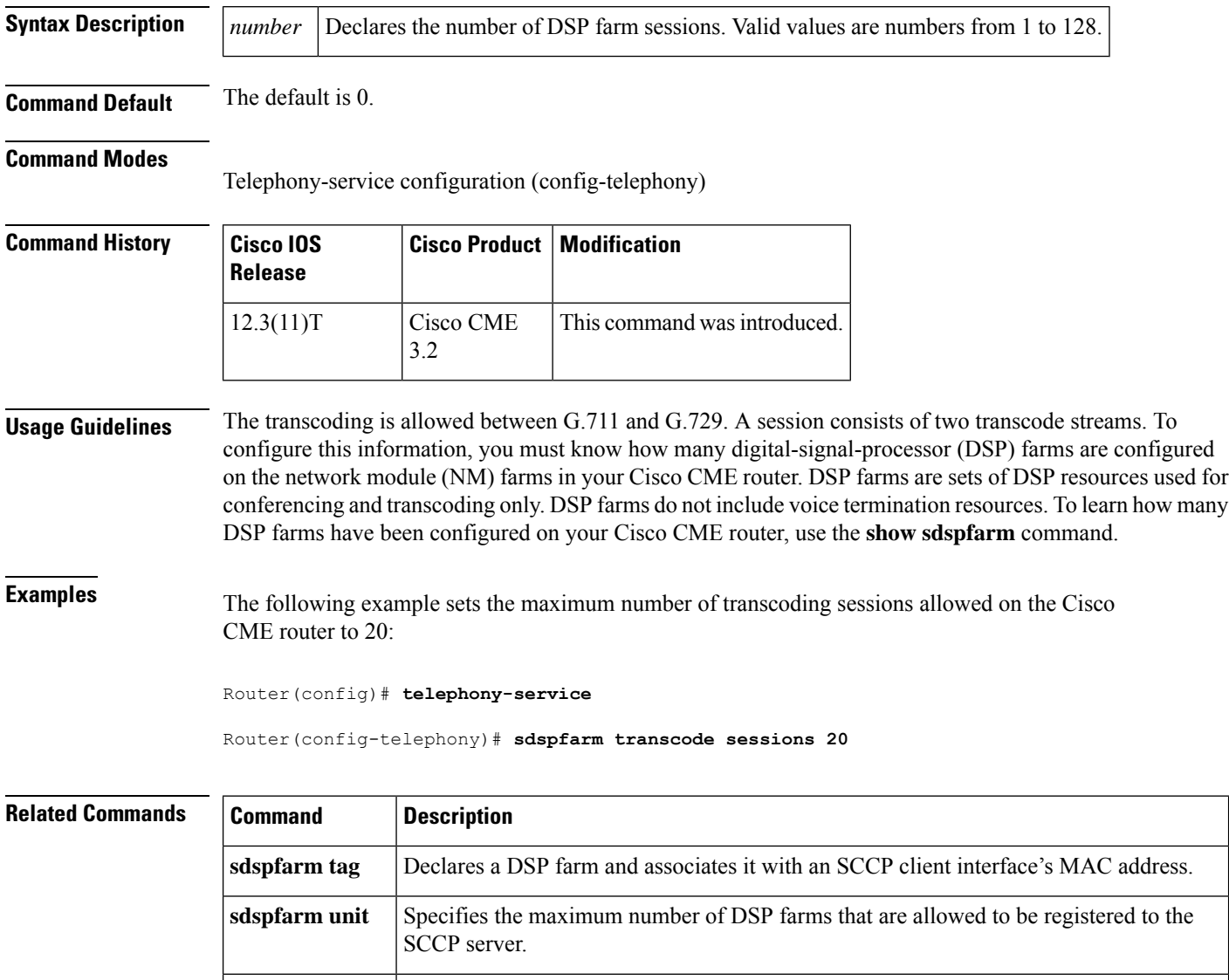

# **sdspfarm units**

To specify the maximum number of digital-signal-processor (DSP) farm profiles that are allowed to be registered to the Skinny Client Control Protocol (SCCP) server, use the **sdspfarm units** command in telephony-service configuration mode. To set the number of DSP farm profiles to the default value of 0, use the **no** form of this command.

**sdspfarm units** *number* **no sdspfarm units** *number*

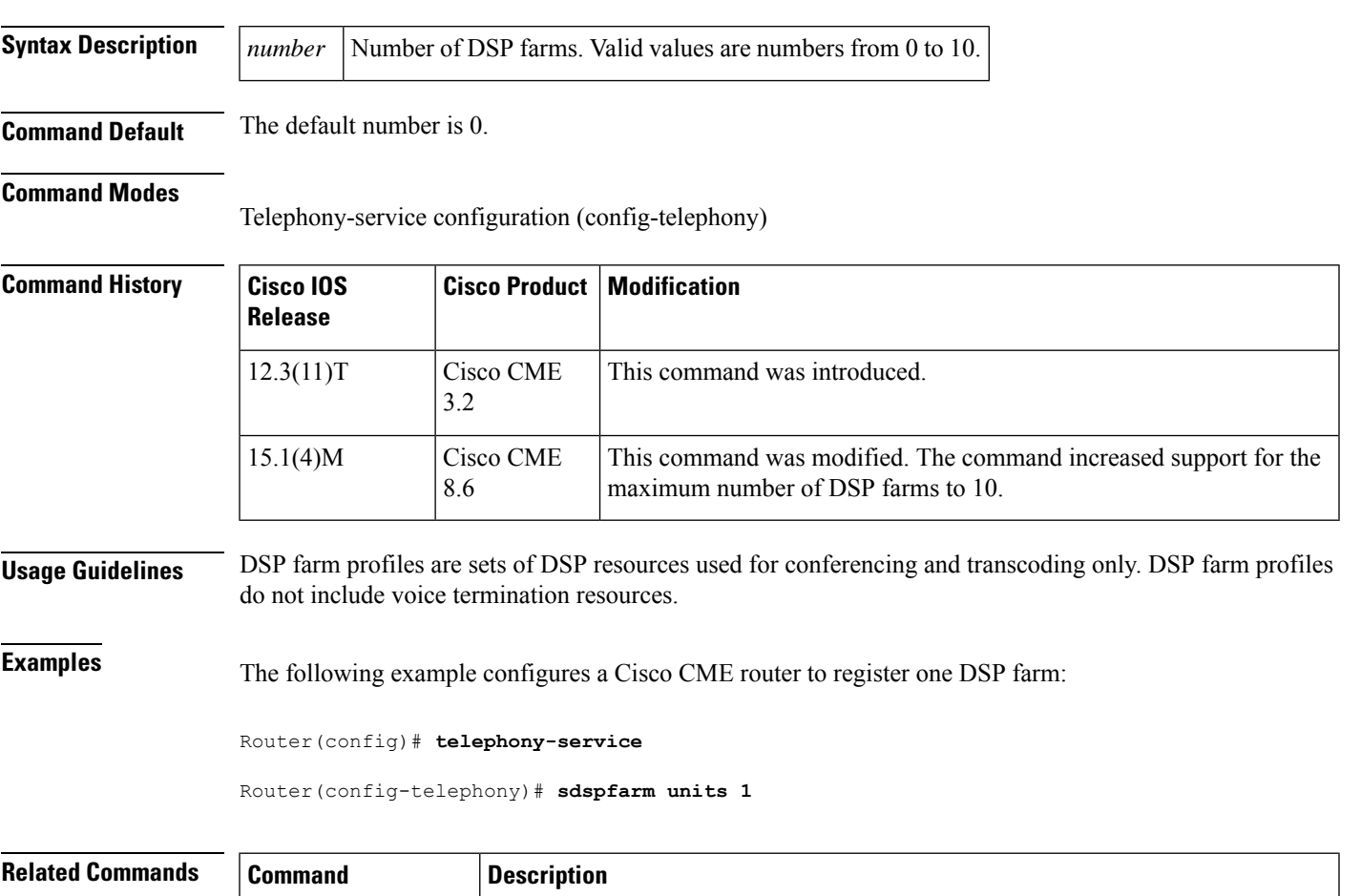

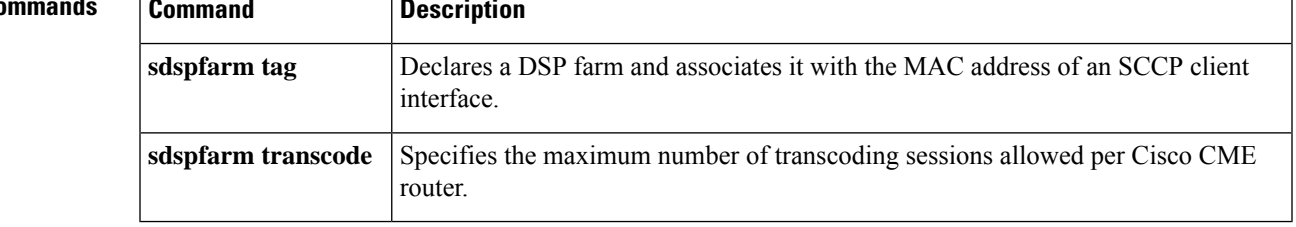

# **secondary**

To set the backup location for storing call detail records (CDRs) if the primary location becomes unavailable, use the **secondary** command in gateway accounting file configuration mode. To reset to the default, use the **no** form of this command.

**secondary** {**ftp** *path/filename* **username** *username* **password** *password* | **ifs** *device***:***filename*} **no secondary** {**ftp** | **ifs**}

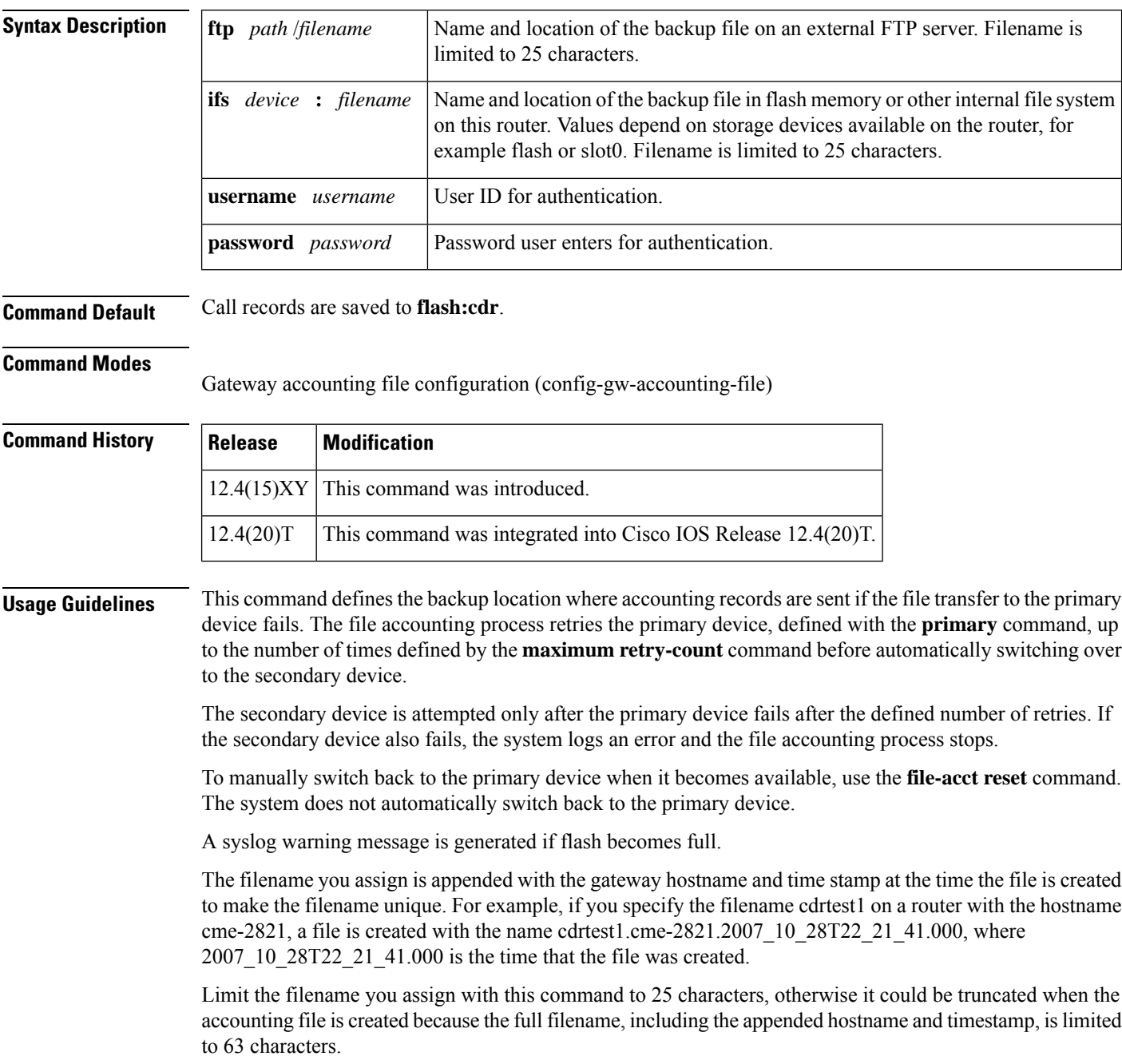

**Examples** The following example shows the backup location of the accounting file is set to flash:cdrtest2:

```
gw-accounting file
primary ftp server1/cdrtest1 username bob password temp
secondary ifs flash:cdrtest2
maximum buffer-size 25
maximum retry-count 3
maximum fileclose-timer 720
cdr-format compact
```
### **Related Commands**

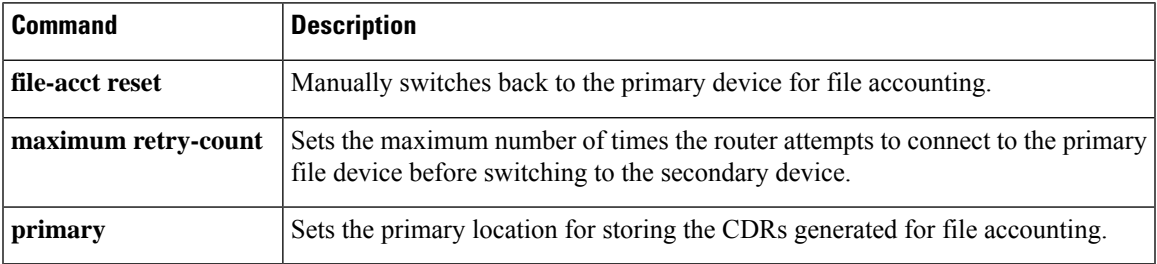

# **secure-ciphersuite**

To configure the cipher suites (encryption algorithms) to be used for encryption over HTTPS for a WebSocket connection in CUBE, use the **secure-ciphersuite** command in media profile stream-service configuration mode. To revert to the command default, use the **no** form of this command.

**secure-ciphersuite** *list* **no secure-ciphersuite** *list*

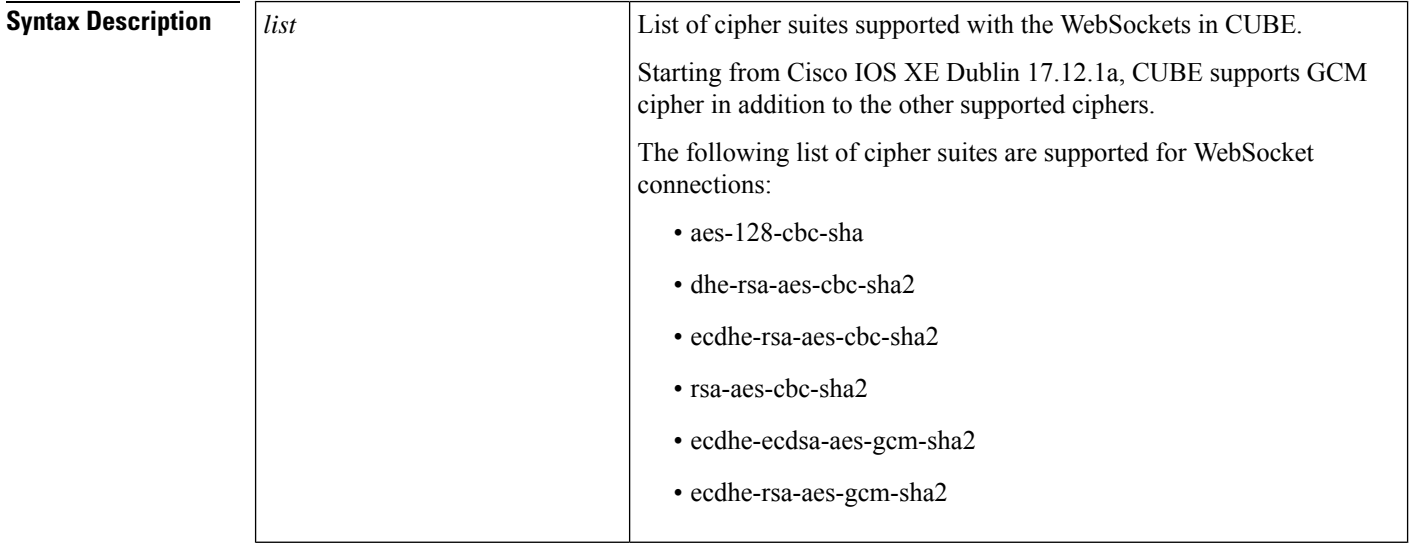

**Command Default** By default, all cipher suites including GCM cipher suites are supported for WebSocket connections.

**Command Modes** Media Profile Stream-Service configuration mode (cfg-mediaprofile)

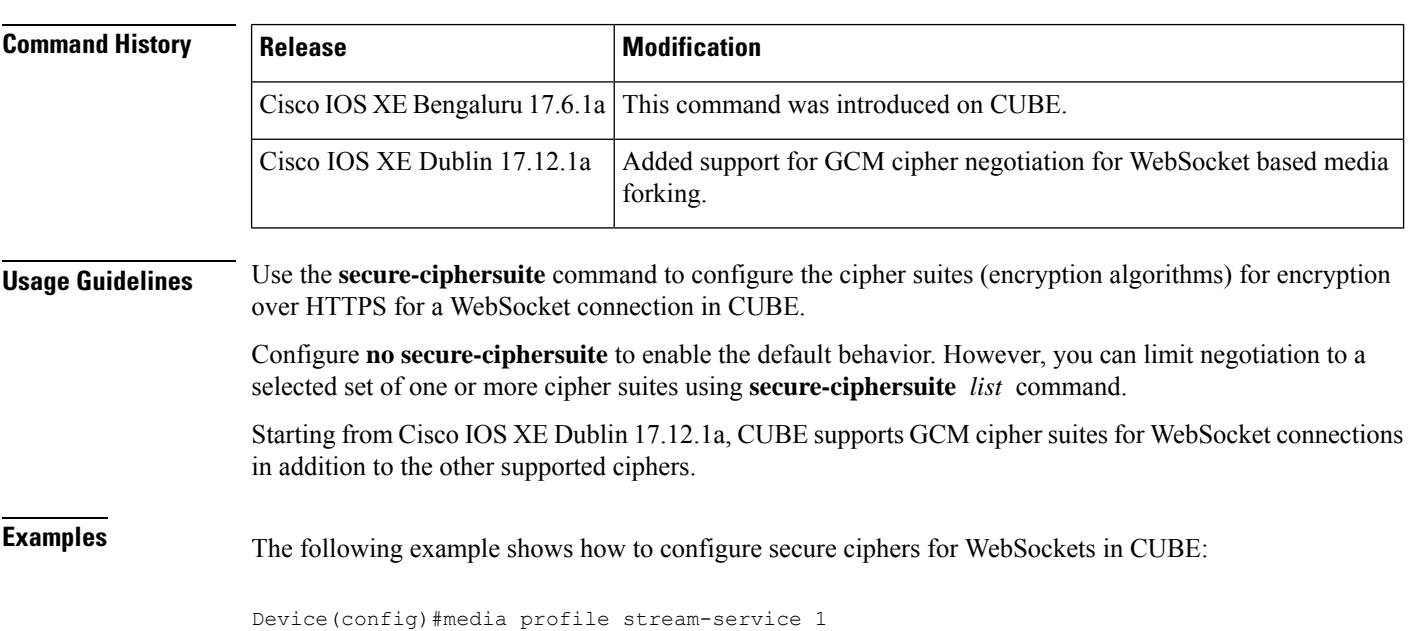

```
Device(cfg-mediaprofile)#secure-ciphersuite ?
  aes-128-cbc-sha Encryption tls_with_aes-128-cbc-sha2 ciphersuite<br>dhe-rsa-aes-cbc-sha2 Encryption tls rsa with cbc sha2 ciphersuite
                             Encryption tls rsa with cbc sha2 ciphersuite
  ecdhe-rsa-aes-cbc-sha2 Encryption tls_rsa_with_aes-cbd-sha2 ciphersuite
  rsa-aes-cbc-sha2 Encryption tls_rsa_with_aes_cbc_sha2 ciphersuite
  ecdhe-ecdsa-aes-gcm-sha2 Encryption tls_rsa_with_ecdhe-ecdsa-aes-gcm-sha2 ciphersuite
  ecdhe-rsa-aes-gcm-sha2 Encryption tls_rsa_with_aes-gcm-sha2 ciphersuite
Device(cfg-mediaprofile)#secure-ciphersuite tls rsa_with cbc sha2
 WS Client Secure Ciphersuite: tls rsa with cbc sha2
Device(cfg-mediaprofile)#
```
### **Related Commands**

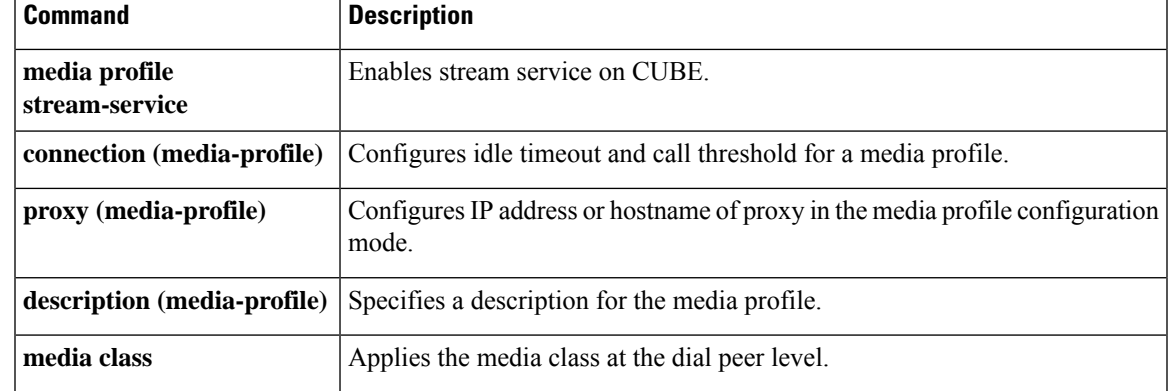

# **security**

To enable authentication and authorization on a gatekeeper, use the **security** command in gatekeeper configuration mode. To disable security, use the **no** form of this command.

**security** {**any** | **h323-id** | **e164**} {**password default** *password* | **password separator** *character*} **no security** {**any** | **h323-id** | **e164**} {**password default** *password* | **password separator** *character*}

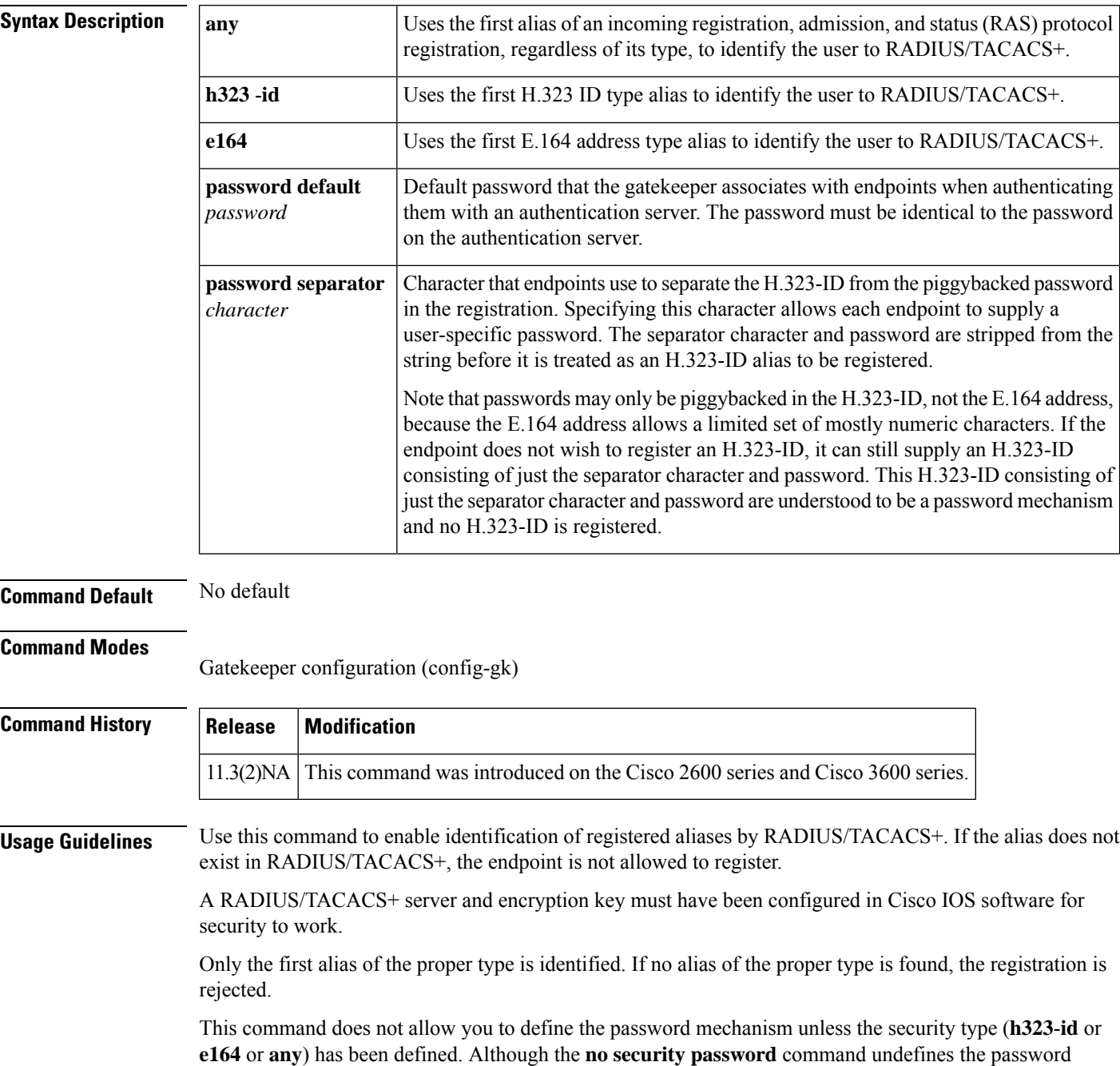

mechanism, it leaves the security type unchanged, so security is still enabled. However, the **no security** command disables security entirely, including removing any existing password definitions.

**Examples** The following example enables identification of registrations using the first H.323 ID found in any registration:

```
security h323id
```
The following example enables security, authenticating all users by using their H.323-IDs and a password of qwerty2x:

security h323-id security password qwerty2x

The next example enables security, authenticating all users by using their H.323-IDs and the password entered by the user in the H.323-ID alias he or she registers:

```
security h323-id
security password separator !
```
If a user registers with an H.323-ID of joe!024aqx, the gatekeeper authenticates user joe with password 024aqx, and if that is successful, registers the user with the H.323-ID of joe. If the exclamation point is not found, the user is authenticated with the default password, or a null password if no default has been configured.

The following example enables security, authenticating all users by using their E.164 IDs and the password entered by the user in the H.323-ID alias he or she registers:

```
security e164
security password separator !
```
If a user registers with an E.164 address of 5551212 and an H.323-ID of !hs8473q6, the gatekeeper authenticates user 5551212 and password hs8473q6. Because the H.323-ID string supplied by the user begins with the separator character, no H.323-ID is registered, and the user is known only by the E.164 address.

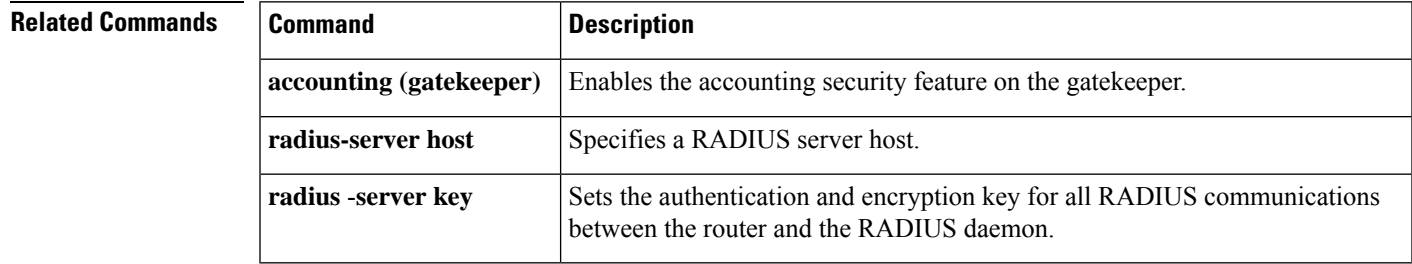

# **security acl**

To configure access-list based filtering on the gatekeeper, use the **security acl**command in gatekeeper configuration mode. To disable, use the no form of this command.

**security acl** {**answerarq** | **lrq**} *access-list-number* **no security acl** {**answerarq** | **lrq**}

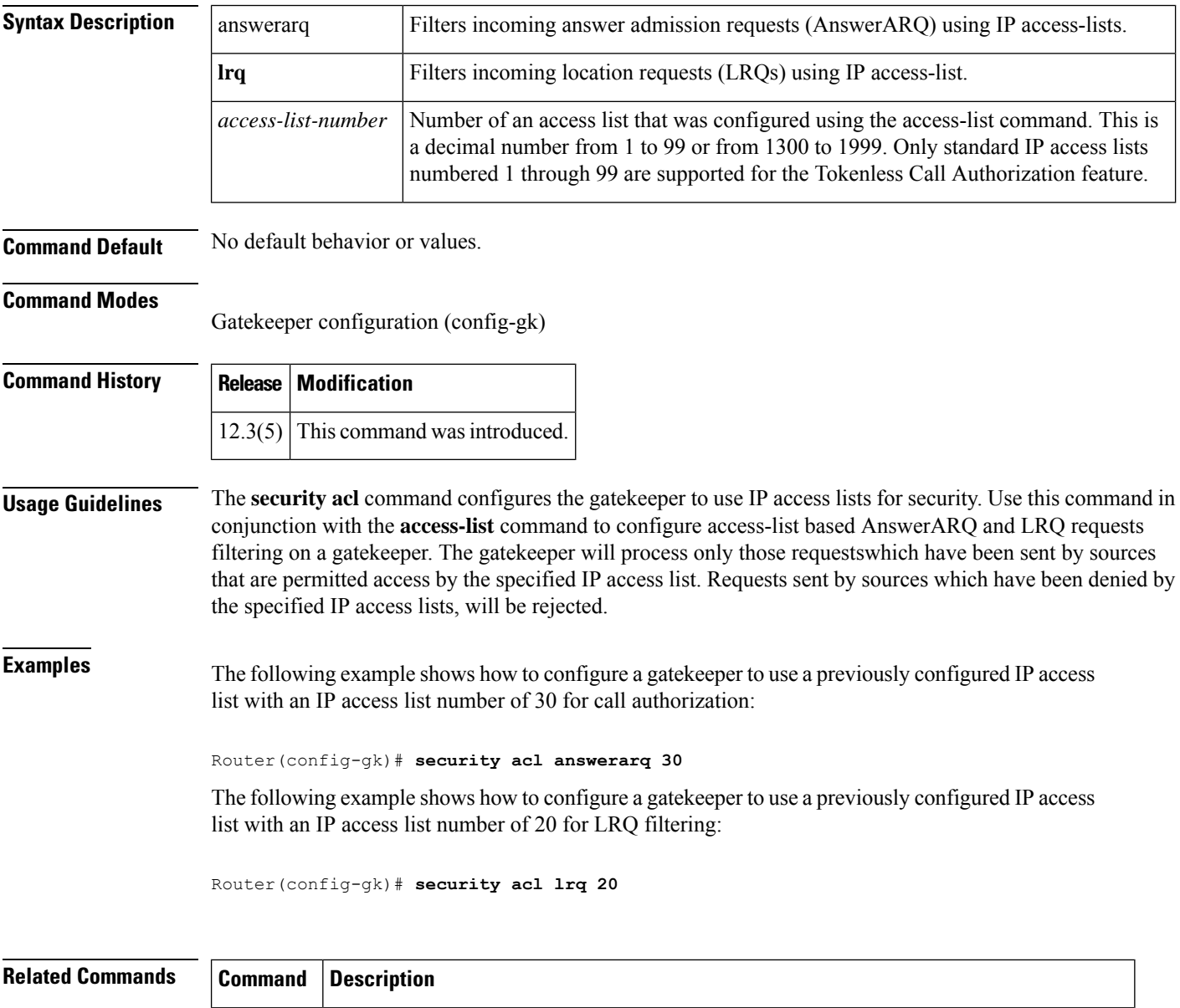

**access** -**list** Configures the access list mechanism for filtering frames by protocol type or vendor code.

# **security izct**

To configure the gatekeeper to include the destination E.164 alias in the IZC token hash, use the **security izct** command in gatekeeper configuration mode. To not include destination E.16 alias in IZC token hash, use the **no** form of this command.

**security izct password** *password* [**hash** {**dest-alias** | **src-alias** |**dest-csa** | **src-csa** |**dest-epid**| **src-epid**}] **no security izct** *password* [**hash** {**dest-alias** | **src-alias** | **dest-csa** | **src-csa** | **dest-epid** | **src-epid**}]

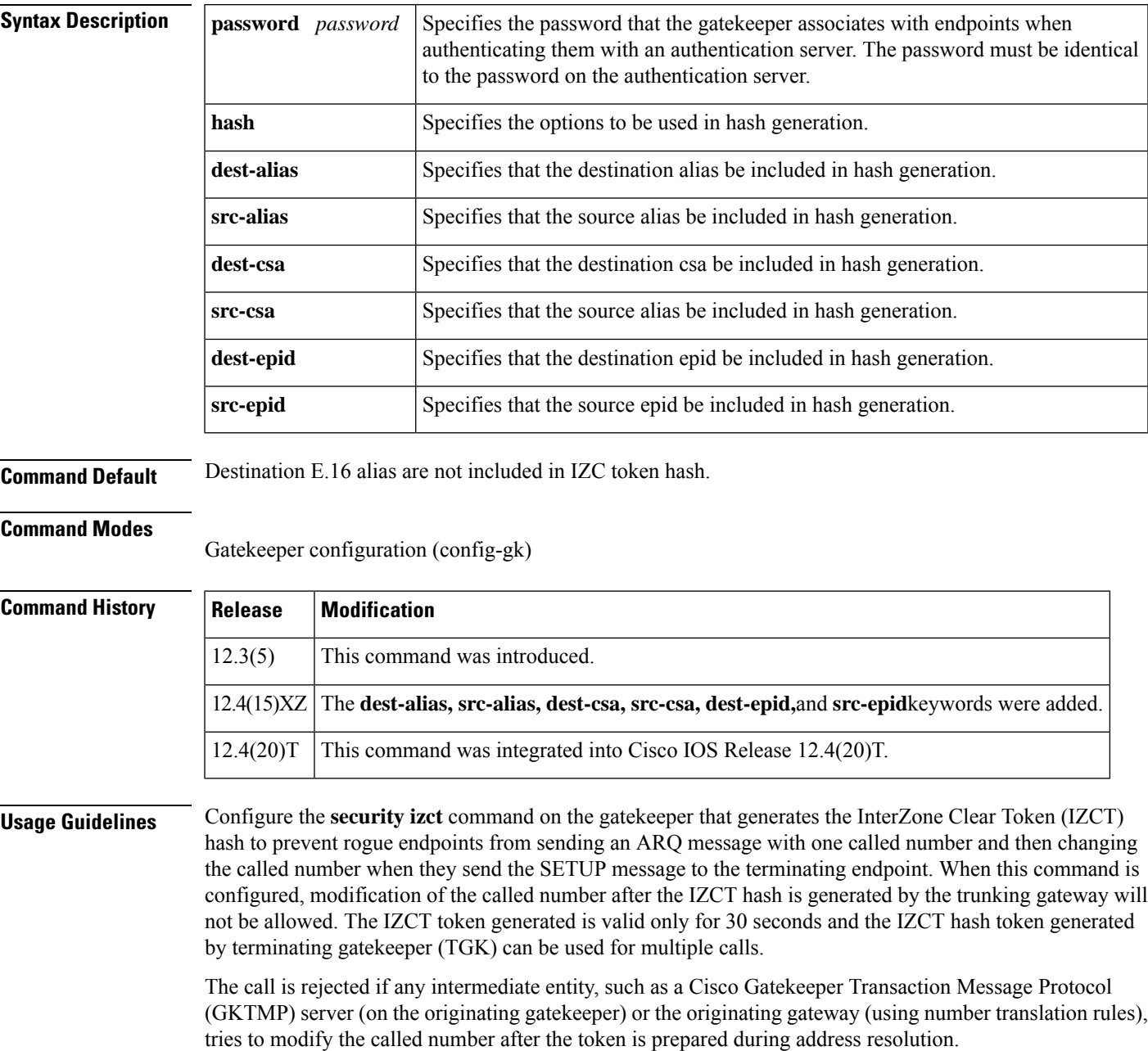

- The **hash** keyword at originating gateway (OGW) and TGK do not need to match. • More than one **hash** keyword can be configured for the **security izct**command. The **security izct**command must be configured at OGK or TGK in order to enable the feature. When configuring an OGW to an OGK to a TGK and to a TGW. The **security izct**command is optional at the OGK, and required at the TGK. If hash parameter is not specified at the TGK, then dest-alias (default) will be used for hash token computation. The **no** version of this command the requires the keyword argument combinations as defined in the preceding command syntax table.
- **Examples** The following example prevents modification of the called number after the IZCT hash is generated by the trunking gateway:

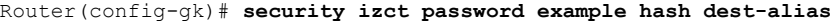

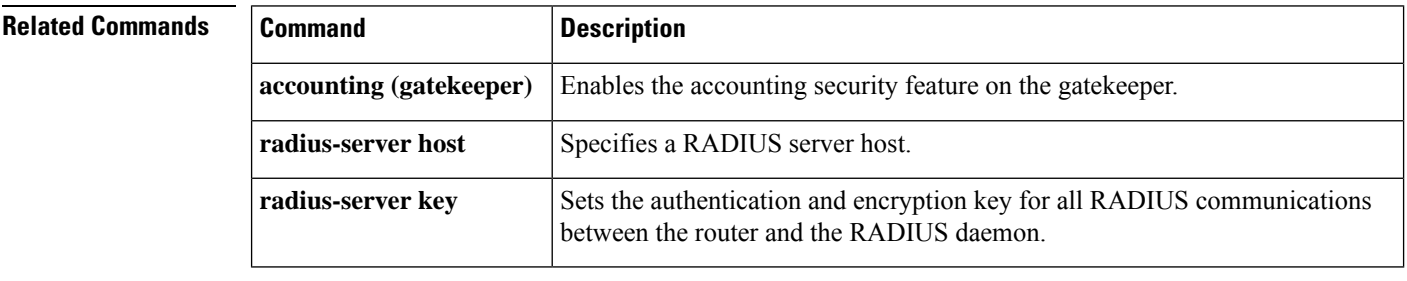

# **security mode**

To set the security mode for a specific dial peer using Skinny Client Control Protocol (SCCP) Telephony Control Application (STCAPP) services in a secure Cisco Unified CME network, use the **security mode** command in dial peer configuration mode. To return to the default, use the **no** form of this command.

**security mode** {**authenticated** | **none** | **encrypted** | **system**} **no security mode**

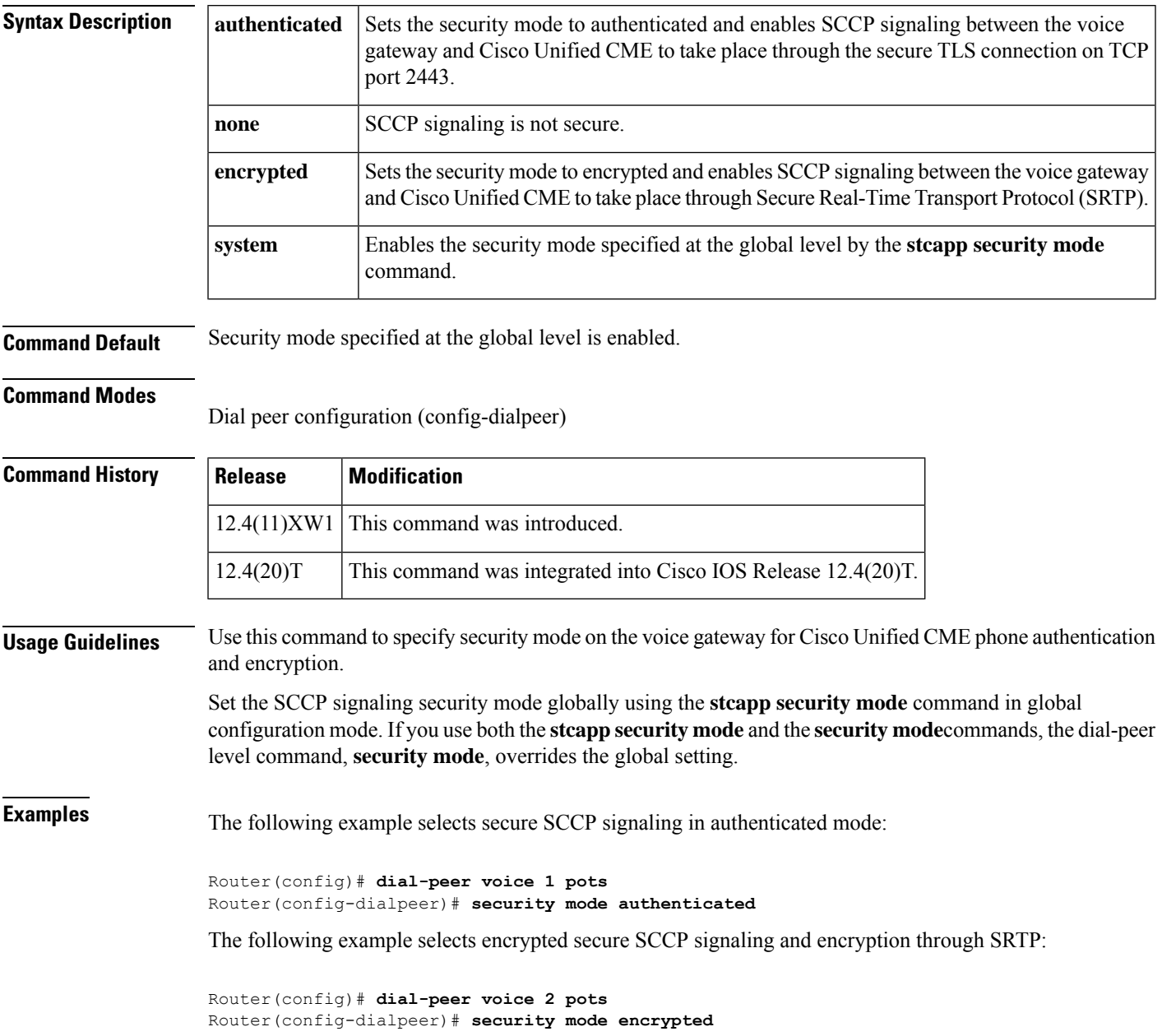

I

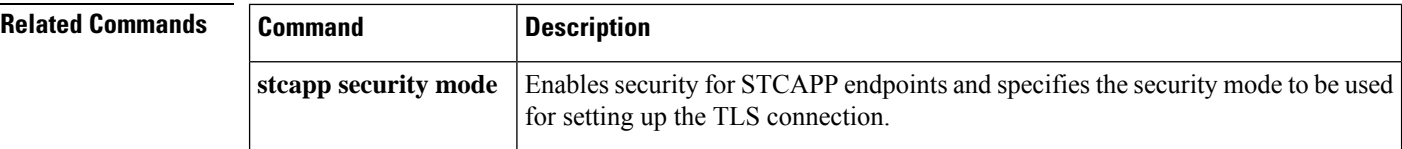

i.

П

# **sequence-numbers**

To enable the generation of sequence numbers in each frame generated by the digital signal processor (DSP) for Voice over Frame Relay applications, use the **sequence**-**numbers** command in dial-peer configuration mode. To disable the generation of sequence numbers, use the **no** form of this command.

**sequence-numbers no sequence-numbers**

**Syntax Description** This command has no arguments or keywords.

**Command Default** Disabled

### **Command Modes**

Dial peer configuration (config-dial-peer)

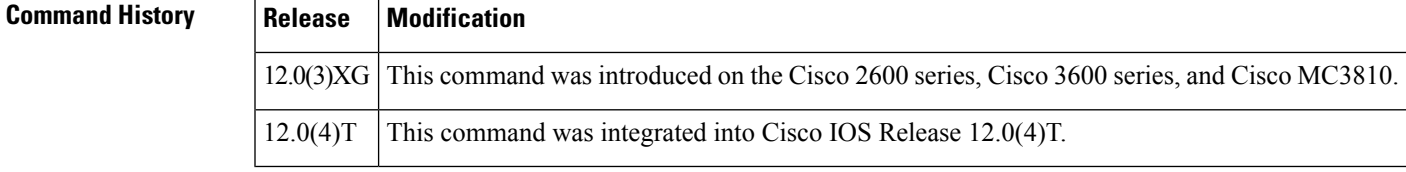

**Usage Guidelines** Sequence numbers on voice packets allow the digital signal processor (DSP) at the playout side to detect lost packets, duplicate packets, or out-of-sequence packets. This helps the DSP to mask out occasional drop-outs in voice transmission at the cost of one extra byte per packet. The benefit of using sequence numbers versus the cost in bandwidth of adding an extra byte to each voice packet on the Frame Relay network must be weighed to determine whether to disable this function for your application.

> Another factor to consider is that this command does not affect codecs that require a sequence number, such as G.726. If you are using a codec that requires a sequence number, the DSP generates one regardless of the configuration of this command.

**Examples** The following example disables generation of sequence numbers for VoFR frames for VoFR dial peer 200:

> dial-peer voice 200 vofr no sequence-numbers

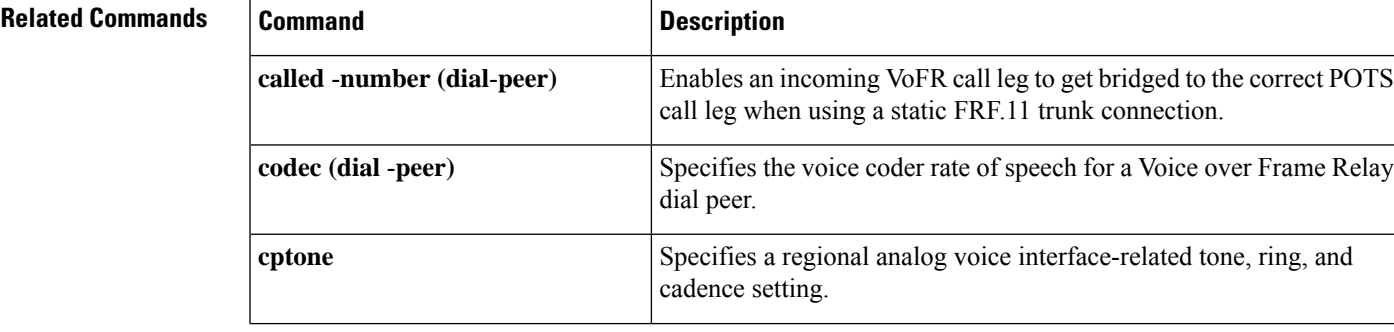

 $\mathbf I$ 

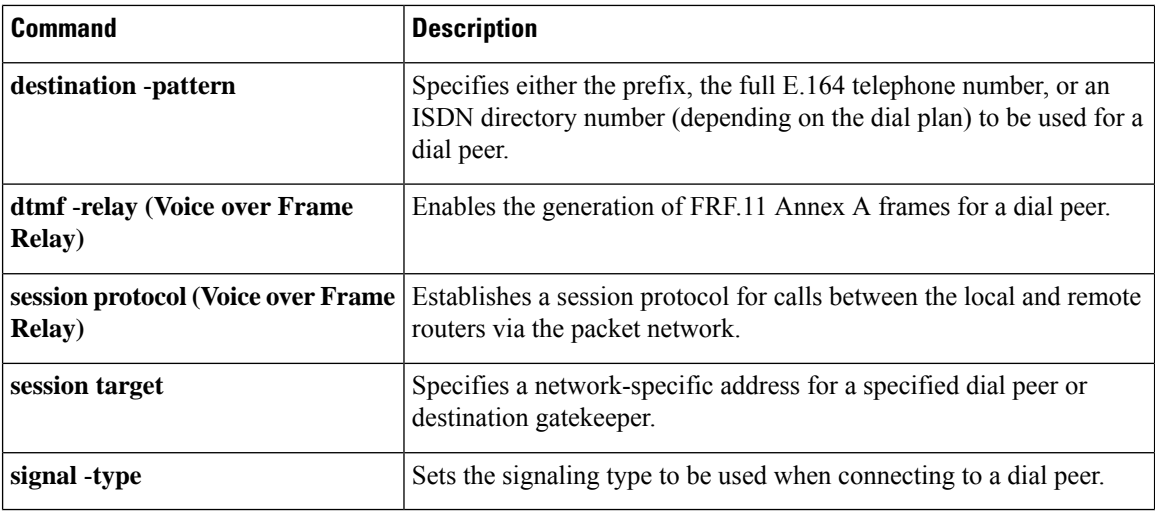

# **server (auto-config application)**

To configure the IP address or name of the TFTP server for an auto-configuration application, use the **server** command in auto-config application configuration mode. To remove the IP address or name, use the **no** form of this command.

{**server** *ip-address* | *domain-name* [{*ip-addressdomain-name*}] [{*ip-addressdomain-name*}]} **no server**

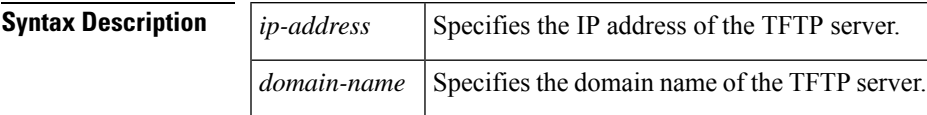

**Command Default** No default behavior or values.

**Command Modes**

Auto-config application configuration (auto-config-app)

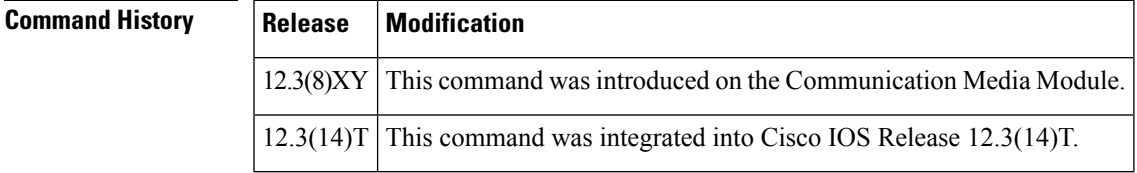

**Examples** The following example shows the **server** command used to configure two TFTP servers for an auto-configuration application:

```
Router(auto-config-app)# server 172.18.240.45 172.18.240.55
```
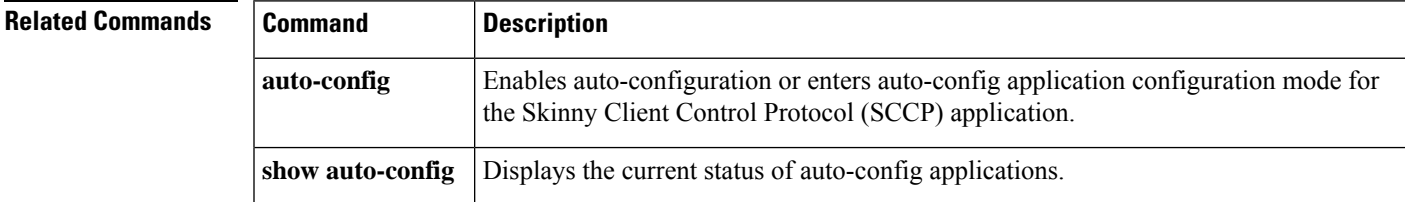

# **server (presence)**

To specify the IPaddress of a presence server for sending presence requests from internal watchers to external presence entities, use the **server**command in presence configuration mode. To remove the server, use the **no** form of this command.

**server** *ip-address* **no server**

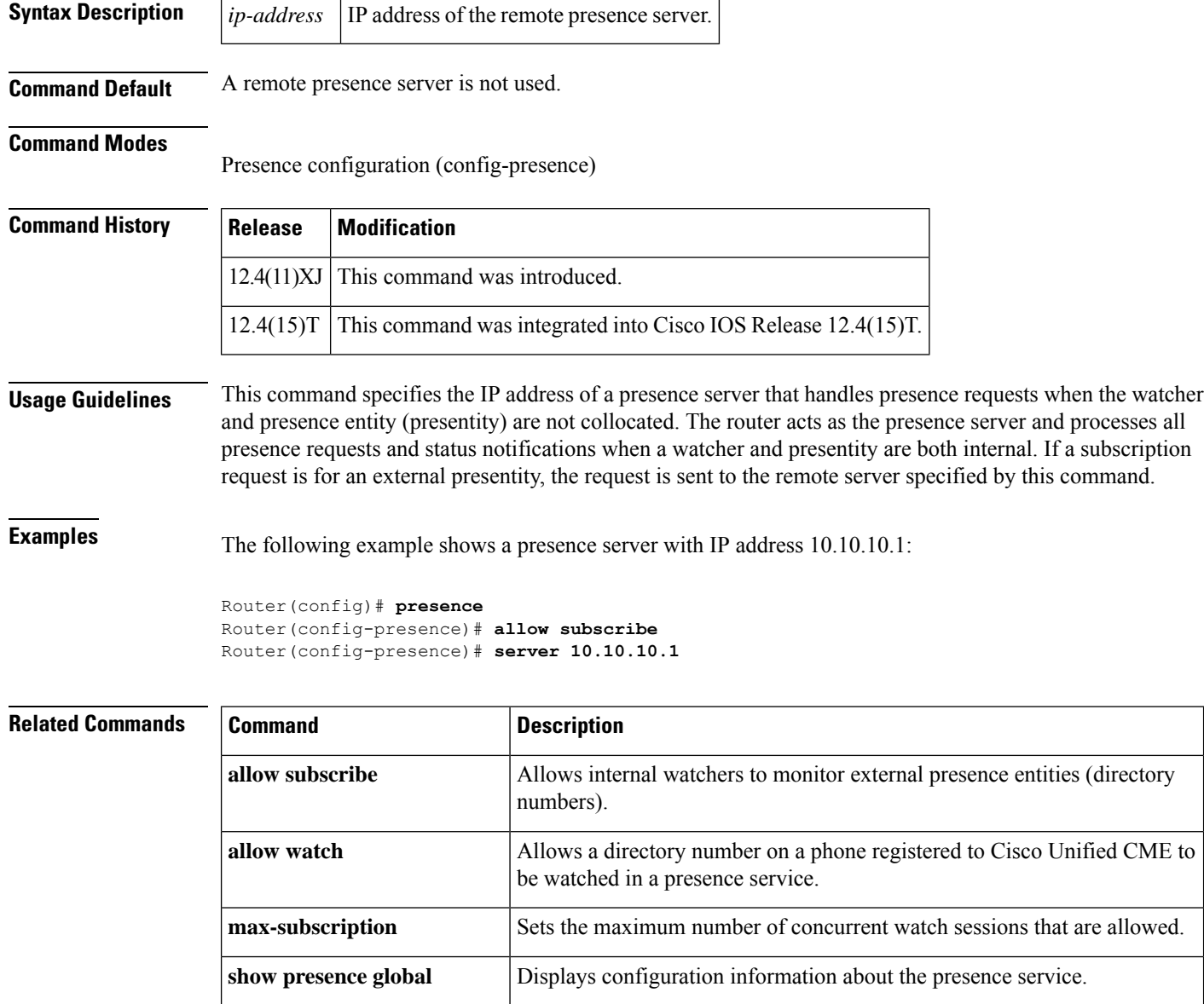

**show presence subscription** Displays information about active presence subscriptions.

I

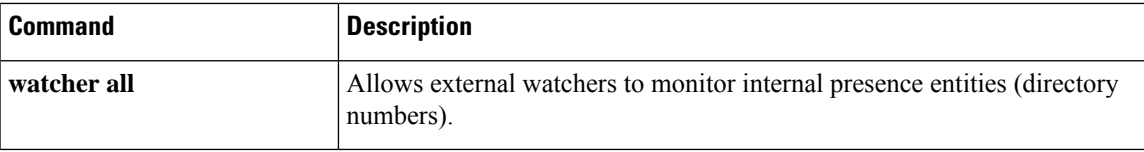

# **server (RLM)**

To identify an RLM server, use the **server** RLM configuration command. To remove the identification, use the **no** form of this command

**server** *name-tag* **no server** *name-tag*

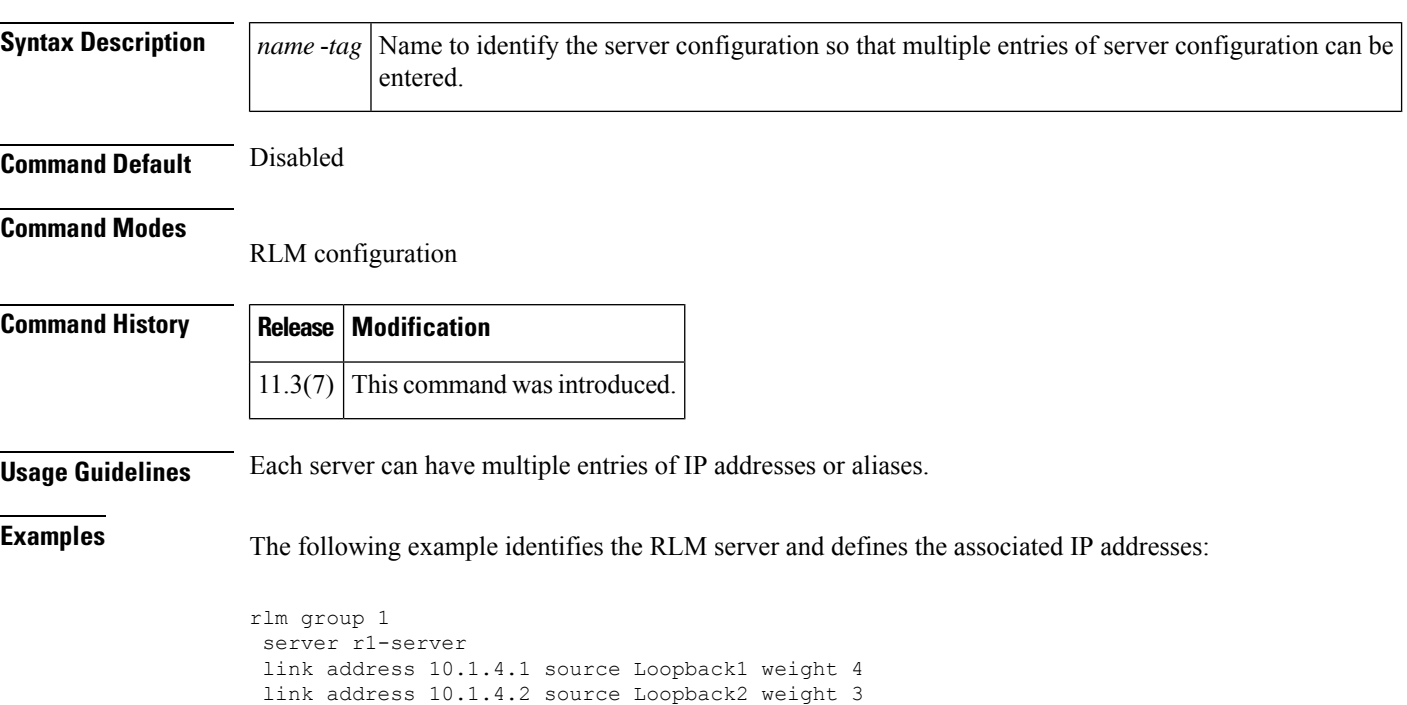

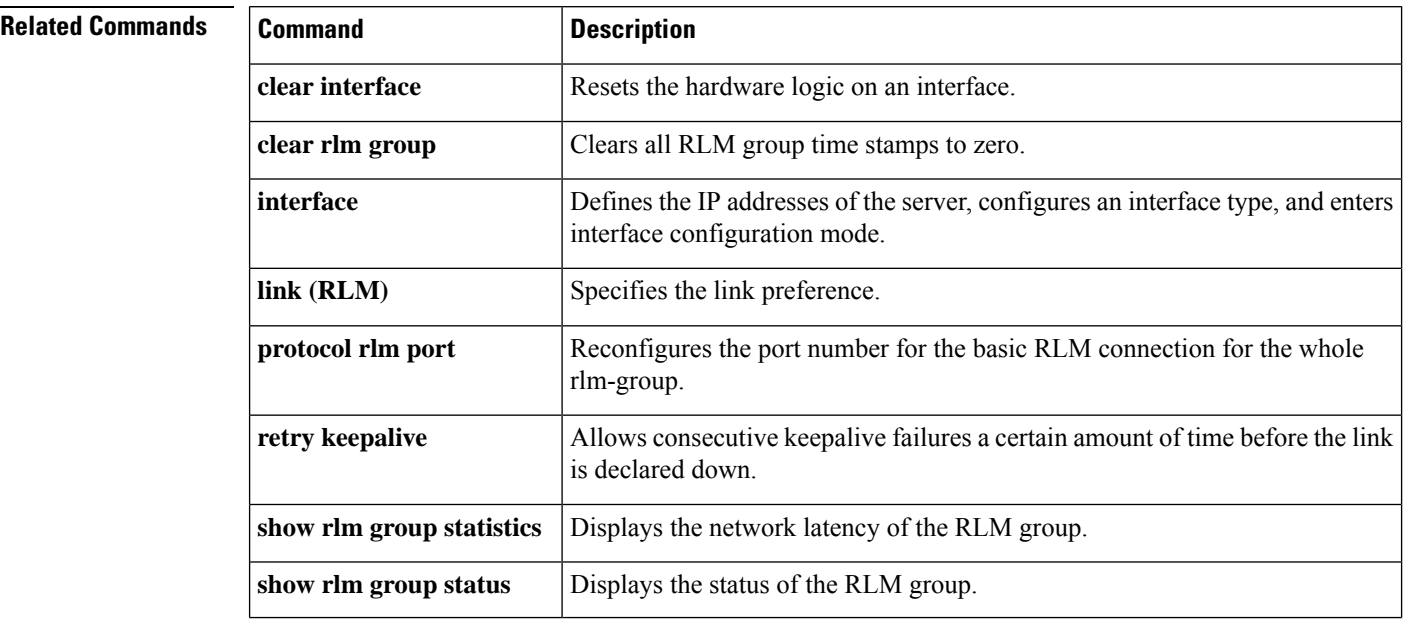

I

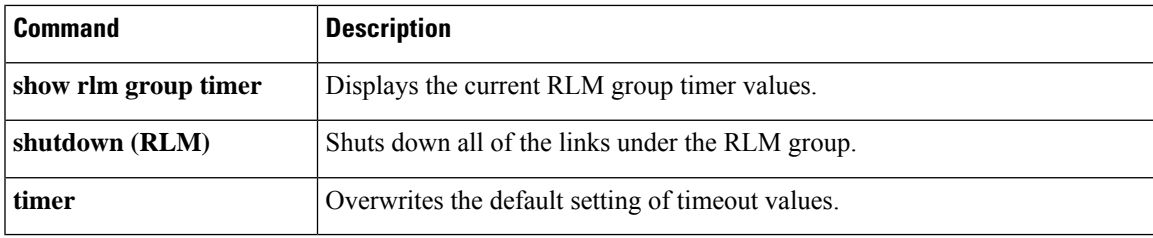

# **server absent reject**

To configure the gatekeeper to reject new registrations or calls when the connection to the Gatekeeper Transaction Message Protocol (GKTMP) server is down, use the **server absent reject** command in gatekeeper configuration mode. To disable, use the no form of this command.

**server absent reject** {**arq** | **rrq**} **no server absent reject** {**arq** | **rrq**}

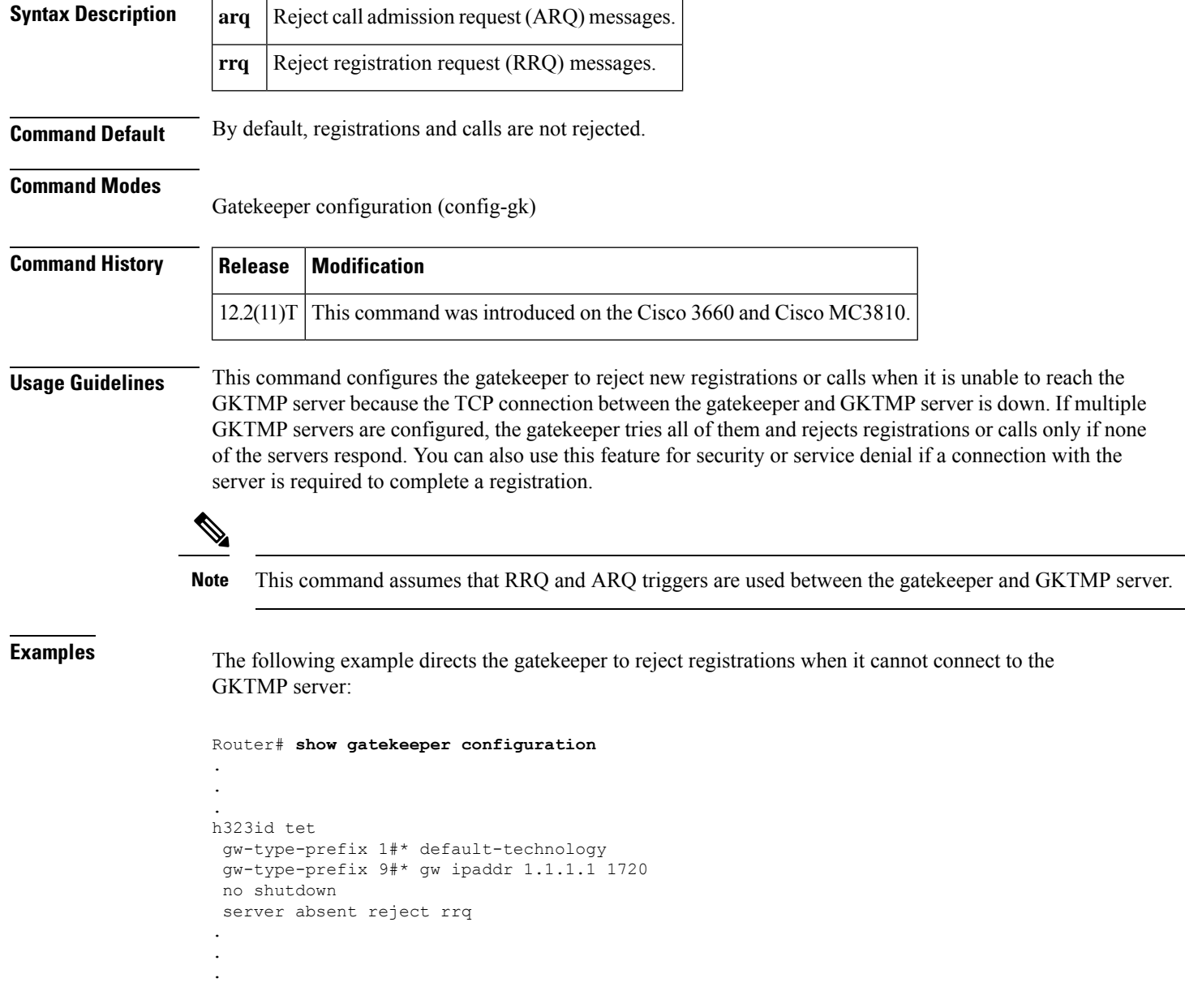

# **server flow-control**

To enable flow control on the Cisco IOS gatekeeper (GK) and reset all thresholds to default, use the **server flow**-**control** command in gatekeeper configuration mode. To disable GK flow control, use the **no** form of this command.

**server flow-control** [**onset** *value*] [**abatement** *value*] [**qcount** *value*] **no server flow-control**

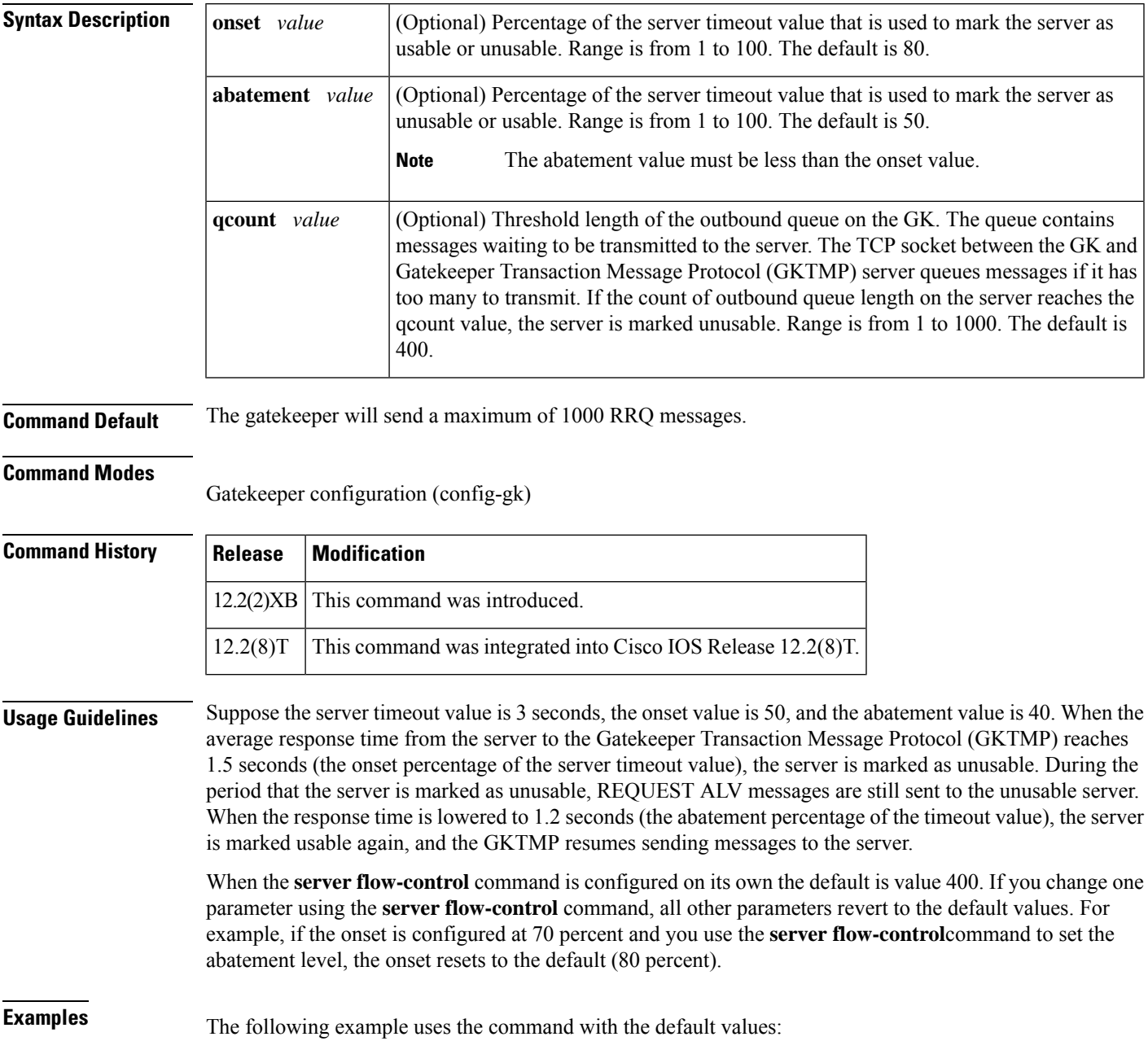

### Router# **server flow-control**

The following example enables the GKTMP Interface Resiliency Enhancement feature with an onset level of 50:

```
Router# server flow-control onset 50
*Mar 8 20:05:34.081: gk_srv_handle_flowcontrol: Flow control enabled
Router# show running-config
Building configuration...
Current configuration : 1065 bytes
!
version 12.2
no service single-slot-reload-enable
service timestamps debug datetime msec
service timestamps log uptime
no service password-encryption
!
hostname snet-3660-3
!
.
.
.
gatekeeper
zone local snet-3660-3 cisco.com
zone remote snet-3660-2 cisco.com 209.165.200.225 1719
zone prefix snet-3660-2 408*
lrq forward-queries
no use-proxy snet-3660-3 default inbound-to terminal
no use-proxy snet-3660-3 default outbound-from terminal
no shutdown
server registration-port 8000
server flow-control onset 50
!
.
.
.
end
```
The following example enables the GKTMP Interface Resiliency Enhancement feature:

```
Router# show gatekeeper status
Gatekeeper State: UP
   Load Balancing: DISABLED
   Flow Control: ENABLED
   Zone Name: snet-3660-3
   Accounting: DISABLED
   Endpoint Throttling: DISABLED
   Security: DISABLED
   Maximum Remote Bandwidth: unlimited
   Current Remote Bandwidth: 0 kbps
   Current Remote Bandwidth (w/ Alt GKs): 0 kbps
```
The following example shows the server statistics, including timeout encountered, average response time, and the server status:

```
Router# show gatekeeper server
           GATEKEEPER SERVERS STATUS
            =========================
Gatekeeper Server listening port: 8250
Gatekeeper Server timeout value: 30 (100ms)
GateKeeper GKTMP version: 3.1
```

```
Gatekeeper-ID: Gatekeeper1
------------------------
 RRQ Priority: 5
   Server-ID: Server43
   Server IP address: 209.165.200.254:40118
   Server type: dynamically registered
   Connection Status: active
   Trigger Information:
     Trigger unconditionally
   Server Statistics:
   REQUEST RRQ Sent=0
   RESPONSE RRQ Received = 0
   RESPONSE RCF Received = 0
   RESPONSE RRJ Received = 0
   Timeout encountered=0
   Average response time(ms)=0
   Server Usable=TRUE
```
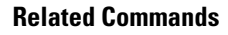

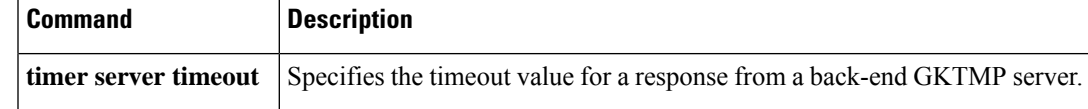

# **server registration-port**

To configure the listener port for the server to establish a connection with the gatekeeper, use the **server registration**-**port** command in gatekeeper configuration mode. To force the gatekeeper to close the listening socket so that no more new registration takes place, use the **no** form of this command.

**server registration-port** *port-number* **no server registration-port** *port-number*

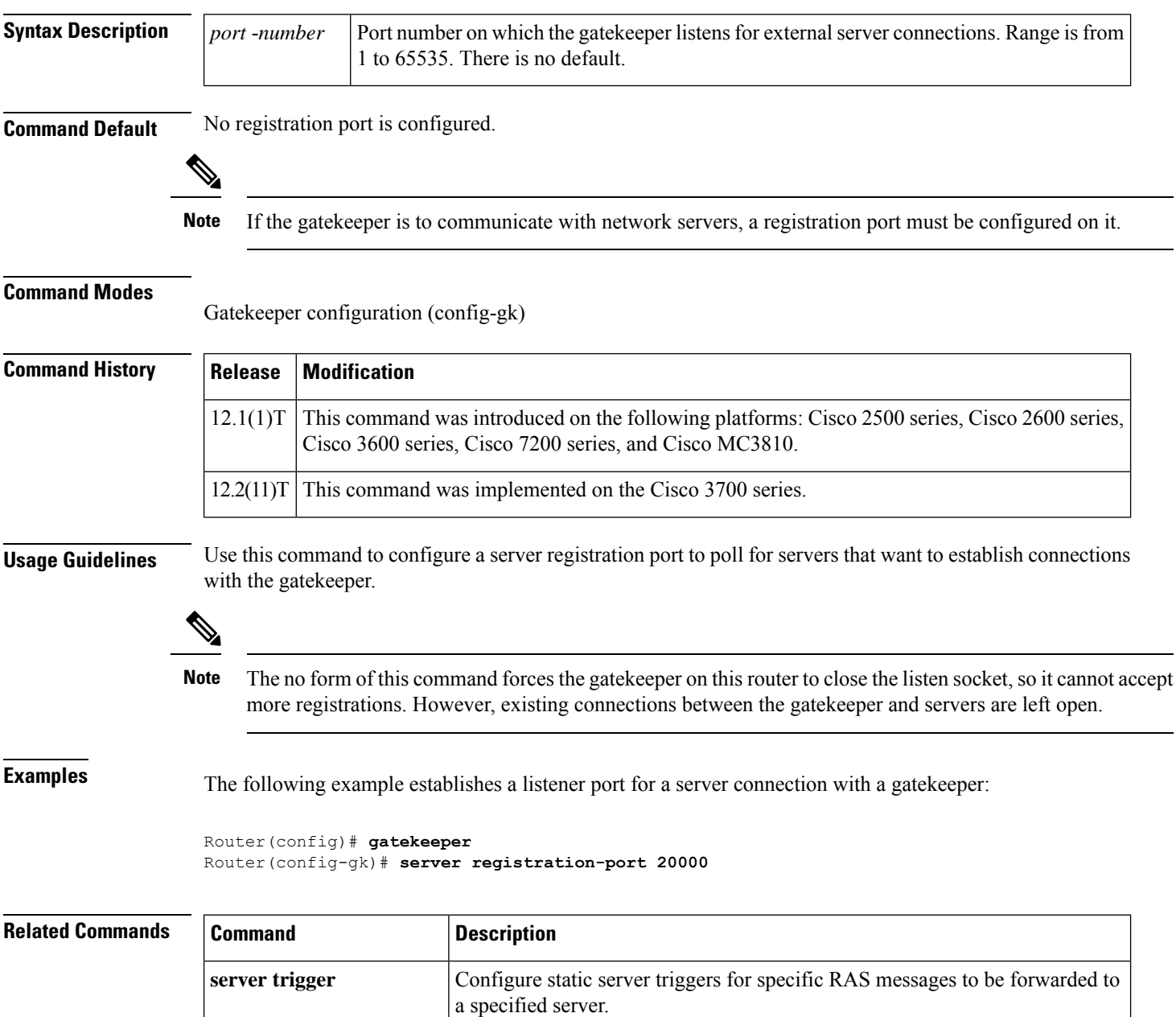

**show gatekeeper servers** Displays the triggers configured on the gatekeeper.

# **server routing**

To specify the type of circuit messages sent to the Gatekeeper Transaction Message Protocol (GKTMP) server, use the **server routing**command in gatekeeper configuration mode. To return to the default, use the **no** form of this command.

**server routing** {**both** | **carrier** | **trunk-group**} **no server routing** {**both** | **carrier** | **trunk-group**}

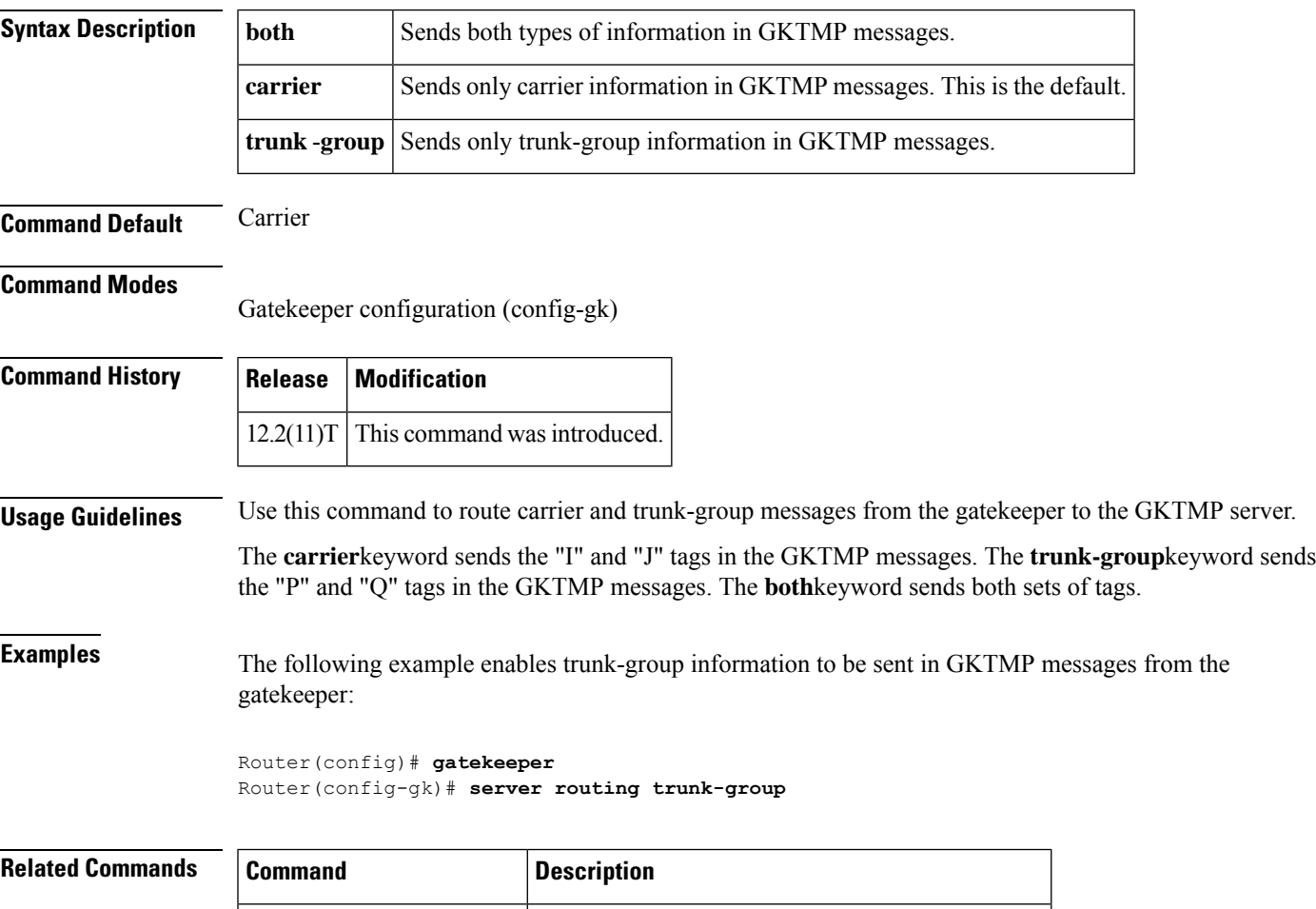

**show gatekeeper servers** Displays the triggers configured on the gatekeeper.

## **server trigger arq**

To configure the admission request (ARQ) trigger statically on the gatekeeper, use the **server trigger arq**command in gatekeeper configuration mode. Submode commands are available after the **server trigger arq**command is entered. To delete a single static trigger on the gatekeeper, use the **no** form of this command. To delete all static triggers on the gatekeeper, use the **all**form of this command.

**server trigger arq** *gkid priority server-id server-ip-address server-port* **no server trigger arq** *gkid priority server-id server-ip-address server-port* **no server trigger all**

### **Syntax Description**

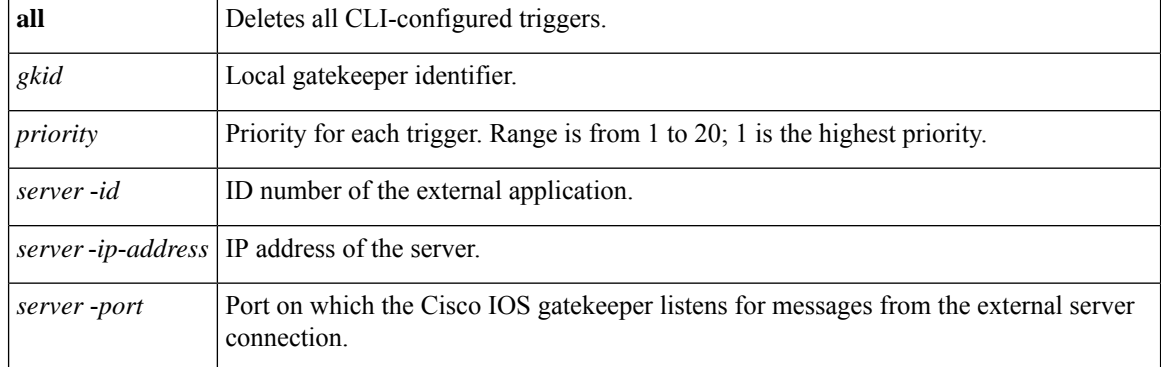

After the command is entered, the software enters a submode that permits you to configure additional filters on the reliability, availability, and serviceability (RAS) message. These filters are optional, and you may configure any of them, one per command line.

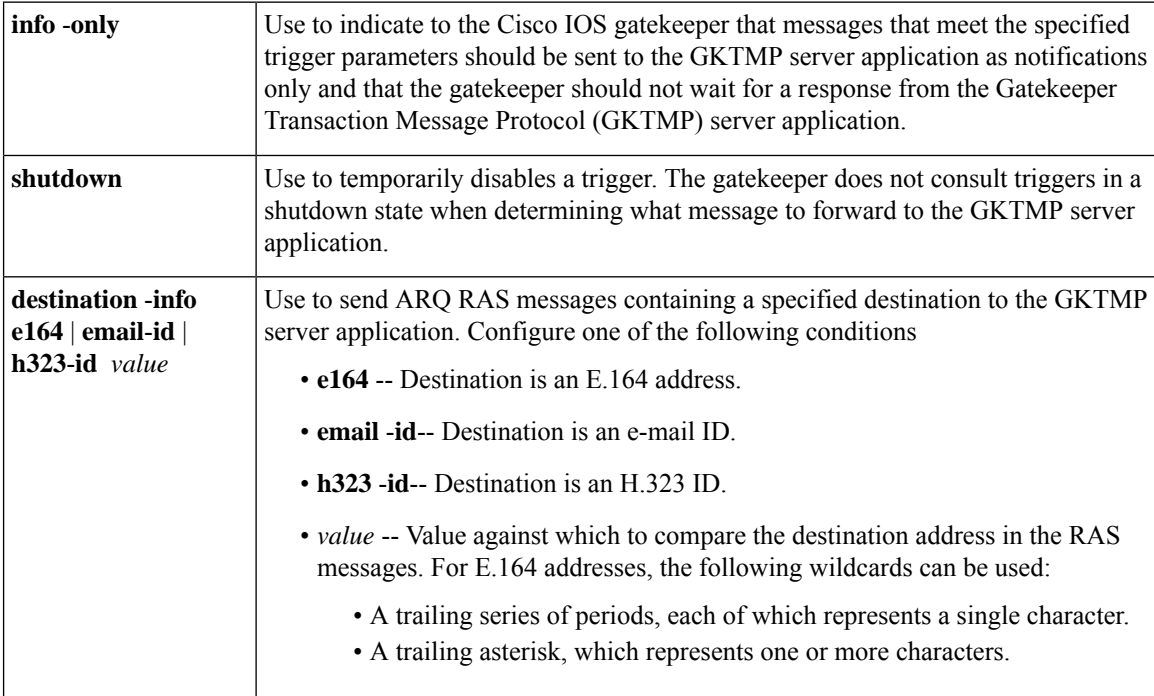

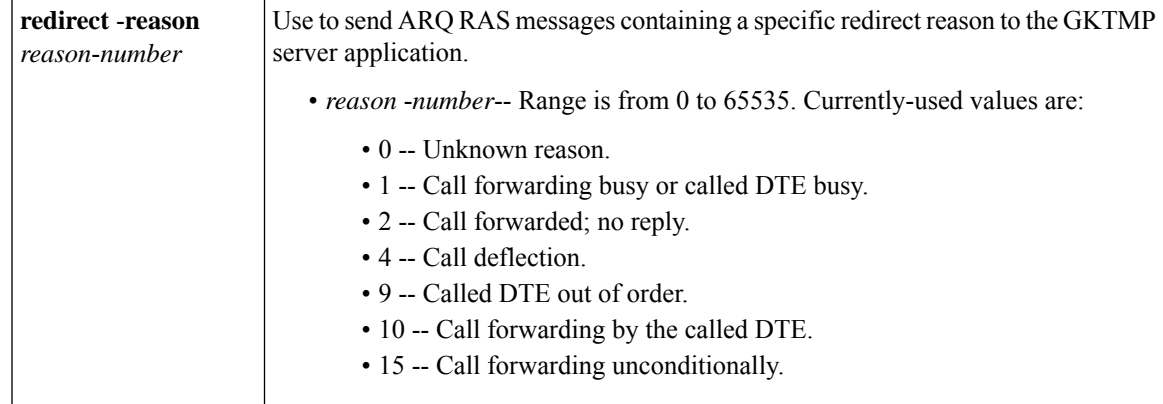

### **Command Default** No trigger servers are set.

### **Command Modes**

Gatekeeper configuration(config-gk)

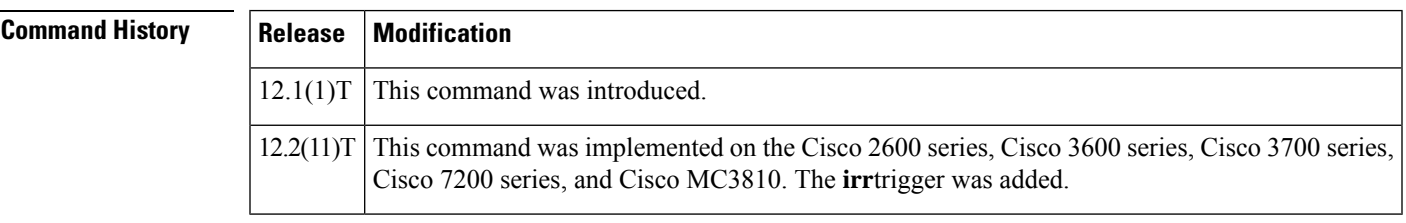

**Usage Guidelines** Use this command and its optional submode commands to configure the admission request (ARQ) static server trigger. The gatekeeper checks incoming gateway ARQ messages for the configured trigger information. If an incoming ARQ message contains the specified trigger information, the gatekeeper sends the ARQ message to the GKTMP server application. In addition, the gatekeeper processes the message according to its programmed instructions. If the ARQ message does not contain the specified information, the gatekeeper processes the message but does not send it to the GKTMP server application.

> If no submode commands are configured for the ARQ messages, the gatekeeper sends all ARQ messages to the GKTMP server application.

> If the gatekeeper receives an ARQ trigger registration message that contains several trigger conditions, the conditions are treated as "OR" conditions. In other words, if an incoming ARQ RAS message meets any one of the conditions, the gatekeeper sends the RAS message to the GKTMP server.

> If the gatekeeper receives two ARQ trigger registration messages with the same priority for the same GKTMP server, the gatekeeper retains the second registration and discards the first one. If the gatekeeper receives two ARQ trigger registration messages with different priorities for the same GKTMP server, the gatekeeper checks incoming ARQ messages against the conditions on the higher priority registration before using the lower priority registration. If the gatekeeper receives more than one ARQ trigger registration message with the same priority but for different GKTMP servers, the gatekeeper retains all of the registrations.

> The **no** form of the command removes the trigger definition from the Cisco IOS gatekeeper with all statically configured conditions under that trigger.

**Examples** The following example configures a trigger registration on gatekeeper "sj.xyz.com" to send all ARQ messages to GKTMP server "Server-123":

Router(config-gk)# **server trigger arq sj.xyz.com 1 Server-123 1.14.93.130 1751** Router(config-gk\_arqtrigger)# **exit**

The following example configures an ARQ trigger registration on gatekeeper "alpha", which sends to GKTMP server "Server-west" any ARQ message that contains H.323 ID "3660-gw1", e-mail ID "joe.xyz.com", or a redirect reason 1. All other ARQ messages are not sent to the GKTMP server application.

```
Router(config-gk)# server trigger arq alpha 1 Server-west 10.10.10.10 1751
Router(config-gk-arqtrigger)# destination-info h323-id 3660-gw1
Router(config-gk-arqtrigger)# destination-info email-id joe.xyz.com
Router(config-gk-arqtrigger)# redirect-reason 1
Router(config-gk-arqtrigger# exit
```
If the ARQ registration message defined above for gatekeeper "alpha" is configured and the gatekeeper receives the following trigger registration:

```
Router(config-gk)# server trigger arq alpha 2 Server-west 10.10.10.10 1751
Router(config-gk_arqtrigger)# destination-info e164 1800....
Router(config-gk_arqtrigger)# exit
```
Then gatekeeper "alpha" checks all incoming ARQ messages for the destination H.323 ID, e-mail ID, or redirect reason before checking for the E.164 address 1800 (for example, 18005551212). If any one of those conditions is met, the gatekeeper sends the ARQ message to the GKTMP server "Server-west".

If the second gatekeeper "alpha" ARQ trigger registration had been defined with a priority 1 instead of priority 2, the second server trigger definition would have overridden the first one. In other words, the gatekeeper "alpha" would send to GKTMP server "Server-west" only those ARQ messages that contain a destination E.164 address that starts with 1800. All other ARQ messages would not be sent to the GKTMP server.

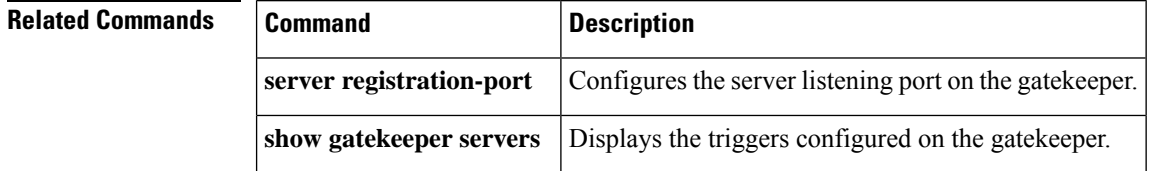

## **server trigger brq**

To configure the bandwidth request (BRQ) trigger statically on the gatekeeper, use the **server trigger brq**command in gatekeeper configuration mode. Submode commands are available after entering the **server trigger brq**command. To delete a single static trigger on the gatekeeper, use the **no** form of this command. To delete all static triggers on the gatekeeper, use the **all**form of the command.

**server trigger brq** *gkid priority server-id server-ip-address server-port* **no server trigger brq** *gkid priority server-id server-ip-address server-port* **no server trigger all**

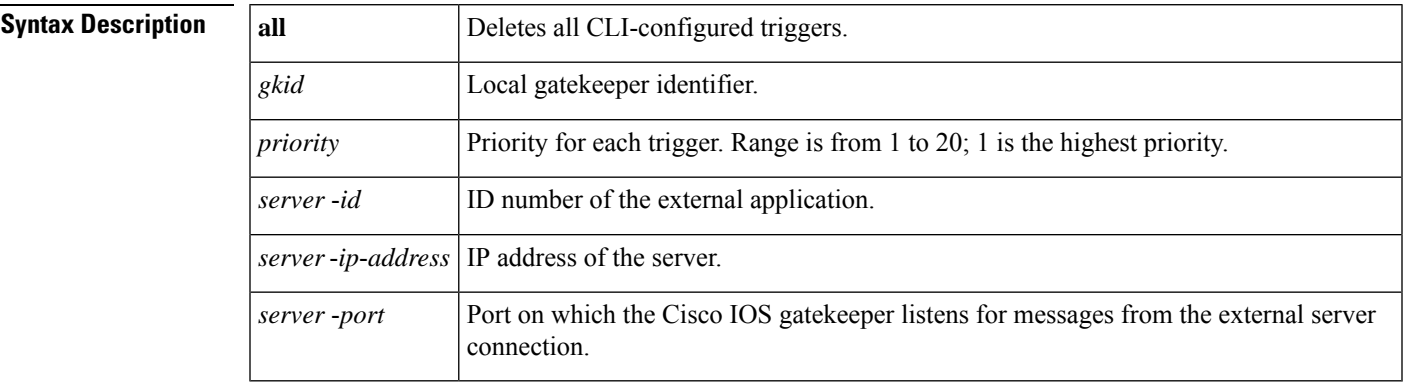

After the command is entered, the software enters a submode that permits you to configure additional filters on the reliability, availability, and serviceability (RAS) message. These filters are optional, and you may configure any of them, one per command line.

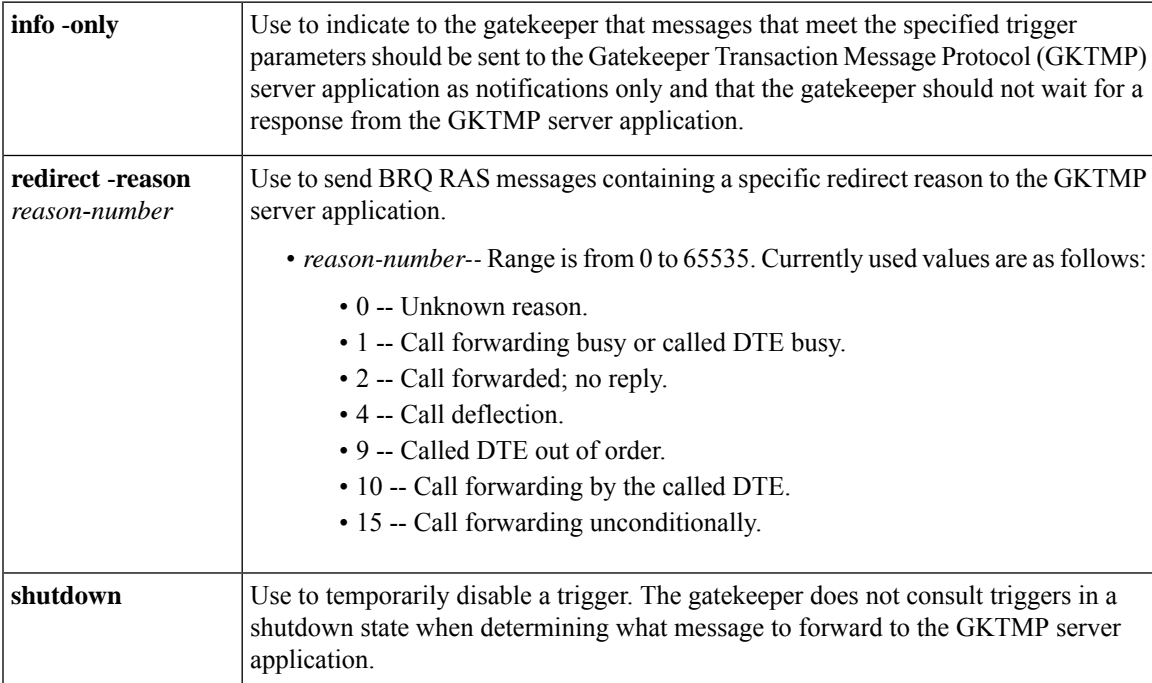

### **Command Default** No trigger servers are set.

### **Command Modes**

Gatekeeper configuration (config-gk)

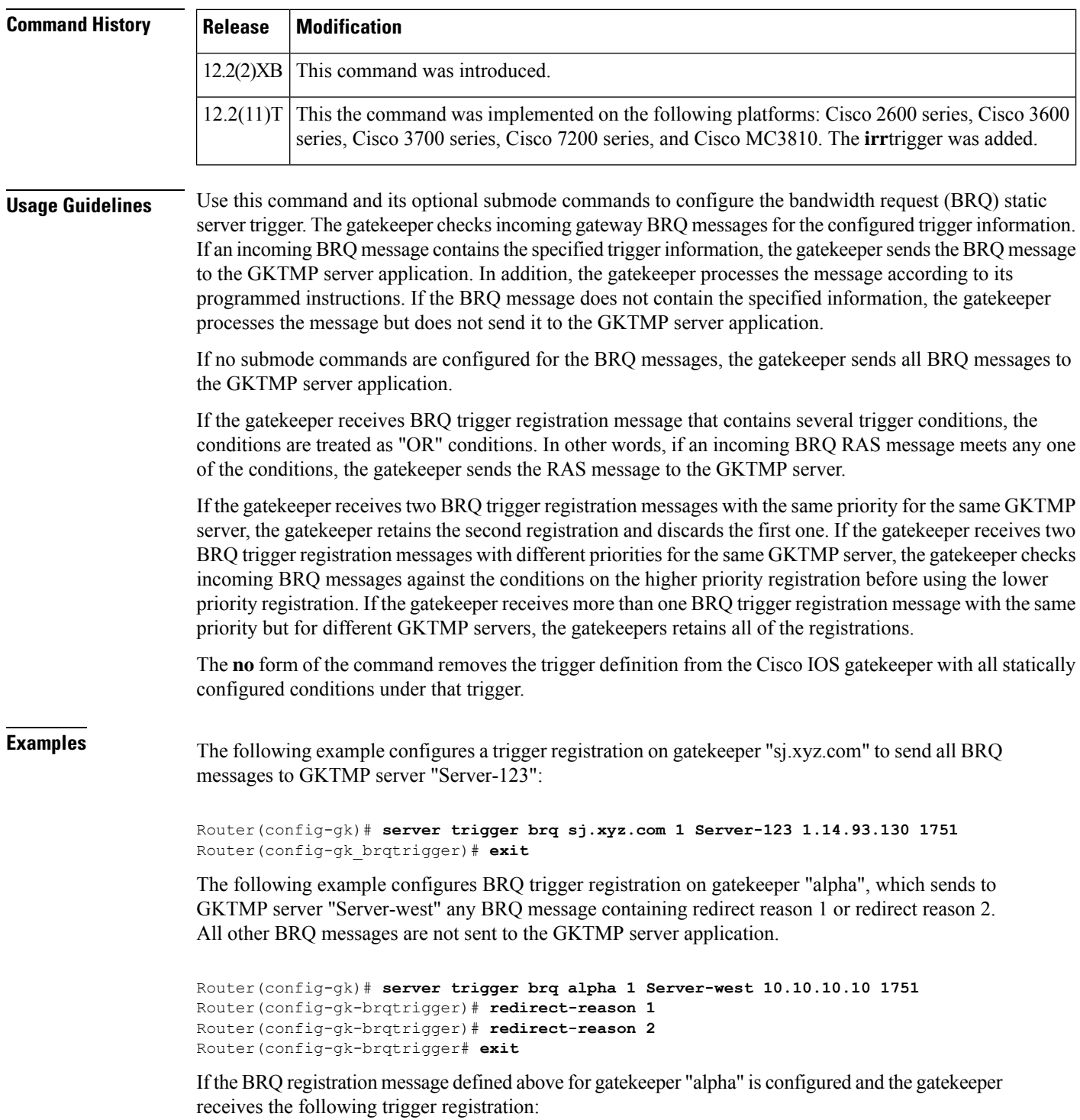

Router(config-gk)# **server trigger brq alpha 2 Server-west 10.10.10.10 1751** Router(config-gk\_brqtrigger)# **redirect-reason 10** Router(config-gk\_brqtrigger)# **exit**

Then gatekeeper "alpha" checks all incoming BRQ messages for redirect reasons 1 or 2 before checking for redirect reason 10. If any one of those conditions is met, the gatekeeper sends the BRQ message to the GKTMP server "Server-west".

If the second gatekeeper "alpha" BRQ trigger registration had been defined with a priority 1 instead of priority 2, then the second server trigger definition would have overridden the first one. In other words, the gatekeeper "alpha" would send to GKTMP server "Server-west" only those BRQ messages that contain a redirect reason 10. All other BRQ messages would not be sent to the GKTMP server.

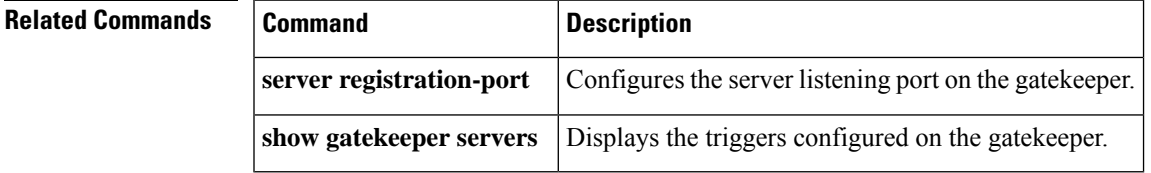

## **server trigger drq**

To configure the disengage request (DRQ) trigger statically on the gatekeeper, use the **server trigger drq**command in gatekeeper configuration mode. Submode commands are available after entering the **server trigger drq**command. To delete a single static trigger on the gatekeeper, use the **no** form of this command. To delete all static triggers on the gatekeeper, use the **all**form of the command.

**server trigger drq** *gkid priority server-id server-ip-address server-port* **no server trigger drq** *gkid priority server-id server-ip-address server-port* **no server trigger all**

### **Syntax Description**

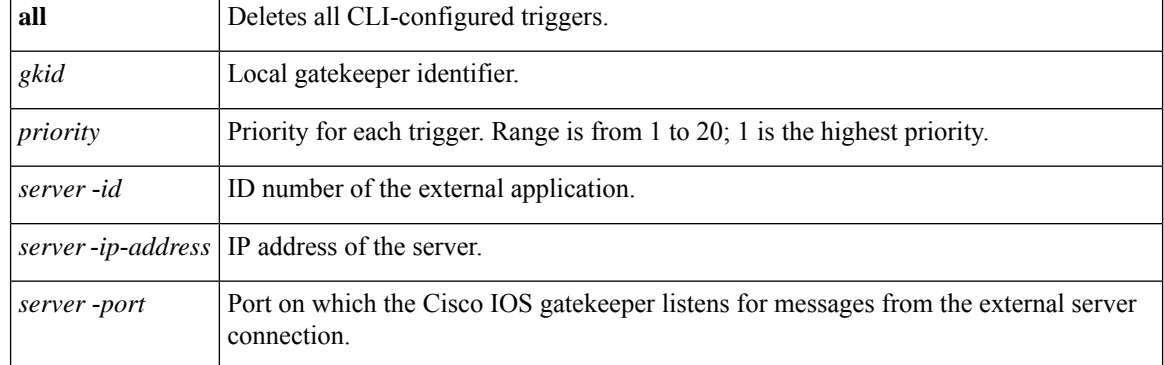

After the command is entered, the software enters a submode that permits you to configure additional filters on the Reliability, Availability, and Serviceability (RAS) message. These filters are optional, and you may configure any of them, one per command line.

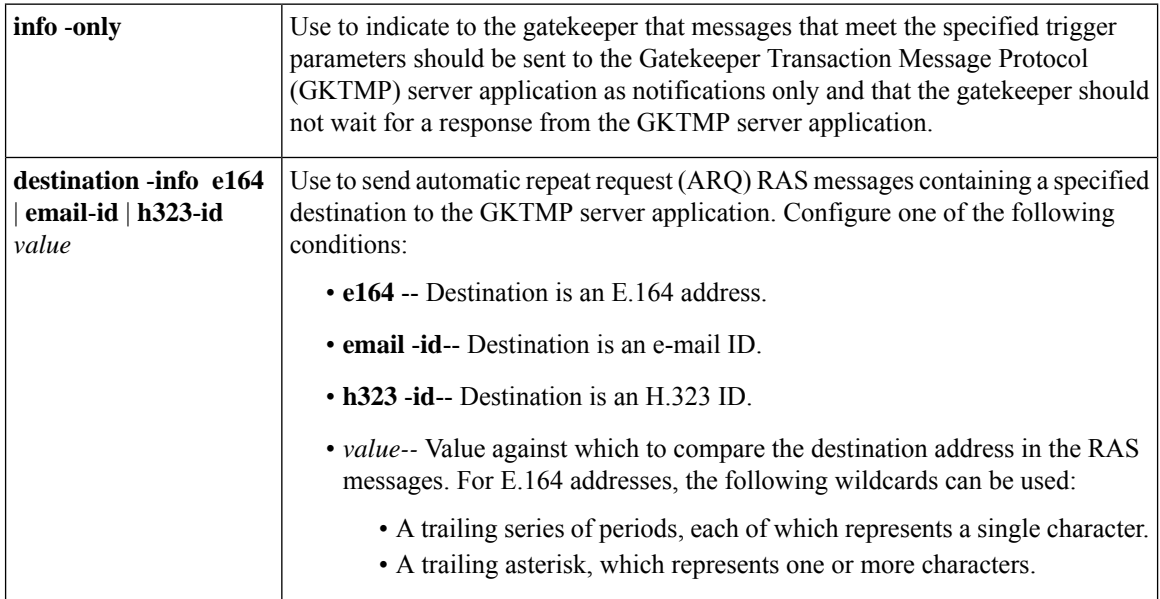
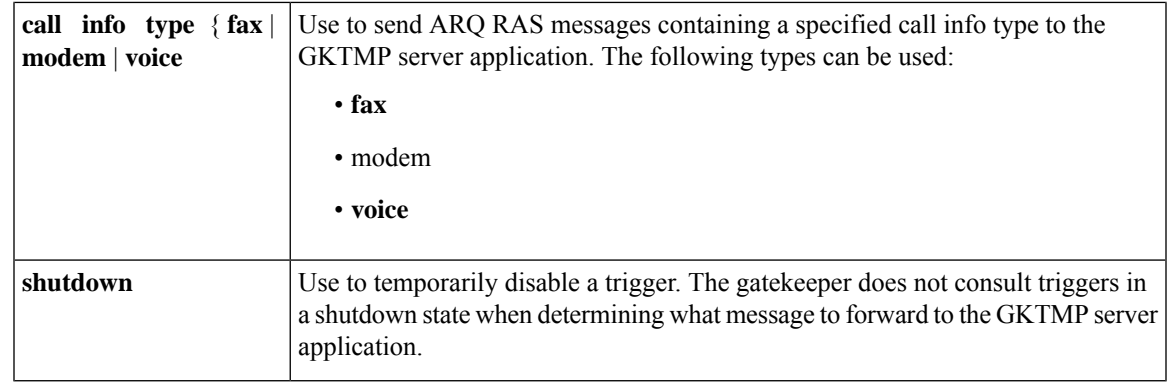

### **Command Default** No trigger servers are set.

#### **Command Modes**

Gatekeeper configuration (config-gk)

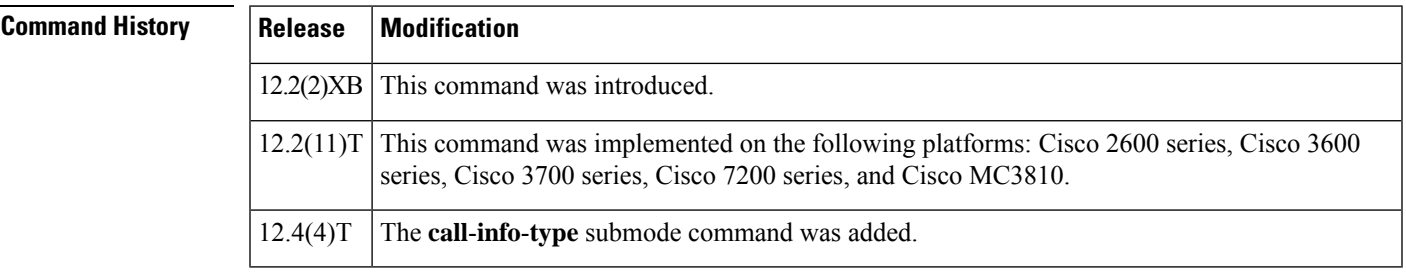

**Usage Guidelines** Use this command and its optional submode commands to configure the disengage request (DRQ) static server trigger. The gatekeeper checks incoming gateway DRQ messages for the configured trigger information. If an incoming DRQ message contains the specified trigger information, the gatekeeper sends the DRQ message to the GKTMP server application. In addition, the gatekeeper processes the message according to its programmed instructions. If the DRQ message does not contain the specified information, the gatekeeper processes the message but does not send it to the GKTMP server application.

> If no submode commands are configured for the DRQ messages, the gatekeeper sends all DRQ messages to the GKTMP server application.

> If the gatekeeper receives a DRQ trigger registration message that contains several trigger conditions, the conditions are treated as "OR" conditions. In other words, if an incoming DRQ RAS message meets any one of the conditions, the gatekeeper sends the RAS message to the GKTMP server.

> If the gatekeeper receives two DRQ trigger registration messages with the same priority for the same GKTMP server, the gatekeeper retains the second registration and discards the first one. If the gatekeeper receives two DRQ trigger registration messages with different priorities for the same GKTMP server, the gatekeeper checks incoming DRQ messages against the conditions on the higher priority registration before using the lower priority registration. If the gatekeeper receives more than one DRQ trigger registration message with the same priority but for different GKTMP servers, the gatekeeper retains all of the registrations.

> The **no** form of the command removes the trigger definition from the Cisco IOS gatekeeper together with all statically configured conditions under that trigger.

### **Examples** The following example configures a trigger registration on gatekeeper "sj.xyz.com" to send all DRQ messages to GKTMP server "Server-123":

Router(config-gk)# **server trigger drq sj.xyz.com 1 Server-123 1.14.93.130 1751** Router(config-gk\_drqtrigger)# **exit**

The following example configures DRQ trigger registration on gatekeeper "alpha", which sends to GKTMP server "Server-west" any DRQ message containing an H.323 ID "3660-gw1" or e-mail ID "joe.xyz.com". All other DRQ messages are not sent to the GKTMP server application.

Router(config-gk)# **server trigger drq alpha 1 Server-west 10.10.10.10 1751** Router(config-gk-drqtrigger)# **destination-info h323-id 3660-gw1** Router(config-gk-drqtrigger)# **destination-info email-id joe.xyz.com** Router(config-gk-drqtrigger# **exit**

If the DRQ registration message defined above for gatekeeper "alpha" is configured and the gatekeeper receives the following trigger registration:

```
Router(config-gk)# server trigger drq alpha 2 Server-west 10.10.10.10 1751
Router(config-gk_drqtrigger)# destination-info e164 1800....
Router(config-gk_drqtrigger)# exit
```
then gatekeeper "alpha" checks all incoming DRQ messages for the destination H.323 ID or e-mail ID before checking for the E.164 address 1800 (for example, 18005551212). If any one of those conditions is met, the gatekeeper sends the DRQ message to the GKTMP server "Server-west".

If the second gatekeeper "alpha" DRQ trigger registration had been defined with a priority 1 instead of priority 2, then the second trigger registration would have overridden the first one. In other words, the gatekeeper "alpha" would send to GKTMP server Server-west only those DRQ messages that contain a destination E.164 address starting with 1800. All other DRQ messages would not be sent to the GKTMP server.

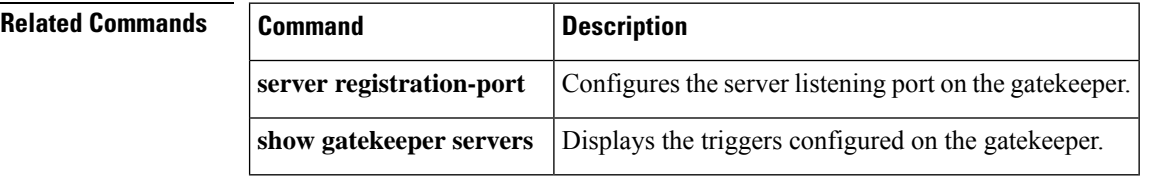

## **server trigger irr**

To configure the information request response (IRR) trigger statically on the gatekeeper, use the **server trigger irr**command in gatekeeper configuration mode. Submode commands are available after entering the **server trigger irr**command. To delete a single static trigger on the gatekeeper, use the **no** form of this command. To delete all static triggers on the gatekeeper, use the **all**form of the command.

**server trigger irr** *gkid priority server-id server-ip-address server-port* **no server trigger irr** *gkid priority server-id server-ip-address server-port* **no server trigger all**

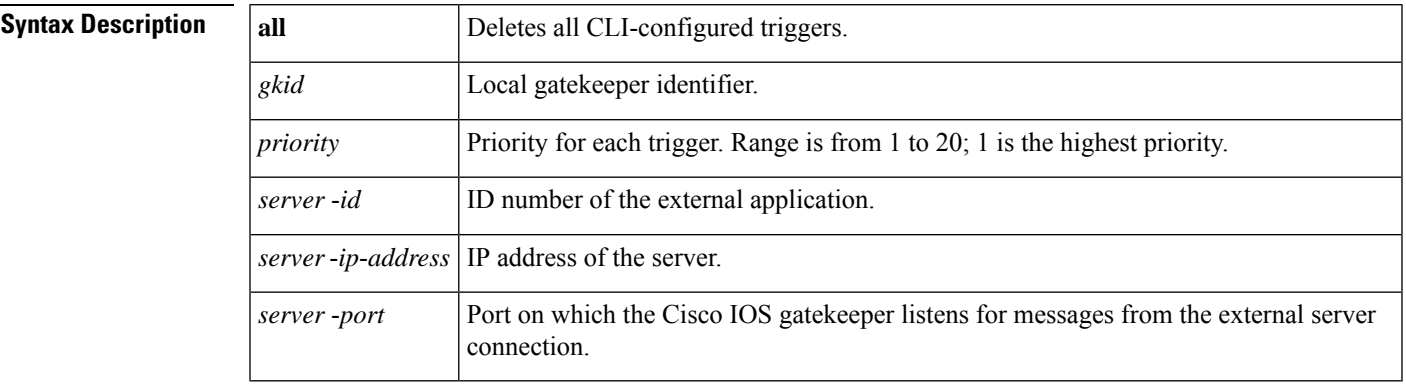

After the command is entered, the software enters a submode that permits you to configure additional filters on the reliability, availability, and serviceability (RAS) message. These filters are optional, and you may configure any of them, one per command line.

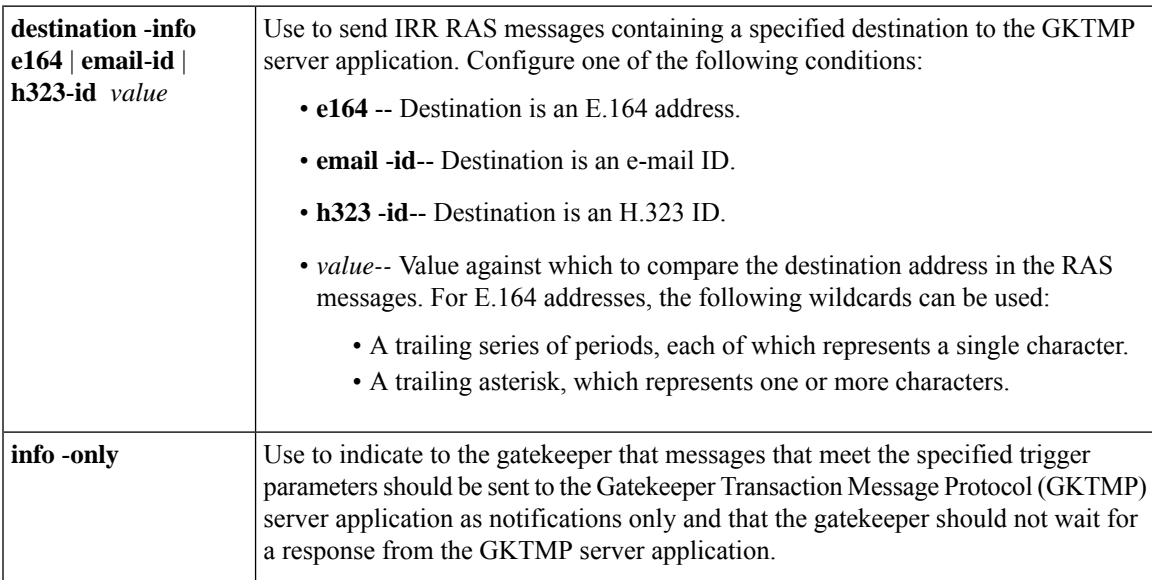

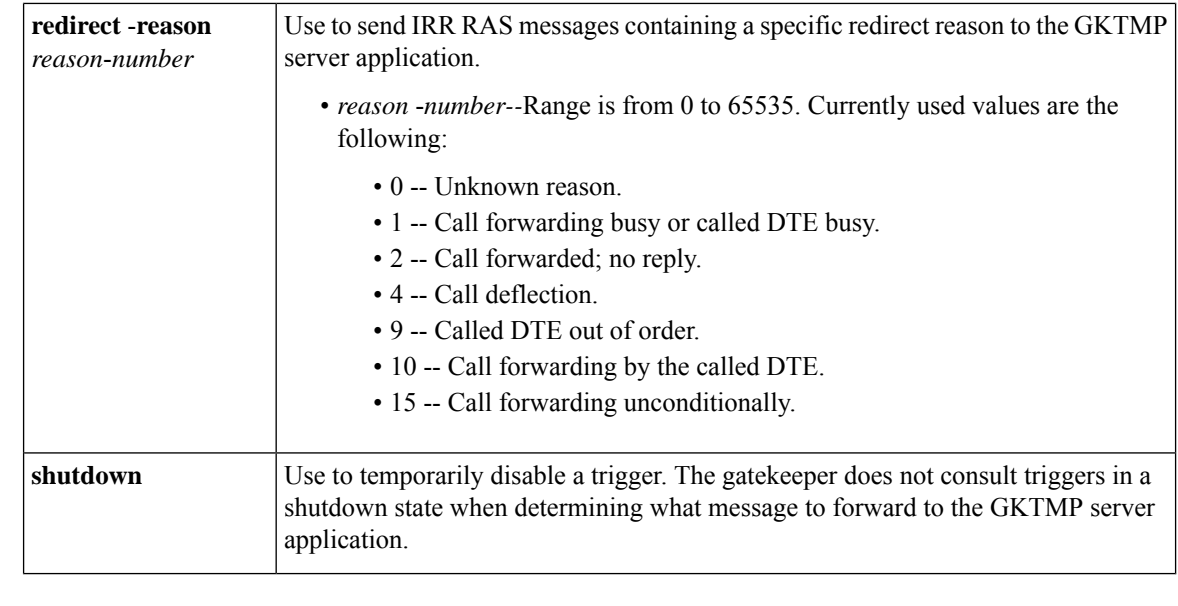

### **Command Default** No trigger servers are set.

#### **Command Modes**

Gatekeeper configuration (config-gk)

### **Command History Release Modification**

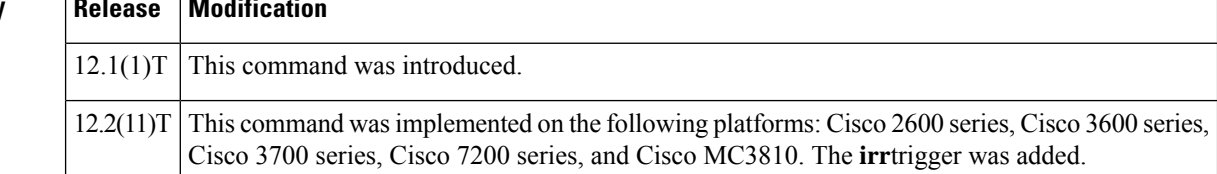

**Usage Guidelines** Use this command and its optional submode commands to configure the information request response (IRR) static server trigger. The gatekeeper checks incoming gateway IRR messages for the configured trigger information. If an incoming IRR message contains the specified trigger information, the gatekeeper sends the IRR message to the GKTMP server application. In addition, the IRR message does not contain the specified information, the gatekeeper processes the message but does not send it to the GKTMP server application.

> If no submode commands are configured for the IRR messages, the gatekeeper sends all IRR messages to the GKTMP server application.

> If the gatekeeper receives an IRR trigger registration message that contains several trigger conditions, the conditions are treated as "OR" conditions. In other words, if an incoming IRR RAS message meets any one of the conditions, the gatekeeper sends the RAS message to the GKTMP server.

> If the gatekeeper receives two IRR trigger registration messages with the same priority for the same GKTMP server, the gatekeeper retains the second registration and discards the first one. If the gatekeeper receives two IRR trigger registration messages with different priorities for the same GKTMPserver, the gatekeeper checks incoming IRR messages against the conditions on the higher priority registration before using the lower priority registration. If the gatekeeper receives more than one IRR trigger registration message with the same priority but for different GKTMP servers, the gatekeepers retains all of the registrations.

> The **no** form of the command removes the trigger definition from the Cisco IOS gatekeeper with all statically configured conditions under that trigger.

**Examples** The following example configures a trigger registration on gatekeeper "sj.xyz.com" to send all IRR messages to GKTMP server "Server-123":

```
Router(config-gk)# server trigger irr sj.xyz.com 1 Server-123 1.14.93.130 1751
Router(config-gk_irrtrigger)# exit
```
The following example configures an IRR trigger registration on gatekeeper "alpha", which send to GKTMP server "Server-west" any IRR message containing an H.323 ID "3660-gw1", e-mail ID "joe.xyz.com, or a redirect reason 1. All other IRR messages are not sent to the GKTMP server application.

```
Router(config-gk)# server trigger irr alpha 1 Server-west 10.10.10.10 1751
Router(config-gk-irrtrigger)# destination-info h323-id 3660-gw1
Router(config-gk-irrtrigger)# destination-info email-id joe.xyz.com
Router(config-gk-irrtrigger)# redirect-reason 1
Router(config-gk-irrtrigger# exit
```
If the IRR registration message defined above for gatekeeper "alpha" is configured and the gatekeeper receives the following trigger registration:

```
Router(config-gk)# server trigger irr alpha 2 Server-west 10.10.10.10 1751
Router(config-gk_irrtrigger)# destination-info e164 1800....
Router(config-gk_irrtrigger)# exit
```
Then gatekeeper "alpha" checks all incoming IRR messages for the destination H.323 ID, e-mail ID, or redirect reason before checking for the E.164 address 1800 (for example, 18005551212). If any one of those conditions is met, the gatekeeper sends the IRR message to the GKTMP server "Server-west".

If the second gatekeeper "alpha" IRR trigger registration had been defined with a priority 1 instead of priority 2, then the second server trigger definition would have overridden the first one. In other words, the gatekeeper "alpha" would send to GKTMP server "Server-west" only those IRR messages that contain a destination E.164 address starting with 1800. All other IRR messages would not be sent to the GKTMP server.

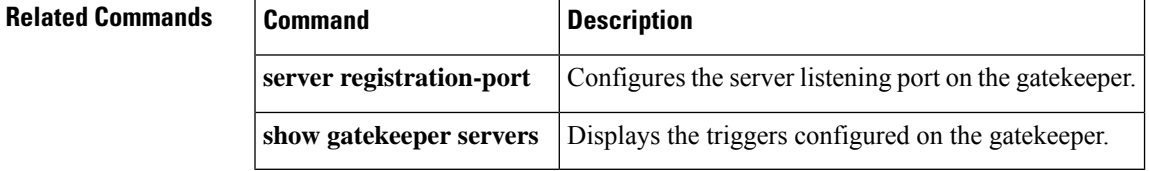

## **server trigger lcf**

To configure the location confirm (LCF) triggerstatically on the gatekeeper, use the **server trigger lcf**command in gatekeeper configuration mode. Submode commands are available after entering the **server trigger lcf**command. To delete a single static trigger on the gatekeeper, use the **no** form of this command. To delete all static triggers on the gatekeeper, use the **all**form of the command.

**server trigger lcf** *gkid priority server-id server-ip-address server-port* **no server trigger lcf** *gkid priority server-id server-ip-address server-port* **no server trigger all**

### **Syntax Description**

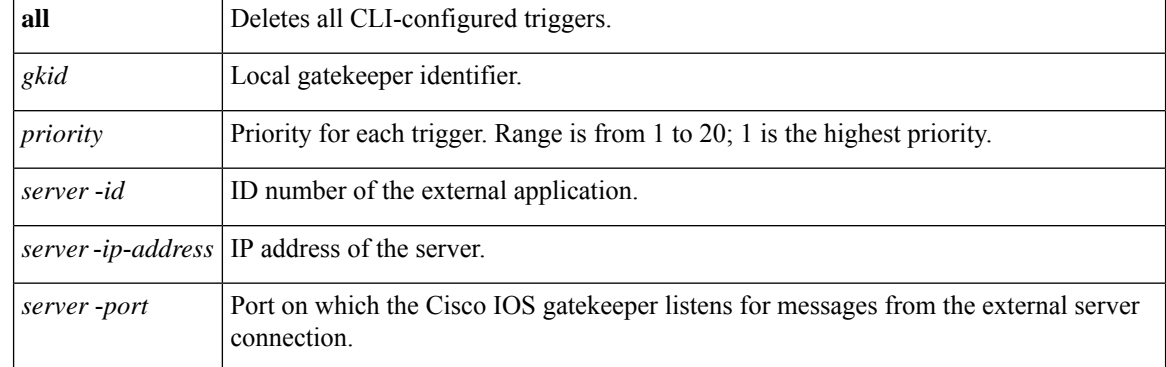

After the command is entered, the software enters a submode that permits you to configure additional filters on the RAS message. These filters are optional, and you may configure any of them, one per command line.

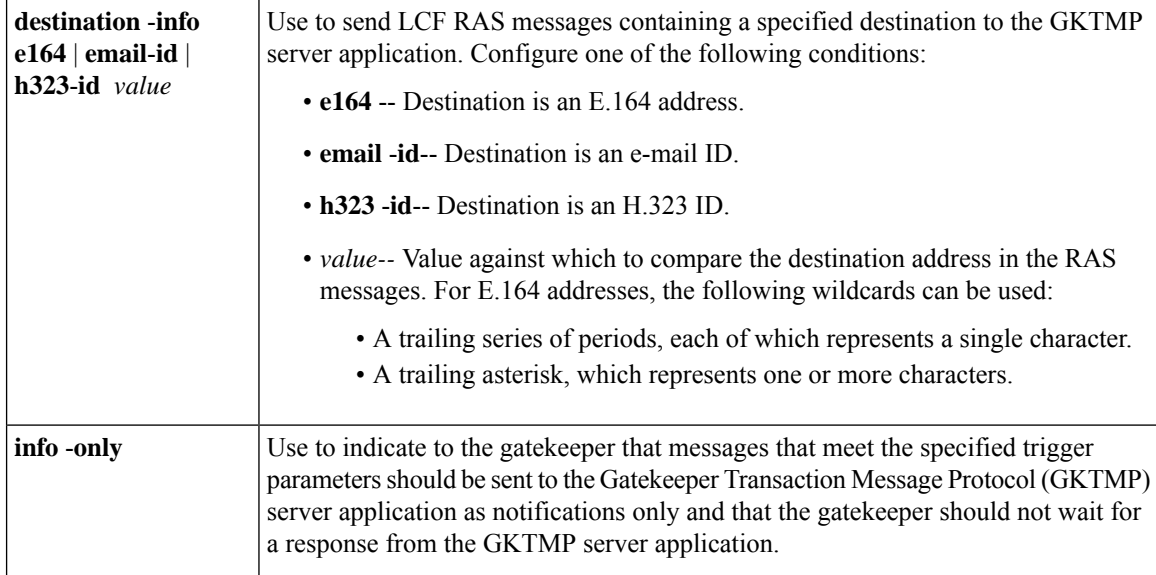

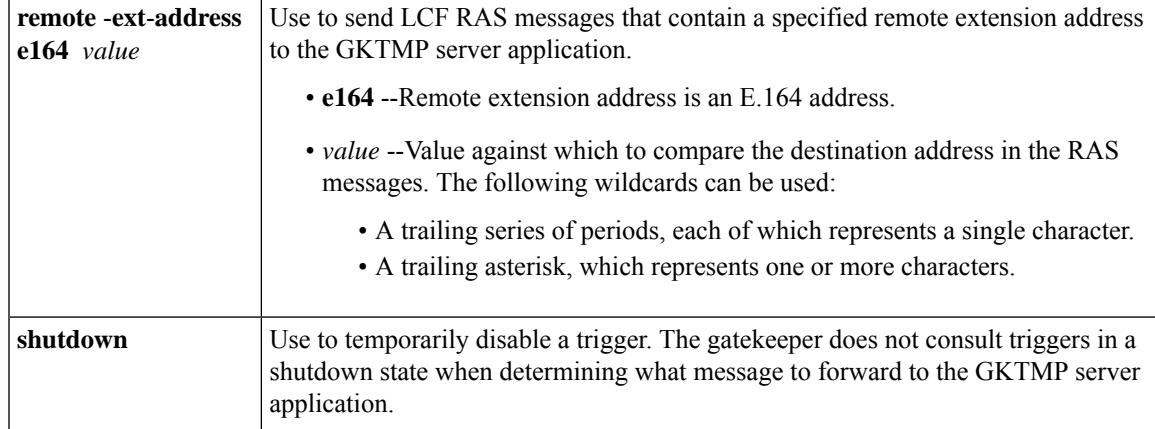

### **Command Default** No trigger servers are set.

### **Command Modes**

Gatekeeper configuration (config-gk)

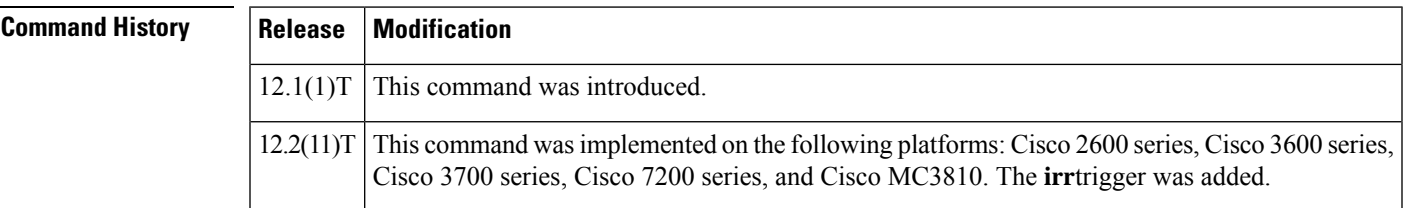

**Usage Guidelines** Use this command and its optional submode commands to configure the location confirm (LCF) static server trigger. The gatekeeper checks incoming gateway LCF messages for the configured trigger information. If an incoming LCF message contains the specified trigger information, the gatekeeper sends the LCF message to the GKTMP server application. In addition, the gatekeeper processes the message according to its programmed instructions. If the LCF message does not contain the specified information, the gatekeeper processes the message but does not send it to the GKTMP server application.

> If no submode commands are configured for the LCF messages, the gatekeeper sends all LCF messages to the GKTMP server application.

If the gatekeeper receives an LCF trigger registration message that contains several trigger conditions, the conditions are treated as "OR" conditions. In other words, if an incoming LCF RAS message meets any one of the conditions, the gatekeeper sends the RAS message to the GKTMP server.

If the gatekeeper receives two LCF trigger registration messages with the same priority for the same GKTMP server, the gatekeeper retains the second registration and discards the first one. If the gatekeeper receives two LCF trigger registration messages with different priorities for the same GKTMP server, the gatekeeper checks incoming LCF messages against the conditions on the higher priority registration before using the lower priority registration. If the gatekeeper receives more than one LCF trigger registration message with the same priority but for different GKTMP servers, the gatekeepers retains all of the registrations.

The **no** form of the command removes the trigger definition from the Cisco IOS gatekeeper with all statically configured conditions under that trigger.

**Examples** The following example configures a trigger registration on gatekeeper "sj.xyz.com" to send all LCF messages to GKTMP server "Server-123":

```
Router(config-gk)# server trigger lcf sj.xyz.com 1 Server-123 1.14.93.130 1751
Router(config-gk_lcftrigger)# exit
```
The following example configures an LCF trigger registration on gatekeeper "alpha", which send to GKTMP server "Server-west" any LCF message containing an H.323 ID "3660-gw1", e-mail ID joe.xyz.com, or a remote extension address starting with 1408. All other LCF messages are not sent to the GKTMP server application.

```
Router(config-gk)# server trigger lcf alpha 1 Server-west 10.10.10.10 1751
Router(config-gk-lcftrigger)# destination-info h323-id 3660-gw1
Router(config-gk-lcftrigger)# destination-info email-id joe.xyz.com
Router(config-gk-lcftrigger)# remote-ext-address e164 1408....
Router(config-gk-lcftrigger# exit
```
If the LCF registration message defined above for gatekeeper "alpha" is configured and the gatekeeper receives the following trigger registration:

```
Router(config-gk)# server trigger lcf alpha 2 Server-west 10.10.10.10 1751
Router(config-gk_lcftrigger)# remote-ext-address e164 1800....
Router(config-gk_lcftrigger)# exit
```
then gatekeeper "alpha" checks all incoming LCF messages for the destination H.323 ID, e-mail ID, or remote extension address 1408 before checking for the remote extension address 1800 (for example, 18005551212). If any one of those conditions is met, the gatekeeper sends the LCF message to the GKTMP server "Server-west".

If the second gatekeeper "alpha" LCF trigger registration had been defined with a priority 1 instead of priority 2, then the second trigger registration would have overridden the first one. In other words, the gatekeeper "alpha" would send to GKTMP server "Server-west" only those LCF messages that contain a remote extension address E.164 address starting with 1800. All other LCF messages would not be sent to the GKTMP server.

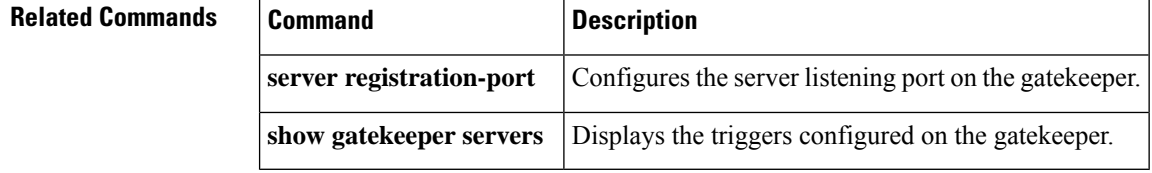

# **server trigger lrj**

To configure the location reject (LRJ) trigger statically on the gatekeeper, use the **server trigger lrj**command in gatekeeper configuration mode. Submode commands are available after entering the **server trigger lrj**command. To delete a single static trigger on the gatekeeper, use the **no** form of this command. To delete all static triggers on the gatekeeper, use the **all**form of the command.

**server trigger lrj** *gkid priority server-id server-ip-address server-port* **no server trigger lrj** *gkid priority server-id server-ip-address server-port* **no server trigger all**

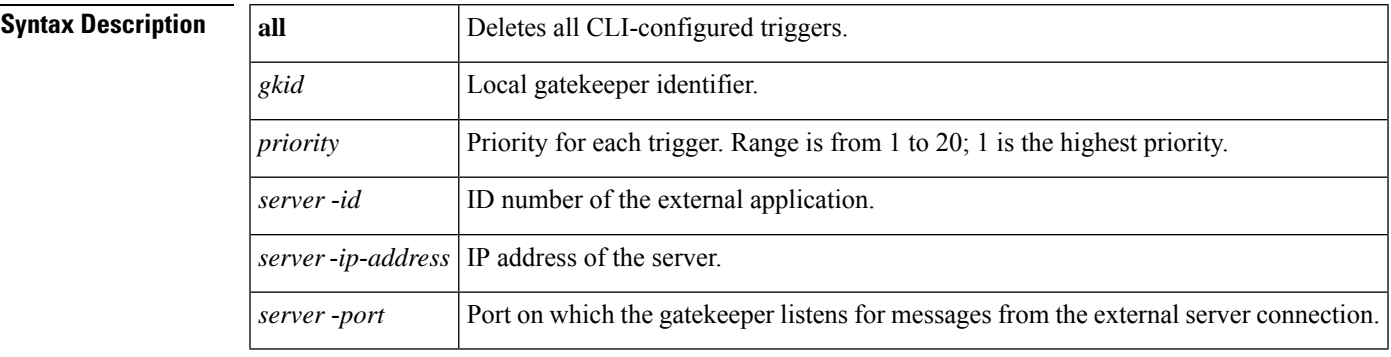

After the command is entered, the software enters a submode that permits you to configure additional filters on the reliability, availability, and serviceability (RAS) message. These filters are optional, and you may configure any of them, one per command line.

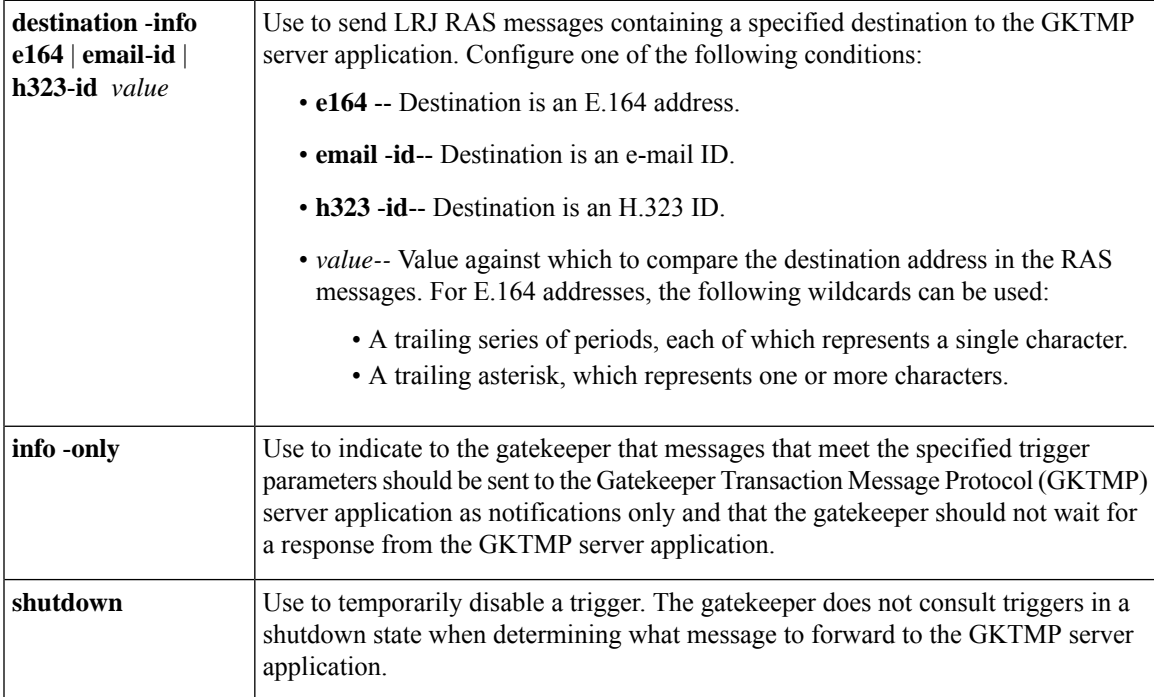

**Command Default** No trigger servers are set.

I

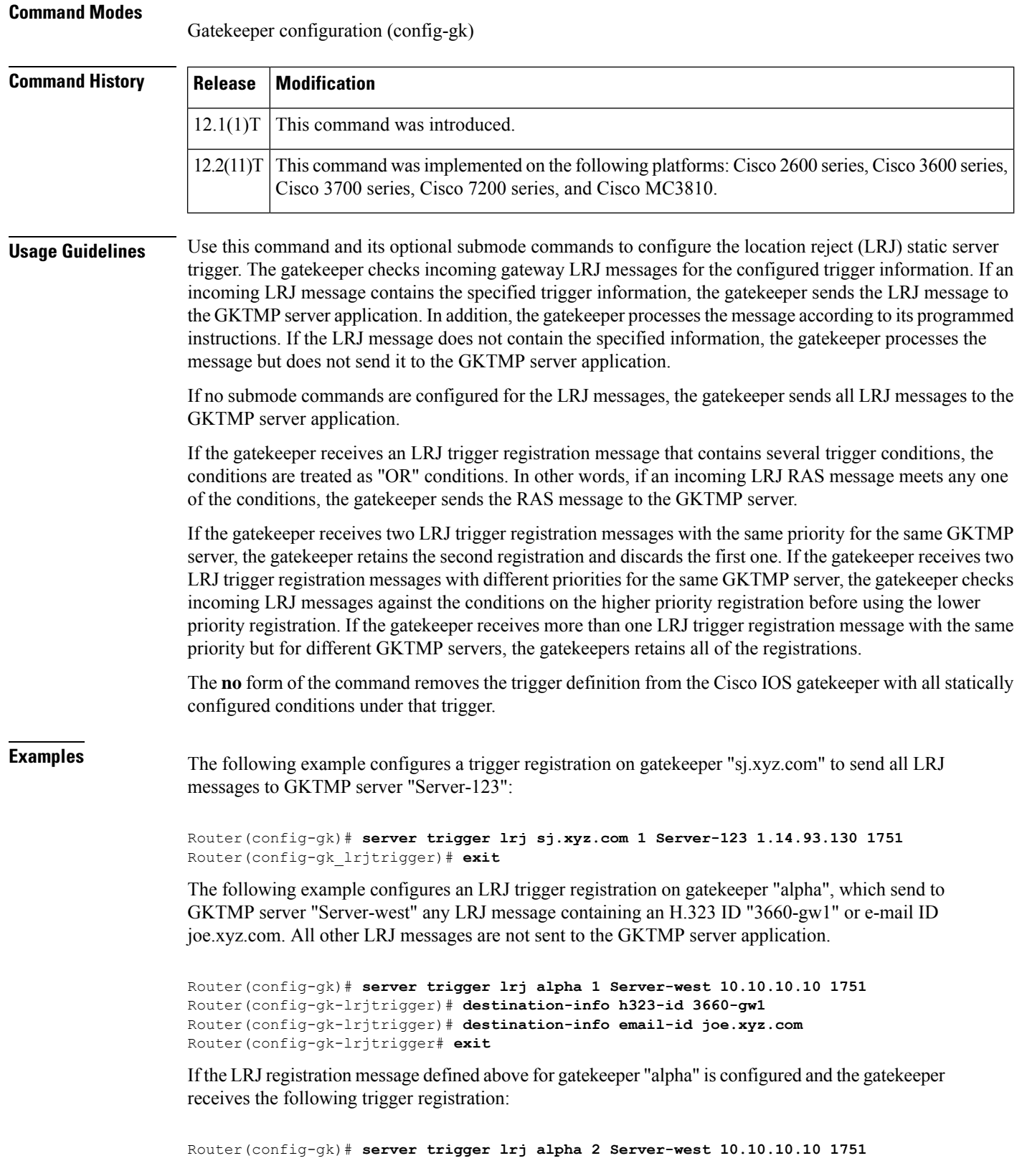

i.

Router(config-gk\_lrjtrigger)# **destination-info e164 1800....** Router(config-gk\_lrjtrigger)# **exit**

then gatekeeper "alpha" checks all incoming LRJ messages for the destination H.323 ID or email ID before checking for the E.164 address 1800 (for example, 18005551212). If any one of those conditions is met, the gatekeeper sends the LRJ message to the GKTMP server "Server-west".

If the second gatekeeper "alpha" LRJ trigger registration had been defined with a priority 1 instead of priority 2, then the second trigger registration would have overridden the first one. In other words, the gatekeeper "alpha" would send to GKTMP server "Server-west" only those LRJ messages that contain a destination E.164 address starting with 1800. All other LRJ messages would not be sent to the GKTMP server.

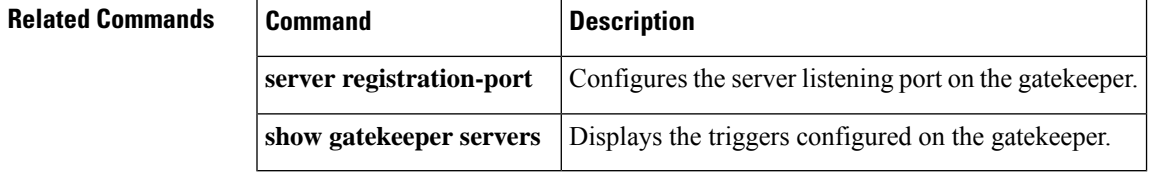

# **server trigger lrq**

To configure the location request (LRQ) triggerstatically on the gatekeeper, use the **server trigger lrq**command in gatekeeper configuration mode. Submode commands are available after entering the **server trigger lrq**command. To delete a single static trigger on the gatekeeper, use the **no** form of this command. To delete all static triggers on the gatekeeper, use the **all**form of the command.

**server trigger lrq** *gkid priority server-id server-ip-address server-port* **no server trigger lrq** *gkid priority server-id server-ip-address server-port* **no server trigger all**

### **Syntax Description**

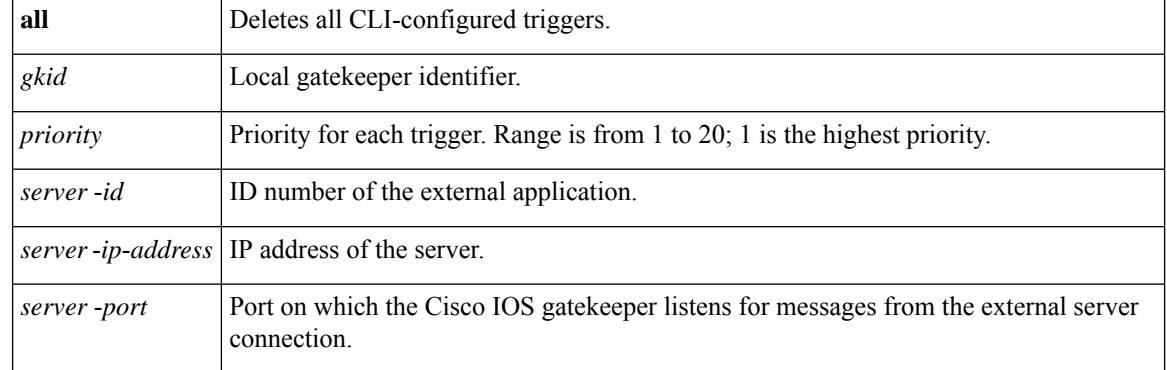

After the command is entered, the software enters a submode that permits you to configure additional filters on the reliability, availability, and serviceability (RAS) message. These filters are optional, and you may configure any of them, one per command line.

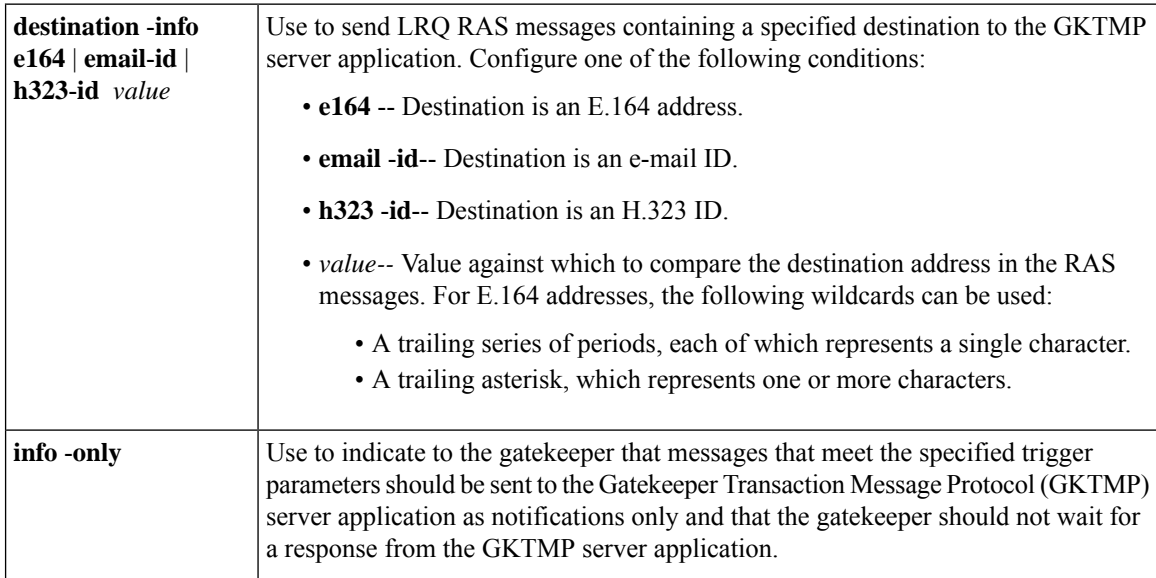

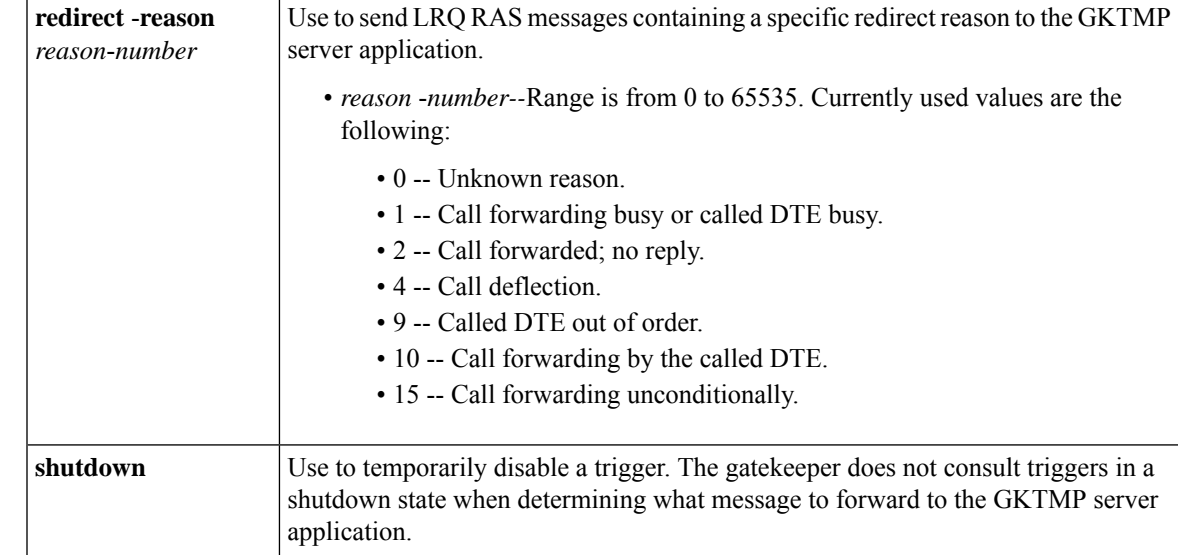

### **Command Default** No trigger servers are set.

### **Command Modes**

Gatekeeper configuration (config-gk)

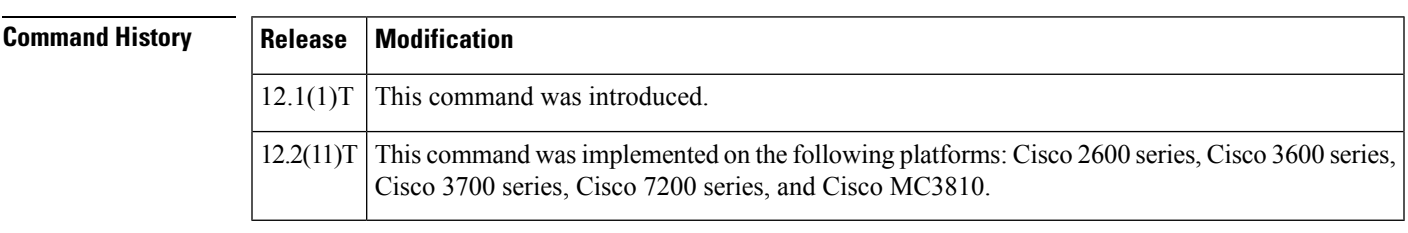

**Usage Guidelines** Use this command and its optional submode commands to configure the location request (LRQ) static server trigger. The gatekeeper checks incoming gateway LRQ messages for the configured trigger information. If an incoming LRQ message contains the specified trigger information, the gatekeeper sends the LRQ message to the GKTMP server application. In addition, the gatekeeper processes the message according to its programmed instructions. If the LRQ message does not contain the specified information, the gatekeeper processes the message but does not send it to the GKTMP server application.

> If no submode commands are configured for the LRQ messages, the gatekeeper sends all LRQ messages to the GKTMP server application.

> If the gatekeeper receives an LRQ trigger registration message that contains several trigger conditions, the conditions are treated as "OR" conditions. In other words, if an incoming LRQ RAS message meets any one of the conditions, the gatekeeper sends the RAS message to the GKTMP server.

> If the gatekeeper receives two LRQ trigger registration messages with the same priority for the same GKTMP server, the gatekeeper retains the second registration and discards the first one. If the gatekeeper receives two LRQ trigger registration messages with different priorities for the same GKTMP server, the gatekeeper checks incoming LRQ messages against the conditions on the higher priority registration before using the lower priority registration. If the gatekeeper receives more than one LRQ trigger registration message with the same priority but for different GKTMP servers, the gatekeepers retains all of the registrations.

The **no** form of the command removes the trigger definition from the Cisco IOS gatekeeper with all statically configured conditions under that trigger.

**Examples** The following example configures a trigger registration on gatekeeper "sj.xyz.com" to send all LRQ messages to GKTMP server "Server-123":

```
Router(config-gk)# server trigger lrq sj.xyz.com 1 Server-123 1.14.93.130 1751
Router(config-gk_lrqtrigger)# exit
```
The following example configures an LRQ trigger registration on gatekeeper "alpha", which sends to GKTMP server "Server-west" any LRQ message containing an H.323 ID "3660-gw1", e-mail ID joe.xyz.com, or a redirect reason 1. Other LRQ messages are not sent to the GKTMP server application.

```
Router(config-gk)# server trigger lrq alpha 1 Server-west 10.10.10.10 1751
Router(config-gk-lrqtrigger)# destination-info h323-id 3660-gw1
Router(config-gk-lrqtrigger)# destination-info email-id joe.xyz.com
Router(config-gk-lrqtrigger)# redirect-reason 1
Router(config-gk-lrqtrigger# exit
```
If the LRQ registration message defined above for gatekeeper "alpha" is configured and the gatekeeper receives the following trigger registration:

```
Router(config-gk)# server trigger lrq alpha 2 Server-west 10.10.10.10 1751
Router(config-gk_lrqtrigger)# destination-info e164 1800....
Router(config-gk_lrqtrigger)# exit
```
then gatekeeper "alpha" checks all incoming LRQ messages for the destination H.323 ID, email ID, or redirect reason before checking for the E.164 address 1800 (for example, 18005551212). If any one of those conditions is met, the gatekeeper sends the LRQ message to the GKTMP server "Server-west".

If the second gatekeeper "alpha" LRQ trigger registration had been defined with a priority 1 instead of priority 2, then the second server trigger definition would have overridden the first one. In other words, the gatekeeper "alpha" would send to GKTMP server "Server-west" only those LRQ messages that contain a destination E.164 address starting with 1800. All other LRQ messages would not be sent to the GKTMP server.

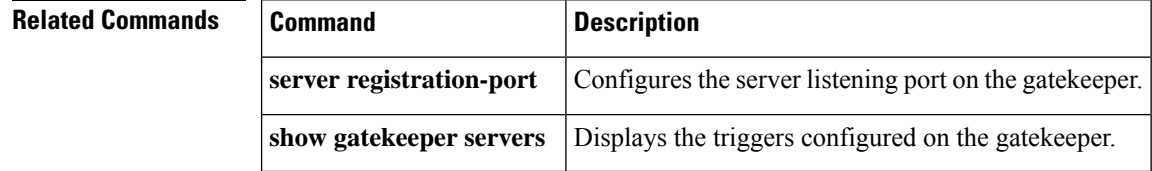

## **server trigger rai**

To configure the resources available indicator (RAI) trigger statically on the gatekeeper, use the **server trigger rai**command in gatekeeper configuration mode. Submode commands are available after entering the **server trigger rai**command. To delete a single static trigger on the gatekeeper, use the **no** form of this command. To delete all static triggers on the gatekeeper, use the **all**form of the command.

**server trigger rai** *gkid priority server-id server-ip-address server-port* **no server trigger rai** *gkid priority server-id server-ip-address server-port* **no server trigger all**

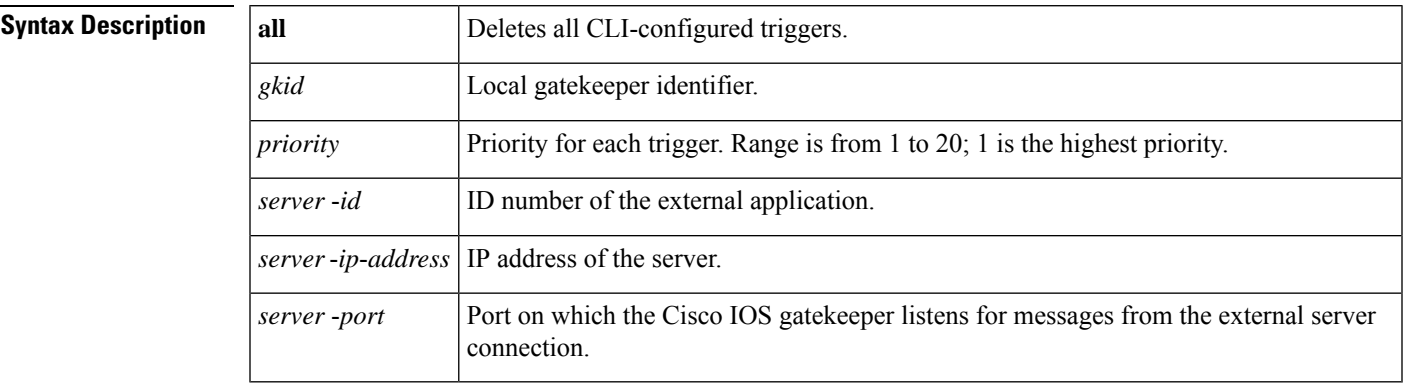

After the command is entered, the software enters a submode that permits you to configure additional filters on the reliability, availability, and serviceability (RAS) message. These filters are optional, and you may configure any of them, one per command line.

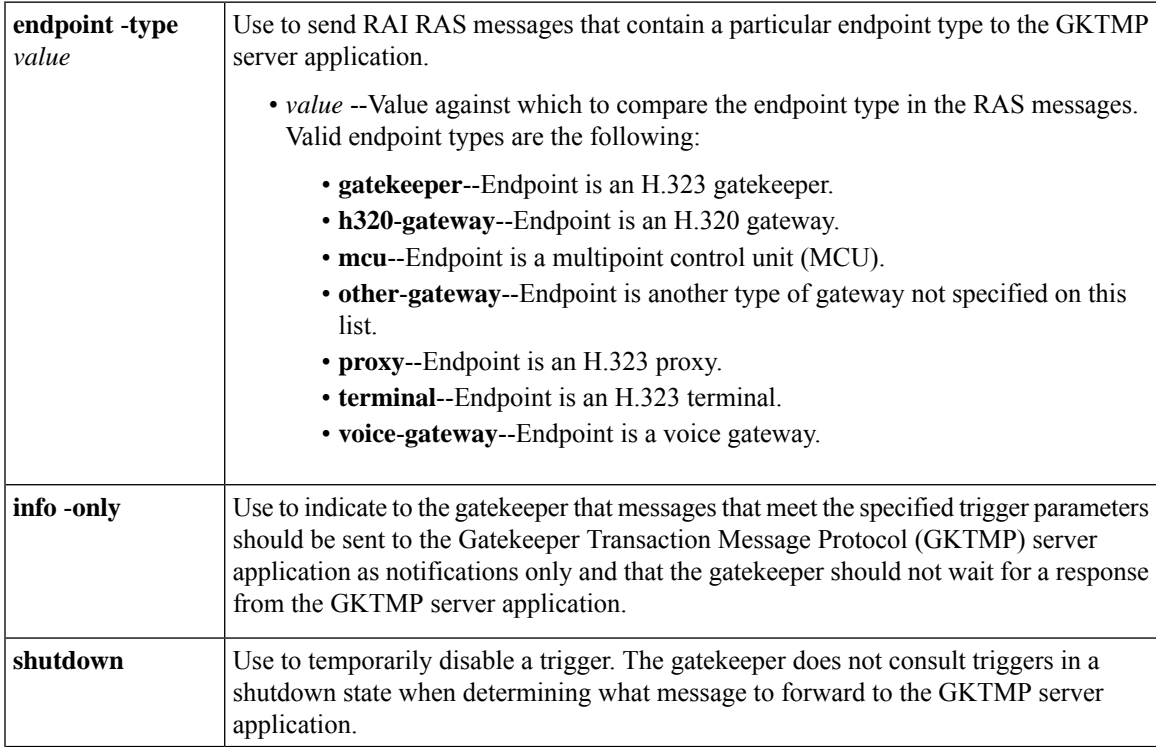

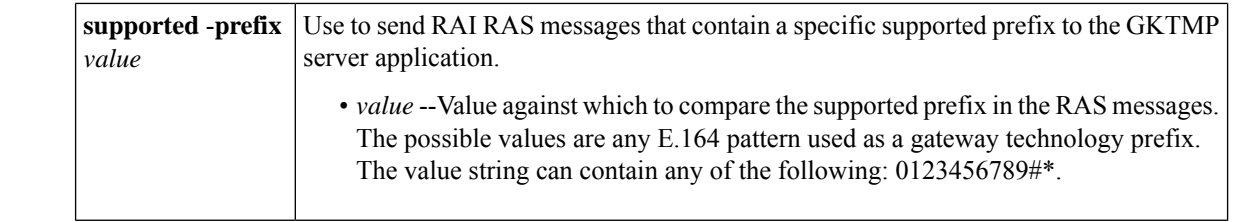

### **Command Default** No trigger servers are set.

### **Command Modes**

Gatekeeper configuration (config-gk)

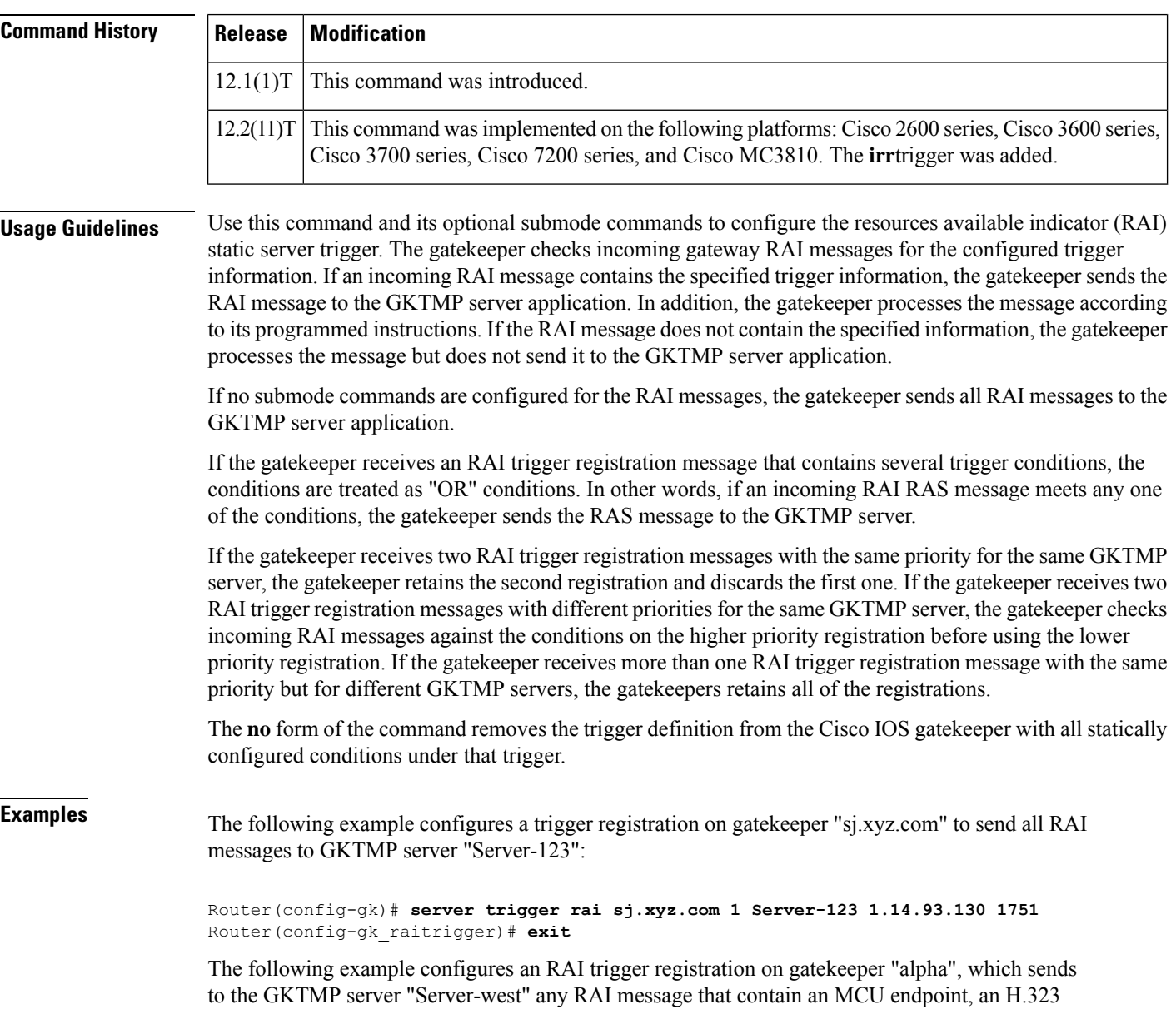

```
Router(config-gk)# server trigger rai alpha 1 Server-west 10.10.10.10 1751
Router(config-gk-raitrigger)# endpoint-type mcu
Router(config-gk-raitrigger)# endpoint-type proxy
Router(config-gk-raitrigger)# supported-prefix 1#
Router(config-gk-raitrigger# exit
```
If the RAI registration message defined above for gatekeeper "alpha" is configured and the gatekeeper receives the following trigger registration:

```
Router(config-gk)# server trigger rai alpha 2 Server-west 10.10.10.10 1751
Router(config-gk_raitrigger)# supported-prefix 1234*
Router(config-gk_raitrigger)# exit
```
Then gatekeeper "alpha" checks all incoming RAI messages for the MCU or H.323 proxy endpoint or the supported prefix 1# before checking for the supported prefix 1234\*. If any one of those conditions is met, the gatekeeper sends the RAI message to the GKTMP server "Server-west".

If the second gatekeeper "alpha" RAI trigger registration had been defined with a priority 1 instead of priority 2, then the second trigger registration would have overridden the first one. In other words, the gatekeeper "alpha" would send to GKTMP server "Server-west" only those RAI messages that contain a supported prefix of 1234\*. All other RAI messages would not be sent to the GKTMP server.

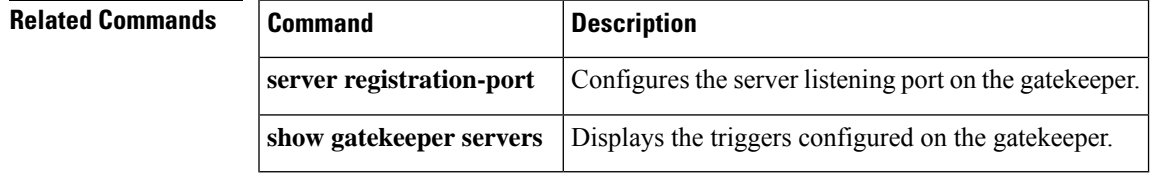

# **server trigger rrq**

To configure the registration request (RRQ) trigger statically on the gatekeeper, use the **server trigger rrq**command in gatekeeper configuration mode. Submode commands are available after entering the **server trigger rrq**command. To delete a single static trigger on the gatekeeper, use the **no** form of this command. To delete all static triggers on the gatekeeper, use the **all**form of the command.

**server trigger rrq** *gkid priority server-id server-ip-address server-port* **no server trigger rrq** *gkid priority server-id server-ip-address server-port* **no server trigger all**

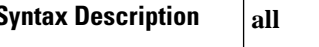

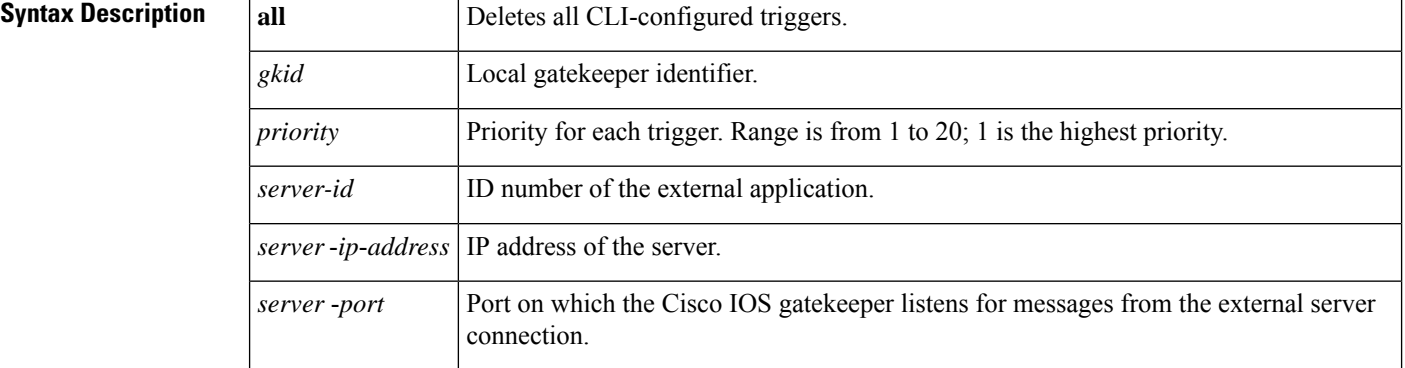

After the command is entered, the software enters a submode that permits you to configure additional filters on the reliability, availability, and serviceability (RAS) message. These filters are optional, and you may configure any of them, one per command line.

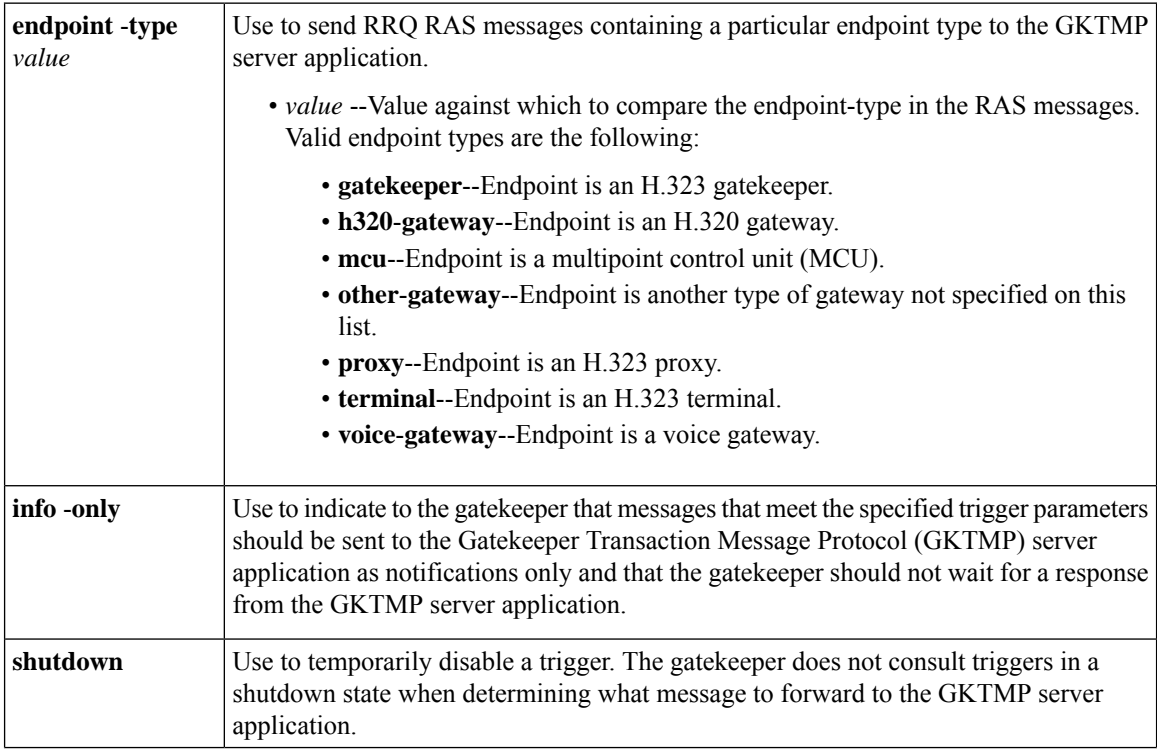

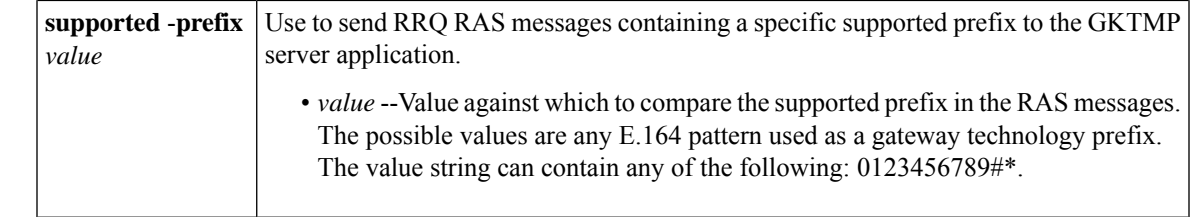

### **Command Default** No trigger servers are set.

### **Command Modes**

Gatekeeper configuration (config-gk)

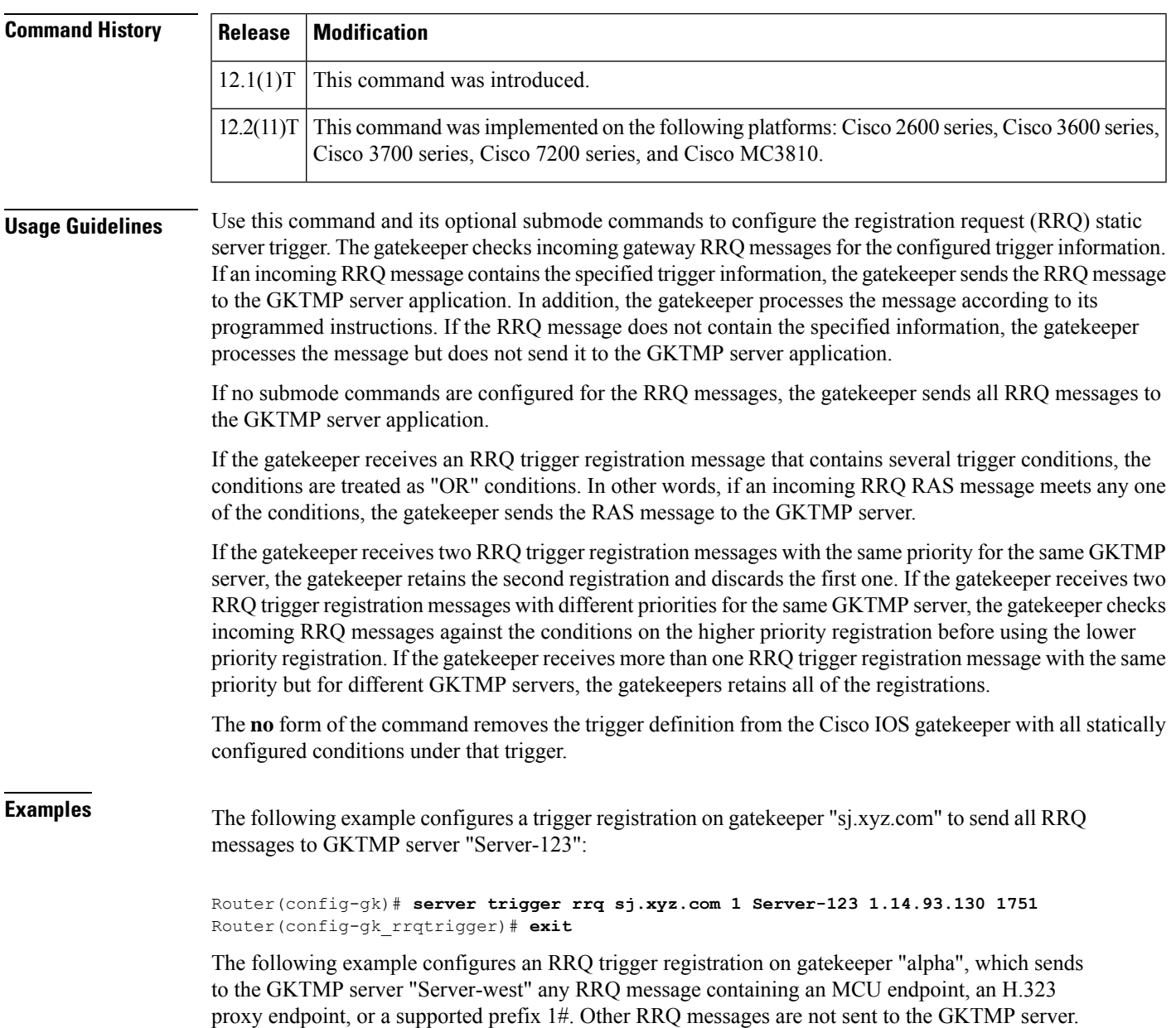

```
Router(config-gk)# server trigger rrq alpha 1 Server-west 10.10.10.10 1751
Router(config-gk-rrqtrigger)# endpoint-type mcu
Router(config-gk-rrqtrigger)# endpoint-type proxy
Router(config-gk-rrqtrigger)# supported-prefix 1#
Router(config-gk-rrqtrigger# exit
```
If the RRQ registration message defined above for gatekeeper "alpha" is configured and the gatekeeper receives the following trigger registration:

```
Router(config-gk)# server trigger rrq alpha 2 Server-west 10.10.10.10 1751
Router(config-gk_rrqtrigger)# supported-prefix 1234*
Router(config-gk_rrqtrigger)# exit
```
then gatekeeper "alpha" checks all incoming RRQ messages for the MCU or H.323 proxy endpoint or the supported prefix 1# before checking for the supported prefix 1234\*. If any one of those conditions is met, the gatekeeper sends the RRQ message to the GKTMP server "Server-west".

If the second gatekeeper "alpha" RRQ trigger registration had been defined with a priority 1 instead of priority 2, then the second trigger registration would have overridden the first one. In other words, the gatekeeper "alpha" would send to GKTMP server "Server-west" only those RRQ messages that contain a supported prefix of 1234\*. All other RRQ messages would not be sent to the GKTMP server.

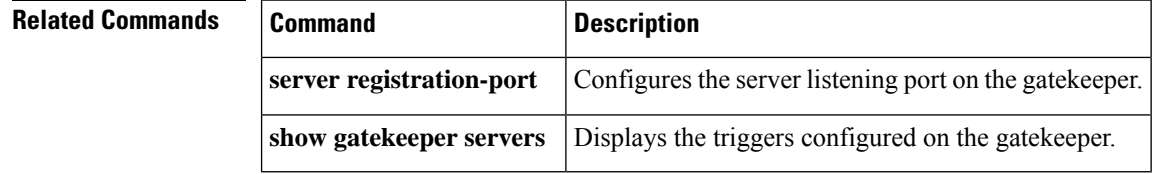

## **server trigger urq**

To configure the unregistration request (URQ) trigger statically on the gatekeeper, use the **server trigger urq**command in gatekeeper configuration mode. Submode commands are available after entering the **server trigger urq**command. To delete a single static trigger on the gatekeeper, use the **no** form of this command. To delete all static triggers on the gatekeeper, use the **all**form of the command.

```
server trigger urq gkid priority server-id server-ip-address server-port
Submode Commands:
info-only
shutdown
endpoint-type value
supported-prefix value
no server trigger urq gkid priority server-id server-ip-address server-port
no server trigger all
```
### **Syntax Description**

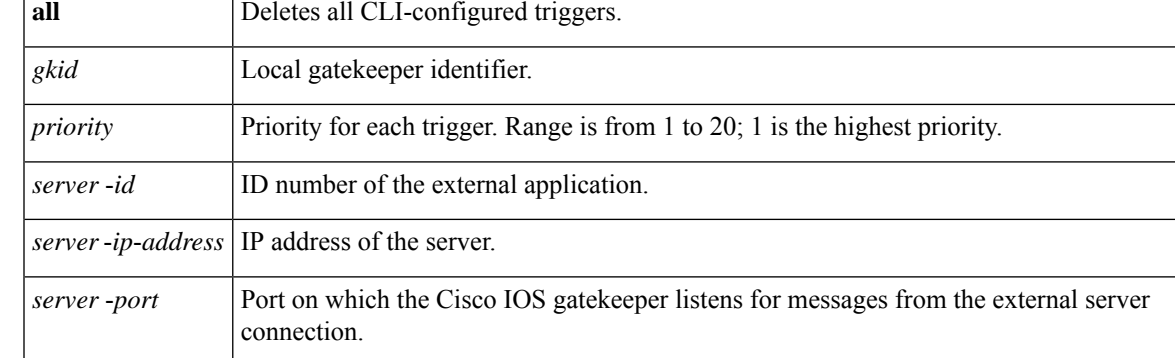

After the command is entered, the software enters a submode that permits you to configure additional filters on the reliability, availability, and serviceability (RAS) message. These filters are optional, and you may configure any of them, one per command line.

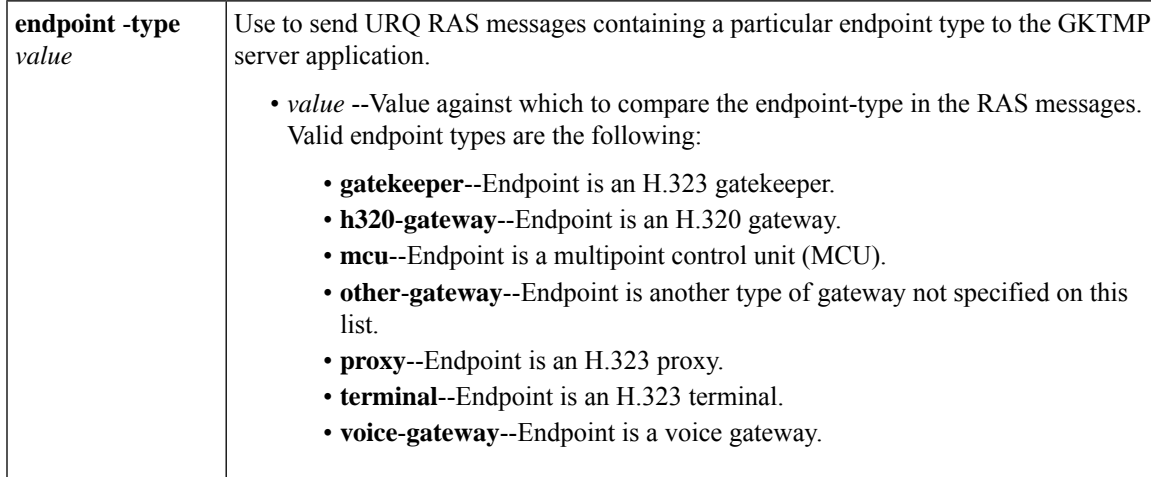

I

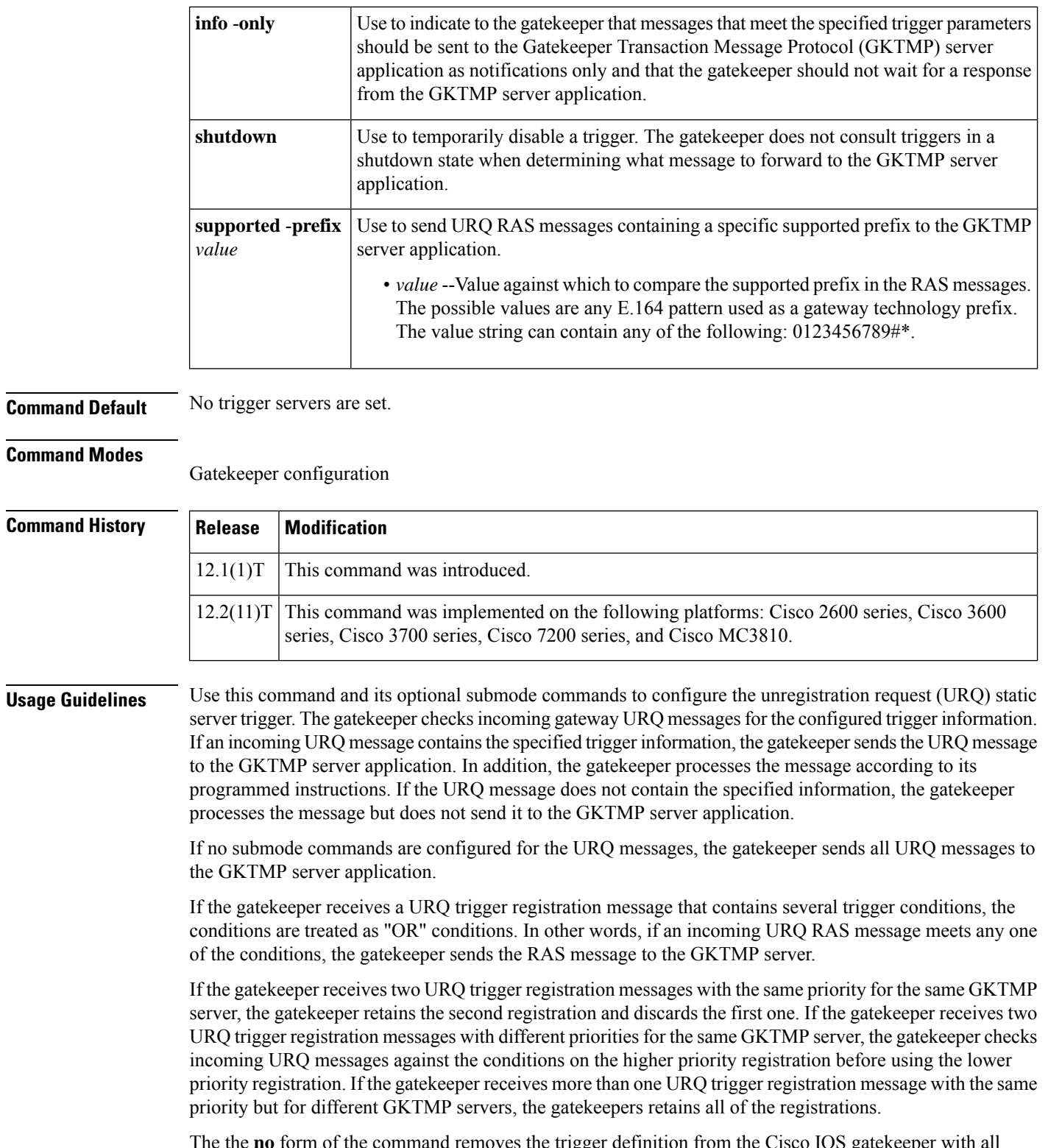

The the **no** form of the command removes the trigger definition from the Cisco IOS gatekeeper with all statically configured conditions under that trigger.

**Examples** The following example configures a trigger registration on gatekeeper "sj.xyz.com" to send all URQ messages to GKTMP server "Server-123":

```
Router(config-gk)# server trigger urq sj.xyz.com 1 Server-123 1.14.93.130 1751
Router(config-gk_urqtrigger)# exit
```
The following example configures a URQ trigger registration on gatekeeper "alpha", which sends to the GKTMP server "Server-west" any URQ message containing an MCU endpoint, an H.323 proxy endpoint, or a supported prefix 1#. Other URQ messages are not sent to the GKTMP server.

```
Router(config-gk)# server trigger urq alpha 1 Server-west 10.10.10.10 1751
Router(config-gk-urqtrigger)# endpoint-type mcu
Router(config-gk-urqtrigger)# endpoint-type proxy
Router(config-gk-urqtrigger)# supported-prefix 1#
Router(config-gk-urqtrigger# exit
```
If the URQ registration message defined above for gatekeeper "alpha" is configured and the gatekeeper receives the following trigger registration:

```
Router(config-gk)# server trigger urq alpha 2 Server-west 10.10.10.10 1751
Router(config-gk_urqtrigger)# supported-prefix 1234*
Router(config-gk_urqtrigger)# exit
```
then gatekeeper "alpha" checks all incoming URQ messages for the MCU or H.323 proxy endpoint or the supported prefix  $1#$  before checking for the supported prefix  $1234*$ . If any one of those conditions is met, the gatekeeper sends the URQ message to the GKTMP server "Server-west".

If the second gatekeeper "alpha" URQ trigger registration had been defined with a priority 1 instead of priority 2, then the second trigger registration would have overridden the first one. In other words, the gatekeeper "alpha" would send to GKTMP server "Server-west" only those URQ messages that contain a supported prefix of 1234\*. All other URQ messages would not be sent to the GKTMP server.

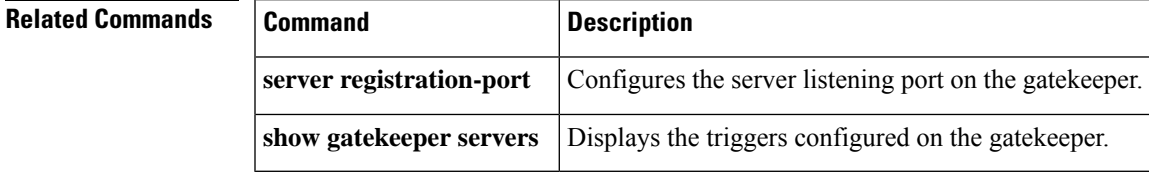

# **service**

To load and configure a specific, standalone application on a dial peer, use the **service** command in application configuration mode. To remove the application from the dial peer, use the **no** form of this command.

**service** [{**alternate** | **default**}] *service-name location* **no service** [{**alternate** | **default**}] *service-name location*

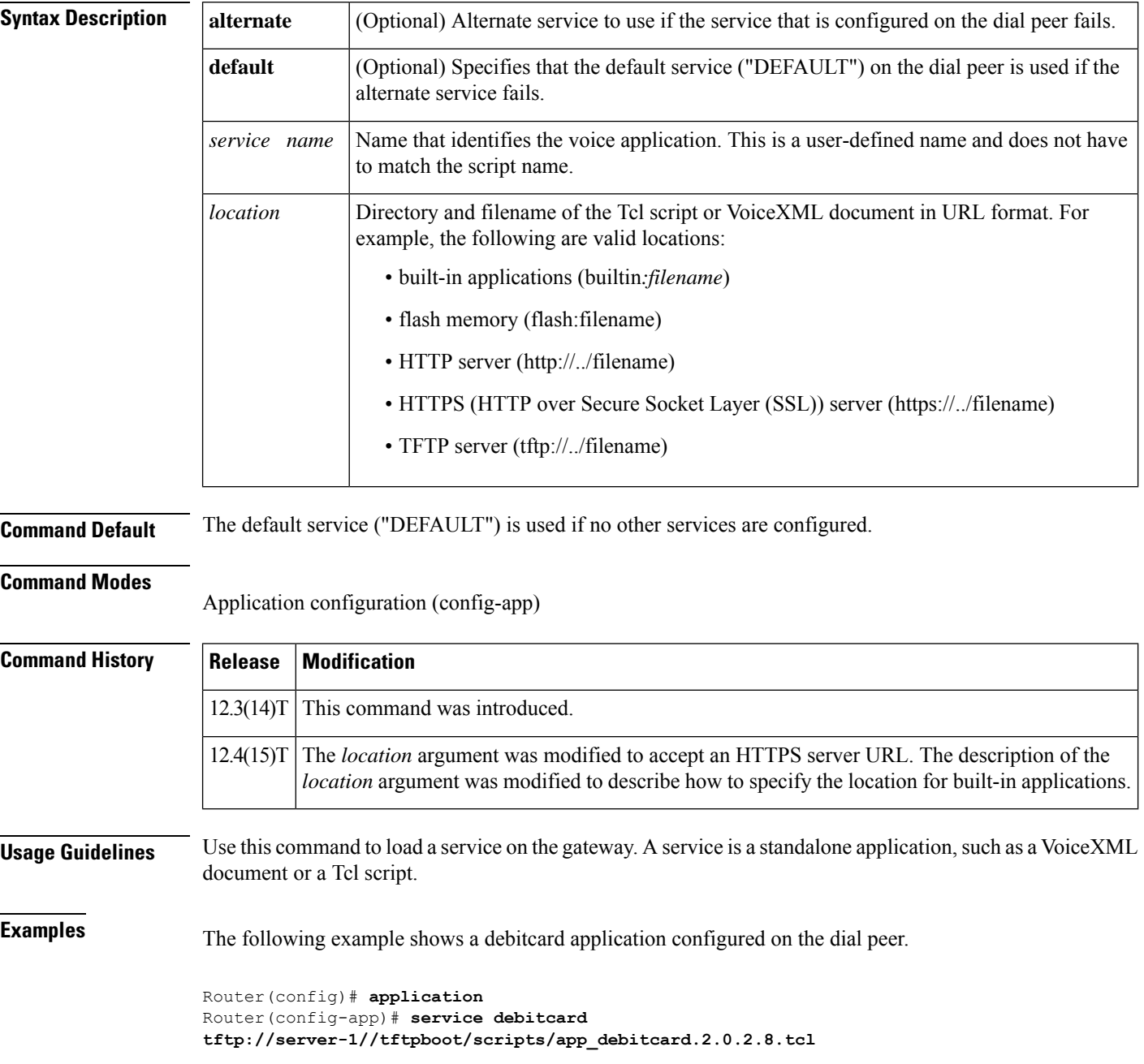

The following example shows the VoiceXML application myapp located on an HTTPS server configured on the dial peer.

Router(config)# **application** Router(config-app)# **service myapp https://myserver/myfile.vxml**

The following example shows the auto-attendant (AA) service, called aa, which is a Tcl script embedded in the Cisco IOS software.

```
Router(config)# application
Router(config-app)# service queue builtin:app-b-acd
```
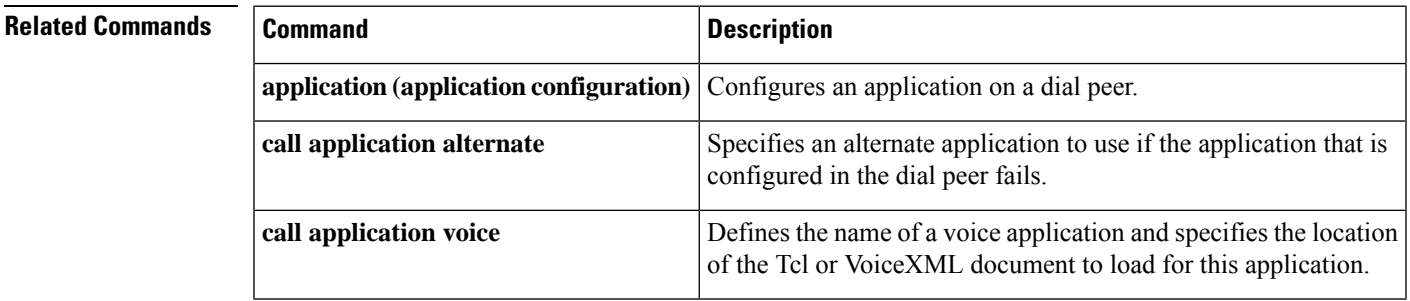

## **service dsapp**

To configure supplementary IP Centrex-like services for FXS phones on voice gateways to interwork with SIP-based softswitches, use the **service dsapp**command in the gateway-application configuration mode. Hookflash triggers a supplementary feature based on the current state of the call. To reset to the defaults, use the **no** form of this command.

**service dsapp** [*paramspace* **dialpeer** *dial-peer tag*] [*paramspace* **disc-toggle-time** *seconds*] [{*paramspace* **callWaiting** *TRUEFALSE*}] [{*paramspace* **callConference** *TRUEFALSE*}] [*paramspace* **blind-xfer-wait-time** *seconds*] [{*paramspace* **callTransfer** *TRUEFALSE*}] **no service dsapp**

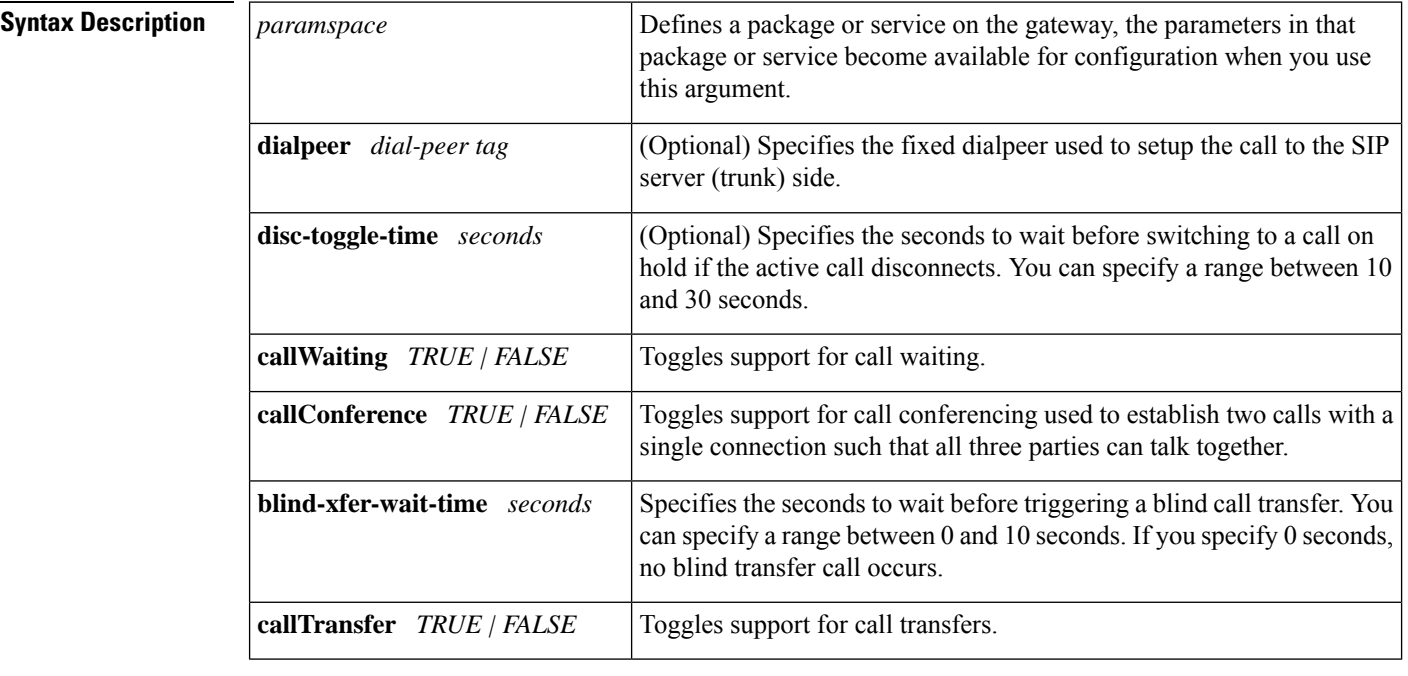

**Command Default** If no supplementary features are defined, the defaults are as follows:

- **dialpeer** : -1
- **disc-toggle-time** : 10 seconds
- **callWaiting** : TRUE (enabled)
- **callConference** : TRUE (enabled)
- **blind-xfer-wait-time** : 0 seconds
- **callTransfer** : TRUE (enabled)

#### **Command Modes**

Gateway-application configuration (config-app-param)

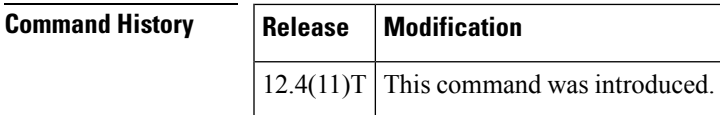

**Usage Guidelines** Use the **service dsapp**command to configure supplementary Centrex-like features on FXS phones to interwork with SIP-based softswitches. Hookflash triggers supplementary features based on the current state of the call:

- Call Hold
- Call Waiting
- Call Transfer
- 3-Way Conference

### **Call Hold**

Allows a call to be placed in a non-active state (with no media exchange). The table below summarizes the hookflash feature support for Call Hold.

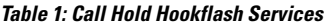

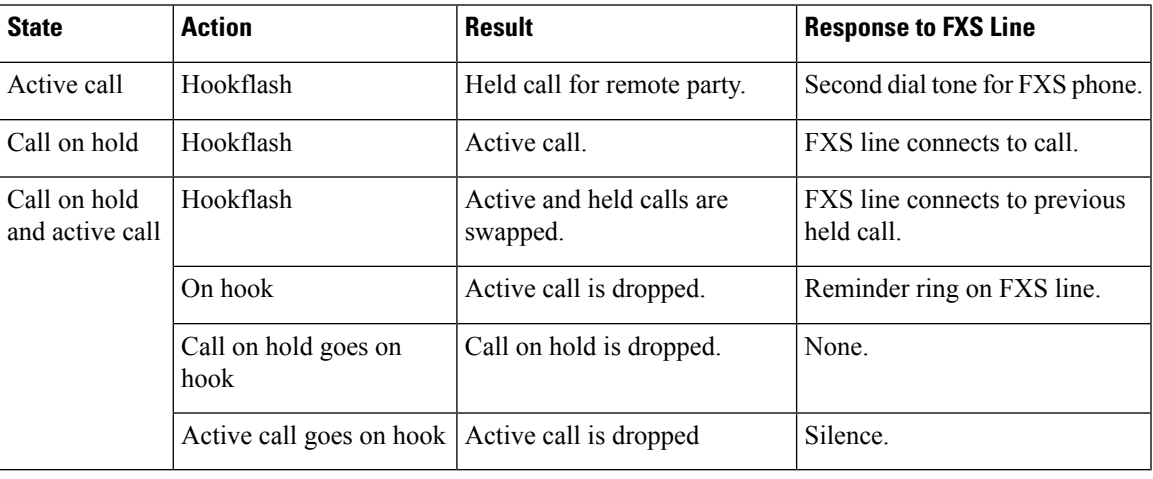

### **Call Waiting**

Allows a second call to be received while the phone is active with a call. The table below summarizes the hookflash feature support for Call Waiting.

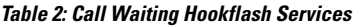

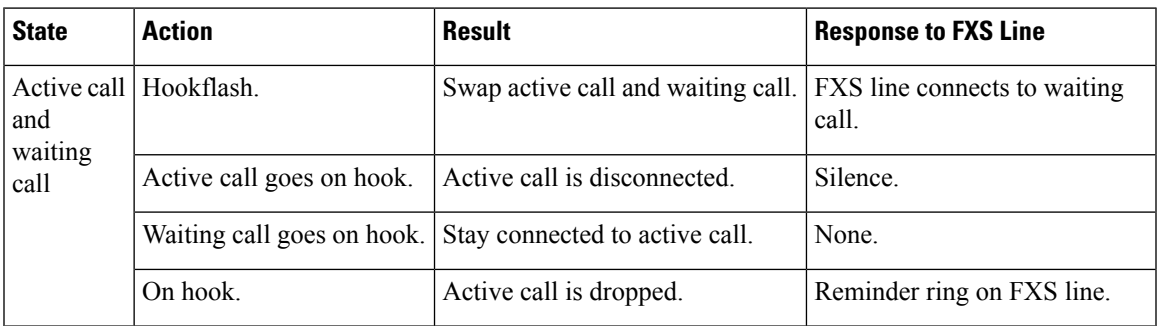

### **Call Transfer**

With call transfer, you can do the following:

- Put an active call on hold while establishing a second call.
- Set up a call between two users
- Transfer calls by using these options
	- -Blind transfer
	- Semi-attended transfer
	- Attended transfer

The table below summarizes the hookflash feature support for Call Transfer.

#### **Table 3: Call Transfer Hookflash Services**

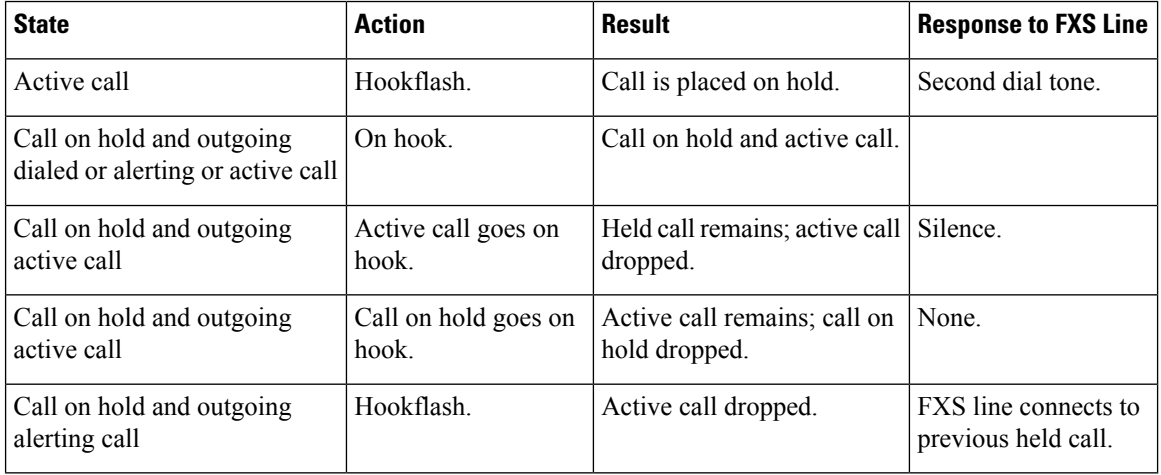

### **3-Way Conference**

Establishes two calls with a single connection, so that three parties can talk together. The table below summarizes the hookflash feature support for 3-way conferencing.

### **Table 4: 3-Way Conference Hookflash Services**

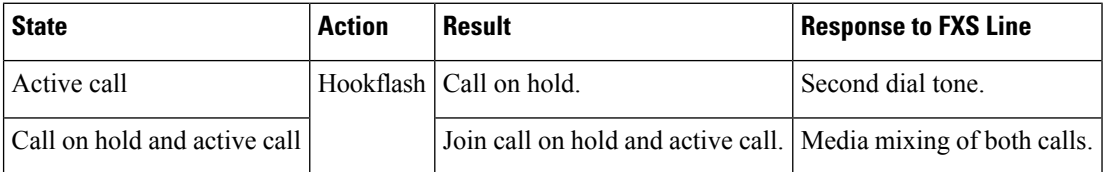

### **Examples**

### **Enabling the DSApp Service**

You can configure DSApp services either to a specific dial-peer, or globally to all dial peers. The following example shows the configuration to enable DSApp on a specific dial peer:

Gateway#

```
configure terminal
Enter configuration commands, one per line. End with CNTL/Z.
Gateway(conf)#
```

```
application
Gateway(conf-app)#
```
**dial-peer voice 1000 pots** Gateway(config-app)# **service dsapp**

The following example shows the configuration to enable DSApp globally on all dial peers:

```
Gateway#
```

```
configure terminal
Enter configuration commands, one per line. End with CNTL/Z.
Gateway(conf)#
```

```
application
```

```
Gateway(config-app)# global
Gateway(config-app-global)#
service default dsapp
```
### **Configuring Call Hold**

The following example shows the configuration to enable the Call Hold feature:

Gateway#

```
configure terminal
Enter configuration commands, one per line. End with CNTL/Z.
Gateway(conf)#
```
**application** Gateway(config-app)# **service dsapp** Gateway (config-app-param)# **param callHold TRUE**

### **Configuring Call Waiting**

The following example shows the configuration to enable the Call Waiting feature:

Gateway#

```
configure terminal
Enter configuration commands, one per line. End with CNTL/Z.
Gateway(conf)#
application
Gateway(config-app)#
```
**service**

**dsapp** Gateway

(config-app-param)# **param callWaiting TRUE**

### **Configuring Call Transfer**

The following example shows the configuration to enable the Call Transfer feature:

Gateway#

```
configure terminal
Enter configuration commands, one per line. End with CNTL/Z.
Gateway(conf)#
application
```
Gateway(config-app)# **service dsapp** Gateway (config-app-param)# **param callTransfer TRUE**

### **Configuring 3-Way Conferencing**

The following example shows the configuration to enable the 3-Way Conferencing feature:

```
Gateway#
```

```
configure terminal
Enter configuration commands, one per line. End with CNTL/Z.
Gateway(conf)#
```
**application** Gateway(config-app)# **service dsapp** Gateway (config-app-param)# **param callConference TRUE**

### **Configuring Disconnect Toggle Time**

In this example, a disconnect toggle time is configured that specifies the amount of time in seconds the system should wait before committing the call transfer after the originating call is placed on hook.

```
Gateway#
configure terminal
Enter configuration commands, one per line. End with CNTL/Z.
Gateway(conf)#
application
Gateway(config-app)#
service dsapp
Gateway(config-app-param)#
param disc-toggle-time 10
```
### **Configuring Blind Transfer Wait Time**

In this example, a blind transfer call wait time is configured that specifies the amount of time in seconds the system should wait before committing the call transfer, after the originating call is placed on hook.

```
Gateway#
configure terminal
Enter configuration commands, one per line. End with CNTL/Z.
Gateway(conf)#
application
Gateway(config-app)#
service dsapp
Gateway(config-app-param)#
param blind-xfer-wait-time 10
```
### **Configuring a Fixed Dial Peer Used for Outgoing Calls on SIP Trunk Side**

In this example, a fixed dial peer is configured to set up a call to the SIP server (trunk) side.

```
Gateway#
configure terminal
Enter configuration commands, one per line. End with CNTL/Z.
Gateway(conf)#
application
Gateway(config-app)#
service dsapp
Gateway(config-app-param)#
param dialpeer 5000
```
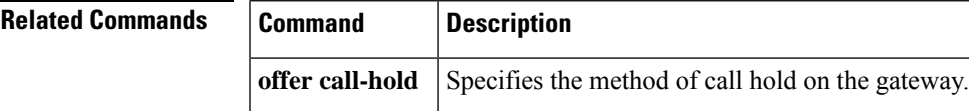

### **service-flow primary upstream**

To assign a quality of service (QoS) policy to the data traveling between the cable modem and the multiple service operator (MSO) cable modem termination system (CMTS), use the **service-flow primary upstream** command in interface configuration mode. To disable the QoS policy, use the **no** form of this command.

**service-flow primary upstream no service-flow primary upstream**

**Syntax Description** This command has no arguments or keywords.

**Command Default** This command is disabled by default.

### **Command Modes**

Interface configuration (config-if)

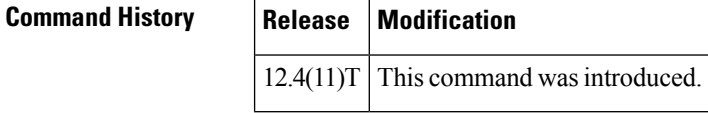

**Usage Guidelines** This command is supported in the upstream direction only. Service flows are unidirectional.

**Examples** The following example assigns a QoS policy to the data traveling between the cable modem and the MSO CMTS:

> Router# **configure terminal** Router(config)# **interface Cable-Modem 0/2/0**

```
Router(config-if)# service-flow primary upstream
```
### **service-map**

To configure the HTTP application service map for the phone proxy instance, use the **service-map** command in phone proxy configuration mode. To remove the HTTP application service map, use the **no** form of the command.

**service-map server-addr ipv4** *http-ipv4-address* **port** *http-server-port-number* **acc-addr ipv4** *access-ipv4-address***port** *access-port-number*

**no service-map server-addr ipv4** *http-ipv4-address* **port** *http-server-port-number* **acc-addr ipv4** *access-ipv4-address***port** *access-port-number*

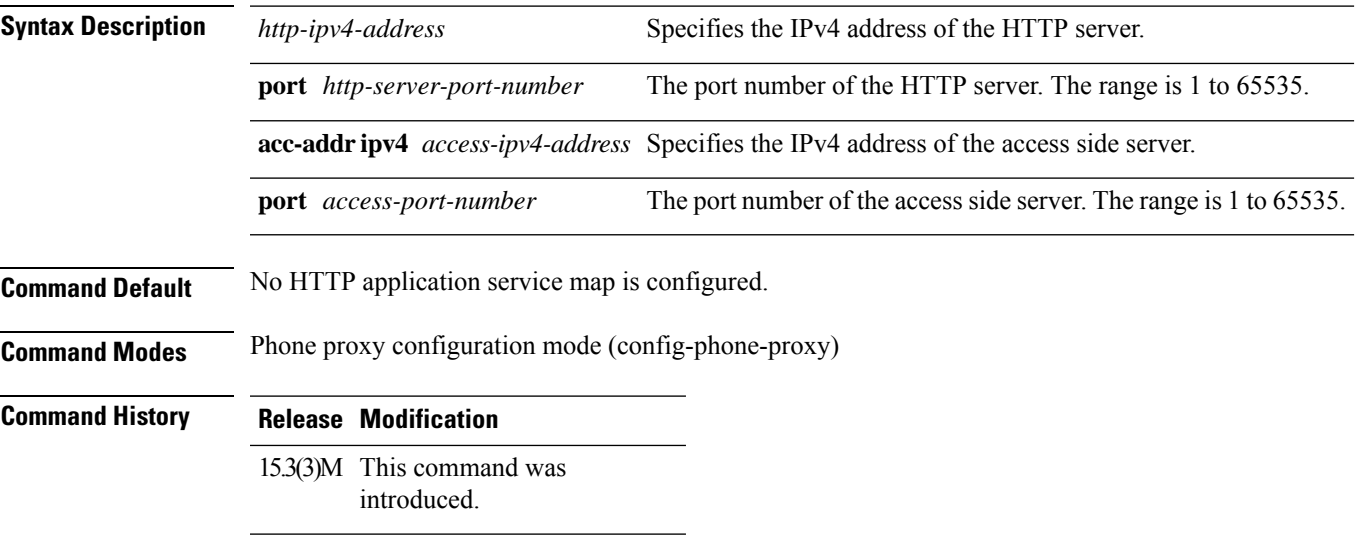

**Usage Guidelines**

### **Example**

The following example shows how to configure an HTTP application service map for the phone proxy instance called "first-pp":

Device(config)# voice-phone-proxy first-pp Device(config-phone-proxy)# service-map server-addr ipv4 192.0.2.50 port 8080 acc-addr ipv4 10.0.0.8 port 1234

# **service-relationship**

To enter Annex G neighbor configuration mode and enable service relationships for the particular neighbor, use the **service**-**relationship** command in Annex G neighbor configuration mode. To exit this mode, use the **no** form of this command.

**service-relationship no service-relationship**

**Syntax Description** This command has no arguments or keywords.

**Command Default** Disabled

### **Command Modes**

Annex G neighbor configuration (config-annexg-neigh)

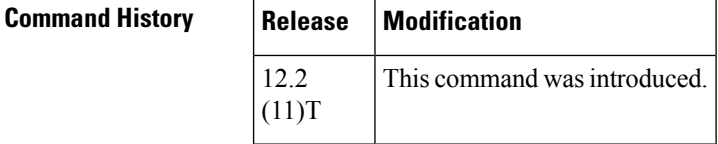

**Usage Guidelines** Service relationships are defined to be unidirectional. If a service relationship is established between border element A and border element B, A is entitled to send requests to B and to expect responses. For B to send requeststo A and to expect responses, a second service relationship must be established. Repeat this command for each border-element neighbor that you configure.

**Note** The **no shutdown** command must be used to enable each service relationship.

**Examples** The following example enables a service relationship on a border element:

```
Router(config-annexg-neigh)# service-relationship
```
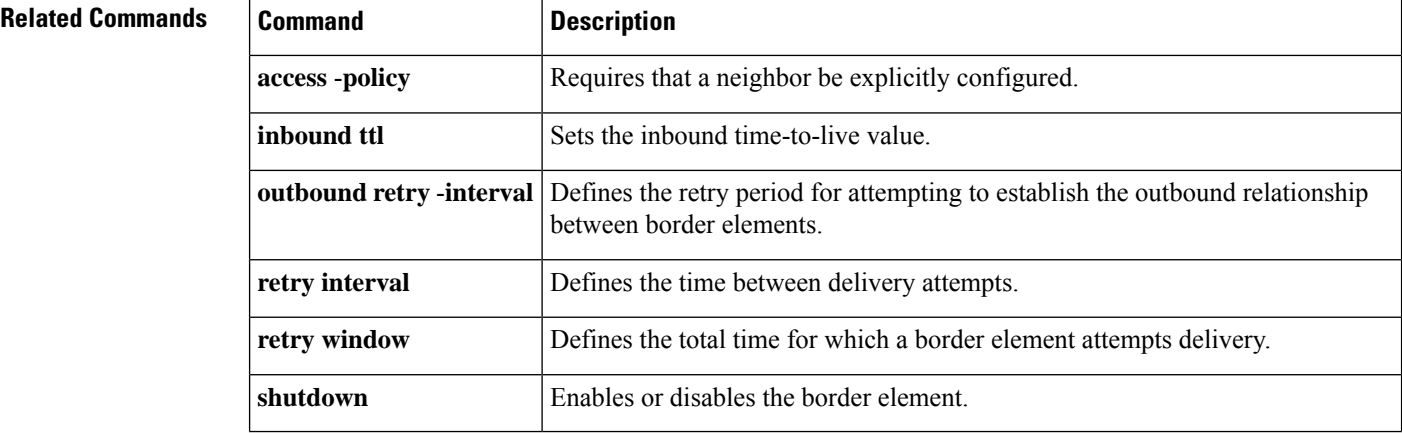

# **service-type call-check**

To identify preauthentication requests to the authentication, authorization, and accounting (AAA) server, use the **service**-**type call**-**check** command in AAA preauthentication configuration mode. To return this setting to the default, use the **no** form of this command.

**service-type call-check no service-type call-check**

**Syntax Description** This command has no arguments or keywords.

**Command Default** The service type is not set to call-check.

### **Command Modes**

AAA preauthentication configuration (config-preauth)

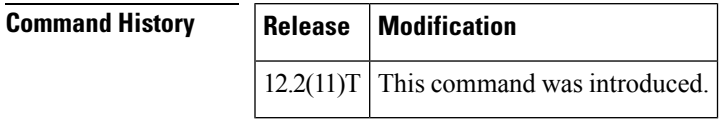

**Usage Guidelines** Setting the service-type attribute to call-check causes preauthentication access requests to include this value, which allows AAA servers to distinguish preauthentication requests from other types of Access-Requests. This command has no effect on packets that are not of the preauthentication type.

**Examples** The following example sets the RADIUS service-type attribute to call-check:

```
Router(config)# aaa preauth
Router(config-preauth)# service-type call-check
```
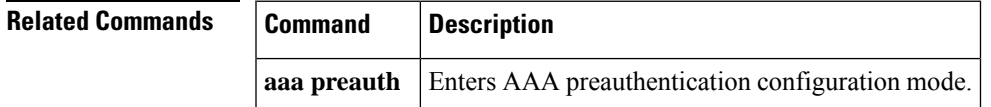

I

i.
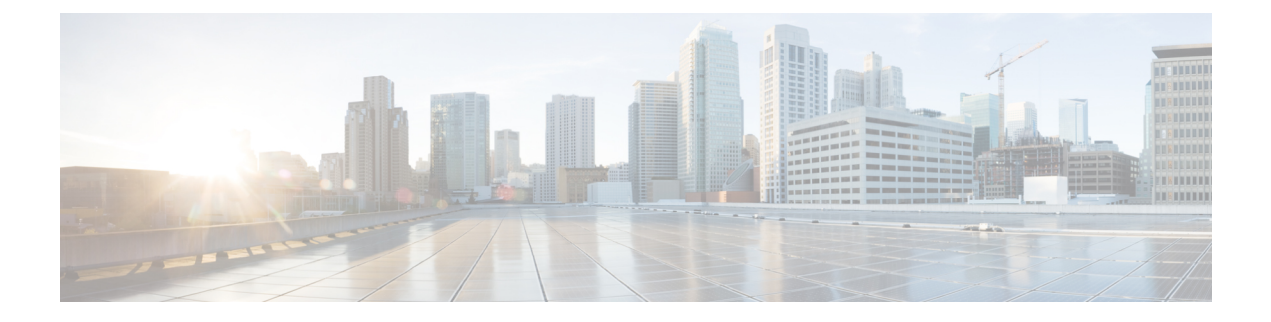

## **session through sgcp tse payload**

- [session,](#page-110-0) on page 93
- [session](#page-111-0) group, on page 94
- session [protocol](#page-112-0) (dial peer), on page 95
- session [protocol](#page-114-0) (Voice over Frame Relay), on page 97
- session [protocol](#page-116-0) aal2, on page 99
- session protocol [multicast,](#page-117-0) on page 100
- session [refresh,](#page-118-0) on page 101
- [session](#page-119-0) start, on page 102
- session target [\(MMoIP](#page-121-0) dial peer), on page 104
- [session](#page-124-0) target (POTS dial peer), on page 107
- session target [\(VoATM](#page-125-0) dial peer), on page 108
- [session](#page-128-0) target (VoFR dial peer), on page 111
- [session](#page-130-0) target (VoIP dial peer), on page 113
- [session](#page-135-0) target, on page 118
- session [transport,](#page-136-0) on page 119
- session transport (H.323 [voice-service\),](#page-138-0) on page 121
- session [transport](#page-139-0) (SIP), on page 122
- [session-set,](#page-141-0) on page 124
- [session-timeout,](#page-142-0) on page 125
- set, on [page](#page-143-0) 126
- set http client [cache](#page-145-0) stale, on page 128
- set [pstn-cause,](#page-146-0) on page 129
- set [sip-status,](#page-149-0) on page 132
- [settle-call,](#page-152-0) on page 135
- [settlement,](#page-153-0) on page 136
- settlement [roam-pattern,](#page-155-0) on page 138
- [sgcp,](#page-156-0) on page 139
- sgcp [call-agent,](#page-158-0) on page 141
- sgcp [graceful-shutdown,](#page-160-0) on page 143
- sgcp [max-waiting-delay,](#page-162-0) on page 145
- sgcp modem [passthru,](#page-164-0) on page 147
- sgcp [quarantine-buffer](#page-166-0) disable, on page 149
- sgcp [request](#page-168-0) retries, on page 151
- sgcp request [timeout,](#page-170-0) on page 153
- sgcp [restart,](#page-172-0) on page 155
- sgcp [retransmit](#page-174-0) timer, on page 157
- sgcp [timer,](#page-176-0) on page 159
- sgcp tse [payload,](#page-178-0) on page 161
- [source](#page-180-0) filter, on page 163

### <span id="page-110-0"></span>**session**

To associate a transport session with a specified session group, use the **session** command in backhaul session manager configuration mode. To delete the session, use the **no** form of this command.

**session group** *group-name remote-ip remote-port local-ip local-port priority* **no session group** *group-name remote-ip remote-port local-ip local-port priority*

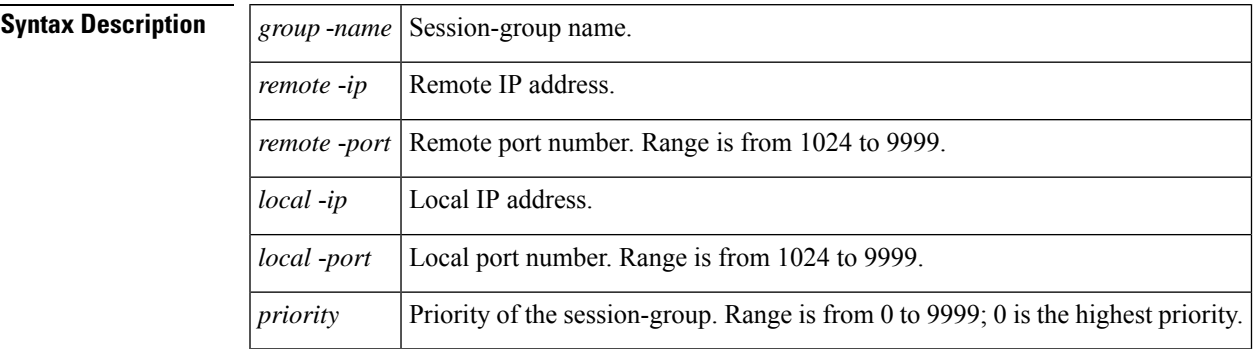

### **Command Default** No default behavior or values

#### **Command Modes**

Backhaul session manager configuration

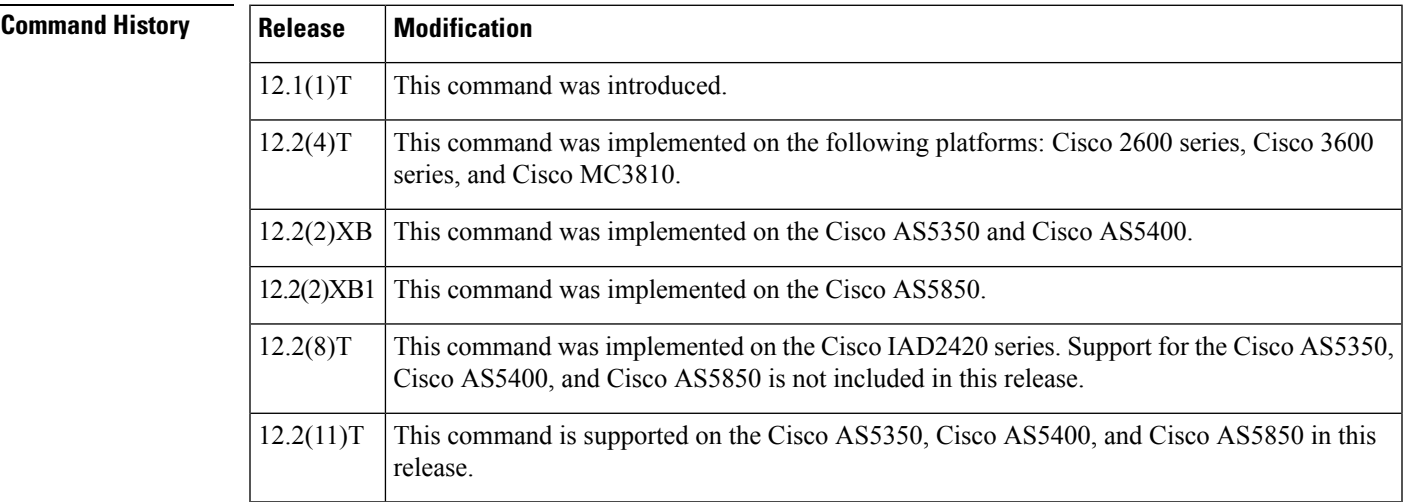

**Usage Guidelines** It is assumed that the server is located on a remote machine.

**Examples** The following example associates a transport session with the session group "group5" and specifies the parameters:

> Router(config-bsm)# **session group group5 172.13.2.72 5555 172.18.72.198 5555 1**

### <span id="page-111-0"></span>**session group**

To associate a transport session with a specified session group, use the **session group**command in backhaul session-manager configuration mode. To delete the session, use the **no** form of this command.

**session group** *group-name remote-ip remote-port local-ip local-port priority* **no session group** *group-name remote-ip remote-port local-ip local-port priority*

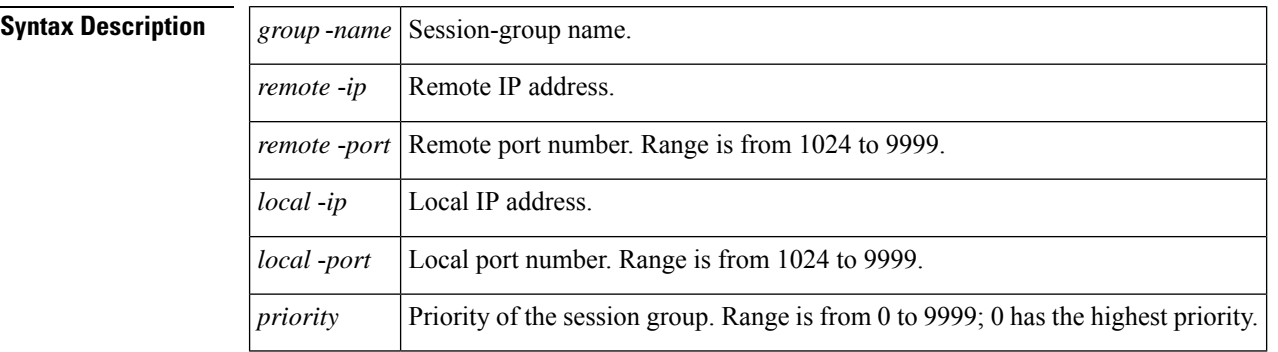

**Command Default** No default behavior or values.

#### **Command Modes**

Backhaul session-manager configuration

### **Command History Release Modification**  $12.1(1)$ T This command was introduced. 12.2(2)T This command was implemented on the Cisco 7200 series. This command was implemented on the following platforms: Cisco 2600 series, Cisco 3600 series, and Cisco MC3810. 12.2(4)T 12.2(2)XB1 This command was implemented on the Cisco AS5850. 12.2(8)T This command was implemented on the Cisco IAD2420 series.

### **Usage Guidelines** The server is assumed to be located on a remote machine.

**Examples** The following example associates a transport session with the session group named "group5" and specifies the keywords described above:

> **session group group5 172.16.2.72 5555 192.168.72.198 5555 1**

## <span id="page-112-0"></span>**session protocol (dial peer)**

To specify a session protocol for calls between local and remote routers using the packet network, use the **session protocol** command in dial-peer configuration mode. To reset to the default, use the **no** form of this command.

**session protocol** {**aal2-trunk** | **cisco** | **sipv2** | **smtp**} **no session protocol**

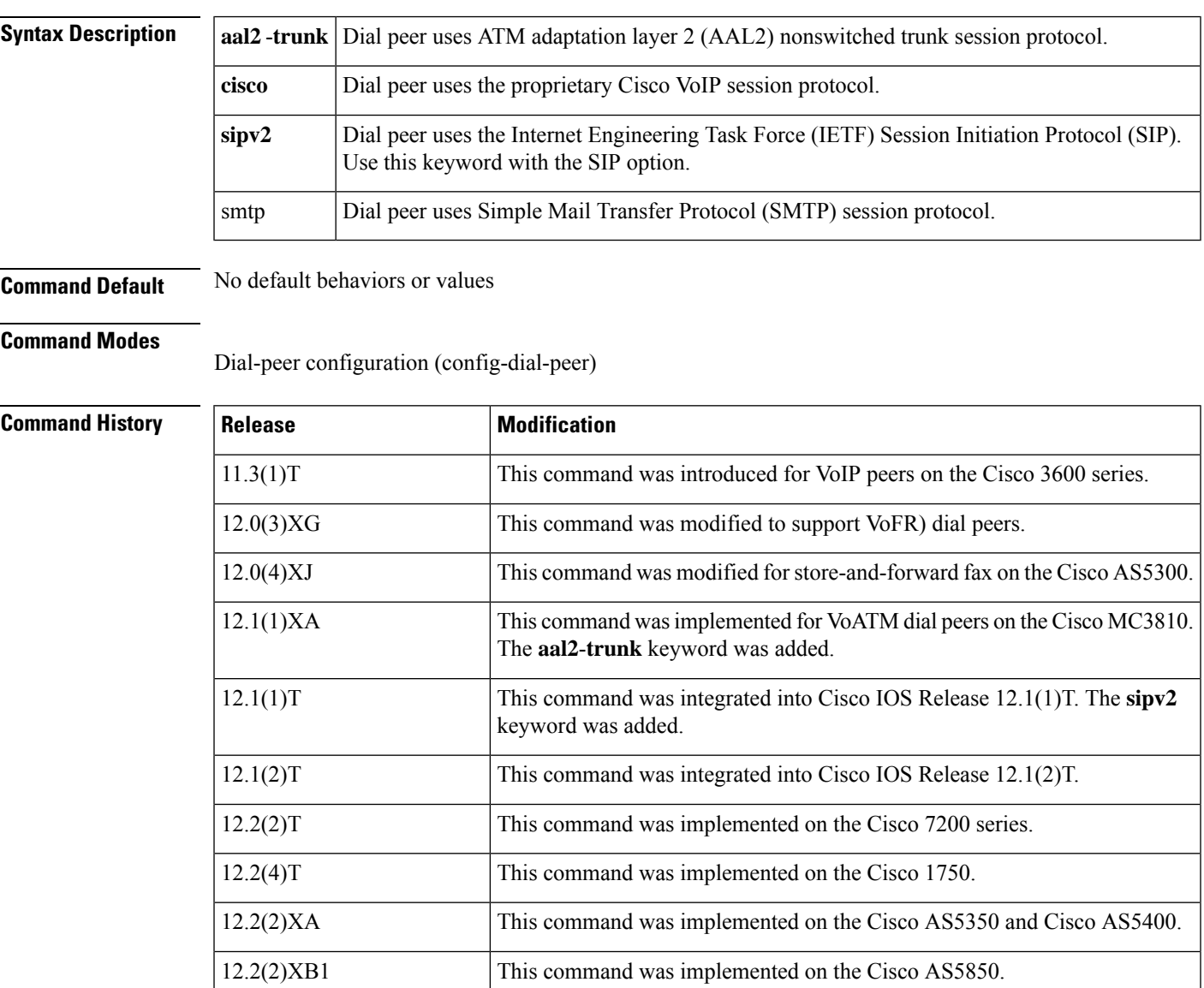

I

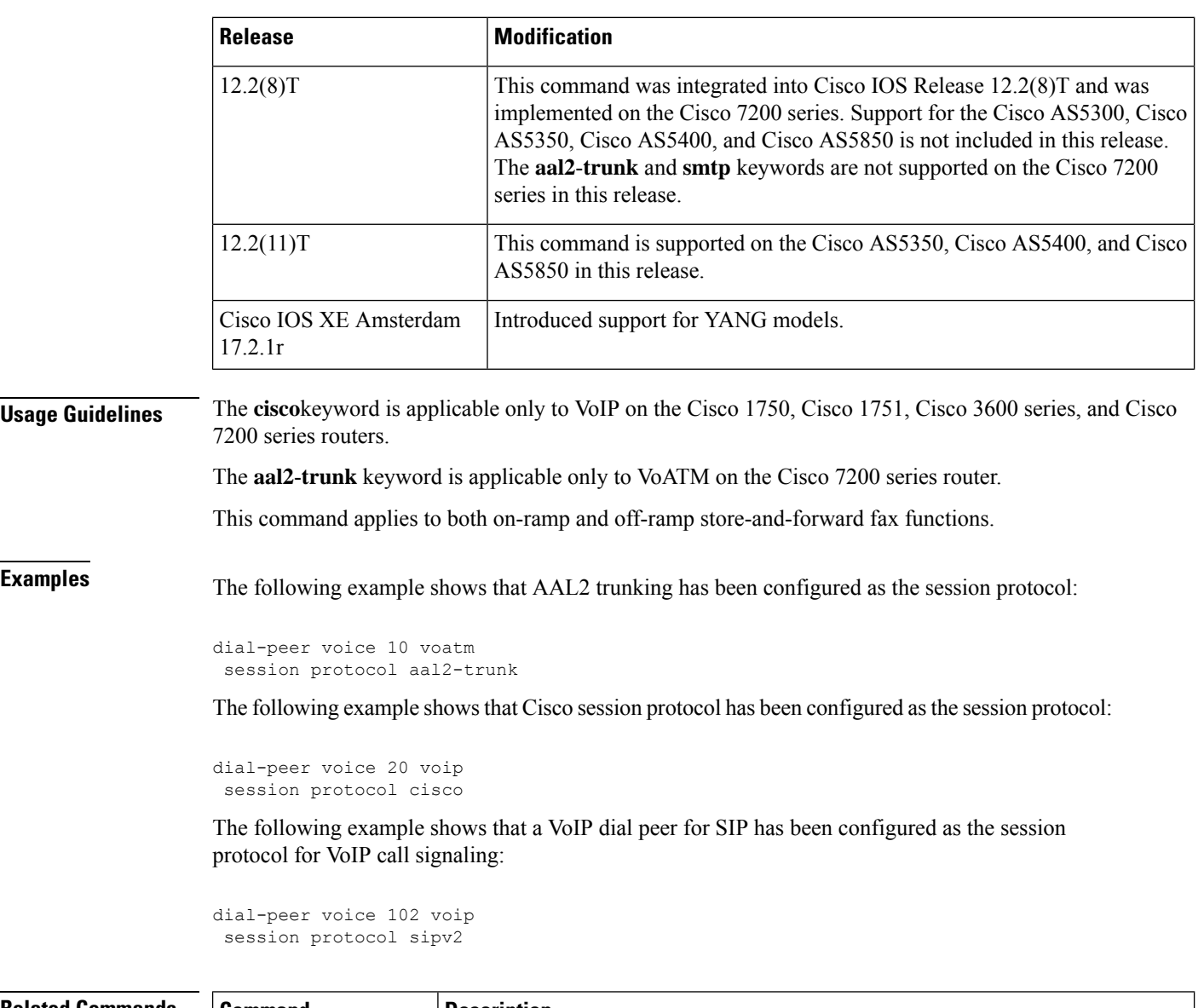

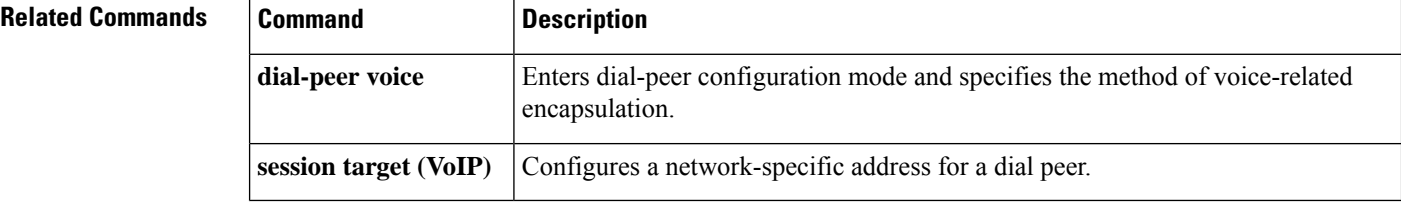

## <span id="page-114-0"></span>**session protocol (Voice over Frame Relay)**

To establish a Voice over Frame Relay protocol for calls between the local and remote routers via the packet network, use the **session protocol** command in dial-peer configuration mode. To reset to the default, use the **no** form of this command.

**session protocol** {**cisco-switched** | **frf11-trunk**} **no session protocol**

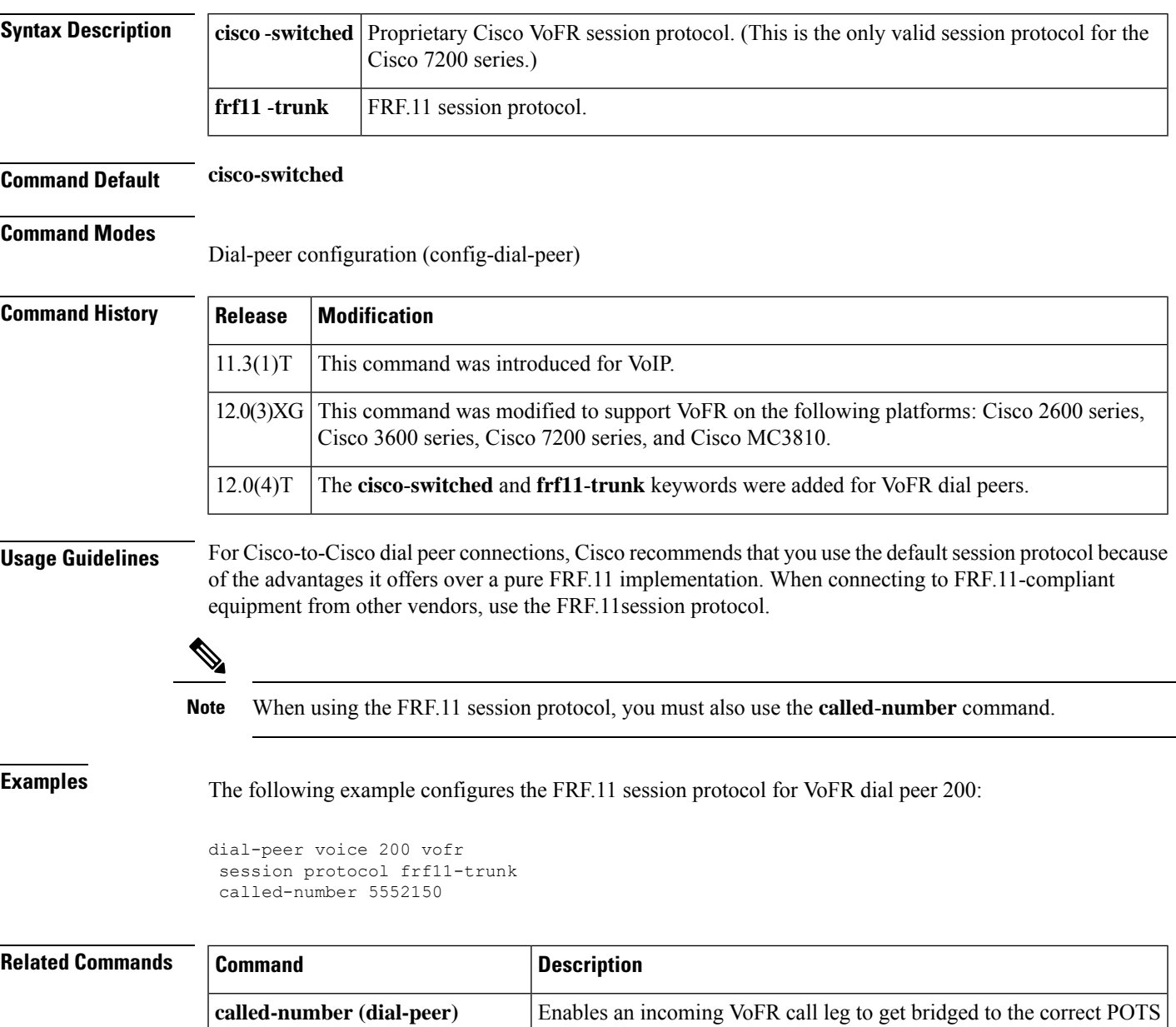

call leg when using a static FRF.11 trunk connection.

I

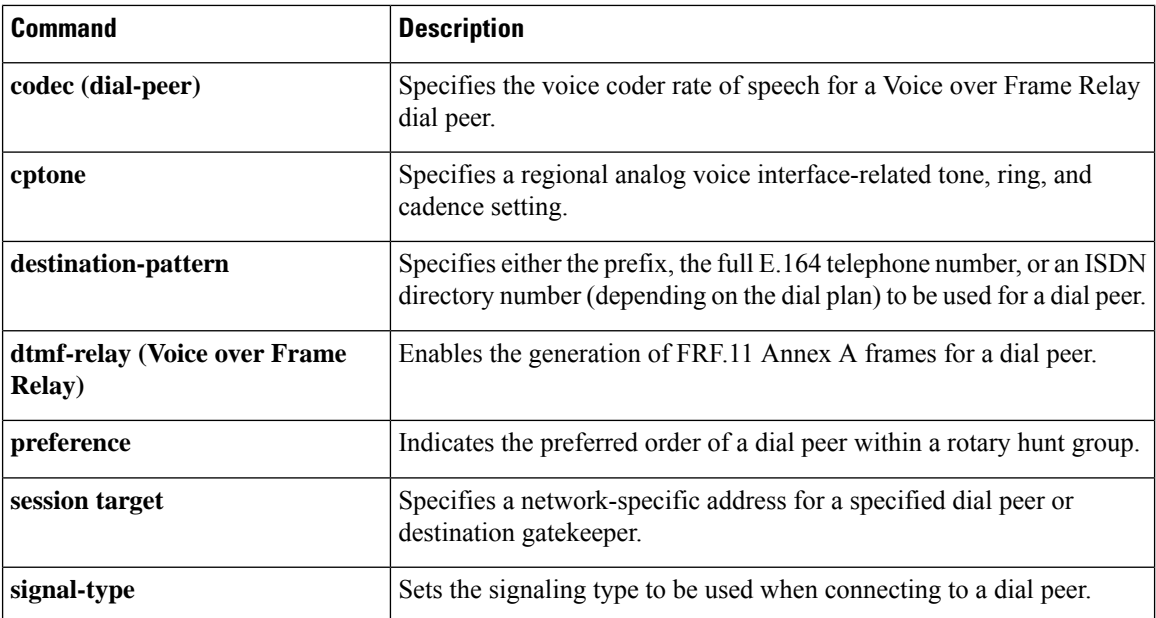

### <span id="page-116-0"></span>**session protocol aal2**

To enter voice-service-session configuration mode and specify ATM adaptation layer 2 (AAL2) trunking, use the **session protocol aal2**command in voice-service configuration mode.

#### **session protocol aal2**

**Syntax Description** This command has no arguments or keywords.

**Command Default** No default behavior or values.

#### **Command Modes**

Voice-service configuration (config-voi-serv)

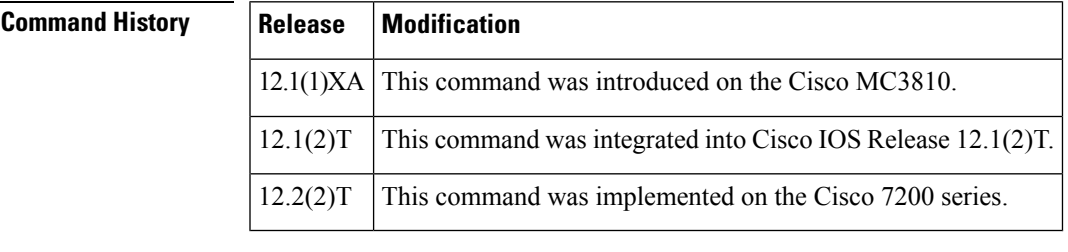

**Usage Guidelines** This command applies to VoATM on theCisco 7200 series router.

In the voice-service-session configuration mode for AAL2, you can configure only AAL2 features, such as call admission control and subcell multiplexing.

**Examples** The following example accesses voice-service-session configuration mode, beginning in global configuration mode:

> voice service voatm session protocol aal2

### <span id="page-117-0"></span>**session protocol multicast**

To set the session protocol as multicast, use the **session protocol multicast** command in dial-peer configuration mode. To reset to the default protocol, use the **no** version of this command.

**session protocol multicast no session protocol multicast**

**Syntax Description** This command has no arguments or keywords.

**Command Default** Default session protocol: Cisco.

#### **Command Modes**

Dial-peer configuration (config-dial-peer)

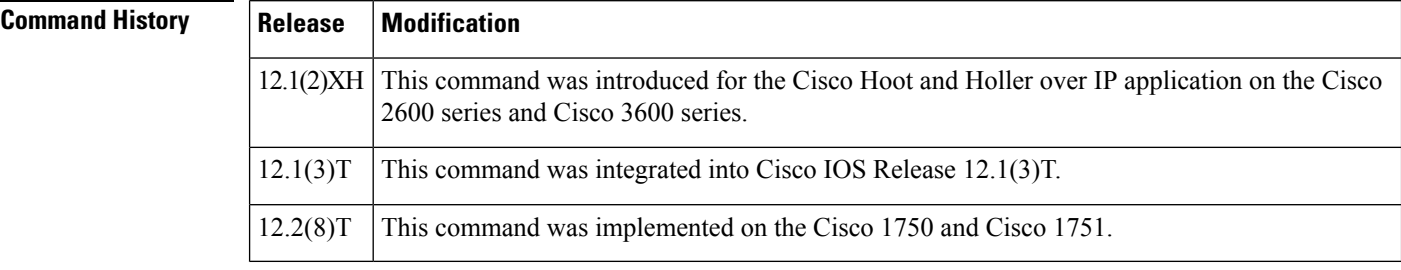

**Usage Guidelines** Use this command for voice conferencing in a hoot and holler networking implementation. This command allows more than two ports to join the same session simultaneously.

**Examples** The following example shows the use of the **session protocol multicast** dial-peer configuration command in context with its accompanying commands:

```
dial-peer voice 111 voip
destination-pattern 111
session protocol multicast
session target ipv4:237.111.0.111:22222
ip precedence 5
codec g711ulaw
```
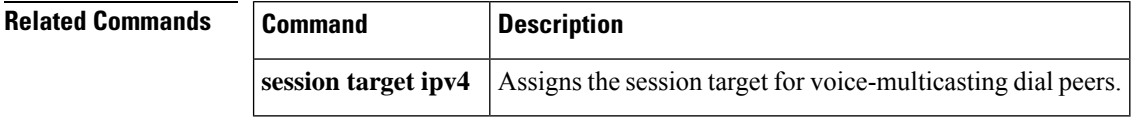

## <span id="page-118-0"></span>**session refresh**

To enable SIP session refresh globally, use the **session refresh**command in SIP configuration mode. To disable the session refresh, use the **no** form of this command.

**session refresh no session refresh**

**Syntax Description** This command has no arguments or keywords.

**Command Default** No session refresh

**Command Modes**

SIP configuration (conf-serv-sip)

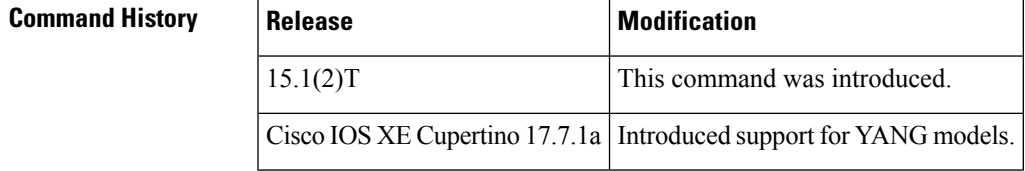

**Usage Guidelines** Use the SIP **session refresh**command to send the session refresh request.

**Examples** The following example sets the session refresh under SIP configuration mode:

Router(conf-serv-sip)# **Session refresh**

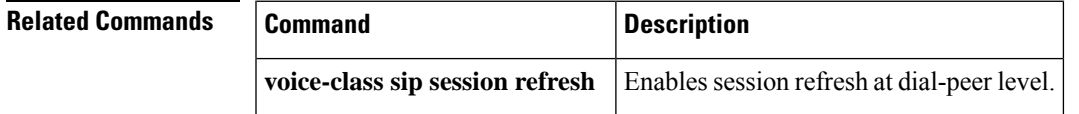

## <span id="page-119-0"></span>**session start**

To start a new instance (session) of a Tcl IVR 2.0 application, use the **session start** command in application configuration mode. To stop the session and remove the configuration, use the **no** form of this command.

**session start** *instance-name application-name* **no session start** *instance-name*

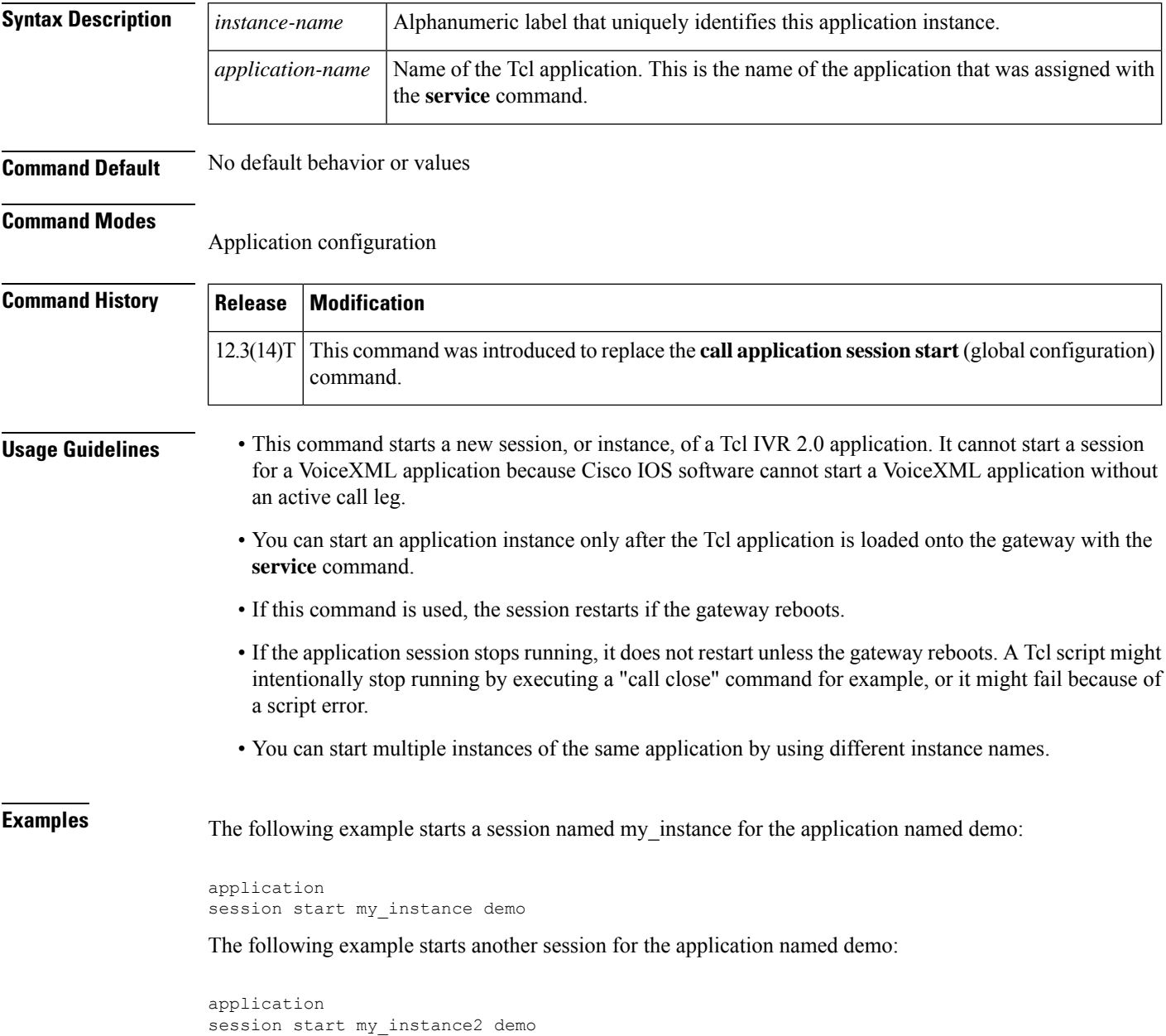

I

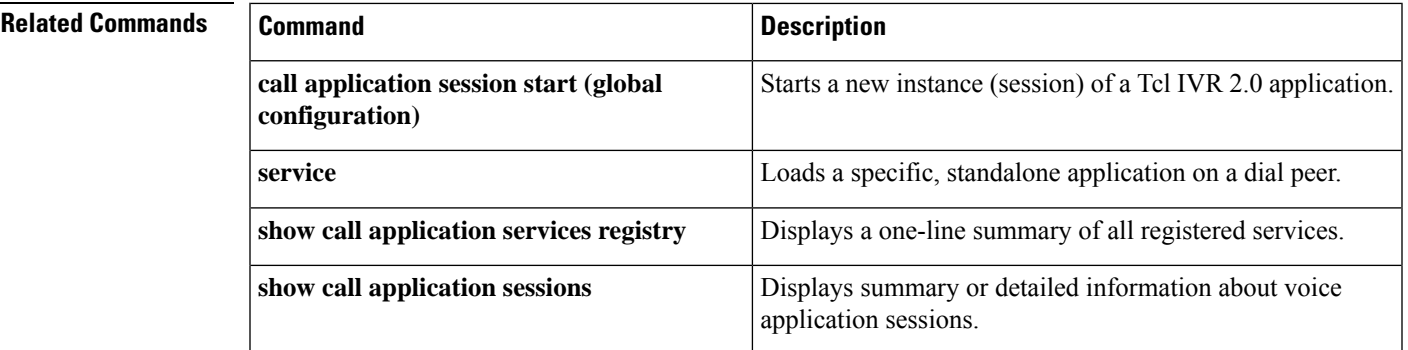

## <span id="page-121-0"></span>**session target (MMoIP dial peer)**

To designate an e-mail address to receive T.37 store-and-forward fax calls from a Multimedia Mail over IP (MMoIP) dial peer, use the **session target**command indial peer configuration mode. To remove the target address, use the **no** form of this command.

```
session target mailto: {name | $d$ | $m$ | $e$} [{@domain-name}]
no session target
```
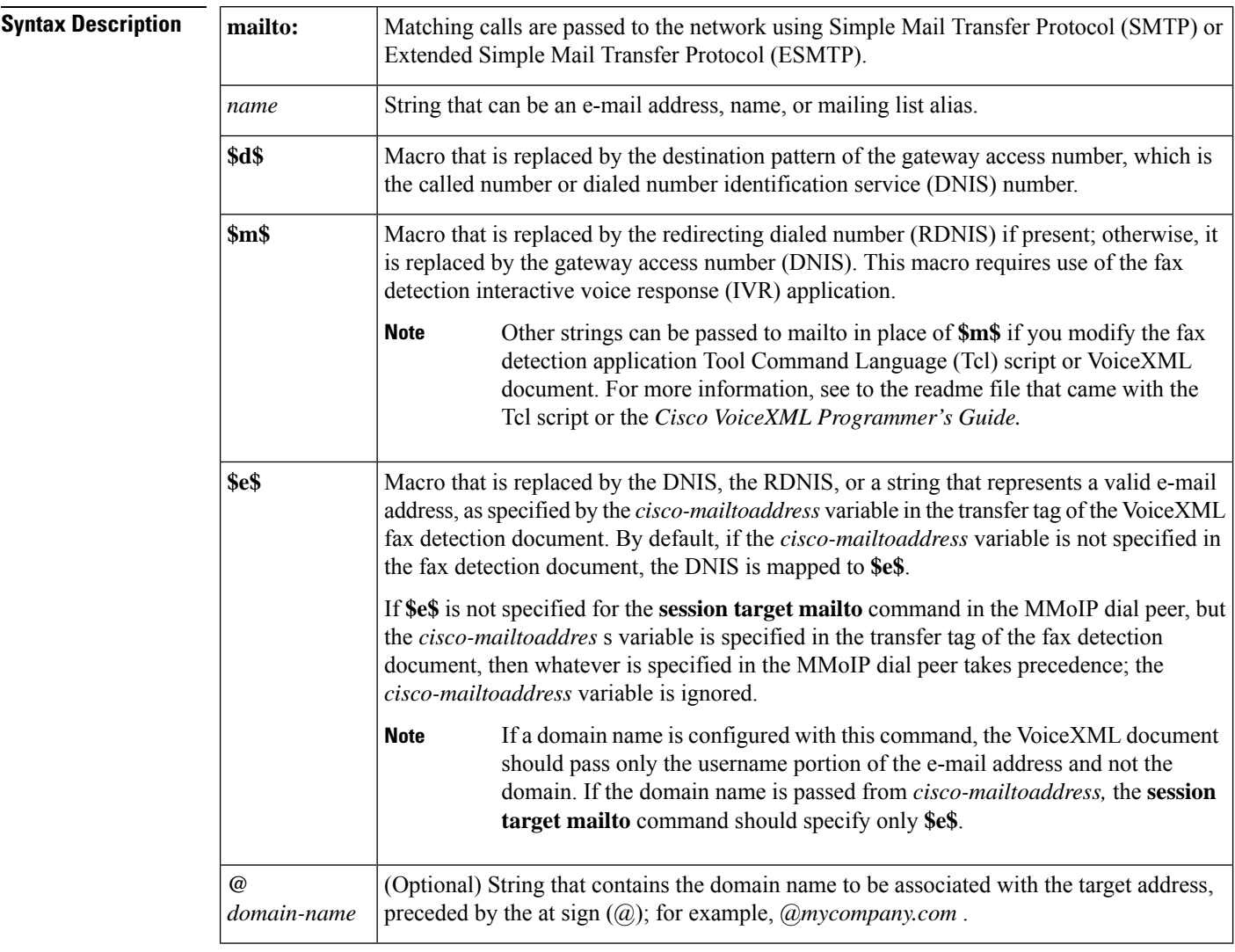

### **Command Default** No default behavior or values

**Command Modes**

Dial peer configuration (config-dial-peer)

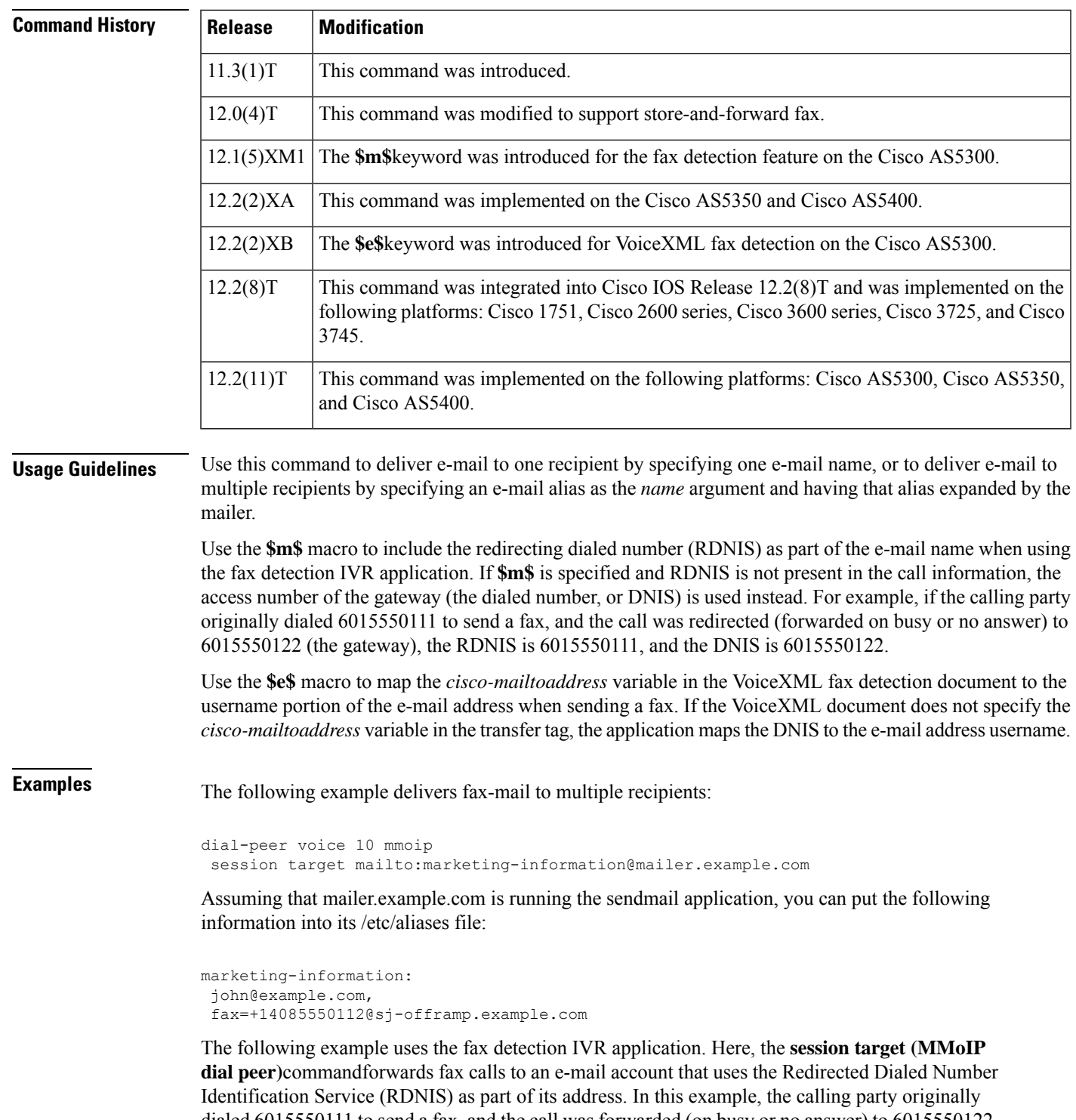

dialed 6015550111 to send a fax, and the call was forwarded (on busy or no answer) to 6015550122, which is the incoming number for the gateway being configured. The RDNIS is 6015550111, and the dialed number (DNIS) is 6015550122. When faxes are forwarded from the gateway, the session target in the example is expanded to 6015550111@mail-server.unified-messages.com.

```
dial-peer voice 4 mmoip
session target mailto:$m$@mail-server.unified-messages.com
```
The following examples configure a session target for a VoiceXML fax detection application. In this example, the VoiceXML document passes just the username portion of the e-mail address, for example, "johnd":

```
dial-peer voice 4 mmoip
session target mailto:$e$@cisco.com
```
In this example, the VoiceXML document passes the complete e-mail address including domain name, for example, "johnd@cisco.com":

```
dial-peer voice 5 mmoip
session target mailto:$e$
```
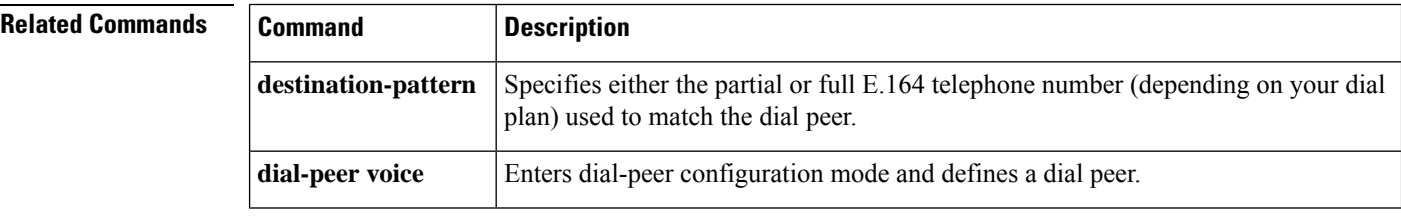

# <span id="page-124-0"></span>**session target (POTS dial peer)**

To designate loopback callsfrom aPOTSdial peer, use the **sessiontarget** command in dial-peer configuration mode. To reset to the default, use the **no** form of this command.

**session target** {**loopback:compressed** | **loopback:uncompressed**} **no session target**

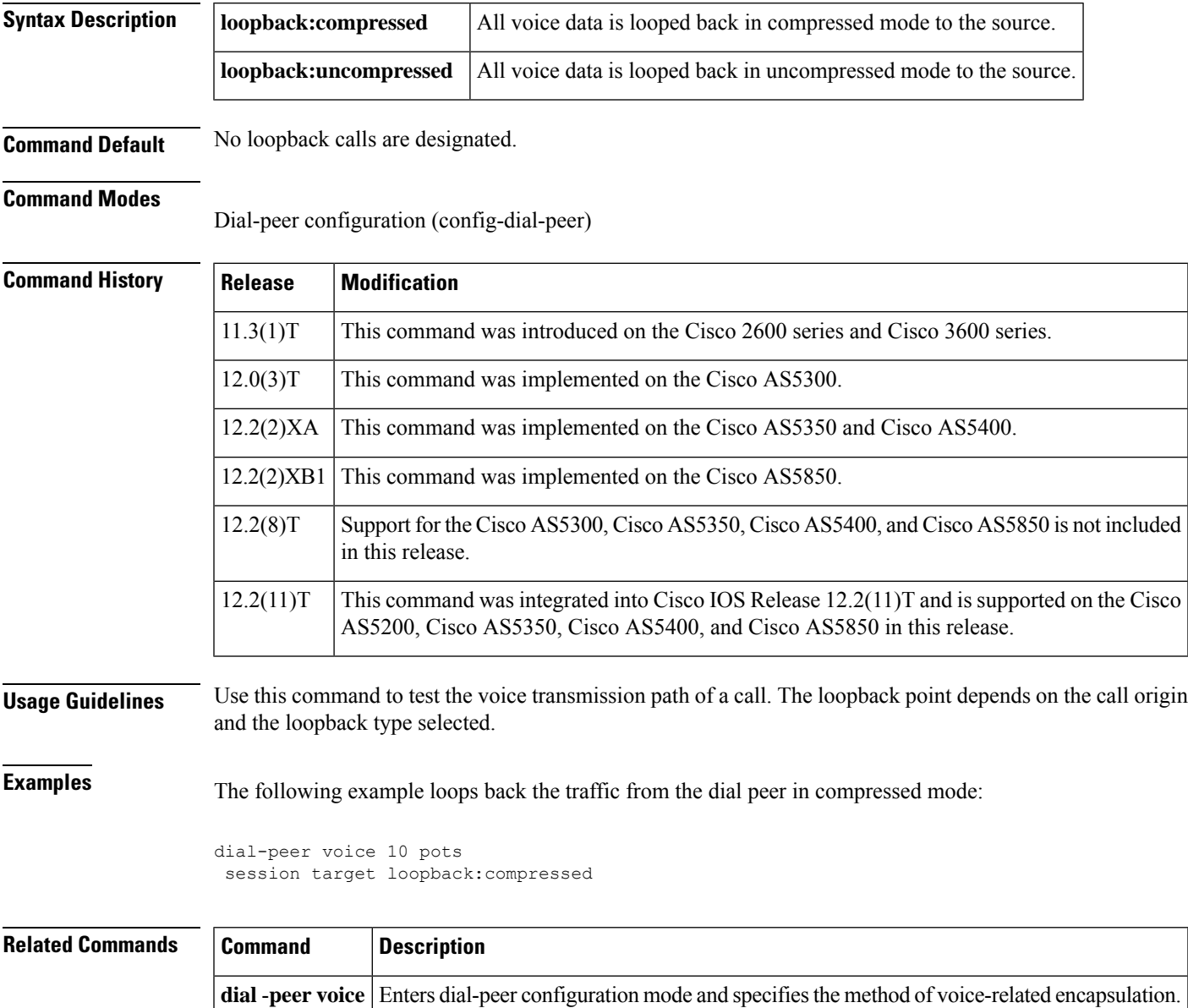

## <span id="page-125-0"></span>**session target (VoATM dial peer)**

To specify a network-specific address for a specified VoATM dial peer, use the **session target** command in dial-peer configuration mode. To reset to the default, use the **no** form of this command.

**Cisco 3600 Series Routers session target** *interface* **pvc** {*name* | *vpi***/***vcivci*} **no session target**

**Cisco 7200 Series Routers session target atm** *slot***/***port* **pvc** {*word* | *vpi***/***vcivci*} *cid* **no session target**

# **Syntax Description** serial Serial interface for the dial-peer address.

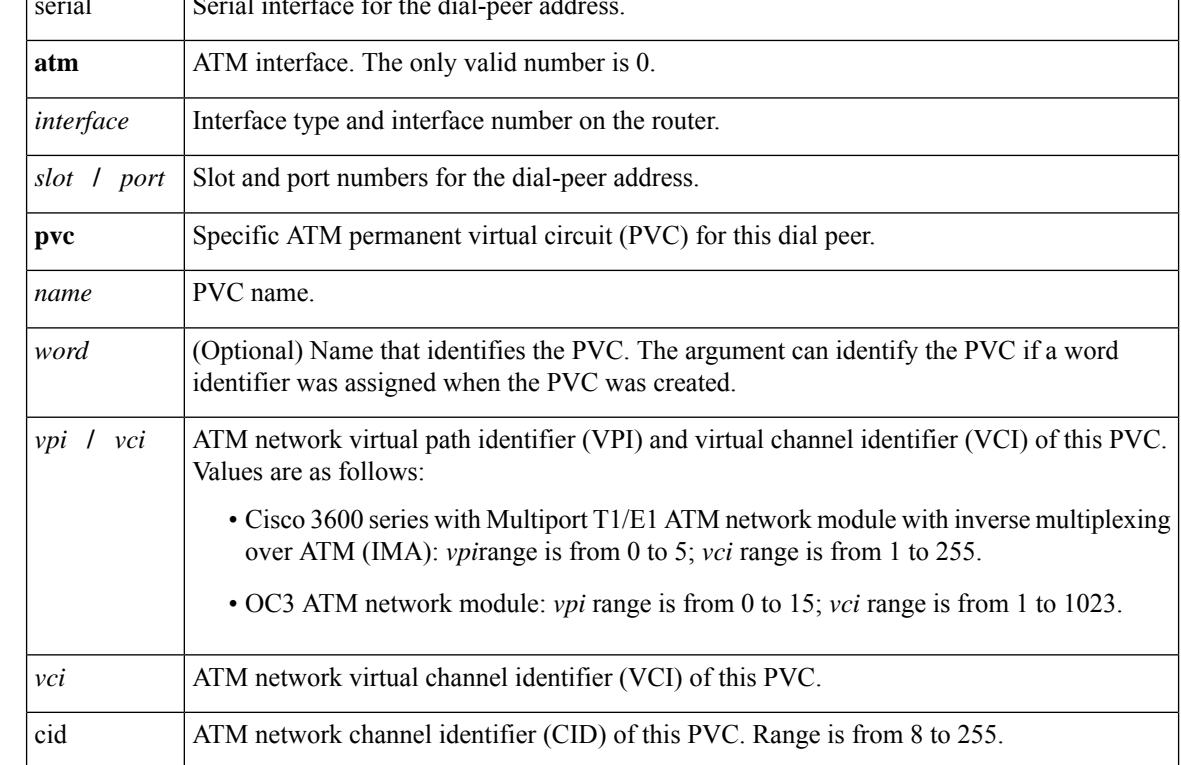

**Command Default** Command is enabled with no IP address or domain name defined.

### **Command Modes**

Dial-peer configuration (config-dial-peer)

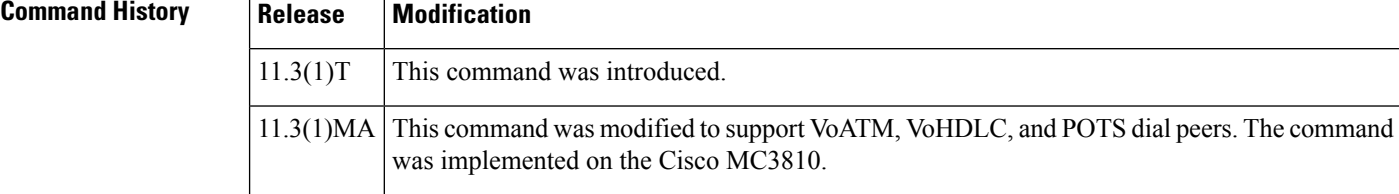

Ш

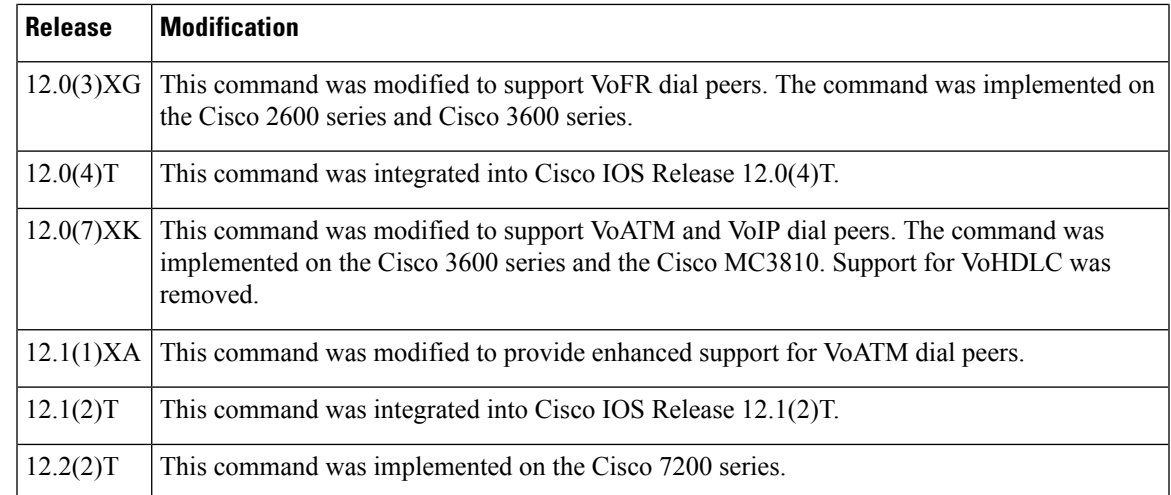

**Usage Guidelines** Use the **sessiontarget**command to specify a network-specific address or domain name for a dial peer. Whether you select a network-specific address or a domain name depends on the session protocol that you select. The syntax of this command complies with the simple syntax of mailto: as described in RFC 1738.

> Use the **session target loopback** command to test the voice transmission path of a call. The loopback point depends on the call origin and the loopback type selected.

This command applies to on-ramp store-and-forward fax functions.

You must enter the session protocol aal2-trunk dial-peer configuration command before you can specify a CID for a dial peer for VoATM on the Cisco 7200 series router.

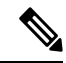

**Note** This command does not apply to POTS dial peers.

**Examples** The following example configures a session target for VoATM. The session target is sent to ATM interface 0 for a PVC with a VCI of 20.

```
dial-peer voice 12 voatm
destination-pattern 13102221111
 session target atm0 pvc 20
```
The following example delivers fax-mail to multiple recipients:

```
dial-peer voice 10 mmoip
session target marketing-information@mailer.example.com
```
Assuming that mailer.example.com is running sendmail, you can put the following information into its /etc/aliases file:

```
marketing-information:
 john@example.com,
 fax=+14085550112@sj-offramp.example.com
```
The following example configures a session target for VoATM. The session target is sent to ATM interface 0, and is for a PVC with a VPI/VCI of 1/100.

dial-peer voice 12 voatm destination-pattern 13102221111 session target atm1/0 pvc 1/100

### **Related Commands Command Description**

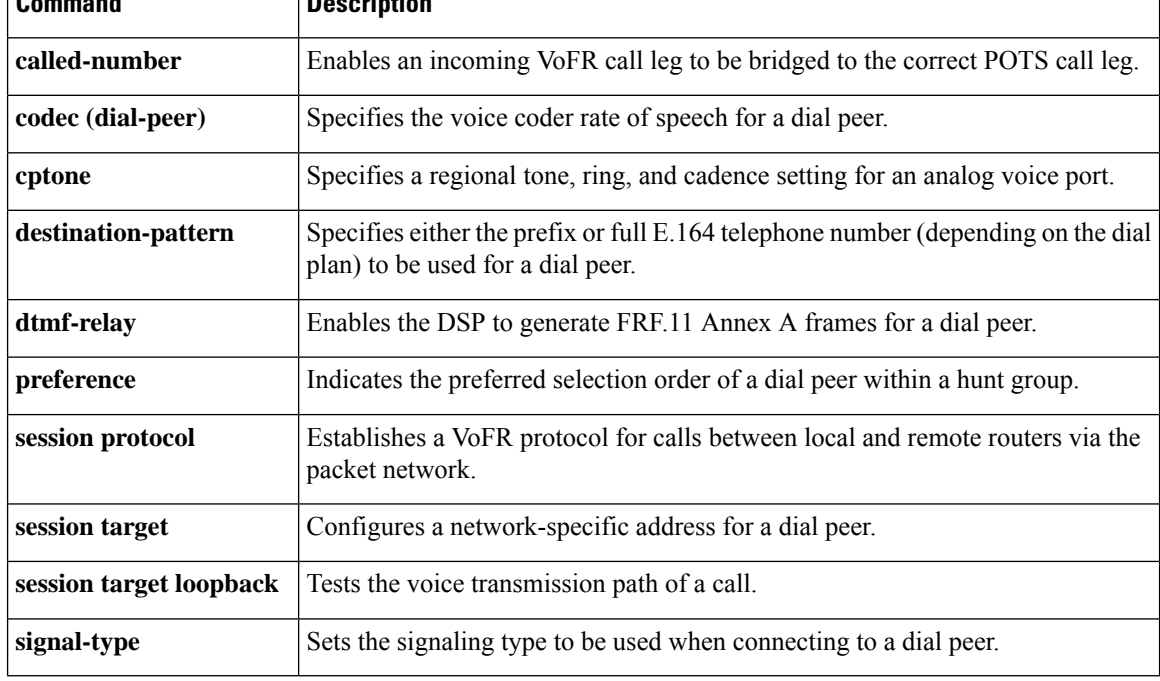

### <span id="page-128-0"></span>**session target (VoFR dial peer)**

To specify a network-specific address for a specified VoFR dial peer, use the **session target** command in dial-peer configuration mode. To reset to the default, use the **no** form of this command.

**Cisco 2600 Series and Cisco 3600 Series Routers session target** *interface dlci* [*cid*] **no session target**

**Cisco 7200 Series Routers session target interface dlci no session target**

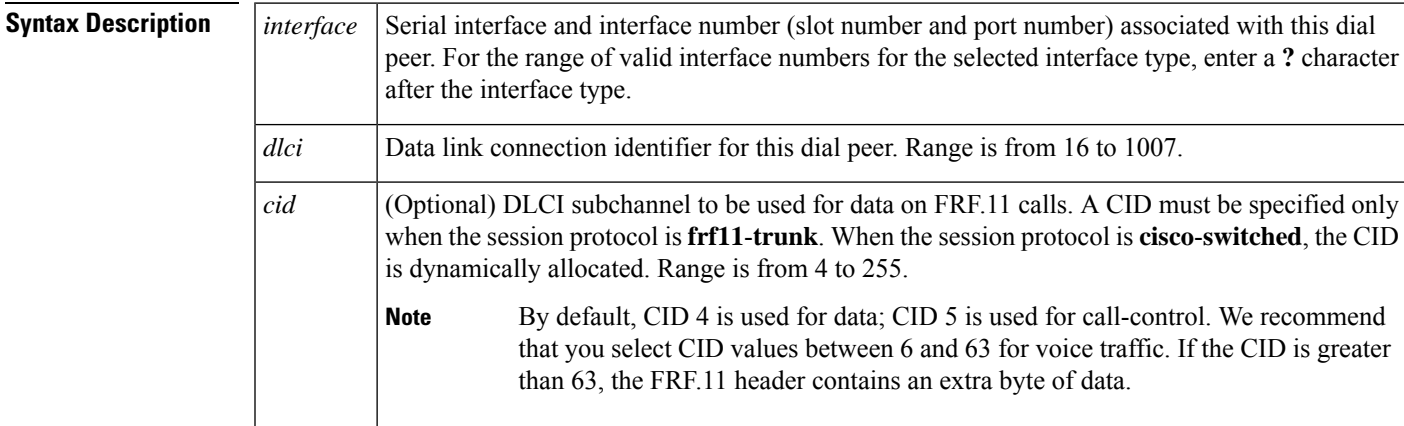

**Command Default** The default for this command is enabled with no IP address or domain name defined.

#### **Command Modes**

Dial-peer configuration (config-dial-peer)

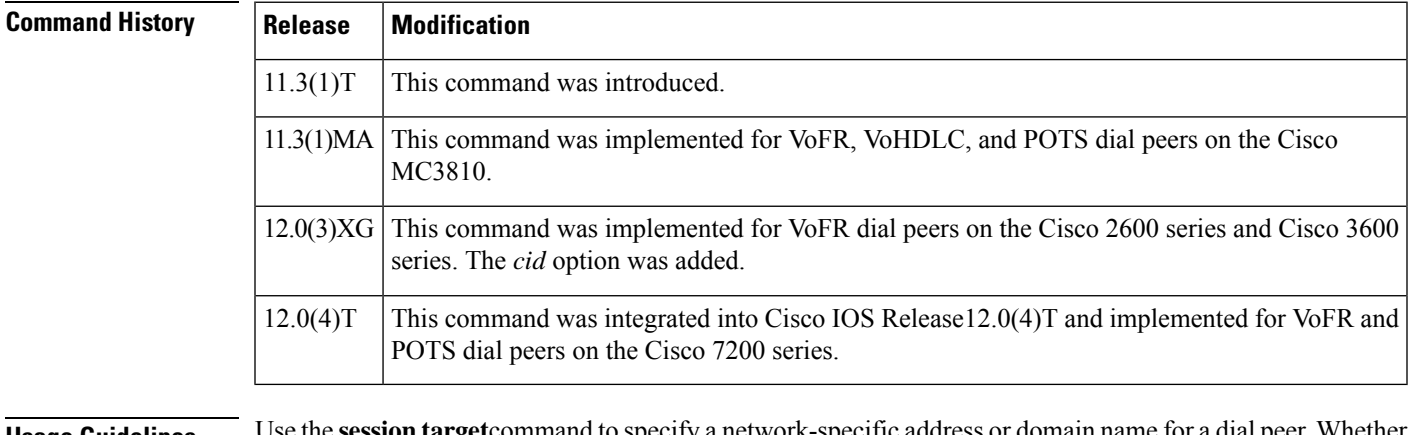

**Usage Guidelines** Use the **session target**command to specify a network-specific address or domain name for a dial peer. Whether you select a network-specific address or a domain name depends on the session protocol you select. The syntax of this command complies with the simple syntax of mailto: as described in RFC 1738.

The **sessiontarget loopback**command is used for testing the voice transmission path of a call. The loopback point depends on the call origin and the loopback type selected.

For VoFR dial peers, the *cid* option is not allowed when the **cisco**-**switched**option for the **session protocol** command is used.

**Examples** The following example configures serial interface 1/0, DLCI 100 as the session target for Voice over Frame Relay dial peer 200 (an FRF.11 dial peer) using the FRF.11 session protocol:

```
dial-peer voice 200 vofr
destination-pattern 13102221111
called-number 5552150
session protocol frf11-trunk
session target serial 1/0 100 20
```
The following example delivers fax-mail to multiple recipients:

```
dial-peer voice 10 mmoip
session target marketing-information@mailer.example.com
```
Assuming that mailer.example.com is running sendmail, you can put the following information into its /etc/aliases file:

```
marketing-information:
 john@example.com,
 fax=+14085551212@sj-offramp.example.com
```
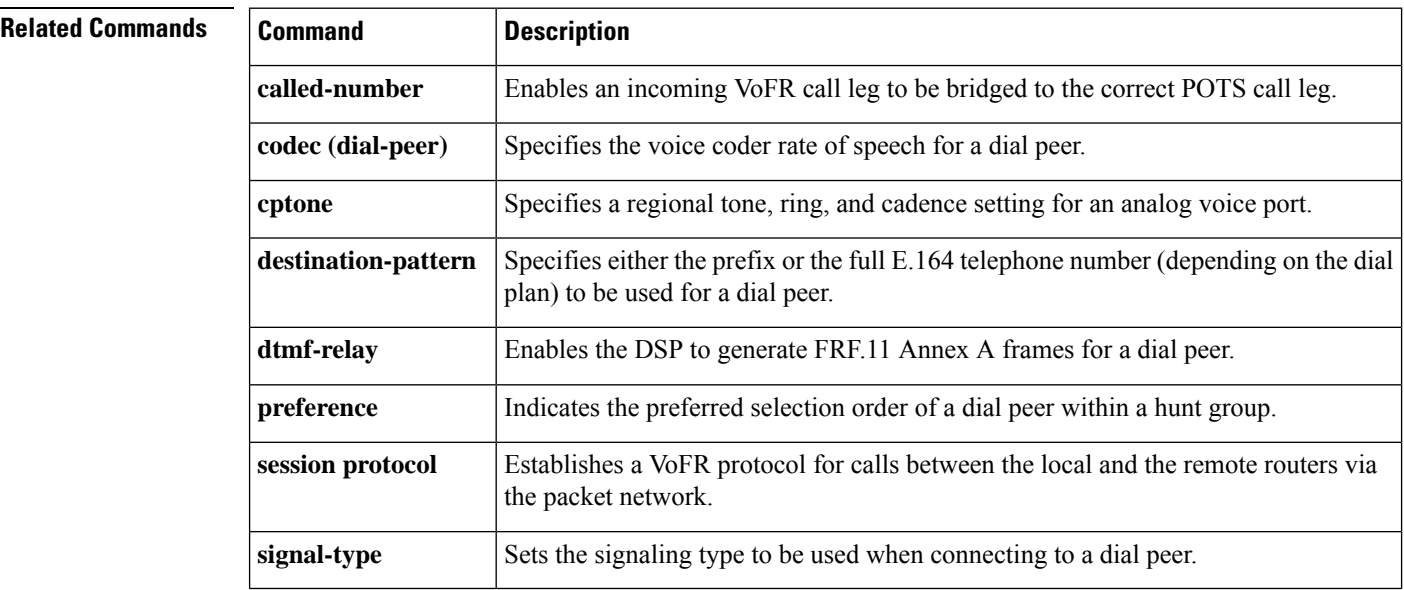

### <span id="page-130-0"></span>**session target (VoIP dial peer)**

To designate a network-specific address to receive calls from a VoIP or VoIPv6 dial peer, use the **session target** command in dial peer configuration mode. To reset to the default, use the **no** form of this command.

### **Cisco 1751, Cisco 3725, Cisco 3745, and Cisco AS5300**

**session target** {**dhcp** | **ipv4:***destination-address* | **ipv6:**[{*destination-address*}] | **dns:**[{**\$s\$.** | **\$d\$.** | **\$e\$.** | **\$u\$.**}] *hostname* | **enum:***table-num* | **loopback:rtp** | **ras** | **sip-server** | **registrar**} [{**:***port*}] **no session target**

### **Cisco 2600 Series, Cisco 3600 Series, Cisco AS5350, Cisco AS5400, and Cisco AS5850**

**session target** {**dhcp** | **ipv4:***destination-address* | **ipv6:**[{*destination-address*}] | **dns:**[{**\$s\$.** | **\$d\$.** | **\$e\$.** | **\$u\$.**}] *hostname* | **enum:***table-num* |**loopback:rtp**| **ras**|**settlement** *provider-number*|**sip-server** | **registrar**} [{**:***port*}]

**no session target**

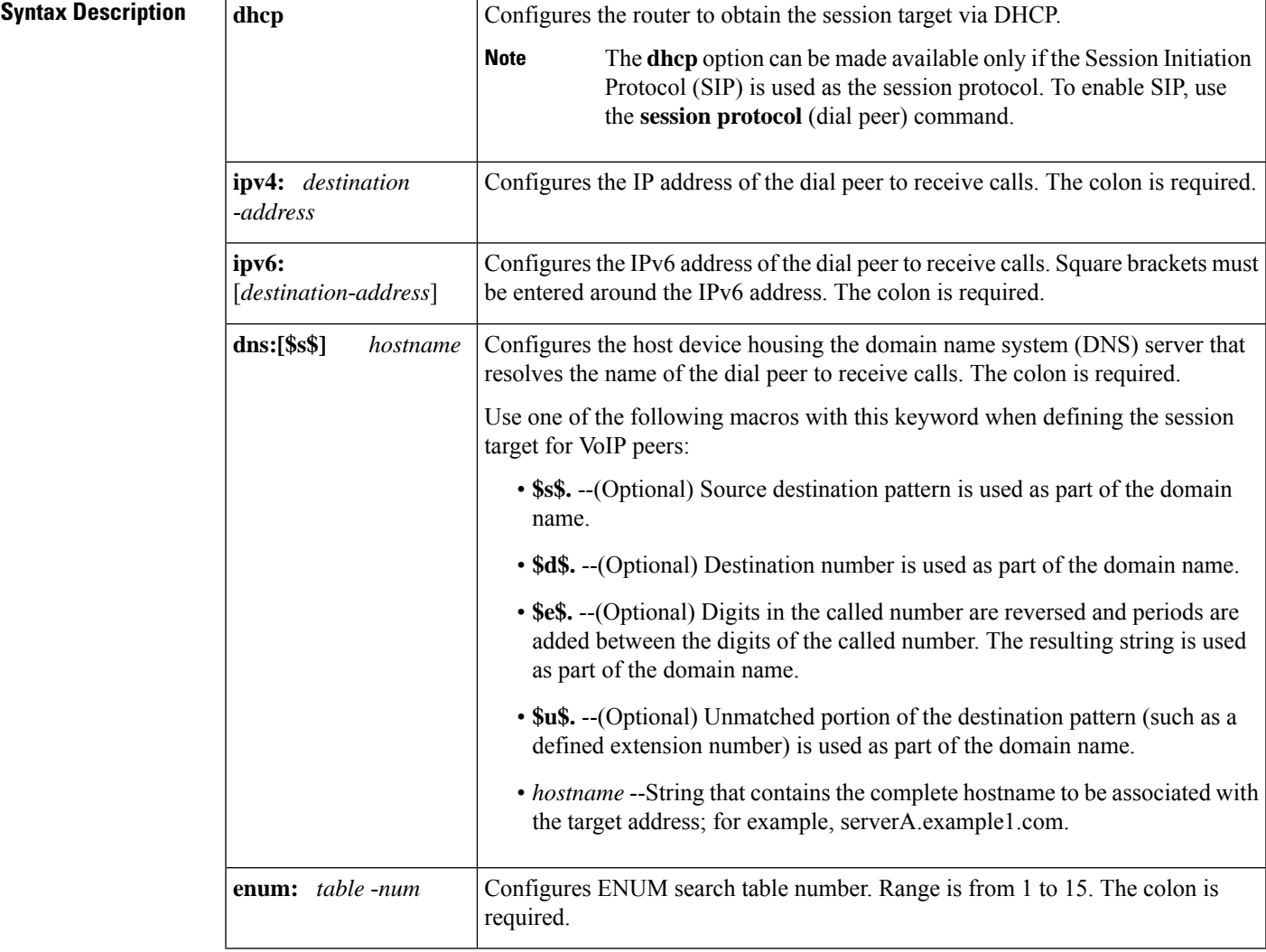

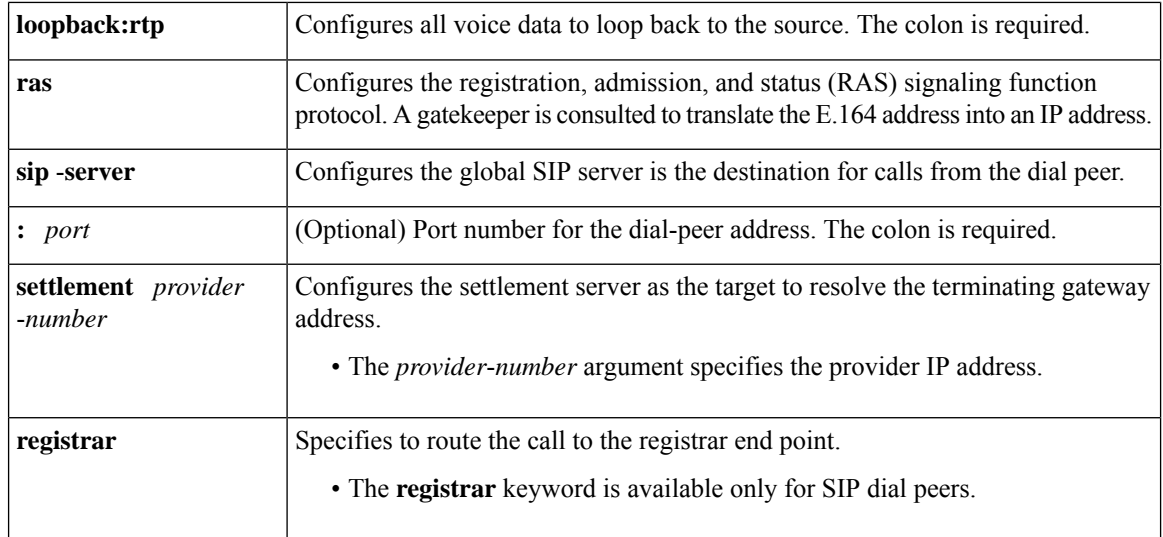

**Command Default** No IP address or domain name is defined.

### **Command Modes**

Dial peer configuration (config-dial-peer)

### **Command History**

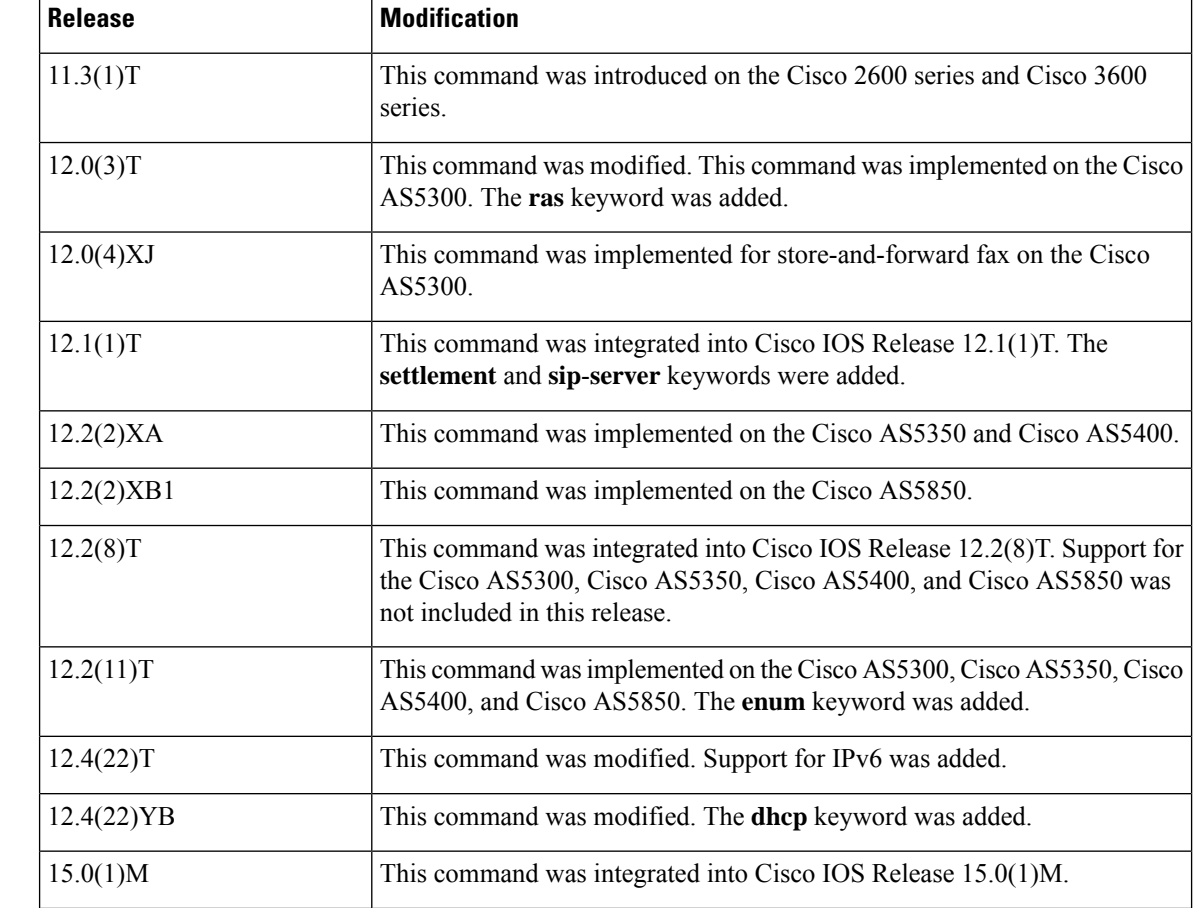

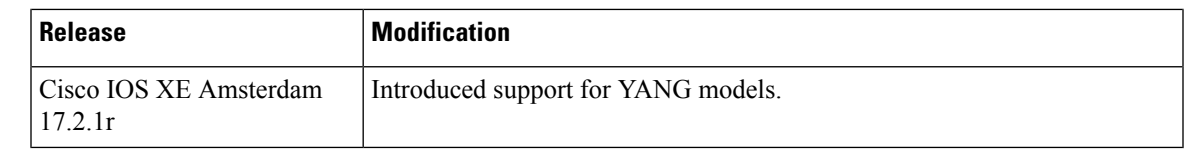

**Usage Guidelines** Use the session target command to specify a network-specific destination for a dial peer to receive calls from the current dial peer. You can select an option to define a network-specific address or domain name as a target, or you can select one of several methods to automatically determine the destination for calls from the current dial peer.

> Use the **session target dns** command with or without the specified macros. Using the optional macros can reduce the number of VoIP dial-peer session targets that you must configure if you have groups of numbers associated with a particular router.

The **session target enum** command instructs the dial peer to use a table of translation rules to convert the dialed number identification service (DNIS) number into a number in E.164 format. This translated number is sent to a DNS server that contains a collection of URLs. These URLs identify each user as a destination for a call and may represent various access services, such as SIP, H.323, telephone, fax, e-mail, instant messaging, and personal web pages. Before assigning the session target to the dial peer, configure an ENUM match table with the translation rules using the **voice enum**-**match**-**table**command in global configuration mode. The table is identified in the **session target enum** command with the *table-num* argument.

Use the **session target loopback** command to test the voice transmission path of a call. The loopback point depends on the call origin.

Use the **session target dhcp** command to specify that the session target host is obtained via DHCP. The **dhcp** option can be made available only if the SIP is being used as the session protocol. To enable SIP, use the **session protocol**(dial peer) command.

In Cisco IOS Release 12.1(1)T the **session target** command configuration cannot combine the target of RAS with the **settle**-**call** command.

For the **session target settlement** *provider-number* command, when the VoIP dial peers are configured for a settlement server, the *provider*-*number* argument in the **session target** and **settle**-**call** commands should be identical.

Use the **session target sip**-**server** command to name the global SIP server interface as the destination for calls from the dial peer. You must first define the SIP server interface by using the **sip**-**server** command in SIP user-agent (UA) configuration mode. Then you can enter the **session target sip**-**server** option for each dial peer instead of having to enter the entire IP address for the SIP server interface under each dial peer.

After the SIP endpoints are registered with the SIP registrar in the hosted unified communications (UC), you can use the **session target registrar** command to route the call automatically to the registrar end point. You must configure the **session target** command on a dial pointing towards the end point.

**Examples** The following example shows how to create a session target using DNS for a host named "voicerouter" in the domain example.com:

> dial-peer voice 10 voip session target dns:voicerouter.example.com

The following example shows how to create a session target using DNS with the optional **\$u\$**. macro. In this example, the destination pattern ends with four periods (.) to allow for any four-digit extension that has the leading number 1310555. The optional **\$u\$**. macro directs the gateway to use the

unmatched portion of the dialed number--in this case, the four-digit extension--to identify a dial peer. The domain is "example.com."

```
dial-peer voice 10 voip
destination-pattern 1310555....
session target dns:$u$.example.com
```
The following example shows how to create a session target using DNS, with the optional **\$d\$**. macro. In this example, the destination pattern has been configured to 13105551111. The optional macro **\$d\$**. directs the gateway to use the destination pattern to identify a dial peer in the "example.com" domain.

```
dial-peer voice 10 voip
destination-pattern 13105551111
session target dns:$d$.example.com
```
The following example shows how to create a session target using DNS, with the optional **\$e\$**. macro. In this example, the destination pattern has been configured to 12345. The optional macro **\$e\$**. directs the gateway to do the following: reverse the digits in the destination pattern, add periods between the digits, and use this reverse-exploded destination pattern to identify the dial peer in the "example.com" domain.

```
dial-peer voice 10 voip
destination-pattern 12345
 session target dns:$e$.example.com
```
The following example shows how to create a session target using an ENUM match table. It indicates that calls made using dial peer 101 should use the preferential order of rules in enum match table 3:

```
dial-peer voice 101 voip
 session target enum:3
```
The following example shows how to create a session target using DHCP:

```
dial-peer voice 1 voip
session protocol sipv2
voice-class sip outbound-proxy dhcp
session target dhcp
```
The following example shows how to create a session target using RAS:

```
dial-peer voice 11 voip
destination-pattern 13105551111
session target ras
```
The following example shows how to create a session target using settlement:

```
dial-peer voice 24 voip
session target settlement:0
```
The following example shows how to create a session target using IPv6 for a host at 2001:10:10:10:10:10:10:230a:5090:

```
dial-peer voice 4 voip
destination-pattern 5000110011
session protocol sipv2
```
session target ipv6:[2001:0DB8:10:10:10:10:10:230a]:5090 codec g711ulaw

The following example shows how to configure Cisco Unified Border Element (UBE) to route a call to the registering end point:

```
dial-peer voice 4 voip
session target registrar
```
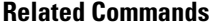

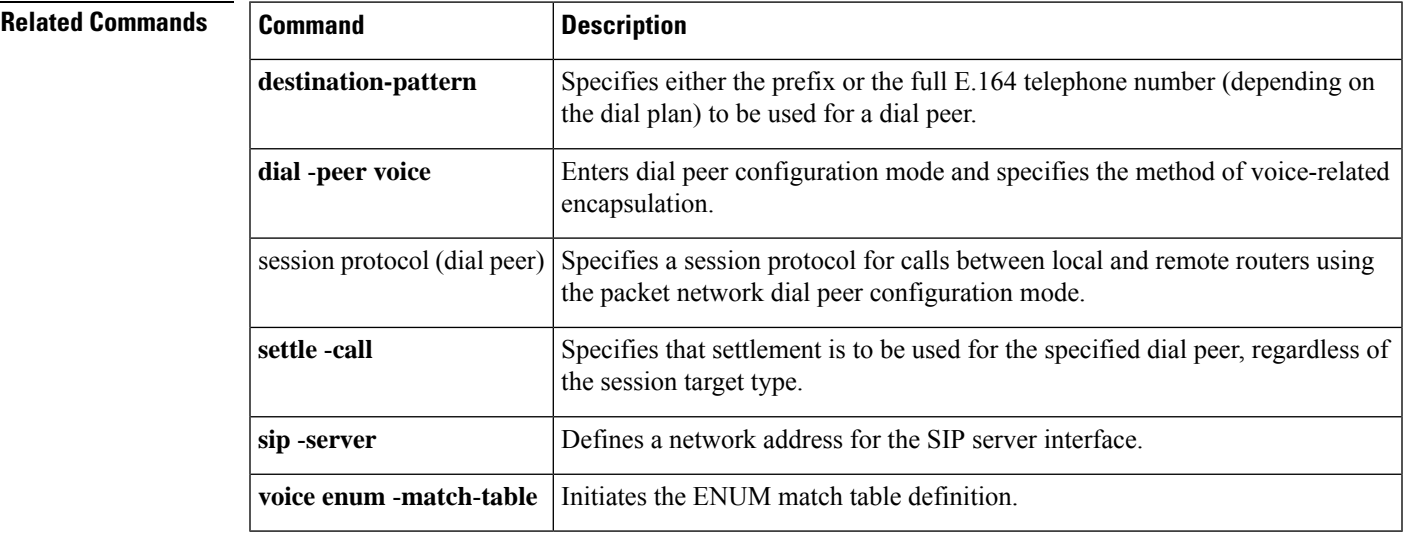

### <span id="page-135-0"></span>**session target**

To configure the Session Initiation Protocol (SIP) Uniform Resource Locator (URI) as the session target for a dial peer, use the **session target sip-uri** command in dial peer voice configuration mode. To disable this configuration, use the **no** form of the command.

**session target no session target**

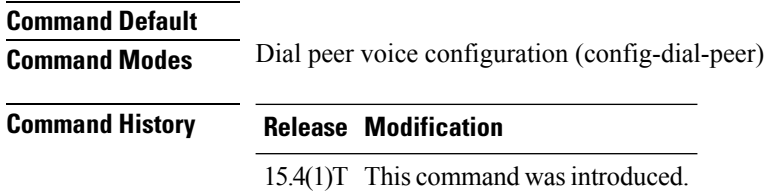

#### **Usage Guidelines**

#### **Example**

The following example shows how to configure the SIP URI as the session target for a dial peer using the **session target sip-uri** command:

```
Device> enable
Device# configure terminal
Device(config)# dial-peer voice 25 voip
Device(config-dial-peer)# session protocol sipv2
Device(config-dial-peer)# destination uri mydesturi
Device(config-dial-peer)# session target sip-uri
Device(config-dial-peer)# end
```
## <span id="page-136-0"></span>**session transport**

To configure a VoIP dial peer to use TCP or User Datagram Protocol (UDP) as the underlying transport layer protocol for Session Initiation Protocol (SIP) messages, use the **session transport** command in dial-peer configuration mode. To reset to the **system** default keyword, use the **no** form of this command.

**session transport** {**system** | **tcp** [**tls**] | **udp**} **no session transport** {**system** | **tcp** [**tls**] | **udp**}

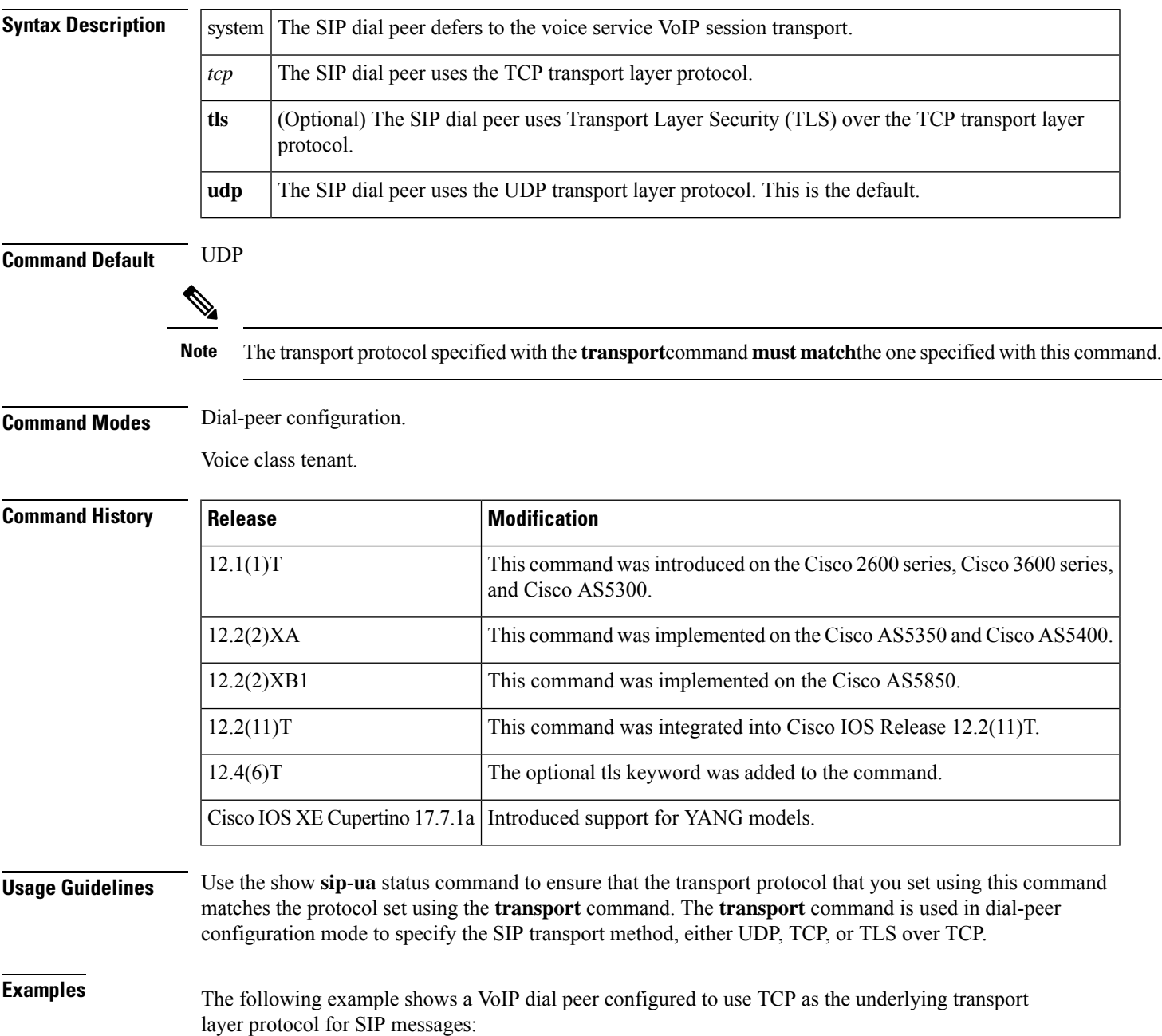

 $\overline{\phantom{a}}$ 

dial-peer voice 102 voip session transport tcp

The following example shows a VoIP dial peer configured to use TLS over TCP as the underlying transport layer protocol for SIP messages:

```
dial-peer voice 102 voip
session transport tcp tls
```
The following example shows a VoIP dial peer configured to use UDP as the underlying transport layer protocol for SIP messages:

```
dial-peer voice 102 voip
session transport udp
```
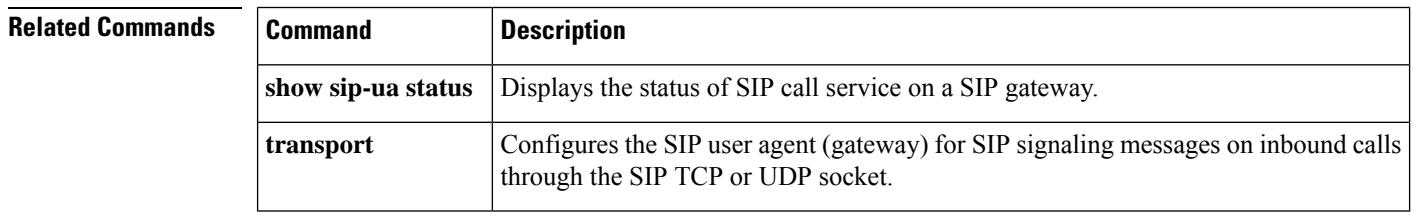

## <span id="page-138-0"></span>**session transport (H.323 voice-service)**

To configure the underlying transport layer protocol for H.323 messages to be used across all VoIP dial peers, use the **session transport** command in H.323 voice service configuration mode. To reset the default value, use the **no** form of this command.

**session transport** {**udp** | **tcp** [**calls-per-connection** *value*]} **no session transport**

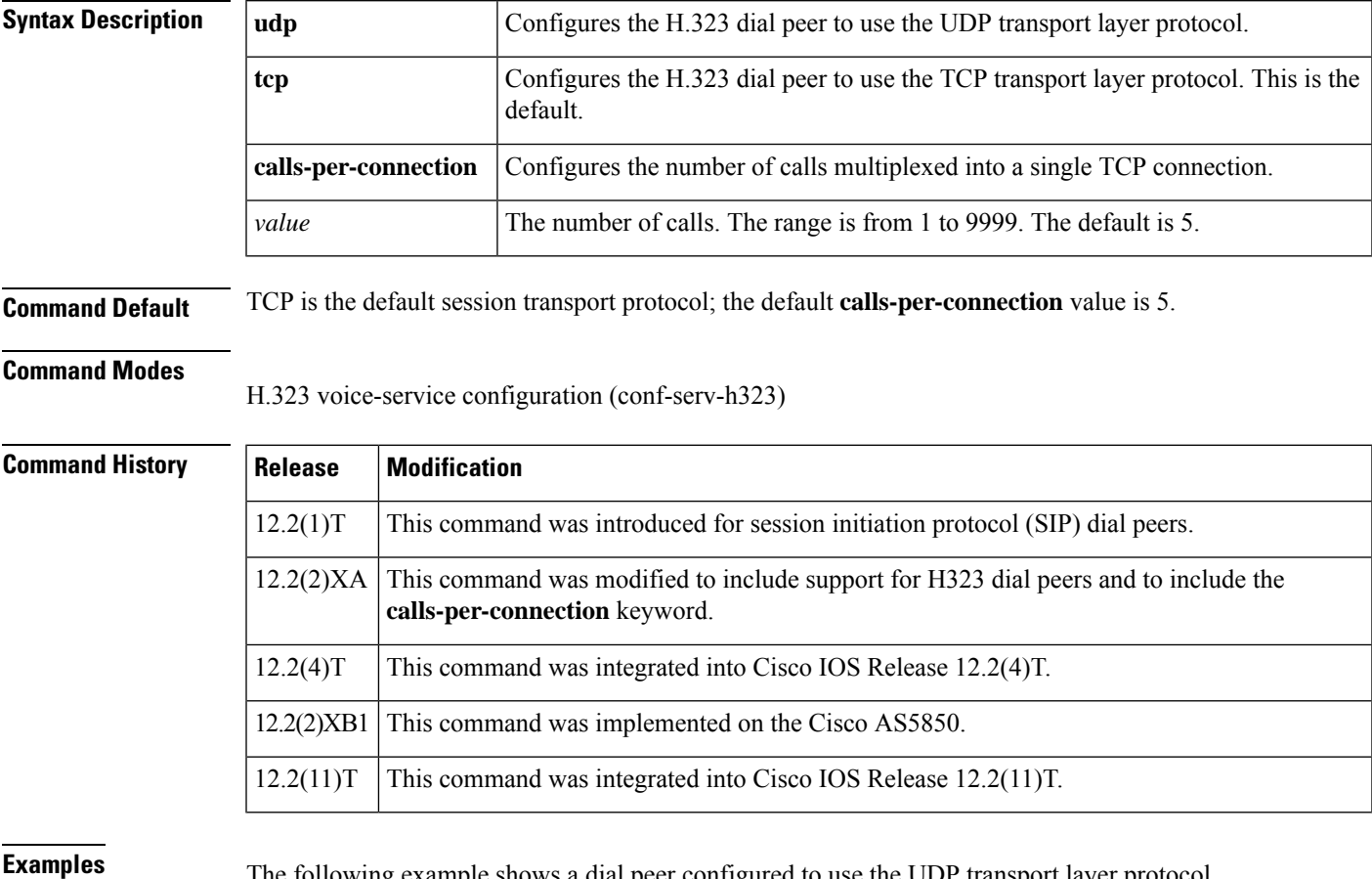

**Examples** The following example shows a dial peer configured to use the UDP transport layer protocol.

Router(conf-voi-serv)# **h323** Router(conf-serv-h323)# **session transport udp**

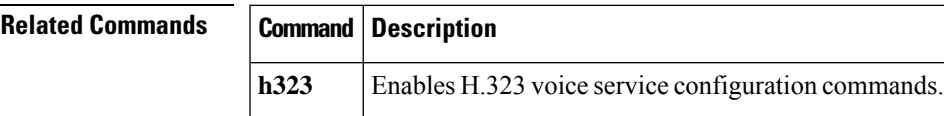

# <span id="page-139-0"></span>**session transport (SIP)**

To configure the underlying transport layer protocol for SIP messages to TCP, transport layer security over TCP (TLS over TCP), or User Datagram Protocol (UDP), use the session transport command in SIP configuration mode. To reset the value of this command to the default, use the **no** form of this command.

**session transport** {**udp** | **tcp** [**tls**]} **no session transport** {**udp** | **tcp** [**tls**]}

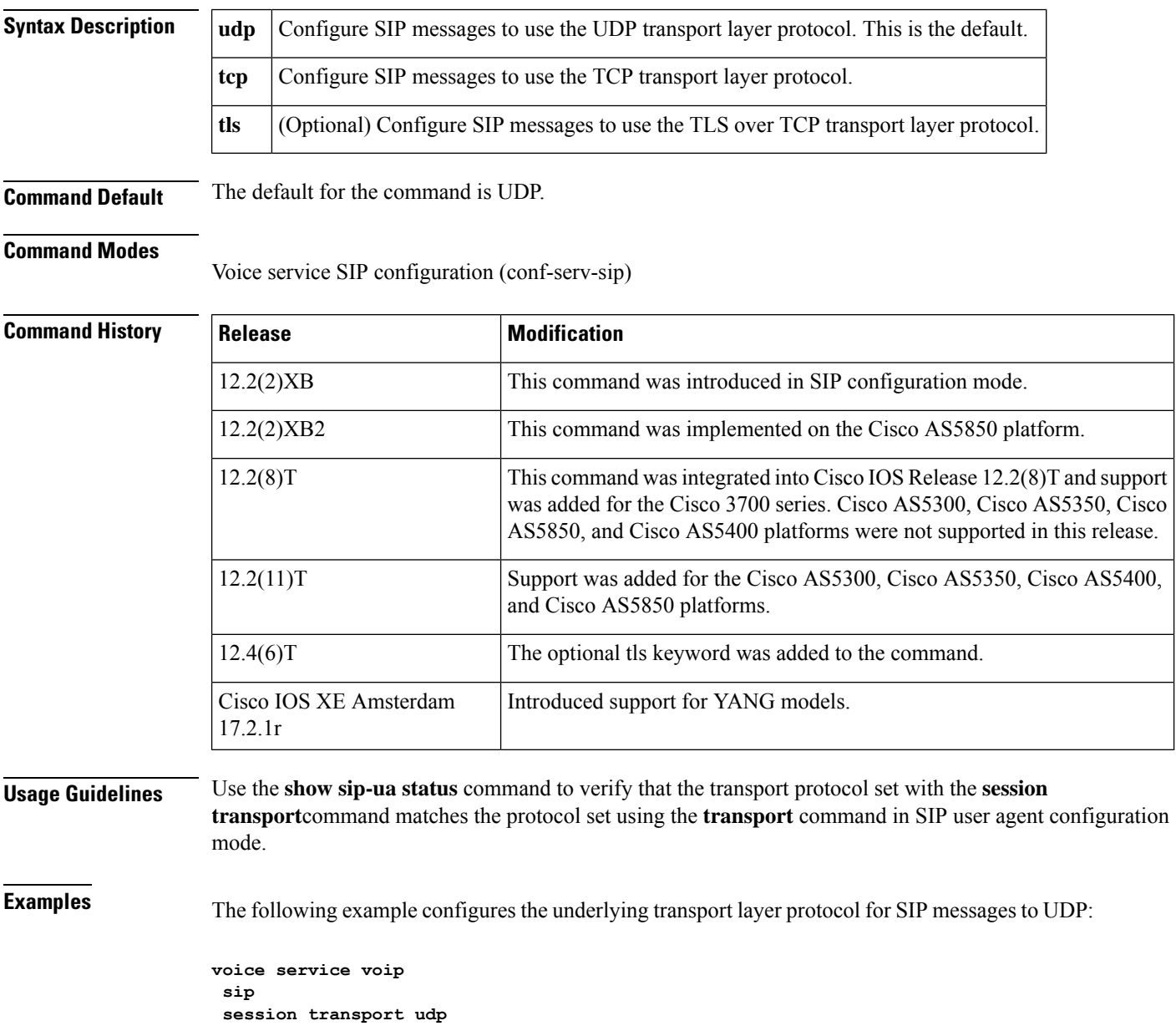

The following example configures the underlying transport layer protocol for SIP messages to TCP:

**voice service voip sip session transport tcp**

The following example configures the underlying transport layer protocol for SIP messages to TLS over TCP:

**voice service voip sip session transport tcp tls**

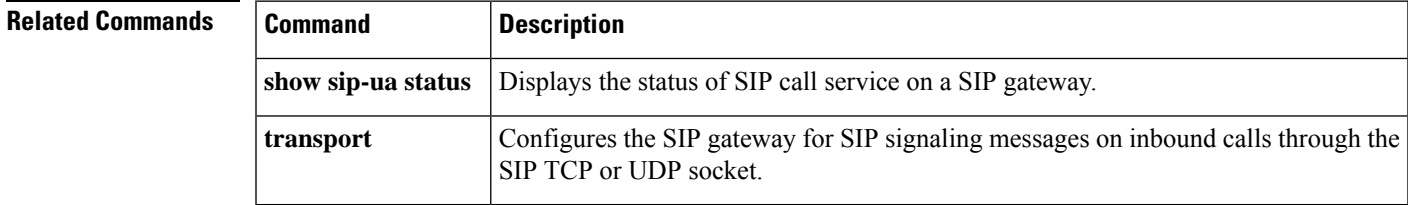

### <span id="page-141-0"></span>**session-set**

To create a Signlaing System 7 ( SS7)-link-to-SS7-session-set association or to associate an SS7 link with an SS7 session set on the Cisco 2600-based Signaling Link Terminal (SLT), enter the session-set command in global configuration mode. To remove the link from its current SS7 session set and to add it to SS7 session set 0 (the default), use the no form of this command.

Assigns a session channel ID to a Signaling System 7 (SS7) serial link or assign an SS7 link

to an SS7 session set on a Cisco AS5350 or Cisco AS5400.

**session-set** *session-set-id* **no session-set**

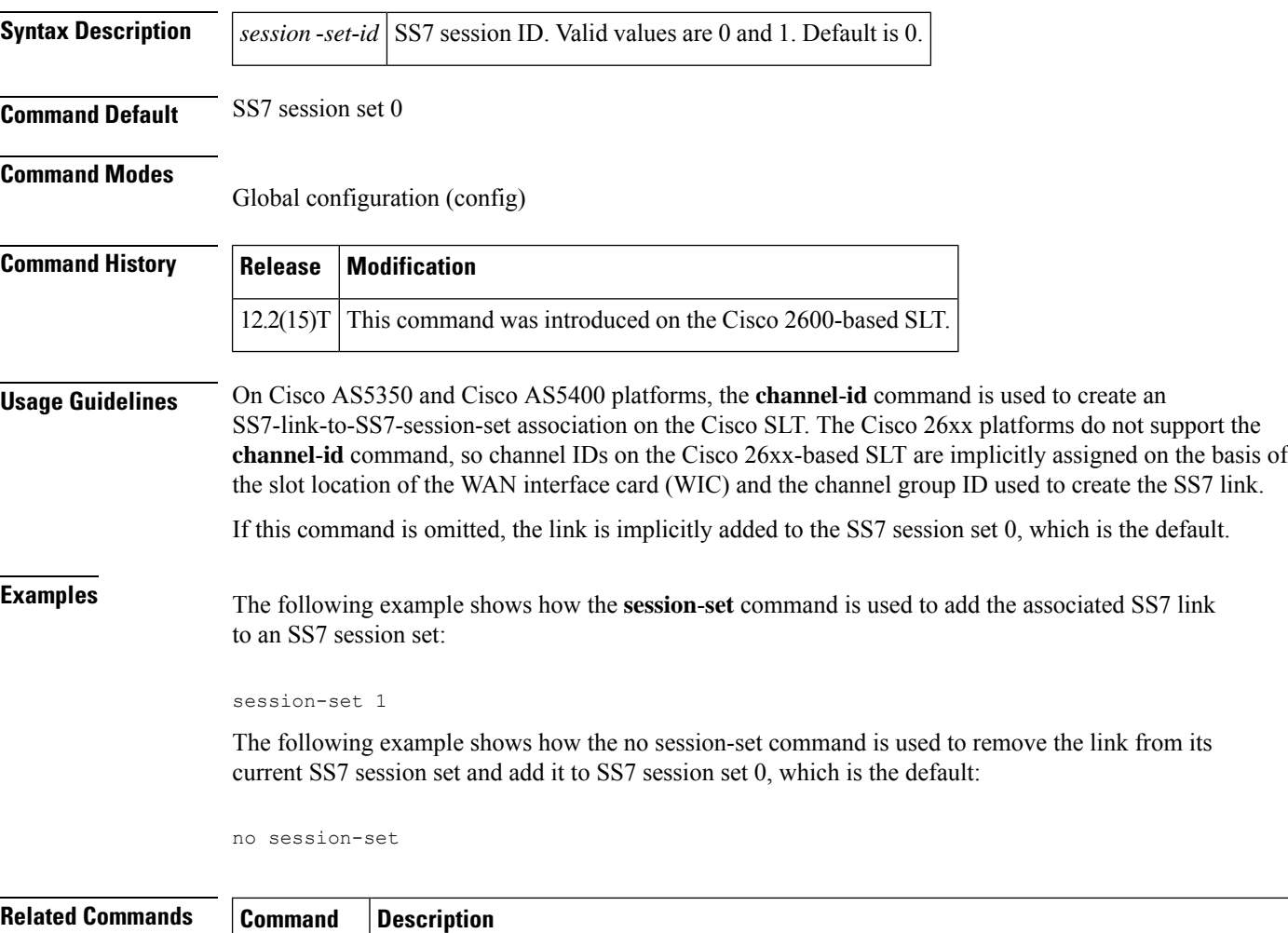

**channel-id**

## <span id="page-142-0"></span>**session-timeout**

To specify the maximum amount of time for which a TFTP session can remain open, use the **session-timeout** command in phone proxy configuration mode. To remove the timeout period of a TFTP session, use the **no** form of the command.

**session-timeout** *seconds* **no session-timeout**

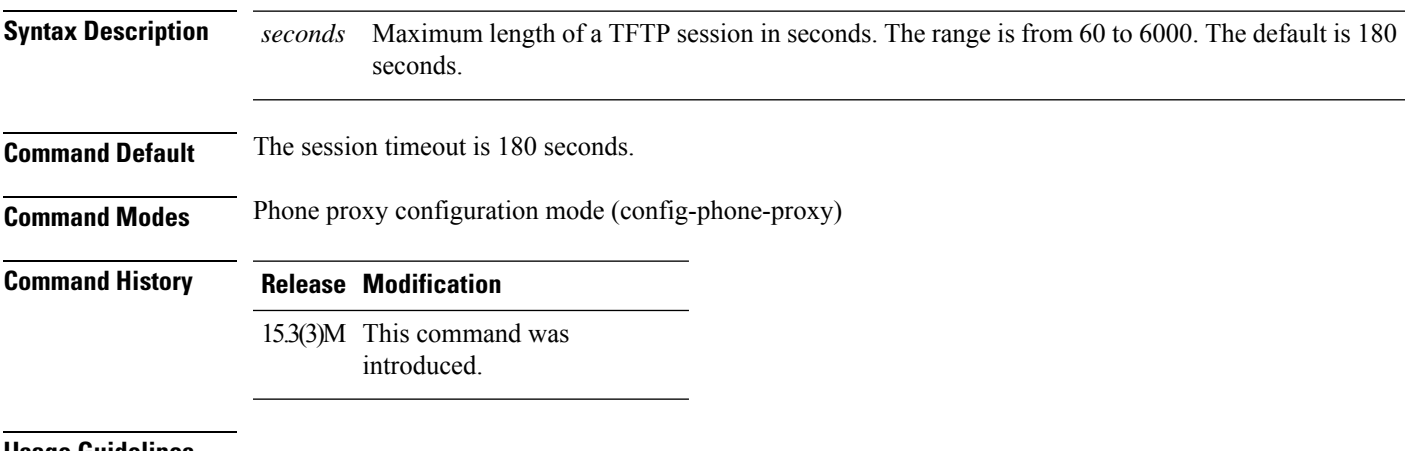

**Usage Guidelines**

#### **Example**

The following example shows how to specify a timeout period for a TFTP session of 200 seconds:

Device(config)# voice-phone-proxy first-pp Device(config-phone-proxy)# session-timeout 200

### <span id="page-143-0"></span>**set**

To create a fault-tolerant or nonfault-tolerant session set with the client or server option, use the **set** command in backhaul session-manager configuration mode. To delete the set, use the **no** form of this command.

**set** *set-name* {**client** | **server**} {**ft** | **nft**} **no set** *set-name* {**client** | **server**} {**ft** | **nft**}

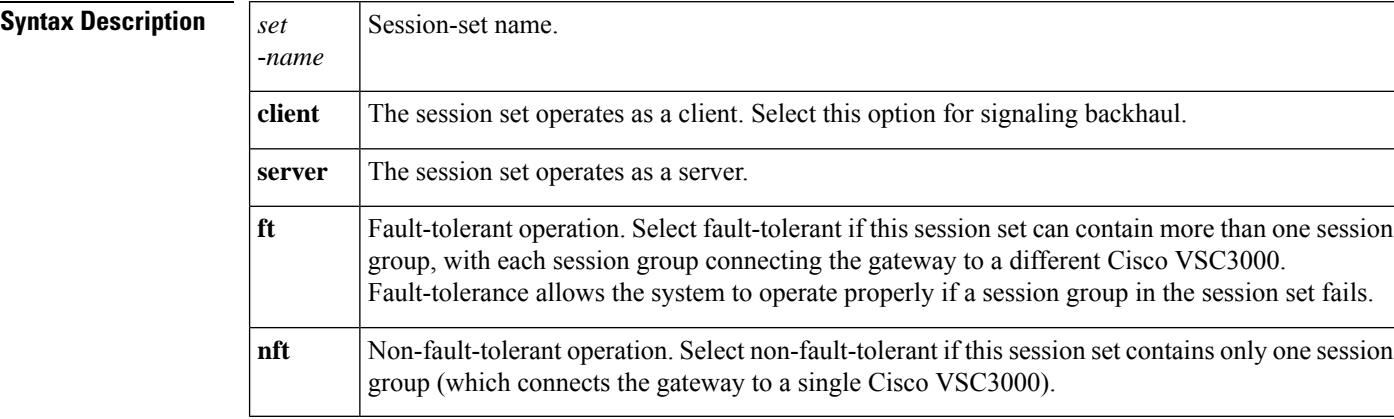

### **Command Default** No default behavior or values

### **Command Modes**

Backhaul session manager configuration (config-bsm)

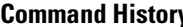

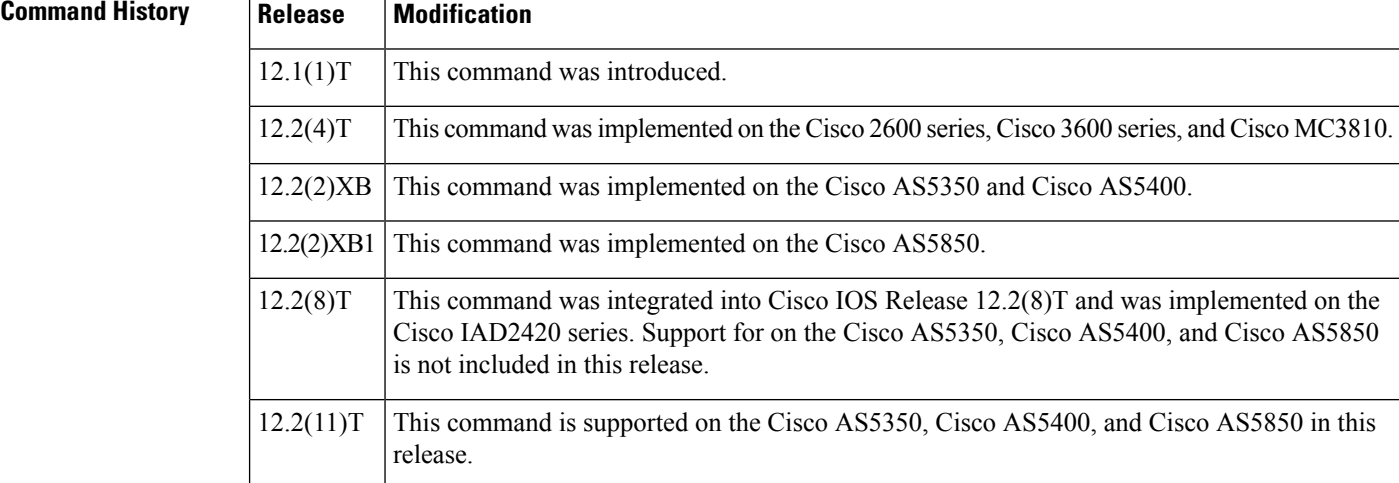

**Usage Guidelines** Multiple session groups can be associated with a session set.

For signaling backhaul, session sets should be configured to operate as clients.

A session set cannot be deleted unless all session groups associated with the session set are deleted first.
### **Examples** The following example sets the client set named "set1" as fault-tolerant:

Router(config-bsm)# **set set1 client ft**

### **set http client cache stale**

To set the status of all entries in the HTTP client cache to stale, use the **set http client cache stale** command in global configuration mode.

#### **set http client cache stale**

**Syntax Description** This command has no arguments or keywords.

**Command Default** Entries in the HTTP client cache are not marked stale manually.

#### **Command Modes**

Global configuration (config)

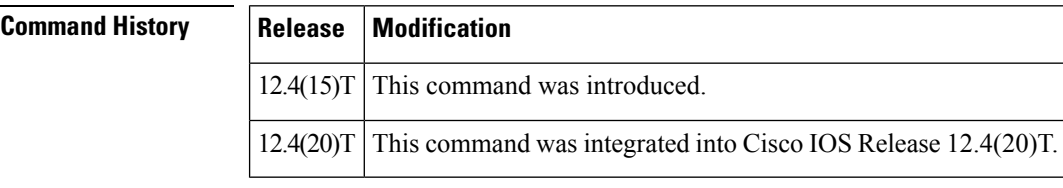

#### **Usage Guidelines** Use this command to force the HTTP client to check with the server to see if an updated version of the file exists when any cached entries are requested by the VoiceXML application. If the router is in nonstreaming mode, a conditional reload is sent to the HTTP server. If the router is in streaming mode, an unconditional reload issent for the refresh. Regardless of which mode the router isin, the VoiceXML application is guaranteed to receive the most up-to-date file when you use the **set http client cache stale** command.

The **show http client cache** command shows a pound sign (#) next to the age of entries that are marked stale manually.

### **Examples** The following example sets the status of all entries in the HTTP client cache to stale:

Router# **set http client cache stale**

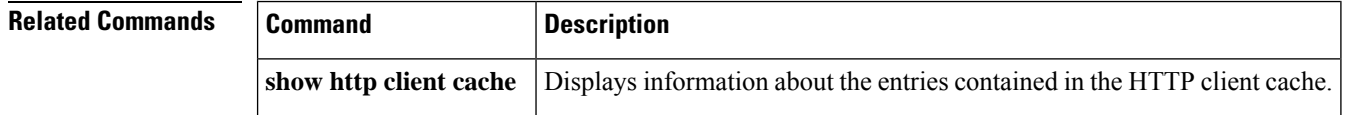

### **set pstn-cause**

To map an incoming PSTN cause code to a Session Initiation Protocol (SIP) error status code, use the **set pstn**-**cause**command in SIP user-agent configuration mode. To reset to the default, use the **no** form of this command.

**set pstn-cause** *value* **sip-status** *value* **no set pstn-cause**

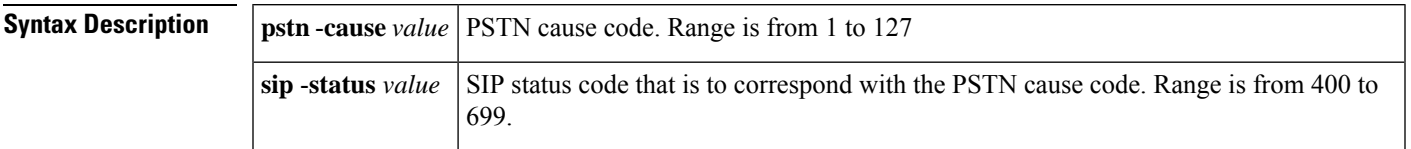

**Command Default** The default mappings defined in the following table are used:

#### **Table 5: Default PSTN Cause Codes Mapped to SIP Events**

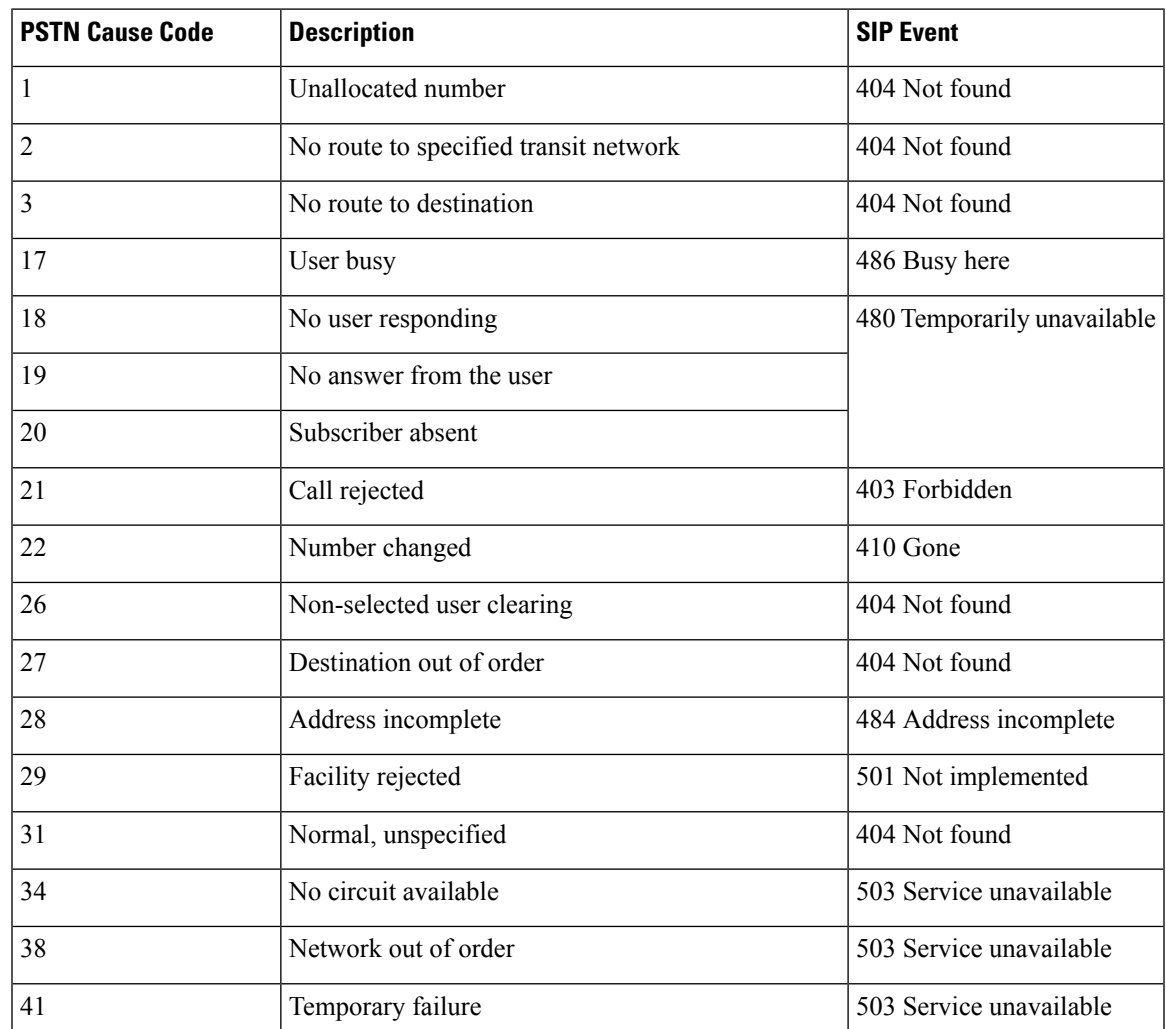

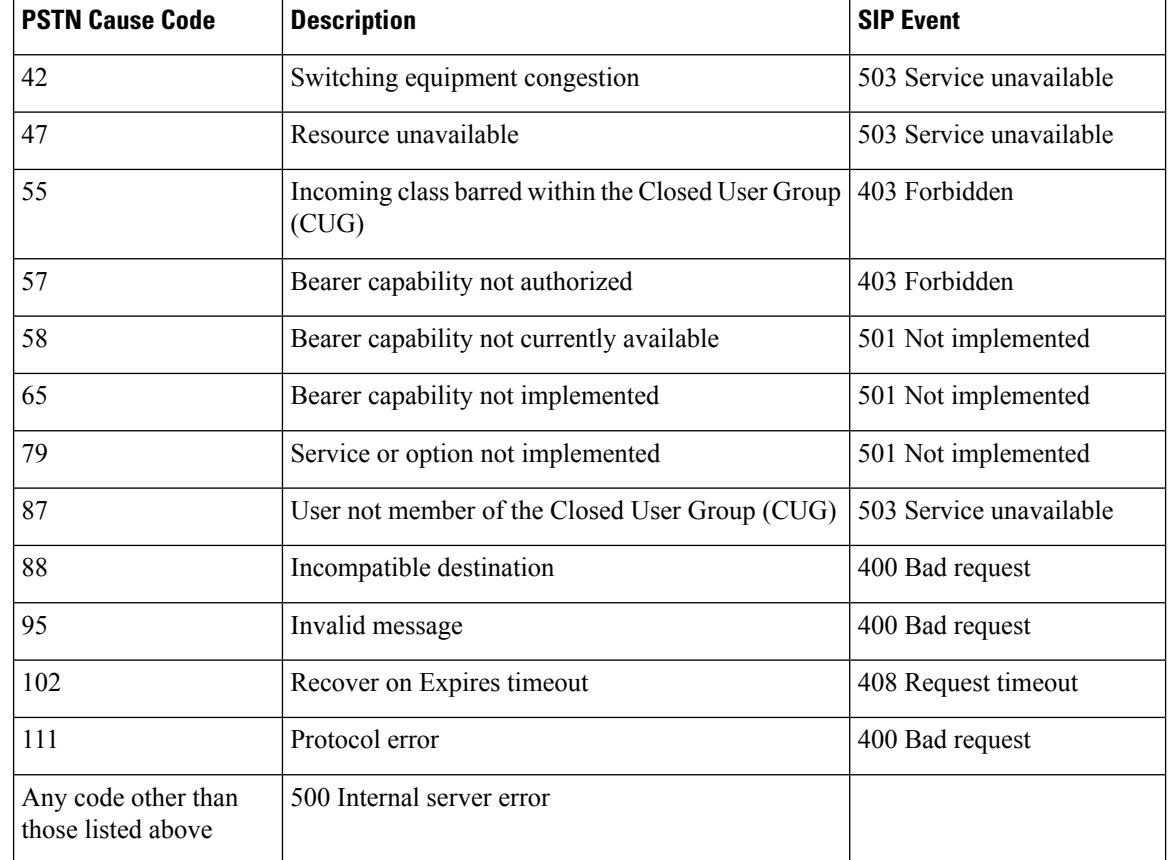

#### **Command Modes**

SIP UA configuration (config-sip-ua)

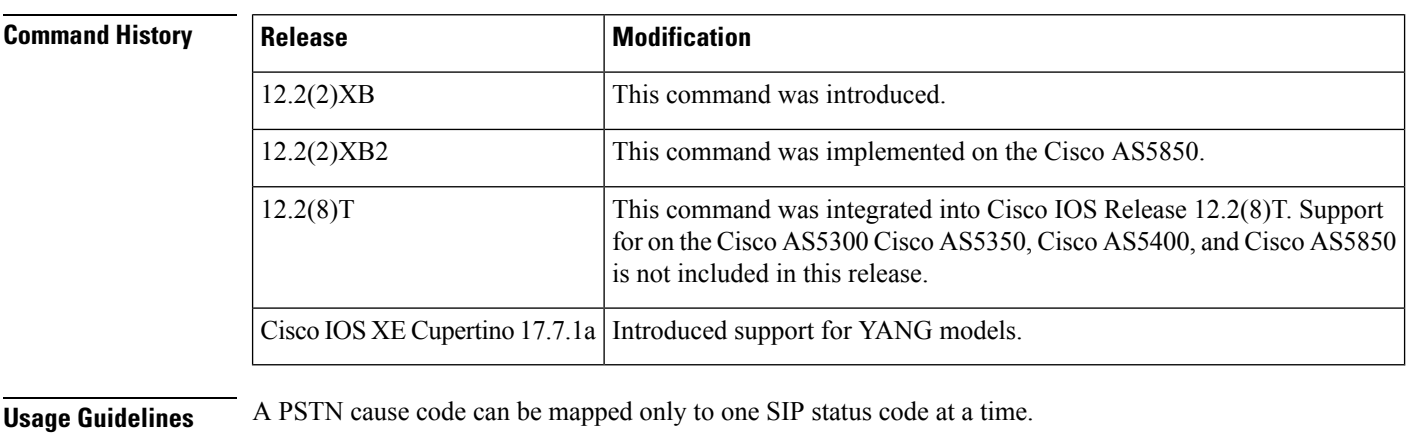

**Examples** The following example maps a SIP status code to correspond to a PSTN cause code:

```
Router(config)# sip-ua
Router(config-sip-ua)# set pstn-cause 111 sip-status 400
Router(config-sip-ua)# exit
```
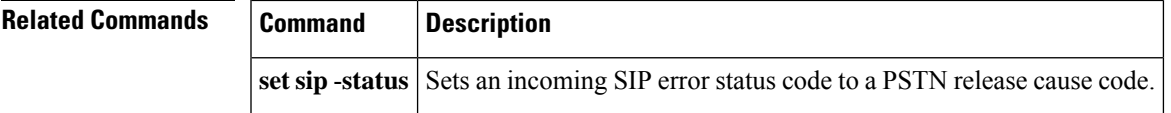

# **set sip-status**

To map an incoming Session Initiation Protocol (SIP) error status code to a PSTN cause code, use the **set sip**-**status**command in SIP user-agent configuration mode. To reset to the default, use the **no** form of this command.

**set sip-status** *value* **pstn-cause** *value* **no set sip-status**

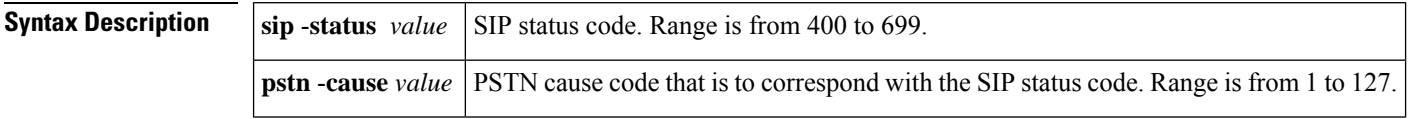

**Command Default** The default mappings defined in the table below are used:

#### **Table 6: Default SIP Events Mapped to PSTN Cause Codes**

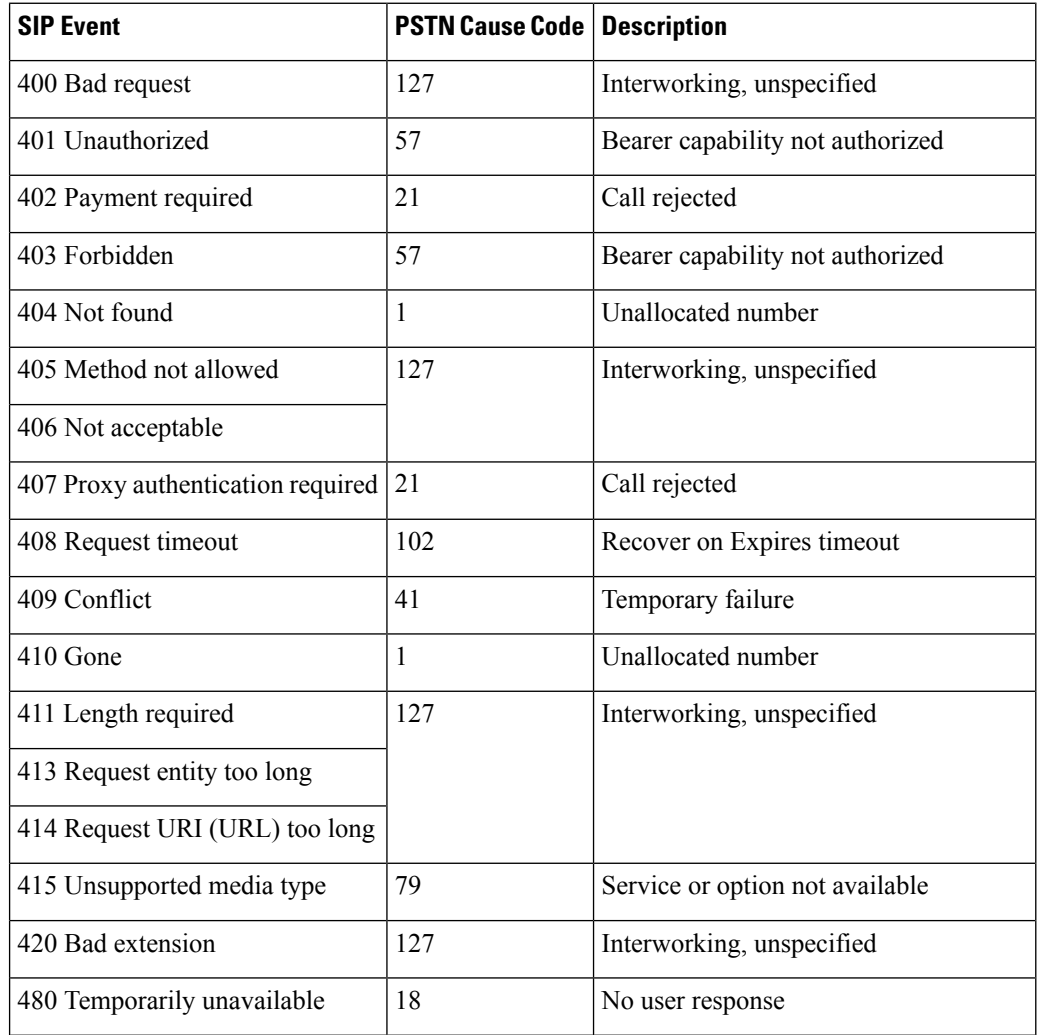

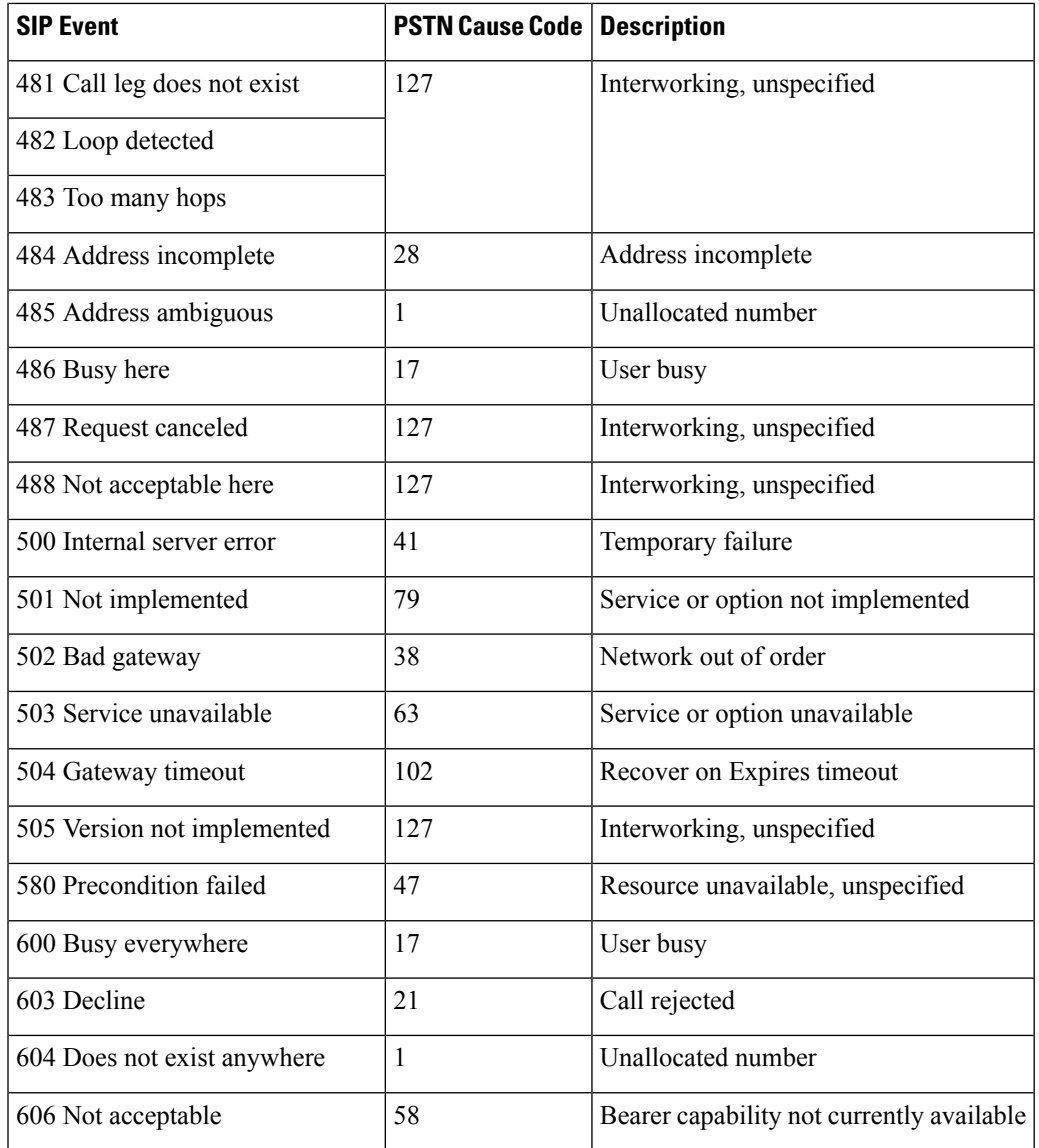

#### **Command Modes**

SIP UA configuration (config-sip-ua)

#### **Command History**

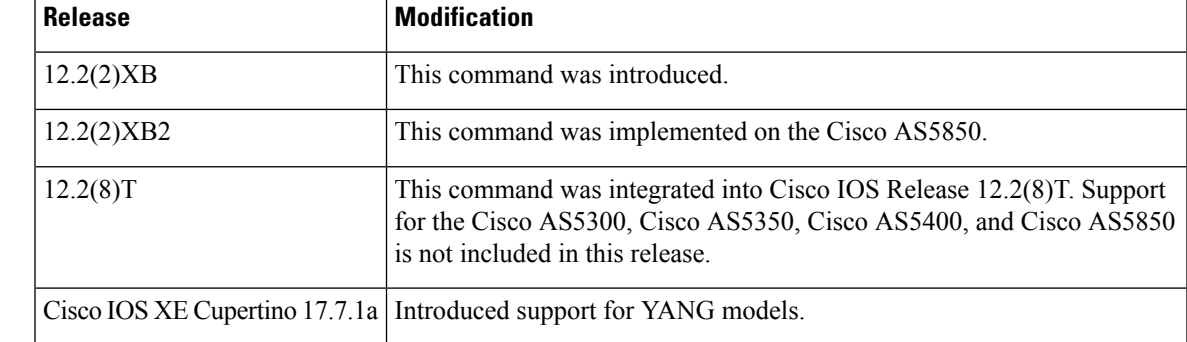

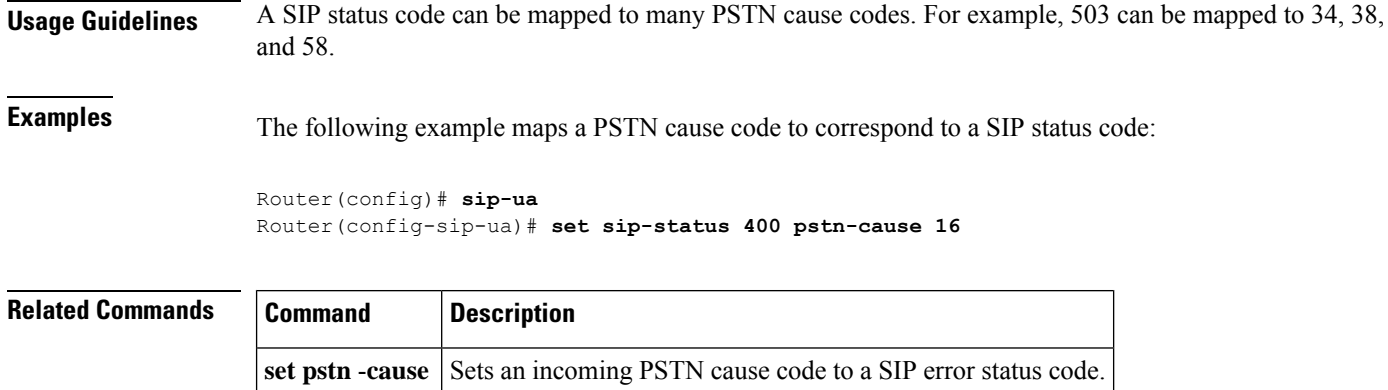

## **settle-call**

To force a call to be authorized with a settlement server that uses the address resolution method specified in the **session target** command, use the **settle**-**call**command in dial-peer configuration mode. To ensure that no authorization is performed by a settlement server, use the **no** form of this command.

**settle-call** *provider-number* **no settle-call** *provider-number*

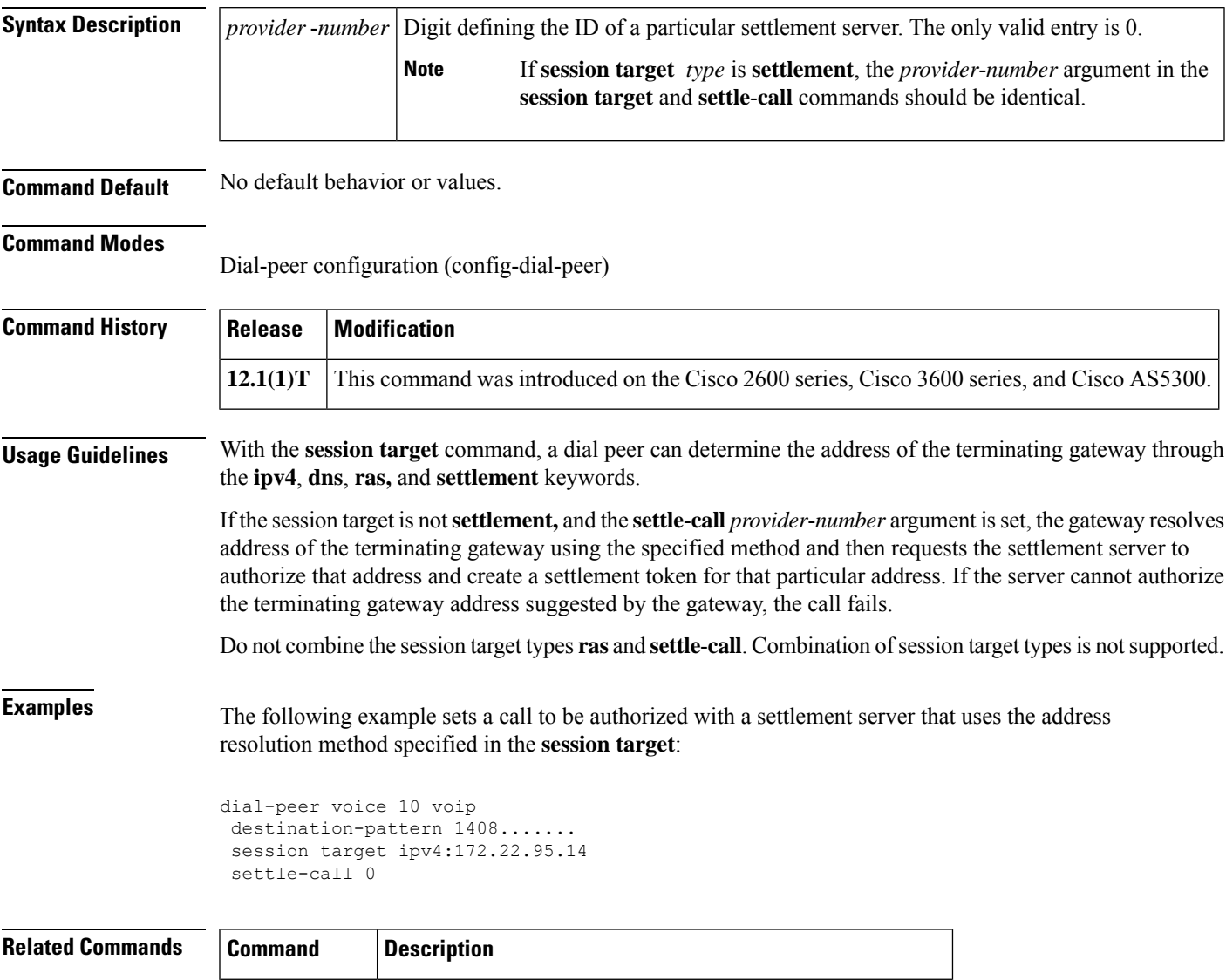

**session target** Specifies a network-specific address for a specified dial peer.

## **settlement**

To enter settlement configuration mode and specify the attributes specific to a settlement provider, use the **settlement** command in global configuration mode. To disable the settlement provider, use the **no** form of this command.

**settlement** *provider-number* **no settlement** *provider-number*

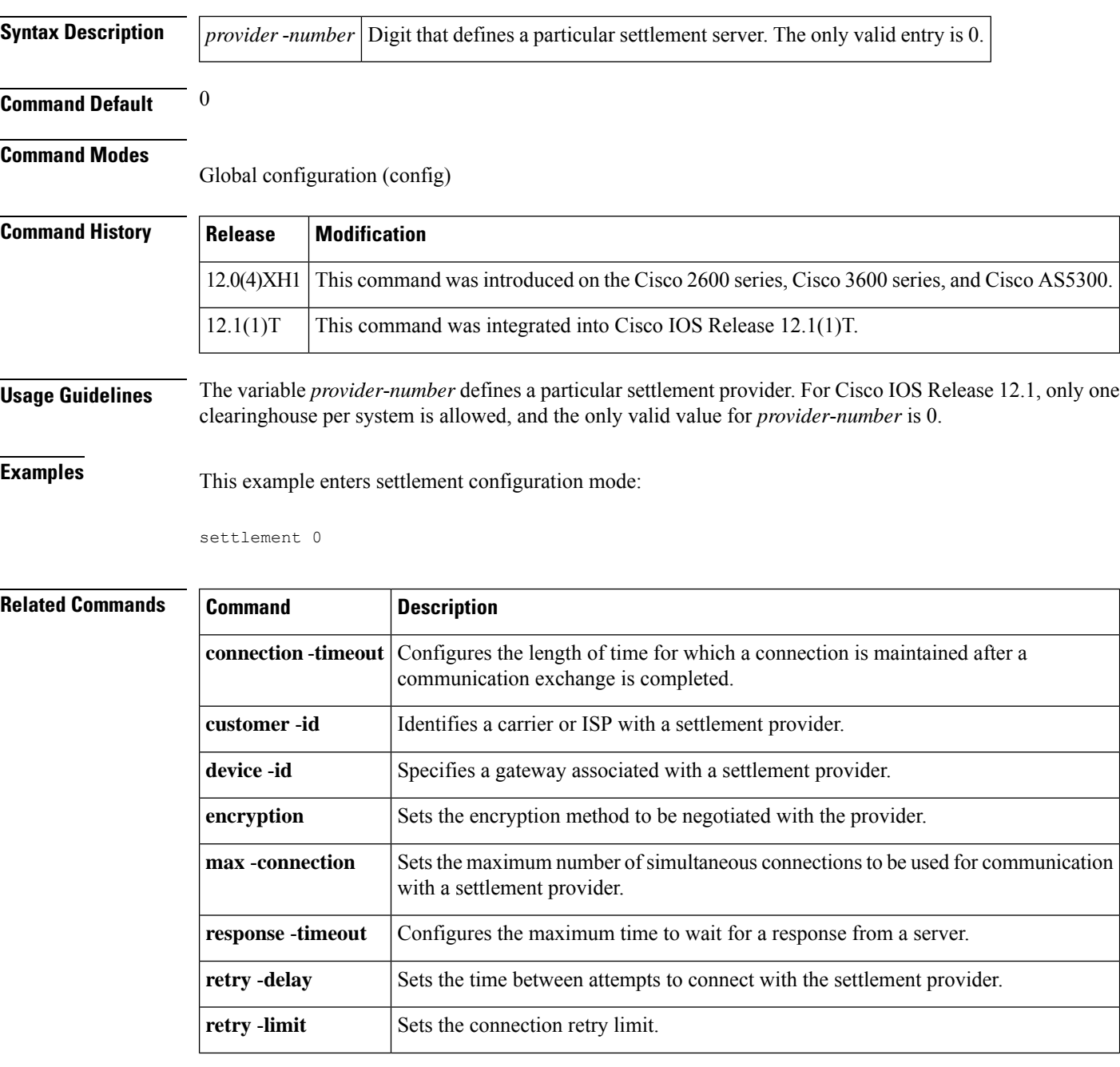

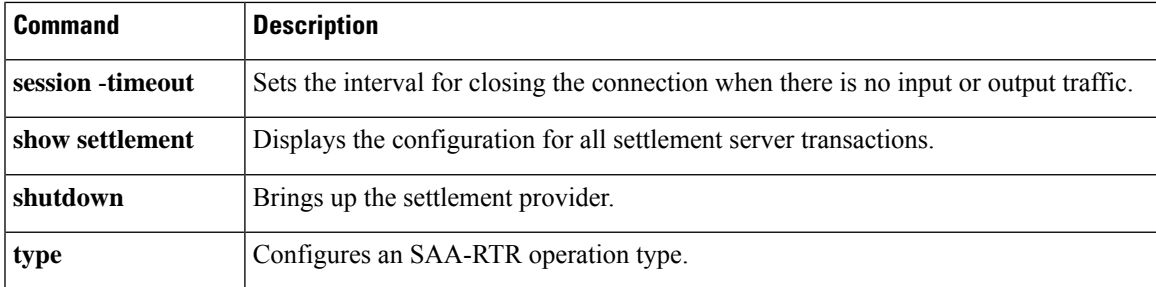

# **settlement roam-pattern**

To configure a pattern that must be matched to determine if a user is roaming, use the **settlement roam**-**pattern**command in global configuration mode. To delete a particular pattern, use the **no** form of this command.

**settlement** *provider-number* **roam-pattern** *pattern* {**roaming** | **noroaming**} **no settlement** *provider-number* **roam-pattern** *pattern* {**roaming** | **noroaming**}

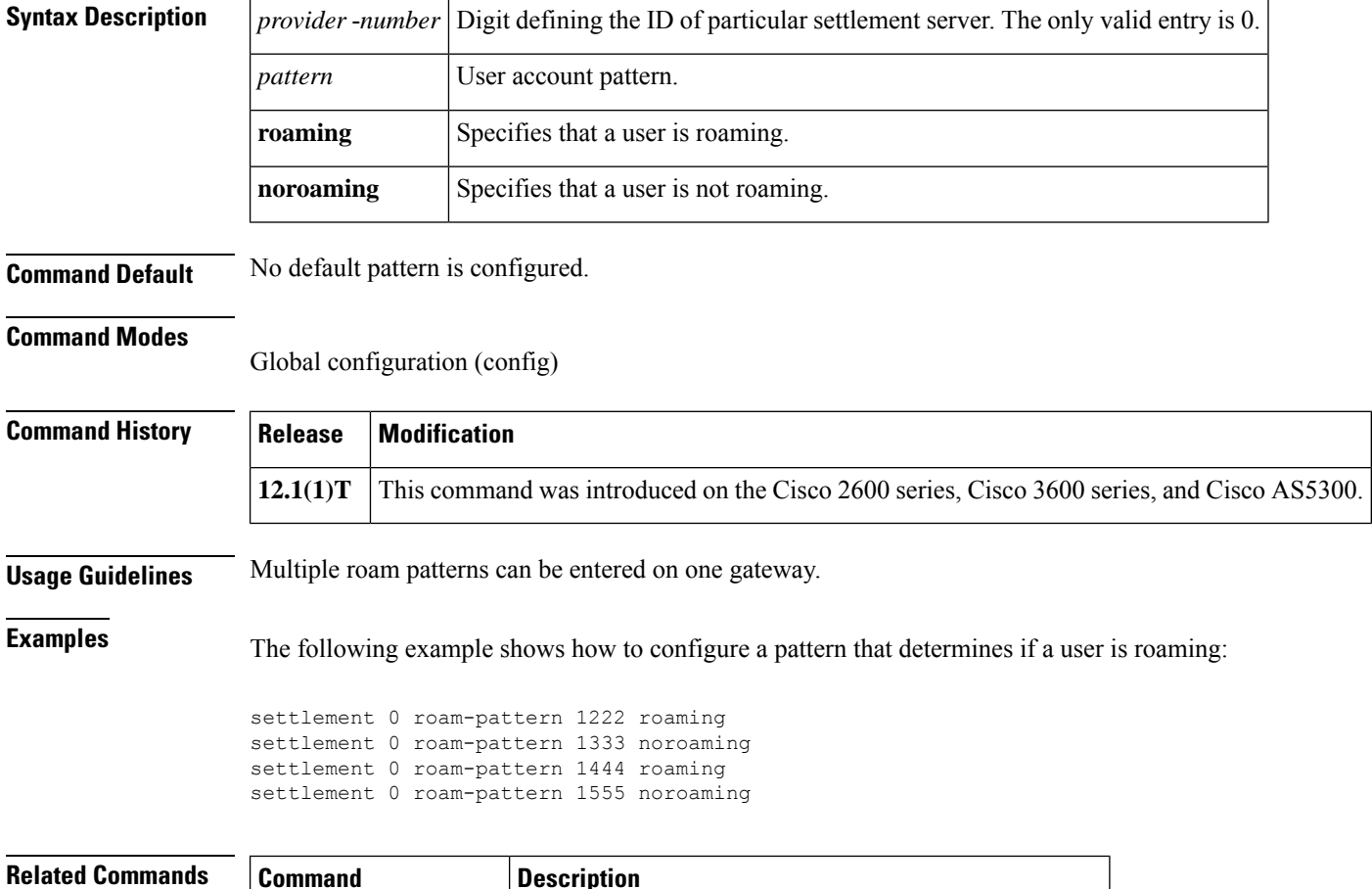

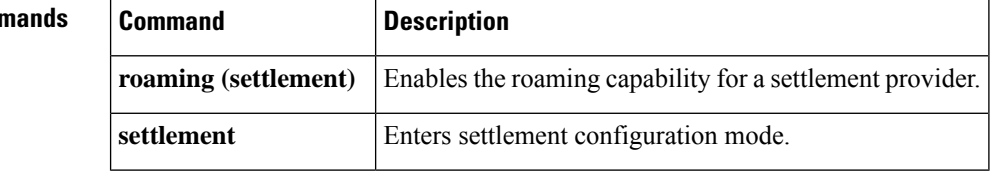

## **sgcp**

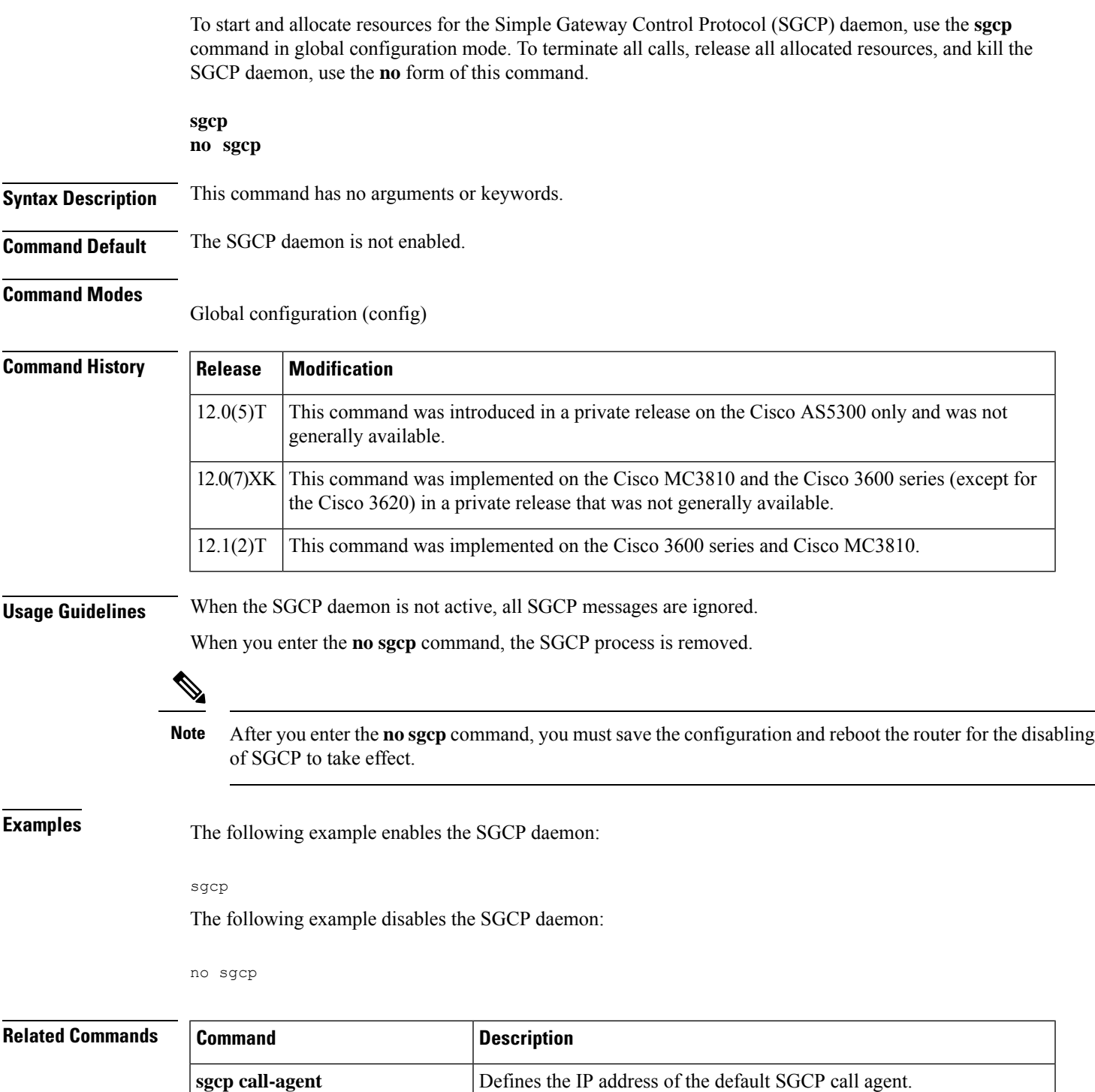

**sgcp** graceful-shutdown **Gracefully terminates all SGCP** activity.

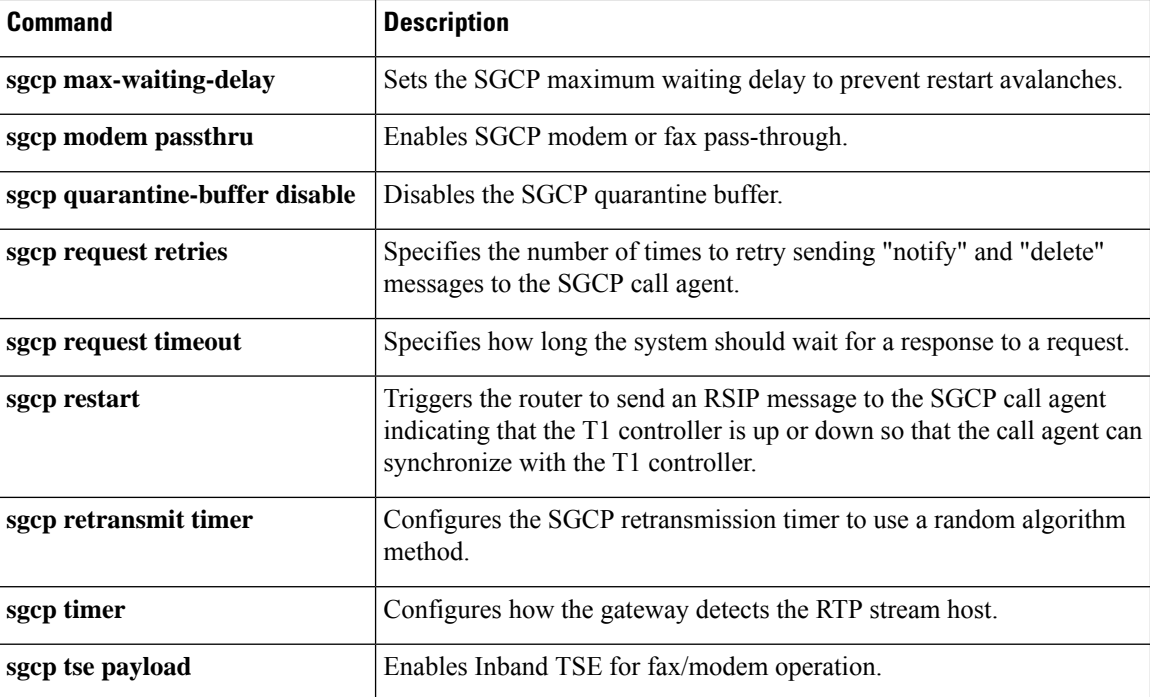

## **sgcp call-agent**

To define the IP address of the default Simple Gateway Control Protocol (SGCP) call agent in the router configuration file, use the **sgcp call**-**agent** command in global configuration mode. To remove the IP address of the default SGCP call agent from the router configuration, use the **no** form of this command.

**sgcp call-agent** *ipaddress* [**:** *udp port*] **no sgcp call-agent** *ipaddress*

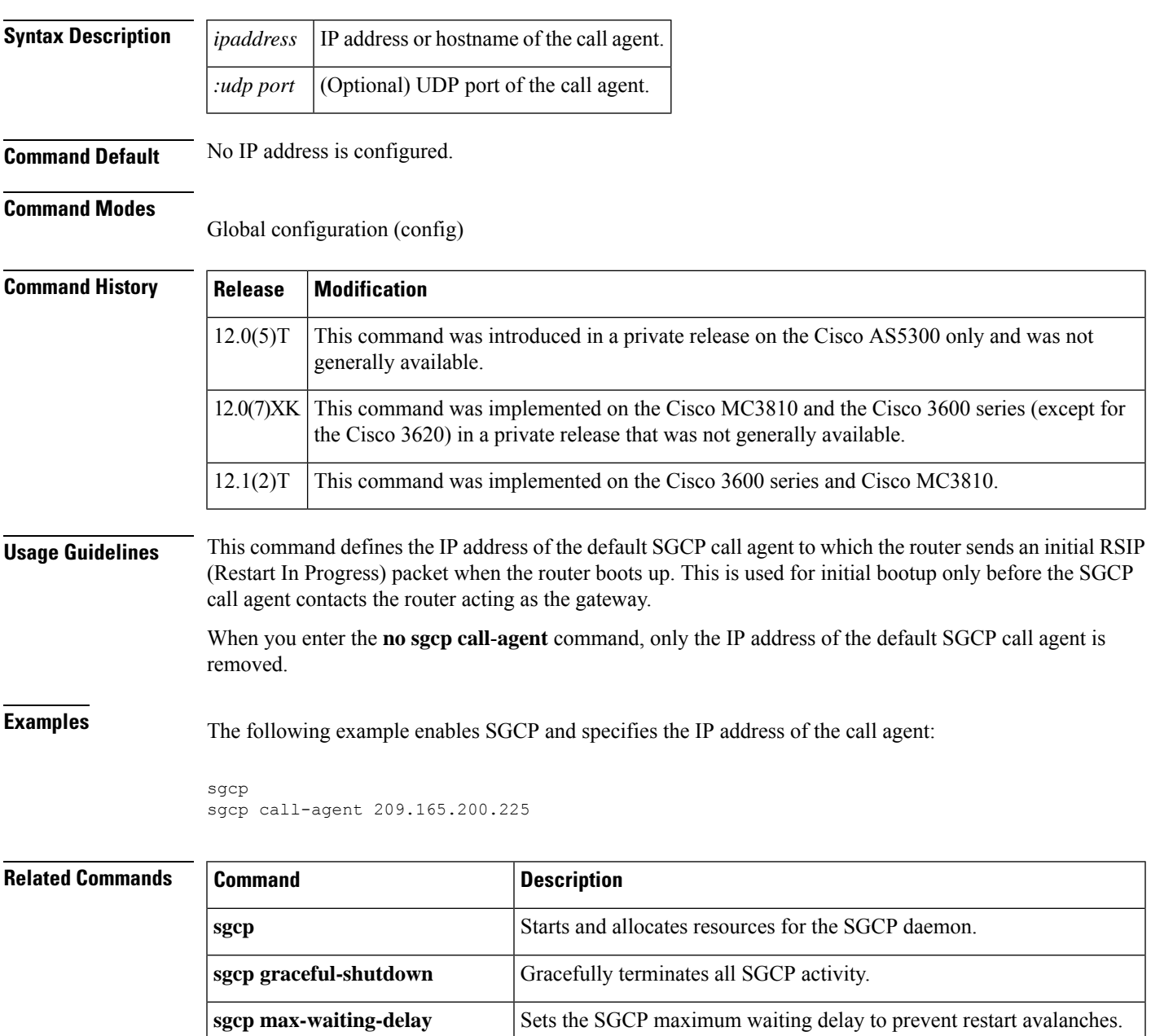

**sgcp modem passthru** Enables SGCP modem or fax pass-through.

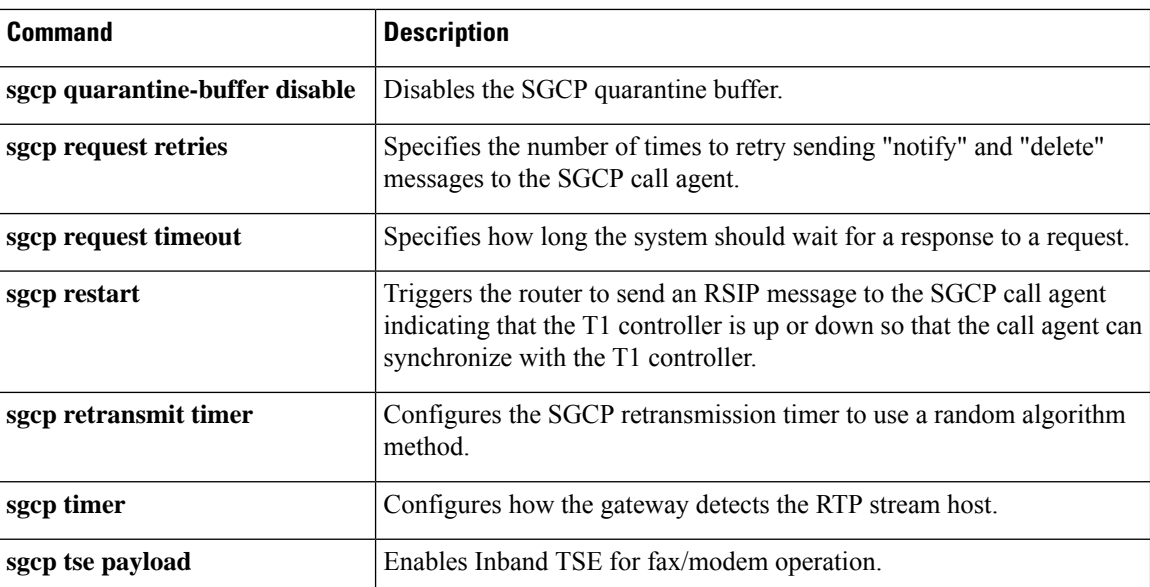

## **sgcp graceful-shutdown**

To block all new calls and gracefully terminate all existing calls (wait for the caller to end the call), use the **sgcp graceful**-**shutdown**command in global configuration mode. To unblock all calls and allow new calls to go through, use the **no** form of this command.

**sgcp graceful-shutdown no sgcp graceful-shutdown**

**Syntax Description** This command has no arguments or keywords.

**Command Default** No default behavior or values.

#### **Command Modes**

Global configuration (config)

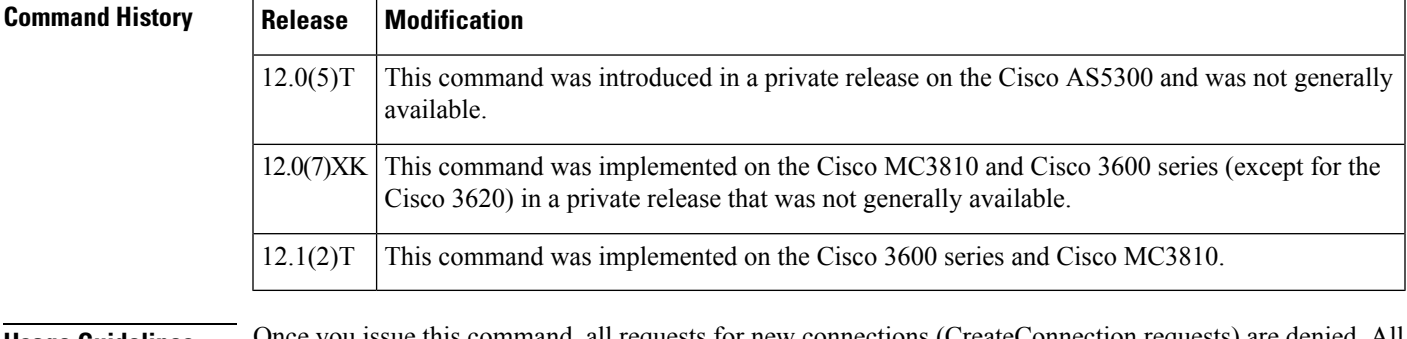

#### **Usage Guidelines** Once you issue this command, all requests for new connections (CreateConnection requests) are denied. All existing calls are maintained until users terminate them, or until you enter the **no sgcp**command. When the last active call is terminated, the SGCP daemon is terminated, and all resources allocated to it are released.

**Examples** The following example blocks all new calls and terminates existing calls:

sgcp graceful-shutdown

#### **Related Commands Command Command Description**

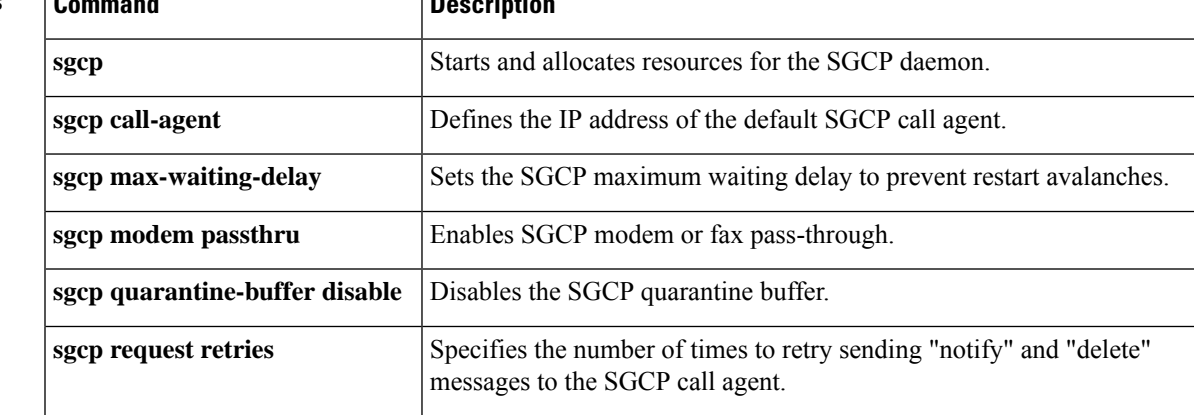

 $\mathbf I$ 

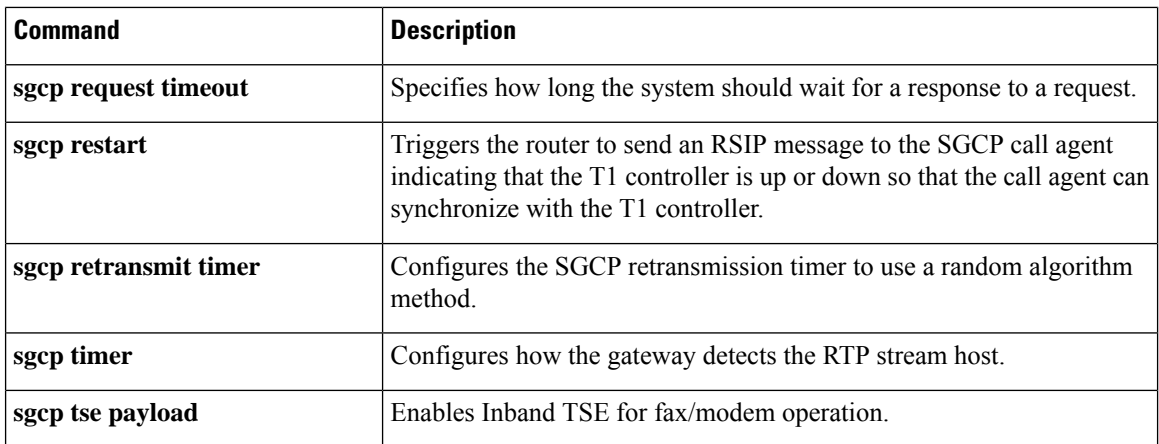

i.

Ш

### **sgcp max-waiting-delay**

To set the Simple Gateway Control Protocol (SGCP) maximum waiting delay to prevent restart avalanches, use the **sgcp max**-**waiting**-**delay**command in global configuration mode. To reset to the default, use the **no** form of this command.

**sgcp max-waiting-delay** *delay* **no sgcp max-waiting-delay** *delay*

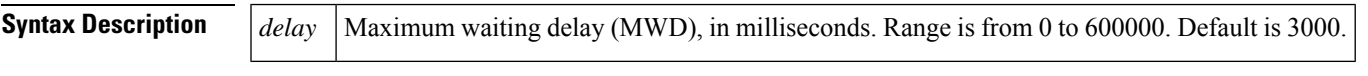

**Command Default** 3,000 ms

#### **Command Modes**

Global configuration (config)

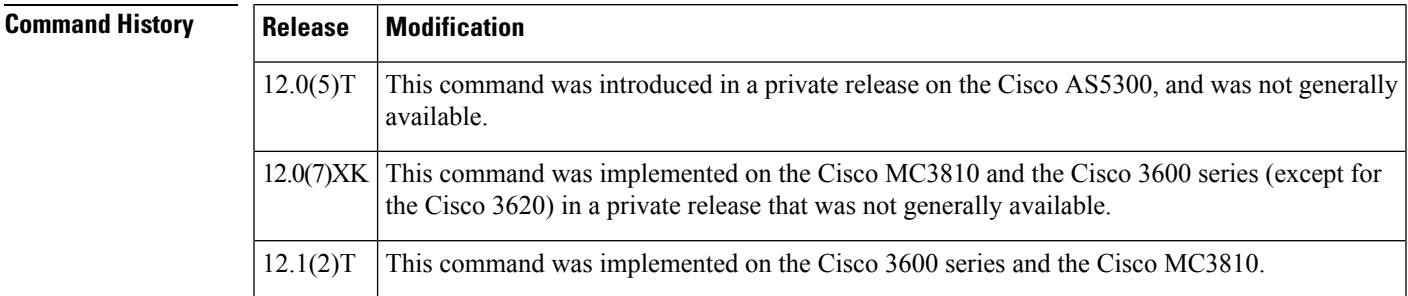

**Examples** The following example sets the maximum wait delay value to 40 ms:

sgcp max-waiting-delay 40

### **Related Commands Command Command Description sgcp** Starts and allocates resources for the SGCP daemon. **sgcp call-agent** Defines the IP address of the default SGCP call agent. **sgcp** graceful-shutdown **Gracefully terminates all SGCP** activity. **sgcp modem passthru** Enables SGCP modem or fax pass-through. **sgcp** quarantine-buffer disable Disables the SGCP quarantine buffer. Specifies the number of times to retry sending "notify" and "delete" messages to the SGCP call agent. **sgcp request retries sgcp request timeout** Specifies how long the system should wait for a response to a request.

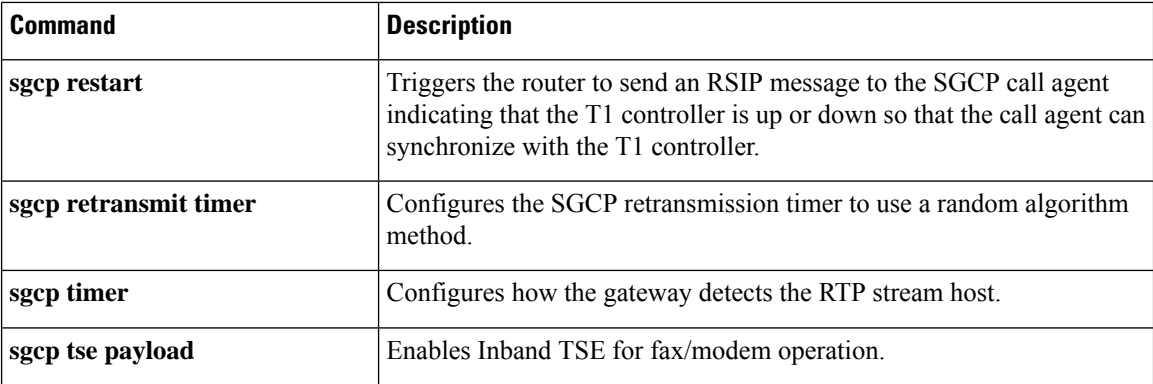

i.

# **sgcp modem passthru**

To enable Simple Gateway Control Protocol (SGCP) modem or fax pass-through, use the **sgcp modem passthru** command in global configuration mode. To disable SGCP modem or fax pass-through, use the **no** form of this command.

**sgcp modem passthru** {**ca** | **cisco** | **nse**} **no sgcp modem passthru** {**ca** | **cisco** | **nse**}

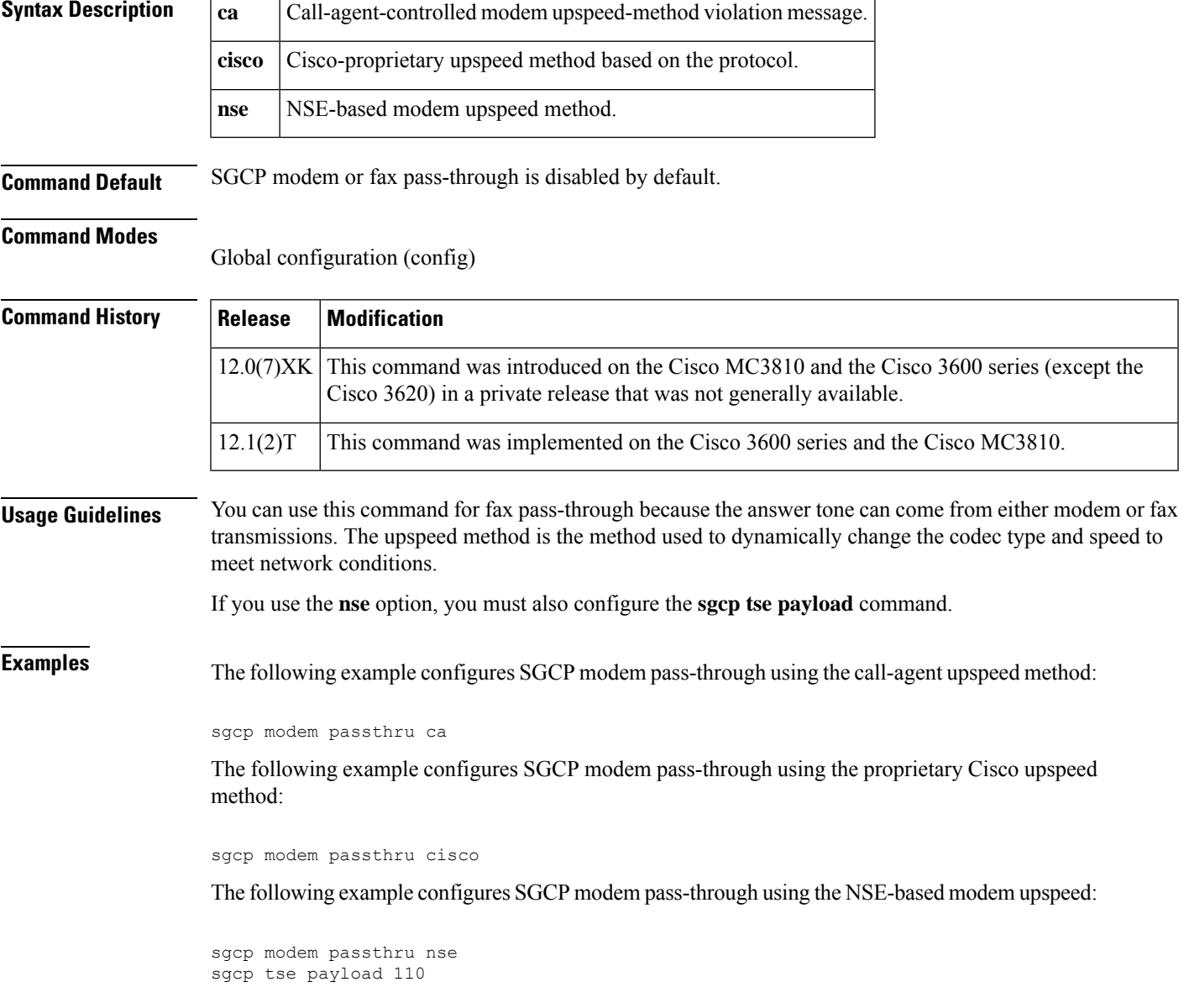

#### **Related Commands**

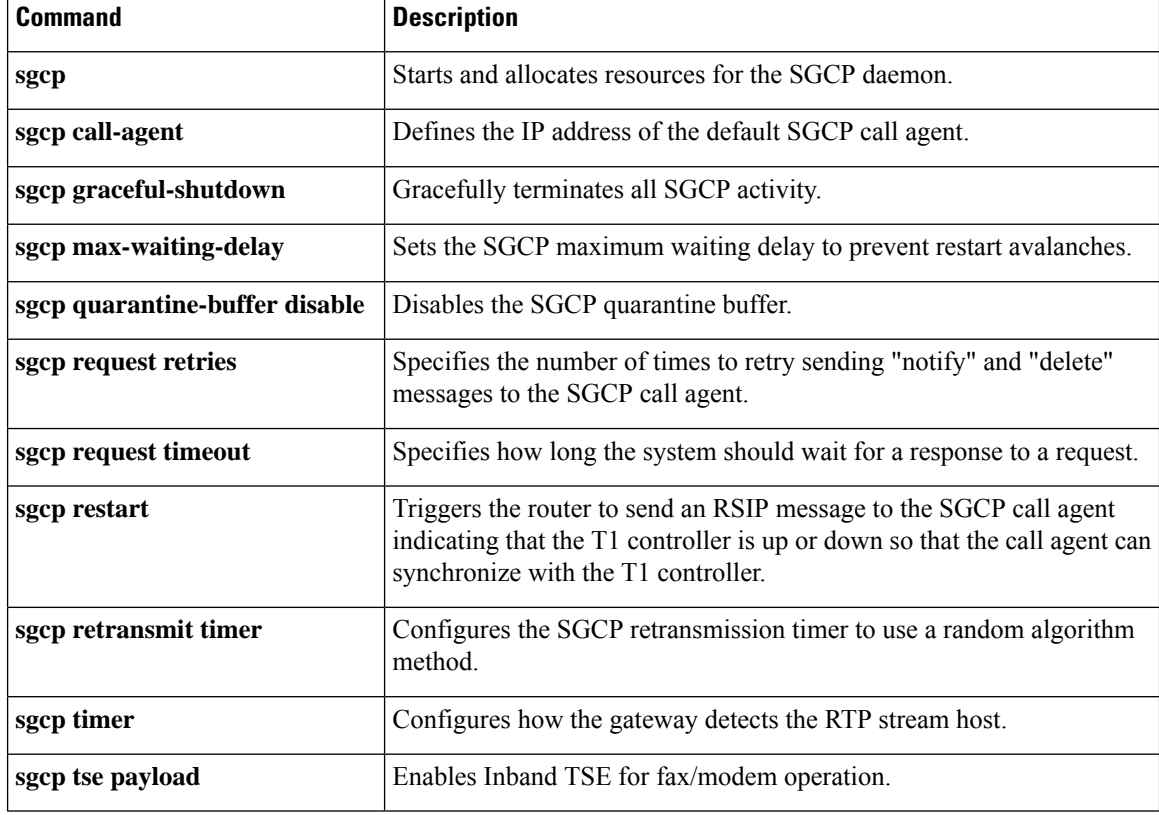

Ш

### **sgcp quarantine-buffer disable**

To disable the Simple Gateway Control Protocol (SGCP) quarantine buffer, use the **sgcp quarantine**-**buffer disable**command in global configuration mode. To reenable the SGCP quarantine buffer, use the **no** form of this command.

**sgcp quarantine-buffer disable no sgcp quarantine-buffer disable**

**Syntax Description** This command has no arguments or keywords.

**Command Default** The SGCP quarantine buffer is enabled.

#### **Command Modes**

Global configuration (config)

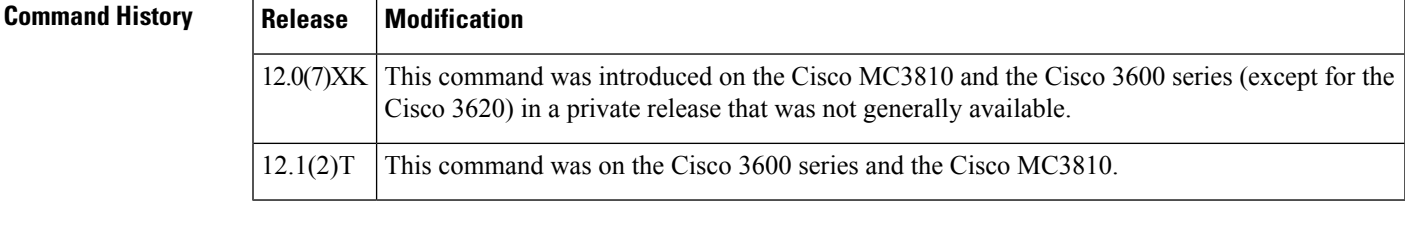

**Usage Guidelines** The SGCP quarantine buffer is the mechanism for buffering the SGCP events between two notification-request (RQNT) messages.

**Examples** The following example disables the SGCP quarantine buffer:

sgcp quarantine-buffer disable

### **Related Commands Command Description sgcp** Starts and allocates resources for the SGCP daemon. **sgcp call-agent** Defines the IP address of the default SGCP call agent. **sgcp** graceful-shutdown Gracefully terminates all SGCP activity. **sgcp max-waiting-delay** Sets the SGCP maximum waiting delay to prevent restart avalanches. **sgcp modem passthru** Enables SGCP modem or fax pass-through. Specifies the number of times to retry sending "notify" and "delete" messages to the SGCP call agent. **sgcp request retries sgcp request timeout** Specifies how long the system should wait for a response to a request.

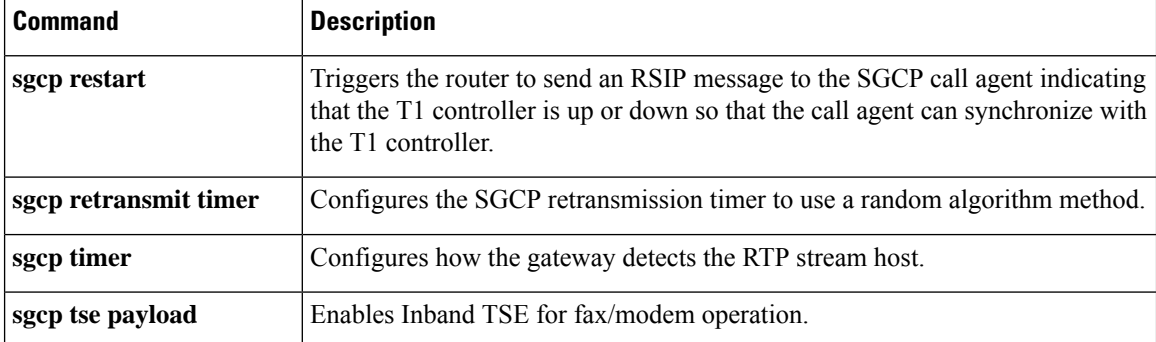

# **sgcp request retries**

To specify the number of times to retry sending notify and delete messages to the Simple Gateway Control Protocol (SGCP) call agent, use the **sgcp request retries**command in global configuration mode. To reset to the default, use the **no** form of this command.

**sgcp request retries** *count* **no sgcp request retries**

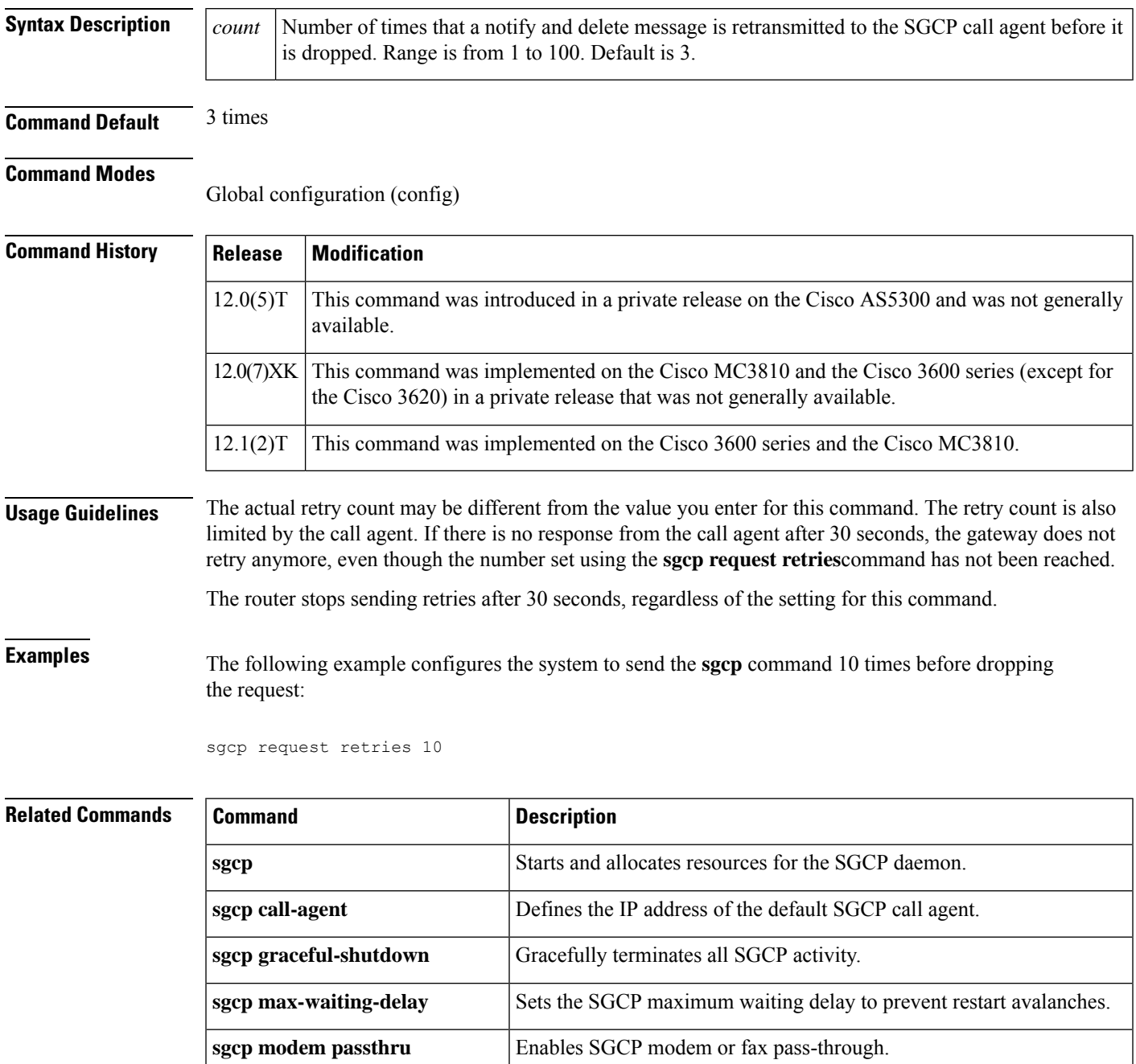

 $\mathbf I$ 

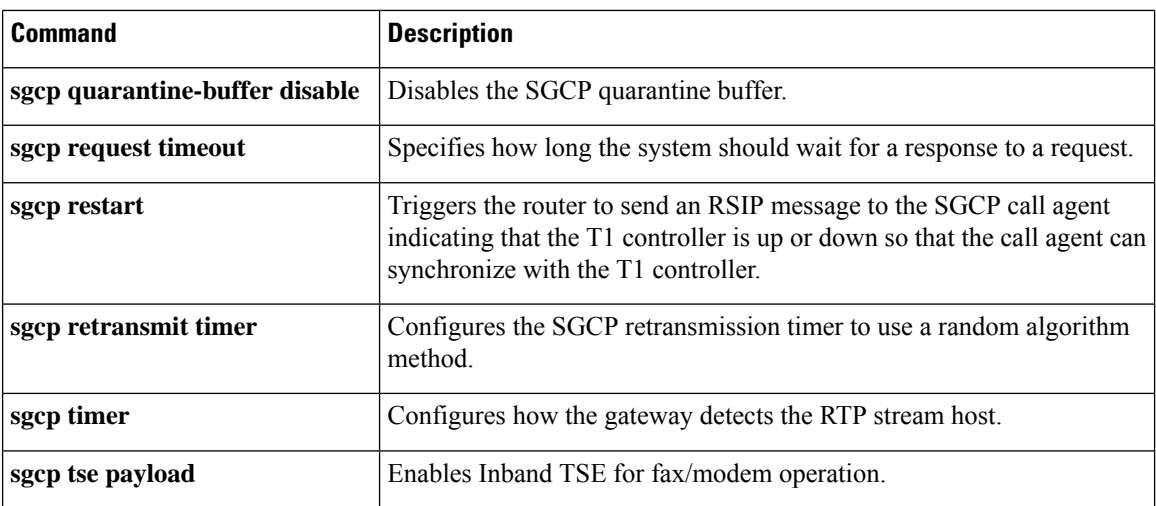

i.

# **sgcp request timeout**

To specify how long the system should wait for a response to a request, use the **sgcprequest timeout**command in global configuration mode. To reset to the default, use the **no** form of this command.

**sgcp request timeout** *timeout* **no sgcp request timeout**

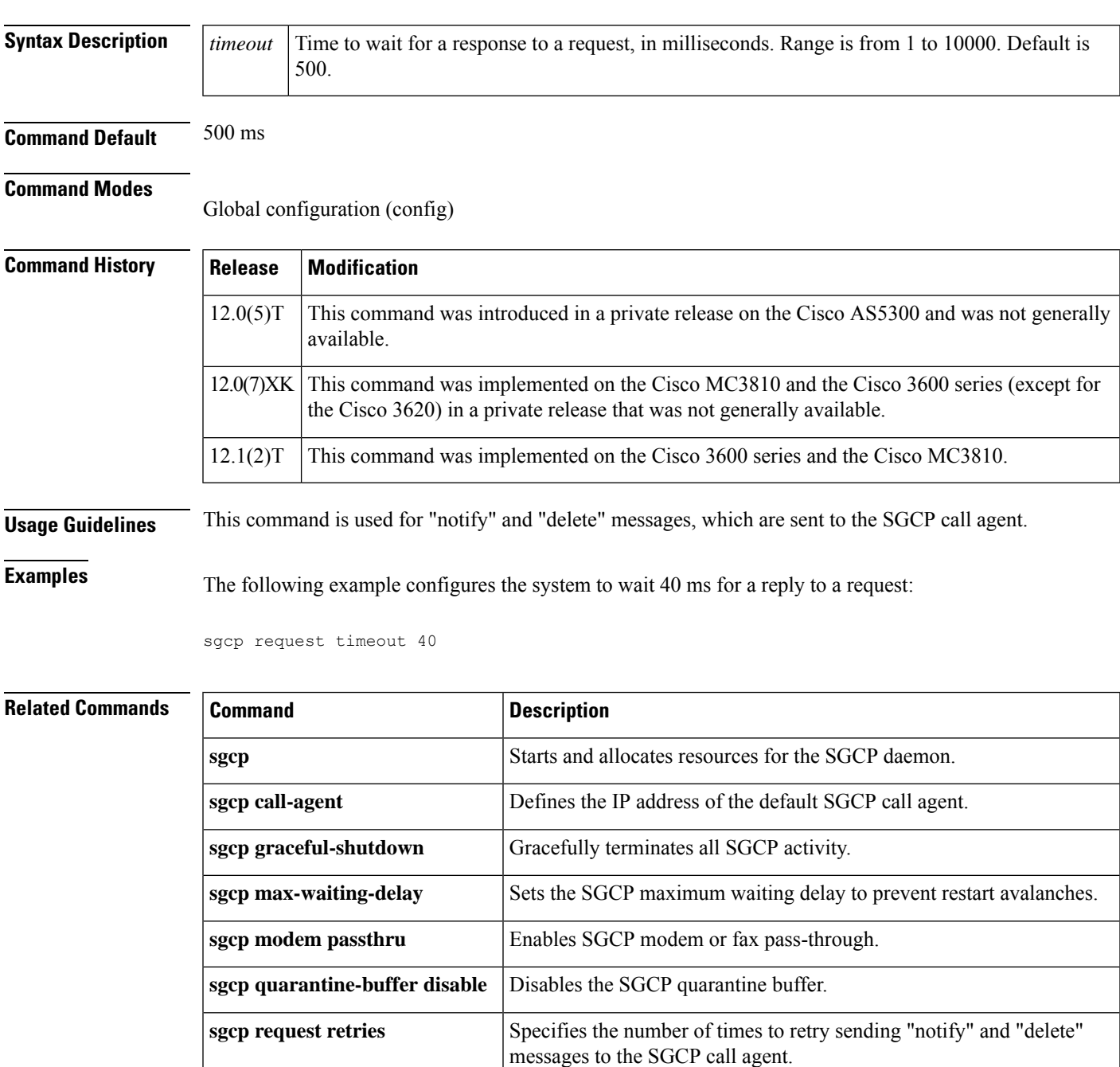

 $\mathbf I$ 

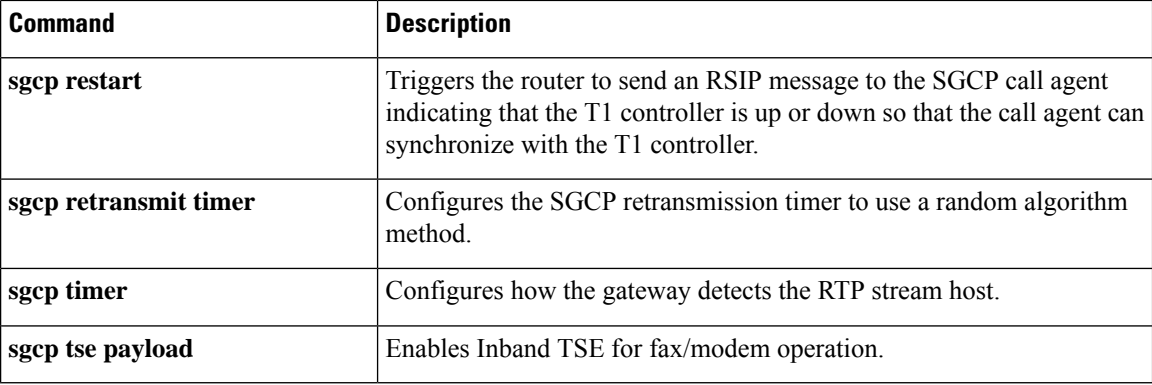

i.

### **sgcp restart**

To trigger the router to send a Restart in Progress (RSIP) message to the Simple Gateway Control Protocol (SGCP) call agent indicating that the T1 controller is up or down so that the call agent can synchronize with the T1 controller, use the **sgcp restart**command in global configuration mode. To reset to the default, use the **no** form of this command.

**sgcp restart** {**delay** *delay* | **notify**} **no sgcp restart** {**delay** *delay* | **notify**}

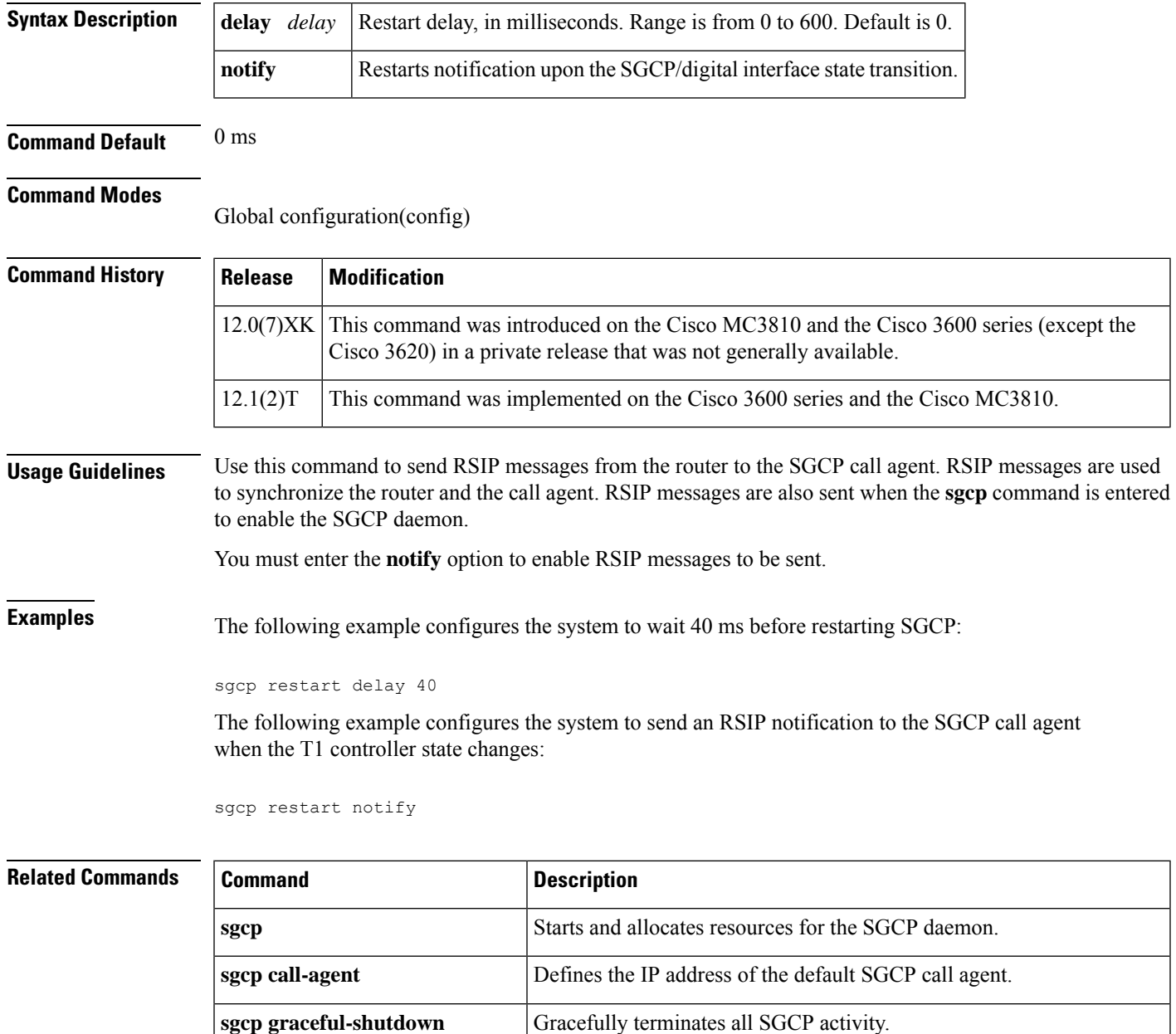

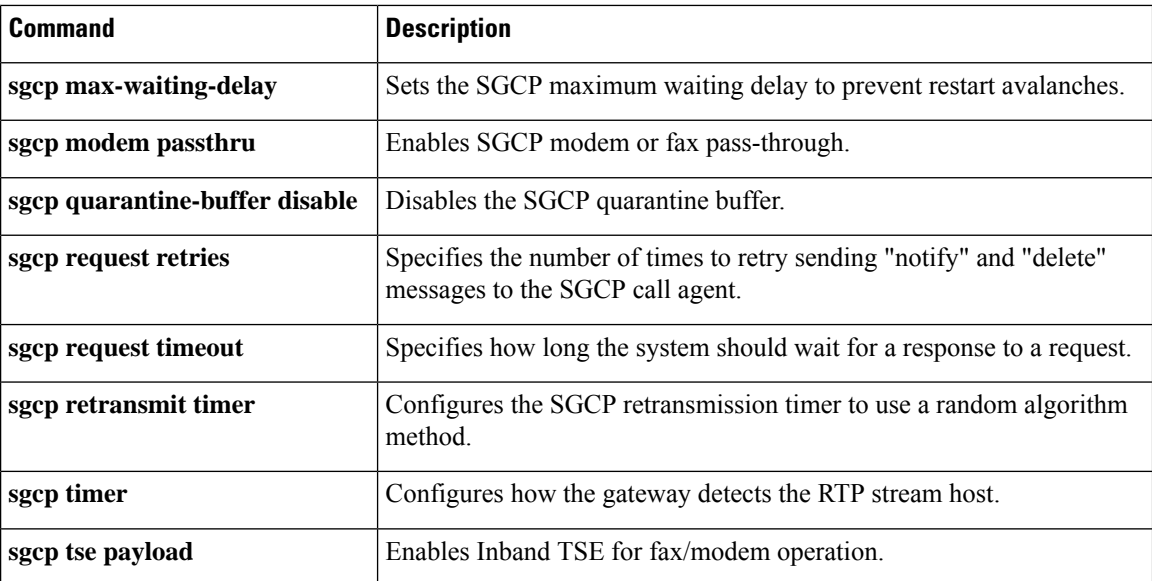

# **sgcp retransmit timer**

To configure the Simple Gateway Control Protocol (SGCP) retransmission timer to use a random algorithm, use the **sgcp retransmit timer**command in global configuration mode. To reset to the default, use the **no** form of this command.

**sgcp retransmit timer random no sgcp retransmit timer random**

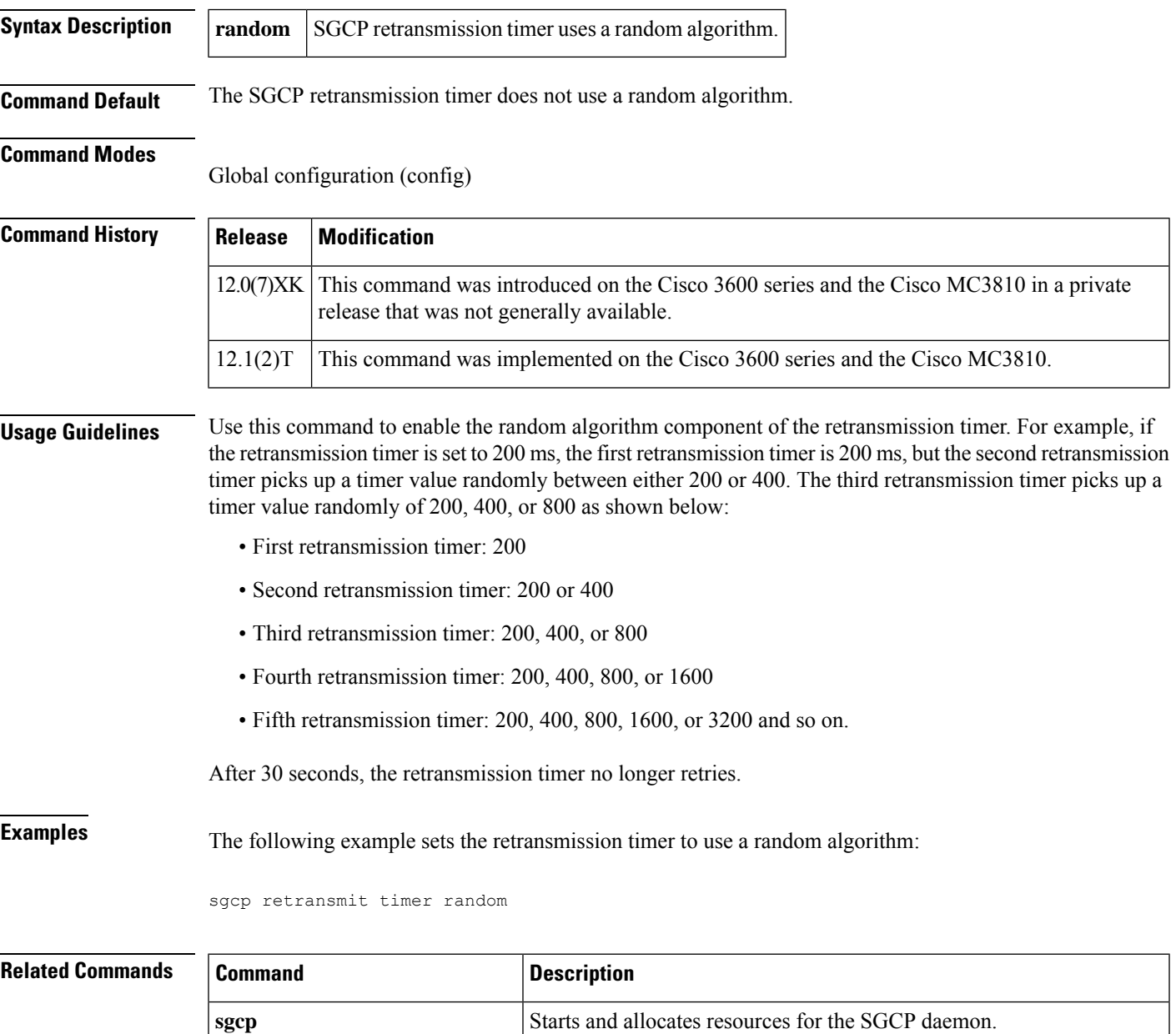

**sgcp call-agent** Defines the IP address of the default SGCP call agent.

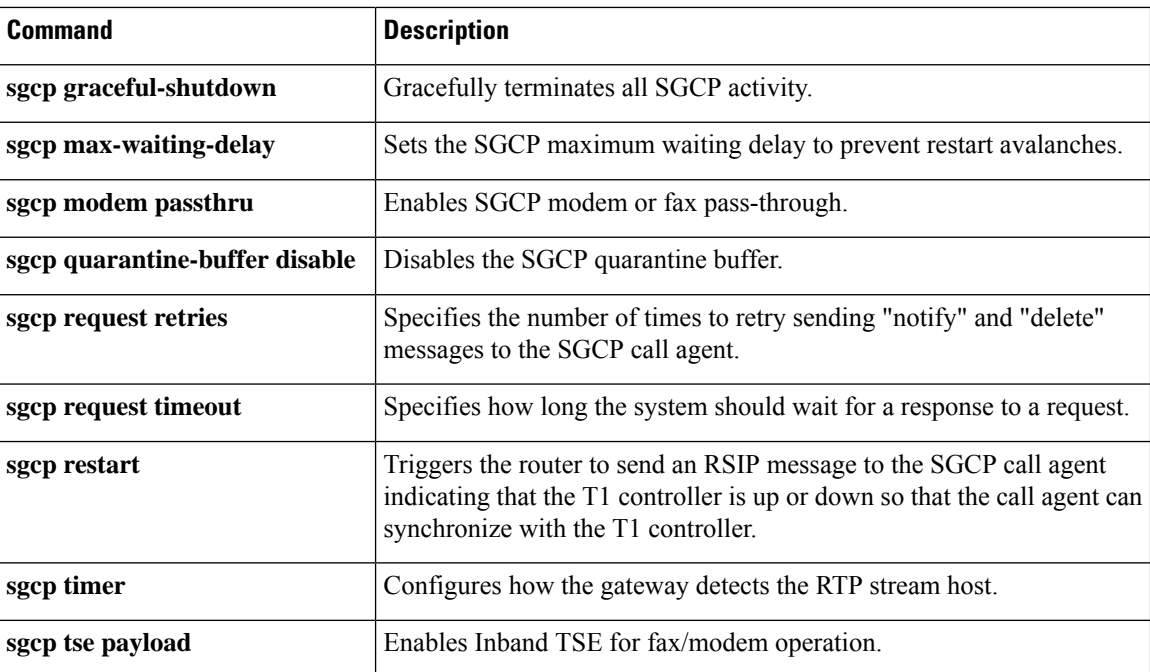

# **sgcp timer**

To configure how the gateway detects the Real-Time Transport Protocol (RTP) stream lost, use the **sgcp timer**command in global configuration mode. To reset to the default, use the **no** form of this command.

**sgcp timer** {**receive-rtcp** *timer* | **rtp-nse** *timer*} **no sgcp timer** {**receive-rtcp** *timer* | **rtp-nse** *timer*}

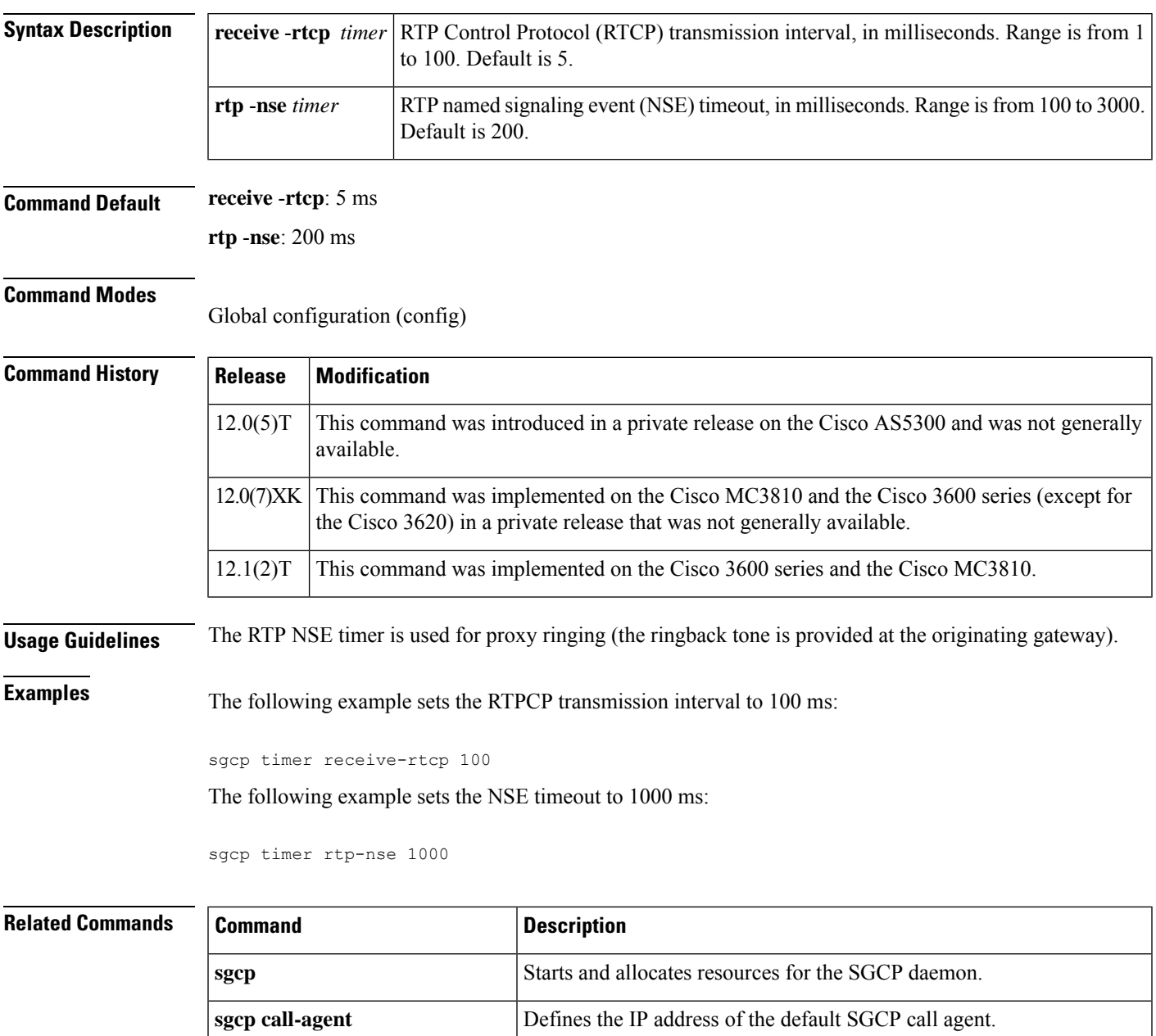

**sgcp** graceful-shutdown **Gracefully terminates all SGCP** activity.

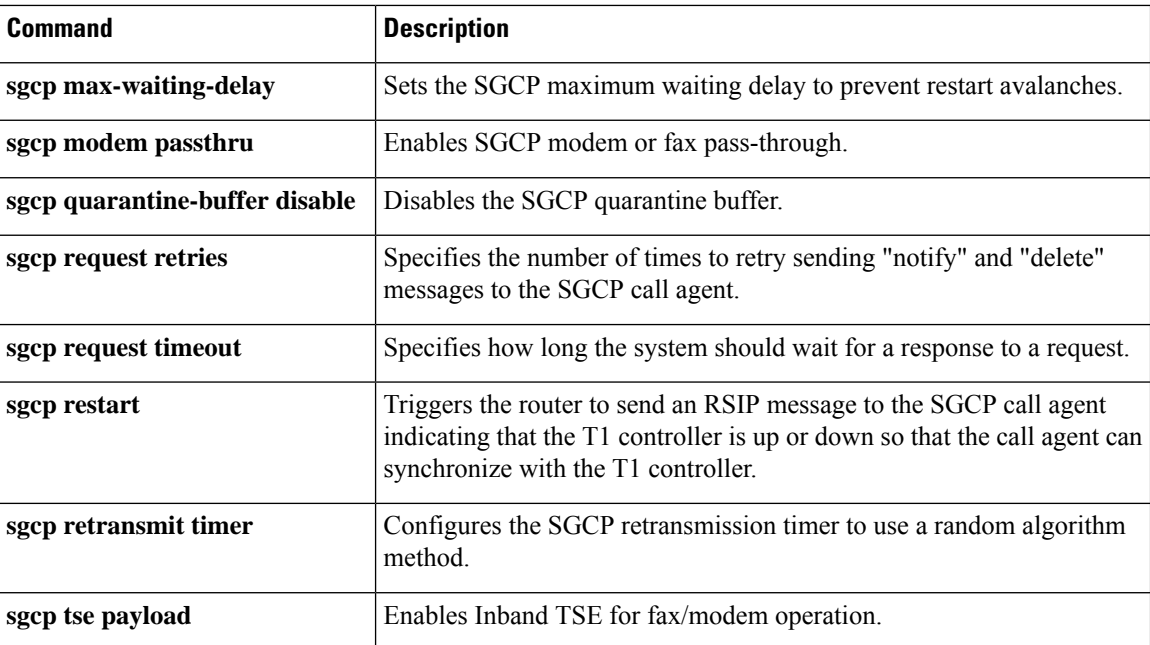

# **sgcp tse payload**

To enable Inband Telephony Signaling Events (TSE) for fax and modem operation, use the **sgcp tse payload**command in global configuration mode. To reset to the default, use the **no** form of this command.

**sgcp tse payload** *type* **no sgcp tse payload** *type*

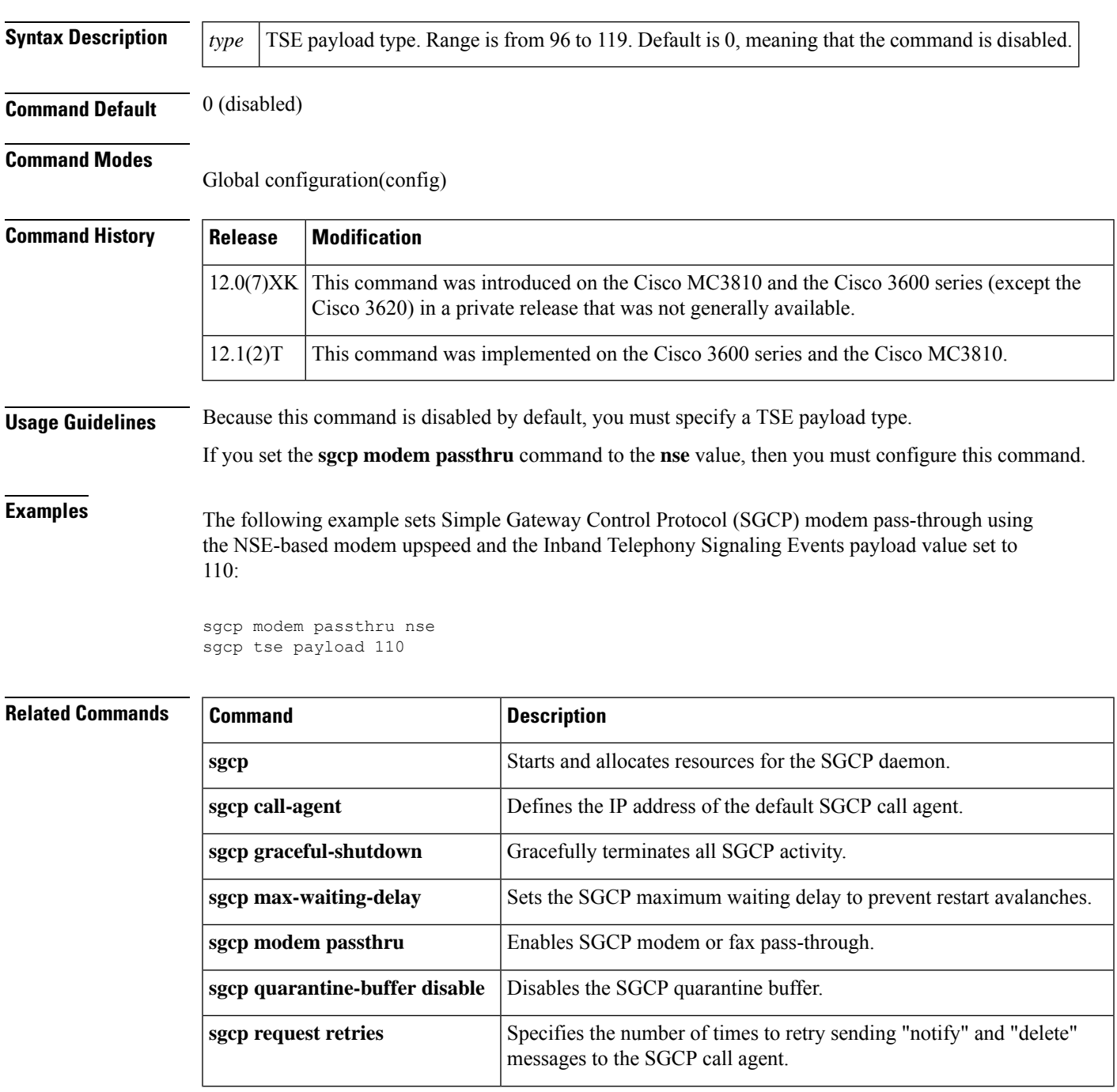

 $\mathbf I$ 

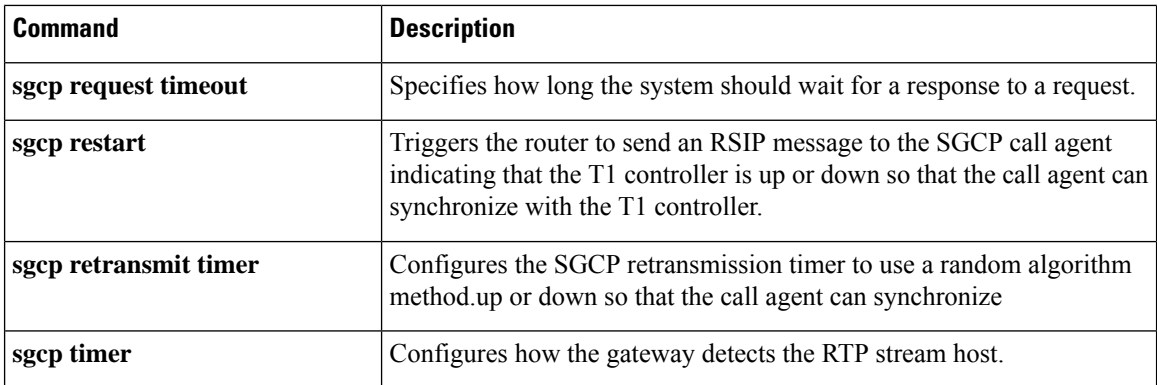

i.
Ш

## **source filter**

To filter Real-time Transport Protocol (RTP) packets with a source IP address and port number that are different from the one negotiated through Session Initiation Protocol (SIP) signaling, use the **source filter** command in voice service SIP configuration mode. To disable filtering, use the **no** form of this command.

**source filter no source filter**

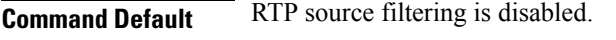

**Command Modes** Voice service SIP configuration (conf-serv-sip)

**Command History Release Modification** 12.4(6)T This command was introduced.

**Usage Guidelines** Public Switched Telephone Network (PSTN) callers may experience crosstalk when the SIP IOS gateway receives an invalid RTP stream destined to the same IP address and port of an active call. The invalid stream has a different source IP address and port than the one negotiated using SIP Session Description Protocol (SDP). The Digital Signal Processor (DSP) within the gateway mixes both the valid and invalid RTP streams and plays it to the PSTN caller. Use the **source filter** command when you want to filter RTP packets with a source IP address and port number that are different from the one negotiated through SIP signaling.

## **Examples** The following example shows how to filter RTP packets:

Device> **enable** Device# **configure terminal** Device(config)# **voice service voip** Device(conf-voi-serv)# **sip** Device(conf-serv-sip)# **source filter**

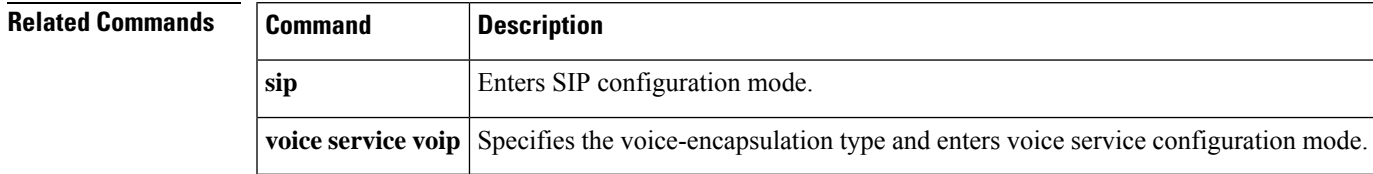

 $\mathbf I$ 

ı

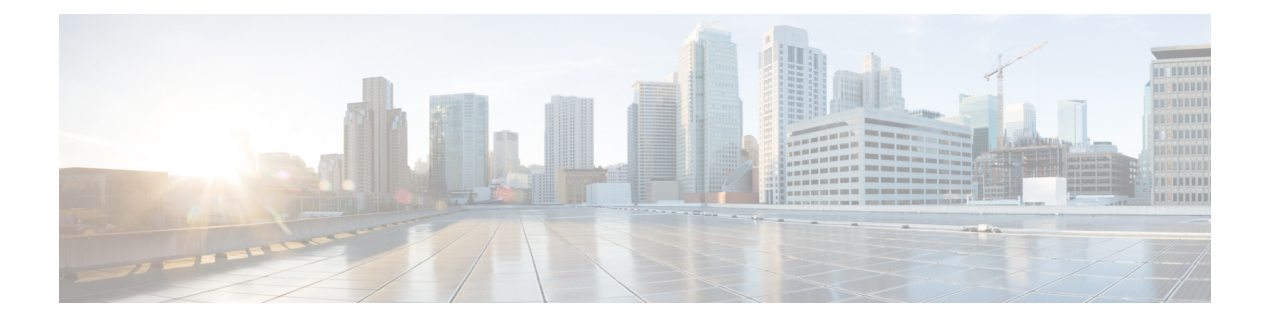

# **show aal2 profile through show call filter match-list**

- show aal2 [profile,](#page-183-0) on page 166
- show atm [video-voice](#page-185-0) address, on page 168
- show [auto-config,](#page-186-0) on page 169
- show [backhaul-session-manager](#page-188-0) group, on page 171
- show [backhaul-session-manager](#page-191-0) session, on page 174
- show [backhaul-session-manager](#page-193-0) set, on page 176
- show call [accounting-template](#page-194-0) voice, on page 177
- show call [active](#page-197-0) fax, on page 180
- show call active [media,](#page-207-0) on page 190
- show call active [total-calls,](#page-215-0) on page 198
- show call active [video,](#page-216-0) on page 199
- show call active [voice,](#page-226-0) on page 209
- show call [application](#page-248-0) app-level, on page 231
- show call application [gateway-level,](#page-252-0) on page 235
- show call [application](#page-255-0) interface, on page 238
- show call [application](#page-259-0) services registry, on page 242
- show call application [session-level,](#page-261-0) on page 244
- show call [application](#page-273-0) sessions, on page 256
- show call [application](#page-276-0) voice, on page 259
- show call [fallback](#page-282-0) cache, on page 265
- show call [fallback](#page-284-0) config, on page 267
- show call [fallback](#page-286-0) stats, on page 269
- show call filter [components,](#page-288-0) on page 271
- show call filter [match-list,](#page-290-0) on page 273

## <span id="page-183-0"></span>**show aal2 profile**

To display the ATM adaptation layer 2 (AAL2) profiles configured on the system, use the **show aal2 profile** command in privileged EXEC mode.

**show aal2 profile all** {**itut** *profile-number* | **atmf** *profile-number* | **custom** *profile-number*}

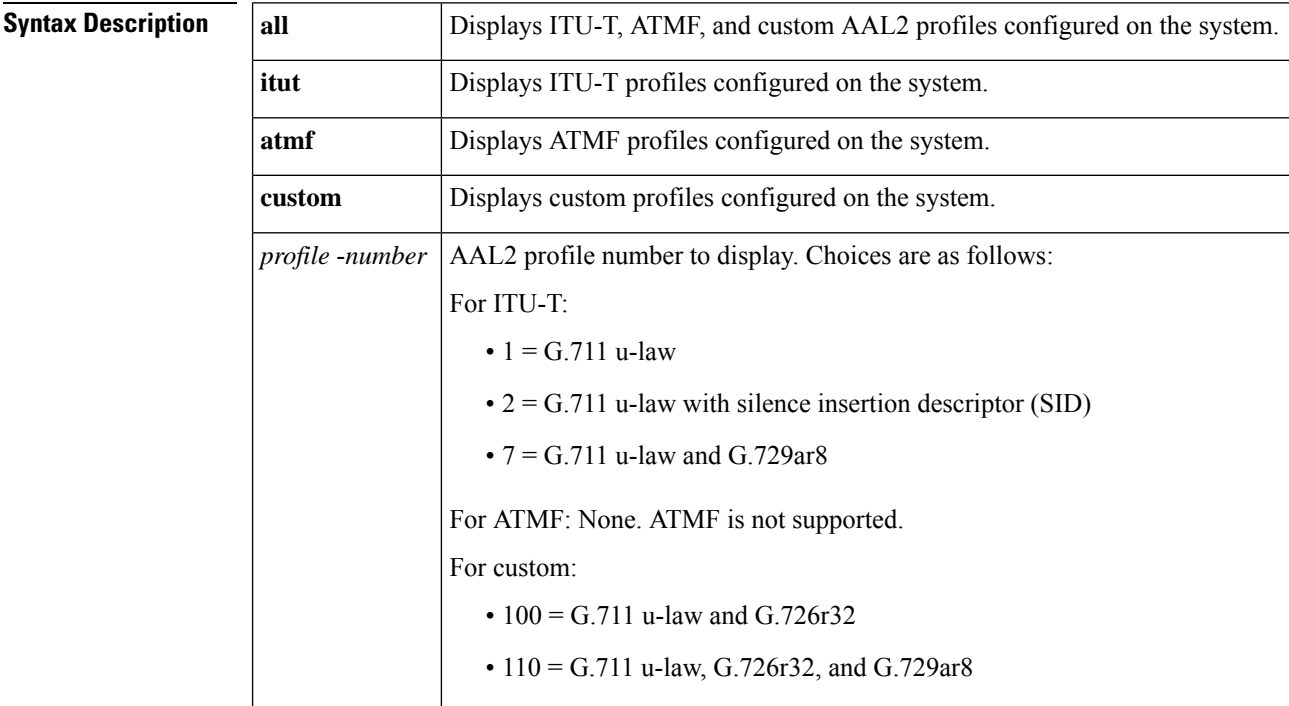

### **Command Modes**

Privileged EXEC (#)

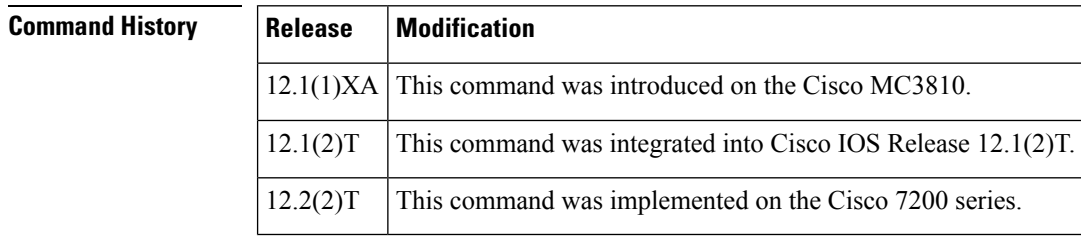

**Usage Guidelines** This command applies to AAL2 VoATM applications on the Cisco 7200 series routers.

**Examples** The following command displays all of the configured profiles in the system:

```
Router# show aal2 profile all
Printing all the Profiles in the system
Profile Type: ITUT Profile Number: 1 SID Support: 0
Red enable: 1 Num entries: 1
```

```
Coding type: g711ulaw Packet length: 40 UUI min: 0 UUI max: 15
Profile Type: ITUT Profile Number: 2 SID Support: 1
Red enable: 1 Num entries: 1
Coding type: g711ulaw Packet length: 40 UUI min: 0 UUI max: 15
Profile Type: custom Profile Number: 100 SID Support: 1
Red enable: 1 Num entries: 2
Coding type: g711ulaw Packet length: 40 UUI min: 0 UUI max: 7
Coding type: g726r32 Packet length: 40 UUI min: 8 UUI max: 15
Profile Type: ITUT Profile Number: 7 SID Support: 1
Red enable: 1 Num entries: 2
Coding type: g711ulaw Packet length: 40 UUI min: 0 UUI max: 15
Coding type: g729ar8 Packet length: 10 UUI min: 0 UUI max: 15
Profile Type: custom Profile Number: 110 SID Support: 1
Red enable: 1 Num entries: 3
Coding type: g711ulaw Packet length: 40 UUI min: 0 UUI max: 7
Coding type: g726r32 Packet length: 40 UUI min: 8 UUI max: 15
Coding type: g729ar8 Packet length: 30 UUI min: 8 UUI max: 15
```
The table below describes significant fields shown in this output.

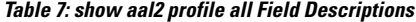

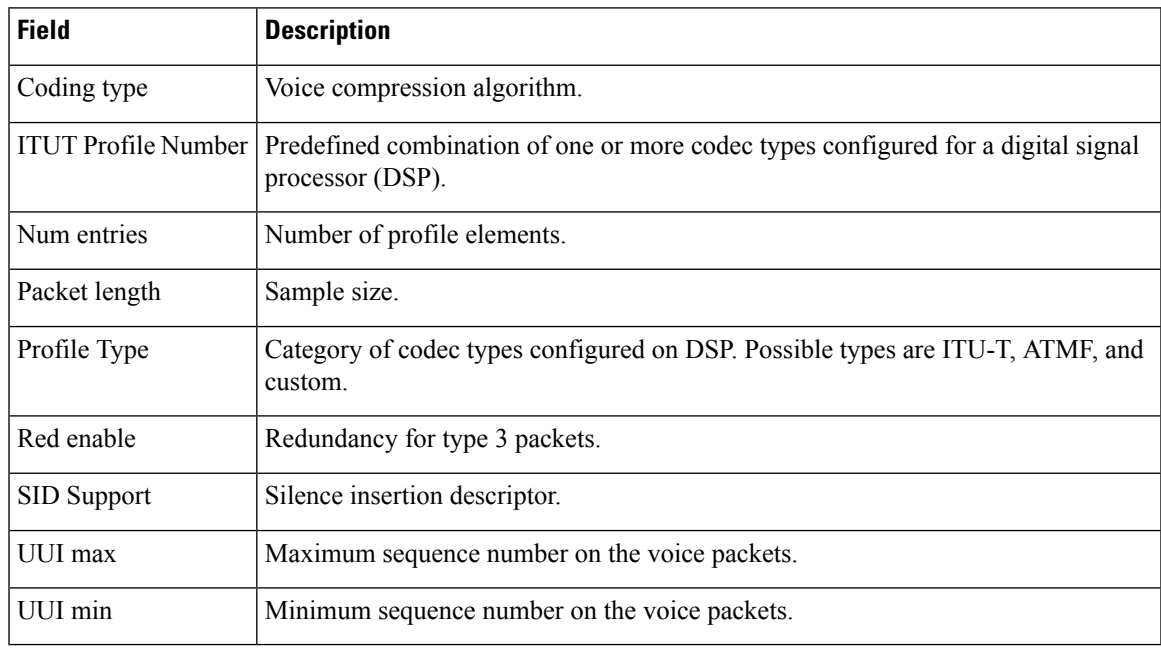

## **Related Commands**

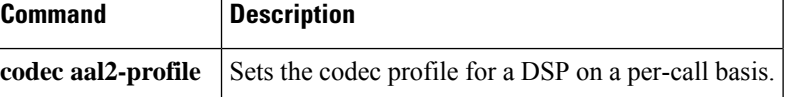

## <span id="page-185-0"></span>**show atm video-voice address**

To display the network service access point (NSAP) address for the ATM interface, enter the **show atm video**-**voice address**command inprivileged EXEC mode.

## **show atm video-voice address**

**Syntax Description** This command has no arguments or keywords.

## **Command Modes**

Privileged EXEC (#)

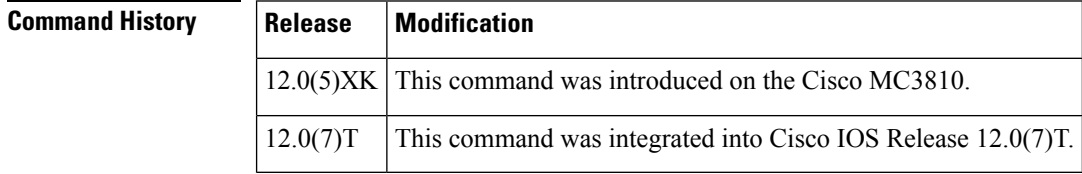

**Usage Guidelines** Use this command to review ATM interface NSAP addresses that have been assigned with the atm video aesa command and to ensure that ATM management is confirmed for those addresses.

**Examples** The following example displays ATM interface NSAP addresses:

## Router# **show atm video-voice address**

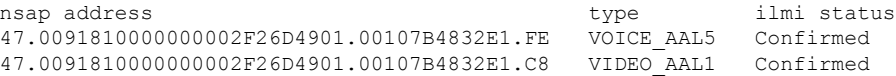

The table below describes the significant fields shown in the output.

### **Table 8: show atm video-voice address Field Descriptions**

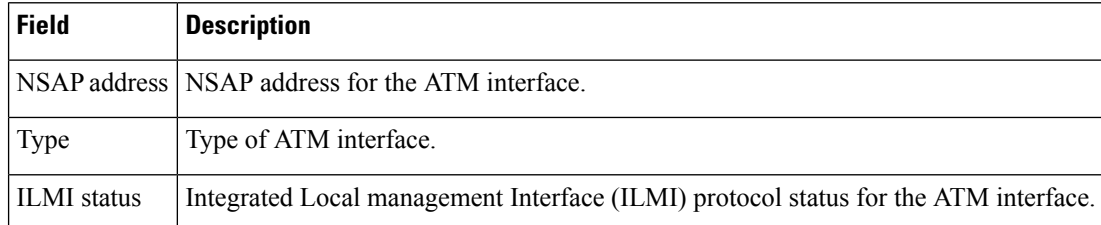

## **Related Commands Command Description codec aal2-profile** Sets the codec profile for a DSP on a per-call basis.

# <span id="page-186-0"></span>**show auto-config**

To display the current status of auto-configuration applications, use the **show auto-config**command in privileged EXEC mode.

**show auto-config** [**application sccp**]

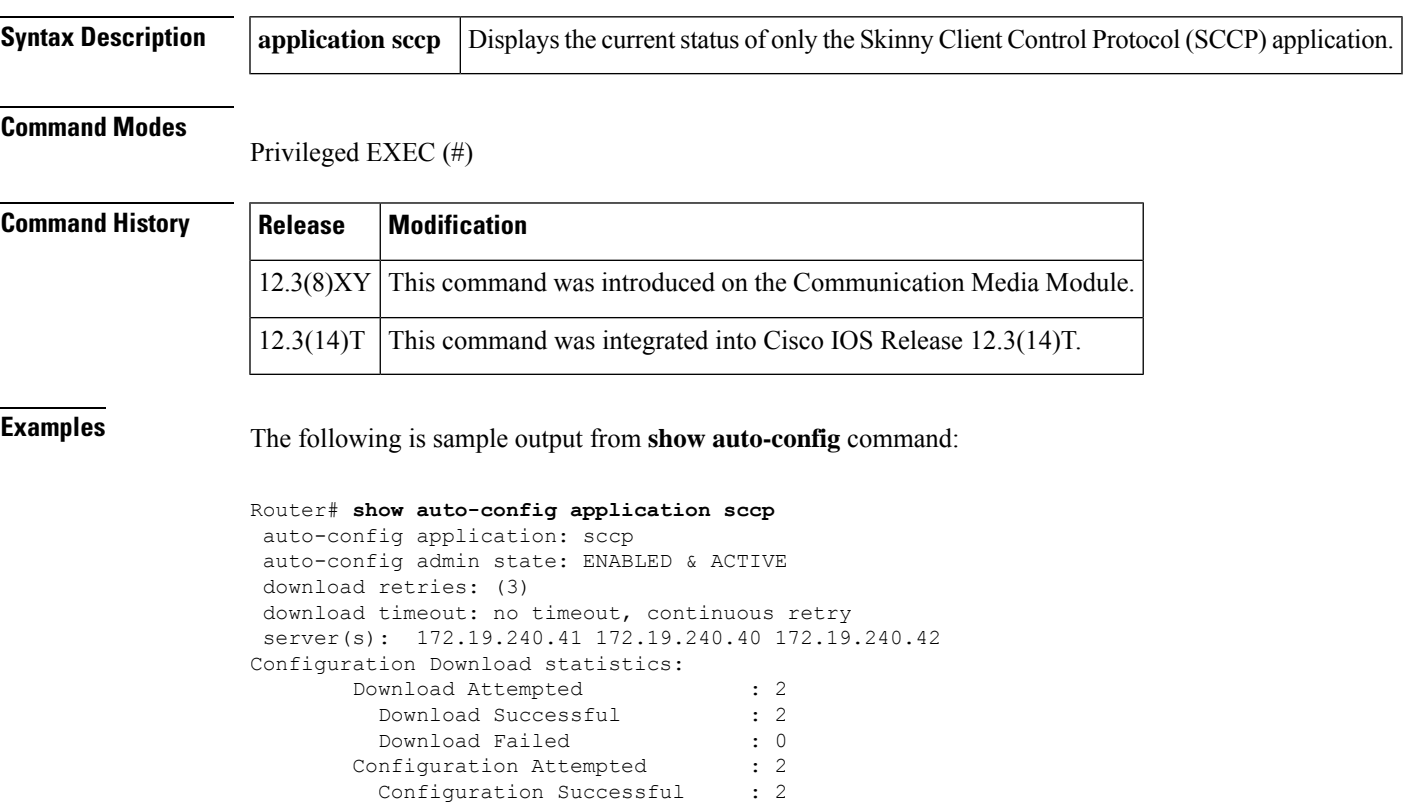

The table below describes the significant fields shown in the display.

Configuration Failed(parsing): 0 Configuration Failed(config) : 0

**Table 9: show auto-config Field Descriptions**

Configuration Error History:

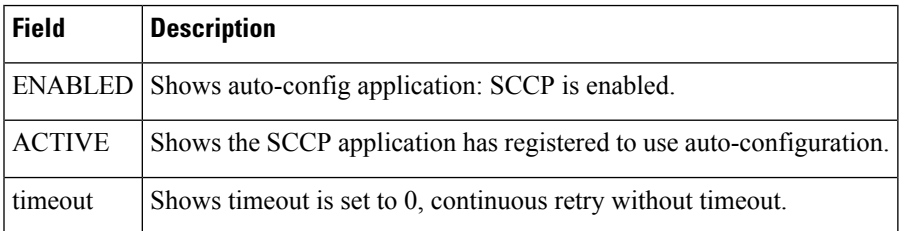

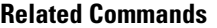

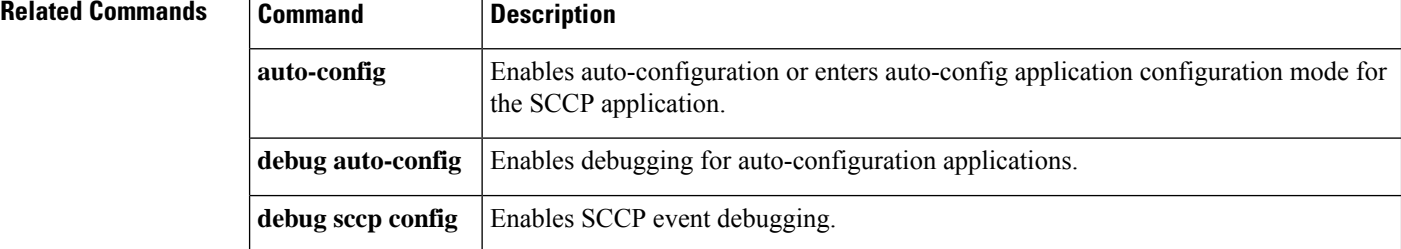

# <span id="page-188-0"></span>**show backhaul-session-manager group**

To display the status, statistics, or configuration for a particular session group or all available session groups, use the **show backhaul**-**session**-**manager group**command in privileged EXEC mode.

**show backhaul-session-manager group** {**status** | **stats** | **cfg**} {**all** | **name** *group-name*}

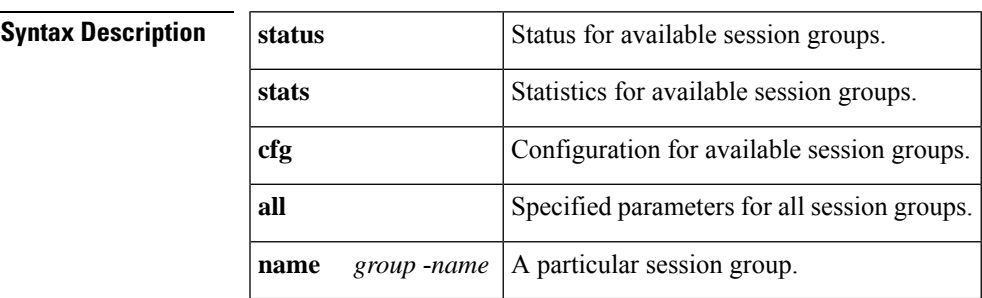

## **Command Modes**

Privileged EXEC (#)

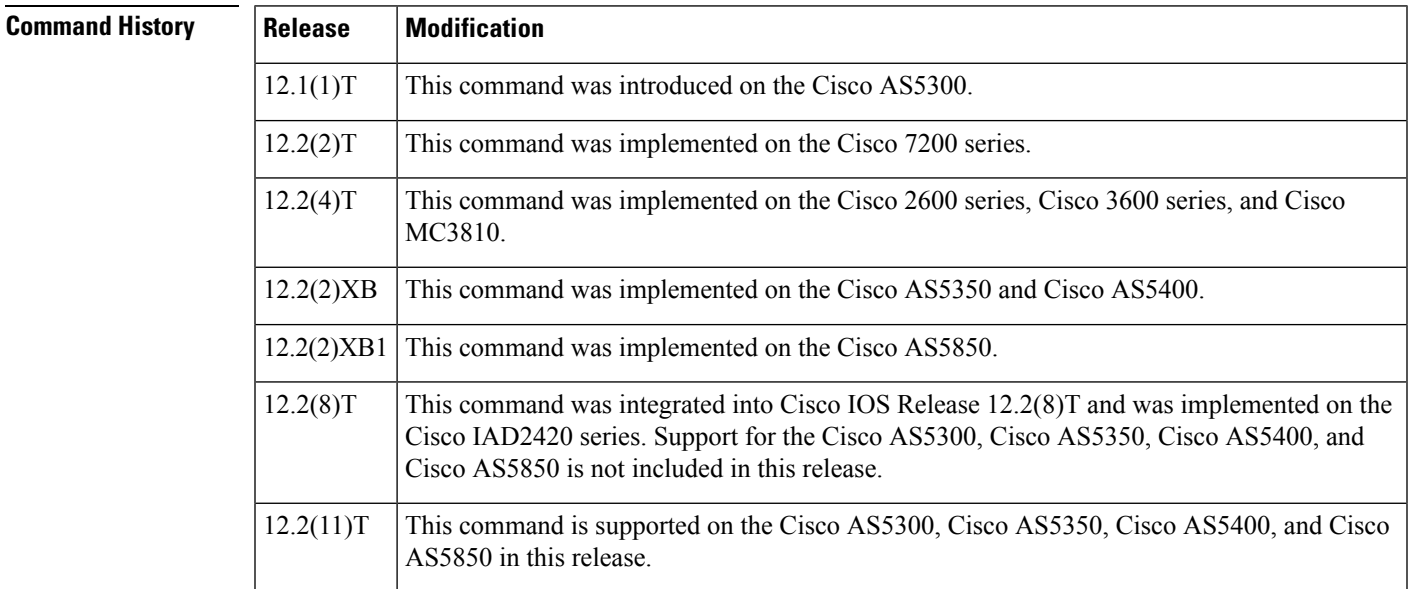

**Examples** The following example displays statistics for all session groups:

```
Router# show backhaul-session-manager group stats all
Session-Group grp1 statistics
  Successful Fail-Overs : 0
  Un-Successful Fail-Over attempts:0
  Active Pkts receive count :0
  Standby Pkts receive count :0
  Total PDUs dispatch err : 0
```
The following example displays the current configuration for all session groups:

```
Router# show backhaul-session-manager group cfg all
Session-Group
   Group Name :grp1
   Set Name :set1
   Sessions :3
    Dest:10.5.0.3 8304 Local:10.1.2.15 8304 Priority:0
    Dest:10.5.0.3 8300 Local:10.1.2.15 8300 Priority:2
    Dest:10.5.0.3 8303 Local:10.1.2.15 8303 Priority:2
    RUDP Options
     timer cumulative ack :100<br>timer keepalive :1000<br>timer retransmit :300
      timer keepalive
      timer retransmit
      timer transfer state :2000<br>receive max :32
     receive max
      cumulative ack max :3
      retrans max :2
      out-of-sequence max :3
      auto-reset max :5
```
The following example displays the current state of all session groups. The group named "grp1" belongs to the set named "set1".

```
Router# show backhaul-session-manager group status all
Session-Group
Group Name :grp1
  Set Name : set1
  Status :Group-OutOfService
  Status (use) :Group-None
```
The table below describes the significant fields shown in the output.

**Table 10: show backhaul-session-manager group Field Descriptions**

| <b>Field</b>  | <b>Descrption</b>                                                                                                    |  |
|---------------|----------------------------------------------------------------------------------------------------|--|
|               | RUDP Options   Reliable User datagram Protocol (RUDP) options.                                                                                                    |  |
| <b>Status</b> | One of the following:<br>• Group-OutOfService--No session in the group has been established.<br>• Group-Inservice--At least one session in the group has been established.                                                                                                    |  |
| Status (use)  | One of the following:<br>• Group-Standby--The virtual switch controller (VSC) connected to the other end of this<br>group goes into standby mode.<br>• Group-Active--The VSC connected to the other end of this group is the active VSC.<br>• Group-None-The VSC has not yet declared its intent. |  |

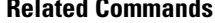

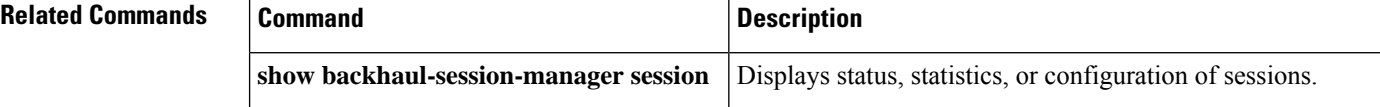

I

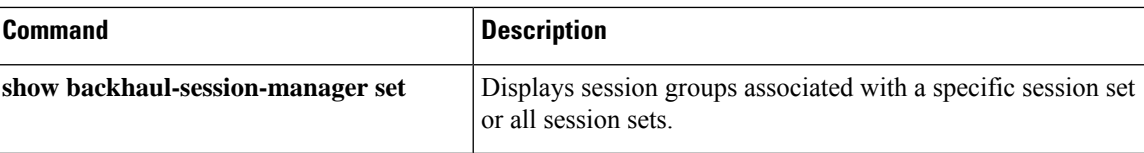

## <span id="page-191-0"></span>**show backhaul-session-manager session**

To display various information about a session or sessions, use the **show backhaul**-**session**-**manager session** command in privileged EXEC mode.

## **show backhaul-session-manager session** {**all** | **ip** *ip-address*}

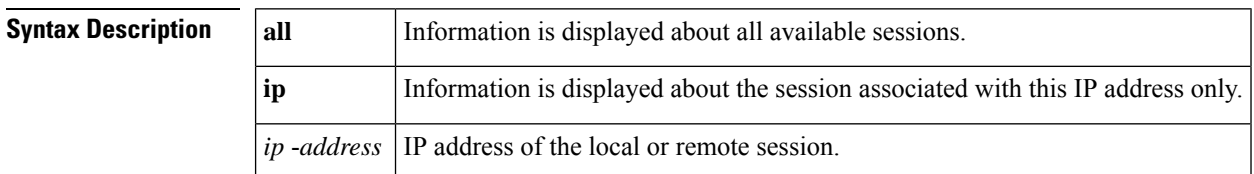

### **Command Modes**

Privileged EXEC (#)

## **Command History**

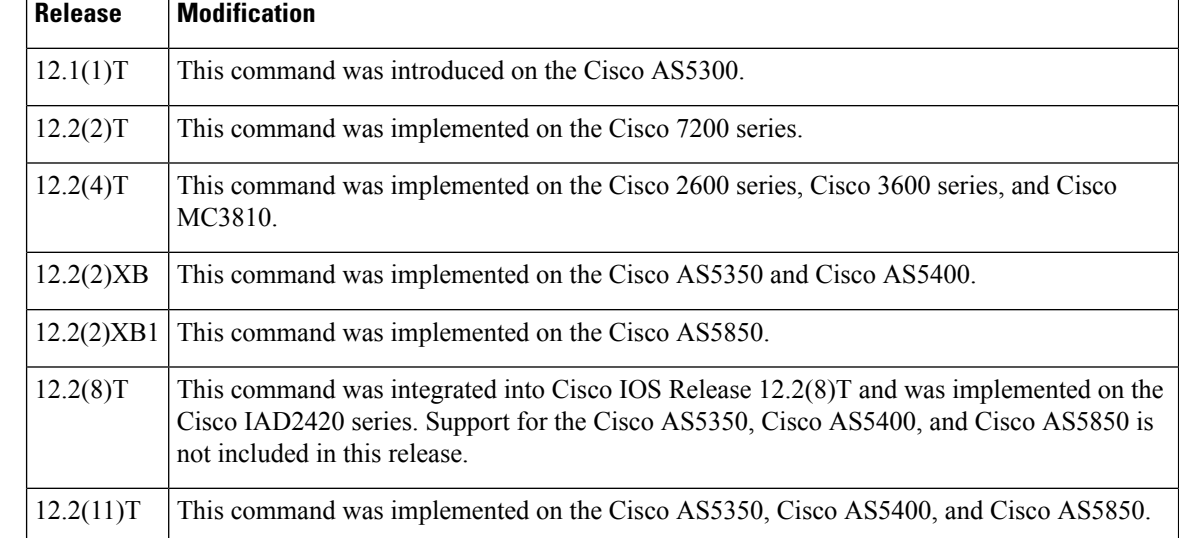

**Examples** The following command displays information for all available sessions:

```
Router# show backhaul-session-manager session all
Session information --
Session-id:35
 Group:grp1 /*this session belongs to the group named 'grp1' */
Configuration:
     Local:10.1.2.15 , port:8303<br>Remote:10.5.0.3 , port:8303
    Remote: 10.5.0.3
  Priority:2
 RUDP Option:Client, Conn Id:0x2
State:
  Status:OPEN_WAIT, Use-status:OOS, /*see explanation below */
Statistics:
  # of resets:0
  # of auto resets 0
  # of unexpected RUDP transitions (total) 0
```

```
# of unexpected RUDP transitions (since last reset) 0
  Receive pkts - Total:0 , Since Last Reset:0
 Recieve failures - Total:0 ,Since Last Reset:0
 Transmit pkts - Total:0, Since Last Reset:0
 Transmit Failures (PDU Only)
         Due to Blocking (Not an Error) - Total: 0, Since Last Reset: 0
         Due to causes other than Blocking - Total:0, Since Last
Reset:0
  Transmit Failures (NON-PDU Only)
         Due to Blocking (Not an Error) - Total: 0, Since Last Reset: 0
         Due to causes other than Blocking - Total: 0, Since Last
Reset:0
 RUDP statistics
         Open failures:0
         Not ready failures:0
         Conn Not Open failures:0
         Send window full failures:0
         Resource unavailble failures:0
         Enqueue failures:0
```
The table below describes significant fields shown in this output.

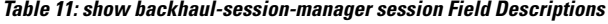

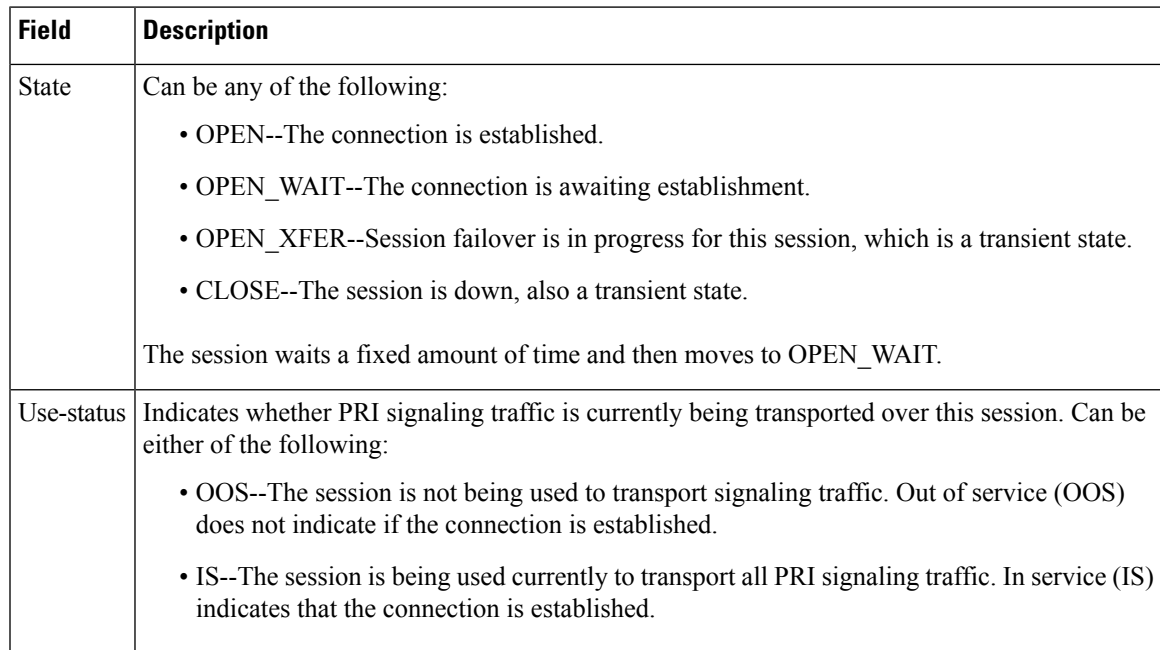

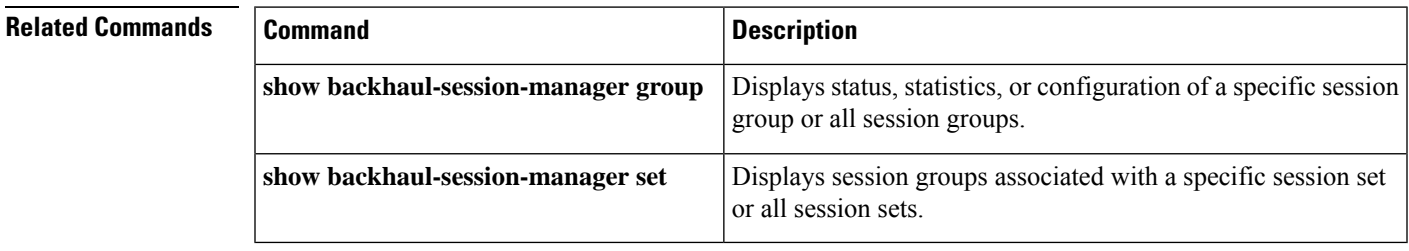

# <span id="page-193-0"></span>**show backhaul-session-manager set**

To display session groups associated with a specified session set or all session sets, use the **show backhaul**-**session**-**manager set**command in privileged EXEC mode.

**show backhaul-session-manager set** {**all** | **name** *session-set-name*}

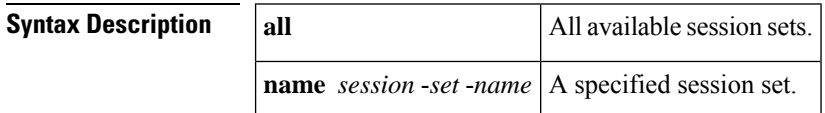

### **Command Modes**

Privileged EXEC (#)

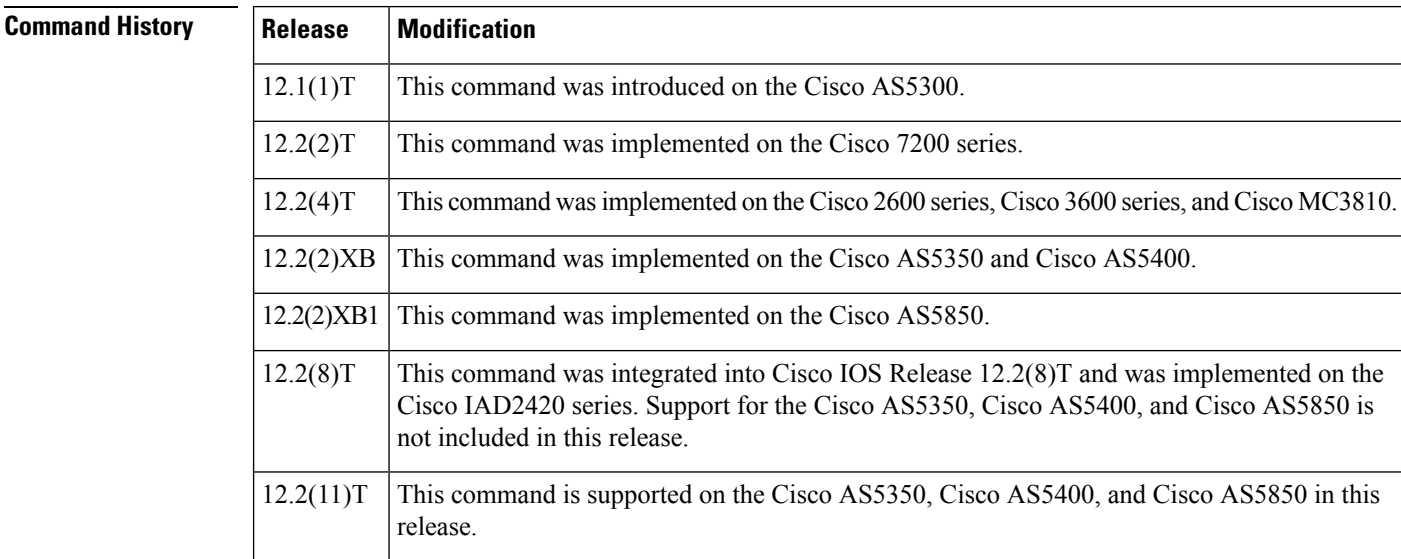

**Examples** The following command displays session groups associated with all session sets:

Router# **show backhaul-session-manager set all**

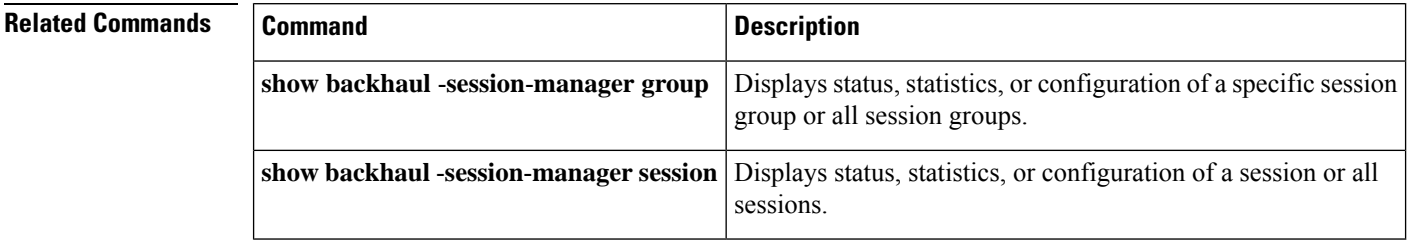

## <span id="page-194-0"></span>**show call accounting-template voice**

To display accounting template activity, use the **show call accounting**-**template voice** command in privileged EXEC mode.

**show call accounting-template voice** [{ *WORD* | **attrList** | **qdump** | **summary** }]

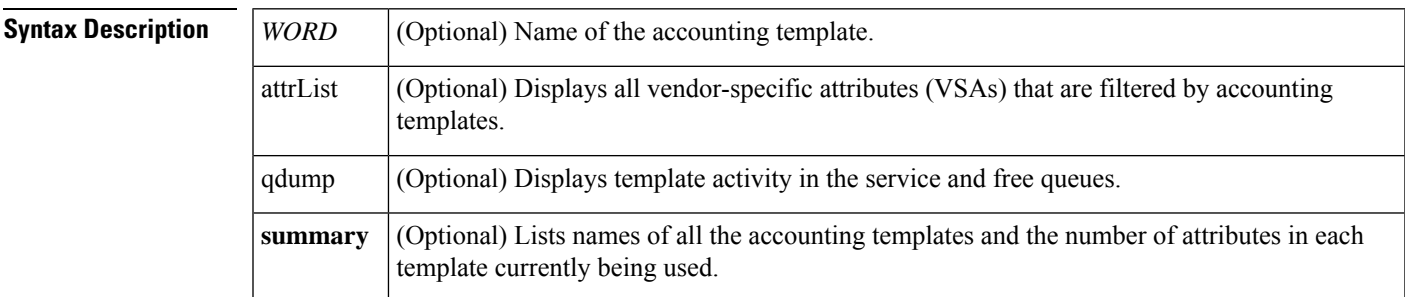

### **Command Modes**

Privileged EXEC (#)

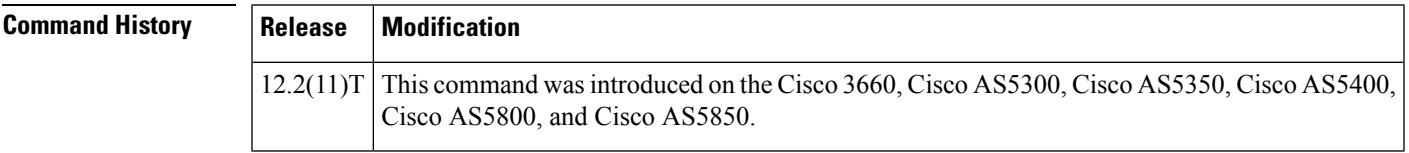

- **Usage Guidelines** The **show call accounting**-**template voice** command displays the status and attributes defined in each template after it is configured.
	- The **show call accounting**-**template voice** *WORD* command displays the status of a specific template and the attributes (VSAs) that are defined for that template.
	- The **show call accounting**-**template voice attrList** command displays all VSAs that can be filtered by accounting templates.
	- The **show call accounting**-**template voice qdump** command displays template activity in the service (svc) and free queues. It displays the template URL, the number of legs on which a template is active, and the state of a template.
		- After an accounting template is defined, it is put in the svc queue to serve new incoming calls. When a running accounting template is undefined or reloaded during an active call, the template is moved from the svc queue to the free queue and can be reused after all the active calls stop referencing it. Templatesthat are reloaded or undefined and that are referenced during an active call are considered to be in a "dirty" state and are called dirty templates.
		- To ensure that start and stop records correspond on an active call that is referencing a dirty template, all dirty templates must be kept alive until all active calls referencing that dirty template are released. After all active calls are released, the reloaded templates are applied to the next call.
	- The **show call accounting**-**template voice summary** command displays the current status of all the accounting templates that are configured. It shows if the template was loaded and if it is running successfully.

**Examples** The following example displays details about two templates named "cdr1" and "cdr2".

```
Router# show call accounting-template voice
CDR template cdr1 is running
url: tftp://sanjoe/santa/abc/Templates/cdr1.cdr
The last load was successful.
attr: h323-call-origin (56)
attr: h323-call-type (57)
attr: h323-gw-id (65)
attr: subscriber (79)
attr: in-portgrp-id (80)
attr: out-portgrp-id (81)
Totally 6 attrs defined.
CDR template cdr2 is running
url: tftp://sanjoe/santa/abc/Templates/cdr2.cdr
The last load was successful.
attr: h323-call-origin (56)
attr: h323-call-type (57)
attr: h323-connect-time (59)
attr: h323-disconnect-time (64)
attr: h323-gw-id (65)
attr: h323-setup-time (76)
attr: h323-voice-quality (78)
Totally 7 attrs defined.
```
The following example displays details about the template named "cdr1" only.

```
Router# show call accounting-template voice cdr1
CDR template cdr1 is running
url: tftp://sanjoe/santa/abc/Templates/cdr1.cdr
The last load was successful.
attr: h323-call-origin (56)
attr: h323-call-type (57)
attr: h323-gw-id (65)
attr: subscriber (79)
attr: in-portgrp-id (80)
attr: out-portgrp-id (81)
Totally 6 attrs defined.
```
The following example displays all 64 attributes that can be filtered by a template.

```
Router# show call accounting-template voice attrList
h323-call-origin
h323-call-type
h323-gw-id
h323-setup-time
h323-connect-time
h323-disconnect-time
h323-disconnect-cause
.
.
.
calling-party-category
originating-line-info
charge-number
transmission-medium-req
redirecting-number
backward-call-indicators
Totally 64 attributes are filterable.
```
.

The following example displays template activity in the service queue. Initially, no templates are in the dirty state.

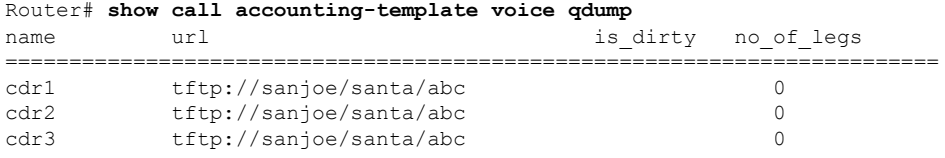

After the templates are reloaded during active calls, the display below shows the templates named "cdr1" and "cdr2" to be in a dirty state.

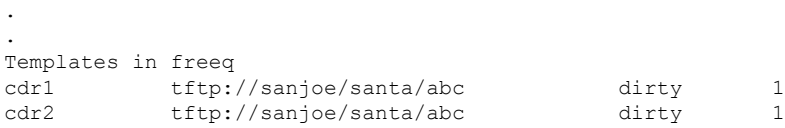

The following example displays a summary of all configured accounting templates. The template named "cdr3" is not in running mode, either because it has been rejected or because it does not exist at the given URL.

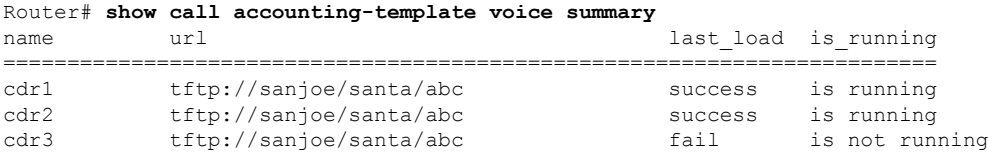

The table below describes the fields shown in the **show call accounting**-**template voice** display.

**Table 12: show call accounting-template voice Field Descriptions**

| <b>Field</b> | <b>Description</b>                                                                                        |
|--------------|----------------------------------------------------------------------------------------------------|
| name         | Name of the accounting template.                                                                          |
| url          | Location of the accounting template.                                                                      |
| last load    | Describes if the accounting template was successfully or unsuccessfully loaded from its location.         |
| is running   | Describes if the accounting template was activated after it was successfully loaded from its<br>location. |
| is dirty     | Shows that the accounting template was reloaded during an active call.                                    |
| no of legs   | Number of call legs.                                                                                      |
| attr         | Vendor-specific attributes (VSAs) defined in an accounting template.                                      |

**Related Commands Commands** 

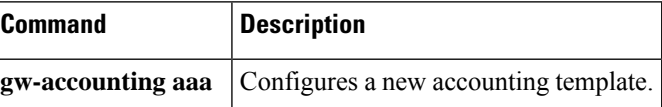

# <span id="page-197-0"></span>**show call active fax**

To display call information for T.37 store-and-forward fax transmissions in progress, use the **show call active fax** command in user EXEC or privileged EXEC mode.

**show call active fax** [{**brief** [**id** *identifier*] | **compact** [**duration** {**less** *seconds* | **more** *seconds*}] | **id** *identifier*}]

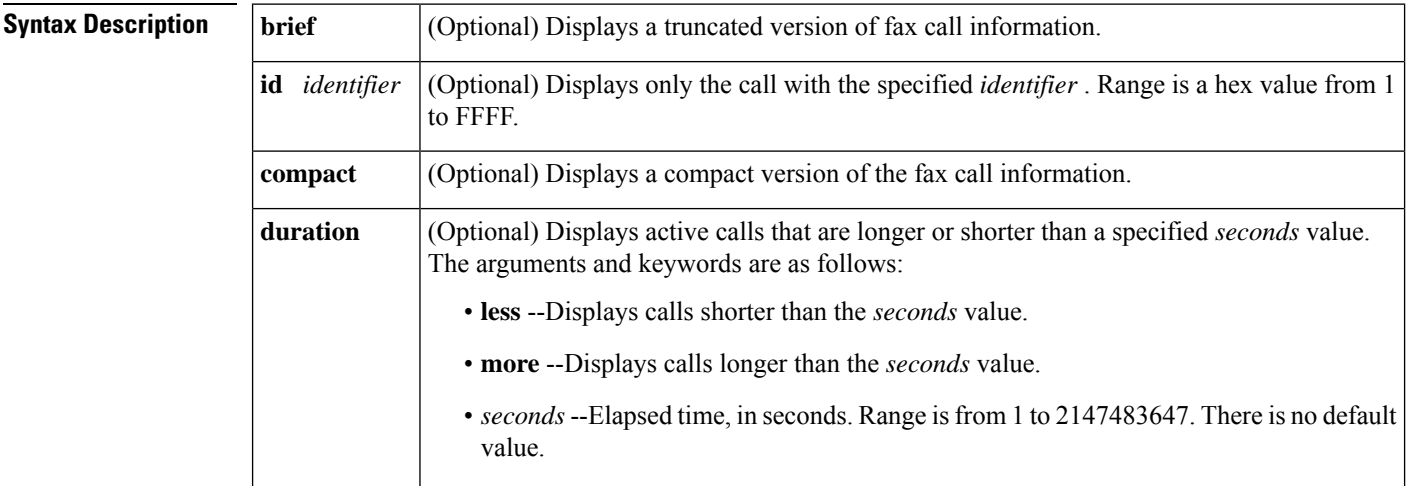

## **Command Modes**

User EXEC (>) Privileged EXEC (#)

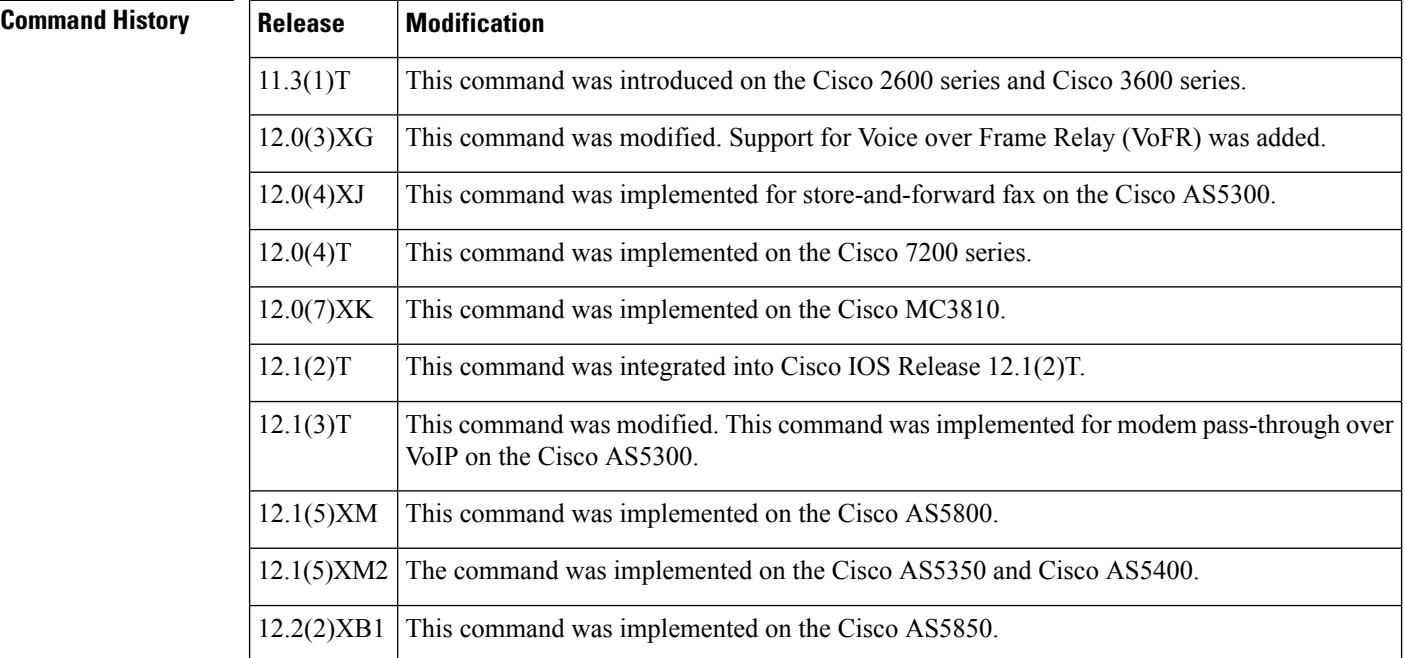

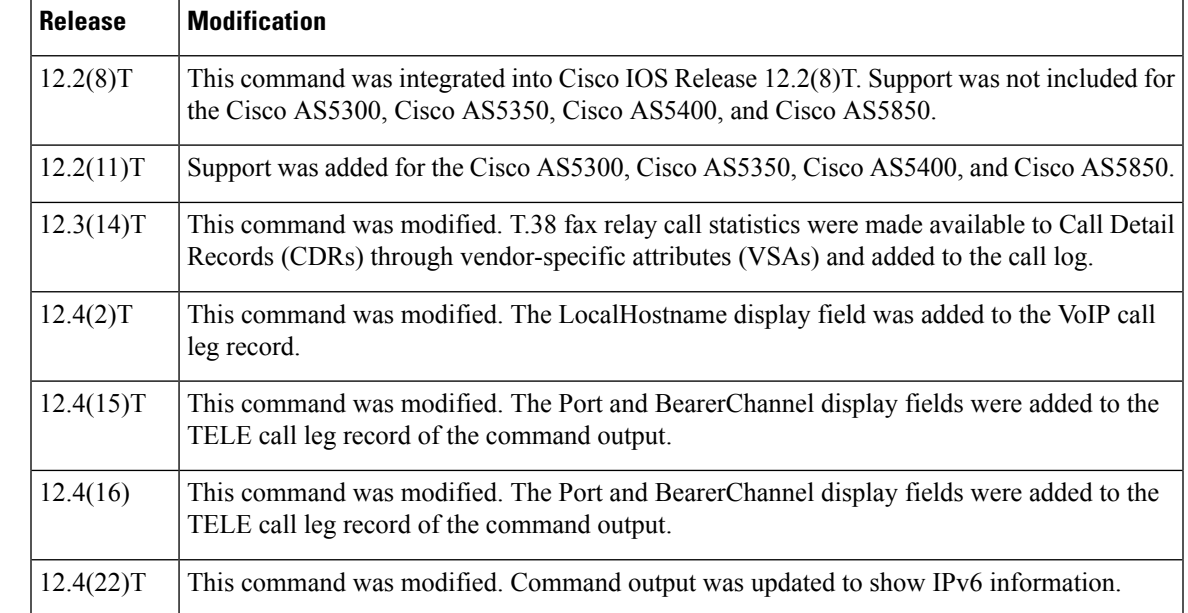

**Usage Guidelines** Use this command to display the contents of the active call table. This command displays information about call times, dial peers, connections, quality of service, and other status and statistical information for T.37 store-and-forward fax calls currently connected through the router. This command works with both on-ramp and off-ramp store-and-forward fax functions.

To display information about fax relay calls in progress, use the **show call active voice** command.

**Examples** The following is sample output from the **show call active fax** command:

```
Router# show call active fax
GENERIC:
SetupTime=22021 ms
Index=1
PeerAddress=peer one
PeerSubAddress=
PeerId=0
PeerIfIndex=0
LogicalIfIndex=0
ConnectTime=24284
CallState=4
CallOrigin=2
ChargedUnits=0
InfoType=10
TransmitPackets=0
TransmitBytes=0
ReceivePackets=0
ReceiveBytes=41190
MMOIP:
ConnectionId[0x37EC7F41 0xB0110001 0x0 0x35C34]
CallID=1
RemoteIPAddress=10.0.0.0
SessionProtocol=SMTP
SessionTarget=
MessageId=
AccountId=
ImgEncodingType=MH
```
ImgResolution=fine AcceptedMimeTypes=2 DiscardedMimeTypes=1 Notification=None GENERIC: SetupTime=23193 ms Index=1 PeerAddress=527.... PeerSubAddress= PeerId=3469 PeerIfIndex=157 LogicalIfIndex=30 ConnectTime=24284 CallState=4 CallOrigin=1 ChargedUnits=0 InfoType=10 TransmitPackets=5 TransmitBytes=6513 ReceivePackets=0 ReceiveBytes=0 TELE: ConnectionId=[0x37EC7F41 0xB0110001 0x0 0x35C34] CallID=2 Port=3/0/0 (2) BearerChannel=3/0/0.1 TxDuration=24010 ms FaxTxDuration=10910 ms FaxRate=14400 NoiseLevel=-1 ACOMLevel=-1 OutSignalLevel=0 InSignalLevel=0 InfoActivity=0 ERLLevel=-1 SessionTarget= ImgPages=0

The table below provides an alphabetical listing of the fields displayed in the output of the **show call active fax**command and a description of each field.

| <b>Field</b>               | <b>Description</b>                                                                                                    |
|----------------------------|----------------------------------------------------------------------------------------------------|
| <b>ACOM</b> Level          | Current ACOM level for this call. ACOM is the combined loss achieved<br>by the echo canceler, which is the sum of the Echo Return Loss, Echo<br>Return Loss Enhancement, and nonlinear processing loss for the call. |
| BearerChannel              | Identification of the bearer channel carrying the call.                                                                                                    |
| <b>Buffer Drain Events</b> | Total number of jitter buffer drain events.                                                                                                    |
| <b>Buffer Fill Events</b>  | Total number of jitter buffer fill events.                                                                                                    |
| CallDuration               | Length of the call, in hours, minutes, and seconds, hh:mm:ss.                                                                                                    |
| CallOrigin                 | Call origin: answer or originate.                                                                                                    |
| CallState                  | Current state of the call.                                                                                                    |

**Table 13: show call active fax Field Descriptions**

 $\mathbf I$ 

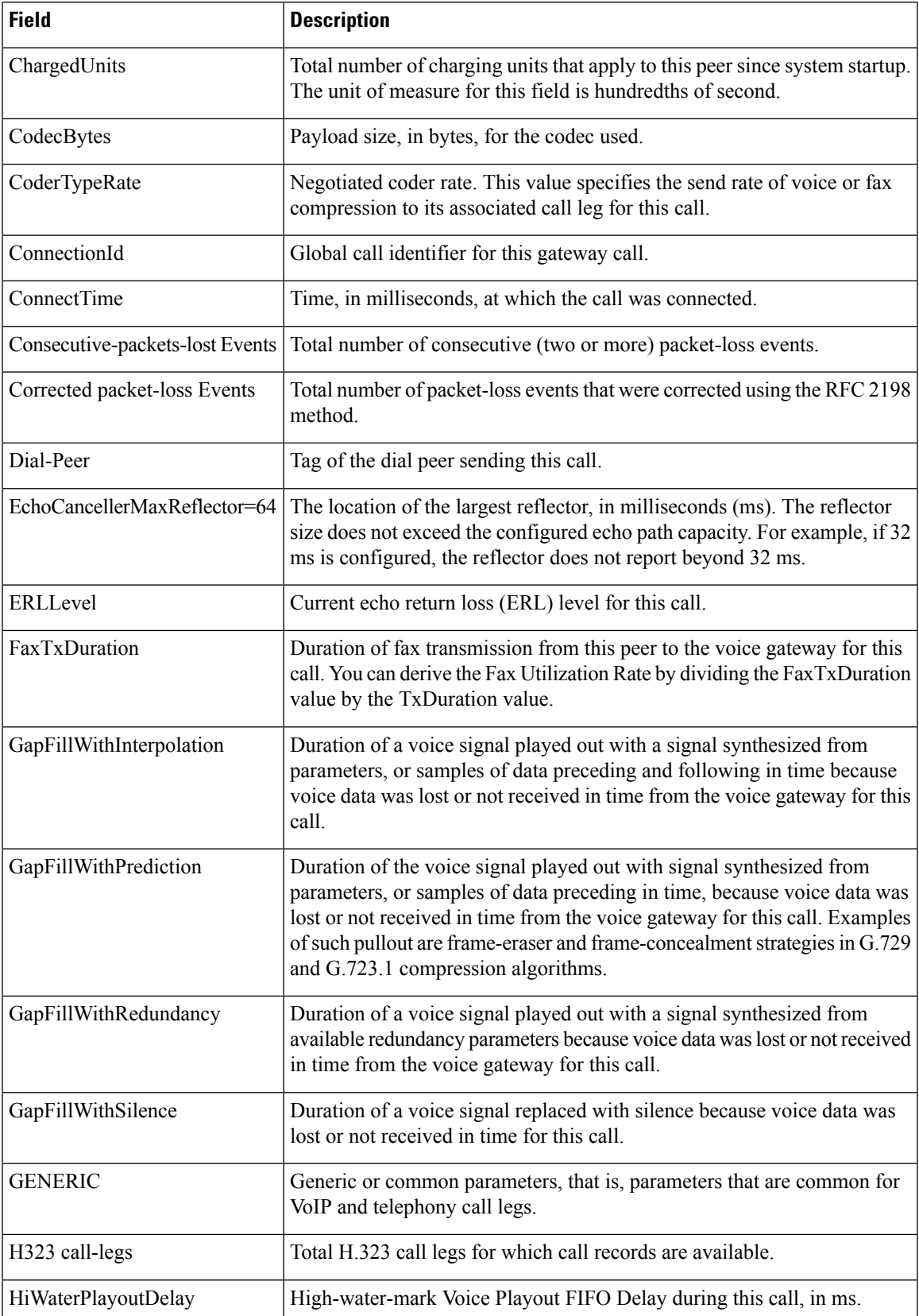

I

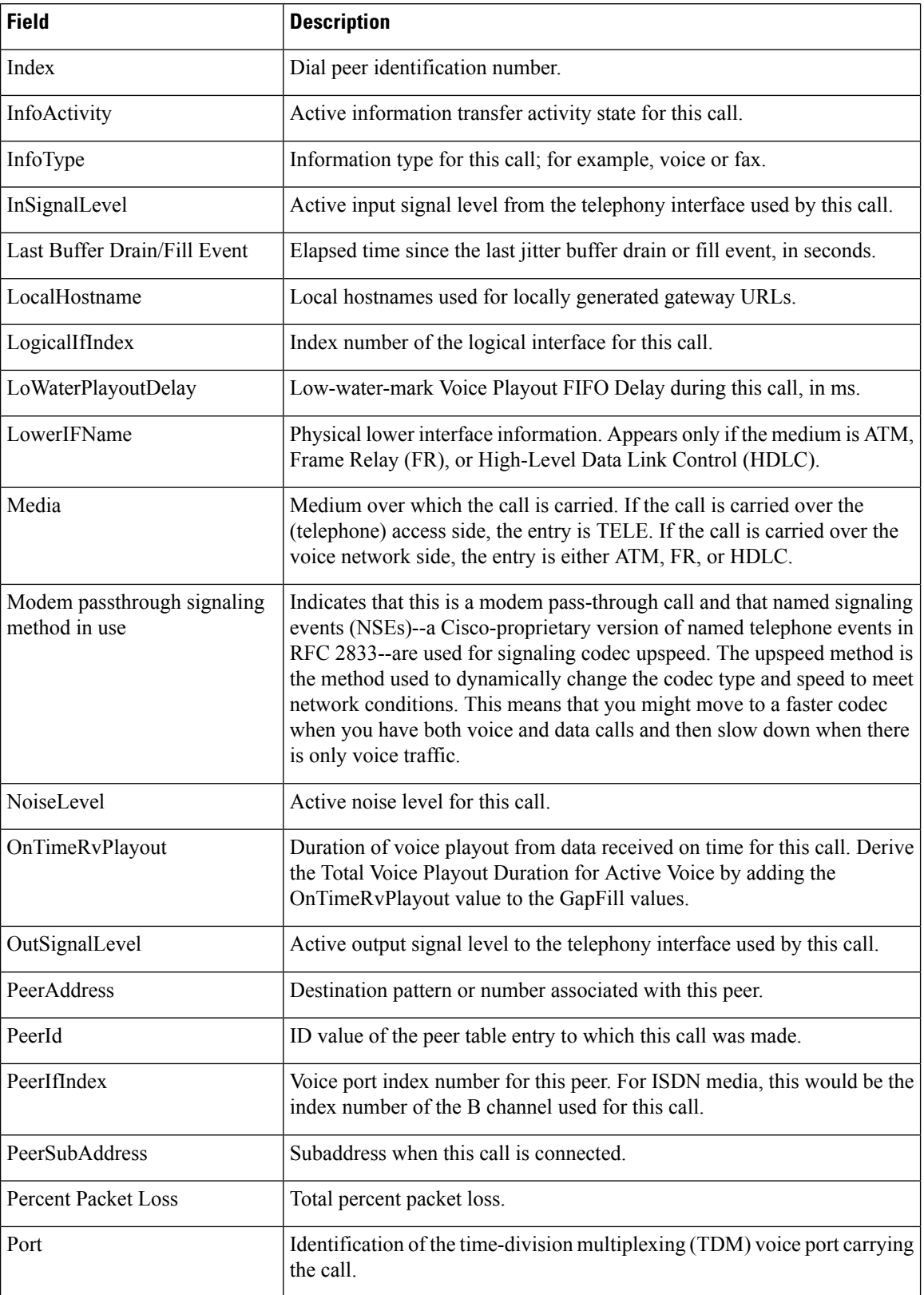

I

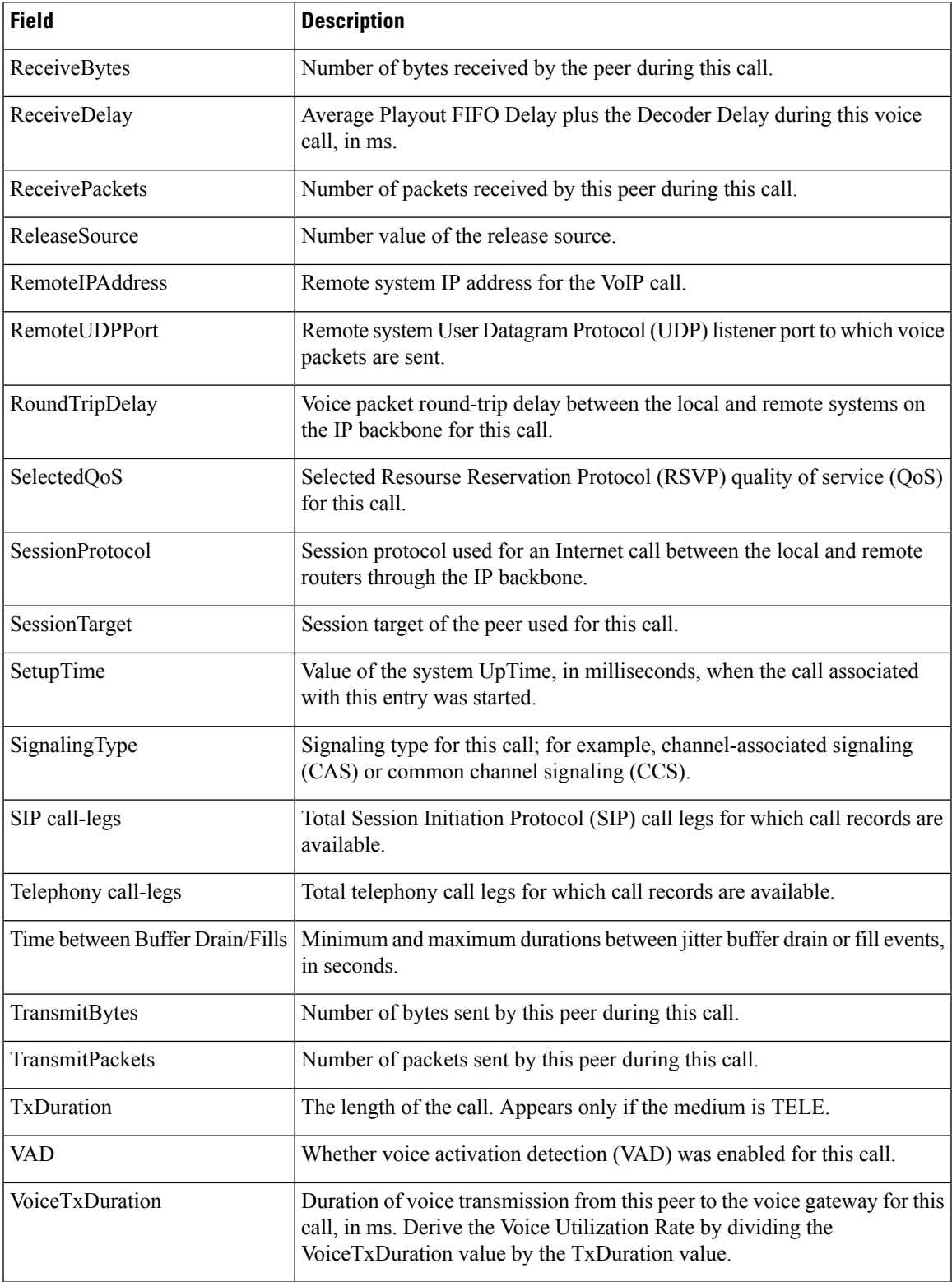

The following is sample output from the **show call active fax brief** command:

```
Router# show call active fax brief
<ID>: <start>hs.<index> +<connect> pid:<peer_id> <dir> <addr> <state> \
 tx:<packets>/<br/>bytes> rx:<packets>/<br/>bytes> <state>
IP <ip>:<udp> rtt:<time>ms pl:<play>/<gap>ms lost:<lost>/<early>/<late>
 delay:<last>/<min>/<max>ms <codec>
FR <protocol> [int dlci cid] vad:<y/n> dtmf:<y/n> seq:<y/n>
 sig:<on/off> <codec> (payload size)
Tele <int>: tx:<tot>/<v>/<fax>ms <codec> noise:<l> acom:<l> i/o:<l>/<l> dBm
1 : 22021hs.1 +2263 pid:0 Answer wook song active
tx:0/0 rx:0/41190
IP 0.0.0.0 AcceptedMime:2 DiscardedMime:1
1 : 23193hs.1 +1091 pid:3469 Originate 527.... active
tx:10/13838 rx:0/0
Tele : tx:31200/10910/20290ms noise:-1 acom:-1 i/0:0/0 dBm
```
The following is sample output from the **show call active fax** command displaying T.38 fax relay statistics:

```
Router# show call active fax
Telephony call-legs: 1
SIP call-legs: 0
H323 call-legs: 0
MGCP call-legs: 0
Multicast call-legs: 0
Total call-legs: 1
GENERIC:
SetupTime=1874690 ms
Index=1
PeerAddress=5551234
PeerSubAddress=
PeerId=3
PeerIfIndex=244
LogicalIfIndex=118
ConnectTime=187875
CallDuration=00:00:44 sec
CallState=4
CallOrigin=2
ChargedUnits=0
InfoType=fax
TransmitPackets=309
TransmitBytes=5661
ReceivePackets=1124
ReceiveBytes=49189
TELE:
ConnectionId=[0x6B241E98 0xA78111D8 0x8002000A 0xF4107CA0]
IncomingConnectionId=[0x6B241E98 0xA78111D8 0x8002000A 0xF4107CA0]
CallID=1
Port=3/0/0 (1)
BearerChannel=3/0/0.1
TxDuration=2840 ms
VoiceTxDuration=0 ms
FaxTxDuration=0 ms
FaxRate=disable bps
FaxRelayMaxJitBufDepth 346
FaxRelayJitterBufOverflow 0
Initial HS Modulation is V.17/long/14400
Recent HS modulation is V.17/short/14400
Number of pages 1
Direction of transmission is Transmit
Num of Packets TX'ed/RX'ed 932/52
```

```
Packet loss conceal is 0
Encapsulation protocol is T.38 (UDPTL)
ECM is DISABLED
NoiseLevel=0
ACOMLevel=0
OutSignalLevel=0
InSignalLevel=0
InfoActivity=0
ERLLevel=0
SessionTarget=
ImgPages=0
CallerName=
CallerIDBlocked=False
OriginalCallingNumber=5551234
OriginalCallingOctet=0x80
OriginalCalledNumber=5555678
OriginalCalledOctet=0x80
OriginalRedirectCalledNumber=
OriginalRedirectCalledOctet=0xFF
TranslatedCallingNumber=5551234
TranslatedCallingOctet=0x80
TranslatedCalledNumber=5555678
TranslatedCalledOctet=0x80
TranslatedRedirectCalledNumber=
TranslatedRedirectCalledOctet=0xFF
GwReceivedCalledNumber=5555678
GwReceivedCalledOctet3=0x80
GwReceivedCallingNumber=5551234
GwReceivedCallingOctet3=0x80
GwReceivedCallingOctet3a=0x0
DSPIdentifier=1/0:0
Telephony call-legs: 1
SIP call-legs: 0
H323 call-legs: 0
MGCP call-legs: 0
Multicast call-legs: 0
Total call-legs: 1
```
The table below provides an alphabetical listing of the fields displayed in the output of the **show call active fax**command for T.38 fax relay statistics and a description of each field.

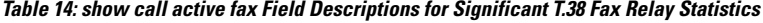

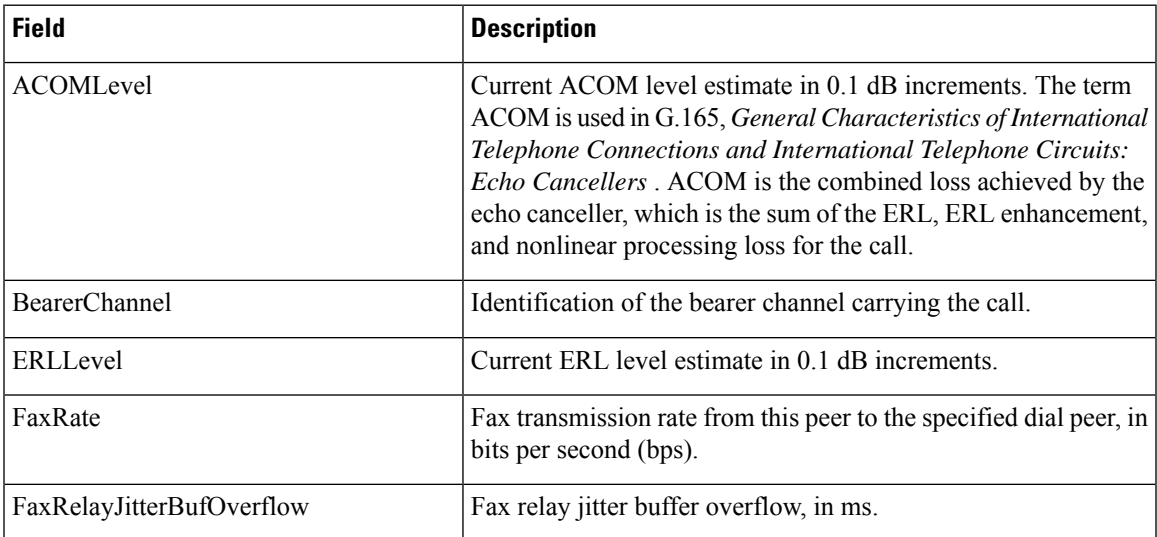

I

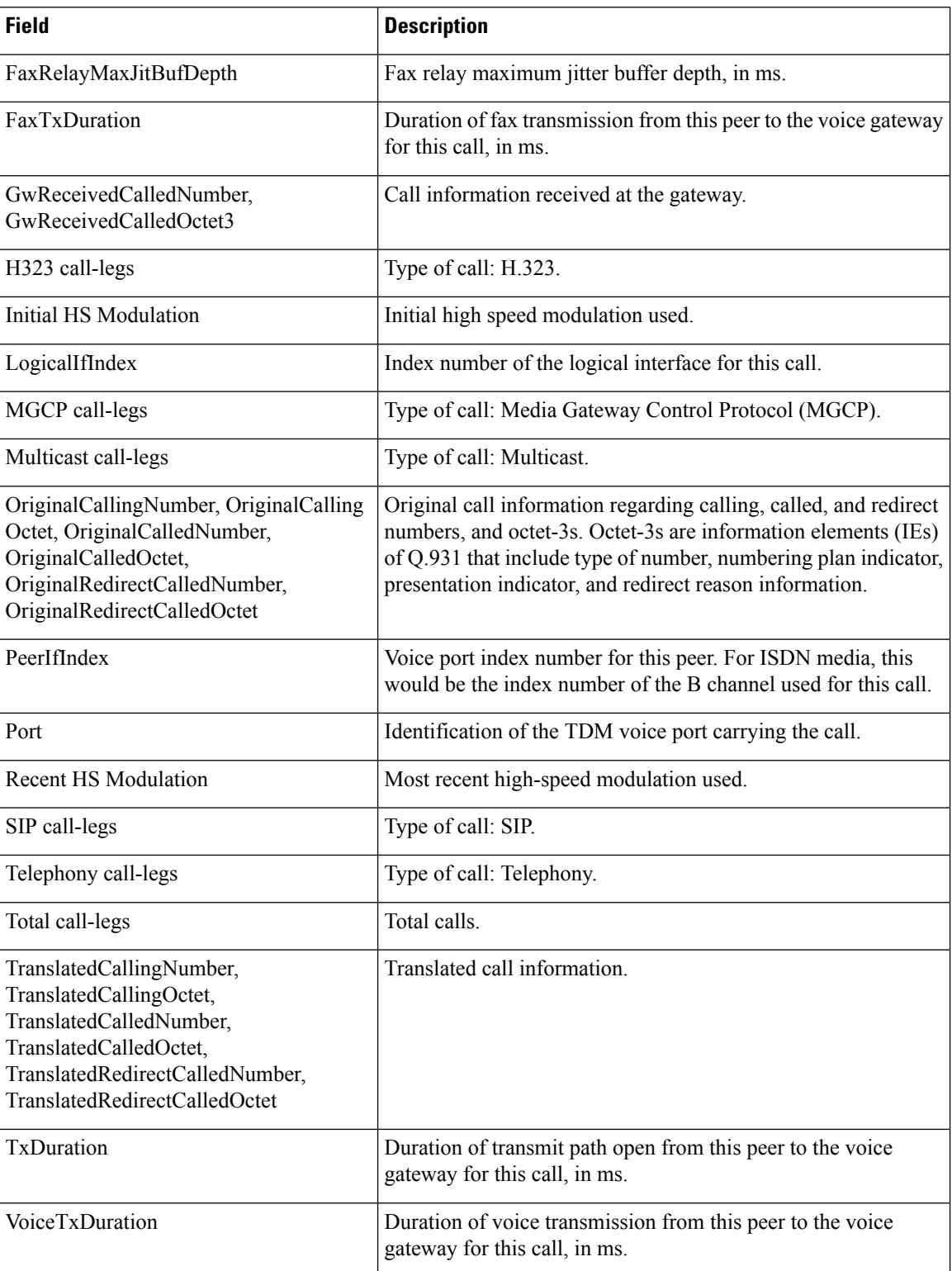

## **Related Commands**

 $\overline{\phantom{a}}$ 

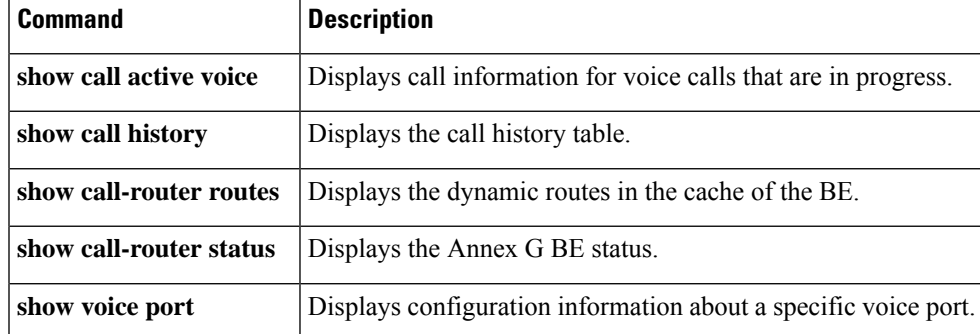

# <span id="page-207-0"></span>**show call active media**

To display call information for media calls in progress, use the **show call active media** command in user EXEC or privileged EXEC mode.

**show call active media** [{[**brief**] [**id** *identifier*] | **compact** [**duration** {**less** *seconds*| **more** *seconds*}]}]

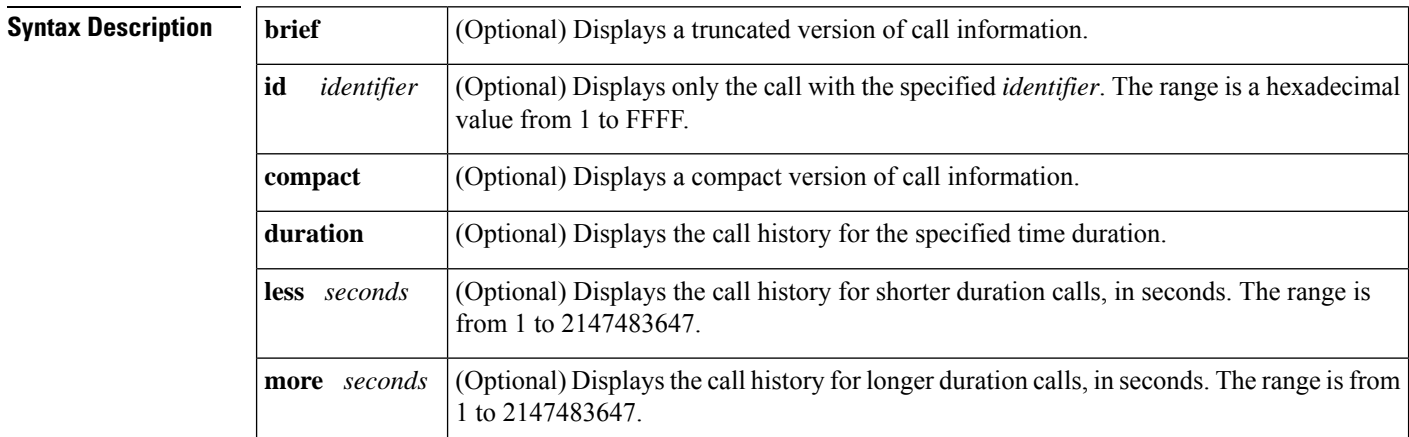

## **Command Modes**

User EXEC (>) Privileged EXEC (#)

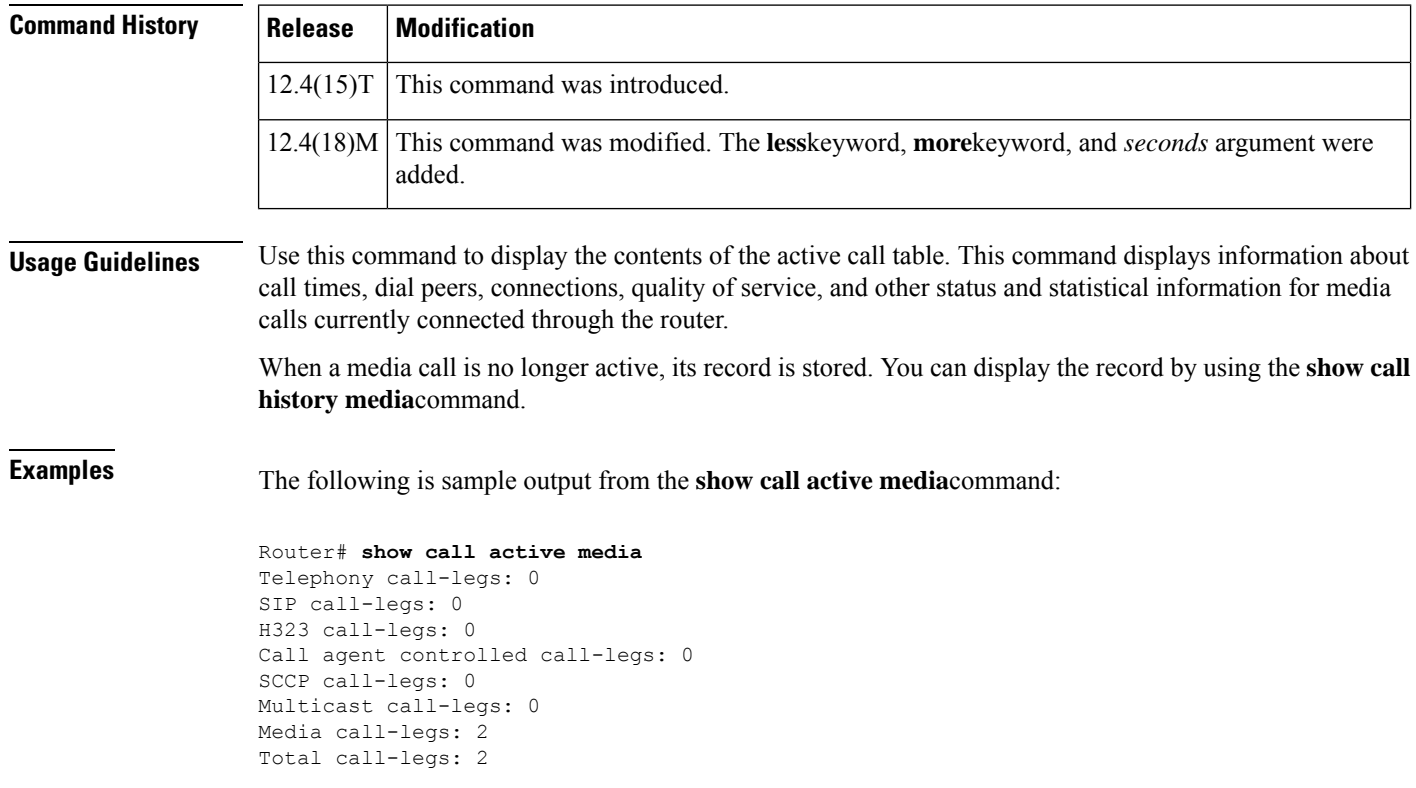

GENERIC: SetupTime=408040 ms Index=1 PeerAddress=sip:mrcpv2TTSServer@10.5.18.224:5060 PeerSubAddress= PeerId=2235 PeerIfIndex=185 LogicalIfIndex=0 ConnectTime=408130 ms CallDuration=00:00:01 sec CallState=4 CallOrigin=1 ChargedUnits=0 InfoType=speech TransmitPackets=0 TransmitBytes=0 ReceivePackets=57 ReceiveBytes=9120 VOIP-MEDIA: ConnectionId[0x6B02FC0C 0xC3511DB 0x8006000B 0x5FDA0EF4] IncomingConnectionId[0x6B02FC0C 0xC3511DB 0x8006000B 0x5FDA0EF4] CallID=18 RemoteIPAddress=10.5.18.224 RemoteUDPPort=10000 RemoteSignallingIPAddress=10.5.18.224 RemoteSignallingPort=5060 RemoteMediaIPAddress=10.5.18.224 RemoteMediaPort=10000 RoundTripDelay=0 ms SelectedQoS=best-effort tx\_DtmfRelay=rtp-nte FastConnect=FALSE AnnexE=FALSE Separate H245 Connection=FALSE H245 Tunneling=FALSE SessionProtocol=sipv2 ProtocolCallId=6B0CC055-C3511DB-801BC48C-6A894889@10.5.14.2 SessionTarget=10.5.18.224 OnTimeRvPlayout=0 GapFillWithSilence=0 ms GapFillWithPrediction=0 ms GapFillWithInterpolation=0 ms GapFillWithRedundancy=0 ms HiWaterPlayoutDelay=0 ms LoWaterPlayoutDelay=0 ms TxPakNumber=0 TxSignalPak=0 TxComfortNoisePak=0 TxDuration=0 TxVoiceDuration=0 RxPakNumber=0 RxSignalPak=0 RxComfortNoisePak=0 RxDuration=0 RxVoiceDuration=0 RxOutOfSeq=0 RxLatePak=0 RxEarlyPak=0 RxBadProtocol=0 PlayDelayCurrent=0 PlayDelayMin=0 PlayDelayMax=0 PlayDelayClockOffset=0 PlayDelayJitter=0

PlayErrPredictive=0 PlayErrInterpolative=0 PlayErrSilence=0 PlayErrBufferOverFlow=0 PlayErrRetroactive=0 PlayErrTalkspurt=0 OutSignalLevel=0 InSignalLevel=0 LevelTxPowerMean=0 LevelRxPowerMean=0 LevelBgNoise=0 ERLLevel=0 ACOMLevel=0 ErrRxDrop=0 ErrTxDrop=0 ErrTxControl=0 ErrRxControl=0 Source tg label=test5 ReceiveDelay=0 ms LostPackets=0 EarlyPackets=0 LatePackets=0 SRTP = off TextRelay = off VAD = disabled CoderTypeRate=g711ulaw CodecBytes=160 Media Setting=flow-through CallerName= CallerIDBlocked=False OriginalCallingNumber= OriginalCallingOctet=0x0 OriginalCalledNumber= OriginalCalledOctet=0x0 OriginalRedirectCalledNumber= OriginalRedirectCalledOctet=0x0 TranslatedCallingNumber=4085254655 TranslatedCallingOctet=0x21 TranslatedCalledNumber= TranslatedCalledOctet=0xC1 TranslatedRedirectCalledNumber= TranslatedRedirectCalledOctet=0xFF GwOutpulsedCallingNumber=4085254655 GwOutpulsedCallingOctet3=0x21 GwOutpulsedCallingOctet3a=0x81 MediaInactiveDetected=no MediaInactiveTimestamp= MediaControlReceived= LongDurationCallDetected=no LongDurCallTimestamp= LongDurcallDuration= Username= GENERIC: SetupTime=408050 ms Index=1 PeerAddress=sip:mrcpv2ASRServer@10.5.18.224:5060 PeerSubAddress= PeerId=2234 PeerIfIndex=184 LogicalIfIndex=0 ConnectTime=408160 ms CallDuration=00:00:03 sec CallState=4 CallOrigin=1

ChargedUnits=0 InfoType=speech TransmitPackets=188 TransmitBytes=30080 ReceivePackets=0 ReceiveBytes=0 VOIP-MEDIA: ConnectionId[0x6B02FC0C 0xC3511DB 0x8006000B 0x5FDA0EF4] IncomingConnectionId[0x6B02FC0C 0xC3511DB 0x8006000B 0x5FDA0EF4] CallID=19 RemoteIPAddress=10.5.18.224 RemoteUDPPort=10002 RemoteSignallingIPAddress=10.5.18.224 RemoteSignallingPort=5060 RemoteMediaIPAddress=10.5.18.224 RemoteMediaPort=10002 RoundTripDelay=0 ms SelectedQoS=best-effort tx\_DtmfRelay=rtp-nte FastConnect=FALSE AnnexE=FALSE Separate H245 Connection=FALSE H245 Tunneling=FALSE SessionProtocol=sipv2 ProtocolCallId=6B0E94CD-C3511DB-801DC48C-6A894889@10.5.14.2 SessionTarget=10.5.18.224 OnTimeRvPlayout=1000 GapFillWithSilence=0 ms GapFillWithPrediction=0 ms GapFillWithInterpolation=1495 ms GapFillWithRedundancy=0 ms HiWaterPlayoutDelay=100 ms LoWaterPlayoutDelay=95 ms TxPakNumber=0 TxSignalPak=0 TxComfortNoisePak=0 TxDuration=0 TxVoiceDuration=0 RxPakNumber=0 RxSignalPak=0 RxComfortNoisePak=0 RxDuration=0 RxVoiceDuration=0 RxOutOfSeq=0 RxLatePak=0 RxEarlyPak=0 RxBadProtocol=0 PlayDelayCurrent=0 PlayDelayMin=0 PlayDelayMax=0 PlayDelayClockOffset=0 PlayDelayJitter=0 PlayErrPredictive=0 PlayErrInterpolative=0 PlayErrSilence=0 PlayErrBufferOverFlow=0 PlayErrRetroactive=0 PlayErrTalkspurt=0 OutSignalLevel=0 InSignalLevel=0 LevelTxPowerMean=0 LevelRxPowerMean=0 LevelBgNoise=0 ERLLevel=0

ACOMLevel=0 ErrRxDrop=0 ErrTxDrop=0 ErrTxControl=0 ErrRxControl=0 Source tg label=test5 ReceiveDelay=100 ms LostPackets=0 EarlyPackets=0 LatePackets=0 SRTP = off TextRelay = off VAD = disabled CoderTypeRate=g711ulaw CodecBytes=160 Media Setting=flow-through CallerName= CallerIDBlocked=False OriginalCallingNumber= OriginalCallingOctet=0x0 OriginalCalledNumber= OriginalCalledOctet=0x0 OriginalRedirectCalledNumber= OriginalRedirectCalledOctet=0x0 TranslatedCallingNumber=4085254655 TranslatedCallingOctet=0x21 TranslatedCalledNumber= TranslatedCalledOctet=0xC1 TranslatedRedirectCalledNumber= TranslatedRedirectCalledOctet=0xFF GwOutpulsedCallingNumber=4085254655 GwOutpulsedCallingOctet3=0x21 GwOutpulsedCallingOctet3a=0x81 MediaInactiveDetected=no MediaInactiveTimestamp= MediaControlReceived= LongDurationCallDetected=no LongDurCallTimestamp= LongDurcallDuration= Username= Telephony call-legs: 0 SIP call-legs: 0 H323 call-legs: 0 Call agent controlled call-legs: 0 SCCP call-legs: 0 Multicast call-legs: 0 Media call-legs: 2 Total call-legs: 2

The table below describes the significant fields shown in the display.

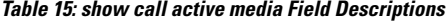

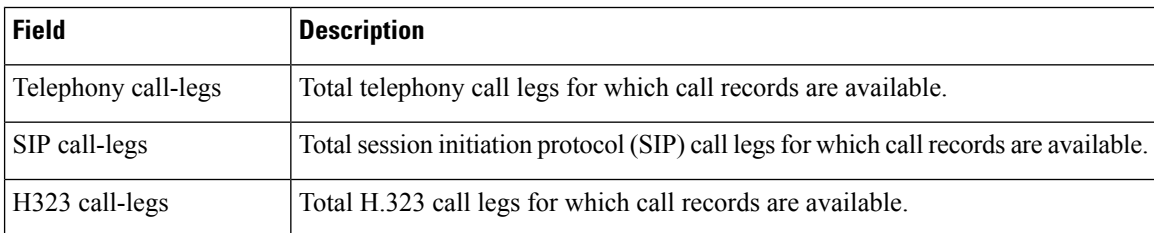

I

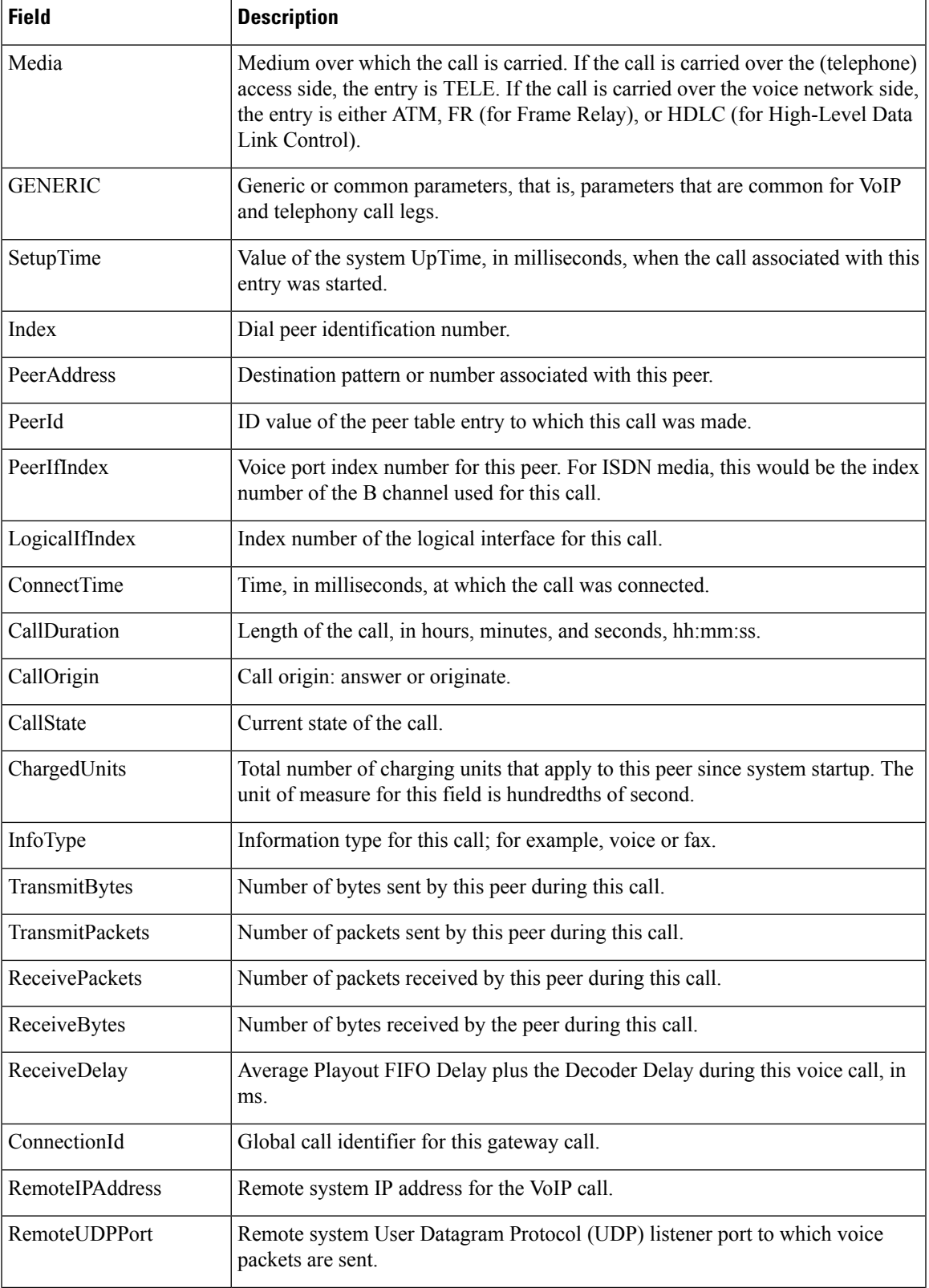

 $\mathbf I$ 

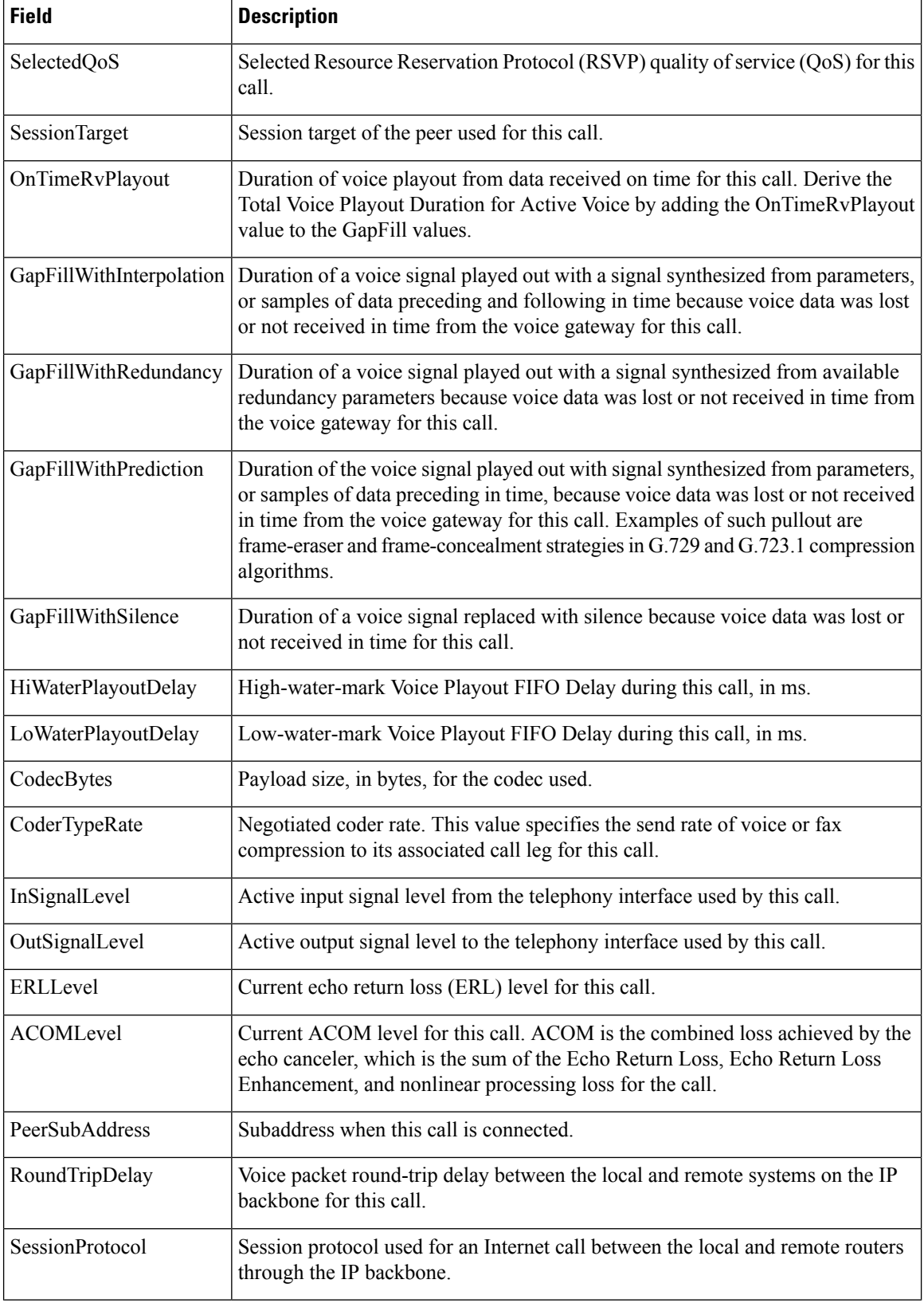

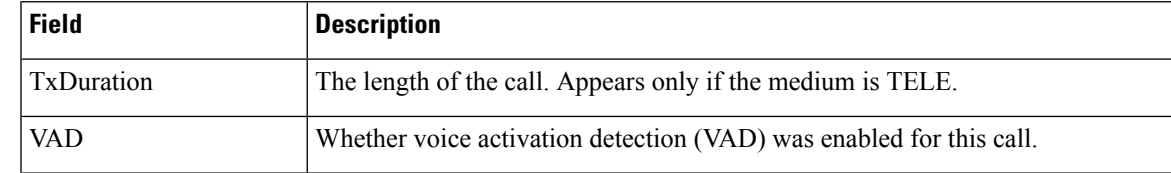

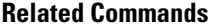

 $\overline{\phantom{a}}$ 

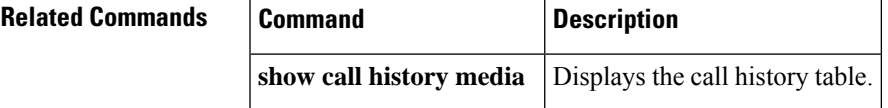

# <span id="page-215-0"></span>**show call active total-calls**

To display the total number of calls in progress, use the **show call active total-calls** command in user EXEC or privileged EXEC mode.

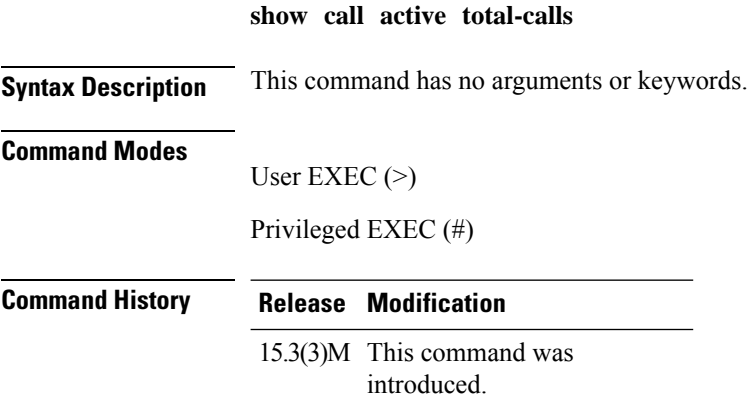

## **Example**

The following example shows how to view the total number of active calls:

Device# **show call active total-calls** Total Number of Active Calls : 110
# **show call active video**

To display call information for Signaling Connection Control Protocol (SCCP), Session Initiation Protocol (SIP), and H.323 video calls in progress, use the **show call active video** command in user EXEC or privileged EXEC mode.

**show call active video** [{[**brief**] [**id** *call-identifier*] | **compact** [**duration** {**less** | **more**} *seconds*] | **echo-canceller** *call-id* | **session-id** *WORD* | **stats**}]

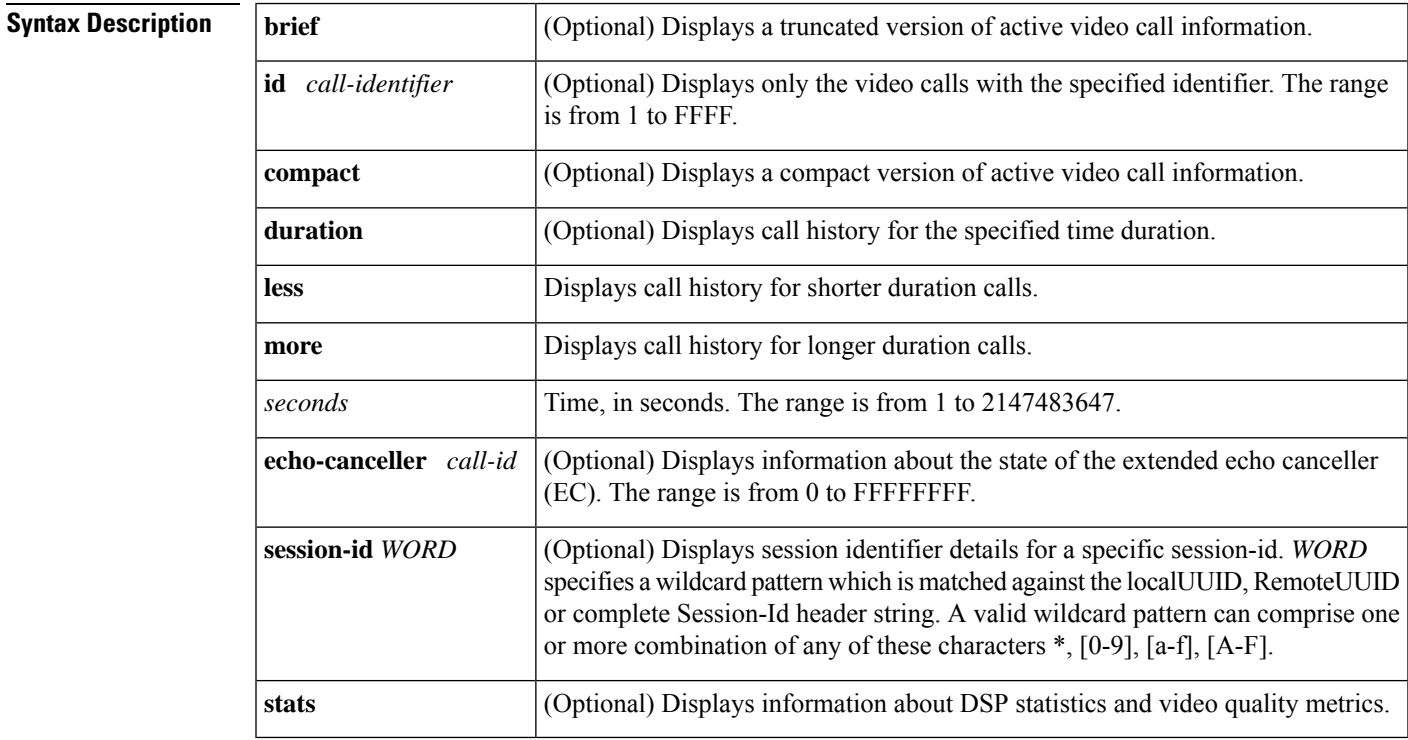

#### **Command Modes**

User EXEC (>) Privileged EXEC (#)

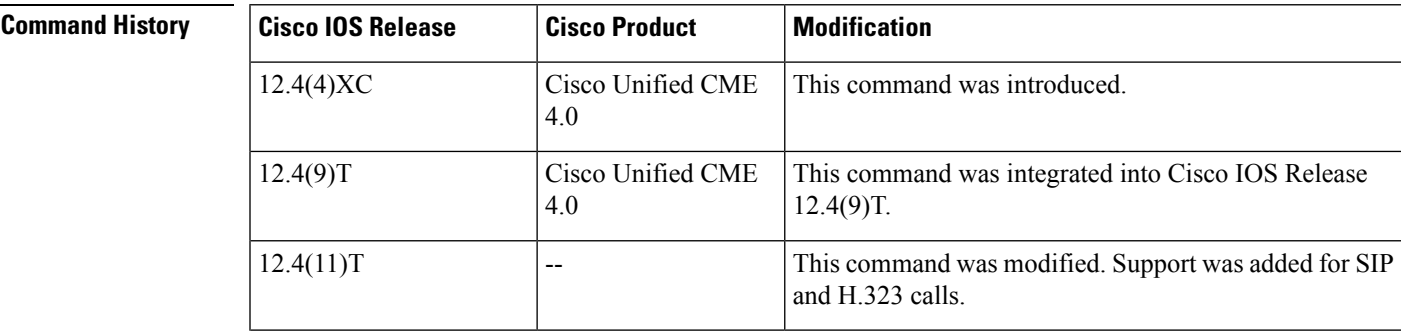

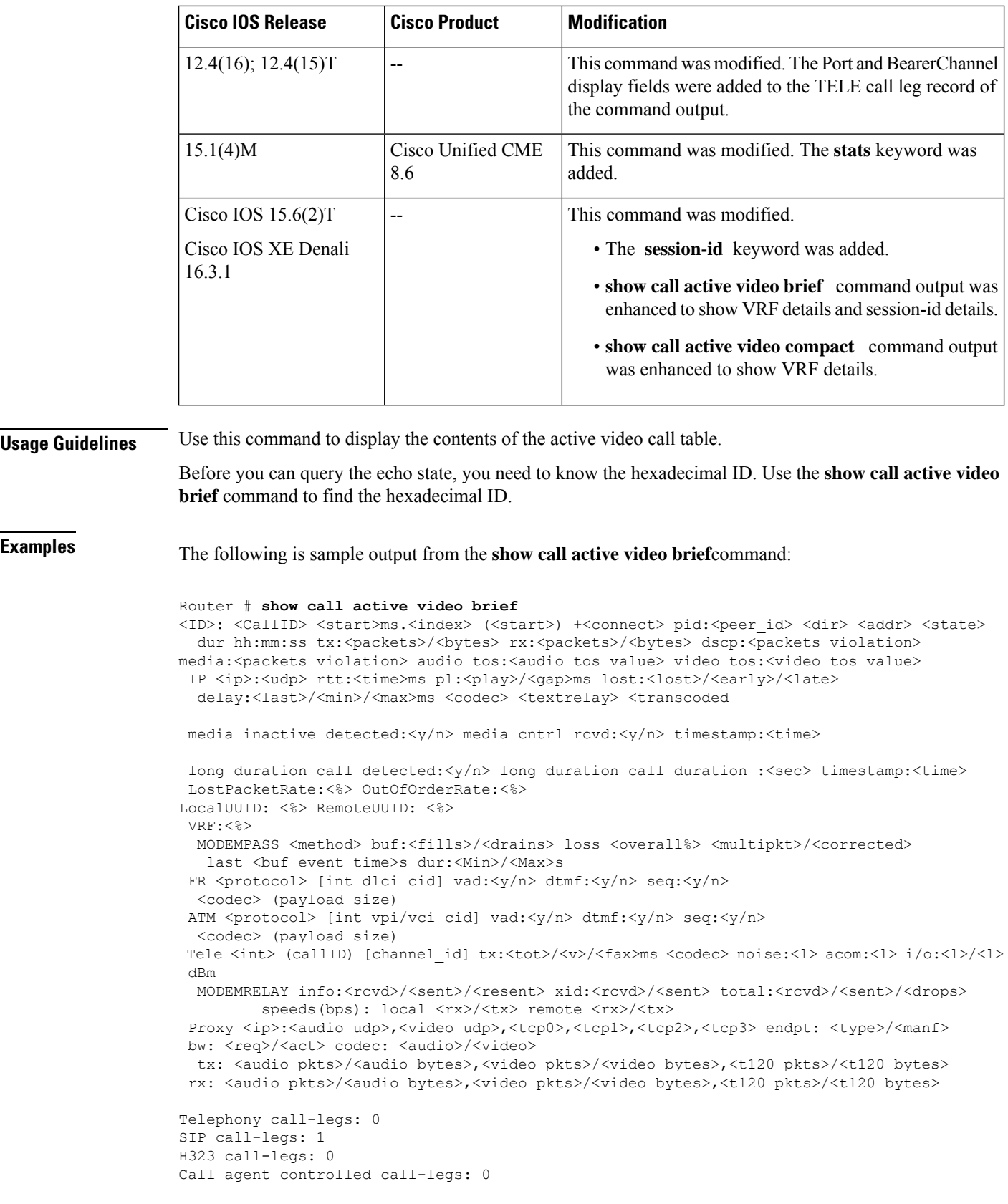

Total call-legs: 1

```
SCCP call-legs: 0
Multicast call-legs: 0
Total call-legs: 1
11EC : 2 798700ms.1 (*12:49:45.019 IST Tue Jan 12 2016) +2010 pid:441 Answer sipp connected
 dur 00:00:50 tx:0/0 rx:0/0 dscp:0 media:0 audio tos:0xB8 video tos:0x0
IP 10.64.86.70:6005 SRTP: off rtt:0ms pl:0/0ms lost:0/0/0 delay:0/0/0ms g711ulaw TextRelay:
off Transcoded: No ICE: Off
media inactive detected:n media contrl rcvd:n/a timestamp:n/a
long duration call detected:n long duration call duration:n/a timestamp:n/a
LostPacketRate:0.00 OutOfOrderRate:0.00
LocalUUID : ab30317f1a784dc48ff824d0d3715d86
RemoteUUID : 47755a9de7794ba387653f2099600ef2
VRF: VRF1
Telephony call-legs: 0
SIP call-legs: 1
H323 call-legs: 0
Call agent controlled call-legs: 0
SCCP call-legs: 0
Multicast call-legs: 0
```
The following is sample output from the **show call active video** command:

```
Router# show call active video
Telephony call-legs: 4
SIP call-legs: 0
H323 call-legs: 0
Call agent controlled call-legs: 0
SCCP call-legs: 2
Multicast call-legs: 0
Total call-legs: 6
 GENERIC:
SetupTime=169281770 ms
Index=2
PeerAddress=
PeerSubAddress=
PeerId=0
PeerIfIndex=0
LogicalIfIndex=0
ConnectTime=169281770 ms
CallDuration=01:20:44 sec
CallState=2
CallOrigin=1
ChargedUnits=0
InfoType=speech
TransmitPackets=819728
TransmitBytes=571031017
ReceivePackets=796308
ReceiveBytes=566120602
VOIP:
ConnectionId[0x0 0x0 0x0 0x0]
IncomingConnectionId[0x0 0x0 0x0 0x0]
CallID=85
GlobalCallId=[0x0 0x0 0x0 0x0]
CallReferenceId=25666520
CallServiceType=Video Conference
RTP Loopback Call=FALSE
sessionIDLocaluuid=6f0a93a3a79451aebeb6d83f79a3359f
sessionIDRemoteuuid=a55b0f45861551b88f57d1fb5bb23f89
RemoteIPAddress=0.0.0.0 RemoteUDPPort=2000
RemoteSignallingIPAddress=0.0.0.0
RemoteSignallingPort=0
```
RemoteMediaIPAddress=1.4.211.39 RemoteMediaPort=2000 RoundTripDelay=0 ms SelectedQoS=best-effort tx\_DtmfRelay=inband-voice FastConnect=FALSE AnnexE=FALSE Separate H245 Connection=FALSE H245 Tunneling=FALSE SessionProtocol=other ProtocolCallId= sipv2 SessionTarget= 1.4.211.39 SafEnabled=FALSE OnTimeRvPlayout=0 GapFillWithSilence=0 ms GapFillWithPrediction=0 ms GapFillWithInterpolation=0 ms GapFillWithRedundancy=0 ms HiWaterPlayoutDelay=0ms LoWaterPlayoutDelay=0 ms Video Conferee Statistics ConfereeActualFrameRate=0 ConfereeActualBitrate=934600 ConfereeTotalRxPackets=129853 ConfereeTotalRxBytes=125825024 ConfereeTotalTxPackets=129853 ConfereeTotalTxBytes=125825085 ConfereeTotalPacketsDropped=313 ConfereeCurrentPacketsDropped=0 ConfereeTotalPacketsOutOfOrder=296 ConfereeCurrentPacketsOutOfOrder=0 ConfereeMaxJitter=0 ConfereeCurJitter=0 ConfereeMaxDelay=0 ConfereeCurDelay=0 ConfereeMaxOutOfSyncDelay=0 ConfereeCurrentOutOfSyncDelay=0 ConfereeFastVideoUpdateRate=0 ConfereeVideoDuration=1076 Video Quality Scores RxVideoMOSInstant=78/100 (Good) RxVideoMOSAverage=70/100 (Good) VIDEO: VideoTransmitCodec=H264 VideoTransmitPictureWidth=640 VideoTransmitPictureHeight=480 VideoTransmitFrameRate=30 VideoTransmitBitrate=934600 bps VideoTransmitLevel=2 VideoTransmitProfile=Baseline VideoTransmitPayloadFormat=RFC3984 VideoTransmitPackets=129853 VideoTransmitBytes=125825085 VideoTransmitDuration=1076 seconds VideoReceiveCodec=H264 VideoReceivePictureWidth=640 VideoReceivePictureHeight=480 VideoReceiveFrameRate=30 VideoReceiveBitrate=934600 bps VideoReceiveLevel=2 VideoReceiveProfile=Baseline VideoReceivePayloadFormat=RFC3984 VideoReceivePackets=129853 VideoReceiveBytes=125825024 VideoReceiveDuration=1076 seconds VideoCap\_Codec=H264 VideoCap\_Format=CUSTOM VideoCap\_PictureWidth=640

VideoCap\_PictureHeight=480 VideoCap\_FrameRate=30 VideoCap\_Bitrate=960000 bps VideoCap\_Level=2 VideoCap\_Profile=Baseline VideoCap\_PayloadFormat=RFC3984 VideoLostPackets=0 VideoEarlyPackets=0 VideoLatePackets=0 VideoUsedBandwidth=934600 VideoNumberOfChannels=0 PlayoutMode = undefined PlayoutInitialDelay=0 ms ReceiveDelay=0 ms LostPackets=0 EarlyPackets=0 LatePackets=0 SRTP = off TextRelay = off VAD =disabled CoderTypeRate=h264 CodecBytes=0 Media Setting=flow-around CallerName= CallerIDBlocked=False OriginalCallingNumber= OriginalCallingOctet=0x0 OriginalCalledNumber= OriginalCalledOctet=0x0 OriginalRedirectCalledNumber= OriginalRedirectCalledOctet=0x0 TranslatedCallingNumber= TranslatedCallingOctet=0x0 TranslatedCalledNumber= TranslatedCalledOctet=0x0 TranslatedRedirectCalledNumber= TranslatedRedirectCalledOctet=0x0 MediaInactiveDetected=no MediaInactiveTimestamp= MediaControlReceived= LongDurationCallDetected=no LongDurCallTimestamp= LongDurcallDuration= Username= MlppServiceDomainNW=0 (none) MlppServiceDomainID= PrecedenceLevel=0 (PRECEDENCE\_LEVEL\_NONE)

The following shows sample output from the **show call active video stats**command:

```
Router# show call active video stats
<ID>: <CallID> <start>ms.<index> +<connect> +<disc> pid:<peer_id> <direction> <addr>
 dur hh:mm:ss tx:<packets>/<br/>>bytes> rx:<packets>/<br/>bytes>
Telephony call-legs: 0
SIP call-legs: 0
H323 call-legs: 0
Call agent controlled call-legs: 0
SCCP call-legs: 1
Multicast call-legs: 0
Total call-legs: 1
0 : 5 *10:54:50.661 PDT Tue Jan 11 2011.2 +0 pid:0 Originate connecting
dur 00:17:27 tx:126342/122451295 rx:126640/122453063
Video Conferee Statistics
```
ConfereeActualFrameRate=0 ConfereeActualBitrate=934300 ConfereeTotalRxPackets=126166 ConfereeTotalRxBytes=122282402 ConfereeTotalTxPackets=126166 ConfereeTotalTxBytes=122282463 ConfereeTotalPacketsDropped=295 ConfereeCurrentPacketsDropped=0 ConfereeTotalPacketsOutOfOrder=278 ConfereeCurrentPacketsOutOfOrder=0 ConfereeMaxJitter=0 ConfereeCurJitter=0 ConfereeMaxDelay=0 ConfereeCurDelay=0 ConfereeMaxOutOfSyncDelay=0 ConfereeCurrentOutOfSyncDelay=0 ConfereeFastVideoUpdateRate=0 ConfereeVideoDuration=1046 Video Quality Scores RxVideoMOSInstant=78/100 (Good) (Compression Degradation: 86%, Network Degradation: 13%, Transcoding Degradation: 0%) RxVideoMOSAverage=70/100 (Good) (Compression Degradation: 93%, Network Degradation: 6%, Transcoding Degradation: 0%)

The following is sample output from the **show call active video** command using the **compact** keyword:

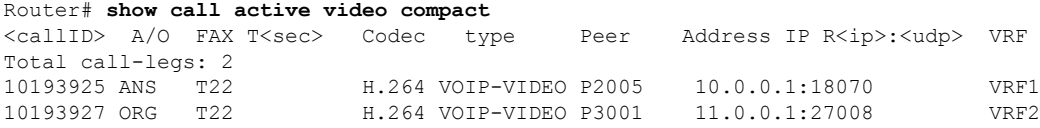

The table below describes the significant fields shown in the display, in alphabetical order.

**Table 16: show call active video Field Descriptions**

| <b>Field</b>                    | <b>Description</b>                                                                                                    |
|---------------------------------|----------------------------------------------------------------------------------------------------|
| CallDuration                    | Length of the call, in hours, minutes, and seconds, hh:mm:ss.                                                                                                    |
| CallState                       | Current state of the call.                                                                                                    |
| Call agent controlled call-legs | Displays call legs for devices that are not telephony endpoints; for example,<br>transcoding and conferencing                                                                                             |
| ChargedUnits                    | Total number of charging units that apply to this peer since system startup.<br>The unit of measure for this field is hundredths of a second.                                                             |
| CodecBytes                      | Payload size, in bytes, for the codec used.                                                                                                    |
| CoderTypeRate                   | Negotiated coder rate. This value specifies the send rate of voice or fax<br>compression to its associated call leg for this call.                                                                        |
| ConnectionId                    | Global call identifier for this gateway call.                                                                                                    |
| ConnectTime                     | Time, in milliseconds (ms), during which the call was connected.                                                                                                    |
| EchoCancellerMaxReflector       | Size of the largest reflector, in ms. The reflector size cannot exceed the<br>configured echo path capacity. For example, if 32 ms is configured, the<br>reflector does not report capacity beyond 32 ms. |
| ERLLevel                        | Current echo return loss (ERL) level for this call.                                                                                                    |

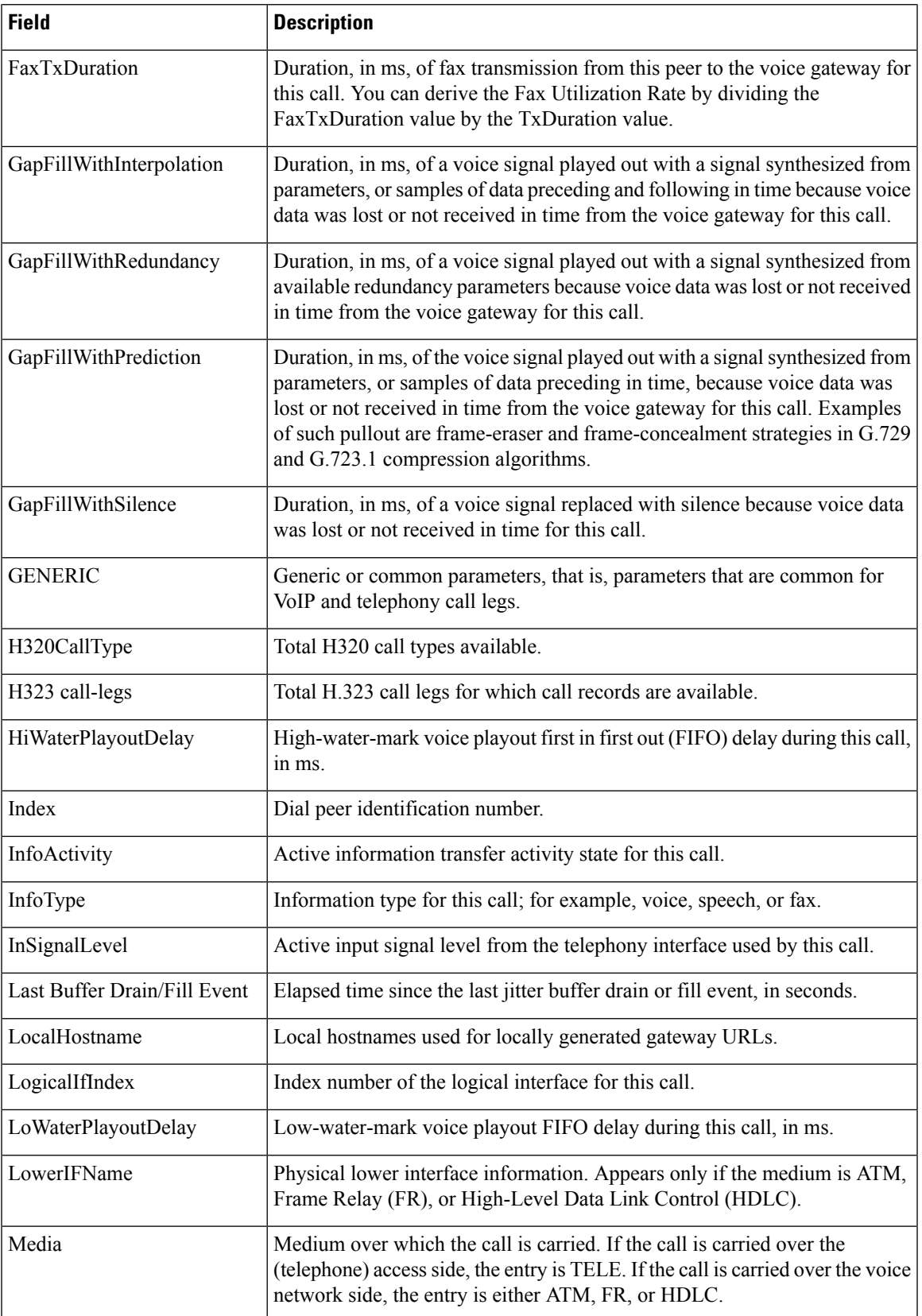

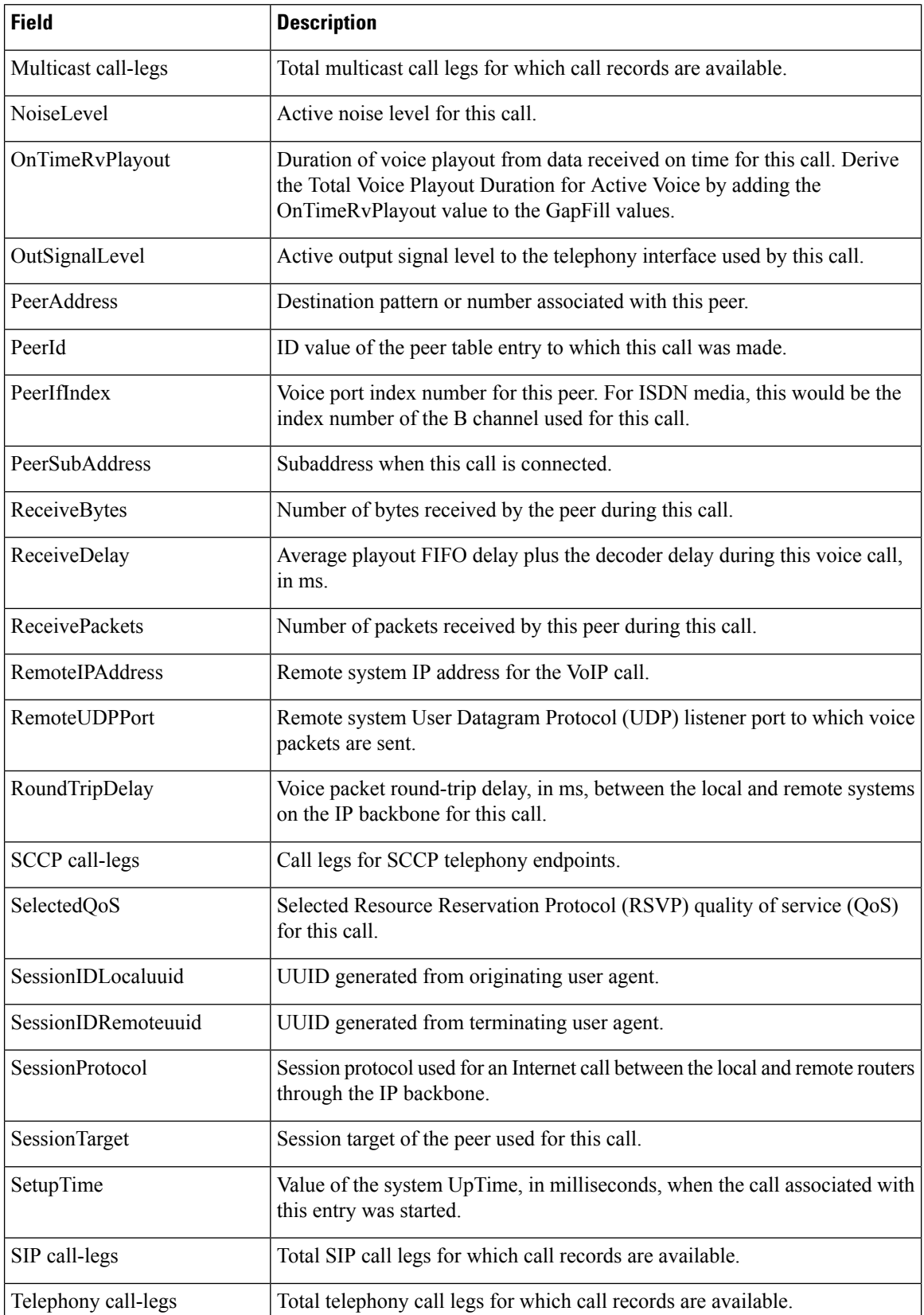

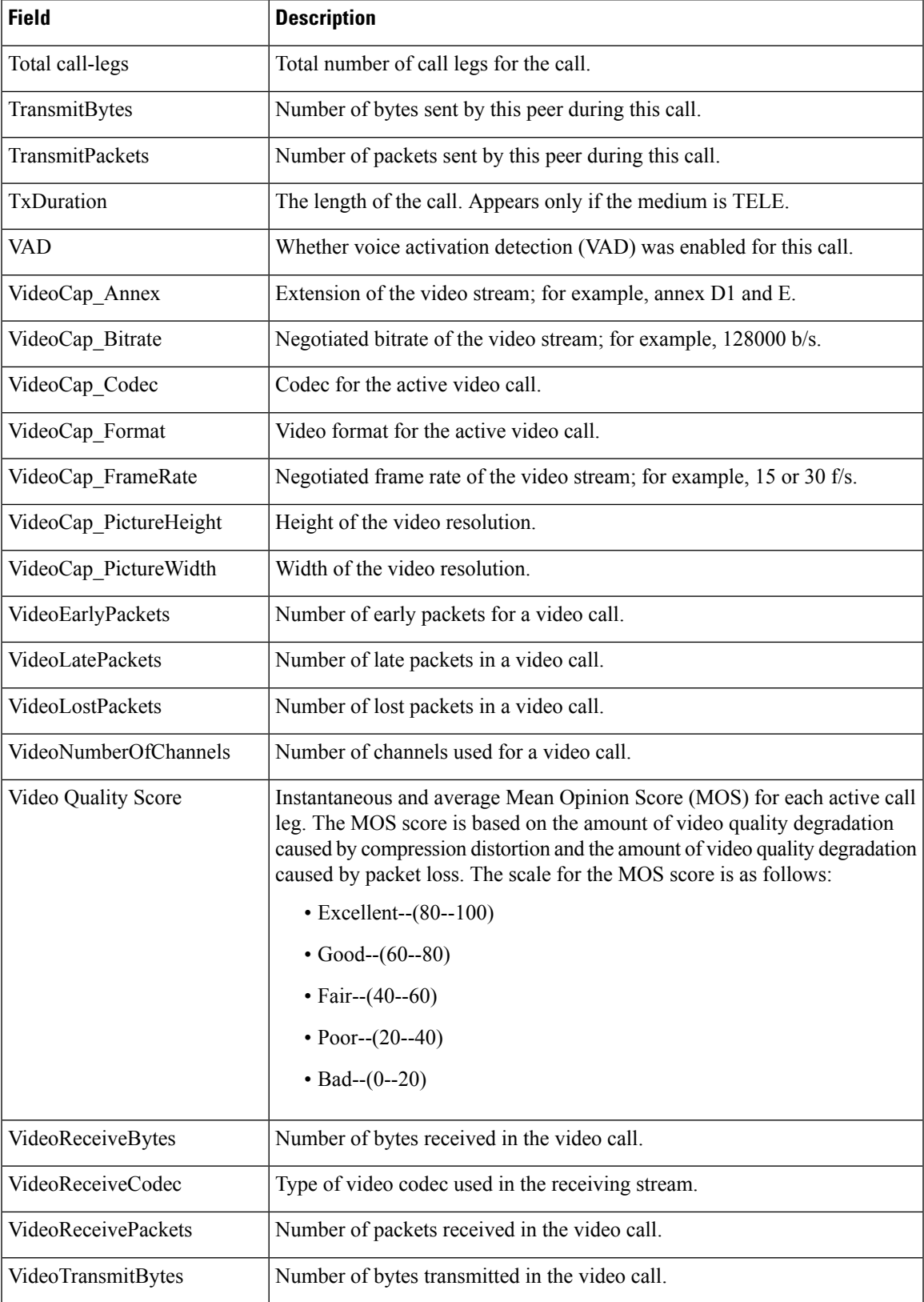

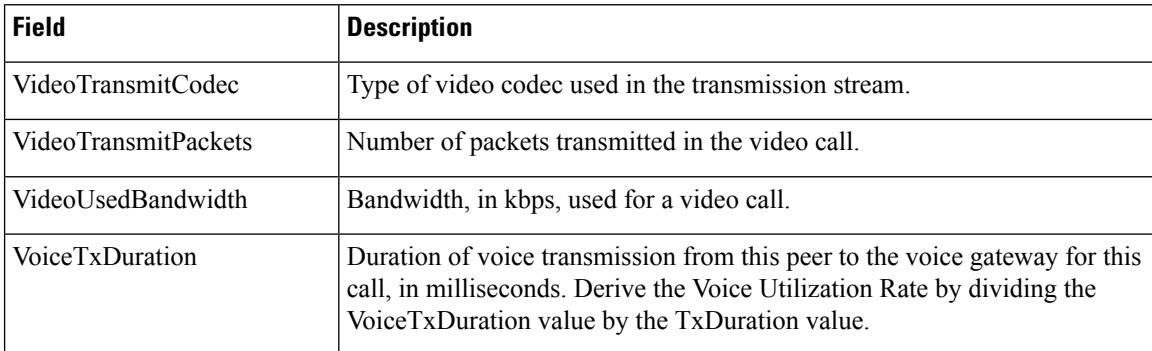

## **Related Commands**

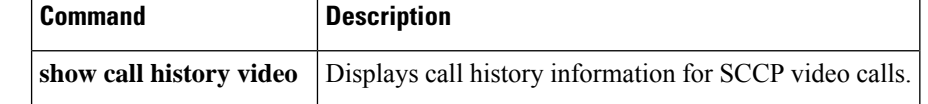

# **show call active voice**

To display call information for voice calls in progress, use the **show call active voice** command in user EXEC or privileged EXEC mode.

**show call active voice** [{[**brief**] [{**long-dur-call-inactive** | **media-inactive**}] [{**called-number** *number* | **calling-number** *number*}] [**id** *call-identifier*] | **compact** [**duration** {**less** | **more**} *seconds*] | **dest-route-string** *tag* | **echo-canceller** {*hexadecimal-id* | **port** *slot-number* | **summary**} | **long-dur-call** [{**called-number** *number* | **calling-number** *number* }] | **redirect tbct** | **session-id** *word* | **stats**}]

**Syntax in Cisco IOS Release 12.2(33)SXH and Subsequent 12.2SX Releases show call active** [**brief**]

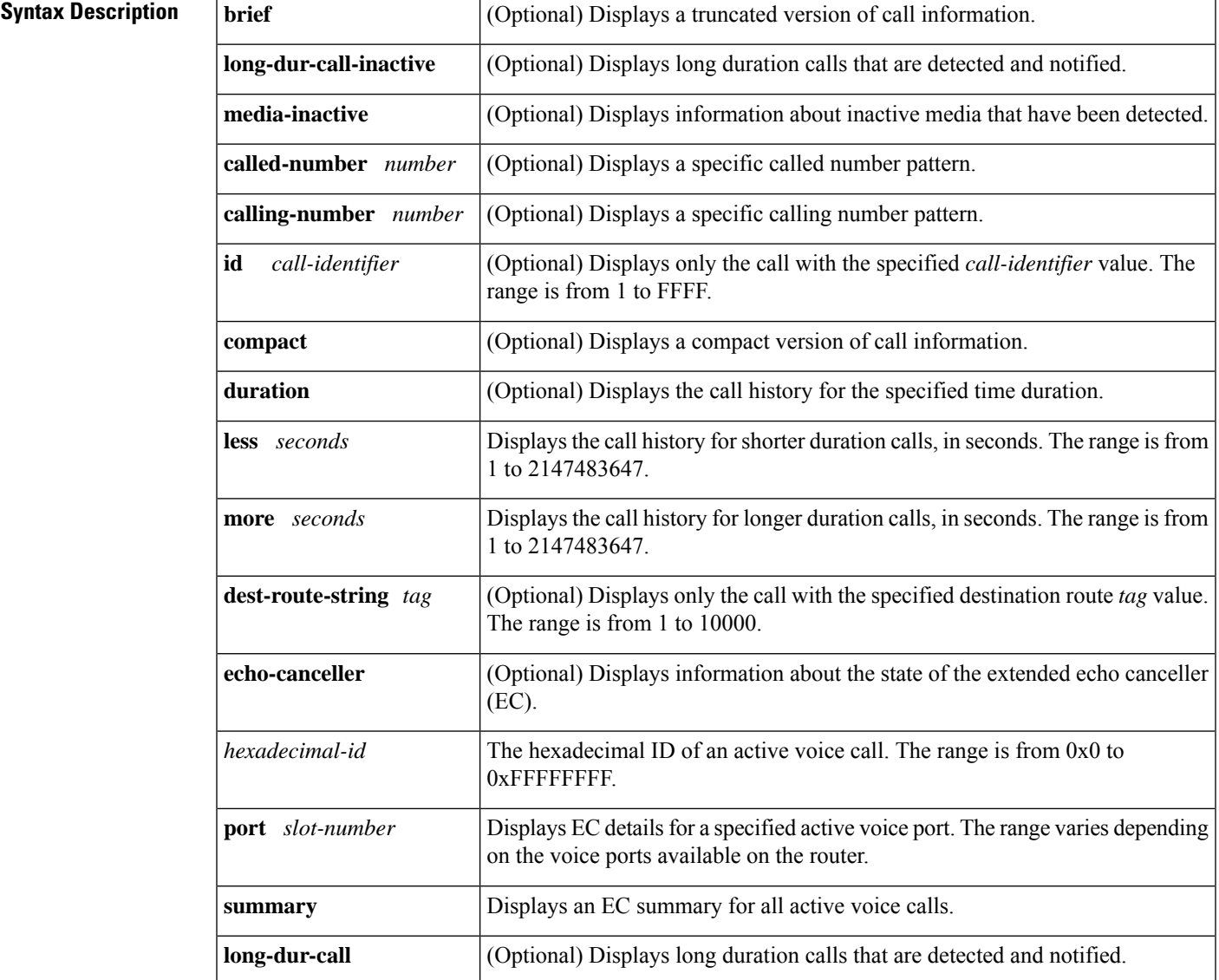

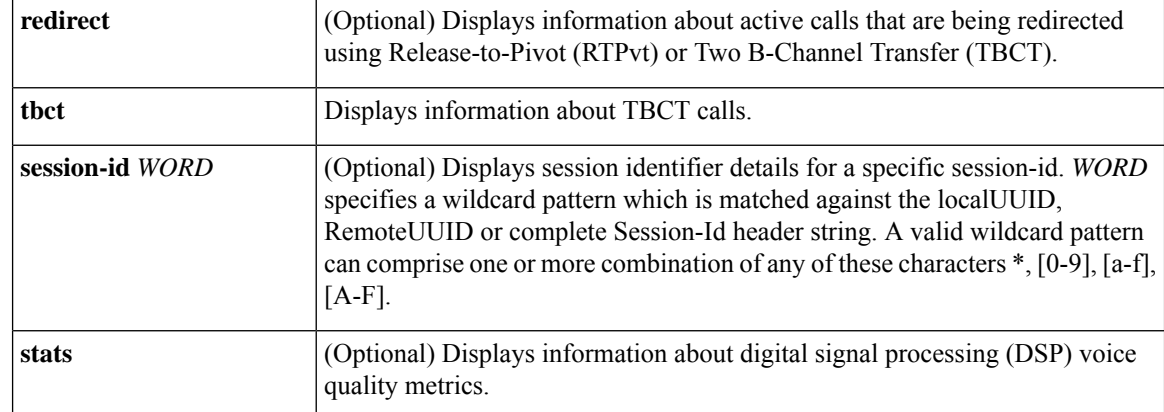

#### **Command Modes**

User EXEC (>) Privileged EXEC (#)

## **Command History**  Release **Modification** 11.3(1)T This command was introduced. This command was modified. Support for Voice over Frame Relay (VoFR) was added.  $12.0(3)XG$ This command was implemented for store-and-forward fax on the Cisco AS5300.  $12.0(4)XJ$ 12.0(4)T This command was implemented on the Cisco 7200 series. 12.0(7)XK This command was implemented on the Cisco MC3810. This command was implemented for modem pass-through over VoIP on the Cisco AS5300.  $12.1(3)T$ 12.1(5)XM This command was implemented on the Cisco AS5800. 12.1(5)XM2 The command was implemented on the Cisco AS5350 and Cisco AS5400. 12.2(2)XB1 This command was implemented on the Cisco AS5850. This command was integrated into Cisco IOS Release 12.2(8)T. Support was not included for the Cisco AS5300, Cisco AS5350, Cisco AS5400, and Cisco AS5850. 12.2(8)T Support was added for the Cisco AS5300, Cisco AS5350, Cisco AS5400, and Cisco AS5850. 12.2(11)T This command was modified. The **echo-canceller**keyword was added. The command output was modified with an extra reflector location when the extended EC is present; the largest reflector location is shown. 12.2(13)T 12.3(1) This command was modified. The **redirect** keyword was added.

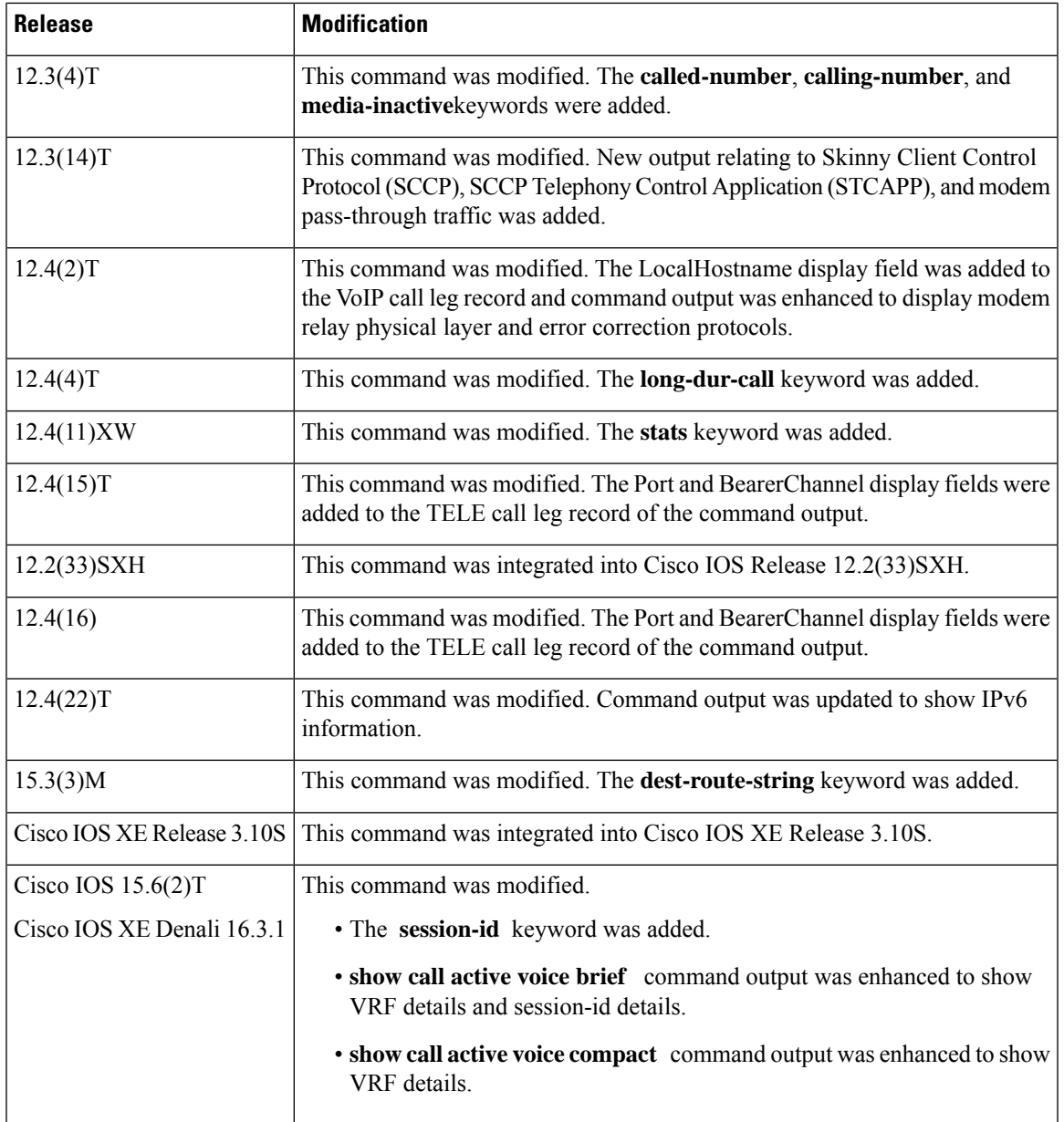

**Usage Guidelines** Use this command to display the contents of the active voice call table. This command displays information about call times, dial peers, connections, and quality of service, and other status and statistical information for voice calls currently connected through the router.

> Before you can query the echo state, you need to know the hexadecimal ID. To find the hexadecimal ID, enter the **show call active voice brief** command or use the **show voice call status**command.

When the extended EC is present, the **show call active voice** command displays the contents of the Ditech EC\_CHAN\_CTRL structure. The table below contains names and descriptions of the fields in the EC\_CHAN\_CTRL structure. The table also provides a listing of the information types associated with this command.

Use the **show call active voice dest-route-string** command to display only the active voice calls with call routing configured using specified destination-route-string globally and in dial-peer level.

**Table 17: EC\_CHAN\_CTRL Field Descriptions**

| Symbol   Field   |                       | <b>Description</b>                                                                                                    |
|------------------|-----------------------|----------------------------------------------------------------------------------------------------|
| BYP <sub>0</sub> | Channel bypass        | $\bullet$ 1 = Transparent bypass; EC is disabled.                                                                                                 |
|                  |                       | $\bullet$ 0 = Cancel; EC is enabled.                                                                                                    |
| TAIL3            | Max tail              | $\bullet$ 0 = 24 milliseconds.                                                                                                    |
|                  |                       | $\cdot$ 1 = 32 milliseconds.                                                                                                    |
|                  |                       | $\cdot$ 2 = 48 milliseconds.                                                                                                    |
|                  |                       | $\cdot$ 3 = 64 milliseconds.                                                                                                    |
|                  |                       | This field should be set just greater than the anticipated<br><b>Note</b><br>worst round-trip tail delay.                                         |
| REC <sub>3</sub> | Residual echo control | $\cdot$ 0 = Cancel only; echo is the result of linear processing; no nonlinear<br>processing is applied.                                          |
|                  |                       | $\cdot$ 1 = Suppress residual; residual echo is zeroed; simple nonlinear<br>processing is applied (you might experience "dead air" when talking). |
|                  |                       | $\bullet$ 2 = Reserved.                                                                                                    |
|                  |                       | $\bullet$ 3 = Generate comfort noise (default).                                                                                                   |
| FRZ0             | h-register hold       | $1$ = Freezes h-register; used for testing.                                                                                                    |
| HZ <sub>0</sub>  | h-register clear      | Sending the channel command with this bit set clears the h-register.                                                                              |
| TD <sub>3</sub>  | Modem tone disable    | $\cdot$ 0 = Ignore 2100 Hz modem answer tone.                                                                                                    |
|                  |                       | $\cdot$ 1 = G.164 mode (bypass canceller if 2100 Hz tone).                                                                                        |
|                  |                       | $\bullet$ 2 = R.                                                                                                    |
|                  |                       | $\cdot$ 3 = G.165 mode (bypass canceller for phase reversing tone only).                                                                          |
| ERL <sub>0</sub> | Echo return loss      | $\bullet$ 0 = 6 decibel (dB).                                                                                                    |
|                  |                       | • $1 = 3$ dB.                                                                                                    |
|                  |                       | • $2 = 0$ dB.                                                                                                    |
|                  |                       | $\bullet$ 3 = R. Worst echo return loss (ERL) situation in which canceller<br>still works.                                                        |

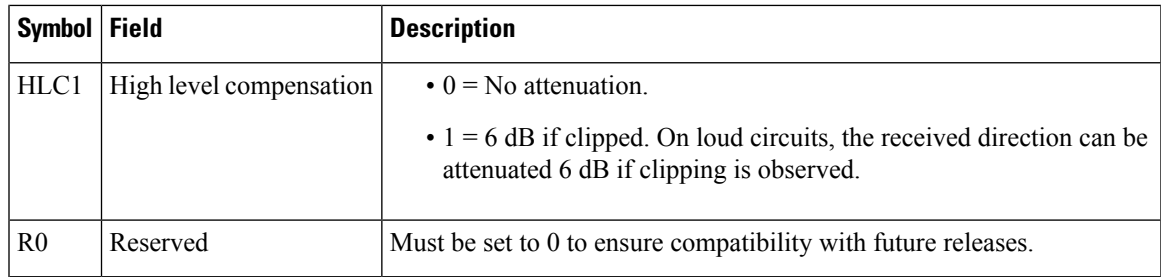

Use the **show call active voice redirect tbct**command to monitor any active calls that implement RTPvt or TBCT.

When a call is no longer active, its record is stored. You can display the record by using the **show call history voice**command.

**Examples** The following is sample output from the **show call active voice** command for modem relay traffic:

```
Router# show call active voice
Modem Relay Local Rx Speed=0 bps
Modem Relay Local Tx Speed=0 bps
Modem Relay Remote Rx Speed=0 bps
Modem Relay Remote Tx Speed=0 bps
Modem Relay Phy Layer Protocol=v34
Modem Relay Ec Layer Protocol=v14
SPRTInfoFramesReceived=0
SPRTInfoTFramesSent=0
SPRTInfoTFramesResent=0
SPRTXidFramesReceived=0
SPRTXidFramesSent=0
SPRTTotalInfoBytesReceived=0
SPRTTotalInfoBytesSent=0
SPRTPacketDrops=0
```
The table below describes the significant fields shown in the display.

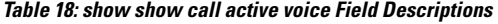

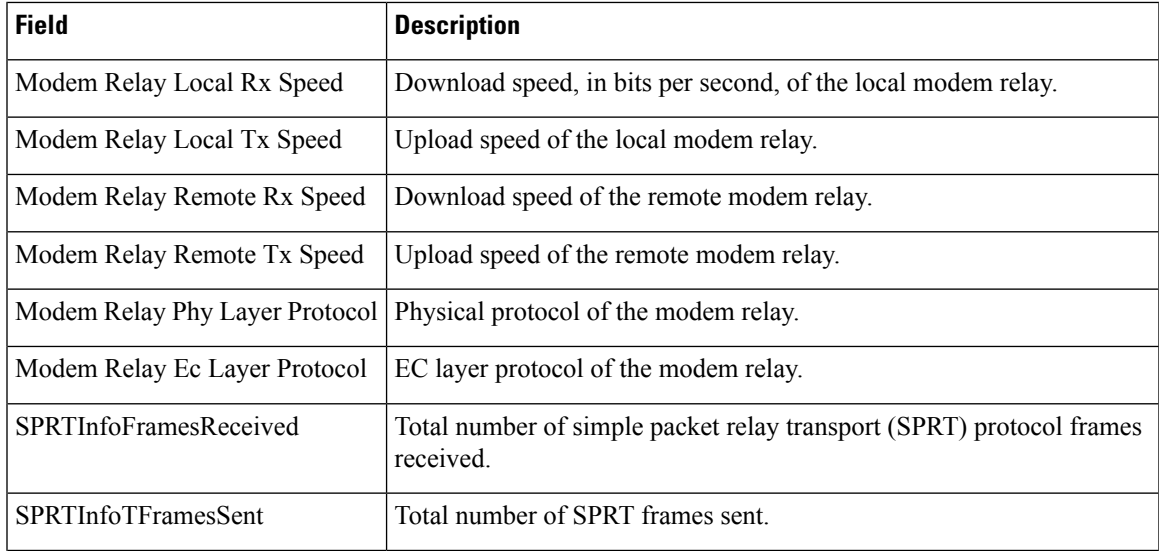

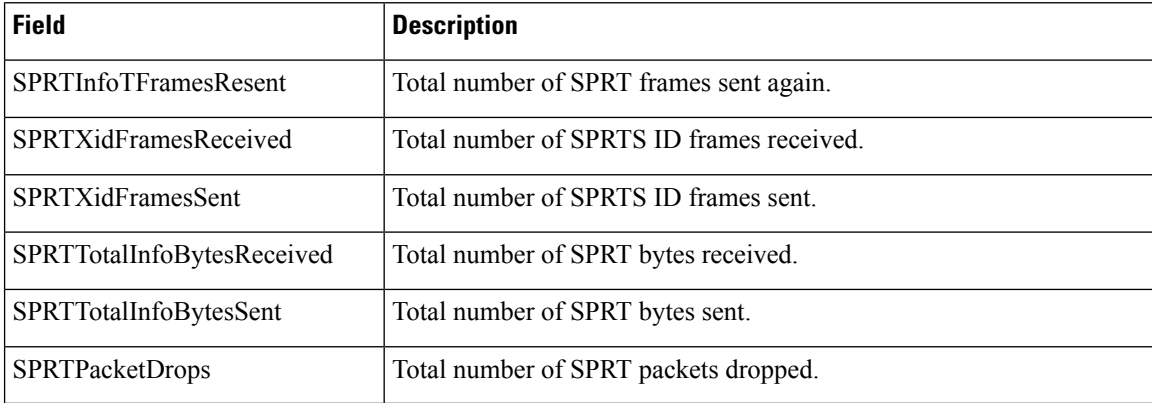

The following is sample output from the **show call active voice** command:

#### Router# **show call active voice**

```
Telephony call-legs: 1
SIP call-legs: 0
H323 call-legs: 1
Call agent controlled call-legs: 0
SCCP call-legs: 0
Multicast call-legs: 0
Total call-legs: 2
GENERIC:
SetupTime=1072620 ms
Index=1
PeerAddress=9193927582
PeerSubAddress=
PeerId=8
PeerIfIndex=19
LogicalIfIndex=0
ConnectTime=1078940 ms
CallDuration=00:00:51 sec
CallState=4
CallOrigin=2
ChargedUnits=0
InfoType=speech
TransmitPackets=1490
TransmitBytes=0
ReceivePackets=2839
ReceiveBytes=56780
VOIP:
ConnectionId[0xE28B6D1D 0x3D9011D6 0x800400D0 0xBA0D97A1]
IncomingConnectionId[0xE28B6D1D 0x3D9011D6 0x800400D0 0xBA0D97A1]
CallID=1
sessionIDLocaluuid=4fd24d9121935531a7f8d750ad16e19
sessionIDRemoteuuid=db248b6cbdc547bbc6c6fdfb6916eeb
RemoteIPAddress=10.44.44.44 RemoteUDPPort=17096
RemoteSignallingIPAddress=10.44.44.44
RemoteSignallingPort=56434
RemoteMediaIPAddress=10.44.44.44
RemoteMediaPort=17096
RoundTripDelay=6 ms
SelectedQoS=best-effort
tx_DtmfRelay=h245-signal
FastConnect=TRUE AnnexE=FALSE
Separate H245 Connection=FALSE
H245 Tunneling=TRUE SessionProtocol=cisco
ProtocolCallId= sipv2
SessionTarget= 10.44.44.44
```
OnTimeRvPlayout=54160 GapFillWithSilence=0 ms GapFillWithPrediction=0 ms GapFillWithInterpolation=0 ms GapFillWithRedundancy=0 ms HiWaterPlayoutDelay=70 ms LoWaterPlayoutDelay=60 ms TxPakNumber=1490 TxSignalPak=0 TxComfortNoisePak=1 TxDuration=54240 TxVoiceDuration=29790 RxPakNumber=2711 RxSignalPak=0 RxDuration=0 TxVoiceDuration=54210 VoiceRxDuration=54160 RxOutOfSeq=0 RxLatePak=0 RxEarlyPak=0 PlayDelayCurrent=60 PlayDelayMin=60 PlayDelayMax=70 PlayDelayClockOffset=212491899 PlayDelayJitter=0 ms PlayErrPredictive=0 PlayErrInterpolative=0 PlayErrSilence=0 PlayErrBufferOverFlow=10 PlayErrRetroactive=0 PlayErrTalkspurt=0 OutSignalLevel=-57 InSignalLevel=-51 LevelTxPowerMean=0 LevelRxPowerMean=-510 LevelBgNoise=0 ERLLevel=16 ACOMLevel=16 ErrRxDrop=0 ErrTxDrop=0 ErrTxControl=0 ErrRxControl=0 ReceiveDelay=60 ms LostPackets=0 EarlyPackets=0 LatePackets=0 SRTP = off VAD =enabled CoderTypeRate=g729r8 CodecBytes=20 Media Setting=flow-through CallerName= CallerIDBlocked=False OriginalCallingNumber=9193927582 OriginalCallingOctet=0x21 OriginalCalledNumber=93615494 OriginalCalledOctet=0xC1 OriginalRedirectCalledNumber= OriginalRedirectCalledOctet=0xFF TranslatedCallingNumber=9193927582 TranslatedCallingOctet=0x21 TranslatedCalledNumber=93615494 TranslatedCalledOctet=0xC1 TranslatedRedirectCalledNumber=

TranslatedRedirectCalledOctet=0xFF GwReceivedCalledNumber=93615494 GwReceivedCalledOctet3=0xC1 GwReceivedCallingNumber=9193927582 GwReceivedCallingOctet3=0x21 GwReceivedCallingOctet3a=0x81 MediaInactiveDetected=no MediaInactiveTimestamp= MediaControlReceived= Username= GENERIC: SetupTime=1072760 ms Index=1 PeerAddress=93615494 PeerSubAddress= PeerId=9 PeerIfIndex=18 LogicalIfIndex=4 ConnectTime=1078940 ms CallDuration=00:00:53 sec CallState=4 CallOrigin=1 ChargedUnits=0 InfoType=speech TransmitPackets=2953 TransmitBytes=82684 ReceivePackets=1490 ReceiveBytes=29781 TELE: ConnectionId=[0xE28B6D1D 0x3D9011D6 0x800400D00xBA0D97A1] IncomingConnectionId=[0xE28B6D1D 0x3D9011D6 0x800400D0 0xBA0D97A1] CallID=2 Port=3/0/0 (1) BearerChannel=3/0/0.2 TxDuration=59080 ms VoiceTxDuration=29790 ms FaxTxDuration=0 ms CoderTypeRate=g729r8 NoiseLevel=-54 ACOMLevel=16  $OutSignalLevel = -57$ InSignalLevel=-51 InfoActivity=1 ERLLevel=16 EchoCancellerMaxReflector=8 SessionTarget= ImgPages=0 CallerName= CallerIDBlocked=False AlertTimepoint=1073340 ms OriginalCallingNumber=9193927582 OriginalCallingOctet=0x21 OriginalCalledNumber=93615494 OriginalCalledOctet=0xC1 OriginalRedirectCalledNumber= OriginalRedirectCalledOctet=0xFF TranslatedCallingNumber=9193927582 TranslatedCallingOctet=0x21 TranslatedCalledNumber=93615494 TranslatedCalledOctet=0xC1 TranslatedRedirectCalledNumber= TranslatedRedirectCalledOctet=0xFF GwReceivedCalledNumber=93615494 GwReceivedCalledOctet3=0xC1 GwOutpulsedCalledNumber=93615494 GwOutpulsedCalledOctet3=0xC1 GwReceivedCallingNumber=9193927582 GwReceivedCallingOctet3=0x21 GwReceivedCallingOctet3a=0x81

```
GwOutpulsedCallingNumber=9193927582
GwOutpulsedCallingOctet3=0x21
GwOutpulsedCallingOctet3a=0x81
DSPIdentifier=3/1:1
Telephony call-legs: 1
SIP call-legs: 0
H323 call-legs: 1
Call agent controlled call-legs: 0
SCCP call-legs: 0
Multicast call-legs: 0
Total call-legs: 2
```
The first table above and the table below describe the significant fields shown in the display, in alphabetical order.

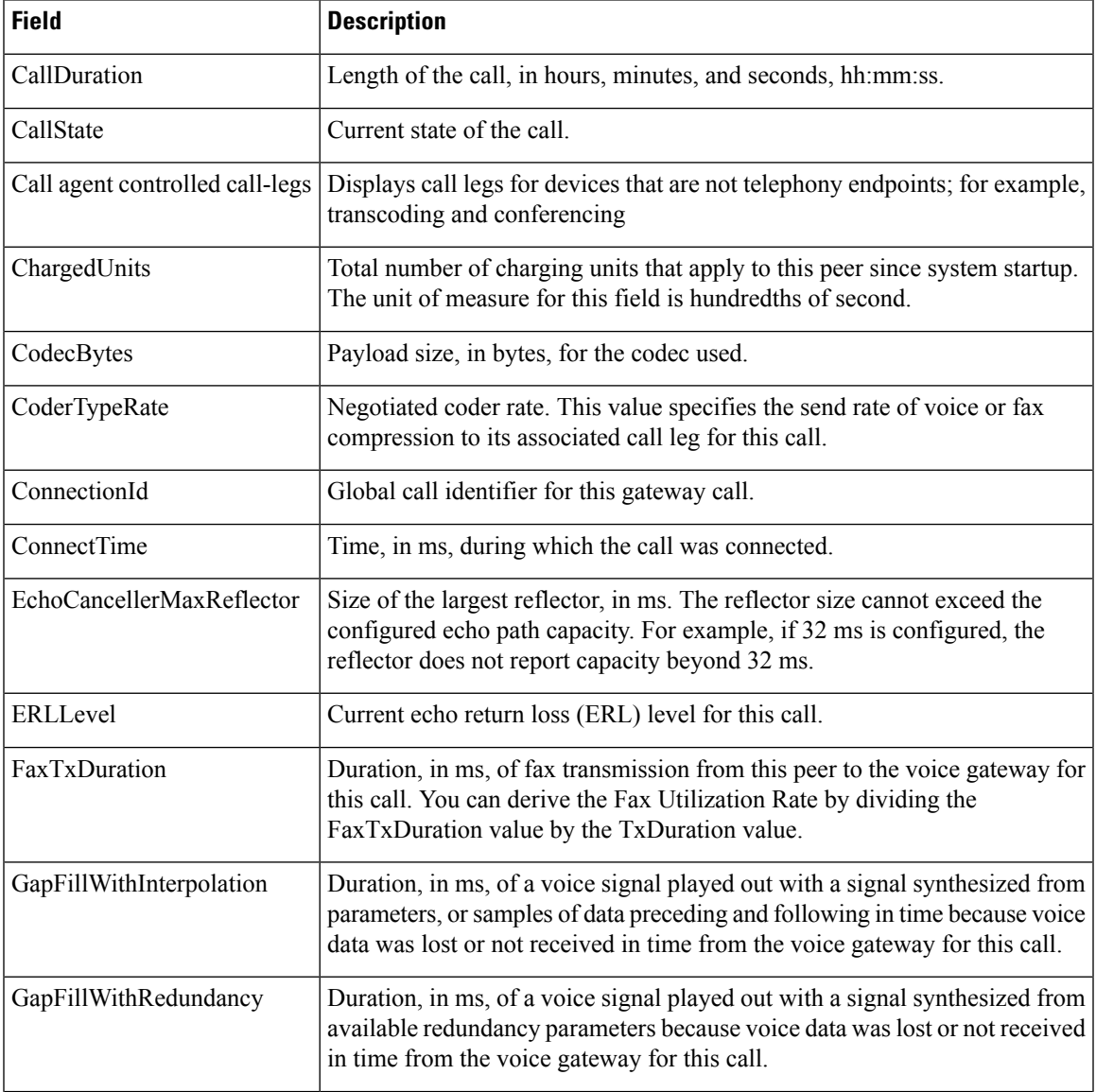

#### **Table 19: show call active voice Field Descriptions**

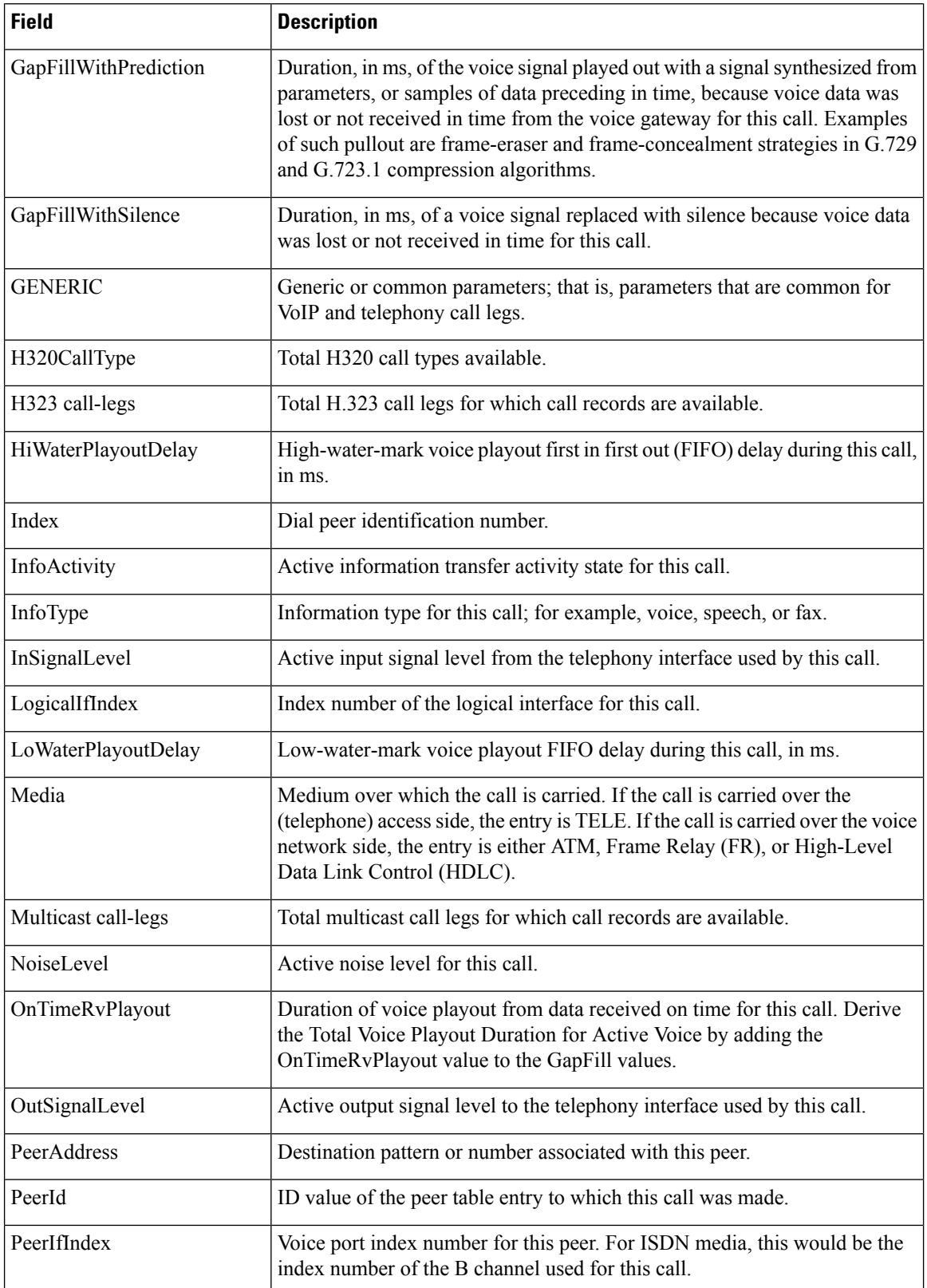

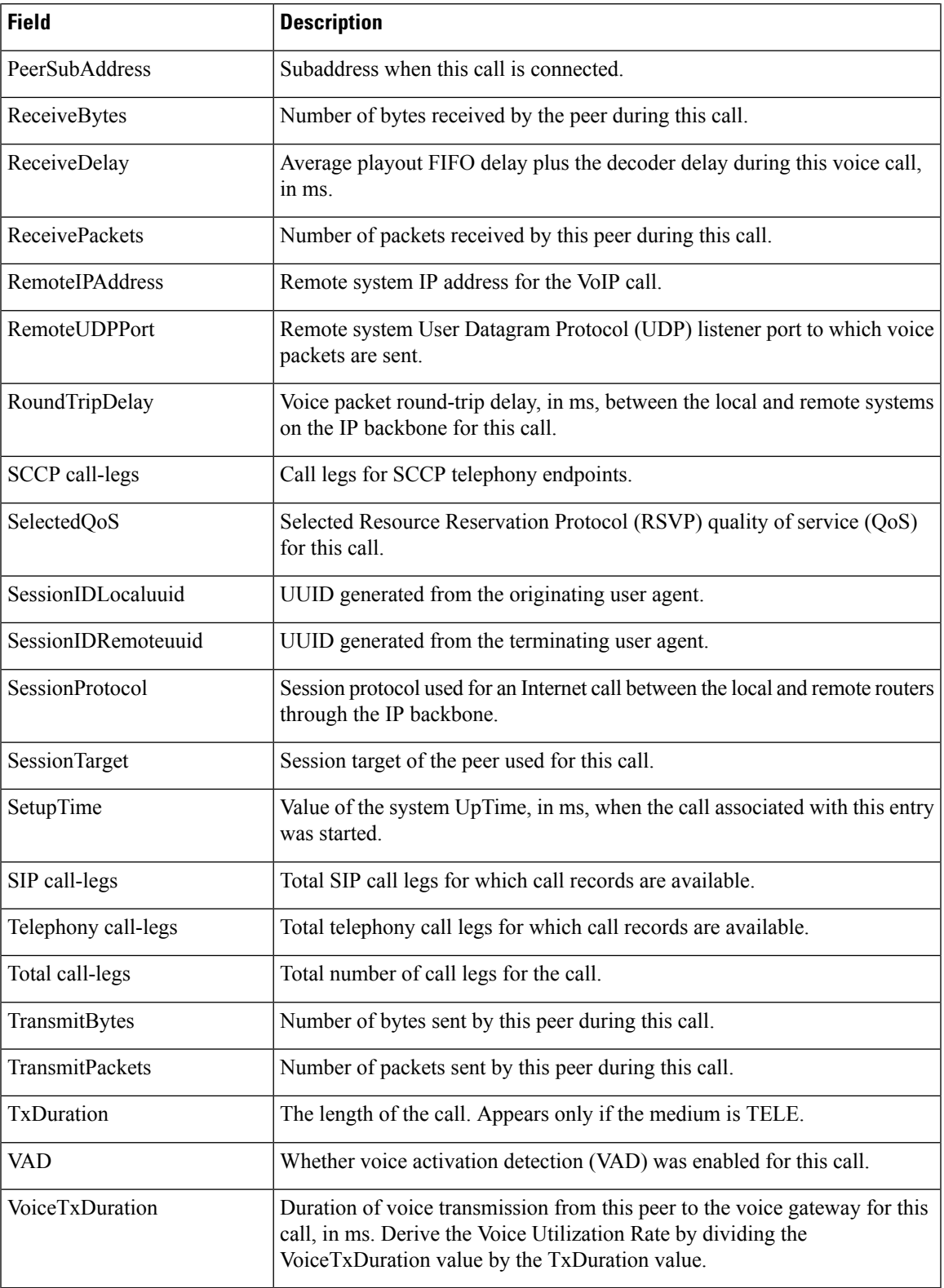

The following is sample output from the **show call active voice** command for voice traffic over call-agent controlled call legs. Note that call legs for SCCP telephony endpoints, that is, phones controlled by STCAPP, are displayed under the "Call agent controlled call-legs" field ("SCCP call-legs" displays call legs for devices that are not telephony endpoints; for example, transcoding and conferencing).

Router# **show call active voice** Telephony call-legs: 2 SIP call-legs: 0 H323 call-legs: 0 Call agent controlled call-legs: 2 SCCP call-legs: 0 Multicast call-legs: 0 Total call-legs: 4 GENERIC: SetupTime=1557650 ms Index=1 PeerAddress= PeerSubAddress= PeerId=999100 PeerIfIndex=14 LogicalIfIndex=10 ConnectTime=1562040 ms CallDuration=00:01:01 sec CallState=4 CallOrigin=2 ChargedUnits=0 InfoType=speech TransmitPackets=3101 TransmitBytes=519564 ReceivePackets=3094 ReceiveBytes=494572 TELE: ConnectionId=[0x11B1860C 0x22D711D7 0x8014E4D4 0x8FD15327] IncomingConnectionId=[0x11B1860C 0x22D711D7 0x8014E4D4 0x8FD15327] CallID=25 Port=3/0/0 (25) BearerChannel=3/0/0.1 TxDuration=59670 ms VoiceTxDuration=59670 ms FaxTxDuration=0 ms CoderTypeRate=g711ulaw NoiseLevel=-12 ACOMLevel=22 OutSignalLevel=-12 InSignalLevel=-11 InfoActivity=1 ERLLevel=22 EchoCancellerMaxReflector=2 SessionTarget= ImgPages=0 CallerName= CallerIDBlocked=False OriginalCallingNumber= OriginalCallingOctet=0x0 OriginalCalledNumber= OriginalCalledOctet=0x80 OriginalRedirectCalledNumber= OriginalRedirectCalledOctet=0x0 TranslatedCallingNumber= TranslatedCallingOctet=0x0 TranslatedCalledNumber= TranslatedCalledOctet=0x80 TranslatedRedirectCalledNumber= TranslatedRedirectCalledOctet=0x0

DSPIdentifier=1/1:1 GENERIC: SetupTime=1559430 ms Index=1 PeerAddress=7702 PeerSubAddress= PeerId=999100 PeerIfIndex=14 LogicalIfIndex=11 ConnectTime=1562020 ms CallDuration=00:01:03 sec CallState=4 CallOrigin=1 ChargedUnits=0 InfoType=speech TransmitPackets=3151 TransmitBytes=528900 ReceivePackets=3158 ReceiveBytes=503876 TELE: ConnectionId=[0x0 0x0 0x0 0x0] IncomingConnectionId=[0x0 0x0 0x0 0x0] CallID=26 Port=3/0/0 (26) BearerChannel=3/0/0.2 TxDuration=60815 ms VoiceTxDuration=60815 ms FaxTxDuration=0 ms CoderTypeRate=g711ulaw NoiseLevel=-12 ACOMLevel=28 OutSignalLevel=-12 InSignalLevel=-11 InfoActivity=1 ERLLevel=28 EchoCancellerMaxReflector=2 SessionTarget= ImgPages=0 CallerName= CallerIDBlocked=False AlertTimepoint=1559430 ms OriginalCallingNumber= OriginalCallingOctet=0x0 OriginalCalledNumber= OriginalCalledOctet=0x0 OriginalRedirectCalledNumber= OriginalRedirectCalledOctet=0x0 TranslatedCallingNumber=7701 TranslatedCallingOctet=0x0 TranslatedCalledNumber=7702 TranslatedCalledOctet=0x0 TranslatedRedirectCalledNumber= TranslatedRedirectCalledOctet=0x0 GwOutpulsedCalledNumber=7702 GwOutpulsedCalledOctet3=0x0 GwOutpulsedCallingNumber=7701 GwOutpulsedCallingOctet3=0x0 GwOutpulsedCallingOctet3a=0x0 DSPIdentifier=1/1:2 GENERIC: SetupTime=1562040 ms Index=1 PeerAddress= PeerSubAddress=

PeerId=0 PeerIfIndex=0 LogicalIfIndex=0 ConnectTime=0 ms CallDuration=00:00:00 sec CallState=2 CallOrigin=1  $CharcedUnits=0$ InfoType=speech TransmitPackets=3215 TransmitBytes=512996 ReceivePackets=3208 ReceiveBytes=512812 VOIP: ConnectionId[0x0 0x0 0x0 0x0] IncomingConnectionId[0x0 0x0 0x0 0x0] CallID=27 RemoteIPAddress=10.10.0.0 RemoteUDPPort=17718 RemoteSignallingIPAddress=10.10.0.0 RemoteSignallingPort=0 RemoteMediaIPAddress=10.2.6.10 RemoteMediaPort=17718 RoundTripDelay=0 ms SelectedQoS=best-effort tx\_DtmfRelay=inband-voice FastConnect=FALSE AnnexE=FALSE Separate H245 Connection=FALSE H245 Tunneling=FALSE SessionProtocol=other ProtocolCallId= SessionTarget= OnTimeRvPlayout=60640 GapFillWithSilence=0 ms GapFillWithPrediction=0 ms GapFillWithInterpolation=0 ms GapFillWithRedundancy=0 ms HiWaterPlayoutDelay=105 ms LoWaterPlayoutDelay=105 ms TxPakNumber=3040 TxSignalPak=0 TxComfortNoisePak=0 TxDuration=60815 TxVoiceDuration=60815 RxPakNumber=3035 RxSignalPak=0 RxDuration=0 TxVoiceDuration=60690 VoiceRxDuration=60640 RxOutOfSeq=0 RxLatePak=0 RxEarlyPak=0 PlayDelayCurrent=105 PlayDelayMin=105 PlayDelayMax=105 PlayDelayClockOffset=-1662143961 PlayDelayJitter=0 PlayErrPredictive=0 PlayErrInterpolative=0 PlayErrSilence=0 PlayErrBufferOverFlow=0 PlayErrRetroactive=0 PlayErrTalkspurt=0

OutSignalLevel=-12

InSignalLevel=-11 LevelTxPowerMean=0 LevelRxPowerMean=-115 LevelBgNoise=0 ERLLevel=28 ACOMLevel=28 ErrRxDrop=0 ErrTxDrop=0 ErrTxControl=0 ErrRxControl=0 PlayoutMode = undefined PlayoutInitialDelay=0 ms ReceiveDelay=105 ms LostPackets=0 EarlyPackets=0 LatePackets=0 SRTP = off VAD = disabled CoderTypeRate=g711ulaw CodecBytes=160 Media Setting=flow-around Modem passthrough signaling method is nse: Buffer Fill Events = 0 Buffer Drain Events = 0 Percent Packet Loss = 0 Consecutive-packets-lost Events = 0 Corrected packet-loss Events = 0 Last Buffer Drain/Fill Event = 0sec Time between Buffer Drain/Fills = Min 0sec Max 0sec CallerName= CallerIDBlocked=False OriginalCallingNumber= OriginalCallingOctet=0x0 OriginalCalledNumber= OriginalCalledOctet=0x0 OriginalRedirectCalledNumber= OriginalRedirectCalledOctet=0x0 TranslatedCallingNumber= TranslatedCallingOctet=0x0 TranslatedCalledNumber= TranslatedCalledOctet=0x0 TranslatedRedirectCalledNumber= TranslatedRedirectCalledOctet=0x0 MediaInactiveDetected=no MediaInactiveTimestamp= MediaControlReceived= Username= GENERIC: SetupTime=1562040 ms Index=2 PeerAddress= PeerSubAddress= PeerId=0 PeerIfIndex=0 LogicalIfIndex=0 ConnectTime=0 ms CallDuration=00:00:00 sec CallState=2 CallOrigin=1 ChargedUnits=0 InfoType=speech TransmitPackets=3380 TransmitBytes=540332

ReceivePackets=3386 ReceiveBytes=540356 VOIP: ConnectionId[0x0 0x0 0x0 0x0] IncomingConnectionId[0x0 0x0 0x0 0x0] CallID=28 RemoteIPAddress=10.0.0.0 RemoteUDPPort=18630 RemoteSignallingIPAddress=10.10.0.0 RemoteSignallingPort=0 RemoteMediaIPAddress=10.2.6.10 RemoteMediaPort=18630 RoundTripDelay=0 ms SelectedQoS=best-effort tx\_DtmfRelay=inband-voice FastConnect=FALSE AnnexE=FALSE Separate H245 Connection=FALSE H245 Tunneling=FALSE SessionProtocol=other ProtocolCallId= SessionTarget= OnTimeRvPlayout=63120 GapFillWithSilence=0 ms GapFillWithPrediction=0 ms GapFillWithInterpolation=0 ms GapFillWithRedundancy=0 ms HiWaterPlayoutDelay=105 ms LoWaterPlayoutDelay=105 ms TxPakNumber=3158 TxSignalPak=0 TxComfortNoisePak=0 TxDuration=63165 TxVoiceDuration=63165 RxPakNumber=3164 RxSignalPak=0 RxDuration=0 TxVoiceDuration=63165 VoiceRxDuration=63120 RxOutOfSeq=0 RxLatePak=0 RxEarlyPak=0 PlayDelayCurrent=105 PlayDelayMin=105 PlayDelayMax=105 PlayDelayClockOffset=957554296 PlayDelayJitter=0 PlayErrPredictive=0 PlayErrInterpolative=0 PlayErrSilence=0 PlayErrBufferOverFlow=0 PlayErrRetroactive=0 PlayErrTalkspurt=0 OutSignalLevel=-12 InSignalLevel=-11 LevelTxPowerMean=0 LevelRxPowerMean=-114 LevelBgNoise=0 ERLLevel=22 ACOMLevel=22 ErrRxDrop=0 ErrTxDrop=0 ErrTxControl=0 ErrRxControl=0

PlayoutMode = undefined PlayoutInitialDelay=0 ms ReceiveDelay=105 ms LostPackets=0 EarlyPackets=0 LatePackets=0 SRTP = off VAD = disabled CoderTypeRate=g711ulaw CodecBytes=160 Media Setting=flow-around Modem passthrough signaling method is nse: Buffer Fill Events = 0 Buffer Drain Events = 0 Percent Packet Loss = 0 Consecutive-packets-lost Events = 0 Corrected packet-loss Events = 0 Last Buffer Drain/Fill Event = 0sec Time between Buffer Drain/Fills = Min 0sec Max 0sec CallerName= CallerIDBlocked=False OriginalCallingNumber= OriginalCallingOctet=0x0 OriginalCalledNumber= OriginalCalledOctet=0x0 OriginalRedirectCalledNumber= OriginalRedirectCalledOctet=0x0 TranslatedCallingNumber= TranslatedCallingOctet=0x0 TranslatedCalledNumber= TranslatedCalledOctet=0x0 TranslatedRedirectCalledNumber= TranslatedRedirectCalledOctet=0x0 MediaInactiveDetected=no MediaInactiveTimestamp= MediaControlReceived= Username= Telephony call-legs: 2 SIP call-legs: 0 H323 call-legs: 0 Call agent controlled call-legs: 2 SCCP call-legs: 0 Multicast call-legs: 0 Total call-legs: 4

The tables above describe the significant fields shown in the display, in alphabetical order.

The following is sample output from the **show call active voice** command to indicate if Service Advertisement Framework (SAF) is being used:

```
Router# show call active voice
Total call-legs: 2
GENERIC:
SetupTime=1971780 ms
Index=1
PeerAddress=6046692010
PeerSubAddress=
PeerId=20003
PeerIfIndex=17
.
.
.
VOIP:
SessionProtocol=sipv2
```

```
ProtocolCallId=7A9E7D9A-EAD311DC-8036BCC4-6EEE85D6@1.5.6.12
SessionTarget=1.5.6.10
SafEnabled=TRUE
SafTrunkRouteId=1
SafPluginDialpeerTag=8
```
The tables above describe the significant fields shown in the display.

The following is sample output from the **show call active voice** command for fax-relay traffic:

```
Router# show call active voice
Telephony call-legs: 0
SIP call-legs: 0
H323 call-legs: 1
MGCP call-legs: 0
Multicast call-legs: 0
Total call-legs: 1
GENERIC:
SetupTime=1049400 ms
Index=2
PeerAddress=52930
PeerSubAddress=
PeerId=82
PeerIfIndex=222
LogicalIfIndex=0
ConnectTime=105105
CallDuration=00:00:59
CallState=4
CallOrigin=1
ChargedUnits=0
InfoType=10
TransmitPackets=1837
TransmitBytes=29764
ReceivePackets=261
ReceiveBytes=4079
VOIP:
ConnectionId[0xEB630F4B 0x9F5E11D7 0x8008CF18 0xB9C3632]
IncomingConnectionId[0xEB630F4B 0x9F5E11D7 0x8008CF18 0xB9C3632]
RemoteIPAddress=10.7.95.3
RemoteUDPPort=16610
RemoteSignallingIPAddress=10.7.95.3
RemoteSignallingPort=1720
RemoteMediaIPAddress=10.7.95.3
RemoteMediaPort=16610
RoundTripDelay=13 ms
SelectedQoS=best-effort
tx_DtmfRelay=inband-voice
FastConnect=TRUE
AnnexE=FALSE
Separate H245 Connection=FALSE
H245 Tunneling=TRUE
SessionProtocol=cisco
ProtocolCallId=
SessionTarget=ipv4:10.7.95.3
OnTimeRvPlayout=1000
GapFillWithSilence=0 ms
GapFillWithPrediction=0 ms
GapFillWithInterpolation=0 ms
GapFillWithRedundancy=0 ms
HiWaterPlayoutDelay=110 ms
LoWaterPlayoutDelay=70 ms
ReceiveDelay=70 ms
LostPackets=0
EarlyPackets=1
```
LatePackets=0 VAD = enabled CoderTypeRate=t38 CodecBytes=40 Media Setting=flow-through AlertTimepoint=104972 CallerName= CallerIDBlocked=False OriginalCallingNumber=4085550130 OriginalCallingOctet=0x0 OriginalCalledNumber=52930 OriginalCalledOctet=0xE9 OriginalRedirectCalledNumber= OriginalRedirectCalledOctet=0x7F TranslatedCallingNumber=4085550130 TranslatedCallingOctet=0x0 TranslatedCalledNumber=52930 TranslatedCalledOctet=0xE9 TranslatedRedirectCalledNumber= TranslatedRedirectCalledOctet=0xFF GwReceivedCalledNumber=52930 GwReceivedCalledOctet3=0xE9 GwOutpulsedCalledNumber=52930 GwOutpulsedCalledOctet3=0xE9 GwReceivedCallingNumber=555-0100 GwReceivedCallingOctet3=0x0 GwReceivedCallingOctet3a=0x80 GwOutpulsedCallingNumber=555-0101 GwOutpulsedCallingOctet3=0x0 GwOutpulsedCallingOctet3a=0x80 Username= FaxRelayMaxJitterBufDepth = 0 ms FaxRelayJitterBufOverFlow = 0 FaxRelayHSmodulation = 0 FaxRelayNumberOfPages = 0 Telephony call-legs: 0 SIP call-legs: 0 H323 call-legs: 1 MGCP call-legs: 0 Multicast call-legs: 0 Total call-legs: 1

The tables above describe the significant fields shown in the display.

The following is sample output from the **show call active voice brief** command:

#### Router# **show call active voice brief**

```
<ID>: <CallID> <start>ms.<index> (<start>) +<connect> pid:<peer_id> <dir> <addr> <state>
 dur hh:mm:ss tx:<packets>/<br/>sytes> rx:<packets>/<br/>>bytes> dscp:<packets violation>
media: < packets
violation> audio tos:<audio tos value> video tos:<video tos value>
 IP <ip>:<udp> rtt:<time>ms pl:<play>/<gap>ms lost:<lost>/<early>/<late>
 delay:<last>/<min>/<max>ms <codec> <textrelay> <transcoded
media inactive detected:<y/n> media cntrl rcvd:<y/n> timestamp:<time>
 long duration call detected:<y/n> long duration call duration :<sec> timestamp:<time>
 LostPacketRate:<%> OutOfOrderRate:<%>
 LocalUUID:<%> RemoteUUID:<%>
 VRF:<%>
 MODEMPASS <method> buf:<fills>/<drains> loss <overall%> <multipkt>/<corrected>
  last <br/> <br/> <br/> <br/> <br/>t time>s dur:<Min>/<Max>s
 FR <protocol> [int dlci cid] vad:<y/n> dtmf:<y/n> seq:<y/n>
```

```
<codec> (payload size)
ATM <protocol> [int vpi/vci cid] vad:<y/n> dtmf:<y/n> seq:<y/n>
 <codec> (payload size)
Tele <int> (callID) [channel_id] tx:<tot>/<v>/<fax>ms <codec> noise:<l> acom:<l> i/o:<l>/<l>
dBm
 MODEMRELAY info:<rcvd>/<sent>/<resent> xid:<rcvd>/<sent> total:<rcvd>/<sent>/<drops>
         speeds(bps): local <rx>/<tx> remote <rx>/<tx>
Proxy <ip>:<audio udp>,<video udp>,<tcp0>,<tcp1>,<tcp2>,<tcp3> endpt: <type>/<manf>
bw: <req>/<act> codec: <audio>/<video>
 tx: <audio pkts>/<audio bytes>,<video pkts>/<video bytes>,<t120 pkts>/<t120 bytes>
rx: <audio pkts>/<audio bytes>,<video pkts>/<video bytes>,<t120 pkts>/<t120 bytes>
Telephony call-legs: 0
SIP call-legs: 2
H323 call-legs: 0
Call agent controlled call-legs: 0
SCCP call-legs: 0
Multicast call-legs: 0
Total call-legs: 2
1218 : 15 2442930ms.1 (*13:22:20.797 UTC Thu Feb 18 2016) +2010 pid:880 Answer sipp active
dur 00:00:02 tx:0/0 rx:0/0 dscp:0 media:0 audio tos:0xB8 video tos:0x0
IP 1.4.186.60:6005 SRTP: off rtt:0ms pl:0/0ms lost:0/0/0 delay:0/0/0ms g711ulaw TextRelay:
off
Transcoded: No ICE: Off
media inactive detected:n media contrl rcvd:n/a timestamp:n/a
long duration call detected:n long duration call duration:n/a timestamp:n/a
LostPacketRate:0.00 OutOfOrderRate:0.00
LocalUUID:ab30317f1a784dc48ff824d0d3715d86
RemoteUUID:47755a9de7794ba387653f2099600ef2
VRF: VRF1
1218 : 16 2442940ms.1 (*13:22:20.807 UTC Thu Feb 18 2016) +2000 pid:770 Originate 7777
active
 dur 00:00:02 tx:0/0 rx:0/0 dscp:0 media:0 audio tos:0xB8 video tos:0x0
IP 9.45.33.11:16384 SRTP: off rtt:0ms pl:0/0ms lost:0/0/0 delay:0/0/0ms g711ulaw TextRelay:
off
Transcoded: No ICE: Off
media inactive detected:n media contrl rcvd:n/a timestamp:n/a
long duration call detected:n long duration call duration:n/a timestamp:n/a
 LostPacketRate:0.00 OutOfOrderRate:0.00
LocalUUID:47755a9de7794ba387653f2099600ef2
RemoteUUID:ab30317f1a784dc48ff824d0d3715d86
VRF: NA
Telephony call-legs: 0
SIP call-legs: 2
H323 call-legs: 0
Call agent controlled call-legs: 0
SCCP call-legs: 0
Multicast call-legs: 0
Total call-legs: 2
```
The following is an example of the **show call active voice**command using the **echo-canceller** keyword. The number 9 represents the hexadecimal ID of an active voice call.

```
Router# show call active voice echo-canceller 9
ACOM=-65 ERT=45Echo canceller control words=6C 0
Bypass=OFF Tail=64 Residual ecan=Comfort noise
Freeze=OFF Modem tone disable=Ignore 2100Hz tone
Worst ERL=6 High level compensation=OFF
```

```
Max amplitude reflector (in msec)=5
Ecan version = 8180
```
The following is sample output from the **show call active voice echo-canceller**command for a call with a hexadecimal ID of 10:

```
Router# show call active voice echo-canceller 10
ACOM=-15 ERL=7
Echo canceller control words=6C 0
Bypass=OFF Tail=64 Residual ecan=Comfort noise
Freeze=OFF Modem tone disable=Ignore 2100Hz tone
Worst ERL=6 High level compensation=OFF
Max amplitude reflector (in msec)=64
```
The call ID number (which is 10 in the preceding example) changes with every new active call. When an active call is up, you must enter the **show call active voice brief**command to obtain the call ID number. The call ID must be converted to hexadecimal value if you want to use the **show call active voice echo-canceller** *x*command  $(x = \text{call ID}$  converted to hexadecimal value).

The table below shows call ID examples converted to hexadecimal values (generally incremented by  $2$ :

#### **Table 20: Call IDs Converted to Hex**

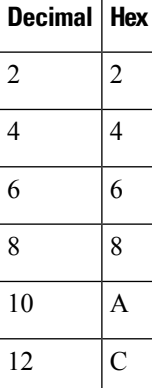

Alternatively, you can use the **show voice call status**command to obtain the call ID. The call ID output is already in hexadecimal values form when you use this command:

```
Router# show voice call status
```
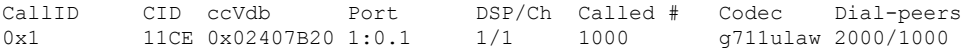

The following issample output from the **show call active voice** command using the **compact** keyword:

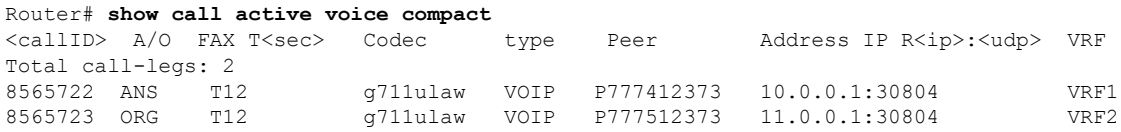

The following is sample output from the **show call active voice redirect**command using the **tbct** keyword:

```
Router# show call active voice redirect tbct
TBCT:
        Maximum no. of TBCT calls allowed:No limit
        Maximum TBCT call duration:No limit
Total number TBCT calls currently being monitored = 1
ctrl name=T1-2/0, tag=13, call-ids=(7, 8), start_time=*00:12:25.985 UTC Mon Mar 1 1993
```
The table below describes the significant fields shown in the display.

#### **Table 21: show call active voice redirect Field Descriptions**

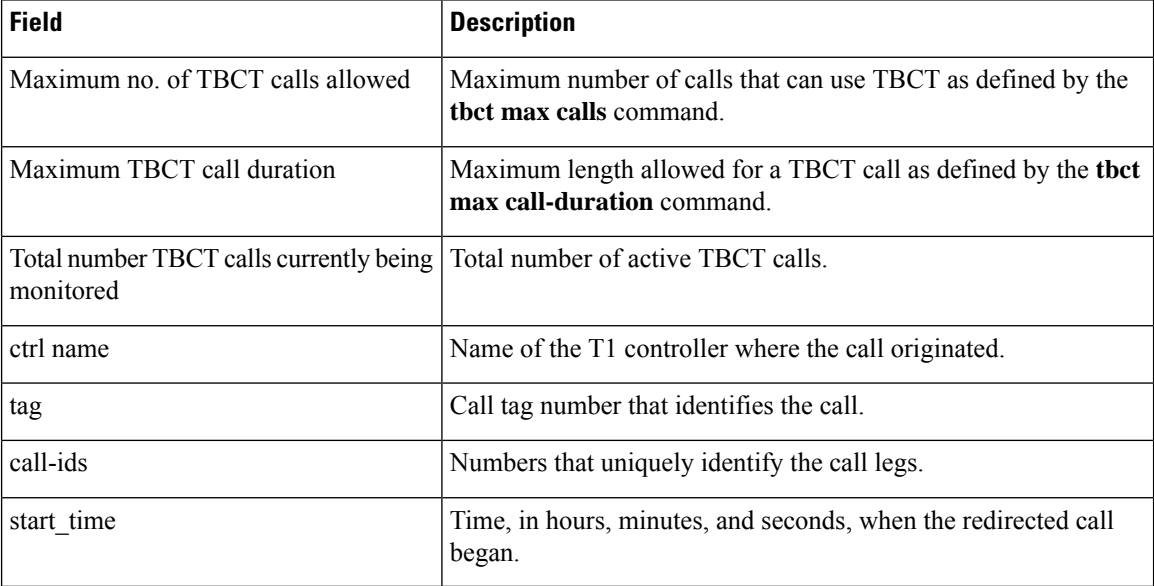

### **Related Commands**

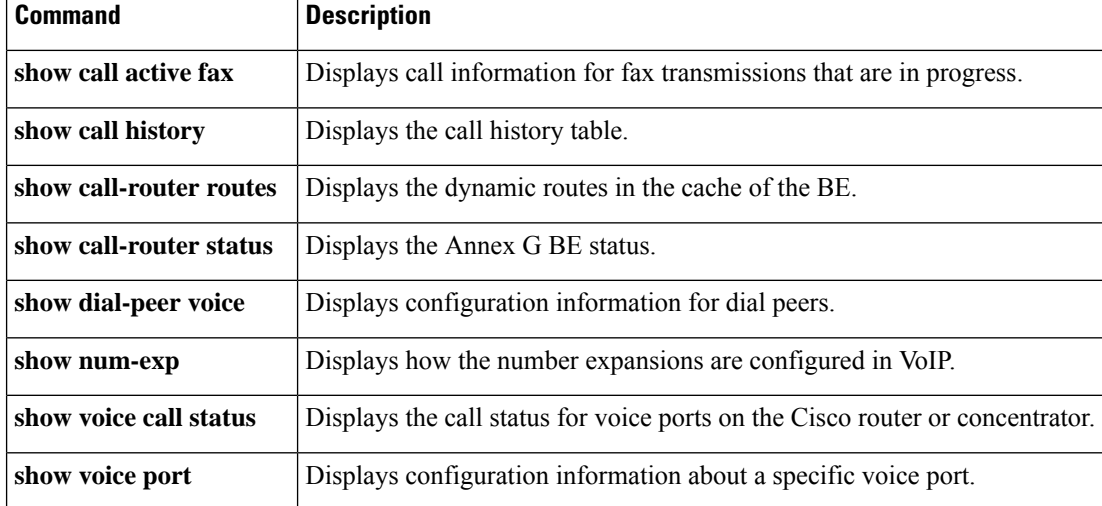

# **show call application app-level**

To display application-level statistics for voice applications, use the **show call application app-level** command in privileged EXEC mode.

**show call application** {**active** | **history**} **app-level** [{**app-tag** *application-name* | **summary**}]

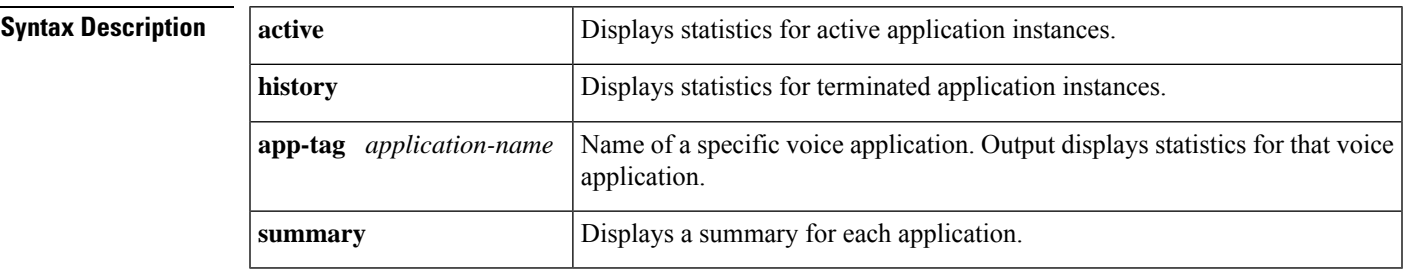

#### **Command Modes**

Ш

Privileged EXEC (#)

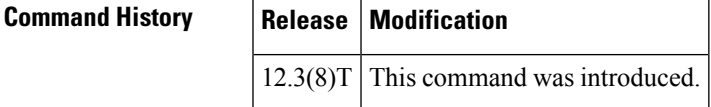

**Usage Guidelines** • To display statistics with this command, you must enable statistics collection with the **call application stats** command.

- This command displays gauges and counters that are aggregated per application. The values represent all instances of a particular voice application running on the gateway while statistics collection is enabled.
- To reset application-level counters to zero and subtract the counters from the gateway-level statistics in history, use the **clear call applicationstats** command.Statistic counters continue accumulating in history until you use the **clear call application stats** command or the gateway reloads.

Statistics for an application are automatically cleared if the application is deleted with the **no call application voice** command or its script is reloaded with the **call application voice load** command. **Note**

**Examples** The following is sample output from the **show call application app-level** command using different keywords:

> Router# **show call application active app-level summary** Application level active Info: Sessions

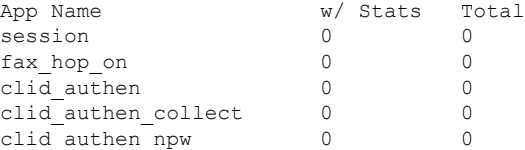

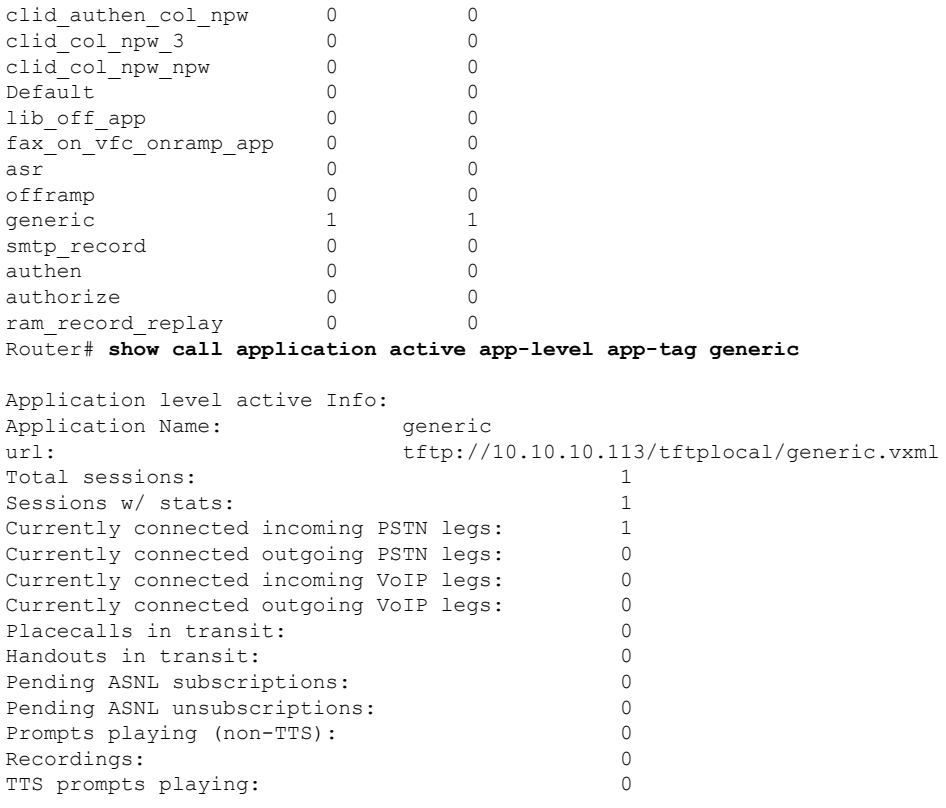

For a description of the fields shown in the display above, see Table 38 on page 1363.

### Router# **show call application history app-level summary**

Application level history Info:

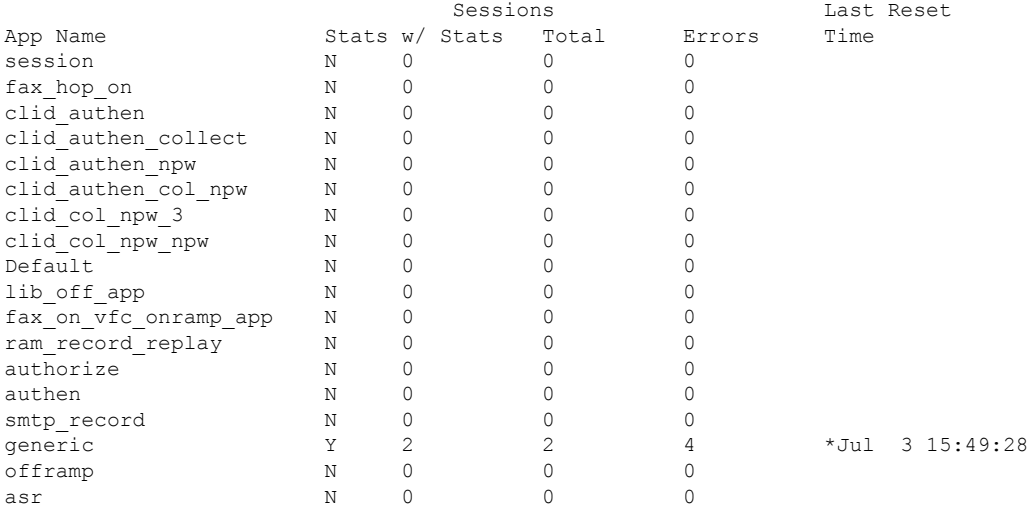

The table below describes the fields shown in the display.

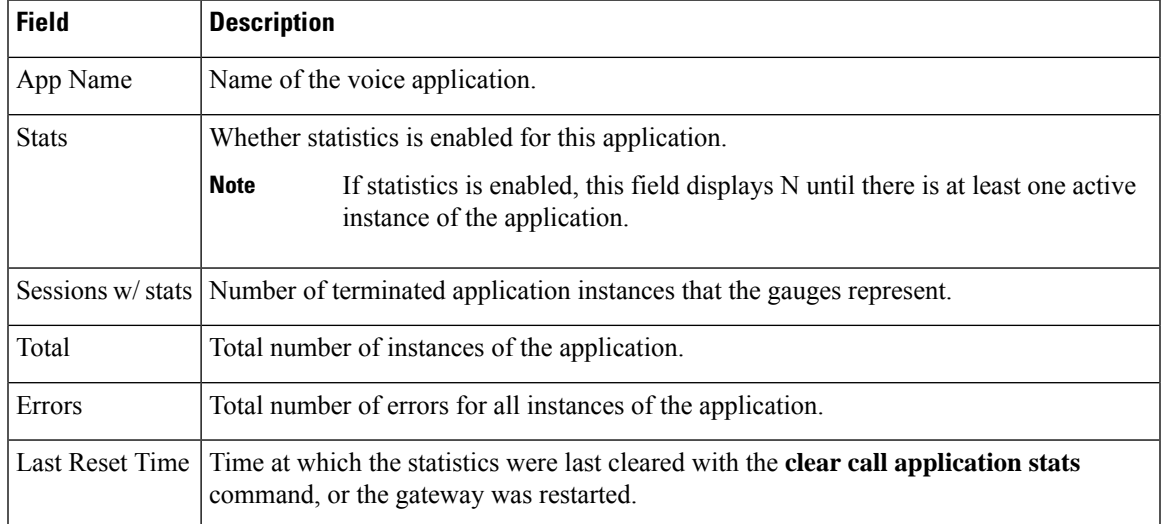

#### **Table 22: show call application history app-level Field Descriptions**

```
Router# show call application history app-level app-tag generic
```
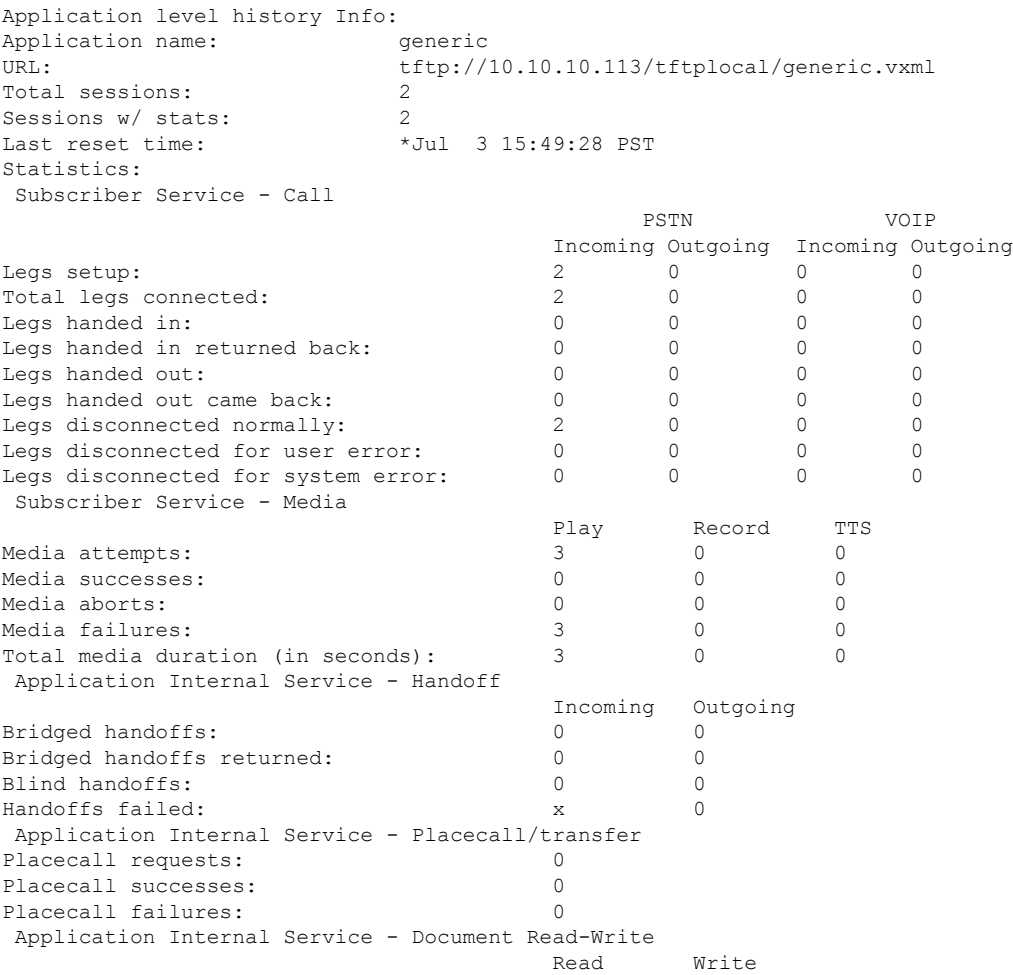

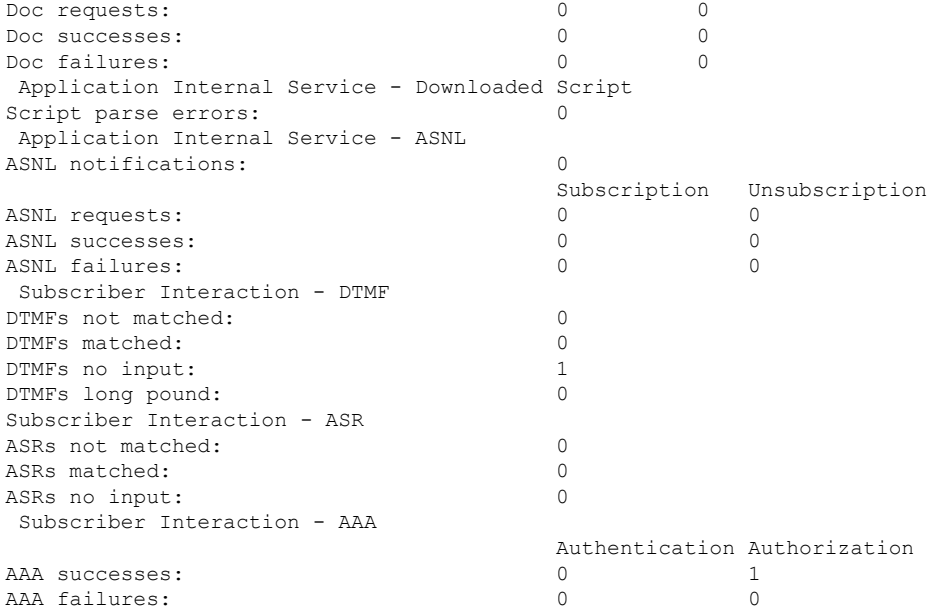

For a description of the fields shown in this display, see Table 41 on page 1379.

### **Related Commands**

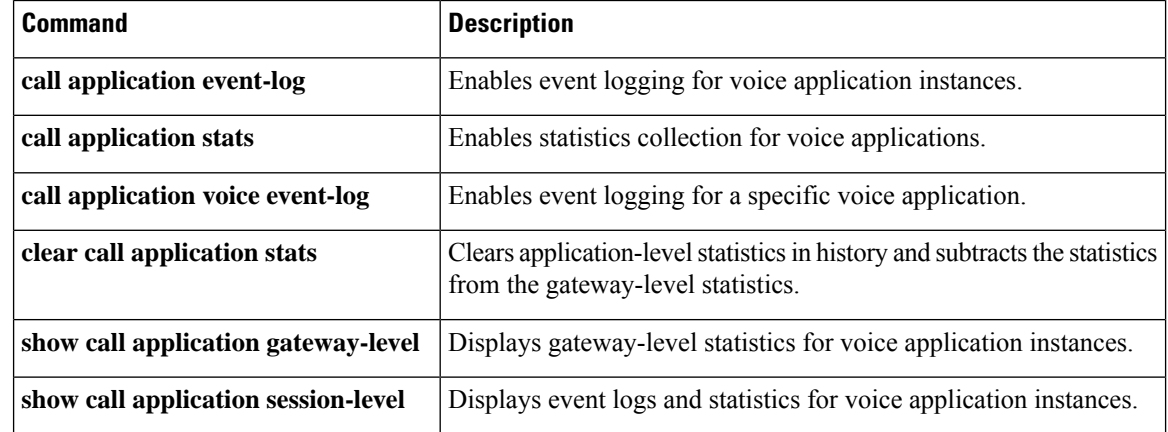
# **show call application gateway-level**

To display gateway-level statistics for voice application instances, use the **show call application gateway-level** command in privileged EXEC mode.

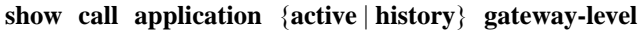

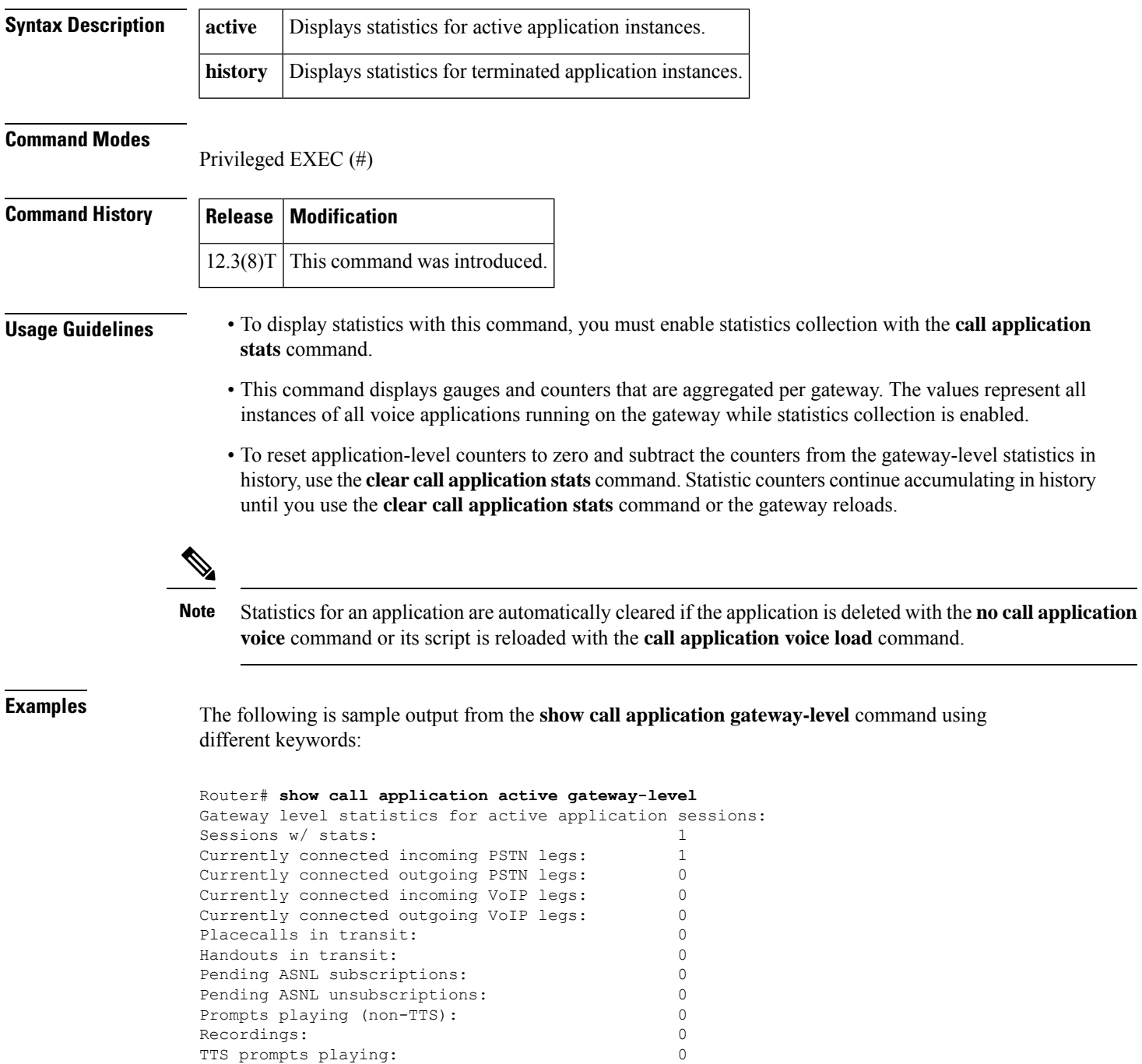

The table below describes the fields shown in the display.

**Table 23: show call application active gateway-level Field Descriptions**

| <b>Field</b>                              | <b>Description</b>                                                                                                    |
|-------------------------------------------|----------------------------------------------------------------------------------------------------|
| Sessions w/ stats                         | Number of active application instances that the gauges represent.                                                                                                    |
| Currently connected incoming PSTN<br>legs | Number of active call legs that are incoming from the PSTN.                                                                                                    |
| Currently connected outgoing PSTN<br>legs | Number of active call legs that are outgoing to the PSTN.                                                                                                    |
| Currently connected incoming VoIP<br>legs | Number of active call legs that are incoming from the IP network.                                                                                                    |
| Currently connected outgoing VoIP<br>legs | Number of active call legs that are outgoing to the IP network.                                                                                                    |
| Placecalls in transit                     | Number of outgoing calls in progress for all active application<br>instances. The value is decremented by one after the call is either set<br>up or the setup fails.                                 |
| Handouts in transit                       | Number of handoffs in progress for all active application instances.<br>The value is decremented by one after the receiving application either<br>hands back the application or rejects the handoff. |
| Pending ASNL subscriptions                | Number of Application Subscribe Notify Layer (ASNL) subscription<br>requests that are in progress for all active application instances.                                                              |
| Pending ASNL unsubscriptions              | Number of ASNL unsubscription requests that are in progress for<br>all active application instances.                                                                                                 |
| Prompts playing (non-TTS)                 | Number of recorded prompts being played in all active application<br>instances.                                                                                                    |
| Recordings                                | Number of recordings being made in all active application instances.                                                                                                    |
| TTS prompts playing                       | Number of text-to-speech (TTS) prompts playing in all active<br>application instances.                                                                                                    |

#### Router# **show call application history gateway-level**

```
Gateway level statistics for history application sessions:
Sessions w/ stats: 2
Last reset time: *Jul 3 15:49:28 PST
Statistics:
 Subscriber Service - Call
                                                                       PSTN VOIP
                                                             Incoming Outgoing Incoming Outgoing
\begin{tabular}{lcccccc} \texttt{Legs} & \texttt{setup:} & & & & & 2 & 0 & 0 & 0 \\ \texttt{Total legs connected:} & & & & 2 & 0 & 0 & 0 \\ \texttt{Legs} \text{ handed in:} & & & & 0 & 0 & 0 & 0 \\ \texttt{Legs} \text{ handed in returned back:} & & & 0 & 0 & 0 & 0 \\ \end{tabular}\begin{tabular}{lcccccc} Total & legs & connected: & & & & 2 & & 0 & & 0 \\ \text{Legs handed in: & & & & & 0 & & 0 & & 0 \\ \text{Legs handed in returned back:} & & & & 0 & & 0 & & 0 \\ \end{tabular}Legs handed in:
Legs handed in returned back: 0 0 0 0
Legs handed out: 0 0 0 0
```
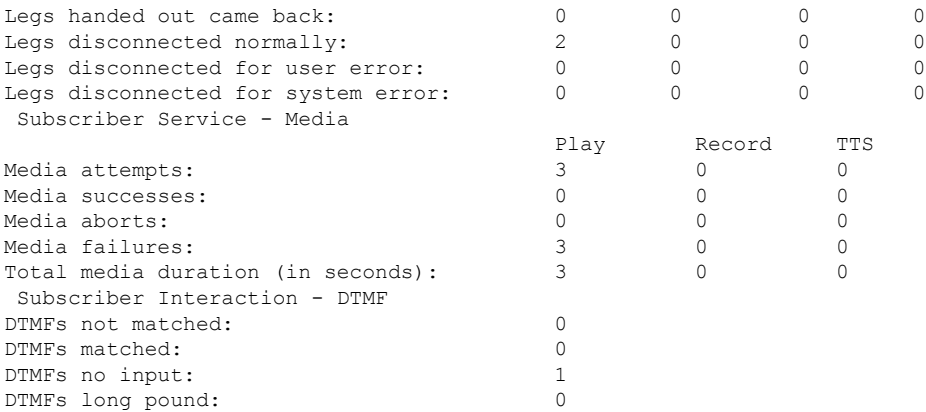

For a description of the fields shown with the **history** keyword, see the table above.

#### **Related Commands**

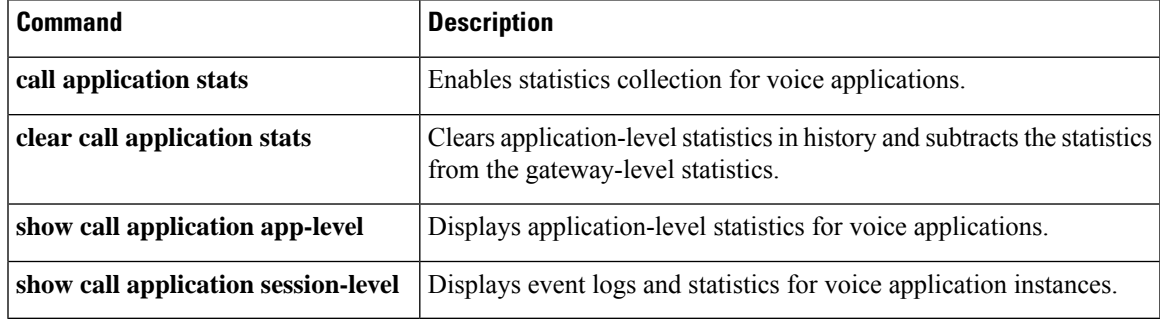

## **show call application interface**

To display event logs and statisticsfor application interfaces, use the **show call applicationinterface**command in privileged EXEC mode.

**show call application interface** [{**summary** | {**aaa** | **asr** | **flash** | **http** | **ram** | **rtsp** | **smtp** | **tftp** | **tts**} [**server** *server*] [{**event-log** | **info** | **summary**}]}]

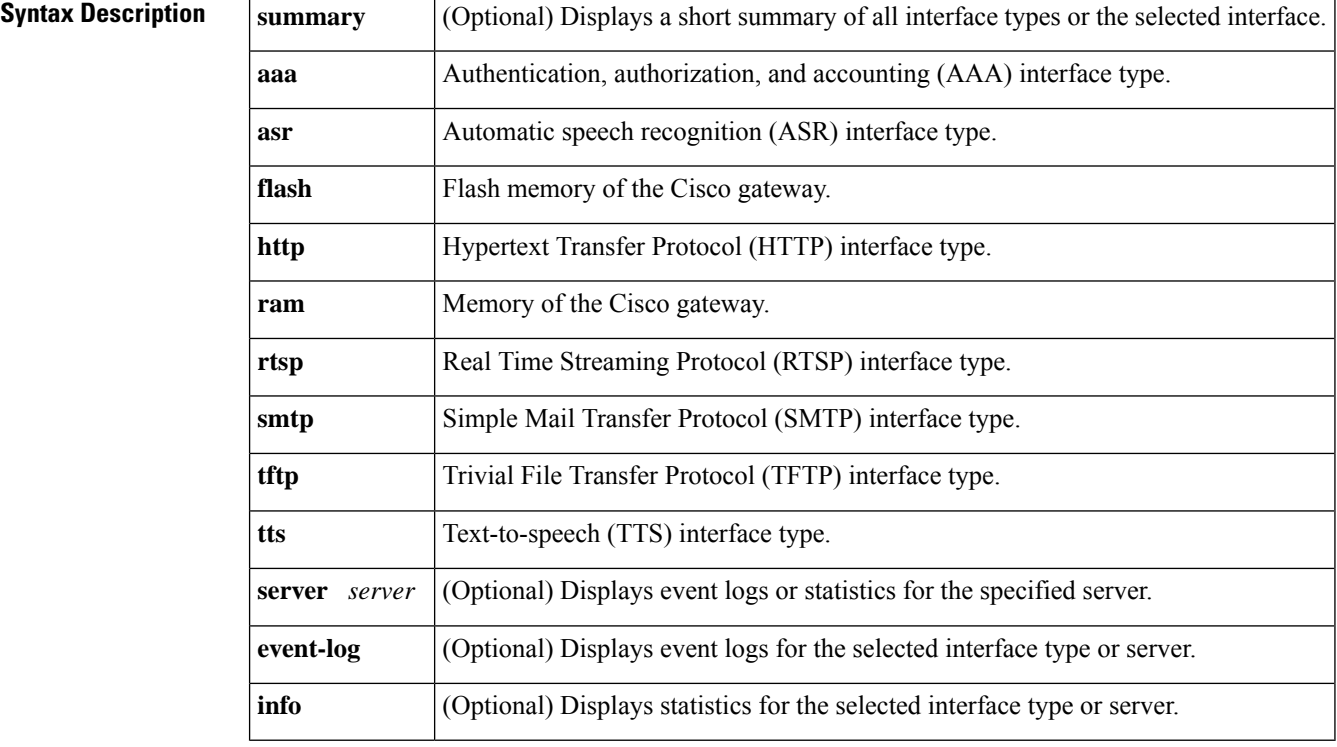

#### **Command Modes**

Privileged EXEC (#)

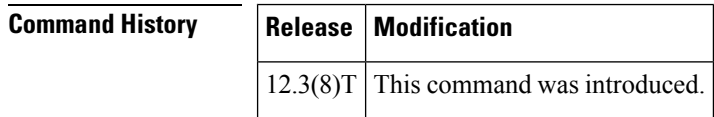

**Usage Guidelines** If you use the **server** keyword, only statistics or event logs for that server display. To display event logs or statistics with this command, you must enable statistics and event logging with the **call application interface event-log** and **call application interface stats** command, respectively. To reset statistic counters to zero and clear the event logs in history, use the **clear call application interface** command.

**Examples** The following is sample output from the **show call application interface** command using different keywords:

Router# **show call application interface summary**

Aggregated statistics for http service:

Stats last reset time \*Jul 3 15:24:48 PST<br>Read requests: 3 Read requests: Read successes: 0 Read failures: 3 Read aborts: 0 Total bytes read: 0 Write requests: 0 Write successes: 0 Write failures: 0 Write aborts: 0 Total bytes written: 0 Aggregated statistics for tts service: Stats last reset time \*Jul 3 15:24:48 PST Read requests: 0 Read successes: 0 Read failures: 0 Read aborts: 0 Aggregated statistics for asr service: Stats last reset time \*Jul 3 15:24:48 PST Read requests: 0 Read successes: 0 Read failures: 0 Read aborts: 0 Aggregated statistics for tftp service: Stats last reset time \*Jul 3 15:24:48 PST Read requests: 3 Read successes: 2 Read failures: 0 Read aborts: 1 Total bytes read: 145888 Router# **show call application interface tftp summary** Aggregated statistics for tftp service: Stats last reset time \*Jul 3 15:24:48 PST Read requests: 3 Read successes: 2 Read failures: 0 Read aborts: 1 Total bytes read: 145888 Server Name Stats Error Count Event Log<br>172.19.139.145 Y 0 Y Y 172.19.139.145 Y 0 Y speech-serv Y 0 N Router# **show call application interface tftp** Server name: 172.19.139.145 Statistics: Last reset time \*Jul 3 16:08:13 PST Read requests: 1 Read successes: 2 Read failures: 0 Read aborts: 1<br>Total bytes read: 145888 Total bytes read: Event log: Last reset time \*Jul 3 16:08:13 PST buf\_size=50K, log\_lvl=INFO <ctx\_id>:<timestamp>:<seq\_no>:<severity>:<msg\_body> 172.19.139.145:1057277293:53:INFO: ID = 6549D9E0: Read requested for URL = tftp://172.19.139.145/audio/ch\_welcome.au 172.19.139.145:1057277295:54:INFO: ID = 6549D9E0: Streamed read transaction Successful URL = tftp://172.19.139.145/audio/ch\_welcome.au 172.19.139.145:1057277306:59:INFO: ID = 649A0320: Streamed read transaction Successful URL  $=$  tftp://172.19.139.145/audio/ch\_welcome.au 172.19.139.145:1057277317:65:INFO: ID = 650922A8: Read request aborted for URL =

```
tftp://172.19.139.145/audio/ch_welcome.au
--------------------------------------------------------------------------------
Router# show call application interface tftp event-log
Server name: 172.19.139.145
Event log:
Last reset time *Jul 3 16:08:13 PST
buf_size=50K, log_lvl=INFO
<ctx_id>:<timestamp>:<seq_no>:<severity>:<msg_body>
172.19.139.145:1057277293:53:INFO: ID = 6549D9E0: Read requested for URL =
tftp://172.19.139.145/audio/ch_welcome.au
172.19.139.145:1057277295:54:INFO: ID = 6549D9E0: Streamed read transaction Successful URL
 = tftp://172.19.139.145/audio/ch_welcome.au
172.19.139.145:1057277306:59:INFO: ID = 649A0320: Streamed read transaction Successful URL
 = tftp://172.19.139.145/audio/ch_welcome.au
172.19.139.145:1057277317:65:INFO: ID = 650922A8: Read request aborted for URL =
tftp://172.19.139.145/audio/ch_welcome.au
 --------------------------------------------------------------------------------
Router# show call application interface tftp info
Server name: 172.19.139.145
Statistics:
Last reset time *Jul 3 16:08:13 PST
Read requests: 3
```
Read successes: 2 Read failures: 0 Read aborts: 1 Total bytes read: 145888 --------------------------------------------------------------------------------

The table below describes the significant fields shown in the display.

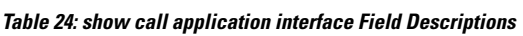

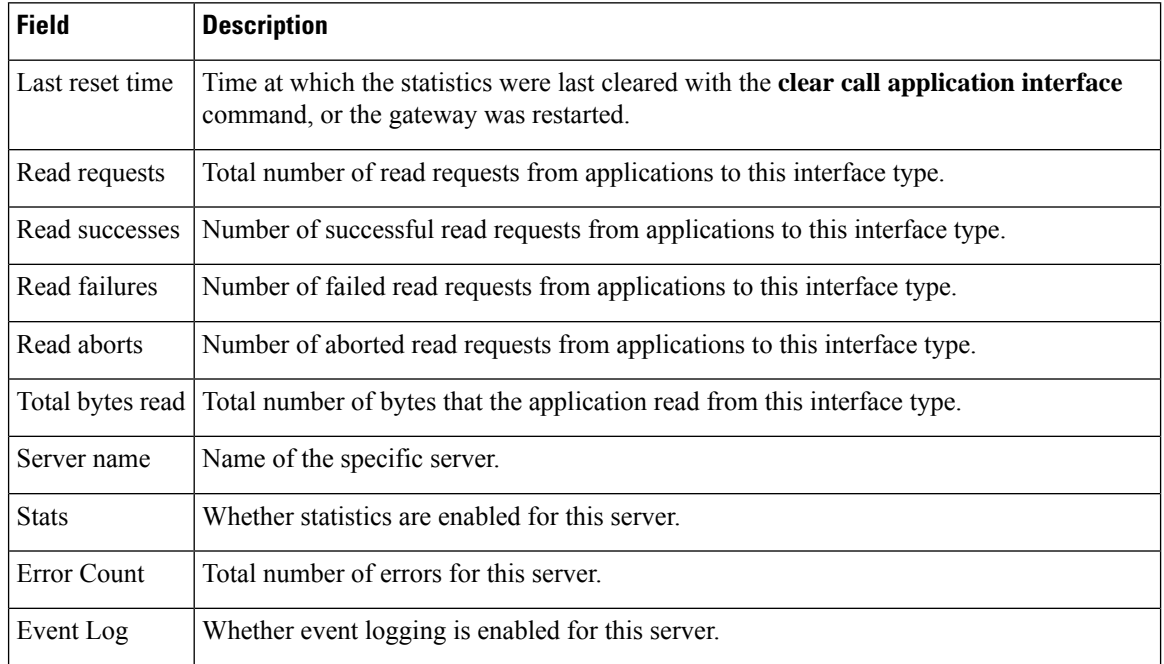

#### **Related Commands**

I

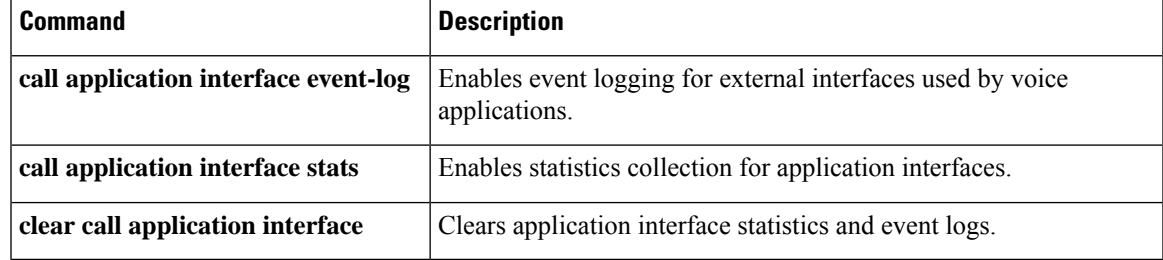

# **show call application services registry**

To display a one-line summary of all TCL IVR 2.0 application sessions that have registered as a service, use the **show call application services registry**command in user EXEC or privileged EXEC mode.

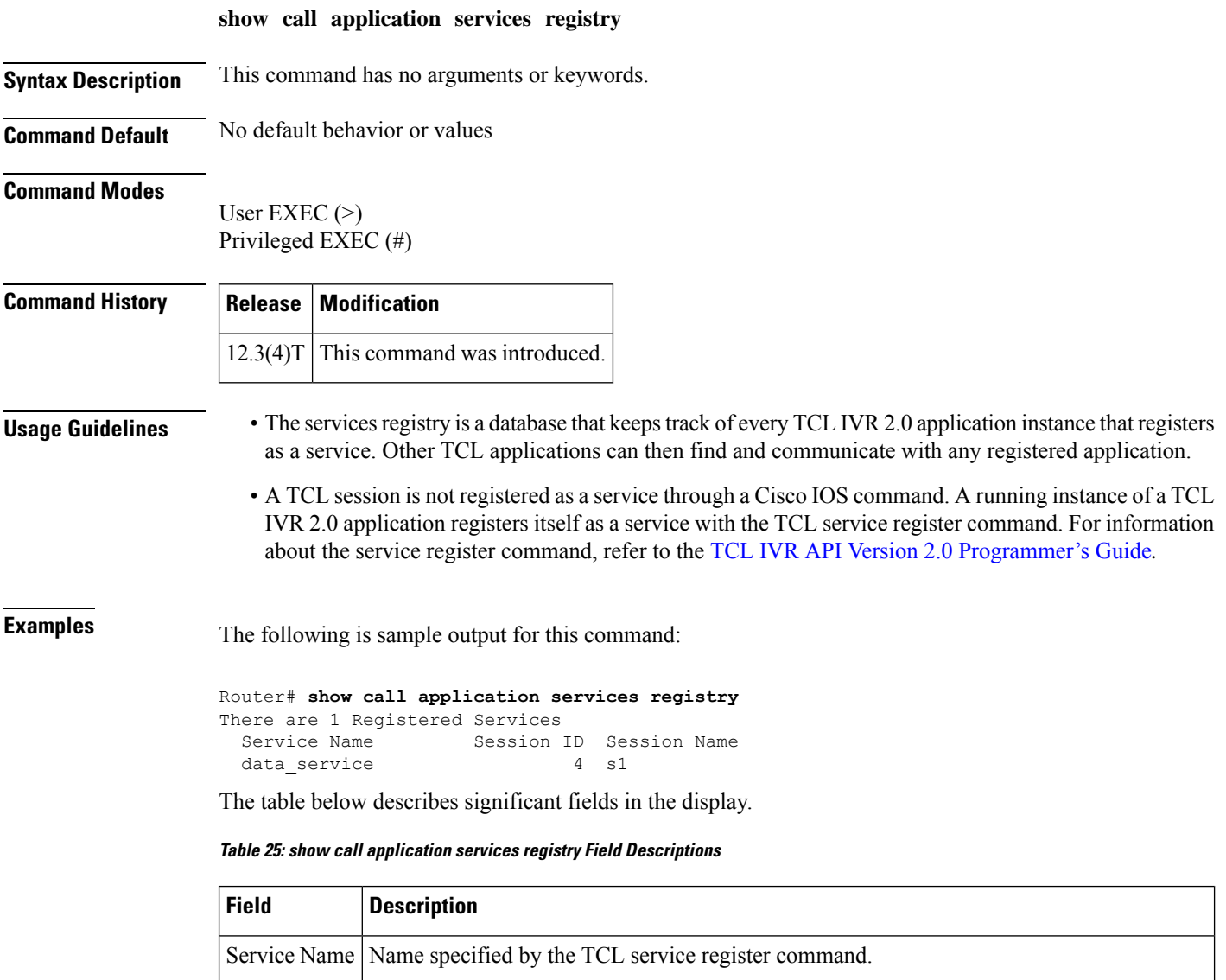

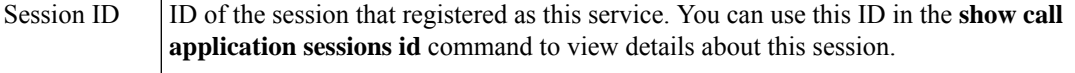

Session Name | Name configured by the **call application session start** command, if the session was started on the gateway rather than by an incoming call.

I

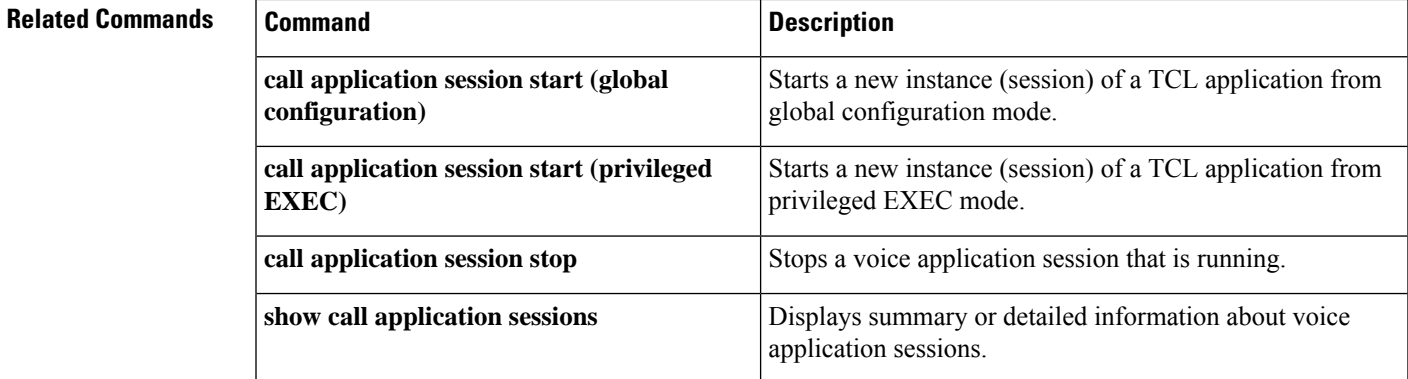

# **show call application session-level**

To display event logs and statistics for individual voice application instances, use the **show call application session-level**command in privileged EXEC mode.

**show call application** {**active** | **history**} **session-level** [{**summary** | [{**app-tag** *application-name* | **last** [*number*] | **session-id** *session-id*}] [{**event-log** | **info**}]}]

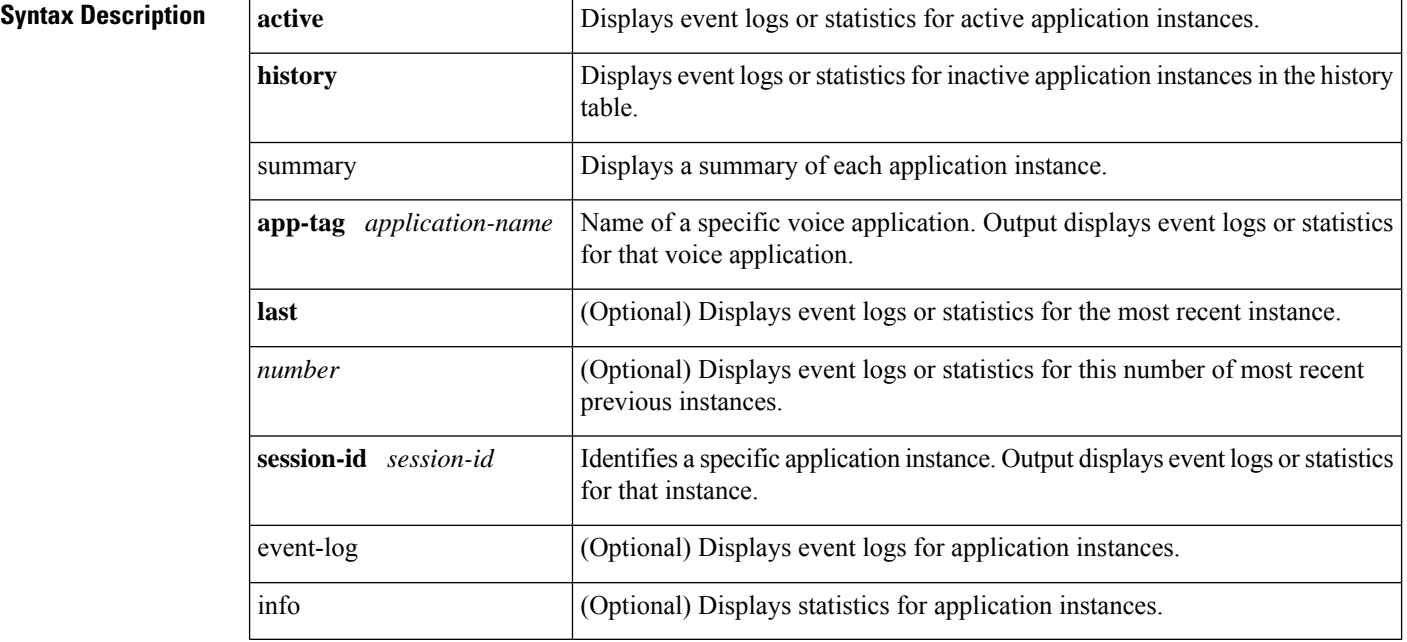

#### **Command Modes**

Privileged EXEC (#)

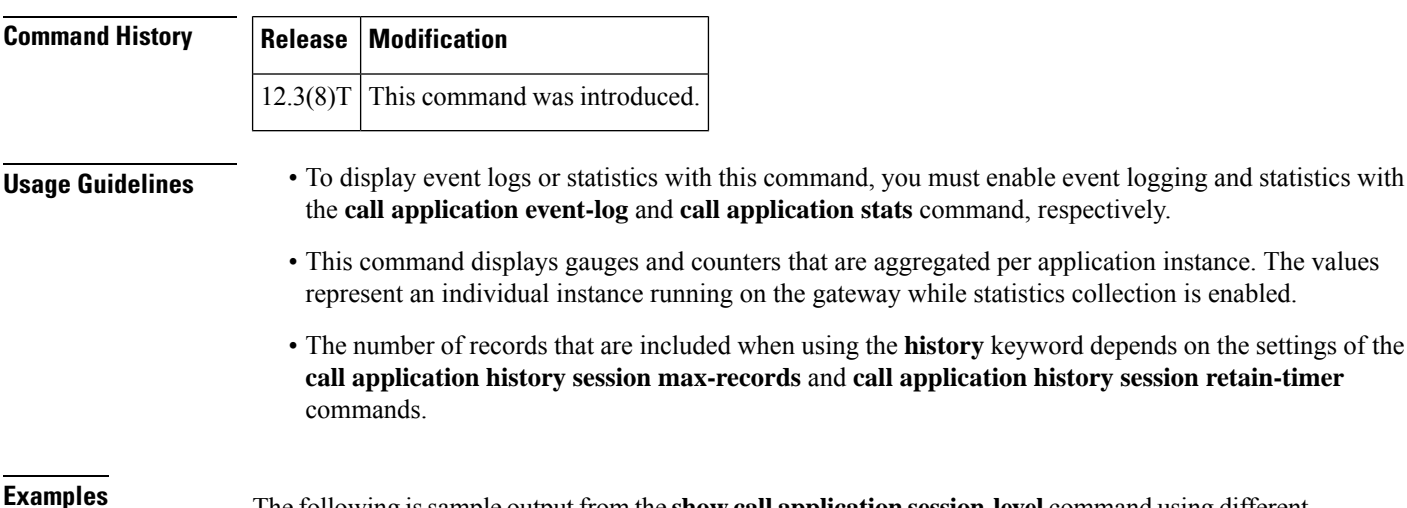

**Examples** The following issample output from the **show call applicationsession-level** command using different keywords and arguments:

the gateway while statistics collection is enabled.

SID Application Name Stat Err Cnt Log Start Time<br>5 generic 1 x 6 x  $\star$  Jul 3 15 5 generic  $Y = 6$  Y \*Jul 3 15:19:4<br>6 generic  $Y = 3$  Y \*Jul 3 15:19:5 6 generic Y 3 Y \*Jul 3 15:19:5 Router# **show call application active session-level last** Session Info: Session id: 6 Session name: Application name: generic Application URL: tftp://demo/scripts/primary/generic.vxml Start time: \*Jul 3 15:19:53 PST Statistics: Subscriber Service - Call PSTN VOIP Incoming Outgoing Incoming Outgoing Legs setup:  $1$  0 0 0 0 Total legs connected:  $\begin{array}{cccc} 1 & 0 & 0 & 0 \end{array}$ Legs currently connected:  $1$  0 0 0 Legs handed in: 0 0 0 0 Legs handed in returned back:  $0$  0 0 0 0 Legs handed out:  $0 \t 0 \t 0$  0 0 Legs handed out came back:  $\begin{array}{ccccccc} 0 & 0 & 0 & 0 & 0 \end{array}$ <br>Legs disconnected normally:  $\begin{array}{ccccccc} 0 & 0 & 0 & 0 & 0 \end{array}$ Legs disconnected normally:  $0 \t 0 \t 0$ Legs disconnected for user error:  $0 \t 0 \t 0$ Legs disconnected for system error: 0 0 0 0 Subscriber Service - Media Play Record TTS Media attempts:  $4$  0 0 0 Media actives: 0 0 0 Media successes:  $\begin{array}{ccccccc} 0 & 0 & 0 & 0 \ 0 & 0 & 0 & 0 \end{array}$ Media aborts: 0 0 0 Media failures:  $\begin{array}{cccc} 4 & 0 & 0 \end{array}$ Total media duration (in seconds): 0 0 0 Subscriber Interaction - DTMF DTMFs not matched: 0 DTMFs matched: 0 DTMFs no input: 3 DTMFs long pound: 0 Event log: buf\_size=25K, log\_lvl=INFO <ctx\_id>:<timestamp>:<seq\_no>:<severity>:<msg\_body> 6:1057274393:472:INFO: Session started for App-type = generic, URL = tftp://demo/scripts/primary/generic.vxml 6:1057274393:473:INFO: Incoming Telephony call received, LegID = 10 6:1057274393:474:INFO: LegID = 10: Calling = 4084644753, called = 52927, dial peer = 1  $6:1057274393:475:INFO: LegID = 10: Leg State = LEG INCCONNECTED$ 6:1057274393:478:INFO: Playing prompt #1: http://172.19.139.145/audio/ch\_welcome.au 6:1057274408:517:INFO: Script received event = "error.badfetch" Router# **show call application active session-level info** Session Info: Session id: 5 Session name: Application name: generic Application URL: tftp://demo/scripts/primary/generic.vxml Start time: \*Jul 3 15:19:44 PST Statistics: Subscriber Service - Call PSTN VOIP Incoming Outgoing Incoming Outgoing Legs setup:  $\begin{array}{ccccccc} \text{Leg} & \text{setup:} & & & & 1 & & 0 & 0 & 0 \\ \text{Total } & \text{less connected:} & & & & 1 & 0 & 0 & 0 \end{array}$ Total legs connected:  $\begin{array}{cccc} 1 & 0 & 0 & 0 \end{array}$ 

Router# **show call application active session-level summary**

 $\mathbf I$ 

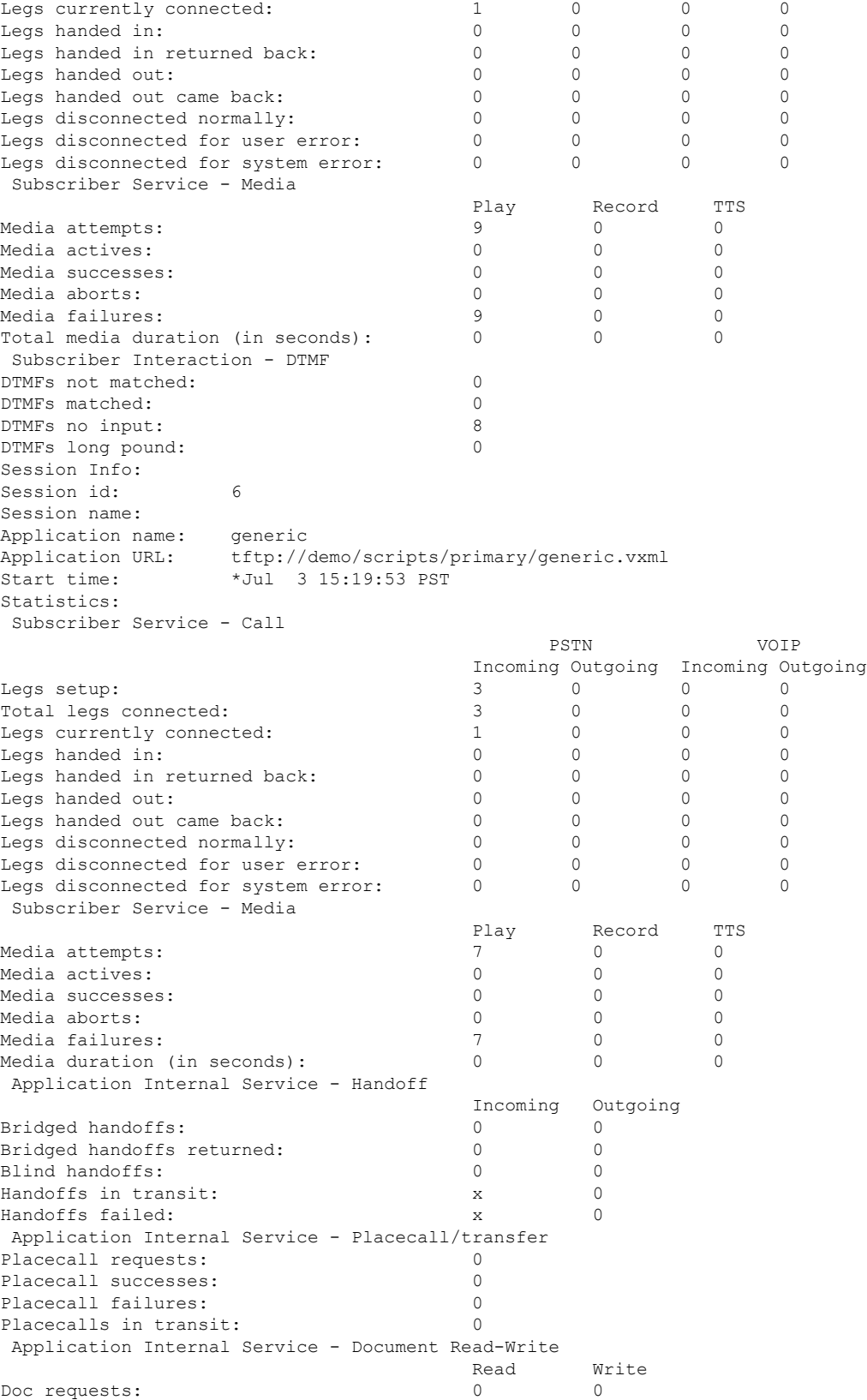

Doc successes: 0 0 Doc failures: 0 0 Application Internal Service - Downloaded Script Script parse errors: 0 Application Internal Service - ASNL ASNL notifications: 0 Subscription Unsubscription ASNL requests: 0 0 ASNL successes: 0 0 ASNL pendings: 0 0 ASNL failures: 0 0 Subscriber Interaction - DTMF DTMFs not matched: 0 DTMFs matched: 0 DTMFs no input: 6 DTMFs long pound: 0 Subscriber Interaction - ASR ASRs not matched: 0 ASRs matched: 0 ASRs no input: 0 Subscriber Interaction - AAA Authentication Authorization AAA successes: 0 0 AAA failures: 0 0 Router# **show call application active session-level event-log** Event log: buf\_size=25K, log\_lvl=INFO <ctx\_id>:<timestamp>:<seq\_no>:<severity>:<msg\_body> 5:1057274384:454:INFO: Session started for App-type = generic, URL = tftp://demo/scripts/primary/generic.vxml 5:1057274384:455:INFO: Incoming Telephony call received, LegID = D 5:1057274384:456:INFO: LegID = D: Calling = 4085550198, called = 52927, dial peer = 1 5:1057274384:457:INFO: LegID = D: Leg State = LEG\_INCCONNECTED 5:1057274384:460:INFO: Playing prompt #1: http://172.19.139.145/audio/ch\_welcome.au 5:1057274384:462:ERR : Prompt play setup failure. 5:1057274384:463:INFO: Script received event = "error.badfetch" 5:1057274389:464:INFO: Timed out waiting for user DTMF digits, no user input. 5:1057274389:465:INFO: Script received event = "noinput" Event log: buf\_size=25K, log\_lvl=INFO <ctx\_id>:<timestamp>:<seq\_no>:<severity>:<msg\_body> 6:1057274393:472:INFO: Session started for App-type = generic, URL = tftp://demo/scripts/primary/generic.vxml 6:1057274393:473:INFO: Incoming Telephony call received, LegID = 10 6:1057274393:474:INFO: LegID = 10: Calling = 4084644753, called = 52927, dial peer = 1 6:1057274393:475:INFO: LegID = 10: Leg State = LEG\_INCCONNECTED 6:1057274393:478:INFO: Playing prompt #1: http://172.19.139.145/audio/ch\_welcome.au 6:1057274393:480:ERR : Prompt play setup failure. 6:1057274393:481:INFO: Script received event = "error.badfetch" 6:1057274398:488:INFO: Timed out waiting for user DTMF digits, no user input. 6:1057274398:489:INFO: Script received event = "noinput" 6:1057274398:490:INFO: Playing prompt #1: http://172.19.139.145/audio/ch\_welcome.au Router# **show call application active session-level app-tag generic** Session Info: Session id: 5 Session name: Application name: generic Application URL: tftp://demo/scripts/primary/generic.vxml Start time: \*Jul 3 15:19:44 PST Statistics: Subscriber Service - Call PSTN VOIP

```
Incoming Outgoing Incoming Outgoing
Legs setup: \begin{array}{ccccccc} 1 & 0 & 0 & 0 \\ \text{Total least connected} & & & & 1 & 0 & 0 \\ \end{array}Total legs connected:
\begin{tabular}{lcccc} \texttt{Legs} currently connected: & & & & 1 & & 0 & & 0 & & 0 \\ \texttt{Legs} handed in: & & & & & 0 & & 0 & & 0 & & 0 \\ \texttt{Legs} handed in returned back: & & & & 0 & & 0 & & 0 & & 0 \\ \texttt{Legs} handed out: & & & & & 0 & & 0 & & 0 & & 0 \\ \texttt{Legs} handed out came back: & & & & 0 & & 0 & & 0 & & 0 \\ \end{tabular}Legs handed in: \begin{array}{ccccccc} \text{Legs} & \text{handed in:} & & & & 0 & & 0 & & 0 & & 0 \ \text{Legs} & \text{handed out:} & & & & & 0 & & 0 & & 0 & & 0 \ \text{Legs} & \text{handed out:} & & & & & 0 & & 0 & & 0 & & 0 \end{array}Legs handed in returned back: 0 0 0 0 0 0
Legs handed out: 0 0 0 0 0<br>
Legs handed out came back: 0 0 0 0 0 0
Legs handed out came back: \begin{array}{cccc} 0 & 0 & 0 & 0 \end{array}Legs disconnected normally: 0 0 0 0 0 0
Legs disconnected for user error: 0 \t 0 \t 0Legs disconnected for system error: 0 0 0 0
 Subscriber Service - Media
                                        Play Record TTS
Media attempts: 16 0 0 0
Media actives: 0 0 0 0 0<br>Media successes: 0 0 0 0 0
Media successes: 0 0 0
Media aborts: 0 0 0
Media failures: 17 0 0 0
Total media duration (in seconds): 0 0 0 0 0
Subscriber Interaction - DTMF
DTMFs not matched: 0
DTMFs matched: 0
DTMFs no input: 16
DTMFs long pound: 0
Event log:
buf_size=25K, log_lvl=INFO
<ctx_id>:<timestamp>:<seq_no>:<severity>:<msg_body>
5:1057274384:454:INFO: Session started for App-type = generic, URL =
tftp://demo/scripts/primary/generic.vxml
5:1057274384:455:INFO: Incoming Telephony call received, LegID = D
5:1057274384:456:INFO: LegID = D: Calling = 4085550198, called = 52927, dial peer = 1
5:1057274384:457:INFO: LegID = D: Leg State = LEG_INCCONNECTED
5:1057274384:460:INFO: Playing prompt #1: http://172.19.139.145/audio/ch_welcome.au
5:1057274384:462:ERR : Prompt play setup failure.
5:1057274384:463:INFO: Script received event = "error.badfetch"
5:1057274389:464:INFO: Timed out waiting for user DTMF digits, no user input.
5:1057274389:465:INFO: Script received event = "noinput"
5:1057274389:466:INFO: Playing prompt #1: http://172.19.139.145/audio/ch_welcome.au
Router# show call application active session-level session-id 7
Session Info:
Session id: 7
Session name:
Application name: generic
Application URL: tftp://demo/scripts/primary/generic.vxml<br>Start time: *Jul 3 15:21:26 PST
                   *Jul 3 15:21:26 PST
Statistics:
 Subscriber Service - Call
                                               PSTN VOIP
                                         Incoming Outgoing Incoming Outgoing<br>1 0 0 0
Legs setup: 1 0 0 0
Total legs connected: \begin{array}{cccc} 1 & 0 & 0 & 0 \end{array}Legs currently connected: \begin{array}{ccccccc} 1 & 0 & 0 & 0 \\ \text{Legs handed in:} & & & 0 & 0 & 0 \\ \text{Legs handed in returned back:} & & & 0 & 0 & 0 \\ \end{array}Legs handed in: 0 \t 0 \t 0 \t 0Legs handed in returned back: 0 0 0 0
Legs handed out: 0 0 0 0
Legs handed out came back: 0 \t 0 \t 0Legs disconnected normally: 0 0 0 0 0 0<br>
Legs disconnected for user error: 0 0 0 0 0 0
Legs disconnected for user error: 0 \t 0 \t 0Legs disconnected for system error: 0 0 0 0
 Subscriber Service - Media
                                        Play Record TTS
Media attempts: \begin{array}{ccccccc} 3 & 0 & 0 & 0 \end{array}Media actives: 0 0 0
Media successes: 0 0 0
```

```
Media aborts: 0 0 0
Media failures: \begin{array}{ccc} 3 & 0 & 0 \\ \text{Total media duration (in seconds)} & 0 & 0 \end{array}Total media duration (in seconds):
Subscriber Interaction - DTMF
DTMFs not matched: 0
DTMFs matched: 0
DTMFs no input: 2
DTMFs long pound: 0
Event log:
buf_size=25K, log_lvl=INFO
<ctx_id>:<timestamp>:<seq_no>:<severity>:<msg_body>
7:1057274486:662:INFO: Session started for App-type = generic, URL =
tftp://demo/scripts/primary/generic.vxml
7:1057274486:663:INFO: Incoming Telephony call received, LegID = 13
7:1057274486:664:INFO: LegID = 13: Calling = 4085550198, called = 52927, dial peer = 1
7:1057274486:665:INFO: LegID = 13: Leg State = LEG_INCCONNECTED
7:1057274486:668:INFO: Playing prompt #1: http://172.19.139.145/audio/ch_welcome.au
Router# show call application history session-level summary
SID Application Name Stat Err Cnt Log Stop Time Duration
1 generic Y 3 Y *Jul 3 15:49:2 00:00:11
2 generic Y 1 Y *Jul 3 15:49:3 00:00:03
Router# show call application history session-level last
Session Info:
Session id: 2
Session name:
Application name: generic
Application URL: tftp://demo/scripts/primary/generic.vxml
Start time: *Jul 3 15:49:29 PST
Stop time: *Jul 3 15:49:33 PST
Statistics:
Subscriber Service - Call
                                         PSTN VOIP
                                   Incoming Outgoing Incoming Outgoing
Legs setup: 1 0 0 0 0
Total legs connected: \begin{array}{cccc} 1 & 0 & 0 & 0 \end{array}Legs handed in: 0 \t 0 \t 0 \t 0Legs handed in returned back: 0 0 0 0 0 0
Legs handed out: 0 \t 0 \t 0Legs handed out came back: \begin{array}{ccccccc} 0 & 0 & 0 & 0 & 0 \\ \hline 0 & 0 & 0 & 0 & 0 & 0 \\ \end{array}Legs disconnected normally: 1 0
Legs disconnected for user error: 0 \t 0 \t 0Legs disconnected for system error: 0 0 0 0
Subscriber Service - Media
                                   Play Record TTS
Media attempts: \begin{array}{cccc} 1 & 0 & 0 \end{array}Media successes: 0 0 0 0 0
Media aborts: 0 0 0 0<br>Media failures: 1 0 0 0
Media failures: 1 0
Total media duration (in seconds): 0 0 0 0 0
Event log:
buf_size=25K, log_lvl=INFO
<ctx_id>:<timestamp>:<seq_no>:<severity>:<msg_body>
2:1057276169:28:INFO: Session started for App-type = generic, URL =
tftp://demo/scripts/primary/generic.vxml
2:1057276169:29:INFO: Incoming Telephony call received, LegID = 4
2:1057276169:30:INFO: LegID = 4: Calling = 4085550198, called = 52927, dial peer = 1
2:1057276169:31:INFO: LegID = 4: Leg State = LEG INCCONNECTED2:1057276169:34:INFO: Playing prompt #1: http://172.19.139.145/audio/ch_welcome.au
2:1057276169:36:ERR : Prompt play setup failure.
2:1057276169:37:INFO: Script received event = "error.badfetch"
2:1057276173:39:INFO: Script received event = "telephone.disconnect.hangup"
2:1057276173:40:INFO: LegID = 4: Call disconnected, cause = normal call clearing (16)
```

```
2:1057276173:43:INFO: Session done, terminating cause =
Router# show call application history session-level event-log
Event log:
buf_size=25K, log_lvl=INFO
<ctx_id>:<timestamp>:<seq_no>:<severity>:<msg_body>
1:1057276157:3:INFO: Session started for App-type = generic, URL =
tftp://demo/scripts/primary/generic.vxml
1:1057276157:4:INFO: Incoming Telephony call received, LegID = 1
1:1057276157:5:INFO: LegID = 1: Calling = 4085550198, called = 52927, dial peer = 1
1:1057276157:6:INFO: LegID = 1: Leg State = LEG_INCCONNECTED
1:1057276157:9:INFO: Playing prompt #1: http://172.19.139.145/audio/ch_welcome.au
1:1057276160:12:ERR : Prompt play setup failure.
1:1057276160:13:INFO: Script received event = "error.badfetch"
1:1057276165:14:INFO: Timed out waiting for user DTMF digits, no user input.
1:1057276165:15:INFO: Script received event = "noinput"
1:1057276165:16:INFO: Playing prompt #1: http://172.19.139.145/audio/ch_welcome.au
1:1057276165:18:ERR : Prompt play setup failure.
1:1057276165:19:INFO: Script received event = "error.badfetch"
1:1057276168:21:INFO: Script received event = "telephone.disconnect.hangup"
1:1057276168:22:INFO: LegID = 1: Call disconnected, cause = normal call clearing (16)
1:1057276168:25:INFO: Session done, terminating cause =
Event log:
buf_size=25K, log_lvl=INFO
<ctx_id>:<timestamp>:<seq_no>:<severity>:<msg_body>
2:10\overline{5}7276169:28: INFO: Session started for App-type = generic, URL =
tftp://demo/scripts/primary/generic.vxml
2:1057276169:29:INFO: Incoming Telephony call received, LegID = 4
2:1057276169:30:INFO: LegID = 4: Calling = 4085550198, called = 52927, dial peer = 1
2:1057276169:31:INFO: LegID = 4: Leg State = LEG INCCONNECTED2:1057276169:34:INFO: Playing prompt #1: http://172.19.139.145/audio/ch_welcome.au
2:1057276169:36:ERR : Prompt play setup failure.
2:1057276169:37:INFO: Script received event = "error.badfetch"
2:1057276173:39:INFO: Script received event = "telephone.disconnect.hangup"
2:1057276173:40:INFO: LegID = 4: Call disconnected, cause = normal call clearing (16)
2:1057276173:43:INFO: Session done, terminating cause =
Router# show call application history session-level info
Session Info:
Session id: 1
Session name:
```

```
Application name: generic
Application URL: tftp://demo/scripts/primary/generic.vxml
Start time: *Jul 3 15:49:17 PST
Stop time: *Jul 3 15:49:28 PST
Statistics:
Subscriber Service - Call
```
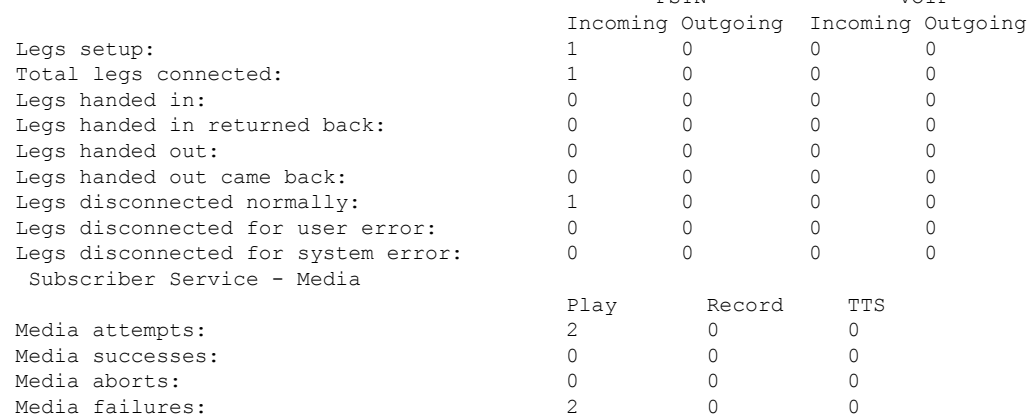

PSTN VOIP

П

```
Total media duration (in seconds): 3 0 0 0 0
Subscriber Interaction - DTMF
DTMFs not matched: 0
DTMFs matched: 0
DTMFs no input: 1<br>DTMFs long pound: 0
DTMFs long pound:
Session Info:
Session id: 2
Session name:
Application name: generic
Application URL: tftp://demo/scripts/primary/generic.vxml<br>Start time: *Jul 3 15:49:29 PST
Start time: *Jul 3 15:49:29 PST
Stop time: *Jul 3 15:49:33 PST
Statistics:
Subscriber Service - Call
                                  PSTN VOIP
                             Incoming Outgoing Incoming Outgoing
Legs setup: 1 \t 0 \t 0 \t 0Total legs connected: 1 0 0 0
Legs handed in: 0 0 0 0
Legs handed in returned back: 0 0 0 0
Legs handed out: 0 0 0 0 0
Legs handed out came back: 0 \t 0 \t 0 0 0
Legs disconnected normally: 1 0 0 0
Legs disconnected for user error: 0 0 0 0 0 0
Legs disconnected for system error: 0 0 0 0 0 0
Subscriber Service - Media
                             Play Record TTS
Media attempts: 1 0 0 0
Media successes: 0 0 0
Media aborts: 0 0 0
Media failures: \begin{array}{ccc} 1 & 0 & 0 \\<br>Total media duration (in seconds): \begin{array}{ccc} 0 & 0 & 0 \\ 0 & 0 & 0 \\ \end{array}Total media duration (in seconds):
```
The table below describes significant fields in the displays.

### $\mathscr{O}$ **Note**

These fields display for the **show call application session-level**, **show call application app-level**, and **show call applicationgateway-level** commands. At the session level, the fields apply to a single application instance. At the application level, the fields apply to all instances of an application. At the gateway level, the fields apply to all instances of all applications.

**Table 26: show call application active session-level info Field Descriptions**

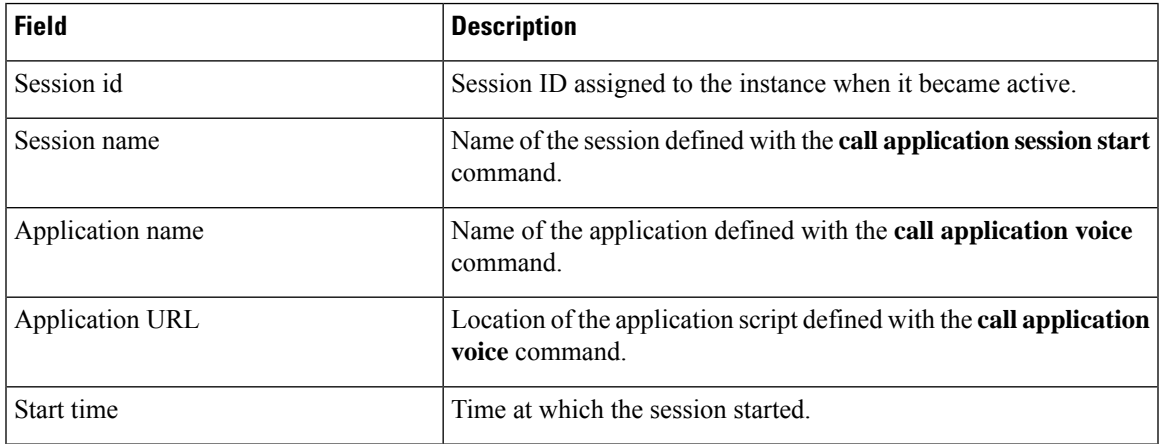

I

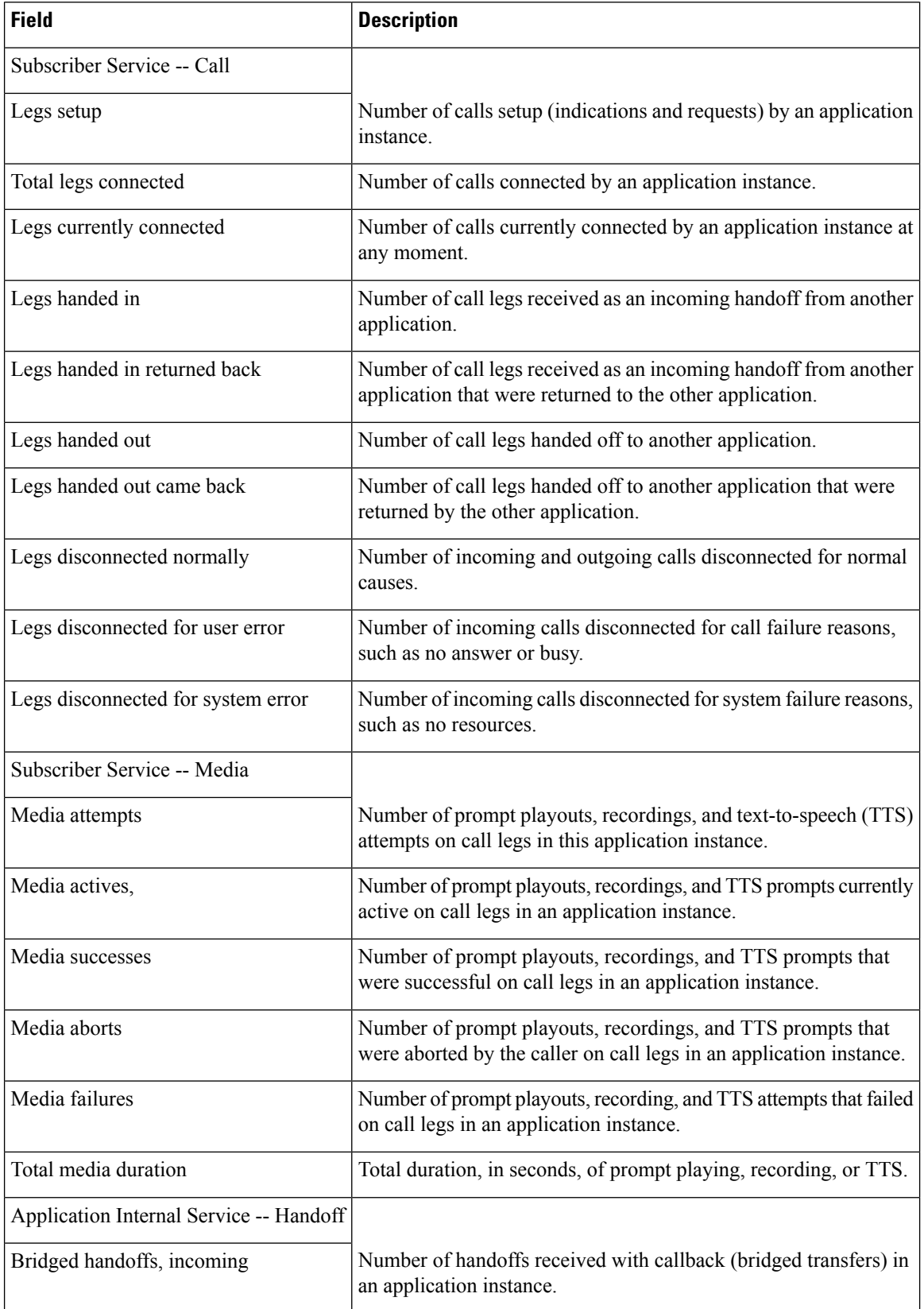

 $\mathbf l$ 

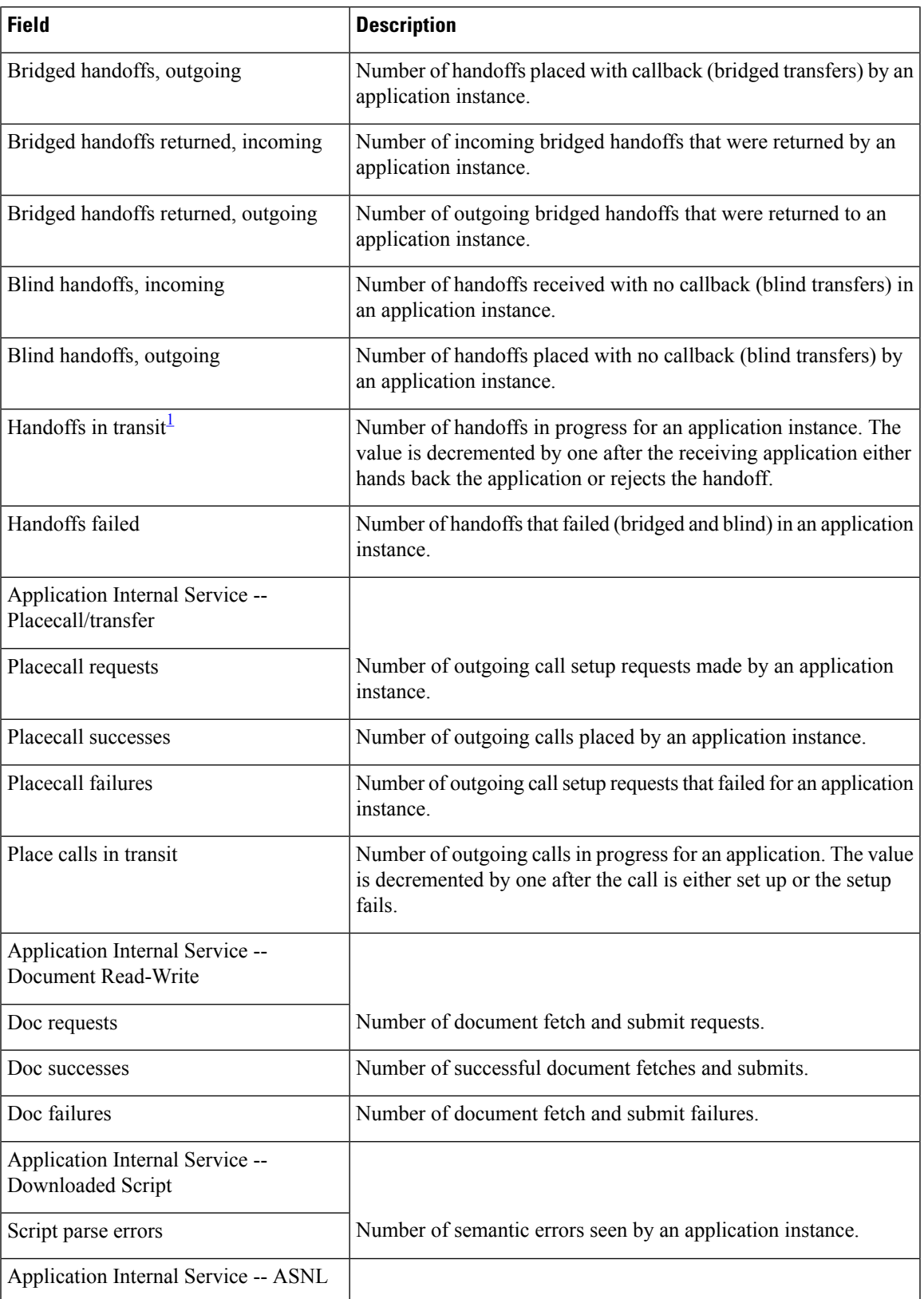

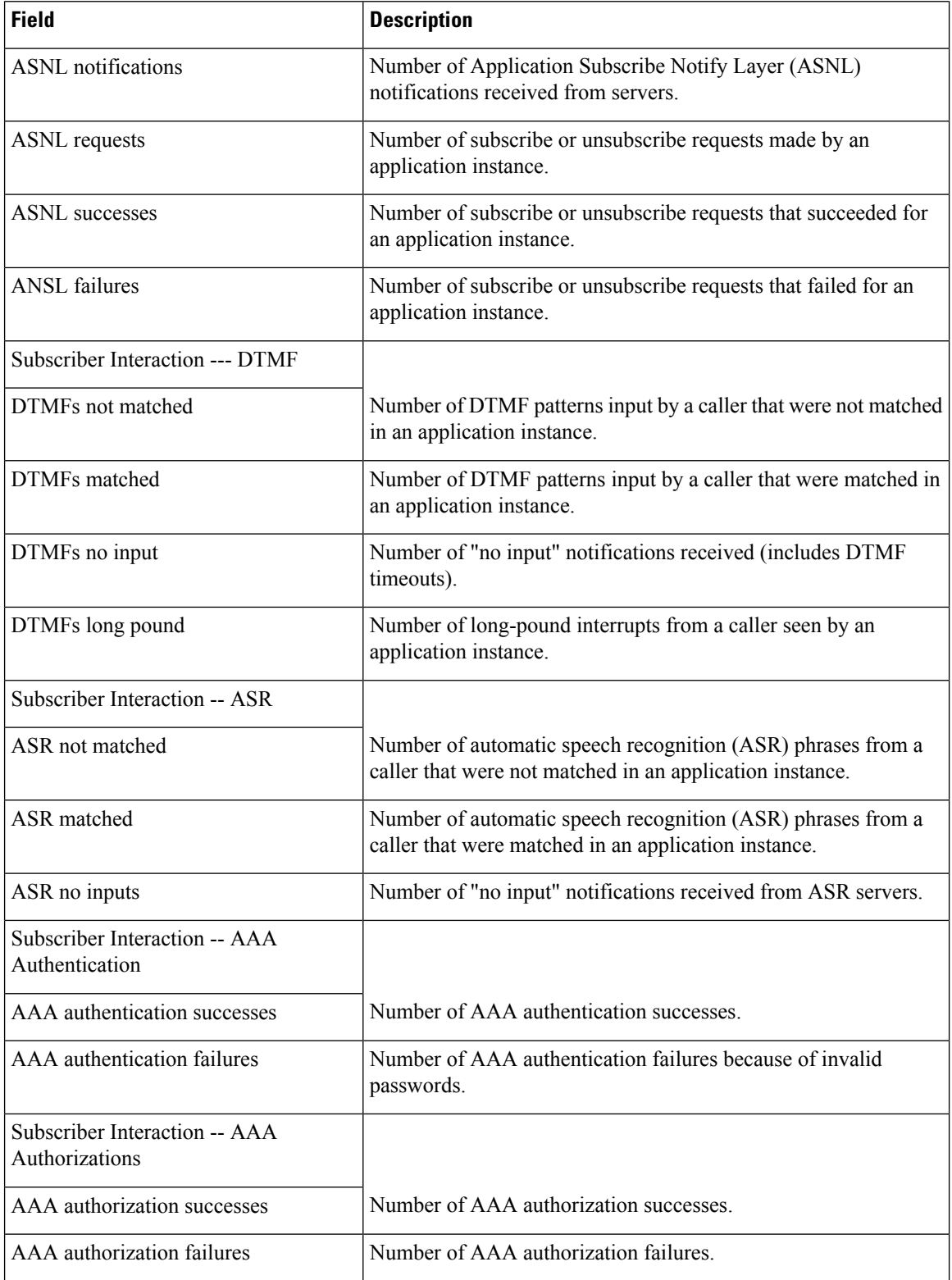

<span id="page-271-0"></span><sup>1</sup> When this gauge is greater than zero, the application instance might stop processing the script and the counters and gauges may appear to freeze. When the handoff or the placecall operation is finished and control is returned to the application instance, the counters and gauges are updated.

#### **Related Commands**

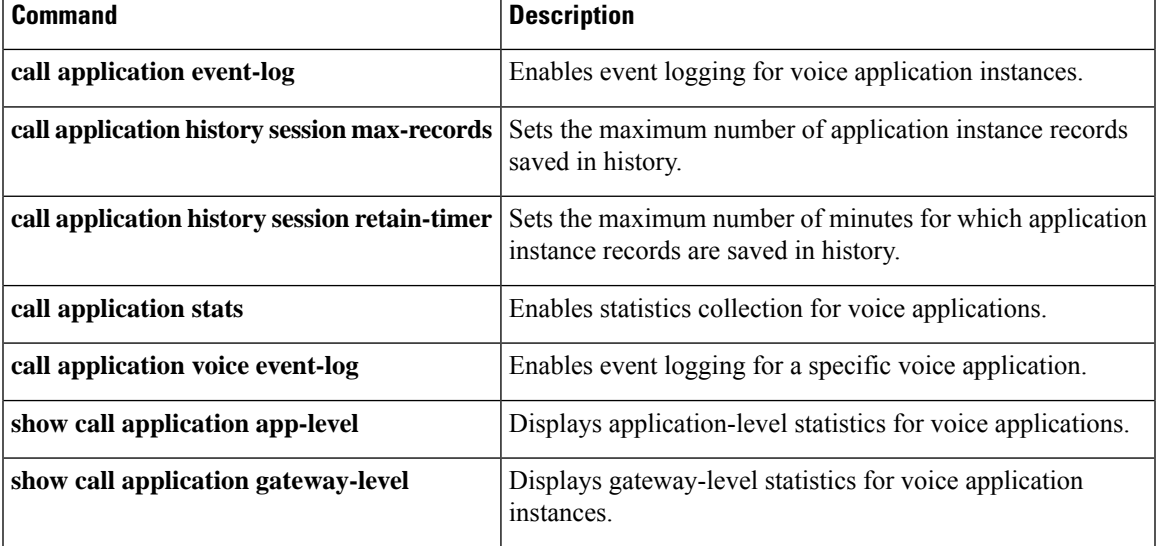

# **show call application sessions**

To display summary or detailed information about all running or stopped voice application sessions, use the **show call application sessions** command in user EXEC or privileged EXEC mode.

**show call application sessions** [{**callid** *call-id* | **id** *session-id* | **name** *instance-name*}]

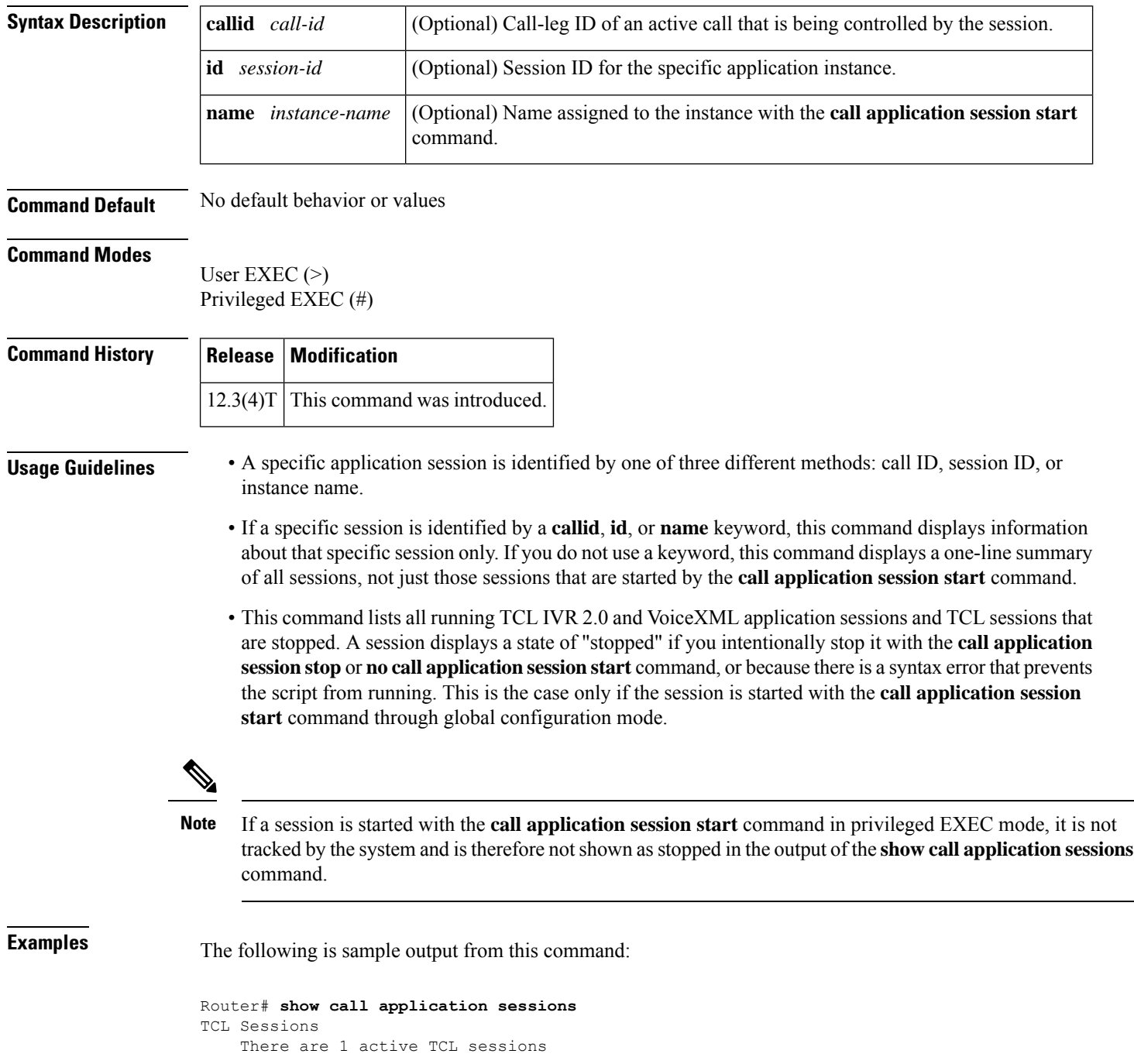

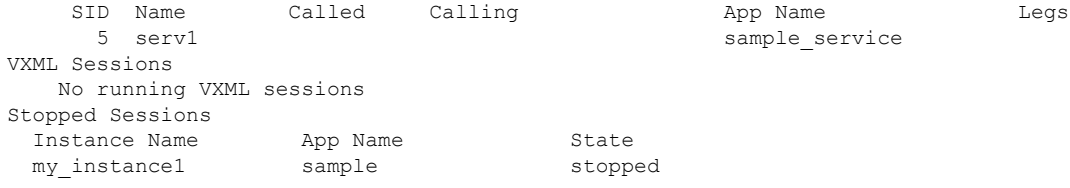

The table below describes significant fields in the display.

**Table 27: show call application sessions Field Descriptions**

| Field        | <b>Description</b>                                                                                                    |
|--------------|----------------------------------------------------------------------------------------------------|
| <b>SID</b>   | Session identifier for active sessions.                                                                                                    |
| Name         | Session name that was configured with the <b>call application session start</b> command.                                                                                         |
| Called       | Called number for active calls that are using the session.                                                                                                    |
| Calling      | Calling number for active calls that are using the session.                                                                                                    |
| App Name     | Name of the application for which the instance was created.                                                                                                    |
| Legs         | Any active call legs that are controlled by the session.                                                                                                    |
| <b>State</b> | Shows "stopped" for any session that is no longer running, provided that the session is started<br>with the call application session start command in global configuration mode. |

The following is sample output for a session named serv1:

```
Router# show call aplication sessions name serv1
Session named serv1 is in the start list in state running
 It is configured to start on GW reboot
 The application it runs is sample service
 Handle is TCL_HAND*1653710732*0*3193204
TCL Session ID B
                App: sample service
                URL: tftp://dev/demo/scripts/sample_service.tcl
       Session name: serv1
     Session handle: TCL_HAND*1653710732*0*3193204
          FSM State: start_state
    ID for 'show call active voice id' display: 0
               Legs:
           Services: data_service
```
The table below describes significant fields in the display.

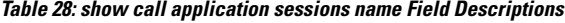

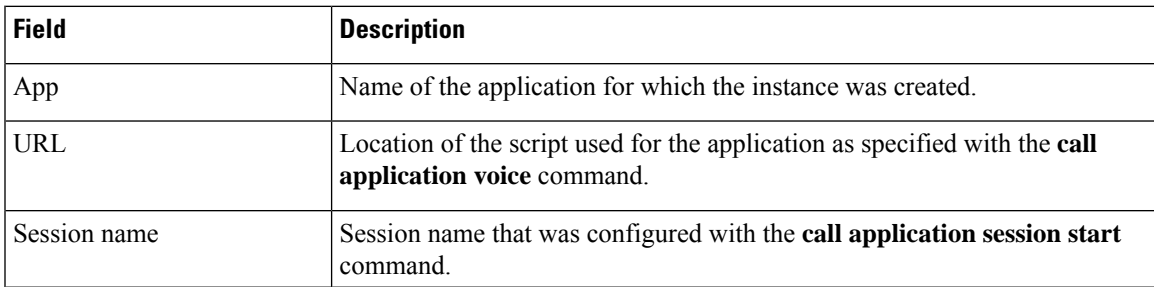

L

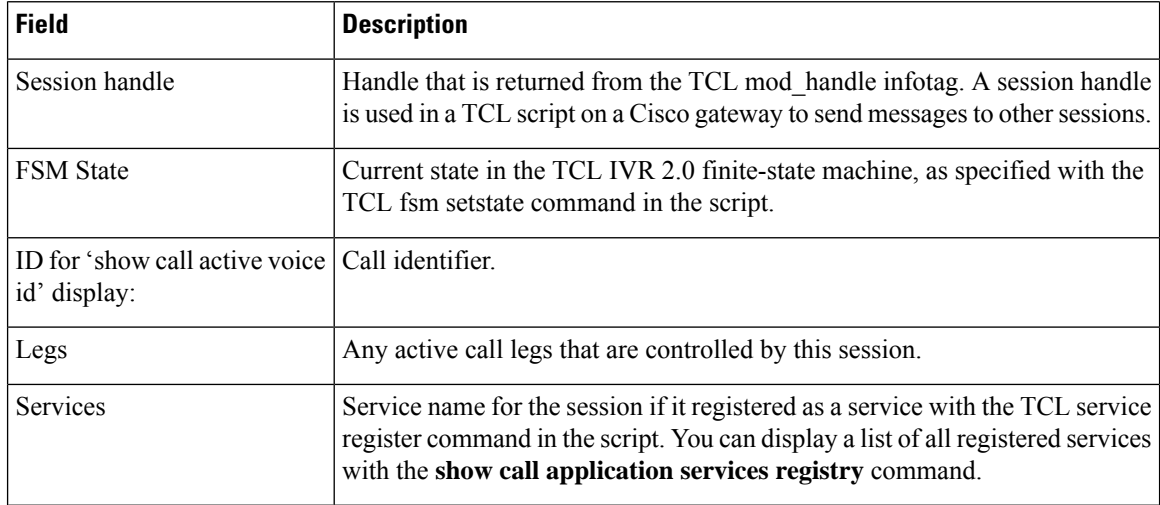

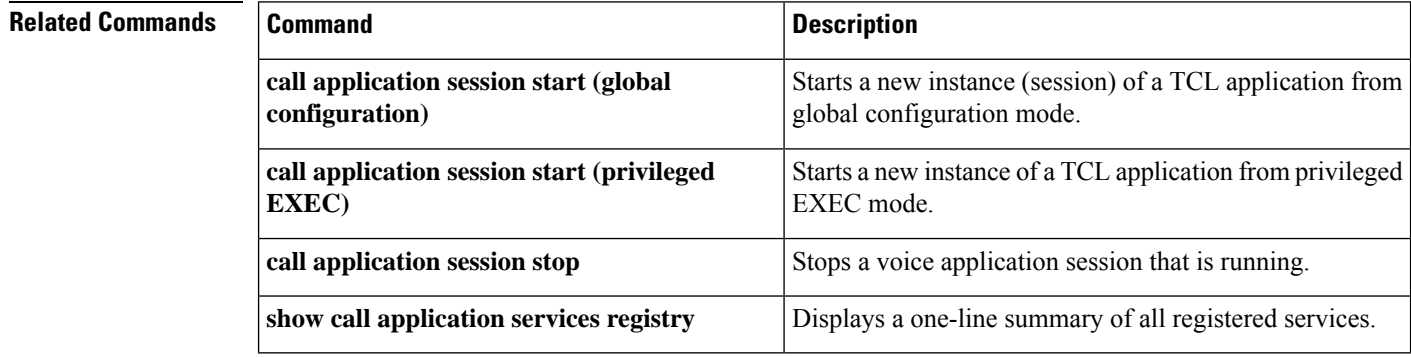

# **show call application voice**

To display information about voice applications, use the **show call application voice** command in EXEC mode.

**show call application voice** [{*name* | **summary**}]

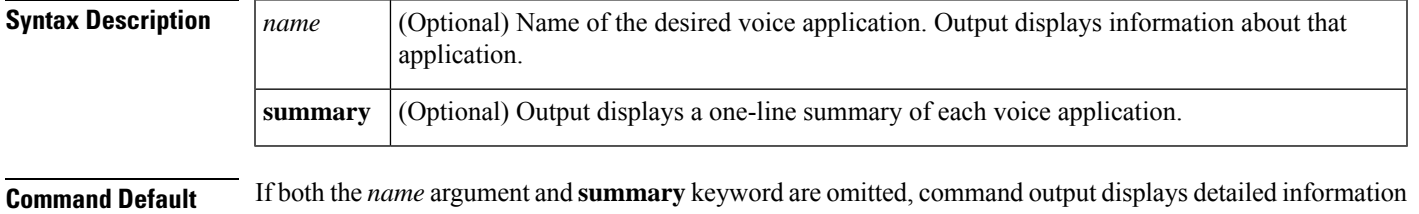

about all interactive voice response (IVR) applications.

#### **Command Modes**

EXEC (#)

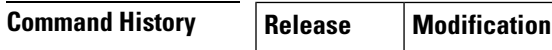

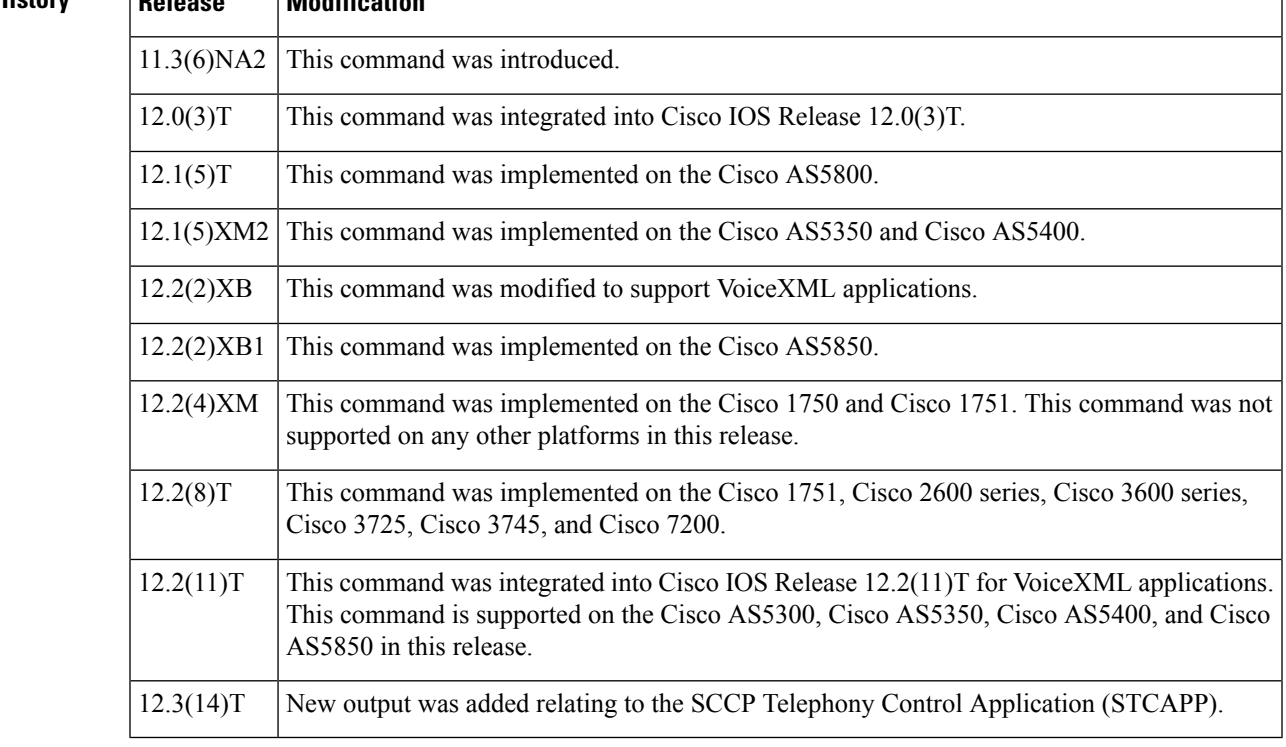

**Usage Guidelines** The **show call application voice**command displays a detailed description of each configured application.

If the name of a specific application is entered, the command displays detailed information about only that application.

If the **summary** keyword is entered, the command displays a one-line summary about each application.

If STCAPP is enabled, the **summary** command displays STCAPP as an available call application.

If an asterisk is displayed next to the application name when the **summary** keyword is used, the application is configured, but not running. Normally this is because the application was not successfully loaded, for example:

name description \*vapptest2 flash:helloworld.vxml

TCL scripts and VoiceXML documents can be stored in any of the following locations: TFTP, FTP, or HTTP servers; Flash memory of the gateway; or the removable disks of the Cisco 3600 series. The audio files that they use can be stored in any of these locations and on RTSP servers.

**Examples** The following example shows the output for the session Toolkit Command Language (TCL) script:

```
Router# show call application voice session
Application session
    The script is compiled into the image
    It has 0 calls active.
    Interpreted by infrastructure version 2.0
The TCL Script is:
   ------------------
# app_session.tcl
#----------------------------------
# August 1999, Saravanan Shanmugham
#
# Copyright (c) 1998, 1999, 2000, 2001 by cisco Systems, Inc.
# All rights reserved.
#----------------------------------
#
# This tcl script mimics the default SESSION app
#
# If DID is configured, just place the call to the dnis
# Otherwise, output dial-tone and collect digits from the
# caller against the dial-plan.
#
# Then place the call. If successful, connect it up, otherwise
# the caller should hear a busy or congested signal.
# The main routine just establishes the statemachine and then exits.
# From then on the system drives the statemachine depending on the
# events it recieves and calls the appropriate tcl procedure
#---------------------------------
# Example Script
#---------------------------------
proc init { } {
   global param
    set param(interruptPrompt) true
    set param(abortKey) *
    set param(terminationKey) #
}
proc act Setup { } {
    global dest
    global beep
    set beep 0
    if { [infotag get leg_isdid] } {
        set dest [infotag get leg_dnis]
        leg proceeding leg incoming
        leg setup $dest callInfo leg_incoming
        fsm setstate PLACECALL
    } else {
        leg setupack leg_incoming
        playtone leg_incoming tn_dial
        set param(dialPlan) true
```

```
leg collectdigits leg_incoming param
    }
}
proc act GotDest { } {
    global dest
    set status [infotag get evt_status]
    if { $status == "cd_004" } {
        set dest [infotag get evt dcdigits]
        leg proceeding leg incoming
        leg setup $dest callInfo leg_incoming
    } else {
        puts "\nCall [infotag get con_all] got event $status collecting destina"
        call close
    }
}
proc act CallSetupDone { } {
    global beep
    set status [infotag get evt status]
    if { $status == "ls 000" } {
        set creditTimeLeft [infotag get leg_settlement_time leg_all]
        if { ($creditTimeLeft == "unlimited") ||
             ($creditTimeLeft == "uninitialized") } {
            puts "\n Unlimited Time"
        } else {
            # start the timer for ...
            if { $creditTimeLeft < 10 } {
                set beep 1
                set delay $creditTimeLeft
            } else {
                set delay [expr $creditTimeLeft - 10]
            }
            timer start leg timer $delay leg incoming
        }
    } else {
        puts "Call [infotag get con_all] got event $status collecting destinati"
        call close
    }
}
proc act Timer { } {
    global beep
    global incoming
    global outgoing
    set incoming [infotag get leg_incoming]
    set outgoing [infotag get leg_outgoing]
    if { $beep == 0 } {
        #insert a beep ...to the caller
        connection destroy con_all
        set beep 1
    } else {
        connection destroy con_all
        fsm setstate LASTWARN
    }
}
proc act LastWarn { } {
   media play leg_incoming flash:out_of_time.au
}
proc act Destroy { } {
    media play leg incoming flash:beep.au
}
proc act Beeped { } {
   global incoming
    global outgoing
    connection create $incoming $outgoing
}
```

```
proc act ConnectedAgain { } {
    timer start leg timer 10 leg incoming
}
proc act_Ignore { } {
# Dummy
   puts "Event Capture"
}
proc act Cleanup { } {
   call close
}
init
#----------------------------------
# State Machine
#------------------
  set fsm(any_state,ev_disconnected) "act_Cleanup same_state"
  set fsm(CALL INIT, ev setup indication) "act Setup GETDEST"
  set fsm(GETDEST,ev_collectdigits_done) "act_GotDest PLACECALL"
  set fsm(PLACECALL,ev_setup_done)  "act_CallSetupDone  CALLACTIVE"<br>set fsm(CALLACTIVE,ev leg timer)  "act_Timer   INSERTBEEP"
  set fsm(CALLACTIVE, ev leg timer) "act_Timer INSERTBEEP"
  set fsm(INSERTBEEP,ev_destroy_done) "act_Destroy same_state"<br>set fsm(INSERTBEEP,ev_media_done) "act_Beeped same_state"
  set fsm(INSERTBEEP,ev_media_done)  "act_Beeped same_state"<br>set fsm(INSERTBEEP,ev_create_done)  "act_ConnectedAgain CALLACTIVE"
  set fsm(INSERTBEEP, ev_create_done)
  set fsm(LASTWARN,ev destroy done) "act LastWarn CALLDISCONNECT"
  set fsm(CALLACTIVE, ev disconnected)  "act Cleanup CALLDISCONNECT"
  set fsm(CALLDISCONNECT, ev_disconnected) "act_Cleanup same_state"
  set fsm(CALLDISCONNECT, ev media done) "act Cleanup same state"
  set fsm(CALLDISCONNECT,ev_disconnect_done) "act_Cleanup same_state"<br>set fsm(CALLDISCONNECT,ev_leq timer) "act_Cleanup same_state"
  set fsm(CALLDISCONNECT, ev leg timer) "act Cleanup same state"
  fsm define fsm CALL_INIT
```
The following is sample output for the **summary** keyword:

```
Router# show call application voice summary
name description
session Basic app to do DID, or supply dialtone.<br>
fax hop on Script to talk to a fax redialer
                     Script to talk to a fax redialer
rax nop on the seript to taik to a rak reura<br>clid authen authenticate with (ani, dnis)
clid_authen_collect Authenticate with (ani, dnis), collect if that fails
clid_authen_npw Authenticate with (ani, NULL)
clid authen col npw Authenticate with (ani, NULL), collect if that fails
clid col npw 3 Authenticate with (ani, NULL), and 3 tries collecting
clid col npw npw Authenticate with (ani, NULL) and 3 tries without pw
DEFAULT Default system session application<br>lib off app bibretto Offramp
                      Libretto Offramp
TCL Script Version 2.0 supported.
TCL Script Version 1.1 supported.
Voice Browser Version 2.0 for VoiceXML 1.0 & 2.0 supported.
```
The following is sample output for the **summary** keyword when STCAPP is enabled:

Router# **show call application voice summary**

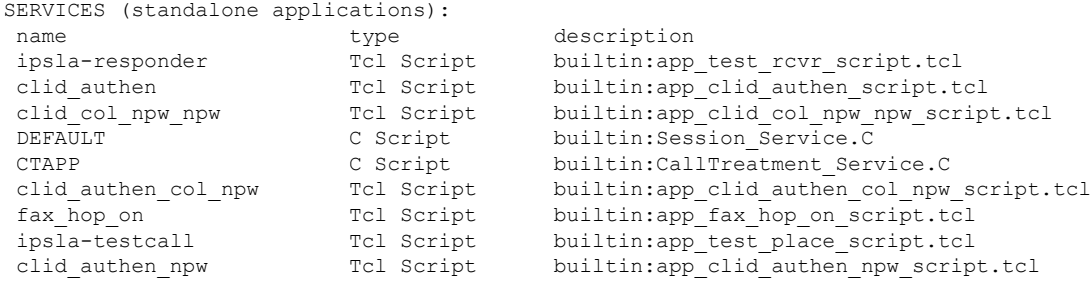

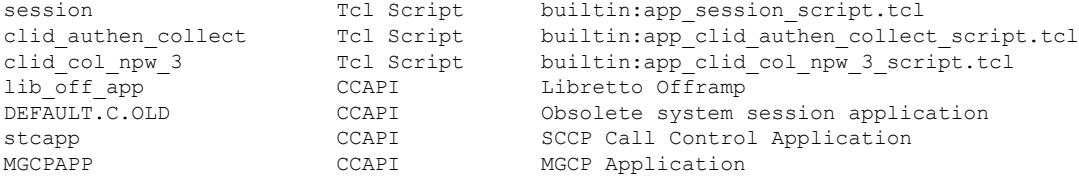

The following is sample output for the *stcapp* keyword when the STCAPP is enabled:

Router# **show call application voice stcapp**

App Status: Active<br>
CCM Status: UP CCM Status: CCM Group: 2 Registration Mode: CCM Total Devices: 5 Total Calls in Progress: 0 Total Call Legs in Use: 0

The following is sample output from the show call application voice command for a VoiceXML application named vapptest1:

```
Router# show call application voice vapptest1
VXML Application vapptest1
    URL=flash:demo0.vxml
    Security not trusted
    No languages configured
    It has: 0 calls active.
          0 incoming calls
           0 calls handed off to it
          0 call transfers initiated
          0 pages loaded, 0 successful
           0 prompts played
          0 recorded messages
    Interpreted by Voice Browser Version 2.0 for VoiceXML 1.0 & 2.0.
The VXML Script is:
------------------
<?xml version="1.0"?>
<vxml version="1.0">
  <form>
     <block>
      <audio src="flash:demo0.au"/>
    </block>
  </form>
\langle/\mathrm{v} \times \mathrm{m} \rangle
```
The table below describes the fields shown in the **show call application voice** display:

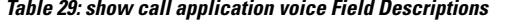

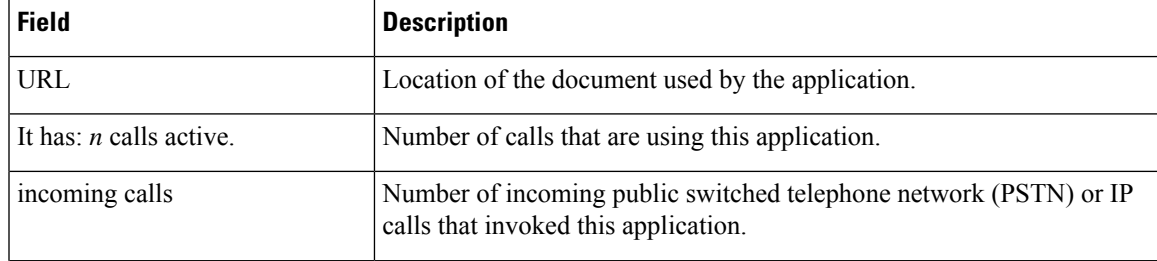

I

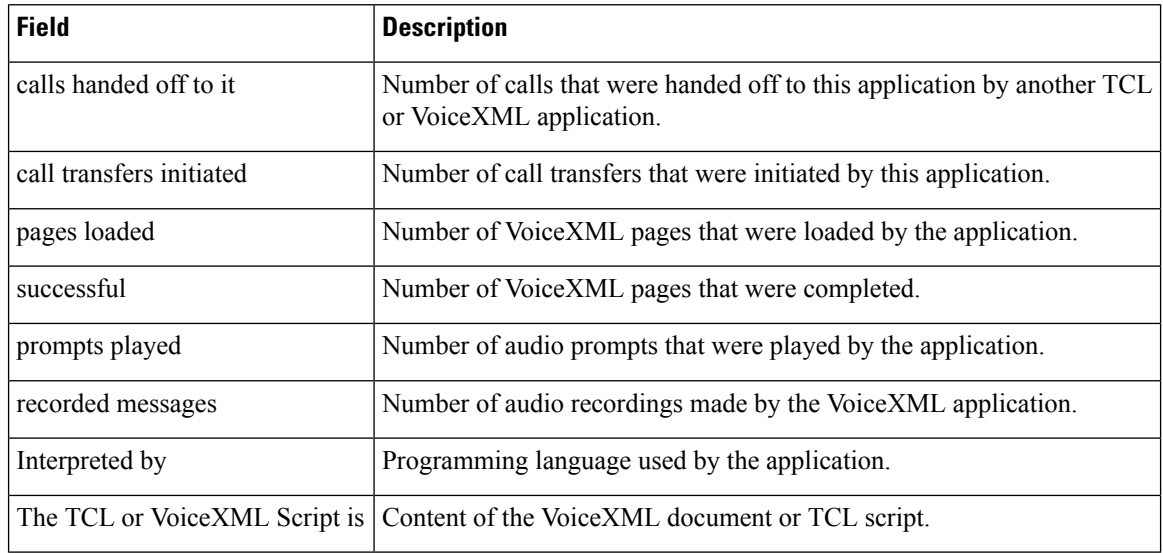

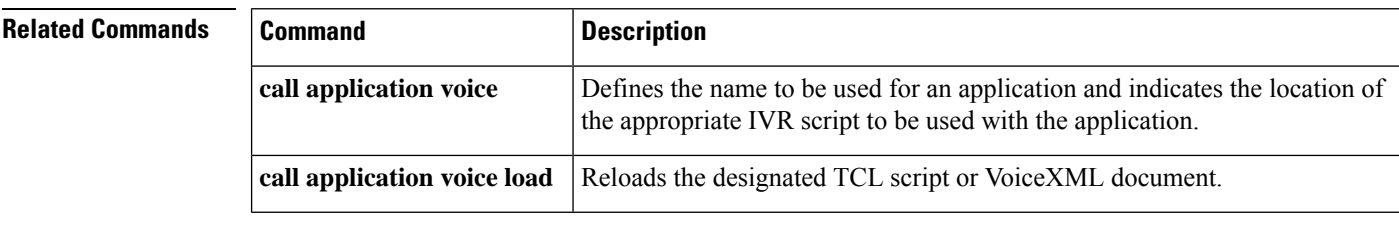

### **show call fallback cache**

To display the current Calculated Planning Impairment Factor (ICPIF) estimates for all IP addresses in cache, use the **show call fallback cache** command in EXEC mode.

**show call fallback cache** [*ip-address*]

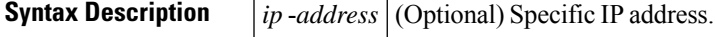

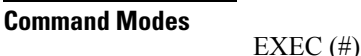

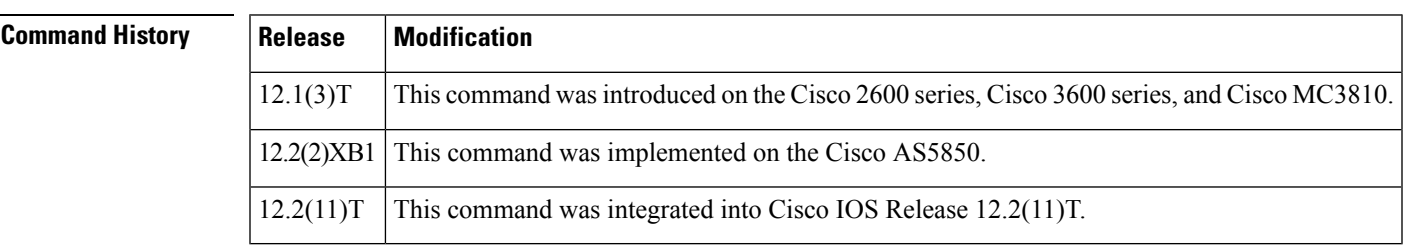

**Usage Guidelines** Use this command to clear all entries in the cache.

**Examples** The following example displays output from this command:

```
Router# show call fallback cache
Probe IP Address Codec Delay Loss ICPIF Reject Accept
----- ---------- ----- ----- ---- ----- ------ ------
1 1.1.1.4 g729r8 40 0 0 0 9
2 122.24.56.25 g729r8 148 10 5 1 4
2 active probes
Field Description
------- ------------
Probe Probe number
IP Address IP Address to which the probe is sent
Codec Codec Type of the probe
Delay Delay in milliseconds that the probe incurred
Loss Loss in % that the probe incurred
ICPIF Computed ICPIF value for the probe
Reject Number of times that calls of Codec Type <Codec>
                  were rejected to the IP Address
Accept Number of times that calls of Codec Type <Codec>
                  were accepted to the IP Address
active probes Number of destinations being probed
Router# show call fallback cache 10.14.115.53
Probe IP Address Codec Month Corpus Codec COPIF Reject Accept
----- ---------- ----- ----- ------ ------
1 10.14.115.53 g729r8 0 0 2
```
1 active probes

Field descriptions should be self-explanatory.

L

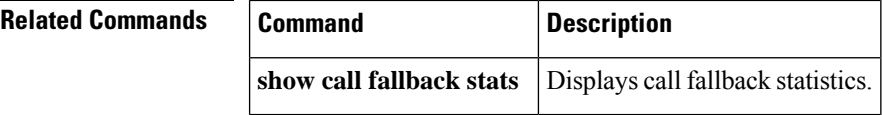

## **show call fallback config**

To display the call fallback configuration, use the **show call fallback config** command in EXEC mode.

**show call fallback config**

**Syntax Description** This command has no arguments or keywords.

#### **Command Modes**

EXEC (#)

**Command History Release Modification** 12.1(3)T This command wasintroduced on the Cisco 2600 series, Cisco 3600 series, and Cisco MC3810. 12.2(2)XB1 This command was implemented on the Cisco AS5850.  $12.2(11)$ T | This command was integrated into Cisco IOS Release 12.2(11)T.

**Examples** The following example displays output from the **show call fallback config** command:

```
Router# show call fallback config
VoIP fallback config:
Fallback is ON
Using ICPIF threshold:
        ICPIF value timeout:20 seconds
        ICPIF threshold:20
Number of packets in a probe:20
IP precedence of probe packets:2
Fallback cache size:2 entries
Fallback cache timeout:240 seconds
Instantaneous value weight:65
MD5 Keychain:secret
```
The table below describes the fields shown in the **show call fallback config** display.

| <b>Field</b>                 | <b>Description</b>                                                        |
|------------------------------|---------------------------------------------------------------------------|
| Fallback is                  | Lists enabled/disabled state of call fallback.                            |
| Using ICPIF threshold        | ICPIF is configured to determine network traffic.                         |
| <b>ICPIF</b> value timeout   | Lists probe timeout for collecting ICPIF information.                     |
| <b>ICPIF</b> threshold       | Lists configured ICPIF threshold.                                         |
| Number of packets in a probe | Lists number of configured packets per probe.                             |
|                              | IP precedence of probe packets Lists configured IP precedence for probes. |
| Fallback cache size          | Number of allowed entries in call fallback cache.                         |

**Table 30: show call fallback config Field Descriptions**

I

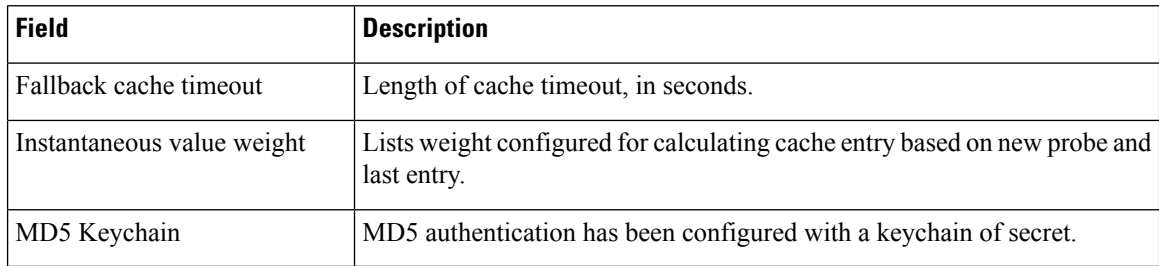

### **Related Commands**

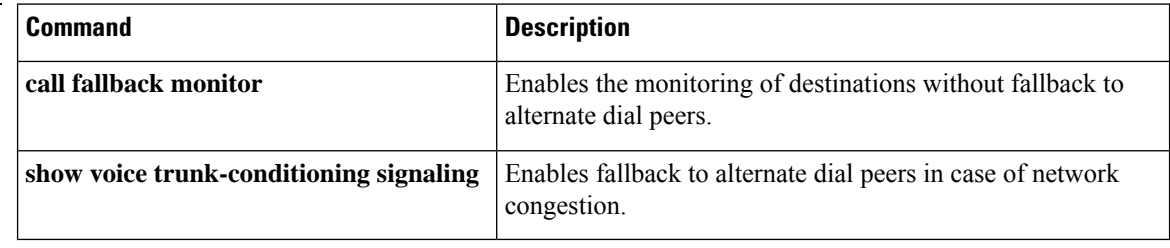

### **show call fallback stats**

To display the call fallback statistics, use the **show call fallback stats** command in EXEC mode.

**show call fallback stats Syntax Description** This command has no arguments or keywords. **Command Modes** EXEC (#) **Command History Release Modification** 12.1(3)T This command was introduced on the Cisco 2600, Cisco 3600, and Cisco MC3810. 12.2(2)XB1 This command was implemented on the Cisco AS5850.  $12.2(11)$ T | This command was integrated into Cisco IOS Release 12.2(11)T. **Usage Guidelines** To remove all values, use the **clear call fallback stats** command. **Examples** The following example displays output from the **show call fallback** stats command: Router# **show call fallback stats** VOIP Fallback Stats: Total accepted calls:3 Total rejected calls:1 Total cache overflows:1 Field Description ------- ------------ Total accepted calls Number of times that calls were successful over IP. Total rejected calls Number of times that calls were rejected over IP. Total cache overflows Number of times that the fallback cache overflowed and required pruning. The table below describes the fields shown in the **show call fallback stats** display **Table 31: show call fallback stats Fields with Descriptions Field Description**

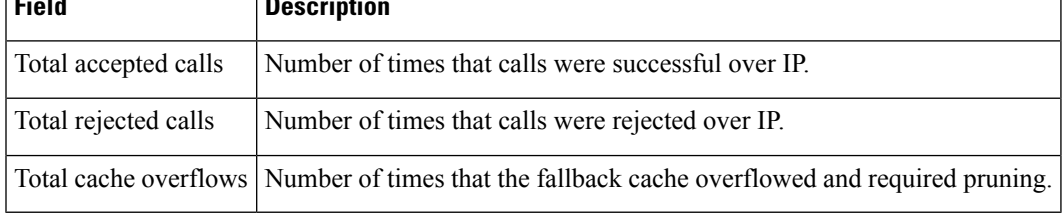

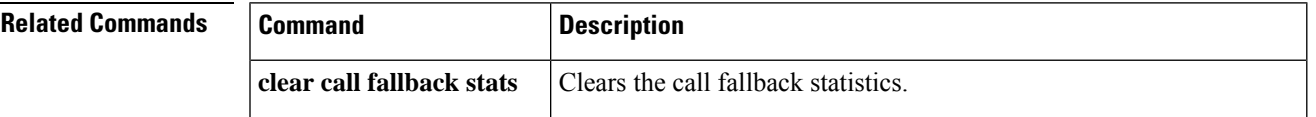

I

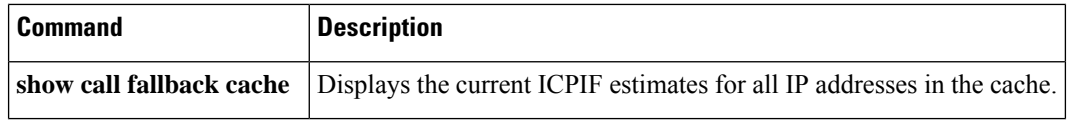
# **show call filter components**

To display the components used for filtering calls, use the show call filter components command in privileged EXEC mode.

**show call filter components**

**Command Default** No default behavior or values

## **Command Modes**

Privileged EXEC (#)

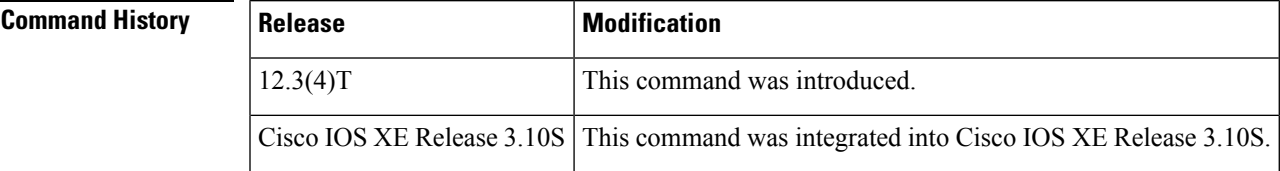

**Examples** The following example shows the output from running the show call filter components command. The GCFM is the generic call filter module, which is the internal module that controls which components are filtered:

```
Router# show call filter components
```
The following components registered in GCFM: ISDN VTSP CCAPI TGRM DIAL-PEER NUMBER-TRANSLATION SSAPP VOICE-IVR-V2 H323 SIP CRM TSP FAX-FOIP FAX-FMSP FAX-DMSP FAX-MSPI FAX-MTA DSPAPI MGCP DSMP H221

The table below describes the significant fields shown in the display.

**Table 32: show call filter components Field Descriptions**

| <b>Field</b> | Description                                                                                                    |
|--------------|----------------------------------------------------------------------------------------------------|
|              | The following components registered in GCFM: Shows which components are filtered in the generic call<br>filter module. |

# **Related Commands**

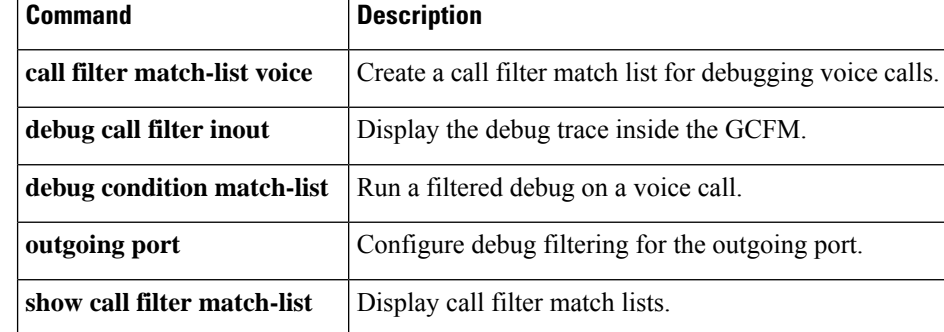

# **show call filter match-list**

To display call filter match lists, use the show call filter match-list command in privileged EXEC mode.

**show call filter match-list** *tag*

**Syntax Description**  $|tag|$  Numeric label that uniquely identifies the match list.

**Command Default** No default behavior or values.

**Command Modes**

П

Privileged EXEC (#)

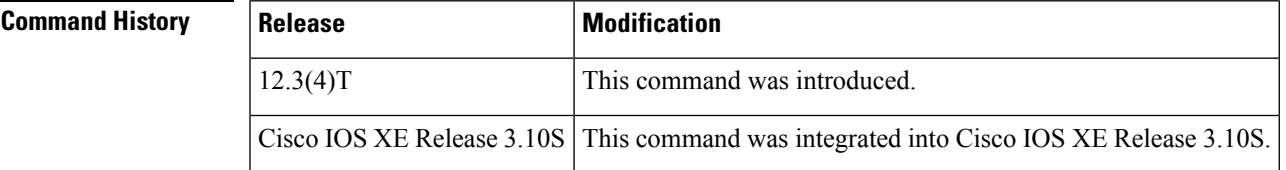

**Examples** The following example shows an output from the show call filter match-list command:

```
Router# show call filter match-list
```
\*\*\*\*\*\*\*\*\*\*\*\*\*\*\*\*\*\*\*\*\*\*\*\*\*\*\*\*\*\*\*\*\*\*\*\*\*\*\*\*\*\*\*\*\* call filter match-list 9 voice \*\*\*\*\*\*\*\*\*\*\*\*\*\*\*\*\*\*\*\*\*\*\*\*\*\*\*\*\*\*\*\*\*\*\*\*\*\*\*\*\*\*\*\*\* incoming calling-number 50200 incoming called-number 50201 incoming signal local ipv4 10.0.101.22 incoming signal remote ipv4 10.0.101.21 incoming media local ipv4 10.0.101.22 incoming media remote ipv4 10.0.101.21 incoming dialpeer 502 outgoing calling-number 50200 outgoing called-number 50201 outgoing port 6/0:D outgoing dialpeer 501 debug condition match-list is set to EXACT\_MATCH \*\*\*\*\*\*\*\*\*\*\*\*\*\*\*\*\*\*\*\*\*\*\*\*\*\*\*\*\*\*\*\*\*\*\*\*\*\*\*\*\*\*\*\*\* call filter match-list 10 voice \*\*\*\*\*\*\*\*\*\*\*\*\*\*\*\*\*\*\*\*\*\*\*\*\*\*\*\*\*\*\*\*\*\*\*\*\*\*\*\*\*\*\*\*\* incoming calling-number 50300 incoming called-number 50301 incoming signal local ipv4 10.0.101.22 incoming signal remote ipv4 10.0.101.21 incoming media local ipv4 10.0.101.22 incoming media remote ipv4 10.0.101.21 incoming dialpeer 504 outgoing calling-number 50300 outgoing called-number 50301 outgoing port 6/1:D outgoing dialpeer 503 debug condition match-list is set to EXACT\_MATCH The table below describes the significant fields shown in the display.

# **Table 33: show call filter match-list Field Descriptions**

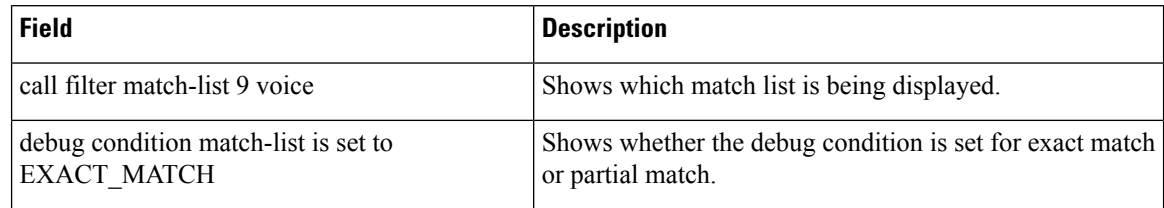

## **Related Commands**

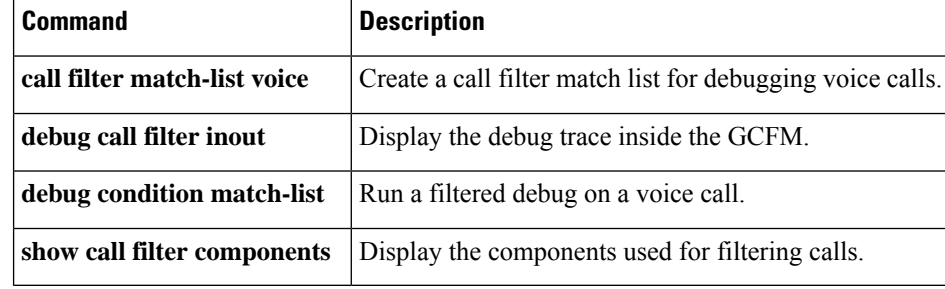

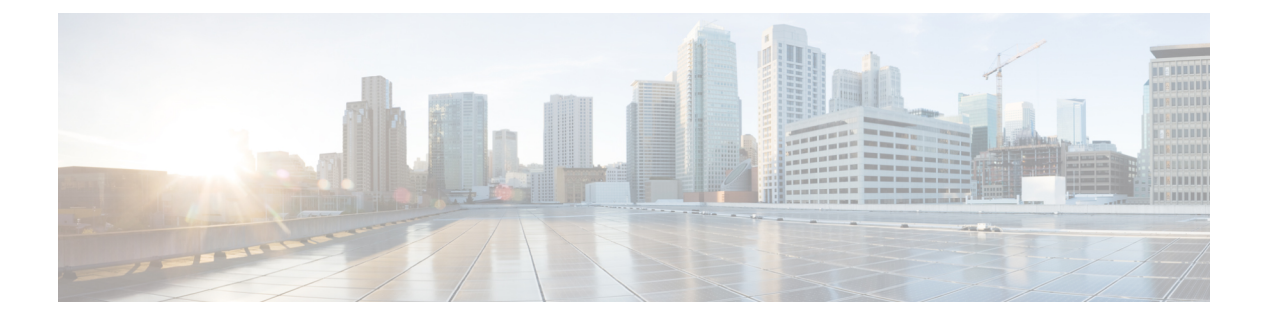

# **show call history fax through show debug condition**

- show call [history](#page-294-0) fax, on page 277
- show call [history](#page-304-0) media, on page 287
- show call [history](#page-313-0) stats, on page 296
- show call [history](#page-322-0) video, on page 305
- show call history video [record,](#page-324-0) on page 307
- show call [history](#page-325-0) voice, on page 308
- show call history [watermark](#page-331-0) connected table, on page 314
- show call [language](#page-333-0) voice, on page 316
- [show](#page-335-0) call leg, on page 318
- show call media [forking,](#page-340-0) on page 323
- show [callmon,](#page-341-0) on page 324
- show call [prompt-mem-usage,](#page-343-0) on page 326
- show call [resource](#page-346-0) voice stats, on page 329
- show call resource voice [threshold,](#page-348-0) on page 331
- show call [rsvp-sync](#page-350-0) conf, on page 333
- show call [rsvp-sync](#page-352-0) stats, on page 335
- show call spike [status,](#page-354-0) on page 337
- show call [threshold,](#page-356-0) on page 339
- show call [treatment,](#page-358-0) on page 341
- show [call-router](#page-361-0) routes, on page 344
- show [call-router](#page-363-0) status, on page 346
- show [ccm-manager,](#page-366-0) on page 349
- show [cdapi,](#page-376-0) on page 359
- show ces [clock-select,](#page-378-0) on page 361
- show [connect,](#page-379-0) on page 362
- show [controllers](#page-381-0) rs366, on page 364
- show [controllers](#page-383-0) timeslots, on page 366
- show [controllers](#page-385-0) voice, on page 368
- [show](#page-388-0) crm, on page 371
- [show](#page-390-0) csm, on page 373
- [show](#page-397-0) csm call, on page 380
- show cube debug [category](#page-399-0) codes, on page 382
- show cube [status,](#page-400-0) on page 383
- show debug [condition,](#page-403-0) on page 386

# <span id="page-294-0"></span>**show call history fax**

To display the call history table for fax transmissions, use the **show call history fax** command in user EXEC or privileged EXEC mode.

**show call history fax** [{**brief** [**id** *identifier*] | **compact** [**duration** {**less** | **more**} *time*] | **id** *identifier* | **last** *number*}]

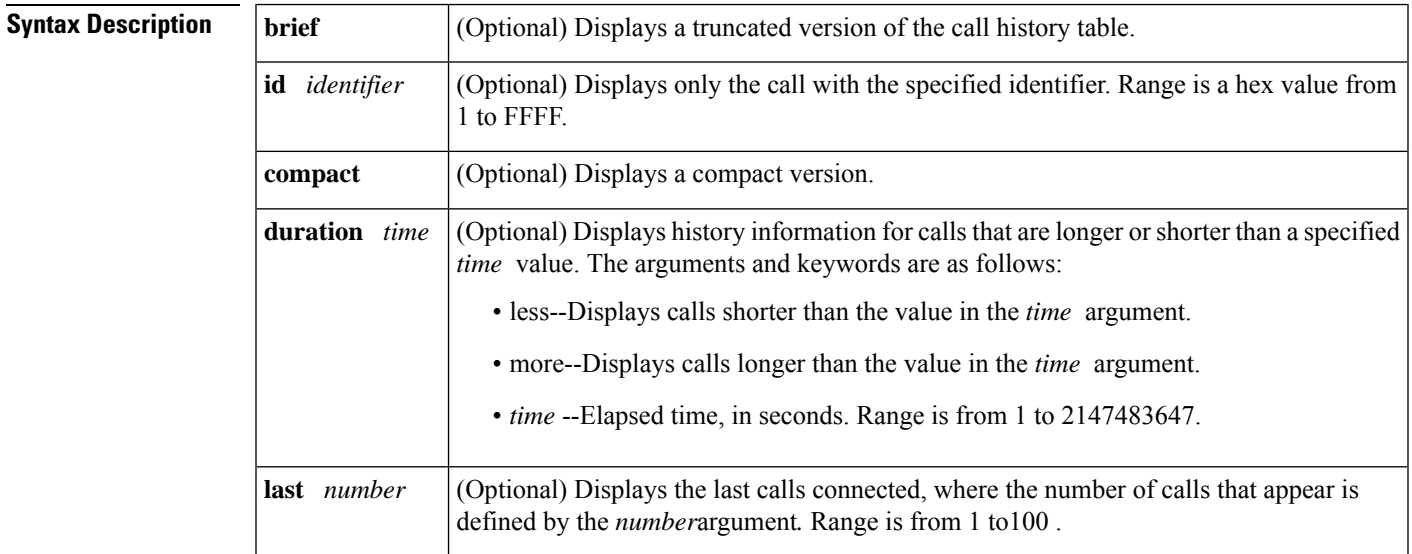

# **Command Modes**

User EXEC (>) Privileged EXEC (#)

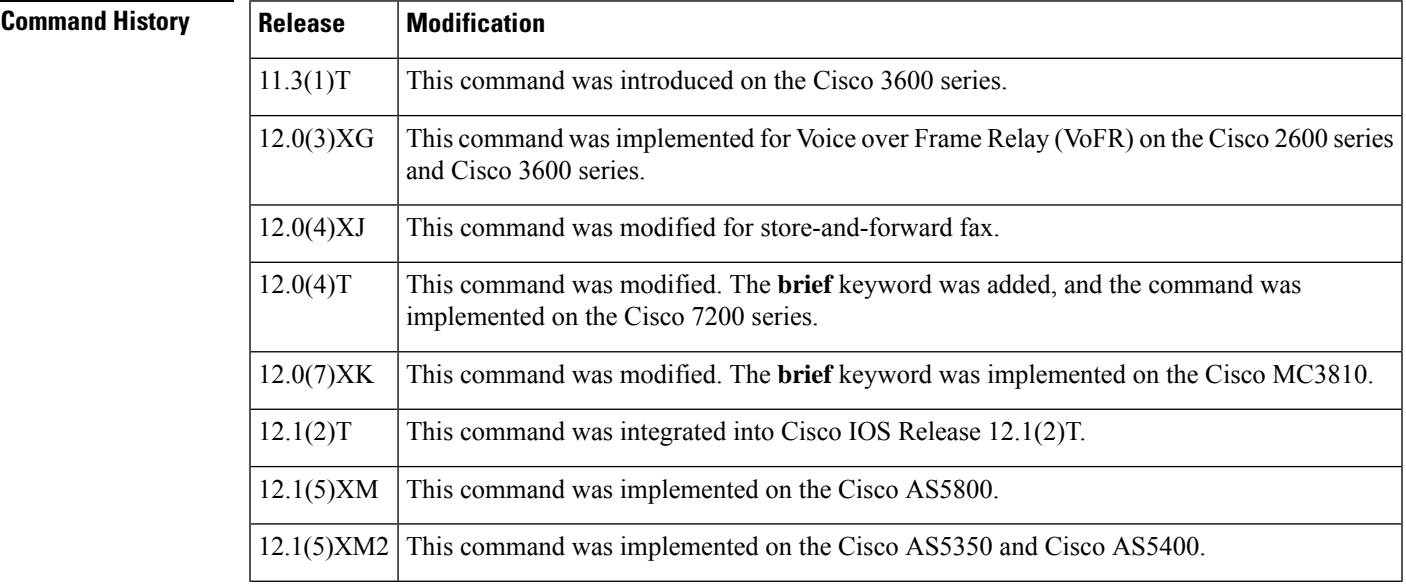

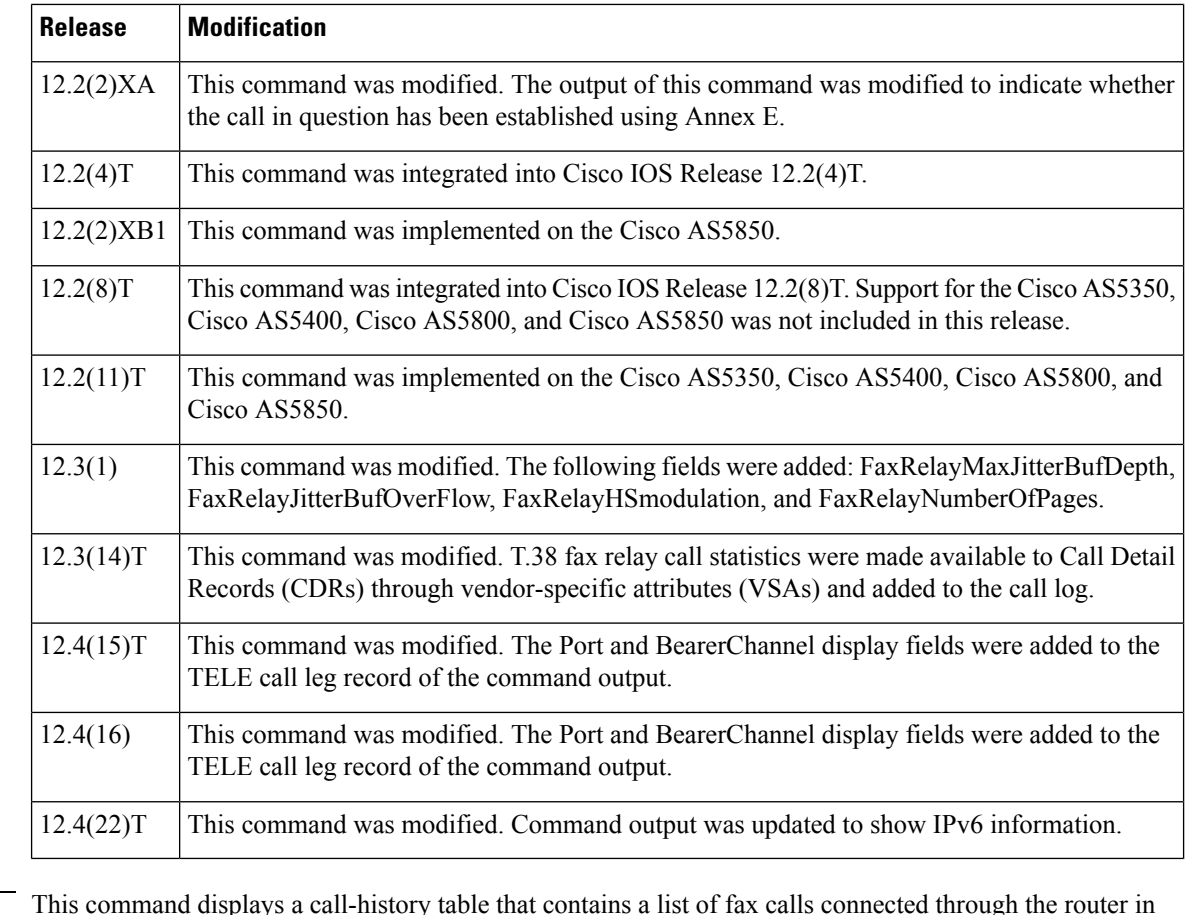

**Usage Guidelines** This command displays a call-history table that contains a list of fax calls connected through the router in descending time order. The maximum number of calls contained in the table can be set to a number from 0 to 500 using the **dial-control-mib** command in global configuration mode. The default maximum number of table entries is 50. Each call record is aged out of the table after a configurable number of minutes has elapsed, also specified by the **dial-control-mib** command. The default timer value is 15 minutes.

> You can display subsets of the call history table by using specific keywords. To display the last calls connected through this router, use the keyword **last**, and define the number of calls to be displayed with the number argument.

To display a truncated version of the call history table, use the **brief** keyword.

This command applies to both on-ramp and off-ramp store-and-forward fax functions.

**Examples** The following is sample output from the **show call history fax** command:

Router# **show call history fax** Telephony call-legs: 1 SIP call-legs: 0 H323 call-legs: 0 MGCP call-legs: 0 Total call-legs: 1 GENERIC: SetupTime=590180 ms Index=2 PeerAddress=4085452930

PeerSubAddress= PeerId=81 PeerIfIndex=221 LogicalIfIndex=145 DisconnectCause=10 DisconnectText=normal call clearing (16) ConnectTime=59389 DisconnectTime=68204 CallDuration=00:01:28 CallOrigin=2 ReleaseSource=1 ChargedUnits=0 InfoType=fax TransmitPackets=295 TransmitBytes=5292 ReceivePackets=2967 ReceiveBytes=82110 TELE: ConnectionId=[0xD9ACDFF1 0x9F5D11D7 0x8002CF18 0xB9C3632] IncomingConnectionId=[0xD9ACDFF1 0x9F5D11D7 0x8002CF18 0xB9C3632] CallID=2 Port=3/0/0 (2) BearerChannel=3/0/0.1 TxDuration=28960 ms VoiceTxDuration=0 ms FaxTxDuration=28960 ms FaxRate=voice bps FaxRelayMaxJitterBufDepth = 0 ms FaxRelayJitterBufOverFlow = 0 FaxRelayHSmodulation = 0 FaxRelayNumberOfPages = 0 NoiseLevel=-120 ACOMLevel=127 SessionTarget= ImgPages=0 CallerName= CallerIDBlocked=False OriginalCallingNumber=4085550130 OriginalCallingOctet=0x0 OriginalCalledNumber=52930 OriginalCalledOctet=0xE9 OriginalRedirectCalledNumber= OriginalRedirectCalledOctet=0xFF TranslatedCallingNumber=4085550130 TranslatedCallingOctet=0x0 TranslatedCalledNumber=52930 TranslatedCalledOctet=0xE9 TranslatedRedirectCalledNumber= TranslatedRedirectCalledOctet=0xFF GwReceivedCalledNumber=52930 GwReceivedCalledOctet3=0xE9 GwReceivedCallingNumber=4085550130 GwReceivedCallingOctet3=0x0 GwReceivedCallingOctet3a=0x80

The table below provides an alphabetical listing of the fields displayed in the output of the **show call history fax** command and a description of each field.

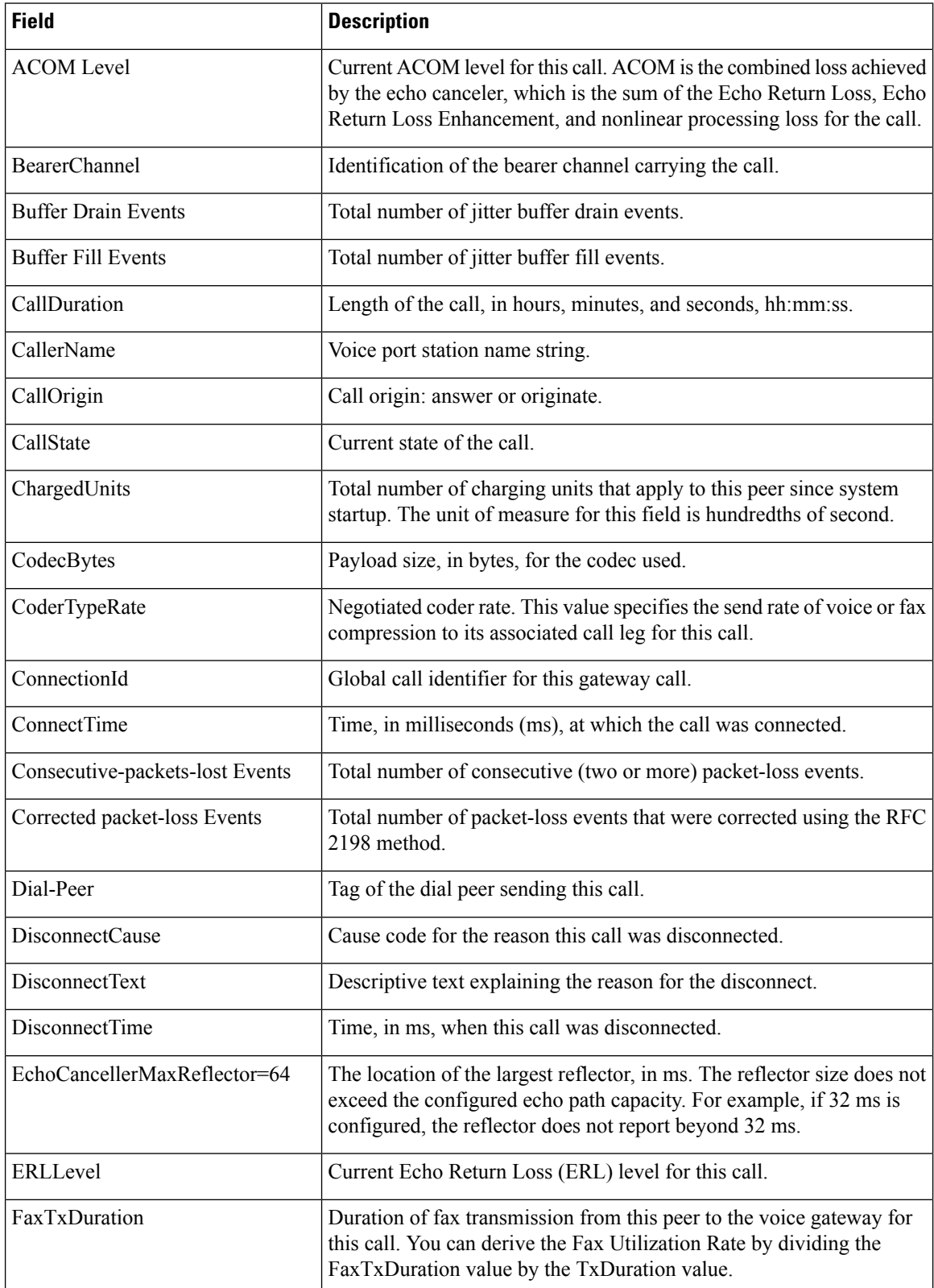

## **Table 34: show call history fax Field Descriptions**

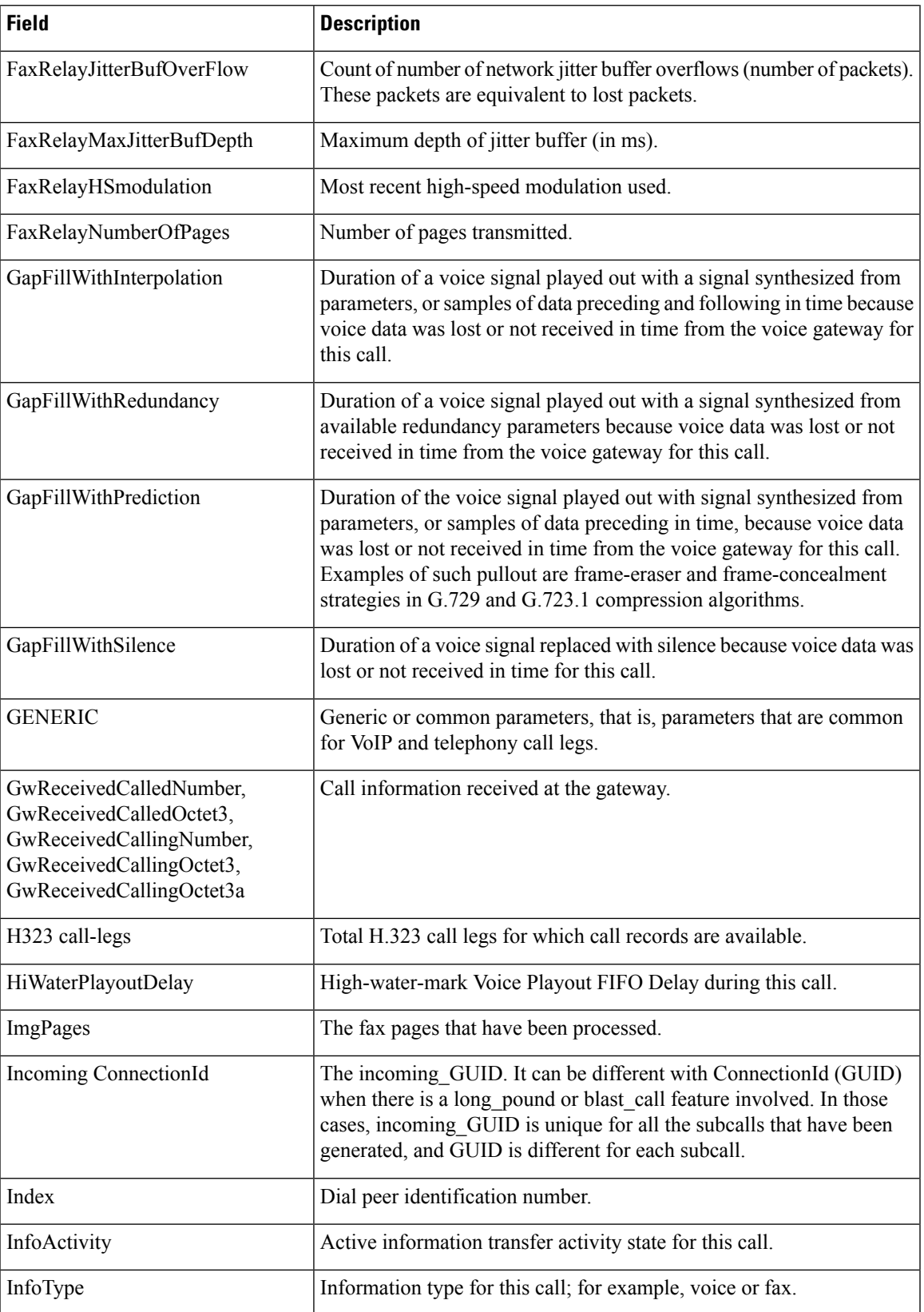

I

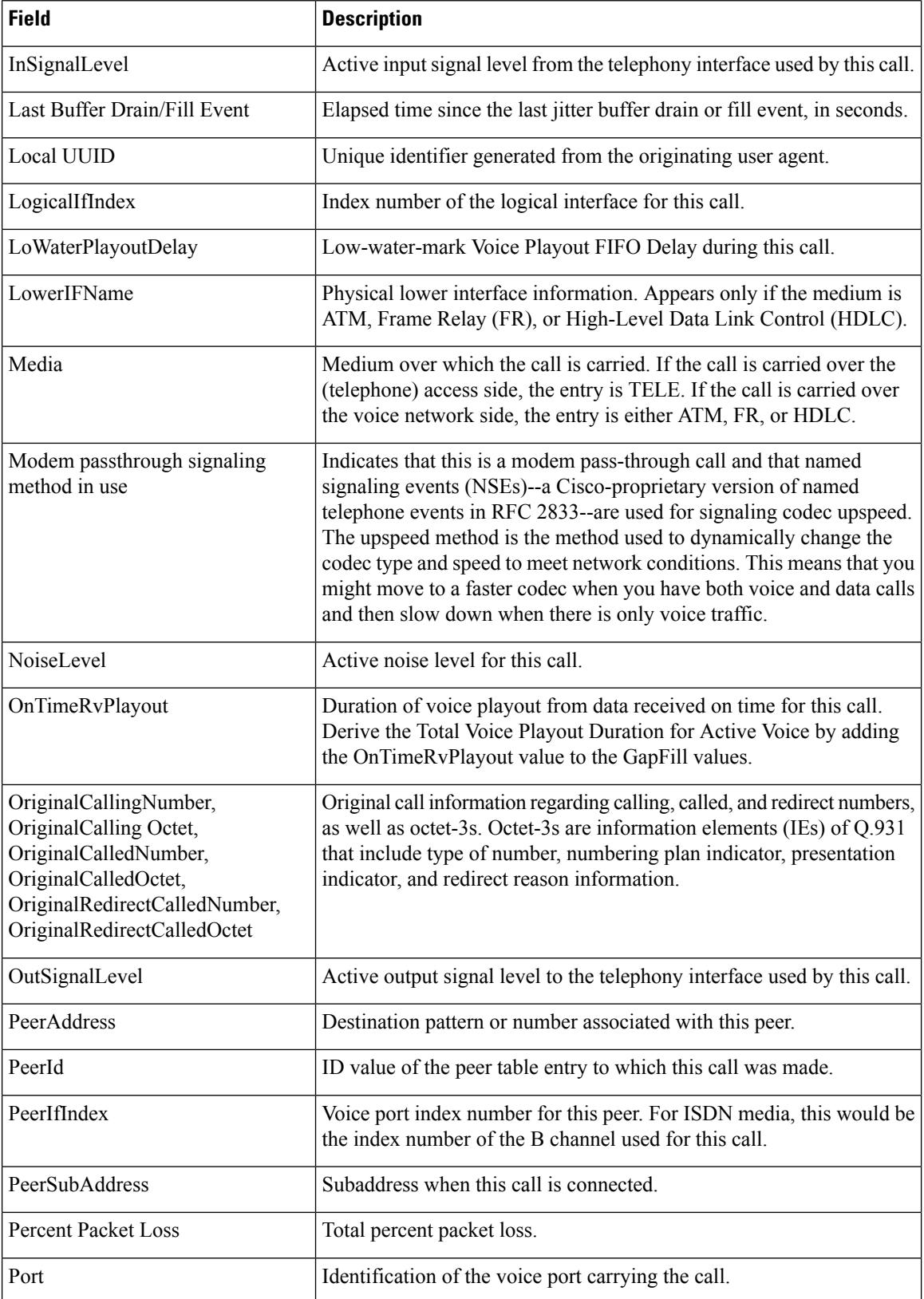

 $\mathbf l$ 

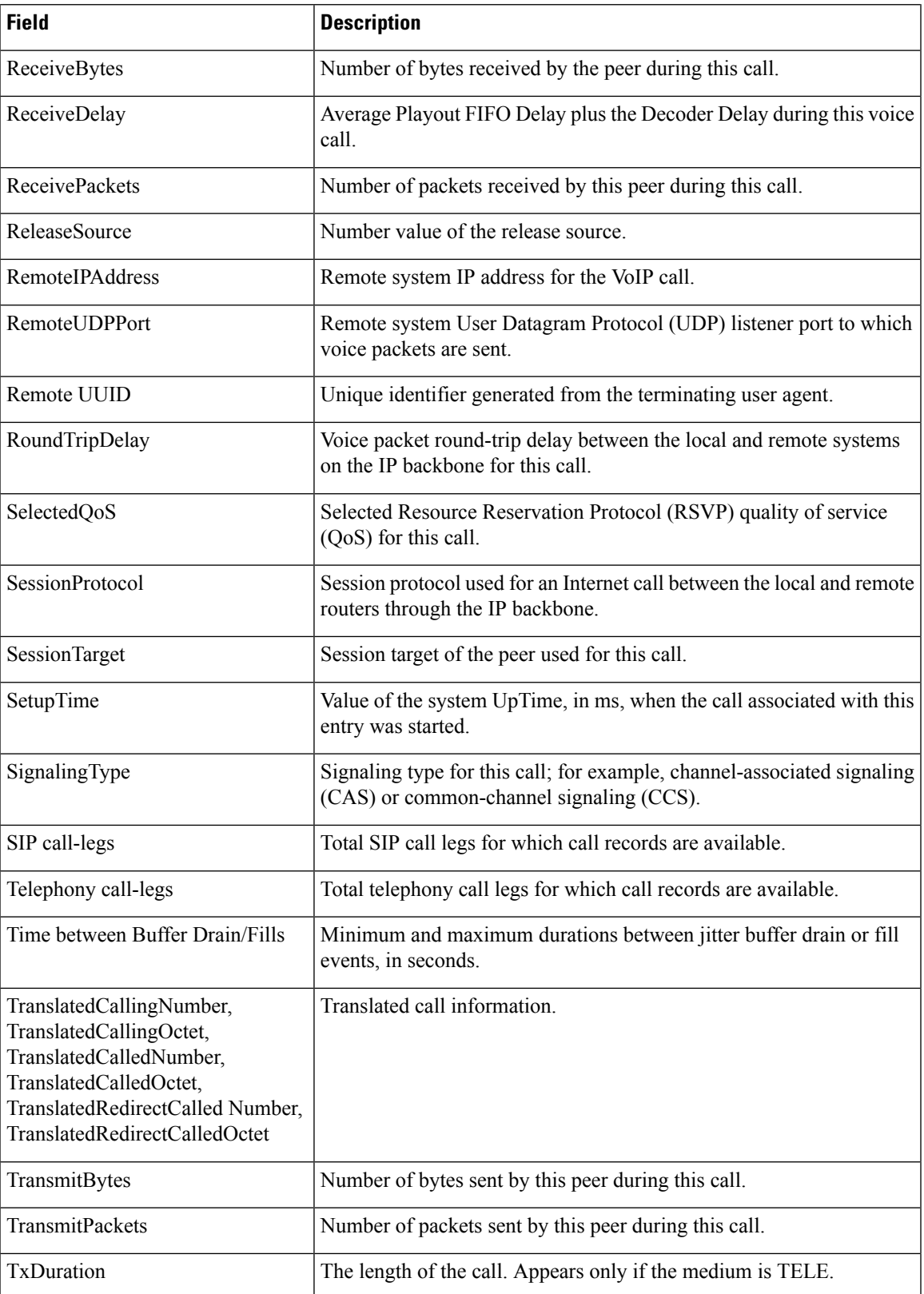

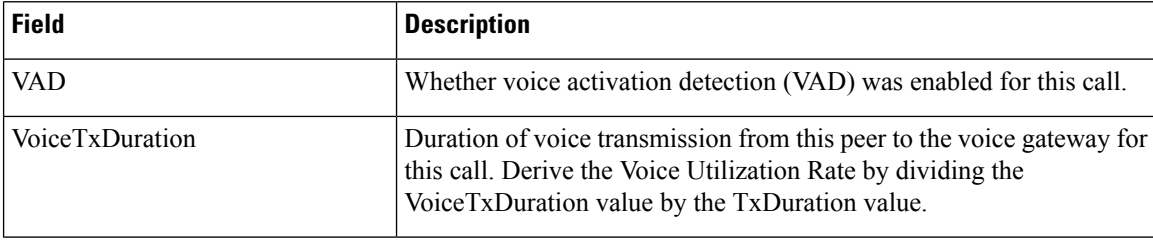

The following is sample output from the **show call history fax brief**command:

```
Router# show call history fax brief
<ID>: <start>hs.<index> +<connect> +<disc> pid:<peer_id> <direction> <addr>
 tx:<packets>/<br/>bytes> rx:<packets>/<br/><br/>disc-cause>(<text>)
IP <ip>:<udp> rtt:<time>ms pl:<play>/<gap>ms lost:<lost>/<early>/<late>
 delay:<last>/<min>/<max>ms <codec>
Telephony <int>: tx:<tot>/<voice>/<fax>ms <codec> noise:<lvl>dBm acom:<lvl>dBm
     2 : 5996450hs.25 +-1 +3802 pid:100 Answer 408
 tx:0/0 rx:0/0 1F (T30 T1 EOM timeout)
Telephony : tx:38020/38020/0ms g729r8 noise:0dBm acom:0dBm
2 : 5996752hs.26 +-1 +3500 pid:110 Originate uut1@linux2.allegro.com
 tx:0/0 rx:0/0 3F (The e-mail was not sent correctly. Remote SMTP server said: 354 )
IP 14.0.0.1 AcceptedMime:0 DiscardedMime:0
    3 : 6447851hs.27 +1111 +3616 pid:310 Originate 576341.
 tx:11/14419 rx:0/0 10 (Normal connection)
Telephony : tx:36160/11110/25050ms g729r8 noise:115dBm acom:-14dBm
3 : 6447780hs.28 +1182 +4516 pid:0 Answer
tx:0/0 rx:0/0 10 (normal call clearing.)
IP 0.0.0.0 AcceptedMime:0 DiscardedMime:0
     4 : 6464816hs.29 +1050 +3555 pid:310 Originate 576341.
tx:11/14413 rx:0/0 10 (Normal connection)
Telephony : tx:35550/10500/25050ms g729r8 noise:115dBm acom:-14dBm
4 : 6464748hs.30 +1118 +4517 pid:0 Answer
tx:0/0 rx:0/0 10 (normal call clearing.)
IP 0.0.0.0 AcceptedMime:0 DiscardedMime:0
    5 : 6507900hs.31 +1158 +2392 pid:100 Answer 4085763413
tx:0/0 rx:3/3224 10 (Normal connection)
Telephony : tx:23920/11580/12340ms g729r8 noise:0dBm acom:0dBm
5 : 6508152hs.32 +1727 +2140 pid:110 Originate uut1@linux2.allegro.com
tx:0/2754 rx:0/0 3F (service or option not available, unspecified)
 IP 14.0.0.4 AcceptedMime:0 DiscardedMime:0
    6 : 6517176hs.33 +1079 +3571 pid:310 Originate 576341.
tx:11/14447 rx:0/0 10 (Normal connection)
Telephony : tx:35710/10790/24920ms g729r8 noise:115dBm acom:-14dBm
6 : 6517106hs.34 +1149 +4517 pid:0 Answer
tx:0/0 rx:0/0 10 (normal call clearing.)
IP 0.0.0.0 AcceptedMime:0 DiscardedMime:0
    : 6567382hs.35 +1054 +3550 pid:310 Originate 576341.
tx:11/14411 rx:0/0 10 (Normal connection)
Telephony : tx:35500/10540/24960ms g729r8 noise:115dBm acom:-14dBm
7 : 6567308hs.36 +1128 +4517 pid:0 Answer
tx:0/0 rx:0/0 10 (normal call clearing.)
 IP 0.0.0.0 AcceptedMime:0 DiscardedMime:0
```
The following example shows output for the **show call history fax** command with the T.38 Fax Relay statistics:

```
Router# show call history fax
Telephony call-legs: 1
SIP call-legs: 0
H323 call-legs: 0
MGCP call-legs: 0
```
Total call-legs: 1 GENERIC: SetupTime=9872460 ms Index=8 PeerAddress=41023 PeerSubAddress= PeerId=1 PeerIfIndex=242 LogicalIfIndex=180 DisconnectCause=10 DisconnectText=normal call clearing (16) ConnectTime=9875610 ms DisconnectTime=9936000 ms CallDuration=00:01:00 sec CallOrigin=2 ReleaseSource=1 ChargedUnits=0 InfoType=fax TransmitPackets=268 TransmitBytes=4477 ReceivePackets=1650 ReceiveBytes=66882 TELE: ConnectionId=[0xD6635DD5 0x9FA411D8 0x8005000A 0xF4107CA0] IncomingConnectionId=[0xD6635DD5 0x9FA411D8 0x8005000A 0xF4107CA0] CallID=7 Port=3/0/0:0 (7) BearerChannel=3/0/0.8 TxDuration=6170 ms VoiceTxDuration=0 ms FaxTxDuration=0 ms FaxRate=disable bps FaxRelayMaxJitterBufDepth=560 ms FaxRelayJitterBufOverFlow=0 FaxRelayMostRecentHSmodulation=V.17/short/14400 FaxRelayNumberOfPages=1 FaxRelayInitHSmodulation=V.17/long/14400 FaxRelayDirection=Transmit FaxRelayPktLossConceal=0 FaxRelayEcmStatus=ENABLED FaxRelayEncapProtocol=T.38 (UDPTL) FaxRelayNsfCountryCode=Japan FaxRelayNsfManufCode=0031B8EE80C48511DD0D0000DDDD0000DDDD000000000000000022ED00B0A400 FaxRelayFaxSuccess=Success NoiseLevel=0 ACOMLevel=0 SessionTarget= ImgPages=0 CallerName=Analog 41023 CallerIDBlocked=False OriginalCallingNumber= OriginalCallingOctet=0x80 OriginalCalledNumber=41021 OriginalCalledOctet=0xA1 OriginalRedirectCalledNumber= OriginalRedirectCalledOctet=0xFF TranslatedCallingNumber=41023 TranslatedCallingOctet=0x80 TranslatedCalledNumber=41021 TranslatedCalledOctet=0xA1 TranslatedRedirectCalledNumber= TranslatedRedirectCalledOctet=0xFF GwReceivedCalledNumber=41021 GwReceivedCalledOctet3=0xA1

The table below describes the fields not shown in the table above.

**Table 35: show call history fax Field Descriptions**

| <b>Field</b>                   | <b>Description</b>                                   |
|--------------------------------|------------------------------------------------------|
| FaxRelayDirection              | Direction of fax relay.                              |
| FaxRelayEcmStatus              | Fax relay error correction mode status.              |
| FaxRelayEncapProtocol          | Fax relay encapsulation protocol.                    |
| FaxRelayFaxSuccess             | Fax relay success.                                   |
| FaxRelayInitHSmodulation       | Fax relay initial high speed modulation.             |
| FaxRelayMostRecentHSmodulation | Fax relay most recent high speed modulation.         |
| FaxRelayNsfCountryCode         | Fax relay Nonstandard Facilities (NSF) country code. |
| FaxRelayNsfManufCode           | Fax relay NSF manufacturers code.                    |
| FaxRelayPktLossConceal         | Fax relay packet loss conceal.                       |

# **Related Commands**

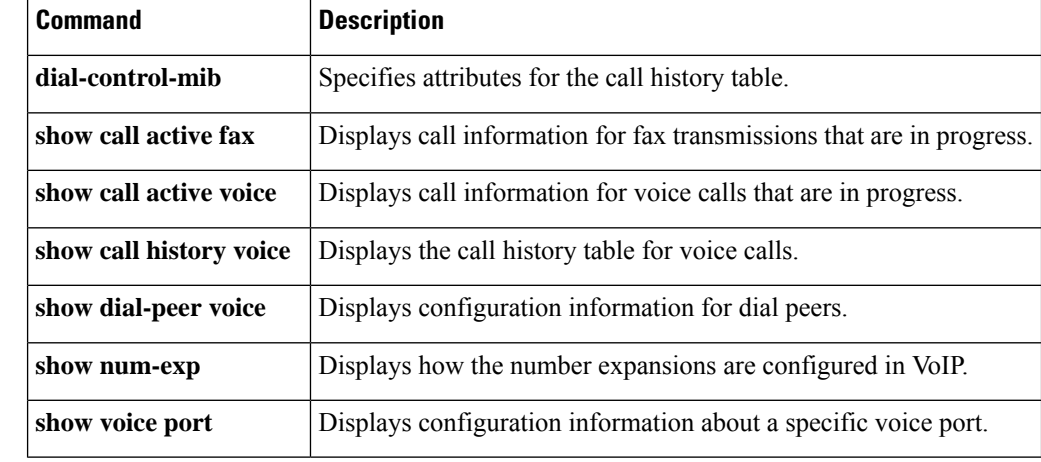

Ш

# <span id="page-304-0"></span>**show call history media**

To display the call history table for media calls, use the **show call history media**command in user EXEC or privileged EXEC mode.

**show call history media** [{[{**brief**}] [{**id** *identifier*}] | **compact** [{**duration** {**less** | **more**} *seconds*}] | **last** *number*}]

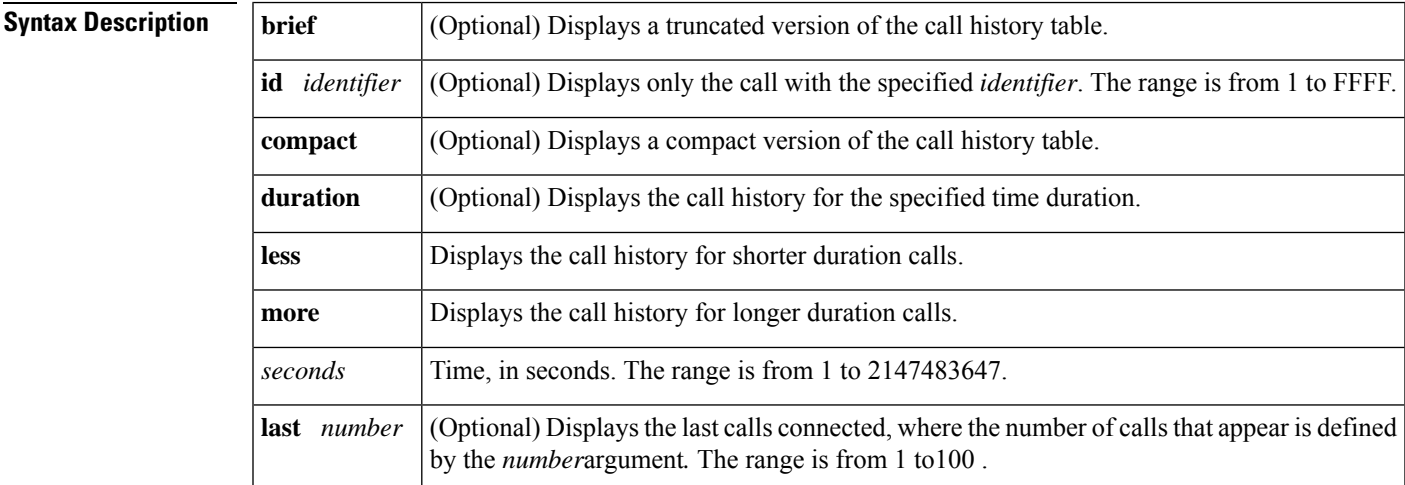

## **Command Modes**

User EXEC (>) Privileged EXEC (#)

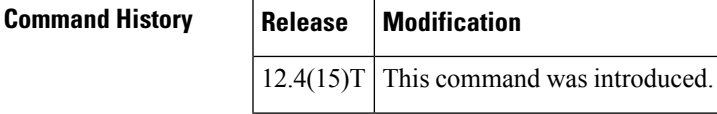

**Usage Guidelines** This command displays a call-history table that contains a list of media calls connected through the router in descending time order. The maximum number of calls contained in the table can be set to a number from 0 to 500 using the **dial-control-mib** command in global configuration mode. The default maximum number of table entries is 50. Each call record is aged out of the table after a configurable number of minutes has elapsed, also specified by the **dial-control-mib** command. The default timer value is 15 minutes.

> You can display subsets of the call history table by using specific keywords. To display the last calls connected through this router, use the **last** keyword, and define the number of calls to be displayed with the *number* argument.

To display a truncated version of the call history table, use the **brief** keyword.

When a media call is active, you can display its statistics by using the **show call active media** command.

**Examples** The following is sample output from the **show call history media**command:

Router# **show call history media** Telephony call-legs: 0

SIP call-legs: 0 H323 call-legs: 0 Call agent controlled call-legs: 0 Media call-legs: 4 Total call-legs: 4 GENERIC: SetupTime=308530 ms Index=4 PeerAddress=sip:mrcpv2ASRServer@10.5.18.224:5060 PeerSubAddress= PeerId=2234 PeerIfIndex=184 LogicalIfIndex=0 DisconnectCause=10 DisconnectText=normal call clearing (16) ConnectTime=309440 ms DisconnectTime=320100 ms CallDuration=00:00:10 sec CallOrigin=1 ReleaseSource=7 ChargedUnits=0 InfoType=speech TransmitPackets=237 TransmitBytes=37920 ReceivePackets=0 ReceiveBytes=0 VOIP: ConnectionId[0x2FB5B737 0xC3511DB 0x8005000B 0x5FDA0EF4] IncomingConnectionId[0x2FB5B737 0xC3511DB 0x8005000B 0x5FDA0EF4] CallID=14 RemoteIPAddress=10.5.18.224 RemoteUDPPort=10002 RemoteSignallingIPAddress=10.5.18.224 RemoteSignallingPort=5060 RemoteMediaIPAddress=10.5.18.224 RemoteMediaPort=10002 SRTP = off TextRelay = off Fallback Icpif=0 Fallback Loss=0 Fallback Delay=0 RoundTripDelay=0 ms SelectedQoS=best-effort tx\_DtmfRelay=rtp-nte FastConnect=FALSE AnnexE=FALSE Separate H245 Connection=FALSE H245 Tunneling=FALSE SessionProtocol=sipv2 ProtocolCallId=2FBDA670-C3511DB-8015C48C-6A894889@10.5.14.2 SessionTarget=10.5.18.224 OnTimeRvPlayout=3000 GapFillWithSilence=0 ms GapFillWithPrediction=0 ms GapFillWithInterpolation=2740 ms GapFillWithRedundancy=0 ms HiWaterPlayoutDelay=100 ms LoWaterPlayoutDelay=40 ms Source tg label=test5 ReceiveDelay=90 ms LostPackets=0 EarlyPackets=0 LatePackets=0 VAD = disabled

Fallback Delay=0

CoderTypeRate=g711ulaw CodecBytes=160 cvVoIPCallHistoryIcpif=16 MediaSetting=flow-around CallerName= CallerIDBlocked=False OriginalCallingNumber= OriginalCallingOctet=0x0 OriginalCalledNumber= OriginalCalledOctet=0x0 OriginalRedirectCalledNumber= OriginalRedirectCalledOctet=0x0 TranslatedCallingNumber=555-0100 TranslatedCallingOctet=0x21 TranslatedCalledNumber= TranslatedCalledOctet=0xC1 TranslatedRedirectCalledNumber= TranslatedRedirectCalledOctet=0xFF GwOutpulsedCallingNumber=555-0101 GwOutpulsedCallingOctet3=0x21 GwOutpulsedCallingOctet3a=0x81 MediaInactiveDetected=no MediaInactiveTimestamp= MediaControlReceived= LongDurationCallDetected=no LongDurationCallTimerStamp= LongDurationCallDuration= Username= GENERIC: SetupTime=308520 ms Index=5 PeerAddress=sip:mrcpv2TTSServer@10.5.18.224:5060 PeerSubAddress= PeerId=2235 PeerIfIndex=185 LogicalIfIndex=0 DisconnectCause=10 DisconnectText=normal call clearing (16) ConnectTime=309370 ms DisconnectTime=320100 ms CallDuration=00:00:10 sec CallOrigin=1 ReleaseSource=7 ChargedUnits=0 InfoType=speech TransmitPackets=0 TransmitBytes=0 ReceivePackets=551 ReceiveBytes=88160 VOIP: ConnectionId[0x2FB5B737 0xC3511DB 0x8005000B 0x5FDA0EF4] IncomingConnectionId[0x2FB5B737 0xC3511DB 0x8005000B 0x5FDA0EF4] CallID=13 RemoteIPAddress=10.5.18.224 RemoteUDPPort=10000 RemoteSignallingIPAddress=10.5.18.224 RemoteSignallingPort=5060 RemoteMediaIPAddress=10.5.18.224 RemoteMediaPort=10000 SRTP = off TextRelay = off Fallback Icpif=0 Fallback Loss=0

RoundTripDelay=0 ms SelectedQoS=best-effort tx\_DtmfRelay=rtp-nte FastConnect=FALSE AnnexE=FALSE Separate H245 Connection=FALSE H245 Tunneling=FALSE SessionProtocol=sipv2 ProtocolCallId=2FBC6E20-C3511DB-8013C48C-6A894889@10.5.14.2 SessionTarget=10.5.18.224 OnTimeRvPlayout=7000 GapFillWithSilence=0 ms GapFillWithPrediction=0 ms GapFillWithInterpolation=2740 ms GapFillWithRedundancy=0 ms HiWaterPlayoutDelay=100 ms LoWaterPlayoutDelay=40 ms Source tg label=test5 ReceiveDelay=95 ms LostPackets=0 EarlyPackets=0 LatePackets=0 VAD = disabled CoderTypeRate=g711ulaw CodecBytes=160 cvVoIPCallHistoryIcpif=16 MediaSetting=flow-around CallerName= CallerIDBlocked=False OriginalCallingNumber= OriginalCallingOctet=0x0 OriginalCalledNumber= OriginalCalledOctet=0x0 OriginalRedirectCalledNumber= OriginalRedirectCalledOctet=0x0 TranslatedCallingNumber=555-0102 TranslatedCallingOctet=0x21 TranslatedCalledNumber= TranslatedCalledOctet=0xC1 TranslatedRedirectCalledNumber= TranslatedRedirectCalledOctet=0xFF GwOutpulsedCallingNumber=555-0103 GwOutpulsedCallingOctet3=0x21 GwOutpulsedCallingOctet3a=0x81 MediaInactiveDetected=no MediaInactiveTimestamp= MediaControlReceived= LongDurationCallDetected=no LongDurationCallTimerStamp= LongDurationCallDuration= Username= GENERIC: SetupTime=408050 ms Index=7 PeerAddress=sip:mrcpv2ASRServer@10.5.18.224:5060 PeerSubAddress= PeerId=2234 PeerIfIndex=184 LogicalIfIndex=0 DisconnectCause=10 DisconnectText=normal call clearing (16) ConnectTime=408160 ms DisconnectTime=426260 ms CallDuration=00:00:18 sec

CallOrigin=1 ReleaseSource=7 ChargedUnits=0 InfoType=speech TransmitPackets=598 TransmitBytes=95680 ReceivePackets=0 ReceiveBytes=0 VOIP: ConnectionId[0x6B02FC0C 0xC3511DB 0x8006000B 0x5FDA0EF4] IncomingConnectionId[0x6B02FC0C 0xC3511DB 0x8006000B 0x5FDA0EF4] CallID=19 RemoteIPAddress=10.5.18.224 RemoteUDPPort=10002 RemoteSignallingIPAddress=10.5.18.224 RemoteSignallingPort=5060 RemoteMediaIPAddress=10.5.18.224 RemoteMediaPort=10002 SRTP = off TextRelay = off Fallback Icpif=0 Fallback Loss=0 Fallback Delay=0 RoundTripDelay=0 ms SelectedQoS=best-effort tx\_DtmfRelay=rtp-nte FastConnect=FALSE AnnexE=FALSE Separate H245 Connection=FALSE H245 Tunneling=FALSE SessionProtocol=sipv2 ProtocolCallId=6B0E94CD-C3511DB-801DC48C-6A894889@10.5.14.2 SessionTarget=10.5.18.224 OnTimeRvPlayout=11000 GapFillWithSilence=0 ms GapFillWithPrediction=0 ms GapFillWithInterpolation=9560 ms GapFillWithRedundancy=0 ms HiWaterPlayoutDelay=100 ms LoWaterPlayoutDelay=55 ms Source tg label=test5 ReceiveDelay=100 ms LostPackets=0 EarlyPackets=0 LatePackets=0 VAD = disabled CoderTypeRate=g711ulaw CodecBytes=160 cvVoIPCallHistoryIcpif=16 MediaSetting=flow-around CallerName= CallerIDBlocked=False OriginalCallingNumber= OriginalCallingOctet=0x0 OriginalCalledNumber= OriginalCalledOctet=0x0 OriginalRedirectCalledNumber= OriginalRedirectCalledOctet=0x0 TranslatedCallingNumber=555-0100 TranslatedCallingOctet=0x21 TranslatedCalledNumber= TranslatedCalledOctet=0xC1 TranslatedRedirectCalledNumber= TranslatedRedirectCalledOctet=0xFF

GwOutpulsedCallingNumber=555-0101 GwOutpulsedCallingOctet3=0x21 GwOutpulsedCallingOctet3a=0x81 MediaInactiveDetected=no MediaInactiveTimestamp= MediaControlReceived= LongDurationCallDetected=no LongDurationCallTimerStamp= LongDurationCallDuration= Username= GENERIC: SetupTime=408040 ms Index=8 PeerAddress=sip:mrcpv2TTSServer@10.5.18.224:5060 PeerSubAddress= PeerId=2235 PeerIfIndex=185 LogicalIfIndex=0 DisconnectCause=10 DisconnectText=normal call clearing (16) ConnectTime=408130 ms DisconnectTime=426260 ms CallDuration=00:00:18 sec CallOrigin=1 ReleaseSource=7 ChargedUnits=0 InfoType=speech TransmitPackets=0 TransmitBytes=0 ReceivePackets=911 ReceiveBytes=145760 VOIP: ConnectionId[0x6B02FC0C 0xC3511DB 0x8006000B 0x5FDA0EF4] IncomingConnectionId[0x6B02FC0C 0xC3511DB 0x8006000B 0x5FDA0EF4] CallID=18 RemoteIPAddress=10.5.18.224 RemoteUDPPort=10000 RemoteSignallingIPAddress=10.5.18.224 RemoteSignallingPort=5060 RemoteMediaIPAddress=10.5.18.224 RemoteMediaPort=10000 SRTP = off TextRelay = off Fallback Icpif=0 Fallback Loss=0 Fallback Delay=0 RoundTripDelay=0 ms SelectedQoS=best-effort tx\_DtmfRelay=rtp-nte FastConnect=FALSE AnnexE=FALSE Separate H245 Connection=FALSE H245 Tunneling=FALSE SessionProtocol=sipv2 ProtocolCallId=6B0CC055-C3511DB-801BC48C-6A894889@10.5.14.2 SessionTarget=10.5.18.224 OnTimeRvPlayout=9000 GapFillWithSilence=0 ms GapFillWithPrediction=0 ms GapFillWithInterpolation=9560 ms GapFillWithRedundancy=0 ms HiWaterPlayoutDelay=100 ms LoWaterPlayoutDelay=55 ms Source tg label=test5

ReceiveDelay=100 ms LostPackets=0 EarlyPackets=0 LatePackets=0 VAD = disabled CoderTypeRate=g711ulaw CodecBytes=160 cvVoIPCallHistoryIcpif=16 MediaSetting=flow-around CallerName= CallerIDBlocked=False OriginalCallingNumber= OriginalCallingOctet=0x0 OriginalCalledNumber= OriginalCalledOctet=0x0 OriginalRedirectCalledNumber= OriginalRedirectCalledOctet=0x0 TranslatedCallingNumber=555-0100 TranslatedCallingOctet=0x21 TranslatedCalledNumber= TranslatedCalledOctet=0xC1 TranslatedRedirectCalledNumber= TranslatedRedirectCalledOctet=0xFF GwOutpulsedCallingNumber=555-0101 GwOutpulsedCallingOctet3=0x21 GwOutpulsedCallingOctet3a=0x81 MediaInactiveDetected=no MediaInactiveTimestamp= MediaControlReceived= LongDurationCallDetected=no LongDurationCallTimerStamp= LongDurationCallDuration= Username=

The table below describes the significant fields shown in the display, in alphabetical order.

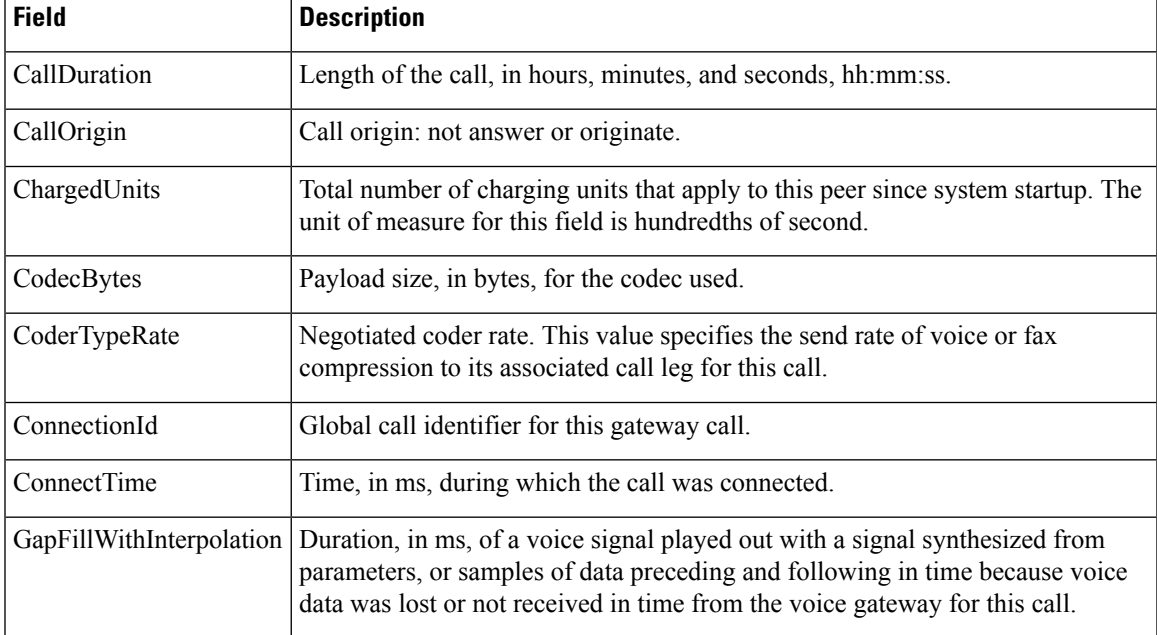

### **Table 36: show call history media Field Descriptions**

I

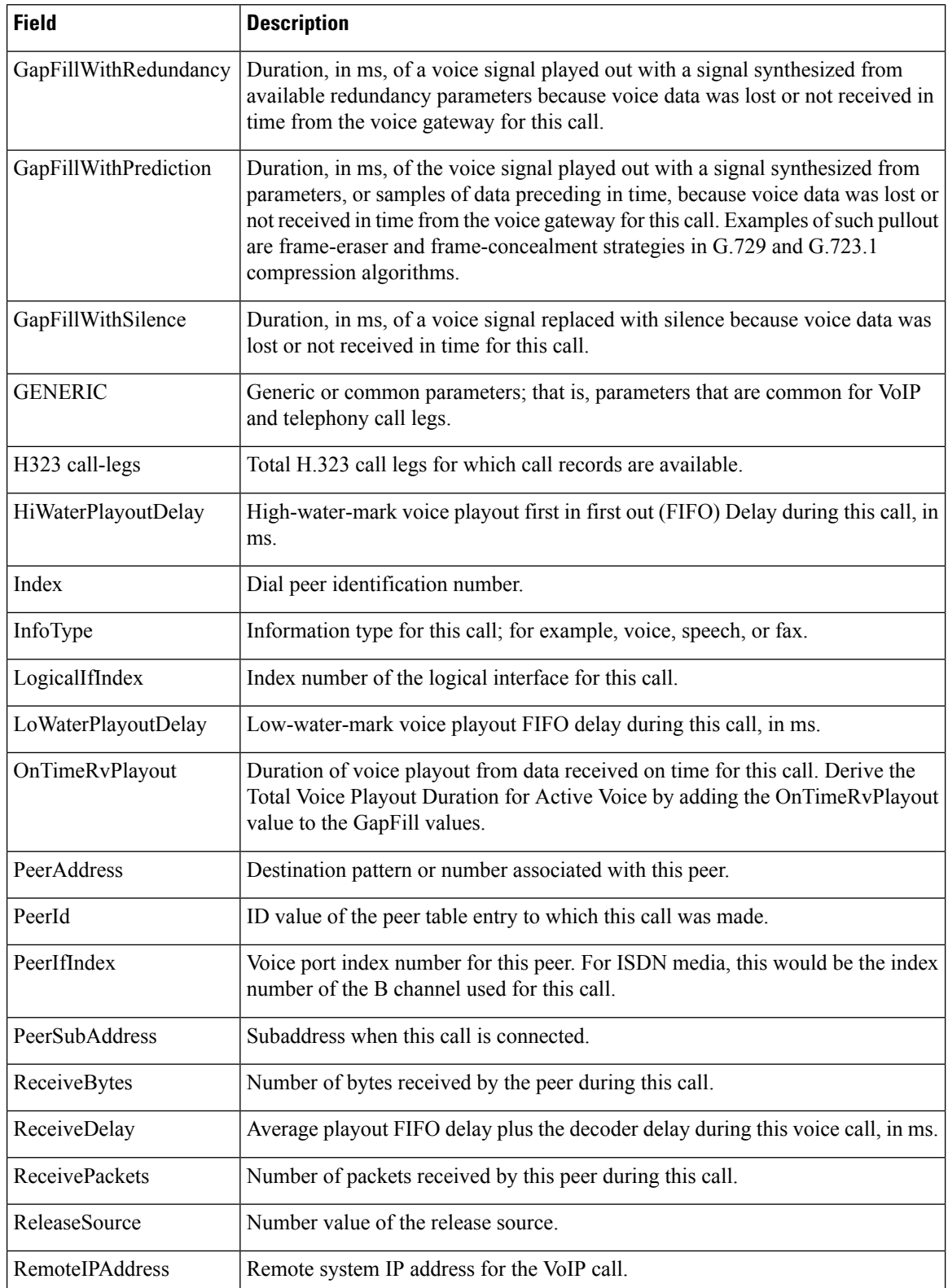

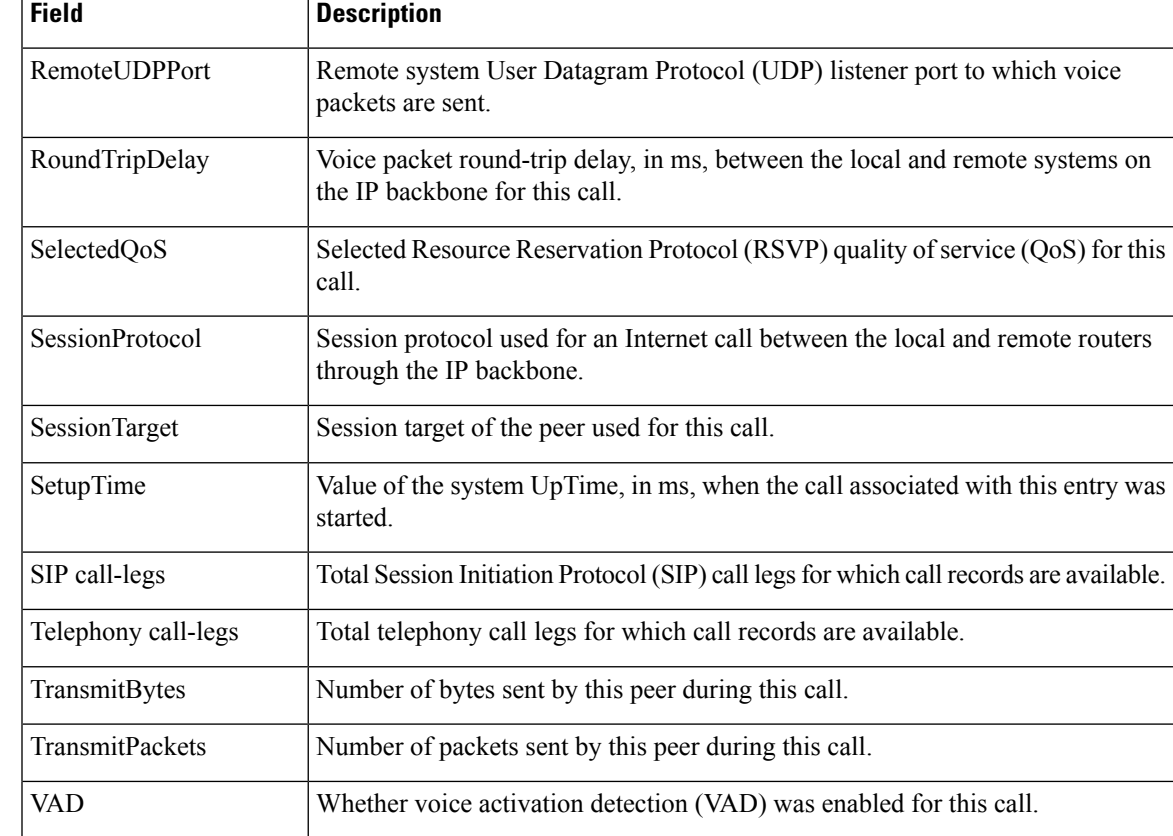

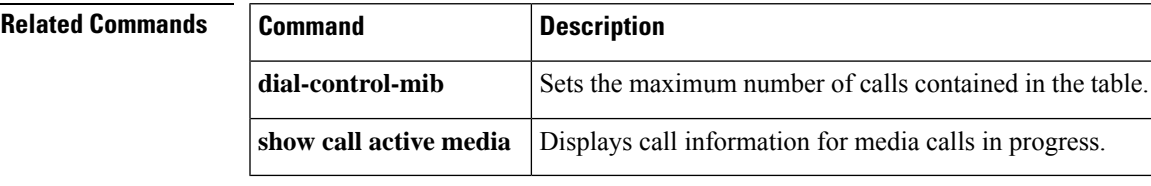

# <span id="page-313-0"></span>**show call history stats**

To display the statistics of call history, use **show call history stats** command in privileged EXEC mode.

**show call history stats** {**connected** *table* | **cps** { *details* | *table* } | **short-duration**

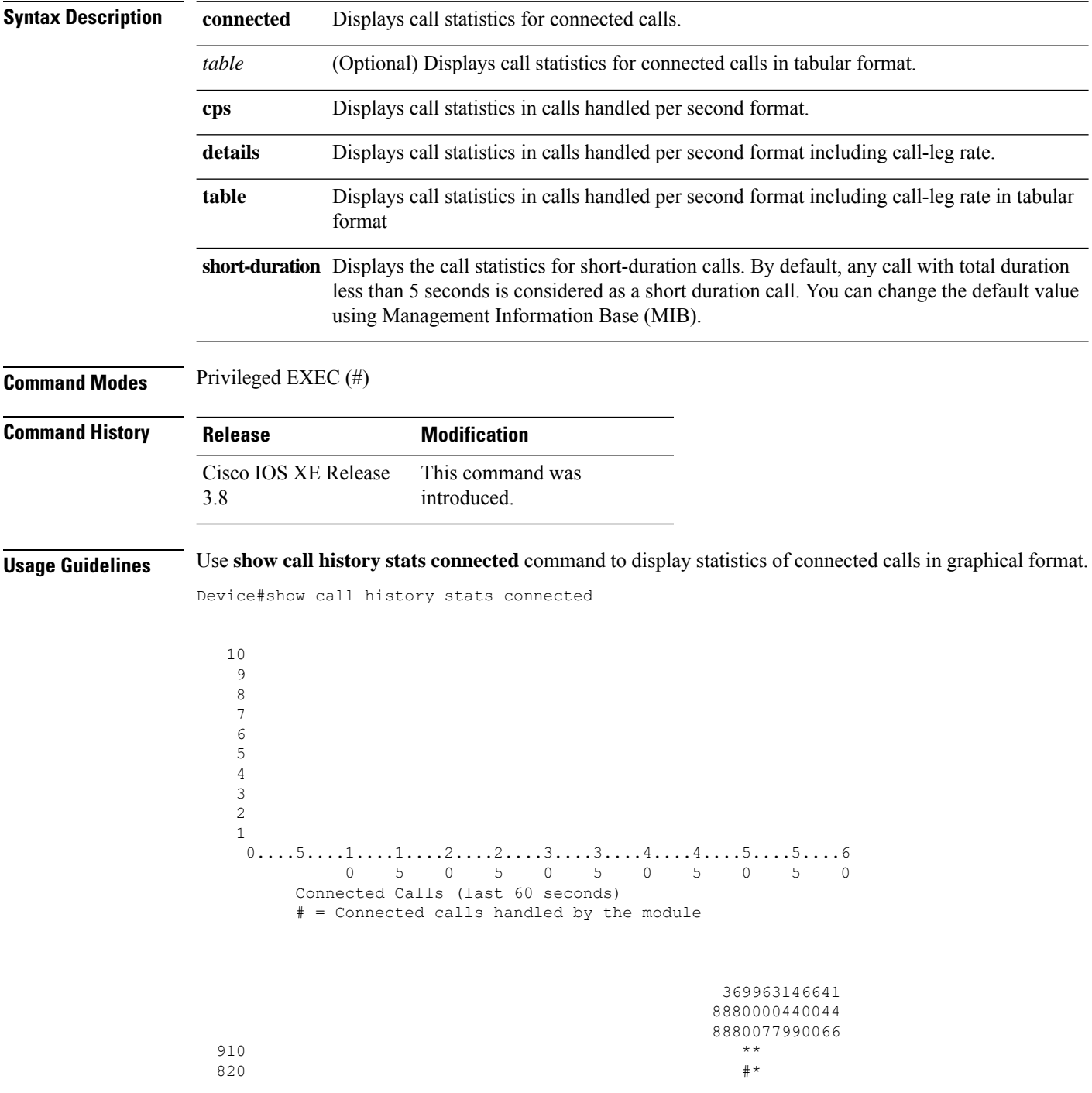

Ш

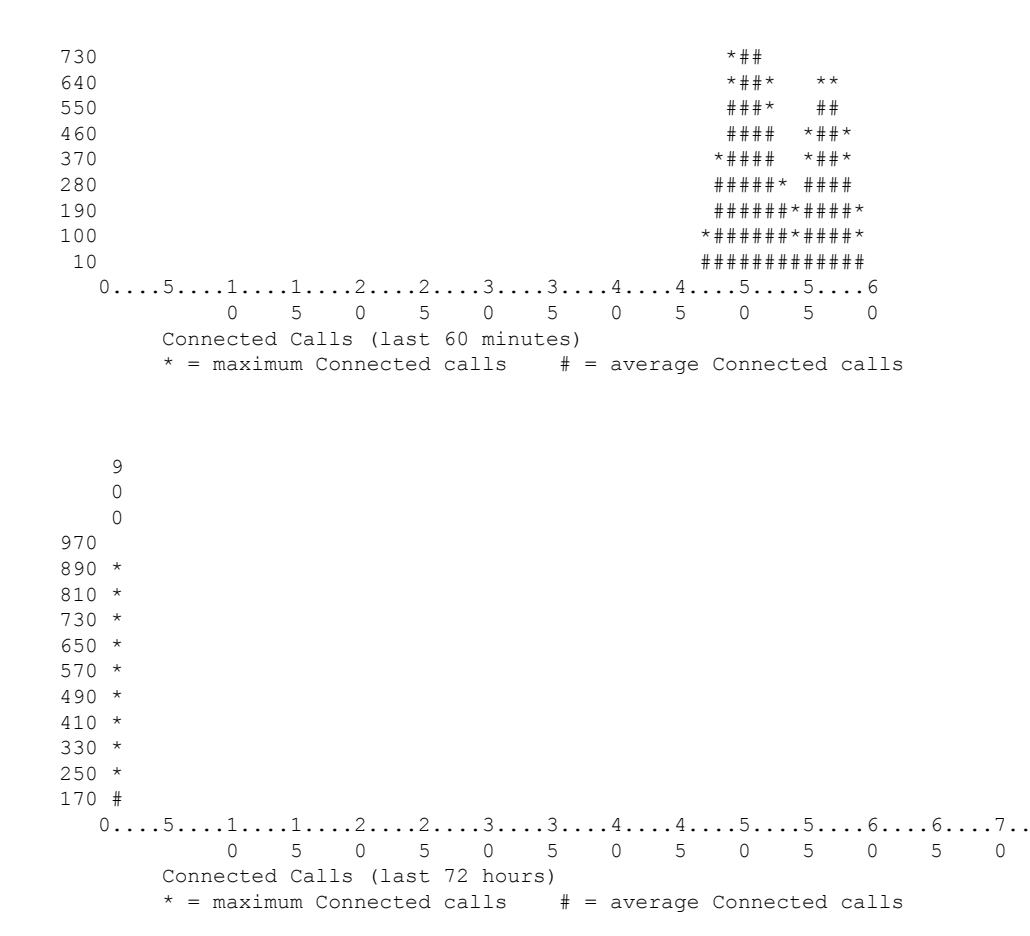

The following section describes how to interpret the graphical data:

• **Connected calls for the last 60 seconds**—The graph displays the number of connected calls in the last seconds. X-axis represents the time in seconds and Y-axis represents the number of connected calls. **#** represents the number of connected calls.

For example, in the following graph, 15 calls were connected at the 2nd second.

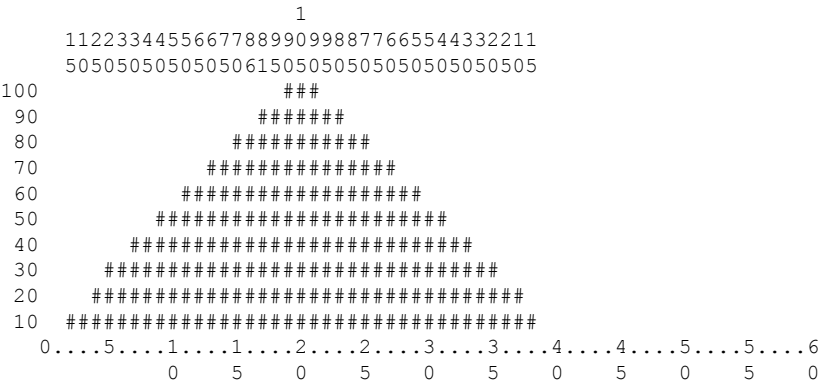

• **Connected calls for the last 60 minutes**—The graph displays the number of connected calls in the last minutes. X-axis represents the time in minutes and Y-axis represents the number of connected calls. The values on the Y-axis vary based on the number of connected calls. **\*** representsthe maximum number of connected calls. **#** representsthe average number of connected calls. The maximum number of connected calls over a minute is calculated by taking the average of 3 maximum values of connected calls over the 60 seconds in that minute.

For example, in the following graph, on the 48th minute, a maximum of 383 calls were connected and average calls were 10.

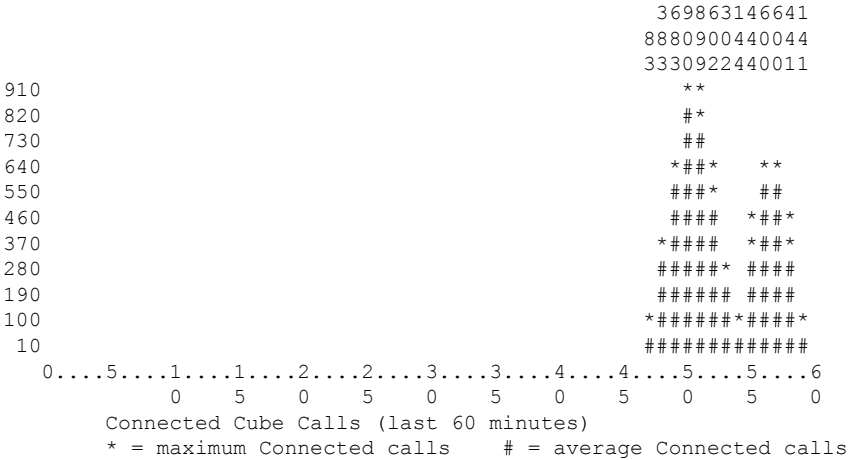

• **Connected calls for the last 72 hours**—The graph displays the number of connected calls in the last 72 hours. X-axis represents the time in hours and Y-axis represents the number of connected calls. The values on the Y-axis vary based on the number of connected calls. **\*** represents the maximum number of connected calls. **#** represents the average number of connected calls. The maximum connected calls over each hour are the same as the maximum connected calls over the minutes in that hour.

For example, in the following graph, during the first hour, a maximum of 900 calls were connected and average calls were 170.

9  $\Omega$ 0 970 890 \* 810 \* 730 \* 650 \* 570 \* 490 \* 410 \* 330 \*  $250 *$ 170 #  $0...5...1...1...1...2...2...3...3...3...4...4...5...5...5...6...6...6...7...$ 0 5 0 5 0 5 0 5 0 5 0 5 0 Connected Cube Calls (last 72 hours)  $*$  = maximum Connected calls  $*$  = average Connected calls

Use **table** keyword to display the connected call statistics in tabular format. The output includes the following tables:

- Connected calls for the last 60 seconds
- Connected calls for the last 60 minutes

## • Connected calls for the last 72 hours

Device#show call history stats connected table

11:01:44 AM Thursday Aug 29 2019 IST

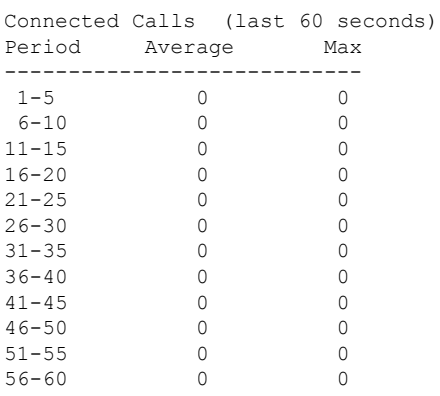

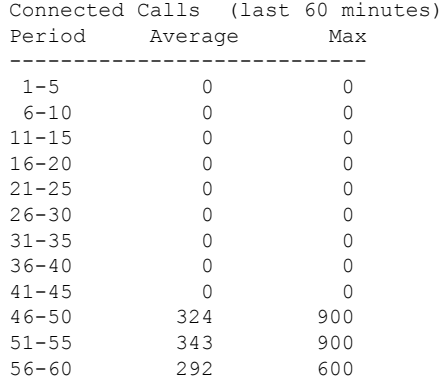

## Connected Calls (last 72 hours) Period Average Max

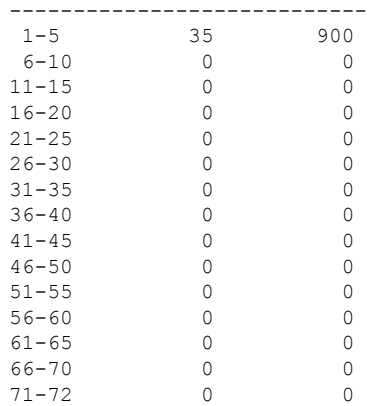

Ι

## **Example**

Device#show call history stats cps

10:26:05 AM Wednesday Sep 25 2019 UTC

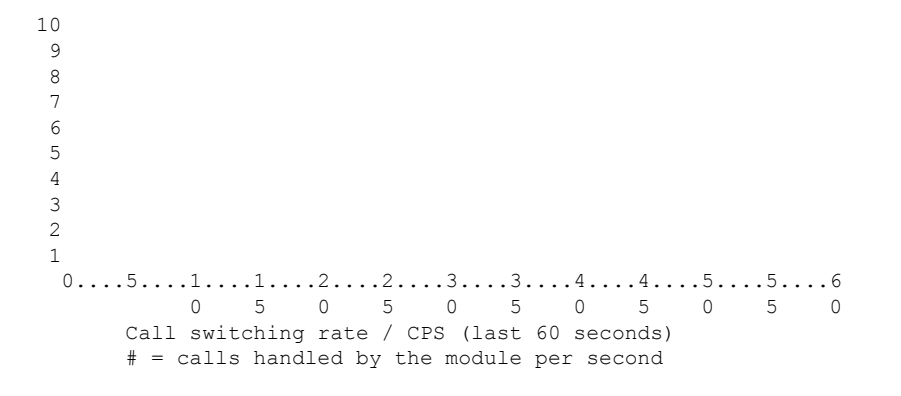

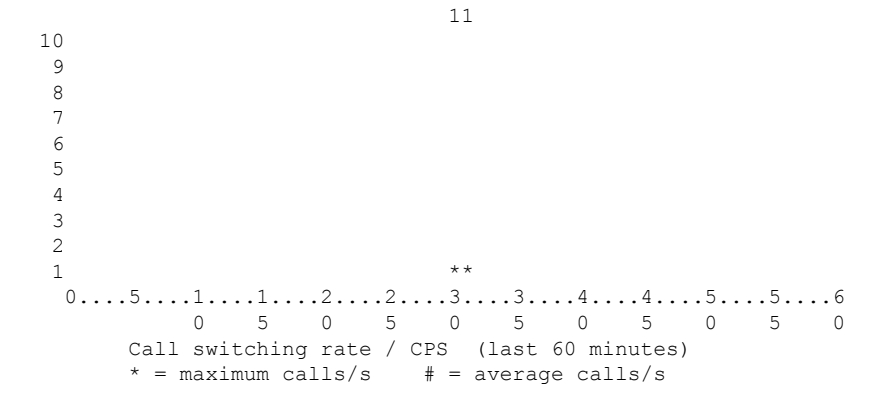

 \*  $0...5...1...1...2...2...3...3...3...4...4...5...5...5...6...6...7...$ 

Call switching rate / CPS (last 72 hours)  $*$  = maximum calls/s  $#$  = average calls/s Device#show call history stats cps detail 10:23:27 AM Wednesday Sep 25 2019 UTC  $0.\ldots 5.\ldots 1.\ldots 1.\ldots 2.\ldots 2.\ldots 3.\ldots 3.\ldots 4.\ldots 4.\ldots 5.\ldots 5.\ldots 6$  5 0 5 0 5 0 5 0 5 0 Call switching rate / CPS (last 60 seconds)

5 0 5 0 5 0 5 0 5 0 5 0

# = calls handled by the module per second

  $\star \star$  $0.\ldots 5.\ldots 1.\ldots 1.\ldots 2.\ldots 2.\ldots 3.\ldots 3.\ldots 4.\ldots 4.\ldots 5.\ldots 5.\ldots 6$  5 0 5 0 5 0 5 0 5 0 Call switching rate / CPS (last 60 minutes)  $*$  = maximum calls/s  $#$  = average calls/s

```
1 *
 0...5...1...1...2...2...2...3...3...4...4...5...5...5...6...6...7...0 5 0 5 0 5 0 5 0 5 0 5 0
    Call switching rate / CPS (last 72 hours)
    * = maximum calls/s # = average calls/s
```

```
10:23:27 AM Wednesday Sep 25 2019 UTC
```
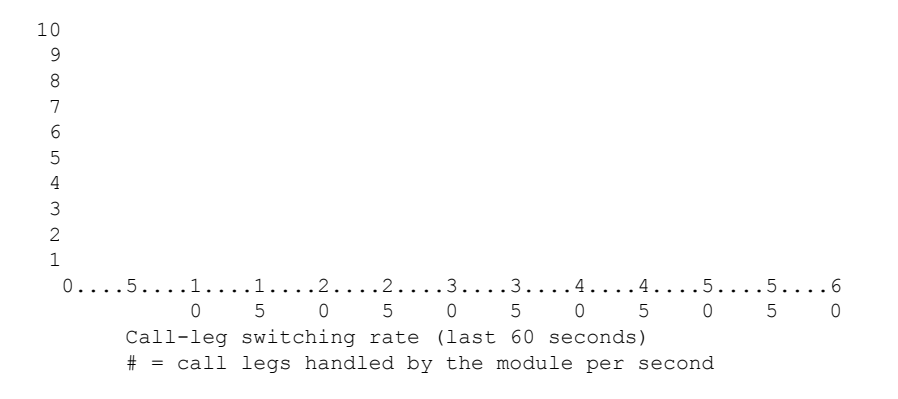

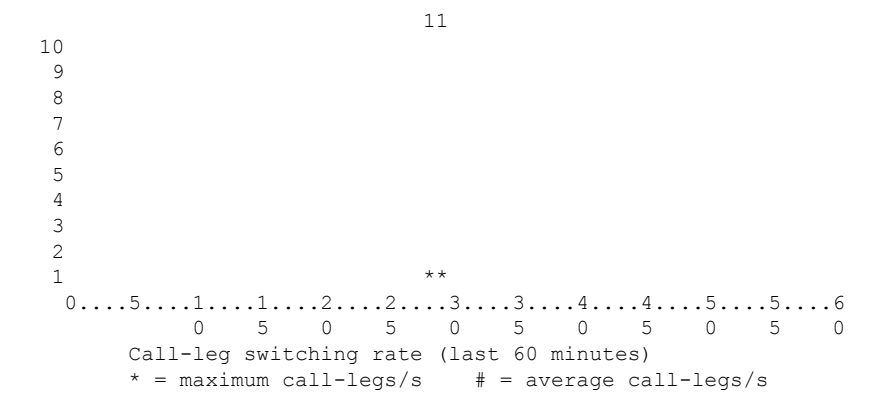

**Cisco IOS Voice Command Reference - S commands**

 $0.\ldots 5.\ldots 1.\ldots 1.\ldots 2.\ldots 2.\ldots 3.\ldots 3.\ldots 4.\ldots 4.\ldots 5.\ldots 5.\ldots 6.\ldots 6.\ldots 7.\ldots$ 0 5 0 5 0 5 0 5 0 5 0 5 0 Call-leg switching rate (last 72 hours)  $*$  = maximum call-legs/s  $#$  = average call-legs/s Device#show call history stats cps table 10:26:50 AM Wednesday Sep 25 2019 UTC Call switching rate / CPS (last 60 seconds) Period Actual Average ----------------------------- 1-5 0 0 6-10 0 0  $\begin{array}{cccc} 11\text{--}15 & \hspace{1.5cm} 0 & \hspace{1.5cm} 0 \\ 16\text{--}20 & \hspace{1.5cm} 0 & \hspace{1.5cm} 0 \end{array}$  $\begin{matrix} 16-20 & 0 & 0 \\ 21-25 & 0 & 0 \end{matrix}$  $21-25$  0 0<br>  $26-30$  0 0 26-30 0 0<br>31-35 0 0 31-35 0 0  $36 - 40$ 41-45 0 0 46-50 0 0<br>51-55 0 0  $51 - 55$ 56-60 0 0 Call switching rate / CPS (last 60 minutes) Period Average Max ----------------------------  $1-5$  0 0 6-10 0 0 11-15 0 0  $\begin{matrix} 16-20 & 0 & 0 \\ 21-25 & 0 & 0 \end{matrix}$  $21 - 25$  $\begin{array}{cccc} 26-30 & & & 0 & & & 0 \\ 31-35 & & & 0 & & 1 \end{array}$  $31-35$  0 1<br> $36-40$  0 0  $36 - 40$ 41-45 0 0 46-50 0 0<br>51-55 0 0 51-55 0 0 56-60 0 0 Call switching rate / CPS (last 72 hours) Period Average Max ----------------------------  $1-5$  0 1 6-10 0 0  $\begin{matrix} 11\text{--}15 & \hspace{1.5cm}0 \hspace{1.5cm}0 \\ 16\text{--}20 & \hspace{1.5cm}0 \hspace{1.5cm}0 \end{matrix}$ 16-20 0 0  $21-25$  0 0<br> $26-30$  0 0 26-30 0 0<br>31-35 0 0  $31 - 35$ 36-40 0 0  $\begin{array}{cccc} 41{-}45 & 0 & 0 \\ 46{-}50 & 0 & 0 \end{array}$ 46-50 0 0<br>51-55 0 0 51-55 0 0 56-60 0<br>61-65 0 61-65 0 0 66-70 0 0

I

71-72 0 0

i.

# <span id="page-322-0"></span>**show call history video**

To display call history information forsignaling connection control protocol (SCCP) video calls, use the **show call history video** command in user EXEC or privileged EXEC mode.

**show call history video** [{[**brief**] [**id** *identifier*] | **compact** [**duration** {**less** | **more**} *seconds*] | **last** *number*}]

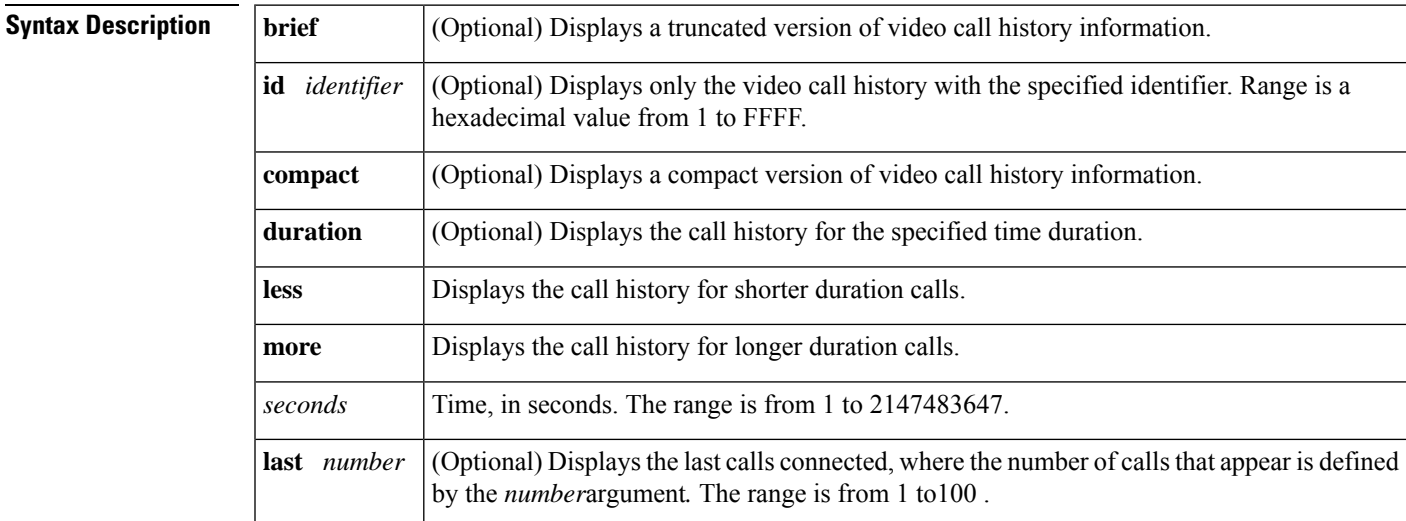

## **Command Modes**

User EXEC (>) Privileged EXEC (#)

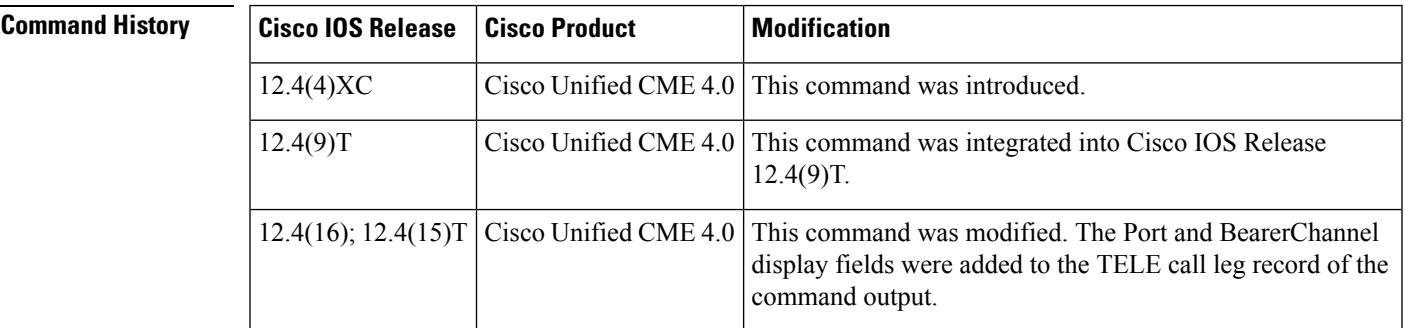

**Examples** The following is sample output from the **show call history video** command with the **compact** option:

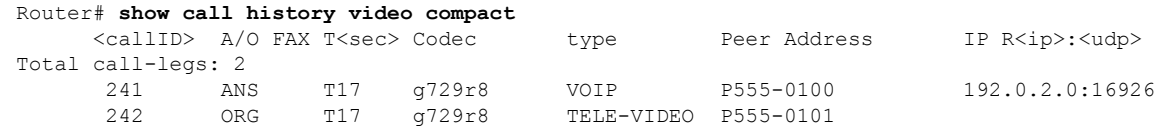

The table below describes the significant fields shown in the display.

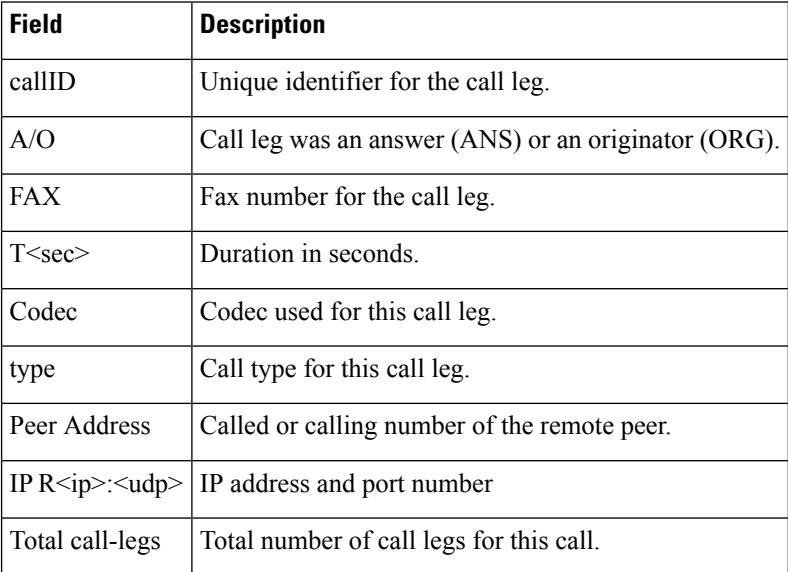

### **Table 37: show call history video Field Descriptions**

# **Related Commands**

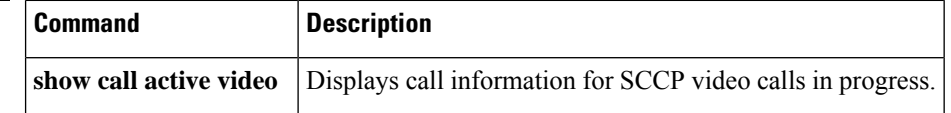
## **show call history video record**

To display information about incoming and outgoing video calls, use the **s how call history video record**command in privileged EXEC mode.

**show call history video record**

**Syntax Description** This command has no arguments or keywords.

#### **Command Modes**

Privileged EXEC (#)

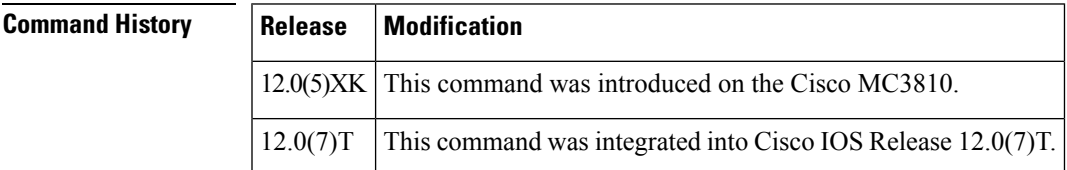

**Examples** The following example displays information about two video calls:

```
Router# show call history video record
CallId = 4CalledNumber = 221
CallDuration = 39006 seconds
DisconnectText = remote hangup
SVC: call ID = 8598630
Remote NSAP = 47.0091810000000002F26D4901.00107B09C645.C8
Local NSAP = 47.0091810000000002F26D4901.00107B4832E1.C8
vcd = 414, vpi = 0, vci = 158
SerialPort = Serial0
VideoSlot = 1, VideoPort = 0
CallId = 3CalledNumber = 221
CallDuration = 557 seconds
DisconnectText = local hangup
SVC: call ID = 8598581
Remote NSAP = 47.0091810000000002F26D4901.00107B09C645.C8
Local NSAP = 47.0091810000000002F26D4901.00107B4832E1.C8
vcd = 364, vpi = 0, vci = 108
SerialPort = Serial0
VideoSlot = 1, VideoPort = 0
```
# **show call history voice**

To display the call history table for voice calls, use the **show call history voice** command in user EXEC or privileged EXEC mode.

**show call history voice** [{**brief** [**id** *identifier*] | **compact** [**duration** {**less** | **more**} *seconds*] | **dest-route-string** *tag* | **id** *identifier* | **last** *number* | **redirect** {**rtpvt** | **tbct**} | **stats**}]

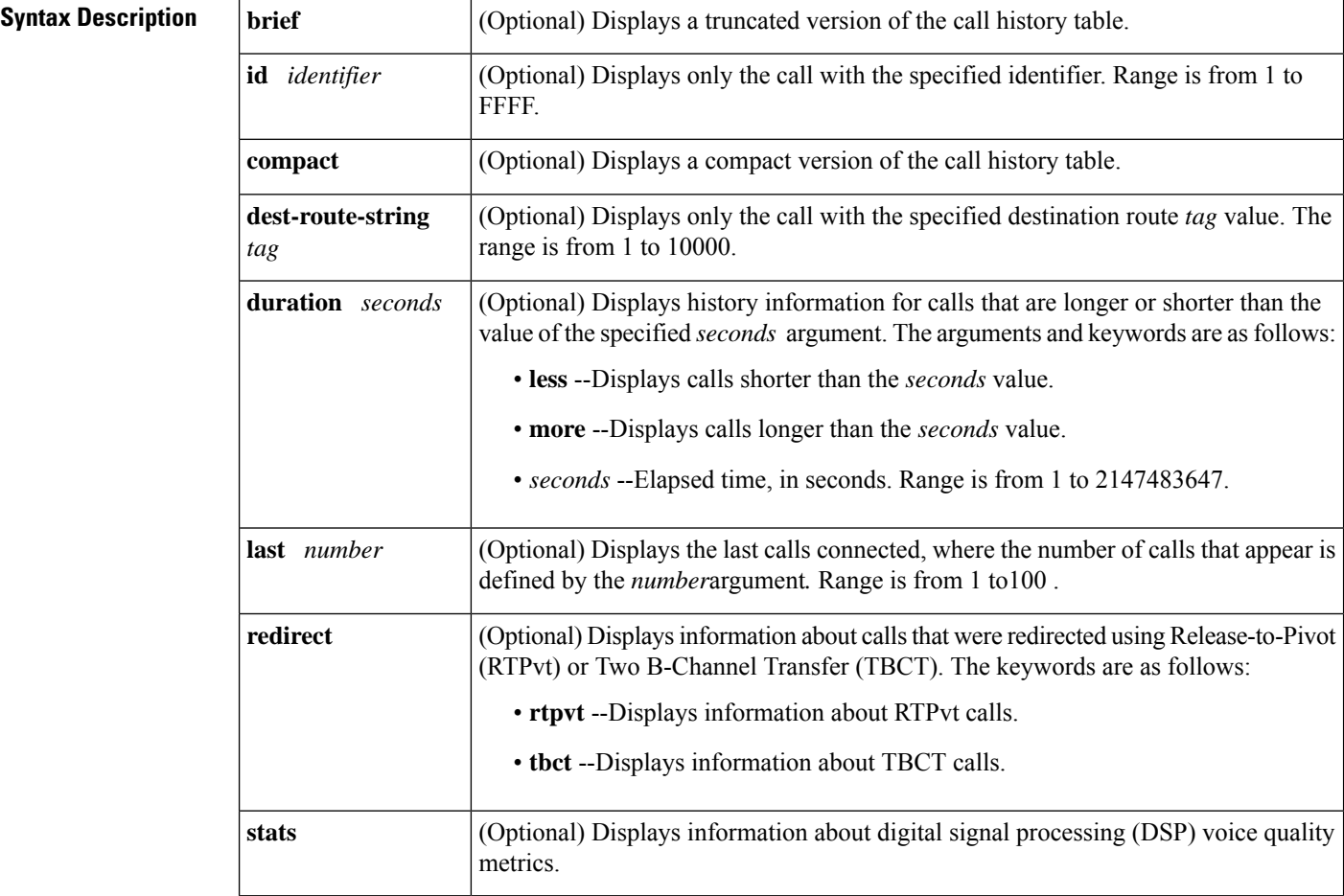

### **Command Modes**

User EXEC (>) Privileged EXEC (#)

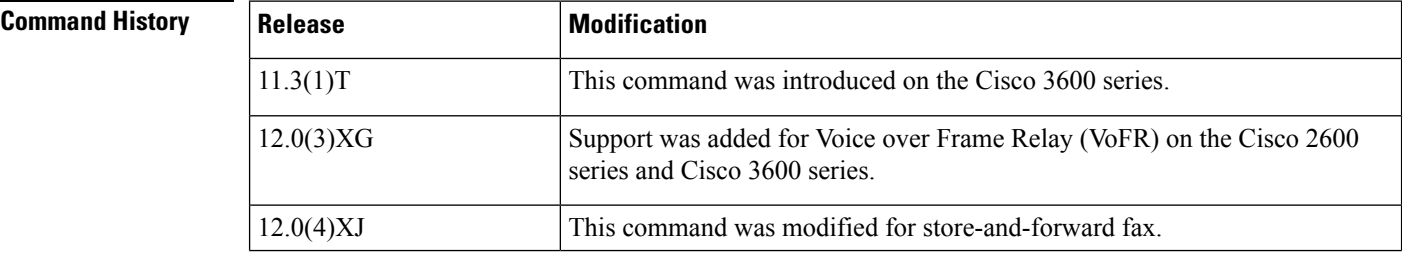

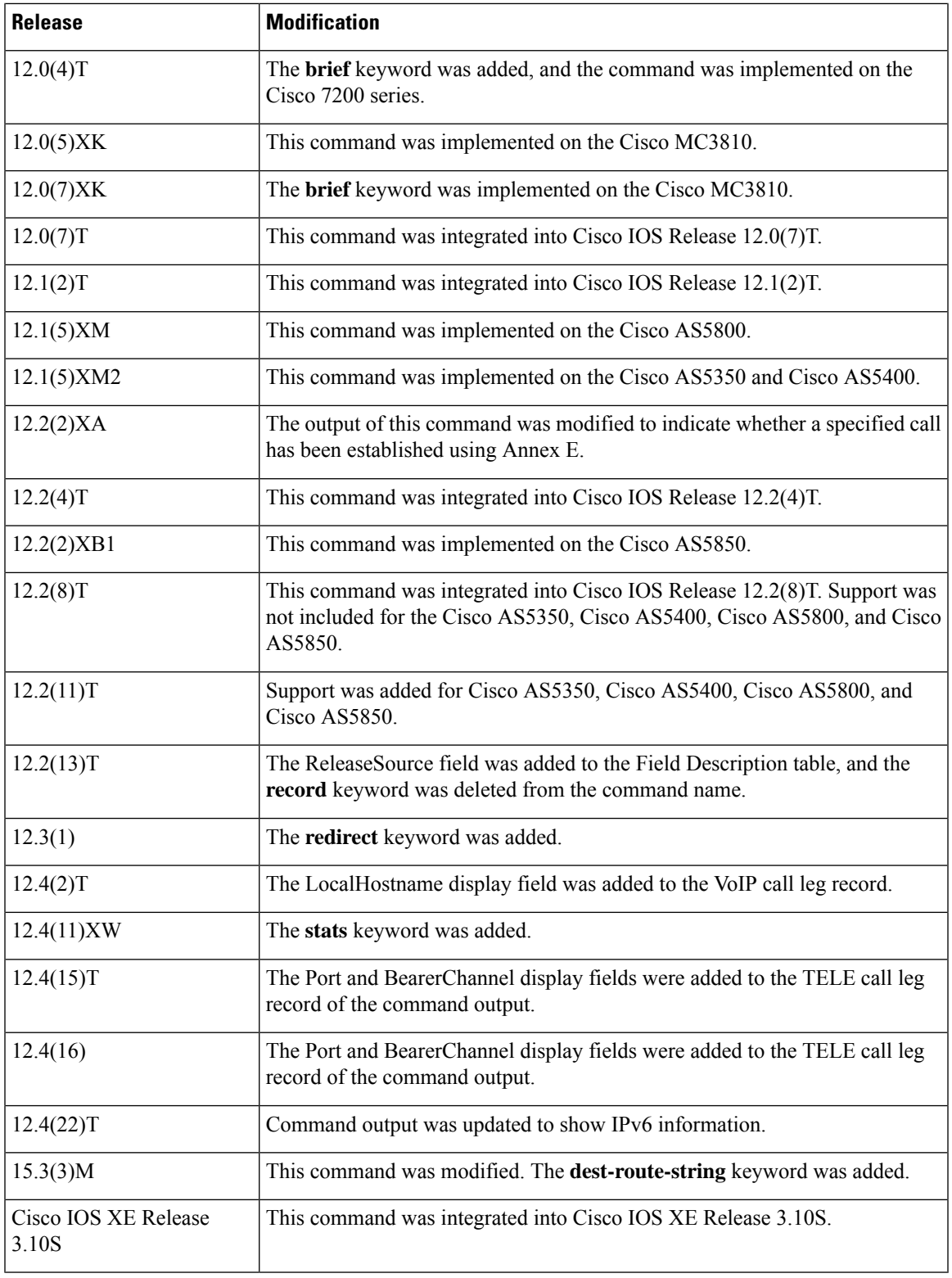

ı

**Usage Guidelines** This command displays a call-history table that contains a list of voice calls connected through the router in descending time order. The maximum number of calls contained in the table can be set to a number from 0

to 500 using the **dial-control-mib** command in global configuration mode. The default maximum number of table entries is 50. Each call record is aged out of the table after a configurable number of minutes has elapsed. The timer value is also specified by the **dial-control-mib** command. The default timer value is 15 minutes.

You can display subsets of the call history table by using specific keywords. To display the last calls connected through this router, use the **last** keyword, and define the number of calls to be displayed with the number argument.

To display a truncated version of the call history table, use the **brief** keyword.

Use the **show call active voice redirect** command to review records for calls that implemented RTPvt or TBCT.

When a call is active, you can display its statistics by using the **show call active voice** command.

Use the **show call active voice dest-route-string** command to display only the active voice calls with call routing configured using specified destination-route-string globally and at the dial-peer level.

**Examples** The following is sample output from the **show call history voice** command:

Router# **show call history voice** GENERIC: SetupTime=104648 ms Index=1 PeerAddress=55240 PeerSubAddress= PeerId=2 PeerIfIndex=105 LogicalIfIndex=0 DisconnectCause=10 DisconnectText=normal call clearing. ConnectTime=104964 DisconectTime=143329 CallDuration=00:06:23 CallOrigin=1 ChargedUnits=0 InfoType=speech TransmitPackets=37668 TransmitBytes=6157536 ReceivePackets=37717 ReceiveBytes=6158452 VOIP: ConnectionId[0x4B091A27 0x3EDD0003 0x0 0xFEFD4] CallID=2 RemoteIPAddress=10.14.82.14 RemoteUDPPort=18202 RoundTripDelay=2 ms SelectedQoS=best-effort tx\_DtmfRelay=inband-voice FastConnect=TRUE SessionProtocol=cisco SessionTarget=ipv4:10.14.82.14 OnTimeRvPlayout=40 GapFillWithSilence=0 ms GapFillWithPrediction=0 ms GapFillWithInterpolation=0 ms GapFillWithRedundancy=0 ms HiWaterPlayoutDelay=67 ms LoWaterPlayoutDelay=67 ms ReceiveDelay=67 ms LostPackets=0 ms

EarlyPackets=0 ms LatePackets=0 ms VAD = enabled CoderTypeRate=g729r8 CodecBytes=20 cvVoIPCallHistoryIcpif=0 SignalingType=cas Modem passthrough signaling method is nse Buffer Fill Events = 0 Buffer Drain Events = 0 Percent Packet Loss = 0 Consecutive-packets-lost Events = 0 Corrected packet-loss Events = 0 Last Buffer Drain/Fill Event = 373sec Time between Buffer Drain/Fills = Min 0sec Max 0sec GENERIC: SetupTime=104443 ms Index=2 PeerAddress=50110 PeerSubAddress= PeerId=100 PeerIfIndex=104 LogicalIfIndex=10 DisconnectCause=10 DisconnectText=normal call clearing. ConnectTime=104964 DisconectTime=143330 CallDuration=00:06:23 CallOrigin=2 ChargedUnits=0 InfoType=speech TransmitPackets=37717 TransmitBytes=5706436 ReceivePackets=37668 ReceiveBytes=6609552 TELE: ConnectionId=[0x4B091A27 0x3EDD0003 0x0 0xFEFD4] CallID=3 Port=3/0/0 (3) BearerChannel=3/0/0.1 TxDuration=375300 ms VoiceTxDuration=375300 ms FaxTxDuration=0 ms CoderTypeRate=g711ulaw NoiseLevel=-75 ACOMLevel=11 SessionTarget= ImgPages=0

The following example from a Cisco AS5350 router displays a sample of voice call history records showing release source information:

```
Router# show call history voice
Telephony call-legs: 1
SIP call-legs: 0
H323 call-legs: 1
Total call-legs: 2
GENERIC:
SetupTime=85975291 ms
.
.
.
DisconnectCause=10
```

```
DisconnectText=normal call clearing (16)
ConnectTime=85975335
DisconnectTime=85979339
CallDuration=00:00:40
CallOrigin=1
ReleaseSource=1
.
.
.
DisconnectCause=10
DisconnectText=normal call clearing (16)
ConnectTime=85975335
DisconnectTime=85979339
CallDuration=00:00:40
CallOrigin=1
ReleaseSource=1
.
.
.
VOIP:
ConnectionId[0x2868AD84 0x375B11D4 0x8012F7A5 0x74DE971E]
CallID=1
.
.
.
GENERIC:
SetupTime=85975290 ms
.
.
.
DisconnectCause=10
DisconnectText=normal call clearing (16)
ConnectTime=85975336
DisconnectTime=85979340
CallDuration=00:00:40
CallOrigin=2
ReleaseSource=1
.
.
TELE:
ConnectionId=[0x2868AD84 0x375B11D4 0x8012F7A5 0x74DE971E]
CallID=2
Port=3/0/0 (2)
BearerChannel=3/0/0.1
```
The following is sample output from the **show call history voice brief** command:

```
Router# show call history voice brief
<ID>: <CallID> <start>hs.<index> +<connect> +<disc> pid:<peer_id> <direction> <addr>
dur hh:mm:ss tx:<packets>/<br/><br/>kytes> rx:<packets>/<br/><br/><br/>cdisc-cause>(<text>)
IP <ip>:<udp> rtt:<time>ms pl:<play>/<gap>ms lost:<lost>/<early>/<late>
delay:<last>/<min>/<max>ms <codec>
media inactive detected: <y/n> media cntrl rcvd: <y/n> timestamp: <time>
MODEMPASS <method> buf:<fills>/<drains> loss <overall%> <multipkt>/<corrected>
last <buf event time>s dur:<Min>/<Max>s
FR <protocol> [int dlci cid] vad:<y/n> dtmf:<y/n> seq:<y/n>
<codec> (payload size)
ATM <protocol> [int vpi/vci cid] vad:<y/n> dtmf:<y/n> seq:<y/n>
<codec> (payload size)
Telephony <int> (callID) [channel id] tx:<tot>/<voice>/<fax>ms <codec> noise:<lvl>dBm
acom:<lvl>dBm
MODEMRELAY info:<rcvd>/<sent>/cresent> xid:<rcvd>/<sent> total:<rcvd>/<sent>/<drops>
disc:<cause code>
```

```
speeds(bps): local <rx>/<tx> remote <rx>/<tx>
Proxy <ip>:<audio udp>,<video udp>,<tcp0>,<tcp1>,<tcp2>,<tcp3> endpt: <type>/<manf>
bw: <req>/<act> codec: <audio>/<video>
tx: <audio pkts>/<audio bytes>,<video pkts>/<video bytes>,<t120 pkts>/<t120 bytes>
rx: <audio pkts>/<audio bytes>,<video pkts>/<video bytes>,<t120 pkts>/<t120 bytes>
```
The following is sample output from the **show call history voice redirect** command:

```
Router# show call history voice redirect tbct
index=2, xfr=tbct-notify, status=redirect_success, start_time=*00:12:25.981 UTC Mon Mar 1
1993, ctrl name=T1-2/0, tag=13
index=3, xfr=tbct-notify, status=redirect_success, start_time=*00:12:25.981 UTC Mon Mar 1
1993, ctrl name=T1-2/0, tag=13
index=4, xfr=tbct-notify, status=redirect_success, start_time=*00:13:07.091 UTC Mon Mar 1
1993, ctrl name=T1-2/0, tag=12
index=5, xfr=tbct-notify, status=redirect_success, start_time=*00:13:07.091 UTC Mon Mar 1
1993, ctrl name=T1-2/0, tag=12
Number of call-legs redirected using tbct with notify:4
```
The table below describes the significant fields shown in the **show call history voice redirect tbct** display.

| <b>Field</b>     | <b>Description</b>                                                                                          |
|------------------|----------------------------------------------------------------------------------------------------|
| index            | Index number of the record in the history file.                                                             |
| $x$ fr           | Whether TBCT or TBCT with notify has been invoked.                                                          |
| status           | Status of the redirect request.                                                                             |
| start time       | Time, in hours, minutes, and seconds when the redirected call began.                                        |
| ctrl name        | Name of the T1 controller where the call originated.                                                        |
| tag              | Call tag number that identifies the call.                                                                   |
| tbct with notify | Number of call-legs redirected using Total number of call legs that were redirected using TBCT with notify. |

**Table 38: show call history voice redirect Field Descriptions**

### **Related Commands**

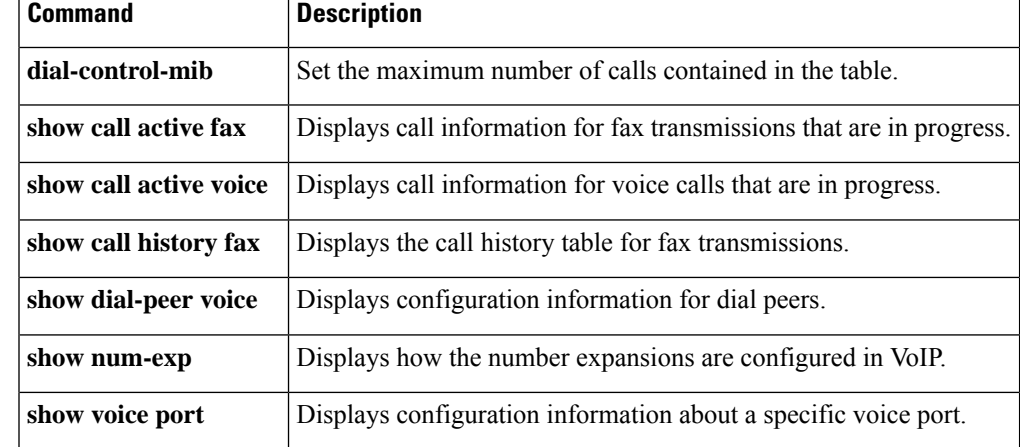

## **show call history watermark connected table**

To display the last **n** high watermark that is achieved by number of connected call rates per second in various periods, use the **show callhistory watermarkconnectedtable** command. The periods are seconds, minutes, and hours since the last reload. The size of the table is variable and is configurable.

**show call history watermark connected table** [{[**brief**] [**id** *identifier*] | **compact** [**duration** {**less** | **more**} *seconds*] | **last** *number*}]

This command has no arguments or keywords.

#### **Command Modes**

```
Privileged EXEC (#)
```
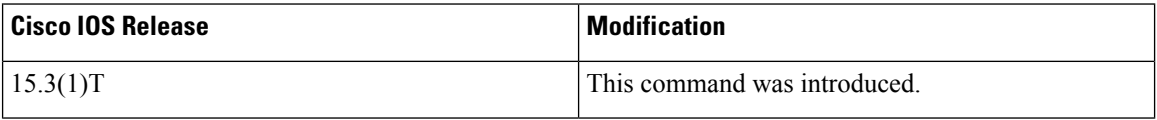

The following is a sample output in the **show call history watermark connected table** command:

The output displays a tabular format of call rate per second for the last 1 minute, 1 hour, and all time.

```
Device#show call history watermark connected table
Device 01:48:05 AM Thursday Mar 14 2019 UTC
===============================================
Connected Calls
------- The WaterMark Table for Second --------
Value : 0, ts : [Thu, 14 Mar 2019 01:48:01 GMT]
Value : 0, ts : [Thu, 14 Mar 2019 01:48:02 GMT]
Value : 0, ts : [Thu, 14 Mar 2019 01:48:03 GMT]
Value : 0, ts : [Thu, 14 Mar 2019 01:48:04 GMT]
Value : 0, ts : [Thu, 14 Mar 2019 01:48:05 GMT]
  ------- The WaterMark Table for Minute-------
Value : 0, ts : [Wed, 13 Mar 2019 05:33:06 GMT]
Value : 0, ts : [Wed, 13 Mar 2019 05:33:06 GMT]
Value : 0, ts : [Wed, 13 Mar 2019 05:33:06 GMT]
Value : 0, ts : [Wed, 13 Mar 2019 05:33:06 GMT]
Value : 0, ts : [Wed, 13 Mar 2019 05:33:06 GMT]
------- The WaterMark Table for Hour --------
Value : 0, ts : [Wed, 13 Mar 2019 05:16:05 GMT]
Value : 0, ts : [Wed, 13 Mar 2019 05:16:05 GMT]
Value : 0, ts : [Wed, 13 Mar 2019 05:16:05 GMT]
Value : 1, ts : [Wed, 13 Mar 2019 00:12:05 GMT]
Value : 1, ts : [Wed, 13 Mar 2019 05:16:05 GMT]
------- The WaterMark Table for Alltime------
Value : 1, ts : [Sun, 10 Mar 2019 01:39:05 GMT]
Value : 1, ts : [Sun, 10 Mar 2019 23:06:05 GMT]
Value : 1, ts : [Wed, 13 Mar 2019 00:12:05 GMT]
Value : 1, ts : [Wed, 13 Mar 2019 05:16:05 GMT]
Value : 2, ts : [Sun, 10 Mar 2019 23:57:05 GMT]
Device#
```
**Usage Guidelines** This command displays the last n high watermark that is achieved by number of connected call rates per second in various periods. The periods are seconds, minutes, and hours since the last reload.

### **Related Commands**

 $\overline{\phantom{a}}$ 

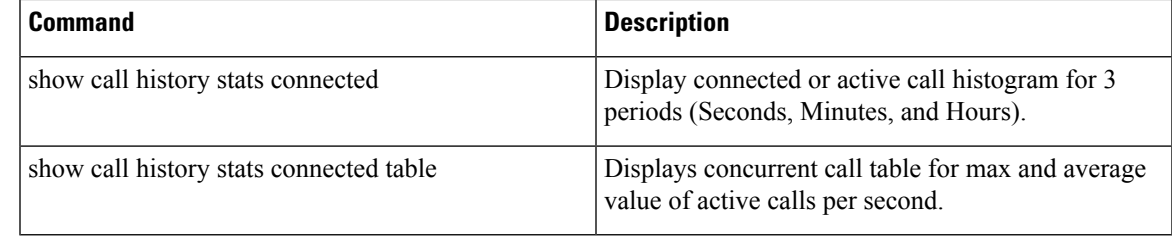

## **show call language voice**

To display a summary of languages configured and the URLs of the corresponding Tool Command Language (TCL) modules for the languages that are not built-in languages, use the **show calllanguage voice command in**EXEC mode.

**show call language voice** [{*language* | **summary**}]

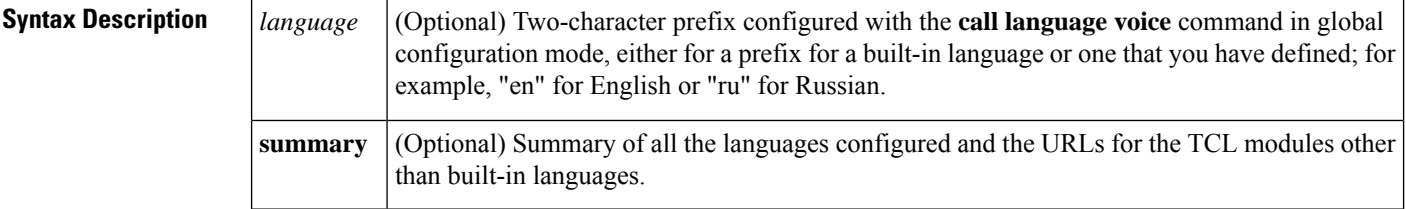

EXEC  $(\#)$ 

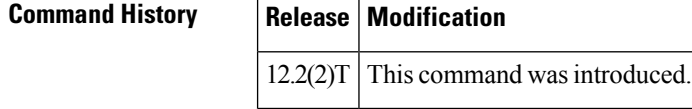

**Command Modes**

**Usage Guidelines** This command is similar to the **show call application voice** command. If a language is built in, the URL listed reads "fixed." If you decide to overwrite the built-in language with your own language, the word "fixed" in the URL column changes to the actual URL where your new application lives.

**Examples** The following command displays a summary of the configured languages:

```
Router# show call language voice summary
name url
sp fixed
ch fixed
en fixed
ru tftp://dirt/fwarlau/scripts/multilag/ru_translate.tcl
```
The following command displays information about Russian-language configuration:

```
Router# show call language voice ru
ru_translate.tcl
ru_translate.tcl~
singapore.cfg
test.tcl
people% more ru_translate.tcl
# Script Locked by: farmerj
# Script Version: 1.1.0.0
# Script Lock Date: Sept 24 2000
# ca_translate.tcl
#------------------------------------------------------------------
# Sept 24, 2000 Farmer Joe
#
# Copyright (c) 2000 by Cisco Systems, Inc.
# All rights reserved.
```

```
#------------------------------------------------------------------
#<snip>...
...set prefix ""
#puts "argc"
#foreach arg $argv {
#puts "$arg"
# translates $arg<br># puts "\t\t**** $
     puts "\t\t**** $prompt RETURNED"
#}
```
Field descriptions should be self-explanatory.

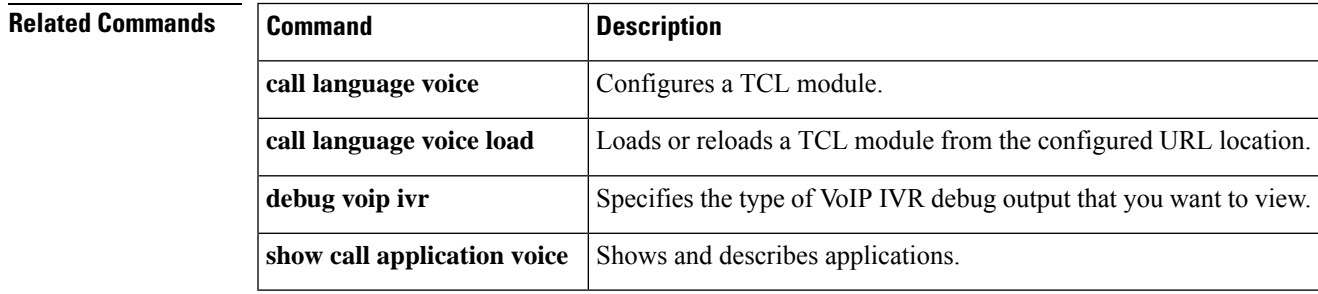

# **show call leg**

To display event logs and statistics for voice call legs, use the **show call leg**command in privileged EXEC mode.

**show call leg** {**active** | **history**} [{**summary** | [{**last** *number* | **leg-id** *leg-id*}] [{**event-log** | **info**}]}]

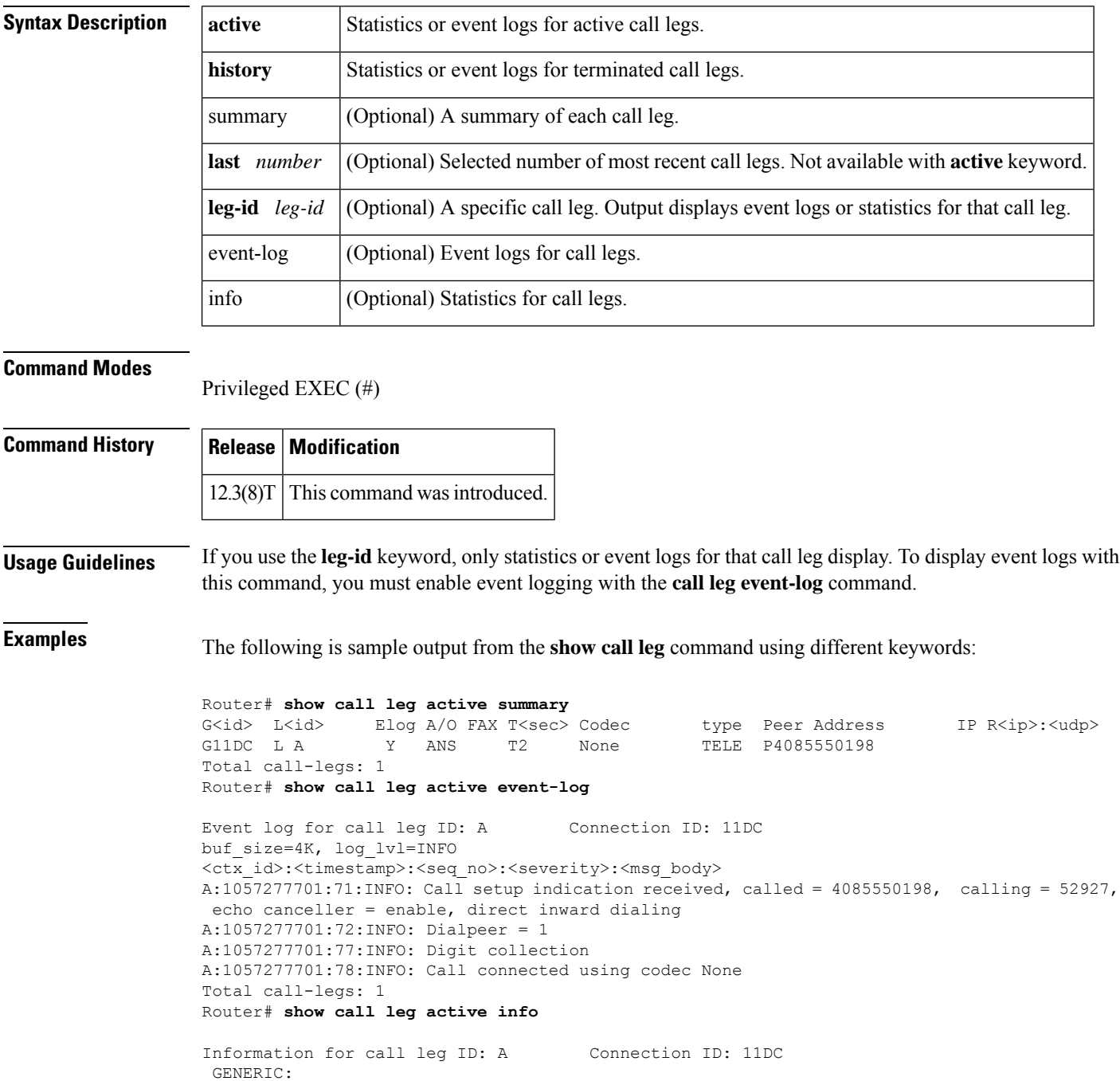

SetupTime=3012940 ms Index=1 PeerAddress=4085550198 PeerSubAddress= PeerId=1 PeerIfIndex=329 LogicalIfIndex=253 ConnectTime=301295 CallDuration=00:00:20 CallState=4 CallOrigin=2 ChargedUnits=0 InfoType=2 TransmitPackets=412 TransmitBytes=98880 ReceivePackets=0 ReceiveBytes=0 TELE: ConnectionId=[0x632D2CAB 0xACEB11D7 0x80050030 0x96F8006E] IncomingConnectionId=[0x632D2CAB 0xACEB11D7 0x80050030 0x96F8006E] TxDuration=20685 ms VoiceTxDuration=0 ms FaxTxDuration=0 ms CoderTypeRate=None NoiseLevel=-120 ACOMLevel=90 OutSignalLevel=-50 InSignalLevel=-41 InfoActivity=0 ERLLevel=38 EchoCancellerMaxReflector=16685 SessionTarget= ImgPages=0 CallerName= CallerIDBlocked=False OriginalCallingNumber=4085550198 OriginalCallingOctet=0x0 OriginalCalledNumber=52927 OriginalCalledOctet=0xE9 OriginalRedirectCalledNumber= OriginalRedirectCalledOctet=0xFF TranslatedCallingNumber=4085550198 TranslatedCallingOctet=0x0 TranslatedCalledNumber=52927 TranslatedCalledOctet=0xE9 TranslatedRedirectCalledNumber= TranslatedRedirectCalledOctet=0xFF GwReceivedCalledNumber=52927 GwReceivedCalledOctet3=0xE9 GwReceivedCallingNumber=4085550198 GwReceivedCallingOctet3=0x0 GwReceivedCallingOctet3a=0x81 Total call-legs: 1

For a description of the call leg statistics, see the description for the **show call active voice** command.

Router# **show call leg active leg-id A** Call Information - Connection ID: 11DC , Call Leg ID: A GENERIC: SetupTime=3012940 ms Index=1 PeerAddress=4085550198 PeerSubAddress=

PeerId=1 PeerIfIndex=329 LogicalIfIndex=253 ConnectTime=301295 CallDuration=00:00:40 CallState=4 CallOrigin=2  $CharcedUnits=0$ InfoType=2 TransmitPackets=824 TransmitBytes=197760 ReceivePackets=0 ReceiveBytes=0 TELE: ConnectionId=[0x632D2CAB 0xACEB11D7 0x80050030 0x96F8006E] IncomingConnectionId=[0x632D2CAB 0xACEB11D7 0x80050030 0x96F8006E] TxDuration=20685 ms VoiceTxDuration=0 ms FaxTxDuration=0 ms CoderTypeRate=None NoiseLevel=-120 ACOMLevel=90 OutSignalLevel=-50 InSignalLevel=-41 InfoActivity=0 ERLLevel=38 EchoCancellerMaxReflector=16685 SessionTarget= ImgPages=0 CallerName= CallerIDBlocked=False OriginalCallingNumber=4085550198 OriginalCallingOctet=0x0 OriginalCalledNumber=52927 OriginalCalledOctet=0xE9 OriginalRedirectCalledNumber= OriginalRedirectCalledOctet=0xFF TranslatedCallingNumber=4085550198 TranslatedCallingOctet=0x0 TranslatedCalledNumber=52927 TranslatedCalledOctet=0xE9 TranslatedRedirectCalledNumber= TranslatedRedirectCalledOctet=0xFF GwReceivedCalledNumber=52927 GwReceivedCalledOctet3=0xE9 GwReceivedCallingNumber=4085550198 GwReceivedCallingOctet3=0x0 GwReceivedCallingOctet3a=0x81 Call Event Log - Connection ID: 11DC , Call Leg ID: A buf\_size=4K, log\_lvl=INFO <ctx\_id>:<timestamp>:<seq\_no>:<severity>:<msg\_body> A:1057277701:71:INFO: Call setup indication received, called = 4085550198, calling = 52927, echo canceller = enable, direct inward dialing A:1057277701:72:INFO: Dialpeer = 1 A:1057277701:77:INFO: Digit collection A:1057277701:78:INFO: Call connected using codec None Call-leg found: 1 Router# **show call leg active leg-id A event-log** Call Event Log - Connection ID: 11DC , Call Leg ID: A buf\_size=4K, log\_lvl=INFO <ctx\_id>:<timestamp>:<seq\_no>:<severity>:<msg\_body> A:1057277701:71:INFO: Call setup indication received, called = 4085550198, calling = 52927,

```
Cisco IOS Voice Command Reference - S commands
```
echo canceller = enable, direct inward dialing

A:1057277701:72:INFO: Dialpeer = 1 A:1057277701:77:INFO: Digit collection A:1057277701:78:INFO: Call connected using codec None Call-leg found: 1 Router# **show call leg history summary** G<id> L<id> Elog A/O FAX T<sec> Codec type Peer Address IP R<ip>:<udp> disc-cause G11DB L 7 Y ANS T24 None TELE P4085550198 D10 G11DC L A Y ANS T159 None TELE P4085550198 D10 Total call-legs: 2 Router# **show call leg history last 1** Call Information - Connection ID: 11DC , Call Leg ID: A GENERIC: SetupTime=3012940 ms Index=4 PeerAddress=4085550198 PeerSubAddress= PeerId=1 PeerIfIndex=329 LogicalIfIndex=253 DisconnectCause=10 DisconnectText=normal call clearing (16) ConnectTime=301295 DisconnectTime=317235 CallDuration=00:02:39 CallOrigin=2 ReleaseSource=1 ChargedUnits=0 InfoType=speech TransmitPackets=2940 TransmitBytes=705600 ReceivePackets=0 ReceiveBytes=0 TELE: ConnectionId=[0x632D2CAB 0xACEB11D7 0x80050030 0x96F8006E] IncomingConnectionId=[0x632D2CAB 0xACEB11D7 0x80050030 0x96F8006E] TxDuration=20685 ms VoiceTxDuration=0 ms FaxTxDuration=0 ms CoderTypeRate=None NoiseLevel=-120 ACOMLevel=90 SessionTarget= ImgPages=0 CallerName= CallerIDBlocked=False OriginalCallingNumber=4085550198 OriginalCallingOctet=0x0 OriginalCalledNumber=52927 OriginalCalledOctet=0xE9 OriginalRedirectCalledNumber= OriginalRedirectCalledOctet=0xFF TranslatedCallingNumber=4085550198 TranslatedCallingOctet=0x0 TranslatedCalledNumber=52927 TranslatedCalledOctet=0xE9 TranslatedRedirectCalledNumber= TranslatedRedirectCalledOctet=0xFF GwReceivedCalledNumber=52927 GwReceivedCalledOctet3=0xE9 GwReceivedCallingNumber=4085550198 GwReceivedCallingOctet3=0x0 GwReceivedCallingOctet3a=0x81

```
Call Event Log - Connection ID: 11DC , Call Leg ID: A
buf_size=4K, log_lvl=INFO
<ctx_id>:<timestamp>:<seq_no>:<severity>:<msg_body>
A:1057277701:71:INFO: Call setup indication received, called = 4085550198, calling = 52927,
echo canceller = enable, direct inward dialing
A:1057277701:72:INFO: Dialpeer = 1
A:1057277701:77:INFO: Digit collection
A:1057277701:78:INFO: Call connected using codec None
A:1057277860:150:INFO: Inform application call disconnected (cause = normal call clearing
(16))
A:1057277860:154:INFO: Call disconnected (cause = normal call clearing (16))
A:1057277860:155:INFO: Call released
Total call-legs: 1
Total call-legs with event log: 1
Router# show call leg history leg-id A event-log
Call Event Log - Connection ID: 11DC , Call Leg ID: A
buf_size=4K, log_lvl=INFO
<ctx_id>:<timestamp>:<seq_no>:<severity>:<msg_body>
A:1057277701:71:INFO: Call setup indication received, called = 4085550198, calling = 52927,
echo canceller = enable, direct inward dialing
A:1057277701:72:INFO: Dialpeer = 1
A:1057277701:77:INFO: Digit collection
A:1057277701:78:INFO: Call connected using codec None
A:1057277860:150:INFO: Inform application call disconnected (cause = normal call clearing
(16))
A:1057277860:154:INFO: Call disconnected (cause = normal call clearing (16))
A:1057277860:155:INFO: Call released
Call-leg matched ID found: 1
Call-legs matched ID with event log: 1
```
Field descriptions should be self-explanatory.

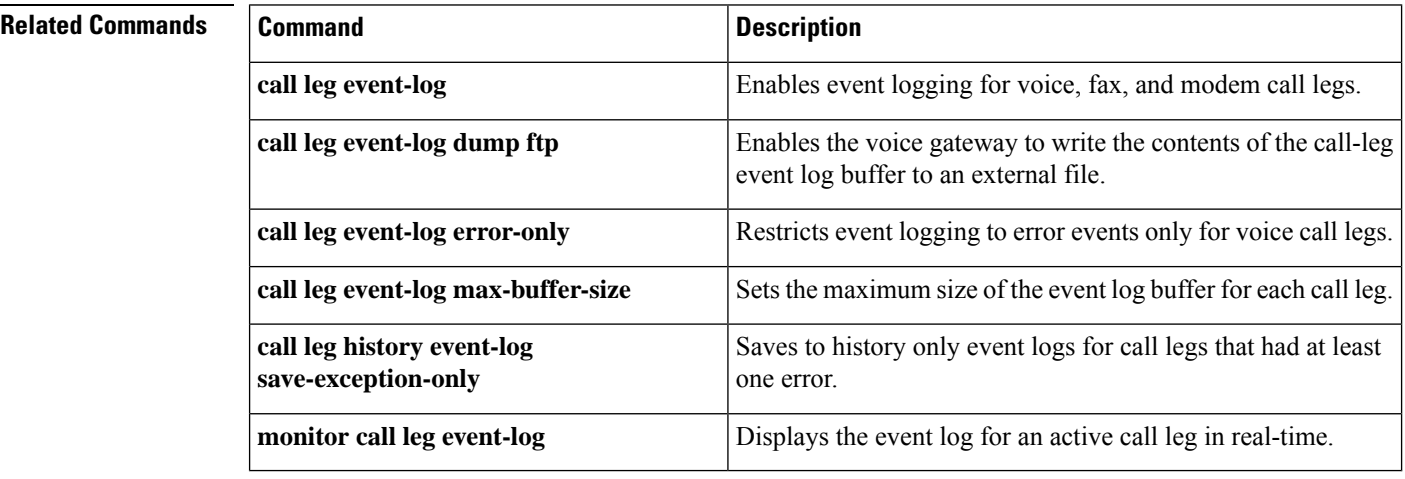

# **show call media forking**

To display currently active media forking sessions, use the **show call media forking** command in user EXEC or privileged EXEC mode.

### **show call media forking**

**Syntax Description** This command has no arguments or keywords. **Command Modes** User EXEC (>) Privileged EXEC (#) **Command History Release Modification**  $15.2(2)$ T This command was introduced. **Usage Guidelines** Use this command to verify that media forking was successful for relevant anchor legs. **Examples** The following example is a sample output from the s**how call media forking** command.. Router# **show call media forking** Warning: Output may be truncated if sessions are added/removed concurrently! Session Call n/f Destination (port address) 7 6 far 1234 1.5.35.254

```
8 6 near 5678 1.5.35.254
```
The table below describes the fields that are displayed in the output.

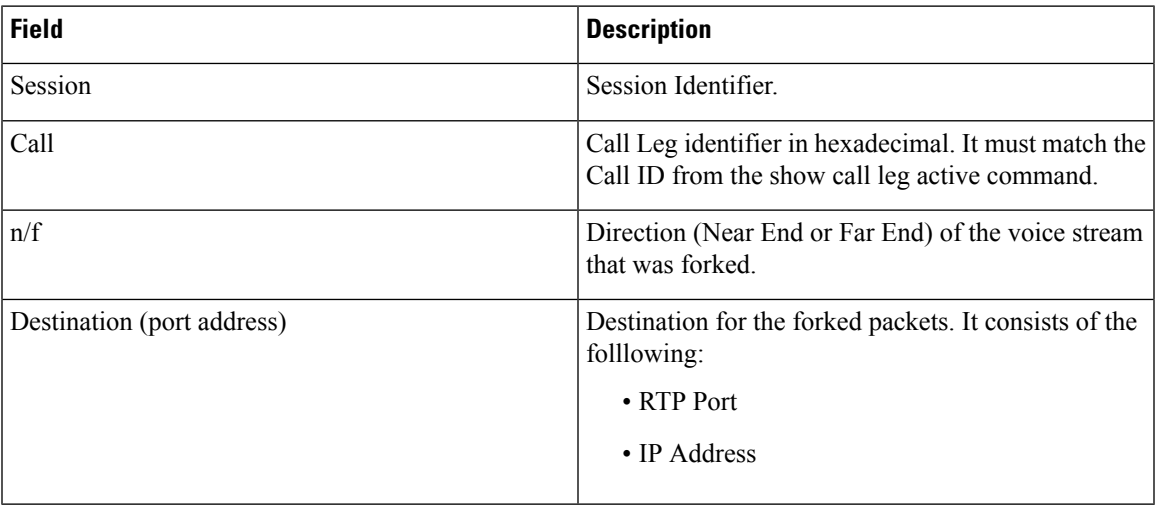

# **show callmon**

To display call monitor information, use the **show callmon** command in user EXEC or privileged EXEC mode.

**show callmon** {**call** | **gcid** | **subscription** | **trace** {**all** | **event** {**all** | **call** | **connection**} | **exec** | **server** | **subscription** | **trigger**}}

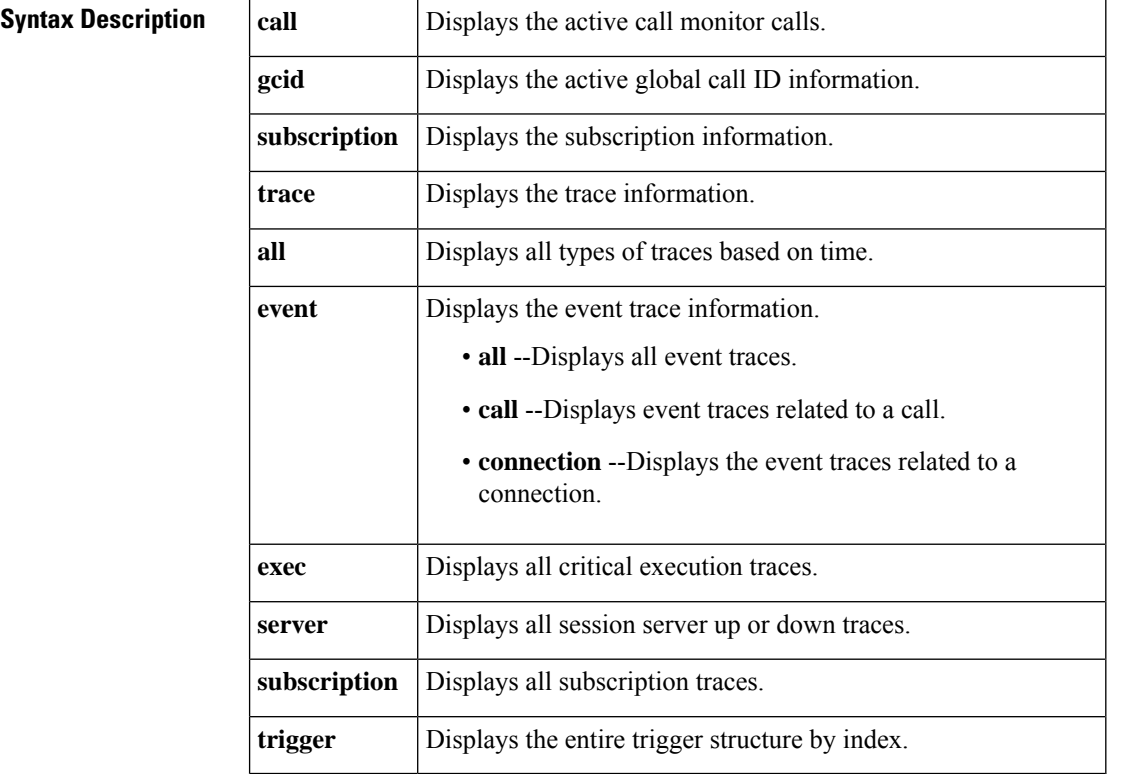

### **Command Modes**

User EXEC (>) Privileged EXEC (#))

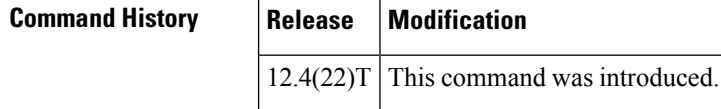

**Examples** The following sample output from the **show callmon call** command shows active call monitor calls:

```
Router# show callmon call
line dn sub_id number of call instance
6401, 1
     callID 2038(19D7), *cg = 6401, cd = 6601
6601, 1
     callID 2039(19D7), cg = 6401, \starcd = 6601
```
The table below describes the significant fields shown in the display.

#### **Table 39: show callmon call Field Descriptions**

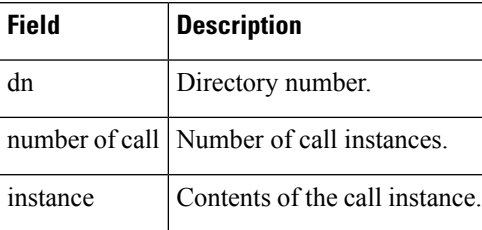

The following sample output from the **show callmon gcid** command shows the active global call ID information:

```
Router# show callmon gcid
GCID callIDs(active_entry_id)
AE48ECBC-D89311DB-87FC996E-115FF692
isConfGcid:FALSE gcid_conf:00000000-00000000-00000000-00000000
, 2038(19D7), 2039(19D7)
```
The table below describes the significant fields shown in the display.

#### **Table 40: show callmon gcid Field Descriptions**

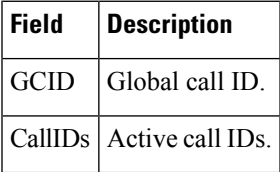

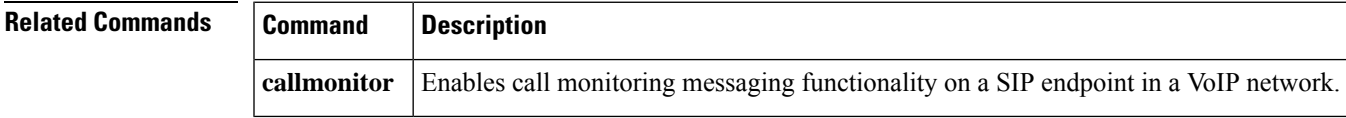

# **show call prompt-mem-usage**

To display the amount of memory used by prompts, use the **show call prompt-mem-usage**command in privileged EXEC mode.

**show call prompt-mem-usage** [**detail**]

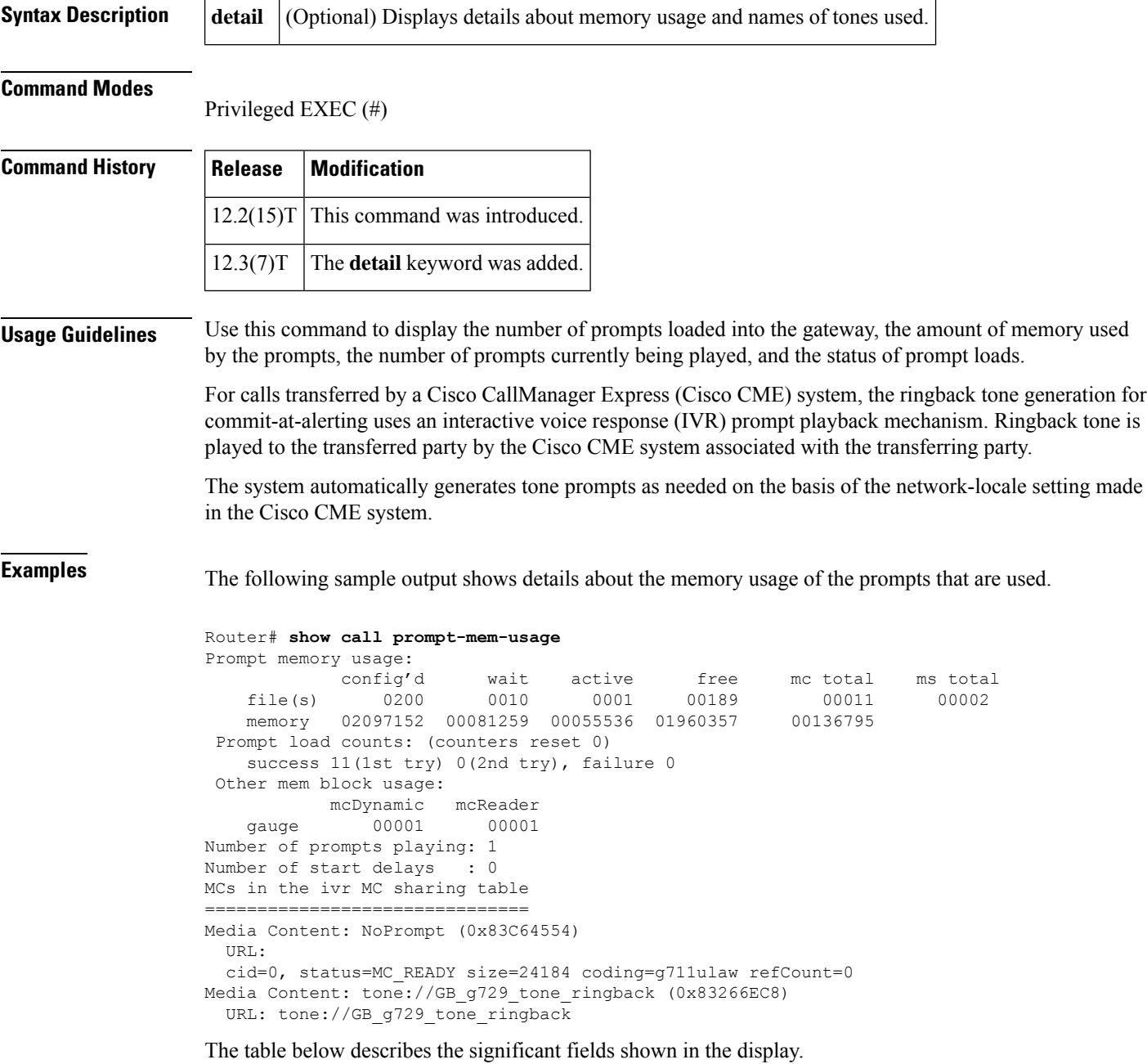

I

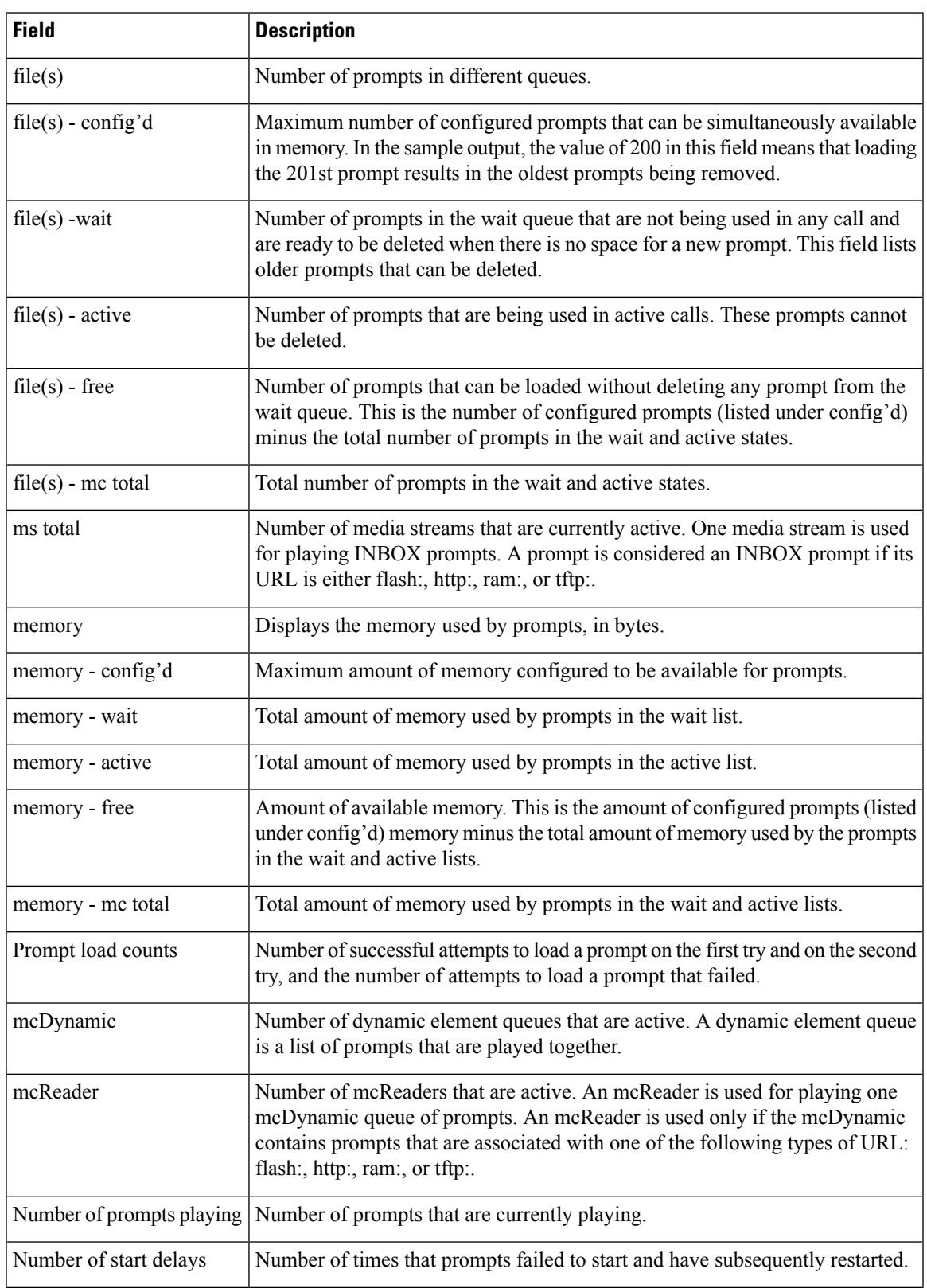

#### **Table 41: show call prompt-mem-usage Field Descriptions**

I

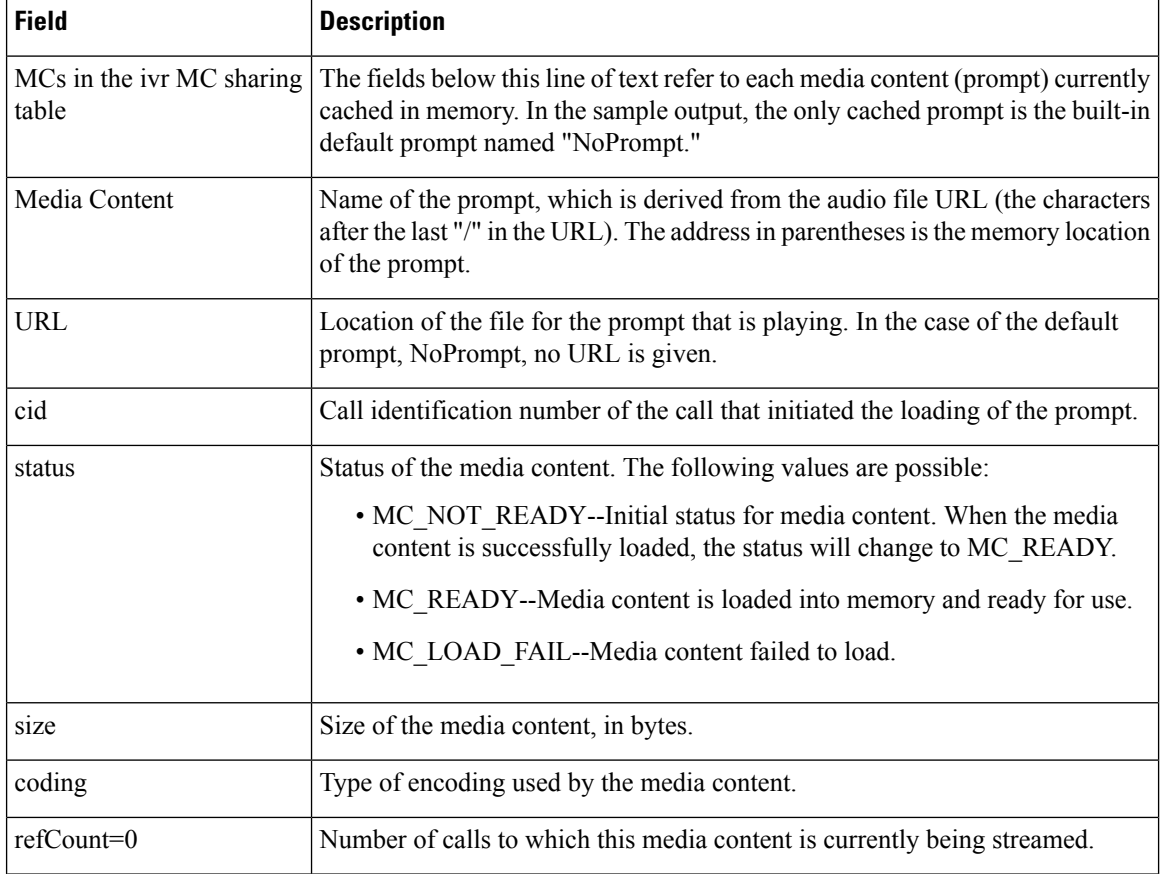

## **show call resource voice stats**

To display resource statistics for an H.323 gateway, use the show call resource voice stats command in privileged EXEC mode.

**show call resource voice stats** [{**ds0** | **dsp**}]

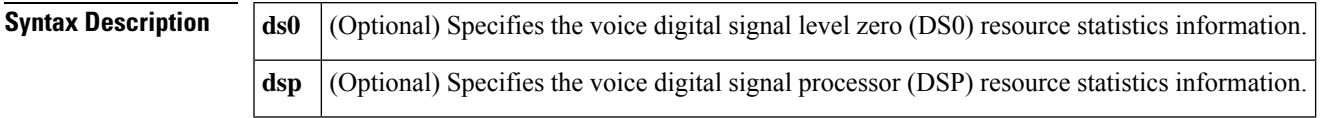

### **Command Modes**

Privileged EXEC (#)

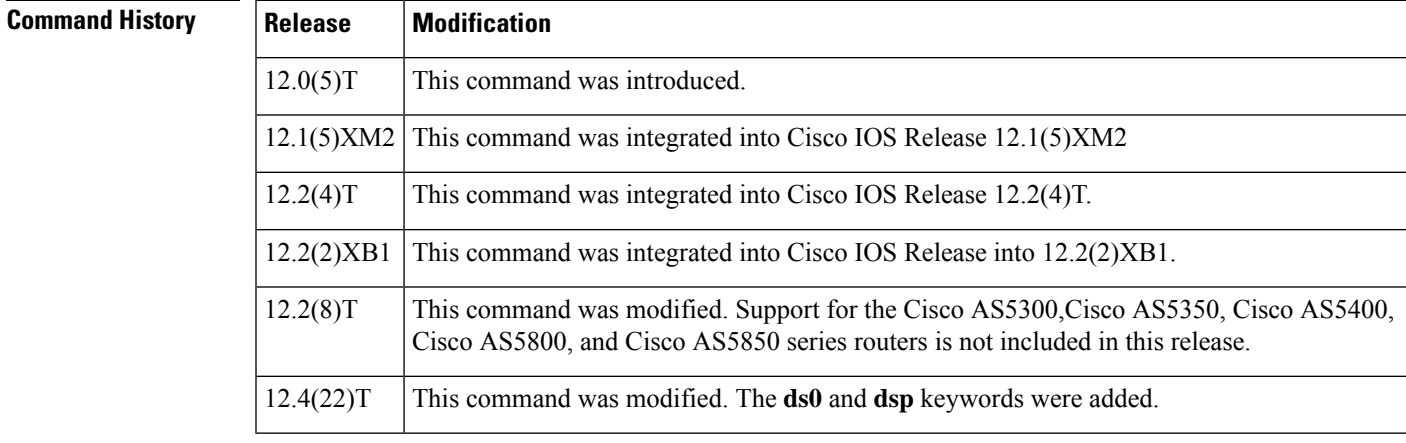

**Usage Guidelines** The **show call resource voice stats** command displays the H.323 resources that are monitored when the **resource threshold** command is used to configure resource threshold reporting.

**Examples** The following is sample output from the show call resource voice stats command, which shows the resource statistics for an H.323 gateway:

```
Router# show call resource voice stats
Resource Monitor - Dial-up Resource Statistics Information:
DSP Statistics:
Utilization: 0 percent
Total channels: 48
Inuse channels: 0
Disabled channels 0:
Pending channels: 0
Free channels: 48
DS0 Statistics:
Total channels: 0
Addressable channels: 0
Inuse channels: 0
Disabled channels: 0
Free channels: 0
```
The table below describes significant fields shown in this output.

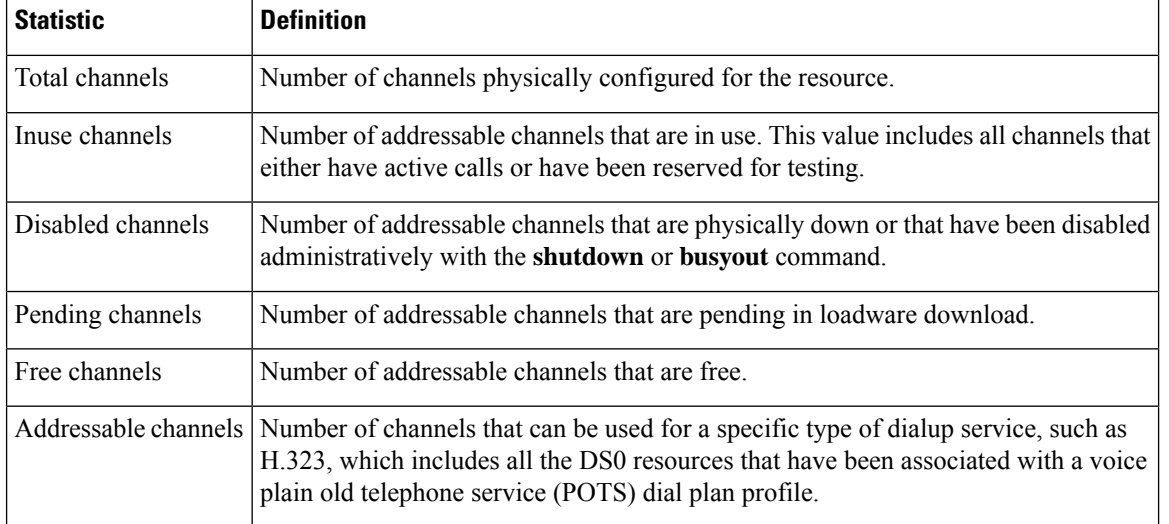

#### **Table 42: show call resource voice stats Field Descriptions**

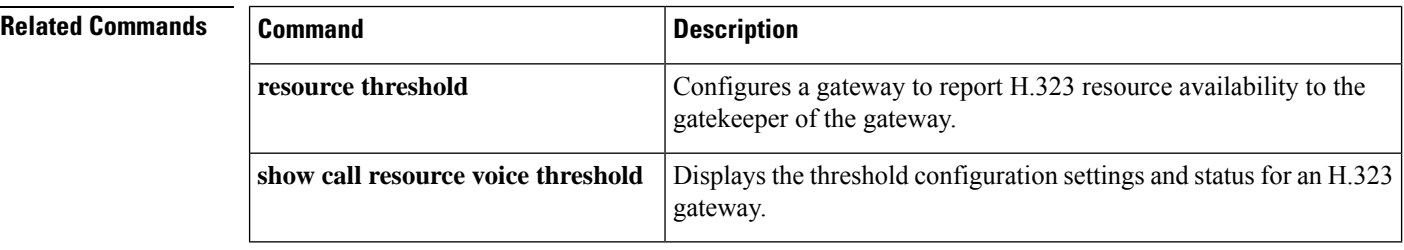

## **show call resource voice threshold**

To display the threshold configuration settings and status for an H.323 gateway, use the **show call resource voice threshold** command in privileged EXEC mode.

**show call resource voice threshold** [{**ds0** | **dsp**}]

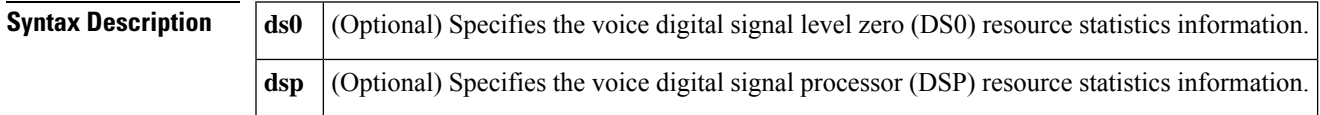

### **Command Modes**

Ш

Privileged EXEC (#)

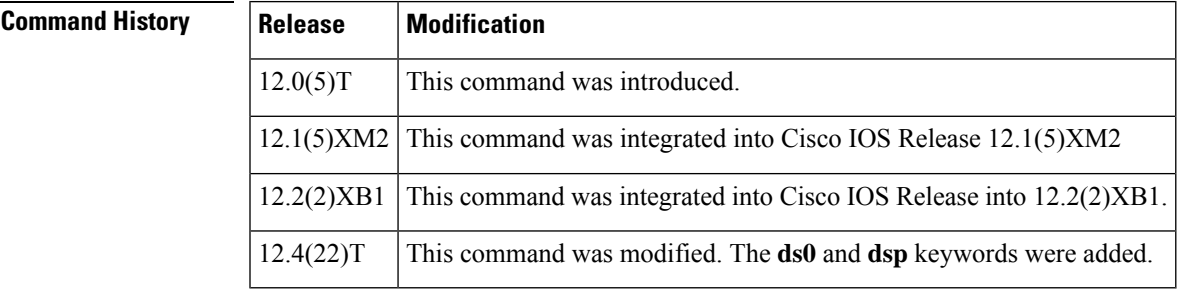

**Usage Guidelines** The **show call resource voice threshold**command displays the H.323 resource thresholdsthat are configured with the **resource threshold** command.

**Examples** The following is sample output from the show call resource voice threshold command, which shows the resource threshold settings and status for an H.323 gateway:

```
Router# show call resource voice threshold
Resource Monitor - Dial-up Resource Threshold Information:
DS0 Threshold:
Client Type: h323
High Water Mark: 70
Low Water Mark: 60
Threshold State: init
DSP Threshold:
Client Type: h323
High Water Mark: 70
Low Water Mark: 60
Threshold State: low_threshold_hit
```
The table below describes the significant fields shown in the display.

#### **Table 43: show call resource voice threshold Field Descriptions**

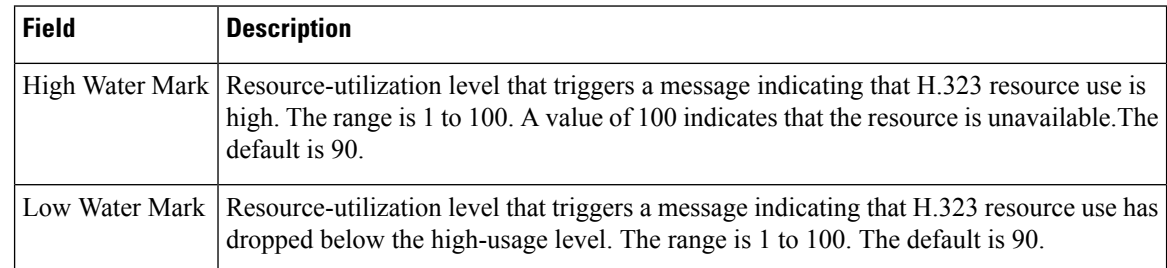

### $\overline{\text{Related Command}}$

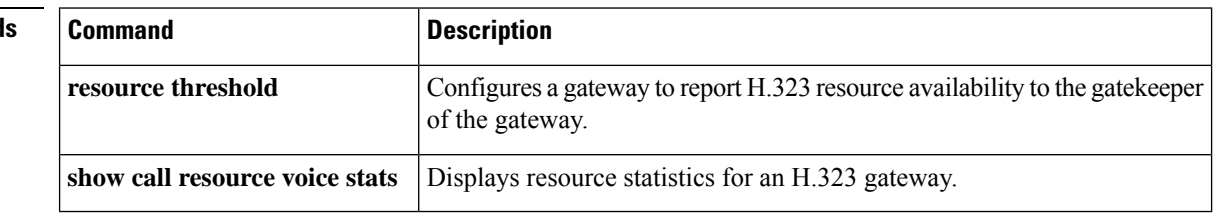

# **show call rsvp-sync conf**

To display the configuration settings for Resource Reservation Protocol (RSVP) synchronization, use the **show call rsvp**-**sync conf**command in privileged EXEC mode.

**show call rsvp-sync conf**

**Syntax Description** This command has no arguments or keywords.

### **Command Modes**

Privileged EXEC (#)

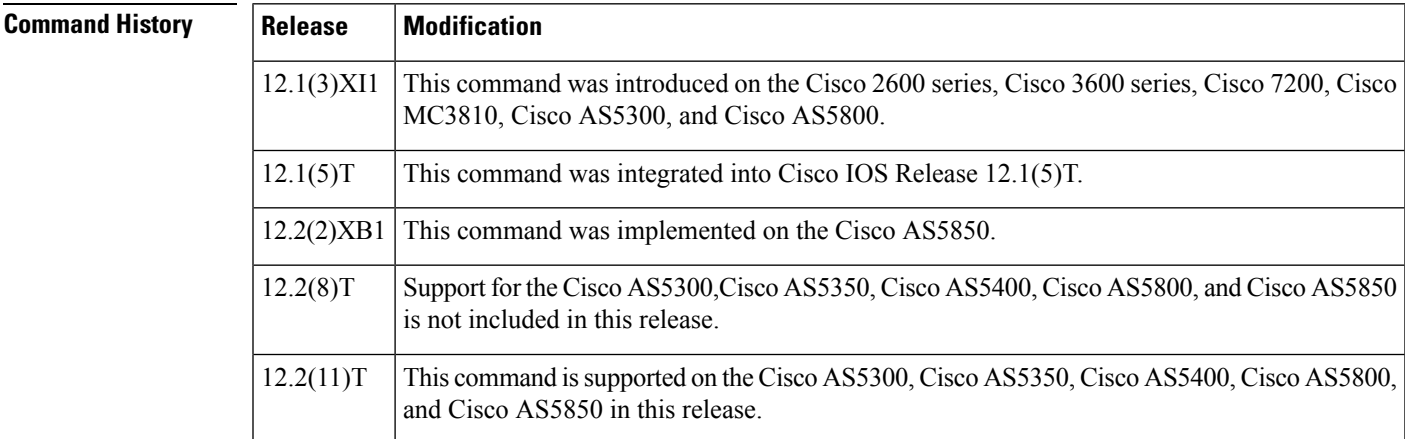

**Examples** The following example shows sample output from this command:

```
Router# show call rsvp-sync conf
VoIP QoS: RSVP/Voice Signaling Synchronization config:
Overture Synchronization is ON
Reservation Timer is set to 10 seconds
```
The table below describes significant fields shown in this output.

#### **Table 44: show call rsvp-sync conf Field Descriptions**

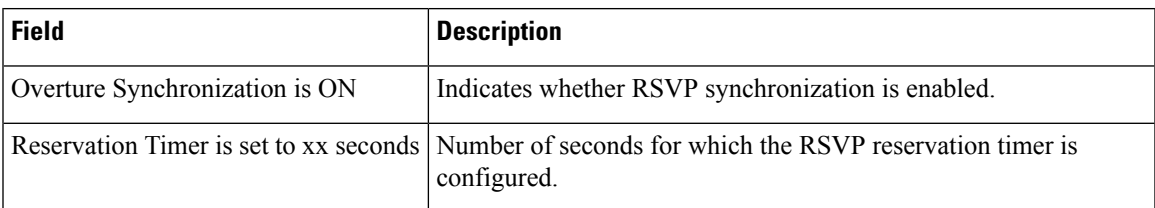

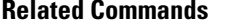

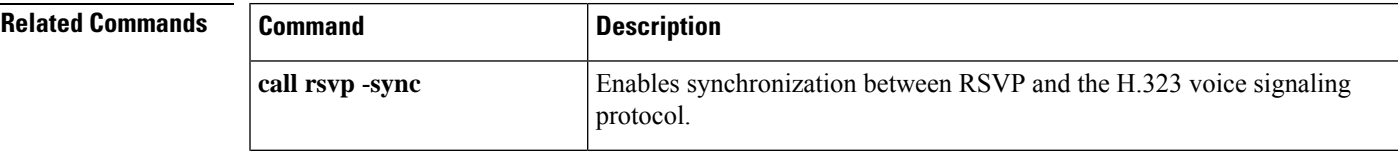

I

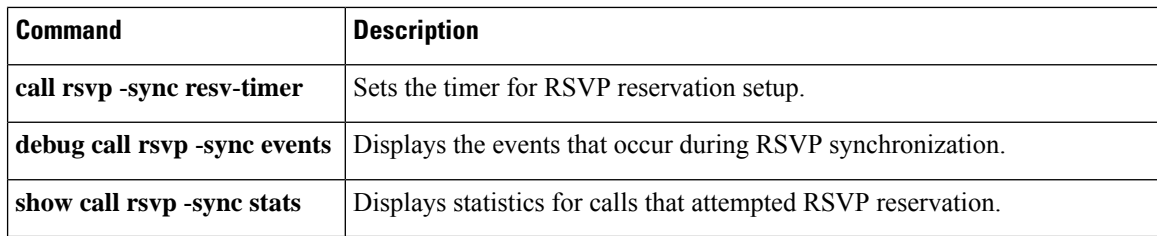

## **show call rsvp-sync stats**

To display statistics for calls that attempted Resource Reservation Protocol (RSVP) reservation, use the **show call rsvp**-**sync stats** command in privileged EXEC mode.

**show call rsvp-sync stats**

**Syntax Description** This command has no arguments or keywords.

### **Command Modes**

Privileged EXEC (#)

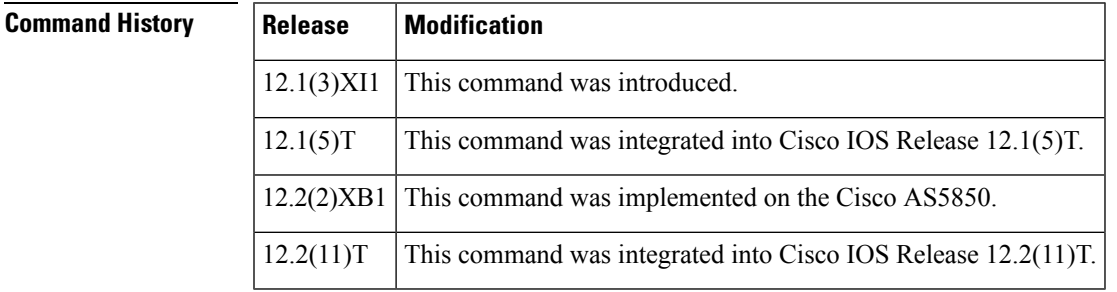

**Examples** The following example shows sample output from this command:

```
Router# show call rsvp-sync stats
VoIP QoS:Statistics Information:
Number of calls for which QoS was initiated : 18478
Number of calls for which QoS was torn down : 18478
Number of calls for which Reservation Success was notified : 0
Total Number of PATH Errors encountered : 0
Total Number of RESV Errors encountered : 0
Total Number of Reservation Timeouts encountered : 0
```
The table below describes significant fields shown in this output.

**Table 45: show call rsvp-sync stats Field Descriptions**

| <b>Field</b>                                                  | <b>Description</b>                                                             |
|---------------------------------------------------------------|--------------------------------------------------------------------------------|
| Number of calls for which QoS was initiated                   | Number of calls for which RSVP setup was attempted.                            |
| Number of calls for which QoS was torn down                   | Number of calls for which an established RSVP<br>reservation was released.     |
| Number of calls for which Reservation Success<br>was notified | Number of calls for which an RSVP reservation was<br>successfully established. |
| Total Number of PATH Errors encountered                       | Number of path errors that occurred.                                           |
| Total Number of RESV Errors encountered                       | Number of reservation errors that occurred.                                    |

I

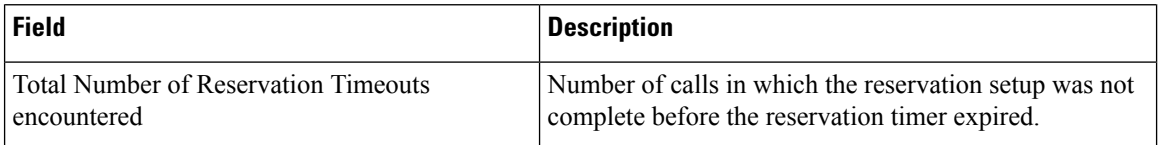

### **Related Commands**

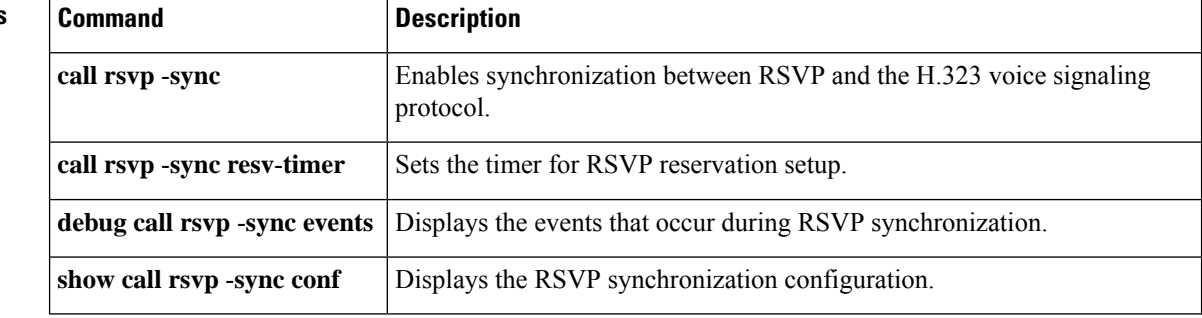

# **show call spike status**

To display the configured call spike threshold and statistics for incoming calls, use the **show call spike status** command in privileged EXEC mode.

**show call spike status** [**dial-peer** *tag*]

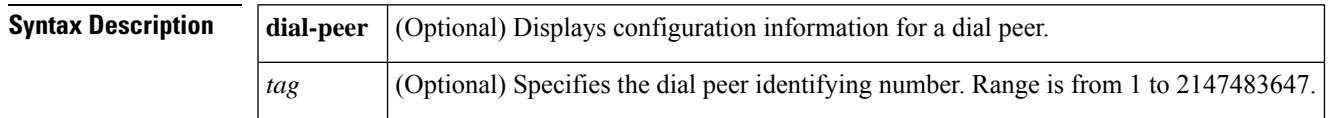

### **Command Modes**

Privileged EXEC (#)

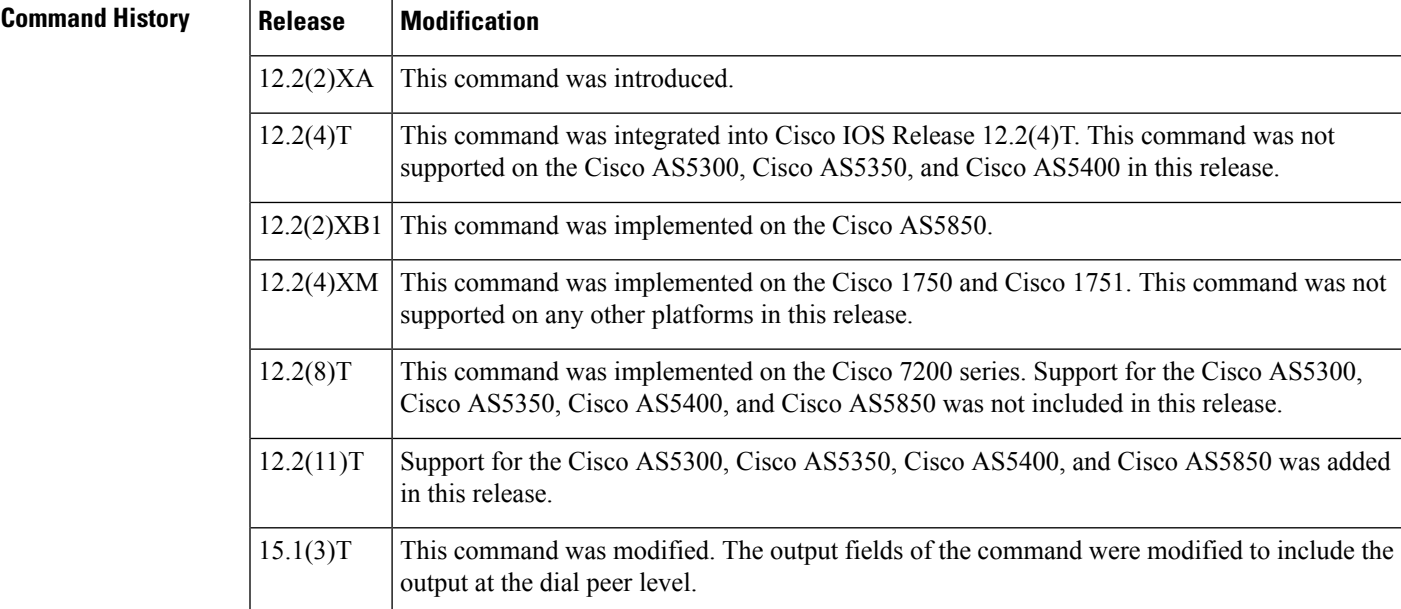

**Examples** The following is sample output from this command:

```
Router# show call spike status
Call Spiking:Configured
 Call spiking :NOT TRIGGERED
 total call count in sliding window ::20
```
The table below describes the significant fields shown in the display.

**Table 46: show call spike status Field Descriptions**

| Field        | <b>Description</b>                                    |
|--------------|-------------------------------------------------------|
| Call Spiking | Current enabled state of call spiking.                |
| Call Spiking | Details if the call spiking limit has been triggered. |

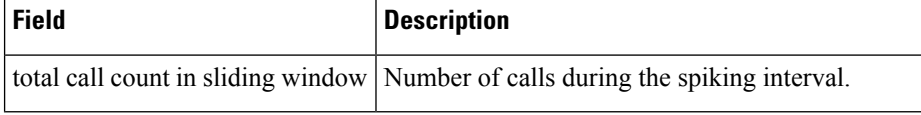

Router# **show call spike status dial-peer 400** SPIKED TOTAL REJECTED CALLS REJECTED CALLS 400 YES NO 4 0

The table below describes the significant fields shown in the display.

#### **Table 47: show call spike status (dial peer) Field Descriptions**

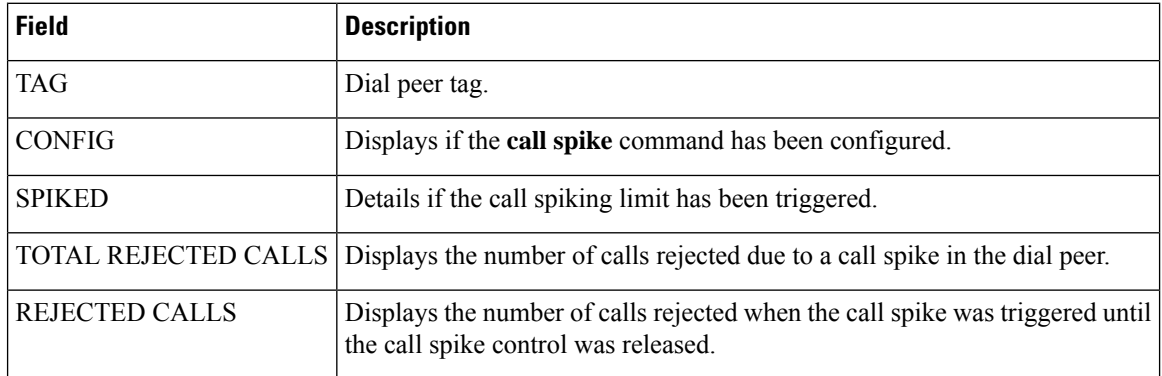

#### **Related Commands**

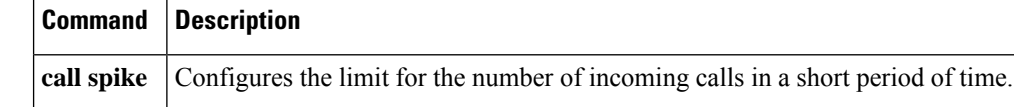

# **show call threshold**

To display enabled triggers, current values for configured triggers, and the number of application programming interface (API) calls that were made to global and interface resources, use the **show call threshold** command in privileged EXEC mode.

**show call threshold** {**config** | **status** [**unavailable**] | **stats**}

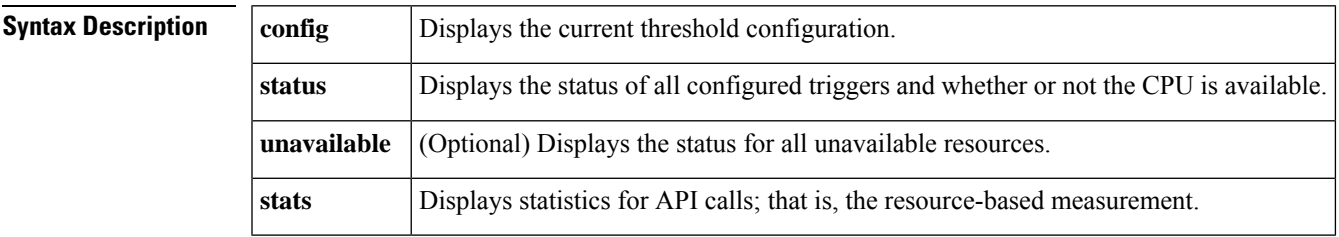

#### **Command Modes**

Privileged EXEC (#)

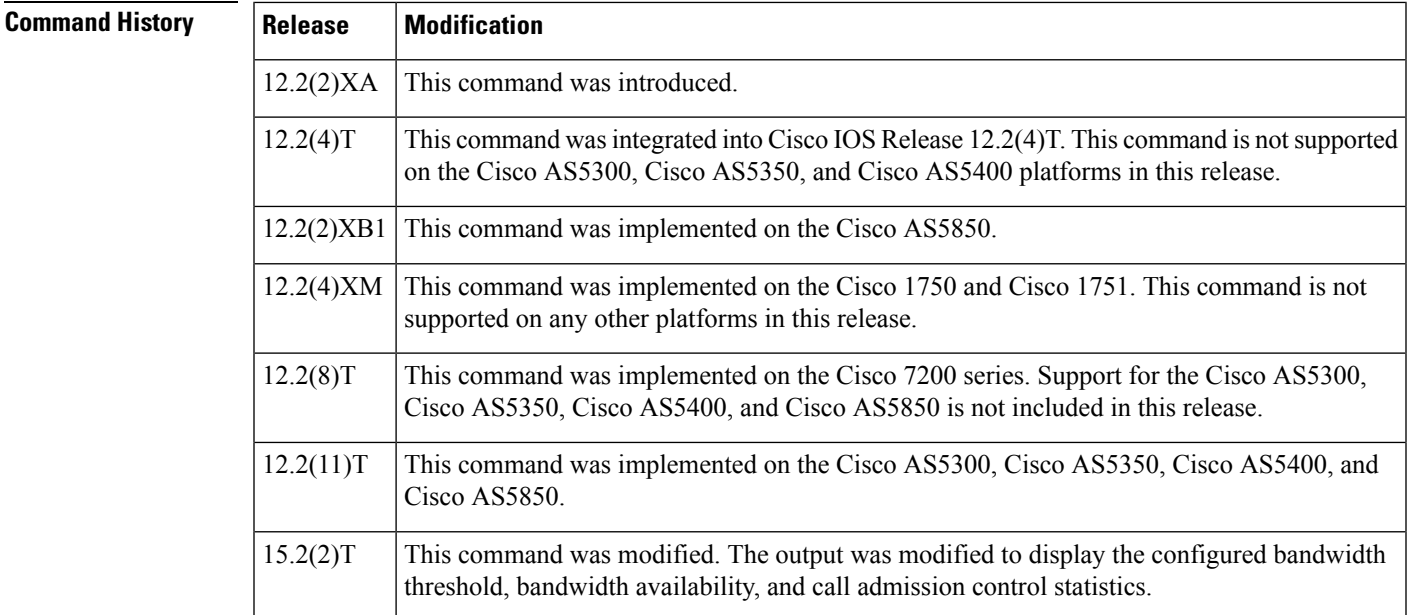

**Examples** The following is sample output from the **show call threshold config** command:

Router# **show call threshold config**

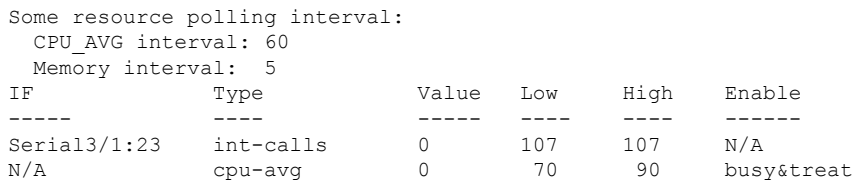

The following is sample output from the **show call threshold status** command:

Router# **show call threshold status**

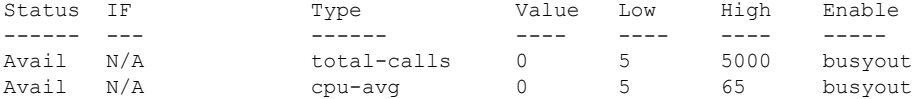

The following is sample output from the **show call threshold status unavailable** command:

```
Router# show call threshold status unavailable
```
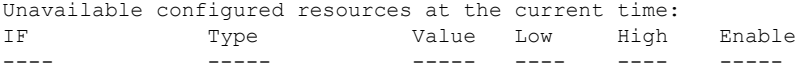

The following is sample output from the **show call threshold stats** command:

Router# **show call threshold stats** Total resource check: 0 successful: 0

failed: 0

The table below describes significant fields shown in this output.

**Table 48: show call threshold Field Descriptions**

| <b>Field</b>    | <b>Description</b>                                                     |
|-----------------|------------------------------------------------------------------------|
|                 | CPU AVG interval   Interval of configured trigger CPU AVG.             |
| Memory interval | Interval of configured trigger Memory.                                 |
| IF              | Interface type and number.                                             |
| Type            | Type of resource.                                                      |
| Value           | Value of a call that is to be matched against low and high thresholds. |
| Low             | Low threshold.                                                         |
| High            | High threshold.                                                        |
| Enable          | Shows if busyout and the call treatment command are enabled.           |

### **Related Commands**

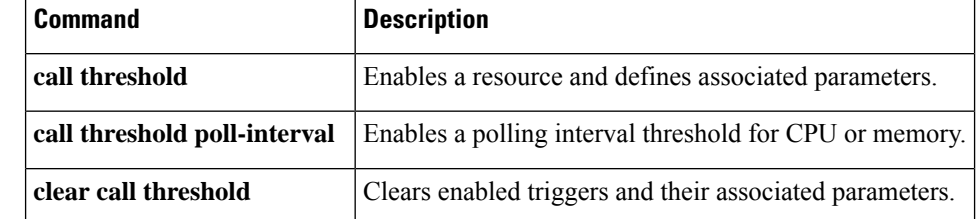

# **show call treatment**

To display the call-treatment configuration and statistics for handling the calls on the basis of resource availability, use the **show call treatment** command in privileged EXEC mode.

**show call treatment** {**config** | **stats**}

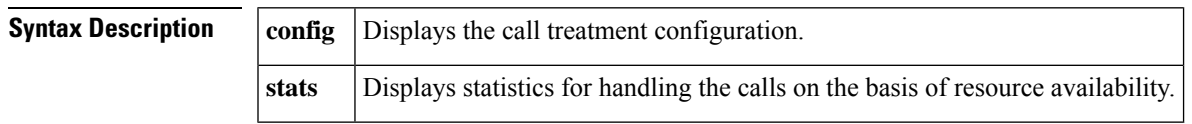

### **Command Modes**

Privileged EXEC (#)

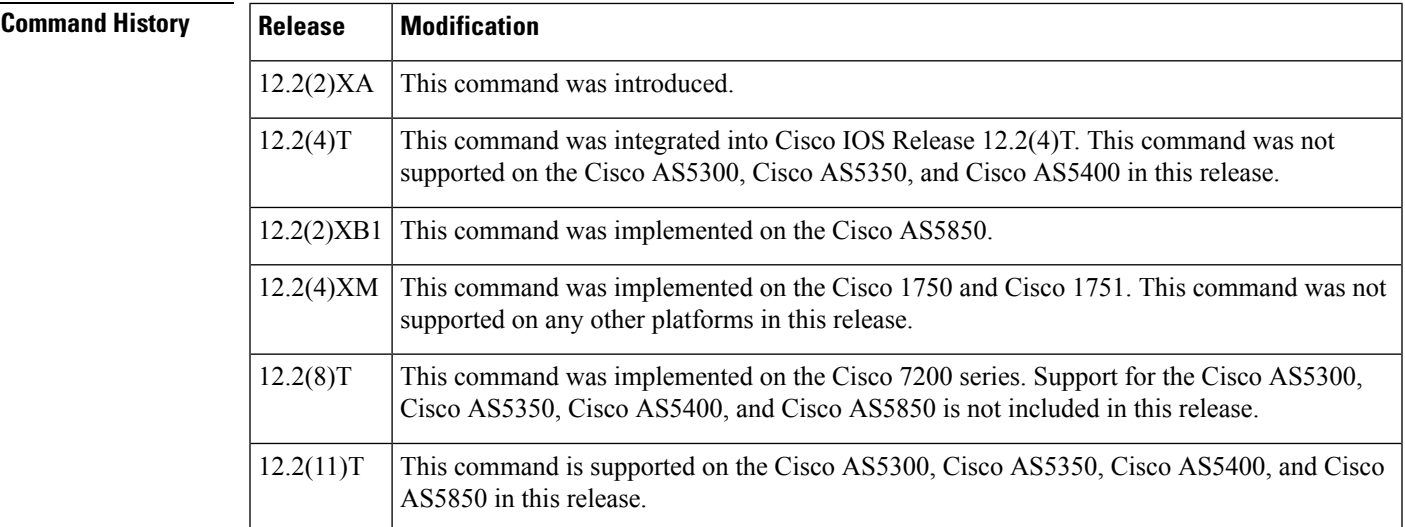

**Examples** The following is sample output from this command:

Router# **show call treatment config**

Call Treatment Config --------------------- Call treatment is OFF. Call treatment action is: Reject Call treatment disconnect cause is: no-resource Call treatment ISDN reject cause-code is: 41

The table below describes significant fields shown in this output.

**Table 49: show call treatment config Field Descriptions**

| <b>Field</b>       | <b>Description</b>                         |
|--------------------|--------------------------------------------|
| Call treatment is: | State of call treatment, either ON or OFF. |

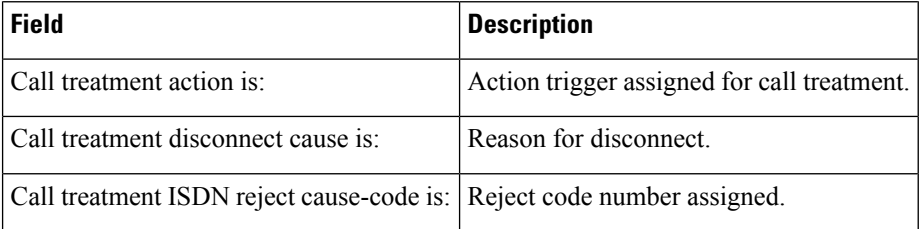

The following is sample output from the **show call treatment**command:

```
Router# show call treatment stats
Call Treatment Statistics
-------------------------
Total Calls by call treatment: 0
Calls accepted by call treatment: 0
Calls rejected by call treatment: 0
Reason Num. of calls rejected
------ ----------------------
cpu-5sec: 0<br>cpu-avq: 0
cpu-avg:total-mem: 0<br>io-mem: 0
io-mem: 0
proc-mem: 0
total-calls: 0
```
The table below describes significant fields shown in this output.

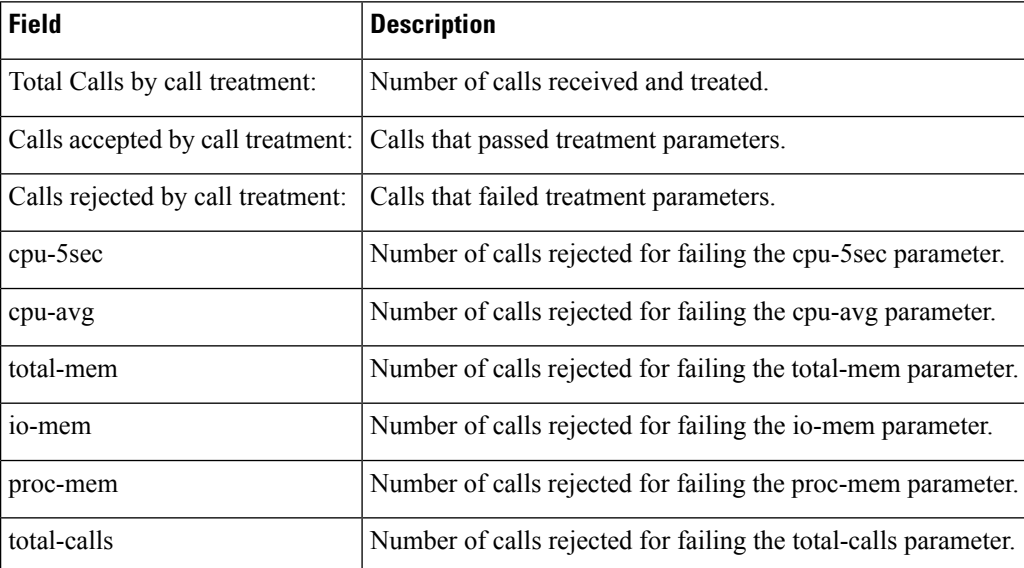

#### **Table 50: show call treatment stats Field Descriptions**

### **Related Commands**

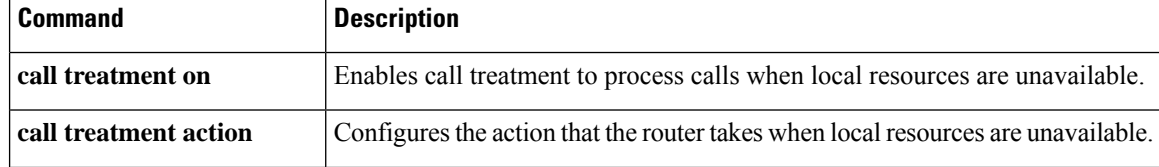
I

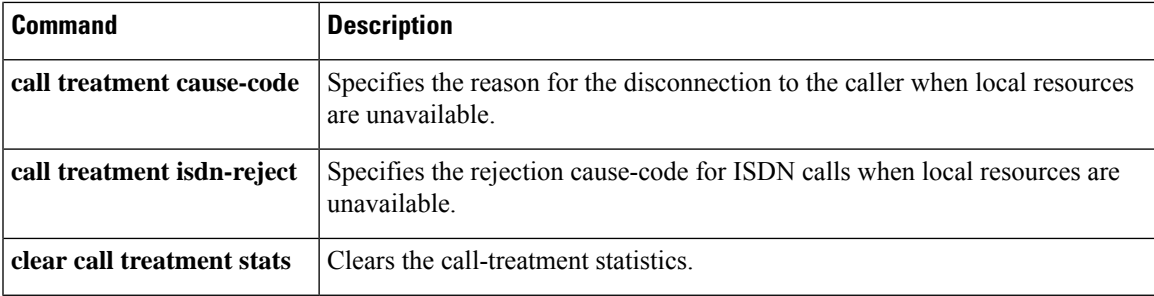

# **show call-router routes**

To display the routes cached in the current border element (BE), use the show call-router routes in EXEC mode.

### **show call-router routes** [{**static** | **dynamic** | **all**}]

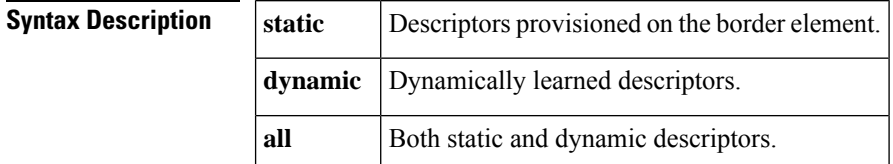

**Command Default** All

EXEC (#)

### **Command History**

**Command Modes**

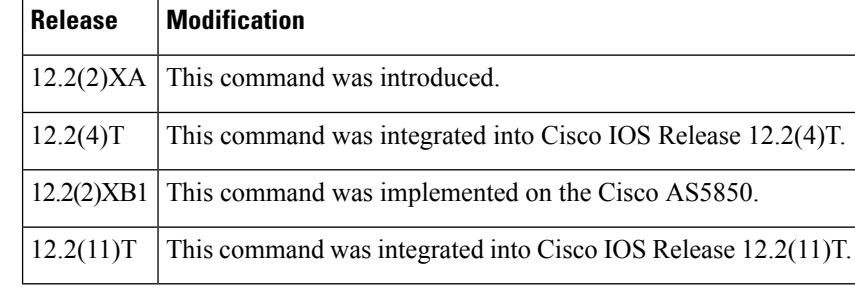

**Examples** The following example is sample output from this command.

```
Router# show call-router routes
Static Routes:
==============
 DescriptorID= 6561676C65000000000000000000000A
 lastChanged = 19930301063311
  IP addr :port Prefix
  172.18.195.64 :2099 5553122
Dynamic Routes:
 ===============
 DescriptorID= 506174726F6E6F757300000000000002
 lastChanged = 19930228190012
  IP addr : port Prefix<br>172.18.195.65 : 2099 310
  172.18.195.65 :2099
 DescriptorID= 506174726F6E6F757300000000000003
 lastChanged = 19930228190012
  IP addr :port Prefix
  172.18.195.65 :2099 555301
 DescriptorID= 506174726F6E6F757300000000000004
 lastChanged = 19930228190012
  IP addr :port Prefix
  172.18.195.65 :2099 555302
DescriptorID= 506174726F6E6F757300000000000005
 lastChanged = 19930228190012
```

```
IP addr :port Prefix
 172.18.195.65 :2099 818
DescriptorID= 506174726F6E6F757300000000000001
lastChanged = 19930228190012
IP addr : port Prefix<br>172.18.195.65 : 2099 1005
 172.18.195.65
```
Field descriptions should be self-explanatory.

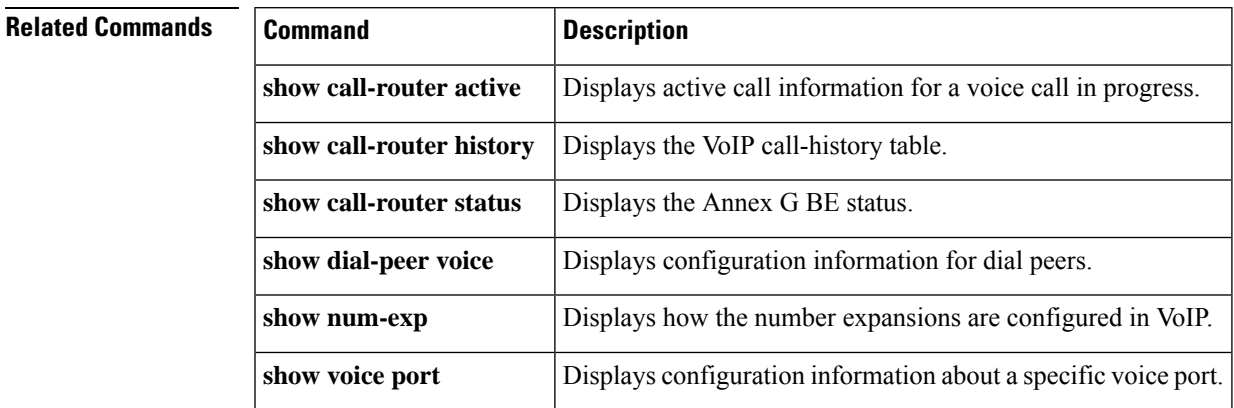

## **show call-router status**

To display the Annex G border element status, use the **show call**-**router status**command in user EXEC mode.

**show call-router status** [**neighbors**]

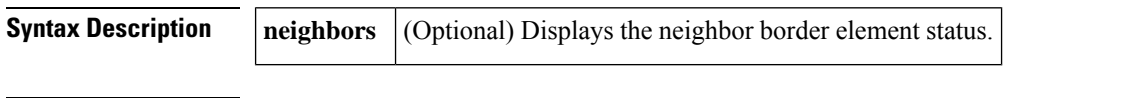

**Command Modes**

User EXEC (#)

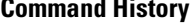

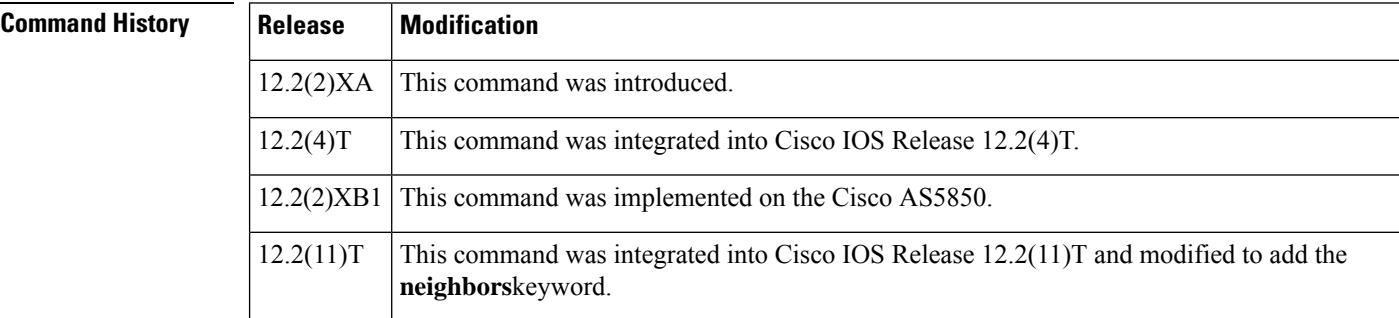

**Examples** The following example displays the Annex G border element status. Note that the example shows the status for two neighbors.:

```
Router# show call-router status neighbors
```
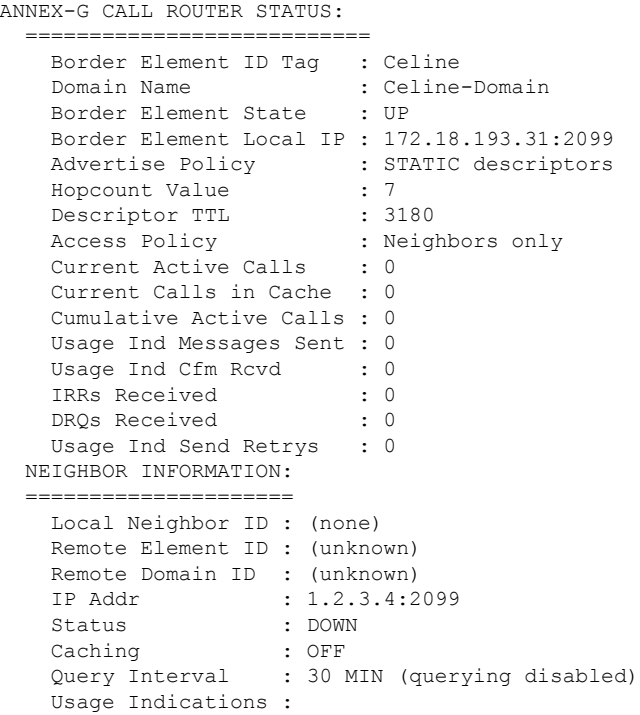

```
Current Active Calls : 0
  Retry Period : 600 SEC
  Retry Window : 3600 MIN
Service Relationship Status: ACTIVE
 Inbound Service Relationship : DOWN<br>Service ID : (none)
   Service ID
   TTL : 1200 SEC
 Outbound Service Relationship : DOWN
   Service ID : (none)
   TTL : (none)
   Retry interval : 120 SEC (0 until next attempt)
```
The table below describes significant fields shown in this output.

**Table 51: show call-router status Field Descriptions**

| <b>Field</b>                  | <b>Description</b>                                                                                                    |
|-------------------------------|----------------------------------------------------------------------------------------------------|
| Border Element ID Tag         | Identifier for the border element.                                                                                                    |
| <b>Border Element State</b>   | Indicates if the border element is running.                                                                                                    |
| Border Element Local IP       | Local IP address of the border element.                                                                                                    |
| <b>Advertise Policy</b>       | Type of descriptors that the border element advertises to its neighbors.<br>Default is static. Other values are dynamic and all.                                                 |
| Hopcount Value                | Maximum number of border element hops through which an address<br>resolution request can be forwarded. Default is 7.                                                             |
| Descriptor TTL                | Time-to-live value, or the amount of time, in seconds, for which a route<br>from a neighbor is considered valid. Range is from 1 to 2147483647. Default<br>is 1800 (30 minutes). |
| <b>Access Policy</b>          | Requires that a neighbor be explicitly configured for requests to be accepted.                                                                                                   |
| Local Neighbor ID             | Domain name reported in service relationships.                                                                                                    |
| Service Relationship Status   | Service relationship between two border elements is active.                                                                                                    |
| Inbound Service Relationship  | Inbound time-to-Live (TTL) value in number of seconds. Range is from 1<br>to 4294967295.                                                                                         |
| Outbound Service Relationship | Specifies the amount of time, in seconds, to establish the outbound<br>relationship. Range is from 1 to 65535.                                                                   |
| Retry interval                | Retry value between delivery attempts, in number of seconds. Range is<br>from 1 to 3600.                                                                                         |

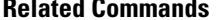

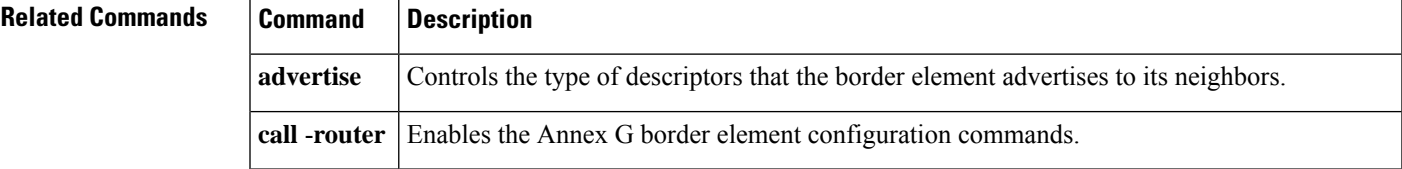

I

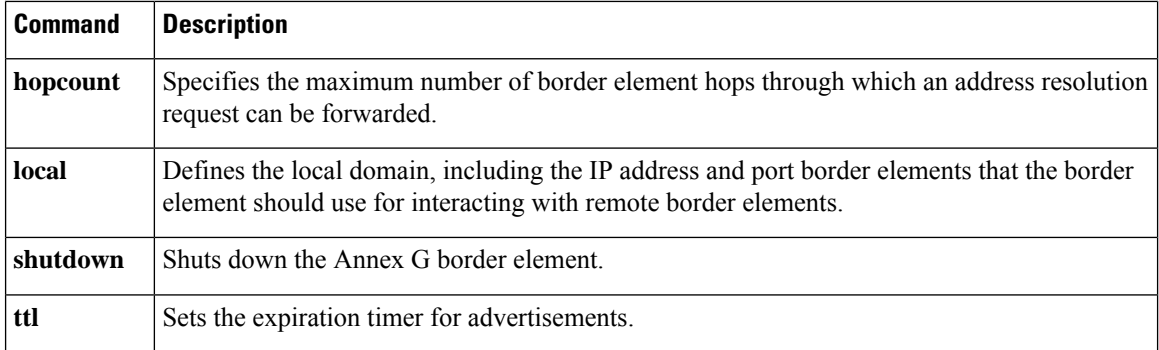

## **show ccm-manager**

To display a list of Cisco CallManager servers and their current status and availability, use the **show ccm**-**manager** command in privileged EXEC mode.

**show ccm-manager** [{**backhaul**| **config-download**| **fallback-mgcp**|**hosts**| **music-on-hold**| **redundancy** | **download-tones** [{**c1** | **c2**}]}]

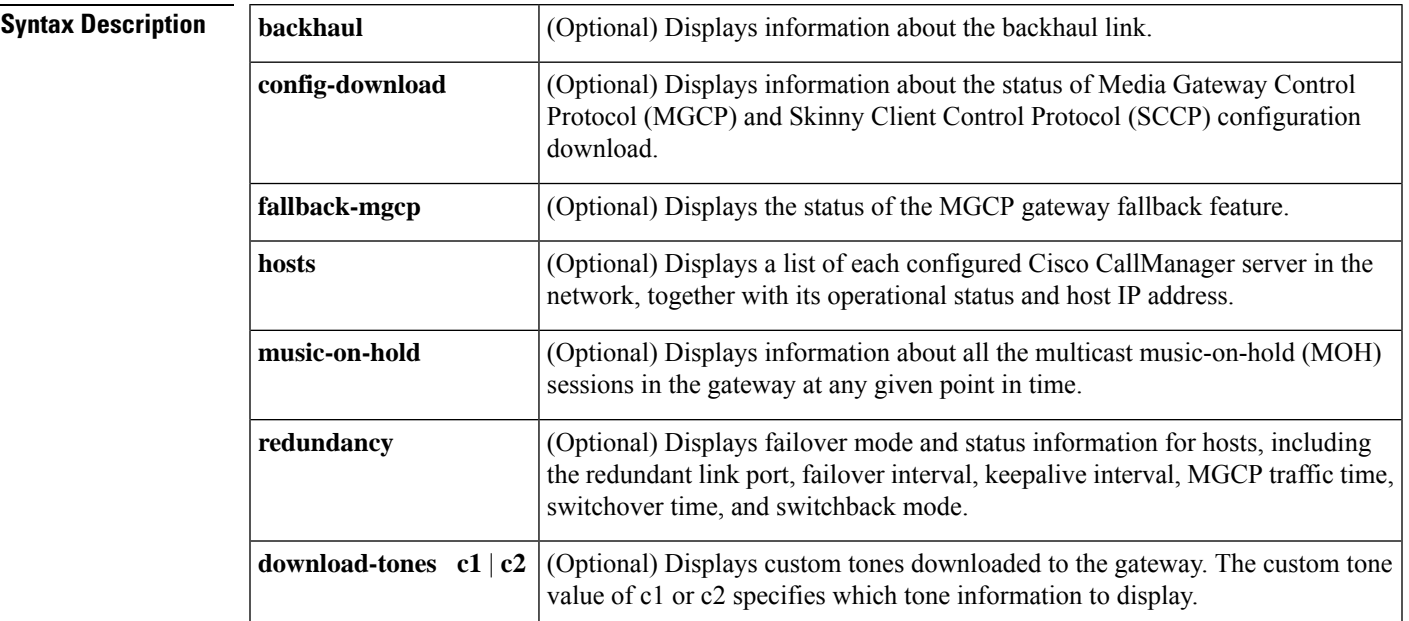

**Command Default** If none of the optional keywords is specified, information related to all keywords is displayed.

### **Command Modes**

Privileged EXEC (#)

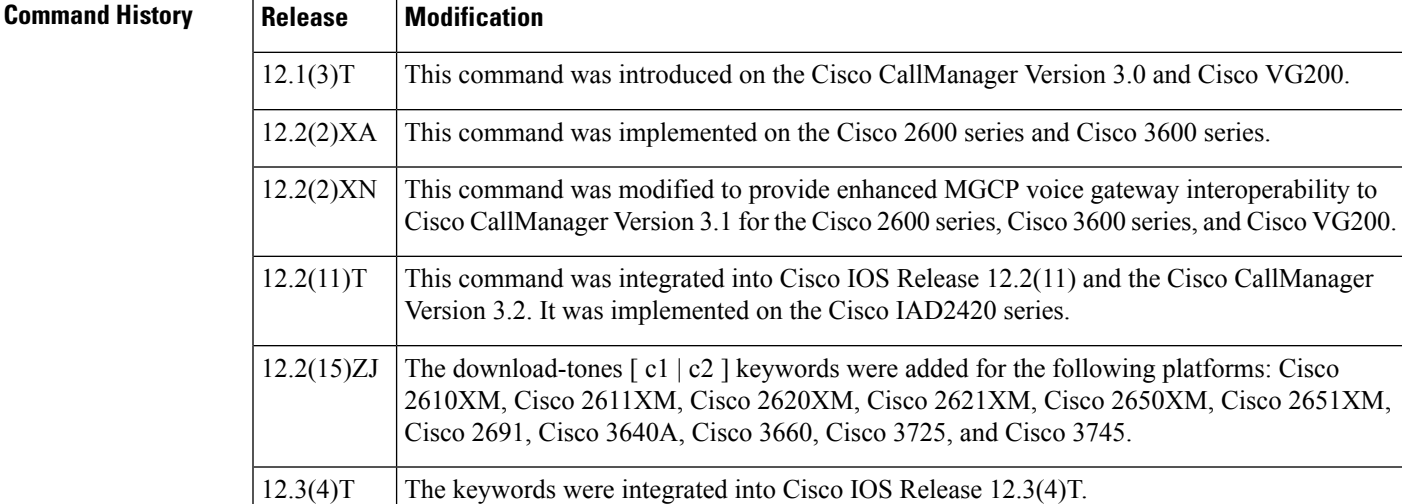

I

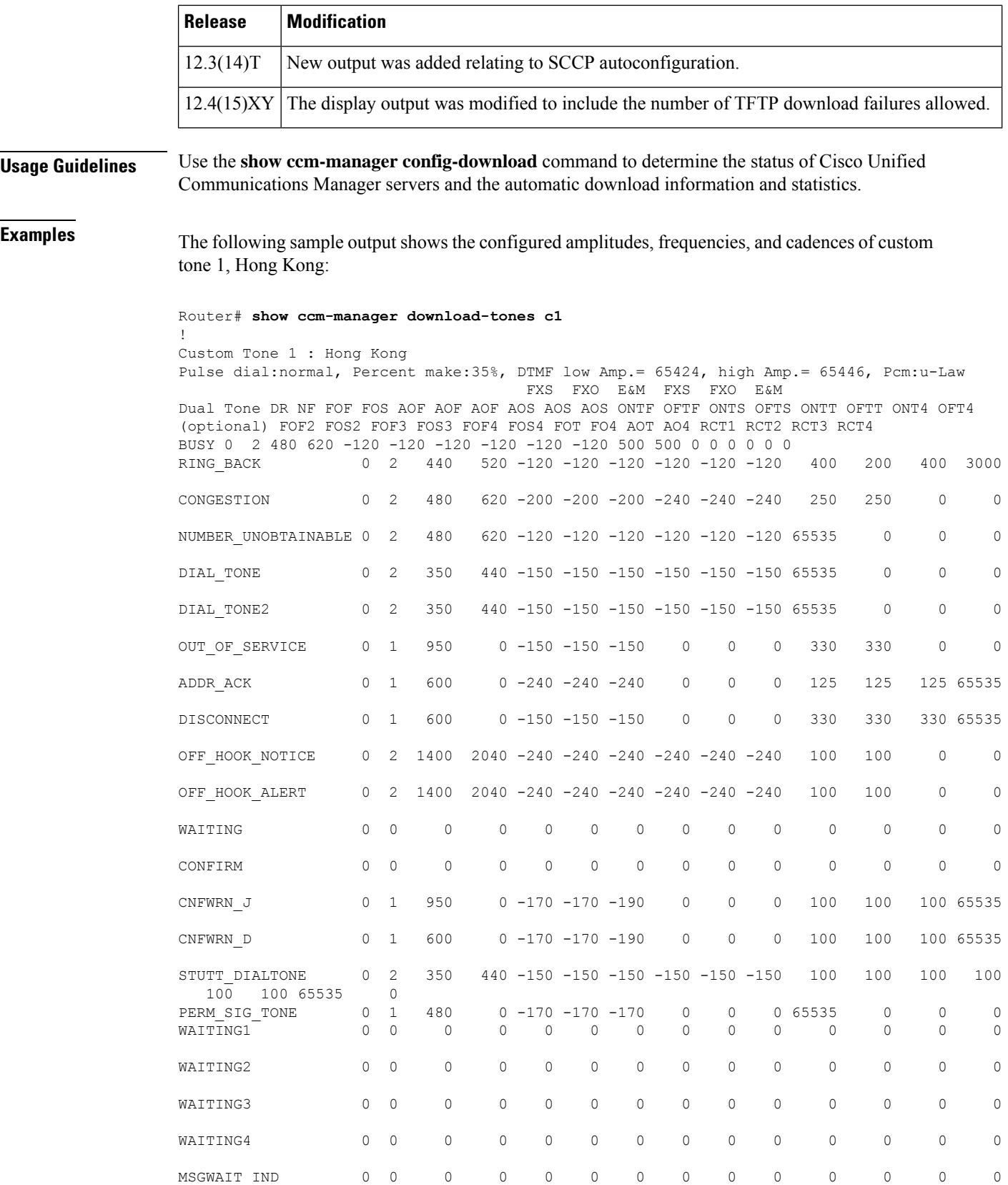

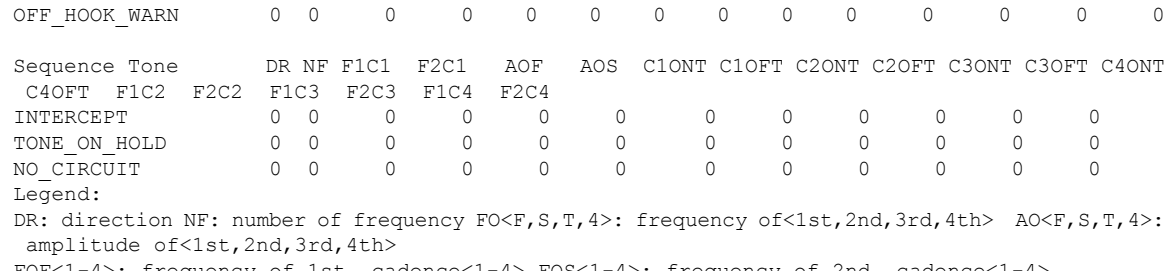

FOF<1-4>: frequency of 1st, cadence<1-4> FOS<1-4>: frequency of 2nd, cadence<1-4> RCT<1-4>: repeat count for cadence<l-4> F(1-4>C<1-4> : frequency<1-4> of cadence<1-4> C<1-4>ONT: cadence<1-4> on time C<1-4>OFT: cadence<1-4> off time

The three tables below and give descriptions of significant fields once the tones are automatically downloaded to the gateway.

| <b>Field</b> | <b>Description</b>                       |
|--------------|------------------------------------------|
| Percent make | Pulse ratio in percentage of make.       |
|              | DTMF low Amp. Low frequency level.       |
| high Amp.    | High frequency level.                    |
| Pcm          | Pulse Code Modulation (mu-law or a-law). |

**Table 52: show ccm-manager download-tones Significant Output Fields**

**Table 53: show ccm-manager download-tones Output Fields for Dual Tones**

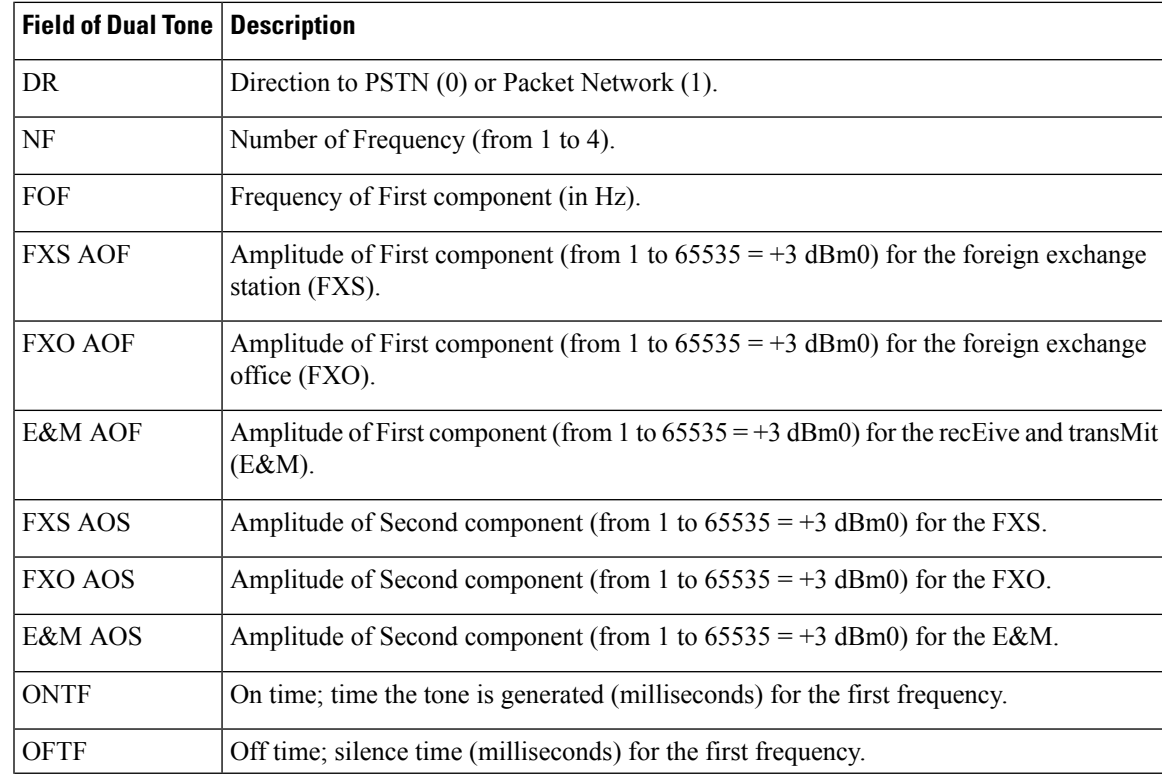

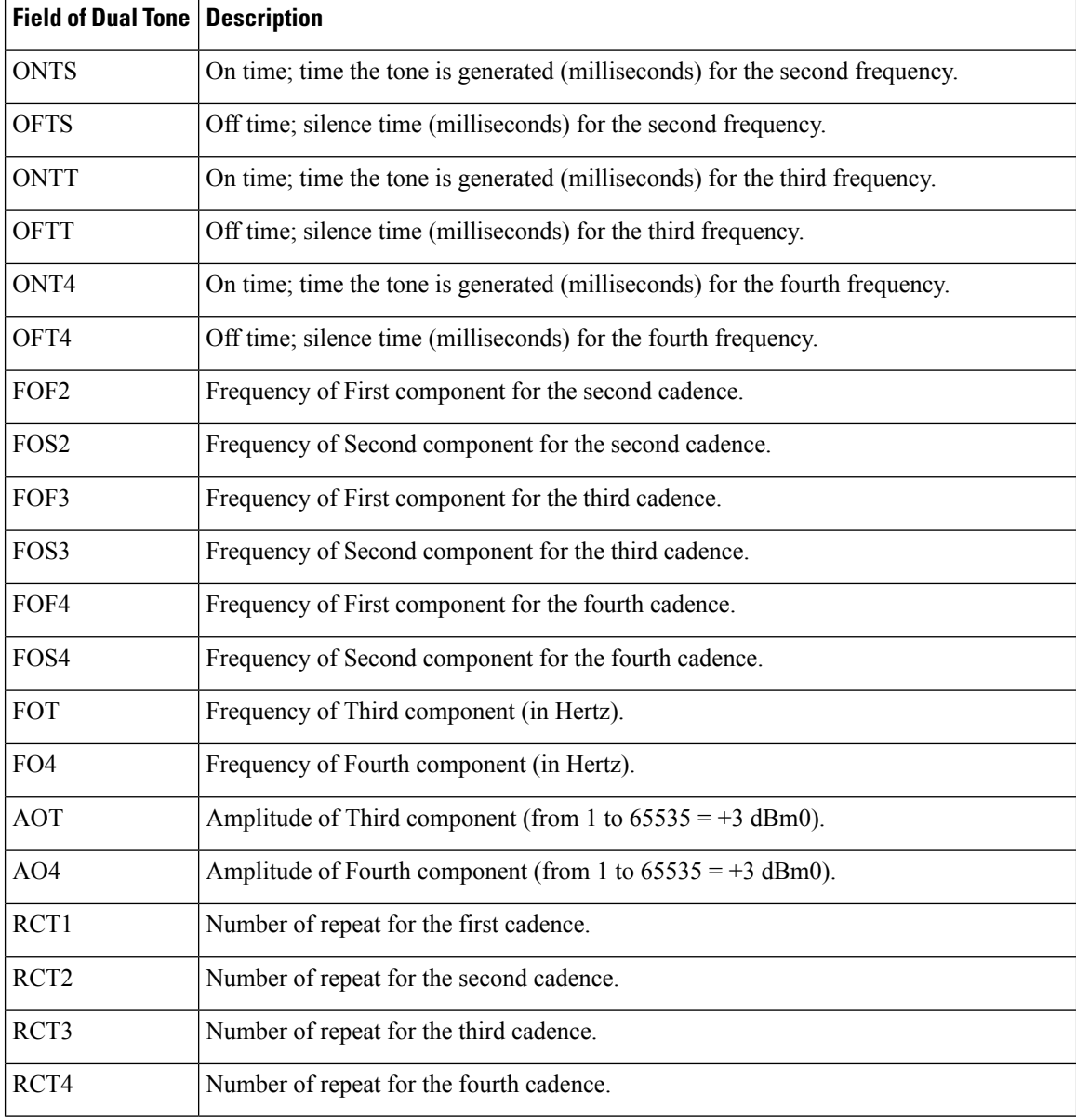

**Table 54: show ccm-manager download-tones Output Fields for Sequence Tones**

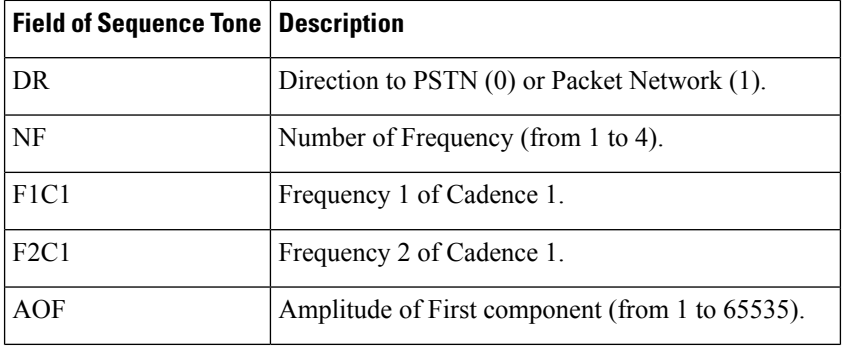

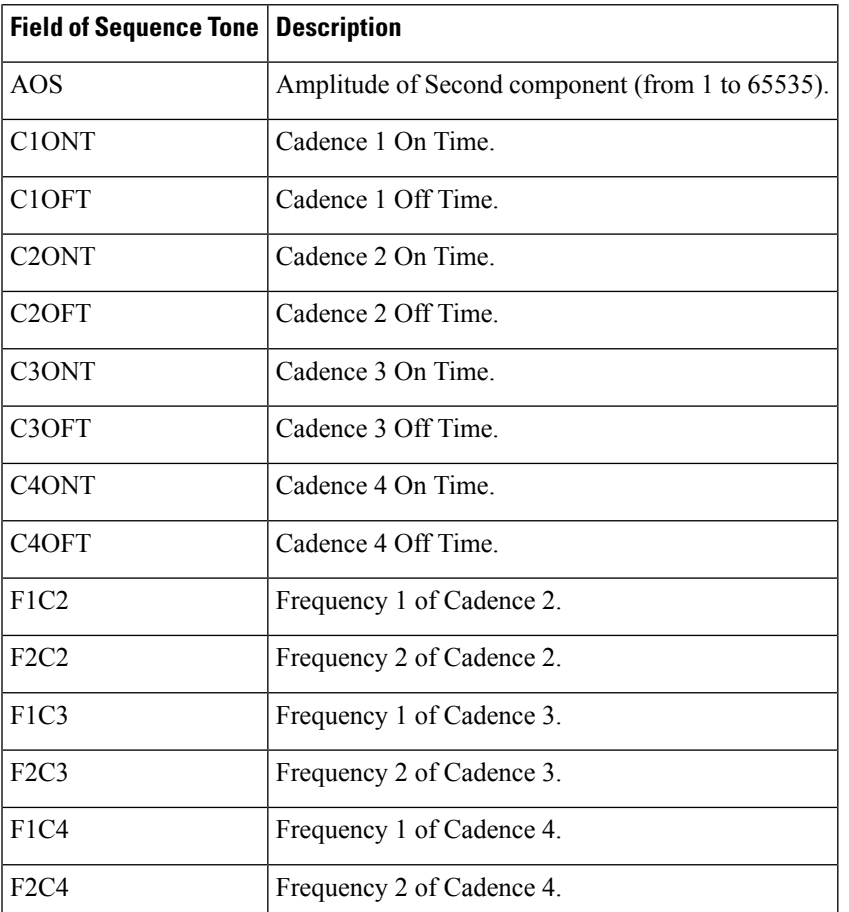

The following is sample output from the **show ccm**-**manager** command for displaying the status and availability of both the primary and the backup Cisco Unified Communications Manager server:

#### **Router# show ccm-manager**

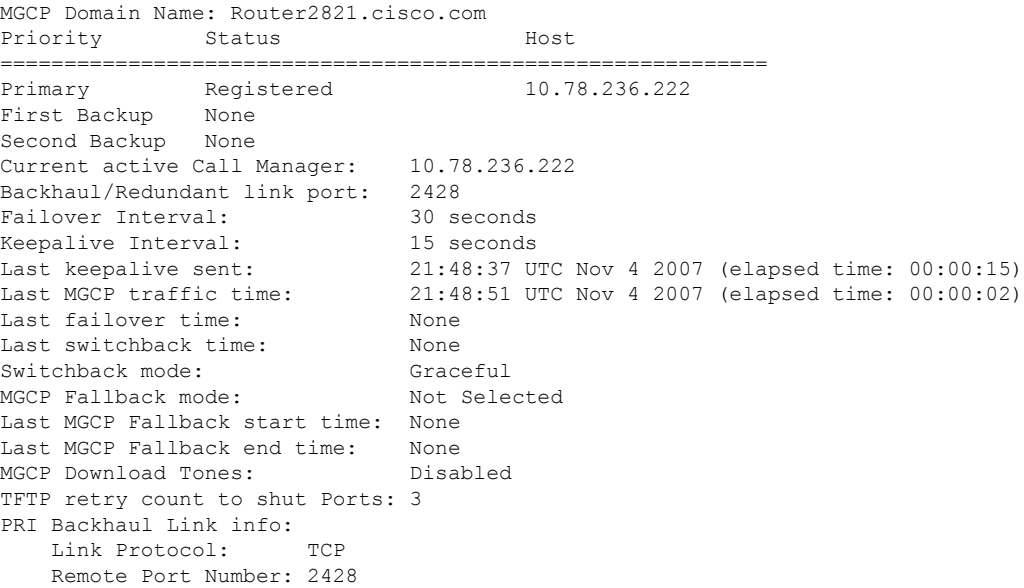

```
Remote IP Address: 172.20.71.38
   Current Link State: OPEN
   Statistics:
       Packets recvd: 1
      Recv failures: 0
       Packets xmitted: 3
       Xmit failures: 0
   PRI Ports being backhauled:
      Slot 1, port 1
MGCP Download Tones: Enabled
Configuration Auto-Download Information
=======================================
Current version-id: {1645327B-F59A-4417-8E01-7312C61216AE}
Last config-downloaded:00:00:49
Current state: Waiting for commands
Configuration Download statistics:
      Download Attempted : 6
         Download Successful : 6
        Download Failed : 0
       Configuration Attempted : 1
         Configuration Successful : 1
         Configuration Failed(Parsing): 0
         Configuration Failed(config) : 0
Last config download command: New Registration
Configuration Error History:
FAX mode: cisco
```
The table below describes the significant fields shown in the display.

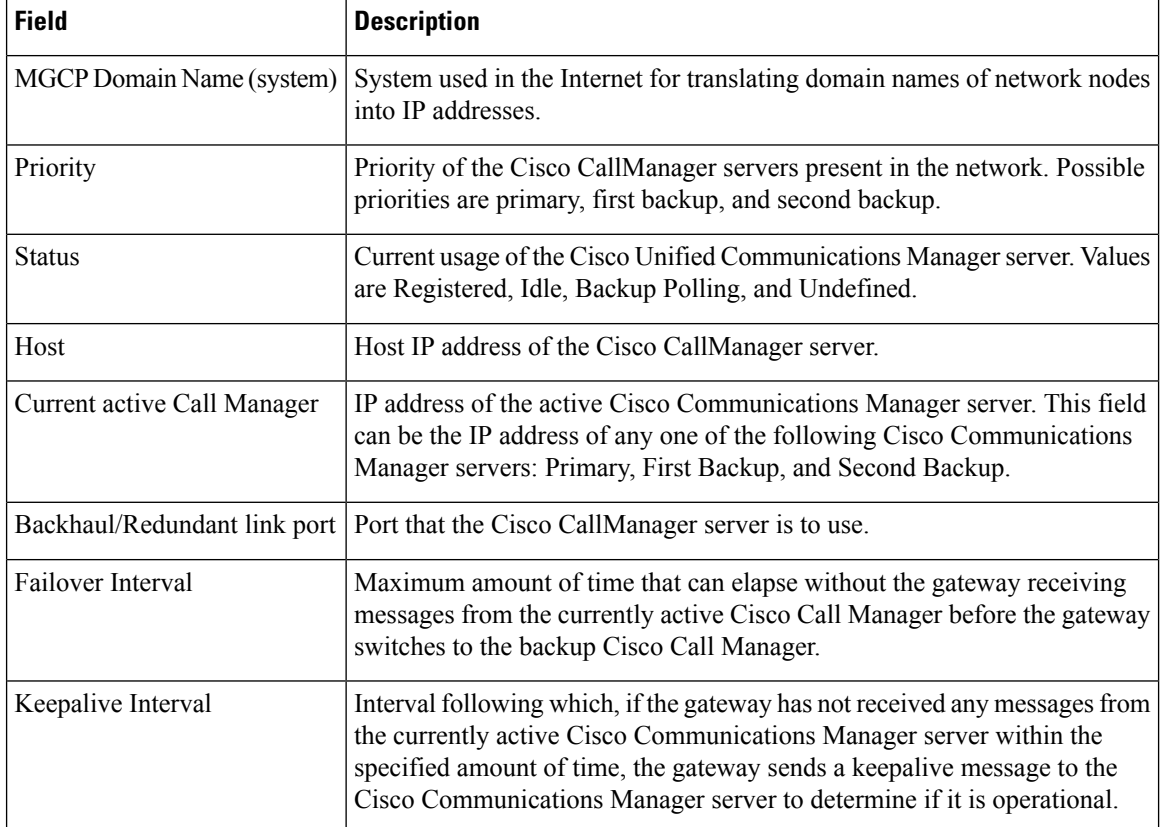

#### **Table 55: show ccm-manager Field Descriptions**

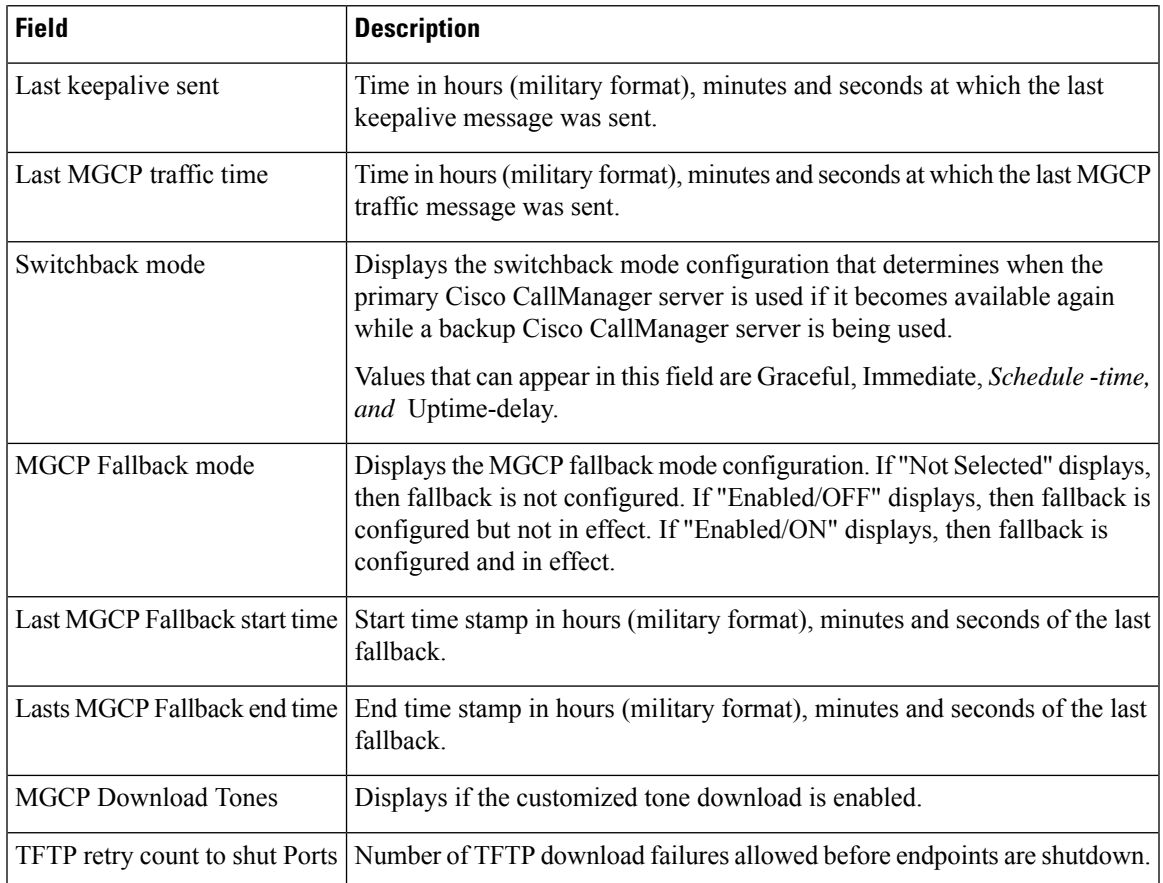

The following is sample output from the **show ccm-manager config-download**command showing the status of the SCCP download:

```
Router# show ccm-manager config-download
Configuration Auto-Download Information
=======================================
Current version-id:{4171F93A-D8FC-49D8-B1C4-CE33FA8095BF}
Last config-downloaded:00:00:47
Current state:Waiting for commands
Configuration Download statistics:
       Download Attempted :6
          Download Successful :6
          Download Failed : 0
        Configuration Attempted :1
          Configuration Successful :1
          Configuration Failed(Parsing):0
          Configuration Failed(config) :0
Last config download command:New Registration
SCCP auto-configuration status<br>==============================
                                ===============================================================
Registered with Call Manager: No
Local interface: FastEthernet0/0 (000c.8522.6910)
Current version-id: {D3A886A2-9BC9-41F8-9DB2-0E565CF51E5A}
Current config applied at: 04:44:45 EST Jan 9 2003
Gateway downloads succeeded: 1
Gateway download attempts: 1
Last gateway download attempt: 04:44:45 EST Jan 9 2003
Last successful gateway download: 04:44:45 EST Jan 9 2003
```

```
Current TFTP server: 10.2.6.101
Gateway resets: 0
Gateway restarts: 0
Managed endpoints: 6
Endpoint downloads succeeded: 6
Endpoint download attempts: 6
Last endpoint download attempt: 04:44:45 EST Jan 9 2003
Last successful endpoint download: 04:44:45 EST Jan 9 2003
Endpoint resets: 0
Endpoint restarts: 0
Configuration Error History:
sccp ccm CCM-PUB7 identifier 1
end
controller T1 2/0no shut
controller T1 2/0no shut
controller T1 2/0no shut
isdn switch-type primary-ni
end
```
The table below describes the significant fields shown in the display.

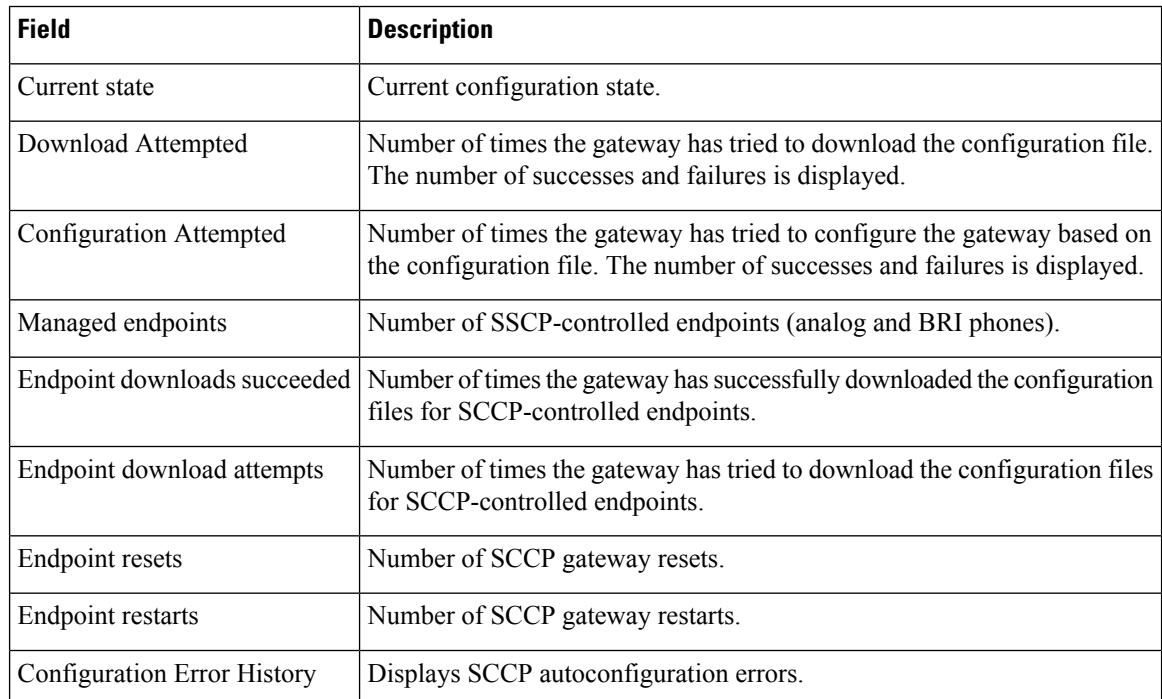

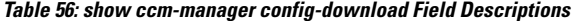

The following is sample output from the show ccm-manager fallback-mgcp command:

```
Router# show ccm-manager fallback-mgcp
Current active Call Manager: 172.20.71.38<br>MGCP Fallback mode: Enabled/OFF
MGCP Fallback mode:
Last MGCP Fallback start time: 00:14:35
Last MGCP Fallback end time: 00:17:25
```
The table below displays te mode. Modes are as follows:

#### **Table 57: show ccm-manager fallback-mgcp modes**

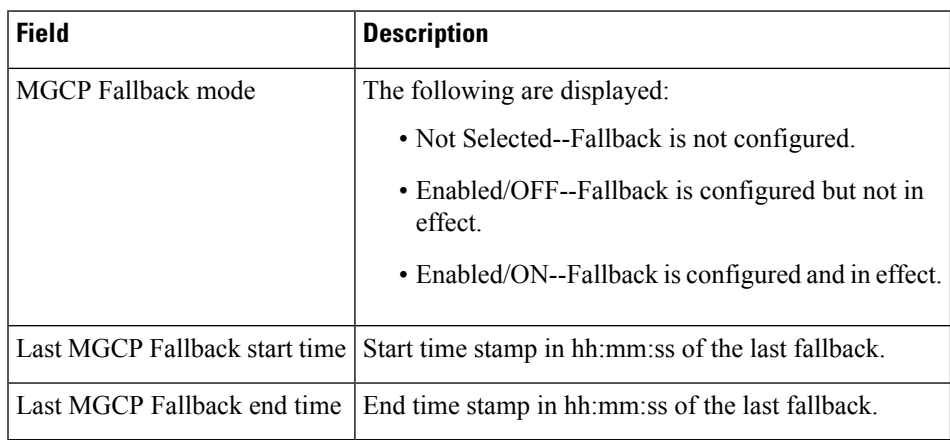

The following is sample output from the show ccm-manager music-on-hold command:

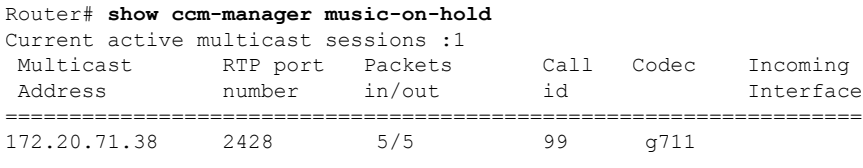

The table below describes the significant fields shown in the display.

**Table 58: show ccm-manager music-on-hold Field Descriptions**

| <b>Field</b>                                                        | <b>Description</b>                                                                   |
|---------------------------------------------------------------------|--------------------------------------------------------------------------------------|
| Current active multicast sessions   Number of active calls on hold. |                                                                                      |
| <b>Multicast Address</b>                                            | Valid class D address from which the gateway is getting the RTP streams.             |
| RTP port number                                                     | Valid RTP port number on which the gateway receives the RTP packets.                 |
| Packets in/out                                                      | Number of RTP packets received and sent to the digital signal processor<br>$(DSP)$ . |
| Call id                                                             | Call ID of the call that is on hold.                                                 |
| Codec                                                               | Codec number.                                                                        |
| Incoming Interface                                                  | Interface through which the gateway is receiving the RTP stream.                     |

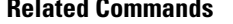

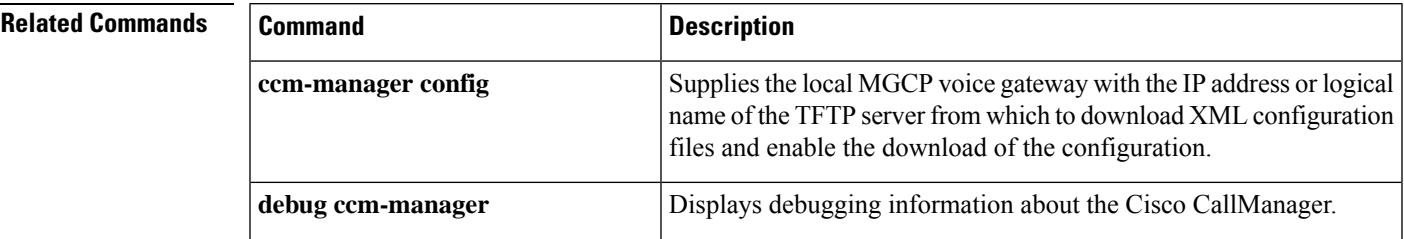

 $\mathbf I$ 

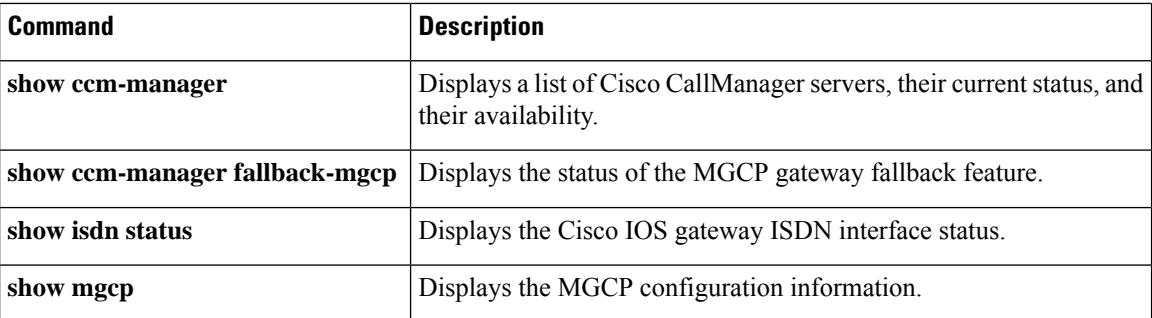

# **show cdapi**

To display the Call Distributor Application Programming Interface (CDAPI), use the **show cdapi**command in privileged EXEC mode.

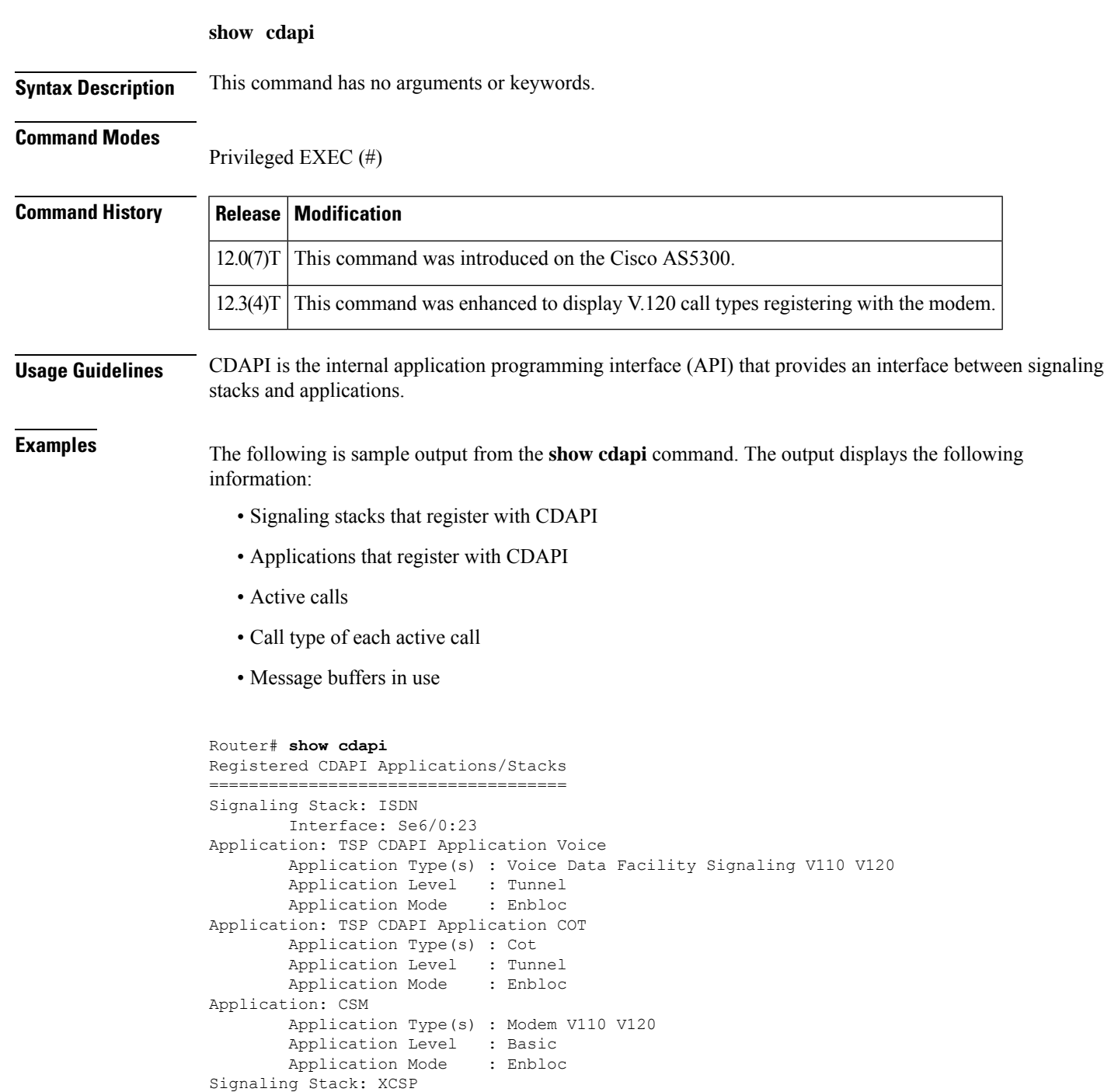

Application: dialer

Application Type(s) : Data

```
Application Level : Basic
       Application Mode : Enbloc
Active CDAPI Calls
=================
       Se7/7:23 Call ID = 0x7717, Call Type = V.120, Application = CSM
CDAPI Message Buffers
=====================
Free Msg Buffers: 320
Free Raw Buffers: 320
Free Large-Raw Buffers: 120
```
Field descriptions should be self-explanatory. However, the following information may be of help:

- Enbloc is the mode where all call-establishment information is sent in the setup message (opposite of overlap mode, where additional messages are needed to establish the call).
- Cot is the Continuity Test (COT) subsystem that supports the continuity test required by the Signaling System 7 (SS7) network to conduct loopback and tone check testing on the path before a circuit is established.

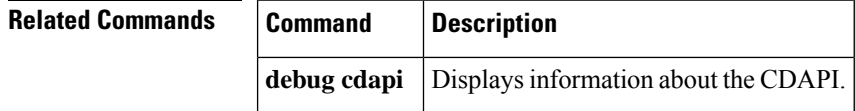

# **show ces clock-select**

To display the setting of the network clock for the specified port, use the **show ces clock**-**select**command in privileged EXEC mode.

**show ces** *slot***/***port clock-select*

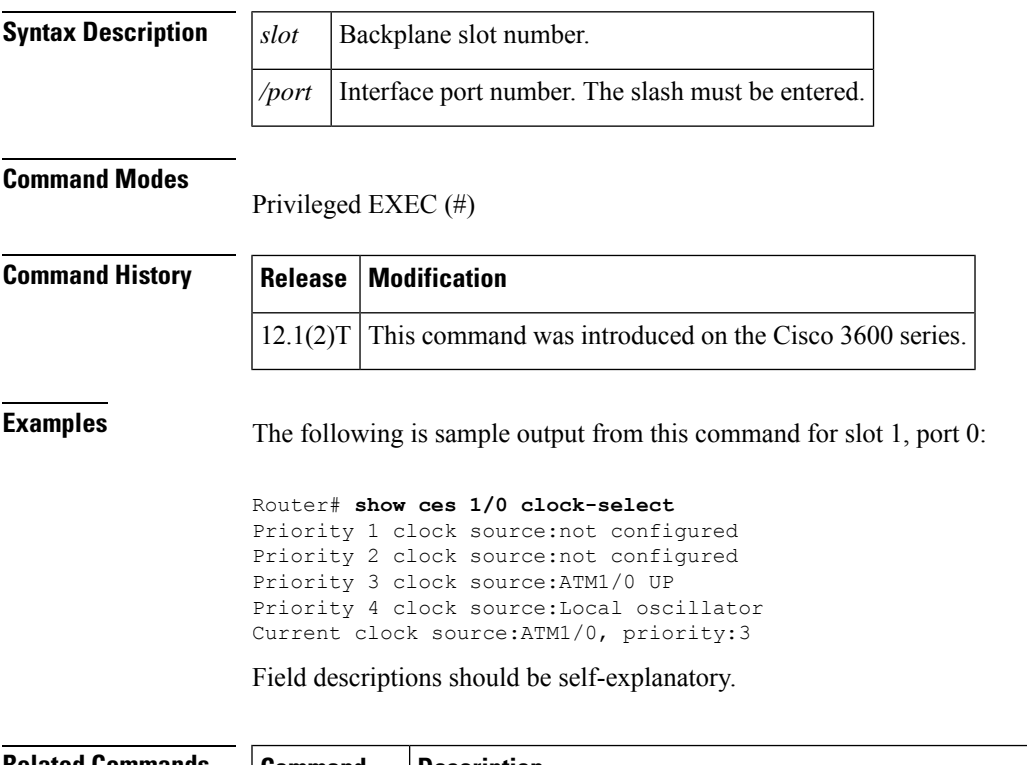

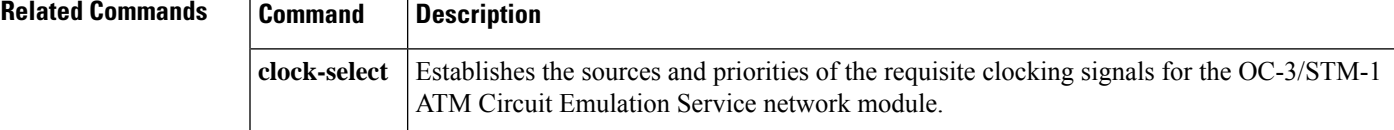

# **show connect**

To display configuration information about drop-and-insert connectionsthat have been configured on a router, use the **show connect**command in privileged EXEC mode.

**show connect** {**all** | **elements** | **name** | **id** | **port** {**T1** | **E1**}*slot***/***port*}

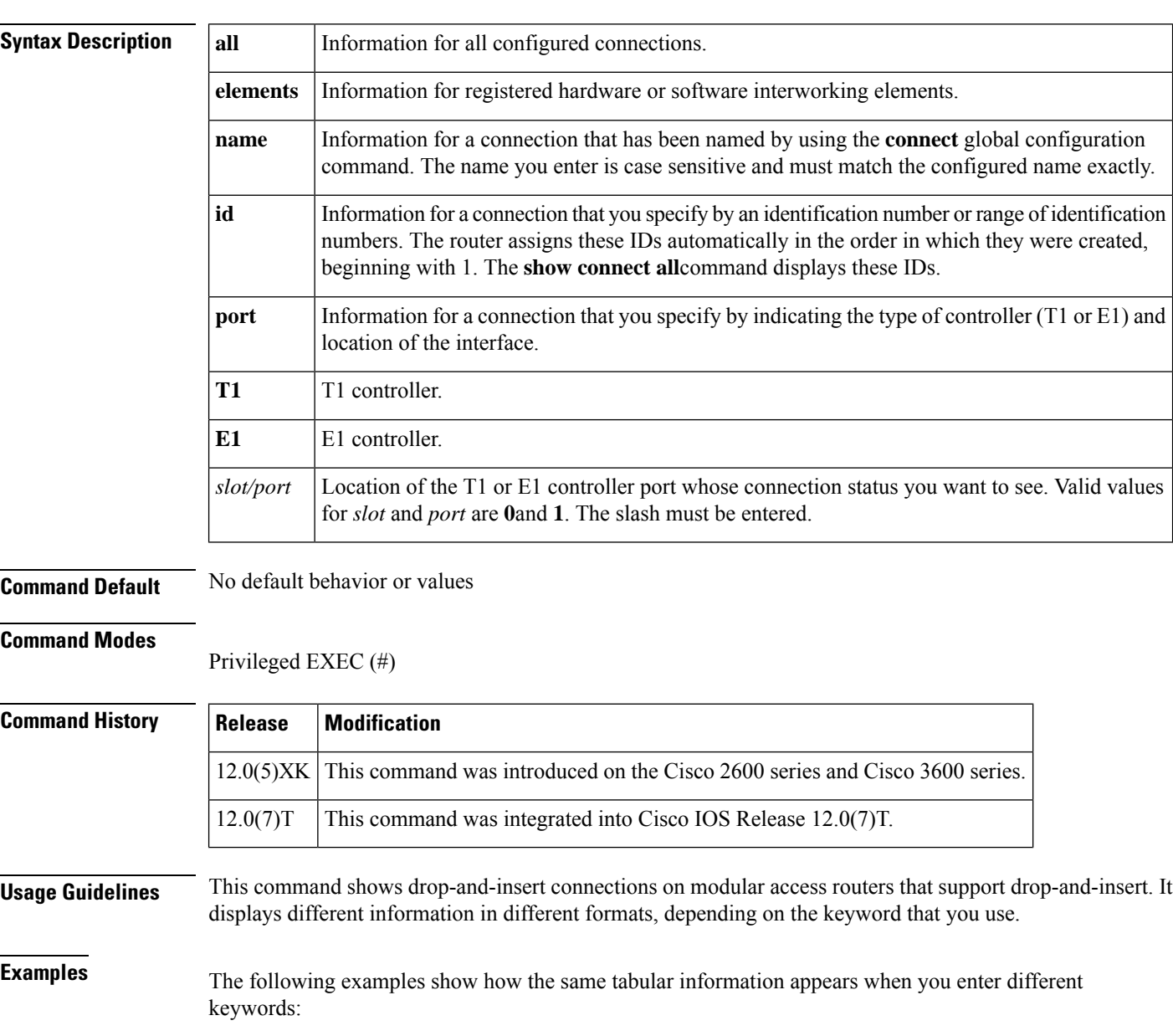

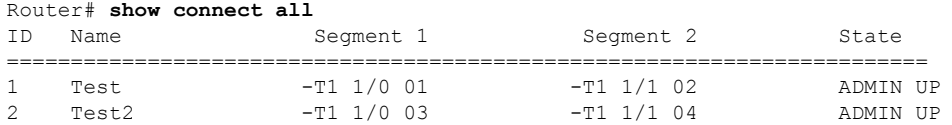

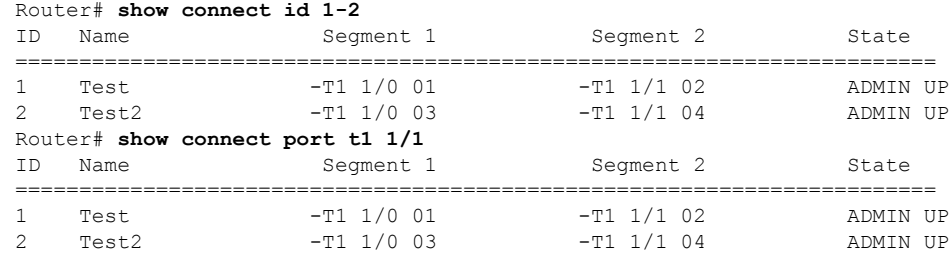

The following examples show details about specific connections, including the number of time slots in use and the switching elements:

```
Router# show connect id 2
Connection: 2 - Test2
Current State: ADMIN UP
Segment 1: -T1 1/0 03
 TDM timeslots in use: 14-18 (5 total)
Segment 2: -T1 1/1 04
 TDM timeslots in use: 14-18
Internal Switching Elements: VIC TDM Switch
Router# show connect name Test
Connection: 1 - Test
Current State: ADMIN UP
Segment 1: -T1 1/0 01
 TDM timeslots in use: 1-13 (13 total)
Segment 2: -T1 1/1 02
 TDM timeslots in use: 1-13
Internal Switching Elements: VIC TDM Switch
```
Field descriptions should be self-explanatory.

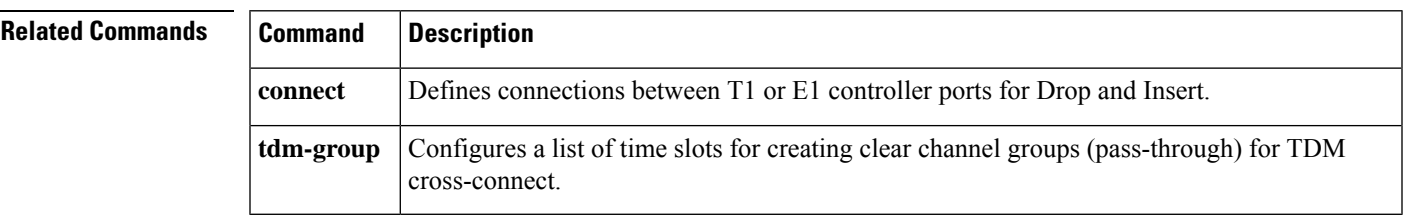

### **show controllers rs366**

To display information about the RS-366 video interface on the video dialing module (VDM), use the **show controllers rs366**command in privileged EXEC mode.

**show controllers rs366** *slot port*

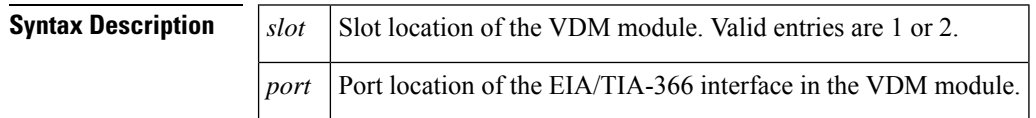

**Command Default** No default behavior or values

### **Command Modes**

Privileged EXEC (#)

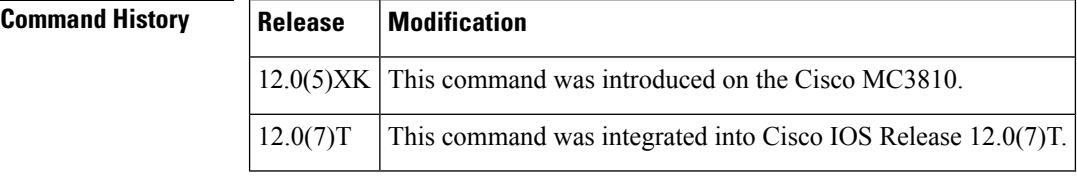

**Examples** The following example displays information about the RS-366 controller:

```
Router# show controllers rs366 0 1
RS366:driver is initialized in slot 1, port 0:<br>STATUS STATE LSR LCR ICSR EXT T1 T2
STATUS STATE LSR LCR ICSR EXT T1 T2 T3 T4 T5<br>0x02 0x01 0x00 0x50 0xE0 0x00 5000 5000 5000 20000 10
0x02 0x01 0x00 0x50 0xE0 0x00 5000 5000 5000 20000 10000
Dial string:
121C
```
The table below describes significant fields shown in this output.

**Table 59: show controllers rs366 Field Descriptions**

| <b>Field</b>    | <b>Description</b>                                           |
|-----------------|--------------------------------------------------------------|
| <b>STATUS</b>   | Last interrupt status.                                       |
| <b>STATE</b>    | Current state of the state machine.                          |
| <b>LSR</b>      | Line status register of the VDM.                             |
| <b>LCR</b>      | Line control register of the VDM.                            |
| <b>ICSR</b>     | Interrupt control and status register of the VDM.            |
| <b>EXT</b>      | Extended register of the VDM.                                |
| T1 through $T5$ | Timeouts 1 through 5 of the watchdog timer, in milliseconds. |

I

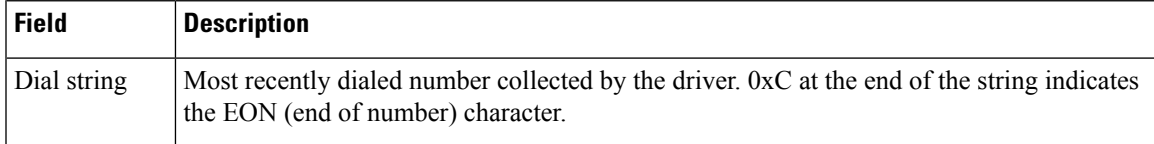

# **show controllers timeslots**

To display the channel-associated signaling (CAS) and ISDN PRI state in detail, use the show controllers timeslots command in privileged EXEC mode.

**show controllers t1/e1** *controller-number* **timeslots***timeslot-range*

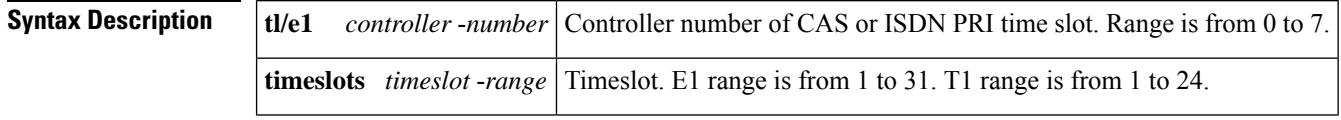

**Command Default** No default behavior or values

### **Command Modes**

Privileged EXEC (#)

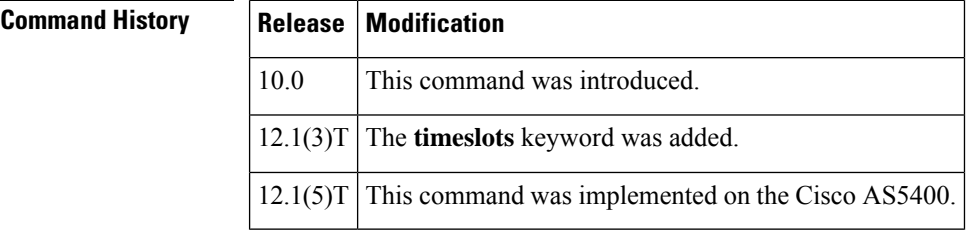

**Usage Guidelines** Use this command to display the CAS and ISDN PRI channel state in detail. The command shows whether the DS0 channels of a controller are in idle, in-service, maintenance, or busyoutstates. Use the **show controllers e1** or **show controllers t1** command to display statistics about the E1 or T1 links.

**Examples** The following example shows that the CAS state is enabled on the Cisco AS5300 with a T1 PRI card:

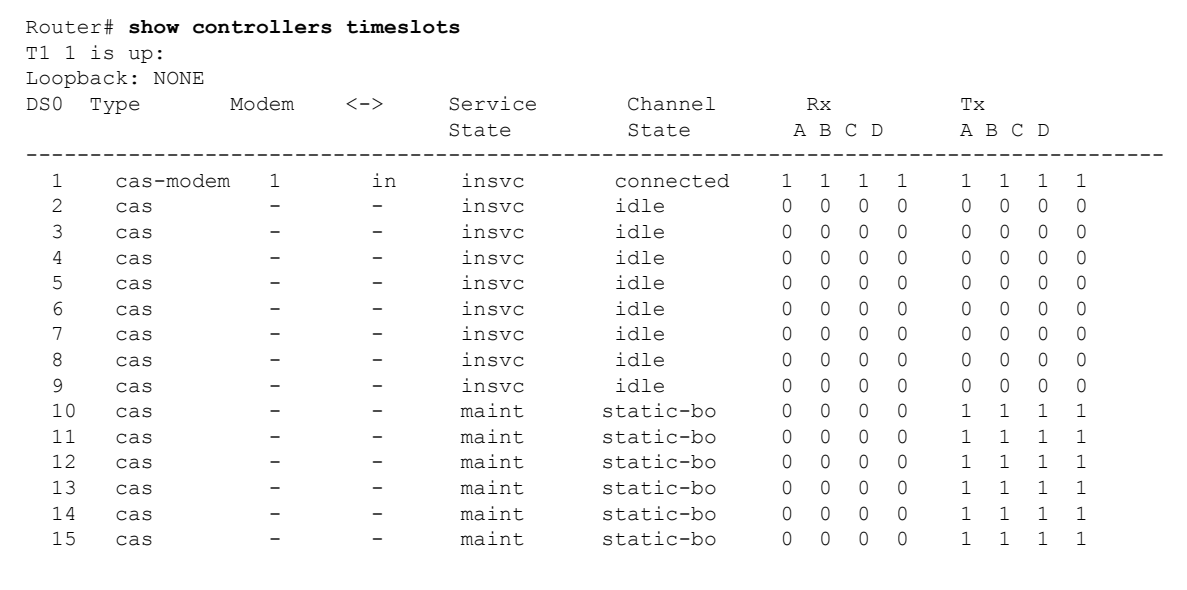

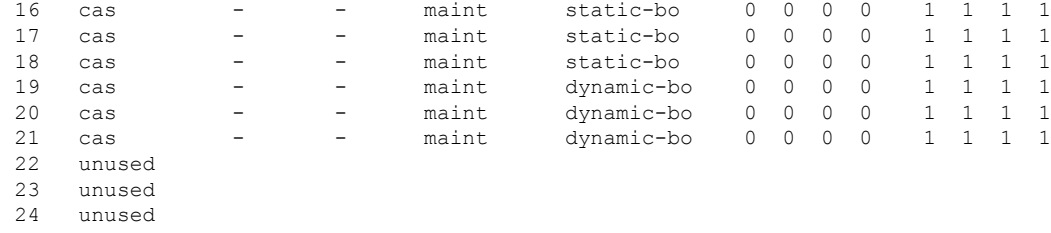

The following example shows that the ISDN PRI state is enabled on the Cisco AS5300 with a T1 PRI card:

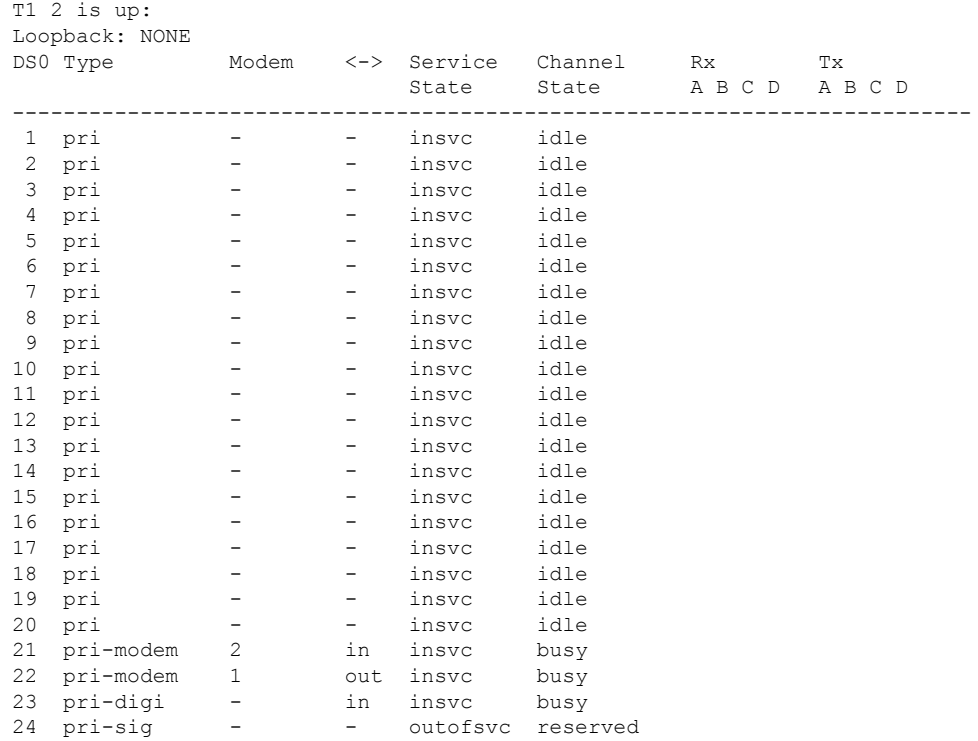

Field descriptions should be self-explanatory.

### **Related Commands**

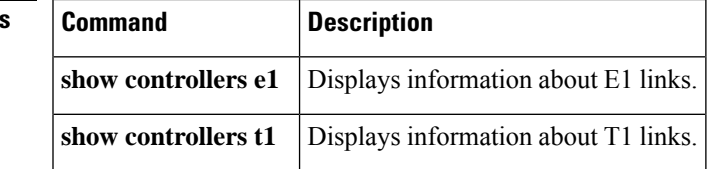

### **show controllers voice**

To display information about voice-related hardware, use the **show controllers voice** command inprivileged EXEC mode.

**show controllers voice**

**Syntax Description** This command has no arguments or keywords.

**Command Default** No default behavior or values

**Command Modes**

Privileged EXEC (#)

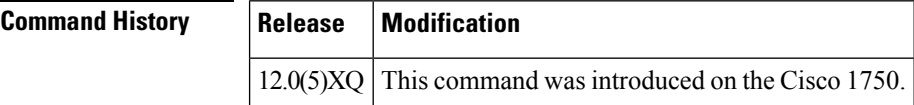

**Usage Guidelines** This command displays interface status information that is specific to voice-related hardware, such as the registers of the TDM switch, the host port interface of the digital signal processor (DSP), and the DSP firmware versions. The information displayed is generally useful only for diagnostic tasks performed by technical support.

**Examples** The following is sample output from this command:

Router# **show controllers voice** EPIC Switch registers: STDA 0xFF STDB 0xFF SARA 0xAD SARB 0xFF SAXA 0xFF SAXB 0x0 STCR 0x3F MFAIR 0x3F STAR 0x65 OMDR 0xE2 VNSR 0x0 PMOD 0x4C PBNR 0xFF POFD 0xF0 POFU 0x18 PCSR 0x1 PICM 0x0 CMD1 0xA0 CMD2 0x70 CBNR 0xFF CTAR 0x2 CBSR 0x20 CSCR  $0 \times 0$ DSP 0 Host Port Interface: HPI Control Register 0x202 InterfaceStatus 0x2A MaxMessageSize 0x80 RxRingBufferSize 0x6 TxRingBufferSize 0x9 pInsertRx 0x4 pRemoveRx 0x4 pInsertTx 0x6 pRemoveTx 0x6 Rx Message 0: packet length 100 channel id 2 packet id 0 process id 0x1 0000: 0000 4AC7 5F08 91D1 0000 0000 7DF1 69E5 63E1 63E2 0020: 6E7C ED67 DE5D DB5C DC60 EC7E 6BE1 58D3 50CD 4DCE 0040: 50D2 5AE5 7868 DA52 CE4A C746 C647 C94B D25A EAF4 0060: 5DD7 4FCD 4ACA 4ACC 4FD3 5DE8 F769 DC58 D352 D253 0080: D65B E573 6CDF 59D3 4ECF 4FD0 Rx Message 1: packet length 100 channel id 1 packet id 0 process id 0x1 0000: 0000 1CDD 3E48 3B74 0000 0000 3437 3D4C F0C8 BBB5 0020: B2B3 B7BF D25B 4138 3331 3339 435F CFBD B6B2 B1B4 0040: BBC8 7E48 3B34 3131 363D 4FDE C3B9 B3B1 B3B8 C2DB 0060: 533F 3833 3235 3B48 71CC BDB7 B4B5 B8BF CF67 483D 0080: 3836 383C 455B DAC6 BDB9 B9BB Rx Message 2: packet length 100 channel id 2 packet id 0 process id 0x1 0000: 0000 4AC8 5F08 9221 0000 0000 54DA 61F5 EF60 DA53

```
0020: CF4F CD4E D256 DB63 FCEE 5FDA 55D1 50CF 4FD3 56D8
0040: 5DE1 6E7C EC60 DC59 D655 D456 D85D DF6A F4F4 69E2
        0060: 5CDD 5BDC 5BDE 61E9 6DF1 FF76 F16D E96A E566 EA6A
0080: EB6F F16D EF79 F776 F5F5 73F0
Rx Message 3:
packet length 100 channel id 1 packet id 0 process id 0x1
0000: 0000 1CDE 3E48 3BC4 0000 0000 C0CC EC54 453E 3C3C
0020: 3F47 56F3 D1C7 C1BF C0C6 CEE1 6752 4A46 4648 4E59
0040: 6FE4 D6CF CDCE D2DA E57E 675E 5B5B 5E62 6B76 FCF6
0060: F6FA 7D75 7373 7BF5 EAE1 DCDA DADD E6FE 6559 514D
0080: 4D4E 5563 EFD9 CDC8 C5C6 CAD1
Rx Message 4:
packet length 100 channel id 2 packet id 0 process id 0x1
0000: 0000 4AC6 5F08 9181 0000 0000 DD5B DC5E E161 E468
0020: FAFD 6CE1 5AD3 53D1 53D7 61EC EA59 CF4A C644 C344
0040: CA4E D86C 60D0 48C2 3EBD 3CBD 3EC0 47CF 5976 DF4F
0060: C945 C242 C146 C94E D668 73DB 54CE 4DCC 4DCE 53DB
0080: 64F9 ED63 DC59 DA58 DC5D E46C
Rx Message 5:
packet length 100 channel id 1 packet id 0 process id 0x1
0000: 0000 1CDC 3E48 3B24 0000 0000 5B5B 5D62 6A76 FCF5
0020: F5F9 7D78 7374 7CF5 EAE1 DDDA DBDD E7FE 6559 514E
        0040: 4D4F 5663 EFD8 CDC8 C6C6 CAD1 E760 4E46 403F 4047
0060: 5173 D5C7 BFBC BCBE C5D4 6D4C 3F3B 3939 3D46 5ADB
0080: C5BC B7B6 B8BD C8E8 4F3F 3835
Tx Message 0:
packet_length 100 channel_id 1 packet_id 0 process id 0x1<br>0000: 0000 4AC6 5F08 9181 0000 003C DD5B DC5E E161 E468
       0000: 0000 4AC6 5F08 9181 0000 003C DD5B DC5E E161 E468
0020: FAFD 6CE1 5AD3 53D1 53D7 61EC EA59 CF4A C644 C344
0040: CA4E D86C 60D0 48C2 3EBD 3CBD 3EC0 47CF 5976 DF4F
0060: C945 C242 C146 C94E D668 73DB 54CE 4DCC 4DCE 53DB
0080: 64F9 ED63 DC59 DA58 DC5D E46C
Tx Message 1:
packet length 100 channel id 2 packet id 0 process id 0x1
0000: 0000 1CDC 3E48 3B24 0000 003C 5B5B 5D62 6A76 FCF5
0020: F5F9 7D78 7374 7CF5 EAE1 DDDA DBDD E7FE 6559 514E
0040: 4D4F 5663 EFD8 CDC8 C6C6 CAD1 E760 4E46 403F 4047
0060: 5173 D5C7 BFBC BCBE C5D4 6D4C 3F3B 3939 3D46 5ADB
0080: C5BC B7B6 B8BD C8E8 4F3F 3835
Tx Message 2:
packet_length 100 channel_id 1 packet_id 0 process id 0x1
0000: 0000 4AC7 5F08 91D1 0000 003C 7DF1 69E5 63E1 63E2
0020: 6E7C ED67 DE5D DB5C DC60 EC7E 6BE1 58D3 50CD 4DCE
0040: 50D2 5AE5 7868 DA52 CE4A C746 C647 C94B D25A EAF4
0060: 5DD7 4FCD 4ACA 4ACC 4FD3 5DE8 F769 DC58 D352 D253
0080: D65B E573 6CDF 59D3 4ECF 4FD0
Tx Message 3:
packet length 100 channel id 2 packet id 0 process id 0x1
0000: 0000 1CDD 3E48 3B74 0000 003C 3437 3D4C F0C8 BBB5
0020: B2B3 B7BF D25B 4138 3331 3339 435F CFBD B6B2 B1B4
0040: BBC8 7E48 3B34 3131 363D 4FDE C3B9 B3B1 B3B8 C2DB
0060: 533F 3833 3235 3B48 71CC BDB7 B4B5 B8BF CF67 483D
0080: 3836 383C 455B DAC6 BDB9 B9BB
Tx Message 4:
packet length 100 channel id 1 packet id 0 process id 0x1
0000: 0000 4AC8 5F08 9221 0000 003C 54DA 61F5 EF60 DA53
0020: CF4F CD4E D256 DB63 FCEE 5FDA 55D1 50CF 4FD3 56D8
      0040: 5DE1 6E7C EC60 DC59 D655 D456 D85D DF6A F4F4 69E2
0060: 5CDD 5BDC 5BDE 61E9 6DF1 FF76 F16D E96A E566 EA6A
0080: EB6F F16D EF79 F776 F5F5 73F0
Tx Message 5:
packet length 100 channel id 2 packet id 0 process id 0x1
0000: 0000 1CDE 3E48 3BC4 0000 003C C0CC EC54 453E 3C3C
0020: 3F47 56F3 D1C7 C1BF C0C6 CEE1 6752 4A46 4648 4E59
```
0040: 6FE4 D6CF CDCE D2DA E57E 675E 5B5B 5E62 6B76 FCF6 0060: F6FA 7D75 7373 7BF5 EAE1 DCDA DADD E6FE 6559 514D<br>0080: 4D4E 5563 EFD9 CDC8 C5C6 CAD1 0080: 4D4E 5563 EFD9 CDC8 C5C6 CAD1 Tx Message 6: packet length 100 channel id 2 packet id 0 process id 0x1 0000: 0000 1CDA 3E48 3A84 0000 003C E75F 4E46 403F 4147 0020: 5174 D5C7 BFBC BCBE C5D4 6C4C 3F3B 3939 3D46 5BDA 0040: C5BC B7B6 B8BD C8E9 4F3F 3834 3437 3D4C EEC8 BBB5 0060: B2B3 B8BF D35A 4138 3331 3339 435F CEBD B6B1 B1B4 0080: BBC9 7C48 3B34 3131 363D 4FDE Tx Message 7: packet length 100 channel id 1 packet id 0 process id 0x1 0000: 0000 4AC5 5F08 9131 0000 003C 66DE 66EB 67EE FE6E 0020: F7E7 6B68 E068 EE6A DF5C DF62 EDF1 6FF2 7A78 67DC 0040: 5EDF 62E7 64E6 66E0 7071 EA69 F86E E260 DE5D E665 0060: EB75 F0FB 6DE9 64E4 69E3 66EA 67E9 6DF9 F177 EC6E 0080: EB6E F876 F875 7D6E E966 E05D Tx Message 8: packet length 100 channel id 2 packet id 0 process id 0x1 0000: 0000 1CDB 3E48 3AD4 0000 003C C2B9 B3B1 B3B8 C2DC 0020: 523F 3733 3235 3C49 72CB BDB7 B4B5 B8BF CF67 483C 0040: 3836 373C 455C DAC6 BDB9 B9BB C0CC EE54 453E 3C3C 0060: 3F47 56F1 D1C7 C1BF C0C6 CEE1 6651 4A46 4648 4D59 0080: 70E3 D6CF CDCE D2D9 E67E 675E Bootloader 1.8, Appn 3.1 Application firmware 3.1.8, Built by claux on Thu Jun 17 11:00:05 1999 VIC Interface Foreign Exchange Station 0/0, DSP instance (0x19543C0) Singalling channel num 128 Signalling proxy 0x0 Signaling dsp 0x19543C0 tx outstanding 0, max tx outstanding 32 ptr 0x0, length 0x0, max length 0x0 dsp number 0, Channel ID 1 received 0 packets, 0 bytes, 0 gaint packets 0 drops, 0 no buffers, 0 input errors 0 input overruns 650070 bytes output, 4976 frames output, 0 output errors, 0 output underrun 0 unaligned frames VIC Interface Foreign Exchange Station 0/1, DSP instance (0x1954604) Singalling channel num 129 Signalling proxy 0x0 Signaling dsp 0x1954604 tx outstanding 0, max tx outstanding 32 ptr 0x0, length 0x0, max length 0x0 dsp number 0, Channel ID 2 received 0 packets, 0 bytes, 0 gaint packets 0 drops, 0 no buffers, 0 input errors 0 input overruns 393976 bytes output, 3982 frames output, 0 output errors, 0 output underrun 0 unaligned frames

Field descriptions are hardware-dependent and are meant for use by trained technical support.

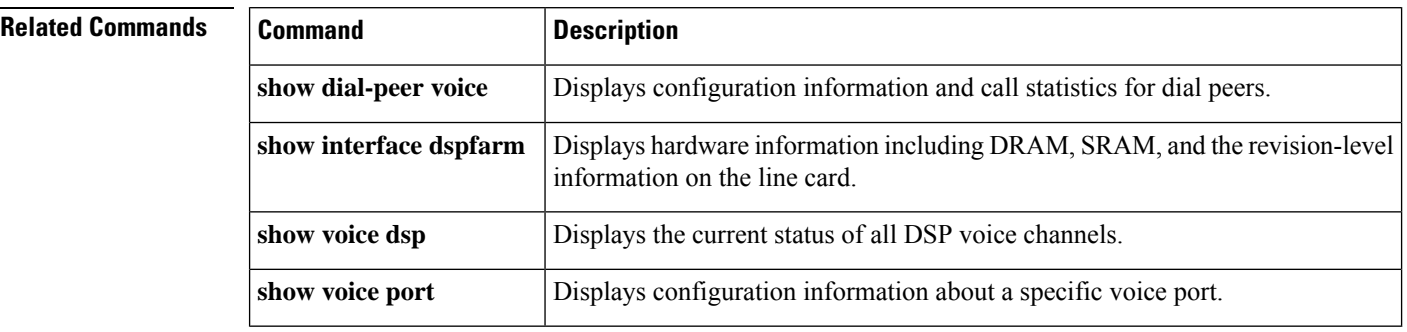

## **show crm**

To display the carrier call capacities statistics, use the **show crm** command in privileged EXEC mode.

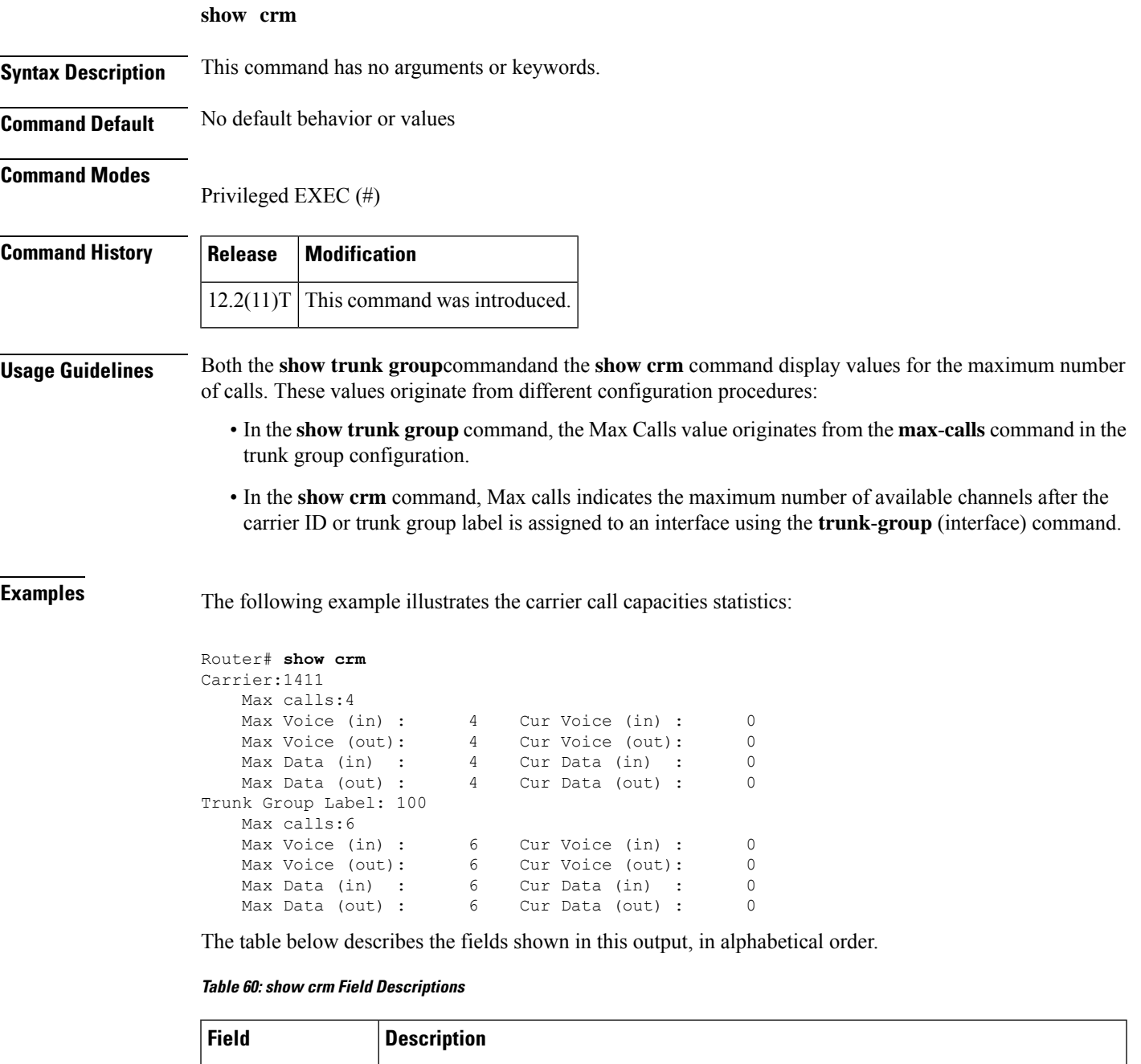

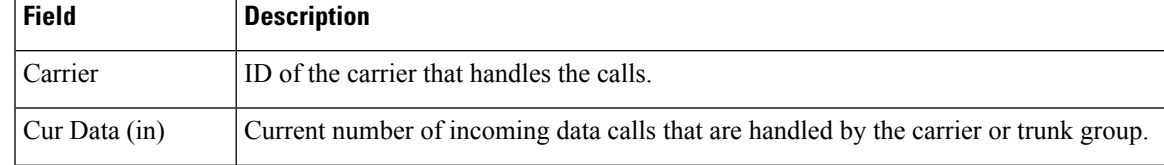

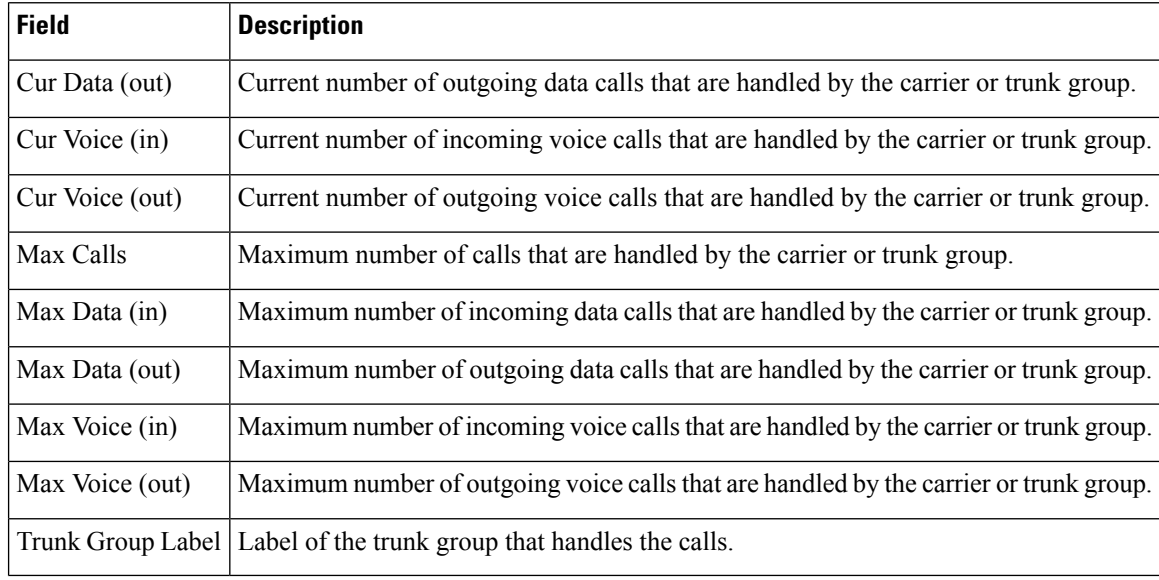

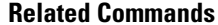

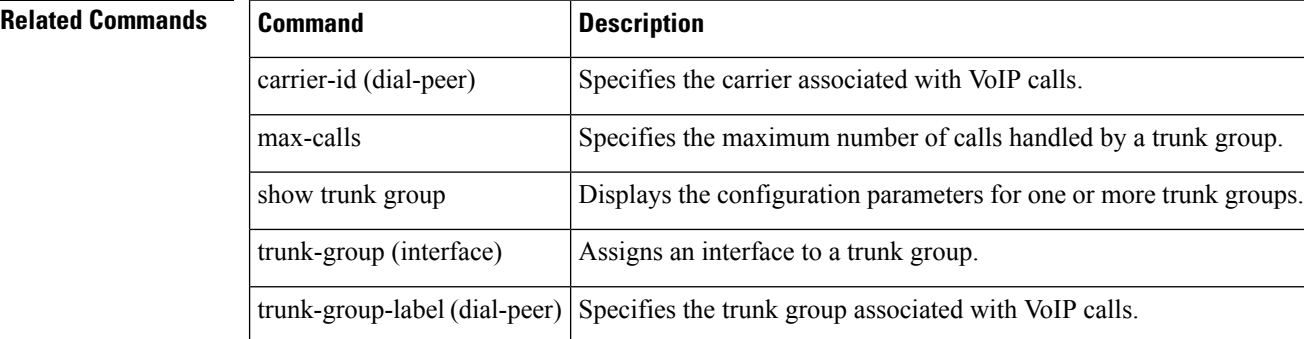

### **show csm**

To display the call switching module (CSM) statistics for a particular digital signal processor (DSP) channel, all DSP channels, or a specific modem or DSP channel, use the **show csm**command in privileged EXEC mode.

### **Cisco AS5300 Universal Access Server**

**show csm** {**call-rate** [**table**] | **callre-source** | **modem** [{*slot***/***port* | **group** *modem-group-number*}] | **signaling-channel**}

### **Cisco AS5400Series Router**

**show csm** {**call rate** [**table**] | **call-resource** | **modem** [{*slotport* | **group** *modem-group-number*}] | **signaling-channel** | **voice** *slot***/***port*}

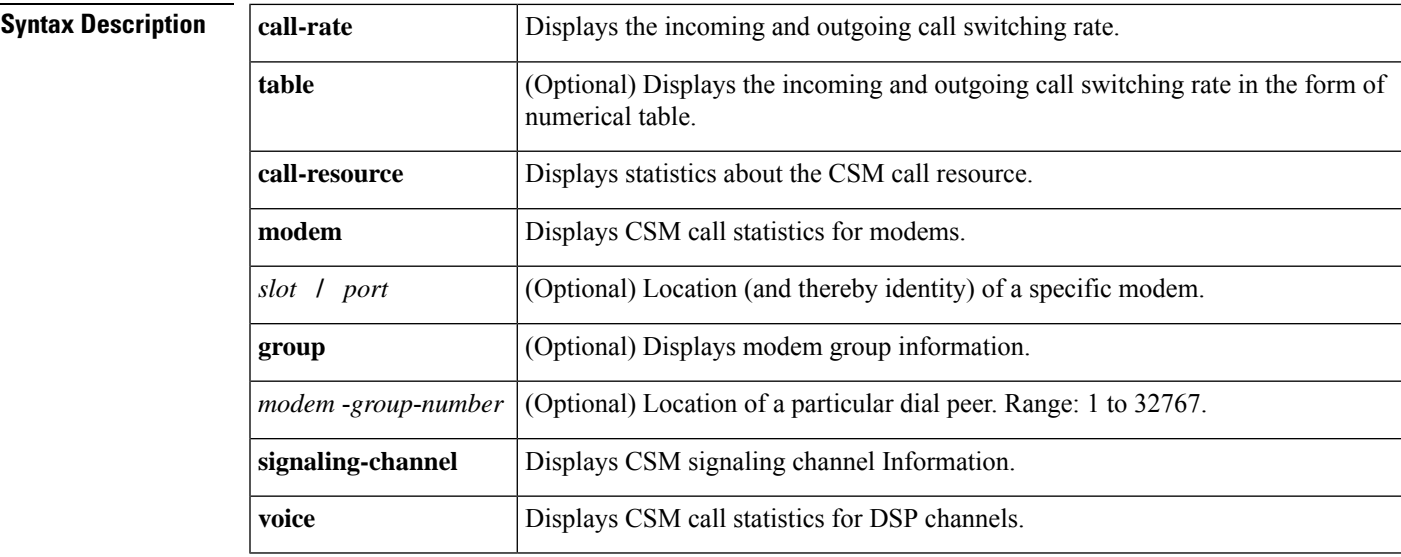

### **Command Modes**

Privileged EXEC (#)

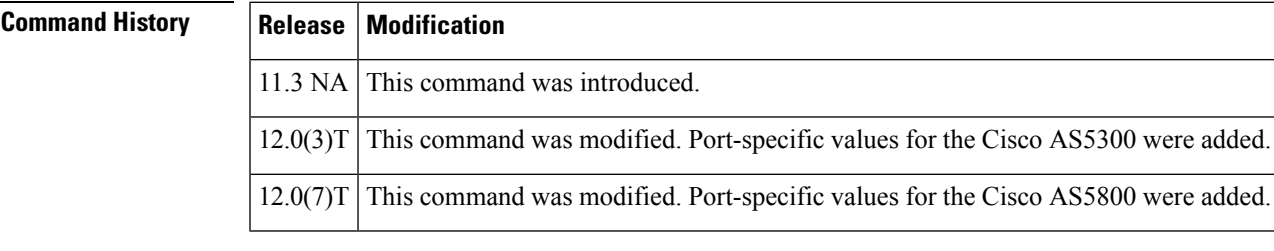

### **Usage Guidelines** This command shows the information related to CSM, which includes the DSP channel, the start time of the call, the end time of the call, and the channel on the controller used by the call.

Use the **show csm modem** command to display the CSM call statistics for a specific modem, for a group of modems, or for all modems. If a *slot* **/** *port* argument is specified, then CSM call statistics are displayed for the specified modem. If the *modem-group-number*argument is specified, the CSM call statistics for all of the modems associated with that modem group are displayed. If no keyword is specified, CSM call statistics for all modems on the Cisco AS5300 universal access server are displayed.

Use the **show csm voice** command to display CSM statistics for a particular DSP channel. If the *slot* **/** *dspm* **/** *dsp* **/** *dsp-channel* or*shelf***/***slot***/** *port*argumentisspecified, the CSM callstatisticsfor calls using the identified DSP channel are displayed. If no argument is specified, all CSM call statistics for all DSP channels are displayed.

**Examples** The following is sample output from the **show csm** command for the Cisco AS5300 universal access server:

```
Router# show csm voice 2/4/4/0
slot 2, dspm 4, dsp 4, dsp channel 0,
slot 2, port 56, tone, device status(0x0002): VDEV STATUS ACTIVE CALL.
csm_state(0x0406)=CSM_OC6_CONNECTED, csm_event_proc=0x600E2678, current call thru PRI line
invalid event count=0, wdt timeout count=0
wdt timestamp started is not activated
wait for dialing:False, wait for bchan:False
pri_chnl=TDM_PRI_STREAM(s0, u0, c22), tdm_chnl=TDM_DSP_STREAM(s2, c27)
dchan_idb_start_index=0, dchan_idb_index=0, call_id=0xA003, bchan_num=22
csm_event=CSM_EVENT_ISDN_CONNECTED, cause=0x0000
ring no answer=0, ic failure=0, ic complete=0
dial failure=0, oc failure=0, oc complete=3
oc busy=0, oc no dial tone=0, oc dial timeout=0
remote link disc=0, stat busyout=0
oobp_failure=0
call_duration_started=00:06:53, call_duration_ended=00:00:00, total_call_duration=00:00:44
The calling party phone number = 408
The called party phone number = 5271086
total_free_rbs_timeslot = 0, total_busy_rbs_timeslot = 0, total_dynamic_busy_rbs_timeslot
= 0, total static busy rbs timeslot = 0,
total_sw56_rbs_timeslot = \overline{0}, total_sw56_rbs_static_bo_ts = 0,
total free isdn channels = 21, total busy isdn channels = 0,total auto busy isdn channels
= 0.min free device threshold = 0
```
The table below describes the significant fields shown in the display.

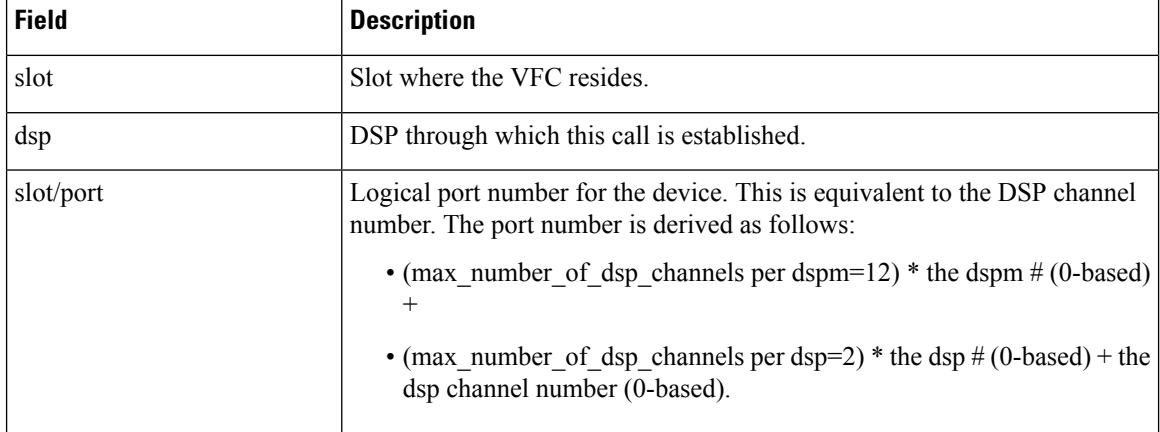

#### **Table 61: show csm voice Field Descriptions**

I

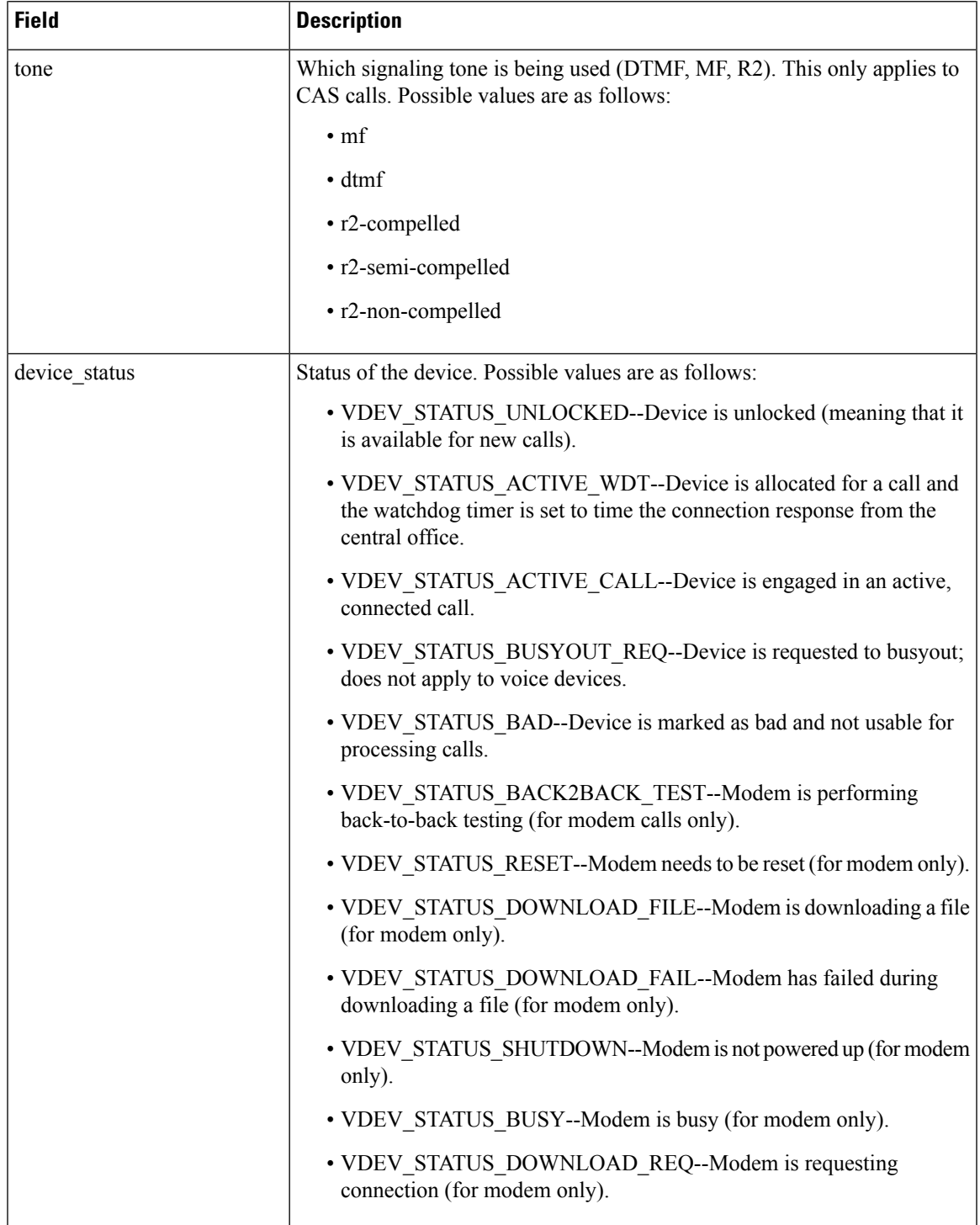

L

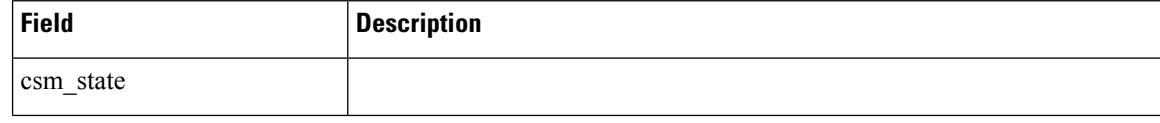

 $\mathbf l$ 

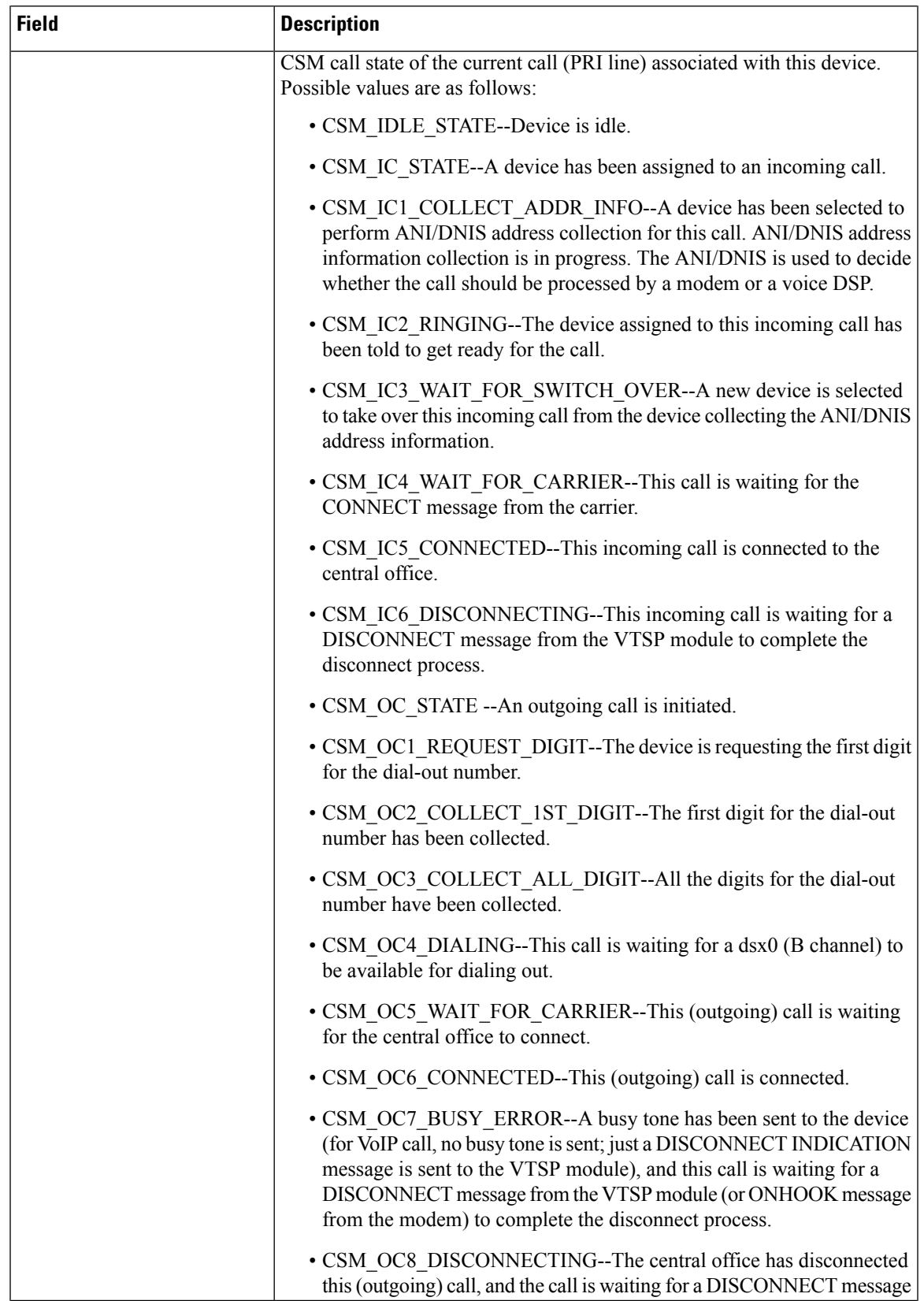

 $\mathbf I$ 

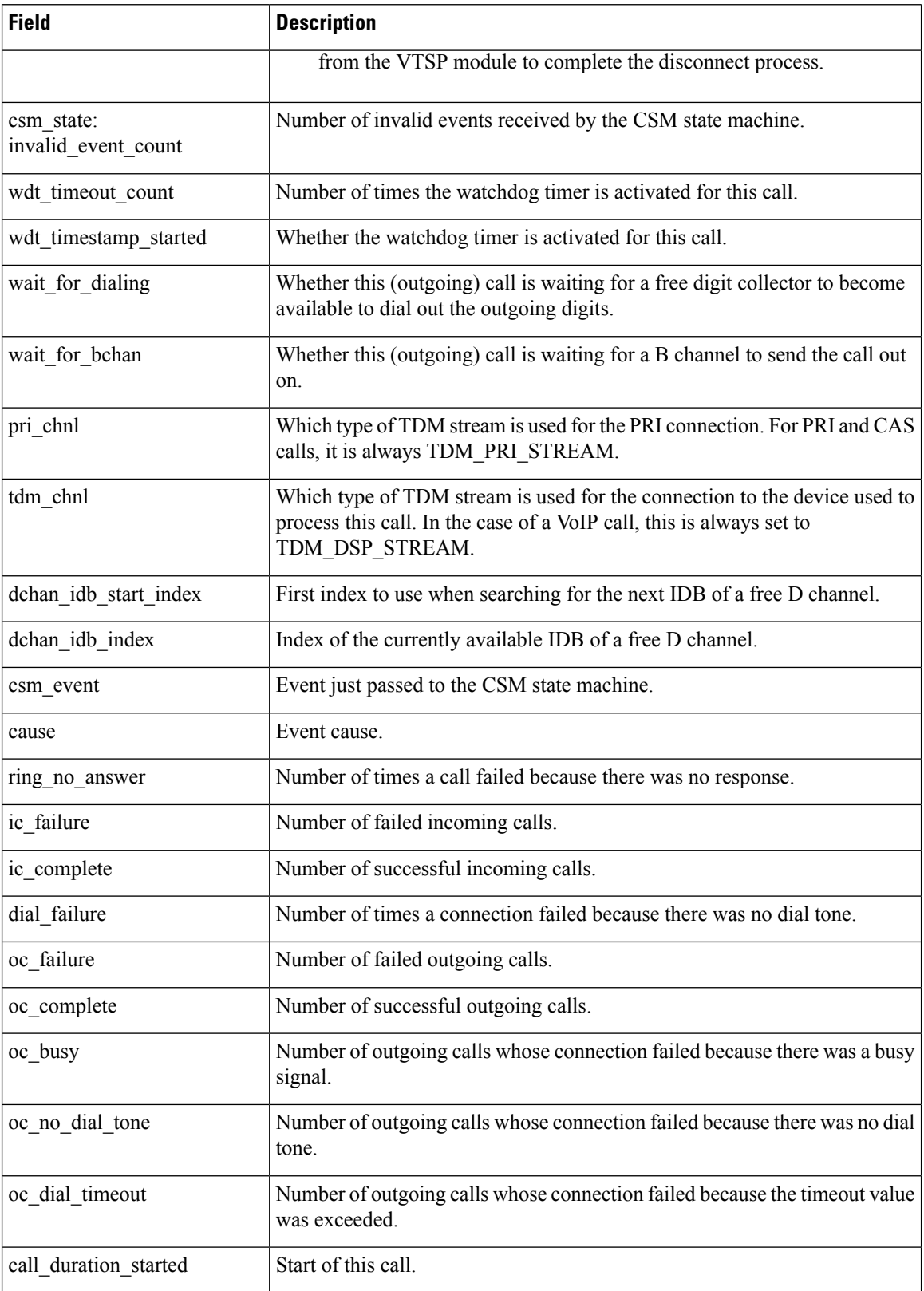
$\mathbf l$ 

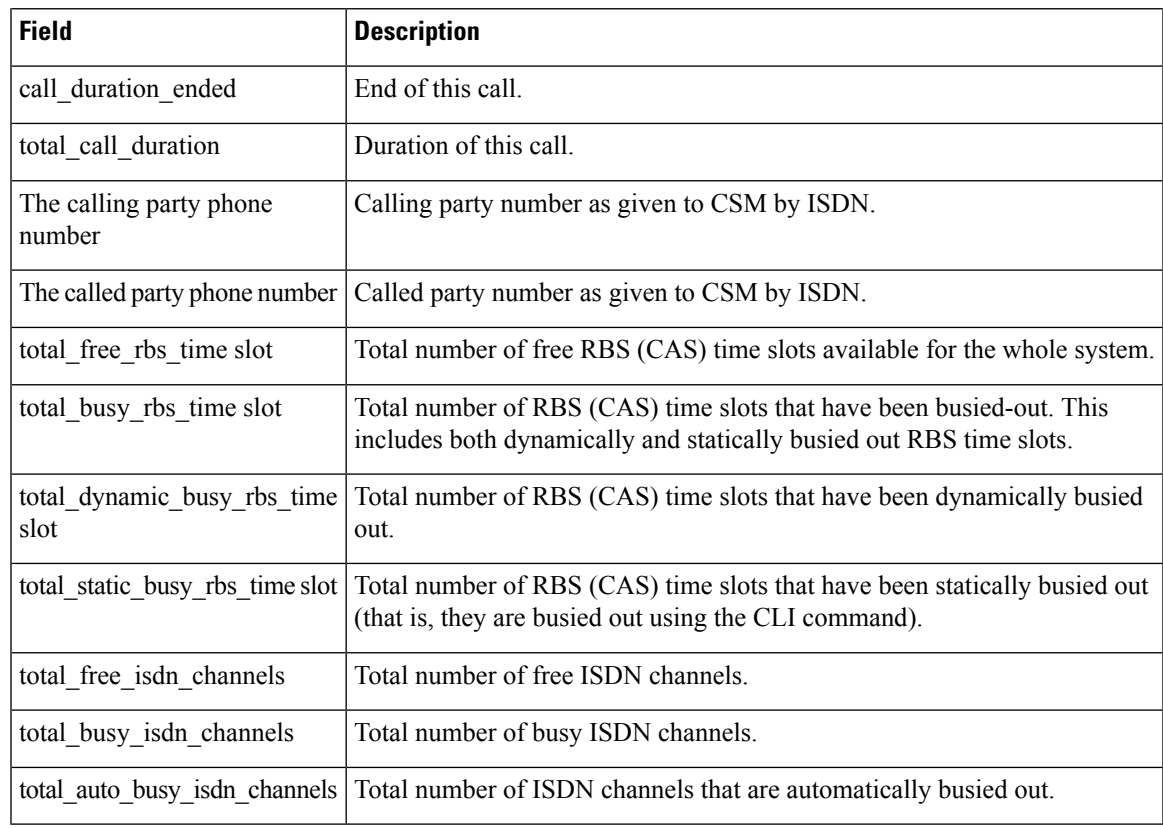

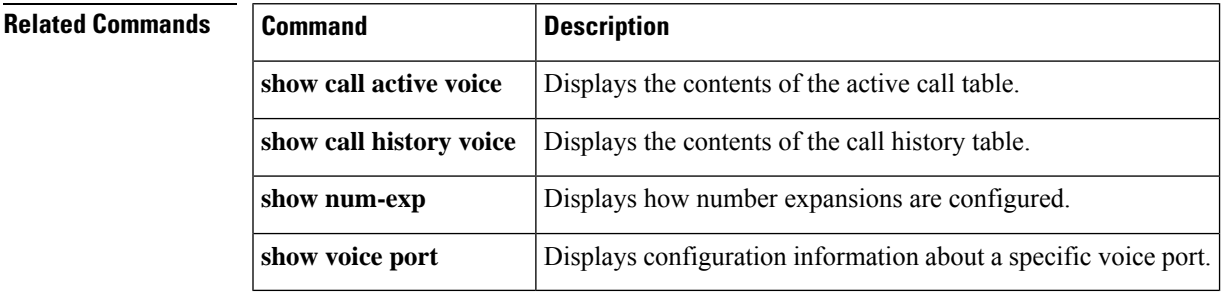

## **show csm call**

To view the call switching module (CSM) call statistics, use the **show csm call** command in privileged EXEC mode

**show csm call** {**failed** | **rate** | **total**}

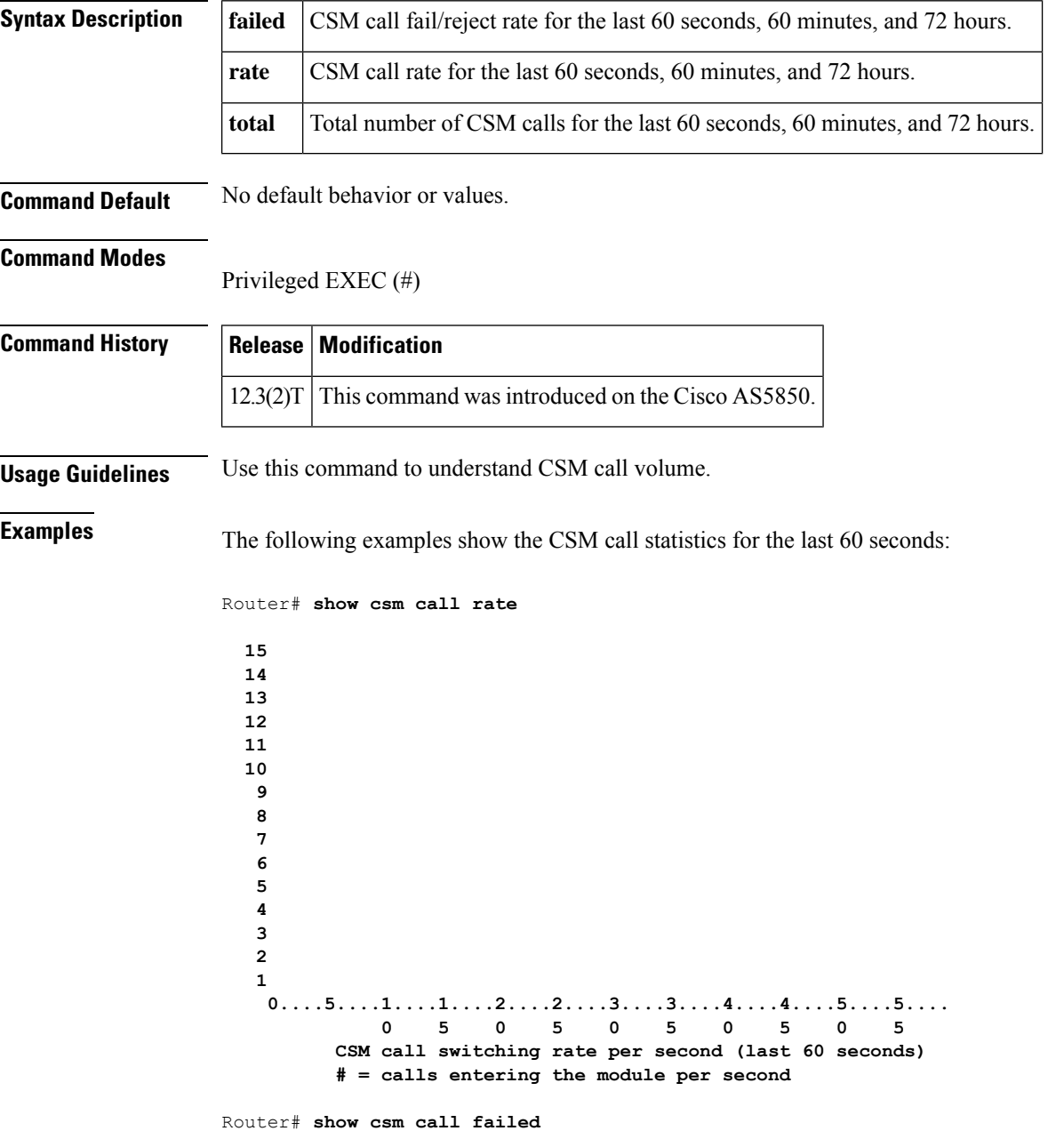

 **0....5....1....1....2....2....3....3....4....4....5....5.... 5 0 5 0 5 0 5 0 5 CSM call fail/reject rate per second (last 60 seconds) # = calls failing per second**

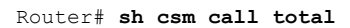

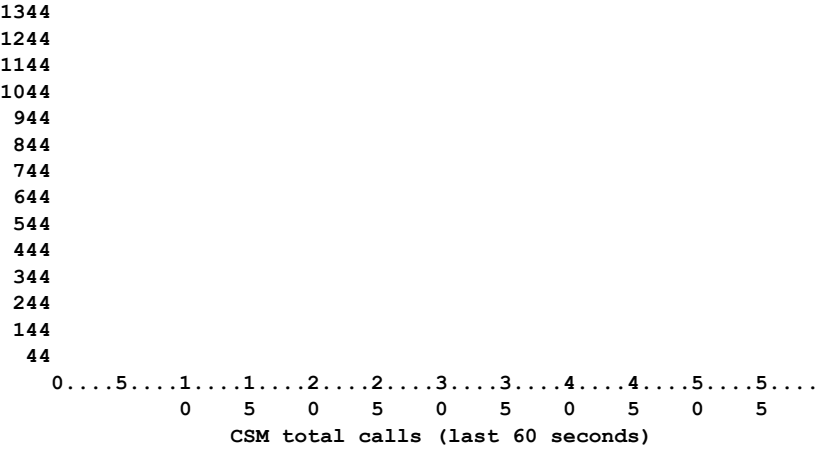

### **# = number of calls**

Field descriptions should be self-explanatory.

## **show cube debug category codes**

To display Cisco Unified Border Element debug category code information, use the **show cube debug category codes** command in user EXEC or privileged EXEC mode.

**show cube debug category codes**

**Syntax Description** This command has no arguments or keywords.

### **Command Modes**

User EXEC (>)

Privileged EXEC (#)

**Command History Release Modification**

15.3(3)M This command was introduced.

### **Example**

Device# **show cube debug category codes** |----------------------------------------------- | show cube debug category codes values. |----------------------------------------------- | Indx | Debug Name | Value |----------------------------------------------- | 01 | SDP Debugs |<br>| 02 | Audio Debugs |<br>| 03 | Video Debugs | | 02 | Audio Debugs | 2 | 03 | Video Debugs | 4 | 04 | Fax Debugs | 8 | 05 | SRTP Debugs | 16 | 06 | DTMF Debugs | 32 | 07 | SIP Profiles Debugs | 64 | 08 | SDP Passthrough Deb | 128 | 09 | Transcoder Debugs | 256 | 10 | SIP Transport Debugs | 512 | 11 | Parse Debugs | 1024<br>| 12 | Config Debugs | 2048 | 12 | Config Debugs | 13 | Control Debugs | 4096 | 14 | Miscellaneous Debugs | | 15 | Supp Service Debugs | 16384 | 16 | Misc Features Debugs| 32768 | 17 | SIP Line-side Debugs | 65536 | 18 | CAC Debugs | 131072 | 19 | Registration Debugs | 262144 |-----------------------------------------------

# **show cube status**

П

To display the Cisco Unified Border Element (CUBE) status, the software version, the license capacity, the image version, and the platform name of the device, use the **show cube status** command in user EXEC or privileged EXEC mode.

### **show cube status**

**Syntax Description** This command has no arguments or keywords.

**Command Default** In releases before Cisco IOS XE Amsterdam 17.2.1r, CUBE status is not displayed unless license capacity is configured using mode border-element command.

Effective from Cisco IOS XE Amsterdam 17.2.1r, the dependency on configuring license capacity is removed.

**Command Modes** User EXEC (>)

Privileged EXEC (#)

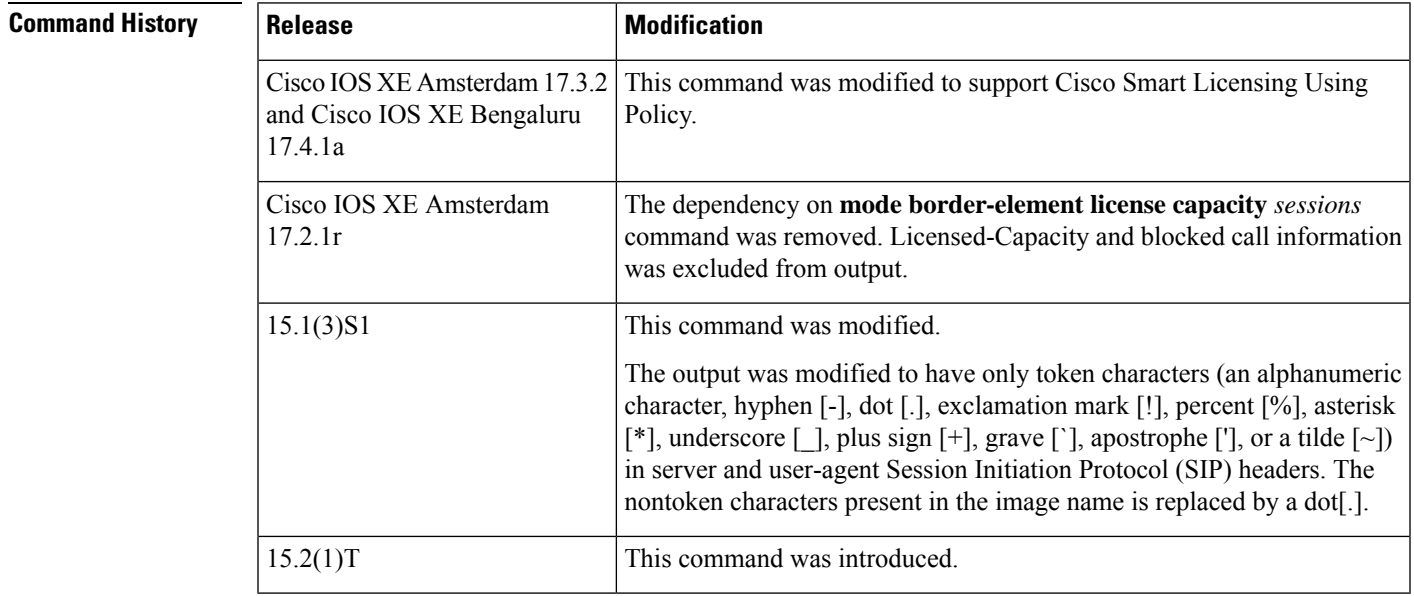

**Usage Guidelines** In releases before Cisco IOS XE Amsterdam 17.2.1r, the CUBE status display is enabled only if the **mode border-element** command is configured with call license capacity. The **show cube status** command displays the following message if the license capacity is not configured

Cisco Unified Border Element (CUBE) application is not enabled

Effective from Cisco IOS XE Amsterdam 17.2.1r, CUBE status display is enabled without configuring **mode border-element license capacity** *sessions* command. Licensed-Capacity and blocked call information is excluded from output.

CUBE status information is also available using Simple Network Management Protocol (SNMP) with the CISCO-UBE-MIB MIB.

## **Examples Example - Releases before Cisco IOS XE Amsterdam 17.2.1r**

The following example configures the **mode border-element** command with call license capacity and enables the display of CUBE status on the Cisco 3845 router:

```
Device(config)# voice service voip
Device(conf-voi-serv)# mode border-element license capacity 200
```
After saving the configuration and reloading the device:

Device> **show cube status**

```
CUBE-Version : 11.0.0
SW-Version : 15.5(2)T, Platform 3845
HA-Type : none
Licensed-Capacity : 200
```
In Cisco IOS Release 15.1(3)S1 and later releases, the output is as follows:

Device> **show cube status**

```
CUBE-Version : 8.8
SW-Version : 15.2.1.T, Platform 3845
HA-Type : none
Licensed-Capacity : 200
```
### **Example - Release Cisco IOS XE Amsterdam 17.2.1r and later**

From Cisco IOS XE Amsterdam 17.2.1r onwards, the output is displayed as follows:

Device> **show cube status**

```
CUBE-Version : 12.7.0
SW-Version : 16.12.20191014.105214, Platform CSR1000V
HA-Type : hot-standby-chassis-to-chassis
```
**Examples** The table below describes the fields shown in the display.

### **Table 62: show cube status Field Descriptions**

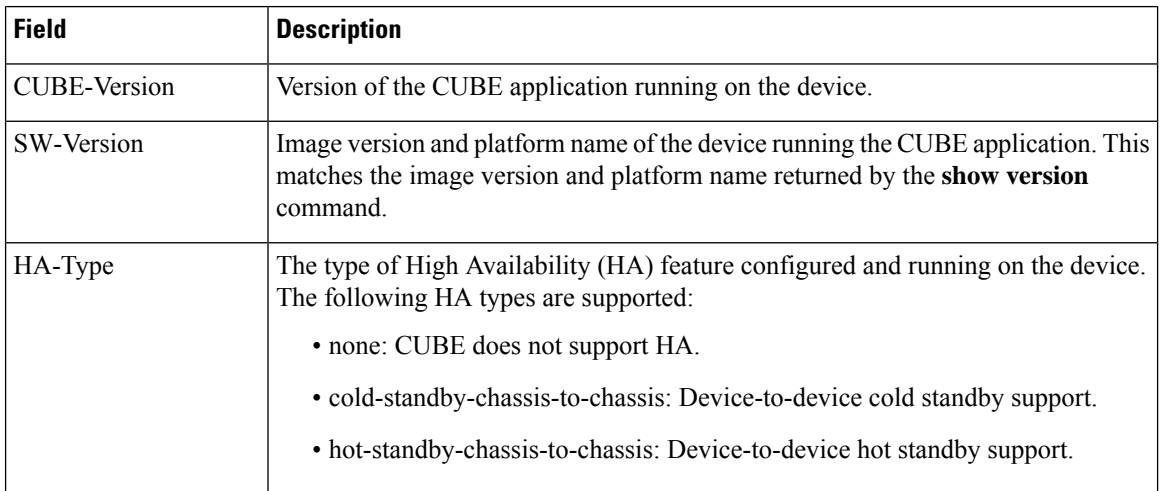

 $\mathbf l$ 

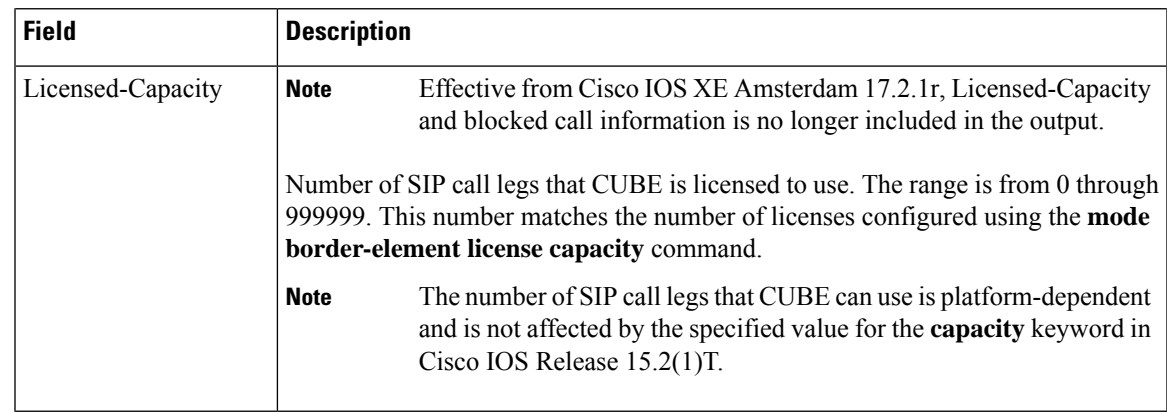

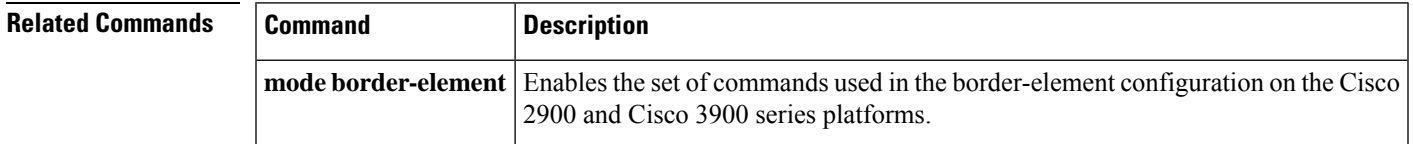

## **show debug condition**

To display the debugging filters that have been enabled for VoiceXML applications, ATM-enabled interfaces, or Frame Relay interfaces, use the **show debug condition** command in privileged EXEC mode.

### **show debug condition**

**Syntax Description** This command has no arguments or keywords.

### **Command Modes**

Privileged EXEC (#)

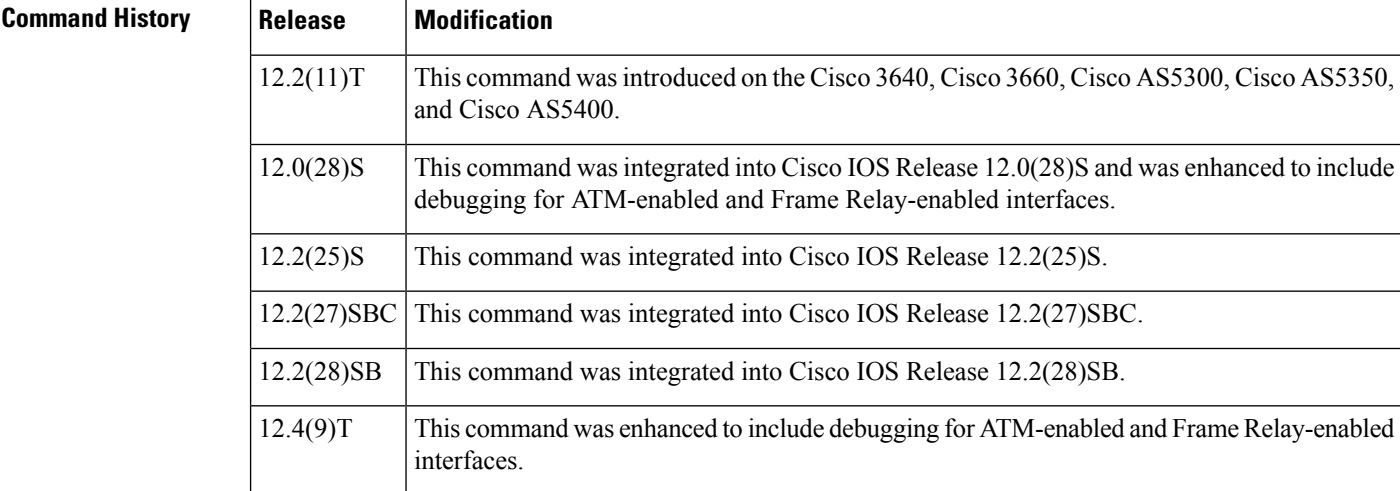

**Usage Guidelines** This command displays the debugging filter conditions that have been set for VoiceXML applications by using the **debug condition application voice** command.

**Examples** The following is sample output from this command when it is used with the VoiceXML application:

```
Router# show debug condition
Condition 1: application voice vmail (1 flags triggered)
      Flags: vmail
Condition 2: application voice myapp1 (1 flags triggered)
      Flags: myapp1
```
The following is sample output from this command when an ATM interface is being debugged:

Router# **show debug condition**

Condition 1: atm-vc 0/56784 AT2/0 (0 flags triggered) Condition 2: atm-vc 255/45546 AT2/0 (0 flags triggered) Condition 3: atm-vc 0/266 AT6/0 (1 flags triggered)

The table below describes the significant fields shown in the display.

## **Table 63: show debug condition Field Descriptions**

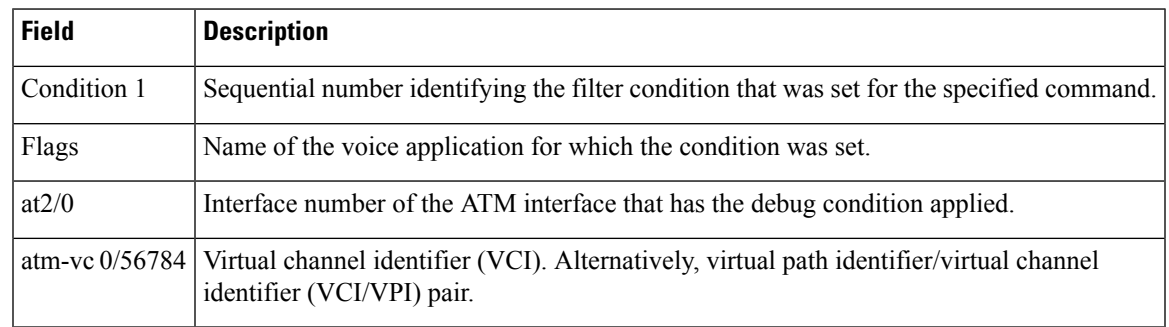

## **Related Commands**

I

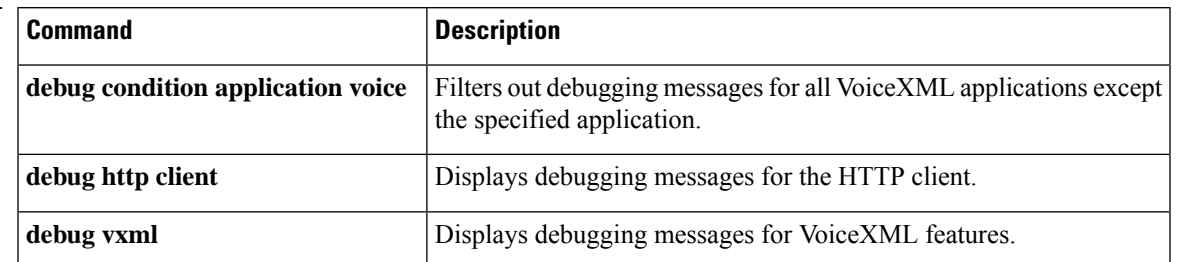

 $\mathbf I$ 

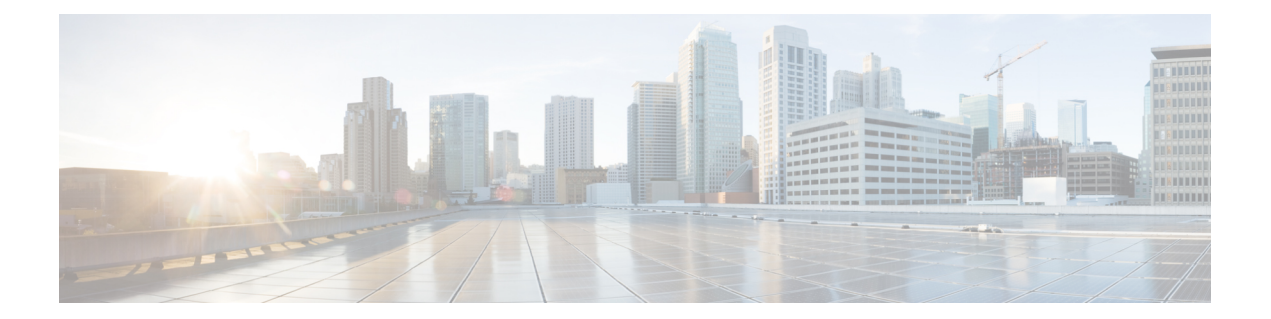

# **show dial-peer through show gatekeeper zone prefix**

- show [dial-peer,](#page-407-0) on page 390
- show [dial-peer](#page-408-0) video, on page 391
- show dial-peer voip [keepalive](#page-409-0) status, on page 392
- show [dial-peer](#page-411-0) voice, on page 394
- show dialplan [dialpeer,](#page-422-0) on page 405
- show [dialplan](#page-428-0) incall, on page 411
- show [dialplan](#page-431-0) incall uri, on page 414
- show dialplan [in-carrier,](#page-437-0) on page 420
- show dialplan [in-trunk-group-label,](#page-439-0) on page 422
- show dialplan [number,](#page-441-0) on page 424
- show [dialplan](#page-444-0) uri, on page 427
- show [dn-numbers,](#page-446-0) on page 429
- show [dspfarm,](#page-448-0) on page 431
- show [dspfarm](#page-455-0) profile, on page 438
- show [dsp-group,](#page-458-0) on page 441
- show [echo-cancel,](#page-460-0) on page 443
- show [event-manager](#page-462-0) consumers, on page 445
- show [frame-relay](#page-464-0) vofr, on page 447
- show [gatekeeper](#page-466-0) calls, on page 449
- show gate keeper circuits, on page 451
- show [gatekeeper](#page-470-0) cluster, on page 453
- show [gatekeeper](#page-471-0) endpoint circuits, on page 454
- show [gatekeeper](#page-473-0) endpoints, on page 456
- show gatekeeper [gw-type-prefix,](#page-476-0) on page 459
- show gatekeeper [performance](#page-478-0) statistics, on page 461
- show [gatekeeper](#page-482-0) servers, on page 465
- show [gatekeeper](#page-484-0) status, on page 467
- show [gatekeeper](#page-486-0) status cluster, on page 469
- show gate keeper zone cluster, on page 470
- show [gatekeeper](#page-488-0) zone prefix, on page 471
- show [gatekeeper](#page-490-0) zone status, on page 473

# <span id="page-407-0"></span>**show dial-peer**

To display the dial plan mapping table for protocol peers, use the **show dial-peer**command in privileged EXEC mode.

**show dial-peer** {**carrier** | **cor** | **trunk-group-label**}

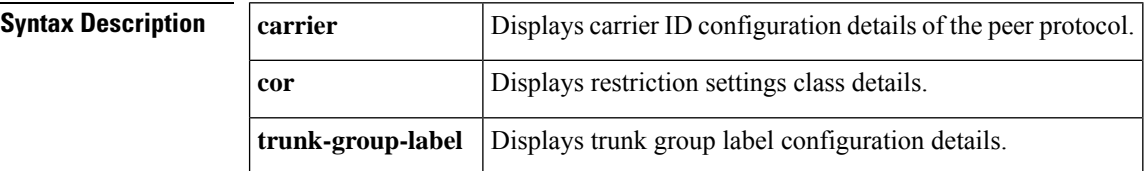

### **Command Modes**

Privileged EXEC (#)

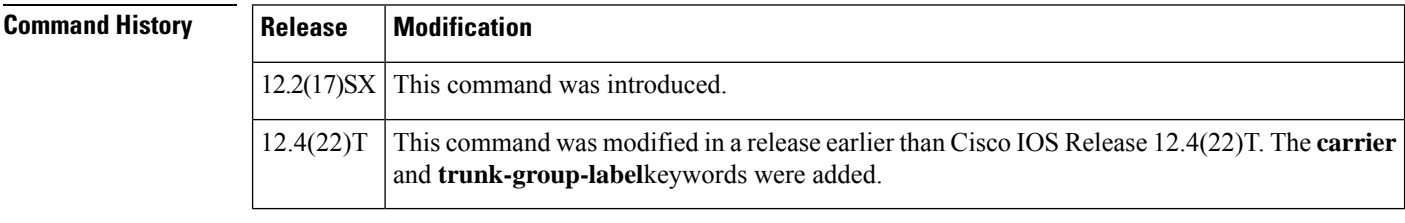

**Usage Guidelines** Use this command to display the dial plan mapping table for protocol peers along with the available keywords.

**Examples** The following sample output from the **show dial-peer** command displays restriction settings class details. The fields are self-explanatory.

> Router# **show dial-peer cor** Class of Restriction name: class1

# <span id="page-408-0"></span>**show dial-peer video**

To display configuration information for video dial peers, use the **show dial**-**peer video**command in privileged EXEC mode.

**show dial-peer video** [*number*] [**summary**]

| <b>Syntax Description</b> | number                                                                                                    | (Optional) A specific video dial peer. Output displays information about that dial peer. |  |
|---------------------------|----------------------------------------------------------------------------------------------------|------------------------------------------------------------------------------------------|--|
|                           | summary                                                                                                    | (Optional) Output displays a one-line summary of each video dial peer.                   |  |
| <b>Command Default</b>    | If both the <i>name</i> argument and <b>summary</b> keyword are omitted, command output displays detailed information<br>about all video dial peers.                                                                                                    |                                                                                          |  |
| <b>Command Modes</b>      | Privileged EXEC $(\#)$                                                                                                    |                                                                                          |  |
| <b>Command History</b>    | <b>Release</b>                                                                                                    | <b>Modification</b>                                                                      |  |
|                           | 12.0(5)XK                                                                                                    | This command was introduced on the Cisco MC3810.                                         |  |
|                           | 12.0(7)T                                                                                                    | This command was integrated into Cisco IOS Release 12.0(7)T.                             |  |
| <b>Usage Guidelines</b>   | Use this command to display the configuration for all video dial peers configured for a router. To show<br>configuration information for only one specific dial peer, use the <i>number</i> argument to identify the dial peer.                                                                                                    |                                                                                          |  |
| <b>Examples</b>           | The following sample output displays detailed information about all configured video dial peers:                                                                                                    |                                                                                          |  |
|                           | Router# show dial-peer video<br>Video Dial-Peer 1<br>type = videocodec, destination-pattern = $111$<br>port signal = $1/0$ , port media = Serial1<br>nsap = 47.0091810000000050E201B101.00107B09C6F2.C8<br>Video Dial-Peer 2<br>$type = videoatm,$<br>$destination$ -pattern = 222<br>session-target = ATM0 svc nsap 47.0091810000000050E201B101.00E01E92ADC2.C8<br>Video Dial-Peer 3<br>type = $videcatm$ ,<br>$destination$ -pattern = 333<br>$session-target = ATM0 pvc 70/70$ |                                                                                          |  |
|                           |                                                                                                    | The table below describes the significant fields shown in the output.                    |  |

**Table 64: show dial-peer video Field Descriptions**

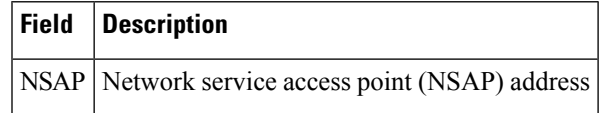

## <span id="page-409-0"></span>**show dial-peer voip keepalive status**

To display the status of the destination when options-keepalive is configured under dial-peer, use the **show dial-peer voip keepalive status** command in privileged EXEC mode.

**show dial-peer voip keepalive status** [ *dp-tag* | **tenant** *tenant-tag* | **<cr>** ]

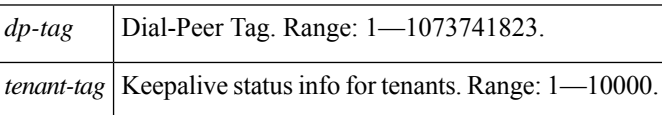

### **Command Modes**

Privileged EXEC (#)

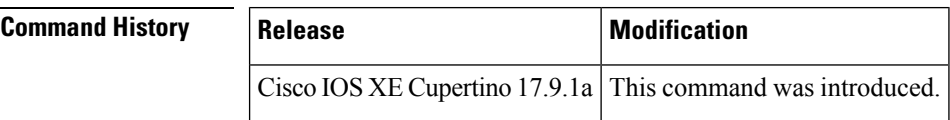

**Usage Guidelines** Use this command to know the status of the destination when options-keepalive is configured under the dial-peer configuration mode using the command **voice-class sip options-keepalive profile**. You can use this command to display the options keepalive status for individual session targets and server groups. The keepalive status is displayed for IPv4, IPv6, and DNS format destinations.

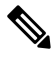

**Note** CUBE does not display the status for dynamic dial-peers.

If the destination is configured as DNS SRV, the status of each of the records is maintained by CUBE. For example, if the DNS SRV lookup results in four records, the status of each of these four records is displayed. For session server groups which have multiple destinations, the keepalive status of each of these targets is displayed by the command.

The command output can be filtered also on the basis of **tenant-tag** and **dp-tag**.

The different **STATUS** for the dial-peer, as displayed by the command, include:

- **active**—The dial-peer is active and contains destinations that are available to be considered by CUBE for the routing of call handling.
- **busyout**—The dial-peer is inactive and no suitable destinations are available currently.
- **partial**—A dial-peer is marked as partially active if at least one of the destinations is active out of a group, and the rest are inactive (busyout).
- **NA**—The command **voice-class sip options-keepalive profile** is not configured and hence the status is not available.

The different **STATUS** for the different destinations, as displayed by the command, include:

- **active**—The destination is available to CUBE.
- **busyout**—The destination is marked inactive after the keepalive retries are exhausted.

# $\label{eq:1} \bigotimes_{\mathbb{Z}}\mathbb{Z}_{\mathbb{Z}}$

**Note** You need to configure the same transport type for the dial-peers with same SRV destination.

**Examples** The following is sample output of the command that displays the status of the dial-peer destination when options-keepalive is configured under the dial-peer:

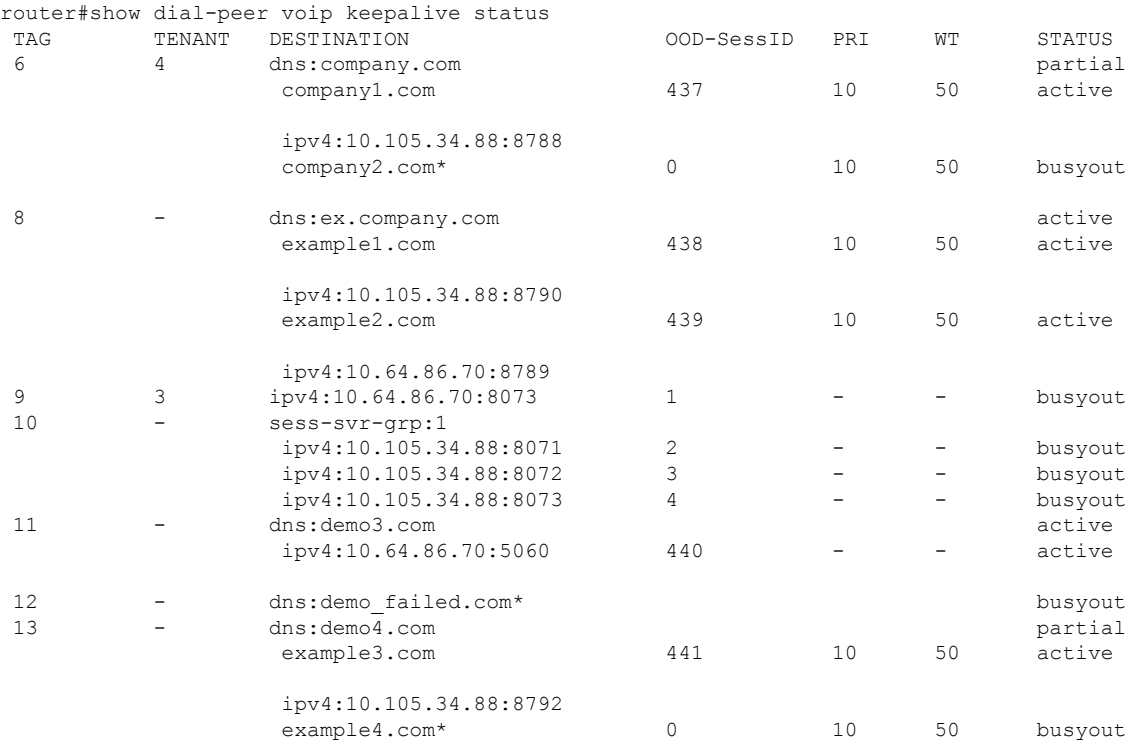

Note: For destinations that are marked with (\*), DNS resolution has failed.

router#

## **Related Comma**

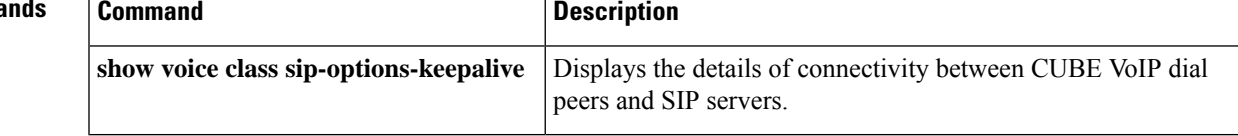

# <span id="page-411-0"></span>**show dial-peer voice**

To display information for voice dial peers, use the **show dial**-**peer voice**command in user EXEC or privileged EXEC mode.

**show dial-peer voice** [{*number* | **busy-trigger-counter** | **summary** | **voip system**}]

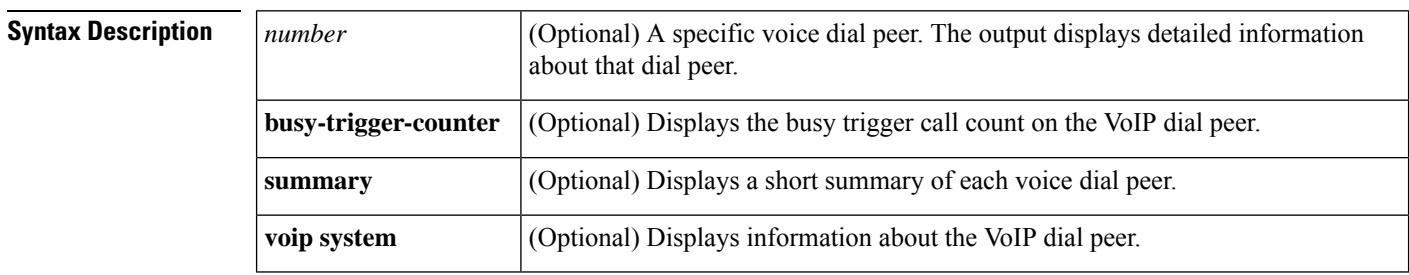

**Command Default** If both the *number* argument and **summary** keyword are omitted, the output displays detailed information about all voice dial peers.

## **Command Modes**

User EXEC (>) Privileged EXEC (#)

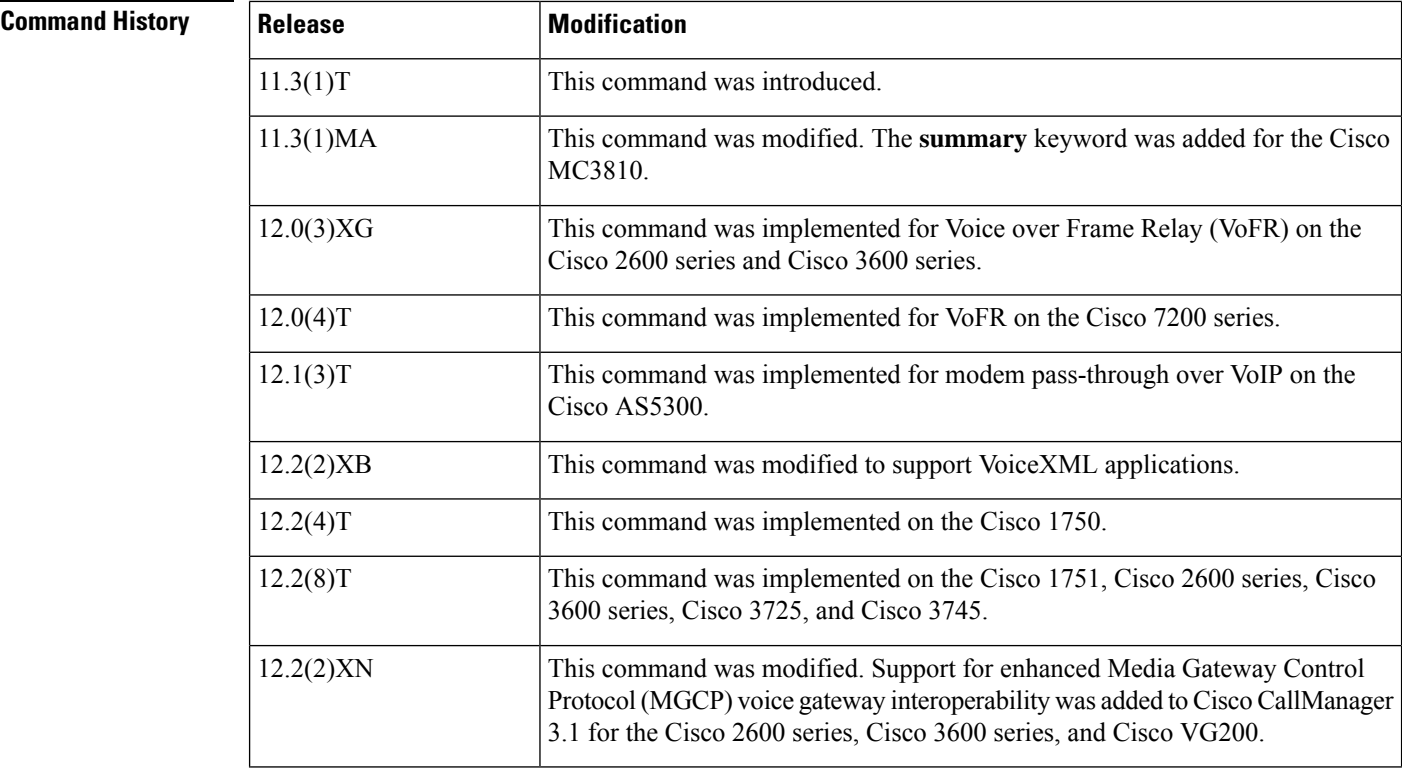

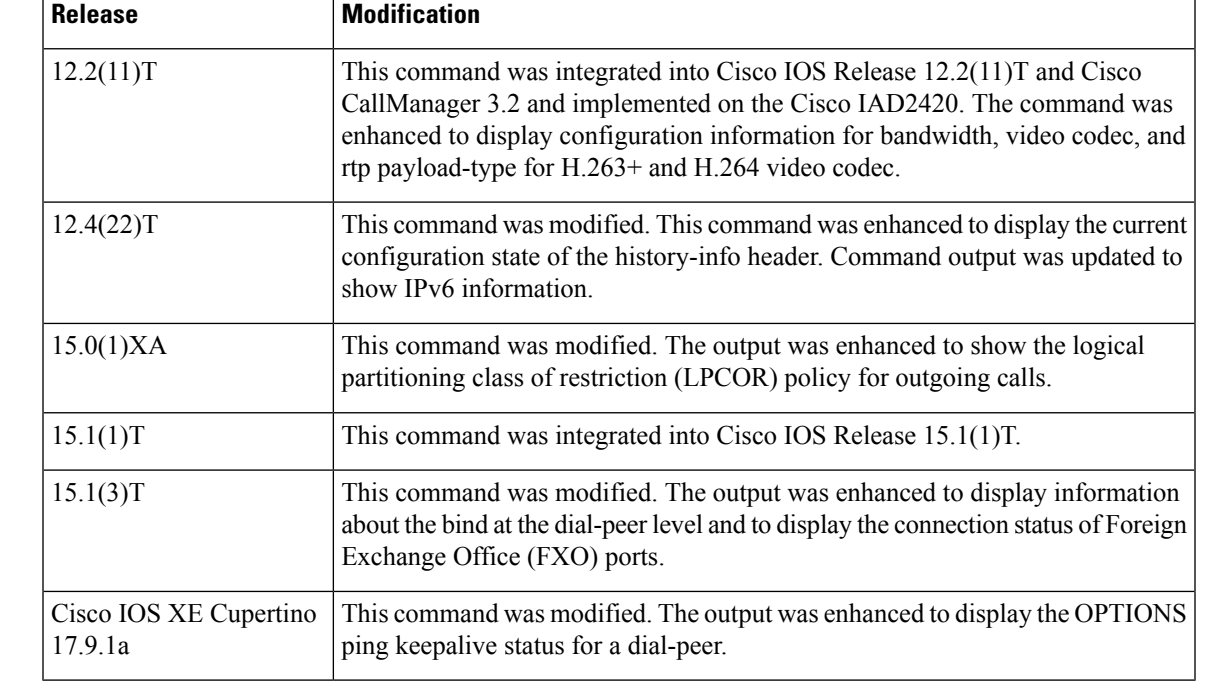

**Usage Guidelines** Use this command to display the configuration for all VoIP and POTS dial peers configured for a gateway. To display configuration information for only one specific dial peer, use the *number* argument. To display summary information for all dial peers, use the **summary** keyword.

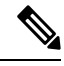

The recommended command to verify the QoS settings that the signaling and media packets will be marked with when RSVPis not configured for call signaling on the Cisco UBE is the **show dial-peer voice** command. **Note**

**Examples** The following is sample output from the **show dial**-**peer voice**command for a POTS dial peer:

```
Router# show dial-peer voice 100
VoiceEncapPeer3201
peer type = voice, information type = video,
description = `',
tag = 3201, destination-pattern = 86001',
answer-address = `', preference=0,
CLID Restriction = None
CLID Network Number =
CLID Second Number sent
CLID Override RDNIS = disabled,
source carrier-id = \prime', target carrier-id = \prime',
source trunk-group-label = \dot{ }, target trunk-group-label = \dot{ },
numbering Type = `unknown'
group = 3201, Admin state is up, Operation state is up,
Outbound state is up,
incoming called-number = `', connections/maximum = 0/unlimited,
DTMF Relay = disabled,
URI classes:
     Destination =
huntstop = disabled,
in bound application associated: 'DEFAULT'
```

```
out bound application associated: ''
dnis-map =
permission :both
       incoming COR list:maximum capability
outgoing COR list:minimum requirement
Translation profile (Incoming):
Translation profile (Outgoing):
incoming call blocking:
translation-profile =
disconnect-cause = `no-service'
advertise 0x40 capacity_update_timer 25 addrFamily 4 oldAddrFamily 4
type = pots, prefix =forward-digits 4
session-target = \dot{}', voice-port = 2/0:23',
direct-inward-dial = enabled,
digit strip = enabled,
register E.164 number with H323 GK and/or SIP Registrar = TRUE
fax rate = system, payload size = 20 bytes
supported-language = ''
preemption level = `routine'
bandwidth:
    maximum = 384 KBits/sec, minimum = 64 KBits/sec
voice class called-number:
    inbound = ', outbound = '1'Time elapsed since last clearing of voice call statistics never
       Connect Time = 0, Charged Units = 0,
Successful Calls = 0, Failed Calls = 0, Incomplete Calls = 0Accepted Calls = 0, Refused Calls = 0,
Last Disconnect Cause is "",
Last Disconnect Text is "",
Last Setup Time = 0.
```
The following is sample output from this command for a VoIP dial peer:

```
Router# show dial-peer voice 101
VoiceOverIpPeer101
peer type = voice, system default peer = FALSE, information type = voice,
description = `',
tag = 1234, destination-pattern = ',
voice reg type = 0, corresponding tag = 0,
allow watch = FALSE
answer-address = \dot{ }, preference=0,
CLID Restriction = None
CLID Network Number =
CLID Second Number sent
CLID Override RDNIS = disabled,
rtp-ssrc mux = system
source carrier-id = \cdot', target carrier-id = \cdot',
source trunk-group-label = `', target trunk-group-label = `',
numbering Type = `unknown'
group = 1234, Admin state is up, Operation state is down,
incoming called-number = `', connections/maximum = 0/unlimited,
DTMF Relay = disabled,
modem transport = system,
URI classes:
Incoming (Request) =
Incoming (Via) =
Incoming (To) =
Incoming (From) =
Destination =
huntstop = disabled,
in bound application associated: 'DEFAULT'
out bound application associated: ''
dnis-map =
```

```
permission :both
incoming COR list:maximum capability
outgoing COR list:minimum requirement
outgoing LPCOR:
Translation profile (Incoming):
Translation profile (Outgoing):
incoming call blocking:
translation-profile =
disconnect-cause = `no-service'
advertise 0x40 capacity_update_timer 25 addrFamily 4 oldAddrFamily 4
mailbox selection policy: none
type = \text{voip}, session-target = \cdot',
technology prefix:
settle-call = disabled
ip media DSCP = ef, ip media rsvp-pass DSCP = ef
ip media rsvp-fail DSCP = ef, ip signaling DSCP = af31,
ip video rsvp-none DSCP = af41,ip video rsvp-pass DSCP = af41
ip video rsvp-fail DSCP = af41,
ip defending Priority = 0, ip preemption priority = 0
ip policy locator voice:
ip policy locator video:
UDP checksum = disabled,
session-protocol = sipv2, session-transport = system,
req-qos = best-effort, acc-qos = best-effort,
req-qos video = best-effort, acc-qos video = best-effort,
req-qos audio def bandwidth = 64, req-qos audio max bandwidth = 0,
req-qos video def bandwidth = 384, req-qos video max bandwidth = 0,
RTP dynamic payload type values: NTE = 101
Cisco: NSE=100, fax=96, fax-ack=97, dtmf=121, fax-relay=122
CAS=123, TTY=119, ClearChan=125, PCM switch over u-law=0,
A-law=8, GSMAMR-NB=117 iLBC=116, AAC-ld=114, iSAC=124
lmr tone=0, nte tone=0
h263+=118, h264=119
G726r16 using static payload
G726r24 using static payload
RTP comfort noise payload type = 19
fax rate = voice, payload size = 20 bytes
fax protocol = system
fax-relay ecm enable
Fax Relay ans enabled
Fax Relay SG3-to-G3 Enabled (by system configuration)
fax NSF = 0xAD0051 (default)
codec = q729r8, payload size = 20 bytes,
video codec = None
voice class codec = `'
voice class sip session refresh system
voice class sip rsvp-fail-policy voice post-alert mandatory keep-alive interval 30
voice class sip rsvp-fail-policy voice post-alert optional keep-alive interval 30
voice class sip rsvp-fail-policy video post-alert mandatory keep-alive interval 30
voice class sip rsvp-fail-policy video post-alert optional keep-alive interval 30
text relay = disabled
Media Setting = forking (disabled) flow-through (global)
Expect factor = 10, Icpif = 20,
Playout Mode is set to adaptive,
Initial 60 ms, Max 1000 ms
Playout-delay Minimum mode is set to default, value 40 ms
Fax nominal 300 ms
Max Redirects = 1, signaling-type = cas,
VAD = enabled, Poor QOV Trap = disabled,
Source Interface = NONE
voice class sip url = system,
voice class sip tel-config url = system,
voice class sip rel1xx = system,
voice class sip anat = system,
```

```
voice class sip outbound-proxy = "system",
voice class sip associate registered-number = system,
voice class sip asserted-id system,
voice class sip privacy system
voice class sip e911 = system,
voice class sip history-info = system,
voice class sip reset timer expires 183 = system,
voice class sip pass-thru headers = system,
voice class sip pass-thru content unsupp = system,
voice class sip pass-thru content sdp = system,
voice class sip copy-list = system,
voice class sip g729 annexb-all = system,
voice class sip early-offer forced = system,
voice class sip negotiate cisco = system,
voice class sip block 180 = system,
voice class sip block 183 = system,
voice class sip block 181 = system,
voice class sip preloaded-route = system,
voice class sip random-contact = system,
voice class sip random-request-uri validate = system,
voice class sip call-route p-called-party-id = system,
voice class sip call-route history-info = system,
voice class sip privacy-policy send-always = system,
voice class sip privacy-policy passthru = system,
voice class sip privacy-policy strip history-info = system,
voice class sip privacy-policy strip diversion = system,
voice class sip map resp-code 181 = system,
voice class sip bind control = enabled, 9.42.28.29,
voice class sip bind media = enabled, 9.42.28.29,
voice class sip bandwidth audio = system,
voice class sip bandwidth video = system,
voice class sip encap clear-channel = system,
voice class sip error-code-override options-keepalive failure = system,
voice class sip calltype-video = false
voice class sip registration passthrough = System
voice class sip authenticate redirecting-number = system,
redirect ip2ip = disabled
local peer = false
probe disabled,
Secure RTP: system (use the global setting)
voice class perm tag = `'
Time elapsed since last clearing of voice call statistics never
Connect Time = 0, Charged Units = 0,
Successful Calls = 0, Failed Calls = 0, Incomplete Calls = 0Accepted Calls = 0, Refused Calls = 0,
Last Disconnect Cause is "",
Last Disconnect Text is "",
Last Setup Time = 0.
Last Disconnect Time = 0.
When there is no Dial-peer level bind
voice class sip bind control = system,
voice class sip bind media = system,
```
The following is sample output from the **show dial-peer voice summary** command that shows connected FXO port 0/2/0 (the last entry) has OUT STAT set to "up," which indicates that the POTS dial peer can be used for an outgoing call. If this port is disconnected, the status changes in the output so that the OUT STAT field reports "down," and the POTS dial peer cannot be used for an outgoing call.

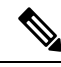

**Note**

Beginning in Cisco IOS Release 15.1(3)T, there is improved status monitoring of FXO ports--any time an FXO port is connected or disconnected, a message is displayed to indicate the status change. For example, the following message is displayed to report that a cable has been connected, and the statusis changed to "up" forFXO port 0/2/0: 000118:Jul 14 18:06:05.122 EST: %LINK-3-UPDOWN: Interface Foreign Exchange Office 0/2/0, changed state to operational status up due to cable reconnection

### Router# **show dial-peer voice summary**

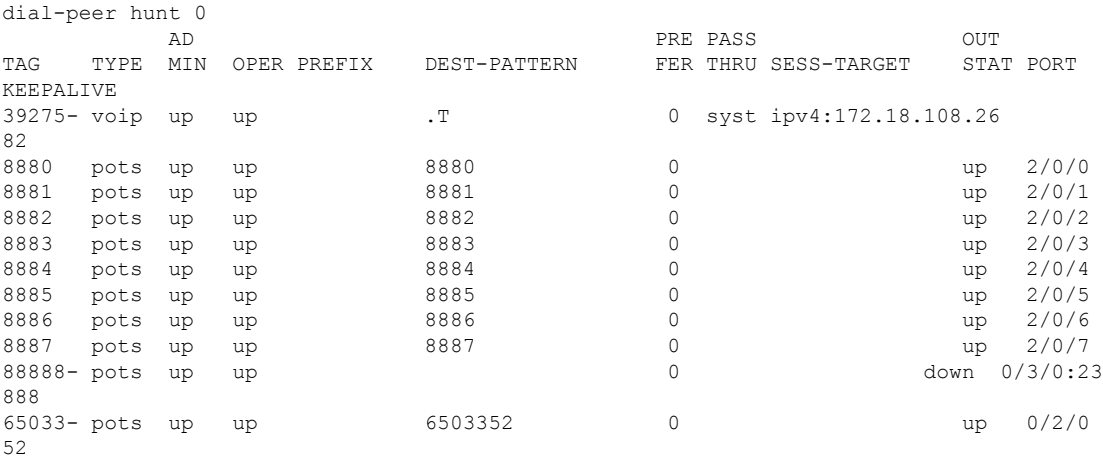

The table below describes the significant fields shown in the displays, in alphabetical order.

### **Table 65: show dial-peer voice Field Descriptions**

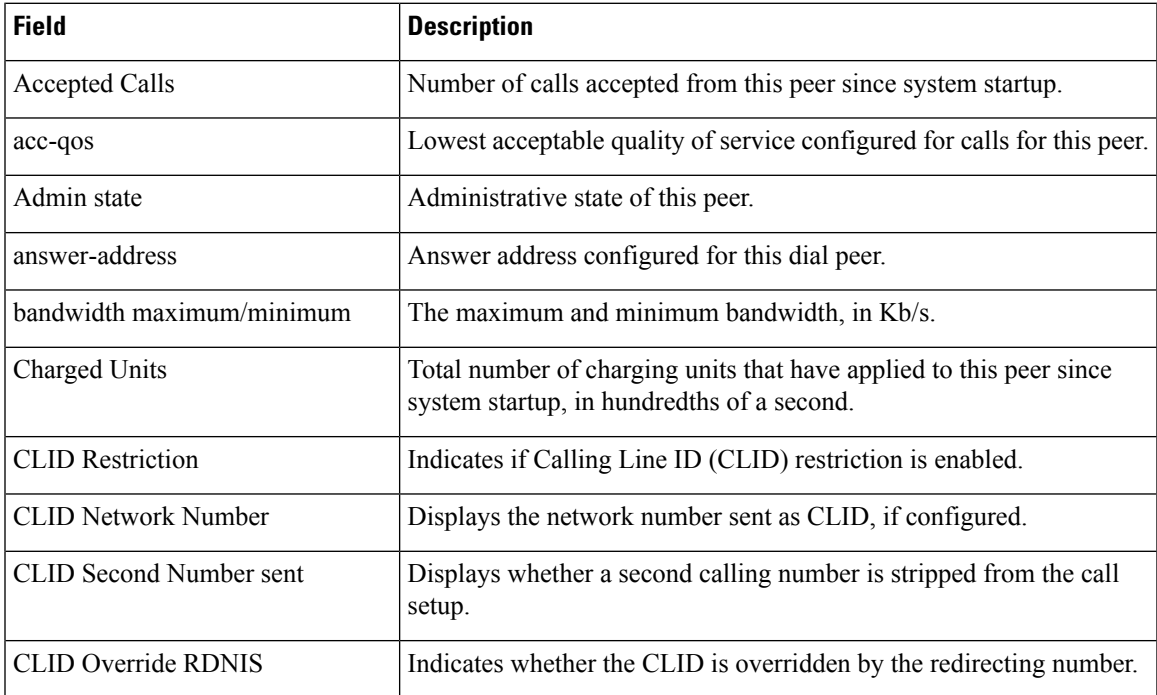

I

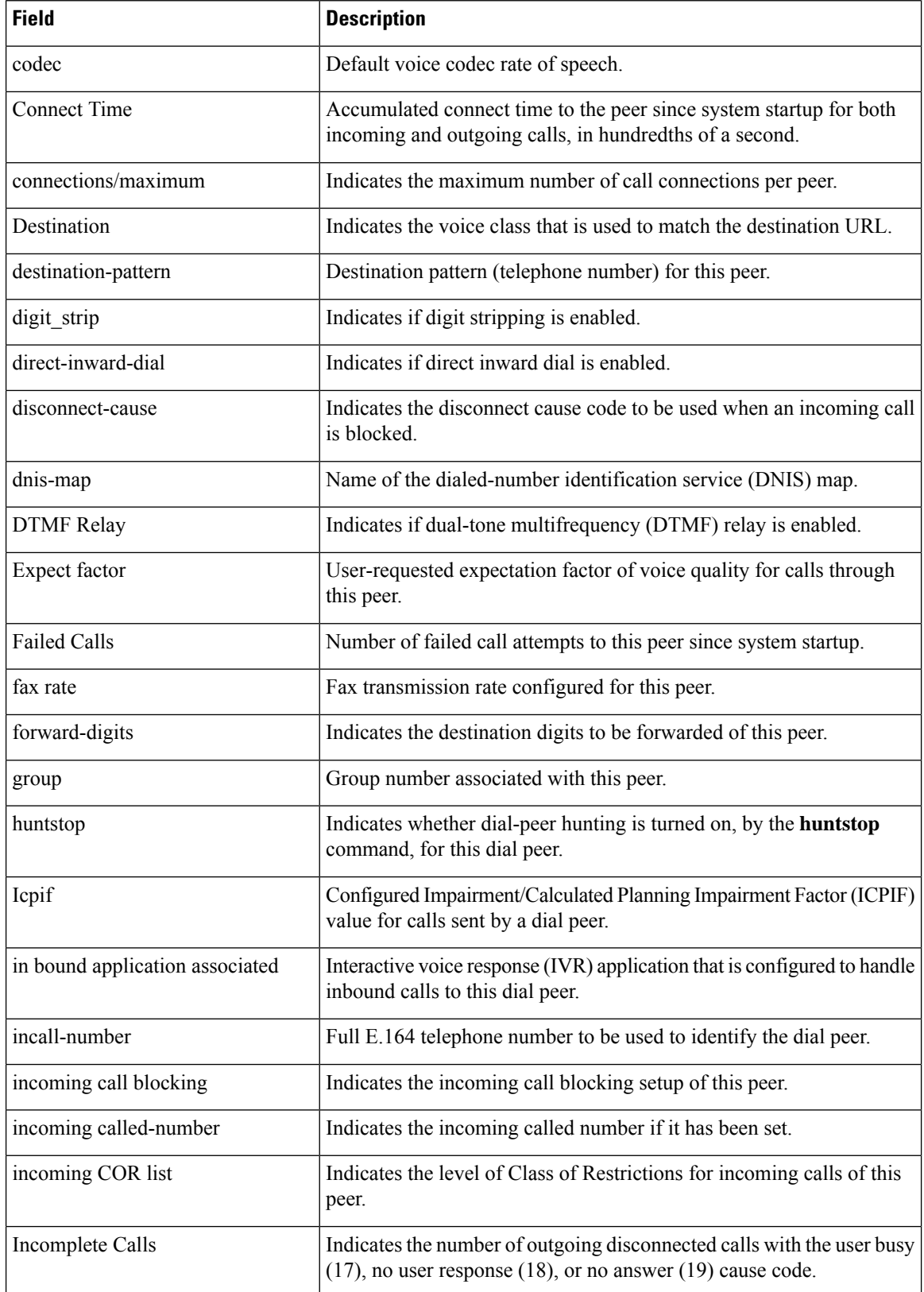

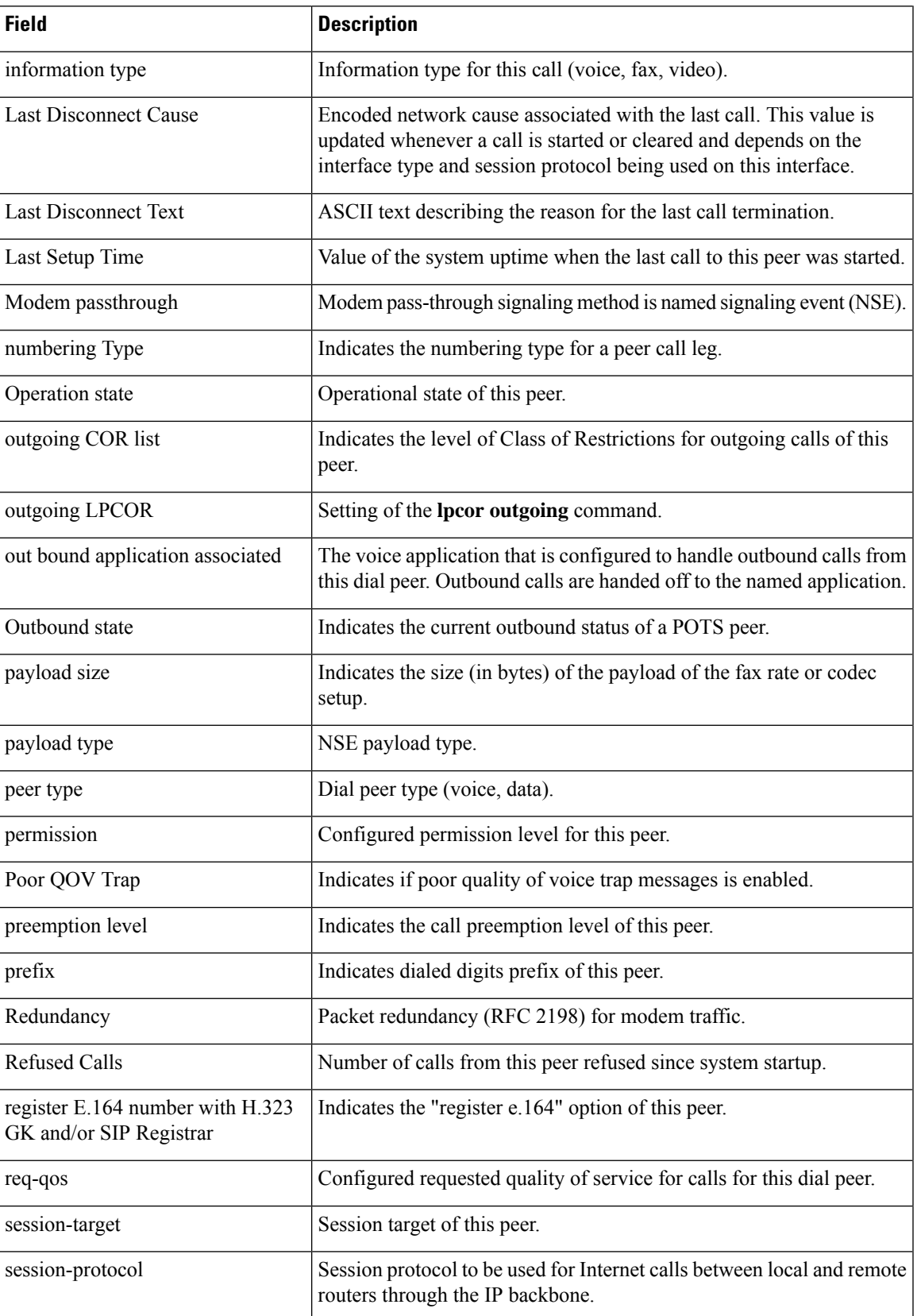

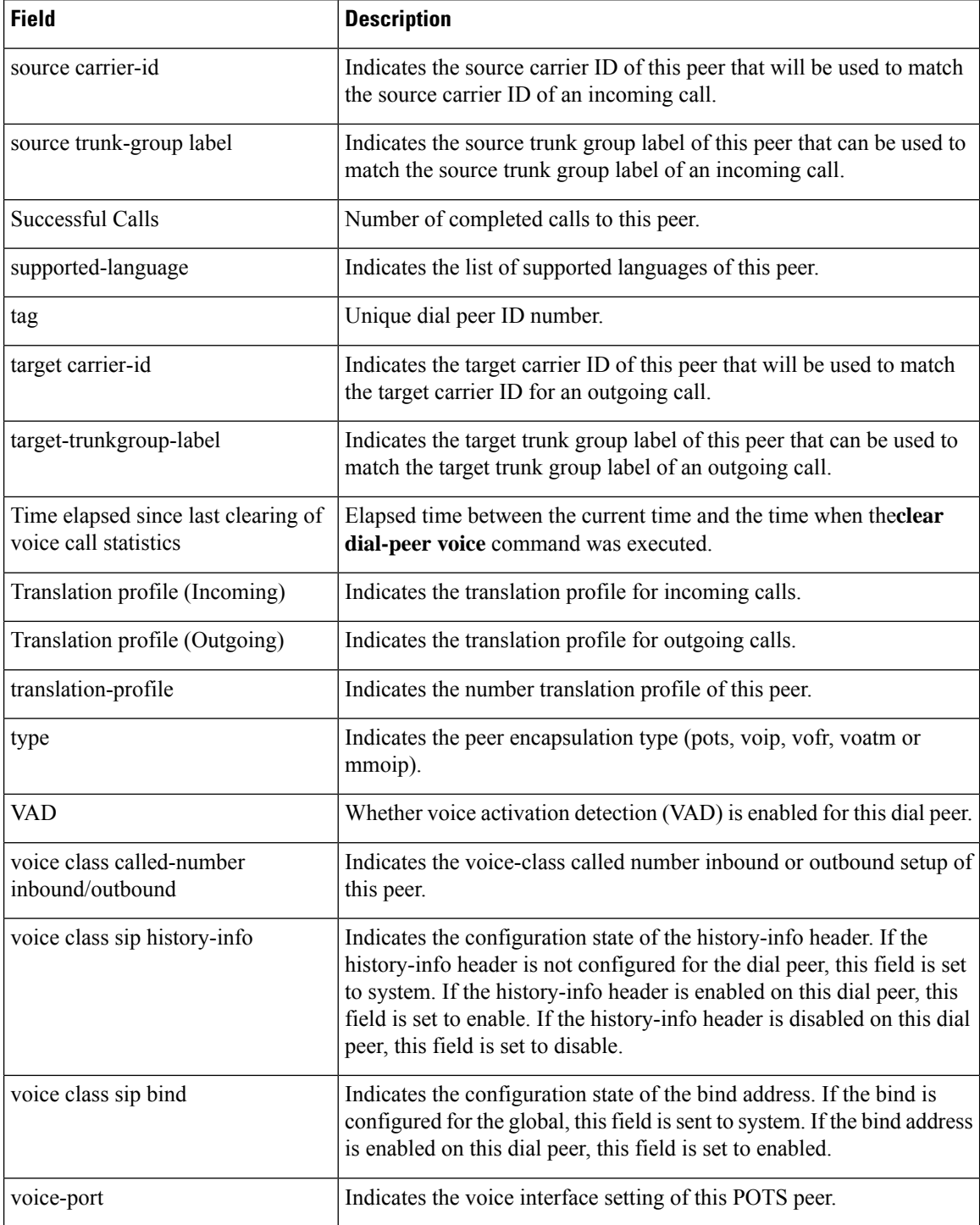

The following is sample output from this command with the **summary** keyword:

```
Router# show dial-peer voice summary
dial-peer hunt 0
                                            PASS<br>PREF THRU SESS-TARGET
 TAG TYPE ADMIN OPER PREFIX DEST-PATTERN PREF THRU SESS-TARGET PORT
```
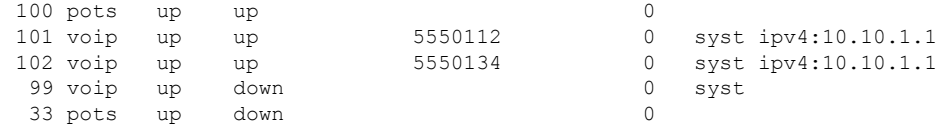

The table below describes the significant fields shown in the display.

**Table 66: show dial-peer voice summary Field Descriptions**

| <b>Field</b>        | <b>Description</b>                                                                                        |  |
|---------------------|----------------------------------------------------------------------------------------------------|--|
| dial-peer hunt      | Hunt group selection order that is defined for the dial peer by the <b>dial-peer hunt</b><br>command.     |  |
| TAG                 | Unique identifier assigned to the dial peer when it was created.                                          |  |
| <b>TYPE</b>         | Type of dial peer (mmoip, pots, voatm, vofr, or voip).                                                    |  |
| <b>ADMIN</b>        | Whether the administrative state is up or down.                                                           |  |
| <b>OPER</b>         | Whether the operational state is up or down.                                                              |  |
| <b>PREFIX</b>       | Prefix that is configured in the dial peer by the <b>prefix</b> command.                                  |  |
| <b>DEST-PATTERN</b> | Destination pattern that is configured in the dial peer by the <b>destination-pattern</b><br>command.     |  |
| <b>PREF</b>         | Hunt group preference that is configured in the dial peer by the <b>preference</b> command.               |  |
| <b>PASS THRU</b>    | Modem pass-through method that is configured in the dial peer by the <b>modem</b><br>passthrough command. |  |
| <b>SESS-TARGET</b>  | Destination that is configured in the dial peer by the session target command.                            |  |
| <b>PORT</b>         | Router voice port that is configured for the dial peer. Valid only for POTS dial peers.                   |  |

The following is sample output of the **show dial-peer voice summary** command that is enhanced from Cisco IOS XE Cupertino 17.9.1a to display the overall keepalive status for the DNS SRV at the dial-peer level:

### Router# **show dial-peer voice summary** dial-peer hunt 0

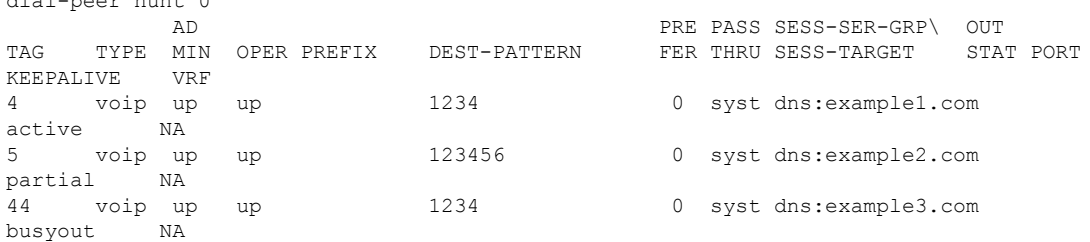

For server-grp details please execute command:show voice class server-group <tag\_id> To see complete session target for ipv6 use 'sh running-config | section dial-peer <tag> Some nodes of this target may be down. Please execute the command 'show dial-peer voip keepalive status' to know the exact status of each node.

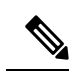

A dial-peer is marked as partially active (**partial**) if at least one of the destinations is active out of a group, and the rest are inactive. **Note**

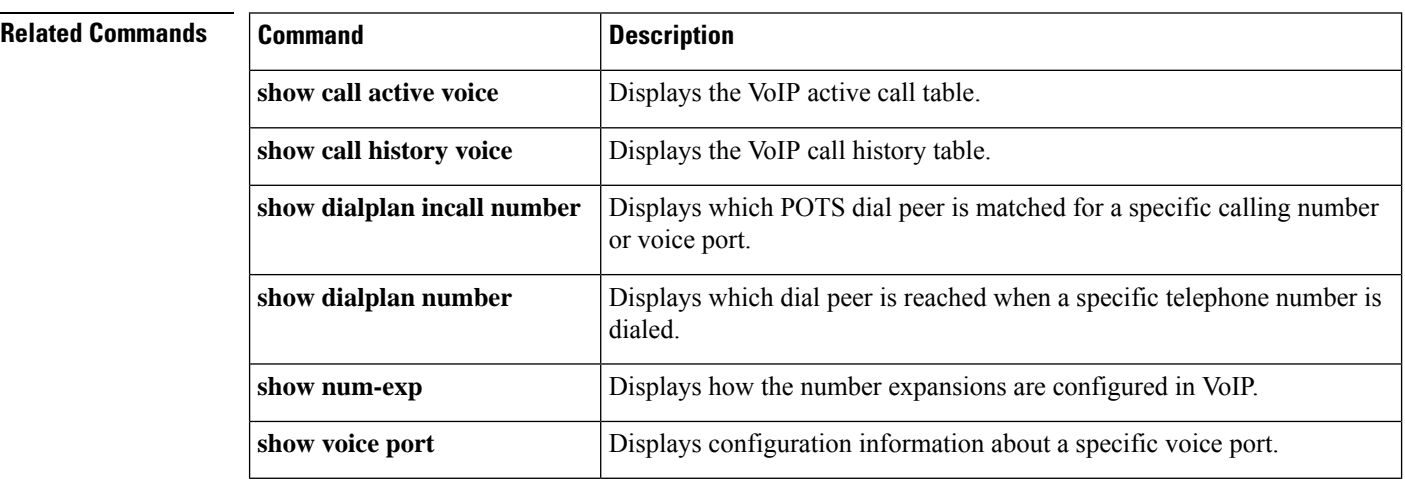

## <span id="page-422-0"></span>**show dialplan dialpeer**

To display the outbound dial peers that are matched to an incoming dial peer based on the class of restriction (COR) criteria and the dialed number, use the **show dialplan dialpeer** command in privileged EXEC mode.

**show dialplan dialpeer incoming-dialpeer-tag number number** [**timeout**]

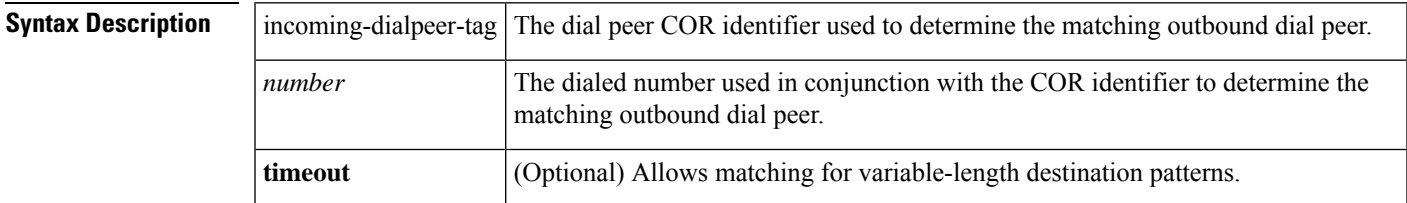

### **Command Modes**

Ш

Privileged EXEC (#)

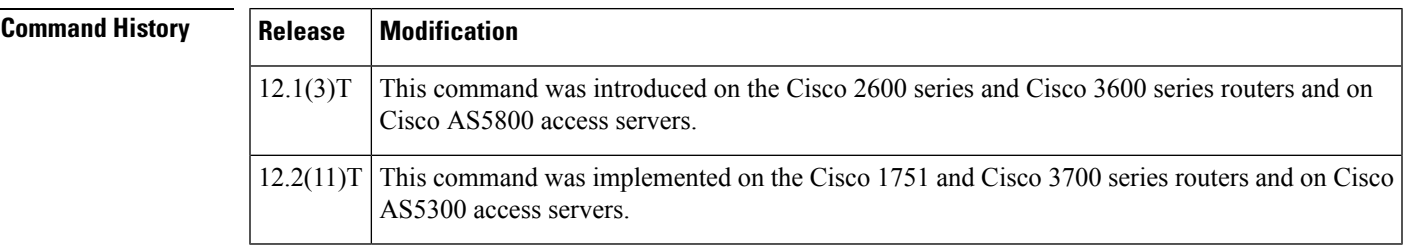

**Usage Guidelines** Use this command as a troubleshooting tool to determine which outbound dial peer is matched for an incoming call, based on the COR criteria and dialed number specified in the command line. Use the timeout keyword to enable matching variable-length destination patters associated with dial peers. This can increase your chances of finding a match for the dial peer number you specify.

For actual voice calls coming into the router, the incoming corlist of a specified inbound dial peer and the outgoing called number will be used to match the outbound dial peer. **Note**

**Examples** The following sample output shows an incoming call with a dialed number of 19001111 and meeting the COR criteria as part of dial peer 300 with incoming COR-list has been matched to an outbound dial peer with IP address 1.8.50.7:

```
Router# show dialplan dialpeer 300 number 1900111
VoiceOverIpPeer900
        information type = voice,
        description = ',
        tag = 900, destination-pattern = 1900',
        answer-address = \dot{ }, preference=0,
        numbering Type = `unknown'
        group = 900, Admin state is up, Operation state is up,
        incoming called-number = \cdot, connections/maximum = 0/unlimited,
        DTMF Relay = disabled,
        modem passthrough = system,
```

```
huntstop = disabled,
        in bound application associated: 'DEFAULT'
        out bound application associated: ''
        dnis-map =
        permission :both
        incoming COR list:maximum capability
        outgoing COR list:to900
        type = voip, session-target = `ipv4:1.8.50.7',
        technology prefix:
        settle-call = disabled
        ...
        Time elapsed since last clearing of voice call statistics never
        Connect Time = 0, Charged Units = 0,
        Successful Calls = 0, Failed Calls = 0, Incomplete Calls = 0Accepted Calls = 0, Refused Calls = 0,
        Last Disconnect Cause is "",
        Last Disconnect Text is "",
        Last Setup Time = 0.
Matched: 19001111 Digits: 4
Target: ipv4:1.8.50.7
```
The table below describes the significant fields shown in the display.

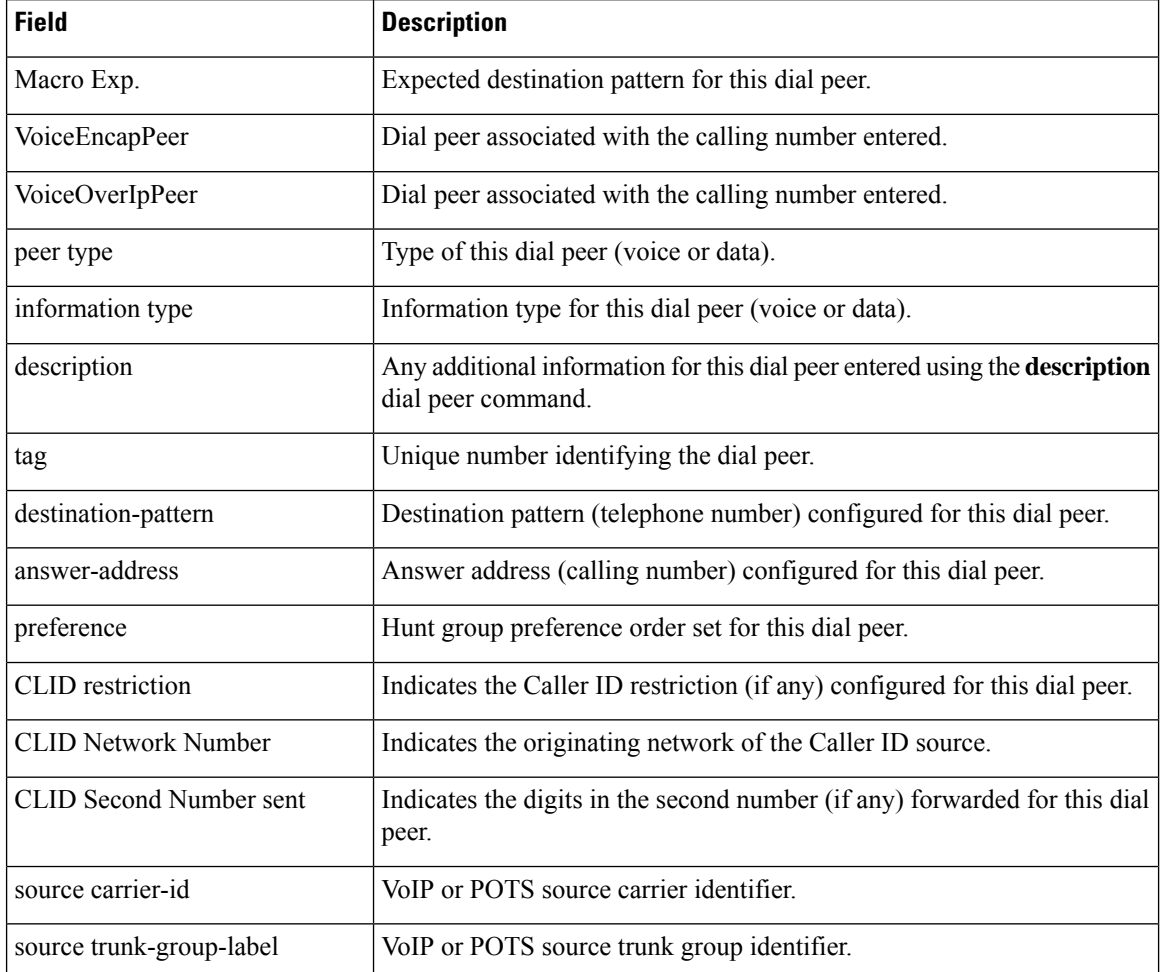

### **Table 67: show dialplan command Field Descriptions**

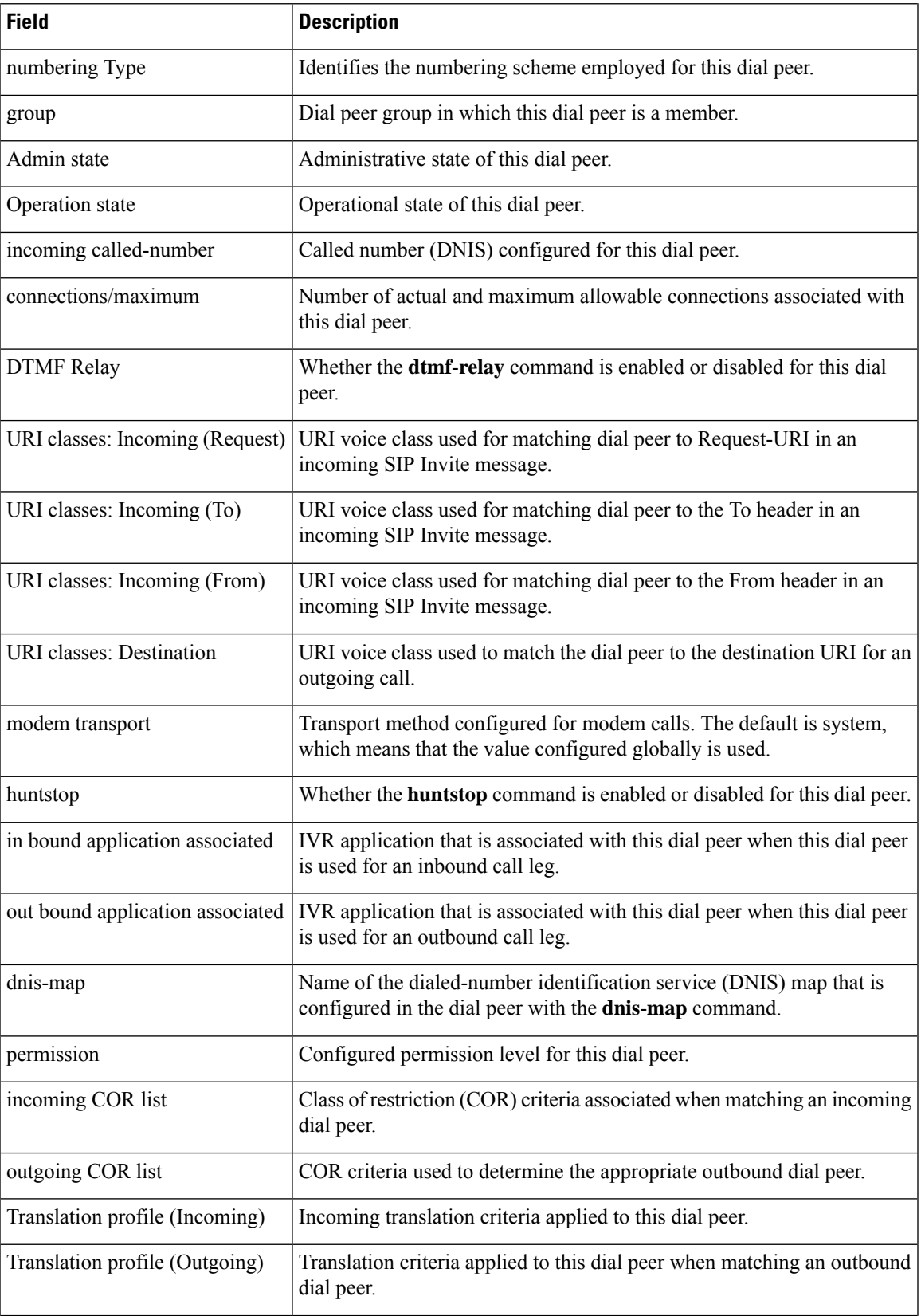

L

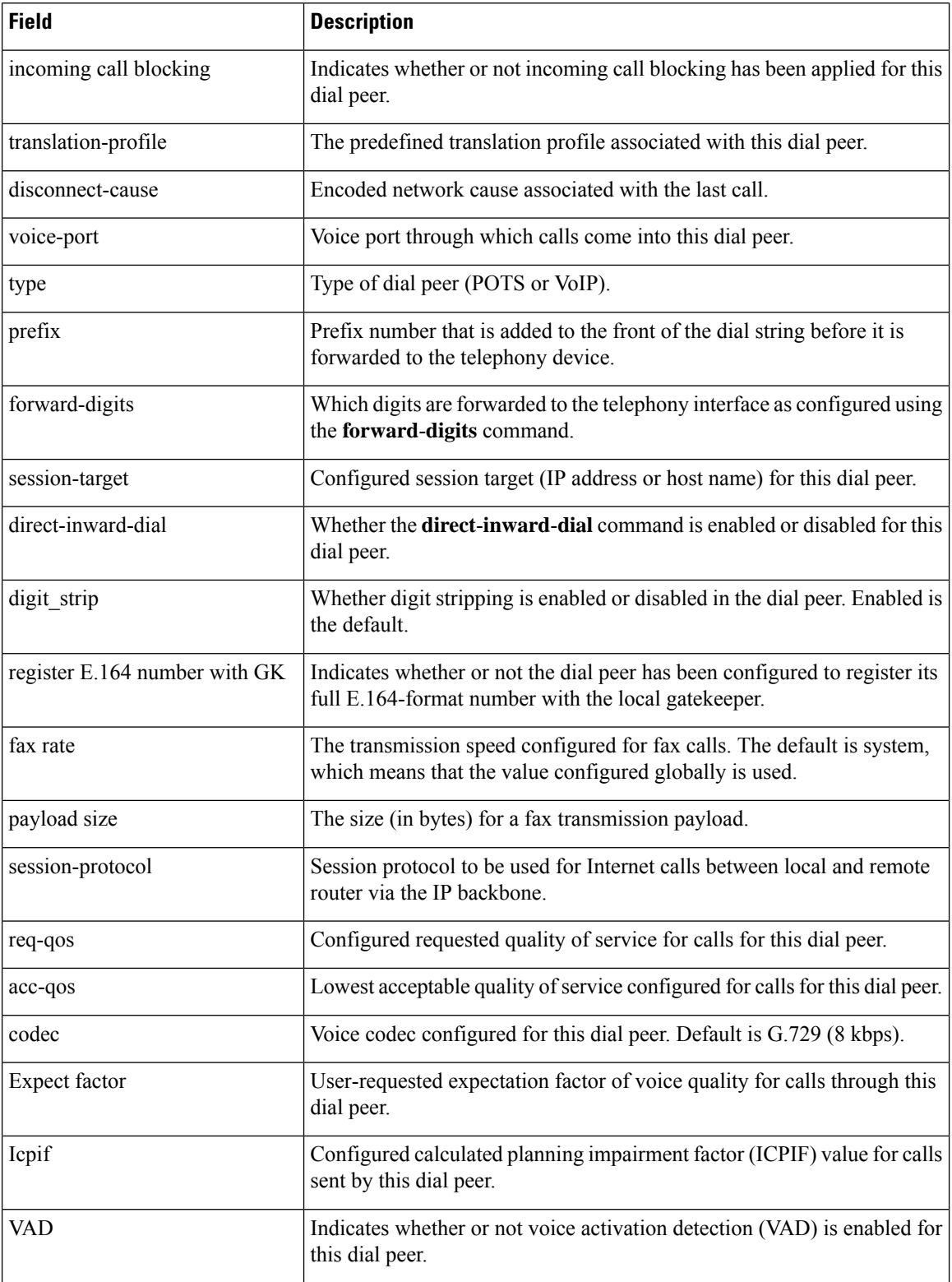

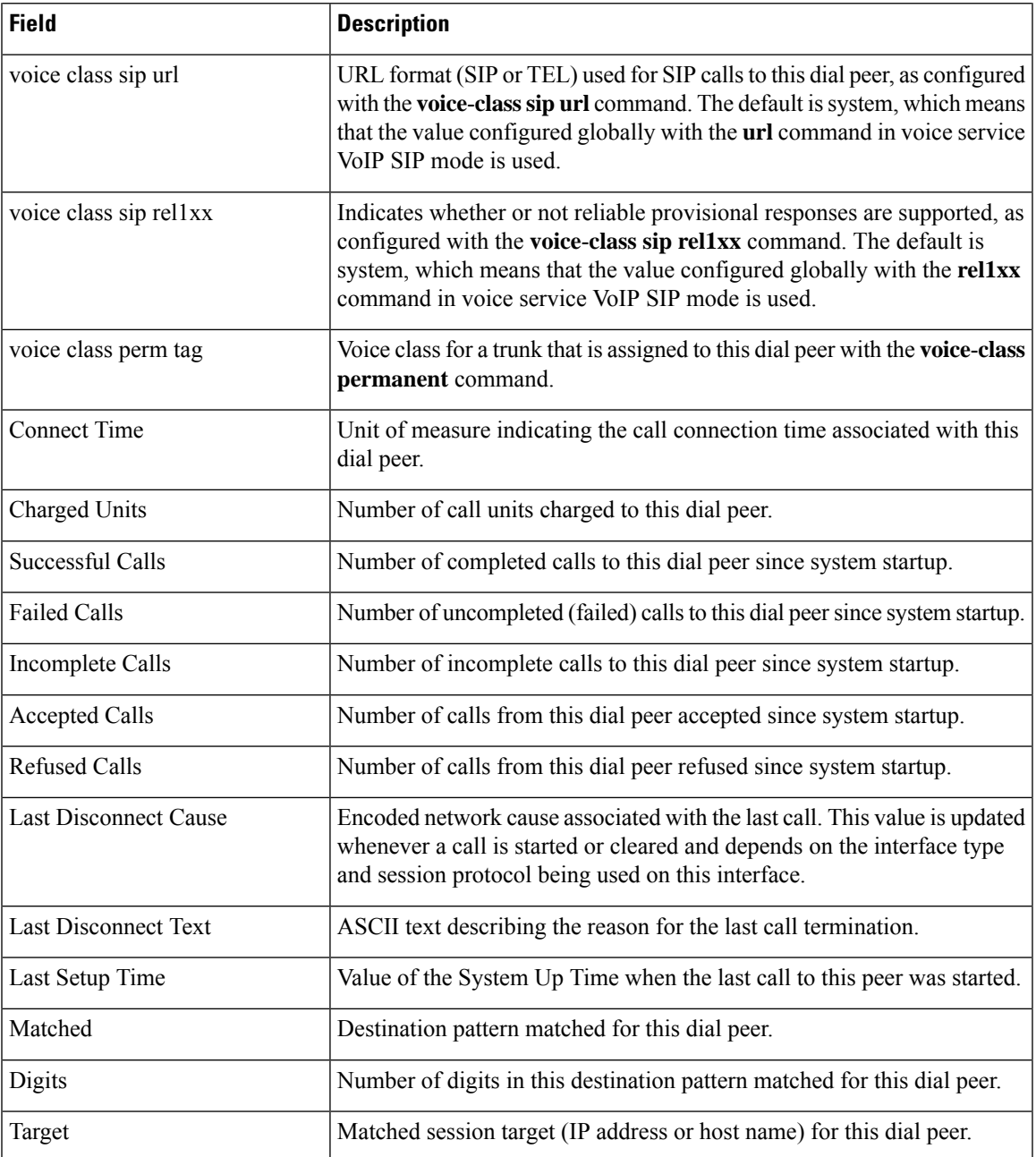

## **Related Commands**

I

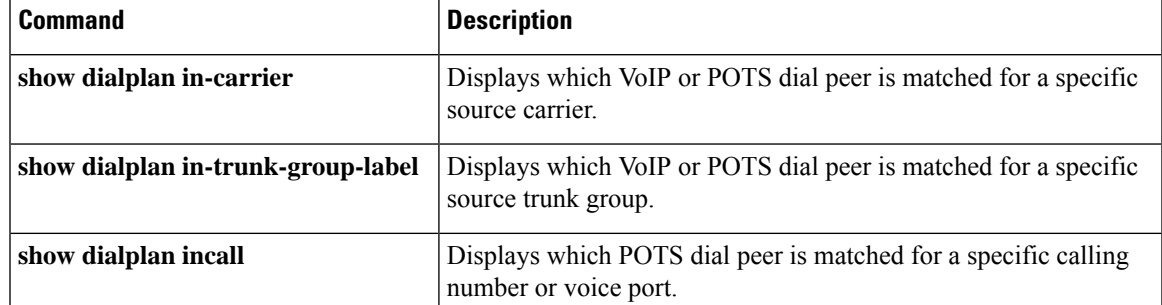

I

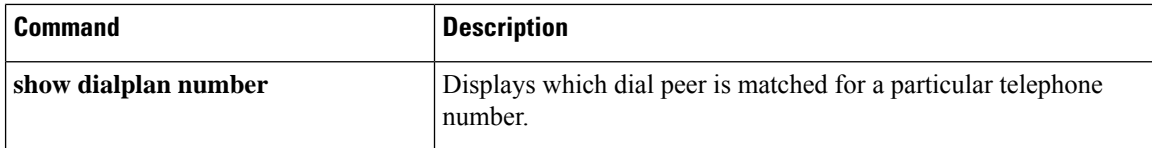

# <span id="page-428-0"></span>**show dialplan incall**

To display which incoming POTS dial peer is matched for a specific calling number or voice port, use the **show dialplan incall number** command in privileged EXEC mode.

**show dialplan incall** *voice-port* **number** *calling-number* [**timeout**]

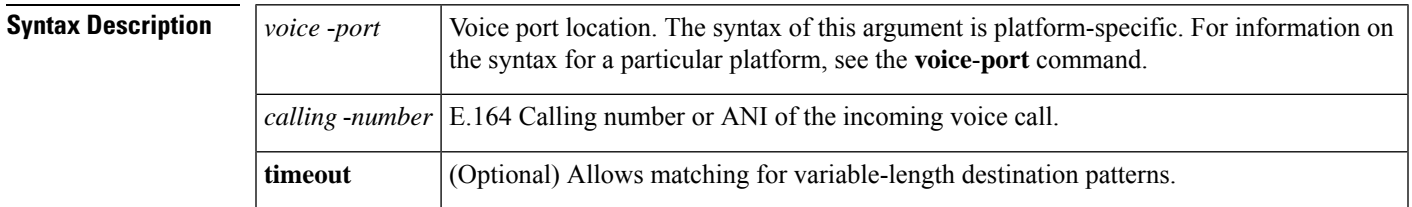

### **Command Modes**

Ш

Privileged EXEC (#)

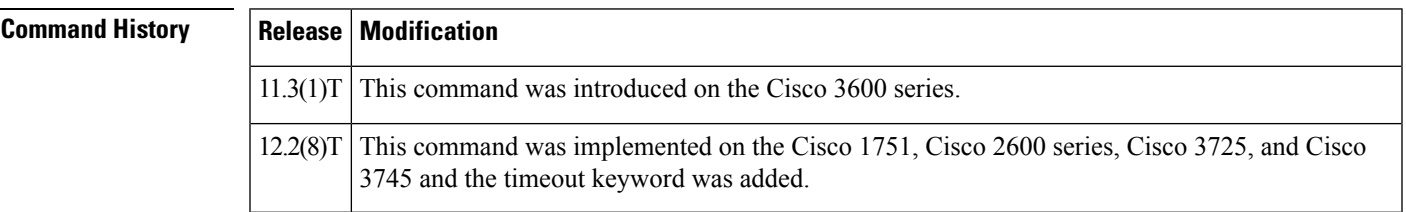

**Usage Guidelines** Use this command as a troubleshooting tool to determine which POTS dial peer is matched for an incoming call, for the selected calling number and voice port. The router attempts to match these items in the order listed:

- **1.** Calling number with answer-address configured in dial peer
- **2.** Calling number with destination-pattern configured in dial peer
- **3.** Voice port with voice port configured in dial peer

The router first attempts to match a dial peer based on the calling number (ANI). If the router is unable to match a dial peer based on the calling number, it matches the call to a POTS dial peer based on the selected voice interface. If more than one dial peer uses the same voice port, the router selects the first matching dial peer. Use the timeout keyword to enable matching variable-length destination patters associated with dial peers. This can increase you r chances of finding a match for the dial peer number you specify.

**Note**

For actual voice calls coming into the router, the router attemptsto match the called number (the dialed number identification service [DNIS] number) with the incoming called-number configured in a dial peer. The router, however, does not consider the called number when using the **show dialplan incall number** command.

**Examples** The following sample output shows that an incoming call from interface 1/0/0:D with a calling number of 12345 is matched to POTS dial peer 10:

```
Router# show dialplan incall 1/0/0:D number 12345
Macro Exp.: 12345
VoiceEncapPeer10
        information type = voice,
        tag = 10, destination-pattern = '123..',
        answer-address = `', preference=0,
        numbering Type = `unknown'
        group = 10, Admin state is up, Operation state is up,
        incoming called-number = \dot{ }, connections/maximum = 0/unlimited,
        DTMF Relay = disabled,
        huntstop = disabled,
        in bound application associated: DEFAULT
        out bound application associated:
        permission :both
        incoming COR list:maximum capability
        outgoing COR list:minimum requirement
        type = pots, prefix = `',
        forward-digits default
        session-target = '', voice-port = 1/0/0:D',
        direct-inward-dial = disabled,
        digit strip = enabled,
        register E.164 number with GK = TRUE
        Connect Time = 0, Charged Units = 0,
        register E.164 number with GK = TRUE
        Connect Time = 0, Charged Units = 0,
        Successful Calls = 0, Failed Calls = 0,
        Accepted Calls = 0, Refused Calls = 0,
        Last Disconnect Cause is "",
        Last Disconnect Text is "",
        Last Setup Time = 0.
Matched: 12345 Digits: 3
Target:
```
The following sample output shows that, if no dial peer has a destination pattern or answer address that matches the calling number of 888, the incoming call is matched to POTS dial peer 99, because the call comes in on voice port 1/0/1:D, which is the voice port configured for this dial peer:

```
Router# show dialplan incall 1/0/1:D number 888
Macro Exp.: 888
VoiceEncapPeer99
        information type = voice,
        tag = 99, destination-pattern = 99...',
        answer-address = `', preference=1,
        numbering Type = `national'
        group = 99, Admin state is up, Operation state is up,
        incoming called-number = \cdot, connections/maximum = 0/unlimited,
        DTMF Relay = disabled,
        huntstop = disabled,
        in bound application associated: DEFAULT
        out bound application associated:
        permission :both
        incoming COR list:maximum capability
        outgoing COR list:minimum requirement
        type = pots, prefix = `5',
        forward-digits 4
        session-target = \cdot', voice-port = \cdot1/0/1:D',
        direct-inward-dial = enabled,
        digit strip = enabled,
register E.164 number with GK = TRUE
        Connect Time = 0, Charged Units = 0,
        Successful Calls = 0, Failed Calls = 0,
        Accepted Calls = 0, Refused Calls = 0,
```

```
Last Disconnect Cause is "",
        Last Disconnect Text is "",
       Last Setup Time = 0.
Matched: Digits: 0
Target:
```
## **Related Commands**

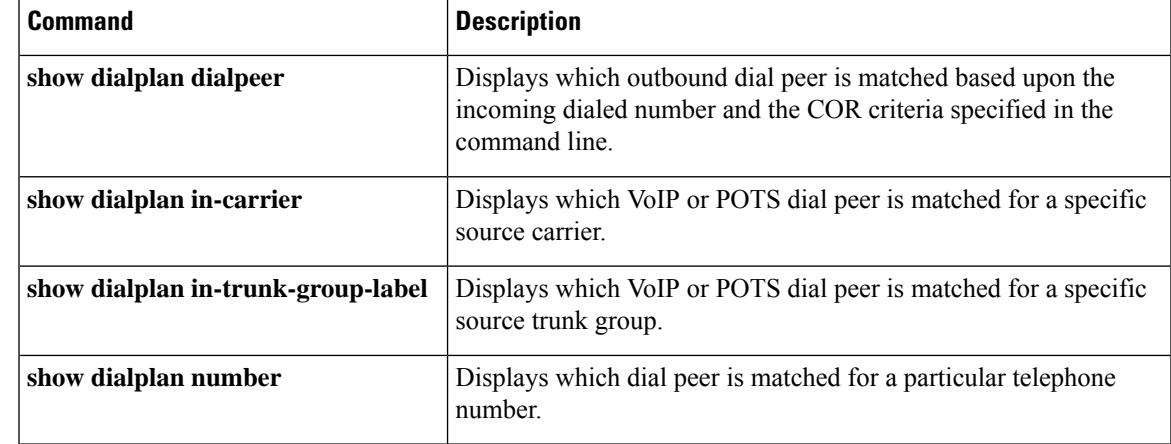

## <span id="page-431-0"></span>**show dialplan incall uri**

To display which dial peer is matched for a specific uniform resource identifier (URI) in an incoming voice call, use the **show dialplan incall uri**command in privileged EXEC mode.

### **H.323 Session Protocol**

**show dialplan incall uri h323** {**called** | **calling**} *uri*

### **SIP Session Protocol show dialplan incall uri sip** {**from** | **request** | **to**} *uri*

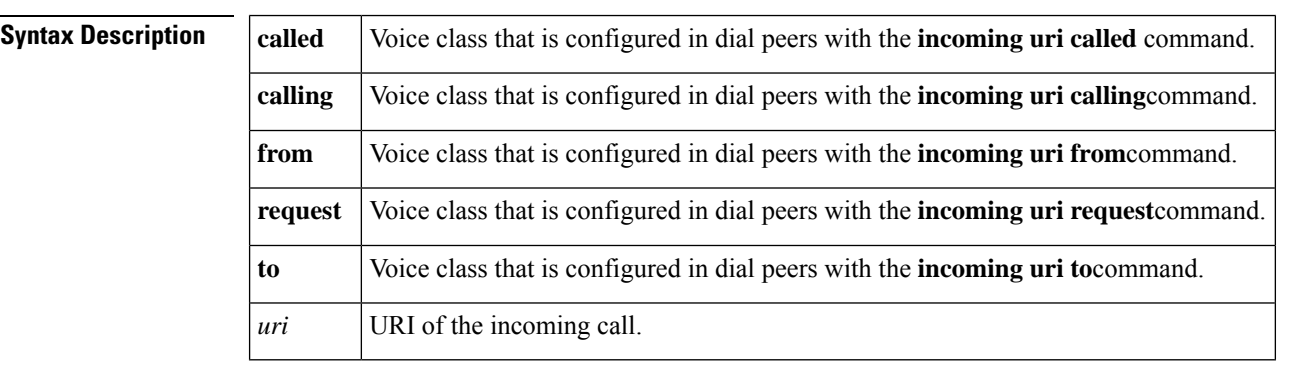

**Command Default** No default behavior or values

### **Command Modes**

Privileged EXEC (#)

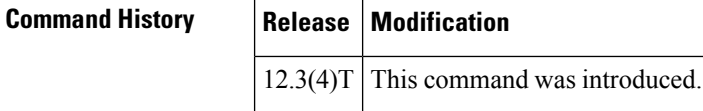

**Usage Guidelines** • Use this command for troubleshooting to determine which dial peer is matched for an incoming call, based on the selected URI and the specified field in the call message.

> • To set the URI format for matching calls, use the **voice class uri** command. To set the URI voice class in the inbound dial peer, use the **incoming uri** command.

**Examples** The following is sample output from this command for a SIP URI:

```
Router# show dialplan incall uri sip from sip:5551234
Inbound VoIP dialpeer matching based on SIP URI's
VoiceOverIpPeer10
        peer type = voice, information type = voice,
        description = `',
        tag = 10, destination-pattern = \cdot',
        answer-address = `', preference=0,
        CLID Restriction = None
        CLID Network Number = `'
        CLID Second Number sent
```
```
source carrier-id = \dot{ }, target carrier-id = \dot{ },
        source trunk-group-label = \dot{ }, target trunk-group-label = \dot{ },
        numbering Type = `unknown'
        group = 10, Admin state is up, Operation state is up,
        incoming called-number = \cdot, connections/maximum = 0/unlimited,
        DTMF Relay = disabled,
        modem transport = system,
        URI classes:
            Incoming (Request) =
            Incoming (To) =
            Incoming (From) = 101
            Destination =
        huntstop = disabled,
        in bound application associated: 'get headers tcl'
        out bound application associated: ''
        dnis-map =
        permission :both
        incoming COR list:maximum capability
        outgoing COR list:minimum requirement
        Translation profile (Incoming):
        Translation profile (Outgoing):
        incoming call blocking:
        translation-profile =
        disconnect-cause = `no-service'
        type = voip, session-target = '',
        technology prefix:
        settle-call = disabled
        ip media DSCP = ef, ip signaling DSCP = af31, UDP checksum = disabled,
        session-protocol = sipv2, session-transport = system, req-qos = best-ef
        acc-\cos = best-effort.RTP dynamic payload type values: NTE = 101
        Cisco: NSE=100, fax=96, fax-ack=97, dtmf=121, fax-relay=122
               CAS=123, ClearChan=125, PCM switch over u-law=0,A-law=8
        RTP comfort noise payload type = 19
        fax rate = voice, payload size = 20 bytes
        fax protocol = system
        fax-relay ecm enable
        fax NSF = 0xAD0051 (default)
        codec = g729r8, payload size = 20 bytes,
        Expect factor = 0, Icpif = 20,
        Playout Mode is set to default,
        Initial 60 ms, Max 300 ms
        Playout-delay Minimum mode is set to default, value 40 ms
        Fax nominal 300 ms
        Max Redirects = 1, signaling-type = ext-signal,
        VAD = enabled, Poor QOV Trap = disabled,
        Source Interface = NONE
        voice class sip url = system,
        voice class sip rel1xx = system,
        voice class perm tag = `'
        Time elapsed since last clearing of voice call statistics never
        Connect Time = 0, Charged Units = 0,
        Successful Calls = 0, Failed Calls = 0, Incomplete Calls = 0
        Accepted Calls = 0, Refused Calls = 0,
        Last Disconnect Cause is "",
        Last Disconnect Text is "",
Last Setup Time = 0.<br>Matched: Digits: 0
          Digits: 0
Target:
```
The following is sample output from this command for a TEL URI:

Router# **show dialplan incall uri h323 called tel:1234567** Inbound VoIP dialpeer matching based on H323 URI's

```
VoiceOverIpPeer25
        peer type = voice, information type = voice,
        description = ',
        tag = 25, destination-pattern = \cdot',
        answer-address = `', preference=0,
        CLID Restriction = None
        CLID Network Number =
        CLID Second Number sent
        source carrier-id = \dot{ }, target carrier-id = \dot{ },
        source trunk-group-label = `', target trunk-group-label = `',
        numbering Type = `unknown'
        group = 25, Admin state is up, Operation state is up,
        incoming called-number = \dot{ }, connections/maximum = 0/unlimited,
        DTMF Relay = disabled,
        modem transport = system,
        URI classes:
            Incoming (Called) = 103
            Incoming (Calling) =
           Destination =
        huntstop = disabled,
        in bound application associated: 'callme'
        out bound application associated: ''
        dnis-map =
        permission :both
        incoming COR list:maximum capability
        outgoing COR list:minimum requirement
        Translation profile (Incoming):
        Translation profile (Outgoing):
        incoming call blocking:
        translation-profile =
        disconnect-cause = `no-service'
        type = \text{voip}, session-target = \text{ipv4:10.10.1.1'},technology prefix:
        settle-call = disabled
        ip media DSCP = ef, ip signaling DSCP = af31, UDP checksum = disabled,
        session-protocol = cisco, session-transport = system, req-qos = best-ef
        acc-qos = best-effort,
        RTP dynamic payload type values: NTE = 101
        Cisco: NSE=100, fax=96, fax-ack=97, dtmf=121, fax-relay=122
               CAS=123, ClearChan=125, PCM switch over u-law=0,A-law=8
        RTP comfort noise payload type = 19
        fax rate = voice, payload size = 20 bytes
        fax protocol = systemfax-relay ecm enable
        fax NSF = 0xAD0051 (default)
        codec = g729r8, payload size = 20 bytes,
        Expect factor = 0, Icpif = 20,
        Playout Mode is set to default,
        Initial 60 ms, Max 300 ms
        Playout-delay Minimum mode is set to default, value 40 ms
        Fax nominal 300 ms
        Max Redirects = 1, signaling-type = ext-signal,
        VAD = enabled, Poor QOV Trap = disabled,
        Source Interface = NONE
        voice class sip url = system,
        voice class sip rel1xx = system,
        voice class perm tag = `'
        Time elapsed since last clearing of voice call statistics never
        Connect Time = 0, Charged Units = 0,
        Successful Calls = 0, Failed Calls = 0, Incomplete Calls = 0
        Accepted Calls = 0, Refused Calls = 0,
        Last Disconnect Cause is "",
        Last Disconnect Text is "",
        Last Setup Time = 0.
```
Matched: Digits: 0 Target:

The table below describes significant fields in the displays.

**Table 68: show dialplan incall uri Field Descriptions**

| <b>Field</b>                     | <b>Description</b>                                                                                                    |
|----------------------------------|----------------------------------------------------------------------------------------------------|
| VoiceOverIpPeer                  | Dial peer associated with the calling number entered.                                                                                |
| information type                 | Information type for this call; for example, voice or fax.                                                                           |
| tag                              | Unique number that identifies the dial peer.                                                                                         |
| destination-pattern              | Destination pattern (called number) configured for this dial peer.                                                                   |
| answer-address                   | Answer address (calling number) configured for this dial peer.                                                                       |
| preference                       | Hunt group preference order set for this dial peer.                                                                                  |
| Admin state                      | Administrative state of this dial peer.                                                                                              |
| Operation state                  | Operational state of this dial peer.                                                                                                 |
| incoming called-number           | Called number (DNIS) configured for this dial peer.                                                                                  |
| <b>DTMF</b> Relay                | Whether the dtmf-relay command is enabled or disabled for this dial<br>peer.                                                         |
| URI classes: Incoming (Request)  | URI voice class used for matching dial peer to Request-URI in an incoming<br>SIP Invite message.                                     |
| URI classes: Incoming (To)       | URI voice class used for matching dial peer to the To header in an<br>incoming SIP Invite message.                                   |
| URI classes: Incoming (From)     | URI voice class used for matching dial peer to the From header in an<br>incoming SIP Invite message.                                 |
| <b>URI</b> classes: Destination  | URI voice class used to match the dial peer to the destination URI for an<br>outgoing call.                                          |
| huntstop                         | Whether the <b>huntstop</b> command is enabled or disabled for this dial peer.                                                       |
| in bound application associated  | IVR application that is associated with this dial peer when this dial peer<br>is used for an inbound call leg.                       |
| out bound application associated | IVR application that is associated with this dial peer when this dial peer<br>is used for an outbound call leg.                      |
| dnis-map                         | Name of the dialed-number identification service (DNIS) map that is<br>configured in the dial peer with the <b>dnis-map</b> command. |
| permission                       | Configured permission level for this peer.                                                                                           |
| type                             | Type of dial peer (POTS or VoIP).                                                                                                    |

I

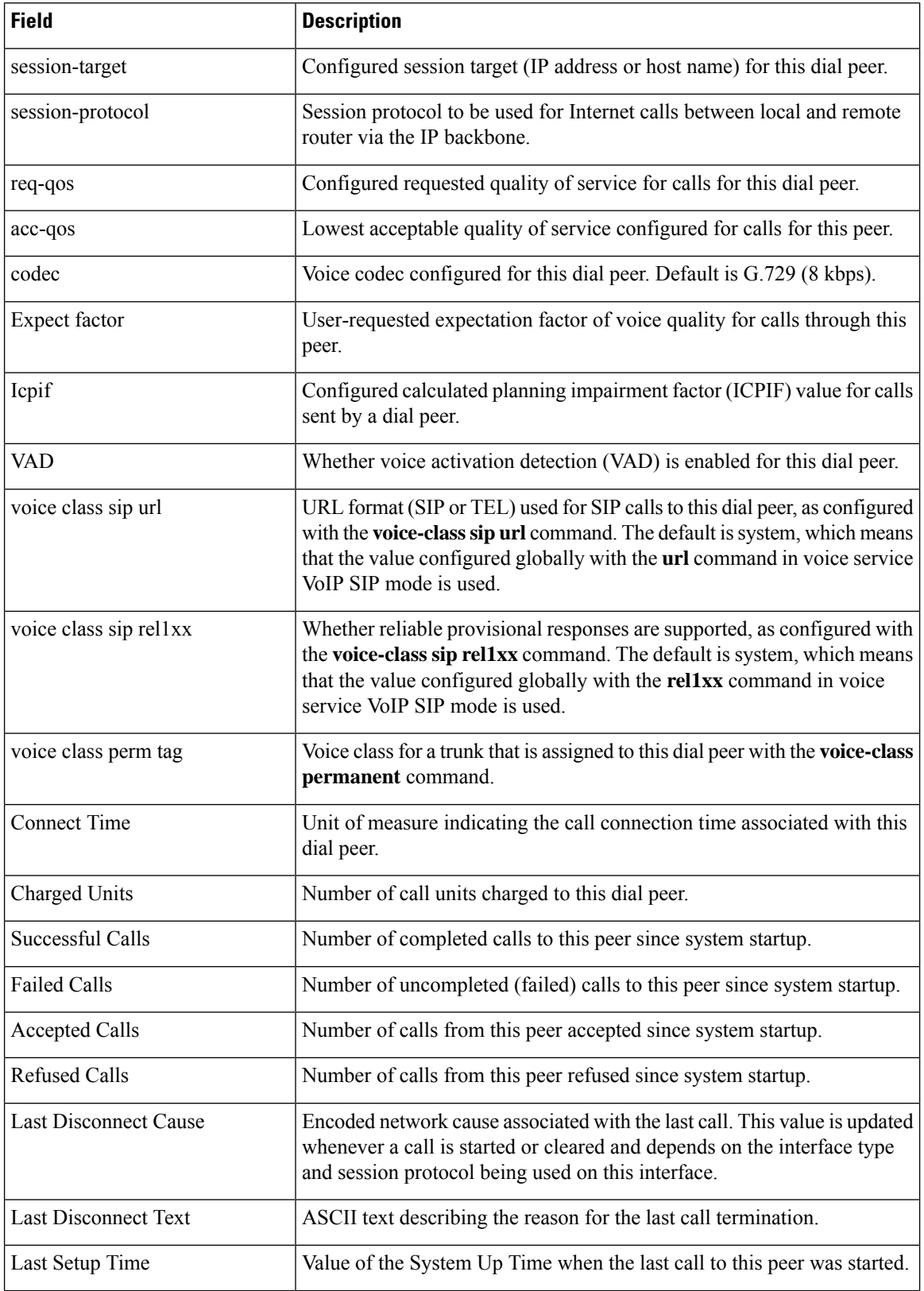

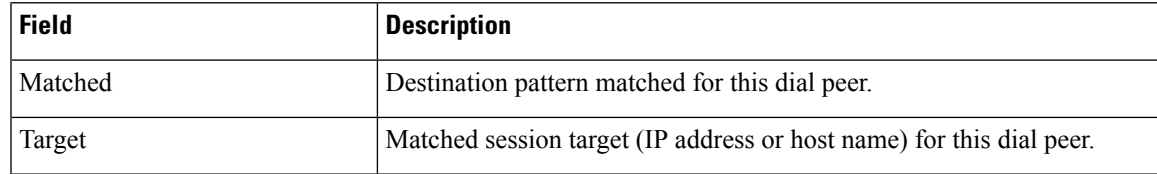

### **Related Commands**

 $\overline{\phantom{a}}$ 

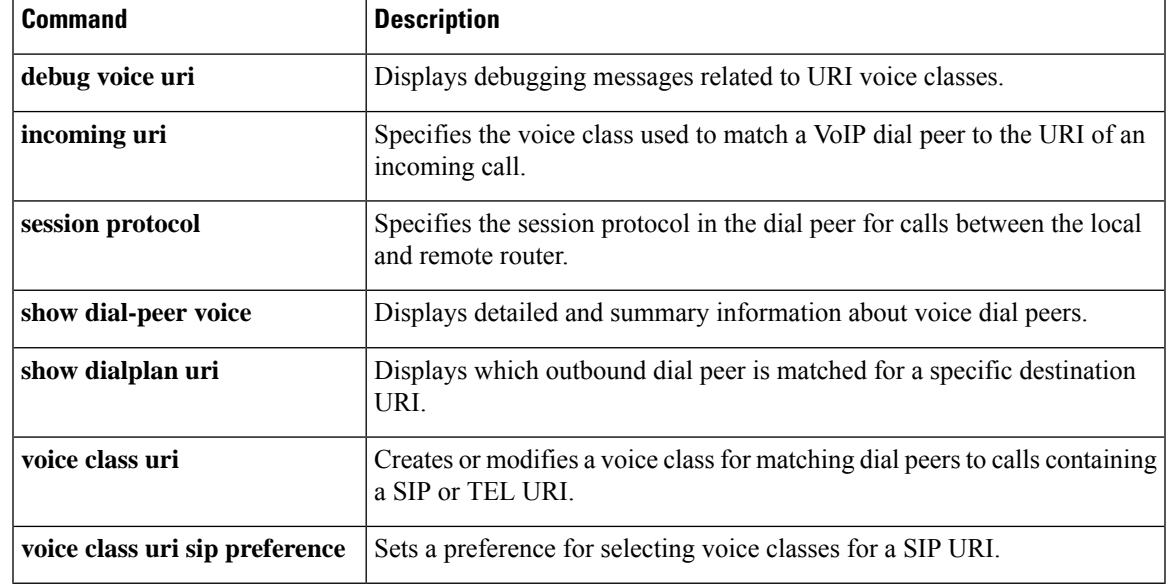

## **show dialplan in-carrier**

To display which incoming VoIP or POTS dial peer is matched for a specific source carrier or voice port, use the **show dialplan in**-**carrier** command in privileged EXEC mode.

**show dialplan in-carrier** *carrier-id* [{**voip** | **pots**}]

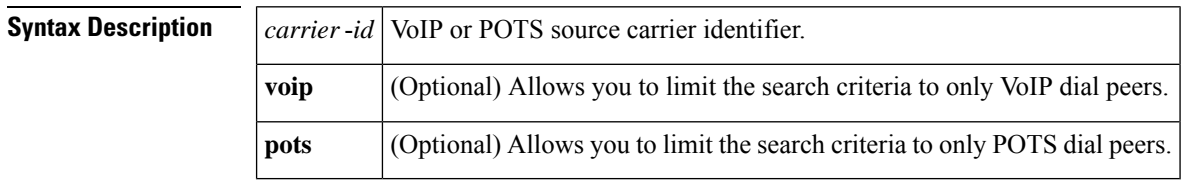

#### **Command Modes**

Privileged EXEC (#)

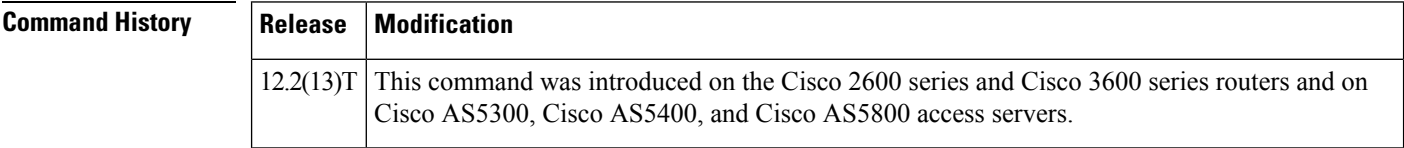

**Usage Guidelines** Use this command as a troubleshooting tool to determine which VoIP or POTS dial peer is matched for an incoming call, based on the carrier identifier specified in the command line. Use the voip or pots keywords to further limit the scope of possible matches for the dial peer specified in the **show dialplan** command line.

**Examples** The following sample output shows a VoIP or POTS dial peer being matched to another POTS dial peer based on its carrier identifier, "aaa":

```
Router# show dialplan in-carrier aaa pots
Inbound pots dialpeer Matching based on source carrier-id
VoiceEncapPeer7777
        information type = voice,
        description = `',
        tag = 7777, destination-pattern = ',
        answer-address = \dot{ }, preference=0,
        CLID Restriction = None
        CLID Network Number = `'
        CLID Second Number sent
        source carrier-id = `aaa', target carrier-id = `',
        source trunk-group-label = `', target trunk-group-label = `',
        numbering Type = `unknown'
        group = 7777, Admin state is up, Operation state is up,
        incoming called-number = \cdot, connections/maximum = 0/unlimited,
        DTMF Relay = disabled,
        huntstop = disabled,
        in bound application associated:'DEFAULT'
        out bound application associated:''
        dnis-map =
        permission :both
        incoming COR list:maximum capability
        outgoing COR list:minimum requirement
        Translation profile (Incoming):
        Translation profile (Outgoing):
```

```
incoming call blocking:
       translation-profile = `'
       disconnect-cause = `no-service'
voice-port = `'
       type = pots, prefix = `',
       forward-digits default
       session-target = `', up,
       direct-inward-dial = disabled,
       digit strip = enabled,
       register E.164 number with GK = TRUE
       fax rate = system, payload size = 20 bytes
       Time elapsed since last clearing of voice call statistics never
       Connect Time = 0, Charged Units = 0,
       Successful Calls = 0, Failed Calls = 0, Incomplete Calls = 0Accepted Calls = 0, Refused Calls = 0,
       Last Disconnect Cause is "",
       Last Disconnect Text is "",
       Last Setup Time = 0.
Matched: Digits:0
Target:
```
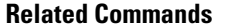

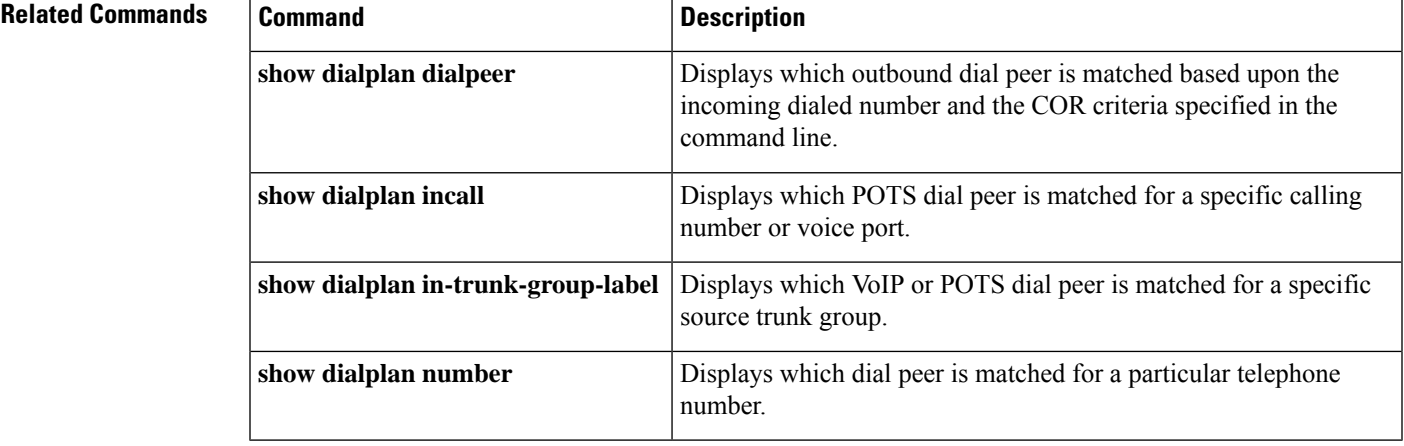

## **show dialplan in-trunk-group-label**

To display which incoming VoIP or POTS dial peer is matched for a specific trunk group label, use the **show dialplan in**-**trunk**-**group**-**label** command in privileged EXEC mode.

**show dialplan in-trunk-group-label** *trunk-group-label* {**pots** | **voip**}

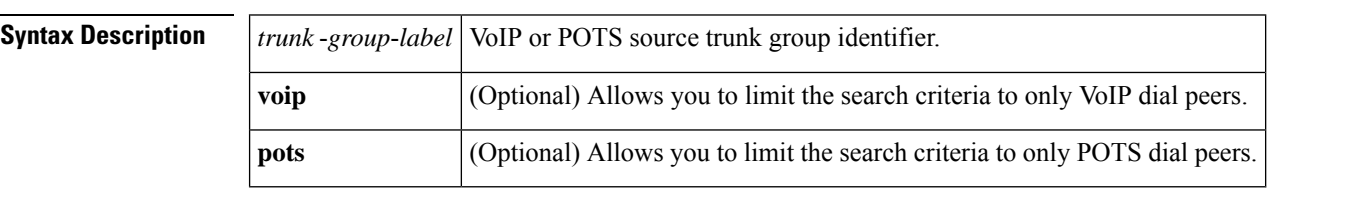

#### **Command Modes**

Privileged EXEC (#)

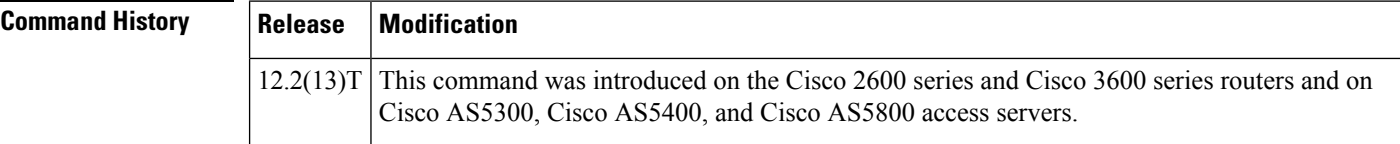

**Usage Guidelines** Use this command to determine which VoIP or POTS dial peer is matched for an incoming call, based on the identifier of the source trunk group. The router attempts to match these items in the order listed. Use the voip or pots keywords to further limit the scope of possible matches for the dial peer specified in the **show dialplan** command line.

**Examples** The following sample output shows an inbound VoIP or POTS dial peer being matched to an outbound POTS dial peer based on the trunk group label "NYtrunk":

```
Router# show dialplan in-trunk-group-label NYtrunk pots
Inbound pots dialpeer Matching based on source trunk-group-label
VoiceEncapPeer2003
        information type = voice,
        description = `',
        tag = 2003, destination-pattern = ',
        answer-address = '', preference=0,CLID Restriction = None
        CLID Network Number = `'
        CLID Second Number sent
        source carrier-id = \dot{ }, target carrier-id = \dot{ },<br>source trunk-group-label = \dot{ }NYtrunk', target trunk-group-label = \dot{ },
        source trunk-group-label = `NYtrunk',
        numbering Type = `unknown'
        group = 2003, Admin state is up, Operation state is up,
        incoming called-number = `', connections/maximum = 0/unlimited,
        DTMF Relay = disabled,
        huntstop = disabled,
        in bound application associated:'debit-card'
        out bound application associated:''
        dnis-map =
        permission :both
         incoming COR list:maximum capability
        outgoing COR list:minimum requirement
        Translation profile (Incoming):
```

```
Translation profile (Outgoing):
        incoming call blocking:
        translation-profile = `'
       disconnect-cause = `no-service'
voice-port = `'
       type = pots, prefix = `',
        forward-digits default
       session-target = \cdot, up,
       direct-inward-dial = disabled,
        digit_strip = enabled,
       register E.164 number with GK = TRUEfax rate = system, payload size = 20 bytes
        Time elapsed since last clearing of voice call statistics never
        Connect Time = 0, Charged Units = 0,
        Successful Calls = 0, Failed Calls = 0, Incomplete Calls = 0Accepted Calls = 0, Refused Calls = 0,
        Last Disconnect Cause is "",
        Last Disconnect Text is "",
       Last Setup Time = 0.
Matched: Digits:0
Target:
```
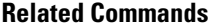

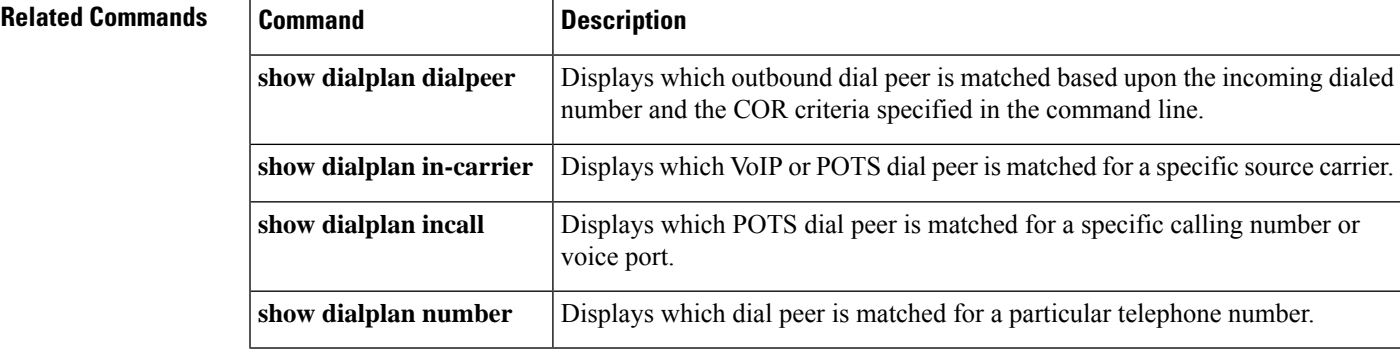

## **show dialplan number**

To display which outgoing dial peer is reached when a particular telephone number is dialed, use the **show dialplan number** command in privileged EXEC mode.

**show dialplan number** *dial-string* [**carrier identifier**] [{**fax** | **huntstop** | **voice**}] [**timeout**]

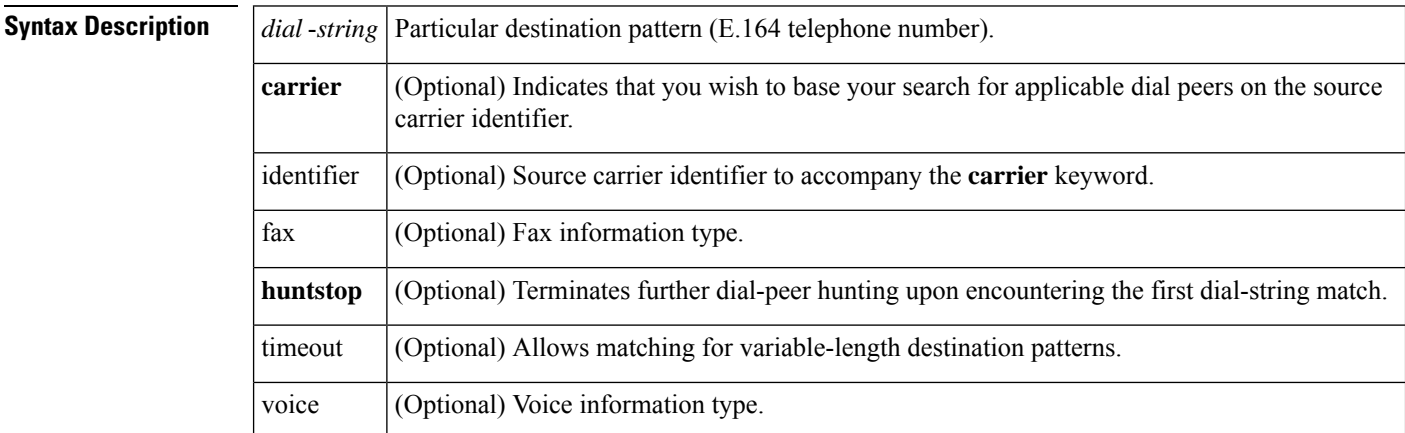

#### **Command Modes**

Privileged EXEC (#)

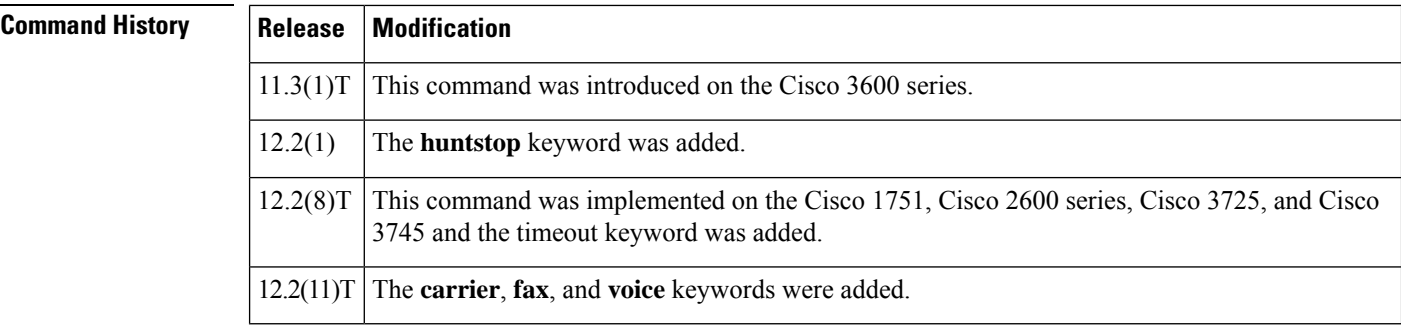

**Usage Guidelines** Use this command to test whether the dial plan configuration is valid and working as expected. Use the timeout keyword to enable matching variable-length destination patters associated with dial peers. This can increase you r chances of finding a match for the dial peer number you specify.

**Examples** The following is sample output from this command using a destination pattern of 1001:

```
Router# show dialplan number 1001
Macro Exp.: 1001
VoiceEncapPeer1003
         information type = voice,
         tag = 1003, destination-pattern = `1001',
         answer-address = \dot{ }, preference=0,
         numbering Type = `unknown'
         group = 1003, Admin state is up, Operation state is up,
         incoming called-number = `', connections/maximum = 0/unlimited,
```

```
DTMF Relay = disabled,
         huntstop = enabled,
         type = pots, prefix = ',
         forward-digits default
         session-target = \dot{ }', voice-port = \dot{ }1/1',
         direct-inward-dial = disabled,
         Connect Time = 0, Charged Units = 0,
         Successful Calls = 0, Failed Calls = 0, Incomplete Calls = 0Accepted Calls = 0, Refused Calls = 0,
         Last Disconnect Cause is "",
         Last Disconnect Text is "",
         Last Setup Time = 0.
Matched: 1001 Digits: 4
Target:
VoiceEncapPeer1004
         information type = voice,
         tag = 1004, destination-pattern = 1001',
         answer-address = `', preference=0,
        numbering Type = `unknown'
         group = 1004, Admin state is up, Operation state is up,
...
Matched: 1001 Digits: 4
Target:
VoiceEncapPeer1002
        information type = voice,
         tag = 1002, destination-pattern = `1001',
         answer-address = `', preference=0,
         numbering Type = `unknown'
         group = 1002, Admin state is up, Operation state is up,
...
Matched: 1001 Digits: 4
Target:
VoiceEncapPeer1001
         information type = voice,
         tag = 1001, destination-pattern = `1001',
        answer-address = `', preference=0,
         numbering Type = `unknown'
         group = 1001, Admin state is up, Operation state is up,
...
Matched: 1001 Digits: 4
Target:
```
The following is sample output from this command using a destination pattern of 1001 and the **huntstop** keyword:

```
Router# show dialplan number 1001 huntstop
Macro Exp.: 1001
VoiceEncapPeer1003
        information type = voice,
         tag = 1003, destination-pattern = '1001',
         answer-address = `', preference=0,
         numbering Type = `unknown'
         group = 1003, Admin state is up, Operation state is up,
         incoming called-number = `', connections/maximum = 0/unlimited,
         DTMF Relay = disabled,
         huntstop = enabled,
         type = pots, prefix = `',
         forward-digits default
         session-target = \dot{ }, voice-port = \dot{ }1/1',
         direct-inward-dial = disabled,
         Connect Time = 0, Charged Units = 0,
         Successful Calls = 0, Failed Calls = 0, Incomplete Calls = 0Accepted Calls = 0, Refused Calls = 0,
```

```
Last Disconnect Cause is "",
       Last Disconnect Text is "",
       Last Setup Time = 0.
Matched: 1001 Digits: 4
Target:
```
### **Related Commands**

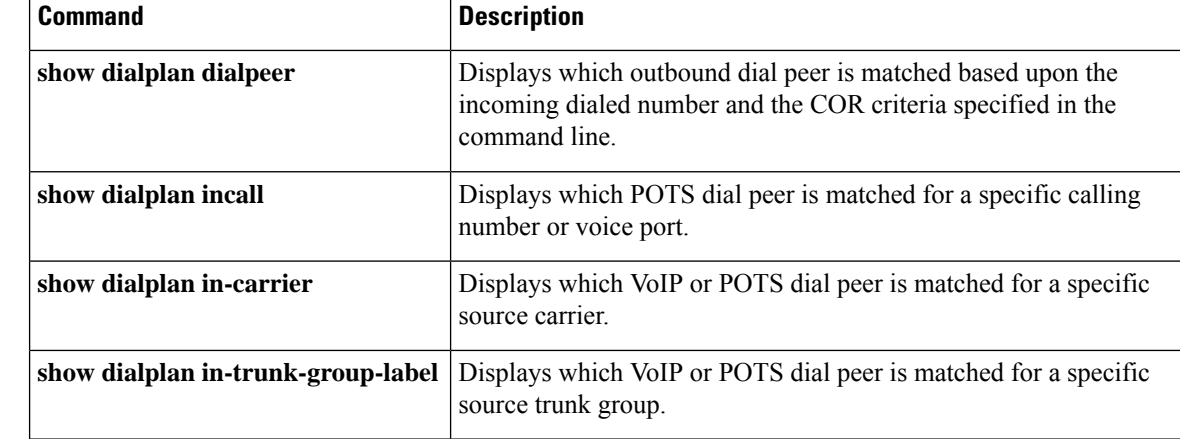

## **show dialplan uri**

# **show dialplan uri**

To display which outbound dial peer is matched for a specific destination uniform resource identifier (URI), use the **show dialplan uri**command in privileged EXEC mode.

**show dialplan uri** *uri* **Syntax Description** *uri* Destination Session Initiation Protocol (SIP) or telephone (TEL) URI for the outgoing call. **Command Default** No default behavior or values **Command Modes** Privileged EXEC (#) **Command History Release Modification**  $12.3(4)$ T This command was introduced. **Usage Guidelines** • Use this command for troubleshooting to determine which dial peer is matched for an outgoing call, based on the selected URI. • To set the URI format used to match calls, use the **voice class uri** command. To set the URI voice class in the outbound dial peer, use the **destination uri** command. **Examples** The following is sample output from this command: Router# **show dialplan uri sip:123456** Outbound dialpeer matching based on destination URI VoiceOverIpPeer99 peer type = voice, information type = voice, description = `', tag = 99, destination-pattern =  $'$ , answer-address = `', preference=0, CLID Restriction = None CLID Network Number = `' CLID Second Number sent source carrier-id =  $\dot{ }$ , target carrier-id =  $\dot{ }$ , source trunk-group-label =  $\dot{ }$ , target trunk-group-label =  $\dot{ }$ , numbering Type = `unknown' group = 99, Admin state is up, Operation state is up, incoming called-number = `', connections/maximum = 0/unlimited, DTMF Relay = disabled, modem transport = system, URI classes: Incoming (Request) = Incoming (To) = Incoming (From) = Destination = 100 huntstop = disabled, in bound application associated: 'DEFAULT' out bound application associated: '' dnis-map = permission :both

```
incoming COR list:maximum capability
        outgoing COR list:minimum requirement
        Translation profile (Incoming):
        Translation profile (Outgoing):
        incoming call blocking:
        translation-profile =
        disconnect-cause = `no-service'
        type = \text{voip}, session-target =
        technology prefix:
        settle-call = disabled
        ip media DSCP = ef, ip signaling DSCP = af31, UDP checksum = disabled,
        session-protocol = sipv2, session-transport = system, req-qos = best-ef
        acc-qos = best-effort,RTP dynamic payload type values: NTE = 101
        Cisco: NSE=100, fax=96, fax-ack=97, dtmf=121, fax-relay=122
              CAS=123, ClearChan=125, PCM switch over u-law=0,A-law=8
        RTP comfort noise payload type = 19
        fax rate = voice, payload size = 20 bytes
        fax protocol = system
        fax-relay ecm enable
        fax NSF = 0xAD0051 (default)
        codec = g729r8, payload size = 20 bytes,
        Expect factor = 0, Icpif = 20,
        Playout Mode is set to default,
        Initial 60 ms, Max 300 ms
        Playout-delay Minimum mode is set to default, value 40 ms
        Fax nominal 300 ms
        Max Redirects = 1, signaling-type = ext-signal,
        VAD = enabled, Poor QOV Trap = disabled,
        Source Interface = NONE
        voice class sip url = system,
        voice class sip rel1xx = system,
        voice class perm tag = `'
        Time elapsed since last clearing of voice call statistics never
        Connect Time = 0, Charged Units = 0,
        Successful Calls = 0, Failed Calls = 0, Incomplete Calls = 0Accepted Calls = 0, Refused Calls = 0,
        Last Disconnect Cause is "",
        Last Disconnect Text is "",
        Last Setup Time = 0.
Matched: Digits: 0
Target:
```
### **Related Commands**

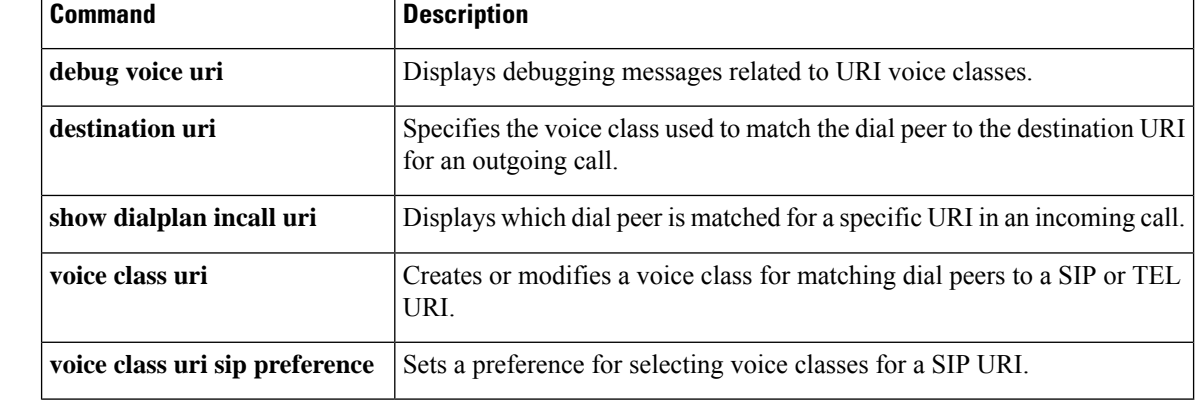

## **show dn-numbers**

To display directory number information of Call Manager Express(CME), use the **show dn-numbers** command in user EXEC or privileged EXEC mode.

### **show dn-numbers**

**Syntax Description** This command has no arguments or keywords.

### **Command Modes**

User EXEC (>) Privileged EXEC (#))

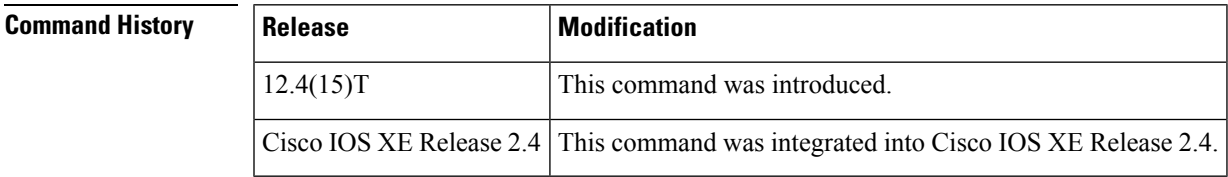

**Examples** The following is sample output from the **show dn-numbers** command:

```
Router# show dn-numbers
```
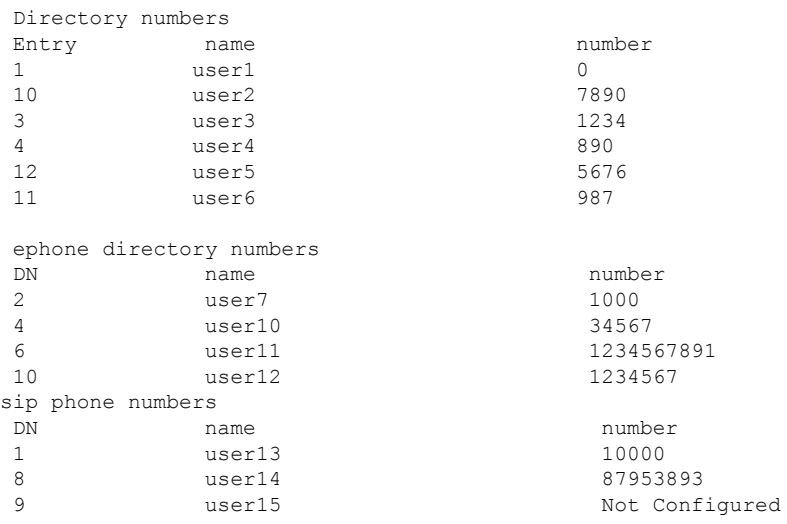

The table below describes the significant fields shown in the display.

### **Table 69: show dn-numbers Field Descriptions**

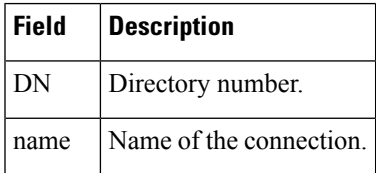

I

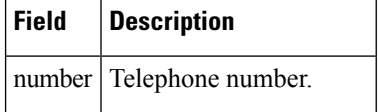

## **show dspfarm**

To display digital signal processor (DSP) farm service information such as operational status and DSP resource allocation for transcoding and conferencing, use the **show dspfarm** command in user EXEC or privileged EXEC mode.

**show dspfarm** [{**all** | **dsp** {**active** | **all** | **idle** | **stats** *bridge-id* [**sample** *seconds*]} | **profile** [*profile-id*] | **sessions** [*session-id*] | **video** {**conference** | **statistics** | **transcode**}}]

**Cisco ASR 1000 Series Router**

**show dspfarm** {**all** | **dsp** {**active** | **all** | **idle** | **stats** *bridge-id* [**sample** *seconds*]} | **profile** [*profile-identifier*]}

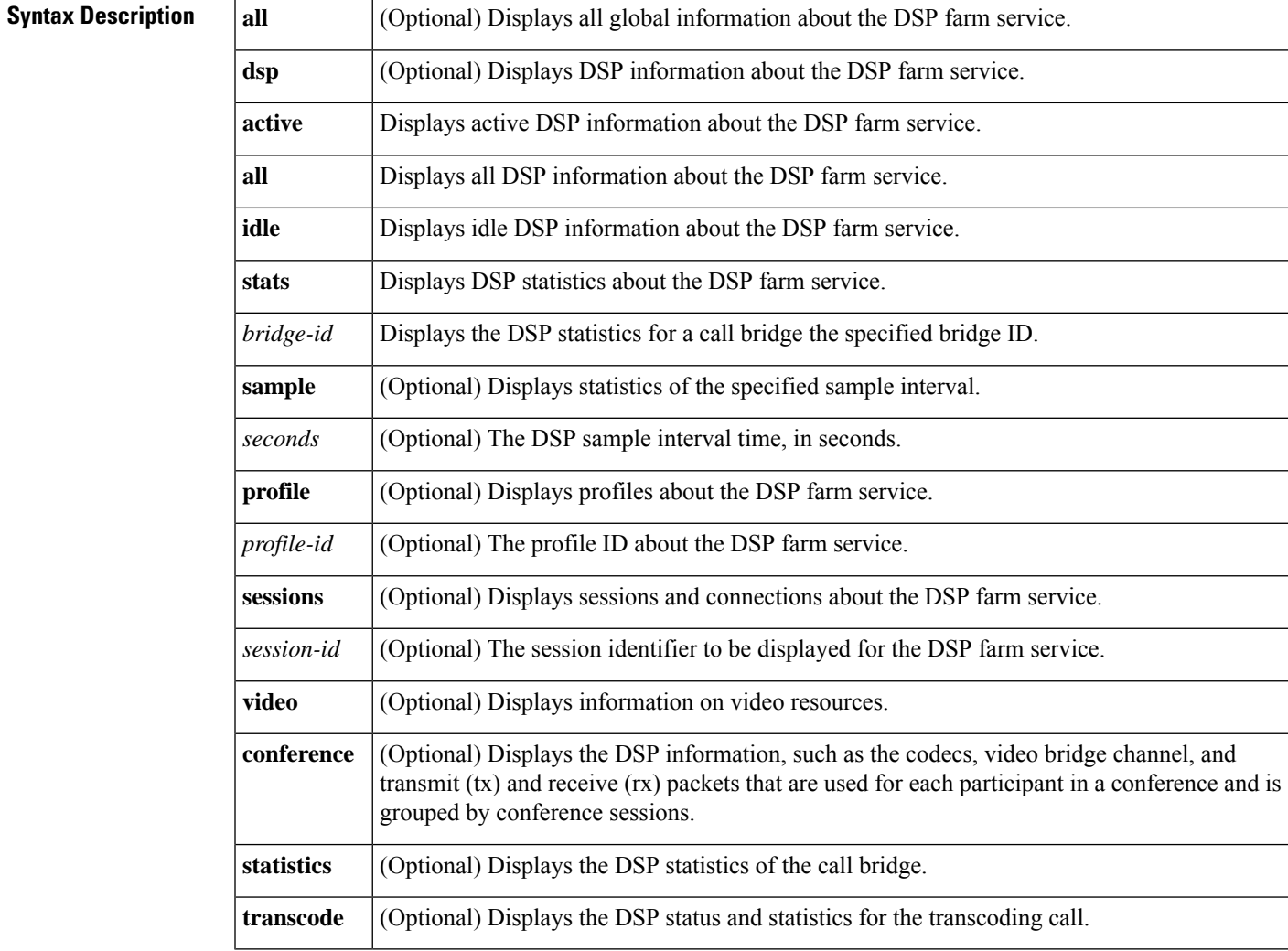

**Command Modes**

User EXEC (>) Privileged EXEC (#)

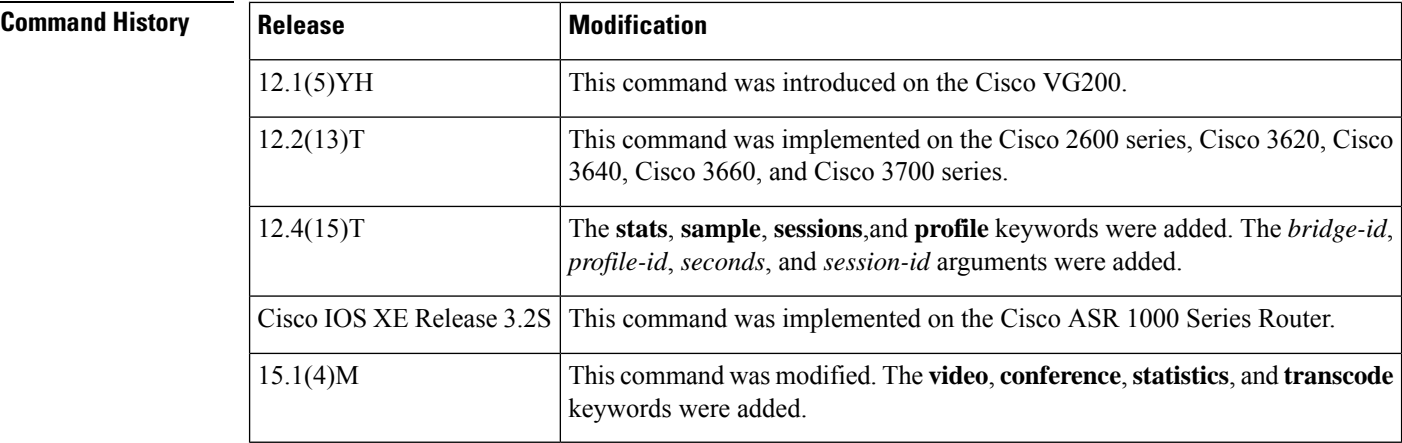

**Usage Guidelines** The router on which this command is used must be equipped with one or more digital T1/E1 packet voice trunk network modules (NM-HDVs) or high-density voice (HDV) transcoding/conferencing DSP farms (NM-HDV-FARMs) to provide DSP resources.

#### **Cisco ASR 1000 Series Router**

The show dspfarm command is used to view the DSP farm service information such as operational status and DSP resource allocation for transcoding.

**Note** The **session** keyword and *session-id* argument is not supported on Cisco ASR 1000 Series Router.

**Examples** The following is sample output from several forms of the **show dspfarm**command. The fields are self explanatory.

```
Router# show dspfarm
DSPFARM Configuration Information:
Admin State: UP, Oper Status: ACTIVE - Cause code: NONE
Transcoding Sessions: 4, Conferencing Sessions: 0
RTP Timeout: 600
Router# show dspfarm all
DSPFARM Configuration Information:
Admin State: UP, Oper Status: ACTIVE - Cause code: NONE
Transcoding Sessions: 4, Conferencing Sessions: 2
RTP Timeout: 1200
Connection average duration: 3600, Connection check interval 600
Codec G729 VAD: ENABLED
Total number of active session(s) 0, and connection(s) 0
SLOT DSP CHNL STATUS USE TYPE SESS-ID CONN-ID PKTS-RXED PKTS-TXED
1 3 1 UP FREE conf -<br>1 3 2 UP FREE conf -
1 3 2 UP FREE conf - -<br>1 3 3 UP FREE conf - -
1 3 3 UP FREE conf - - - -<br>1 3 4 UP FREE conf - - - -
1 3 4 UP FREE conf - - - - -<br>
1 3 5 UP FREE conf - - - - -
1 3 5 UP FREE conf - - - -
1 3 6 UP FREE conf - - - -<br>
1 4 1 UP FREE conf - - -
1 4 1 UP FREE conf - - - -<br>
1 4 2 UP FREE conf - - - -
1  4  2  UP  FREE conf -
1 4 3 UP FREE conf - - - -
         1 UP FREE conf - - - - -<br>5 UP FREE conf - - - - -
1  4  5  UP  FREE conf -
```
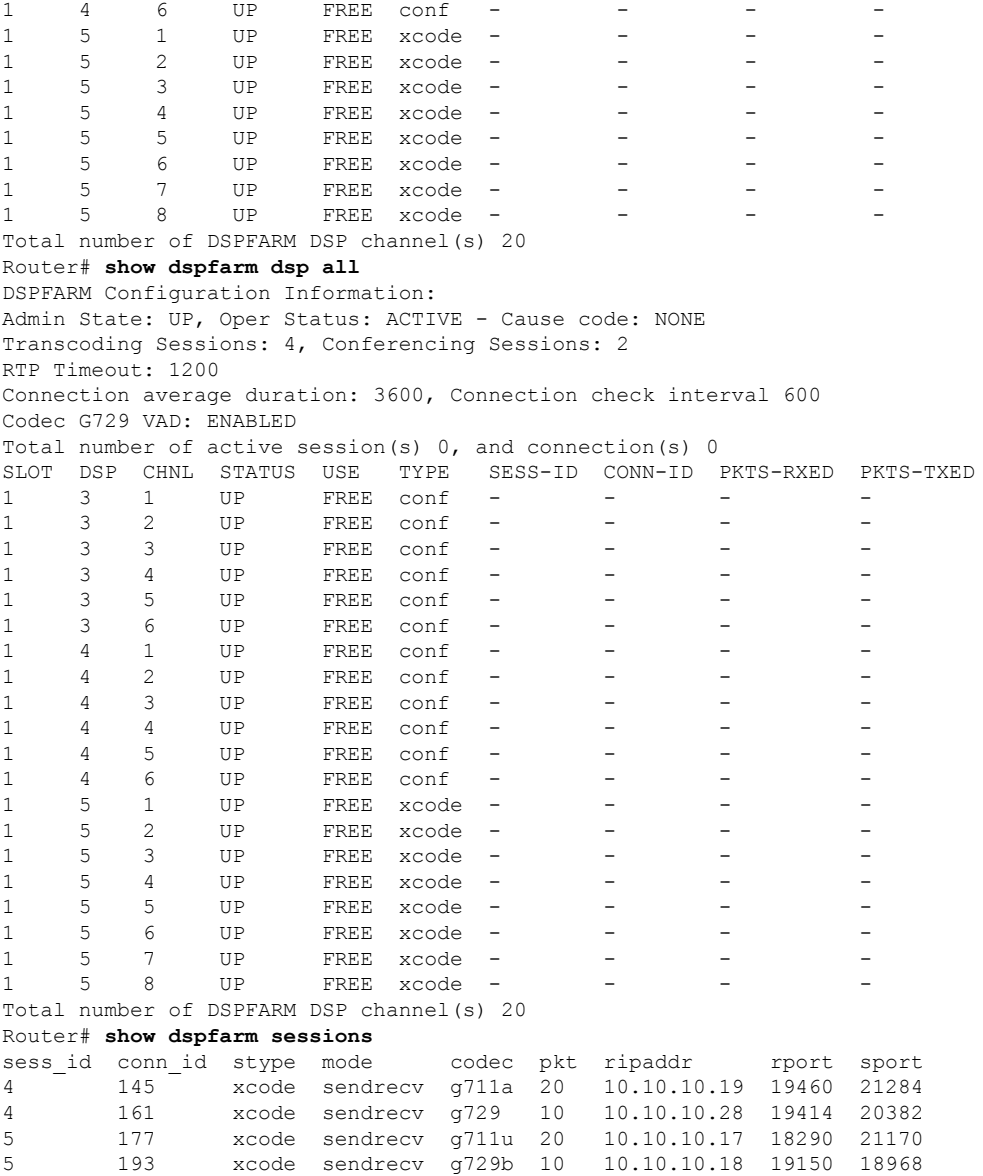

The following sample output displays dspfarm profiles for video conferencing and video transcoding.

#### Router# **show dspfarm profile**

```
Profile ID = 1, Service = VIDEO CONFERENCING, Resource ID = 2
Video Conference Type : HOMOGENEOUS, Layout : disabled
Profile Description :
Profile Service Mode : Non Secure
Profile Admin State : DOWN
Profile Operation State : DOWN
Application : SCCP Status : NOT ASSOCIATED
Resource Provider : FLEX_DSPRM Status : NONE
Number of Resource Configured : 1
Number of Resource Available : 0
Maximum conference participants : 16
Codec Configuration: num_of_codecs:6
Codec : g711ulaw, Maximum Packetization Period : 30
```

```
Codec : g711alaw, Maximum Packetization Period : 30
Codec : g729ar8, Maximum Packetization Period : 60
Codec : g729abr8, Maximum Packetization Period : 60
Codec : g729r8, Maximum Packetization Period : 60
Codec : g729br8, Maximum Packetization Period : 60
Video Codec Configuration:
Codec : h263
  Resolution : cif
    Frame rate:30, Min bitrate:320kbps, Max bitrate:320kbps
     Payload protocol : rfc-2190, Extension : annex-none
 Profile ID = 2, Service = VIDEO CONFERENCING, Resource ID = 3
 Video Conference Type : HETEROGENEOUS, Layout : disabled
Profile Description :
Profile Service Mode : Non Secure
Profile Admin State : UP
Profile Operation State : ACTIVE IN PROGRESS
Application : SCCP Status : ASSOCIATION IN PROGRESS
Resource Provider : FLEX_DSPRM Status : UP
Number of Resource Configured : 1
Number of Resource Available : 1
Maximum conference participants : 4
Maximum video ports : 4
Codec Configuration: num_of_codecs:6
Codec : g729br8, Maximum Packetization Period : 60
Codec : g729r8, Maximum Packetization Period : 60
Codec : g729abr8, Maximum Packetization Period : 60
Codec : g729ar8, Maximum Packetization Period : 60
Codec : g711alaw, Maximum Packetization Period : 30
Codec : g711ulaw, Maximum Packetization Period : 30
Video Codec Configuration:
Codec : h264
  Resolution : qcif
    Frame rate:15, Min bitrate:64kbps, Max bitrate:704kbps
     Frame rate:30, Min bitrate:64kbps, Max bitrate:704kbps
  Resolution : cif
    Frame rate:15, Min bitrate:64kbps, Max bitrate:704kbps
    Frame rate:30, Min bitrate:64kbps, Max bitrate:704kbps
Codec : h263
  Resolution : qcif
    Frame rate:15, Min bitrate:64kbps, Max bitrate:704kbps
    Frame rate:30, Min bitrate:64kbps, Max bitrate:704kbps
  Resolution : cif
    Frame rate:15, Min bitrate:64kbps, Max bitrate:704kbps
     Frame rate:30, Min bitrate:64kbps, Max bitrate:704kbps
Dspfarm Profile Configuration
Profile ID = 3, Service =Universal TRANSCODING, Resource ID = 1
Profile Description :
Profile Service Mode : Non Secure
Profile Admin State : DOWN
Profile Operation State : DOWN
Application : SCCP Status : NOT ASSOCIATED
Resource Provider : FLEX_DSPRM Status : NONE
Number of Resource Configured : 0
Number of Resource Available : 0
Codec Configuration: num_of_codecs:4
Codec : g711ulaw, Maximum Packetization Period : 30
Codec : g711alaw, Maximum Packetization Period : 30
Codec : g729ar8, Maximum Packetization Period : 60
Codec : g729abr8, Maximum Packetization Period : 60
```
The following sample output displays DSP information for video conferences.

```
Router# show dspfarm video conference
VIDEO CONFERENCE SESSION: slot 0 dsp 3 channel_id 1 rsc_id 8 profile_id 101
```

```
conferee id 1 name num: 62783363
        audio_codec g711u pkt_size 160 bridge_id 1<br>dsp txed pkts 25993 dsp rxed pkts 25888
                             dsp rxed pkts 25888
conferee id 1 name num: 62783363
        video codec H264 VGA rfc number RFC3984 payload rx: 97 tx:97
        framerate 30 bitrate(k) 960 annex 0x40
        cluster id 0 bridge id 2 layout id 0
        dsp_txed_pkts 59230 dsp_rxed_pkts 63019
conferee id 2 name num: 62783365
        audio_codec g711u pkt_size 160 bridge_id 3
        dsp_txed_pkts 21682 dsp_rxed_pkts 21598
conferee id 2 name num: 62783365
        -<br>video codec H264 4CIF rfc number RFC3984 payload rx: 97 tx:97
        framerate 30 bitrate(k) 960 annex 0x40
        cluster id 1 bridge id 4 layout id 0
        dsp txed pkts 49488 dsp rxed pkts 78510
conferee id 3 name num: 3004
        audio codec g711u pkt size 160 bridge id 5
        dsp_txed_pkts 12130 dsp_rxed_pkts 12067
conferee id 3 name num: 3004
        video codec H264 CIF rfc number RFC3984 payload rx: 97 tx:97
        framerate 30 bitrate(k) 704 annex 0x40
        cluster id 2 bridge id 6 layout id 0
        dsp txed pkts 20354 dsp rxed pkts 25702
conferee id 4 name num: LifeSize LifeSize
        audio_codec g711u pkt_size 160 bridge_id 7
        dsp txed pkts 1751 dsp rxed pkts 1672
conferee id 4 name num: LifeSize LifeSize
        video_codec H264_4CIF rfc_number RFC3984 payload rx: 96 tx:96
        framerate 30 bitrate(k) 1100 annex 0 \times 40cluster_id 1 bridge_id 8 layout_id 0
       dsp_txed_pkts 3558 dsp_rxed_pkts 3569
cluster id \overline{0} video codec H264 VGA rfc number RFC3984 rfc payload 100
        framerate 30 bitrate(k) 1000, annex 0x40decoder id 1 slot 0 dsp 13 codec h264 vga cluster id 0
encoder_id 1 slot 0 dsp 10 codec h264 vga cluster id 0
cluster id 1 video codec H264 4CIF rfc number RFC3984 rfc payload 100
        framerate 30 bitrate(k) 1000, annex 0x40
 decoder id 1 slot 0 dsp 2 codec h264 4cif cluster id 1
 encoder id 1 slot 0 dsp 7 codec h264 4cif cluster id 1
cluster_id 2 video_codec H264_CIF rfc_number RFC3984 rfc_payload 100
       framerate 30 bitrate(k) 704 , annex 0x40
decoder id 1 slot 0 dsp 15 codec h264 cif cluster id 2
encoder id 1 slot 0 dsp 14 codec h264 cif cluster id 2
Total number of DSPFARM DSP channel(s) 1
```
The following sample output displays the statistics for a call that uses video transcoding.

```
Router# show dspfarm dsp stats
Gathering total stats...
Video Statistics for bridge id=3 call id=2
Video Decoder Statistics:
 Slot=0 DSP Id=8 Decoder Id=1
 CallDuration=268 Codec=1 ProfileId=0x0 LevelId=0
 PicWidth=352 PicHeight=288 FrameRate=30 Bitrate=360000
 NumMacroBlocksConcealed=0 NumFramesConcealed=0
 NumPackets=13269 NumBytesConsumed=12096254
 NumBadHeaderPackets=0 NumOutOfSyncPackets=24
 NumBufferOverflow=0
 Video Encoder Statistics:
 Slot=0 DSP Id=2 Encoder Id=1
 Duration=268 Codec=1 ProfileId=0x0 LevelId=0
 PicWidth=176 PicHeight=144 FrameRate=30 Bitrate=704000
 InstantBitrate=440000 NumPackets=17571 NumBytesGenerated=14830996
```
The following sample output displays the statistics for a video conference.

```
Router#
show dspfarm dsp stats
Gathering total stats...
Video Statistics for bridge id=3 call id=4
Video Conferee Status - ConfereeID=1
  ContributionState=0x1 IngressMute=0 EgressMute=0
  DtmfRtpPlt=0 ClusterId=1 StreamDir=3
 PayloadType=0x6161 TxSSRC=0x1F3C RtpProtocol=2
  CodecType=2 Annex=0x0 PicWidth=352 PicHeight=288
 FrameRate=30 Bitrate(x100)=3760
 Video Conferee Statistics - ConfereeID=1
 TotalRxPackets=5076 TotalRxBytes=3957126
  TotalTxPackets=3829 TotalTxBytes=3429797
  TotalDroppedPackets=3 CurDroppedPackets=0
  TotalOutOfOrderPackets=0 CurOutOfOrderPackets=0
 MaxObservedJitter=0 CurObservedJitter=0
 MaxObservedDelay=0 CurObservedDelay=0
 MaxOutOfSyncDelay=0 CurOutOfSyncDelay=0
 ActualFrameRate=0 ActualBitrate(x100)=2017
  FastVideoUpdateRate=0 TotalDuration=135
 Video Conference Status:
  ServiceType=0 MuteAllStatus=0
  CurSpeakerConfereeId=1 LastSpeakerConfereeId=3 NewSpeakerConfereeId=0
 ConfereeIdBitMap=0x07
 Video Conference Statistics:
 NumActiveChans=3 NumMaxChans=1
  TotalRxPackets=42589 TotalRxBytes=29979147
  TotalTxPackets=12361 TotalTxBytes=10003701
 TotalDroppedPackets=3 CurDroppedPackets=0
  TotalOutOfOrderPackets=0 CurOutOfOrderPackets=0
 MaxObservedJitter=0 CurObservedJitter=0
 MaxObservedDelay=0 CurObservedDelay=0
MaxOutOfSyncDelay=0 CurOutOfSyncDelay=0
```
The following is sample output of the show dspfarmall command on Cisco ASR 1000 Series Router.

```
Router# show dspfarm all
Dspfarm Profile Configuration
Profile ID = 1, Service = TRANSCODING, Resource ID = 1
Profile Description :
Profile Service Mode : Non Secure
Profile Admin State : UP
Profile Operation State : ACTIVE
Application : SBC Status : ASSOCIATED
Resource Provider : FLEX_DSPRM Status : UP
Number of Resources Configured : 588
Number of Resources Out of Service : 0
Codec Configuration
Codec : g711ulaw, Maximum Packetization Period : 30
Codec : g711alaw, Maximum Packetization Period : 30
Codec : g729ar8, Maximum Packetization Period : 60
Codec : g729abr8, Maximum Packetization Period : 60
SLOT DSP VERSION STATUS CHNL USE TYPE RSC_ID BRIDGE_ID
5 1 26.7.0 UP N/A FREE xcode 1 -
5 1 26.7.0 UP N/A FREE xcode 1 -
5 1 26.7.0 UP N/A FREE xcode 1 - - -
5 1 26.7.0 UP N/A FREE xcode 1
5 1 26.7.0 UP N/A FREE xcode 1
The following is sample output of the show dspfarm
dsp idle command providing idle dsp information on Cisco ASR 1000 Series Router.
Router# show dspfarm dsp idle
```

```
SLOT DSP VERSION STATUS CHNL USE TYPE RSC_ID BRIDGE_ID
5 1 26.7.0 UP N/A FREE xcode 1 - - - -<br>5 1 26.7.0 UP N/A FREE xcode 1 - - -
    1 26.7.0 UP N/A FREE xcode 1
5 1 26.7.0 UP N/A FREE xcode 1 - - -
5 1 26.7.0 UP N/A FREE xcode 1 - - - - -
5 1 26.7.0 UP N/A FREE xcode 1 - -
5 1 26.7.0 UP N/A FREE xcode 1 - - - - -<br>5 1 26.7.0 UP N/A FREE xcode 1 - - - - -
5 1 26.7.0 UP N/A FREE xcode 1 - - -
5 1 26.7.0 UP N/A FREE xcode 1 - - -
5 1 26.7.0 UP N/A FREE xcode 1 - - - - -<br>5 1 26.7.0 UP N/A FREE xcode 1 - - - - -
5 1 26.7.0 UP N/A FREE xcode 1 -
The following is sample output of the show dspfarm
profile 1 command providing DSP Farm profile configuration details such as application
association, number of resources configured, Codecs added, and maximum number of sessions
for profile 1 on Cisco ASR 1000 Series Router.
Router# show dspfarm profile 1
Dspfarm Profile Configuration
Profile ID = 1, Service = TRANSCODING, Resource ID = 1
Profile Description :
Profile Service Mode : Non Secure
Profile Admin State : UP
Profile Operation State : ACTIVE
Application : SBC Status : ASSOCIATED
Resource Provider : FLEX_DSPRM Status : UP
Number of Resources Configured : 588
Number of Resources Out of Service : 0
Codec Configuration
Codec : g711ulaw, Maximum Packetization Period : 30
Codec : g711alaw, Maximum Packetization Period : 30
 Codec : g729ar8, Maximum Packetization Period : 60
Codec : g729abr8, Maximum Packetization Period : 60
Router#show dspfarm profile ?
 <1-65535> Profile ID
 | Output modifiers
 <cr>
```
### **Related Commands \Designal**  $\blacksquare$  **Commanders**

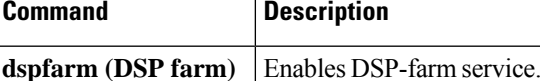

# **show dspfarm profile**

To display configured digital signal processor (DSP) farm profile information for a selected Cisco CallManager group, use the **show dspfarm profile**command in privileged EXEC mode.

**show dspfarm profile** [*profile-identifier*]

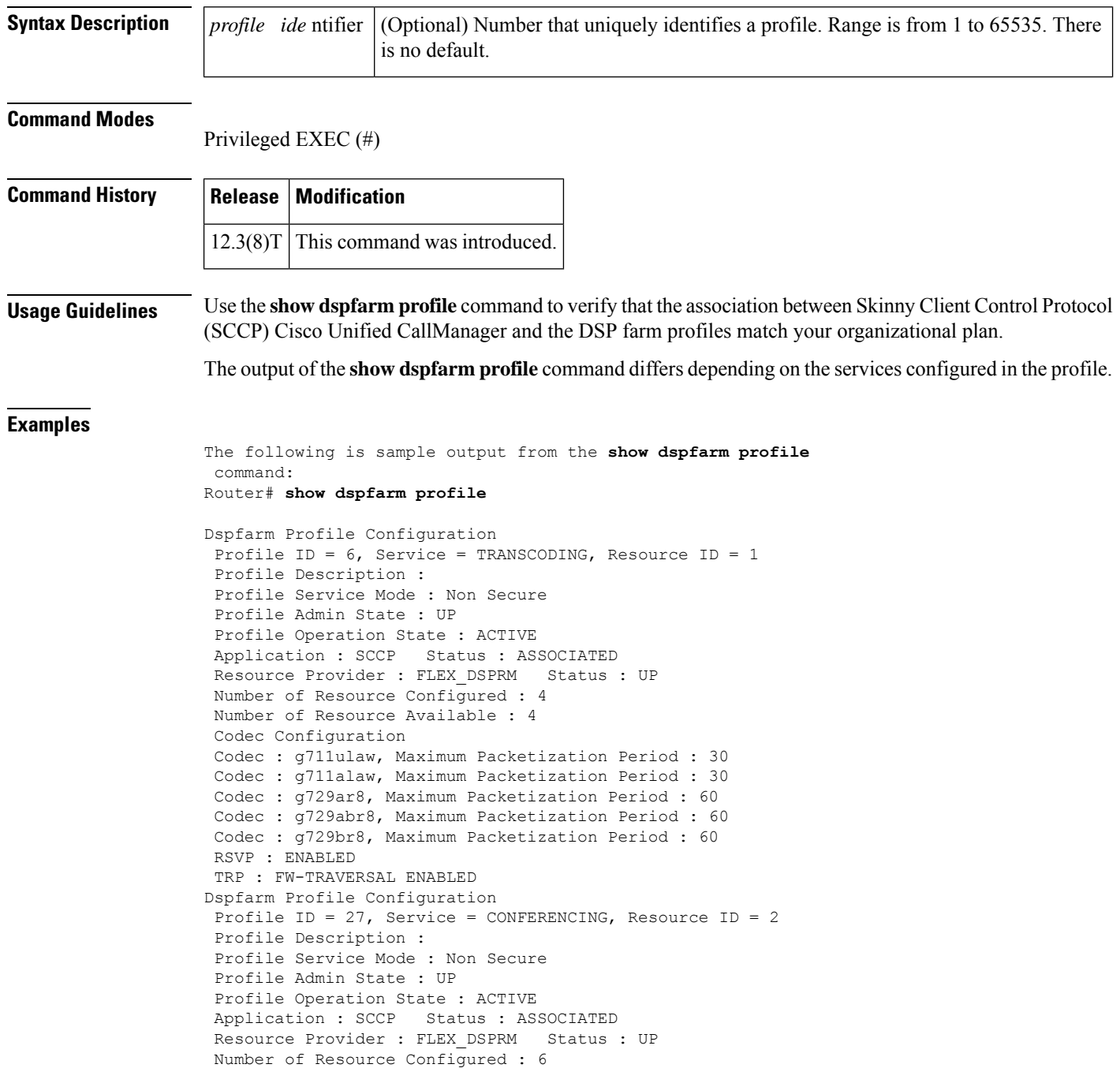

Number of Resource Available : 6

```
Codec Configuration
 Codec : g711alaw, Maximum Packetization Period : 30
Codec : g729ar8, Maximum Packetization Period : 60
Dspfarm Profile Configuration
Profile ID = 34, Service = MTP, Resource ID = 1
Profile Description :
 Profile Service Mode : secure
Profile Admin State : UP
Profile Operation State : ACTIVE
Application : SCCP Status : ASSOCIATED
Resource Provider : NONE Status : UP
Number of Resource Configured : 2
Number of Resource Available : 2
Hardware Configured Resources : 1
Hardware Available Resources : 1
Software Resources : 1
Codec Configuration
 Codec : g711ulaw, Maximum Packetization Period : 30
TRP : FW-TRAVERSAL ENABLED
```
The table below describes the significant fields shown in the display.

**Table 70: show dspfarm profile Field Descriptions**

| <b>Field</b>            | <b>Description</b>                                                                                                    |
|-------------------------|----------------------------------------------------------------------------------------------------|
| Profile ID              | Displays the profile ID number.                                                                                                    |
| Service                 | Displays the service that is associated with the profile.                                                                                                    |
| Resource ID             | Displays the ID number that the profile is associated with in the Cisco<br>CallManager register.                                                                        |
| Profile Description     | Displays the description of the profile.                                                                                                    |
| Profile Service Mode    | The status of the profile service. It can be either Secure or Non Secure.                                                                                               |
| Profile Admin State     | Displays the status of the profile. If the Profile Admin State is DOWN, use<br>the no shutdown command in DSP farm profile configuration mode.                          |
| Profile Operation State | Displays the status of the DSP farm profiles registration process with the<br>Cisco CallManager. Status options are as follows:                                         |
|                         | • ACTIVE--The profile is registered with the Cisco Unified<br>CallManager.                                                                                              |
|                         | • ACTIVE IN PROGRESS--The profile is still registering with the<br>Cisco Unified CallManager. Wait for the profile to finish registering.                               |
|                         | • DOWN--The profile is not registering with the Cisco Unified<br>CallManager. Check the connectivity between the DSP farm gateway<br>and the Cisco Unified CallManager. |
|                         | • DOWN IN PROGRESS--The profile is deregistering from the Cisco<br>Unified CallManager and deallocating the DSP resources.                                              |
|                         | • RESOURCE ALLOCATED--The DSP resources for this profile are<br>allocated or reserved.                                                                                  |

I

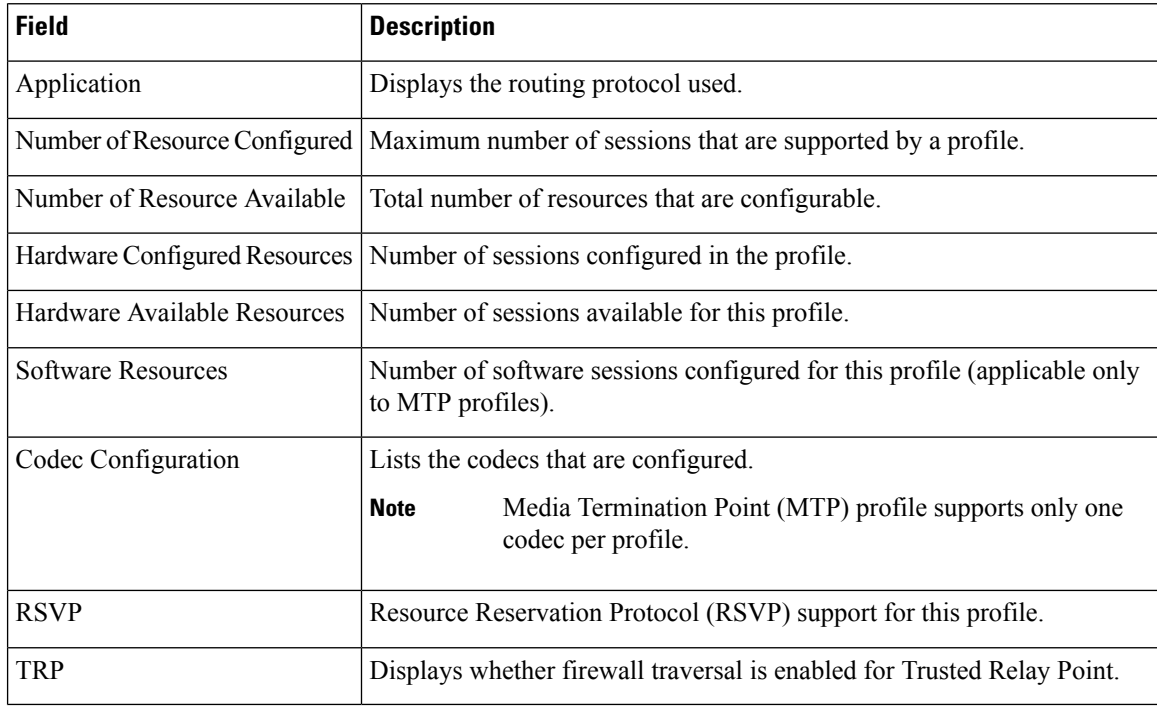

### $\overline{\text{Related Common}}$

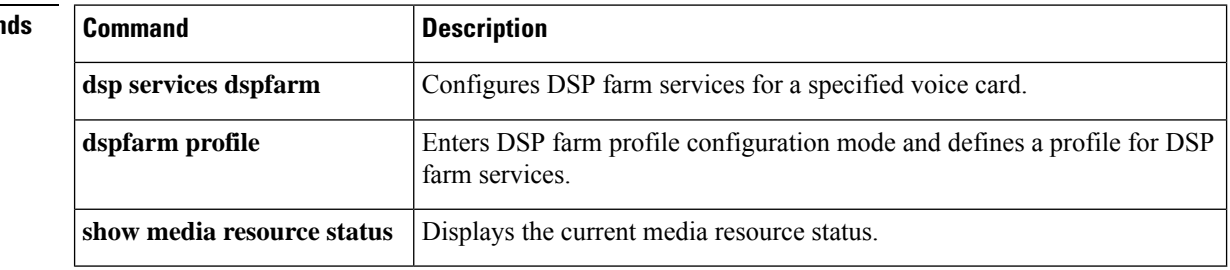

# **show dsp-group**

To display digital signal processor (DSP) group information including both voice and video information, use the **show dsp-group** command in user EXEC or privileged EXEC mode.

**show dsp-group** {**all**|**slot** *slot-number*| **video** [{**all**|**slot** *slot-number*}] | **voice** [{**all**|**slot** *slot-number*}]}

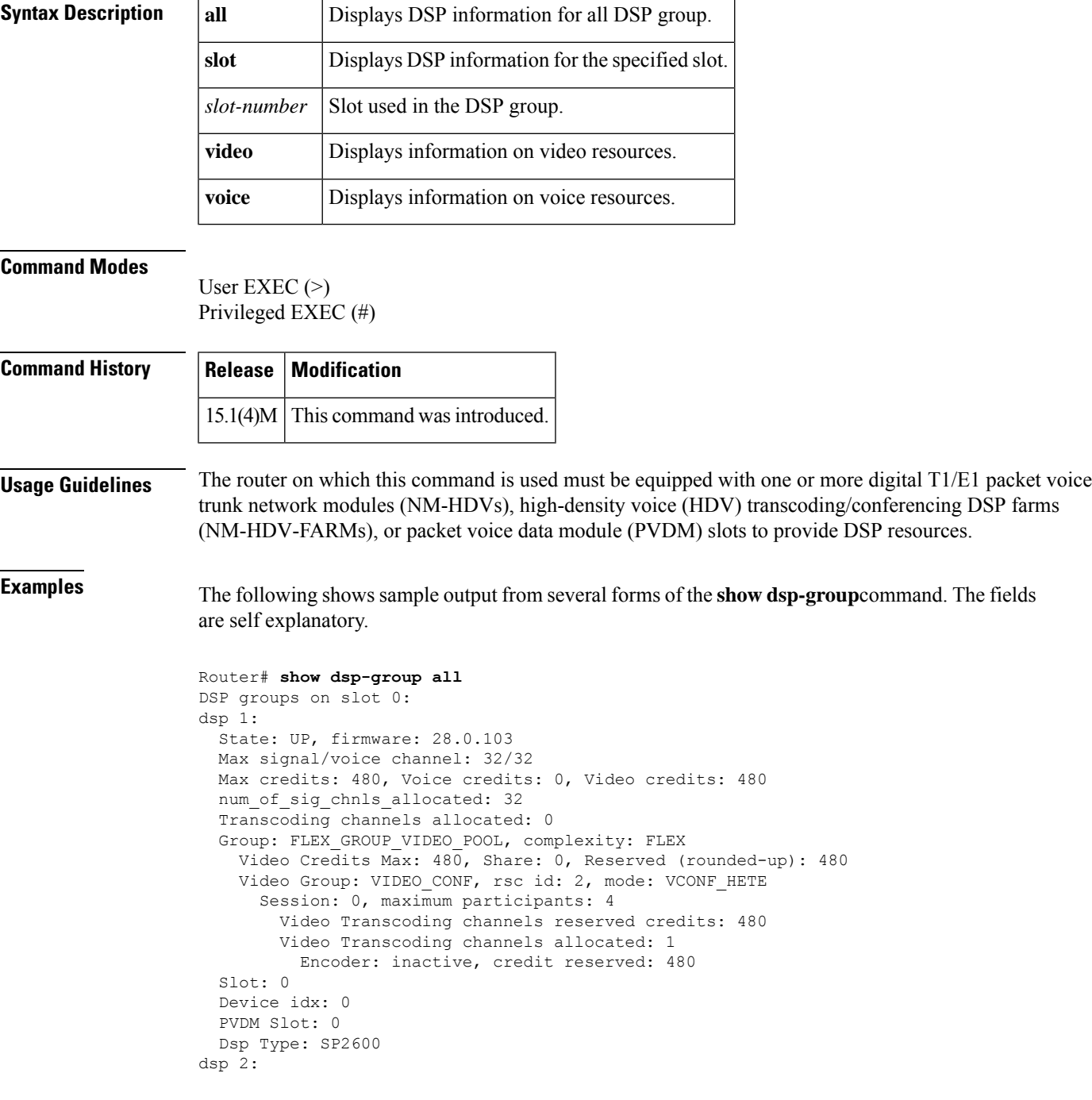

```
State: UP, firmware: 28.0.103
 Max signal/voice channel: 32/32
 Max credits: 480, Voice credits: 0, Video credits: 480
 num of sig chnls allocated: 32
 Transcoding channels allocated: 0
 Group: FLEX_GROUP_VIDEO_POOL, complexity: FLEX
   Video Credits Max: 480, Share: 0, Reserved (rounded-up): 480
   Video Group: VIDEO CONF, rsc id: 2, mode: VCONF HETE
     Session: 0, maximum participants: 4
        Video Transcoding channels reserved credits: 480
       Video Transcoding channels allocated: 3
          Decoder: inactive, credits reserved: 160
         Decoder: inactive, credits reserved: 160
          Decoder: inactive, credits reserved: 160
  Slot: 0
 Device idx: 0
 PVDM Slot: 0
  Dsp Type: SP2600
DSP groups on slot 1:
This command is not applicable to slot 1
DSP groups on slot 2:
This command is not applicable to slot 2
DSP groups on slot 3:
This command is not applicable to slot 3
```
### **Related Commands**

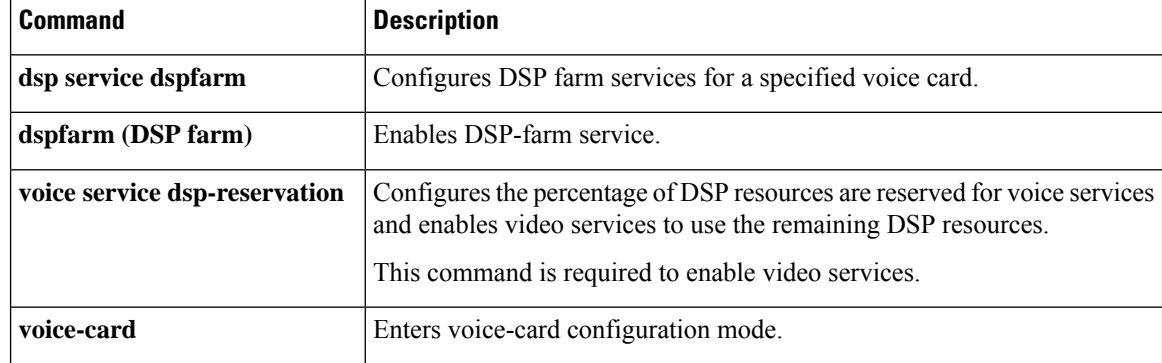

## **show echo-cancel**

To display the echo-cancellation information of T1/E1 multiflex voice/WAN interface cards, use the **show echo-cancel** command in privileged EXEC mode.

**show echo-cancel hardware status** *slot-number*

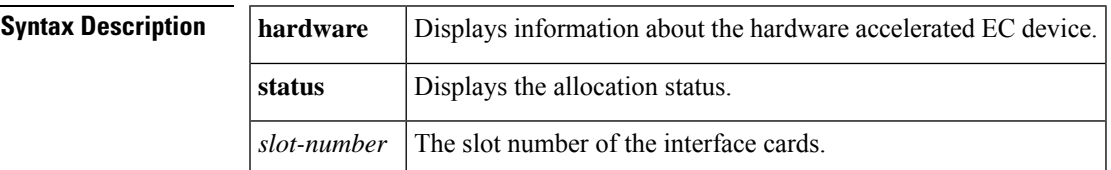

### **Command Modes**

Privileged EXEC (#)

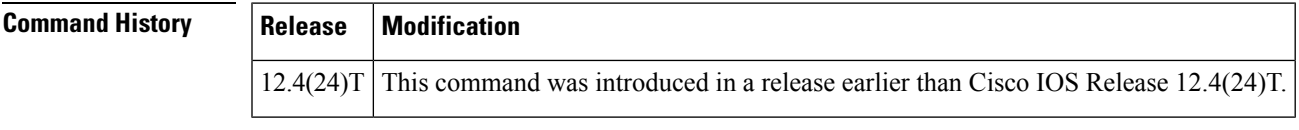

**Usage Guidelines** Hardware echo cancellation is restricted to the same baseboard voice/WAN interface card (VWIC) on which the daughter card (EC-MFT-32 and EC-MFT-64) isinstalled and cannot be shared by other T1/E1 controllers.

**Examples** The following is sample output from the **show echo-cancel hardware status**command:

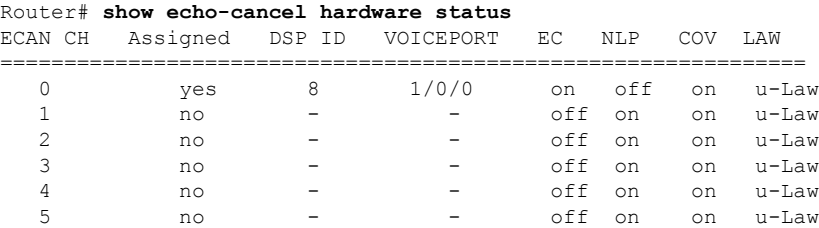

The table below describes the significant fields shown in the display.

### **Table 71: show echo-cancel Field Descriptions**

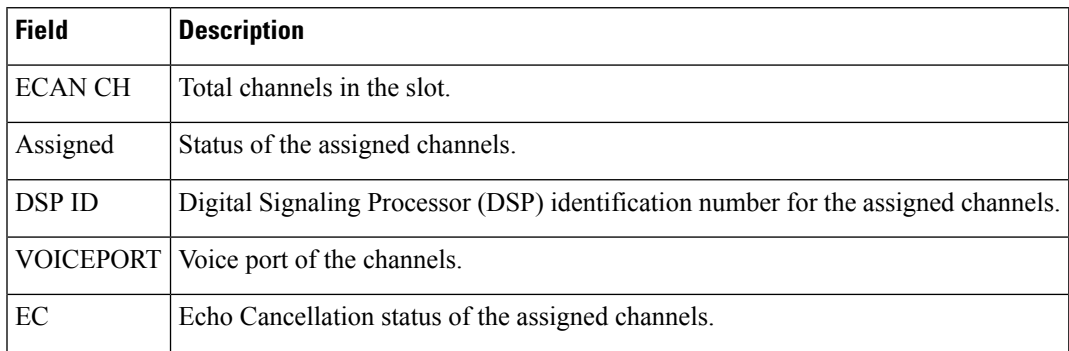

 $\mathbf I$ 

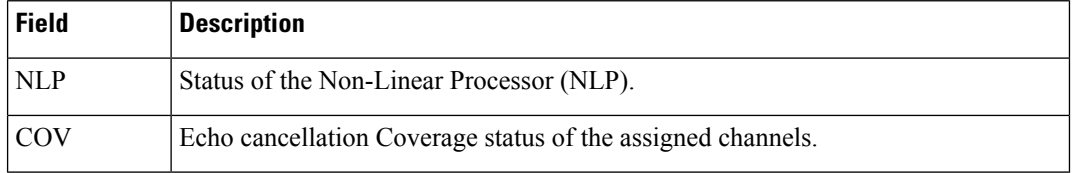

## **show event-manager consumers**

To display event-manager statistics for debugging purposes, use the **show event-manager consumers** command in privileged EXEC mode.

### **show event-manager consumers**

**Syntax Description** This command has no arguments or keywords.

### **Command Modes**

Privileged EXEC

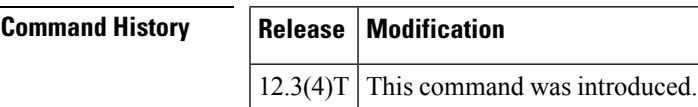

**Examples** The following example shows one call (two call legs) going through the gateway:

```
Router# show event-manager consumers
Hash table indexed by AAA_UNIQUE_ID
Uid Consumer_id Consumer_hdl evt_type
00000015 0002 65B35570 START
00000015  0002  65B35570  STOP<br>00000016  0002  65B34ECC  START
                       65B34ECC
00000016  0002  65B34ECC  STOP
```
The table below lists and describes the significant output fields.

**Table 72: show event-manager consumers Field Descriptions**

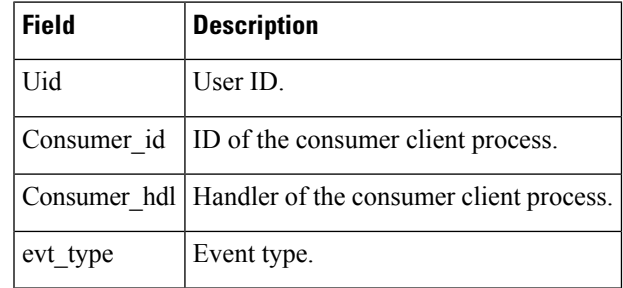

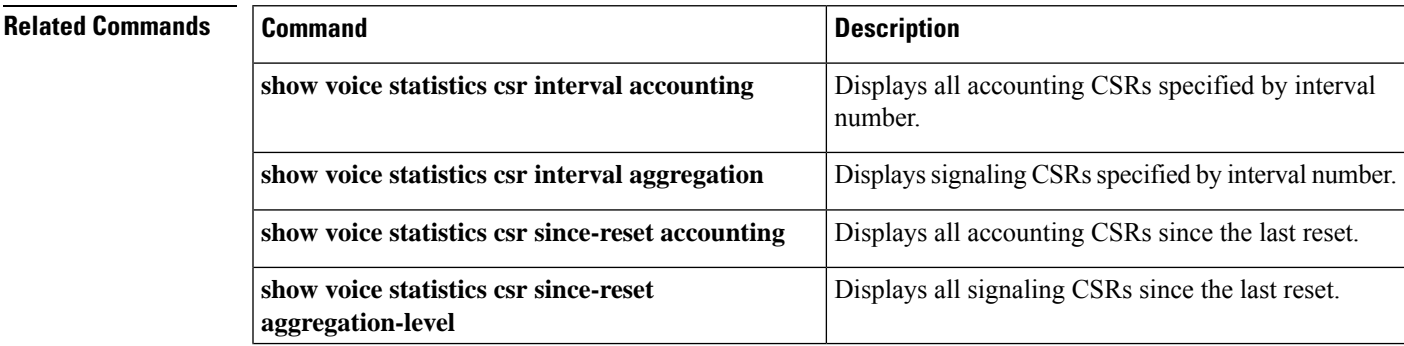

I

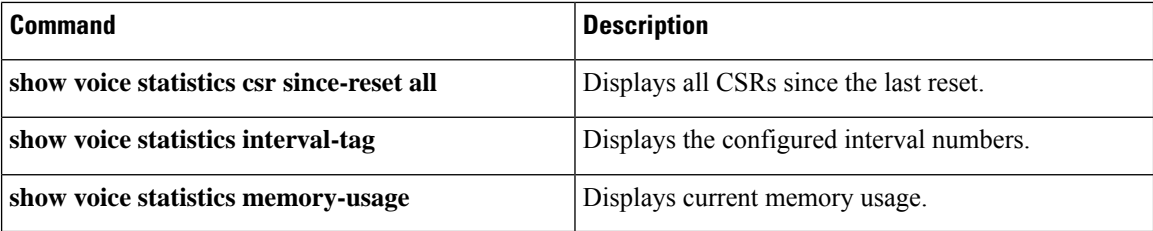

# **show frame-relay vofr**

To display information about the FRF.11 subchannels being used on Voice over Frame Relay (VoFR) data link connection identifiers (DLCIs), use the **show frame**-**relay vofr** command in privileged EXEC mode.

**show frame-relay vofr** [*interface* [*dlci* [*cid*]]]

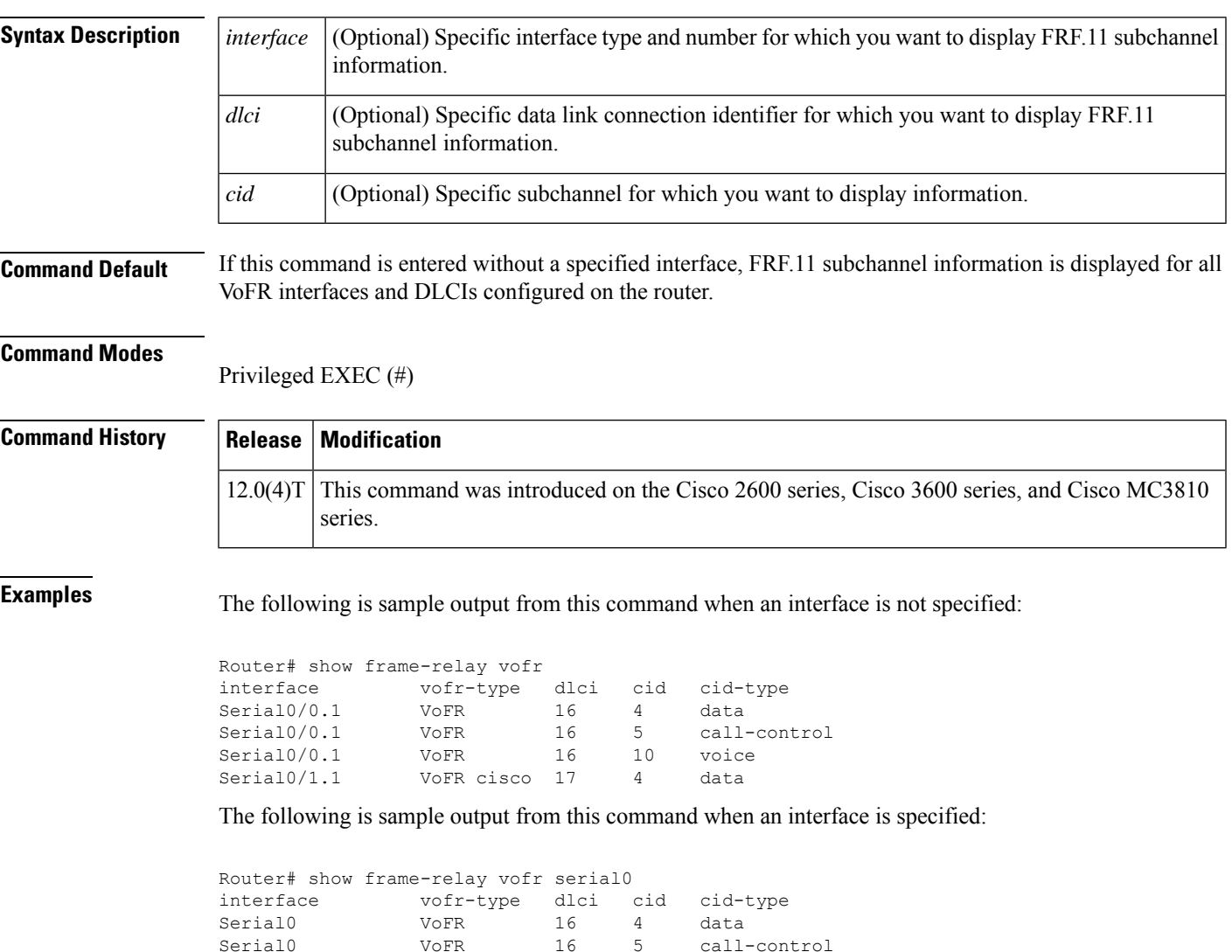

The following is sample output from this command when an interface and a DLCI are specified:

Serial0 VoFR 16 10 voice

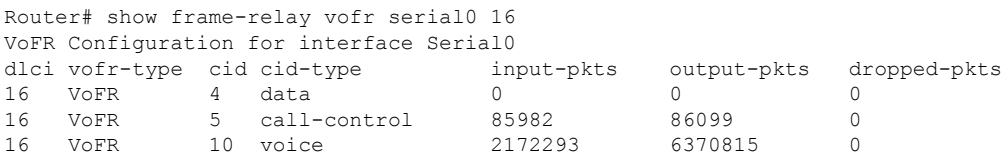

The following is sample output from this command when an interface, a DLCI, and a CID are specified:

```
Router# show frame-relay vofr serial0 16 10
VoFR Configuration for interface Serial0 dlci 16
  vofr-type VoFR cid 10 cid-type voice
  input-pkts 2172293 output-pkts 6370815 dropped-pkts 0
```
The table below describes significant fields shown in this output.

#### **Table 73: show frame-relay vofr Field Descriptions**

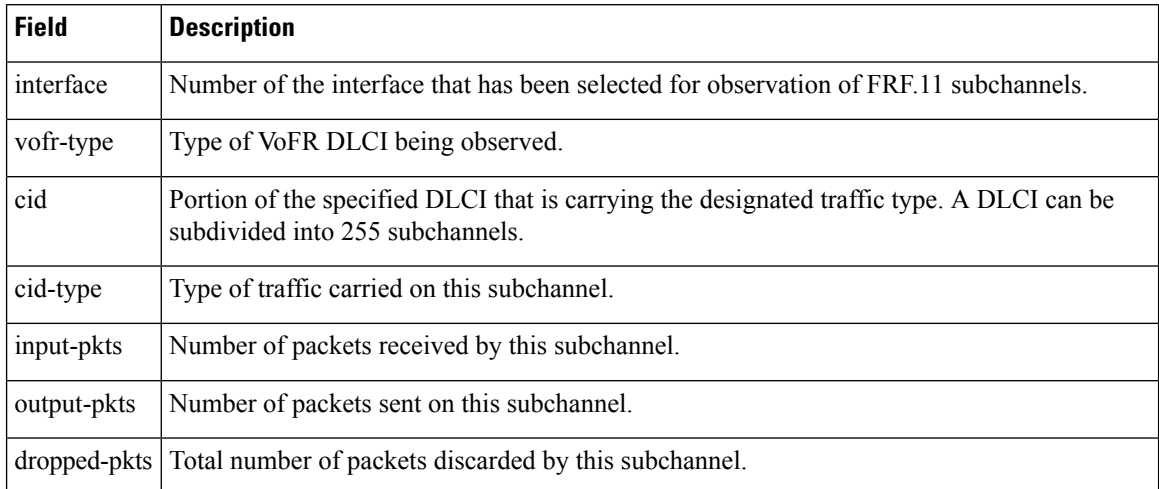

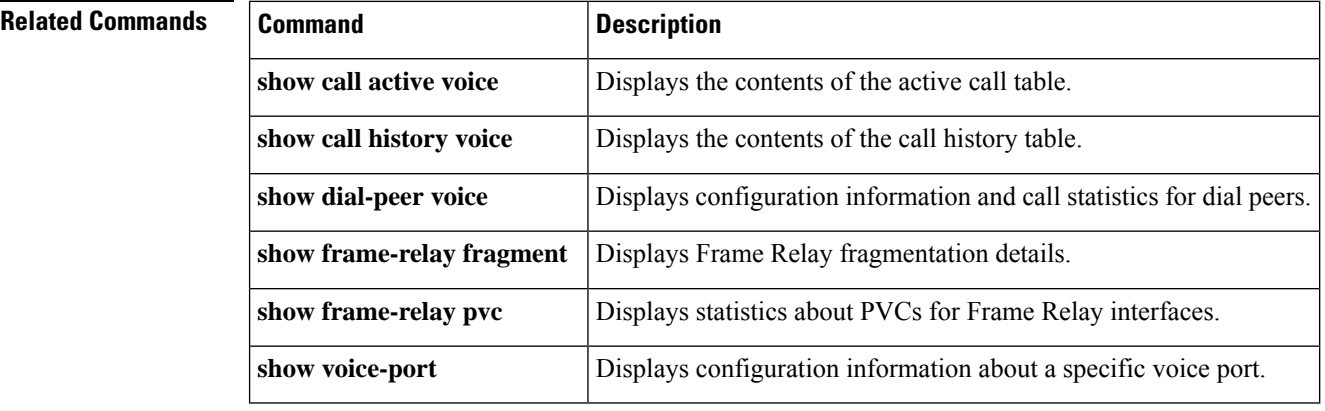

# **show gatekeeper calls**

To display the status of each ongoing call of which a gatekeeper is aware, use the **show gatekeeper calls**command in privilegedEXEC mode.

**show gatekeeper calls** [**history**]

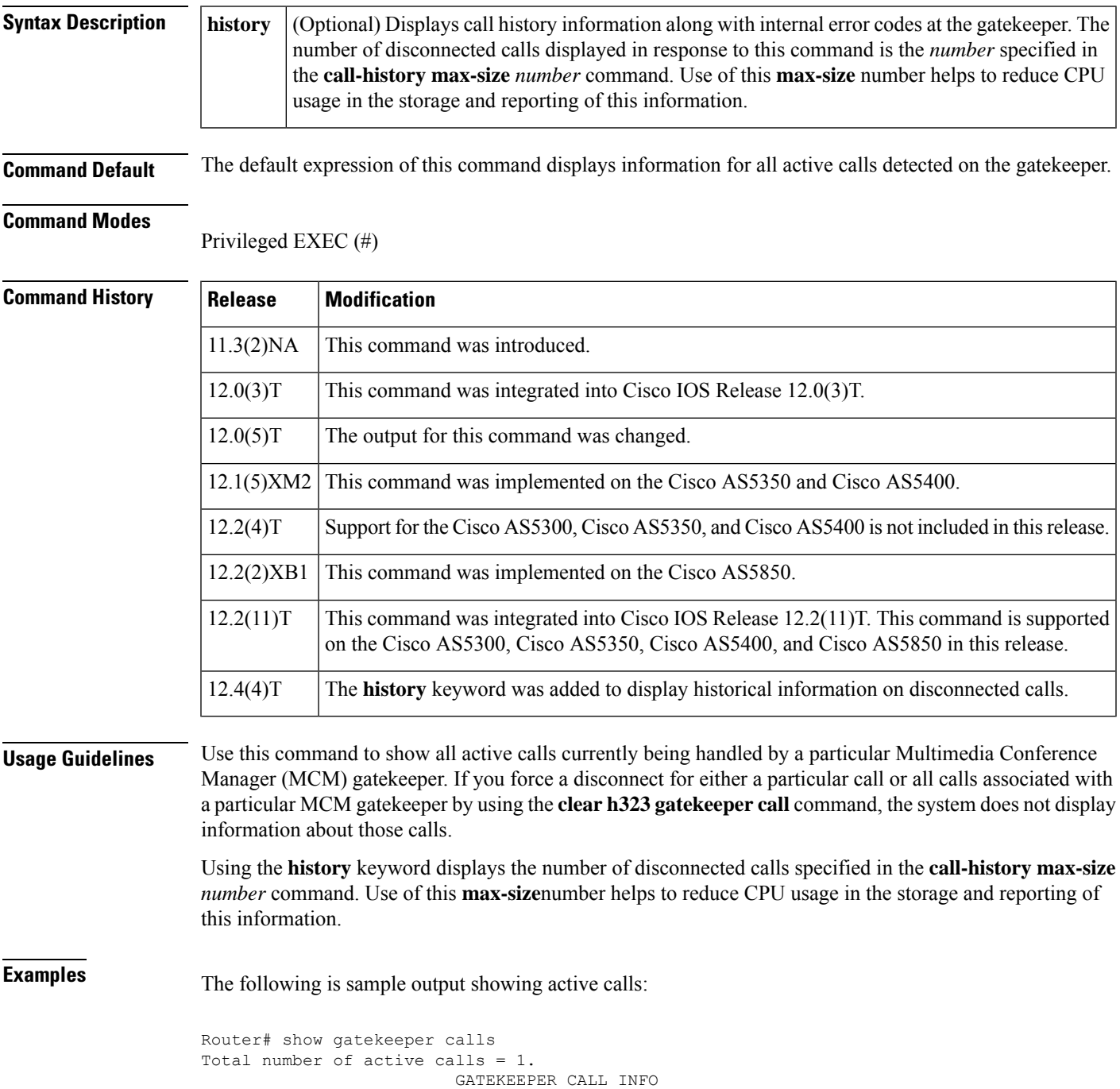

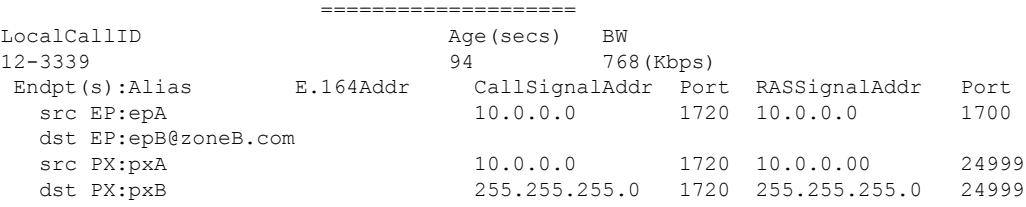

The table below describes the significant fields shown in the display.

### **Table 74: show gatekeeper calls Field Descriptions**

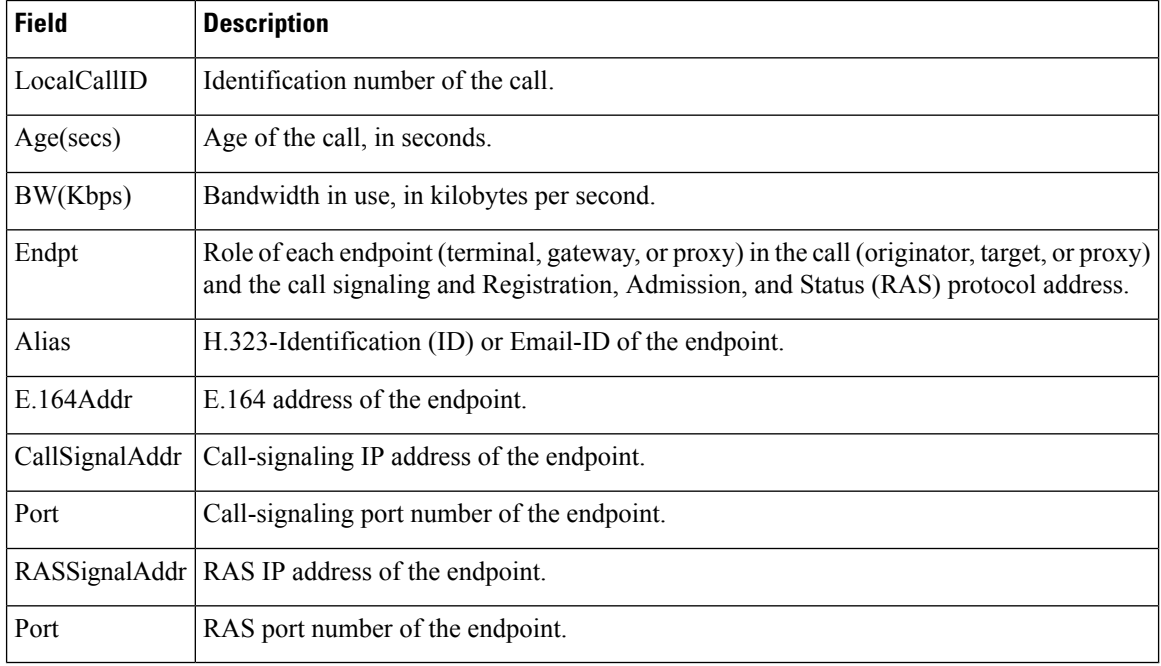

### **Related Commands**

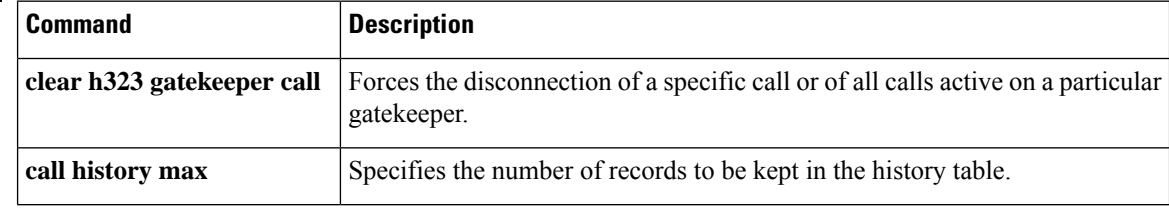
# **show gatekeeper circuits**

To display the circuit information on a gatekeeper, use the **show gatekeeper circuits** command in privileged EXEC mode.

**show gatekeeper circuits** [{**begin** | **exclude** | **include**} *expression*]

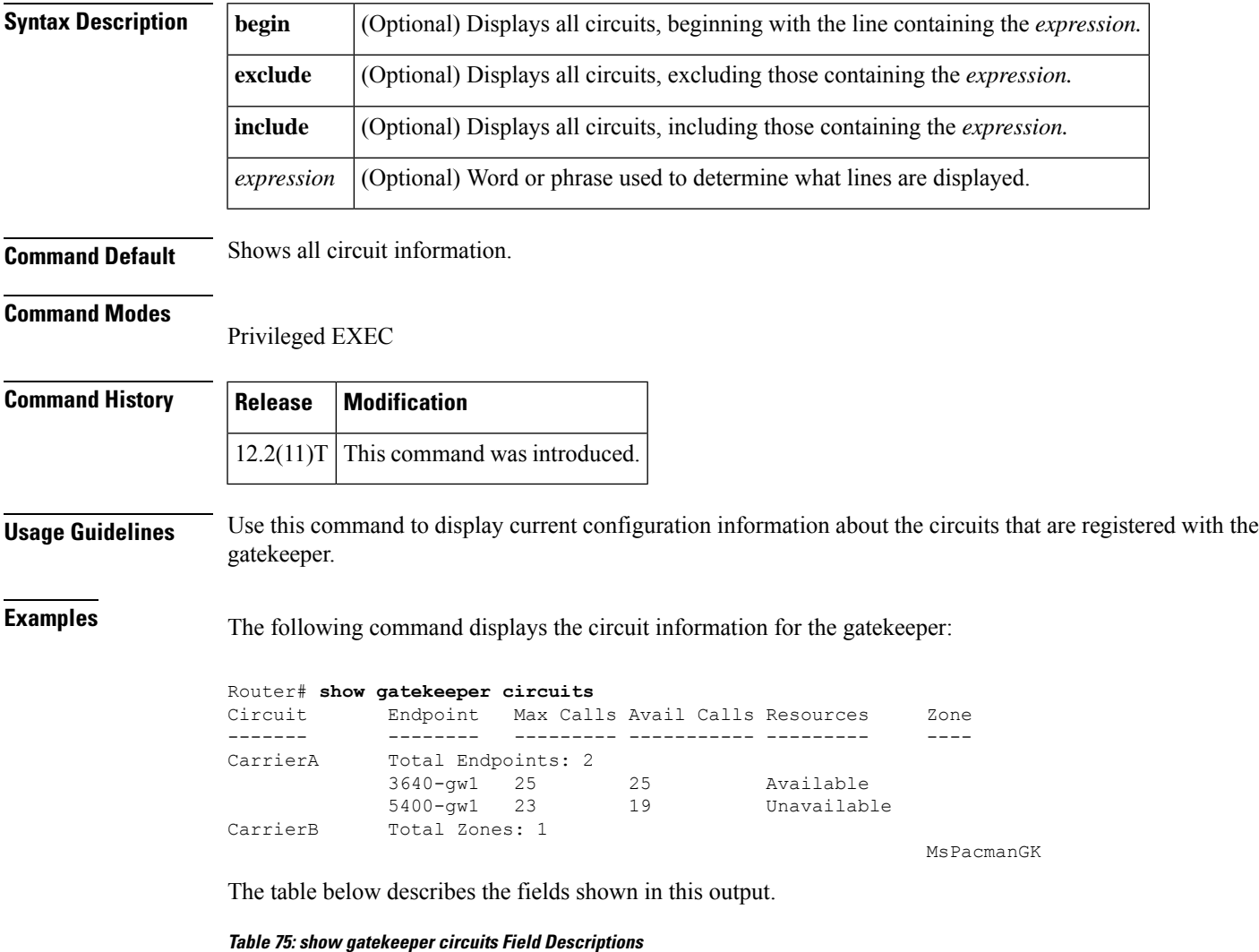

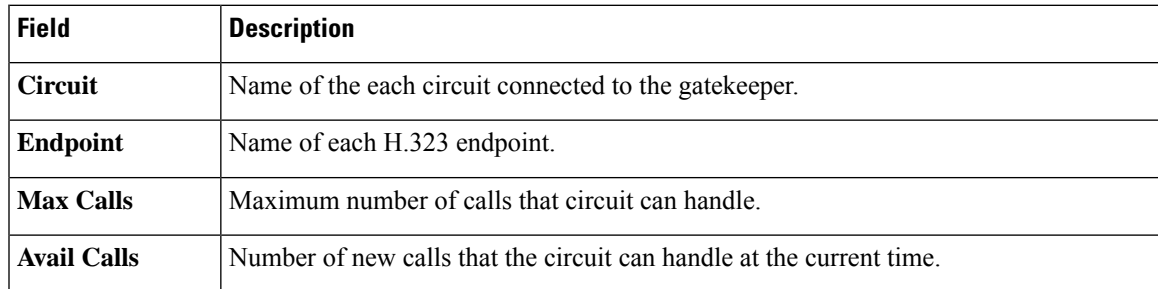

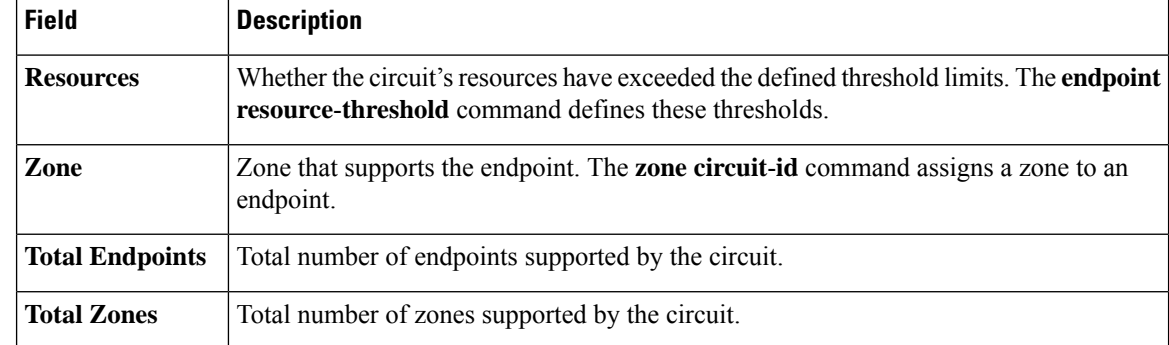

### **Related Commands**

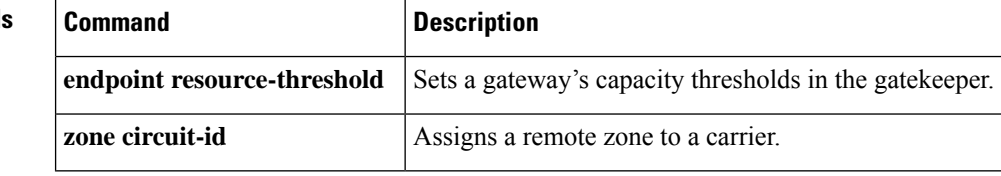

## **show gatekeeper cluster**

To display all the configured gatekeeper clusters information, use the **show gatekeeper cluster** command in user EXEC or privileged EXEC mode.

### **show gatekeeper cluster**

**Syntax Description** This command has no arguments or keywords.

### **Command Modes**

User EXEC (>) Privileged EXEC (#)

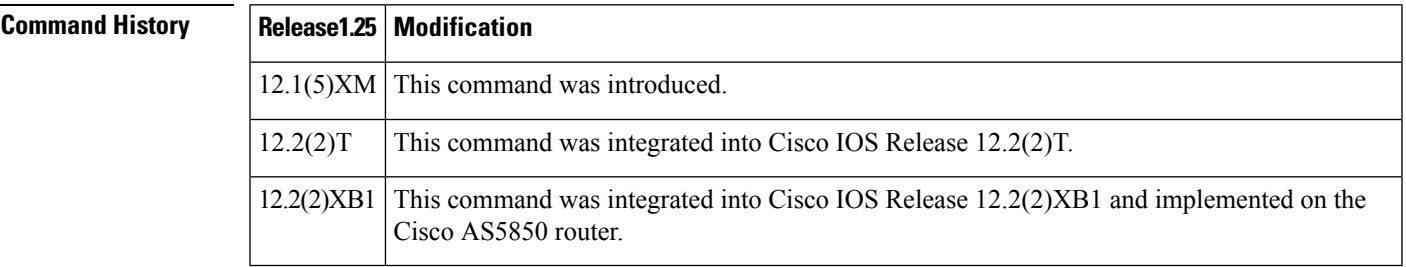

**Examples** The following is sample output from the **show gatekeeper cluster** command. Field descriptions are self-explanatory.

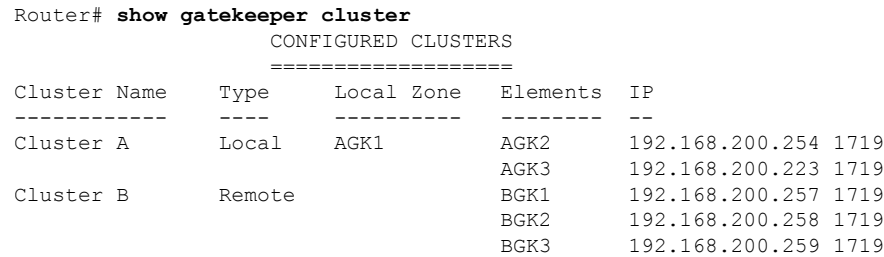

## **Related Commands**

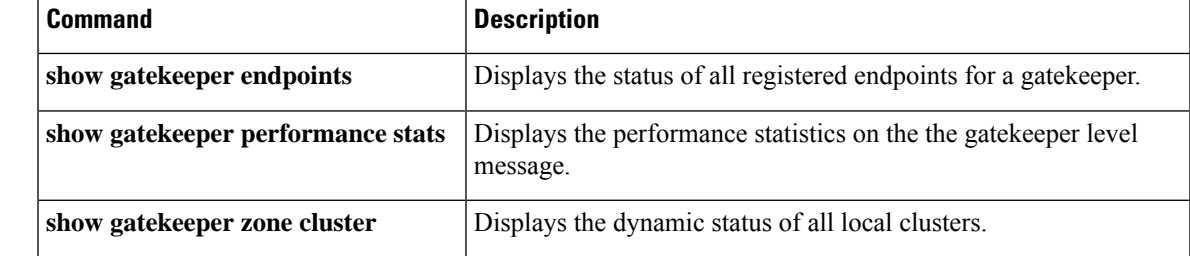

## **show gatekeeper endpoint circuits**

To display information on all registered endpoints and carriers or trunk groups for a gatekeeper, use the **show gatekeeper endpoint circuits**command in privileged EXEC mode.

**show gatekeeper endpoint circuits** [{**begin** | **exclude** | **include**} *expression*]

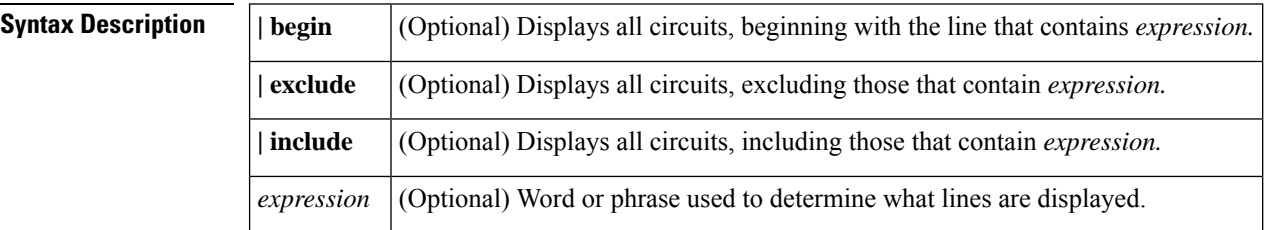

#### **Command Modes**

Privileged EXEC (#)

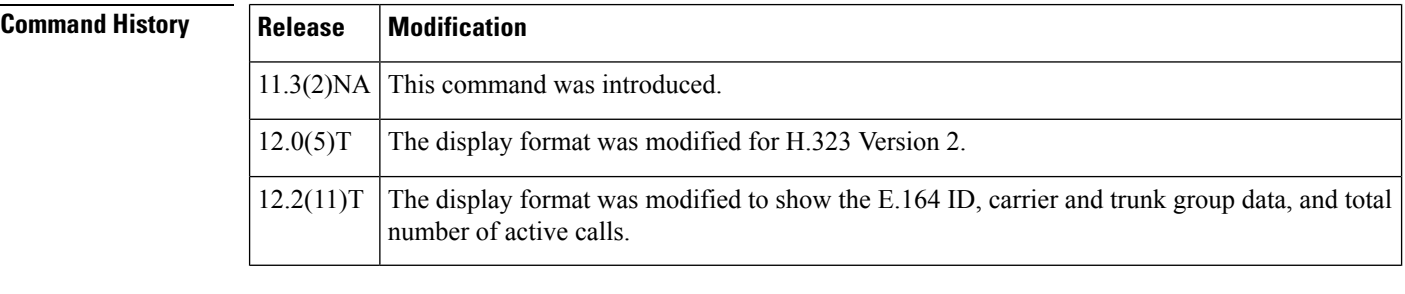

**Usage Guidelines** Use this command to display current configuration information about the endpoints and carriers registered with the gatekeeper. Note that you must type the pipe (|) before any of the optional keywords.

**Examples** The following command displays the circuit information for the gatekeeper:

#### Router# **show gatekeeper endpoint circuits**

GATEKEEPER ENDPOINT REGISTRATION =============================== CallSignalAddr Port RASSignalAddr Port Zone Name Type Flags --------------- ----- --------------- ----- --------- ---- ----- 172.18.195.120 1720 172.18.195.120 51059 LavenderGK VOIP-GW E164-ID: 4081234 H323-ID: 3640-gw1 Carrier: CarrierA, Max Calls: 25, Available: 25 172.18.197.143 1720 172.18.197.143 57071 LavenderGK VOIP-GW H323-ID: 5400-gw1 Carrier: CarrierB, Max Calls: 23, Available: 19 Carrier: CarrierA, Max Calls: 25, Available: 25 Total number of active registrations = 2

The table below describes the fields shown in this output.

 $\Gamma$ 

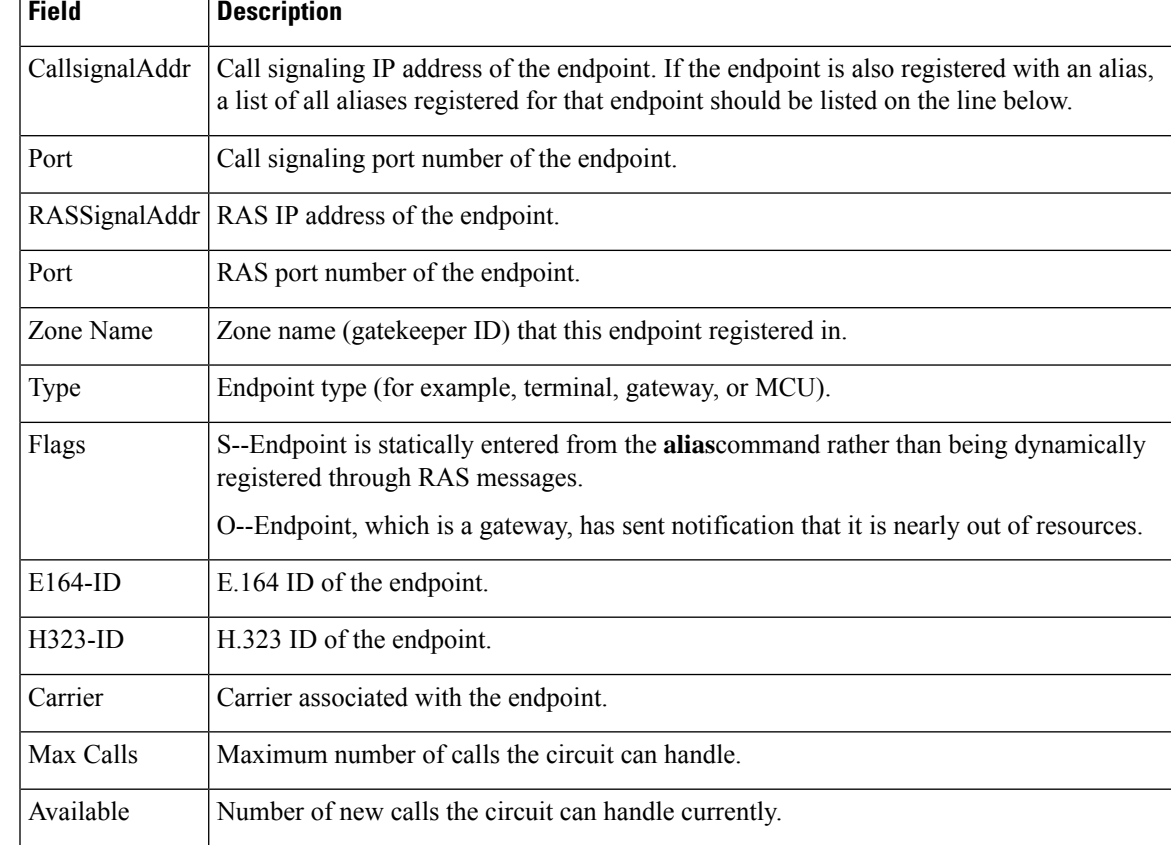

#### **Table 76: show gatekeeper endpoint circuits Fields**

┱

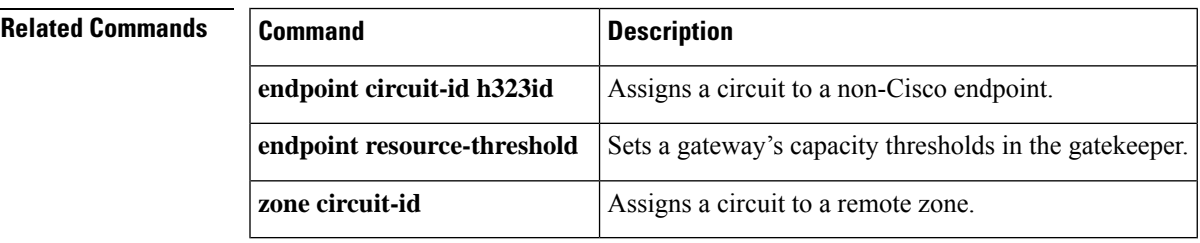

# **show gatekeeper endpoints**

To display the status of all registered endpoints for a gatekeeper, use the **show gatekeeper endpoints** command in privileged EXEC mode.

### **show gatekeeper endpoints** [**alternates**]

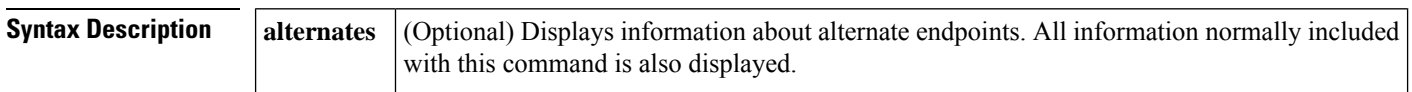

#### **Command Modes**

Privileged EXEC (#)

### **Command History Release Modification**

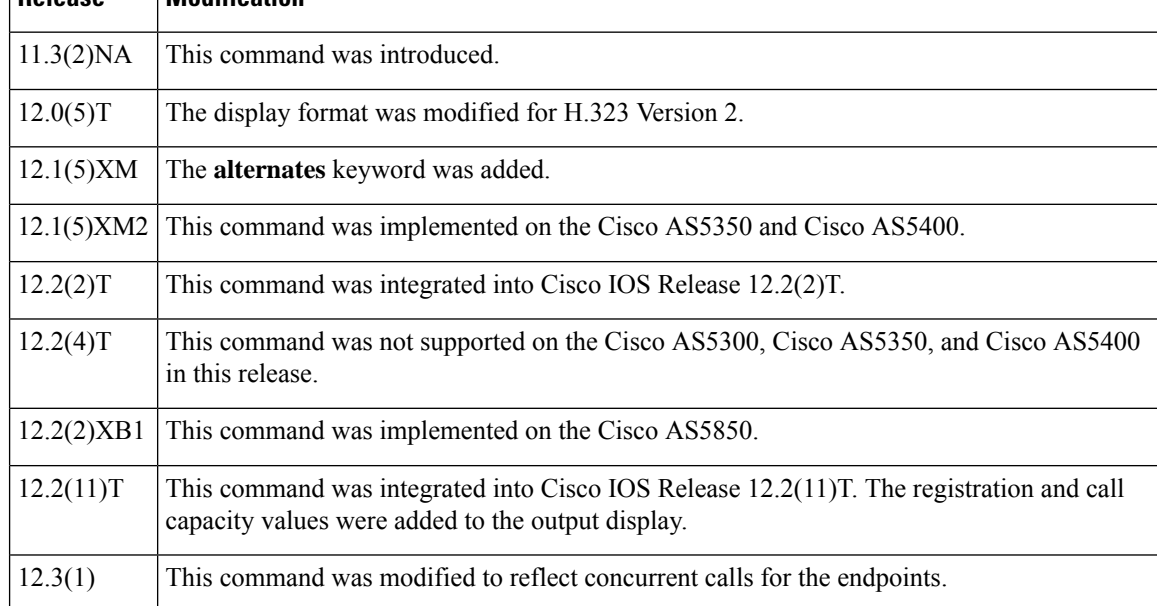

**Examples** The following is sample output from this command:

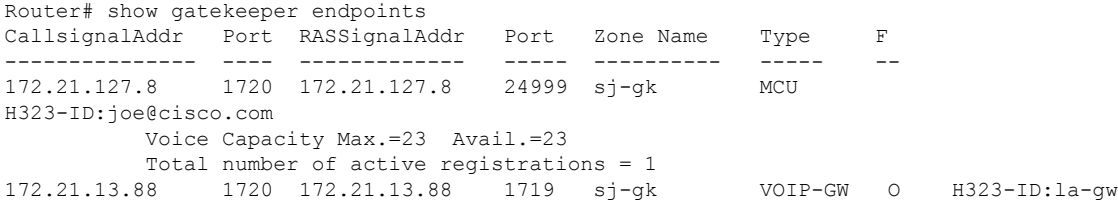

The table below describes significant fields shown in this output.

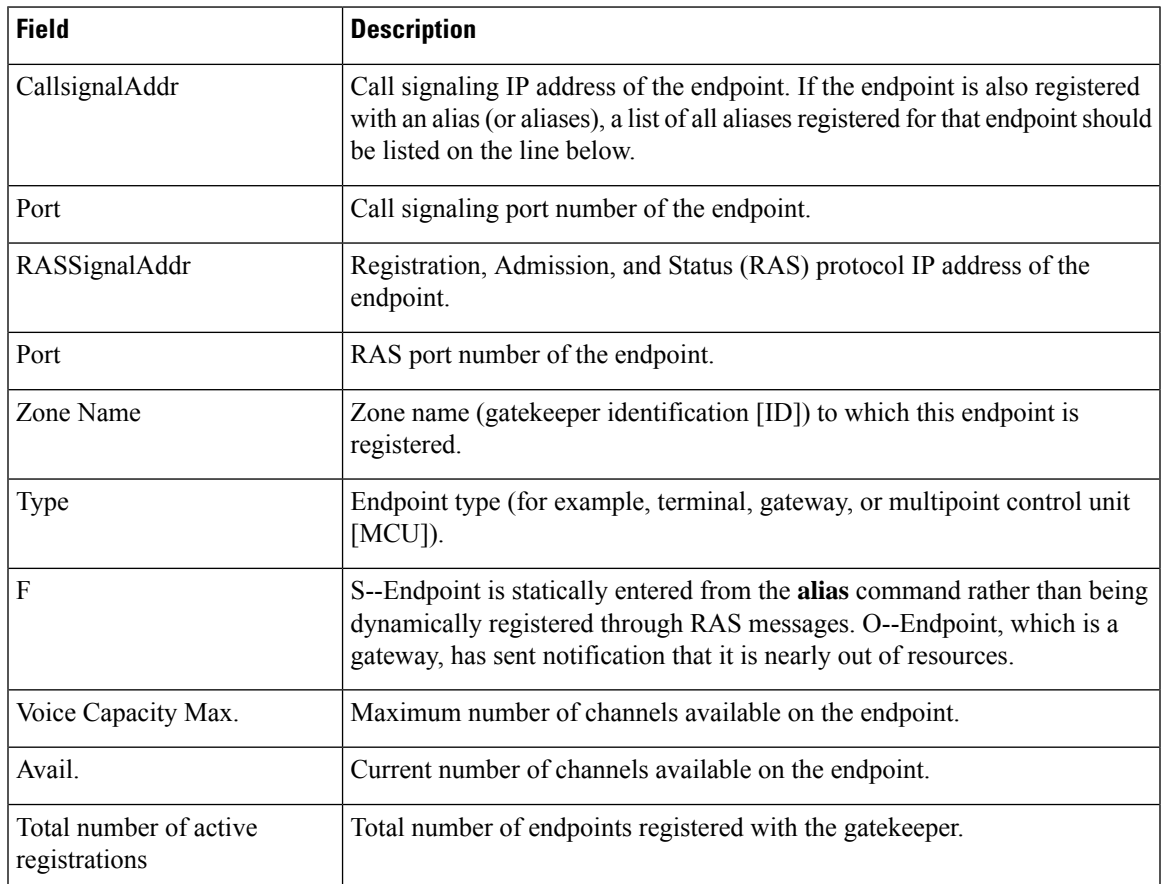

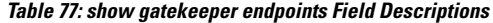

In the following example, the **show gatekeeper endpoints** output has been modified to reflect concurrent callsfor the endpoint. If an endpoint is not reporting capacity and the **endpoint max**-**calls** h323id command is not configured, "Voice Capacity Max." and "Avail." will not be shown. "Current.= 2" indicates that the current active calls for the endpoint are 2.

```
Router# show gatekeeper endpoints
!
                 GATEKEEPER ENDPOINT REGISTRATION
                 ================================
CallSignalAddr Port RASSignalAddr Port Zone Name Type Flags
      --------------- ---- ------------- ---- --------- ---- -----
172.18.200.27 1720 172.18.200.27 49918 GK-1 VOIP-GW
   H323-ID:GW1
   Voice Capacity Max.= Avail.= Current.= 2
```
If an endpoint is reporting capacity but the **endpoint max**-**calls h323id** command is not configured, "Voice Capacity Max." and "Avail." will show reported call capacity of the endpoint as follows:

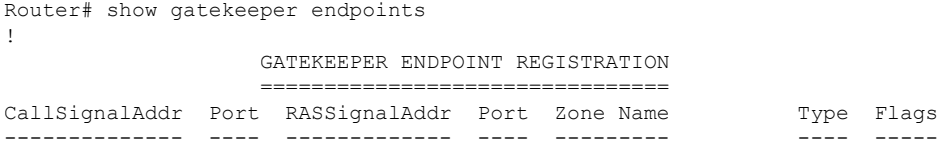

172.18.200.29 1720 172.18.200.29 53152 GK-2 VOIP-GW H323-ID:GW2 Voice Capacity Max.= 23 Avail.= 22 Current.= 1

If an endpoint is reporting capacity but the **endpoint max**-**calls h323id** command is not configured, "Voice Capacity Max." willshow the maximum calls configured and "Avail." willshow the available calls of the endpoint. In this example, "Voice Capacity Max. $= 10$ " is showing that the maximum calls configured for the endpoint are  $10$ . "Avail. $= 2$ " shows that currently available calls for the endpoint are 2. "Current. = 8" shows that current active calls for the endpoint are 8.

```
Router# show gatekeeper endpoints
!
                GATEKEEPER ENDPOINT REGISTRATION
                 ===================================
CallSignalAddr Port RASSignalAddr Port Zone Name Type Flags
-------------- ---- ------------- ---- --------- ---- -----
172.18.200.27 1720 172.18.200.27 49918 GK-1 VOIP-GW
   H323-ID:GW1
   Voice Capacity Max.= 10 Avail.= 2 Current.= 8
```
The table below describes significant fields in the output examples.

**Table 78: show gatekeeper endpoints Field Descriptions**

| <b>Field</b>         | <b>Description</b>                                                                                                    |
|----------------------|----------------------------------------------------------------------------------------------------|
| CallsignalAddr       | Call signaling IP address of the endpoint. If the endpoint is also registered with an alias<br>(or aliases), a list of all aliases registered for that endpoint should be listed on the line<br>below.                          |
| Port                 | Call signaling port number of the endpoint.                                                                                                    |
| <b>RASSignalAddr</b> | Registration, Admission, and Status (RAS) protocol IP address of the endpoint.                                                                                                    |
| Port                 | RAS port number of the endpoint.                                                                                                    |
| <b>Zone Name</b>     | Zone name (gate keeper ID) to which this endpoint is registered.                                                                                                    |
| <b>Type</b>          | The endpoint type (for example, terminal, gateway, or multipoint control unit [MCU]).                                                                                                    |
| <b>Flags</b>         | S--Endpoint is statically entered from the <b>alias</b> command rather than being dynamically<br>registered through RAS messages. O--Endpoint, which is a gateway, has sent notification<br>that it is nearly out of resources. |

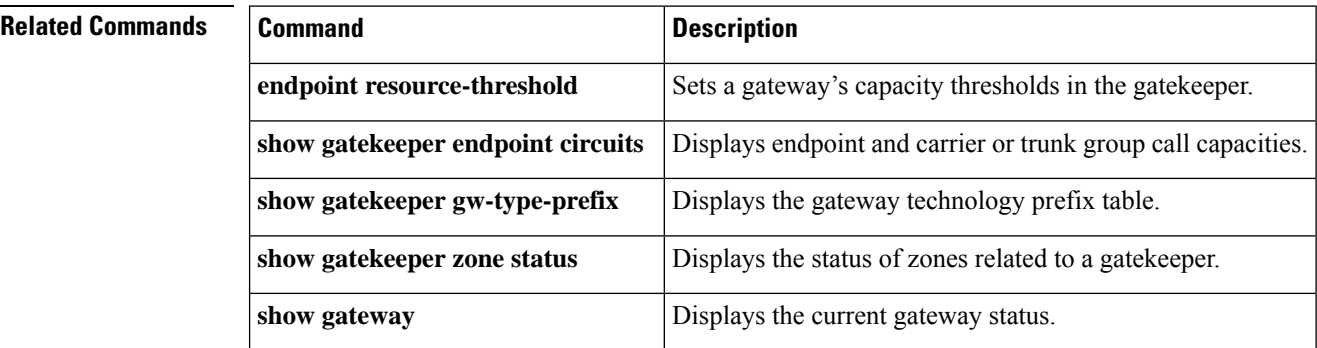

## **show gatekeeper gw-type-prefix**

To display the gateway technology prefix table, use the **show gatekeeper gw**-**type**-**prefix** command in privileged EXEC mode.

#### **show gatekeeper gw-type-prefix**

**Syntax Description** This command has no arguments or keywords.

#### **Command Modes**

Privileged EXEC (#)

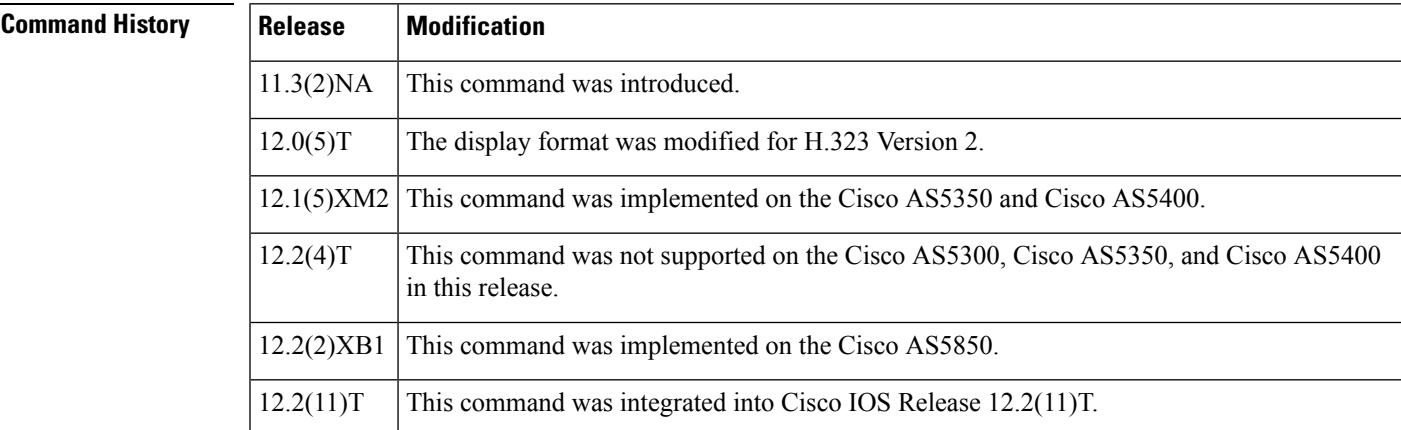

**Examples** The following is sample output from this command for a gatekeeper that controls two local zones, sj-gk and la-gk:

```
Router# show gatekeeper gw-type-prefix
GATEWAY TYPE PREFIX TABLE
===========================
              (Default gateway-technology)
  Zone sj-gk master gateway list:
   10.0.0.0:1720 sj-gw1
   10.0.0.0:1720 sj-gw2 (out-of-resources)
   10.0.0.0:1720 sj-gw3
  Zone sj-gk prefix 408....... priority gateway list(s):
  Priority 10:
   10.0.0.0:1720 sj-gw1
  Priority 5:
   10.0.0.0:1720 sj-gw2 (out-of-resources)
   10.0.0.0:1720 sj-gw3
Prefix:7#* (Hopoff zone la-gk)
  Statically-configured gateways (not necessarily currently registered):
    10.0.0.0:1720
   10.0.0.0:1720
  Zone la-gk master gateway list:
    10.0.0.0:1720 la-gw1
    10.0.0.0:1720 la-gw2
```
The table below describes significant fields shown in this output.

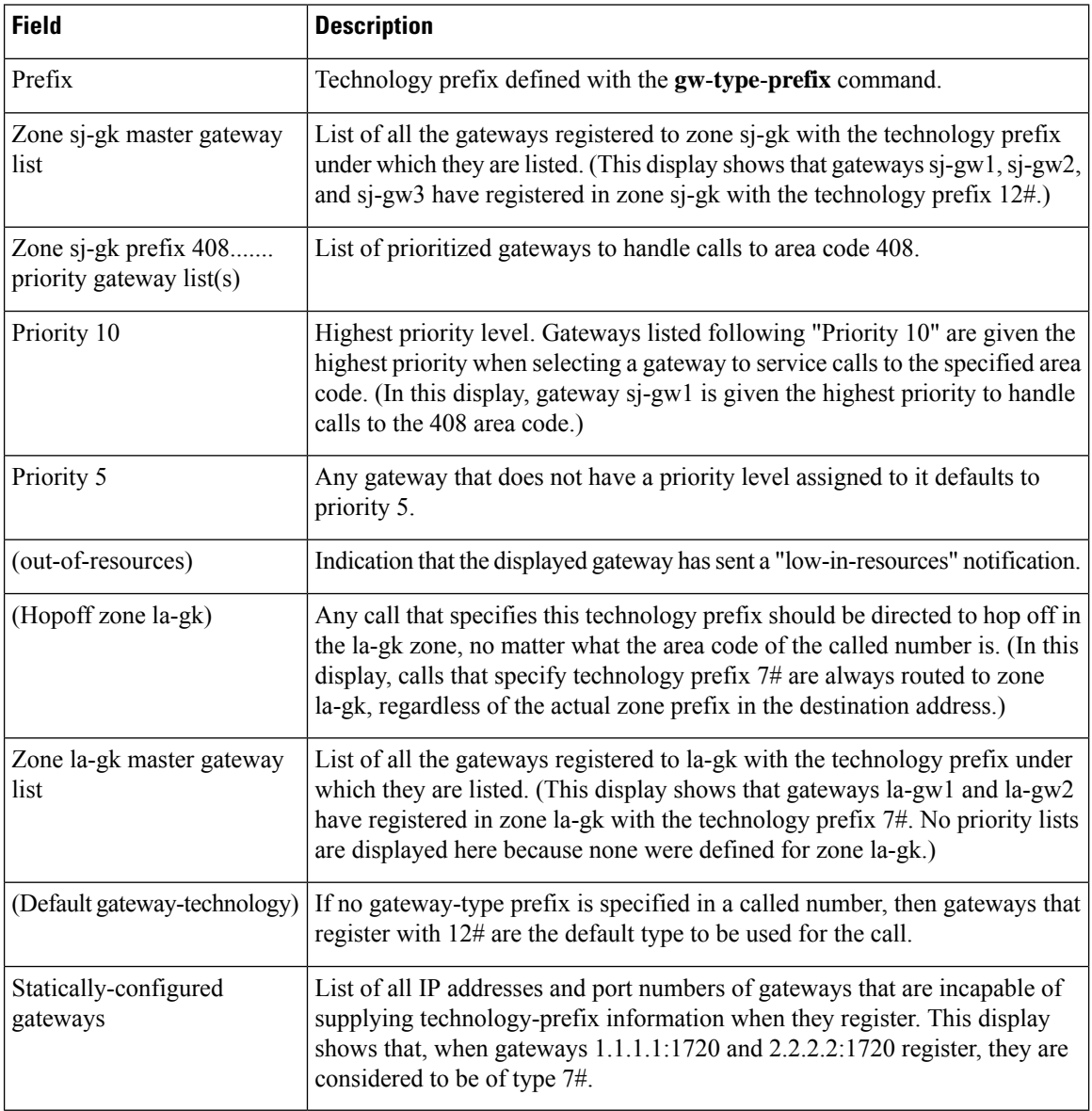

#### **Table 79: show gatekeeper gw-type-prefix Field Descriptions**

### $\overline{\text{Related Commands}}$

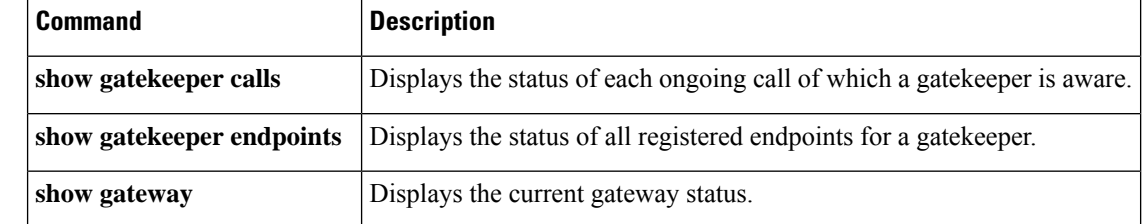

# **show gatekeeper performance statistics**

To display performance statistics on the gatekeeper level message, use the **show gatekeeper performance stats** command in user EXEC or privileged EXEC mode.

**show gatekeeper performance statistics** [**zone** [**name** *zone-name*]] [**cumulative**]

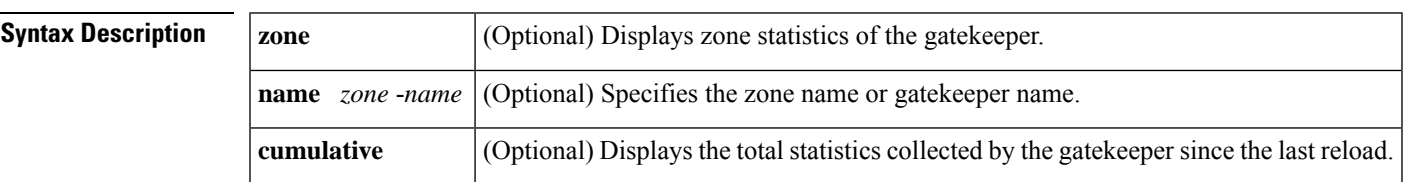

#### **Command Modes**

Ш

User EXEC (>) Privileged EXEC (#)

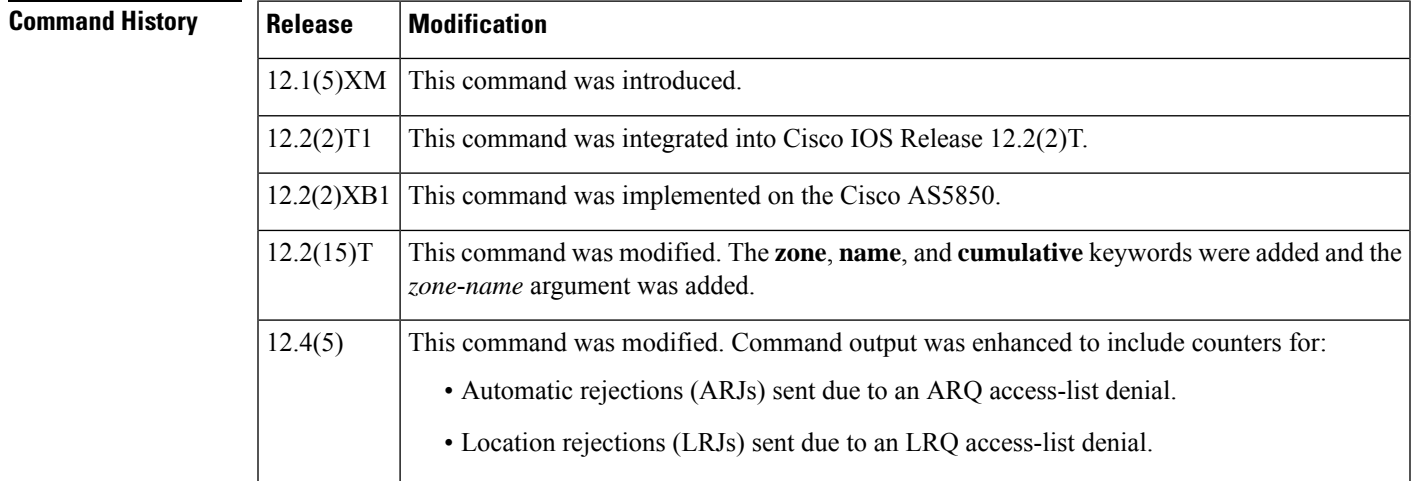

**Usage Guidelines** Use this command to display the statistics on calls, registration, calls routed to other gatekeepers, and calls used via zone processing.

> When the **cumulative** keyword is used along with **zone name** keywords displays the total statistics for the specified zone, from the starting time of the gatekeeper. These values are not reset when the **clear h323 gatekeeper stats**command is used.

This command displays statistical data related to the router. You can identify the number of call initiation events using the following messages:

- Automatic repeat request (ARQ)
- Admission confirmation (ACF)
- Admission rejection (ARJ)

You can identify endpoint contact events that have been requested and either confirmed or rejected on the router using the following:

- Location request (LRQ)
- Location confirm (LCF)
- Location reject (LRJ)

The counts associated with overload and the number of endpoints sent to alternate gatekeepers that are associated with overload conditions are also displayed. Only when the router experiences an overload condition do these counters reveal a value other than zero. The real endpoint count simply displays the number of endpoints registered on this router platform. The time stamp displays the start time when the counters started capturing the data. When you want to request a new start period, enter the **clear h323 gatekeeper stats** command. The counters are reset and the time stamp is updated with the new time.

You can identify remote gatekeeper contacts that have been requested and either confirmed or rejected on the router using the following messages:

- Location confirm (LCF)
- Location rejection (LRJ)
- Location request (LRQ)

You can identify zone-level or gatekeeper-level registration statistics using the following messages:

- Registration confirmation (RCF)
- Registration rejection (RRJ)
- Registration request (RRQ)

You can identify zone-level or gatekeeper-level unregistration statistics using the following messages:

- Unregistration confirmation (UCF)
- Unregistration rejection (URJ)
- Unregistration request (URQ)

**Examples** The following is the example of basic output from the **show gatekeeper performance stats** command. The basic output specifies that the counters are reset using the **clear h323 gatekeeper stats** command and the output displays the statistcs from the last reset.

```
Router# show gatekeeper performance stats
-----Gatekeeper Performance Statistics-----
Performance statistics captured since: 20:09:00 UTC Thu Sep 15 2005
Gatekeeper level Admission Statistics:
        ARQs received: 1
        ARQs received from originating endpoints: 0
        ACFs sent: 1
        ACFs sent to the originating endpoint: 0
        ARJs sent: 0
        ARJs sent to the originating endpoint: 0
        ARJs sent due to overload: 0
        ARJs sent due to ARQ access-list denial: 0
        Number of concurrent calls: 0
       Number of concurrent originating calls: 0
Gatekeeper level Location Statistics:
        LRQs received: 3
```

```
LRQs sent: 0
        LCFs received: 0
        LCFs sent: 1
        LRJs received: 0
        LRJs sent: 2
        LRJs sent due to overload: 0
        LRJs sent due to LRQ access-list denial: 2
Gatekeeper level Registration Statistics:
       RRJ due to overload: 0
       Total Registered Endpoints: 2
Gatekeeper level Disengage Statistics:
        DRQs received: 1
        DRQs sent: 0
        DCFs received: 0
        DCFs sent: 1
        DRJs received: 0
        DRJs sent: 0
Gatekeeper viazone message counters:
       inARQ: 0
        infwdARQ: 0
        inerrARQ: 0
        inLRQ: 0
        infwdLRQ: 0
        inerrLRQ: 0
        outLRQ: 0
        outfwdLRQ: 0
        outerrLRQ: 0
        outARQ: 0
        outfwdARQ: 0
        outerrARQ: 0
Load balancing events: 0
```
The following is the example of cumulative output from the **show gatekeeper performance stats** command. The cumulative output specifies that the counters are not reset and the output displays the total statistcs from the starting time of the gatekeeper.

```
Router# show gatekeeper performance stats zone name voip3-2600-2
Performance statistics for zone voip3-2600-2
-----Zone Level Performance Statistics---
Performance statistics captured since: 00:17:00 UTC Mon Mar 1 1993
Zone level Admission Statistics:
        ARQs received: 1
        ARQs received from originating endpoints: 0
        ACFs sent: 1
        ACFs sent to the originating endpoint: 0
        ARJs sent: 0
        ARJs sent to the originating endpoint: 0
        Number of concurrent total calls: 0
        Number of concurrent originating calls: 0
Zone level Location Statistics:
       LRQs received: 1
        LRQs sent: 0
        LCFs received: 0
        LCFs sent: 1
        LRJs received: 0
        LRJs sent: 0
Zone level Registration Statistics:
        Full RRQs received: 1
        Light RRQs received: 574
        RCFs sent: 576
        RRJs sent: 0
        Total Registered Endpoints: 1
Zone level UnRegistration Statistics:
```

```
URQs received: 0
        URQs sent: 0
        UCFs received: 0
        UCFs sent: 0
        URJs received: 0
        URJs sent: 0
        URQs sent due to timeout: 0
Zone level Disengage Statistics:
        DRQs received: 1
        DRQs sent: 0
        DCFs received: 0
        DCFs sent: 1
        DRJs received: 0
        DRJs sent: 0
```
The table below shows significant fields shown in the displays. Most of the fields are self-explanatory and are not listed the table.

**Table 80: show gatekeeper performance statistics Field Descriptions**

| <b>Field</b>       | <b>Description</b>                                                                                                    |
|--------------------|----------------------------------------------------------------------------------------------------|
| Full RROs received | A full registration request (RRQ) contains all registration information that is used for<br>successful registration.                  |
|                    | Light RRQs received   A light RRQ contains abbreviated registration information that is used to maintain<br>an existing registration. |

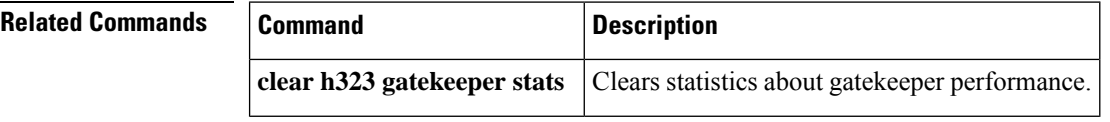

## **show gatekeeper servers**

To display a list of currently registered and statically configured triggers on a gatekeeper router, use the **show gatekeeper servers** command in EXEC mode.

**show gatekeeper servers** [*gkid*]

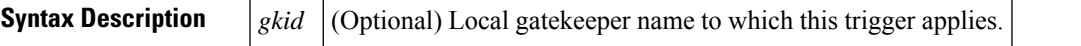

### **Command Modes**

Ш

EXEC  $(\#)$ 

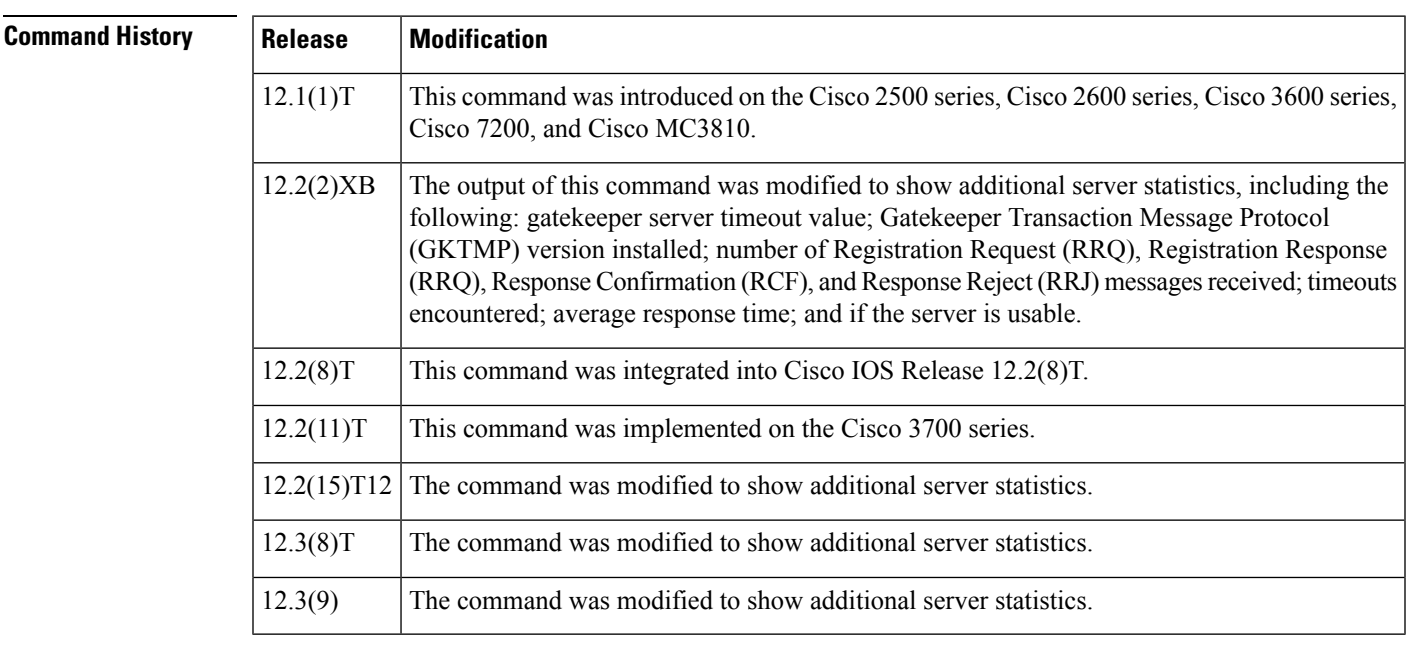

**Usage Guidelines** Use this command to show all server triggers (whether dynamically registered from the external servers or statically configured from the command-line interface) on this gatekeeper. If the gatekeeper ID is specified, only triggers applied to the specified gatekeeper zone appear. If the gatekeeper ID is not specified, server triggers for all local zones on this gatekeeper appear.

**Examples** The following is sample output from this command:

```
Router# show gatekeeper servers
           GATEKEEPER SERVERS STATUS
            =========================
Gatekeeper Server listening port: 8250
Gatekeeper Server timeout value: 30 (100ms)
GateKeeper GKTMP version: 4.1
Gatekeeper-ID: Gatekeeper1
------------------------
RRQ Priority: 5
Server-ID: Server43
Server IP address: 209.165.200.254:40118
```

```
Server type: dynamically registered
Connection Status: active
Trigger Information:
Trigger unconditionally
Server Statistics:
REQUEST RRQ Sent=0
RESPONSE RRQ Received = 0
RESPONSE RCF Received = 0
RESPONSE RRJ Received = 0
Average response time(ms)=0
Server Usable=TRUE
Timeout Statistics:
Server-ID: Server43
Server IP address: 209.165.200.254:40118
Server type: dynamically registered
Connection Status: active
Timeout Encountered=0
```
The table below describes significant fields shown in this output.

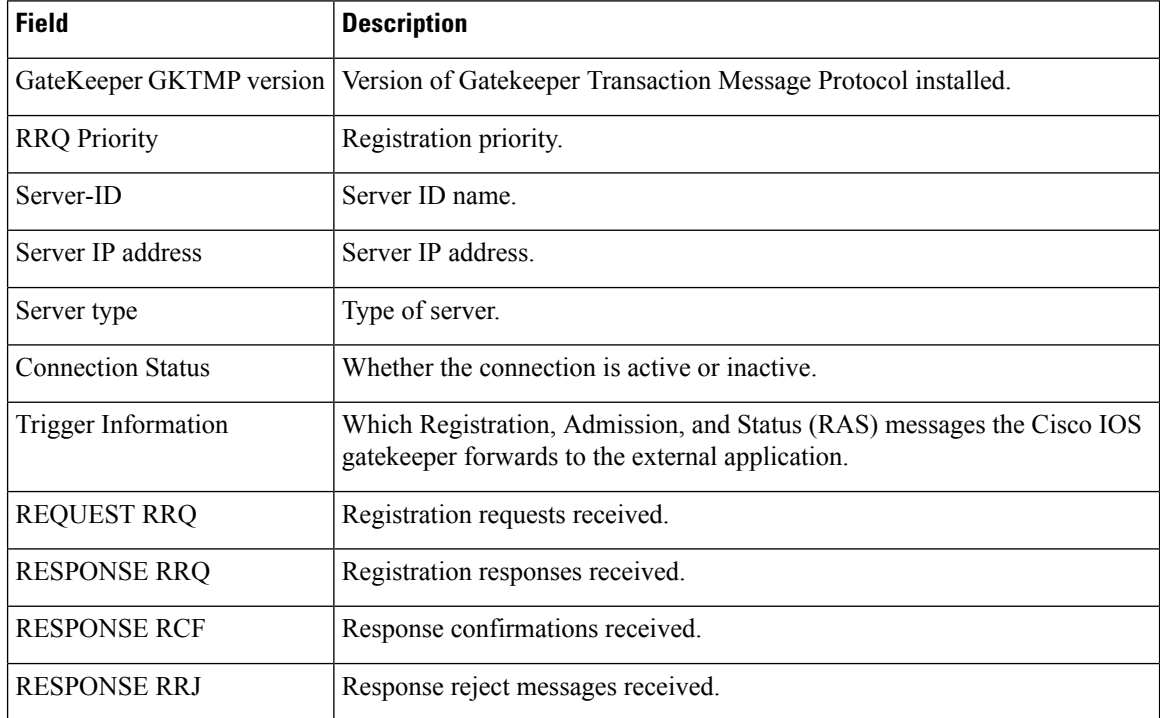

#### **Table 81: show gatekeeper servers Field Descriptions**

### **Related Commands**

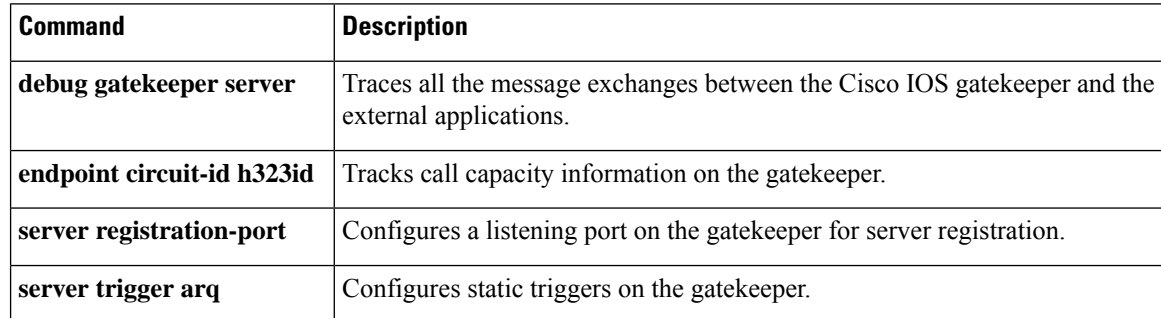

## **show gatekeeper status**

To display overall gatekeeper status, including authorization and authentication status and zone status, use the **show gatekeeper status**command in privileged EXEC mode.

#### **show gatekeeper status**

**Syntax Description** This command has no arguments or keywords.

#### **Command Modes**

Privileged EXEC (#)

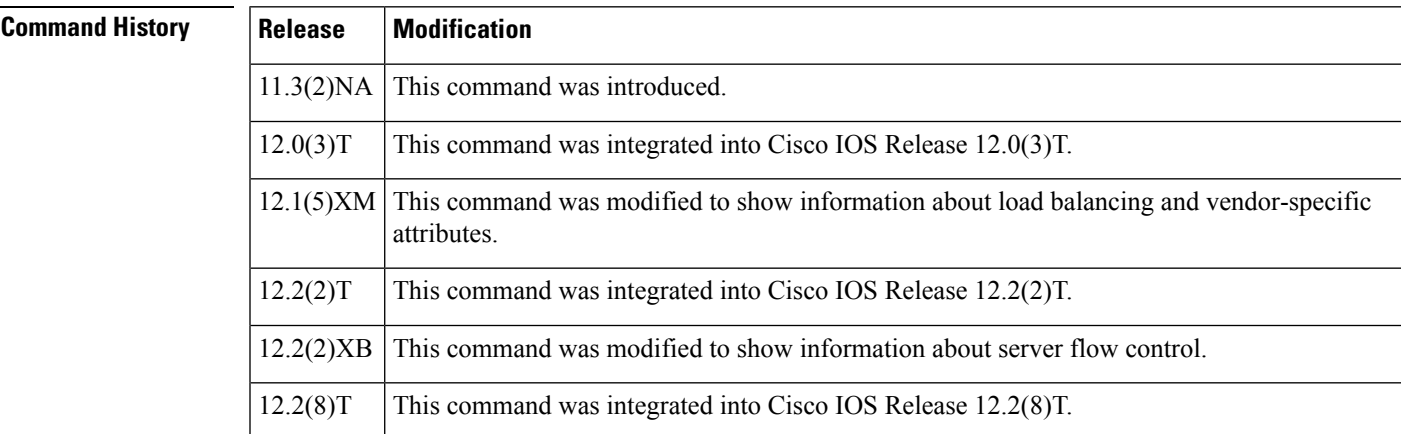

**Examples** The following is sample output from this command:

```
Router# show gatekeeper status
Gatekeeper State: UP
   Load Balancing: DISABLED
   Flow Control: ENABLED
   Zone Name: snet-3660-3
   Accounting: DISABLED
   Endpoint Throttling: DISABLED
   Security: DISABLED
   Maximum Remote Bandwidth: unlimited
   Current Remote Bandwidth: 0 kbps
   Current Remote Bandwidth (w/ Alt GKs): 0 kbps
```
The table below describes significant fields shown in this output.

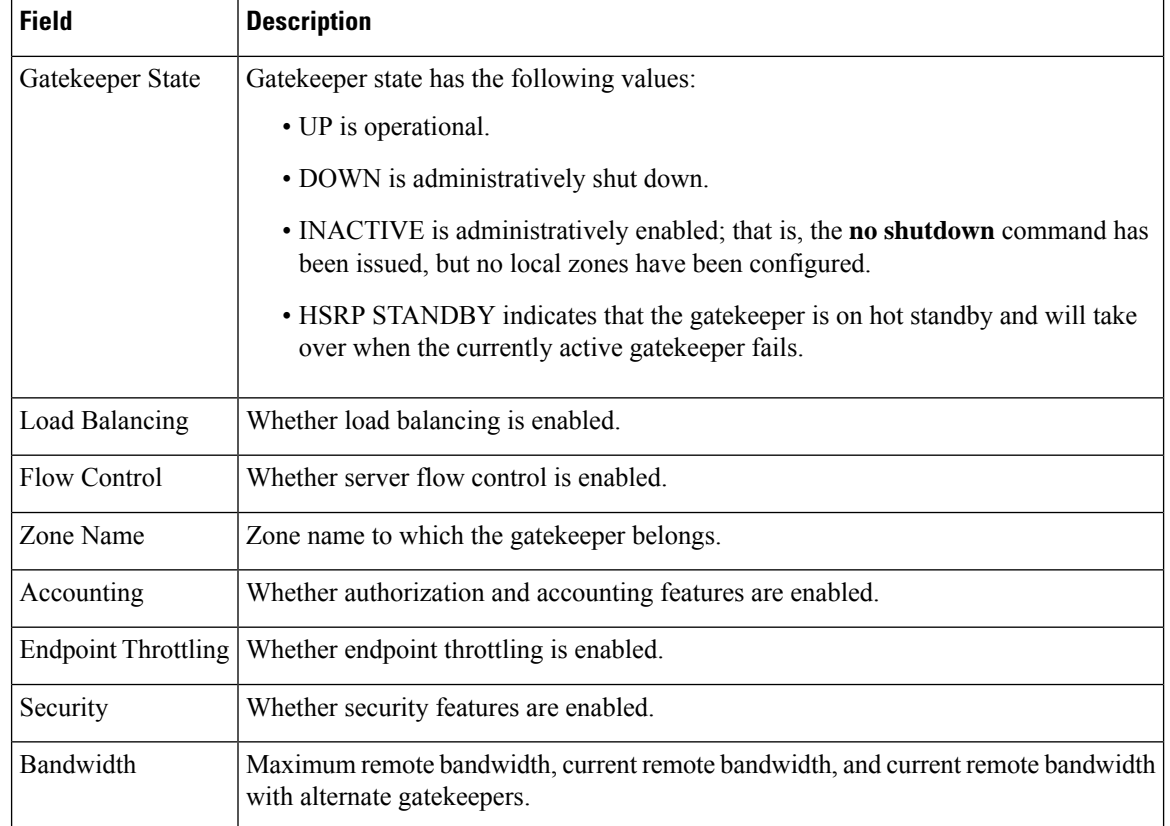

#### **Table 82: show gatekeeper status Field Descriptions**

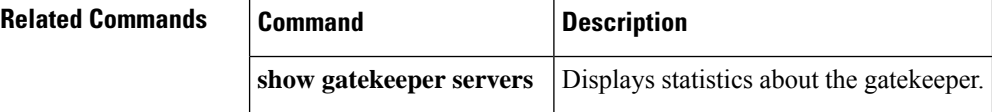

## **show gatekeeper status cluster**

To display information about each element of a local cluster, such as the amount of memory used, the number of active calls, and the number of endpointsregistered on the element, use the **show gatekeeper status cluster** command in privileged EXEC mode.

**show gatekeeper status cluster**

**Syntax Description** This command has no arguments or keywords.

#### **Command Modes**

Privileged EXEC (#)

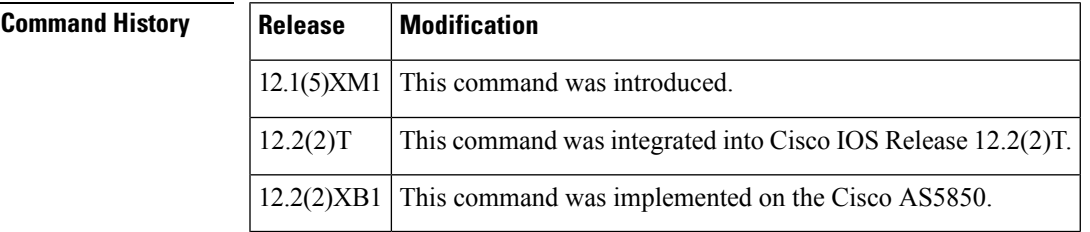

**Examples** The following command displays information about elements of a local cluster, two of whose components are RoseGK and LavenderGK:

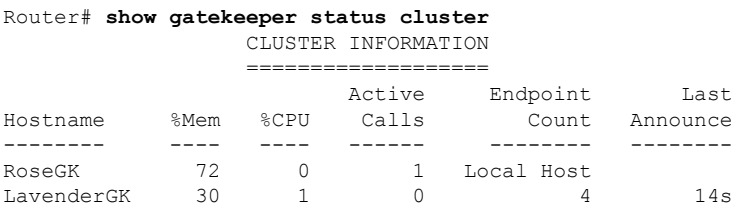

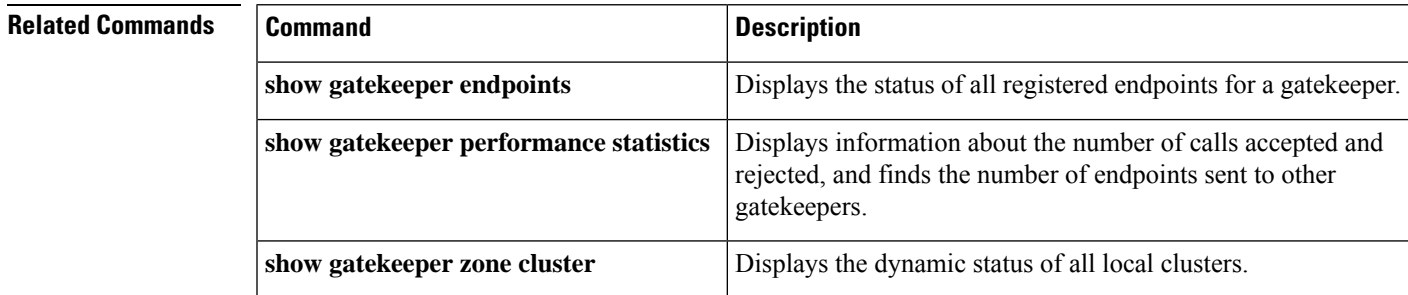

## **show gatekeeper zone cluster**

To display the dynamic status of all local clusters, use the **show gatekeeper zone cluster**command in privilegedEXEC mode.

### **show gatekeeper zone cluster**

**Syntax Description** This command has no arguments or keywords.

### **Command Modes**

Privileged EXEC (#)

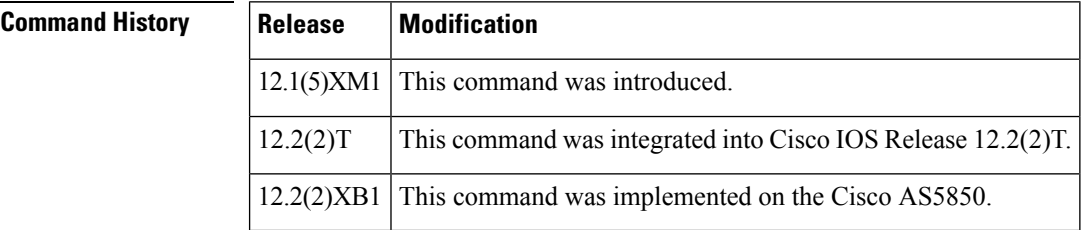

**Examples** The following command displays information about the current bandwidth values and about when the last announcement message from the alternate gatekeeper wasreceived. In the following example, PRI represents the priority value assigned to an alternate gatekeeper. This field ranges from 0 to 127, with 127 representing the lowest priority.

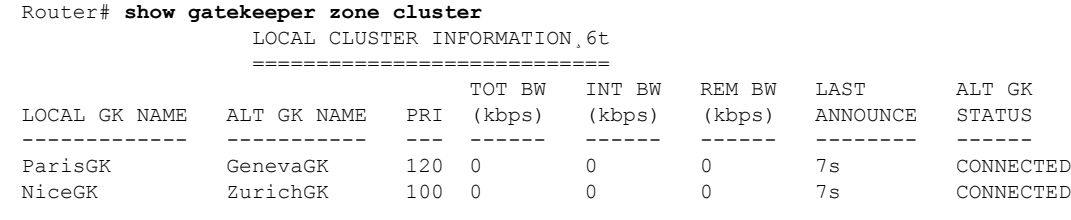

### **Related Commands**

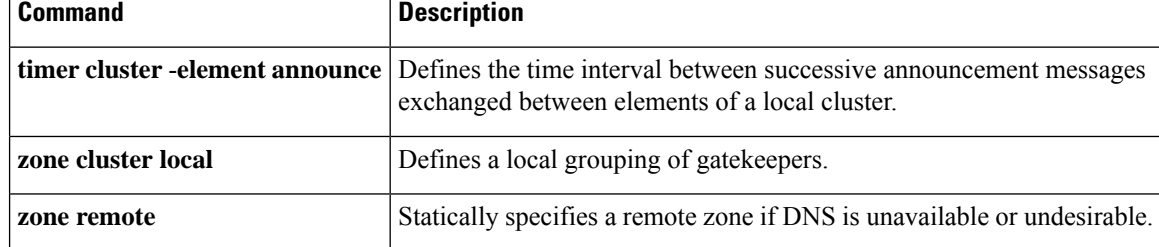

# **show gatekeeper zone prefix**

To display the zone prefix table, use the **show gatekeeper zone prefix**command in privileged EXEC mode.

**show gatekeeper zone prefix** [**all**]

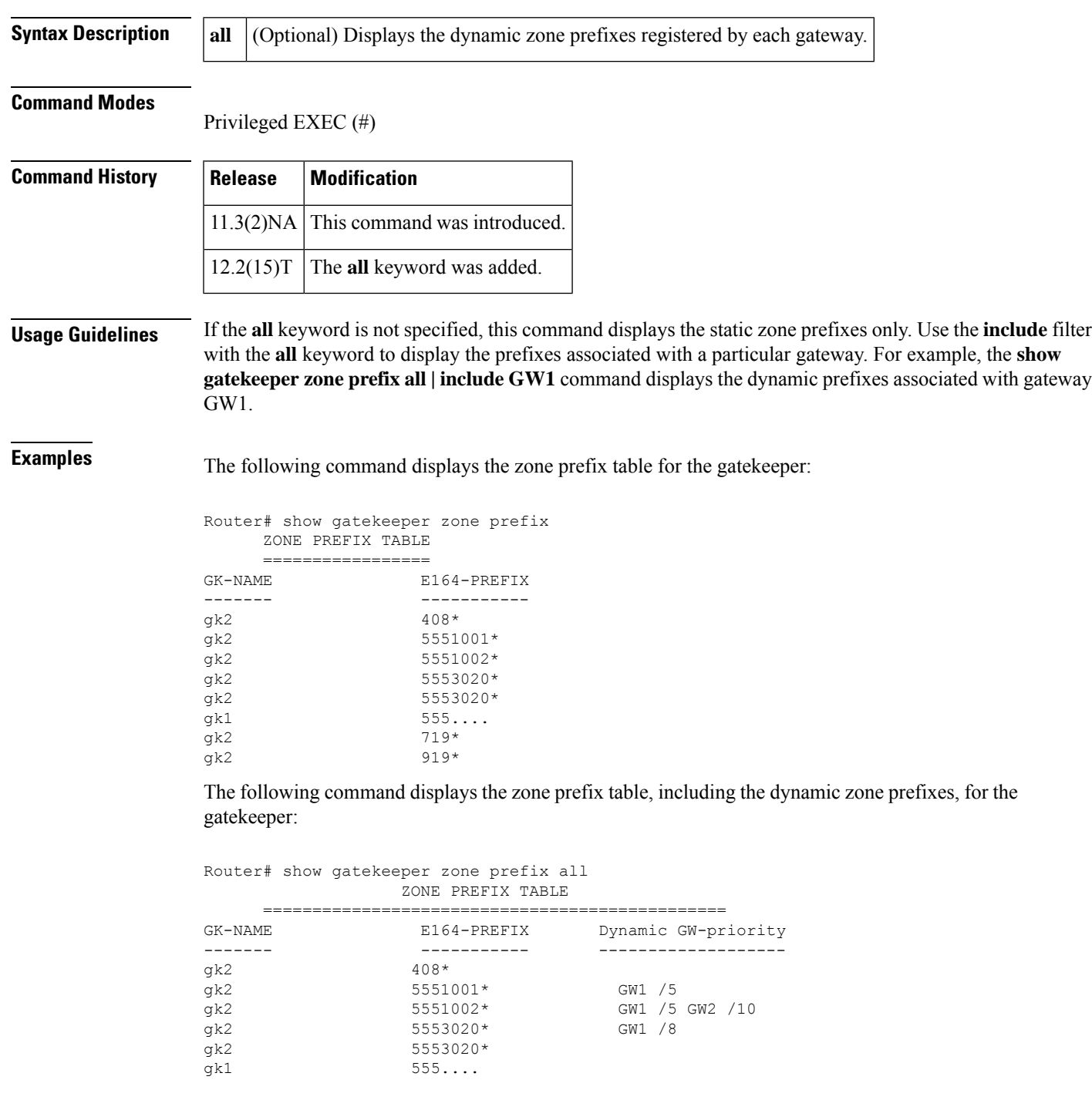

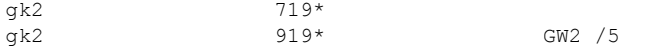

The table below describes significant fields shown in this output.

**Table 83: show gatekeeper zone prefix Field Descriptions**

| <b>Field</b>   | <b>Description</b>                                                                                                    |
|----------------|----------------------------------------------------------------------------------------------------|
| <b>GK-NAME</b> | Gatekeeper name.                                                                                                    |
| E164-PREFIX    | E.164 prefix and a dot that acts as a wildcard for matching each remaining number<br>in the telephone number.                                                                                                  |
|                | Dynamic GW-priority   Gateway that serves this E164 prefix.                                                                                                    |
|                | Gateway priority. A 0 value prevents the gate keeper from using the gateway for that<br>prefix. Value 10 places the highest priority on the gateway. The default priority value<br>for a dynamic gateway is 5. |

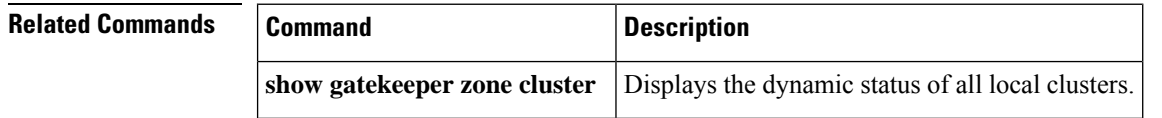

# **show gatekeeper zone status**

To display the status of zones related to a gatekeeper, use the **show gatekeeper zone status** command in privileged EXEC mode.

#### **show gatekeeper zone status**

**Syntax Description** This command has no arguments or keywords.

### **Command Modes**

Privileged EXEC (#)

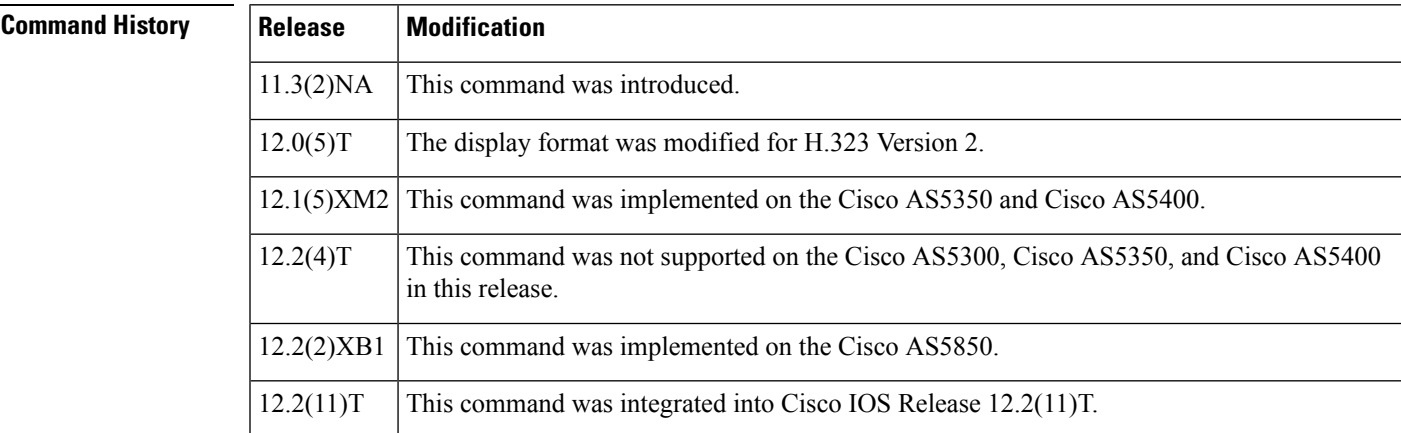

**Examples** The following is sample output from this command:

#### Router# **show gatekeeper zone status**

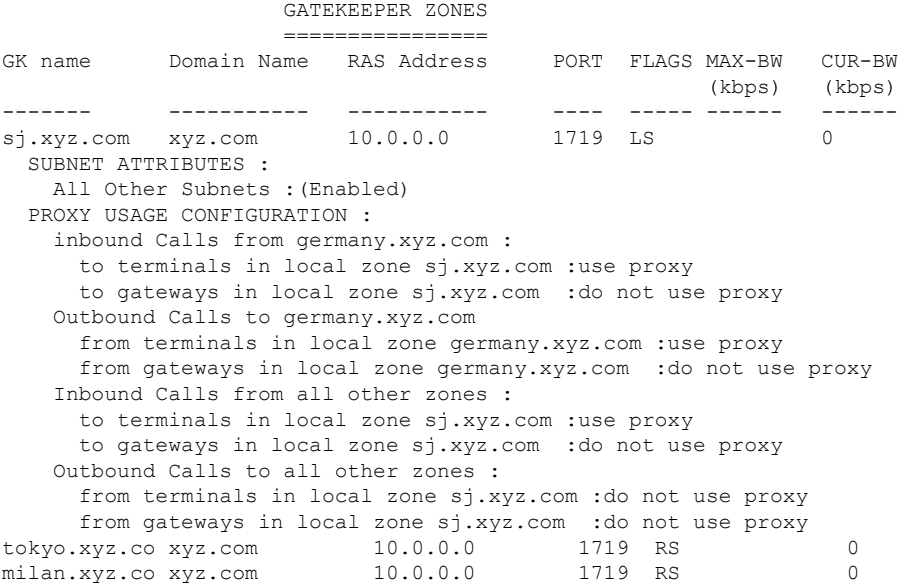

The table below describes significant fields shown in this output.

**Table 84: show gatekeeper zone status Field Descriptions**

| <b>Field</b>              | <b>Description</b>                                                                                       |
|---------------------------|----------------------------------------------------------------------------------------------------|
| GK name                   | Gatekeeper name (also known as the zone name),<br>which is truncated after 12 characters in the display. |
| Domain Name               | Domain with which the gatekeeper is associated.                                                          |
| <b>RAS Address</b>        | Registration, Admission, and Status (RAS) protocol<br>address of the gatekeeper.                         |
| <b>FLAGS</b>              | Displays the following information:                                                                      |
|                           | $\bullet$ S = static (CLI-configured, not DNS-discovered)                                                |
|                           | $\bullet$ L = local                                                                                      |
|                           | $\bullet$ R = remote                                                                                     |
| <b>MAX-BW</b>             | Maximum bandwidth for the zone, in kbps.                                                                 |
| CUR-BW                    | Current bandwidth in use, in kbps.                                                                       |
| <b>SUBNET ATTRIBUTES</b>  | List of subnets controlled by the local gate keeper.                                                     |
| PROXY USAGE CONFIGURATION | Inbound and outbound proxy policies as configured<br>for the local gate keeper (or zone).                |

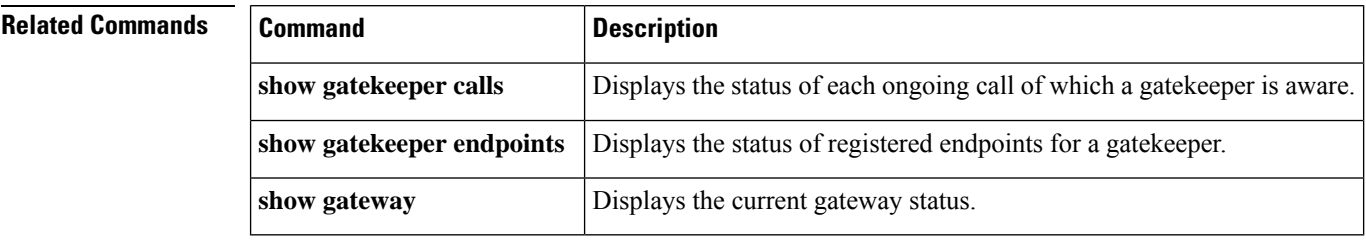

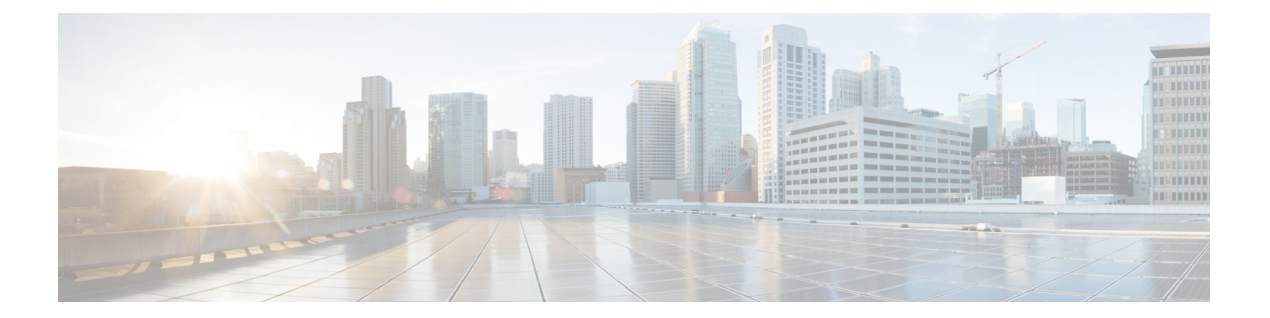

# **show gateway through show modem relay statistics**

- show [gateway,](#page-493-0) on page 476
- show h323 calls [preserved,](#page-495-0) on page 478
- show h323 [gateway,](#page-497-0) on page 480
- show h323 gateway [prefixes,](#page-503-0) on page 486
- show http client [cache,](#page-505-0) on page 488
- show http client [cache,](#page-509-0) on page 492
- show http client [cookie,](#page-512-0) on page 495
- show http client [history,](#page-513-0) on page 496
- show http client [secure](#page-514-0) status, on page 497
- show http client [statistics,](#page-516-0) on page 499
- show interface [dspfarm,](#page-519-0) on page 502
- show interfaces [cable-modem,](#page-524-0) on page 507
- show ip [address](#page-528-0) trusted check, on page 511
- [show](#page-529-0) iua as, on page 512
- [show](#page-532-0) iua asp, on page 515
- show [media-proxy](#page-534-0) sessions, on page 517
- show media [resource](#page-538-0) status, on page 521
- show [mediacard,](#page-539-0) on page 522
- show [mgcp,](#page-542-0) on page 525
- show mgcp [connection,](#page-551-0) on page 534
- show mgcp [endpoint,](#page-555-0) on page 538
- show [mgcp](#page-558-0) nas, on page 541
- show mgcp [profile,](#page-562-0) on page 545
- show [mgcp](#page-566-0) srtp, on page 549
- show mgcp [statistics,](#page-569-0) on page 552
- show modem relay [statistics,](#page-573-0) on page 556

## <span id="page-493-0"></span>**show gateway**

To display the current status of the gateway, use the **show gateway** command in privileged EXEC mode.

**show gateway**

**Syntax Description** This command has no arguments or keywords.

#### **Command Modes**

Privileged EXEC (#)

#### **Command History**

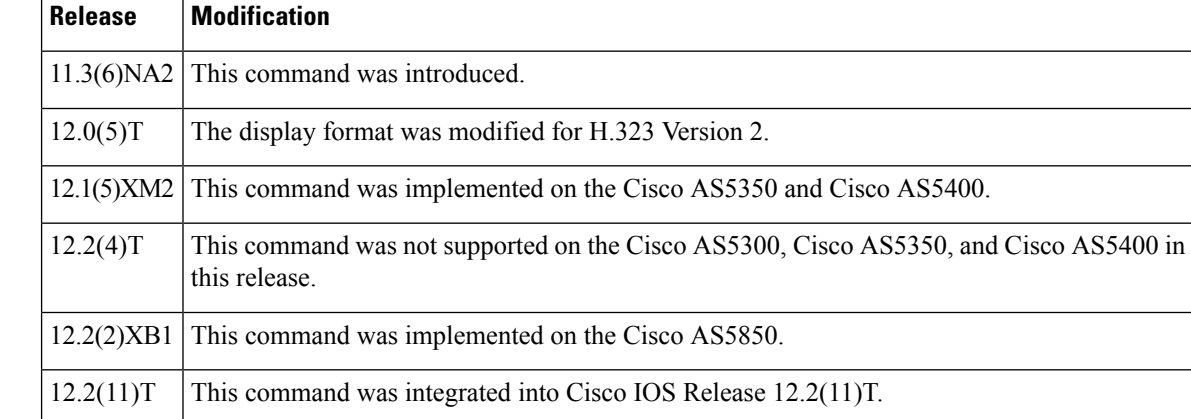

**Examples** The following sample output shows the report that appears when the gateway is not registered with a gatekeeper:

```
Router# show gateway
Gateway gateway1 is not registered to any gatekeeper
Gateway alias list
H323-ID gateway1
H323 resource thresholding is Enabled but NOT Active
H323 resource threshold values:
DSP: Low threshold 60, High threshold 70
DS0: Low threshold 60, High threshold 70
```
This following sample output indicates that an E.164 address has been assigned to the gateway:

```
Router# show gateway
Gateway gateway1 is registered to Gatekeeper gk1
Gateway alias list
E.164 Number 5551212
H323-ID gateway1
```
The following sample output shows the report that appears when the gateway is registered with a gatekeeper and H.323 resource threshold reporting is enabled with the **resource threshold**command:

```
Router# show gateway
Gateway gateway1 is registered to Gatekeeper gk1
Gateway alias list
H323-ID gateway1
```
H323 resource thresholding is Enabled and Active H323 resource threshold values: DSP: Low threshold 60, High threshold 70 DS0: Low threshold 60, High threshold 70

The following sample output shows the report that appears when the gateway is registered with a gatekeeper and H.323 resource threshold reporting is disabled with the **no resource threshold** command:

```
Router# show gateway
Gateway gateway1 is registered to Gatekeeper gk1
Gateway alias list
H323-ID gateway1
H323 resource thresholding is Disabled
```
Field descriptions should be self-explanatory.

## **Related Commands Command Description**

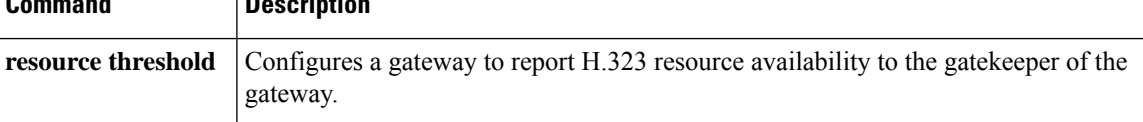

# <span id="page-495-0"></span>**show h323 calls preserved**

To display data about active H.323 VoIP preserved calls, use the **show h323 calls preserved** command in user EXEC or privileged EXEC mode.

### **show h323 calls preserved**

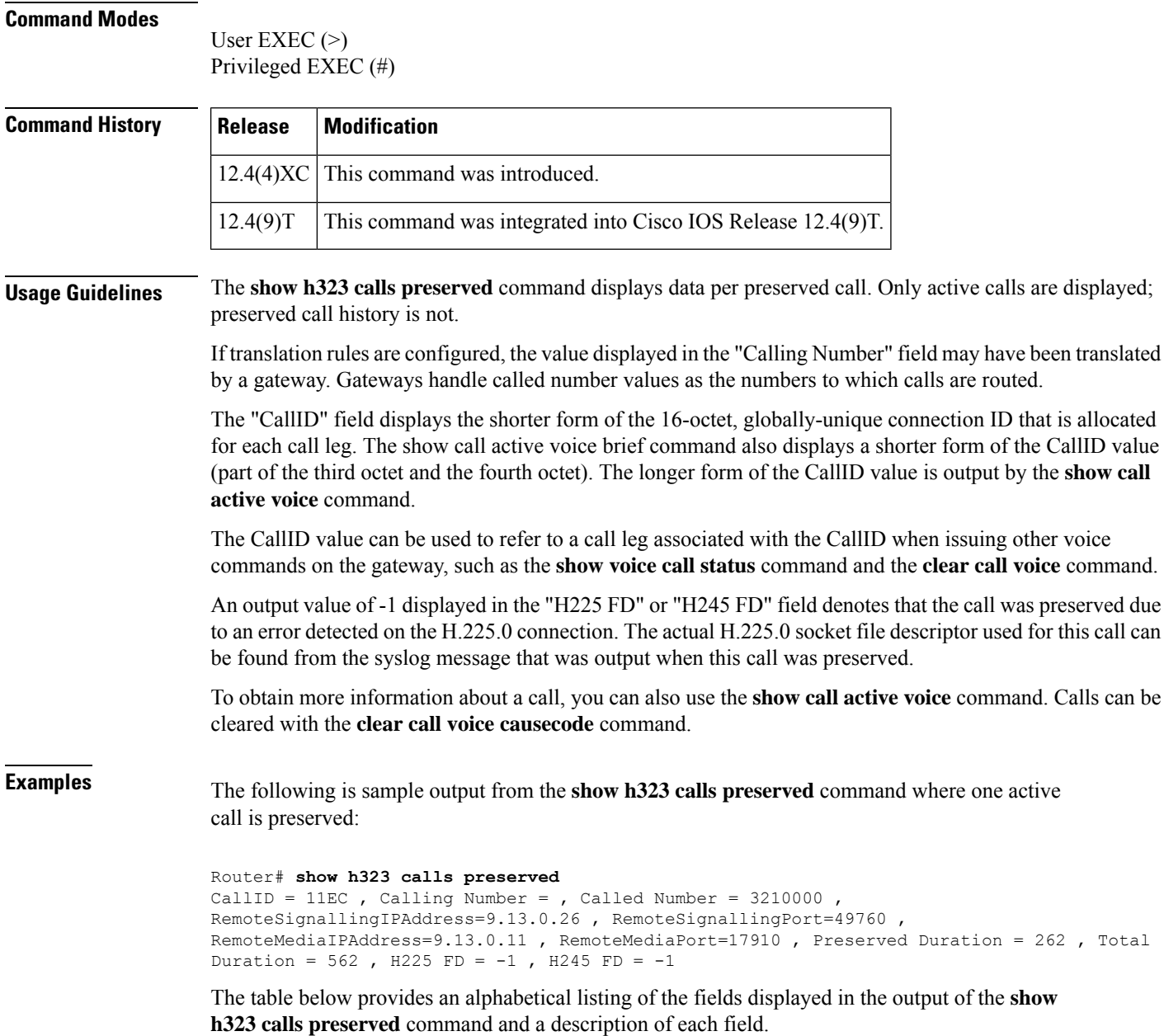

I

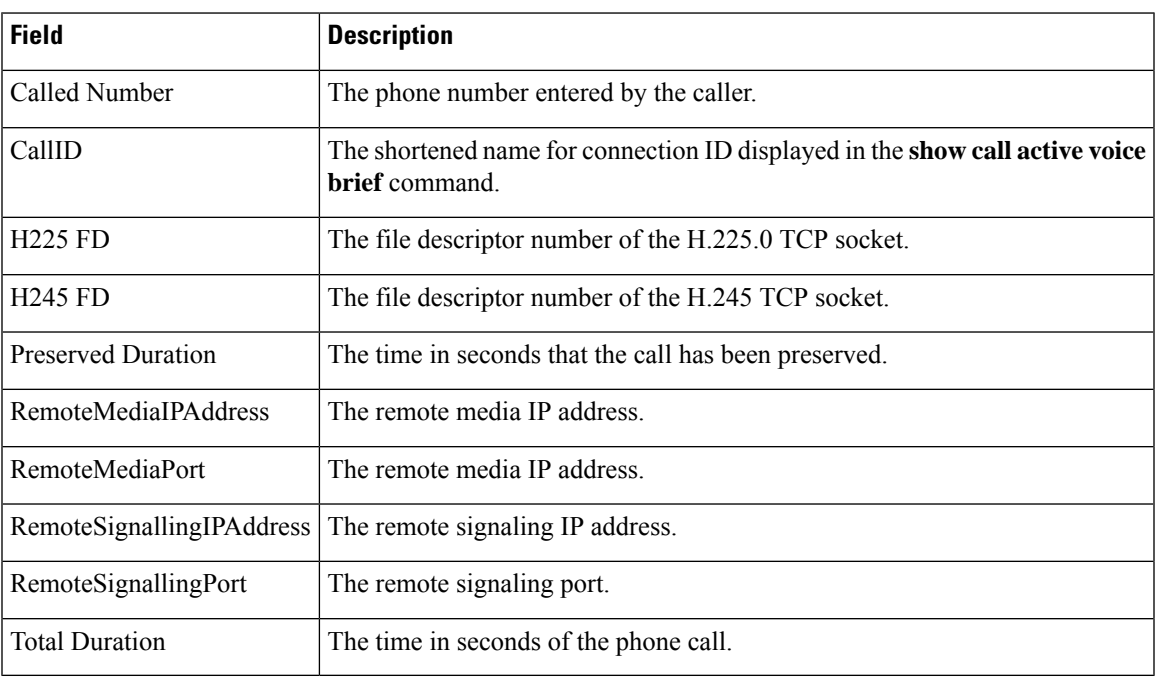

### **Table 85: show h323 calls preserved Field Descriptions**

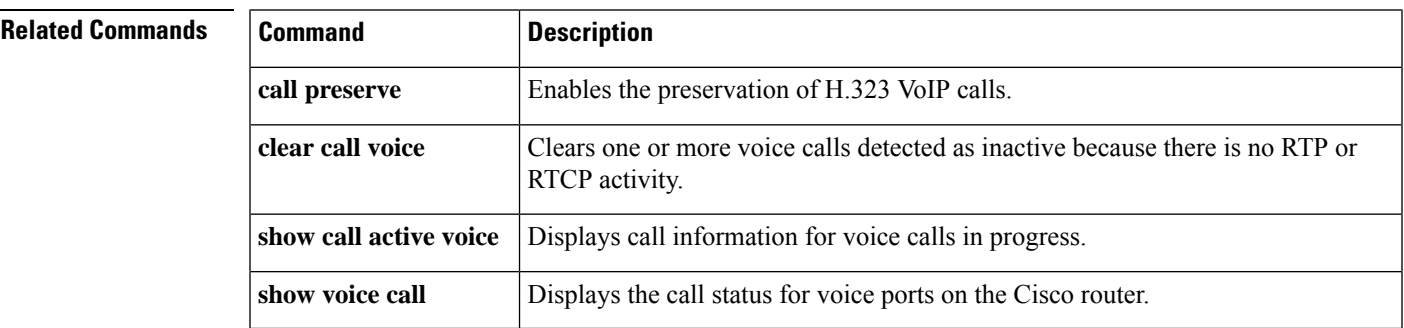

## <span id="page-497-0"></span>**show h323 gateway**

To display statistics for H.323 gateway messages that have been sent and received and to display the reasons for which H.323 calls have been disconnected, use the **show h323 gateway** command in privileged EXEC mode.

**show h323 gateway** [{**cause-code stats** | **h225** | **ras**}]

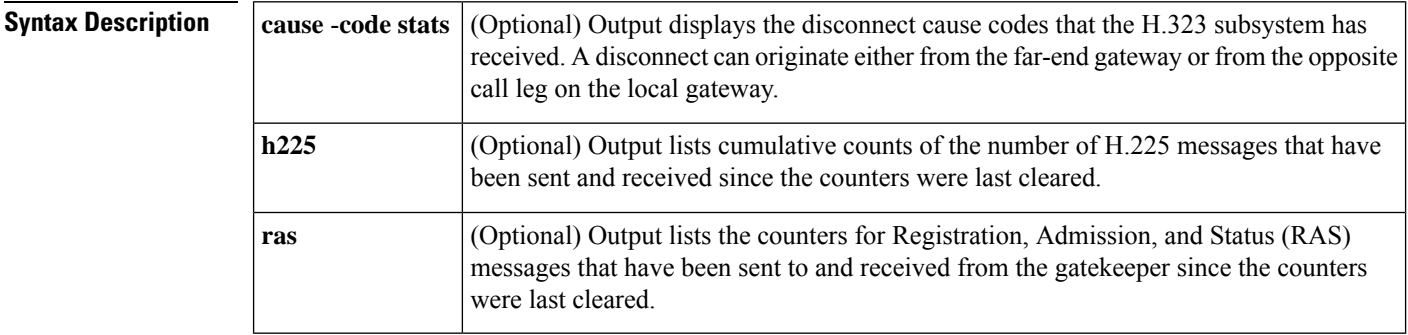

**Command Default** To display statistics for all the options, use this command without any of the optional keywords.

### **Command Modes**

Privileged EXEC (#)

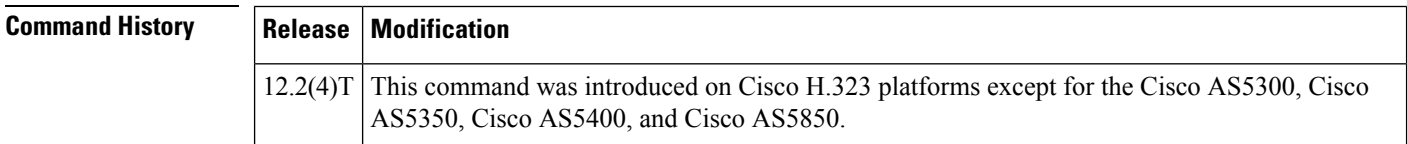

**Examples** In the following example from a Cisco 3640 router, this command is used without keywords to display the statistics for all the options. See the tables below for descriptions of the fields.

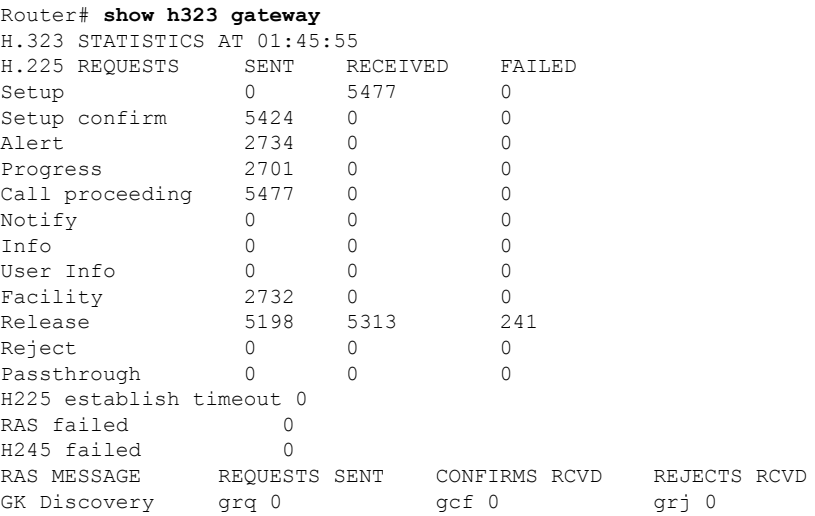

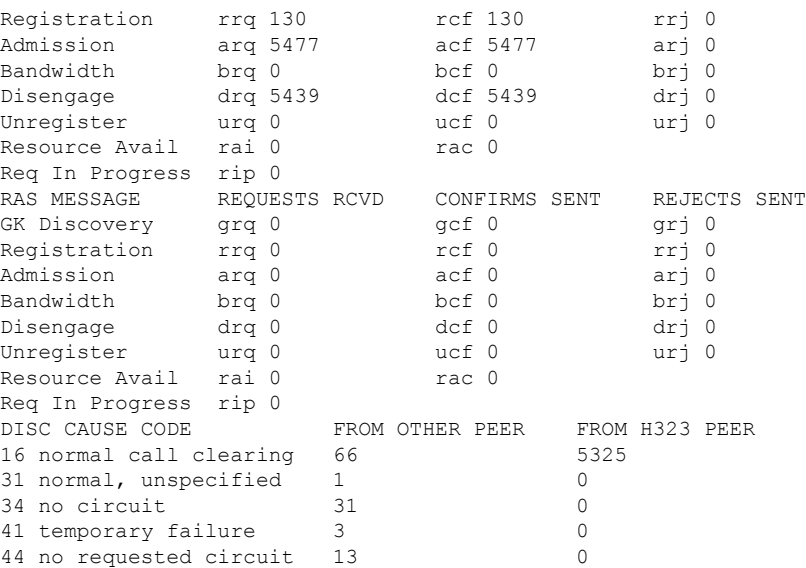

In the following example from a Cisco 3640 router, this command is used with the cause-code stats keyword to display the disconnect cause codes that the H.323 subsystem has received. A disconnect can originate either from the far-end gateway or from the opposite call leg on the local gateway. Only the nonzero cause-code counts are displayed.

```
Router# show h323 gateway cause-code stats
```
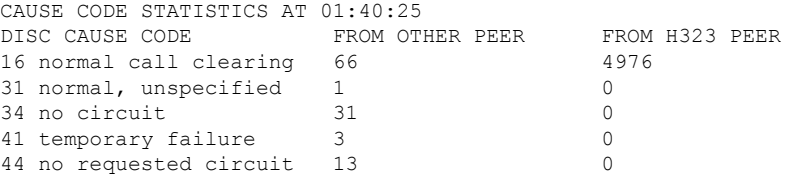

The table below describes significant fields shown in this output

#### **Table 86: show h323 gateway cause-code stats Field Descriptions**

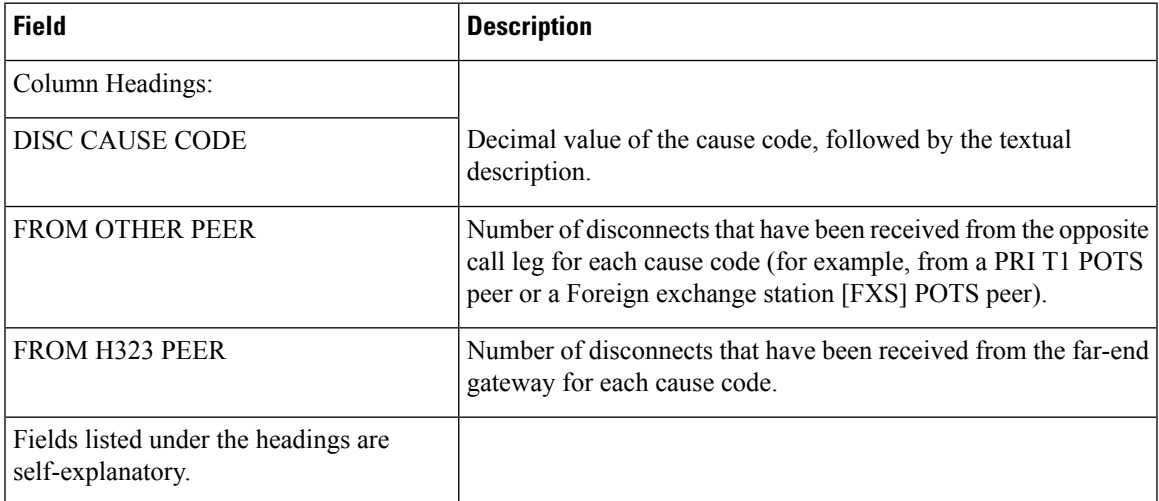

In the following example from a Cisco 3640 router, this command is used with the **h225** keyword to display the cumulative counts of the number of H.225 messages that were sent and received since the counters were last cleared.

Each row shows the sent, received, and failed counts for one type of H.225 request. If the counters have not been cleared, total counts are shown for the router since it was last reloaded.

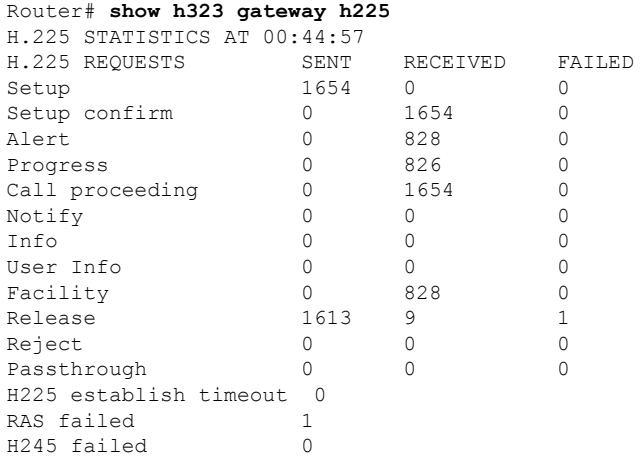

The table below describes significant fields shown in this output.

**Table 87: show h323 gateway h225 Field Descriptions**

| <b>Field</b>          | <b>Description</b>                                                                                                    |
|-----------------------|----------------------------------------------------------------------------------------------------|
| Column Headings:      |                                                                                                    |
| <b>H.225 REQUESTS</b> | Types of H.225 messages.                                                                                                    |
| <b>SENT</b>           | Number of H.225 messages sent by the gateway.                                                                                                    |
| <b>RECEIVED</b>       | Number of H.225 messages received from a remote gateway or endpoint.                                                                                                    |
| <b>FAILED</b>         | Number of H.225 messages that could not be sent. A failure could occur if, for<br>example, the H.323 subsystem tried to send an H.225 release request but the TCP<br>socket had already been closed.                                             |
| Fields:               |                                                                                                    |
| Setup                 | Number of setup messages that were sent, that were received, or that could not be<br>sent. This message is sent by a calling H.323 entity to indicate its desire to set up<br>a connection to the called entity.                                 |
| Setup confirm         | Number of setup confirm messages that were sent, that were received, or that could<br>not be sent. This message may be sent by an H.323 entity to acknowledge receipt<br>of a setup message.                                                     |
| Alert                 | Number of alert messages that were sent, that were received, or that could not be<br>sent. This message may be sent by the called user to indicate that called user alerting<br>has been initiated. (In everyday terms, the "phone is ringing.") |

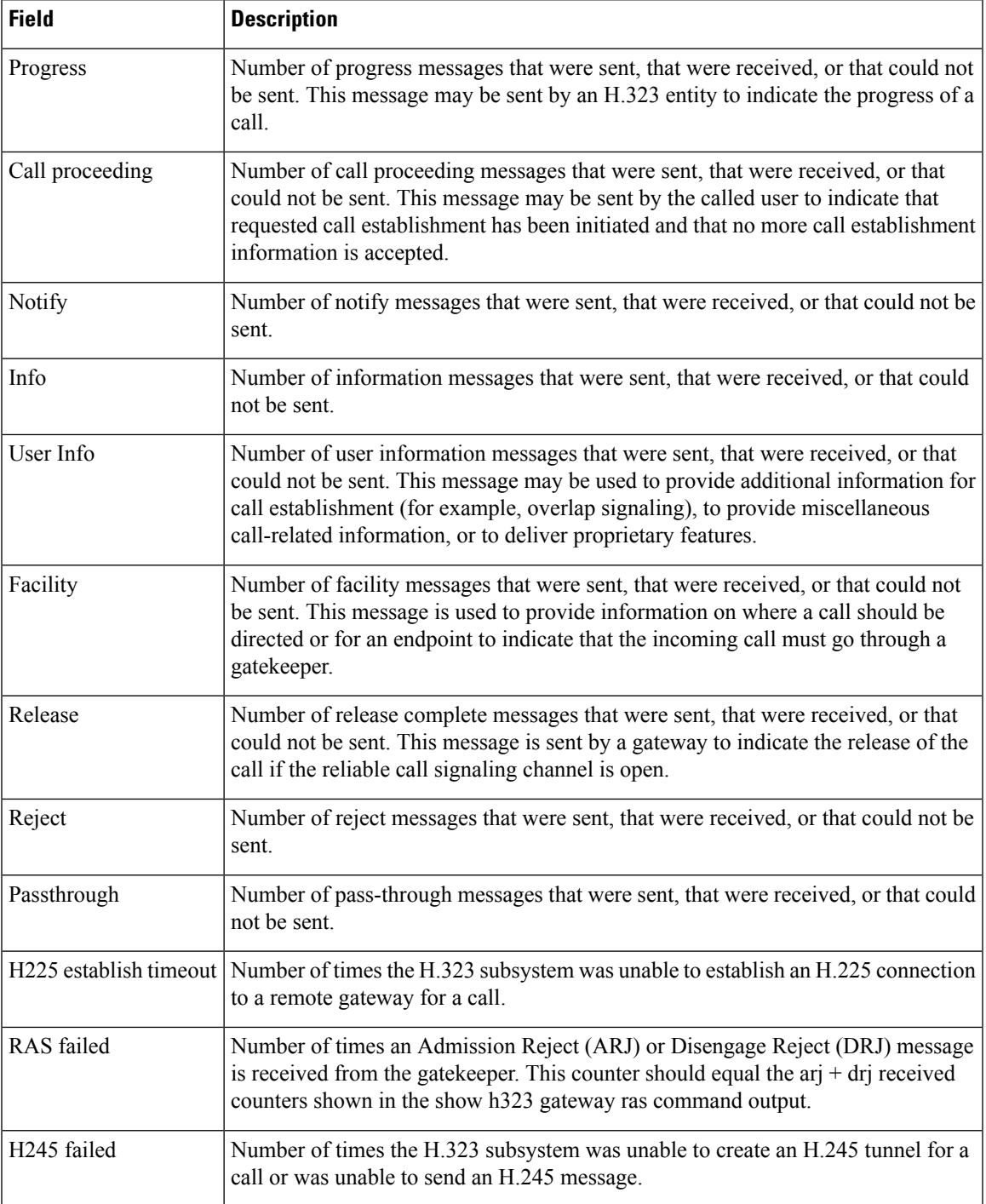

In the following example from a Cisco 3640 router, this command is used with the **ras** keyword to display the counters for Registration, Admission, and Status (RAS) messages that were sent to the gatekeeper and received from the gatekeeper. With the exception of the Resource Avail and Req In Progress messages, each RAS message has three variations: a request message, a confirm message, and a reject message. For example, for the Admission message type, there is an Admission Request (arq) message, an Admission Confirm (acf) message, and an Admission Reject (arj) message. The

gateway sends the arq message, and the gatekeeper responds with either an acf or an arj message, depending on whether the gatekeeper confirms or rejects the admission request.

Each of the two tables that follow lists the same message types, with each row showing a different message type. The first table shows the requests sent, the confirms received, and the rejects received. The second table shows the requests received, the confirms sent, and the rejects sent. Some rows in the second table would apply only to the gatekeeper (for example, a gateway would never receive a Registration Request (rrq) message, send a Registration Confirmation (rcf) message, or send a Registration Rejection (rrj) message).

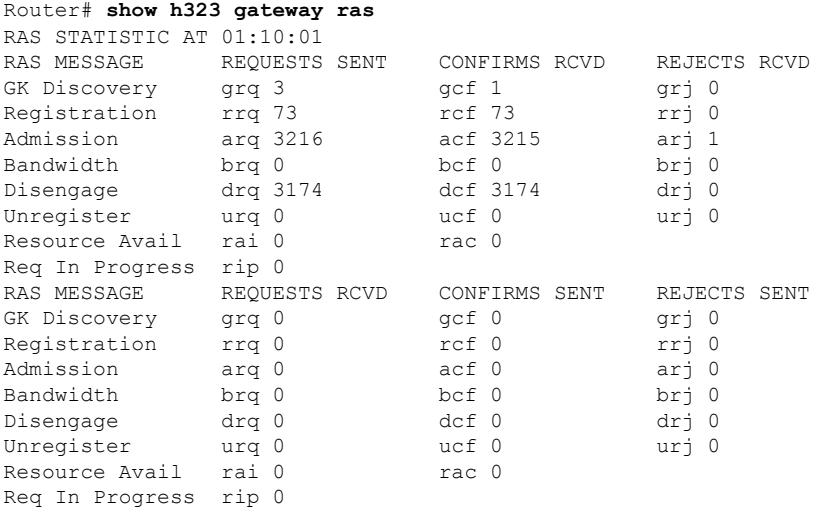

The table below describes significant fields shown in this output.

#### **Table 88: show h323 gateway ras Field Descriptions**

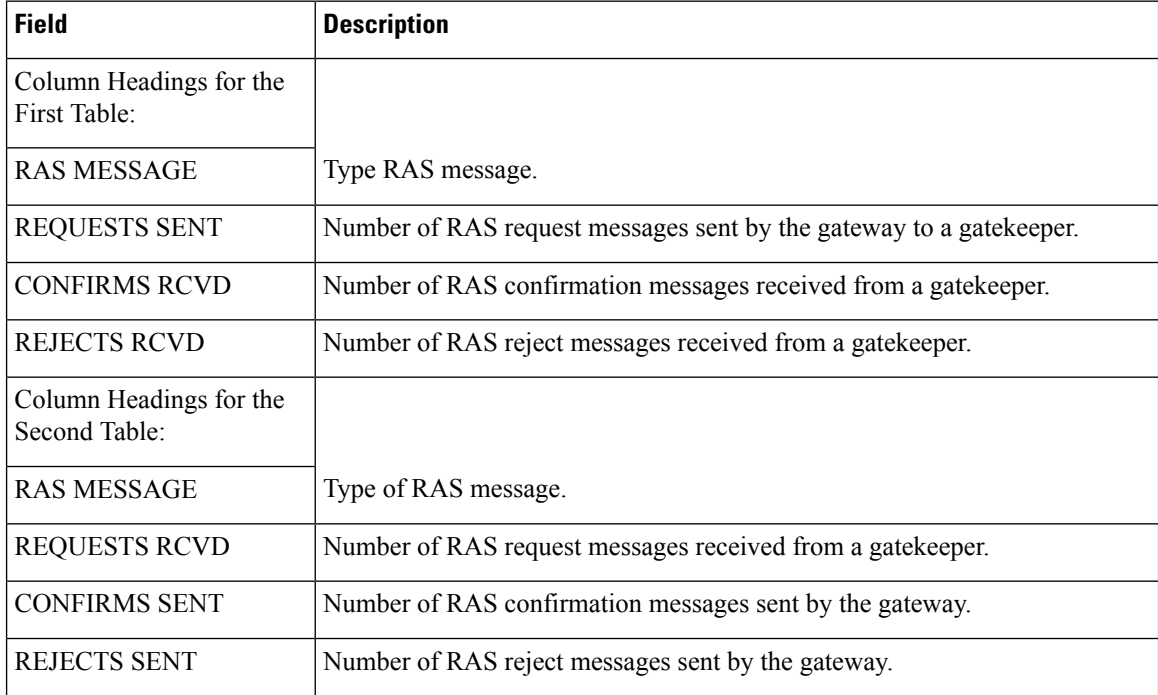

 $\mathbf l$ 

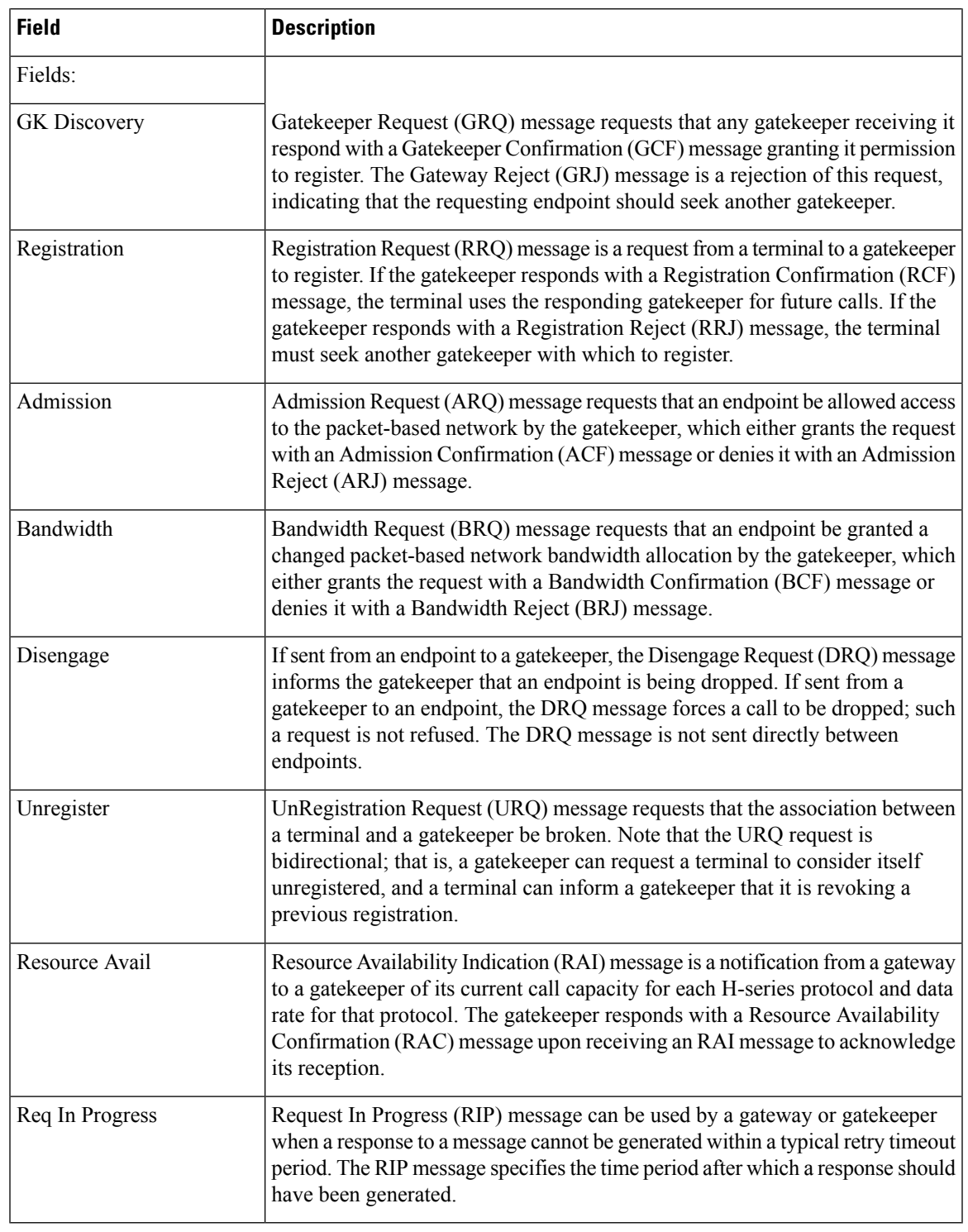

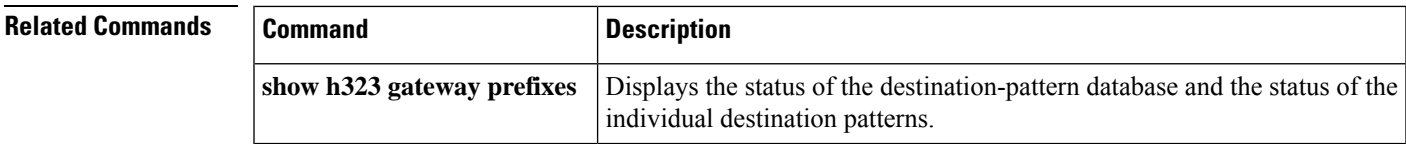

## <span id="page-503-0"></span>**show h323 gateway prefixes**

To display the status of the destination-pattern database and the status of the individual destination patterns, use the **show h323 gateway prefixes** command in privileged EXEC mode.

### **show h323 gateway prefixes**

**Syntax Description** This command has no arguments or keywords.

**Command Default** No default behavior or values

**Command Modes** Privileged EXEC (#)

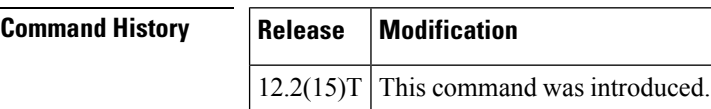

### **Usage Guidelines** Use the **show h323 gateway prefixes** command to display the destination patterns from the active plain old telephone service (POTS) dial peers, the current state of the destination pattern (whether they have been sent to or acknowledged by the gatekeeper), and whether advertisement of dynamic prefixes is enabled on the gateway.

**Examples** The following command displays the status of the gateway's destination-pattern database:

#### Router# **show h323 gateway prefixes**

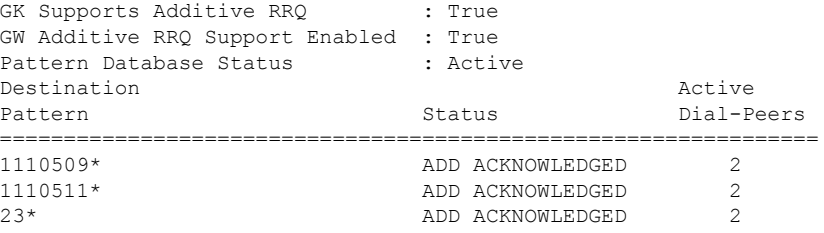

The table below describes the significant fields shown in the display.

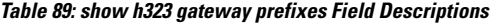

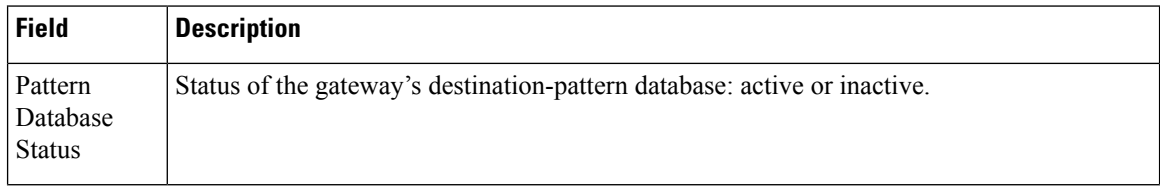
$\mathbf I$ 

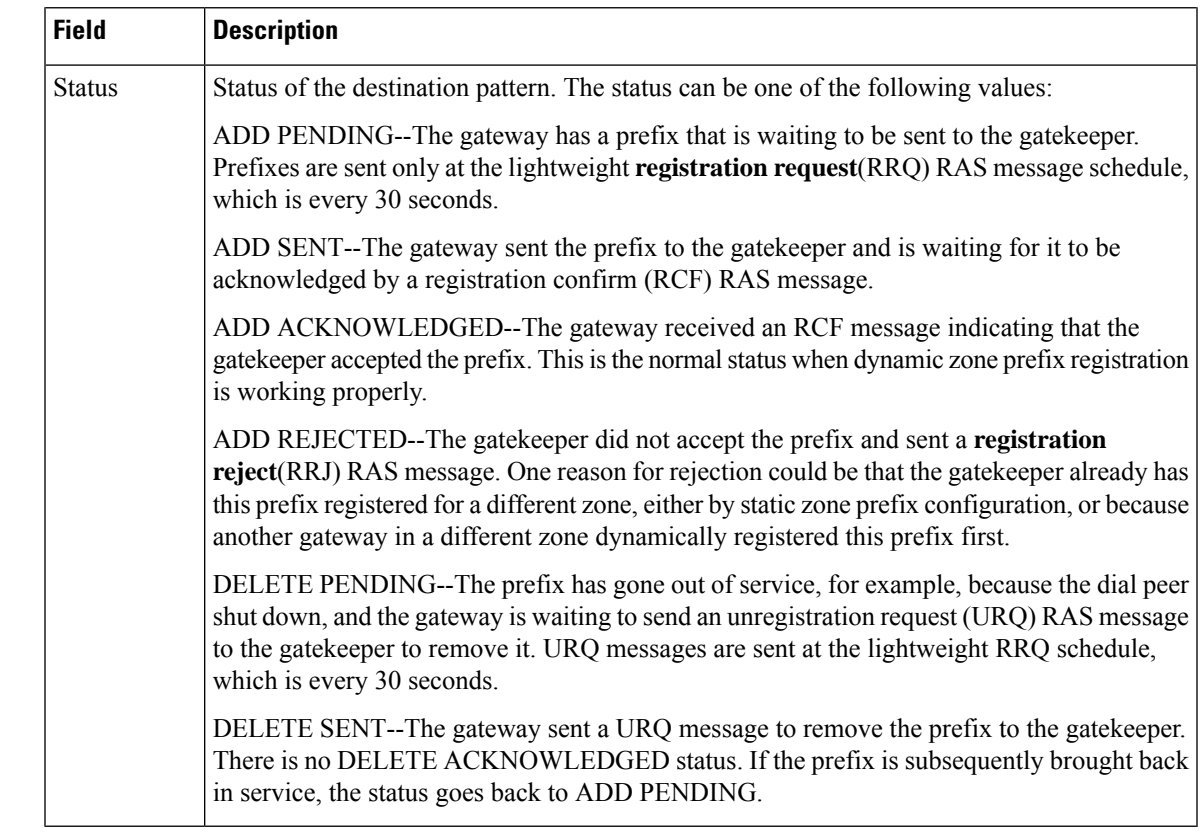

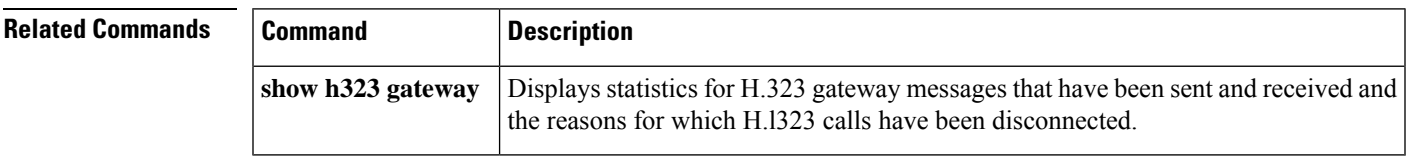

# **show http client cache**

To display information about the entries contained in the HTTP client cache, use the **show http client cache** command in user EXEC or privileged EXEC mode.

**show http client cache** [**brief**]

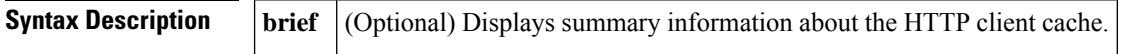

### **Command Modes**

User EXEC  $(>)$ Privileged EXEC (#)

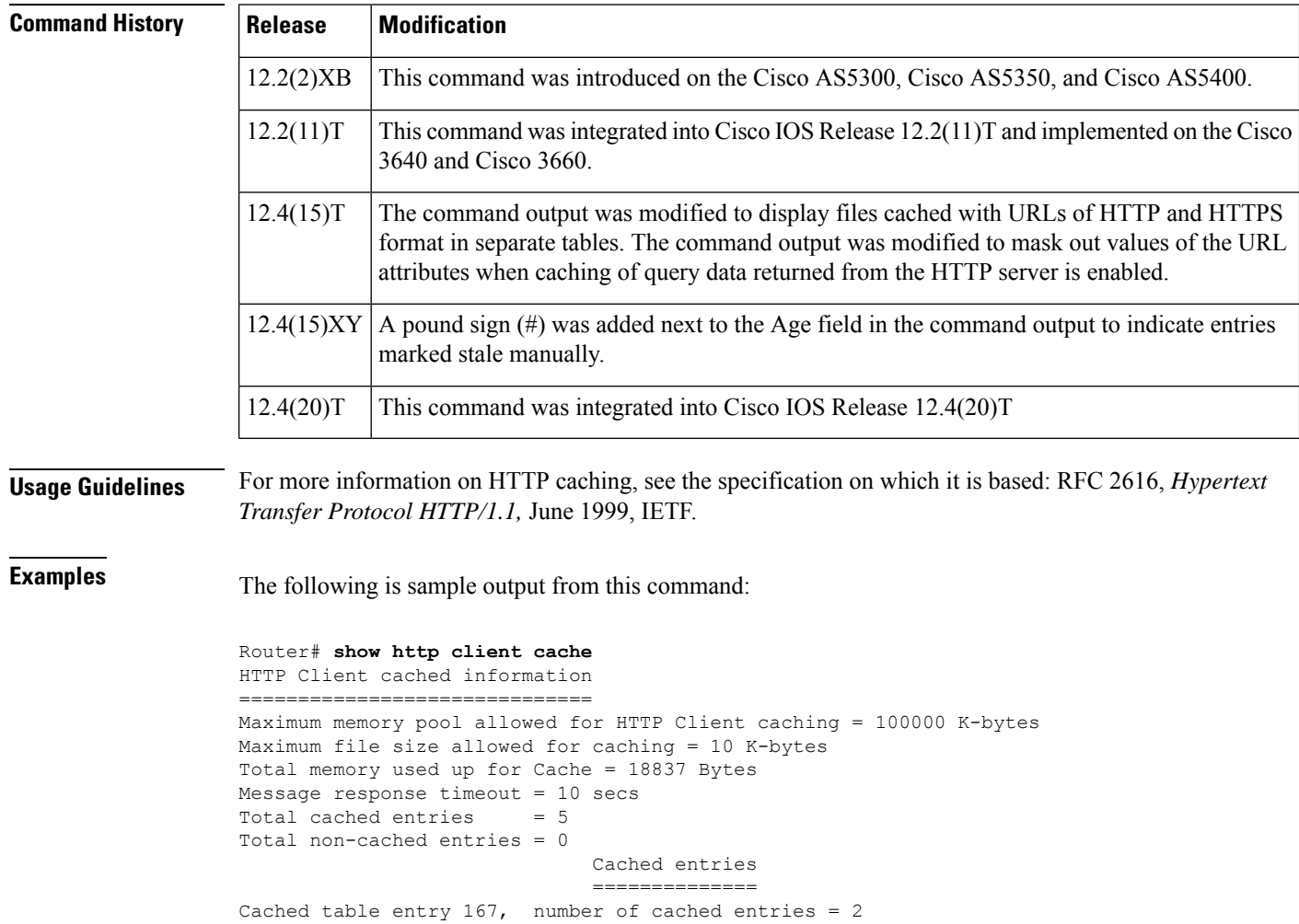

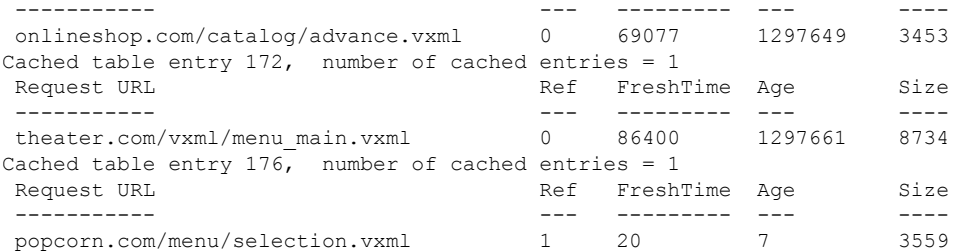

In the following example, the **set http client cache stale** command was used to set all the entries in the HTTP client cache to stale. Stale entries are indicated by a pound sign (#) next to the Age field.

```
Router# show http client cache
HTTP Client cached information
==============================
Maximum memory pool allowed for HTTP Client caching = 20000 K-bytes
Maximum file size allowed for caching = 1000 K-bytes
Total memory used up for Cache = 37758 Bytes
Message response timeout = 10 secs
Total cached entries = 7
Total non-cached entries = 0
        Cached entries
         ==============
entry 142, 1 entries
Ref FreshTime Age Size context<br>--- --------- --- ---- -------
--- --------- --- ---- -------
0 30 53233 # 486 63D8FCC4
url: http://goa/TEST1.vxml
entry 145, 1 entries
Ref FreshTime Age Size context<br>--- --------- --- ---- -------
    --- --------- --- ---- -------
1 4001998 53218 # 151 0
url: http://win2003/TEST2.vxml
entry 157, 1 entries
Ref FreshTime Age Size context<br>--- --------- --- ---- -------
--- --------- --- ---- -------
1 30 28 # 185 0
url: http://goa/TEST3.vxml
entry 164, 1 entries
Ref FreshTime Age Size context
--- --------- --- ---- -------
1 2231127 53233 # 1183 0
url: http://goa/audio/en welcome.au
entry 166, 2 entries
Ref FreshTime Age Size context
--- --------- --- ---- -------
1 2231127 53233 # 4916 0
url: http://goa/audio/en_one.au
1 2231127 53229 # 4500 0
url: http://goa/audio/en_three.au
entry 169, 1 entries
Ref FreshTime Age Size context
--- --------- --- ---- -------
1 2231127 53229 # 7224 0
url: http://goa/audio/en_two.au
```
The table below describes the fields shown in this output.

 $\overline{1}$ 

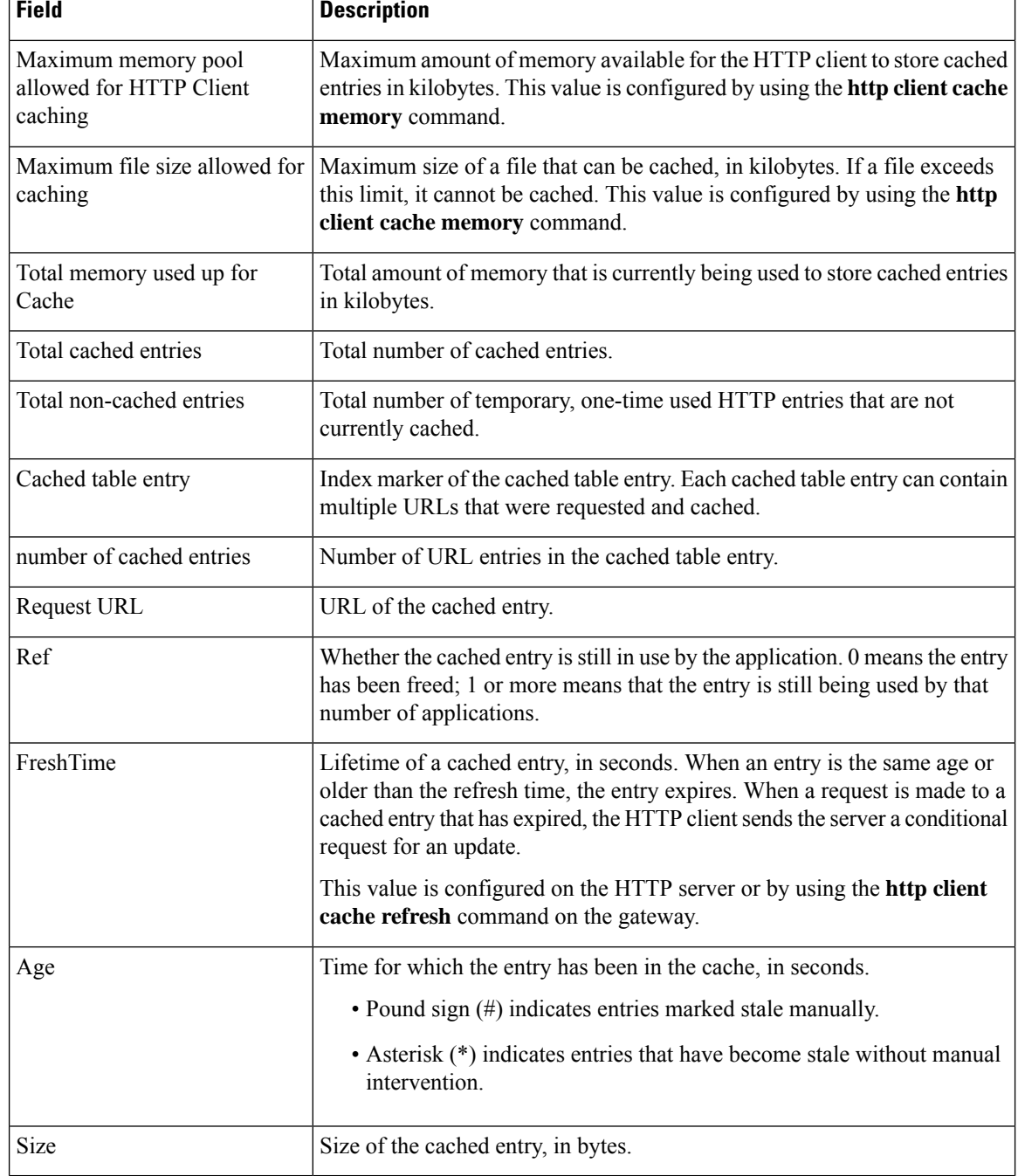

### **Table 90: show http client cache Field Descriptions**

T

## **Related Comm**

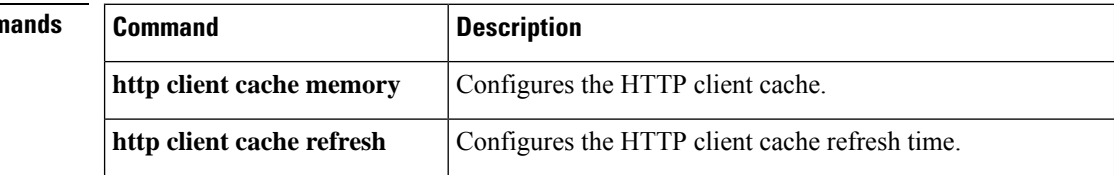

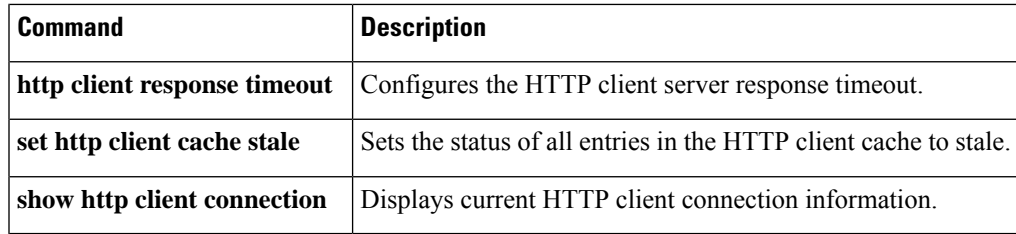

# **show http client cache**

To display information about the entries contained in the HTTP client cache, use the **show http client cache** command in user EXEC or privileged EXEC mode.

**show http client cache** [**brief**]

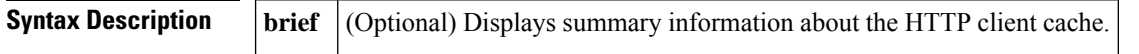

### **Command Modes**

User EXEC  $(>)$ Privileged EXEC (#)

## **Command History Release Modification**

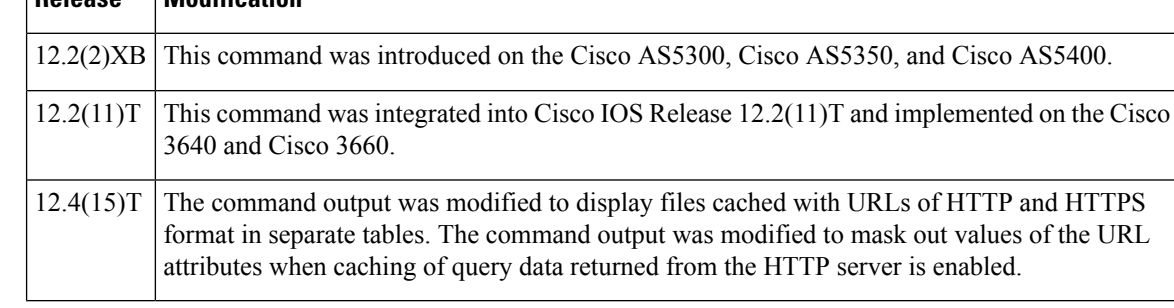

**Usage Guidelines** For more information on HTTP caching, see the specification on which it is based: RFC 2616, *Hypertext Transfer Protocol HTTP/1.1,* June 1999, IETF.

**Examples** The following is sample output from this command:

```
Router# show http client cache
HTTP Client cached information
=================================
Maximum memory pool allowed for HTTP Client caching = 10000 K-bytes (default)
Maximum file size allowed for caching = 50 K-bytes (default)
Total memory used up for Cache = 4271 Bytes
Message response timeout = 10 secs
Total cached entries = 2
Total non-cached entries = 0
Cached entries
          ==============
entry 135, 2 entries
Ref FreshTime Age Size context
--- --------- --- -- ---- - --------
0 121393 557 1419 0
url: http://10.1.200.21/vxml/menu main.vxml
1 121447 13 2119 0
url: https://10.1.200.21/catalog/advance.vxml
```
The following is sample output from this command when caching of query data returned from the HTTP server is enabled using the http client cache query command. Note that values of the URL attributes are masked out with asterisks (\*) to protect caller privacy.

```
Router# show http client cache
HTTP Client cached information
==============================
Maximum memory pool allowed for HTTP Client caching = 10000 K-bytes (default)
Maximum file size allowed for caching = 50 K-bytes (default)
Total memory used up for Cache = 5382 Bytes
Message response timeout = 10 secs
Total cached entries = 4
Total non-cached entries = 0
Cached entries
==============
entry 135, 2 entries
Ref FreshTime Age Size context
--- --------- --- ---- -------
0 121393 577 1419 0
url: http://10.1.200.21/vxml/menu_main.vxml
1 121447 13 2119 0
url: https://10.1.200.21/catalog/advance.vxml
entry 170, 2 entries
Ref FreshTime Age Size context
--- --------- --- ---- -------
0 86400 709 478 67117ABC
url: https://www.somebankurl.com/scripts/login.php?user=*******&password=***
0 86400 528 478 686324C4
url: https://www.somebankurl.com/scripts/login.php?user=********&password=*****
```
The table below describes the fields shown in this output.

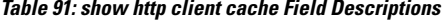

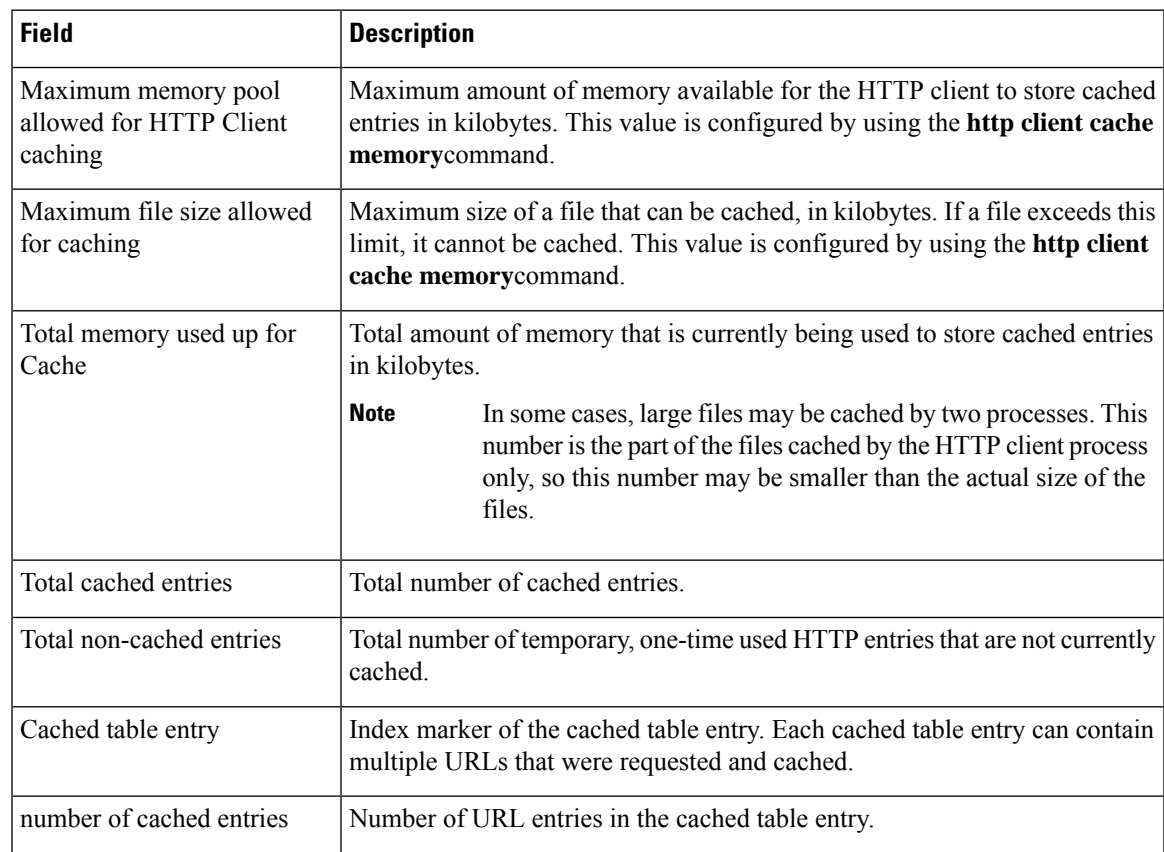

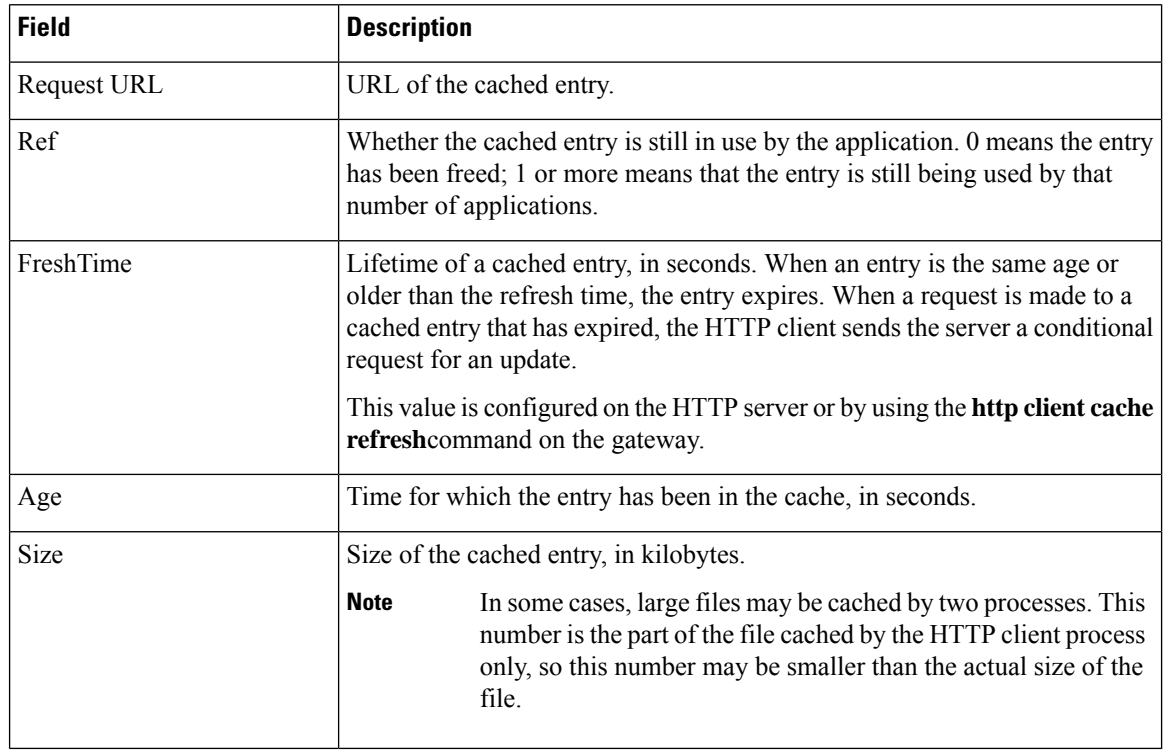

## **Related Commands**

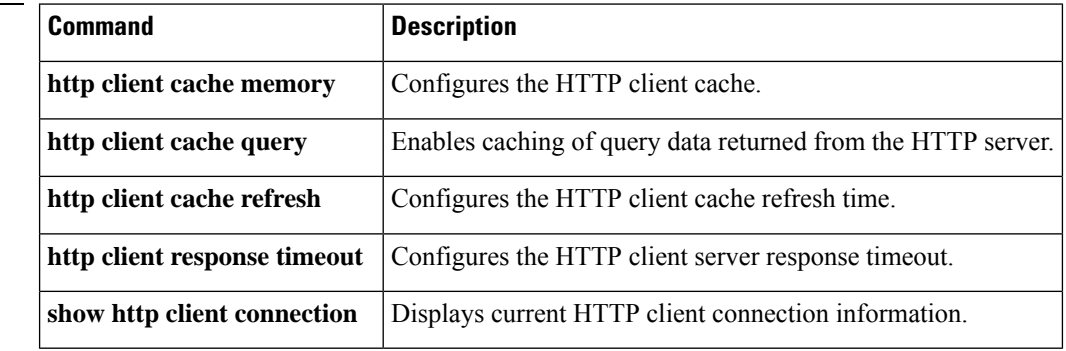

# **show http client cookie**

To display cookies that are stored by the HTTP client, use the **show http client cookie** command in privileged EXEC mode.

**show http client cookie** [**id** *call-id*]

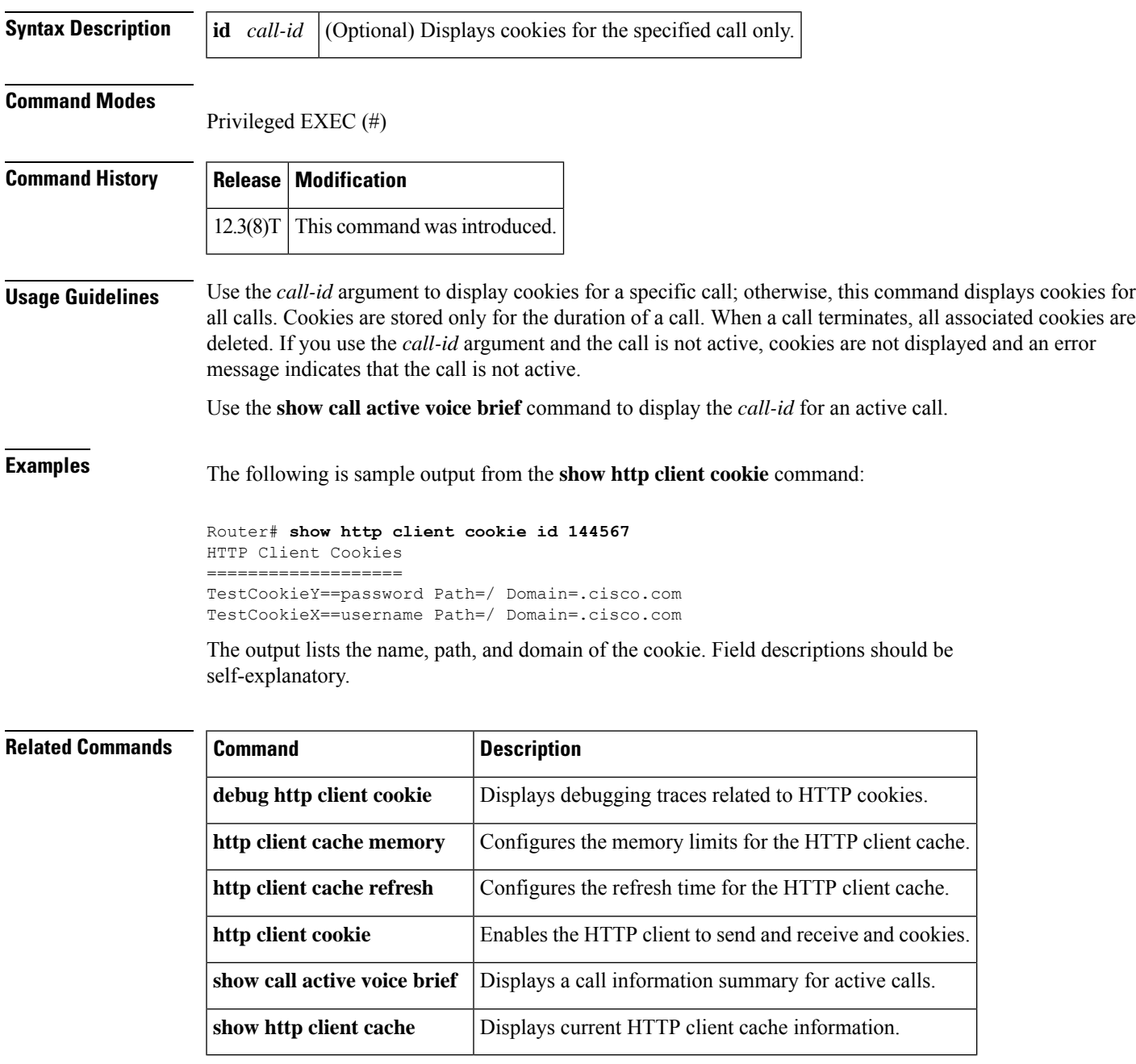

# **show http client history**

To display a list of the last 20 requests made by the HTTP client to the server, use the **show http client history** command in user EXEC or privileged EXEC mode.

### **show http client history**

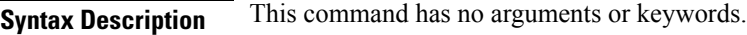

### **Command Modes**

User EXEC (>) Privileged EXEC (#)

## **Command History Release Modification**

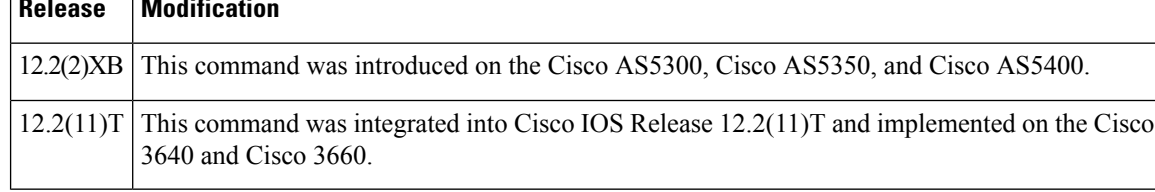

### **Usage Guidelines** For more information on HTTP caching, see the specification on which it is based: RFC 2616, *Hypertext Transfer Protocol HTTP/1.1,* June 1999, IETF.

**Examples** The following is sample output from this command, showing the most recent GET and POST requests from the HTTP client to the server:

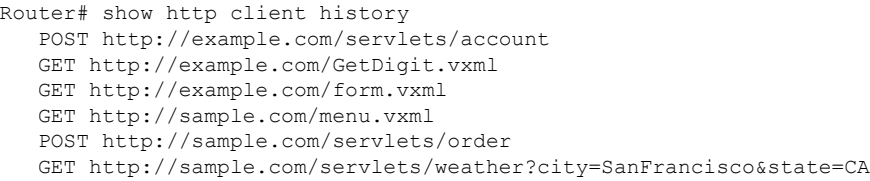

Output shows only requests. There are no field headings.

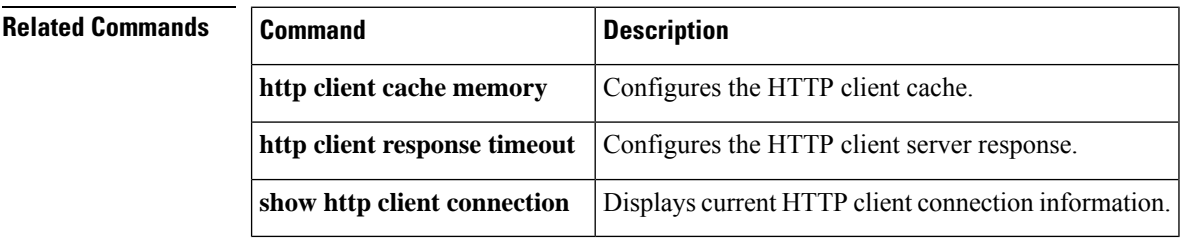

Ш

# **show http client secure status**

To display the trustpoint and cipher suites that are configured in the HTTP client, use the **show http client secure status** command in user EXEC or privileged EXEC mode.

**show http client secure status**

**Syntax Description** This command has no arguments or keywords.

**Command Modes** User EXEC (>)

Privileged EXEC (#)

#### **Command History Release <b>Modification Modification**

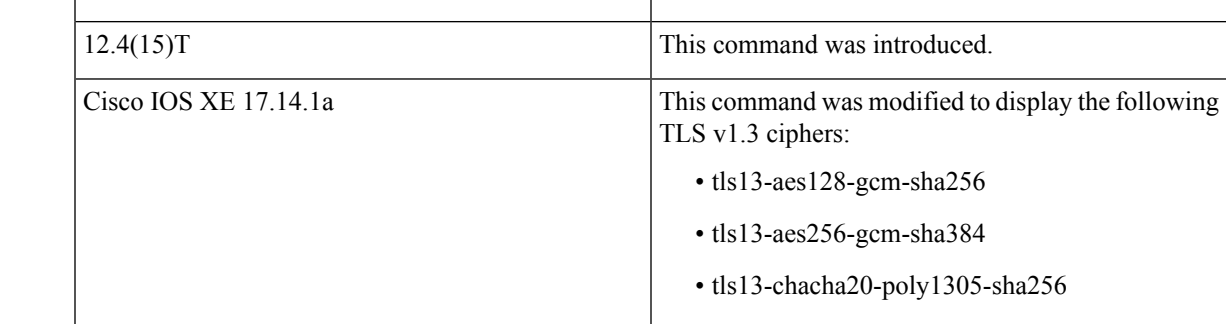

### **Usage Guidelines** This command displays the trustpoint and cipher suites configured in the HTTP client by the **http client secure-trustpoint** and **http client secure-ciphersuite** commands.

**Examples** The following sample output displays the configured five cipher suites:

Device# **show http client secure status**

HTTP Client Secure Ciphersuite: rc4-128-md5 rc4-128-sha 3des-cbc-sha des-cbc-sha null-md5 HTTP Client Secure Trustpoint: myca

The following sample output displays the configured TLS v1.3 cipher suites:

Device# **show http client secure status**

HTTP Client Secure Ciphersuite: tls13-aes128-gcm-sha256 tls13-aes256-gcm-sha384 tls13-chacha20-poly1305-sha256 HTTP Client Secure Trustpoint: test

The following sample output displays the configured default TLS cipher suites:

Device# **show http client secure status**

```
HTTP Client Secure Ciphersuite: aes-128-cbc-sha rsa-aes-cbc-sha2 dhe-rsa-aes-cbc-sha2
ecdhe-rsa-aes-gcm-sha2
ecdhe-rsa-aes-cbc-sha2 ecdhe-ecdsa-aes-gcm-sha2 tls13-aes128-gcm-sha256
tls13-aes256-gcm-sha384 tls13-chacha20-poly1305-sha256
HTTP Client Secure Trustpoint: ciscoctg-DC1-1A-CA-1
```
The table below describes the significant fields shown in the display.

### **Table 92: show http client secure status Field Descriptions**

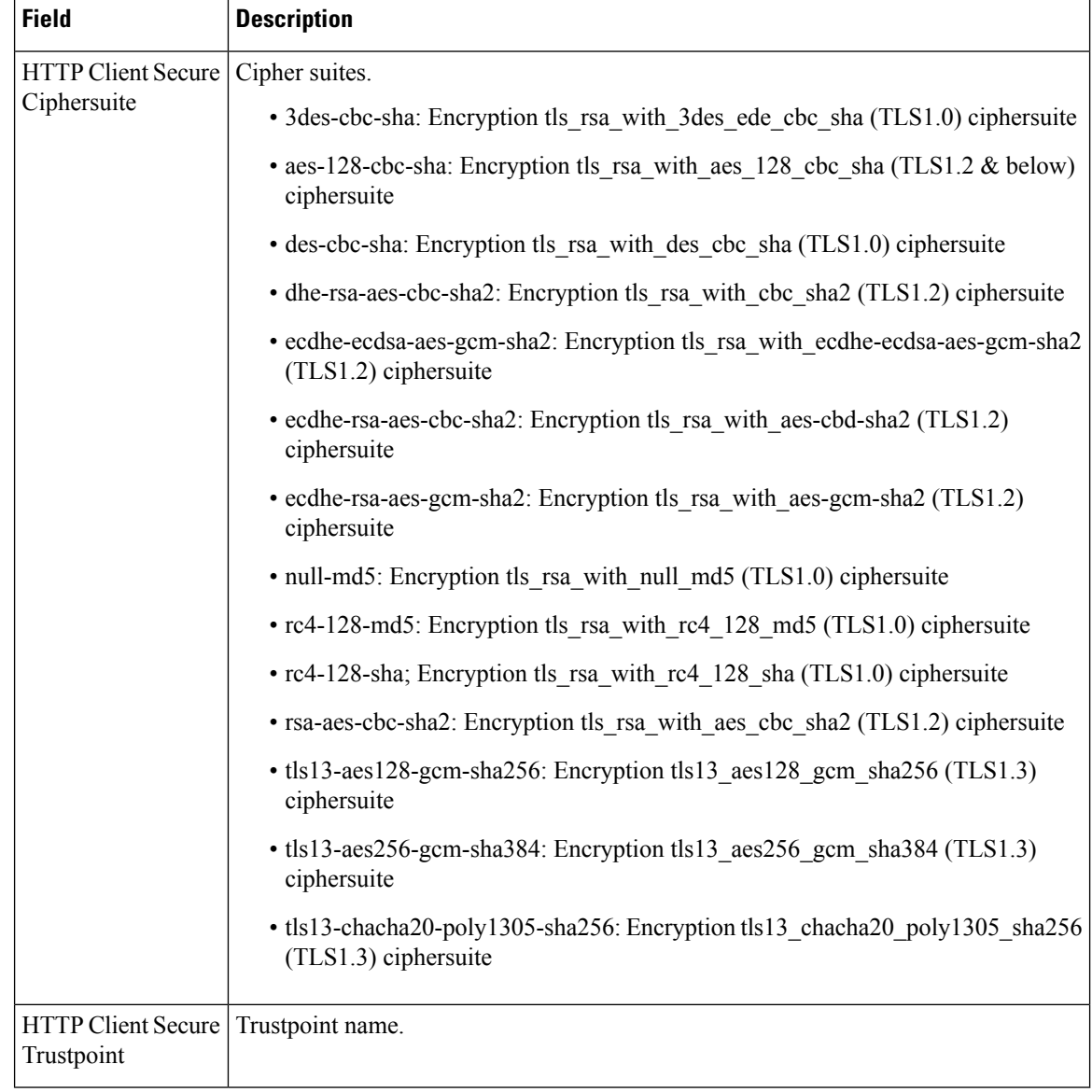

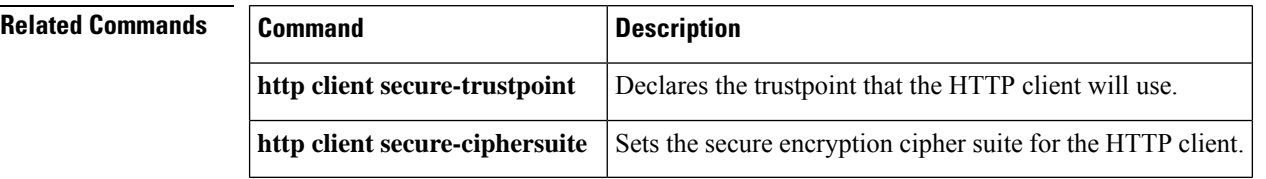

# **show http client statistics**

To display information about the communication between the HTTP server and the client, use the **show http client statistics** command in user EXEC or privileged EXEC mode.

### **show http client statistics**

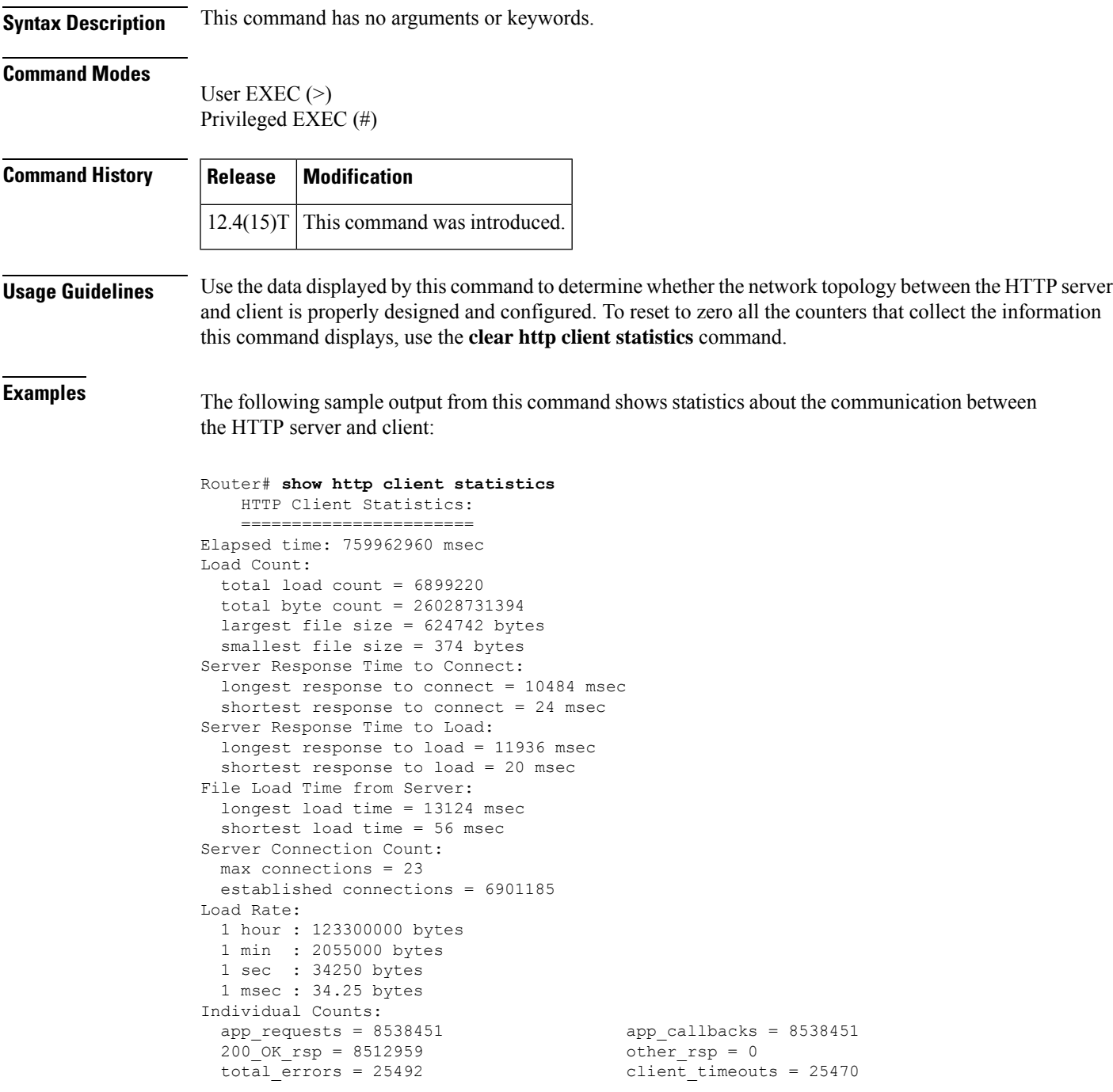

```
client_errs = 0 connect_errs/_timeouts = 7
msg_decode_errs = 0 msg_encode_errs = 0 msg_encode_errs = 0 msg_encode_errs = 0 msg_encode_errs = 0
msq xmit errs = 15
socket_rcv_errs = 0 supported_method_errs = 0<br>retries = 4645 <br>date_responses = 0
retries = 4645 <br>
out_of_memory = 0 <br>
\frac{1}{2}<br>
\frac{1}{2}<br>
\frac{1}{2}<br>
\frac{1}{2}<br>
\frac{1}{2}<br>
\frac{1}{2}<br>
\frac{1}{2}<br>
\frac{1}{2}<br>
\frac{1}{2}<br>
\frac{1}{2}<br>
\frac{1}{2}<br>
\frac{1}{2}<br>
\frac{1}{2}<br>
\frac{1}{2}<br>
\frac{1}{2}<br>
\frac{1}{2}<br>
\frac{1}{2}out_of_memory = 0 mem_reallocs = 1206<br>msg_malloced = 0 mem_reallocs = 1206<br>event malloced = 45
                                                                           event\_mallocated = 45cache_freed_by_ager = 1565
```
The table below describes the significant fields shown in the display.

**Table 93: show http client statistics Field Descriptions**

| <b>Field</b>                                                | <b>Description</b>                                                                                                 |
|-------------------------------------------------------------|----------------------------------------------------------------------------------------------------|
| Elapsed time                                                | Time elapsed since the first HTTP request, in milliseconds (ms).                                                   |
| total load count                                            | Number of API events.                                                                                              |
| total byte count                                            | Total bytes downloaded from the server by API requests.                                                            |
| largest file size smallest file size                        | Size of largest and smallest files downloaded from the server, in bytes.                                           |
| longest response to connect shortest<br>response to connect | Longest and shortest time taken by the server to establish a network<br>connection requested by the client, in ms. |
| longest response to load shortest<br>response to load       | Longest and shortest time taken by the server to fulfill a download<br>request from the client, in ms.             |
| longest load time shortest load time                        | Longest and shortest time taken by the server to complete downloading<br>the entire file, in ms.                   |
| max connections                                             | Maximum concurrent connections.                                                                                    |
| established connections                                     | Number of currently active and previously established connections.                                                 |
| <b>Load Rate</b>                                            | Downloading rate in bytes/hour, bytes/minute, bytes/second, and<br>bytes/ms.                                       |
| app requests                                                | Number of GET and POST requests.                                                                                   |
| app callbacks                                               | Number of callbacks to the application.                                                                            |
| 200_OK_rsp                                                  | Number of server messages with response code 200 OK or 304 Not<br>Modified.                                        |
| other_rsp                                                   | Number of server messages with a response code other than 200 and<br>304.                                          |
| total_errors                                                | Number of errors encountered by the client.                                                                        |
| client timeouts                                             | Number of timeouts the client has experienced, for example, response<br>timeouts.                                  |
| client errs                                                 | Number of client internal errors, for example, software errors.                                                    |
| connect_errs/_timeouts                                      | Number of failed or broken connections.                                                                            |

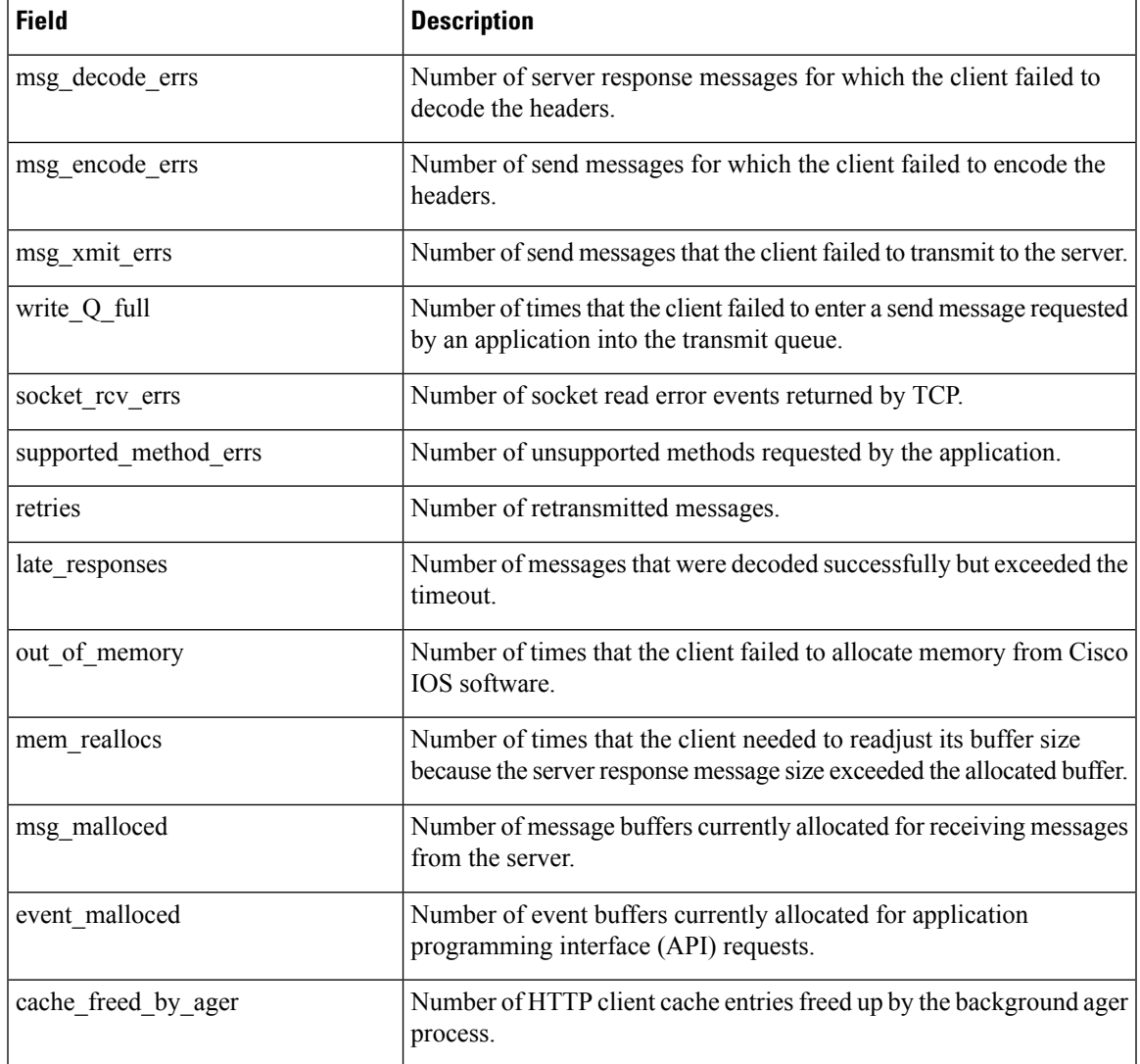

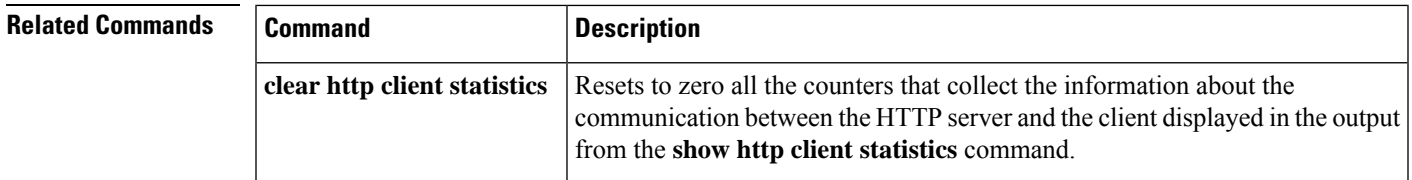

# **show interface dspfarm**

To display digital-signal-processor (DSP) information on the two-port T1/E1 high-density port adapter for the Cisco 7200 series, use the **show interface dspfarm**command inprivilegedEXEC mode.

**show interface dspfarm** [{*slot***/***port*}] **dsp** [{*number*}] [{**long** | **short**}]

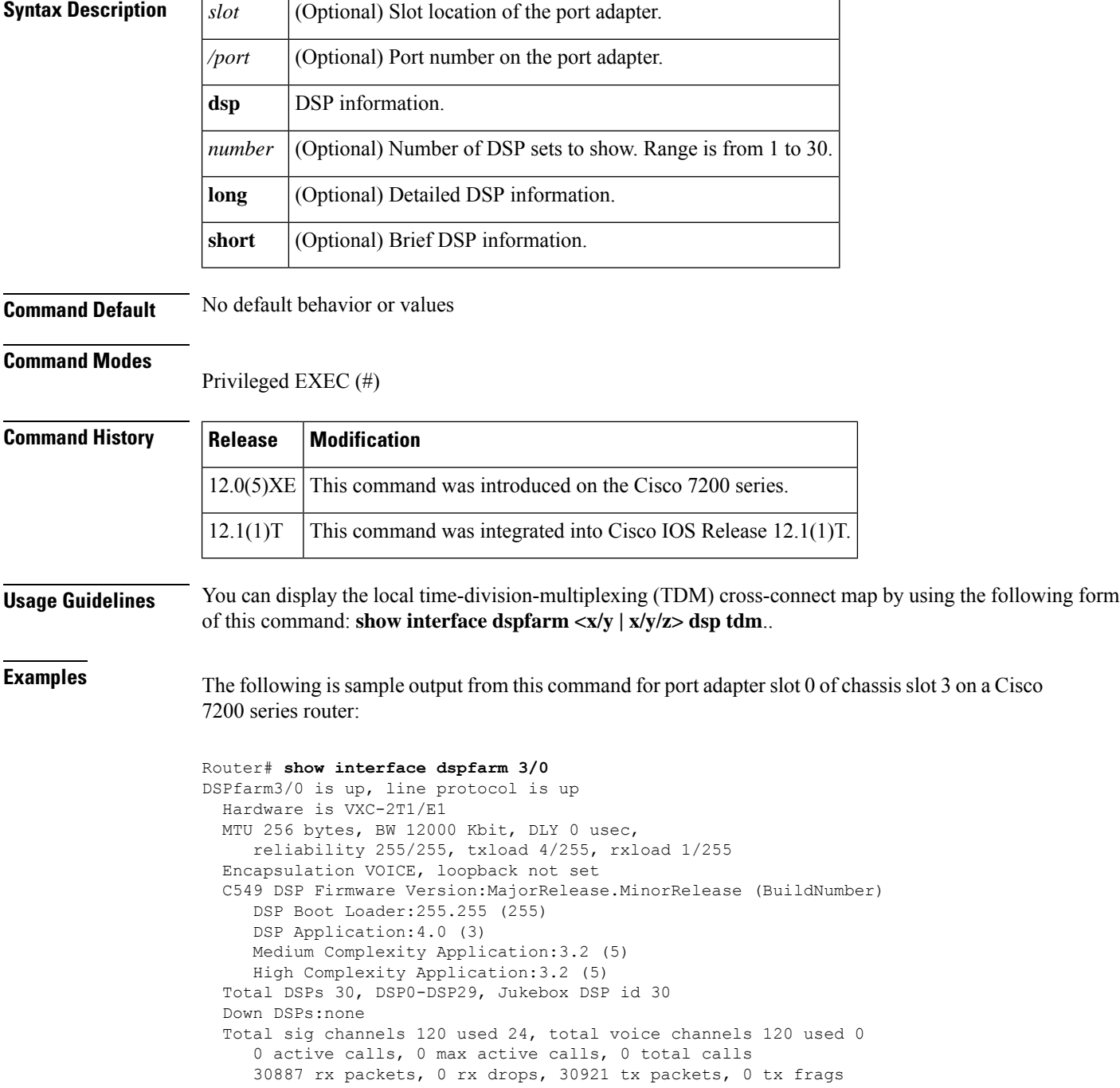

0 curr dsp tx queued, 29 max dsp tx queued Last input never, output never, output hang never Last clearing of "show interface" counters never Queueing strategy:fifo Output queue 0/0, 0 drops; input queue 0/75, 0 drops 5 minute input rate 13000 bits/sec, 94 packets/sec 5 minute output rate 193000 bits/sec, 94 packets/sec 30887 packets input, 616516 bytes, 0 no buffer Received 0 broadcasts, 0 runts, 0 giants, 0 throttles 0 input errors, 0 CRC, 0 frame, 0 overrun, 0 ignored, 0 abort 30921 packets output, 7868892 bytes, 0 underruns 0 output errors, 0 collisions, 0 interface resets 0 output buffer failures, 0 output buffers swapped out

The table below describes significant fields shown in this output.

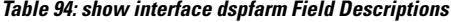

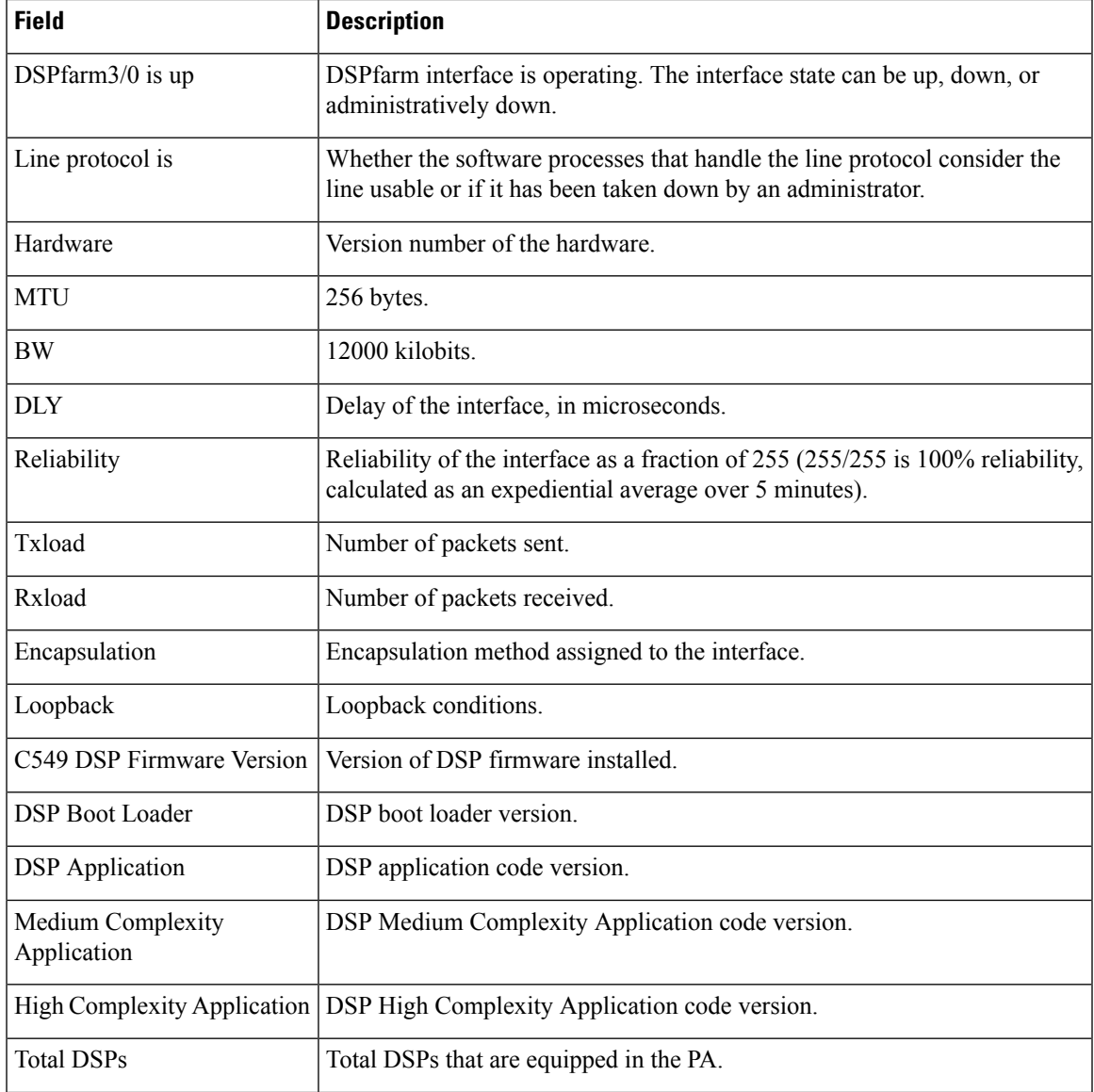

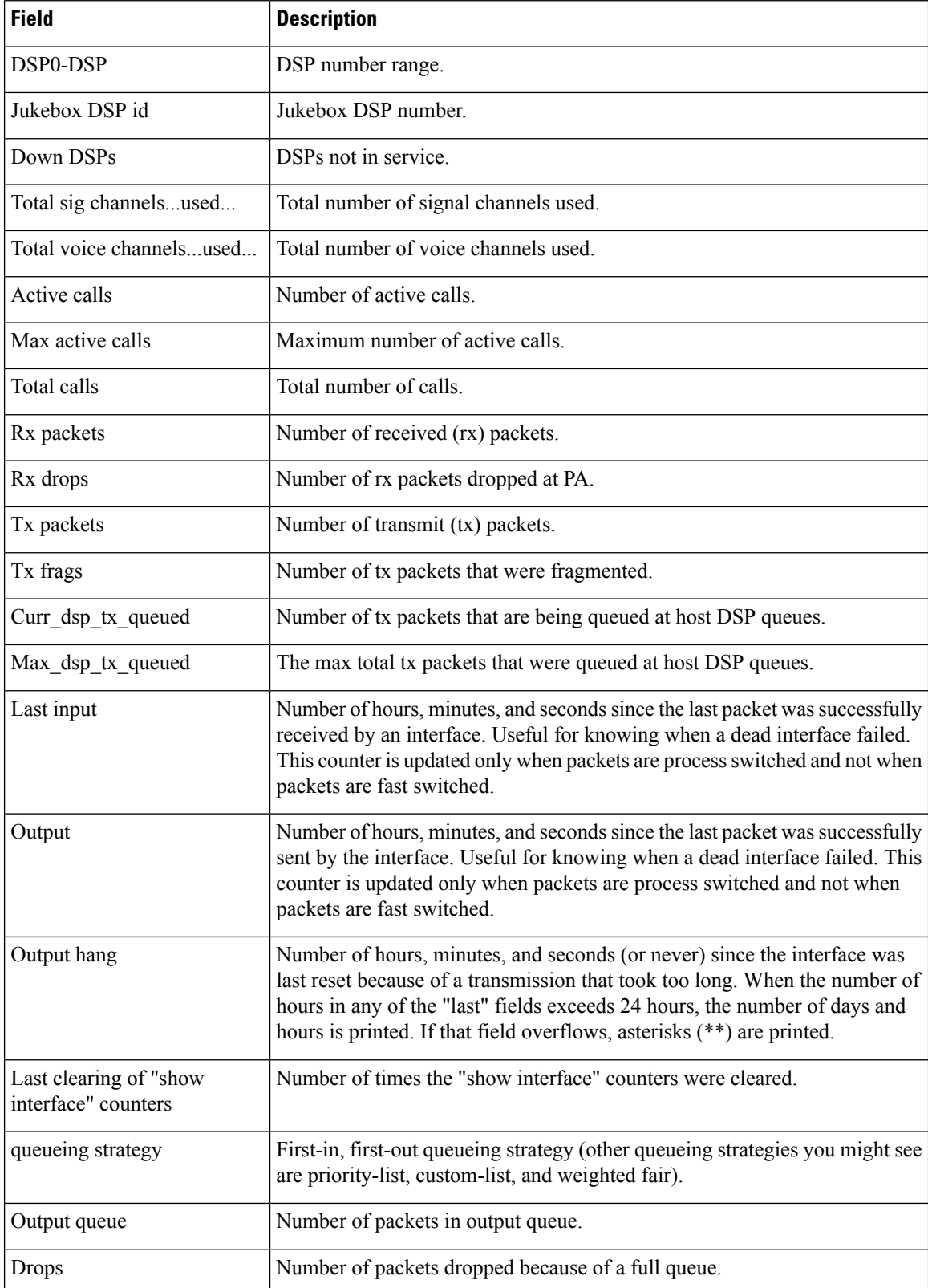

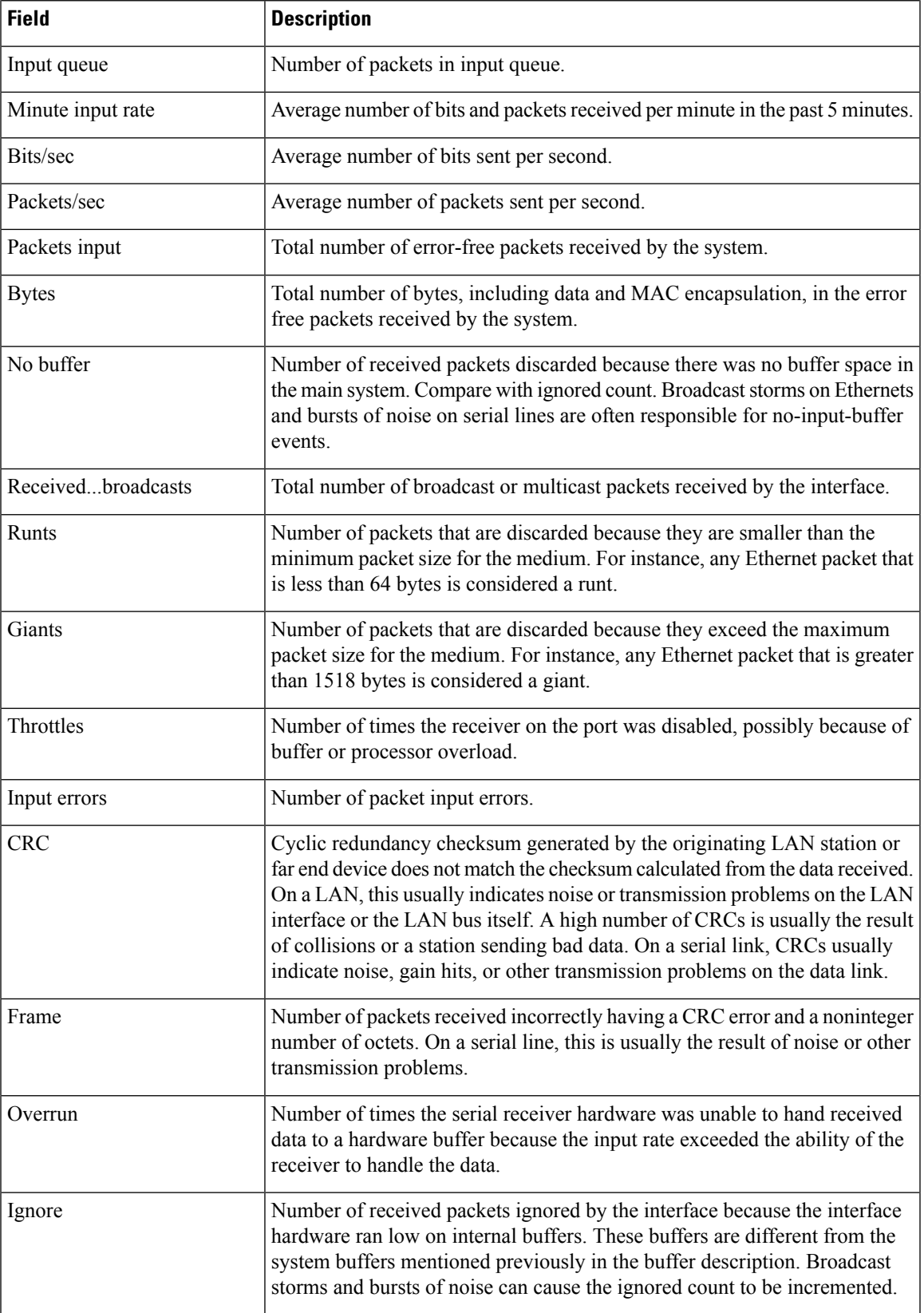

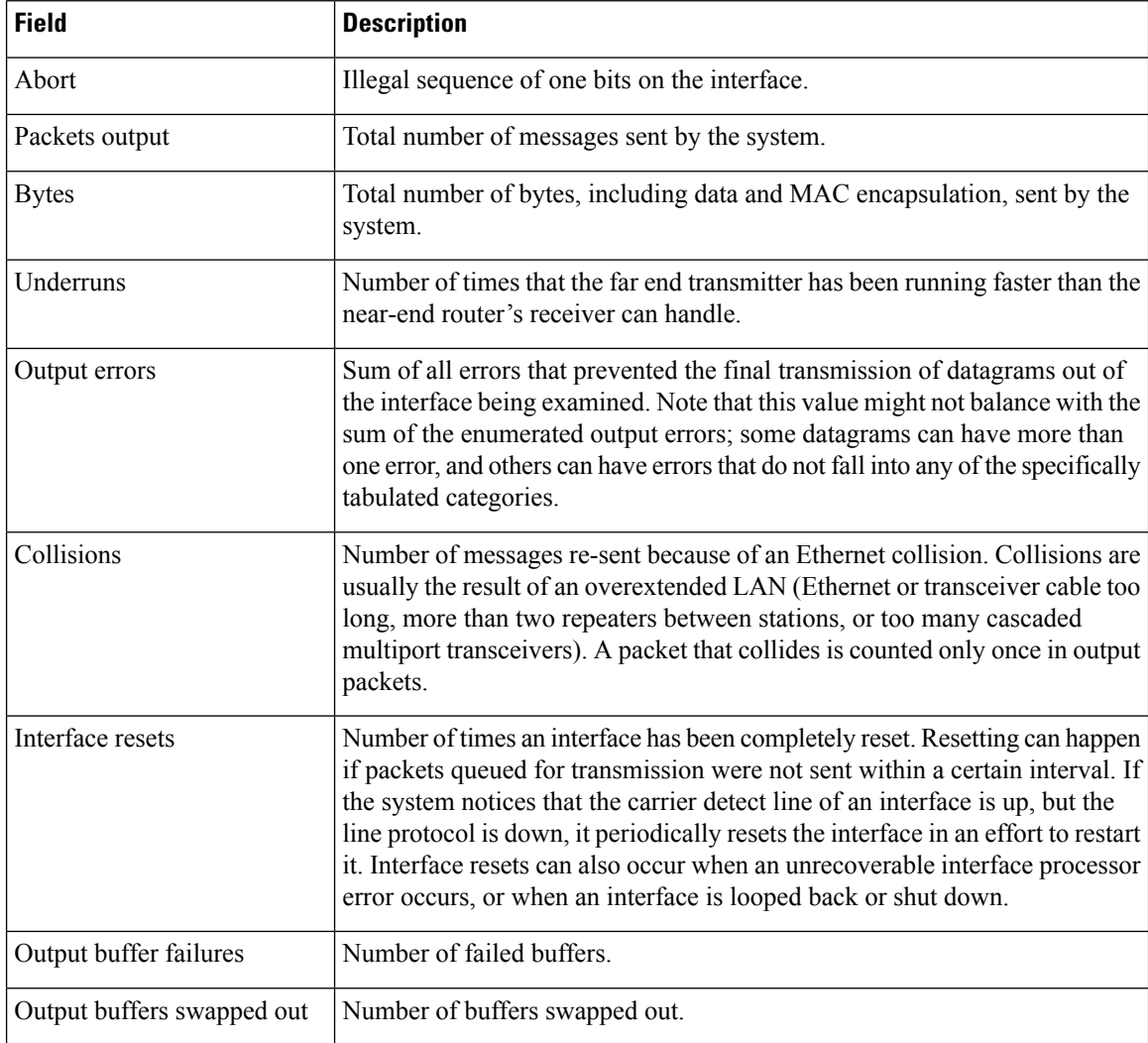

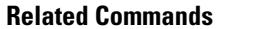

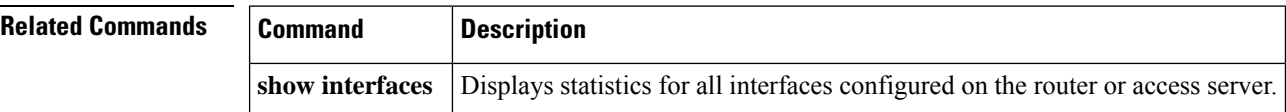

# **show interfaces cable-modem**

To display statistics for all interfaces configured on the cable modem port and to define Hybrid Fiber-Coax (HFC) statistics on the modem, use the **show interfaces cable-modem** command in privileged EXEC mode.

**show interfaces cable-modem** *port* **Syntax Description** *port* The port number **Command Modes** Privileged EXEC (#) **Command History Release Modification**  $12.4(11)$ T | This command was introduced **Usage Guidelines** This command can be used to define the HFC state on the modem. **Examples** The following example shows the HFC state on the modem. The resulting output varies, depending on the network for which an interface has been configured. Router# **show interfaces cable-modem 0/1/0** cable-modem0/1/0 is up, line protocol is up HFC state is OPERATIONAL, HFC MAC address is 00d0.59e1.2073 Hardware is Cable modem, address is 0014.f26d.10b2 (bia 0014.f26d.10b2) Internet address is 00.0.0.01/1 MTU 1500 bytes, BW 1544 Kbit, DLY 6470 usec, reliability 255/255, txload 247/255, rxload 246/255 Encapsulation ARPA, loopback not set ARP type: ARPA, ARP Timeout 04:00:00 Last input 00:00:01, output 00:00:00, output hang never Last clearing of "show interface" counters 00:07:03 Input queue: 0/75/0/0 (size/max/drops/flushes); Total output drops: 83594 Queueing strategy: Class-based queueing Output queue: 61/1000/64/83594 (size/max total/threshold/drops) Conversations 2/5/256 (active/max active/max total) Reserved Conversations 0/0 (allocated/max allocated) Available Bandwidth 232 kilobits/sec 30 second input rate 2581000 bits/sec, 987 packets/sec 30 second output rate 1585000 bits/sec, 639 packets/sec HFC input: 0 errors, 0 discards, 0 unknown protocols 0 flow control discards HFC output: 0 errors, 0 discards 304582 packets input, 105339474 bytes, 0 no buffer Received 0 broadcasts, 0 runts, 0 giants, 1 throttles 0 input errors, 0 CRC, 0 frame, 0 overrun, 0 ignored 0 input packets with dribble condition detected 228195 packets output, 78392605 bytes, 0 underruns 0 output errors, 0 collisions, 1 interface resets 0 babbles, 0 late collision, 0 deferred 0 lost carrier, 0 no carrier 0 output buffer failures, 0 output buffers swapped out

The table below describes the significant fields shown in the display.

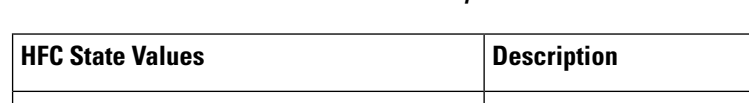

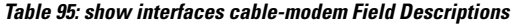

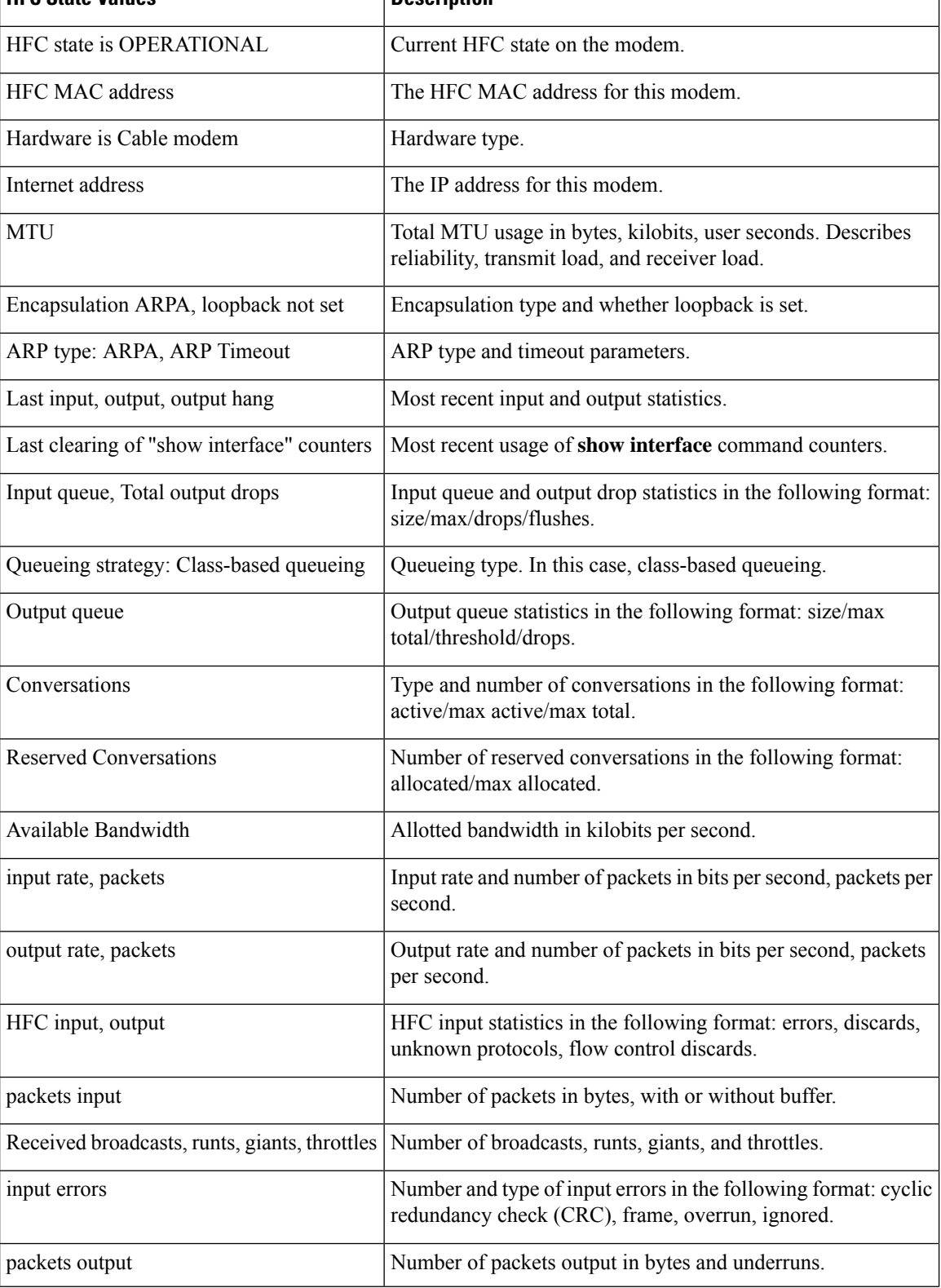

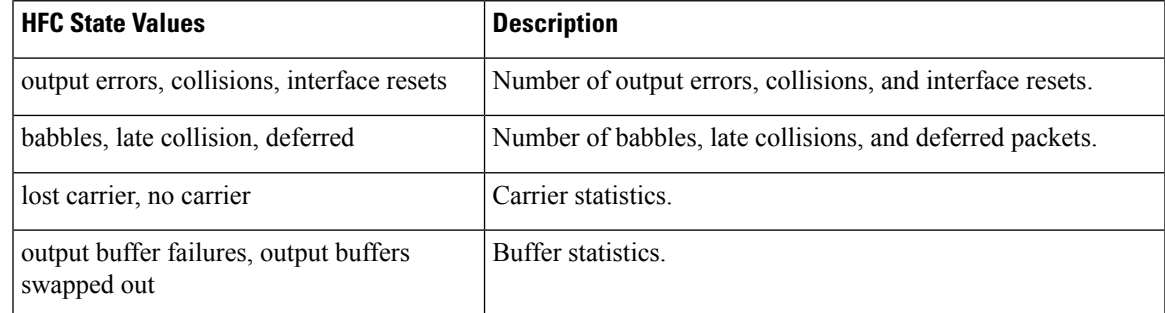

The HFC state is the Data Over Cable Service Interface Specification (DOCSIS) state for the cable modem connection to the cable modem termination system (CMTS). The table below describes HFC state values.

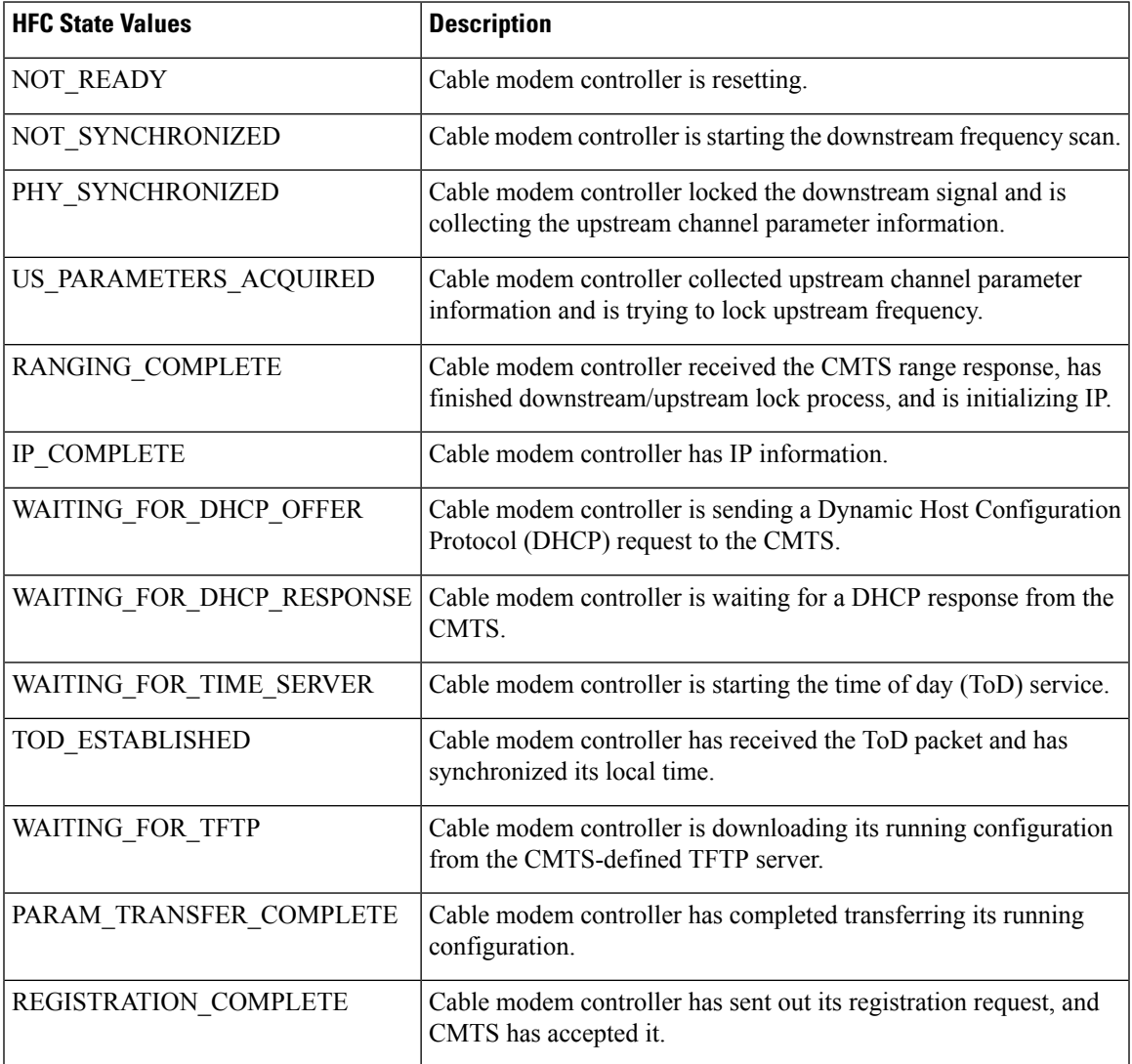

#### **Table 96: HFC State Values**

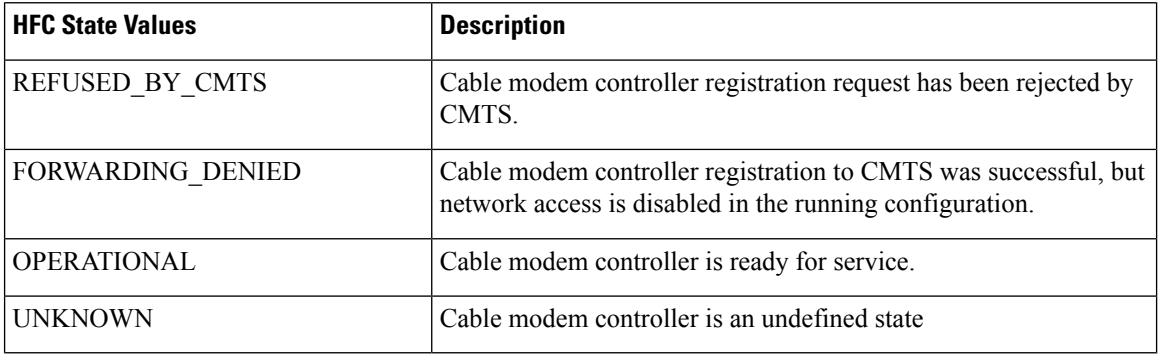

The table below lists input error descriptions.

### **Table 97: Input Error Description**

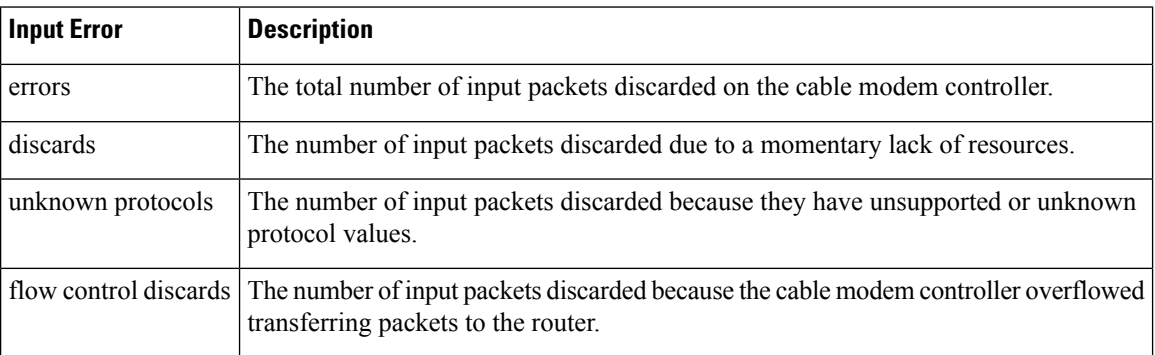

The table below lists output error descriptions.

## **Table 98: Output Error Description**

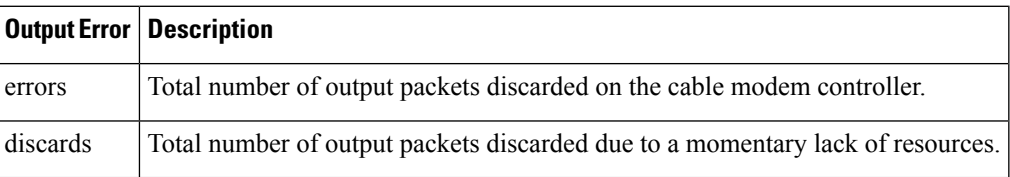

### **Related Commands**

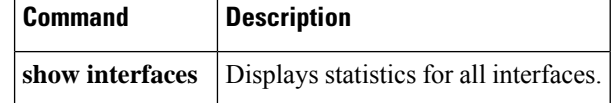

# **show ip address trusted check**

To check the trust of a call setup from a VoIP source, use the **show ip address trusted check** command in privileged EXEC mode.

**show ip address trusted check** {*IPv4 address IPv6 address*}

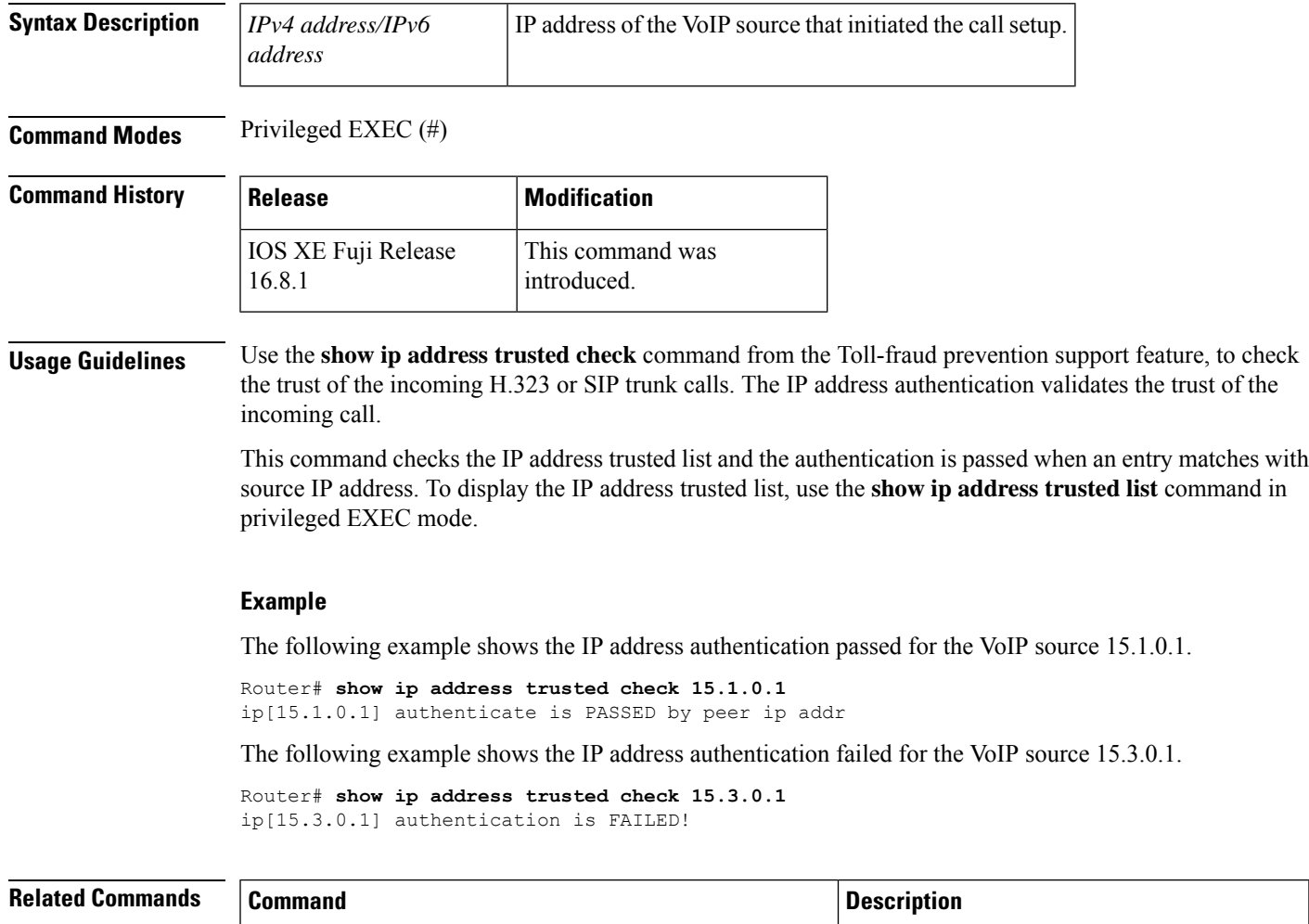

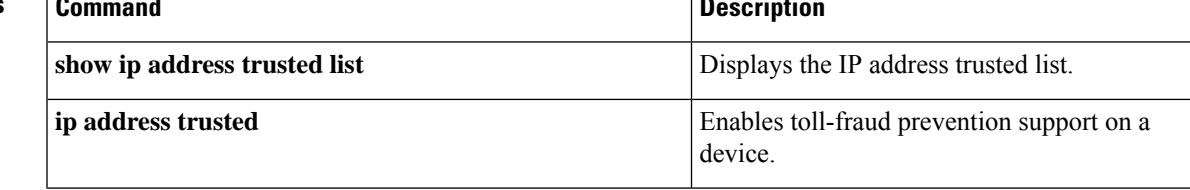

# **show iua as**

To display information about the current condition of an application server (AS), use the **show iua as** command in privileged EXEC mode.

**show iua as** {**all** | **name** *as-name*}

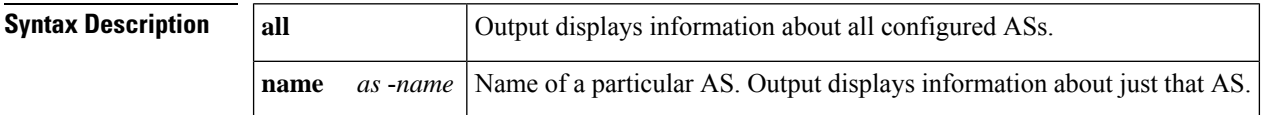

#### **Command Modes**

Privileged EXEC (#)

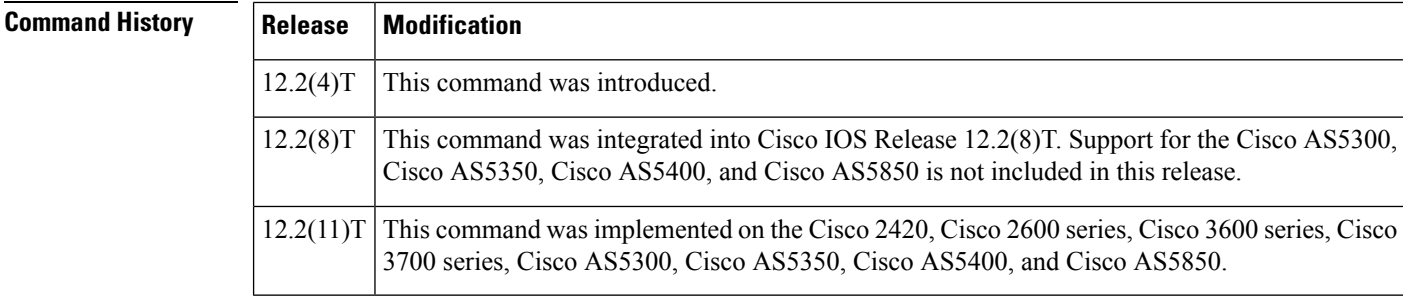

**Usage Guidelines** Use the **show iua as all** command to find the failover timer value. You need to know the current failover timer value before you changeit to fit your application.

**Examples** The following sample output from this command shows that the current state of the AS (as1) is active and that there are four PRI interfaces configured to use this AS:

```
Router# show iua as all
Name of AS :as1
       Total num of ASPs configured :2
               asp1
                asp2
        Current state : ACTIVE
        Active ASP :asp1
        Number of ASPs up :1
        Fail-Over time : 4000 milliseconds
        Local address list : 10.1.2.345 10.2.3.456
        Local port:2139
        Interface IDs registered with this AS
                 Interface ID
                 0 (Dchannel0)
                 3 (Dchannel3)
                 2 (Dchannel2)
                 1 (Dchannel1)
```
The table below describes significant fields shown in the output.

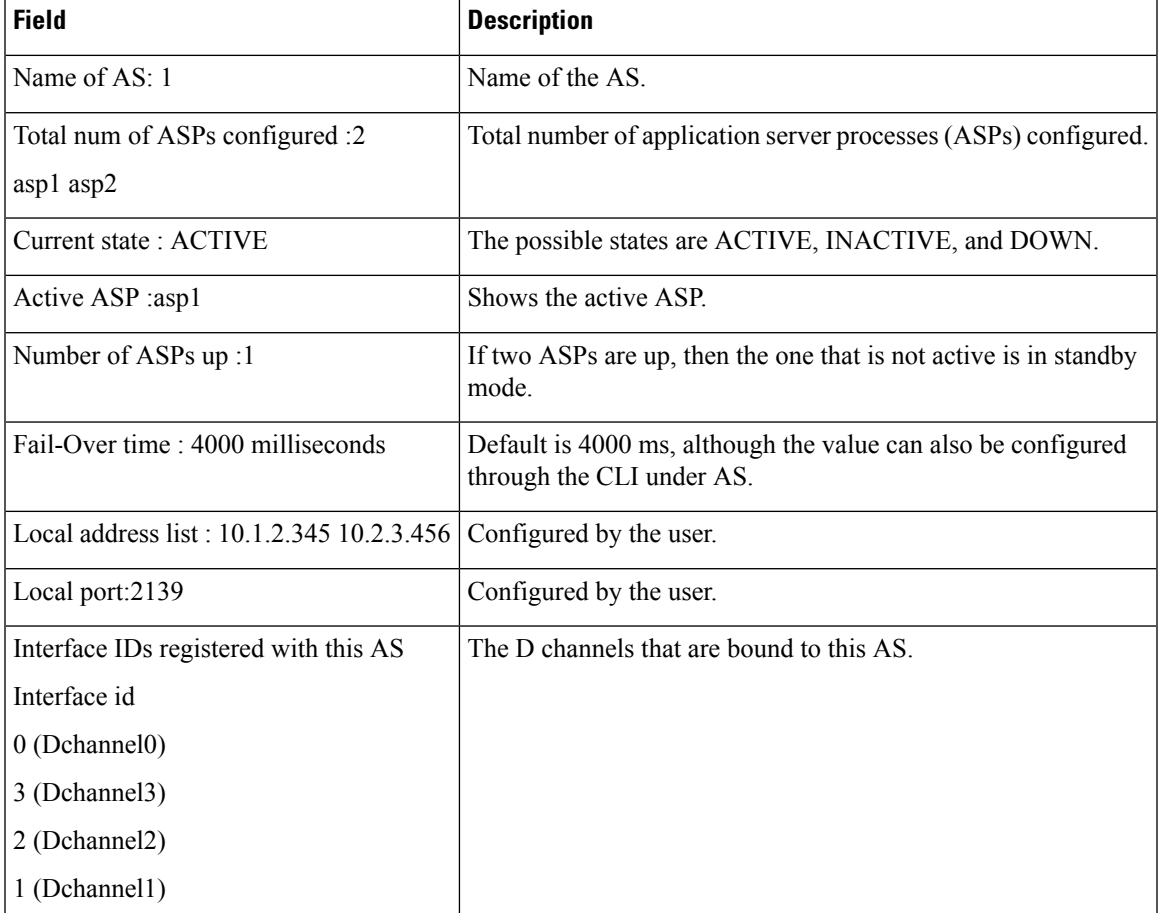

### **Table 99: show iua as all Field Descriptions**

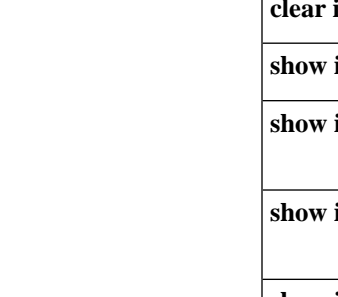

**Related Commands** 

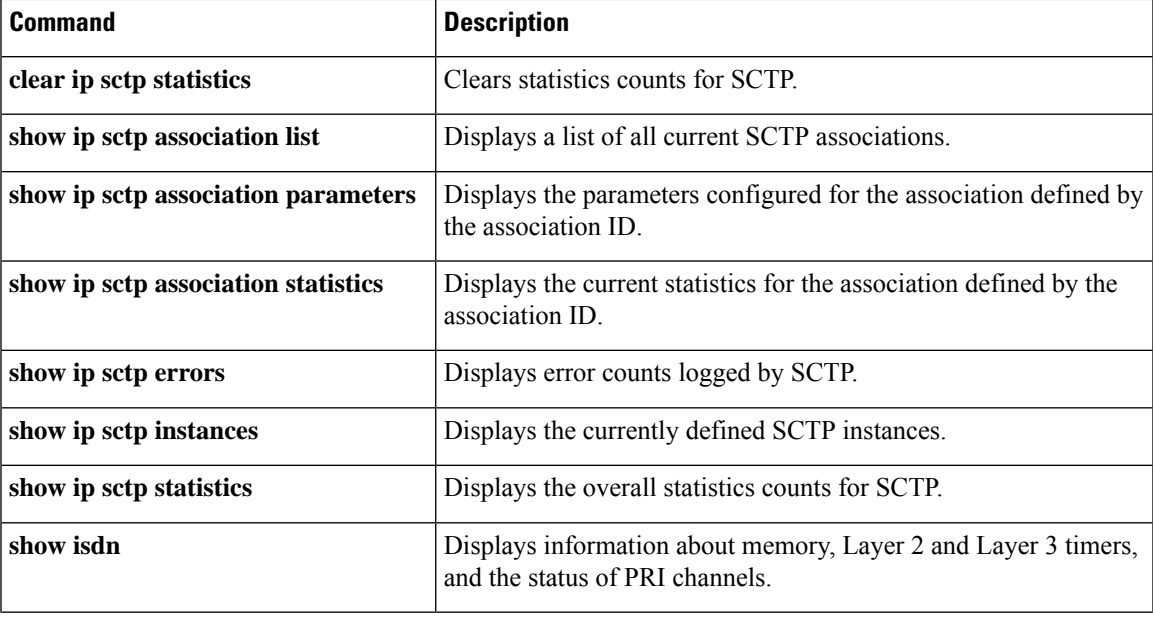

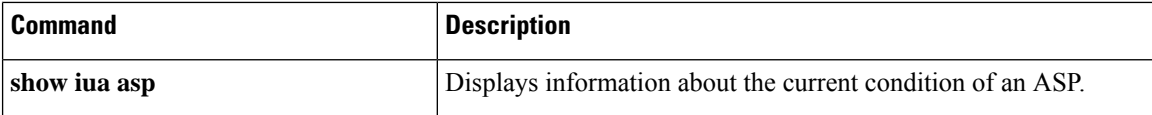

ı

# **show iua asp**

To display information about the current condition of an application server process (ASP), use the **show iua asp** command in privileged EXEC mode.

**show iua asp** {**all** | **name** *asp-name*}

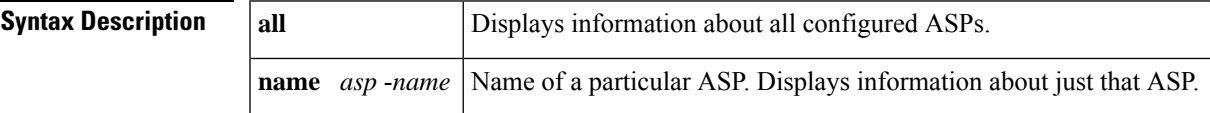

### **Command Modes**

Privileged EXEC (#)

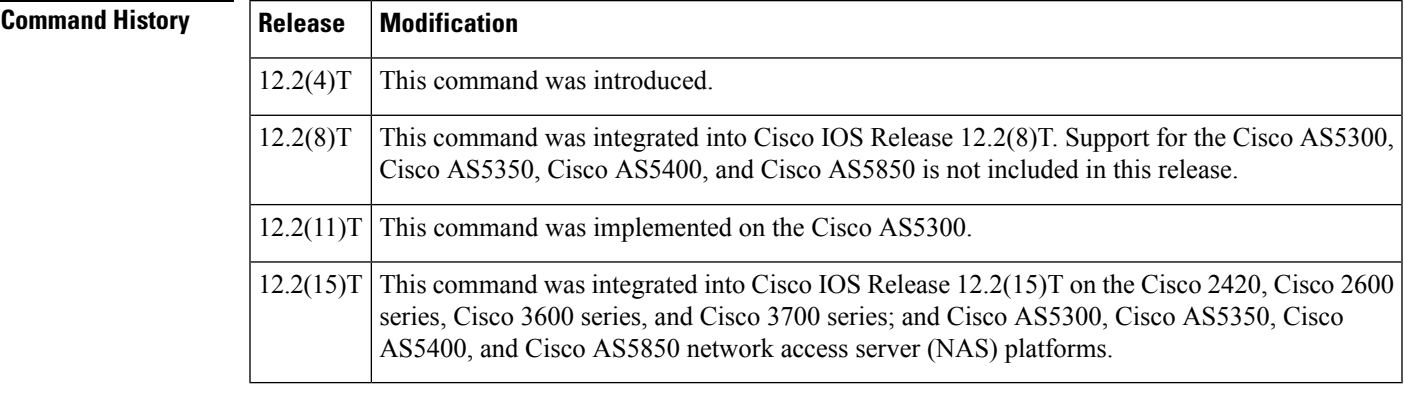

### **Usage Guidelines** This command establishes Stream Control Transmission Protocol (SCTP) associations. There can only be a maximum of two ASPs configured per application server (AS).

**Examples** The following typical output for the **show iua asp all** command shows that the current state of the ASP (asp1) is active. This command also gives information about the SCTP association being used by this ASP.

```
Router# show iua asp all
Name of ASP :asp1
Current State of ASP:ASP-Active
Current state of underlying SCTP Association IUA_ASSOC_ESTAB , assoc id 0
SCTP Association information :
        Local Receive window :9000
        Remote Receive window :9000
        Primary Dest address requested by IUA 10.11.2.33
        Effective Primary Dest address 10.11.2.33
Remote address list :10.22.3.44
Remote Port :9900
Statistics :
        Invalid SCTP signals Total :0 Since last 0
        SCTP Send failures :0
```
The table below describes significant fields shown in this output.

r

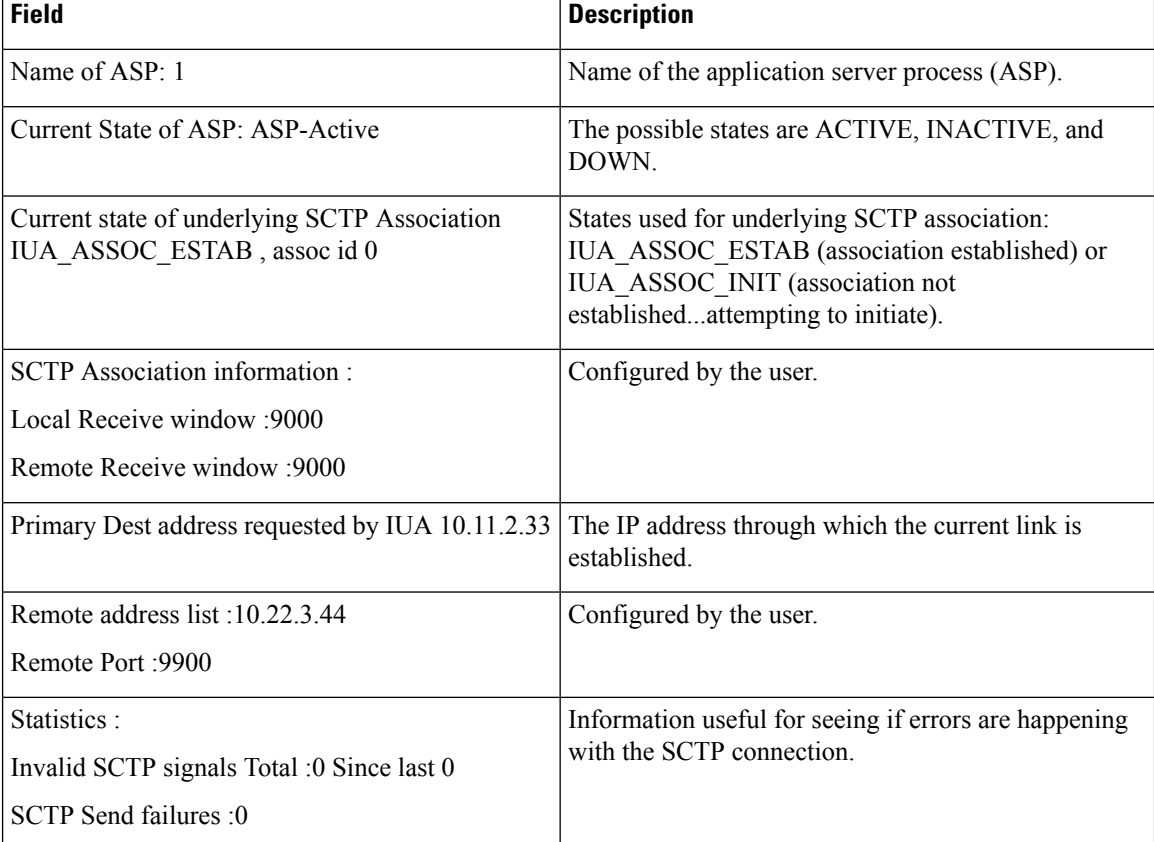

### **Table 100: show iua asp all Field Descriptions**

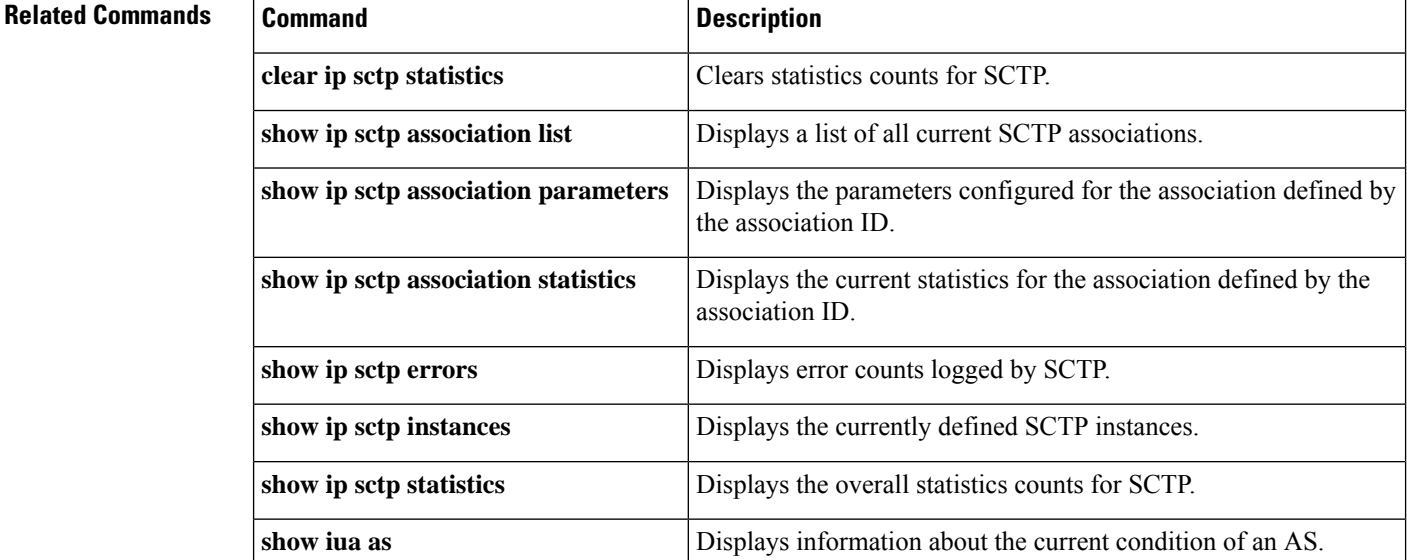

# **show media-proxy sessions**

To display the details of an active or completed SIP recording sessions on the CUBE Media Proxy, use the **show media-proxy sessions** command in privileged EXEC mode.

**show media-proxy sessions** [ **summary**[ **history** ] | **call-id** *call-id* | **session-id** *WORD*|**metadata-session-id** *x-session-id*]

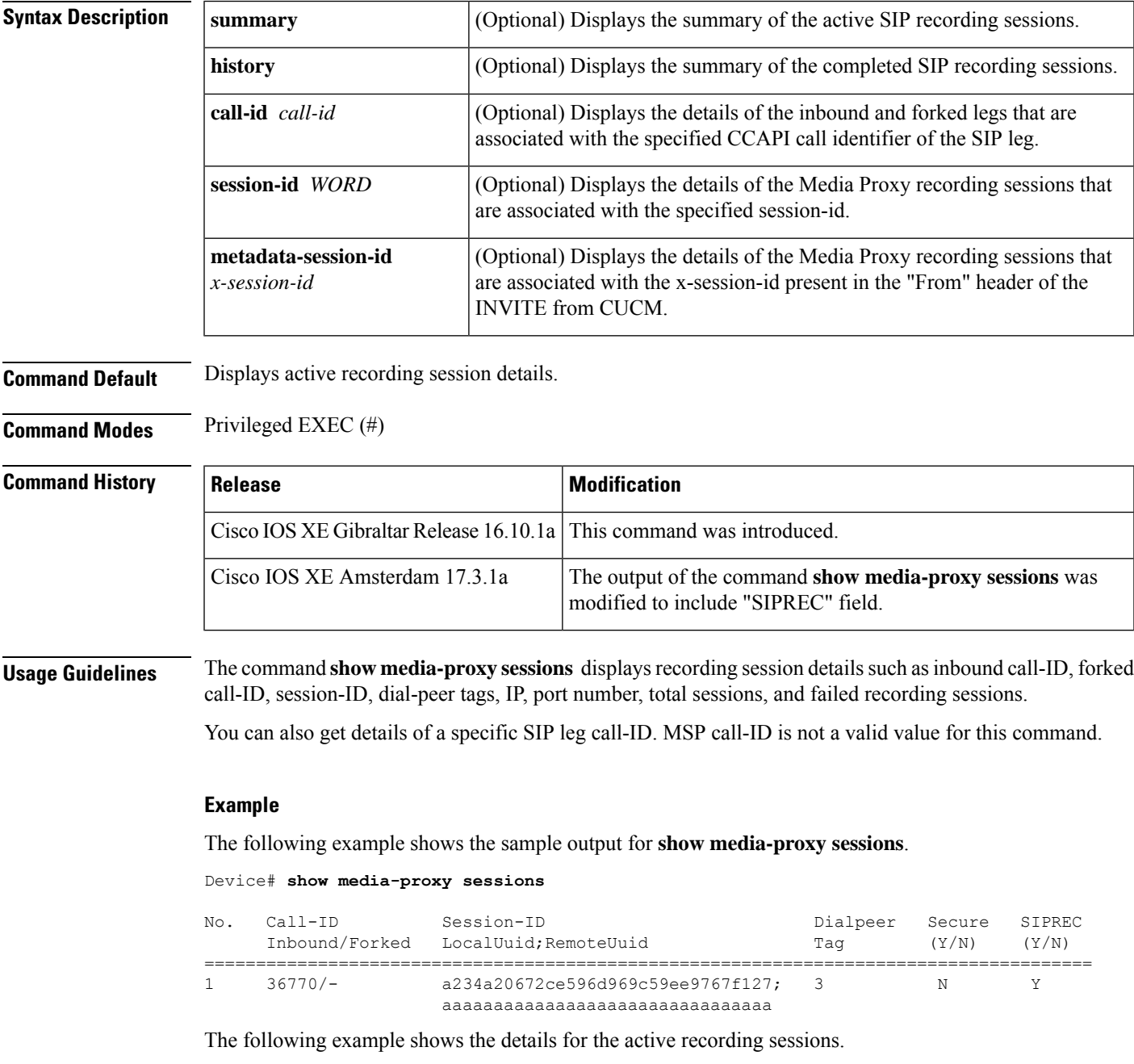

#### Device# **show media-proxy sessions summary**

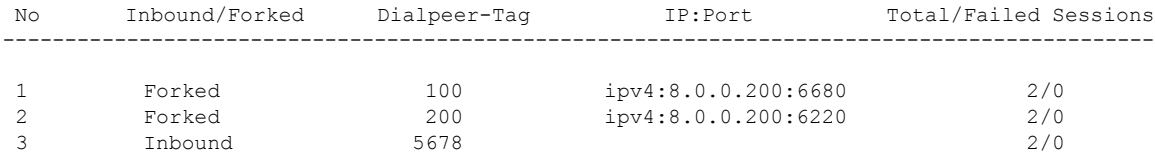

The following example shows the details for the completed recording sessions.

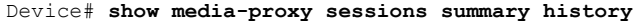

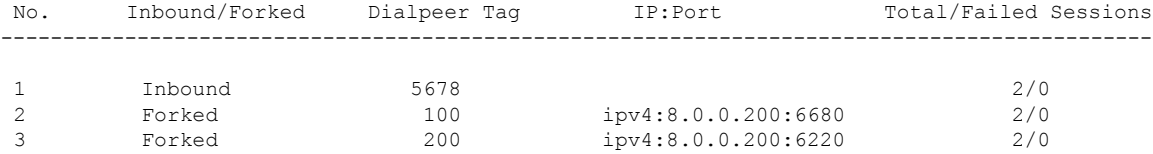

The following example shows the details of a specified SIP leg call-ID.

Device# **show media-proxy sessions call-id 2**

```
CC Call-ID: 1 Inbound-leg
Dur: 00:00:15 tx: 0/0 rx: 1484/296800 lost: 0/0/0 delay: 0/0/0ms
Remote-Addr: 8.41.17.71:6009 Local-Addr: 8.43.33.203:8000 rtt:0ms pl:0/0ms
Dialpeer-Tag: 100 Negotiated-Codec: g711ulaw
SRTP-Status: off SRTP-Cipher: NA
LocalUUID: 6bde661e9767590b930f3427ad6e94e9 RemoteUUID: aaaaaaaaaaaaaaaaaaaaaaaaaaaaaaaa
CC Call-ID: 2 Forked-leg (Primary)
Dur: 00:00:15 tx: 1484/296800 rx: 0/0 lost: 0/0/0 delay: 0/0/0ms
Remote-Addr: 8.41.17.71:6000 Local-Addr: 8.43.33.203:8002 rtt:0ms pl:0/0ms
Dialpeer-Tag: 200 Negotiated-Codec: g711ulaw
SRTP-Status: off SRTP-Cipher: NA
LocalUUID: bbbbbbbbbbbbbbbbbbbbbbbbbbbbbbbb RemoteUUID: 6bde661e9767590b930f3427ad6e94e9
CC Call-ID: 7 Forked-leg
Dur: 00:00:15 tx: 1480/296000 rx: 0/0 lost: 0/0/0 delay: 0/0/0ms
Remote-Addr: 8.41.17.71:6001 Local-Addr: 8.43.33.203:8004 rtt:0ms pl:0/0ms
Dialpeer-Tag: 300 Negotiated-Codec: g711ulaw
SRTP-Status: off SRTP-Cipher: NA
LocalUUID: cccccccccccccccccccccccccccccccc RemoteUUID: 6bde661e9767590b930f3427ad6e94e9
CC Call-ID: 9 Forked-leg
Dur: 00:00:15 tx: 1479/295800 rx: 0/0 lost: 0/0/0 delay: 0/0/0ms
Remote-Addr: 8.41.17.71:6004 Local-Addr: 8.43.33.203:8006 rtt:0ms pl:0/0ms
Dialpeer-Tag: 400 Negotiated-Codec: g711ulaw
SRTP-Status: off SRTP-Cipher: NA
LocalUUID: cccccccccccccccccccccccccccccccc RemoteUUID: 6bde661e9767590b930f3427ad6e94e9
CC Call-ID: 11 Forked-leg
Dur: 00:00:15 tx: 1479/295800 rx: 0/0 lost: 0/0/0 delay: 0/0/0ms
Remote-Addr: 8.41.17.71:6005 Local-Addr: 8.43.33.203:8008 rtt:0ms pl:0/0ms
Dialpeer-Tag: 500 Negotiated-Codec: g711ulaw
SRTP-Status: off SRTP-Cipher: NA
LocalUUID: cccccccccccccccccccccccccccccccc RemoteUUID: 6bde661e9767590b930f3427ad6e94e9
CC Call-ID: 13 Forked-leg
Dur: 00:00:15 tx: 1479/295800 rx: 0/0 lost: 0/0/0 delay: 0/0/0ms
```
Remote-Addr: 8.41.17.71:6008 Local-Addr: 8.43.33.203:8010 rtt:0ms pl:0/0ms Dialpeer-Tag: 600 Negotiated-Codec: g711ulaw SRTP-Status: off SRTP-Cipher: NA LocalUUID: cccccccccccccccccccccccccccccccc RemoteUUID: 6bde661e9767590b930f3427ad6e94e9

#### The following example shows the details of a specified session-id.

Device# **show media-proxy sessions session-id 6bde661e9767590b930f3427ad6e94e9** CC Call-ID: 1 Inbound-leg Dur: 00:00:15 tx: 0/0 rx: 1484/296800 lost: 0/0/0 delay: 0/0/0ms Remote-Addr: 8.41.17.71:6009 Local-Addr: 8.43.33.203:8000 rtt: 0ms pl: 0/0ms Dialpeer-Tag: 100 Negotiated-Codec: g711ulaw SRTP-Status: off SRTP-Cipher: NA LocalUUID: 6bde661e9767590b930f3427ad6e94e9 RemoteUUID: aaaaaaaaaaaaaaaaaaaaaaaaaaaaaaaa CC Call-ID: 2 Forked-leg (Primary) Dur: 00:00:15 tx: 1484/296800 rx: 0/0 lost: 0/0/0 delay: 0/0/0ms Remote-Addr: 8.41.17.71:6000 Local-Addr: 8.43.33.203:8002 rtt: 0ms pl: 0/0ms Dialpeer-Tag: 200 Negotiated-Codec: g711ulaw SRTP-Status: off SRTP-Cipher: NA LocalUUID: bbbbbbbbbbbbbbbbbbbbbbbbbbbbbbbb RemoteUUID: 6bde661e9767590b930f3427ad6e94e9 CC Call-ID: 7 Forked-leg Dur: 00:00:15 tx: 1480/296000 rx: 0/0 lost: 0/0/0 delay: 0/0/0ms Remote-Addr: 8.41.17.71:6001 Local-Addr: 8.43.33.203:8004 rtt: 0ms pl: 0/0ms Dialpeer-Tag: 300 Negotiated-Codec: g711ulaw SRTP-Status: off SRTP-Cipher: NA LocalUUID: cccccccccccccccccccccccccccccccc RemoteUUID: 6bde661e9767590b930f3427ad6e94e9 CC Call-ID: 9 Forked-leg Dur: 00:00:15 tx: 1479/295800 rx: 0/0 lost: 0/0/0 delay: 0/0/0ms Remote-Addr: 8.41.17.71:6004 Local-Addr: 8.43.33.203:8006 rtt: 0ms pl: 0/0ms Dialpeer-Tag: 400 Negotiated-Codec: g711ulaw SRTP-Status: off SRTP-Cipher: NA LocalUUID: cccccccccccccccccccccccccccccccc RemoteUUID: 6bde661e9767590b930f3427ad6e94e9 CC Call-ID: 11 Forked-leg Dur: 00:00:15 tx: 1479/295800 rx: 0/0 lost: 0/0/0 delay: 0/0/0ms Remote-Addr: 8.41.17.71:6005 Local-Addr: 8.43.33.203:8008 rtt: 0ms pl: 0/0ms Dialpeer-Tag: 500 Negotiated-Codec: g711ulaw SRTP-Status: off SRTP-Cipher: NA LocalUUID: cccccccccccccccccccccccccccccccc RemoteUUID: 6bde661e9767590b930f3427ad6e94e9 CC Call-ID: 13 Forked-leg Dur: 00:00:15 tx: 1479/295800 rx: 0/0 lost: 0/0/0 delay: 0/0/0ms Remote-Addr: 8.41.17.71:6008 Local-Addr: 8.43.33.203:8010 rtt: 0ms pl: 0/0ms Dialpeer-Tag: 600 Negotiated-Codec: g711ulaw SRTP-Status: off SRTP-Cipher: NA LocalUUID: cccccccccccccccccccccccccccccccc RemoteUUID: 6bde661e9767590b930f3427ad6e94e9 The following example shows the details of Media Proxy recording sessions based on the x-session-id that is present in the "From" header of the INVITE from CUCM.

```
Device# show media-proxy sessions metadata-session-id 696dd5d3f7755c6abdc438e93d01febf
CC Call-ID: 77 Inbound-leg
Dur: 00:00:46 tx: 0/0 rx: 3105/578880 lost: 0/0/0 delay: 0/0/0ms
Remote-Addr: 8.0.0.200:8010 Local-Addr: 8.43.33.203:8048 rtt: 0ms pl: 0/0ms
Dialpeer-Tag: 1 Negotiated-Codec: g711ulaw
SRTP-Status: off SRTP-Cipher: NA
LocalUUID: 528b282b804c5fd098eaba3696c00de2 RemoteUUID: aaaaaaaaaaaaaaaaaaaaaaaaaaaaaaaa
CC Call-ID: 78 Forked-leg (Primary)
```
Dur: 00:00:46 tx: 3105/578880 rx: 0/0 lost: 0/0/0 delay: 0/0/0ms

Remote-Addr: 8.0.0.200:8014 Local-Addr: 8.43.33.203:8050 rtt: 0ms pl: 0/0ms Dialpeer-Tag: 2 Negotiated-Codec: g711ulaw SRTP-Status: off SRTP-Cipher: NA LocalUUID: bbbbbbbbbbbbbbbbbbbbbbbbbbbbbbbb RemoteUUID: 528b282b804c5fd098eaba3696c00de2 CC Call-ID: 84 Forked-leg Dur: 00:00:46 tx: 3100/577880 rx: 0/0 lost: 0/0/0 delay: 0/0/0ms Remote-Addr: 8.0.0.200:8018 Local-Addr: 8.43.33.203:8052 rtt: 0ms pl: 0/0ms Dialpeer-Tag: 3 Negotiated-Codec: g711ulaw SRTP-Status: off SRTP-Cipher: NA LocalUUID: bbbbbbbbbbbbbbbbbbbbbbbbbbbbbbbb RemoteUUID: 528b282b804c5fd098eaba3696c00de2 CC Call-ID: 86 Forked-leg Dur: 00:00:46 tx: 3101/578080 rx: 0/0 lost: 0/0/0 delay: 0/0/0ms Remote-Addr: 8.0.0.200:8022 Local-Addr: 8.43.33.203:8054 rtt: 0ms pl: 0/0ms Dialpeer-Tag: 4 Negotiated-Codec: g711ulaw SRTP-Status: off SRTP-Cipher: NA LocalUUID: bbbbbbbbbbbbbbbbbbbbbbbbbbbbbbbb RemoteUUID: 528b282b804c5fd098eaba3696c00de2 CC Call-ID: 88 Forked-leg Dur: 00:00:46 tx: 3101/578080 rx: 0/0 lost: 0/0/0 delay: 0/0/0ms Remote-Addr: 8.0.0.200:8026 Local-Addr: 8.43.33.203:8056 rtt: 0ms pl: 0/0ms Dialpeer-Tag: 5 Negotiated-Codec: g711ulaw SRTP-Status: off SRTP-Cipher: NA LocalUUID: bbbbbbbbbbbbbbbbbbbbbbbbbbbbbbbb RemoteUUID: 528b282b804c5fd098eaba3696c00de2 CC Call-ID: 91 Forked-leg Dur: 00:00:46 tx: 3101/578080 rx: 0/0 lost: 0/0/0 delay: 0/0/0ms

Remote-Addr: 8.0.0.200:8030 Local-Addr: 8.43.33.203:8058 rtt: 0ms pl: 0/0ms Dialpeer-Tag: 6 Negotiated-Codec: g711ulaw SRTP-Status: off SRTP-Cipher: NA LocalUUID: bbbbbbbbbbbbbbbbbbbbbbbbbbbbbbbb RemoteUUID: 528b282b804c5fd098eaba3696c00de2

# **show media resource status**

To display the current media resource status, use the **show media resource status** command in privileged EXEC mode.

# **show media resource status Syntax Description** This command has no arguments or keywords. **Command Modes** Privileged EXEC (#) **Command History Release Modification**  $12.3(8)$ T | This command was introduced.

**Examples** The following example displays the current media resource status:

```
Router# show media resource status
Resource Providers:
Resource Provider ID :: FLEX_DSPRM Status :: REGISTERED
Service Profiles
MTP ::
TRANSCODING :: 6 11
CONFERENCING :: 10
Applications :
Application ID : SCCP, Status : REGISTERED
```
The table below describes significant fields shown in this output.

#### **Table 101: show media resource status Field Descriptions**

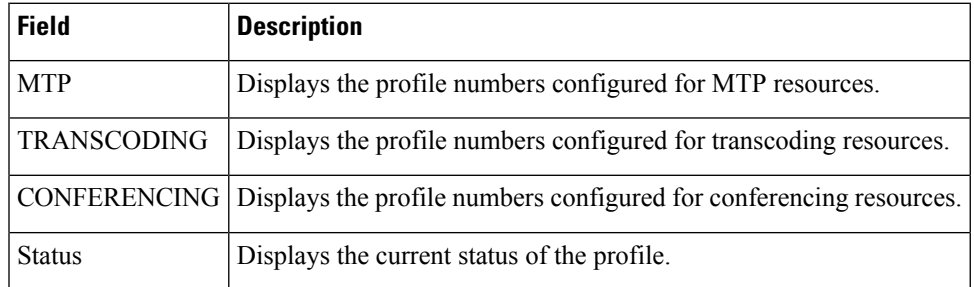

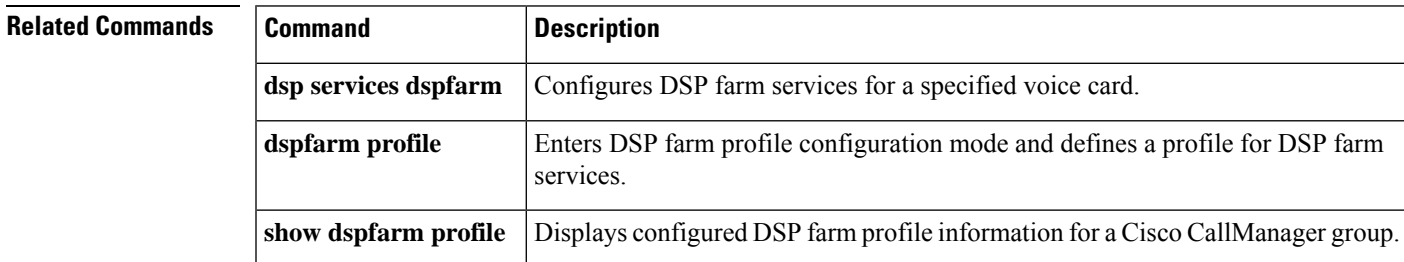

# **show mediacard**

To display configuration information about media card conferencing, transcoding, Media Termination Points (MTPs) and Digital Signal Processors (DSPs), use the **show mediacard** command in privileged EXEC mode.

**show mediacard slot** [{**conference** | **connections** | **dsp** *number*}]

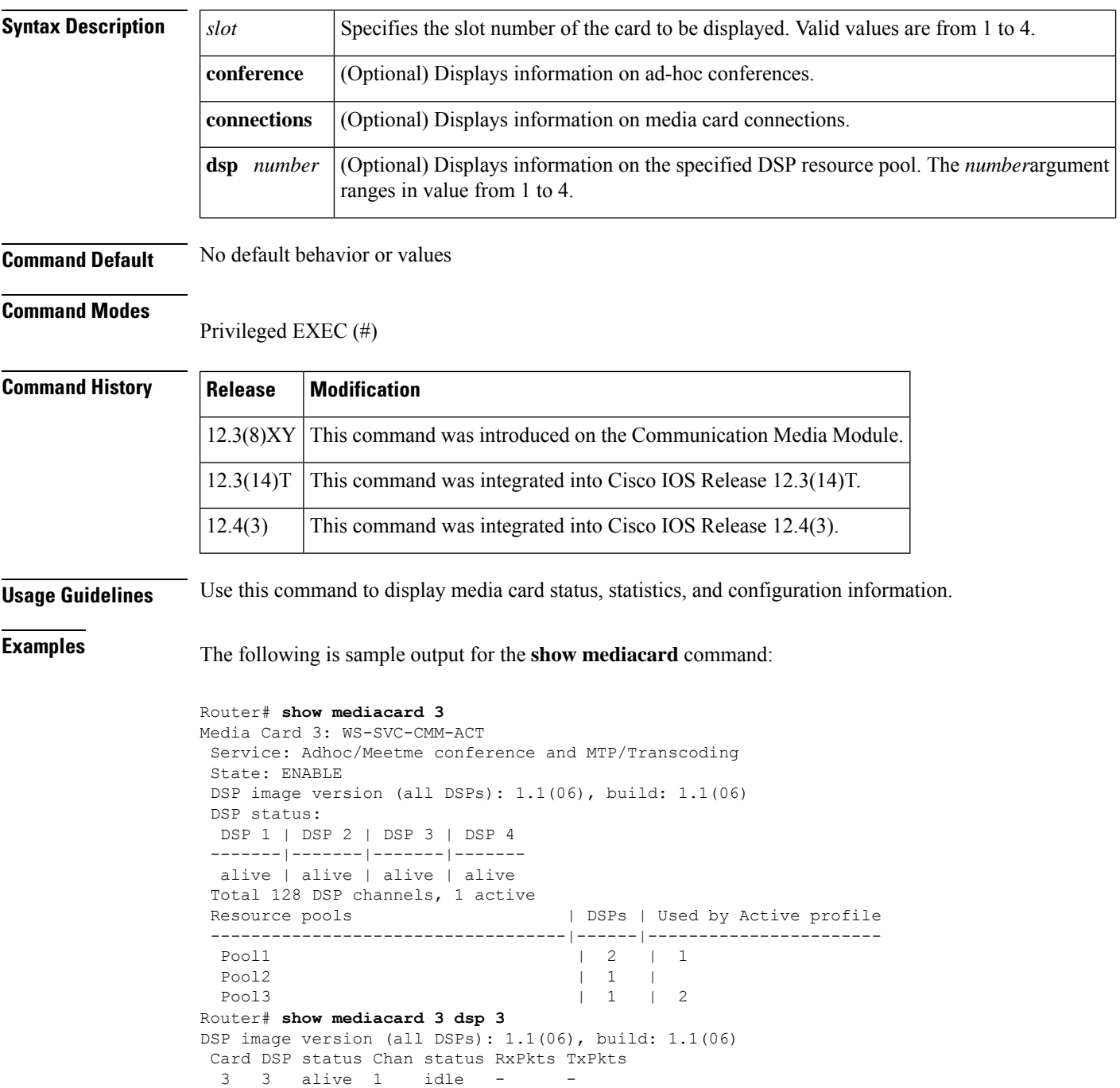
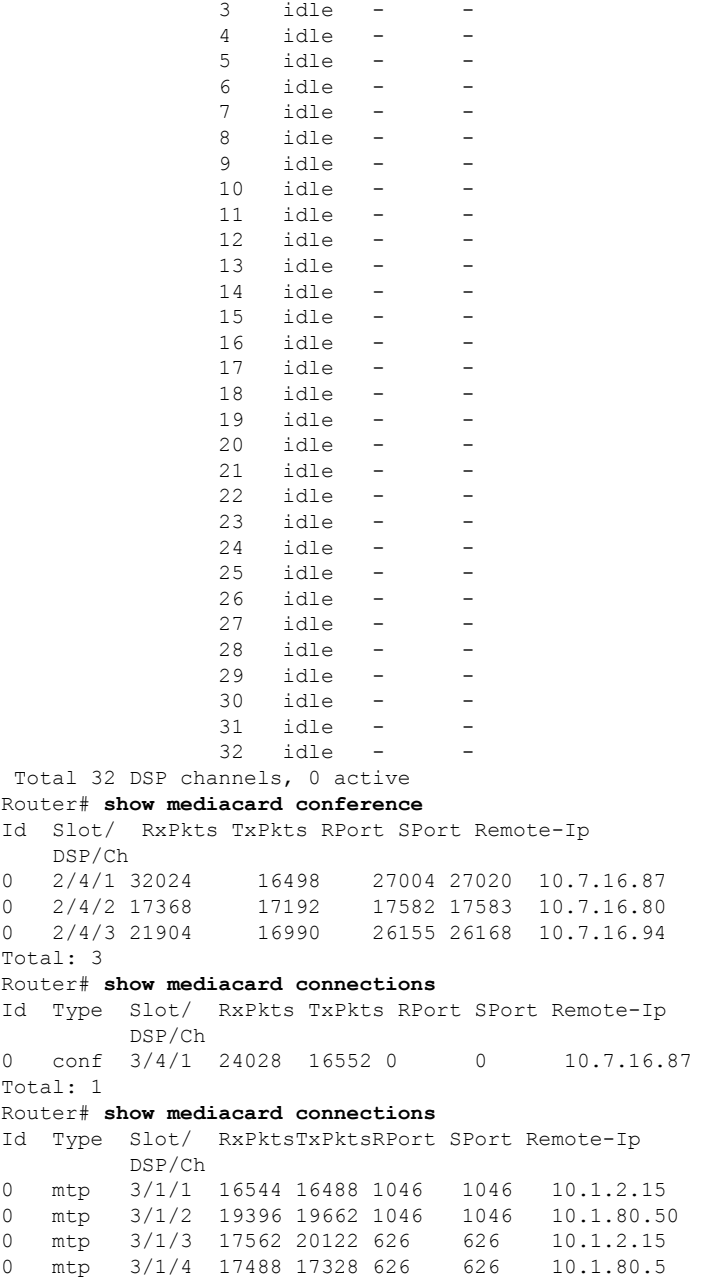

idle - -

The table below describes the significant fields shown in the display.

## **Table 102: show mediacard Field Descriptions**

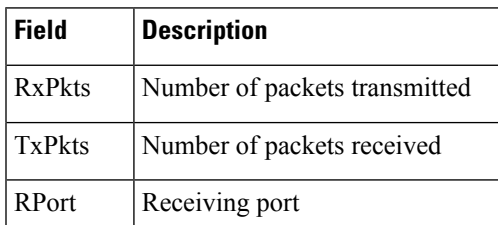

I

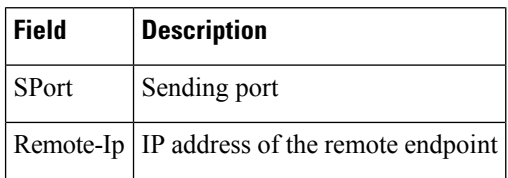

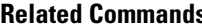

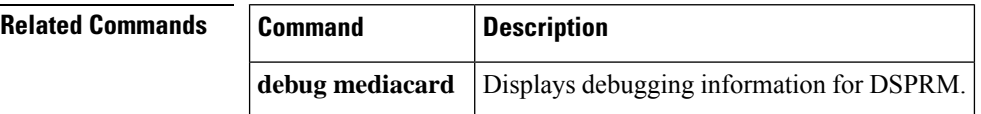

# **show mgcp**

To display values for Media Gateway Control Protocol (MGCP) parameters, use the **show mgcp** command in user EXEC or privileged EXEC mode.

**show mgcp** [{**connection** | **endpoint** | **nas** {**dump** *slot port chan-number* | **info**} | **notify-entity** | **profile** [*name*] | **statistics**}]

| <b>Syntax Description</b> | connection           | (Optional) Displays the active MGCP-controlled connections.                              |
|---------------------------|----------------------|------------------------------------------------------------------------------------------|
|                           | endpoint             | (Optional) Displays the MGCP-controlled endpoints.                                       |
|                           | nas                  | (Optional) Displays Network Access Server (NAS) information.                             |
|                           | dump                 | (Optional) Display MGCP data channel data.                                               |
|                           | slot                 | (Optional) Slot number.                                                                  |
|                           | port                 | (Optional) Port number.                                                                  |
|                           | chan-number          | (Optional) Channel number.                                                               |
|                           | info                 | (Optional) Displays MGCP data channel information.                                       |
|                           | notify-entity        | (Optional) Displays MGCP notify entity information.                                      |
|                           | $profile$ [ $name$ ] | (Optional) Displays information about all the configured MGCP profiles.                  |
|                           |                      | • name --Displays information about the specified MGCP profile.                          |
|                           | statistics           | (Optional) Displays MGCP statistics regarding received and transmitted network messages. |

## **Command Modes**

User EXEC (>) Privileged EXEC (#)

# **Command History**

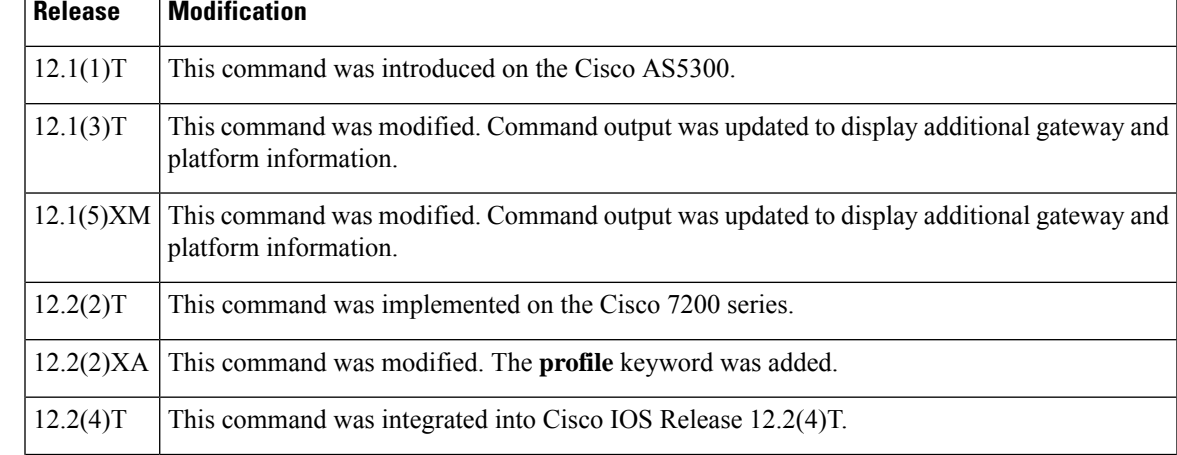

I

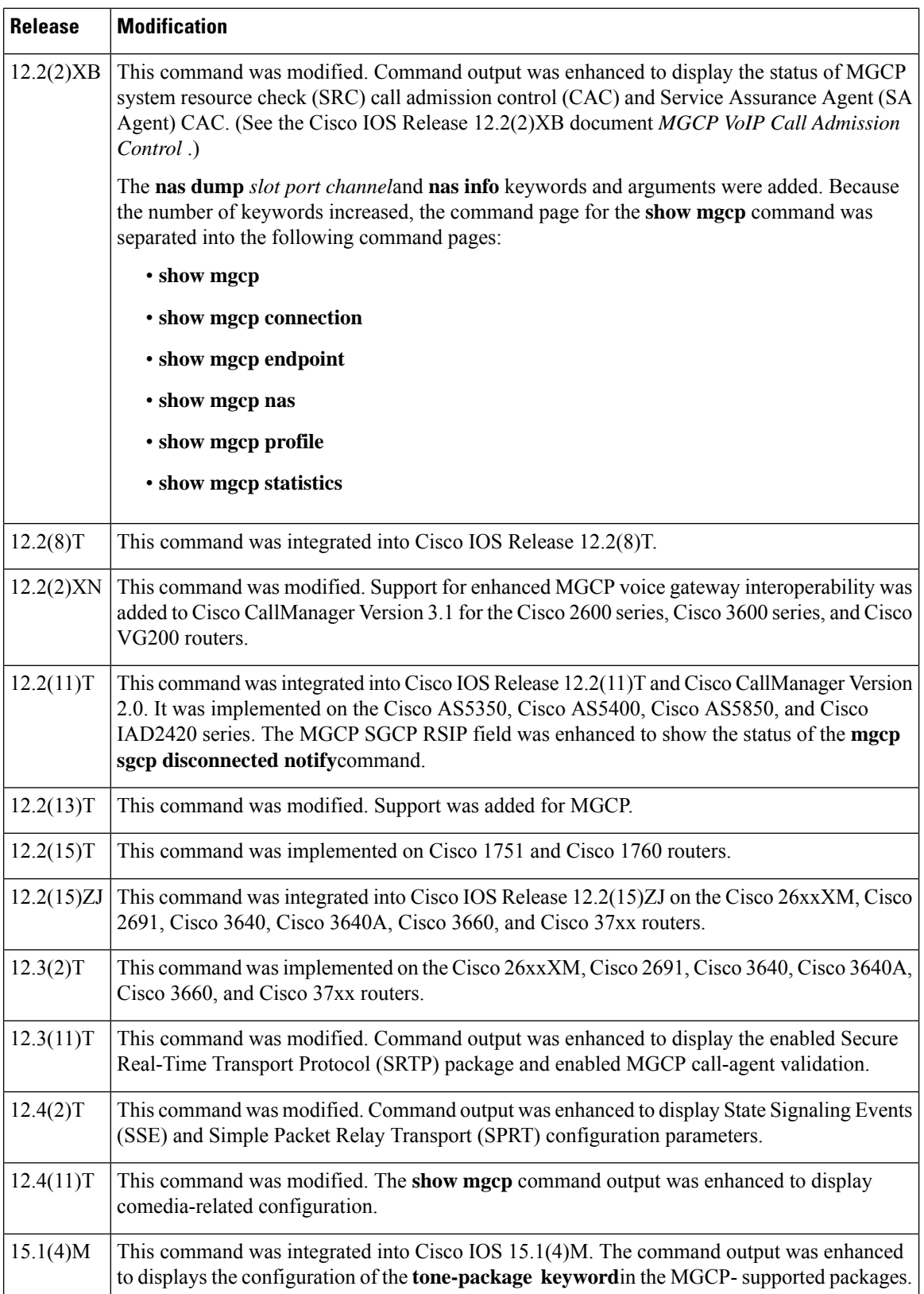

J,

## **Usage Guidelines** This command provides high-level administrative information about the values configured for MGCP parameters on the router. For more specific information, use one of the optional keywords. Use the **show mgcp** command to display SSE and SPRT parameters that have been configured to enable modem relay between IP secure telephone equipment (STE) and STE. The parameters are displayed only when the modem relay STE (mdste) package has been enabled using the **mgcp package-capability mdste-package**command. Use the **show mgcp endpoint** command to display a list of MGCP endpoint responses when the configuring Media Gateway Control Protocol Basic Rate Interface Backhaul Signaling with Cisco CallManager feature. The BRI endpoints are displayed in a similar manner to the way analog (Plain Old Telephone service) endpoints are displayed. The existing functions used for the analog endpoints are invoked. This display is independent of the platforms; hence the changes are required in the common code only. This command checks for all the allocated "htsp\_info\_t" structures. These structures store information corresponding to all the endpoints. These structures are allocated only during system startup time. The structures are allocated for all the interfaces present, but the "vtsp\_sdb\_t" structure is allocated only for the first channel of the BRI port. Since the endpoints that use the Media Gateway Control Protocol Application (MGCPAPP) as the application layer have to be displayed, the endpoints are displayed even if MGCPAPP is the only application being used by the endpoint. Because the MGCPAPP is shared across both the BRI channels and is port specific, both ports are displayed. **Examples** The following is partial sample output from the **show mgcp** command when the mdste modem relay package has been enabled: Router# **show mgcp** MGCP Admin State ACTIVE, Oper State ACTIVE - Cause Code NONE MGCP call-agent: 10.7.0.200 3460 Initial protocol service is MGCP 0.1 MGCP validate call-agent source-ipaddr DISABLED MGCP block-newcalls DISABLED MGCP send SGCP RSIP: forced/restart/graceful/disconnected DISABLED MGCP quarantine mode discard/step MGCP quarantine of persistent events is ENABLED MGCP dtmf-relay for VoIP disabled for all codec types MGCP dtmf-relay for VoAAL2 disabled for all codec types MGCP voip modem passthrough mode: NSE, codec: g711ulaw, redundancy: DISABLED, MGCP voaal2 modem passthrough disabled MGCP voip nse modem relay: Disabled MGCP voip mdste modem relay: Enabled SPRT rx v14 hold time: 50 (ms), SPRT tx v14 hold count: 16, SPRT tx v14 hold time: 20 (ms), SPRT Retries: 12 SSE redundancy interval: 20 (ms), SSE redundancy packet: 3, SSE t1 timer: 1000 (ms), SSE retries: 3 MGCP TSE payload: 100 MGCP T.38 Named Signalling Event (NSE) response timer: 200 MGCP Network (IP/AAL2) Continuity Test timer: 200 MGCP 'RTP stream loss' timer: 5 MGCP request timeout 500 MGCP maximum exponential request timeout 4000 MGCP gateway port: 2427, MGCP maximum waiting delay 20000 MGCP restart delay 0, MGCP vad DISABLED MGCP rtrcac DISABLED MGCP system resource check DISABLED MGCP xpc-codec: DISABLED, MGCP persistent hookflash: DISABLED MGCP persistent offhook: ENABLED, MGCP persistent onhook: DISABLED

MGCP piggyback msg ENABLED, MGCP endpoint offset DISABLED

```
MGCP simple-sdp ENABLED
MGCP undotted-notation DISABLED
MGCP codec type g711ulaw, MGCP packetization period 20
MGCP JB threshold lwm 30, MGCP JB threshold hwm 150
MGCP LAT threshold lwm 150, MGCP LAT threshold hwm 300
MGCP PL threshold lwm 1000, MGCP PL threshold hwm 10000
MGCP CL threshold lwm 1000, MGCP CL threshold hwm 10000
MGCP playout mode is adaptive 60, 4, 200 in msec
MGCP Fax Playout Buffer is 300 in msec
MGCP media (RTP) dscp: ef, MGCP signaling dscp: af31
MGCP default package: line-package
MGCP supported packages: gm-package dtmf-package mf-package trunk-package
                         line-package hs-package rtp-package script-package ms-package
                         dt-package mo-package mt-package sst-package mdr-package
                         fxr-package pre-package mdste-package srtp-package tone-package
MGCP Digit Map matching order: shortest match
SGCP Digit Map matching order: always left-to-right
MGCP VoAAL2 ignore-lco-codec DISABLED
MGCP T.38 Max Fax Rate is DEFAULT
MGCP T.38 Fax is ENABLED
MGCP T.38 Fax ECM is ENABLED
MGCP T.38 Fax NSF Override is DISABLED
MGCP T.38 Fax Low Speed Redundancy: 0
MGCP T.38 Fax High Speed Redundancy: 0
MGCP control bind :DISABLED
MGCP media bind :DISABLED
MGCP Upspeed payload type for G711ulaw: 0, G711alaw: 8
MGCP Dynamic payload type for G.726-16K codec
MGCP Dynamic payload type for G.726-24K codec
MGCP Dynamic payload type for G.Clear codec
```
The following sample output displays the status of media source checking and the gateway role:

```
Router# show mgcp
MGCP Admin State ACTIVE, Oper State ACTIVE - Cause Code NONE
MGCP call-agent: 10.7.0.201 2497 Initial protocol service is MGCP 1.0
.
.
.
MGCP Dynamic payload type for NTE is 99
MGCP rsip-range is enabled for TGCP only.
MGCP Comedia role is PASSIVE
MGCP Comedia check media source is ENABLED
MGCP Comedia sdp force is DISABLED
MGCP Guaranteed scheduler time is DISABLED
MGCP DNS stale threshold is 30 seconds
.
.
.
```
The following is partial sample output from the **show mgcp** command when the mdste package has been disabled:

```
Router(config)# no mgcp package-capability mdste-package
Router(config)# exit
Router# show mgcp
MGCP voip mdste modem relay: Disabled
```
The table below describes the significant fields shown in the displays.

I

## **Table 103: show mgcp Field Descriptions**

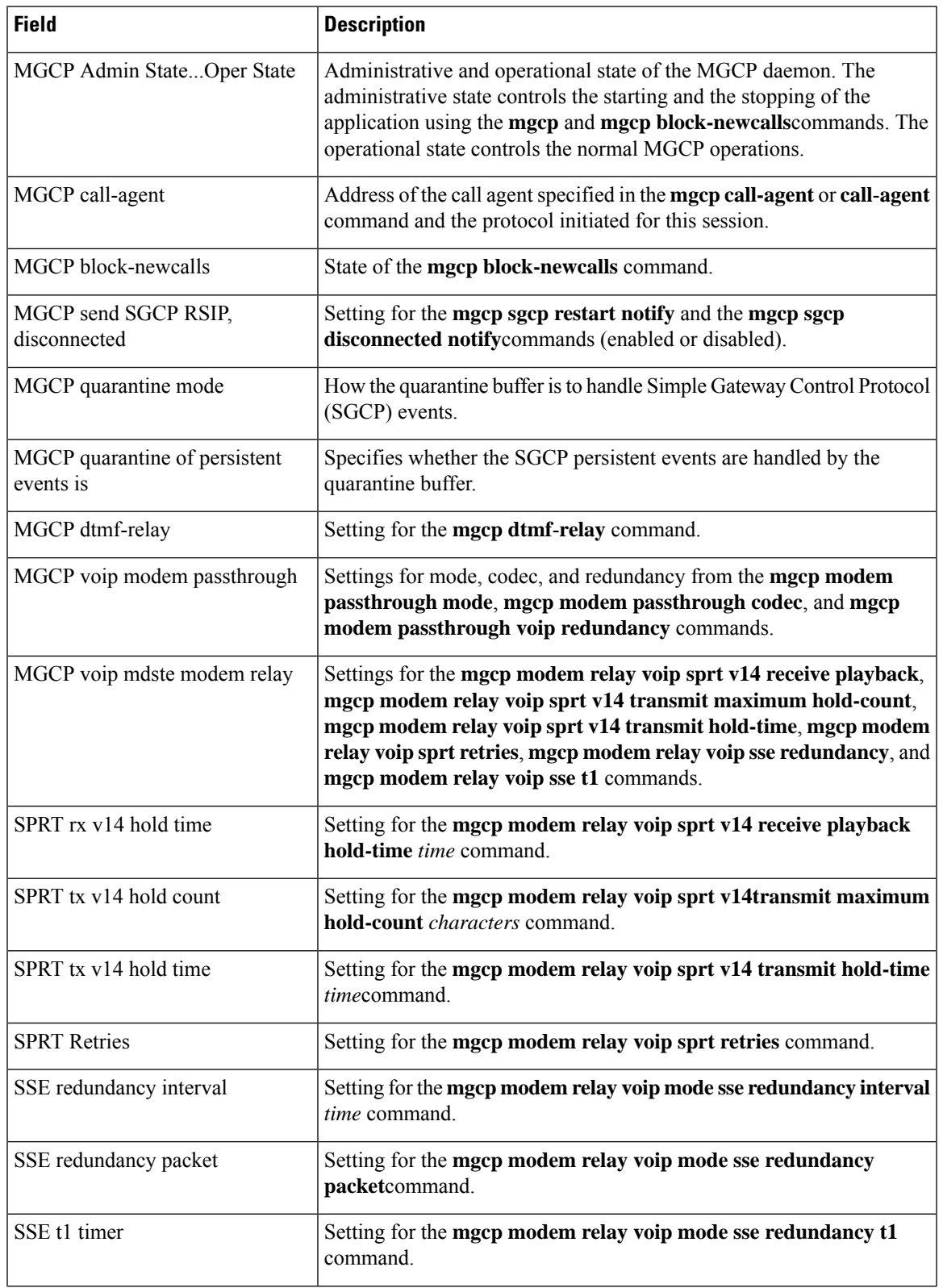

 $\mathbf I$ 

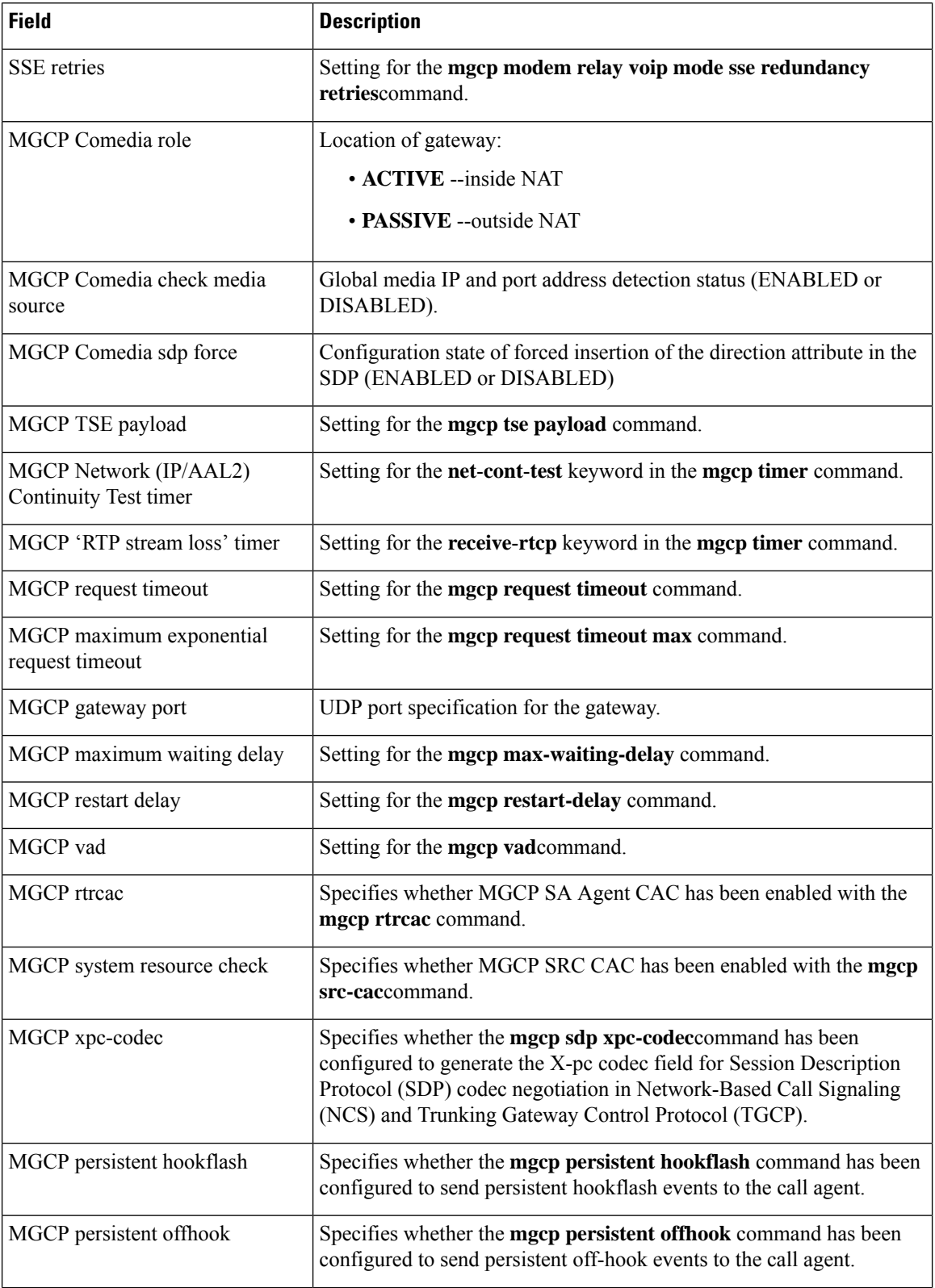

 $\mathbf l$ 

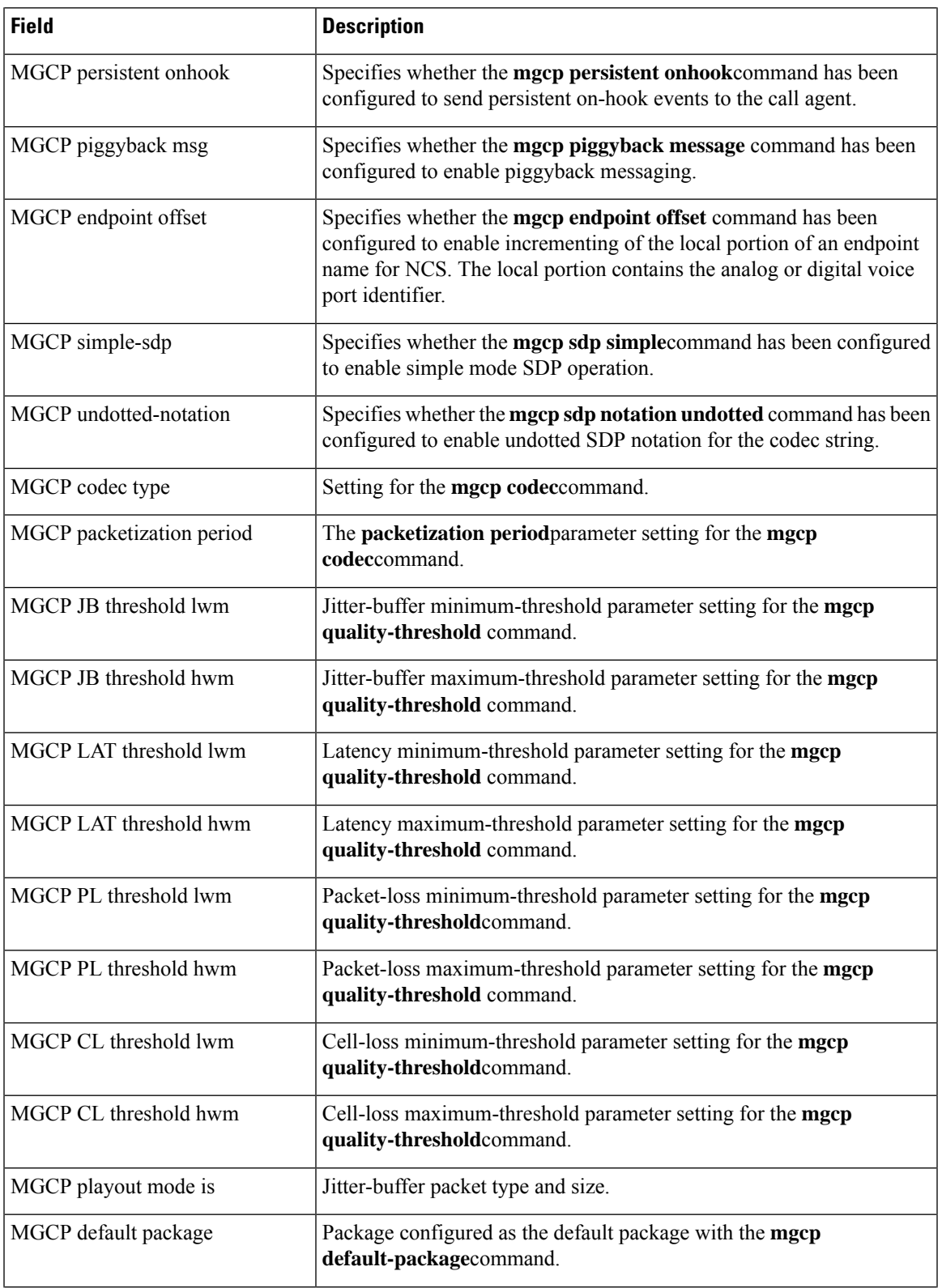

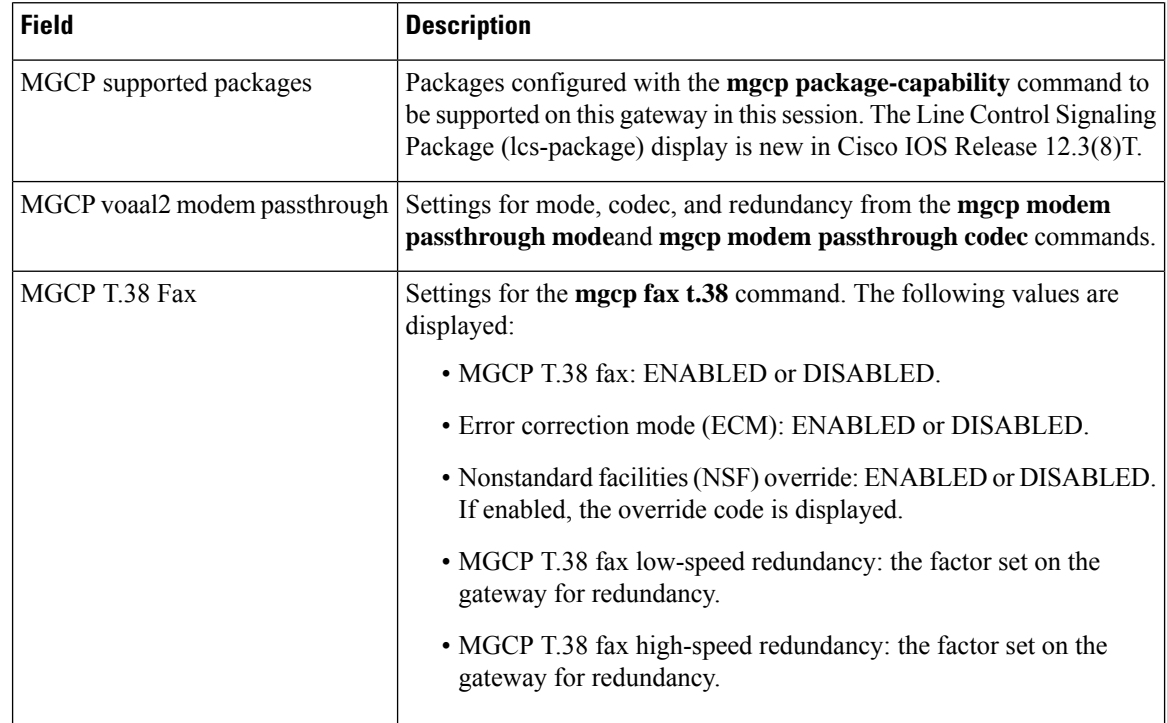

# **Related Commands**

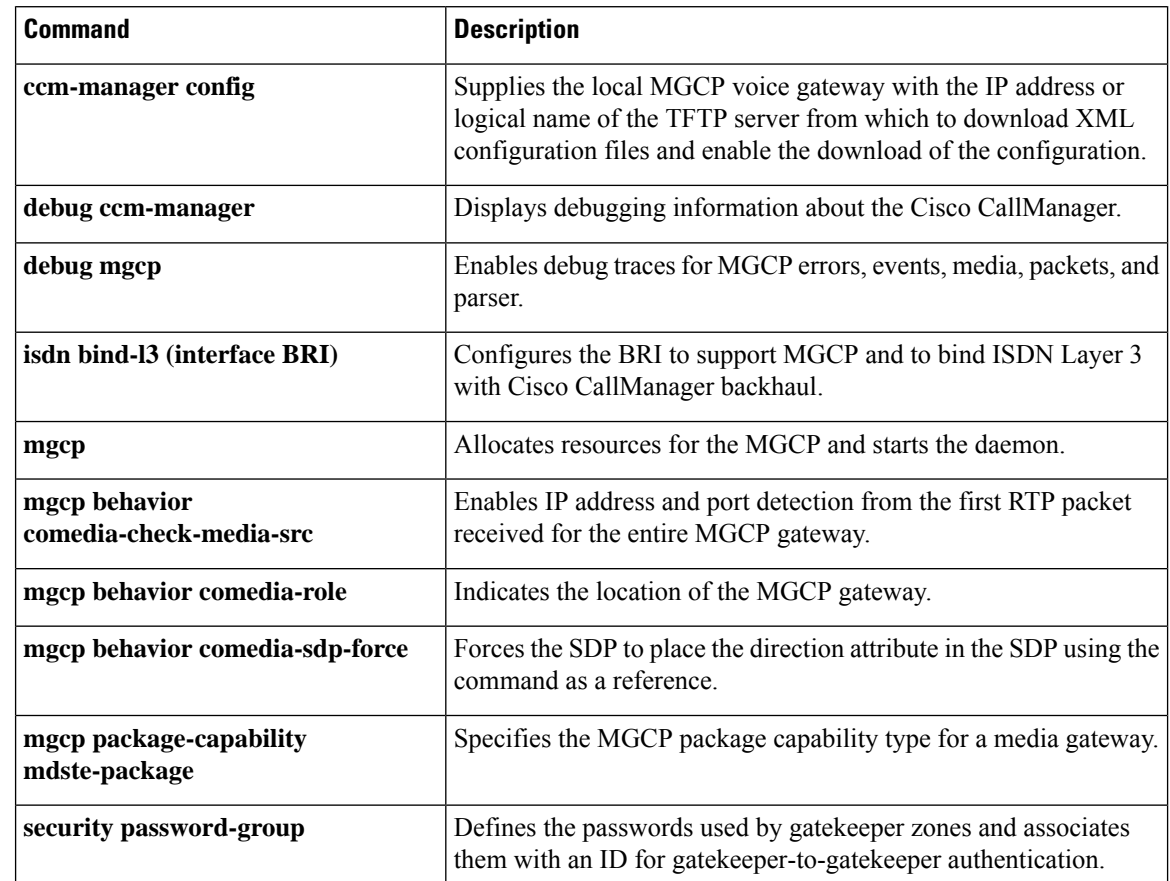

 $\mathbf l$ 

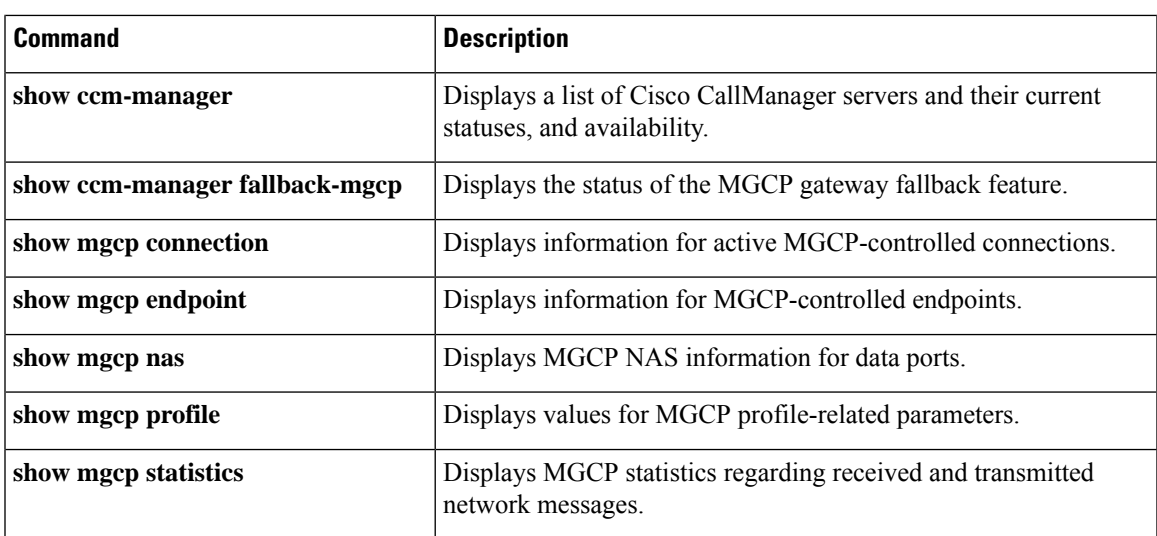

# **show mgcp connection**

To display information for active connections that are controlled by the Media Gateway Control Protocol (MGCP), use the **show mgcp connection** command inprivileged EXEC mode.

### **show mgcp connection**

**Syntax Description** This command has no arguments or keywords.

## **Command Modes**

Privileged EXEC (#)

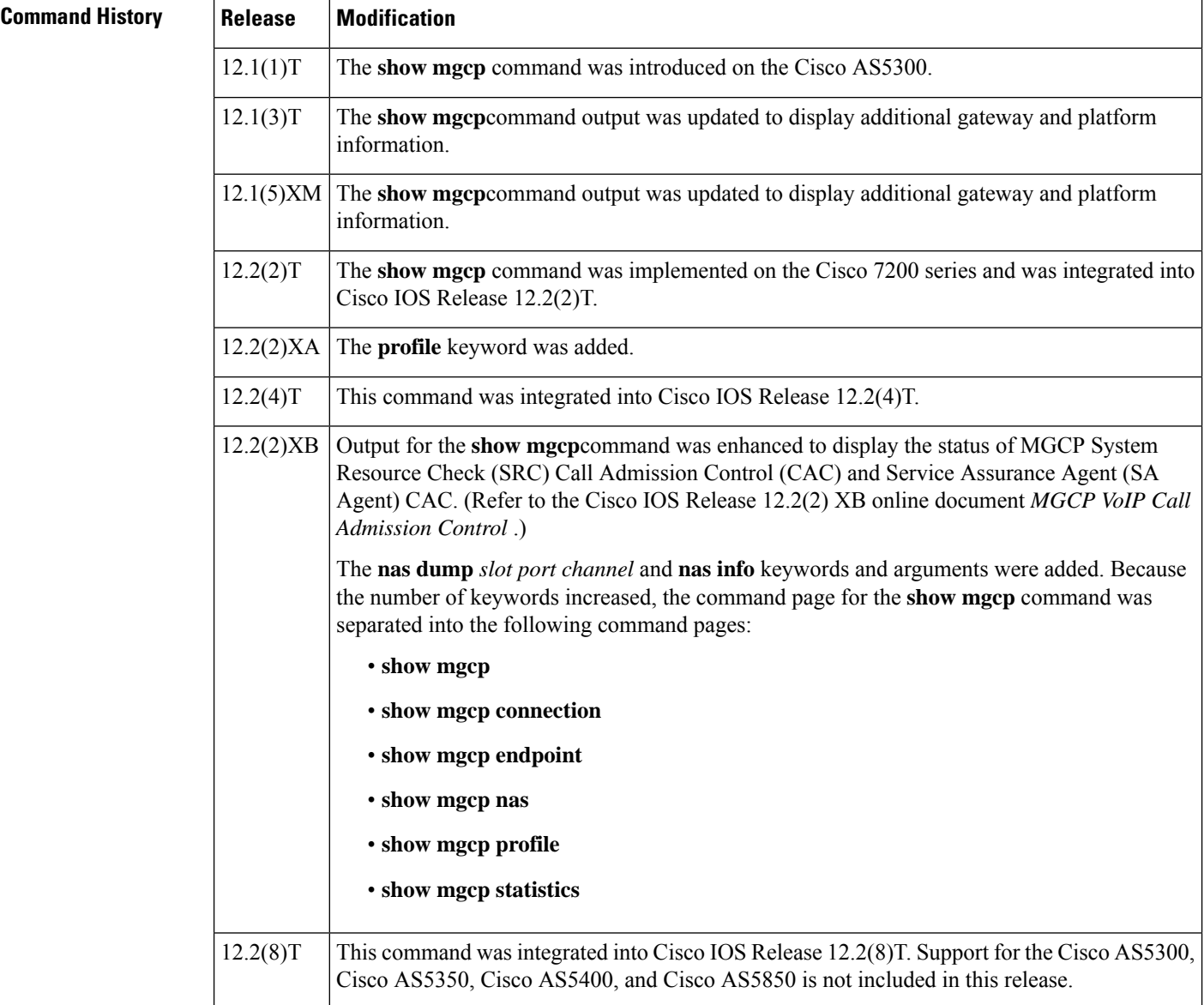

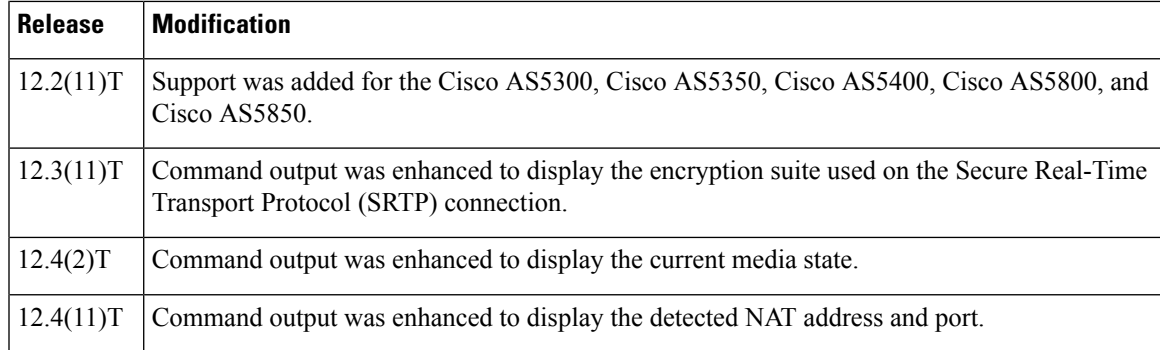

**Examples** The following is sample output from the **show mgcp connection**command displaying a secure call for which the media state is modem relay mode:

#### Router# **show mgcp connection**

```
Endpoint Call ID(C) Conn ID(I) (P)ort (M)ode (S)tate (CO)dec (E)vent[SIFL] (R)esult[EA]
(ME)dia
1. S2/DS1-2/1 C=A000000001000010000000F5,4,3 I=0x2 P=17098,2662 M=3 S=4,4 CO=1 E=3,0,0,3
 R=0, 0 ME=2
```
The following is sample output from this command showing the detected NAT address and port. The (P)ort output shows the local and advertised ports prior to detection. The (COM)Addr/Port output shows the detected media address and port (10.7.1.21:1500):

```
Router# show mgcp connection
Endpoint Call_ID(C) Conn_ID (I) (P)ort (M)ode(S)tate(CO)dec (E)vent[SIFL] (R)esult[EA]
(COM)Addr/Port
S7/DS1-4/1 C=201597,768784,768785 I=0x5DD85 P=18258,19062 M=3 S=4,4 CO=2 E=2,0,0,2
R=0,0,0,2 COM=10.7.1.21:15000
```
The following is sample output from this command for encrypted connections:

Router# **show mgcp connection** Endpoint Call ID(C) Conn ID(I) (P)ort (M)ode (S)tate (CO)dec (E)vent[SIFL] (R)esult[EA] Encryption(K) 1. S1/DS1-0/1 C=2,1,2 I=0x2 P=18204,0 M=2 S=4,4 CO=1 E=0,0,0,0 R=0,0 K=1

The following is sample output from this command for VoIP connections:

#### Router# **show mgcp connection**

```
Endpoint Call ID(C) Conn ID(I) (P)ort (M)ode (S)tate (C)odec (E)vent[SIFL] (R)esult[EA]
1. S0/DS1-0/1 C=103,23,24 I=0x8 P=16586,16634 M=3 S=4,4 C=5 E=2,0,0,2 R=0,0
2. S0/DS1-0/2 C=103,25,26 I=0x9 P=16634,16586 M=3 S=4,4 C=5 E=0,0,0,0 R=0,0
3. S0/DS1-0/3 C=101,15,16 I=0x4 P=16506,16544 M=3 S=4,4 C=5 E=2,0,0,2 R=0,0
4. S0/DS1-0/4 C=101,17,18 I=0x5 P=16544,16506 M=3 S=4,4 C=5 E=0,0,0,0 R=0,0
5. S0/DS1-0/5 C=102,19,20 I=0,6 P=16572,16600 M=3 S=4,4 C=5 E=2,0,0,2 R=0,0
6. S0/DS1-0/6 C=102,21,22 I=0x7 P=16600,16572 M=3 S=4,4 C=5 E=0,0,0,0 R=0,0
Total number of active calls 6
```
The following is sample output from this command for Voice over ATM Adaptation Layer 2 (VoAAL2) connections:

#### Router# **show mgcp connection**

```
Endpoint Call_ID(C) Conn_ID(I)(V)cci/cid (M)ode (S)tate (C)odec (E)vent[SIFL] (R)esult[EA]
1.aaln/S1/1 C=1,11,12 I=0x2 V=2/10 M=3 S=4,4 C=1 E=3,0,0,3 R=0,0
Total number of active calls 1
```
The table below describes the significant fields shown in the displays.

### **Table 104: show mgcpconnection Field Descriptions**

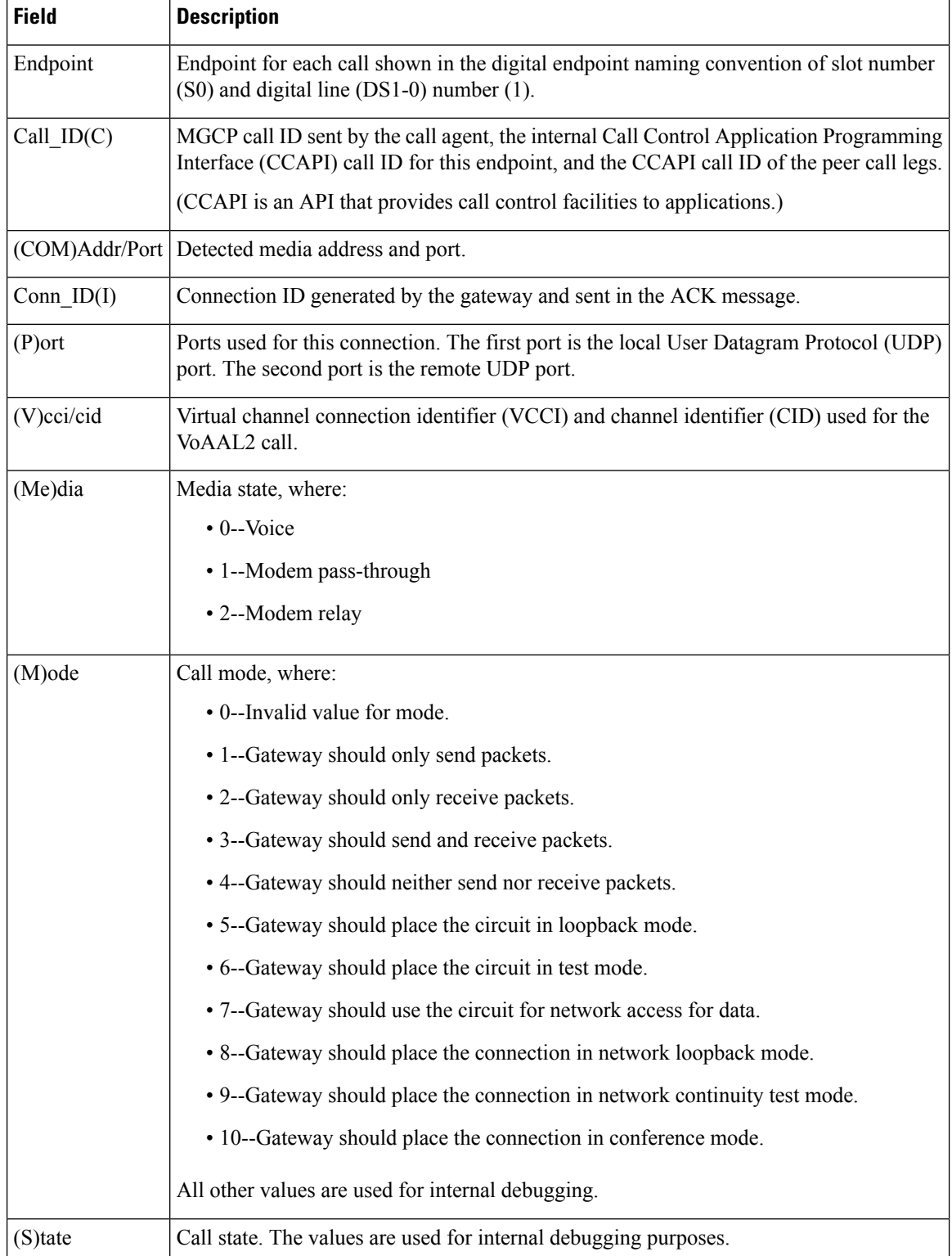

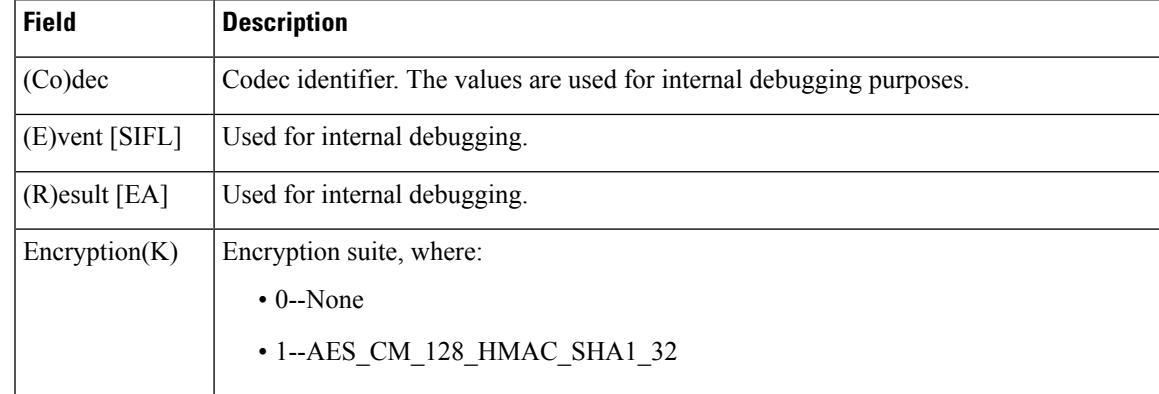

## **Related Commands**

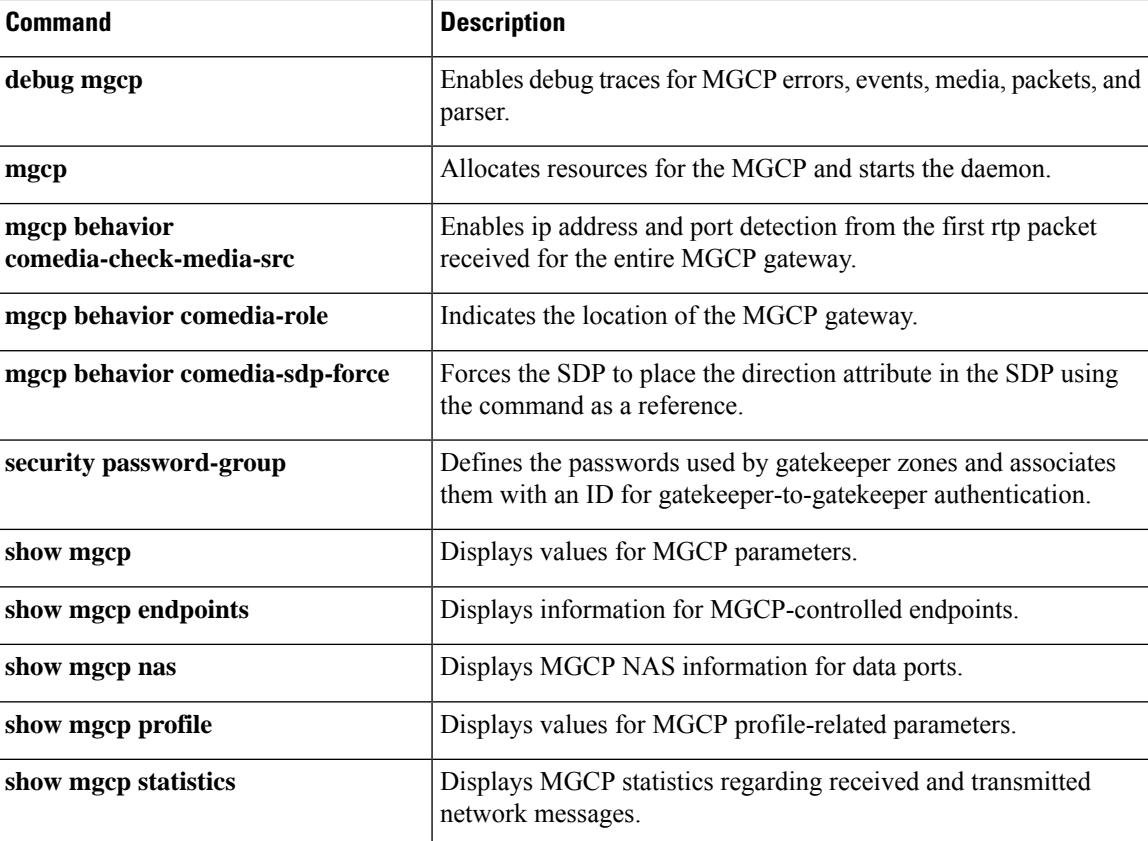

# **show mgcp endpoint**

To display information for endpoints controlled by Media Gateway Control Protocol (MGCP), use the **show mgcp endpoint** command inprivileged EXEC mode.

### **show mgcp endpoint**

**Syntax Description** This command has no arguments or keywords.

## **Command Modes**

Privileged EXEC (#)

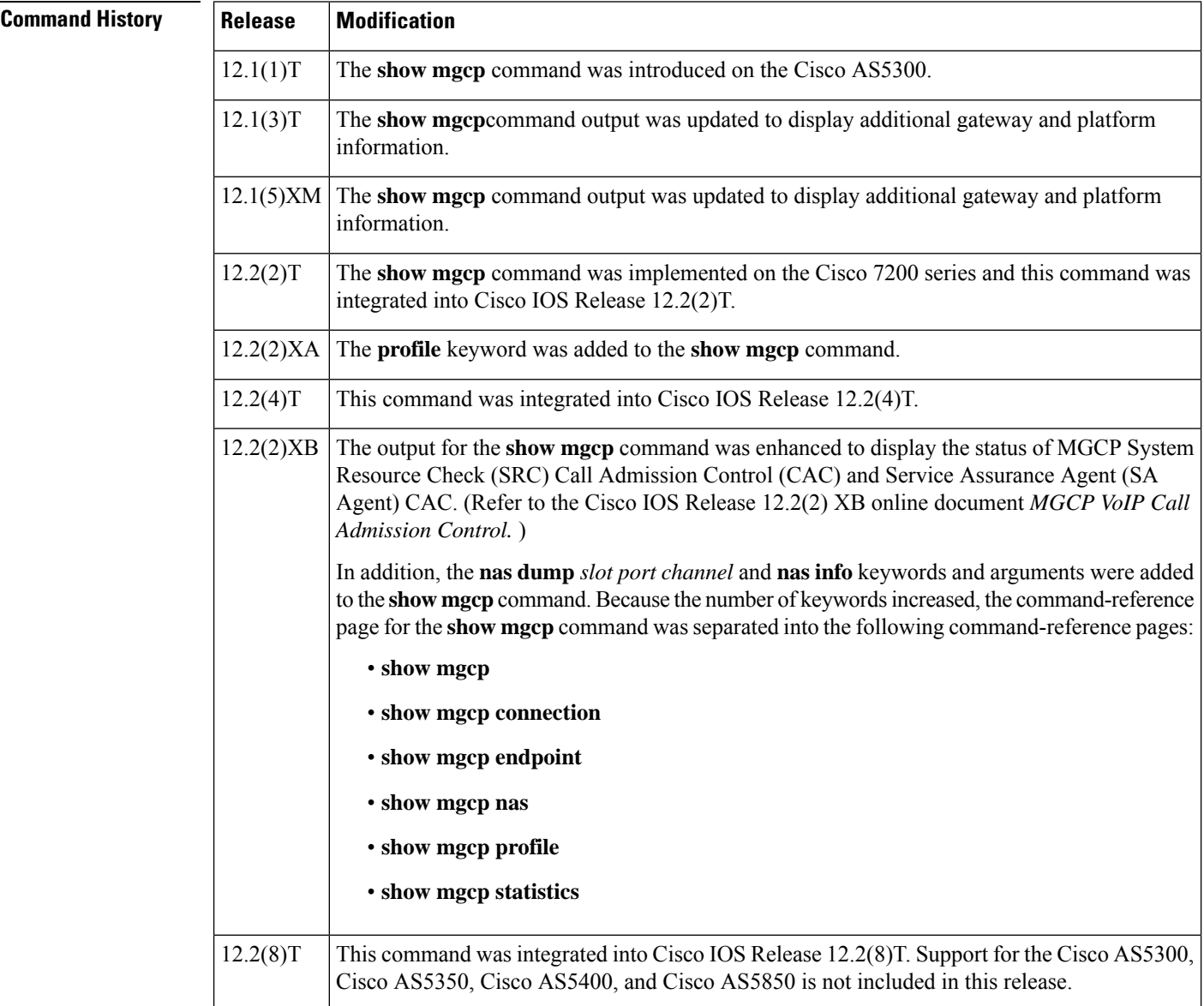

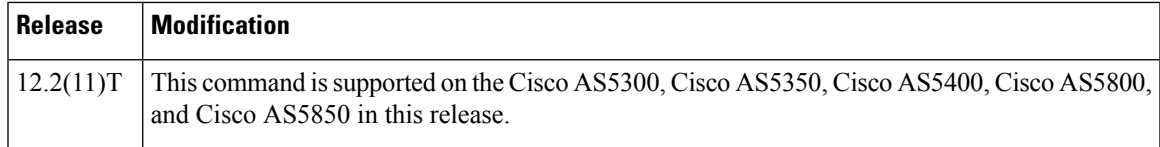

 $\overline{\phantom{a}}$ 

**Examples** The following is sample output from this command:

#### Router# **show mgcp endpoint**

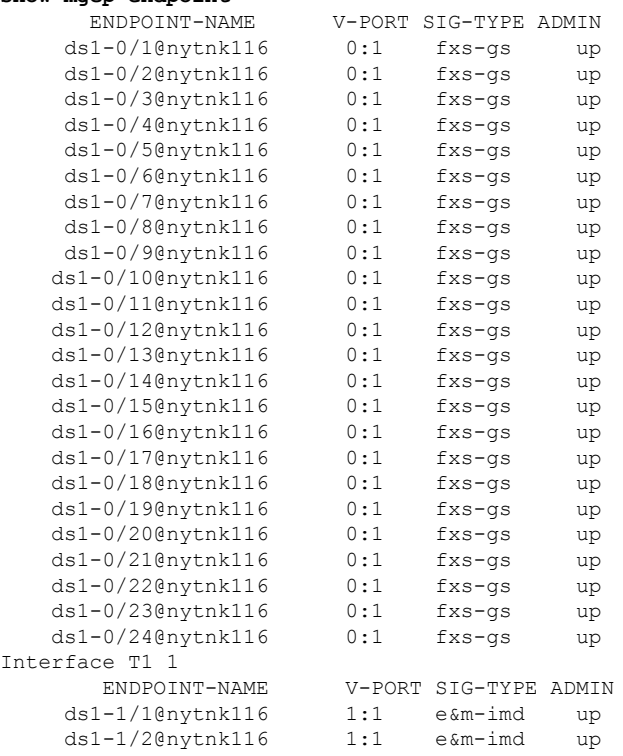

The table below describes significant fields shown in this output.

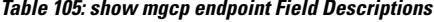

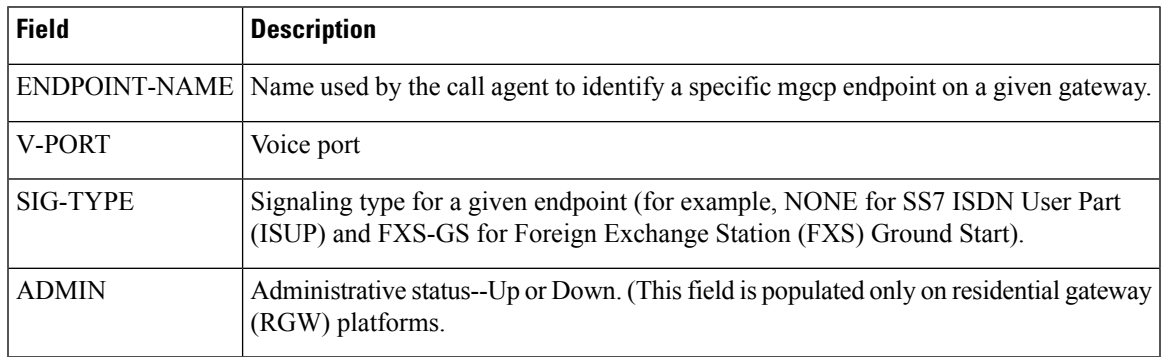

# **Related Commands**

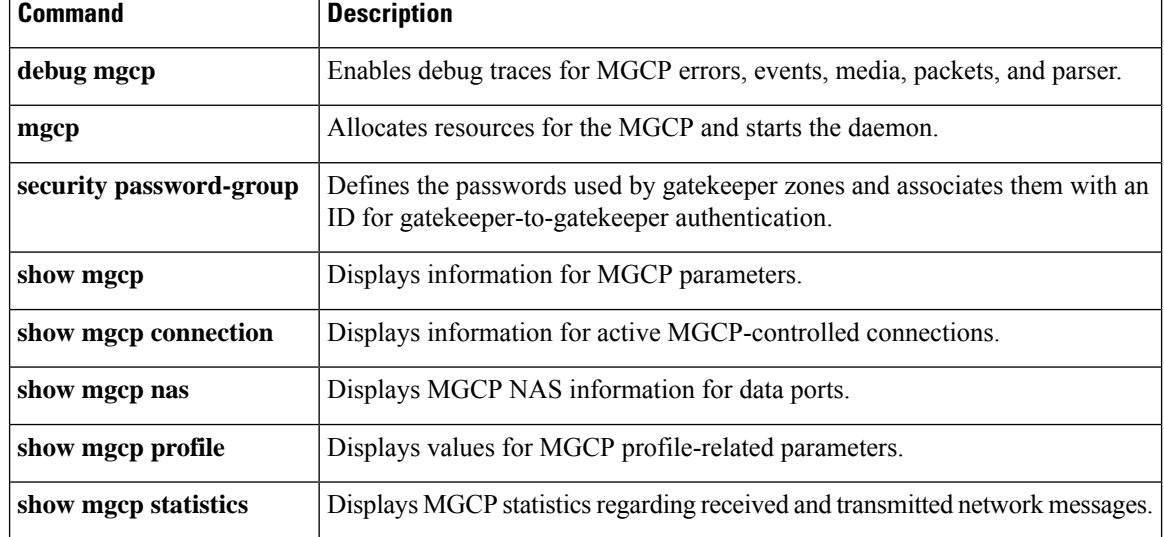

# **show mgcp nas**

To display Media Gateway Control Protocol (MGCP) network access server (NAS) information for data ports, use the **show mgcp nas** command in privileged EXEC mode.

**show mgcp nas** {**dump** *slot port channel* | **info**}

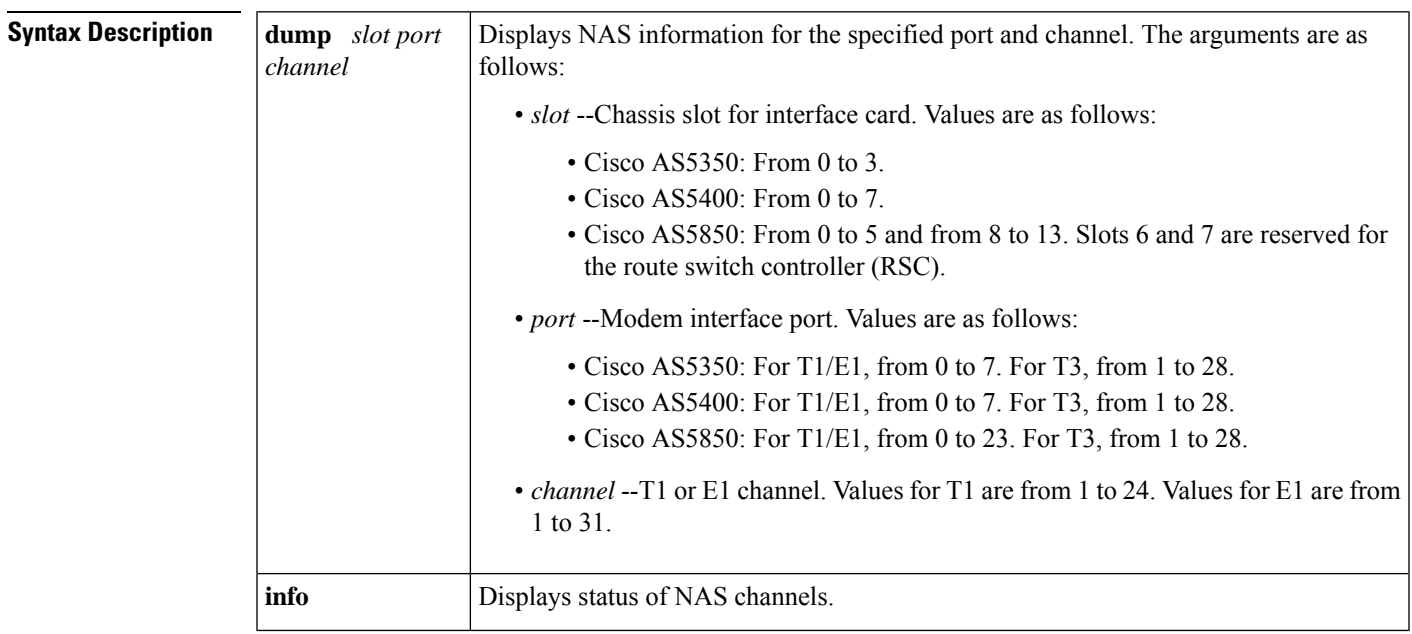

## **Command Modes**

Privileged EXEC (#)

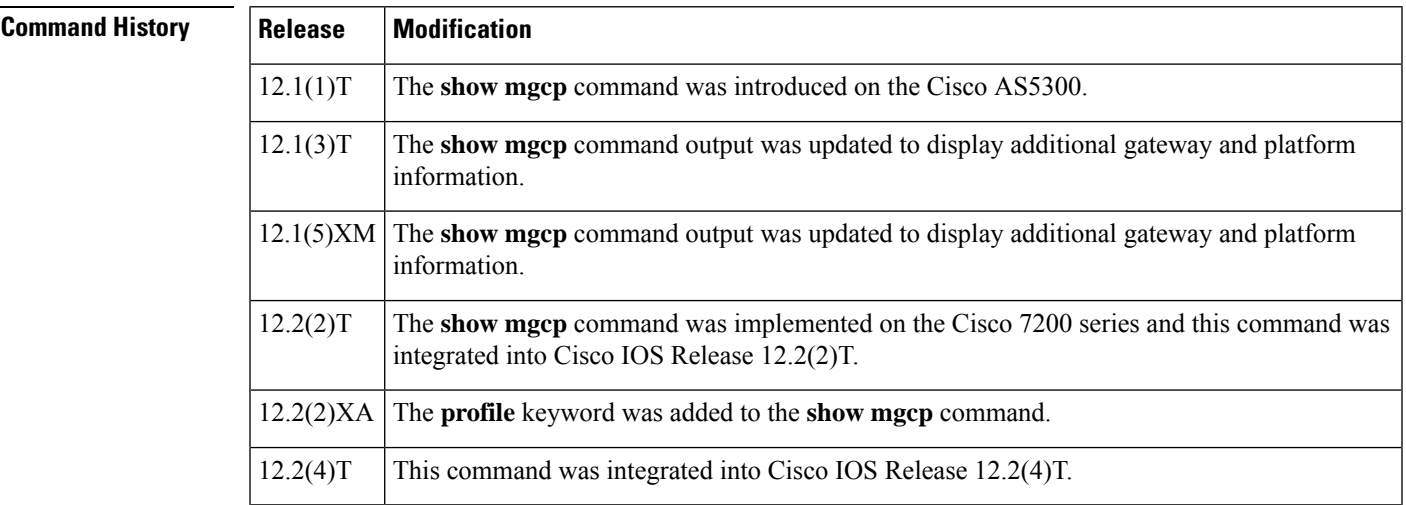

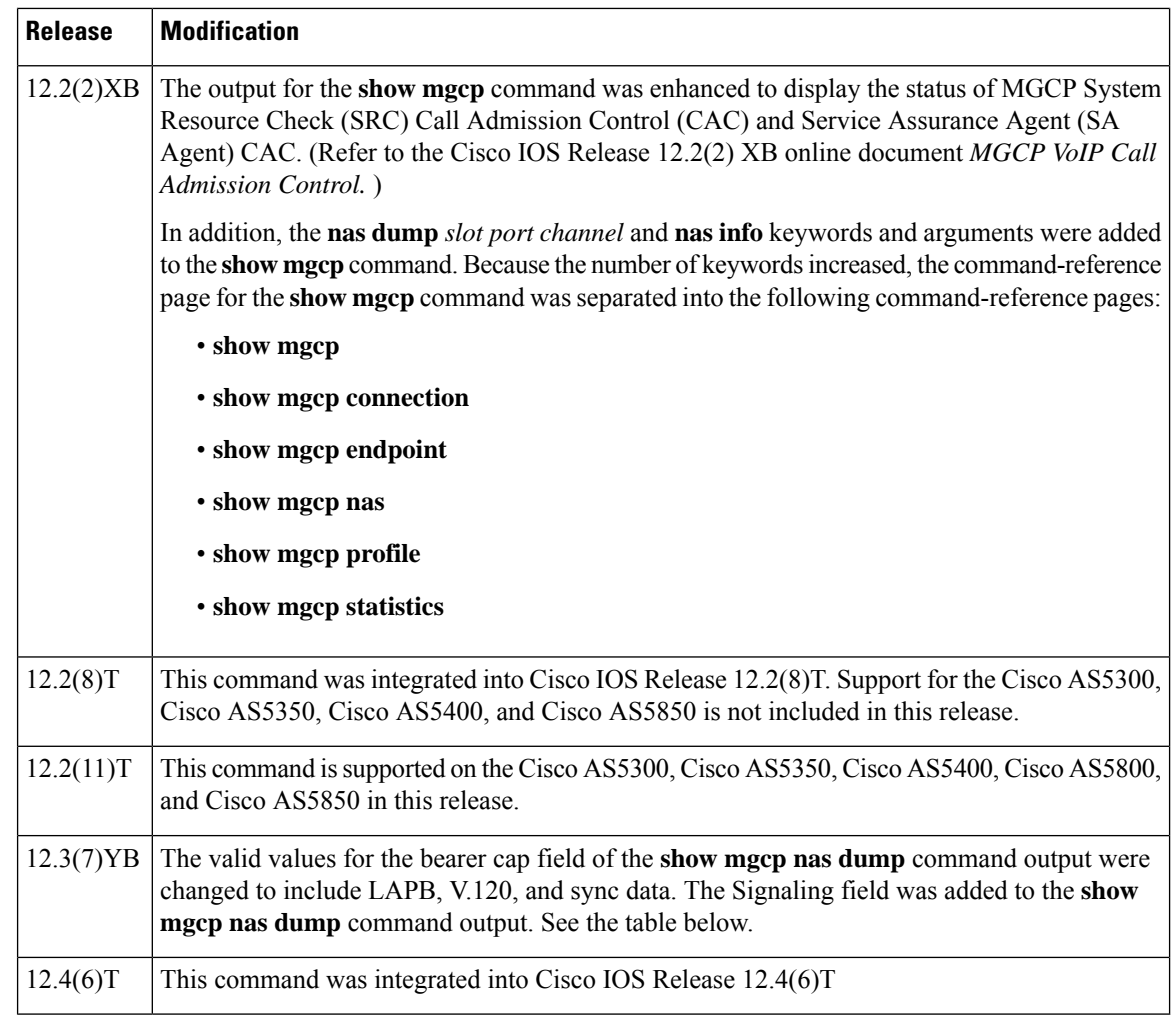

**Examples** The following is sample output from this command for an autodetected V.120 call:

```
Router# show mgcp nas dump 1 7 24
Slot 1 state=Up
Port 7 state=Up
State In Use PortCb=0x6577949C ss_id=0x0 handle=0x65C88228
Bearer Cap=V.120 call_id=1 conn_id=6577B8EC
Sig Type=Autodetect
Events req- nas/crq- req id=7 :nas/of- req id=7 :
Endpt name=S1/DS1-7/24
call_id = 1, conn_id=0x6577B8EC cgn=1000 cdn=5555
Rx packets=610 Rx bytes=73242 Tx packets 716 Tx bytes 72987
```
The table below describes the significant fields shown in the display.

**Table 106: show mgcp nas dump Field Descriptions**

| <b>Field</b> | <b>Description</b>        |
|--------------|---------------------------|
| Slot state   | Status of specified slot. |

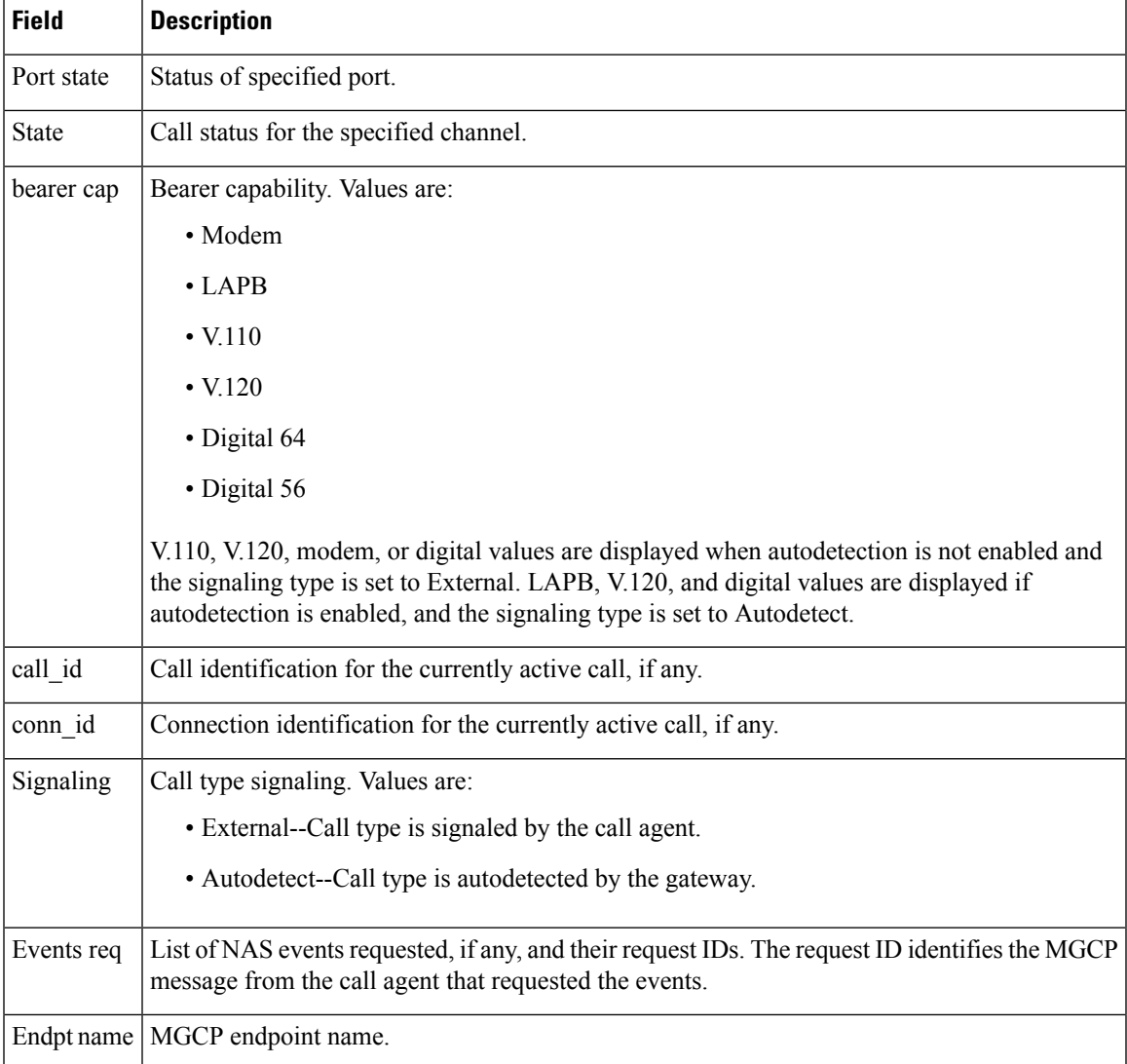

The following sample output from this command shows the state, either Idle or In Use, for each channel:

### Router# **show mgcp nas info**

```
Number of ports configured=1
Slot 1 configured slot state=Up Port 7 state=Up
=====Port 7 Channel States=====
0 Idle
1 Idle
2 Idle
3 Idle
4 Idle
5 Idle
 6 Idle
7 Idle
8 Idle
 9 Idle
10 Idle
```
I

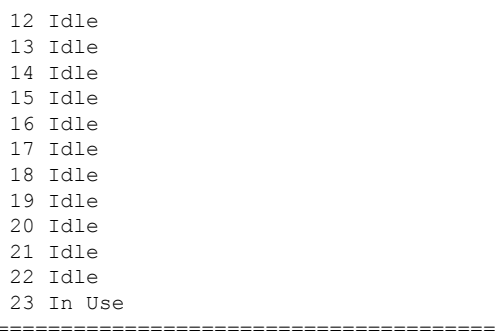

## **Related Commands**

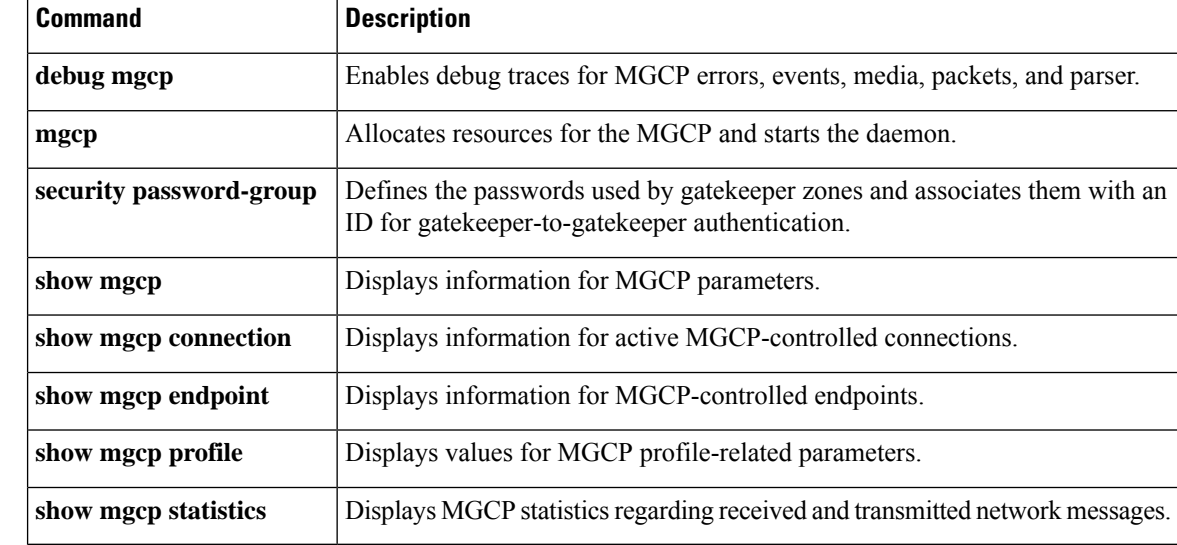

# **show mgcp profile**

To display information for Media Gateway Control Protocol (MGCP) profiles, use the **show mgcp profile** command in privileged EXEC mode.

**show mgcp profile** [*profile-name*]

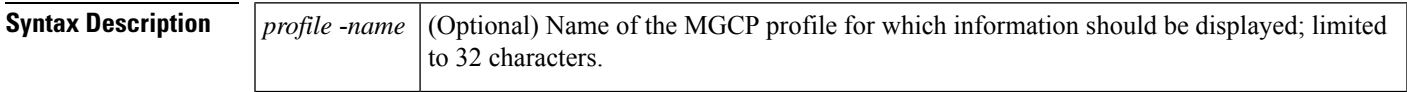

**Command Default** If the optional *profile-name* argument is not used, all configured profiles are displayed.

#### **Command Modes**

Privileged EXEC (#)

# **Command History Release Modification**

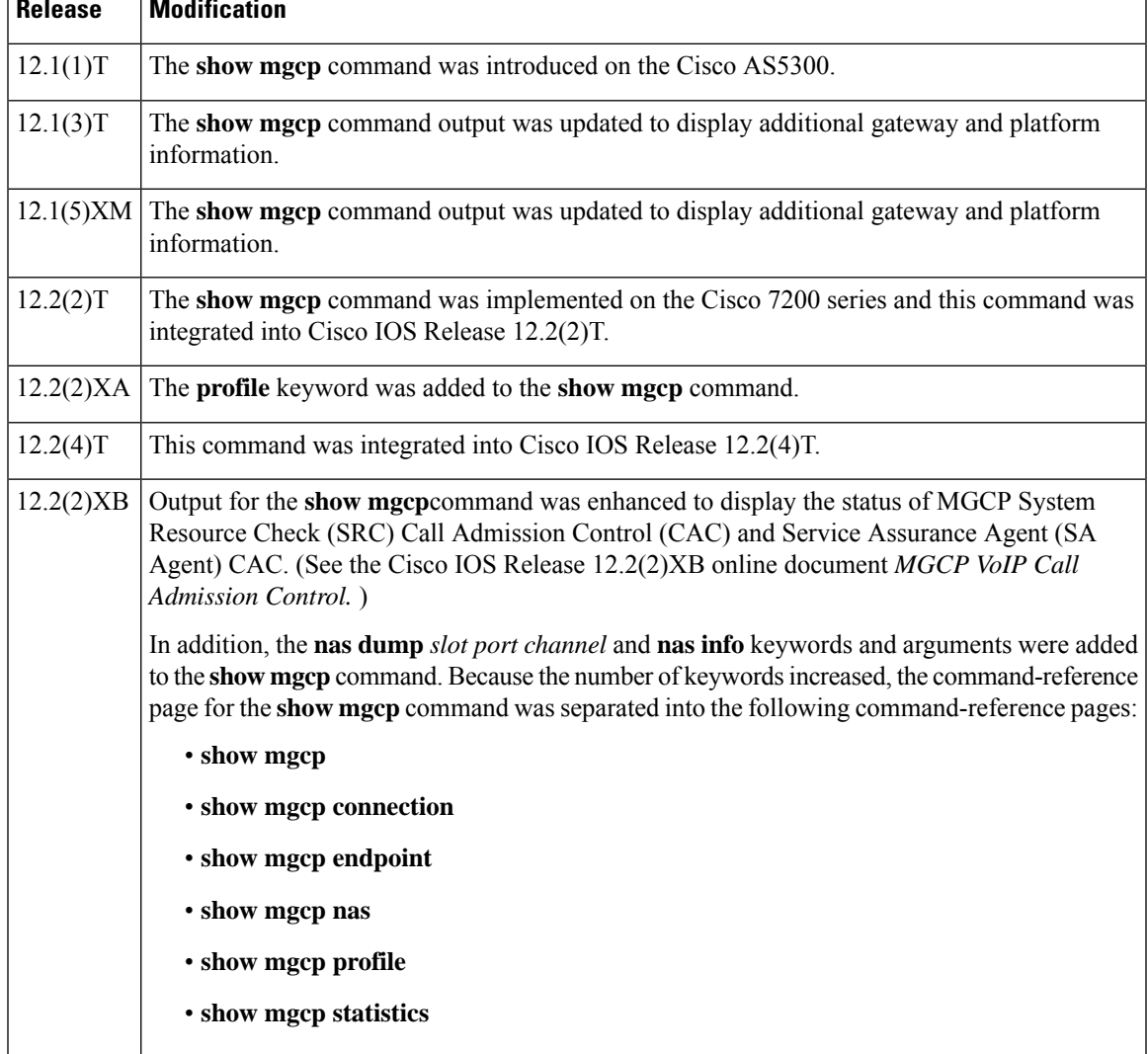

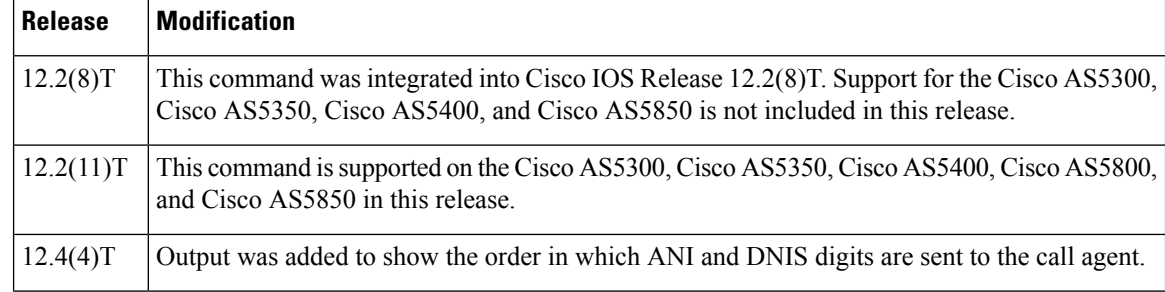

**Examples** The following is sample output for this command for the default profile:

```
Router# show mgcp profile default
MGCP Profile default
Description: None
Call-agent: none Initial protocol service is unknown
Tsmax timeout is 20 sec, Tdinit timeout is 15 sec
Tdmin timeout is 15 sec, Tdmax timeout is 600 sec
Tcrit timeout is 4 sec, Tpar timeout is 16 sec
Thist timeout is 30 sec, MWI timeout is 16 sec
Ringback tone timeout is 180 sec, Ringback tone on connection timeout is 180 sec
Network congestion tone timeout is 180 sec, Busy tone timeout is 30 sec
Dial tone timeout is 16 sec, Stutter dial tone timeout is 16 sec
Ringing tone timeout is 180 sec, Distinctive ringing tone timeout is 180 sec
Continuity1 tone timeout is 3 sec, Continuity2 tone timeout is 3 sec
Reorder tone timeout is 30 sec, Persistent package is ms-package
Max1 DNS lookup: ENABLED, Max1 retries is 5
Max2 DNS lookup: ENABLED, Max2 retries is 7
Source Interface: NONE
T3 endpoint naming convention is T1
CAS Notification Digit order is DNIS-ANI
```
The following is sample output for this command for a profile named "example"*:*

```
Router# show mgcp profile example
MGCP Profile example
Description:None
Call-agent:10.9.57.6 5003 Initial protocol service is MGCP 1.0
Tsmax timeout is 20, Tdinit timeout is 15
Tdmin timeout is 15, Tdmax timeout is 600
Tcrit timeout is 4, Tpar timeout is 16
Thist timeout is 30, MWI timeout is 16
Ringback tone timeout is 180, Ringback tone on connection timeout is 180
Network congestion tone timeout is 180, Busy tone timeout is 30
Dial tone timeout is 16, Stutter dial tone timeout is 16
Ringing tone timeout is 180, Distinctive ringing tone timeout is 180
Continuity1 tone timeout is 3, Continuity2 tone timeout is 3
Reorder tone timeout is 30, Persistent package is ms-package
Max1 DNS lookup:ENABLED, Max1 retries is 4
Max2 DNS lookup:ENABLED, Max2 retries is 6
Voice port:1
```
The table below describes significant fields shown in these outputs.

**Table 107: show mgcp profile Field Descriptions**

| <b>Field</b> | <b>Description</b>                                                         |
|--------------|----------------------------------------------------------------------------|
| MGCP Profile | The name configured for this profile with the <b>mgcp profile</b> command. |

I

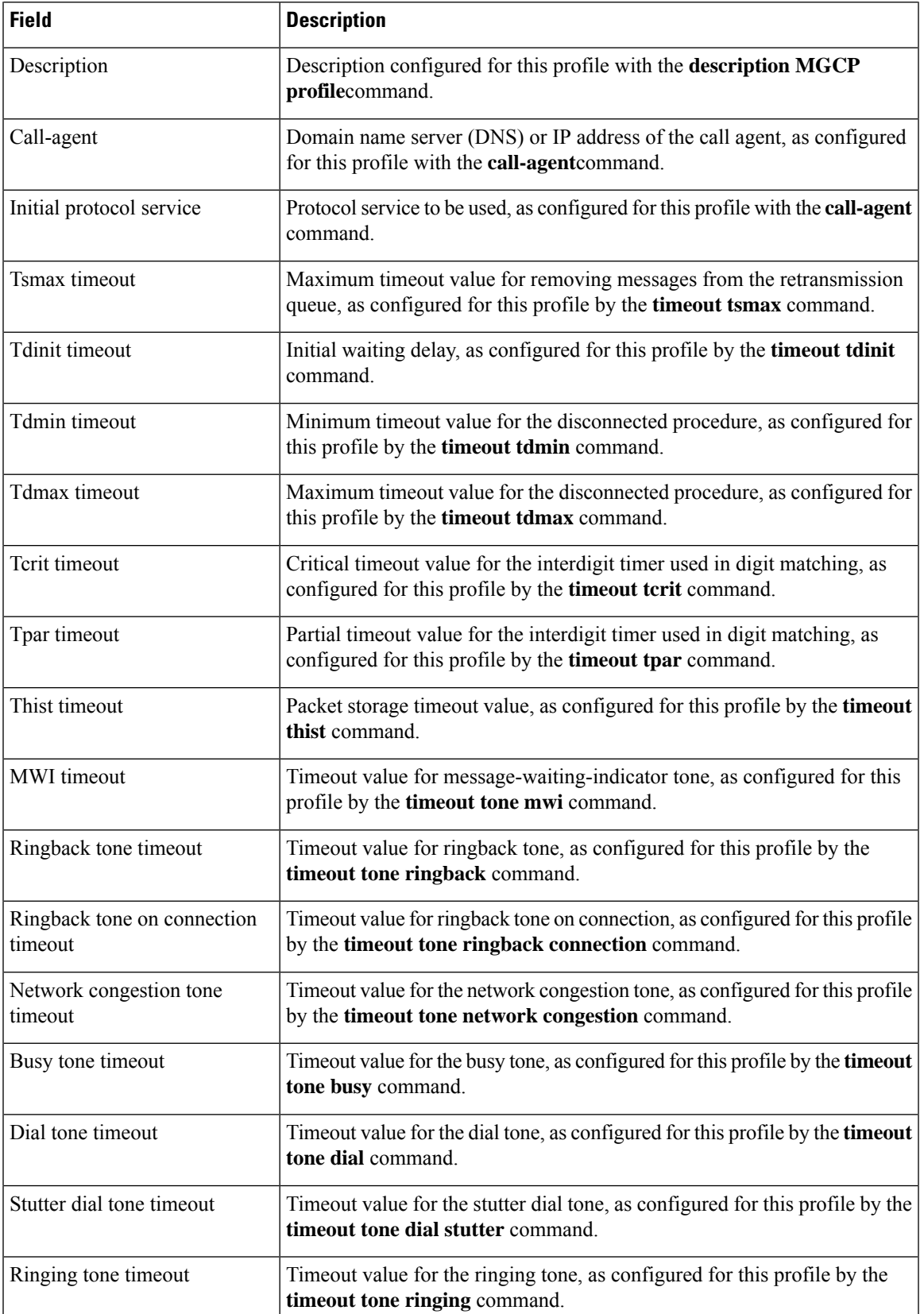

I

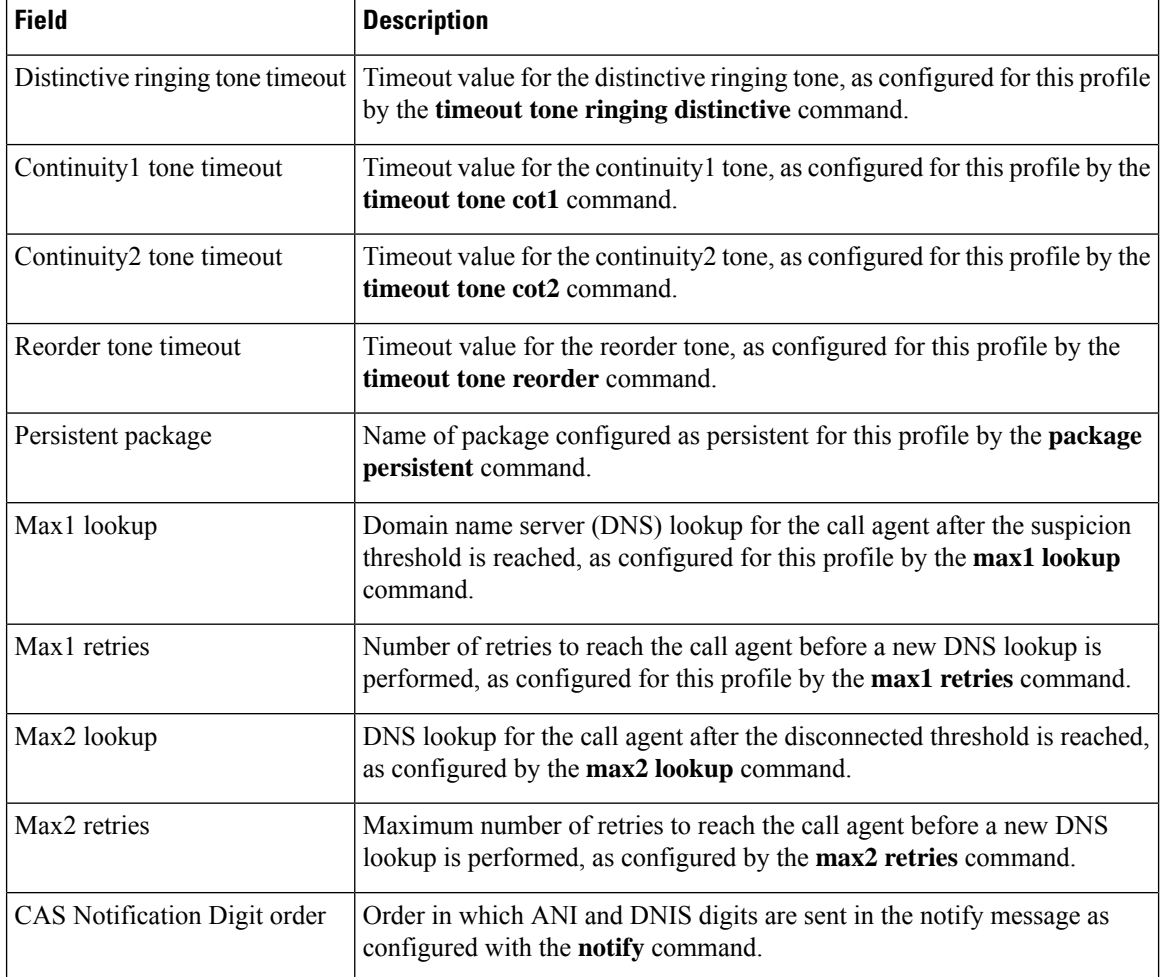

# **Related Commands**

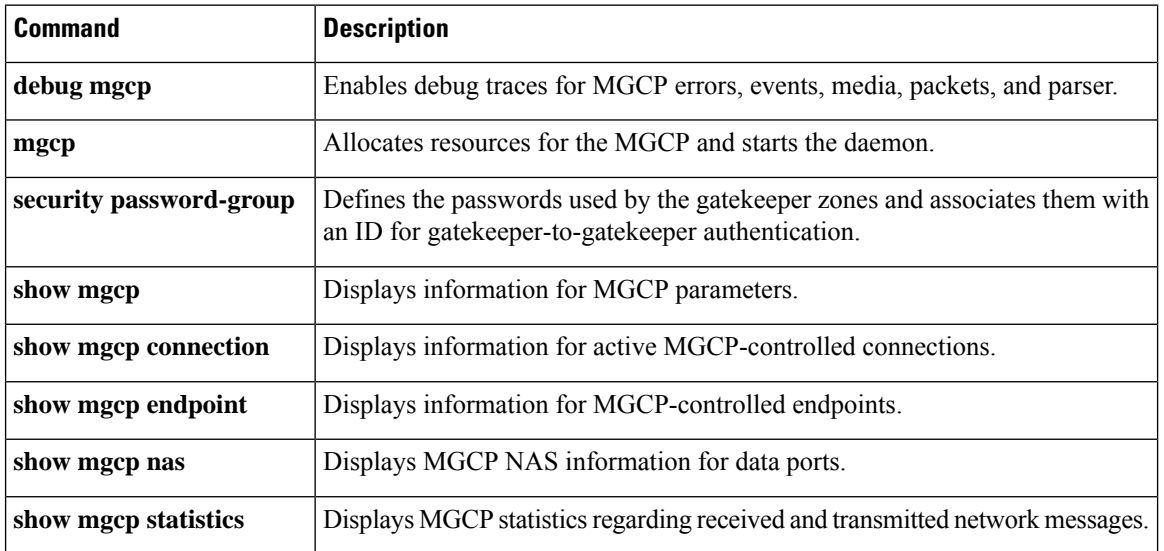

# **show mgcp srtp**

Ш

To display information for active Secure Real-Time Transport Protocol (SRTP) connections that are controlled by Media Gateway Control Protocol (MGCP), use the **show mgcp srtp** command inprivileged EXEC mode.

**show mgcp srtp** {**summary** | **detail** [*endpoint*]}

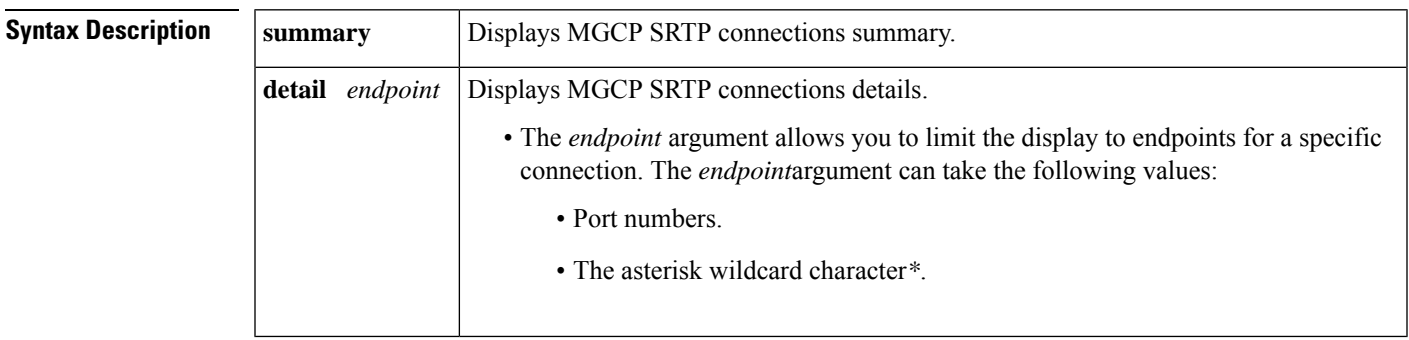

### **Command Modes**

Privileged EXEC (#)

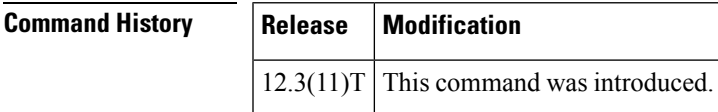

**Usage Guidelines** This command provides information about secure calls created by the MGCP application. To specify connection endpoints for display, use the **show mgcp srtp detail endpoint** command. To display valid values for the *endpoint* argument, that is, the endpoint port numbers, use the **show mgcp connection** command. Use the **show mgcp srtp detail** command to display a hashed version of the primary key and salts (encryption mechanisms) used on each connection. This display allows you to validate keys and salts for each endpoint of a call without revealing the actual primary key and salt.

**Examples** The following is sample output from this command for encrypted connections:

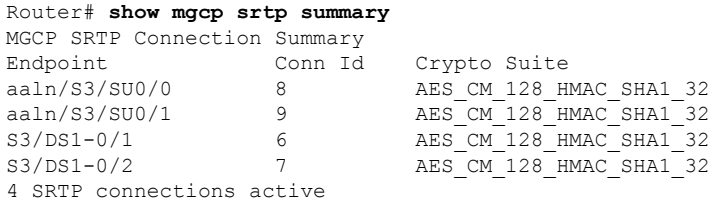

Router# **show mgcp srtp detail** MGCP SRTP Connection Detail for Endpoint \*

Definitions: CS=Crypto Suite, KS=HASHED Key/Salt, SSRC=Syncronization Source, ROC=Rollover Counter, KDR=Key Derivation Rate, SEQ=Sequence Number, FEC=FEC Order, MLT=Key Lifetime, MKI=Key Index:MKI Size

Endpoint aaln/S0/SU2/1 Call ID 40294955 Conn ID 4

```
Tx:CS=AES_CM_128_HMAC_SHA1_32 KS=2FFkUcBi/+XbiwKapdySC0F4nOQ= SSRC=Random ROC=0 KDR=1
SEQ=Random FEC=FEC->SRTP MLT=0x80000000 MKI=0:0
 Rx:CS=AES_CM_128_HMAC_SHA1_32 KS=XrCnoQ4ef8385GRNdTIUnFkbkN0= SSRC=Random ROC=0 KDR=1
SEQ=Random FEC=FEC->SRTP MLT=0x80000000 MKI=0:0
1 SRTP connections displayed
Router# show mgcp srtp detail S3/DS1-0/
*
show mgcp srtp detail aaln/S0/SU2/1
MGCP SRTP Connection Detail for Endpoint aaln/S0/SU2/1
Definitions: CS=Crypto Suite, KS=HASHED Key/Salt, SSRC=Syncronization Source, ROC=Rollover
Counter, KDR=Key Derivation Rate, SEQ=Sequence Number, FEC=FEC Order, MLT=Key Lifetime,
MKI=Key Index:MKI Size
Endpoint aaln/S0/SU2/1 Call ID 40294955 Conn ID 4
 Tx:CS=AES_CM_128_HMAC_SHA1_32 KS=2FFkUcBi/+XbiwKapdySC0F4nOQ= SSRC=Random ROC=0 KDR=1
SEQ=Random FEC=FEC->SRTP MLT=0x80000000 MKI=0:0
 Rx:CS=AES_CM_128_HMAC_SHA1_32 KS=ayYP5V9d+z2L4fUNyk8E7VwOGs8= SSRC=Random ROC=0 KDR=1
SEQ=Random FEC=FEC->SRTP MLT=0x80000000 MKI=0:0
```
1 SRTP connections displayed

The table below describes the significant fields shown in the display.

#### **Table 108: show mgcpsrtp Field Descriptions**

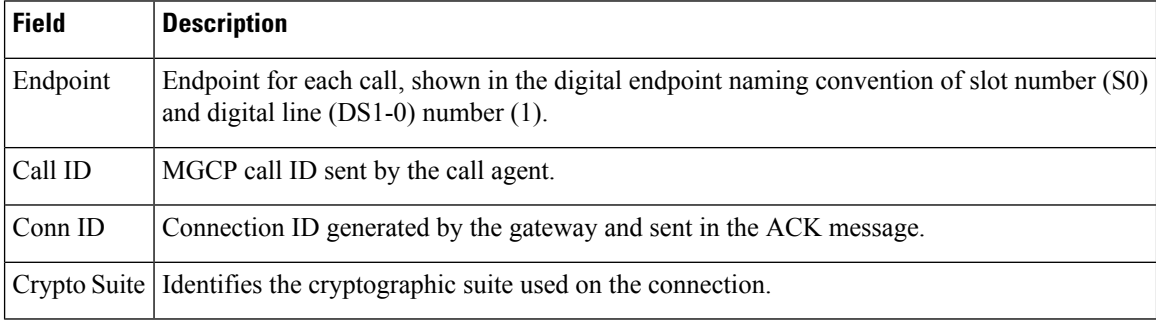

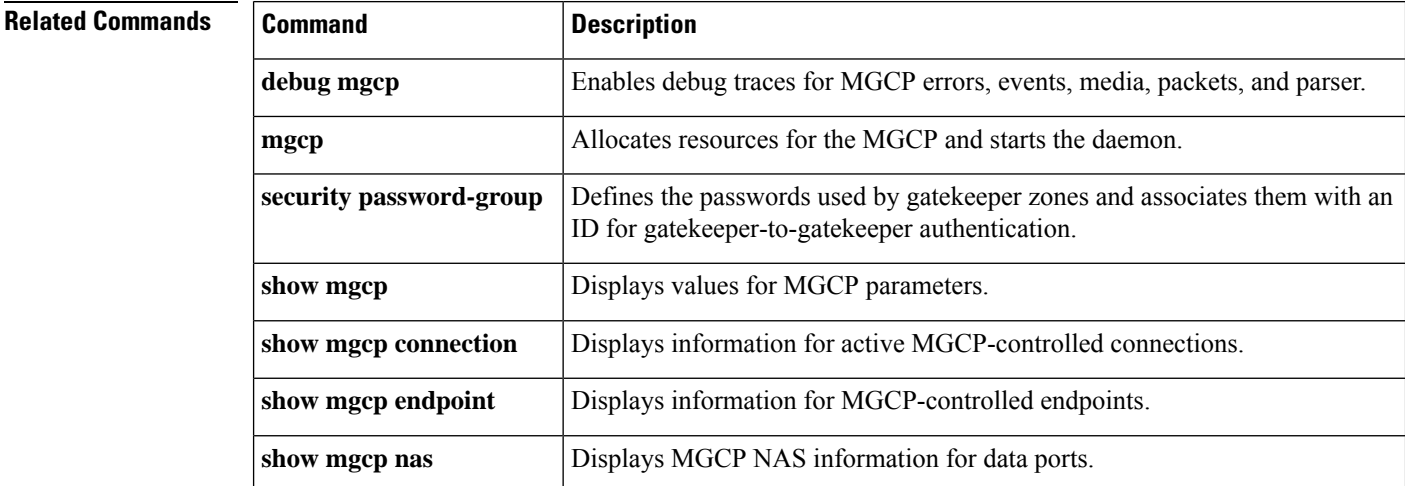

 $\mathbf l$ 

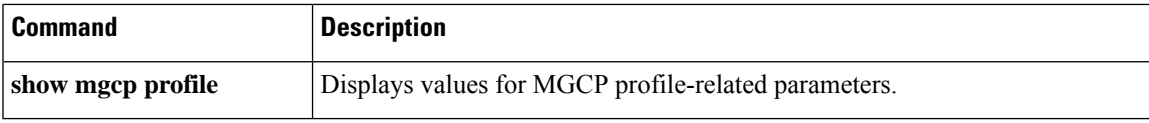

# **show mgcp statistics**

To display Media Gateway Control Protocol (MGCP) statistics regarding received and transmitted network messages, use the **show mgcp statistics**command in privileged EXEC mode.

### **show mgcp statistics**

**Syntax Description** This command has no arguments or keywords.

## **Command Modes**

Privileged EXEC (#)

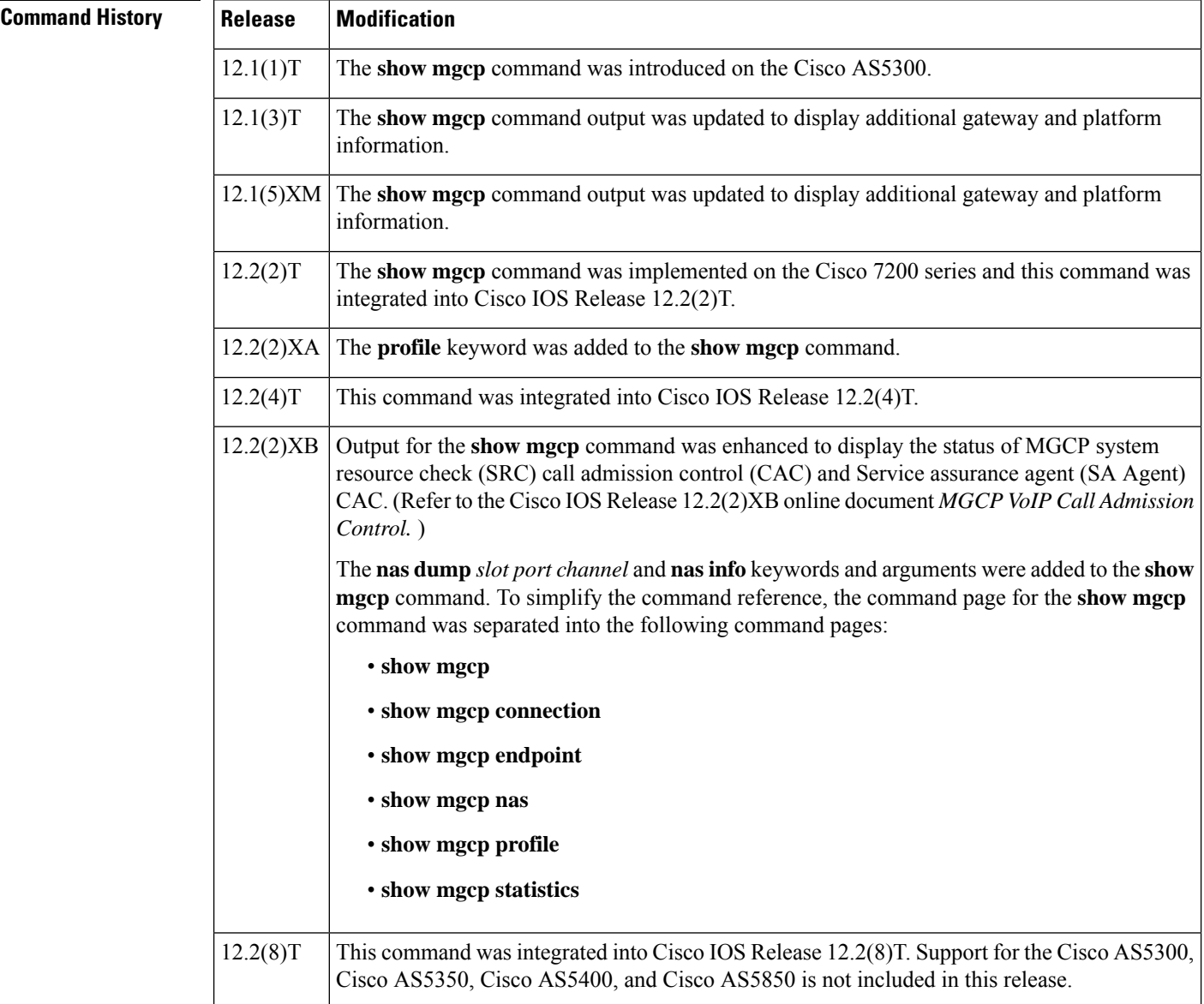

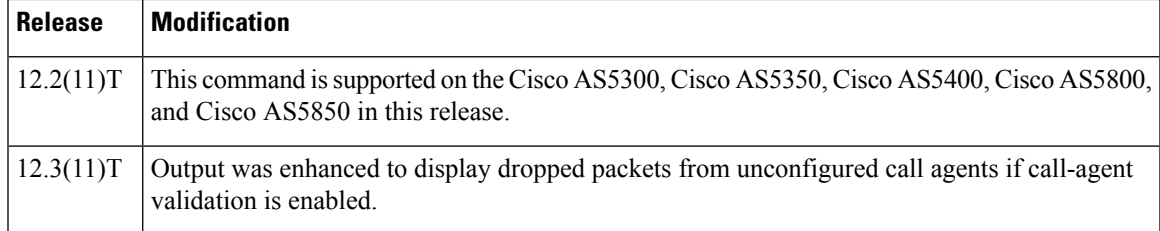

**Examples** The following is sample output from this command for VoIP and VoAAL2 statistics:

```
Router# show mgcp statistics
UDP pkts rx 8, tx 9
Unrecognized rx pkts 0, MGCP message parsing errors 0
Duplicate MGCP ack tx 0, Invalid versions count 0
Rx packets from unknown Call Agent 0
CreateConn rx 4, successful 0, failed 0
DeleteConn rx 2, successful 2, failed 0
ModifyConn rx 4, successful 4, failed 0
DeleteConn tx 0, successful 0, failed 0
NotifyRequest rx 0, successful 4, failed 0
AuditConnection rx 0, successful 0, failed 0
AuditEndpoint rx 0, successful 0, failed 0
RestartInProgress tx 1, successful 1, failed 0
Notify tx 0, successful 0, failed 0
ACK tx 8, NACK tx 0
ACK rx 0, NACK rx 0
IP address based Call Agents statistics:
IP address 10.24.167.3, Total msg rx 8, successful 8, failed 0
```
The following is an example of the MGCP VoIP SRC CAC portion of this command output for a gateway configured with MGCP VoIP SRC CAC:

```
Router# show mgcp statistics
MGCP System Resource Check Statistics:
-------------------------------------
Total CreateConn checked by SRC :0
CreateConn accepted by SRC:0
CreateConn rejected by SRC:0
Total ModifyConn checked by SRC :0
ModifyConn accepted by SRC:0
ModifyConn rejected by SRC:0
Reason Num. of requests rejected
               ------ -------------------------
cpu-5sec: 0
cpu-avg: 0
total-mem: 0
io-mem: 0
proc-mem: 0
total-calls: 0
```
The table below describes significant fields shown in this output.

**Table 109: show mgcp statistics Field Descriptions**

| <b>Field</b>    | <b>Description</b>                                                                                                    |
|-----------------|----------------------------------------------------------------------------------------------------|
| UDP pkts rx, tx | Number of User Datagram Protocol (UDP) packets transmitted and<br>received from the call agent by the gateway MGCP application. |

I

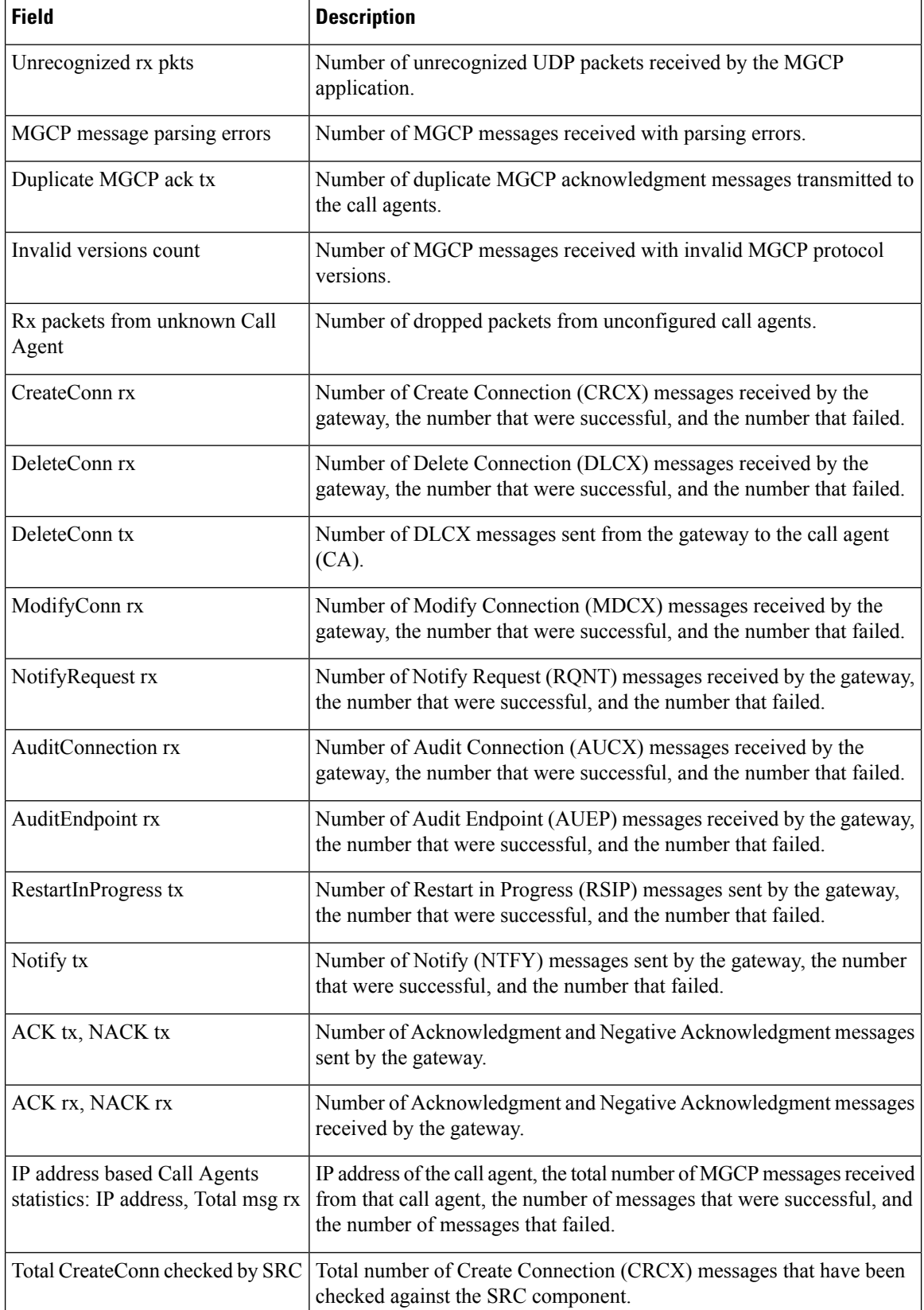

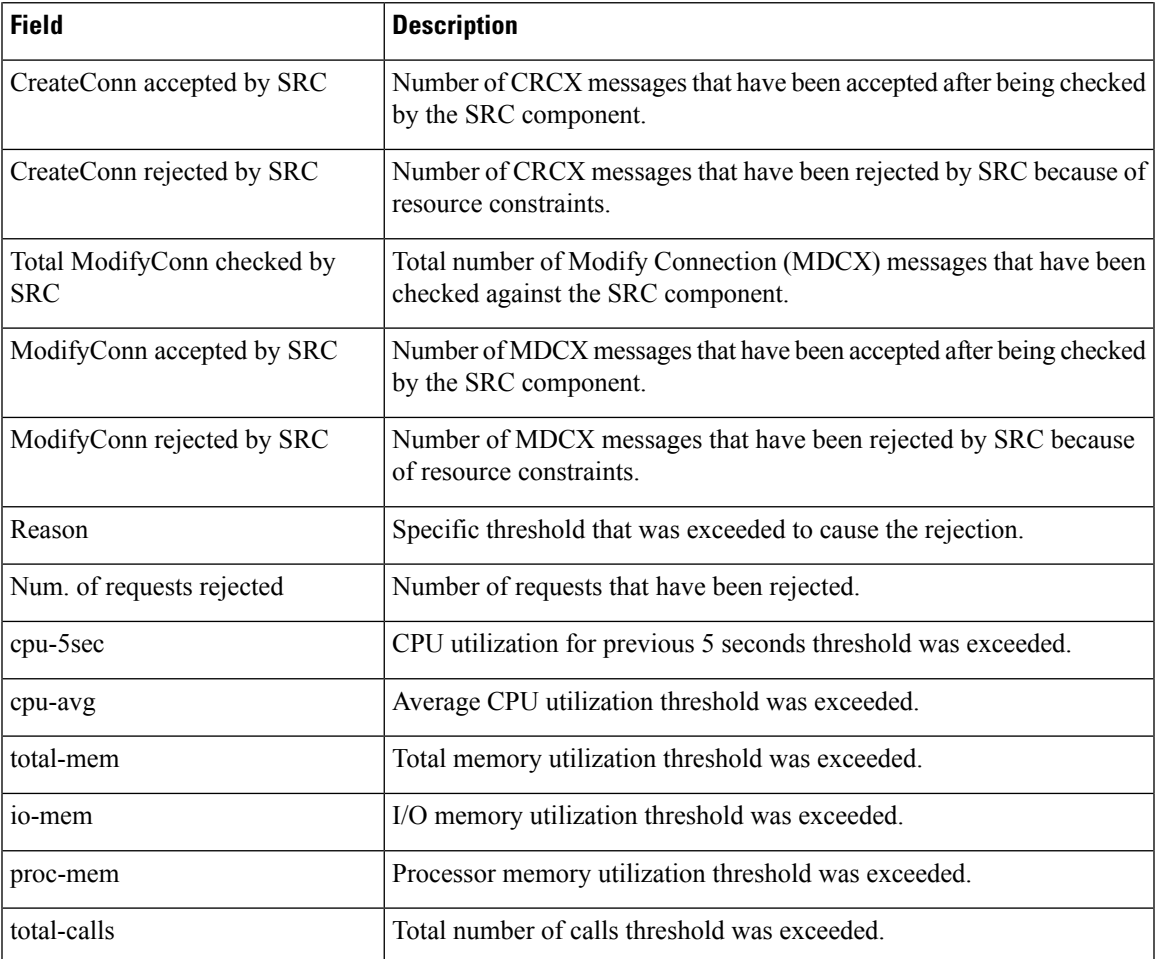

# $\overline{\text{Related Commands}}$

 $\overline{\phantom{a}}$ 

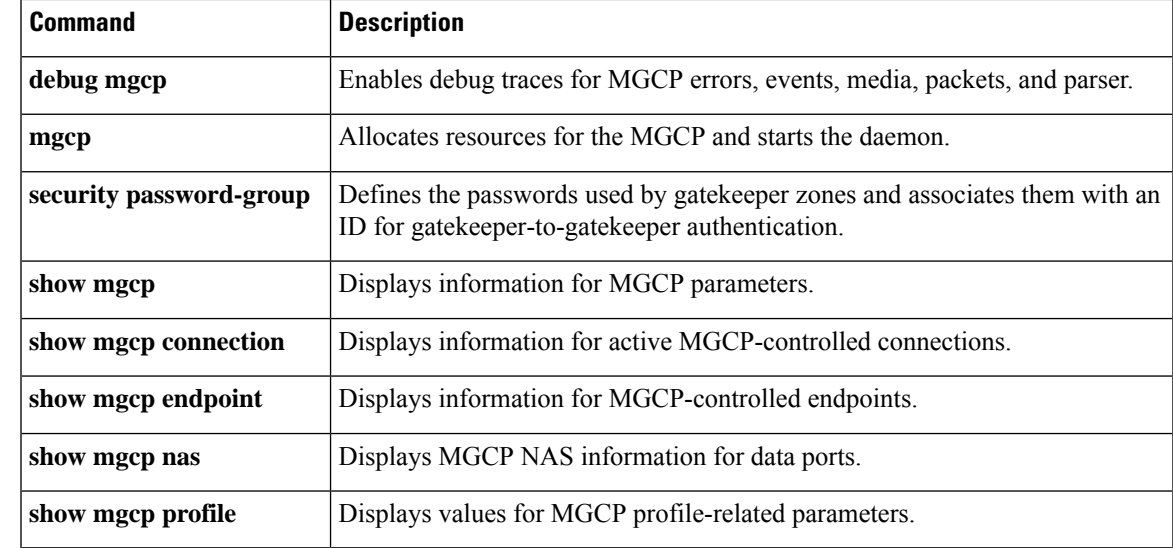

# **show modem relay statistics**

To display various statistics for modem relay, use the **show modem relay statistics** command in privileged EXEC mode.

**show modem relay statistics** {**all** | **phy** | **pkt** | **queue** | **sprt** | **timer** | **v14** | **v42**} [**call-identifier** *call-setup-time call-index*]

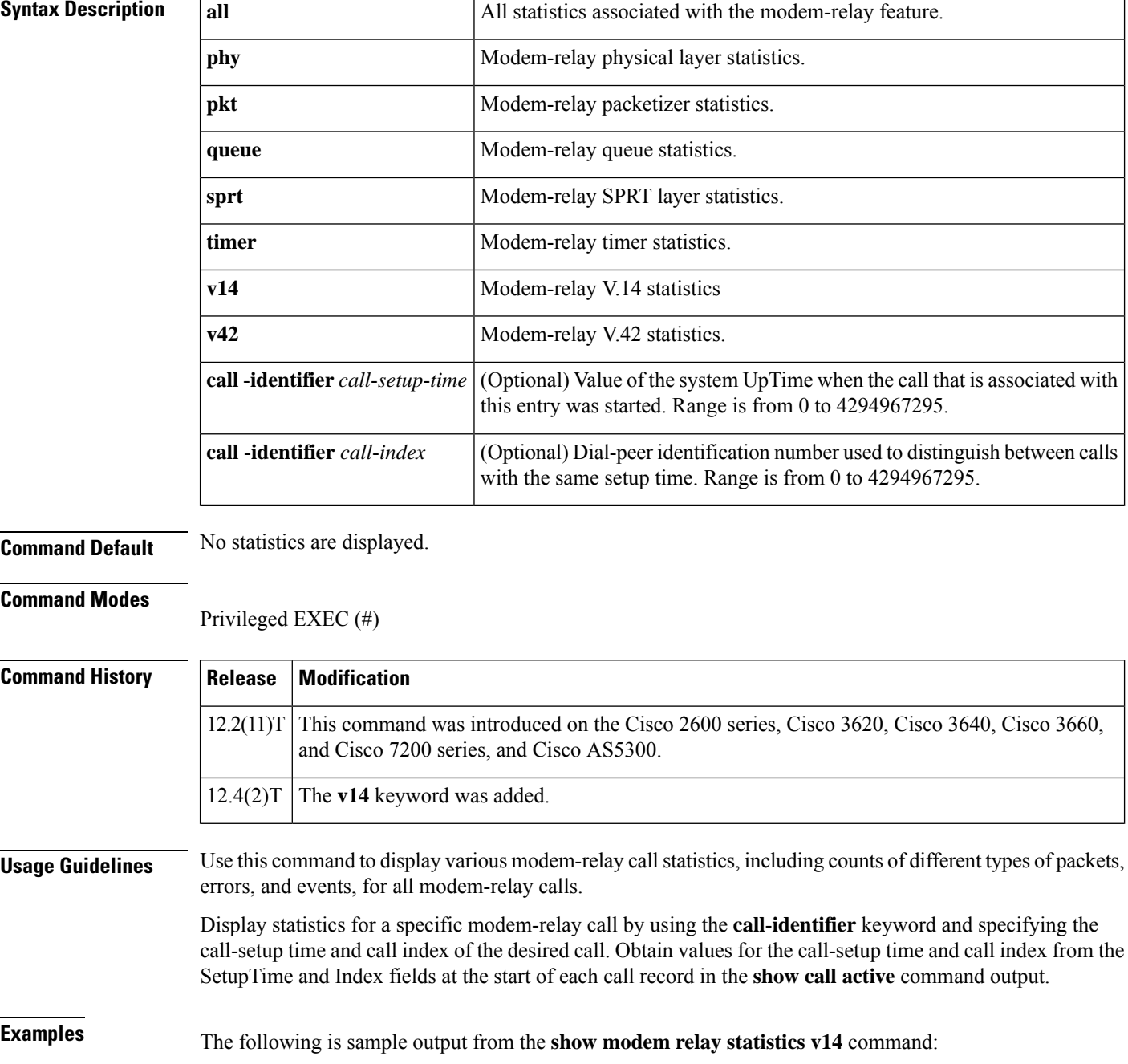

Router# **show modem relay statistics v14**

ID:11D6

V14 Layer Statistics

```
sync_count=47 sync_loss_count=46
min bundle size rcvd local=1 max bundle size rcvd local=20
min_bundle_size_rcvd_remote=0 max_bundle_size_rcvd_remote=0
info bytes removed dueto phy rcv q=0
overflow count rcv q=0
info bytes removed dueto old age rcv q=0
info bytes discarded bad offset rcv q=0
info_bytes_overwrite_rcv_q=0
info_bytes_filled_rcv_q=0
total_bytes_rcv_local=310
min bundle size send local=0, max bundle size send local=0
min bundle size send network=1, max bundle size send network=22
info_bytes_removed_dueto_phy_xmit_q=0, overflow_count_xmit_q=0
info_bytes_discarded_bad_offset_xmit_q=0
info bytes overwrite xmit q=0
info bytes filled xmit q=0, total bytes xmit local=0
Total Modem Relay Call Legs = 1
```
The following is sample output from this command:

```
Router# show modem relay statistics all call-identifier 43009 1
ID:3
SPRT Layer Statistics
       sprt_info_frames_rcvd=10 sprt_xid_frames_rcvd=0
        sprt_tc0_explicit_acks_rcvd=6 sprt_tc1_explicit_acks_rcvd=122
        sprt tc2 explicit acks rcvd=126 sprt destructive brks rcvd=0
       sprt_expedited_brks_rcvd=0
        sprt_non_expedited_brks_rcvd=0
        sprt_info_tframes_sent=9 sprt_info_tframes_resent=0
        sprt_xid_frames_sent=0 sprt_tc0_explicit_acks_sent=8
        sprt tc1 explicit acks sent=129 sprt tc2 explicit acks sent=132
        sprt_destructive_brks_sent=0
        sprt_expedited_brks_sent=0
        sprt non expedited brks sent=0
        sprt_info_tframes_asked_to_consumed=10
        sprt_info_tframes_consumed=10
        sprt_info_tframes_failed_to_consume=0
        sprt_info_bytes_rcvd=10 sprt_info_bytes_sent=76
       sprt_pkts_dropped_intf_busy=289 sprt_min_rexmit_timeout=500
       sprt max rexmit timeout=500
Queue Statistics
       sprt_tc1_rcv_qdrops=0 sprt_tc1_xmit_qdrops=0
        sprt tc2 rcv qdrops=0 sprt tc2 xmit qdrops=0
       pktizer_out_qdrops=4 pktizer_in_qdrops=0 v42_xmit_qdrops=0
V42 Layer Statistics
       vs chng dueto timeouts=0 vs chng dueto rej=0
        vs chng dueto rnr resp f1 set=0 nr seq exception=0
        good_rcvd_lapm_pkts=1385 discarded_rcvd_lapm_pkts=0
        rejected_rcvd_lapm_pkts=0 v42_rcvd_iframe=9
        v42_rcvd_rr=1374 v42_rcvd_rnr=0 v42_rcvd_rej=0
        v42_rcvd_srej=0 v42_rcvd_sabme=0 v42_rcvd_dm=0
        v42_rcvd_ui=0 v42_rcvd_disc=0 v42_rcvd_ua=1
        v42_rcvd_frmr=0 v42_rcvd_xid=1 v42_rcvd_test=0
        v42 rcvd destructive brk=0 v42 rcvd expedited brk=0
        v42 rcvd non expedited brk=0 v42 rcvd brkack=0
        v42 sent iframe=10 v42 sent rr=1464 v42 sent rnr=0
```

```
v42 sent rej=0 v42 sent srej=0 v42 sent sabme=1
        v42 sent dm=0 v42 sent ui=0 v42 sent disc=0
        v42 sent ua=0 v42 sent frmr=0 v42 sent xid=1
        v42 sent test=0 v42 sent destructive brk=0
        v42_sent_expedited_brk=0
        v42_sent_non_expedited_brk=0
        v42_sent_brkack=0
Physical Layer Statistics
       num local retrain=0 num remote retrain=0
        num_local_speed_shift=0 num_remote_speed_shift=0
        num_sync_loss=0
Packetizer Statistics
        frames inprogress=5 good crc frames=1385
        bad crc frames=31 frame aborts=124
        hdlc sync detects=1 hdlc sync loss detects=0
        bad_frames=0
Timer Statistics
        xid timer cnt=0 sabme timer cnt=0 ack timer cnt=0
        chkpnt_timer_cnt=1333
```
The following is sample output from this command:

```
Router# show modem relay statistics all
ID:3
SPRT Layer Statistics
        sprt info frames rcvd=10 sprt xid frames rcvd=0
        sprt tc0 explicit acks rcvd=6 sprt tc1 explicit acks rcvd=155
        sprt tc2 explicit acks rcvd=158 sprt destructive brks rcvd=0
        sprt_expedited_brks_rcvd=0
        sprt_non_expedited_brks_rcvd=0
        sprt info tframes sent=9 sprt info tframes resent=0
        sprt xid frames sent=0 sprt tc0 explicit acks sent=8
        sprt_tc1_explicit_acks_sent=161 sprt_tc2_explicit_acks_sent=165
        sprt_destructive_brks_sent=0
        sprt_expedited_brks_sent=0
        sprt non expedited brks sent=0
        sprt info tframes asked to consumed=10
        sprt_info_tframes_consumed=10
        sprt info tframes failed to consume=0
        sprt info bytes rcvd=10 sprt info bytes sent=76
        sprt_pkts_dropped_intf_busy=357 sprt_min_rexmit_timeout=500
        sprt_max_rexmit_timeout=500
Queue Statistics
        sprt_tc1_rcv_qdrops=0 sprt_tc1_xmit_qdrops=0
        sprt tc2 rcv qdrops=0 sprt tc2 xmit qdrops=0
        pktizer_out_qdrops=4 pktizer_in_qdrops=0 v42_xmit_qdrops=0
V42 Layer Statistics
        vs chng dueto timeouts=0 vs chng dueto rej=0
        vs_chng_dueto_rnr_resp_f1_set=0 nr_seq_exception=0
        good_rcvd_lapm_pkts=1910 discarded_rcvd_lapm_pkts=0
        rejected_rcvd_lapm_pkts=0 v42_rcvd_iframe=9
        v42 rcvd rr=1899 v42 rcvd rnr=0 v42 rcvd rej=0
        v42_rcvd_srej=0 v42_rcvd_sabme=0 v42_rcvd_dm=0
        v42 rcvd ui=0 v42 rcvd disc=0 v42 rcvd ua=1
        v42_rcvd_frmr=0 v42_rcvd_xid=1 v42_rcvd_test=0
        v42 rcvd destructive brk=0 v42 rcvd expedited brk=0
        v42 rcvd non expedited brk=0 v42 rcvd brkack=0
        v42 sent iframe=10 v42 sent rr=1988 v42 sent rnr=0
        v42 sent rej=0 v42 sent srej=0 v42 sent sabme=1
        v42_sent_dm=0 v42_sent_ui=0 v42_sent_disc=0
        v42_sent_ua=0 v42_sent_frmr=0 v42_sent_xid=1
        v42 sent test=0 v42 sent destructive brk=0
        v42_sent_expedited_brk=0
        v42 sent non expedited brk=0
```
```
v42_sent_brkack=0
Physical Layer Statistics
       num local retrain=0 num remote retrain=0
        num local speed shift=0 num remote speed shift=0
       num_sync_loss=0
Packetizer Statistics
        frames_inprogress=5 good_crc_frames=1910
       bad crc frames=31 frame aborts=124
       hdlc sync detects=1 hdlc sync loss detects=0
       bad_frames=0
Timer Statistics
       xid timer cnt=0 sabme timer cnt=0 ack timer cnt=0
       chkpnt timer cnt=1809
       Total Modem Relay Call Legs = 1
```
The following is sample output from this command:

```
Router# show modem relay statistics sprt
TD:3SPRT Layer Statistics
        sprt info frames rcvd=10 sprt xid frames rcvd=0
        sprt_tc0_explicit_acks_rcvd=6 sprt_tc1_explicit_acks_rcvd=177
        sprt tc2 explicit acks rcvd=180 sprt destructive brks rcvd=0
        sprt_expedited_brks_rcvd=0
        sprt non expedited brks rcvd=0
        sprt info tframes sent=9 sprt info tframes resent=0
        sprt_xid_frames_sent=0 sprt_tc0_explicit_acks_sent=8
        sprt tc1 explicit acks sent=183 sprt tc2 explicit acks sent=187
        sprt_destructive_brks_sent=0
        sprt_expedited brks sent=0
        sprt_non_expedited_brks_sent=0
        sprt info tframes asked to consumed=10
        sprt_info_tframes_consumed=10
        sprt info tframes failed to consume=0
        sprt info bytes rcvd=10 sprt info bytes sent=76
        sprt_pkts_dropped_intf_busy=403 sprt_min_rexmit_timeout=500
        sprt_max_rexmit_timeout=500
        Total Modem Relay Call Legs = 1
```
The following is sample output from this command:

```
Router# show modem relay statistics queue
ID:3
Queue Statistics
        sprt_tc1_rcv_qdrops=0 sprt_tc1_xmit_qdrops=0
        sprt_tc2_rcv_qdrops=0 sprt_tc2_xmit_qdrops=0
        pktizer_out_qdrops=4 pktizer_in_qdrops=0 v42_xmit_qdrops=0
        Total Modem Relay Call Legs = 1
```
The following is sample output from this command:

```
Router# show modem relay statistics v42
ID:3
V42 Layer Statistics
        vs chng dueto timeouts=0 vs chng dueto rej=0
        vs_chng_dueto_rnr_resp_f1_set=0 nr_seq_exception=0
        good_rcvd_lapm_pkts=2442 discarded_rcvd_lapm_pkts=0
        rejected_rcvd_lapm_pkts=0 v42_rcvd_iframe=9
        v42_rcvd_rr=2431 v42_rcvd_rnr=0 v42_rcvd_rej=0
        v42_rcvd_srej=0 v42_rcvd_sabme=0 v42_rcvd_dm=0
        v42_rcvd_ui=0 v42_rcvd_disc=0 v42_rcvd_ua=1
        v42 rcvd frmr=0 v42 rcvd xid=1 v42 rcvd test=0
        v42 rcvd destructive brk=0 v42 rcvd expedited brk=0
```

```
v42 rcvd non expedited brk=0 v42 rcvd brkack=0
v42_sent_iframe=10 v42_sent_rr=2539 v42_sent_rnr=0
v42 sent rej=0 v42 sent srej=0 v42 sent sabme=1
v42 sent dm=0 v42 sent ui=0 v42 sent disc=0
v42_sent_ua=0 v42_sent_frmr=0 v42_sent_xid=1
v42_sent_test=0 v42_sent_destructive_brk=0
v42 sent expedited brk=0
v42_sent_non_expedited_brk=0
v42_sent_brkack=0
Total Modem Relay Call Legs = 1
```
The following is sample output from this command:

```
Router# show modem relay statistics phy
ID:3
Physical Layer Statistics
        num local retrain=0 num remote retrain=0
        num_local_speed_shift=0 num_remote_speed_shift=0
        num_sync_loss=0
        Total Modem Relay Call Legs = 1
```
The following is sample output from this command:

```
Router# show modem relay stat pkt
ID:3
Packetizer Statistics
        frames_inprogress=5 good_crc_frames=2573
        bad_crc_frames=61 frame_aborts=150
        hdlc_sync_detects=1 hdlc_sync_loss_detects=0
        bad frac{1}{5}rames=0
        Total Modem Relay Call Legs = 1
```
The following is sample output from this command:

```
Router# show modem relay stat timer
ID:3
Timer Statistics
        xid_timer_cnt=0 sabme_timer_cnt=0 ack_timer_cnt=0
        chkpnt_timer_cnt=2750
        Total Modem Relay Call Legs = 1
```
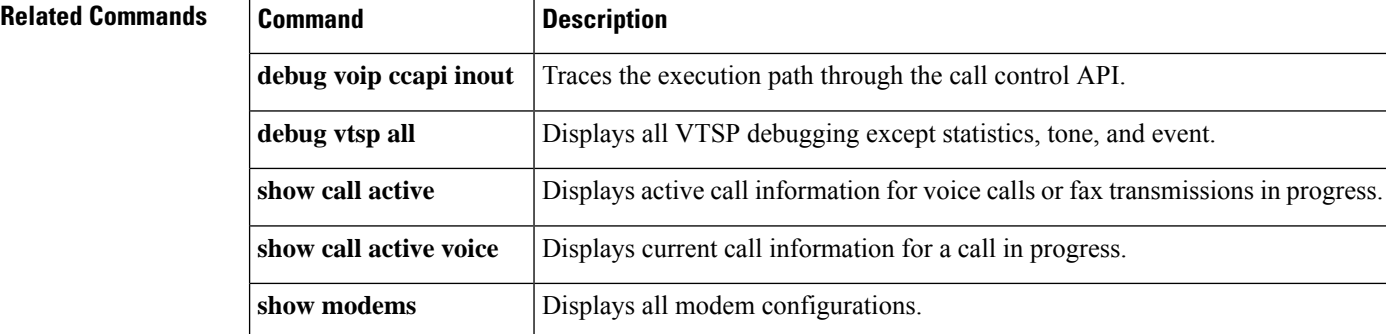

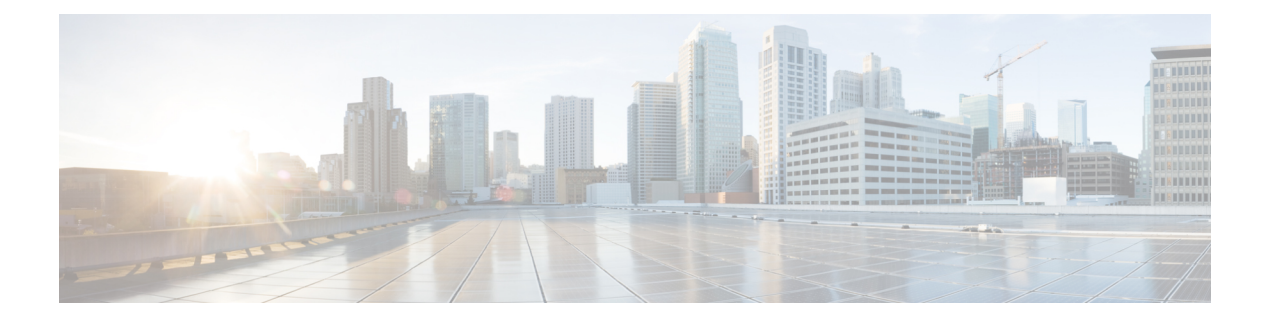

# **show mrcp client session active through show sip dhcp**

- show monitor [event-trace](#page-580-0) voip ccsip (EXEC), on page 563
- show mrcp client [session](#page-597-0) active, on page 580
- show mrcp client session [history,](#page-600-0) on page 583
- show mrcp client statistics [hostname,](#page-604-0) on page 587
- show mwi relay [clients,](#page-606-0) on page 589
- show [nextport,](#page-607-0) on page 590
- show [nextport](#page-613-0) vpd, on page 596
- show [num-exp,](#page-615-0) on page 598
- show piafs [status,](#page-617-0) on page 600
- show platform [hardware](#page-619-0) qfp active feature sbc fork global, on page 602
- show platform [hardware](#page-621-0) qfp active feature sbc fork session, on page 604
- [show](#page-624-0) pots csm, on page 607
- show pots [status,](#page-625-0) on page 608
- show pots [volume,](#page-629-0) on page 612
- show [presence](#page-630-0) global, on page 613
- show presence [subscription,](#page-632-0) on page 615
- show [proxy](#page-636-0) h323 calls, on page 619
- show proxy h323 [detail-call,](#page-637-0) on page 620
- show proxy h323 [status,](#page-642-0) on page 625
- [show](#page-643-0) raw, on page 626
- show [rawmsg,](#page-645-0) on page 628
- show rlm group [statistics,](#page-647-0) on page 630
- show rlm group [status,](#page-650-0) on page 633
- show rlm group [timer,](#page-652-0) on page 635
- show [rpms-proc](#page-654-0) counters, on page 637
- show [running-config](#page-656-0) dial-peer, on page 639
- show [rtpspi,](#page-658-0) on page 641
- show rtsp client [session,](#page-660-0) on page 643
- show rudpv0 [failures,](#page-663-0) on page 646
- show rudpv0 [statistics,](#page-665-0) on page 648
- show [rudpv1,](#page-667-0) on page 650
- [show](#page-670-0) sccp, on page 653
- show sccp ccm [group,](#page-677-0) on page 660
- show sccp [connections](#page-679-0) details, on page 662
- show sccp [connections](#page-680-0) internal, on page 663
- show sccp [connections](#page-681-0) rsvp, on page 664
- show sccp [connections](#page-683-0) summary, on page 666
- show sccp server [statistics,](#page-685-0) on page 668
- show [sdspfarm,](#page-686-0) on page 669
- show [settlement,](#page-692-0) on page 675
- show sgcp [connection,](#page-694-0) on page 677
- show sgcp [endpoint,](#page-696-0) on page 679
- show sgcp [statistics,](#page-697-0) on page 680
- show [shared-line,](#page-699-0) on page 682
- show sip [dhcp,](#page-701-0) on page 684

# <span id="page-580-0"></span>**show monitor event-trace voip ccsip (EXEC)**

To display the captured Voice over IP (VoIP) Call-Control Session Initiation Protocol (CCSIP) event-traces on console, use the **show monitor event-trace voipccsip**command in user EXEC or privileged EXEC mode.

**show monitor event-trace voip ccsip** {**api** | **fsm** | **global** | **history** | **merged** | **misc** | **msg** | **summary**} [**filter** {**call-id**| **called-num** | **calling-num** |**sip-call-id**} *filter*] {**all**|**back** *duration* | **clock** *time* | **from-boot** *seconds* | **latest**}

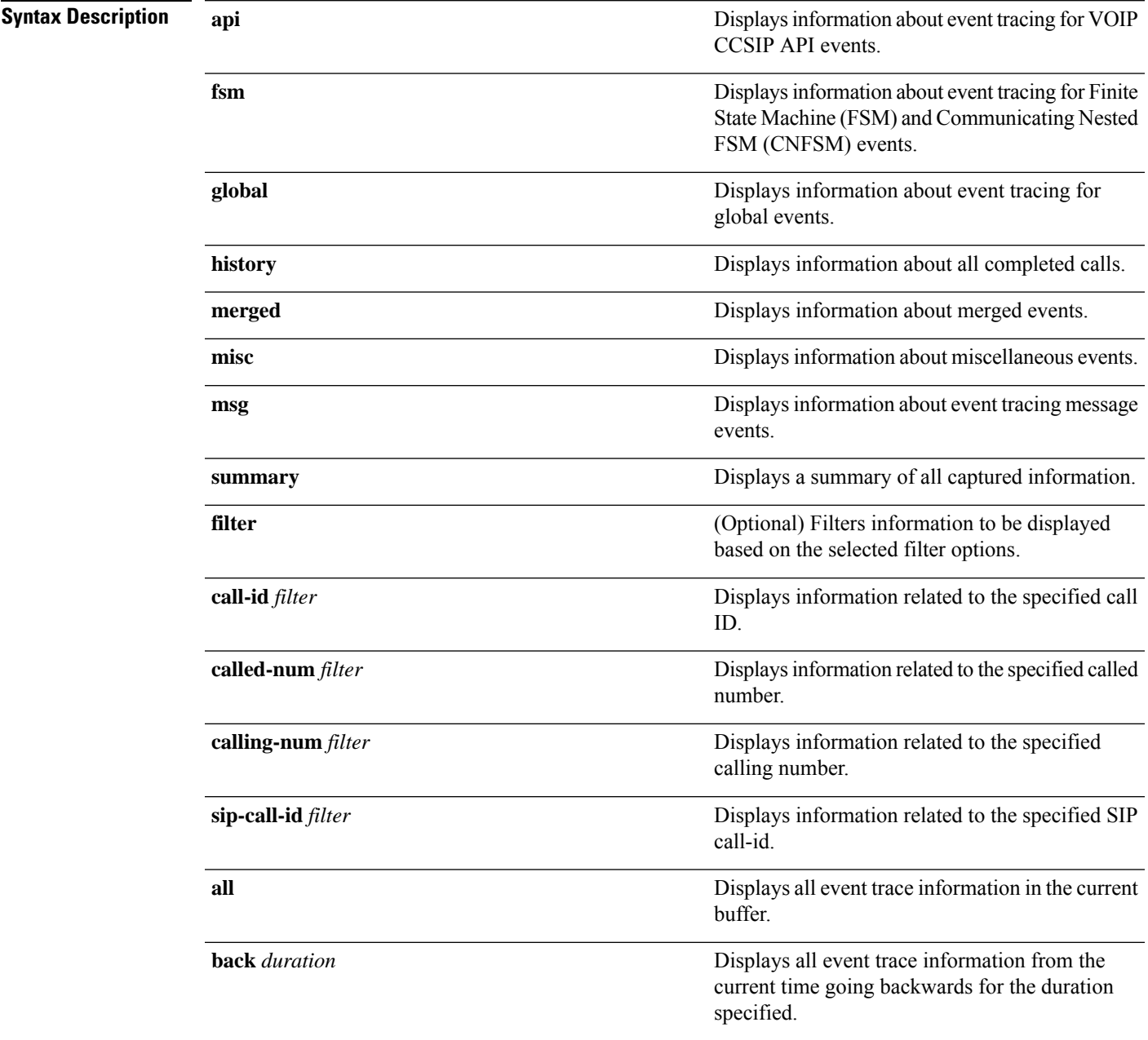

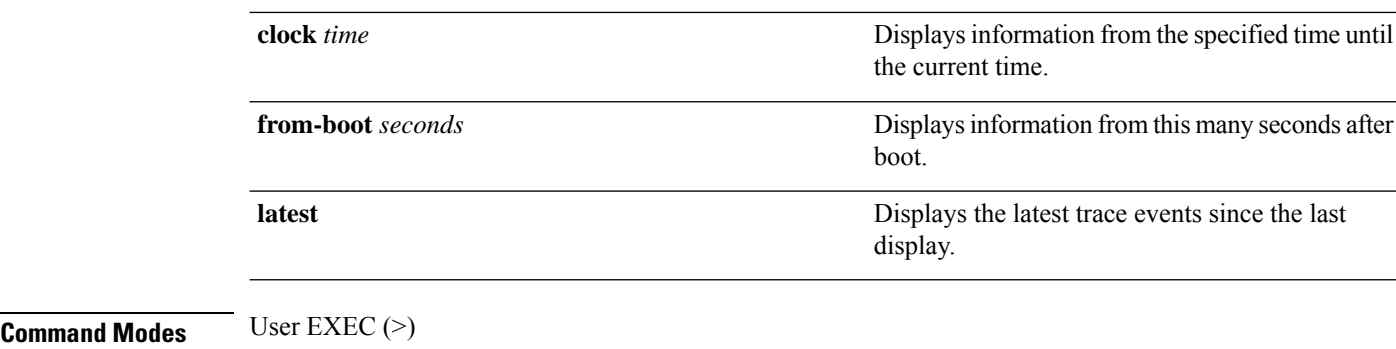

Privileged EXEC (#)

## **Command History Release Modification**

15.3(3)M This command was introduced.

**Usage Guidelines** Use the **monitor event-trace voip ccsip** command to control what, when, and how event trace data is collected. Use this command after you have configured the event trace functionality on the networking device using the **monitor event-trace voip ccsip** command in global configuration mode.

Use the **show monitor event-trace voip ccsip** command to display event traces for the configured events.

Use the **filter** keyword to limit traces for specific SIP based parameters, this ensures that only relevant traces are displayed on the console.

### **Example**

The following example shows how to display a summary of statistics for active call traces:

```
Device# show monitor event-trace voip ccsip summary
--------Cover buff----------
       buffer-id = 1 ccCallId = 1 PearCallId = 2Called-Number = 22222 Calling-Number = 11111 Sip-Call-Id = 1-5671@9.40.1.22sip msgs: Enabled.. Total Traces logged = 8
sip_fsm: Enabled.. Total Traces logged = 22
sip_apis: Enabled.. Total Traces logged = 15
sip misc: Enabled.. Total Traces logged = 4
--------Cover buff---------
       buffer-id = 2 ccCallId = 2 peerCallId = 1Called-Number = 22222 Calling-Number = 11111 Sip-Call-Id =
7155B639-FFFFFFFFE25011E2-FFFFFFFF80088694-20A3250E@9.40.1.30
sip msgs: Enabled.. Total Traces logged = 7
sip_fsm: Enabled.. Total Traces logged = 26
sip apis: Enabled.. Total Traces logged = 19
sip misc: Enabled.. Total Traces logged = 3
```
The following example shows how to display information about all miscellaneous event traces:

```
Device# show monitor event-trace voip ccsip misc all
--------Cover buff---------
       buffer-id = 1 ccCal1Id = 1 PeerCallId = 2
       Called-Number = 22222 Calling-Number = 11111 Sip-Call-Id = 1-5671@9.40.1.22sip_msgs: Enabled.. Total Traces logged = 8
sip_fsm: Enabled.. Total Traces logged = 22
```

```
sip apis: Enabled.. Total Traces logged = 15
sip misc: Enabled.. Total Traces logged = 4
--------------------------------
*Jul 2 13:16:30.118: Inbound dial-peer matched : tag = 11111
*Jul 2 13:16:30.119: Media Stream Index = 1, Media Stream Type = voice-only Stream State
= STREAM_ADDING
       Negotiated Codec = g711ulaw Negotiated DTMF Type = inband-voice
*Jul 2 13:16:30.120: Media Stream Index = 1, Media Stream Type = voice-only Stream State
= STREAM_ADDING
       Negotiated Codec = g711ulaw Negotiated DTMF Type = inband-voice
*Jul 2 13:16:30.131: Media Stream Index = 1, Media Stream Type = voice-only Stream State
= STREAM_ADDING
       Negotiated Codec = g711ulaw Negotiated DTMF Type = inband-voice
--------Cover buff----------
       buffer-id = 2 ccCallId = 2 PearCallId = 1Called-Number = 22222 Calling-Number = 11111 Sip-Call-Id =
7155B639-FFFFFFFFE25011E2-FFFFFFFF80088694-20A3250E@9.40.1.30
sip msgs: Enabled.. Total Traces logged = 7
sip_fsm: Enabled.. Total Traces logged = 26
sip apis: Enabled.. Total Traces logged = 19
sip misc: Enabled.. Total Traces logged = 3
  --------------------------------
*Jul 2 13:16:30.122: Outbound dial-peer matched : tag = 22222
*Jul 2 13:16:30.123: Media Stream Index = 1, Media Stream Type = voice-only Stream State
= STREAM_ADDING
       Negotiated Codec = No Codec Negotiated DTMF Type = inband-voice
*Jul 2 13:16:30.129: Media Stream Index = 1, Media Stream Type = voice-only Stream State
= STREAM_ADDING
       Negotiated Codec = g711ulaw Negotiated DTMF Type = inband-voice
```
The following example displays the captured event traces for Finite State Machine (FSM) and Communicating Nested FSM (CNFSM) events:

```
Device# show monitor event-trace voip ccsip fsm all
  -------Cover buff----
       buffer-id = 1 ccCallId = 1 peerCallId = 2Called-Number = 22222 Calling-Number = 11111 Sip-Call-Id = 1-5671@9.40.1.22sip msgs: Enabled.. Total Traces logged = 8
sip_fsm: Enabled.. Total Traces logged = 22
sip apis: Enabled.. Total Traces logged = 15
sip misc: Enabled.. Total Traces logged = 4
   --------------------------------
*Jul 2 13:16:30.116: FSM TYPE = SIP STATE TRANS FSM Current State = STATE_NONE Next State
 = STATE_IDLE Current Substate = STATE_NONE Next Substate = STATE_IDLE
*Jul 2 13:16:30.118: CNFSM TYPE = SIP Offer-Answer CNFSM, Event = E_SIP_INVITE_SDP_RCVD,
     Current State = S_SIP_EARLY_DIALOG_IDLE, Next State = S_SIP_EARLY_DIALOG_OFFER_RCVD
*Jul 2 13:16:30.118: CNFSM TYPE = SIP IWF CNFSM, Event = E_SIP_IWF_EV_RCVD_SDP,
Current State = S_SIP_IWF_SDP_IDLE, Next State = S_SIP_IWF_SDP_RCVD_AWAIT_PEER_EVENT
*Jul 2 13:16:30.119: FSM TYPE = SIP STATE TRANS FSM Current State = STATE_IDLE Next State
= STATE RECD INVITE Current Substate = STATE IDLE Next Substate = STATE RECD INVITE
*Jul 2 13:16:30.121: CNFSM TYPE = SIP IWF CNFSM, Event = E_SIP_IWF_EV_SET_MODE,
Current State = CNFSM_CONTAINER_STATE, Next State = CNFSM_NO_STATE_CHANGE
*Jul 2 13:16:30.122: FSM TYPE = SIP Event-state FSM, Event = SIPSPI_EV_CC_CALL_PROCEEDING
    Current State = STATE_RECD_INVITE
*Jul 2 13:16:30.122: CNFSM TYPE = SIP Media Service CNFSM, Event =
E_IPIP_MEDIA_SERV_EV_XCODER_RESET_STREAM,  Current State = CNFSM_CONTAINER_STATE,
Next State = S_IPIP_MEDIA_SERV_STATE_IDLE
*Jul 2 13:16:30.127: FSM TYPE = SIP Event-state FSM, Event = SIPSPI EV CC CALL ALERTING
     Current State = STATE_RECD_INVITE
*Jul 2 13:16:30.127: FSM TYPE = SIP STATE TRANS FSM Current State = STATE_RECD_INVITE Next
 State = STATE_SENT_ALERTING Current Substate = STATE_RECD_INVITE_Next Substate =
STATE_SENT_ALERTING
```
\*Jul 2 13:16:30.128: CNFSM TYPE = SIP IWF CNFSM, Event = E\_SIP\_IWF\_EV\_PEER\_CAPS, Current State = CNFSM\_CONTAINER\_STATE, Next State = CNFSM\_NO\_STATE\_CHANGE \*Jul 2 13:16:30.130: CNFSM TYPE = SIP IWF CNFSM, Event = E\_SIP\_IWF\_EV\_PEER\_MULTIMEDIA\_CHANNEL\_ACK, Current State = S\_SIP\_IWF\_SDP\_RCVD\_AWAIT\_PEER\_EVENT, Next State = CNFSM\_NO\_STATE\_CHANGE \*Jul 2 13:16:30.130: CNFSM TYPE = SIP Media Service CNFSM, Event = E\_IPIP\_MEDIA\_SERV\_EV\_PEER\_CHNL\_ACK, Current State = S\_IPIP\_MEDIA\_SERV\_STATE\_IDLE, Next State = CNFSM\_NO\_STATE\_CHANGE  $*$  Jul 2 13:16:30.139: CNFSM TYPE = SIP IWF CNFSM, Event = E\_SIP\_IWF\_EV\_CALL\_CONNECT, Current State = CNFSM CONTAINER STATE, Next State = CNFSM\_NO\_STATE\_CHANGE  $*$  Jul 2 13:16:30.139: FSM TYPE = SIP Event-state FSM, Event = SIPSPI\_EV\_CC\_CALL\_CONNECT Current State = STATE\_SENT\_ALERTING \*Jul 2 13:16:30.139: CNFSM TYPE = SIP Offer-Answer CNFSM, Event = E\_SIP\_INVITE\_RESP\_SDP\_SENT, Current State = S\_SIP\_EARLY\_DIALOG\_OFFER\_RCVD, Next State = S\_SIP\_EARLY\_DIALOG\_OFFER\_ANSWER\_COMPLETE \*Jul 2 13:16:30.139: CNFSM TYPE = SIP IWF CNFSM, Event = E\_SIP\_IWF\_EV\_SENT\_SDP, Current State = S\_SIP\_IWF\_SDP\_RCVD\_AWAIT\_PEER\_EVENT, Next State = S\_SIP\_IWF\_SDP\_DONE \*Jul 2 13:16:30.141: FSM TYPE = SIP STATE TRANS FSM Current State = STATE\_SENT\_ALERTING Next State = STATE\_SENT\_SUCCESS Current Substate = STATE\_SENT\_ALERTING Next Substate = STATE\_SENT\_SUCCESS \*Jul 2 13:16:30.146: FSM TYPE = SIP Event-state FSM, Event = SIPSPI\_EV\_NEW\_MESSAGE Current State = STATE\_SENT\_SUCCESS \*Jul 2 13:16:30.146: FSM TYPE = SIP STATE TRANS FSM Current State = STATE\_SENT\_SUCCESS Next State = STATE ACTIVE Current Substate = STATE SENT SUCCESS Next Substate = STATE ACTIVE \*Jul 2 13:16:30.146: CNFSM TYPE = SIP Offer-Answer CNFSM, Event = E\_SIP\_DIALOG\_ESTD, Current State = S\_SIP\_EARLY\_DIALOG\_OFFER\_ANSWER\_COMPLETE, Next State = S\_SIP\_MID\_DIALOG\_IDLE \*Jul 2 13:16:30.146: CNFSM TYPE = SIP IWF CNFSM, Event = E SIP IWF EV CALL ACTIVE, Current State = CNFSM\_CONTAINER\_STATE, Next State = CNFSM\_NO\_STATE\_CHANGE \*Jul 2 13:16:30.147: CNFSM TYPE = SIP Media Service CNFSM, Event = E\_IPIP\_MEDIA\_SERV\_EV\_CALL\_ACTIVE, Current State = CNFSM\_CONTAINER\_STATE, Next State = CNFSM\_NO\_STATE\_CHANGE --------Cover buff---------  $buffer-id = 2$   $ccCallId = 2$   $PercentAllId = 1$ Called-Number = 22222 Calling-Number = 11111 Sip-Call-Id = 7155B639-FFFFFFFFE25011E2-FFFFFFFF80088694-20A3250E@9.40.1.30 sip msgs: Enabled.. Total Traces logged = 7 sip fsm: Enabled.. Total Traces logged = 26 sip apis: Enabled.. Total Traces logged = 19 sip misc: Enabled.. Total Traces logged = 3 -------------------------------- \*Jul 2 13:16:30.121: FSM TYPE = SIP STATE TRANS FSM Current State = STATE\_NONE Next State = STATE\_IDLE Current Substate = STATE\_NONE Next Substate = STATE\_IDLE  $*$ Jul 2 13:16:30.121: CNFSM TYPE = SIP IWF CNFSM, Event = E SIP IWF EV SET MODE, Current State = CNFSM CONTAINER STATE, Next State = CNFSM\_NO\_STATE\_CHANGE \*Jul 2 13:16:30.121: CNFSM TYPE = SIP IWF CNFSM, Event = E\_SIP\_IWF\_EV\_PRE\_SETUP, Current State = S\_SIP\_IWF\_SDP\_IDLE, Next State = CNFSM\_NO\_STATE\_CHANGE  $*$ Jul 2 13:16:30.122: CNFSM TYPE = SIP IWF CNFSM, Event = E\_SIP\_IWF\_EV\_PEER\_MULTIMEDIA\_CHANNEL\_IND, Current State = S\_SIP\_IWF\_SDP\_IDLE, Next State = CNFSM\_NO\_STATE\_CHANGE \*Jul 2 13:16:30.122: CNFSM TYPE = SIP Media Service CNFSM, Event = E\_IPIP\_MEDIA\_SERV\_EV\_PEER\_CHNL\_IND, Current State = S\_IPIP\_MEDIA\_SERV\_STATE\_IDLE, Next State = S\_IPIP\_MEDIA\_SERV\_STATE\_INIT\_XCODER\_RESERVED \*Jul 2 13:16:30.122: CNFSM TYPE = SIP IWF CNFSM, Event = E\_SIP\_IWF\_EV\_CONTINUE\_PRE\_SETUP, Current State = S\_SIP\_IWF\_SDP\_IDLE, Next State = CNFSM\_NO\_STATE\_CHANGE \*Jul 2 13:16:30.123: CNFSM TYPE = SIP Media Service CNFSM, Event = E\_IPIP\_MEDIA\_SERV\_EV\_XCODER\_RESET\_STREAM, Current State = CNFSM\_CONTAINER\_STATE, Next State = S\_IPIP\_MEDIA\_SERV\_STATE\_IDLE \*Jul 2 13:16:30.123: CNFSM TYPE = SIP IWF CNFSM, Event = E SIP IWF EV INIT CALL SETUP, Current State = S\_SIP\_IWF\_SDP\_IDLE, Next State = CNFSM\_NO\_STATE\_CHANGE \*Jul 2 13:16:30.123: FSM TYPE = SIP Event-state FSM, Event = SIPSPI\_EV\_CC\_CALL\_SETUP Current State = STATE\_IDLE \*Jul 2 13:16:30.124: CNFSM TYPE = SIP Offer-Answer CNFSM, Event = E\_SIP\_INVITE\_SDP\_SENT, Current State = S\_SIP\_EARLY\_DIALOG\_IDLE, Next State = S\_SIP\_EARLY\_DIALOG\_OFFER\_SENT \*Jul 2 13:16:30.124:  $\overline{CNFSM}$  TYPE = SIP  $\overline{IWF}$  CNFSM, Event = E SIP IWF EV SENT SDP,

Current State = S\_SIP\_IWF\_SDP\_IDLE, Next State = S\_SIP\_IWF\_SDP\_SENT\_AWAIT\_SDP \*Jul 2 13:16:30.125: FSM TYPE = SIP STATE TRANS FSM Current State = STATE\_IDLE Next State = STATE SENT INVITE Current Substate = STATE IDLE Next Substate = STATE SENT INVITE \*Jul 2 13:16:30.127: FSM TYPE = SIP Event-state FSM, Event = SIPSPI\_EV\_NEW\_MESSAGE Current State = STATE\_SENT\_INVITE \*Jul 2 13:16:30.127: FSM TYPE = SIP STATE TRANS FSM Current State = STATE\_SENT\_INVITE Next State = STATE RECD PROCEEDING Current Substate = STATE SENT INVITE Next Substate = STATE\_RECD\_PROCEEDING  $*$ Jul  $\overline{2}$  13:16:30.128: FSM TYPE = SIP Event-state FSM, Event = SIPSPI EV NEW MESSAGE Current State = STATE\_RECD\_PROCEEDING \*Jul 2 13:16:30.128: CNFSM TYPE = SIP Offer-Answer CNFSM, Event = E\_SIP\_INVITE\_RESP\_SDP\_RCVD, Current State = S\_SIP\_EARLY\_DIALOG\_OFFER\_SENT, Next State = S\_SIP\_EARLY\_DIALOG\_OFFER\_ANSWER\_COMPLETE  $\overline{x}$ Jul 2 13:16:30.128: CNFSM TYPE = SIP IWF CNFSM, Event = E SIP IWF EV RCVD SDP, Current State = S\_SIP\_IWF\_SDP\_SENT\_AWAIT\_SDP, Next State = S\_SIP\_IWF\_SDP\_DONE \*Jul 2 13:16:30.129: FSM TYPE = SIP STATE TRANS FSM Current State = STATE\_RECD\_PROCEEDING Next State = STATE RECD PROCEEDING Current Substate = STATE RECD PROCEEDING Next Substate = STATE\_RECD\_PROCEEDING \*Jul 2 13:16:30.129: FSM TYPE = SIP STATE TRANS FSM Current State = STATE\_RECD\_PROCEEDING Next State = SIP\_STATE\_RECD\_SUCCESS Current Substate = STATE\_RECD\_PROCEEDING Next Substate = SIP\_STATE\_RECD\_SUCCESS \*Jul 2 13:16:30.129: CNFSM TYPE = SIP Offer-Answer CNFSM, Event = E\_SIP\_DIALOG\_ESTD, Current State = S\_SIP\_EARLY\_DIALOG\_OFFER\_ANSWER\_COMPLETE, Next State = S\_SIP\_MID\_DIALOG\_IDLE  $*$ Jul 2 13:16:30.129: CNFSM TYPE = SIP IWF CNFSM, Event = E SIP IWF EV CALL ACTIVE, Current State = CNFSM\_CONTAINER\_STATE, Next State = CNFSM\_NO\_STATE\_CHANGE \*Jul 2 13:16:30.129: FSM TYPE = SIP STATE TRANS FSM Current State = SIP\_STATE\_RECD\_SUCCESS Next State = STATE ACTIVE Current Substate = SIP STATE RECD SUCCESS Next Substate = STATE\_ACTIVE \*Jul 2 13:16:30.129: CNFSM TYPE = SIP IWF CNFSM, Event = E\_SIP\_IWF\_EV\_UPDATE\_STREAM\_CONTEXT, Current State = S\_SIP\_IWF\_SDP\_DONE, Next State =  $\widehat{C}N$ FSM\_NO\_STATE\_CHANGE \*Jul 2 13:16:30.130: CNFSM TYPE = SIP IWF CNFSM, Event = E\_SIP\_IWF\_EV\_PEER\_CAPS\_ACK,, Current State = CNFSM\_CONTAINER\_STATE, Next State = CNFSM\_NO\_STATE\_CHANGE \*Jul 2 13:16:30.130: CNFSM TYPE = SIP IWF CNFSM, Event = E\_SIP\_IWF\_EV\_PEER\_CAPS\_ACK,, Current State = CNFSM\_CONTAINER\_STATE, Next State = CNFSM\_NO\_STATE\_CHANGE \*Jul 2 13:16:30.130: CNFSM TYPE = SIP Media Service CNFSM, Event = E\_IPIP\_MEDIA\_SERV\_EV\_CALL\_ACTIVE, Current State = CNFSM\_CONTAINER\_STATE, Next State = CNFSM\_NO\_STATE\_CHANGE

The following example shows how to display information about all API event traces:

```
Device# show monitor event-trace voip ccsip api all
--------Cover buff----------
       buffer-id = 1 ccCallId = 1 PeerCallId = 2Called-Number = 22222 Calling-Number = 11111 Sip-Call-Id = 1-5671@9.40.1.22sip msgs: Enabled.. Total Traces logged = 8
sip fsm: Enabled.. Total Traces logged = 22
sip apis: Enabled.. Total Traces logged = 15
sip misc: Enabled.. Total Traces logged = 4
--------------------------------
*Jul 2 13:16:30.119: API Name = cc_api_update_interface_cac_resource Ret_code= 0
*Jul 2 13:16:30.119: API Name = voip rtp allocate port Port = 16384*Jul 2 13:16:30.120: API Name = cc_api_call_setup_ind_with_callID Ret_code= 0
*Jul 2 13:16:30.123: API Name = voip rtp create session Ret code= 0
*Jul 2 13:16:30.123: API Name = voip_rtp_set_non_rtp_call Ret_code= 0
*Jul 2 13:16:30.123: API Name = voip rtp update callinfo Ret code= 0
*Jul 2 13:16:30.129: API Name = cc api caps ack Ret code= 0
*Jul 2 13:16:30.130: API Name = cc_api_caps_ack Ret_code= 0
*Jul 2 13:16:30.131: API Name = voip rtp update_callinfo Ret_code= 0
*Jul 2 13:16:30.131: API Name = cc_api_call_mode_update_ind Ret_code= 0
*Jul 2 13:16:30.132: API Name = voip_rtp_update_callinfo Ret_code= 0
*Jul 2 13:16:30.132: API Name = voip_rtp_set_non_rtp_call Ret_code= 0
*Jul 2 13:16:30.132: API Name = voip_rtp_update_callinfo Ret_code= 0<br>*Jul 2 13:16:30.132: API Name = voip_rtp_update_callinfo Ret_code= 0
*Jul 2 13:16:30.132: API Name = cc_api_bridge_done Ret_code= 0
*Jul 2 13:16:30.132: API Name = ccsip bridge Ret code= 0
```

```
--------Cover buff----------
       buffer-id = 2 ccCallId = 2 peerCallId = 1Called-Number = 22222 Calling-Number = 11111 Sip-Call-Id =
7155B639-FFFFFFFFE25011E2-FFFFFFFF80088694-20A3250E@9.40.1.30
sip_msgs: Enabled.. Total Traces logged = 7
sip_fsm: Enabled.. Total Traces logged = 26
sip apis: Enabled.. Total Traces logged = 19
sip_misc: Enabled.. Total Traces logged = 3
     --------------------------------
*Jul 2 13:16:30.122: API Name = voip_rtp_allocate_port Port = 16386
*Jul 2 13:16:30.122: API Name = voip_rtp_create_session Ret_code= 0
*Jul 2 13:16:30.122: API Name = voip_rtp_set_non_rtp_call Ret_code= 0
*Jul 2 13:16:30.123: API Name = voip_rtp_update_callinfo Ret_code= 0
*Jul 2 13:16:30.124: API Name = cc_api_update_interface_cac_resource Ret_code= 0
*Jul 2 13:16:30.124: API Name = cc_api_call_proceeding Ret_code= 0
*Jul 2 13:16:30.126: API Name = voip_rtp_update_callinfo Ret_code= 0
*Jul 2 13:16:30.126: API Name = voip_rtp_set_non_rtp_call Ret_code= 0
*Jul 2 13:16:30.126: API Name = voip_rtp_update_callinfo Ret_code= 0
*Jul 2 13:16:30.128: API Name = cc_api_call_alert Ret_code= 0
*Jul 2 13:16:30.128: API Name = cc_api_call_mode_update_ind Ret_code= 0
*Jul 2 13:16:30.129: API Name = cc api caps ind Ret code= 0
* Jul 2 13:16:30.129: API Name = cc\_api\_call\_connected Ret_code= 0
*Jul 2 13:16:30.129: API Name = voip rtp update callinfo Ret code= 0
*Jul 2 13:16:30.131: API Name = voip_rtp_update_callinfo Ret_code= 0
*Jul 2 13:16:30.131: API Name = voip_rtp_set_non_rtp_call Ret_code= 0
*Jul 2 13:16:30.131: API Name = voip_rtp_update_callinfo Ret_code= 0
*Jul 2 13:16:30.131: API Name = cc_api_bridge_done Ret_code= 0
*Jul 2 13:16:30.131: API Name = ccsip bridge Ret code= 0
--------Cover buff----------
       buffer-id = 3 ccCallId = 3 PeerCallId = 4
       Called-Number = 44444 Calling-Number = 33333 Sip-Call-Id = 1-5682@9.40.1.22
sip msgs: Enabled.. Total Traces logged = 8
sip_fsm: Enabled.. Total Traces logged = 22
sip_apis: Enabled.. Total Traces logged = 15
sip misc: Enabled.. Total Traces logged = 4
--------------------------------
*Jul 2 13:21:40.322: API Name = cc_api_update_interface_cac_resource Ret_code= 0
*Jul 2 13:21:40.322: API Name = voip rtp allocate port Port = 16388
*Jul 2 13:21:40.322: API Name = cc_api_call_setup_ind_with_callID Ret_code= 0
*Jul 2 13:21:40.324: API Name = voip rtp create session Ret code= 0
*Jul 2 13:21:40.324: API Name = voip_rtp_set_non_rtp_call Ret_code= 0
*Jul 2 13:21:40.324: API Name = voip_rtp_update_callinfo Ret_code= 0
*Jul 2 13:21:40.330: API Name = cc api caps ack Ret code= 0
*Jul 2 13:21:40.331: API Name = cc_api_caps_ack Ret_code= 0
*Jul 2 13:21:40.333: API Name = voip_rtp_update_callinfo Ret_code= 0
*Jul 2 13:21:40.333: API Name = cc_api_call_mode_update_ind Ret_code= 0
*Jul 2 13:21:40.333: API Name = voip_rtp_update_callinfo Ret_code= 0
*Jul 2 13:21:40.333: API Name = voip rtp set non rtp call Ret code= 0
*Jul 2 13:21:40.334: API Name = voip_rtp_update_callinfo Ret_code= 0
*Jul 2 13:21:40.334: API Name = cc api bridge done Ret code= 0
*Jul 2 13:21:40.332: API Name = ccsip bridge Ret code= 0
--------Cover buff----------
       buffer-id = 4 ccCallId = 4 peerCallId = 3Called-Number = 44444 Calling-Number = 33333 Sip-Call-Id =
2A3AEE9D-FFFFFFFFE25111E2-FFFFFFFF800F8694-20A3250E@9.40.1.30
sip msgs: Enabled.. Total Traces logged = 7
sip fsm: Enabled.. Total Traces logged = 26
sip apis: Enabled.. Total Traces logged = 19
sip misc: Enabled.. Total Traces logged = 3
--------------------------------
*Jul 2 13:21:40.324: API Name = voip_rtp_allocate_port Port = 16390
*Jul 2 13:21:40.326: API Name = voip_rtp_create_session Ret_code= 0
*Jul 2 13:21:40.326: API Name = Voip_rtp_set_non_rtp_call Ret_code= 0
*Jul 2 13:21:40.326: API Name = voip_rtp_update_callinfo Ret_code= 0
```

```
*Jul 2 13:21:40.327: API Name = cc_api_update_interface_cac_resource Ret_code= 0
*Jul 2 13:21:40.327: API Name = cc_api_call_proceeding Ret_code= 0
*Jul 2 13:21:40.328: API Name = voip rtp update callinfo Ret code= 0
*Jul 2 13:21:40.327: API Name = voip_rtp_set_non_rtp_call Ret_code= 0
*Jul 2 13:21:40.327: API Name = voip_rtp_update_callinfo Ret_code= 0
*Jul 2 13:21:40.329: API Name = cc_api_call_alert Ret_code= 0
*Jul 2 13:21:40.330: API Name = cc_api_call_mode_update_ind Ret_code= 0
*Jul 2 13:21:40.331: API Name = cc api caps ind Ret code= 0
*Jul 2 13:21:40.331: API Name = cc api_call_connected Ret code= 0
*Jul 2 13:21:40.331: API Name = voip_rtp_update_callinfo Ret_code= 0
*Jul 2 13:21:40.333: API Name = voip_rtp_update_callinfo Ret_code= 0
*Jul 2 13:21:40.333: API Name = voip_rtp_set_non_rtp_call Ret_code= 0
*Jul 2 13:21:40.333: API Name = voip_rtp_update_callinfo Ret_code= 0
*Jul 2 13:21:40.333: API Name = cc api_bridge_done Ret_code= 0
*Jul 2 13:21:40.333: API Name = ccsip bridge Ret code= 0
```
In the following example, there are two active calls on Cisco UBE. In the first call, the calling number is 1111 and it calls the number 22222. In the second call, the calling number is 33333 and it calls number 44444. The example shows how to filter the API event traces where the calling number is 11111:

```
Device# show monitor event-trace voip ccsip api filter calling-num 11111 all
--------Cover buff----------
        buffer-id = 1 ccCa11Id = 1 PeerCallId = 2
        Called-Number = 22222 Calling-Number = 11111 Sip-Call-Id = 1-5671@9.40.1.22sip msgs: Enabled.. Total Traces logged = 8
sip fsm: Enabled.. Total Traces logged = 22
sip apis: Enabled.. Total Traces logged = 15
sip misc: Enabled.. Total Traces logged = 4
--------------------------------
*Jul 2 13:16:30.119: API Name = cc_api_update_interface_cac_resource Ret_code= 0
*Jul 2 13:16:30.119: API Name = voip_rtp_allocate_port Port = 16384
*Jul 2 13:16:30.120: API Name = cc api call setup ind with callID Ret code= 0
*Jul 2 13:16:30.123: API Name = voip_rtp_create_session Ret_code= 0
     2 13:16:30.123: API Name = voip_rtp_set_non_rtp_call Ret_code= 0
*Jul 2 13:16:30.123: API Name = voip_rtp_update_callinfo Ret_code= 0
*Jul 2 13:16:30.129: API Name = cc_api_caps_ack Ret_code= 0
*Jul 2 13:16:30.130: API Name = cc api<sup>-</sup>caps ack Ret code= 0
*Jul 2 13:16:30.131: API Name = voip_rtp_update_callinfo Ret_code= 0
*Jul 2 13:16:30.131: API Name = cc_api_call_mode_update_ind Ret_code= 0
*Jul 2 13:16:30.131: API Name = voip rtp update callinfo Ret code= 0
*Jul 2 13:16:30.131: API Name = voip_rtp_set_non_rtp_call Ret_code= 0
*Jul 2 13:16:30.131: API Name = \overline{v} voip_rtp_update_callinfo Ret_code= 0
*Jul 2 13:16:30.131: API Name = cc api bridge done Ret code= 0
*Jul 2 13:16:30.131: API Name = ccsip bridge Ret code= 0
--------Cover buff----------
        buffer-id = 2 ccCallId = 2 peerCallId = 1Called-Number = 22222 Calling-Number = 11111 Sip-Call-Id =
7155B639-FFFFFFFFE25011E2-FFFFFFFF80088694-20A3250E@9.40.1.30
sip msgs: Enabled.. Total Traces logged = 7
sip_fsm: Enabled.. Total Traces logged = 26
sip apis: Enabled.. Total Traces logged = 19
sip misc: Enabled.. Total Traces logged = 3
   --------------------------------
*Jul 2 13:16:30.123: API Name = voip rtp allocate port Port = 16386
*Jul 2 13:16:30.124: API Name = voip_rtp_create_session Ret_code= 0
*Jul 2 13:16:30.124: API Name = voip_rtp_set_non_rtp_call Ret_code= 0
*Jul 2 13:16:30.124: API Name = voip_rtp_update_callinfo Ret_code= 0
*Jul 2 13:16:30.124: API Name = cc api_update_interface_cac_resource Ret_code= 0
*Jul 2 13:16:30.124: API Name = cc api<sup>-</sup>call proceeding Ret code= 0
*Jul 2 13:16:30.126: API Name = voip_rtp_update_callinfo Ret_code= 0
*Jul 2 13:16:30.126: API Name = voip_rtp_set_non_rtp_call Ret_code= 0
*Jul 2 13:16:30.126: API Name = voip_rtp_update_callinfo Ret_code= 0
```

```
*Jul 2 13:16:30.128: API Name = cc api call alert Ret code= 0
*Jul 2 13:16:30.129: API Name = cc_api_call_mode_update_ind Ret_code= 0
*Jul 2 13:16:30.130: API Name = cc api caps ind Ret \overline{c} code= 0
*Jul 2 13:16:30.129: API Name = cc_api_call_connected Ret_code= 0
*Jul 2 13:16:30.129: API Name = voip_rtp_update_callinfo Ret_code= 0
*Jul 2 13:16:30.131: API Name = voip_rtp_update_callinfo Ret_code= 0
*Jul 2 13:16:30.131: API Name = voip_rtp_set_non_rtp_call Ret_code= 0
*Jul 2 13:16:30.131: API Name = voip_rtp_update_callinfo Ret_code= 0
*Jul 2 13:16:30.131: API Name = cc api bridge done Ret code= 0
*Jul 2 13:16:30.131: API Name = ccsip bridge Ret code= 0
```
The following example shows how to display the traces captured for completed calls. The call could be a successful one or a failed one. The output displays all the traces (fsm, msg, misc, api) that were enabled at the time of call, arranged according to time stamp:

```
Device# show monitor event-trace voip ccsip history all
--------Cover buff----------
       buffer-id = 2 ccCallId = 2 peerCallId = 1Called-Number = 22222 Calling-Number = 11111 Sip-Call-Id =
7155B639-FFFFFFFFE25011E2-FFFFFFFF80088694-20A3250E@9.40.1.30
sip msgs: Enabled.. Total Traces logged = 9
sip fsm: Enabled.. Total Traces logged = 31
sip apis: Enabled.. Total Traces logged = 25
sip_misc: Enabled.. Total Traces logged = 3
---<sup>-</sup>------------------------------
*Jul 2 13:16:30.122: sip_misc: Outbound dial-peer matched : tag = 22222
*Jul 2 13:16:30.122: sip_fsm: FSM TYPE = SIP STATE TRANS FSM Current State = STATE_NONE
Next State = STATE_IDLE Current Substate = STATE_NONE Next Substate = STATE_IDLE
*Jul 2 13:16:30.122: sip_fsm: CNFSM TYPE = SIP \overline{IWF} CNFSM, Event = E_SIP_IWF_EV_SET_MODE,
     Current State = CNFSM_CONTAINER_STATE, Next State = CNFSM_NO_STATE_CHANGE
*Jul 2 13:16:30.122: sip_fsm: CNFSM TYPE = SIP_IWF CNFSM, Event = E_SIP_IWF_EV_PRE_SETUP,
     Current State = S_SIP_IWF_SDP_IDLE, Next State = CNFSM_NO_STATE_CHANGE
*Jul 2 13:16:30.123: sip fsm: CNFSM TYPE = SIP IWF CNFSM, Event =
E_SIP_IWF_EV_PEER_MULTIMEDIA_CHANNEL_IND, Current State = S_SIP_IWF_SDP_IDLE,
Next State = CNFSM NO STATE CHANGE
*Jul 2 13:16:30.123: sip_misc: Media Stream Index = 1, Media Stream Type = voice-only
Stream State = STREAM_ADDING
       Negotiated Codec = No Codec Negotiated DTMF Type = inband-voice
*Jul 2 13:16:30.122: sip_fsm: CNFSM TYPE = SIP Media Service CNFSM, Event =
E_IPIP_MEDIA_SERV_EV_PEER_CHNL_IND, Current State = S_IPIP_MEDIA_SERV_STATE_IDLE,
    Next State = S_IPIP_MEDIA_SERV_STATE_INIT_XCODER_RESERVED
*Jul 2 13:16:30.122: sip fsm: CNFSM TYPE = SIP IWF CNFSM, Event =
E_SIP_IWF_EV_CONTINUE_PRE_SETUP, Current State = S_SIP_IWF_SDP_IDLE, Next State
 = CNFSM NO STATE CHANGE
*Jul 2 13:16:30.123: sip_fsm: CNFSM TYPE = SIP Media Service CNFSM, Event =
E_IPIP_MEDIA_SERV_EV_XCODER_RESET_STREAM, Current State = CNFSM_CONTAINER_STATE, Next
State = S_IPIP_MEDIA_SERV_STATE_IDLE
*Jul 2 13:16:30.124: sip_fsm: CNFSM TYPE = SIP IWF CNFSM, Event =
                                   Current State = S_SIP_IWF_SDP_IDLE, Next State
 = CNFSM_NO_STATE_CHANGE
*Jul 2 13:16:30.124: sip_apis: API Name = voip_rtp_allocate_port Port = 16386
*Jul 2 13:16:30.124: \sinapis: API Name = voip rtp_create_session Ret_code= 0
*Jul 2 13:16:30.124: sip_apis: API Name = voip_rtp_set_non_rtp_call Ret_code= 0
*Jul 2 13:16:30.124: sip_apis: API Name = voip_rtp_update_callinfo Ret_code= 0
*Jul 2 13:16:30.124: sip apis: API Name = cc api update interface cac resource Ret code=
0
*Jul 2 13:16:30.124: sip_fsm: FSM TYPE = SIP Event-state FSM, Event =
SIPSPI EV CC CALL SETUP Current State = STATE IDLE
*Jul 2 13:16:30.124: sip_apis: API Name = cc_api_call_proceeding Ret_code= 0
*Jul 2 13:16:30.125: sip_fsm: CNFSM TYPE = SIP Offer-Answer CNFSM, Event =
E_SIP_INVITE_SDP_SENT, Current State = S_SIP_EARLY_DIALOG_IDLE, Next State =
S_SIP_EARLY_DIALOG_OFFER_SENT
*Jul 2 13:16:30.125: sip_fsm: CNFSM TYPE = SIP_IWF CNFSM, Event = E_SIP_IWF_EV_SENT_SDP,
```

```
Current State = S_SIP_IWF_SDP_IDLE, Next State = S_SIP_IWF_SDP_SENT_AWAIT_SDP
*Jul 2 13:16:30.126: sip_fsm: FSM TYPE = SIP STATE TRANS FSM Current State = STATE_IDLE
Next State = STATE_SENT_INVITE Current Substate = STATE_IDLE Next Substate = STATE_SENT_INVITE
*Jul 2 13:16:30.125: sip_apis: API Name = voip_rtp_update_callinfo Ret_code= 0
*Jul 2 13:16:30.125: sip_apis: API Name = voip_rtp_set_non_rtp_call Ret_code= 0
*Jul 2 13:16:30.125: sip_apis: API Name = voip_rtp_update_callinfo Ret_code= 0
*Jul 2 13:16:30.125: sip_msgs: SIP_MSG: Fragment Number = 1, Message Id = 3, Last Fragment
= No, Messages Direction = Sent, Message:
INVITE sip:22222@9.40.1.22:9632 SIP/2.0
Via: SIP/2.0/UDP 9.40.1.30:5060;branch=z9hG4bK07AC
Remote-Party-ID: "11111 " <sip:11111@9.40.1.30>;party=calling;screen=no;privacy=off
From: "11111 " <sip:11111@9.40.1.30>;tag=38C94-2507
To: <sip:22222@9.40.1.22>
Date: Tue, 02 Jul 2013 13:16:30 GMT
Call-ID: 7155B639-FFFFFFFFE25011E2-FFFFFFFF80088694-20A3250E@9.40.1.30
Supported: 100rel,timer, resource-priority, replaces, sdp-anat
Min-SE: 1800
Cisco-Guid: 1901362665-3796898274-2147649172-0547562766
--------
*Jul 2 13:16:30.126: sip_msgs: SIP_MSG: Fragment Number = 2, Message Id = 3, Last Fragment
= No, Messages Direction = Sent, Message:
User-Agent: Cisco-SIPGateway/IOS-15.3.20130514.122658.
Allow: INVITE, OPTIONS, BYE, CANCEL, ACK, PRACK, UPDATE, REFER, SUBSCRIBE, NOTIFY, INFO,
REGISTER
CSeq: 101 INVITE
Timestamp: 1372770990
Contact: <sip:11111@9.40.1.30:5060>
Expires: 180
Allow-Events: telephone-event
Max-Forwards: 69
Content-Type: application/sdp
Content-Disposition: session;handling=required
Content-Length: 206
v=0o=CiscoSystemsSIP-GW-UserAgent 5243 1933 IN IP4 9.40.1.30
s=SIP Call
c=IN IP4 9.40.1.30
t=0--------
*Jul 2 13:16:30.126: sip_msgs: SIP_MSG: Fragment Number = 3, Message Id = 3, Last Fragment
= Yes, Messages Direction = Sent, Message:
\capm=audio 16386 RTP/AVP 0 19
c=IN IP4 9.40.1.30
a=rtpmap:0 PCMU/8000
a=rtpmap:19 CN/8000
a=ptime:20
--------
*Jul 2 13:16:30.126: sip_msgs: SIP_MSG: Fragment Number = 1, Message Id = 4, Last Fragment
 = Yes, Messages Direction = received, Message:
SIP/2.0 180 Ringing
Via: SIP/2.0/UDP 9.40.1.30:5060;branch=z9hG4bK07AC
From: "11111 " <sip:11111@9.40.1.30>;tag=38C94-2507
To: <sip:22222@9.40.1.22>;tag=4
Call-ID: 7155B639-FFFFFFFFE25011E2-FFFFFFFF80088694-20A3250E@9.40.1.30
CSeq: 101 INVITE
Contact: <sip:9.40.1.22:9632;transport=UDP>
Content-Length: 0
```

```
--------
*Jul 2 13:16:30.127: sip_fsm: FSM TYPE = SIP Event-state FSM, Event = SIPSPI_EV_NEW_MESSAGE
           Current State = STATE_SENT_INVITE
*Jul 2 13:16:30.127: sip_apis: API Name = cc_api_call_alert Ret_code= 0
* Jul 2 13:16:30.128: sip fsm: FSM TYPE = SIP STATE TRANS FSM Current State =
STATE SENT INVITE Next State = STATE RECD PROCEEDING Current Substate = STATE SENT INVITE
Next Substate = STATE_RECD_PROCEEDING
*Jul 2 13:16:30.128: sip_msgs: SIP_MSG: Fragment Number = 1, Message Id = 6, Last Fragment
= No, Messages Direction = received, Message:
SIP/2.0 200 OK
Via: SIP/2.0/UDP 9.40.1.30:5060;branch=z9hG4bK07AC
From: "11111 " <sip:11111@9.40.1.30>;tag=38C94-2507
To: <sip:22222@9.40.1.22>;tag=4
Call-ID: 7155B639-FFFFFFFFE25011E2-FFFFFFFF80088694-20A3250E@9.40.1.30
CSeq: 101 INVITE
Contact: <sip:9.40.1.22:9632;transport=UDP>
Content-Type: application/sdp
Content-Length: 199
v=0o=user1 53655765 2353687637 IN IP4 9.40.1.22
s=-c=IN IP4 9.40.1.22
t=0 0
m=audio 9832 RTP/AVP 0 101
a=rtpmap:0 PCMU/8000
a=rtpmap:101 telephon
--------
*Jul 2 13:16:30.128: sip_msgs: SIP_MSG: Fragment Number = 2, Message Id = 6, Last Fragment
= Yes, Messages Direction = received, Message:
e-event/8000
a=fmtp:101 0-16
a=ptime:20
--------
*Jul 2 13:16:30.129: sip_fsm: FSM TYPE = SIP Event-state FSM, Event = SIPSPI EV_NEW_MESSAGE
           Current State = STATE_RECD_PROCEEDING
*Jul 2 13:16:30.129: sip_fsm: CNFSM TYPE = SIP Offer-Answer CNFSM, Event =
E_SIP_INVITE_RESP_SDP_RCVD, Current State = S_SIP_EARLY_DIALOG_OFFER_SENT, Next State
 = S_SIP_EARLY_DIALOG_OFFER_ANSWER_COMPLETE
*Jul 2 13:16:30.129: sip_fsm: CNFSM TYPE = SIP IWF CNFSM, Event = E_SIP_IWF_EV_RCVD_SDP,
     Current State = S_SIP_IWF_SDP_SENT_AWAIT_SDP, Next State = S_SIP_IWF_SDP_DONE
*Jul 2 13:16:30.128: sip_misc: Media Stream Index = 1, Media Stream Type = voice-only
Stream State = STREAM_ADDING
       Negotiated Codec = g711ulaw Negotiated DTMF Type = inband-voice
*Jul 2 13:16:30.128: sip_apis: API Name = cc_api_call_mode_update_ind Ret_code= 0
*Jul 2 13:16:30.129: sip_apis: API Name = cc_api_caps_ind Ret_code= 0
*Jul 2 13:16:30.129: sip fsm: FSM TYPE = SIP STATE TRANS FSM Current State =
STATE_RECD_PROCEEDING_Next State = STATE_RECD_PROCEEDING Current Substate =
STATE_RECD_PROCEEDING_Next Substate = STATE_RECD_PROCEEDING
*Jul 2 13:16:30.130: sip_apis: API Name = cc_api_call_connected Ret_code= 0
*Jul 2 13:16:30.130: sip_fsm: FSM TYPE = SIP STATE TRANS FSM Current State =
STATE_RECD_PROCEEDING_Next State = SIP_STATE_RECD_SUCCESS Current Substate =
STATE_RECD_PROCEEDING_Next Substate = SIP_STATE_RECD_SUCCESS
*Jul 2 13:16:30.130: sip_fsm: CNFSM TYPE = SIP Offer-Answer CNFSM, Event = E_SIP_DIALOG_ESTD,
 Current State = S_SIP_EARLY_DIALOG_OFFER_ANSWER_COMPLETE, Next State =
```

```
S_SIP_MID_DIALOG_IDLE
*Jul 2 13:16:30.130: sip_fsm: CNFSM TYPE = SIP IWF CNFSM, Event = E_SIP_IWF_EV_CALL_ACTIVE,
   Current State = CNFSM_CONTAINER_STATE, Next State = CNFSM_NO_STATE_CHANGE
*Jul 2 13:16:30.130: sip_fsm: FSM TYPE = SIP STATE TRANS FSM Current State =
SIP_STATE_RECD_SUCCESS_Next_State = STATE_ACTIVE Current Substate = SIP_STATE_RECD_SUCCESS
Next Substate = STATE_ACTIVE
*Jul 2 13:16:30.129: sip fsm: CNFSM TYPE = SIP IWF CNFSM, Event =
E_SIP_IWF_EV_UPDATE_STREAM_CONTEXT, Current State = S_SIP_IWF_SDP_DONE, Next State
 = CNFSM_NO_STATE_CHANGE
*Jul 2 13:16:30.129: sip_apis: API Name = voip_rtp_update_callinfo Ret_code= 0
*Jul 2 13:16:30.130: sip_fsm: CNFSM TYPE = SIP IWF CNFSM, Event =
E_SIP_IWF_EV_PEER_CAPS_ACK,, Current State = CNFSM_CONTAINER_STATE, Next State =
CNFSM_NO_STATE_CHANGE
*Jul \overline{2} 13:16:30.130: sip fsm: CNFSM TYPE = SIP IWF CNFSM, Event =
E_SIP_IWF_EV_PEER_CAPS_ACK,, Current State = CNFSM_CONTAINER_STATE, Next State =
CNFSM_NO_STATE_CHANGE
*Jul \overline{2} 13:16:30.131: sip_fsm: CNFSM TYPE = SIP Media Service CNFSM, Event =
E_IPIP_MEDIA_SERV_EV_CALL_ACTIVE, Current State = CNFSM_CONTAINER_STATE, Next State
= CNFSM_NO_STATE_CHANGE
*Jul 2 13:16:30.131: sip msgs: SIP MSG: Fragment Number = 1, Message Id = 7, Last Fragment
 = Yes, Messages Direction = Sent, Message:
ACK sip:9.40.1.22:9632;transport=UDP SIP/2.0
Via: SIP/2.0/UDP 9.40.1.30:5060;branch=z9hG4bK113B1
From: "11111 " <sip:11111@9.40.1.30>;tag=38C94-2507
To: <sip:22222@9.40.1.22>;tag=4
Date: Tue, 02 Jul 2013 13:16:30 GMT
Call-ID: 7155B639-FFFFFFFFE25011E2-FFFFFFFF80088694-20A3250E@9.40.1.30
Max-Forwards: 70
CSeq: 101 ACK
Allow-Events: telephone-event
Content-Length: 0
--------
*Jul 2 13:16:30.132: sip_apis: API Name = voip_rtp_update_callinfo Ret_code= 0
*Jul 2 13:16:30.132: sip_apis: API Name = voip_rtp_set_non_rtp_call Ret_code= 0
     2 13:16:30.132: sip apis: API Name = voip rtp update callinfo Ret code= 0
*Jul 2 13:16:30.132: sip_apis: API Name = cc_api_bridge_done Ret_code= 0
*Jul 2 13:16:30.132: \sin\left(\frac{1}{2}ar\right) Name = \cos\left(\frac{1}{2}ar\right) Ret_code= 0
*Jul 2 13:32:52.831: sip_fsm: CNFSM TYPE = SIP Media Service CNFSM, Event =
E_IPIP_MEDIA_SERV_EV_XCODER_RESET_STREAM, Current State = CNFSM_CONTAINER_STATE, Next
State = S_IPIP_MEDIA_SERV_STATE_IDLE
*Jul 2 13:32:52.831: sip_apis: API Name = voip_rtp_update_callinfo Ret_code= 0
*Jul 2 13:32:52.832: sip_apis: API Name = cc_api_bridge_drop_done Ret_code= 0
*Jul 2 13:32:52.833: sip_apis: API Name = cc_api_update_interface_cac_resource Ret_code=
\Omega*Jul 2 13:32:52.833: sip_fsm: FSM TYPE = SIP Event-state FSM, Event =
SIPSPI EV CC CALL DISCONNECT Current State = STATE ACTIVE
*Jul 2 13:32:52.833: sip_fsm: FSM TYPE = SIP STATE TRANS FSM Current State = STATE_ACTIVE
Next State = STATE_DISCONNECTING Current Substate = STATE_ACTIVE Next Substate =
STATE_DISCONNECTING
*Jul 2 13:32:52.831: sip_msgs: SIP_MSG: Fragment Number = 1, Message Id = 21, Last Fragment
 = Yes, Messages Direction = Sent, Message:
BYE sip:9.40.1.22:9632;transport=UDP SIP/2.0
Via: SIP/2.0/UDP 9.40.1.30:5060;branch=z9hG4bK4326
From: "11111 " <sip:11111@9.40.1.30>;tag=38C94-2507
To: <sip:22222@9.40.1.22>;tag=4
Date: Tue, 02 Jul 2013 13:16:30 GMT
Call-ID: 7155B639-FFFFFFFFE25011E2-FFFFFFFF80088694-20A3250E@9.40.1.30
User-Agent: Cisco-SIPGateway/IOS-15.3.20130514.122658.
Max-Forwards: 70
Timestamp: 1372771972
```

```
CSeq: 102 BYE
Reason: Q.850;cause=16
Content-Length: 0
--------
*Jul 2 13:32:52.839: sip_msgs: SIP_MSG: Fragment Number = 1, Message Id = 22, Last Fragment
 = Yes, Messages Direction = received, Message:
SIP/2.0 200 OK
Via: SIP/2.0/UDP 9.40.1.30:5060;branch=z9hG4bK4326
From: "11111 " <sip:11111@9.40.1.30>;tag=38C94-2507
To: <sip:22222@9.40.1.22>;tag=4;tag=4
Call-ID: 7155B639-FFFFFFFFE25011E2-FFFFFFFF80088694-20A3250E@9.40.1.30
CSeq: 102 BYE
Contact: <sip:9.40.1.22:9632;transport=UDP>
--------
*Jul 2 13:32:52.838: sip_fsm: FSM TYPE = SIP Event-state FSM, Event = SIPSPI_EV_NEW_MESSAGE
           Current State = STATE_DISCONNECTING
*Jul 2 13:32:52.838: sip_apis: API Name = voip_rtp_delete_dp_session Ret_code= 0
*Jul 2 13:32:52.851: sip_apis: API Name = ccsip_voip_rtp_fpi_event_handler Ret_code= 0
*Jul 2 13:32:52.851: sip_apis: API Name = cc_api_call_disconnect_done Ret_code= 0
*Jul 2 13:32:52.851: sip_fsm: FSM TYPE = SIP STATE TRANS FSM Current State =
STATE_DISCONNECTING Next State = STATE_DEAD Current Substate = STATE_DISCONNECTING Next
Substate = STATE_DEAD
--------Cover buff----------
       buffer-id = 1 ccCallId = 1 PearCallId = 2Called-Number = 22222 Calling-Number = 11111 Sip-Call-Id = 1-567109.40.1.22sip msgs: Enabled.. Total Traces logged = 10
sip_fsm: Enabled.. Total Traces logged = 28
sip apis: Enabled.. Total Traces logged = 23
sip misc: Enabled.. Total Traces logged = 4
     --------------------------------
*Jul 2 13:16:30.117: sip_msgs: SIP_MSG: Fragment Number = 1, Message Id = 1, Last Fragment
 = No, Messages Direction = received, Message:
INVITE sip:22222@9.40.1.30:5060 SIP/2.0
Via: SIP/2.0/UDP 9.40.1.22:9232;branch=z9hG4bK-5671-1-0
From: 11111 <sip:11111@9.40.1.22:9232>;tag=1
To: 22222 <sip:22222@9.40.1.30:5060>
Call-ID: 1-5671@9.40.1.22
CSeq: 1 INVITE
Contact: <sip:11111@9.40.1.22:9232>
Max-Forwards: 70
Subject: Call Spike Testing
Content-Length: 182
Content-Type: application/sdp
v=0o=- 53655765 2353687637 IN IP4 9.40.1.22
s=-c=IN IP4 9.40.1.22
t=0 0
m=audio 9432 RTP/AVP 0 101
a=rtpmap:0 PCMU/8000
a=rtpm
--------
*Jul 2 13:16:30.115: sip_msgs: SIP_MSG: Fragment Number = 2, Message Id = 1, Last Fragment
 = Yes, Messages Direction = received, Message:
```

```
ap: 101 telephone-event/8000
a=fmtp:101 0-16
--------
*Jul 2 13:16:30.115: sip_fsm: FSM TYPE = SIP STATE TRANS FSM Current State = STATE_NONE
Next State = STATE_IDLE Current Substate = STATE_NONE Next Substate = STATE_IDLE
*Jul 2 13:16:30.118: sip misc: Inbound dial-peer matched : tag = 11111
*Jul 2 13:16:30.119: sip_fsm: CNFSM TYPE = SIP Offer-Answer CNFSM, Event =
E_SIP_INVITE_SDP_RCVD, Current State = S_SIP_EARLY_DIALOG_IDLE, Next State =
S_SIP_EARLY_DIALOG_OFFER_RCVD
*Jul 2 13:16:30.119: sip_fsm: CNFSM TYPE = SIP IWF CNFSM, Event = E_SIP_IWF_EV_RCVD_SDP,
      Current State = S_SIP_IWF_SDP_IDLE, Next State =
S_SIP_IWF_SDP_RCVD_AWAIT_PEER_EVENT
*Jul 2 13:16:30.119: sip_misc: Media Stream Index = 1, Media Stream Type = voice-only
Stream State = STREAM_ADDING
       Negotiated Codec = g711ulaw Negotiated DTMF Type = inband-voice
*Jul 2 13:16:30.119: sip_apis: API Name = cc_api_update_interface_cac_resource Ret_code=
\Omega*Jul 2 13:16:30.119: sip apis: API Name = voip rtp allocate port Port = 16384
*Jul 2 13:16:30.120: sip_misc: Media Stream Index = 1, Media Stream Type = voice-only
Stream State = STREAM_ADDING
       Negotiated Codec = g711ulaw Negotiated DTMF Type = inband-voice
*Jul 2 13:16:30.119: sip_apis: API Name = cc_api_call_setup_ind_with_callID Ret_code= 0
*Jul 2 13:16:30.119: sip_fsm: FSM TYPE = SIP STATE TRANS FSM Current State = STATE_IDLE
Next State = STATE_RECD_INVITE Current Substate = STATE_IDLE Next Substate = STATE_RECD_INVITE
*Jul 2 13:16:30.121: sip_fsm: CNFSM TYPE = SIP IWF CNFSM, Event = E_SIP_IWF_EV_SET_MODE,
      Current State = CNFSM_CONTAINER_STATE, Next State = CNFSM_NO_STATE_CHANGE
*Jul 2 13:16:30.123: sip_apis: API Name = voip_rtp_create_session Ret_code= 0
*Jul 2 13:16:30.123: sip_apis: API Name = voip_rtp_set_non_rtp_call Ret_code= 0
*Jul 2 13:16:30.123: sip_apis: API Name = voip_rtp_update_callinfo Ret_code= 0
*Jul 2 13:16:30.123: sip fsm: FSM TYPE = SIP Event-state FSM, Event =
SIPSPI EV CC CALL_PROCEEDING Current State = STATE RECD INVITE
*Jul \overline{2} 13:16:30.123: sip fsm: CNFSM TYPE = SIP Media Service CNFSM, Event =
E_IPIP_MEDIA_SERV_EV_XCODER_RESET_STREAM, Current State = CNFSM_CONTAINER_STATE, Next
State = S_IPIP_MEDIA_SERV_STATE_IDLE
*Jul 2 13:16:30.126: sip_msgs: SIP_MSG: Fragment Number = 1, Message Id = 2, Last Fragment
= Yes, Messages Direction = Sent, Message:
SIP/2.0 100 Trying
Via: SIP/2.0/UDP 9.40.1.22:9232;branch=z9hG4bK-5671-1-0
From: 11111 <sip:11111@9.40.1.22:9232>;tag=1
To: 22222 <sip:22222@9.40.1.30:5060>
Date: Tue, 02 Jul 2013 13:16:30 GMT
Call-ID: 1-5671@9.40.1.22
CSeq: 1 INVITE
Allow-Events: telephone-event
Server: Cisco-SIPGateway/IOS-15.3.20130514.122658.
Content-Length: 0
--------
```

```
*Jul 2 13:16:30.127: sip fsm: FSM TYPE = SIP Event-state FSM, Event =
SIPSPI EV CC CALL ALERTING Current State = STATE RECD INVITE
*Jul 2 13:16:30.127: sip_fsm: FSM TYPE = SIP STATE TRANS FSM Current State =
STATE_RECD_INVITE_Next_State = STATE_SENT_ALERTING Current Substate = STATE_RECD_INVITE
Next Substate = STATE_SENT_ALERTING
*Jul 2 13:16:30.128: sip_msgs: SIP_MSG: Fragment Number = 1, Message Id = 5, Last Fragment
= No, Messages Direction = Sent, Message:
SIP/2.0 180 Ringing
Via: SIP/2.0/UDP 9.40.1.22:9232;branch=z9hG4bK-5671-1-0
From: 11111 <sip:11111@9.40.1.22:9232>;tag=1
To: 22222 <sip:22222@9.40.1.30:5060>;tag=38C97-1057
Date: Tue, 02 Jul 2013 13:16:30 GMT
```

```
Call-ID: 1-5671@9.40.1.22
CSeq: 1 INVITE
Allow: INVITE, OPTIONS, BYE, CANCEL, ACK, PRACK, UPDATE, REFER, SUBSCRIBE, NOTIFY, INFO,
REGISTER
Allow-Events: telephone-event
Remote-Party-ID: <sip:22222@9.40.1.30>;party=called;screen=no;privacy=off
Contact: <sip:22222@9.40.1.30:5060>
--------
*Jul 2 13:16:30.128: sip_msgs: SIP_MSG: Fragment Number = 2, Message Id = 5, Last Fragment
 = Yes, Messages Direction = Sent, Message:
Server: Cisco-SIPGateway/IOS-15.3.20130514.122658.
Content-Length: 0
--------
*Jul 2 13:16:30.129: sip_fsm: CNFSM TYPE = SIP IWF CNFSM, Event = E_SIP_IWF_EV_PEER_CAPS,
     Current State = CNFSM_CONTAINER_STATE, Next State = CNFSM_NO_STATE_CHANGE
*Jul 2 13:16:30.129: sip_apis: API Name = cc_api_caps_ack Ret_code= 0
*Jul 2 13:16:30.130: \sin\left(\frac{m}{2}\right) Name = cc_api_caps_ack Ret_code= 0
*Jul 2 13:16:30.131: sip fsm: CNFSM TYPE = SIP IWF CNFSM, Event =
E_SIP_IWF_EV_PEER_MULTIMEDIA_CHANNEL_ACK, Current State =
S_SIP_IWF_SDP_RCVD_AWAIT_PEER_EVENT, Next State = CNFSM_NO_STATE_CHANGE
*Jul 2 13:16:30.131: sip_misc: Media Stream Index = 1, Media Stream Type = voice-only
Stream State = STREAM_ADDING
       Negotiated Codec = g711ulaw Negotiated DTMF Type = inband-voice
*Jul 2 13:16:30.131: sip_apis: API Name = voip_rtp_update_callinfo Ret_code= 0
*Jul 2 13:16:30.131: sip_apis: API Name = cc_api_call_mode_update_ind Ret_code= 0
*Jul 2 13:16:30.131: sip_fsm: CNFSM TYPE = SIP Media Service CNFSM, Event =
E_IPIP_MEDIA_SERV_EV_PEER_CHNL_ACK, Current State = S_IPIP_MEDIA_SERV_STATE_IDLE,
    Next State = CNFSM_NO_STATE_CHANGE
*Jul 2 13:16:30.132: \sin apis: API Name = voip rtp update callinfo Ret code= 0
*Jul 2 13:16:30.131: sip_apis: API Name = voip_rtp_set_non_rtp_call Ret_code= 0
*Jul 2 13:16:30.131: \sinapis: API Name = voip rtp update callinfo Ret code= 0
*Jul 2 13:16:30.131: sip_apis: API Name = cc_api_bridge_done Ret_code= 0
*Jul 2 13:16:30.131: sip_apis: API Name = ccsip_bridge Ret_code= 0
*Jul 2 13:16:30.139: sip_fsm: CNFSM TYPE = SIP_IWF CNFSM, Event = E_SIP_IWF_EV_CALL_CONNECT,
  Current State = CNFSM_CONTAINER_STATE, Next State = CNFSM_NO_STATE_CHANGE
*Jul 2 13:16:30.140: \sin fsm: FSM TYPE = SIP Event-state FSM, Event =
SIPSPI EV CC CALL CONNECT Current State = STATE SENT ALERTING
*Jul 2 13:16:30.140: sip fsm: CNFSM TYPE = SIP Offer-Answer CNFSM, Event =
E_SIP_INVITE_RESP_SDP_SENT, Current State = S_SIP_EARLY_DIALOG_OFFER_RCVD, Next State
 = S_SIP_EARLY_DIALOG_OFFER_ANSWER_COMPLETE
*Jul 2 13:16:30.140: sip_fsm: CNFSM TYPE = SIP IWF CNFSM, Event = E_SIP_IWF_EV_SENT_SDP,
     Current State = S_SIP_IWF_SDP_RCVD_AWAIT_PEER_EVENT, Next State =
S_SIP_IWF_SDP_DONE
*Jul 2 13:16:30.141: sip_fsm: FSM TYPE = SIP STATE TRANS FSM Current State =
STATE SENT ALERTING Next State = STATE SENT SUCCESS Current Substate = STATE SENT ALERTING
Next Substate = STATE_SENT_SUCCESS
*Jul 2 13:16:30.141: sip_msgs: SIP_MSG: Fragment Number = 1, Message Id = 8, Last Fragment
 = No, Messages Direction = Sent, Message:
SIP/2.0 200 OK
Via: SIP/2.0/UDP 9.40.1.22:9232;branch=z9hG4bK-5671-1-0
From: 11111 <sip:11111@9.40.1.22:9232>;tag=1
To: 22222 <sip:22222@9.40.1.30:5060>;tag=38C97-1057
Date: Tue, 02 Jul 2013 13:16:30 GMT
Call-ID: 1-5671@9.40.1.22
CSeq: 1 INVITE
Allow: INVITE, OPTIONS, BYE, CANCEL, ACK, PRACK, UPDATE, REFER, SUBSCRIBE, NOTIFY, INFO,
REGISTER
Allow-Events: telephone-event
```

```
Remote-Party-ID: <sip:22222@9.40.1.30>;party=called;screen=no;privacy=off
Contact: <sip:22222@9.40.1.30:5060>
Suppo
--------
*Jul 2 13:16:30.142: sip_msgs: SIP_MSG: Fragment Number = 2, Message Id = 8, Last Fragment
 = Yes, Messages Direction = Sent, Message:
rted: replaces
Supported: sdp-anat
Server: Cisco-SIPGateway/IOS-15.3.20130514.122658.
Supported: timer
Content-Type: application/sdp
Content-Disposition: session;handling=required
Content-Length: 182
v=0o=CiscoSystemsSIP-GW-UserAgent 8289 9144 IN IP4 9.40.1.30
s=SIP Call
c=IN IP4 9.40.1.30
t=0 0
m=audio 16384 RTP/AVP 0
c=IN IP4 9.40.1.30
a=rtpmap:0 PCMU/8000
a=ptime:20
--------
*Jul 2 13:16:30.146: sip_msgs: SIP_MSG: Fragment Number = 1, Message Id = 9, Last Fragment
= Yes, Messages Direction = received, Message:
ACK sip:22222@9.40.1.30:5060 SIP/2.0
Via: SIP/2.0/UDP 9.40.1.22:9232;branch=z9hG4bK-5671-1-4
From: 11111 <sip:11111@9.40.1.22:9232>;tag=1
To: 22222 <sip:22222@9.40.1.30:5060>;tag=38C97-1057
Call-ID: 1-5671@9.40.1.22
CSeq: 1 ACK
Contact: sip:11111@9.40.1.22:9232
Max-Forwards: 70
Subject: Performance Test
Content-Type: application/sdp
--------
*Jul 2 13:16:30.146: sip_fsm: FSM TYPE = SIP Event-state FSM, Event = SIPSPI EV_NEW_MESSAGE
           Current State = STATE_SENT_SUCCESS
*Jul 2 13:16:30.146: sip fsm: FSM TYPE = SIP STATE TRANS FSM Current State =
STATE SENT SUCCESS Next State = STATE ACTIVE Current Substate = STATE SENT SUCCESS Next
Substate = STATE_ACTIVE
*Jul 2 13:16:30.146: sip_fsm: CNFSM TYPE = SIP Offer-Answer CNFSM, Event = E_SIP_DIALOG_ESTD,
 Current State = S_SIP_EARLY_DIALOG_OFFER_ANSWER_COMPLETE, Next State =
S_SIP_MID_DIALOG_IDLE
\starJul 2 13:16:30.147: sip_fsm: CNFSM TYPE = SIP IWF CNFSM, Event = E_SIP_IWF_EV_CALL_ACTIVE,
   Current State = CNFSM CONTAINER STATE, Next State = CNFSM_NO_STATE_CHANGE
*Jul 2 13:16:30.148: sip_fsm: CNFSM TYPE = SIP Media Service CNFSM, Event =
E_IPIP_MEDIA_SERV_EV_CALL_ACTIVE, Current State = CNFSM_CONTAINER_STATE, Next State
= CNFSM_NO_STATE_CHANGE
*Jul 2 13:32:52.829: sip_msgs: SIP_MSG: Fragment Number = 1, Message Id = 19, Last Fragment
= Yes, Messages Direction = received, Message:
BYE sip:22222@9.40.1.30:5060 SIP/2.0
Via: SIP/2.0/UDP 9.40.1.22:9232;branch=z9hG4bK-5671-1--1
From: 11111 <sip:11111@9.40.1.22:9232>;tag=1
To: 22222 <sip:22222@9.40.1.30:5060>;tag=38C97-1057
Call-ID: 1-5671@9.40.1.22
```

```
CSeq: 2 BYE
Max-Forwards: 70
Contact: <sip:9.40.1.22:9232;transport=UDP>
Content-Length: 0
--------
*Jul 2 13:32:52.829: sip_fsm: FSM TYPE = SIP Event-state FSM, Event = SIPSPI_EV_NEW_MESSAGE
          Current State = STATE_ACTIVE
*Jul 2 13:32:52.830: sip_apis: API Name = cc_api_call_disconnected Ret_code= 0
*Jul 2 13:32:52.830: sip_fsm: FSM TYPE = SIP STATE TRANS FSM Current State = STATE_ACTIVE
Next State = STATE DISCONNECTING Current Substate = STATE ACTIVE Next Substate =
STATE_DISCONNECTING
*Jul 2 13:32:52.830: sip_apis: API Name = voip_rtp_destroy_dp_session Ret_code= 0
*Jul 2 13:32:52.830: sip_fsm: CNFSM TYPE = SIP Media Service CNFSM, Event =
E_IPIP_MEDIA_SERV_EV_XCODER_RESET_STREAM, Current State = CNFSM_CONTAINER_STATE, Next
State = S_IPIP_MEDIA_SERV_STATE_IDLE
*Jul 2 13:32:52.831: sip_apis: API Name = voip_rtp_update_callinfo Ret_code= 0
*Jul 2 13:32:52.831: sip_apis: API Name = cc_api_bridge_drop_done Ret_code= 0
*Jul 2 13:32:52.831: sip_apis: API Name = cc_api_update_interface_cac_resource Ret_code=
0
*Jul 2 13:32:52.831: sip fsm: FSM TYPE = SIP Event-state FSM, Event =
SIPSPI_EV_CC_CALL_DISCONNECT Current State = STATE_DISCONNECTING
*Jul 2 13:32:52.832: sip_apis: API Name = voip_rtp_delete_dp_session Ret_code= 0
*Jul 2 13:32:52.831: sip_msgs: SIP_MSG: Fragment Number = 1, Message Id = 20, Last Fragment
= Yes, Messages Direction = Sent, Message:
SIP/2.0 200 OK
Via: SIP/2.0/UDP 9.40.1.22:9232;branch=z9hG4bK-5671-1--1
From: 11111 <sip:11111@9.40.1.22:9232>;tag=1
To: 22222 <sip:22222@9.40.1.30:5060>;tag=38C97-1057
Date: Tue, 02 Jul 2013 13:32:52 GMT
Call-ID: 1-5671@9.40.1.22
Server: Cisco-SIPGateway/IOS-15.3.20130514.122658.
CSeq: 2 BYE
Reason: Q.850;cause=16
Content-Length: 0
--------
*Jul 2 13:32:52.851: sip_apis: API Name = ccsip_voip_rtp_fpi_event_handler Ret_code= 0
*Jul 2 13:32:52.851: sip_apis: API Name = cc_api_call_disconnect_done Ret_code= 0
```

```
*Jul 2 13:32:52.851: sip_fsm: FSM TYPE = SIP STATE TRANS FSM Current State =
STATE DISCONNECTING Next State = STATE DEAD Current Substate = STATE DISCONNECTING Next
Substate = STATE_DEAD
*Jul 2 13:33:24.851: sip_fsm: FSM TYPE = SIP Timer-STate FSM, Event =
SIP_TIMER_REMOVE_TRANSACTION Current State = STATE_DEAD
```
The following table describes the significant fields shown in the display.

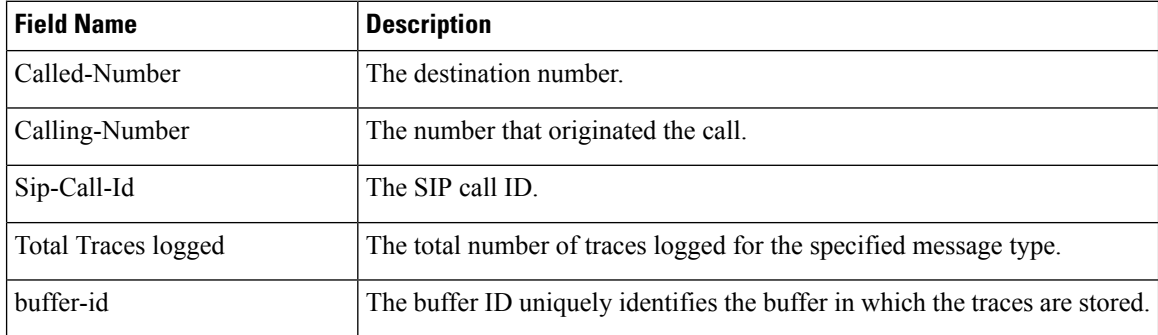

### **Table 110: Command Field Name Descriptions**

I

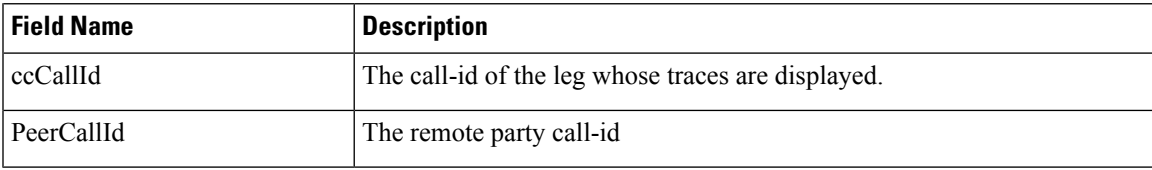

# <span id="page-597-0"></span>**show mrcp client session active**

To display information about active Media Resource Control Protocol (MRCP) client sessions, use the **show mrcp client session active**command in privileged EXEC mode.

**show mrcp client session active** [**detailed**]

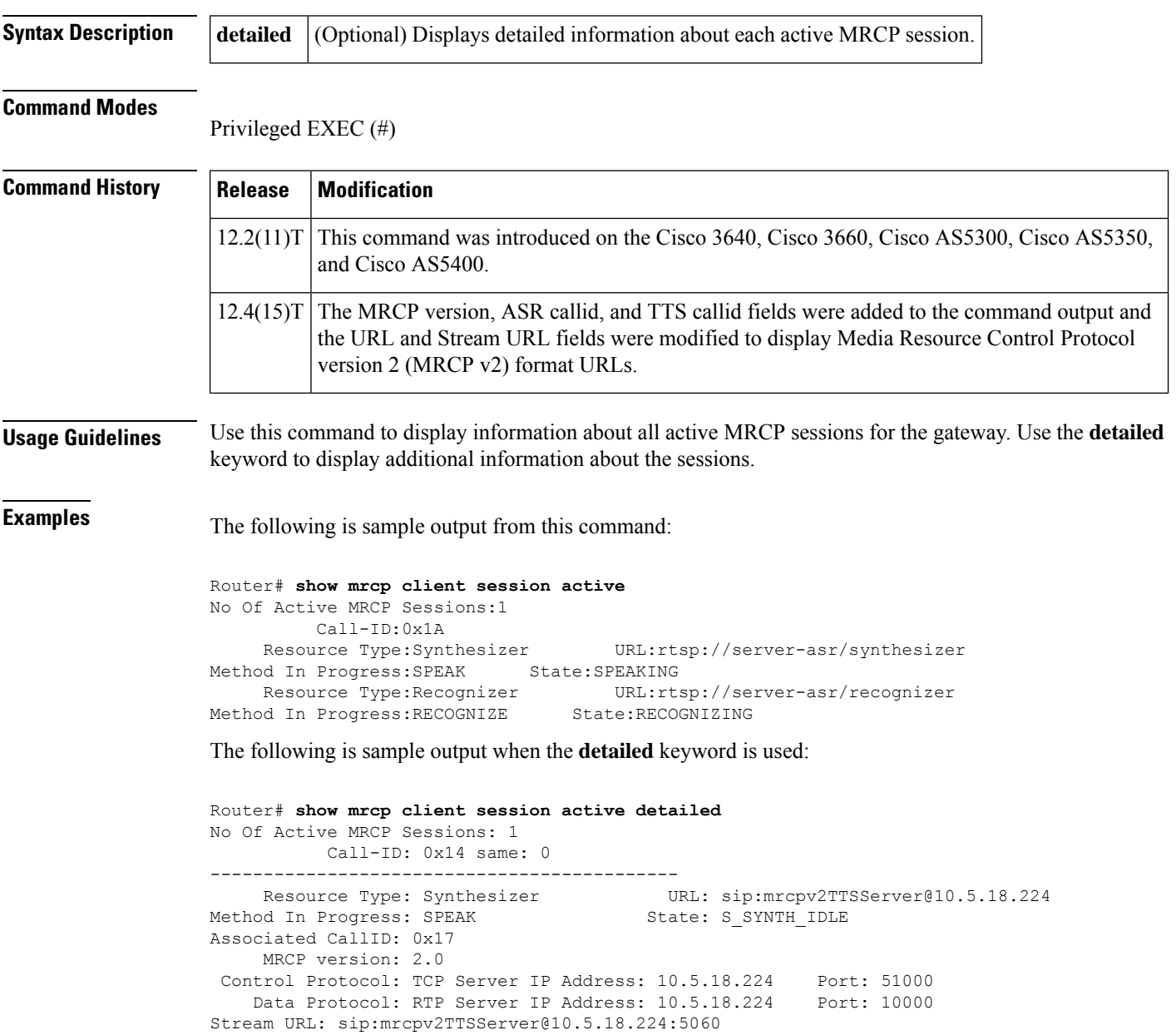

Packets Transmitted: 0 (0 bytes) Packets Received: 177 (28320 bytes) ReceiveDelay: 100 LostPackets: 0 -------------------------------------------- --------------------------------------------

### **Cisco IOS Voice Command Reference - S commands**

```
Resource Type: Recognizer URL: sip:mrcpv2ASRServer@10.5.18.224
Method In Progress: RECOGNITION-START-TIMERS State: S_RECOG_RECOGNIZING
Associated CallID: 0x18
    MRCP version: 2.0
Control Protocol: TCP Server IP Address: 10.5.18.224 Port: 51001
   Data Protocol: RTP Server IP Address: 10.5.18.224
Packets Transmitted: 191 (30560 bytes)
Packets Received: 0 (0 bytes)
ReceiveDelay: 100 LostPackets: 0
```
The table below describes the fields shown in this output.

**Table 111: show mrcp client session active detailed Field Descriptions**

| <b>Field</b>                   | <b>Description</b>                                                                                                    |
|--------------------------------|----------------------------------------------------------------------------------------------------|
| No. Of Active MRCP<br>Sessions | Number of MRCP sessions that are currently active between the gateway and<br>the media server.                                                                                                    |
| Call-ID                        | Unique identification number for the call, in hexadecimal.                                                                                                    |
| Resource Type                  | Whether the media server being used is a speech synthesizer (TTS) or a speech<br>recognizer (ASR).                                                                                                    |
| URL                            | URL of the media server.                                                                                                    |
| Method In Progress             | Type of event that was initiated between the gateway and the media server.<br>Values are defined by the MRCP informational RFC. For speech synthesis,<br>values are IDLE, SPEAK, SET-PARAMS, GET-PARAMS, STOP, or<br>BARGE-IN-OCCURRED. For speech recognition, values are<br>DEFINE-GRAMMAR, RECOGNIZE, SET-PARAMS, GET-PARAMS,<br>STOP, GET-RESULT, or RECOGNITION-START-TIMERS. |
| State                          | Current state of the method in progress. Values are defined by the MRCP<br>informational RFC. For speech synthesis, values are SYNTH_IDLE,<br>SPEAKING, SYNTH ASSOCIATING, PAUSED, or<br>SYNTH_ERROR_STATE. For speech recognition, values are RECOG_IDLE,<br>RECOG ASSOCIATING, RECOGNIZING, RECOGNIZED, or<br>RECOG_ERROR_STATE.                                                 |
| <b>Associated CallID</b>       | Unique identification number for the associated MRCP session, in<br>hexadecimal.                                                                                                    |
| <b>MRCP</b> version            | MRCP version used by the client.                                                                                                    |
| Control Protocol               | Call control protocol being used, which is always TCP.                                                                                                    |
| Data Protocol                  | Data protocol being used, which is always RTP.                                                                                                    |
| <b>Local IP Address</b>        | IP address of the Cisco gateway that is the MRCP client. This field is not<br>displayed for MRCP v2 sessions because the local IP address is not specified<br>in SIP call legs.                                                                                                    |
| <b>Local Port</b>              | Identification number of the Cisco gateway port through which the TCP<br>connection is made. This field is not displayed for MRCP v2 sessions because<br>the local port is not specified in SIP call legs.                                                                                                    |

I

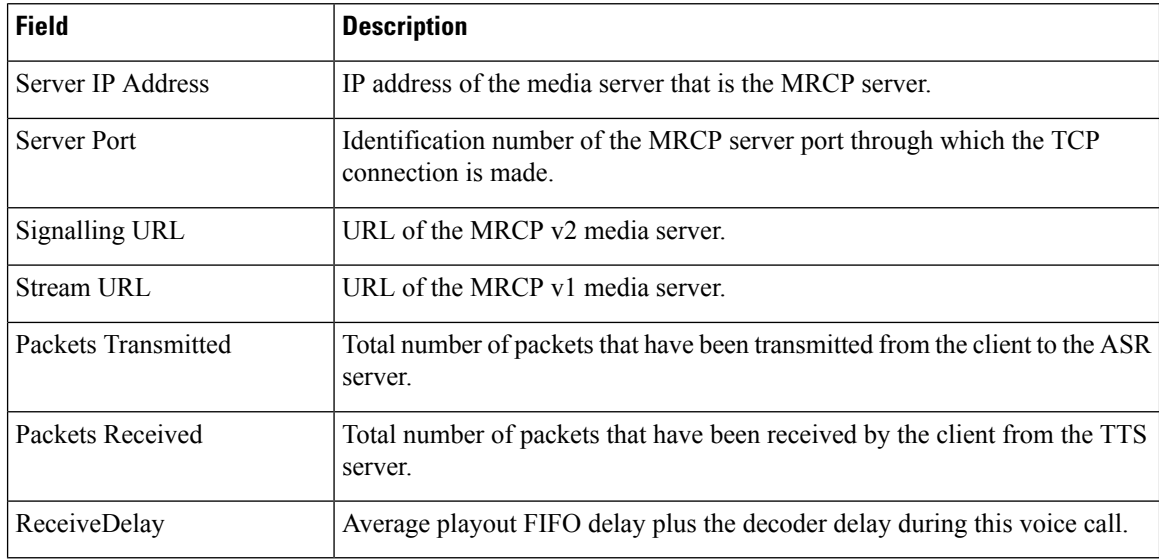

## **Related Command**

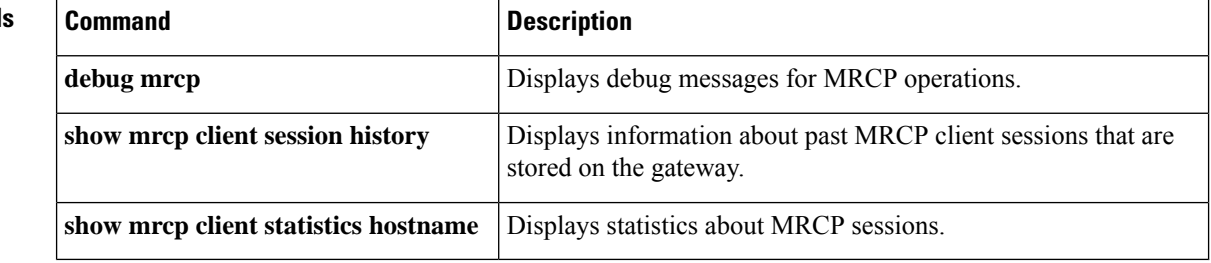

# <span id="page-600-0"></span>**show mrcp client session history**

To display information about past Media Resource Control Protocol (MRCP) client sessions that are stored on the gateway, use the **show mrcp client session history**command in privileged EXEC mode.

**show mrcp client session history** [**detailed**]

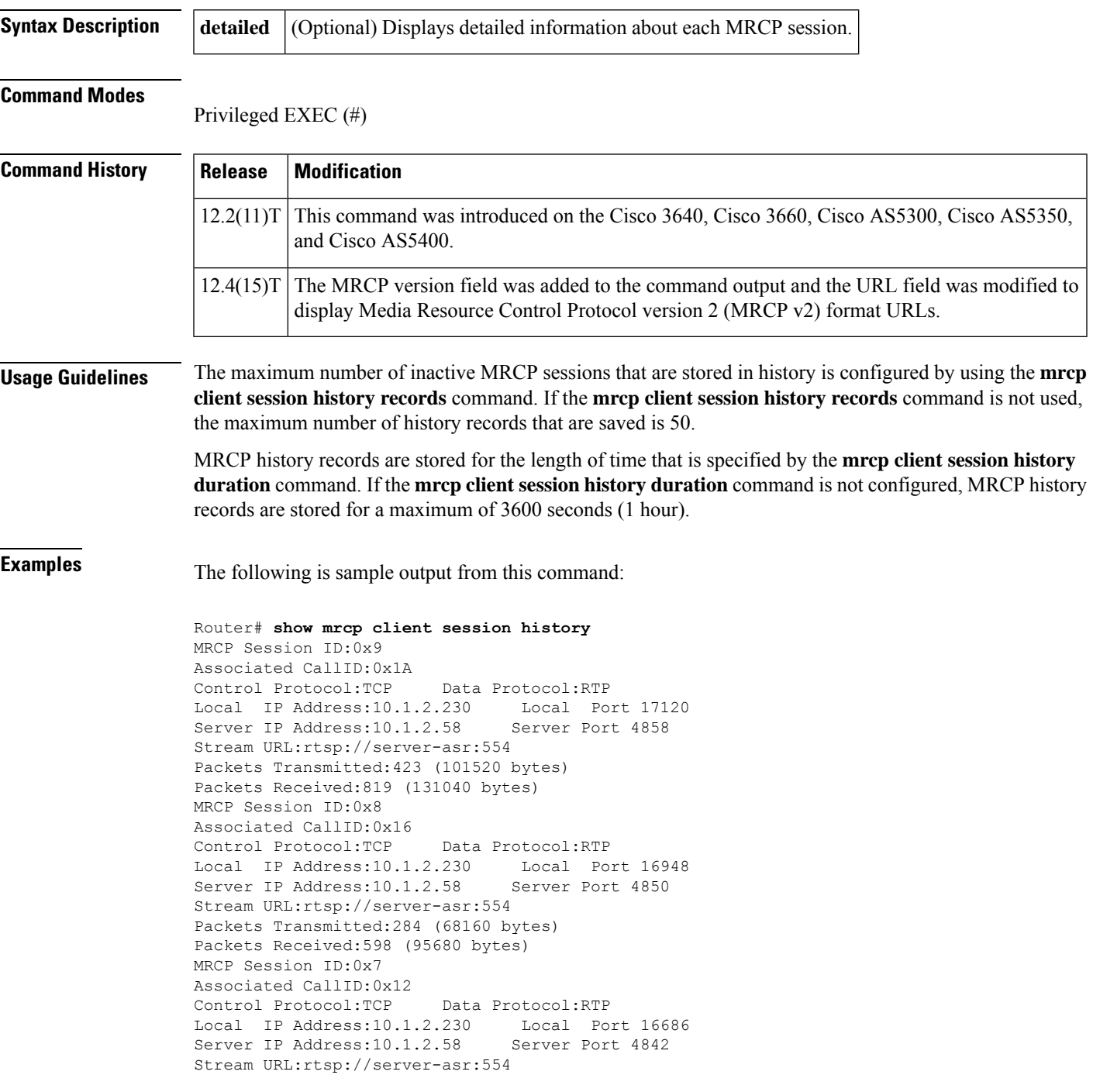

```
Packets Transmitted:353 (84720 bytes)
Packets Received:716 (114560 bytes)
MRCP Session ID:0x6
Associated CallID:0xE
Control Protocol:TCP Data Protocol:RTP
Local IP Address:10.1.2.230 Local Port 19398
Server IP Address: 10.1.2.58 Server Port 4834
Stream URL:rtsp://server-asr:554
Packets Transmitted:358 (85920 bytes)
Packets Received:720 (115200 bytes)
```
The following is sample output from the show mrcp client session history detailed command:

```
Router# show mrcp client session history detailed
MRCP Session ID: 0x7
Associated CallID: 0x14
    MRCP version: 2.0
     ================
    Control Protocol: TCP Data Protocol: RTP
    ASR (Callid = 0x18)Server IP Address: 10.5.18.224 Server Port 10002
Signalling URL: sip:mrcpv2ASRServer@10.5.18.224:5060
Packets Transmitted: 373 (59680 bytes)
Packets Received: 0 (0 bytes)
OntimeRcvPlayout: 3000
GapFillWithSilence: 0
GapFillWithPrediction: 0
GapFillWithInterpolation: 6025
GapFillWithRedundancy: 0
HighWaterPlayoutDelay: 100
LoWaterPlayoutDelay: 95
ReceiveDelay: 100 LostPackets: 0
EarlyPackets: 0 LatePackets: 0
-----------------------------------------
    TTS (Callid = 0x17)
Server IP Address: 10.5.18.224 Server Port 10000
Signalling URL: sip:mrcpv2TTSServer@10.5.18.224:5060
Packets Transmitted: 0 (0 bytes)
Packets Received: 679 (108640 bytes)
OntimeRcvPlayout: 3000
GapFillWithSilence: 0
GapFillWithPrediction: 0
GapFillWithInterpolation: 6025
GapFillWithRedundancy: 0
HighWaterPlayoutDelay: 100
LoWaterPlayoutDelay: 95
ReceiveDelay: 100 LostPackets: 0
EarlyPackets: 0 LatePackets: 0
```
The table below describes the fields shown in this output.

**Table 112: show mrcp client session history detailed Field Descriptions**

| <b>Field</b>             | <b>Description</b>                                                    |
|--------------------------|-----------------------------------------------------------------------|
| <b>MRCP</b> Session ID   | Unique identification number for the MRCP session, in hexadecimal.    |
| <b>Associated CallID</b> | Unique identification number for the associated call, in hexadecimal. |
| <b>MRCP</b> version      | MRCP version used by the client.                                      |
| Control Protocol         | Call control protocol being used, which is always TCP.                |

I

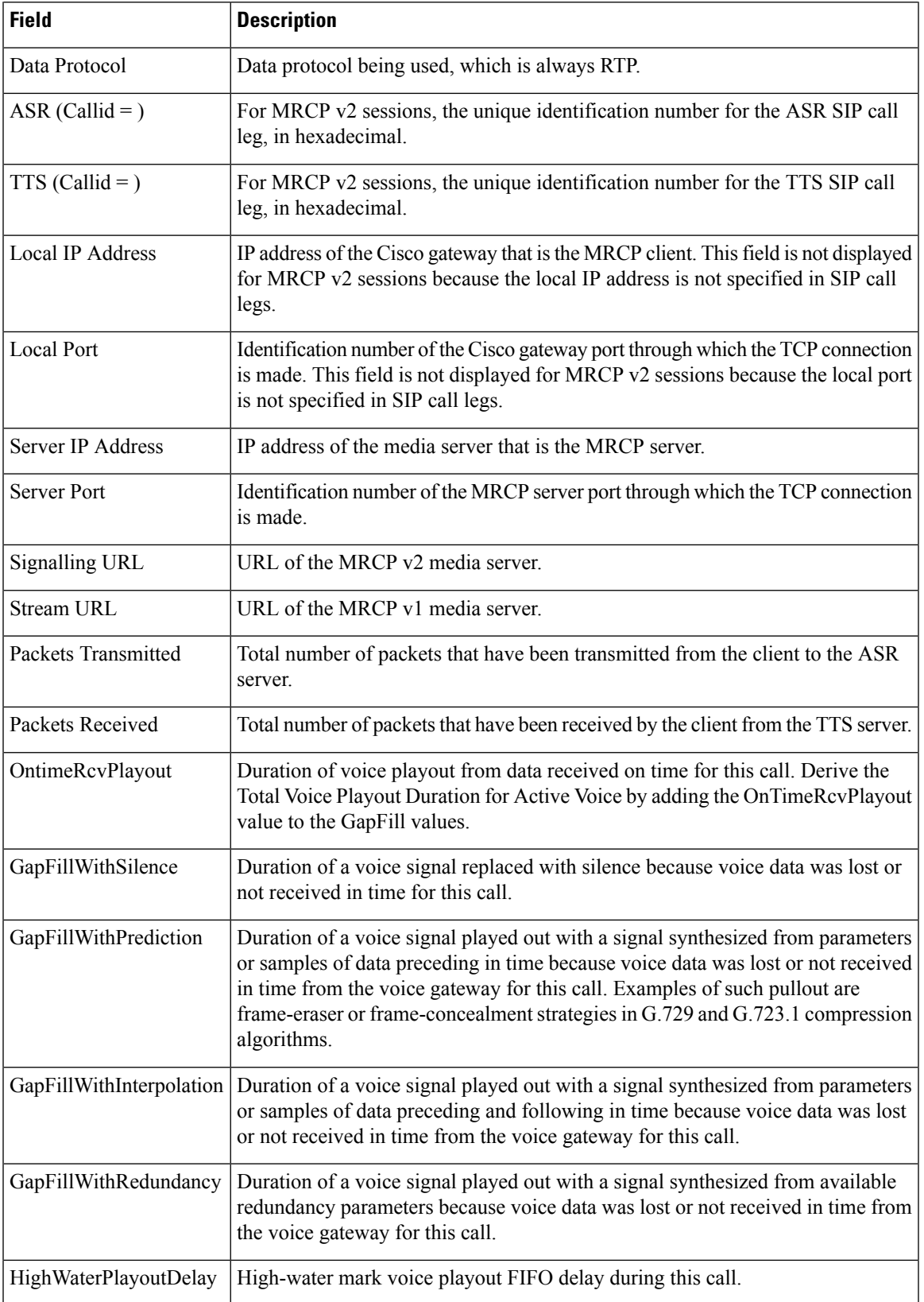

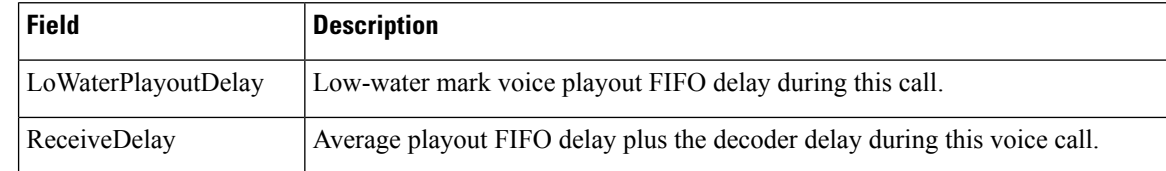

## **Related Commands**

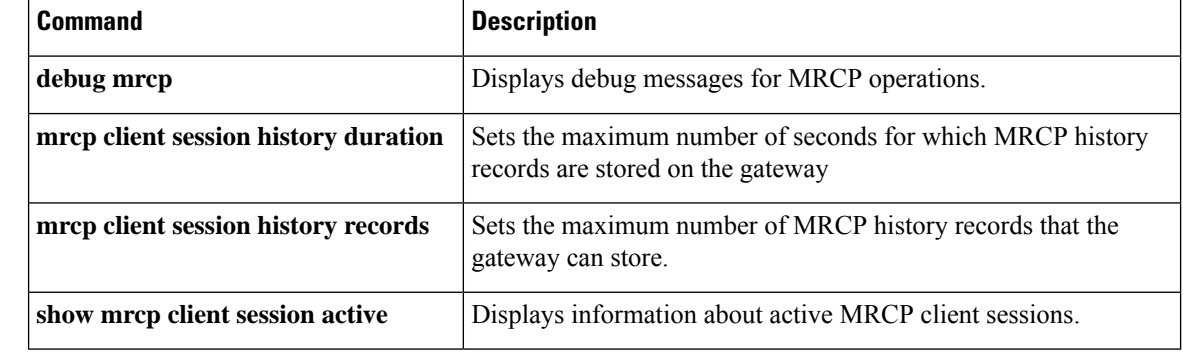

## <span id="page-604-0"></span>**show mrcp client statistics hostname**

To display statistics about Media Resource Control Protocol (MRCP) sessions for a specific MRCP client host, use the **show mrcp client statistics hostname**command in privileged EXEC mode.

**show mrcp client statistics hostname** {*hostnameip-address*}

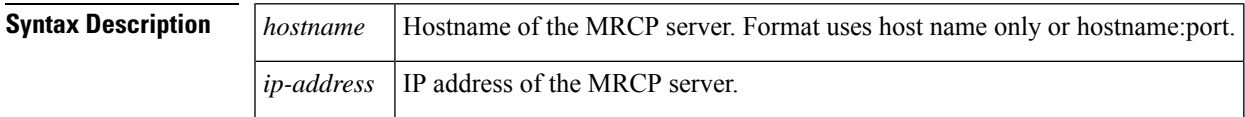

### **Command Modes**

Privileged EXEC (#)

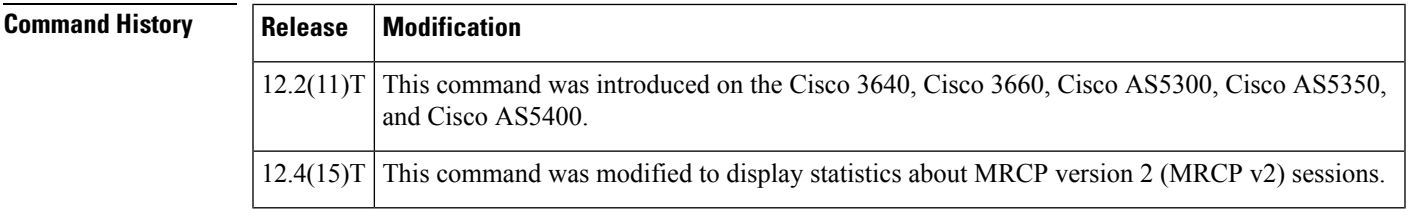

**Usage Guidelines** To display output from this command, you must first use the **mrcp client statistics enable**command.

**Examples** The following is sample output from this command:

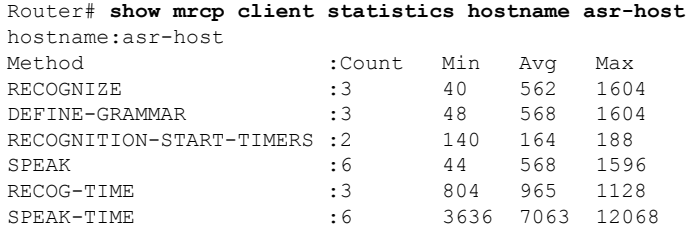

The table below describes the fields shown in this output.

**Table 113: show mrcp client statistics hostname Field Descriptions**

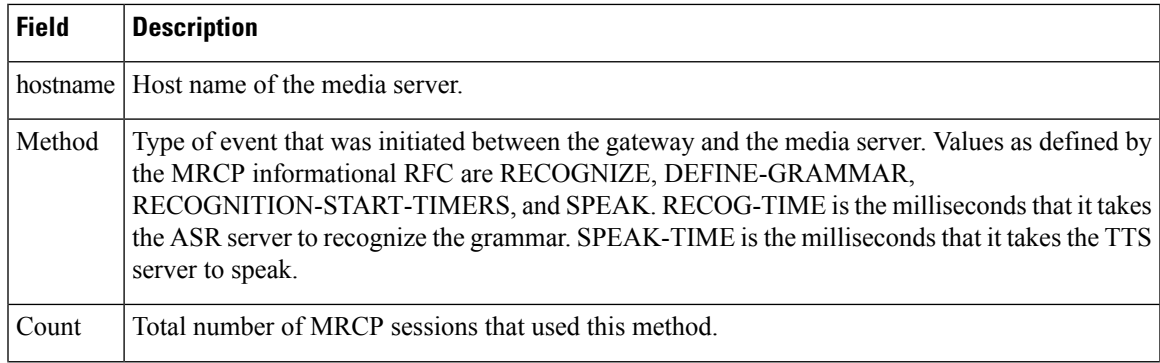

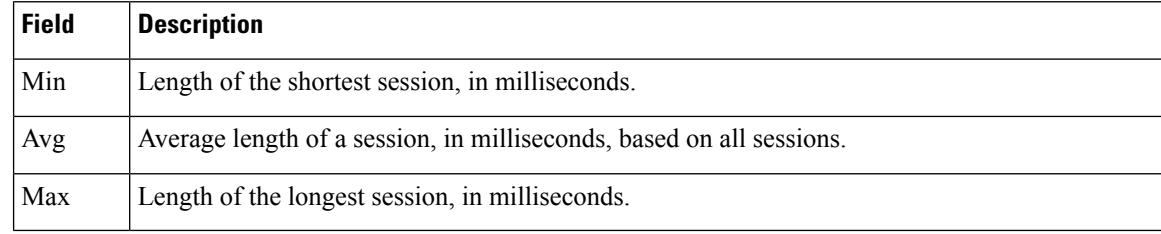

## $\overline{\text{Related Commands}}$

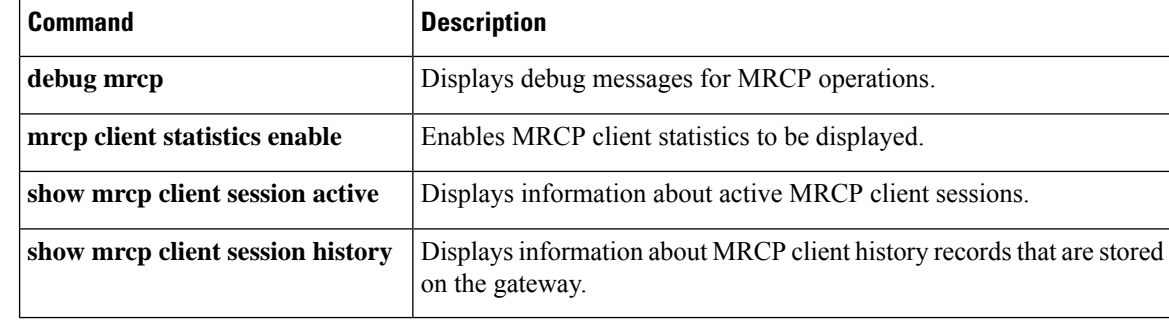

i.

# <span id="page-606-0"></span>**show mwi relay clients**

To display registration information for the list of message-waiting indicator (MWI) relay clients, use the **show mwi relay clients**command in privileged EXEC mode.

**show mwi relay clients**

**Syntax Description** This command has no arguments or keywords.

### **Command Modes**

Privileged EXEC (#)

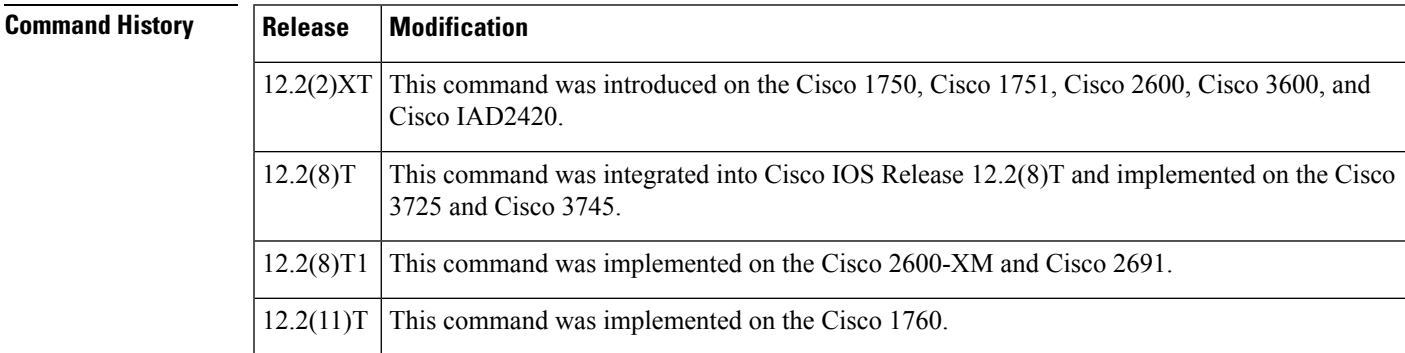

**Examples** The following is sample output from this command:

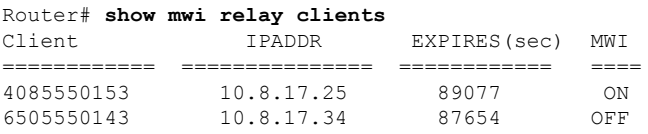

The table below describes significant fields shown in this output.

### **Table 114: show mwi relay clients Field Descriptions**

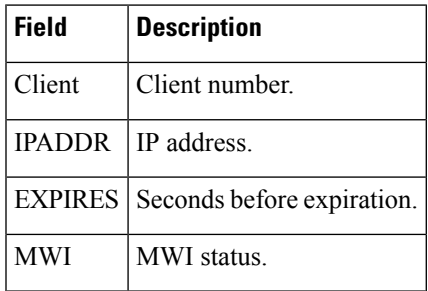

### **Related Commands Command**

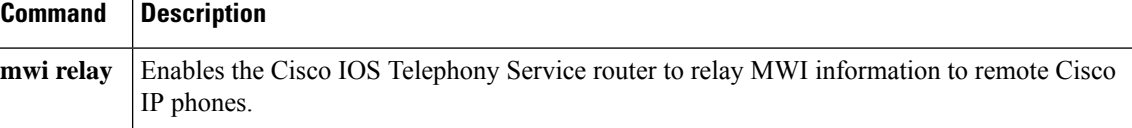

## <span id="page-607-0"></span>**show nextport**

To display statistical information on NextPort digital signal processor (DSP) resources for diagnostic and debugging purposes, use the **show nextport** command in privileged EXEC mode.

show nextport {dfc slot/port | est [{slot/dfc/module | enabled}] | ifd {queue slot/port [{control | data | **est** | **gdb** | **voice** | *npaddress* [*qid*]}] | **statistics**} | **md** *modem* | **mm** [{*slot***/***dfc***/***module* | **interrupt**}] | np-address slot/port | session {slot/port | tty ttynumber} | siglib test | ssm {info slot/port | test | vdev *slot***/***port*} | **test** | **vpd** {**statistics** *slot***/***port* | **traffic** *slot***/***port*} | **vsmgr protocol violations**}

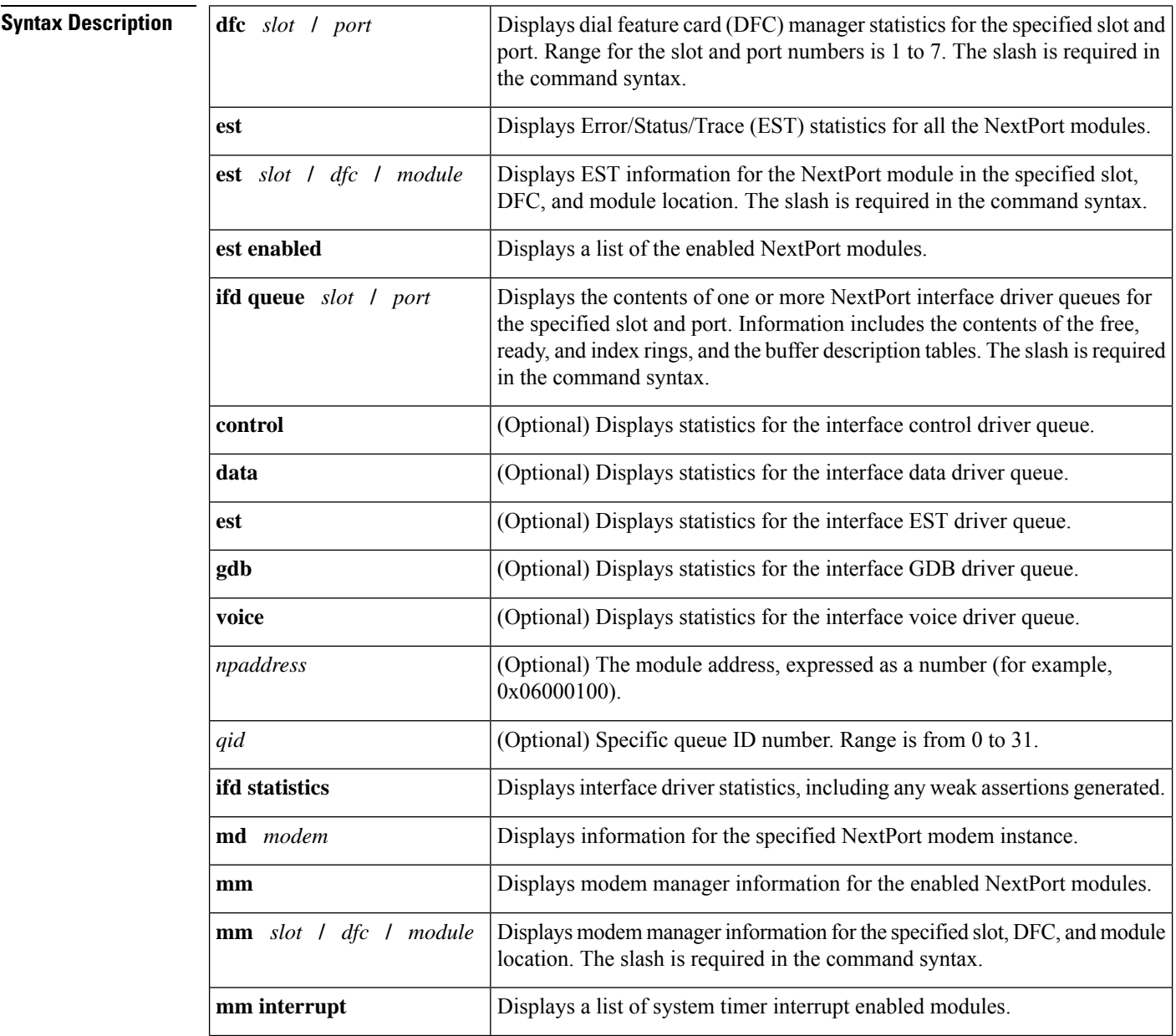

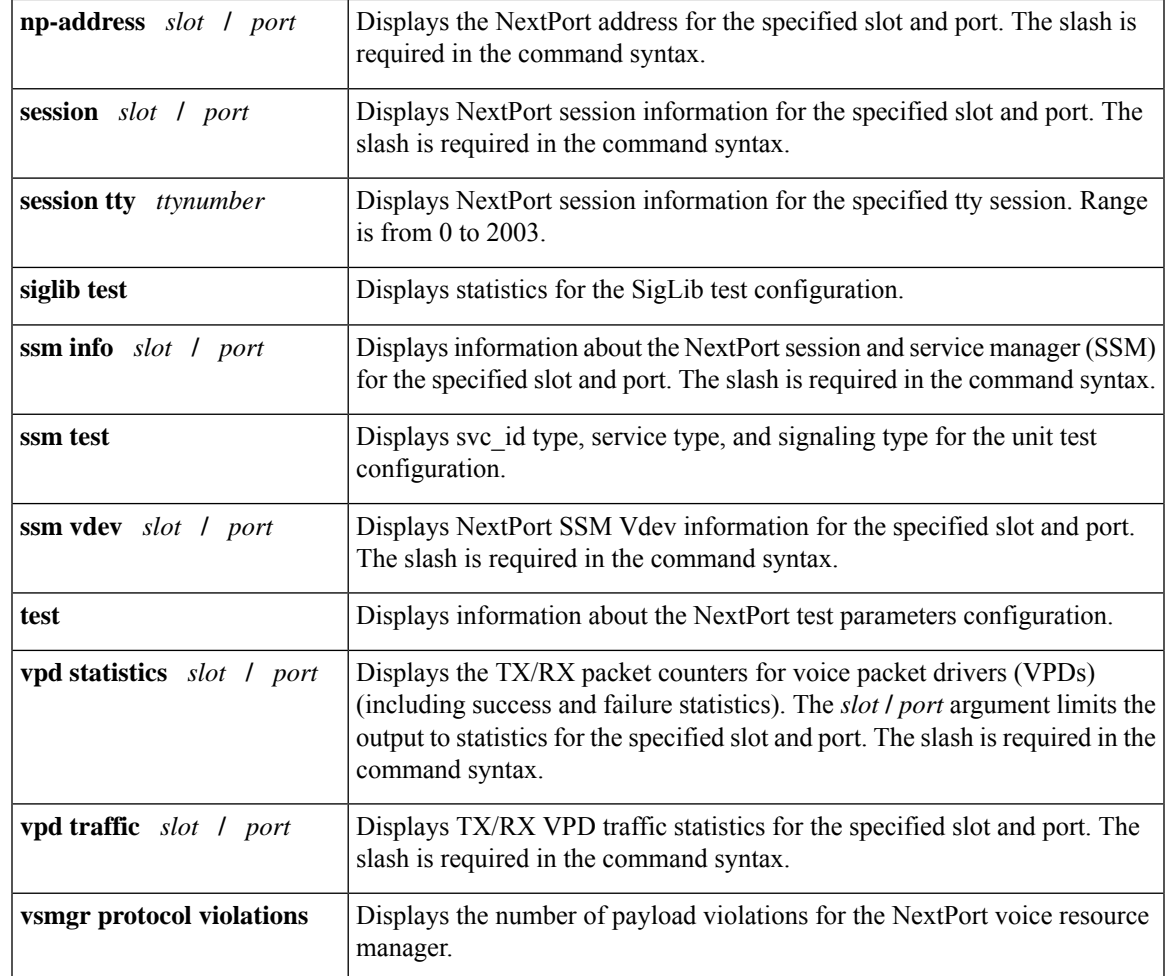

## **Command Modes**

Privileged EXEC (#)

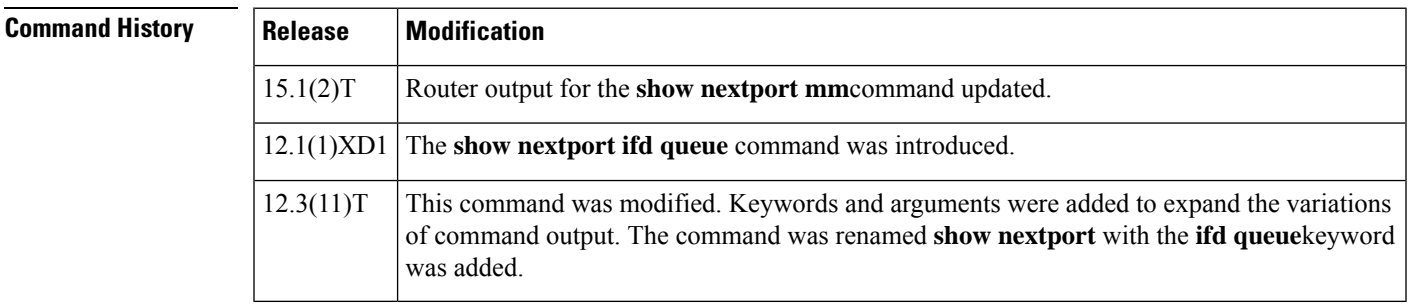

**Usage Guidelines** The **show nextport** command is intended to be used by Cisco Technical Support personnel to look at the NextPort DSP statistics and to perform detailed debugging. Please consult Cisco Technical Support before using this command.

> The **show nextport** command is supported on the Cisco AS5300XM series, Cisco AS5400XM series, and Cisco AS5800XM series platforms.

When you enter the **show nextport vpd statistics** command on the Cisco AS5850, the output shows the TX/RX packet counters that could not be forwarded by distributed Cisco Express Forwarding. These packets are routed back to the enhanced route switch controller (ERSC).

The **show nextport vpdstatistics***slot***/***port* command (on individual feature boards) displaysthe TX/RX packet counts for the packets that have been forwarded by distributed Cisco Express Forwarding.

The display of packet counts for the packets forwarded on the Cisco AS5850 is the result of the distributed architecture of the platform.

**Examples** The following examples show some of the variations of the **show nextport** command.

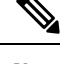

**Note** Field descriptions in the examples provided are self-explanatory.

```
Router# show nextport session 1/1
Session Information Display
 slot/port : 1/1 TTY# : 217 Session ID : 0x006D
 Module Address : Slot 1 DFC 0 Module 0 SPE 0 Channel 1
 Service Type : DATA FAX MODEM
  Session State : IDLE
 TDM Information:
  DSP is connected to TDM stream 0, channel 1 on the NextPort module
Router# show nextport vpd statistics
Voice Statistics for slot 1
Status: Active
Rx Statistics
rx_successful= 0
rx_failed= 0
 queue destroyed = 0
 buffer pool depleted = 0
 invalid packet = 0wrong session packet = 0
 rejection by dsp api layer = 0
Tx Statistics
tx_successful= 0
tx_acked_by_ifd= 0
 tx_failed= 0
 rejection by IFD = 0
Voice Statistics for slot 2
Status: Idle
Rx Statistics
 rx_successful= 0
rx_failed= 0
 queue destroyed = 0
 buffer pool depleted = 0
 invalid packet = 0wrong session packet = 0rejection by dsp api layer = 0
Tx Statistics
tx_successful= 0
tx acked by ifd= 0
tx failed= 0rejection by IFD = 0
Voice Statistics for slot 3
Status: Active
Rx Statistics
rx_successful= 0
rx_failed= 0
```
queue destroyed = 0 buffer pool depleted = 0 invalid packet =  $0$ wrong session packet = 0 rejection by dsp api layer = 0 Tx Statistics tx\_successful= 0 tx acked by ifd= 0  $tx$  failed=  $0$ rejection by IFD = 0 Voice Statistics for slot 4 Status: Idle Rx Statistics rx\_successful= 0 rx\_failed= 0 queue destroyed = 0 buffer pool depleted = 0 invalid packet = 0 wrong session packet = 0 rejection by dsp api layer = 0 Tx Statistics tx\_successful= 0 tx acked by ifd= 0 tx\_failed= 0 rejection by IFD = 0 Voice Statistics for slot 5 Status: Idle Rx Statistics rx\_successful= 0 rx\_failed= 0 queue destroyed = 0 buffer pool depleted = 0 invalid packet = 0 wrong session packet = 0 rejection by dsp api layer = 0 Tx Statistics tx\_successful= 0 tx acked by ifd= 0  $tx$  failed=  $0$ rejection by IFD = 0 Voice Statistics for slot 6 Status: Idle Rx Statistics rx\_successful= 0 rx\_failed= 0 queue destroyed = 0 buffer pool depleted = 0 invalid packet  $= 0$ wrong session packet = 0 rejection by dsp api layer = 0 Tx Statistics tx\_successful= 0 tx acked by ifd= 0 tx\_failed= 0 rejection by IFD = 0 Voice Statistics for slot 7 Status: Idle Rx Statistics rx\_successful= 0 rx\_failed= 0 queue destroyed = 0 buffer pool depleted = 0 invalid packet = 0 wrong session packet = 0

```
rejection by dsp api layer = 0
Tx Statistics
tx_successful= 0
tx acked by_ifd= 0
tx_failed= 0
 rejection by IFD = 0
Router# show nextport ssm vdev 3/1
vdev_common handle @ 0xC0D92E20
slot 3, port 1, tone, device status(0): VDEV STATUS UNLOCKED
csm_state(0x0100)=CSM_IDLE_STATE, csm_event_proc=0x601EA0C0
invalid_event_count=2, wdt_timeout_count=0
wdt timestamp started is not activated
wait for dialing:False, wait for bchan:False
pri_chnl=TDM_ISDN_STREAM(s0, u0, c0), tdm_chnl=TDM_DSP_STREAM(s3, c1)
dchan_idb_start_index=0, dchan_idb_index=0, call_id=0x0000, bchan_num=-1
csm_event=CSM_EVENT_MODEM_ONHOOK, cause=0x0007
ring no answer=0, ic failure=0, ic complete=0
dial failure=0, oc failure=0, oc complete=0
oc busy=0, oc no dial tone=0, oc dial timeout=0
remote link disc=0, stat busyout=0
oobp failure=0, cas address signalling failure=0
call_duration_started=00:00:00, call_duration_ended=00:00:00, total_call_durati0
The calling party phone number
The called party phone number =
total free rbs timeslot = 0, total busy rbs timeslot = 0, total rtr busy rbs ti,
total_sw56_rbs_timeslot = 0, total_sw56_rbs_static_bo_ts = 0,
total free isdn channels = 0, total auto busy isdn channels = 0,
total_rtr_busy_isdn_channels = 0,
min free device threshold = 0Router# show nextport mm
IOS bundled NextPort image version: 0.0.0.0
NP Module(3 ): state = MODULE NOT INSERTED
IOS bundled NextPort image version: 0.0.0.0
NP Module(4 ): state = MODULE NOT INSERTED
IOS bundled NextPort image version: 0.0.0.0
NP Module(5 ): state = MODULE NOT INSERTED
IOS bundled NextPort image version: 0.0.0.0
NP Module(6 ): state = MODULE NOT INSERTED
IOS bundled NextPort image version: 0.0.0.0
NP Module(7 ): state = MODULE NOT INSERTED
IOS bundled NextPort image version: 0.0.0.0
NP Module(8 ): state = MODULE NOT INSERTED
IOS bundled NextPort image version: 0.0.0.0
NP Module(9 ): state = MODULE NOT INSERTED
IOS bundled NextPort image version: 0.0.0.0
NP Module(10): state = MODULE NOT INSERTED
IOS bundled NextPort image version: 0.0.0.0
NP Module(11): state = MODULE NOT INSERTED
IOS bundled NextPort image version: 7.37.10.90
NP Module(12): slot=4, dfc=0, module=0
              state = MODULE RUNNING
              crash=0, bad=0, restarts=0, num SPEs=6
              max_mpt_redundancy_session = 18
              spe country code = 0
              session handle enable = TRUE
IOS bundled NextPort image version: 7.37.10.90
NP Module(13): slot=4, dfc=0, module=1
               state = MODULE RUNNING
              crash=0, bad=0, restarts=0, num SPEs=6
              max_mpt_redundancy_session = 18
              spe country code = 0session handle enable = TRUE
IOS bundled NextPort image version: 7.37.10.90
NP Module(14): slot=4, dfc=0, module=2
```
```
state = MODULE RUNNING
               crash=0, bad=0, restarts=0, num SPEs=6
              max mpt redundancy session = 18
               spe country code = 0
              session handle enable = TRUE
IOS bundled NextPort image version: 7.37.10.90
NP Module(15): slot=5, dfc=0, module=0
              state = MODULE RUNNING
              crash=0, bad=0, restarts=0, num SPEs=6
              max_mpt_redundancy_session = 18
              spe country code = 0
              session handle enable = TRUE
IOS bundled NextPort image version: 7.37.10.90
NP Module(16): slot=5, dfc=0, module=1
               state = MODULE RUNNING
              crash=0, bad=0, restarts=0, num SPEs=6
              max_mpt_redundancy_session = 18
               spe country code = 0
              session handle enable = TRUE
IOS bundled NextPort image version: 7.37.10.90
NP Module(17): slot=5, dfc=0, module=2
              state = MODULE RUNNING
               crash=0, bad=0, restarts=0, num SPEs=6
              max_mpt_redundancy_session = 18
              spe country code = 0
              session handle enable = TRUE
IOS bundled NextPort image version: 0.0.0.0
NP Module(18): state = MODULE NOT INSERTED
IOS bundled NextPort image version: 0.0.0.0
NP Module(19): state = MODULE NOT INSERTED
IOS bundled NextPort image version: 0.0.0.0
NP Module(20): state = MODULE NOT INSERTED
IOS bundled NextPort image version: 0.0.0.0
NP Module(21): state = MODULE NOT INSERTED
IOS bundled NextPort image version: 0.0.0.0
NP Module(22): state = MODULE NOT INSERTED
IOS bundled NextPort image version: 0.0.0.0
NP Module(23): state = MODULE NOT INSERTED
```
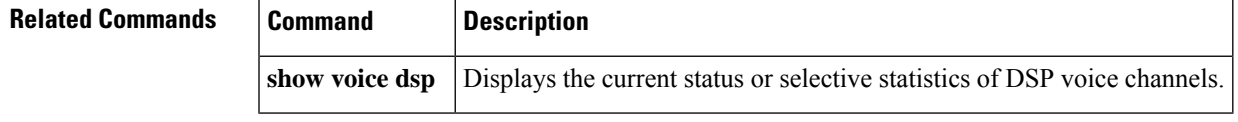

# **show nextport vpd**

To display the TX/RX packet counters for voice packet drivers (VPDs) (including success and failure statistics), use the **show nextport vpd**command in privileged EXEC mode.

**show nextport vpd** {**statistics** [{*slot***/***port-number*}] | **traffic** [{*slot***/***port-number*}]}

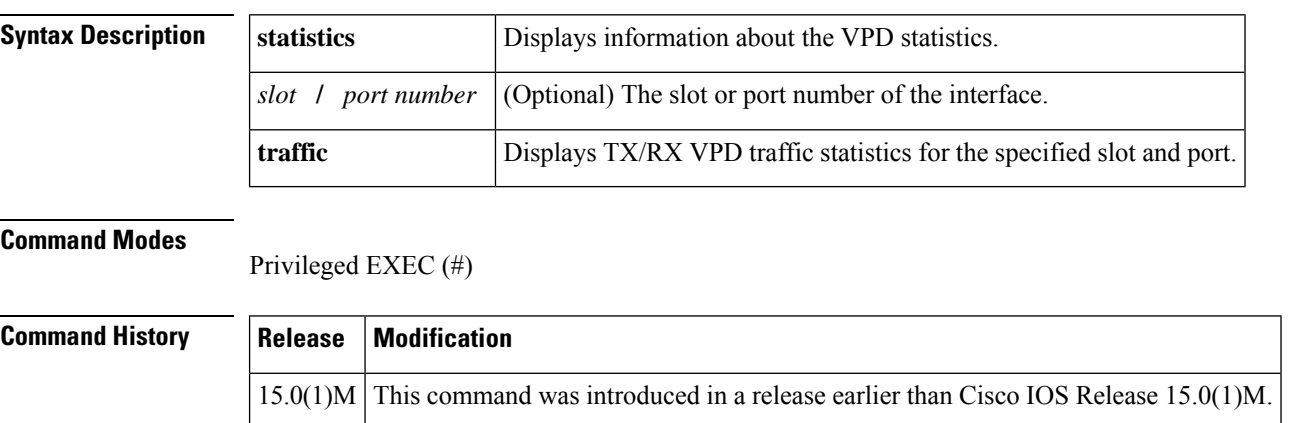

## **Usage Guidelines** The **show nextport vpd statistics** command displays the TX/RX packet counters that could not be forwarded by distributed Cisco Express Forwarding (dCEF). These packets are routed back to the enhanced route switch controller (ERSC). Executing show nextport vpd statistics slot/port (on individual feature boards) shows the TX/RX packet counts for the packets that have been forwarded by dCEF.

**Examples** The following is sample output from the **show nextport vpd traffic**command for slot1 ans port1:

```
Router# show nextport vpd traffic 1/1
Voice Instance for slot 1 port 1
Status: Idle
Session Duration in second: 0
Rx traffic Statistics
 total rx bytes: 0
 total rx packets: 0
  average rx packets per second: 0
Tx traffic Statistics
 total tx bytes: 0
  total tx packets: 0
  average tx packets per second: 0
```
The table below describes the significant fields shown in the display.

**Table 115: show nextport vpd Field Descriptions**

| <b>Field</b>  | <b>Description</b>                                  |
|---------------|-----------------------------------------------------|
| <b>Status</b> | Current status of the voice traffic.                |
| Session       | Duration of the voice sessions in seconds.          |
|               | Rx traffic Statistics   Number of packets received. |

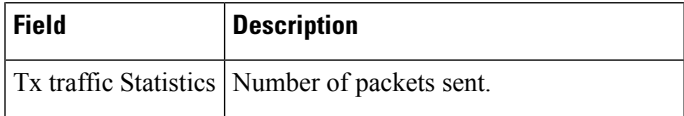

The following issample output from the **show nextport vpdstatistics**command. The field descriptions are self-explanatory.

```
Router# show nextport vpd statistics
Voice Instance for slot 1 port 1
Status: Idle
Rx Statistics
 rx_successful= 0
 rx_failed= 0
    queue destroyed = 0
   buffer pool depleted = 0
   invalid packet = 0
   wrong session packet = 0
Tx Statistics
  tx_successful= 0
 tx<sup>-</sup>acked by ifd= 0
 tx failed= 0rejection by IFD = 0
```
# **show num-exp**

To display the number expansions configured, use the **show num**-**exp**command in privileged EXEC mode.

**show num-exp** [*dialed-number*]

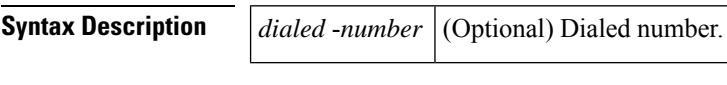

**Command Modes**

Privileged EXEC (#)

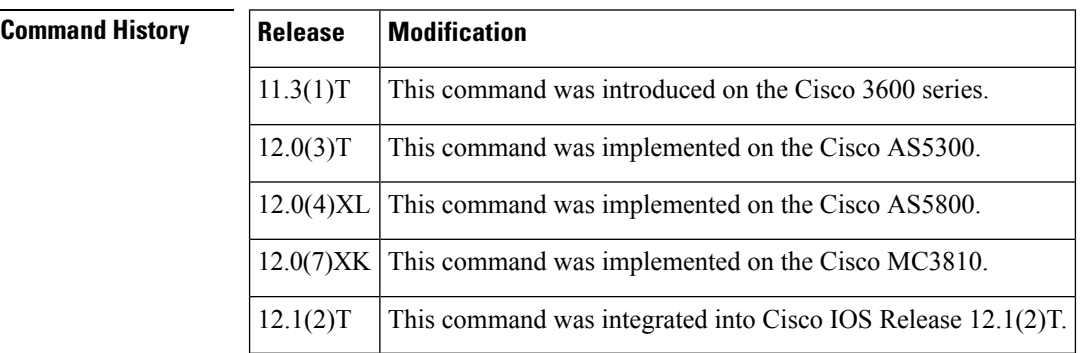

**Usage Guidelines** Use this command to display all the number expansions configured for this router. To display number expansion for only one number, specify that number by using the *dialed*-*number* argument.

**Examples** The following is sample output from this command:

```
Router# show num-exp
```
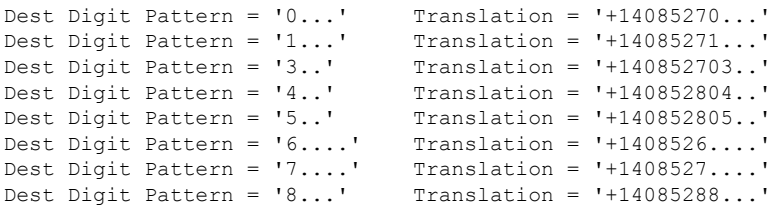

The table below describes significant fields shown in this output.

**Table 116: show num-exp Field Descriptions**

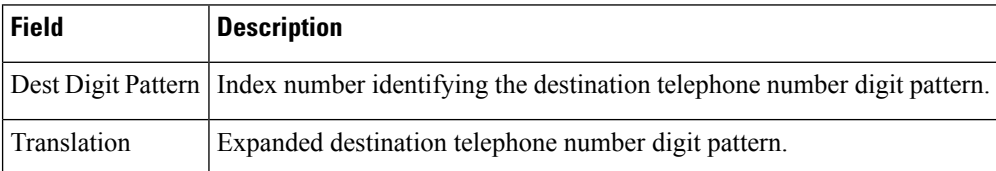

## **Related Commands**

 $\overline{\phantom{a}}$ 

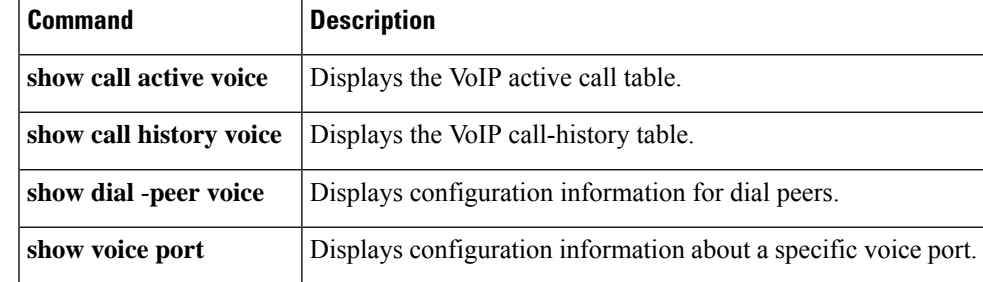

# **show piafs status**

To display the status of Personal Handyphone System (PHS) Internet Access Forum Standard (PIAFS) calls for each B channel in use on a router, use the **show piafs status** command in privileged EXEC mode.

### **show piafs status**

**Syntax Description** This command has no arguments or keywords.

### **Command Modes**

Privileged EXEC (#)

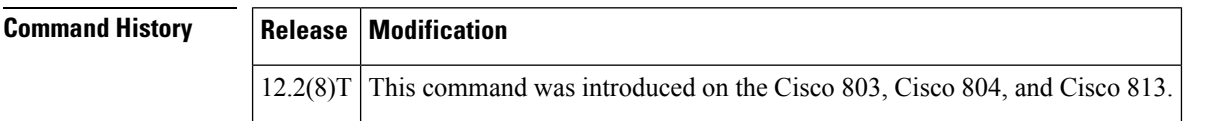

**Examples** The following is sample output from this command showing the status of PIAFS calls on B channel 1 on a Cisco 813 router:

```
Router# show piafs status
PIAFS STATUS INFORMATION
-------------------------
Number of active calls = 1
Details of connection 1
 ************************
Call Direction is: INCOMING
Call speed is: 64K
Current speed is: 64K
Call Elapsed Time: 59 seconds
The B channel assigned for this call is: B1 CHAN
Control Parameters Agreed Upon:
ARQ Control Information Transfer Protocol: Version 1
ARQ Data Transmission Protocol: Version 1
Measured RTF value: 9
PIAFS Frame Length in Bytes: 80
Maximum Frame Number: 63
Data Transmission Protocol of Peer: FIXED SPEED
Data Transmission Protocol of 800 Router: FIXED SPEED
V42 Negotiated: YES
V42 Parameters:
Direction: BOTH
No of code words: 4096
Max string length: 250
First PPP Frame Detected: YES
Piafs main FSM state: PIAFS_DATA
PIAFS Data Frames Tx Statistics:
Total No: of PIAFS Frames Confirmed: 344
Total Bytes of Application Data Transmitted:
Before Compression: 47021
After Compression: 30952
Compression Ratio in Tx direction is 1.51: 1
Total No: of PIAFS Frames Retransmitted: 32
Total Bytes of Application Data Retransmitted: 2336
Total Throughput in Tx Direction:
Including PIAFS Dummy Frames: 8000 Bytes/Second
Excluding PIAFS Dummy Frames: 859 Bytes/Second
```

```
Excluding PIAFS Dummy and Retransmitted Data Frames: 593 Bytes/Second
PIAFS Data Frames Rx Statistics:
Total No: of PIAFS Frames Received: 86
Total No: of Bad PIAFS Frames Received: 0
Total Bytes of Application Data Received:
Before Uncompression: 1459
After Uncompression: 2955
Compression Ratio in Rx direction is 2.02: 1
Total Throughput in Rx Direction:
Including PIAFS Dummy Frames: 8000 Bytes/Second
Excluding PIAFS Dummy Frames: 656 Bytes/Second
Excluding PIAFS Dummy and Retransmitted Data Frames: 126 Bytes/Second
No: of ReSynchronizations so far: 0
```
The table below describes significant fields shown in this output.

### **Table 117: show piafs status Field Descriptions**

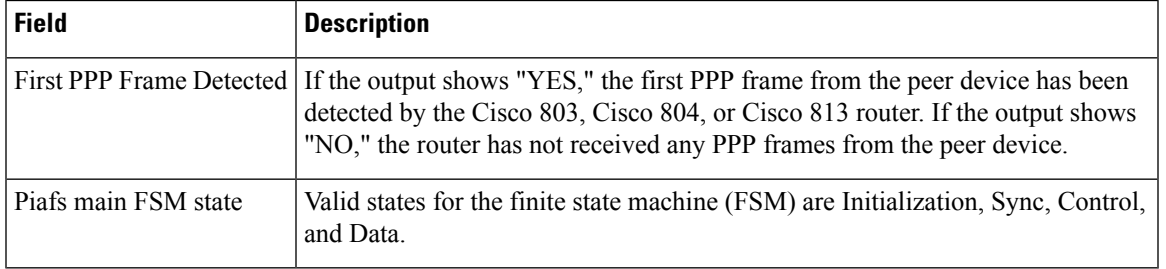

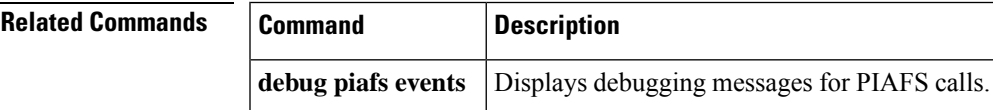

# **show platform hardware qfp active feature sbc fork global**

To display media forking statistics that are related to all the forking instances for an active Cisco Quantum Flow Processor (QFP) instance of CUBE, use the **show platform hardware qfp active feature sbc fork global** command in privileged EXEC mode.

### **show platform hardware qfp active feature sbc fork global**

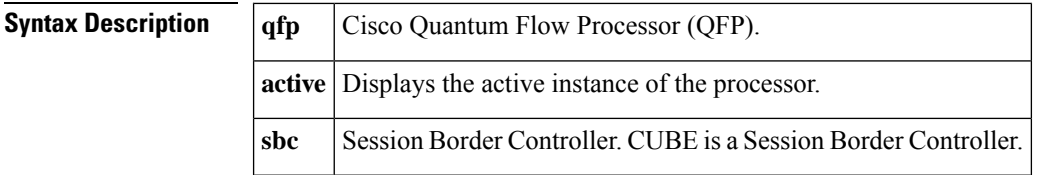

**Command Modes**

Privileged EXEC (#)

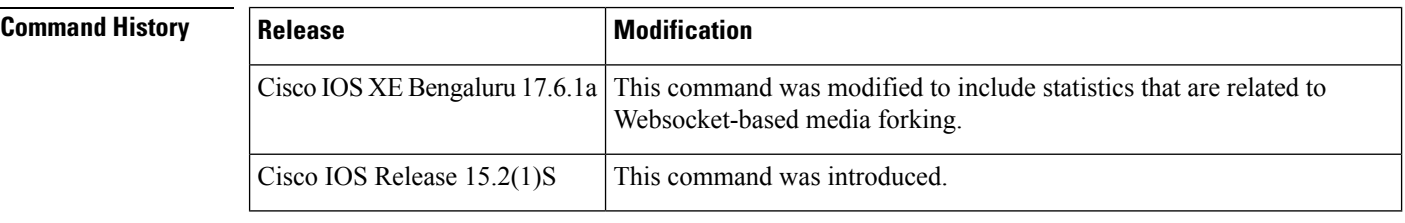

**Usage Guidelines** Use this command to display the global media forking statistics related to all the media forking instances of a CUBE platform. Media forking statistics that are related to WebSocket connections are included in the command as part of Cisco IOS XE Bengaluru 17.6.1a release. The statistics that are displayed for WebSocket-based media forking includes **SBC WebSocket Fork Global Statistics**, **Dropped RTP Packets**, and **Dropped Control Packets**. The section **SBC WebSocket Fork Global Statistics** displays statistics that are related to the transmission (TX) and receipt (RX) of RTP packets. For instance, the drop and replication of RTP packets in a media forking scenario. It also includes statistical details on the forward and drop of packets to control the session parameters in WebSocket-based media forking. The section **Dropped RTP Packets** provides statistical insight into the reasons for RTP packet drop. **Dropped Control Packets** contains statistical insight into the reasons for control packet drop.

**Examples** The following sample output displays the media forking statistics, related to a CUBE platform:

```
router#show platform hardware qfp active feature sbc fork global
SBC Media Fork Global Statistics
------------------------------
  Total TX RTP packets replicated = 0<br>Total TX RTP octets replicated = 0Total TX RTP octets replicated = 0<br>Total TX RTP packets dropped = 0Total TX RTP packets dropped
  Total TX RTP octets dropped = 0
  Total RX RTP packets replicated = 0<br>Total RX RTP octets replicated = 0Total RX RTP octets replicated = 0<br>Total RX RTP packets dropped = 0
```
Total RX RTP packets dropped  $= 0$ <br>Total RX RTP octets dropped  $= 0$ Total RX RTP octets dropped SBC WebSocket Fork Global Statistics ------------------------------

I

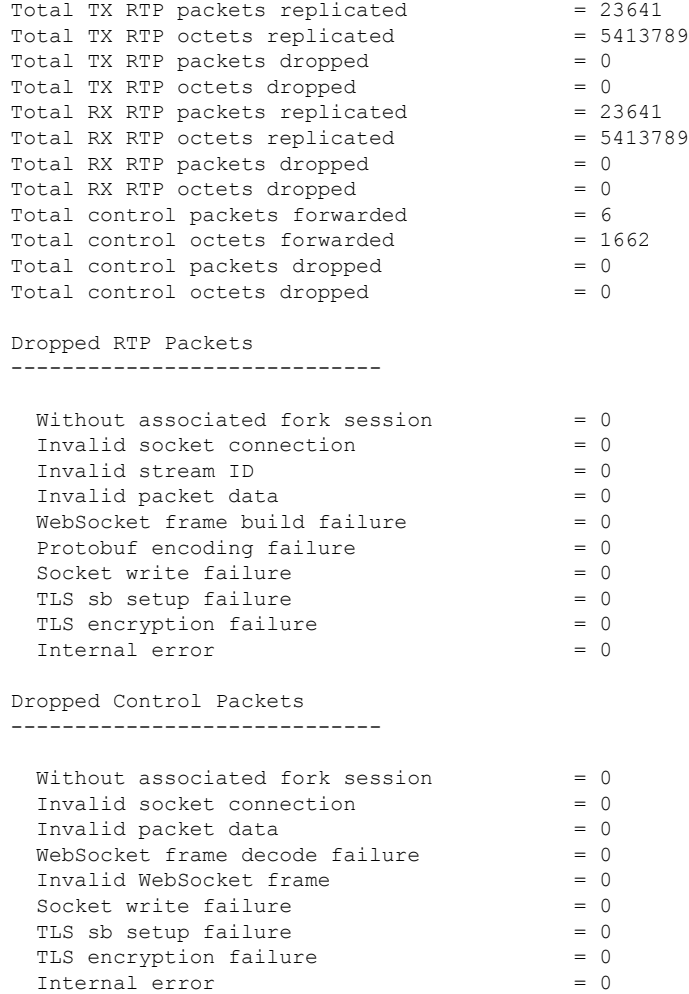

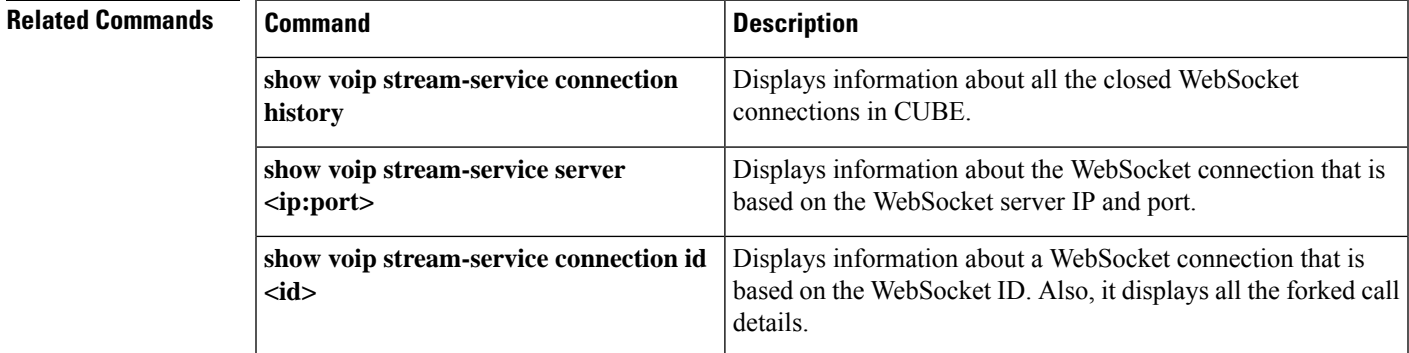

# **show platform hardware qfp active feature sbc fork session**

To display media forking statistics specific to a fork session for an active Cisco Quantum Flow Processor (QFP) instance of CUBE, use the **show platform hardware qfp active feature sbc fork session***id* command in privileged EXEC mode.

## **show platform hardware qfp active feature sbc fork session** *id*

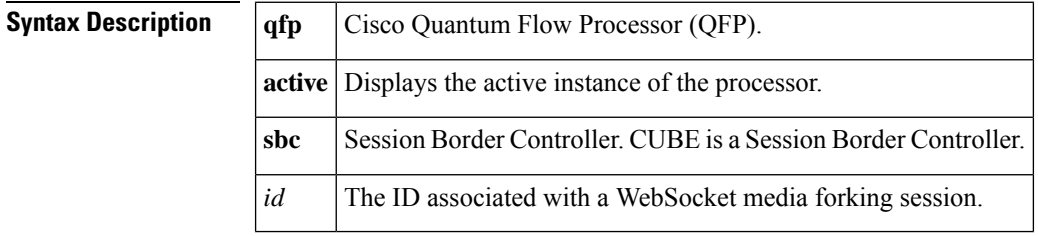

### **Command Modes**

Privileged EXEC (#)

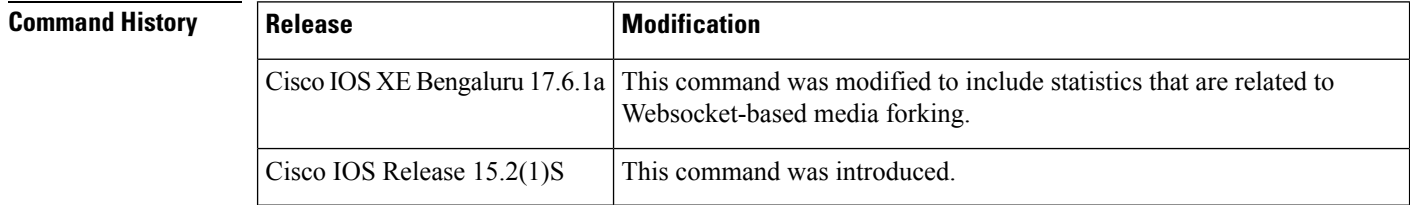

## **Usage Guidelines** Use this command to display the statistics related to a specific media forking session in a WebSocket connection. The statistical information is displayed for the active instance of the QFP. The statistics that are displayed for WebSocket-based media forking as part of this command includes the following categories:

- **SBC WebSocket Fork Session Information**
	- **Primary call mgm correlator** and **Primary call mpf correlator**—Displays information that is related to the correlators of the original call.
	- **RX stream ID** and **TX stream ID**—Displays information about the WebSocket channels that are used to perform forking.
	- **Primary call anchor side**—Displays information about the side of the anchor on the call that is associated with the forking session.
	- **Payload type**—Displays information about the payload encoding type or the payload type that is contained in the packets. For example, payload type is zero for G711ulaw and eight for G711alaw.
- **SBC WebSocket Connection Information**—The forking session is associated with a WebSocket connection. Displaysinformation about the WebSocket connection that isrelated to your forking session. This section contains information on whether your WebSocket connection is secure or not. Also, it provides information on the Local IP and port, Remote IP and port, WebSocket ID and WebSocket TCP socket ID.

• **SBC WebSocket Fork Session Statistics**—Displays information about the RTP packet drop and packet replication for both TX and RX streams. Also, it provides information on the packet drop and packet forward count for control packets.

**Examples** The following sample output displays the media forking statistics, related to a fork session in a WebSocket connection:

> router#show platform hardware qfp active feature sbc fork session 1 SBC WebSocket Fork Session Information ---------------------------------------

Fork session ID  $= 1$ <br>Fork session mgm correlator  $= 2$ Fork session mgm correlator Primary call mgm correlator  $= 1$ <br>Primary call mpf correlator  $= 1$ Primary call mpf correlator Primary call anchor side = SIDE A RX stream ID = 1<br>TX stream ID = 2 TX stream ID  $= 2$ <br>
Payload type  $= 0$ Payload type

SBC WebSocket Connection Information ---------------------------------------

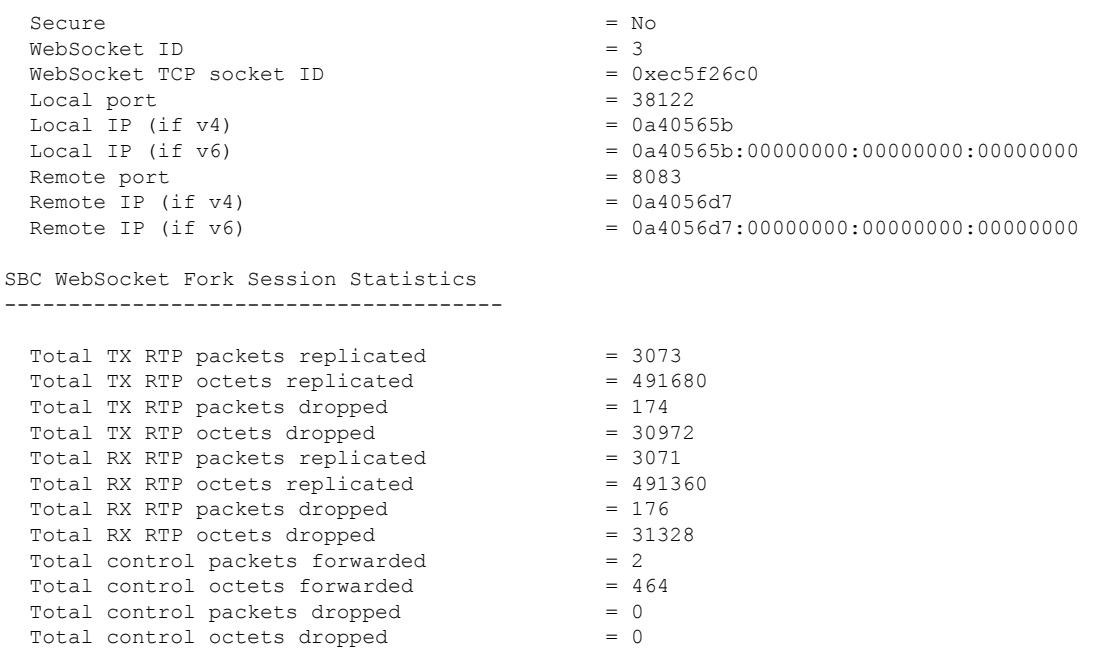

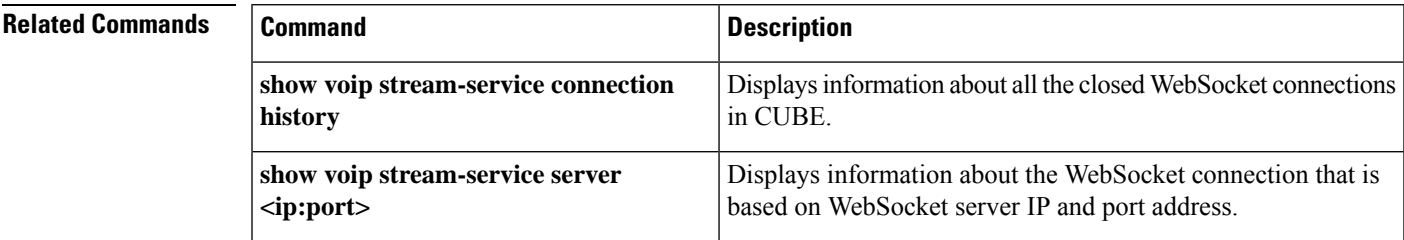

I

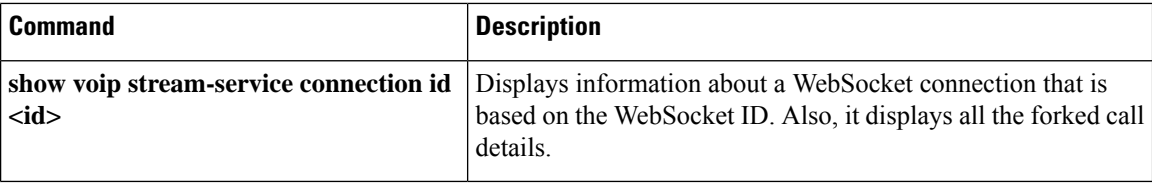

# **show pots csm**

To display the current state of calls and the most recent event received by the call-switching module (CSM) on a Cisco 800 series router, use the **show pots csm** command in privileged EXEC mode.

**show pots csm** *port* **Syntax Description** *port* Port number. Range is from 1 to 2. **Command Modes** Privileged EXEC (#) **Command History | Release | Modification** 12.1.(2)XF This command was introduced on the Cisco 800 series. **Examples** The following is sample output from this command: Router# **show pots csm 1** POTS PORT: 1 CSM Finite State Machine: Call 0 - State: idle, Call Id: 0x0 Active: no Event: CSM\_EVENT\_NONE Cause: 0 Call 1 - State: idle, Call Id: 0x0 Active: no Event: CSM\_EVENT\_NONE Cause: 0 Call 2 - State: idle, Call Id: 0x0 Active: no Event: CSM\_EVENT\_NONE Cause: 0

Field descriptions should be self-explanatory.

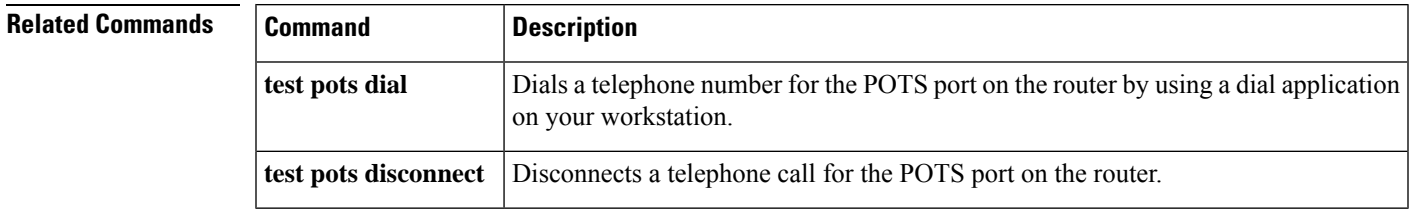

# **show pots status**

To display the settings of the telephone port physical characteristics and other information on the telephone interfaces of a Cisco 800 series router, use the **show pots status**command in privileged EXEC mode.

**show pots status**  $[\{1 | 2\}]$ 

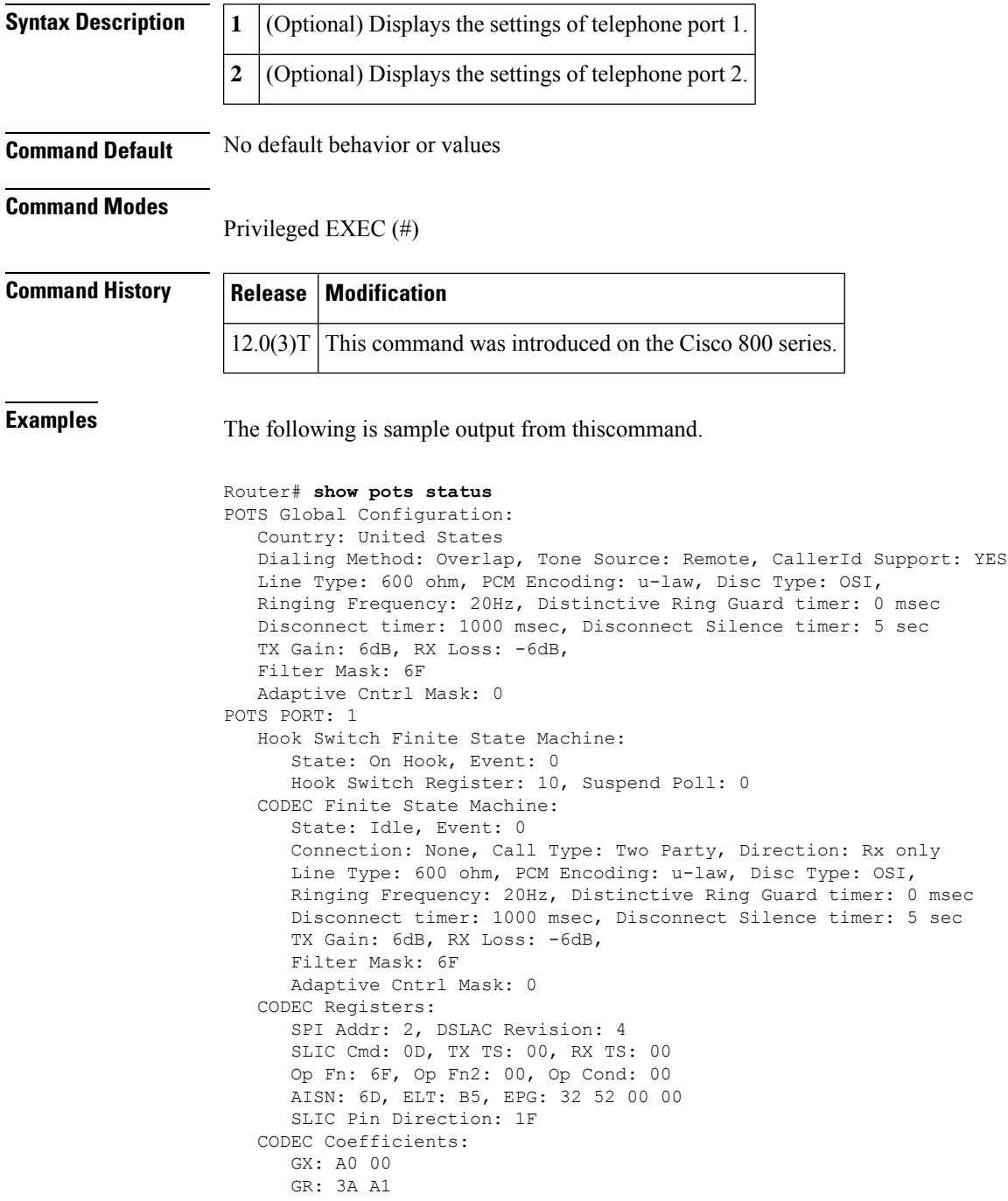

```
Z: EA 23 2A 35 A5 9F C2 AD 3A AE 22 46 C2 F0
      B: 29 FA 8F 2A CB A9 23 92 2B 49 F5 37 1D 01
      X: AB 40 3B 9F A8 7E 22 97 36 A6 2A AE
      R: 01 11 01 90 01 90 01 90 01 90 01 90
     GZ: 60
    ADAPT B: 91 B2 8F 62 31
   CSM Finite State Machine:
     Call 0 - State: idle, Call Id: 0x0
              Active: no
     Call 1 - State: idle, Call Id: 0x0
              Active: no
      Call 2 - State: idle, Call Id: 0x0
              Active: no
POTS PORT: 2
  Hook Switch Finite State Machine:
     State: On Hook, Event: 0
     Hook Switch Register: 20, Suspend Poll: 0
  CODEC Finite State Machine:
     State: Idle, Event: 0
     Connection: None, Call Type: Two Party, Direction: Rx only
     Line Type: 600 ohm, PCM Encoding: u-law, Disc Type: OSI,
     Ringing Frequency: 20Hz, Distinctive Ring Guard timer: 0 msec
      Disconnect timer: 1000 msec, Disconnect Silence timer: 5 sec
     TX Gain: 6dB, RX Loss: -6dB,
     Filter Mask: 6F
     Adaptive Cntrl Mask: 0
  CODEC Registers:
     SPI Addr: 3, DSLAC Revision: 4
      SLIC Cmd: 0D, TX TS: 00, RX TS: 00
     Op Fn: 6F, Op Fn2: 00, Op Cond: 00
     AISN: 6D, ELT: B5, EPG: 32 52 00 00
      SLIC Pin Direction: 1F
  CODEC Coefficients:
      GX: A0 00
     GR: 3A A1
      Z: EA 23 2A 35 A5 9F C2 AD 3A AE 22 46 C2 F0
      B: 29 FA 8F 2A CB A9 23 92 2B 49 F5 37 1D 01
      X: AB 40 3B 9F A8 7E 22 97 36 A6 2A AE
      R: 01 11 01 90 01 90 01 90 01 90 01 90
      GZ: 60
    ADAPT B: 91 B2 8F 62 31
  CSM Finite State Machine:
     Call 0 - State: idle, Call Id: 0x0
              Active: no
      Call 1 - State: idle, Call Id: 0x0
              Active: no
      Call 2 - State: idle, Call Id: 0x0
              Active: no
Time Slot Control: 0
```
The table below describes significant fields shown in this output.

I

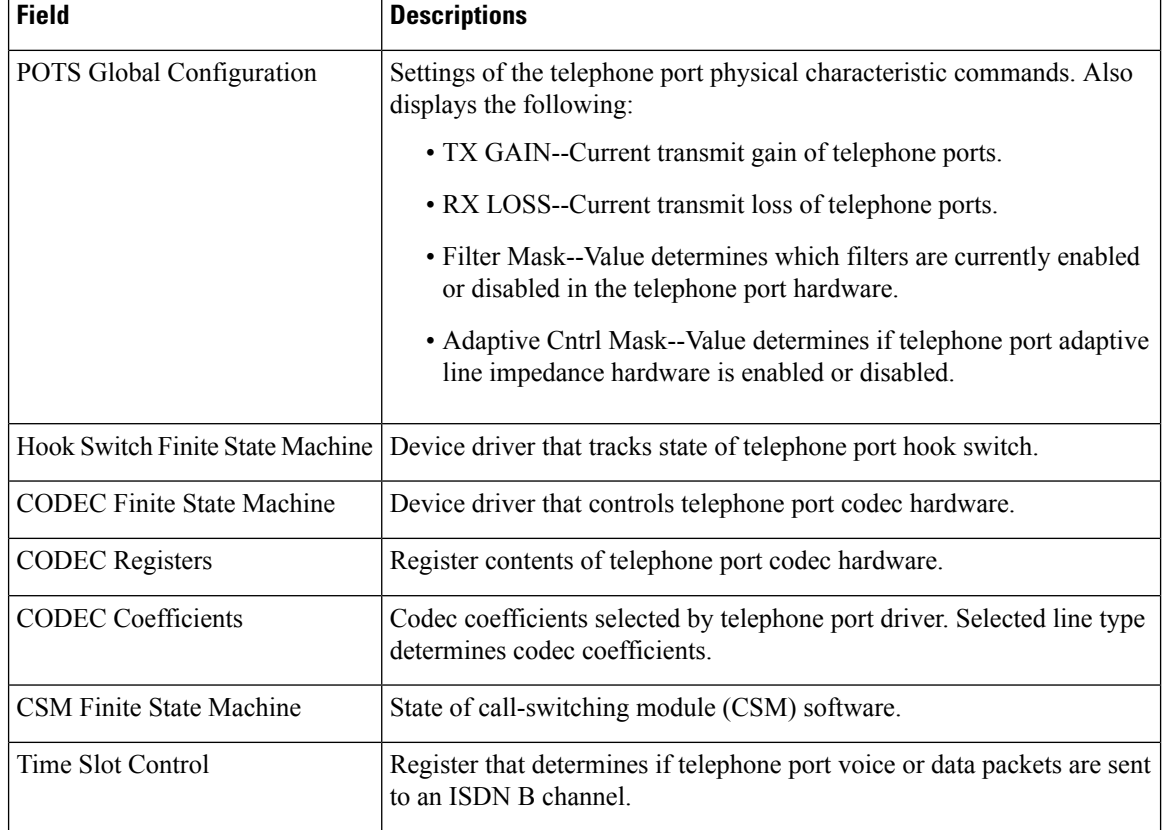

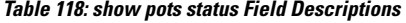

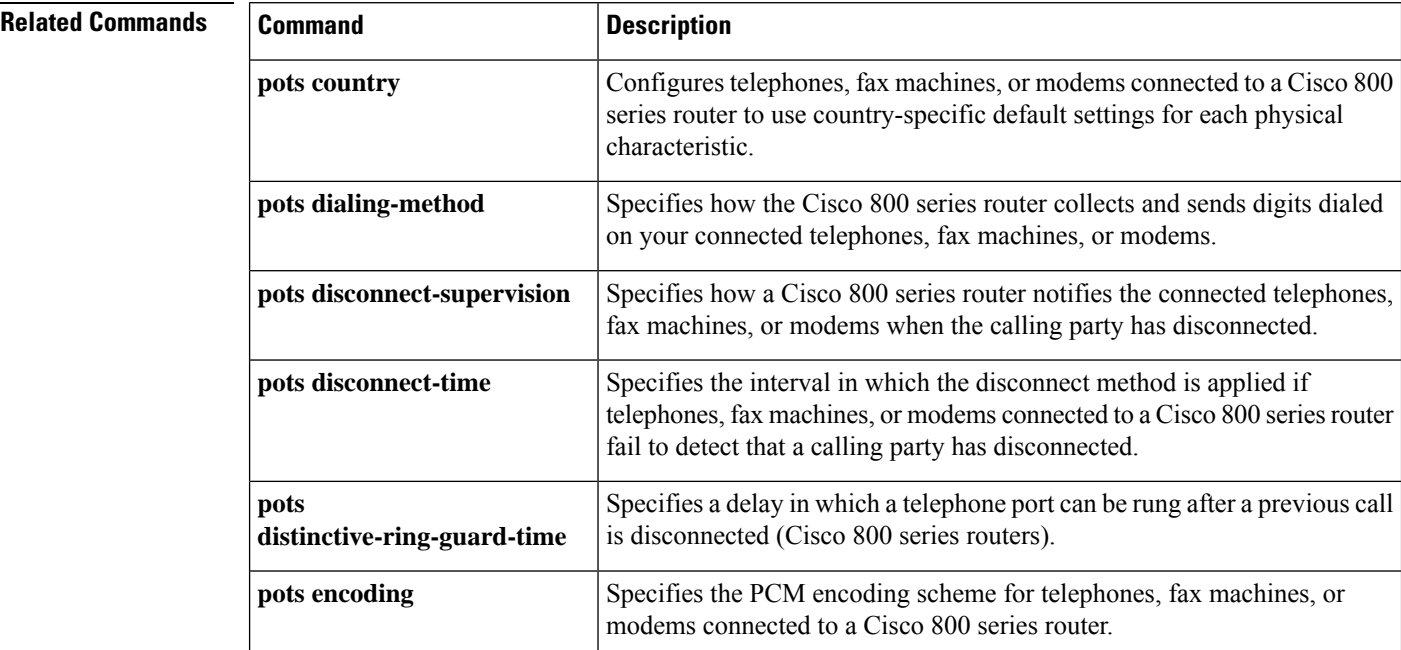

I

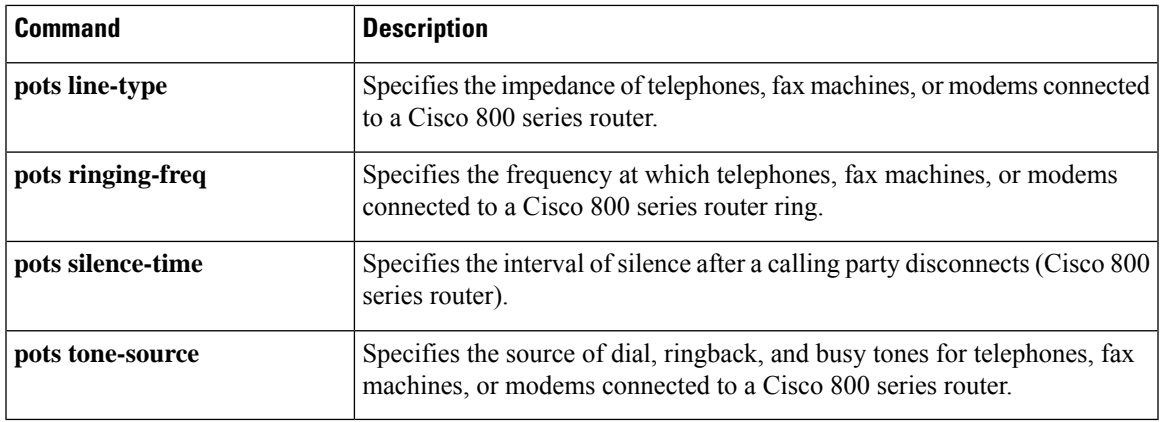

# **show pots volume**

To display the receiver volume level that is configured for each POTS port on a router, use the **show pots volume** command in privileged EXEC mode.

## **show pots volume**

**Syntax Description** This command has no arguments or keywords.

## **Command Modes**

Privileged EXEC (#)

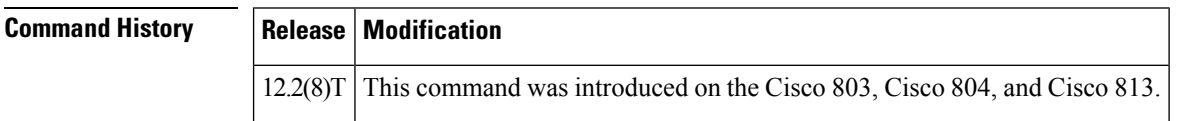

**Examples** The following is sample output from this command showing that the receiver volume level is 5 for both POTS port 1 and POTS port 2.

> Router# **show pots volume** POTS PORT 1: Volume 5 POTS PORT 2: Volume 5

Field descriptions should be self-explanatory.

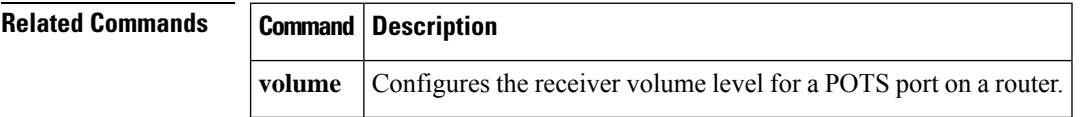

# **show presence global**

To display configuration information about the presence service, use the **show presence global** command in user EXEC or privileged EXEC mode.

## **show presence global**

**Syntax Description** This command has no arguments or keywords.

## **Command Modes**

Ш

User EXEC (>) Privileged EXEC (#)

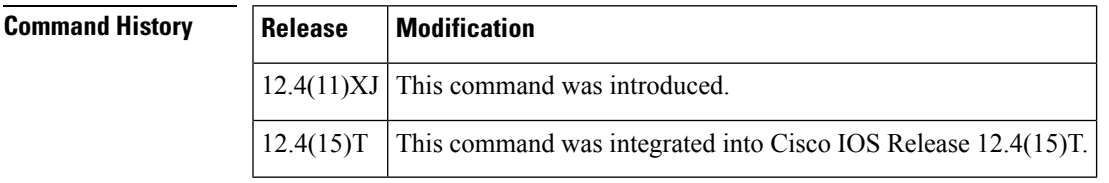

**Usage Guidelines** This command displays the configuration settings for presence.

**Examples** The following example displays output from the **show subscription global** command:

```
Router# show subscription global
Presence Global Configuration Information:
=============================================
Presence feature enable : TRUE
Presence allow external watchers : FALSE
Presence max subscription allowed : 100
Presence number of subscriptions : 0
Presence allow external subscribe : FALSE
Presence call list enable : TRUE
Presence server IP address : 0.0.0.0Presence sccp blfsd retry interval : 60
Presence sccp blfsd retry limit : 10
Presence router mode : CME mode
```
The table below describes the significant fields shown in the display.

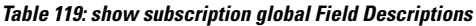

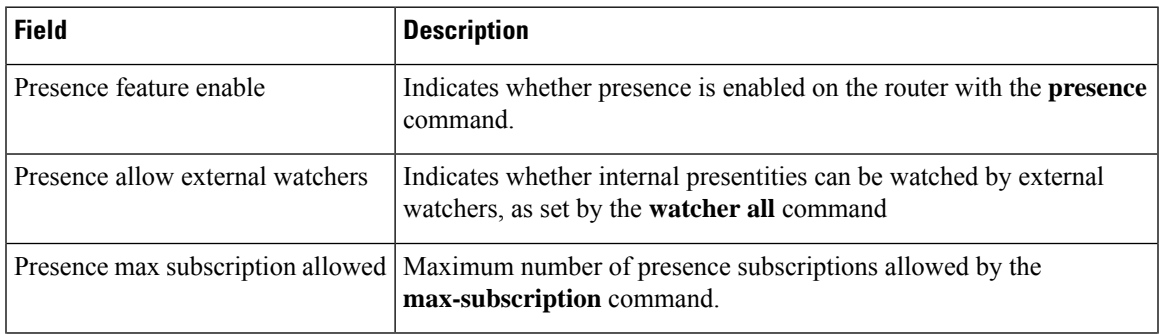

I

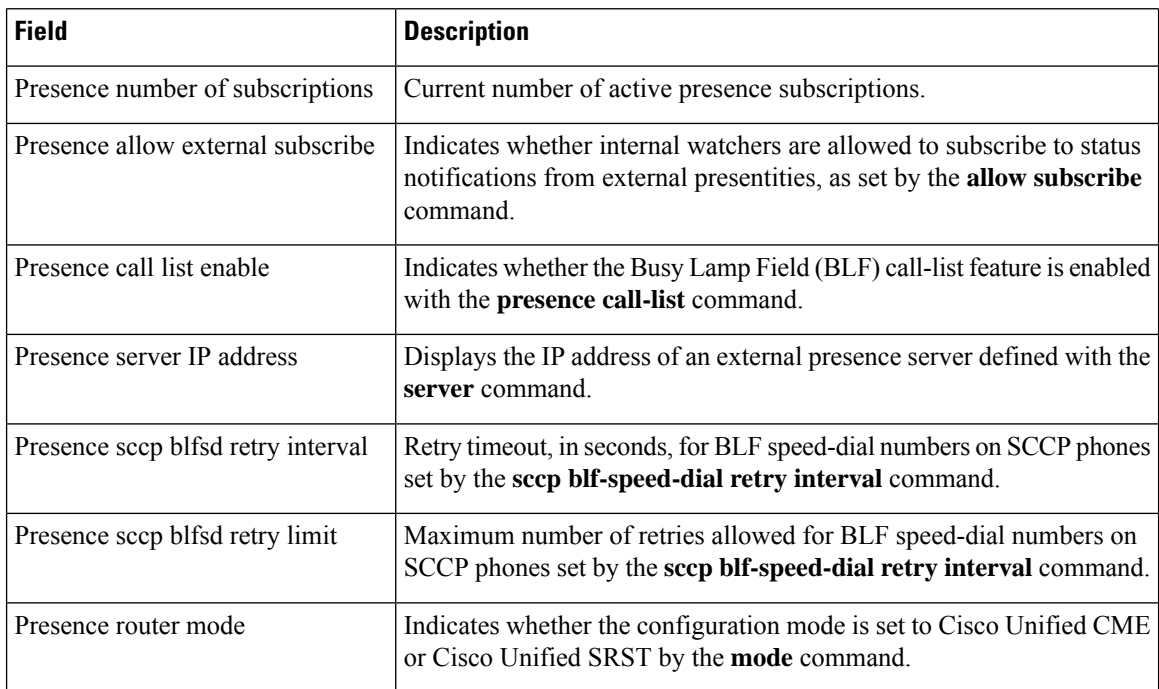

## **Related Commands**

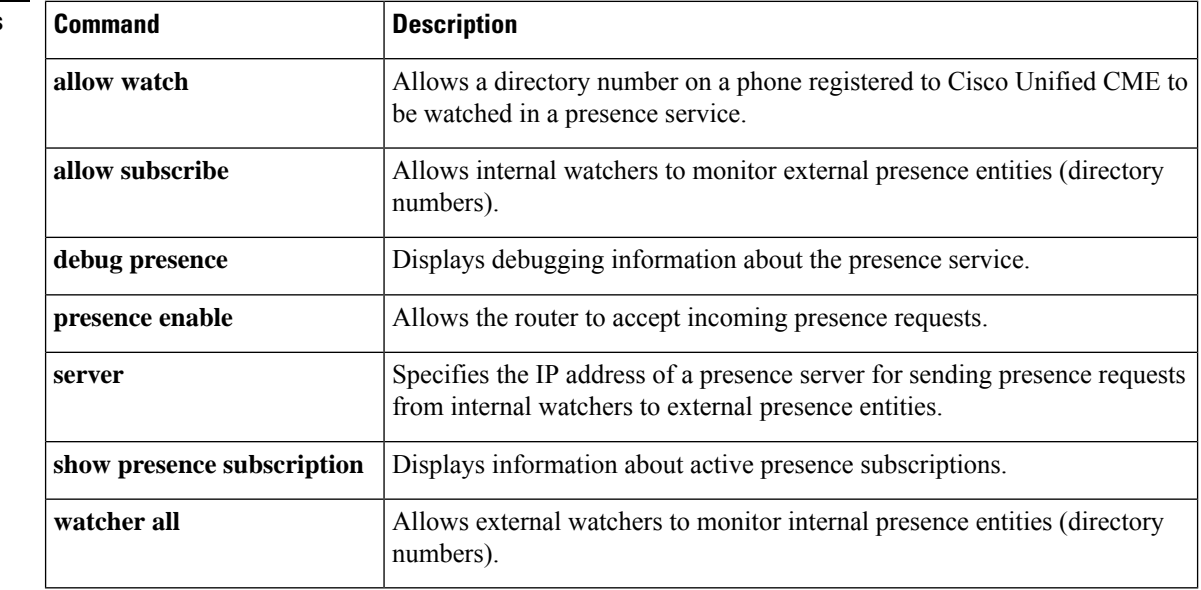

# **show presence subscription**

To display information about active presence subscriptions, use the **show presence subscription** command in user EXEC or privileged EXEC mode.

**show presence subscription** [{**details**|**presentity** *telephone-number*|**subid** *subscription-id* |**summary**}]

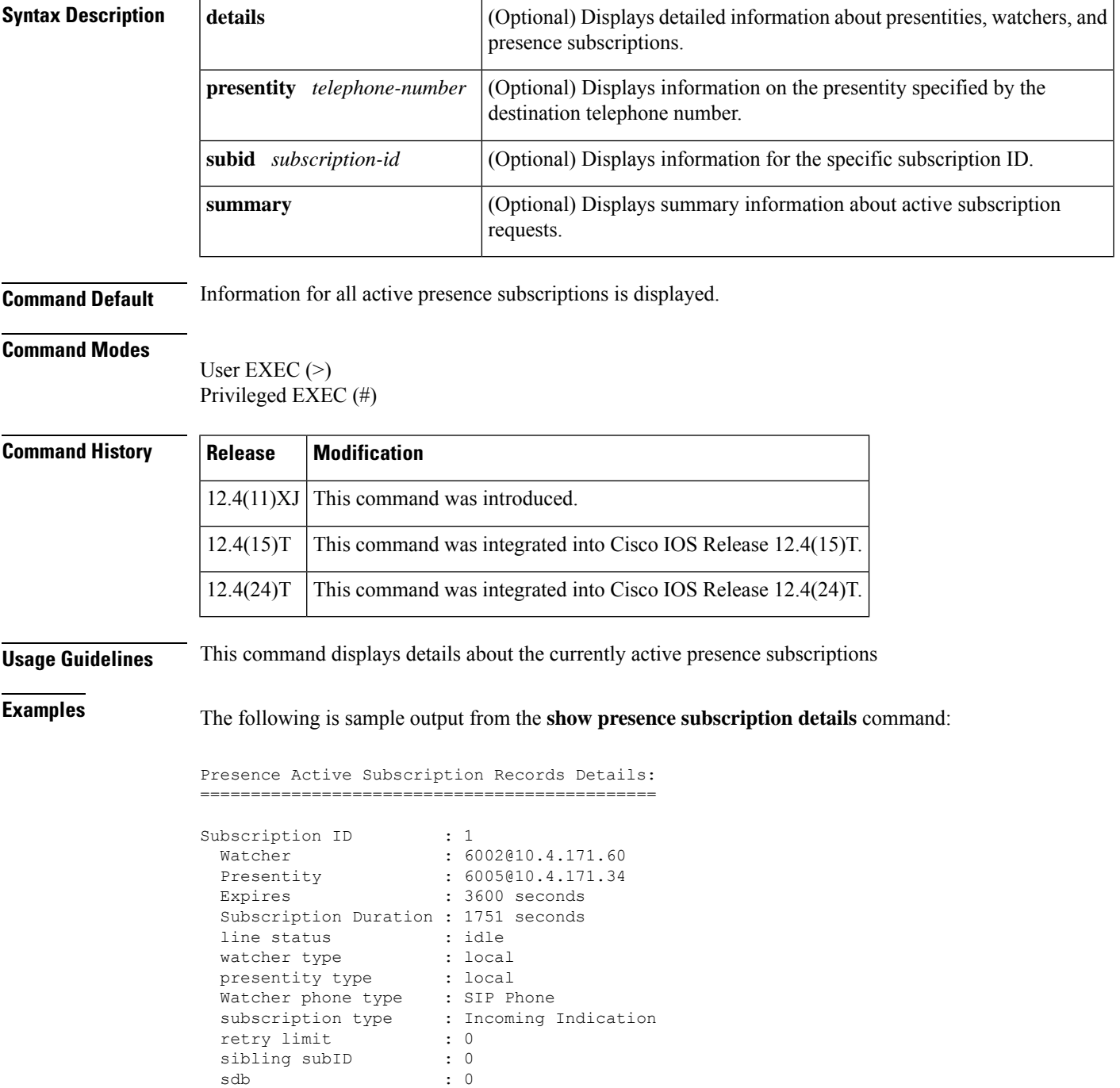

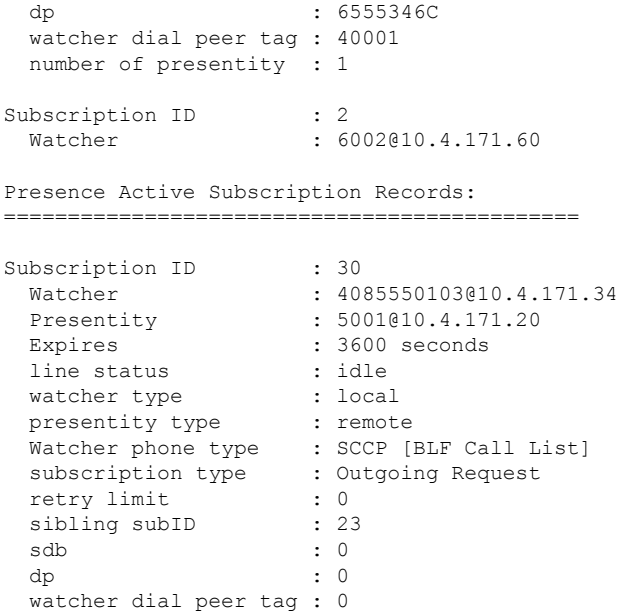

The following is sample output from the **show presence subscription summary** command:

Router# **show presence subscription summary**

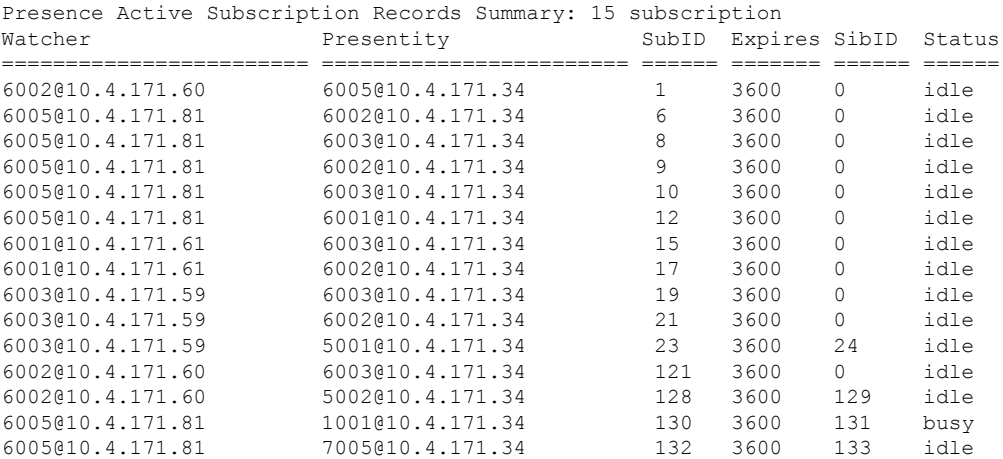

The following is sample output from the **show presence subscriptionsummary** command showing that device-based BLF monitoring is enabled on two phones.

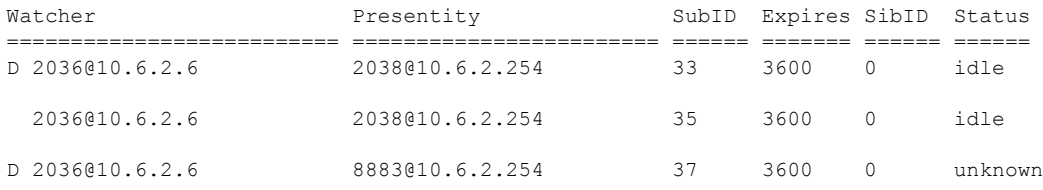

The following is sample output from the **show presence subscription subid**command:

Router# **show presence subscription subid 133**

```
Presence Active Subscription Records:
=============================================
Subscription ID : 133
  Watcher : 6005@10.4.171.34
  Presentity : 7005@10.4.171.20
  Expires : 3600 seconds
 line status : idle
 watcher type : local<br>presentity type : remot<br>Watcher that
  presentity type : remote
  Watcher phone type : SIP Phone
  subscription type : Outgoing Request
  retry limit : 0
 sibling subID : 132
 sdb : 0
 \text{dp} \qquad \qquad \text{ ; } \; \; 0watcher dial peer tag : 0
```
The table below describes the significant fields shown in the display.

**Table 120: show presence subscription Field Descriptions**

| <b>Field</b>       | <b>Description</b>                                                                                                    |
|--------------------|----------------------------------------------------------------------------------------------------|
| Watcher            | IP address of the watcher.                                                                                                    |
| Presentity         | IP address of the presentity.                                                                                                    |
| Expires            | Number of seconds until the subscription expires. Default is 3600.                                                                                                    |
| line status        | Status of the line:                                                                                                    |
|                    | • Idle--Line is not being used.                                                                                                    |
|                    | • In-use--User is on the line, whether or not this line can accept a new call.                                                                                                    |
|                    | • Unknown--Phone is unregistered or this line is not allowed to be watched.                                                                                                    |
| watcher type       | Whether the watcher is local or remote.                                                                                                    |
| presentity type    | Whether the presentity is local or remote.                                                                                                    |
| Watcher phone type | Type of phone, either SCCP or SIP.                                                                                                    |
| subscription type  | The type of presence subscription, either incoming or outgoing.                                                                                                    |
| retry limit        | Maximum number of times the router attempts to subscribe for the line status of an<br>external SCCP phone when either the presentity does not exist or the router receives<br>a terminated NOTIFY from the external presence server. Set with the sccp<br>blf-speed-dial retry-interval command. |
| sibling subID      | Sibling subscription ID if presentity is remote. If value is 0, presentity is local.                                                                                                    |
| sdb                | Voice port of the presentity.                                                                                                    |

| <b>Field</b> | <b>Description</b>                                           |
|--------------|--------------------------------------------------------------|
| dp           | Dial peer of the presentity.                                 |
|              | watcher dial peer tag   Dial peer tag of the watcher device. |

**Related Commands** 

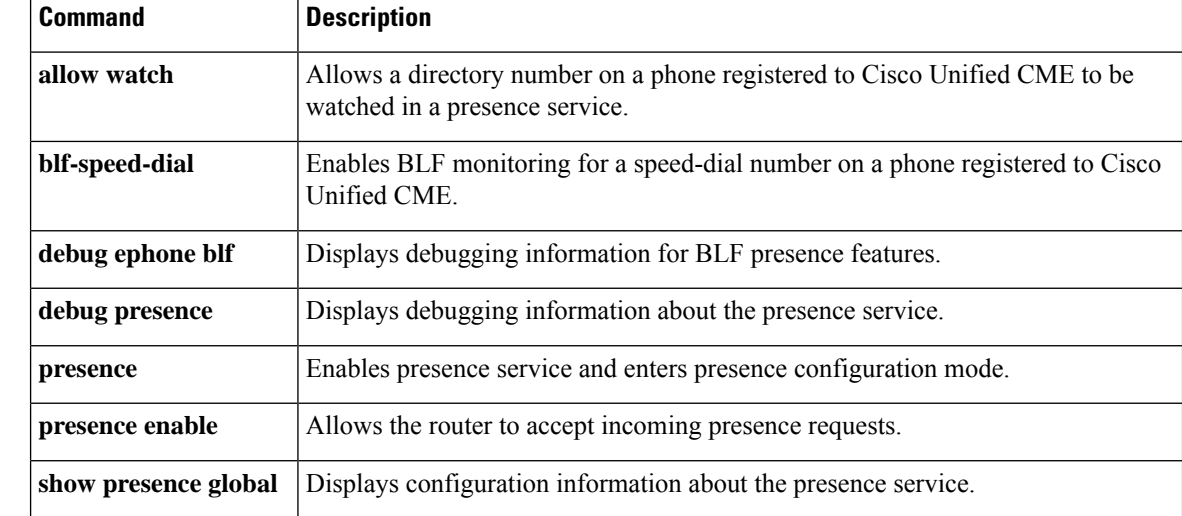

# **show proxy h323 calls**

To display a list of active calls on the proxy, use the **show proxy h323 calls** command in privilegedEXEC mode.

## **show proxy h323 calls**

**Syntax Description** This command has no arguments or keywords.

## **Command Modes**

Privileged EXEC (#)

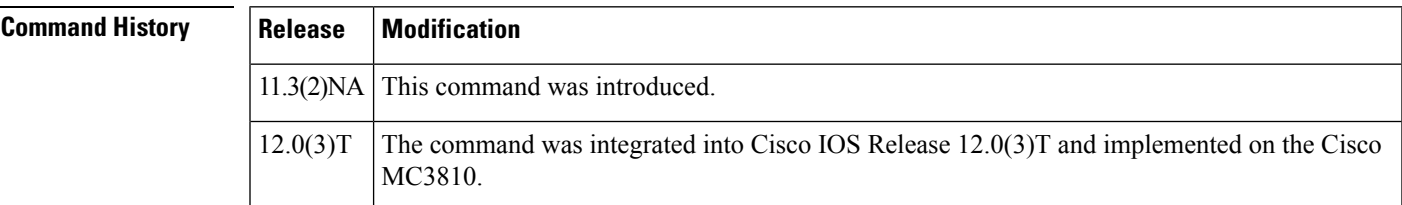

**Examples** The following is sample output from this command:

```
Router# show proxy h323 calls
Call unique key = 1
  Conference ID = [277B87C0A283D111B63E00609704D8EA]
 Calling endpoint call signalling address = 55.0.0.41
 Calling endpoint aliases:
  H323_ID: ptel11@zone1.com
  Call state = Media Streaming
  Time call was initiated = 731146290 ms
```
Field descriptions should be self-explanatory.

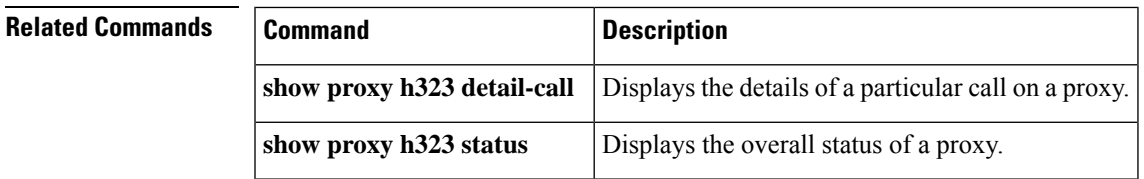

# **show proxy h323 detail-call**

To display the details of a particular call on a proxy, use the **show proxy h323 detail-call** command in privileged EXEC mode.

**show proxy h323 detail-call** *call-key*

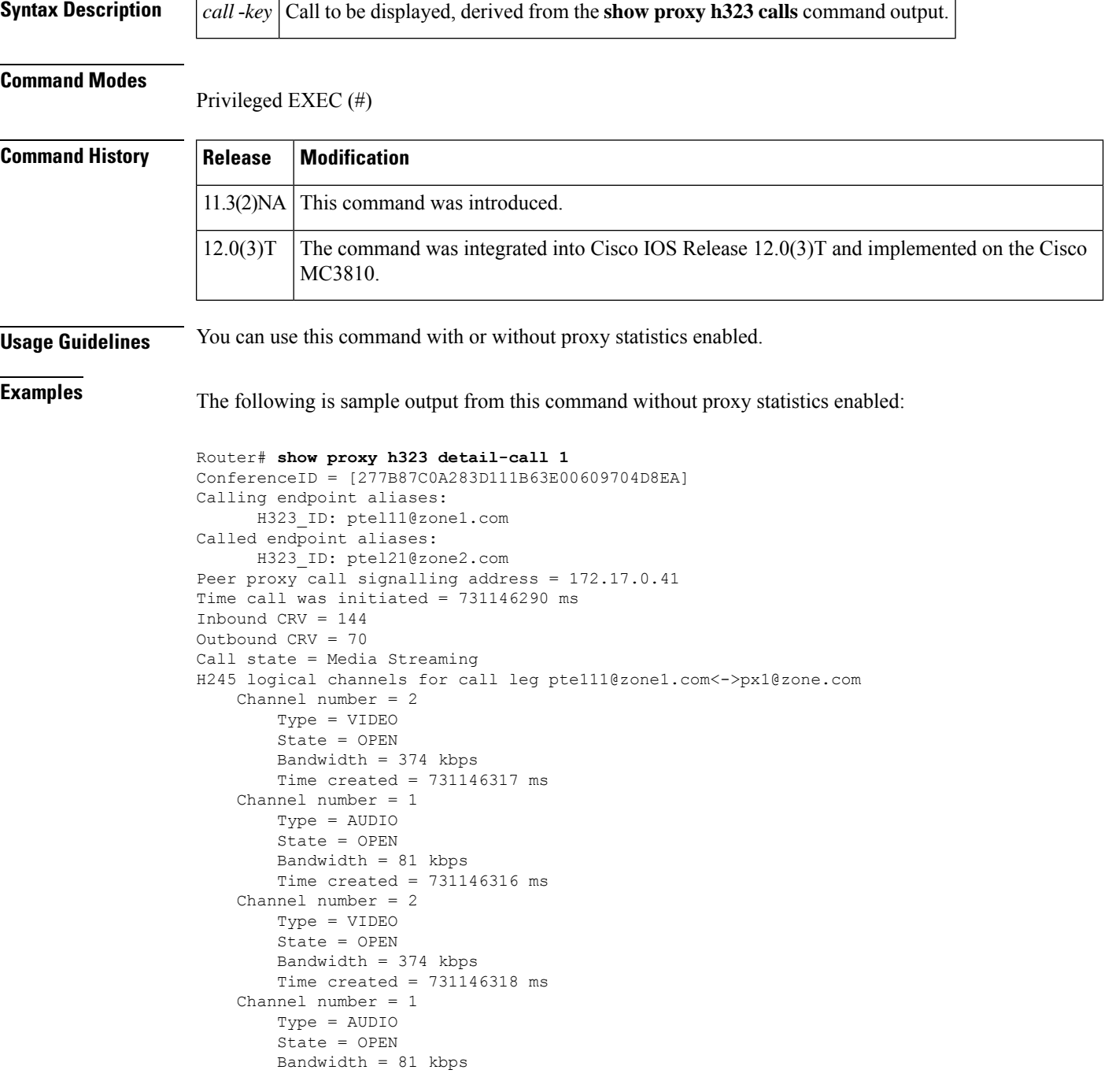

```
Time created = 731146317 ms
H245 logical channels for call leg pte111@zone1.com<->172.17.50.21:
    Channel number = 2
        Type = VIDEO
        State = OPEN
        Bandwidth = 374 kbps
        Time created = 731146317 ms
   Channel number = 1
       Type = AUDIO
        State = OPEN
        Bandwidth = 81 kbps
        Time created = 731146316 ms
    Channel number = 2
       Type = VIDEO
        State = OPEN
        Bandwidth = 374 kbps
        Time created = 731146318 ms
    Channel number = 1
       Type = AUDIO
        State = OPEN
        Bandwidth = 81 kbps
        Time created = 731146317 ms
```
The following is sample output from this command with proxy statistics enabled:

```
Router# show proxy h323 detail-call 1
ConferenceID = [677EB106BD0D111976200002424F832]
Calling endpoint call signalling address = 172.21.127.49
    Calling endpoint aliases:
      H323 ID: intel2
      E164_ID: 2134
Called endpoint aliases:
      H323_ID: mcs@sanjose.cisco.com
Peer proxy call signalling address = 172.68.183.199
Peer proxy aliases:
     H323_ID: proxy.sanjose.cisco.com
Time call was initiated = 730949651 ms
Inbound CRV = 2505
Outbound CRV = 67
Call state = H245 open logical channels
H245 logical channels for call leg intel2 <-> cisco7-pxy:
    Channel number = 259
      RTP stream from intel2 to cisco7-pxy
        Type = VIDEO
        State = OPEN
        Bandwidth = 225 kbps
       Time created = 730949676 ms
    Channel number = 257
      RTP stream from intel2 to cisco7-pxy
        Type = AUDIO
        State = OPEN
       Bandwidth = 18 kbps
        Time created = 730949658 ms
    Channel number = 2
      RTP stream from cisco7-pxy to intel2
        Type = VIDEO
        State = OPEN
        Bandwidth = 225 kbps
        Time created = 730949664 ms
        RTP Statistics:
          Packet Received Count = 3390
          Packet Dropped Count = 0
          Packet Out of Sequence Count = 0
         Number of initial packets used for Arrival-Spacing bin setup = 200
```

```
min arrival spacing = 0(ms) max arrival spacing = 856(ms)
Average Arrival Rate = 86(ms)
Arrival-Spacing(ms) Packet-Count
 0 2116<br>26 487
  26 487<br>52 26
  52 26
  78 0
 104 0
 130 1
 156 0
 182 1
  208 0
 234 4<br>260 99
 260
 286 315
 312 154<br>338 8
 338
 364 0
 390 2
 416 10
  442 73
  468 51
  494 43
==================================
Min Jitter = 34 (ms) Max Jitter = 408 (ms)
Average Jitter Rate = 117
Jitter Rate(ms) Packet-Count
  0 0
  41 514<br>82 211
               2117
Number of initial packets used for Arrival-Spacing bin setup = 200
min arrival spacing = 32(ms) max arrival spacing = 96(ms)Average Arrival Rate = 60(ms)
Arrival-Spacing(ms) Packet-Count
 32 35
  34 0
  36 177<br>38 0
  38 0
  40 56
  42 0
 \begin{array}{ccc} 4\,4 & \phantom{00} & 1\,0 \\ 4\,6 & \phantom{00} & \phantom{00} & \phantom{00} \end{array}46 0
  48 27
  50 0
  52 541
  54 0
  56 2642
  58 1
  60 1069
  62 0
  64 77 0
  68 6
  70 257
==============================
Min Jitter = 0(ms) Max Jitter = 28(ms)
Average Jitter Rate = 5
Jitter Rate(ms) Packet-Count
              0 1069
  3 2720
  6 0
  9 804
  12 27
  15 10
```
0

```
21 56
         24 177
         27 35
H245 logical channels for call leg cisco7-pxy <->
proxy.sanjose.cisco.com:
  Channel number = 259
    RTP stream from cisco7-pxy to proxy.sanjose.cisco.com
     Type = VIDEO
     State = OPEN
     Bandwidth = 225 kbps
     Time created = 730949676 ms
     RTP Statistics:
       Packet Received Count = 3398
       Packet Dropped Count = 1
       Packet Out of Sequence Count = 0
       Number of initial packets used for Arrival-Spacing bin setup = 200
       min_arrival_spacing = 0(ms) max_arrival_spacing = 872(ms)
       Average Arrival Rate = 85(ms)
       Arrival-Spacing(ms) Packet-Count
         0 2636
         28 0
         56 0
         84 0
         112 0
         140 1
         168 0
         196 0<br>224 0
         224
         252 0
         280 2
         308 425
         336 154<br>364 5
         364
         392 0
         420 0
         448 0
         476 114<br>504 41
         504 41
         532 20
       =================================
       Min Jitter = 55(ms) Max Jitter = 447(ms)
       Average Jitter Rate = 127
       Jitter Rate(ms) Packet-Count
         0 0
         45 1
         90 2636
         135 0
         180 2
         225 425
         270 159
         315 0
         360 0<br>405 1
                        175
  Channel number = 257
    RTP stream from cisco7-pxy to proxy.sanjose.cisco.com
     Type = AUDIO
     State = OPEN
     Bandwidth = 18 kbps
     Time created = 730949658 ms
     RTP Statistics:
       Packet Received Count = 2537
       Packet Dropped Count = 3
       Packet Out of Sequence Count = 0
       Number of initial packets used for Arrival-Spacing bin setup = 200
```

```
min arrival spacing = 0(ms) max arrival spacing = 32716(ms)
   Average Arrival Rate = 112(ms)
   Arrival-Spacing(ms) Packet-Count
      0 2191<br>72 253
      72 253
      144 31
      216<br>
288<br>
3288
      360 4
      432 4
      504 2
      576<br>648<br>3
      648 3
     720 2
     792 1
     864 2
      936 1
      1008 1
     1080 1
     1152 1
     1224 1<br>1296 0
      1296
      1368 28
    =================================
   Min Jitter = 32 (ms) Max Jitter = 1256 (ms)
    Average Jitter Rate = 121
    Jitter Rate(ms) Packet-Count
                    0 284
     126 2201
     252 4
      378 6
      504 4<br>630 3
      630
      756 2
      882 2
     1008 2
     1134 29
Channel number = 2
 RTP stream from proxy.sanjose.cisco.com to cisco7-pxy
  Type = VIDEO
  State = OPENBandwidth = 225 kbps
  Time created = 730949664 ms
Channel number = 1
 RTP stream from proxy.sanjose.cisco.com to cisco7-pxy
  Type = AUDIO
  State = OPEN
  Bandwidth = 18 kbps
  Time created = 730949661 ms
```
Field descriptions should be self-explanatory.

## **Related Command**

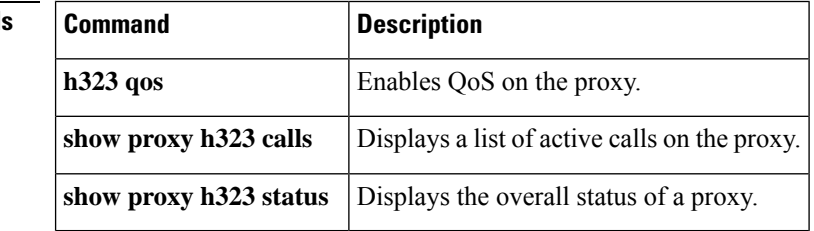

# **show proxy h323 status**

To display the overall status of a proxy, use the **show proxy h323 status**command in privileged EXEC mode.

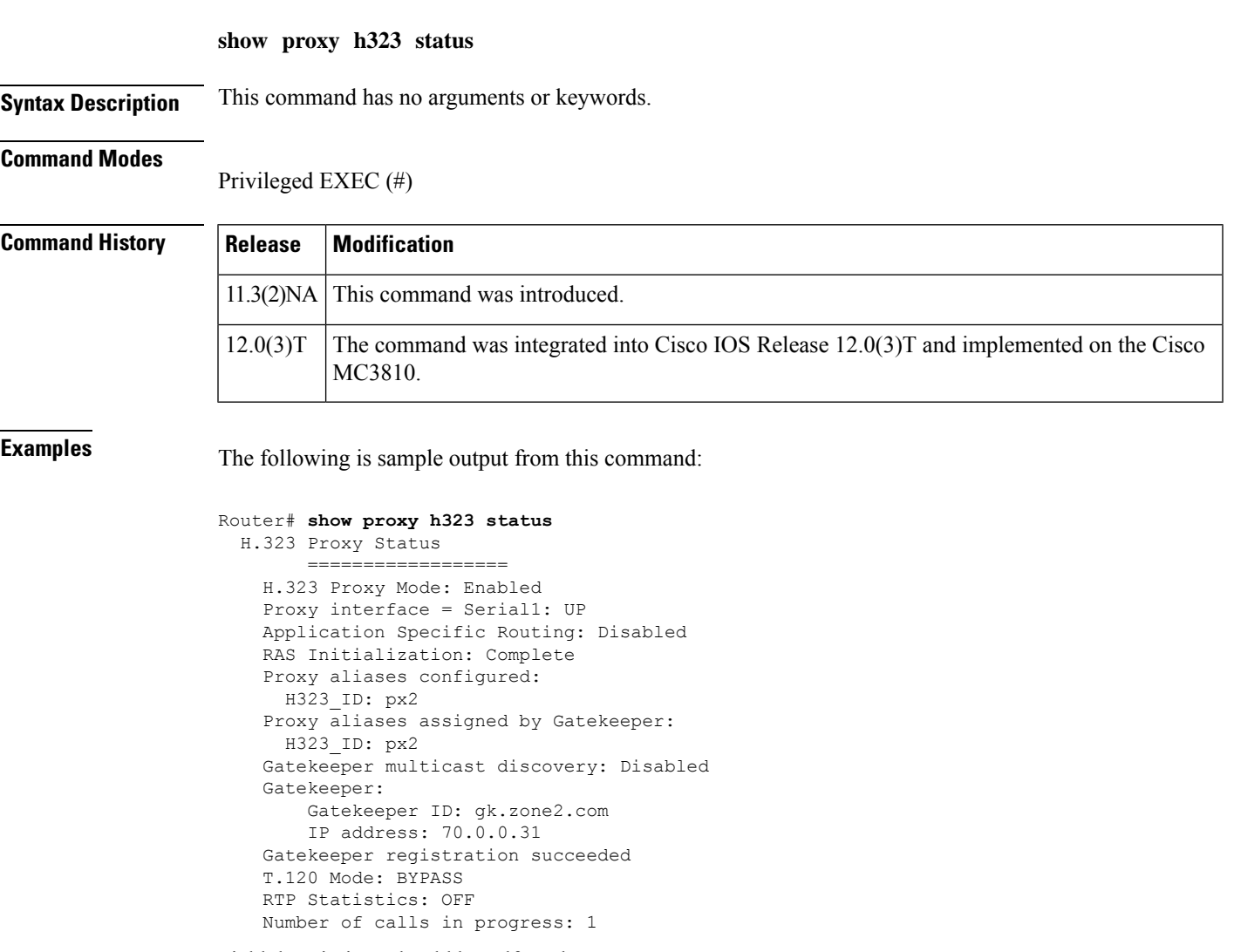

Field descriptions should be self-explanatory.

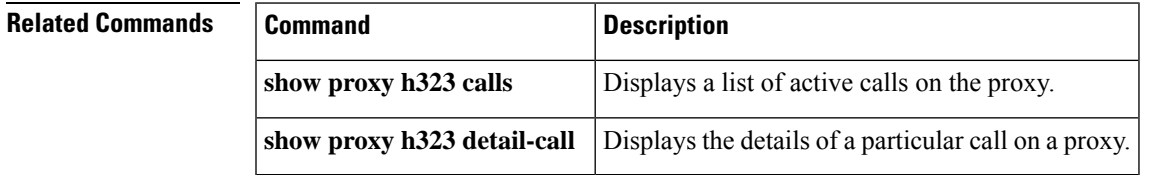

# **show raw**

To display leaking raw buffers that have been captured, use the **show raw** command in privileged EXEC mode.

**show raw** {**all** | **cas** | **ccapi** | **h323** | **ivr** | **reclaimed** | **tsp** | **vtsp**}

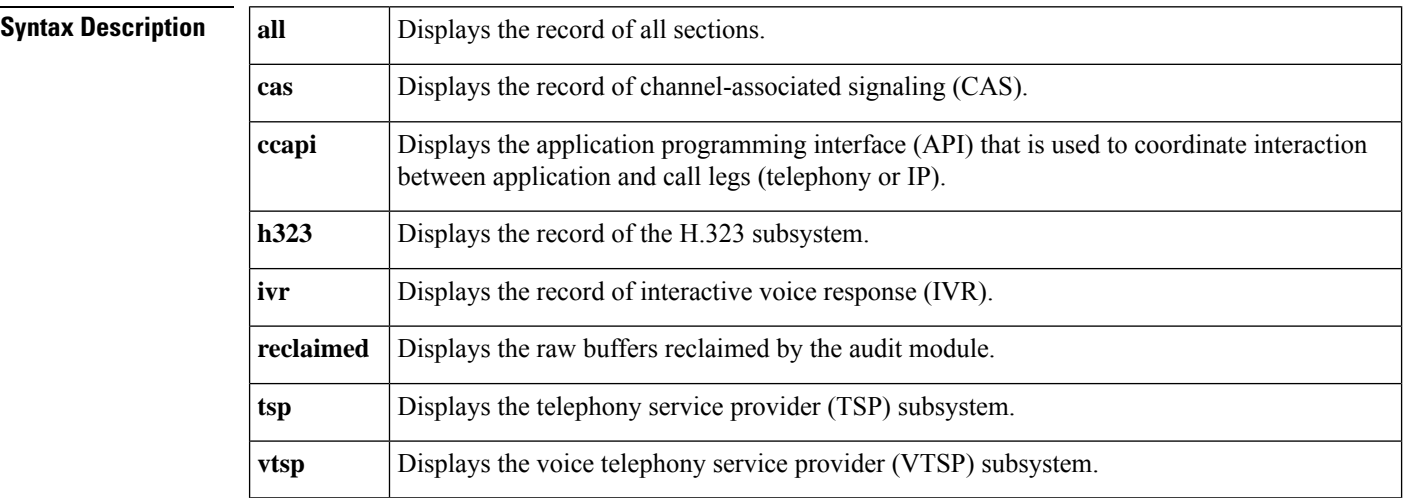

## **Command Modes**

Privileged EXEC (#)

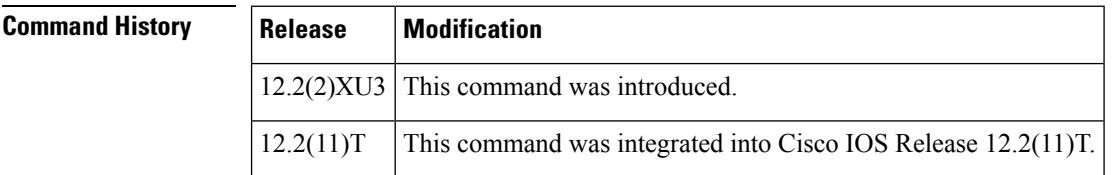

**Usage Guidelines** The number of raw leaks that are displayed by the **show raw reclaimed** command should be zero, indicating that there are no memory leaks.

**Examples** The following is a sample output from this command showing that there are no leaking raw buffers:

Router# **show raw reclaimed**

RAW LEAK REPORT:

ORPHAN : 0 raw buffers reclaimed

- TSP : 0 raw buffers reclaimed
- VTSP : 0 raw buffers reclaimed
- H323 : 0 raw buffers reclaimed
- SIP : 0 raw buffers reclaimed
- CCAPI : 0 raw buffers reclaimed

VOATM : 0 raw buffers reclaimed

XGCP : 0 raw buffers reclaimed

CAS : 0 raw buffers reclaimed

IVR : 0 raw buffers reclaimed

SSAPP : 0 raw buffers reclaimed

Last Audit Session is at 20:28:13 UTC Fri Mar 27 2002

The table below describes significant fields shown in this output.

## **Table 121: show raw reclaimed Field Descriptions**

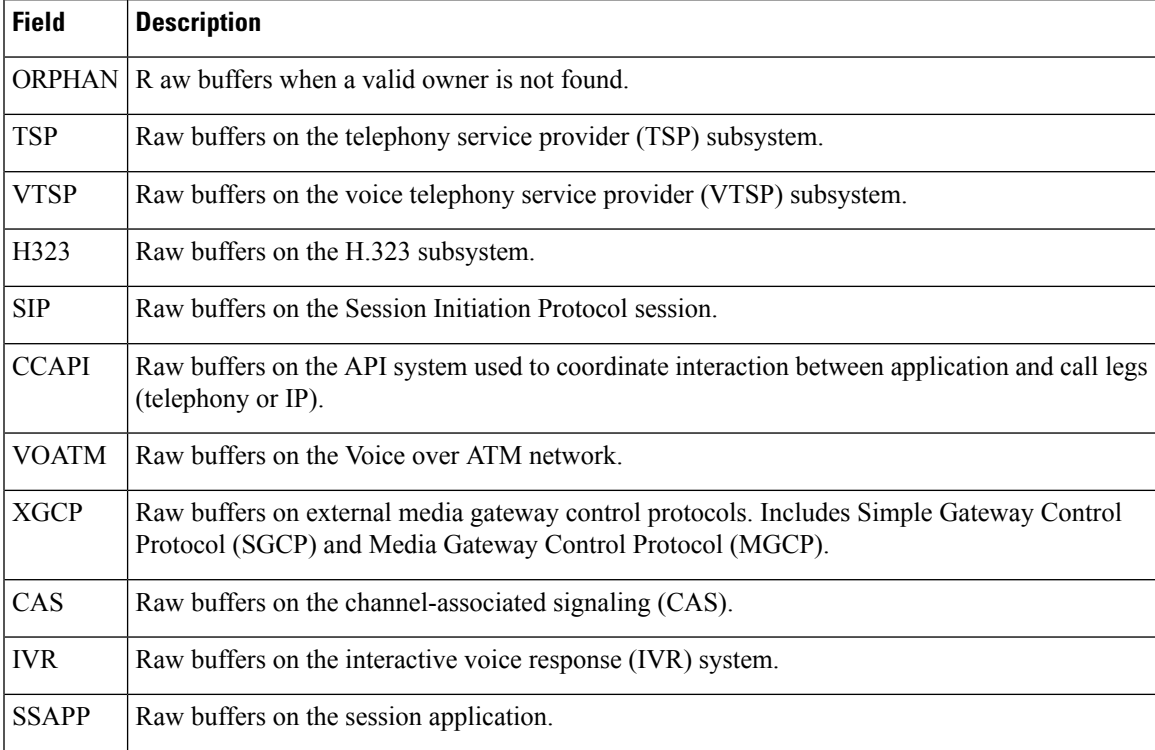

## **Related Commands**

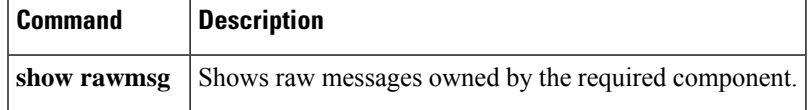

# **show rawmsg**

To display the raw messages owned by the required component, use the **show rawmsg** command in privileged EXEC mode.

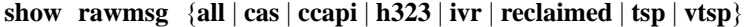

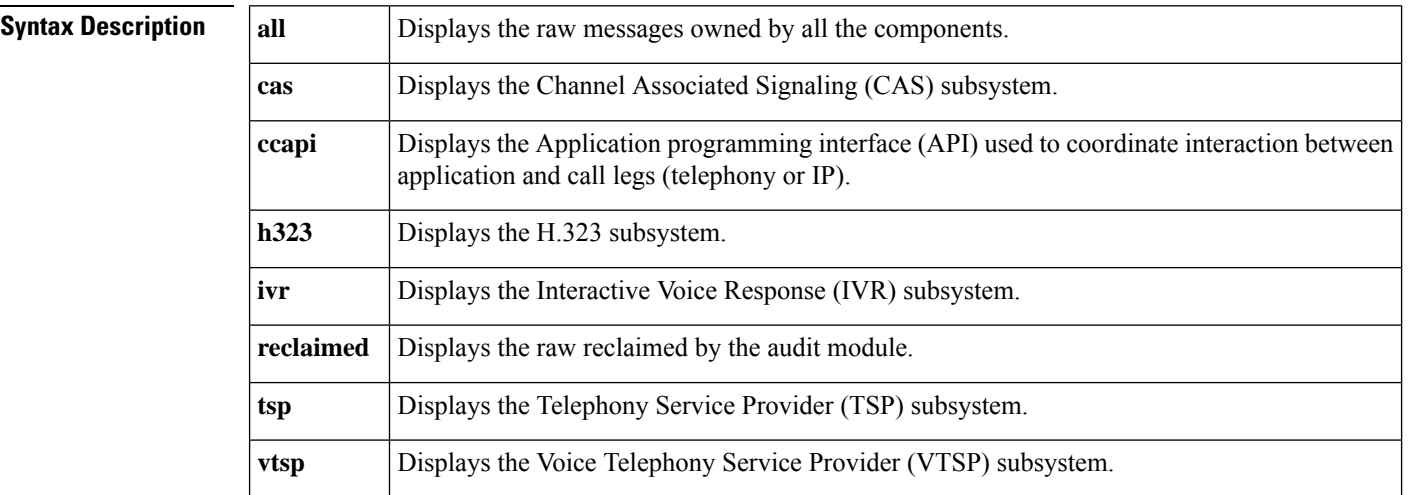

### **Command Modes**

Privileged EXEC (#)

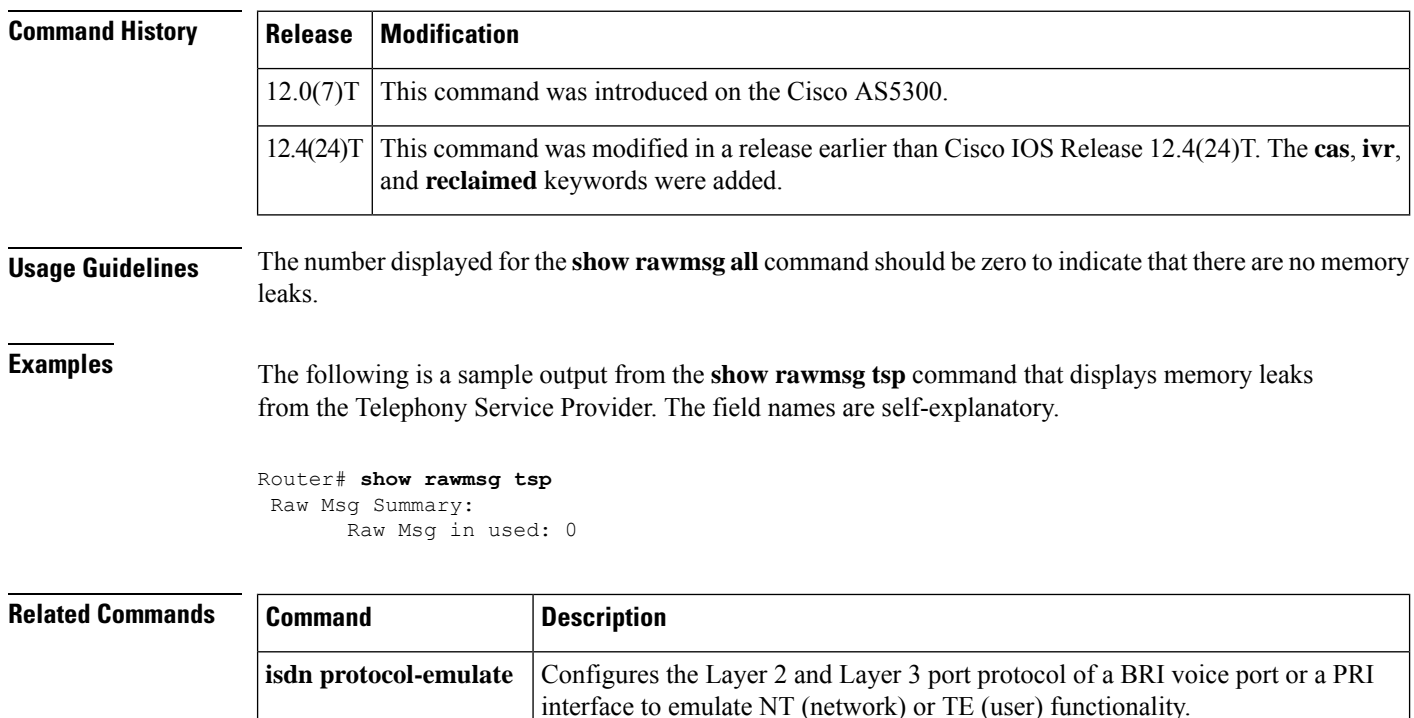

I

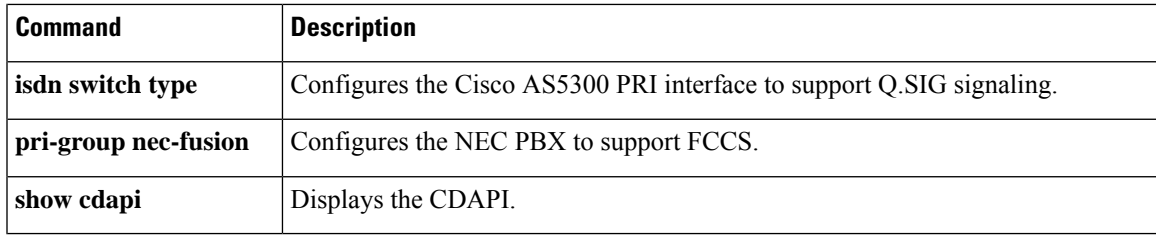

# **show rlm group statistics**

To display the network latency of a Redundant Link Manager (RLM) group, use the **show rlm group statistics**command in privileged EXEC mode.

**show rlm group** [*group-number*] **statistics**

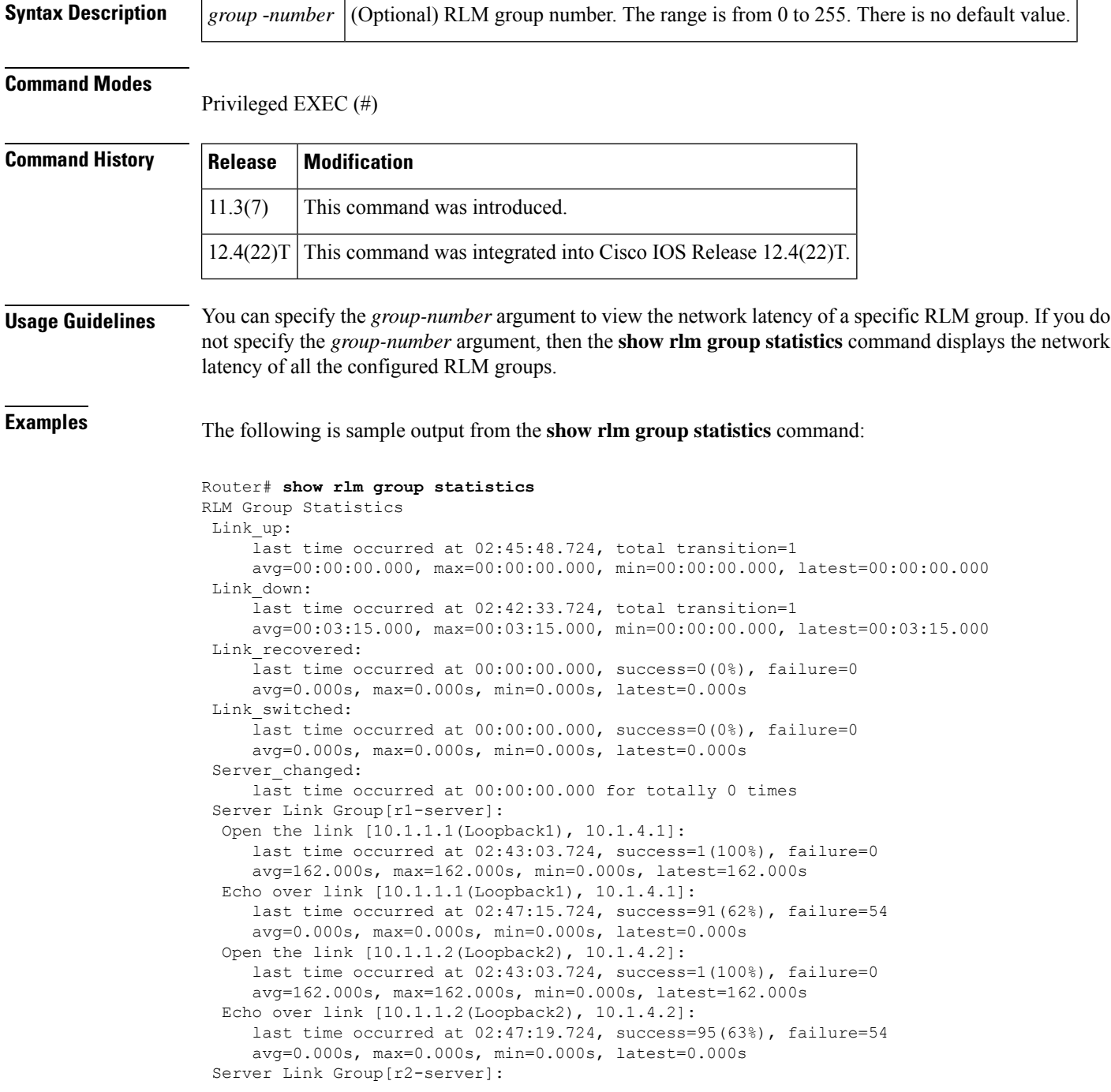
```
Open the link [10.1.1.1(Loopback1), 10.1.5.1]:
     last time occurred at 02:46:06.724, success=0(0%), failure=1
     avg=0.000s, max=0.000s, min=0.000s, latest=0.000s
  Echo over link [10.1.1.1(Loopback1), 10.1.5.1]:
    last time occurred at 02:47:18.724, success=0(0%), failure=85
     avg=0.000s, max=0.000s, min=0.000s, latest=0.000s
Open the link [10.1.1.2(Loopback2), 10.1.5.2]:
     last time occurred at 02:46:06.724, success=0(0%), failure=1
     avg=0.000s, max=0.000s, min=0.000s, latest=0.000s
  Echo over link [10.1.1.2(Loopback2), 10.1.5.2]:
     last time occurred at 02:47:18.724, success=0(0%), failure=85
     avg=0.000s, max=0.000s, min=0.000s, latest=0.000s
```
The table below describes the significant fields shown in the display.

**Table 122: show rlm group statistics Field Descriptions**

| <b>Field</b>                 | <b>Description</b>                                                                                                    |
|------------------------------|----------------------------------------------------------------------------------------------------|
| $Link$ _up                   | Statistics collected when the RLM group is in the link up state.                                                      |
| total transition             | Total number of transitions into a particular RLM group state.                                                        |
| avg                          | Total average time (in seconds) that the interval lasts.                                                              |
| max                          | Total maximum time (in seconds) that the interval lasts.                                                              |
| min                          | Total minimum time (in seconds) that the interval lasts.                                                              |
| latest                       | The most recent interval.                                                                                             |
| Link down                    | Statistics collected when the RLM group is in the link down state.                                                    |
| Link recovered               | Statistics collected when the RLM group is in the link recovery state.                                                |
| Link_switched                | Statistics collected when the RLM group is in the link switching state.                                               |
| Server changed               | Statistics collected for when and how many times an RLM server failover<br>happens.                                   |
| Server Link Group[r1-server] | Statistics collected for the signaling links defined under a particular server<br>link group, for example, r1-server. |
| Open the link                | Statistics collected when a particular signaling link connection is open<br>(broken).                                 |
| Echo over link               | Statistics collected when a particular signaling link connection is established.                                      |

### **Related Commands**

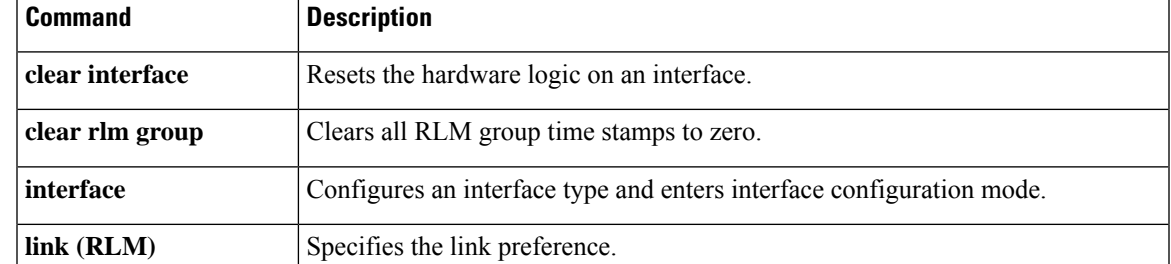

I

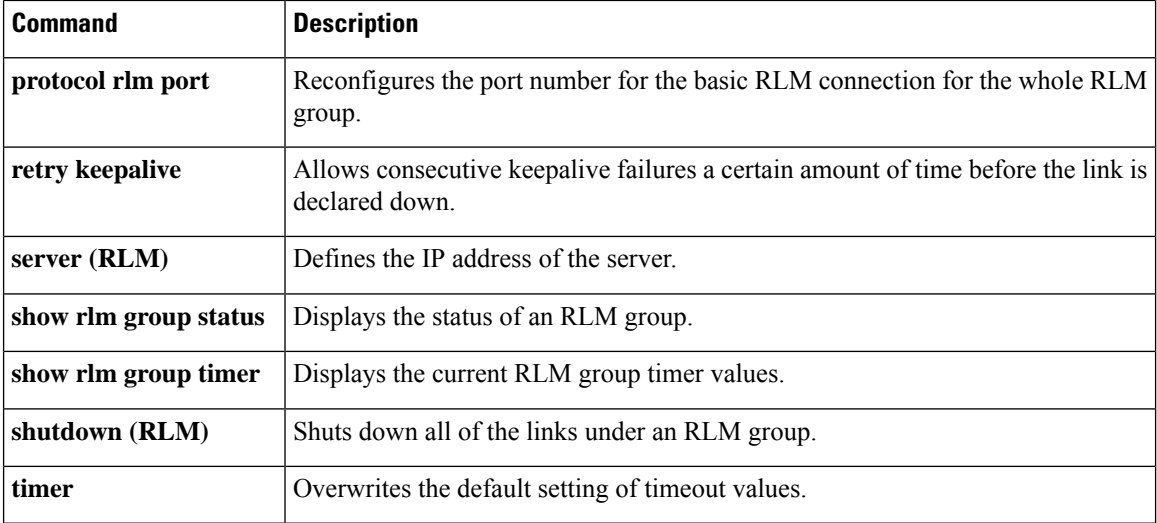

# **show rlm group status**

To display the status of a Redundant Link Manager (RLM) group, use the **show rlm group status** command in privileged EXEC mode.

**show rlm group** [*group-number*] **status**

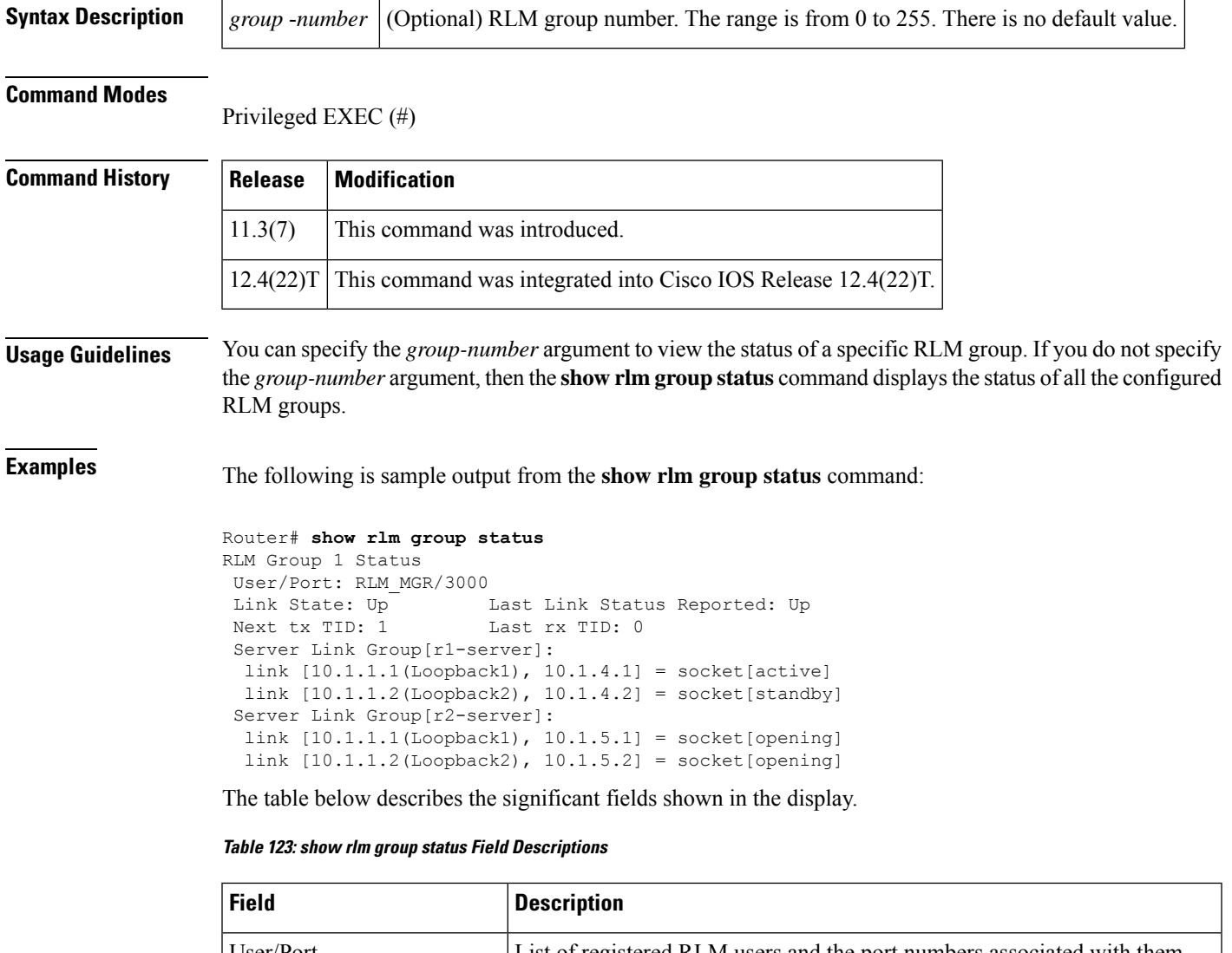

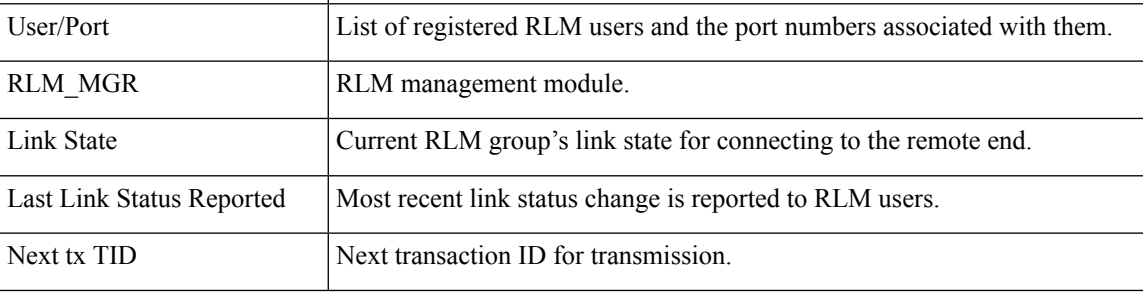

I

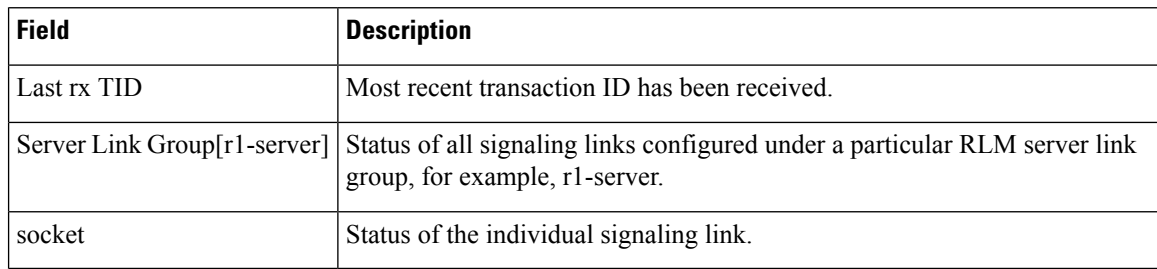

## $\overline{\text{Related Commands}}$

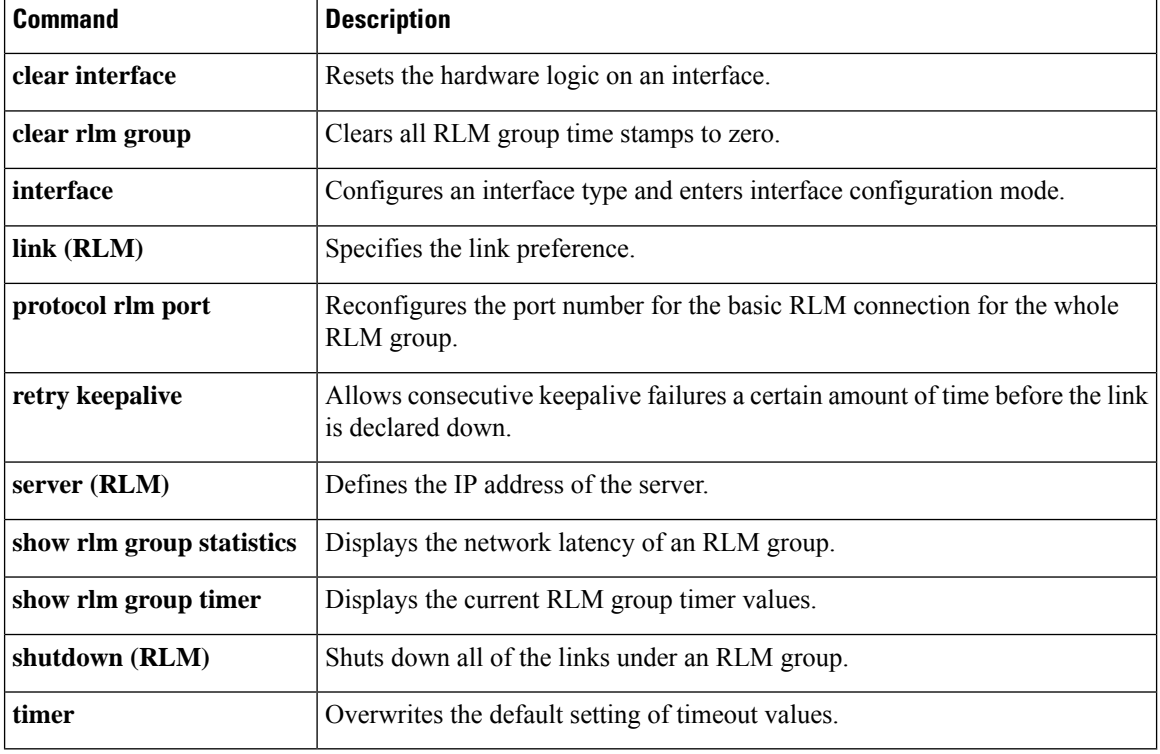

# **show rlm group timer**

To display the current timer values of a Redundant Link Manager (RLM) group, use the **show rlm group timer** command in privileged EXEC mode.

**show rlm group** [*group-number*] **timer**

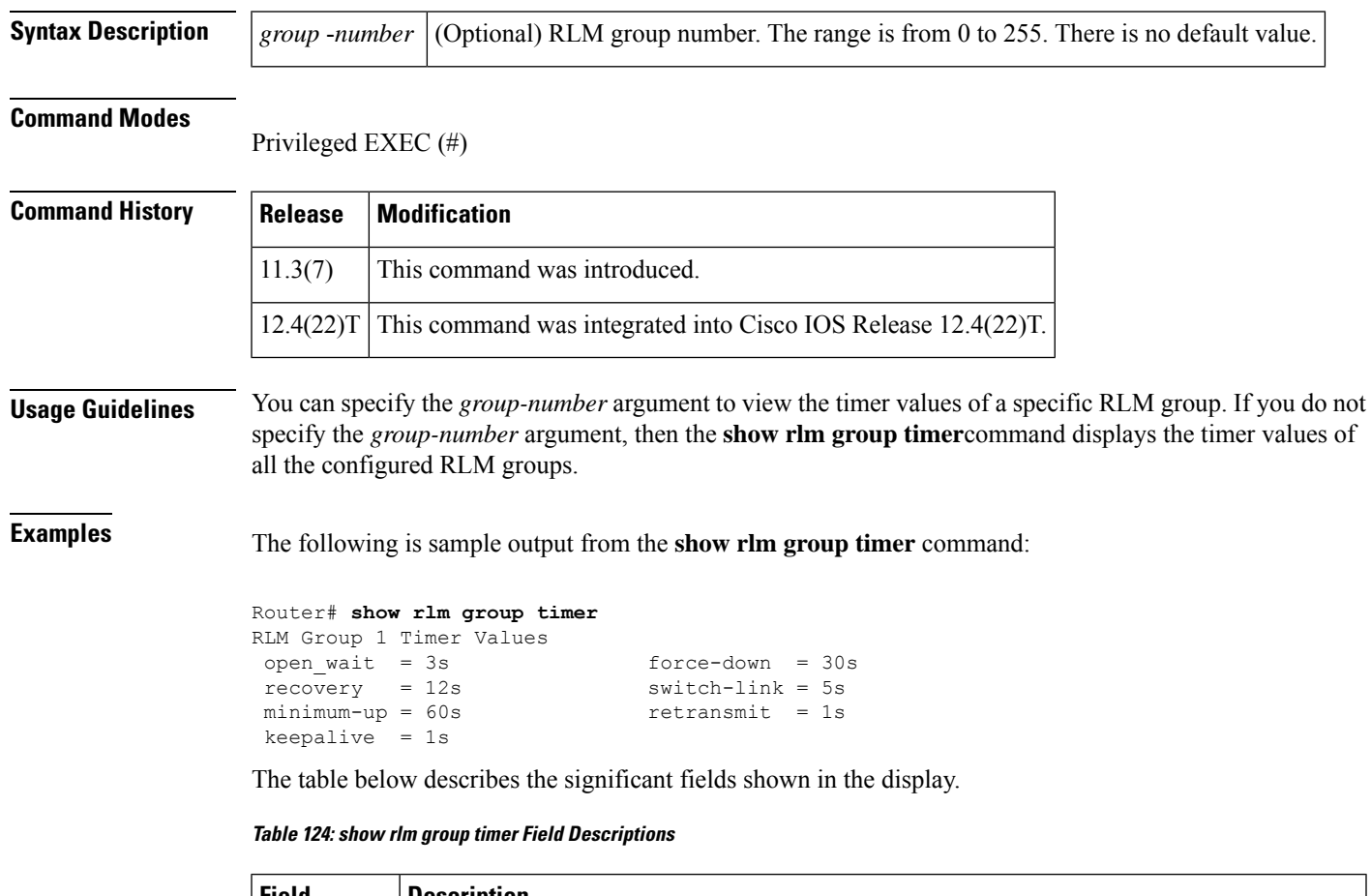

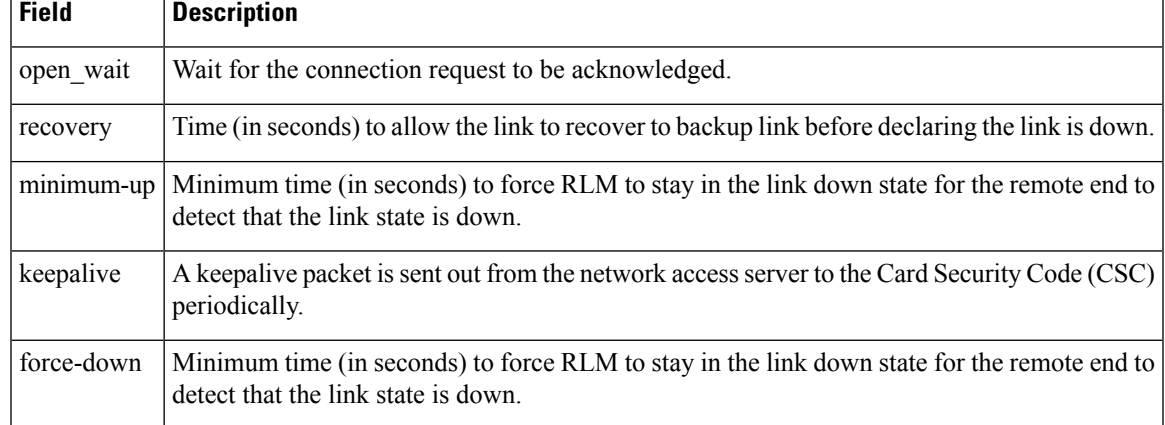

I

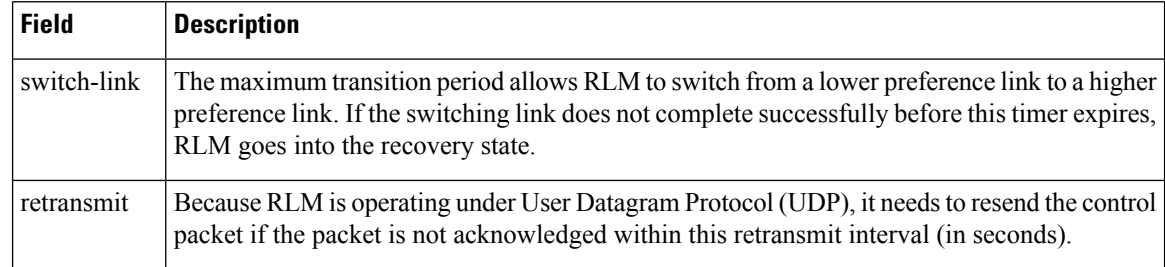

### **Related Commands**

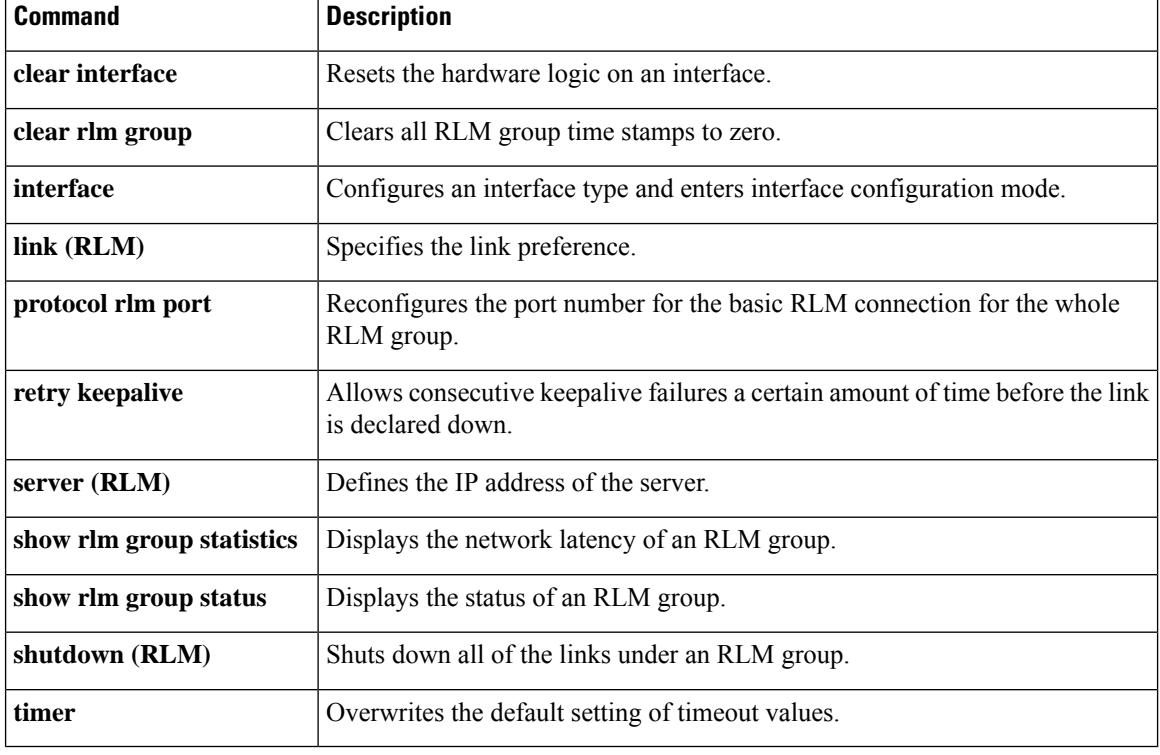

## **show rpms-proc counters**

To display statistics for the number of leg 3 authentication, authorization, and accounting (AAA) preauthentication requests, successes, and rejects, use the **show rpms**-**proc counters** command in privileged EXEC mode.

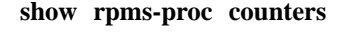

**Syntax Description** This command has no arguments or keywords.

#### **Command Modes**

Privileged EXEC (#)

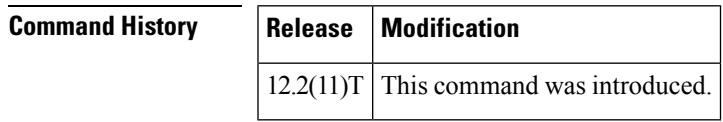

**Usage Guidelines** *Leg 3* refers to a call segment from the IP network to a terminating (outgoing) gateway that takes traffic from an IP network to a PSTN network.

**Examples** The following sample output displays leg 3 statistics for AAA preauthentication requests, successes, and rejects:

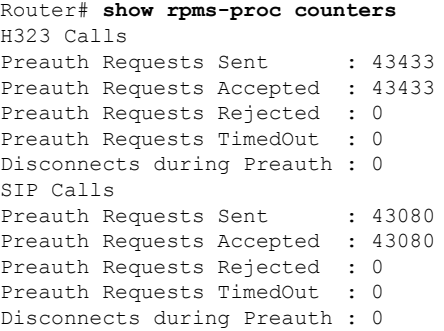

The table below describes significant fields shown in this output.

#### **Table 125: show rpms-proc counters Field Descriptions**

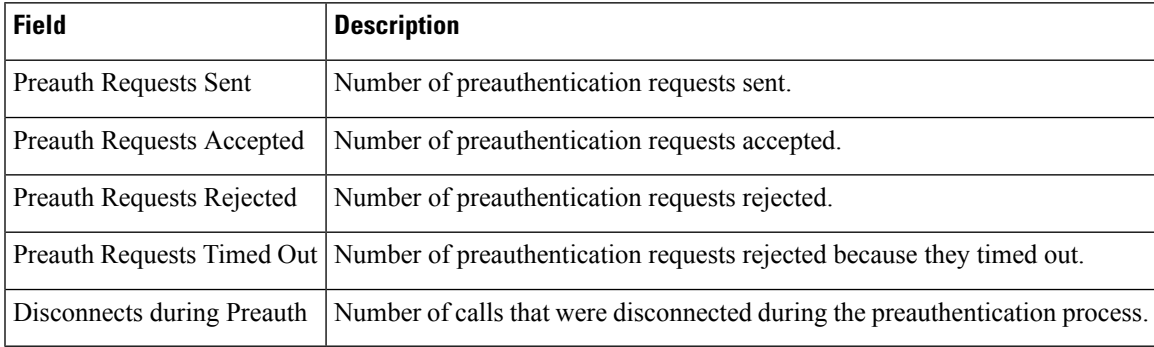

I

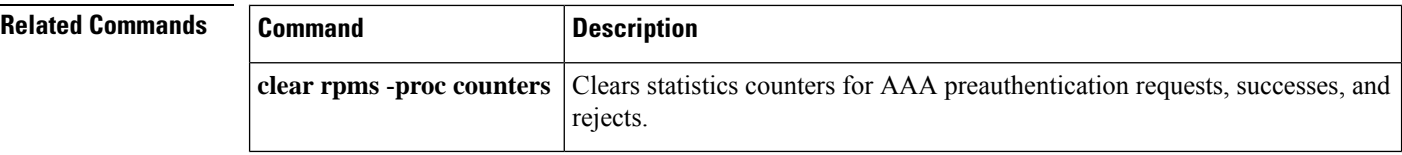

Ш

## **show running-config dial-peer**

To display only dial-peer configuration information from running configuration, use the **show running-config dial-peer** command in privileged EXEC (#) mode.

**show running-config dial-peer** {**sort** [{**descending**}] | **voice** *tag*} **Command Default** None **Command Modes** Privileged EXEC (#) **Command History Release <b>Modification** 15.5(2)T, Cisco IOS XE Release 3.15S This command wasintroduced. **Usage Guidelines** The **show running-config dial-peer** command displays the dial-peers in the running-configuration based on the timestamp in which they were configured.

#### **Example**

In the below examples, 5, 4020, and 5000 indicate dial-peer tags. The following command displays the dial-peers in ascending order of timestamp in which they were configured:

Device# **show running-config dial-peer**

```
dial-peer voice 4020 pots
 destination-pattern 4020
port 0/2/0
!
dial-peer voice 5000 voip
destination-pattern 5...
 session protocol sipv2
session target ipv4:1.4.65.5
!
dial-peer voice 5 pots
incoming called-number 1...
port 1/0/0:23
```
The following command displays the dial-peers in ascending order of dial-peer tag:

Device# **show running-config dial-peer sort**

```
dial-peer voice 5 pots
incoming called-number 1...
port 1/0/0:23
!
dial-peer voice 4020 pots
destination-pattern 4020
port 0/2/0
!
dial-peer voice 5000 voip
 destination-pattern 5...
 session protocol sipv2
 session target ipv4:1.4.65.5
```
The following command displays the dial-peers in descending order of dial-peer tag:

Device# **show running-config dial-peer sort descending**

```
dial-peer voice 5000 voip
destination-pattern 5...
 session protocol sipv2
session target ipv4:1.4.65.5
!
dial-peer voice 4020 pots
destination-pattern 4020
port 0/2/0
!
dial-peer voice 5 pots
incoming called-number 1...
port 1/0/0:23
```
The following command displays the dial-peer information specific to a dial-peer tag:

Device# **show running-config dial-peer voice 4020**

```
dial-peer voice 4020 pots
destination-pattern 4020
port 0/2/0
```
## **show rtpspi**

To display Real-time Transport Protocol (RTP) serial peripheral interface (SPI) active call details and call statistics, use the **show rtpspi**command in privileged EXEC mode.

**show rtpspi** {**call** | **statistics**}

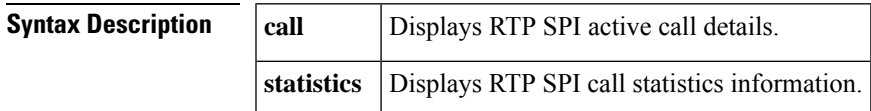

#### **Command Modes**

Privileged EXEC (#)

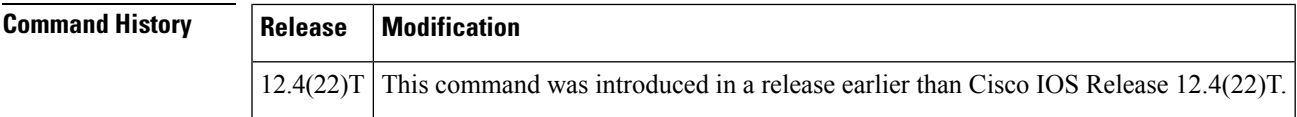

**Examples** The following is sample output from the **show rtpspi statistics**command:

```
Router# show rtpspi statistics
RTP Statistics info:
No. CallId Xmit-pkts Xmit-bytes Rcvd-pkts Rcvd-bytes Lost pkts Jitter Latenc
1 48 0x3BA 0x25440 0x17 0xD99 0x0 0x0 0x0
2 50 0x3BA 0x4A88 0x70 0x8AD 0x0 0x0 0x0
```
The table below describes the significant fields shown in the display.

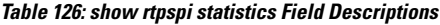

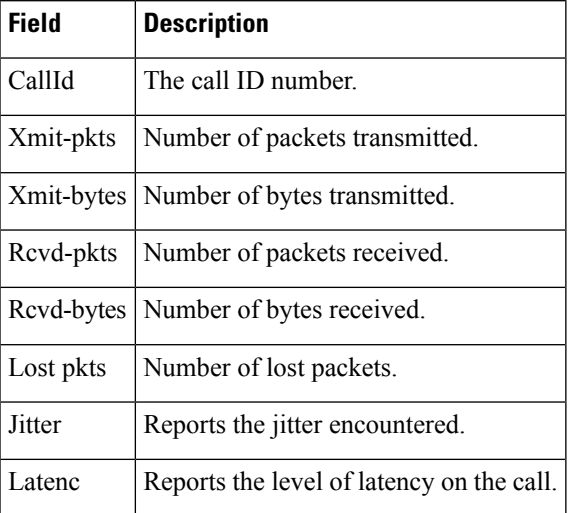

I

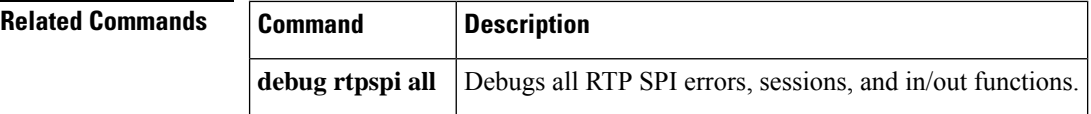

## **show rtsp client session**

To display cumulative information about Real Time Streaming Protocol (RTSP) session records, use the **show rtsp client session** command in privileged EXEC mode.

**show rtsp client session** {**history** | **active**} [**detailed**]

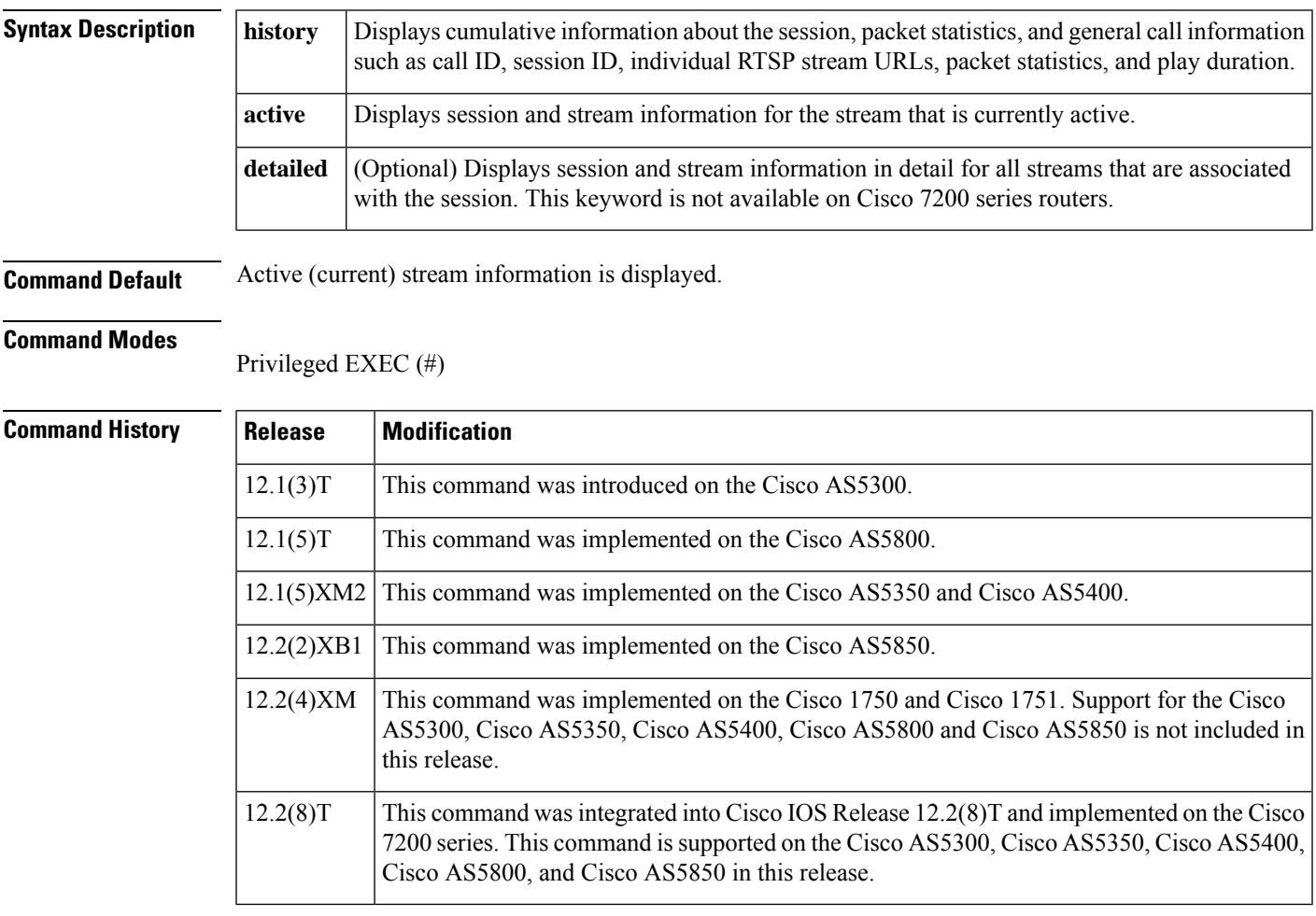

**Usage Guidelines** Use this command to display cumulative information about the session, packet statistics, and general call information such as call ID and session ID.

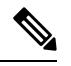

Session refers to a session between the application and the RTSP client. Each call leg that is configured to use RTSP streaming has a session. **Note**

A call leg could play several prompts in a session; the "Play Time" refers to the play time associated with a stream or, in other words, a prompt; the cumulative play time is the sum total of all streams (or prompts) played out in a session.

The command output is a stream block that contains information about the stream (URL, packet statistics, current state of the stream, play duration, call ID, session ID, individual RTSP stream URLs, and packet statistics).

**Examples** The following is sample output from the **show rtsp client session active** command :

```
Router# show rtsp client session active
RTSP Session ID:0x8 Current Status:RTSP_STATUS_PLAYING
Associated CallID:0xF
Active Request:RTSP_API_REQ_PLAY
Control Protocol:TCP Data Protocol:RTP
Total Packets Transmitted:0 (0 bytes)
Total Packets Received:708 (226560 bytes)
Cumulative Elapsed Play Time:00:00:28.296
Cumulative Elapsed Record Time:00:00:00.000
       Session ID:0x8 State:ACTIVE
       Local IP Address:10.13.79.45 Local Port 16660
       Server IP Address:10.13.79.6 Server Port 11046
       Stream URL:rtsp://rtsp-cisco.cisco.com:554/chinna.au/streamid=0
       Packets Transmitted:0 (0 bytes)
        Packets Received:708 (226560 bytes)
       Elapsed Play Time:00:00:28.296
       Elapsed Record Time:00:00:00.000
       ReceiveDelay:85 LostPackets:0
```
The following is sample output from the **show rtsp client session history detailed** command:

```
Router# show rtsp client session history detailed
RTSP Session ID:0x8
Associated CallID:0xF
Control Protocol:TCP Data Protocol:RTP
Total Packets Transmitted:0 (0 bytes)
Total Packets Received:2398 (767360 bytes)
Cumulative Elapsed Play Time:00:01:35.916
Cumulative Elapsed Record Time:00:00:00.000
       Session ID:0x8 State:INACTIVE
       Local IP Address:10.13.79.45 Local Port 16660
       Server IP Address:10.13.79.6 Server Port 11046
       Stream URL:rtsp://rtsp-cisco.cisco.com:554/chinna.au/streamid=0
       Packets Transmitted:0 (0 bytes)
       Packets Received:2398 (767360 bytes)
       Play Time:00:01:35.916
       Record Time:00:00:00.000
       OntimeRcvPlayout:93650
       GapFillWithSilence:0
       GapFillWithPrediction:70
       GapFillWithInterpolation:0
       GapFillWithRedundancy:0
       HighWaterPlayoutDelay:85
       LoWaterPlayoutDelay:64
       ReceiveDelay:85 LostPackets:0
       EarlyPackets:2 LatePackets:12
```
The table below describes significant fields shown in this output.

**Table 127: show rtsp client session Field Descriptions**

| Field                  | Description                     |
|------------------------|---------------------------------|
| $ RTSP$ Session ID:0x8 | Unique ID for the RTSP session. |

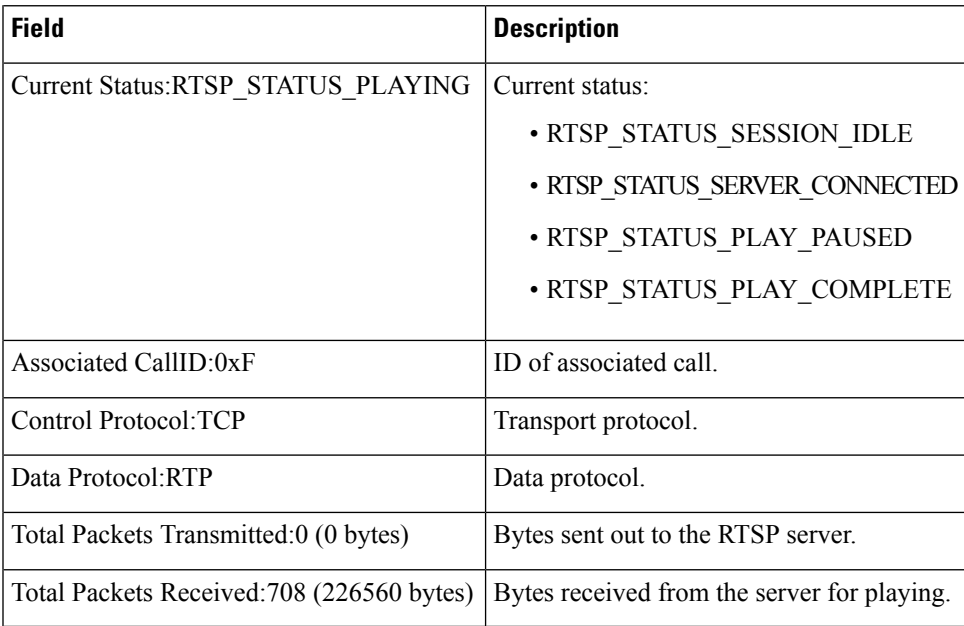

## $\overline{\text{Related Commands}}$

I

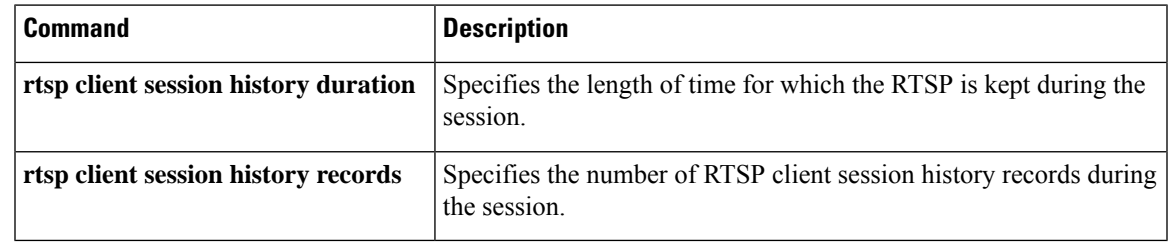

## **show rudpv0 failures**

To display SS7 Reliable User Datagram Protocol (RUDP) failure statistics, use the **show rudpv0 failures** command in privileged EXEC mode.

### **show rudpv0 failures**

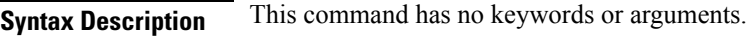

#### **Command Modes**

Privileged EXEC (#)

### **Command History**

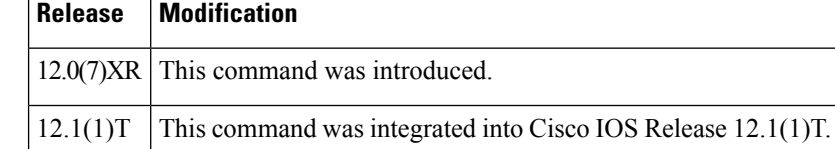

**Examples** The following is sample output from this command showing displaying RUDP failures.

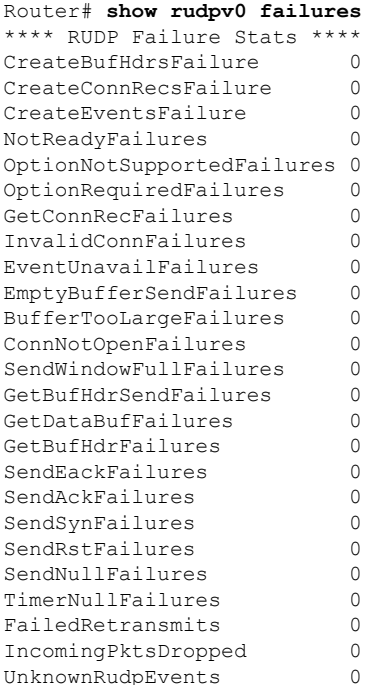

Field descriptions should be self-explanatory.

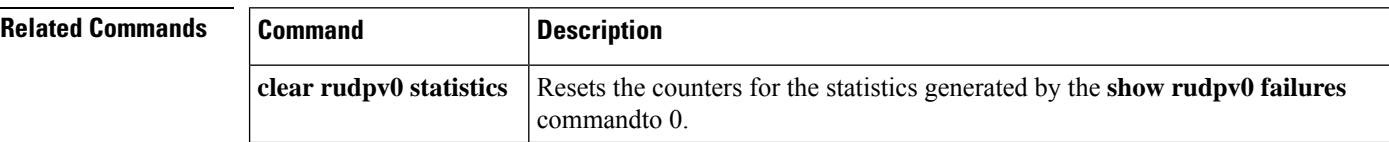

I

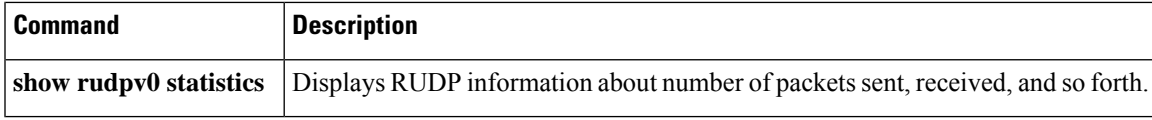

## **show rudpv0 statistics**

To display SS7 Reliable User Datagram Protocol (RUDP) internal statistics, use the **show rudpv0 statistics** command in privileged EXEC command.

#### **show rudpv0 statistics**

**Syntax Description** This command has no keywords or arguments.

### **Command Modes**

Privileged EXEC (#)

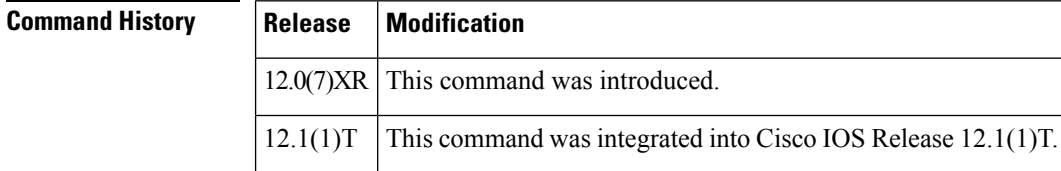

**Usage Guidelines** Because statistics counters are continually updated, the cumulative total may not be exactly equal to individual connection counters. After a connection is reset, previous statistics are lost, so the current connection statistics reflect only instances of the RUDP connection since the last reset.

> Cumulative statisticsreflect countssince the router wasrebooted orsince the **clear rudpv0 statistics** command was used.

**Examples** The following is sample output from this command displaying RUDP statistics and states for two connections. The fields are self-explanatory.

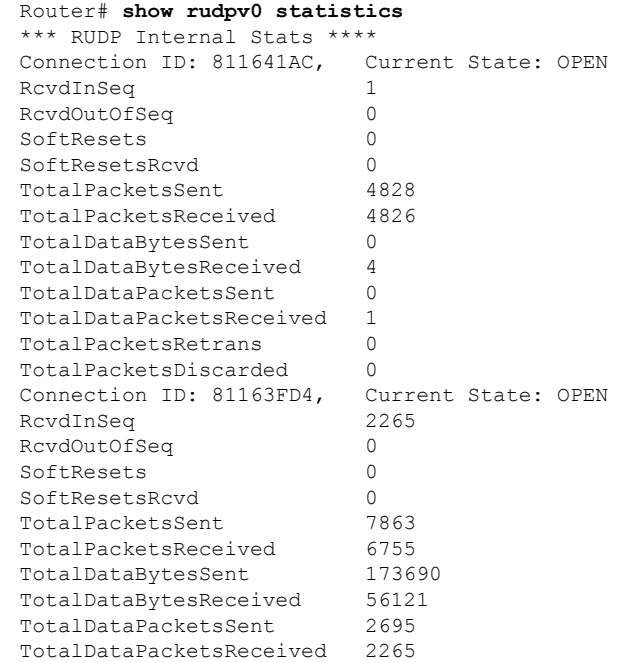

**Cisco IOS Voice Command Reference - S commands**

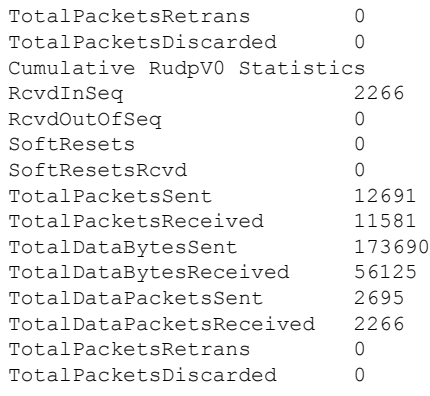

### $\overline{\text{Related Commands}}$

I

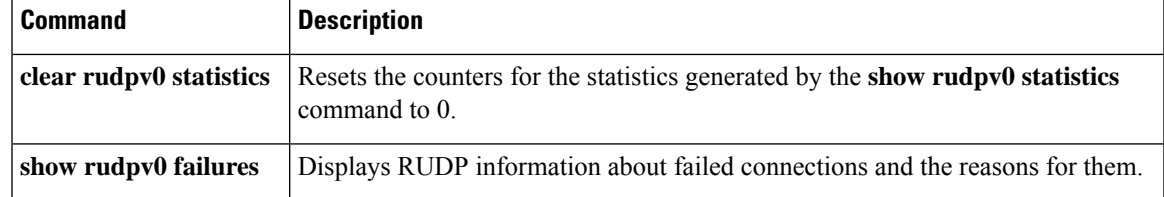

## **show rudpv1**

To display Reliable User Datagram Protocol (RUDP) information, use the **show rudpv1** command in privileged EXEC mode.

**show rudpv1** {**failures** | **parameters** | **statistics**}

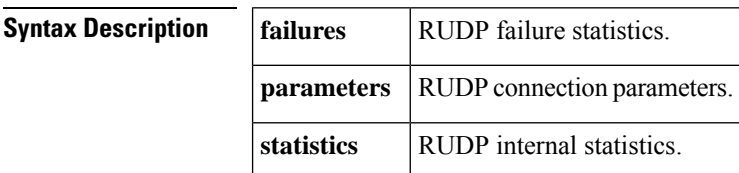

#### **Command Modes**

Privileged EXEC (#)

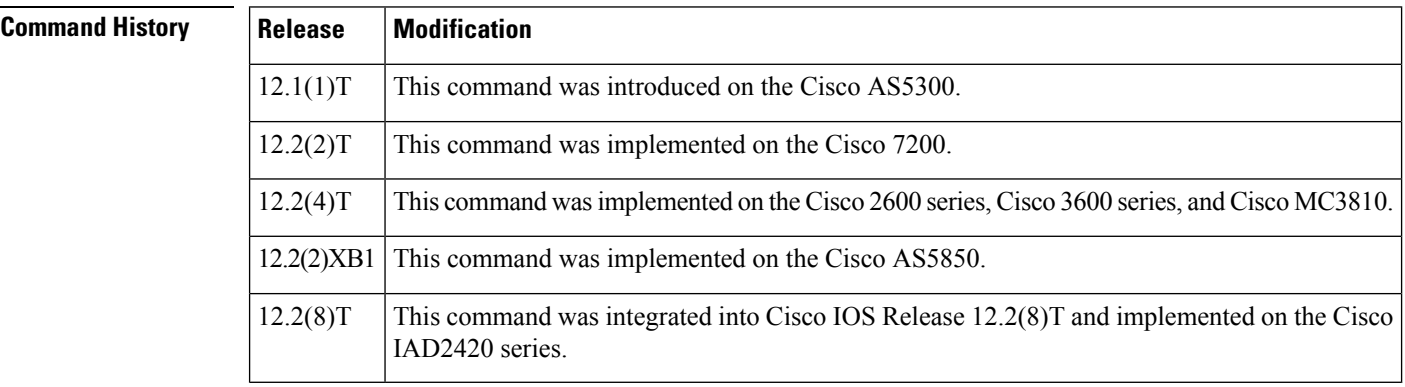

**Usage Guidelines** Because statistics counters are continually updated, the cumulative total may not be exactly equal to individual connection counters. After a connection is reset, previous statistics are lost, so the current connection statistics reflect only instances of the RUDP connection since the last reset.

> Cumulative statisticsreflect countssince the router wasrebooted orsince the **clear rudpv1 statistics** command was used.

**Examples** The following is sample output from this command:

```
Router# show rudpv1 failures
**** RUDPV1 Failure Stats ****
CreateBufHdrsFailure 0
CreateConnRecsFailure 0
CreateEventQueueFailure 0
OsSpecificInitFailure 0<br>NotReadyFailures 0
NotReadyFailures 0
OptionNotSupportedFailures 0
InvalidOptionFailures 0
OptionRequiredFailures 0
GetConnRecFailures 0
InvalidConnFailures 0<br>EventUnavailFailures 0
EventUnavailFailures 0
GetConnRecFailures 0
```
 $\overline{\phantom{a}}$ 

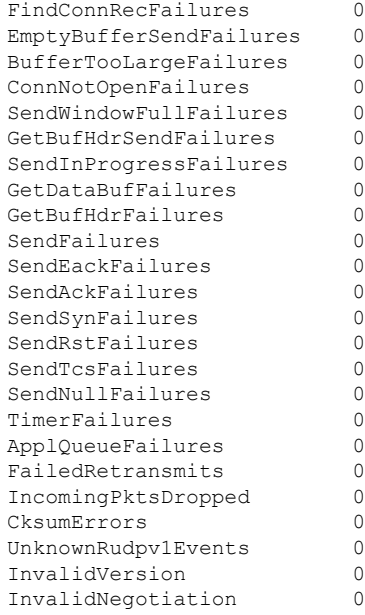

The following is sample output from the **show rudpv1 parameters** command:

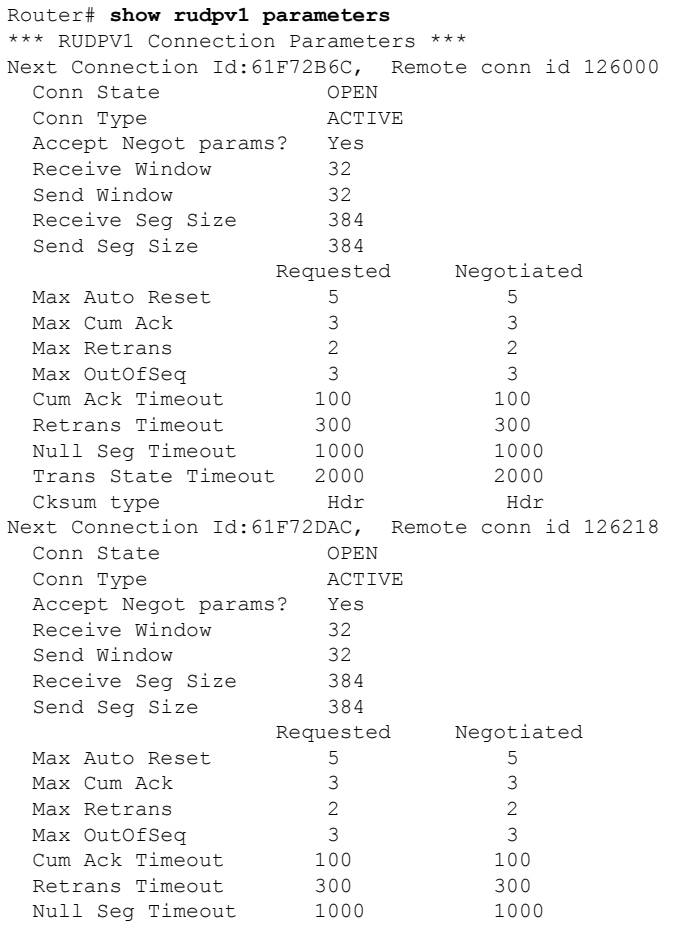

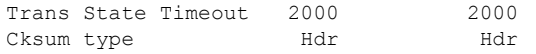

The following is sample output from **the show rudpv1 statistics** command:

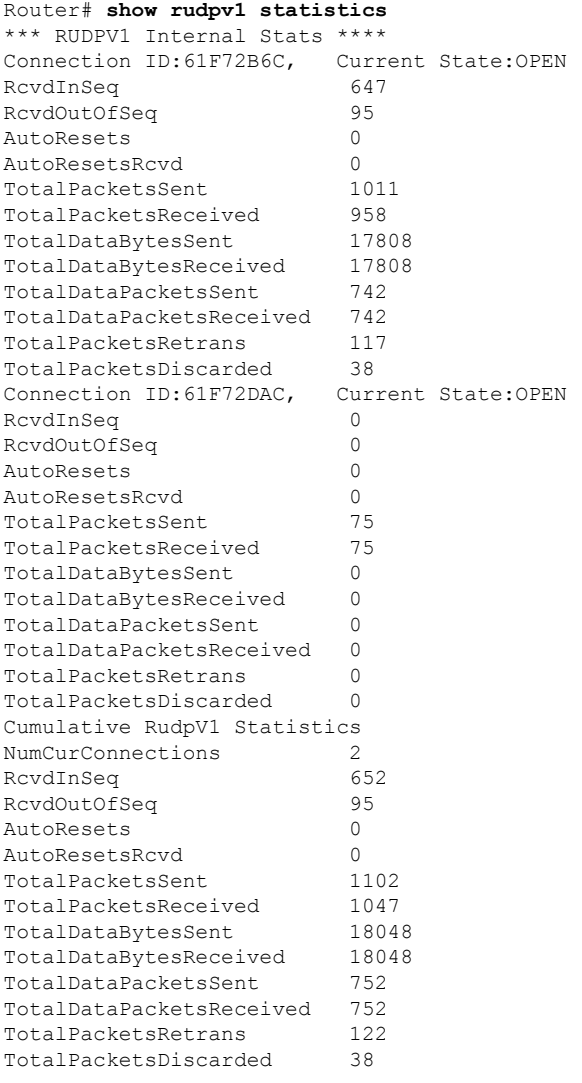

### **Related Commands**

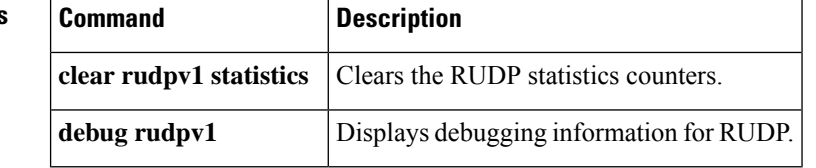

# **show sccp**

To display Skinny Client Control Protocol (SCCP) information such as administrative and operational status, use the **show sccp** command in user EXEC or privileged EXEC mode.

**show sccp** [{**all** | **ccm group** [*number*] | **connections** [{**details** | **internal** | **rsvp** | **summary**}] | **server** | **statistics** | **call-identifications** | **call-references**}]

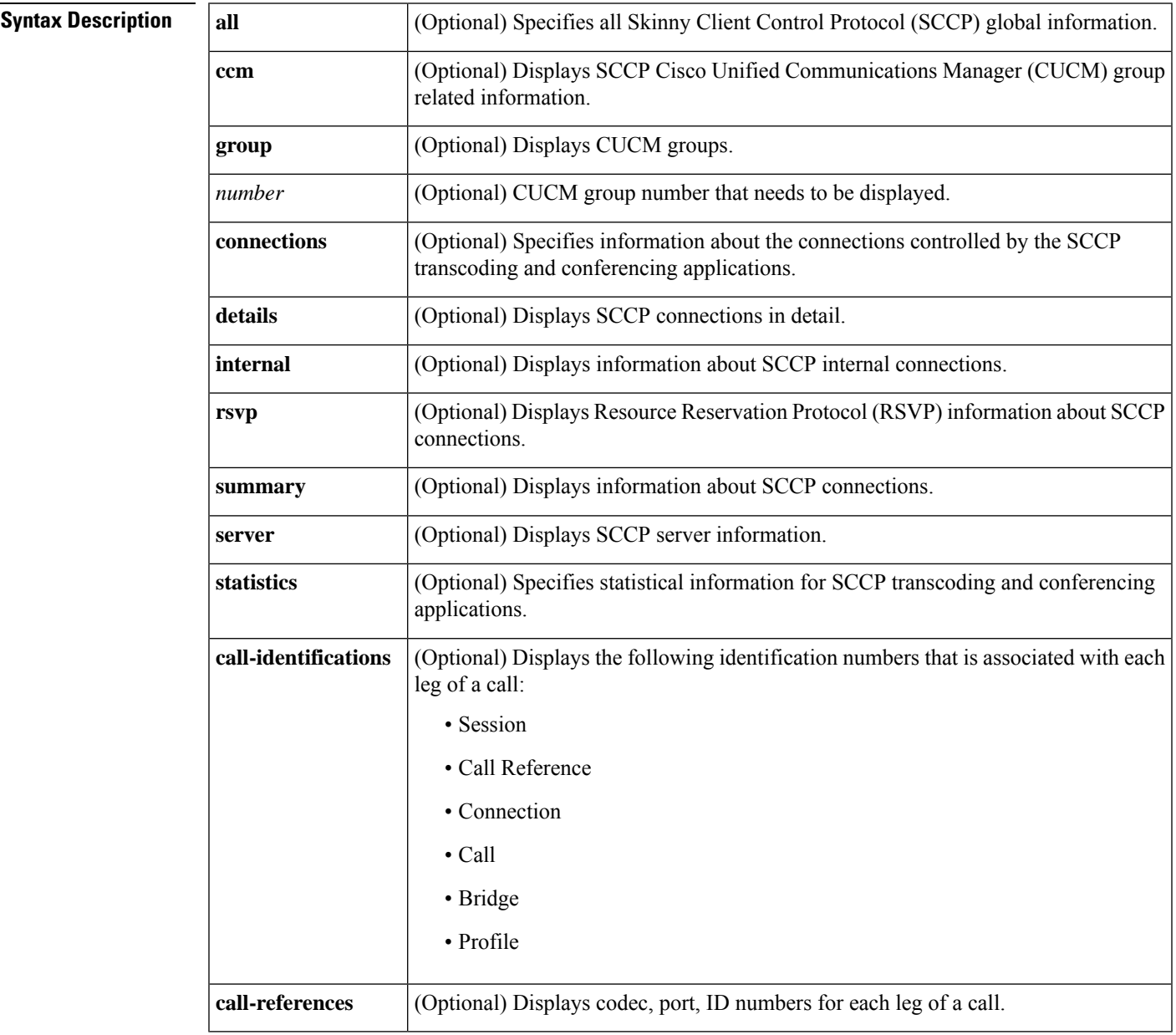

### **Command Modes**

User EXEC Privileged EXEC (#)

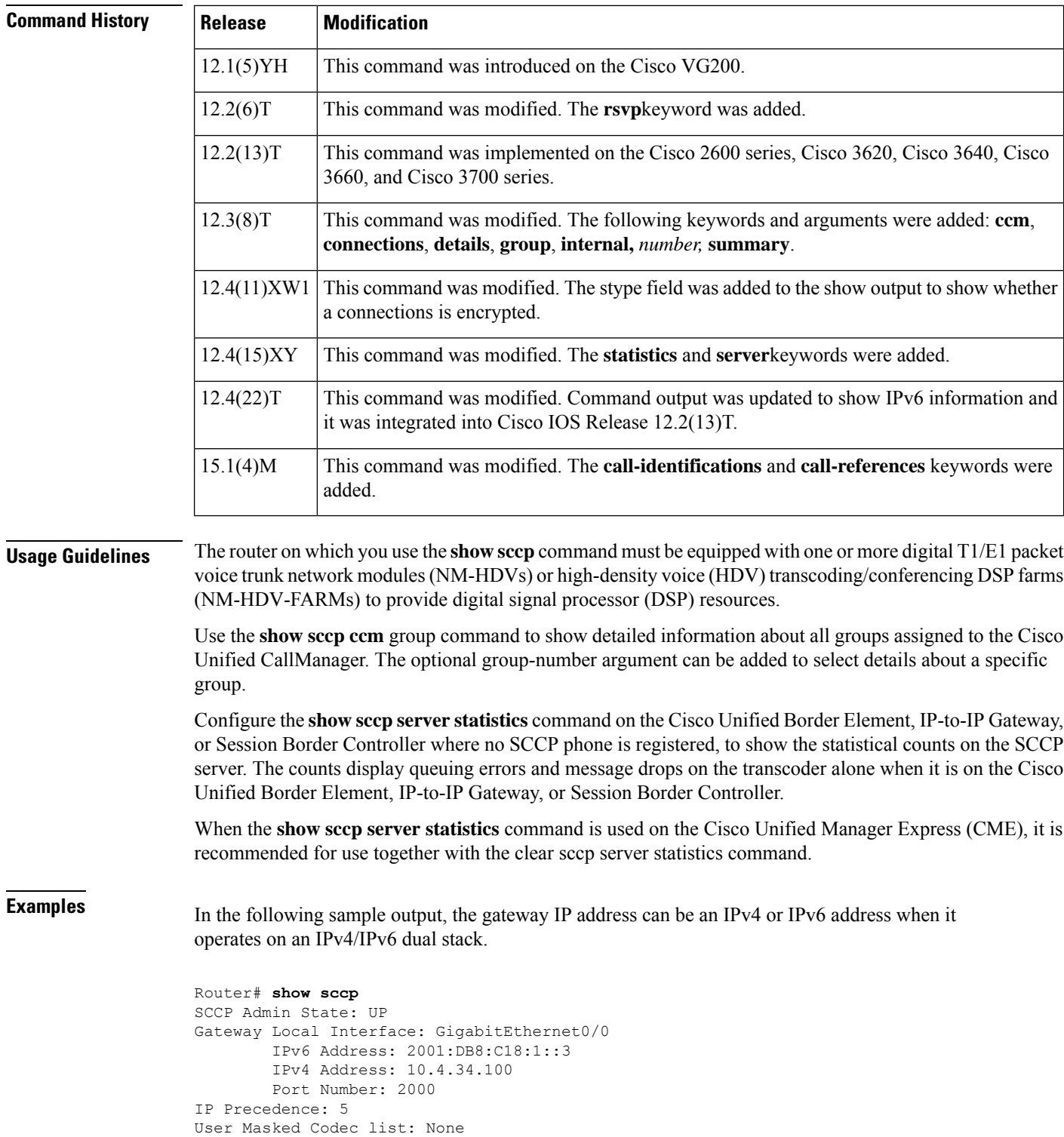

Call Manager: 172.19.242.27, Port Number: 2000

```
Priority: N/A, Version: 5.0.1, Identifier: 4
                Trustpoint: N/A
Call Manager: 2001:DB8:C18:1::100, Port Number: 2000
                Priority: N/A, Version: 7.0, Identifier: 1
                Trustpoint: N/A
```
The table below describes the significant fields shown in the display.

#### **Table 128: show sccp Field Descriptions**

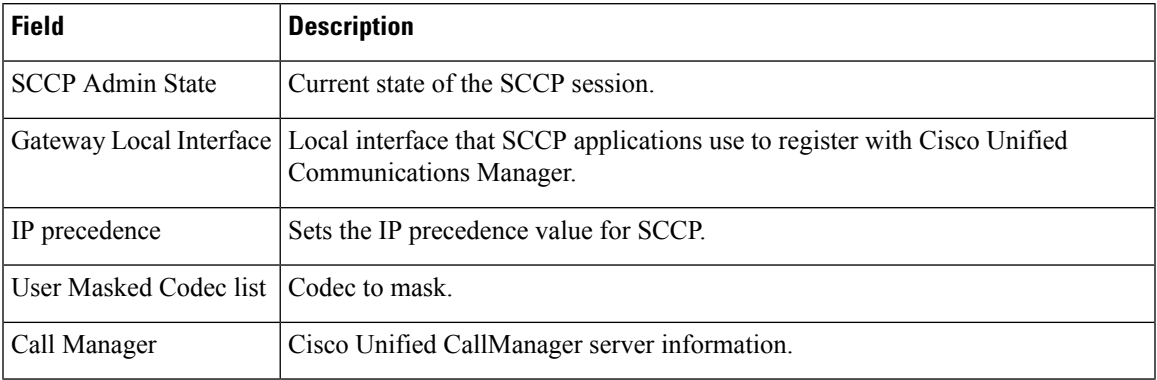

The following is sample output from this command for IPv4 only. The field descriptions are self-explanatory.

```
Router# show sccp
```

```
SCCP Admin State: UP
Gateway IP Address: 10.10.10.11, Port Number: 0
Switchover Method: IMMEDIATE, Switchback Method: GUARD_TIMER
Switchback Guard Timer: 1200 sec, IP Precedence: 5
Max Supported MTP sessions: 100
Transcoding Oper State: ACTIVE - Cause Code: NONE
Active CallManager: 10.10.10.35, Port Number: 2000
TCP Link Status: CONNECTED
Conferencing Oper State: DOWN - Cause Code: DSPFARM_DOWN
Active CallManager: NONE
TCP Link Status: NOT CONNECTED
CallManager: 10.10.10.37, Port Number: 2000
Priority: 3, Version: 3.1
CallManager: 10.10.10.35, Port Number: 2000
Priority: 2, Version: 3.0
```
The following sample shows statistical information for SCCP transcoding and conferencing applications.

```
Router# show sccp statistics
SCCP Transcoding Application Statistics:
TCP packets rx 548, tx 559
Unsupported pkts rx 3, Unrecognized pkts rx 0
Register tx 3, successful 3, rejected 0, failed 0
KeepAlive tx 543, successful 540, failed 2
OpenReceiveChannel rx 2, successful 2, failed 0
CloseReceiveChannel rx 0, successful 0, failed 0
StartMediaTransmission rx 2, successful 2, failed 0
StopMediaTransmission rx 0, successful 0, failed 0
MediaStreamingFailure rx 0
Switchover 1, Switchback 1
SCCP Conferencing Application Statistics:
TCP packets rx 0, tx 0
```

```
Unsupported pkts rx 0, Unrecognized pkts rx 0
Register tx 0, successful 0, rejected 0, failed 0
KeepAlive tx 0, successful 0, failed 0
OpenReceiveChannel rx 0, successful 0, failed 0
CloseReceiveChannel rx 0, successful 0, failed 0
StartMediaTransmission rx 0, successful 0, failed 0
StopMediaTransmission rx 0, successful 0, failed 0
MediaStreamingFailure rx 0
Switchover 0, Switchback 0
```
In the following example, the secure value of the stype field indicates that the conection is encrypted. The field descriptions are self-explanatory.

```
Router# show sccp connections
sess id conn_id stype mode codec ripaddr rport sport
16777222 16777409 secure-xcode sendrecv g729b 10.3.56.120 16772 19534
16777222 16777393 secure-xcode sendrecv g711u 10.3.56.50 17030 18464
Total number of active session(s) 1, and connection(s) 2
```
The following example shows the remote IP addresses of active RTP sessions, each of which shows either an IPv4 or an IPv6 address.

```
Router# show sccp connections
sess id conn id stype mode codec sport rport ripaddr
16777219 16777245 conf sendrecv g711u 16516 27814 10.3.43.46
16777219 16777242 conf sendrecv g711u 17712 18028 10.3.43.2
16777219 16777232 conf sendrecv g711u 16890 19440 10.3.43.2
16777219 16777228 conf sendrecv g711u 19452 17464 10.3.43.2
16777220 16777229 xcode sendrecv g711u 17464 19452 10.3.43.2
16777220 16777227 xcode sendrecv g729b 19466 19434 2001:0DB8:C18:1:212:79FF:FED7:B254
16777221 16777233 mtp sendrecv g711u 19440 16890 10.3.43.2
16777221 16777231 mtp sendrecv g711u 17698 17426 2001:0DB8:C18:1:212:79FF:FED7:B254<br>16777223 16777243 mtp sendrecv g711u 18028 17712 10.3.43.2
16777223 16777243 mtp sendrecv g711u 18028 17712 10.3.43.2
                         sendrecv g711u 16588 19446 2001:0DB8:C18:1:212:79FF:FED7:B254
```
The following is sample output for the two Cisco CallManager Groups assigned to the Cisco Unified CallManager: group 5 named "boston office" and group 988 named "atlanta office".

```
Router# show sccp ccm group
CCM Group Identifier: 5
Description: boston office
Binded Interface: NONE, IP Address: NONE
Registration Retries: 3, Registration Timeout: 10 sec
Keepalive Retries: 3, Keepalive Timeout: 30 sec
CCM Connect Retries: 3, CCM Connect Interval: 1200 sec
Switchover Method: GRACEFUL, Switchback Method: GRACEFUL_GUARD
 Switchback Interval: 10 sec, Switchback Timeout: 7200 sec
Signaling DSCP value: default, Audio DSCP value: default
CCM Group Identifier: 988
Description: atlanta office
Binded Interface: NONE, IP Address: NONE
Associated CCM Id: 1, Priority in this CCM Group: 1
Associated Profile: 6, Registration Name: MTP123456789988
Associated Profile: 10, Registration Name: CFB123456789966
Registration Retries: 3, Registration Timeout: 10 sec
Keepalive Retries: 5, Keepalive Timeout: 30 sec
CCM Connect Retries: 3, CCM Connect Interval: 10 sec
Switchover Method: IMMEDIATE, Switchback Method: IMMEDIATE
Switchback Interval: 15 sec, Switchback Timeout: 0 sec
Signaling DSCP value: default, Audio DSCP value: default
```
The table below describes the significant fields shown in the display.

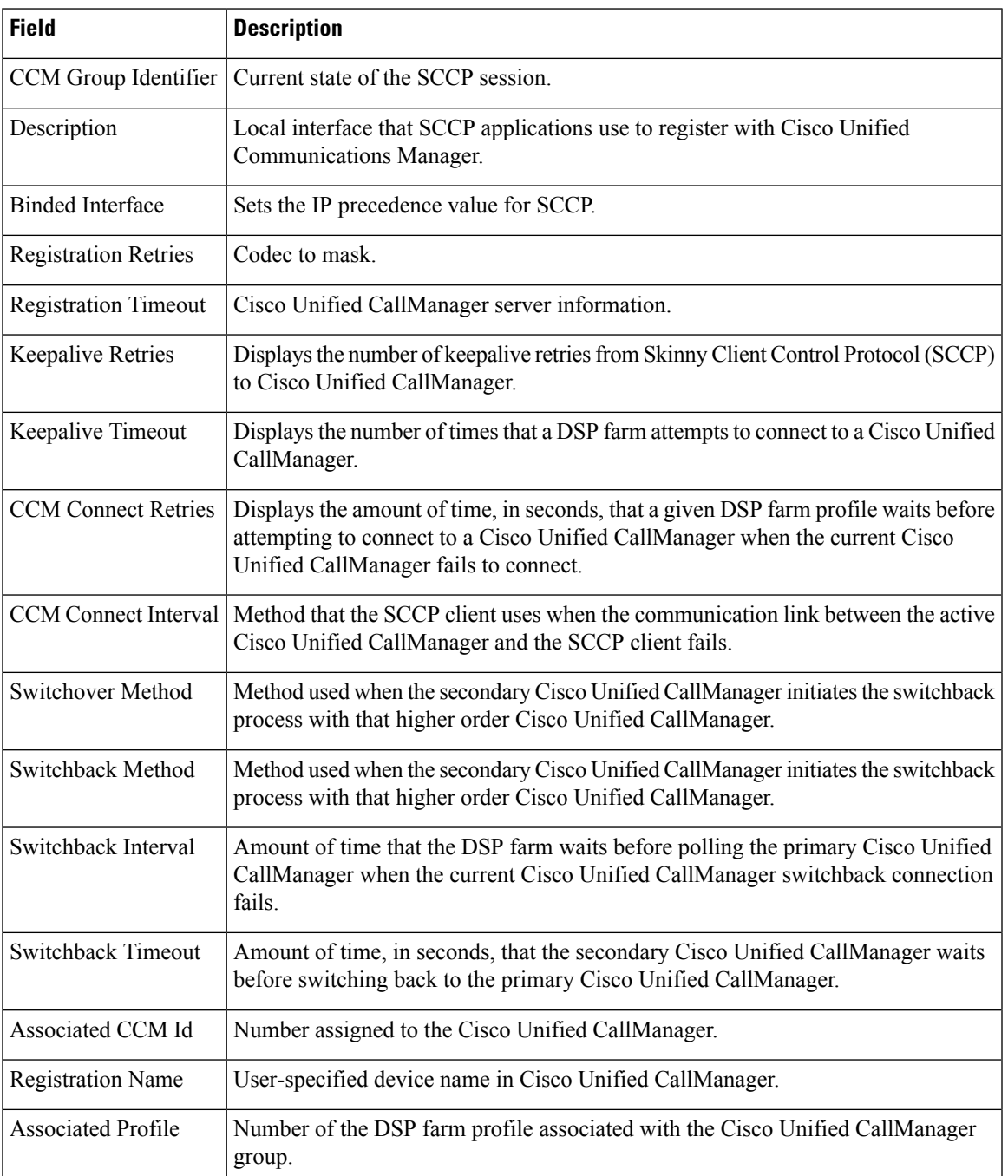

#### **Table 129: show sccp ccm group Field Descriptions**

The following sample output displays the summary information for all SCCP call references:

```
Router# show sccp call-reference
session_id: 16805277 session_type: vcf , profile_id: 101,
    call-reference: 25666614 , Name: , Number: 3004
        Audio conn_id: 16777929 , str_passthr: 0<br>
rtp-call-id: 21 , bridge-id: 15
              rtp-call-id: 21 , bridge-id: 15 , msp-call-id: 12
              mode: sendrecv, sport: 25146, rport 16648, ripaddr: 10.22.82.205
```

```
codec: g711u , pkt-period: 20
    call-reference: 25666611 , Name: , Number: 6628
       Audio conn id: 16777926 , str_passthr: 0
             rtp-call-id: 19 , bridge-id: 13 , msp-call-id: 12
             mode: sendrecv, sport: 28168, rport 2398 , ripaddr: 128.107.147.125
             codec: g711u , pkt-period: 20
        Video conn_id: 16777927 , conn_id_tx: 16777928 , str_passthr: 0<br>
rtp-call-id: 20 , bridge-id: 14 , msp-call-id: 12
             rtp-call-id: 20 , bridge-id: 14
             mode: sendrecv, sport: 22604, rport 2400 , ripaddr: 128.107.147.125
             bit rate: 1100kbps, frame rate: 30fps, rtp pt_rx: 97, rtp pt_tx: 97
             codec: h264, Profile: 0x40, level: 2.2, max mbps: 81 (x500 MB/s), max fs: 7
(x256 MBs)
    call-reference: 25666608 , Name: , Number: 62783365
       Audio conn_id: 16777923 , str_passthr: 0
             rtp-call-id: 16 , bridge-id: 11 , msp-call-id: 12
             mode: sendrecv, sport: 21490, rport 20590, ripaddr: 10.22.83.142
             codec: g711u , pkt-period: 20
        Video conn_id: 16777924 , conn_id_tx: 16777925 , str_passthr: 0
             rtp-call-id: 17 , bridge-id: 12 , msp-call-id: 12
             mode: sendrecv, sport: 23868, rport 29010, ripaddr: 10.22.83.142
             bit rate: 960kbps, frame rate: 30fps , rtp pt_rx: 97, rtp pt_tx: 97
             codec: h264, Profile: 0x40, level: 3.0, max mbps: 0 (x500 MB/s), max fs: 0
(x256 MBs)
    call-reference: 25666602 , Name: , Number: 62783363
       Audio conn id: 16777916 , str passthr: 0
             rtp-call-id: 11 , bridge-id: 7 , msp-call-id: 12
             mode: sendrecv, sport: 26940, rport 20672, ripaddr: 10.22.82.48
             codec: g711u , pkt-period: 20
        Video conn_id: 16777917 , conn_id_tx: 16777919 , str_passthr: 0
             rtp-call-id: 13 , bridge-id: 8 , msp-call-id: 12
             mode: sendrecv, sport: 16462, rport 20680, ripaddr: 10.22.82.48
             bit rate: 960kbps, frame rate: 30fps , rtp pt_rx: 97, rtp pt_tx: 97
             codec: h264, Profile: 0 \times 40, level: 2.0, max mbps: 72 (x500 MB/s), max fs: 5
(x256 MBs)
Total number of active session(s) 1
   Total of number of active session(s) 1
      with total of number of call-reference(s) 4
         with total of number of audio connection(s) 4
         with total of number of video connection(s) 3
```
The following sample output displays summary information for all SCCP call identifications:

```
Router# show sccp call-identifications
sess id callref conn id conn id tx spid rtp callid msp callid bridge id codec stype
prof_id
16805277 25666614 16777929 0 0 21 12 15 g711u vcf
 101
16805277 25666611 16777926 0 0 19 12 13 g711u vcf
  101
16805277 25666611 16777927 16777928 0 20 12 14 h264 vcf
  101
16805277 25666608 16777923 0 0 16 12 11 g711u vcf
  101
16805277 25666608 16777924 16777925 0 17 12 12 h264 vcf
  101
16805277 25666602 16777916 0 0 11 12 7 g711u vcf
 101
16805277 25666602 16777917 16777919 0 13 12 8 h264 vcf
  101
Total number of active session(s) 1
```
The following sample displays the output from show sccp:

```
Router# show sccp
SCCP Admin State: UP
Gateway Local Interface: GigabitEthernet0/1
        IPv4 Address: 172.19.156.7
        Port Number: 2000
IP Precedence: 5
User Masked Codec list: None
Call Manager: 1.4.211.39, Port Number: 2000
                Priority: N/A, Version: 7.0, Identifier: 1
                Trustpoint: N/A
Call Manager: 128.107.151.39, Port Number: 2000
                Priority: N/A, Version: 7.0, Identifier: 100
                Trustpoint: N/A
V Conferencing Oper State: ACTIVE - Cause Code: NONE
Active Call Manager: 128.107.151.39, Port Number: 2000
TCP Link Status: CONNECTED, Profile Identifier: 101
Reported Max Streams: 4, Reported Max OOS Streams: 0
Layout: default 1x1
Supported Codec: g711ulaw, Maximum Packetization Period: 30
Supported Codec: g711alaw, Maximum Packetization Period: 30
Supported Codec: g729ar8, Maximum Packetization Period: 60
Supported Codec: g729abr8, Maximum Packetization Period: 60
Supported Codec: g729r8, Maximum Packetization Period: 60
Supported Codec: g729br8, Maximum Packetization Period: 60
Supported Codec: rfc2833 dtmf, Maximum Packetization Period: 30
Supported Codec: rfc2833 pass-thru, Maximum Packetization Period: 30
Supported Codec: inband-dtmf to rfc2833 conversion, Maximum Packetization Period: 30
Supported Codec: h264: QCIF, Frame Rate: 15fps, Bit Rate: 64-704 Kbps
Supported Codec: h264: QCIF, Frame Rate: 30fps, Bit Rate: 64-704 Kbps
Supported Codec: h264: CIF, Frame Rate: 15fps, Bit Rate: 64-704 Kbps
Supported Codec: h264: CIF, Frame Rate: 30fps, Bit Rate: 64-704 Kbps
Supported Codec: h264: 4CIF, Frame Rate: 30fps, Bit Rate: 1000-1000 Kbps
TLS : ENABLED
```
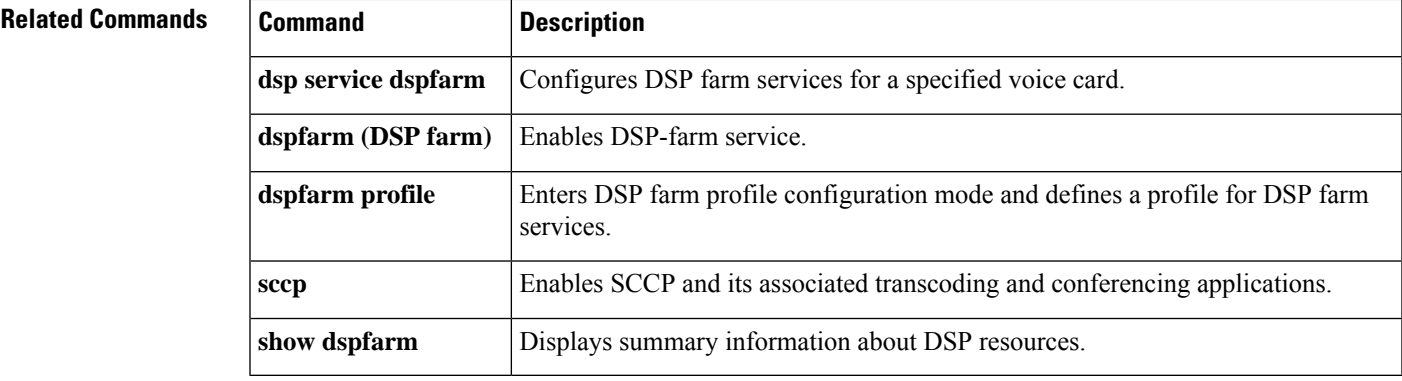

# **show sccp ccm group**

To display the groups that are configured on a specific Cisco Unified CallManager, use the **show sccp ccm group**command in privileged EXEC mode.

**show sccp ccm group** [*group-number*]

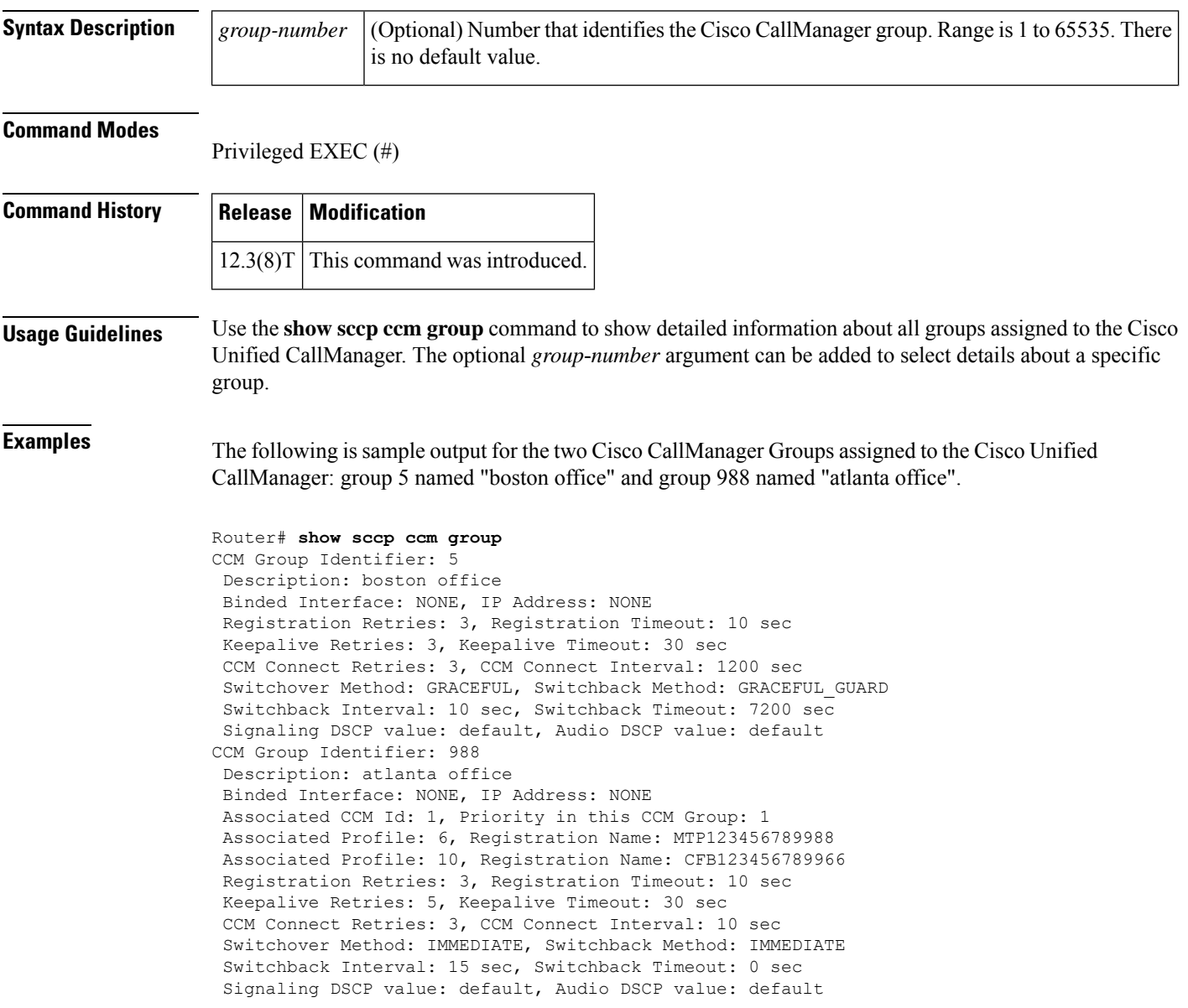

The table below describes significant fields shown in this output.

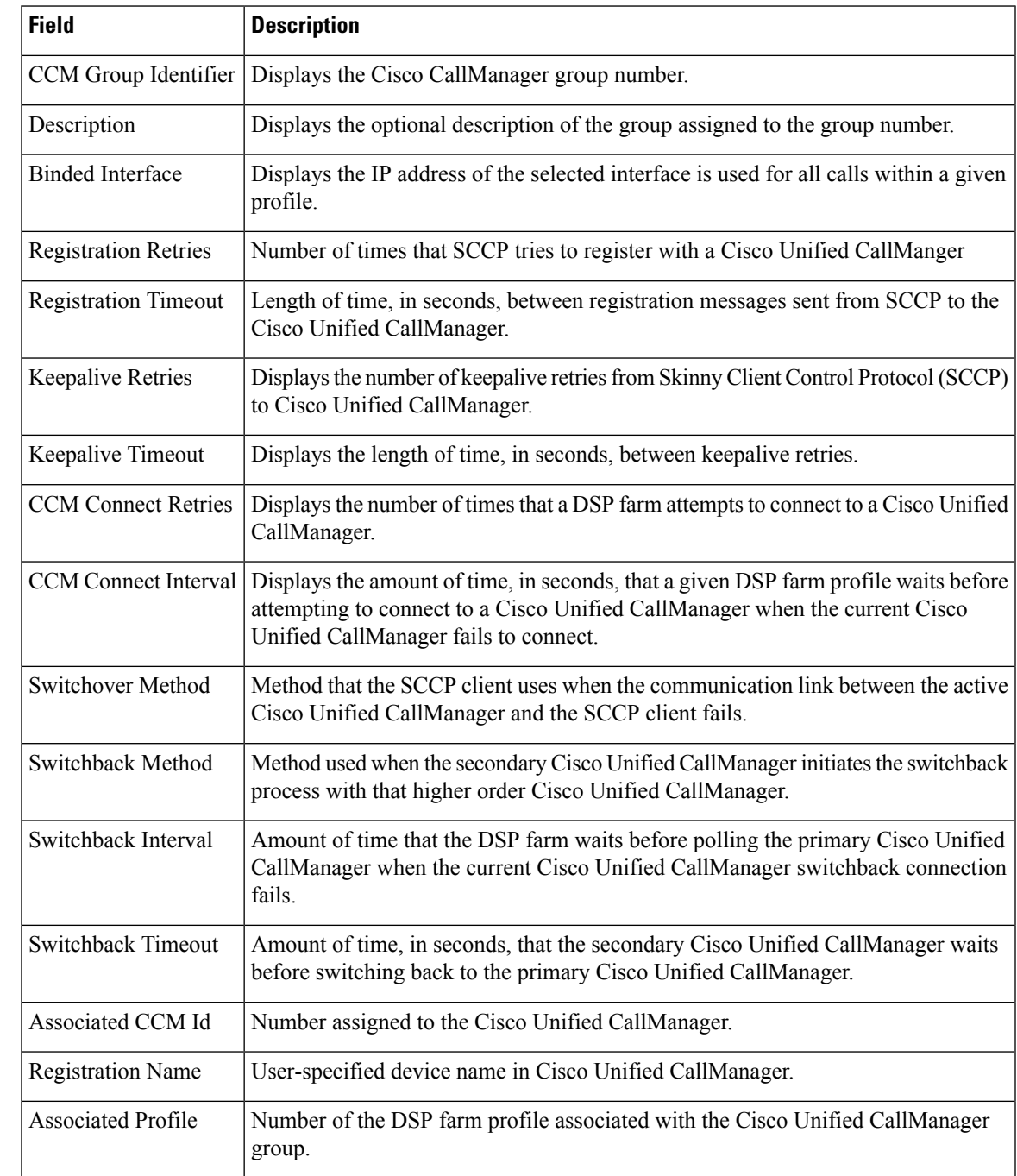

#### **Table 130: show sccp ccm group Field Descriptions**

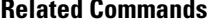

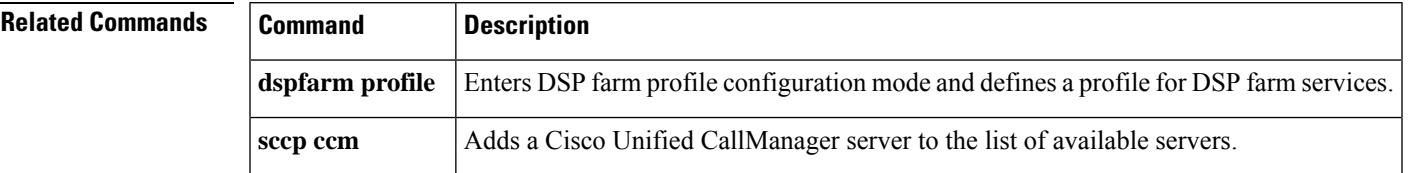

# **show sccp connections details**

To display Skinny Client Control Protocol (SCCP) connection details such as call-leg details, use the **show sccp connections details** command in privileged EXEC mode.

#### **show sccp connections details**

**Syntax Description** This command has no arguments or keywords.

#### **Command Modes**

Privileged EXEC (#)

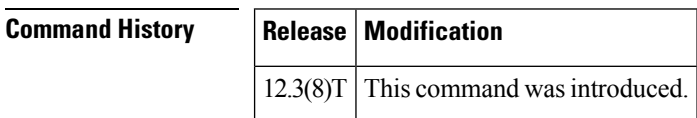

**Examples** The following is sample output from this command:

#### Router# **show sccp connections details**

```
bridge-info(bid, cid) - Normal bridge information(Bridge id, Calleg id)
mmbridge-info(bid, cid) - Mixed mode bridge information(Bridge id, Calleg id)
sess id conn id call-id codec pkt-period type bridge-info(bid, cid)
mmbridge-info(bid, cid)<br>16800395 - 15
                           N/A N/A transmsp All RTPSPI Callegs N/A
16800395 18425889 14 g711u 20 rtpspi (10,15) N/A
16800395 18425905 13 g711u 20 rtpspi (9,15) N/A
Total number of active session(s) 1, connection(s) 2, and callegs 3
```
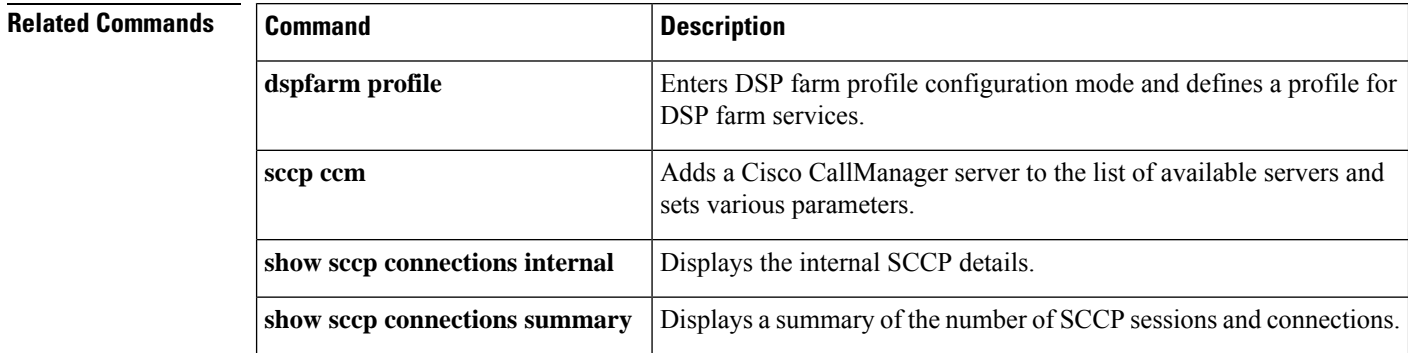

# **show sccp connections internal**

To display the internal Skinny Client Control Protocol (SCCP) details such as time-stamp values, use the **show sccp connections internal**command in privileged EXEC mode.

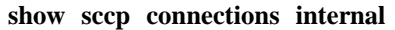

**Syntax Description** This command has no arguments or keywords.

#### **Command Modes**

Privileged EXEC (#)

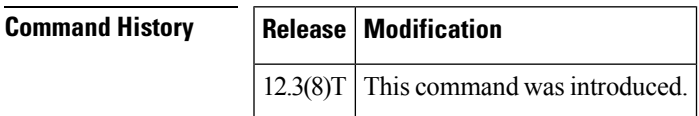

**Examples** The following is sample output from this command:

Router# **show sccp connections internal** Total number of active session(s) 0, and connection(s) 0

Field descriptions should be self-explanatory.

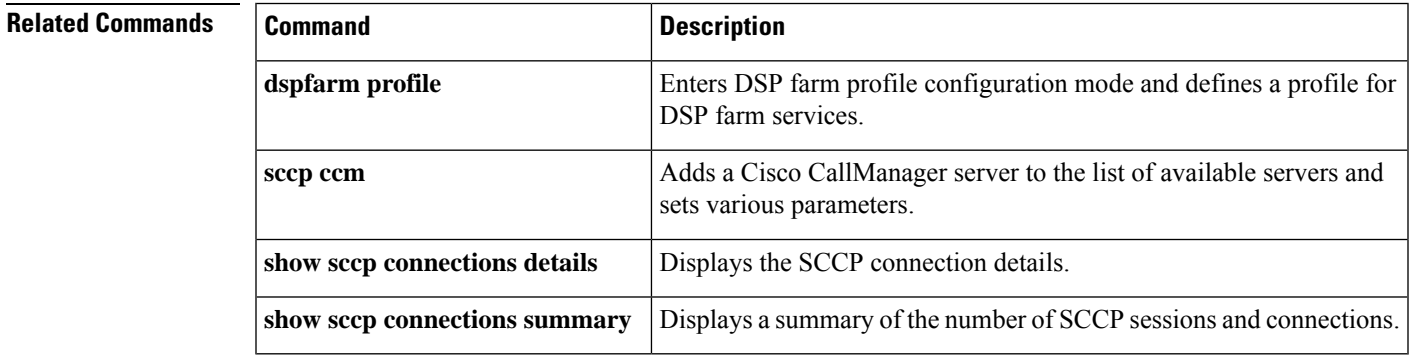

# **show sccp connections rsvp**

To display information about active Skinny Client Control Protocol (SCCP) connections that are using RSVP, use the **show sccp connections rsvp** command in privileged EXEC mode.

#### **show sccp connections rsvp**

**Syntax Description** This command has no arguments or keywords.

### **Command Modes**

Privileged EXEC (#)

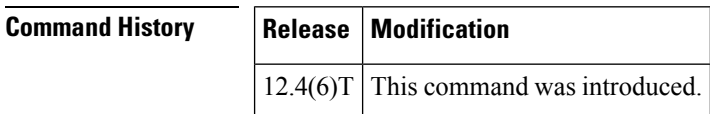

**Examples** The following is sample output from this command:

#### Router# **show sccp connections rsvp**

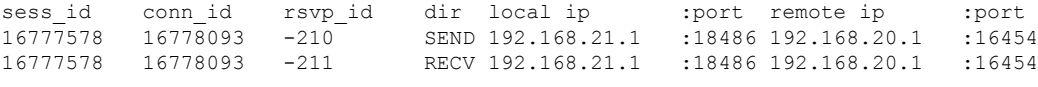

Total active sessions 1, connections 2, rsvp sessions 2

The table below describes the fields shown in the display.

#### **Table 131: show sccp connections rsvp Field Descriptions**

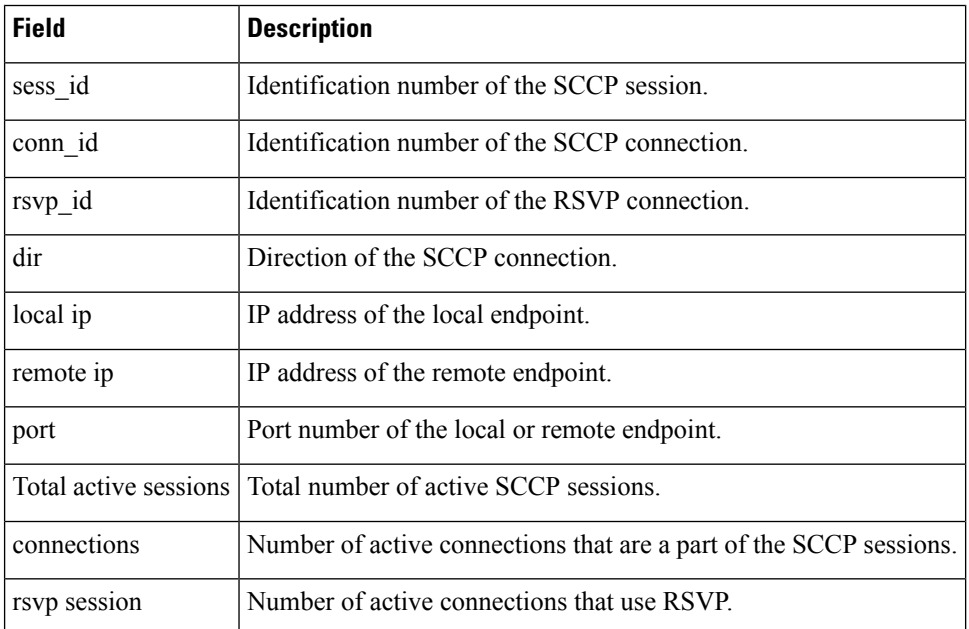

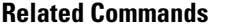

 $\overline{\phantom{a}}$ 

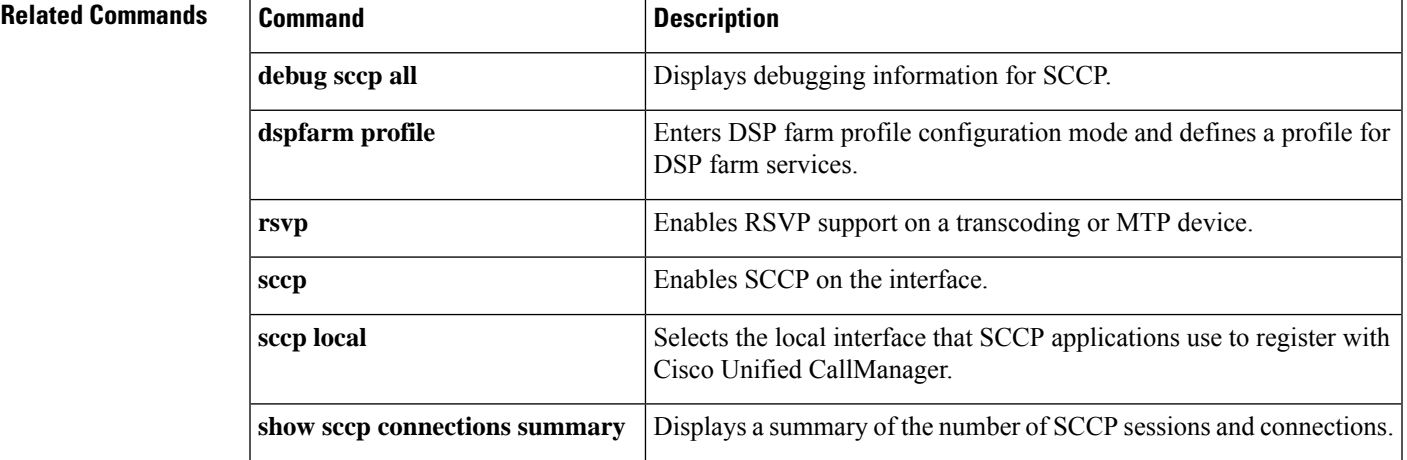

## **show sccp connections summary**

To display a summary of the number of sessions and connections based on the service type under the Skinny Client ControlProtocol (SCCP) application, use the **show sccpconnectionssummary** command in privileged EXEC mode.

**show sccp connections summary**

**Syntax Description** This command has no arguments or keywords.

**Command Modes**

Privileged EXEC (#)

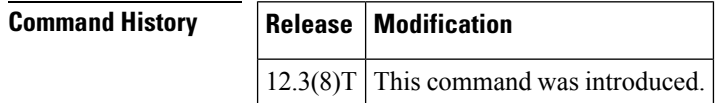

**Examples** The following is sample output from this command:

```
Router# show sccp connections summary
SCCP Application Service(s) Statistics Summary:
Total Conferencing Sessions: 0, Connections: 0
Total Transcoding Sessions: 0, Connections: 0
Total MTP Sessions: 0, Connections: 0
Total SCCP Sessions: 0, Connections: 0
```
The table below describes significant fields shown in this output.

**Table 132: show sccp connections summary Field Descriptions**

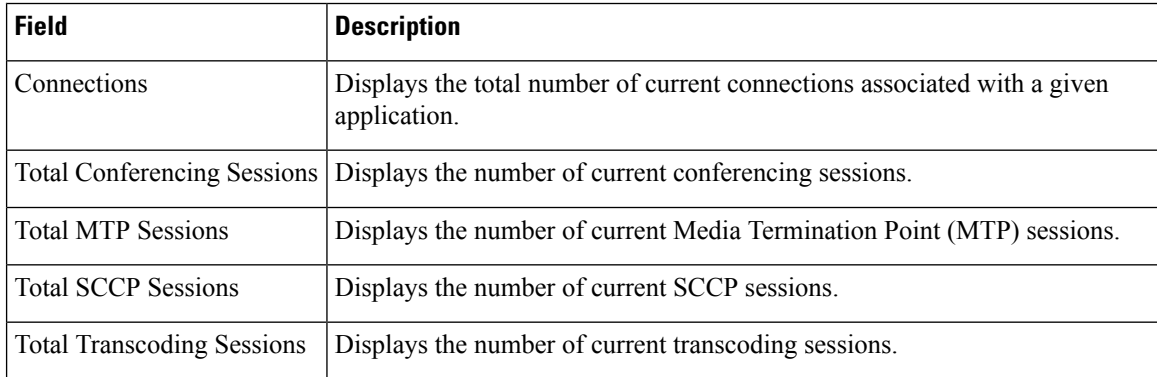

#### **Related Commands**

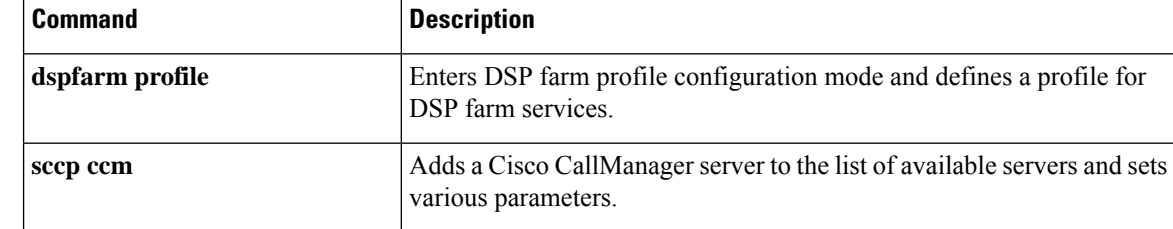
I

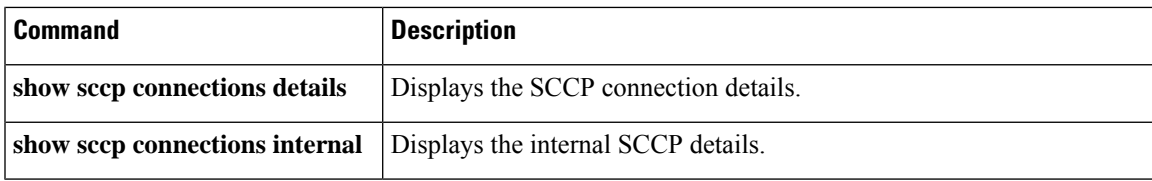

# **show sccp server statistics**

To display the statistical counts on the Skinny Client Control Protocol (SCCP) server, use the **show sccp server statistics** command in privileged EXEC mode.

### **show sccp server statistics**

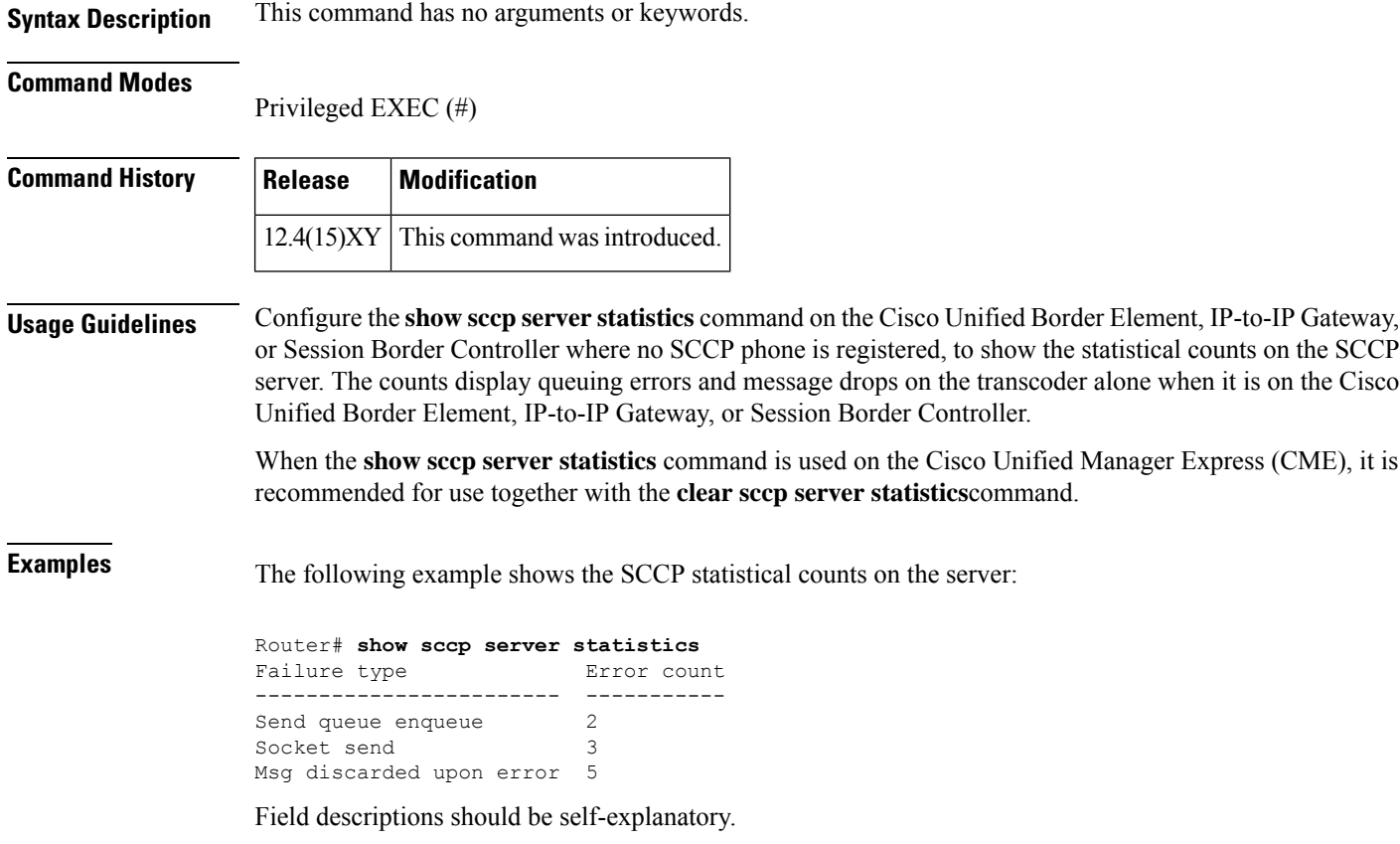

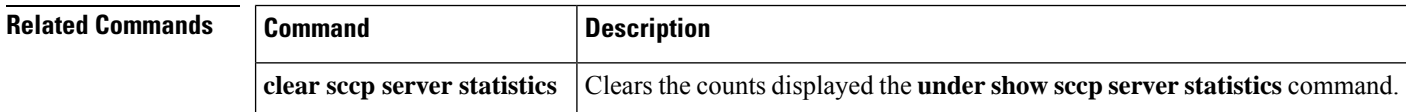

# **show sdspfarm**

To display the status of the configured digital signal processor (DSP) farms and transcoding streams, use the **show sdspfarm**command in privileged EXEC mode.

**show sdspfarm** {**units** [{**name** *unit-name* | **register** | **summary** | **tag** *number* | **unregister**}] | **sessions** [{**active** | **callID** *number*|**states**|**statistics**|**streamID** *number*|**summary**}] | **message statistics**} [**video**]

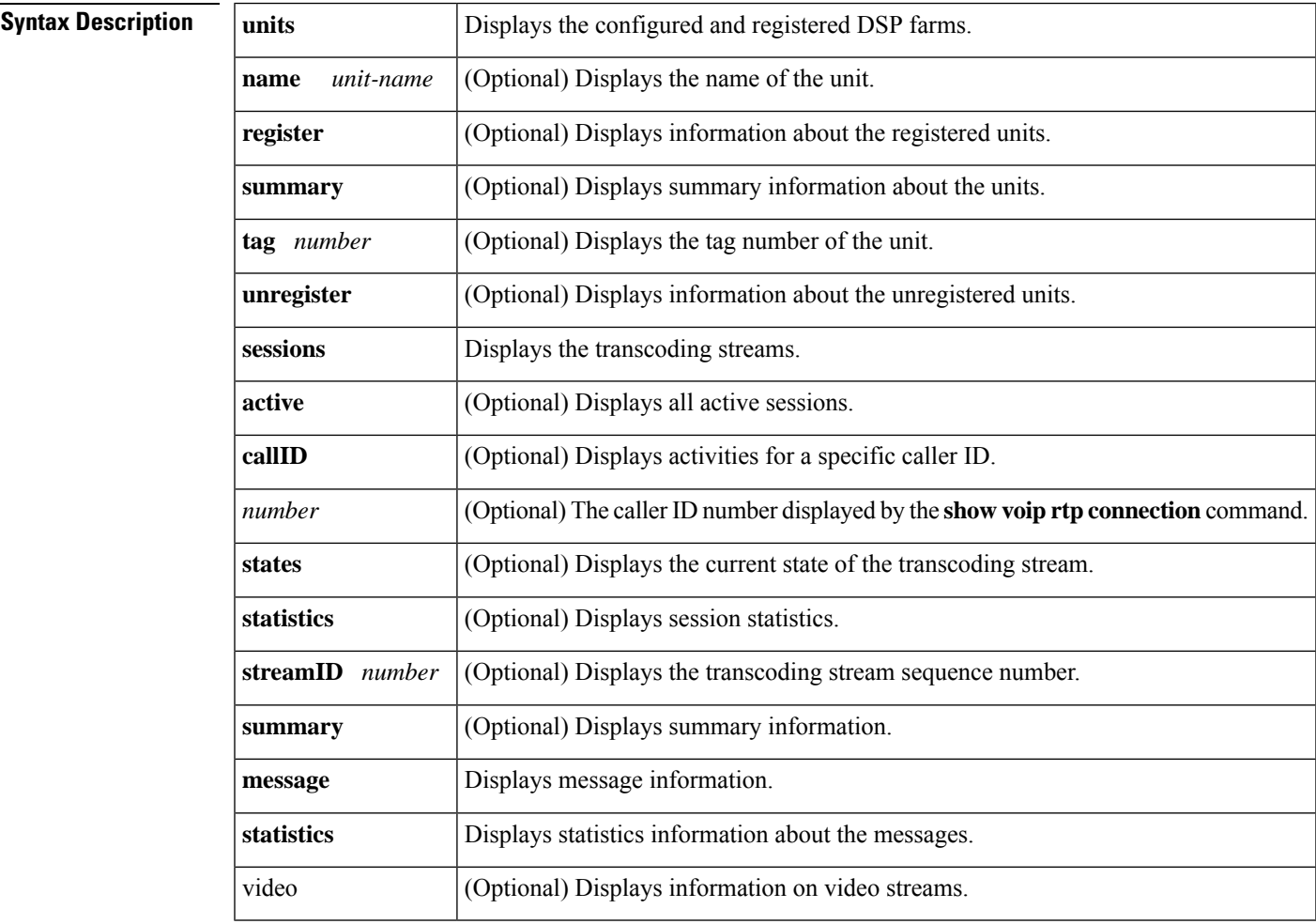

### **Command Modes**

### Privileged EXEC (#)

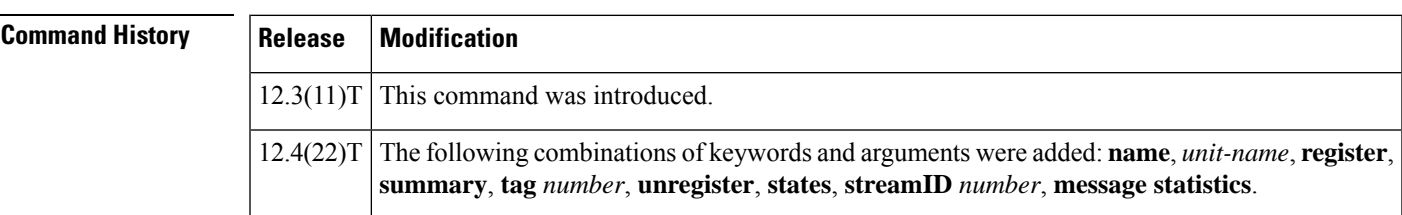

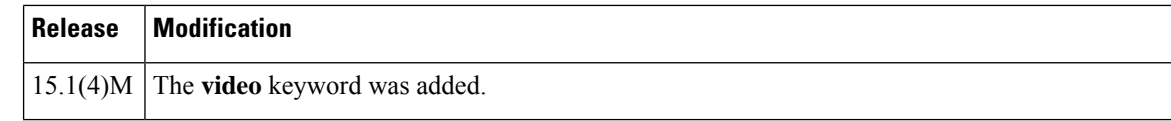

**Examples** The following example displays the configured and registered DSP farms:

```
Router# show sdspfarm units
mtp-1 Device:MTP123456782012 TCP socket:[-1] UNREGISTERED
actual stream: 0 max stream 0 IP:0.0.0.0 0 Unknown 0 keepalive 0
mtp-2 Device:MTP000a8aeaca80 TCP socket:[5] REGISTERED
actual_stream:40 max_stream 40 IP:10.5.49.160 11001 MTP YOKO keepalive 12074
Supported codec:G711Ulaw
                 G711Alaw
                 G729
                 G729a
                 G729b
                 G729ab
max-mtps:2, max-streams:240, alloc-streams:40, act-streams:0
```
The following is sample output from the **show sdspfarm sessions active**command:

```
Router# show sdspfarm sessions active
Stream-ID:3 mtp:2 192.0.2.0 20174 Local:2000 START
usage:MoH (DN=3 , CH=1) FE=TRUE
codec:G729 duration:20 vad:0 peer Stream-ID:4
Stream-ID:4 mtp:2 192.0.2.0 17072 Local:2000 START
 usage:MoH (DN=3 , CH=1) FE=FALSE
 codec:G711Ulaw64k duration:20 vad:0 peer Stream-ID:3
```
The following is sample output from the **show sdspfarm sessions callID**command:

```
Router# show sdspfarm sessions callID 51
Stream-ID:6, srcCall-ID:51, codec:G729AnnexA , dur:20ms, vad:0, dstCall-ID:52, confID:5,
mtp:2^
Peer Stream-ID:5, srcCall-ID:52, codec:G711Ulaw64k , dur:20ms, vad:0, dstCall-ID:51, confID:5,
mtp:2^
Router-2015# show sdspfarm sessions callid 52
Stream-ID:5, srcCall-ID:52, codec:G711Ulaw64k , dur:20ms, vad:0, dstCall-ID:51, confID:5,
mtp:2
Peer Stream-ID:6, srcCall-ID:51, codec:G729AnnexA , dur:20ms, vad:0, dstCall-ID:52, confID:5,
mtp:2
```
The following is sample output from the **show sdspfarm sessions statistics**command:

```
Router# show sdspfarm sessions statistics
Stream-ID:1 mtp:2 0.0.0.0 0 Local:0IDLE
codec:G711Ulaw64k duration:20 vad:0 peer Stream-ID:0
recv-pak:0 xmit-pak:0 out-pak:1014 in-pak:0 discard:0
Stream-ID:2 mtp:2 0.0.0.0 0 Local:0IDLE
codec:G711Ulaw64k duration:20 vad:0 peer Stream-ID:0
 recv-pak:0 xmit-pak:0 out-pak:0 in-pak:0 discard:0
Stream-ID:3 mtp:2 10.5.49.160 20174 Local:2000START MoH (DN=3 , CH=1) FE=TRUE
codec:G729 duration:20 vad:0 peer Stream-ID:4
recv-pak:0 xmit-pak:0 out-pak:4780 in-pak:0 discard:0
Stream-ID:4 mtp:2 10.5.49.160 17072 Local:2000START MoH (DN=3 , CH=1) FE=FALSE
 codec:G711Ulaw64k duration:20 vad:0 peer Stream-ID:3
recv-pak:0 xmit-pak:0 out-pak:0 in-pak:0 discard:0
Stream-ID:5 mtp:2 0.0.0.0 0 Local:0IDLE
codec:G711Ulaw64k duration:20 vad:0 peer Stream-ID:0
```
recv-pak:0 xmit-pak:0 out-pak:0 in-pak:0 discard:0 Stream-ID:6 mtp:2 0.0.0.0 0 Local:0IDLE codec:G711Ulaw64k duration:20 vad:0 peer Stream-ID:0 recv-pak:0 xmit-pak:0 out-pak:0 in-pak:0 discard:0 Stream-ID:7 mtp:2 0.0.0.0 0 Local:0IDLE codec:G711Ulaw64k duration:20 vad:0 peer Stream-ID:0 recv-pak:0 xmit-pak:0 out-pak:0 in-pak:0 discard:0 Stream-ID:8 mtp:2 0.0.0.0 0 Local:0IDLE codec:G711Ulaw64k duration:20 vad:0 peer Stream-ID:0 recv-pak:0 xmit-pak:0 out-pak:0 in-pak:0 discard:0 Stream-ID:9 mtp:2 0.0.0.0 0 Local:0IDLE codec:G711Ulaw64k duration:20 vad:0 peer Stream-ID:0 recv-pak:0 xmit-pak:0 out-pak:0 in-pak:0 discard:0 Stream-ID:10 mtp:2 0.0.0.0 0 Local:0IDLE codec:G711Ulaw64k duration:20 vad:0 peer Stream-ID:0 recv-pak:0 xmit-pak:0 out-pak:0 in-pak:0 discard:0 Stream-ID:11 mtp:2 0.0.0.0 0 Local:0IDLE codec:G711Ulaw64k duration:20 vad:0 peer Stream-ID:0 recv-pak:0 xmit-pak:0 out-pak:0 in-pak:0 discard:0 Stream-ID:12 mtp:2 0.0.0.0 0 Local:0IDLE codec:G711Ulaw64k duration:20 vad:0 peer Stream-ID:0 recv-pak:0 xmit-pak:0 out-pak:0 in-pak:0 discard:0 Stream-ID:13 mtp:2 0.0.0.0 0 Local:0IDLE codec:G711Ulaw64k duration:20 vad:0 peer Stream-ID:0 recv-pak:0 xmit-pak:0 out-pak:0 in-pak:0 discard:0 Stream-ID:14 mtp:2 0.0.0.0 0 Local:0IDLE codec:G711Ulaw64k duration:20 vad:0 peer Stream-ID:0 recv-pak:0 xmit-pak:0 out-pak:0 in-pak:0 discard:0 Stream-ID:15 mtp:2 0.0.0.0 0 Local:0IDLE codec:G711Ulaw64k duration:20 vad:0 peer Stream-ID:0 recv-pak:0 xmit-pak:0 out-pak:0 in-pak:0 discard:0 Stream-ID:16 mtp:2 0.0.0.0 0 Local:0IDLE codec:G711Ulaw64k duration:20 vad:0 peer Stream-ID:0 recv-pak:0 xmit-pak:0 out-pak:0 in-pak:0 discard:0 Stream-ID:17 mtp:2 0.0.0.0 0 Local:0IDLE codec:G711Ulaw64k duration:20 vad:0 peer Stream-ID:0 recv-pak:0 xmit-pak:0 out-pak:0 in-pak:0 discard:0 Stream-ID:18 mtp:2 0.0.0.0 0 Local:0IDLE codec:G711Ulaw64k duration:20 vad:0 peer Stream-ID:0 recv-pak:0 xmit-pak:0 out-pak:0 in-pak:0 discard:0 Stream-ID:19 mtp:2 0.0.0.0 0 Local:0IDLE codec:G711Ulaw64k duration:20 vad:0 peer Stream-ID:0 recv-pak:0 xmit-pak:0 out-pak:0 in-pak:0 discard:0 Stream-ID:20 mtp:2 0.0.0.0 0 Local:0IDLE codec:G711Ulaw64k duration:20 vad:0 peer Stream-ID:0 recv-pak:0 xmit-pak:0 out-pak:0 in-pak:0 discard:0 Stream-ID:21 mtp:2 0.0.0.0 0 Local:0IDLE codec:G711Ulaw64k duration:20 vad:0 peer Stream-ID:0 recv-pak:0 xmit-pak:0 out-pak:0 in-pak:0 discard:0 Stream-ID:22 mtp:2 0.0.0.0 0 Local:0IDLE codec:G711Ulaw64k duration:20 vad:0 peer Stream-ID:0 recv-pak:0 xmit-pak:0 out-pak:0 in-pak:0 discard:0 Stream-ID:23 mtp:2 0.0.0.0 0 Local:0IDLE codec:G711Ulaw64k duration:20 vad:0 peer Stream-ID:0 recv-pak:0 xmit-pak:0 out-pak:0 in-pak:0 discard:0 Stream-ID:24 mtp:2 0.0.0.0 0 Local:0IDLE codec:G711Ulaw64k duration:20 vad:0 peer Stream-ID:0 recv-pak:0 xmit-pak:0 out-pak:0 in-pak:0 discard:0 Stream-ID:25 mtp:2 0.0.0.0 0 Local:0IDLE codec:G711Ulaw64k duration:20 vad:0 peer Stream-ID:0 recv-pak:0 xmit-pak:0 out-pak:0 in-pak:0 discard:0 Stream-ID:26 mtp:2 0.0.0.0 0 Local:0IDLE codec:G711Ulaw64k duration:20 vad:0 peer Stream-ID:0 recv-pak:0 xmit-pak:0 out-pak:0 in-pak:0 discard:0

Stream-ID:27 mtp:2 0.0.0.0 0 Local:0IDLE codec:G711Ulaw64k duration:20 vad:0 peer Stream-ID:0 recv-pak:0 xmit-pak:0 out-pak:0 in-pak:0 discard:0 Stream-ID:28 mtp:2 0.0.0.0 0 Local:0IDLE codec:G711Ulaw64k duration:20 vad:0 peer Stream-ID:0 recv-pak:0 xmit-pak:0 out-pak:0 in-pak:0 discard:0 Stream-ID:29 mtp:2 0.0.0.0 0 Local:0IDLE codec:G711Ulaw64k duration:20 vad:0 peer Stream-ID:0 recv-pak:0 xmit-pak:0 out-pak:0 in-pak:0 discard:0 Stream-ID:30 mtp:2 0.0.0.0 0 Local:0IDLE codec:G711Ulaw64k duration:20 vad:0 peer Stream-ID:0 recv-pak:0 xmit-pak:0 out-pak:0 in-pak:0 discard:0 Stream-ID:31 mtp:2 0.0.0.0 0 Local:0IDLE codec:G711Ulaw64k duration:20 vad:0 peer Stream-ID:0 recv-pak:0 xmit-pak:0 out-pak:0 in-pak:0 discard:0 Stream-ID:32 mtp:2 0.0.0.0 0 Local:0IDLE codec:G711Ulaw64k duration:20 vad:0 peer Stream-ID:0 recv-pak:0 xmit-pak:0 out-pak:0 in-pak:0 discard:0 Stream-ID:33 mtp:2 0.0.0.0 0 Local:0IDLE codec:G711Ulaw64k duration:20 vad:0 peer Stream-ID:0 recv-pak:0 xmit-pak:0 out-pak:0 in-pak:0 discard:0 Stream-ID:34 mtp:2 0.0.0.0 0 Local:0IDLE codec:G711Ulaw64k duration:20 vad:0 peer Stream-ID:0 recv-pak:0 xmit-pak:0 out-pak:0 in-pak:0 discard:0 Stream-ID:35 mtp:2 0.0.0.0 0 Local:0IDLE codec:G711Ulaw64k duration:20 vad:0 peer Stream-ID:0 recv-pak:0 xmit-pak:0 out-pak:0 in-pak:0 discard:0 Stream-ID:36 mtp:2 0.0.0.0 0 Local:0IDLE codec:G711Ulaw64k duration:20 vad:0 peer Stream-ID:0 recv-pak:0 xmit-pak:0 out-pak:0 in-pak:0 discard:0 Stream-ID:37 mtp:2 0.0.0.0 0 Local:0IDLE codec:G711Ulaw64k duration:20 vad:0 peer Stream-ID:0 recv-pak:0 xmit-pak:0 out-pak:0 in-pak:0 discard:0 Stream-ID:38 mtp:2 0.0.0.0 0 Local:0IDLE codec:G711Ulaw64k duration:20 vad:0 peer Stream-ID:0 recv-pak:0 xmit-pak:0 out-pak:0 in-pak:0 discard:0 Stream-ID:39 mtp:2 0.0.0.0 0 Local:0IDLE codec:G711Ulaw64k duration:20 vad:0 peer Stream-ID:0 recv-pak:0 xmit-pak:0 out-pak:0 in-pak:0 discard:0 Stream-ID:40 mtp:2 0.0.0.0 0 Local:0IDLE codec:G711Ulaw64k duration:20 vad:0 peer Stream-ID:0 recv-pak:0 xmit-pak:0 out-pak:0 in-pak:0 discard:0

The following is sample output from the **show sdspfarm sessions summary**command:

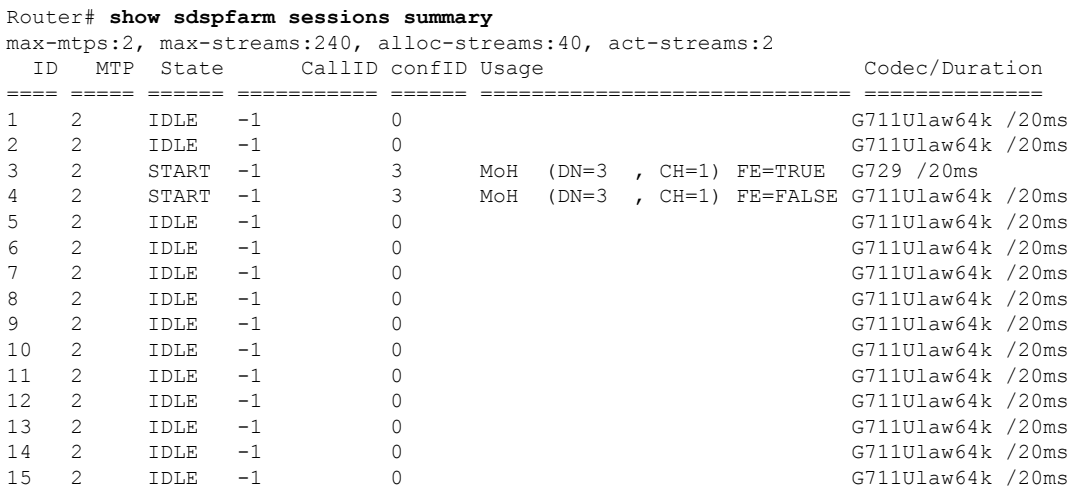

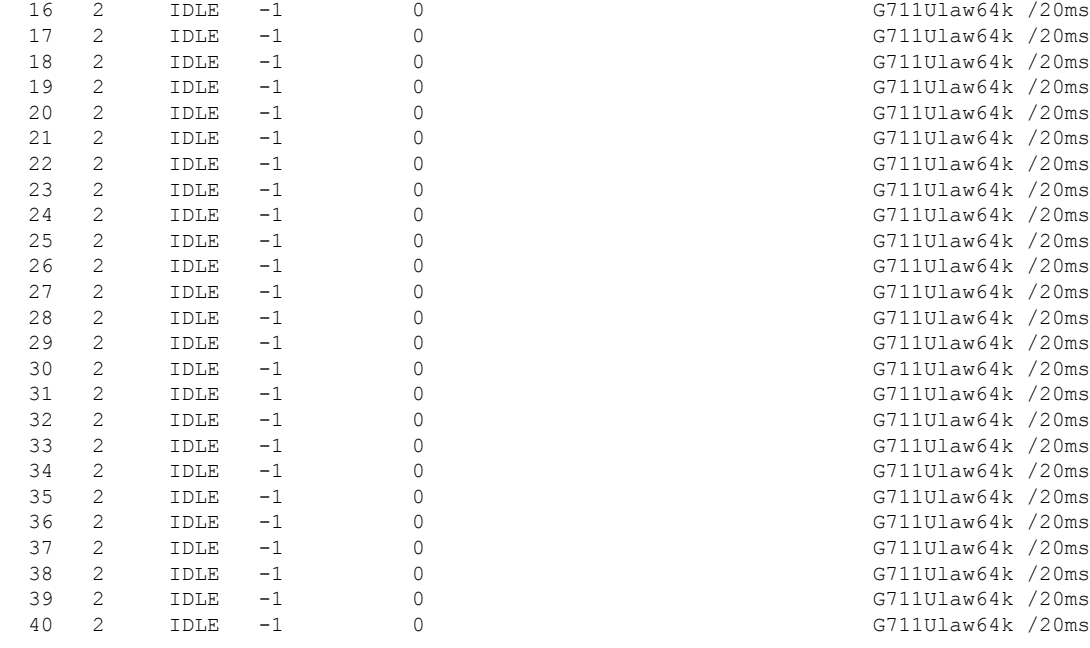

**Cisco IOS Voice Command Reference - S commands**

The table below describes the fields shown in the **show sdspfarm** command display.

**Table 133: show sdspfarm Field Descriptions**

I

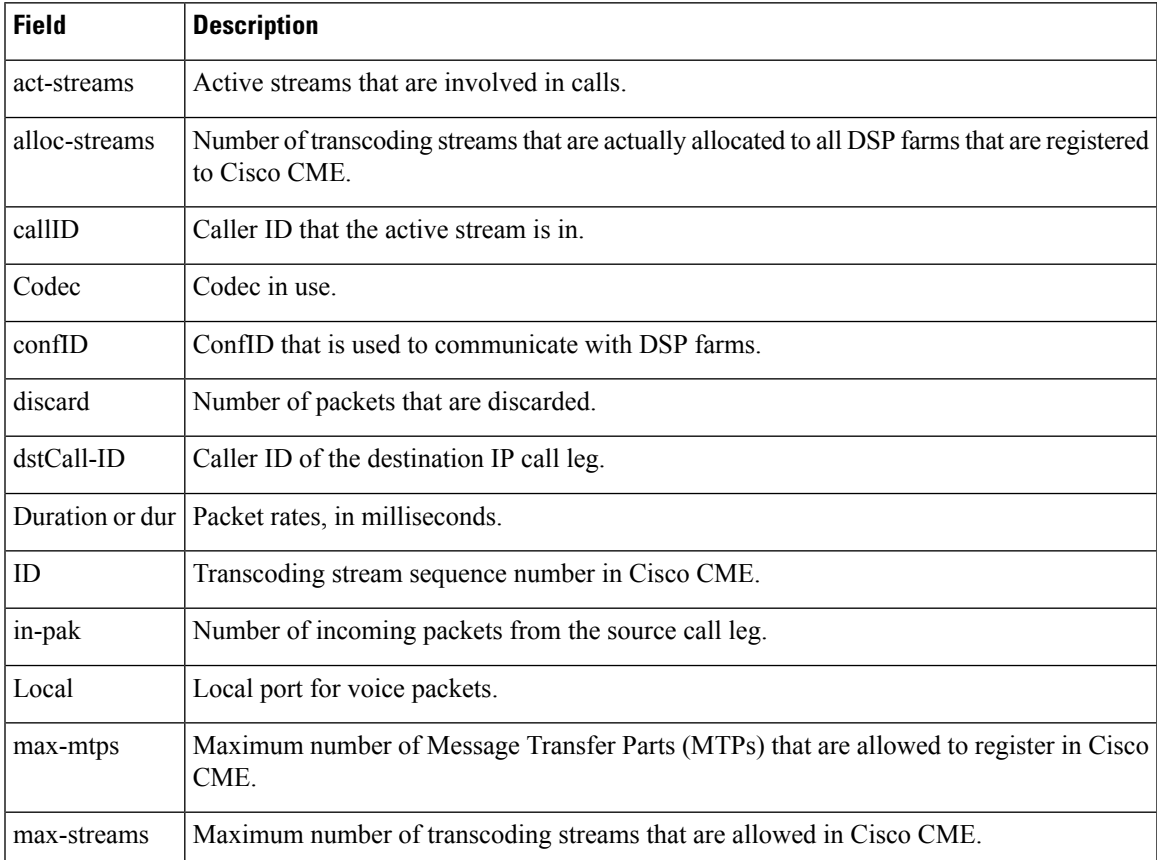

I

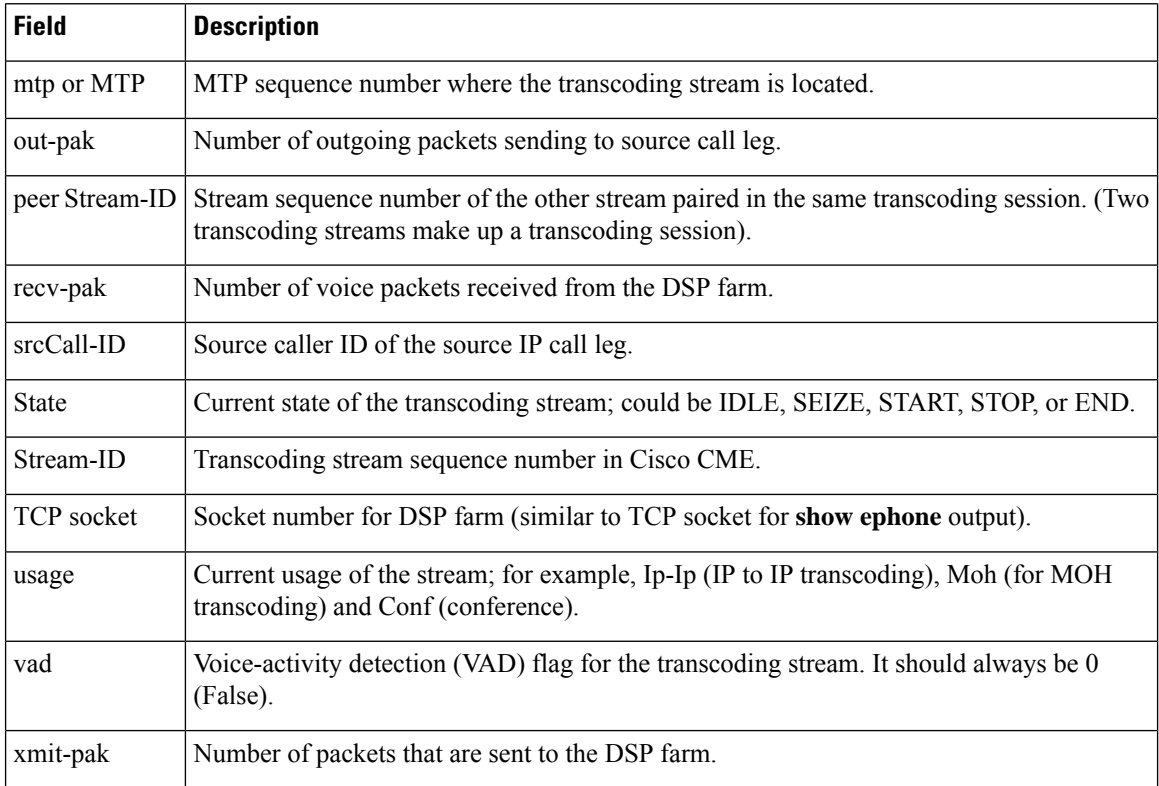

### **Related Commands**

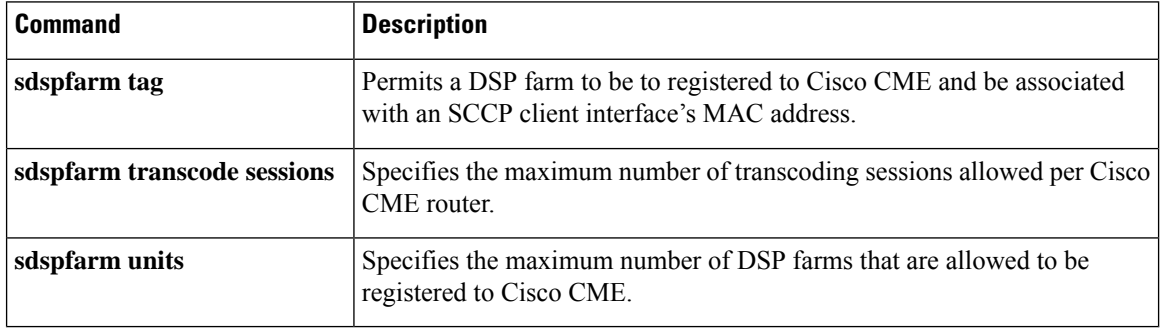

## **show settlement**

To display the configuration for all settlement servers and see specific provider and transactions, use the **show settlement** command in privileged EXEC mode.

**show settlement** [**provider-number** [**transactions**]]

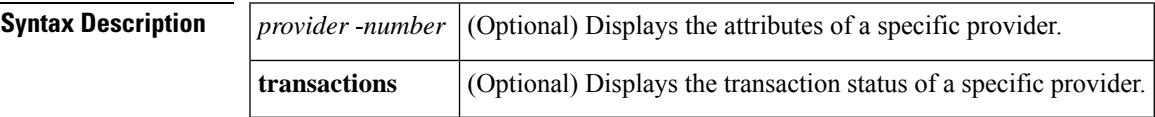

**Command Default** Information about all servers is displayed.

### **Command Modes**

 $\mathbf{I}$ 

Privileged EXEC (#)

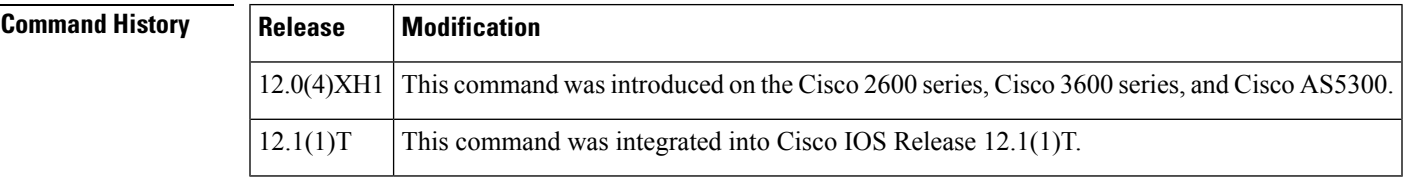

**Examples** The following is sample output from this command displaying information about all settlement servers that are configured:

```
Router# show settlement
Settlement Provider 0
Type = osp
Address url = https://1.14.115.100:6556/
Encryption = all (default)
Max Concurrent Connections = 20 (default)
Connection Timeout = 3600 (s) (default)
Response Timeout = 1 (s) (default)
Retry Delay = 2 (s) (default)
Retry Limit = 1 (default)
Session Timeout = 86400 (s) (default)
Customer Id = 1000Device Id = 1000Roaming = Disabled (default)
Signed Token = on
Number of Connections = 0
Number of Transactions = 7
```
The following is sample output from this command displaying transaction and state information about a specific settlement server:

```
Router# show settlement 0 transactions
Transaction ID=8796304133625270342
        state=OSPC_GET_DEST_SUCCESS, index=0
        callingNumber=5710868, calledNumber=15125551212
```
The table below describes significant fields shown in this output. Provider attributes that are not configured are not shown.

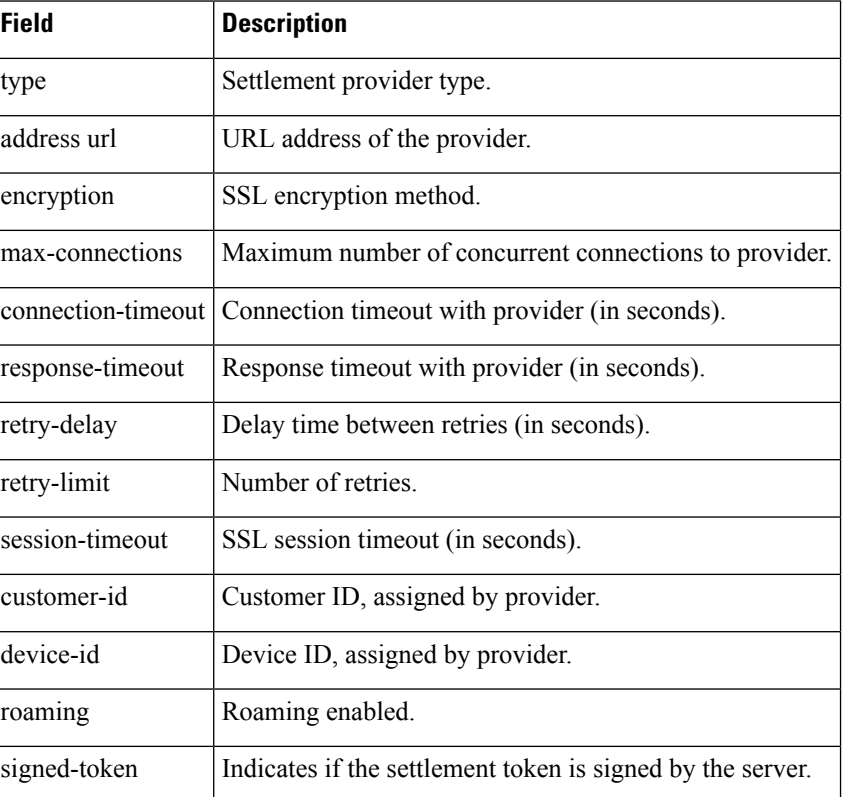

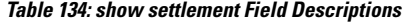

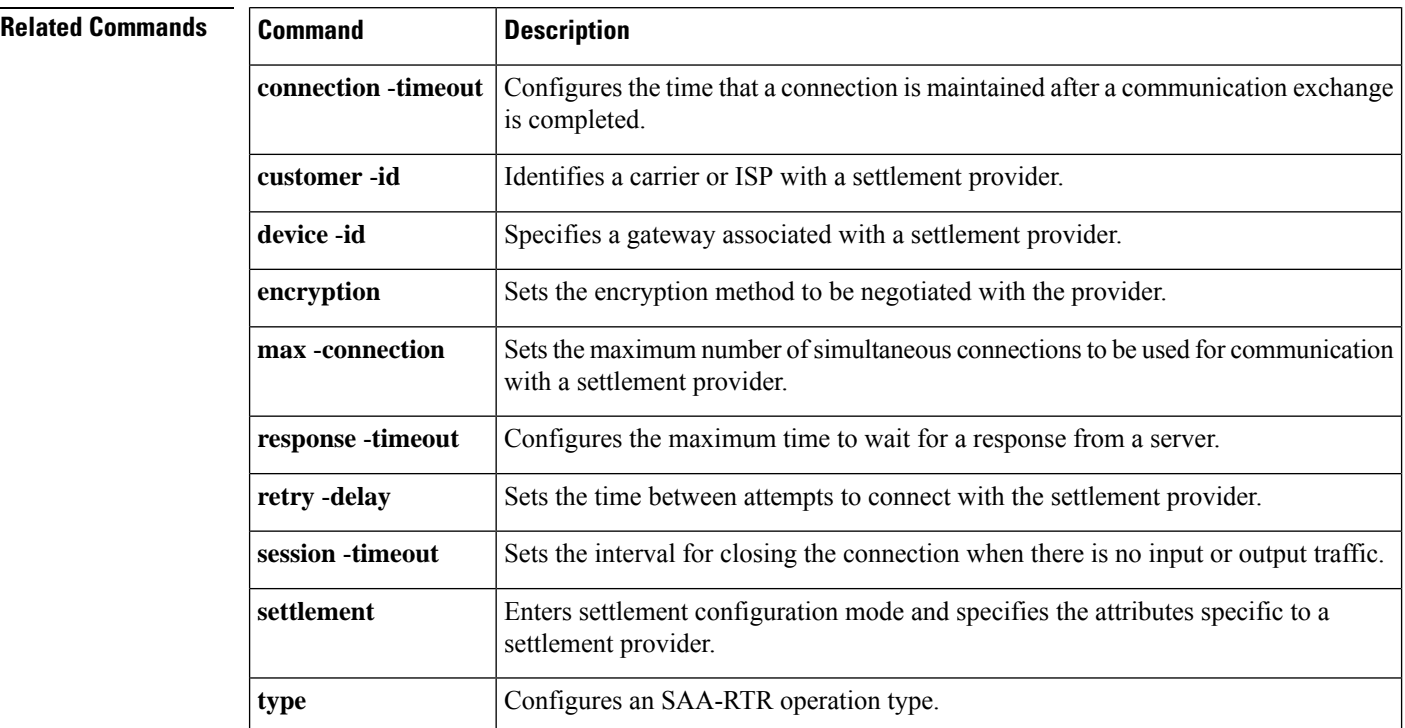

### **Cisco IOS Voice Command Reference - S commands**

## **show sgcp connection**

To display all active Simple Gateway Control Protocol (SGCP) connections on a router, use the **show sgcp connection**command in EXEC mode.

**show sgcp connection** [**interface** *number*]

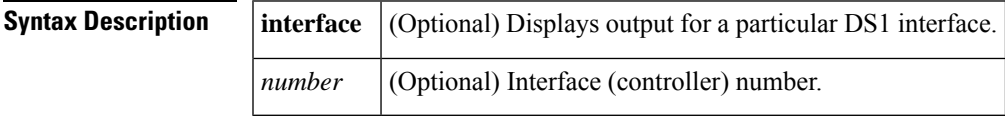

**Command Default** All active SGCP connections on the host are displayed.

### **Command Modes**

 $EXEC$  $(>)$ 

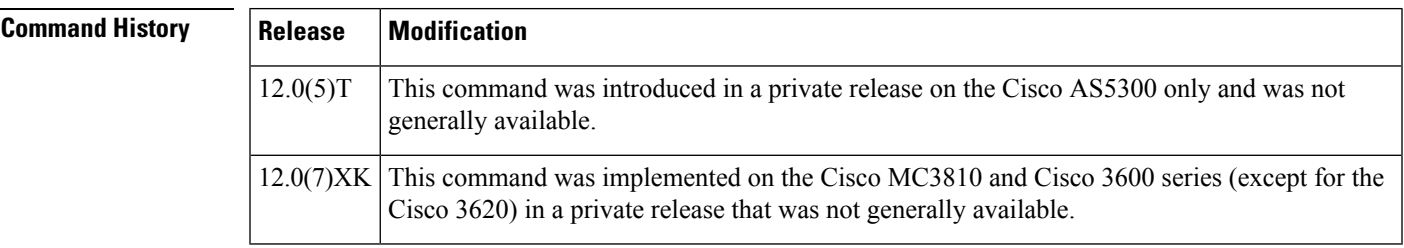

**Examples** The following is sample output from this command displaying active connections on a router:

Router# show sgcp connection Endpoint Call ID(C) Conn ID(I) (P)ort (M)ode (S)tate (E)vent[SIFL] (R)esult[EA] 1. ds1-0/1@r3810-5 C=1,1,2 I=0x1 P=16492,16476 M=3 S=4 E=3,0,0,3 R=0, 0

The following is sample output from thiscommand displaying the state of SGCP on a router:

Router# show sgcp connection SGCP Admin State DOWN, Oper State DOWN SGCP call-agent: 209.165.200.225 , SGCP graceful-shutdown enabled? FALSE SGCP request timeout 40, SGCP request retries 10

The table below describes significant fields shown in this output.

### **Table 135: show sgcp connection Field Descriptions**

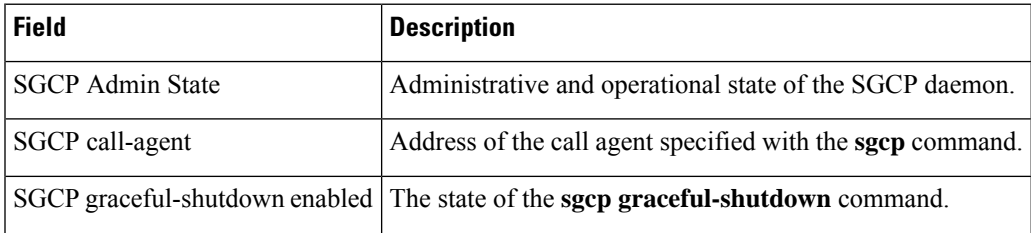

I

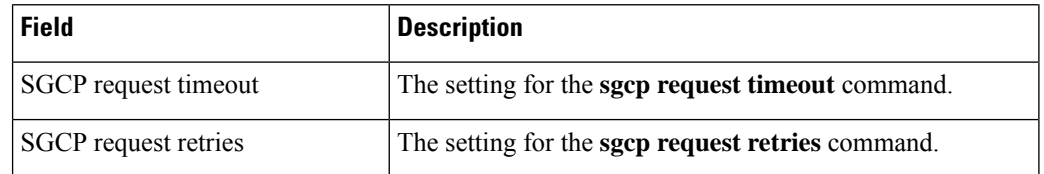

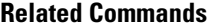

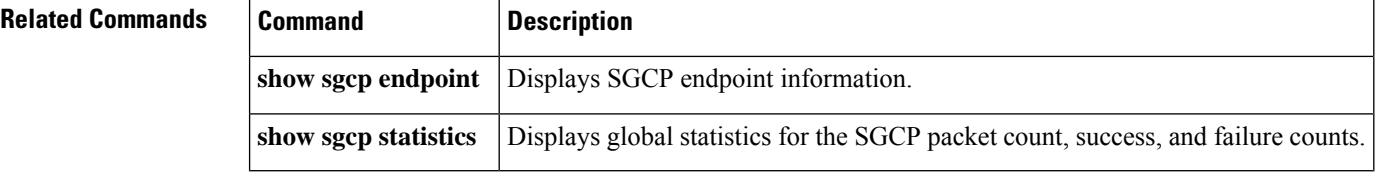

# **show sgcp endpoint**

To display Simple Gateway Control Protocol (SGCP) endpoints that are eligible for SGCP management, use the **show sgcp endpoint** command in EXEC mode.

**show sgcp endpoint** [**interface** *ds1* [*ds0*]]

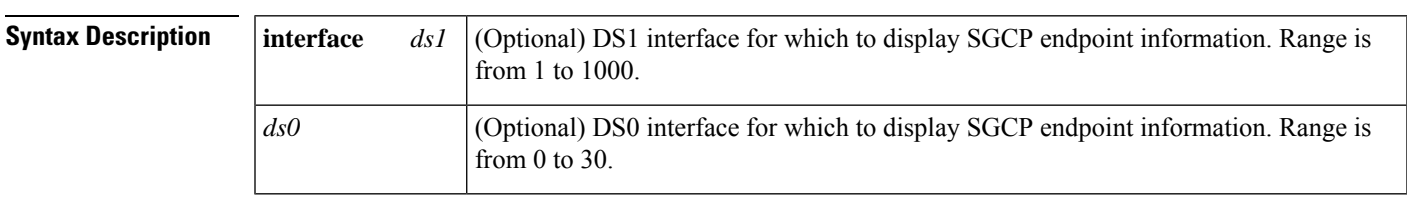

### **Command Modes**

EXEC (#)

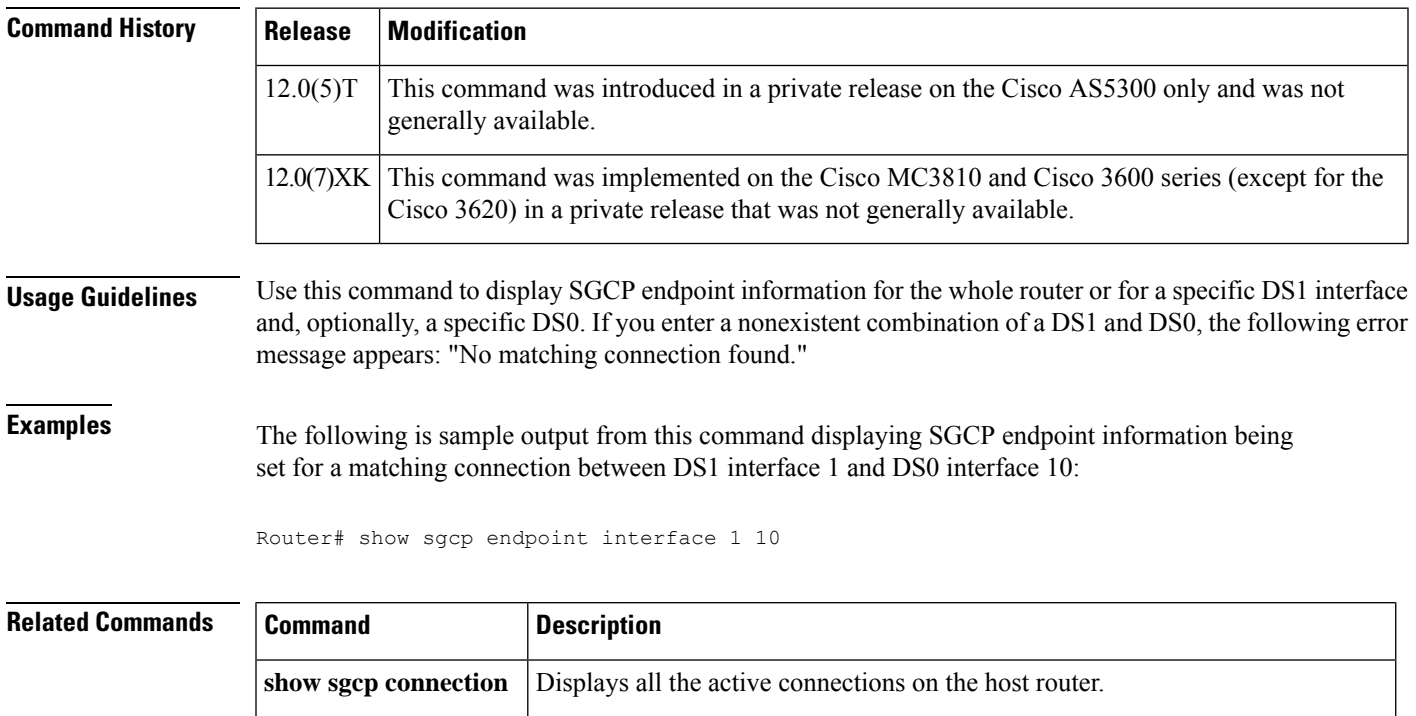

**show sgcp statistics** Displays global statistics for the SGCP packet count, success, and failure counts.

## **show sgcp statistics**

To display global statistics for the Simple Gateway Control Protocol (SGCP) packet count, success and failure counts, and other information, use the **show sgcp statistics** command in EXEC mode.

**show sgcp statistics**

**Syntax Description** This command has no arguments or keywords.

### **Command Modes**

EXEC (#)

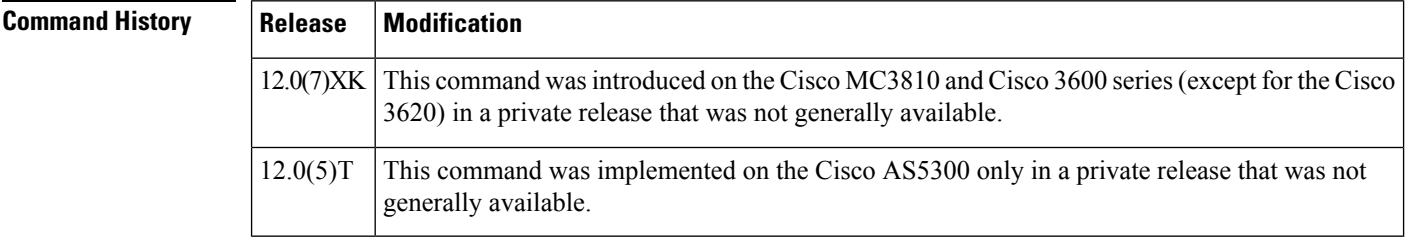

**Usage Guidelines** You can filter the displayed output, as shown in the examples.

**Examples** The following is sample output from this command displaying SGCP packet statistics:

```
Router# show sgcp statistics
UDP pkts rx 5, tx 13
Unrecognized rx pkts 0, SGCP message parsing errors 0
Duplicate SGCP ack tx 0
Failed to send SGCP messages 0
CreateConn rx 1, successful 1, failed 0
DeleteConn rx 0, successful 0, failed 0
ModifyConn rx 0, successful 0, failed 0
DeleteConn tx 0, successful 0, failed 0
NotifyRequest rx 3, successful 3, failed 0
Notify tx 3, successful 3, failed 0
ACK tx 4, NACK tx 0
ACK rx 1, NACK rx 0
IP address based Call Agents statistics:
IP address 1.4.63.100, Total msg rx 5,
                   successful 5, failed 2
```
The following is sample output from this command showing how to filter output for specific information:

```
Router# show sgcp statistics | begin Failed
Failed to send SGCP messages 0
CreateConn rx 0, successful 0, failed 0
DeleteConn rx 0, successful 0, failed 0
ModifyConn rx 0, successful 0, failed 0
DeleteConn tx 0, successful 0, failed 0
NotifyRequest rx 0, successful 0, failed 0
Notify tx 0, successful 0, failed 0
ACK tx 0, NACK tx 0
ACK rx 0, NACK rx 0
```

```
Router# show sgcp statistics | exclude ACK
UDP pkts rx 0, tx 0
Unrecognized rx pkts 0, SGCP message parsing errors 0
Duplicate SGCP ack tx 0
Failed to send SGCP messages 0
CreateConn rx 0, successful 0, failed 0
DeleteConn rx 0, successful 0, failed 0
ModifyConn rx 0, successful 0, failed 0
DeleteConn tx 0, successful 0, failed 0
NotifyRequest rx 0, successful 0, failed 0
Notify tx 0, successful 0, failed 0
Router# show sgcp statistics | include ACK
ACK tx 0, NACK tx 0
ACK rx 0, NACK rx 0
```
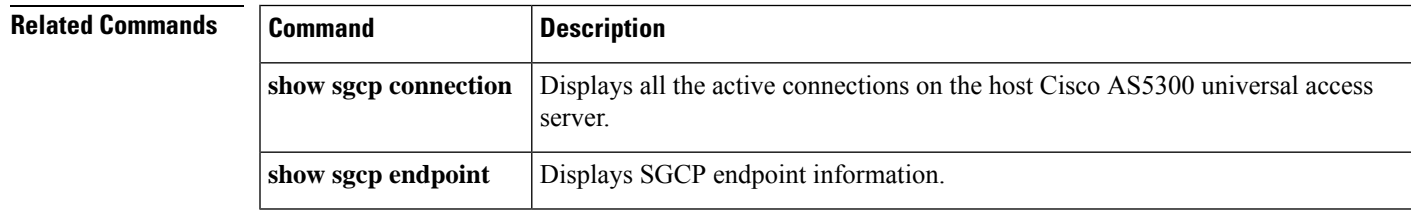

## **show shared-line**

To display information about the Session Initiation Protocol (SIP) shared lines, use the **show shared-line** command in user EXEC or privileged EXEC mode.

### **show shared-line** {**call** | **details** | **subscription** | **summary**}

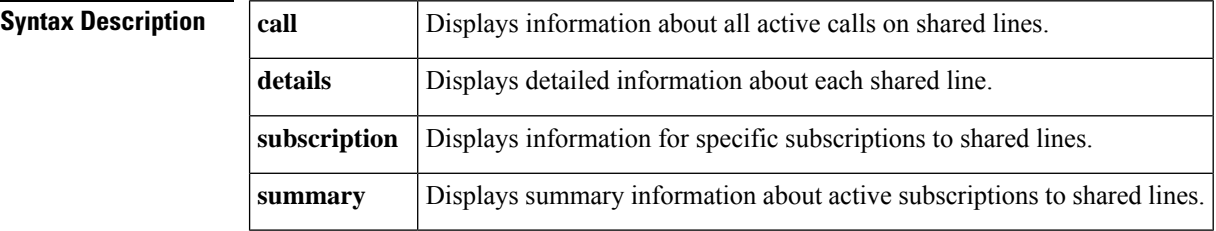

### **Command Modes**

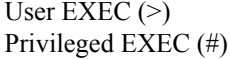

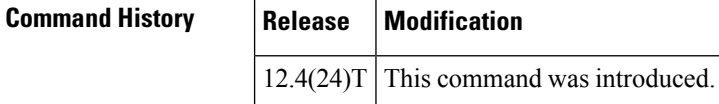

**Examples** The following is sample output from the **show shared-line call** command:

Router# **show shared-line call**

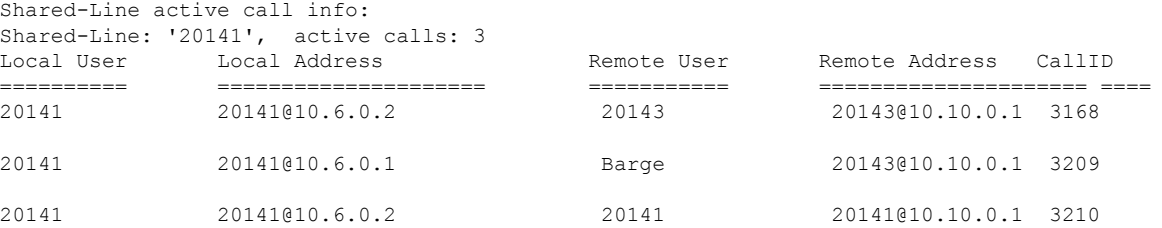

The following is sample output from the **show shared-line details** command:

Router# **show shared-line details** Shared-Line info details:

Shared-Line: '20141', subscribed users: 2, max calls limit: 10 Index Users sub\_id peer\_tag Status ===== ===== ====== ======== ====== 1 20141@10.6.0.1 5 40001 ACTIVE 2 20141@10.6.0.2 6 40002 ACTIVE Free call queue size: 7, Active call queue size: 3 Message queue size: 20, Event queue size: 64

The following is sample output from the **show shared-line subscription** command:

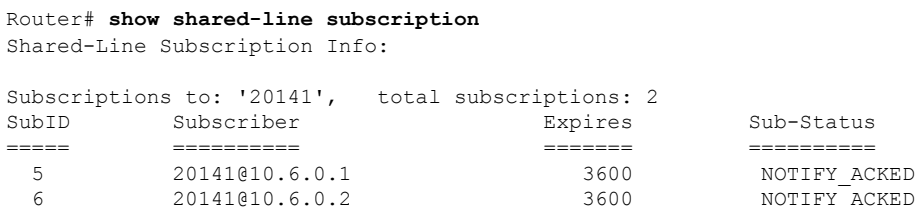

The following is sample output from the **show shared-line summary** command:

```
Router# show shared-line summary
Shared-Line info summary:
Shared-Line: '20141', subscribed users: 2, max calls limit: 10
```
The table below describes the significant fields shown in the displays.

**Table 136: show shared-line Field Descriptions**

| <b>Field</b>  | <b>Description</b>                                                                |
|---------------|-----------------------------------------------------------------------------------|
| Expires       | Number of seconds until the subscription expires.                                 |
| Local Address | IP address of the local phone involved in the shared line call.                   |
| Local User    | Extension number of the shared line                                               |
|               | Remote Address   IP address of the remote phone involved in the shared line call. |
| Remote User   | Extension of the remote phone involved in the shared line call.                   |
| SubID         | Subscription ID.                                                                  |
| Subscriber    | Extension number of the shared line and the IP address of the phone subscriber.   |
| Sub-Status    | Status of the subscription.                                                       |
| <b>Users</b>  | IP addresses of the phones using the shared line.                                 |

### **Related Commands**

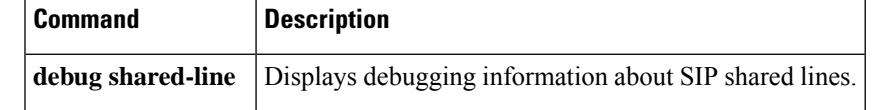

## **show sip dhcp**

To display the Session Initiation Protocol (SIP) parameters retrieved via the Dynamic Host Configuration Protocol (DHCP), use the **show sip dhcp** command in privileged EXEC mode.

**show sip dhcp**

**Syntax Description** This command has no arguments or keywords.

### **Command Modes**

Privileged EXEC (#)

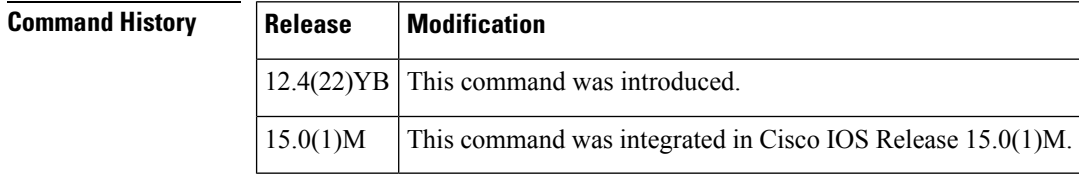

**Usage Guidelines** If SIP parameters are configured to be retrieved via DHCP, use the show sip dhcp command to display the SIP parameters retrieved.

**Examples** The following is sample output from the show sip dhcp command:

```
Router# show sip dhcp
SIP UAC DHCP Info
SIP-DHCP interface: GigabitEthernet0/0
SIP server address: ipv4:9.13.2.36
Pilot number: 777777
Domain name: dns:cisco.com<br>Secondary number: 222222
Secondary number:
Secondary number: 333333
Secondary number: 444444
Secondary number: 555555
Secondary number: 666666
```
Table 1 describes the significant fields shown in the display.

**Table 137: show sip dhcp Field Descriptions**

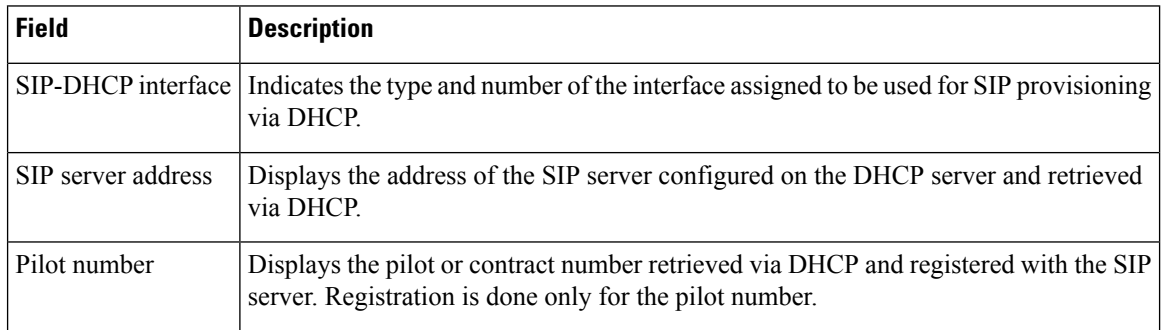

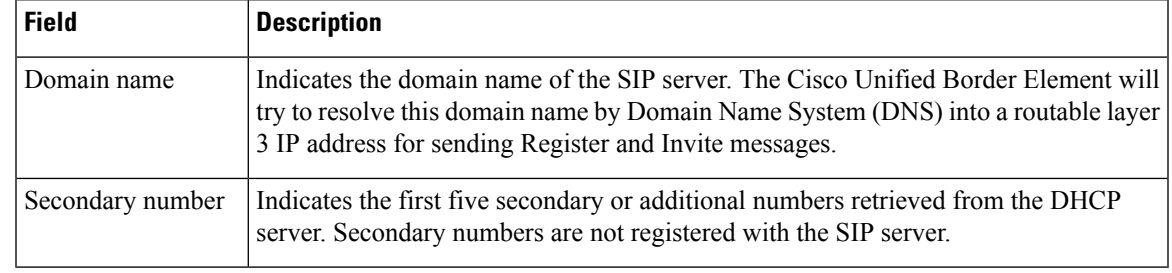

### **Related Commands**

 $\mathbf l$ 

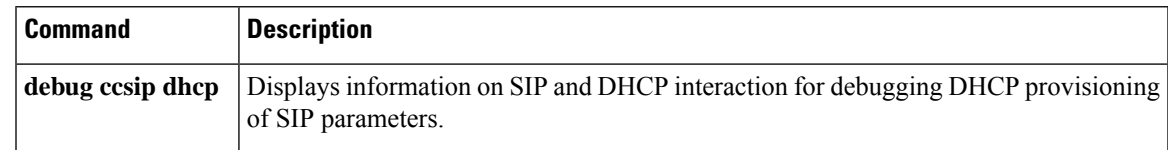

 $\mathbf I$ 

ı

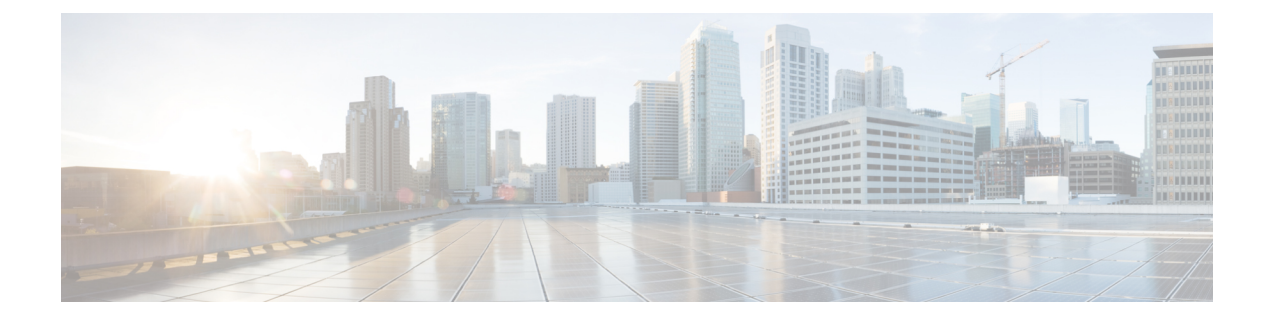

# **show sip service through show trunk hdlc**

- show sip [service,](#page-706-0) on page 689
- show [sip-ua](#page-707-0) calls, on page 690
- show sip-ua [connections,](#page-722-0) on page 705
- show [sip-ua](#page-730-0) map, on page 713
- show sip-ua [min-se,](#page-733-0) on page 716
- show [sip-ua](#page-734-0) mwi, on page 717
- show sip-ua [register](#page-736-0) status, on page 719
- show [sip-ua](#page-738-0) retry, on page 721
- show sip-ua [service,](#page-740-0) on page 723
- show [sip-ua](#page-742-0) srtp, on page 725
- show sip-ua [statistics,](#page-744-0) on page 727
- show sip-ua [status,](#page-752-0) on page 735
- show sip-ua status [refer-ood,](#page-756-0) on page 739
- show sip-ua [timers,](#page-758-0) on page 741
- show spe [voice,](#page-761-0) on page 744
- show ss7 mtp1 [channel-id,](#page-764-0) on page 747
- show ss7 mtp1 [links,](#page-767-0) on page 750
- [show](#page-770-0) ss7 mtp2 ccb, on page 753
- [show](#page-773-0) ss7 mtp2 state, on page 756
- [show](#page-776-0) ss7 mtp2 stats, on page 759
- show ss7 mtp2 [timer,](#page-780-0) on page 763
- show ss7 mtp2 [variant,](#page-782-0) on page 765
- show ss7 sm [session,](#page-784-0) on page 767
- [show](#page-786-0) ss7 sm set, on page 769
- [show](#page-789-0) ss7 sm stats, on page 772
- show stcapp [buffer-history,](#page-791-0) on page 774
- show stcapp [device,](#page-793-0) on page 776
- show stcapp [feature](#page-800-0) codes, on page 783
- show stcapp [statistics,](#page-804-0) on page 787
- show [subscription,](#page-806-0) on page 789
- show [subscription](#page-812-0) local, on page 795
- [show](#page-817-0) tbct, on page 800
- show tdm [mapping,](#page-818-0) on page 801
- show tgrep [neighbors,](#page-820-0) on page 803
- show [translation-rule,](#page-822-0) on page 805
- show trunk [group,](#page-825-0) on page 808
- [show](#page-829-0) trunk hdlc, on page 812

Ш

## <span id="page-706-0"></span>**show sip service**

To display the status of SIP call service on a SIP gateway, use the **show sip service**commandin voice configuration mode.

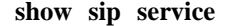

**Syntax Description** This command has no arguments or keywords

**Command Default** No default behaviors or values

**Command Modes**

Voice service configuration (config-voi-serv)

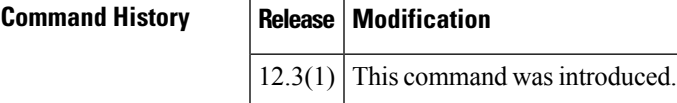

**Examples** The following example displays output when SIP call service is enabled:

```
Router# show sip service
SIP Service is up
```
The following example displays output when SIP call service is shut down with the **shutdown** command:

```
Router# show sip service
SIP service is shut globally
under 'voice service voip'
```
The following example displays output whenSIPcall service is shut down with the **call service stop** command:

```
Router# show sip service
SIP service is shut
under 'voice service voip', 'sip' submode
```
The following example displays output when SIP call service is shut down with the **shutdown forced** command:

```
Router# show sip service
SIP service is forced shut globally
under 'voice service voip'
```
The following example displays output whenSIPcall service is shut down with the **call service stop forced** command:

```
Router# show sip service
SIP service is forced shut
under 'voice service voip', 'sip' submode
```
Field descriptions should be self-explanatory.

## <span id="page-707-0"></span>**show sip-ua calls**

To display active user agent client (UAC) and user agent server (UAS) information on Session Initiation Protocol (SIP) calls, use the **show sip**-**ua calls** command in privileged EXEC mode.

**show sip-ua calls** [**brief**]

**Syntax Description brief** Displays a summary of calls.

**Command Modes**

**Command History** 

Privileged EXEC (#)

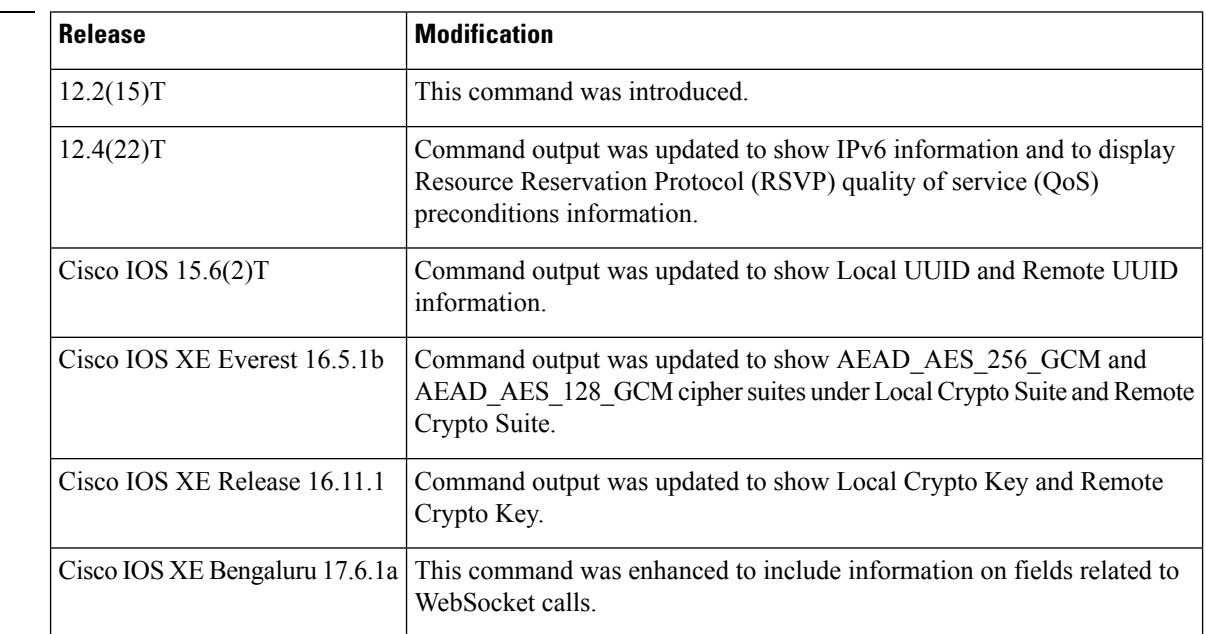

**Usage Guidelines** The **show sip-ua calls** command displays active UAC and UAS information for SIP calls on a Cisco IOS device. The output includes information about IPv6, RSVP, and media forking for each call on the device and for all media streams associated with the calls. There can be any number of media streams associated with a call, of which typically only one is active. However, a call can include up to three active media streams if the call is media-forked. Use this command when debugging multiple media streams to determine if an active call on the device is forked.

> From Cisco IOS XE Bengaluru 17.6.1a, this command was enhanced to include the following fields relevant to WebSocket calls:

- fork session id
- near-end channel ID (CVP side)
- far-end channel ID (CUBE side)

Fields corresponding to QoS negotiation in the output produced by the **show sip-ua calls** command should be ignored when the CUBE is not configured with RSVP. **Note**

```
Local QoS Strength : BestEffort
Negotiated QoS Strength : BestEffort
Negotiated QoS Direction : None
```
**Note**

If you are using Cisco IOS XE Denali 16.3.6, 16.3.7, or 16.3.8, we recommend that you upgrade to Cisco IOS XE Everest 16.06.05, 16.06.06, or Cisco IOS XE Fuji 16.09.03 to see the correct details in the *Media Dest IP Addr:Port* and *RmtMediaIP* fields.

**Examples** The following is sample output from the **show sip-ua calls** command for a call forked with WebSocket connection:

```
router# show sip-ua calls
Total SIP call legs:2, User Agent Client:1, User Agent Server:1
SIP UAC CALL INFO
Call 1
SIP Call ID : 382AC8C3-CF1611EA-80229C76-5A10D8B5@10.64.86.201
State of the call : STATE ACTIVE (7)
Substate of the call : SUBSTATE NONE (0)
Calling Number : 808808
Called Number : 5555
Called URI : sip:5555@10.64.86.70:8071
Bit Flags : 0xC04018 0x90000100 0x80
CC Call ID : 24
Local UUID : 87f5a958859a5067ba927188cfe38eac
Remote UUID : 224a1be49f0059e69ab10a29d7956345
Source IP Address (Sig ): 10.64.86.201
Destn SIP Req Addr:Port : [10.64.86.70]:8071
Destn SIP Resp Addr:Port: [10.64.86.70]:8071
Destination Name : 10.64.86.70
Number of Media Streams : 1
Number of Active Streams: 1
RTP Fork Object : 0x0
Media Mode : flow-through
Media Stream 1
State of the stream : STREAM_ACTIVE
Stream Call ID : 24
Stream Type : voice-only (0)
Stream Media Addr Type : 1
Negotiated Codec : g711alaw (160 bytes)
Codec Payload Type : 8
Negotiated Dtmf-relay : inband-voice
Dtmf-relay Payload Type : 0
QoS ID : -1
Local QoS Strength : BestEffort
Negotiated QoS Strength : BestEffort
Negotiated QoS Direction : None
Local QoS Status : None
Media Source IP Addr:Port: [10.64.86.201]:8006
Media Dest IP Addr:Port : [10.64.86.70]:6021
Mid-Call Re-Assocation Count: 0
SRTP-RTP Re-Assocation DSP Query Count: 0
```
**Fork session id: 2 Near-end channel id: 3 Far-end channel id:** 4 Options-Ping ENABLED:NO ACTIVE:NO Number of SIP User Agent Client(UAC) calls: 1 SIP UAS CALL INFO Call 1 SIP Call ID : 1-14135@10.64.86.70 State of the call : STATE ACTIVE (7) Substate of the call : SUBSTATE NONE (0) Calling Number : 808808 Called Number : 5555 Called URI : sip:5555@CUBE.com Bit Flags : 0xC0401C 0x10000100 0x4 CC Call ID : 23 Local UUID : 224a1be49f0059e69ab10a29d7956345 Remote UUID : 87f5a958859a5067ba927188cfe38eac Source IP Address (Sig ): 10.64.86.201 Destn SIP Req Addr:Port : [10.64.86.70]:5064 Destn SIP Resp Addr:Port: [10.64.86.70]:5064 Destination Name : 10.64.86.70 Number of Media Streams : 1 Number of Active Streams: 1 RTP Fork Object : 0x0 Media Mode : flow-through Media Stream 1 State of the stream : STREAM\_ACTIVE Stream Call ID : 23 Stream Type : voice-only (0) Stream Media Addr Type : 1 Negotiated Codec : g711alaw (160 bytes) Codec Payload Type : 8 Negotiated Dtmf-relay : inband-voice Dtmf-relay Payload Type : 0 QoS ID : -1 Local QoS Strength : BestEffort Negotiated QoS Strength : BestEffort Negotiated QoS Direction : None Local QoS Status : None Media Source IP Addr:Port: [10.64.86.201]:8004 Media Dest IP Addr:Port : [10.64.86.70]:6024 Mid-Call Re-Assocation Count: 0 SRTP-RTP Re-Assocation DSP Query Count: 0

Options-Ping ENABLED:NO ACTIVE:NO Number of SIP User Agent Server(UAS) calls: 1

The following is sample output from the **show sip-ua calls** command for a forked call with four associated media streams, three of which are currently active:

```
Device# show sip-ua calls
SIP UAC CALL INFO
Call 1
SIP Call ID : 515205D4-20B711D6-8015FF77-1973C402@172.18.195.49
State of the call : STATE ACTIVE (6)
Substate of the call : SUBSTATE NONE (0)
Calling Number : 5550200
Called Number : 5551101
Bit Flags : 0x12120030 0x220000
```
Source IP Address (Sig ): 172.18.195.49 Destn SIP Req Addr:Port : 172.18.207.18:5063 Destn SIP Resp Addr:Port: 172.18.207.18:5063 Destination Name : 172.18.207.18 Number of Media Streams : 4 Number of Active Streams: 3 RTP Fork Object : 0x637C7B60 Media Stream 1 State of the stream : STREAM\_ACTIVE Stream Call ID : 28 Stream Type : voice-only (0) Negotiated Codec : g711ulaw (160 bytes) Codec Payload Type : 0 Negotiated Dtmf-relay : inband-voice Dtmf-relay Payload Type : 0 Media Source IP Addr:Port: 172.18.195.49:19444 Media Dest IP Addr:Port : 172.18.193.190:16890 Media Stream 2 State of the stream : STREAM\_ACTIVE Stream Call ID : 33 Stream Type : voice+dtmf (1) Negotiated Codec : g711ulaw (160 bytes) Codec Payload Type : 0 Negotiated Dtmf-relay : rtp-nte Dtmf-relay Payload Type : 101 Media Source IP Addr:Port: 172.18.195.49:18928 Media Dest IP Addr:Port : 172.18.195.73:18246 Media Stream 3 State of the stream : STREAM\_ACTIVE Stream Call ID : 34 Stream Type : dtmf-only (2) Negotiated Codec : No Codec (0 bytes) Codec Payload Type : -1 (None) Negotiated Dtmf-relay : rtp-nte Dtmf-relay Payload Type : 101 Media Source IP Addr:Port: 172.18.195.49:18428 Media Dest IP Addr:Port : 172.16.123.99:34463 Media Stream 4 State of the stream : STREAM\_DEAD Stream Call ID : -1 Stream Type : dtmf-only (2) Negotiated Codec : No Codec (0 bytes) Codec Payload Type : -1 (None) Negotiated Dtmf-relay : rtp-nte Dtmf-relay Payload Type : 101 Media Source IP Addr:Port: 172.18.195.49:0 Media Dest IP Addr:Port : 172.16.123.99:0 Number of UAC calls: 1 SIP UAS CALL INFO

The following is sample output from the **show sip-ua calls** command showing IPv6 information:

```
Device# show sip-ua calls
SIP UAC CALL INFO
Call 1
SIP Call ID : 8368ED08-1C2A11DD-80078908-BA2972D0@2001::21B:D4FF:FED7:B000<br>State of the call : STATE ACTIVE (7)
  State of the call
  Substate of the call : SUBSTATE NONE (0)
  Calling Number : 2000
  Called Number : 1000
  Bit Flags : 0xC04018 0x100 0x0
  CC Call ID : 2Source IP Address (Sig ): 2001::21B:D4FF:FED7:B000
  Destn SIP Req Addr:Port : [2001::21B:D5FF:FE1D:6C00]:5060
```

```
Destn SIP Resp Addr:Port: [2001::21B:D5FF:FE1D:6C00]:5060
  Destination Name : 2001::21B:D5FF:FE1D:6C00
  Number of Media Streams : 1
  Number of Active Streams: 1
  RTP Fork Object : 0x0
  Media Mode : flow-through
  Media Stream 1
    State of the stream : STREAM ACTIVE
    Stream Call ID : 2
    Stream Type : voice-only (0)
    Stream Media Addr Type : 1709707780
    Negotiated Codec : (20 bytes)
    Codec Payload Type : 18
    Negotiated Dtmf-relay : inband-voice
    Dtmf-relay Payload Type : 0
    Media Source IP Addr:Port: [2001::21B:D4FF:FED7:B000]:16504
    Media Dest IP Addr:Port : [2001::21B:D5FF:FE1D:6C00]:19548
Options-Ping ENABLED:NO ACTIVE:NO
  Number of SIP User Agent Client(UAC) calls: 1
SIP UAS CALL INFO
  Number of SIP User Agent Server(UAS) calls: 0
```
The following is sample output from the **show sip-ua calls** command when mandatory QoS is configured at both endpoints and RSVP has succeeded:

```
Device# show sip-ua calls
SIP UAC CALL INFO
 Number of SIP User Agent Client(UAC) calls: 0
SIP UAS CALL INFO
Call 1
SIP Call ID : F31FEA20-CFF411DC-8068DDB4-22C622B8@172.18.19.73<br>State of the call : STATE ACTIVE (7)
State of the call
Substate of the call : SUBSTATE_NONE (0)
Calling Number : 6001<br>Called Number : 1001
Called Number
Bit Flags : 0x8C4401E 0x100 0x4<br>CC Call ID : 30
CC Call ID
Source IP Address (Sig ): 172.18.19.72
Destn SIP Req Addr:Port : 172.18.19.73:5060
Destn SIP Resp Addr:Port: 172.18.19.73:64440
Destination Name : 172.18.19.73
Number of Media Streams : 1
Number of Active Streams: 1
RTP Fork Object : 0x0
Media Mode : flow-through
Media Stream 1
 State of the stream : STREAM ACTIVE
 Stream Call ID : 30
 Stream Type : voice-only (0)
 Negotiated Codec : g711ulaw (160 bytes)<br>Codec Payload Type : 0<br>Negotiated Dtmf-relay : inband-voice
 Codec Payload Type
 Negotiated Dtmf-relay
 Dtmf-relay Payload Type : 0
 Media Source IP Addr:Port: 172.18.19.72:18542
 Media Dest IP Addr:Port : 172.18.19.73:16912
 Orig Media Dest IP Addr:Port : 0.0.0.0:0
  QoS ID : -2
 Local QoS Strength : Mandatory
 Negotiated QoS Strength : Mandatory
 Negotiated QoS Direction : SendRecv
  Local QoS Status : Success
Options-Ping ENABLED:NO ACTIVE:NO
```
Number of SIP User Agent Server(UAS) calls: 1

The following issample output from the **show sip-ua calls** command when optional QoSis configured at both endpoints and RSVP has succeeded:

Device# **show sip-ua calls** SIP UAC CALL INFO Number of SIP User Agent Client(UAC) calls: 0 SIP UAS CALL INFO Call 1 SIP Call ID : 867EA226-D01311DC-8041CA97-F9A5F4F1@172.18.19.73 State of the call : STATE ACTIVE (7) Substate of the call : SUBSTATE NONE (0) Calling Number : 6001<br>Called Number : 1001 Called Number Bit Flags : 0x8C4401E 0x100 0x4 CC Call ID : 30 Source IP Address (Sig ): 172.18.19.72 Destn SIP Req Addr:Port : 172.18.19.73:5060 Destn SIP Resp Addr:Port: 172.18.19.73:25055 Destination Name : 172.18.19.73 Number of Media Streams : 1 Number of Active Streams: 1 RTP Fork Object : 0x0 Media Mode : flow-through Media Stream 1 State of the stream : STREAM\_ACTIVE Stream Call ID : 30 Stream Type : voice-only (0) Negotiated Codec : g711ulaw (160 bytes) Codec Payload Type : 0 Negotiated Dtmf-relay : inband-voice Dtmf-relay Payload Type : 0 Media Source IP Addr:Port: 172.18.19.72:17556 Media Dest IP Addr:Port : 172.18.19.73:17966 Orig Media Dest IP Addr:Port : 0.0.0.0:0  $QoS$  ID :  $-2$ <br>Local  $OOS$  <sup>of</sup> Local QoS Strength : Optional Negotiated QoS Strength : Optional Negotiated QoS Direction : SendRecv Local QoS Status : Success Options-Ping ENABLED:NO ACTIVE:NO Number of SIP User Agent Server(UAS) calls: 1

The following issample output from the **show sip-ua calls** command when optional QoSis configured at both endpoints and RSVP has failed:

```
Device# show sip-ua calls
SIP UAC CALL INFO
   Number of SIP User Agent Client(UAC) calls: 0
SIP UAS CALL INFO
Call 1
SIP Call ID : 867EA226-D01311DC-8041CA97-F9A5F4F1@172.18.19.73<br>State of the call : STATE_ACTIVE (7)
State of the call
 Substate of the call : SUBSTATE NONE (0)
```

```
Calling Number : 6001
\begin{array}{l} \text{Called Number} \\ \text{Bit Flags} \end{array}: 1001<br>Bit Flags : 0x8C4401E 0x100 0x4
 Bit Flags : 0x8C4401E 0x100 0x4
 CC Call ID : 30
Source IP Address (Sig ): 172.18.19.72
Destn SIP Req Addr:Port : 172.18.19.73:5060
 Destn SIP Resp Addr:Port: 172.18.19.73:25055
Destination Name : 172.18.19.73
Number of Media Streams : 1
Number of Active Streams: 1
RTP Fork Object : 0 \times 0Media Mode : flow-through
Media Stream 1
 State of the stream : STREAM ACTIVE
 Stream Call ID : 30
  Stream Type : voice-only (0)
  Negotiated Codec : g711ulaw (160 bytes)
  Codec Payload Type : 0
 Negotiated Dtmf-relay : inband-voice
 Dtmf-relay Payload Type : 0
 Media Source IP Addr:Port: 172.18.19.72:17556
 Media Dest IP Addr:Port : 172.18.19.73:17966
 Orig Media Dest IP Addr:Port : 0.0.0.0:0
 QoS ID : -2
 Local QoS Strength : Optional
 Negotiated QoS Strength : Optional
 Negotiated QoS Direction : SendRecv
 Local OoS Status : Fail
Options-Ping ENABLED:NO ACTIVE:NO
  Number of SIP User Agent Server(UAS) calls: 1
```
The following is sample output from the **show sip-ua calls** command when the command is used on the originating gateway (OGW) while optional QoS is configured on the OGW, mandatory QoS is configured on the terminating gateway (TGW), and RSVP has succeeded:

```
Device# show sip-ua calls
SIP UAC CALL INFO
  Number of SIP User Agent Client(UAC) calls: 0
SIP UAS CALL INFO
Call 1
SIP Call ID : 867EA226-D01311DC-8041CA97-F9A5F4F1@172.18.19.73
SIF CALL ID : 80/BAZZ0-DUISILD<br>State of the call : STATE ACTIVE (7)
Substate of the call : SUBSTATE NONE (0)Calling Number : 6001<br>Called Number : 1001
Called Number
Bit Flags : 0x8C4401E 0x100 0x4
CC Call ID : 30
Source IP Address (Sig ): 172.18.19.72
Destn SIP Req Addr:Port : 172.18.19.73:5060
Destn SIP Resp Addr:Port: 172.18.19.73:25055
Destination Name : 172.18.19.73
Number of Media Streams : 1
Number of Active Streams: 1
RTP Fork Object : 0x0
Media Mode : flow-through
Media Stream 1
 State of the stream : STREAM_ACTIVE<br>Stream Call ID : 30
 Stream Call ID
 Stream Type : voice-only (0)
```

```
Negotiated Codec : g711ulaw (160 bytes)
 Codec Payload Type : 0
 Negotiated Dtmf-relay : inband-voice
 Dtmf-relay Payload Type : 0
 Media Source IP Addr:Port: 172.18.19.72:17556
 Media Dest IP Addr:Port : 172.18.19.73:17966
 Orig Media Dest IP Addr:Port : 0.0.0.0:0
 QoS ID : -2
 Local QoS Strength : Optional
 Negotiated QoS Strength : Mandatory
 Negotiated QoS Direction : SendRecv
 Local QoS Status : Success
Options-Ping ENABLED:NO ACTIVE:NO
  Number of SIP User Agent Server(UAS) calls: 1
```
The following is sample output from **show sip-ua calls** command showing Local UUID and Remote UUID:

```
Device# show sip-ua calls
Total SIP call legs:2, User Agent Client:1, User Agent Server:1
SIP UAC CALL INFO
Call 1
SIP Call ID : B0965CA5-B83311E5-800DFB70-CD24AE29@10.64.86.130
  State of the call : STATE ACTIVE (7)
  Substate of the call \overline{ } : SUBSTATE NONE (0)
  Calling Number : sipp<br>Called Number : 56789
  Called Number
  Called URI : sip:56789@10.64.86.70:8678
  Bit Flags : 0xC04018 0x90000100 0x0
  CC Call ID : 3
  Local UUID : db248b6cbdc547bbc6c6fdfb6916eeb
  Remote UUID : 4fd24d9121935531a7f8d750ad16e19
  Source IP Address (Sig ): 10.64.86.130
  Destn SIP Req Addr:Port : [10.64.86.70]:8678
  Destn SIP Resp Addr:Port: [10.64.86.70]:8678
  Destination Name : 10.64.86.70
  Number of Media Streams : 1
  Number of Active Streams: 1
  RTP Fork Object : 0x0
  Media Mode : flow-through
  Media Stream 1<br>State of the stream
    State of the stream : STREAM ACTIVE
    Stream Call ID : 3
    Stream Type : voice-only (0)
    Stream Media Addr Type : 1
    Negotiated Codec : g711ulaw (160 bytes)
    Codec Payload Type : 0
    Negotiated Dtmf-relay : inband-voice
    Dtmf-relay Payload Type : 0
    QoS ID : -1
    Local QoS Strength : BestEffort
    Negotiated QoS Strength : BestEffort
    Negotiated QoS Direction : None
    Local QoS Status : None
    Media Source IP Addr:Port: [10.64.86.130]:16388
    Media Dest IP Addr:Port : [9.45.33.11]:16384
Options-Ping ENABLED:NO ACTIVE:NO
  Number of SIP User Agent Client(UAC) calls: 1
SIP UAS CALL INFO
```

```
Call 1
SIP Call ID : 1-22408@10.64.86.70
  State of the call : STATE SENT SUCCESS (15)
  Substate of the call : SUBSTATE NONE (0)
  Calling Number : sipp<br>Called Number : 56789
  Called Number<br>Called URI
  Called URI : sip:56789@10.64.86.130:5060
  Bit Flags : 0xC0401E 0x10000100 0x200444
  CC Call ID : 2
  Local UUID : 4fd24d9121935531a7f8d750ad16e19
  Remote UUID : db248b6cbdc547bbc6c6fdfb6916eeb
  Source IP Address (Sig ): 10.64.86.130
  Destn SIP Req Addr:Port : [10.64.86.70]:5061
  Destn SIP Resp Addr:Port: [10.64.86.70]:5061
  Destination Name : 10.64.86.70
  Number of Media Streams : 1
  Number of Active Streams: 1
  RTP Fork Object : 0x0Media Mode : flow-through
  Media Stream 1
   State of the stream : STREAM ACTIVE
    Stream Call ID : 2
    Stream Type : voice-only (0)
    Stream Media Addr Type : 1
    Negotiated Codec : g711ulaw (160 bytes)
    Codec Payload Type : 0
```
The following is sample output from the **show sip-ua calls** command showing AEAD\_AES\_256\_GCM and AEAD\_AES\_128\_GCM cipher-suites under Local Crypto Suite and Remote Crypto Suite:

```
Device# show sip-ua calls
Total SIP call legs:2, User Agent Client:1, User Agent Server:1
SIP UAC CALL INFO
Call 1
SIP Call ID : A574C2A9-849711E6-8008B4F0-6A529C6A@8.39.16.17
   State of the call : STATE ACTIVE (7)
   Substate of the call : SUBSTATE NONE (0)
   Calling Number : 909909
  Called Number : 909909
  Called URI : sip:909909@8.0.0.200:1256<br>Bit Flags : 0xC04018 0x90000100 0x0
                          : 0xC04018 0x90000100 0x0
  CC Call ID<br>Local UUID
  CC Call ID : 2<br>
Local UUID : dfe71ed9bfba5a34abd76546cfa07b81<br>
Remote UUID : 06c8a6ae52fb57888aeebb588693ba2c
                          : 06c8a6ae52fb57888aeebb588693ba2c
   Source IP Address (Sig ): 8.39.16.17
   Destn SIP Req Addr:Port : [8.0.0.200]:1256
   Destn SIP Resp Addr:Port: [8.0.0.200]:1256
   Destination Name : 8.0.0.200
   Number of Media Streams : 1
   Number of Active Streams: 1
   RTP Fork Object : 0 \times 0Media Mode : flow-through
   Media Stream 1
     State of the stream : STREAM ACTIVE
     Stream Call ID : 2
    State or the strum.<br>Stream Call ID : 2<br>Stream Type : voice+dtmf (1)
     Stream Media Addr Type : 1
     Negotiated Codec : g711ulaw (160 bytes)
     Codec Payload Type : 0
     Negotiated Dtmf-relay : rtp-nte
     Dtmf-relay Payload Type : 101
```

```
QoS ID : -1
     Local QoS Strength : BestEffort
    Negotiated QoS Strength : BestEffort
    Negotiated QoS Direction : None
    Local QoS Status : None
    Media Source IP Addr:Port: [8.39.16.17]:16386
    Media Dest IP Addr:Port : [8.0.0.200]:39768
    Local Crypto Suite : AEAD AES 128 GCM(
                             AEAD_AES_256_GCM
                              AEAD_AES_128_GCM
                              AES CM_128_HMAC_SHA1_80
                              AES CM 128 HMAC SHA1 32 )
    Remote Crypto Suite : AEAD_AES_128_GCM
    Local Crypto Key : bTQqZXbgFJddA1hE9wJGV3aKxo5vPV+Z1234tVb2
    Remote Crypto Key : bTQqZXbgFJddA1hE9wJGV3aKxo5vPV+Z9876tVb2
  Mid-Call Re-Assocation Count: 0
  SRTP-RTP Re-Assocation DSP Query Count: 0
Options-Ping ENABLED:NO ACTIVE:NO
  Number of SIP User Agent Client(UAC) calls: 1
SIP UAS CALL INFO
Call 1
SIP Call ID : 1-2563208.0.0.200
  State of the call : STATE ACTIVE (7)
  Substate of the call : SUBSTATE_NONE (0)
  Calling Number : 909909
  Called Number : 909909
  Called URI : sip:909909@8.39.16.17:5060
  Bit Flags : 0x8C4401C 0x10000100 0x0
  CC Call ID : 1<br>Local UUID : 06
                        : 06c8a6ae52fb57888aeebb588693ba2c
  Remote UUID : dfe71ed9bfba5a34abd76546cfa07b81
  Source IP Address (Sig ): 8.39.16.17
  Destn SIP Req Addr:Port : [8.0.0.200]:7256
  Destn SIP Resp Addr:Port: [8.0.0.200]:7256
  Destination Name : 8.0.0.200
  Number of Media Streams : 1
  Number of Active Streams: 1
  RTP Fork Object : 0x0
  Media Mode : flow-through
  Media Stream 1
    State of the stream : STREAM ACTIVE
    Stream Call ID
    Stream Call ID : 1<br>Stream Type : voice+dtmf (0)
    Stream Media Addr Type : 1<br>Negotiated Codec : g<sup>-</sup>
                         : g711ulaw (160 bytes)
    Codec Payload Type : 0
    Negotiated Dtmf-relay : rtp-nte
    Dtmf-relay Payload Type : 101
    QoS ID : -1
    Local QoS Strength : BestEffort
    Negotiated QoS Strength : BestEffort
    Negotiated QoS Direction : None
    Local QoS Status : None
    Media Source IP Addr:Port: [8.39.16.17]:16384
    Media Dest IP Addr:Port : [8.0.0.200]:39768
    Local Crypto Suite : AES CM 128 HMAC SHA1 80
    Remote Crypto Suite : AES CM 128 HMAC SHA1 80(
                              AEAD_AES_256_GCM
                              AEAD_AES_128_GCM
                              ARTC CM 128 HMAC SHA1 80
                              AES CM 128 HMAC SHA1 32 )
```

```
Local Crypto Key : bTQqZXbgFJddA1hE9wJGV3aKxo5vPV+Z1234tVb2
    Remote Crypto Key : https://www.php?uddA1hE9wJGV3aKxo5vPV+Z9876tVb2
  Mid-Call Re-Assocation Count: 0
  SRTP-RTP Re-Assocation DSP Query Count: 0
Options-Ping ENABLED:NO ACTIVE:NO
  Number of SIP User Agent Server(UAS) calls: 1
```
The following is sample output from the **show sip-ua calls** command showing Local Crypto Key and Remote Crypto Key:

```
Device# show sip-ua calls
```

```
Total SIP call legs:2, User Agent Client:1, User Agent Server:1
SIP UAC CALL INFO
Call 1
SIP Call ID : C9A3AA00-B49A11E8-8018A74B-CD0B0450@10.0.0.1
   State of the call : STATE ACTIVE (7)
   Substate of the call : SUBSTATE NONE (0)
   Calling Number : 1234
   Called Number : 9876
  Called URI : sip:9876@10.0.0.2:9800
  Bit Flags : 0xC04018 0x90000100 0x80
   CC Call ID : 13
   Local UUID : 7d14e2d622ec504f9aaa4ba029ddd136
   Remote UUID : 2522eaa82f505c868037da95438fc49b
  Source IP Address (Sig ): 10.0.0.1
  Destn SIP Req Addr:Port : [10.0.0.2]:9800
  Destn SIP Resp Addr:Port: [10.0.0.2]:9800<br>Destination Name: 10.0.0.1
  Destination Name
  Number of Media Streams : 2
  Number of Active Streams: 2
  RTP Fork Object : 0x0
  Media Mode : flow-through
  Media Stream 1
    State of the stream : STREAM_ACTIVE<br>Stream Call ID : 13
    Stream Call ID
    Stream Type : voice-only (0)
    Stream Media Addr Type : 1
    Negotiated Codec : g711ulaw (160 bytes)
     Codec Payload Type : 0
     Negotiated Dtmf-relay : inband-voice
    Dtmf-relay Payload Type : 0
    QoS ID : -1
    Local QoS Strength : BestEffort
    Negotiated QoS Strength : BestEffort
    Negotiated QoS Direction : None
    Local QoS Status : None
    Media Source IP Addr:Port: [10.0.0.1]:8022
    Media Dest IP Addr:Port : [10.0.0.2]:6008<br>Local Crypto Suite : AES_CM_128_HMA
                          : AES CM 128 HMAC SHA1 80 (
                              AEAD_AES_256_GCM
                              AEAD_AES_128_GCM
                              AES CM 128 HMAC SHA1 80
                             AES CM 128 HMAC SHA1 32 )
    Remote Crypto Suite : AES_CM_128_HMAC_SHA1_80
    Local Crypto Key : bTQqZXbqFJddA1hE9wJGV3aKxo5vPV+Z1234tVb2
    Remote Crypto Key : bTQqZXbgFJddA1hE9wJGV3aKxo5vPV+Z9876tVb2
  Media Stream 2
    State of the stream : STREAM ACTIVE
    Stream Call ID : 14<br>Stream Type : video (7)
    Stream Type
```

```
Stream Media Addr Type : 1
     Negotiated Codec : h264 (0 bytes)
     Codec Payload Type : 97
    Negotiated Dtmf-relay : inband-voice
    Dtmf-relay Payload Type : 0
    QoS ID : -1
    Local QoS Strength : BestEffort
    Negotiated QoS Strength : BestEffort
    Negotiated QoS Direction : None
    Local QoS Status : None
    Media Source IP Addr:Port: [10.0.0.1]:8020
    Media Dest IP Addr:Port : [10.0.0.2]:9802
    Local Crypto Suite : AES CM 128 HMAC SHA1 80 (
                              AEAD AES 256 GCM
                              AEAD_AES_128_GCM
                              AES CM_128_HMAC_SHA1_80
                               AES CM 128 HMAC SHA1 32 )
     Remote Crypto Suite : AES CM 128 HMAC SHA1 80
    Local Crypto Key : bTQqZXbgFJddA1hE9wJGV3aKxo5vPV+Z2345tVb2
    Remote Crypto Key : bTQqZXbqFJddA1hE9wJGV3aKxo5vPV+Z8765tVb2
  Mid-Call Re-Assocation Count: 0
  SRTP-RTP Re-Assocation DSP Query Count: 0
Options-Ping ENABLED:NO ACTIVE:NO
  Number of SIP User Agent Client(UAC) calls: 1
SIP UAS CALL INFO
Call 1<br>SIP Call ID
                        : 1-12049@10.0.0.2State of the call : STATE_ACTIVE (7)
  Substate of the call : SUBSTATE NONE (0)
  Calling Number : 1234
  Called Number : 9876
  Called URI : sip:9876@10.0.0.1:5060
  Bit Flags : 0xC0401C 0x10000100 0x4
  CC Call ID : 11<br>Local IIIIID : 253
                       Local UUID : 2522eaa82f505c868037da95438fc49b
  Remote UUID : 7d14e2d622ec504f9aaa4ba029ddd136
  Source IP Address (Sig ): 10.0.0.1
  Destn SIP Req Addr:Port : [10.0.0.2]:5060
  Destn SIP Resp Addr:Port: [10.0.0.2]:5060
  Destination Name : 10.0.0.2
  Number of Media Streams : 2
  Number of Active Streams: 2
  RTP Fork Object : 0x0
  Media Mode : flow-through
  Media Stream 1
    State of the stream : STREAM_ACTIVE<br>Stream Call ID : 11<br>Stream Time:
    Stream Call ID
    Stream Type : voice-only (0)
    Stream Media Addr Type : 1
    Negotiated Codec : g711ulaw (160 bytes)
    Codec Payload Type : 0
    Negotiated Dtmf-relay : inband-voice
    Dtmf-relay Payload Type : 0
    QoS ID : -1<br>Local OoS Strength : Be
                        : BestEffort
    Negotiated QoS Strength : BestEffort
    Negotiated QoS Direction : None
    Local QoS Status : None
    Media Source IP Addr:Port: [10.0.0.1]:8016
    Media Dest IP Addr:Port : [10.0.0.2]:6009
    Local Crypto Suite : AES CM 128 HMAC SHA1 80
```

```
Remote Crypto Suite : AES CM 128 HMAC SHA1 80
  Local Crypto Key : bTQqZXbgFJddA1hE9wJGV3aKxo5vPV+Z9876tVb2
  Remote Crypto Key : bTQqZXbgFJddA1hE9wJGV3aKxo5vPV+Z1234tVb2
Media Stream 2
 State of the stream : STREAM ACTIVE
 Stream Call ID : 12
 Stream Type : video (7)
 Stream Media Addr Type : 1
 Negotiated Codec : h264 (0 bytes)
 Codec Payload Type : 97
 Negotiated Dtmf-relay : inband-voice
 Dtmf-relay Payload Type : 0<br>QoS ID : -1
 OoS ID
 Local QoS Strength : BestEffort
 Negotiated QoS Strength : BestEffort
 Negotiated QoS Direction : None
 Local QoS Status : None
 Media Source IP Addr:Port: [10.0.0.1]:8018
 Media Dest IP Addr:Port : [10.0.0.2]:5062
 Local Crypto Suite : AES_CM_128_HMAC_SHA1_80
 Remote Crypto Suite : AES CM 128 HMAC SHA1 80
  Local Crypto Key : bTQqZXbgFJddA1hE9wJGV3aKxo5vPV+Z8765tVb2
  Remote Crypto Key : bTQqZXbgFJddA1hE9wJGV3aKxo5vPV+Z2345tVb2
Mid-Call Re-Assocation Count: 0
SRTP-RTP Re-Assocation DSP Query Count: 0
```

```
Options-Ping ENABLED:NO ACTIVE:NO
  Number of SIP User Agent Server(UAS) calls: 1
```
The following is sample output from the **show sip-ua calls brief** command:

### Device# **show sip-ua calls brief**

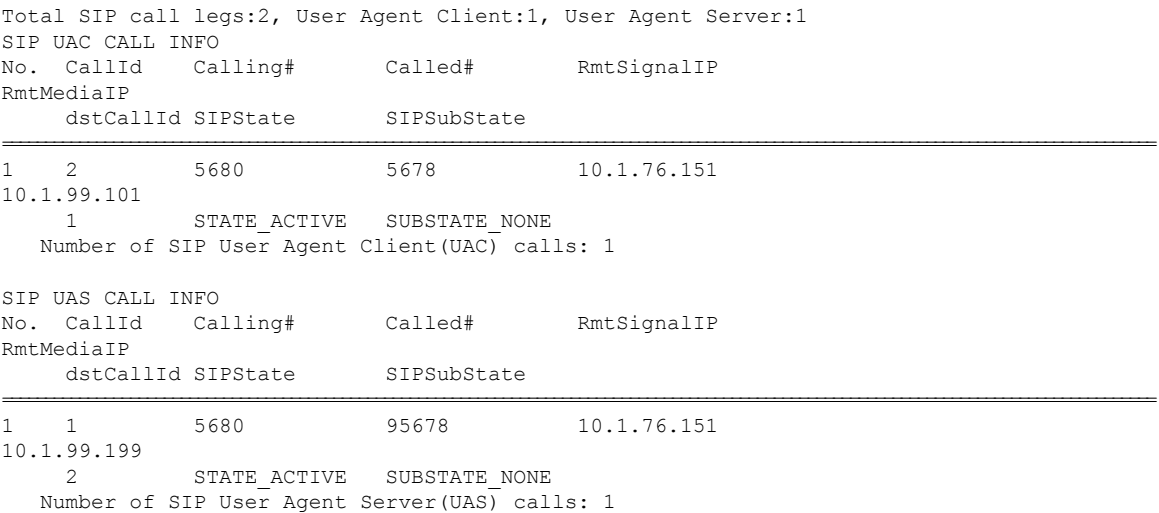

The table below describes the significant fields shown in the displays.

**Table 138: show sip-ua calls Field Descriptions**

| Field                    | Description                                                                            |
|--------------------------|----------------------------------------------------------------------------------------|
| <b>SIP UAC CALL INFO</b> | Field header that indicates that the following information pertains to the SIP<br>UAC. |
$\mathbf l$ 

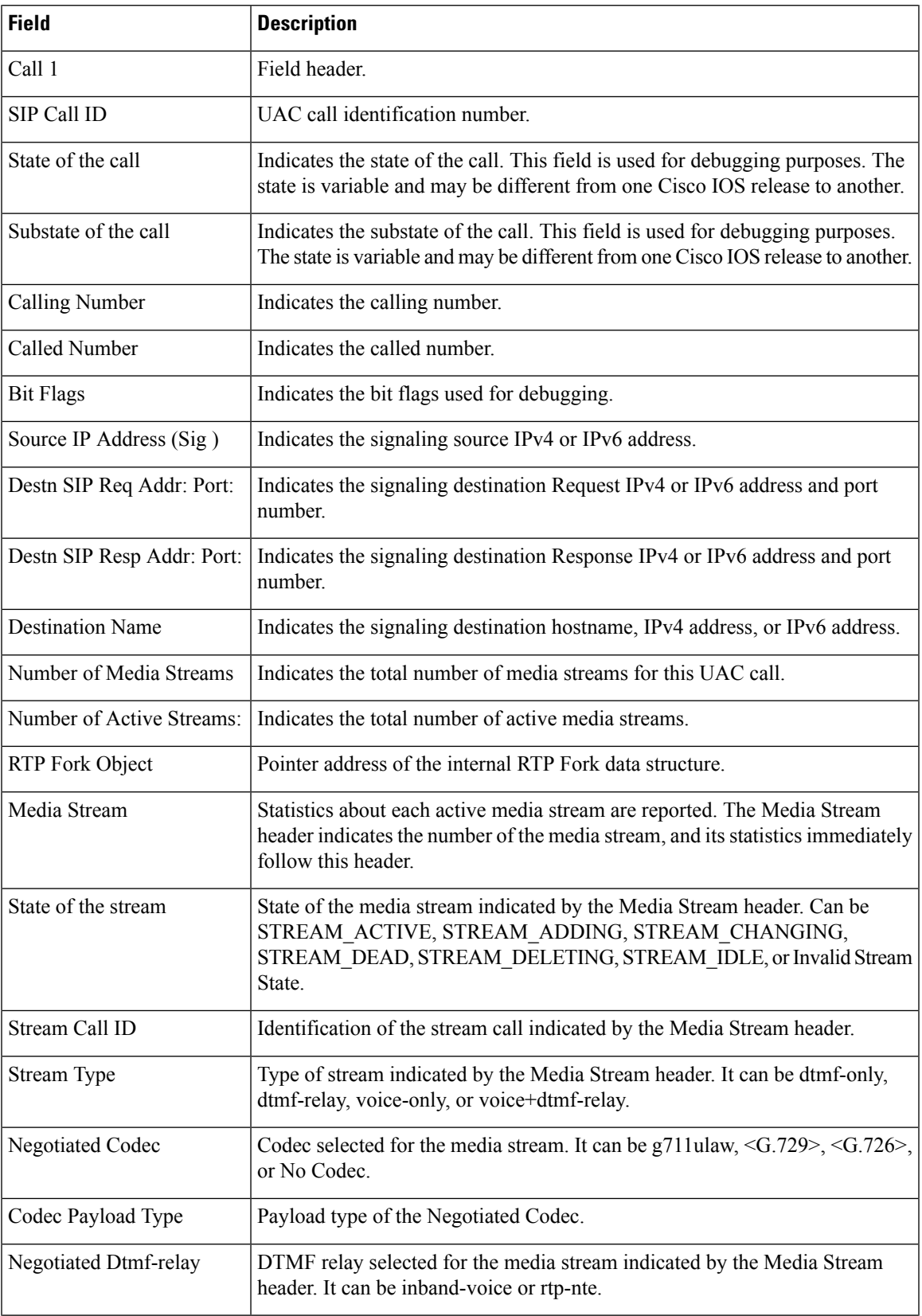

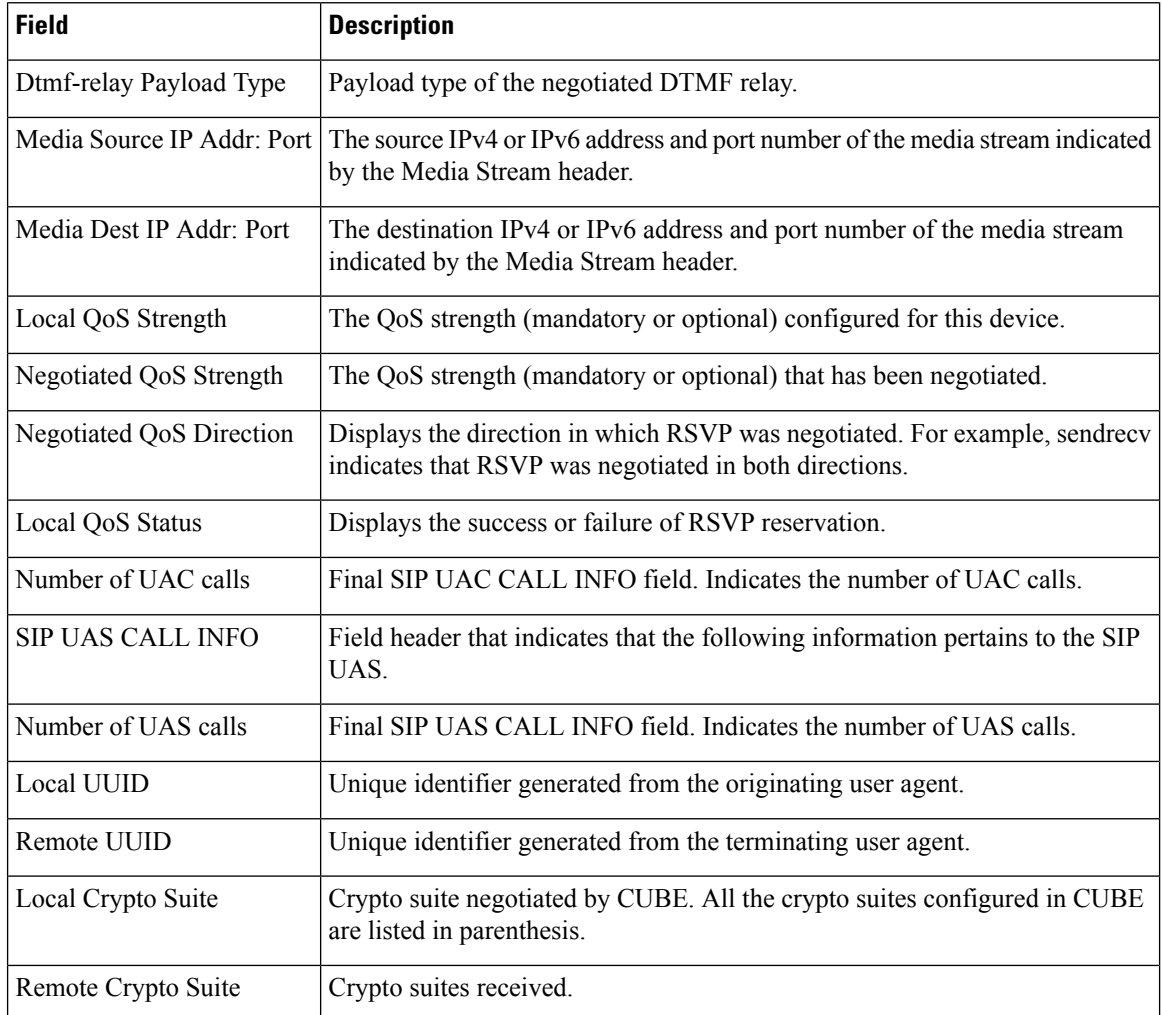

### **Related Commands**

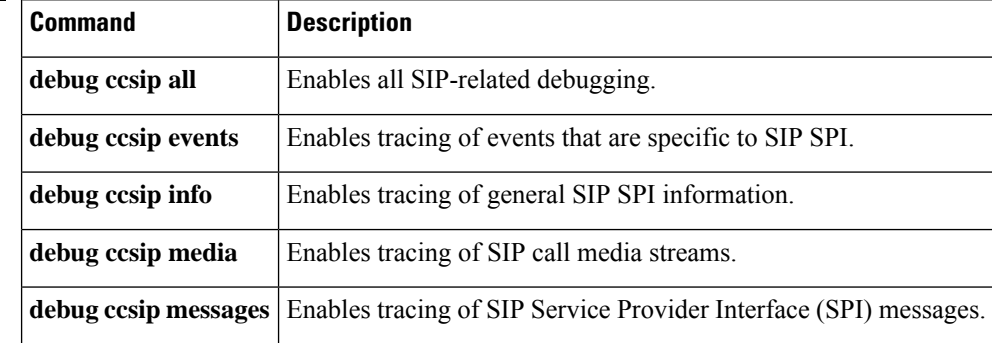

## **show sip-ua connections**

To display Session Initiation Protocol (SIP) user-agent (UA) transport connection tables, use the **show sip-ua connections** command in privileged EXEC mode.

**show sip-ua connections** {**tcp** [**tls**] | **udp**} {**brief** | **detail**}

| <b>Syntax Description</b> | tcp          | Displays all TCP connection information.                                                |
|---------------------------|--------------|-----------------------------------------------------------------------------------------|
|                           | tls          | (Optional) Displays all Transport Layer Security (TLS) over TCP connection information. |
|                           | udp          | Displays all User Datagram Protocol (UDP) connection information.                       |
|                           | <b>brief</b> | Displays a summary of connections.                                                      |
|                           | detail       | Displays detailed connection information.                                               |

### **Command Modes** Privileged EXEC (#)

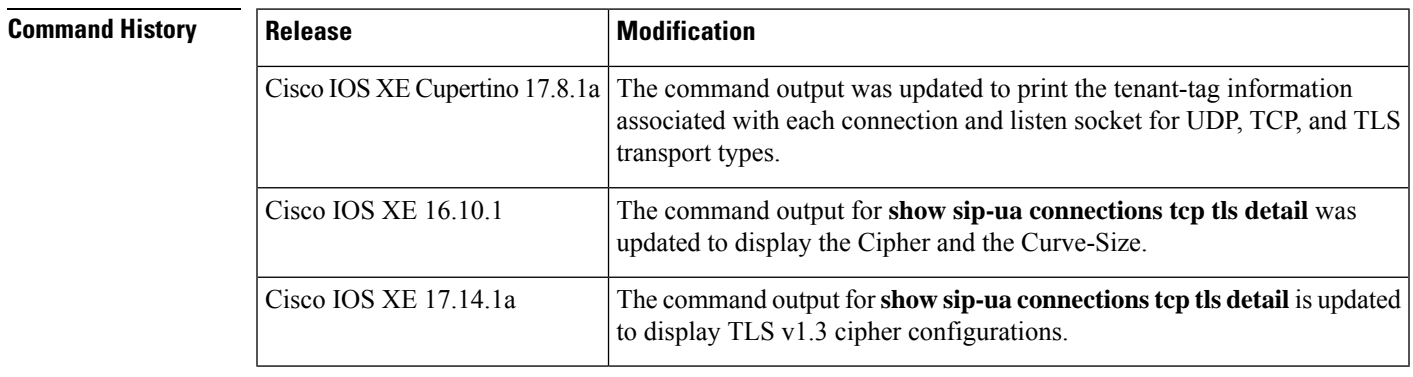

**Usage Guidelines** The **show sip-ua connections** command should be executed only after a call is made. Use this command to learn the connection details.

### **Cisco IOS XE 17.14.1a and Later Releases**

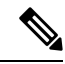

**Note** The RSA and ECDSA key types are displayed only for TLS version 1.3 configurations.

The following is a sample output from the **show sip-ua connectionstcptlsbrief** command displaying "RSA" key type along with TLS v1.3 ciphers:

```
Device# show sip-ua connections tcp tls detail
Total active connections : 2
No. of send failures : 0
No. of remote closures : 0
No. of conn. failures : 0
No. of inactive conn. ageouts : 0
Max. tls send msg queue size of 1, recorded for 10.64.100.152:5061
TLS client handshake failures : 0
```

```
TLS server handshake failures : 0
---------Printing Detailed Connection Report---------
Note:
** Tuples with no matching socket entry
   - Do 'clear sip <tcp[tls]/udp> conn t ipv4:<addr>:<port>'
     to overcome this error condition
++ Tuples with mismatched address/port entry
   - Do 'clear sip <tcp[tls]/udp> conn t ipv4:<addr>:<port> id <connid>'
     to overcome this error condition
 * Connections with SIP OAuth ports
Remote-Agent:10.64.100.150, Connections-Count:1
 Remote-Port Conn-Id Conn-State WriteQ-Size Local-Address
TLS-Version Cipher Curve Tenant
 =========== ======= =========== =========== ======================================
                  =========== ================================== ===== ======
      22943 7 Established 0 10.64.100.151:5061
TLSv1.3 TLS_AES_256_GCM_SHA384:RSA P-521 0
Remote-Agent:10.64.100.152, Connections-Count:1
 Remote-Port Conn-Id Conn-State WriteQ-Size Local-Address
TLS-Version Cipher Curve Tenant
 =========== ======= =========== =========== ======================================
    =========== ================================== ===== ======
       5061 8 Established 0 10.64.100.151:47687
TLSv1.3 TLS AES 256 GCM SHA384:RSA P-521 0
------------- SIP Transport Layer Listen Sockets ---------------
 Conn-Id Local-Address Tenant
 ========== =========================== ========
            [0.0.0.0]:5061:
 6 [10.64.100.151]:5061: 0
```
The following is a sample output from the **show sip-ua connectionstcptlsdetail** command displaying "ECDSA" key type along with TLS v1.3 ciphers:

```
Device# show sip-ua connections tcp tls detail
Total active connections : 2<br>No. of send failures : 0
No. of send failures : 0<br>No. of remote closures : 0<br>No. of computes : 0
No. of remote closures
No. of conn. failures : 0
No. of inactive conn. ageouts : 0
Max. tls send msg queue size of 1, recorded for 10.1.10.50:5061
TLS client handshake failures : 0
TLS server handshake failures : 0
---------Printing Detailed Connection Report---------
Note:
 ** Tuples with no matching socket entry
    - Do 'clear sip <tcp[tls]/udp> conn t ipv4:<addr>:<port>'
     to overcome this error condition
 ++ Tuples with mismatched address/port entry
    - Do 'clear sip <tcp[tls]/udp> conn t ipv4:<addr>:<port> id <connid>'
      to overcome this error condition
 * Connections with SIP OAuth ports
Remote-Agent:10.1.10.50, Connections-Count:2
 Remote-Port Conn-Id Conn-State WriteQ-Size Local-Address
TLS-Version Cipher Curve Tenant
 =========== ======= =========== =========== ======================================
=========== ================================== ===== ======
```
Ш

```
5061 9 Established 0 10.1.20.155:37081
TLSv1.3 ECDHE-RSA-AES256-GCM-SHA384:ECDSA P-521 0
  41635 8 Established 0 10.1.20.155:5061
TLSv1.3 TLS AES 256 GCM SHA384:ECDSA P-256 0
 Remote-Port Conn-Id Conn-State WriteO-Size Local-Address
TLS-Version Cipher Curve Tenant
 =========== ======= =========== =========== ======================================
=========== ============================== ===== ======
     53516 102 Established 0 10.64.100.150:5061
TLSv1.2 ECDHE-RSA-AES256-GCM-SHA384 P-521 0
```
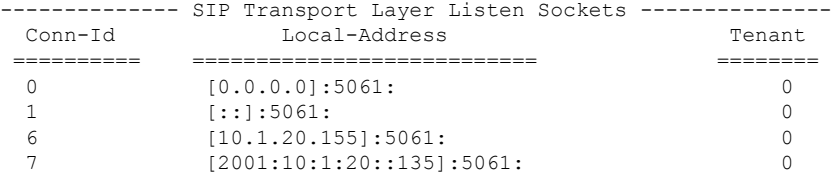

### **Cisco IOS XE Cupertino 17.8.1a and Later Releases**

The following is a sample output from the **show sip-ua connections tcptlsbrief** command showing a briefsummary including the associated tenant-tag for listen sockets added in Cisco IOS XE Cupertino 17.8.1a.

```
router# show sip-ua connections tcp tls brief
Total active connections : 2
No. of send failures : 0
No. of remote closures : 47
No. of conn. failures : 43
No. of inactive conn. ageouts : 0
Max. tls send msg queue size of 1, recorded for 10.105.34.88:5061
TLS client handshake failures : 0
TLS server handshake failures : 4
 -------------- SIP Transport Layer Listen Sockets ---------------
Conn-Id Local-Address Tenant
=========== ============================= ============
3 [10.64.86.181]:3000: 1
19 [8.43.21.58]:4000: 2
90 [10.64.86.181]:5061: 0
```
The following is a sample output from the **show sip-ua connectionstcptlsdetail** command showing a connection details, including the associated tenant tag for listen sockets added in Cisco IOS XE Cupertino 17.8.1a.

```
Router#sh sip-ua connections tcp tls detail
Total active connections : 2
No. of send failures : 0
No. of remote closures : 3
No. of conn. failures : 0
No. of inactive conn. ageouts : 0
Max. tls send msg queue size of 1, recorded for 10.105.34.88:8090
TLS client handshake failures : 0
TLS server handshake failures : 0
---------Printing Detailed Connection Report---------
Note:
** Tuples with no matching socket entry
```
- Do 'clear sip <tcp[tls]/udp> conn t ipv4:<addr>:<port>' to overcome this error condition ++ Tuples with mismatched address/port entry - Do 'clear sip <tcp[tls]/udp> conn t ipv4:<addr>:<port> id <connid>' to overcome this error condition Remote-Agent:10.105.34.88, Connections-Count:2 Remote-Port Conn-Id Conn-State WriteQ-Size Local-Address TLS-Version (contd.) =========== ======= =========== =========== ============= =========== 38928 9 Established 0 10.64.100.145 TLSv1.2 0 10.64.100.145 TLSv1.2 Cipher Curve Tenant ============================ =========== ====== ECDHE-RSA-AES256-GCM-SHA384 P-256 10 AES256-SHA 10 -------------- SIP Transport Layer Listen Sockets --------------- Conn-Id Local-Address Tenant ========== =========================== ======== 2 [8.43.21.8]:5061: 0 3 [10.64.100.145]:5090: 10 4 [10.64.100.145]:8123: 50 5 [10.64.100.145]:5061: 0

The following is a sample output from the **show sip-ua connections tcp brief** command showing a summary including that prints the associated tenant-tag for listen sockets added in Cisco IOS XE Cupertino 17.8.1a.

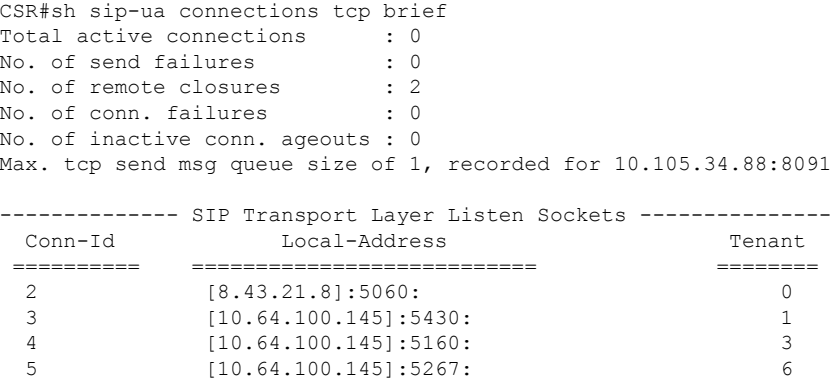

The following is a sample output from the **show sip-ua connections tcp detail** command showing a connection details, including the associated tenant tag for listen sockets added in Cisco IOS XE Cupertino 17.8.1a.

```
Router#show sip-ua connections tcp tls detail
Total active connections : 4<br>No. of send failures : 0
No. of send failures : 0<br>No. of remote closures : 8<br>No. of conn. failures : 0
No. of remote closures
No. of conn. failures : 0
No. of inactive conn. ageouts : 0
TLS client handshake failures : 0
TLS server handshake failures : 0
---------Printing Detailed Connection Report---------
Note:
 ** Tuples with no matching socket entry
    - Do 'clear sip <tcp[tls]/udp> conn t ipv4:<addr>:<port>'
      to overcome this error condition
```

```
++ Tuples with mismatched address/port entry
   - Do 'clear sip <tcp[tls]/udp> conn t ipv4:<addr>:<port> id <connid>'
     to overcome this error condition
 * Connections with SIP OAuth ports
Remote-Agent:10.5.10.200, Connections-Count:0
Remote-Agent:10.5.10.201, Connections-Count:0
Remote-Agent:10.5.10.202, Connections-Count:0
Remote-Agent:10.5.10.212, Connections-Count:1
 Remote-Port Conn-Id Conn-State WriteQ-Size Local-Address TLS-Version Cipher
          Curve
 =========== ======= =========== =========== ============= ===========
============================== =====
      52248 27 Established 0 - TLSv1.2
ECDHE-RSA-AES256-GCM-SHA384 P-256
Remote-Agent:10.5.10.213, Connections-Count:1
 Remote-Port Conn-Id Conn-State WriteQ-Size Local-Address TLS-Version Cipher
           Curve
 =========== ======= =========== =========== ============= ===========
============================== =====
      50901 28* Established 0 - TLSv1.2
ECDHE-RSA-AES256-GCM-SHA384 P-256
Remote-Agent:10.5.10.209, Connections-Count:1
 Remote-Port Conn-Id Conn-State WriteQ-Size Local-Address TLS-Version Cipher
           Curve
 =========== ======= =========== =========== ============= ===========
============================== =====
       51402 29* Established 0 - TLSv1.2
ECDHE-RSA-AES256-GCM-SHA384 P-256
Remote-Agent:10.5.10.204, Connections-Count:1
 Remote-Port Conn-Id Conn-State WriteQ-Size Local-Address TLS-Version Cipher
           Curve
  =========== ======= =========== =========== ============= ===========
============================== =====
      50757 30* Established 0 - TLSv1.2
ECDHE-RSA-AES256-GCM-SHA384 P-256
Remote-Agent:10.5.10.218, Connections-Count:0
------------- SIP Transport Layer Listen Sockets ---------------
 Conn-Id Local-Address
 =========== =============================
  0 [0.0.0.0]:5061:
  2 [0.0.0.0]:5090:
gw1-2a#
=================================
gw1-2a#show sip status registrar
Line destination expires(sec) contact
Line destination<br>transport call-id
           peer
=============================================================================================================
2999904 10.5.10.204 76 10.5.10.204
TLS* 00451d86-f1520107-5b4fd894-7ab6c4ce@10.5.10.204
            40004
```
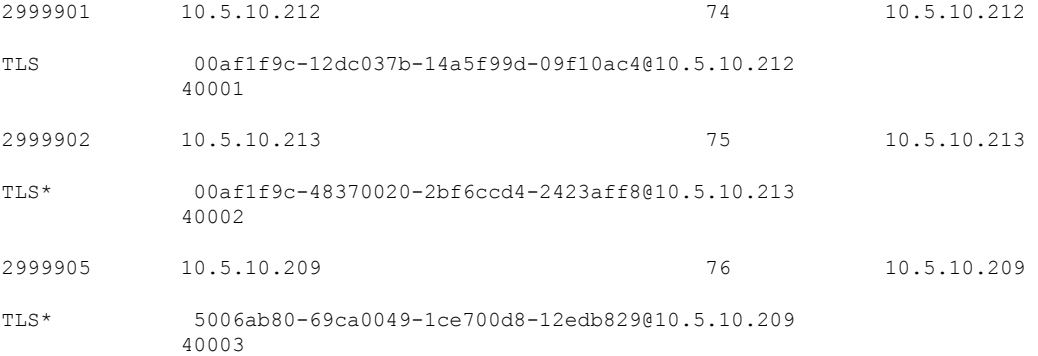

The following is a sample output from the **show sip-ua connections udp brief** command showing a summary including that prints the associated tenant-tag for listen sockets added in Cisco IOS XE Cupertino 17.8.1a.

CSR#sh sip-ua connections udp brief Total active connections : 0 No. of send failures : 0 No. of remote closures : 0 No. of conn. failures : 0 No. of inactive conn. ageouts : 0 -------------- SIP Transport Layer Listen Sockets --------------- Local-Address Tenant ========== =========================== ======== 2 [8.43.21.8]:5060: 0 3 [10.64.100.145]:5260: 10 4  $[10.64.100.145]:5330:$  50<br>50  $[10.64.100.145]:5060$  $[10.64.100.145]:5060:$ 

The following is a sample output from the **show sip-ua connections udp detail** command showing a connection details, including the associated tenant tag for listen sockets added in Cisco IOS XE Cupertino 17.8.1a.

```
CSR#sh sip-ua connections udp detail
Total active connections : 2
No. of send failures : 0
No. of remote closures : 0
No. of conn. failures : 0
No. of inactive conn. ageouts : 0
---------Printing Detailed Connection Report---------
Note:
 ** Tuples with no matching socket entry
   - Do 'clear sip <tcp[tls]/udp> conn t ipv4:<addr>:<port>'
     to overcome this error condition
 ++ Tuples with mismatched address/port entry
   - Do 'clear sip <tcp[tls]/udp> conn t ipv4:<addr>:<port> id <connid>'
     to overcome this error condition
Remote-Agent:10.105.34.88, Connections-Count:2
 Remote-Port Conn-Id Conn-State WriteQ-Size Local-Address Tenant
 =========== ======= =========== =========== ============= ======
       5061 6 Established
        8091 7 Established 0 10.64.100.145 200
-------------- SIP Transport Layer Listen Sockets ---------------
 Conn-Id Local-Address Tenant
 ========== =========================== ========
```
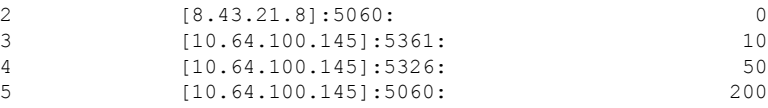

**Examples** The table below describes the significant fields that are shown in the display.

### **Table 139: show sip-ua connections Field Descriptions**

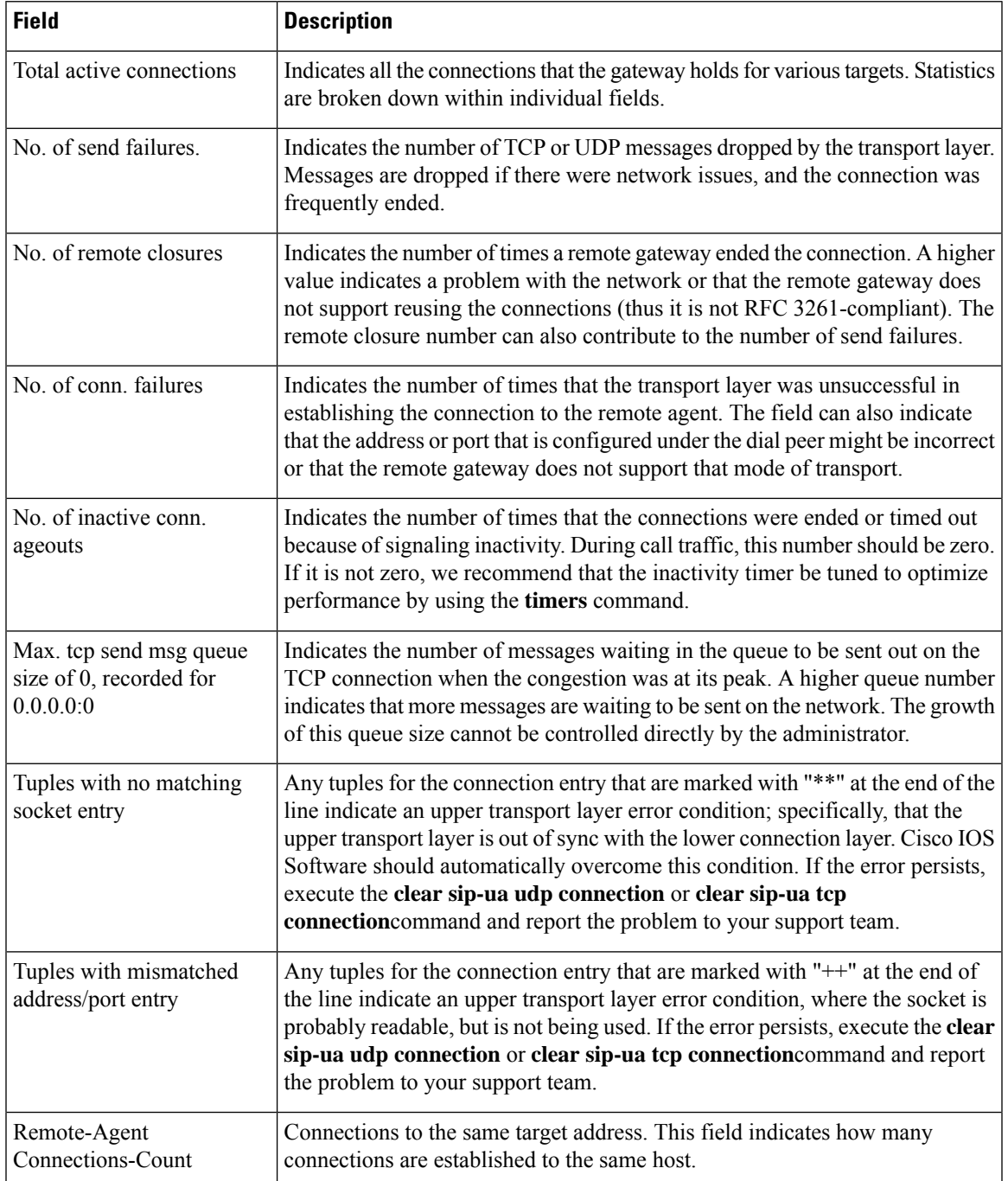

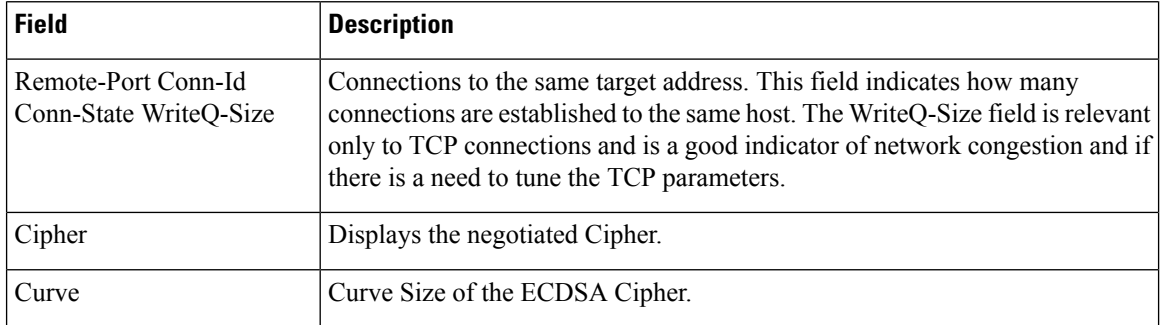

## $\overline{\text{Related Commands}}$

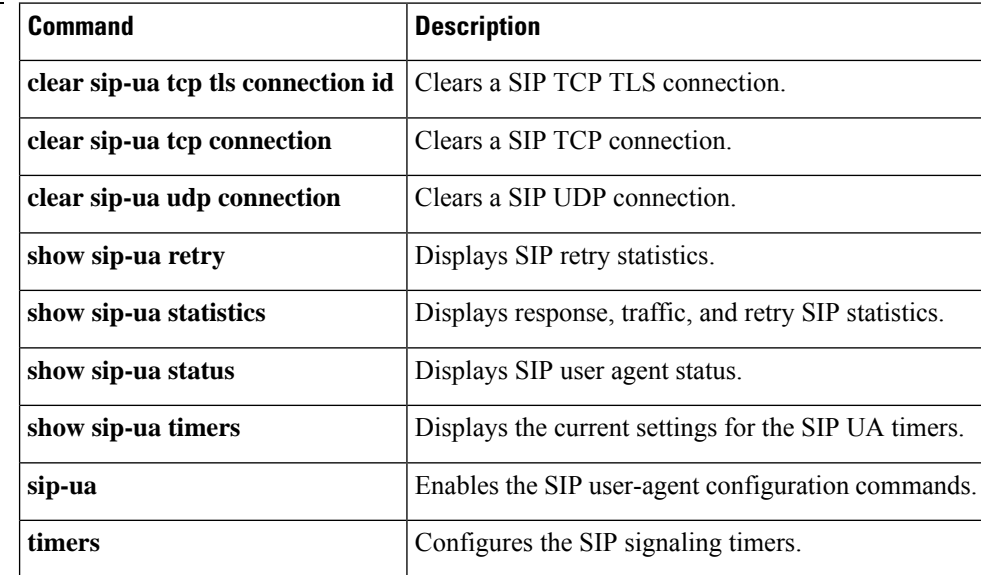

# **show sip-ua map**

To display the mapping table of public switched telephone network (PSTN) cause codes and their corresponding Session Initiation Protocol (SIP) error status codes or the mapping table of SIP-to-PSTN codes, use the **show sip**-**ua map** command in privileged EXEC mode.

**show sip-ua map** {**pstn-sip** | **sip-pstn** | **sip-request-pstn**}

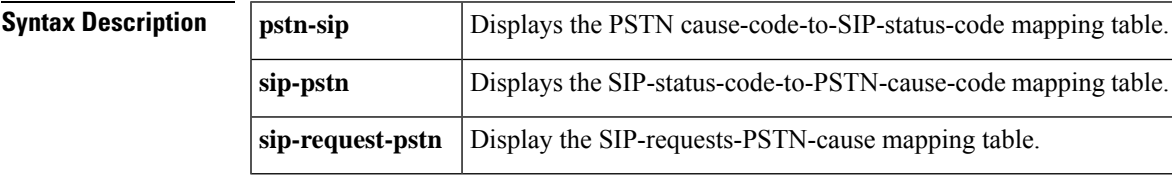

### **Command Modes**

Privileged EXEC (#)

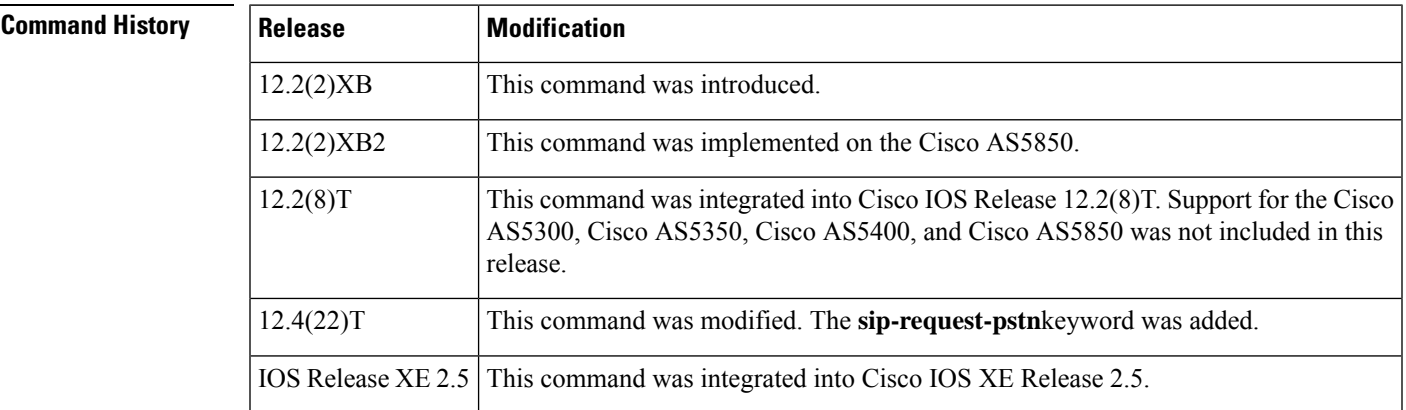

**Examples** The following is sample output from the **show sip**-**ua map pstn-sip**command:

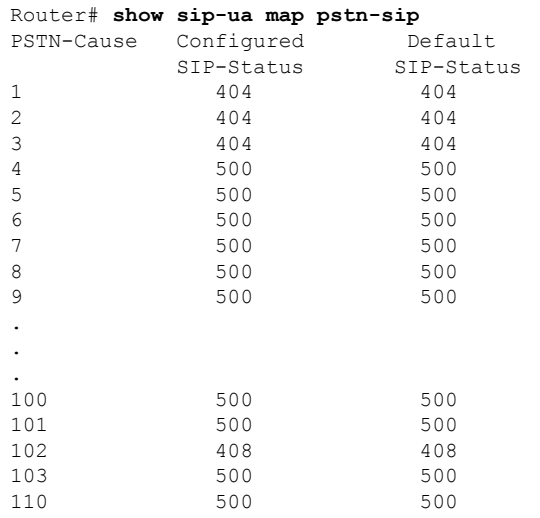

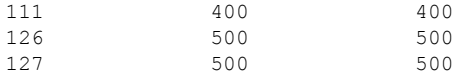

The following is sample output from the **show sip**-**ua map sip**-**pstn**command:

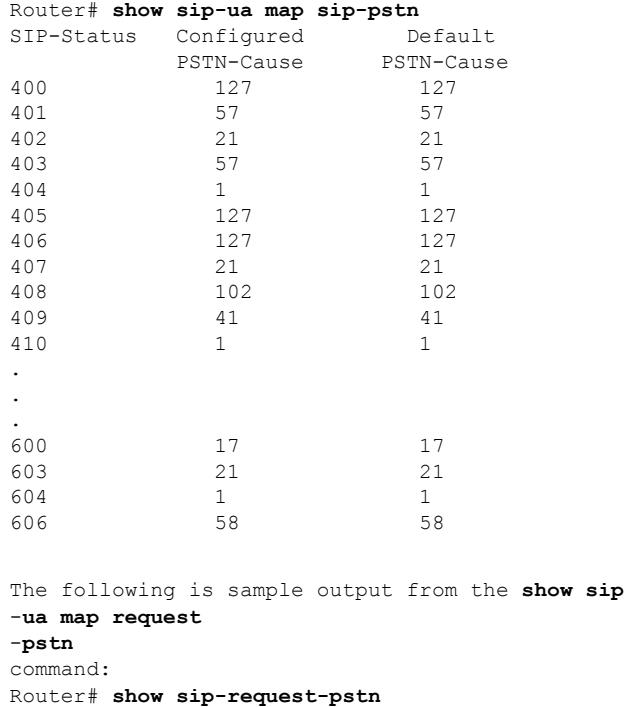

The table below describes the significant fields shown in the displays.

PSTN-Cause PSTN-Cause<br>16 16

### **Table 140: show sip-ua map Field Descriptions**

SIP-Status Configured Default

CANCEL 16 16

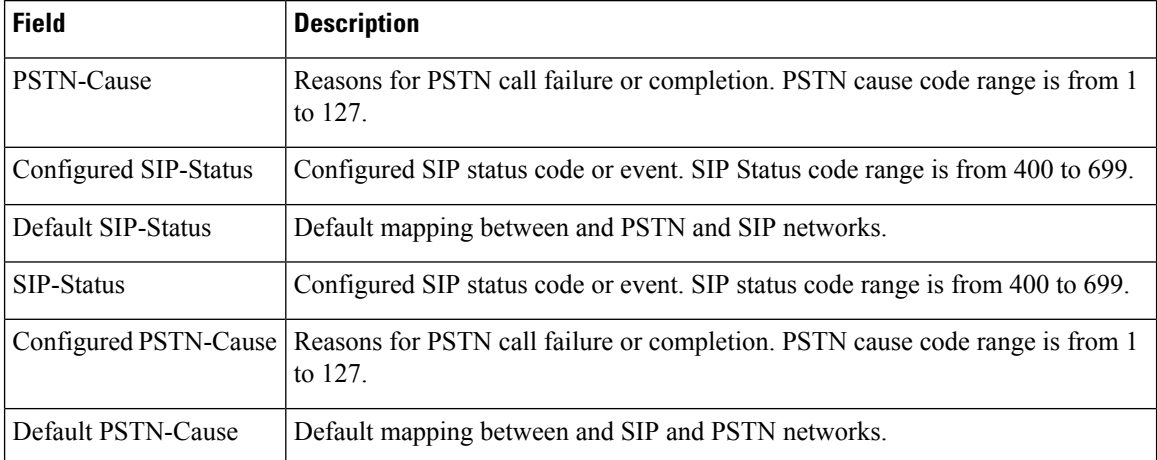

### **Related Commands**

 $\overline{\phantom{a}}$ 

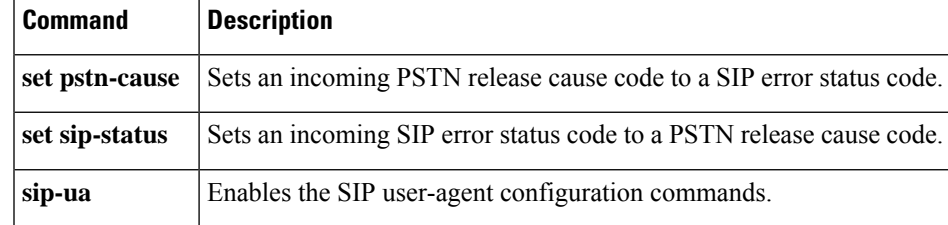

# **show sip-ua min-se**

To show the current value of the minimum session expiration (Min-SE) header for calls that use the Session Initiation Protocol (SIP) session timer, use the **show sip-ua min-se** command in privileged EXEC mode.

### **show sip-ua min-se**

**Syntax Description** This command has no arguments or keywords.

### **Command Modes**

Privileged EXEC (#)

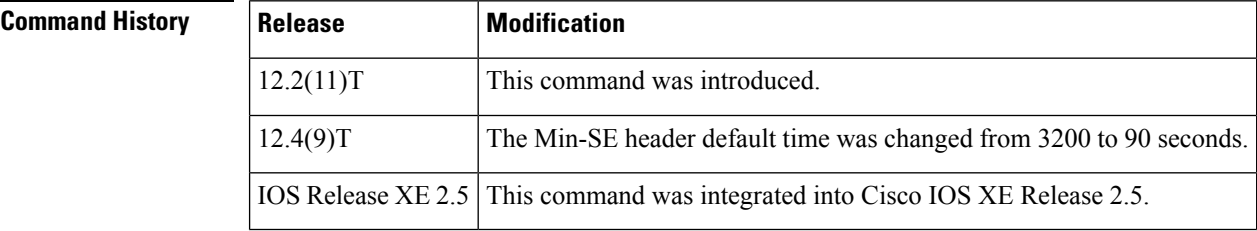

**Usage Guidelines** Use this command to verify the value of the Min-SE header.

**Examples** The following is sample output from this command:

Router# **show sip-ua min-se** SIP UA MIN-SE Value (seconds) Min-SE: 90

The table below describes the fields shown in this output.

**Table 141: show sip-ua min-se Field Descriptions**

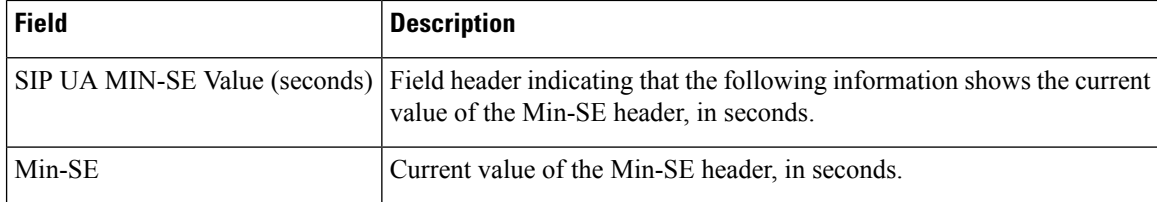

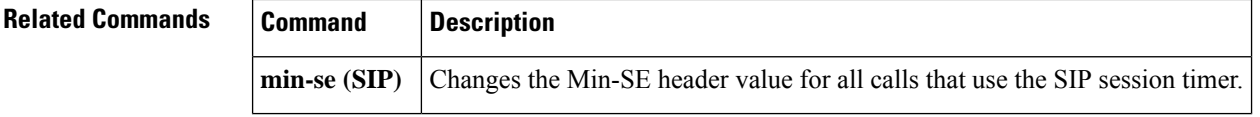

## **show sip-ua mwi**

To display Session Initiation Protocol (SIP) message-waiting indication (MWI) settings on the voice-mail server, use the **show sip-ua mwi command in**privileged EXEC mode.

**show sip-ua mwi**

**Syntax Description** This command has no arguments or keywords.

### **Command Modes**

Privileged EXEC

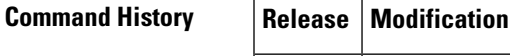

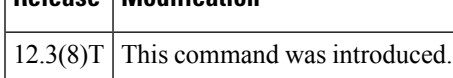

**Examples** The following is sample output from the **show sip-ua mwi**command:

```
Router#
show sip-ua mwi
MWI type: 2
MWI server: dns:unity-vm.gb.com
MWI expires: 60
MWI port: 5060
MWI transport type: UDP
MWI unsolicited
MWI server IP address:
C801011E
\Omega0
\Omega0
0
\Omega\, \, \,MWI ipaddr cnt 1:
MWI ipaddr idx 0:
MWI server: 192.168.1.30, port 5060, transport 1
MWI server dns lookup retry cnt: 0
endpoint 8000 mwi status ON
endpoint 8000 mwi status ON
endpoint 8001 mwi status OFF
```
The table below provides a listing of the fields in the sample output.

### **Table 142: show sip-ua mwi Field Descriptions**

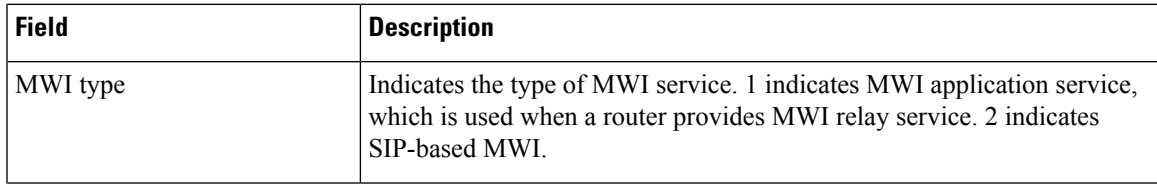

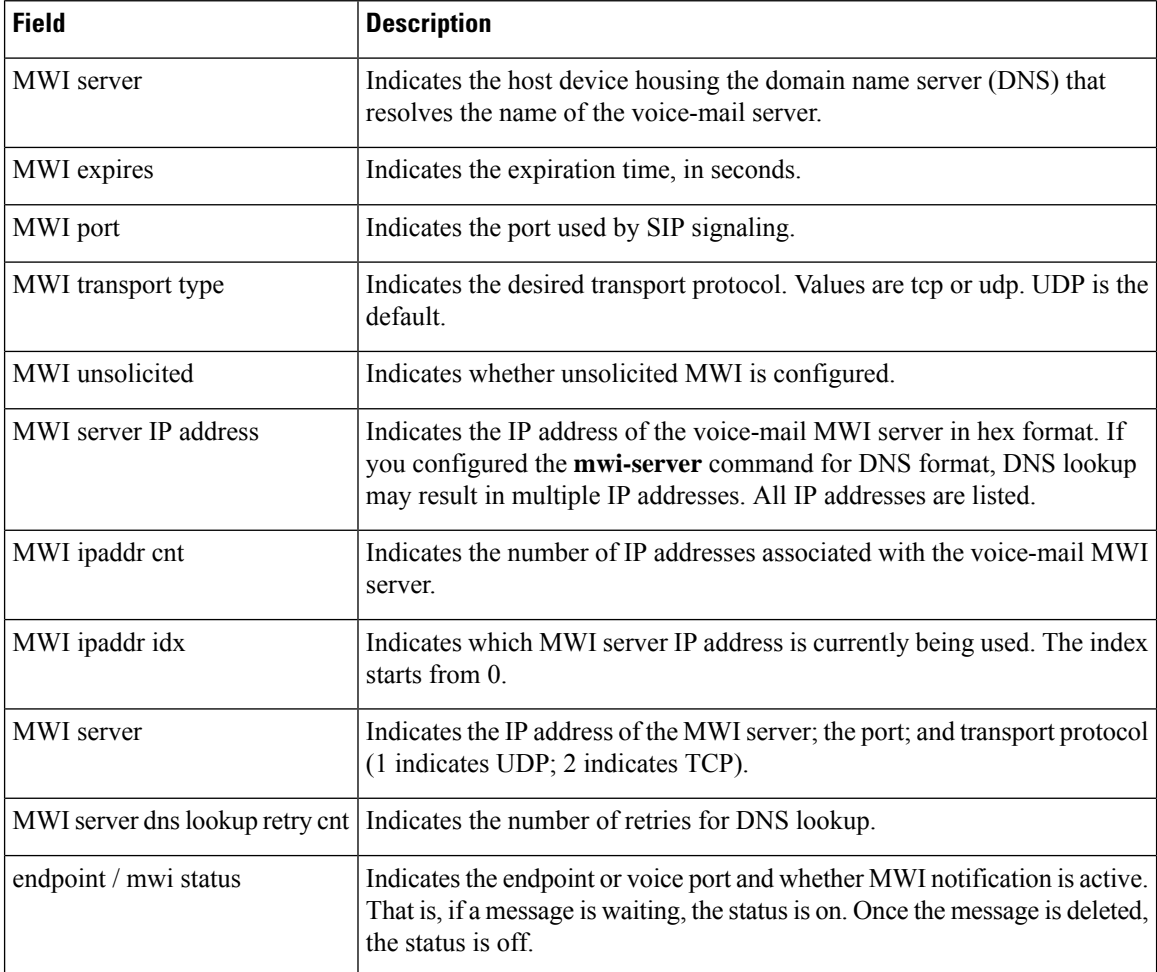

## **Related Commands**

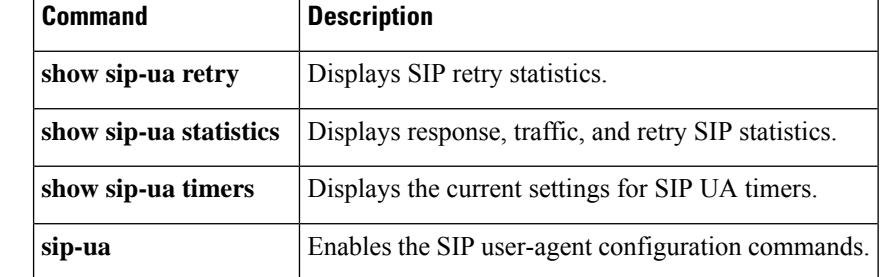

# **show sip-ua register status**

To display the status of E.164 numbers that a Session Initiation Protocol (SIP) gateway has registered with an external primary SIP registrar, use the **show sip-ua register status**command in privileged EXEC mode.

**show sip-ua register status** [**secondary**]

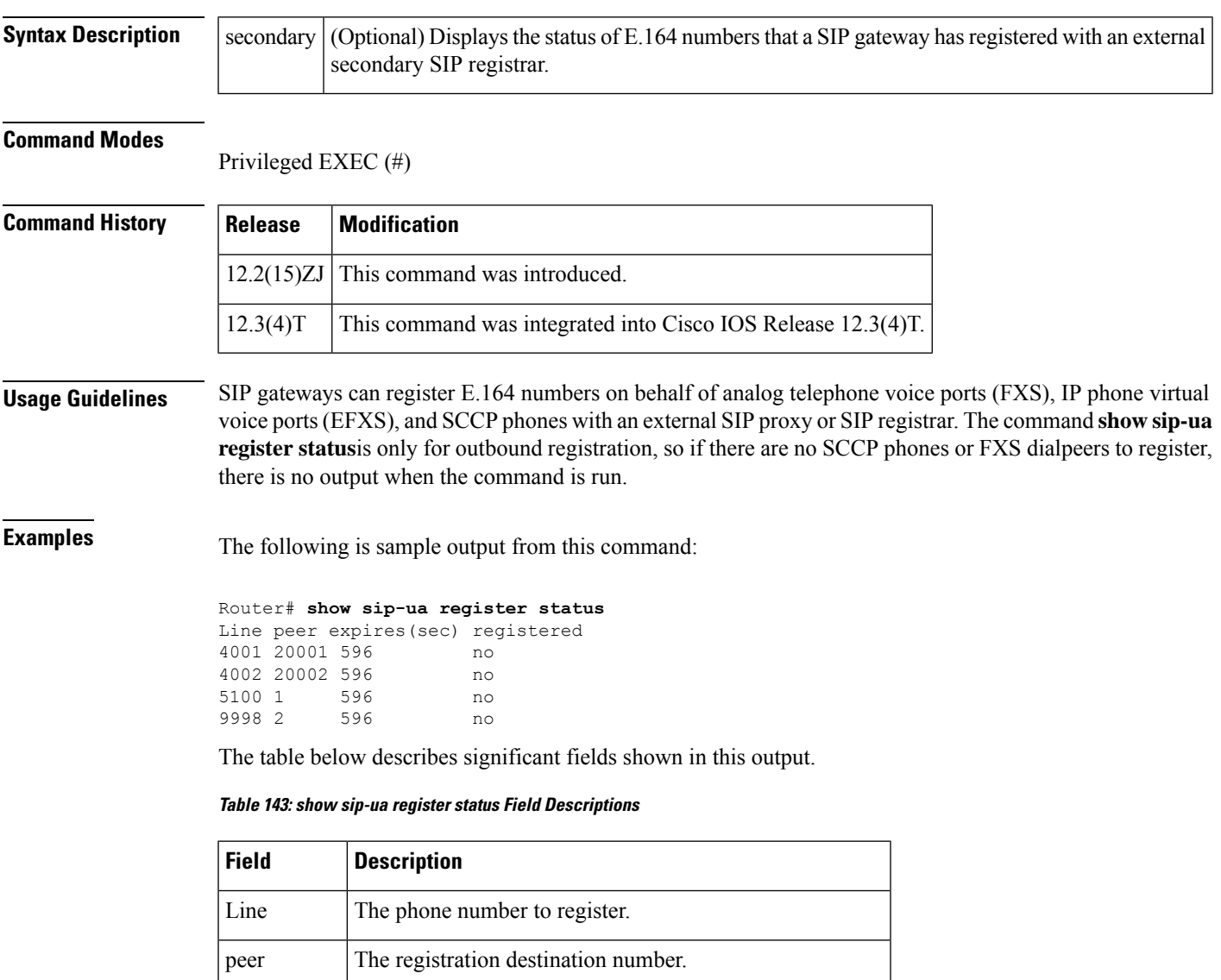

expires (sec) The amount of time, in seconds, until registration expires. registered | Registration status.

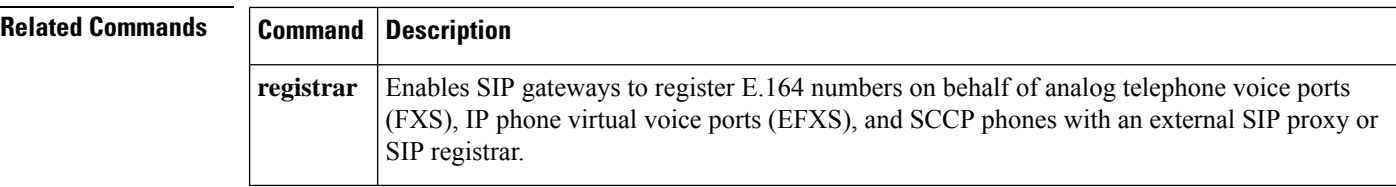

## **show sip-ua retry**

To display retry statistics for the Session Initiation Protocol (SIP) user agent (UA), use the show sip-ua retrycommand in privileged EXEC mode.

### **show sip-ua retry**

**Syntax Description** This command has no arguments or keywords.

### **Command Modes**

Privileged EXEC

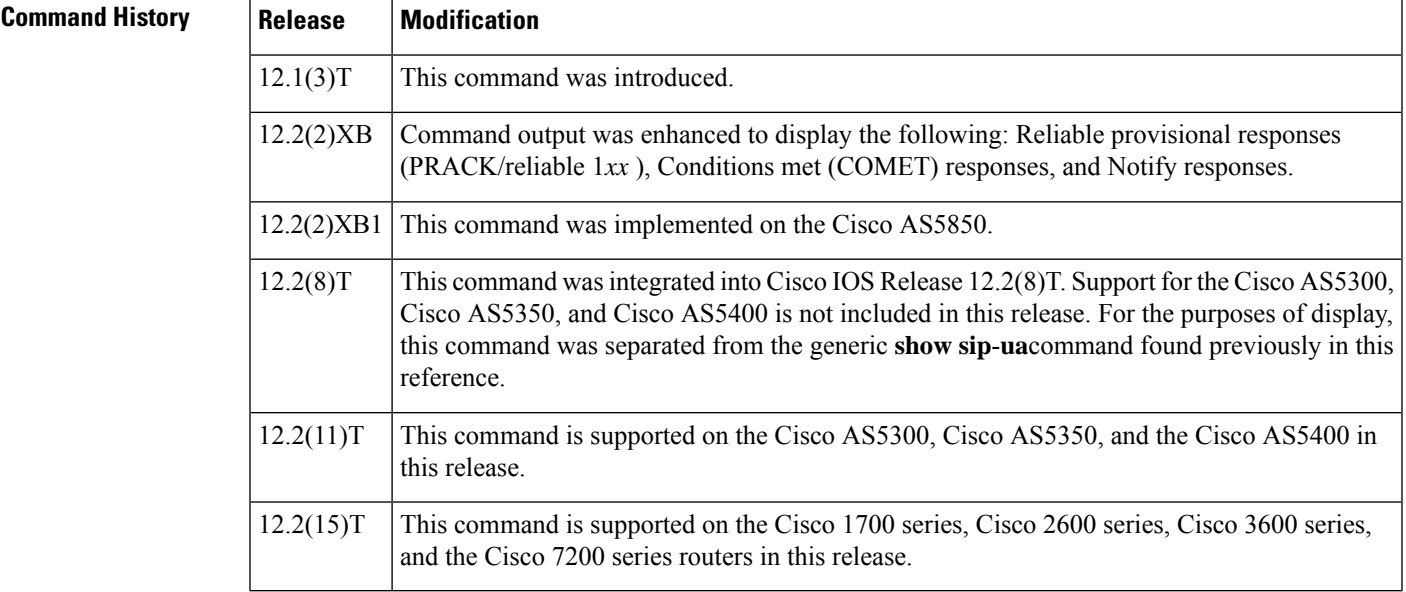

**Usage Guidelines** Use this command to verify SIP configurations.

**Examples** The following is sample output from this command.

```
Router# show sip-ua retry
SIP UA Retry Values
invite retry count = 6 response retry count = 1bye retry count = 1 cancel retry count = 1prack retry count = 10 comet retry count = 10
reliable 1xx count = 6 notify retry count = 10
```
The table below describes significant fields shown in this output, in alphabetical order.

**Table 144: show sip-ua retry Field Descriptions**

| <b>Field</b>    | <b>Description</b>                                   |
|-----------------|------------------------------------------------------|
| bye retry count | Number of times that a Bye request is retransmitted. |

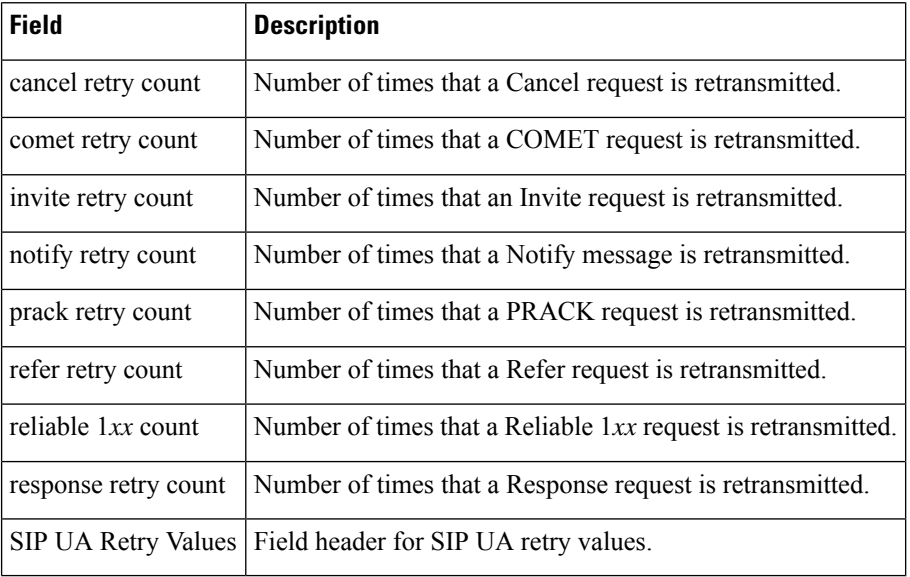

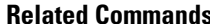

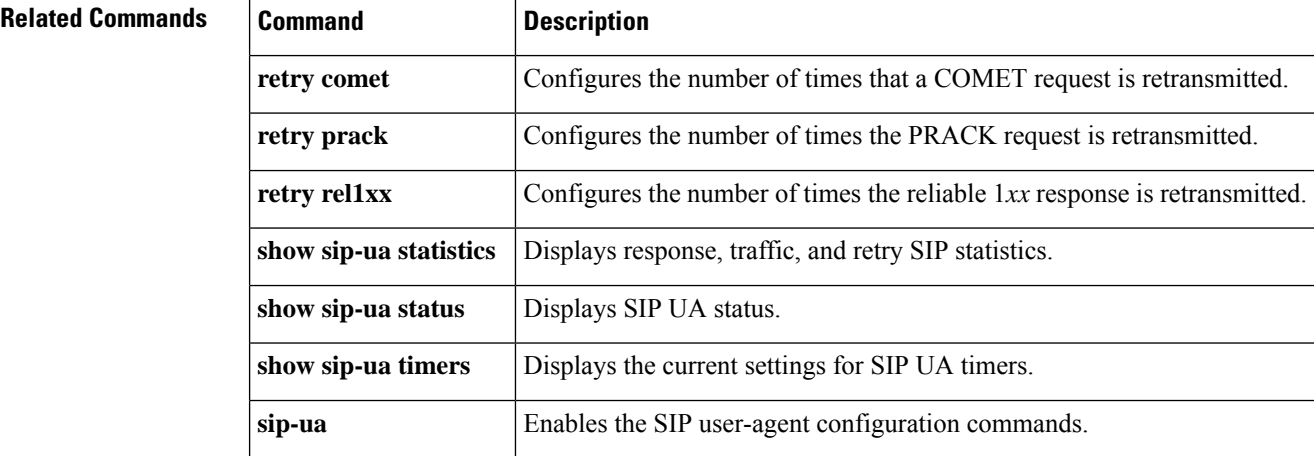

## **show sip-ua service**

To displaySession InitiationProtocol (SIP) user-agent (UA) service information, use the **show sip-ua service** command in privileged EXEC mode.

### **show sip-ua service**

**Syntax Description** This command has no arguments or keywords.

### **Command Modes**

Ш

Privileged EXEC (#)

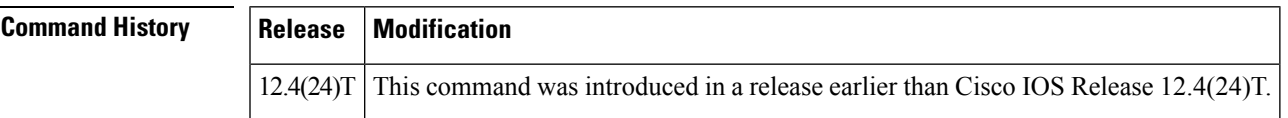

**Examples** The following example displays output when SIP UA call service is enabled:

```
Router# show sip-ua service
```

```
SIP Service is up
```
The following example displays output when SIP call service is shut down with the **shutdown** command:

```
Router# show sip-ua service
SIP service is shut globally
under 'voice service voip'
```
The following example displays output whenSIPcall service is shut down with the **call service stop** command:

```
Router# show sip-ua service
SIP service is shut
under 'voice service voip', 'sip' submode
```
The following example displays output when SIP call service is stopped forcefully with the **call service stop forced** command:

```
Router# show sip-ua service
SIP service is forced shut
under 'voice service voip', 'sip' submode
```
The following example displays output when SIP call service is forcefully shutdown globally with the **shutdown forced** command:

```
Router# show sip-ua service
SIP service is forced shut globally
under 'voice service voip'
```
The fields in the displays are self-explanatory.

 $\mathbf I$ 

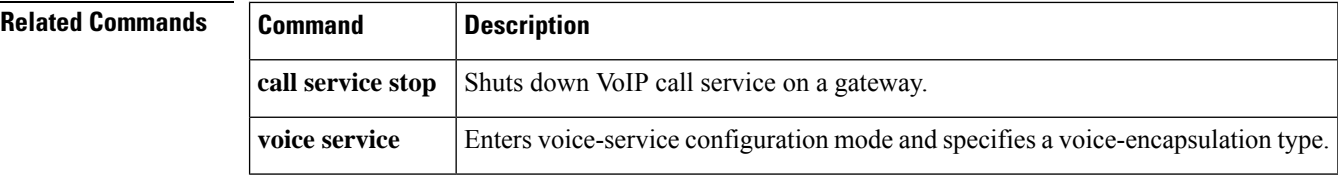

Ш

# **show sip-ua srtp**

To display Session Initiation Protocol (SIP) user-agent (UA) Secure Real-time Transport Protocol (SRTP) information, use the **show sip-ua srtp** command in privileged EXEC mode.

### **show sip-ua srtp**

**Syntax Description** This command has no keywords or arguments.

**Command Default** SIP UA SRTP information is not displayed.

**Command Modes** Privileged EXEC (#)

## **Command History Release Modification**

Cisco IOS 15.4(1)T This command was introduced.

Cisco IOS XE Everest  $16.5.1b$  Command output was updated to show AEAD\_AES\_256\_GCM and AEAD AES 128 GCM cipher suites.

### **Example**

The following example displays sample output for SIP UA SRTP information prior to Cisco IOS XE Everest Release 16.5.1b:

```
Device> enable
Device# show sip-ua srtp
SIP UA SRTP
Crypto-suite Negotiation
 AES CM 128 HMAC SHA1 80: 3
 AES_CM_128_HMAC_SHA1_32: 2
```
The following example displays the sample output for SIP UA SRTP information including AEAD\_AES\_256\_GCM and AEAD\_AES\_128\_GCM cipher suites supported from Cisco IOS XE Everest Release 16.5.1b:

```
Device> enable
Device# show sip-ua srtp
SIP UA SRTP
Crypto-suite Negotiation
  AES CM 128 HMAC SHA1 80: 3
 AES CM 128 HMAC SHA1 32: 2
  AEAD AES 256 GCM: 1
  AEAD_AES_128_GCM: 2
```
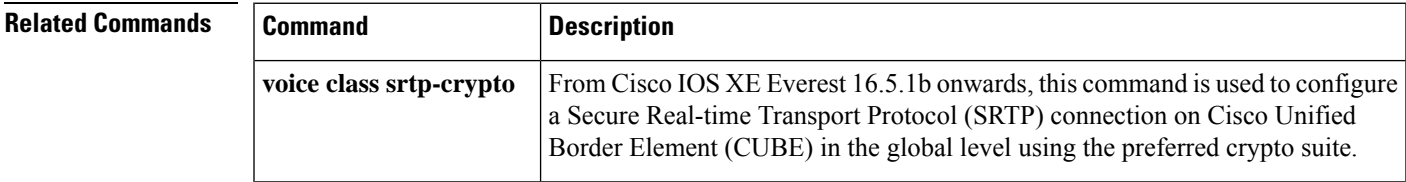

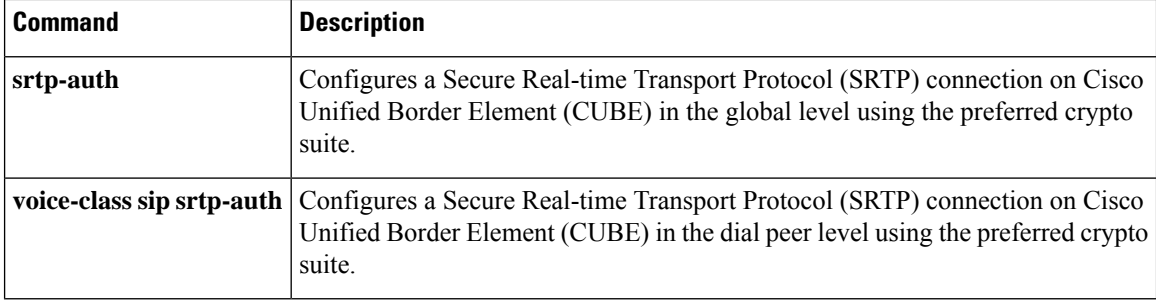

# **show sip-ua statistics**

To display response, traffic, and retry Session Initiation Protocol (SIP) statistics, use the **show sip-ua statistics**command in privileged EXEC mode.

### **show sip-ua statistics**

**Syntax Description** This command has no arguments or keywords.

### **Command Modes**

Privileged EXEC (#)

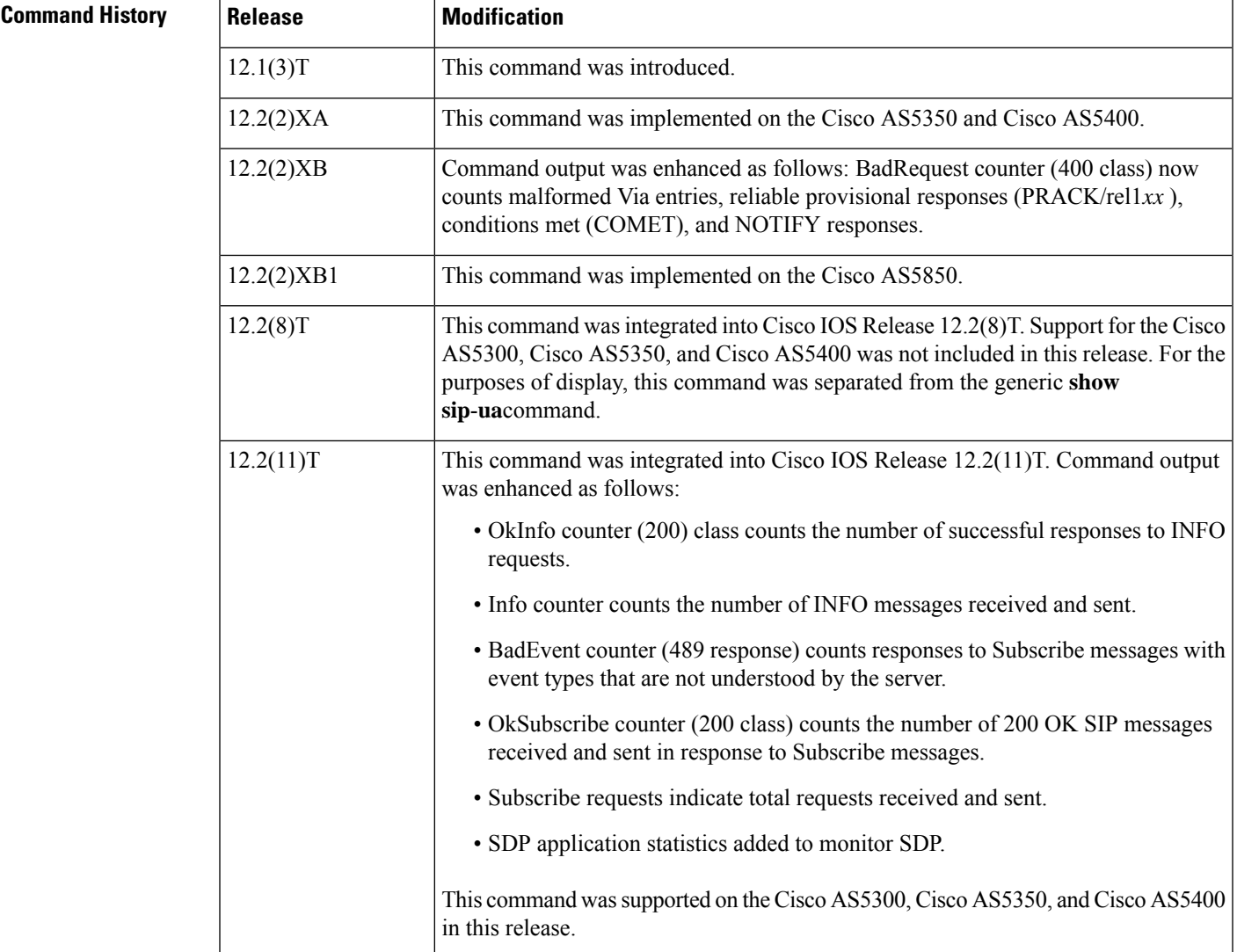

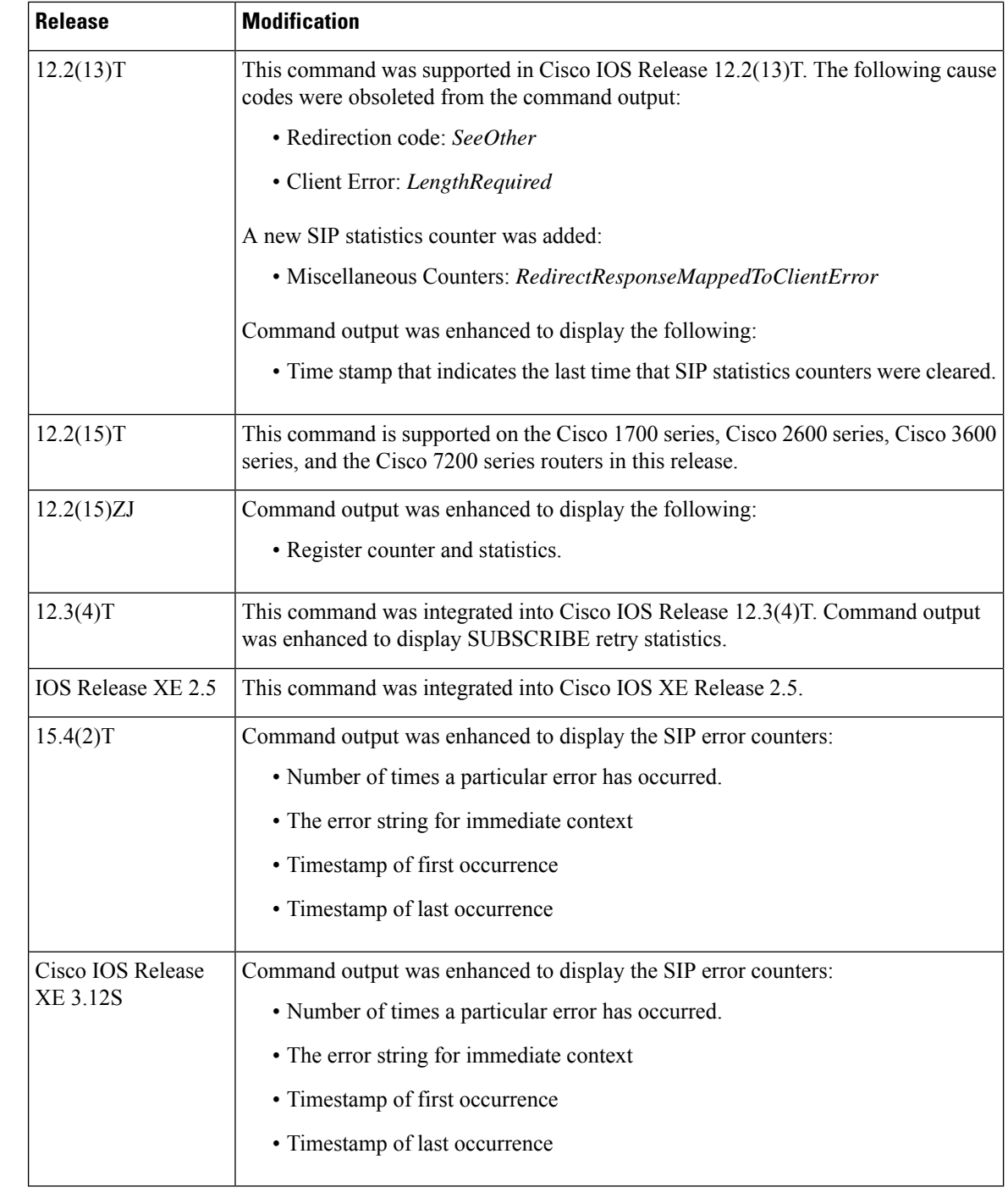

**Usage Guidelines** Use the **show sip-ua statistics**command to verify SIP configurations and to see SIP global counters. You can also use this command to see the number of times a particular error has occurred. This command is typically helpful when enabling CCSIP error debugs is not desirable. Along with other data, the error counters will provide better code-flow context, so that the issue can be reproduced and targeted RCA can be performed.

**Examples** The following is sample output from this command:

```
Router# show sip-ua statistics
SIP Response Statistics (Inbound/Outbound)
   Informational:
     Trying 0/0, Ringing 0/0,
      Forwarded 0/0, Queued 0/0,
      SessionProgress 0/0
     Success:
     OkInvite 0/0, OkBye 0/0,
     OkCancel 0/0, OkOptions 0/0,
     OkPrack 0/0, OkPreconditionMet 0/0,
     OkSubscribe 0/0, OkNOTIFY 0/0,
     OkInfo 0/0, 202Accepted 0/0
     OkRegister 12/49
     Redirection (Inbound only except for MovedTemp(Inbound/Outbound)) :
     MultipleChoice 0, MovedPermanently 0,
     MovedTemporarily 0/0, UseProxy 0,
     AlternateService 0
     Client Error:
     BadRequest 0/0, Unauthorized 0/0,
     PaymentRequired 0/0, Forbidden 0/0,
     NotFound 0/0, MethodNotAllowed 0/0,
     NotAcceptable 0/0, ProxyAuthReqd 0/0,
      ReqTimeout 0/0, Conflict 0/0, Gone 0/0,
     ReqEntityTooLarge 0/0, ReqURITooLarge 0/0,
     UnsupportedMediaType 0/0, BadExtension 0/0,
     TempNotAvailable 0/0, CallLegNonExistent 0/0,
     LoopDetected 0/0, TooManyHops 0/0,
     AddrIncomplete 0/0, Ambiguous 0/0,
      BusyHere 0/0, RequestCancel 0/0,
     NotAcceptableMedia 0/0, BadEvent 0/0,
     SETooSmall 0/0
     Server Error:
      InternalError 0/0, NotImplemented 0/0,
     BadGateway 0/0, ServiceUnavail 0/0,
     GatewayTimeout 0/0, BadSipVer 0/0,
     PreCondFailure 0/0
     Global Failure:
     BusyEverywhere 0/0, Decline 0/0,
      NotExistAnywhere 0/0, NotAcceptable 0/0
     Miscellaneous counters:
     RedirectRspMappedToClientErr 0
SIP Total Traffic Statistics (Inbound/Outbound)
     Invite 0/0, Ack 0/0, Bye 0/0,
      Cancel 0/0, Options 0/0,
     Prack 0/0, Comet 0/0,
     Subscribe 0/0, NOTIFY 0/0,
     Refer 0/0, Info 0/0
     Register 49/16
Retry Statistics
      Invite 0, Bye 0, Cancel 0, Response 0,
     Prack 0, Comet 0, Reliable1xx 0, Notify 0
     Register 4, Subscribe 0
SDP application statistics:
Parses: 0, Builds 0
Invalid token order: 0, Invalid param: 0
Not SDP desc: 0, No resource: 0
Last time SIP Statistics were cleared: <never>
```
Command output, listed in **Table 1 ,** includes a reason phrase and a count describing theSIP messages received and sent. When x/x is included in the reason phrase field, the first number is an inbound count, and the second number is an outbound count. The description field headings are based on the SIP response code xxx, which the SIP protocol uses in determining behavior. SIP response codes are classified into one of the following six categories:

- 1xx: Informational, indicates call progress.
- 2xx: Success, indicates successful receipt or completion of a request.
- 3xx: Redirection, indicates that a redirect server has returned possible locations.
- 4xx: Client error, indicates that a request cannot be fulfilled as it was submitted.
- 5xx: Server error, indicates that a request has failed because of an error by the server. The request may be retried at another server.
- 6xx: Global failure, indicates that a request has failed and should not be tried again at any server.

The table below describes significant fields shown in this output, in alphabetical order.

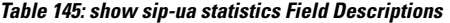

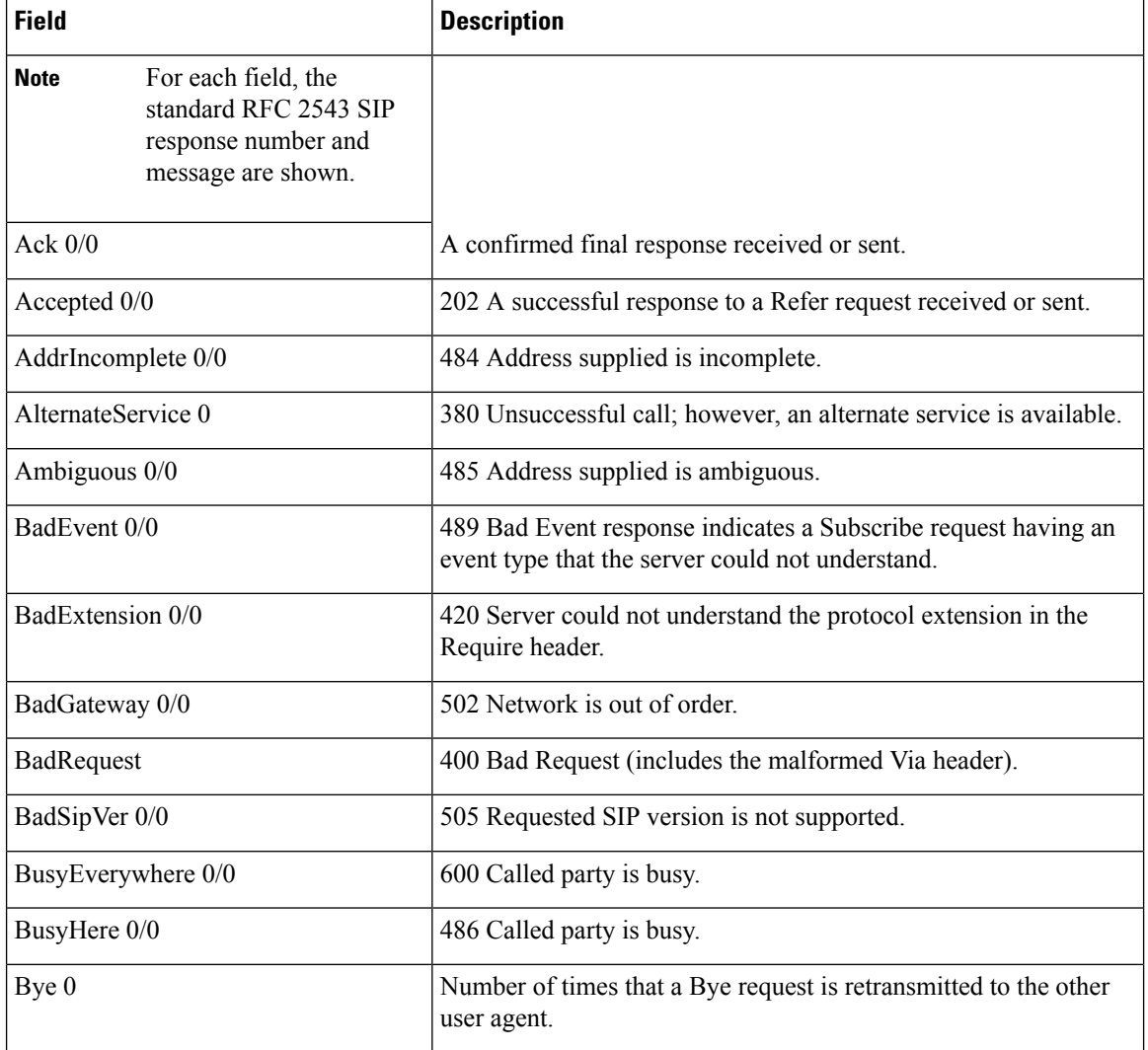

 $\overline{\phantom{a}}$ 

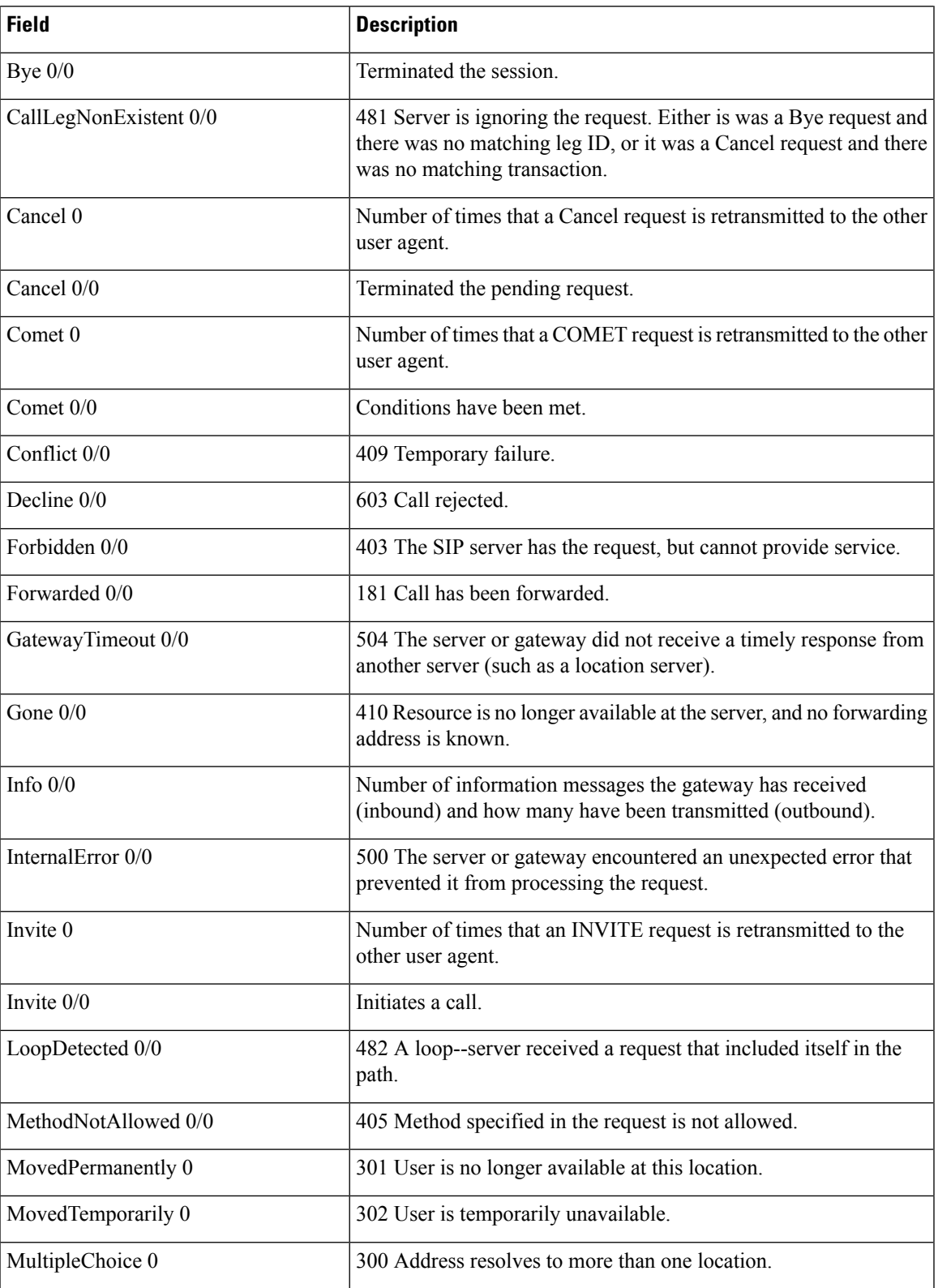

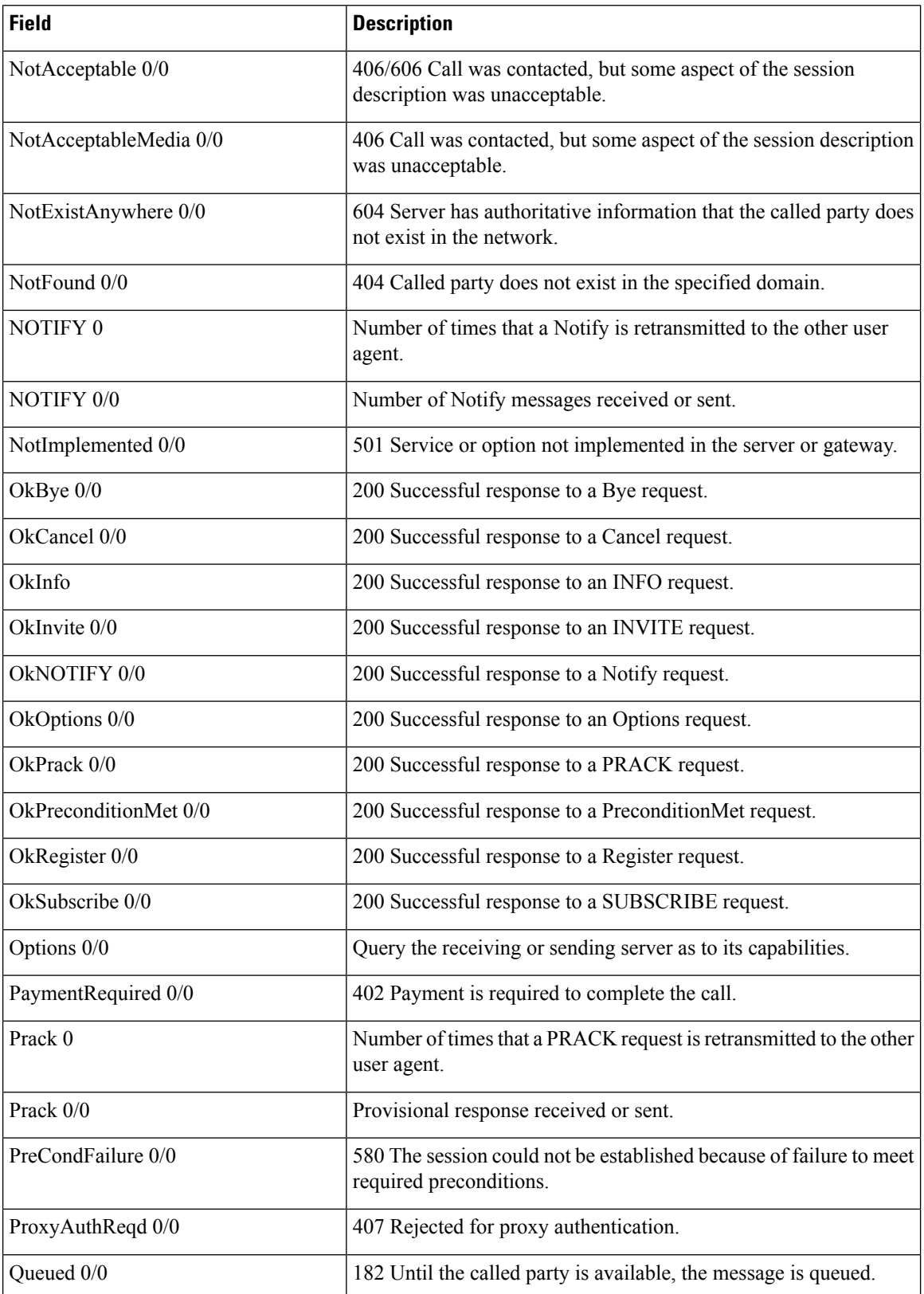

 $\mathbf l$ 

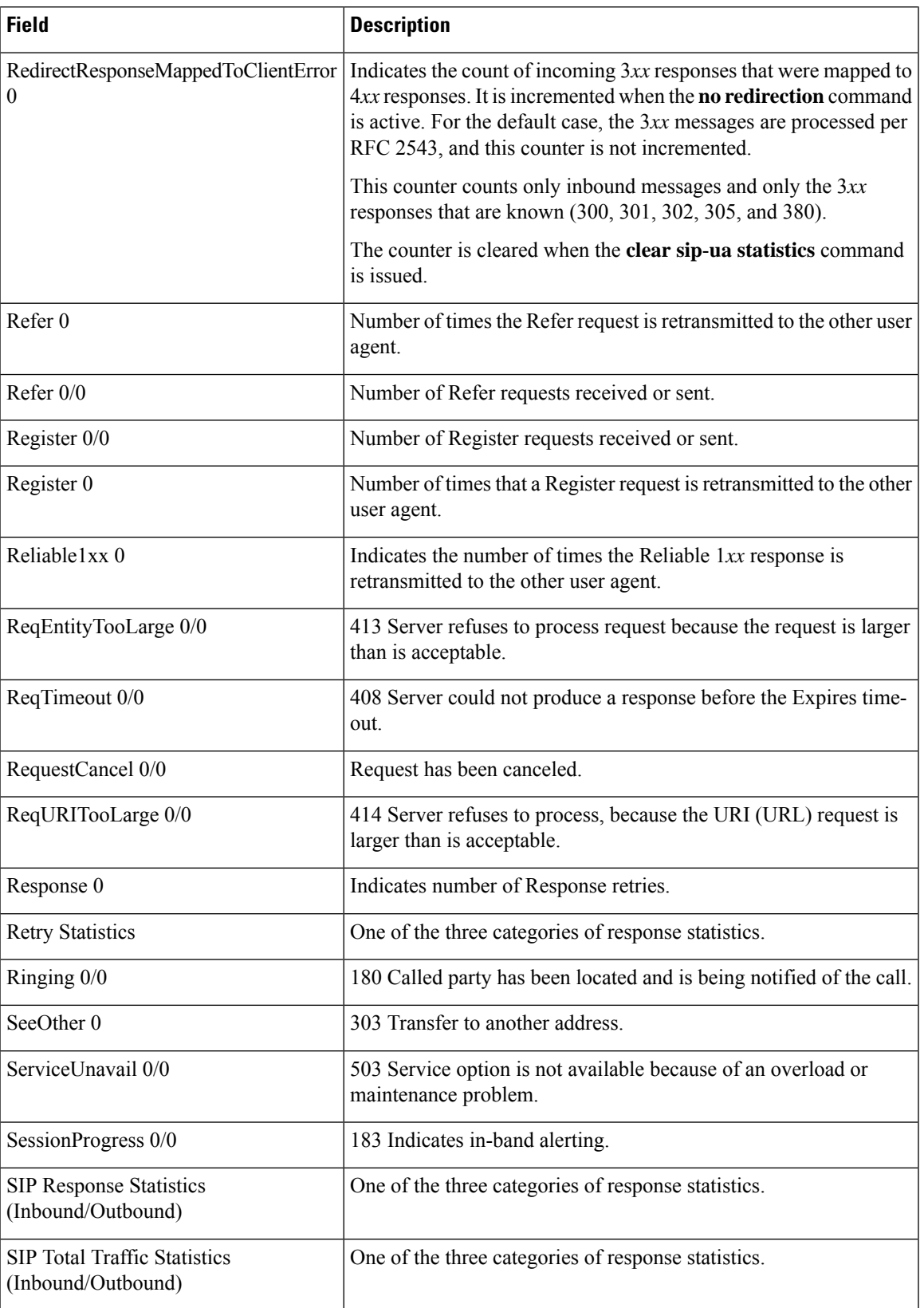

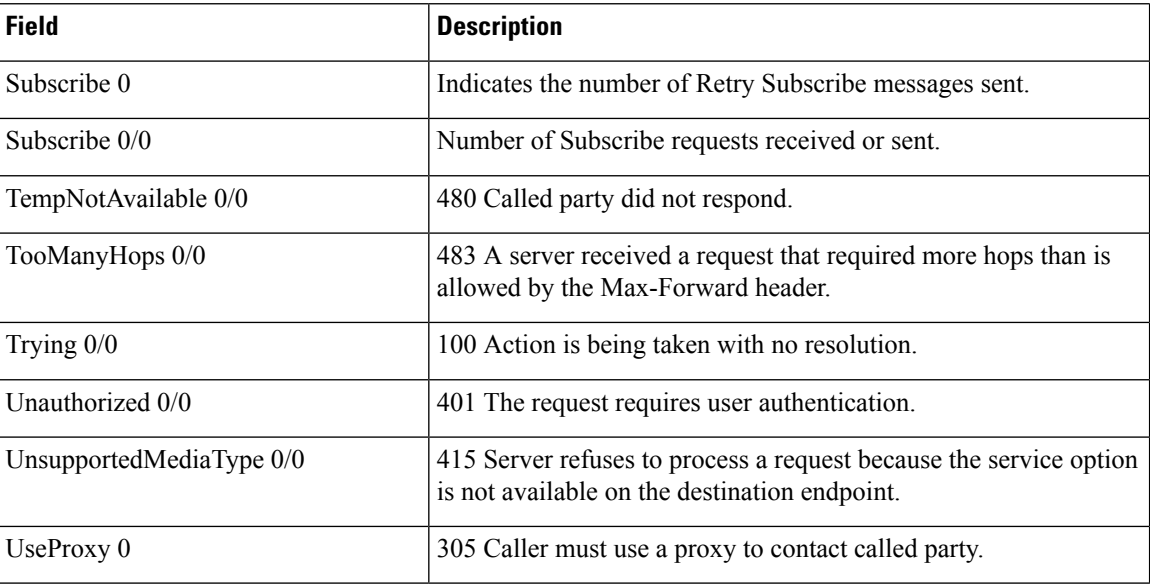

**Examples** The following is sample output from this command that displays the SIP global counters—the error string for immediate context, timestamp for first occurrence of error, and timestamp for last occurrence of error:

### Device# **show sip-ua statistics | sec SIP Global Counters**

<File Id, Line: Count First Most Recent Message> 0x41, 664 : 2 Nov 08 2013 11:41:56 Nov 08 2013 11:46:14 main stream, No DNS involved<br>0x41, 760 : 2 Nov 08 Nov 08 2013 11:41:56 Nov 08 2013 11:46:14 resolve\_sig\_ip\_address\_to\_bind failed 0x41, 7293 : 10 Nov 08 2013 11:41:56 Nov 08 2013 11:46:14 Unexpected VoIPCodec Type :%s 0x41, 10147 : 2 Nov 08 2013 11:41:56 Nov 08 2013 11:46:14 Offered ptime:%d, Negotiated ptime:%d Negotiated codec bytes: %d for codec %s 0x41, 10941 : 2 Nov 08 2013 11:41:56 Nov 08 2013 11:46:14 No voice codec and no dtmf-relay match 0x41, 13012 : 2 Nov 08 2013 11:41:56 Nov 08 2013 11:46:14 Media negotiation failed for m-line %d

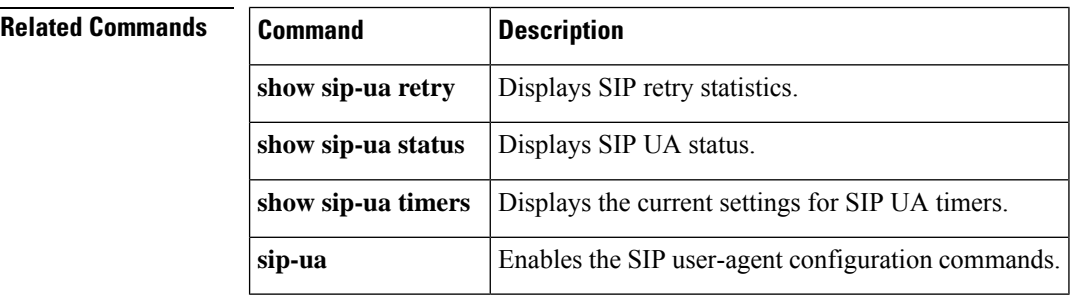

# **show sip-ua status**

To display statusfor theSession InitiationProtocol (SIP) user agent (UA), use the **show sip-ua status**command in privileged EXEC mode.

### **show sip-ua status**

**Syntax Description** This command has no arguments or keywords.

### **Command Modes**

Privileged EXEC (#)

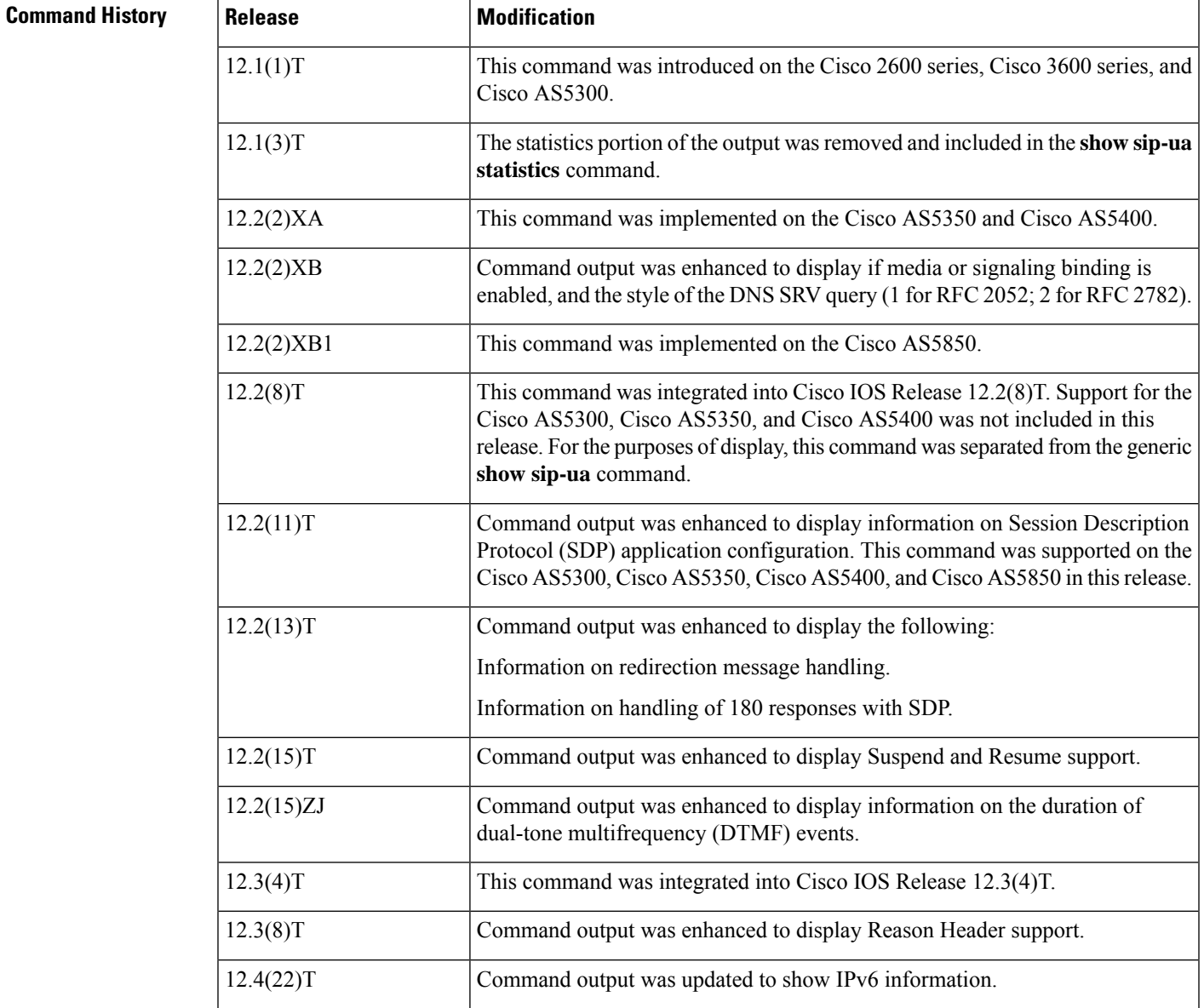

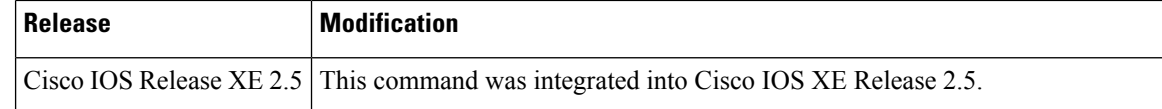

**Usage Guidelines** Use this command to verify SIP configurations.

**Examples** The following is sample output from the **show sip-ua status** command:

Router# **show sip-ua status** SIP User Agent Status SIP User Agent for UDP : ENABLED SIP User Agent for TCP : ENABLED SIP User Agent for TLS over TCP : ENABLED SIP User Agent bind status(signaling): DISABLED SIP User Agent bind status(media): DISABLED SIP early-media for 180 responses with SDP: ENABLED SIP max-forwards : 70 SIP DNS SRV version: 2 (rfc 2782) NAT Settings for the SIP-UA Role in SDP: NONE Check media source packets: DISABLED Maximum duration for a telephone-event in NOTIFYs: 2000 ms SIP support for ISDN SUSPEND/RESUME: ENABLED Redirection (3xx) message handling: ENABLED Reason Header will override Response/Request Codes: DISABLED Out-of-dialog Refer: DISABLED Presence support is DISABLED protocol mode is ipv4 SDP application configuration: Version line (v=) required Owner line (o=) required Timespec line (t=) required Media supported: audio video image Network types supported: IN Address types supported: IP4 IP6 Transport types supported: RTP/AVP udptl

The following is sample output from the **show sip-ua status** command showing IPv6 information:

```
Router# show sip-ua status
SIP User Agent Status
SIP User Agent for UDP : ENABLED
SIP User Agent for TCP : ENABLED
SIP User Agent for TLS over TCP : ENABLED
SIP User Agent bind status(signaling): DISABLED
SIP User Agent bind status(media): DISABLED
SIP early-media for 180 responses with SDP: ENABLED
SIP max-forwards : 70
SIP DNS SRV version: 2 (rfc 2782)
NAT Settings for the SIP-UA
Role in SDP: NONE
Check media source packets: DISABLED
Maximum duration for a telephone-event in NOTIFYs: 2000 ms
SIP support for ISDN SUSPEND/RESUME: ENABLED
Redirection (3xx) message handling: ENABLED
Reason Header will override Response/Request Codes: DISABLED
Out-of-dialog Refer: DISABLED
Presence support is DISABLED
protocol mode is ipv6
SDP application configuration:
```

```
Version line (v=) required
Owner line (o=) required
Timespec line (t=) required
Media supported: audio video image
Network types supported: IN
Address types supported: IP4 IP6
Transport types supported: RTP/AVP udptl
```
The table below describes the significant fields shown in the display.

### **Table 146: show sip-ua status Field Descriptions**

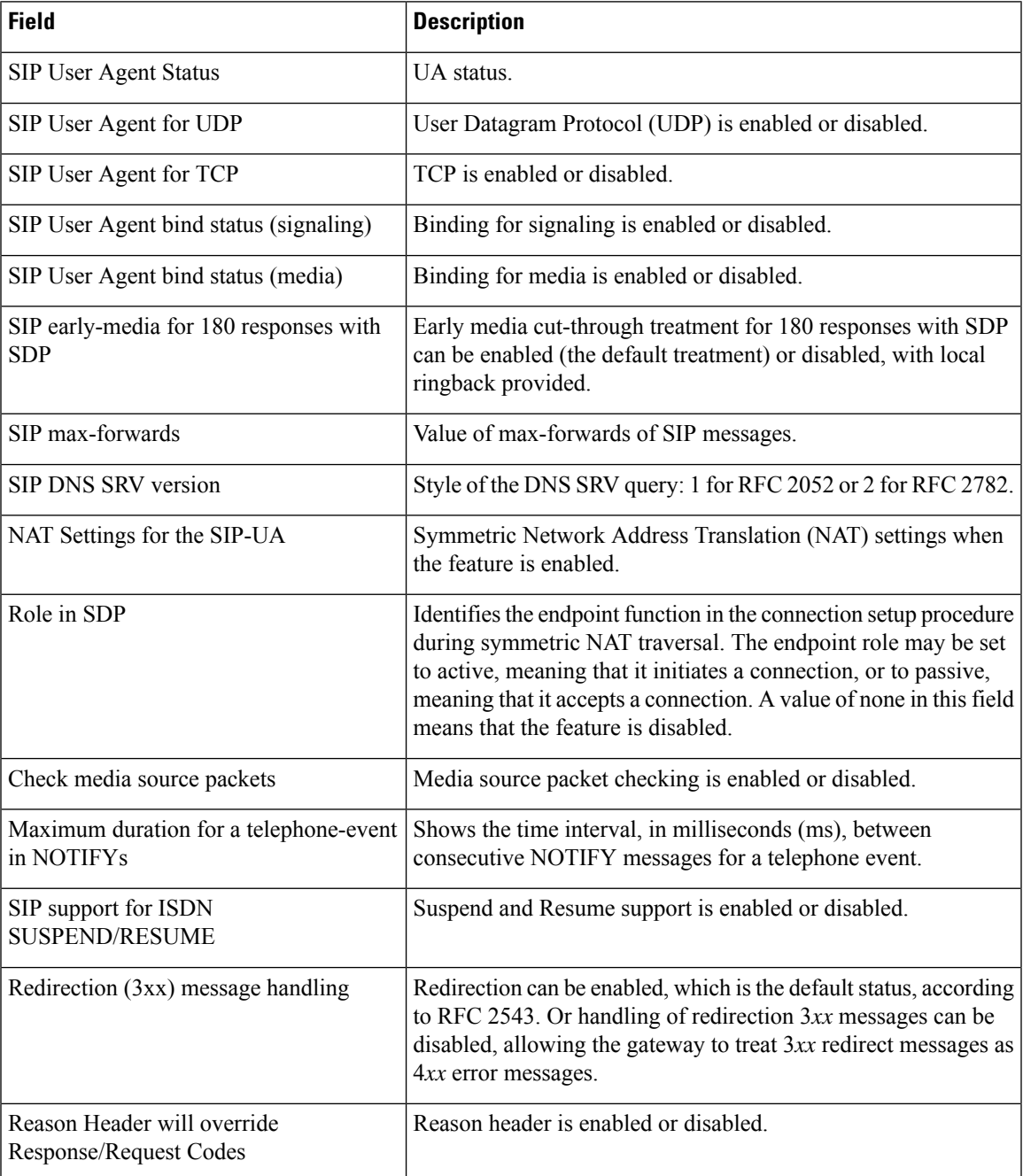

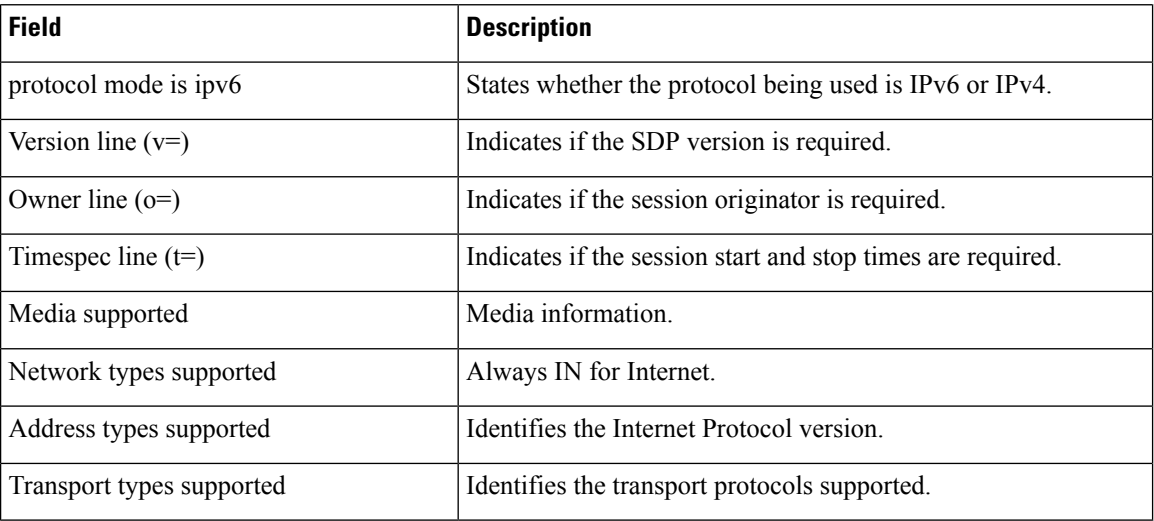

## **Related Commands**

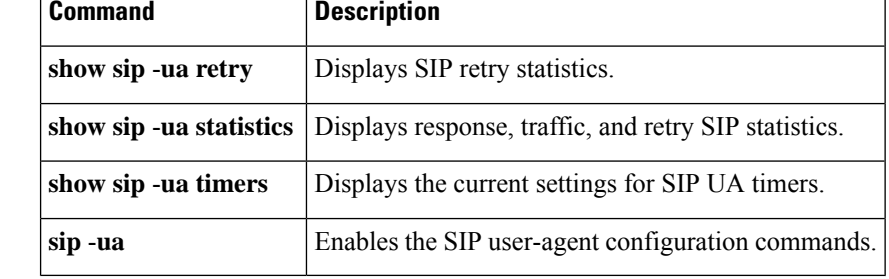
# **show sip-ua status refer-ood**

To display the number of incoming and outgoing out-of-dialog REFER (OOD-R) connections, use the **show sip-ua status refer-ood** command in privileged EXEC mode.

**show sip-ua status refer-ood**

**Syntax Description** This command has no arguments or keywords.

## **Command Modes**

Privileged EXEC (#)

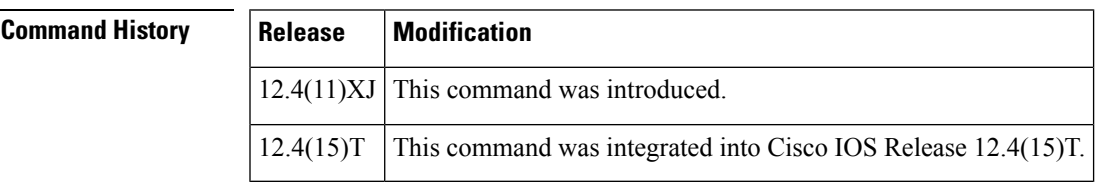

**Usage Guidelines** Use this command to verify OOD-R processing.

**Examples** The following is sample output from the **show sip-ua status refer-ood** command:

```
Router# show sip-ua status refer-ood
Maximum allow incoming out-of-dialog refer 500
Current existing incoming out-of-dialog refer dialogs: 1
                 outgoing out-of-dialog refer dialogs: 0
```
The table below describes significant fields shown in this output.

**Table 147: show sip-ua status refer-ood Field Descriptions**

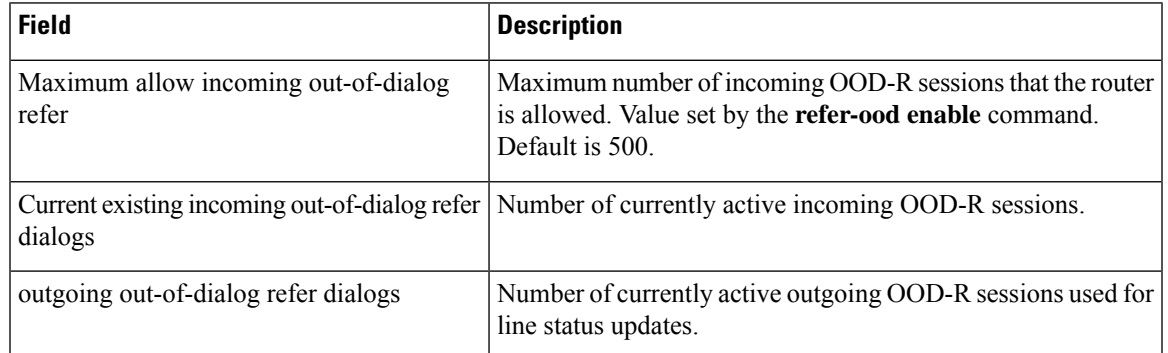

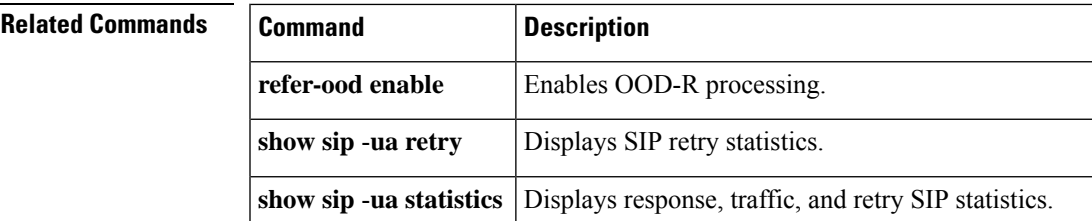

I

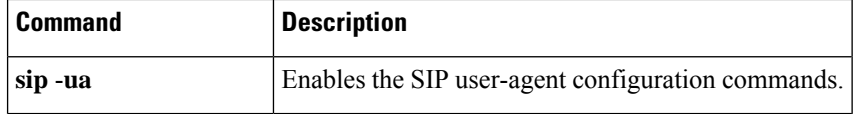

# **show sip-ua timers**

To display the current settings for the Session Initiation Protocol (SIP) user-agent (UA) timers, use the **show sip-ua timers** command in privileged EXEC mode.

## **show sip-ua timers**

**Syntax Description** This command has no arguments or keywords.

## **Command Modes**

Privileged EXEC

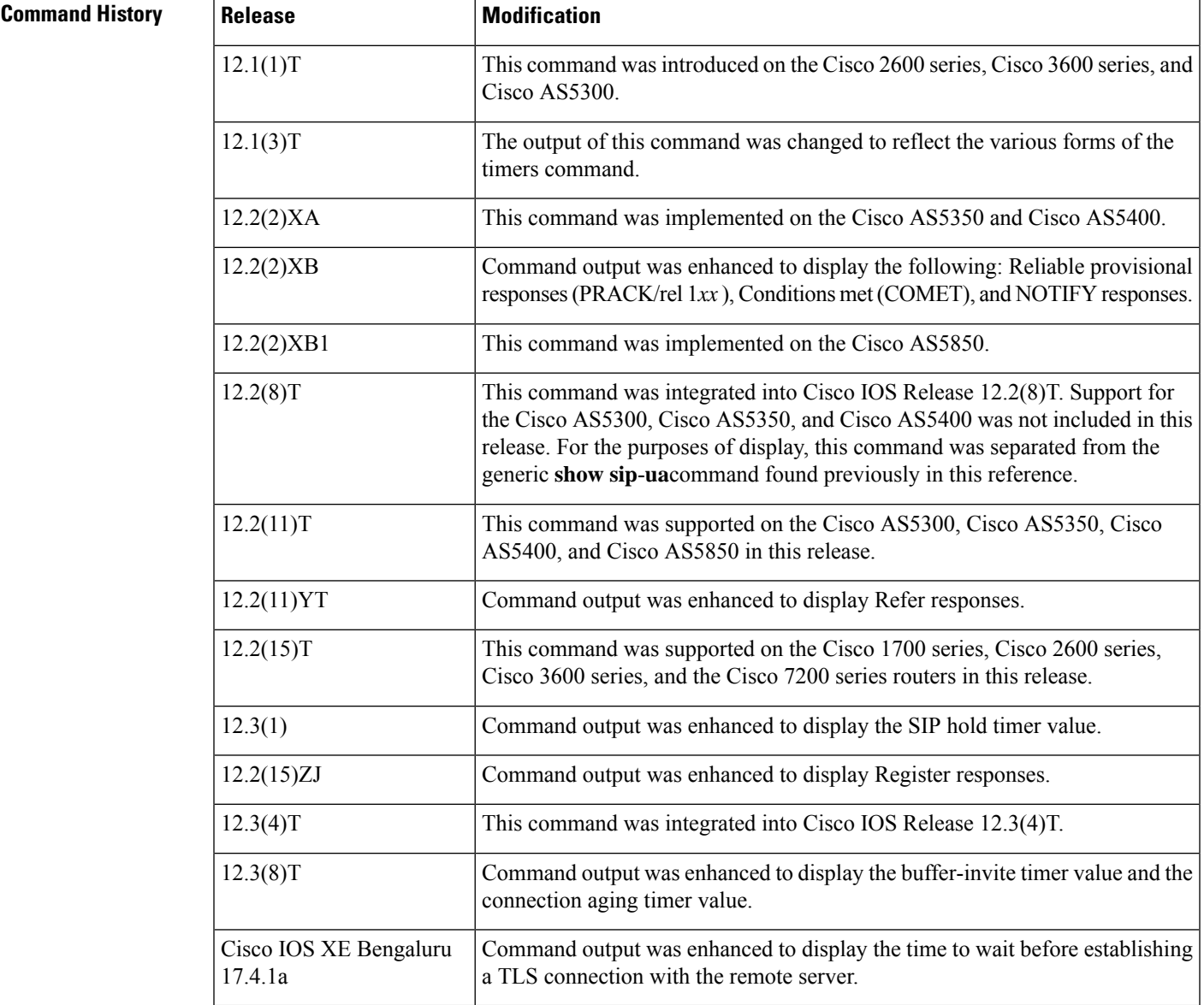

## **Usage Guidelines** Use this command to verify SIP configurations.

## **Examples** The following is sample output from this command:

Router# **show sip-ua timers** SIP UA Timer Values (millisecs unless noted) trying 500, expires 180000, connect 500, disconnect 500 prack 500, rel1xx 500, notify 500, update 500 refer 500, register 500, info 500, options 500,hold 2880 minutes , register-dns-cache 3600 seconds tcp/udp aging 5 minutes tls aging 60 minutes tls establish 20 seconds

The table below describes significant fields shown in this output.

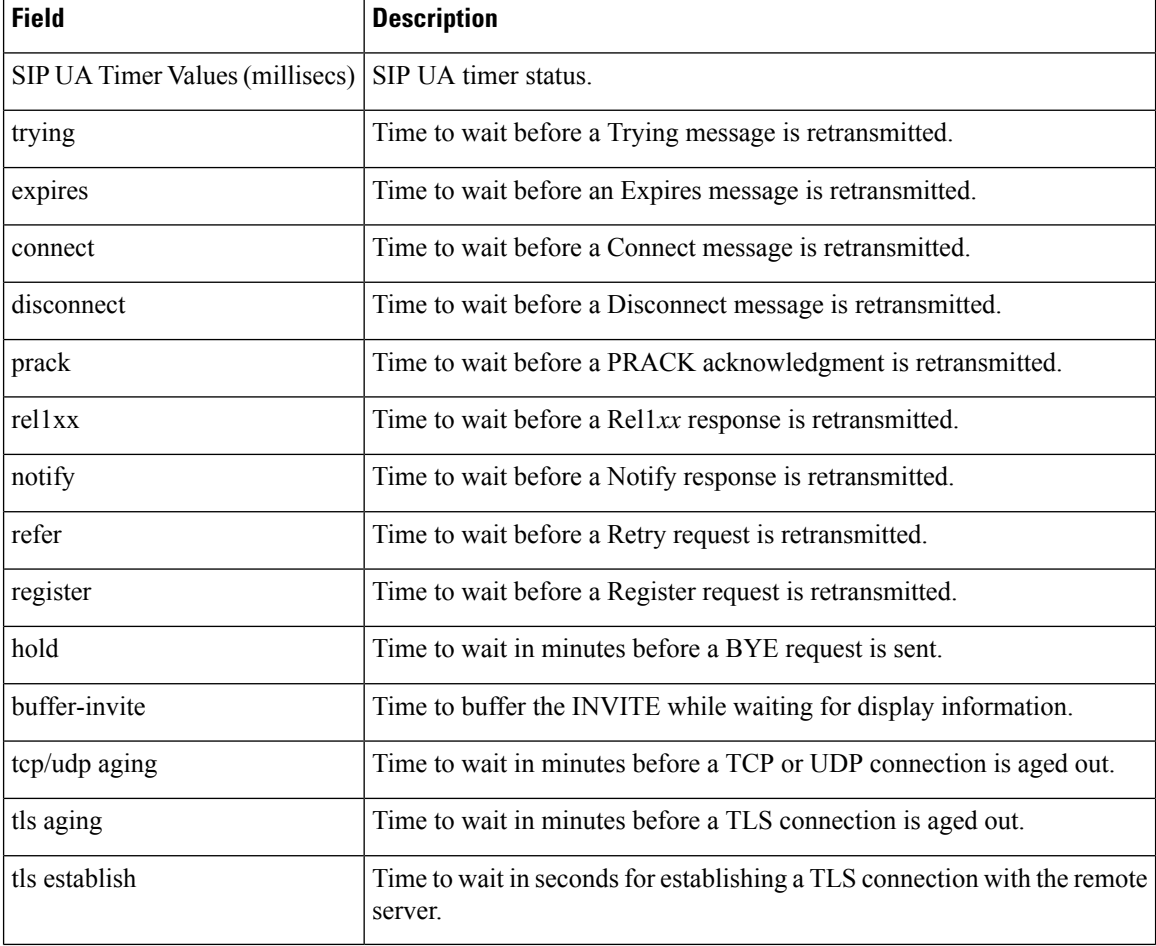

### **Table 148: show sip-ua timers Field Descriptions**

## **Related Commands Commands**

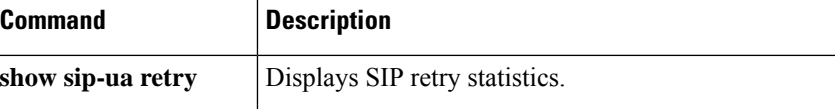

 $\mathbf I$ 

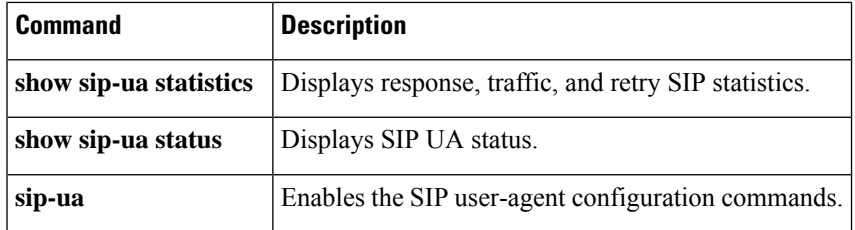

## **show spe voice**

To display voice-service-history statistics for a specified service processing element (SPE), use the **show spe voice** command in privileged EXEC mode.

**show spe voice** {[**active**] [{*slot* | *slot***/***spe*}] | **summary** [{*slot* | *slot***/***spe*}]}

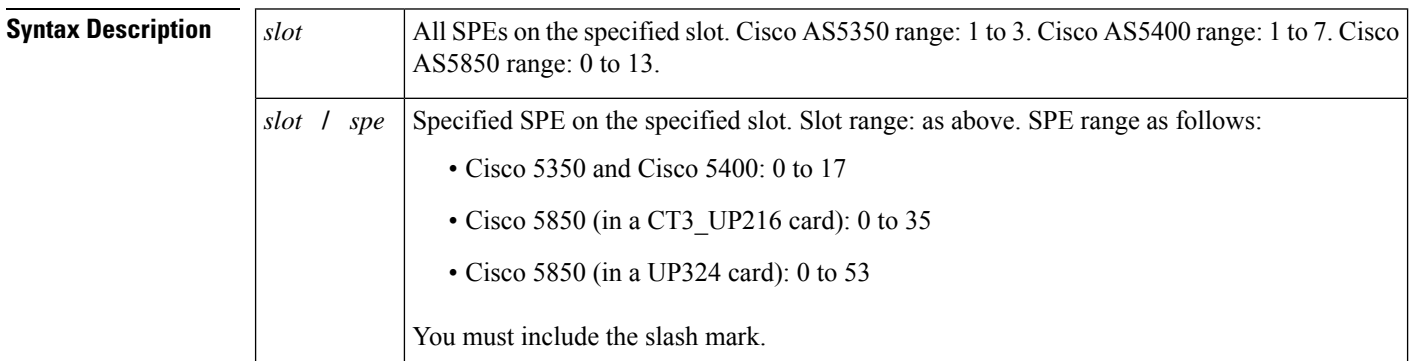

### **Command Modes**

Privileged EXEC (#)

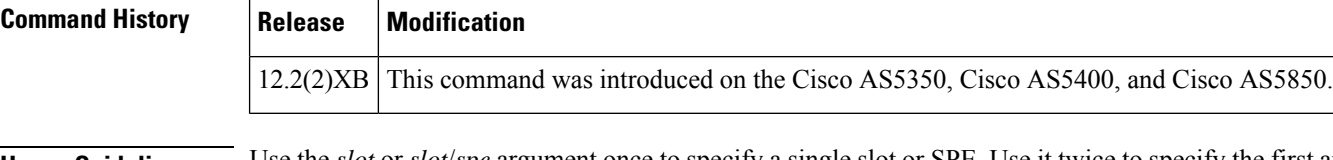

**Usage Guidelines** Use the *slot* or *slot*/*spe* argument once to specify a single slot or SPE. Use it twice to specify the first and last of a range of slots or SPEs.

> The following examples specify the following: a single SPE, a single slot, a range of SPEs in a slot, and a range of slots:

**show spe voice 1/3 show spe voice 1 show spe voice 1/1 1/3 show spe voice 1 3**

The **summary** keyword permits you to employ output modifiers to the command so as to write large amounts of data output directly to a file for later reference. You can save this file on local or remote storage devices such as flash, a SAN disk, or an external memory device. You can write output to a new file or append it to an existing file and, optionally at the same time, display it onscreen. Redirection is available using a pipe (|) character combined with the **redirect**, **append**, or **tee** keywords.

For more information on output modifiers, see *Show Command Output Redirection* at the following location: http://www.cisco.com/univercd/cc/td/doc/product/software/ios122/122newft/122t/122t13/ftshowre.htm

**Examples** The following example shows information for a single SPE (slot 2, SPE 1):

Router# **show spe voice 2/1** #SPE 2/01

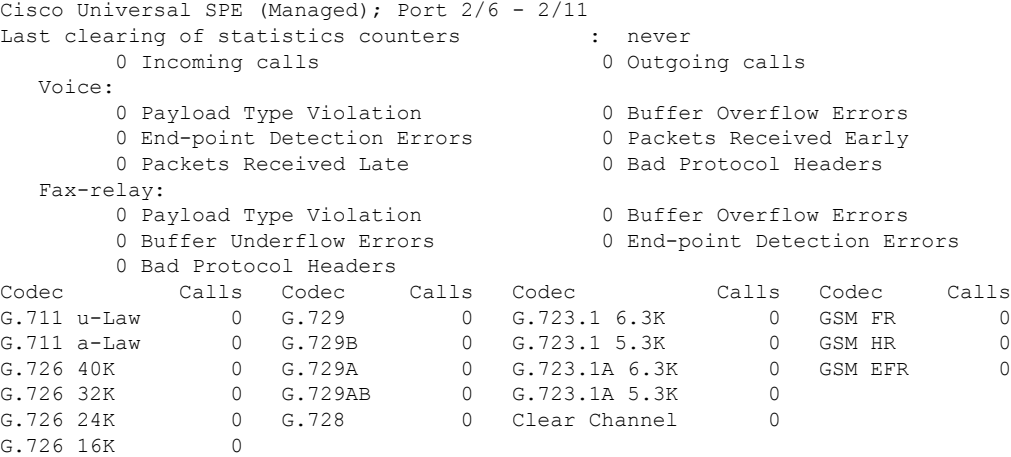

The following example shows summary information:

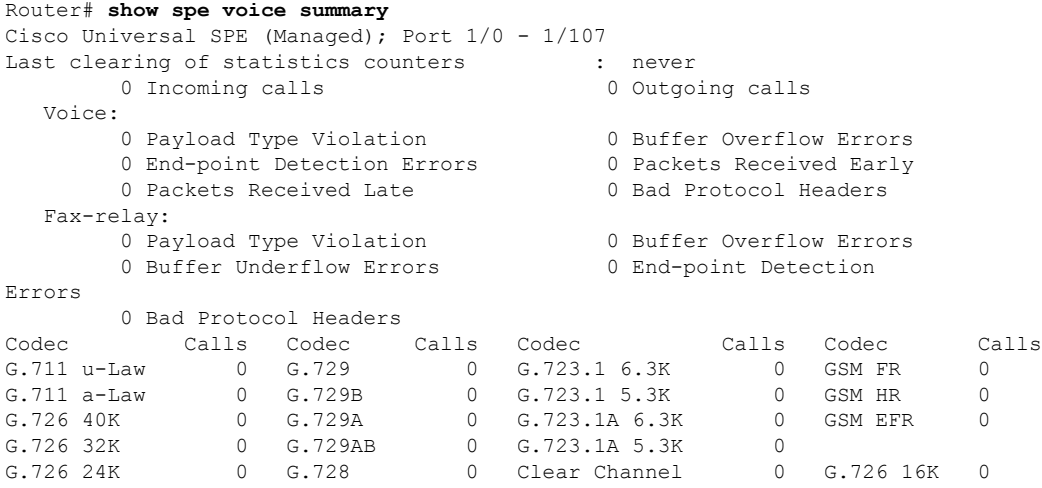

The table below describes the significant fields shown in the display.

**Table 149: show spe voice Command Field Descriptions**

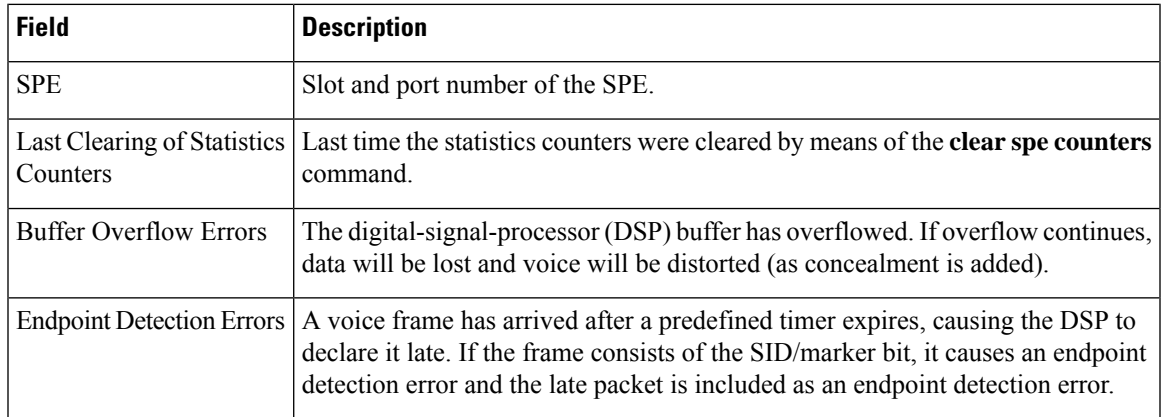

I

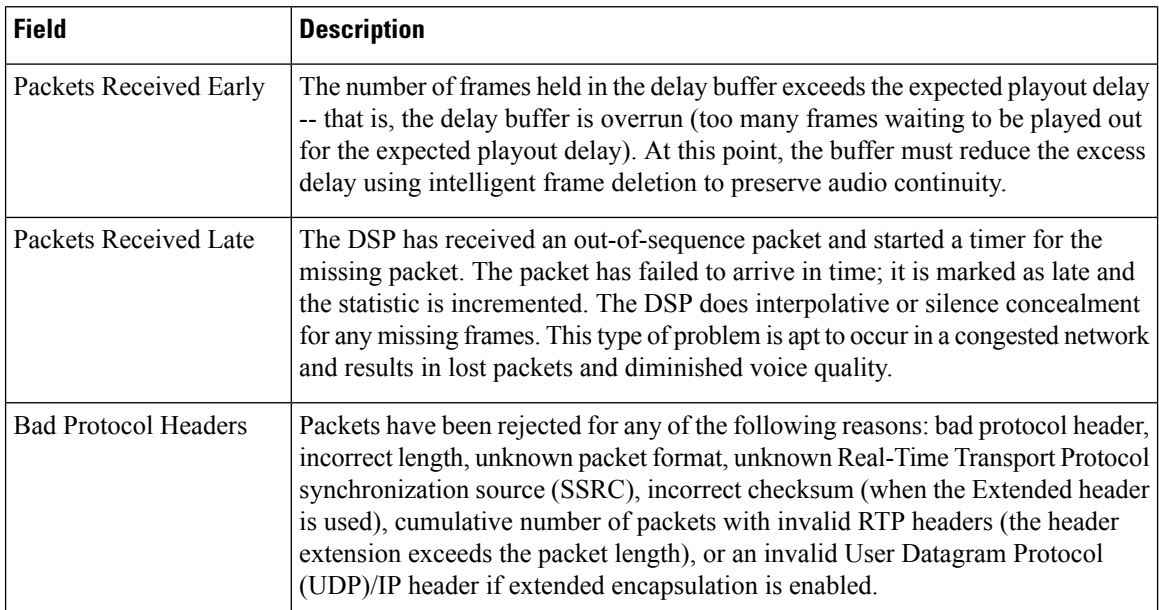

## $\overline{\text{Related Commands}}$

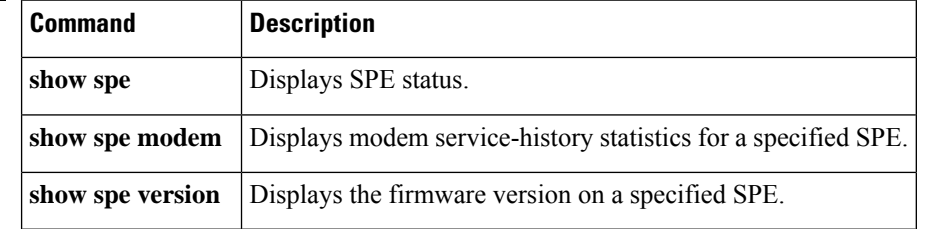

# **show ss7 mtp1 channel-id**

To display information for a given session channel ID, use the **show ss7 mtp1 channel**-**id** command in privileged EXEC mode.

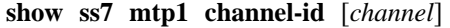

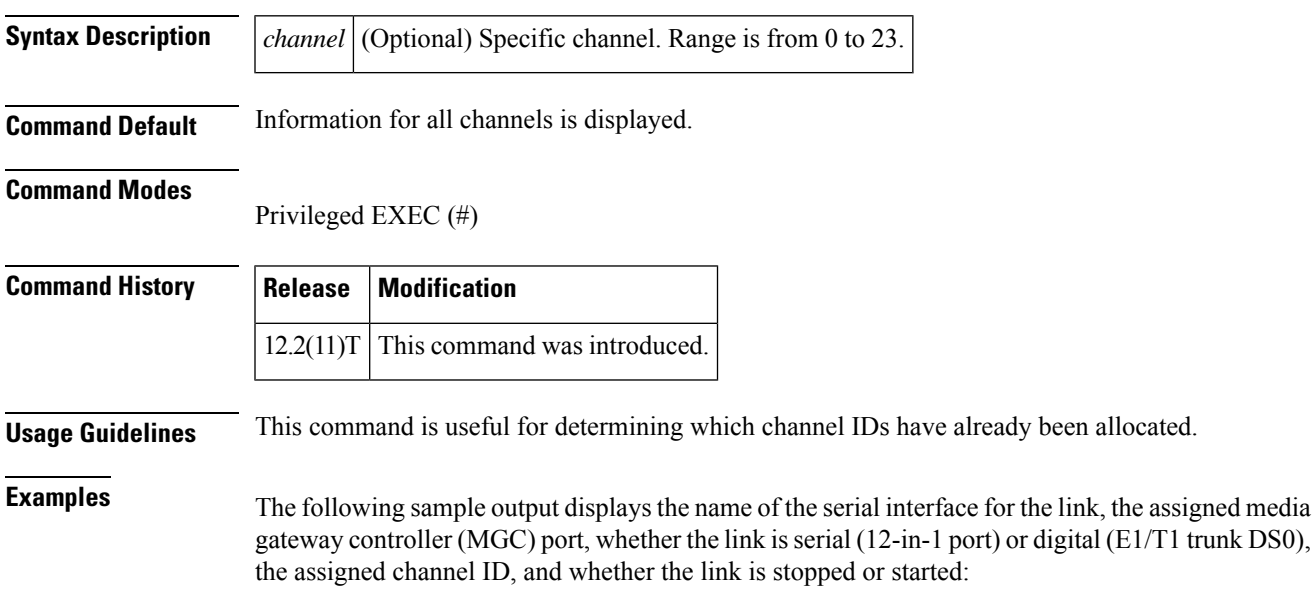

Router# **show ss7 mtp1 channel-id** SS7 MTP1 Session-channel [all]: channel assigned interface ------- ------------------ 0 7/0:0 (digital)<br>1 7/0 (serial) (serial) 3 7/0:1 (digital)

The table below describes significant fields shown in this output.

**Table 150: show ss7 mtp1 channel-id Field Descriptions**

| <b>Field</b> | <b>Description</b>                                                           |
|--------------|------------------------------------------------------------------------------|
|              | SS7 MTP1 Session-channel   Information about channel IDs.                    |
| all          | Information on all assigned channel IDs if a particular ID is not specified. |
| channel      | Channel ID assigned by use of the channel-id command.                        |
| assigned     | Name of the interface serial object to which the channel ID is assigned.     |
| interface    | Whether the link type is digital or serial.                                  |

The following sample output concerns a specified channel-ID parameter:

```
Router# show ss7 mtp1 channel-id 1
serial interface: 7/0:1 (digital)<br>SCC port: 2<br>
\frac{1}{2}SCC port:
  link state: STARTED<br>IDB state: IDBS UP
  IDB state:
  rcv-pool:<br>pool-name:
                    Rcv07:02<br>FALSE
     congested:
     in-use buffers: 16
     free buffers: 384
  tx-pool:
     pool-name: SS7txB01
     in-use buffers: 64
     free buffers: 1236
```
The table below describes significant fields shown in this output.

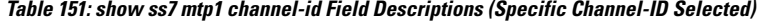

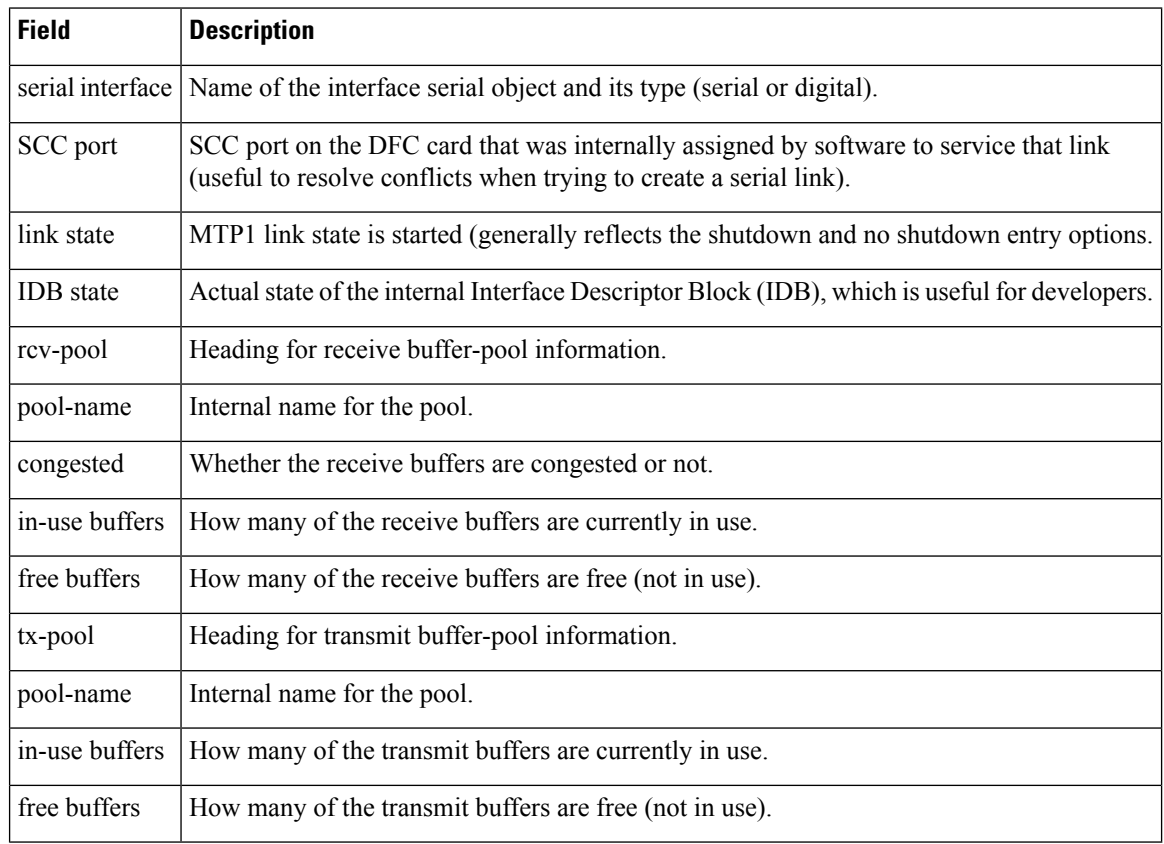

## **Related Commands**

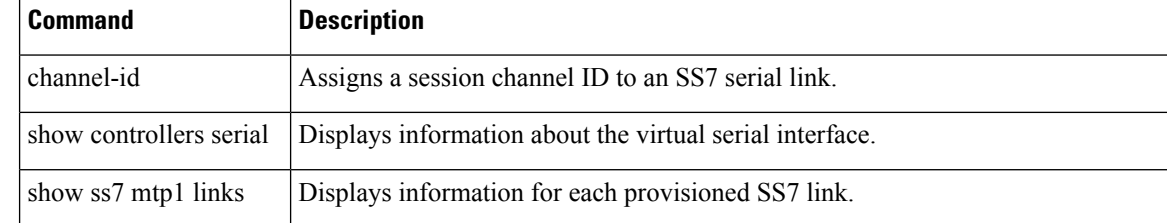

I

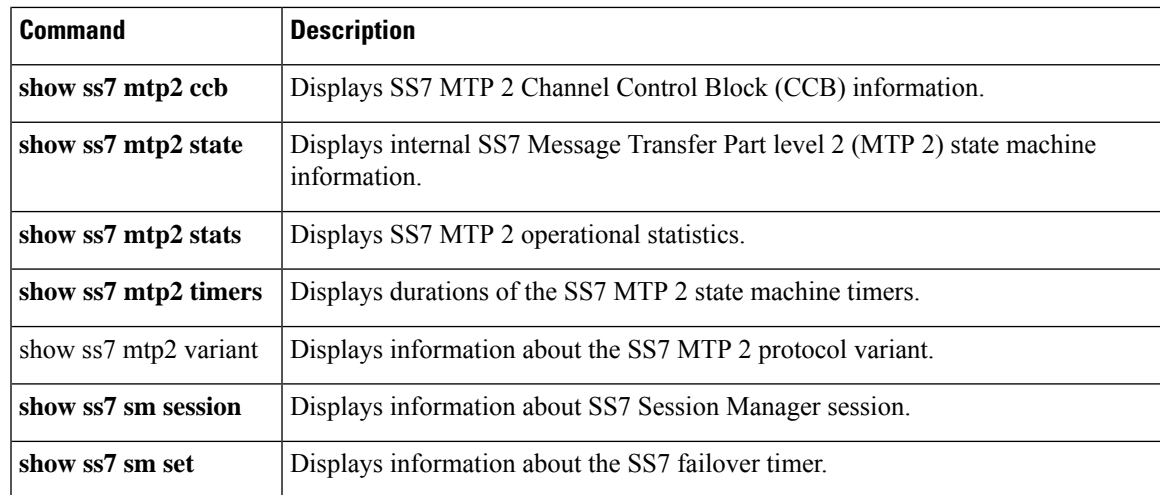

# **show ss7 mtp1 links**

To display information for each provisioned Signaling System 7 (SS7) link, use the **show ss7 mtp1 links** command in privileged EXEC mode.

### **show ss7 mtp1 links**

**Syntax Description** This command has no arguments or keywords.

## **Command Modes**

Privileged EXEC (#)

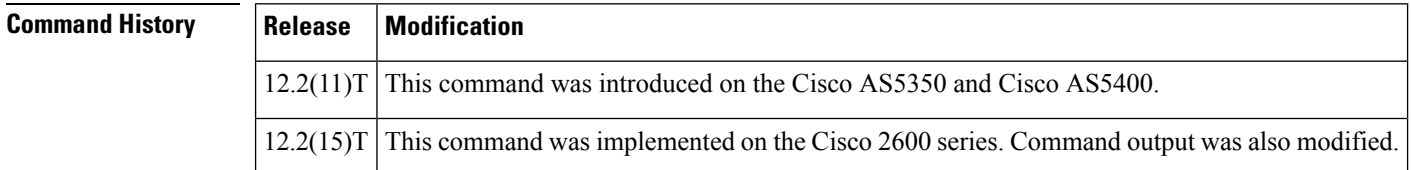

**Usage Guidelines** Use this command to display the name of the serial interface for the link, the assigned media gateway controller (MGC) port, whether the link is serial (12-in-1 port) or digital (E1/T1 trunk DS0), the assigned channel ID, and whether the link is stopped or started. This command is useful for quickly letting you know what links have been assigned and what channel IDs are in use.

> The output for this command has been modified for the Cisco AS5350 and Cisco AS5400 to show SS7 session set information. For the Cisco 2600 series, the SCC and state columns have been removed from the output.

**Examples** The following sample output shows that there are four SS7 links (out of a platform maximum of four).

 $\mathscr{D}$ 

The SCC chip number is used by Cisco developers who are checking output from the debug ss7 mtp1 commands. **Note**

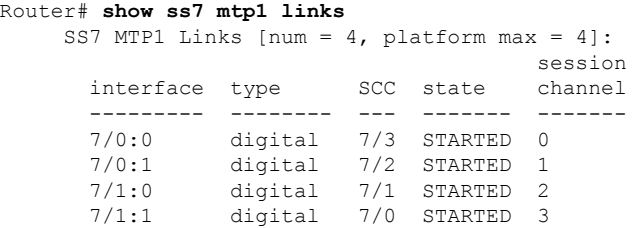

The following example displays the interface, type (serial or digital), SCC port, state (started or stopped), SS7 session set (configured or not), and channel ID for all configured SS7 links on a Cisco AS5350 or Cisco AS5400.

```
Router# show ss7 mtp1 links
SS7 MTP1 Links [num = 4, platform max = 4]:
                                       session session
```
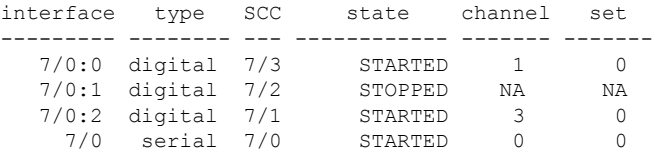

The following example displays the interface, type (serial or digital), SS7 session set (configured or not), and channel ID for all configured SS7 links on a Cisco 2611 or Cisco 2651. The SCC and state columns have been removed from the output for these platforms.

```
Router# show ss7 mtp1 links
SS7 MTP1 Links [num = 4, platform max = 4]:
                      session session
   interface type channel set
    -------- -------- ------- -------<br>0/0 serial 0 0<br>0/1 serial 1 0
         0/0 serial 0 0
         0/1 serial 1 0
       0/2:0 digital 2<br>0/3:0 digital 3
       0/3:0 digital 3 1
```
The table below describes significant fields shown in this output.

**Table 152: show ss7 mtp1 links Field Descriptions**

| <b>Field</b> | <b>Description</b>                                                                                                    |
|--------------|----------------------------------------------------------------------------------------------------|
| interface    | Name of the serial interface for the link.                                                                                    |
| type         | Type of link: serial or digital.                                                                                              |
| <b>SCC</b>   | Assigned MGC port. The SCC chip number is used by Cisco developers to check output<br>from the <b>debug ss7 mtp1</b> command. |
| <b>State</b> | Whether the link is stopped or started.                                                                                       |
| channel      | Assigned channel ID.                                                                                                    |
|              | session channel Assigned channel ID.                                                                                          |
| session set  | Assigned SS7 session number.                                                                                                  |

## **Related Commands**

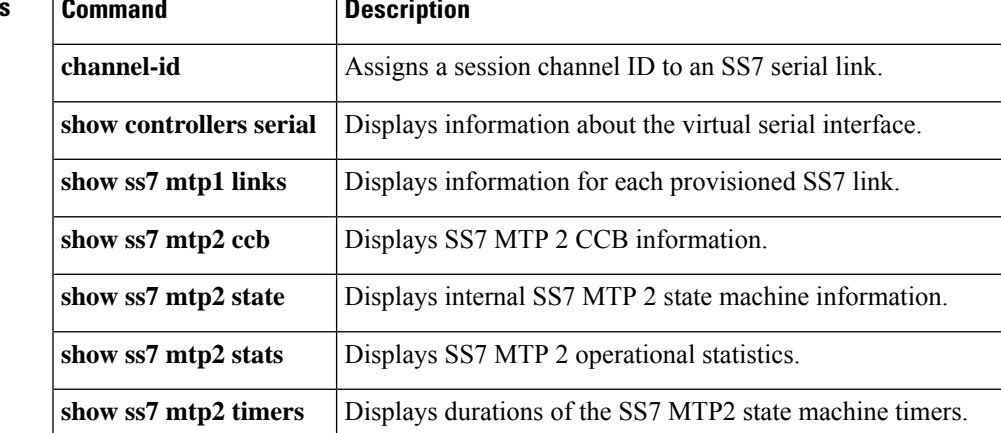

I

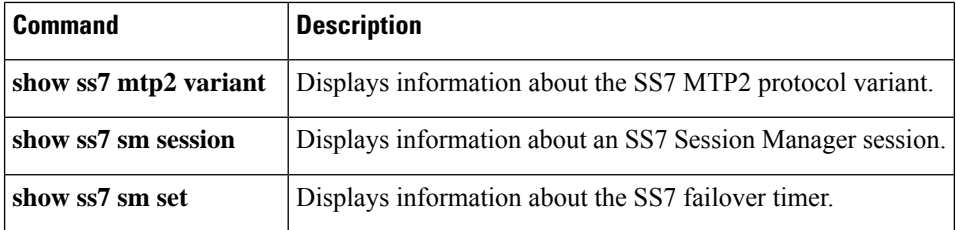

# **show ss7 mtp2 ccb**

To display Signaling System 7 (SS7) Message Transfer Part level 2 (MTP2) call-control block (CCB) information, use the **show ss7 mtp2 ccb**command in privileged EXEC mode.

**show ss7 mtp2 ccb** [*channel*]

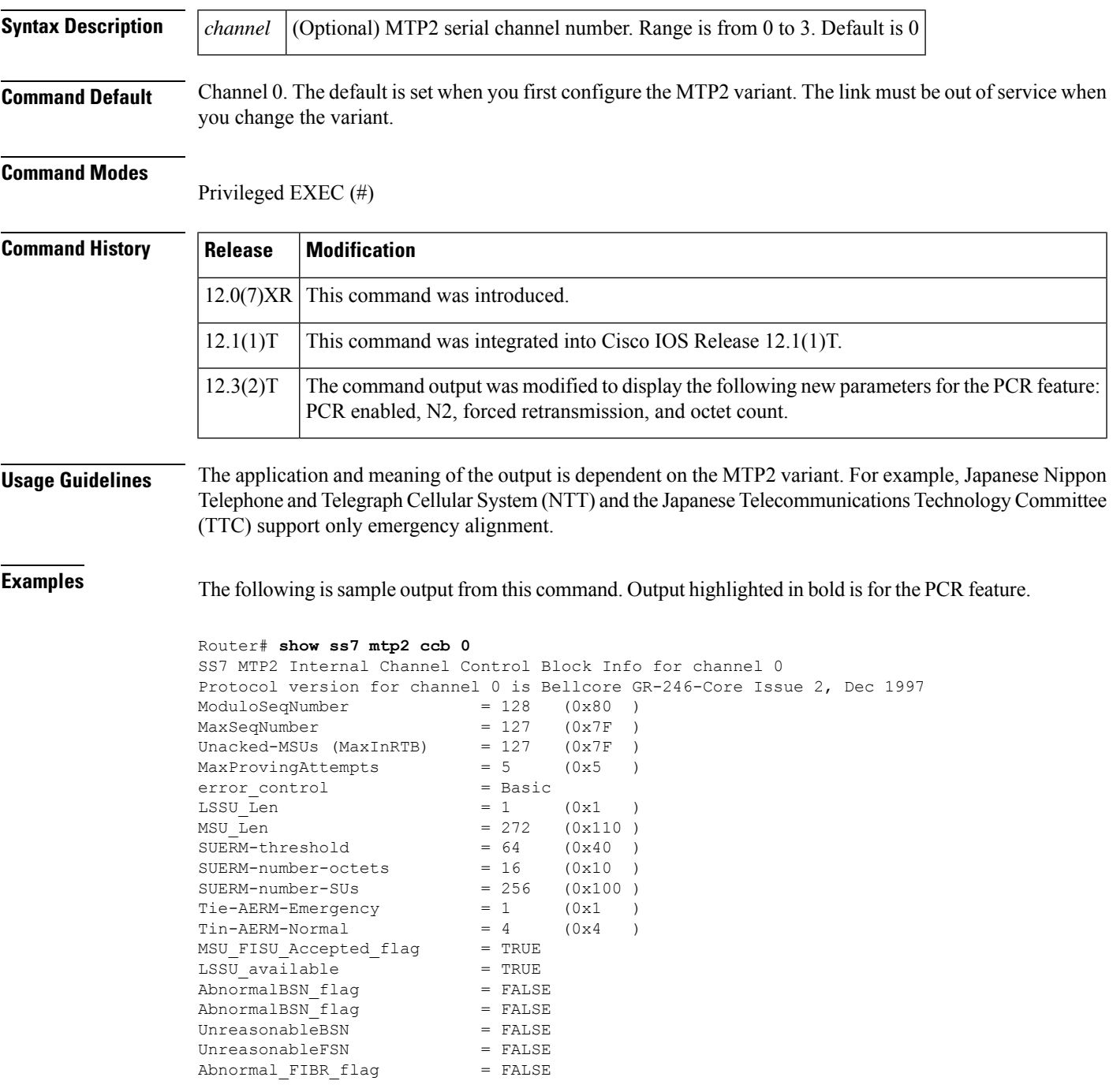

 $congestionDiscard$  = FALSE ThisIsA MSU = FALSE local processor outage = FALSE remote processor outage = FALSE provingEmergencyFlag = TRUE RemoteProvingEmergencyFlag = FALSE further\_proving\_required = FALSE<br>ForceRetransmitFlag = FALSE ForceRetransmitFlag RetransmissionFlag = FALSE  $link\_present$  = TRUE<br>Debug Mask =  $0x0$ Debug Mask TX Refc RTB Busy  $= 0$ <br>TX Refc XTR Fault  $= 0$ TX Refc XTB Fault  $= 0$ <br>TX Too Long Lost  $= 0$ TX Too Long Lost TX Enqueue Too Large = 0 TX Enqueue Failed = 0 TX CountRTBSlotFull = 0 TX MaxMSUinXTB = 0 PCR Enabled = TRUE Forced Retransmission Enabled = TRUE Forced Retransmission Counts =  $0$ N2 Threshhold = 4500 octets N2 Octet-count = 0 octets SS7 MTP2 Statistics for channel 0 Protocol version for channel 0 is Bellcore GR-246-Core Issue 2, Dec 1997 OMIACAlignAttemptCount = 0 OMIACAlignFailCount = 0 OMIACAlignCompleteCount = 0 OMMSU\_TO\_XMIT\_Count = 0<br>OMMSU\_XMIT\_Count = 0 OMMSU XMIT Count OMMSU\_RE\_XMIT\_Count = 0<br>OMMSU\_RCV\_Count = 0 OMMSU\_RCV\_Count = 0<br>OMMSU Posted Count = 0 OMMSU Posted Count  $OMMSU\_too\_long$  = 0<br>  $OMFISU XMLT Count$  = 0 OMFISU\_XMIT\_Count OMFISU RCV Count = 0 OMLSSU XMIT Count = 6670  $OMLSSU_XMIT_SINCount = 0$ OMLSSU\_XMIT\_SIECount = 0<br>OMLSSU\_XMIT\_SIOCount = 6670 OMLSSU\_XMIT\_SIOCount OMLSSU\_XMIT\_SIOSCount = 0 OMLSSU\_XMIT\_SIPOCount = 0 OMLSSU\_XMIT\_SIBCount = 0 OMLSSU\_RCV\_Count = 0<br>
OMLSSU\_RCV\_SINCount = 0 OMLSSU\_RCV\_SINCount OMLSSU\_RCV\_SIECount = 0 OMLSSU RCV SIOCount = 0 OMLSSU RCV SIOSCount = 0 OMLSSU RCV SIPOCount = 0 OMLSSU RCV SIBCount = 0 OMLSSU\_RCV\_InvalidCount = 0  $OMRemote$  PO Count = 0 OMRemote\_Congestion\_Cnt = 0  $OMtimeINSV$  (secs) = 0 OMtimeNotINSV (secs) = 8 OMMSUBytesTransmitted = 0 OMMSUBytesReceived = 0 OMTransmitReqCount = 7678 OMPDU notAcceptedCount = 0 OMPDU NACK Count = 0 OMunreasonableFSN rcvd = 0  $OMunreasonableBSN$ <sub>rcvd</sub> = 0  $OMT1$  TMO Count = 0

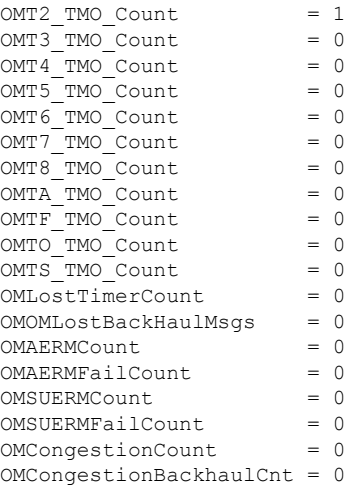

The table below describes significant fields shown in this output.

**Table 153: show ss7 mtp2 ccb Field Descriptions**

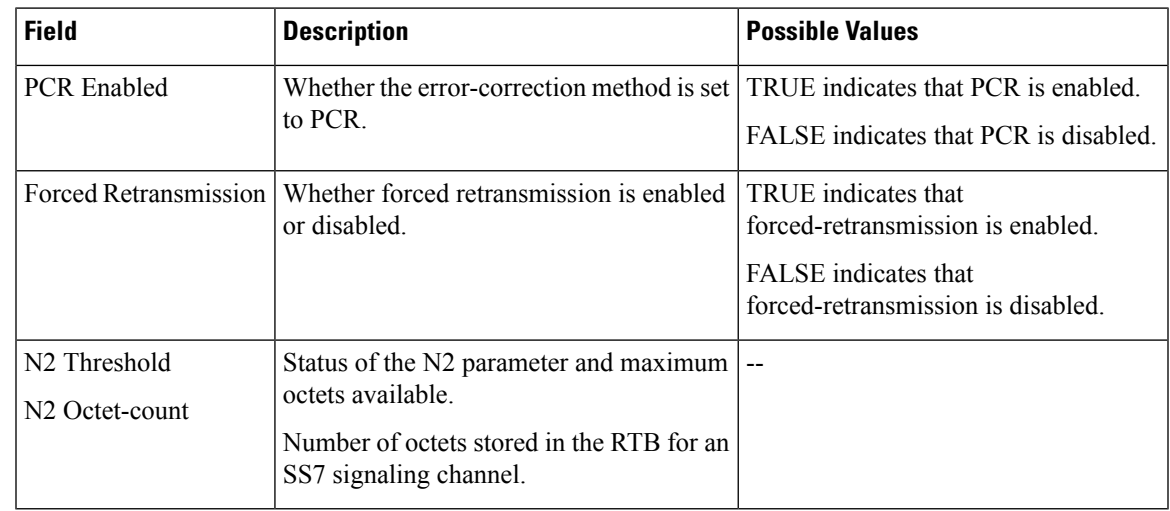

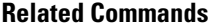

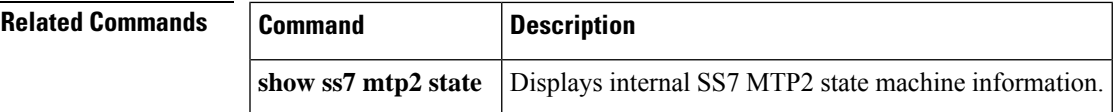

## **show ss7 mtp2 state**

To display internal Signaling System 7 (SS7) Message Transfer Part level 2 (MTP2) state-machine information, use the **show ss7 mtp2 state**command in privileged EXEC mode.

**show ss7 mtp2 state** [*channel*]

Router# **show ss7 mtp2 state 0**

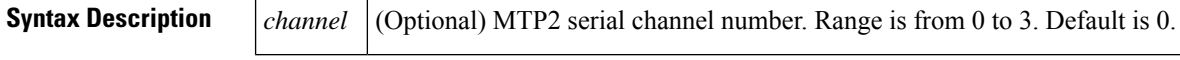

**Command Default** Information for all channels is displayed.

### **Command Modes**

Privileged EXEC (#)

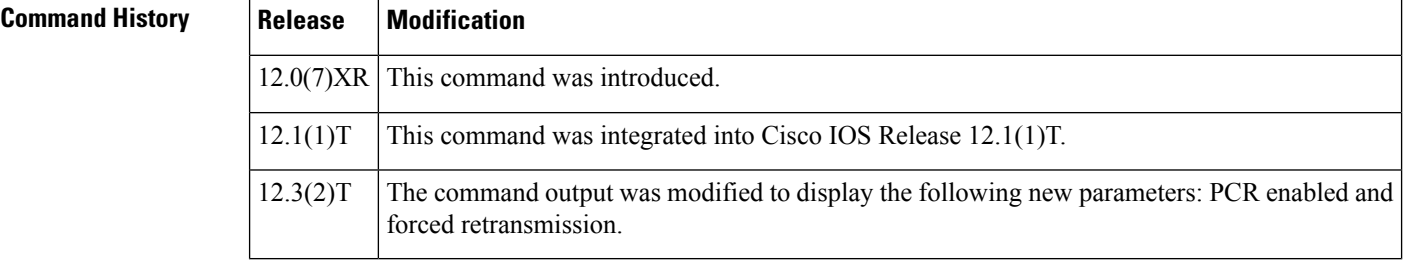

**Examples** The following example displays the current state of forced retransmission and PCR-enabled flags (shown in bold in the output below):

```
SS7 MTP2 states for channel 0
Protocol version for channel 0 is ITU-T Q.703 (1996) (White Book)
 MTP2LSC_INSERVICE MTP2IAC_IDLE<br>MTP2TXC_INSERVICE MTP2RC_INSERVICE
 MTP2TXC_INSERVICE
 MTP2SUERM_MONITORING MTP2AERM_IDLE
 MTP2CONGESTION_IDLE
   Congestion Backhaul = Abate
Remote Processor Outage = FALSE
Forced Retransmission = FALSE
PCR Enabled = TRUE
N2 = 800
```
The following is sample output from this command displaying MTP2 state machine information for two different channels:

```
Router# show ss7 mtp2 state 0
SS7 MTP2 states for channel 0
Protocol version for channel 0 is Japan NTT Q.703 Version 1-1
 MTP2LSC_OOS MTP2IAC_IDLE
 MTP2TXC_INSERVICE MTP2RC_IDLE
 MTP2SUERM_IDLE MTP2AERM_IDLE
 MTP2CONGESTION_IDLE
   Congestion Backhaul = Abate
Remote Processor Outage = FALSE
```

```
Router# show ss7 mtp2 state 1
SS7 MTP2 states for channel 1
Protocol version for channel 1 is Japan NTT Q.703 Version 1-1
 MTP2LSC_OOS MTP2IAC_IDLE<br>MTP2TXC_INSERVICE MTP2RC_IDLE
 MTP2TXC_INSERVICE MTP2RC_IDLE<br>MTP2SUERM_IDLE MTP2AERM_IDLE
 MTP2SUERM_IDLE
  MTP2CONGESTION_IDLE
    Congestion Backhaul = Abate
Remote Processor Outage = FALSE
```
The table below describes significant fields shown in this output.

**Table 154: show ss7 mtp2 state Field Descriptions**

| <b>State</b> | <b>Description</b>                                           | <b>Possible Values</b>                                                                                                    |
|--------------|--------------------------------------------------------------|----------------------------------------------------------------------------------------------------|
| MTP2LSC      | Overall status of the link.                                  | OOS--Link is out of service.                                                                                                    |
|              |                                                              | INITIAL ALIGNMENT--Link is in a transitional link<br>alignment state.                                                                                |
|              |                                                              | ALIGNED READY--Link is in a transitional link<br>alignment state.                                                                                    |
|              |                                                              | ALIGNED NOT READY--Link is in a transitional link<br>alignment state.                                                                                |
|              |                                                              | <b>INSERVICE--Link is in service.</b>                                                                                                    |
|              |                                                              | PROCESSOR OUTAGE-There is an outage in the<br>local processor. This state implies that the link has been<br>aligned.                                 |
|              |                                                              | POWER OFF--It is possible you don't have the I/O<br>memory set to at least 40 percent. There may not be<br>enough memory for the SS7 MTP2 signaling. |
| MTP2IAC      | Status of the initial<br>alignment control state<br>machine. | IDLE--State machine is idle. It is not aligning the link.                                                                                            |
|              |                                                              | NOT ALIGNED--State machine has begun the<br>alignment process.                                                                                       |
|              |                                                              | ALIGNED-- Link has exchanged the alignment<br>handshake with the remote device.                                                                      |
|              |                                                              | PROVING--Link alignment is being proven. This is a<br>waiting period before the LSC state changes to<br><b>INSERVICE.</b>                            |
| MTP2TXC      | Status of the transmission<br>control state machine.         | IDLE--State machine is inactive.                                                                                                    |
|              |                                                              | INSERVICE-State machine is the active transmitter.                                                                                                   |
| MTP2RC       | state machine.                                               | Status of the receive control   IDLE--State machine is inactive.                                                                                     |
|              |                                                              | INSERVICE-State machine is the active receiver.                                                                                                    |

I

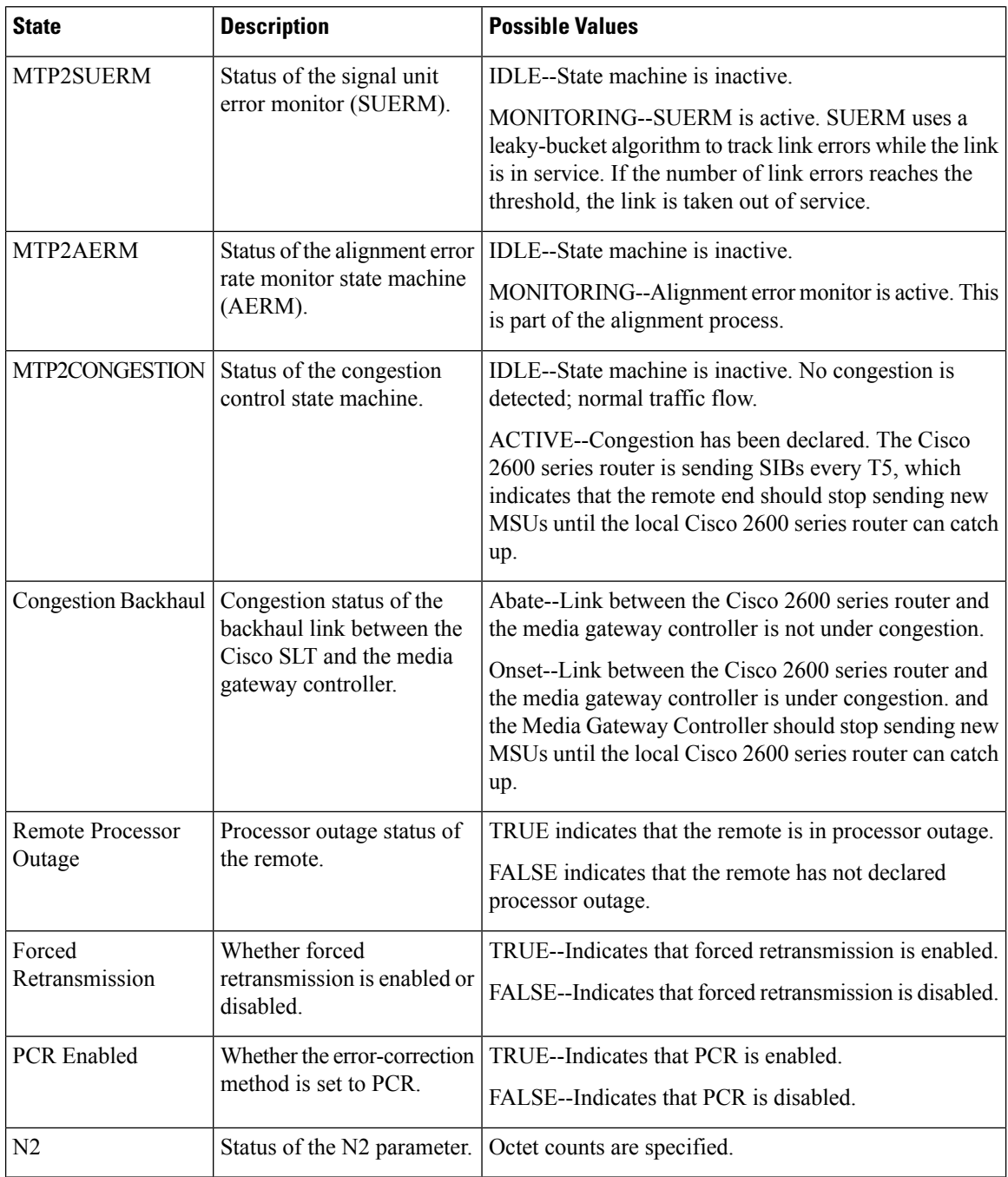

## $\overline{\text{Related Commands}}$

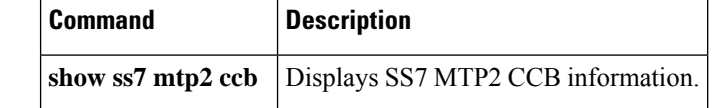

ш

## **show ss7 mtp2 stats**

To display Signaling System 7 (SS7) Message Transfer Part level 2 (MTP2) operational statistics, use the **show ss7 mtp2 stats** command in privileged EXEC mode.

**show ss7 mtp2 stats** [*channel*]

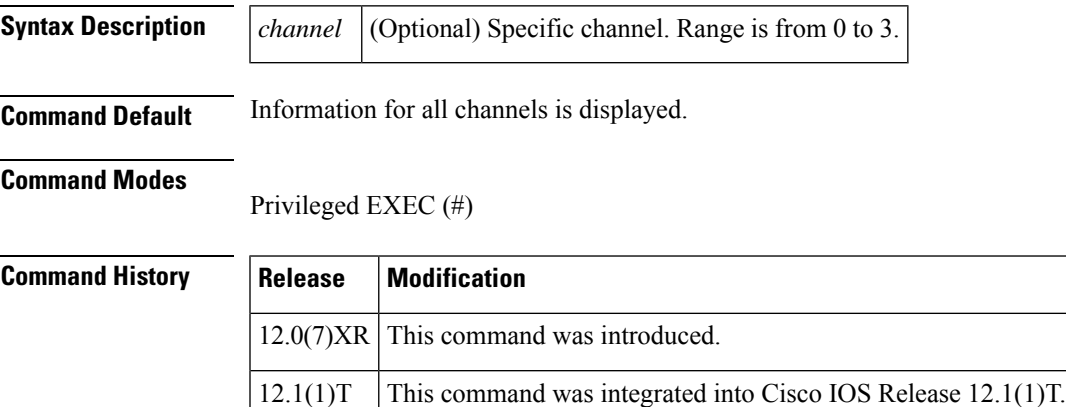

**Examples** The following is sample output from this command showing operations and maintenance (OM) statistics for MTP2 channel 0:

```
Router# show ss7 mtp2 stats 0
SS7 MTP2 Statistics for channel 0
Protocol version for channel 0 is Japan NTT Q.703 Version 1-1
OMIACAlignAttemptCount = 0
OMIACAlignFailCount = 0
OMIACAlignCompleteCount = 0
OMMSU TO XMIT Count = 0
OMMSU_XMIT_Count = 0<br>
OMMSU_RE XMIT_Count = 0
OMMSU_RE_XMIT_Count
OMMSU<sup>-</sup>RCV<sup>-</sup>Count = 0<br>
OMMSU-Posted Count = 0
OMMSU_Posted_Count
OMMSU too long = 0
OMFISU_XMIT_Count = 0<br>
OMFISU_RCV_Count = 0
OMFISU_RCV_Count = 0<br>
OMLSSU XMIT Count = 17
OMLSSU_XMIT_Count = 1<br>OMLSSU_XMIT_SINCount = 0
OMLSSU_XMIT_SINCount = 0<br>OMLSSU_XMIT_SIECount = 0
OMLSSU_XMIT_SIECount
OMLSSU_XMIT_SIOCount = 0
OMLSSU XMIT_SIOSCount = 17
OMLSSU_XMIT_SIPOCount = 0
OMLSSU_XMIT_SIBCount = 0
OMLSSU_RCV_Count = 0<br>
OMLSSU RCV SINCount = 0
OMLSSURCVSINCountOMLSSU RCV SIECount = 0
OMLSSU RCV SIOCount = 0
OMLSSU_RCV_SIOSCount = 0
OMLSSU_RCV_SIPOCount = 0<br>OMLSSU_RCV_SIBCount = 0
OMLSSURCVSIBCountOMLSSU_RCV_InvalidCount = 0
OMRemote PO Count = 0OMRemote_Congestion_Cnt = 0
```
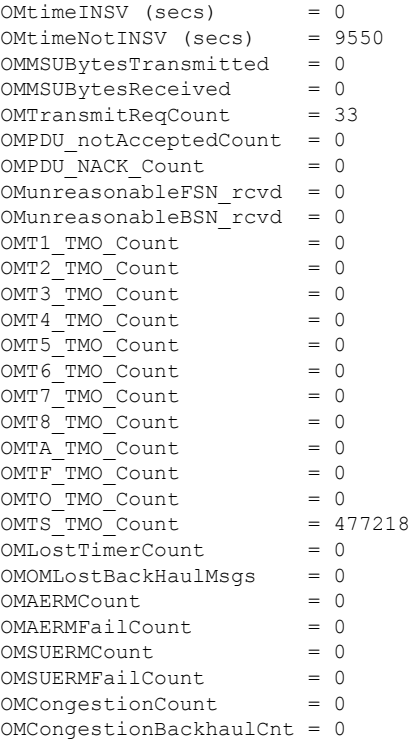

The table below describes significant fields shown in this output.

**Table 155: show ss7 mtp2 stats Field Descriptions**

| <b>Field</b>                                         | <b>Description</b>                                                                                                    |
|------------------------------------------------------|----------------------------------------------------------------------------------------------------|
| OMIACAlignAttemptCount<br><b>OMIACAlignFailCount</b> | Counts for Initial Alignment Control (IAC) attempts.                                                                                                    |
| <b>OMIACAlignCompleteCount</b>                       |                                                                                                    |
| OMMSU TO XMIT Count                                  | Related to the results of the <b>show ss7 sm stats</b> command's<br>PDU pkts recieve count statistic. The number shown in<br>OMMSU TO XMIT Count is less than the PDU pkts recieve count<br>because OMMSU TO XMIT Count shows the number of PDUs going out<br>on the link, while the PDU pkts recieve count includes PDUs that are<br>internal to MTP2. |
| <b>OMMSU RCV Count</b>                               | Related to the results of the <b>show ss7 sm stats</b> command's<br>packets send count.                                                                                                    |

 $\mathbf l$ 

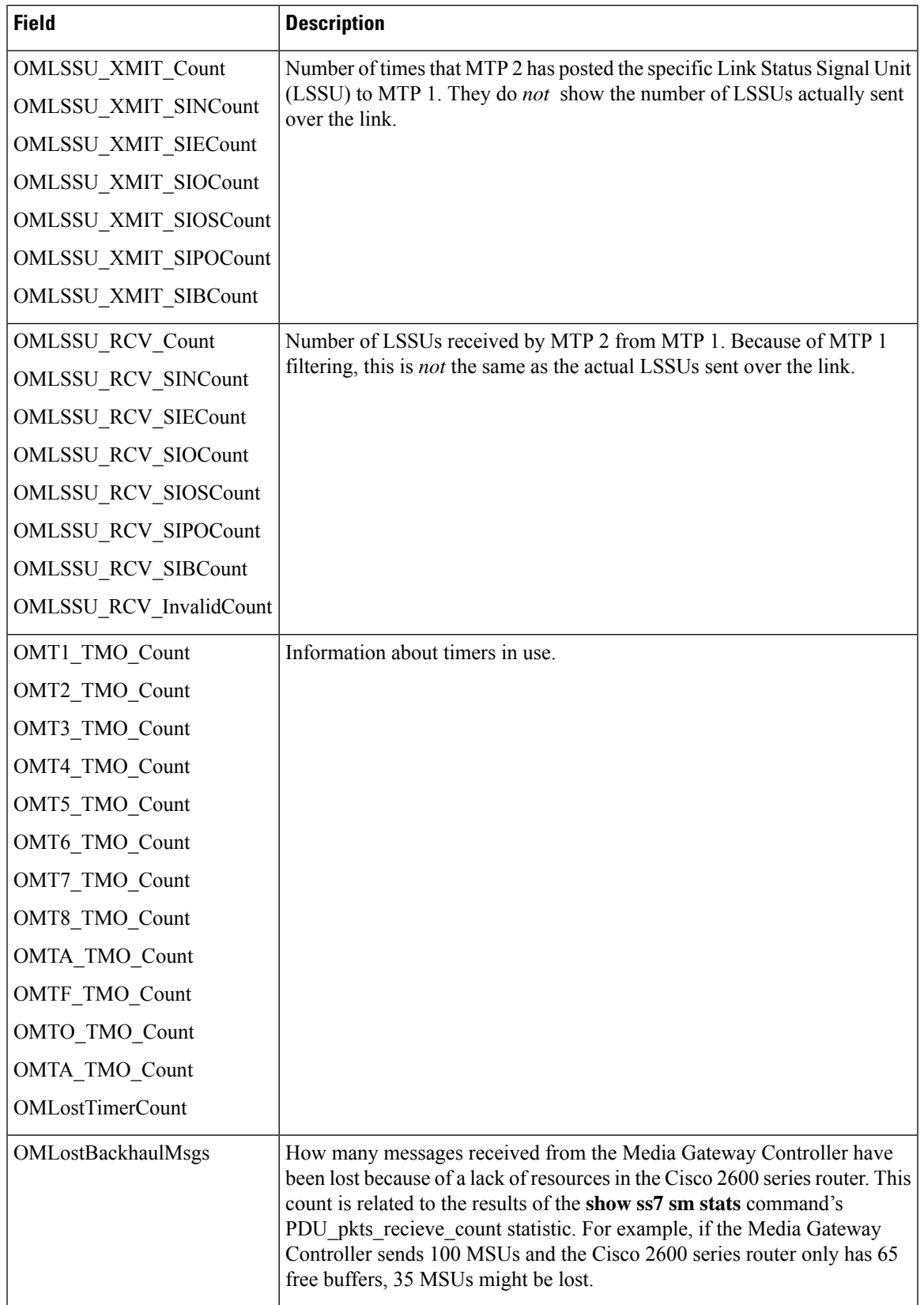

## **Related Commands**

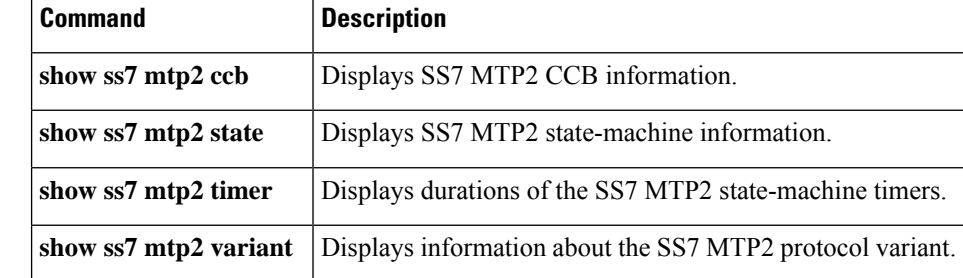

# **show ss7 mtp2 timer**

To display durations of the Signaling System 7 (SS7) Message Transfer Part level 2 (MTP2) state-machine timers, use theshow ss7 mtp2 timer command in privileged EXEC mode.

**show ss7 mtp2 timer** [*channel*]

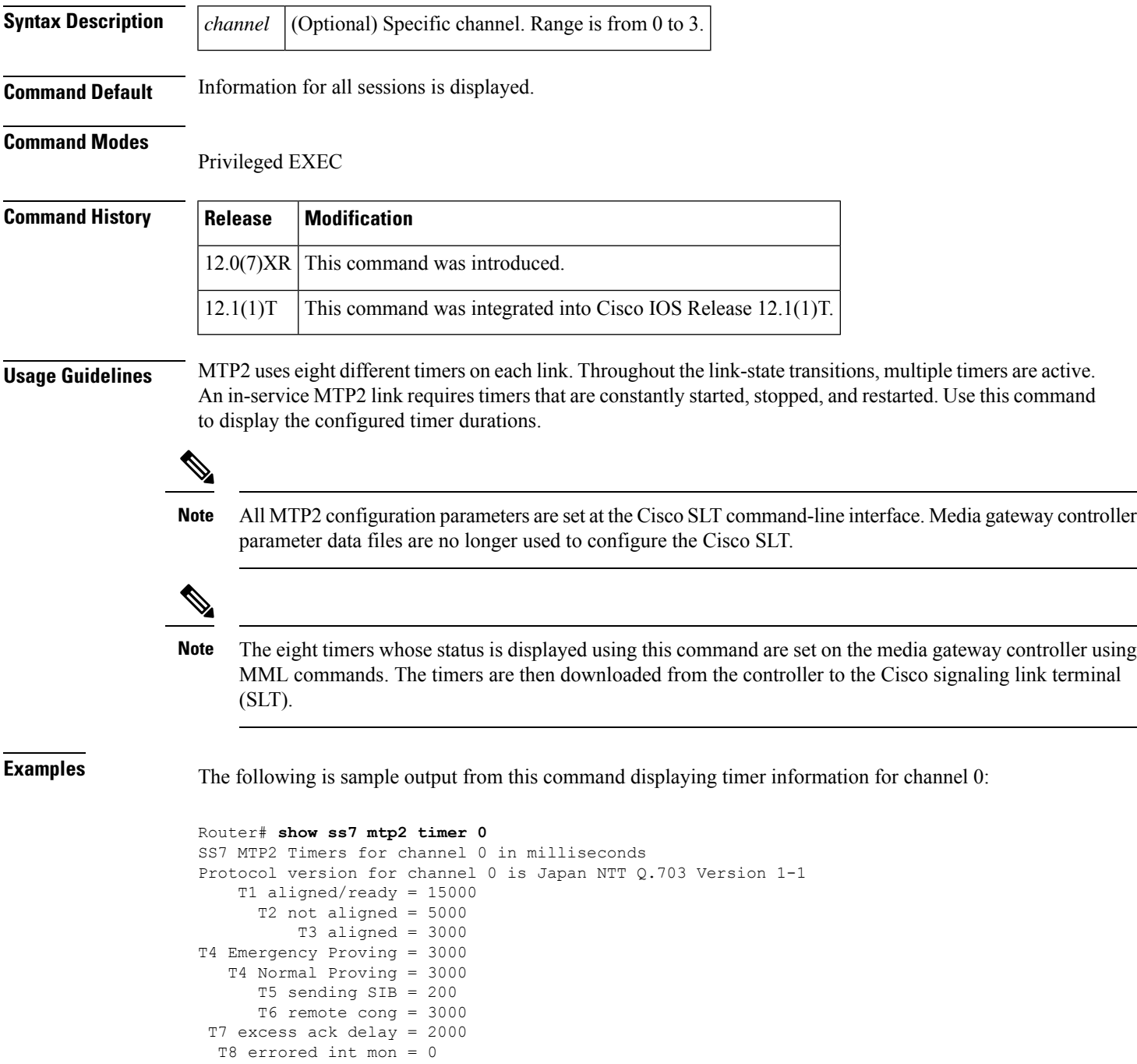

I

TA SIE timer = 20 TF FISU timer = 20 TO SIO timer = 20 TS SIOS timer = 20

Field descriptions should be self-explanatory.

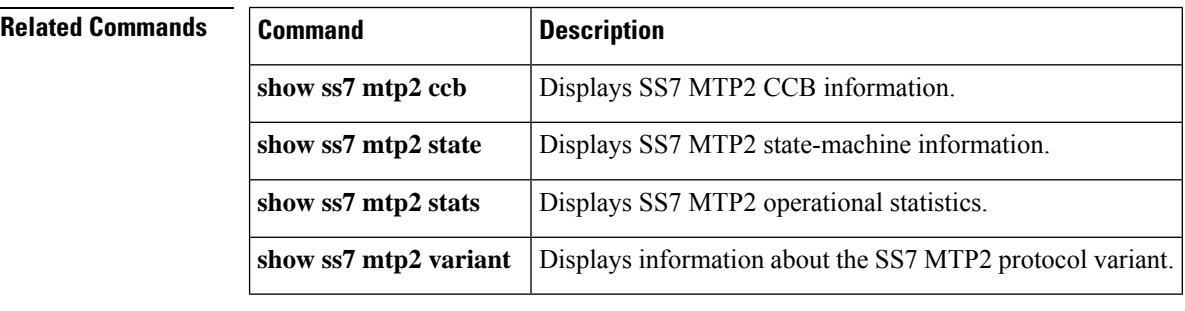

# **show ss7 mtp2 variant**

To display information about the Signaling System 7 (SS7) Message Transfer Part level 2 (MTP2) protocol variant, use theshow ss7 mtp2 variant command in privileged EXEC mode.

**show ss7 mtp2 variant** [*channel*]

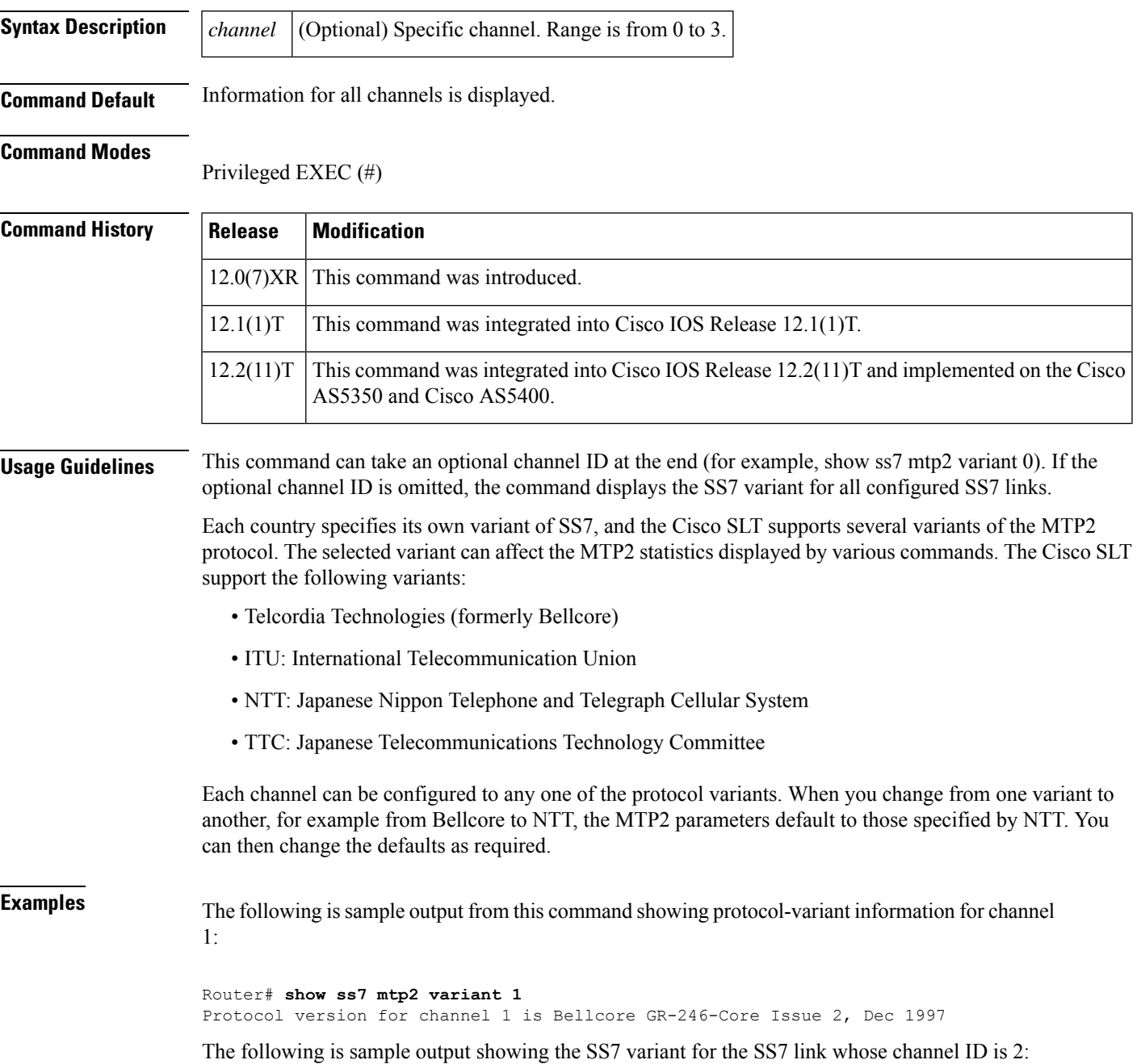

```
Router# show ss7 mtp2 variant 2
Protocol version for channel 2 is Bellcore GR-246-Core Issue 2, Dec 1997
```
The following is sample output showing the SS7 variant for all configured links:

```
Router# show ss7 mtp2 variant
Protocol version for channel 0 is Bellcore GR-246-Core Issue 2, Dec 1997
Protocol version for channel 1 is Bellcore GR-246-Core Issue 2, Dec 1997
Protocol version for channel 2 is Bellcore GR-246-Core Issue 2, Dec 1997
Protocol version for channel 3 is Bellcore GR-246-Core Issue 2, Dec 1997
```
Field descriptions should be self-explanatory. Note, however, the following:

- In each case, all SS7 links are clearly provisioned to use the Bellcore variant (see the ss7 mtp2 variant bellcore command).
- Command output shows that the MTP2 variant is being used for each of the SS7 links and that the Telcordia Technologies (formerly Bellcore) version is implemented; it also shows where the links are identified by their assigned channel IDs.

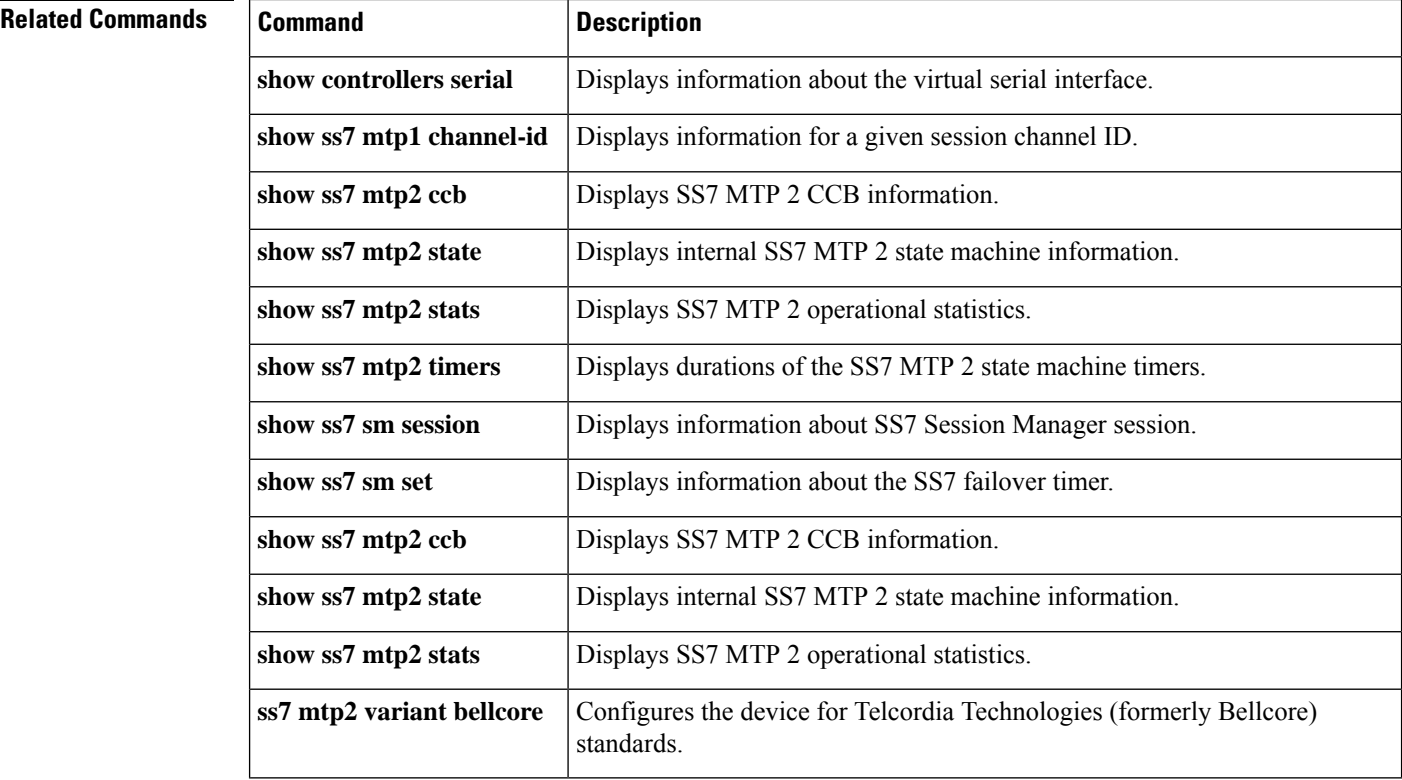

Ш

# **show ss7 sm session**

To display information about a Signaling System 7 (SS7) Session Manager session, use the show ss7 sm session command in privileged EXEC mode.

**show ss7 sm session** [*session*] **Syntax Description** *session* (Optional) Session. Range is from 0 to 3. **Command Default** Information for all sessions is displayed. **Command Modes** Privileged EXEC (#) **Command History Release Modification**  $12.0(7)XR$  This command was introduced.  $12.1(1)$ T This command was integrated into Cisco IOS Release 12.1(1)T. This command was integrated into Cisco IOS Release 12.2(11)T. Support for up to four Session Manager sessions was added. 12.2(11)T **Usage Guidelines** If no sessions are configured, the message "No Session is configured" appears. Support for up to four Session Manager sessions was added in Cisco IOS Release 12.2(11)T. Session Manager sessions are now numbered from 0 to 3. The Cisco Signalling Link Terminal Dual Ethernet feature changes the command-line-interface syntax and adds sessions 2 and 3. **Examples** The following is sample output from this command displaying session information for both sessions: Router# **show ss7 sm session** Session[0]: Remote Host 255.255.251.254:8060, Local Host 255.255.255.254:8060 retrans  $t = 600$  $cumack_t = 300$  $kp$  t = 2000  $m$  retrans = 2 m cumack =  $3$  $m$  outseq = 3  $m\_rcvnum = 32$ Session[1]: Remote Host 255.255.251.255:8061, Local Host 255.255.255.254:8061  $retrans_t = 600$  $cumack_t = 300$  $kp \t = 2000$  $m$  retrans = 2  $m$ \_cumack = 3  $m$  outseq = 3  $m_r$ cvnum = 32

The table below describes significant fields shown in this output.

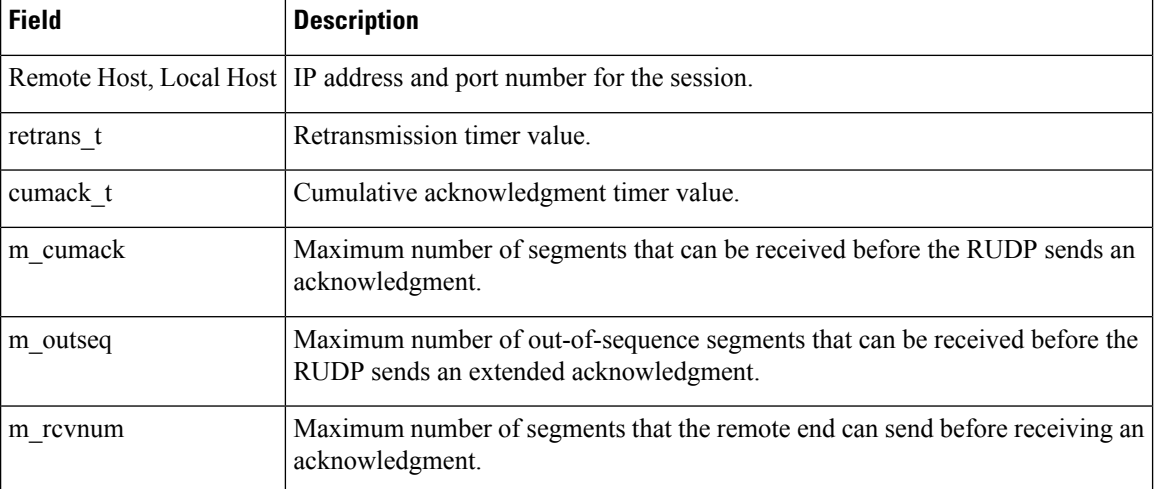

## **Table 156: show ss7 sm session Field Descriptions**

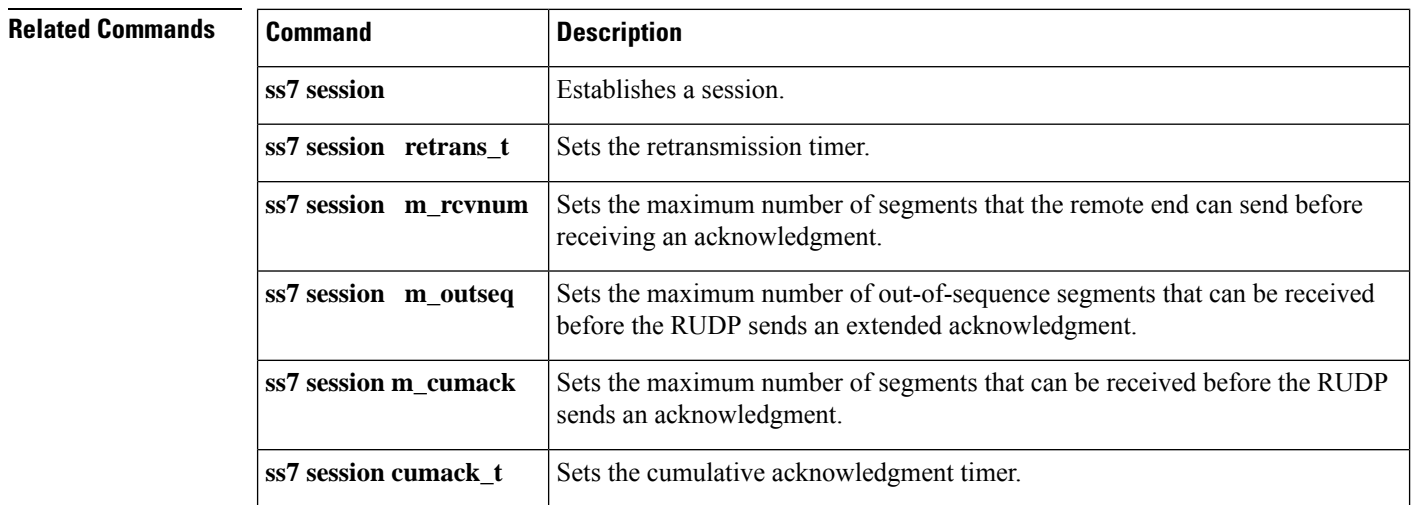

Ш

# **show ss7 sm set**

To display information about the Signaling System 7 (SS7) session set state, failover timer, member sessions, and SS7 links that belong to an SS7 session set or range of SS7 session sets, use the show ss7 sm set command in privileged EXEC mode.

**show ss7 sm set** [*ss-id-range*]

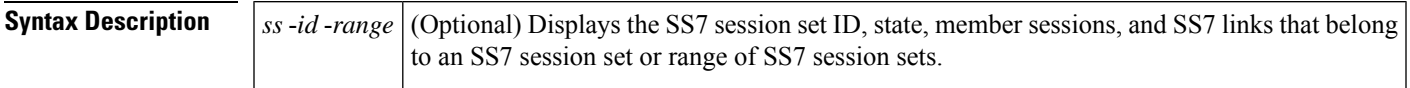

## **Command Modes**

Privileged EXEC (#)

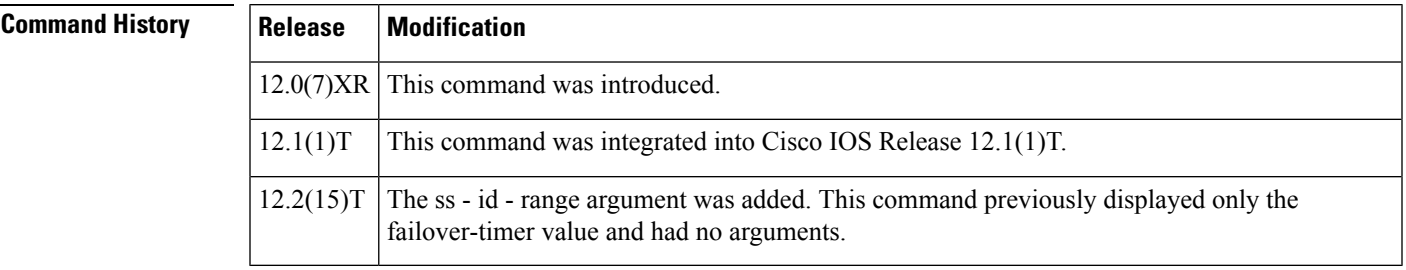

**Usage Guidelines** This command is available on all Cisco Signaling Link Terminal (SLT) platforms.

If the optional ss-id-range argument is omitted, information is displayed for allSS7 session sets. The following are valid SS7 session set ranges. The default is 3 seconds.

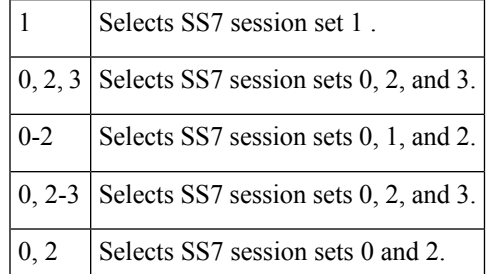

**Examples** The following is sample output from this command displaying failover timer information; the failover timer is set to the default of 3 seconds:

> Router# **show ss7 sm set** Session Manager Set failover timer = 3 seconds

The following example displays the SS7 session set state, failover-timer, member sessions, and SS7 links that belong to a range of SS7 session sets:

Router# show ss7 sm set Session-set:0

```
State = ACTIVE
 Failover-timer = 5 secs.
 2 Sessions:
   session 0 session-state ACTIVE remote-host 172.16.0.0:5555
   session 1 session-state STANDBY remote-host 172.31.255.255:4444
 3 SS7 Links:
      7/0 (ser.) chan-id 0 variant Bellcore link-state INSERVICE
      7/0:0 (dig.) chan-id 1 variant Bellcore
      7/0:2 (dig.) chan-id 3 variant Bellcore link-state INITIAL_ALIGNMENT
Session-set:1
 State = IDLE
 Failover-timer = 5 secs.
 0 Sessions:
 0 SS7 Links:
Session-set:2
 State = ACTIVE
 Failover-timer = 5 secs.
 2 Sessions:
   session 2 session-state ACTIVE remote-host 172.16.0.0:6666
   session 3 session-state STANDBY remote-host 172.31.255.255:7777
 1 SS7 Links:
      7/0:1 (dig.) chan-id 2 variant Bellcore link-state INSERVICE
Session-set:3
 State = IDLE
 Failover-timer = 5 secs.
0 Sessions:
 0 SS7 Links:
```
The table below describes significant fields in this output.

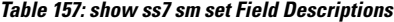

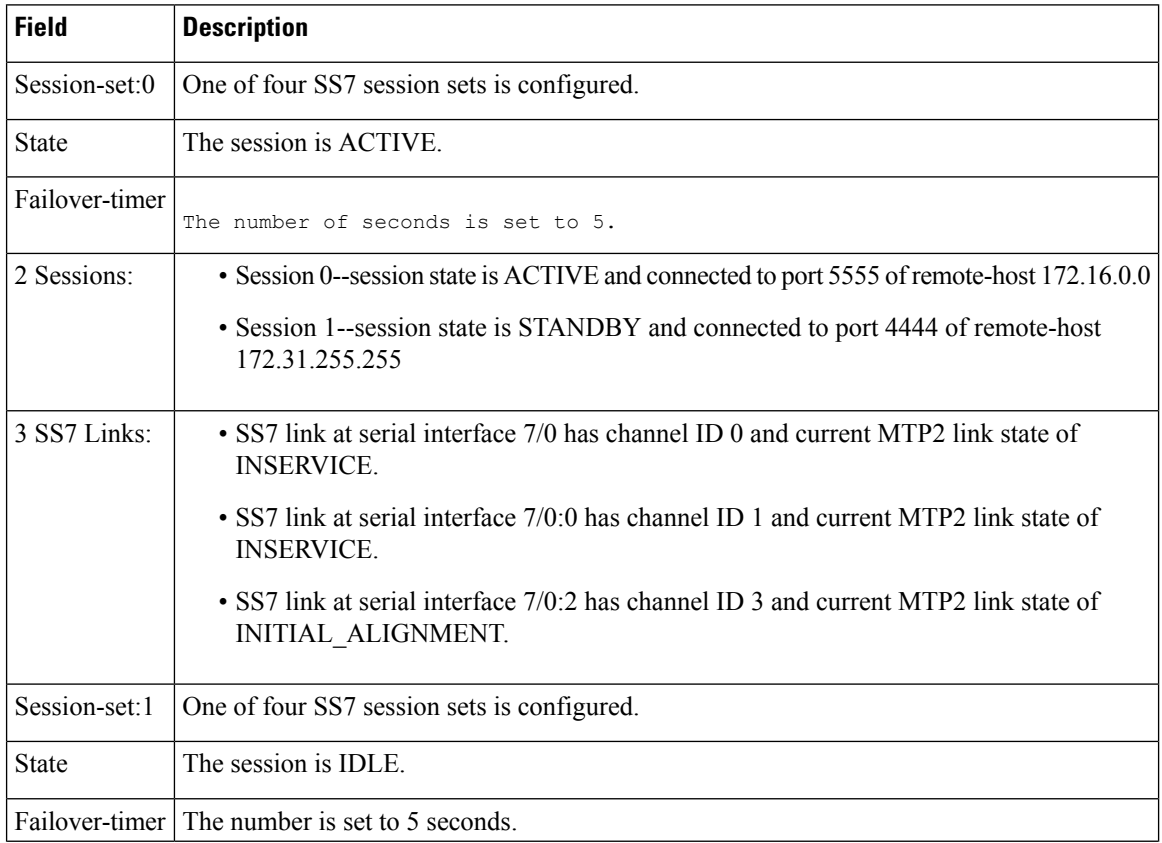

 $\mathbf{l}$ 

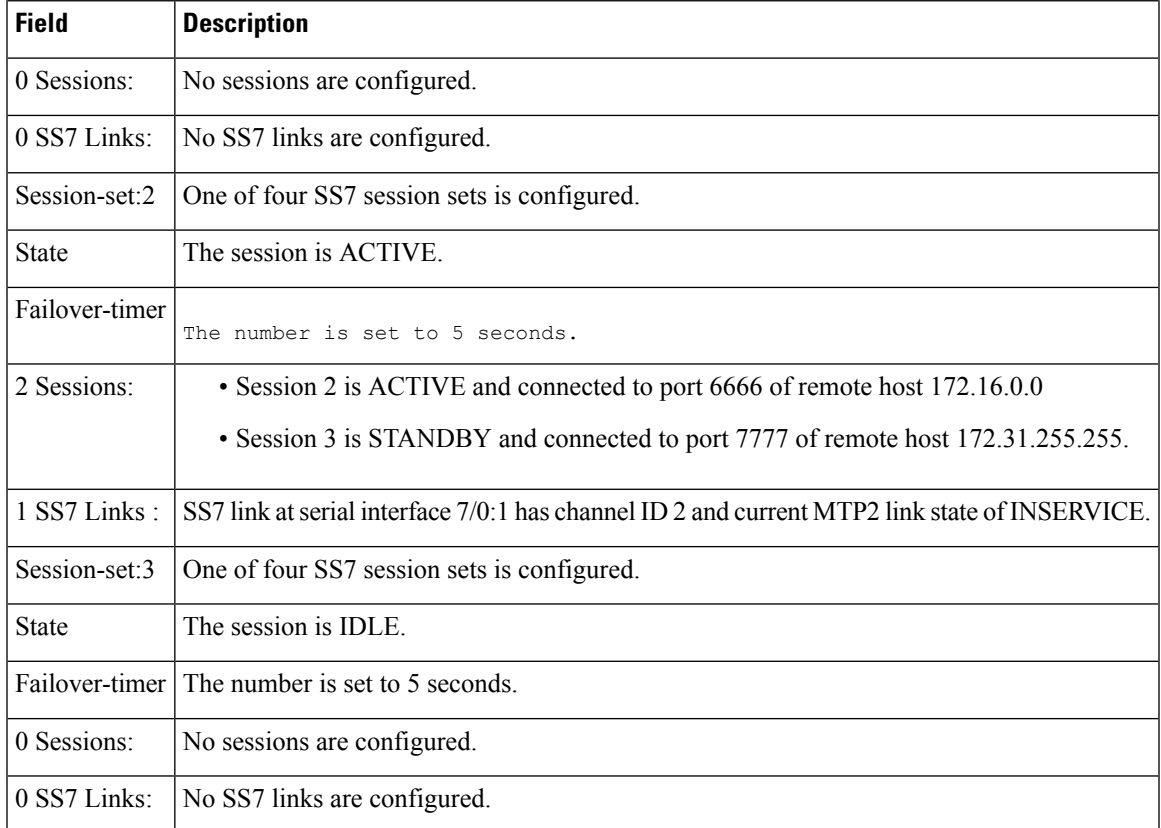

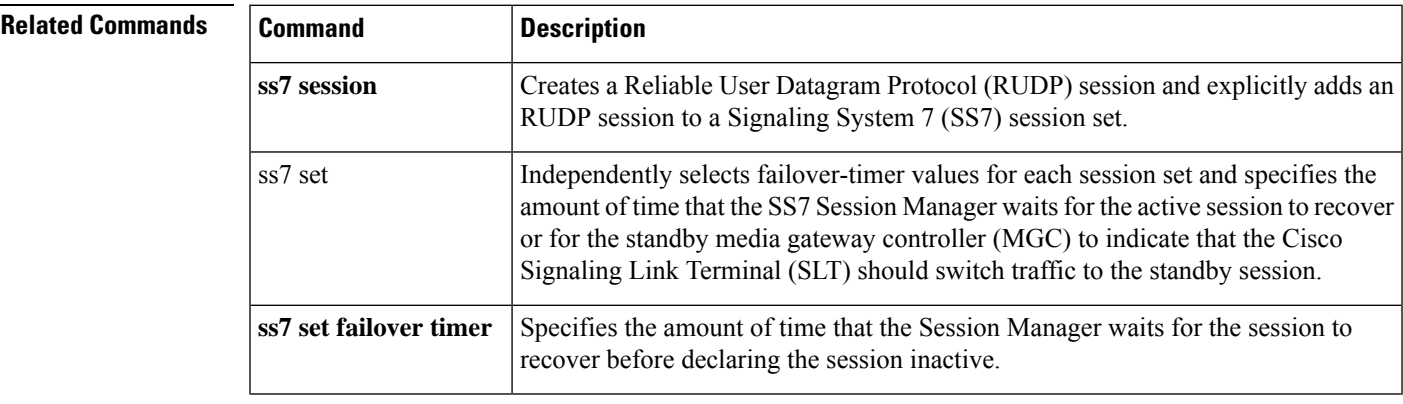

## **show ss7 sm stats**

To display Signaling System 7 (SS7) Session Manager session statistics, use theshow ss7 sm stats command in privileged EXEC mode.

**show ss7 sm stats**

**Syntax Description** There are no arguments or keywords for this command.

**Command Default** The command shows information for both sessions.

### **Command Modes**

Privileged EXEC (#)

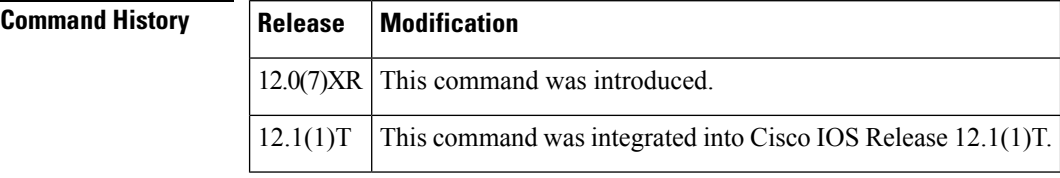

## **Usage Guidelines** If no sessions are configured, the message "No Session is configured" appears.

**Examples** The following is sample output from this command displaying SS7 Session Manager statistics. The fields are self-explanatory and show information about the session state, protocol data units (PDUs) packets sent and received, and SS7 Reliable User Datagram Protocol (RUDP) performance:

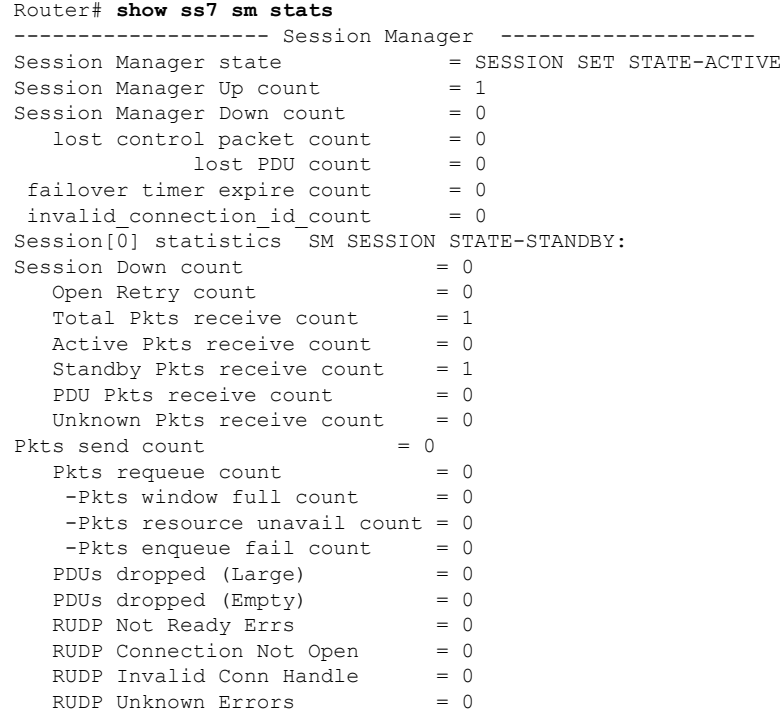

 $\mathbf l$ 

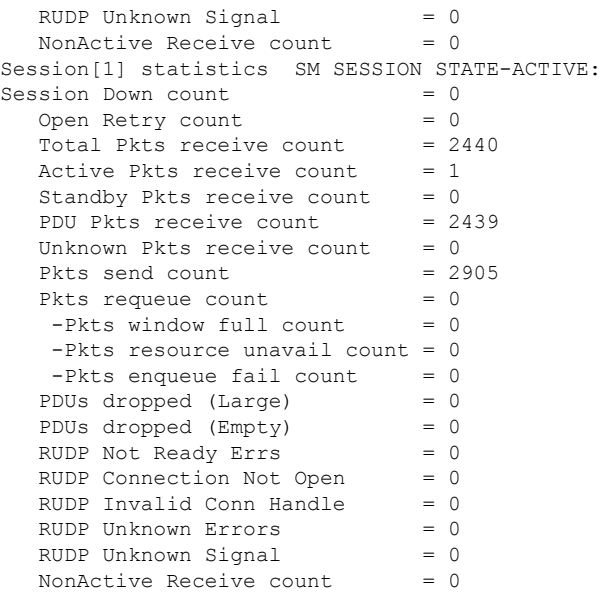

Field descriptions should be self-explanatory.

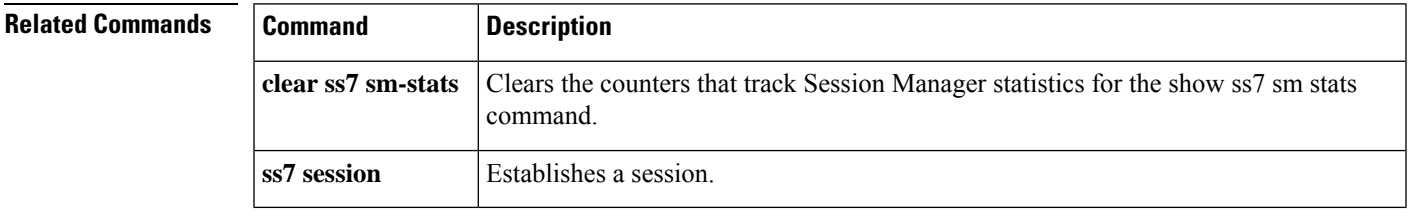

# **show stcapp buffer-history**

To display event logs for SCCP Telephony Control Application (STCAPP) analog voice ports, use the **show stcapp buffer-history**command in privileged EXEC mode.

**show stcapp buffer-history** {**all** | **port** *port*}

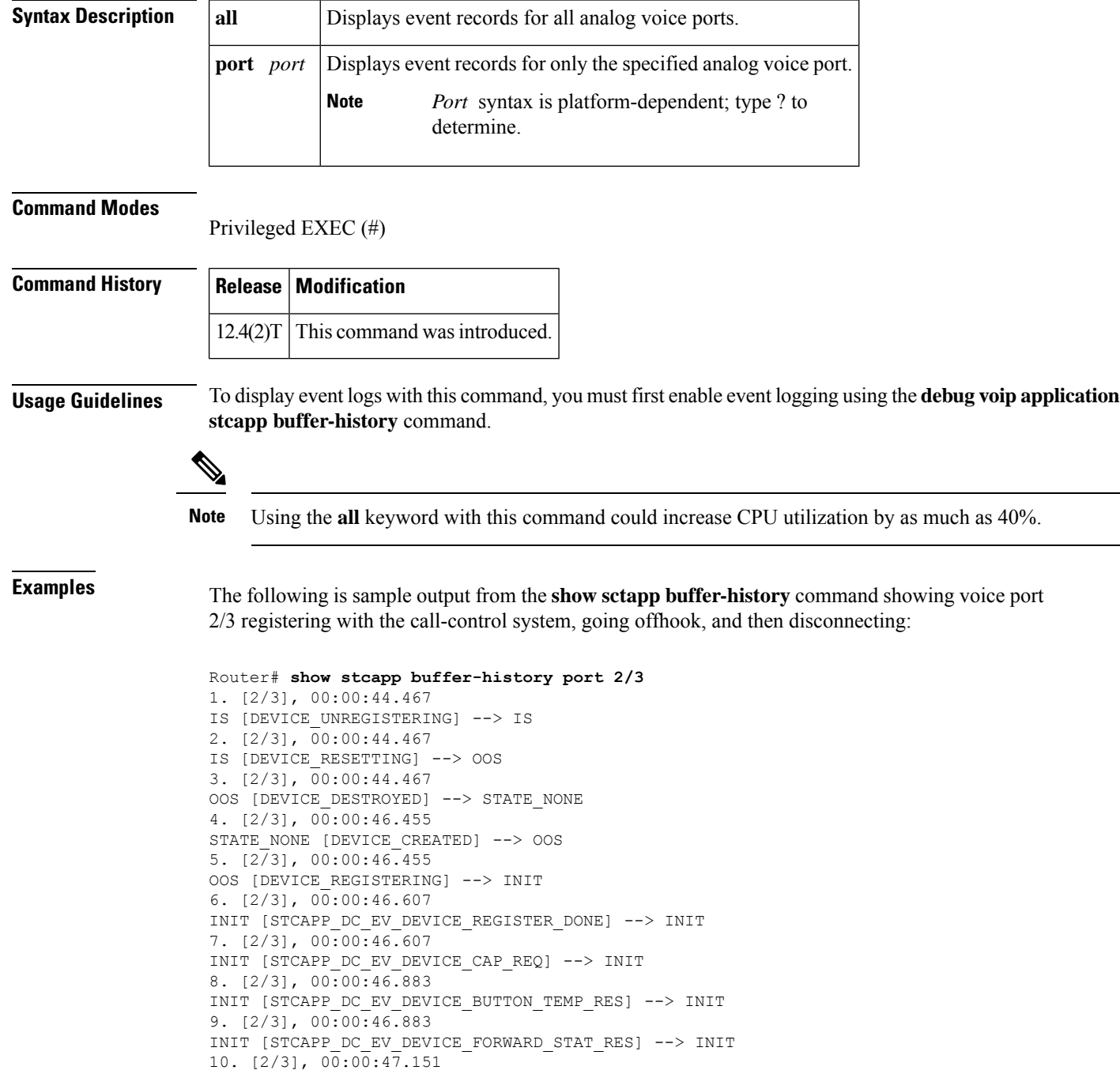
```
INIT [STCAPP_DC_EV_DEVICE_LINE_STAT_RES] --> INIT
11. [2/3], 00:00:47.163
INIT [STCAPP_DC_EV_DEVICE_DISPLAY_PROMPT_STATUS] --> INIT
12. [2/3], 00:00:47.419
IS [STCAPP_DC_EV_DEVICE_DEFINE_DATE_TIME_RES] --> IS
13. [2/3], 00:00:57.079
IDLE [STCAPP_DC_EV_DEVICE_CALL_STATE_ONHOOK] --> IDLE
14. [2/3], 00:00:57.079
IDLE [STCAPP_DC_EV_DEVICE_CALL_STATE_ONHOOK] --> IDLE
15. [2/3], 00:00:57.079
IS [STCAPP_DC_EV_DEVICE_SET_LAMP] --> IS
16. [2/3], 00:00:57.079
IS [STCAPP_DC_EV_DEVICE_SET_LAMP] --> IS
17. [2/3], 00:06:00.923
IDLE [STCAPP_CC_EV_CALL_SETUP_IND] --> OFFHOOK
18. [2/3], 00:06:01.019
OFFHOOK [STCAPP DC EV DEVICE CALL STATE OFFHOOK (245)] --> OFFHOOK
19. [2/3], 00:06:01.023
IS [STCAPP_DC_EV_DEVICE_DISPLAY_PROMPT_STATUS] --> IS
20. [2/3], 00:06:01.023
OFFHOOK [STCAPP DC EV DEVICE START TONE (245)] --> OFFHOOK
21. [2/3], 00:06:01.023
OFFHOOK [STCAPP CC_EV_CALL_REPORT_DIGITS_DONE] --> OFFHOOK
22. [2/3], 00:06:03.083
OFFHOOK [STCAPP CC_EV_CALL_DISCONNECTED] --> ONHOOK_DISCONNECT
23. [2/3], 00:06:03.295
IS [STCAPP_DC_EV_DEVICE_DISPLAY_PROMPT_STATUS] --> IS
24. [2/3], 00:06:03.295
ONHOOK DISCONNECT [STCAPP DC EV DEVICE CALL STATE ONHOOK (245)] --> IDLE
25. [2/3], 00:06:03.299
IDLE [STCAPP_DC_EV_DEVICE_STOP_TONE (245)] --> IDLE
26. [2/3], 00:06:03.303
IDLE [STCAPP_CC_EV_CALL_DISCONNECT_DONE] --> IDLE
```
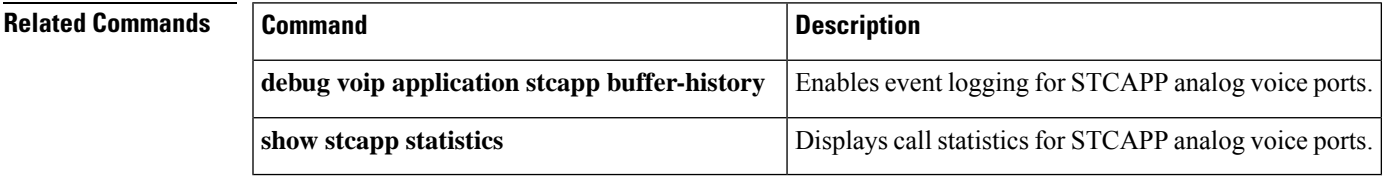

# **show stcapp device**

To display configuration information about Skinny Client Control Protocol (SCCP) telephony control (STC) application (STCAPP) analog voice ports, use the **show stcapp device** command in privileged EXEC mode.

**show stcapp device** {**name** *device-name* | **summary** | **voice-port** *port*}

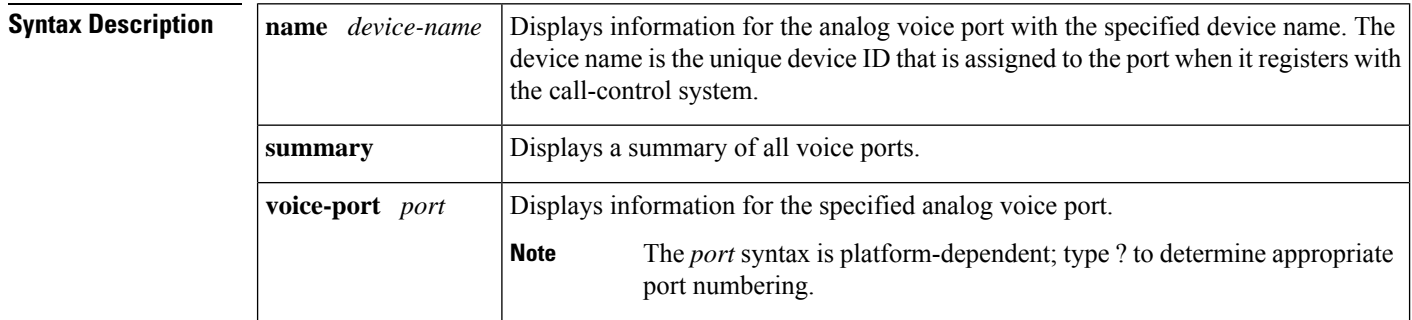

### **Command Modes**

Privileged EXEC (#)

# **Command History Release Modification**  $12.3(14)$ T This command was introduced. This command was modified. Command output was enhanced to display call control block (CCB) and call-control device information.  $12.4(2)$ T This command was modified. Command output was enhanced to display supported modem transport capability.  $12.4(4)$ T This command was modified. Command output was enhanced to display visual message waiting indicator (VMWI) and information for Dial Tone After Remote Onhook feature. 12.4(6)XE  $12.4(11)$ T | This command was integrated into Cisco IOS Release 12.4(11)T.  $12.4(22)$ T This command was modified. Command output was updated to show IPv6 information. This command was modified. Cancel Call Waiting information was added to the command output.  $15.0(1)XA$  $15.1(1)$ T | This command was integrated into Cisco IOS Release 15.1(1)T. This command was modified. Command output was enhanced to display the call waiting tone configuration. 15.1(3)T **Usage Guidelines** Use this command to display configuration and voice interface card (VIC)-specific port information. The Active Call Info field is populated only if a call is active on the voice port.

**Examples** The following is a sample output showing IPv6 addresses for the local and remote sites:

```
Router# show stcapp device voice-port 2/0
Port Identifier: 2/0
Device Type: ALG
Device Id: 1
Device Name: AN1AE2853624400
Device Security Mode : None
Modem Capability: None
Device State: IS
Diagnostic: None
Directory Number: 1000
Dial Peer(s): 1000
Dialtone after remote onhook feature: activated
Busytone after remote onhook feature: not activated
Last Event: STCAPP DC EV DEVICE CALL INFO
Line State: ACTIVE
Hook State: OFFHOOK
mwi: DISABLE
vmwi: OFF
PLAR: DISABLE
Number of CCBs: 1
Global call info:
Total CCB count = 2
Total call leg count = 4
Call State for Connection 1: TsConnected
Connected Call Info:
Call Reference: 22690511
Local IPv6 Addr: 2001:DB8:C18:1:218:FEFF:FE71:2AB6
Local IP Port: 17424
Remote IPv6 Addr: 2001:DB8:C18:1:218:FEFF:FE71:2AB6
Remote IP Port: 18282
Calling Number: 1000
Called Number:
Codec: g729br8
SRTP: off
```
The following is a sample output from the **show stcapp device** command for an SCCP analog port with VMWI while the Dial Tone After Remote Onhook Feature is activated:

```
Router# show stcapp device voice-port 2/4
Port Identifier: 2/4
Device Type: ALG
Device Id: 4
Device Name: AN0C863967C9404
Modem Capability: None
Device State: IS
Diagnostic: None
Directory Number: 7204
Dial Peer(s): 4
Dialtone after remote onhook feature: activated
Last Event: STCAPP CC EV CALL DISCONNECT DONE
Line State: IDLE
Hook State: ONHOOK
mwi: ENABLE<br>vmwi: ON
vmwi:
PLAR: DISABLE
Number of CCBs: 0
```
The following is a sample output from the **show stcapp device** command for an STCAPP analog voice port on a VIC2-2FXS voice interface card specified by the port number:

Router# **show stcapp device voice-port 1/0/0**

```
Port Identifier: 1/0/0
Device Type: ALG<br>Device Id: 3
Device Id:
Device Name: AN1EBEEB6070200
Device Security Mode : None
Modem Capability: None
Device State: IS
Diagnostic: None
Directory Number: 2099
Dial Peer(s): 999100
Dialtone after remote onhook feature: activated
Busytone after remote onhook feature: not activated
Last Event: STCAPP CC_EV_CALL_DISCONNECT_DONE
Line State: IDLE
Line Mode: CALL_BASIC
Hook State: ONHOOK
ccw_on: FALSE
mwi: DISABLE
vmwi: OFF
PLAR: DISABLE
Callback State: DISABLED
Number of CCBs: 0
Global call info:
   Total CCB count = 0Total call leg count = 0
```
The following is a sample output from the **show stcapp device** command for an STCAPP analog voice port:

```
Router# show stcapp device name AN0C863972F5401
Port Identifier: 2/1
Device Type: ALG<br>Device Id: 25
Device Id:
Device Name: AN0C863972F5401<br>Device State: IS
Device State:
Diagnostic: None
Directory Number: 9101
Dial Peer(s): 2
Last Event: STCAPP CC EV CALL MODIFY DONE
Line State: ACTIVE
Hook State: OFFHOOK
Number of CCBs: 1
Global call info:
   Total CCB count = 3Total call leg count = 6
Call State for Connection 1: TsConnected
Connected Call Info:
  Call Reference: 16777509
  Local IP Addr: 10.1.0.1
  Local IP Port: 18768
  Remote IP Addr: 10.1.0.1
  Remote IP Port: 18542
  Calling Number: 9101
  Called Number: 9102
  Codec: q711ulaw
```
The following is a sample output from the **show stcapp device** command for STCAPP analog voice ports:

```
Router# show stcapp device summary
Total Devices: 24
Total Calls in Progress: 3
Total Call Legs in Use: 6
```
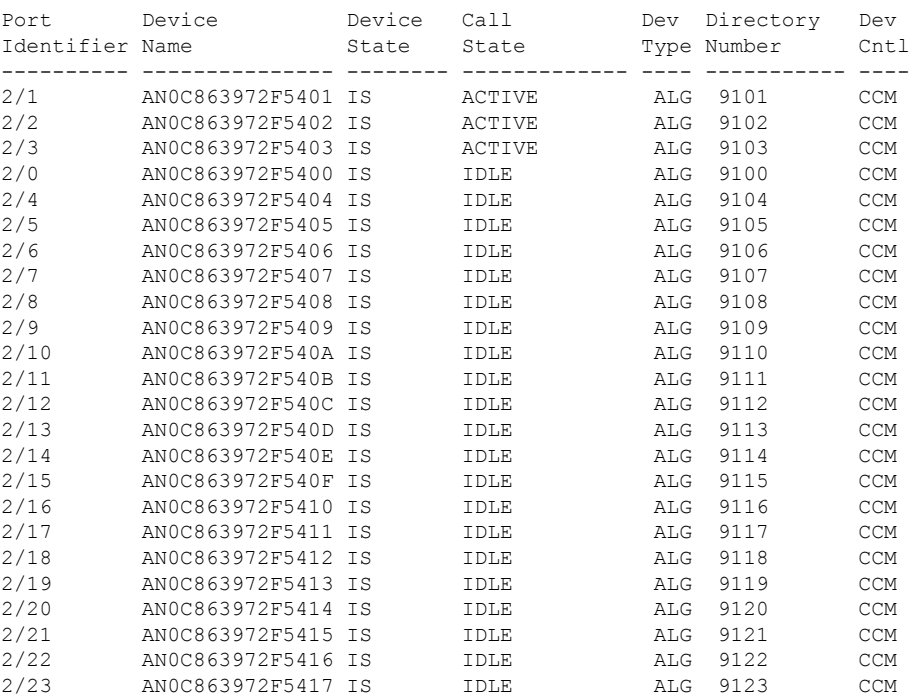

The following is a sample output from the **show stcapp device** command for an STCAPP analog voice port:

```
Router# show stcapp device name AN0C86385E3D400
```
Port Identifier: 2/0 Device Type: ALG Device Id: 1 Device Name: AN0C86385E3D400 Device Security Mode : None Modem Capability: None Device State: IS Diagnostic: None Directory Number: 2400 Dial Peer(s): 2000 Dialtone after remote onhook feature: activated Busytone after remote onhook feature: not activated Last Event: STCAPP\_DC\_EV\_DEVICE\_DISPLAY\_PROMPT\_STATUS Line State: IDLE Line Mode: CALL BASIC Hook State: ONHOOK mwi: DISABLE vmwi: OFF mwi config: Both Privacy: Not configured PLAR: DISABLE Callback State: IDLE CWT Repetition Interval: 0 second(s) Number of CCBs: 0 Global call info: Total CCB count  $= 0$ Total call leg count = 0

The table below describes the significant fields shown in these displays, in alphabetical order.

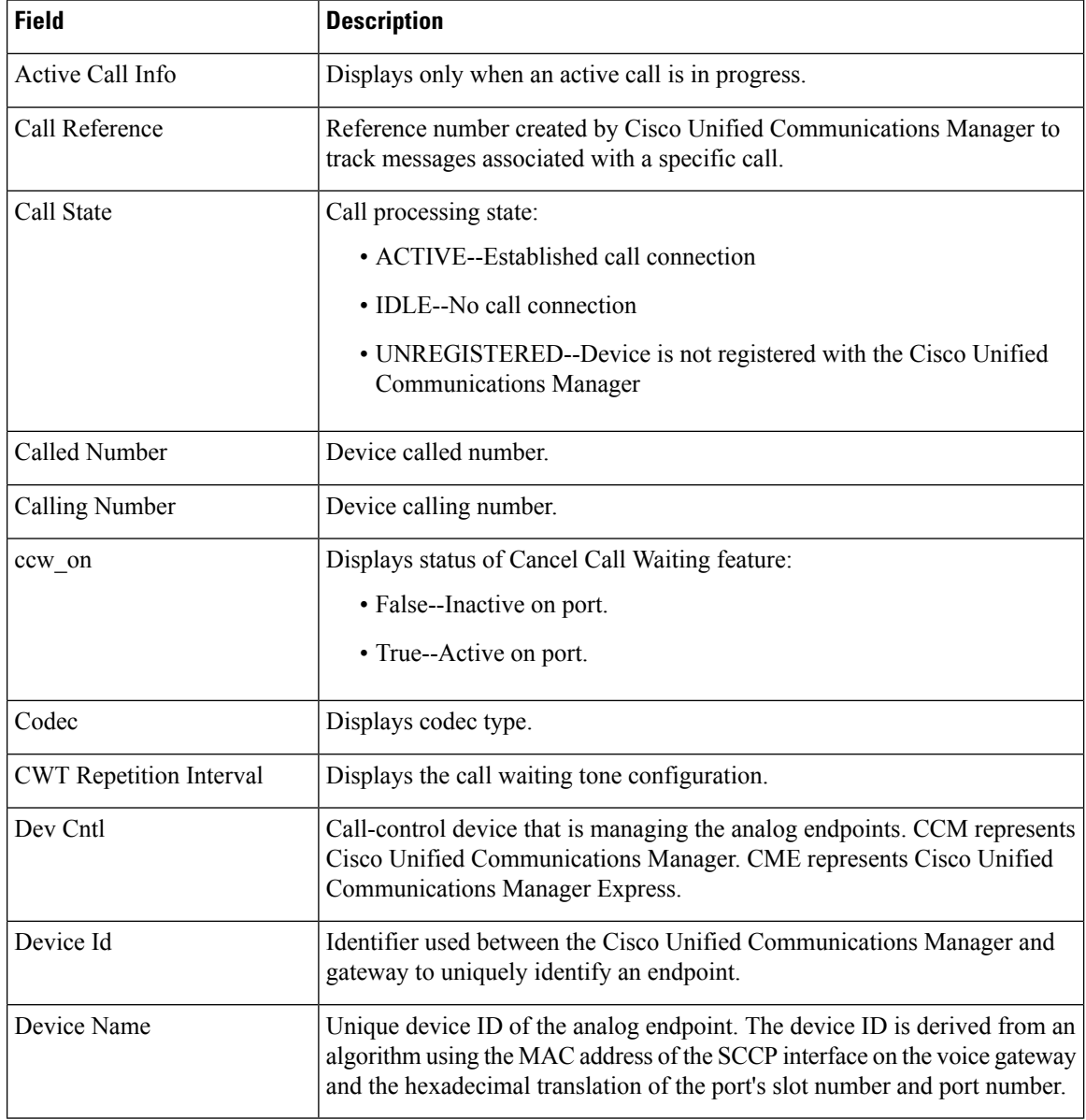

### **Table 158: show stcapp device Field Descriptions**

 $\mathbf l$ 

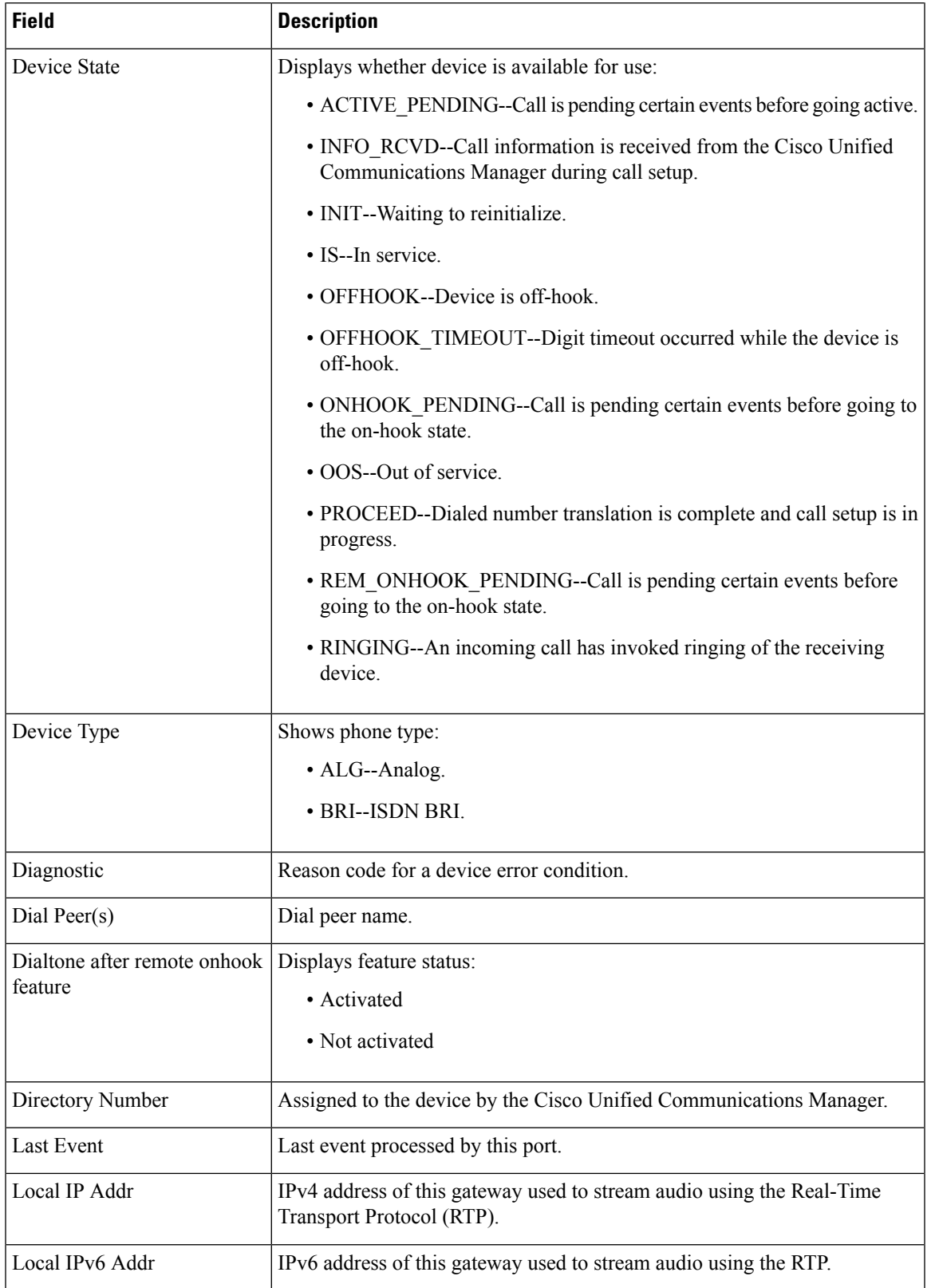

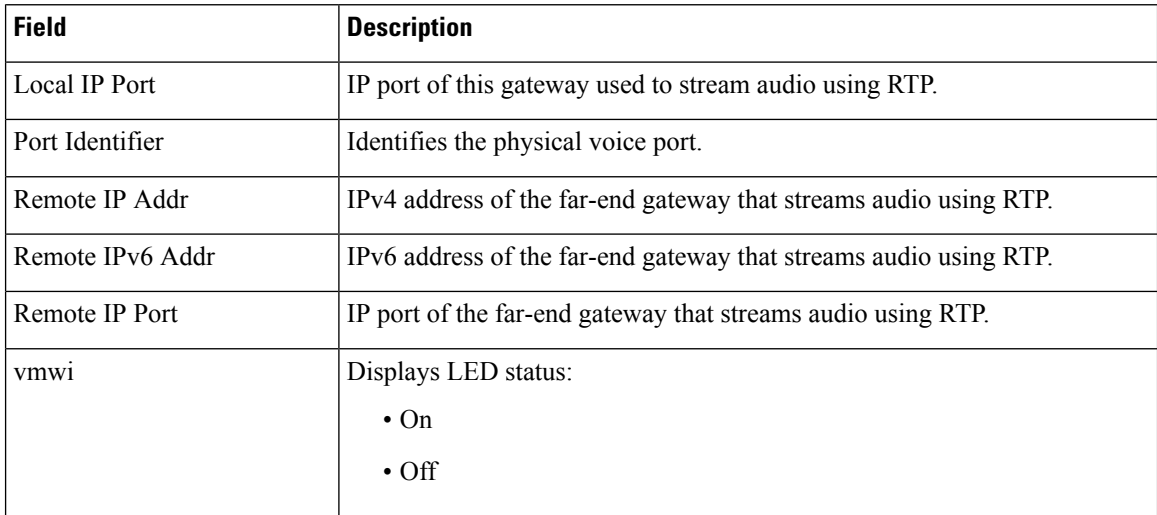

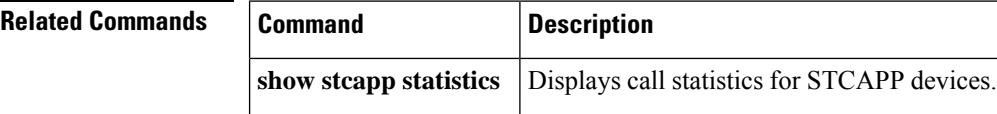

# **show stcapp feature codes**

To display current values for feature access codes (FACs), feature speed-dials (FSDs), and feature callback in the SCCP telephony control (STC) application, use the **show stcapp feature codes** command in privileged EXEC mode.

## **show stcapp feature codes**

**Syntax Description** This command has no arguments or keywords.

### **Command Modes**

Privileged EXEC (#)

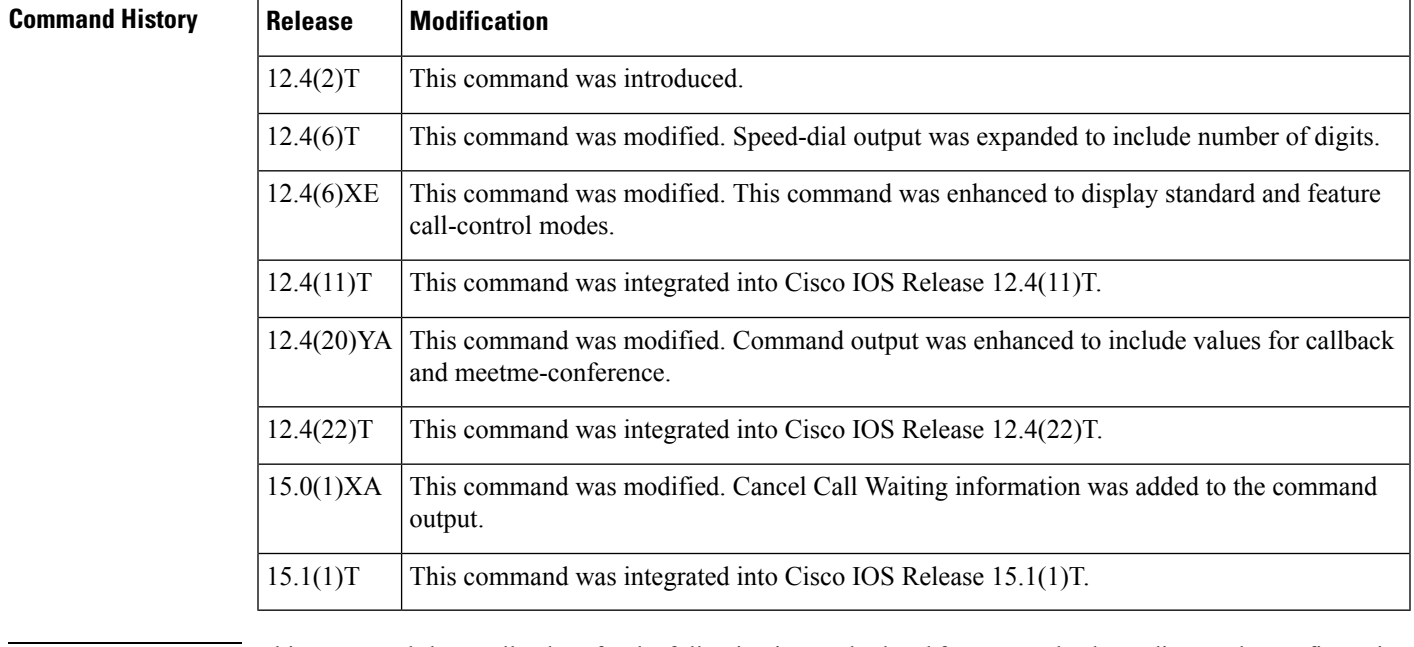

**Usage Guidelines** This command shows all values for the following in standard and feature mode, depending on the configuration on the Cisco IOS gateway:

- feature access codes (FACs)
- feature speed-dials (FSD)
- feature callback in the STC application

You can enable FACs and FSDs by using the **stcapp feature access-code** and **stcapp feature speed-dial** commands.

You can enable callback by using the **stcapp feature callback** command.

**Examples** The following example displays the values for STC application feature codes if FACs and FSDs are not enabled:

Router# **show stcapp feature codes**

stcapp feature access-code disabled stcapp feature speed-dials disabled stxcapp call-control mode is standard

The following example shows that feature mode for call-control is enabled:

Router# **show stcapp feature codes**

```
stcapp feature speex-dial disabled
stacapp call-control mode is feature mode
  #1 -- hangup last active call
  #2 - transfer
  #3 - conference
  #4 -- drop last conferee
  #5 -- toggle between two calls
```
The following example displays the default values for all STC application feature codes, including CallBack on Busy and SCCP Meet-Me Conference:

```
Router# show stcapp feature codes
```

```
stcapp feature access-code
 malicious call ID (MCID) ***
 prefix **
 call forward all **1
 call forward cancel **2
 pickup local group **3
 pickup different group **4
 meetme-conference **5
 pickup direct **6
 cancel call waiting **8
stcapp feature speed-dial
 prefix *
 redial *#
  speeddial number of digit(s) 1
 voicemail *0
 speeddial1 *1
 speeddial2 *2
  speeddial3 *3
  speeddial4 *4
  speeddial5 *5
 speeddial6 *6
 speeddial7 *7
 speeddial8 *8
  speeddial9 *9
stcapp feature callback
  key #1
  timeout 30
```
The table below describes significant fields shown in the output of this command, in alphabetical order.

**Table 159: show stcapp feature codes Field Descriptions**

| Field            | <b>Description</b>                                       |
|------------------|----------------------------------------------------------|
| call forward all | FAC prefix plus FAC set by the call forward all command. |

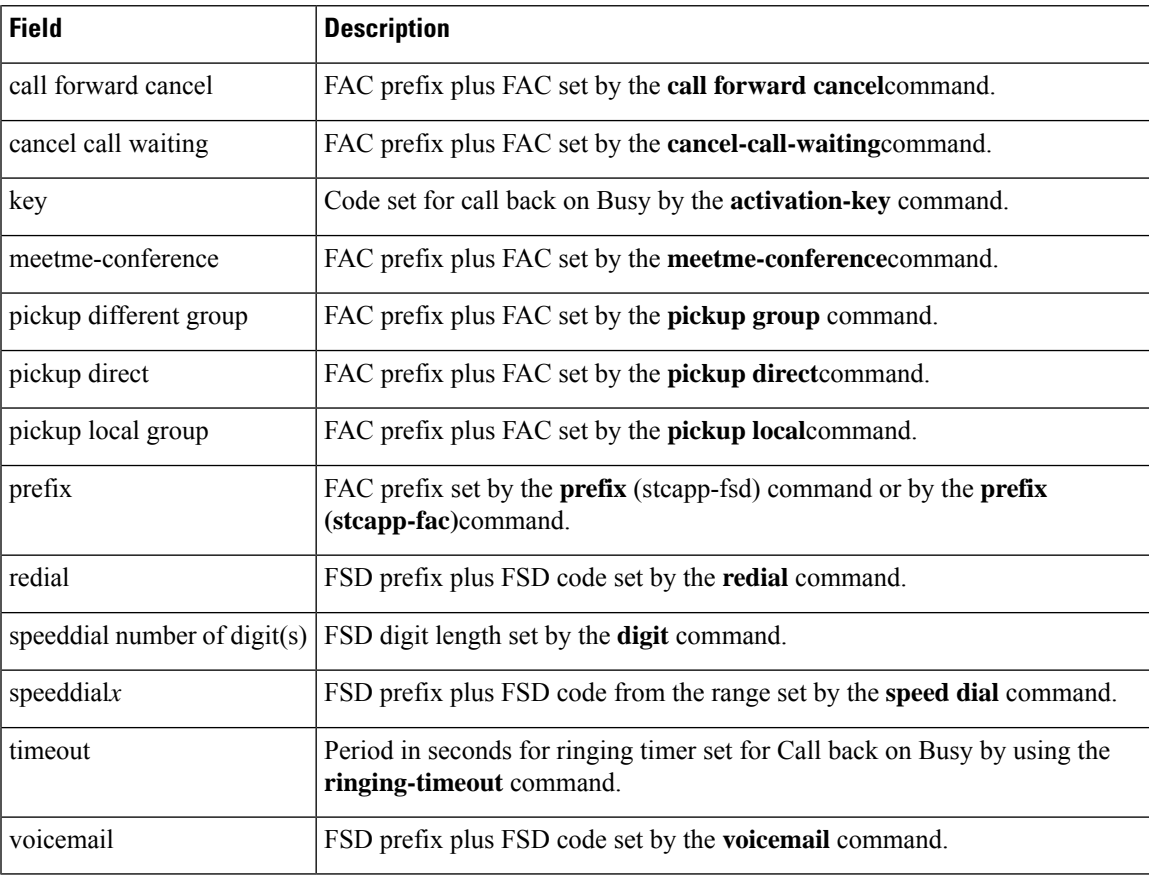

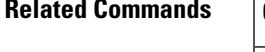

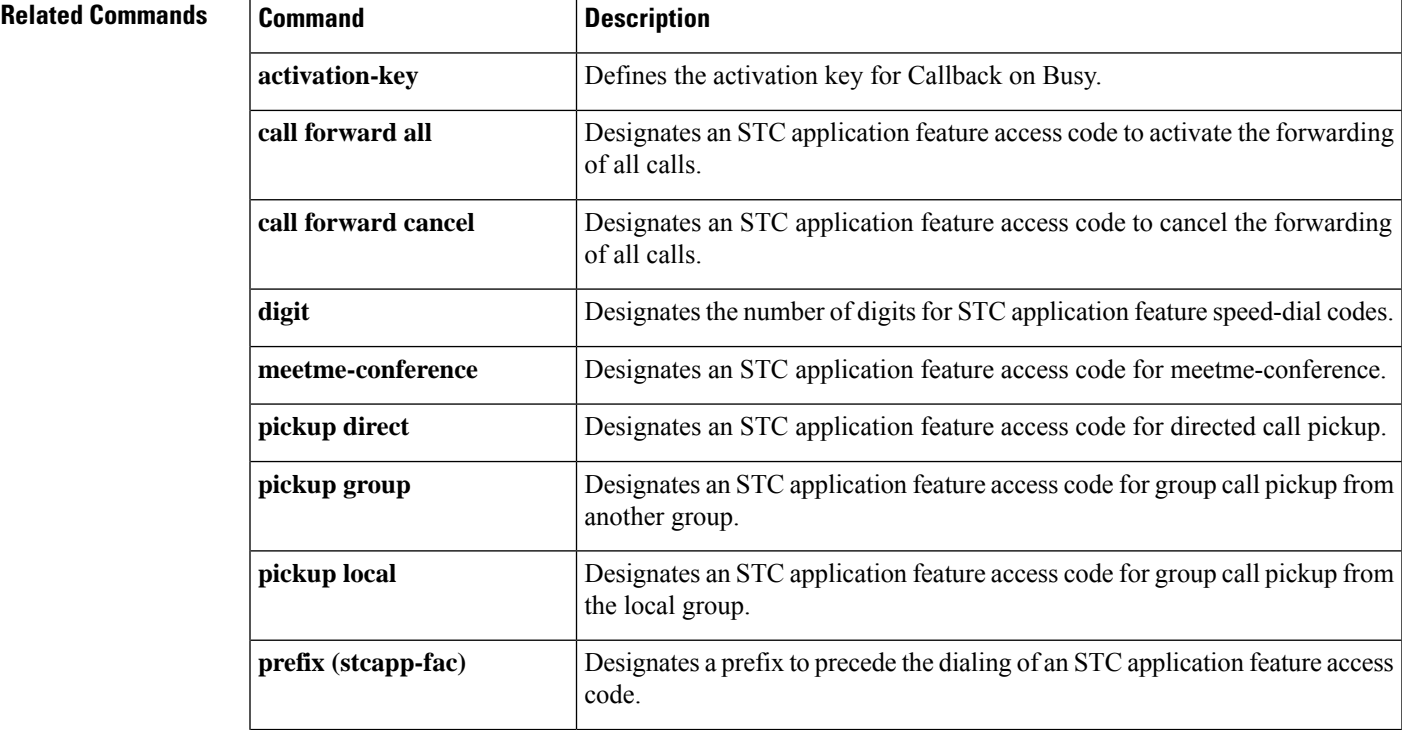

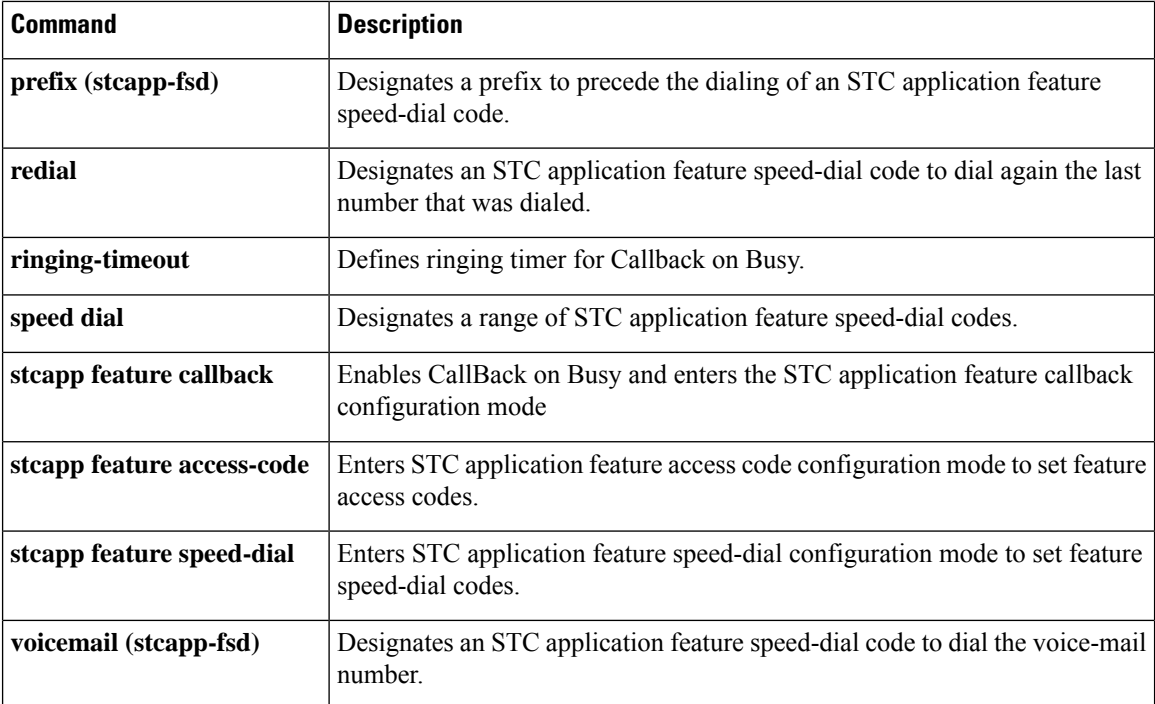

Ш

# **show stcapp statistics**

To display call statistics for SCCP Telephony Control Application (STCAPP) voice ports, use the show stcapp **statistics** command in privileged EXEC mode.

**show sctapp statistics** [{**all** | **voice-port** *port-number*}]

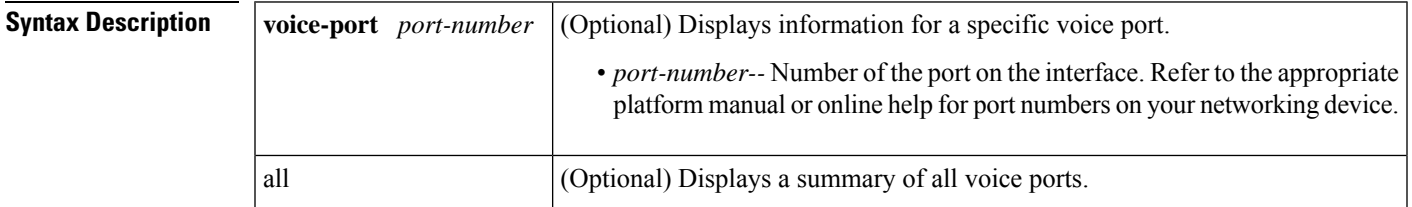

### **Command Modes**

Privileged EXEC (#)

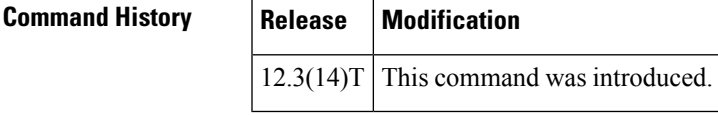

**Usage Guidelines** Use this command to display call statistics for STCAPP voice ports.

**Examples** The following is sample output for the **show sctapp statistics** command for STCAPP voice port 1/0/0.1:

```
Router# show stcapp statistics voice-port 1/0/0.1
STCAPP Device/Call Statistics
   OA = Origination Attempts, TA = Termination Attempts
   Err = Call Errors, PE = Call PreEmptions
Port DevErr CallOA CallTA CallErr CallPE
  --------- -------- -------- -------- -------- --------
1/0/0.1 0 7 0 0 0
```
The following is sample output for the **show stcapp statistics** command for all STCAPP voice ports:

```
Router# show stcapp statistics all
STCAPP Device/Call Statistics
   OA = Origination Attempts, TA = Termination Attempts
   Err = Call Errors, PE = Call PreEmptions
Port DevErr CallOA CallTA CallErr CallPE
--------- -------- -------- -------- -------- --------
1/0/0 0 7 0 0 0
1/0/1 0 0 7 0 0
\begin{array}{ccccccccccc} 1/0/3 & & & 0 & & 0 & & 0 & & 0 & & 0 \\ 1/1/0.1 & & & 0 & & 0 & & 0 & & 0 & & 0 \\ 1/1/1.1 & & & 0 & & 0 & & 0 & & 0 & & 0 \\ 1/1/1.1 & & & 0 & & 0 & & 0 & & 0 & & 0 \\ \end{array}1/1/0.11/1/1.1 0 0 0 0 0
1/0/2 0 0 0 0 0
```
The table below describes the significant fields shown in the display.

## **Table 160: show stcapp statistics Field Descriptions**

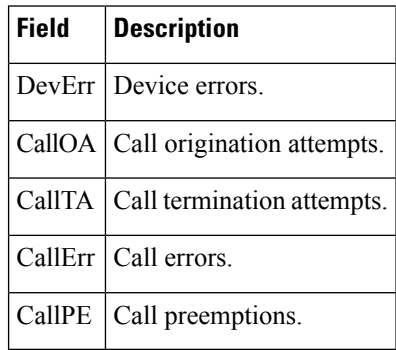

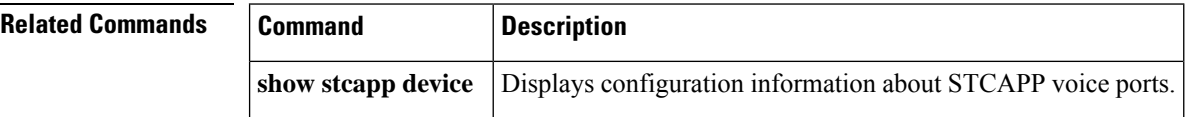

# **show subscription**

h

To display information about Application Subscribe/Notify Layer (ASNL)-based and non-ASNL-based SIP subscriptions, use the show subscription command in user EXEC or privileged EXEC mode.

**show subscription** {**asnl session** {**active** | **history** [{**errors** | **session-id** *session-id* | **url**}] | **statistics**} | **sip**} [**summary**]

| <b>Syntax Description</b> | asnl session                                                                                                    |                                                  | ASNL-based subscriptions.                                                      |  |  |
|---------------------------|----------------------------------------------------------------------------------------------------|--------------------------------------------------|--------------------------------------------------------------------------------|--|--|
|                           | active                                                                                                    |                                                  | Active subscriptions                                                           |  |  |
|                           | history                                                                                                    |                                                  | ASNL history table in detailed format.                                         |  |  |
|                           | errors                                                                                                    |                                                  | (Optional) Subscription or notification errors available in the history table. |  |  |
|                           |                                                                                                    | session-id session-id                            | (Optional) Details of subscriptions matched by session id.                     |  |  |
|                           | url                                                                                                    |                                                  | (Optional) ASNL subscriptions on a per-URL basis.                              |  |  |
|                           | statistics                                                                                                    |                                                  | ASNL-based subscriptions.                                                      |  |  |
|                           | sip                                                                                                    |                                                  | Both ASNL and non-ASNL based subscriptions.                                    |  |  |
|                           | summary                                                                                                    |                                                  | (Optional) ASNL history table in compact format.                               |  |  |
| <b>Command Default</b>    |                                                                                                    | No default behavior or values.                   |                                                                                |  |  |
|                           |                                                                                                    |                                                  |                                                                                |  |  |
| <b>Command Modes</b>      | User EXEC $(>)$                                                                                                    | Privileged EXEC (#)                              |                                                                                |  |  |
| <b>Command History</b>    | Release                                                                                                    | <b>Modification</b>                              |                                                                                |  |  |
|                           | $12.3(4)$ T                                                                                                    |                                                  | This command was introduced.                                                   |  |  |
| <b>Usage Guidelines</b>   | Use this command to specify options for displaying ASNL and SIP subscription information. If you have a<br>TCL application that uses the SUBSCRIBE and NOTIFY for External Triggers feature, you can use either<br>the show subscription sip or show subscription asnl command to display subscription information. However,<br>the asnl keyword provides more display options. |                                                  |                                                                                |  |  |
| <b>Examples</b>           | The following examples show ASNL-based active subscriptions. The first example displays the<br>information in detail. The second example displays the information in summary form:                                                                                                    |                                                  |                                                                                |  |  |
|                           | Router# show subscription asnl session active<br>ASNL Active Subscription Records Details:<br>-------------------------------                                                                                                    |                                                  |                                                                                |  |  |
|                           |                                                                                                    | URL: sip:user@10.7.104.88<br>Event Name : stress | Number of active subscriptions: 1                                              |  |  |

```
Session ID : 8
 Expiration Time : 50 seconds
 Subscription Duration : 5 seconds
 Protocol : ASNL_PROTO_SIP
 Remote IP address : 10.7.104.88
 Port : 5060
 Call ID : 5
 Total Subscriptions Sent : 1
 Total Subscriptions Received: 0
 Total Notifications Sent : 0
 Total Notifications Received : 2
 Last response code : ASNL_NOTIFY_RCVD
 Last error code : ASNL_NONE
 First Subscription Time : 10:55:12 UTC Apr 9 2000
 Last Subscription Time : 10:55:12 UTC Apr 9 2000
 First Notify Time : 10:55:12 UTC Apr 9 2000
 Last Notify Time : 10:55:17 UTC Apr 9 2000
 Application that subscribed : stress
 Application receiving notification: stress
Router# show subscription asnl session active summary
ASNL Active Subscription Records Summary:
 =========================================
Number of active subscriptions: 104
SubId CallId Proto URL Event
----- ------ ----- --- -----
14090 N/A ASNL PROTO SIP sip:user@10.7.104.88 newstress
14091 N/A ASNL PROTO SIP sip:user@10.7.104.88 newstress
14092 N/A ASNL_PROTO_SIP sip:user@10.7.104.88 newstress
14093 N/A ASNL_PROTO_SIP sip:user@10.7.104.88 newstress
14093 N/A ASNL_PROTO_SIP sip:user@10.7.104.88 newstress<br>14094 N/A ASNL_PROTO_SIP sip:user@10.7.104.88 newstress
Subscription HISTORY command (detailed display)
Router# show subscription asnl session history
ASNL Subscription History Records Details:
==========================================
Total history records = 1
Total error count = 0<br>Total subscription requests sent = 1Total subscription requests sent
Total subscription requests received = 0Total notification requests sent = 0Total notification requests received = 3URL: sip:user@10.7.104.88
 Event Name : stress
 Session ID : 8
 Expiration Time : 50 seconds
 Subscription Duration : 10 seconds
 Protocol : ASNL_PROTO_SIP
 Remote IP address : 10.7.104.88
 Port : 5060
 Call ID : 5
 Total Subscriptions Sent : 1
 Total Subscriptions Received: 0
 Total Notifications Sent : 0
 Total Notifications Received : 3
 Last response code : ASNL_UNSUBSCRIBE_SUCCESS
 Last error code : ASNL_NONE
 First Subscription Time : 10:55:12 UTC Apr 9 2000
 Last Subscription Time : 10:55:12 UTC Apr 9 2000
 First Notify Time : 10:55:12 UTC Apr 9 2000
 Last Notify Time : 10:55:22 UTC Apr 9 2000
Subscription HISTORY (Summary display)
Router# show subscription asnl session history summary
ASNL Subscription History Records Summary:
 ==========================================
```

```
Total history records = 2
```

```
Total error count = 0
Total subscription requests sent = 2
Total subscription requests received = 0
Total notification requests sent = 0
Total notification requests received = 6
                                          Session ID Call ID
--- ---------- -------
sip:user@10.7.104.88 9 5<br>sip:user@10.7.104.88 9 5
sip:user@10.7.104.88 8 5
```
The table below describes significant fields in the displays.

## **Table 161: show subscription Field Descriptions**

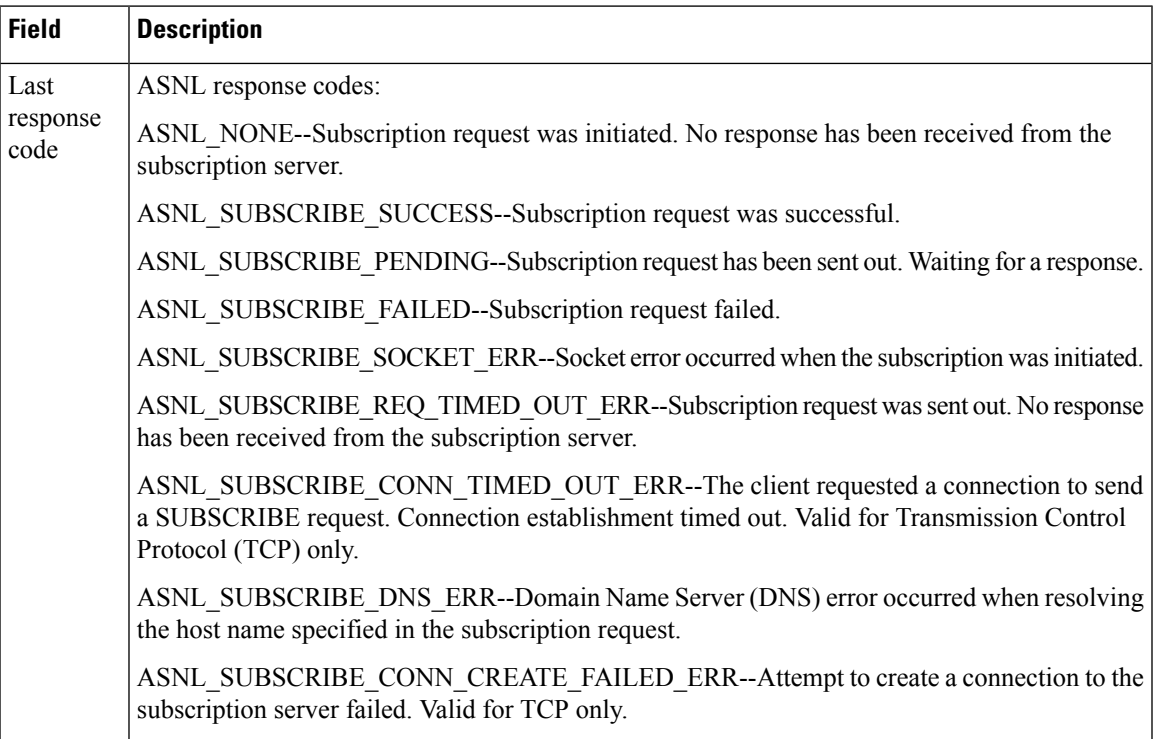

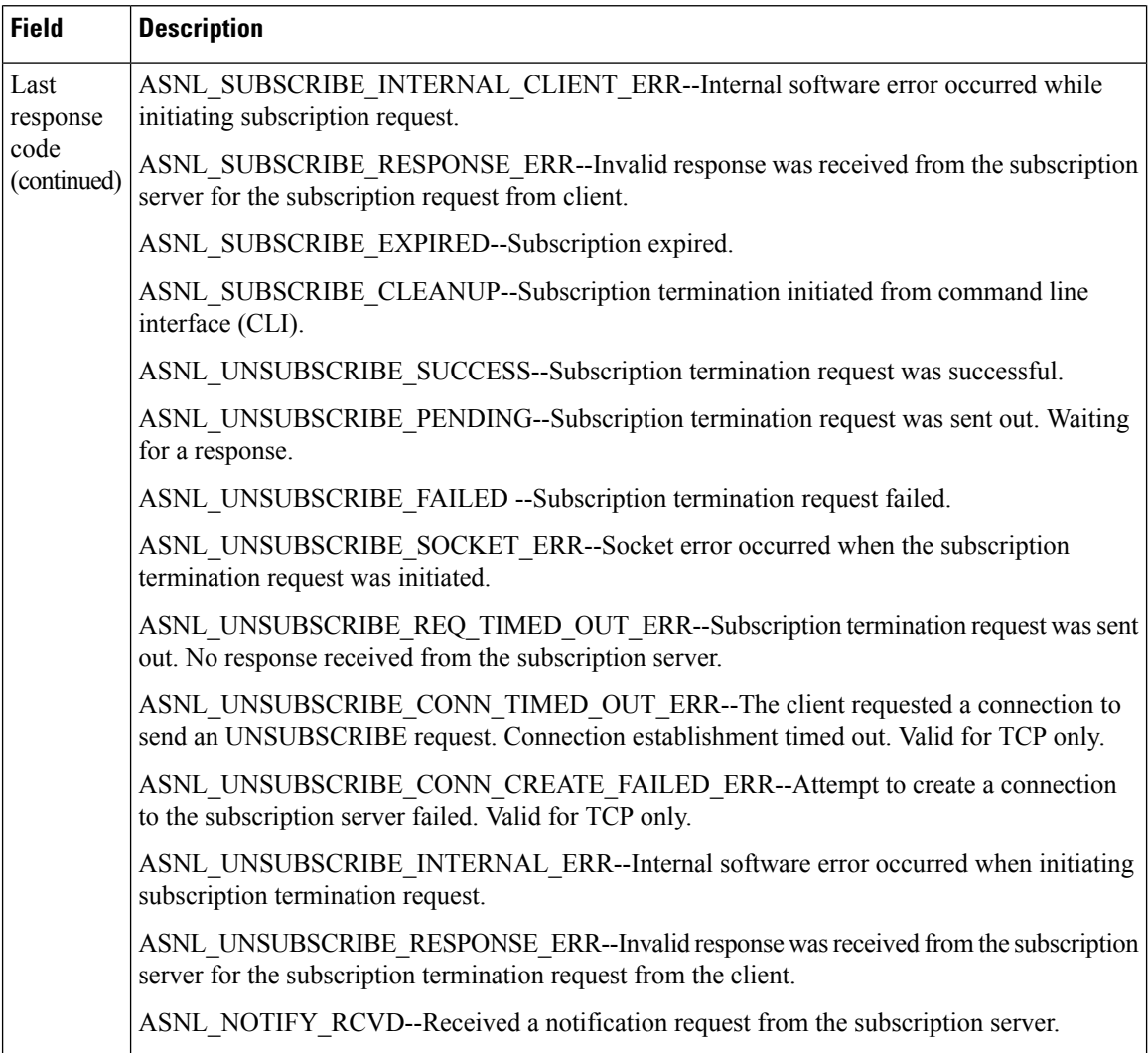

 $\mathbf l$ 

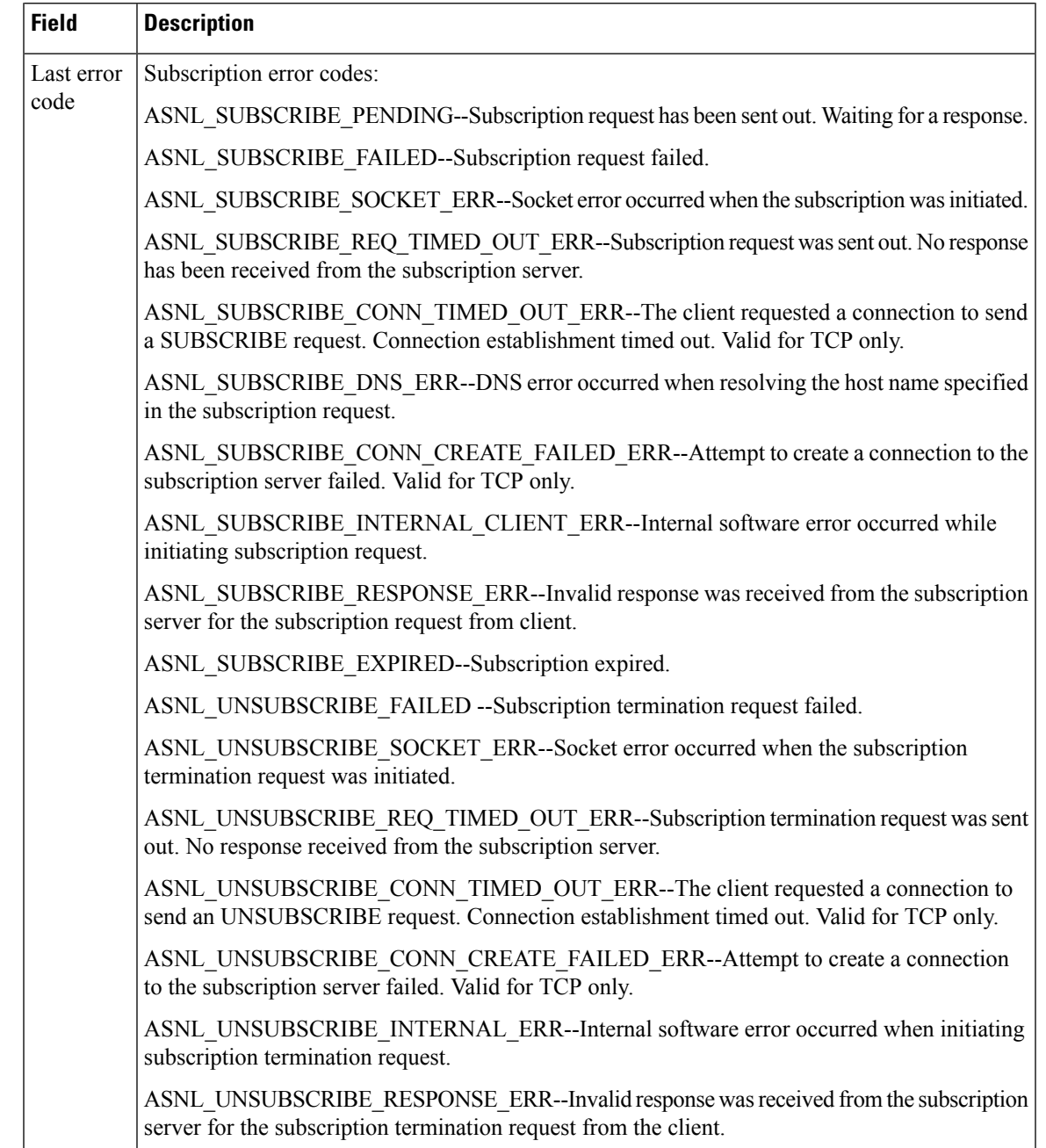

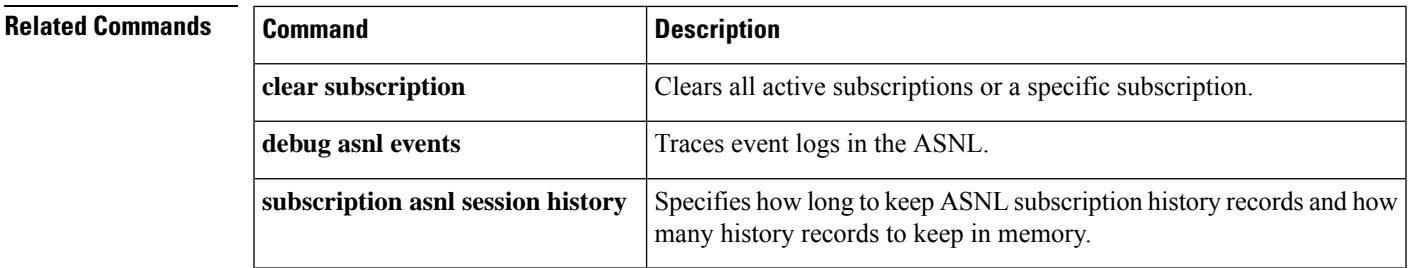

L

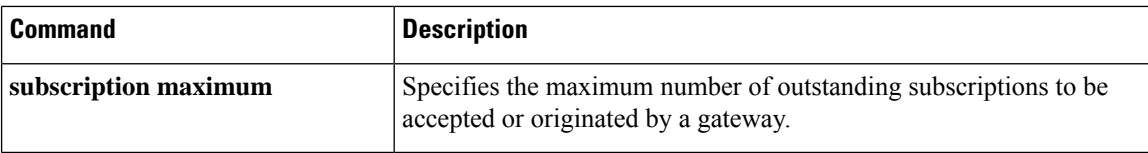

# **show subscription local**

To show all the LOCAL Subscribe/Notify Service Provider (SNSP) subscriptions, use the **show subscription local** command in privileged EXEC mode.

**show subscription local** [**aaa**] [**summary**]

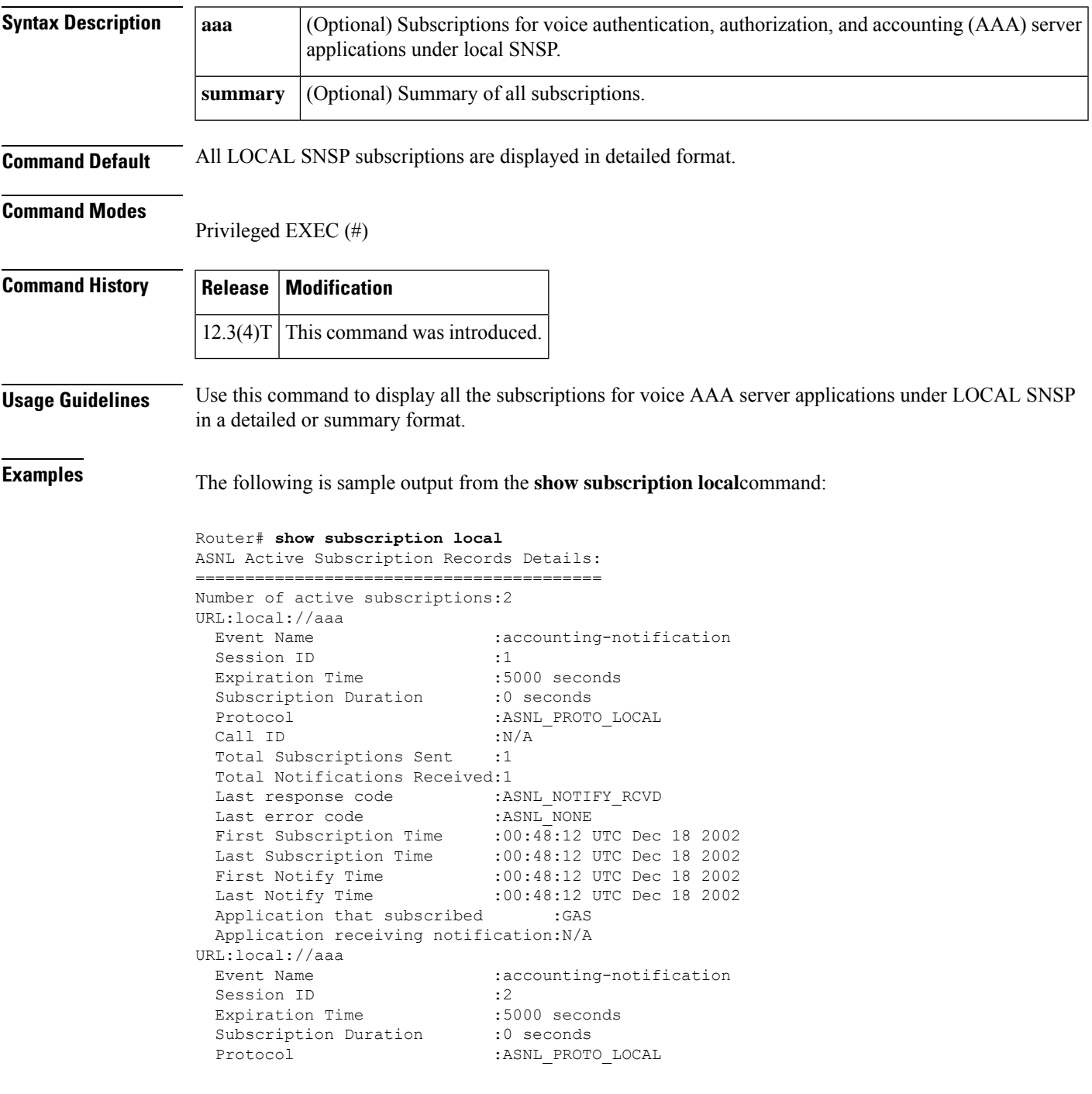

```
Call ID :N/A
Total Subscriptions Received:1
Total Notifications Sent :1
Last response code
Last error code : ASNL NONE
First Subscription Time :00:48:12 UTC Dec 18 2002
Last Subscription Time :00:48:12 UTC Dec 18 2002
First Notify Time :00:48:12 UTC Dec 18 2002
Last Notify Time :00:48:12 UTC Dec 18 2002
Server Application :Voice AAA
notificationMList :ml1
notificationPeriod :limited
notificationType :start-update-stop-accounting-on
reportAcctFailure :yes
subscritpion state : notify acked
notification started :no
```
The following is sample output from the **show subscription local aaa**command:

```
Router# show subscription local aaa
ASNL Active Subscription Records Details:
=========================================
Number of active subscriptions:2
URL:local://aaa
 Event Name : accounting-notification
 Session ID :2
 Expiration Time :5000 seconds
 Subscription Duration :140 seconds
 Protocol : ASNL PROTO_LOCAL
 Call ID :N/A
 Total Subscriptions Received:1
 Total Notifications Sent :2
 Last response code : ASNL_NOTIFY_ACCEPT
  Last error code : ASNL NONE
  First Subscription Time :00:48:12 UTC Dec 18 2002
  Last Subscription Time :00:48:12 UTC Dec 18 2002
  First Notify Time :00:48:12 UTC Dec 18 2002
  Last Notify Time :00:50:32 UTC Dec 18 2002
 Server Application :Voice AAA
 notificationMList :ml1
 notificationPeriod :limited<br>notificationType :start-up
                   :start-update-stop-accounting-on
 reportAcctFailure :yes
 subscritpion state :notify_acked
 notification started :yes
```
The table below describes significant fields shown in the displays.

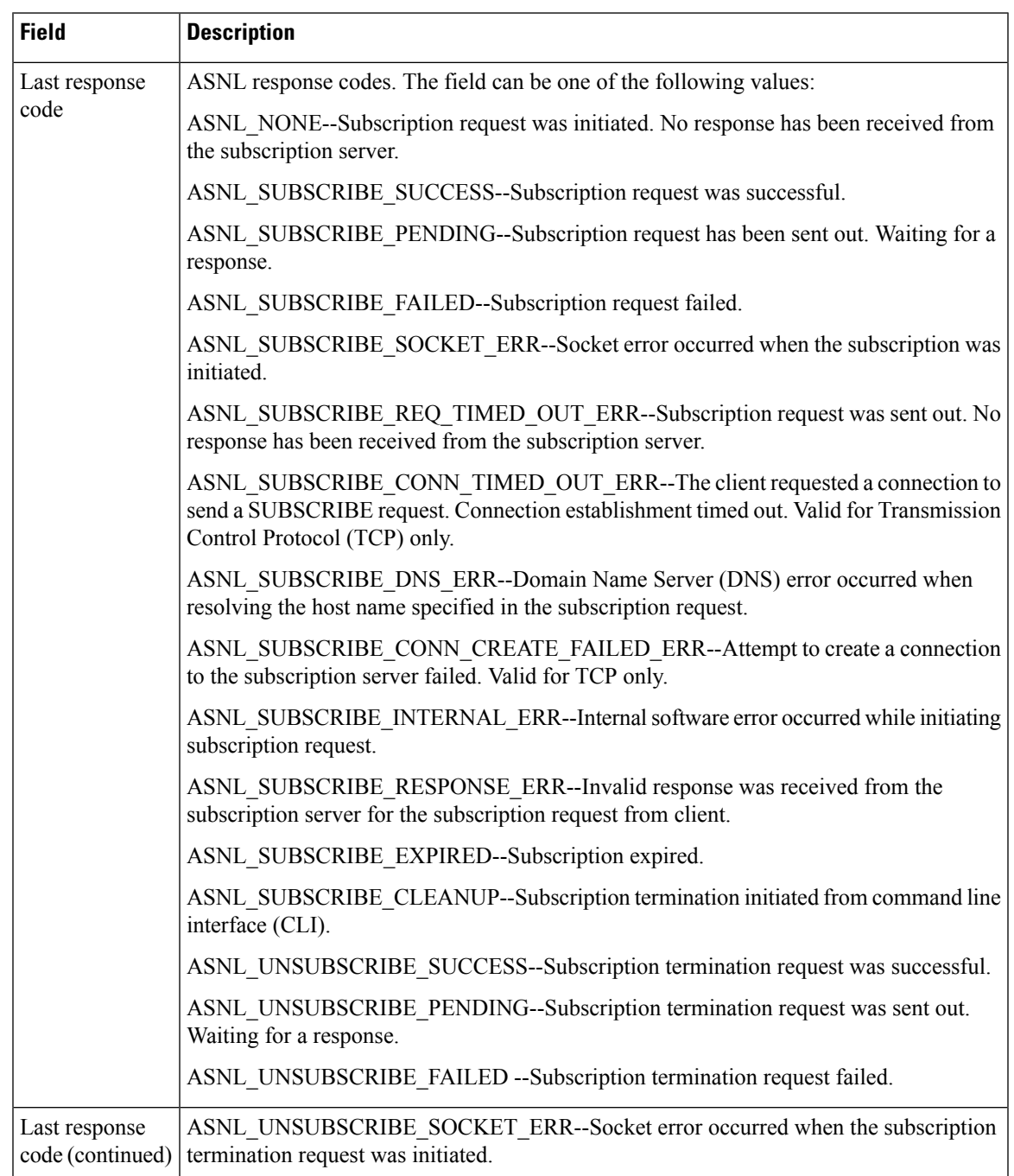

## **Table 162: show subscription local aaa Field Descriptions**

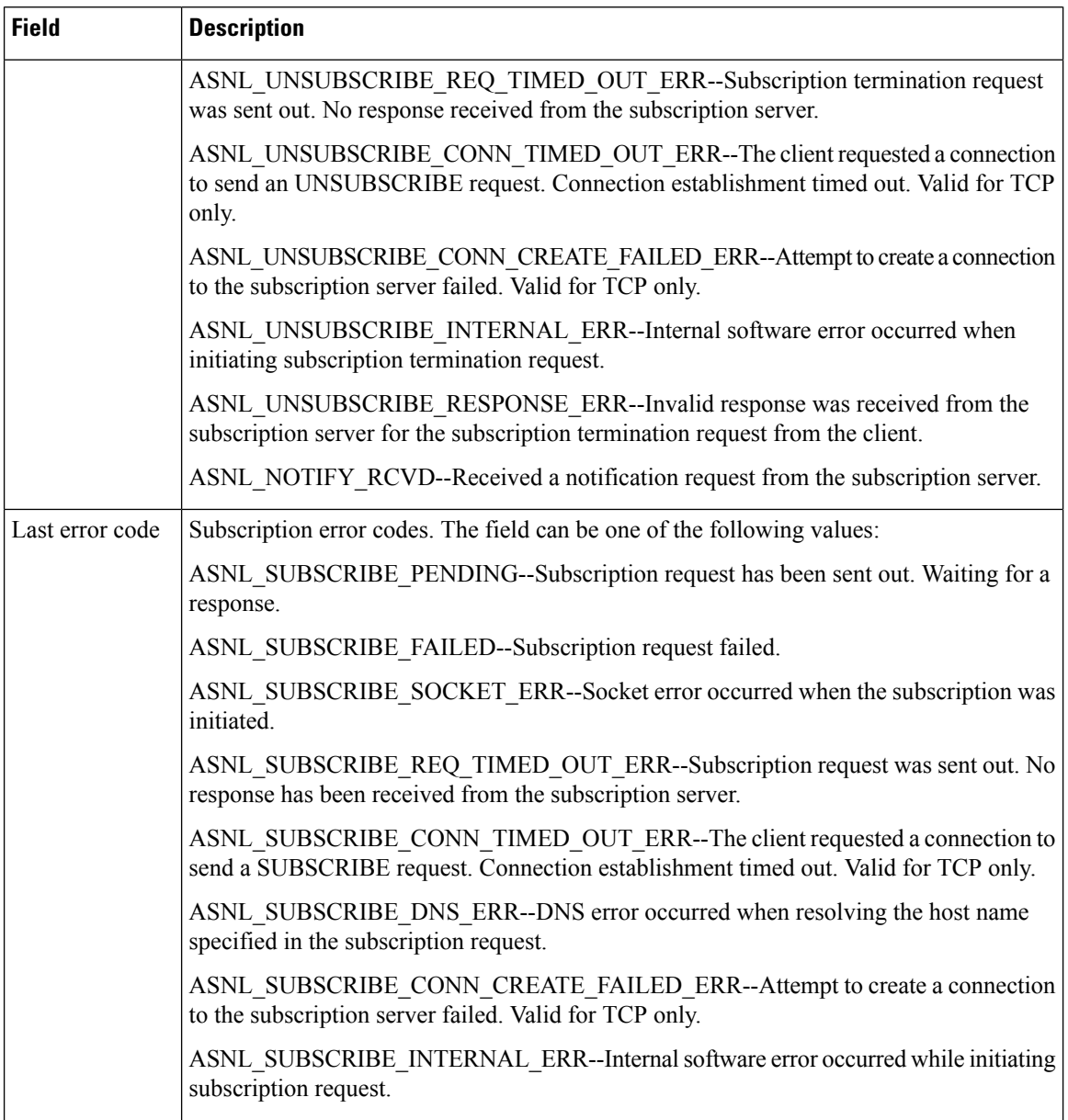

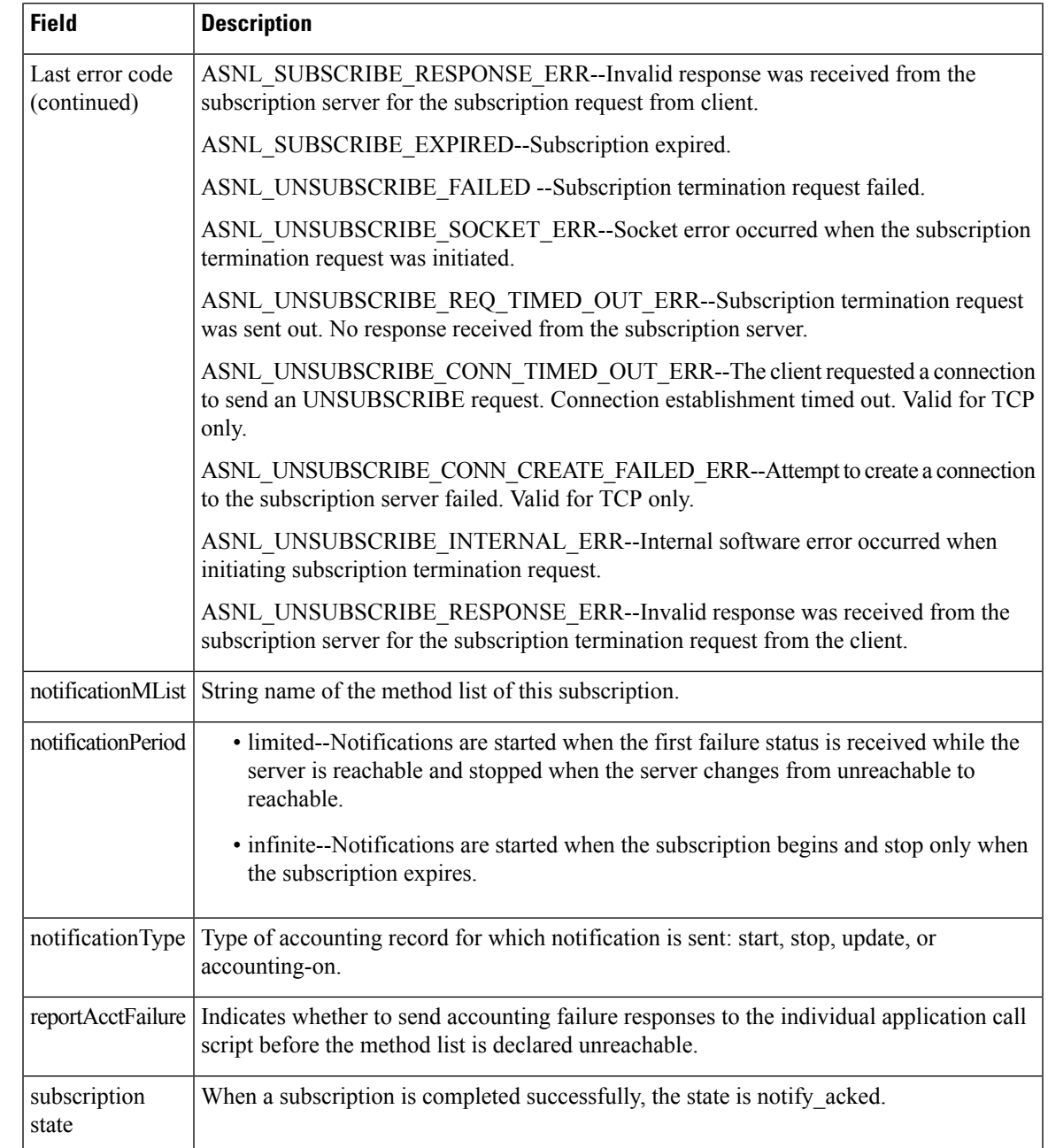

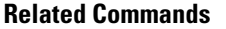

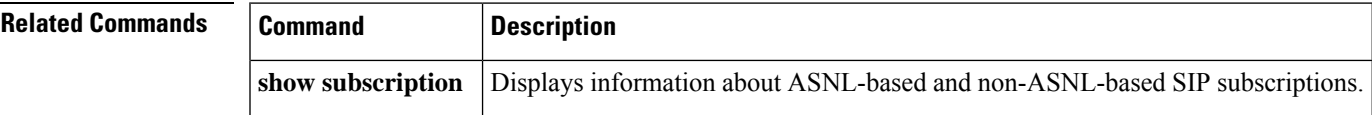

# **show tbct**

To display two b-channel transfer (TBCT) related parameters, use the **show tbct** command in privileged EXEC mode.

**show tbct**

**Syntax Description** This command has no arguments or keywords.

# **Command Modes**

Privileged EXEC (#)

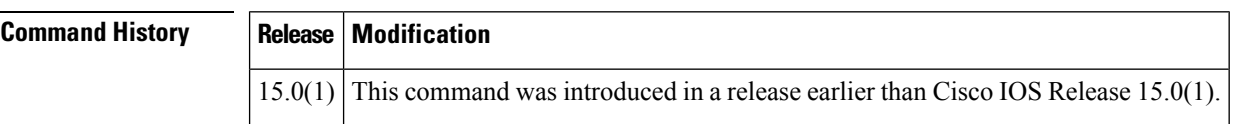

**Examples** The following is sample output from the **show tbct** command. The fields in the output are self-explanatory.

```
Router# show tbct
TBCT:
        Maximum no. of TBCT calls allowed: No limit
       Maximum TBCT call duration: No limit
There are no TBCT calls currently being monitored.
```
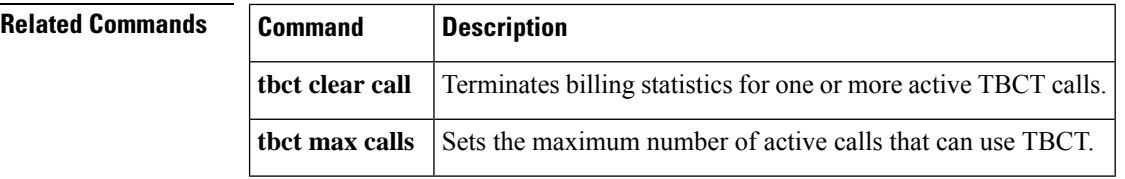

# **show tdm mapping**

To display digital signal 0 (DS0) to resource mapping information for a time-division multiplexing (TDM) connection, use the **show tdm mapping** command in user EXEC or privileged EXEC mode.

**show tdm mapping** [{**controller** [**e1** *number*] | **slot** *number*}]

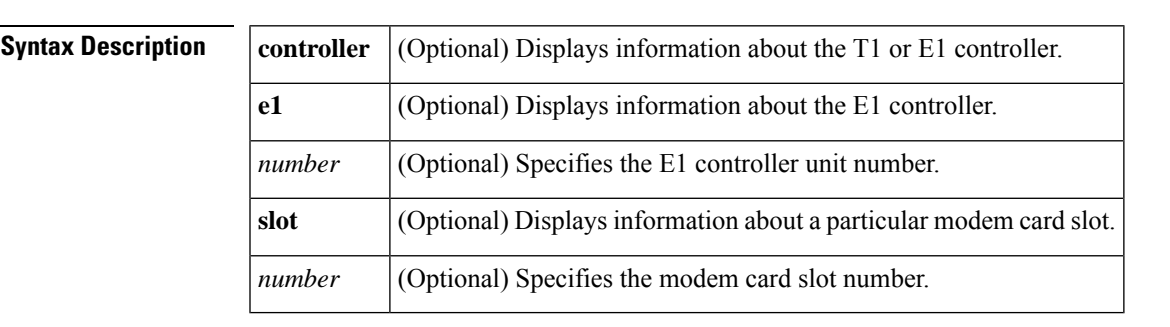

**Command Default** If no argument is specified, information for all controllers and slots are displayed.

# **Command Modes**

```
User EXEC (>)
Privileged EXEC (#)
```
# **Command History Release Modification**

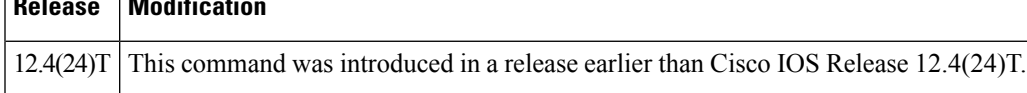

**Examples** The following is sample output from the **show tdm mapping** command. The fields in the display are self-explanatory.

Router# **show tdm mapping**

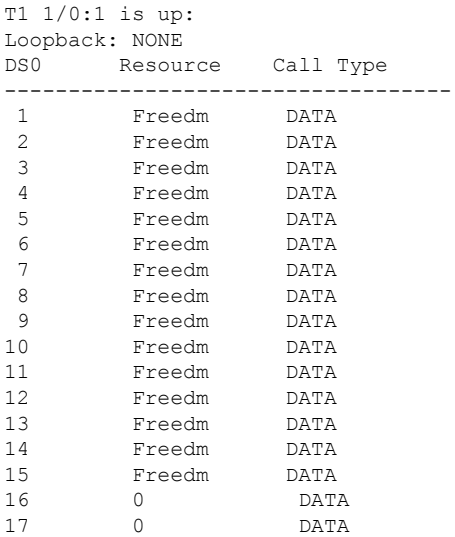

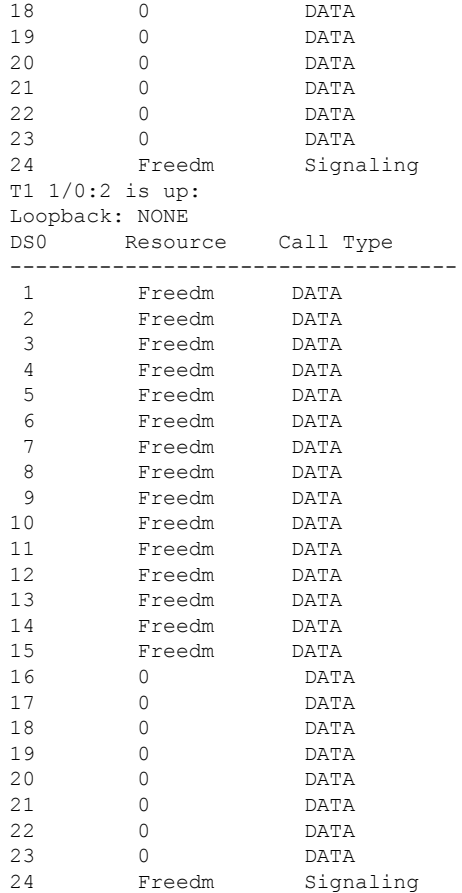

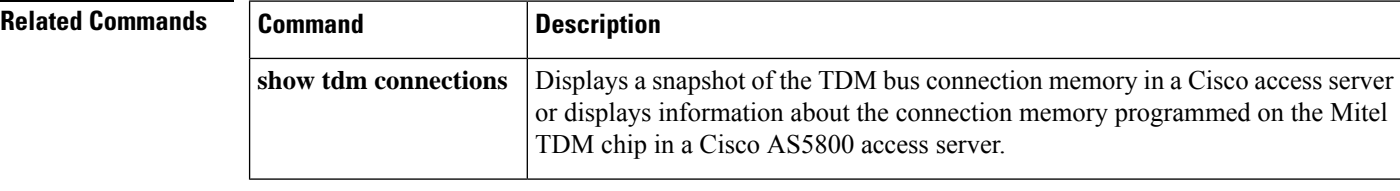

Ш

# **show tgrep neighbors**

To display information about the configured Telephony Gateway Registration Protocol (TGREP) neighbors, use the **show tgrep neighbor**s command in privileged EXEC mode.

**show tgrep neighbors** {**\****ip-address*}

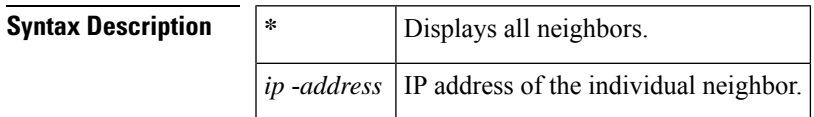

## **Command Modes**

Privileged EXEC (#)

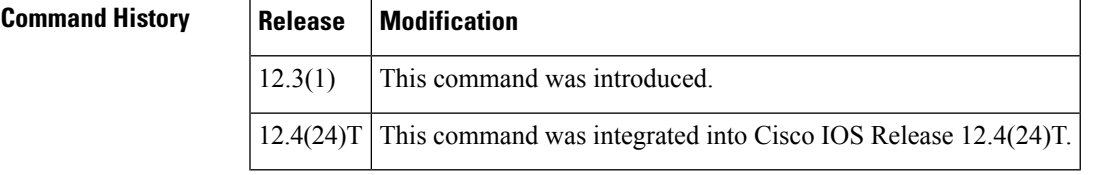

**Examples** The following is sample output from the **show tgrep neighbors** command:

```
Router# show tgrep neighbors *
There are 1 nbrs configured
------------------ NBR:192.0.2.0----------------------
TIMERS:
       Keepalive : Timer Stopped
       Hold Timer : Timer Stopped
       Connect Retry : Running, time remaining in ms, 20698
SYNC IN PROGRESS
STATE: TRIPS IDLE
QUEUES:
       writeQ : 0
       sec writeQ : 0
       readQ : 0
SOCKET FDs:
prim socket -1, sec socket -1
tgrep_update_version : 0
LAST RESET: USER INITIATED
Router#
Router#!!!! Trip Connection is setup here...
------------------------ OPEN DUMP BEGINS ------------------------
 0x1 0xFFFFFFFF 0x0 0xFFFFFFB4 0x0
 0x0 0x4 0x58 0x6 0x7
 0xFFFFFF98 0xFFFFFFA9 0x0 0xC 0x0
 0x1 0x0 0x8 0x0 0x2
0x0 0x4 0x0 0x0 0x0
 0 \times 3Version :1
       Hold Time :180
       My ITAD :1112
       TRIP ID :101161129
                Option Paramater #1
                Param Type: Capability
```
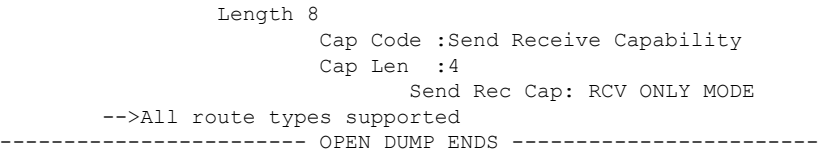

The table below describes the significant fields shown in the display.

# **Table 163: show tgrep neighbors Field Descriptions**

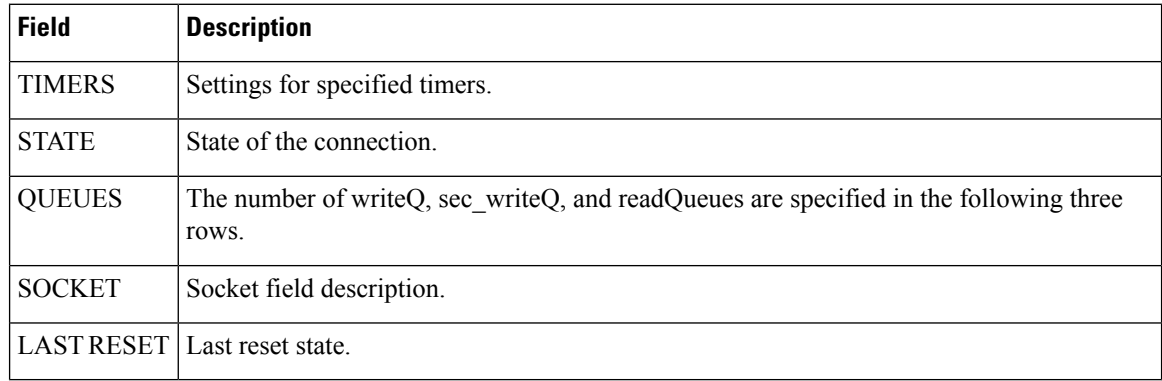

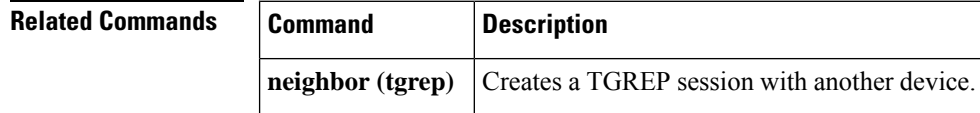

# **show translation-rule**

To display the contents of the rules that have been configured for a specific translation name, use the **show translation**-**rule** command in privileged EXEC mode.

**show translation-rule** [*name-tag*]

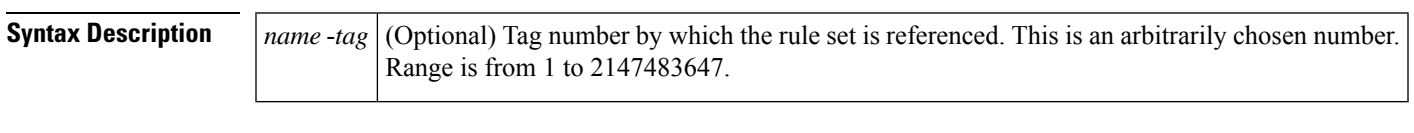

**Command Default** This command gives detailed information about configured rules under a specific rule name. If the name tag is not entered, a complete display of all the configured rules is shown.

# **Command Modes**

Privileged EXEC (#)

## **Command History**

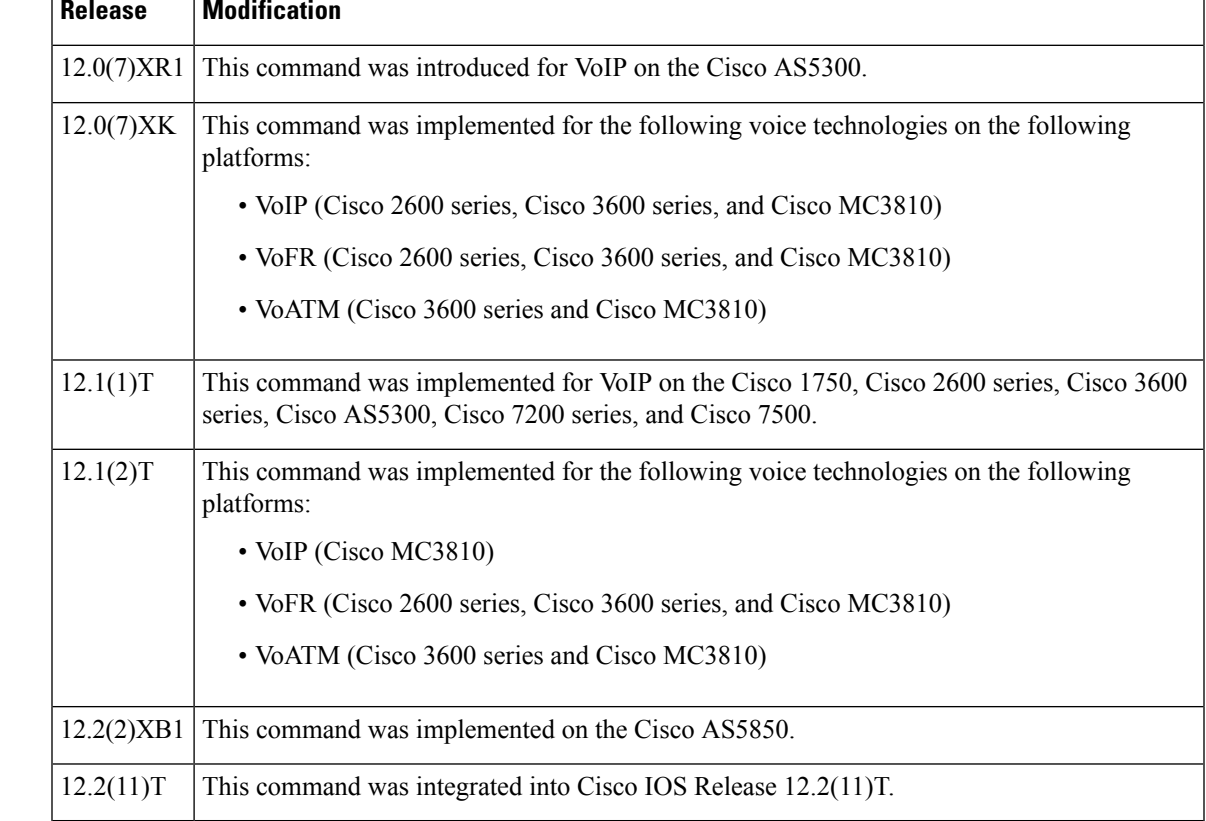

**Examples** The following is sample output from this command:

```
Router# show translation-rule
Translation rule address:0x61AB94F8
Tag name:21
Translation rule in_used 1
```

```
**** Xrule rule table *******
        Rule :1
        in used state:1
        Match pattern:555.%
        Sub pattern:1408555
       Match type:subscriber
        Sub type:international
**** Xrule rule table *******
       Rule :2
        in_used state:1
       Match pattern: 8.%
        Sub pattern:1408555
       Match type:abbreviated
        Sub type:international
Translation rule address:0x61C2E6D4
Tag name:345
Translation rule in used 1
**** Xrule rule table *******
       Rule :1
        in used state:1
       Match pattern:.%555.%
        Sub pattern:7
        Match type:ANY
        Sub type:abbreviated
```
The table below describes significant fields in this output.

### **Table 164: show translation-rule Field Descriptions**

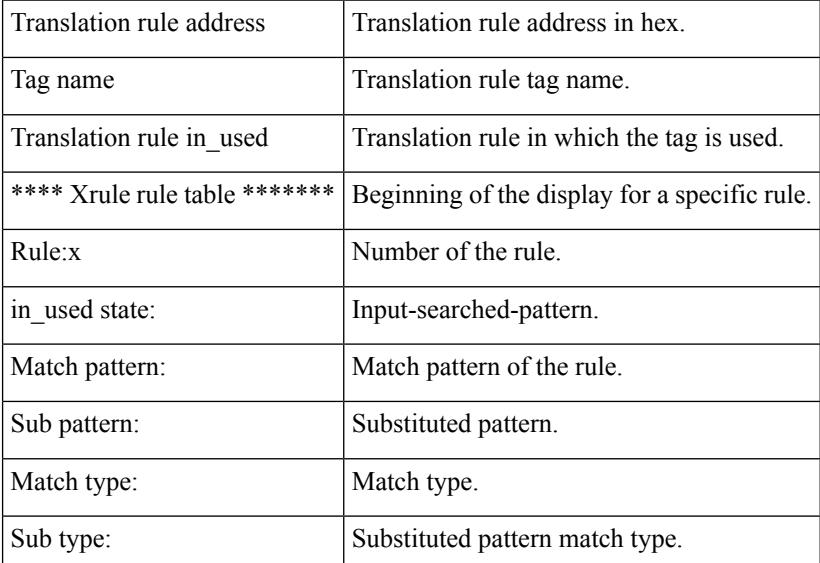

# **Related Commands**

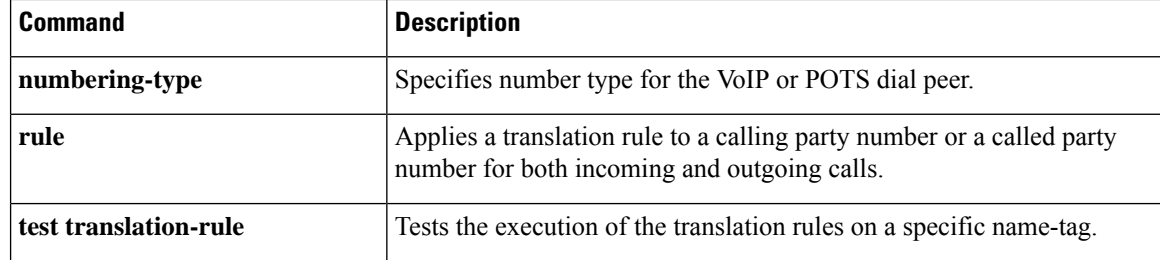

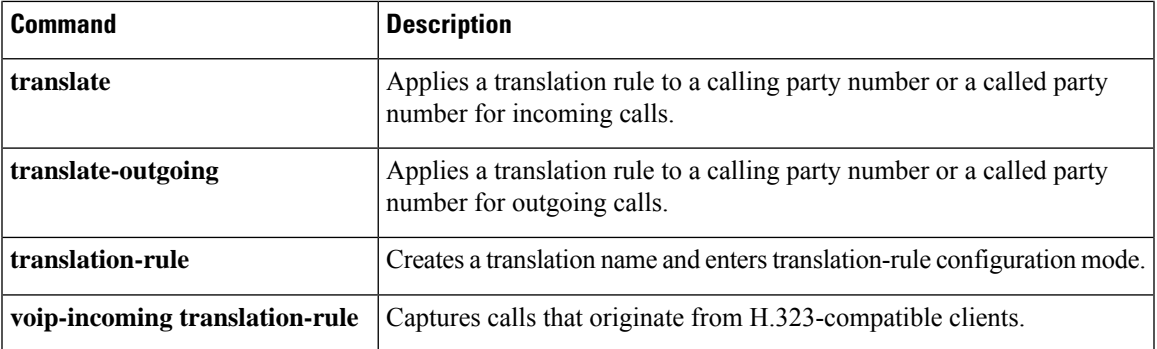

# **show trunk group**

To display information for one or more trunk groups, use the **show trunk group** command in user EXEC or privileged EXEC mode.

**show trunk group** [{*name* [{**cic**}] [{**sort** [{**ascending** | **descending**}]}]}]

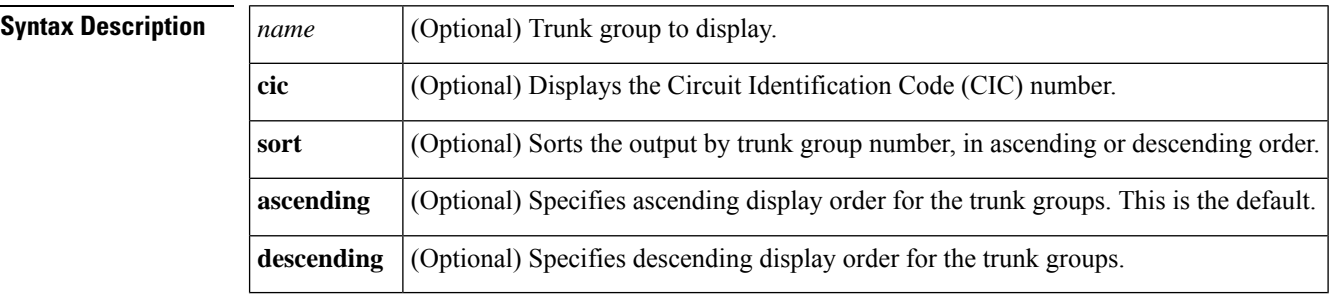

**Command Default** Trunk groups display in ascending order.

# **Command Modes**

User EXEC (>) Privileged EXEC (#)

### **Command History**

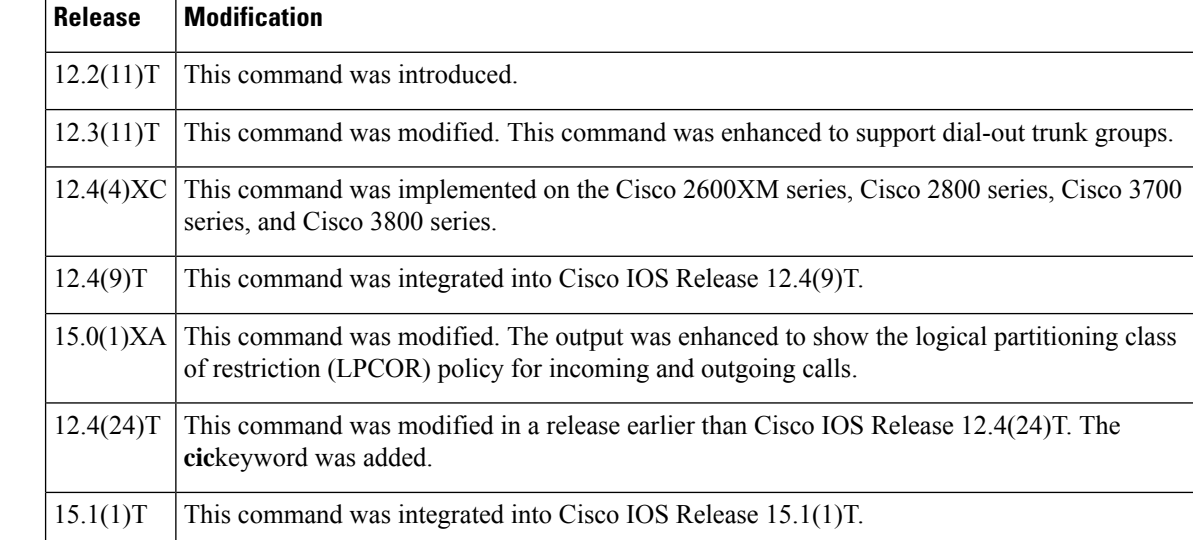

**Examples** The following sample output shows that for trunk group 1, preemption is enabled, with a preemption tone timer of 10 seconds, and the preemption level is flash.

```
Router# show trunk group 1
Trunk group: 1
        Description:
        trunk group label: 1
        Translation profile (Incoming):
        Translation profile (Outgoing):
```

```
LPCOR (Incoming): local_group
       LPCOR (Outgoing): local_group
       Preemption is enabled
       Preemption Tone Timer is 10 seconds
       Preemption Guard Timer is 60 milliseconds
       Hunt Scheme is least-used
       Max Calls (Incoming): NOT-SET (Any) NOT-SET (Voice) NOT-SET
(Data)
       Max Calls (Outgoing): NOT-SET (Any) NOT-SET (Voice) NOT-SET
(Data)
       Retries: 0
       Trunk Se0/3/0:15 Preference DEFAULT
              Member Timeslots : 1-5
              Total channels available : 5
              Data = 0, Voice = 0, Modem = 0, Pending = 0, Free = 5Trunk Se0/3/1:15 Preference DEFAULT
              Member Timeslots : 1-2
              Total channels available : 0
              Data = 0, Voice = 0, Modem = 0, Pending = 0, Free = 0Trunk Se1/0/0:15 Preference DEFAULT
              Member Timeslots : 1-31
              Total channels available : 0
              Data = 0, Voice = 0, Modem = 0, Pending = 0, Free = 0Trunk Se1/0/1:15 Preference DEFAULT
              Member Timeslots : 1-10
              Total channels available : 0
              Data = 0, Voice = 0, Modem = 0, Pending = 0, Free = 0Total calls for trunk group: Data = 0, Voice = 0, Modem = 0Pend = 0, Free = 5Preemption Call Type: Active Pending
              Flash-Override NA 0
              Flash 0 0<br>Immediate 0 0
              Immediate
              Priority 0 0
              Routine 0 0
              Total 0 0
       Active preemption call-type shows the number of calls
       of each priority level which can be preempted by
       higher preemption level calls.
       Pending preemption call-type shows the number of calls
       of each priority level which are pending for the completion
       of call preemption.
       advertise flag 0x00000040, capacity timer 25 sec tripl config mask 0x00000000
       AC_curr 5, FD_curr 0, SD_curr 0
       succ_curr 0 tot_curr 1
       succ report 0 tot report 1
       changed 1 replacement position 0
```
The table below describes the significant fields shown in the output. Fields are listed in alphabetical order.

**Table 165: show trunk group Field Descriptions**

| <b>Field</b>      | <b>Description</b>                                                                              |
|-------------------|-------------------------------------------------------------------------------------------------|
| Description       | Description of the trunk group if entered with the <b>description</b> (trunk group)<br>command. |
| trunk group label | Name of the trunk group.                                                                        |
|                   | Translation profile (Incoming) List of incoming translation profiles.                           |

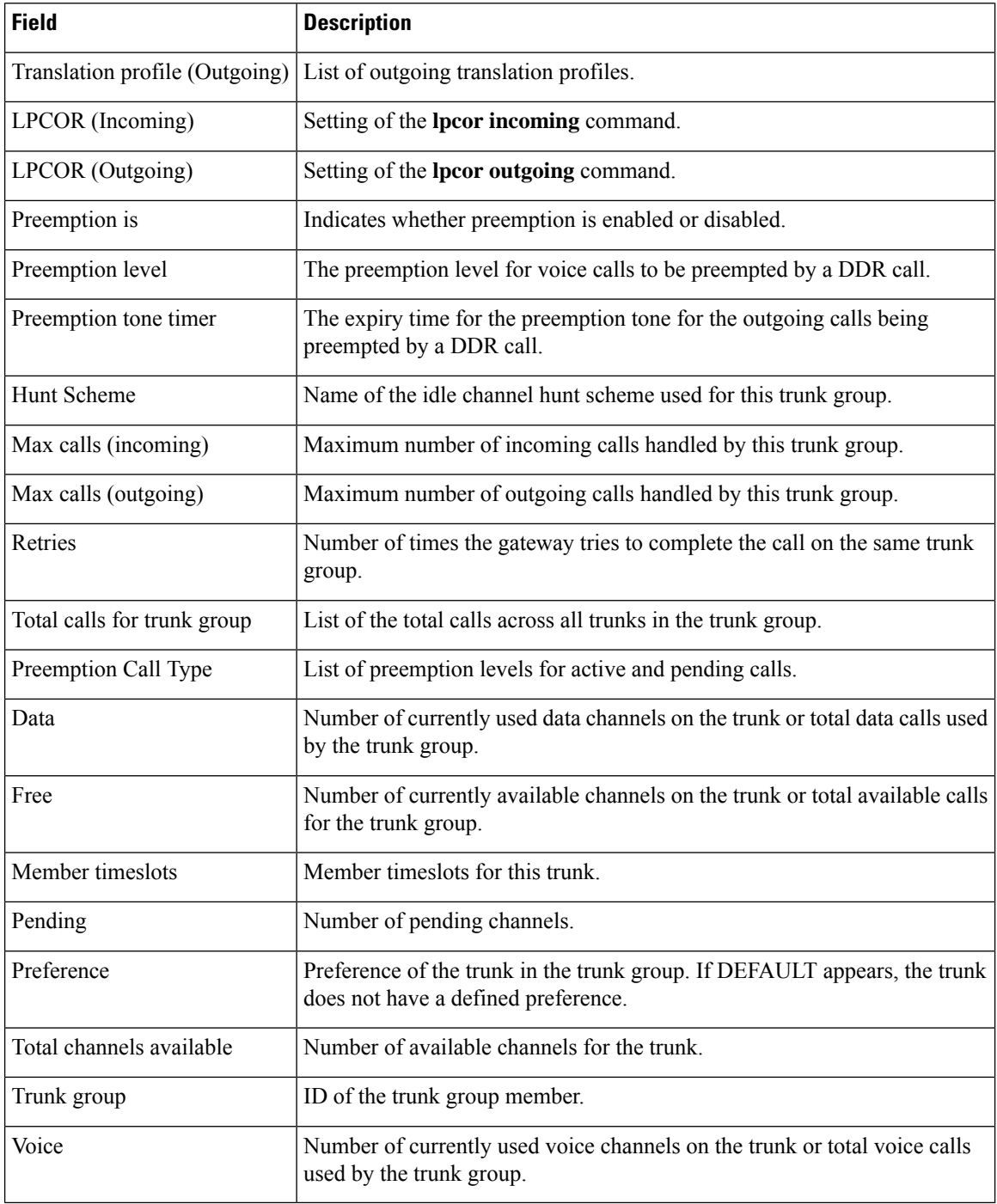

# **Related Commands**

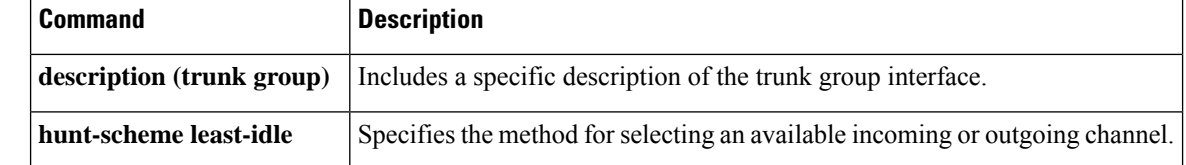
$\mathbf l$ 

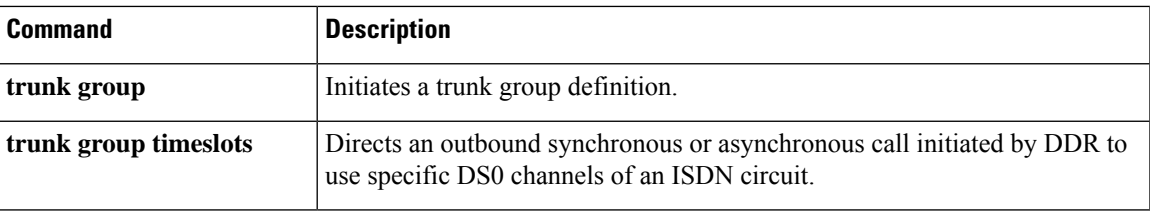

## **show trunk hdlc**

To show the state of the HDLC controllers, use the **show trunk hdlc**command in privileged EXEC mode.

**show trunk hdlc** {**all** | **ds0** | **slot number**}

| <b>Syntax Description</b> | Displays information about all the slots with HDLC controllers.<br>all                                                                                                    |                                                  |                                                        |                                                                                                    |  |  |  |  |  |
|---------------------------|----------------------------------------------------------------------------------------------------|--------------------------------------------------|--------------------------------------------------------|----------------------------------------------------------------------------------------------------|--|--|--|--|--|
|                           | ds0                                                                                                    | Displays Ds0 channel availability.               |                                                        |                                                                                                    |  |  |  |  |  |
|                           | slot                                                                                                    | Displays HDLC information about a specific slot. |                                                        |                                                                                                    |  |  |  |  |  |
|                           | Trunk card slot number.<br>number                                                                                                    |                                                  |                                                        |                                                                                                    |  |  |  |  |  |
| <b>Command Default</b>    | No default behavior or values.                                                                                                    |                                                  |                                                        |                                                                                                    |  |  |  |  |  |
| <b>Command Modes</b>      |                                                                                                    | Privileged EXEC (#)                              |                                                        |                                                                                                    |  |  |  |  |  |
| <b>Command History</b>    | <b>Modification</b><br><b>Release</b>                                                                                                    |                                                  |                                                        |                                                                                                    |  |  |  |  |  |
|                           | $12.3(2)$ T                                                                                                    | This command was introduced on the Cisco AS5850. |                                                        |                                                                                                    |  |  |  |  |  |
| <b>Usage Guidelines</b>   | The output of the command shows the number of calls on each HDLC controller chip and link. If HDLC calls<br>are failing, this command can help determine if the problem is due to a hardware fault and which controller<br>chip may be responsible. |                                                  |                                                        |                                                                                                    |  |  |  |  |  |
| <b>Examples</b>           | The following example displays HDLC controller information for all slots:                                                                                                    |                                                  |                                                        |                                                                                                    |  |  |  |  |  |
|                           | Router# show trunk hdlc all<br>HDLC Controller information for slot(s): $0 - 13$<br>Slot 3:                                                                                                    |                                                  |                                                        |                                                                                                    |  |  |  |  |  |
|                           | $Sub-$<br>slot<br>0<br>0<br>Slot 12:                                                                                                    | HDLC<br>Chip<br>0<br>1                           | HDLC ctrlrs<br>Avail Total<br>128<br>128<br>128<br>128 | TDM links (streams): avail DS0s/total DS0s<br>Link0 Link1 Link2 Link3 Link4 Link5 Link6 Link7<br>31/31 31/31 31/31 31/31 31/31 31/31 31/31 n/a<br>31/31 31/31 31/31 31/31 31/31 31/31 31/31 n/a       |  |  |  |  |  |
|                           | $Sub-$<br>slot<br>$\Omega$<br>$\Omega$                                                                                                    | HDLC<br>Chip<br>0<br>1                           | HDLC ctrlrs<br>Avail Total<br>124<br>124<br>124<br>124 | TDM links (streams): avail DS0s/total DS0s<br>Link0 Link1 Link2 Link3 Link4 Link5 Link6 Link7<br>31/31 31/31 31/31 31/31 n/a<br>n/a<br>n/a<br>n/a<br>31/31 31/31 31/31 31/31 n/a<br>n/a<br>n/a<br>n/a |  |  |  |  |  |

**Table 166: show trunk hdlc Field Descriptions**

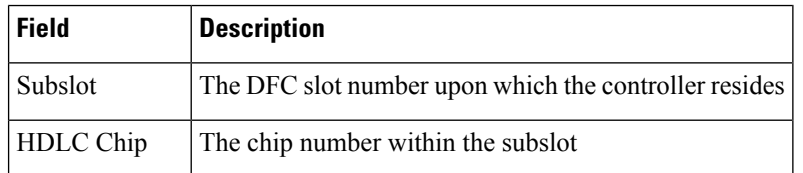

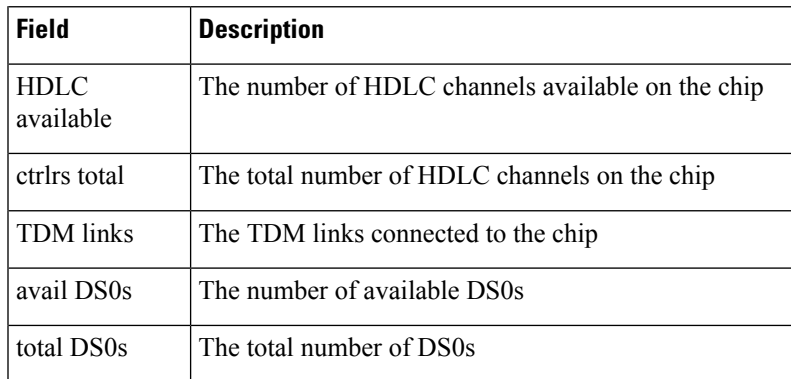

## **Related Commands**

I

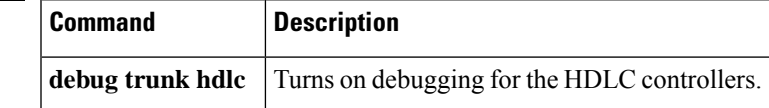

 $\mathbf I$ 

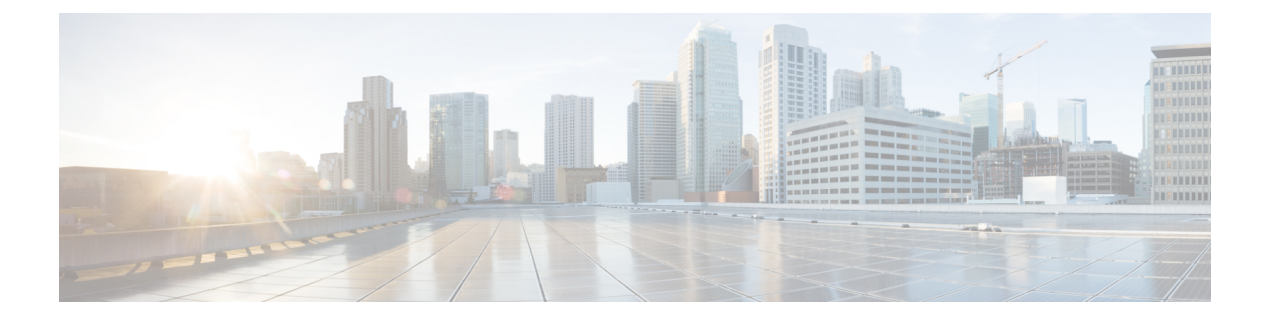

# **show vdev through show voice statistics memory-usage**

- show [vdev,](#page-834-0) on page 817
- [show](#page-836-0) vfc, on page 819
- show vfc [cap-list,](#page-837-0) on page 820
- show vfc [default-file,](#page-838-0) on page 821
- show vfc [directory,](#page-839-0) on page 822
- show vfc [version,](#page-841-0) on page 824
- show video call [summary,](#page-844-0) on page 827
- show voice [accounting](#page-845-0) method, on page 828
- show voice [accounting](#page-847-0) response pending, on page 830
- show voice [busyout,](#page-848-0) on page 831
- show voice [cable-status,](#page-849-0) on page 832
- show [voice](#page-850-0) call, on page 833
- show [voice](#page-860-0) call rate, on page 843
- show voice [cause-code,](#page-862-0) on page 845
- show voice class [called-number,](#page-864-0) on page 847
- show voice class [called-number-pool,](#page-865-0) on page 848
- show voice class [e164-pattern-map,](#page-867-0) on page 850
- show voice class [e164-translation,](#page-868-0) on page 851
- show voice class [phone-proxy,](#page-870-0) on page 853
- show voice class [resource-group,](#page-872-0) on page 855
- show voice class [server-group,](#page-874-0) on page 857
- show voice class [sip-options-keepalive,](#page-876-0) on page 859
- show voice class [sip-predefined-profiles,](#page-877-0) on page 860
- show [voice](#page-878-0) class uri, on page 861
- show voice [connectivity](#page-881-0) summary, on page 864
- show [voice](#page-882-0) data, on page 865
- show voice [dnis-map,](#page-884-0) on page 867
- show voice dsmp [stream,](#page-886-0) on page 869
- show [voice](#page-893-0) dsp, on page 876
- show voice dsp [channel,](#page-900-0) on page 883
- show voice dsp [crash-dump,](#page-903-0) on page 886
- show voice dsp [summary,](#page-905-0) on page 888
- show voice eddri [prefix,](#page-907-0) on page 890
- show voice [emergency](#page-908-0) locations, on page 891
- show voice [enum-match-table,](#page-909-0) on page 892
- show voice hpi [capture,](#page-910-0) on page 893
- show voice iec [description,](#page-911-0) on page 894
- show [voice](#page-912-0) lmr, on page 895
- show voice pcm [capture,](#page-917-0) on page 900
- show [voice](#page-918-0) port, on page 901
- show voice sip [license,](#page-930-0) on page 913
- show voice [source-group,](#page-965-0) on page 948
- show voice statistics csr interval [accounting,](#page-968-0) on page 951
- show voice statistics csr interval [aggregation,](#page-970-0) on page 953
- show voice statistics csr since-reset [accounting,](#page-975-0) on page 958
- show voice statistics csr since-reset [aggregation-level,](#page-977-0) on page 960
- show voice statistics csr [since-reset](#page-982-0) all, on page 965
- show voice [statistics](#page-986-0) iec, on page 969
- show voice statistics [interval-tag,](#page-988-0) on page 971
- show voice statistics [memory-usage,](#page-990-0) on page 973

## <span id="page-834-0"></span>**show vdev**

To display information about the digital signal processors (DSPs) on a specific card, use the show vdev command in privileged EXEC mode.

**show vdev** {*slot***/***port*}

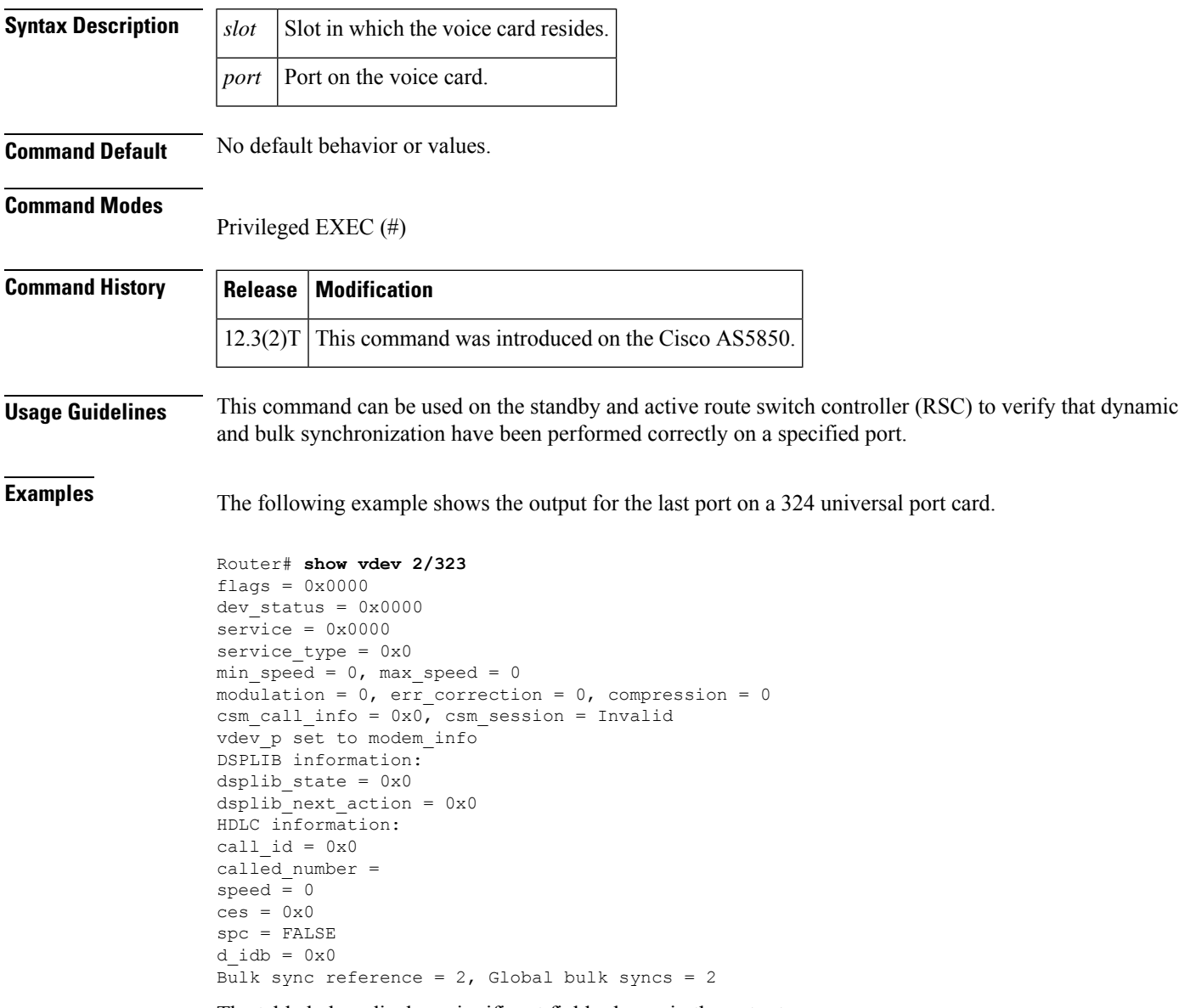

The table below displays significant fields shown in the output.

I

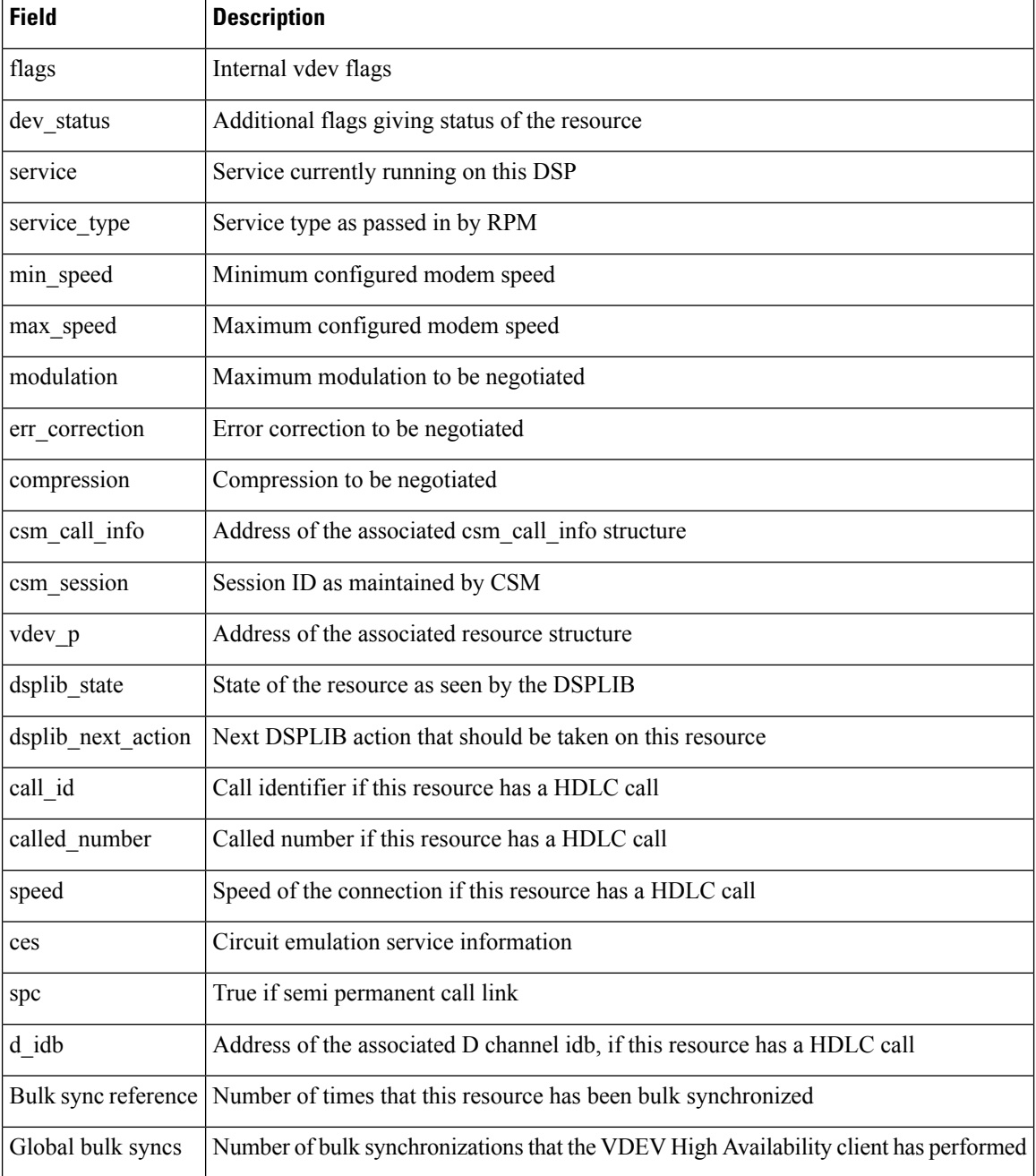

#### **Table 167: show vdev Field Descriptions**

#### **Related Commands**

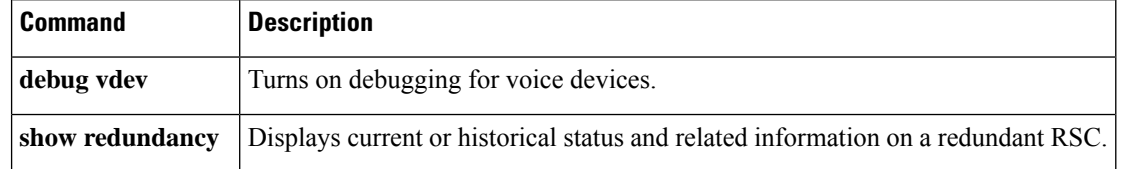

## <span id="page-836-0"></span>**show vfc**

To see the entries in the host-name-and-address cache, use the **show vfc**command in privileged EXEC mode.

**show vfc** *slot-number* [**technology**]

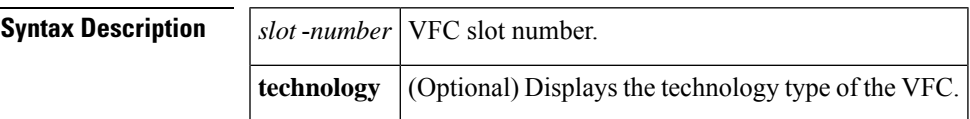

#### **Command Modes**

Privileged EXEC (#)

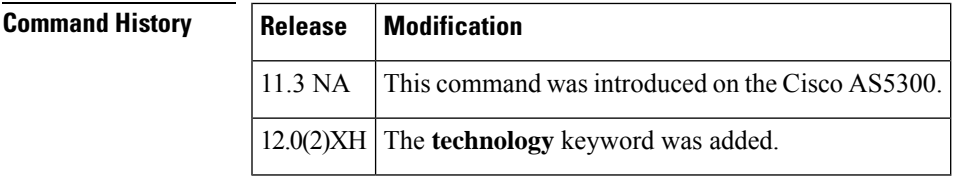

**Examples** The following is sample output from this command showing that the card in slot 1 is a C549 DSPM:

Router# **show vfc 1 technology** Technology in VFC slot 1 is C549

Field descriptions should be self-explanatory.

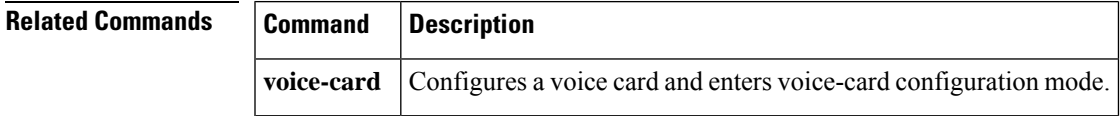

# <span id="page-837-0"></span>**show vfc cap-list**

To show the current list of files on the capability list for this voice feature card (VFC), use the **show vfc cap**-**list**command in user EXEC mode.

**show vfc** *slot* **cap-list**

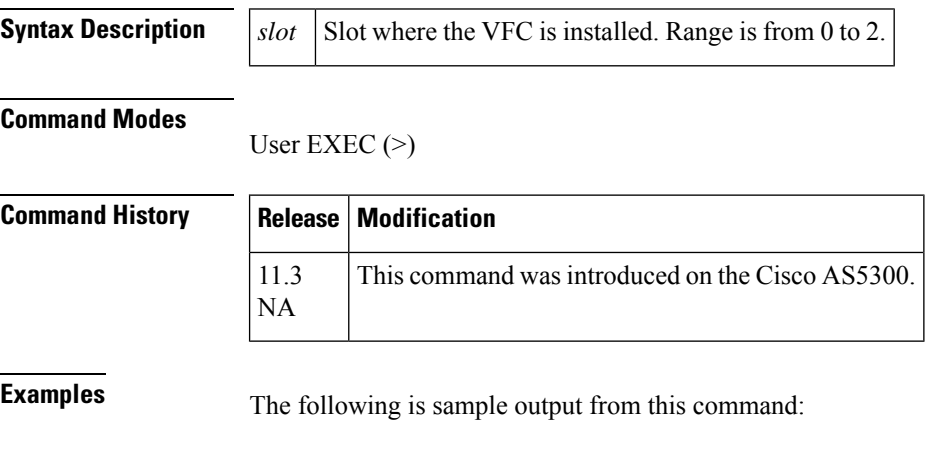

```
Router# show vfc 1 cap-list
Capability List for VFC in slot 1:
1. fax-vfc-l.0.1.bin
2. bas-vfc-l.0.1.bin
3. cdc-g729-l.0.1.bin
4. cdc-g711-l.0.1.bin
5. cdc-g726-l.0.1.bin
6. cdc-g728-l.0.1.bin
7. cdc-gsmfr-l.0.1.bin
```
The first line in this output is a general description, stating that this is the capability list for the VFC residing in slot 1. Below this is a numbered list, each line of which identifies one currently installed in-service file.

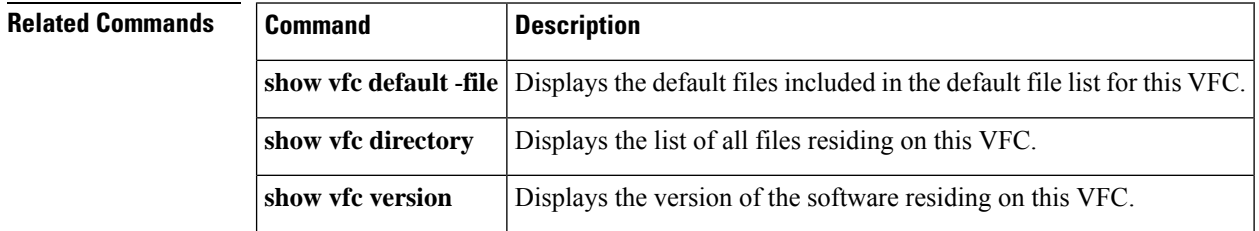

# <span id="page-838-0"></span>**show vfc default-file**

To show the default files included in the default file list for a voice feature card (VFC), use the **show vfc default**-**file**command in user EXEC mode.

**show vfc** *slot* **default-file**

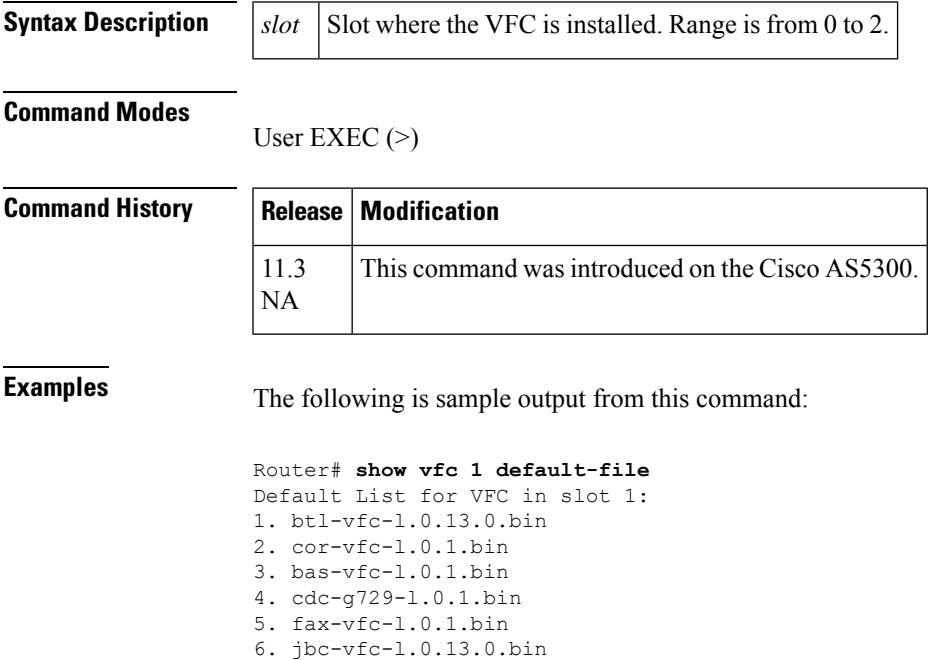

The first line in this output is a general description, stating that this is the default list for the VFC residing in slot 1. Below this is a numbered list, each line of which identifies one default file.

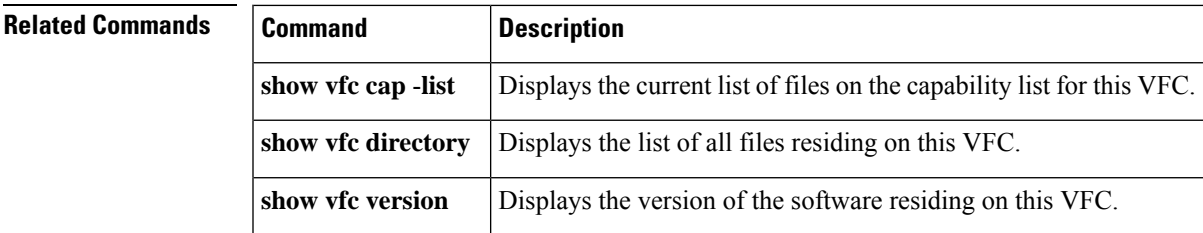

# <span id="page-839-0"></span>**show vfc directory**

To show the list of all files residing on a voice feature card (VFC), use the **show vfc directory**command in user EXEC mode.

**show vfc** *slot* **directory**

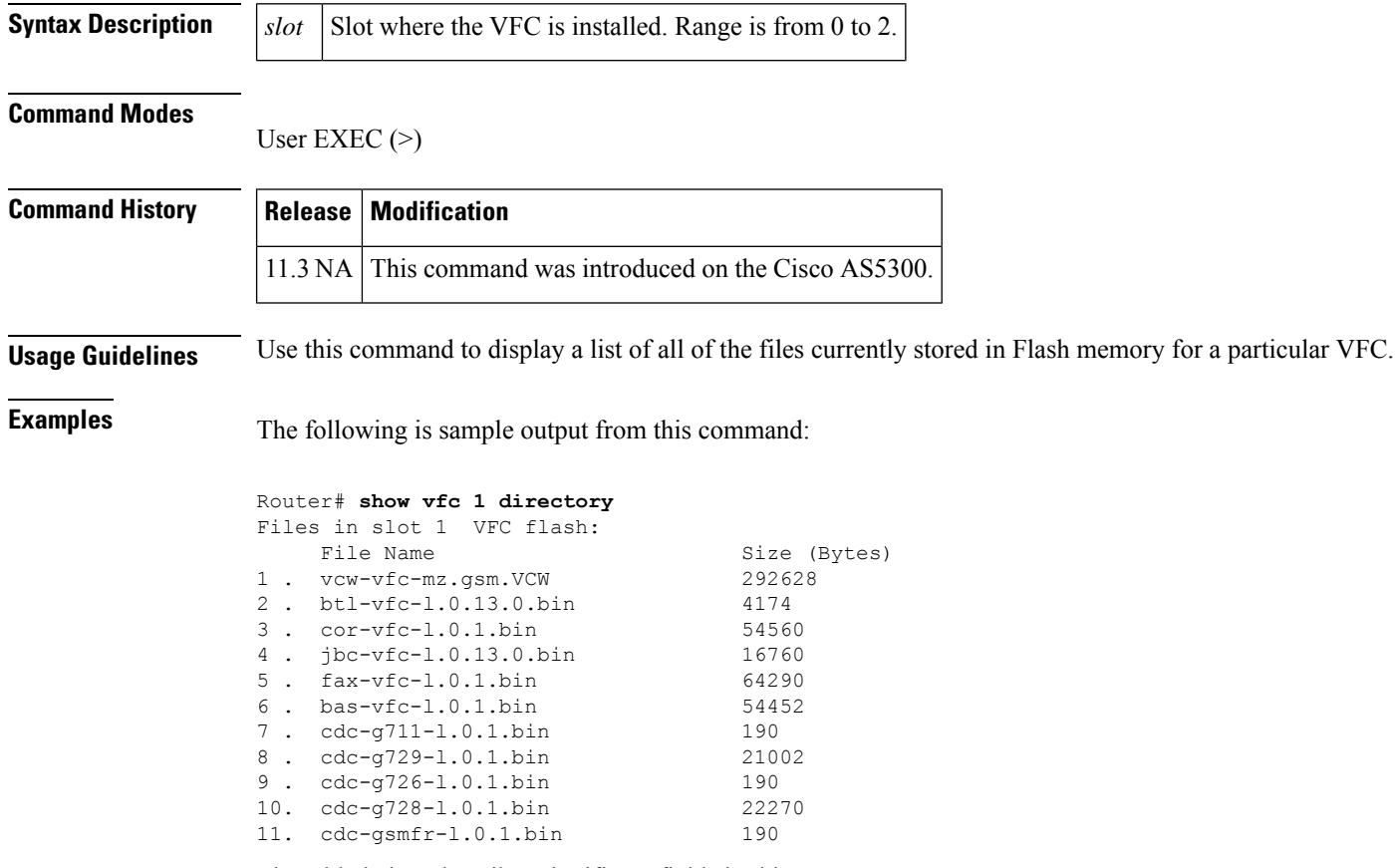

The table below describes significant fields in this output.

**Table 168: show vfc directory Field Descriptions**

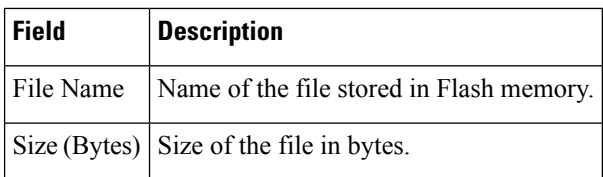

## **Related Command**

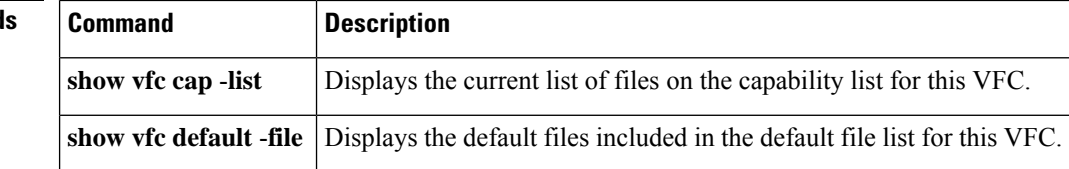

I

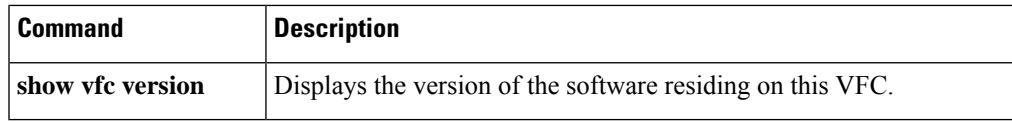

## <span id="page-841-0"></span>**show vfc version**

To show the version of the software residing on a voice feature card (VFC), use the **show vfc version**command in user EXEC mode.

**show vfc** *slot* **version** {**dspware** | **vcware**}

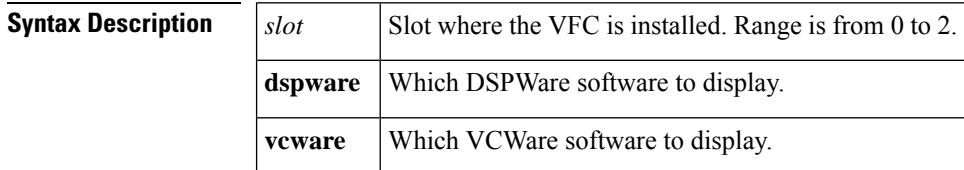

#### **Command Modes**

Privileged EXEC (#) User EXEC (>)

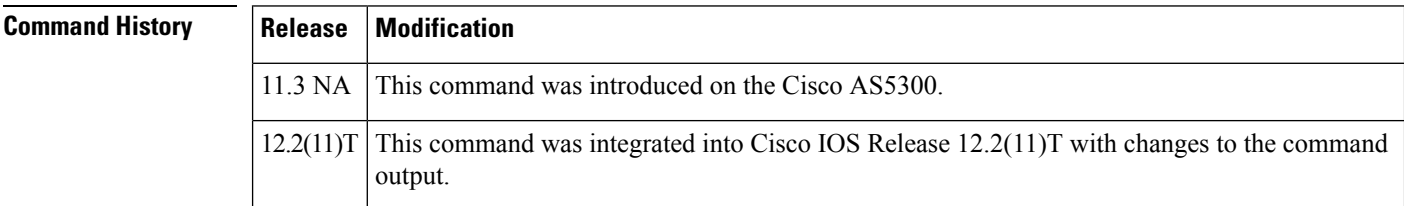

**Usage Guidelines** Use this command to display the version of the software currently installed in Flash memory on a VFC.

**Examples** The following is sample output from this command:

```
Router# show vfc 0 version dspware
Version of Dspware in VFC slot 0 is 0.10
```
The output from this command is a simple declarative sentence stating the version number for the selected type of software (in this example, DSPWare) for the VFC residing in the selected slot number (in this example, slot 0).

Cisco IOS Release 12.2(13)T adds new information to the output of the show vfc slot version vcware and show vfc slot version dspware commands. Messages are output if the Cisco VCWare or DSPWare is not compatible with the Cisco IOS image. The new information is advisory only, so there is no action taken if the software is compatible or incompatible.

If the versions detected fall within the defined criteria and are compatible, nothing is output at bootup time. A confirmation line is output when the show vfc version vcware and show vfc version dspware commands are used:

```
Router# show vfc 1 version vcware
Voice Feature Card in Slot 1:
VCWare Version : 7.35
ROM Monitor Version: 1.3
     DSPWare Version : 3.4.46L<br>Technology : C549
     Technology
VCWare/DSPWare version compatibility OK
```
The table below shows output field descriptions for the show vfc version vcware command with compatible firmware.

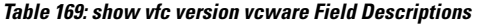

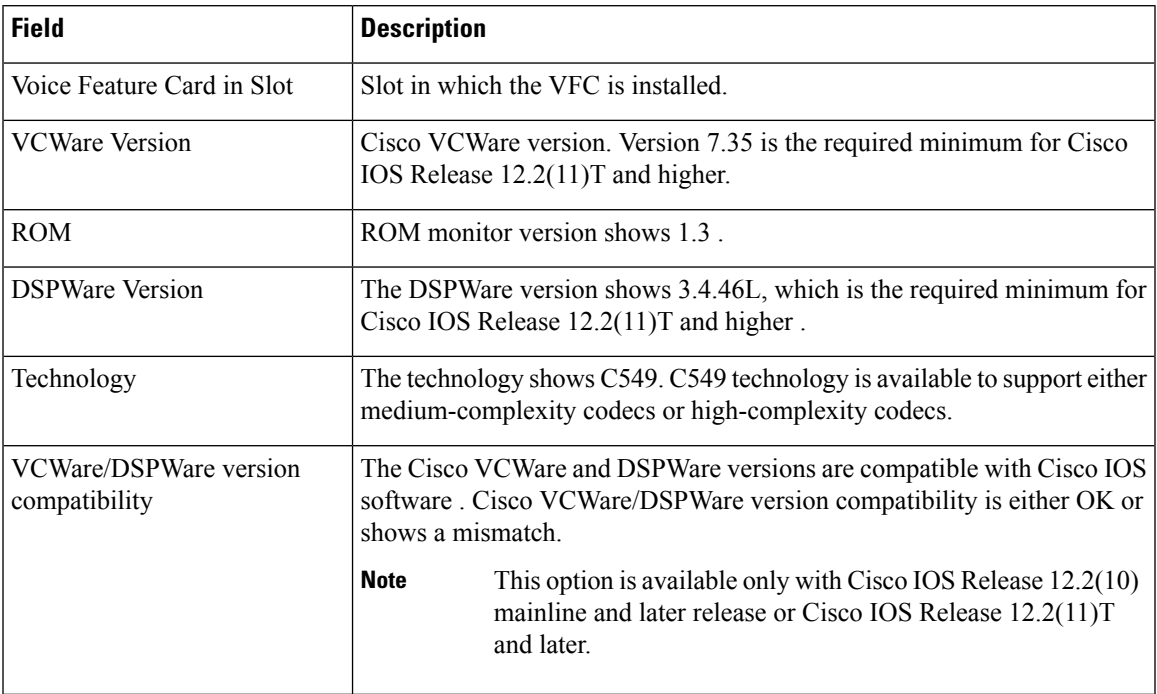

The following is sample outpou from this command.

Router# show vfc 1 version dspware DSPWare version in VFC slot 1 is 3.4.46L VCWare/DSPWare version compatibility OK

The table below shows output field descriptions for the show vfc version dspware command with compatible firmware.

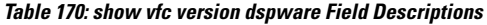

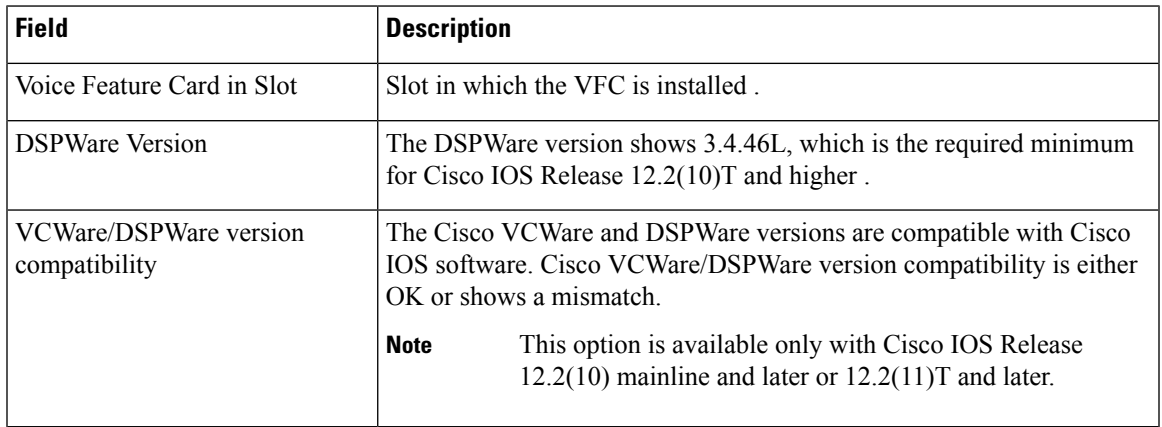

If the found versions are out of range or otherwise mismatched, a representative message is output when you boot up the router or is appended to the output of the show vfc version vcware and show vfc version dspware commands. Other than the output of these messages, the version check has no other effect, and the software functions normally. The following is an example of when a found version is out of range or mismatched at bootup :

```
...
Firmware version mismatch for bundle AS5300 VCWare
  - version found (6.04) is lower than minimum required (7.35)
Firmware version mismatch for bundle AS5300 C549
  - version found (3.3.10L) is lower than minimum required (3.4.46L)
```
If you were to enter an explicit request, and the software were incompatible, the following output would be displayed :

```
Router# show vfc 1 version vcware
Voice Feature Card in Slot 1:
VCWare Version : 6.04
ROM Monitor Version: 1.3
    DSPWare Version : 3.3.10L
    Technology : C549
Firmware version mismatch for bundle AS5300 VCWare
  - version found (6.04) is lower than minimum required (7.14)
Firmware version mismatch for bundle AS5300 C549
  - version found (3.3.10L) is lower than minimum required (3.4.26L)
Router# show vfc 1 version dspware
DSPWare version in VFC slot 1 is 3.3.10L
Firmware version mismatch for bundle AS5300 VCWare
  - version found (6.04) is lower than minimum required (7.14)
Firmware version mismatch for bundle AS5300 C549
  - version found (3.3.10L) is lower than minimum required (3.4.26L)
```
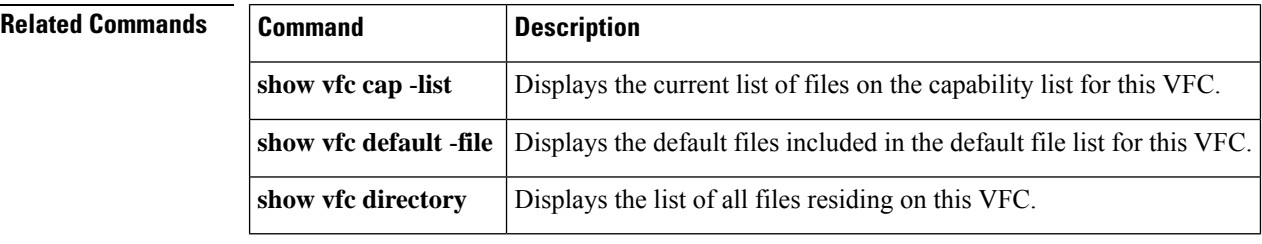

Ш

## <span id="page-844-0"></span>**show video call summary**

To display summary information about video calls and the current status of the Video CallManager (ViCM), use the **show video call summary**command in privileged EXEC mode.

**show video call summary Syntax Description** There are no arguments or keywords. **Command Modes** Privileged EXEC (#) **Command History Release Modification** 12.0(5)XK This command was introduced on the Cisco MC3810.  $12.0(7)$ T | The command was integrated into Cisco IOS Release 12.0(7)T. **Usage Guidelines** Use this command to quickly examine the status of current video calls. In Cisco IOS Release 12.0(5)XK and Release 12.0(7)T, there can be only one video call in progress. **Examples** The following example displays information about the ViCM when no call is in progress on the serial interface that connects to the local video codec: Router# **show video call summary** Serial0:ViCM = Idle, Codec Ready The following output shows a call starting: Router# **show video call summary** Serial0:ViCM = Call Connected The following output shows a call disconnecting: Router# **show video call summary** Serial0:ViCM = Idle

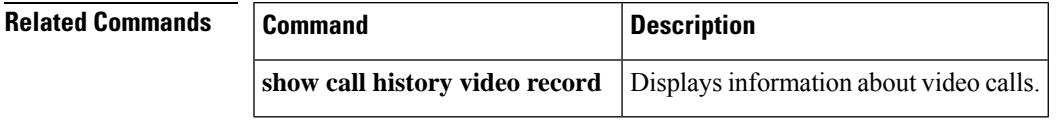

# <span id="page-845-0"></span>**show voice accounting method**

To display connectivity statusinformation for accounting method lists, use the **show voice accounting method** command in privileged EXEC mode.

**show voice accounting method** [*method-list-name*]

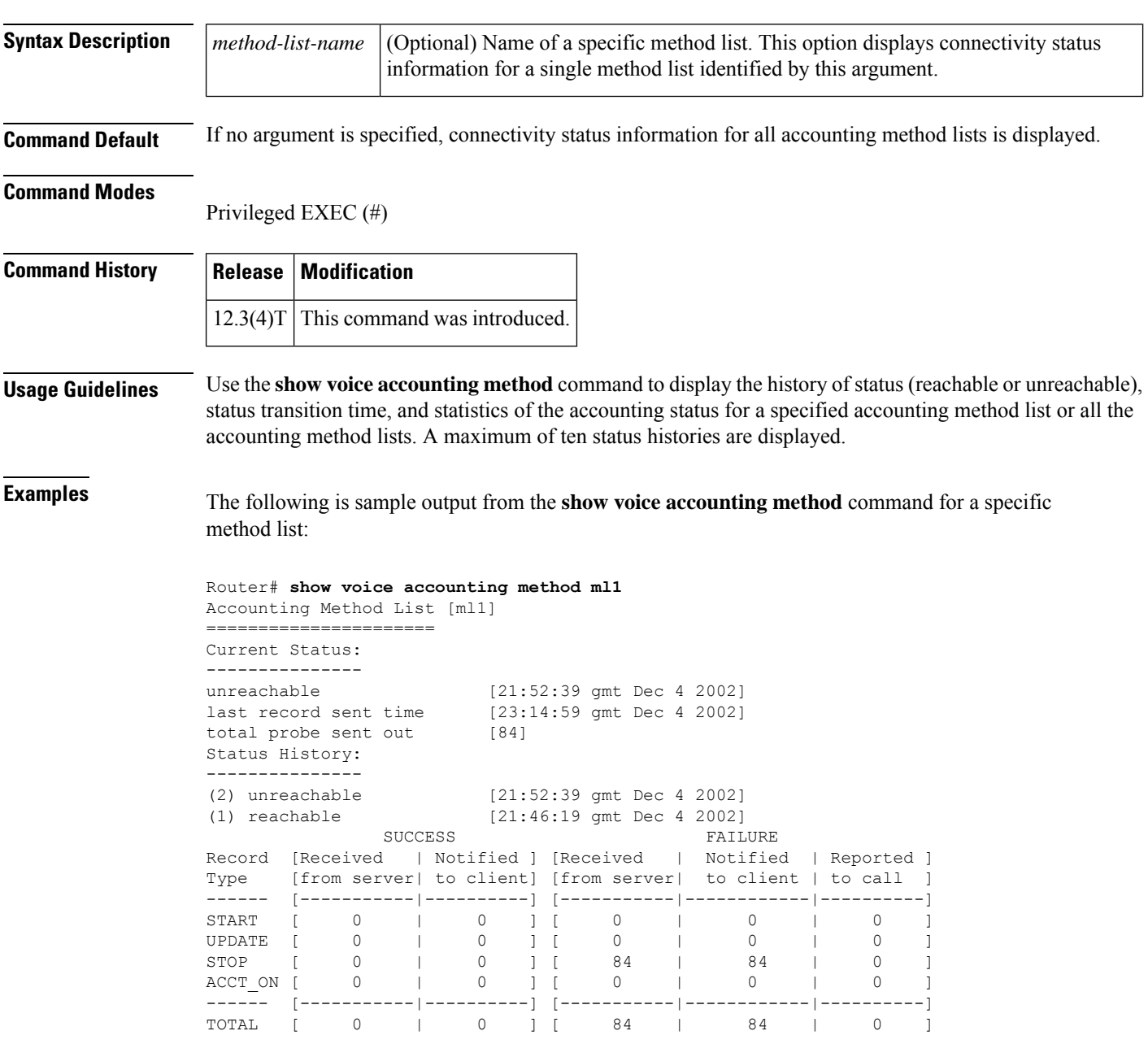

If there is no status history, as in the following example, no status history is displayed.

Router# **show voice accounting method**

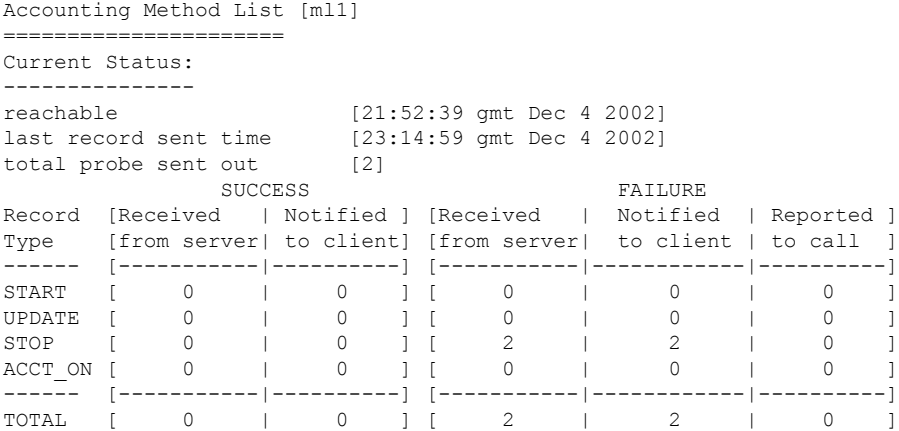

The table below describes the significant fields shown in the display.

**Table 171: show voice accounting method Field Descriptions**

| <b>Field</b>                                | <b>Description</b>                                                                                                    |
|---------------------------------------------|----------------------------------------------------------------------------------------------------|
| Current Status: reachable or<br>unreachable | Current status of the method list: reachable or unreachable and the<br>time (in hh:mm:ss) and date the method list reached this status. |
| last record sent time                       | Time (in hh:mm:ss) and date the last accounting record was sent to<br>the method list.                                                  |
| total probe sent out                        | Number of probe records sent up to the time of the show command.                                                                        |
| SUCCESS: Received from server               | Number of success status of the accounting records of this type<br>received from the method list.                                       |
| SUCCESS: Notified to client                 | Number of success status of the accounting records of this type for<br>which notifications were sent to the GAS.                        |
| <b>FAILURE:</b> Received from server        | Number of failure status of the accounting records of this type<br>received from the method list.                                       |
| FAILURE: Notified to client                 | Number of failure status of the accounting records of this type for<br>which notifications were sent to the GAS.                        |
| FAILURE: Reported to call                   | Number of failure status of the accounting records of this type that<br>were reported to the call application.                          |

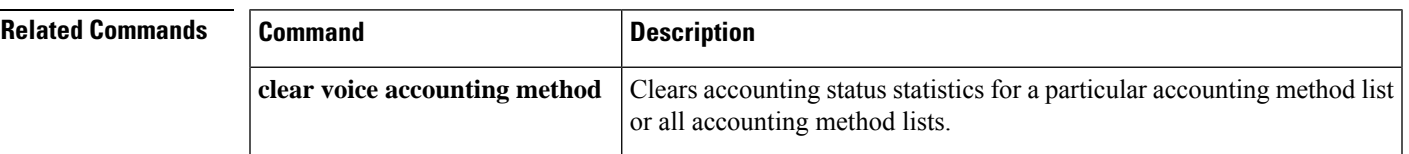

# <span id="page-847-0"></span>**show voice accounting response pending**

To display information regarding pending VoIP AAA accounting responses, use the **show voice accounting response pending**command in privileged EXEC mode.

**show voice accounting response pending**

**Syntax Description** This command has no arguments or keywords.

#### **Command Modes**

Privileged EXEC (#)

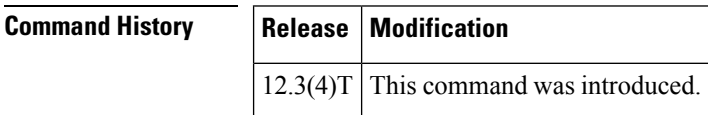

**Examples** The following example displays information regarding pending VoIP AAA accounting responses:

```
Router# show voice accounting response pending
Total num of acct sessions waiting for acct responses: 0
Total num of acct start responses pending: 0
Total num of acct interim update responses pending: 0
Total num of acct stop responses pending: 0
```
The table below lists and describes the significant output fields.

#### **Table 172: show voice accounting response pending Field Descriptions**

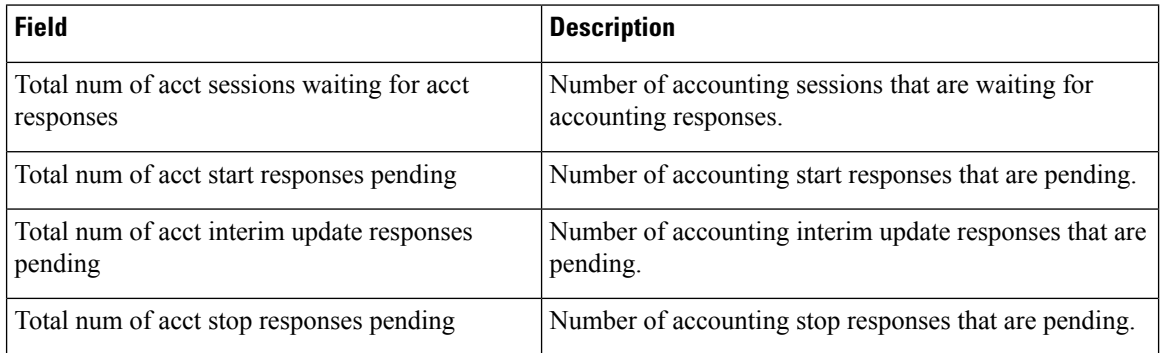

# <span id="page-848-0"></span>**show voice busyout**

To display information about the voice-busyout state, use the **show voice busyout** command in privileged EXEC mode.

#### **show voice busyout**

**Syntax Description** This command has no arguments or keywords.

### **Command Modes**

Privileged EXEC

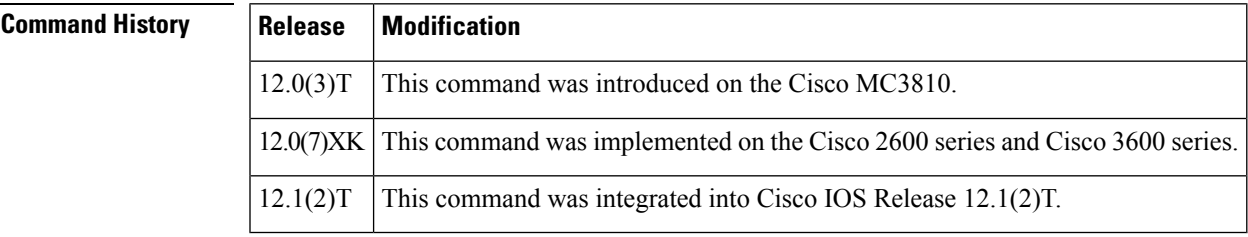

**Usage Guidelines** This command displays the following information:

- Interfaces that are being monitored for busyout events
- Voice ports currently in the busyout state and the reasons

1/4 is in busyout state caused by network interfaces

**Examples** The following is sample output from this command:

#### Router# **show voice busyout**

If following network interfaces are down, voice port will be put into busyout state ATM0 Serial0 The following voice ports are in busyout state  $1/1$  is forced into busyout state<br> $1/2$  is in busyout state caused by is in busyout state caused by network interfaces

1/5 is in busyout state caused by Serial0

1/3 is in busyout state caused by ATM0

Field descriptions should be self-explanatory.

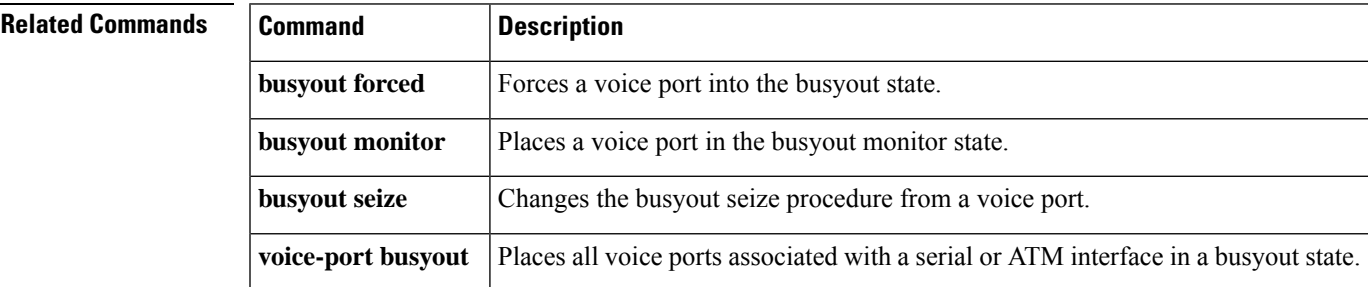

# <span id="page-849-0"></span>**show voice cable-status**

To display the current or last cable status of a specific analog voice port or all idle analog voice ports, use the **show voice cable-status** command in privileged EXEC mode.

**show voice cable-status** {**all** | **summary***x/y/zx/y/z-z1*}

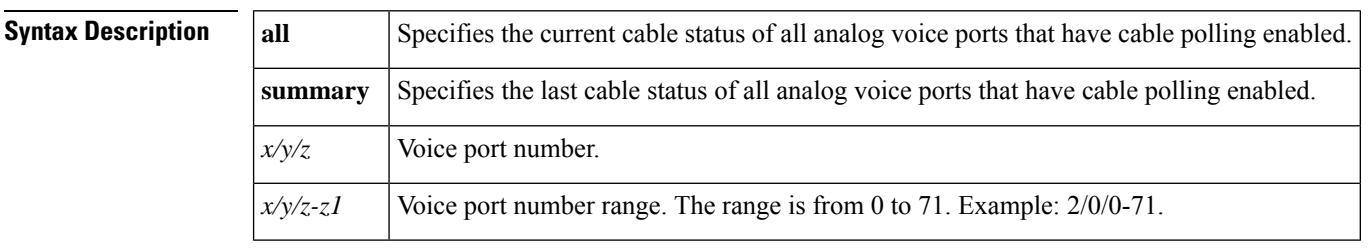

**Command Modes** Privileged EXEC (#)

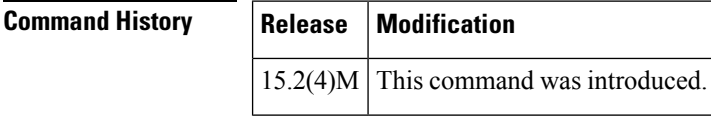

**Usage Guidelines** Before using the **show voice cable-status** command, you must disable the **cable-detect-poll-timer** command.

**Examples** The following is sample output from the **show voice cable-status all** command:

Device# **show voice cable-status all**

Warning:This may take time to perform and cause call disruption!

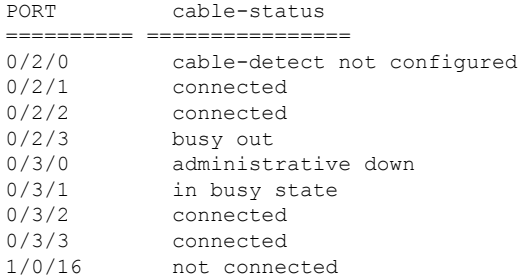

## **Related Commands**

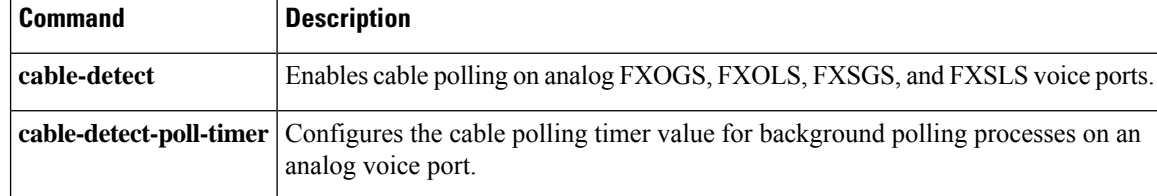

## **show voice call**

## <span id="page-850-0"></span>**show voice call**

To display the call status for voice ports on the Cisco router, use the **show voice call** command in user EXEC or privileged EXEC mode.

**Cisco 827, Cisco 1700 Series, and Cisco 7750 with Analog Voice Ports show voice call** [{*slot***/***port* | **status** [*call-id*] [**sample** *seconds*] | **summary**}]

**Cisco 2600, Cisco 3600, Cisco 3700 Series with Analog Voice Ports show voice call** [{*slot***/***stubunit***/***port* | **status** [*call-id*] [**sample** *seconds*] | **summary**}]

**Cisco 2600, Cisco 3600, and Cisco 3700 Series with Digital Voice Ports (with T1 Packet Voice Trunk Network Modules)**

**show voice call** [{*slot***/***port***:***ds0-group* | **status** [*call-id*] [**sample** *seconds*] | **summary**}]

**Cisco AS5300, Cisco AS5350, Cisco AS5400, Cisco AS5850, Cisco 7200 Series, and Cisco 7500 Series with Digital Voice Ports**

**show voice call** [{*slot***/***port***:***ds0-group* | **status** [*call-id*] [**sample** *seconds*] | **summary**}]

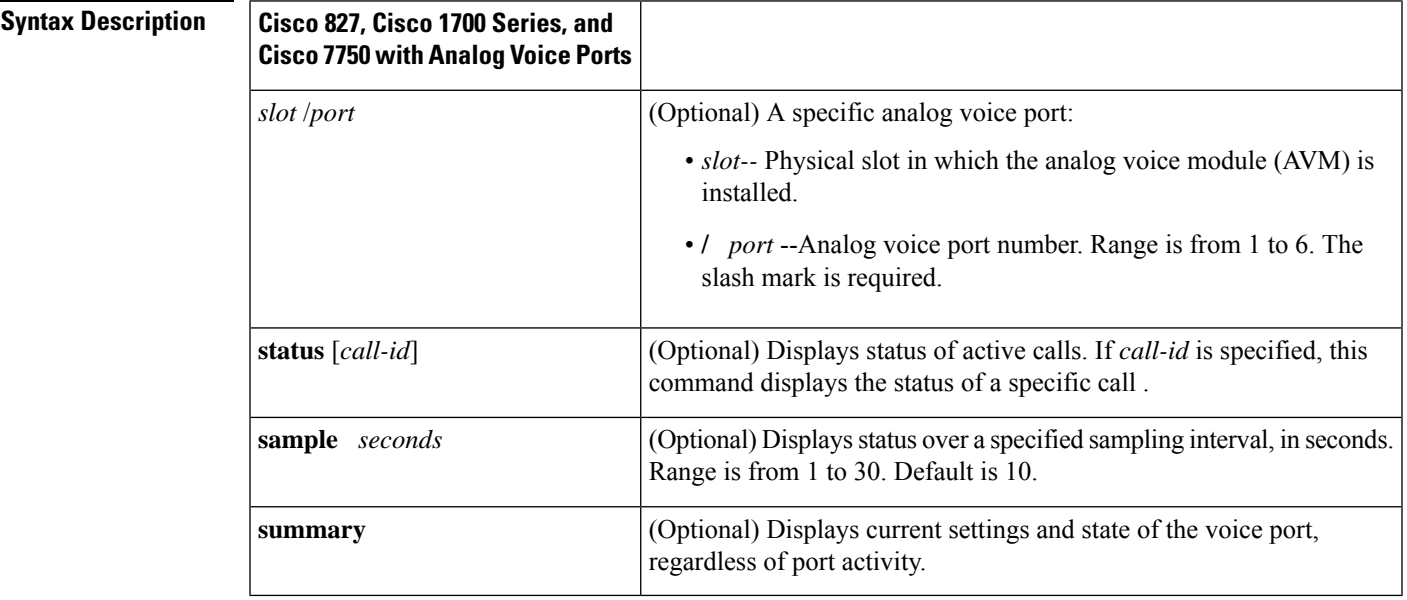

 $\mathbf I$ 

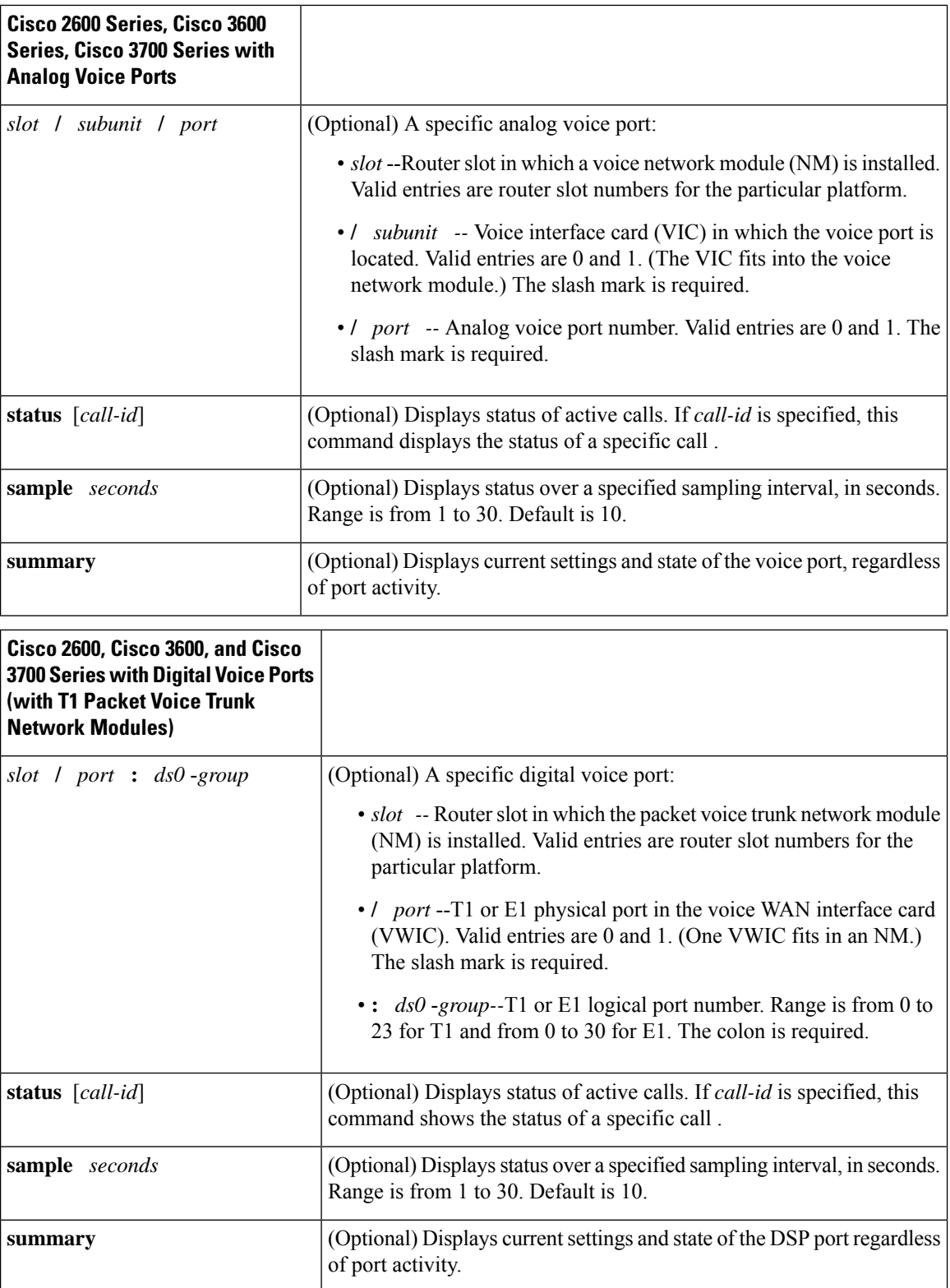

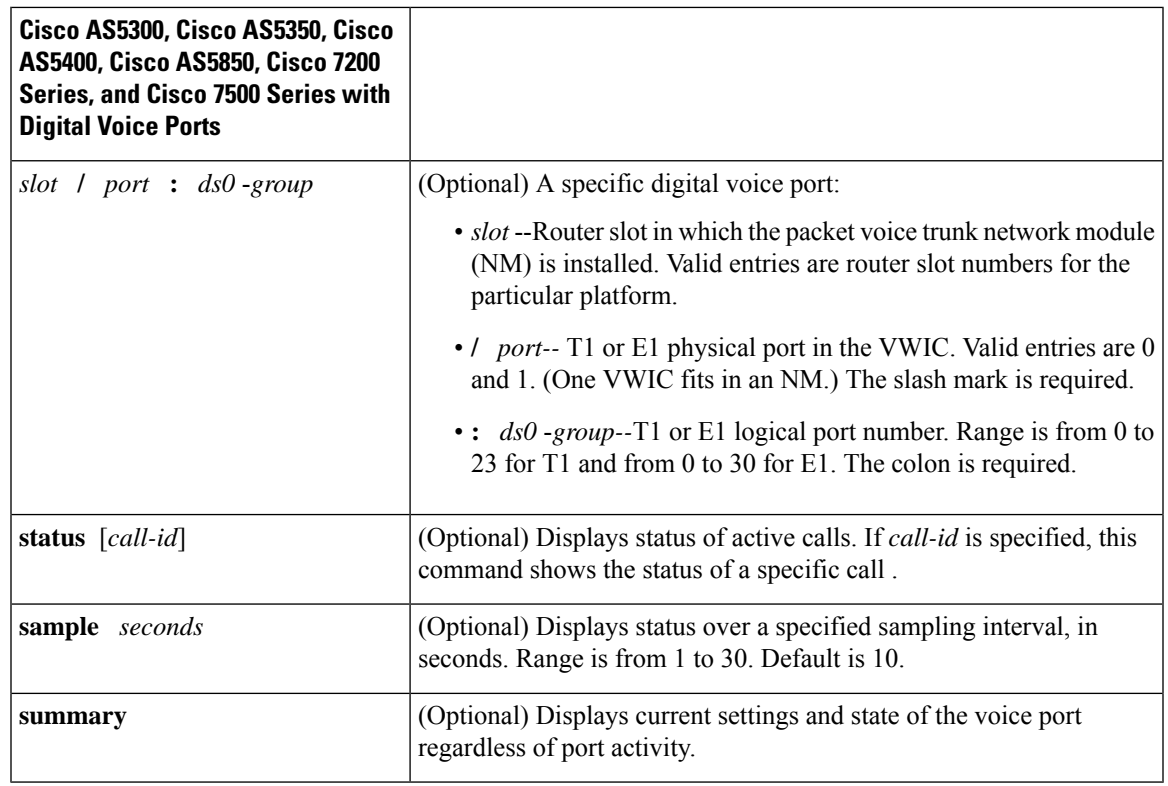

### **Command Modes**

User EXEC (#) privileged EXEC (>)

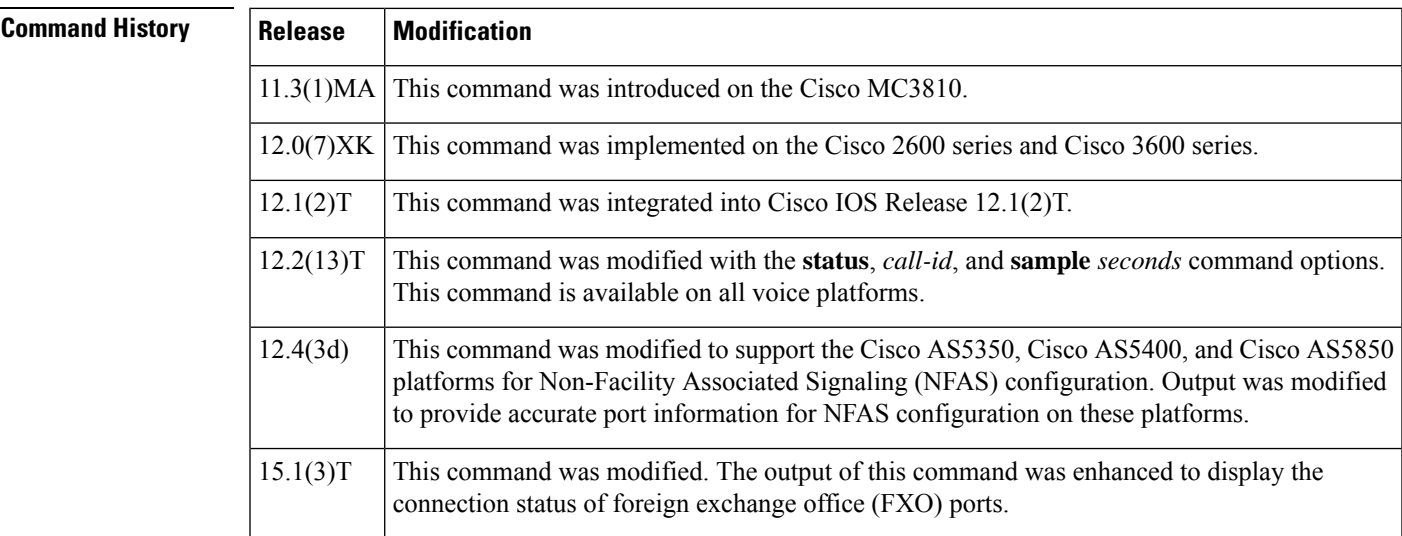

**Usage Guidelines** This command works on Voice over Frame Relay, Voice over ATM, and Voice over IP by providing the status at the following levels of the call-handling module:

• Call-processing state machine

- End-to-end call manager
- Protocol state machine
- Tandem switch

**Note**

This command is not supported in Cisco AS5350, Cisco AS5400, and Cisco AS5850 platforms for NFAS configuration before Cisco IOS Release 12.4(3d).

This command displays call-processing and protocol state-machine information for a voice port if the information is available. This command also shows information on the DSP channel associated with the voice port if the information is available. All real-time information in the DSP channel, such as jitter and buffer overrun, is queried to the DSP channel, and asynchronous responses are returned to the host side.

If no call is active on a voice port, the **show voice callsummary** command displays only the VPM (shutdown) state. If a call is active on a voice port, the **show voice call summary** command displays voice telephony service provider (VTSP) state. For an on-net call or a local call without local bypass (not cross-connected), the codec and voice activity detection (VAD) fields are displayed. For an off-net call or a local call with local bypass, the codec and VAD fields are not displayed.

When a call is active on a voice port, the **show voice call summary** command displays the VTSP state. The VTSP state always shows the VTSP signaling state irrespective of the type of call: voice call or a fax call. A fax call does not display S\_Fax. The following output is displayed:

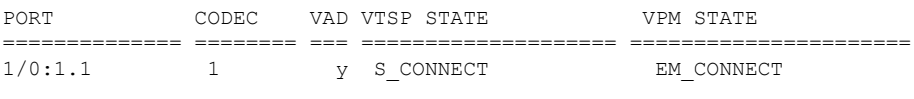

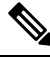

**Note**

Use the **show voice dsmp stream** command to display the current session of the voice Distributed Stream Media Processor (DSMP) media stream and its related applications.

The **show voice call** command does not display the codec and VAD fields because this information is in the summary display. If you use the **show voice call status**command by itself, an immediate list of all the active calls is shown. You can use the *call-id* argument to request that the DSP associated with the *call-id* be queried for run-time statistics twice, once immediately, and a second time after **sample** *seconds*.

The **sample** *seconds* is the number of seconds over which the status is to be determined. The results of the run-time statistic queries are then analyzed and presented in a one-line summary format.

When a call terminates during the specified sample period , the following output message is returned:

```
CallID call id cannot be queried
CallID call id second sample responses unavailable
```
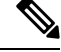

**Note** The Voice Call Tuning feature is not supported on the Cisco AS5300.

**Examples** The following is sample output from the **show voice call summary** command showing two local calls connected without local bypass:

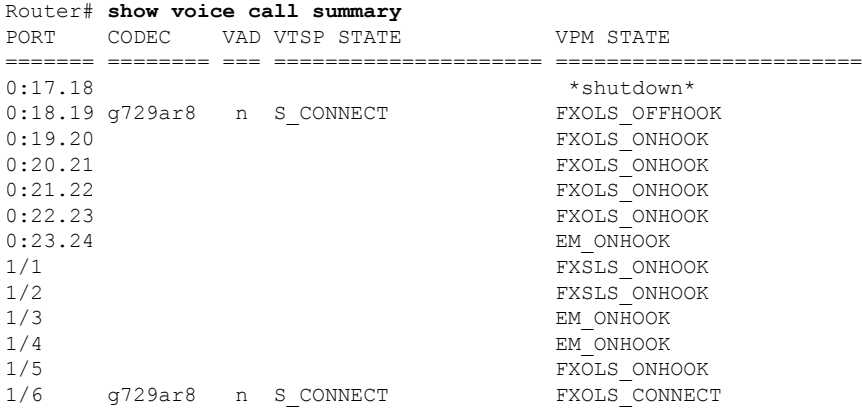

The following is sample output from the **show voice call summary** command showing two local calls connected with local bypass:

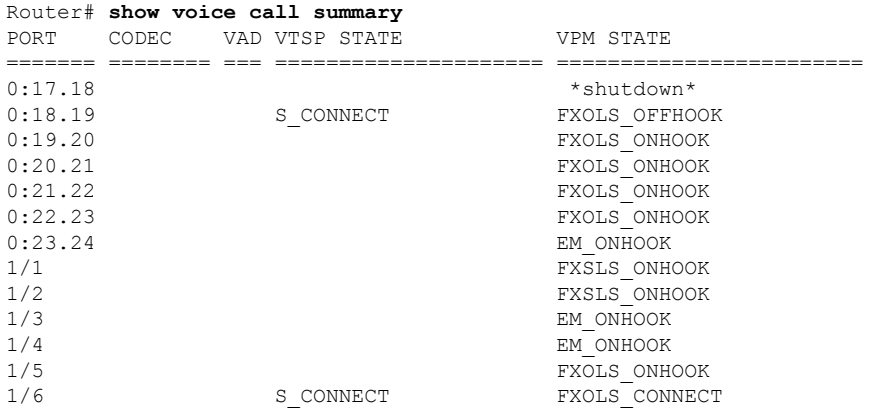

The following issample output from the **show voice callsummary** command in which the connected FXO port 0/2/0 shows status of "FXOLS\_ONHOOK" whereas the FXO port 0/2/1, which is disconnected, shows a status of "FXOLS\_BUSYOUT":

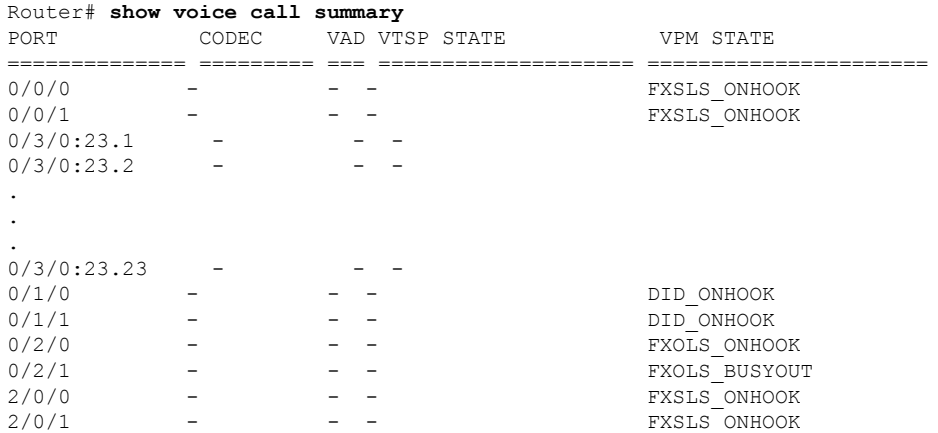

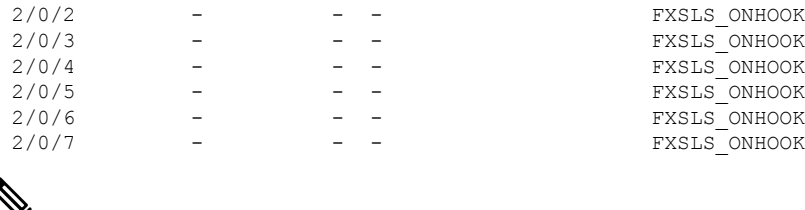

```
и
```
Beginning in Cisco IOS Release 15.1(3)T, there is improved status monitoring of FXO ports--any time an FXO port is connected or disconnected, a message is displayed to indicate the status change. For example, the following message is displayed to report that a cable has been connected, and the status is changed to "up" for FXO port 0/2/0: 000118: Jul 14 18:06:05.122 EST: %LINK-3-UPDOWN: Interface Foreign Exchange Office 0/2/0, changed state to operational status up due to cable reconnection **Note**

The following is sample output from the **show voice call summary** command showing one regular PRI port and one NFAS PRI port on a Cisco AS5350, Cisco AS5400, or Cisco AS5850 platform. Port 3/2:D belongs to a regular PRI voice port with time slots 0 and 22. Port Se3/1 belongs to an NFAS PRI voice port with time slots 0,1, and 2 on T1 controller 3/1, which is a member of an NFAS group.

In the case of NFAS on Cisco AS5350, Cisco AS5400, and Cisco AS5850 platforms, the port is reported in terms of the serial interface associated with the T1 controller, and the time slot is counted from 0 (for example, 0, 1, 2, 3).

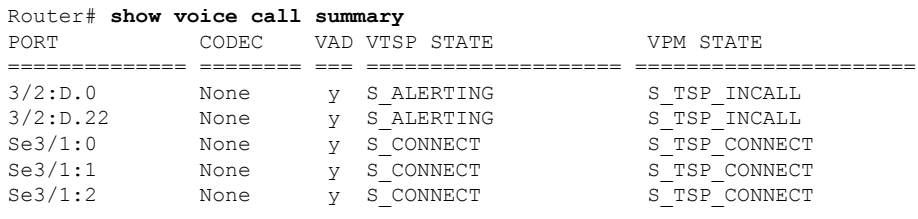

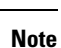

The output from the **show voice call summary** command is slightly different in the PORT field on platforms other than the Cisco AS5350, Cisco AS5400, and Cisco AS5850. The contrast between platform types is as follows: Platform Regular PRI (T1) NFAS PRI (T1)\*

-------------------------------------------------------------- non-AS5xxx 3/0:23.TS 3/1:23.TS AS5xxx  $3/0$ :D.TS Ser3/1:(TS-1) \* Assumes T1 3/1 is a member of an NFAS group with T1 3/0 as the primary NFAS member, and TS is the time slot counted from a base of 1 (for example 1, 2, 3).

The following is sample output from the **show voice call** command for analog voice ports:

```
Router# show voice call
1/1 vpm level 1 state = FXSLS_ONHOOK
vpm level 0 state = S_UP
1/2 vpm level 1 state = FXSLS_ONHOOK
vpm level 0 state = S_UP
1/3 is shutdown
1/4 vtsp level 0 state = S_CONNECT
vpm level 1 state = S_TRUNKED
vpm level 0 state = S_UP
```

```
1/5 vpm level 1 state = EM_ONHOOK
vpm level 0 state = S_UP
1/6 vpm level 1 state = EM_ONHOOK
vpm level 0 state = S_UP
Router# show voice call 1/4
1/4 vtsp level 0 state = S CONNECT
vpm level 1 state = S_TRUNKED
vpm level 0 state = S_UP
router# ***DSP VOICE VP_DELAY STATISTICS***
Clk Offset(ms): 1445779863, Rx Delay Est(ms): 95
Rx Delay Lo Water Mark(ms): 95, Rx Delay Hi Water Mark(ms): 125
  ***DSP VOICE VP_ERROR STATISTICS***
Predict Conceal(ms): 10, Interpolate Conceal(ms): 0
Silence Conceal(ms): 0, Retroact Mem Update(ms): 0
Buf Overflow Discard(ms): 20, Talkspurt Endpoint Detect Err: 0
 ***DSP VOICE RX STATISTICS***
Rx Vox/Fax Pkts: 537, Rx Signal Pkts: 0, Rx Comfort Pkts: 0
Rx Dur(ms): 50304730, Rx Vox Dur(ms): 16090, Rx Fax Dur(ms): 0
Rx Non-seq Pkts: 0, Rx Bad Hdr Pkts: 0
Rx Early Pkts: 0, Rx Late Pkts: 0
 ***DSP VOICE TX STATISTICS***
Tx Vox/Fax Pkts: 567, Tx Sig Pkts: 0, Tx Comfort Pkts: 0
Tx Dur(ms): 50304730, Tx Vox Dur(ms): 17010, Tx Fax Dur(ms): 0
  ***DSP VOICE ERROR STATISTICS***
Rx Pkt Drops(Invalid Header): 0, Tx Pkt Drops(HPI SAM Overflow): 0
 ***DSP LEVELS***
TDM Bus Levels(dBm0): Rx -70.3 from PBX/Phone, Tx -68.0 to PBX/Phone
TDM ACOM Levels(dBm0): +2.0, TDM ERL Level(dBm0): +5.6
TDM Bgd Levels(dBm0): -71.4, with activity being voice
```
The following is sample output from the **show voice call** command for analog voice ports on a Cisco 7200 series. The output includes the DSPfarm, T1 interface, and DS0 or TLM slot configuration:

```
Router# show voice call 6/0:0
                                  vpm level 1 state = FXOGS ONHOOK
vpm level 0 state = S_UP
6/0:0 2 - - - - vpm level 1 state = FXOGS ONHOOK
vpm level 0 state = S_UP
6/0:0 3 - - - - - \vee vpm level 1 state = FXOGS ONHOOK
vpm level 0 state = S_UP
6/0:0 4 - - - vpm level 1 state = FXOGS ONHOOK
vpm level 0 state = S_UP
6/0:0 5 - - - \qquad vpm level 1 state = FXOGS ONHOOK
vpm level 0 state = S_UP
6/0:0 6 - - - - - \vee vpm level 1 state = FXOGS_ONHOOK
vpm level 0 state = S_UP
6/0:0 7 - - - vpm level 1 state = FXOGS_ONHOOK
vpm level 0 state = S_UP
6/0:0 8 - - - - vpm level 1 state = FXOGS ONHOOK
vpm level 0 state = S_UP
6/0:0 9 - - - vpm level 1 state = FXOGS ONHOOK
vpm level 0 state = S_UP
6/0:0 10- - - vpm level 1 state = FXOGS ONHOOK
vpm level 0 state = S_UP<br>6/0:0 11- - -
                                  vpm level 1 state = FXOGS ONHOOK
vpm level 0 state = S_UP
6/0:0 12- - - vpm level 1 state = FXOGS ONHOOK
vpm level 0 state = S_UP
```
The following is sample output from the **show voice call status**command on the Cisco 2600 series. You can use this command rather than the **show call active brief**command to obtain the caller ID; the caller ID output of the **show voice call status**command is already in hexadecimal form.

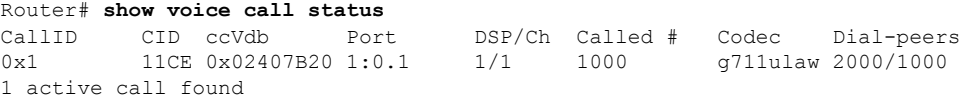

Using the *call-id* argument is a generic means to identify active calls. If the *call-id* is omitted, the query shows all active voice calls. In the following example, a list of all active calls with relevant identifying information is shown:

```
Router# show voice call status
CallID CID ccVdb Port DSP/Ch Called # Codec Dial-peers
0x3 11D4 0x62972834 1/0/0 1/1 10001 g711ulaw 1/2<br>0x4 11D4 0x62973AD0 1/0/1 2/1 *10001 g711ulaw 2/1
0x4 11D4 0x62973AD0 1/0/1 2/1 *10001 g711ulaw 2/1
0xA 11DB 0x62FE9D68 1/1/0 3/1 *2692 g729r8 0/2692
2 active calls found
```
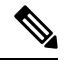

You can query only one call at a time. If you attempt queries from different ports (console and Telnet ), and if a query is in progress on another port, the system asks you to wait for completion of that query. You can query any call from anywhere, at anytime, except during the sample interval for an enquiry that is already in progress. This simplifies the implementation significantly and does not reduce the usefulness of the command. **Note**

The following example shows echo-return-loss (ERL) reflector information where the call ID is 3 and the sample period is 10 seconds:

```
Router# show voice call status 3 sample 10
Gathering information (10 seconds)...
CallID Port DSP/Ch Codec Rx/Tx ERL Jitter
0x3   1/0/0   1/1   g711ulaw 742/154   5.6   50/15
```
In this example, ERL is the echo return loss (in dB) as reported by the DSP. Jitter values are the current delay and the jitter of the packets around that delay.

If the router is running the extended echo canceller, output looks similar to the following if you enter the same command. The output shows a new value under ERL/Reflctr: the time difference, in ms, between the original signal and the loudest echo (peak reflector) as detected by the echo canceller:

```
Router# show voice call status 3 sample 10
Gathering information (10 seconds)...
CallID Port DSP/Ch Codec Rx/Tx ERL/Reflctr Jitter<br>0x3 1/0/0 1/1 g711ulaw 742/154 5.6/12 50/15
0x3 1/0/0 1/1 g711ulaw 742/154 5.6/12 50/15
```
The following examples show output using the NextPort version of the standard echo canceller. ( Time-slot information is also in the output for digital ports.)

```
Router# show voice call status
CallID CID ccVdb Port DSP/Ch Called # Codec Dial-peers
0x97 12BB 0x641B0F68 3/0:D.1 1012/2 31001 g711ulaw 3/31000
0x99 12BE 0x641B0F68 3/0:D.2 1012/3 31002 g711ulaw 3/31000
2 active calls found
Router# show voice call status
CallID CID ccVdb Port DSP/Ch Called # Codec Dial-peers
0x2 11D1 0x62FE6478 1/0/0 1/1 10001 g711ulaw 1/2
0x3 11D1 0x62FE80F0 1/0/1 2/1 *10001 g711ulaw 2/1
1 active call found
```
When using the **test call id** command, you must specify a call ID, which you can obtain by using the **show voice call status** command. The following is an example of how to obtain the call ID for use as the *call-id* argument. The first parameter displayed in the output is the call ID.

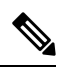

**Note**

Do not use the 0x prefix in the *call-id* argument when you enter the resulting call ID in the **test call status**command .

The following shows keyword choices when using the **show voice call** command with the | (pipe) option:

```
Router# show voice call | ?
  append Append redirected output to URL (URLs supporting append operation
            only)
  begin Begin with the line that matches<br>exclude Exclude lines that match
            Exclude lines that match
  include Include lines that match
  redirect Redirect output to a URL
  tee Copy output to a URL
```
The table below describes significant fields shown in the previous displays.

**Table 173: show voice call Field Descriptions**

| Field (listed alphabetically)   Description |                                                                                                    |
|---------------------------------------------|----------------------------------------------------------------------------------------------------|
| Called #                                    | Called number.                                                                                                    |
|                                             | . No "*" before the number denotes an originating call leg. Two of the call<br>legs in the example constitute one locally switched call and one network<br>call, so the call legs refer to two active calls.                   |
|                                             | • A "*" before the number denotes a destination call leg (for example, this<br>number was called with Called #).                                                                                                    |
| CallID                                      | This hexadecimal number used for further query is the monotonically increasing<br>number that call control maintains for each call leg (ccCallID_t).                                                                           |
| ccVdb                                       | Value that is displayed in many other debugs to identify these call legs.                                                                                                    |
| <b>CID</b>                                  | Conglomerate value derived from the GUID that appears in the show call active<br>briefcommand.                                                                                                    |
| Codec                                       | Codec.                                                                                                    |
| Dial-peers                                  | Dial peer.                                                                                                    |
| DSP/Ch                                      | DSP and channel allocated to this call leg. The format of these values is platform<br>dependent (particularly the Cisco AS5300, which shows the DSP number as a<br>3-digit number, <vfc#><dspm#><dsp#>).</dsp#></dspm#></vfc#> |
|                                             | Time-slot information is also in the output for digital ports. For example, if you<br>are using a digital port, the time slot is also returned: dsp/ch/ time slot.                                                             |
| ERL                                         | Echo return loss (in dB).                                                                                                    |

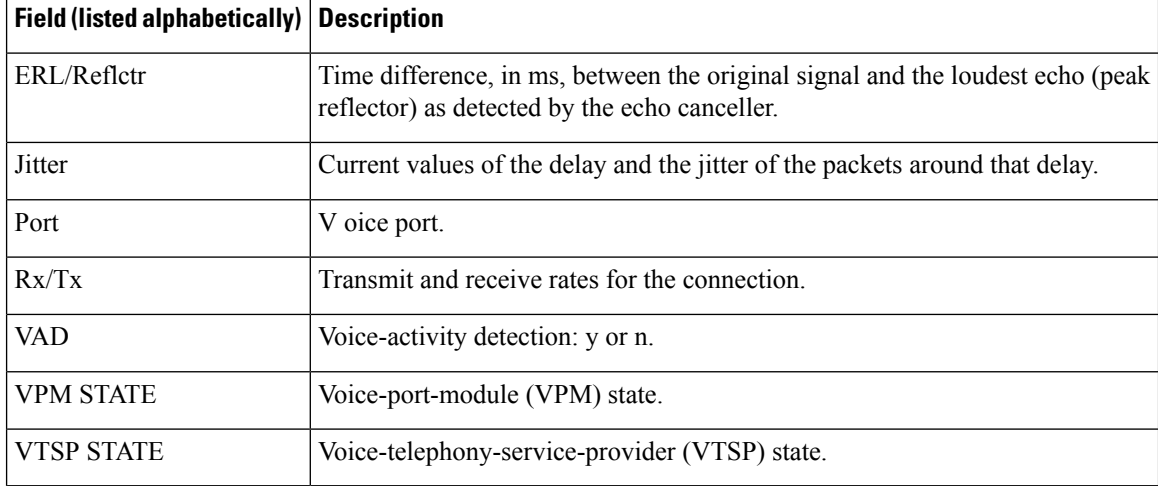

For more information about the extended echo canceller,see *Extended ITU-T G.168 Echo Cancellation*

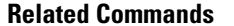

.

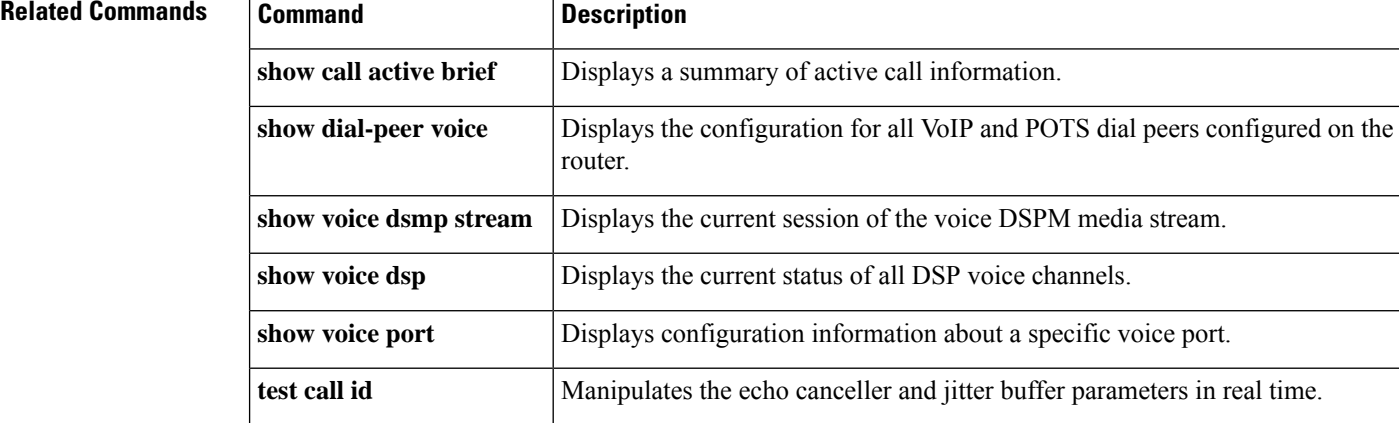

 $\mathbf l$ 

<span id="page-860-0"></span>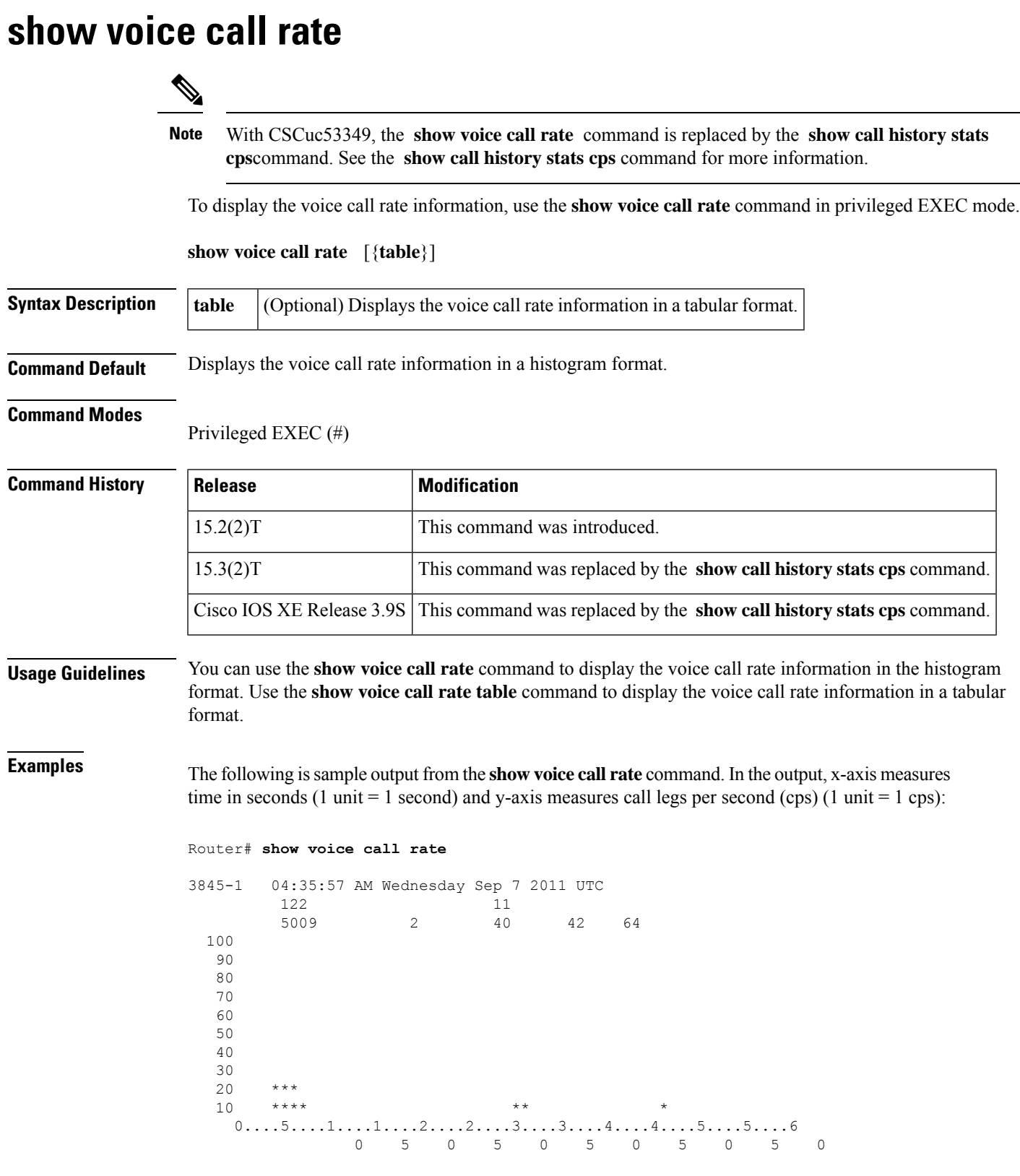

VoIP Call switching rate per second (last 60 seconds) # = calls entering the module per second

The following is sample output from the **show voice call rate table** command:

#### Router# **show voice call rate table**

3845-1 04:35:57 AM Wednesday Sep 7 2011 UTC Voice Call switching rate per second (last 60 seconds) Period Actual Average --------------------------------------  $\begin{matrix} 1\!-\!5 & \!\! \begin{matrix} 0 & \!\! & \!\!0 & \!\! & \!\!0 & \!\!\\ 0\!-\!10 & \!\! & \!\!64 & \!\! & \!\!13 \end{matrix} \end{matrix}$  $6-10$  64<br>11-15 0 11-15 0 0  $\begin{matrix} 16-20 & 0 & 0 \\ 21-25 & 2 & 0 \end{matrix}$  $21-25$  2 0<br>  $26-30$  0 0 26-30 0<br>31-35 24 5 31-35 24 5<br>36-40 0 0  $36-40$  0  $\begin{array}{cccc} 41{-}45 & \quad & 6 & \quad & 1 \\ 4\,6{-}50 & \quad & 10 & \quad & 2 \end{array}$ 46-50 10 2<br>51-55 0 0  $51 - 55$ 56-60 0 0

The following table describes the significant fields shown in the display.

#### **Table 174: show voice call rate table Field Descriptions**

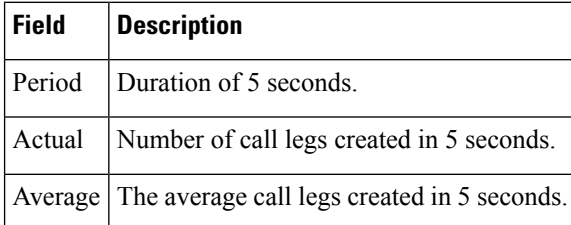

### **Related Commands**

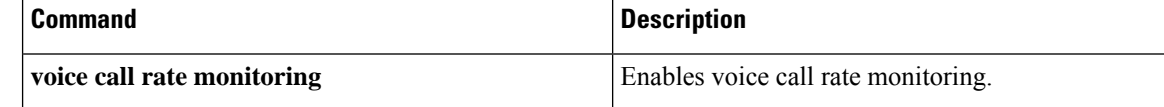

# <span id="page-862-0"></span>**show voice cause-code**

To display error category to Q.850 cause code mapping, use the show voice cause-code command in user EXEC mode.

**show voice cause-code category-q850**

| <b>Syntax Description</b> | category q850                                                                                                    |                                                                        |                     | Displays error category to Q.850 cause code mapping.                                                                                                    |  |  |  |  |  |  |
|---------------------------|----------------------------------------------------------------------------------------------------|------------------------------------------------------------------------|---------------------|----------------------------------------------------------------------------------------------------|--|--|--|--|--|--|
| <b>Command Default</b>    | No default behavior or values.                                                                                                    |                                                                        |                     |                                                                                                    |  |  |  |  |  |  |
| <b>Command Modes</b>      | User EXEC $(>)$                                                                                                    |                                                                        |                     |                                                                                                    |  |  |  |  |  |  |
| <b>Command History</b>    | <b>Release</b>                                                                                                    |                                                                        | <b>Modification</b> |                                                                                                    |  |  |  |  |  |  |
|                           | This command was introduced.<br>$12.3(4)$ T                                                                                                    |                                                                        |                     |                                                                                                    |  |  |  |  |  |  |
| <b>Usage Guidelines</b>   |                                                                                                    |                                                                        |                     | Use this command to display the internal error category to Q.850 cause code mapping table, and configured<br>and default values, with category descriptions. |  |  |  |  |  |  |
| <b>Examples</b>           | The following example displays Q.850 cause code mapping:                                                                                                 |                                                                        |                     |                                                                                                    |  |  |  |  |  |  |
|                           | Router# show voice cause-code category-q850<br>The Internal Error Category to Q850 cause code mapping table:-<br>Error Configured Default<br>Description |                                                                        |                     |                                                                                                    |  |  |  |  |  |  |
|                           | Category Q850                                                                                                    |                                                                        | 0850                |                                                                                                    |  |  |  |  |  |  |
|                           | 128                                                                                                    | 27                                                                     | 3                   | Destination address resolution failure                                                                                                    |  |  |  |  |  |  |
|                           | 129                                                                                                    | 38                                                                     | 102                 | Call setup timeout                                                                                                    |  |  |  |  |  |  |
|                           | 178                                                                                                    | 41                                                                     | 41                  | Internal Communication Error                                                                                                    |  |  |  |  |  |  |
|                           | 179                                                                                                    | 41                                                                     | 41                  | External communication Error                                                                                                    |  |  |  |  |  |  |
|                           | 180                                                                                                    | 47                                                                     | 47                  | Software Error                                                                                                    |  |  |  |  |  |  |
|                           | 181                                                                                                    | 47                                                                     | 47                  | Software Resources Unavailable                                                                                                    |  |  |  |  |  |  |
|                           | 182                                                                                                    | 47                                                                     | 47                  | Hardware Resources Unavailable                                                                                                    |  |  |  |  |  |  |
|                           | 183                                                                                                    | 41                                                                     | 41                  | Capability Exchange Failure                                                                                                    |  |  |  |  |  |  |
|                           | 184                                                                                                    | 49                                                                     | 49                  | OoS Error                                                                                                    |  |  |  |  |  |  |
|                           | 185                                                                                                    | 41                                                                     | 41                  | RTP/RTCP receive timer expired or bearer layer failure                                                                                                    |  |  |  |  |  |  |
|                           | 186                                                                                                    | 38                                                                     | 38                  | Signaling socket failure                                                                                                    |  |  |  |  |  |  |
|                           | 187                                                                                                    | 38                                                                     | 38                  | Gateway or signaling interface taken out of service                                                                                                    |  |  |  |  |  |  |
|                           | 228                                                                                                    | 50                                                                     | 50                  | User is denied access to this service                                                                                                    |  |  |  |  |  |  |
|                           | 278                                                                                                    | 65                                                                     | 65                  | Media Negotiation Failure due to non-existing Codec                                                                                                    |  |  |  |  |  |  |
|                           |                                                                                                    | The table below describes the significant fields shown in the display. |                     |                                                                                                    |  |  |  |  |  |  |

**Table 175: show voice cause-code Field Descriptions**

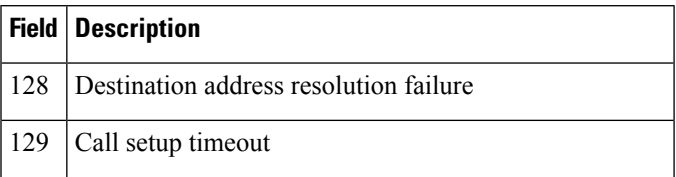

I

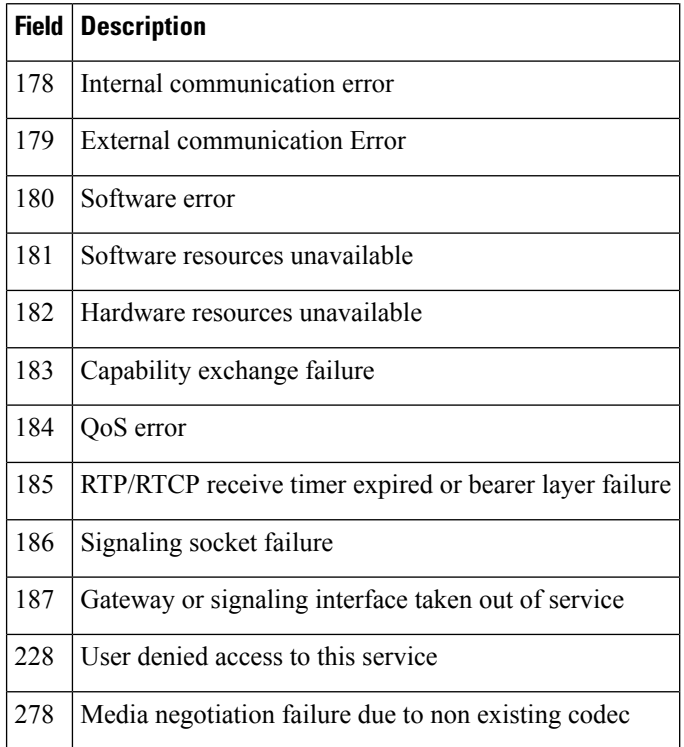

### $\overline{\text{Related Commands}}$

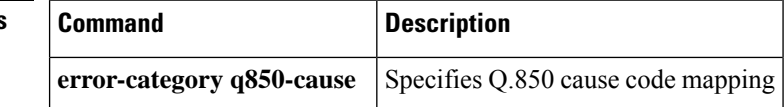
### **show voice class called-number**

To display a specific voice class called-number, use the **show voice class called-number** command in privileged EXEC mode.

**show voice class called-number** [{**inbound** | **outbound**}] *tag*

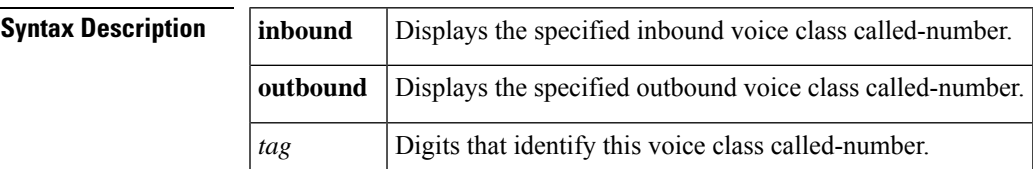

#### **Command Modes**

Privileged EXEC (#)

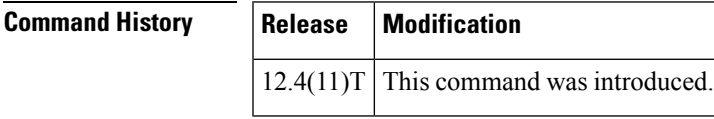

**Usage Guidelines** Use this command to display a specific inbound or outbound voice class called-number.

**Examples** The following is sample output from this command:

Router# **show voice class called-number outbound 200** Called Number Outbound: 200<br>index 1 4089 index 1 4085550100 index 2 4085550102<br>
index 3 4085550103 index 3 4085550103<br>
index 4 4085550104 index 4 4085550104

The table below describes significant fields shown in the display.

#### **Table 176: show voice class called-number Field Descriptions**

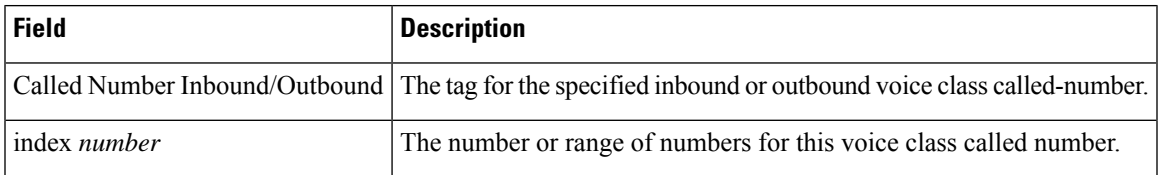

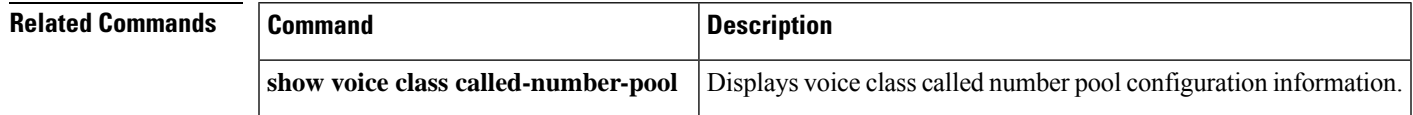

## **show voice class called-number-pool**

To display a voice class called-number pool, use the **show voice class called-number-pool** command in privileged EXEC mode.

### **show voice class called-number-pool tag** [**detail**]

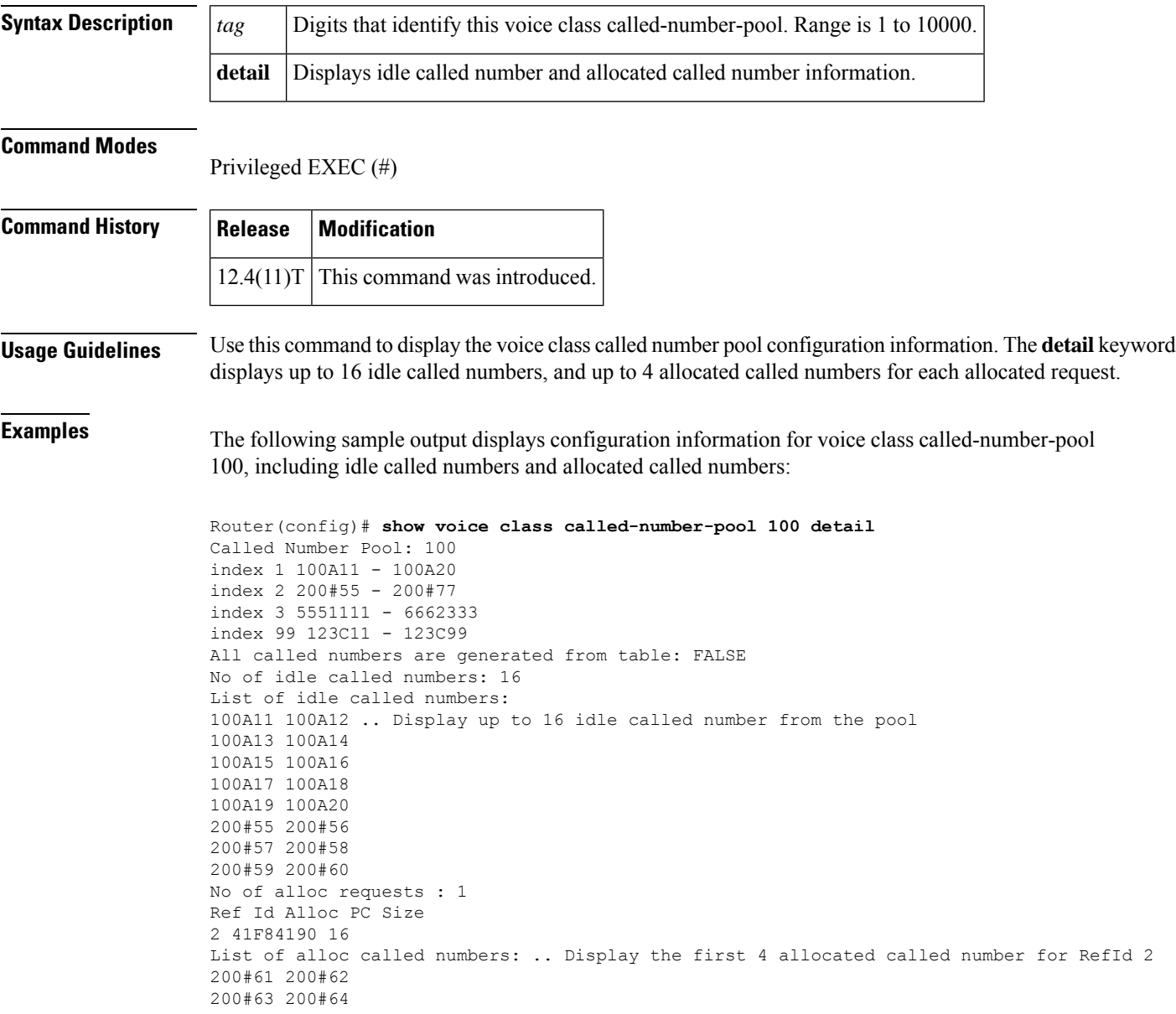

The table below describes significant fields shown in the display.

I

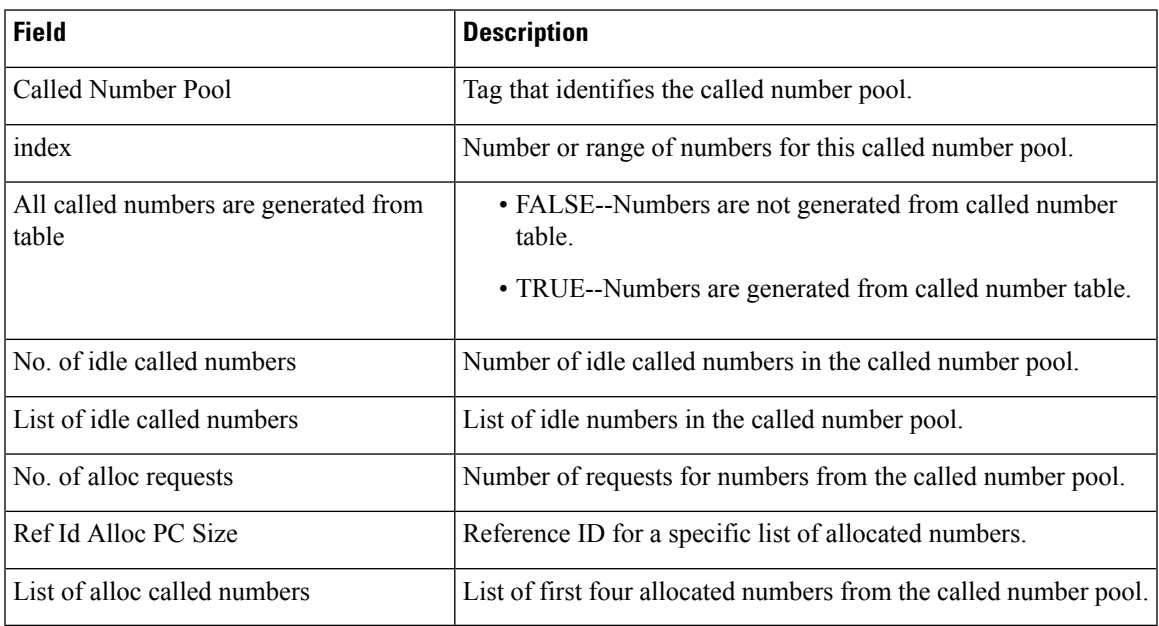

#### **Table 177: show voice class called-number-pool Field Descriptions**

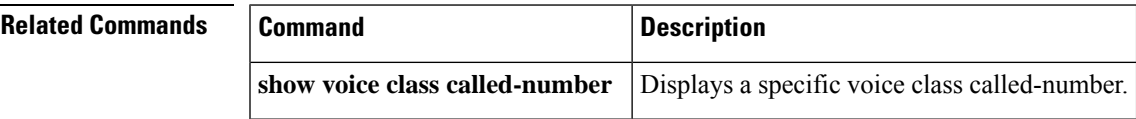

## **show voice class e164-pattern-map**

To display the configuration of a voice class E.164 pattern map, use the **show voice class e164-pattern-map** command in user EXEC or privileged EXEC mode.

show voice class e164-pattern-map [{summary*tag*}]

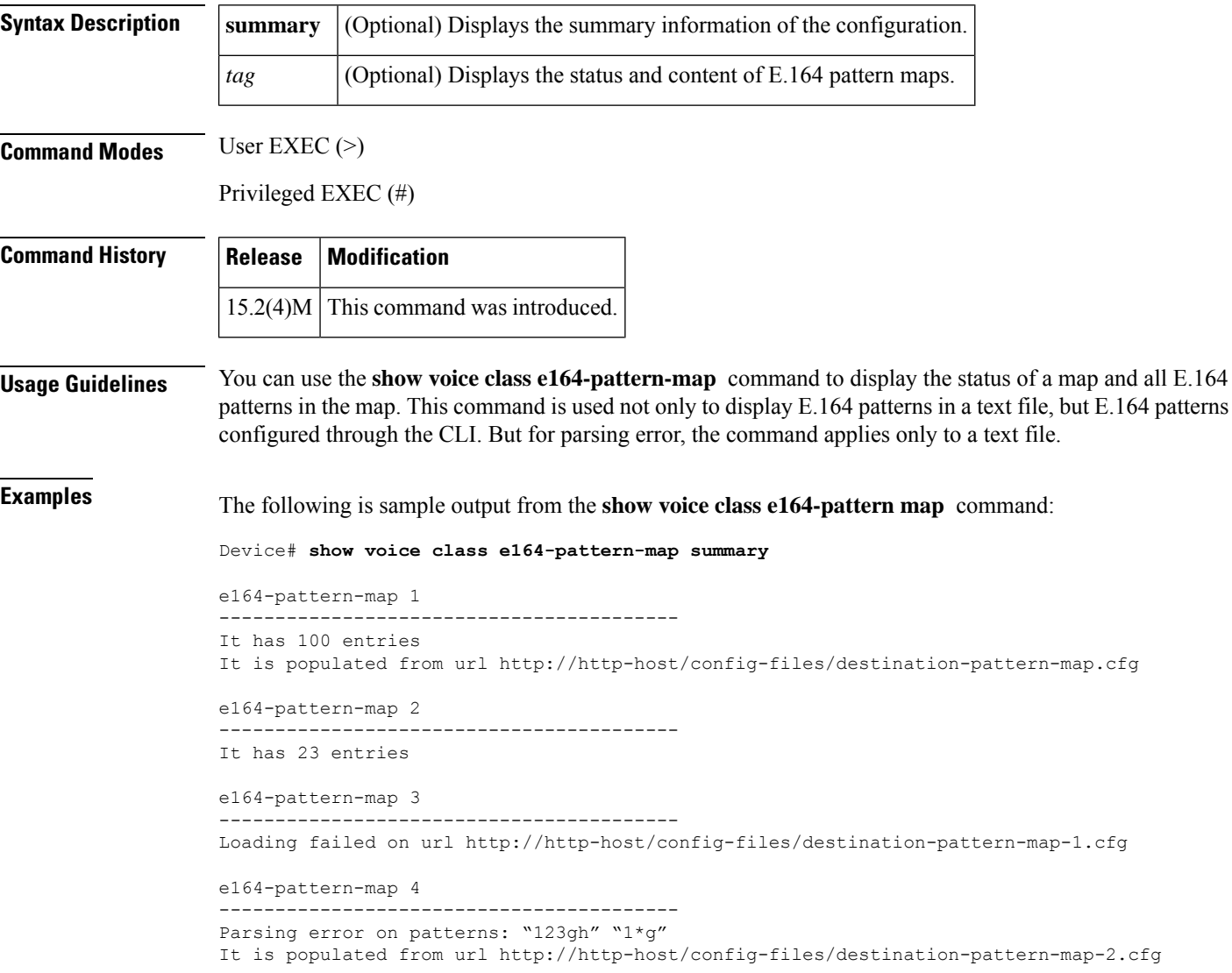

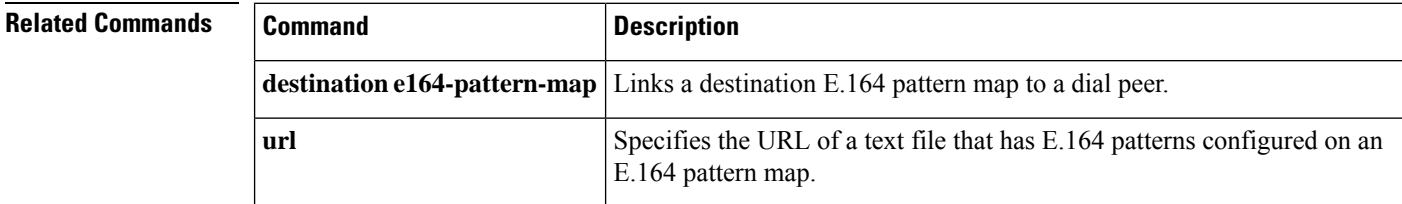

Ш

### **show voice class e164-translation**

To display the configuration of a voice class E.164 translation table, use the **show voice class e164-translation** command in privileged EXEC mode.

**show voice class e164-translation** *tag* **Syntax Description**  $\vert t_g \vert$  Displays the status and content of the voice class E.164 translation table. The range is from 1 to 10000. **Command Modes** Privileged EXEC (#) **Command History**  Release **Modification** This command was introduced. IOS XE Fuji Release 16.8.1 **Examples** The following example displays the E.164 translation table. The incoming call numbers +41993000000 and +41993000001 are translated, and replaced by +418893000000 and +418893000001 respectively. Router#**show voice class e164-translation** Voice class e164-translation: 1 AdminStat: Up Description: URL: ftp://test:test123@8.0.0.200/test\_e164.cfg (Loaded:TRUE Valid: TRUE) Duplicate error count: 0 Syntax error count: 0 Error count: 0 Total Translation Rules: 2 Rule# Match Call Number Replace Call Number ----- ----------------- ------------------- 1 +41993000000 2 +41993000001 +418893000001 Total Rules from Internal Sorted list: 2 Match Reverse Call Number Match Call Number ------------------------- ----------------- 00000039914+ +41993000000 10000039914+ +41993000001 Lookup Array Setup: Offset Match Reverse Number Match Call Number ------ ------------------- ----------------- 12 00000039914+ +41993000000

I

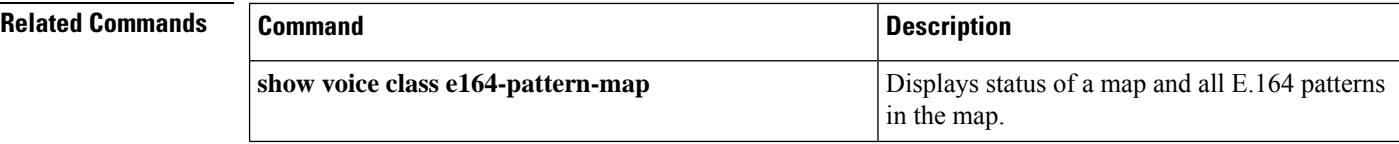

i.

ш

### **show voice class phone-proxy**

To display the details of the sessions and file buffer function being conducted through the all the phone proxies, use the **show voice class phone-proxy** command in privileged EXEC mode.

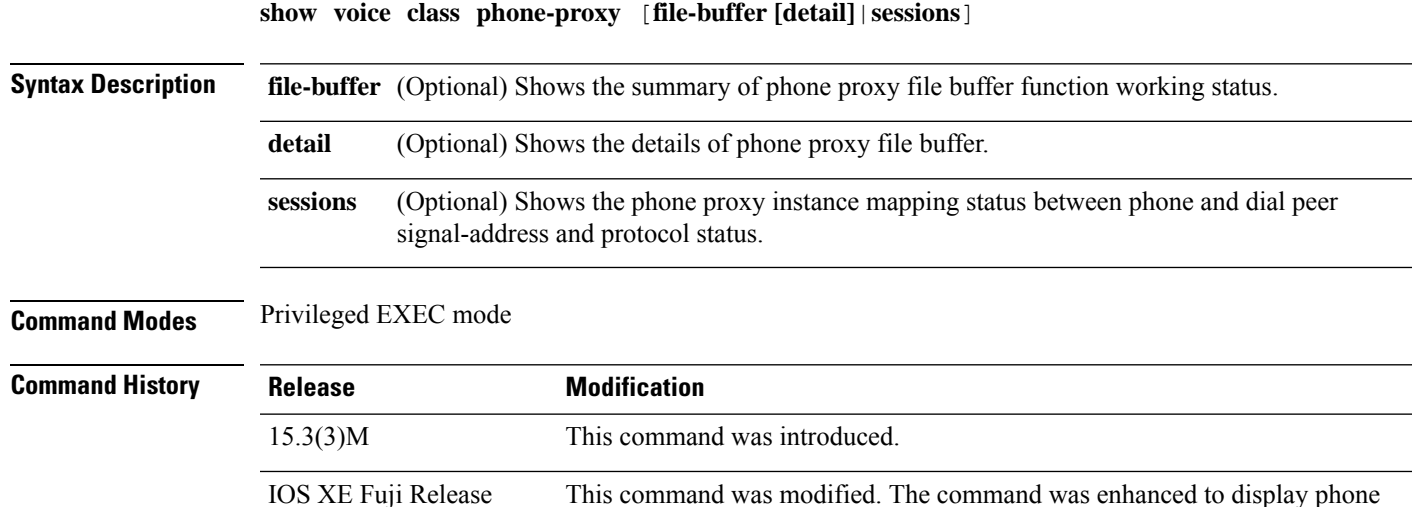

proxy file buffer details.

#### **Example**

16.8.1

The following example shows sample output from the **show voice class phone-proxy** command:

```
Phone-Proxy 'mypp':
Description: mycluster
  Access Secure: secure
  Tftp-client address: 198.51.100.2
  Tftp-server address: 198.51.100.101
  Capf server address: 198.51.100.101
  CUCM service settings: preserve(default)
  Ctl file name: myctl
  Session-timeout: 180 seconds
  Max-concurrent-sessions: 300
  Current sessions: 10
  Configuration status: complete
  Dialpeers associated:
     Name State
      ---------------------------------
     dialpeer1 inactive
     dialpeer2 active
     dialpeer3 active
Phone-Proxy 'test':
Description: test-cluster
  Access secure: nonsecure (default)
  Tftp-client address: 10.0.0.2
  Tftp-server address: 10.0.0.1
  Local capf server address: 104.0.0.3
  CUCM service settings: disable
  Ctl file name: ctl test
```
Device# **show voice class phone-proxy**

```
Session-timeout: 180 seconds
Max-concurrent-sessions: 300
Current sessions: 20
Configuration status: not complete
Dialpeers associated:
                         State
   ---------------------------------
  dialpeer 4
  dialpeer 5 inactive
```
The following shows details of the sessions being conducted through the phone proxy:

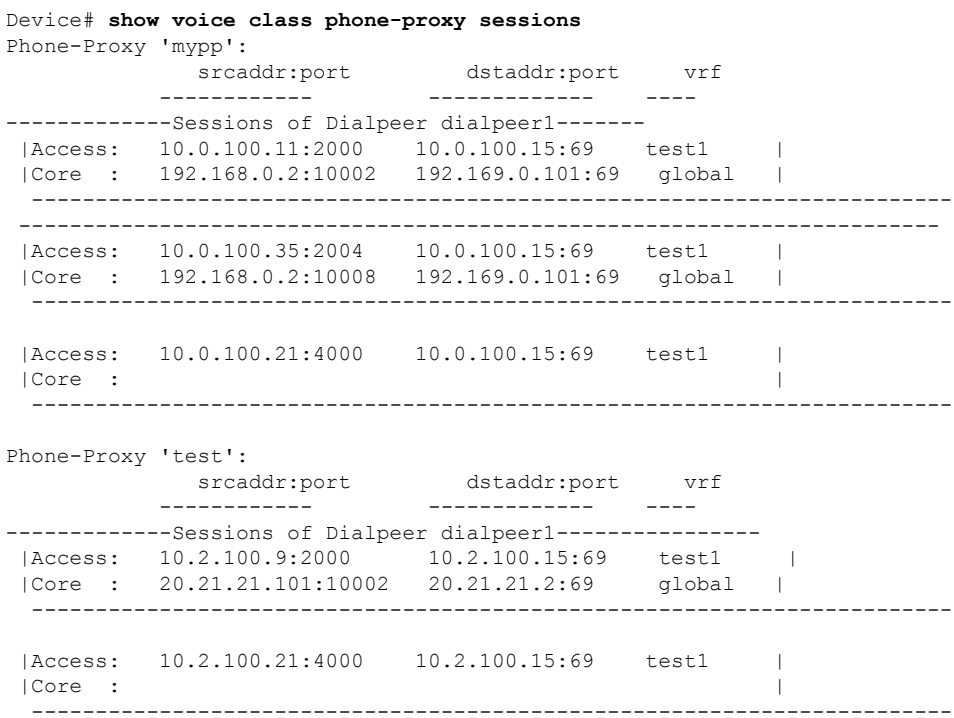

**Cisco IOS Voice Command Reference - S commands**

## **show voice class resource-group**

To display the resource group configuration information for a specific resource group or all resource groups, use the **show voice class resource-group** command in privileged EXEC mode.

**show voice class resource-group** {*tag* | **all**}

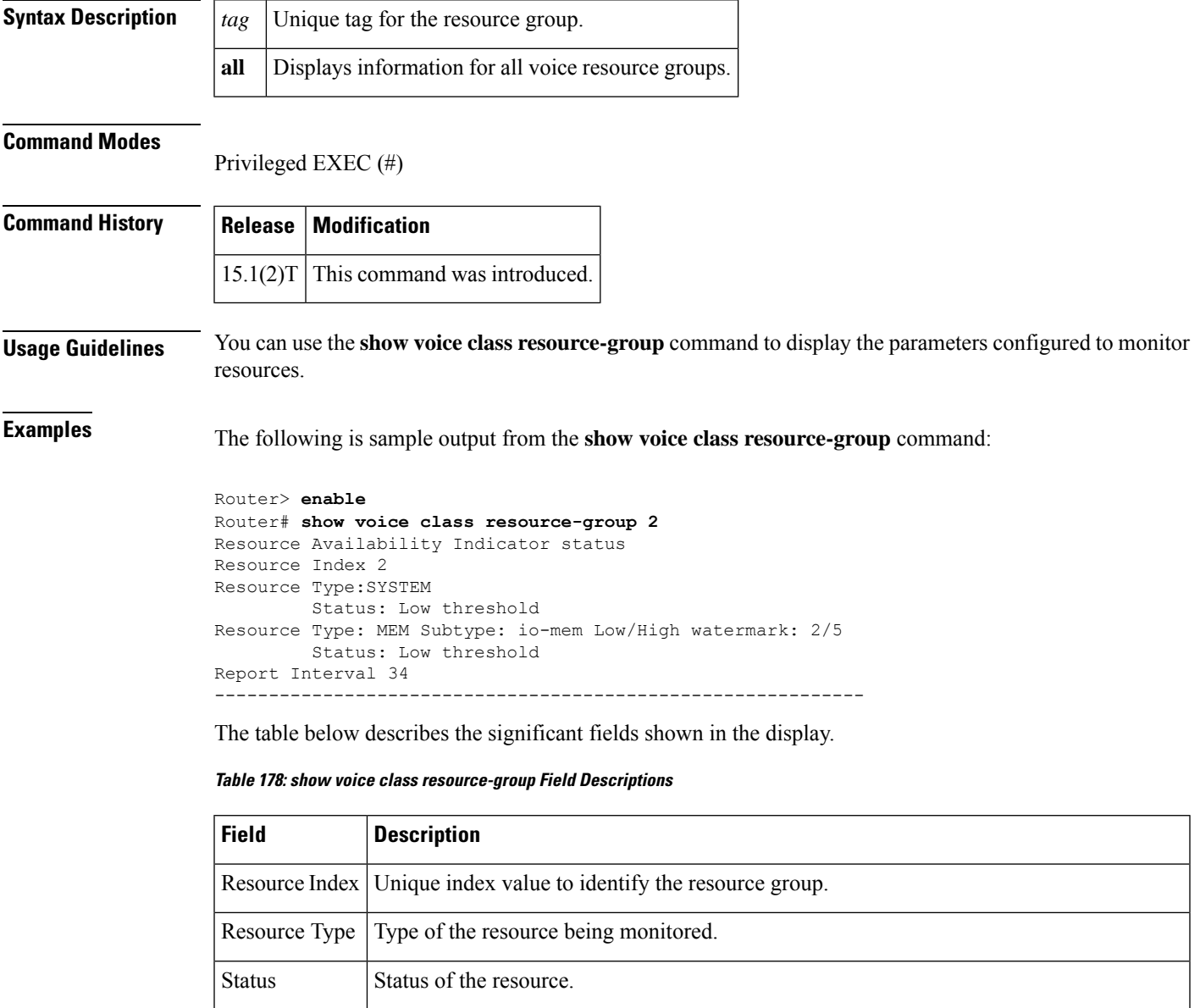

Subtype Subtype of the resource being monitored.

### **Related Commands**

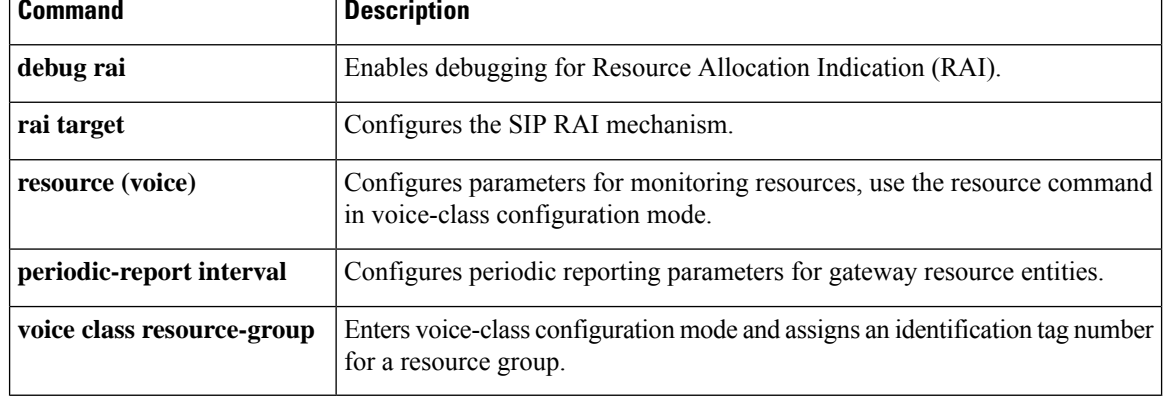

## **show voice class server-group**

To display the configurations for all configured server groups or a specified server group, use the **show voice class server-group** command in privileged EXEC mode.

**show voice class server-group [** *server-group-id |* **dialpeer** *dialpeer-tag* **]**

| server-group-id                     | Unique server group ID to identify the server group.                |
|-------------------------------------|---------------------------------------------------------------------|
| <b>dialpeer</b> <i>dialpeer-tag</i> | Unique number of a dialpeer that is associated with a server group. |

### **Command Modes** User EXEC (>) Privileged EXEC (#)

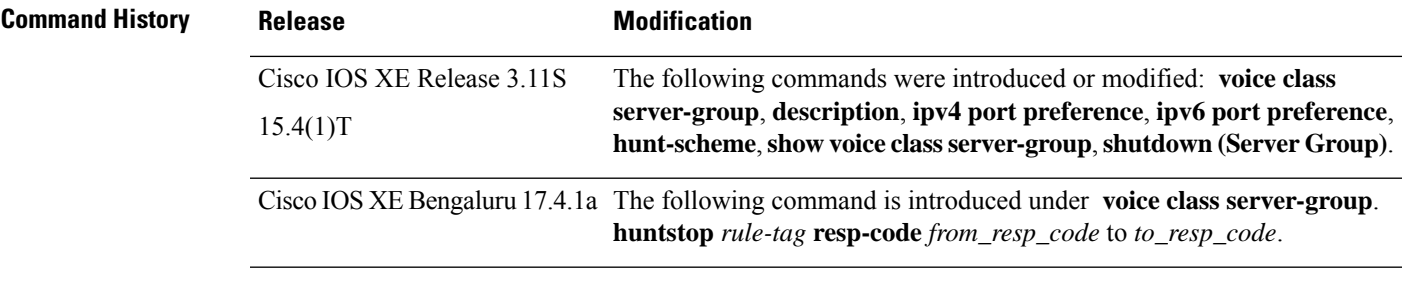

**Usage Guidelines** You can use the **show voice class server-group** command to display the configurations for all configured server groups or a specified server group.

The following is sample output from the **show voice class server-group** command:

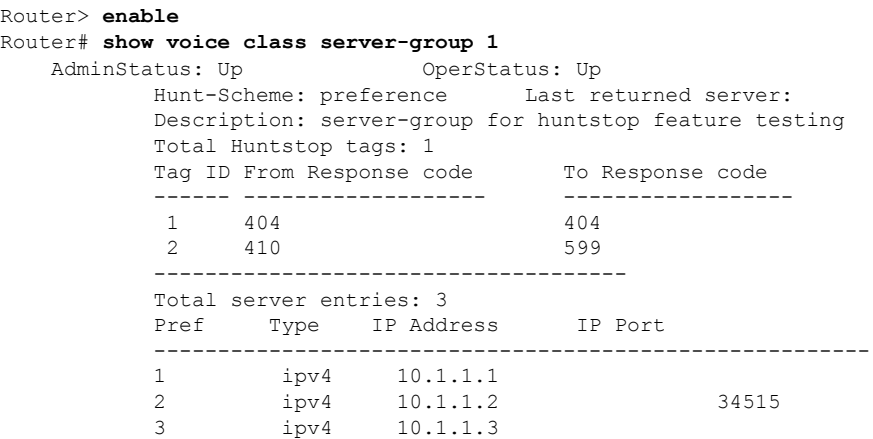

The table below describes the significant fields shown in the display.

**Table 179: show voice class server-group Field Descriptions**

| <b>Field</b> | <b>Description</b>               |
|--------------|----------------------------------|
| description  | Description of the server group. |

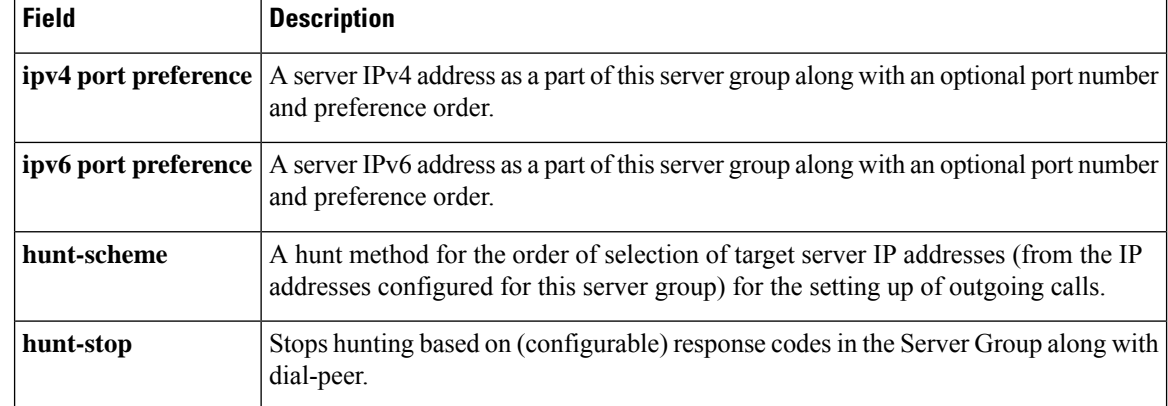

### **Related Commands**

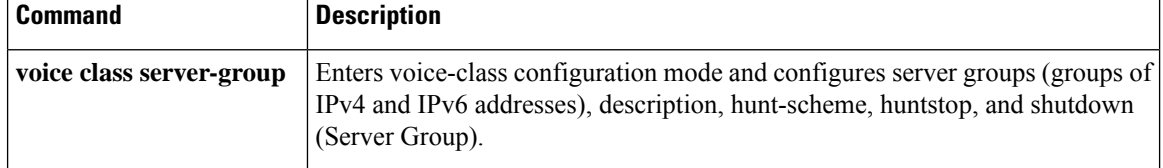

Ш

### **show voice class sip-options-keepalive**

To display the details of connectivity between CUBE VoIP dial peers and SIP servers, use **show voice class sip-options-keepalive** command in privileged EXEC mode. **show voice class sip-options-keepalive** [ **global** | *profile-tag* ] **global** Displays information on voice class sip-options-keepalive global. *profile-tag* The unique tag for SIP options keepalive profile. Range: 1–10000. **Command Modes** User EXEC (>) Privileged EXEC (#) **Command History**  Release **Modification** This command was introduced. IOS XE Fuji Release 16.8.1 **Usage Guidelines** Use **show voice class sip-options-keepalive global** command to view the global and the instant status information of the out-of-dialog (OOD) ping mechanism that is configured between the dial peers and SIP servers. **Examples** The following sample output displays the details of the server group and the OOD Keepalive Profiles defined on the server group. Router# **show voice class sip-options-keepalive global** Server Group: 1 List of OOD Keepalive Profile(s): 171 ----------------------------------------------------

**Related Commands** voice-class sip options-keepalive Monitors connectivity between CUBE VoIP dial-peers and SIP servers. This command also configures OOD ping mechanism between any number of destinations. **voice-classsipoptions-keepalive**

### **show voice class sip-predefined-profiles**

To display theSIPprofiles defined on a CUBE router, use **show voice classsip-predefined-profiles** command in privileged EXEC mode.

**show voice class sip-predefined-profiles Syntax Description** This command has no arguments or keywords. **Command Modes** Privileged EXEC (#) **Command History Release Modification** This command was introduced. IOS XE Fuji Release 16.8.1 **Usage Guidelines** The SIP profiles enable SIP messaging between incompatible devices on the network. Use this command to display the SIP profiles defined on all CUBE routers in a network. **Examples** The following sample output displays detailed information about all predefined SIP profiles: Router# **show voice class sip-predefined-profiles** voice class sip-hdr-passthrulist 20001 passthru-hdr Call-Info passthru-hdr Content-ID passthru-hdr Allow-Events passthru-hdr Supported passthru-hdr Remote-Party-I passthru-hdr Require passthru-hdr Referred-By voice class sip-profiles 20001

request INVITE sip-header Cisco-Guid remove

**Cisco IOS Voice Command Reference - S commands**

### **show voice class uri**

To display summary or detailed information about configured uniform resource identifier (URI) voice classes, use the **show voice class uri** command in user EXEC or privileged EXEC mode.

**show voice class uri** [{*tag* | **summary**}]

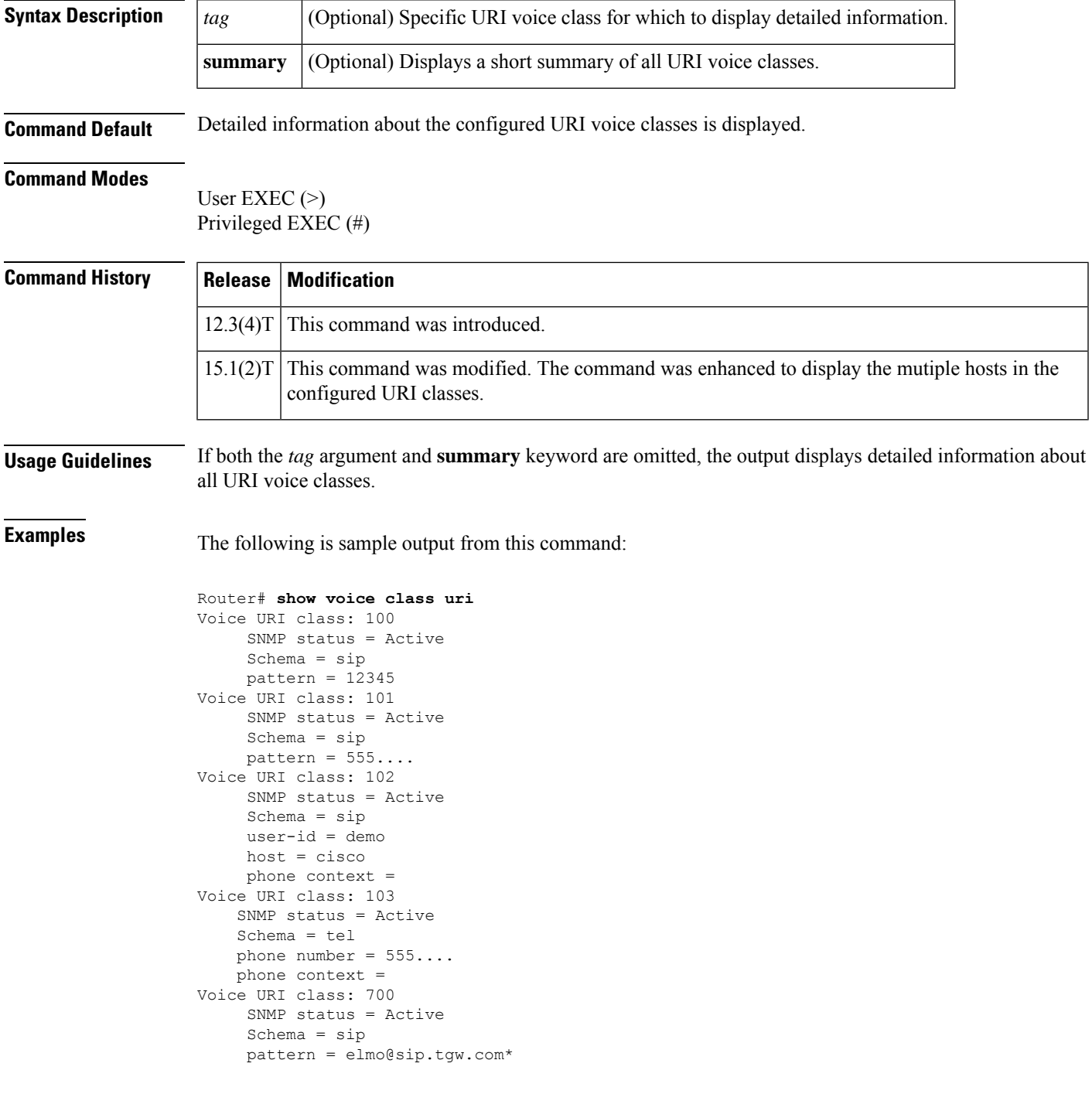

```
Voice URI class: 104
     SNMP status = Active
    Schema = tel
    pattern = 5550134
Voice URI class: 700
    SNMP status = Active
     Schema = sip
    user-id =
    host = exmp.example.com
    phone context =
    host instances:
     ipv4:192.168.0.1
     ipv6:[2001:0DB8:0:1:FFFF:1234::5]
     dns:ogw.example.com
```
The following is sample output from this command with the **summary** keyword:

Router# **show voice class uri summary**

| Class Name | Schema | SNMP   |
|------------|--------|--------|
|            |        |        |
| 100        | sip    | Active |
| 101        | sip    | Active |
| 102        | sip    | Active |
| 103        | tel    | Active |
| 700        | sip    | Active |
| 104        | tel    | Active |
|            |        |        |

The table below describes the significant fields in the displays.

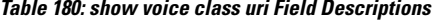

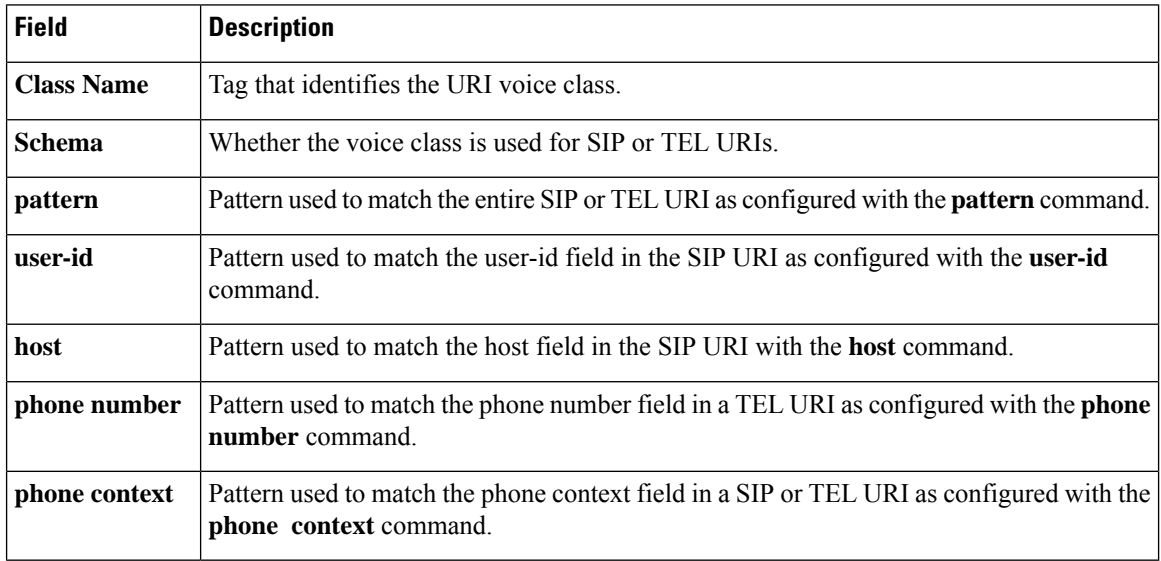

### **Related Commands**

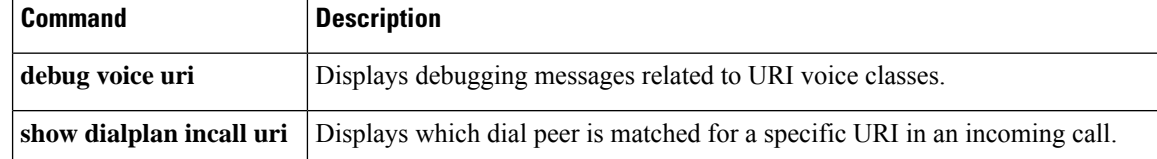

I

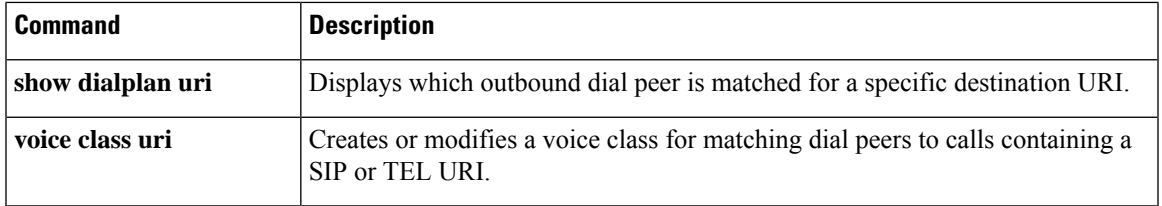

.

## **show voice connectivity summary**

To display the results of the last connectivity checks performed on all analog Foreign Exchange Station (FXS) ports on a router, use the **show voice connectivity summary** command in privileged EXEC mode.

**show voice connectivity summary Syntax Description** This command has no arguments or keywords. **Command Default** A summary of the last connectivity checks performed on all analog FXS ports on a router is displayed. **Command Modes** Privileged EXEC (#) **Command History Release Modification**  $15.1(3)$ T | This command was introduced. **Examples** The following example shows how the **show voice connectivity summary** command is used: Router> **enable** Router# **show voice connectivity summary**

> . . ! The summary results include information such as the port address, type of connectivity ! check performed, result of connectivity check for each port

### **show voice data**

To display the call control application programming interface (CCAPI) and Telephony Service Provider (VTSP) data structures, use the **show voice data** command in user EXEC or privileged EXEC mode.

**show voice data** {**ccapi** {**ccCallEntry** {*call-id* | **all**} | **ccCallInfo**} | **vtsp** {**ccCallInfo** | **vtsp\_cdb** {*call-id*  $|\textbf{all}\}\rangle$  | **vtsp\_sdb**  $\{call-id \mid \textbf{all}\}\rangle$ 

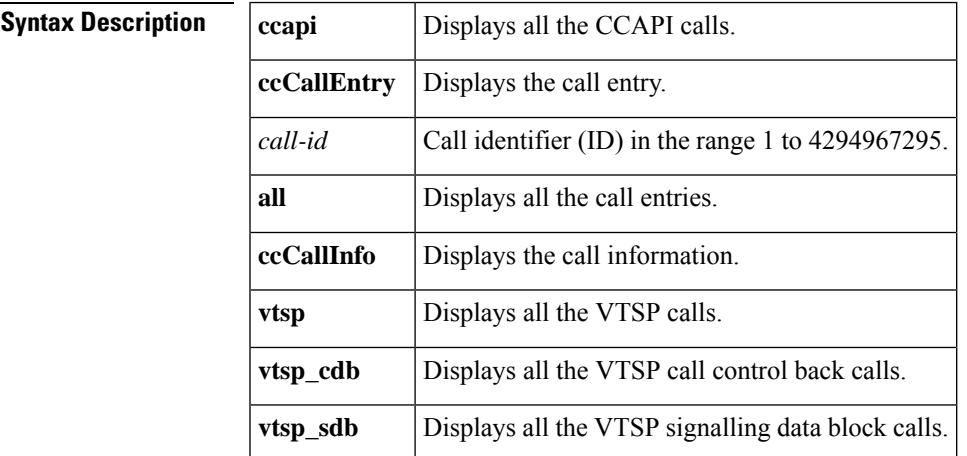

#### **Command Modes**

User EXEC  $(>)$ Privileged EXEC (#)

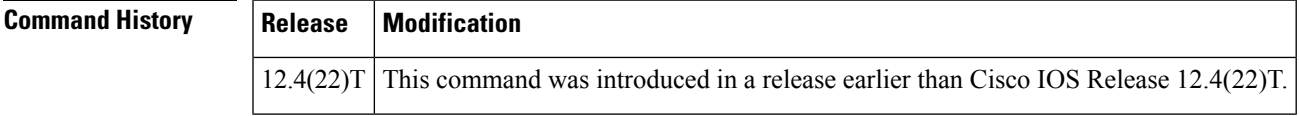

**Examples** The following is sample output from the **show voice data** command:

#### Router# **show voice data ccapi ccCallEntry all** CallEntry=0x6B8051B0; CallID=7(0x7)::

element:{ 0x6B8051B0; 0x6B8051B4; 0x6B8051B8; } 7; <appReturnStack>; 1735408; 1; 0x6B8051D8; 7; 8; callInfo:{ 0; 112233; <NULL>; 889988; <NULL>; <NULL>; <NULL>; <NULL>; <NULL>; <NULL>; <NULL>; FALSE; FALSE; TRUE; <NULL>; 0; 0; 0; <NULL>; RegularLine; Unknown; D356CC33-E54B-11D7-8005-00169D6EE1AE; D356CC33-E54B-11D7-8005-00169D6EE1AE; 0; 0; 0; 0; 0;

998877; 0x6B80547C; 0; TRUE; FALSE; 0.0.0.0; 0.0.0.0; 0x6B8054A0; 0x6B8054A4; 0x6B8054A8; 0x6B8054AC; 0; FALSE; FALSE; 0x6B8054BC; 0; call decode:{ redirect info:{ 0xFF; 0xFF; 0xFF; 0xFF; 0xFF; 0xFF; 0x00; 0xFF; 255; <NULL>; <NULL>; 0x00; FALSE; FALSE; } 0x00; 0x80; 0x00; 0x80; 0; 0x00; <NULL>; 0; 0x00; <NULL>; FALSE; FALSE; FALSE; FALSE; -1; <NULL>; TRUE; <transfer\_info>; FALSE; 129; 40; 104; 0xFF; TRUE; } FALSE; D357685B-E54B-11D7-8016-CB962D72A90A; 0; 0; 0; 0; 0; 0; 0x6B805634; FALSE; <NULL>; FALSE; FALSE; FALSE; 0; 0; 0; <NULL>; ISDN 7/0:1:D; FALSE; FALSE; FALSE; 0x00; <NULL>; <NULL>; 0x6B80585C; 0; 0x6B805864; } 0x6B805914; 0x6B805918; 0x6B80591C; 0x6B805920; <altAssocList>; FALSE; 0x6B80593C; 0x6B805940; 0x6B805944; FALSE; 0; 65535; TRUE; 0; FALSE; 1;

<disconnect\_timer>; <inter\_digit\_timer>; 10000; <initial\_timer\_timestamp>; 10000; FALSE; 0; 0; -1; <NULL>; 0x6B8059F8; <evCategoryMask>; <evDetailMask>; 4294967295; 0x6B805C48; FALSE; 0; 0; TRUE; TRUE; TRUE; 0; 0; 0x6B805C6C; FALSE; 0; 4; 0; -1; FALSE; CallEntry=0x6B805C90; CallID=8(0x8)::

element:{ 0x6B805C90; 0x6B805C94; 0x6B805C98; } 8; <appReturnStack>; 1735408; 2; 0x6B805CB8; 8; 7; callInfo:{ 0; 112233; <NULL>; 889988; <NULL>; 112233; 112233; <NULL>; <NULL>; <NULL>; <NULL>; FALSE; FALSE; TRUE; <NULL>; 0; 0; 0; <NULL>; RegularLine; Unknown; D356CC33-E54B-11D7-8005-00169D6EE1AE; D356CC33-E54B-11D7-8005-00169D6EE1AE; 7; 0; 0; 0; 2; 112233; 0x6B805F5C; 0; FALSE; FALSE; 0.0.0.0; 0.0.0.0; 0x6B805F80; 0x6B805F84; 0x6B805F88; 0x6B805F8C; 0; FALSE; FALSE; 0x6B805F9C; 0; call decode:{ redirect info:{ 0xFF; 0xFF; 0xFF; 0xFF; 0xFF; 0xFF; 0x00; 0xFF; 255; <NULL>; <NULL>; 0x00; FALSE; FALSE; } 0x00; 0x80; 0x00;  $0 \times 00$ ;  $0 \times 00$ ;  $\lt NULL$ ;  $0 \times 00$ ;  $\lt NULL$ ; FALSE; FALSE; FALSE; FALSE;  $-1$ ;  $\lt NULL$ ; TRUE; <transfer\_info>; FALSE; 129; 40; 104; 0xFF; TRUE; } FALSE; D357685B-E54B-11D7-8016-CB962D72A90A; 0; 0; -1; 0; 0; 0; 0x6B806114; FALSE; <NULL>; FALSE; FALSE; FALSE; 0; 0; 0; <NULL>; ISDN 7/0:1:D; TRUE; FALSE; FALSE; 0x00; <NULL>; <NULL>; 0x6B80633C; 0; 0x6B806344; } 0x6B8063F4; 0x6B8063F8; 0x6B8063FC; 0x6B806400; <altAssocList>; FALSE; 0x6B80641C; 0x6B806420; 0x6B806424; FALSE; 0; 65535; FALSE; 0; FALSE; 1; <disconnect timer>; <inter digit timer>; 10000; <initial timer timestamp>; 10000; FALSE; 0; 0; -1; <NULL>; 0x6B8064D8; <evCategoryMask>; <evDetailMask>; 4294967295; 0x6B806728; FALSE; 0; 0; TRUE; TRUE; TRUE; 0; 0; 0x6B80674C; FALSE; 0; 4; 0; -1; FALSE;

The table below describes the significant fields shown in the display.

| <b>Field</b>     | <b>Description</b>                                                                                    |
|------------------|----------------------------------------------------------------------------------------------------|
| CallEntry        | Displays the call entry identification number used for the incoming call leg.                         |
| CallID           | Displays the specified call identifier value.                                                         |
| element          | Indicates the various configuration values for the service element.                                   |
| callInfo         | Displays the call informaton.                                                                         |
| call decode      | Displays the status of the audio decoder.                                                             |
| redirect info    | Displays the forwarding request information when a call is being forwarded.                           |
| transfer info    | Displays the call transfer request information.                                                       |
| disconnect timer | Displays the timeout value, in seconds, specified to disconnect the call.                             |
|                  | inter digit timer Displays the maximum allowable time, in seconds, between digits dialed by the user. |

**Table 181: show voice data Field Descriptions**

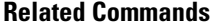

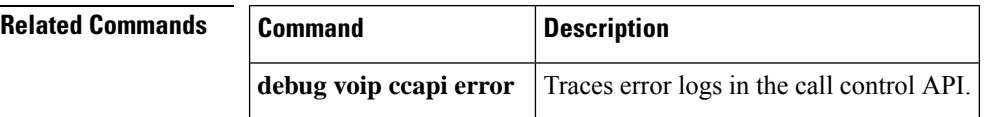

# **show voice dnis-map**

To display current dialed-number identification service (DNIS) map information, use the show voice dnis-map command in privileged EXEC mode.

**show voice dnis-map** [{*dnis-map-name* | **summary**}]

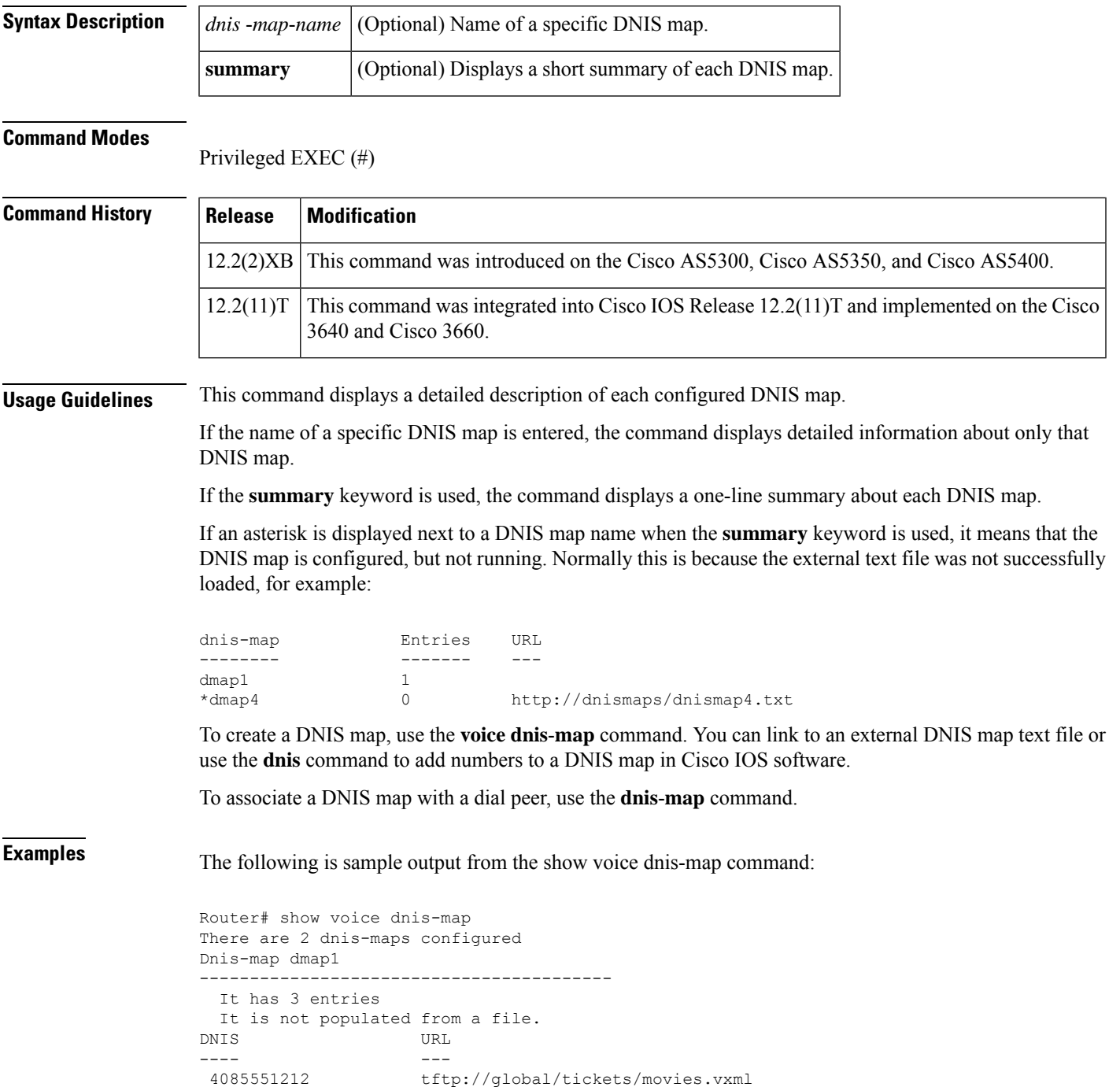

```
4085551234 tftp://global/tickets/plays.vxml
4085554321 tftp://global/tickets/games.vxml
Dnis-map dmap4
-----------------------------------------
 It has 0 entries
 It is populated from url http://dnismaps/dnismap4.txt
DNIS URL
---- ---
```
The table below describes the fields shown in this output.

#### **Table 182: show voice dnis-map Field Descriptions**

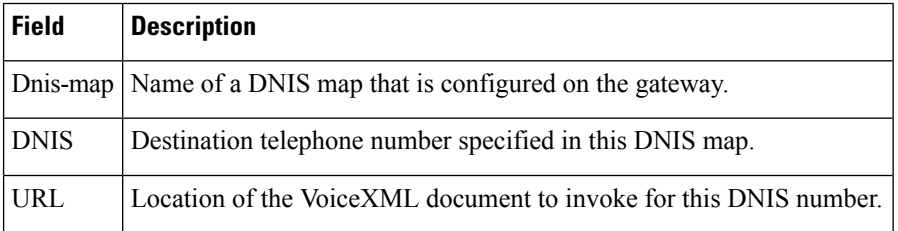

The following is sample output from the show voice dnis-map **summary**command:

```
Router# show voice dnis-map summary
There are 3 dnis-maps configured
dnis-map Entries URL
-------- ------- ---
dmap1 3<br>dmap4 0
dmap4 0 http://dnismaps/dnismap4.txt<br>dmap6 8
dmap6
```
describes the fields shown in this output.

**Table 183: show voice dnis-map summary Field Descriptions**

| <b>Field</b> | <b>Description</b>                                                                                                    |
|--------------|----------------------------------------------------------------------------------------------------|
|              | dnis-map Names of the DNIS maps that are configured on the gateway.                                                                              |
| Entries      | Number of entries in DNIS maps that reside on the gateway. This field displays 0 if the DNIS<br>map is a text file stored on an external server. |
| URL          | Location of externally stored DNIS maps.                                                                                                    |

**Related Commands** 

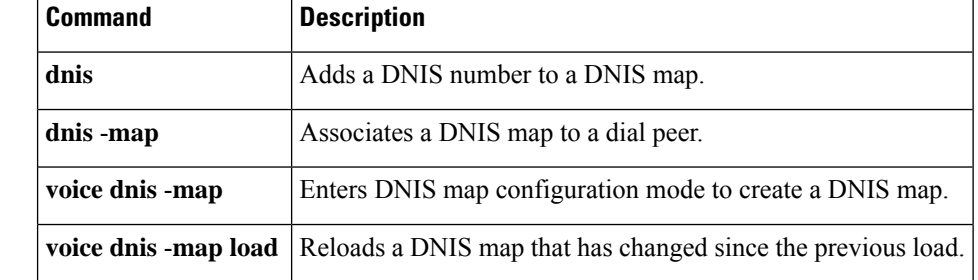

### **show voice dsmp stream**

To display the current session of voice Distributed Stream Media Processor (DSPM) media stream, the recent state transitions, and stream connection, use the **show voice dsmp stream** command in privileged EXEC mode.

**show voice dsmp stream** {*stream ID* | **leg**}

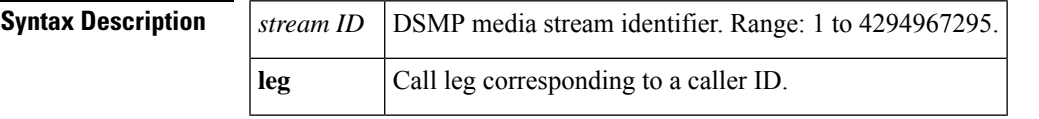

**Command Modes**

Privileged EXEC (#)

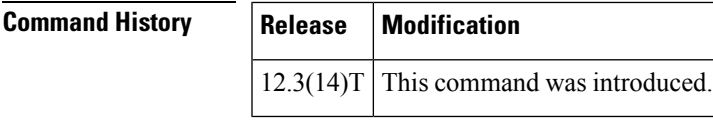

**Usage Guidelines** When the calls hang, use this command to get the current sessions of the DSMP media stream. You can look at the DSMP state transitions corresponding to the calls and find out the problems.

**Examples** The following example shows an output of a typical DSMP session in a VoIP call. This call consists of four streams, two input streams and two output streams:

```
Router# show voice dsmp stream
Total number of streams in use is: 4
Stream information:: stream=1
Type: TDM, Direction: OUTPUT
Fax/Modem Type: voice
Xmit Function: 0x00000000
Xmit function is Enabled
Call ID: 4, Conference ID: -1
Session information:: session=0x658CA948 dsp intf=0x642DDD8C dsp name=1/9:3
connections=2 streams=4 (5 1 4 3 )
current state S_DSMP_VC_RUNNING current container simple_voice_container
State Transitions: timestamp (container, state) -- event -> (container, state)
367121.596 (simple_voice_container, S_DSMP_VC_RUNNING) -- E_DSMP_CC_PLAY_REQ ->
(simple_voice_container, CNFSM_NO_STATE_CHANGE)
367121.796 (simple_voice_container, S_DSMP_VC_RUNNING) -- E_DSMP_CC_PLAY_REQ ->
(simple_voice_container, CNFSM_NO_STATE_CHANGE)
367122.712 (simple_voice_container, CNFSM_CONTAINER_STATE) -- E_DSMP_DSP_DTMF_DIGIT_BEGIN
-> (simple voice container, CNFSM_NO_STATE_CHANGE)
367122.732 (simple_voice_container, CNFSM_CONTAINER_STATE) -- E_DSMP_DSP_DTMF_DIGIT_END ->
 (simple_voice_container, CNFSM_NO_STATE_CHANGE)
367122.920 (simple_voice_container, CNFSM_CONTAINER_STATE) -- E_DSMP_DSP_DTMF_DIGIT_BEGIN
-> (simple voice container, CNFSM_NO_STATE_CHANGE)
367122.940 (simple_voice_container, CNFSM_CONTAINER_STATE) -- E_DSMP_DSP_DTMF_DIGIT_END ->
 (simple voice container, CNFSM_NO_STATE_CHANGE)
367123.112 (simple_voice_container, CNFSM_CONTAINER_STATE) -- E_DSMP_DSP_DTMF_DIGIT_BEGIN
```
-> (simple voice container, CNFSM\_NO\_STATE\_CHANGE) 367123.152 (simple\_voice\_container, CNFSM\_CONTAINER\_STATE) -- E\_DSMP\_DSP\_DTMF\_DIGIT\_END -> (simple voice container, CNFSM\_NO\_STATE\_CHANGE) 367124.432 (simple\_voice\_container, S\_DSMP\_VC\_RUNNING) -- E\_DSMP\_CC\_PLAY\_REQ -> (simple voice container, CNFSM\_NO\_STATE\_CHANGE) 367124.632 (simple\_voice\_container, S\_DSMP\_VC\_RUNNING) -- E\_DSMP\_CC\_PLAY\_REQ -> (simple voice container, CNFSM\_NO\_STATE\_CHANGE) 367124.732 (simple\_voice\_container, S\_DSMP\_VC\_RUNNING) -- E\_DSMP\_CC\_PLAY\_REQ -> (simple voice container, CNFSM\_NO\_STATE\_CHANGE) 367124.932 (simple\_voice\_container, S\_DSMP\_VC\_RUNNING) -- E\_DSMP\_CC\_PLAY\_REQ -> (simple\_voice\_container, CNFSM\_NO\_STATE\_CHANGE) 367125.032 (simple\_voice\_container, S\_DSMP\_VC\_RUNNING) -- E\_DSMP\_CC\_PLAY\_REQ -> (simple voice container, CNFSM\_NO\_STATE\_CHANGE) 367125.232 (simple\_voice\_container, S\_DSMP\_VC\_RUNNING) -- E\_DSMP\_CC\_PLAY\_REQ -> (simple voice container, CNFSM\_NO\_STATE\_CHANGE) 367126.140 (simple\_voice\_container, CNFSM\_CONTAINER\_STATE) -- E\_DSMP\_DSP\_DTMF\_DIGIT\_BEGIN -> (simple\_voice\_container, CNFSM\_NO\_STATE\_CHANGE) 367126.160 (simple\_voice\_container, CNFSM\_CONTAINER\_STATE) -- E\_DSMP\_DSP\_DTMF\_DIGIT\_END -> (simple voice container, CNFSM\_NO\_STATE\_CHANGE) 367126.340 (simple\_voice\_container, CNFSM\_CONTAINER\_STATE) -- E\_DSMP\_DSP\_DTMF\_DIGIT\_BEGIN -> (simple voice container, CNFSM\_NO\_STATE\_CHANGE) 367126.380 (simple\_voice\_container, CNFSM\_CONTAINER\_STATE) -- E\_DSMP\_DSP\_DTMF\_DIGIT\_END -> (simple voice container, CNFSM\_NO\_STATE\_CHANGE) 367126.548 (simple\_voice\_container, CNFSM\_CONTAINER\_STATE) -- E\_DSMP\_DSP\_DTMF\_DIGIT\_BEGIN -> (simple voice container, CNFSM\_NO\_STATE\_CHANGE) 367126.568 (simple\_voice\_container, CNFSM\_CONTAINER\_STATE) -- E\_DSMP\_DSP\_DTMF\_DIGIT\_END -> (simple voice container, CNFSM NO STATE CHANGE) Session log information:: Regular Timer: Timer start operations: Timestamp Duration(ms) Caller<br>367122.652 4000 0x6113397C 367122.652 4000 367119.388 4000 0x6113397C 367117.624 10000 0x6112ED88 Timer stop operations: Timestamp Duration(ms) Caller 367122.656 0 0x61133A98 367119.392 0 0x61133A98 367117.624 0 0x6112F060 367117.624 0 0x6112EE24 Number of overwritten entries: 2 Periodic Timer: Timer start operations: None Timer stop operations: None Packet suppression is disabled Stream information:: stream=3 Type: PACKET, Direction: OUTPUT Fax/Modem Type: voice Xmit Function: 0x6111D324 Xmit function is Enabled Call ID: 3, Conference ID: 2 DSP Encap: 0x1 Codec Mask: 0x4; Codec Bytes: 20 Fax Rate Mask: 0x2; Fax Bytes: 20; T38 Disabled VAD Mask: 0x2

Session information:: session=0x658CA948 dsp intf=0x642DDD8C dsp name=1/9:3

```
connections=2 streams=4 (5 1 4 3 )
current state S_DSMP_VC_RUNNING current container simple_voice_container
State Transitions: timestamp (container, state) -- event -> (container, state)
367128.452 (simple_voice_container, S_DSMP_VC_RUNNING) -- E_DSMP_CC_PLAY_REQ ->
(simple voice container, CNFSM NO STATE CHANGE)
367128.652 (simple_voice_container, S_DSMP_VC_RUNNING) -- E_DSMP_CC_PLAY_REQ ->
(simple voice container, CNFSM_NO_STATE_CHANGE)
367129.556 (simple_voice_container, CNFSM_CONTAINER_STATE) -- E_DSMP_DSP_DTMF_DIGIT_BEGIN
-> (simple voice container, CNFSM_NO_STATE_CHANGE)
367129.588 (simple_voice_container, CNFSM_CONTAINER_STATE) -- E_DSMP_DSP_DTMF_DIGIT_END ->
(simple_voice_container, CNFSM_NO_STATE_CHANGE)
367129.756 (simple_voice_container, CNFSM_CONTAINER_STATE) -- E_DSMP_DSP_DTMF_DIGIT_BEGIN
-> (simple voice container, CNFSM_NO_STATE_CHANGE)
367129.796 (simple_voice_container, CNFSM_CONTAINER_STATE) -- E_DSMP_DSP_DTMF_DIGIT_END ->
 (simple voice container, CNFSM_NO_STATE_CHANGE)
367129.968 (simple_voice_container, CNFSM_CONTAINER_STATE) -- E_DSMP_DSP_DTMF_DIGIT_BEGIN
-> (simple_voice_container, CNFSM_NO_STATE_CHANGE)
367129.988 (simple_voice_container, CNFSM_CONTAINER_STATE) -- E_DSMP_DSP_DTMF_DIGIT_END ->
 (simple voice container, CNFSM_NO_STATE_CHANGE)
367131.276 (simple_voice_container, S_DSMP_VC_RUNNING) -- E_DSMP_CC_PLAY_REQ ->
(simple voice container, CNFSM_NO_STATE_CHANGE)
367131.472 (simple_voice_container, S_DSMP_VC_RUNNING) -- E_DSMP_CC_PLAY_REQ ->
(simple voice container, CNFSM_NO_STATE_CHANGE)
367131.572 (simple_voice_container, S_DSMP_VC_RUNNING) -- E_DSMP_CC_PLAY_REQ ->
(simple_voice_container, CNFSM_NO_STATE_CHANGE)
367131.772 (simple_voice_container, S_DSMP_VC_RUNNING) -- E_DSMP_CC_PLAY_REQ ->
(simple voice container, CNFSM_NO_STATE_CHANGE)
367131.872 (simple_voice_container, S_DSMP_VC_RUNNING) -- E_DSMP_CC_PLAY_REQ ->
(simple_voice_container, CNFSM_NO_STATE_CHANGE)
367132.072 (simple_voice_container, S_DSMP_VC_RUNNING) -- E_DSMP_CC_PLAY_REQ ->
(simple voice container, CNFSM_NO_STATE_CHANGE)
367132.980 (simple_voice_container, CNFSM_CONTAINER_STATE) -- E_DSMP_DSP_DTMF_DIGIT_BEGIN
-> (simple_voice_container, CNFSM_NO_STATE_CHANGE)
367133.000 (simple_voice_container, CNFSM_CONTAINER_STATE) -- E_DSMP_DSP_DTMF_DIGIT_END ->
 (simple_voice_container, CNFSM_NO_STATE_CHANGE)
367133.180 (simple_voice_container, CNFSM_CONTAINER_STATE) -- E_DSMP_DSP_DTMF_DIGIT_BEGIN
-> (simple voice container, CNFSM_NO_STATE_CHANGE)
367133.220 (simple_voice_container, CNFSM_CONTAINER_STATE) -- E_DSMP_DSP_DTMF_DIGIT_END ->
 (simple voice container, CNFSM NO STATE CHANGE)
367133.400 (simple_voice_container, CNFSM_CONTAINER_STATE) -- E_DSMP_DSP_DTMF_DIGIT_BEGIN
-> (simple_voice_container, CNFSM_NO_STATE_CHANGE)
367133.420 (simple_voice_container, CNFSM_CONTAINER_STATE) -- E_DSMP_DSP_DTMF_DIGIT_END ->
 (simple voice container, CNFSM_NO_STATE_CHANGE)
Session log information::
Regular Timer:
```
Timer start operations: Timestamp Duration(ms) Caller<br>367131.020 4000 0x6113397C 367131.020 4000 367128.316 4000 0x6113397C 367122.652 4000 0x6113397C 367119.388 4000 0x6113397C Number of overwritten entries: 1 Timer stop operations: Timestamp Duration(ms) Caller 367131.024 0 0x61133A98 0x61133A98 367122.656 0 0x61133A98 367119.392 0 0x61133A98 Number of overwritten entries: 4 Periodic Timer: Timer start operations:

None Timer stop operations: None Packet suppression is disabled Stream information:: stream=4 Type: PACKET, Direction: INPUT Fax/Modem Type: voice Xmit Function: 0x61F2CA34 Xmit function is Enabled Call ID: 3, Conference ID: 2 DSP Encap: 0x1 Codec Mask: 0x4; Codec Bytes: 20 Fax Rate Mask: 0x2; Fax Bytes: 20; T38 Disabled VAD Mask: 0x2 Session information:: session=0x658CA948 dsp\_intf=0x642DDD8C dsp\_name=1/9:3 connections=2 streams=4 (5 1 4 3 ) current state S\_DSMP\_VC\_RUNNING current container simple\_voice\_container State Transitions: timestamp (container, state) -- event -> (container, state) 367133.400 (simple\_voice\_container, CNFSM\_CONTAINER\_STATE) -- E\_DSMP\_DSP\_DTMF\_DIGIT\_BEGIN -> (simple voice container, CNFSM\_NO\_STATE\_CHANGE) 367133.420 (simple\_voice\_container, CNFSM\_CONTAINER\_STATE) -- E\_DSMP\_DSP\_DTMF\_DIGIT\_END -> (simple\_voice\_container, CNFSM\_NO\_STATE\_CHANGE) 367134.692 (simple\_voice\_container, S\_DSMP\_VC\_RUNNING) -- E\_DSMP\_CC\_PLAY\_REQ -> (simple voice container, CNFSM\_NO\_STATE\_CHANGE) 367134.892 (simple\_voice\_container, S\_DSMP\_VC\_RUNNING) -- E\_DSMP\_CC\_PLAY\_REQ -> (simple voice container, CNFSM\_NO\_STATE\_CHANGE) 367134.992 (simple\_voice\_container, S\_DSMP\_VC\_RUNNING) -- E\_DSMP\_CC\_PLAY\_REQ -> (simple voice container, CNFSM\_NO\_STATE\_CHANGE) 367135.192 (simple\_voice\_container, S\_DSMP\_VC\_RUNNING) -- E\_DSMP\_CC\_PLAY\_REQ -> (simple voice container, CNFSM\_NO\_STATE\_CHANGE) 367135.292 (simple\_voice\_container, S\_DSMP\_VC\_RUNNING) -- E\_DSMP\_CC\_PLAY\_REQ -> (simple voice container, CNFSM\_NO\_STATE\_CHANGE) 367135.492 (simple\_voice\_container, S\_DSMP\_VC\_RUNNING) -- E\_DSMP\_CC\_PLAY\_REQ -> (simple voice container, CNFSM\_NO\_STATE\_CHANGE) 367136.400 (simple\_voice\_container, CNFSM\_CONTAINER\_STATE) -- E\_DSMP\_DSP\_DTMF\_DIGIT\_BEGIN -> (simple voice container, CNFSM NO STATE CHANGE) 367136.432 (simple\_voice\_container, CNFSM\_CONTAINER\_STATE) -- E\_DSMP\_DSP\_DTMF\_DIGIT\_END -> (simple\_voice\_container, CNFSM\_NO\_STATE\_CHANGE) 367136.600 (simple\_voice\_container, CNFSM\_CONTAINER\_STATE) -- E\_DSMP\_DSP\_DTMF\_DIGIT\_BEGIN -> (simple voice container, CNFSM\_NO\_STATE\_CHANGE) 367136.640 (simple\_voice\_container, CNFSM\_CONTAINER\_STATE) -- E\_DSMP\_DSP\_DTMF\_DIGIT\_END -> (simple voice container, CNFSM\_NO\_STATE\_CHANGE) 367136.812 (simple\_voice\_container, CNFSM\_CONTAINER\_STATE) -- E\_DSMP\_DSP\_DTMF\_DIGIT\_BEGIN -> (simple voice container, CNFSM\_NO\_STATE\_CHANGE) 367136.840 (simple\_voice\_container, CNFSM\_CONTAINER\_STATE) -- E\_DSMP\_DSP\_DTMF\_DIGIT\_END -> (simple\_voice\_container, CNFSM\_NO\_STATE\_CHANGE) 367138.112 (simple\_voice\_container, S\_DSMP\_VC\_RUNNING) -- E\_DSMP\_CC\_PLAY\_REQ -> (simple voice container, CNFSM\_NO\_STATE\_CHANGE) 367138.312 (simple\_voice\_container, S\_DSMP\_VC\_RUNNING) -- E\_DSMP\_CC\_PLAY\_REQ -> (simple voice container, CNFSM\_NO\_STATE\_CHANGE) 367138.412 (simple\_voice\_container, S\_DSMP\_VC\_RUNNING) -- E\_DSMP\_CC\_PLAY\_REQ -> (simple\_voice\_container, CNFSM\_NO\_STATE\_CHANGE) 367138.612 (simple\_voice\_container, S\_DSMP\_VC\_RUNNING) -- E\_DSMP\_CC\_PLAY\_REQ -> (simple voice container, CNFSM\_NO\_STATE\_CHANGE) 367138.712 (simple\_voice\_container, S\_DSMP\_VC\_RUNNING) -- E\_DSMP\_CC\_PLAY\_REQ -> (simple voice container, CNFSM\_NO\_STATE\_CHANGE) 367138.912 (simple\_voice\_container, S\_DSMP\_VC\_RUNNING) -- E\_DSMP\_CC\_PLAY\_REQ -> (simple voice container, CNFSM\_NO\_STATE\_CHANGE) Session log information::

Regular Timer:

Timer start operations: Timestamp Duration(ms) Caller<br>367137.648 4000 0x6113397C 4000 0x6113397C 367134.440 4000 0x6113397C 367131.020 4000 0x6113397C 367128.316 4000 0x6113397C Number of overwritten entries: 3 Timer stop operations: Timestamp Duration(ms) Caller 367137.648 0 0x61133A98 367134.440 0 0x61133A98 367131.024 0 0x61133A98 367128.320 0 0x61133A98 Number of overwritten entries: 6 Periodic Timer: Timer start operations: None Timer stop operations: None Packet suppression is disabled Stream information:: stream=5 Type: TDM, Direction: INPUT Fax/Modem Type: voice Xmit Function: 0x00000000 Xmit function is Enabled Call ID: 4, Conference ID: -1 Session information:: session=0x658CA948 dsp intf=0x642DDD8C dsp name=1/9:3 connections=2 streams=4 (5 1 4 3 ) current state S\_DSMP\_VC\_RUNNING current container simple\_voice\_container State Transitions: timestamp (container, state) -- event -> (container, state) 367138.712 (simple\_voice\_container, S\_DSMP\_VC\_RUNNING) -- E\_DSMP\_CC\_PLAY\_REQ -> (simple voice container, CNFSM\_NO\_STATE\_CHANGE) 367138.912 (simple\_voice\_container, S\_DSMP\_VC\_RUNNING) -- E\_DSMP\_CC\_PLAY\_REQ -> (simple voice container, CNFSM NO STATE CHANGE) 367139.824 (simple\_voice\_container, CNFSM\_CONTAINER\_STATE) -- E\_DSMP\_DSP\_DTMF\_DIGIT\_BEGIN -> (simple\_voice\_container, CNFSM\_NO\_STATE\_CHANGE) 367139.844 (simple\_voice\_container, CNFSM\_CONTAINER\_STATE) -- E\_DSMP\_DSP\_DTMF\_DIGIT\_END -> (simple voice container, CNFSM\_NO\_STATE\_CHANGE) 367140.024 (simple\_voice\_container, CNFSM\_CONTAINER\_STATE) -- E\_DSMP\_DSP\_DTMF\_DIGIT\_BEGIN -> (simple voice container, CNFSM\_NO\_STATE\_CHANGE) 367140.064 (simple\_voice\_container, CNFSM\_CONTAINER\_STATE) -- E\_DSMP\_DSP\_DTMF\_DIGIT\_END -> (simple\_voice\_container, CNFSM\_NO\_STATE\_CHANGE) 367140.244 (simple\_voice\_container, CNFSM\_CONTAINER\_STATE) -- E\_DSMP\_DSP\_DTMF\_DIGIT\_BEGIN -> (simple\_voice\_container, CNFSM\_NO\_STATE\_CHANGE) 367140.252 (simple\_voice\_container, CNFSM\_CONTAINER\_STATE) -- E\_DSMP\_DSP\_DTMF\_DIGIT\_END -> (simple voice container, CNFSM NO STATE CHANGE) 367141.536 (simple\_voice\_container, S\_DSMP\_VC\_RUNNING) -- E\_DSMP\_CC\_PLAY\_REQ -> (simple voice container, CNFSM\_NO\_STATE\_CHANGE) 367141.736 (simple\_voice\_container, S\_DSMP\_VC\_RUNNING) -- E\_DSMP\_CC\_PLAY\_REQ -> (simple\_voice\_container, CNFSM\_NO\_STATE\_CHANGE) 367141.836 (simple\_voice\_container, S\_DSMP\_VC\_RUNNING) -- E\_DSMP\_CC\_PLAY\_REQ -> (simple voice container, CNFSM NO STATE CHANGE) 367142.036 (simple\_voice\_container, S\_DSMP\_VC\_RUNNING) -- E\_DSMP\_CC\_PLAY\_REQ -> (simple voice container, CNFSM NO STATE CHANGE) 367142.136 (simple\_voice\_container, S\_DSMP\_VC\_RUNNING) -- E\_DSMP\_CC\_PLAY\_REQ -> (simple\_voice\_container, CNFSM\_NO\_STATE\_CHANGE) 367142.336 (simple voice container, S\_DSMP\_VC\_RUNNING) -- E\_DSMP\_CC\_PLAY\_REQ -> (simple voice container, CNFSM NO STATE CHANGE) 367143.244 (simple\_voice\_container, CNFSM\_CONTAINER\_STATE) -- E\_DSMP\_DSP\_DTMF\_DIGIT\_BEGIN

```
-> (simple voice container, CNFSM_NO_STATE_CHANGE)
367143.264 (simple_voice_container, CNFSM_CONTAINER_STATE) -- E_DSMP_DSP_DTMF_DIGIT_END ->
(simple voice container, CNFSM_NO_STATE_CHANGE)
367143.444 (simple_voice_container, CNFSM_CONTAINER_STATE) -- E_DSMP_DSP_DTMF_DIGIT_BEGIN
-> (simple_voice_container, CNFSM_NO_STATE_CHANGE)
367143.484 (simple_voice_container, CNFSM_CONTAINER_STATE) -- E_DSMP_DSP_DTMF_DIGIT_END ->
 (simple voice container, CNFSM_NO_STATE_CHANGE)
367143.652 (simple_voice_container, CNFSM_CONTAINER_STATE) -- E_DSMP_DSP_DTMF_DIGIT_BEGIN
-> (simple voice container, CNFSM_NO_STATE_CHANGE)
367143.672 (simple_voice_container, CNFSM_CONTAINER_STATE) -- E_DSMP_DSP_DTMF_DIGIT_END ->
 (simple_voice_container, CNFSM_NO_STATE_CHANGE)
Session log information::
Regular Timer:
   Timer start operations:
           Timestamp Duration(ms) Caller
           367137.648 4000
           367134.440 4000 0x6113397C
           367131.020 4000 0x6113397C
           367128.316 4000 0x6113397C
   Number of overwritten entries: 3
   Timer stop operations:
           Timestamp Duration(ms) Caller
           367137.648 0 0x61133A98
           367134.440 0 0x61133A98
           367131.024 0 0x61133A98<br>367128.320 0 0x61133A98
           367128.320
   Number of overwritten entries: 6
Periodic Timer:
   Timer start operations:
   None
   Timer stop operations:
   None
Packet suppression is disabled
```
The table below describes the significant fields shown in the display.

**Table 184: show voice dsmp stream Field Descriptions**

| <b>Field</b>         | <b>Description</b>                                              |
|----------------------|-----------------------------------------------------------------|
| Stream information   | Shows stream ID.                                                |
| <b>Type</b>          | Type of stream.                                                 |
| Direction            | Direction of stream.                                            |
| Fax/Modem Type       | Type of fax or modem.                                           |
| <b>Xmit Function</b> | Transmit function in use.                                       |
| Call ID              | Caller ID of call leg.                                          |
| Conference ID        | Conference ID.                                                  |
|                      | Session information   Information about the associated session. |
| connections          | Number of stream connections.                                   |

٦

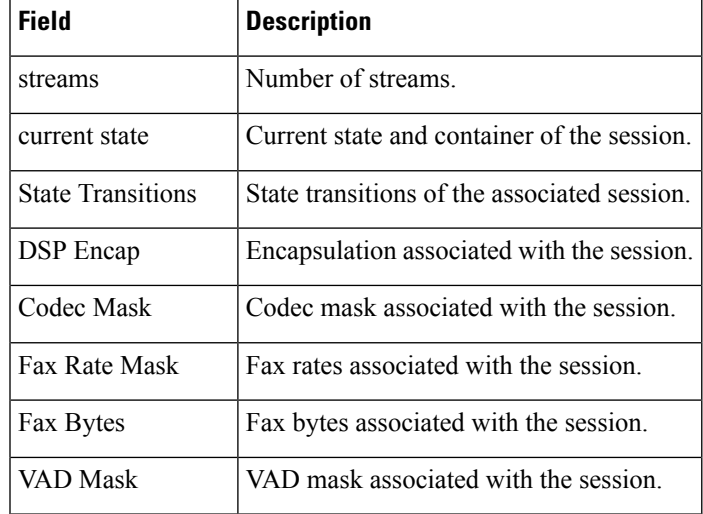

 $\mathbf l$ 

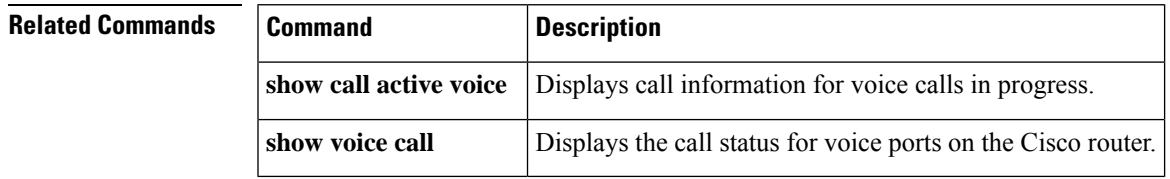

### **show voice dsp**

To display either the current status or the selective statistics pertaining to the digital signal processor (DSP) voice channels, use the **show voice dsp** command in User EXEC mode or Privileged EXEC mode.

**show voice dsp** [{**active** [**slot** *slot-number* [*slot-number*]] | **capabilities slot** *slot-number* **dsp** *dsp-number* | **cpu-load slot** *slot-number* **dsp** *dsp-number* [**reset**] | **detailed** | **error** | [{**group all** | **sorted-list**}] **slot** *slot-number* | **signalling** | **voice** | **version** [{*slot* | *slot***/dsp**}] [{*slot* | *slot***/dsp**}]}]

#### **Cisco ASR 1000 Series Routers**

**show voice dsp** [{**active** [**slot** *slot-number*] | **capabilities slot** *slot-number* **dsp** *dsp-number*| **cpu-load slot** *slot-number* **dsp** *dsp-number* [**reset**] | **crash-dump**|**detailed**| **error** | **group** {**all**|**slot** *slot-number*} | **signalling** | **sorted-list slot** *slot-number* | **voice**}]

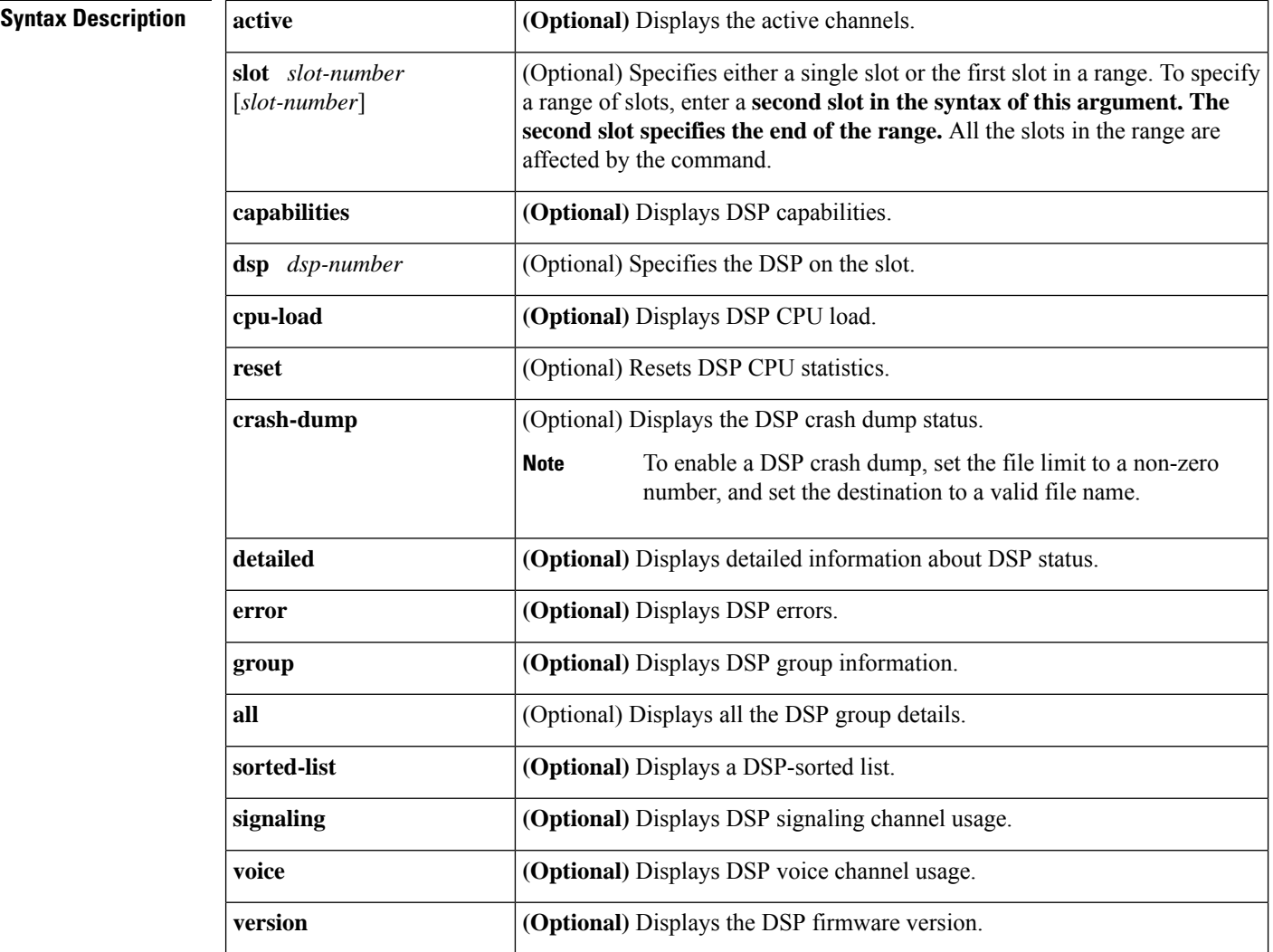

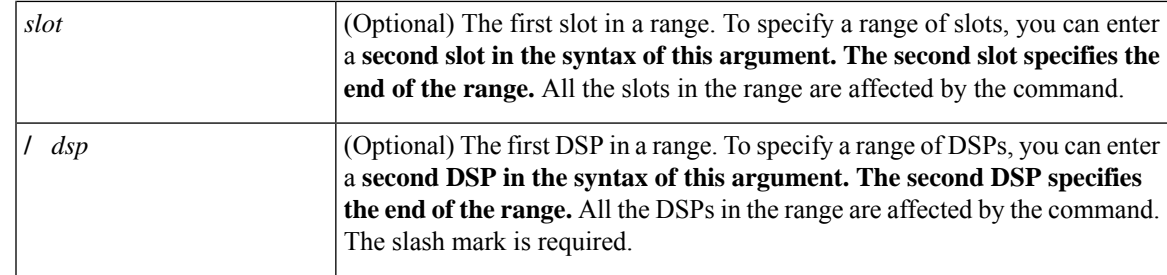

**Command Default** No default behavior or values.

### **Command Modes**

User EXEC (>) Privileged EXEC (#)

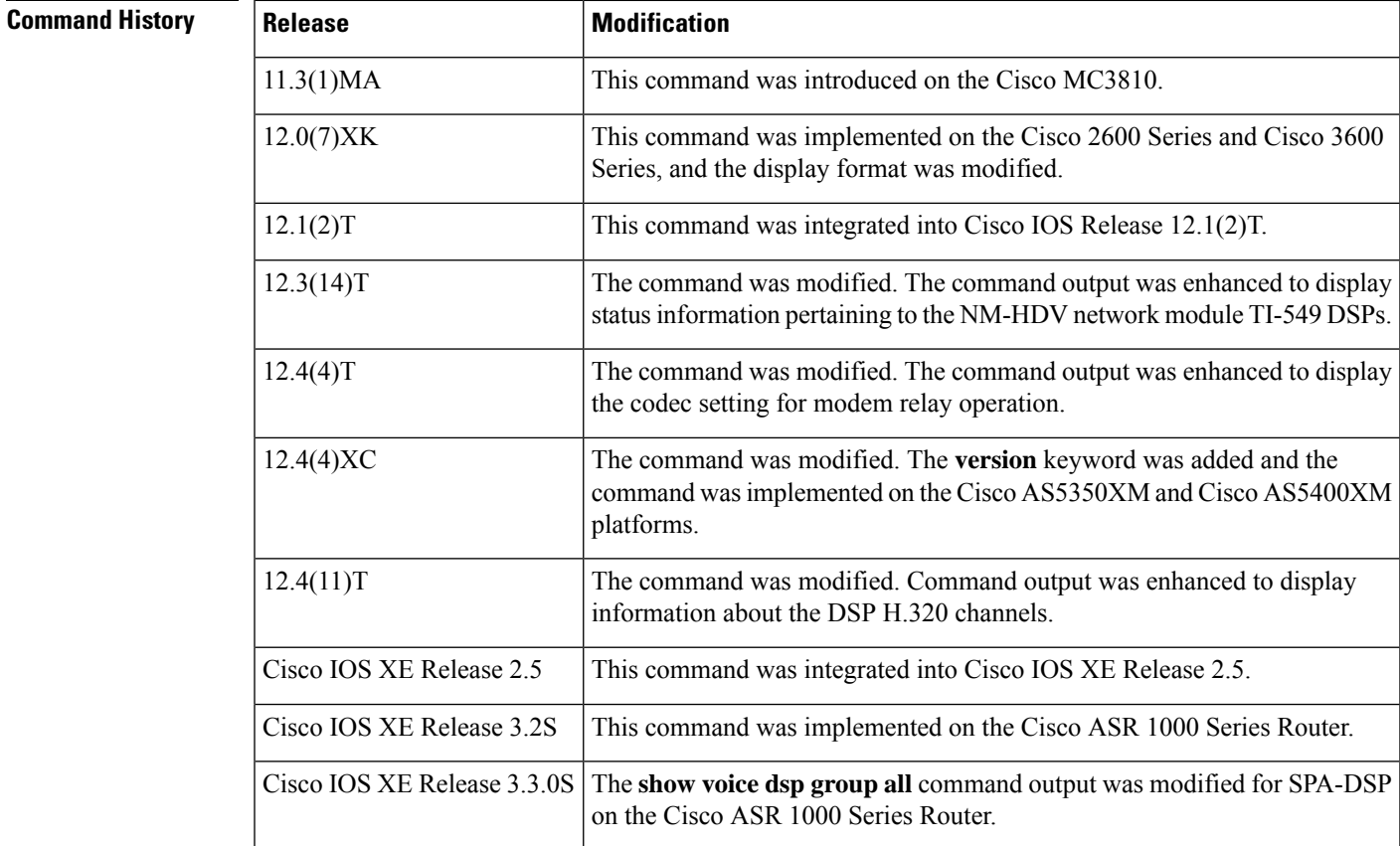

**Usage Guidelines** Use this command when abnormal behavior occurs in the DSP voice channels. The channel or channels should have an active voice call at the time the command is executed.

#### **Cisco ASR 1000 Series Routers**

In Cisco IOS XE Release 3.3.0s, the **show voice dsp group all** command output that is displayed when a SPA-DSP undergoes call recovery is enhanced. The command output is seen only during the call recovery process, which lasts for a few milliseconds. The additional information that is included in the command output pertains to: HA State : DSP\_HA\_STATE\_PENDING1. The additional information is displayed when a SPA-DSP undergoes call recovery.

**Examples** The following sample output shows how HA State : DSP\_HA\_STATE\_PENDING1 is added. The additional command output is seen only in Cisco IOS XE Release 3.3.0S and later releases:

```
Router# show voice dsp group all
Show DSP group all
DSP groups on slot 0 bay 0:
dsp 1:
 State: UP
 HA State : DSP HA STATE PENDING1
 Max signal/voice channel: 43/43
 Max credits: 645
 num_of_sig_chnls_allocated: 43
 Transcoding channels allocated: 43
  Group: FLEX_GROUP_XCODE, complexity: LOW
    Shared credits: 0, reserved credits: 645
    Transcoding channels allocated: 24
    Credits used (rounded-up): 360
```
The following sample output shows the current status of the codec, set for modem relay, on channel 1:

```
Router# show voice dsp
```
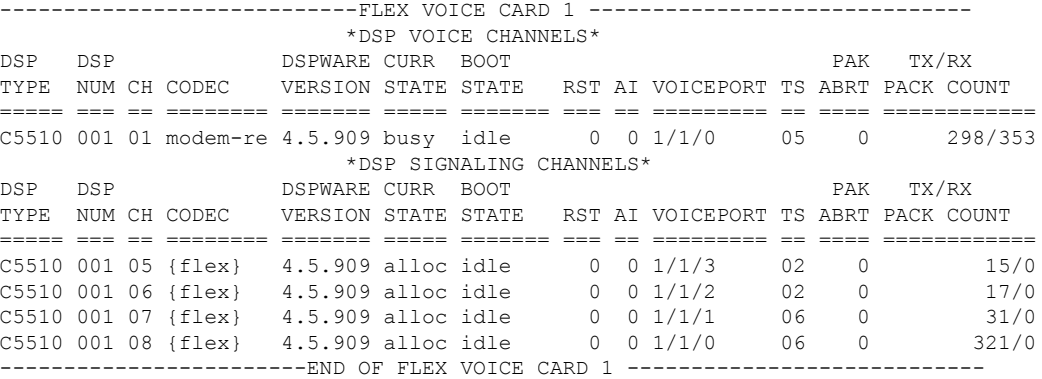

The following sample output shows the current status of all the DSP voice channels:

```
Router# show voice dsp
DSP# 0, channel# 0 G729A BUSY
DSP# 0, channel# 1 G729A BUSY
DSP# 1, channel# 2 FAX IDLE
DSP# 1, channel# 3 FAX IDLE
DSP# 2, channel# 4 NONE BAD
DSP# 2, channel# 5 NONE BAD
DSP# 3, channel# 6 NONE BAD
DSP# 3, channel# 7 NONE BAD
DSP# 4, channel# 8 NONE BAD
DSP# 4, channel# 9 NONE BAD
DSP# 5, channel# 10 NONE BAD
DSP# 5, channel# 11 NONE BAD
```
The following is a sample output of this command on a Cisco 1750 router:

#### Router# **show voice dsp** DSP#0: state IN SERVICE, 2 channels allocated channel#0: voice port 1/0, codec G711 ulaw, state UP channel#1: voice port 1/1, codec G711 ulaw, state UP DSP#1: state IN SERVICE, 2 channels allocated channel#0: voice port 2/0, codec G711 ulaw, state UP channel#1: voice port 2/1, codec G711 ulaw, state UP DSP#2: state RESET, 0 channels allocated

The following is a sample output of thiscommand on a secure Survivable Remote Site Telephony (SRST) router with the NM-HDV network module and the TI-549 (C549) DSP installed:

#### Router# **show voice dsp**

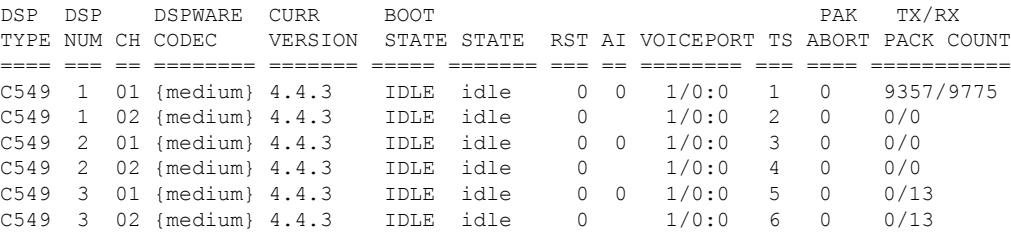

The following is a sample output of this command on an H.320 network configured for video support:

#### Router# **show voice dsp**

DSP DSP DSPWARE CURR BOOT PAK TX/RX TYPE NUM CH CODEC VERSION STATE STATE RST AI VOICEPORT TS ABORT PACK COUNT ==== === == ======== ======= ===== ======= === == ========= == ===== ============ edsp 001 01 g711ulaw 0.1 IDLE 50/0/1.1 edsp 002 02 g711ulaw 0.1 IDLE 50/0/1.2 edsp 003 01 g729r8 p 0.1 IDLE 50/0/2.1 ----------------------------FLEX VOICE CARD 1 ------------------------------

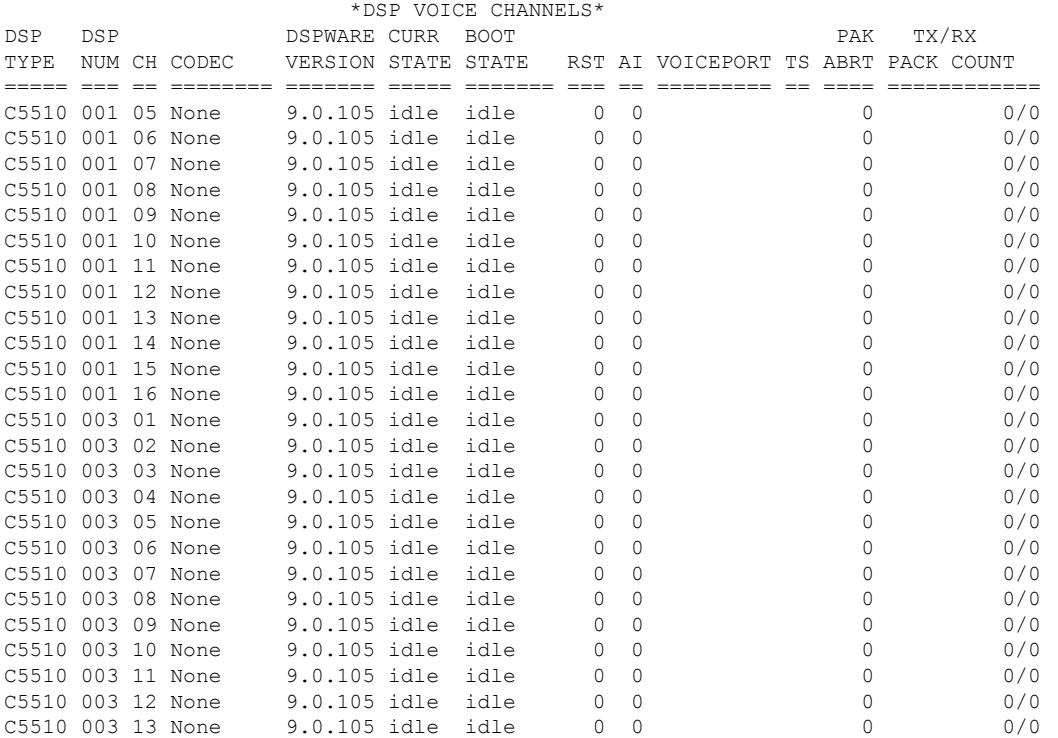

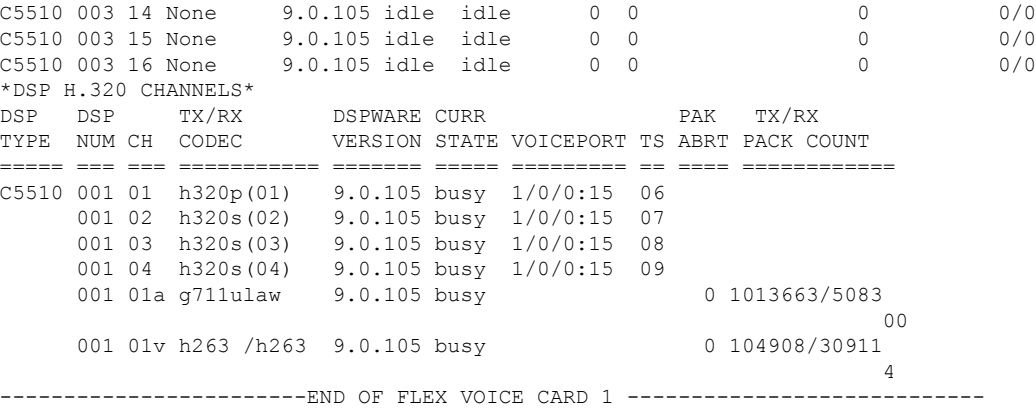

The table below describes the significant fields shown in the displays.

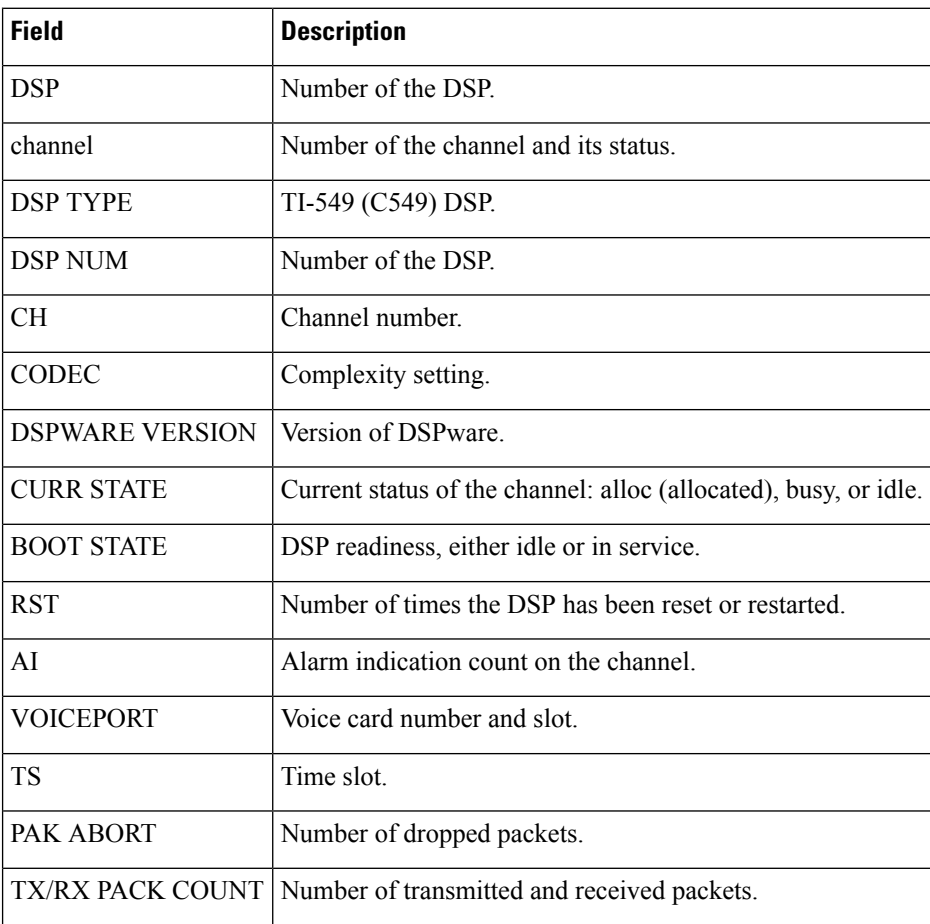

**Table 185: show voice dsp Field Descriptions**

#### **Cisco ASR 1000 Series Router**

The following sample output shows the DSP Type, DSP number, channel number, codecs running, DSP firmware version, and current state of the channels running on the SPA-DSP inside the Cisco ASR 1000 Series Router:

```
Router# show voice dsp
```
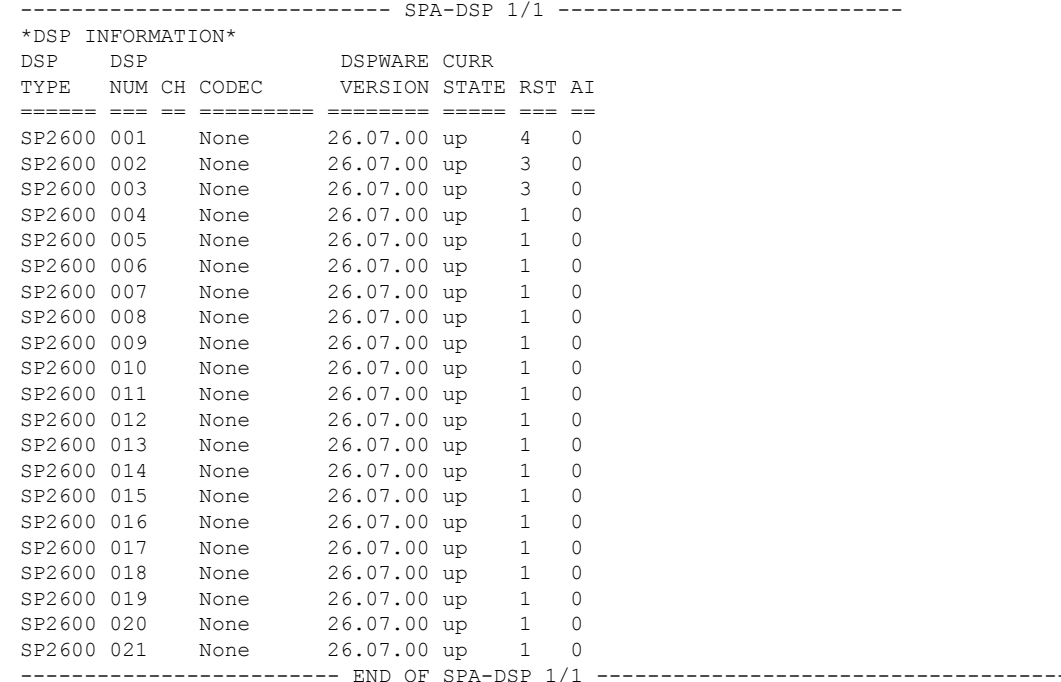

The following output shows the active channels on SPA-DSP located in slot 1 of the Cisco ASR 1000 Series Router:

```
Router# show voice dsp active slot 1
------------------ SPA-DSP 1/1 ---------------------------
*DSP VOICE CHANNELS*
DSP DSP DSPWARE CURR
TYPE NUM CH CODEC VERSION STATE RST AI
====== === == ========= ======== ===== === ==
SP2600 001 01 g711ulaw 26.07.00 busy 4 0
SP2600 002 01 g711ulaw 26.07.00 busy 3 0
   --------------------- END OF SPA-DSP 1/1 ------------
```
The following example shows the channel capabilities of the different types of codecs on the Cisco ASR 1000 Series Router:

```
Router# show voice dsp capabilities slot 1
Card 1/1 DSP 1 Capabilities:
DSP Type: SP2600 - 43
    Credits 645 , G711Credits 15, HC Credits 37, MC Credits 23,
    FC Channel 43, HC Channel 17, MC Channel 28,
   Conference 8-party credits:
   G711 58 , G729 107, G722 129, ILBC 215
 Secure Credits:
```

```
Sec LC Xcode 24, Sec HC Xcode 64,
   Sec MC Xcode 35, Sec G729 conf 161,<br>Sec G722 conf 215, Sec ILBC conf 322,
                           Sec ILBC conf 322,
   Sec G711 conf 92 ,
 Max Conference Parties per DSP:
   G711 88, G729 48, G722 40, ILBC 24,
    Sec G711 56, Sec G729 32,
   Sec G722 24 Sec ILBC 16,
 Voice Channels:
    g711perdsp = 43, g726perdsp = 28, g729perdsp = 17, g729aperdsp = 28,
    g723perdsp = 17, g728perdsp = 17, g723perdsp = 17, gsmperdsp = 28,
    gsmefrperdsp = 17, gsmamrnbperdsp = 17,
    ilbcperdsp = 17, isacperdsp = 8 modemrelayperdsp = 17,
   q72264Perdsp = 28, h324perdsp = 17,
   m f thruperdsp = 43, faxrelayperdsp = 28,
   maxchperdsp = 43, minchperdsp = 17,
    strip\_maxchperdsp = 27, strip\_minchperdsp = 14, taxrelay\_strip\_perdsp =4,
    g711_srtp_perdsp = 27, g729_srtp_perdsp = 14, g729a_srtp_perdsp = 24, ----------
```
The following example shows the details of the DSP errors on the Cisco ASR 1000 Series Router.

```
V,
```

```
Note
```
The crash dump details must be enabled to display the crash dump for a SPA-DSP. To enable a crash dump, set the destination of the crash dump file to a valid file name, and set the file limit to a non-zero number.

```
Router#show voice dsp crash-dump
Voice DSP Crash-dump status:
```

```
Destination file url is <none>
   File limit is 0
DSP crash dump is currently disabled
To enable DSP crash dump, set file-limit to a non-zero number and set
destination to a valid file name
```
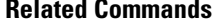

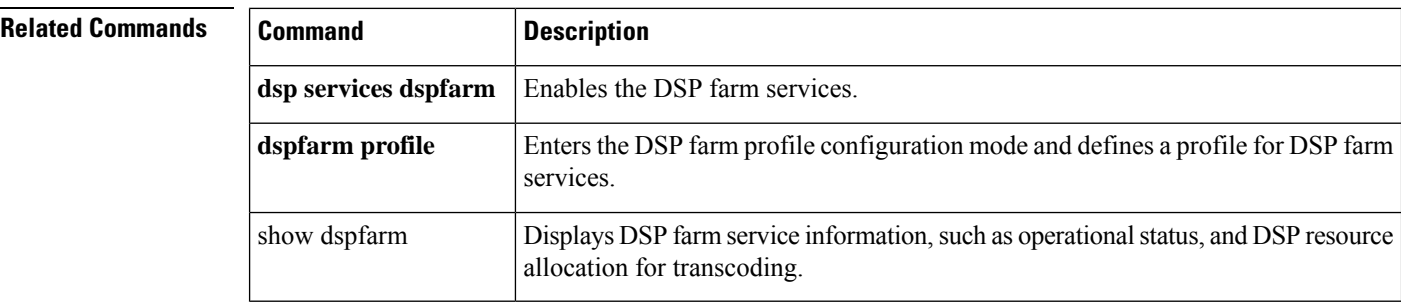
# **show voice dsp channel**

To display the voice digital signal processor (DSP) channels, use the **show voice dsp channel**command in user EXEC or privileged EXEC mode.

**show voice dsp channel** {**operational-status** {*slot* | **/***dsp* | **/***channel*} [{*slot* | **/***dsp* | **/***channel*}] | **statistics** *slot-number* [*slot-number*] | **traffic** *slot-number* [*slot-number*]}

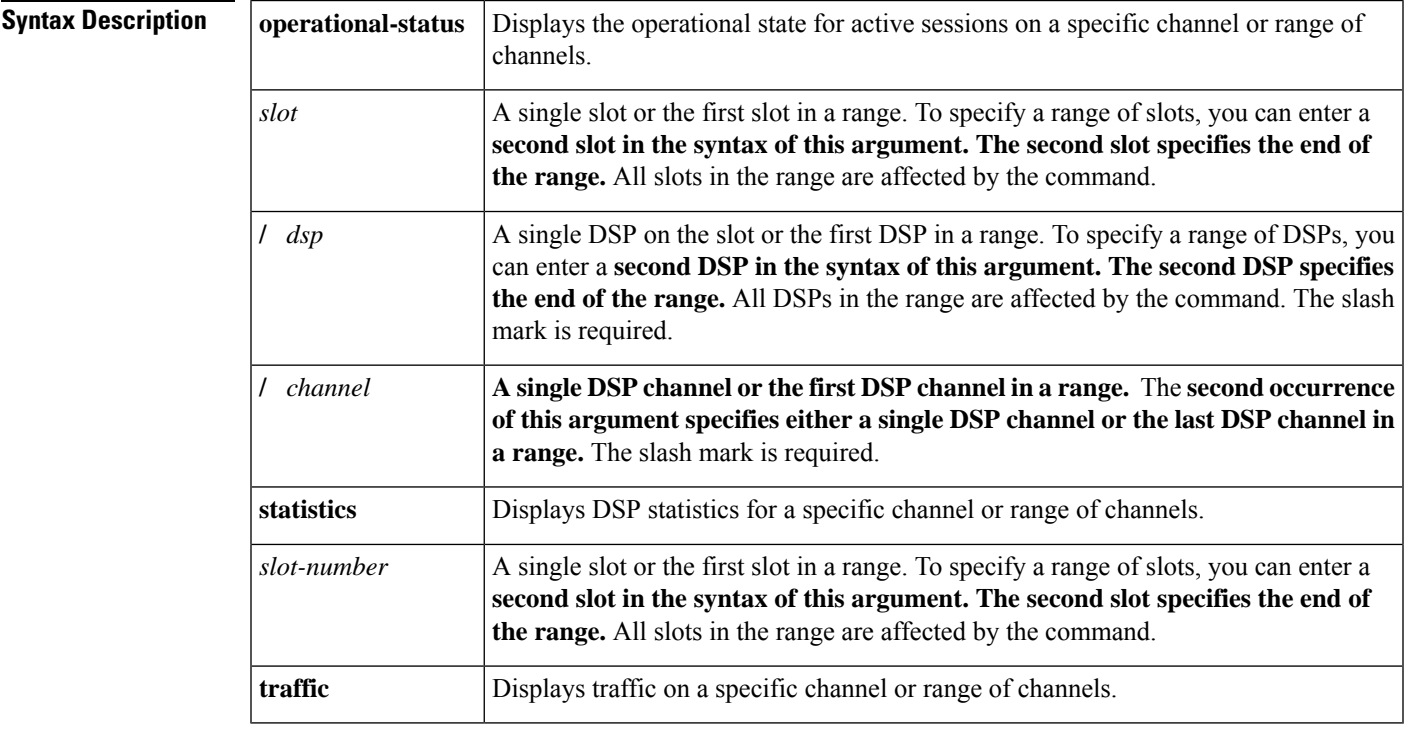

## **Command Modes**

User EXEC (>) Privileged EXEC (#)

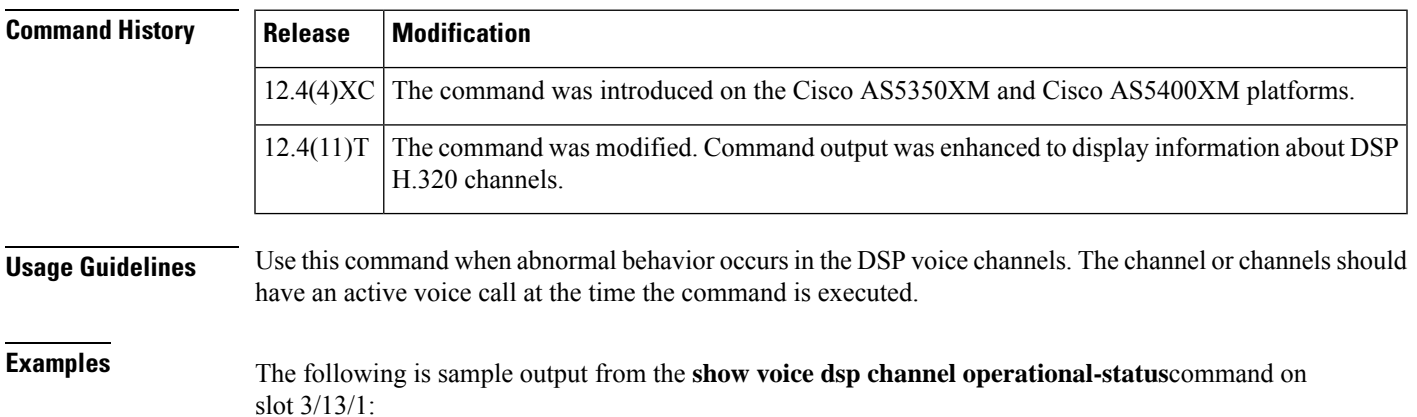

```
Router# show voice dsp channel operational-status 3/13/1
Operational status of Slot/DSP/Channel : 3/13/1
Servicetype : VOICE
Codec Type : gsmamr-nb
Encapsulation : RTP
 Transmitted Packets : 346
Transmitted Bytes : 11740
Received Packets : 411
Received Bytes : 11142
Playout de-jitter mode : None
Playout de-jitter buffer minimum delay : 0 msec
Playout de-jitter buffer initial delay : 0 msec
Playout de-jitter buffer maximum delay : 0 msec
Noise level : -5.0
ERLLevel : 6
ACOMLevel : 6
CodecPktPeriod=20 Milliseconds
CodecFrameFormat=bandwidth-efficient
CodecCrc=Disabled
CodecModes=3,6
CodecEncodeRate=6
CodecDecodeRate=6
CodecEncodeChanges=1
CodecDecodeChanges=0
CodecCrcFails=0
CodecBadFrameQuality=0
CodecInvalidCMRs=0
CodecInvalidFrameType=0
Voice activity detection : Enabled
Dtmf Relay : inband-voice
ComfortNoisePak : 52
TxVoiceDuration : 11560
VoiceRxDuration : 3380
Rx OutOfSeq Paks : 0
Rx Late Paks : 0
Rx Early Paks : 0
Lost Packets : 0
Playout Delay Current : 50
 Playout Delay Min : 50
Playout Delay Max : 50
Playout Delay ClockOffset : 80
Playout Delay Jitter : 0
Error Rx Drop : 0
Error Tx Drop : 0
Error Tx Control : 0
Error Rx Control : 0
Playout Error Predictive : 0
 Playout Error Interpolative : 0
 Playout Error Silence : 0
 Playout Error BufferOverFlow : 0
 Playout Error Retroactive : 0
Playout Error Talkspurt : 0
```
The table below describes the significant fields shown in the display.

**Table 186: show voice dsp channel Field Descriptions**

| ∣ Field    | <b>Description</b>                    |
|------------|---------------------------------------|
| <b>DSP</b> | Number of the DSP.                    |
| l Channel  | Number of the channel and its status. |

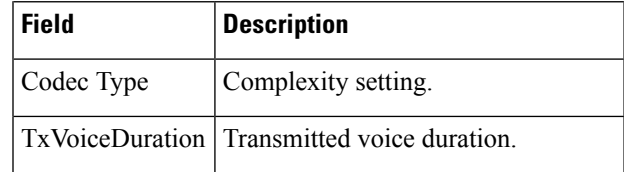

## **Related Commands**

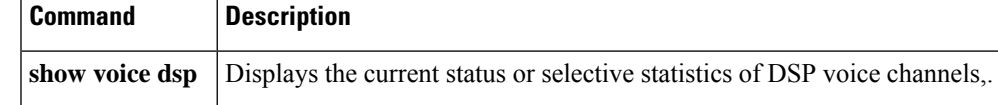

## **show voice dsp crash-dump**

To display voice digital signal processor (DSP) crash dump information, use the show **voice dsp crash-dump**command in privileged EXEC configuration mode.

### **show voice dsp crash-dump**

**Syntax Description** This command has no arguments or keywords.

### **Command Modes**

Privileged EXEC (#)

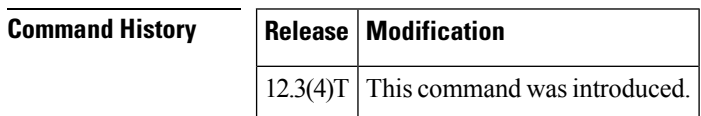

**Examples** The following example checks your configuration:

```
Router# show voice dsp crash-dump
Voice DSP Crash-dump status:
   Destination file url is slot0:banjo-152-s
   File limit is 20
   Last DSP dump file written was
          tftp://112.29.248.12/tester/26-152-t2
    Next DSP dump file written will be slot0:banjo-152-s1
```
The following example shows that the crash dump feature is enabled:

```
Router# show voice dsp crash-dump
Voice DSP Crash-dump status:
   Destination file url is
         tftp://172.29.248.12/xxtir/dspdump6.bin
   File limit is 10
   Last DSP dump file written was
          tftp://172.29.248.12/xxtir/dspdump6.bin1
    Next DSP dump file written will be
          tftp://172.29.248.12/xxtir/dspdump6.bin2
```
The following example shows that the crash dump feature is disabled:

```
Router# show voice dsp crash-dump
Voice DSP Crash-dump status:
   Destination file url is
         tftp://172.29.248.12/xxtir/dspdump6.bin
   File limit is 0
   Last DSP dump file written was
         tftp://172.29.248.12/xxtir/dspdump6.bin1
DSP crash dump is currently disabled
To enable DSP crash dump, set file-limit to a non-zero number
```
Field descriptions should be self-explanatory.

I

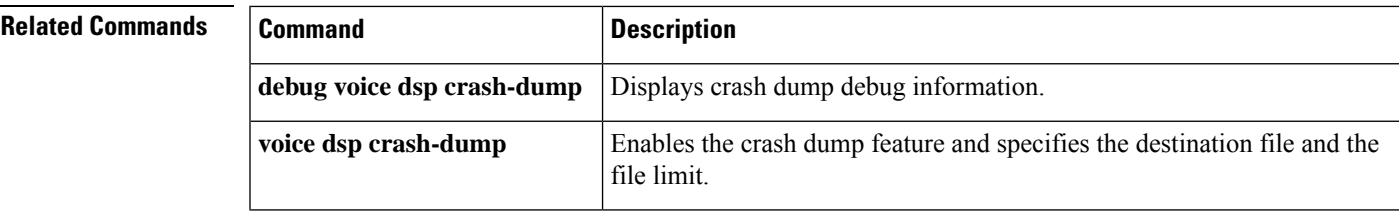

# **show voice dsp summary**

To display the digital signal processor (DSP) summary, use the **show voice dsp summary**command in user EXEC or privileged EXEC mode.

**show voice dsp summary** [{*slot* | *slot***/***dsp*}] [{*slot* | *slot***/***dsp*}]

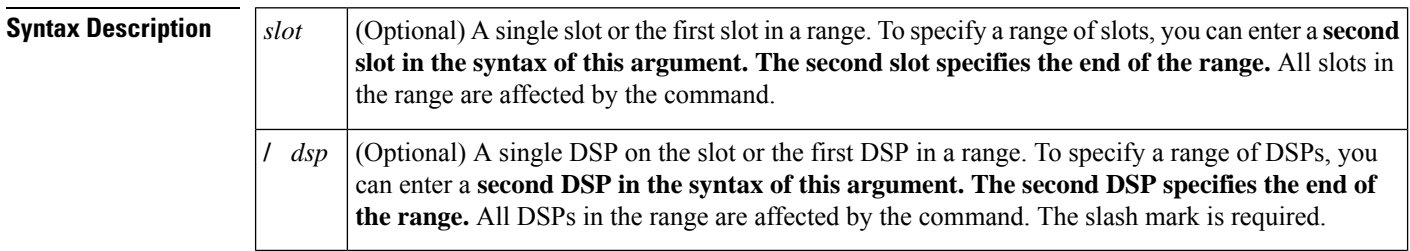

## **Command Modes**

User EXEC (>) Privileged EXEC (#)

### **Command History**

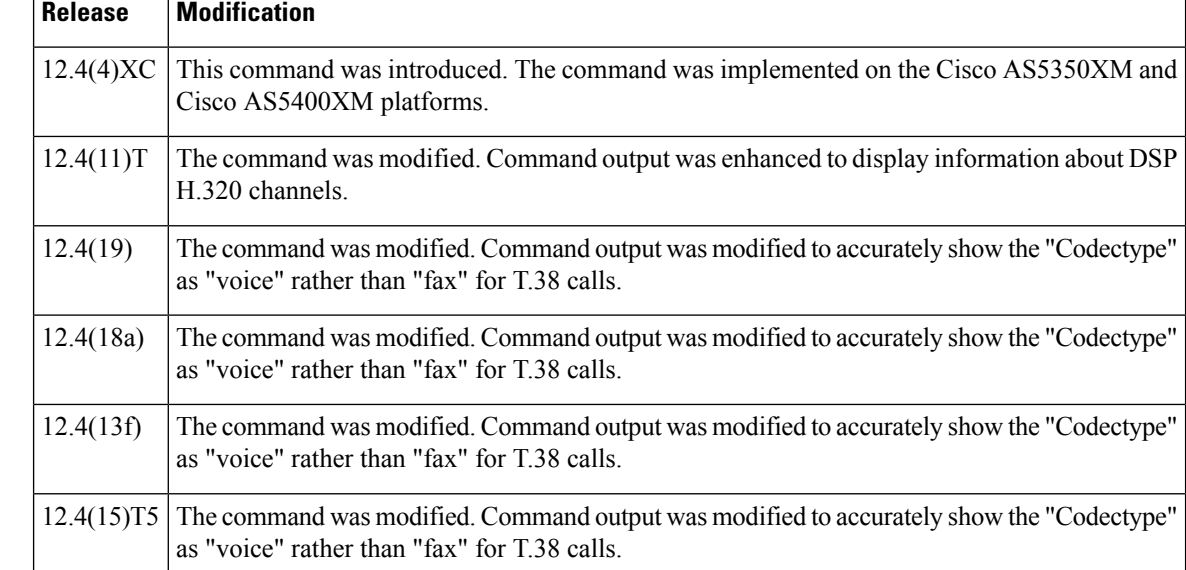

**Examples** The following sample output from the **show voice dsp summary** command shows summary information about DSPs:

> Router# **show voice dsp summary** Total number of DSPs = 48

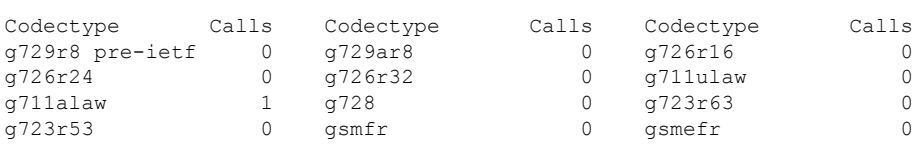

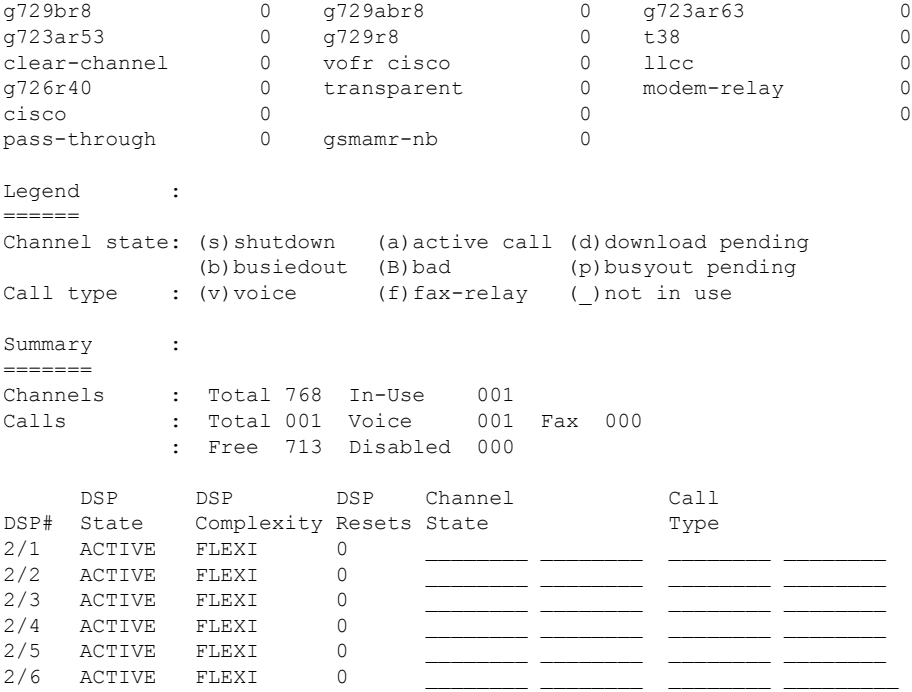

The table below describes the significant fields shown in the display.

**Table 187: show voice dsp summary Field Descriptions**

| <b>Field</b> | <b>Description</b>                    |
|--------------|---------------------------------------|
| <b>DSP</b>   | Number of the DSP.                    |
|              | Codectype   Complexity setting.       |
| Channels     | Number of the channel and its status. |
| State        | Status of the calls.                  |

**Related Commands** 

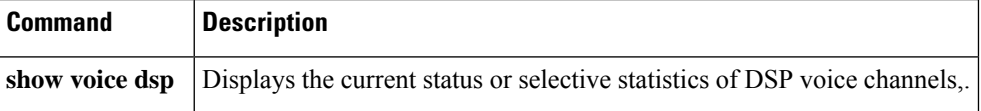

# **show voice eddri prefix**

To show applicable prefixes for the event dispatcher and data repository interface (EDDRI), use the show voice eddri prefix command in privileged EXEC mode.

**show voice eddri prefix** [**prefix\_number**]

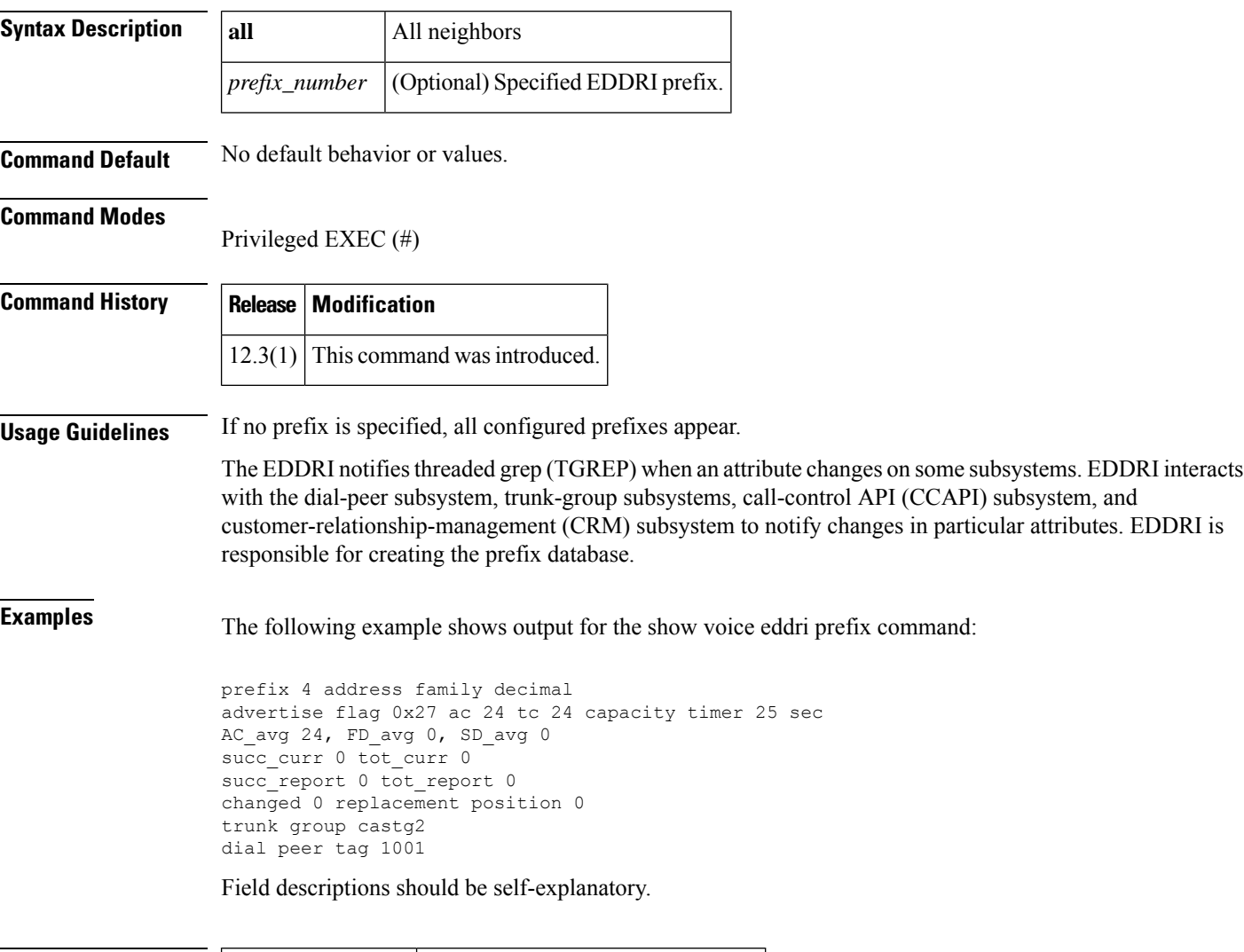

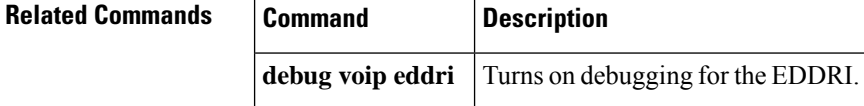

# **show voice emergency locations**

To display the emergency response locations (ERL) for E911 services, use **show voice emergency locations** command in privileged EXEC mode.

**show voice emergency locations**

**Syntax Description** This command has no arguments or keywords.

**Command Modes** Privileged EXEC (#)

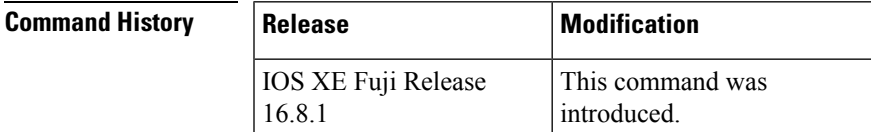

**Usage Guidelines** Use this command to display an ERL that identifies an area where emergency teams can quickly locate a 911 caller. This command displays ERL assignment by zone, device, and interfaces.

**Examples** The following example displays ERL assignment by zone, device, and interfaces.

Router# **show voice emergency locations** ERL ASSIGNMENT BY ZONE DIAL-PEER ZONE ================ 911 10 ERL ASSIGNMENT BY DEVICE AND INTERFACES ERL DEVICE ====================== 12 dial-peer 100

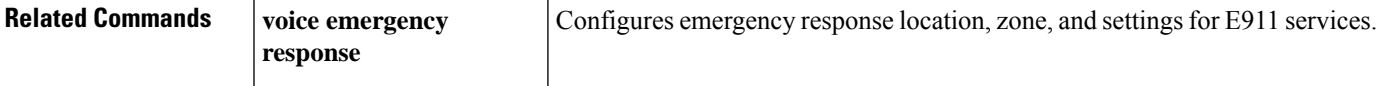

## **show voice enum-match-table**

To display the rules of an ENUM match table, use the **show voice enum**-**match**-**table** command in privileged EXEC mode.

**show voice enum-match-table** [*table-number* [**sort**]]

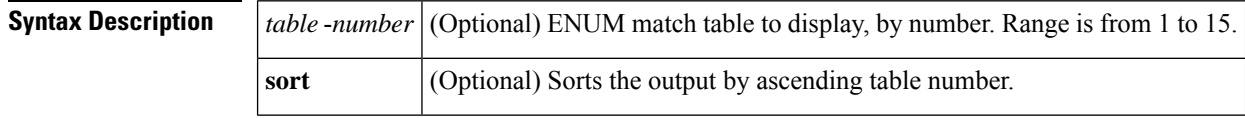

### **Command Modes**

Privileged EXEC (#)

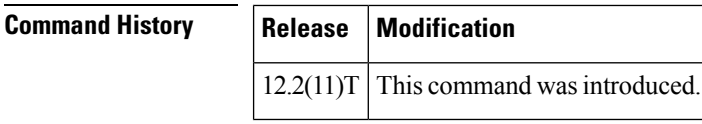

**Usage Guidelines** This command displays the ENUM match table rules in the order in which they were defined. The sort keyword changes the display to list the rules from lowest to highest preference.

**Examples** The following sample output displays the rules of ENUM match table number 3:

```
Router# show voice enum-match-table 3
voice enum_match_table 3
rule 1 5 /^9 \(1.*\) / /^4 \1/ \text{cisco}rule 2 4 /^9011\(.*\)/ /+1408\1/ arpa
rule 10 1 /^(.*)/ / \1/ e164.cisco.com
```
The following sample output displays the ENUM match tables in ascending order by table number:

```
Router# show voice enum-match-table
voice enum-match-table 3
rule 1 5 /^9\(1.*\)/ /+\1/ cisco
rule 2 4 /^9011\(.*\)/ /+1408\1/ arpa
rule 10 1 /^(.*)/ / \sqrt{1/} e164.cisco.com
voice enum-match-table 5
rule 2 4 /^9011\(.*\)/ /+1408\1/ arpa
rule 10 1 /^(.*)/ /\1/ e164.cisco.com
```
Field descriptions should be self-explanatory.

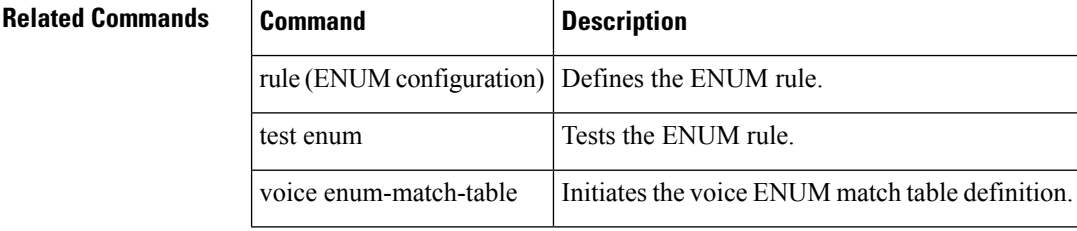

# **show voice hpi capture**

To display capture status and statistics, use the **show voice hpi capture** command in privileged EXEC mode.

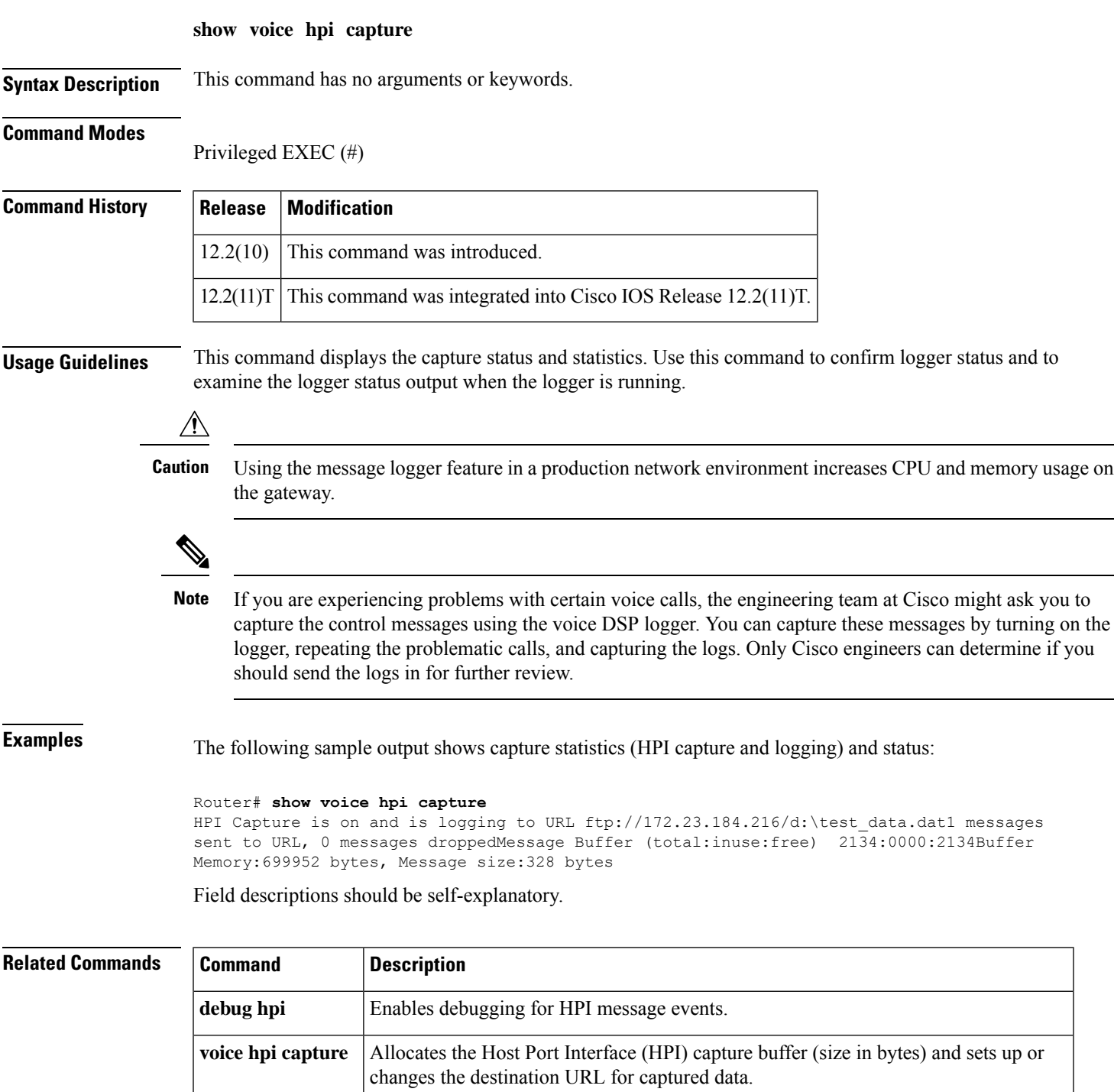

# **show voice iec description**

To display Internal Error Code (IEC) descriptions, use the show voice iec description command in user EXEC mode.

## **show voice iec description string**

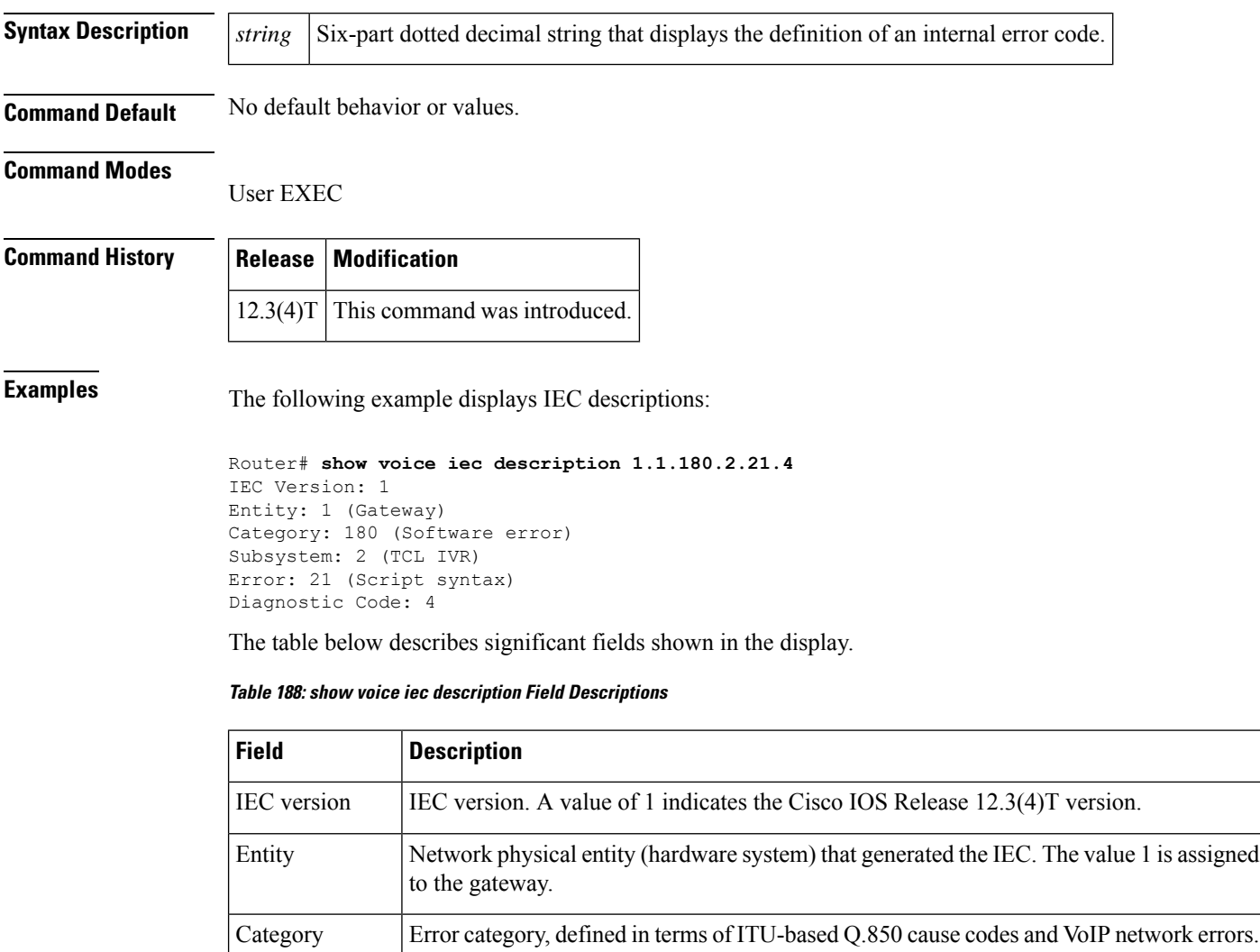

Subsystem Specific subsystem within the physical entity where the IEC was generated.

Diagnostic Code | Cisco internal diagnostic value. Report this value to Cisco Technical Support.

Error Code **Error** code within the subsystem.

**show voice statistics iec** Displays IEC statistics.

**Related Commands Command Description**

# **show voice lmr**

To display the Land Mobile Radio (LMR) related dynamic information and static information for LMR ports or a DS0 group, use the **show voice lmr** command in privileged EXEC mode.

**show voice lmr** [{*slot***/***subunit***/***port* | *slot***/***port***:***ds0-group*}] [{**details** | **timing** [{**warnings**}]}]

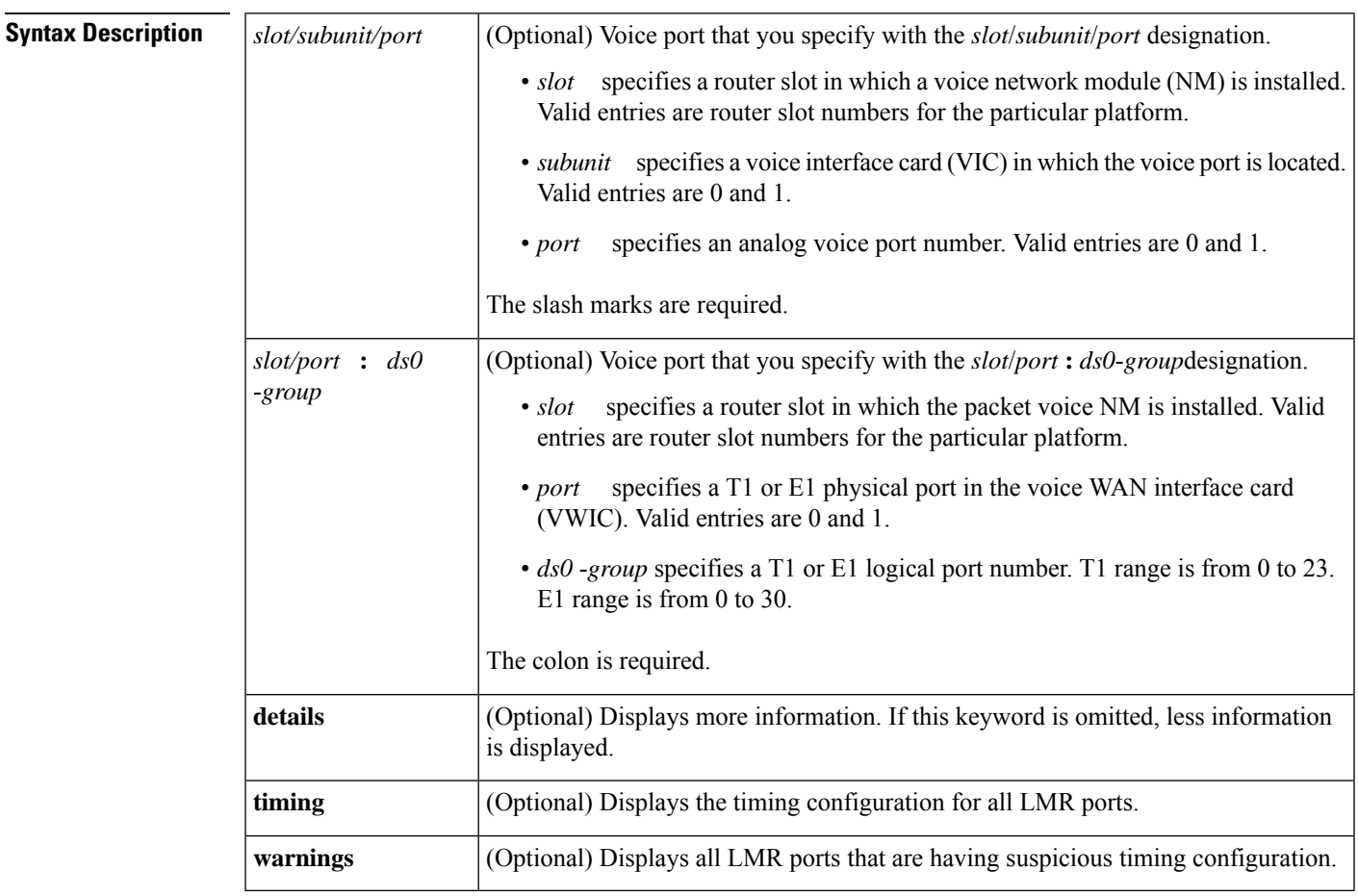

## **Command Modes**

Privileged EXEC (#)

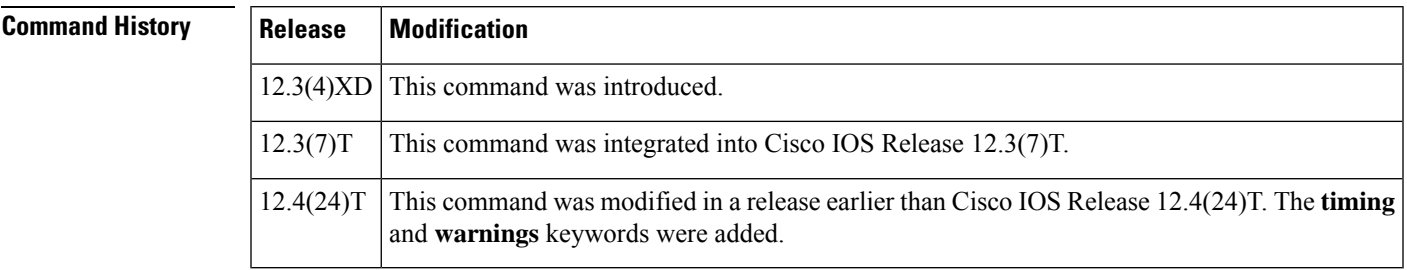

## **Usage Guidelines** This command displays information for LMR voice ports only. If no voice port is specified, the command displays information for all ear and mouth (E&M) LMR voice ports.

When the **details** keyword is used, thiscommand displays information about timeouts, timers, and injected tones and pauses, in addition to detailed voice port and active call information found in the **show voice port** and **show call active voice** commands.

**Examples** The following is sample output from the **show voice lmr** command for an E&M LMR analog voice port on a Cisco 3745 router:

```
Router# show voice lmr 2/0/0
2/0/0
=========
 Connection type: n/a
Out Attenuation = 0 db, In Gain = 0 dB
E-lead capability is inactive, polarity = normal
M-lead capability is inactive, polarity = normal
voice-class tone-signal test
 state = LMR CONNECT, e-lead = off, m-lead = off
full duplex, voice path = rx
Terminating side of the connection
TransmitPackets=113, TransmitBytes=2241
ReceivePackets=113, ReceiveBytes=2241
CoderTypeRate=g729r8
NoiseLevel=-65, ACOMLevel=22
OutSignalLevel=-68, InSignalLevel=-79
RemoteIPAddress=10.5.25.40, RemoteUDPPort=17272
Remote SignallingIPAddress=10.5.25.40, Port=15418
Remote MediaIPAddress=10.5.25.40, Port=17272
 RoundTripDelay=2 ms
SessionProtocol=cisco
VAD =enabled
```
The following is sample output from the **show voice lmrdetails** command for an E&M LMR analog voice port on a Cisco 3745 router:

```
Router# show voice lmr 2/0/0 details
2/0/0
=========
Description:
Connection type: n/a
Out Attenuation = 0 db, In Gain = 0 dB
Timing hangover: 500 ms
 E-lead capability is inactive, polarity = normal
M-lead capability is inactive, polarity = normal
Timing hookflash-in: 480
Timing delay-voice: 470 ms
Music On Hold Threshold: -38 dB, Noise Threshold: -62 dB
E&M type: 1, Operation: 2-wire
 Impedance is set to 600r Ohm
lmr tear down timeout is set to 1800 second
lmr PTT transmit timeout is not set
lmr PTT receive timeout is not set
voice-class tone-signal test
         inject tone 1 1950 3 150
         inject tone 2 2000 0 60
         inject pause 3 60
         inject tone 4 2175 3 150
         inject tone 5 1000 0 50
         inject guard-tone 6 1950 -10
```

```
state = LMR CONNECT, e-lead = off, m-lead = off
full duplex, voice path = rx
Terminating side of the connection
TransmitPackets=113, TransmitBytes=2241
ReceivePackets=113, ReceiveBytes=2241
CoderTypeRate=g729r8
NoiseLevel=-66, ACOMLevel=22
OutSignalLevel=-68, InSignalLevel=-79
PeerAddress=37200
PeerSubAddress=
PeerId=200
SessionTarget=
RemoteIPAddress=10.5.25.40, RemoteUDPPort=17272
Remote SignallingIPAddress=10.5.25.40, Port=15418
Remote MediaIPAddress=10.5.25.40, Port=17272
RoundTripDelay=0 ms
SessionProtocol=cisco
VAD =enabled
SelectedQoS=best-effort
ProtocolCallId=
SessionTarget=
```
The table below describes the significant fields shown in the output, in the order in which they appear.

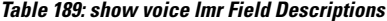

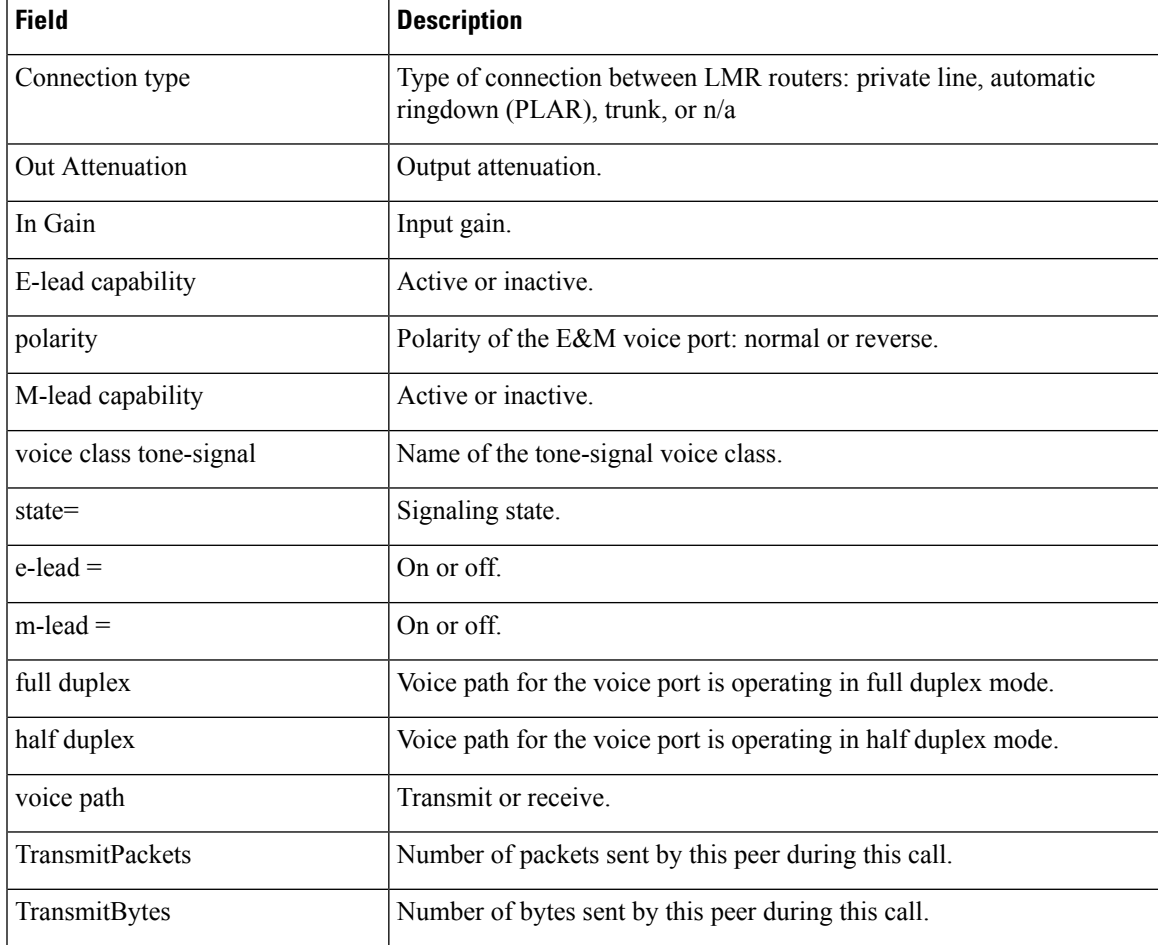

I

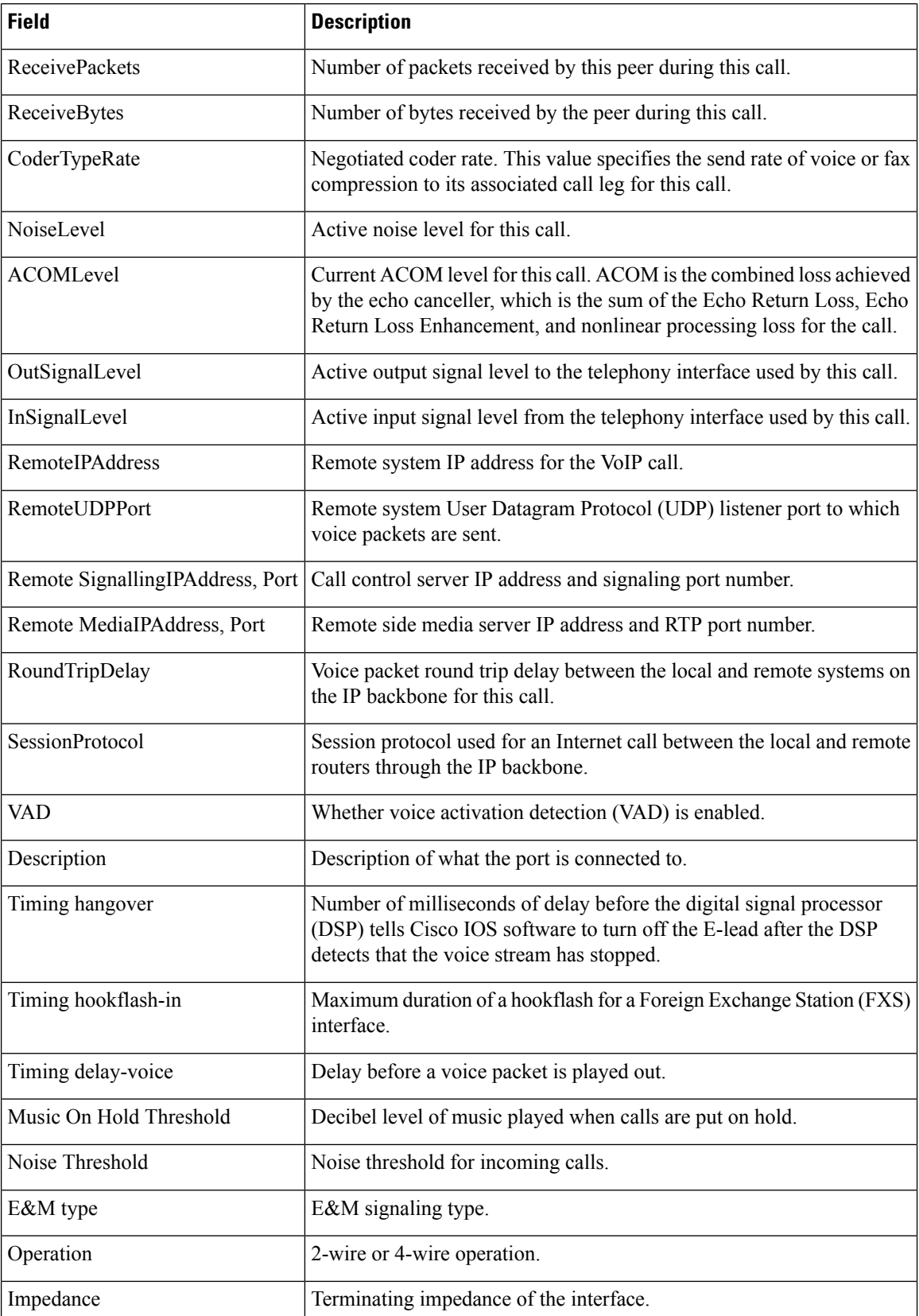

 $\mathbf l$ 

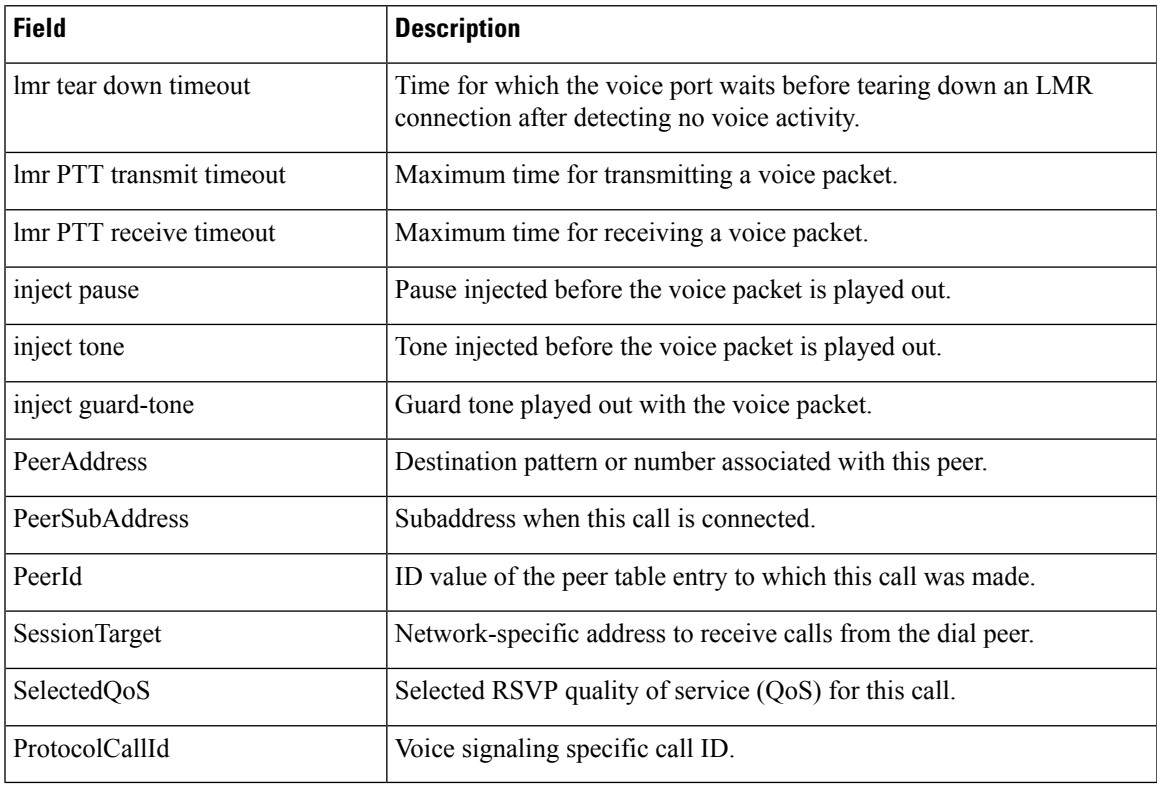

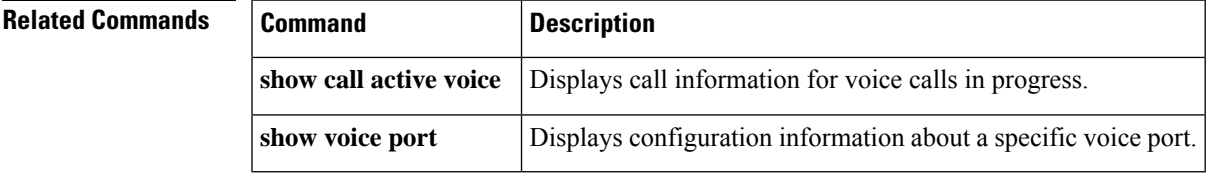

# **show voice pcm capture**

To display PCM capture status and statistics, use the **show voice pcm capture** command in privileged EXEC mode.

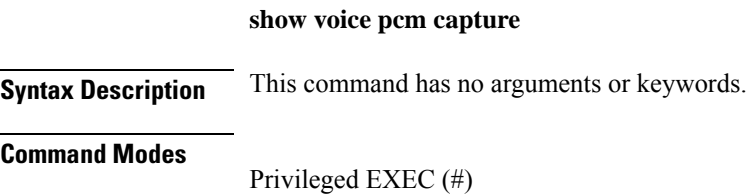

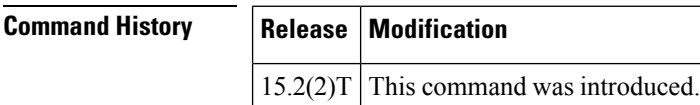

**Usage Guidelines** This command displays the PCM capture status and statistics. Use this command to confirm logger status and to examine the logger status output when the logger is running.

**Examples** The following is sample output from the **show voice pcm capture** command :

```
Router# show voice pcm capture
PCM Capture is on and is logging to URL tftp://10.10.1.2/acphan/
50198 messages sent to URL, 0 messages dropped
Message Buffer (total:inuse:free) 200000:0:200000
Buffer Memory: 68000000 bytes, Message size: 340 bytes
```
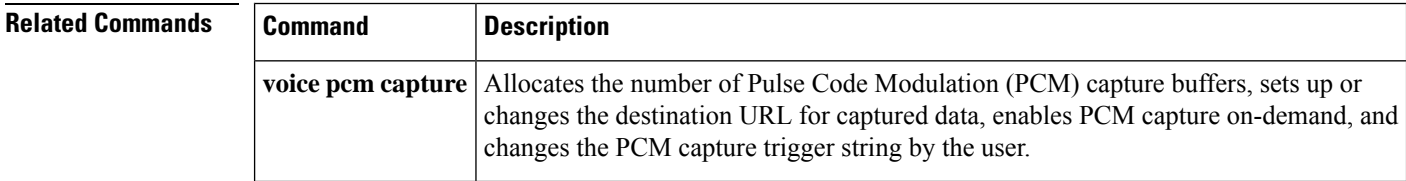

# **show voice port**

To display configuration information about a specific voice port, use the **show voice port** command in privileged EXEC mode.

**Cisco 1750 Router show voice port** *slot***/***port*

**Cisco 2600 and Cisco 3600 Series Router with Analog Voice Ports show voice port** [{*slot***/***subunit***/***port* | **summary**}]

**Cisco 2600 and Cisco 3600Series Router with Digital Voice Ports(with T1 Packet Voice Trunk Network Modules) show voice port** [{*slot***/***port***:***ds0-group* | **summary**}]

**Cisco AS5300 Universal Access Server show voice port** *controller-number***:D**

**Cisco 7200 Series Router show voice port** {*slot***/***port***:***ds0-group-number* | *slot***/***subunit***/***port*}

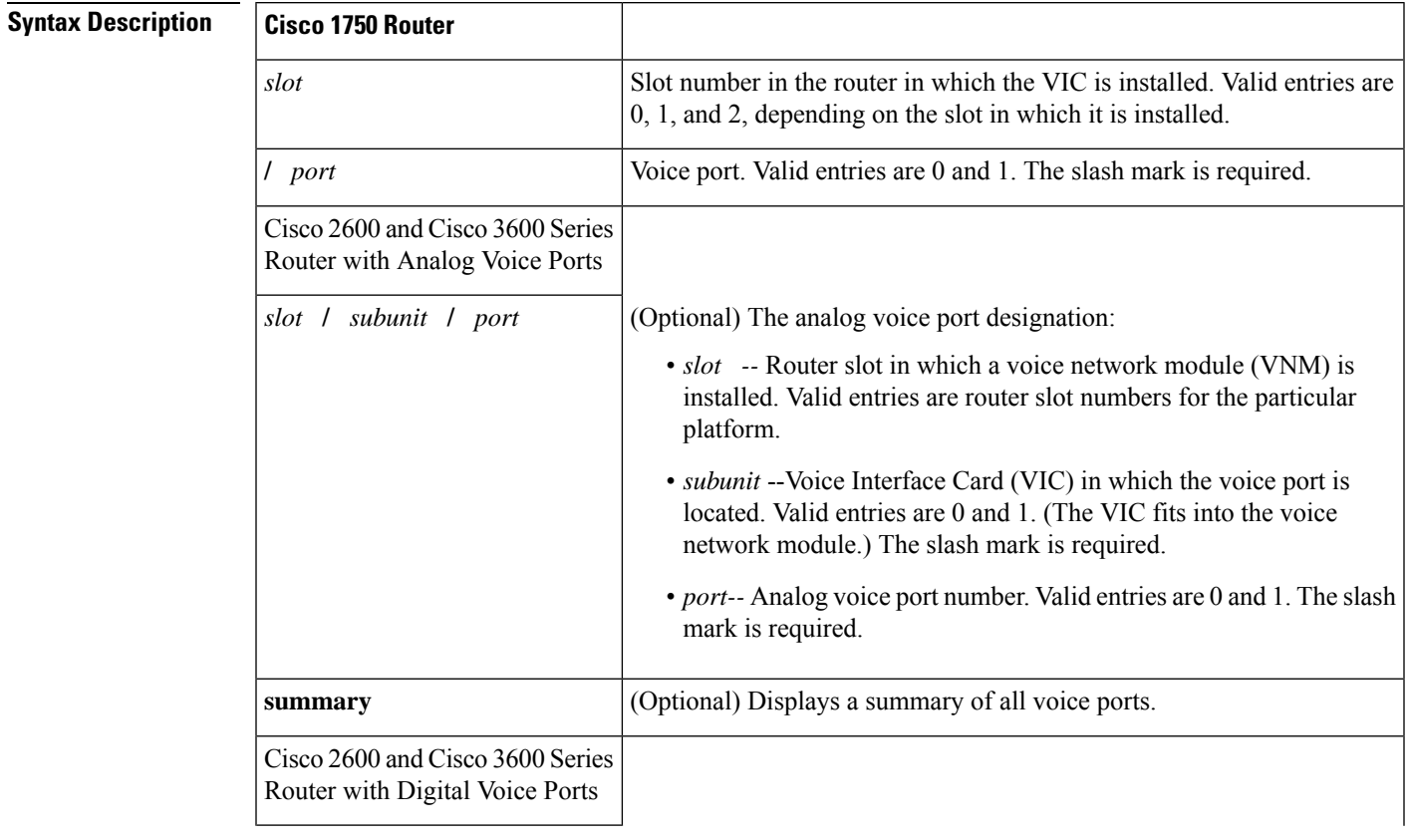

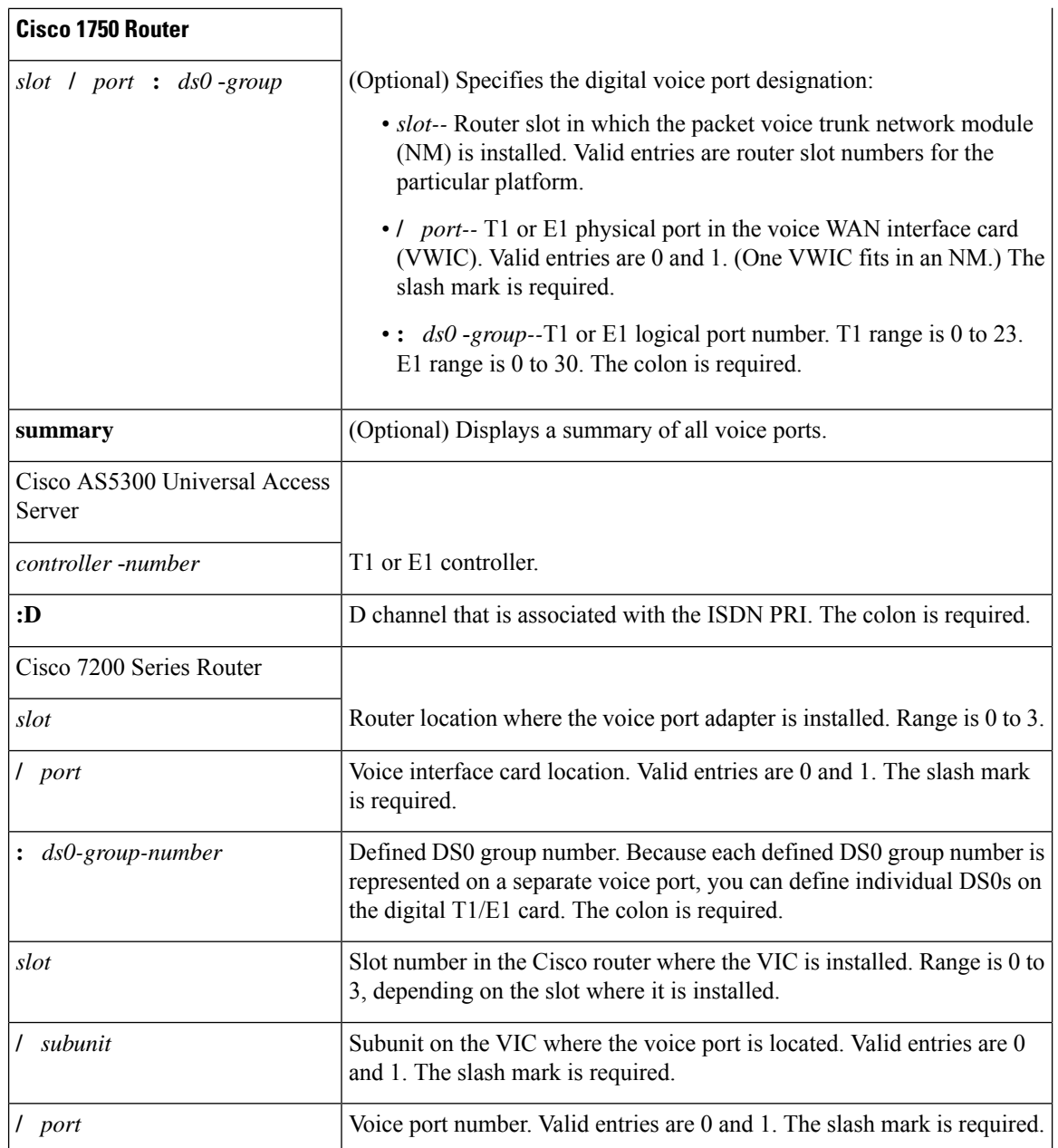

## **Command Modes**

Privileged EXEC

## $$

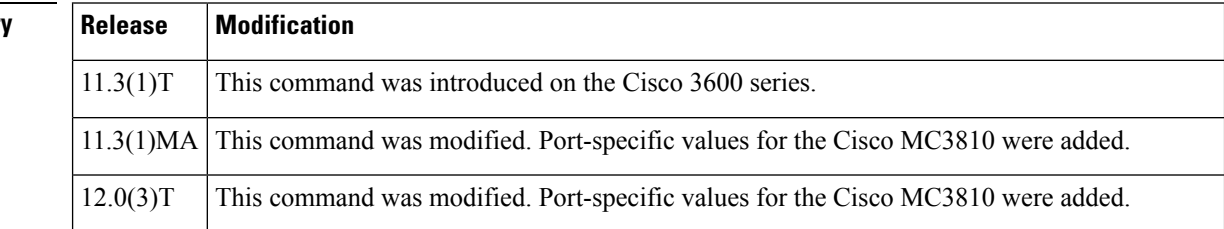

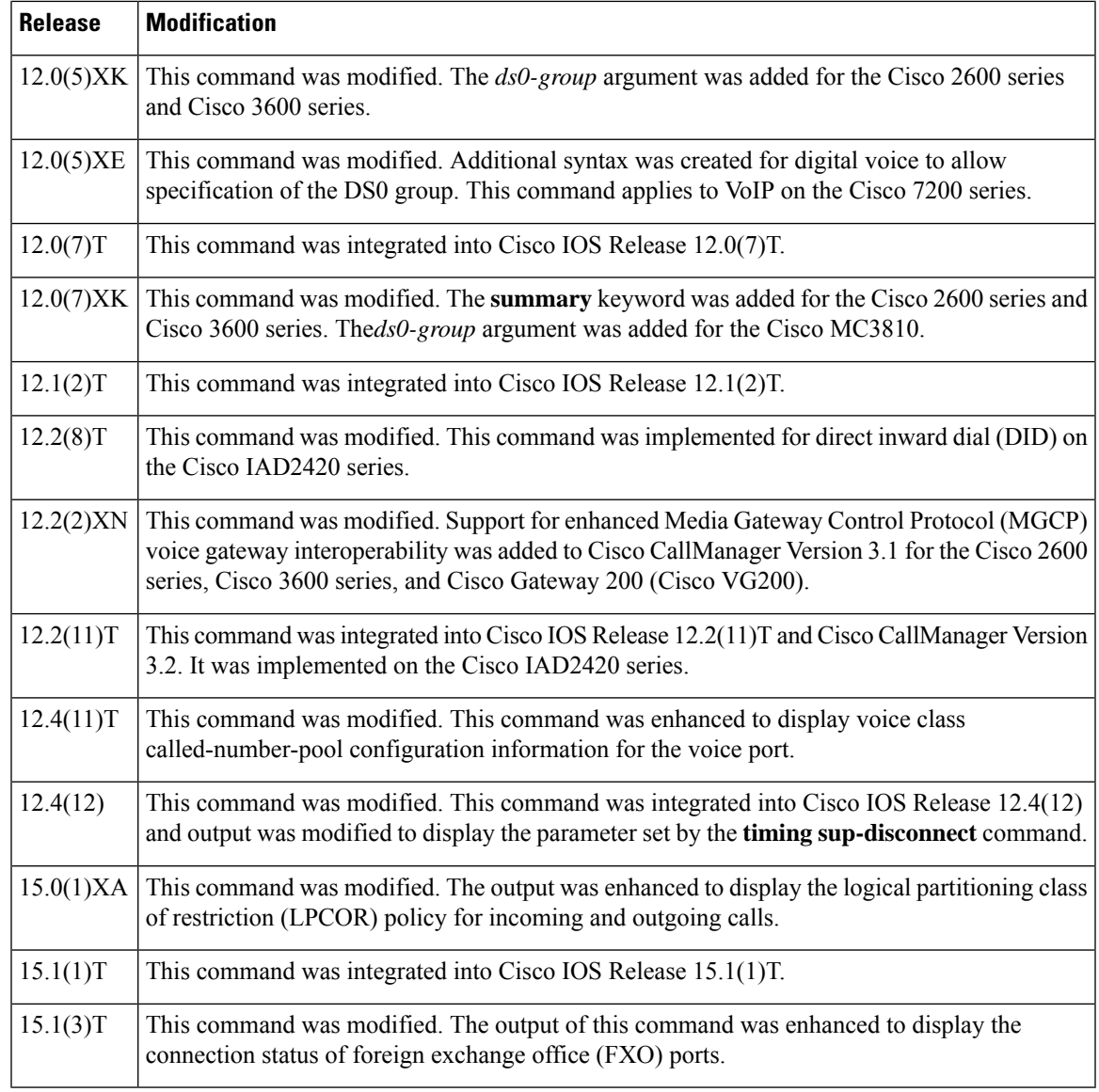

**Usage Guidelines** Use this command to display configuration and VIC-specific information about a specific port.

This command works on Voice over IP, Voice over Frame Relay, and Voice over ATM.

The **ds0-group** command automatically creates a logical voice port that is numbered as follows on Cisco 2600, Cisco 3600 series, and Cisco 7200 series routers: *slot* **/** *port* **:** *ds0-group*-*number*. Although only one voice port is created for each group, applicable calls are routed to any channel in the group.

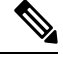

**Note**

This command is notsupported on Cisco AS5350, Cisco AS5400, Cisco AS5800, and Cisco AS5850 platforms for Non-Facility Associated Signaling (NFAS) configuration.

**Examples** The following is sample output from the **show voice port** command for an E&M analog voice port:

Router# **show voice port 1/0/0** E&M Slot is 1, Sub-unit is 0, Port is 0 Type of VoicePort is E&M Operation State is unknown Administrative State is unknown The Interface Down Failure Cause is 0 Alias is NULL Noise Regeneration is disabled Non Linear Processing is disabled Music On Hold Threshold is Set to 0 dBm In Gain is Set to 0 dB Out Attenuation is Set to 0 dB Echo Cancellation is disabled Echo Cancel Coverage is set to 16ms Connection Mode is Normal Connection Number is not set Initial Time Out is set to 0 s Interdigit Time Out is set to 0 s Analog Info Follows: Region Tone is set for northamerica Currently processing none Maintenance Mode Set to None (not in mtc mode) Number of signaling protocol errors are 0 Voice card specific Info Follows: Signal Type is wink-start Operation Type is 2-wire Impedance is set to 600r Ohm E&M Type is unknown Dial Type is dtmf In Seizure is inactive Out Seizure is inactive Digit Duration Timing is set to 0 ms InterDigit Duration Timing is set to 0 ms Pulse Rate Timing is set to 0 pulses/second InterDigit Pulse Duration Timing is set to 0 ms Clear Wait Duration Timing is set to 0 ms Wink Wait Duration Timing is set to 0 ms Wink Duration Timing is set to 0 ms Delay Start Timing is set to 0 ms Delay Duration Timing is set to 0 ms

The following is sample output from the **show voice port** command for an E&M digital voice port:

```
Router# show voice port 1/0/1
receEive and transMit Slot is 1, Sub-unit is 0, Port is 1
Type of VoicePort is E&M
Operation State is DORMANT
Administrative State is UP
No Interface Down Failure
Description is not set
Noise Regeneration is enabled
Non Linear Processing is enabled
Music On Hold Threshold is Set to -38 dBm
 In Gain is Set to 0 dB
Out Attenuation is Set to 0 dB
Echo Cancellation is enabled
Echo Cancel Coverage is set to 8 ms
Connection Mode is normal
Connection Number is not set
 Initial Time Out is set to 10 s
 Interdigit Time Out is set to 10 s
Region Tone is set for US
```
The following is sample output from the **show voice port** command for a foreign exchange station (FXS) analog voice port:

```
Router# show voice port 1/1/1
Foreign Exchange Station 1/1/1 Slot is 1, Sub-unit is 1, Port is 1
Type of VoicePort is FXS VIC2-2FXS
 Operation State is DORMANT
Administrative State is UP
The Last Interface Down Failure Cause is Administrative Shutdown
 Description is I am a FXS LoopStart port
Noise Regeneration is enabled
Non Linear Processing is enabled
Non Linear Mute is disabled
Non Linear Threshold is -21 dB
Music On Hold Threshold is Set to -38 dBm
 In Gain is Set to 0 dB
Out Attenuation is Set to 3 dB
 Echo Cancellation is enabled
Echo Cancellation NLP mute is disabled
Echo Cancellation NLP threshold is -21 dB
Echo Cancel Coverage is set to 64 ms
Echo Cancel worst case ERL is set to 6 dB
 Playout-delay Mode is set to adaptive
 Playout-delay Nominal is set to 60 ms
Playout-delay Maximum is set to 250 ms
 Playout-delay Minimum mode is set to default, value 40 ms
 Playout-delay Fax is set to 300 ms
 Connection Mode is normal
 Connection Number is not set
 Initial Time Out is set to 10 s
 Interdigit Time Out is set to 10 s
 Call Disconnect Time Out is set to 60 s
 Supervisory Disconnect Time Out is set to 750 ms
Ringing Time Out is set to 180 s
 Wait Release Time Out is set to 30 s
Companding Type is u-law
Region Tone is set for US
Analog Info Follows:
Currently processing none
Maintenance Mode Set to None (not in mtc mode)
Number of signaling protocol errors are 0
Impedance is set to 600r Ohm
 Station name None, Station number None
Translation profile (Incoming):
Translation profile (Outgoing):
 lpcor (Incoming): local_group
lpcor (Outgoing): local group
Voice card specific Info Follows:
 Signal Type is loopStart
Ring Frequency is 25 Hz
Hook Status is On Hook
Ring Active Status is inactive
Ring Ground Status is inactive
 Tip Ground Status is active
Digit Duration Timing is set to 100 ms
 InterDigit Duration Timing is set to 100 ms
 Hookflash-in Timing is set to max=1000 ms, min=150 ms
Hookflash-out Timing is set to 400 ms
No disconnect acknowledge
Ring Cadence is defined by CPTone Selection
 Ring Cadence are [20 40] * 100 msec
 Ringer Equivalence Number is set to 1
```
The following is sample output from the **show voice port** command for an FXO analog voice port:

```
Router# show voice port 1/0/1
Foreign Exchange Office 1/0/1 Slot is 1, Sub-unit is 0, Port is 1
 Type of VoicePort is FXO
Operation State is DORMANT
Administrative State is UP
The Last Interface Down Failure Cause is Administrative Shutdown
Description is I am an FXO LoopStart port
Noise Regeneration is enabled
Non Linear Processing is enabled
Non Linear Mute is disabled
Non Linear Threshold is -21 dB
Music On Hold Threshold is Set to -38 dBm
 In Gain is Set to 0 dB
Out Attenuation is Set to 3 dB
Echo Cancellation is enabled
Echo Cancellation NLP mute is disabled
Echo Cancellation NLP threshold is -21 dB
Echo Cancel Coverage is set to 64 ms
Echo Cancel worst case ERL is set to 6 dB
Playout-delay Mode is set to adaptive
Playout-delay Nominal is set to 60 ms
 Playout-delay Maximum is set to 250 ms
 Playout-delay Minimum mode is set to default, value 40 ms
 Playout-delay Fax is set to 300 ms
 Connection Mode is normal
Connection Number is not set
Initial Time Out is set to 10 s
 Interdigit Time Out is set to 10 s
Call Disconnect Time Out is set to 60 s
Ringing Time Out is set to 180 s
Wait Release Time Out is set to 30 s
Companding Type is u-law
Region Tone is set for US
Analog Info Follows:
Currently processing none
Maintenance Mode Set to None (not in mtc mode)
Number of signaling protocol errors are 0
Impedance is set to 600r Ohm
Station name None, Station number None
Translation profile (Incoming):
Translation profile (Outgoing):
Voice card specific Info Follows:
Signal Type is loopStart
Battery-Reversal is enabled
Number Of Rings is set to 1
Supervisory Disconnect is signal
 Answer Supervision is inactive
Hook Status is On Hook
Ring Detect Status is inactive
Ring Ground Status is inactive
Tip Ground Status is inactive
Dial Out Type is dtmf
Digit Duration Timing is set to 100 ms
InterDigit Duration Timing is set to 100 ms
 Pulse Rate Timing is set to 10 pulses/second
InterDigit Pulse Duration Timing is set to 750 ms
 Percent Break of Pulse is 60 percent
 GuardOut timer is 2000 ms
Minimum ring duration timer is 125 ms
Hookflash-in Timing is set to 600 ms
Hookflash-out Timing is set to 400 ms
```
Ш

Supervisory Disconnect Timing (loopStart only) is set to 750 ms OPX Ring Wait Timing is set to 6000 ms

The following is sample output from the **show voice port summary**command. Note that for the connected FXO analog voice port 0/2/0, which has the ADMIN state of "up" and the OPER state of "dorm," this output shows that the IN STATUS is "idle" and the OUT STATUS is "on-hook":

### Router# **show voice port summary**

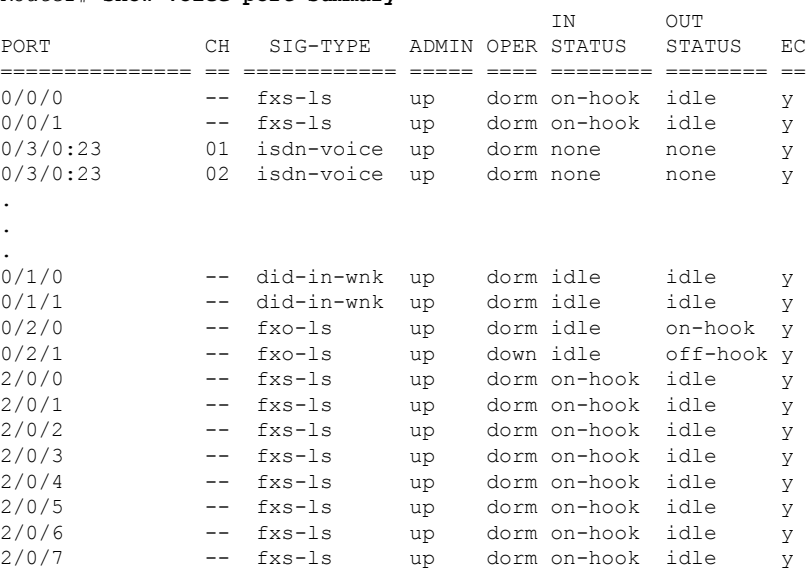

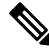

If theFXO port 0/2/0 is disconnected, the output of the **show voiceportsummary** command changes so that the OUT STATUS is reported as "off-hook," and the OPER state changes to "down." **Note**

The following is sample output from the **show voice port** command for an ISDN voice port:

```
Router# show voice port
ISDN 2/0:23 Slot is 2, Sub-unit is 0, Port is 23
Type of VoicePort is ISDN-VOICE
Operation State is DORMANT
Administrative State is UP
No Interface Down Failure
 Description is not set
Noise Regeneration is enabled
Non Linear Processing is enabled
Non Linear Mute is disabled
Non Linear Threshold is -21 dB
Music On Hold Threshold is Set to -38 dBm
 In Gain is Set to 0 dB
 Out Attenuation is Set to 0 dB
Echo Cancellation is enabled
Echo Cancellation NLP mute is disabled
Echo Cancellation NLP threshold is -21 dB
 Echo Cancel Coverage is set to 64 ms
Echo Cancel worst case ERL is set to 6 dB
Playout-delay Mode is set to adaptive
 Playout-delay Nominal is set to 60 ms
 Playout-delay Maximum is set to 250 ms
 Playout-delay Minimum mode is set to default, value 40 ms
```
Playout-delay Fax is set to 300 ms Connection Mode is normal Connection Number is not set Initial Time Out is set to 10 s Interdigit Time Out is set to 10 s Call Disconnect Time Out is set to 60 s Ringing Time Out is set to 180 s Wait Release Time Out is set to 30 s Companding Type is u-law Region Tone is set for US Station name None, Station number None Translation profile (Incoming): Translation profile (Outgoing): Voice class called number pool: DS0 channel specific status info:

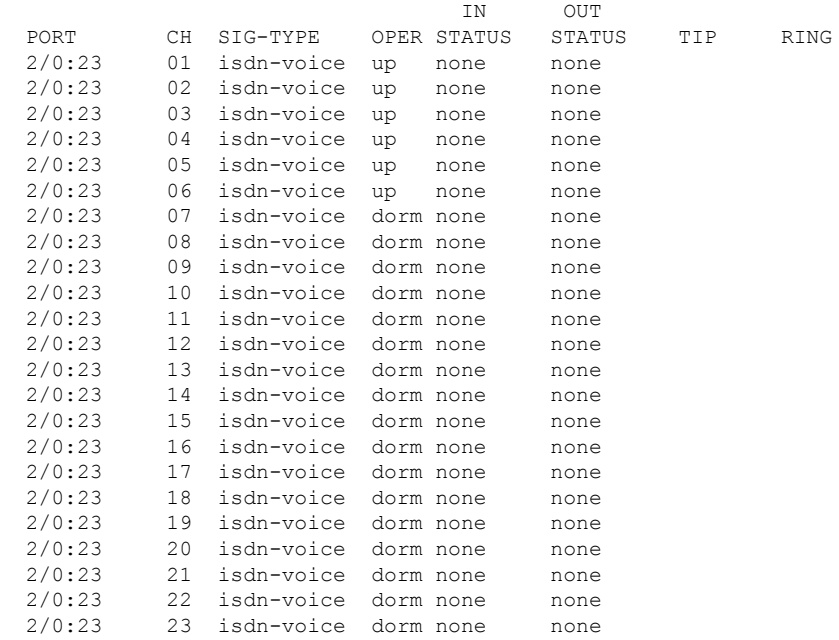

The following is sample output from the **show voice port**command for the connected FXO analog voice port 0/2/0, which has the Administrative State of "UP" and the Operation State of "DORMANT":

```
Router# show voice port 0/2/0
Foreign Exchange Office 0/2/0 Slot is 0, Sub-unit is 2, Port is 0
Type of VoicePort is FXO
Operation State is DORMANT
Administrative State is UP
No Interface Down Failure
Description is not set
Noise Regeneration is enabled
Non Linear Processing is enabled
Non Linear Mute is disabled
Non Linear Threshold is -21 dB
Music On Hold Threshold is Set to -38 dBm
In Gain is Set to 0 dB
Out Attenuation is Set to 3 dB
Echo Cancellation is enabled
Echo Cancellation NLP mute is disabled
Echo Cancellation NLP threshold is -21 dB
Echo Cancel Coverage is set to 128 ms
Echo Cancel worst case ERL is set to 6 dB
```

```
Playout-delay Mode is set to adaptive
Playout-delay Nominal is set to 60 ms
Playout-delay Maximum is set to 1000 ms
Playout-delay Minimum mode is set to default, value 40 ms
Playout-delay Fax is set to 300 ms
Connection Mode is normal
Connection Number is not set
Initial Time Out is set to 15 s
Interdigit Time Out is set to 10 s
Call Disconnect Time Out is set to 60 s
Power Denial Disconnect Time Out is set to 1000 ms
Ringing Time Out is set to 180 s
Wait Release Time Out is set to 30 s
Companding Type is u-law
Region Tone is set for US
Analog Info Follows:
Currently processing none
Maintenance Mode Set to None (not in mtc mode)
Number of signaling protocol errors are 0
Impedance is set to 600r Ohm
Station name None, Station number None
Translation profile (Incoming):
Translation profile (Outgoing):
lpcor (Incoming):
lpcor (Outgoing):
Voice card specific Info Follows:
Signal Type is loopStart
Battery-Reversal is enabled
Number Of Rings is set to 1
Supervisory Disconnect is signal
Answer Supervision is inactive
Hook Status is On Hook
Ring Detect Status is inactive
Ring Ground Status is inactive
Tip Ground Status is inactive
Dial Out Type is dtmf
Digit Duration Timing is set to 100 ms
InterDigit Duration Timing is set to 100 ms
Pulse Rate Timing is set to 10 pulses/second
InterDigit Pulse Duration Timing is set to 750 ms
Percent Break of Pulse is 60 percent
GuardOut timer is 2000 ms
Minimum ring duration timer is 125 ms
Hookflash-in Timing is set to 600 ms
Hookflash-out Timing is set to 400 ms
Supervisory Disconnect Timing (loopStart only) is set to 350 ms
OPX Ring Wait Timing is set to 6000 ms
Secondary dialtone is disabled
```
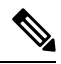

**Note**

If the FXO port 0/2/0 is disconnected, the output of the **show voice port**command changes so that the Administrative State remains "UP" but the Operation State is "DOWN." Beginning in Cisco IOS Release 15.1(3)T, there is improved status monitoring of FXO ports--any time an FXO port is connected or disconnected, a message is displayed to indicate the status change. For example, the following message is displayed to report that a cable has been connected, and the status is changed to "up" for FXO port 0/2/0: 000118: Jul 14 18:06:05.122 EST: %LINK-3-UPDOWN: Interface Foreign Exchange Office 0/2/0, changed state to operational status up due to cable reconnection

The table below describes significant fields shown in these outputs, in alphabetical order.

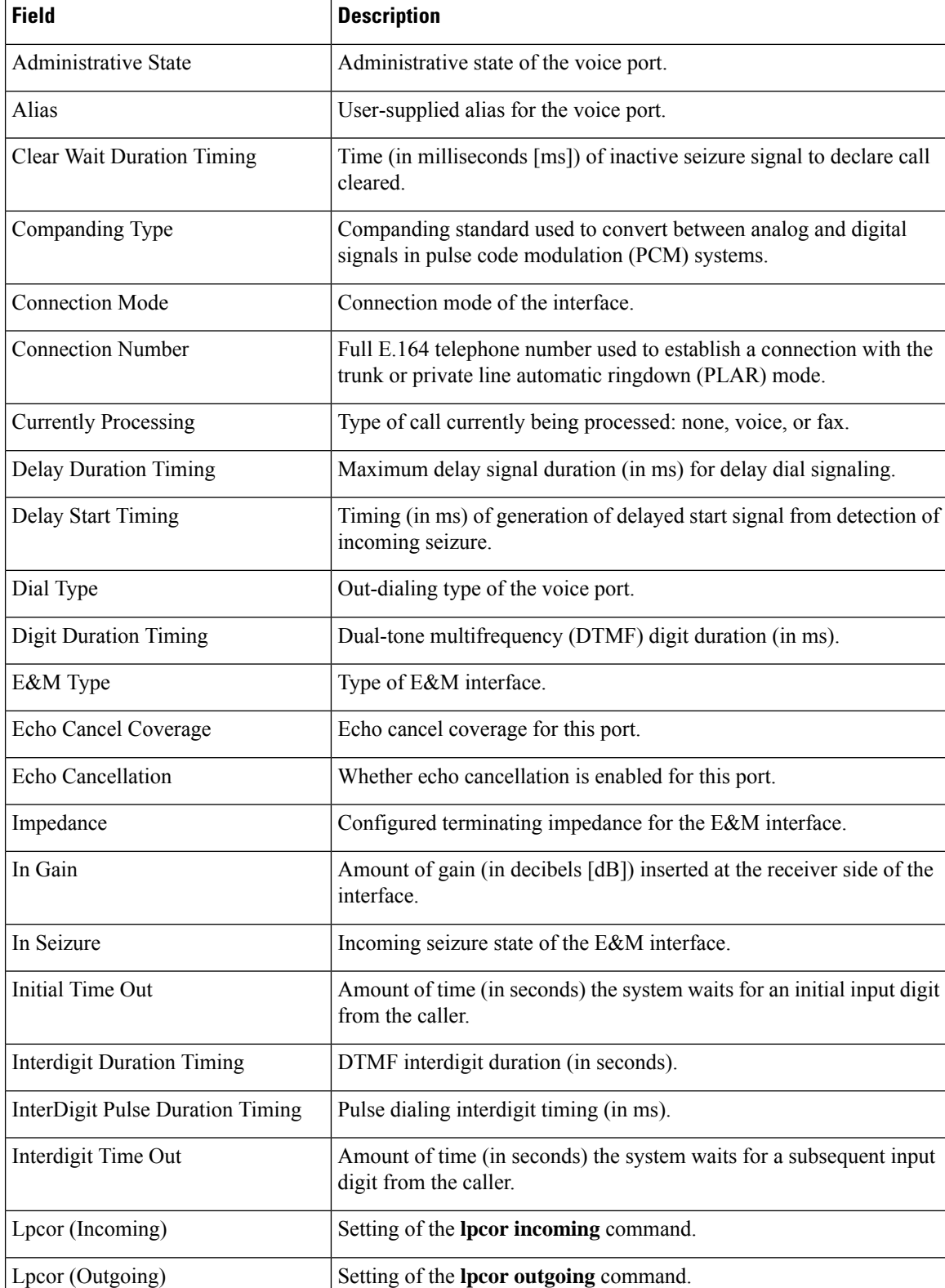

### **Table 190: show voice port Field Descriptions**

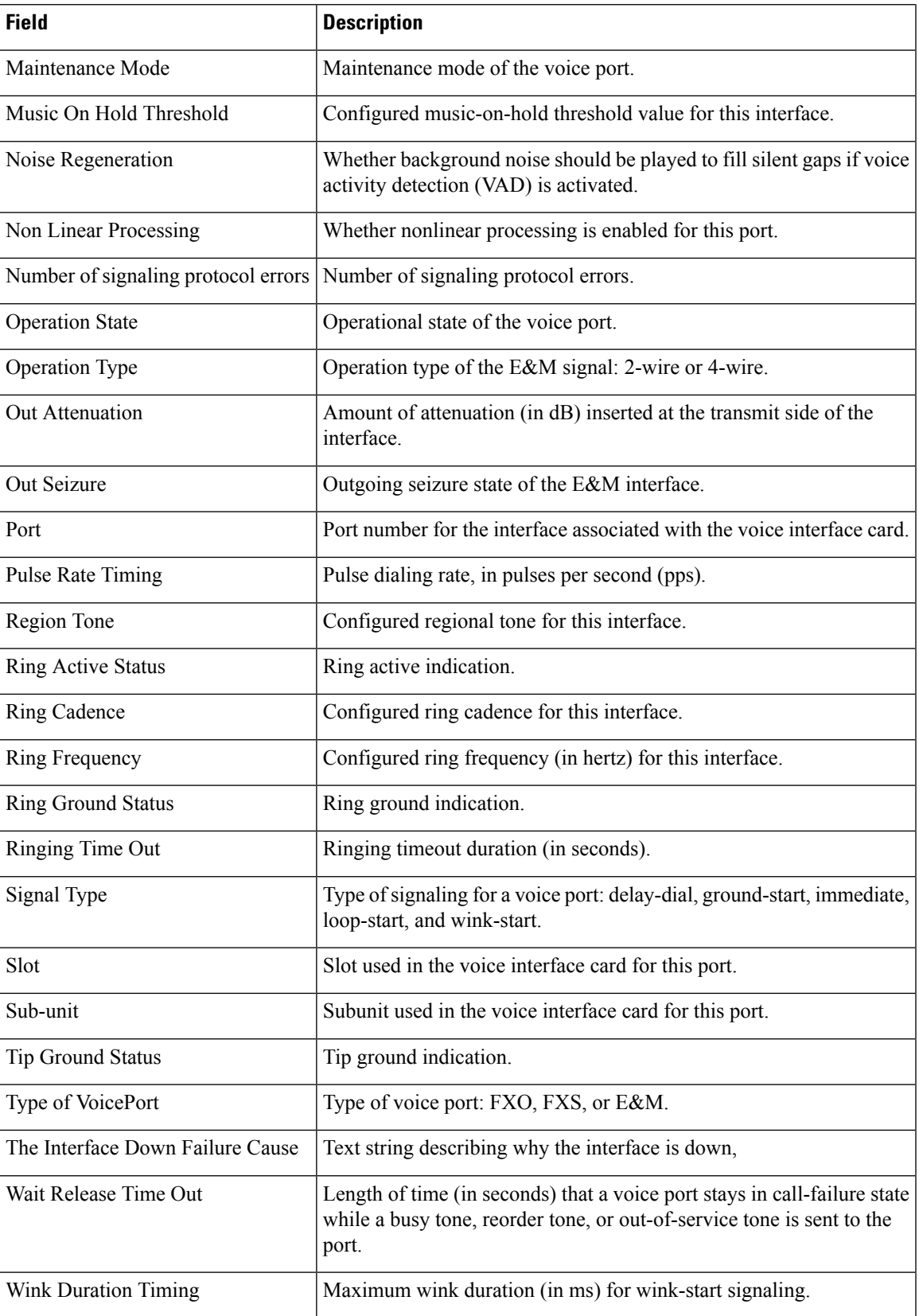

I

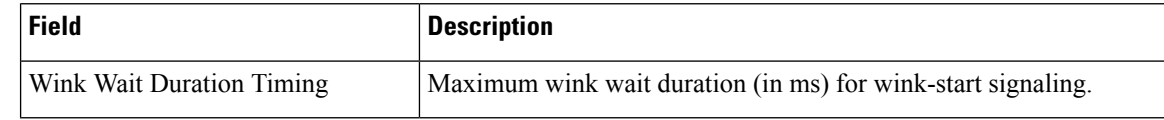

**Related Commands** 

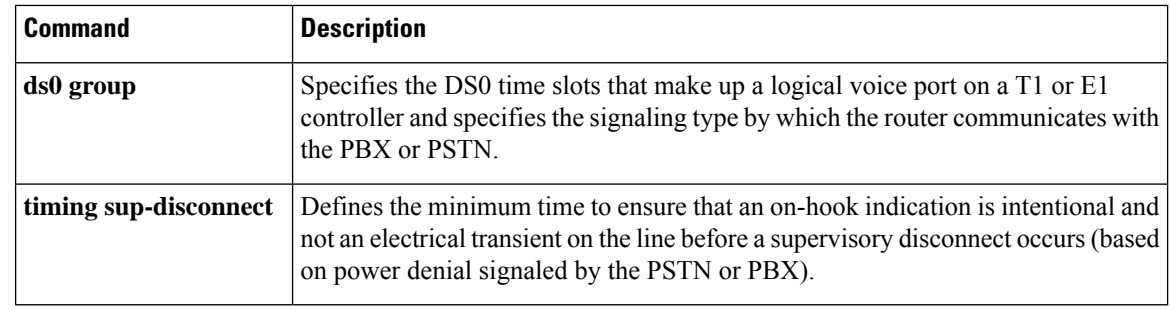

Ш

# **show voice sip license**

To display SIP trunk license information, use **show voice sip license** command in privileged EXEC mode.

## **show voice sip license [stats {table}**| **status]**

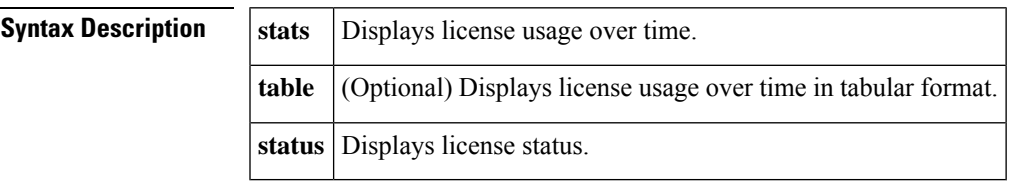

**Command Modes** Privileged EXEC (#)

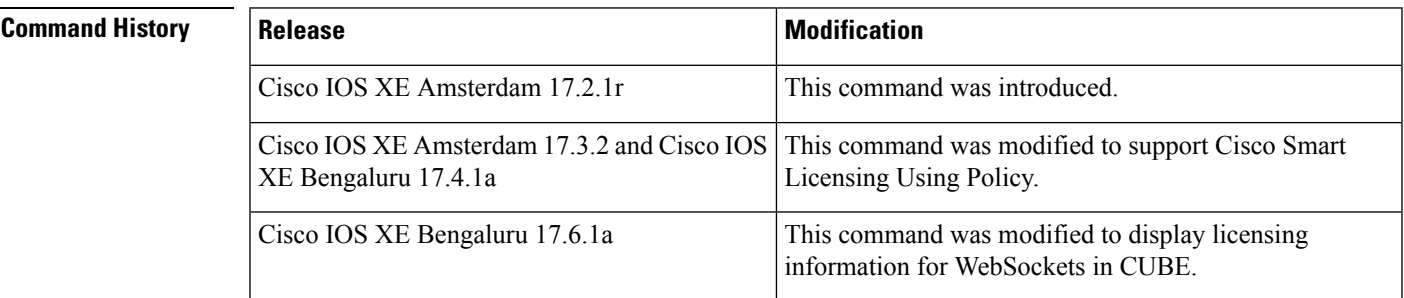

**Usage Guidelines** Use **show voice sip license stats** command to display license usage in graphical format. The output includes eight graphs.Four graphs display "CUBE Standard Trunk License Usage" and four graphs display "TDM-SIP Trunk Sessions" details. The following describes how to interpret the graphical data:

> • **License usage for the last 60 seconds**—The graph displays the licenses that are used in the last 60 seconds. X-axis represents the time in seconds and Y-axis represents the licenses that are used. **#** represents the licenses that are used.

For example, in the following graph, 15 licenses were used at the second second.

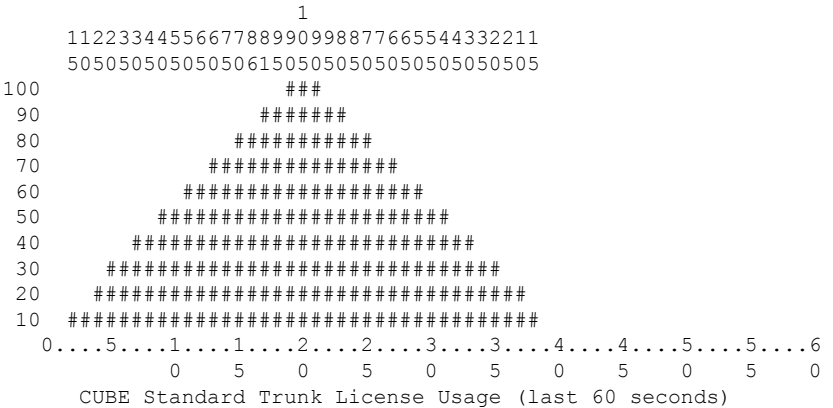

• **License usage for the last 60 minutes**—The graph displays the licenses that are used in the last 60 minutes. X-axis represents the time in minutes and Y-axis represents the licenses that are used. The values on the Y-axis vary based on the licenses used. **#** represents the average licenses used. **\*** represents the maximum licenses used. The maximum licenses that are used over a minute are calculated by taking the average of top three values of licenses that are used over the 60 seconds in that minute.

For example, in the following graph, on the 48th minute, a maximum of 383 licenses were used.

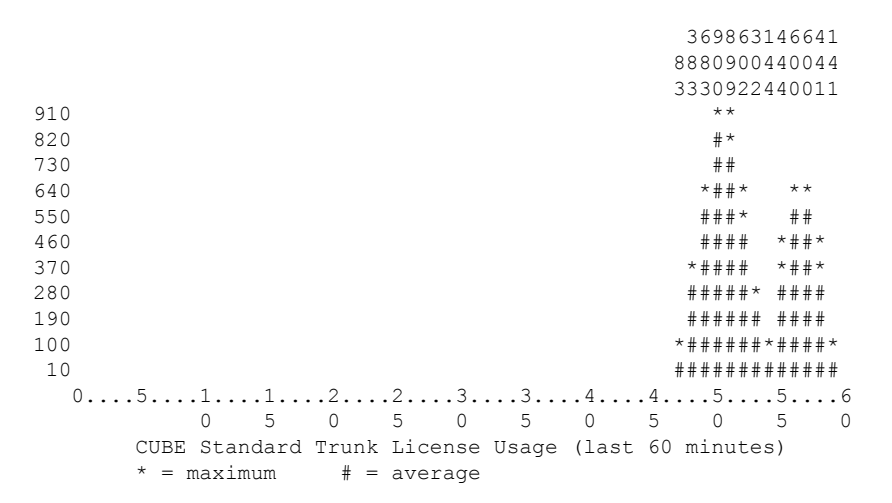

• **License usage for the last 72 hours**—The graph displays the licenses that are used in the last 72 hours. X-axis represents the time in hours and Y-axis represents the licenses that are used. The values on the Y-axis vary based on the licenses used. # represents the average licenses used.  $*$  represents the maximum licenses used. The maximum licenses that are used over each hour are the same as the maximum licenses used over the minutes in that hour. While computing license consumption over a period, the maximum value during that period is considered.

For example, in the following graph, during the first hour, a maximum of 900 licenses were used.

9  $\Omega$  $\Omega$ 970 890 \* 810 \* 730 \* 650 \* 570 \* 490 \* 410 \* 330 \*  $250 *$ 170 #  $0...5...1...1...2...2...3...3...3...4...4...5...5...5...6...6...7...$ 0 5 0 5 0 5 0 5 0 5 0 5 0 CUBE Standard Trunk License Usage (last 72 hours)  $* =$  maximum  $# =$  average

• **License usage for the last 72 days**—The graph displays the licenses that are used for the last 72 days. X-axis represents the time in hours and Y-axis represents the licenses that are used. The values on the Y-axis vary based on the licenses used. **#** representsthe average licenses used. **\*** representsthe maximum licenses used. The maximum licenses used each day is the same as the maximum licenses used over the Ш

hours in that day. While computing license consumption over a period, the maximum value during that period is considered.

For example, in the following graph, on day 1, a maximum of 950 licenses were used.

```
9 2
    5 0
    \begin{matrix} 0 & 0 \\ * & \end{matrix}1000 *
900 *
800 *
700 *
600 *
500 *
400 *
300 *
200 * *100 * *
   0...5...1...1...1...2...2...3...3...1...4...4...5...5...5...6...6...7...0 5 0 5 0 5 0 5 0 5 0 5 0
        CUBE Standard Trunk License Usage (last 72 days)
         * = maximum # = average
```
The following is a sample TDM-SIP Trunk Sessions graph. # represents the average licenses used. \* represents the maximum licenses used. In the below graph, a maximum of 1 TDM-SIP trunk session was used during the first hour.

```
11
10
9
8
7
6
5
4
3
2
1 **
 0...5...1...1...1...2...2...3...3...3...4...4...5...5...5...6...6...7...0 5 0 5 0 5 0 5 0 5 0 5 0
     TDM-SIP Trunk Sessions (last 72 hours)
      * = maximum # = average
```
Use the **table** keyword to display the licenses used over time in tabular format. The output includes the following tables for "CUBE Standard Trunk License Usage" and "TDM-SIP Trunk Sessions":

- License usage for the last 60 seconds
- License usage for the last 60 minutes
- License usage for the last 72 hours
- License usage for the last 72 days

The license usage for WebSockets in CUBE is displayed in graphical format using **show voice sip license stats**. For display of the licensing usage information in tabular format, use **show voice sip license stats table**. License usage is displayed for Enhanced, Standard, and Aggregate call counts for WebSockets. TDM calls are not counted for WebSockets in CUBE.

## **Examples** The following are sample outputs for **show voice sip license stats** command:

cube#show voice sip license stats

11:01:01 AM Thursday Aug 29 2019 IST

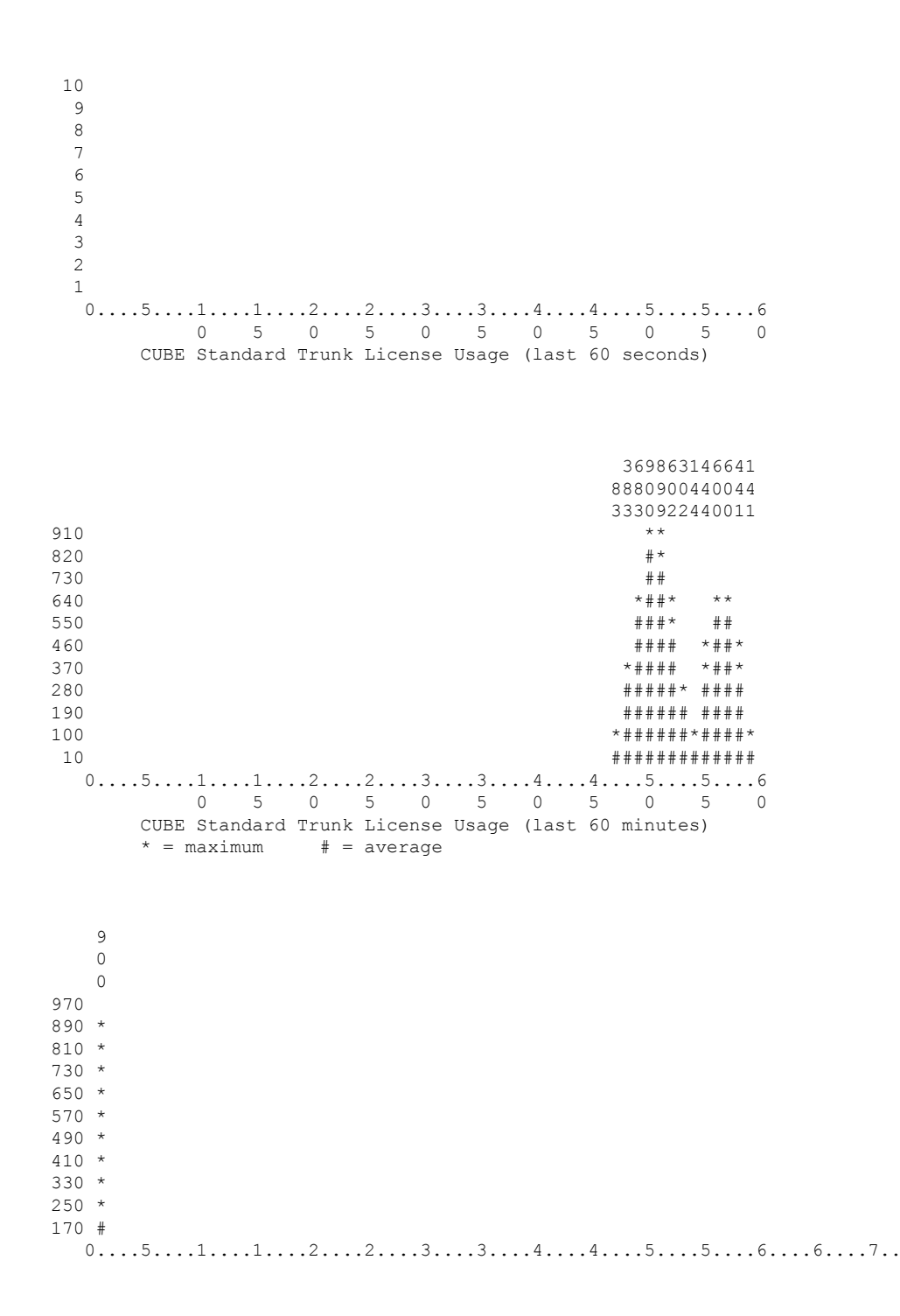

**Cisco IOS Voice Command Reference - S commands**

```
0 5 0 5 0 5 0 5 0 5 0 5 0
     CUBE Standard Trunk License Usage (last 72 hours)
     * = maximum # = average
10
9
8
7
6
5
4
3
2
1
 0...5...1...1...2...2...2...3...3...4...4...4...5...5...6...6...6...7...0 5 0 5 0 5 0 5 0 5 0 5 0
     CUBE Standard Trunk License Usage (last 72 days)
     * = maximum # = average
          11
10
9
8
7
6
5
4
```

```
\begin{array}{c} 2 \\ 1 \end{array}1 ##
 0....5....1....1....2....2....3....3....4....4....5....5....6
           0 5 0 5 0 5 0 5 0 5 0
      TDM-SIP Trunk Sessions (last 60 seconds)
```
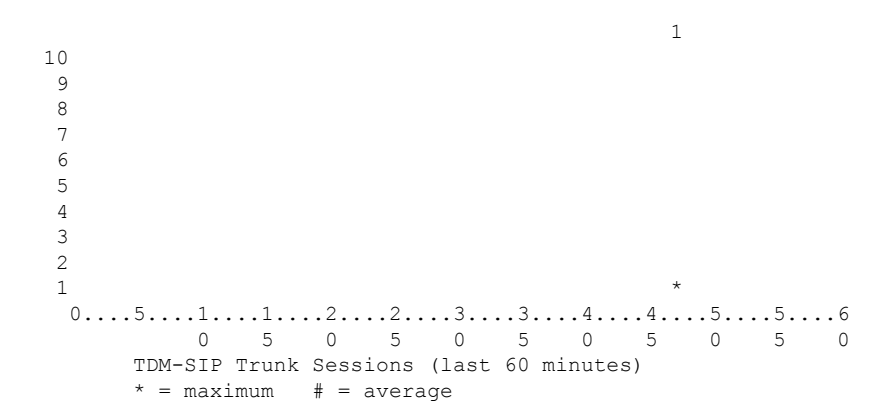

11 10 9 8 7 6 5 4 3 2 1 \*\*  $0...5...1...1...2...2...3...3...3...4...4...5...5...5...6...6...7...$ 0 5 0 5 0 5 0 5 0 5 0 5 0 TDM-SIP Trunk Sessions (last 72 hours)  $* =$  maximum  $# =$  average

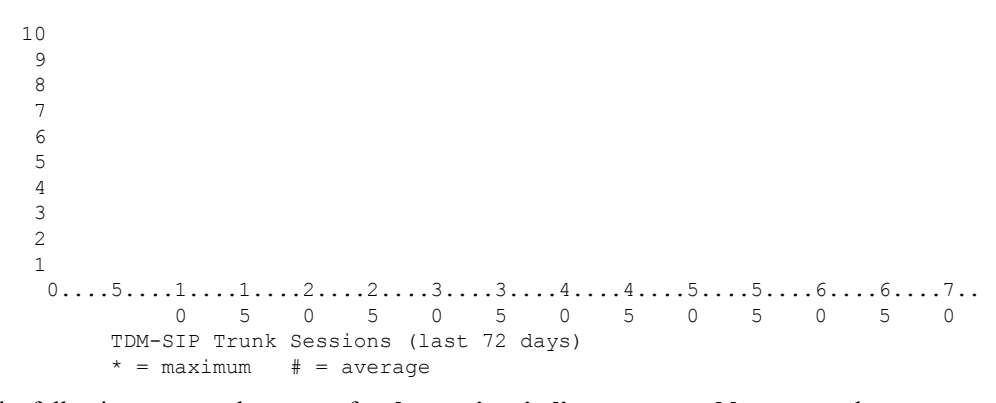

The following are sample outputs for **show voice sip license stats table** command:

cube#show voice sip license stats table

02:50:16 PM Wednesday Nov 13 2019 UTC

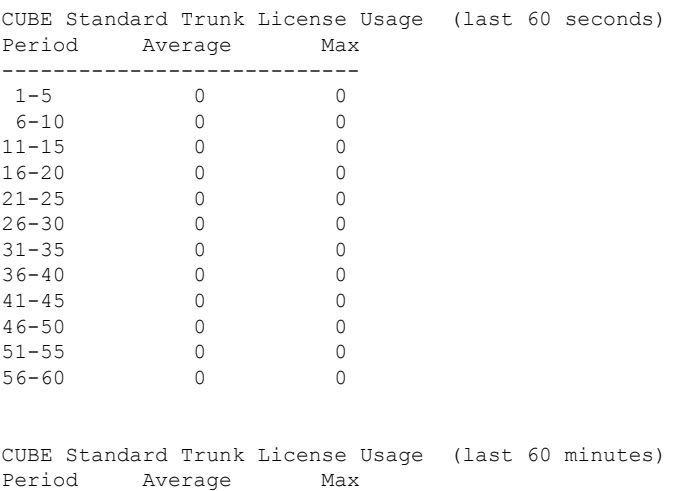
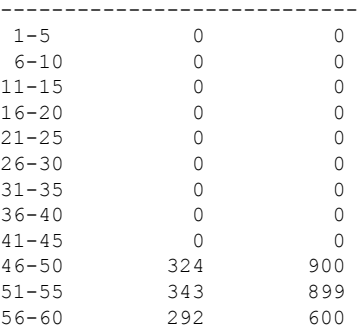

### CUBE Standard Trunk License Usage (last 72 hours) Period Average Max

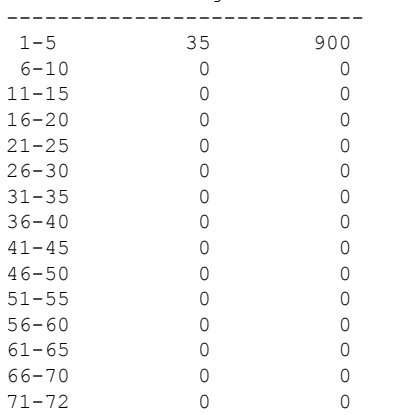

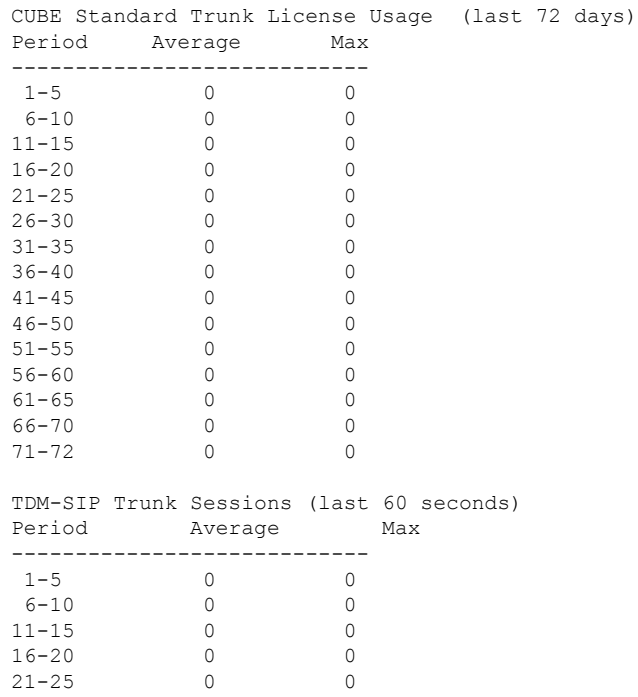

26-30 0 0 31-35 0 0

 $\mathbf I$ 

I

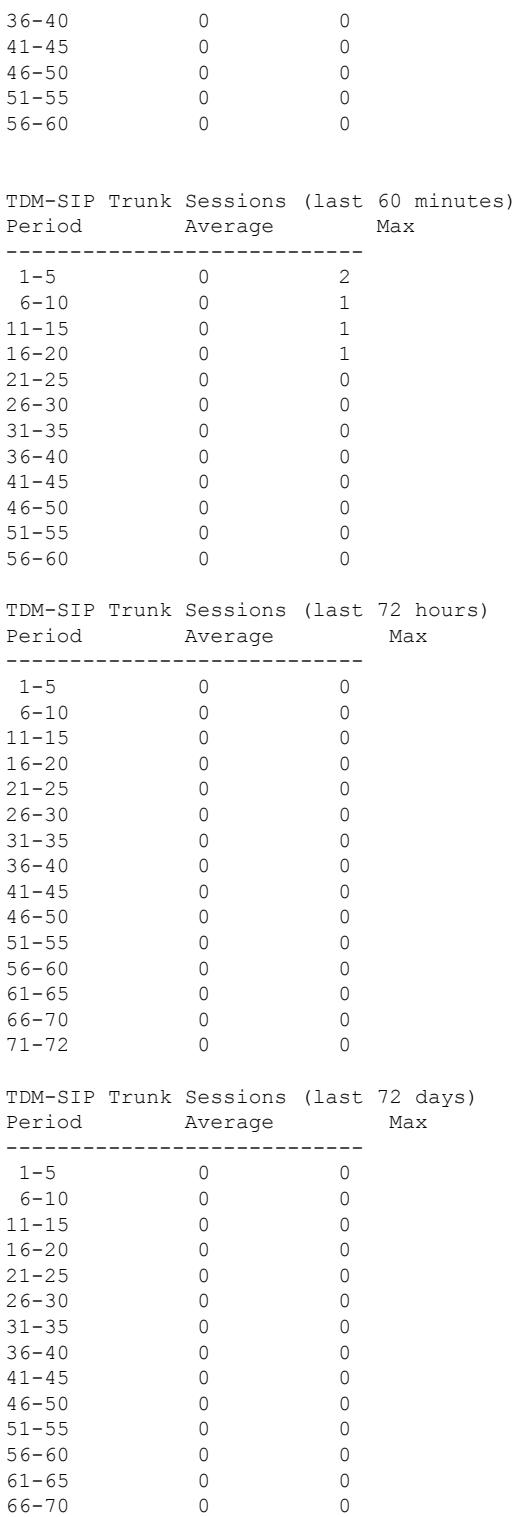

The following example shows output of **show voice sip license status** command when SIP service is enabled:

71-72 0 0

cube#show voice sip license status Host Name: cube Current Time: Nov 25 2019 14:46:41 IST SIP service: Up License request interval: 5 Minute(s) Next request at: Nov 25 2019 14:50:44 IST Recent request(s) for CUBE Standard Trunk ----------------------------------------------------------- Timestamp Count Result ----------------------------------------------------------- Nov 25 2019 14:45:44 IST 10 Out of compliance Nov 25 2019 14:40:44 IST 4 Authorized Nov 25 2019 14:40:44 IST 4 Authorized<br>Nov 25 2019 14:35:44 IST 2 Authorized

After the entitlement request is sent and before receiving the response, the "Result" column in the output shows the same value as that of the previous and appends it with "(Response Pending)". For example, in the following output, the response is awaited for the entitlement request that is sent at "Dec 5 2019 16:17:46 IST". Hence, the "Result" column shows "Authorized(Response Pending)". If the entitlement request is sent for the first time, then the "Result" is shown as "Unknown(Response Pending)".

cube#show voice sip license status

```
Host Name: cube
Current Time: Dec 5 2019 16:18:22 IST
SIP service: Up
License request interval: 1 Minute(s)
Next request at: Dec 5 2019 16:18:46 IST
Recent request(s) for CUBE Standard Trunk
---------------------------------------------------------------------
Timestamp Count Result
       ---------------------------------------------------------------------
Dec 5 2019 16:17:46 IST 2<br>
Dec 5 2019 15:59:46 IST 0<br>
Authorized
Dec 5 2019 15:59:46 IST 0 Authorized
Dec 5 2019 15:58:46 IST 1 Authorized
```
After receiving the response, the output is updated accordingly. Considering the above example, the result for the entitlement request that is sent at "Dec 5 2019 16:17:46 IST" will be updated as "Authorized" as shown below.

cube#show voice sip license status

Host Name: cube Current Time: Dec 5 2019 16:18:32 IST SIP service: Up License request interval: 1 Minute(s) Next request at: Dec 5 2019 16:18:46 IST Recent request(s) for CUBE Standard Trunk --------------------------------------------------------------------- Timestamp Count Result --------------------------------------------------------------------- Dec 5 2019 16:17:46 IST 2 Authorized Dec 5 2019 15:59:46 IST 0 Authorized Dec 5 2019 15:58:46 IST 1 Authorized

The entitlement request is sent only when there is a change in the license request count. For example, in the following output, license request interval is 5 minutes and a request was sent for a count of 3 at Nov 21 2019 14:29:50 IST. There was no change in the license usage during the 5-minute interval and therefore a request is not sent at Nov 21 2019 14:34:50 IST. The license usage got changed in the next 5-minute interval and therefore a request was sent at Nov 21 2019 14:39:50 IST.

cube#show voice sip license status Host Name: cube Current Time: Nov 22 2019 04:02:53 IST SIP service: Up License request interval: 5 Minute(s) Next request at: Nov 22 2019 04:04:50 IST Recent request(s) for CUBE Standard Trunk ----------------------------------------------------------- Time Count Result ----------------------------------------------------------- Nov 21 2019 14:39:50 IST 0 Authorized<br>Nov 21 2019 14:29:50 IST 3 Authorized Nov 21 2019 14:29:50 IST 3 Authorized

The following example shows output of the **show voice sip license status** command when the evaluation period has expired and the SIP service is blocked. Although the SIP service is blocked, information about previous requests sent (when the SIP service was up) is available in the output. In the following example, a licenses request was sent for a count of 15 at Nov 26 2019 04:59:53 IST when the SIP service was up. After that, the SIP service was blocked due to expiry of evaluation period.

cube#show voice sip license status

Host Name: cube Current Time: Nov 26 2019 05:03:08 IST SIP service: blocked due to eval expiry License request interval: 5 Minute(s) Next request at: Nov 26 2019 05:04:53 IST Recent request(s) for CUBE Standard Trunk ----------------------------------------------------------- Count Result ----------------------------------------------------------- Nov 26 2019 04:59:53 IST 15 Eval period

### **License Usage for WebSocket-based Forking in CUBE**

The following is a sample output for license usage in tabular and graphical format for Standard CUBE trunk calls:

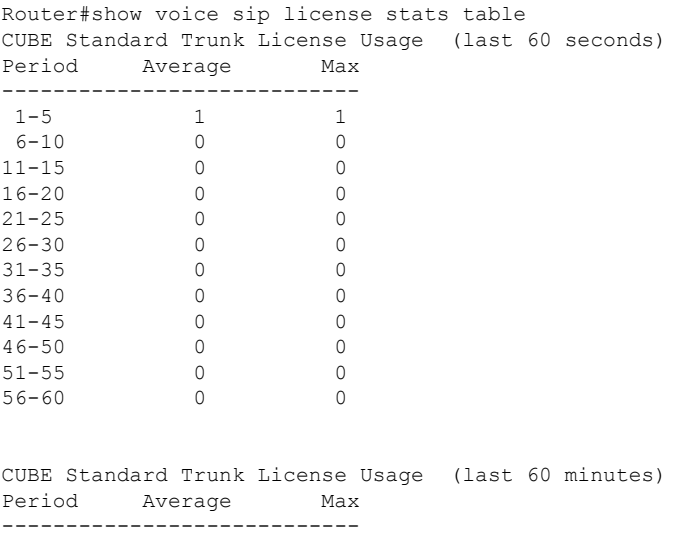

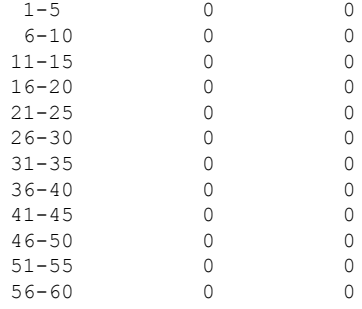

### CUBE Standard Trunk License Usage (last 72 hours) Period Average Max ---------------------------- 1-5 0 0 6-10 0 0

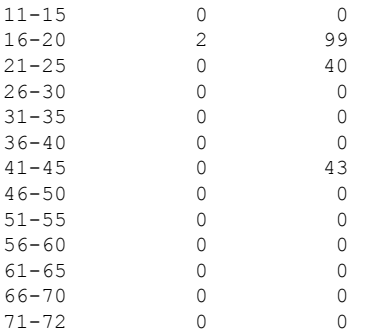

# CUBE Standard Trunk License Usage (last 72 days) Period Average Max

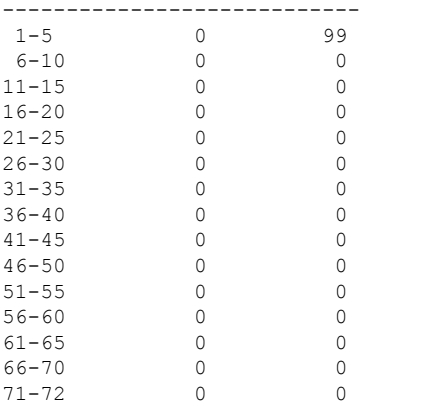

Router#show voice sip license stats

#### 111111111111 10 9 8 7 6

 ############ 0....5....1....1....2....2....3....3....4....4....5....5....6 5 0 5 0 5 0 5 0 5 0 CUBE Standard Trunk License Usage (last 60 seconds)  $0.\ldots 5.\ldots 1.\ldots 1.\ldots 2.\ldots 2.\ldots 3.\ldots 3.\ldots 4.\ldots 4.\ldots 5.\ldots 5.\ldots 5.$  5 0 5 0 5 0 5 0 5 0 CUBE Standard Trunk License Usage (last 60 minutes)  $*$  = maximum  $#$  = average 99 4 2 4 99 0 1 3 \* \*\* 90  $*$  \*\*<br>80 \* \*\*  $\star$   $\star$   $\star$  \* \*\* \* \*\* 50  $*$  \*\* \* \*\* \* \* \* \*\* \* \*  $\star$   $\star$   $\star$   $\star$   $\star$ 10  $*$  \* \*# \* \*  $0...5...1...1...2...2...3...3...3...4...4...5...5...5...6...6...7...$  5 0 5 0 5 0 5 0 5 0 5 0 CUBE Standard Trunk License Usage (last 72 hours)  $*$  = maximum  $#$  = average \* \* \* \*

- \* \*
- \*
- \*

91 \* 90 \*  $0...5...1...1...1...2...2...3...3...3...4...4...5...5...5...6...6...1...$ 0 5 0 5 0 5 0 5 0 5 0 5 0 CUBE Standard Trunk License Usage (last 72 days)  $*$  = maximum  $#$  = average

### The following is a sample output for license usage in tabular and graphical format for Enhanced CUBE calls:

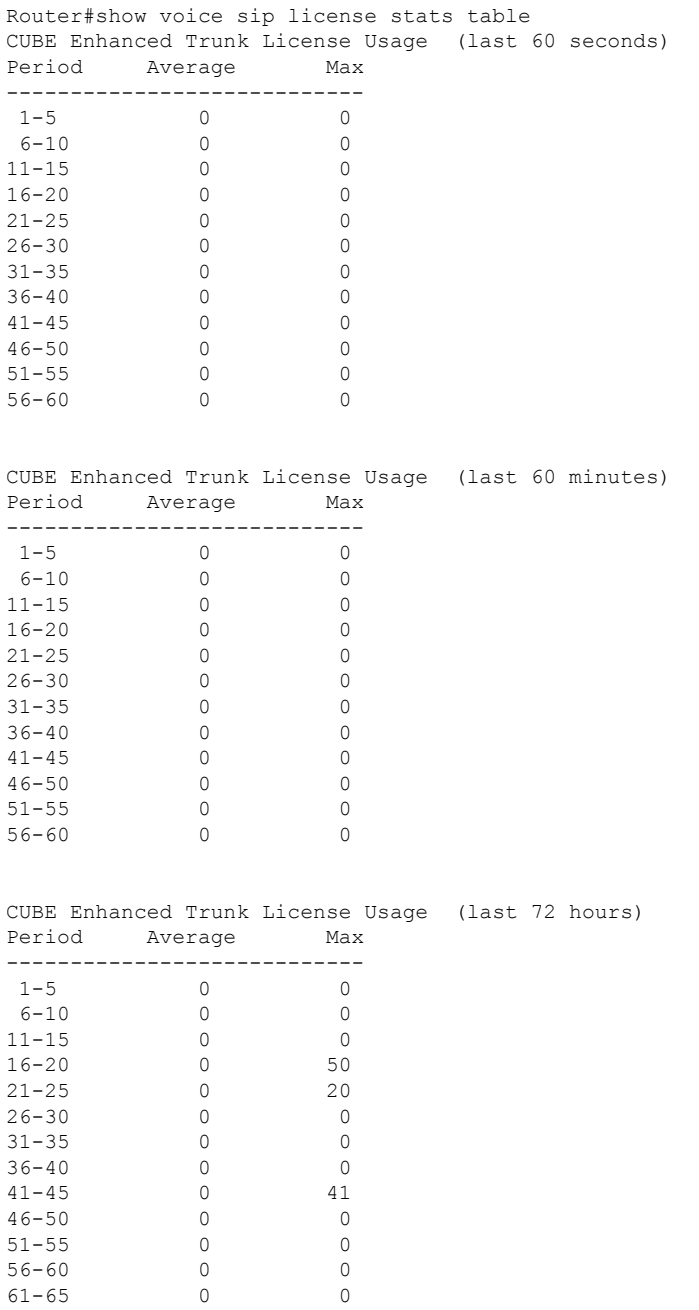

| $66 - 70$ |                                                  |         | U        |  |  |
|-----------|--------------------------------------------------|---------|----------|--|--|
| $71 - 72$ |                                                  | ∩       | O        |  |  |
|           | CUBE Enhanced Trunk License Usage (last 72 days) |         |          |  |  |
| Period    |                                                  | Average | Max      |  |  |
| $1 - 5$   |                                                  |         | 41       |  |  |
| $6 - 10$  |                                                  | O       | O        |  |  |
| $11 - 15$ |                                                  | O       | 0        |  |  |
| $16 - 20$ |                                                  | 0       | $\Omega$ |  |  |
| $21 - 25$ |                                                  | 0       | 0        |  |  |
| $26 - 30$ |                                                  | O       | $\Omega$ |  |  |
| $31 - 35$ |                                                  | O       | $\Omega$ |  |  |
| $36 - 40$ |                                                  | O       | 0        |  |  |
| $41 - 45$ |                                                  | O       | 0        |  |  |
| $46 - 50$ |                                                  | Ω       | $\Omega$ |  |  |
| $51 - 55$ |                                                  | O       | O        |  |  |
| $56 - 60$ |                                                  | O       | 0        |  |  |
| $61 - 65$ |                                                  |         | 0        |  |  |
| $66 - 70$ |                                                  |         | O        |  |  |
| $71 - 72$ |                                                  |         | 0        |  |  |

Router#show voice sip license stats

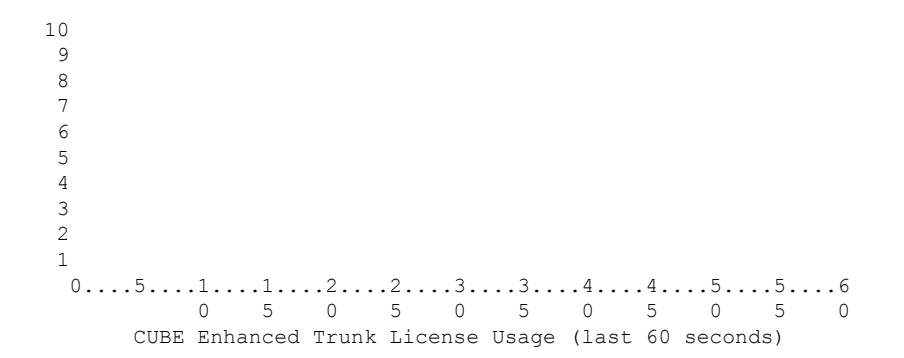

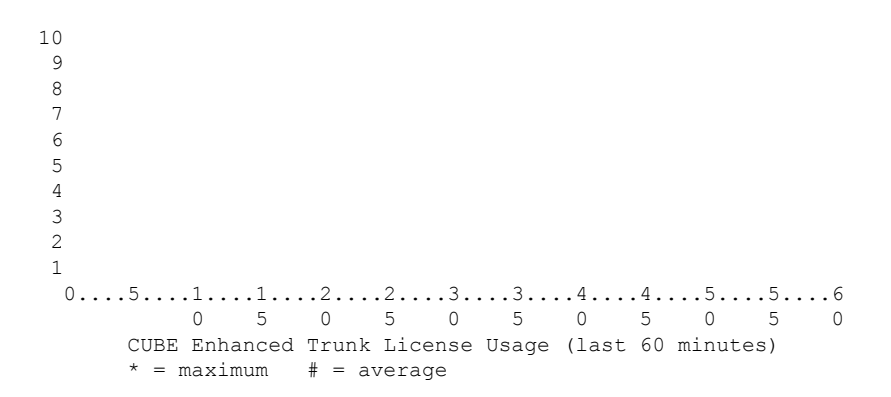

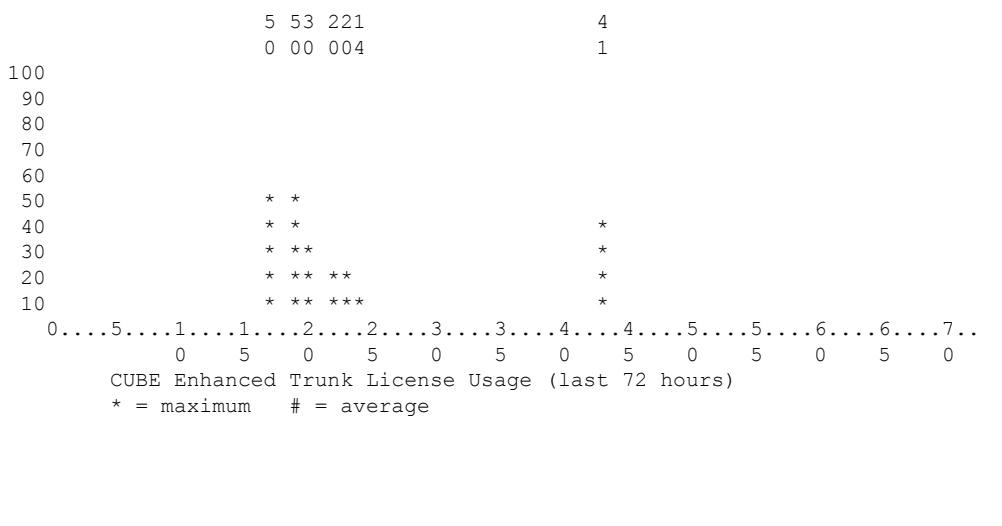

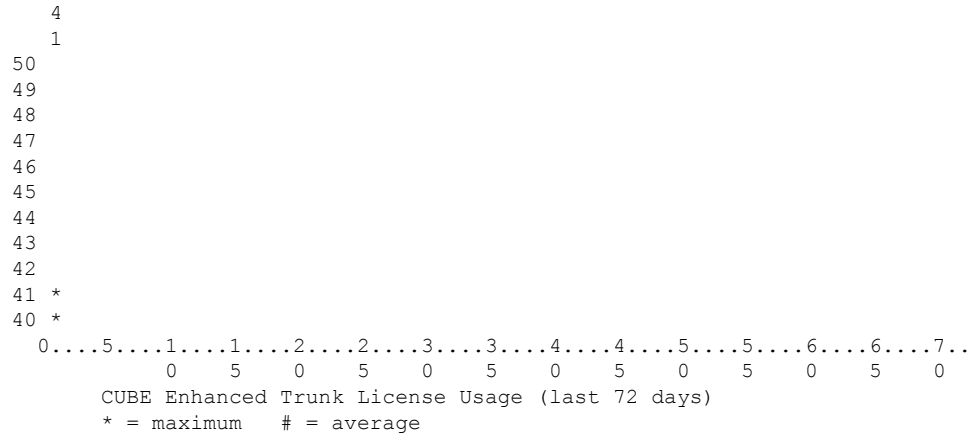

The following is a sample output for license usage in tabular and graphical format for Aggregate trunk CUBE calls:

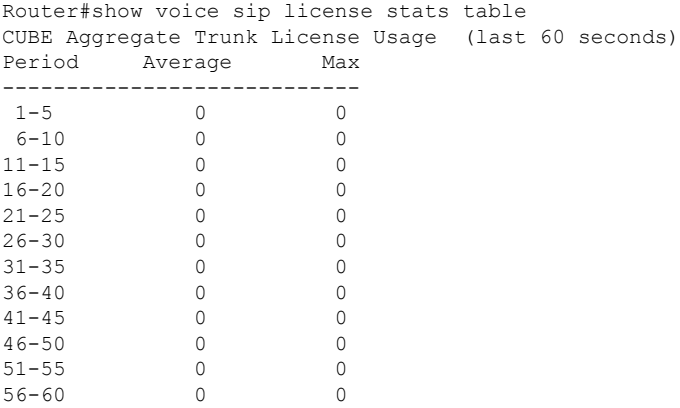

CUBE Aggregate Trunk License Usage (last 60 minutes)

I

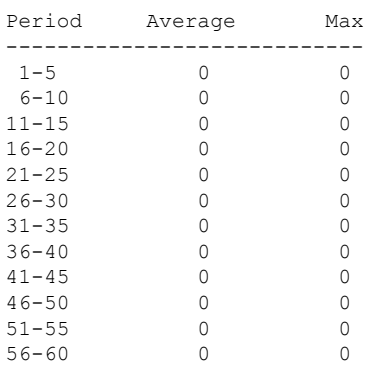

CUBE Aggregate Trunk License Usage (last 72 hours)

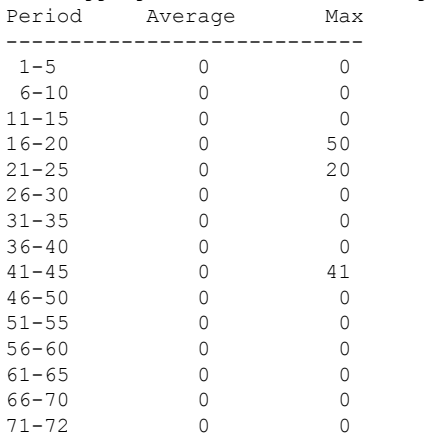

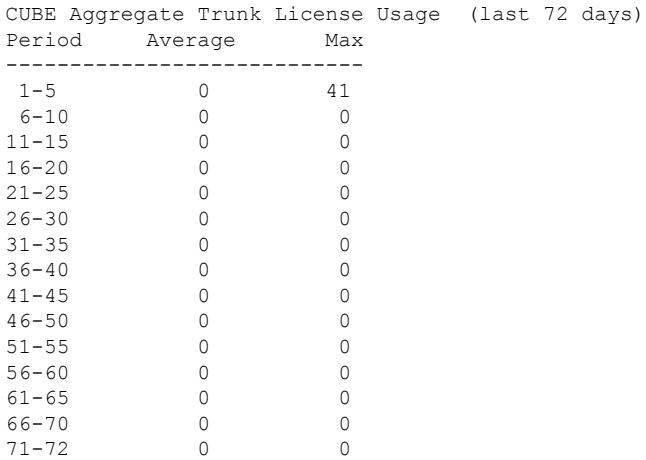

Router#show voice sip license stats

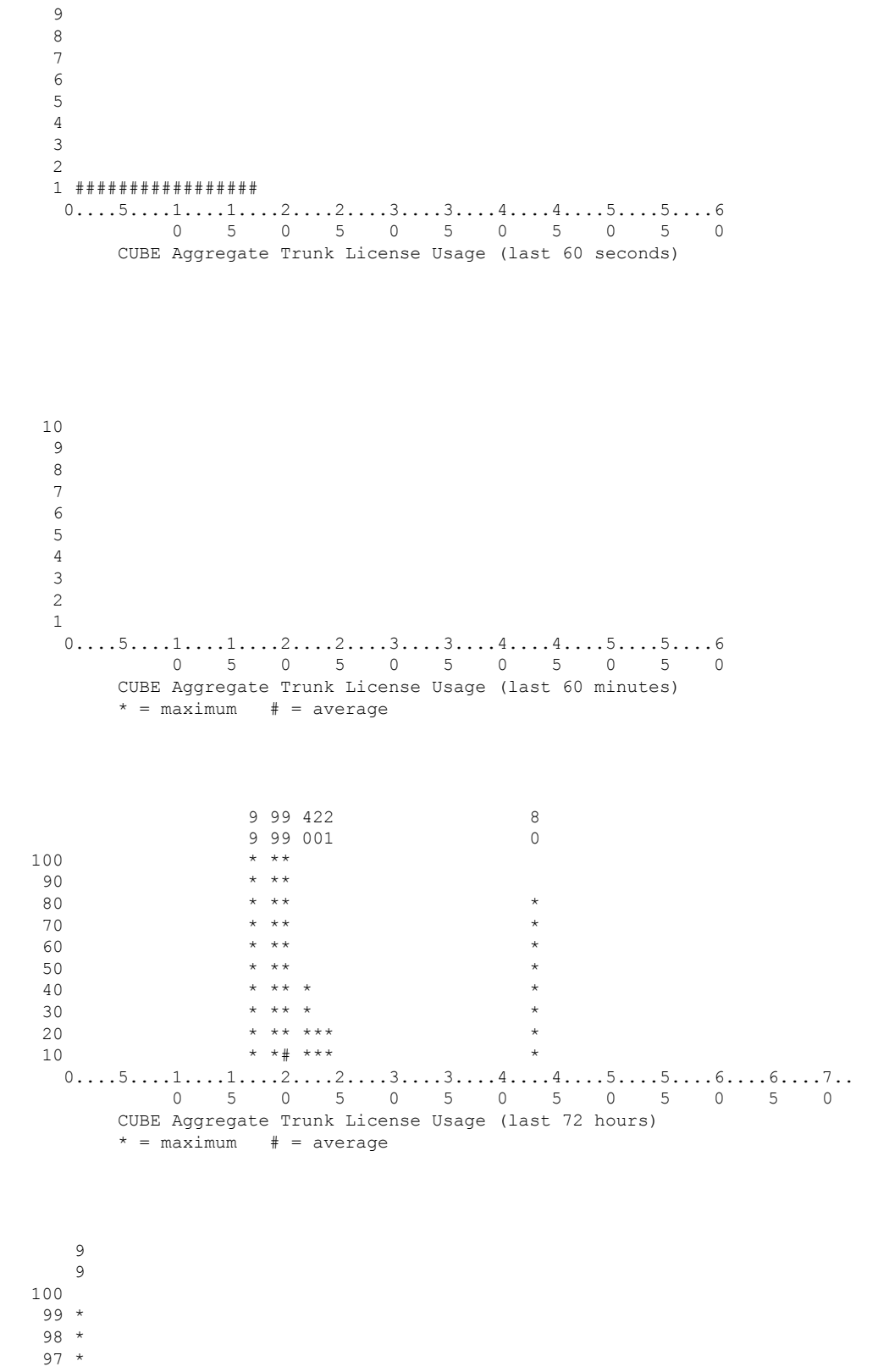

\*

```
95 *
94 *
93 *
92 *
91 *
90 *
 0...5...1...1...2...2...3...3...3...4...4...5...5...5...6...6...7...0 5 0 5 0 5 0 5 0 5 0 5 0
     CUBE Aggregate Trunk License Usage (last 72 days)
     * = maximum # = average
```
The license usage reporting for WebSockets in CUBE includes the summary of last 10 usage reports. The following is a sample output of **show voice sip license** for a CUBE router in B2BHA mode:

```
Router#show voice sip license status
Host Name: Router
Current Time: Apr 30 2021 07:37:12 UTC
SIP service: Up
License use recorded every: 7 Day(s)
Next record at: May 7 2021 07:00:00 UTC
Recent use of license(s) for CUBE Enhanced Trunk
----------------------------------------------------------------------------
Timestamp Count
----------------------------------------------------------------------------
Apr 30 2021 07:00:00 UTC 10
Apr 30 2021 05:55:11 UTC 1
Apr 30 2021 05:54:52 UTC 1
Router#sh log | sec LICENSE_INFO
*Apr 30 07:00:00.751: %CUBE-5-LICENSE_INFO: Requesting for 0 CUBE Enhanced trunk licenses
Router#sh voice sip license stats
```
Router 07:37:47 AM Friday Apr 30 2021 UTC

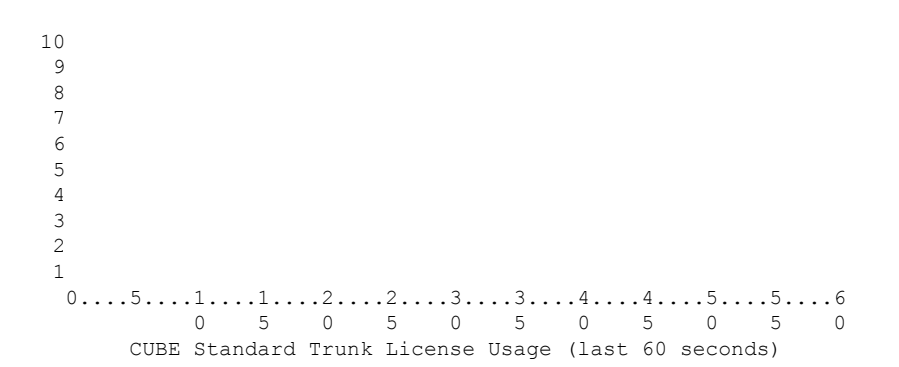

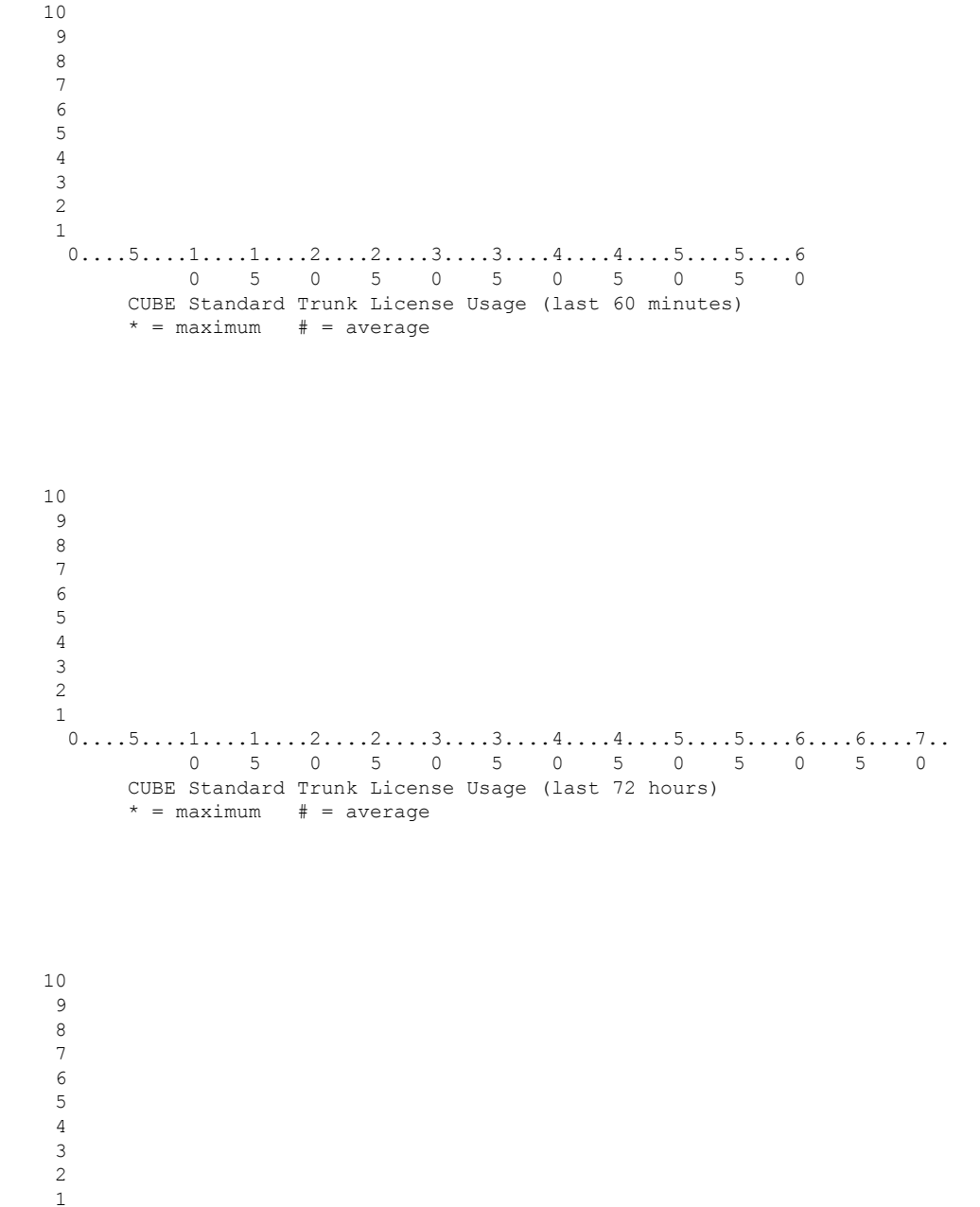

 $0...5...1...1...1...2...2...3...3...3...4...4...5...5...5...6...6...7...$  5 0 5 0 5 0 5 0 5 0 5 0 CUBE Standard Trunk License Usage (last 72 days)  $*$  = maximum  $#$  = average

Router 07:37:50 AM Friday Apr 30 2021 UTC

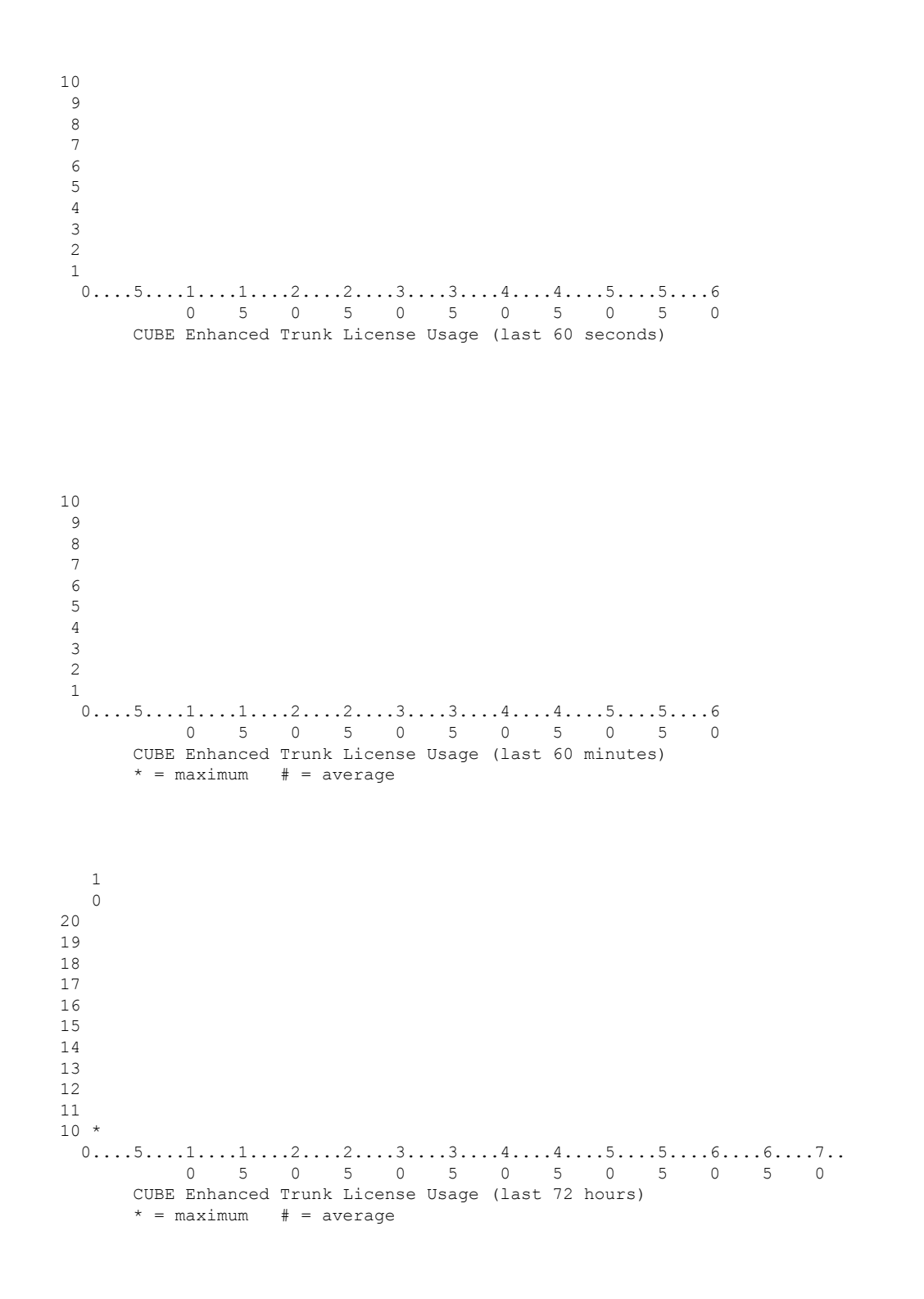

**Cisco IOS Voice Command Reference - S commands**

```
7
6
5
4
3
2
1
0...5...1...1...1...2...2...3...3...1...4...5...5...5...6...6...7...0 5 0 5 0 5 0 5 0 5 0 5 0
    CUBE Enhanced Trunk License Usage (last 72 days)
    * = maximum # = average
```
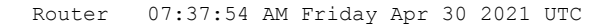

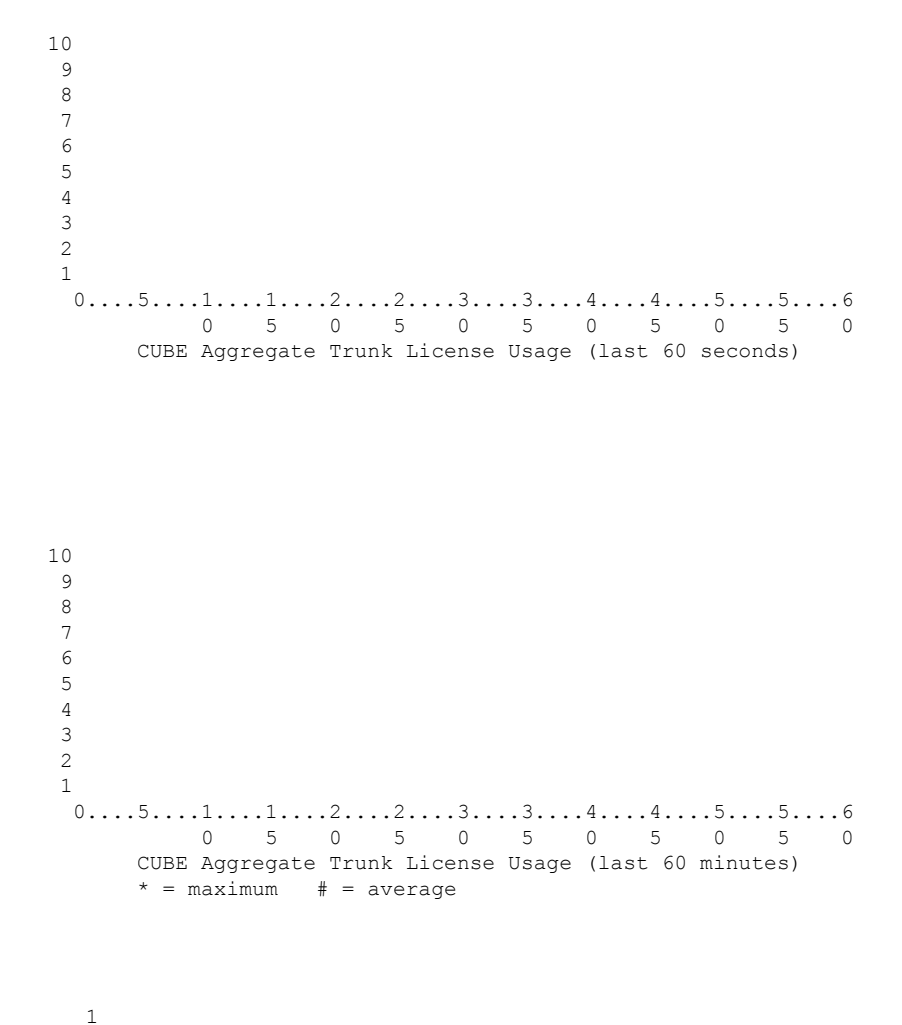

  $10 *$  $0...5...1...1...2...2...1...3...3...3...4...4...5...5...5...6...6...7...$  5 0 5 0 5 0 5 0 5 0 5 0 CUBE Aggregate Trunk License Usage (last 72 hours)  $* =$  maximum  $# =$  average  $0...5...1...1...2...2...3...3...3...4...4...5...5...5...6...6...7...$  5 0 5 0 5 0 5 0 5 0 5 0 CUBE Aggregate Trunk License Usage (last 72 days)  $*$  = maximum  $#$  = average Router 07:37:56 AM Friday Apr 30 2021 UTC

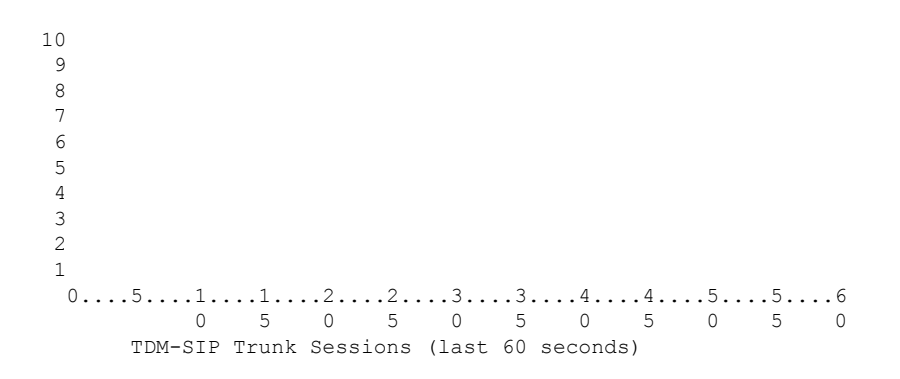

 

**Cisco IOS Voice Command Reference - S commands**

STANDBY:

Router#sh voice sip license status Host Name: Router Current Time: Apr 30 2021 07:37:26 UTC SIP service: Up License use recorded every: 7 Day(s) Next record at: Timer not started Recent use of license(s) for CUBE Enhanced Trunk

---------------------------------------------------------------------------- Timestamp Count ---------------------------------------------------------------------------- Apr 30 2021 05:55:11 UTC 1 Router#sh log | sec LICENSE\_INFO Router# Router# Router#sh voice sip license stats Router 07:38:52 AM Friday Apr 30 2021 UTC  $0.\ldots, 5.\ldots 1.\ldots 1.\ldots 2.\ldots 2.\ldots 3.\ldots 3.\ldots 4.\ldots 4.\ldots 5.\ldots 5.\ldots 5.$  5 0 5 0 5 0 5 0 5 0 CUBE Standard Trunk License Usage (last 60 seconds)  $\overline{9}$   $0...5...1...1...2...2...2...3...3...4...4...4...5...5...5...6$  5 0 5 0 5 0 5 0 5 0 CUBE Standard Trunk License Usage (last 60 minutes)  $* =$  maximum  $# =$  average

```
2
1
  0...5...1...1...1...2...2...3...3...3...4...4...5...5...5...6...6...1...0 5 0 5 0 5 0 5 0 5 0 5 0
     CUBE Standard Trunk License Usage (last 72 hours)
     * = maximum # = average
10
9
8
7
6
5
4
3
2
1
 0...5...1...1...2...2...3...3...3...4...4...5...5...5...6...6...7...0 5 0 5 0 5 0 5 0 5 0 5 0
     CUBE Standard Trunk License Usage (last 72 days)
     * = maximum # = average
```
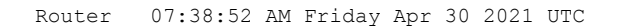

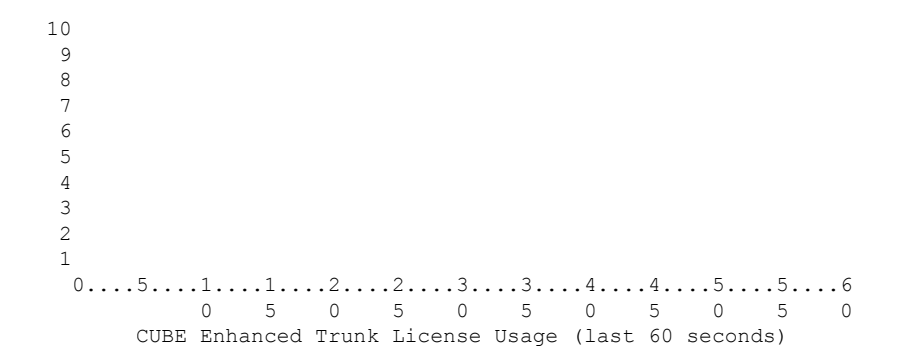

```
* = maximum # = average
```
Router 07:38:57 AM Friday Apr 30 2021 UTC

```
0 5 0 5 0 5 0 5 0 5 0 5 0
       CUBE Aggregate Trunk License Usage (last 72 days)
       * = maximum # = average
Router 07:38:58 AM Friday Apr 30 2021 UTC
 10
  9
   8
   7
   6
   5
   4
   3
   2
   1
   0...5...1...1...1...2...2...3...3...3...4...4...5...5...5...60 5 0 5 0 5 0 5 0 5 0
       TDM-SIP Trunk Sessions (last 60 seconds)
```
 $0...5...1...1...2...2...3...3...3...4...4...5...5...5...6...6...7...$ 

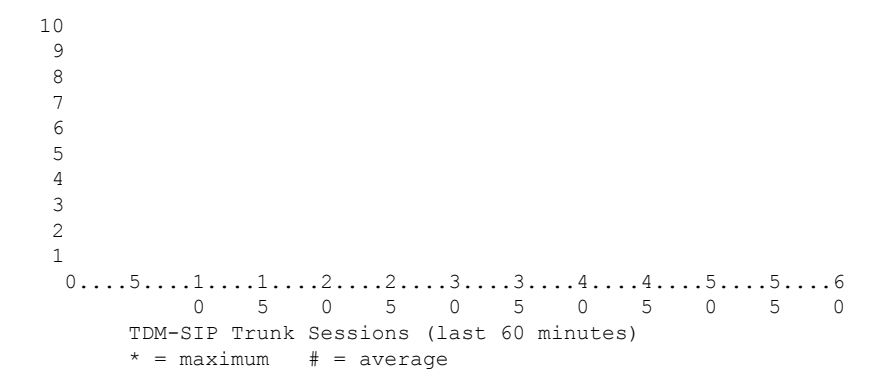

```
0.\ldots 5.\ldots 1.\ldots 1.\ldots 2.\ldots 2.\ldots 3.\ldots 3.\ldots 4.\ldots 4.\ldots 5.\ldots 5.\ldots 6.\ldots 6.\ldots 7.\ldots0 5 0 5 0 5 0 5 0 5 0 5 0
      TDM-SIP Trunk Sessions (last 72 hours)
      * = maximum # = average
10
 9
8
 7
 6
 5
 4
 3
2
 1
 0...5...1...1...1...2...2...3...3...3...4...4...5...5...5...6...6...7...0 5 0 5 0 5 0 5 0 5 0 5 0
      TDM-SIP Trunk Sessions (last 72 days)
```
The license usage reporting for WebSockets in CUBE includes the summary of last 10 usage reports. The following is a sample output of **show voice sip license** for a CUBE router in Standalone mode:

```
Router#show voice sip license status
Host Name: Router
Current Time: Mar 30 2021 00:32:35 UTC
SIP service: Up
License use recorded every: 8 Hour(s)
Next record at: Mar 30 2021 07:00:00 UTC
Recent use of license(s) for CUBE Standard Trunk
 ----------------------------------------------------------------------------
Timestamp Count
----------------------------------------------------------------------------
Mar 29 2021 23:00:00 UTC 0
Mar 29 2021 22:00:00 UTC 9
Mar 29 2021 21:00:00 UTC 24
Mar 29 2021 20:00:00 UTC 13
Mar 29 2021 11:00:00 UTC 0
Mar 29 2021 09:00:00 UTC 2
Recent use of license(s) for CUBE Enhanced Trunk
----------------------------------------------------------------------------
Timestamp Count
----------------------------------------------------------------------------
Mar 29 2021 21:00:00 UTC 0
Mar 29 2021 20:00:00 UTC 2
Mar 29 2021 11:00:00 UTC 0
Mar 29 2021 09:00:00 UTC 8
==========================================
Router#sh voice sip license stats
```
Router 12:34:22 AM Tuesday Mar 30 2021 UTC

 $* =$  maximum  $# =$  average

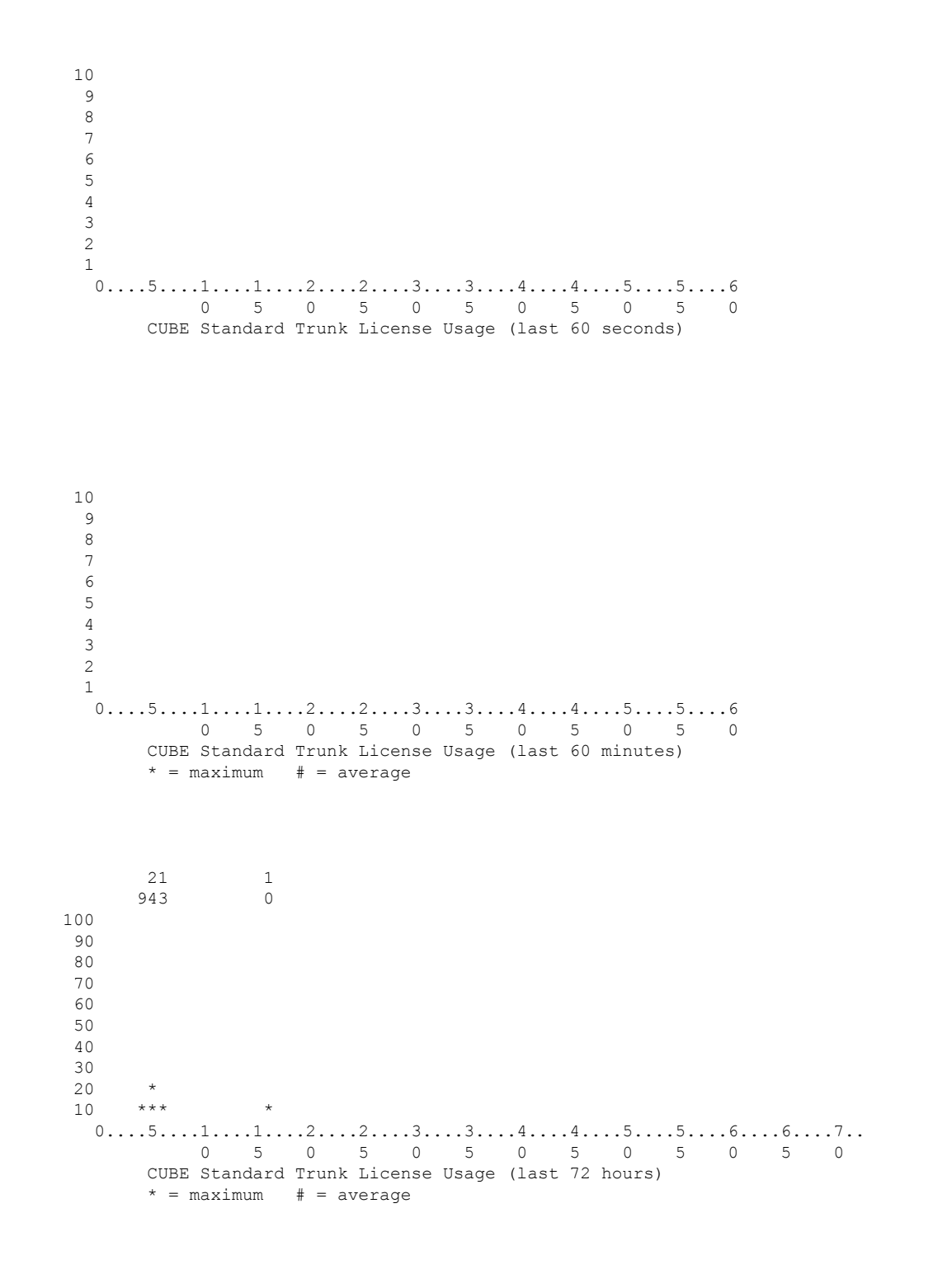

**Cisco IOS Voice Command Reference - S commands**

```
7
6
5
4
3
2
1
0...5...1...1...1...2...2...3...3...1...4...5...5...5...6...6...7...0 5 0 5 0 5 0 5 0 5 0 5 0
    CUBE Standard Trunk License Usage (last 72 days)
    * = maximum # = average
```
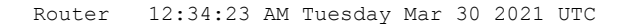

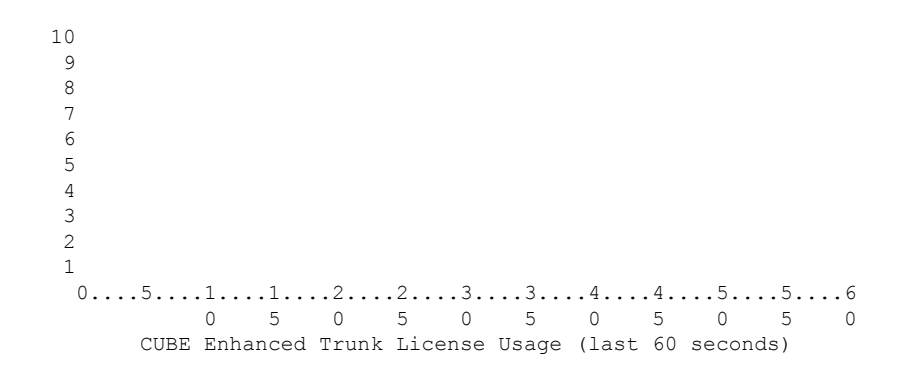

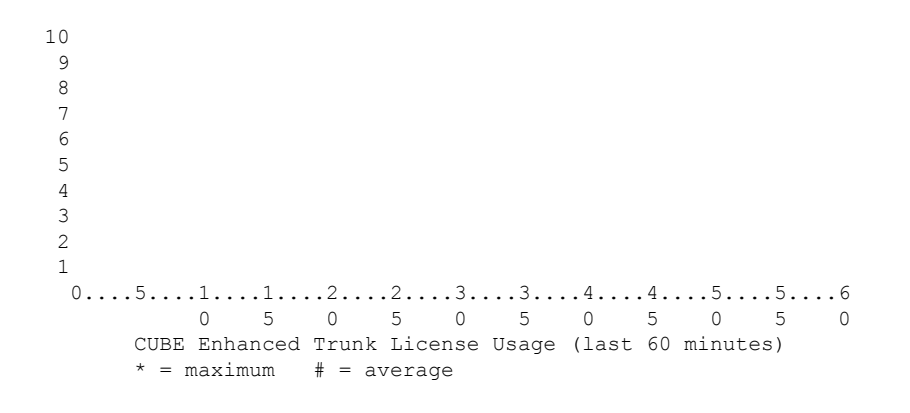

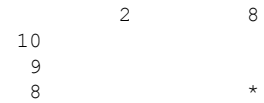

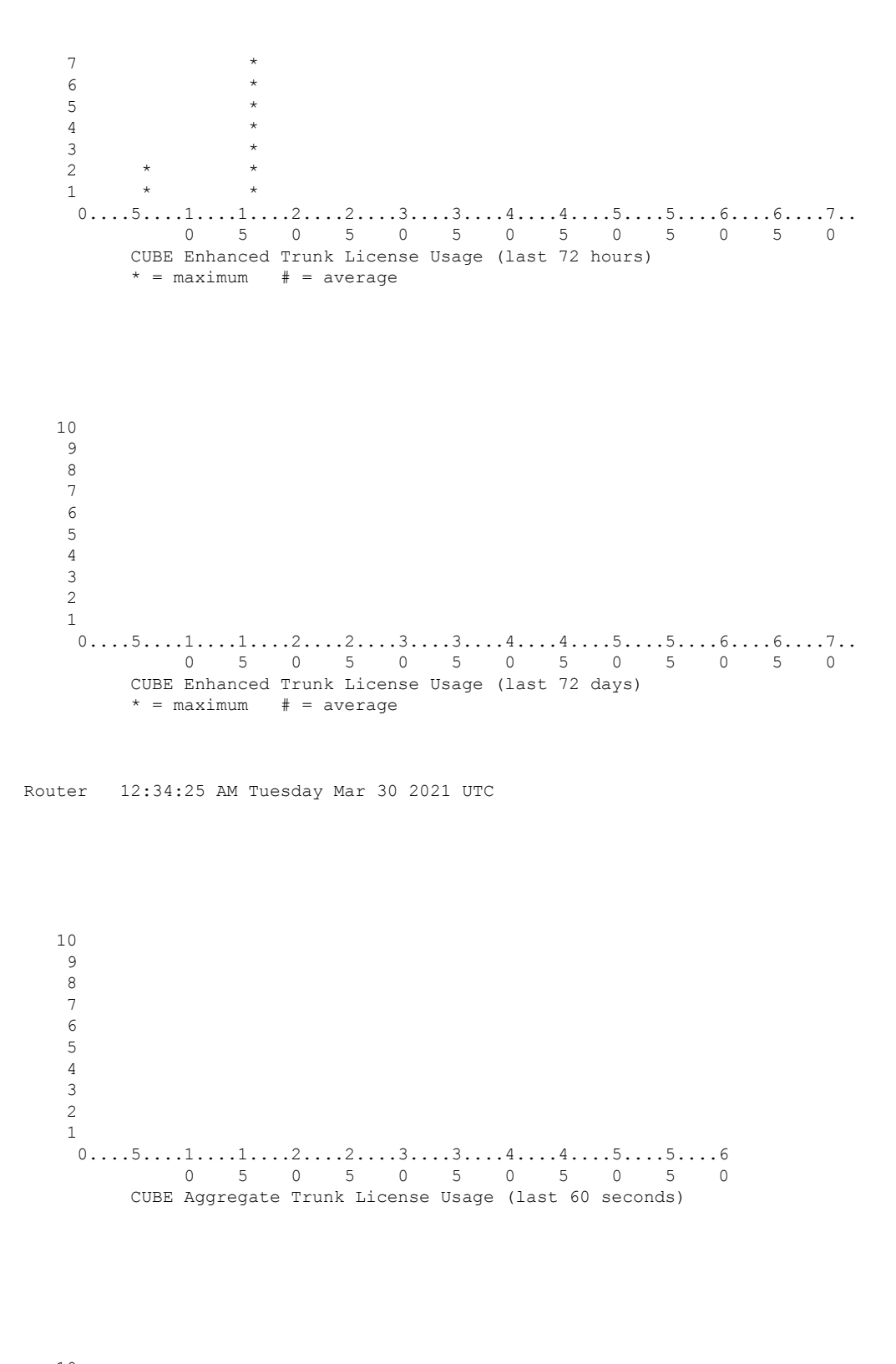

  $0.\ldots 5.\ldots 1.\ldots 1.\ldots 2.\ldots 2.\ldots 3.\ldots 3.\ldots 4.\ldots 4.\ldots 5.\ldots 5.\ldots 6$  5 0 5 0 5 0 5 0 5 0 CUBE Aggregate Trunk License Usage (last 60 minutes)  $*$  = maximum  $#$  = average\ 1<br>945 0 0 \*\*  $10 \qquad$  \*\*\* \*  $0...5...1...1...2...2...3...3...3...4...4...5...5...5...6...6...7...$  5 0 5 0 5 0 5 0 5 0 5 0 CUBE Aggregate Trunk License Usage (last 72 hours)  $*$  = maximum  $#$  = average  $0...5...1...1...2...2...3...3...3...4...4...5...5...5...6...6...7...$  5 0 5 0 5 0 5 0 5 0 5 0 CUBE Aggregate Trunk License Usage (last 72 days)  $* =$  maximum  $# =$  average

Router 12:34:25 AM Tuesday Mar 30 2021 UTC

3 2 1  $0...5...1...1...1...2...2...3...3...3...4...4...5...5...5...6...6...7...$ 0 5 0 5 0 5 0 5 0 5 0 5 0 TDM-SIP Trunk Sessions (last 72 days)  $*$  = maximum  $#$  = average

# **show voice source-group**

To display the details of one or more voice source IP groups, use the **show voice source**-**group** command in privileged EXEC mode.

**show voice source-group** [{*name* | **sort** [{**ascending** | **descending**}]}]

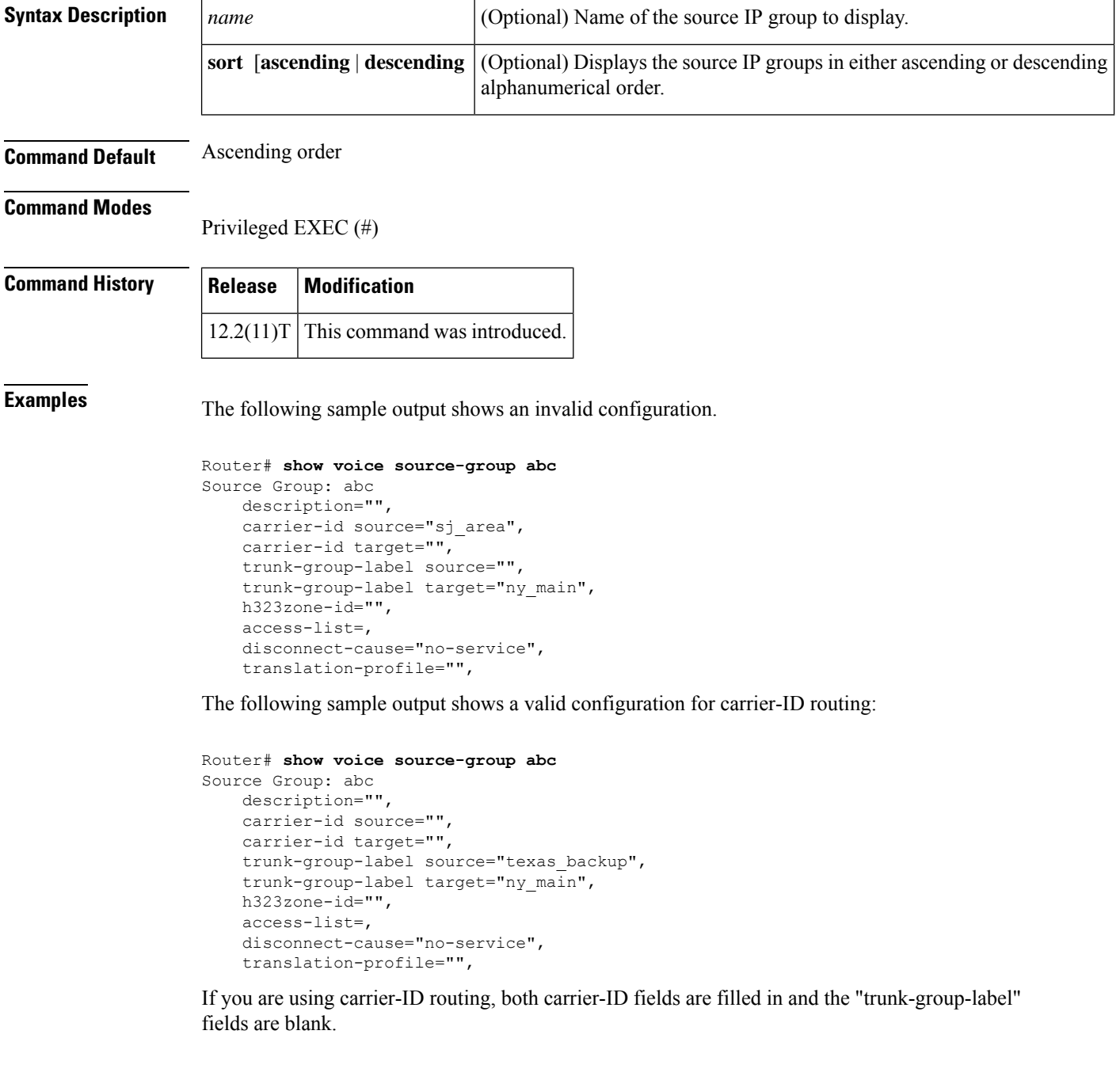

The following sample output displays the source groups in ascending order. Both source IP groups use carrier-ID routing.

```
Router# show voice source-group sort ascending
Source Group:1
       description="routec calls from 1311 to 1411",
        carrier-id source="1311",
       carrier-id target="1411",
       trunk-group-label source="",
        trunk-group-label target="",
       h323zone-id="fr1311",
        access-list= ,
        disconnect-cause="user-busy",
       destination-pattern="",
       incoming called-number="",
       translation-profile="10",
Source Group:2
       description="",
        carrier-id source="abcd",
        carrier-id target="xyz",
        trunk-group-label source="",
       trunk-group-label target="",
        h323zone-id="",
        access-list= ,
        disconnect-cause="no-service",
        destination-pattern="",
        incoming called-number="",
        translation-profile="",
```
The table below describes significant fields shown in this output.

| <b>Field</b>             | <b>Description</b>                                                                                                    |  |  |  |  |
|--------------------------|----------------------------------------------------------------------------------------------------|--|--|--|--|
| <b>Source Group</b>      | Name of the voice source IP group.                                                                                                    |  |  |  |  |
| description              | Description of the voice source IP group.                                                                                              |  |  |  |  |
| carrier-id source        | Name of the source carrier ID used by the terminating gateway to select a target<br>carrier.                                           |  |  |  |  |
| carrier-id target        | Name of the target carrier ID used by the terminating gateway to select a dial<br>peer for routing the call over a POTS line.          |  |  |  |  |
| trunk-group-label source | Name of the source trunk group used by the originating gateway to route the<br>call over an inbound dial peer.                         |  |  |  |  |
| trunk-group-label target | Name of the target trunk group used by the terminating gateway to select a<br>dial peer for routing an outbound call over a POTS line. |  |  |  |  |
| h323zone-id              | Name of the zone associated with incoming H.323 calls to the voice source IP<br>group.                                                 |  |  |  |  |
| access-list              | Number of the access list used by the voice source IP group to block calls.                                                            |  |  |  |  |
| disconnect-cause         | Phrase returned by the voice source IP group when a call is blocked.                                                                   |  |  |  |  |

**Table 191: show voice source-group Field Descriptions**

I

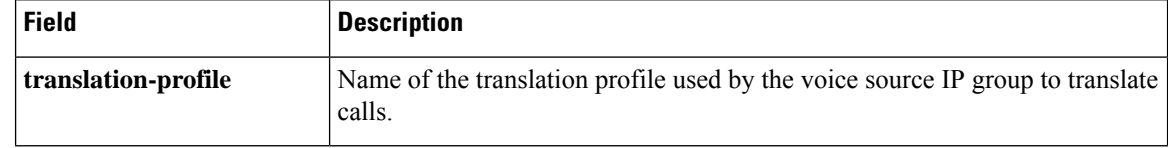

## **Related Commands**

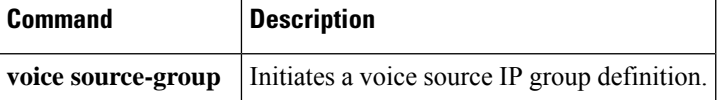

 $\mathbf{I}$ 

# **show voice statistics csr interval accounting**

To display accounting statistics by configured intervals, use the **show voice statistics** csr interval **accounting**command in privileged EXEC mode.

**show voice statistics csr interval** *tag-number* **accounting** {**all**| **method-list** *method-list-name*} [**push** {**all** | **ftp** | **syslog**}]

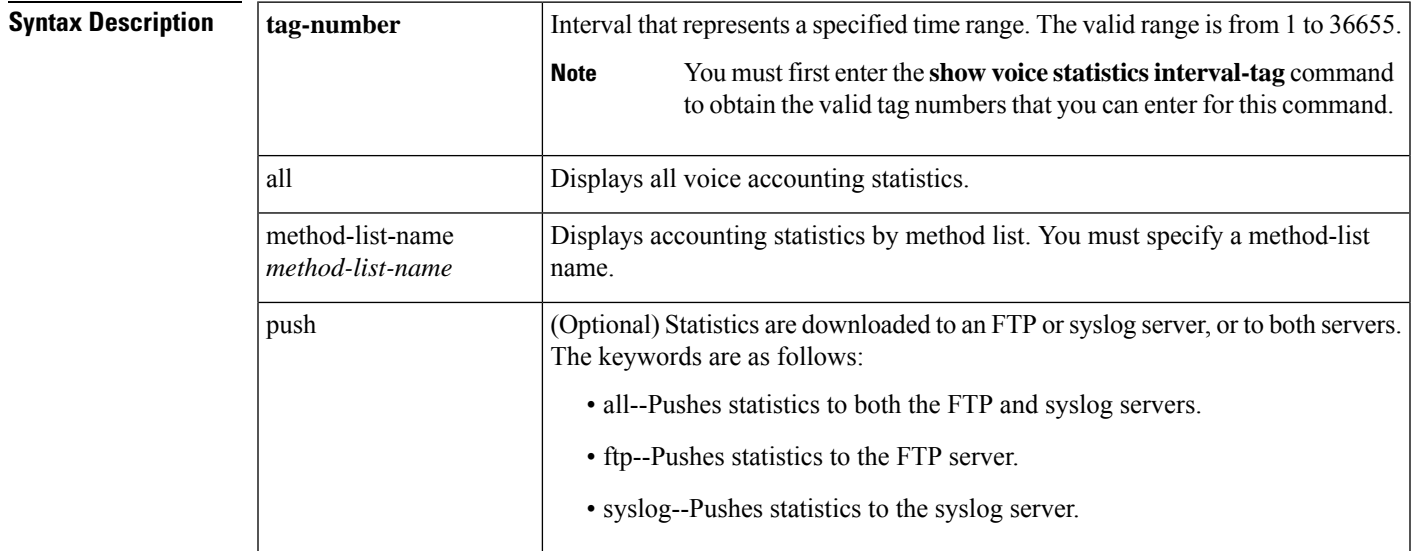

### **Command Modes**

Privileged EXEC (#)

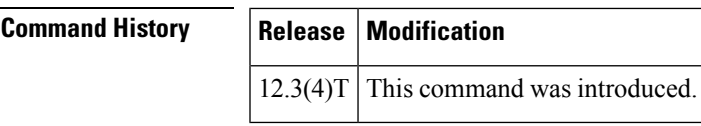

**Examples** The following sample output shows all of the statistics that were collected for interval tag 102 for method list h323-1:

```
Router# show voice statistics csr interval 102 accounting method-list h323-1
Client Type: Voice ACCT Stats
       Start Time: 2002-05-01T19:35:17Z End Time: 2002-05-01T19:36:29Z
methodlist=h323-1,acc_pass_criteria=1,pstn_in_pass=0,pstn_in_fail=0,pstn_out_pass=0,
pstn_out_fail=0,ip_in_pass=0,ip_in_fail=0,ip_out_pass=0,ip_out_fail=0
```
The table below lists and describes the significant output fields.

**Table 192: show voice statistics csr interval accounting Field Descriptions**

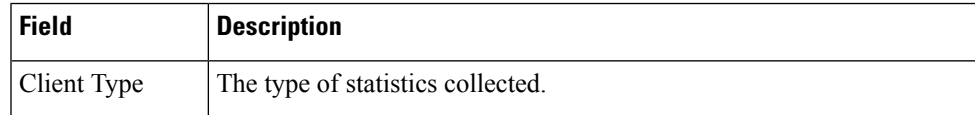

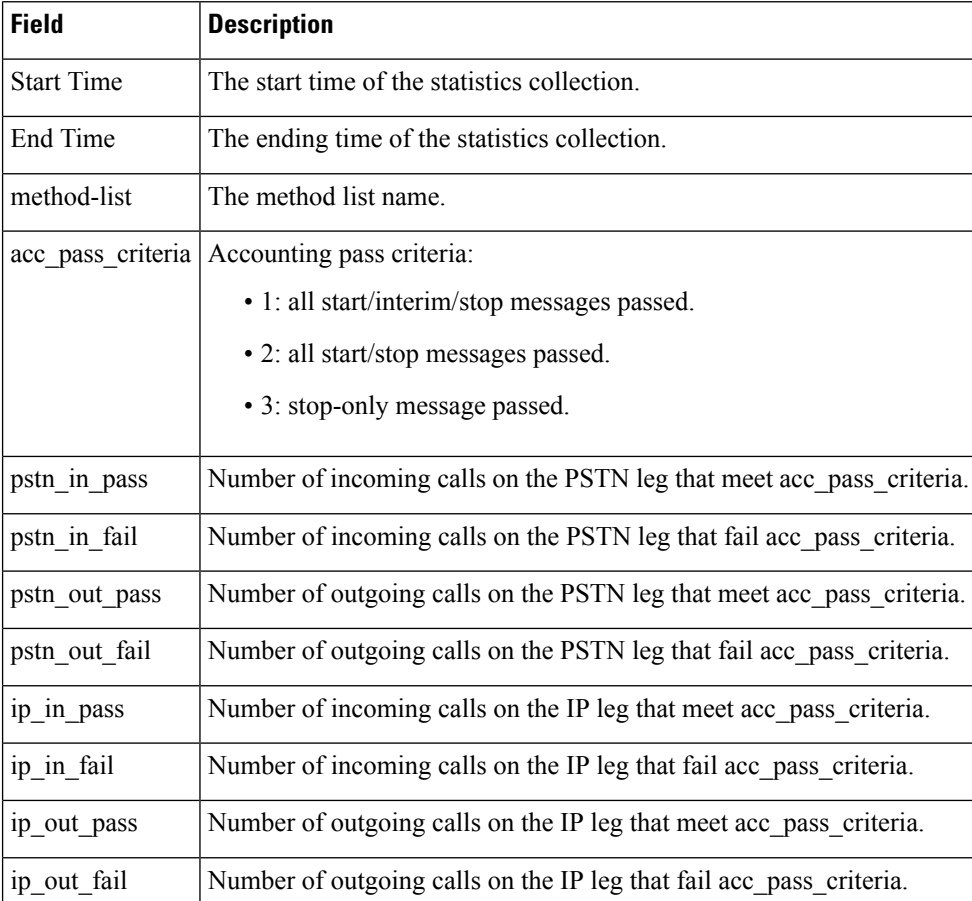

# $\overline{\text{Related Commands}}$

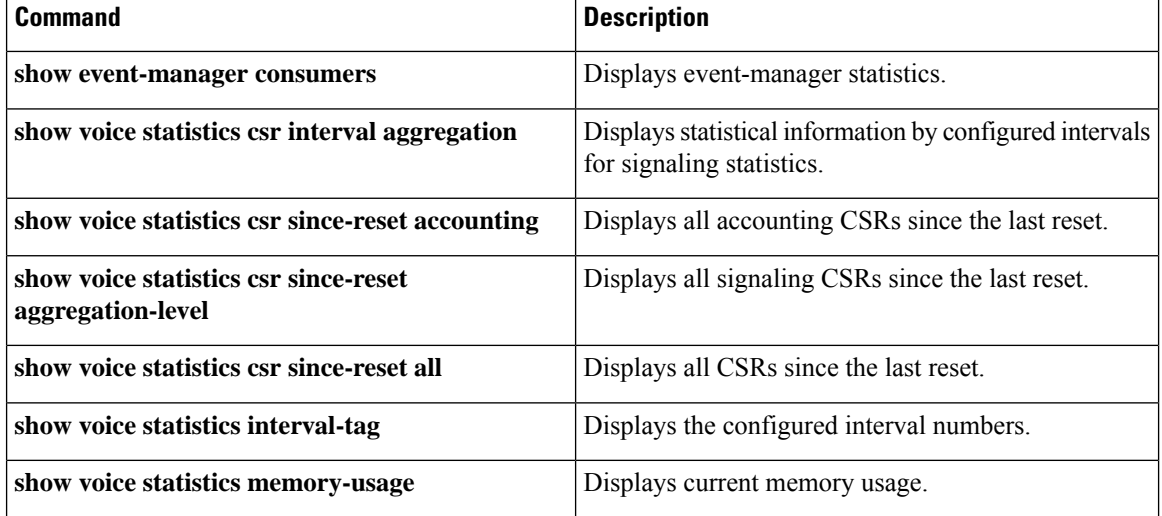

# **show voice statistics csr interval aggregation**

To display signaling statistics by configured intervals, use the **show voice statistics** csr interval aggregation command in privileged EXEC mode.

**show voice statistics csr interval** *tag-number* **aggregation** {**all** | **gateway** | **ip** | **pstn** | **trunk-group** {*trunk-group-labe* **l** | **all**} | **voice-port** {*voice-port-label* | **all**}} [**mode** {**concise** | **verbose**}] [**push** {**all** | **ftp** | **syslog**}]

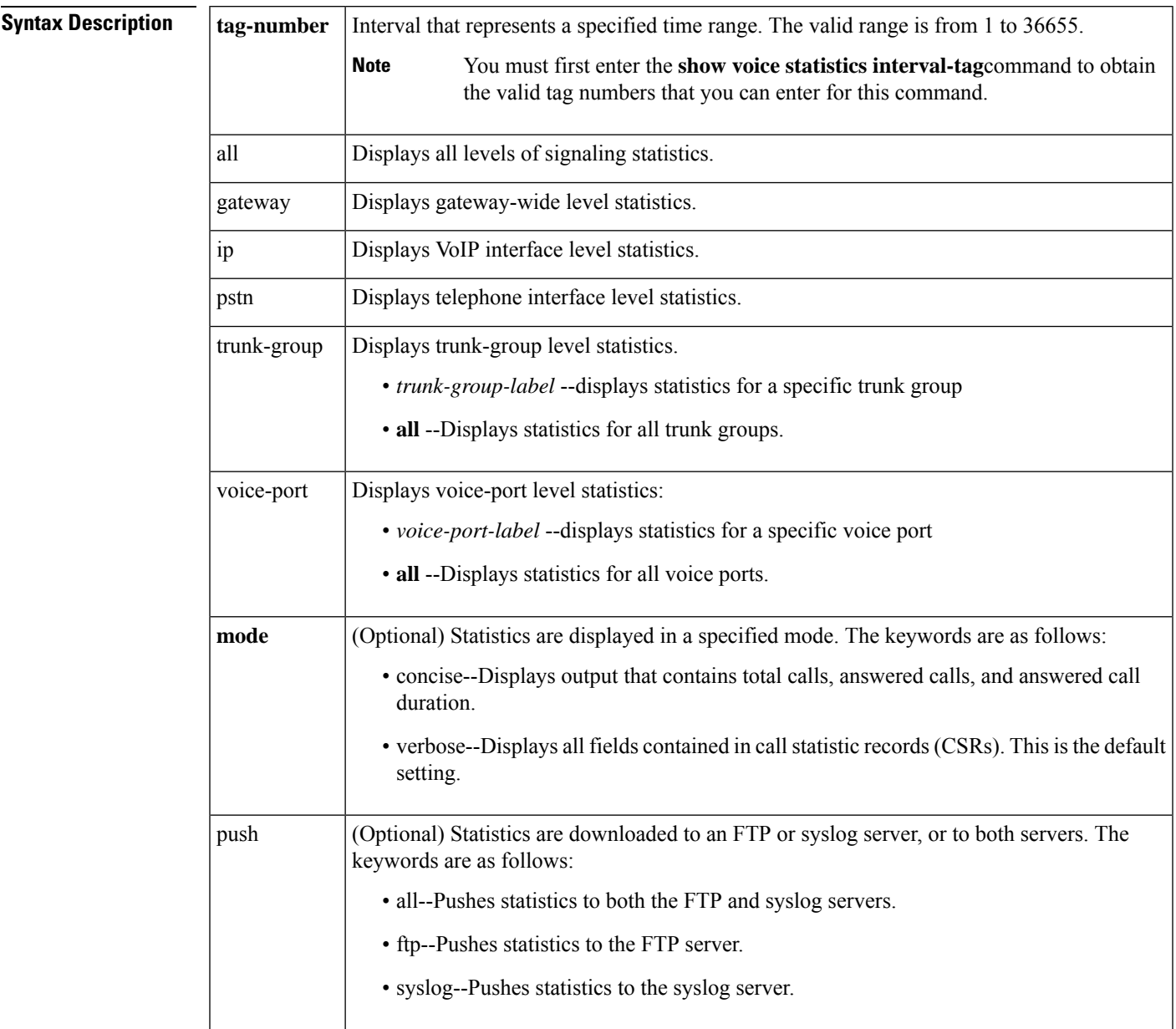

I

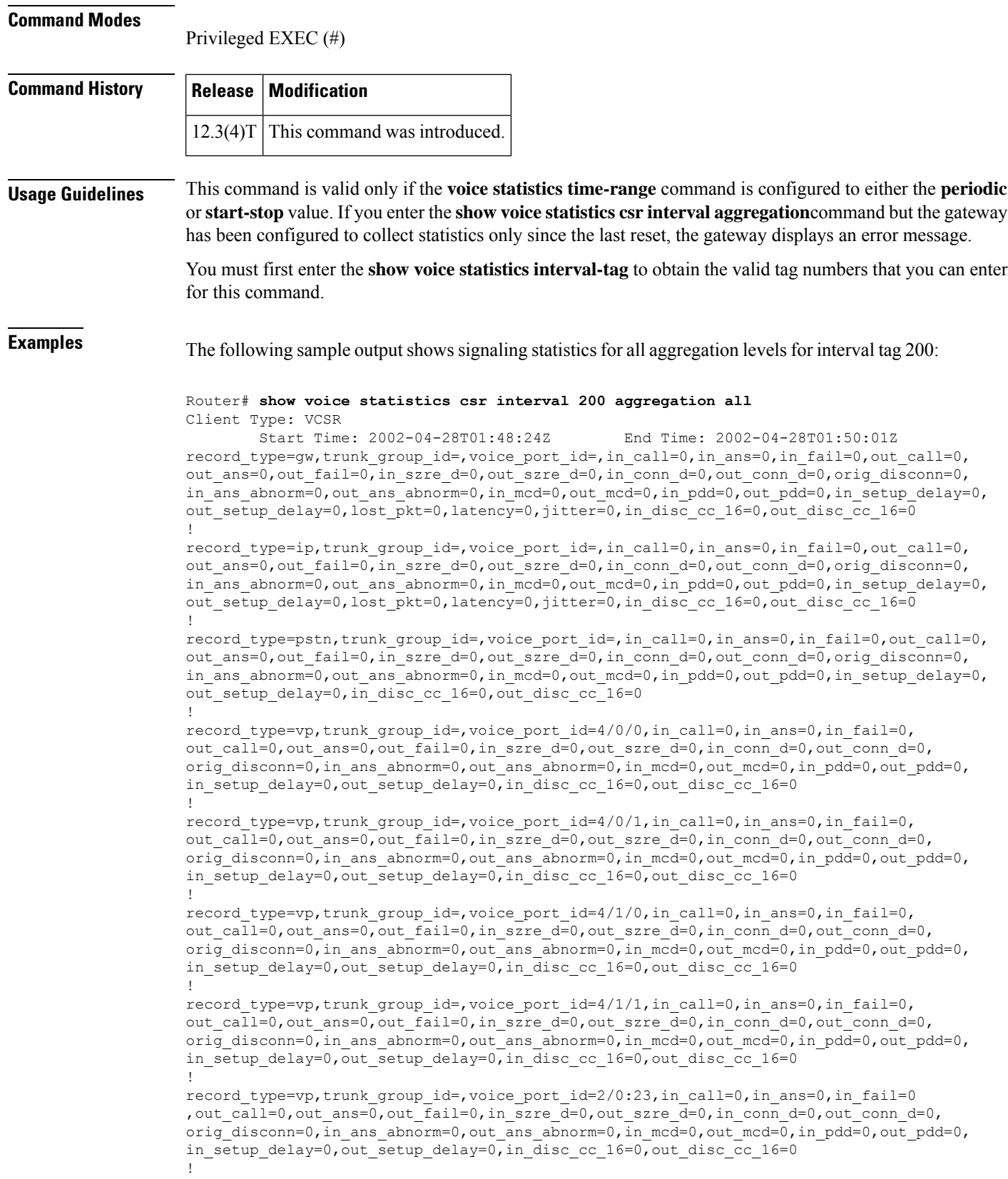

i.
record\_type=vp,trunk\_group\_id=,voice\_port\_id=2/1:23,in\_call=0,in\_ans=0,in\_fail=0 out\_call=0,out\_ans=0,out\_fail=0,in\_szre\_d=0,out\_szre\_d=0,in\_conn\_d=0,out\_conn\_d=0, orig\_disconn=0,in\_ans\_abnorm=0,out\_ans\_abnorm=0,in\_mcd=0,out\_mcd=0,in\_pdd=0,out\_pdd=0, in\_setup\_delay=0,out\_setup\_delay=0,in\_disc\_cc\_16=0,out\_disc\_cc\_16=0

The table below lists and describes the significant output fields.

**Table 193: show voice statistics csr interval aggregation Field Descriptions**

| <b>Field</b>      | <b>Description</b>                                                                                                    |  |
|-------------------|----------------------------------------------------------------------------------------------------|--|
| Client Type       | The type of statistics collected.                                                                                       |  |
| <b>Start Time</b> | The start time of the statistics collection.                                                                            |  |
| End Time          | The ending time of the statistics collection.                                                                           |  |
| record_type       | Call statistics record type. Symbols are gw, ip, pstn, tg, and vp.                                                      |  |
| trunk group id    | Trunk group ID.                                                                                                    |  |
|                   | <b>Note</b><br>For the symbols gw, ip, pstn, and some vp records, this field is empty.                                  |  |
| voice port id     | Voice port ID.                                                                                                    |  |
|                   | For the symbols gw, ip, pstn, and some vp records, this field is empty.<br><b>Note</b>                                  |  |
| in call           | Number of incoming calls.                                                                                               |  |
| in_ans            | Number of incoming calls answered by the gateway.                                                                       |  |
| in_fail           | Number of incoming calls that failed.                                                                                   |  |
| out call          | Number of outgoing calls attempted.                                                                                     |  |
| out_ans           | Number of outgoing calls that received answers.                                                                         |  |
| out fail          | Number of outgoing calls that failed.                                                                                   |  |
| in szre d         | Incoming seizure duration (in seconds).                                                                                 |  |
| out_szre_d        | Outgoing seizure duration (in seconds).                                                                                 |  |
| in_conn_d         | Incoming connected duration (in seconds).                                                                               |  |
| out_conn_d        | Outgoing connected duration (in seconds).                                                                               |  |
| orig disconn      | Number of calls encountering the originating side having been disconnected before the<br>outgoing calls were connected. |  |
| in ans abnorm     | Number of incoming answered calls terminated with any cause code other than "normal".                                   |  |
| out ans abnorm    | Number of outgoing answered calls terminated with any cause code other than "normal".                                   |  |
| in mcd            | Number of incoming calls lasting less than the configured minimum call duration (MCD).                                  |  |
| out mcd           | Number of outgoing calls lasting less than the configured MCD.                                                          |  |

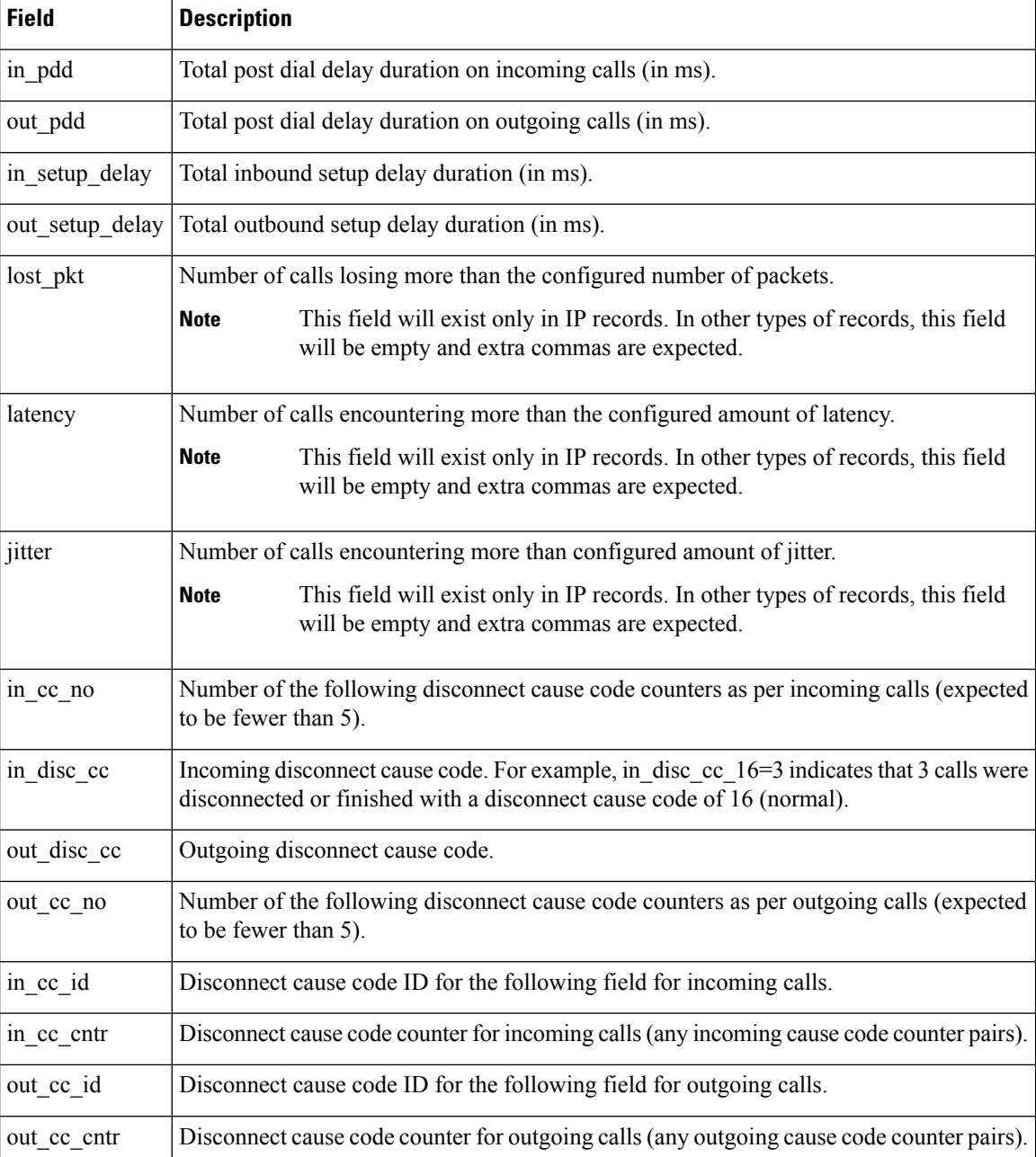

### **Related Commands**

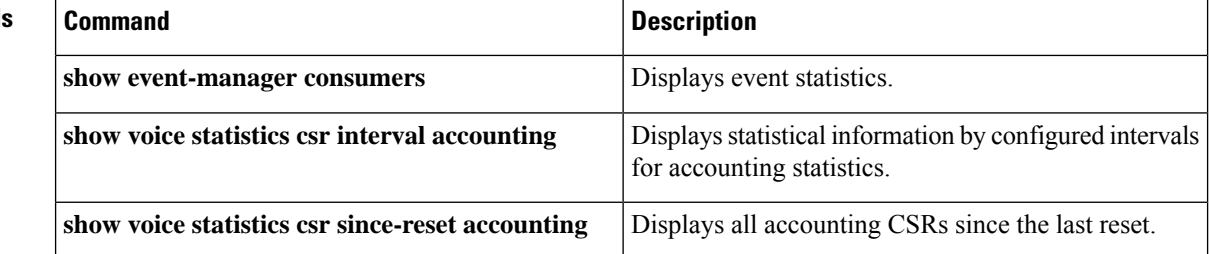

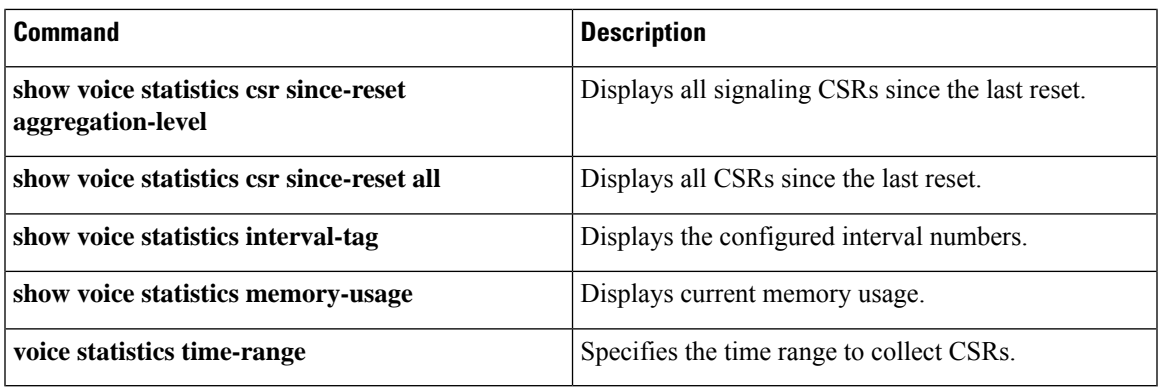

## **show voice statistics csr since-reset accounting**

To display VoIP AAA accounting statistics since the last reset, use the **show voice statistics** csr since-reset accounting command in privileged EXEC mode.

**show voice statistics csr since-reset accounting** {**all** | **method-list** *method-list-name*} [**push** {**all** | **ftp** | **syslog**}]

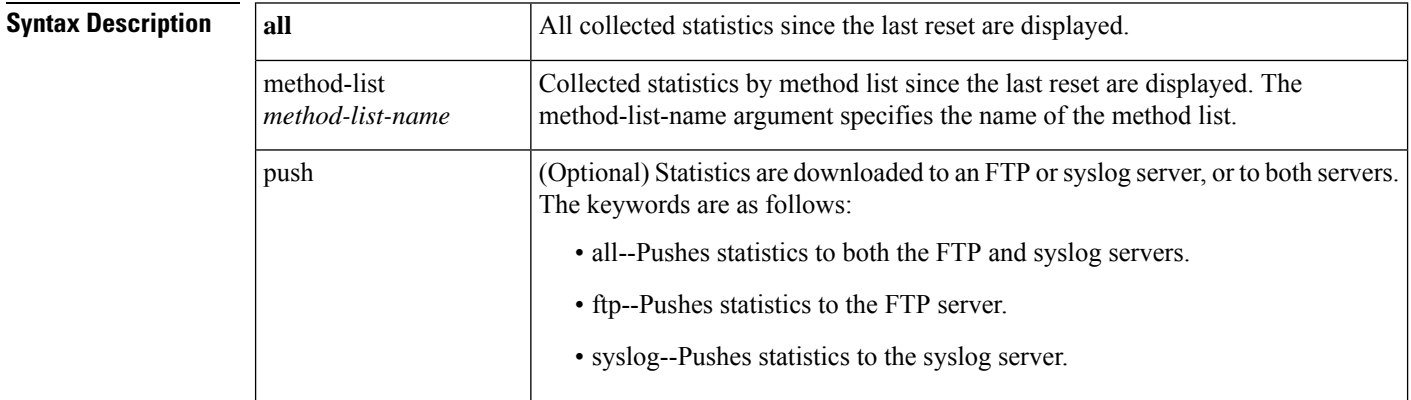

### **Command Modes**

Privileged EXEC (#)

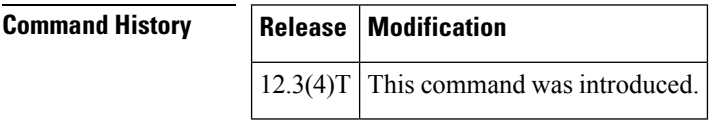

**Usage Guidelines** This command only applies if the **voice statistics time-range** command is configured to the **since-reset**value. Voice statistics collection on the gateway is reset using the **clear voice statistics csr**command.

> If you enter the **show voice statistics csr since-reset accounting**command but the gateway has been configured for periodic collection or to a specific interval, the gateway will display an error message.

**Examples** The following sample output shows the accounting statistics for method list h323-1 since the last reset:

```
Router# show voice statistics csr since-reset accounting method-list h323-1
Client Type: Voice ACCT Stats
        Start Time: 2002-05-05T17:39:17Z End Time: 2002-05-09T19:00:16Z
methodlist=h323-1,acc pass criteria=1,pstn in pass=0,pstn in fail=1,pstn out pass=0,
pstn_out_fail=0,ip_in_pass=0,ip_in_fail=0,ip_out_pass=0,ip_out_fail=1
```
The table below lists and describes the significant output fields.

**Table 194: show voice statistics csr since-reset accounting Field Descriptions**

| Field              | <b>Description</b>                |
|--------------------|-----------------------------------|
| <b>Client Type</b> | The type of statistics collected. |

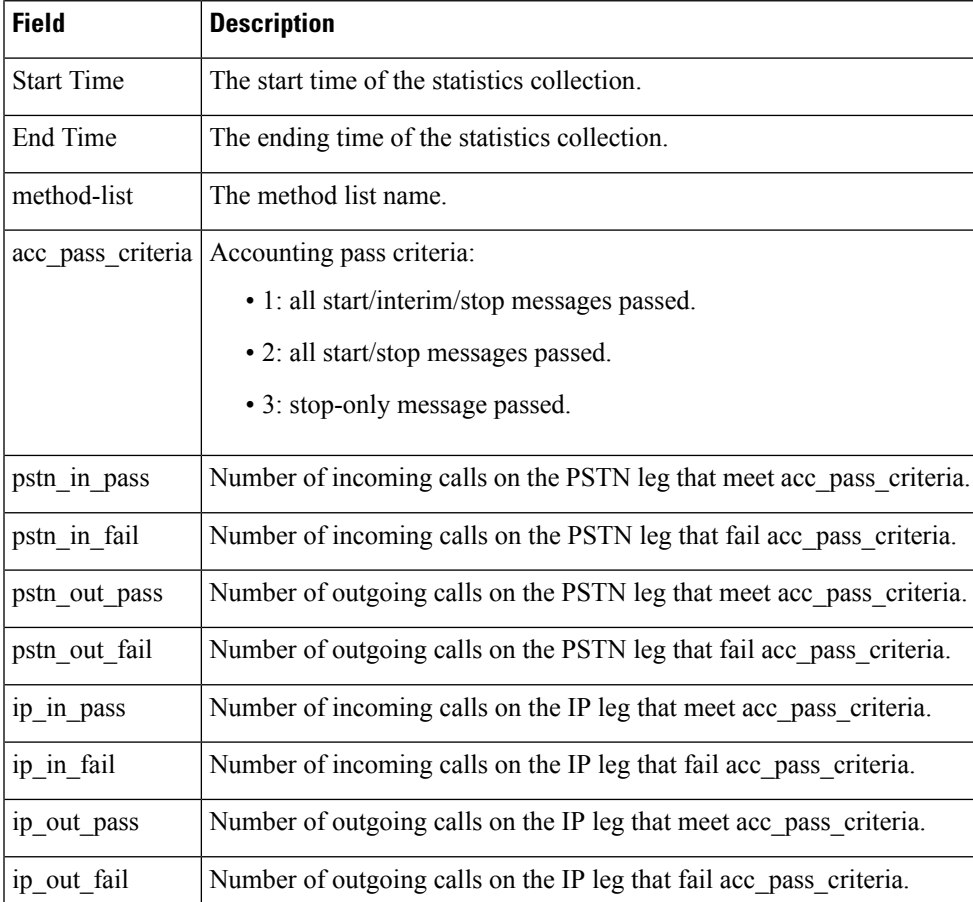

### $\overline{\text{Related Commands}}$

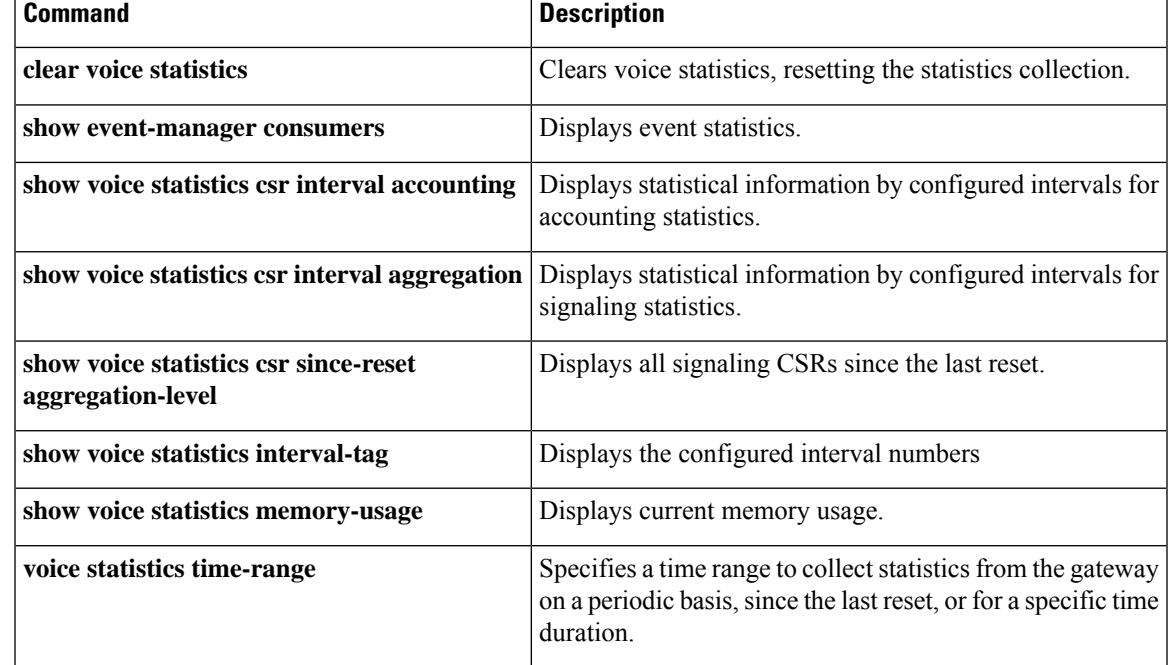

## **show voice statistics csr since-reset aggregation-level**

To display signaling statisticssince the last reset, use the **show voice statistics** csrsince-reset aggregation-level command in privileged EXEC mode.

**show voice statistics csr since-reset aggregation-level** {**all** | **gateway** | **ip** | **pstn** | **trunk-group** {**all***trunk-group-label*} | **voice-port** {**all***voice-port-label*}} [**mode** {**concise** | **verbose**}] [**push** {**all** | **ftp** | **syslog**}]

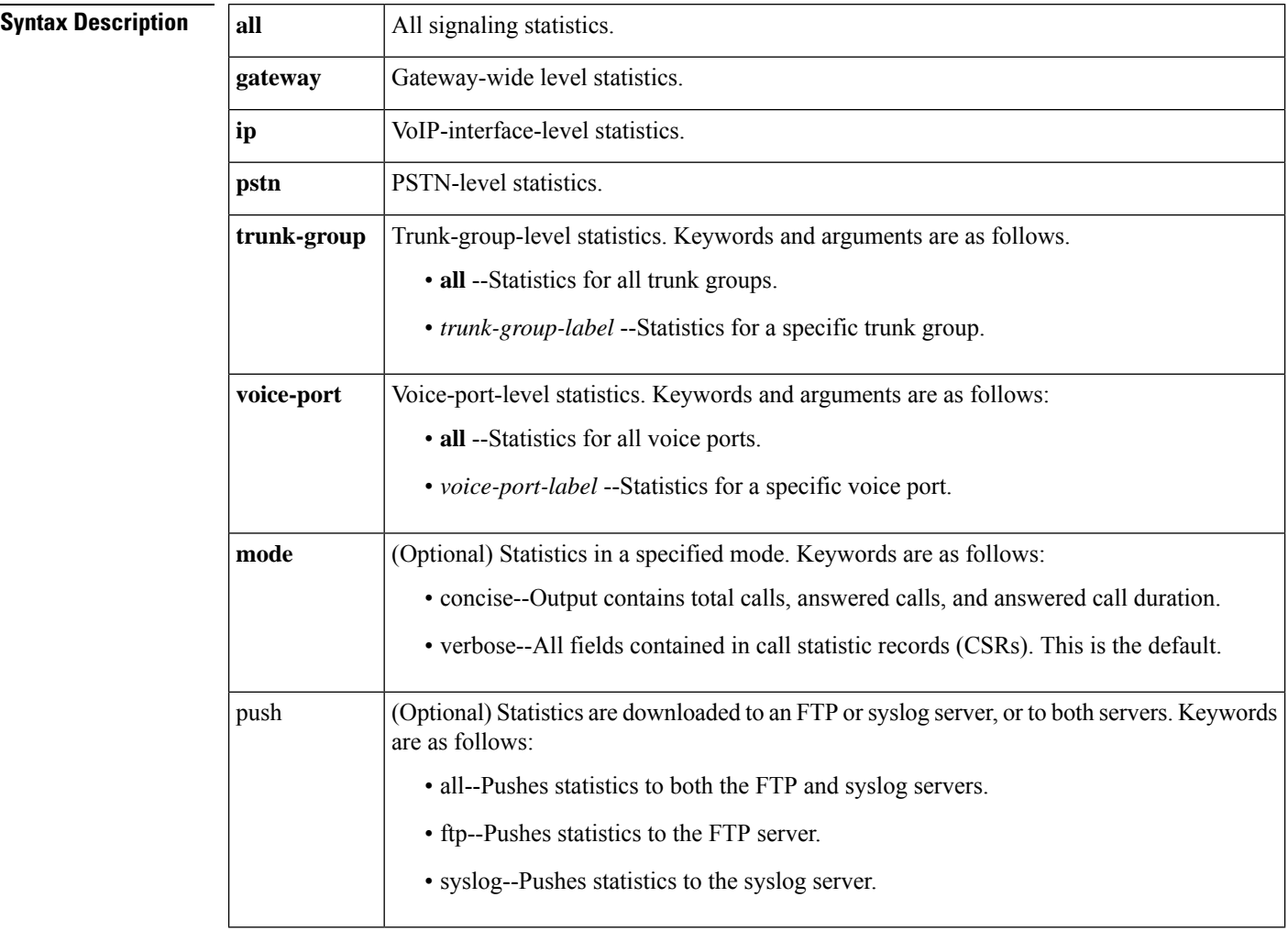

### **Command Modes**

Privileged EXEC (#)

### **Command History**

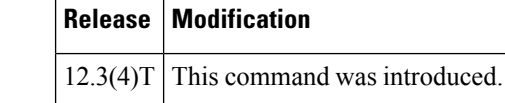

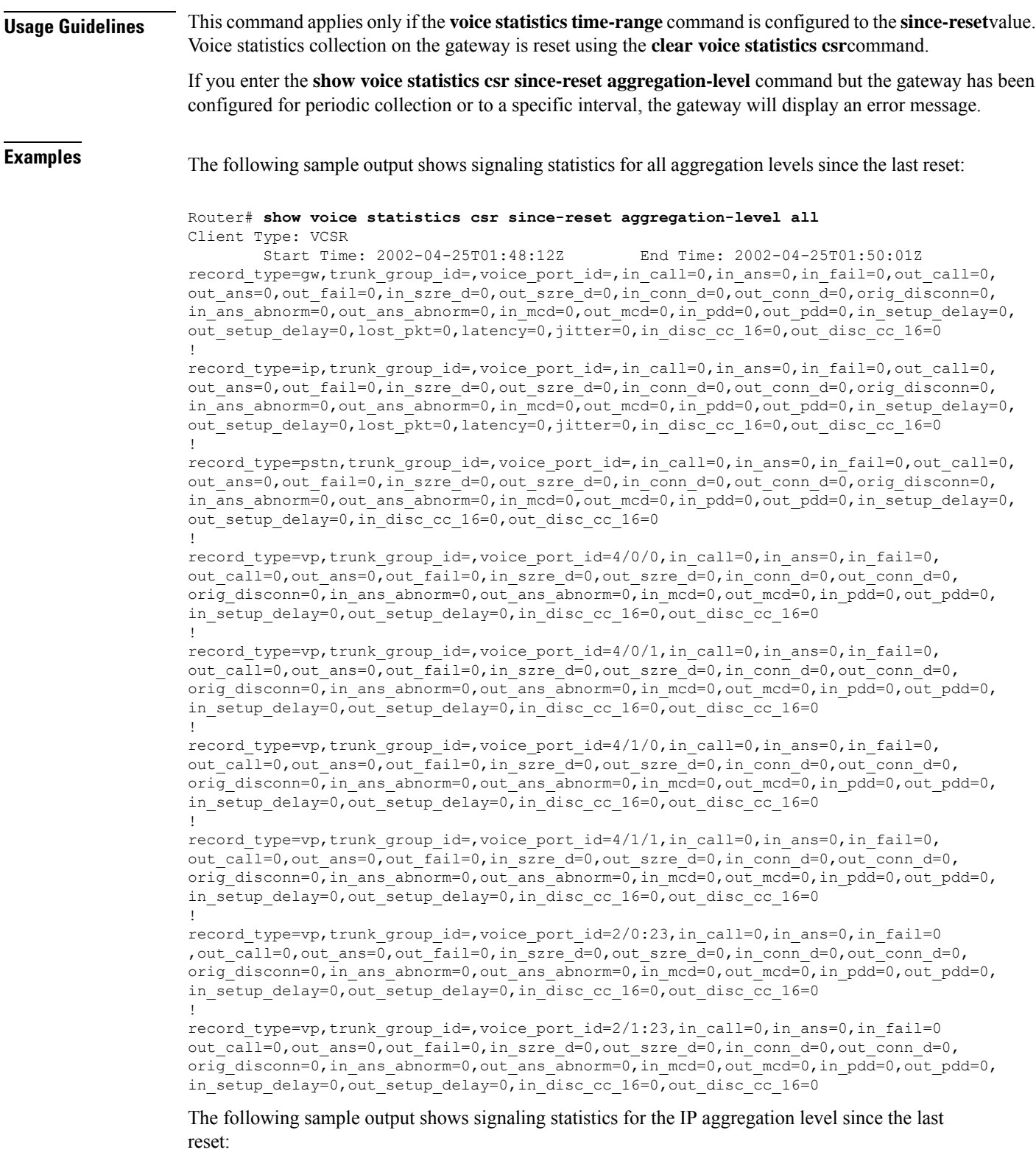

Router# **show voice statistics csr since-reset aggregation-level ip** Client Type: VCSR

Start Time: 2002-04-25T01:48:12Z End Time: 2002-05-02T21:21:27Z record\_type=ip,trunk\_grop\_id=10,voice\_port\_id=2,in\_ans=15,in\_fail=0,out\_call=0out\_fail=0,in\_szre\_d=0,orig\_conned=0,orig\_disconn=0, in\_ans\_abnorm=0,out\_ans\_abnorm=0,in\_mcd=0,out\_mcd=0,in\_pdd=0,out\_pdd=0,in\_setup\_delay=0, out setup delay=0, lost pkt=0, latency=0, jitter=0, in disc cc 16=0, out disc cc 16=0

The following sample output shows signaling statistics for the PSTN aggregation level since the last reset:

Router# **show voice statistics csr since-reset aggregation-level pstn** Client Type: VCSR

```
Start Time: 2002-04-25T01:48:12Z End Time: 2002-05-02T21:21:42Z
record type=pstn,trunk group id=25,voice port id=2,in call=100,in ans=10,in fail=90,
out_call=0,out_ans=0,out_fail=0,in_szre_d=100,out_szre_d=0,in_conn_d=0,out_conn_d=0,
orig_disconn=0,in_ans_abnorm=0,out_ans_abnorm=0,in_mcd=0,out_mcd=0,in_pdd=0,out_pdd=0,
in_setup_delay=0,out_setup_delay=0,in_disc_cc_16=0,out_disc_cc_16=0
```
The table below lists and describes the significant output fields.

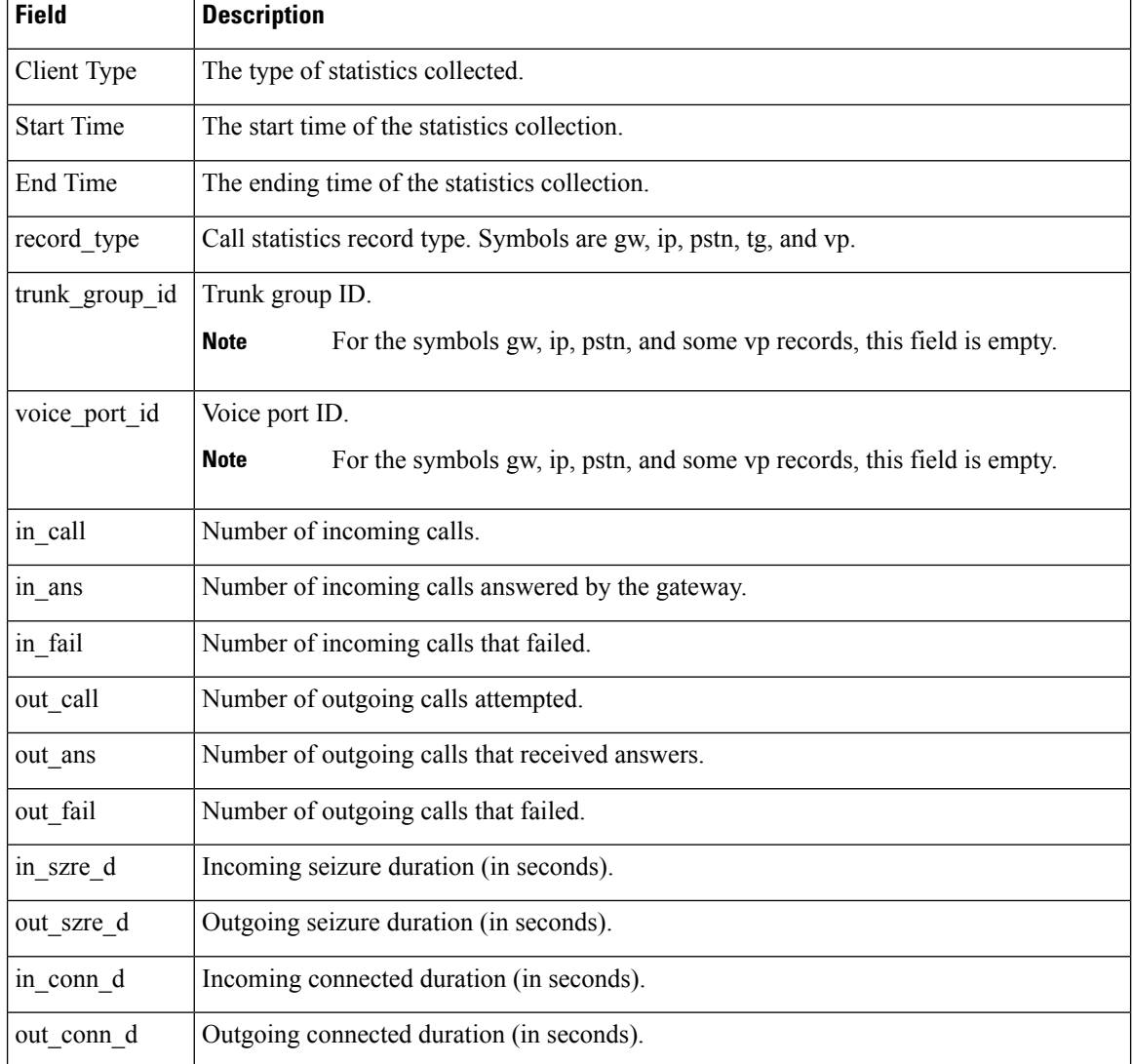

#### **Table 195: show voice statistics csr since-reset aggregation-level Field Descriptions**

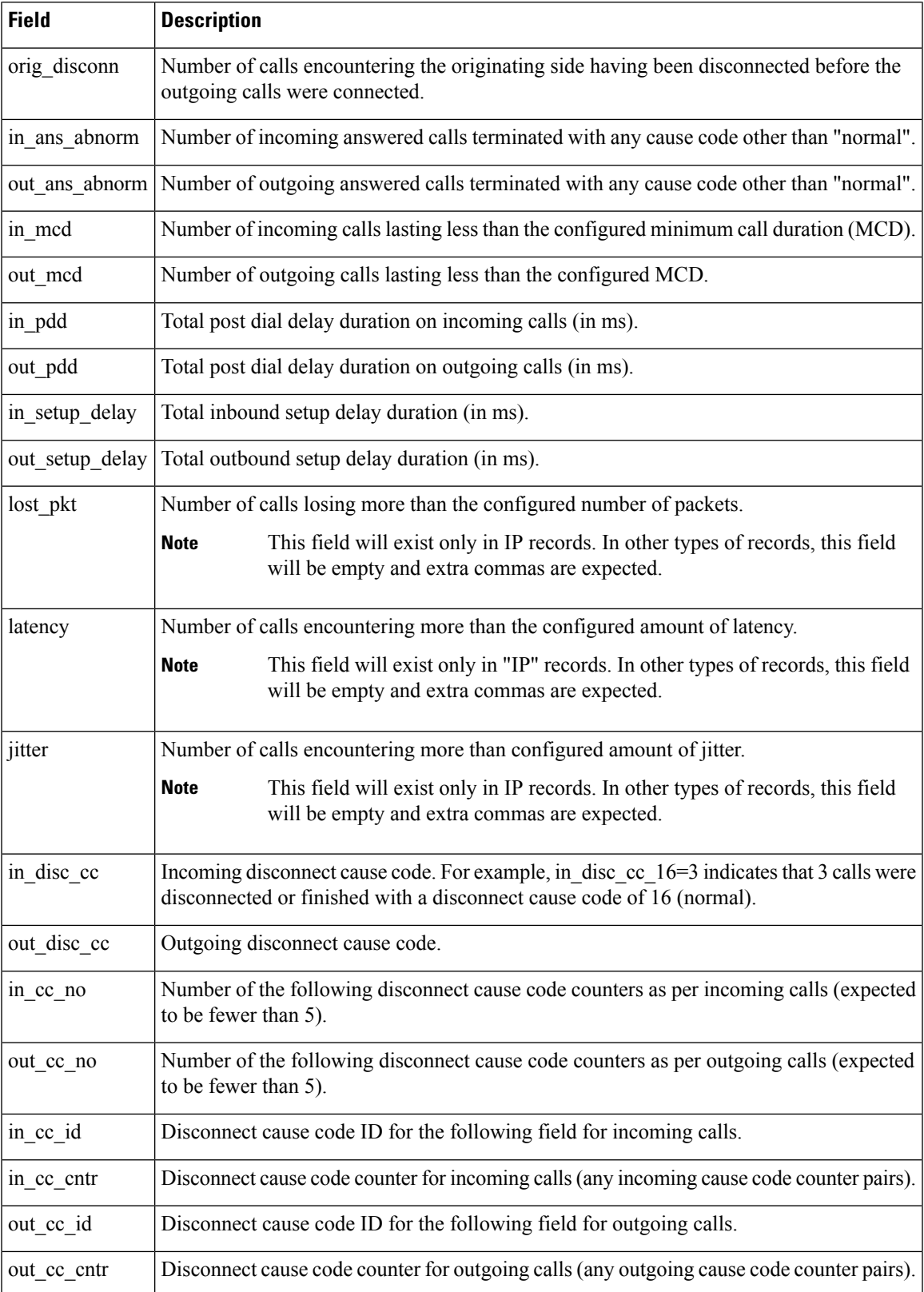

 $\mathbf{r}$ 

### **Related Commands**

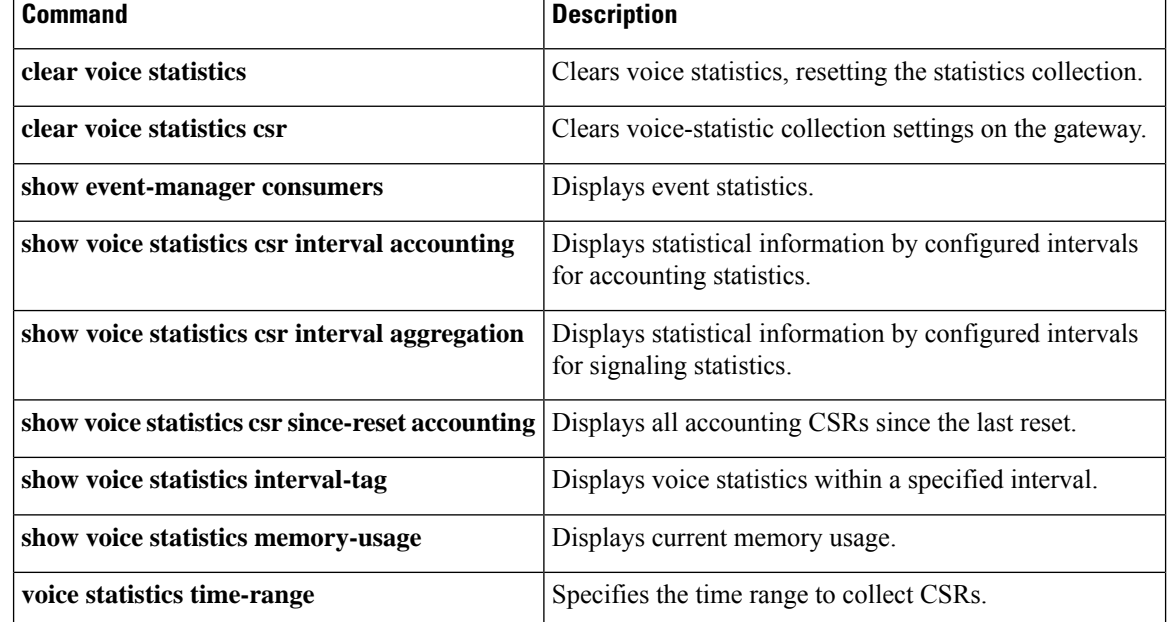

### **show voice statistics csr since-reset all**

To display all voice call statistical information since a reset occurred, use the **show voice statistics** csr since-reset all command in privileged EXEC mode.

**show voice statistics csr since-reset all** [**mode** {**concise** | **verbose**}] [**push** {**all** | **ftp** | **syslog**}]

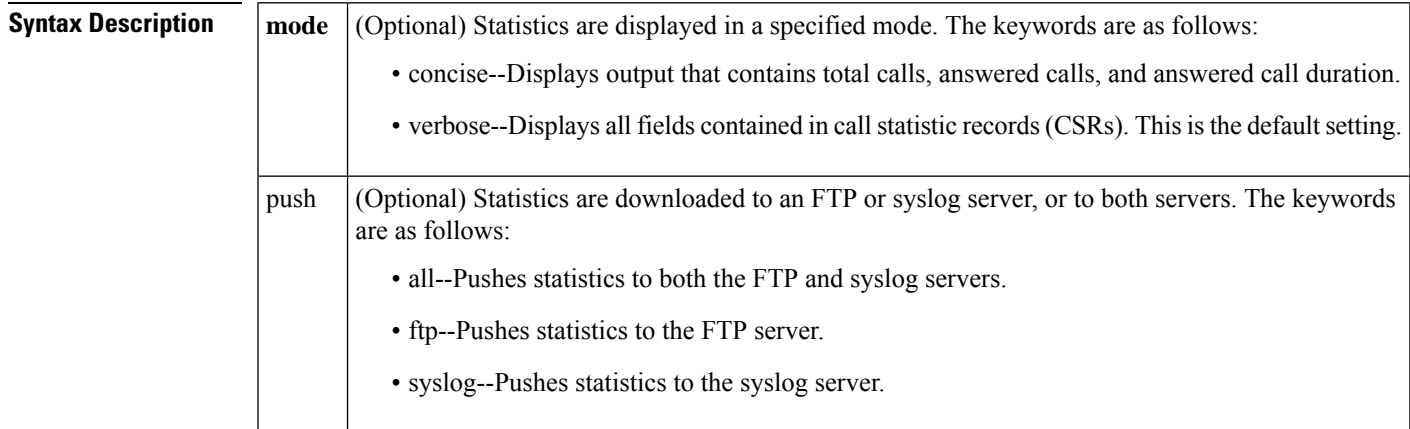

### **Command Modes**

Privileged EXEC (#)

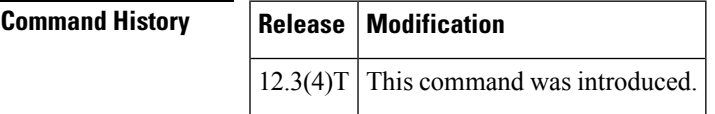

**Usage Guidelines** This command can also be used to display and push VoIP internal error codes (IECs).

**Examples** The following example shows all of the statistics that were collected since the last reset:

#### Router# **show voice statistics csr since-reset all** Client Type: VCSR

Start Time: 2002-05-01T19:35:17Z End Time: 2002-05-01T19:36:26Z record type=gw,trunk group id=,voice port id=,in call=0,in ans=0,in fail=0,out call=0, out\_ans=0,out\_fail=0,in\_szre\_d=0,out\_szre\_d=0,in\_conn\_d=0,out\_conn\_d=0,orig\_disconn=0, in ans abnorm=0,out ans abnorm=0,in mcd=0,out mcd=0,in pdd=0,out pdd=0,in setup delay=0, out setup delay=0, lost pkt=0, latency=0, jitter=0, in disc cc 16=0, out disc cc 16=0 !

record type=ip, trunk group id=, voice port id=, in call=0, in ans=0, in fail=0, out call=0, out\_ans=0,out\_fail=0,in\_szre\_d=0,out\_szre\_d=0,in\_conn\_d=0,out\_conn\_d=0,orig\_disconn=0, in\_ans\_abnorm=0,out\_ans\_abnorm=0,in\_mcd=0,out\_mcd=0,in\_pdd=0,out\_pdd=0,in\_setup\_delay=0, out\_setup\_delay=0,lost\_pkt=0,latency=0,jitter=0,in\_disc\_cc\_16=0,out\_disc\_cc\_16=0 !

record type=pstn,trunk group id=,voice port id=,in call=0,in ans=0,in fail=0,out call=0, out\_ans=0,out\_fail=0,in\_szre\_d=0,out\_szre\_d=0,in\_conn\_d=0,out\_conn\_d=0,orig\_disconn=0, in\_ans\_abnorm=0,out\_ans\_abnorm=0,in\_mcd=0,out\_mcd=0,in\_pdd=0,out\_pdd=0,in\_setup\_delay=0, out setup delay=0, in disc cc 16=0, out disc cc 16=0 !

record type=vp, trunk group id=, voice port id=4/0/0, in call=0, in ans=0, in fail=0, out\_call=0,out\_ans=0,out\_fail=0,in\_szre\_d=0,out\_szre\_d=0,in\_conn\_d=0,out\_conn\_d=0,

orig disconn=0,in ans abnorm=0,out ans abnorm=0,in mcd=0,out mcd=0,in pdd=0,out pdd=0, in\_setup\_delay=0,out\_setup\_delay=0,in\_disc\_cc\_16=0,out\_disc\_cc\_16=0 ! record type=vp, trunk group id=, voice port id=4/0/1, in call=0, in ans=0, in fail=0, out call=0,out\_ans=0,out\_fail=0,in\_szre\_d=0,out\_szre\_d=0,in\_conn\_d=0,out\_conn\_d=0, orig\_disconn=0,in\_ans\_abnorm=0,out\_ans\_abnorm=0,in\_mcd=0,out\_mcd=0,in\_pdd=0,out\_pdd=0, in setup delay=0,out setup delay=0, in disc cc 16=0, out disc cc 16=0 ! record type=vp, trunk group id=, voice port id=4/1/0, in call=0, in ans=0, in fail=0, out\_call=0,out\_ans=0,out\_fail=0,in\_szre\_d=0,out\_szre\_d=0,in\_conn\_d=0,out\_conn\_d=0, orig\_disconn=0,in\_ans\_abnorm=0,out\_ans\_abnorm=0,in\_mcd=0,out\_mcd=0,in\_pdd=0,out\_pdd=0, in setup delay=0,out setup delay=0,in disc cc 16=0,out disc cc 16=0 ! record\_type=vp,trunk\_group\_id=,voice\_port\_id=4/1/1,in\_call=0,in\_ans=0,in\_fail=0, out call=0,out ans=0,out fail=0,in szre d=0,out szre d=0,in conn d=0,out conn d=0, orig\_disconn=0,in\_ans\_abnorm=0,out\_ans\_abnorm=0,in\_mcd=0,out\_mcd=0,in\_pdd=0,out\_pdd=0, in\_setup\_delay=0,out\_setup\_delay=0,in\_disc\_cc\_16=0,out\_disc\_cc\_16=0 ! record\_type=vp,trunk\_group\_id=,voice\_port\_id=2/0:23,in\_call=0,in\_ans=0,in\_fail=0 out call=0, out ans=0, out fail=0, in szre d=0, out szre d=0, in conn d=0, out conn d=0, orig disconn=0,in ans abnorm=0,out ans abnorm=0,in mcd=0,out mcd=0,in pdd=0,out pdd=0, in\_setup\_delay=0,out\_setup\_delay=0,in\_disc\_cc\_16=0,out\_disc\_cc\_16=0 ! record type=vp,trunk group id=,voice port id=2/1:23,in call=0,in ans=0,in fail=0 out call=0,out ans=0,out fail=0,in szre d=0,out szre\_d=0,in\_conn\_d=0,out\_conn\_d=0, orig disconn=0,in ans abnorm=0,out ans abnorm=0,in mcd=0,out mcd=0,in pdd=0,out pdd=0, in\_setup\_delay=0,out\_setup\_delay=0,in\_disc\_cc\_16=0,out\_disc\_cc\_16=0

```
Start Time: 2002-05-01T19:35:17Z End Time: 2002-05-01T19:36:29Z
methodlist=h323-1,acc_pass_criteria=1,pstn_in_pass=0,pstn_in_fail=0,pstn_out_pass=0,
pstn_out_fail=0,ip_in_pass=0,ip_in_fail=0,ip_out_pass=0,ip_out_fail=0
```
The table below lists and describes the significant output fields.

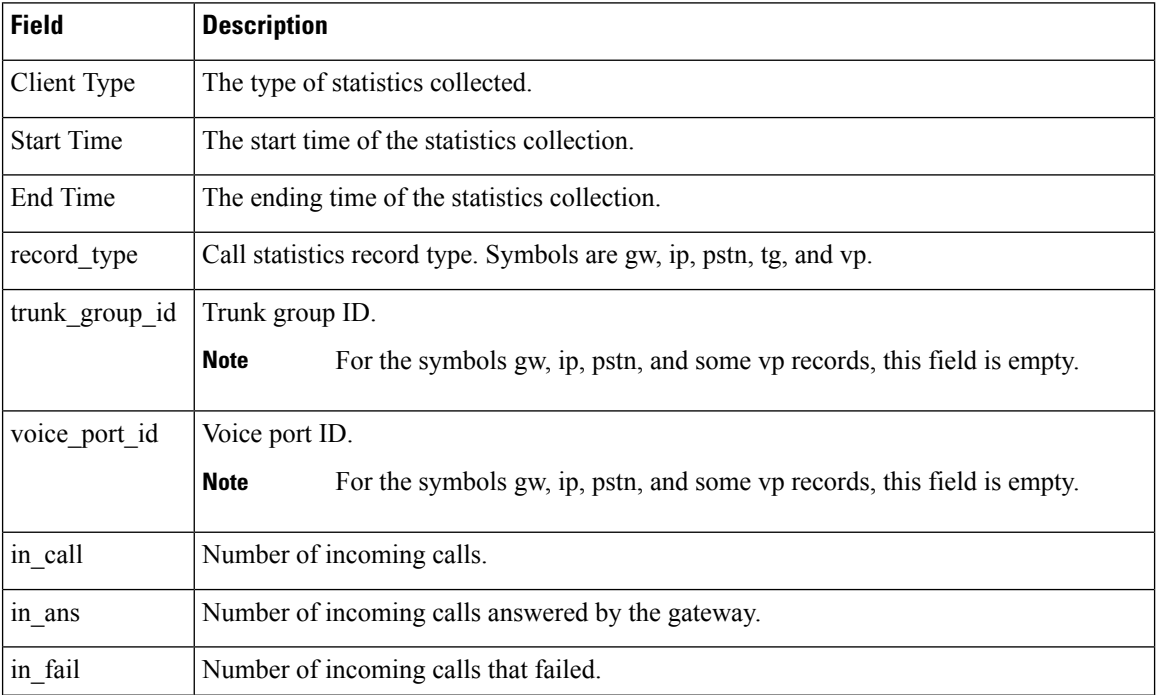

#### **Table 196: show voice statistics csr since-reset all Field Descriptions**

Client Type: Voice ACCT Stats

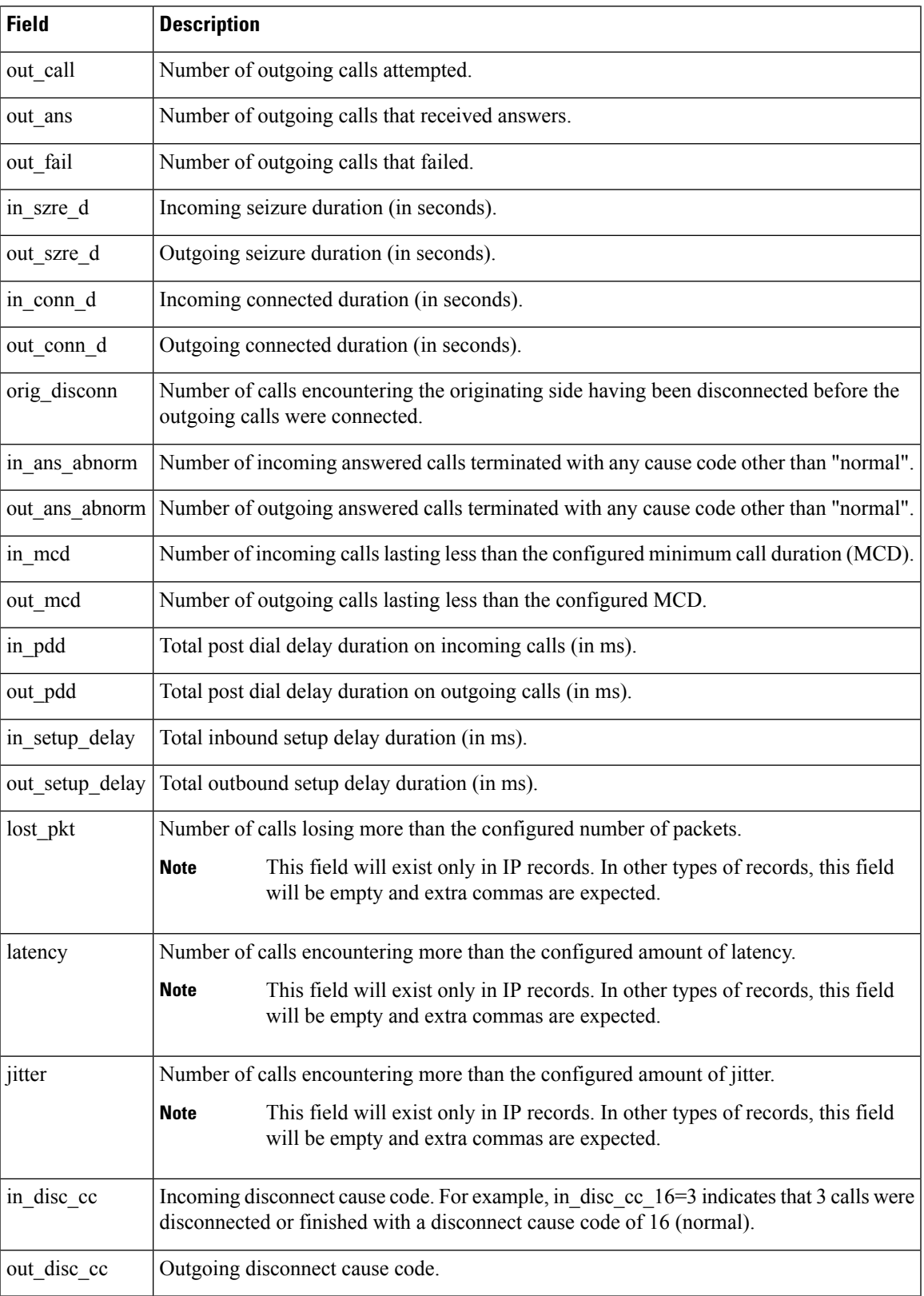

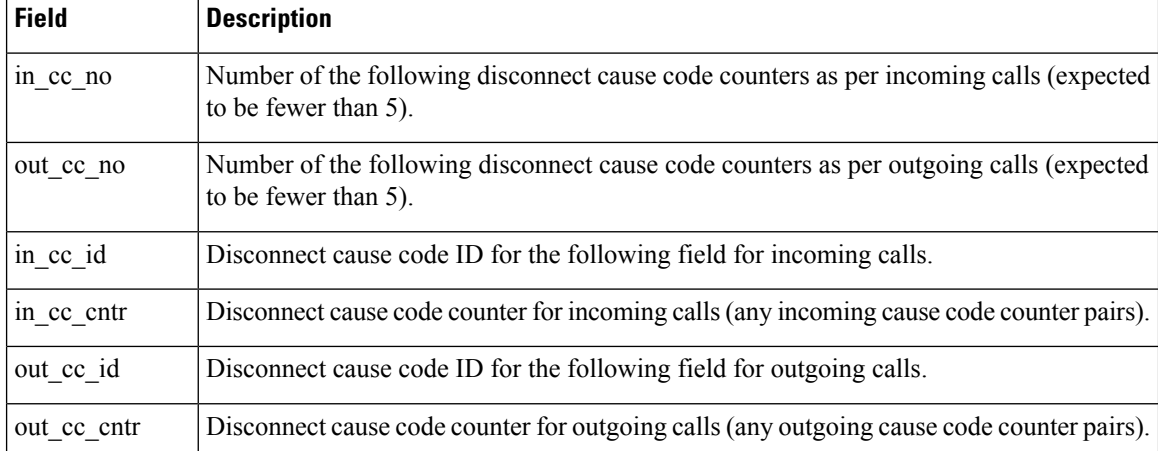

### **Related Commands**

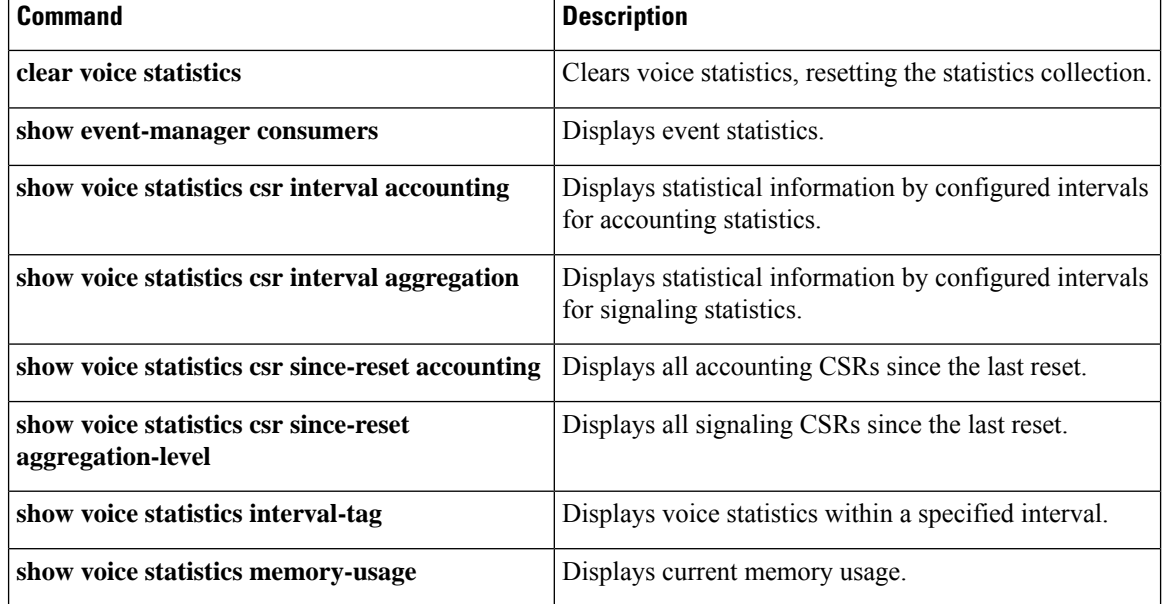

# **show voice statistics iec**

To display Internal Error Code (IEC) statistics, use the **show voice statistics iec** command in user EXEC or privileged EXEC mode.

**show voice statistics iec** {**interval** *number* | **since-reboot** | **since-reset**} [**push** [{**all** | **ftp** | **syslog**}]]

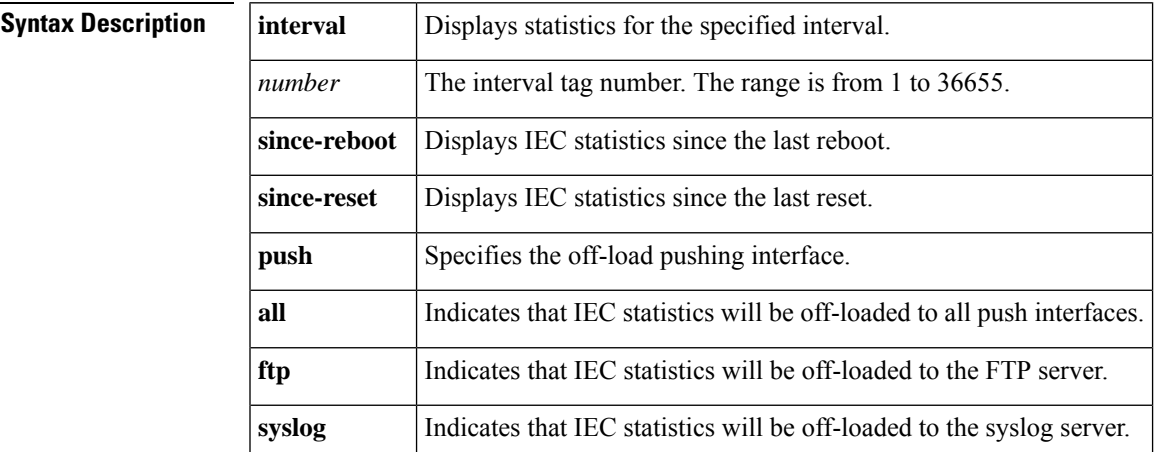

### **Command Modes**

User EXEC (#) Privileged EXEC(#)

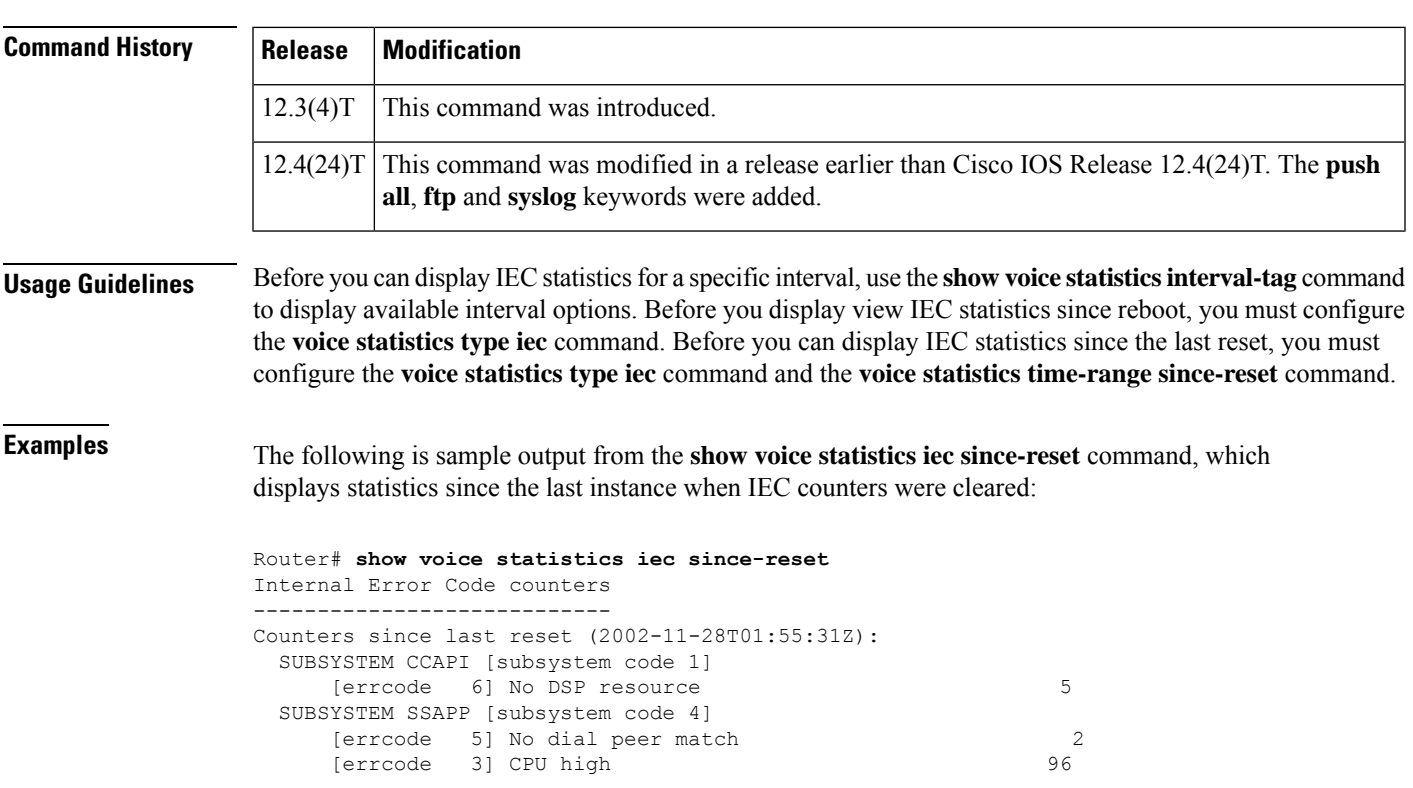

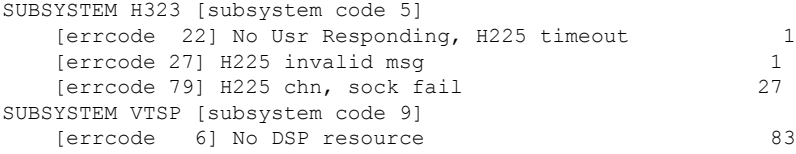

The table below describes the significant fields shown in the display.

**Table 197: show voice statistics iec Field Descriptions**

| <b>Field</b> | <b>Description</b>                                                                                 |
|--------------|----------------------------------------------------------------------------------------------------|
|              | SUBSYSTEM Indicates the specific subsystem within the physical entity where the IEC was generated. |
| errcode      | Identifies the error code within the subsystem.                                                    |

The following is sample output from the **show voice statistics iec since-reset push all** command, which displays statistics since the last instance when IEC counters were cleared and off-loaded to all push interfaces.

```
Router# show voice statistics iec since-reset push all
Internal Error Code counters
----------------------------
Counters since last reset (2009-07-16T01:40:59Z):
No errors.
Router#
*Jul 16 01:43:39.530: %VSTATS-6-IEC: SEQ=1:
stats_type,version,entity_id,start_time,end_time,record_count
IEC,1,7206-2,2009-07-16T01:40:59Z,2009-07-16T01:43:39Z,0
```
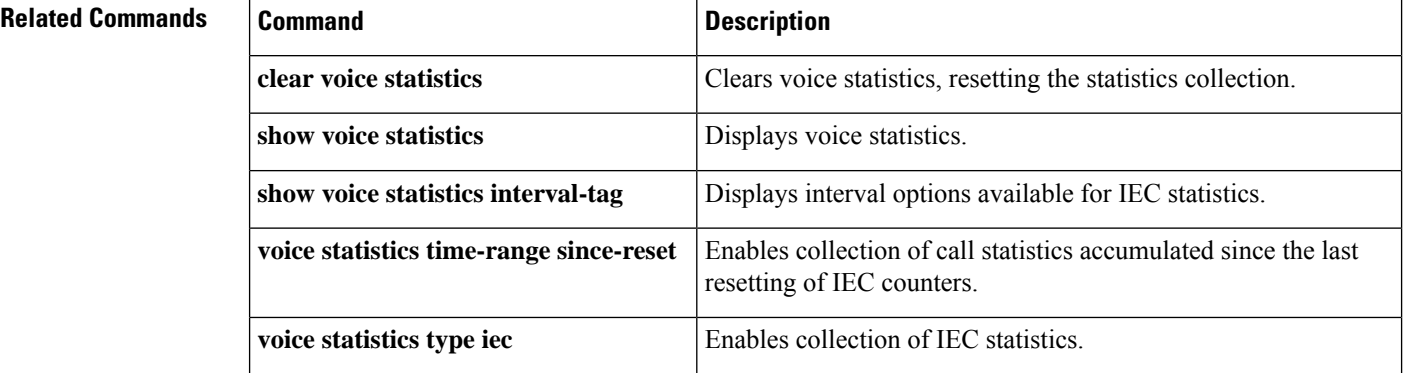

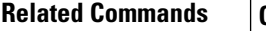

Ш

# **show voice statistics interval-tag**

To display the interval numbers assigned by the gateway, use the **show voice statistics interval-tag** command in privileged EXEC mode.

**show voice statistics interval-tag Syntax Description** This command has no arguments or keywords. **Command Modes** Privileged EXEC (#) **Command History Release Modification**  $12.3(4)$ T This command was introduced. **Usage Guidelines** This is used to obtain the interval tag number required for the **show voice statistics csr interval accounting** and **show voice statistics csr interval aggregation** commands. **Examples** The following example shows the start and end times for specific interval tags: Router# **show voice statistics interval-tag** Current System Time is: 2002-4-1T010:10:00Z Interval-Tag Intervals Start Time End Time 101 2002-3-31T010:00:002 2002-3-31T010:55:002<br>105 2002-3-31T012:15:002 2002-3-31T012:30:002 105 2002-3-31T012:15:00Z 2002-3-31T012:30:00Z The table below lists and describes the significant output fields. **Table 198: show voice statistics interval-tag Field Descriptions Field Description** Current System Time | Current system time of the gateway. Interval-Tag Interval number. Intervals Start Time | Interval start time. End Time Interval end time.

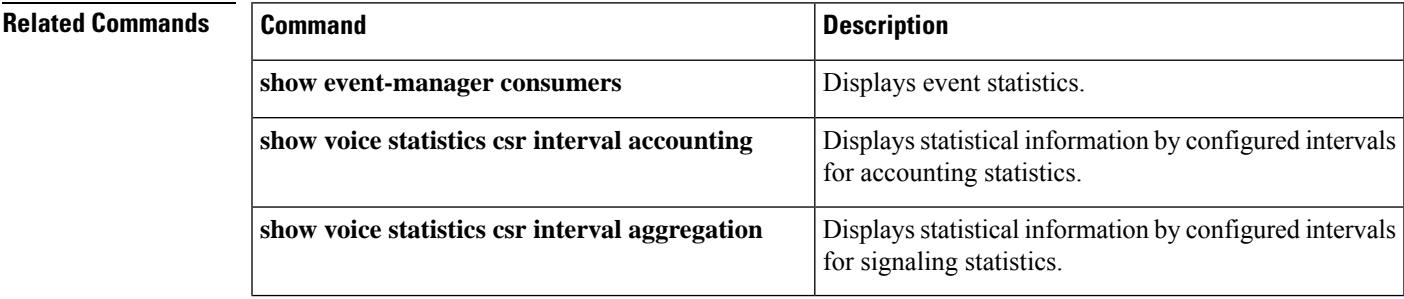

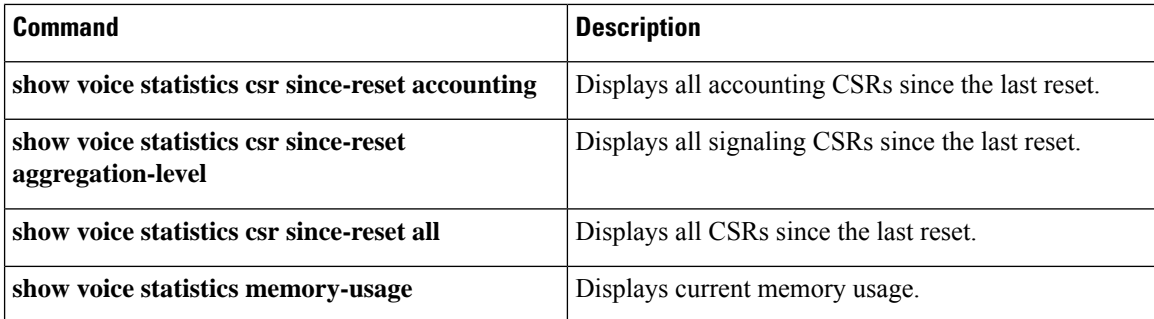

### **show voice statistics memory-usage**

To display the memory used for collecting call statistics and to estimate the future use of memory, use the **show voice statistics memory-usage** command in privileged EXEC mode.

**show voice statistics memory-usage** {**all** | **csr** | **iec**}

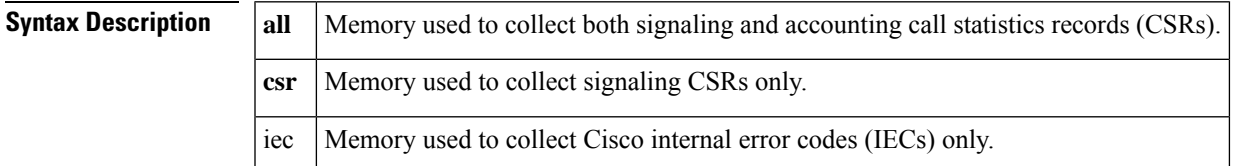

### **Command Modes**

Ш

Privileged EXEC (#)

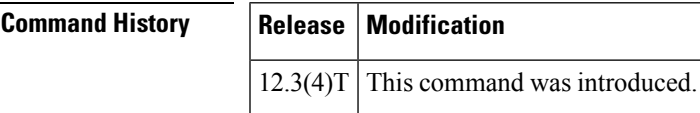

**Examples** The following example shows all of the memory used at a fixed interval and since the last reset for signaling and accounting; it also shows the estimated future memory to be used.

```
Router# show voice statistics memory-usage all
*** Voice Call Statistics Record Memory Usage ***
        Fixed Interval Option -
                CSR size: 136 bytes
                Number of CSR per interval: 9
                Used memory size (proximate): 0
                Estimated future claimed memory size (proximate): 0
        Since Reset Option -
                CSR size: 136 bytes
                Total count of CSR: 9
               Used memory size (proximate): 1224
*** Voice Call Statistics Accounting Record Memory Usage ***
        Fixed Interval Option -
                ACCT REC size: 80 bytes
                Number of ACCT REC per interval: 1
                Used memory size (proximate): 0
                Estimated future claimed memory size (proximate): 0
        Since Reset Option -
                ACCT REC size: 80 bytes
                Total count of ACCT REC: 1
                Used memory size (proximate): 80
```
The table below lists and describes the significant output fields.

**Table 199: show voice statistics memory-usage Field Descriptions**

| <b>Field</b>                              | Description |
|-------------------------------------------|-------------|
| Voice Call Statistics Record Memory Usage |             |

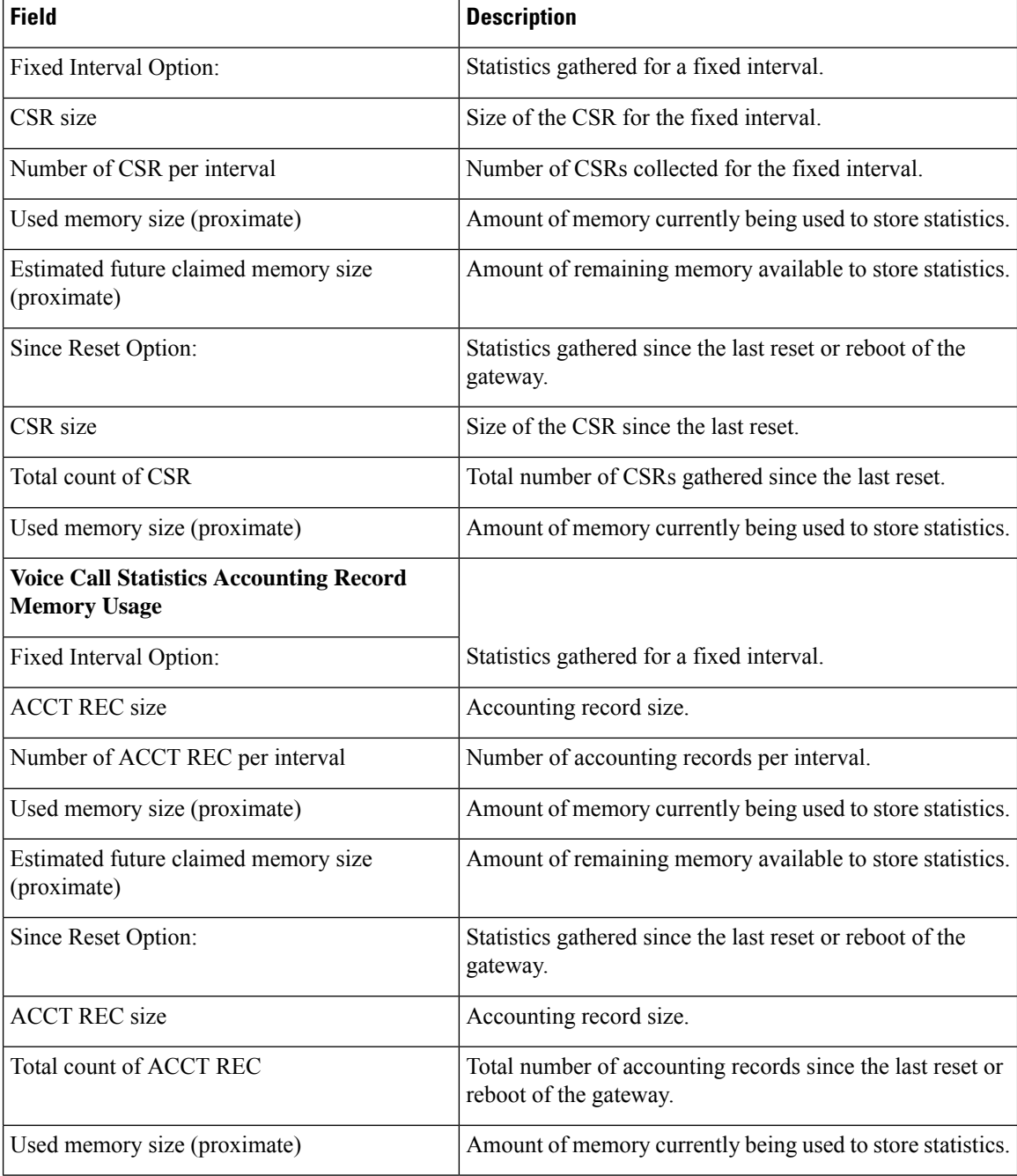

### **Related Commands**

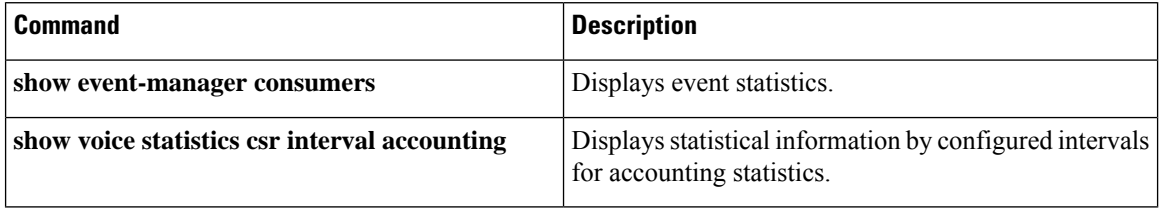

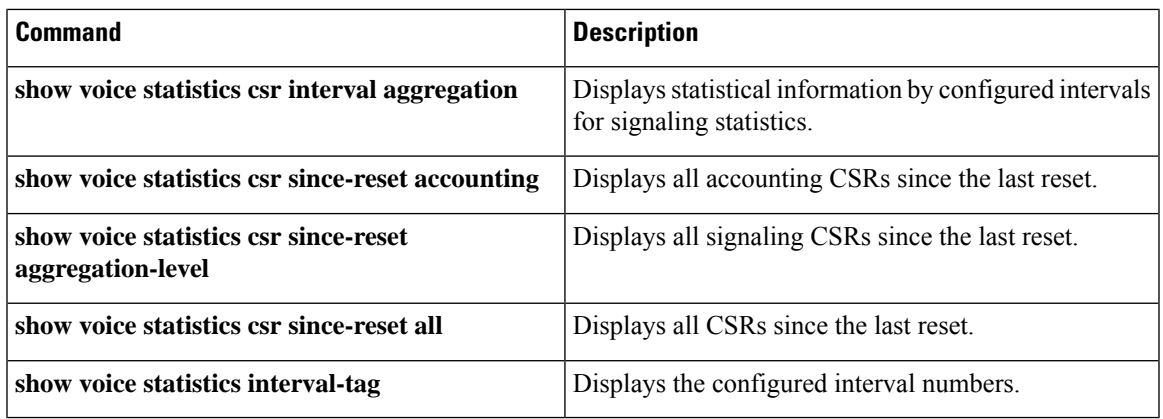

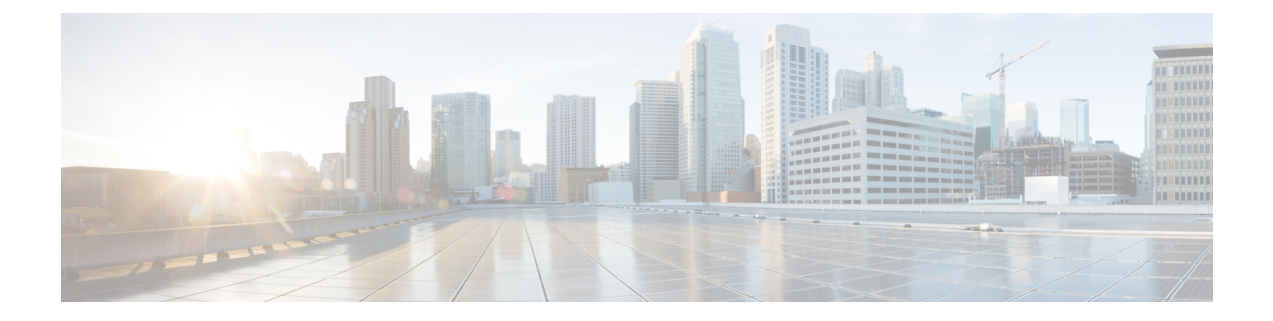

# **show voice trace through shutdown (voice-port)**

- show voice [trace,](#page-996-0) on page 979
- show voice [translation-profile,](#page-997-0) on page 980
- show voice [translation-rule,](#page-999-0) on page 982
- show voice [trunk-conditioning](#page-1001-0) signaling, on page 984
- show voice [trunk-conditioning](#page-1004-0) supervisory, on page 987
- [Show](#page-1007-0) voice vrf, on page 990
- show [voice](#page-1008-0) vtsp, on page 991
- show voip debug [version,](#page-1010-0) on page 993
- show voip fpi [call-rate](#page-1011-0) , on page 994
- [show](#page-1012-0) voip fpi calls, on page 995
- [show](#page-1019-0) voip fpi rtts, on page 1002
- [show](#page-1020-0) voip fpi stats, on page 1003
- [show](#page-1026-0) voip htsp, on page 1009
- show voip recmsp [session,](#page-1028-0) on page 1011
- show voip rtp [connections,](#page-1030-0) on page 1013
- show voip rtp [forking,](#page-1038-0) on page 1021
- [show](#page-1040-0) voip rtp stats, on page 1023
- show voip [stream-service](#page-1044-0) callid, on page 1027
- show voip [stream-service](#page-1046-0) connection, on page 1029
- show voip [stream-service](#page-1048-0) connection history, on page 1031
- show voip [stream-service](#page-1050-0) connection id, on page 1033
- show voip [stream-service](#page-1053-0) server, on page 1036
- show voip [stream-service](#page-1055-0) statistics , on page 1038
- show voip [trace,](#page-1057-0) on page 1040
- show voip trunk [group,](#page-1065-0) on page 1048
- show vrm active calls, on page 1049
- show vrm [vdevices,](#page-1069-0) on page 1052
- [show](#page-1080-0) vsp, on page 1063
- show [wsapi,](#page-1085-0) on page 1068
- [show](#page-1089-0) xcsp port, on page 1072
- [show](#page-1091-0) xcsp slot, on page 1074
- shut, on page [1075](#page-1092-0)
- shutdown (Annex G [neighbor\),](#page-1093-0) on page 1076
- [shutdown](#page-1094-0) (Annex G), on page 1077
- shutdown [\(dial-peer\),](#page-1095-0) on page 1078
- [shutdown](#page-1096-0) (DSP Farm profile), on page 1079
- shutdown [\(gatekeeper\),](#page-1097-0) on page 1080
- shutdown [\(gateway\),](#page-1098-0) on page 1081
- shutdown [\(mediacard\),](#page-1099-0) on page 1082
- shutdown (auto-config [application\),](#page-1100-0) on page 1083
- [shutdown](#page-1101-0) (RLM), on page 1084
- shutdown [\(settlement\),](#page-1102-0) on page 1085
- [shutdown](#page-1104-0) (trace), on page 1087
- shutdown [\(voice-port\),](#page-1106-0) on page 1089

# <span id="page-996-0"></span>**show voice trace**

To display the call trace information about a specified port, use the **show voice trace** command in privileged EXEC mode.

**show voice trace** *interface-slot* [**detail**]

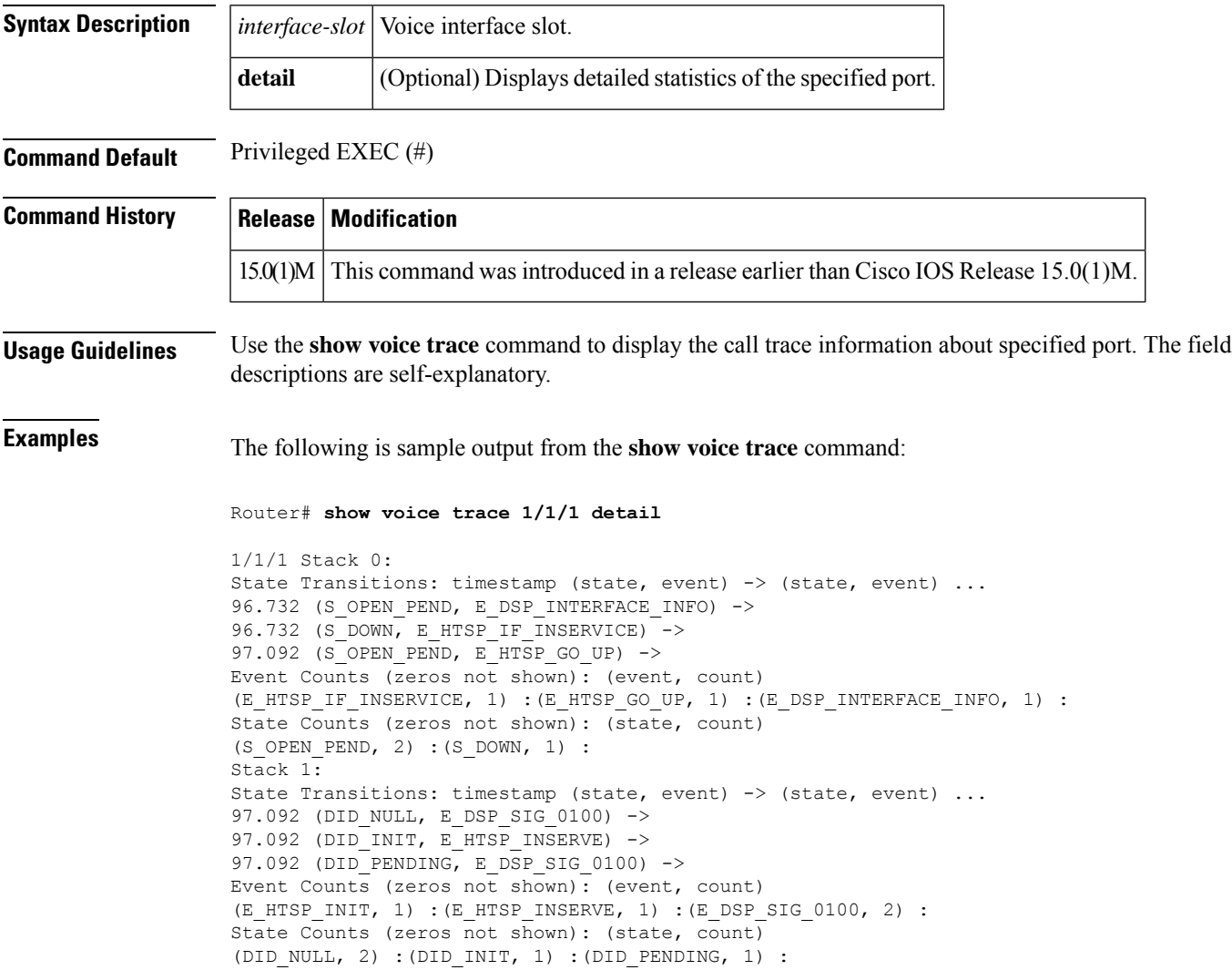

# <span id="page-997-0"></span>**show voice translation-profile**

To display one or more translation profiles, use the **show voice translation**-**profile** command in privileged EXEC mode.

**show voice translation-profile** [{*name* | **sort** [{**ascending** | **descending**}]}]

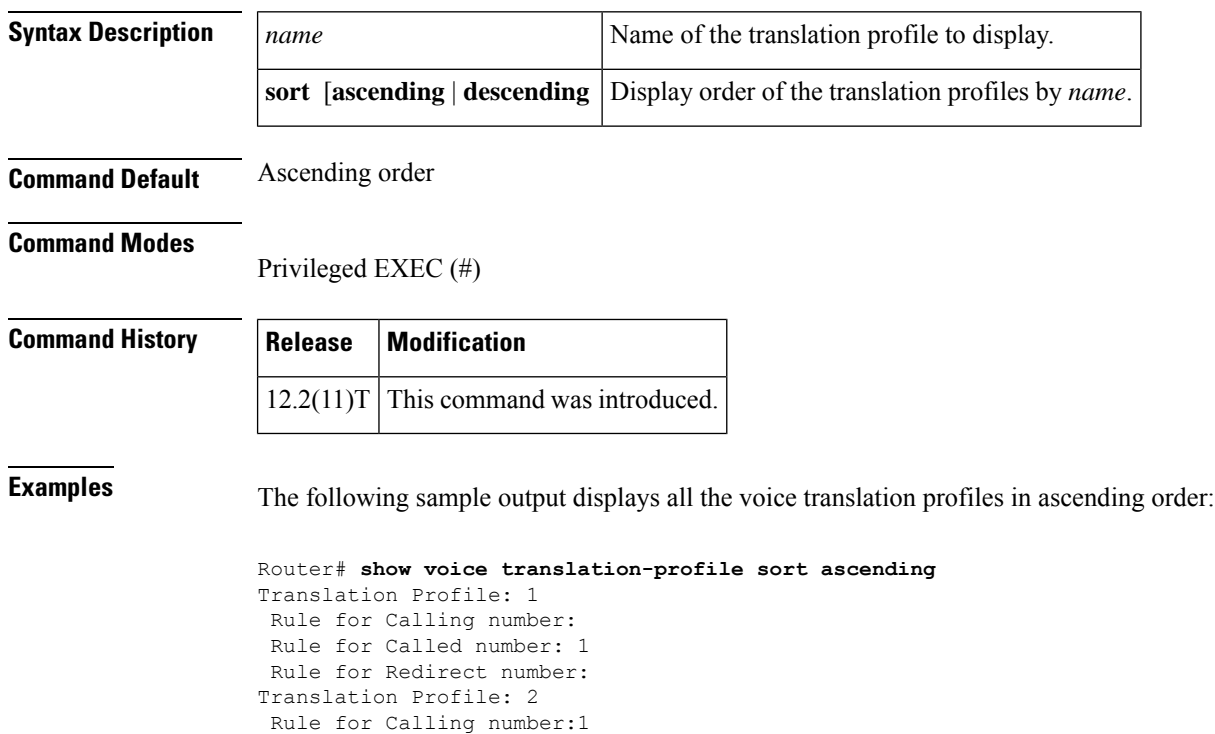

Rule for Called number: 2 Rule for Redirect number: Translation Profile: 6 Rule for Calling number:1 Rule for Called number: 6 Rule for Redirect number:2

The table below describes the fields shown in this output.

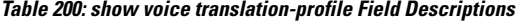

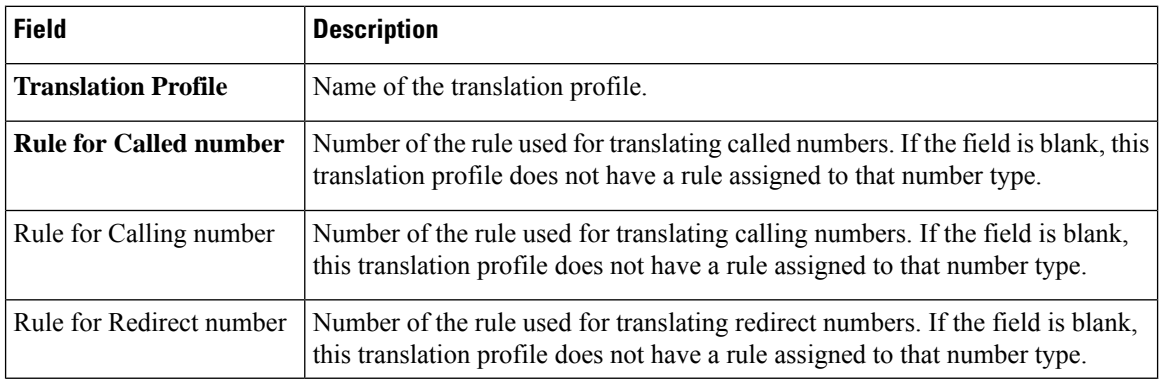

### **Related Commands**

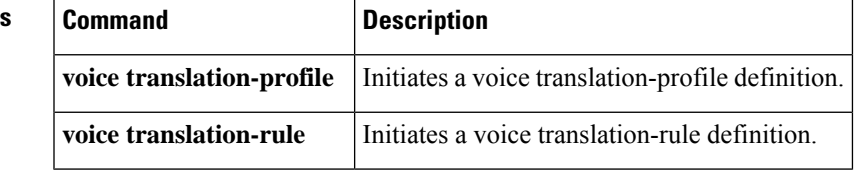

## <span id="page-999-0"></span>**show voice translation-rule**

To display one or more translation rules, use the **show voice translation**-**rule** command in privileged EXEC mode.

**show voice translation-rule** [{*number* | **sort** [{**ascending** | **descending**}]}]

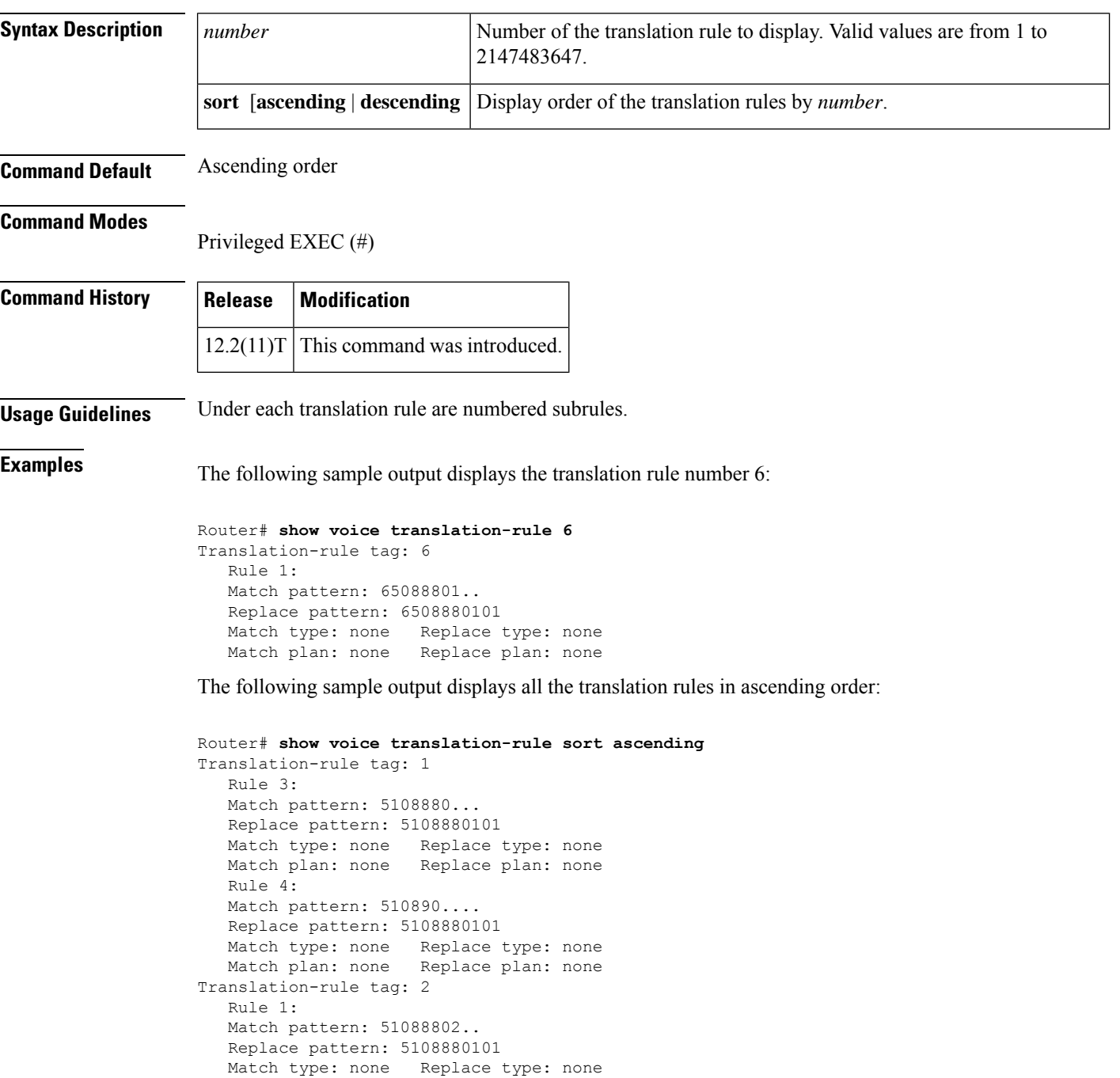

Match plan: none Replace plan: none

```
Rule 2:
Match pattern: 51088803..
Replace pattern: 5108880101
Match type: none Replace type: none
Match plan: none Replace plan: none
Rule 3:
Match pattern: 510889....
Replace pattern: 5108880101
Match type: none Replace type: none
Match plan: none Replace plan: none
Rule 4:
Match pattern: 510890....
Replace pattern: 5108880101
Match type: none Replace type: none
Match plan: none Replace plan: none
```
The table below describes the fields shown in this output.

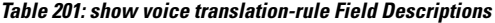

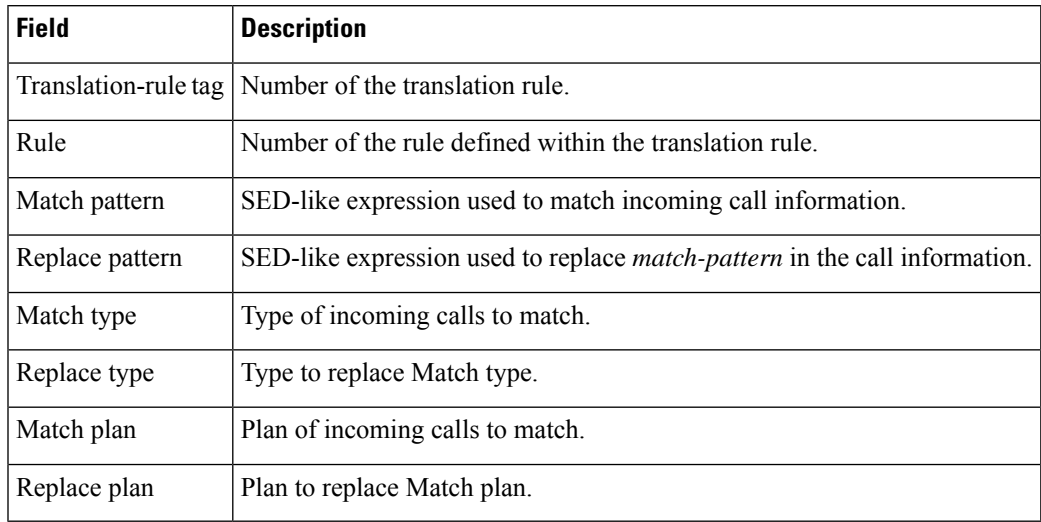

### **Related Commands**

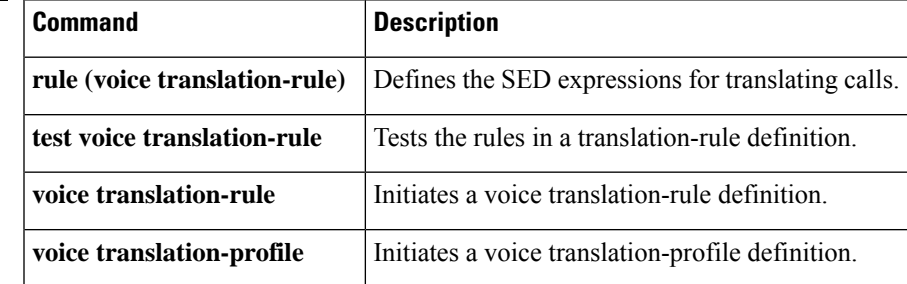

## <span id="page-1001-0"></span>**show voice trunk-conditioning signaling**

To display the status of trunk-conditioning signaling and timing parameters for a voice port, use the **show voice trunk**-**conditioning signaling** command in user EXEC or privileged EXEC mode.

### **show voice trunk-conditioning signaling** [{**summary***voice-port*}]

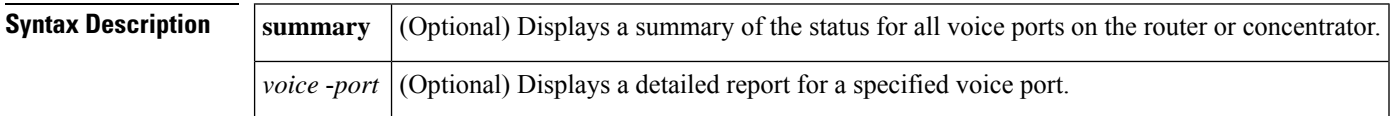

### **Command Modes**

User EXEC  $(>)$ Privileged EXEC (#)

### **Command History Release Modification**

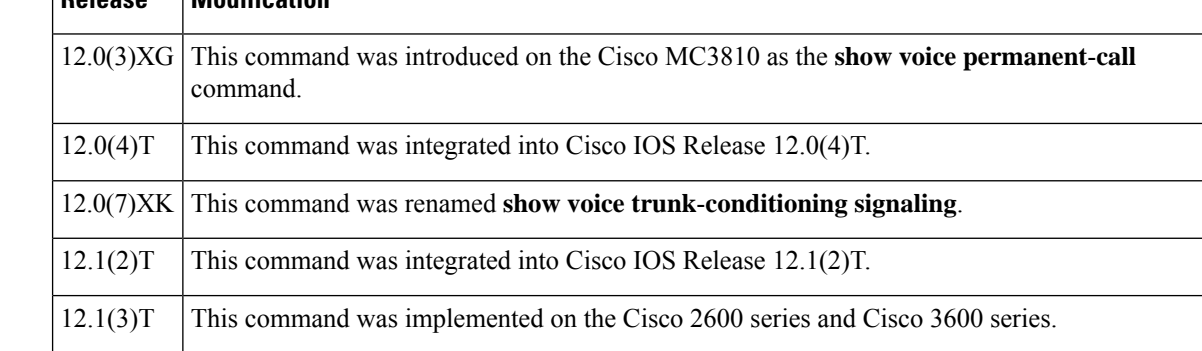

**Usage Guidelines** This command displays the trunk signaling status for analog and digital voice ports on the Cisco 2600 series and the Cisco 3600 series routers.

**Examples** The following is sample output from the **show voice trunk**-**conditioning signaling summary** command:

> Router# **show voice trunk-conditioning signaling summary** 2/0/0 is shutdown 2/0/1 is shutdown 3/0:0 8 is shutdown 3/0:1 1 is shutdown 3/0:2 2 is shutdown 3/0:3 3 is shutdown 3/0:5 5 is shutdown 3/0:6(6) : status : 3/0:7 7 is shutdown 3/1:0 8 is shutdown 3/1:1 1 is shutdown 3/1:3 3 is shutdown 3/1:5 5 is shutdown 3/1:7 7 is shutdown

The following is sample output from the **show voice trunk**-**conditioning signaling** command for voice port 3/0:6:

```
Router# show voice trunk-conditioning signaling 3/0:6
hardware-state ACTIVE signal type is NorthamericanCAS
status :
forced playout pattern = STOPPED
trunk_down_timer = 0, rx_ais_duration = 0, idle_timer = 0
```
The table below describes significant fields in these outputs.

**Table 202: show voice trunk-conditioning signaling Field Descriptions**

| <b>Field</b>           | <b>Description</b>                                                                            |
|------------------------|-----------------------------------------------------------------------------------------------|
| current timer          | Time since last signaling packets were received.                                              |
| forced playout pattern | Which forced playout pattern is sent to PBX:                                                  |
|                        | $\bullet$ 0 = no forced playout pattern is sent                                               |
|                        | $\cdot$ 1 = receive IDLE playout pattern is sent                                              |
|                        | $\cdot$ 2 = receive OOS playout pattern is sent                                               |
| hardware-state         | Hardware state based on received IDLE pattern:                                                |
|                        | $\bullet$ IDLE = both sides are idle                                                          |
|                        | $\cdot$ ACTIVE = at least one side is active                                                  |
| signal type            | Signaling type used by lower level driver: northamerica, melcas, transparent, or<br>external. |
| idle timer             | Time the hardware on both sides has been in idle state.                                       |
| last-ABCD              | Last received or transmitted signal bit pattern.                                              |
| max inter-arrival time | Maximum interval between received signaling packets.                                          |
| missing                | Number of missed signal packets.                                                              |
| mode                   | Signaling packet generation frequency:                                                        |
|                        | $\bullet$ Fast mode = every 4 milliseconds                                                    |
|                        | $\bullet$ Slow mode = same frequency as keepalive timer                                       |
| out of seq             | Number of out-of-sequence signal packets.                                                     |
| playout depth          | Number of packets in playout buffer.                                                          |
| prev-seq#              | Sequence number of previous signaling packet.                                                 |
| refill count           | Number of packets created to maintain nominal length of playout packet buffer.                |
| rx_ais_duration        | Time since receipt of AIS indicator.                                                          |

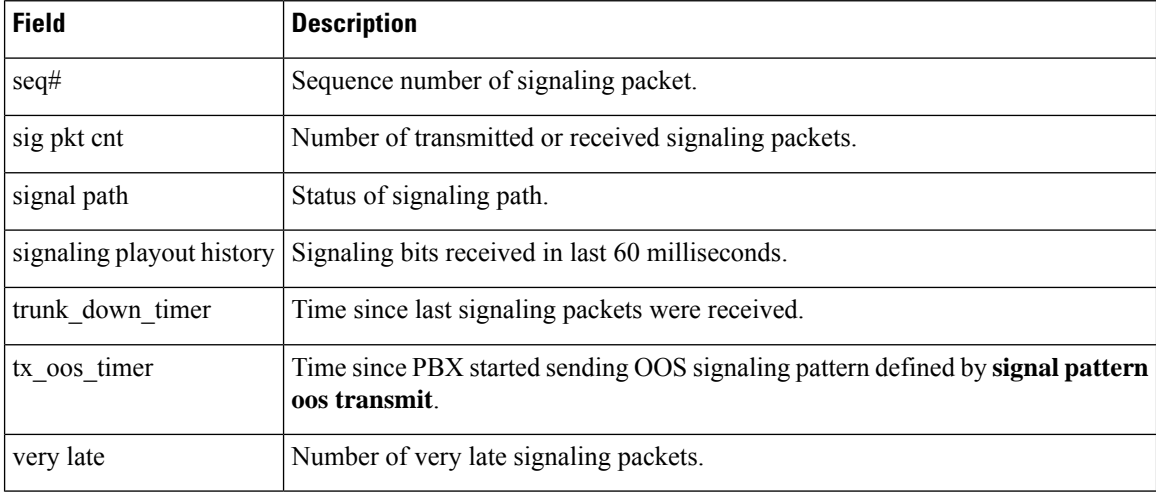

### $\overline{\text{Related Commands}}$

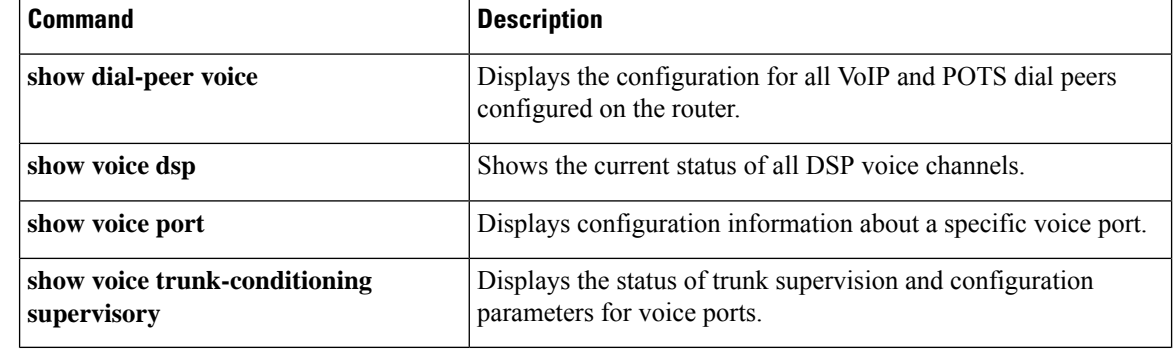

i.

### <span id="page-1004-0"></span>**show voice trunk-conditioning supervisory**

To display the status of trunk supervision and configuration parameters for a voice port, use the **show voice trunk**-**conditioning supervisory** command in user EXEC or privileged EXEC mode.

**show voice trunk-conditioning supervisory** [{**summary***voice-port*}]

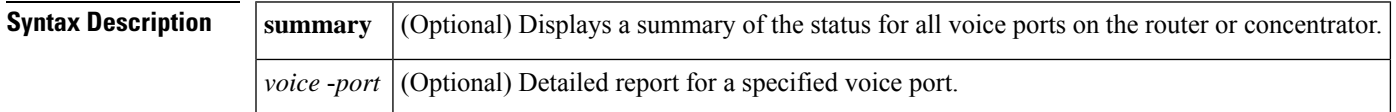

### **Command Modes**

Ш

User EXEC (>) Privileged EXEC (#)

### **Command History Release Modification**

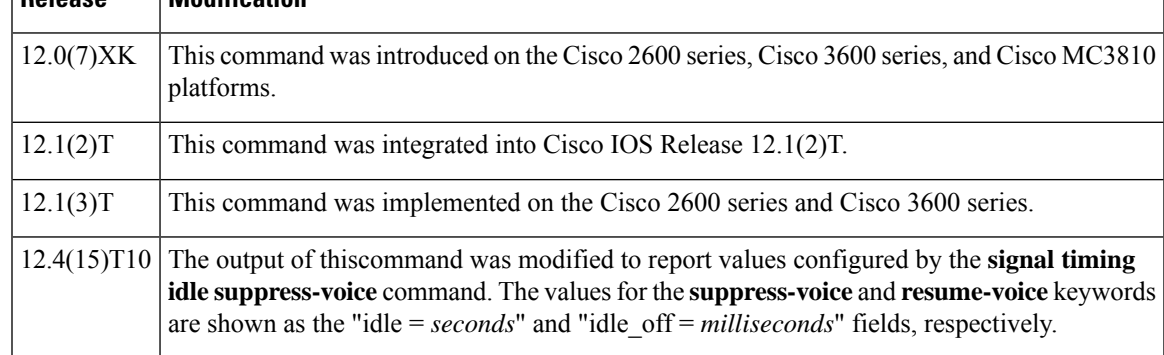

### **Usage Guidelines** This command displays the trunk supervision and configuration status for analog and digital voice ports.

**Examples** The following is sample output for the **show voice trunk**-**conditioning supervisory** command:

```
Router# show voice trunk-conditioning supervisory 0/2/00/2/0 : state : TRUNK_SC_PENDING_START,
voice : on, signal : off,active
status: trunk disconn
 sequence oos : idle and oos
pattern :rx_idle = 0101 rx_oos = 1111
 timeout timing : idle = 0, idle_of = 0, restart = 0, standby = 0, timout = 0supp_all = 0, supp_voice = 0, keep_alive = 5
 timer: oos_ais_timer = 0, timer = 3
```
The following is sample output for the **show voice trunk**-**conditioning supervisory** command for voice port 0/2/0:

```
Router# show voice trunk-conditioning supervisory 3/0:6
0/2/0 : state : TRUNK SC PENDING START, voice : on, signal : off,active
status: trunk disconn
 sequence oos : idle and oos
pattern :rx_idle = 0101 rx_oos = 1111
 timeout timing : idle = 0, idle off = 0, restart = 0, standby = 0, timeout = 0
```

```
supp all = 0, supp voice = 0, keep alive = 5
timer: oos_ais_timer = 0, timer = 3
```
The following shows a sample trunk conditioning setting for the **voice class permanent** command and sample output from the **s how voice trunk-conditioning supervisory** command that shows the values for the timeout timing field:

```
!
voice class permanent 1
 signal pattern idle transmit 0101
  signal pattern idle receive 0101
 signal pattern oos transmit 1111
 signal pattern oos receive 0101
 signal timing idle suppress-voice 10 resume-voice 150
!
Router# show voice trunk-conditioning supervisory
SLOW SCAN
0/0/0:0(1) : state : TRUNK SC CONNECT, voice : off , signal : on ,inactive
status: rcv IDLE, trunk connected
sequence oos : idle and oos
pattern :rx_idle = 0101 rx_oos = 0101 tx_idle = 0101 tx_oos = 1111
timeout timing : idle = 10, idle off = 150, restart = 0, standby = 0, timeout = 30
supp\_all = 0, supp\_voice = 0, keep\_alive = 5timer: oos ais timer = 0, timer = \overline{0}
```
The table below describes the significant fields shown in the display.

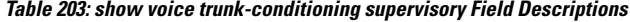

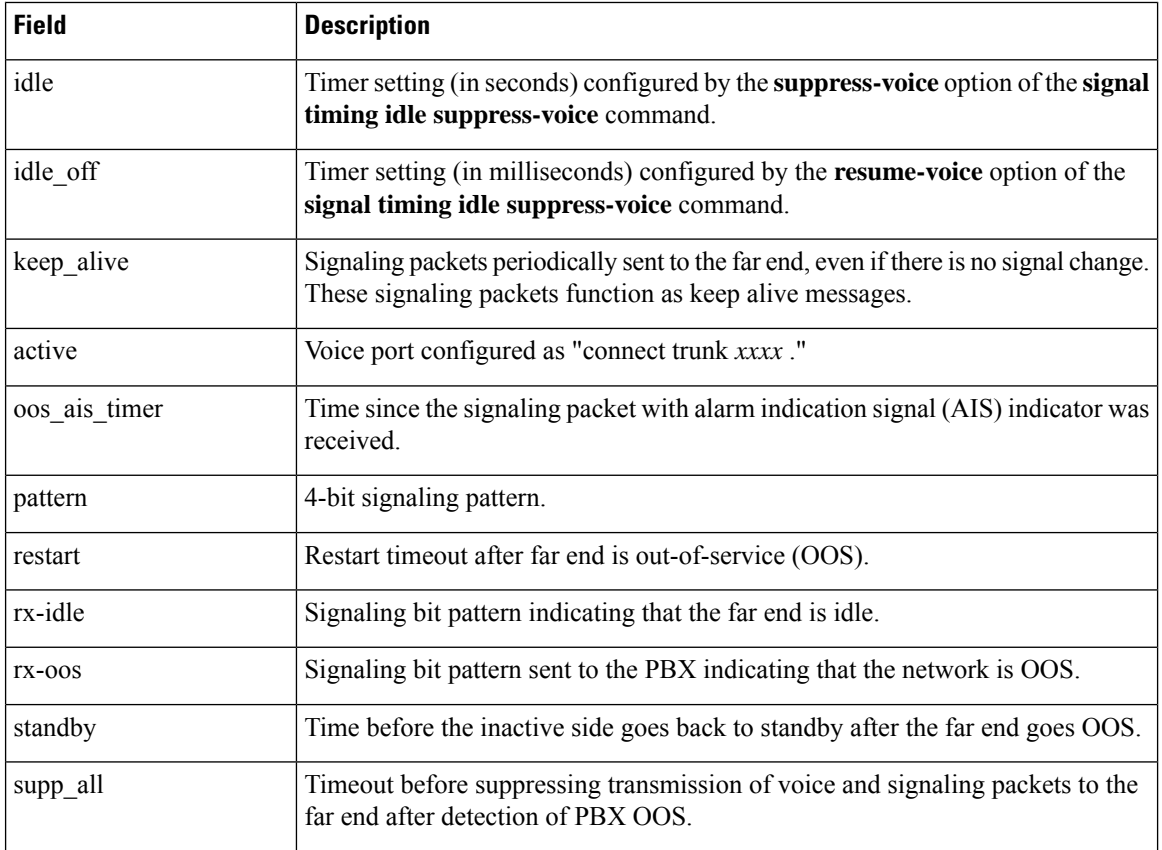

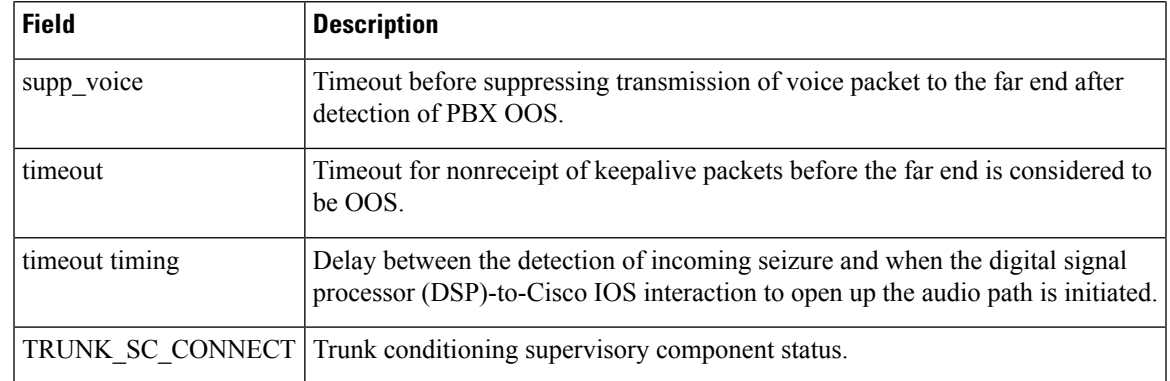

### **Related Commands**

 $\mathbf l$ 

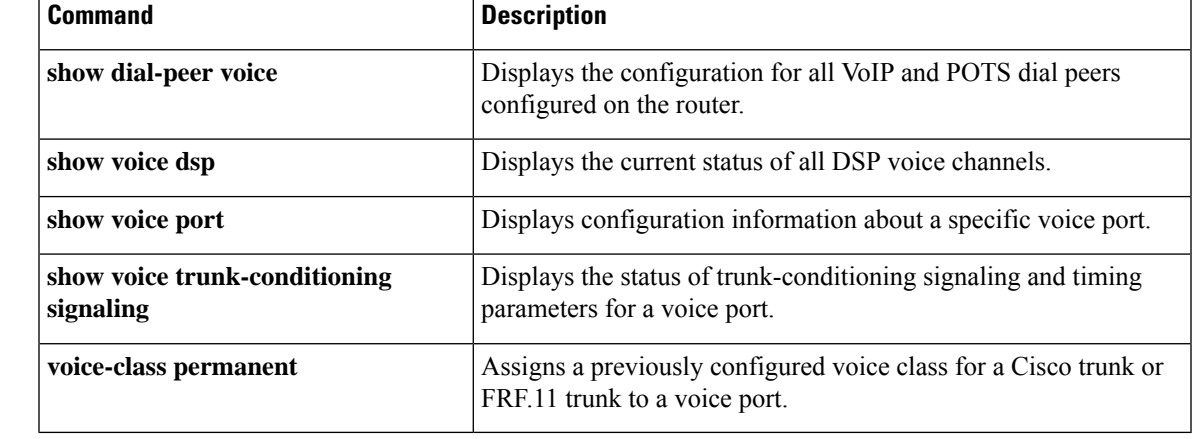

### <span id="page-1007-0"></span>**Show voice vrf**

To display the voice VRF configured at global configuration level and IP VRF associated with the bind interface configured under global sip services mode. use **show voice vrf** command in privileged EXEC mode.

**show voice vrf**

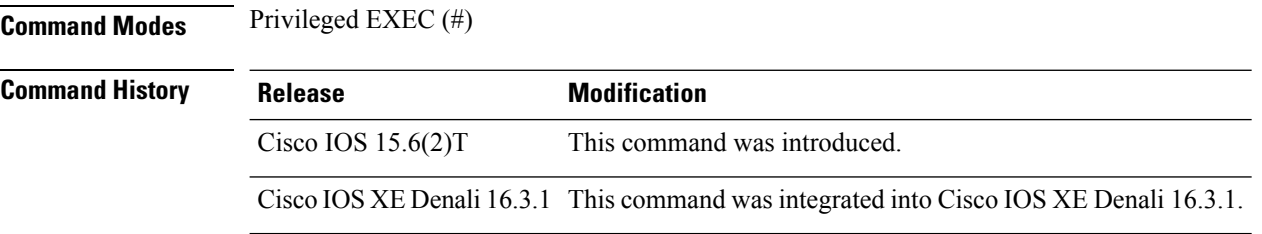

**Usage Guidelines** Use this command to display information associated with VRF.

### **Example**

If voice vrf VRF1 is configured at global configuration level and sip bind is configured with interface that has vrf id VRF2, then the output is as follows:

Device# **show voice vrf**

```
==========VOICE VRF CONFIGURATION==========
Global voice vrf defined is: VRF1
Global sip bind for vrf is: VRF2
```
If voice vrf VRF1 is configured and sip bind is configured with interface that is not assigned any vrf id, then the output is as follows:

```
Device# show voice vrf
==========VOICE VRF CONFIGURATION==========
Global voice vrf defined is: VRF1
Global sip bind for vrf is: NA
```
If both voice vrf and sip bind at global level is not configured, then the output is as follows:

Device# **show voice vrf**

```
==========VOICE VRF CONFIGURATION==========
Global voice vrf defined is: NA
Global sip bind for vrf is: NA
```
**Cisco IOS Voice Command Reference - S commands**

# **show voice vtsp**

To display information about the voice port configuration and Voice Telephony Service Provider (VTSP), use the **show voice vtsp** command in privileged EXEC mode.

**show voice vtsp** {**call** [{**dspstats** | **fsm** | **log** [*call-ID*] | **verbose**}] | **fork dsp-status**} [*call ID*]

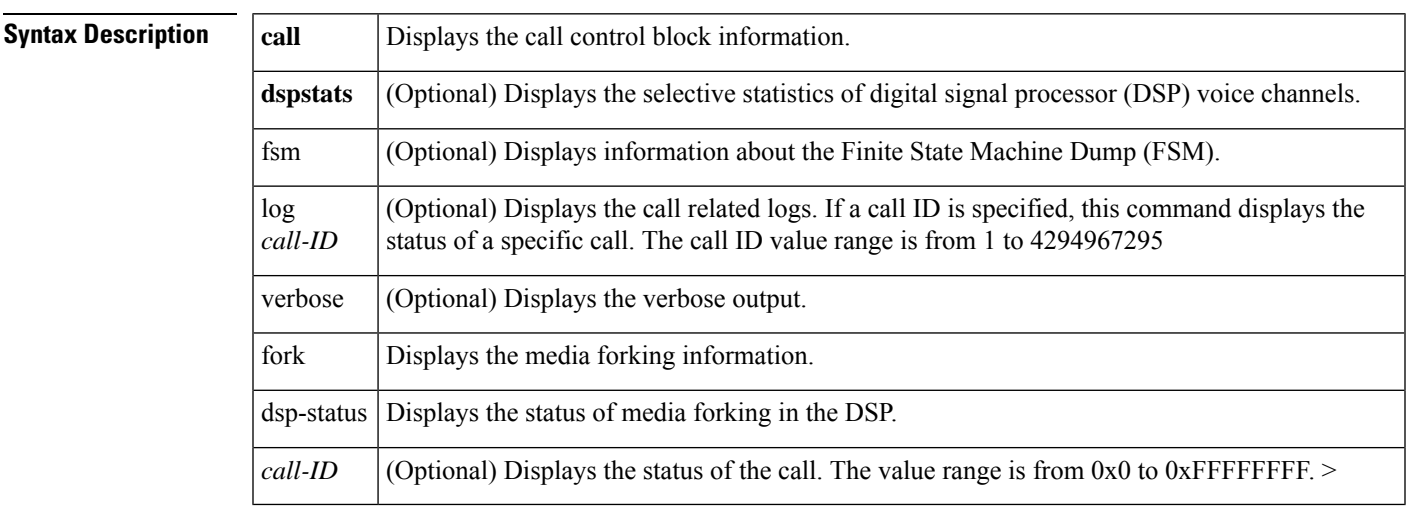

#### **Command Modes**

Privileged EXEC (#)

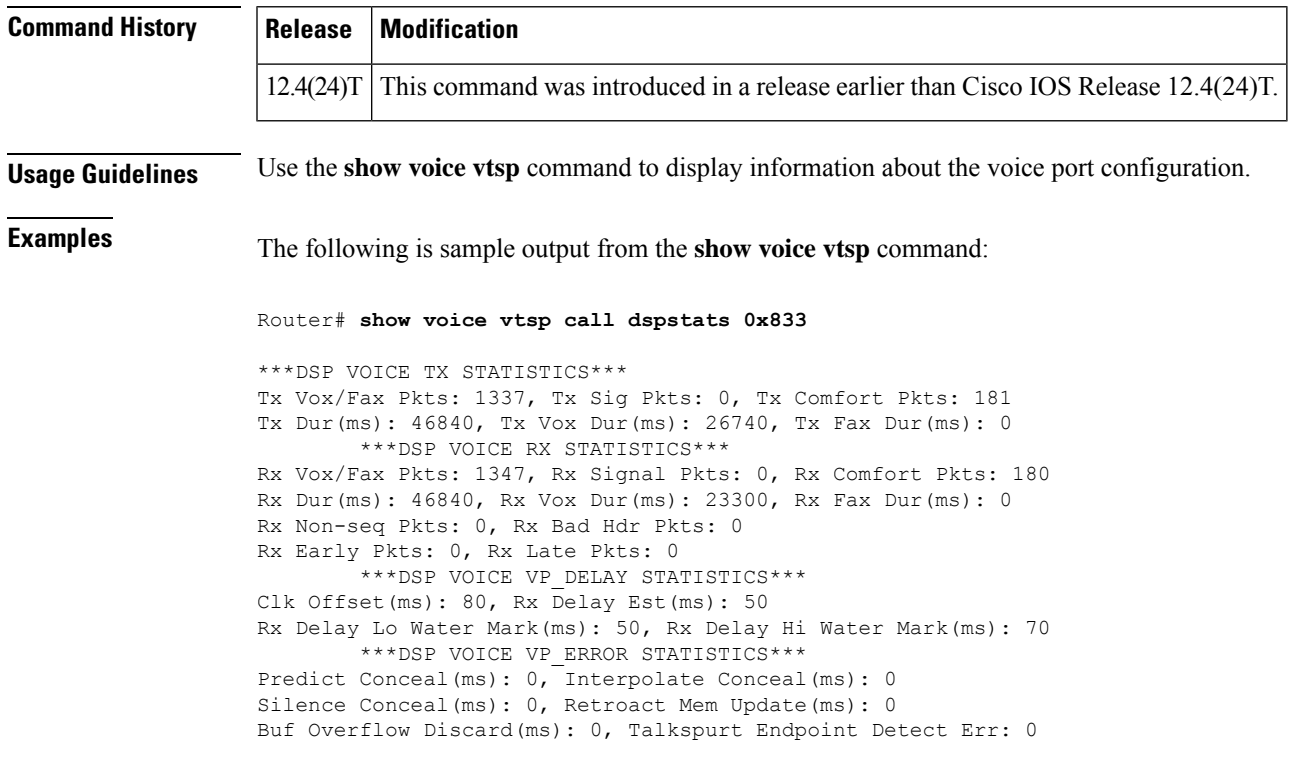

```
***DSP LEVELS***
TDM Bus Levels(dBm0): Rx -68.5 from PBX/Phone, Tx -4.4 to PBX/Phone
TDM ACOM Levels(dBm0): +64.1, TDM ERL Level(dBm0): +10.0
TDM Bgd Levels(dBm0): -80.0, with activity being silence
        ***DSP VOICE ERROR STATISTICS***
Rx Pkt Drops(Invalid Header): 0, Tx Pkt Drops(HPI SAM Overflow): 0
        ***DSP VOICE GSMAMR-NB STATISTICS***
EncodingRate: 7 DecodingRate: 7
numEncodeChanges: 0 numDecodeChanges: 0
numCRCFail: 0 numFrameBadQuality: 0
numInvalidCMR: 0 numInvalidFrameType: 0
```
### **Related Commands**

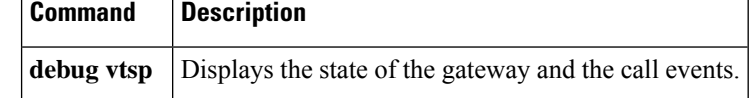

## **show voip debug version**

To display the current version of the Voice over IPdebug structure, use the **show voipdebug version**command in privileged EXEC mode.

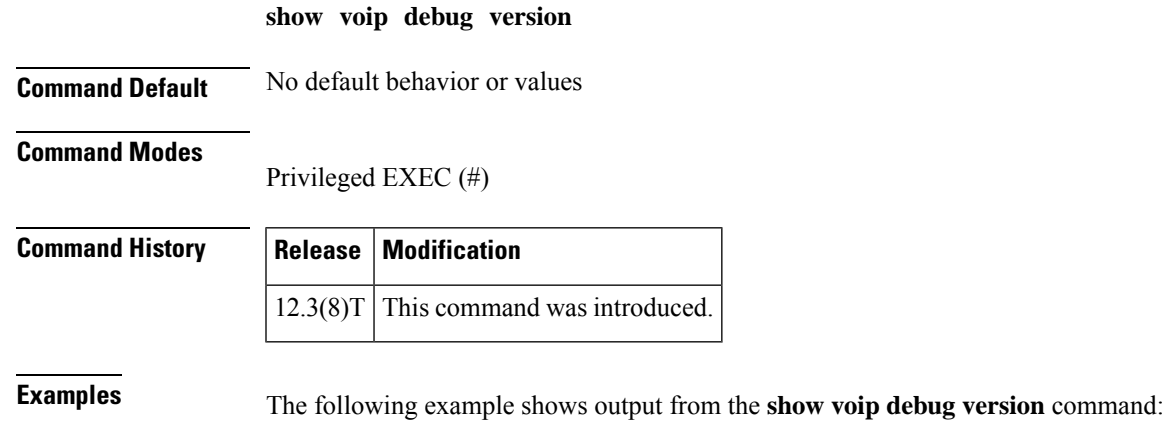

Router# **show voip debug version**

voip debug version 1.0

The table below describes significant fields shown in the display.

**Table 204: show voip debug version Field Descriptions**

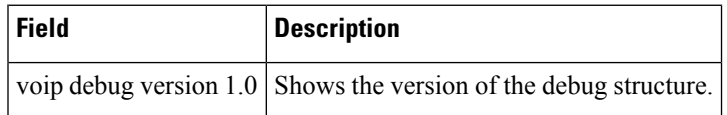

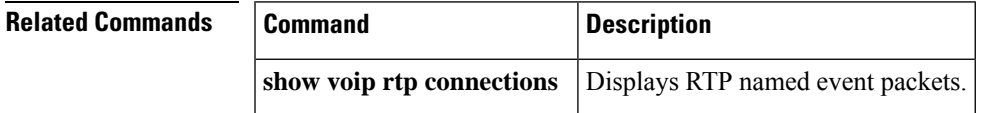

### **show voip fpi call-rate**

To display the average call rates at the forwarding plane interface, use the **show voip fpi call-rate** command in privileged EXEC mode.

**show voip fpi call-rate interval***seconds* **history** *seconds*

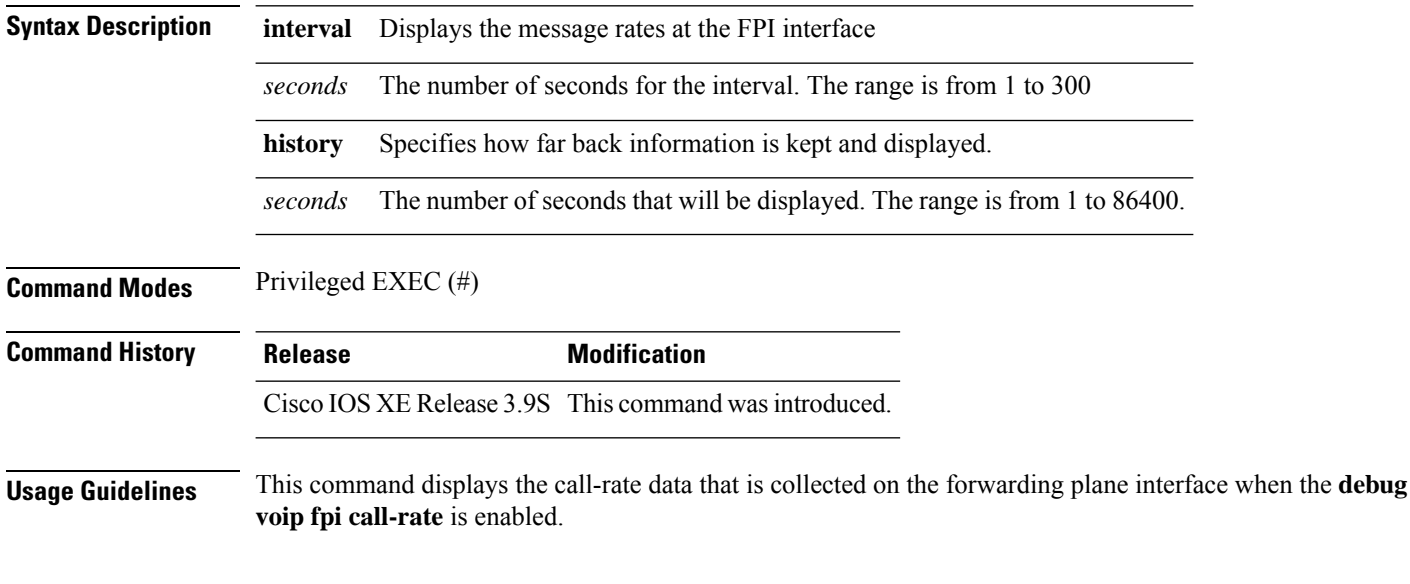

#### **Example**

The following shows the output for the **show voip fpi call-rate** command

Router# **show voip fpi call-rate interval 1 history 1** ------ ------ ------ ------ ------ ------ ------ Sec ADD MOD DEL EVT\_UP EVT\_DN CPU 5S ------ ------ ------ ------ ------ ------ ------ 67 0 0 0 0 0 0 ------ ------ ------ ------ ------ ------ ------

### **show voip fpi calls**

To display call information for TDM and IVR calls in the Forwarding Plane Interface (FPI), use the **show voip fpi calls** command in privileged EXEC mode.

**show voip fpi calls**[{**all** | **confID** *identifier* | **callID** *identifier* | **correlator** *identifier*}]

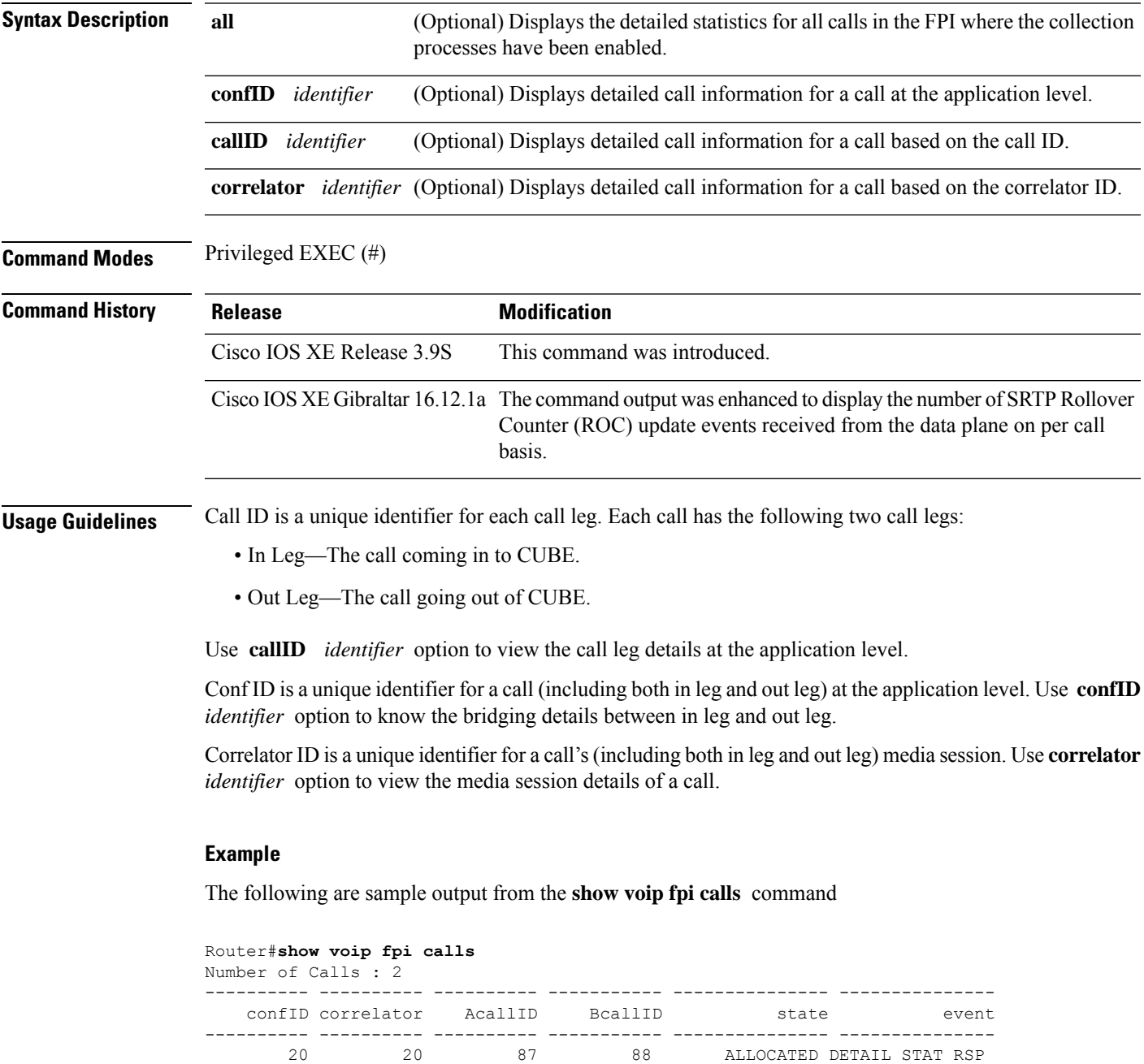

21 21 89 90 ALLOCATED DETAIL\_STAT\_RSP

--------------------------------------------------------------------------- VoIP-FPI call entry details: --------------------------------------------------------------------------- Call Type : z IP\_IP confID : 20 correlator : 20 call\_state : ALLOCATED last event : DETAIL STAT RSP alloc start time : 2737426765 modify start time: 0 delete start time: 0 0 Media Type(SideA): RTP Media Type(SideB): RTP delete\_start\_time: 0<br>| delete\_start\_time: 0<br>| RTP Media Type(SideB): RTP<br>| RTP Media Type(SideB): RTP FPI State Machine Stats: ----------------------- create req call entry inserted : 1 call\_create\_req\_fsm\_successful : 1<br>call\_provision\_rsp\_ok : 1 call\_provision\_rsp\_ok : 1 call\_provision\_rsp\_fsm\_successful : 1<br>event ind media up to app : 2 event ind media\_up\_to\_app --------------------------------------------------------------------------------------------- SIDE\_A RTP details - gccb=0x7FE69FA11C08 -------------------------------------------------------------------------------------------- confID : 20 fpi user data : 20 callID : 87 dstCallID : 88 mainstcallID : 87 srcport : 16552 dstport : 16580 DP add sent 1 dp\_add\_fail : 0 dp\_add\_pending : 0 dp\_delete\_sent :  $\Omega$ dp\_delete\_waiting: 0 dp\_delete\_done : 0 final\_stats\_pend : 0 ha\_create\_sent : 1 is\_video : 0 media\_type :<br>0 0<br>is dspfarm xcode : No is conference : No stream type : VOICE rtp\_type : SENDRECV --------------------------------------------------------------------------------------------- SIDE B RTP details - gccb=0x7FE6A9B5A960 -------------------------------------------------------------------------------------------- confID : 20 fpiuser\_data : 20 callID : 88 dstCallID : 87 mainstcallID : 88 srcport : 16554 dstport : 16400 DP add\_sent : 1<br>dp add fail dp\_add\_pending : 0 dp\_delete\_sent :  $\circ$ dp\_delete\_waiting: 0 dp\_delete\_done : 0 final\_stats\_pend :  $\overline{0}$ ha create sent : 1 is video : 0 media type :  $\cap$ is dspfarm xcode : No is conference : No stream\_type : VOICE rtp\_type : SENDRECV --------------------------------------------------------------------------------------------- Detailed Stats from DataPlane: ----------------------------- mgm handle : 20 ------------------------------------------------------------------- Call Present in : FMAN RP FMAN FP CPP ---------------------------------------- YES YES YES ------------------------------------------------------------------- Field sideA sideB ------------------------------------------------------------------ dtmf\_payload\_type 0 0

#### **Cisco IOS Voice Command Reference - S commands**

Router#**show voip fpi calls confID 20**

I

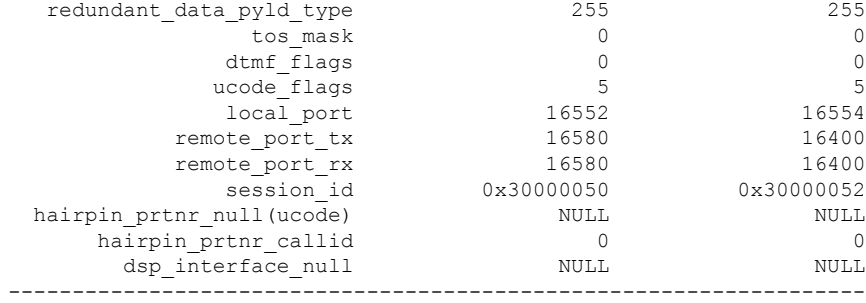

DSP Resource Used : No

#### Router#**show voip fpi calls callid 87**

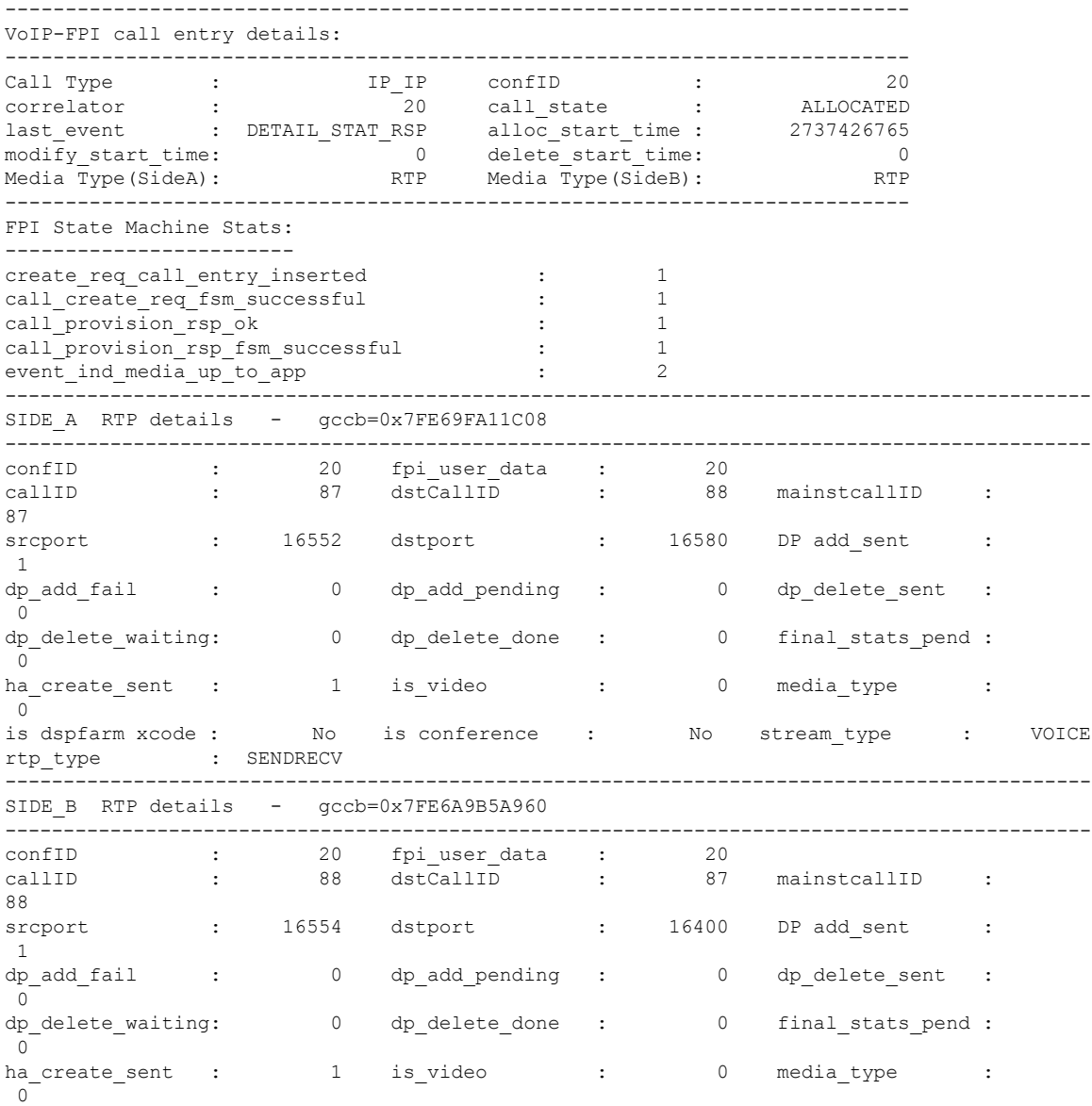

I

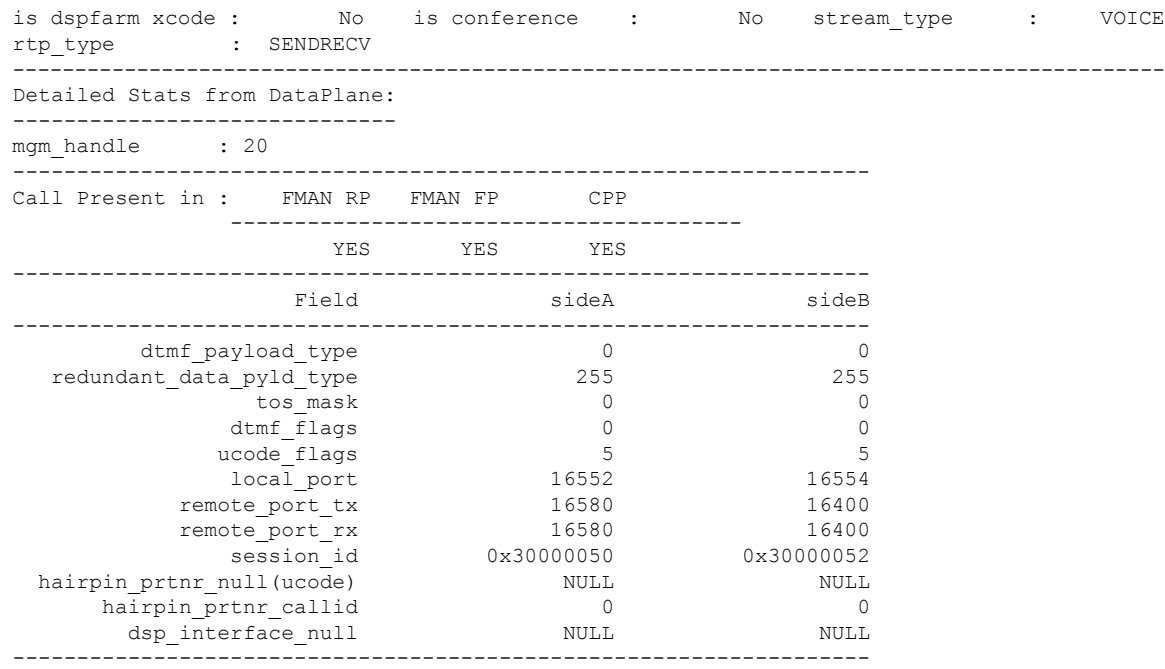

DSP Resource Used : No

#### Router#**show voip fpi calls all**

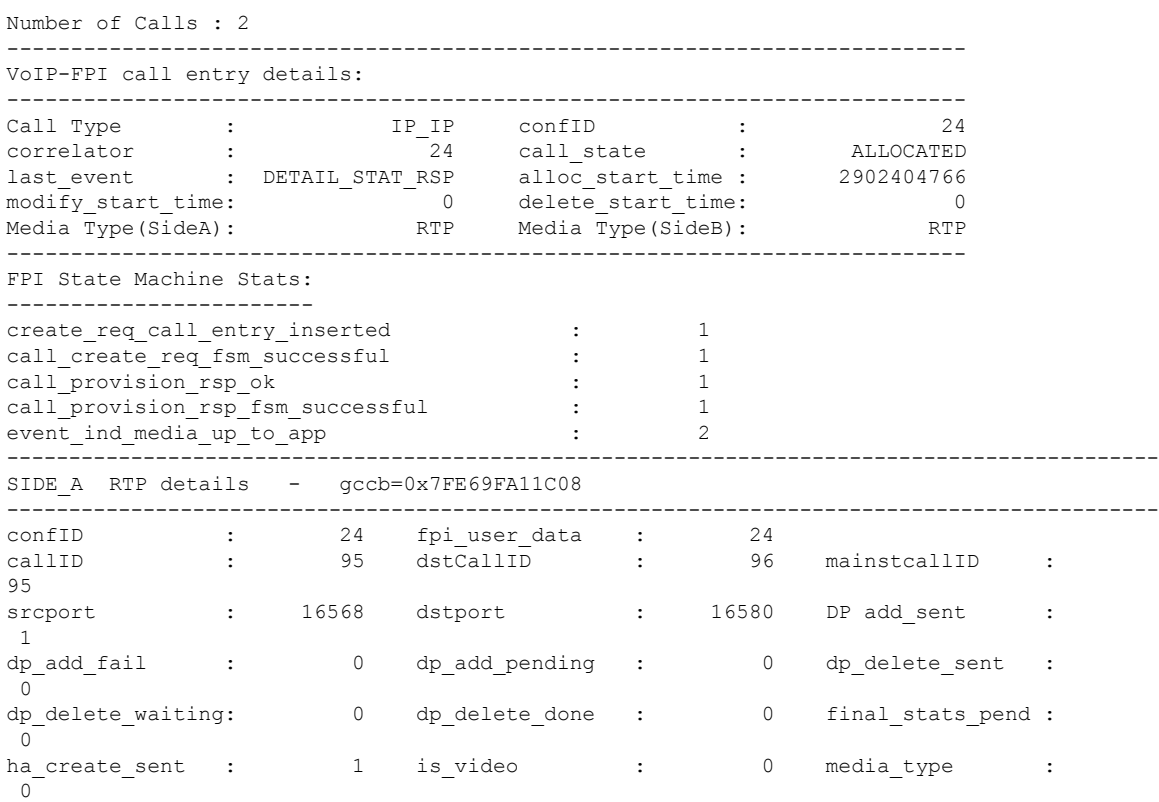

ı

 $\mathbf I$ 

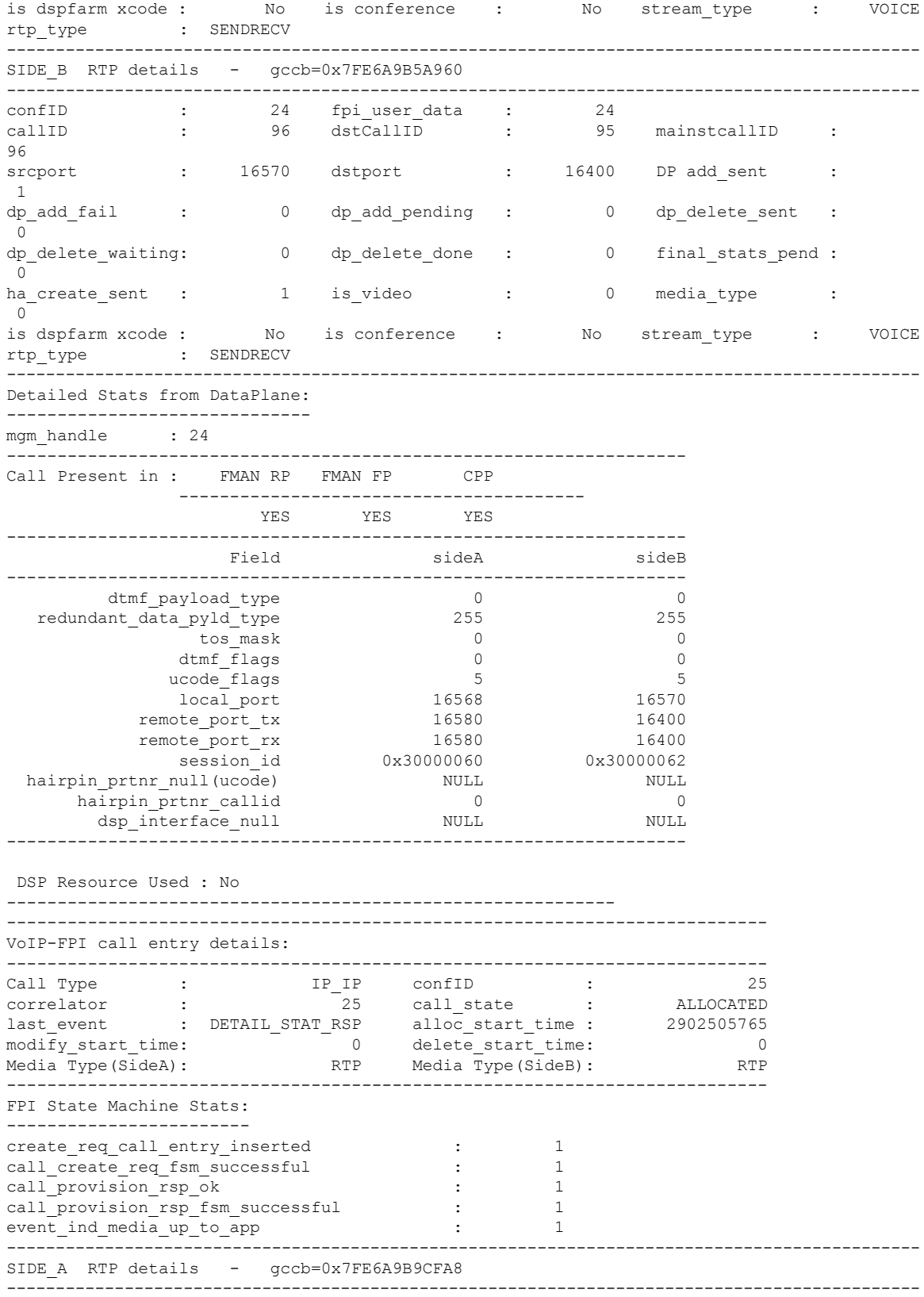

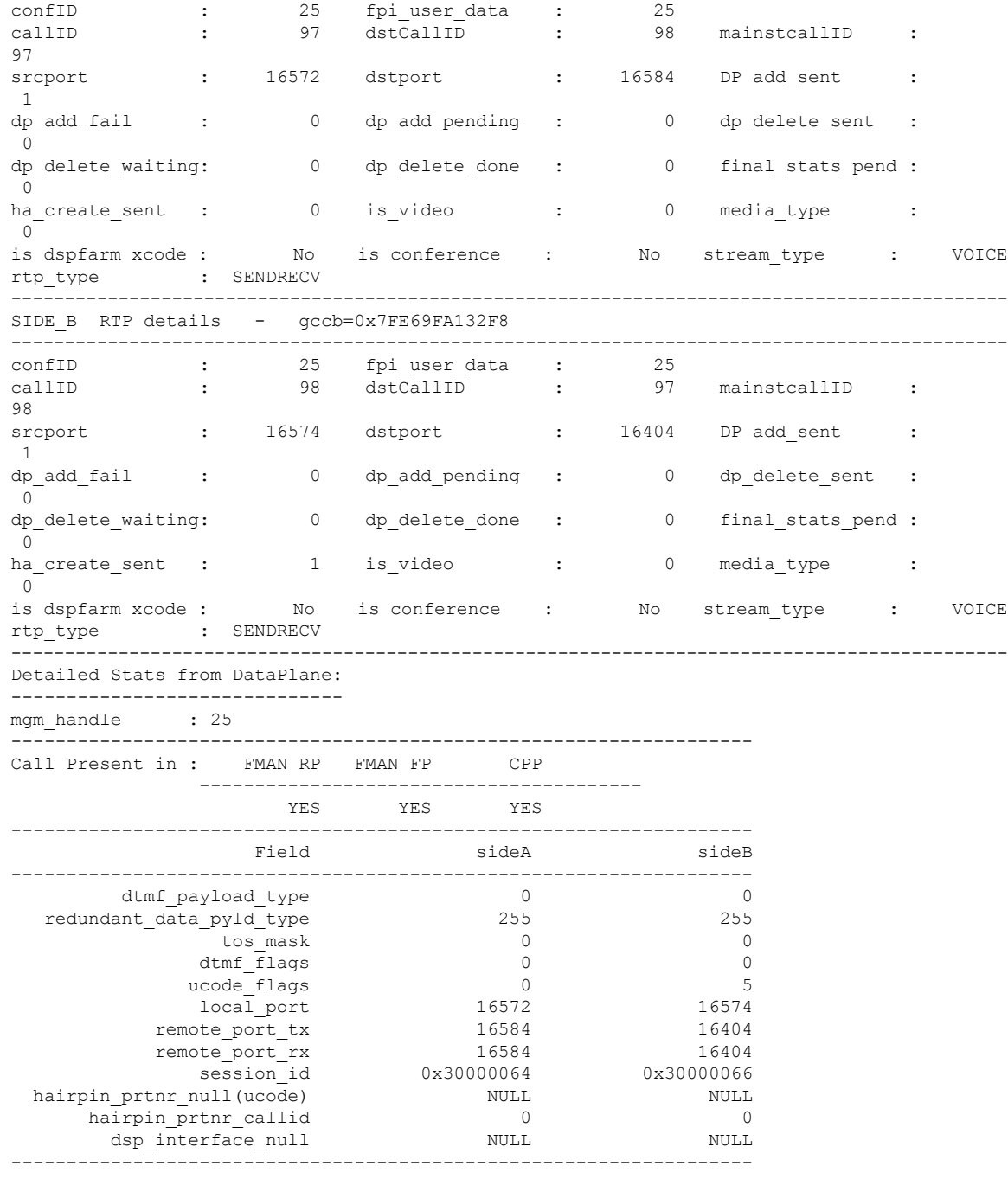

DSP Resource Used : No

#### **Determine information for a call based on correlator ID**

To know the correlator ID, run show call active voice compact command and determine the active calls and its associated callID from the output. Make a note of the desired callID and enter the same while executing show voip fpi calls callID xx command. The command output displays the correlator ID associated with the desired call ID. Enter the correlator ID while executing show voip fpi calls correlator ID command to know the number of Rollover Counter (ROC) updates that have come from the data plane to the control plane for a specific call.

The following is a sample output of show call active voice compact command.

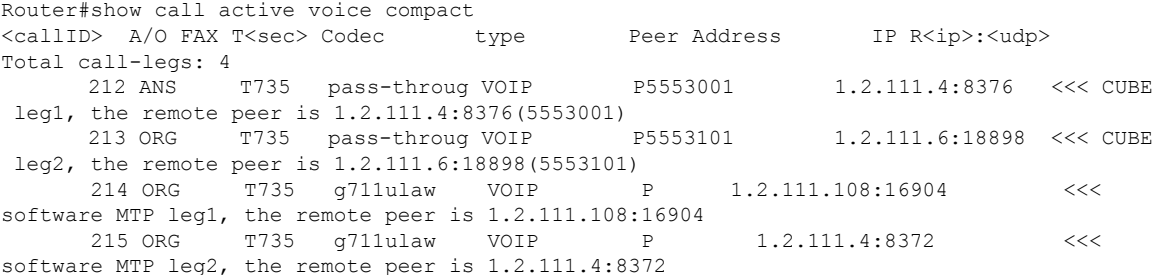

Select callID 214 from the output and enter it in the show voip fpi calls callID  $xx$  command as shown below:

Router#show voip fpi calls callID 214 | include correlator correlator : 102 call\_state : ALLOCATED

Enter correlator ID as 102 while executing show voip fpi calls correlator ID command as shown below to know the number of Rollover Counter (ROC) updates that have come from the data plane to the control plane for a specific call.

Router#show voip fpi calls correlator 102 | inc event

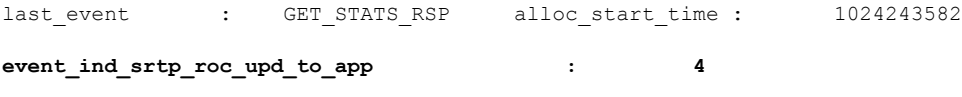

### **show voip fpi rtts**

To display maximum, minimum, average and histogram for round trip times for create, modify and delete requests from control plane to forwarding plane, use **show voip fpi rtts** command in privileged EXEC mode.

#### **show voip fpi rtts**

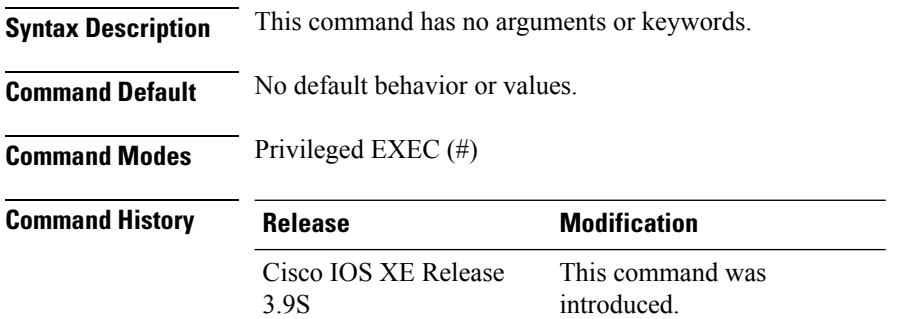

**Usage Guidelines** Use **show voip fpi rtts** command in privileged EXEC mode to display maximum, minimum, average and histogram for round trip times for create, modify, and delete requests from control plane to forwarding plane.

#### **Example**

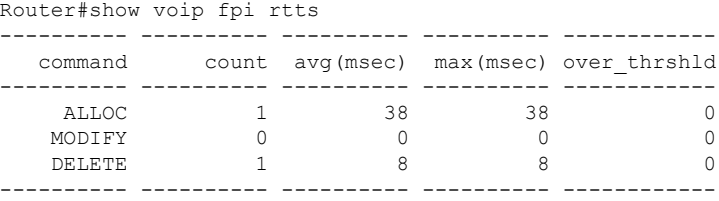

#### HISTOGRAM

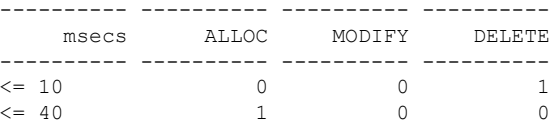

### **show voip fpi stats**

To display the TDM and IVR statistics and error counters in the Forwarding Plane Interface (FPI), use the **show voip fpi stats** command in privileged EXEC mode.

**show voip fpi stats** [**fsm**]

**Syntax Description fsm** (Optional) Displays the finite state machine (FSM) events.

**Command Modes** Privileged EXEC (#)

**Command History** 

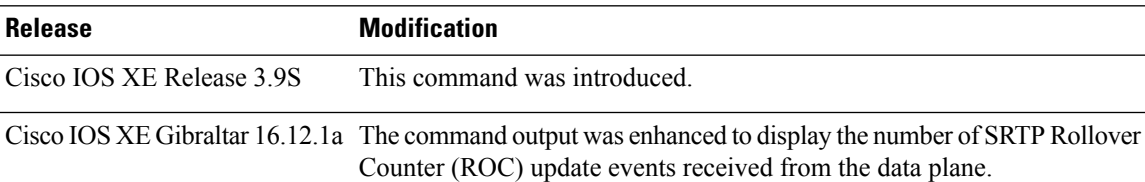

The following is a sample output from the **show voip fpi stats** command:

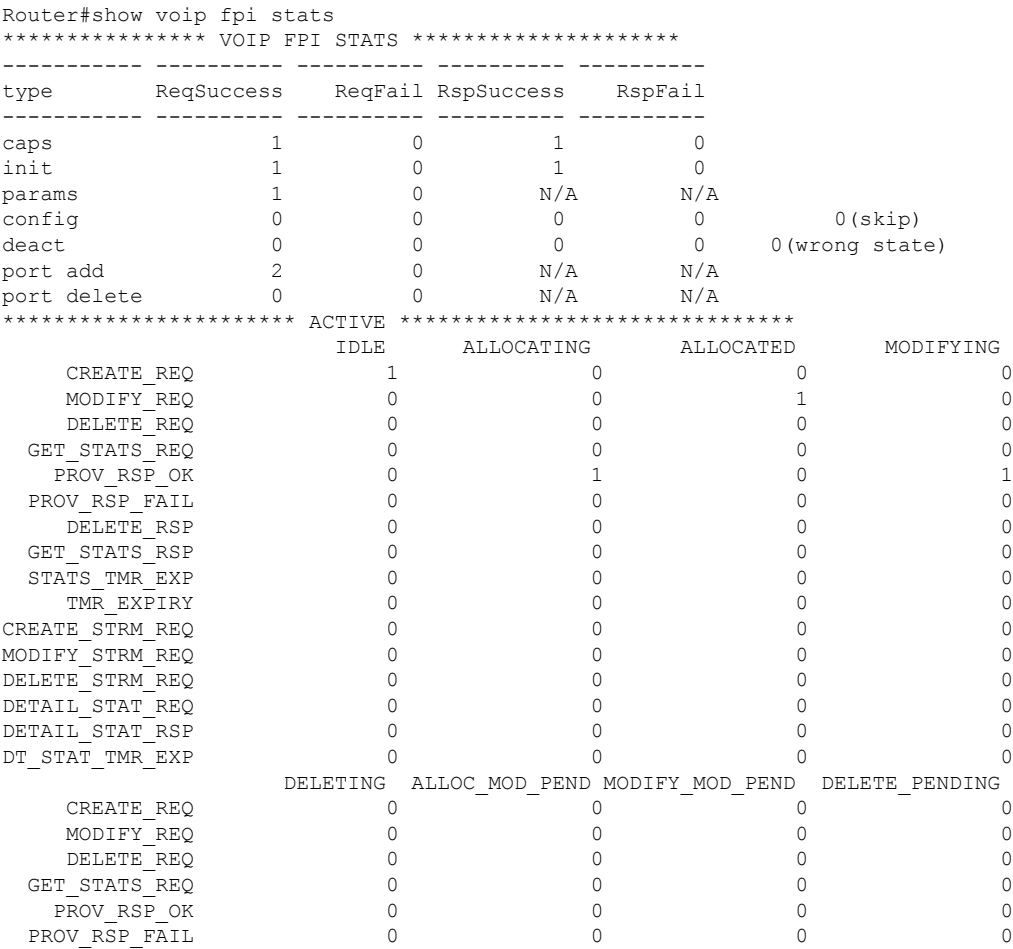

 $\mathbf I$ 

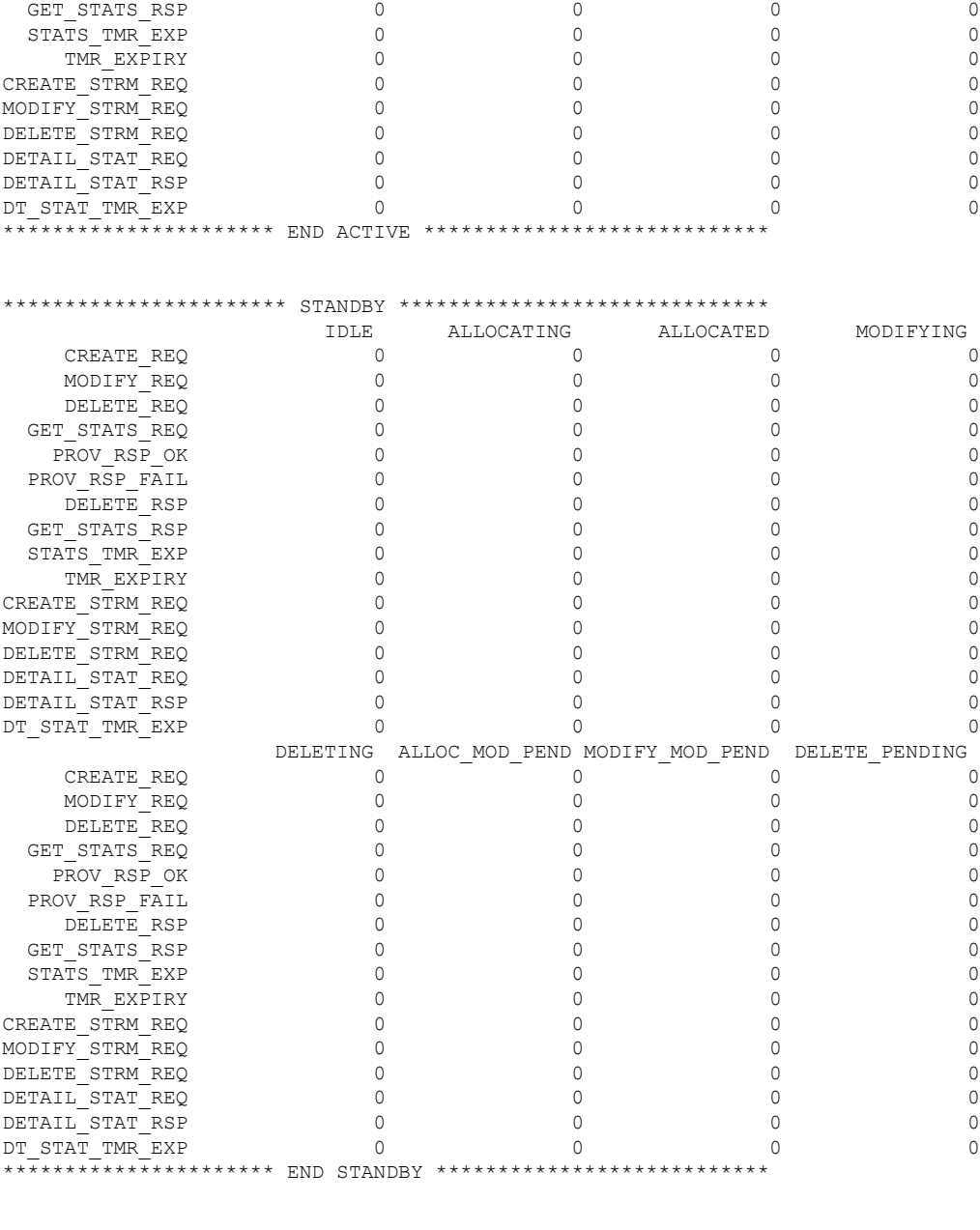

DELETE RSP  $0$  0 0 0 0 0 0

```
Correlators in use:1
```

```
Corrupted table error (alloc):0
```
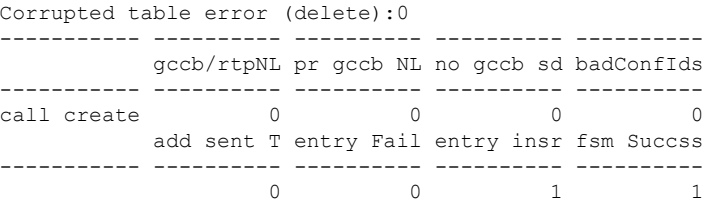

fsm failed ent delete fail ----------- ---------- ---------- ---------- ---------- 0 0 0 entry !pre fsm failed fsm Succss ----------- ---------- ---------- ---------- --------- call modify  $0$  0 0 1 entry !pre entry del fsm failed fsm Succss ---- --------- --------- -<br>
0 call delete 0 0 0 0 0 0 ---------------- ---------- ---------- ---------- --------- gccb/rtpNL pr gccb NL no gccb sd badConfIds ---------------- ---------- --LPBK call create  $0$  0 0 0 0 add sent T entry Fail entry insr fsm Succss ---------------- ---------- ---------- ---------- ---------- 0 0 0 0<br>ed ent delete fail fsm failed ent delete ---------------- ---------- ---------- ---------- ----------  $0 \qquad \qquad 0 \qquad \qquad 0$ entry !pre fsm failed fsm Succss ---------------- ---------- ---------- ---------- ---------- LPBK call modify  $0$  0 0 0 entry !pre entry del fsm failed fsm Succss ---------------- ---------- ---------- ---------- ---------- LPBK call delete ---------------- ---------- ---------- ---------- ---------- ---------------- ---------- ---------- ---------- --------- gccb/rtpNL pr gccb NL no gccb sd badConfIds ---------------- ---------- ---------- ---------- ---------- STRM call create  $0$  0 0 0 0 add sent T entry Fail entry insr fsm Succss ---------------- ---------- ---------- ---------- ---------- 0 0 0 0 fsm failed ent delete fail ---------------- ---------- ---------- ---------- ---------- 0 0 0 entry !pre fsm failed fsm Succss ---------------- ---------- ---------- ---------- ---------- STRM call modify 0 0 0 entry !pre entry del fsm failed fsm Succss ---------------- ---------- ---------- ---------- ---------- STRM call delete 0 0 0 0 0 ---------------- ---------- ---------- ---------- --------- gccb !fnd entry !pre fsm failed fsm Succss ----------- ---------- ---------- ---------- --------- call stats 0 0 0 0 0 0 fsm failed fsm Succss entry del ----------- ---------- ---------- ---------- --------- call timer 0 0 0

fsm failed fsm Succss ----------- ---------- ---------- ---------- --------- stats timer 0 entry !pre rsp ok rsp failed ----------- ---------- ---------- ---------- --------- provisn rsp 0 2 0 fsm Succss fsm failed entry deld ----------- ---------- ---------- ---------- ---------- 2 0 0

entry !pre rsp ok rsp failed fsm Succes ----------- ---------- ---------- ---------- --------- delete rsp fsm failed entry deld corr mismt inval gccb ----------- ---------- ---------- ---------- ---------- 0 0 0 0 type entry !pre rsp ok rsp failed InvGCCB ----------- ---------- ---------- ---------- --------- stats rsp 0 0 0 0 0 type fsm Succss fsm failed corr mismt ----------- ---------- ---------- ---------- ----------  $0\qquad \qquad 0\qquad \qquad 0$ type entry !pre mda DN App mda UP App **srtp ROC upd** lpbk mda DN lpbk mda UP Cor !match InvGCCB ----------- ---------- ---------- ---------- ------------ ----------- ----------- ---------- --------- media evnt 0 0 2 **1** 0 0 0 0 HA Stats TDM-TDM Stats add sent T entry Fail entry insr fsm Succss ----------- ---------- ---------- ---------- --------- tdm create  $0$  0 0 0 0  $0 \qquad \qquad 0 \qquad \qquad 0$  fsm failed ent delete fail ----------- ---------- ---------- ---------- ----------  $0 \qquad \qquad 0 \qquad \qquad 0$ entry !pre fsm failed fsm Succss ----------- ---------- ---------- ---------- --------- tdm modify  $0$  0 0 0 entry !pre entry del fsm failed fsm Succss ----------- ---------- ---------- ---------- --------- tdm delete 0 0 0 0 fsm failed fsm Succss entry del ----------- ---------- ---------- ---------- --------- tdm timer 0 entry !pre rsp ok rsp failed ----------- ---------- ---------- ---------- --------- tdm prv rsp 0 0 0 0 0 fsm Succss fsm failed entry deld ----------- ---------- ---------- ---------- ---------- 0 0 0 entry !pre rsp ok rsp failed fsm Succes ----------- ---------- ---------- ---------- --------- tdm del rsp 0 0 0 0 0 fsm failed entry deld ----------- ---------- ---------- 0 0 Single/Conferee Leg Stats --------------- ---------- ---------- ---------- --------- gccb/rtpNL pr gccb NL no gccb sd badConfIds --------------- ---------- ---------- ---------- ---------  $sing1/conf add$  0 0 0 0 add sent entry Fail entry insr fsm Succss --------------- ---------- ---------- ---------- ---------  $sing1/conf add$  0 0 0 0 fsm failed ent delete req\_fail --------------- ---------- ---------- ---------- --------- singl/conf add 0 0 0 0

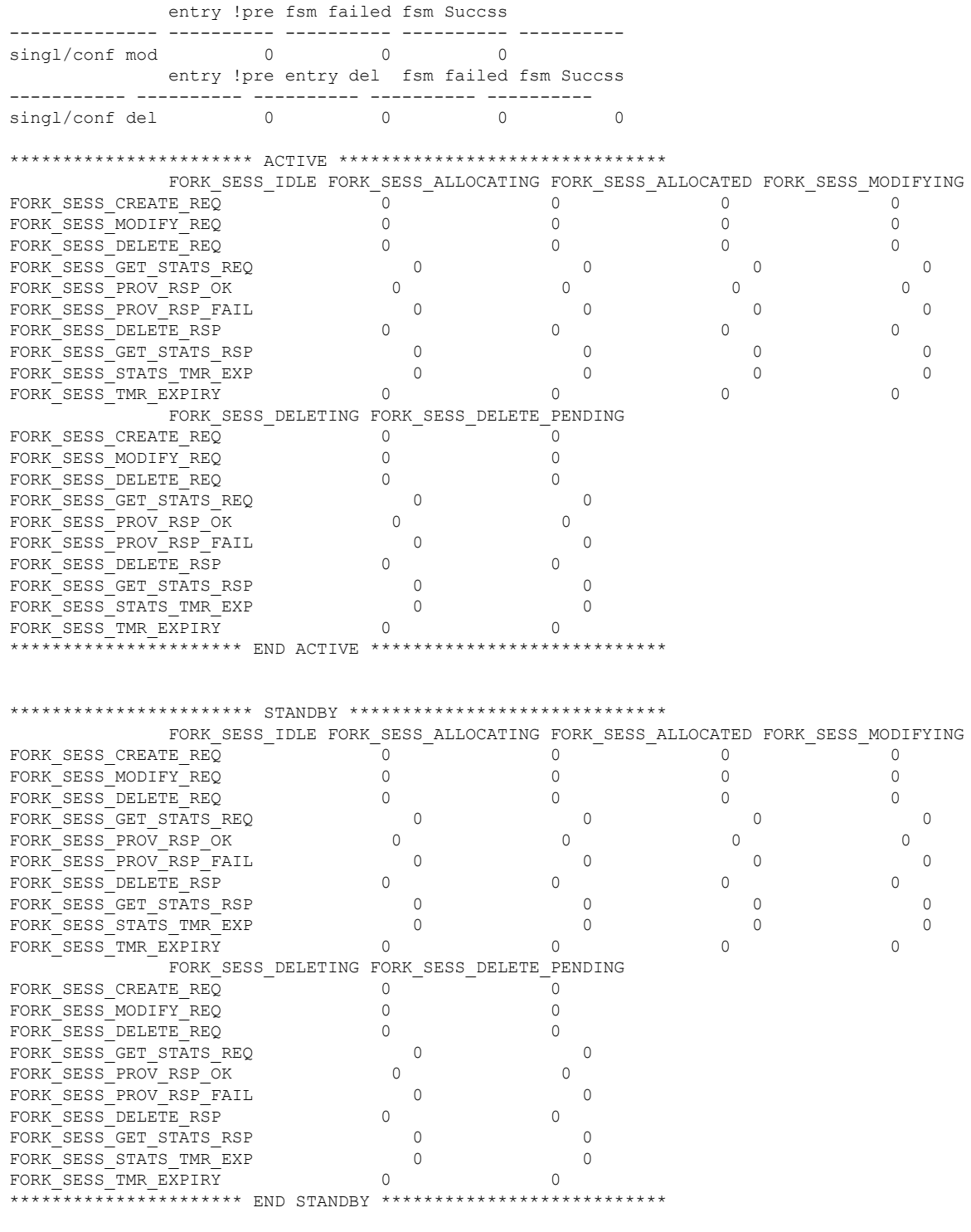

Correlators in use:0

I

Corrupted table error (alloc):0

Corrupted table error (delete):0 ----------- ---------- ---------- ---------- --------- gccb/rtpNL pr gccb NL no gccb sd badConfIds ----------- ---------- ---------- ---------- --------- fork\_sess create  $0$  0 0 0 0 add sent T entry Fail entry insr fsm Succss ----------- ---------- ---------- ---------- ---------- 0 0 0 0 fsm failed ent delete fail ----------- ---------- ---------- ---------- ----------  $0 \qquad \qquad 0 \qquad \qquad 0$ entry !pre fsm failed fsm Succss ----------- ---------- ---------- ---Fork session modify  $0$  0 0 0 entry !pre entry del fsm failed fsm Succss ----------- ---------- ---------- ---------- --------- fork sess delete  $0$  0 0 0 0 ---------------- ---------- ---------- ---------- --------- gccb !fnd entry !pre fsm failed fsm Succss ----------- ---------- ---------- ---------- --------- fork\_sess stats 0 0 0 0 fsm failed fsm Succss entry del ----------- ---------- ---------- ---------- --------- fork\_sess timer 0 0 0 0 fsm failed fsm Succss ----------- ---------- ---------- ---------- --------- stats timer 0 0 0 entry !pre rsp ok rsp failed ----------- ---------- ---------- ---------- --------- provisn rsp 0 0 0 fsm Succss fsm failed entry deld ----------- ---------- ---------- ---------- ---------- 0 0 0 entry !pre rsp ok rsp failed fsm Succes ----------- ---------- ---------- ---------- --------- delete rsp  $0$  0 0 0 0 fsm failed entry deld corr mismt inval gccb ----------- ---------- ---------- ---------- ---------- 0 0 0 0 type entry !pre rsp ok rsp failed InvGCCB ----------- ---------- ---------- ---------- ---------- ----------- ---------- ---------- ---------- --------- stats rsp 0 0 0 0 0 type fsm Succss fsm failed corr mismt ----------- ---------- ---------- ---------- ---------- 0 0 0

media event rate:60 per 100msec, media timeout:50 secs

Cisco IOS XE Gibraltar 16.12.1a added information about SRTP Rollover Counter (ROC) in the command output. In the above sample output, **srtp ROC upd** represents the total number of ROC updates received from data plane to control plane.

### **show voip htsp**

To display the voip and hybrid transport switching protocol (HTSP) connections active in the router, use the **show voip htsp**command in privileged EXEC mode.

**show voip htsp info** [**controller** [**T1** *slot-number*]]

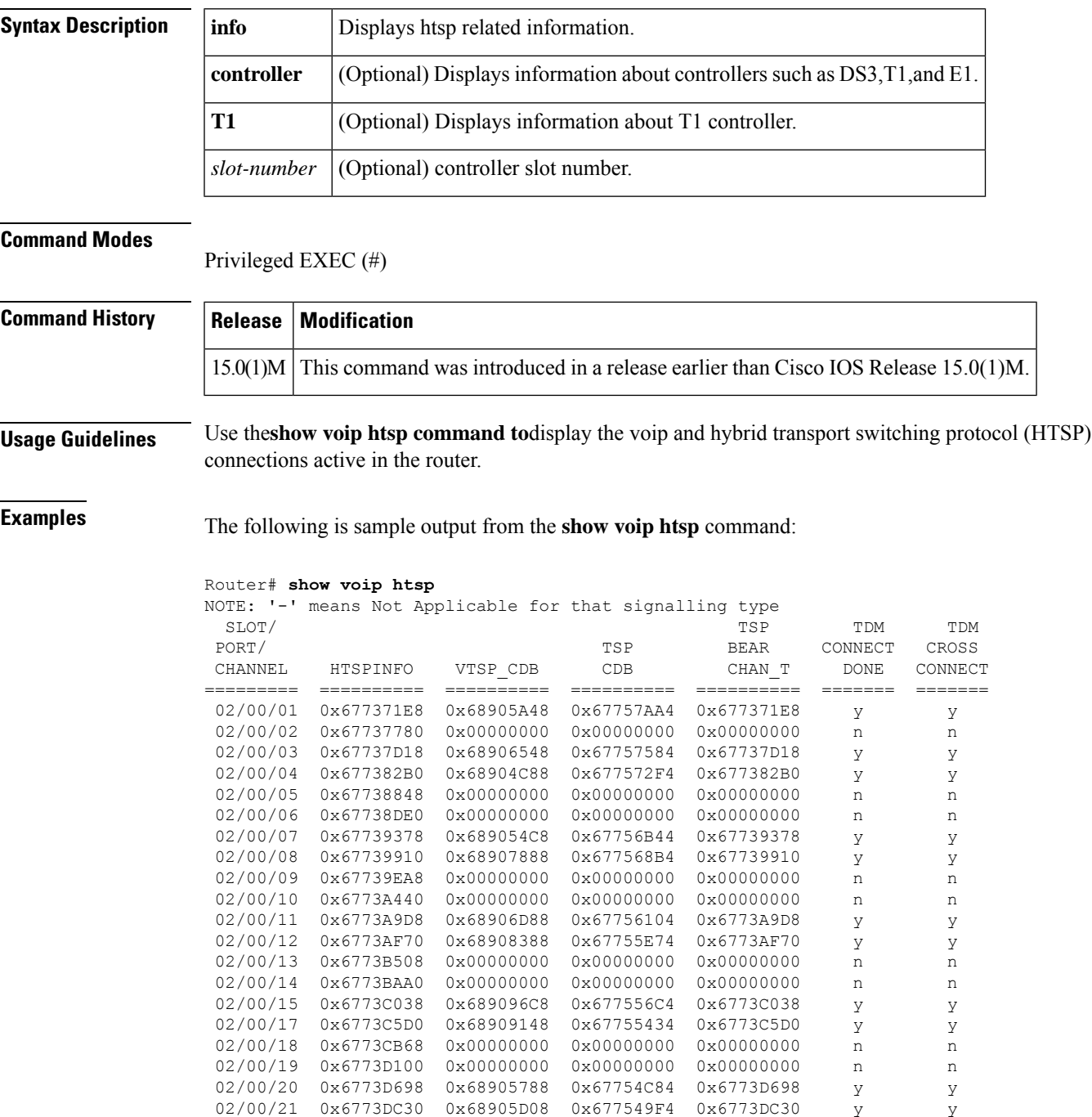

L

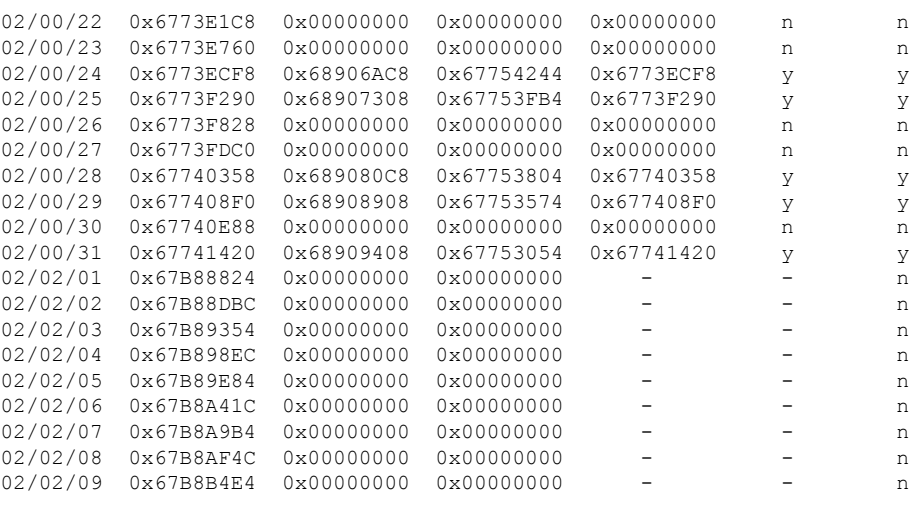

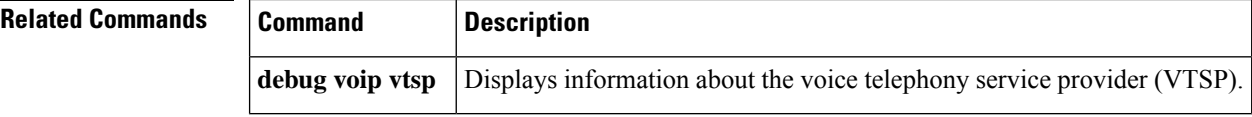

### **show voip recmsp session**

To display active recording Media Service Provider (MSP) session information, use the **show voip recmsp session** command in privileged EXEC mode.

**show voip recmsp session** [**detail call-id** *callid*]

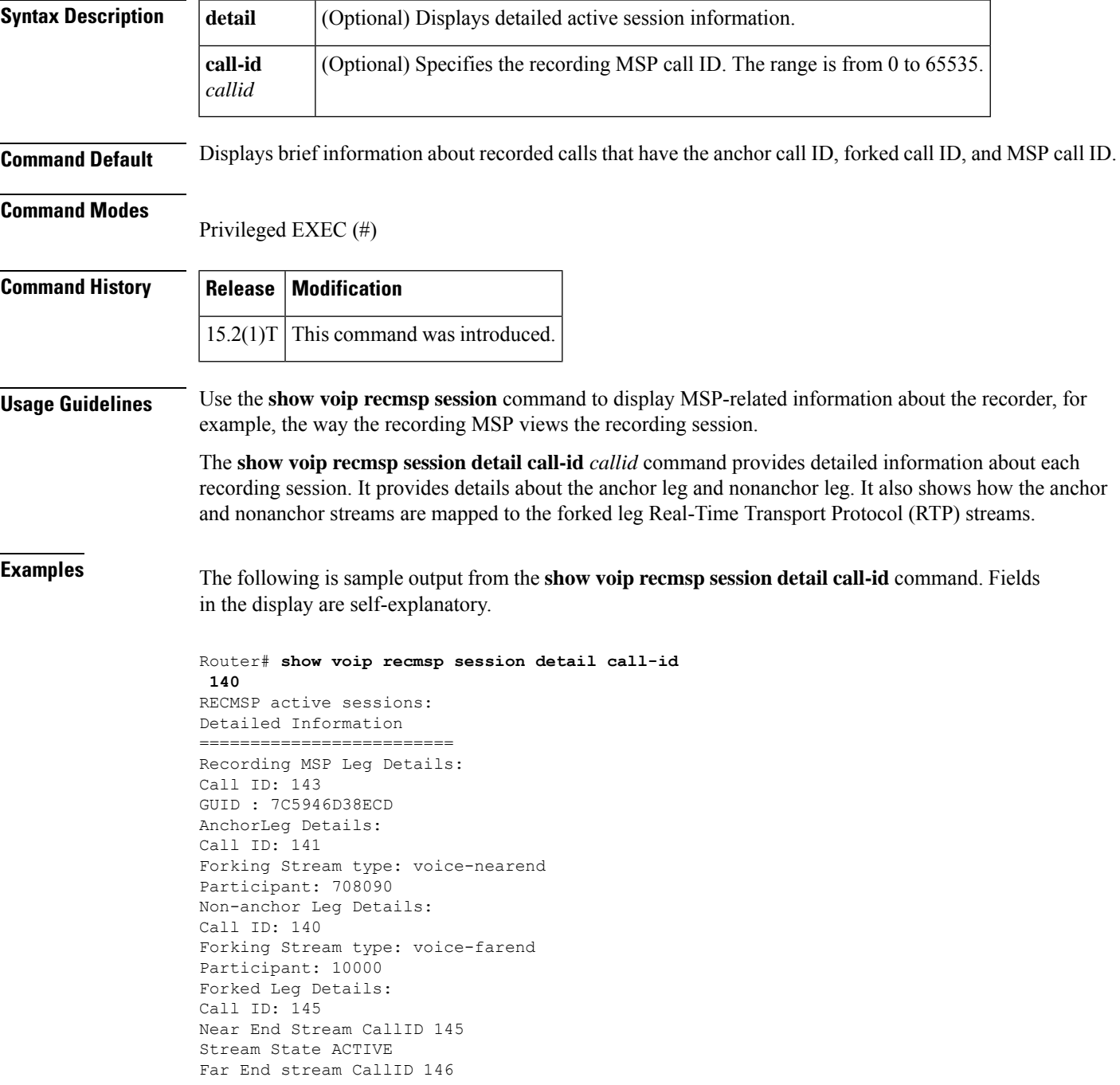

I

Stream State ACTIVE Found 1 active sessions

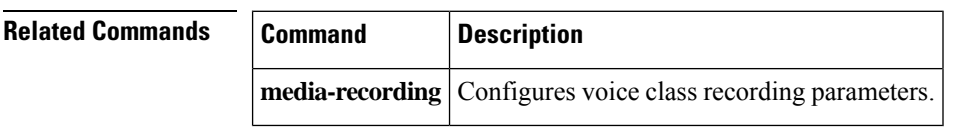

### **show voip rtp connections**

To display Real-Time Transport Protocol (RTP) named event packets, use the **show voip rtp connections** command in privileged EXEC mode.

**show voip rtp connections** [**detail**]

**Syntax Description detail** (Optional) Displays the called-party and calling-party numbers associated with a call.

### **Command Modes**

Ш

Privileged EXEC (#)

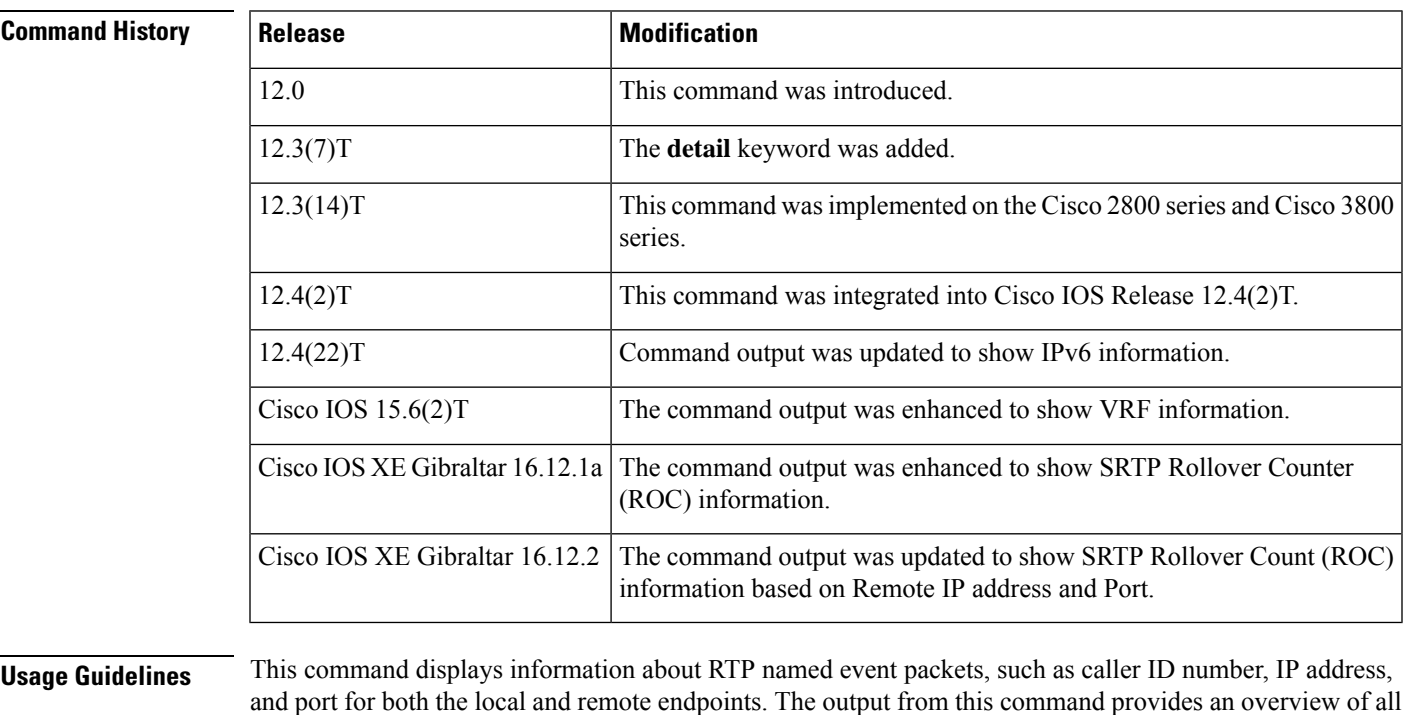

and port for both the local and remote endpoints. The output from this command provides an overview of all the connections in the system, and this information can be used to narrow the criteria for debugging. The **debug voip rtp** command floods the console with voice packet information. You can use the **show voip rtp connections** command to get caller ID, remote IP address, or remote port identifiers that you can use to limit the output from the **debug voip rtp** command.

The **detail** keyword allows you to identify the phone or phones that have connected two RTP call legs to create VoIP-to-VoIP or VoIP-to-POTS hairpins. If the **detail** keyword is omitted, the output does not display calls that are connected by hairpin call routing.

**Examples** The table below describes the significant fields shown in the examples. Each line of output under "VoIP RTP active connections" shows information for one call leg. A phone call normally consists of two call legs, one connected to the calling party and one connected to the called party. The router joins (or bridges) the two call legs to make a call. The **show voip rtp connections** command shows the RTP information for H.323 and Session Initiation Protocol (SIP) calls only; it does not directly

show the POTS call legs. The information for the IP phone can be seen using the **show ephone offhook** command.

The following sample output shows an incoming H.323 call that is being directed to an IP phone attached to a Cisco Unified Communications Manager Express (Unified CME) system.

Router# **show voip rtp connections** VoIP RTP active connections : No. CallId dstCallId LocalRTP RmtRTP LocalIP RemoteIP 1 21 22 16996 18174 10.4.204.37 10.4.204.24 Found 1 active RTP connections

The following sample output shows the same call as in the previous example, but using the **detail** keyword with the command. The sample output shows the called number (1509) and calling number (8108) on both call legs (21 and 22); the called and calling numbers are the same on both legs for a simple A-to-B call. Leg 21 is the H.323 segment of the and leg 22 is the POTS segment that goes to the IP phone.

```
Router#
show voip rtp connections detail
VoIP RTP active connections :
No. CallId dstCallId LocalRTP RmtRTP LocalIP RemoteIP
1 21 22 16996 18174 10.4.204.37 10.4.204.24
 callId 21 (dir=1):called=1509 calling=8108 redirect=
    dest callId 22:called=1509 calling=8108 redirect=
   1 context 64FB3358 xmitFunc 6032E8B4
Found 1 active RTP connections
```
The following example shows the call from the previous example being transferred by extension 1509 to extension 1514. Notice that the dstCallId changed from 22 to 24, but the original call leg (21) for the transferred party is still present. This implies that H.450.2 capability was disabled for this particular call, because if H.450.2 was being used for the transfer, the transfer would have caused the incoming H.323 call leg to be replaced with a new call.

Router# **show voip rtp connections**

```
VoIP RTP active connections :
No. CallId dstCallId LocalRTP RmtRTP LocalIP RemoteIP
1 21 24 16996 18174 10.4.204.37 10.4.204.24
Found 1 active RTP connections
```
The following example shows the detailed output for the same transfer as shown in the previous example. The original incoming call leg is still present (21) and still has the original called and calling numbers. The transferred call leg (24) shows 1509 (the transferring party) as the calling party and 1514 (the transfer destination) as the called party.

```
Router# show voip rtp connections detail
VoIP RTP active connections :
No. CallId dstCallId LocalRTP RmtRTP LocalIP RemoteIP
1 21 24 16996 18174 10.4.204.37 10.4.204.24
 callId 21 (dir=1):called=1509 calling=8108 redirect=
    dest callId 24:called=1514 calling=1509 redirect=
   1 context 6466E810 xmitFunc 6032E8B4
Found 1 active RTP connections
```
The following sample output shows a cross-linked call with two H.323 call legs. The first line of output shows that the CallID for the first call leg is 7 and that this call leg is associated with another call leg that has a destination CallId of 8. The next line shows that the CallID for the leg is 8 and that Ш

it is associated with another call leg that has a destination CallId of 7. This cross-linkage between CallIds 7 and 8 shows that the first call leg is related to the second call leg (and vice versa). From this you can infer that the two call legs are actually part of the same phone call.

In an active system you can expect many lines of output that you would have to sort through to see which ones have this cross-linkage relationship. The lines showing two related call legs are not necessarily listed in adjacent order.

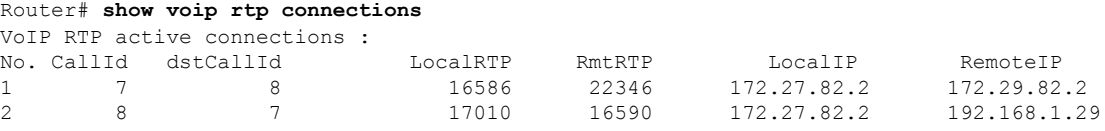

Found 2 active RTP connections

The following example shows RTP information with IPv6 local and remote addresses:

```
Router# show voip rtp connections
VoIP RTP active connections :
No. CallId dstCallId LocalRTP RmtRTP LocalIP RemoteIP
1 11 9 17424 18282 2001:DB8:C18:1:218:FEFF:FE71:2AB6
2001:DB8:C18:1:218:FEFF:FE71:2AB6
2 12 10 18282 17424 2001:DB8:C18:1:218:FEFF:FE71:2AB6
2001:DB8:C18:1:218:FEFF:FE71:2AB6
Found 2 active RTP connections
```
The following example shows RTP information with VRF details:

```
Router# show voip rtp connections
VoIP RTP Port Usage Information:
Max Ports Available: 23001, Ports Reserved: 101, Ports in Use: 2
Min Max Ports Ports Ports
Media-Address Range Port Port Available Reserved In-use
                ------------------------------------------------------------------------------
Global Media Pool 8000 48198 19999 101 2
------------------------------------------------------------------------------
VoIP RTP active connections :
No. CallId dstCallId LocalRTP RmtRTP LocalIP RemoteIP MPSS VRF
1 1 2 25000 16390 10.0.0.1 10.0.0.2 NO VRF1
2 2 1 25002 16398 11.0.0.1 11.0.0.2 NO VRF2
```
SRTP Rollover Counter (ROC) information is displayed in the "SSRC:ROC" format and is updated based on Remote IP address and Port.

The following example shows SRTP ROC information for an SRTP call:

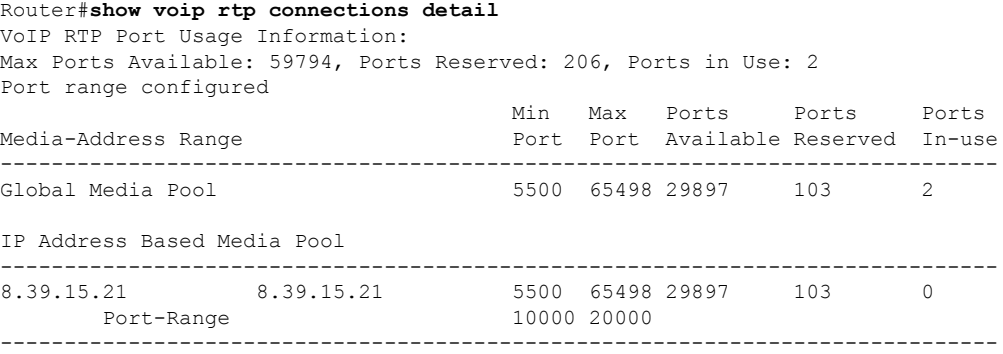

```
VoIP RTP active connections :
No. CallId dstCallId LocalRTP RmtRTP LocalIP
                               MPSS VRF
1 323 324 5508 9256 10.64.86.90
10.65.105.60 NO NA
callId 323 (dir=1): called=6010 calling=7776 redirect= loopback=NO confID=3 mode=3
rtp(tx:0/rx:0) rtcp(tx:0/rx:0) MPSS NO VRF NA peer callId 324: called=6010
calling=7776 redirect= , confID:3
, vrf = NA1 context 0x7F8FD8A428D0 xmitFunc 0x5605693121F0
2 324 323 5510 31826 10.64.86.90
10.64.88.52 NO NA
callId 324 (dir=2): called=6010 calling=7776 redirect= loopback=NO confID=3 mode=3
rtp(tx:0/rx:0) rtcp(tx:0/rx:0) MPSS NO VRF NA peer callId 323: called=6010
calling=7776 redirect= , confID:3
, vrf = NA1 context 0x7F8FD8B11698 xmitFunc 0x5605693121F0
SRTP information for endpoints:
==========================================================
remote ip = 10.64.88.52, remote port=31826
RX SRTP ROC Context (SSRC:ROC): 0xBF85C508:0x1
TX SRTP ROC Context (SSRC:ROC): 0x1E4E1915:0x1
----------------------------------------------------------
Found 2 active RTP connections
```
In the above example, **0xBF85C508** is the Synchronization Source (SSRC) and **0x1** is the ROC. **RX SRTP ROC Context** is the crypto SRTP context for all the received streams for a media session. **TX SRTP ROC Context** is the crypto SRTP context for all the transmitted streams for a media session.

ROC increases after every RTP sequence number (maximum of 65535) roll over.

```
Router#show voip rtp connections detail
VoIP RTP Port Usage Information:
Max Ports Available: 59794, Ports Reserved: 206, Ports in Use: 2
Port range configured
                                Min Max Ports Ports Ports
Media-Address Range entitled a Port Port Available Reserved In-use
------------------------------------------------------------------------------
Global Media Pool 3500 5500 65498 29897 103 2
IP Address Based Media Pool
------------------------------------------------------------------------------
8.39.15.21 8.39.15.21 5500 65498 29897 103 0
    Port-Range 10000 20000
    ------------------------------------------------------------------------------
VoIP RTP active connections :
No. CallId dstCallId LocalRTP RmtRTP LocalIP
RemoteTP MPSS VRF
1 323 324 5508 9256 10.64.86.90
10.65.105.60 NO NA
callId 323 (dir=1): called=6010 calling=7776 redirect= loopback=NO confID=3 mode=3
rtp(tx:0/rx:0) rtcp(tx:0/rx:0) MPSS NO VRF NA peer callId 324: called=6010
calling=7776 redirect= , confID:3
, vrf = NA1 context 0x7F8FD8A428D0 xmitFunc 0x5605693121F0
2 324 323 5510 31826 10.64.86.90
10.64.88.52 NO NA
callId 324 (dir=2): called=6010 calling=7776 redirect= loopback=NO confID=3 mode=3
rtp(tx:0/rx:0) rtcp(tx:0/rx:0) MPSS NO VRF NA peer callId 323: called=6010
calling=7776 redirect= , confID:3
, vrf = NA1 context 0x7F8FD8B11698 xmitFunc 0x5605693121F0
SRTP information for endpoints:
```
========================================================== remote ip = 10.64.88.52, remote port=31826 RX SRTP ROC Context (SSRC:ROC): 0xBF85C508:0x2 TX SRTP ROC Context (SSRC:ROC): 0x1E4E1915:0x2 ---------------------------------------------------------- Found 2 active RTP connections

In the above example, **0xBF85C508** is the Synchronization Source (SSRC) and **0x2** is the ROC.

Router#**show voip rtp connections detail** VoIP RTP Port Usage Information: Max Ports Available: 59794, Ports Reserved: 206, Ports in Use: 2 Port range configured Min Max Ports Ports Ports Media-Address Range entitled a Port Port Available Reserved In-use ------------------------------------------------------------------------------ Global Media Pool 5500 65498 29897 103 2 IP Address Based Media Pool ------------------------------------------------------------------------------ 8.39.15.21 8.39.15.21 5500 65498 29897 103 Port-Range 10000 20000 ------------------------------------------------------------------------------ VoIP RTP active connections : No. CallId dstCallId LocalRTP RmtRTP LocalIP RemoteIP MPSS VRF 1 323 324 5508 9256 10.64.86.90 10.65.105.60 NO NA callId 323 (dir=1): called=6010 calling=7776 redirect= loopback=NO confID=3 mode=3 rtp(tx:0/rx:0) rtcp(tx:0/rx:0) MPSS NO VRF NA peer callId 324: called=6010 calling=7776 redirect= , confID:3 ,  $vrf = NA$ 1 context 0x7F8FD8A428D0 xmitFunc 0x5605693121F0 2 324 323 5510 31826 10.64.86.90 10.64.88.52 NO NA callId 324 (dir=2): called=6010 calling=7776 redirect= loopback=NO confID=3 mode=3 rtp(tx:0/rx:0) rtcp(tx:0/rx:0) MPSS NO VRF NA peer callId 323: called=6010 calling=7776 redirect= , confID:3 ,  $vrf = NA$ 1 context 0x7F8FD8B11698 xmitFunc 0x5605693121F0 SRTP information for endpoints: ========================================================== remote ip = 10.64.88.52, remote port=31826 RX SRTP ROC Context (SSRC:ROC): 0xBF85C508:0x1 0xF487C8FF:0x1 0xE127C8FF:0x1 0xC987C8FF:0x1 0xD567C8FF:0x1 TX SRTP ROC Context (SSRC:ROC): 0x1E4E1915:0x1 0xF487C8FF:0x1 0xE127C8FF:0x1 0xC987C8FF:0x1 0xD567C8FF:0x1 ---------------------------------------------------------- Found 2 active RTP connections

The above example shows ROC context on perSSRC basis when there are multipleSSRCs involved in a single media session (for example, during a video call).

In a High Availability scenario, the ROC updates are checkpointed and preserved across switchovers. An active router lists all the SSRCs that have received the ROC updates in the reverse chronological order. In the below example, **0xE502F046:0x2** has received ROC update most recently and **0x94A522FC:0x1** has received ROC update prior to it, and so on. If there are more than 5 SSRCs, then only the first five SSRCs (those which have received the ROC updates most recently) are considered for checkpointing.

The following example shows output from active router:

Device#show voip rtp connections detail VoIP RTP Port Usage Information:

Max Ports Available: 59794, Ports Reserved: 206, Ports in Use: 2 Port range configured Min Max Ports Ports Ports Media-Address Range The Port Port Available Reserved In-use ------------------------------------------------------------------------------ Global Media Pool 5500 65498 29897 103 2 IP Address Based Media Pool ------------------------------------------------------------------------------ 8.39.15.21 8.39.15.21 5500 65498 29897 103 0 Port-Range 10000 20000 ------------------------------------------------------------------------------ VoIP RTP active connections : No. CallId dstCallId LocalRTP RmtRTP LocalIP RemoteIP MPSS VRF 1 3 4 5500 29330 10.64.86.90 10.64.88.11 NO NA callId 3 (dir=0): called=6010 calling=7010 redirect= loopback=NO confID=1 mode=3<br>ttp(tx:0/rx:0) rtcp(tx:0/rx:0) MPSS NO VRF NA peer callId 4: called=6010  $rtp(tx:0/rx:0)$  rtcp(tx: $0/rx:0)$  MPSS NO VRF NA calling=7010 redirect= , confID:1 , vrf = NA 1 context 0x7F378AC01E38 xmitFunc 0x55CD6A2182C0 2 4 3 5502 17580 10.64.86.90 10.64.88.52 NO NA callId 4 (dir=0): called=6010 calling=7010 redirect= loopback=NO confID=1 mode=3 rtp(tx:0/rx:0) rtcp(tx:0/rx:0) MPSS NO VRF NA peer callId 3: called=6010 calling=7010 redirect= , confID:1 ,  $vrf = NA$ 1 context 0x7F37D1CE7A38 xmitFunc 0x55CD6A2182C0 SRTP information for endpoints: ========================================================== remote ip = 10.64.88.52, remote port=17580 RX SRTP ROC Context (SSRC:ROC): 0xE502F046:0x2 0x94A522FC:0x1 0x79C19EC:0x1 0x8453A05E:0x8 0xE27329A2:0x1 0xE08E9236:0x4 0xD8A97DA8:0x1 0xDCD0D1C7:0x1 TX SRTP ROC Context (SSRC:ROC): 0xD22D83EE:0x2 0x8C9EFB1C:0x1 0x90A2D00C:0x1 0xD9C0D844:0x8 0x54F9FA7D:0x1 0xDCA9E096:0x4 0x6D539A3B:0x1 0x5067FDE8:0x1 ---------------------------------------------------------- Found 2 active RTP connections

#### The following example shows output from standby router:

```
Device#show voip rtp connections detail
VoIP RTP Port Usage Information:
Max Ports Available: 59794, Ports Reserved: 206, Ports in Use: 2
Port range configured
                               Min Max Ports Ports Ports
Media-Address Range entity Port Port Available Reserved In-use
------------------------------------------------------------------------------
Global Media Pool 5500 65498 29897 103 2
IP Address Based Media Pool
------------------------------------------------------------------------------
8.39.15.21 8.39.15.21 5500 65498 29897 103 0
    Port-Range 10000 20000
------------------------------------------------------------------------------
VoIP RTP active connections :
No. CallId dstCallId LocalRTP RmtRTP LocalIP RemoteIP
                      MPSS VRF
1 3 4 5500 29330 10.64.86.90
10.64.88.11 NO NA
callId 3 (dir=0): called=6010 calling=7010 redirect= loopback=NO confID=1 mode=3
rtp(tx:0/rx:0) rtcp(tx:0/rx:0) MPSS NO VRF NA peer callId 4: called=6010
calling=7010 redirect= , confID:1
, vrf = NA2 4 3 5502 17580 10.64.86.90
```

```
10.64.88.52 NO NA
callId 4 (dir=0): called=6010 calling=7010 redirect= loopback=NO confID=1 mode=3<br>ctp(tx:0/rx:0) rtcp(tx:0/rx:0) MPSS NO VRF NA peer callId 3: called=6010
rtp(tx:0/rx:0) rtop(tx:0/rx:0) MPSS NO VRF NAcalling=7010 redirect= , confID:1
 , vrf = NASRTP information for endpoints:
==========================================================
remote ip = 10.64.88.52, remote port=17580
RX SRTP ROC Context (SSRC:ROC): 0xE502F046:0x2 0x94A522FC:0x1 0x79C19EC:0x1 0x8453A05E:0x8
0xE27329A2:0x1
TX SRTP ROC Context (SSRC:ROC): 0xD22D83EE:0x2 0x8C9EFB1C:0x1 0x90A2D00C:0x1 0xD9C0D844:0x8
0x54F9FA7D:0x1
----------------------------------------------------------
```
Found 2 active RTP connections

#### **Table 205: show voip rtp connections Field Descriptions**

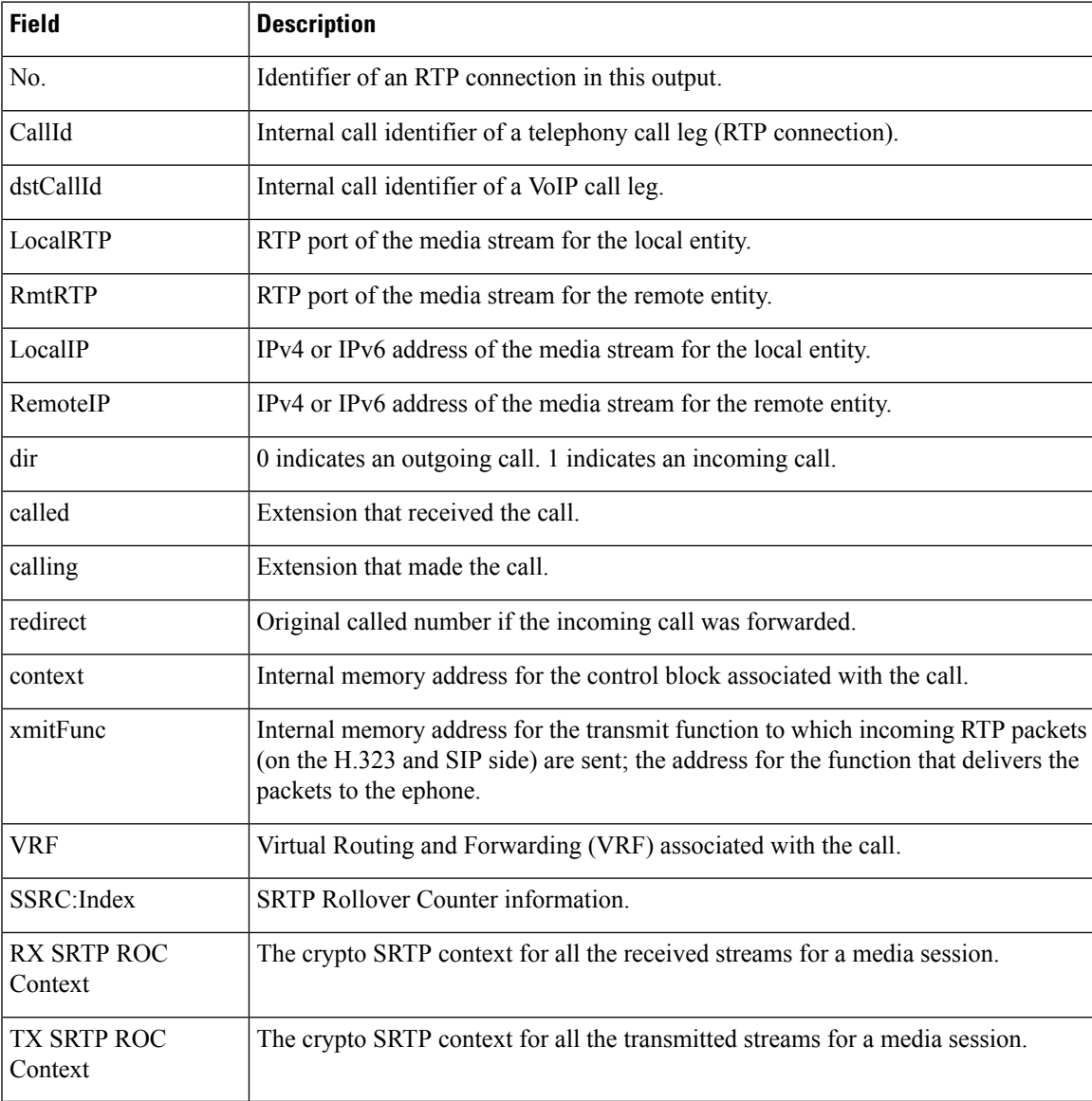

### **Related Commands**

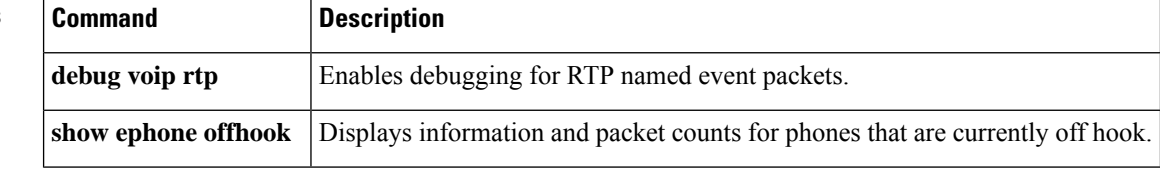

### **show voip rtp forking**

To display the Real-Time Transport Protocol (RTP) media-forking connections, use the **show voip rtp forking** command in privileged EXEC mode.

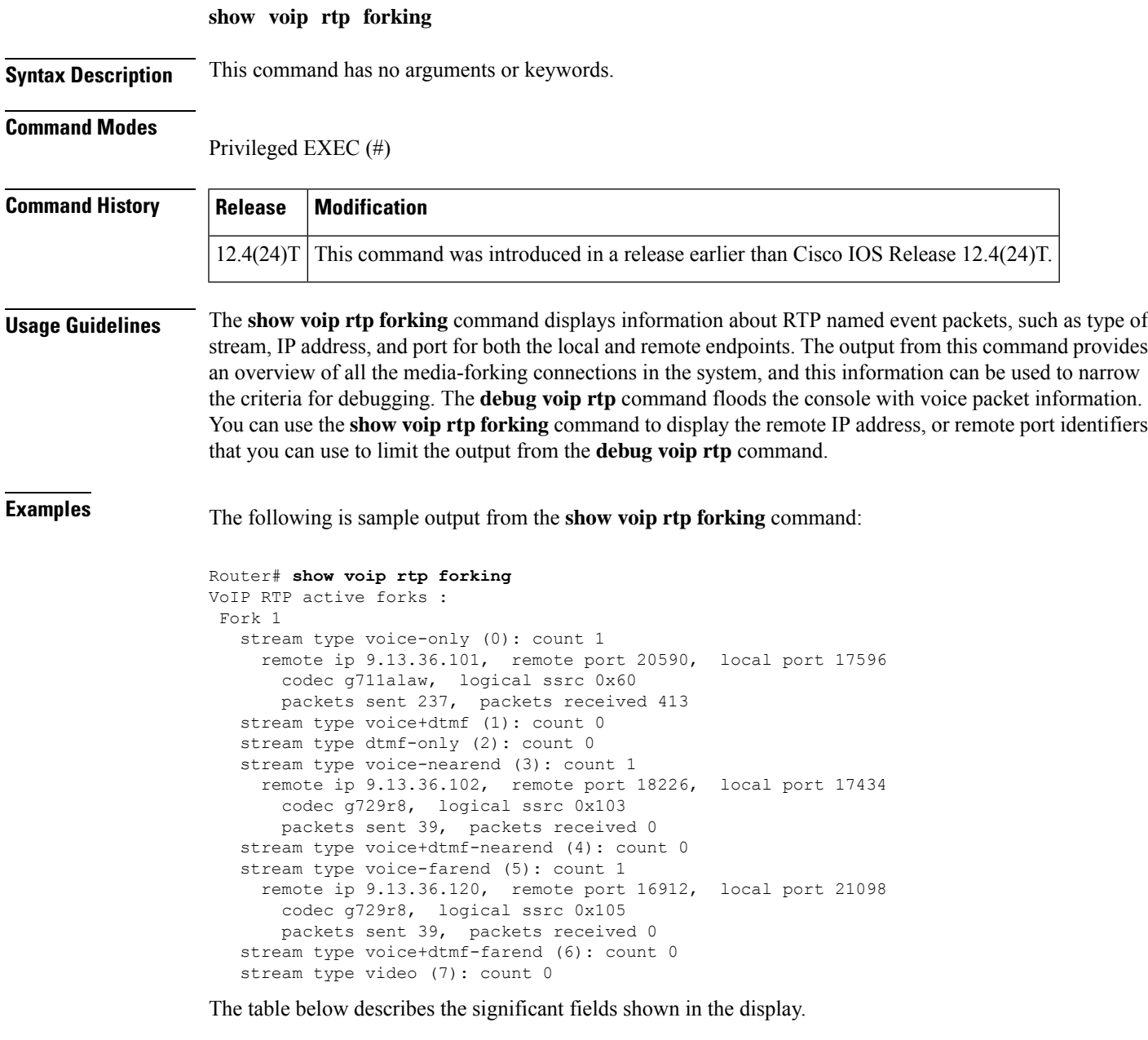

**Table 206: show voip rtp forking Field Descriptions**

| <b>Field</b> | <b>Description</b>            |
|--------------|-------------------------------|
| stream type  | Indicates the type of stream. |

I

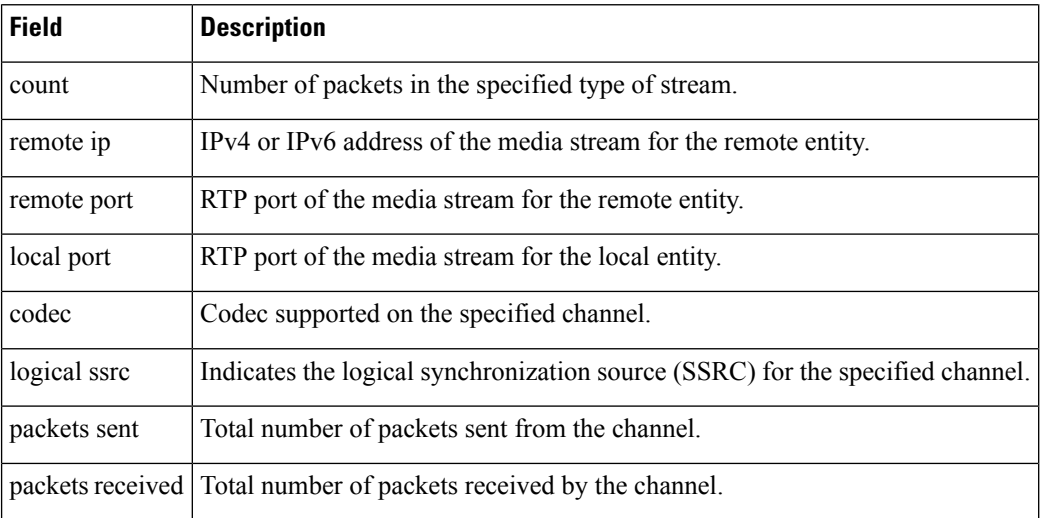

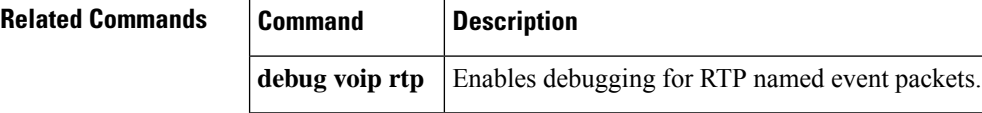

# **show voip rtp stats**

To display the RTP statistics and error counters based on the configuration.

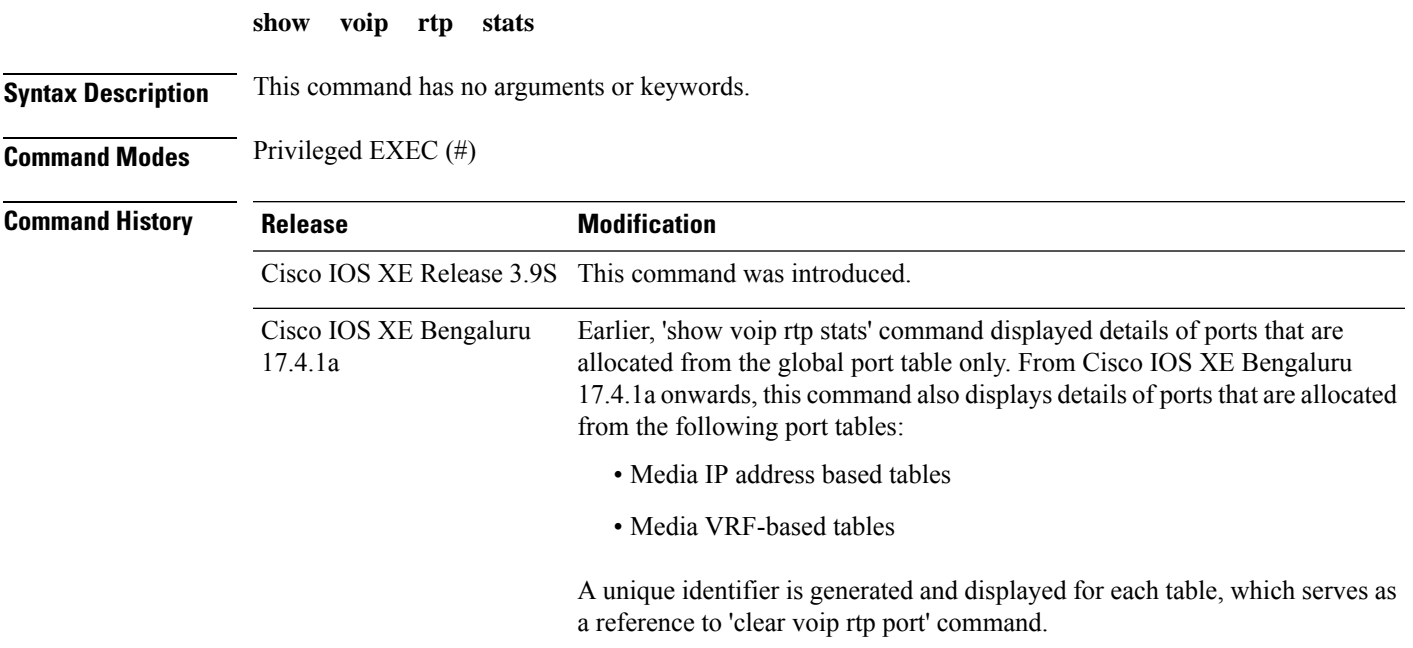

The following examples display port allocations from multiple tables:

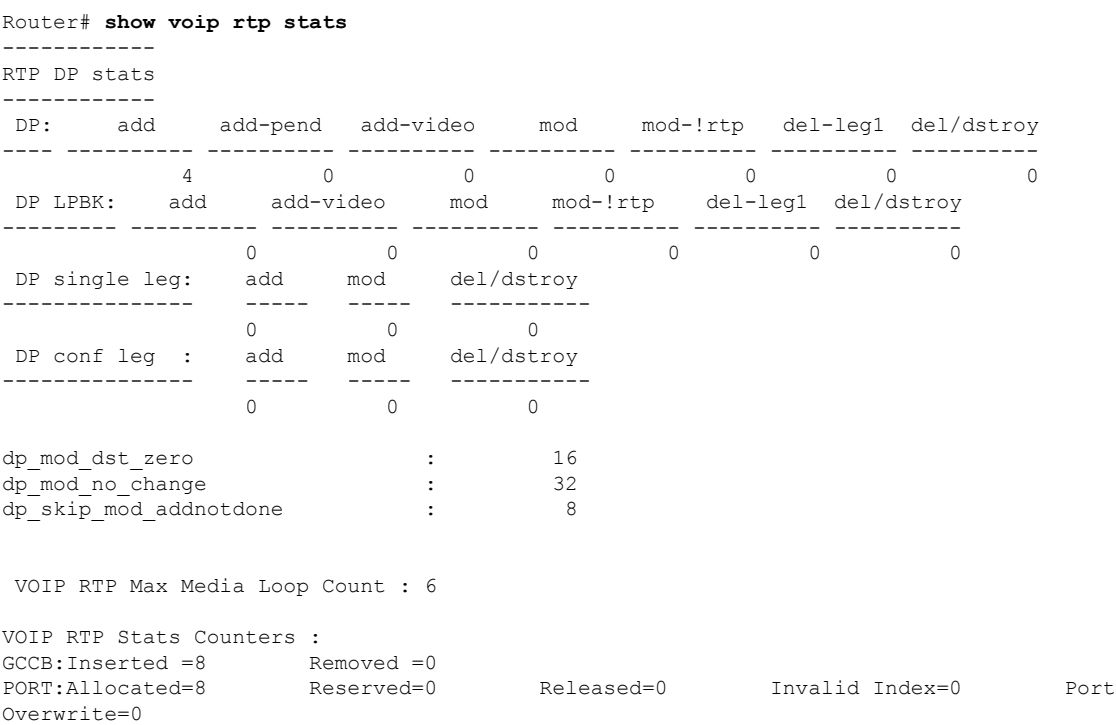

SIPSPI:Leak(Avoided=0 Suspected=0 ) Lost Port Handle=0 RTSP:Leak(Avoided=0 Suspected=0 ) VOIP RTP Error Counters :  $qccb null invalid callid (6) count = 8$  $gcd null for callid (7) count = 18$ 2 errortypes observed Min Max Ports Ports Ports Media-Address Range entity Port Port Available Reserved In-use ------------------------------------------------------------------------------ Global Media Pool (ID :1) 10000 40000 14900 101 0 Port GCCB Status CallID Src Port Leak? No call ------------------------------------------------------------ Min Max Ports Ports Ports IP Address Based Media Pool (ID :4) Port Port Available Reserved In-use ------------------------------------------------------------------------------------------- 8.43.21.94 8.43.21.94 20000 30000 4900 101 4 Port GCCB Status CallID Src Port Leak? No call ------------------------------------------------------------ 20000 Inserted 1 20000 N N 20002 Inserted 4 20002 N N<br>20004 Inserted 5 20004 N N 20004 Inserted 5 20004 N N 20006 Inserted 8 20006 N N Min Max Ports Ports Ports IP Address Based Media Pool (ID :5) Port Port Available Reserved In-use ------------------------------------------------------------------------------------------- 10.65.125.167 10.65.125.167 25000 35000 5001 0 0 Port GCCB Status CallID Src Port Leak? No call ------------------------------------------------------------ Min Max Ports Ports Ports IP Address Based Media Pool (ID :6) Port Port Available Reserved In-use ------------------------------------------------------------------------------------------- 2001:DB8:85A3::8A2E:370:7334 2001:DB8:85A3::8A2E:370:8800 20000 30000 4900 101 0 Port GCCB Status CallID Src Port Leak? No call ------------------------------------------------------------ Min Max Ports Ports Ports VRF ID Based Media Pool (ID :2) Port Port Available Reserved In-use ------------------------------------------------------------------------------------------- VRF1 14000 16900 16900 101 2 Port GCCB Status CallID Src Port Leak? No call ------------------------------------------------------------ 14000 Inserted 6 14000 N N 14002 Inserted 7 14002 N N Min Max Ports Ports Ports<br>Port Port Available-Reserved In-use VRF ID Based Media Pool (ID:3) ------------------------------------------------------------------------------------------- VRF2 20000 48000 13900 101 2 Port GCCB Status CallID Src Port Leak? No call ------------------------------------------------------------ 20000 Inserted 2 20000 N N

Ш

20002 Inserted 3 20002 N N Total=513, GCCB(Inserted=8, Deleted=0, Null=0 Possible Leaked=0, Blocked=505) ------------------------------------------------------------------------------

The following example displays hung ports in a call scenario. There are two ways to determine the hung ports:

- Check the "Possible Leaked" value in the **show voip rtp stats** command output. The "Possible Leaked" value gives the total number of hung ports in all the port tables.
- Check the "Leak" flag value in each table. If it is "Y", then it is a hung port.

Router# **show voip rtp stats**

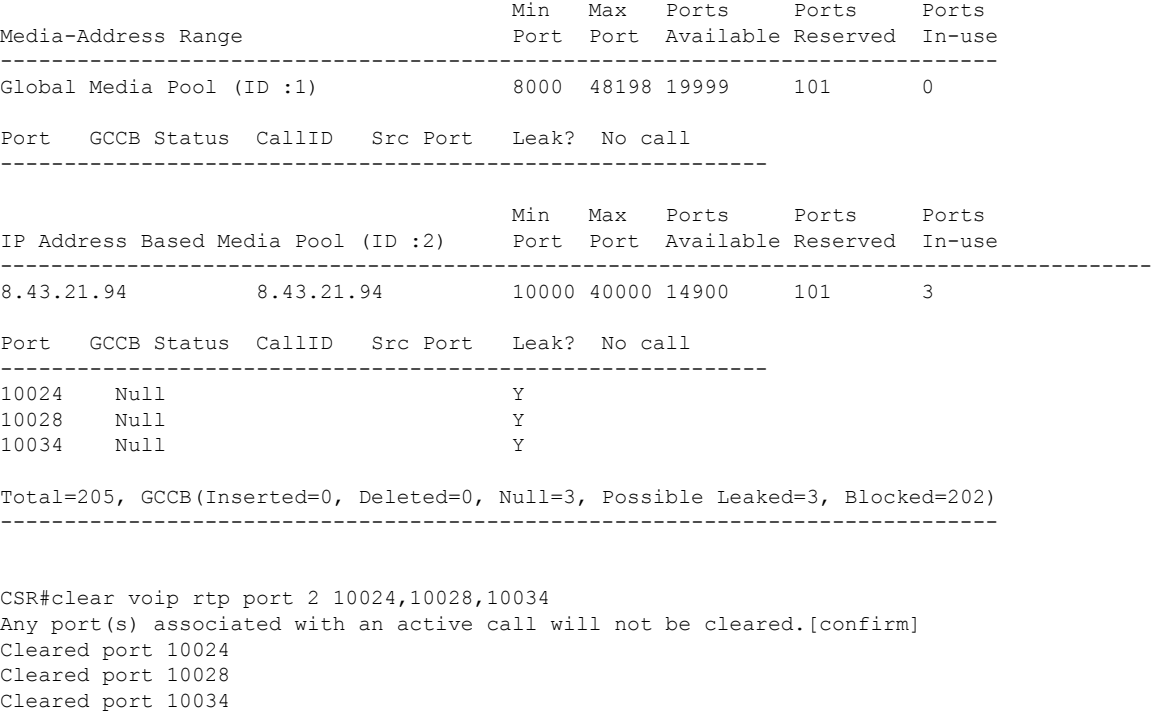

**show voip rtp stats** command after releasing hung ports. You can determine that there are no hung ports by performing the following:

- Check the "Possible Leaked" value in the **show voip rtp stats** command output. The "Possible Leaked" value should be zero.
- Check the "Leak" flag value in each port table. The values are removed from the tables.

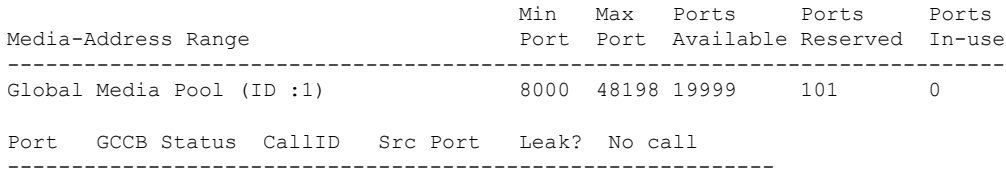

 $\mathbf I$ 

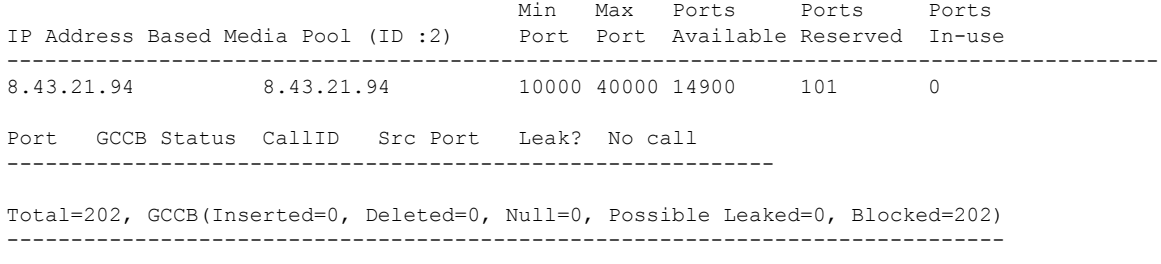
# **show voip stream-service callid**

To display detailed information about a WebSocket call using the call ID that initiated the media forking request, use the **show voip stream-service callid** *callid* command in privileged EXEC mode.

**show voip stream-service callid** *callid*

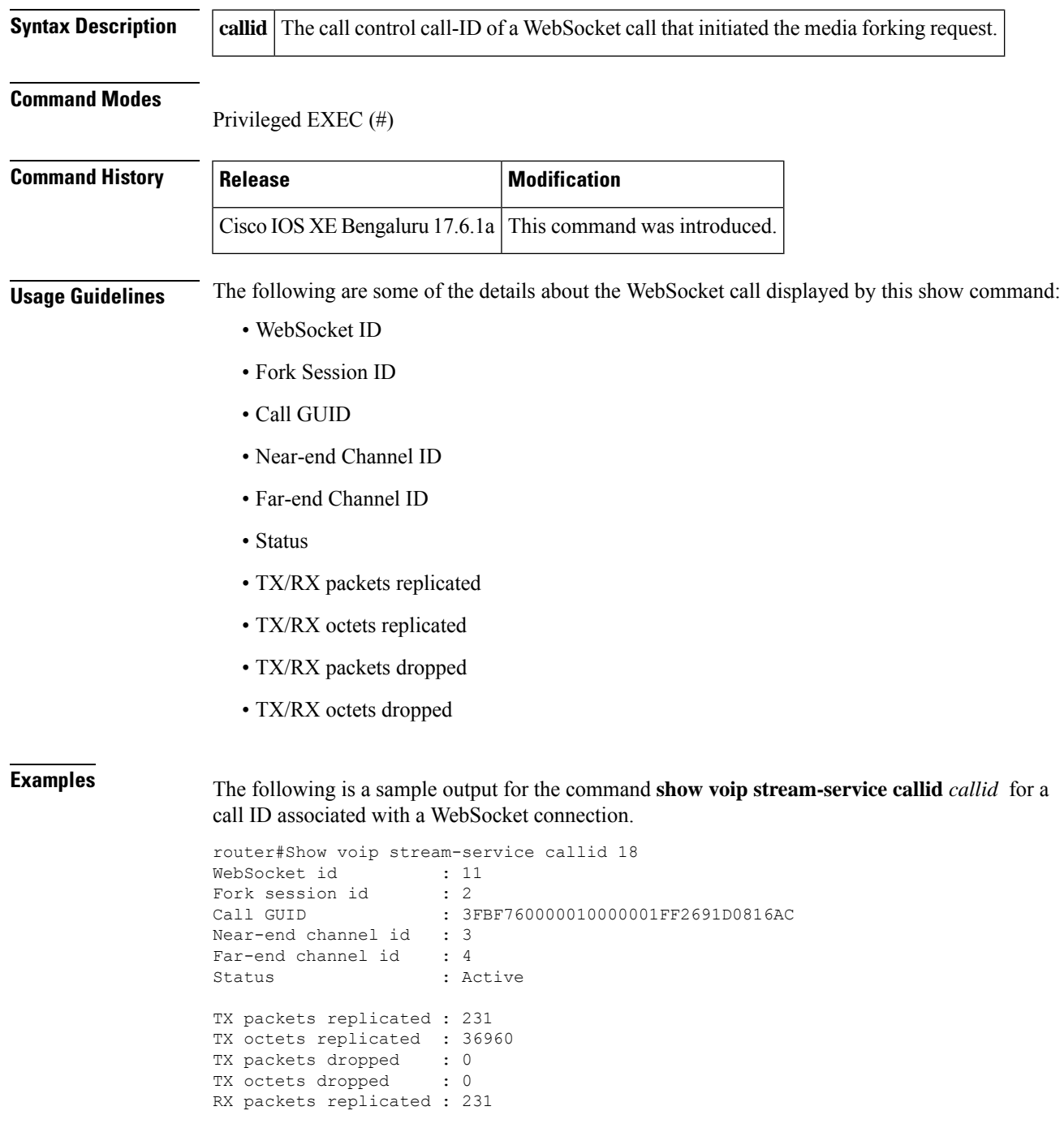

RX octets replicated : 36960 RX packets dropped : 0<br>RX octets dropped : 0 RX octets dropped

The table describes significant fields shown in this output.

## **Table 207: Show voip stream-service callid <callid> Field Descriptions**

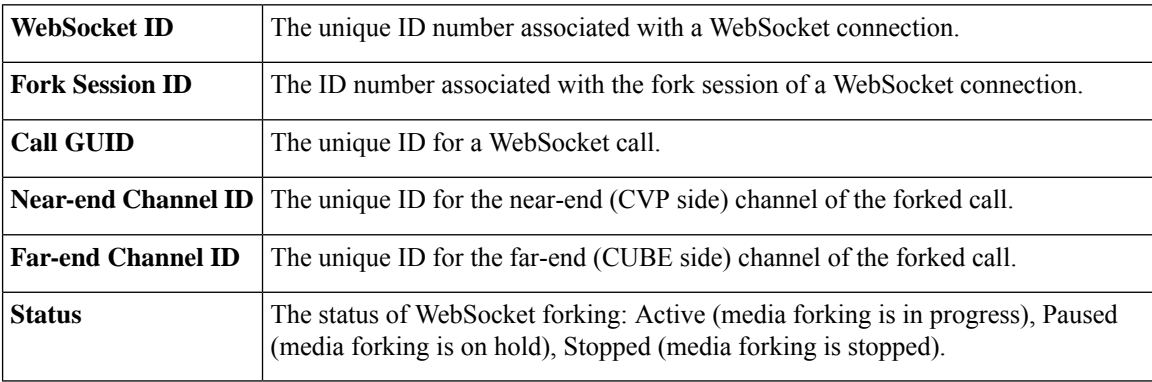

## **Related Commands**

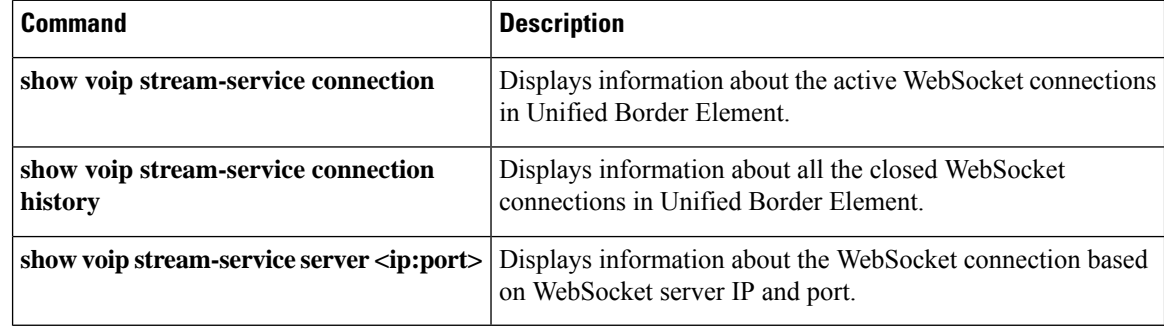

# **show voip stream-service connection**

To display information about all the active WebSocket connectionsin CUBE, use the **show voipstream-service connection** command in privileged EXEC mode.

**show voip stream-service connection**

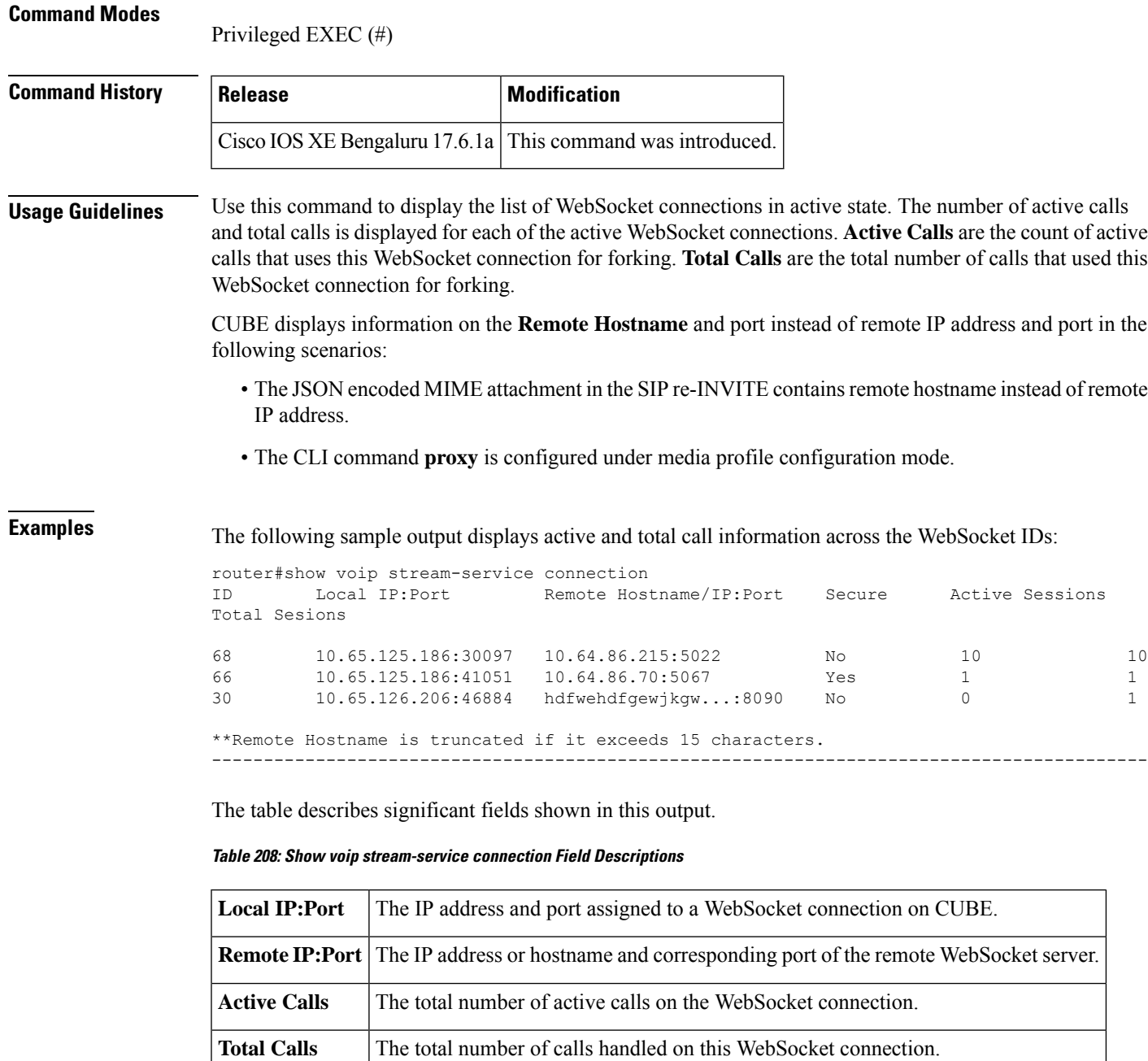

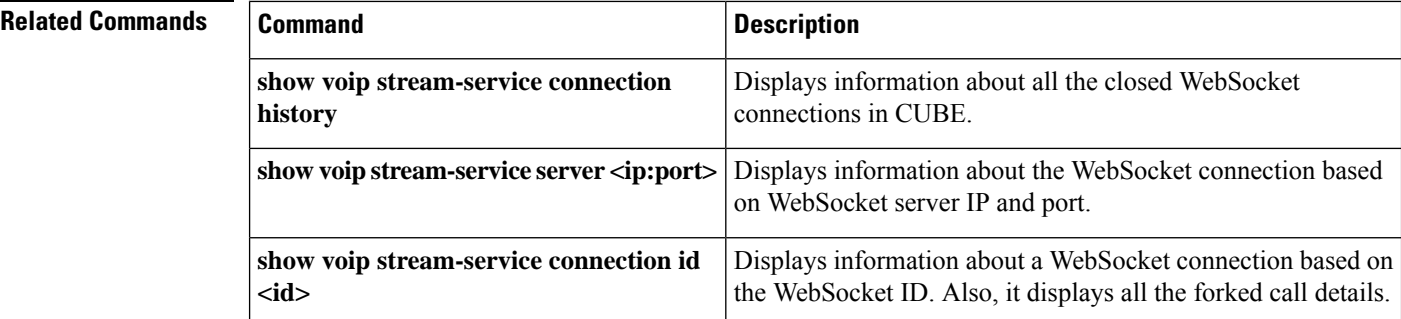

**Cisco IOS Voice Command Reference - S commands**

# **show voip stream-service connection history**

To display information about all the closed or stale WebSocket connections in Cisco Unified Border Element, use the **show voip stream-service connection history** command in privileged EXEC mode.

**show voip stream-service connection history**

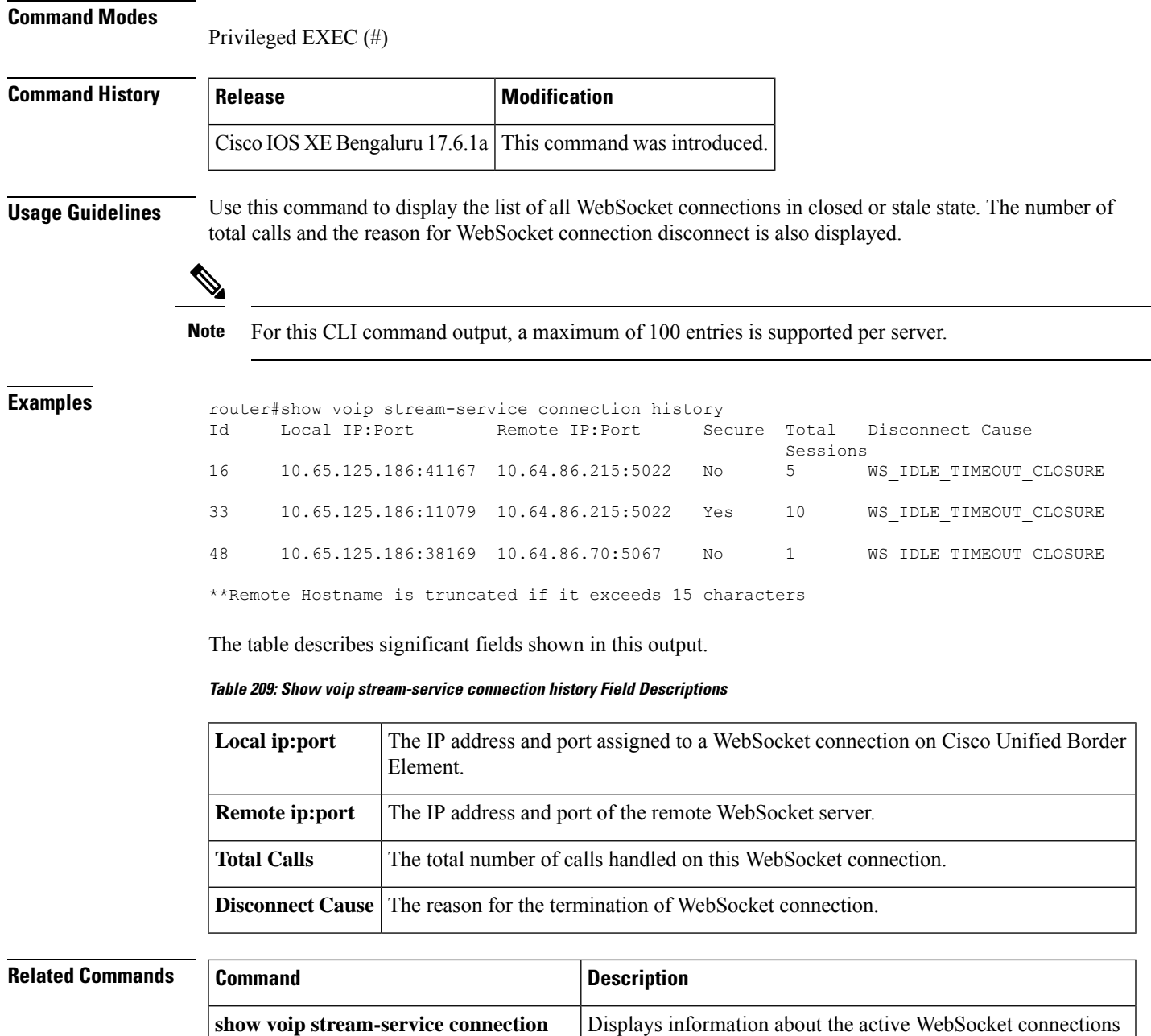

in Unified Border Element.

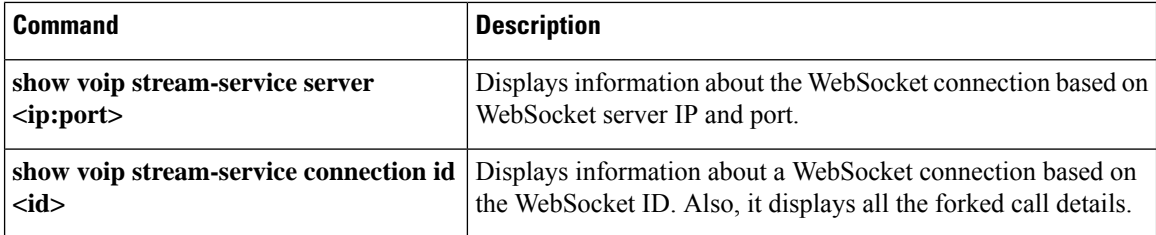

# **show voip stream-service connection id**

To display detailed information about a specific WebSocket connection in Cisco Unified Border Element, use the **show voip stream-service connection id** *id* command in privileged EXEC mode.

**show voip stream-service connection id** *id*

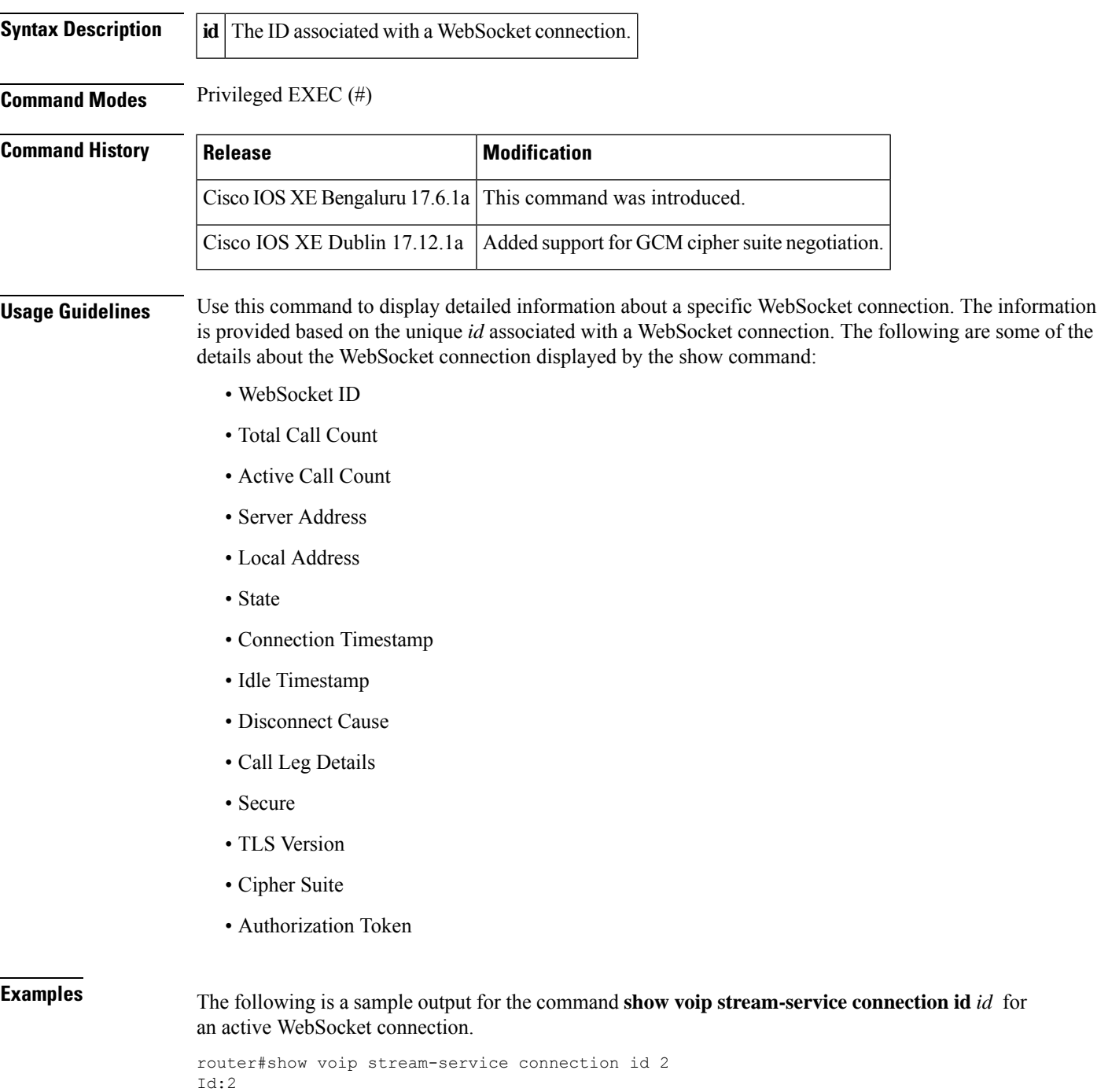

```
Total call count:1
Active calls count:1
State: Active
Connected at: *Aug 21 20:34:43 UTC
Anchor leg cccallid Data plane fork session id
2 1
```
The following is a sample output for the command **show voip stream-service connection id** *id* for a disconnected WebSocket connection.

```
router#show voip stream-service connection id 16
Id:16
Total Calls:5
State: Disconnected
Connected at: *Aug 21 12:13:34 UTC
Disconnected at: *Aug 21 12:18:34 UTC
Disconnect Cause: WS_IDLE_TIMEOUT_CLOSURE
```
The following is a sample output for the command **show voip stream-service connection id** *id* for an idle WebSocket connection.

```
router#sh voip stream-service connection id 24
Id: 24
Total sessions: 1
Secure: No
Auth Token:
e2238f3a-e43c-3f54-a05a-dd2e4bd4631fe2238f3a-e43c-3f54-a05a-dd2e4bd4631fe2238f3a-e43c-3f54-a05a-dd2e...
```

```
Server Address: 8.43.24.49:2313
Local Address: 8.43.21.36:19631
Proxy : 8.43.24.189:8097
State: Disconnected
Connected at: *Oct 27 05:35:35 UTC
Disconnected at: *Oct 27 05:40:56 UTC
Disconnect Cause: WS_TCP_CONNECTION_CLOSURE
```
## The following is a sample output for the command **show voip stream-service connection id** *id* for a secure WebSocket connection.

```
router#sh voip stream-service connection id 38
Id: 38
Total session count: 1
Active session count: 1
Secure: Yes
TLS Version: TLS1.2
Cipher Suite: AES128-SHA
Auth Token:
e2238f3a-e43c-3f54-a05a-dd2e4bd4631fe2238f3a-e43c-3f54-a05a-dd2e4bd4631fe2238f3a-e43c-3f54-a05a-dd2e...
```

```
Server Address: 8.43.24.49:2311
Local Address: 8.43.21.36:28469
Proxy : 8.43.24.189:8097
State: Active
Connected at: *Oct 27 05:42:27 UTC
Anchor leg cccallid Data plane fork session id
      37 3
```
The following is a sample output for the command **show voip stream-service connection id** *id* for a GCM specific cipher secure WebSocket connection:

```
router#show voip stream-service connection id 60
Id: 60
Total session count: 1
```

```
Active session count: 1
Secure: Yes
TLS Version: TLS1.2
Cipher Suite: ECDHE-RSA-AES256_GCM-SHA384
Auth Token: e2238f3a-e43c-3f54-a05a-dd2e4bd4631f
Server Address: 10.1.40.50:8051
Local Address: 10.2.10.10:52642
State: Active
Connected at: Feb 7 07:47:27 UTC
Anchor leg cccallid Data plane fork session id
      58 2
```
The table describes significant fields shown in this output.

**Table 210: Show voip stream-service connection id <id> Field Descriptions**

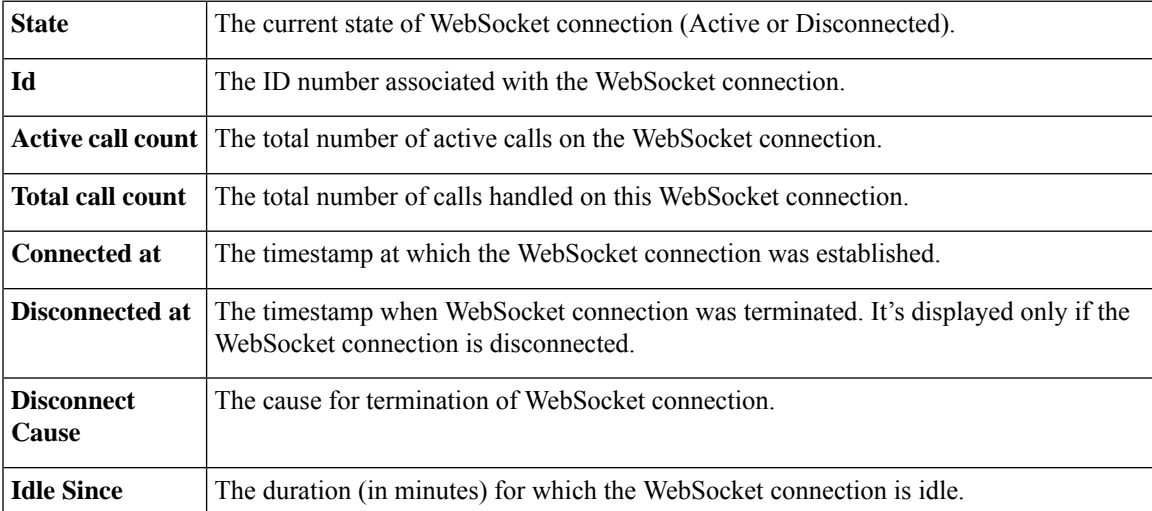

## **Related Commands**

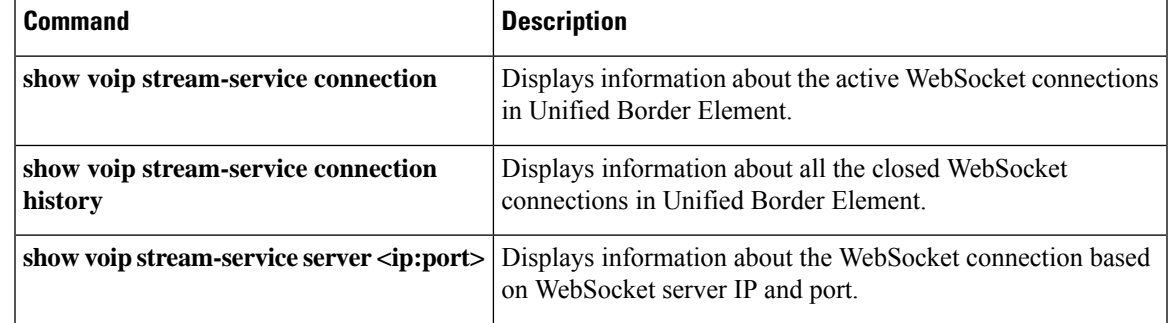

# **show voip stream-service server**

To display information about all the WebSocket connections for a specific speech server ip and port, use the **show voip stream-service server** *ip:port* command in privileged EXEC mode.

**show voip stream-service server** *ip:port*

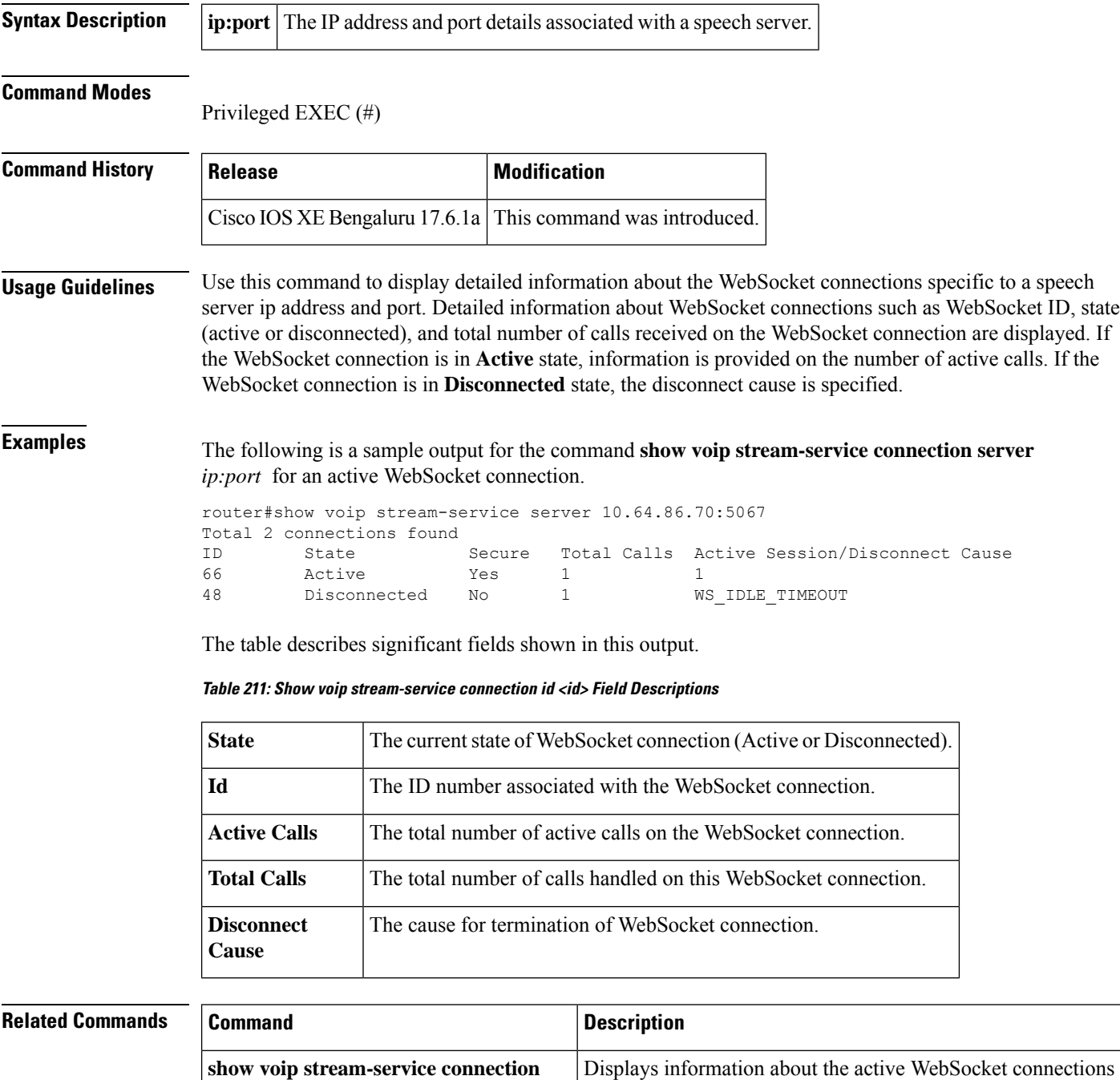

in Unified Border Element.

 $\overline{\phantom{a}}$ 

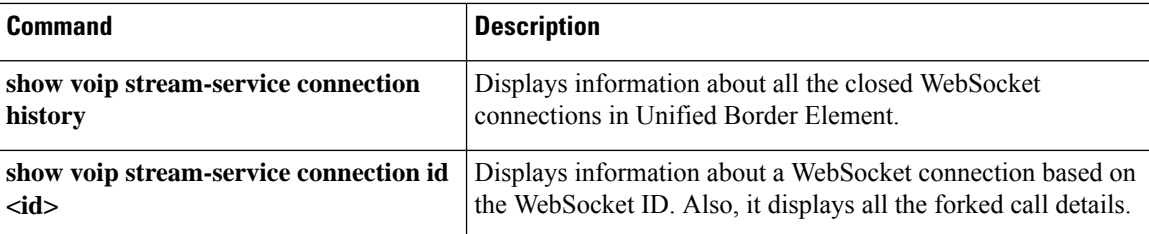

# **show voip stream-service statistics**

To display statistical information about WebSocket connections in Cisco Unified Border Element, use the **show voip stream-service statistics** command in privileged EXEC mode.

**show voip stream-service statistics**

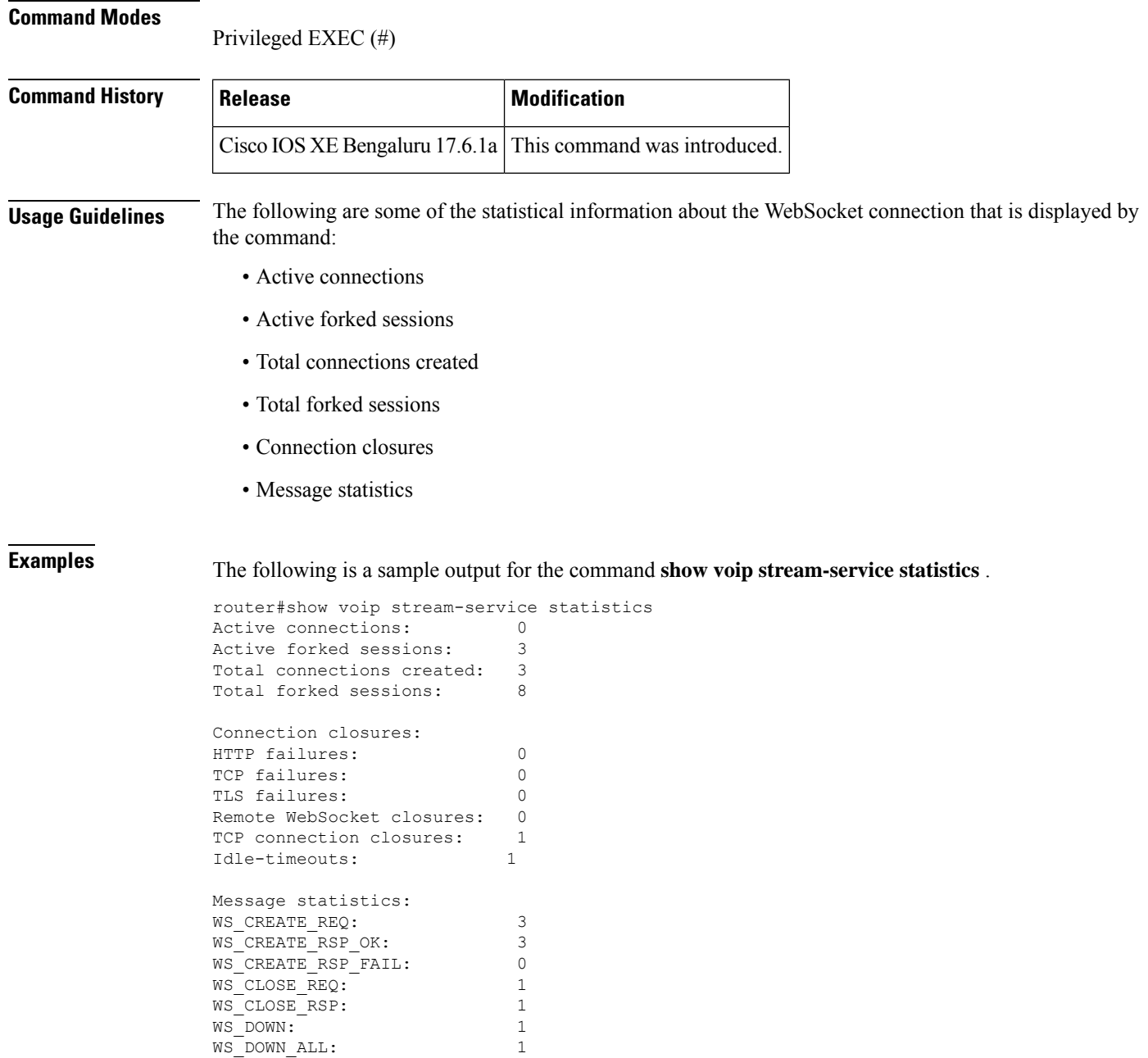

The table describes fields that are shown in this output.

## **Table 212: Field Descriptions**

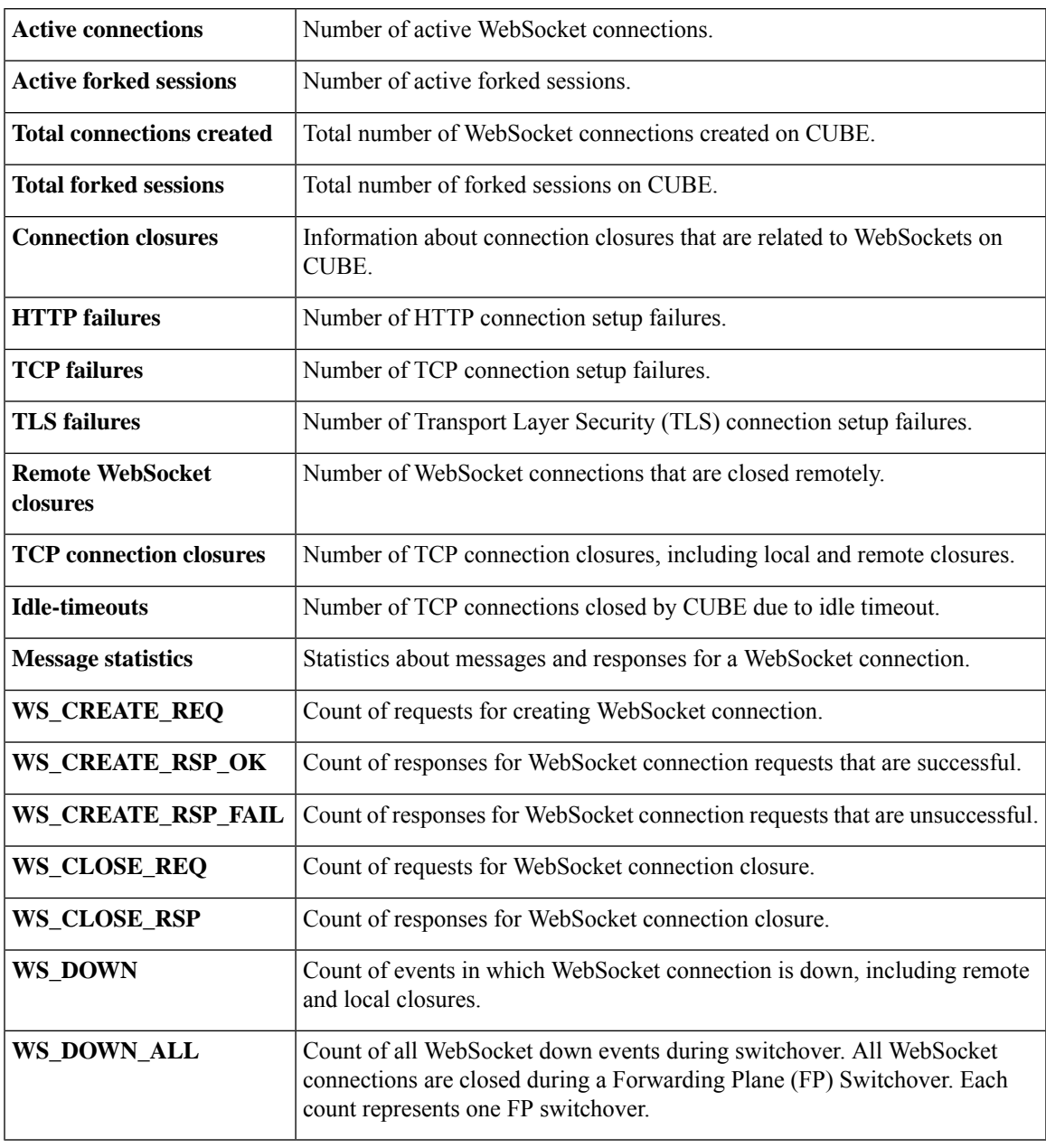

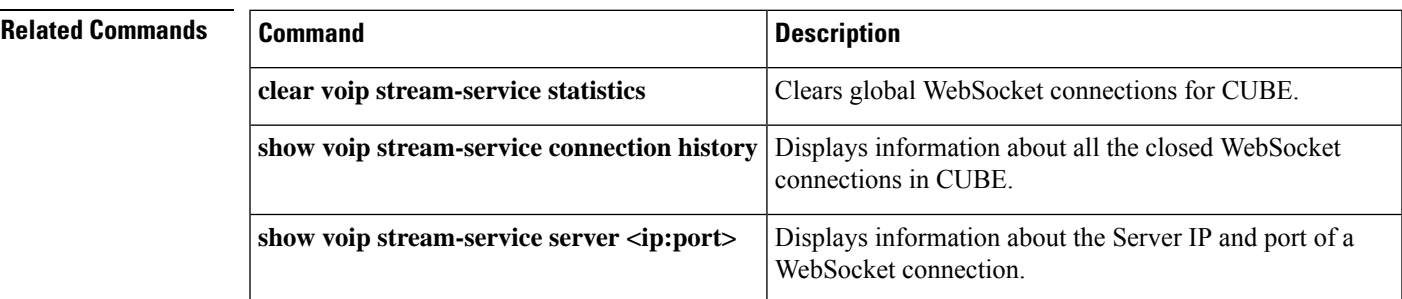

## **show voip trace**

To display the VoIP trace information for SIP calls received and sent on CUBE, use the **show voip trace** command in privileged EXEC mode.

**show voip trace** { **all** | **call-id** *identifier* | **correlator** *identifier* | **cover-buffers** | **session-id** *identifier* | **sip-call-id** *identifier* | **statistics** [**detail**] | **tenant** *identifier* }

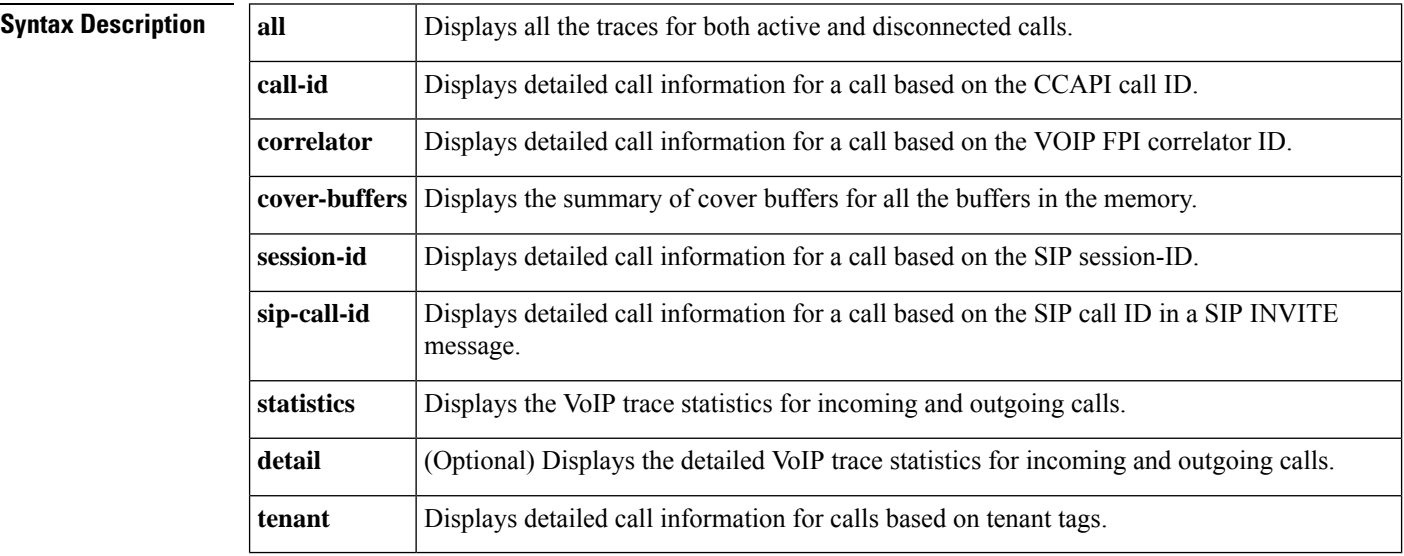

## **Command Modes** Privileged EXEC (#)

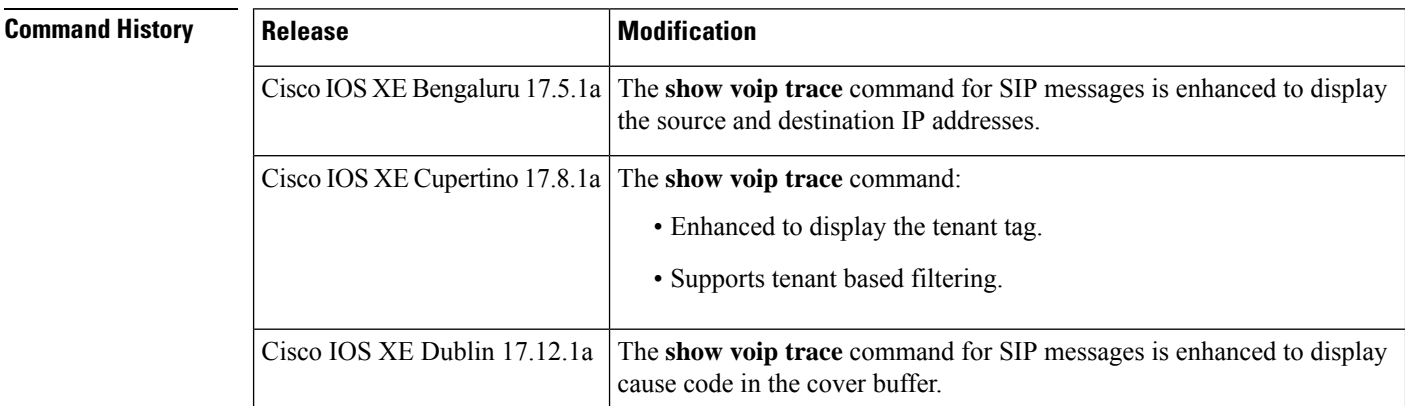

**Usage Guidelines** Use show voip trace command to display the statistics, details of the memory expansion counters for message buffers to store additional logs, and information from trace buffers for all SIP call legs. When VoIP Trace is enabled (no shutdown), use **show voip trace** command to display information for all SIP call legs in the trace buffers.

> Starting from Cisco IOS XE Dublin 17.12.1a, VoIP trace format is updated to include cause-code information display in the cover buffer.

**Note**

- If the count of cover buffers exceeds the threshold value 200, the router performance reduces for **show voiptrace all** command. Use **show voiptrace cover-buffers** and other filter commands instead of **show voip trace all**.
- To change the Timestamps displayed in the VoIP trace, configure the following:

```
router(config)# monitor event-trace timestamps datetime ?
 localtime Use local time zone for timestamps
 msec Include milliseconds in timestamp
 show-timezone Add time zone information to timestamp
```
Ш

**Examples** The following sample output displays voip trace information for cover-buffers. The tenant tag can be acquired using the **show voip trace cover-buffers**.

```
router# show voip trace cover-buffers
------------------ Cover Buffer ---------------
Search-key = sipp:8765:121
 Timestamp = Nov 9 04:47:39.427<br>Buffer-Id = 1
 Buffer-Id
 CallID = 121Peer-CallID = 122
 Correlator = 7Called-Number = 8765
 Calling-Number = sipp
 SIP CallID = 1-28575@8.41.17.71
 SIP Session ID = b91e516ba375585aae54b3f0abdd6f13
 GUID = 87954DCE80A7
 Tenant = 100
```
The following is a sample output of the **show voip trace cover-buffers** command displaying cause-code, which is supported from Cisco IOS XE Dublin 17.12.1a release:

```
Device# show voip trace cover-buffers
   ------------------ Cover Buffer ---------------
Search-key = 808808:6666:4
 Timestamp = _{\rm Apr} 27 09:54:54.491<br>CallID = _{\rm 4}CallID
 Peer-CallID = 5
 Correlator = NA
 Called-Number = 6666
 Calling-Number = 808808
 SIP CallID = 1-18630@10.1.40.50
 SIP SessionID =
 GUID = 651A3C548005Tenant = 0Cause-code = recovery on timer expiry (102)
-----------------------------------------------
```
The following sample output displays a tenant based filtering for voip trace:

```
router# show voip trace ?
 all Display all VoIP Traces
 call-id Filter traces based on Internal Call Id<br>correlator Filter traces based on FPI Correlator
                  Filter traces based on FPI Correlator
 cover-buffers Display the summary of all cover buffers
 session-id Filter traces based on SIP Session ID
  sip-call-id Filter traces based on SIP Call Id
```

```
statistics Display statistics for VoIP Trace
  tenant Filter traces based on tenant tags
vCUBE1# show voip trace tenant ?
<0-10000> Tenant tag to be matched, tag 0 indicates calls associated with no tenant (max
of 10 tags)
vCUBE1# show voip trace tenant 1 ?
<0-10000> Tenant tag to be matched, tag 0 indicates calls associated with no tenant (max
of 10 tags)
<cr> <cr>
vCUBE1# show voip trace tenant 0 1 2 3 4 5 6 7 8 9 ?
<cr> <cr>
```
**Examples** The following sample output displays voip trace information for a call with call-id 121. The call id can be acquired using the **show voip trace cover-buffers**.

The following sample output displays voip trace information for a IPv6 call:

```
router# show voip trace call-id 39
       ----------- Cover Buffer
Search-key = sipp:5678:39
  Timestamp = *Dec 25 22:09:00.068
 Buffer-Id = 1CallID = 39Peer-CallID = 40
 Correlator = 16
 Called-Number = 5678
 Calling-Number = sipp
 SIP CallID = 1-8921@2001:420:54ff:13::312:71
 SIP Session ID = d921890ab3aa557891b6dd2888b0602b
 GUID = 9FF305D88076
 -----------------------------------------------
2232: *Dec 25 22:09:00.068: //39/9FF305D88076/CUBE_VT/SIP/Msg/ccsipDisplayMsg:
Received: SIP UDP message from [2001:420:54FF:13::312:71]:10000 to
[2001:420:54FF:13::652:23]:5060
INVITE sip:5678@[2001:420:54ff:13::652:23]:5060 SIP/2.0
Via: SIP/2.0/UDP [2001:420:54ff:13::312:71]:10000;branch=z9hG4bK-8921-1-0
From: sipp <sip:sipp@[2001:420:54ff:13::312:71]:10000>;tag=8921SIPpTag001
To: sut <sip:5678@[2001:420:54ff:13::652:23]:5060>
Call-ID: 1-8921@2001:420:54ff:13::312:71
CSeq: 1 INVITE
Contact: sip:sipp@[2001:420:54ff:13::312:71]:10000
Max-Forwards: 70
Subject: Performance Test
Content-Type: application/sdp
Content-Length: 161
v=0o=user1 53655765 2353687637 IN IP6 [2001:420:54ff:13::312:71]
s = -c=IN IP6 2001:420:54ff:13::312:71
t=0 0
m=audio 6001 RTP/AVP 0
a=rtpmap:0 PCMU/8000
2234: *Dec 25 22:09:00.067: //39/9FF305D88076/CUBE_VT/SIP/FSM/SPI-State-Change: Current
State = STATE_NONE, Next State = STATE_IDLE, Current Sub-State = STATE_NONE, Next Sub-State
 = STATE_NONE
2235: *Dec 25 22:09:00.069: //39/9FF305D88076/CUBE_VT/SIP/MISC/Matched Dialpeer: Dir:Inbound,
Peer-Tag: 3
```

```
2236: *Dec 25 22:09:00.069: //39/9FF305D88076/CUBE VT/SIP/FSM/Offer-Answer: Event =
E_SIP_INVITE_SDP_RCVD, Current State = S_SIP_EARLY_DIALOG_IDLE, Next State =
S_SIP_EARLY_DIALOG_OFFER_RCVD
2237: *Dec 25 22:09:00.069: //39/9FF305D88076/CUBE VT/SIP/FSM/IWF: Event =
E_SIP_IWF_EV_RCVD_SDP, Current State = S_SIP_IWF_SDP_IDLE, Next State =
S_SIP_IWF_SDP_RCVD_AWAIT_PEER_EVENT
2238: *Dec 25 22:09:00.070: //39/9FF305D88076/CUBE VT/SIP/MISC/Media Stream Parameters:
Stream Type = voice-only, Stream State = STREAM_ADDING Negotiated Codec = g711ulaw, Negotiated
DTMF Type = inband-voice, Stream Index = 1
2239: *Dec 25 22:09:00.071: //39/9FF305D88076/CUBE_VT/SIP/API:
cc_api_update_interface_cac_resource (0)
2240: *Dec 25 22:09:00.071: //39/9FF305D88076/CUBE VT/SIP/API: voip rtp allocate port (8020)
2241: *Dec 25 22:09:00.071: //39/9FF305D88076/CUBE VT/SIP/MISC/Media Stream Parameters:
Stream Type = voice-only, Stream State = STREAM_ADDING Negotiated Codec = g711ulaw, Negotiated
DTMF Type = inband-voice, Stream Index = 1
2242: *Dec 25 22:09:00.071: //39/9FF305D88076/CUBE_VT/SIP/API:
cc api call setup ind with callID (0)
2243: *Dec 25 22:09:00.072: //39/9FF305D88076/CUBE_VT/SIP/FSM/SPI-State-Change: Current
State = STATE IDLE, Next State = STATE RECD INVITE, Current Sub-State = STATE NONE, Next
Sub-State = STATE_NONE
2248: *Dec 25 22:09:00.073: //39/9FF305D88076/CUBE VT/SIP/FSM/IWF: Event =
E_SIP_IWF_EV_SET_MODE, Current State = CNFSM_CONTAINER_STATE, Next State =
CNFSM_NO_STATE_CHANGE
2249: *Dec 25 22:09:00.074: //39/9FF305D88076/CUBE_VT/SIP/API: voip_rtp_create_session (0)
2250: *Dec 25 22:09:00.074: //39/9FF305D88076/CUBE_VT/SIP/API: voip_rtp_set_non_rtp_call
(0)
2251: *Dec 25 22:09:00.074: //39/9FF305D88076/CUBE_VT/SIP/API: voip_rtp_update_callinfo (0)
2252: *Dec 25 22:09:00.074: //39/9FF305D88076/CUBE_VT/SIP/FSM/Event-Action: Event =
SIPSPI_EV_CC_CALL_PROCEEDING, Current State = STATE_RECD_INVITE
2272: *Dec 25 22:09:00.077: //39/9FF305D88076/CUBE_VT/SIP/Msg/ccsipDisplayMsg:
Sent: SIP UDP message from [2001:420:54FF:13::652:23]:5060 to [2001:420:54FF:13::312:71]:10000
SIP/2.0 100 Trying
Via: SIP/2.0/UDP [2001:420:54ff:13::312:71]:10000;branch=z9hG4bK-8921-1-0
From: sipp <sip:sipp@[2001:420:54ff:13::312:71]:10000>;tag=8921SIPpTag001
To: sut <sip:5678@[2001:420:54ff:13::652:23]:5060>
Date: Fri, 25 Dec 2020 22:09:00 GMT
Call-ID: 1-8921@2001:420:54ff:13::312:71
CSeq: 1 INVITE
Allow-Events: telephone-event
Server: Cisco-SIPGateway/IOS-17.5.20201117.131853
Session-ID: 00000000000000000000000000000000;remote=e714644e7e385e90a1d75a34855ef73a
Content-Length: 0
```
The table describes significant fields that are shown in this output.

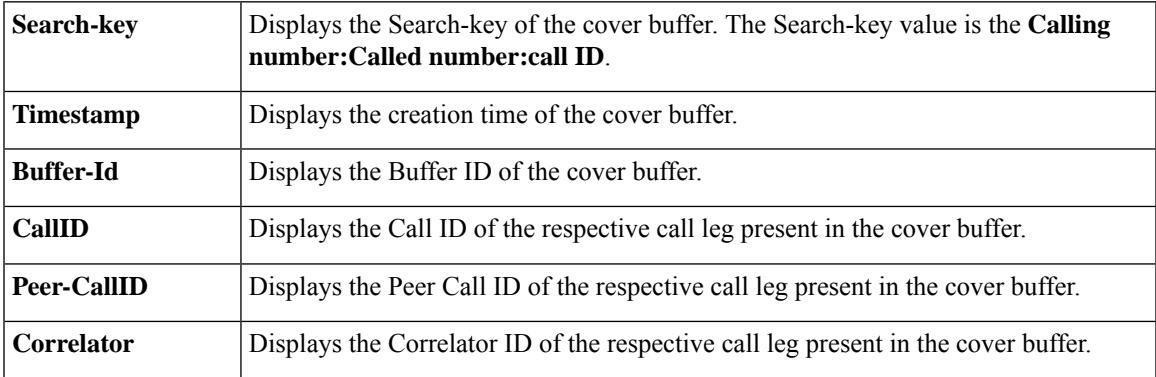

## **Table 213: Show voip trace Field Descriptions**

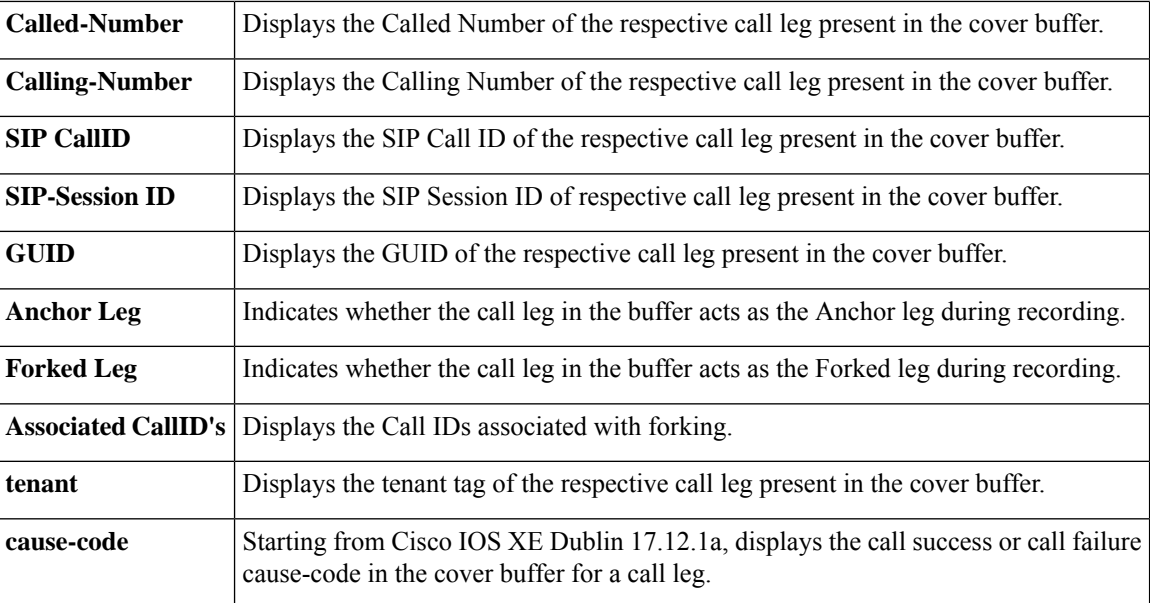

The following is sample output of show voip trace statistics after disabling voip trace:

```
router# show voip trace statistics
VoIP Trace Statistics
Tracing status : DISABLED
router#
```
The following is sample output of show voip trace statistics after missing 50 call legs due to memory exhaustion:

```
router# show voip trace statistics
VoIP Trace Statistics
Tracing status : ENABLED at Jun 15 10:01:24.911
Memory limit configured : 10485760 bytes<br>Memory consumed : 10039760 bytes
                         : 10039760 bytes (95%)
Total call legs dumped : 3
Oldest trace dumped : Jun 15 10:03:31.121, Search-key: sipp:799:200
Latest trace dumped : Jun 15 10:25:03.616, Search-key: sipp:123:293
Total call legs captured : 243
Total call legs available : 116
Oldest trace available : Jun 15 10:19:31.844, Search-key: sipp:799:125
Latest trace available : Jun 15 10:25:03.616, Search-key: sipp:123:293
Latest trace available<br>Total traces missed : 50
router#
```
The table describes significant fields that are shown in this output.

## **Table 214: Show voip trace statistics Field Descriptions**

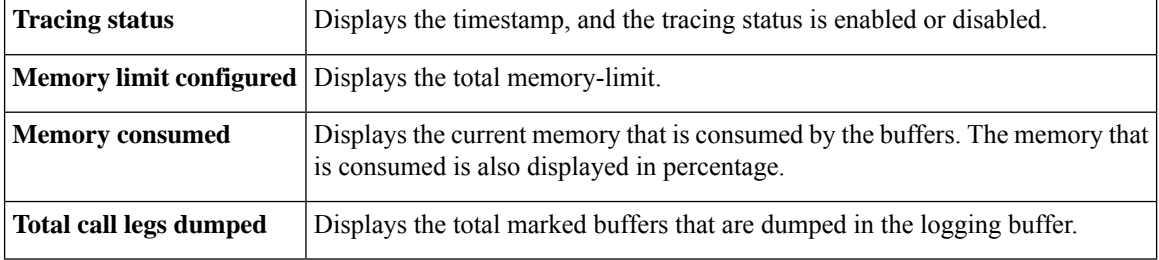

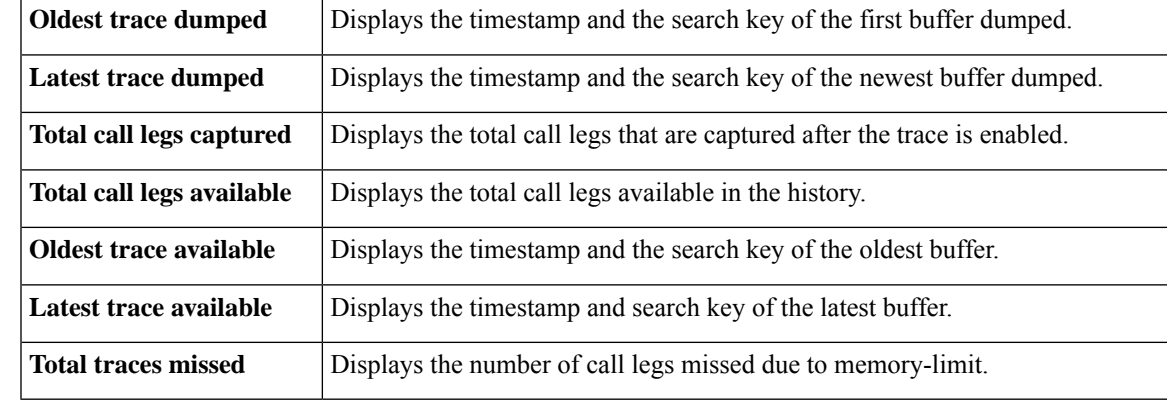

The following is a sample output of the **show voip trace cover-buffers**:

```
router# show voip trace cover-buffers
```

```
------------------ Cover Buffer ---------------
Search-key = sipp:799:1
 Timestamp = *Jun 25 14:55:35.318<br>Buffer-Id = 1
 Buffer-Id
 CallID = 1Peer-CallID = 2
 Correlator = NA
 Called-Number = 799
 Calling-Number = sipp
 SIP CallID = 1-630@10.64.86.70
 SIP Session ID =
 GUID = C250D2778002
-----------------------------------------------
------------------ Cover Buffer ---------------
Search-key = sipp:799:2
 Timestamp = *Jun 25 14:55:35.338<br>Buffer-Id = 2
 Buffer-Id
 CallID = 2peer-CallID = 1<br>Correlator = NA
 Correlator
 Called-Number = 799
 Calling-Number = sipp
 SIP CallID = C254A2BD-B62A11EA-8008BF9C-3C4C9D37@8.43.21.71
 SIP Session ID =
 GUTD = C250D2778002-----------------------------------------------
```
## The following is sample output of the **show voip trace statistics detail**:

```
router# show voip trace statistics detail
VoIP Trace Statistics
Tracing status : ENABLED at Jun 29 07:48:56.973
Memory limit configured : 1048576000 bytes<br>Memory consumed : 1000006016 bytes
                           : 1000006016 bytes (95%)
Total call legs dumped : 7298<br>Oldest trace dumped : Jun
                          : Jun 29 07:57:30.503, Search-key: 205521:405521:10043
Latest trace dumped : Jun 29 09:41:44.251, Search-key: 218221:418221:69148
Total call legs captured : 69148
Total call legs available : 57851
Oldest trace available : Jun 29 08:41:06.687, Search-key: 205521:405521:11043
Latest trace available : Jun 29 10:13:21.091, Search-key: 218221:418221:69148
Total traces missed : 0
```
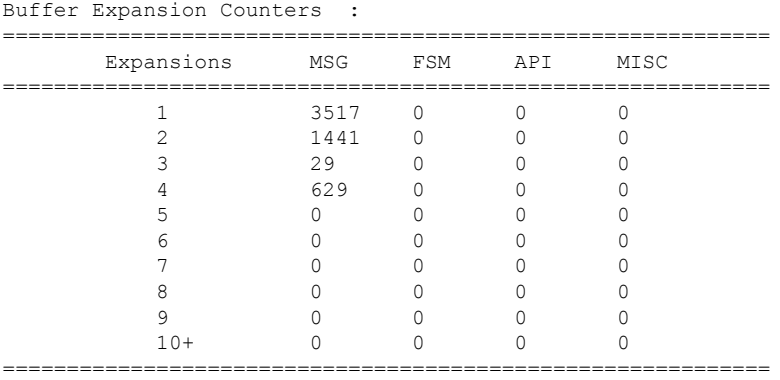

The table describes significant fields that are shown in this output.

## **Table 215: Show detailed voip trace statistics detail Field Descriptions**

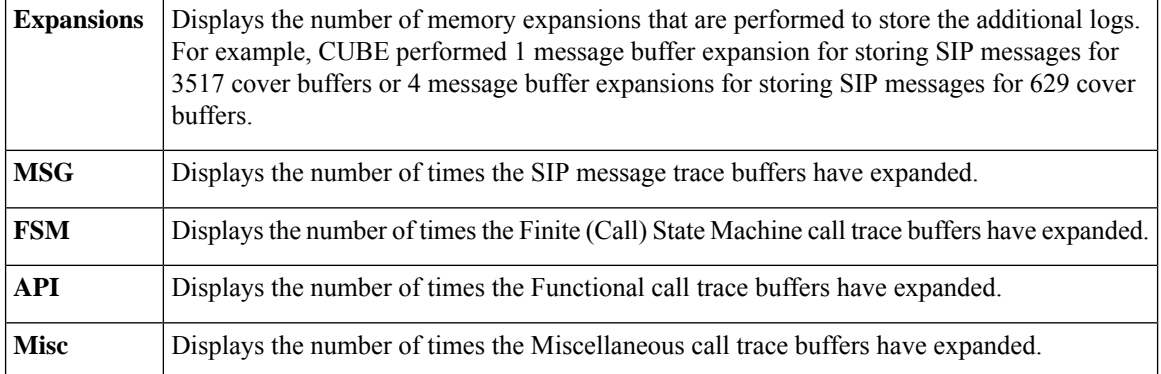

**Examples** If you configure the CLI command **shutdown** in trace configuration sub-mode, the show command doesn't display trace information. The following is a sample show command output for the scenario:

```
router#config terminal
Enter configuration commands, one per line. End with CNTL/Z.
router(config)#voice service voip
router(conf-voi-serv)#trace
router(conf-serv-trace)#shutdown
router(conf-serv-trace)#exit
router(conf-voi-serv)#exit
router(config)#end
router#show voip trace all | sec Cover Buffer
router#show voip trace all
                No Data to Display !!
router#show voip trace call-id 7
                 No records for the filter specified !!
```

```
router#
```
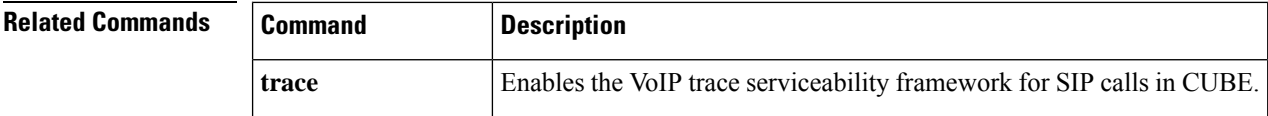

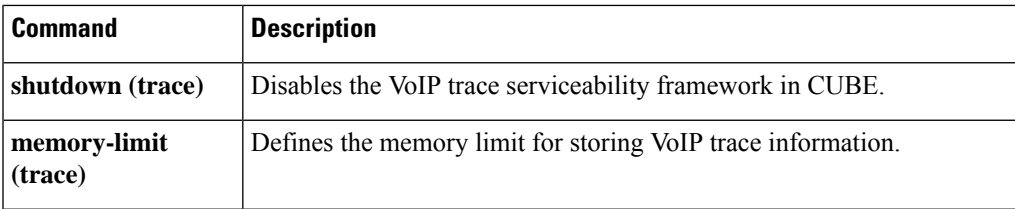

# **show voip trunk group**

To display the internal list of voip trunk groups, use the **show voip trunk group** command in user EXEC or privileged EXEC mode.

## **show voip trunk group**

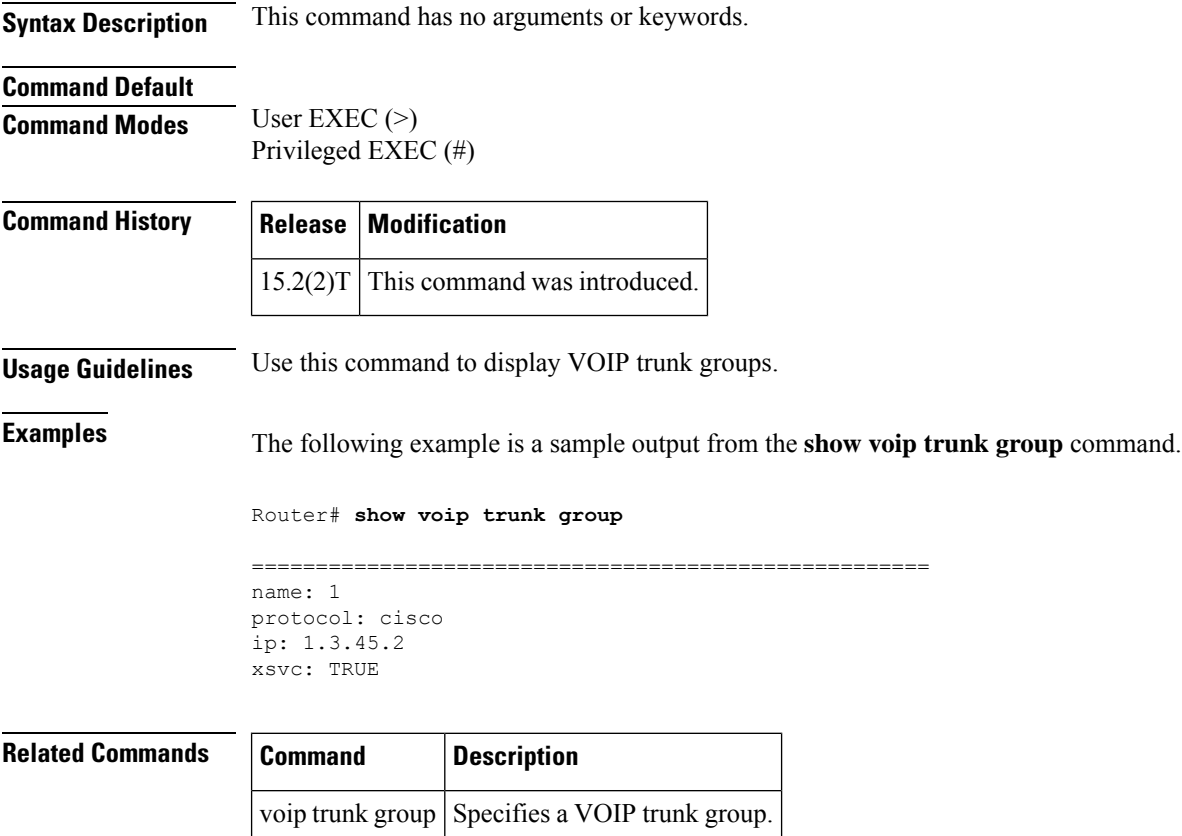

# **show vrm active\_calls**

To display active-only voice calls either for a specific voice feature card (VFC) or for all VFCs, use the **show vrm active\_calls**command in privileged EXEC mode.

**show vrm active\_calls** {*dial-shelf-slot-number* | **all**}

| <b>Syntax Description</b> |                                                                                                    |                        | <i>dial</i> -shelf-slot-number Slot number of the dial shelf. Range is from 0 to 13. |  |  |  |  |
|---------------------------|----------------------------------------------------------------------------------------------------|------------------------|--------------------------------------------------------------------------------------|--|--|--|--|
|                           | all                                                                                                    |                        | Displays list of all active calls for VFC slots.                                     |  |  |  |  |
| <b>Command Modes</b>      |                                                                                                    | Privileged EXEC $(\#)$ |                                                                                      |  |  |  |  |
| <b>Command History</b>    | <b>Release</b>                                                                                                    | <b>Modification</b>    |                                                                                      |  |  |  |  |
|                           |                                                                                                    |                        | $12.0(7)$ T   This command was introduced on the Cisco AS5800.                       |  |  |  |  |
| <b>Usage Guidelines</b>   | Use this command to display active-only voice calls either for a specific VFC or for all VFCs. Each active<br>call occupies a block of information describing the call. This information provides basically the same<br>information as the <b>show vrm vdevice</b> command.                                                                                                    |                        |                                                                                      |  |  |  |  |
| <b>Examples</b>           | The following is sample output from this command specifying a dial-shelf slot number:                                                                                                    |                        |                                                                                      |  |  |  |  |
|                           | Router# show vrm active calls 6<br>$slot = 6$ virtual voice dev (tag) = 61 channel id = 2<br>capabilities list map = 9FFF<br>last/current codec loaded/used = None<br>TDM timeslot = $241$<br>Resource (vdev common) status = $401$ means : active others<br>tot ingress data = $24$<br>tot ingress control = $1308$<br>tot ingress data drops = $0$<br>tot ingress control drops $= 0$<br>tot egress data = $22051$<br>tot egress control = $1304$<br>tot egress data drops = $0$<br>tot egress control drops = $0$<br>slot = 6 virtual voice dev (tag) = 40 channel id = 2<br>capabilities list map = 9FFF<br>$last/current$ codec $loaded/used = None$<br>TDM timeslot = $157$<br>Resource (vdev common) status = $401$ means : active others |                        |                                                                                      |  |  |  |  |
|                           | The table below describes significant fields shown in this output.                                                                                                    |                        |                                                                                      |  |  |  |  |
|                           |                                                                                                    |                        |                                                                                      |  |  |  |  |

**Table 216: show vrm active\_calls Field Descriptions**

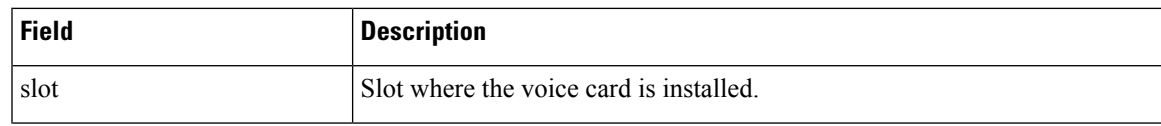

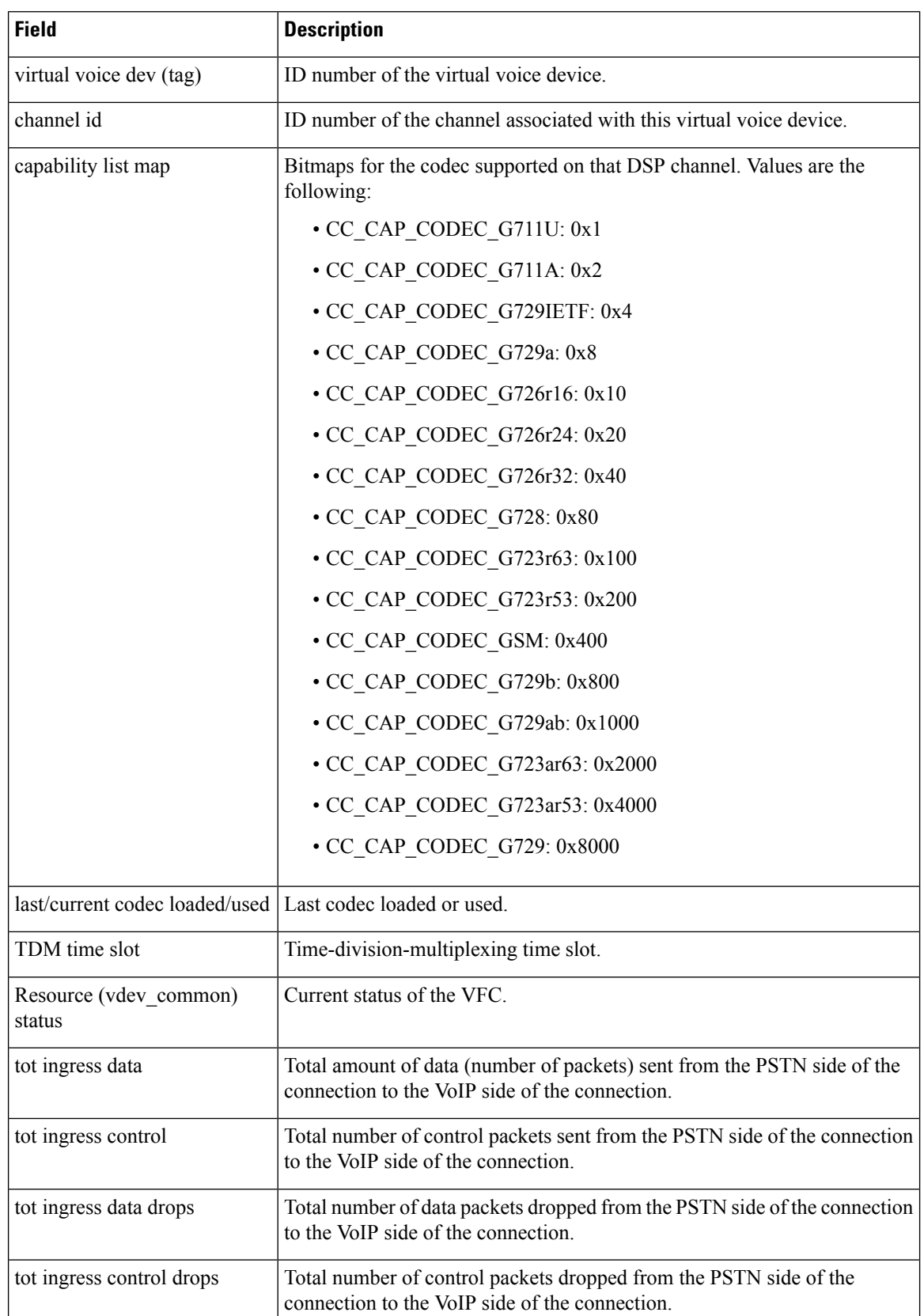

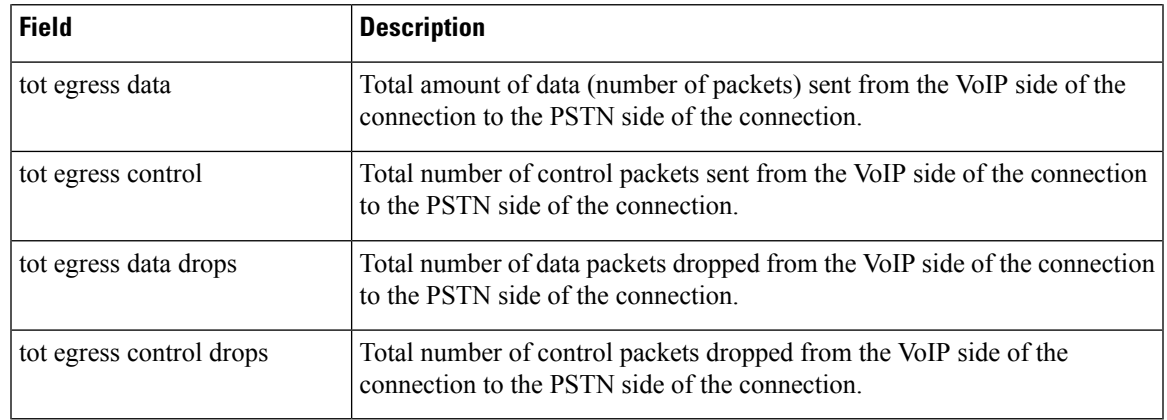

## **Related Commands**

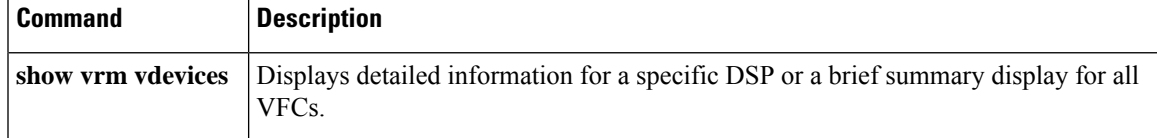

# **show vrm vdevices**

To display detailed information for a specific digital signal processor (DSP) or summary information for all voice feature cards (VFCs), use the **show vrm vdevices**command in privileged EXEC mode.

**show vrm vdevices** {**vfc-slot-number voice-device-number** | **alarms** [**vfc-slot-number-for-alarms**] | **summary**}

| <b>Syntax Description</b> | vfc-slot-number                                                                                                    |                                                                        | Slot number of the VFC. Range is from 0 to 11.                                                                                                    |  |  |  |  |
|---------------------------|----------------------------------------------------------------------------------------------------|------------------------------------------------------------------------|----------------------------------------------------------------------------------------------------|--|--|--|--|
|                           | voice-device-number                                                                                                    |                                                                        | DSP number. Range is from 1 to 96.                                                                                                    |  |  |  |  |
|                           | alarms                                                                                                    |                                                                        | DSP alarm statistics for all DSPs on all slots or specified slots.                                                                                                    |  |  |  |  |
|                           | vfc-slot-number-for-alarms<br>summary                                                                                                    |                                                                        | (Optional) Slots for which you need alarm information. If no slots are specified,<br>alarm information for all slots is displayed.<br>Synopsis of voice feature card DSP mappings, capabilities, and resource states. |  |  |  |  |
|                           |                                                                                                    |                                                                        |                                                                                                    |  |  |  |  |
| <b>Command Modes</b>      | Privileged EXEC (#)                                                                                                    |                                                                        |                                                                                                    |  |  |  |  |
| <b>Command History</b>    | <b>Release</b>                                                                                                    | <b>Modification</b>                                                    |                                                                                                    |  |  |  |  |
|                           | $12.0(7)$ T                                                                                                    | This command was introduced on the Cisco AS5800.                       |                                                                                                    |  |  |  |  |
|                           | 12.2(11)T                                                                                                    | The alarms keyword and vfc-slot-number-for-alarms argument were added. |                                                                                                    |  |  |  |  |
| <b>Usage Guidelines</b>   | Use this command to display detailed information for a specific DSP or a brief summary for all VFCs. The<br>display provides information such as the number of channels, channels per DSP, bitmap of digital signal<br>processor modules (DSPMs), DSP alarm statistics, and version numbers. This information is useful in<br>monitoring the current state of your VFCs.                                                                                                    |                                                                        |                                                                                                    |  |  |  |  |
|                           | The display for a specific DSP provides information on the codec that each channel is using, if active, or on<br>the codec that was last used and whether the channel is not currently sending cells. It also displays the state<br>of the resource. In most cases, if there is an active call on that channel, the resource should be marked active.<br>If the resource is marked as reset or bad, this may be an indication of a response loss for the VFC on a reset<br>request. If this condition persists, you might experience a problem with the communication link between the<br>router shelf and the VFC. |                                                                        |                                                                                                    |  |  |  |  |
| <b>Examples</b>           | The following is sample output from this command specifying dial-shelf slot number and DSP<br>number. In this particular example, the call is active so the statistics displayed are for this active call.<br>If no calls are currently active on the device, the statistics would be for the previous (or last active)<br>call.                                                                                                    |                                                                        |                                                                                                    |  |  |  |  |
|                           | Router# show vrm vdevices 6 1<br>$slot = 6$ virtual voice dev (tag) = 1 channel id = 1<br>capabilities list map = 9FFF<br>last/current codec loaded/used = None<br>TDM timeslot = $0$                                                                                                    |                                                                        |                                                                                                    |  |  |  |  |

```
Resource (vdev_common) status = 401 means :active others
tot ingress data = 101
tot ingress control = 1194tot ingress data drops = 0tot ingress control drops = 0
tot egress data = 39722
tot egress control = 1209
tot egress data drops = 0
tot egress control drops = 0
slot = 6 virtual voice dev (tag) = 1 channel id = 2
capabilities list map = 9FFF
last/current codec loaded/used = None
TDM timeslot = 1
Resource (vdev common) status = 401 means :active others
tot ingress data = 21
tot ingress control = 1167
tot ingress data drops = 0
tot ingress control drops = 0
tot egress data = 19476tot egress control = 1163
tot egress data drops = 0
tot egress control drops = 0
```
The table below describes significant fields shown in this output.

### **Table 217: show vrm vdevices Field Descriptions**

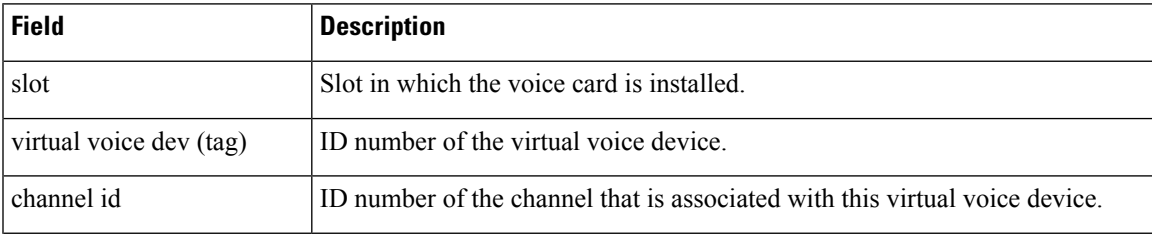

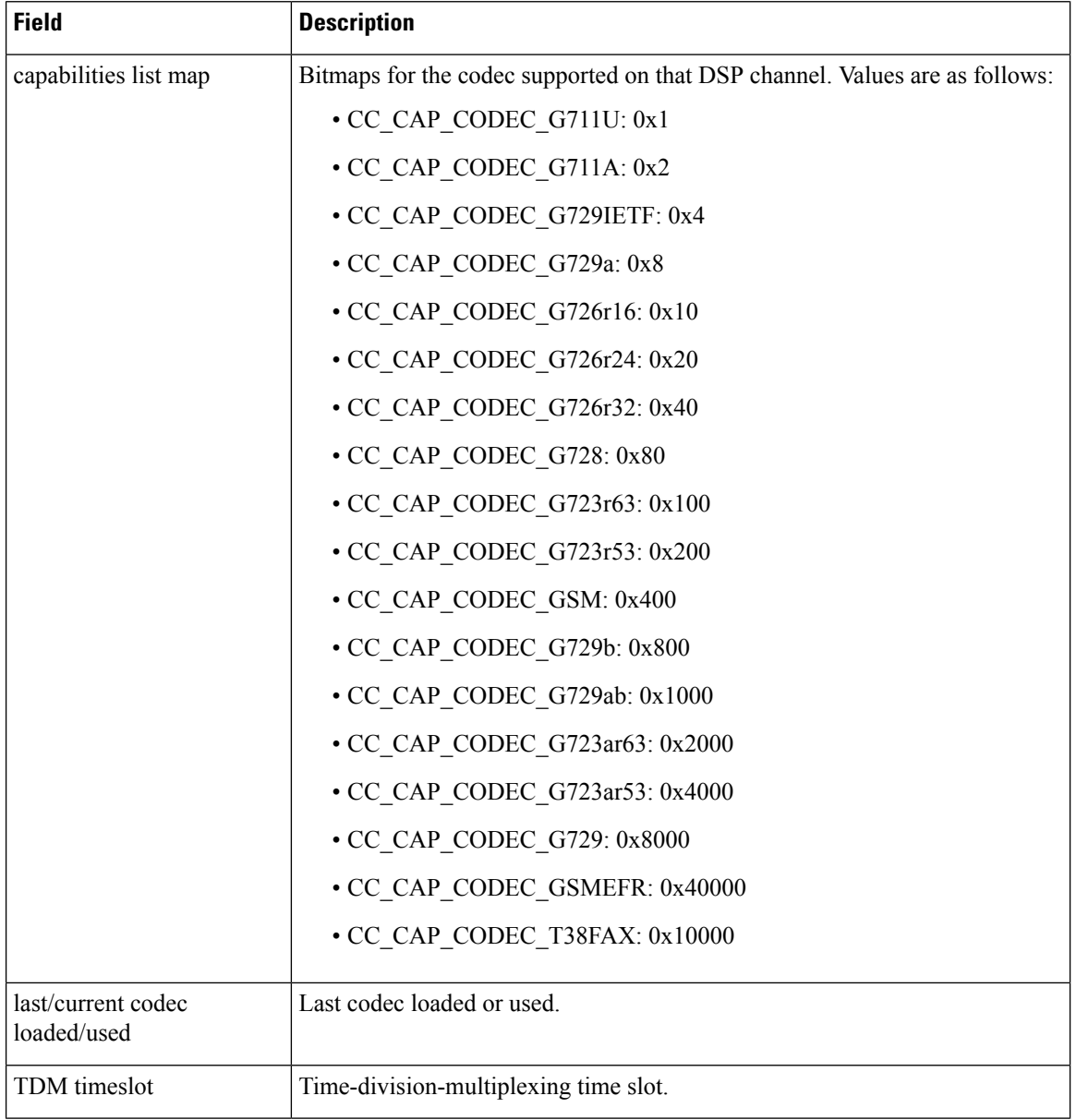

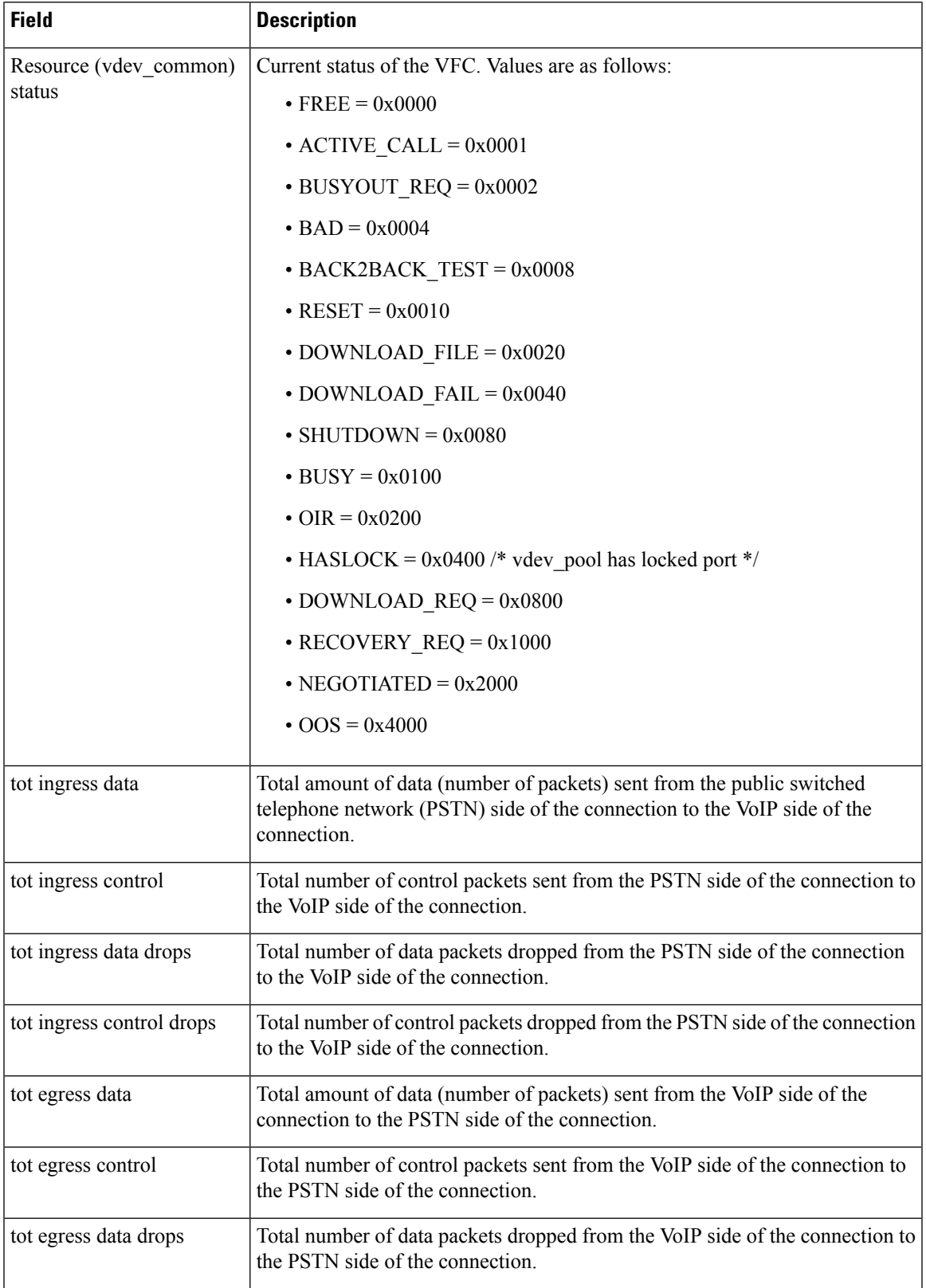

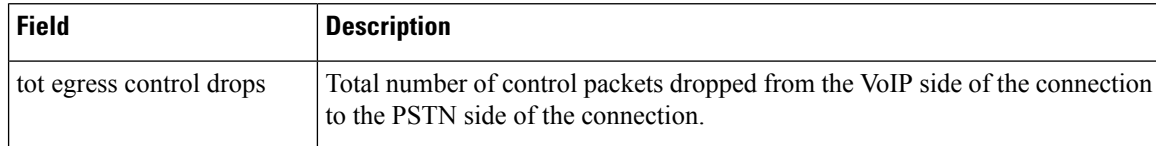

The following sample output displays alarm statistics for slot 6 of the DSP.

## Router# **show vrm vdevices alarms 6**

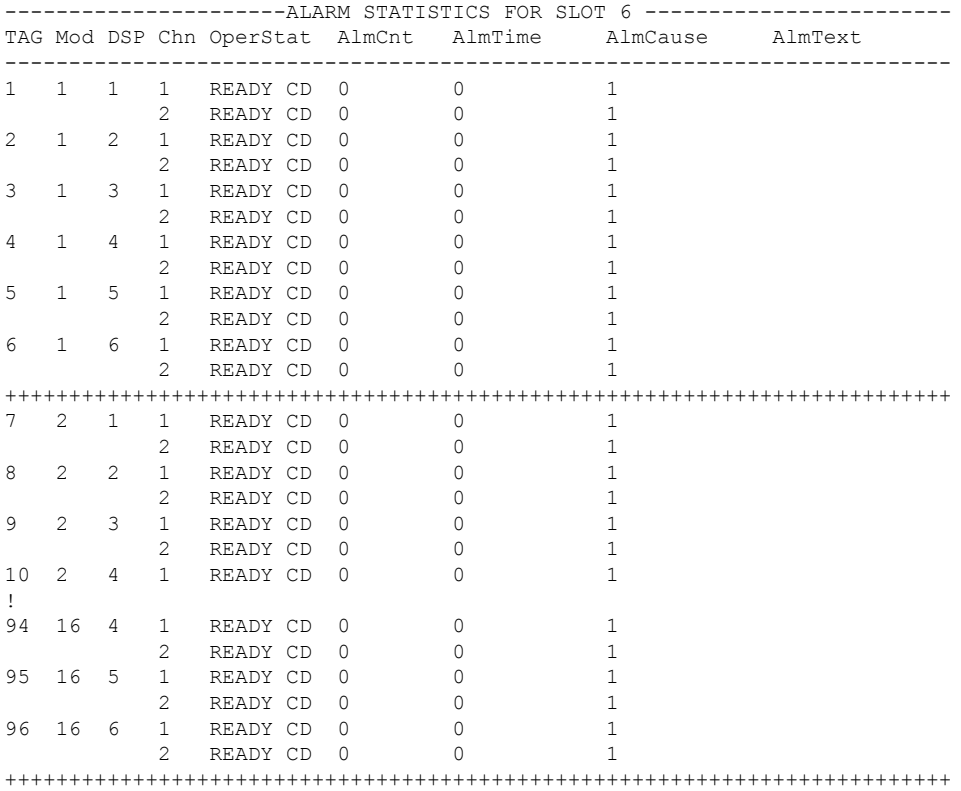

The table below describes significant fields shown in this output.

**Table 218: show vrm vdevices alarms Field Descriptions**

| Field      | <b>Description</b>                             |
|------------|------------------------------------------------|
| <b>TAG</b> | Logical tag number.                            |
| Mod        | DSP module number.                             |
| <b>DSP</b> | DSP number within the module.                  |
| Chn        | Channel number for the DSP within the module.  |
| OperStat   | Operational status of the channel.             |
| AlmCnt     | Alarm count since bootup on that channel.      |
| AlmTime    | Time at which last alarm message was received. |

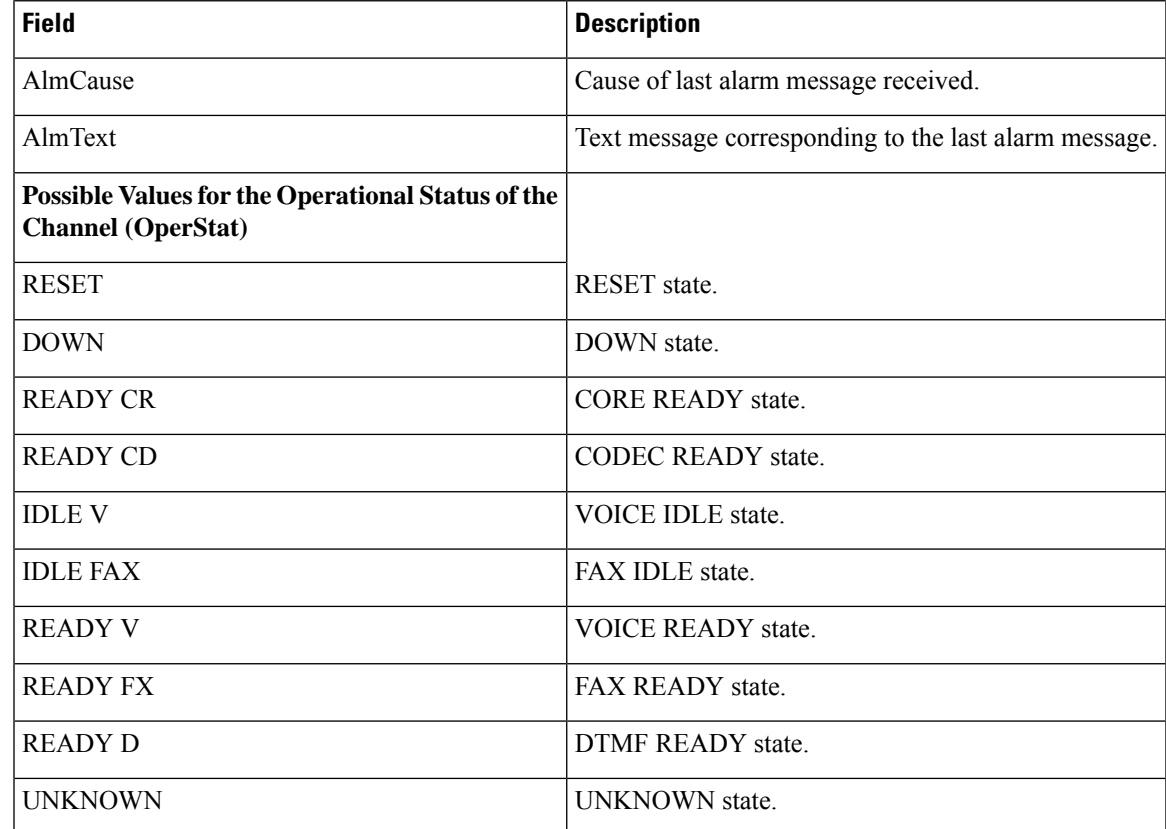

The following is sample output from this command specifying a summary list. In the "Voice Device Mapping" area, the "C\_Ac" column indicates the number of active calls for a specific DSP. If there are any nonzero numbers under the "C\_Rst" and/or "C\_Bad" column, a reset request was sent, but it was lost; this could mean a faulty DSP.

```
Router# show vrm vdevices summary
***********************************************************
******summary of voice devices for all voice cards*********
***********************************************************
slot = 6 major ver = 0 minor ver = 1 core type used = 2
number of modules = 16 number of voice devices (DSPs) = 96
chans per vdevice = 2 tot chans = 192 tot active calls = 178
module presense bit map = FFFF tdm mode = 1 num_of_tdm_timeslots = 384
auto recovery is on
number of default voice file (core type images) = 2
file 0 maj ver = 0 min ver = 0 core type = 1
trough size = 2880 slop value = 0 built-in codec bitmap = 0
loadable codec bitmap = 0 fax codec bitmap = 0file 1 maj ver = 3 min ver = 1 core type = 2
trough size = 2880 slop value = 1440 built-in codec bitmap = 40Bloadable codec bitmap = BFC fax codec bitmap = 7E
---------------------Voice Device Mapping------------------------
Logical Device (Tag) Module# DSP# C_Ac C_Busy C_Rst C_Bad
---------------------------------------------------------------
1 1 2 0 0 0
2 1 2 2 0 0 0
3 1 3 2 0 0 0
4 1 4 2 0 0 0
5 1 5 2 0 0 0
```
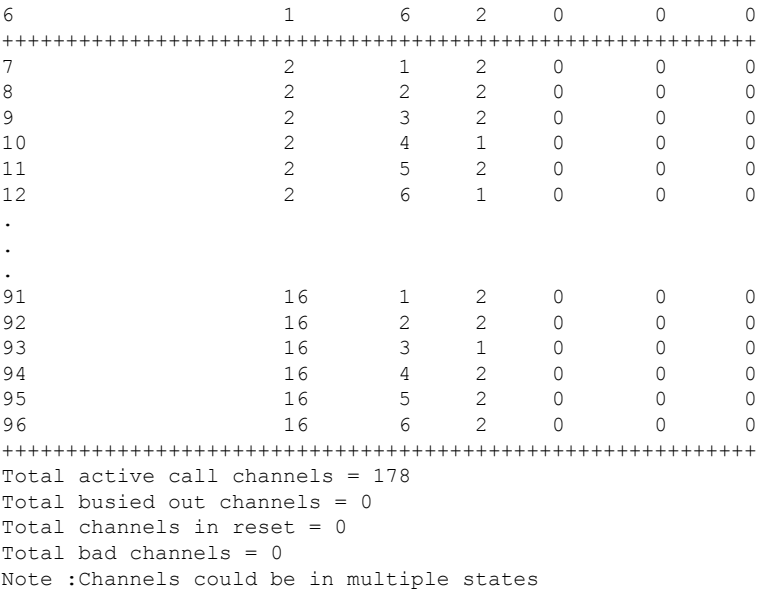

The table below describes significant fields shown in this output.

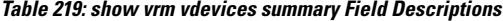

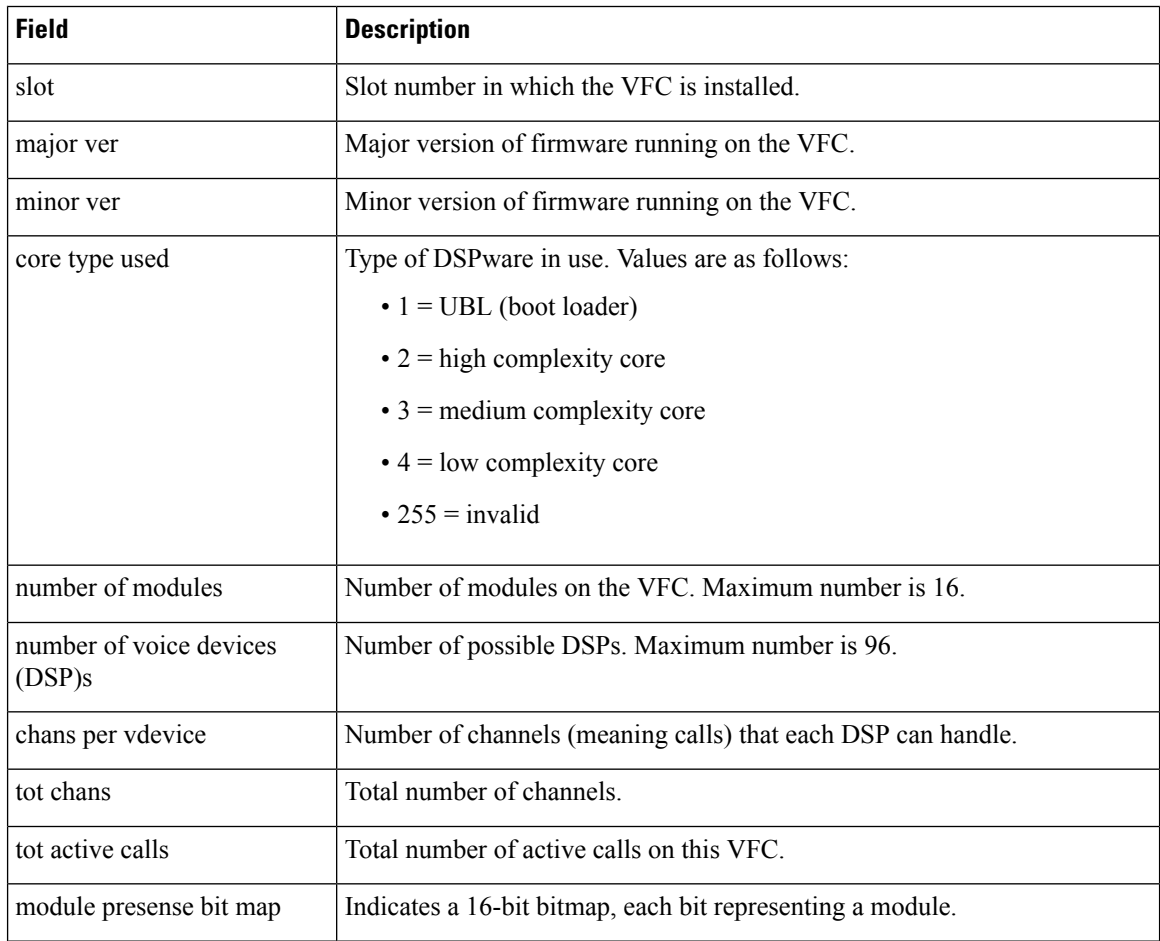

## **Cisco IOS Voice Command Reference - S commands**

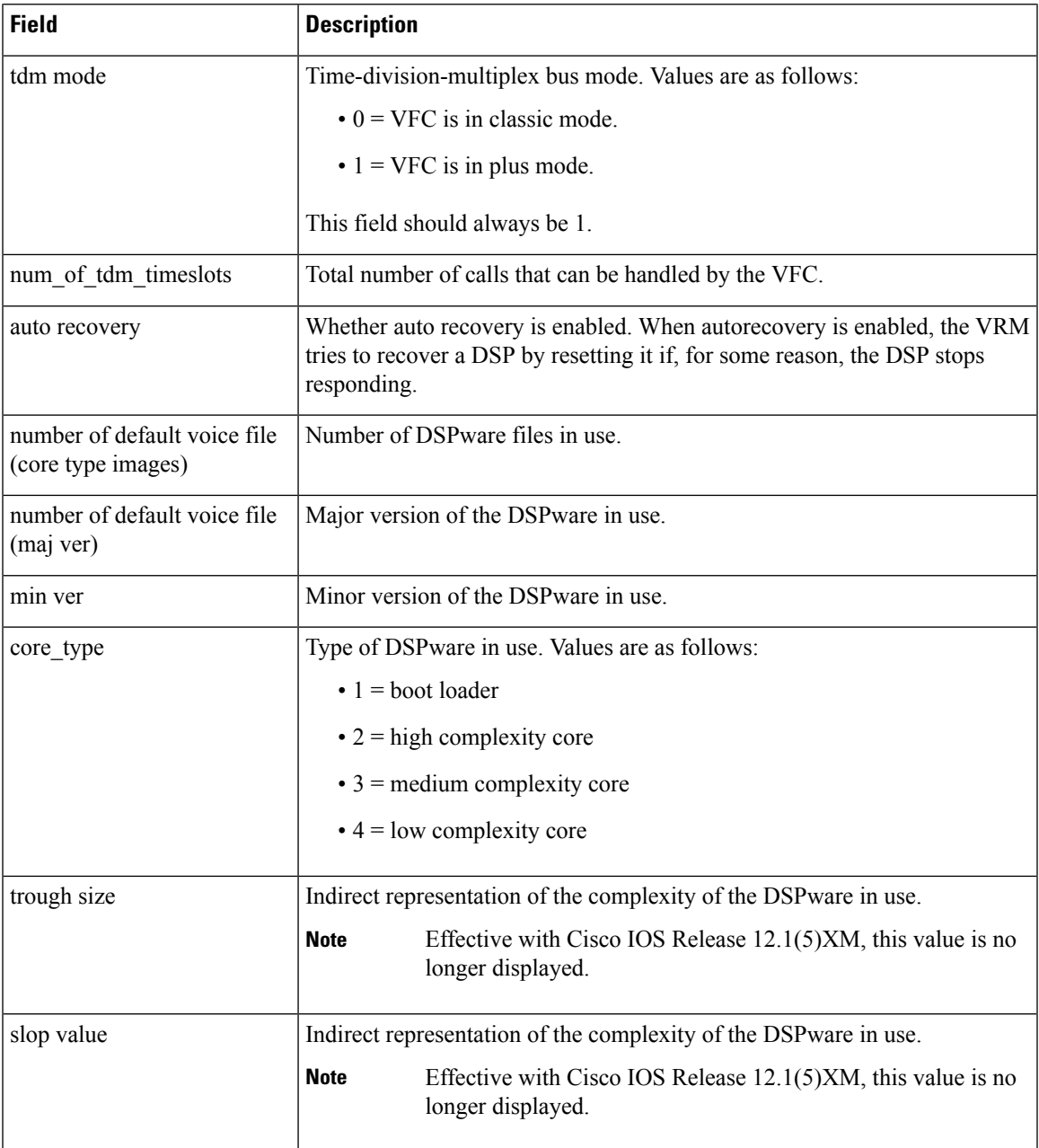

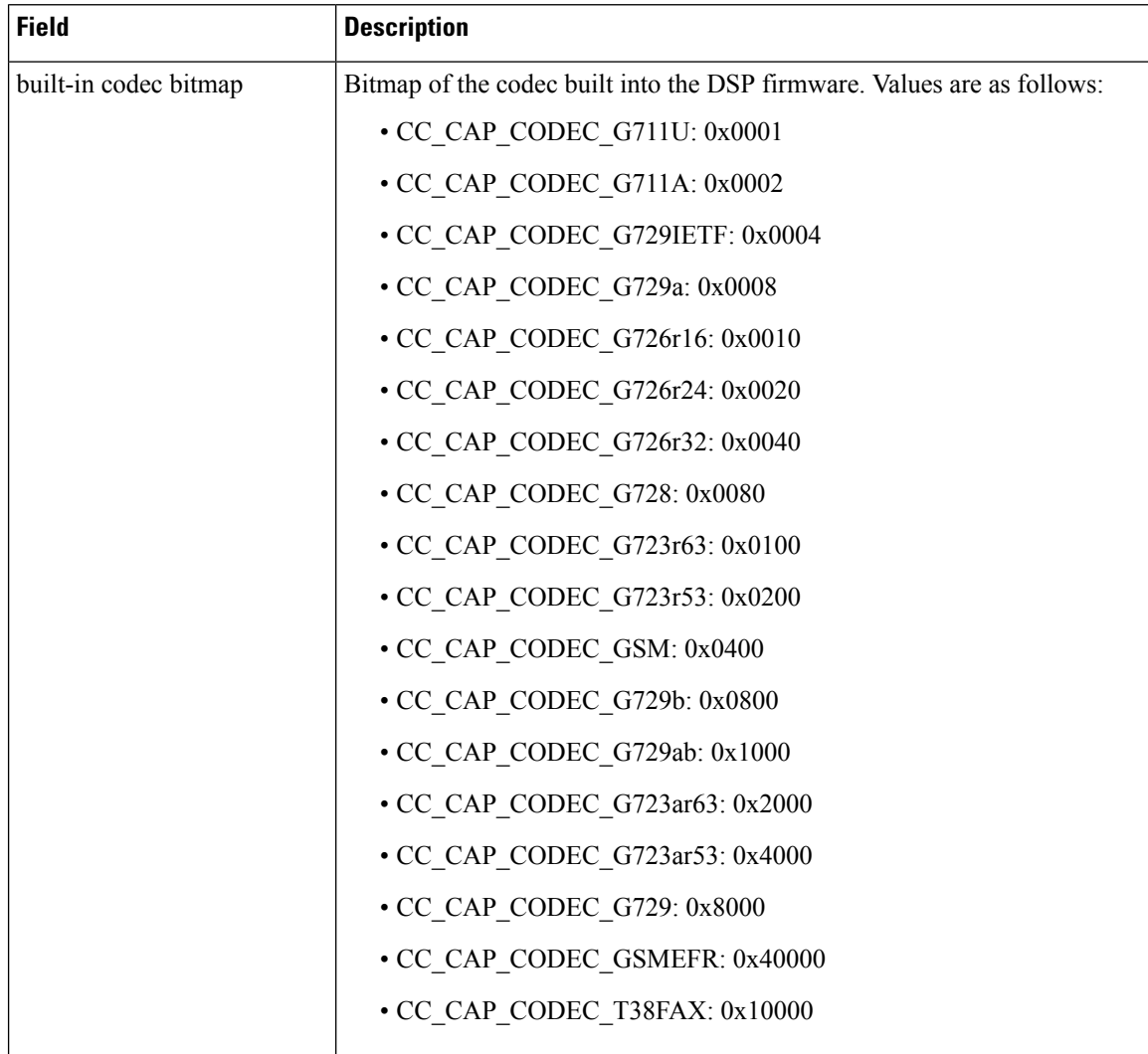

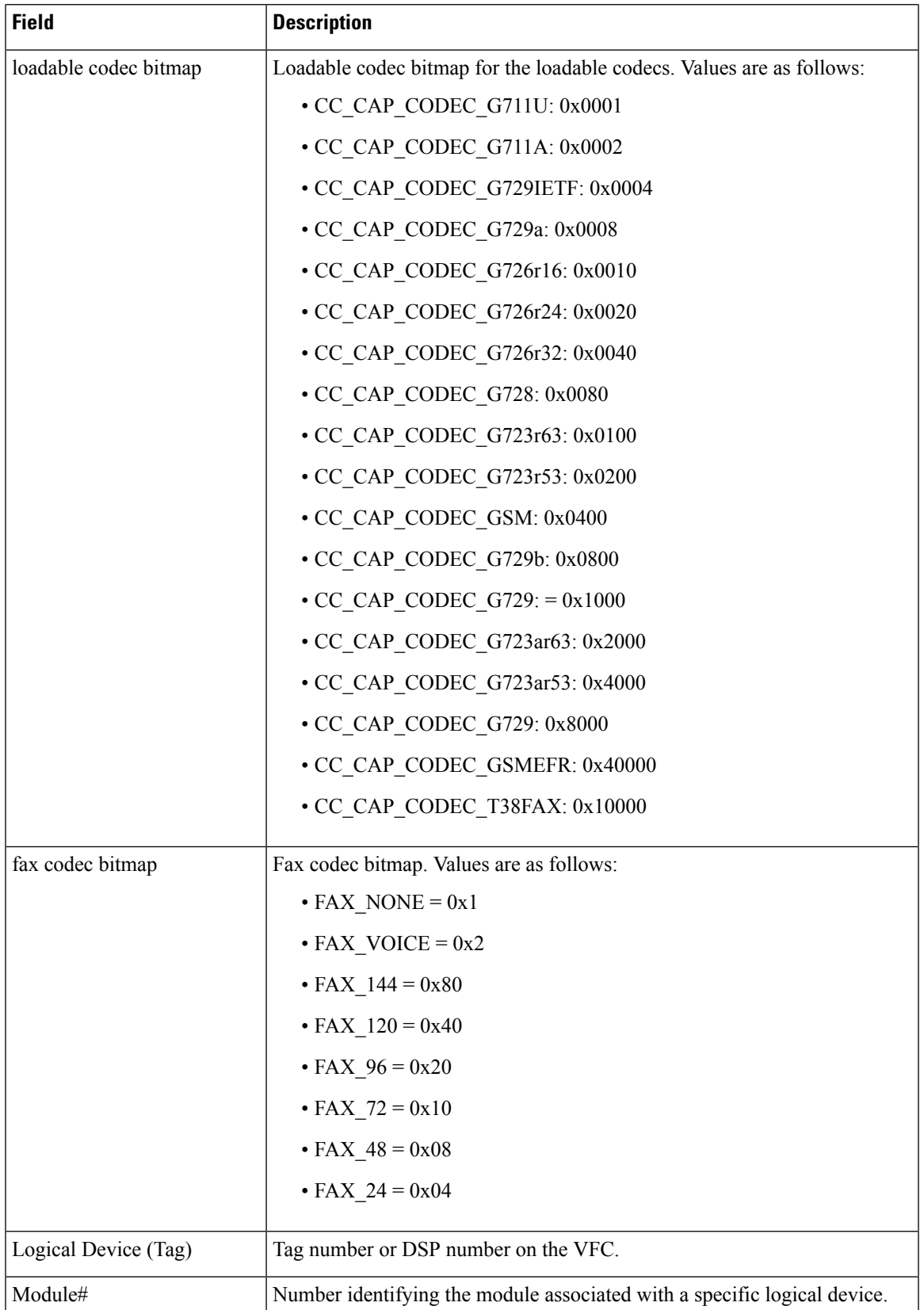

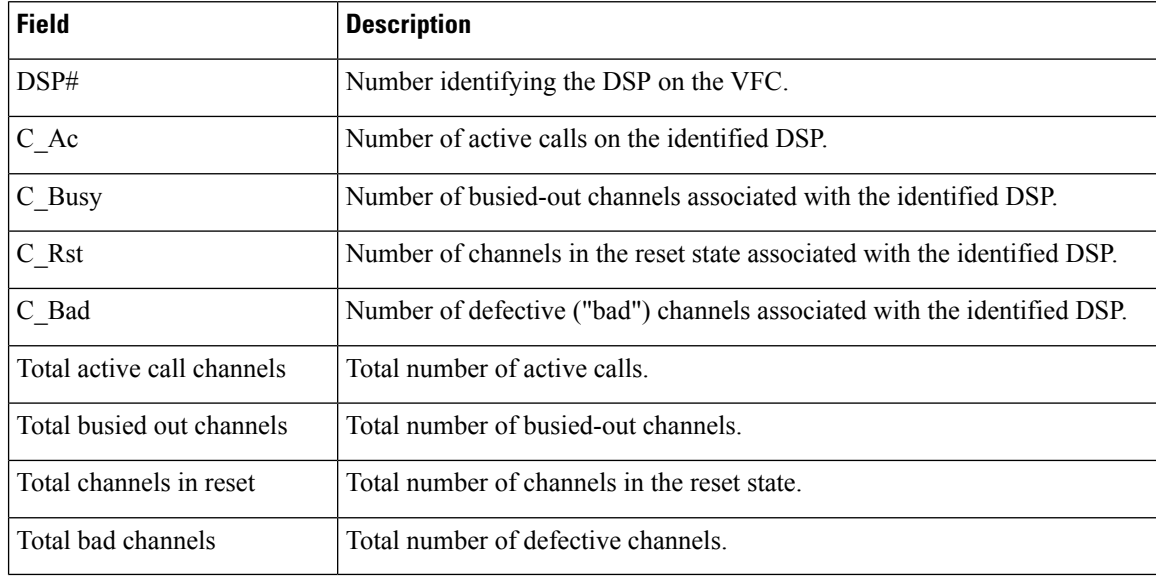

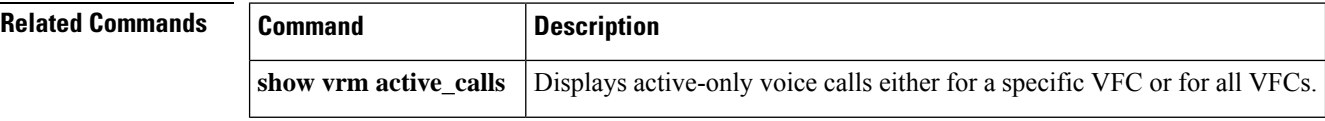
### **show vsp**

Ш

To display cumulative information about voice streaming processing (VSP) sessions, use the **show vsp** command in privileged EXEC mode.

**show vsp** {**all** | **debug** | **session** | **statistics**}

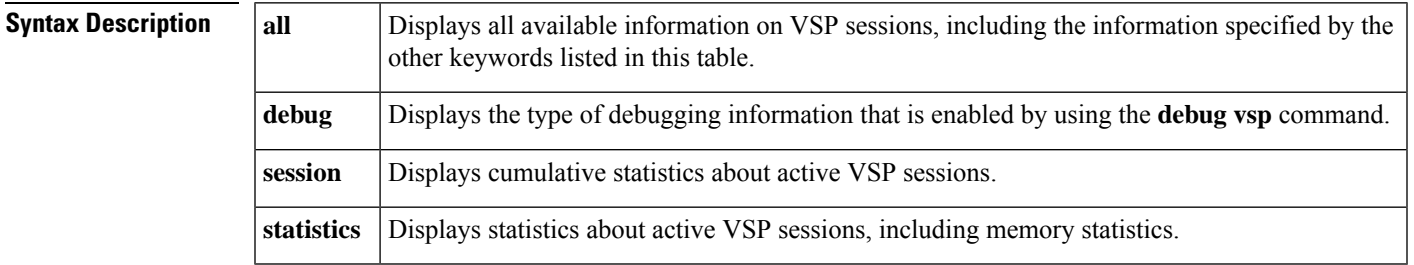

#### **Command Modes**

Privileged EXEC (#)

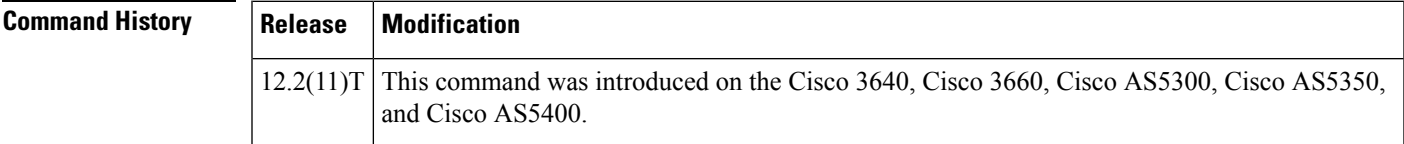

**Usage Guidelines** Use the **clear vsp statistics** command to reset the counters to 0 for the **show vsp** command.

**Examples** The following is sample output from the **show vsp debug** command:

Router# **show vsp debug** VSP:<1>[0x62291660](0x62291660) debug\_flag=0x7FF

The following is sample output from the **show vsp session** command:

```
Router# show vsp session
VSP STATS: Session Statistics -
       sessions total=0; max active=0, current=0
       session_duration last=0; max=0, min=0 ms
       pre stream wait last=0; max=0, min=0 ms
        stream_duration last=0; max=0, min=0 ms
       post stream wait last=0; max=0, min=0 ms
        stream size last=0; max=0, min=0 bytes
        streaming rate last=0; max=0, min=0 bytes/sec
        total packet count last=0; max=0, min=0 packets
        drop packet count last=0; max=0, min=0 packets
       particle packet count last=0; max=0, min=0 packets
```
The following is sample output from the **show vsp statistics** command:

```
Router# show vsp statistics
VSP STATS: Session Statistics -
        sessions total=0; max active=0, current=0
        session duration last=0; max=0, min=0 ms
```
pre stream wait last=0; max=0, min=0 ms stream duration last=0; max=0, min=0 ms post stream wait last=0; max=0, min=0 ms stream size last=0; max=0, min=0 bytes streaming rate last=0; max=0, min=0 bytes/sec total packet count last=0; max=0, min=0 packets drop packet count last=0; max=0, min=0 packets particle packet count last=0; max=0, min=0 packets VSP STATS: Format Statistics au\_format\_count=20 wav\_format\_count=3 other format count=0 VSP STATS: Codec Statistics codec\_g729\_count=4 codec\_g726\_count=10 codec\_g711\_count=0 codec\_g728\_count=2 codec\_g723\_count=5 codec\_gsm\_count=2 codec other count=0 VSP STATS: Media Statistics ram\_count=23 http\_count=0 smtp\_count=0 rtsp\_count=0 other\_count=0 VSP STATS:RTP Statistics ts gap samples max=76800, min=80 samples [Unexpected SSRC Change (USC)] usc\_count last=0; total=0, max=0, min=0 [Out of sequence packet (OOSP)] oosp count last=0; total=0, max=0, min=0 [Unexpected timestamp gap (UTG)] max utg count last=0; total=0, max=0, min=0 [Comfort Noise (CN)] max cn count last=4; total=70, max=8, min=4 [Unexpected payload type or size (UPTS)] upt\_count last=0; total=0, max=0, min=0; last type=0 ups count last=0; total=198, max=61, min=0; last size=2 bytes [Data exceeds limit (DEL)] del\_count last=0; total=2, max=1, min=0 [Silence exceeds timeout (SET)] set count last=0; total=0, max=0, min=0 VSP STATS: Packet Statistics -[Silence patching total (SPT)] spt count last=296; total=7230, max=889, min=290 [Concealment patching total (CPT)] cpt count last=0; total=34, max=18, min=0 [Normal patching total (NPT)] npt count last=171; total=4249, max=453, min=106

The table below describes the fields shown in this output.

**Table 220: show vsp statistics Field Descriptions**

| <b>Field</b>                        | <b>Description</b>                                                                                                    |
|-------------------------------------|----------------------------------------------------------------------------------------------------|
| <b>Session Statistics</b>           |                                                                                                    |
| sessions total; max active, current | Total number of VSP sessions since router startup or since the<br>clear vsp statistics command was used. The active value should<br>always be 0. |

ı

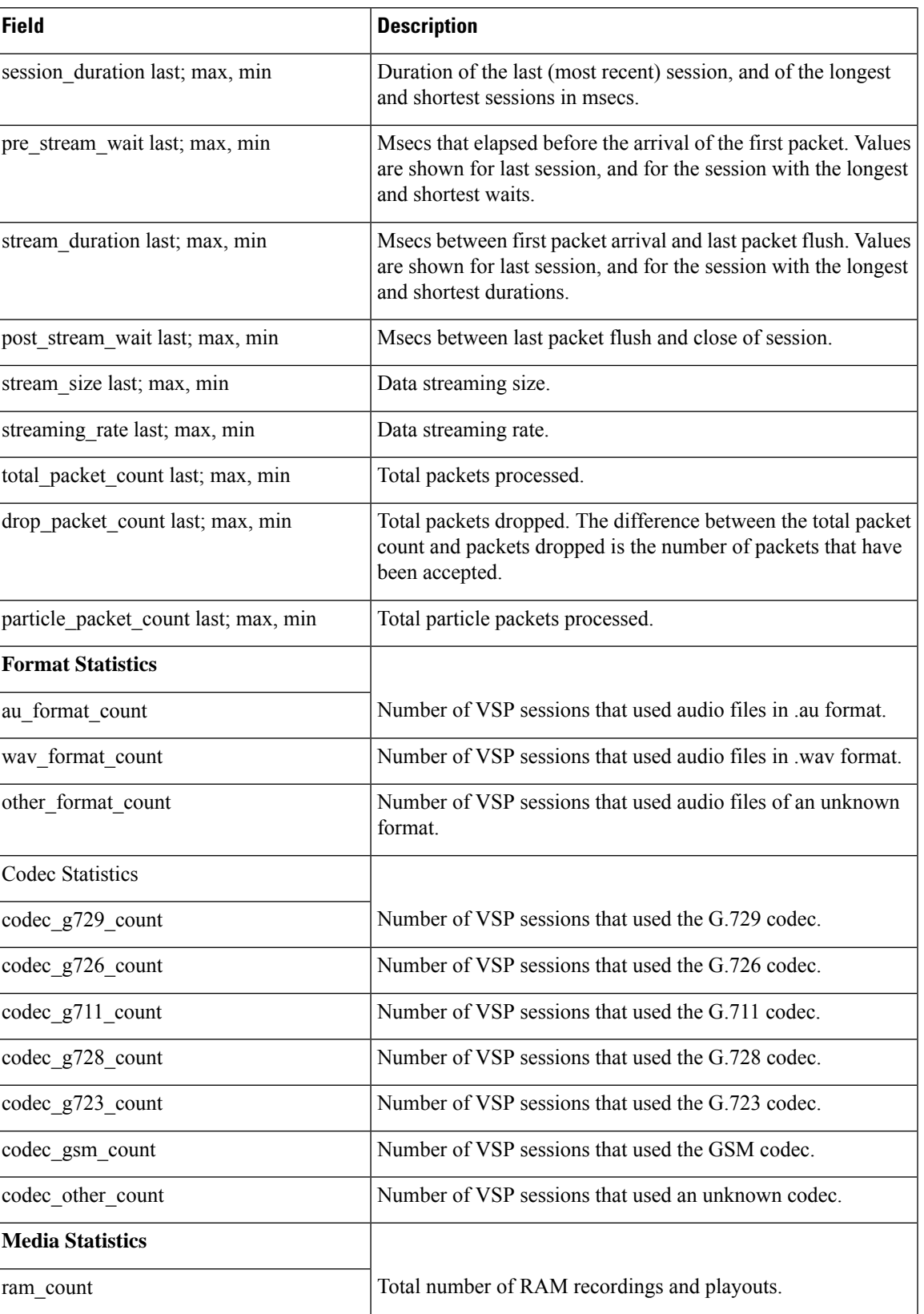

I

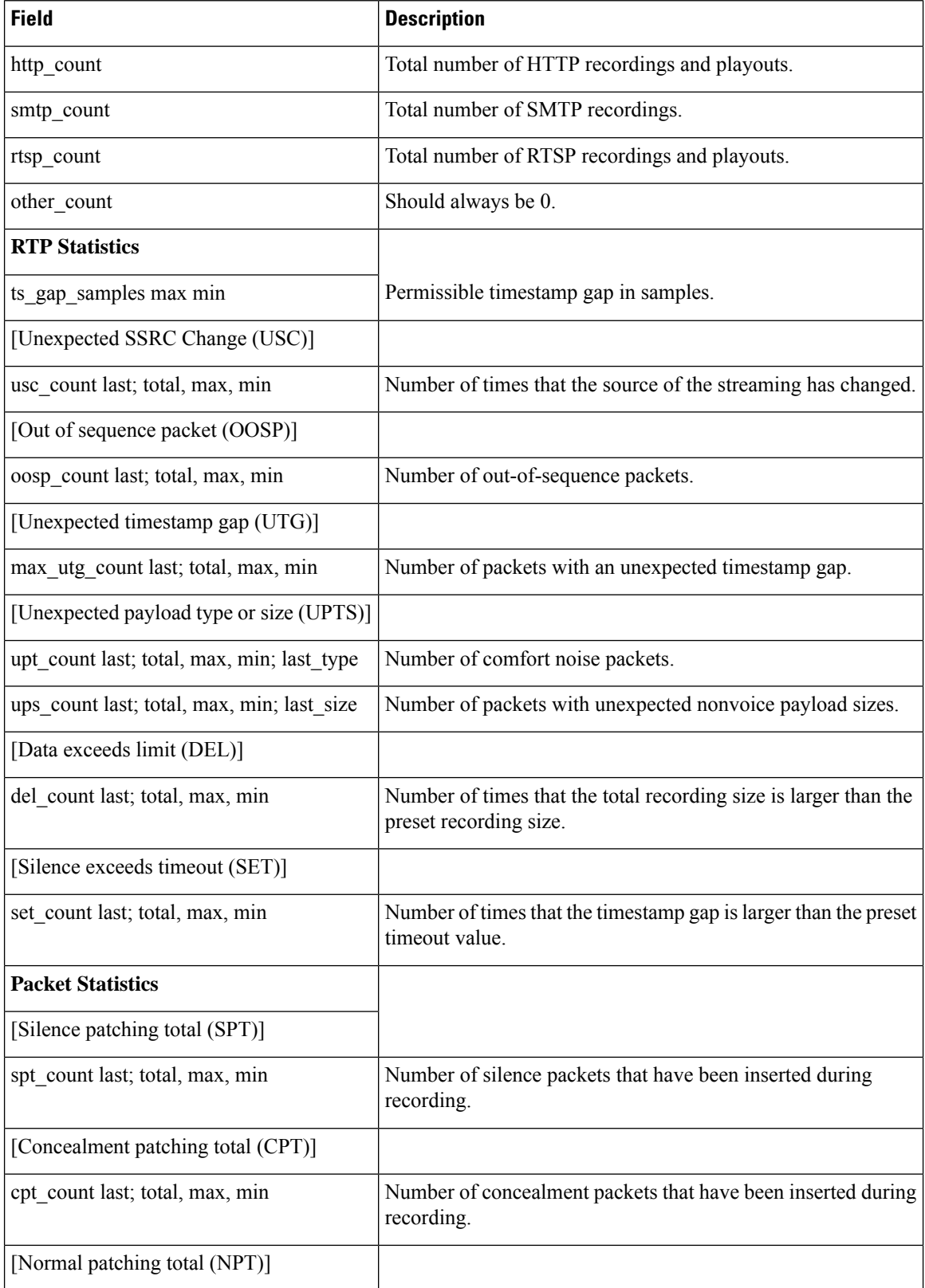

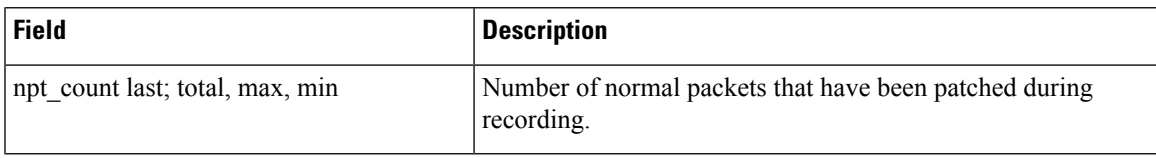

 $\overline{\text{Related} }$  **Commands** 

 $\mathbf I$ 

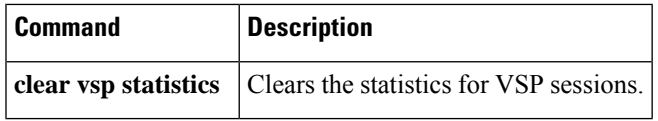

### **show wsapi**

To display information on the Cisco Unified Communication IOS services, including registration, statistics, and route information, use the **show wsapi** command in user EXEC or privileged EXEC mode.

**show wsapi**{**http-client** | **http-server** | **registration** | **registration**{**all** | **xcc** | **xcdr** | **xsvc**} | **svcc route**}

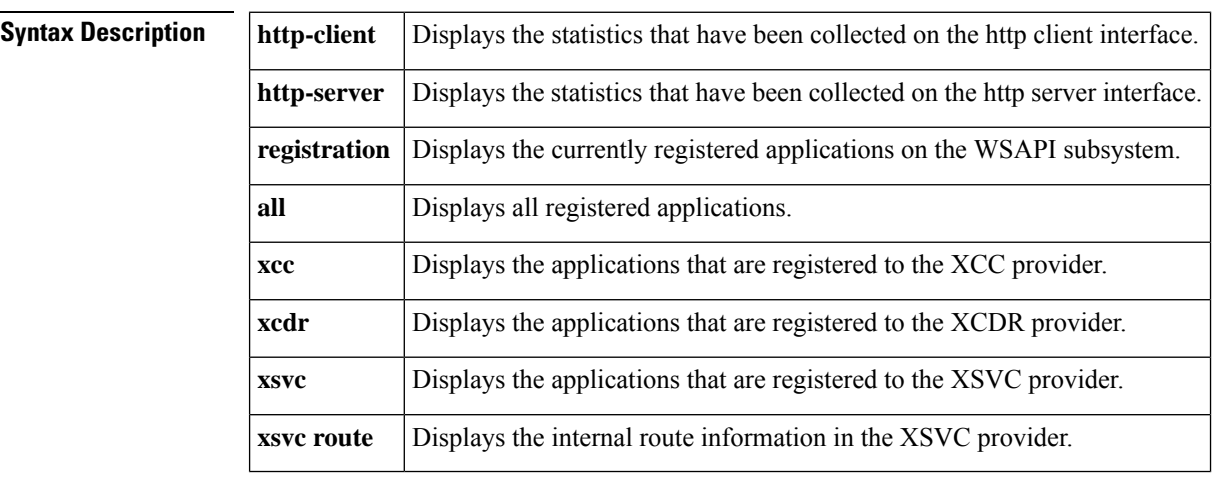

#### **Command Modes**

User EXEC Privileged EXEC

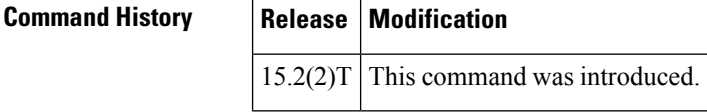

**Usage Guidelines** Use this command to display information on the Cisco Unified Communication IOS services.

**Examples** The following example shows a sample output from the **show wsapi http-client** command.

#### Router# **show wsapi http-client**

WSAPI Outgoing Notify/Solicit Message Statistics ========================================= wsapi show httpc callback context invalid: 0 wsapi\_show\_httpc\_callback\_context\_error: 0 wsapi\_show\_httpc\_callback\_no\_reg: 5 wsapi show httpc callback notify OK: 85 wsapi\_show\_httpc\_callback\_notify\_error: 0 wsapi\_show\_httpc\_callback\_client\_error: 0 wsapi show httpc callback error: 7 wsapi\_show\_httpc\_callback\_client\_error: 0 wsapi show httpc callback decode error: 28 wsapi\_show\_httpc\_callback\_no\_txID: 0 wsapi\_show\_httpc\_callback\_OK: 655 wsapi show httpc create msg error: 0

```
wsapi show httpc context active: 0
wsapi_tx_context_freeq depth: 4
```
The following example shows a sample output from the **show wsapi http-server** command.

```
Router# show wsapi http-server
```

```
WSAPI Incoming Request Message Statistics
=========================================
wsapi_show_https_urlhook: 23
wsapi_show_https_post_action: 23
wsapi show https post action fail: 0
wsapi_show_https_xml_fault: 0
wsapi_show_https_post_action_done: 23
wsapi show https service timeout: 0
wsapi_show_https_send_error: 0
wsapi show https invalid context: 0
wsapi_show_https_data_active: 0
wsapi_https_data_q depth: 1
wsapi show https internal service error: 0
wsapi show https service unavailable 503: 0
wsapi_show_https_not_found_404: 0
wsapi show https registration success: 9
wsapi show https not registered: 0
wsapi show https registration auth fail: 1
wsapi show https registration fail: 0
wsapi show https un registered: 0
```
The following example shows a sample output from the **show wsapi registration** command.

```
Router# show wsapi registration
```

```
Provider XCC
=====================================================
registration
id: 4FA11CC:XCC:myapp:5
appUrl:http://sj22lab-as2:8090/xcc
appName: myapp
provUrl: http://10.1.1.1:8090/cisco_xcc
prober state: STEADY
connEventsFilter:
CREATED|AUTHORIZE_CALL|ADDRESS_ANALYZE|REDIRECTED|ALERTING|CONNECTED|TRANSFERRED|CALL_DELIVERY|DISCONNECTED|HANDOFF_JOIN|HANDOFF_LEAVE
mediaEventsFilter:
DTMF|MEDIA_ACTIVITY|MODE_CHANGE||TONE_DIAL|TONE_OUT_OF_SERVICE|TONE_RINGBACK|TONE_SECOND_DIAL
blockingEventTimeoutSec: 1
blockingTimeoutHandle: CONTINUE_PROCESSING
```

```
Provider XSVC
```

```
registration index: 2
id: 4FA0F8C:XSVC:myapp:3
appUrl:http://sj22lab-as2:8090/xsvc
appName: myapp
provUrl: http://10.1.1.1:8090/cisco_xsvc
prober state: STEADY
route filter:
event filter: off
```
=====================================================

=====================================================

Provider XCDR

```
registration index: 1
id: 4FA10A0:XCDR:myapp:1
appUrl:http://sj22lab-as2:8090/xcdr
```
appName: myapp provUrl: http://10.1.1.1:8090/cisco\_xcdr prober state: STEADY cdr format: COMPACT event filter: off

The following example shows a sample output from the **show wsapi xsvc route** command.

Router# **show wsapi xsvc route**

Route SANJOSE\_SIP ===================================================== Type: VOIP Description: OUT Filter: Trunk: Trunk Name: 1.3.45.2 Trunk Type: SIPV2 Trunk Status: UP Route SANJOSE\_PRI ===================================================== Type: PSTN Description: IN Filter: Trunk: Trunk Name: Se0/1/0:23 Trunk Type: ISDN PRI Trunk Status: UP Total channels 2 Channel bitmap 0x01FFFFFE 1-24 Link bitmap 0x00000006 Alarm 0x00000001 Time elapsed 516 Interval 92 CurrentData 0 Line Code Violations, 0 Path Code Violations 0 Slip Secs, 0 Fr Loss Secs, 0 Line Err Secs, 0 Degraded Mins 0 Errored Secs, 0 Bursty Err Secs, 0 Severely Err Secs, 0 Unavail Secs TotalData 49 Line Code Violations, 7 Path Code Violations, 0 Slip Secs, 1 Fr Loss Secs, 1 Line Err Secs, 0 Degraded Mins, 0 Errored Secs, 0 Bursty Err Secs, 0 Severely Err Secs, 2 Unavail Secs Trunk Name: Se0/1/1:23 Trunk Type: ISDN PRI Trunk Status: UP Total channels 2 Channel bitmap 0x01FFFFFE 1-24 Link bitmap 0x00000006 Alarm 0x00000001 Time elapsed 516 Interval 92 CurrentData 0 Line Code Violations, 0 Path Code Violations 0 Slip Secs, 0 Fr Loss Secs, 0 Line Err Secs, 0 Degraded Mins 0 Errored Secs, 0 Bursty Err Secs, 0 Severely Err Secs, 0 Unavail Secs TotalData 42 Line Code Violations, 4 Path Code Violations, 0 Slip Secs, 1 Fr Loss Secs, 1 Line Err Secs, 0 Degraded Mins, 0 Errored Secs, 0 Bursty Err Secs, 0 Severely Err Secs, 2 Unavail Secs

 $\mathbf I$ 

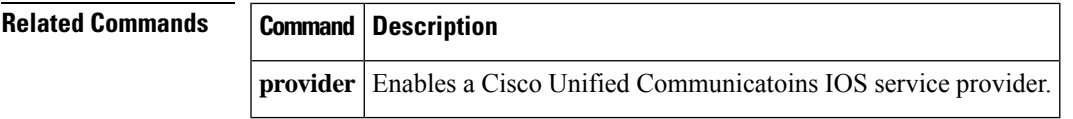

## **show xcsp port**

To display the status of a router port under the control of the external control service provider (XCSP) sub**sy**stem, use the **show xcsp port**command in privileged EXEC mode.

**show xcsp port** *slot-num port-num*

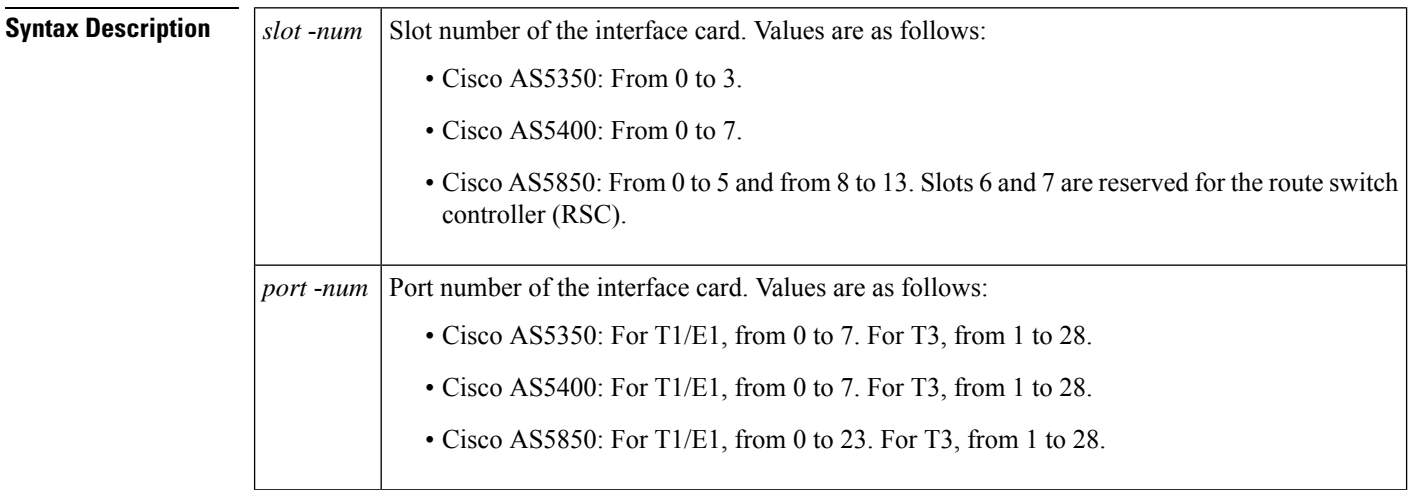

### **Command Modes**

Privileged EXEC

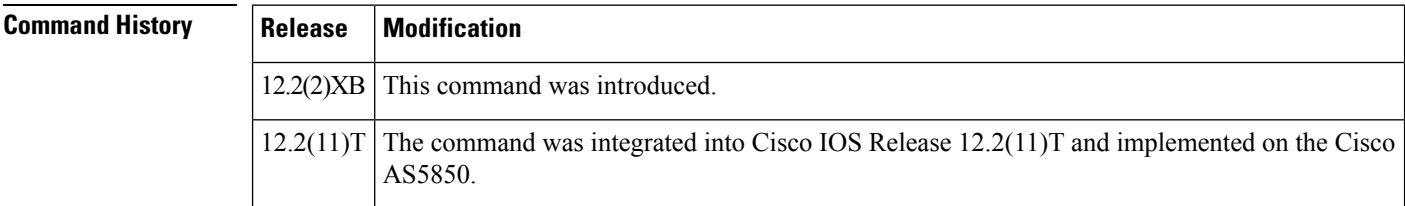

**Examples** The following is sample output from this command:

```
Router# show xcsp port 1 0
Slot 1 configured
Number of ports configured=1 slot state= Up
===================================================
Port 0 State= Up type = 5850 24 port T1
Channel states
  0 Idle
  1 Idle
  2 Idle
  3 Idle
  4 Idle
  .
  .
  .
  22 Idle
  23 Idle
```
The table below describes significant fields in this output.

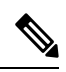

To get the field description output, you must enter the *slot-num* and *port-num* arguments for the **show xcsp port** command. **Note**

#### **Table 221: show xcsp port Field Descriptions**

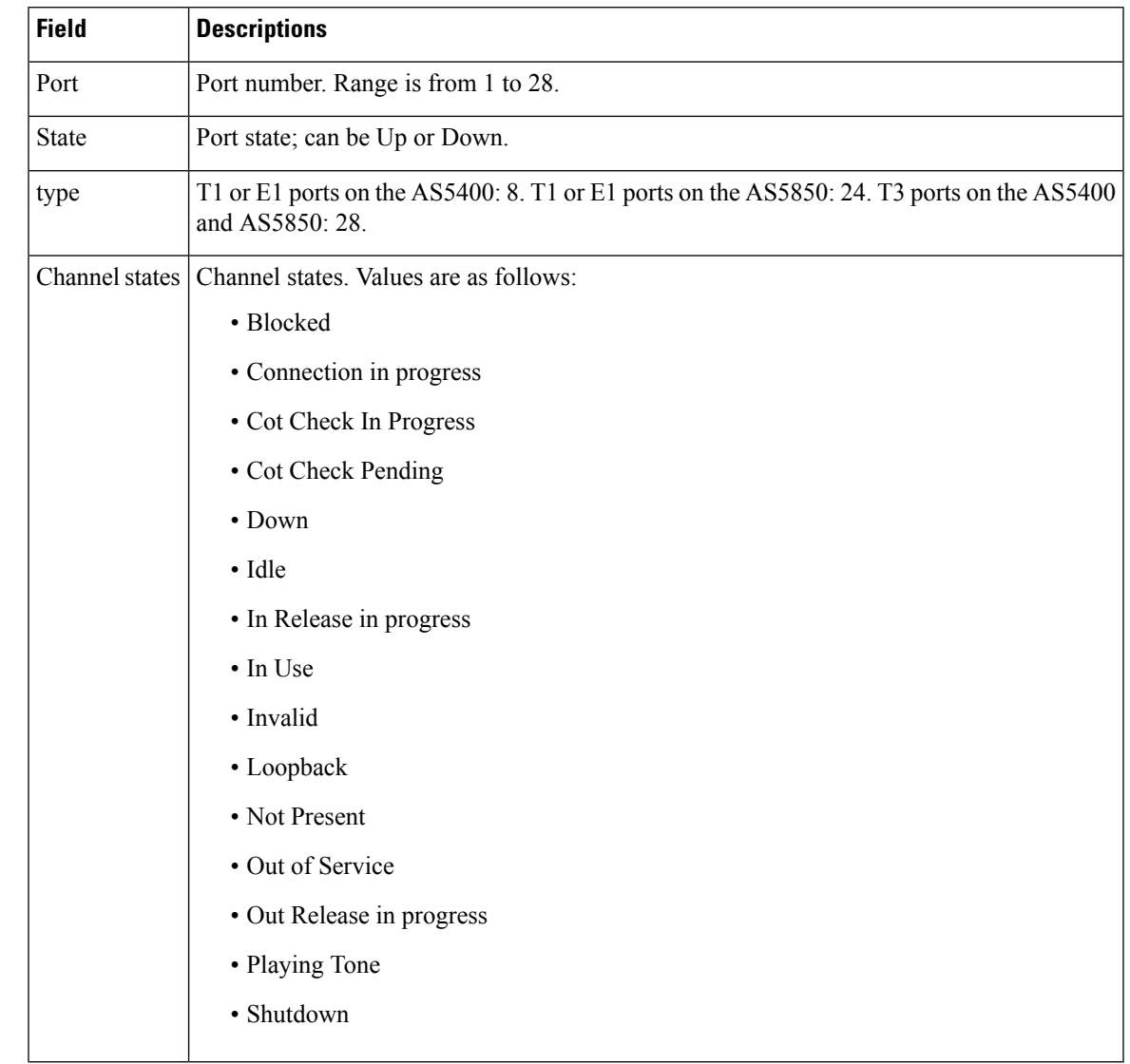

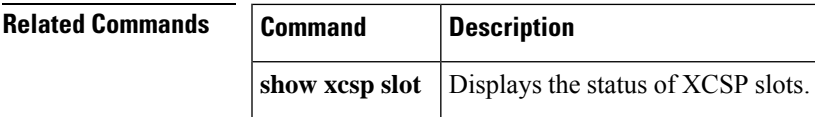

### **show xcsp slot**

To display the status of a router slot under the control of the external control service provider (XCSP) subsystem, use the **show xcsp slot** command in privileged EXEC mode.

**show xcsp slot** *slot-num*

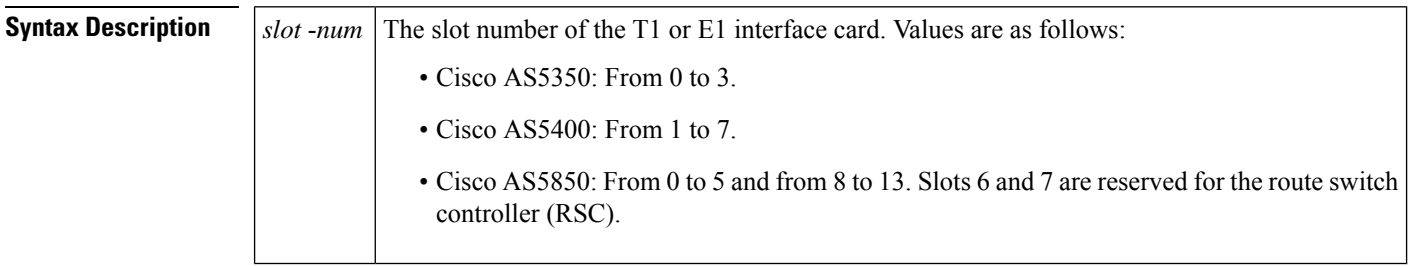

#### **Command Modes**

Privileged EXEC

### **Command History Release Modification** 12.2(2)XB This command was introduced. The command was integrated into Cisco IOS Release  $12.2(11)$ T and implemented on the Cisco AS5850.  $12.2(11)T$

**Examples** The following is sample output from this command:

```
Router# show xcsp slot 1
Slot 1 configured
Number of ports configured=1 slot state= Up
```
The table below describes significant fields shown in this output.

#### **Table 222: show xcsp slot Field Descriptions**

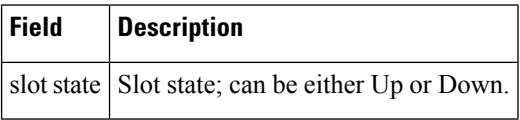

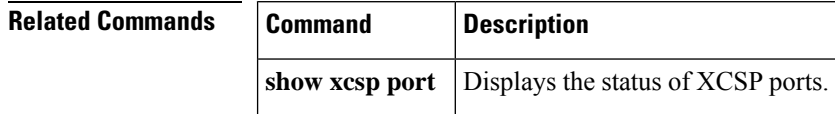

## **shut**

To shut down a set of digital signal processors (DSPs) on the Cisco 7200 series router, use the **shut** command in DSP configuration mode. To put DSPs back in service, use the **no** form of this command.

**shut** *number* **no shut** *number*

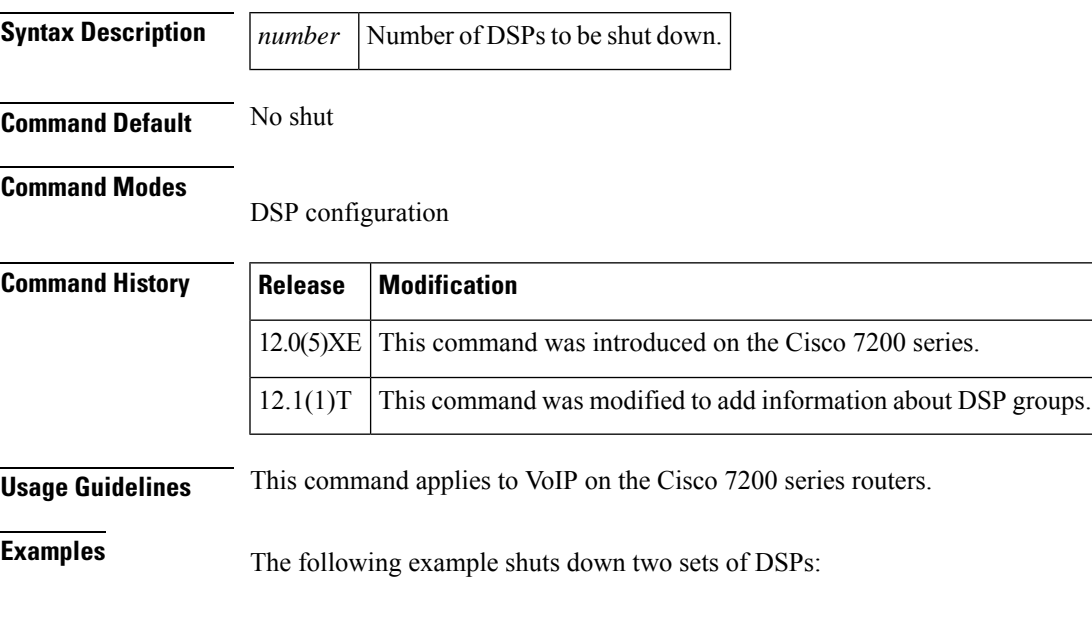

shut 2

## **shutdown (Annex G neighbor)**

To disable the service relationships requirement for border elements, use the **shutdown** command in config-nxg-neigh-srvc mode. To enable the service relationship for border elements, use the **no**form of this command.

**shutdown no shutdown**

**Syntax Description** This command has no arguments or keywords.

**Command Default** The Annex G neighbor is shut down.

### **Command Modes**

Annex G neighbor service (config-nxg-neigh-svc)

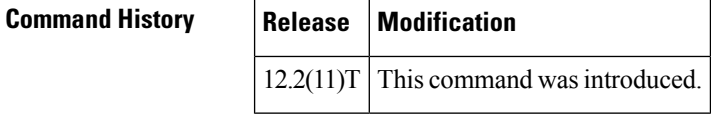

**Usage Guidelines** The **no shutdown** command verifies that a domain name has been configured and ensures that the border element has been configured to reject messages from unknown "stranger" border elements.

**Examples** The following example enables the border element:

Router(config-nxg-neigh-srvc)# **no shutdown**

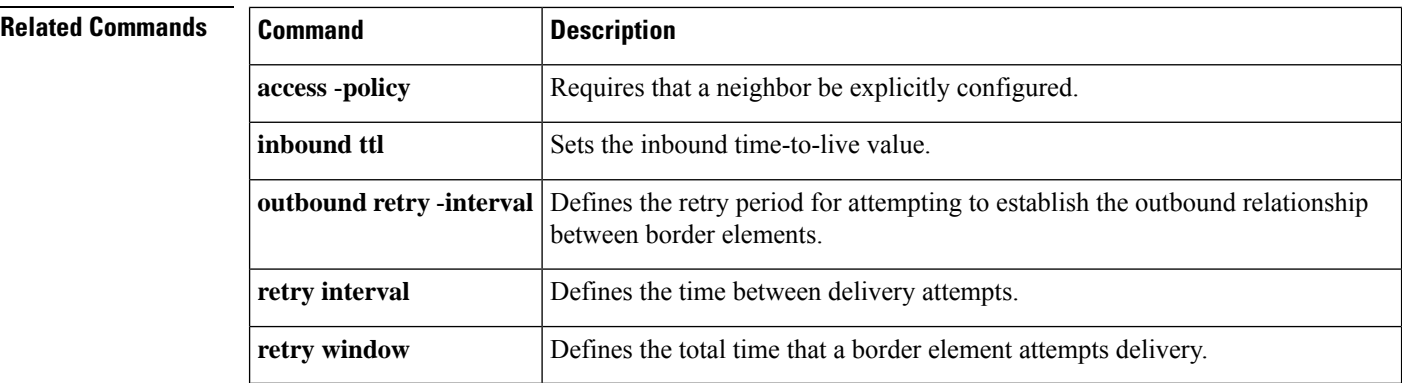

## **shutdown (Annex G)**

To shut down the Annex G border element (BE), use the **shutdown** command in Annex G configuration mode. To reinstate the Annex G BE, use the no form of this command.

**shutdown no shutdown**

**Syntax Description** This command has no arguments or keywords.

**Command Default** The Annex G border element is not shut down.

**Command Modes**

Annex G configuration (config-annexg)

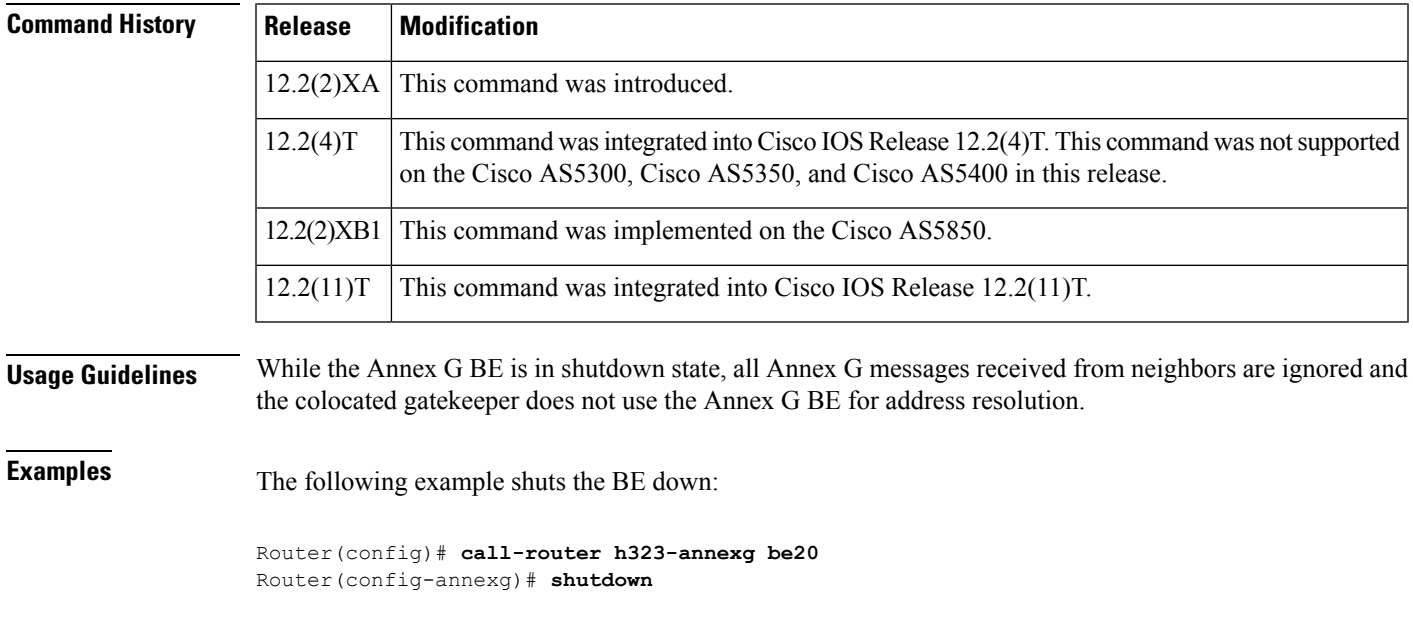

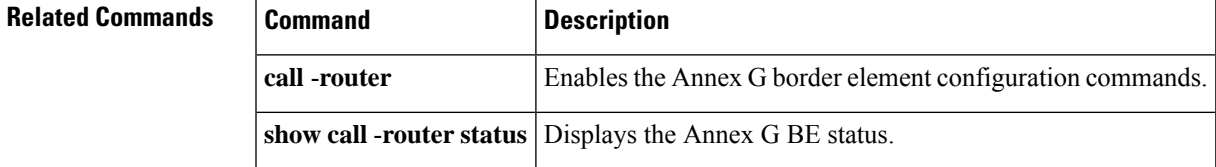

### **shutdown (dial-peer)**

To change the administrative state of the selected dial peer from up to down, use the **shutdown** command in dial-peer configuration mode. To change the administrative state of this dial peer from down to up, use the **no** form of this command.

**shutdown no shutdown**

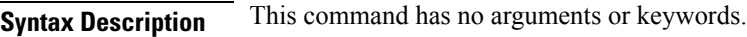

**Command Default** No shutdown

### **Command Modes**

Dial-peer configuration (config-dial-peer)

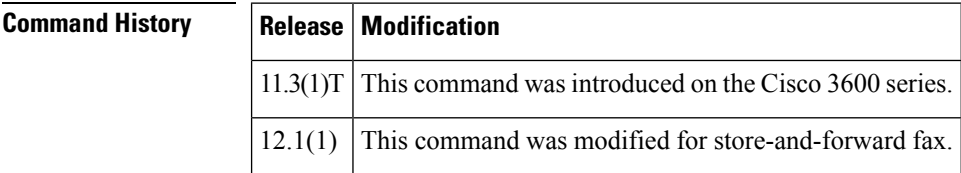

### **Usage Guidelines** When a dial peer is shut down, you cannot initiate calls to that peer.

This command applies to both on-ramp and off-ramp store-and-forward fax functions.

**Examples** The following example changes the administrative state of voice telephony (plain old telephone service [POTS]) dial peer 10 to down:

> dial-peer voice 10 pots shutdown

The following example changes the administrative state of voice telephony (POTS) dial peer 10 to up:

dial-peer voice 10 pots no shutdown

### **Related Commands Command Description**

Enters dial-peer configuration mode, definesthe type of dial peer, and definesthe dial-peer tag number. **dial** -**peer voice**

## **shutdown (DSP Farm profile)**

To disable the digital signal processor (DSP) farm profile, use the **shutdown** command in DSP farm profile configuration mode. To allocate DSP farm resources and associate with the application, use the **no** form of this command.

**shutdown no shutdown**

**Syntax Description** This command has no arguments or keywords.

**Command Default** Disabled

**Command Modes**

DSP farm profile configuration (config-dspfarm-profile)

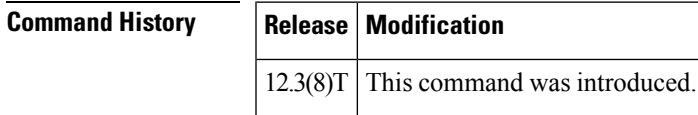

**Usage Guidelines** It is essential that the profile be disabled by using the **shutdown** command before a DSP farm profile is updated.

**Examples** The following example allocates DSP farm resources and associates with the application:

```
Router(config-dspfarm-profile)#
no shutdown
```
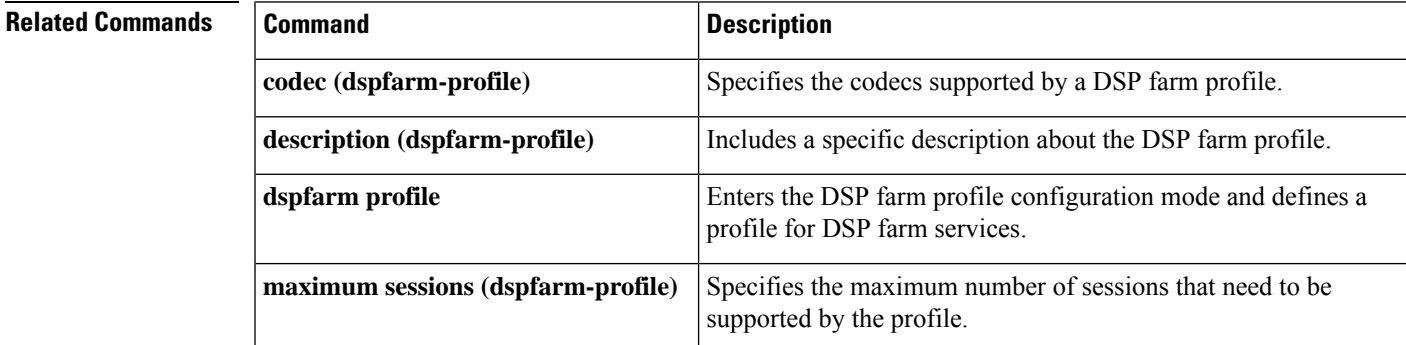

### **shutdown (gatekeeper)**

To disable the gatekeeper, use the **shutdown** command in gatekeeper configuration mode. To enable the gatekeeper, use the **no** form of this command.

**shutdown no shutdown Syntax Description** This command has no arguments or keywords. **Command Default** Disabled (shut down) **Command Modes** Gatekeeper configuration (config-gk) **Command History Release Modification** 11.3(2)NA This command was introduced on the Cisco 2500 series and Cisco 3600 series. The command was integrated into Cisco IOS Release 12.0(3)T and implemented on the Cisco MC3810.  $12.0(3)$ T **Usage Guidelines** The gatekeeper does not have to be enabled before you can use the other gatekeeper configuration commands. In fact, it is recommended that you complete the gatekeeper configuration before bringing up the gatekeeper because some characteristics may be difficult to alter while the gatekeeper is running, as there may be active registrations or calls. The no shutdown command enables the gatekeeper, but it does not make the gatekeeper operational. The two exceptions to this are as follows: • If no local zones are configured, a **no shutdown** command places the gatekeeper in INACTIVE mode waiting for a local zone definition. • If local zones are defined to use an HSRP virtual address, and the HSRP interface is in STANDBY mode, the gatekeeper goes into HSRP STANDBY mode. Only when the HSRP interface is ACTIVE does the gatekeeper go into the operational UP mode. **Examples** The following command disables a gatekeeper: shutdown

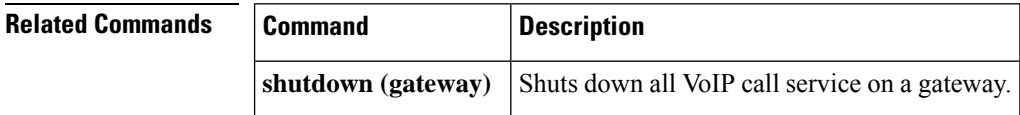

## **shutdown (gateway)**

To shut down all VoIP call service on a gateway, use the **shutdown**commandin voice service configuration mode. To enable VoIP call service, use the **no** form of this command.

**shutdown** [**forced**] **no shutdown**

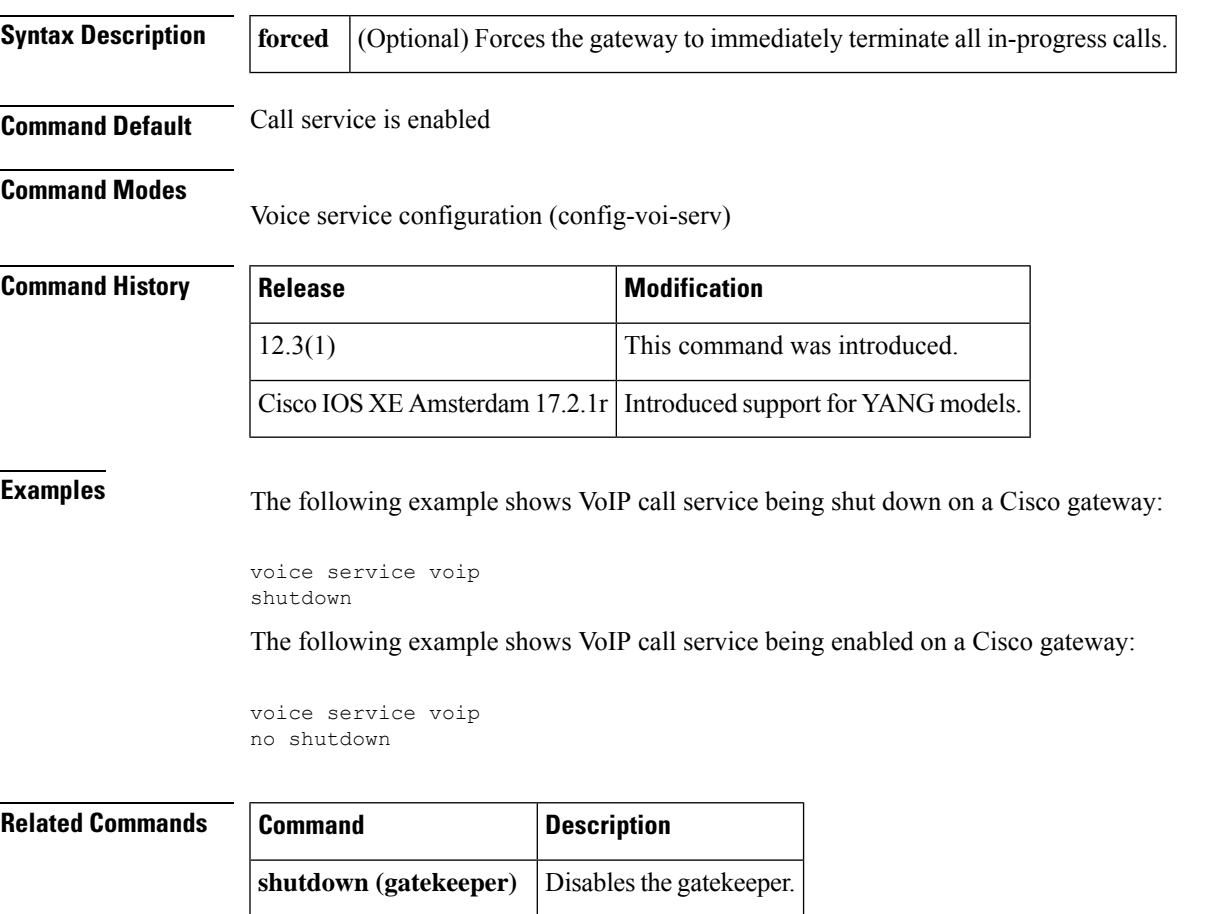

### **shutdown (mediacard)**

To disable a selected media card, use the **shutdown** command in mediacard configuration mode. To enable a selected media card, use the **no** form of this command.

**shutdown no shutdown**

**Syntax Description** This command has no arguments or keywords.

**Command Default** No default behavior or values

#### **Command Modes**

Media card configuration

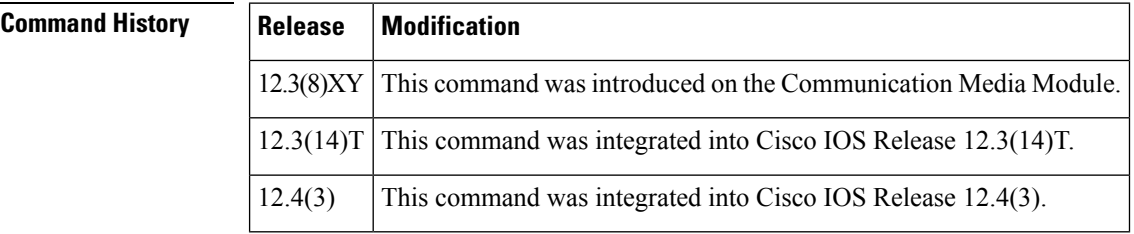

**Usage Guidelines** Use the **no** shutdown command at the end of media card configuration. If there are any active connections when you disable the media card, the Digital Signal Processor Resource Manager (DSPRM) displays a warning message indicating that the DSP resources allocated on other media cards for some of the resource pool in this media card will be removed or that there are active connections available in thisresource pool and prompts you for a response. Profiles that use resources on this card must be brought up separately after using this command.

**Examples** The following example shows how to enable a media card:

no shutdown

#### **Related C**

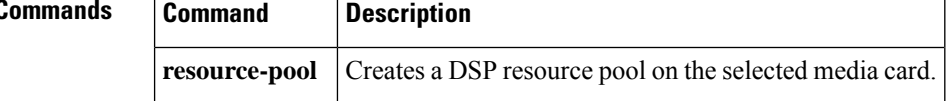

## **shutdown (auto-config application)**

To disable an auto-configuration application for download, use the **shutdown** command in auto-config application configuration mode. To enable an auto-configuration application for download, use the **no**form of this command.

**shutdown no shutdown**

**Syntax Description** This command has no keywords or arguments.

**Command Default** Disabled

### **Command Modes**

Auto-config application configuration (auto-config-app)

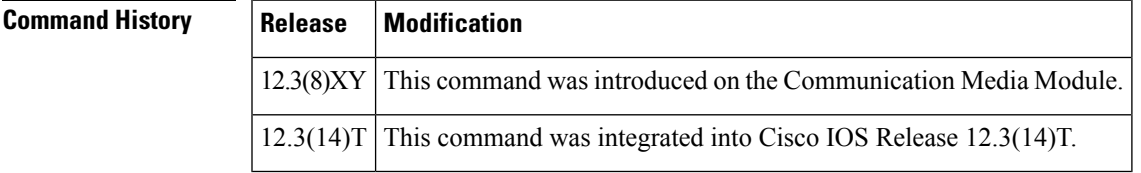

**Examples** The following example shows the **shutdown** command used to enable an auto-configuration application for download:

Router(auto-config-app)# **no shutdown**

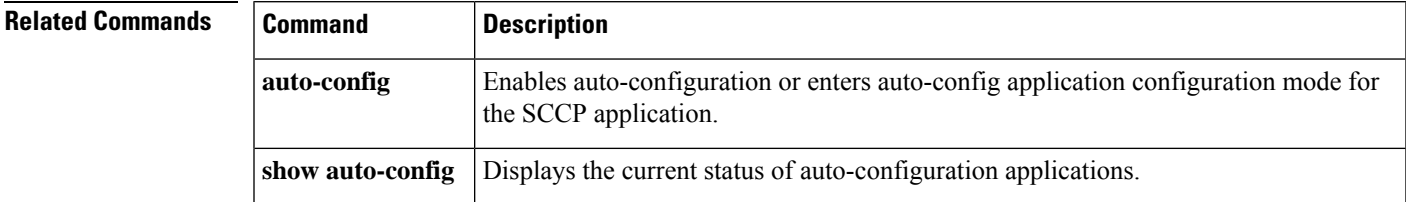

## **shutdown (RLM)**

To shut down all of the links under the RLM group, use the **shutdown**command in RLM configuration mode. RLM does not try to reestablish those links until the command is negated. To disable this function, use the **no** form of this command.

**shutdown no shutdown**

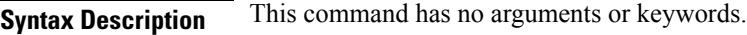

**Command Default** Disabled

#### **Command Modes**

RLM configuration

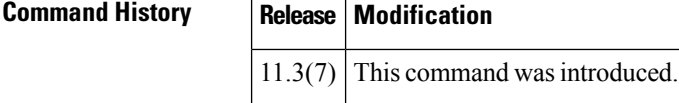

### **Related Commands**

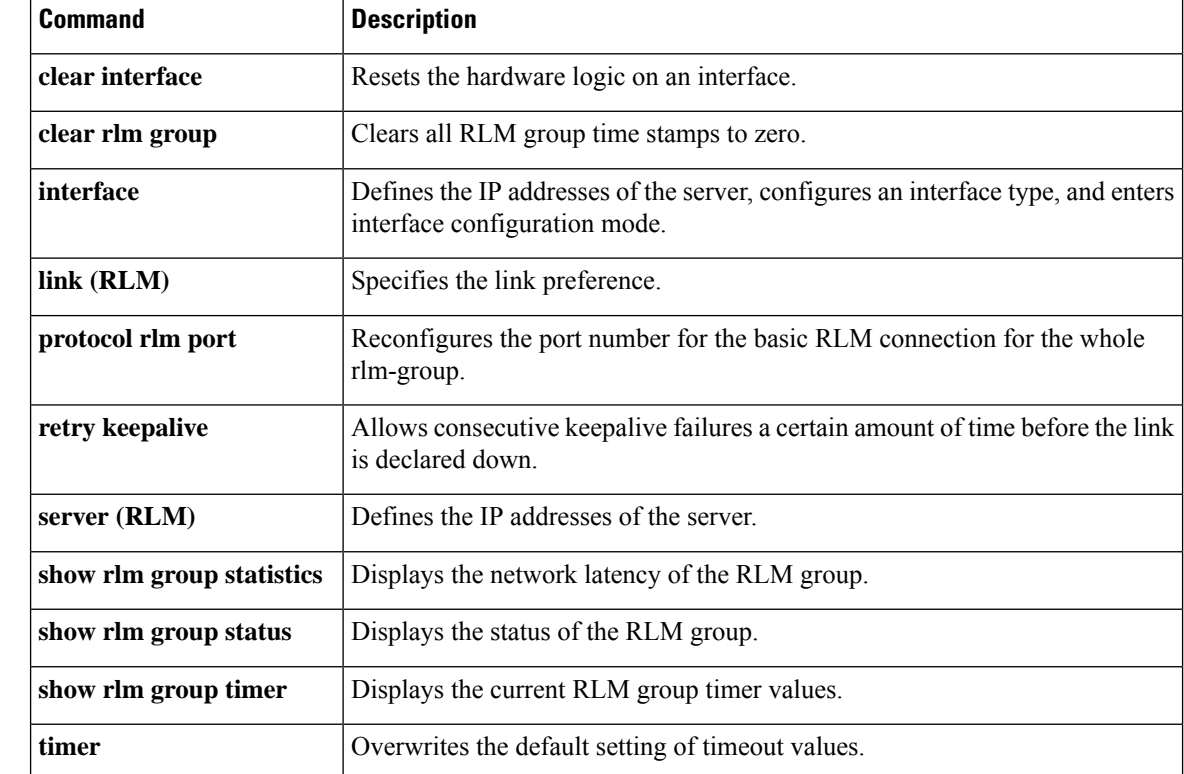

### **shutdown (settlement)**

**shutdown no shutdown**

To deactivate the settlement provider, use the shutdown command in settlement configuration mode. To activate a settlement provider, use the no **shutdown** command.

**Syntax Description** This command has no arguments or keywords.

**Command Default** The default status of a settlement provider is deactivated. The settlement provider is down.

**Command Modes**

Ш

Settlement configuration

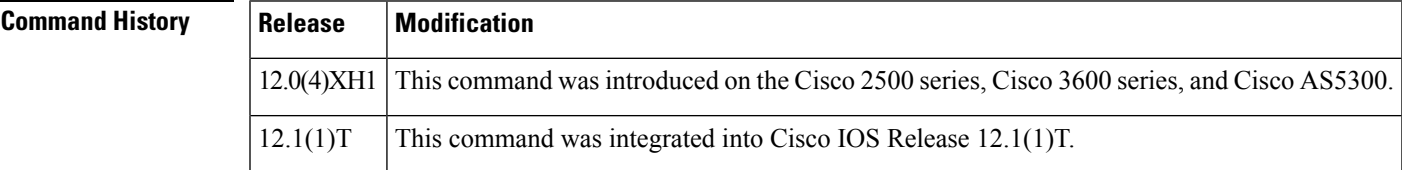

**Usage Guidelines** Use this command at the end of the configuration of a settlement server to bring up the provider. This command activates the provider. Otherwise, transactions do not go through the provider to be audited and charged. Use the shutdown command to deactivate the provider.

**Examples** The following example enables a settlement server:

settlement 0 no shutdown

The following example disables a settlement server:

```
settlement 0
 shutdown
```
### **Related Commands**

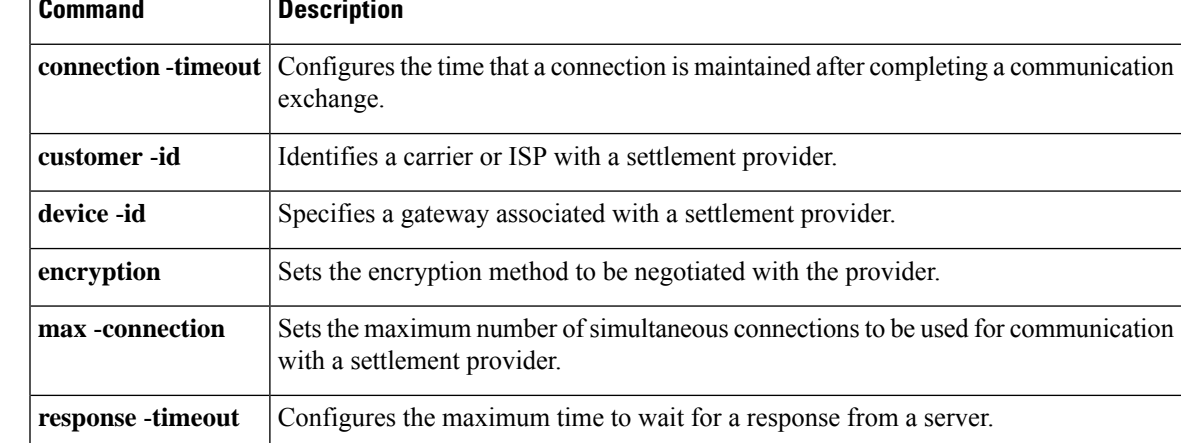

I

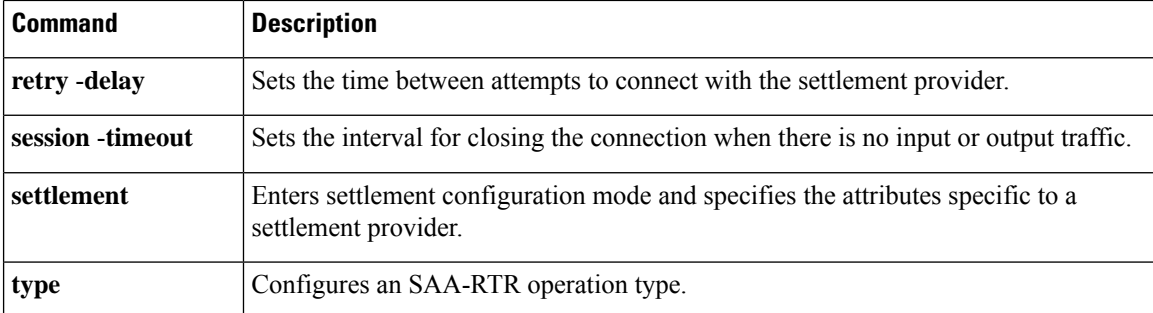

## **shutdown (trace)**

To disable the VoIP Trace framework in CUBE, use the **shutdown** command in trace configuration mode. To re-enable VoIP tracing, use the **no** form of this command.

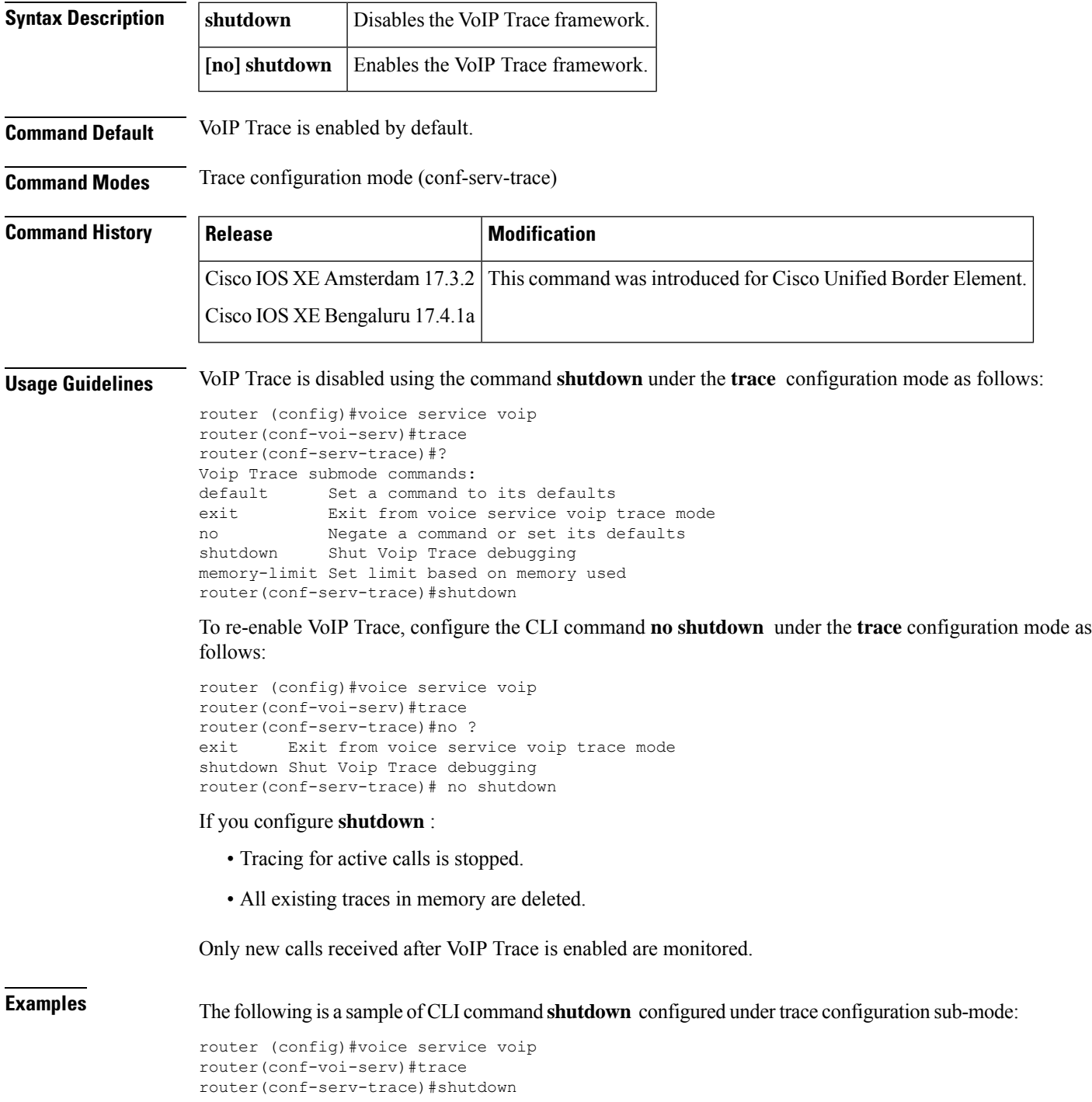

I

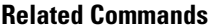

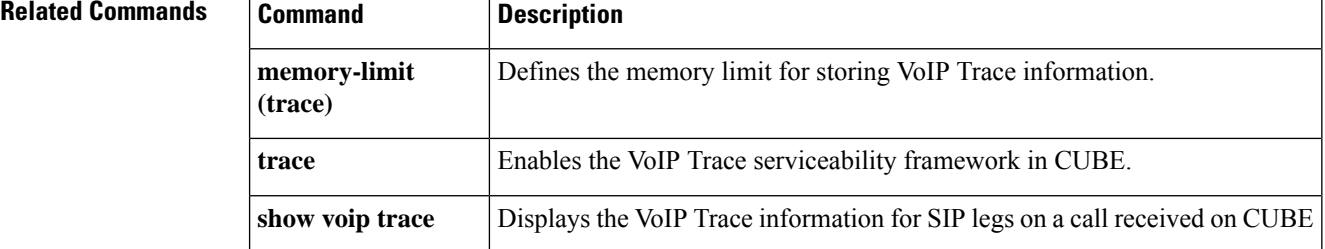

### **shutdown (voice-port)**

To take the voice ports for a specific voice interface card offline, use the **shutdown** command in voice-port configuration mode. To put the ports back in service, use the **no** form of this command.

**shutdown no shutdown**

**Syntax Description** This command has no arguments or keywords.

**Command Default** Shutdown

**Command Modes**

Ш

Voice-port configuration (config-voiceport)

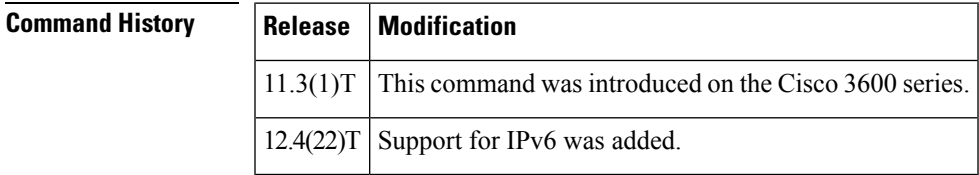

**Usage Guidelines** When you use this command, all ports on the voice interface card are disabled. When you use the **no**form of the command, all ports on the voice interface card become enabled. A telephone connected to an interface hears silence when a port is shut down.

**Examples** The following example takes voice port 1/1/0 offline:

voice-port 1/1/0 shutdown

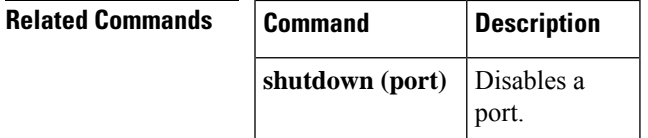

L

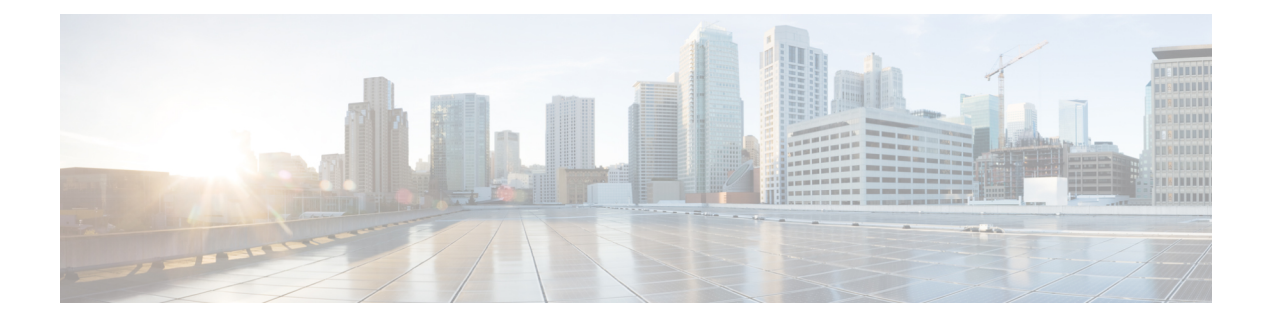

# **signal through srv version**

- [signal,](#page-1110-0) on page 1093
- [signal](#page-1114-0) did, on page 1097
- signal [keepalive,](#page-1115-0) on page 1098
- signal [pattern,](#page-1117-0) on page 1100
- signal [sequence](#page-1120-0) oos, on page 1103
- signal timing idle [suppress-voice,](#page-1122-0) on page 1105
- signal [timing](#page-1125-0) oos, on page 1108
- signal timing oos [restart,](#page-1127-0) on page 1110
- signal timing oos [standby,](#page-1129-0) on page 1112
- signal timing oos [suppress-all,](#page-1131-0) on page 1114
- signal timing oos [suppress-voice,](#page-1133-0) on page 1116
- signal timing oos [timeout,](#page-1135-0) on page 1118
- [signaling](#page-1137-0) forward, on page 1120
- [signaling](#page-1142-0) forward (dial peer), on page 1125
- [signal-type,](#page-1147-0) on page 1130
- [silent-discard](#page-1149-0) untrusted, on page 1132
- [silent-fax,](#page-1150-0) on page 1133
- sip, on page [1134](#page-1151-0)
- [sip-header,](#page-1153-0) on page 1136
- sip-header [SIP-StatusLine,](#page-1154-0) on page 1137
- [sip-server,](#page-1155-0) on page 1138
- [sip-ua,](#page-1157-0) on page 1140
- sni send (voice [class\),](#page-1160-0) on page 1143
- snmp enable peer-trap [dscp-profile,](#page-1161-0) on page 1144
- snmp enable peer-trap [poor-qov,](#page-1162-0) on page 1145
- [snmp-server](#page-1163-0) enable traps voice (DSCP profile), on page 1146
- [soft-offhook,](#page-1164-0) on page 1147
- [source-address](#page-1166-0) (uc-wsapi), on page 1149
- source [carrier-id,](#page-1167-0) on page 1150
- [source](#page-1168-0) filter, on page 1151
- source-ip [\(media-profile\),](#page-1169-0) on page 1152
- source [trunk-group-label,](#page-1170-0) on page 1153
- [speed](#page-1171-0) dial, on page 1154

I

- srtp (dial [peer\),](#page-1174-0) on page 1157
- srtp [\(voice\),](#page-1176-0) on page 1159
- [srtp-auth,](#page-1178-0) on page 1161
- [srtp-crypto,](#page-1180-0) on page 1163
- srtp [negotiate,](#page-1182-0) on page 1165
- srv [version,](#page-1184-0) on page 1167

### <span id="page-1110-0"></span>**signal**

To specify the type of signaling for a voice port, use the **signal** command in voice-port configuration mode. To reset to the default, use the **no** form of this command.

**Foreign Exchange Office (FXO) and Foreign Exchange Station (FXS) Voice Ports signal** {**groundstart** | **loopstart** [**live-feed**]} **no signal** {**groundstart** | **loopstart**}

**Ear and mouth (EandM) Voice Ports signal** {**delay-dial** | **immediate** | **lmr** | **wink-start**} **no signal** {**delay-dial** | **immediate** | **lmr** | **wink-start**}

**Centralized Automatic Message Accounting (CAMA) Ports signal** {**cama** {**kp-0-nxx-xxxx-st** | **kp-0-npa-nxx-xxxx-st** | **kp-2-st** | **kp-npd-nxx-xxxx-st** | **kp-0-npa-nxx-xxxx-st-kp-yyy-yyy-yyyy-st**} | **groundstart** | **loopstart**} **no signal** {**cama** {**kp-0-nxx-xxxx-st** | **kp-0-npa-nxx-xxxx-st** | **kp-2-st** | **kp-npd-nxx-xxxx-st** | **kp-0-npa-nxx-xxxx-st-kp-yyy-yyy-yyyy-st**} | **groundstart** | **loopstart**}

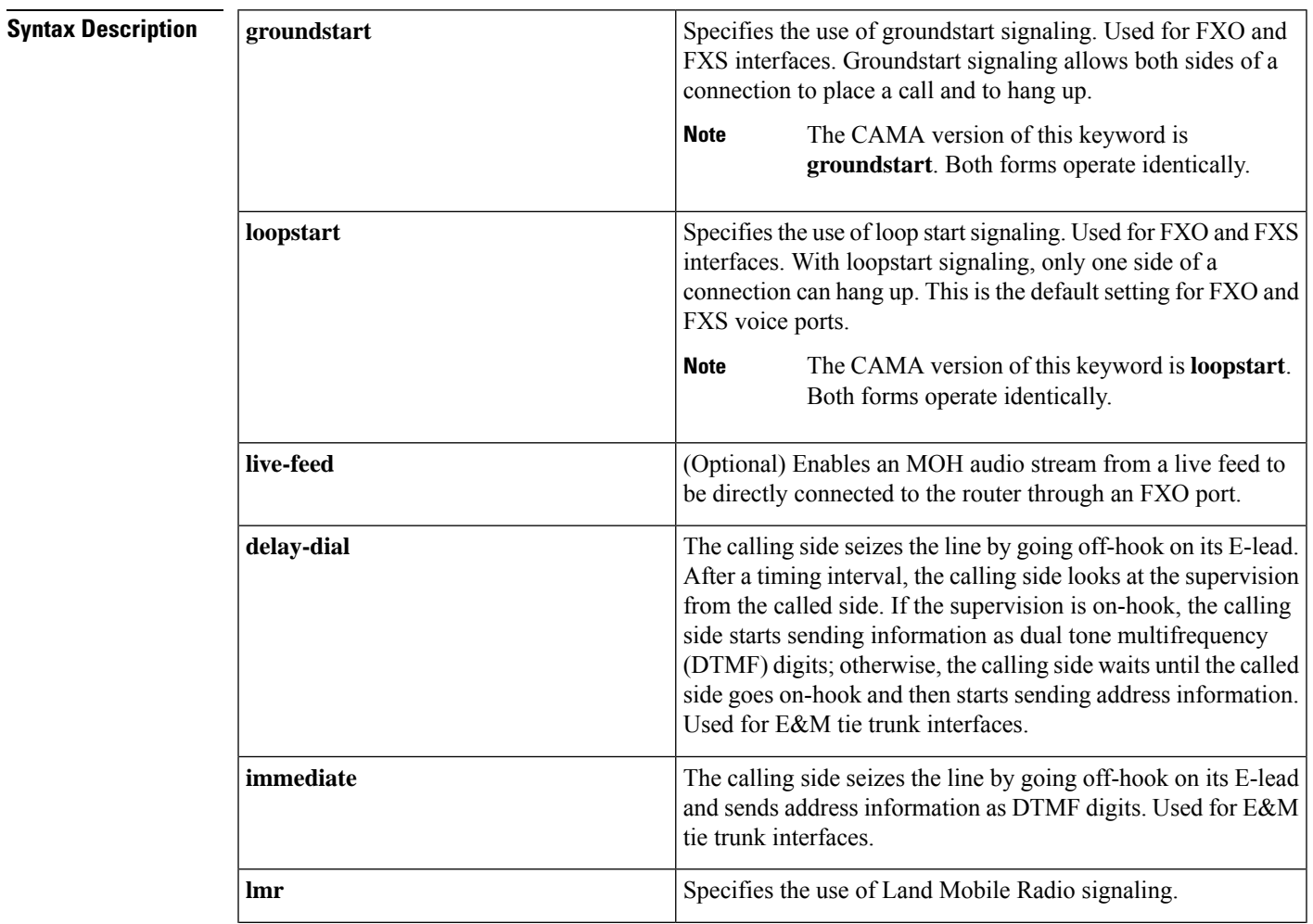

٦

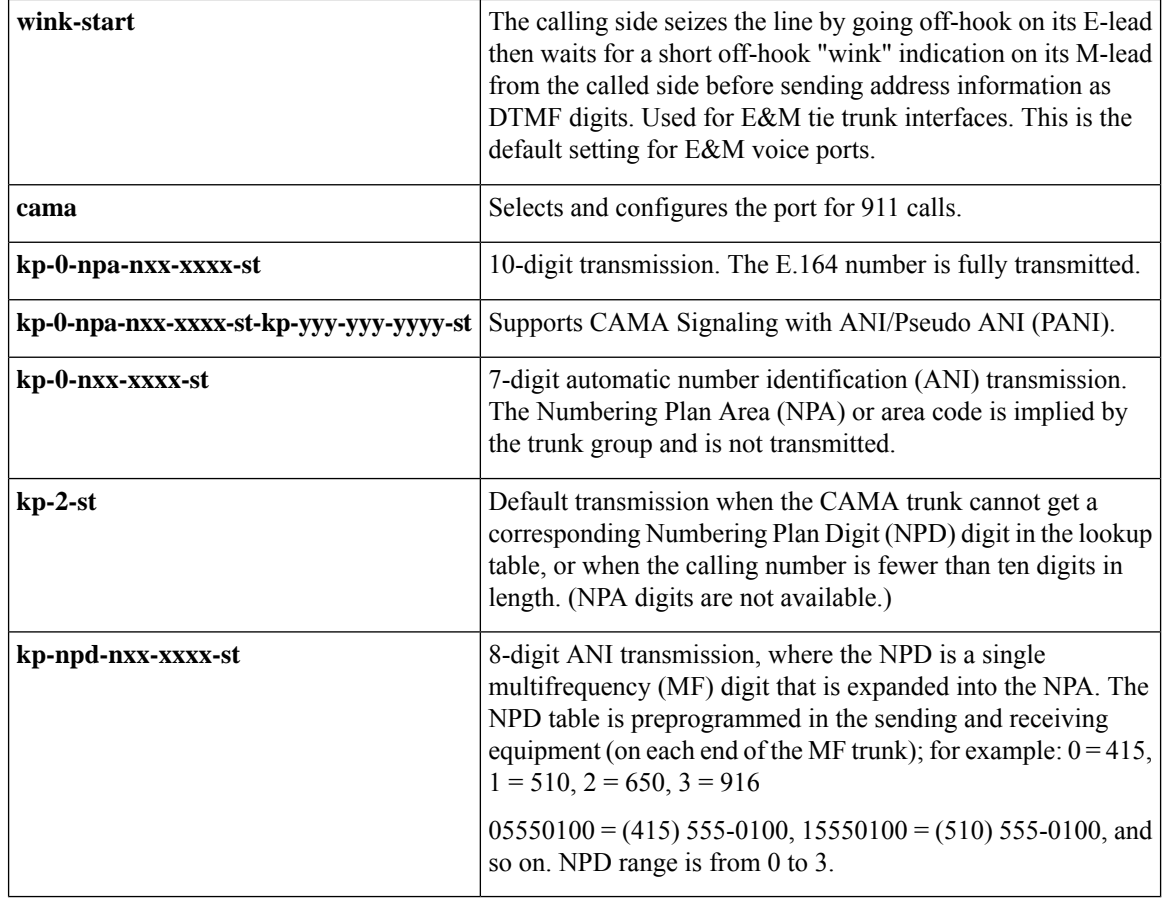

**Command Default** FXO and FXS interfaces: **loopstart** E&M interfaces: **wink-start** CAMA interfaces: **loopstart**

### **Command Modes**

Voice-port configuration (config-voiceport)

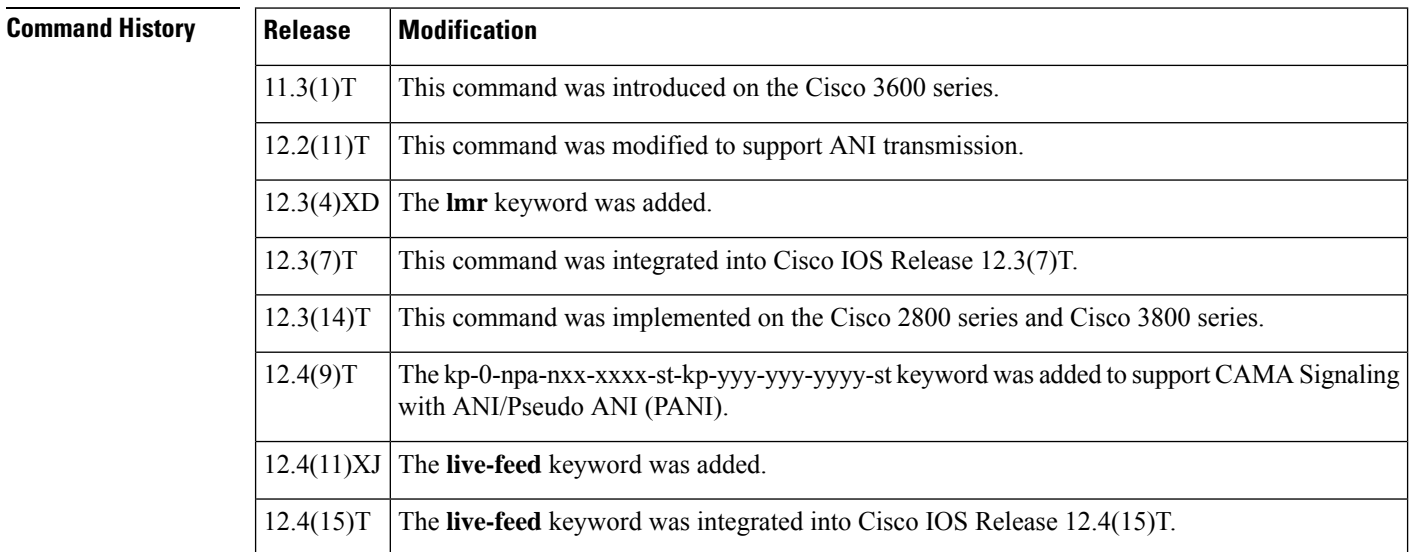

**Usage Guidelines** This command applies to analog voice ports only. A voice port must be shut down and then activated before the configured values take effect.

For an E&M voice port, this command changes only the signal value for the selected voice port.

For an FXO or FXS voice port, this command changes the signal value for both voice ports on a voice port module (VPM). If you change the signal type for an FXO voice port on Cisco 3600 series routers, you need to move the appropriate jumper in the voice interface card of the voice network module.For more information about the physical characteristics of the voice network module, see the installation documentation that came with your voice network module.

Some PBXs miss initial digits if the E&M voice port is configured for immediate start signaling. Immediate start signaling should be used for dial pulse outpulsing only and only on circuits for which the far end is configured to accept digits within a few milliseconds of seizure. Delay dial signaling, which is intended for use on trunks and not lines, relies on the far end to return an off-hook indication on its M-lead as soon as the circuit is seized. When a receiver is attached, the far end removes the off-hook indication to indicate that it is ready to receive digits. Delay dial must be configured on both ends to work properly.Some non-Cisco devices have a limited number of DTMF receivers. This type of equipment must delay the calling side until a DTMF receiver is available.

To specify which VIC-2CAMA ports are designated as dedicated CAMA ports for emergency 911 calls, use the **signal cama** command. No two service areas in the existing North American telephony infrastructure supporting E911 calls have identical service implementations, and many of the factors that drive the design of emergency call handling are matters of local policy and therefore outside the scope of this document. Local policy determines which ANI format is appropriate for the specified Physical Service Access Point (PSAP) location.

The following four types of ANI transmittal schemes are based on the actual number of digits transmitted toward the E911 tandem. In each instance, the actual calling number is proceeded with a key pulse (KP) followed by an information (I) field or a NPD, which is then followed by the ANI calling number, and finally is followed by a start pulse (ST), STP, ST2P, or ST3P, depending on the trunk group type in the PSTN and the traffic mix carried.

The information field is one or two digits, depending on how the circuit was ordered originally. For one-digit information fields, a value of 0 indicates that the calling number is available. A value of 1 indicates that the calling number is not available. A value of 2 indicates an ANI failure. For a complete list of values for two-digit information fields, see *SR-2275: Telcordia Notes on the Networks* at [www.telcordia.com](http://www.telcordia.com) .

• 7-digit transmission (**kp 0 nxx xxxx st**):

The calling phone number is transmitted, and the NPA is implied by the trunk group and not transmitted.

• 8-digit transmission (**KP npd nxx xxxx st**) :

The I field consists of single-digit NPD-to-NPA mapping. When the calling party number of 415-555-0122 places a 911 call, and the Cisco 2600 series or Cisco 3600 series has an NPD (0)-to-NPA (415) mapping, the NPA signaling format is received by the selective router at the central office (CO).

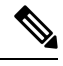

**Note** NPD values greater than 3 are reserved for signifying error conditions.

• 10-digit transmission (**kp 0 npa nxx xxxx st)**

The E.164 number is fully transmitted.

• 20-digit transmission (**kp-0-npa-nxx-xxxx-st-kp-yyy-yyy-yyyy-st**):

Twenty digits support (two 10 digit numbers) on FGD-OS in the following format, KP+II+10 digit ANI+ST+KP+7/10 digit PANI+ ST

• kp-2-st transmission (**kp**-**2**-**st**):

kp-2-st transmission is used if thePBX is unable to out-pulse the ANI. If the ANI received by the Cisco router is not as per configured values, kp-2-st is transmitted. For example, if the voice port is configured for out-pulsing a ten-digit ANI and the 911 call it receives has a seven-digit calling party number, the router transmits kp-2-st.

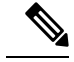

**Note**

Emergency 911 calls are not rejected for an ANI mismatch. The call establishes a voice path. The E911 network, however, does not receive the ANI.

**Examples** The following example configures groundstart signaling on the Cisco 3600 series as the signaling type for a voice port, which means that both sides of a connection can place a call and hang up:

```
voice-port 1/1/1
signal groundstart
```
The following example configures a ten-digit ANI transmission:

```
Router(config)#
voice-port 1/0/0
Router(config-voiceport)# signal cama kp-0-npa-nxx-xxxx-st
```
The following example configures 20-digit CAMA Signaling with ANI/Pseudo ANI:

Router(config-voiceport)# **signal cama KP-0-NPA-NXX-XXXX-ST-KP-YYY-YYY-YYYY-ST**

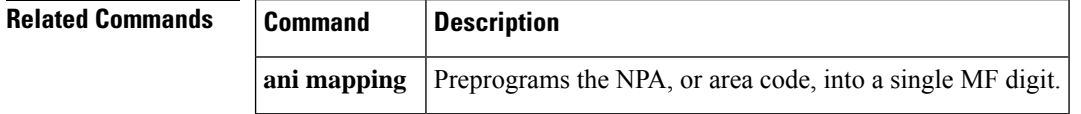

## <span id="page-1114-0"></span>**signal did**

To enable direct inward dialing (DID) on a voice port, use the **signaldid commandin**voice-port configuration mode. To disable DID and reset to loop-start signaling, use the **no** form of this command.

```
signal did { immediate-start | wink-start | delay-dial }
no signal did
```
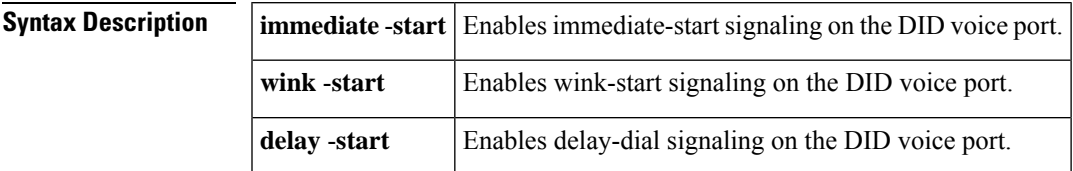

**Command Default** No default behavior or values

### **Command Modes**

Voice-port configuration (config-voiceport)

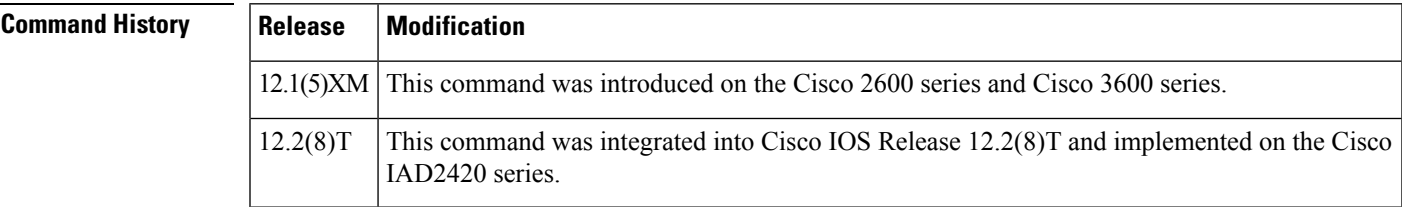

**Examples** The following example configures a voice port with immediate-start signaling enabled:

Router# **voice-port 1/17** Router (config-voiceport)# **signal did immediate-start**

## <span id="page-1115-0"></span>**signal keepalive**

To configure the keepalive signaling packet interval for Cisco trunks and FRF.11 trunks, use the **signal keepalive** command in voice-class configuration mode. To reset to the default, use the**no** form of this command.

**signal keepalive** {*seconds* | **disabled**} **no signal keepalive** {*seconds* | **disabled**}

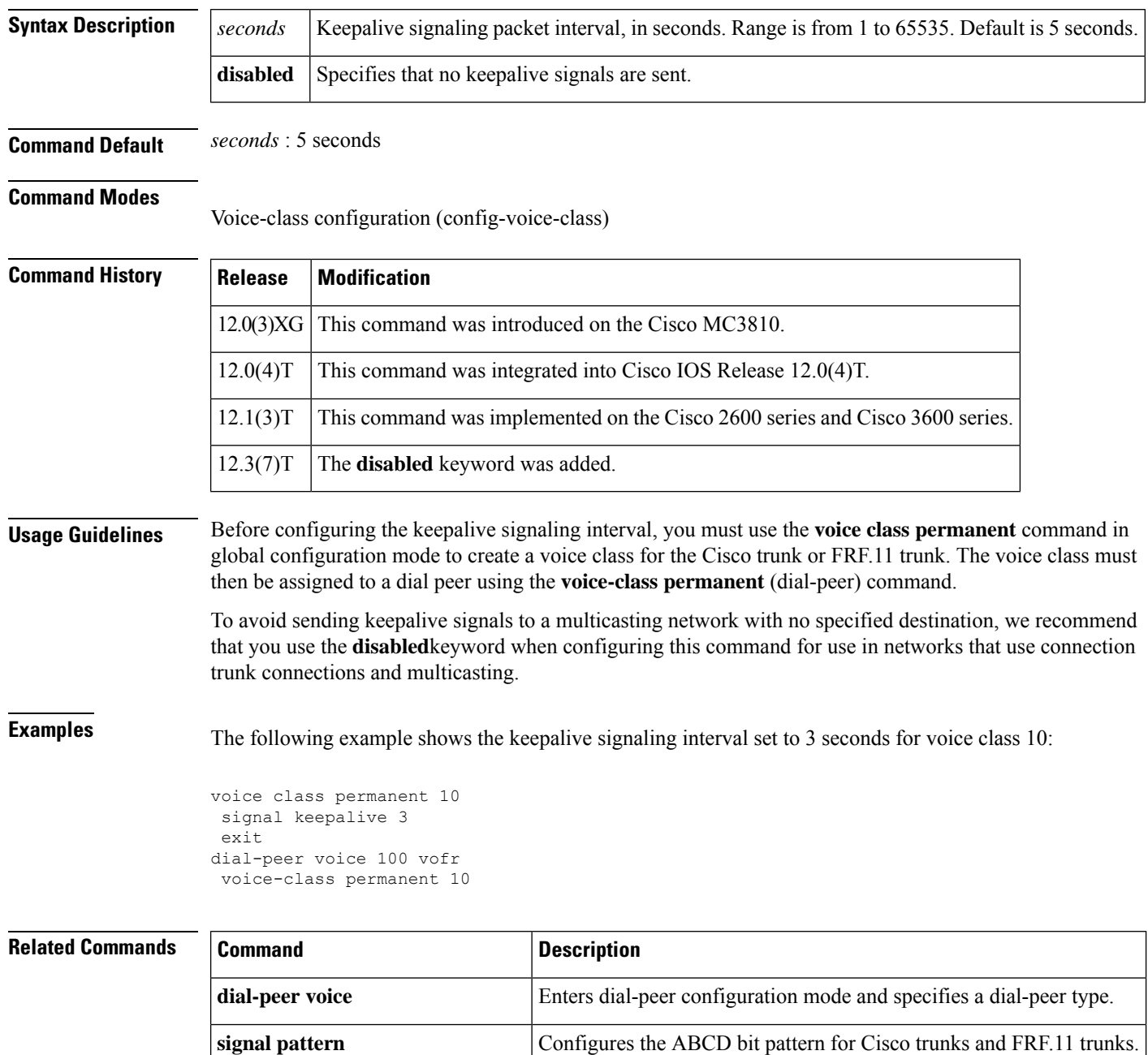
$\mathbf I$ 

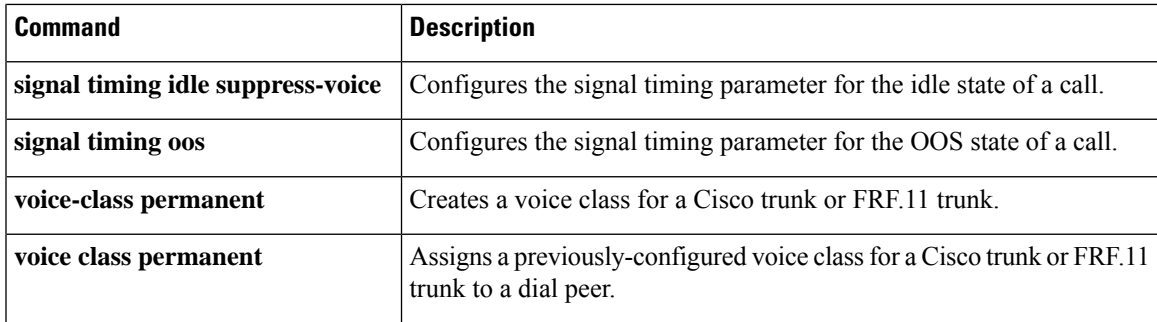

# **signal pattern**

To define the ABCD bit patterns that identify the idle and out-of-service (OOS) states for Cisco trunks and FRF.11 trunks, use the **signal pattern** command in voice-class configuration mode. To remove the patterns from the voice class, use the **no** form of this command.

**signal pattern** {**idle receive** | **idle transmit** | **oos receive** | **oos transmit**} *bit-pattern* **no signal pattern** {**idle receive** | **idle transmit** | **oos receive** | **oos transmit**} *bit-pattern*

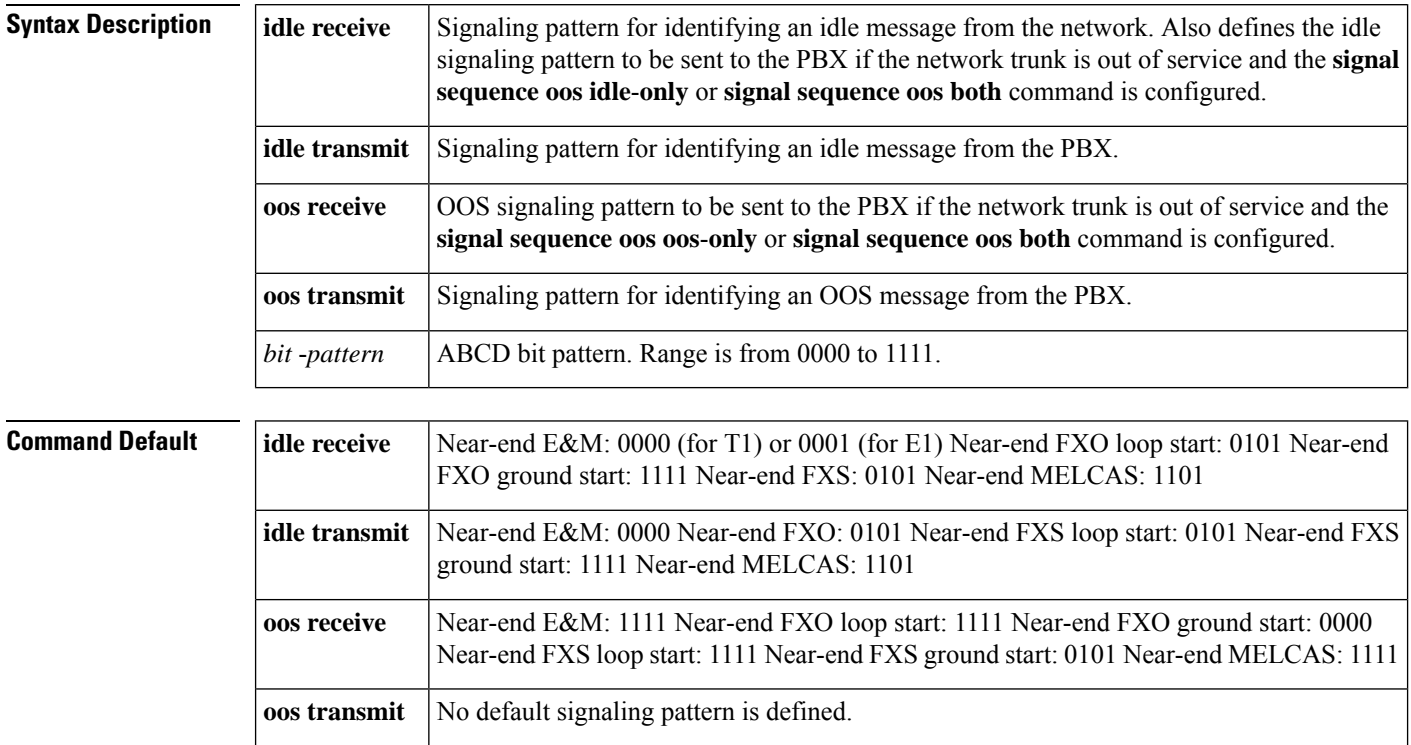

### **Command Modes**

Voice-class configuration (config-voice-class)

### **Command History**

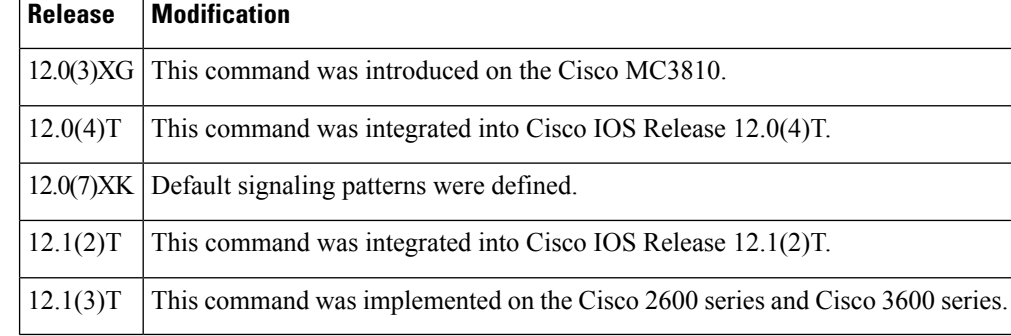

**Usage Guidelines** Before configuring the signaling pattern, you must use the **voice**-**class permanent** command in global configuration mode to create a voice class for the Cisco trunk or FRF.11 trunk. After you define the voice class, you assign it to a dial peer.

### **Idle Patterns**

An idle state is generated if the router detects an idle signaling pattern coming from either direction. If an idle pattern is configured for only one direction (transmit or receive), an idle state can be detected only in the configured direction. Therefore, you should normally enter both the **idle receive** and the **idle transmit** keywords.

To suppress voice packets whenever the transmit or receive trunk is in the idle state, use the **idle receive** and **idle transmit** keywords in conjunction with the **signal timing idle suppress**-**voice** command.

### **OOS Patterns**

An OOS state is generated differently in each direction under the following conditions:

- If the router detects an **oos transmit** signaling pattern sent from the PBX, the router transmits the **oos transmit** signaling pattern to the network.
- If the **signal timing oos timeout** timer expires and the router receives no signaling packets from the network (network is OOS), the router sends an **oos receive** signaling pattern to thePBX. (The **oos receive** pattern is not matched against the signaling packets received from the network; the receive packets indicate an OOS condition directly by setting the AIS alarm indication bit in the packet.)

To suppress voice packets whenever the transmit or receive trunk is in the OOS state, use the **oos receive** and **oos transmit**keywords in conjunction with the **signal timing oos suppress**-**voice** command.

To suppress voice and signaling packets whenever the transmit or receive trunk is in the OOS state, use the **oos receive** and **oos transmit** keywords in conjunction with the **signal timing oos suppress**-**all** command.

### **PBX Busyout**

To "busy out" a PBX if the network connection fails, set the **oos receive** pattern to match the seized state (busy), and set the **signal timing oos** timeout value. When the timeout value expires and no signaling packets are received, the router sends the **oos receive** pattern to the PBX.

Use the busy seized pattern only if the PBX does not have a specified pattern for indicating an OOS state. If the PBX has a specific OOS pattern, use that pattern instead.

**Examples** The following example, beginning in global configuration mode, configures the signaling bit pattern for the idle receive and transmit states:

```
voice class permanent 10
signal keepalive 3
 signal pattern idle receive 0101
 signal pattern idle transmit 0101
 exit
dial-peer voice 100 vofr
 voice-class permanent 10
```
The following example, beginning in global configuration mode, configures the signaling bit pattern for the out-of-service receive and transmit states:

```
voice class permanent 10
 signal keepalive 3
 signal pattern oos receive 0001
```
signal pattern oos transmit 0001 exit dial-peer voice 100 vofr voice-class permanent 10

The following example restores default signaling bit patterns for the receive and transmit idle states:

```
voice class permanent 10
signal keepalive 3
signal timing idle suppress-voice
no signal pattern idle receive
no signal pattern idle transmit
exit
dial-peer voice 100 vofr
voice-class permanent 10
```
The following example configures nondefault signaling bit patterns for the receive and transmit out-of-service states:

```
voice class permanent 10
signal keepalive 3
signal pattern oos receive 0001
signal pattern oos transmit 0001
exit
dial-peer voice 100 vofr
voice-class permanent 10
```
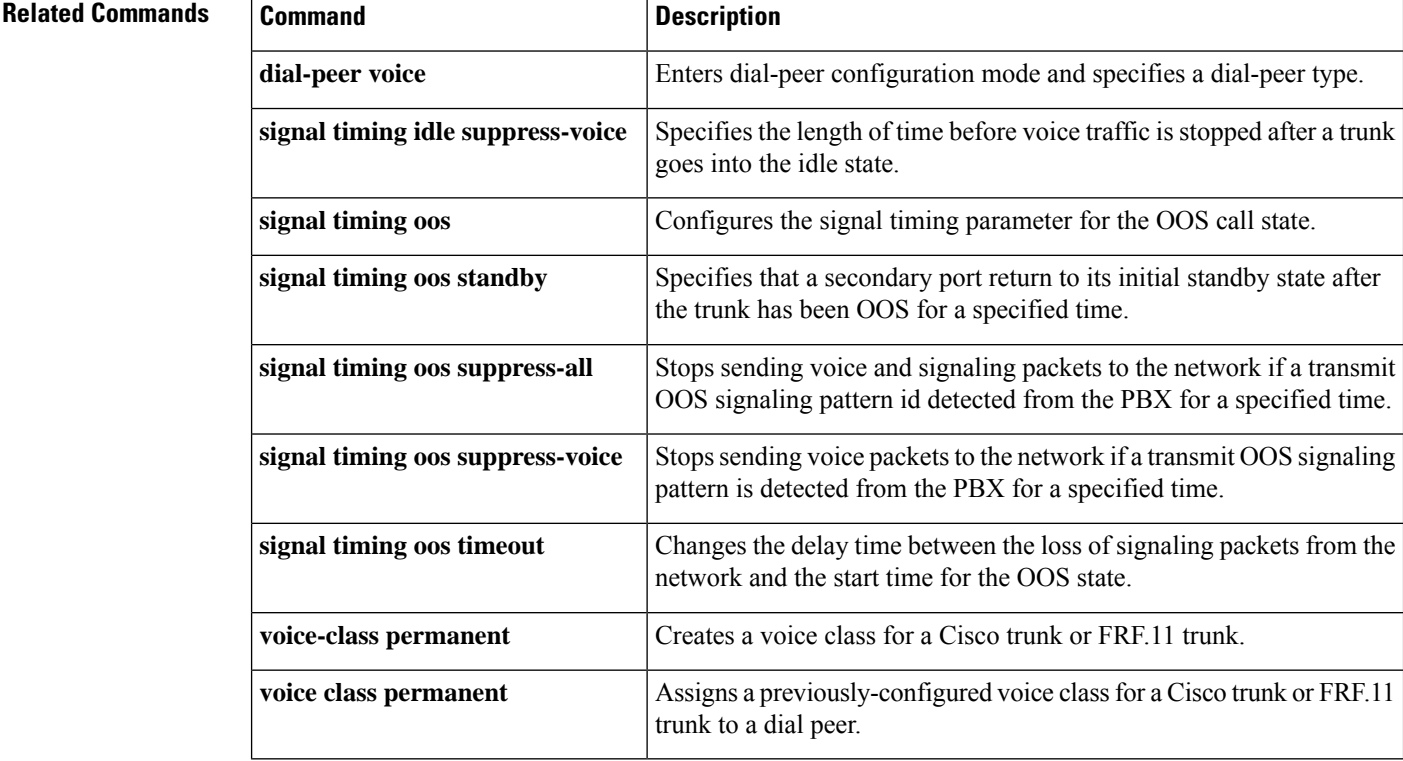

# **signal sequence oos**

To specify which signaling pattern is sent to the PBX when the far-end keepalive message is lost or an alarm indication signal (AIS) is received from the far end, use the **signal sequence oos** command in voice-class configuration mode. To reset to the default, use the **no** form of this command.

**signal sequence oos** {**no-action** | **idle-only** | **oos-only** | **both**} **no signal sequence oos**

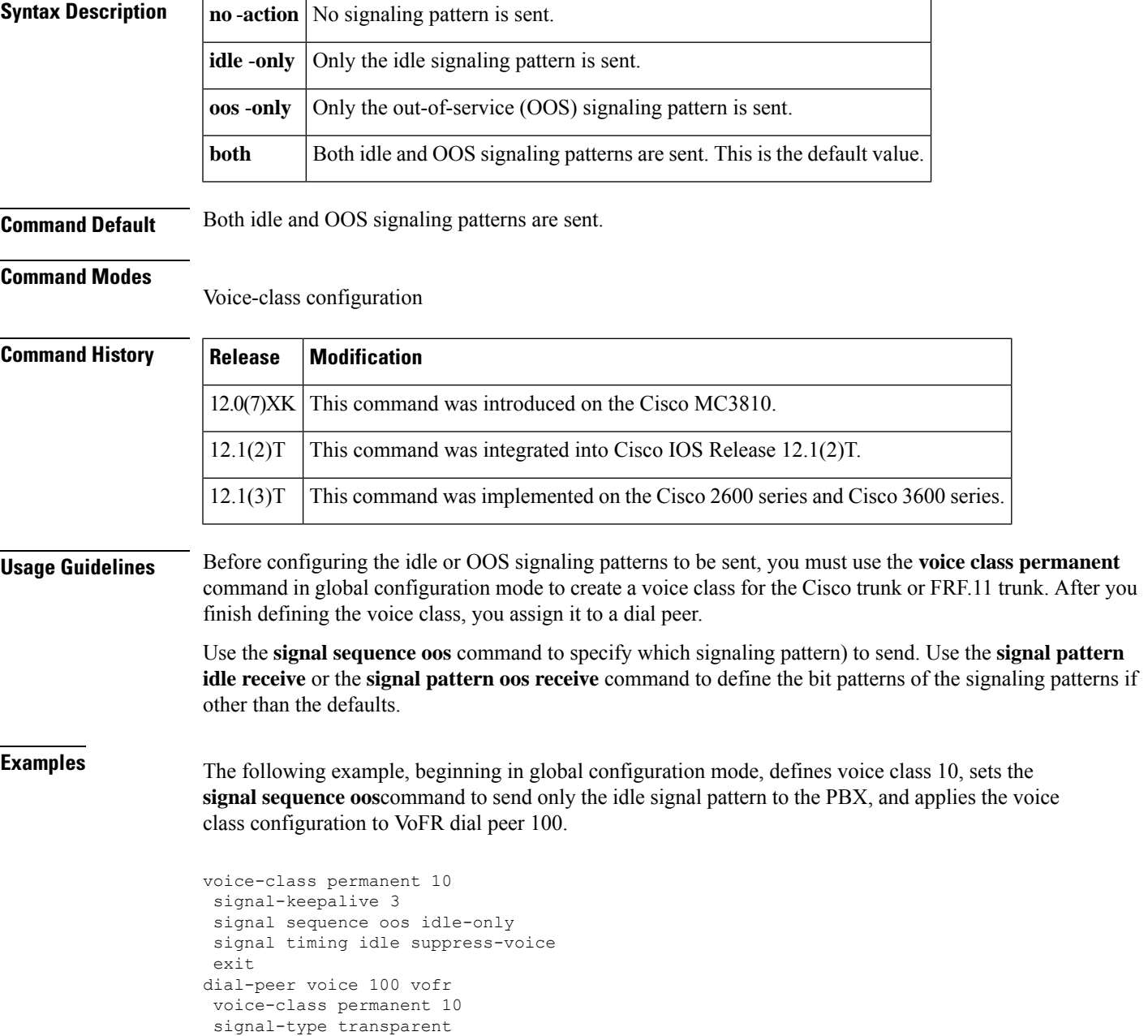

I

### **Related Commands**

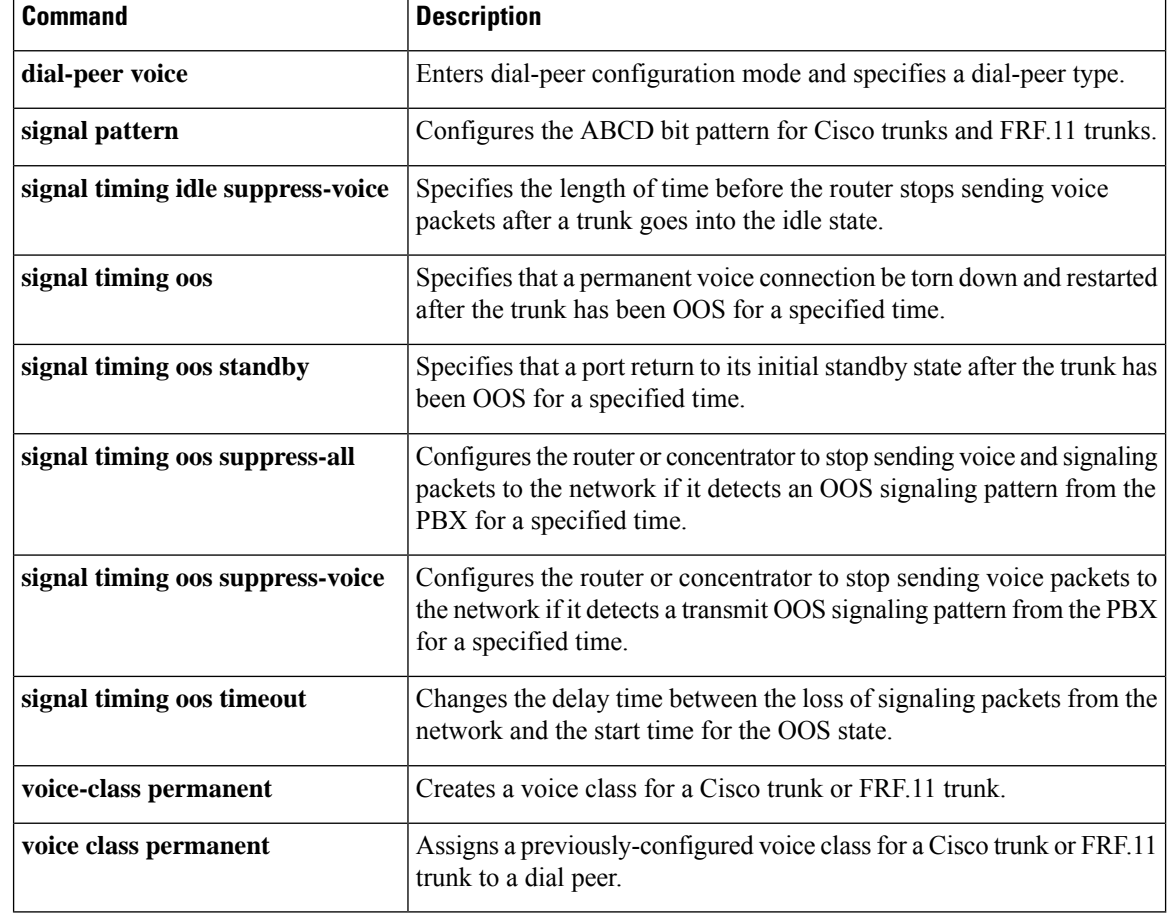

# **signal timing idle suppress-voice**

To configure the signal timing parameter for the idle state of a call, use the s**ignal timing idle suppress**-**voice** command in voice-class configuration mode. To reset to the default, use the **no** form of this command.

**signal timing idle suppress-voice** *seconds* [**resume-voice** [*milliseconds*]] **no signal timing idle suppress-voice** *seconds* [**resume-voice** [*milliseconds*]]

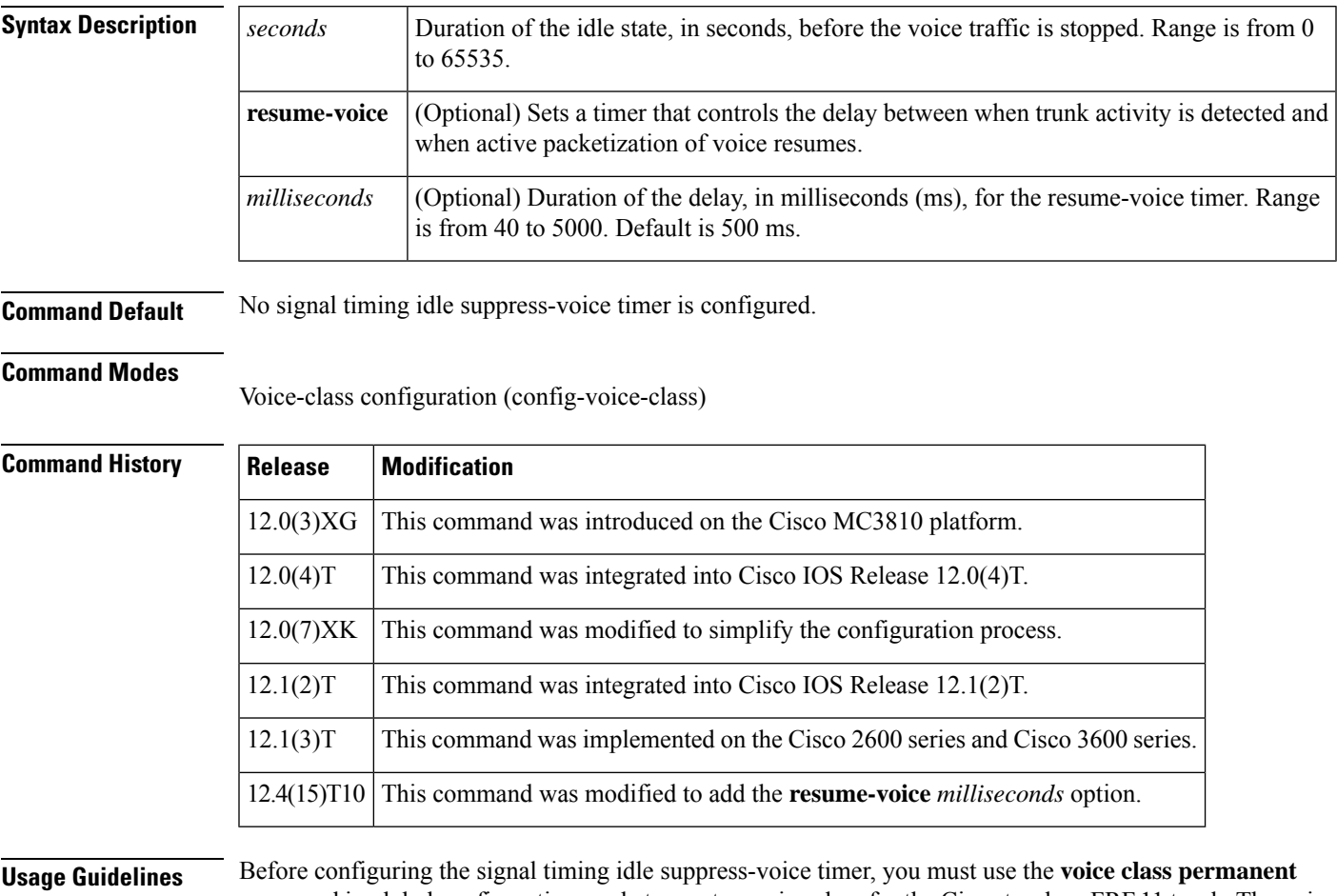

command in global configuration mode to create a voice class for the Cisco trunk or FRF.11 trunk. The voice class must then be assigned to a dial peer.

> The **signal timing idle suppress-voice**command is used when the **signal**-**type** command isset to **transparent** in the dial peer for the Cisco trunk or FRF.11 trunk connection. The router stops sending voice packets when the timer expires. Signaling packets are still sent.

> To detect an idle trunk state, the router or concentrator monitors both transmit and receive signaling for the idle transmit and idle receive signaling patterns. These can be configured by the **signal pattern idle transmit** or **signal pattern idle receive** command, or they can be the defaults. The default idle receive pattern is the idle pattern of the local voice port. The default idle transmit pattern is the idle pattern of the far-end voice port.

In some circumstances, the default delay of 500 ms between the detection of incoming seizure and the opening of the audio path may cause a timing issue.

If, during this delay of 500 ms, the near-end originatingPBX has already received the acknowledgement from the far-end PBX to begin playing out digits and the audio path is not yet open, the first Dual Tone Multi-Frequency (DTMF) digit might be lost over the permanent trunk.

This loss of the first DTMF digit can occur if a Cisco voice gateway has the following trunk conditioning setting:

```
!
voice class permanent 1
signal pattern idle transmit 0000
signal pattern idle receive 0000
signal pattern oos transmit 1111
signal pattern oos receive 1111
signal timing idle suppress-voice 10
!
```
The **resume-voice** *milliseconds* option has been added in Release 12.4(15)T10 to modify the delay timer and reduce the wait time. We recommend that you specify a delay of less than 500 ms to avoid the loss of any digits due to the possible discrepancy between the detection of incoming seizure and the opening of the audio path.

The output of the **show voice trunk-conditioning supervisory** command has been modified in Release 12.4(15)T10 to report values for the **suppress-voice** and **resume-voice** keywords (of the **signal timing idle suppress-voice** command) as the "idle = *seconds* " and "idle\_off = *milliseconds* " fields, respectively.

**Examples** The following example, beginning in global configuration mode, sets the signal timing idle suppress-voice timer to 5 seconds for the idle state on voice class 10:

```
voice class permanent 10
signal keepalive 3
 signal pattern idle receive 0101
signal pattern idle transmit 0101
signal timing idle suppress-voice 5
exit
dial-peer voice 100 vofr
voice-class permanent 10
signal-type transparent
```
The following example defines voice class 10, sets the idle detection time to 5 seconds, configures the trunk to use the default transmit and receive idle signal patterns, and applies the voice class configuration to VoFR dial peer 100:

```
voice class permanent 10
 signal keepalive 3
signal timing idle suppress-voice 5
exit
dial-peer voice 100 vofr
voice-class permanent 10
 signal-type transparent
```
### **Related Commands**

I

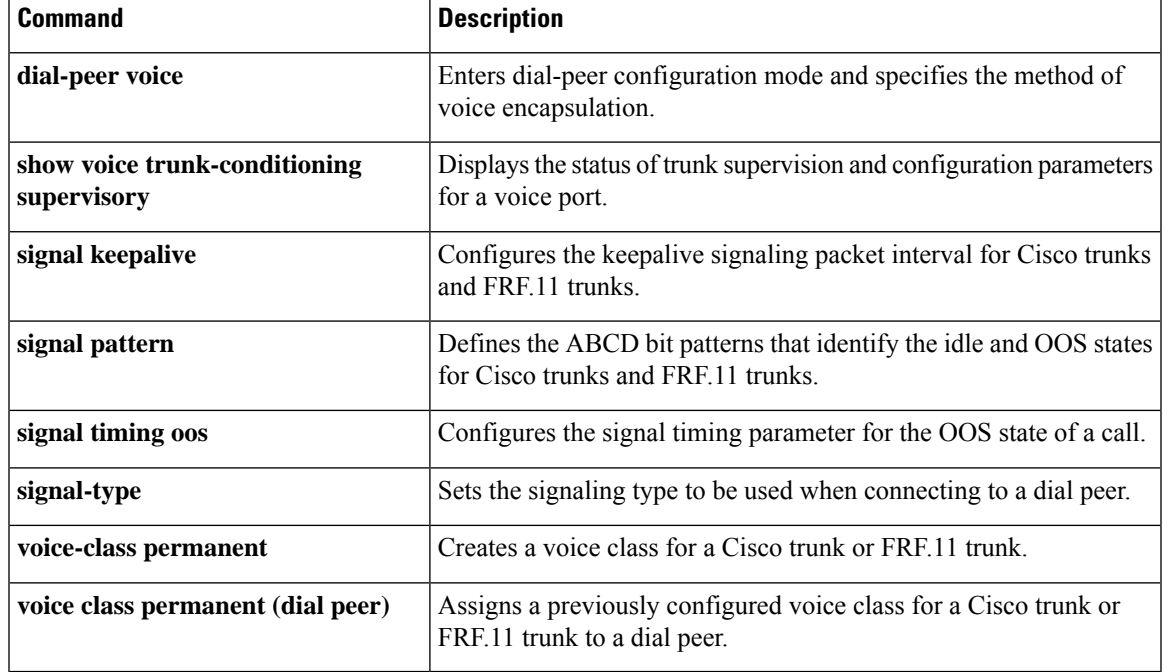

# **signal timing oos**

To configure the signal timing parameter for the out-of-service (OOS) state of the call, use the **signal timing oos**command in voice-class configuration mode. To reset to the default, use the **no** form of this command.

**signal timing oos** { **restart** | **standby** | **suppress-all** | **suppress-voice** | **timeout** } *seconds* **no signal timing oos** { **restart** | **standby** | **suppress-all** | **suppress-voice** | **timeout** } *seconds*

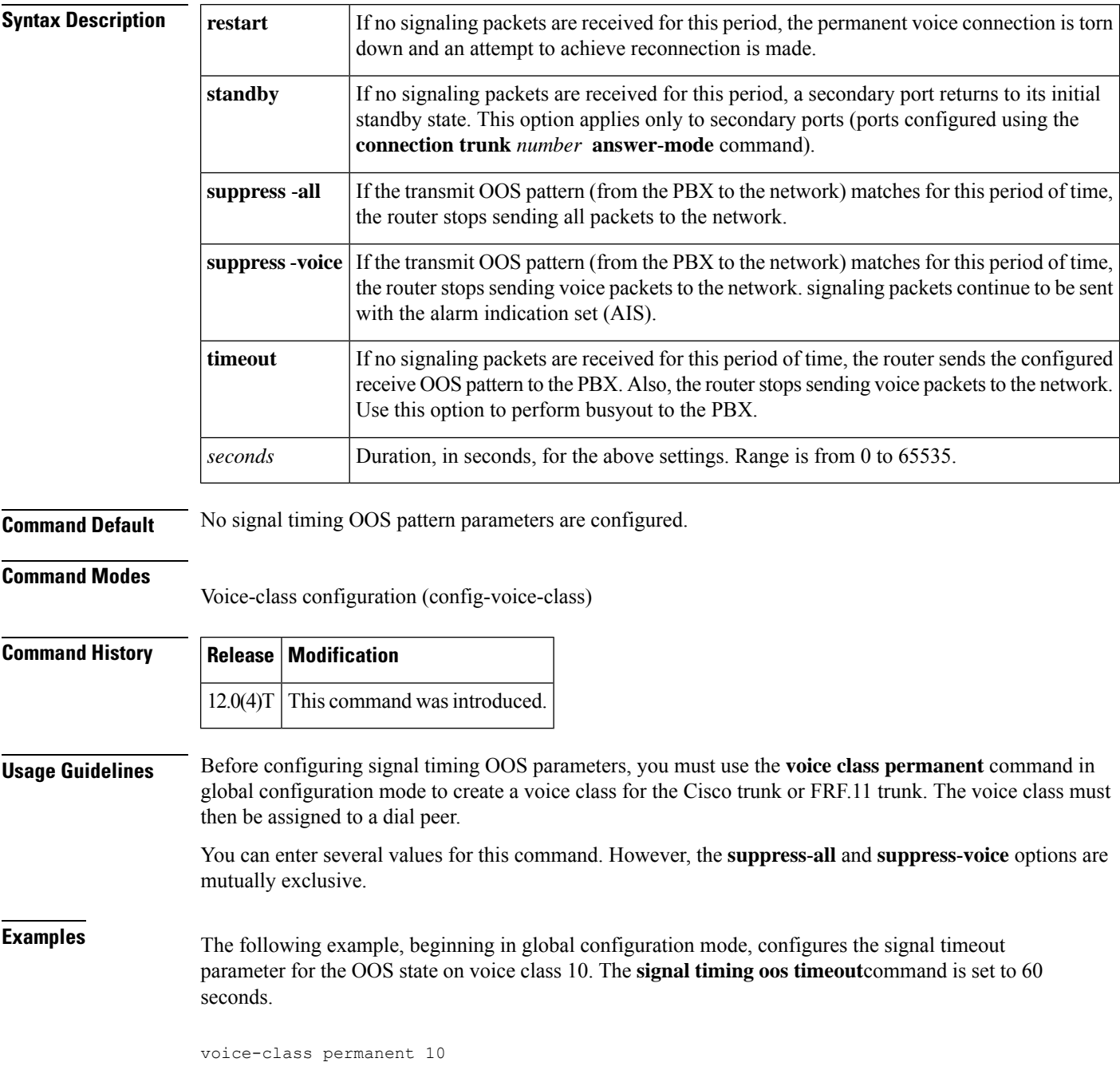

```
signal-keepalive 3
signal pattern oos receive 0001
signal pattern oos transmit 0001
signal timing oos timeout 60
exit
dial-peer voice 100 vofr
voice-class permanent 10
```
## **Related Commands**

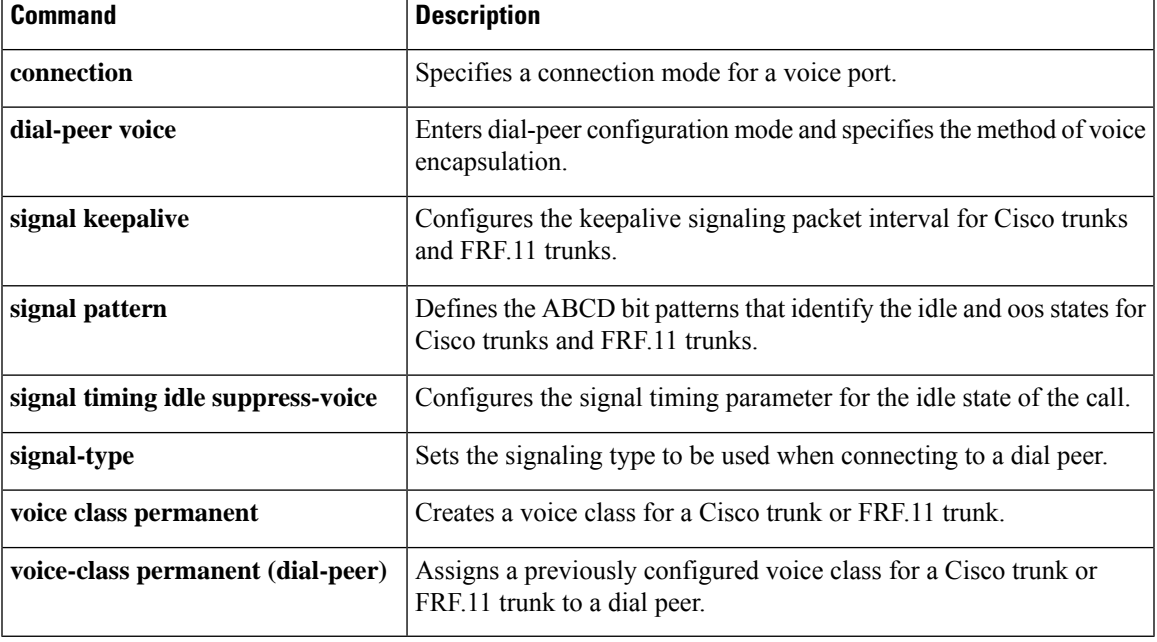

# **signal timing oos restart**

To specify that a permanent voice connection be torn down and restarted after the trunk has been out-of-service (OOS) for a specified time, use the **signal timing oos restart** command in voice-class configuration mode. To reset to the default, use the **no** form of this command.

**signal timing oos restart** *seconds* **no signal timing oos restart**

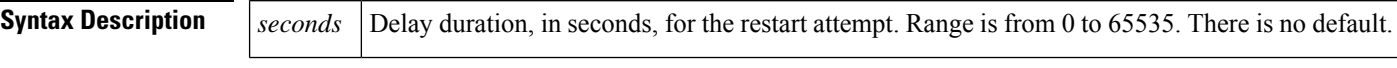

**Command Default** No restart attempt is made if the trunk becomes OOS.

#### **Command Modes**

Voice-class configuration (config-voice-class)

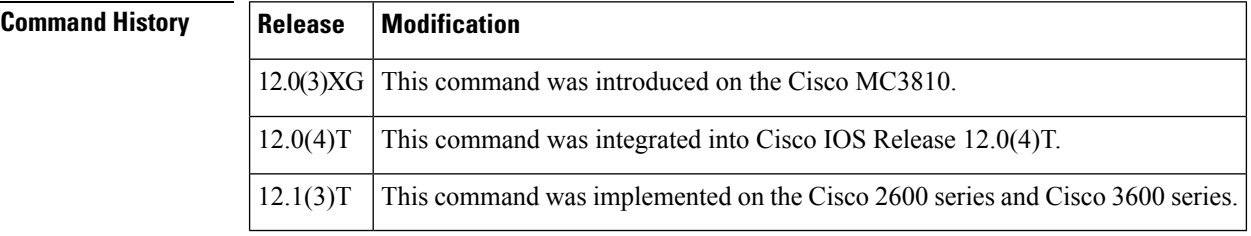

**Usage Guidelines** Before configuring signal timing OOS parameters, you must use the **voice class permanent** command in global configuration mode to create a voice class for the Cisco trunk or FRF.11 trunk. You then assign the voice class to a dial peer.

> The **signal timing oos restart** command is valid only if the **signal timing oos timeout** command is enabled, which controls the start time for the OOS state. The timer for the **signal timing oos restart** command does not start until the trunk is OOS.

**Examples** The following example, beginning in global configuration mode, creates voice class 10, sets the OOS **timeout** time to 60 seconds and sets the **restart** time to 30 seconds:

```
voice-class permanent 10
signal-keepalive 3
 signal pattern oos receive 0001
 signal pattern oos transmit 0001
signal timing oos timeout 60
 signal timing oos restart 30
exit
dial-peer voice 100 vofr
 voice-class permanent 10
```
### **Related Command**

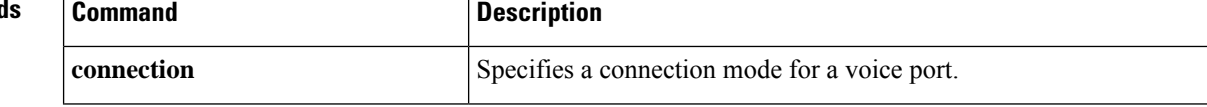

 $\mathbf I$ 

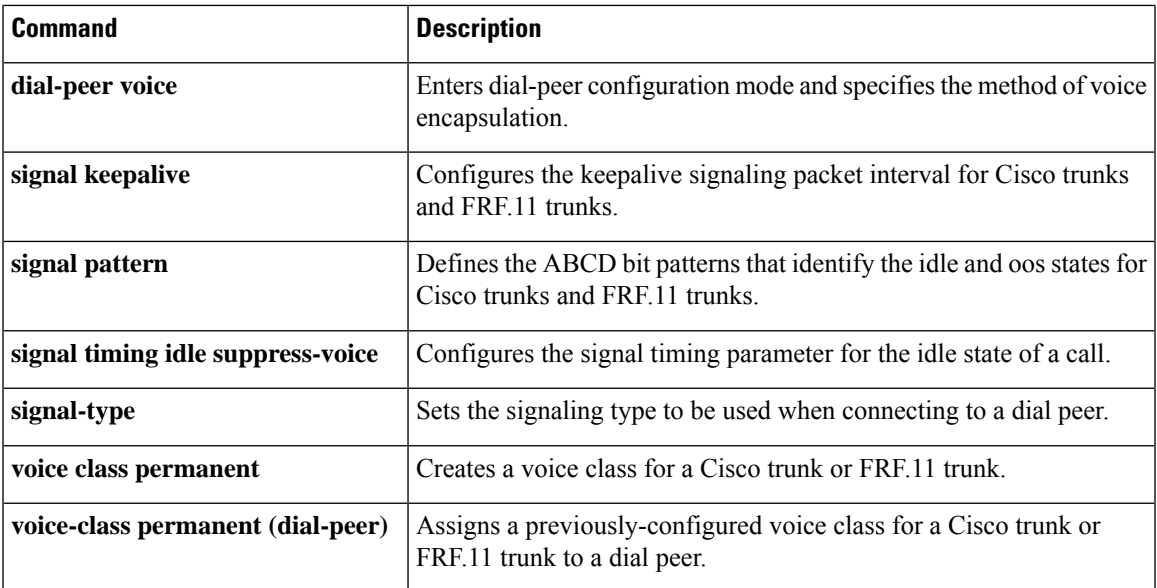

# **signal timing oos standby**

To configure a secondary port to return to itsinitialstandby state after the trunk has been out-of-service (OOS) for a specified time, use the **signal timing oos standby** command in voice-class configuration mode. To reset to the default, use the **no** form of this command.

**signal timing oos standby** *seconds* **no signal timing oos standby**

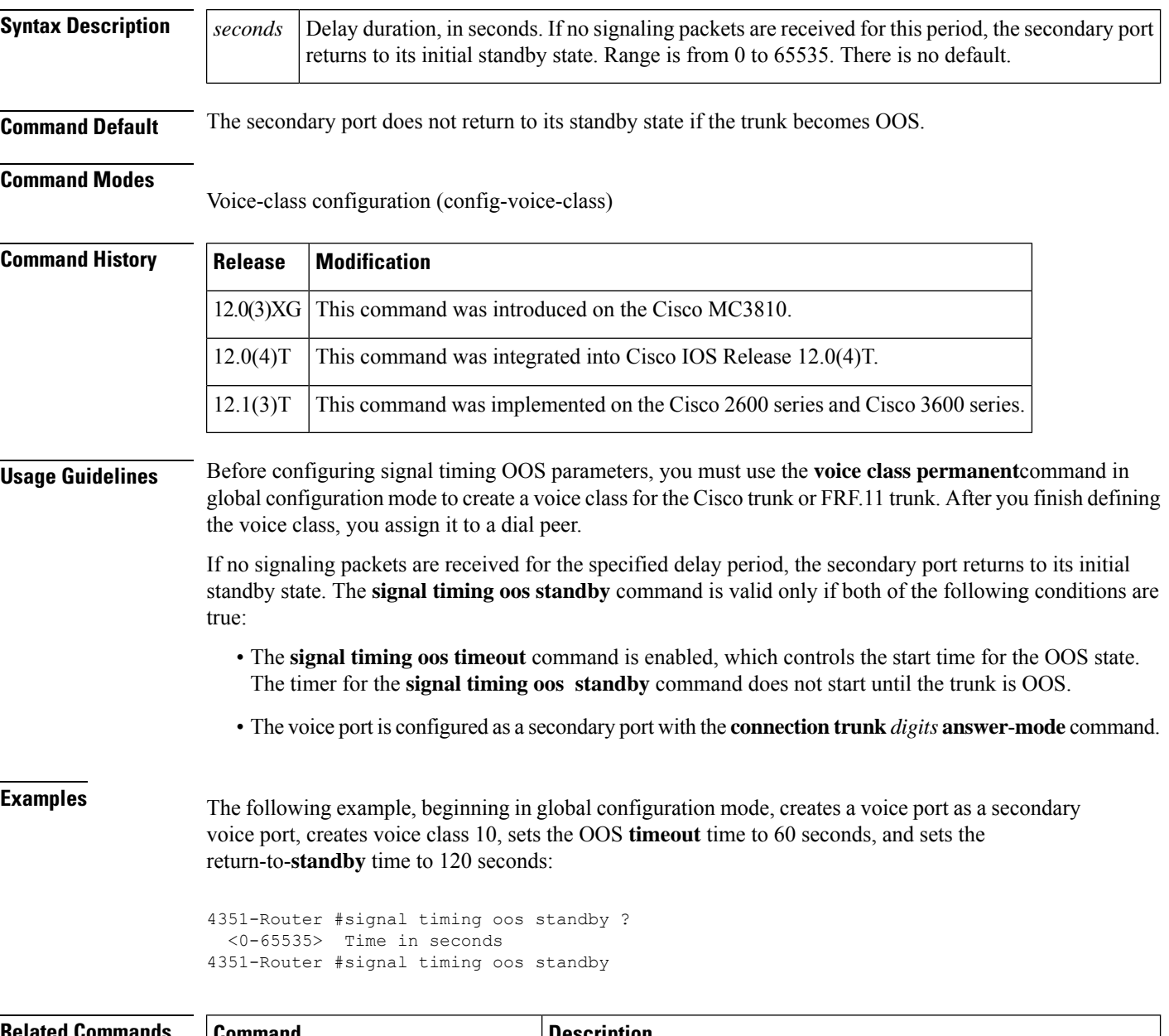

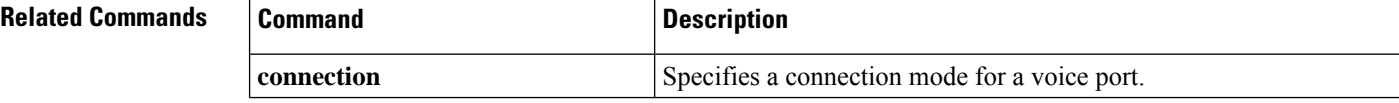

 $\mathbf I$ 

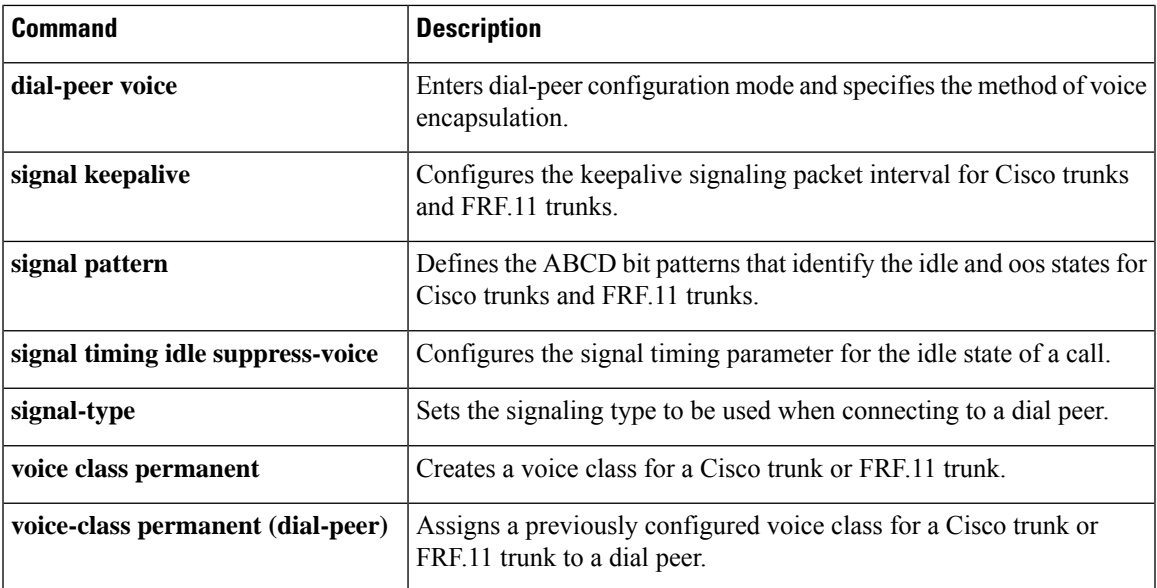

# **signal timing oos suppress-all**

To configure the router or concentrator to stop sending voice and signaling packets to the network if it detects a transmit out-of-service (OOS) signaling pattern from the PBX for a specified time, use the **signal timing oos suppress**-**all** command in voice-class configuration mode. To reset to the default, use the **no** form of this command.

**signal timing oos suppress-all** *seconds* **no signal timing oos suppress-all**

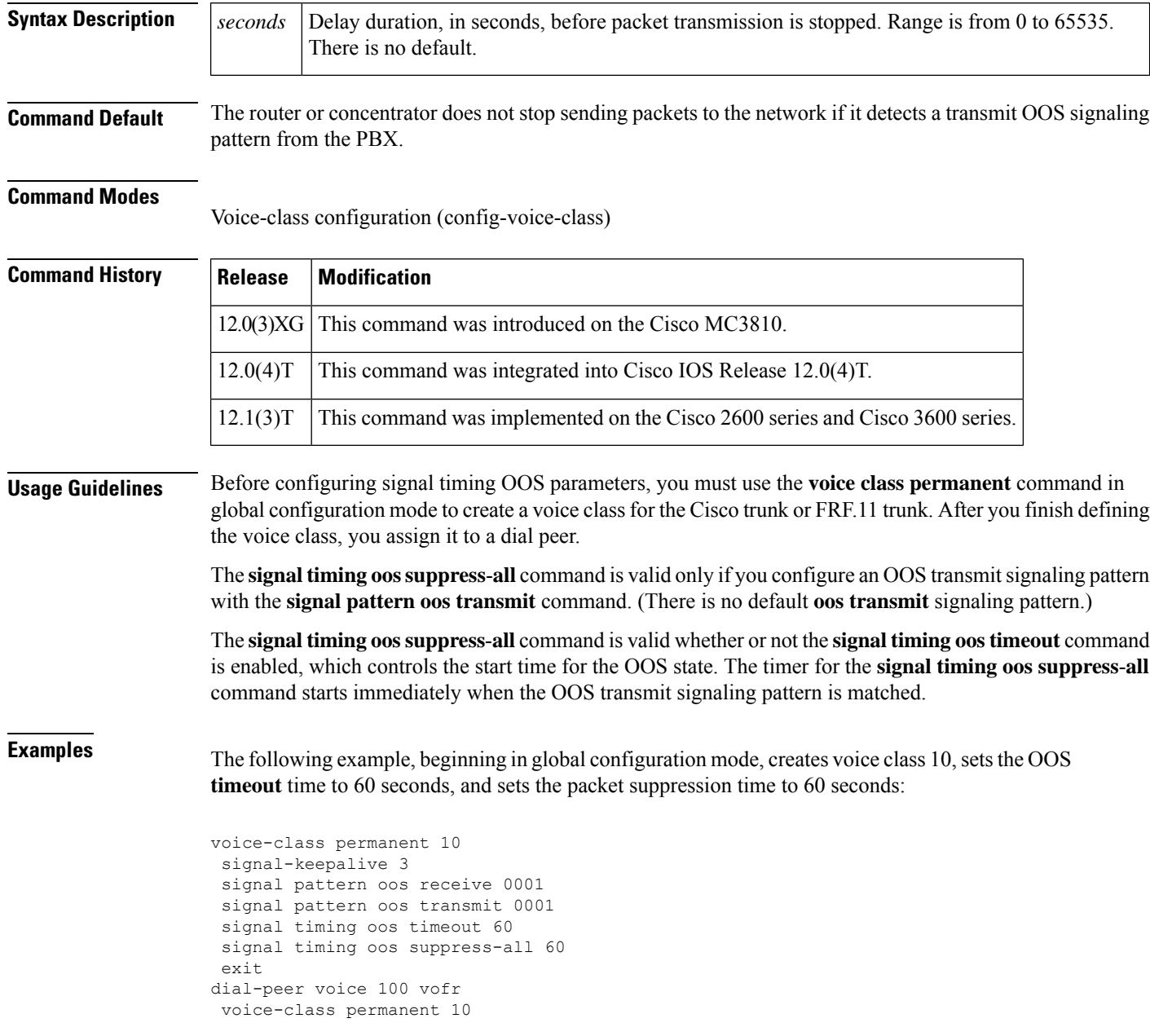

## **Related Commands**

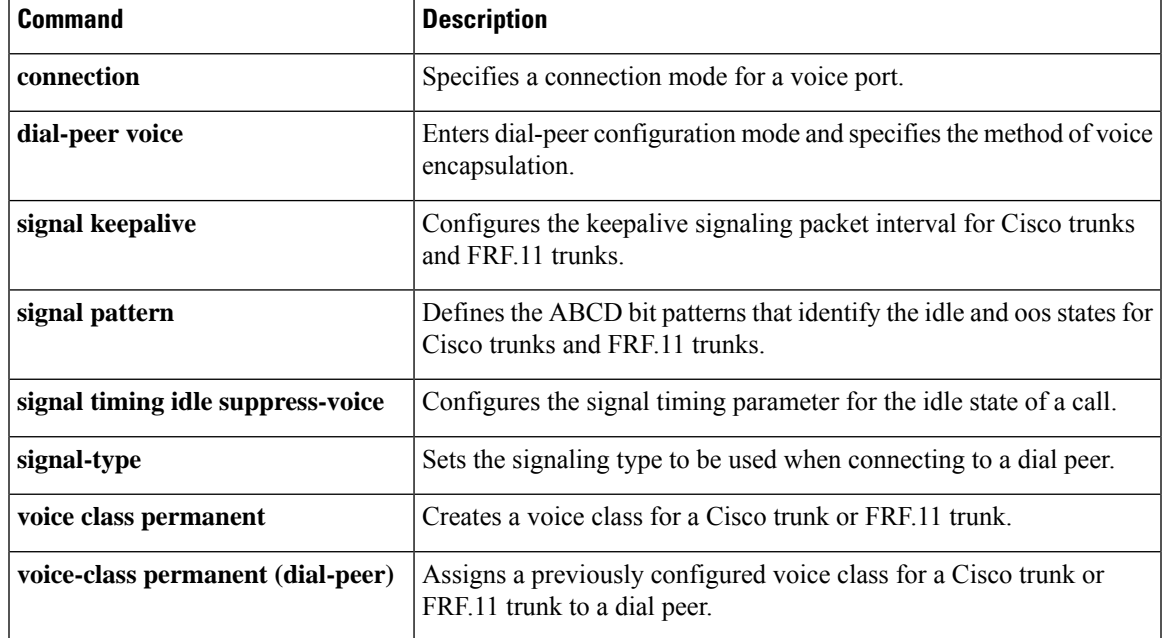

# **signal timing oos suppress-voice**

To configure the router or concentrator to stop sending voice packets to the network if it detects a transmit out-of-service (OOS) signaling pattern from the PBX for a specified time, use the **signal timing oos suppress**-**voice** command in voice-class configuration mode. To reset to the default, use the **no** form of this command.

**signal timing oos suppress-voice** *seconds* **no signal timing oos suppress-voice**

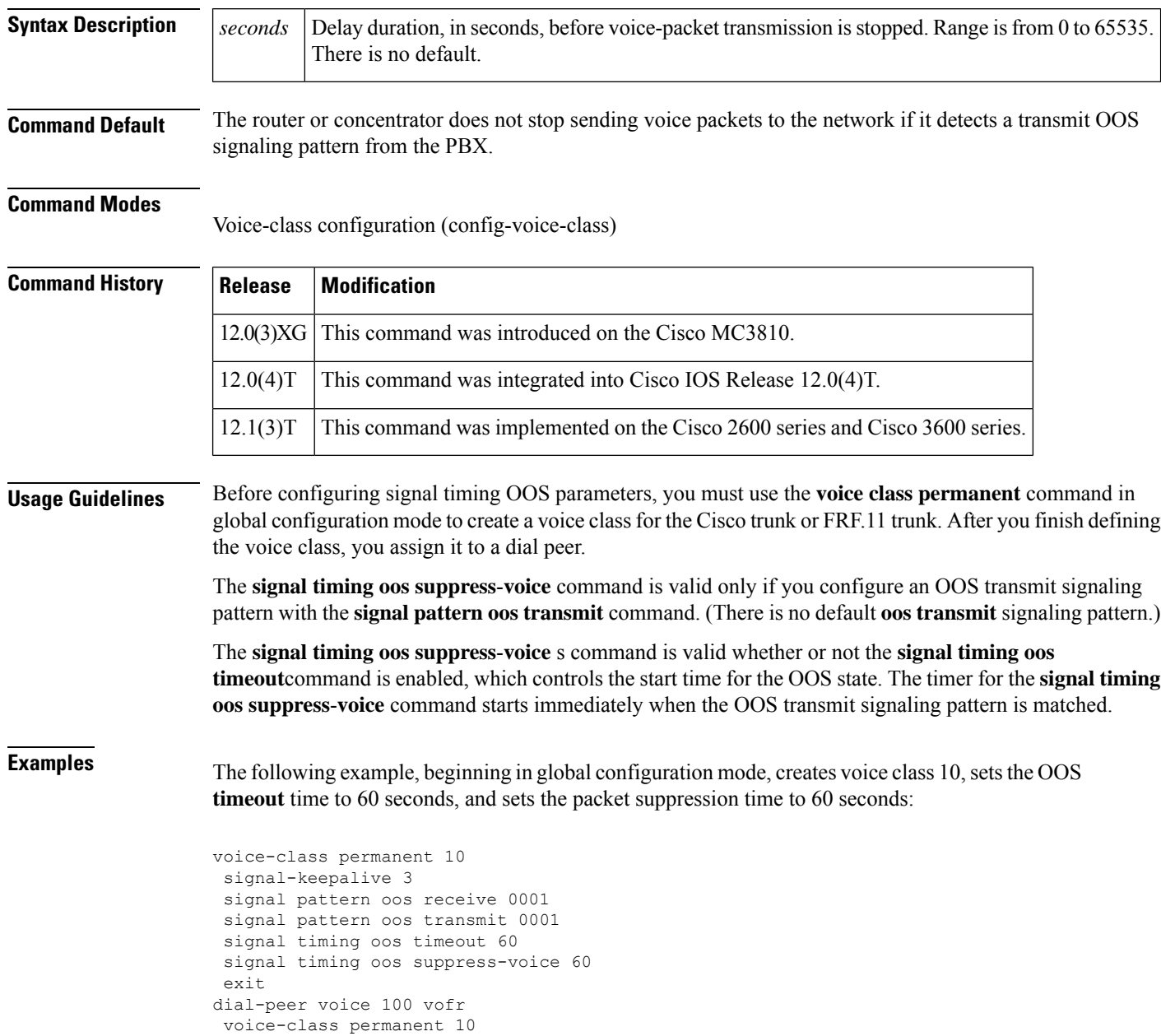

# **Related Commands**

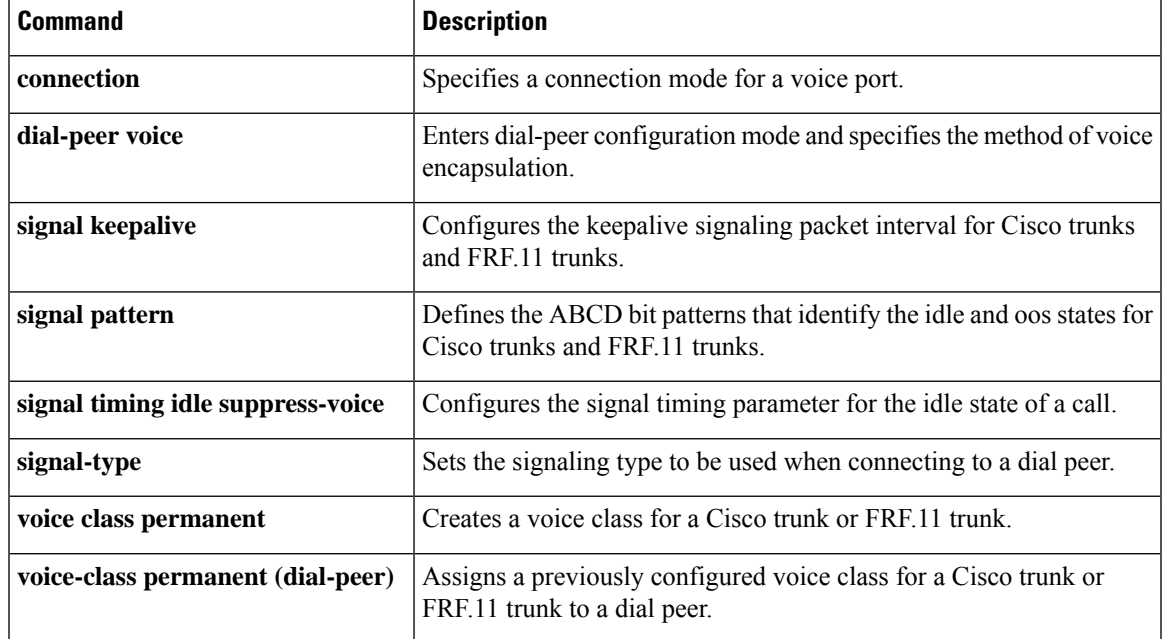

# **signal timing oos timeout**

To change the delay time between the loss of signaling packets from the network and the start time for the out-of-service (OOS) state, use the **signal timing oos timeout** command in voice-class configuration mode. To reset to the default, use the **no** form of this command.

**signal timing oos timeout** [{*seconds* | **disabled**}] **no signal timing oos timeout**

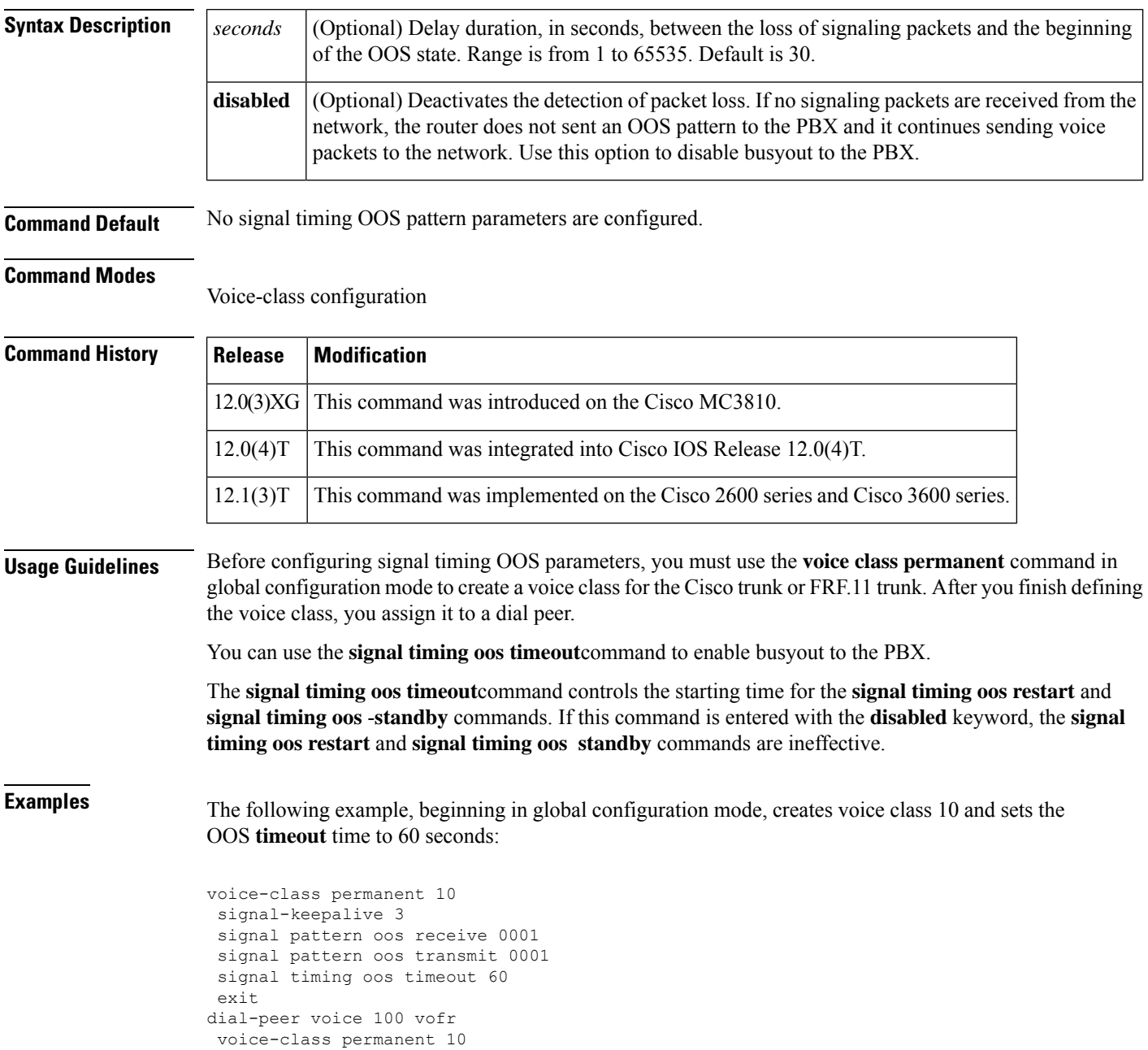

## **Related Commands**

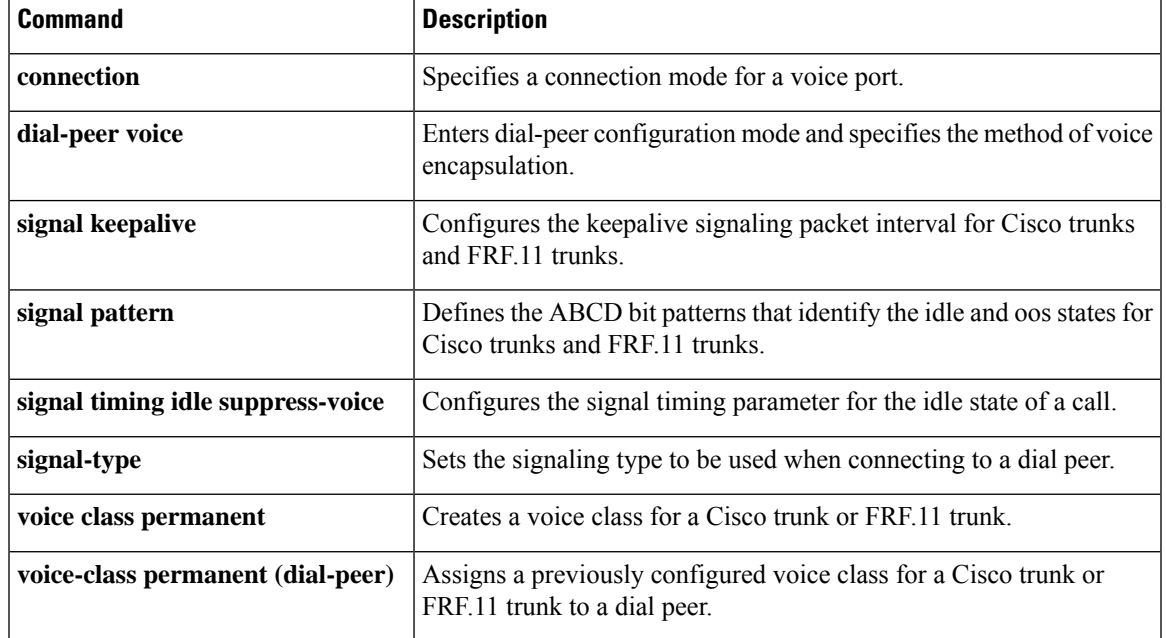

# **signaling forward**

To configure global settings for transparent tunneling of Q-signaling (QSIG), Q.931, H.225, and ISDN User Part (ISUP) messages on a Cisco IOS voice gateway, use the **signaling forward** command in voice service VoIP configuration mode. To return to the default tunneling configuration for a gateway, use the **no** form of this command.

**Cisco IOS H.323 Gateways signaling forward** {**conditional** | **none** | **rawmsg** | **unconditional**} **no signaling forward**

**Cisco IOS SIP Gateways signaling forward** {**none** | **rawmsg** | **unconditional**} **no signaling forward**

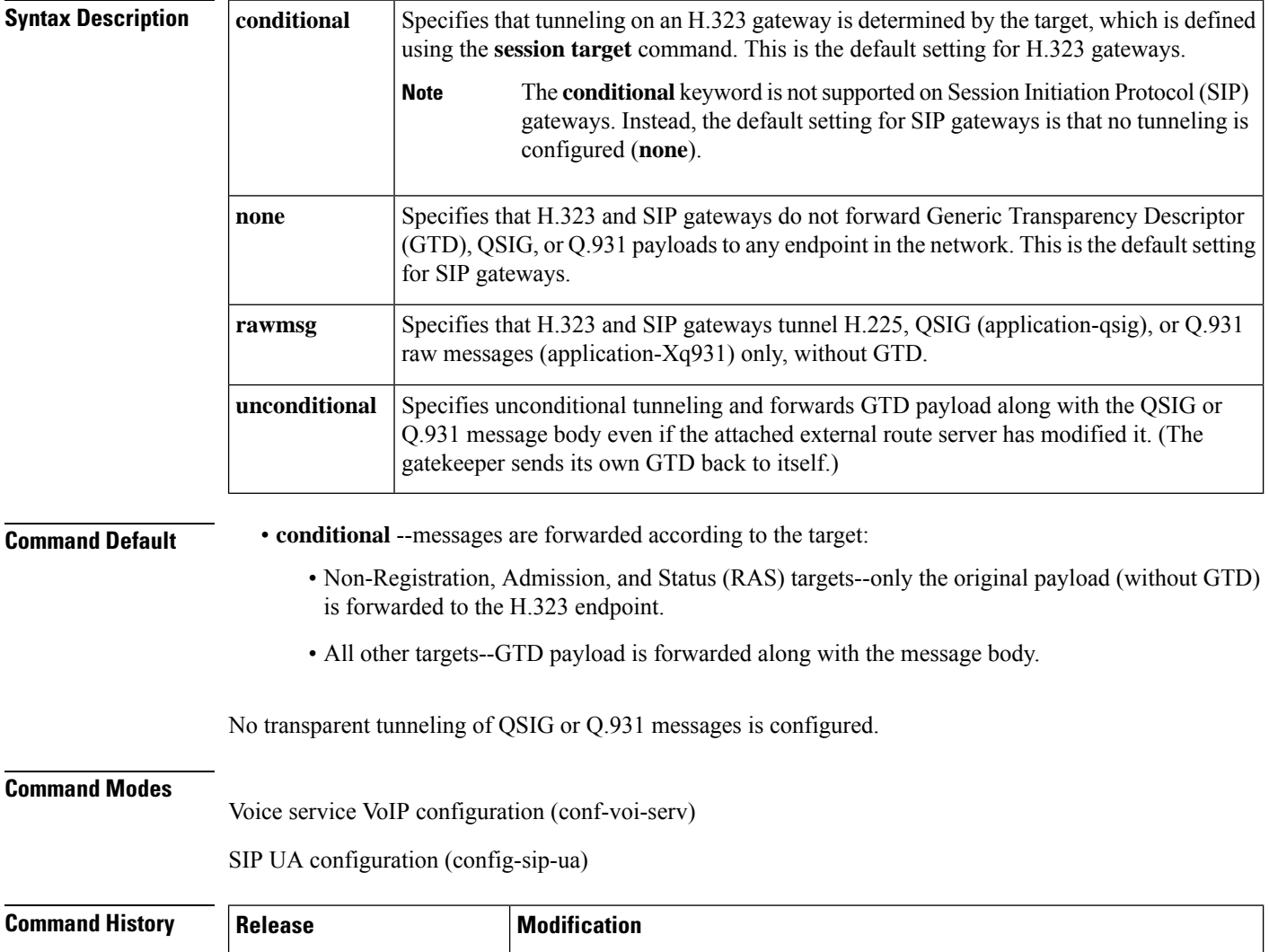

Ш

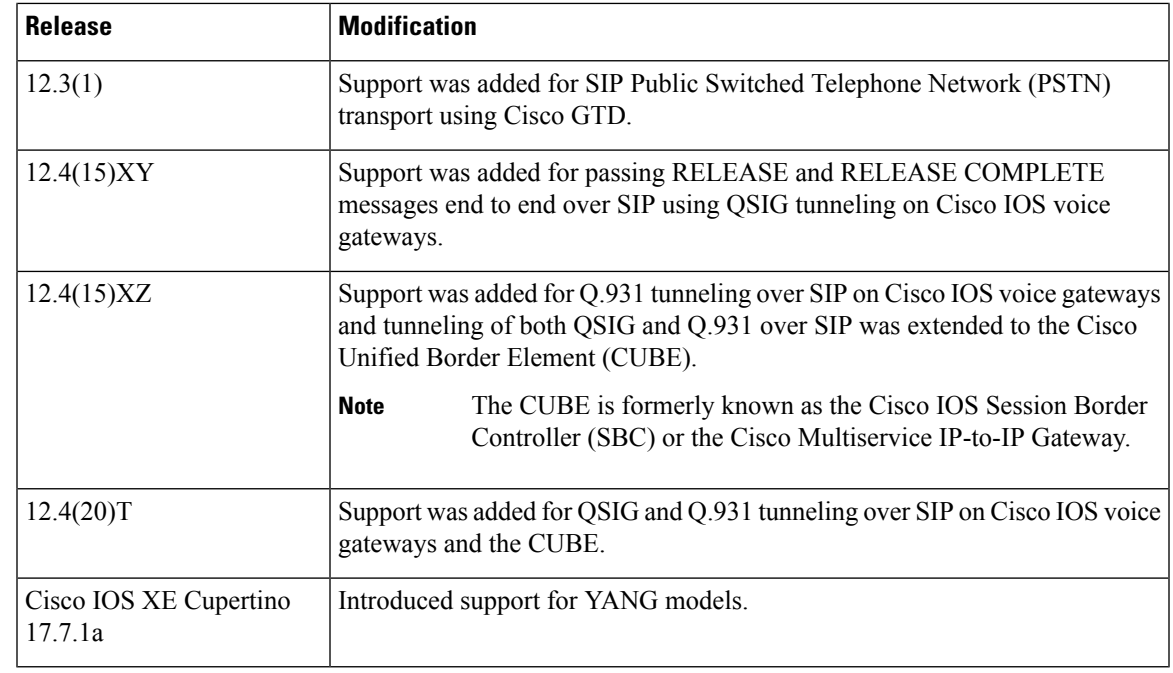

**Usage Guidelines** This command is used on H.323 and SIP voice gateways to configure tunneling behavior. Depending on your specific Cisco router, platform, and network, you can use this command to configure tunneling behavior for various messages, such as QSIG, Q.931, H.225, and ISUP messages. To override the global setting for a gateway or to configure tunneling settings on a dial peer, use the **signaling forward** command in dial peer voice configuration mode.

> For more specific information about controlling tunneling behavior using the **signaling forward** command, see the information included in the following sections:

### **QSIG and Q.931 Tunneling**

Tunneling of QSIG and Q.931 on H.323 gateways is enabled by default for Cisco IOS gateway platforms supporting the **signaling forward** command. For QSIG and Q.931 tunneling on SIP gateways, however, you must configure at least one interface on both an ingress, or originating gateway (OGW), and an egress, or terminating gateway (TGW).

In addition to signaling forward settings, you must specify QSIG or Q.931 as the central office switch type on the ISDN interface for both the OGW and TGW on a SIP or H.323 network. Use the **isdn switch-type** command to enable and specify the switch type:

- For tunneling QSIG messages, specify the **primary-qsig** switch type.
- For tunneling Q.931 messages,specify any ISDN switch type except**primary-qsig** and**primary-dpness**.

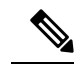

**Note** Cisco IOS SIP gateways do not support the **primary-dpness** switch type for tunneling of Q.931.

The table below displays QSIG and Q.931 tunneling behavior as determined by gateway voice class and configuration settings.

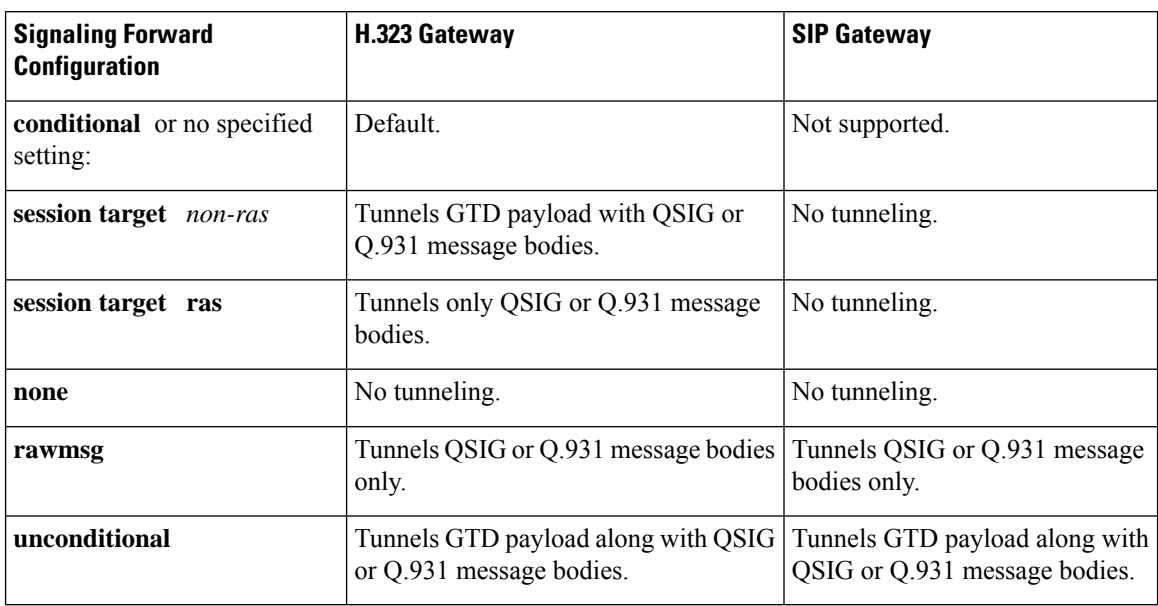

**Table 223: QSIG Tunneling Behavior by Voice Class and Signaling Forward Setting**

#### **SS7 ISUP and H.225 Tunneling over H.323**

ISUP defines the protocol and procedures used to configure, manage, and release trunk circuits that carry voice and data calls over the PSTN. ISUP is used for both ISDN and non-ISDN calls and is reconstructed on the basis of the protocol at the egress side of the network, without any concern for the ISDN or ISUP variant on the ingress side of the network.

When you specify that the ISDN (H.225) or ISUP information be provided in text format, the information can also be used by applications inside the core H.323 network such as, in a route server, which can use certain ISDN and ISUP information for routing decisions. Additionally, transporting ISUP encapsulated in GTD maintains compatibility with the H.323 protocol.

If the target is a RAS target, for a non-GTD signaling payload, the original payload is forwarded. For a GTD signaling payload, the payload is encapsulated in an admission request (ARQ)/disengage request (DRQ) message and sent to the originating gatekeeper. The gatekeeper conveys the payload to the Gatekeeper Transaction Message Protocol (GKTMP) and external route server for a flexible route decision based upon the ISUP GTD parameters. The gateway then conditionally forwards the GTD payload on the basis of the instruction from the route server.

To tunnel the ISUP GTD, you must configure the OGW and TGW to encapsulate SS7 ISUP messages in GTD format.

 $\mathscr{D}$ 

If you specify **primary-qsig** as the **isdn switch-type** setting, you must assign network-side functionality (either at the global or dial-peer level) using the **isdn protocol-emulate** command. **Note**

**Examples** The following example shows unconditional signal forwarding being set on a global basis, where the GTD payload is tunneled to endpoints over either H.323 or SIP:

> Router> **enable** Router# **configure**

**terminal** Router(config)# voice service voip Router(conf-voi-serv)# signaling forward unconditional

The following example is sample output from the **show running-config** command when a router is globally configured with unconditional signal forwarding over SIP:

```
Router# show running-config
Building configuration...
Building configuration...
Current configuration : 2357 bytes
!
version 12.4
service timestamps debug datetime msec
service timestamps log datetime msec
no service password-encryption
!
!
!
.
.
!
voice service voip
signaling forward unconditional
sip
!
.
.
```
The following example is sample output from the **show running-config** command when a router is globally configured with unconditional signal forwarding over H.323:

```
Router# show running-config
Building configuration...
Current configuration : 4201 bytes
!
version 12.2
service config
no service single-slot-reload-enable
no service pad
service timestamps debug uptime
service timestamps log uptime
no service password-encryption
service internal
service udp-small-servers
!
hostname as5300-2
!
no logging buffered
logging rate-limit console 10 except errors
aaa new-model
!
.
.
.
!
voice service voip
signaling forward unconditional
h323
!
.
.
.
```
I

### **Related Commands**

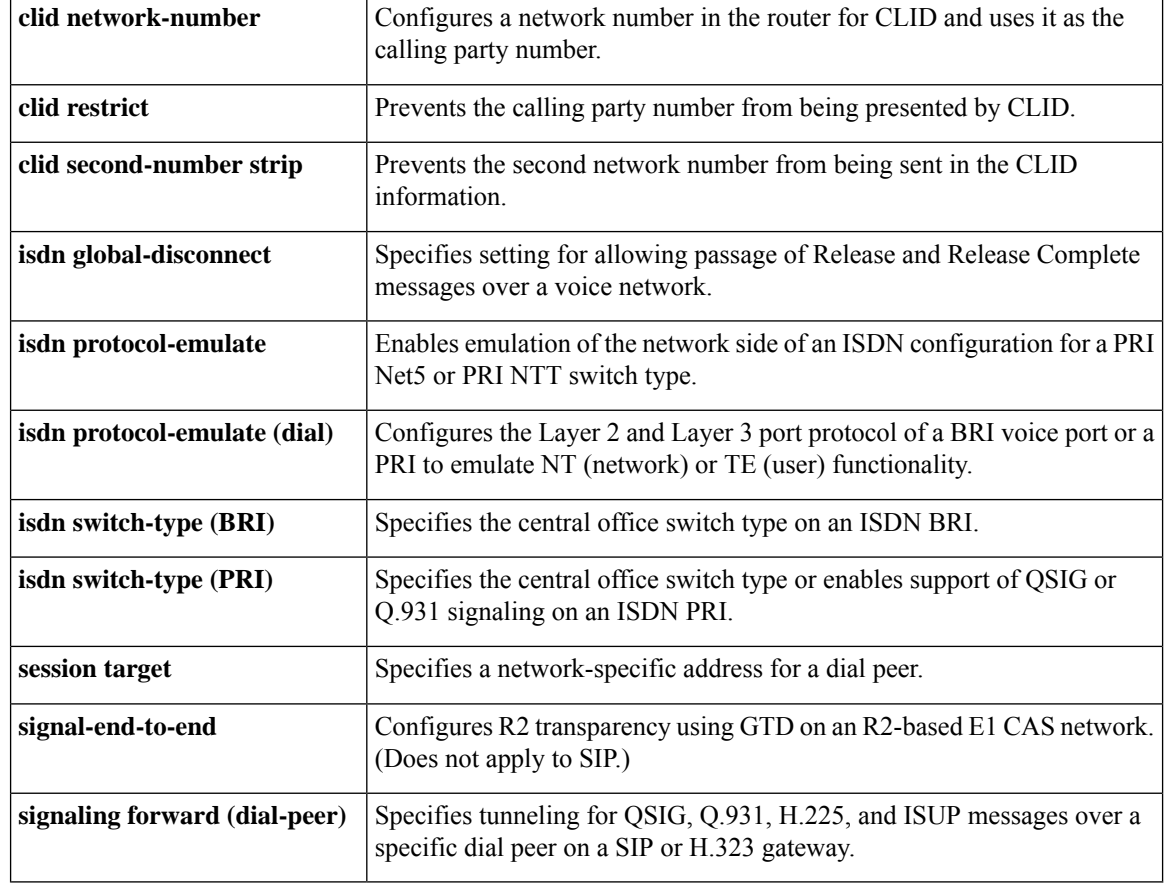

Ш

# **signaling forward (dial peer)**

To configure settings for transparent tunneling of Q-signaling (QSIG), Q.931, H.225, and ISDN User Part (ISUP) messages over an individual dial peer that override global settings for a Cisco IOS voice gateway, use the **signaling forward** command in dial peer voice configuration mode. To specify that transparent tunneling behavior on a dial peer be determined by global settings for the gateway, use the **no** form of this command.

### **Cisco IOS H.323 Dial Peers**

**signaling forward** {**conditional** | **none** | **rawmsg** | **unconditional**} **no signaling forward**

**Cisco IOS SIP Dial Peers signaling forward** {**none** | **rawmsg** | **unconditional**} **no signaling forward**

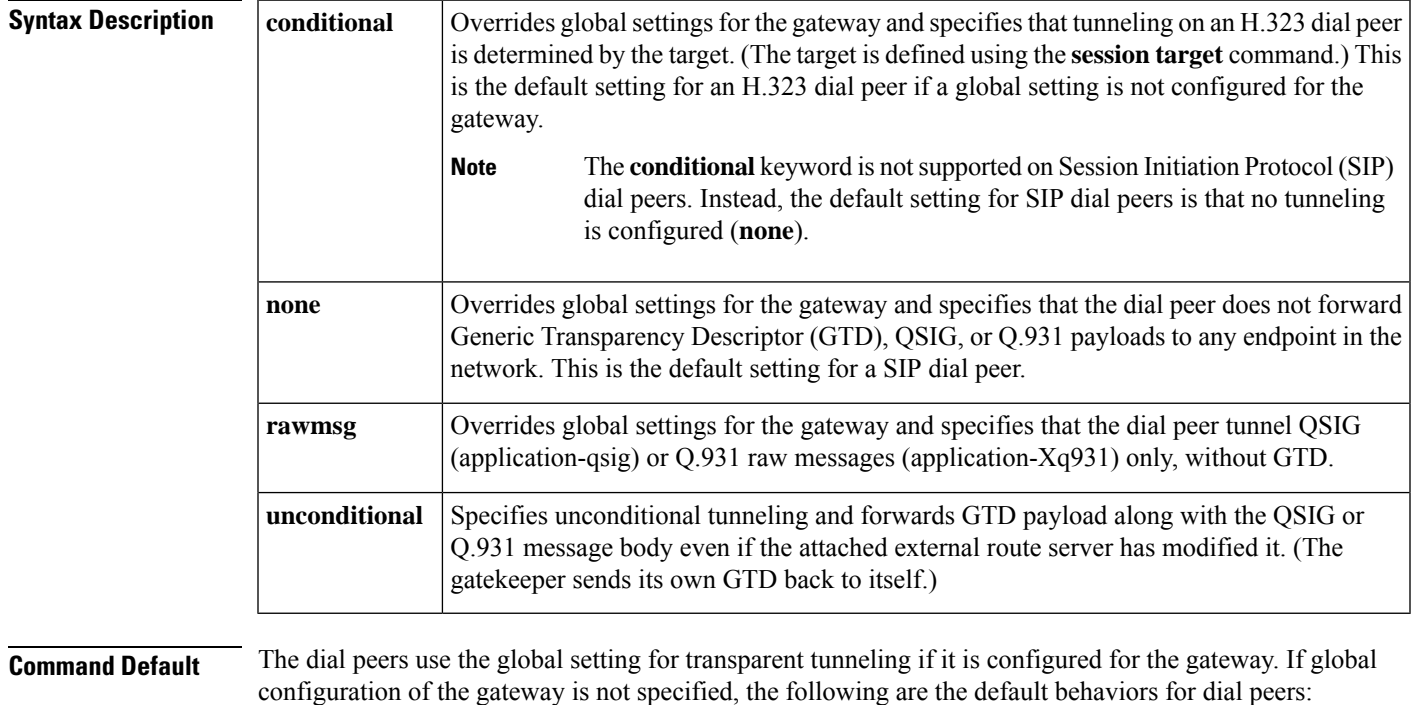

- **conditional** --messages are forwarded according to the target:
	- Non-Registration, Admission, and Status (RAS) targets--only the original payload (without GTD) is forwarded to the H.323 endpoint.
	- All other targets--GTD payload is forwarded along with the message body.

No transparent tunneling of QSIG or Q.931 messages is configured.

#### **Command Modes**

Dial peer voice configuration (config-dial-peer)

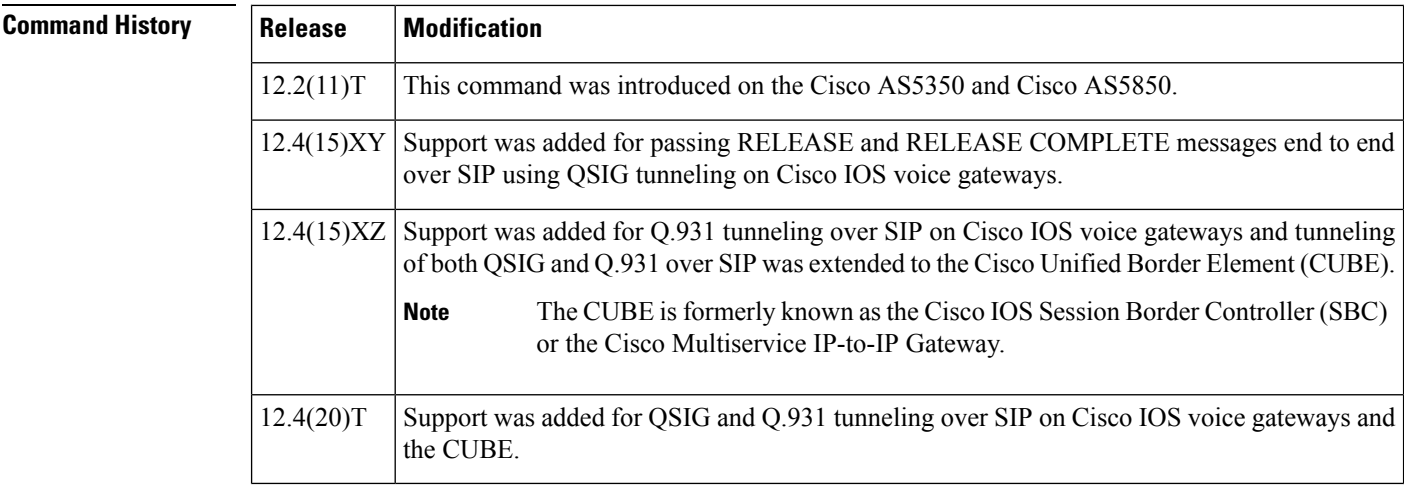

**Usage Guidelines** This command is used to configure tunneling behavior for individual dial peers on H.323 and SIP voice gateways. Depending on your specific Cisco router, platform, and network, you can use this command to configure tunneling behavior for various messages, such as QSIG, Q.931, H.225, and ISUP messages. To configure the global setting for a gateway, use the **signaling forward** command in voice service VoIP configuration mode.

> For more specific information about controlling tunneling behavior using the **signaling forward** command, see the information included in the following sections:

### **QSIG and Q.931 Tunneling**

Tunneling of QSIG and Q.931 on H.323 gateways is enabled by default for Cisco IOS gateway platforms supporting the **signaling forward** command. For QSIG and Q.931 tunneling on SIP gateways, however, you must configure at least one interface on both an ingress, or originating gateway (OGW), and an egress, or terminating gateway (TGW).

In addition to signaling forward settings, you must specify QSIG or Q.931 as the central office switch type on the ISDN interface for both the OGW and TGW on a SIP or H.323 network. Use the **isdn switch-type** command to enable and specify the switch type:

- For tunneling QSIG messages, specify the **primary-qsig** switch type.
- For tunneling Q.931 messages,specify any ISDN switch type except**primary-qsig** and**primary-dpness**.

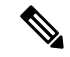

**Note** Cisco IOS SIP gateways do not support the **primary-dpness** switch type for tunneling of Q.931.

Displays QSIG and Q.931 tunneling behavior as determined by gateway voice class and configuration settings.

### **Table 224: QSIG Tunneling Behavior by Voice Class and Signaling Forward Setting**

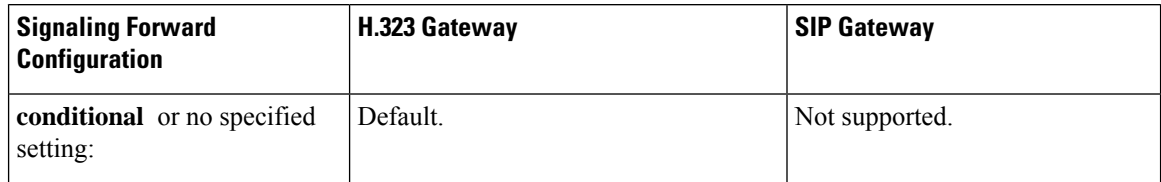

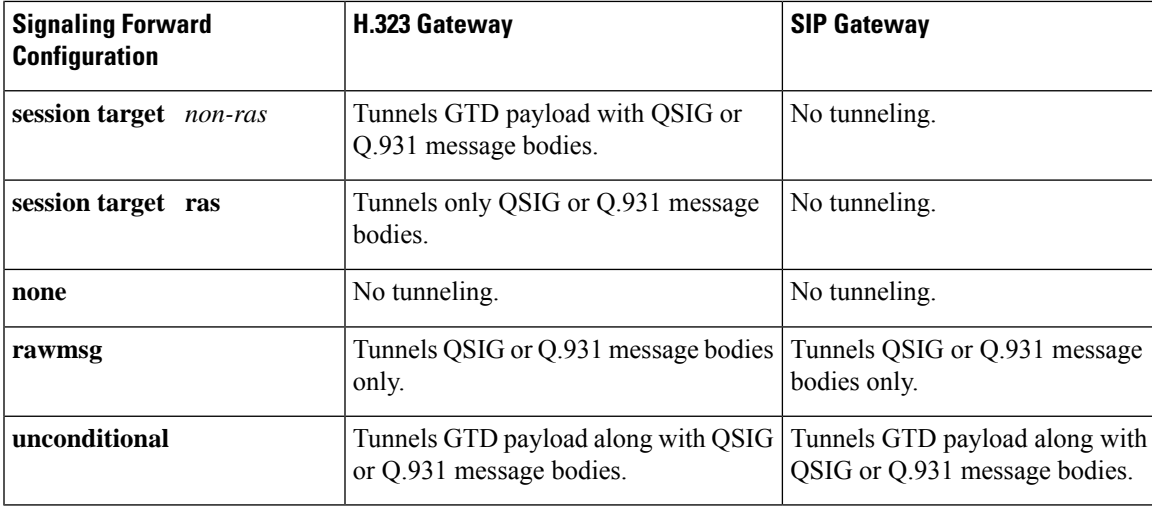

### **SS7 ISUP and H.225 Tunneling over H.323**

ISUP defines the protocol and procedures used to configure, manage, and release trunk circuits that carry voice and data calls over the Public Switched Telephone Network (PSTN). ISUP is used for both ISDN and non-ISDN calls and is reconstructed on the basis of the protocol at the egress side of the network, without any concern for the ISDN or ISUP variant on the ingress side of the network.

When you specify that ISDN (H.225) or ISUP information be provided in text format, the information can also be used by applications inside the core H.323 network such as, in a route server, which can use certain ISDN and ISUP information for routing decisions. Additionally, transporting ISUP encapsulated in GTD maintains compatibility with the H.323 protocol.

If the target is a RAS target, for a non-GTD signaling payload, the original payload is forwarded. For a GTD signaling payload, the payload is encapsulated in an admission request (ARQ)/disengage request (DRQ) message and sent to the originating gatekeeper. The gatekeeper conveys the payload to the Gatekeeper Transaction Message Protocol (GKTMP) and external route server for a flexible route decision based upon the ISUP GTD parameters. The gateway then conditionally forwards the GTD payload on the basis of the instruction from the route server.

To tunnel the ISUP GTD, you must configure a dial peer on both the OGW and TGW to encapsulate SS7 ISUP messages in GTD format.

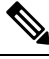

If you specify **primary-qsig** as the **isdn switch-type** setting, you must assign network-side functionality (either at the global or dial-peer level) using the **isdn protocol-emulate** command. **Note**

**Examples** The following example shows unconditional signal forwarding being set on a SIP dial peer (overriding the global setting for the Cisco IOS voice gateway):

```
Router> enable
Router# configure
 terminal
Router(config)# dial-peer
voice 1
Router(config-dial-peer)# signaling forward unconditional
Router(config-dial-peer)# session protocol sipv2
```
The following example is sample output from the **show running-config** command when a SIP dial peer is configured with unconditional signal forwarding:

```
Router# show running-config
Building configuration...
Current configuration : 2357 bytes
!
version 12.4
service timestamps debug datetime msec
service timestamps log datetime msec
no service password-encryption
!
!
boot-start-marker
no boot startup-test
boot-end-marker
.
.
.
!
dial-peer voice 101 voip
signaling forward unconditional
 session protocol sipv2
 session target ipv4:9.13.19.114
 incoming called-number 8000
 codec g711ulaw
!
.
```

```
\mathscr{L}
```
**Note** The "session protocol sipv2" in the output indicates that this is a SIP dial peer.

The following example shows unconditional signal forwarding being set on an H.323 dial peer (overriding the global setting for the Cisco IOS voice gateway):

```
Router> enable
Router# configure
terminal
Router(config)# dial-peer
voice 1
Router(config-dial-peer)# signaling forward unconditional
```
The following example is sample output from the **show running-config** command when an H.323 dial peer is configured with unconditional signal forwarding:

```
Router# show running-config
Building configuration...
Current configuration : 2357 bytes
!
version 12.4
service timestamps debug datetime msec
service timestamps log datetime msec
no service password-encryption
!
!
boot-start-marker
no boot startup-test
boot-end-marker
.
```

```
.
  .
  !
  dial-peer voice 101 voip
  signaling forward unconditional
   session target ipv4:9.13.19.114
   incoming called-number 8000
   codec g711ulaw
  !
  .
  .
\frac{\partial}{\partial \rho}
```
**Note** There is no "session protocol sipv2" in the output, indicating that this is an H.323 dial peer.

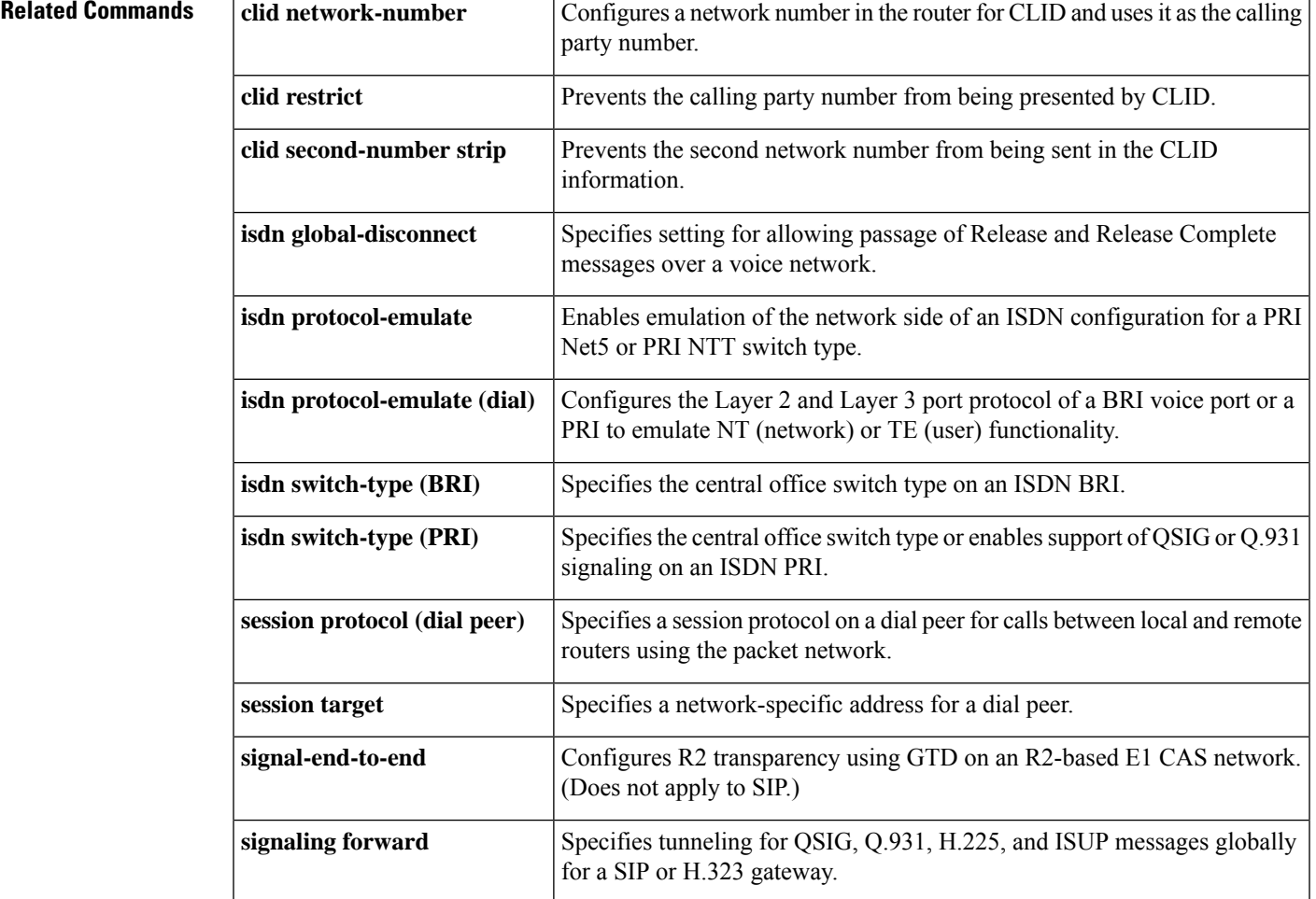

# **signal-type**

To set the signaling type to be used when connecting to a dial peer, use the **signal**-**type** command in dial-peer configuration mode. To reset to the default, use the **no** form of this command.

**signal-type** {**cas** | **cept** | **ext-signal** | **transparent**} **no signal-type**

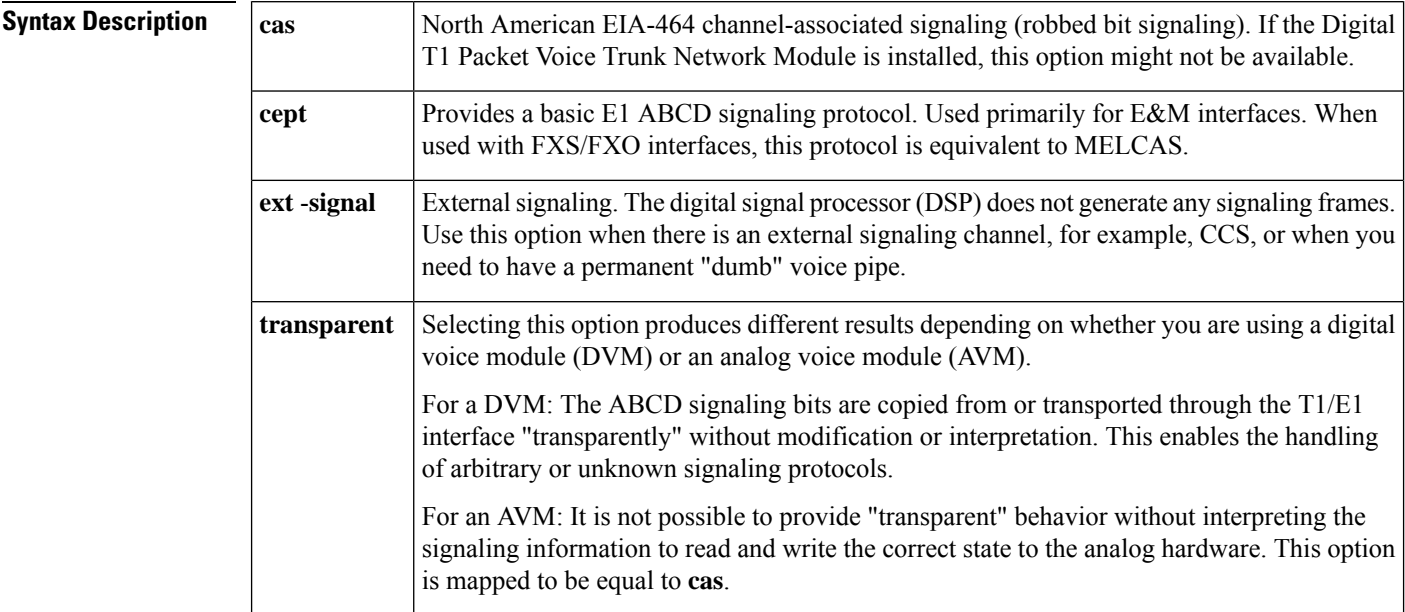

**Command Default cas**

### **Command Modes**

Dial-peer configuration (config-dial-peer)

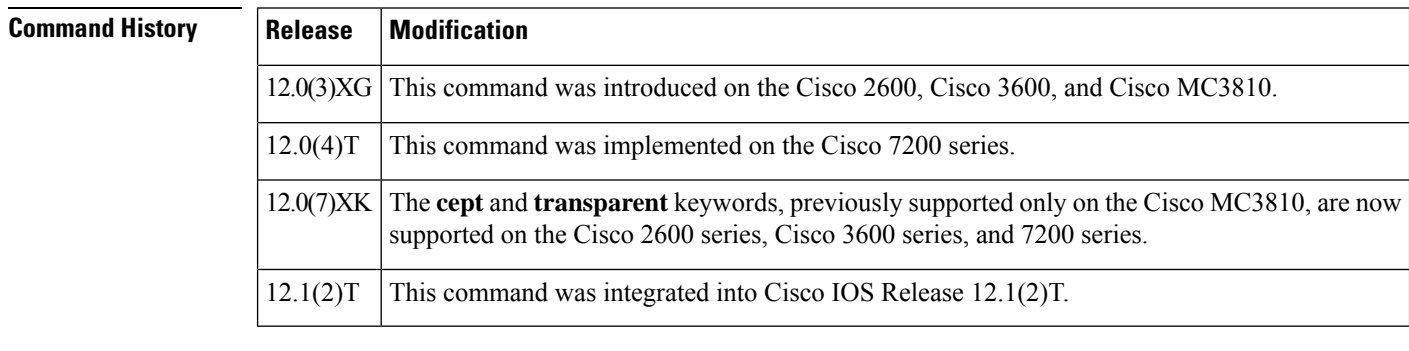

**Usage Guidelines** This command applies to Voice over Frame Relay (VoFR) and Voice over ATM (VoATM) dial peers. It is used with permanent connections only (Cisco trunks and FRF.11 trunks), not with switched calls.

> This command is used to inform the local telephony interface of the type of signaling it should expect to receive from the far-end dial peer. To turn signaling off at this dial peer, select the **ext**-**signal** option. If

signaling is turned off and there are no external signaling channels, a "hot" line exists, enabling this dial peer to connect to anything at the far end.

When you connect an FXS to another FXS, or if you have anything other than an FXS/FXO or E&M/E&M pair, the appropriate signaling type on Cisco 2600 and Cisco 3600 series routers is **ext**-**signal** (disabled).

If you have a digital E1 connection at the remote end that is running cept/MELCAS signaling and you then trunk that across to an analog port, you should make sure that you configure both ends for the **cept** signal type.

If you have a T1 or E1 connection at both ends and the T1/E1 is running a signaling protocol that is neither EIA-464, or cept/MELCAS, you might want to configure the signal type for the transparent option in order to pass through the signaling.

**Examples** The following example disables signaling for VoFR dial peer 200:

```
dial-peer voice 200 vofr
signal-type ext-signal
 exit
```
### **Related Commands**

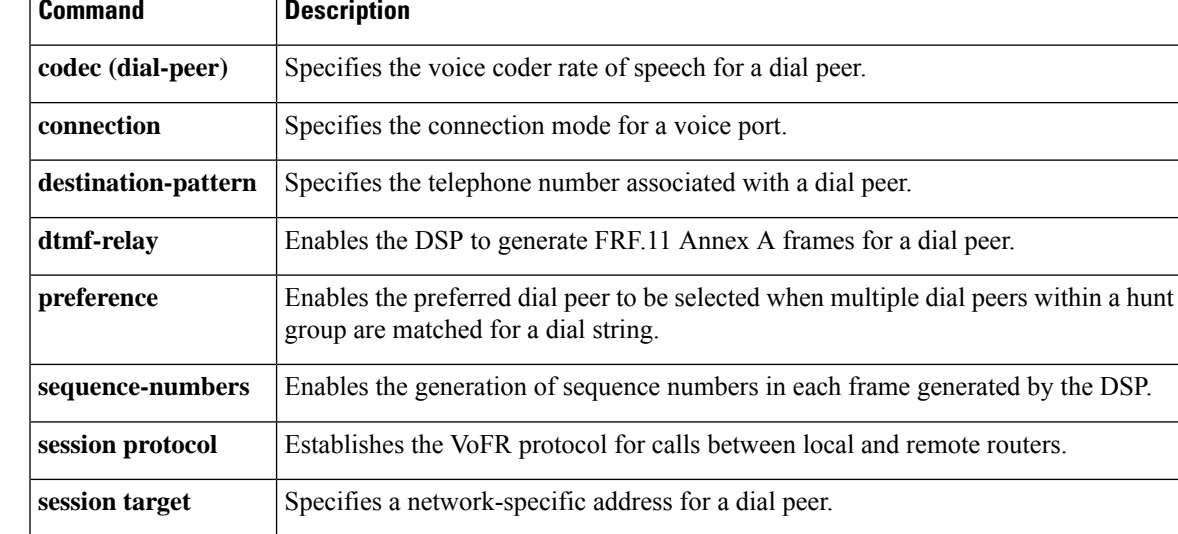

# **silent-discard untrusted**

To discard SIP requests from untrusted sources on an incoming SIP trunk, use **silent-discard untrusted** command in "voice service voip >> sip" configuration mode. To disable, use **no** form of this command.

## **silent-discard untrusted no silent-discard untrusted**

**Command Default** This command is enabled by default. SIP requests from untrusted sources are discarded.

**Command Modes** voice service voip >> sip

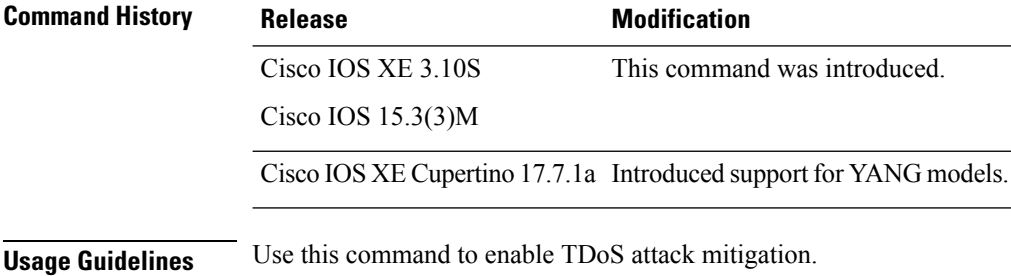

### **Example**

The following example shows how to configure CUBE to discard SIP requests from untrusted sources on an incoming SIP trunk:

```
Device> enable
Device# configure terminal
Device(config)# voice service voip
Device(conf-voi-serv)# ip address trusted authenticate
Device(conf-voi-serv)# allow-connections sip to sip
Device(conf-voi-serv)# sip
Device(conf-serv-sip)# silent-discard untrusted
```
# **silent-fax**

To configure the voice dial peer for a Type 2 silent fax machine, use the **silent**-**fax** command in dial peer configuration mode. To disable a silent fax call to any POTS ports, use the **no** form of this command.

**silent-fax no silent-fax**

**Syntax Description** This command has no arguments or keywords.

**Command Default** Silent fax is not configured.

**Command Modes**

Dial peer configuration (config-dial-peer)

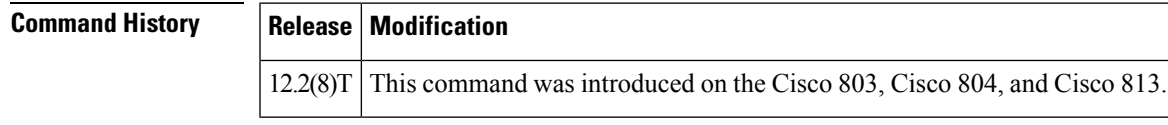

**Usage Guidelines** Use this command to configure the router to send a no ring alert tone to a Type 2 silent fax machine that is connected to any of the POTS ports. To check the status of the silent-fax configuration, use the **show running**-**config** command.

**Examples** The following example shows that the **silent-fax** command has been configured on POTS port 1 but not on POTS port 2.

> dial-peer voice 1 pots destination-pattern 5551111 port 1 no call-waiting ring 0 volume 4 caller-number 3334444 ring 1 subaddress 20 silent-fax dial-peer voice 2 pots destination-pattern 5552222 port 2 no call-waiting ring 0 volume 2 caller-number 3214567 ring 2 subaddress 10

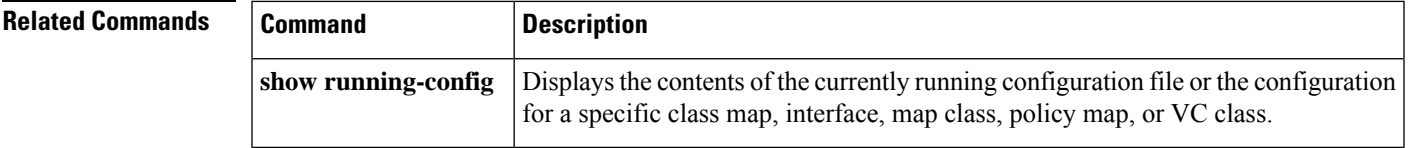

# **sip**

To enter the Session Initiation Protocol (SIP) configuration mode, use the **sip** command in voice-service VoIP configuration mode.

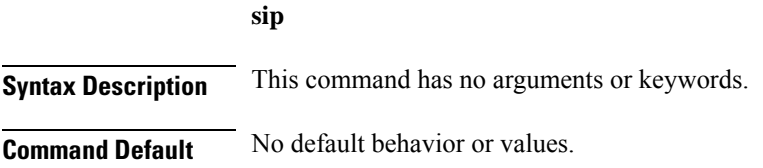

### **Command Modes**

Voice-service VoIP configuration (config-voi-srv)

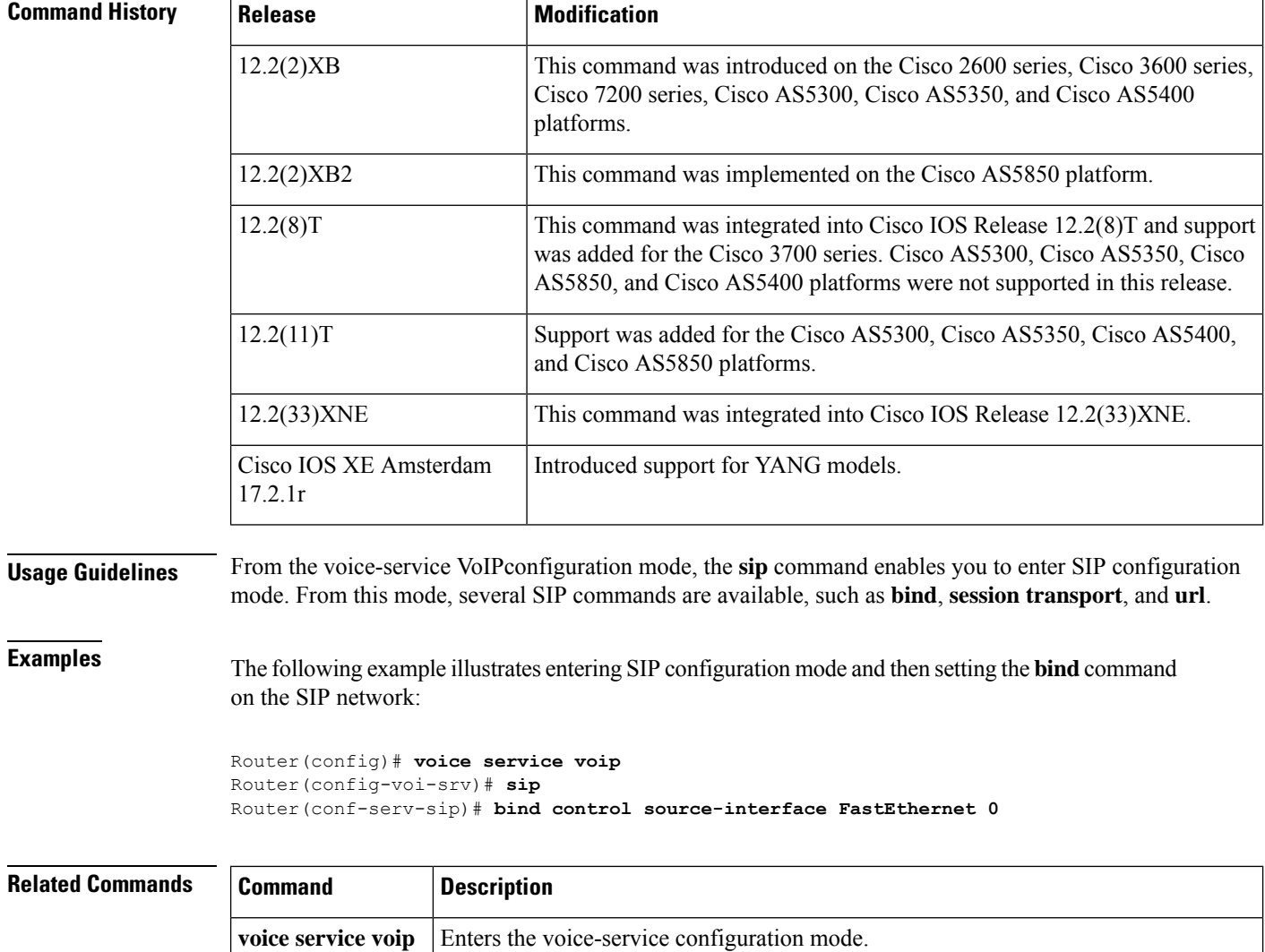
I

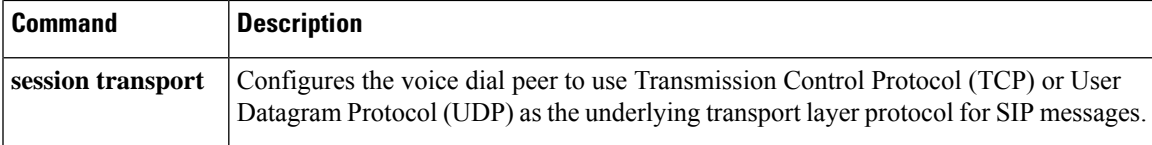

# **sip-header**

To specify the Session Initiation Protocol (SIP) header to be sent to the peer call leg, use the **sip-header** command in voice class configuration mode. To disable the configuration, use the **no** form of this command.

**sip-header** {**sip-req-uri***header-name*} **no sip-header** {**sip-req-uri***header-name*}

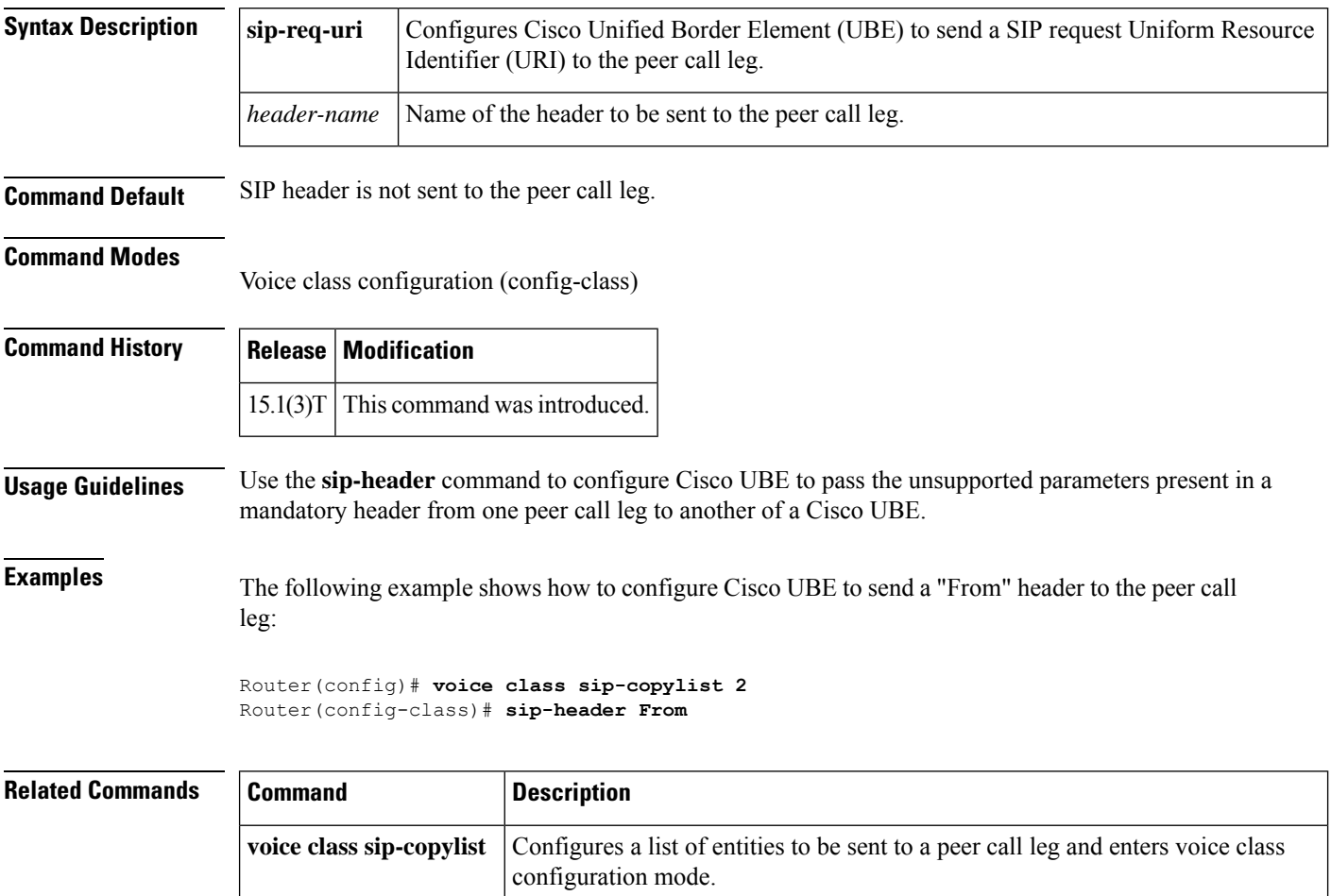

П

# **sip-header SIP-StatusLine**

To specify that the Session Initiation Protocol (SIP) status line header must be sent to the peer call leg, use the **sip-header SIP-StatusLine** command in voice class configuration mode. To disable this configuration, use the **no** form of the command.

**sip-header SIP-StatusLine no sip-header SIP-StatusLine**

**Syntax Description** This command has no keywords or arguments.

**Command Default** The SIP status line header is not sent to the peer call leg.

**Command Modes** Voice class configuration (config-class)

**Command History Release Modification** 15.4(1)T This command was introduced.

**Usage Guidelines** A list of entities to be sent to the peer call leg using the **voice class sip-copylist** command must be configured before specifying that the SIP status line header must be sent to the peer call leg using the **sip-header SIP-StatusLine** command.

### **Example**

The following example shows how to specify that the SIP status line header must be sent to the peer call leg using the **sip-header SIP-StatusLine** command:

```
Device> enable
Device# configure terminal
Device(config)# voice class sip-copylist 1
Device(config-class)# sip-header SIP-StatusLine
```
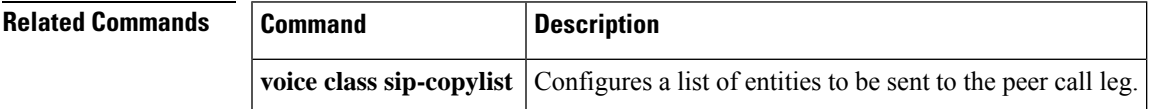

# **sip-server**

To configure a network address for the Session Initiation Protocol (SIP) server interface, use the **sip-server** command inSIPuser-agent configuration mode or voice classtenant configuration mode. To remove a network address configured for SIP, use the **no** form of this command.

**sip-server** {**dns:***host-name* | **ipv4:***ipv4-address[:port-num]* | **ipv6:***ipv6-address*[*:port-num*]} **no sip-server**

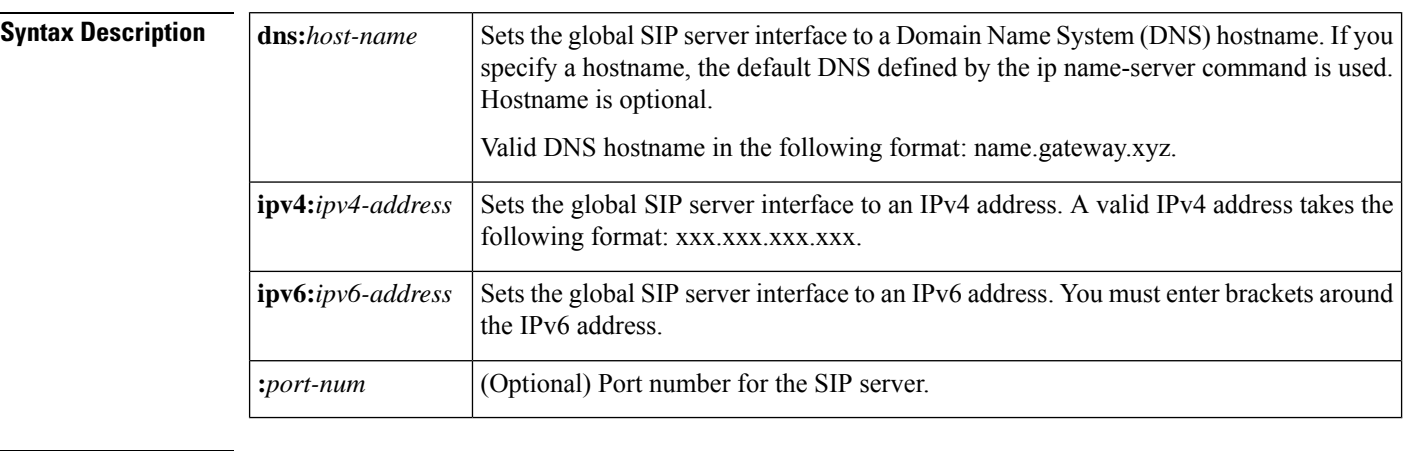

**Command Default** No network address is configured.

**Command Modes** SIP user-agent configuration (config-sip-ua)

Voice class tenant configuration (config-class)

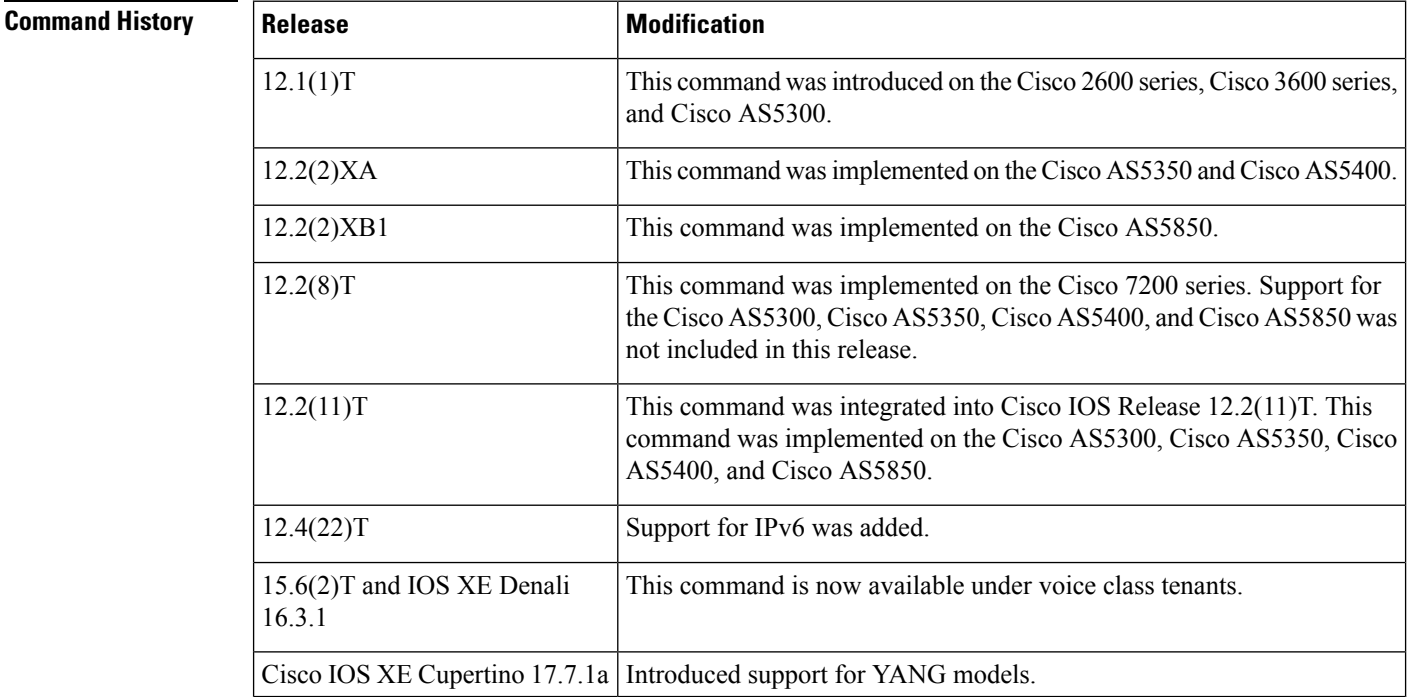

**Usage Guidelines** If you use this command, you can also use the **session target sip-server** command on each dial peer instead of repeatedly entering the SIP server interface address for each dial peer. Configuring a SIP server as a session target is useful if a Cisco SIP proxy server (SPS) is present in the network. With an SPS, you can configure the SIP server option and have the interested dial peers use the SPS by default.

To reset this command to a null value, use the **default** command.

To configure an IPv6 address, the user must enter brackets [ ] around the IPv6 address.

**Examples** The following example, beginning in global configuration mode, sets the global SIP server interface to the DNS hostname "3660-2.sip.com." If you also use the **session target sip server** command , you need not set the DNS hostname for each individual dial peer.

```
sip-ua
sip-server dns:3660-2.sip.com
dial-peer voice 29 voip
session target sip-server
```
The following example sets the global SIP server interface to an IPv4 address:

```
sip-ua
sip-server ipv4:10.0.2.254
```
The following example sets the global SIP server interface to an IPv6 address. Note that brackets were entered around the IPv6 address:

```
sip-ua
sip-server ipv6:[2001:0DB8:0:0:8:800:200C:417A]
```
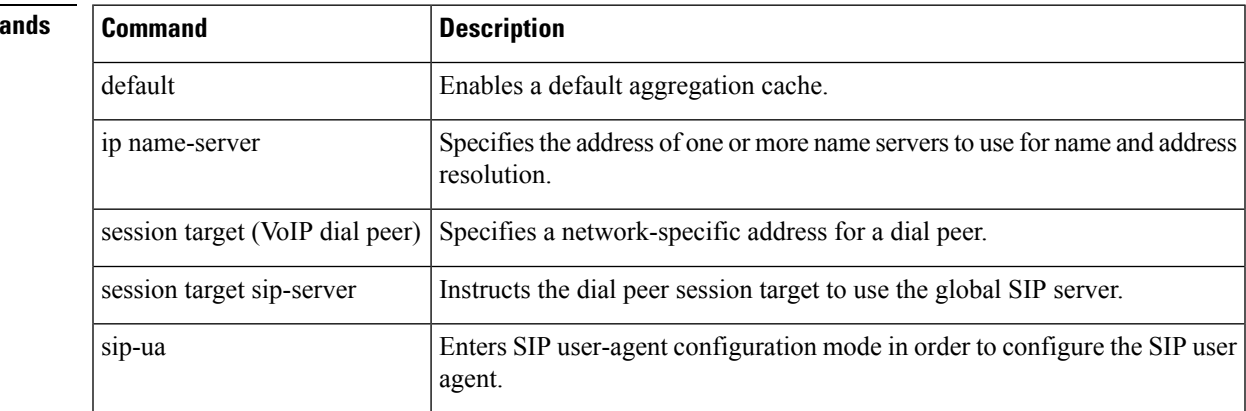

### **Related Comma**

# **sip-ua**

To enable Session Initiation Protocol (SIP) user-agent configuration commands, use the **sip-ua** command in global configuration mode. To reset all SIP user-agent configuration commands to their default values, use the **no** form of this command.

**sip-ua no sip-ua**

**Syntax Description** This command has no arguments or keywords.

**Command Default** If this command is not enabled, no SIP user-agent configuration commands can be entered.

### **Command Modes**

Global configuration (config)

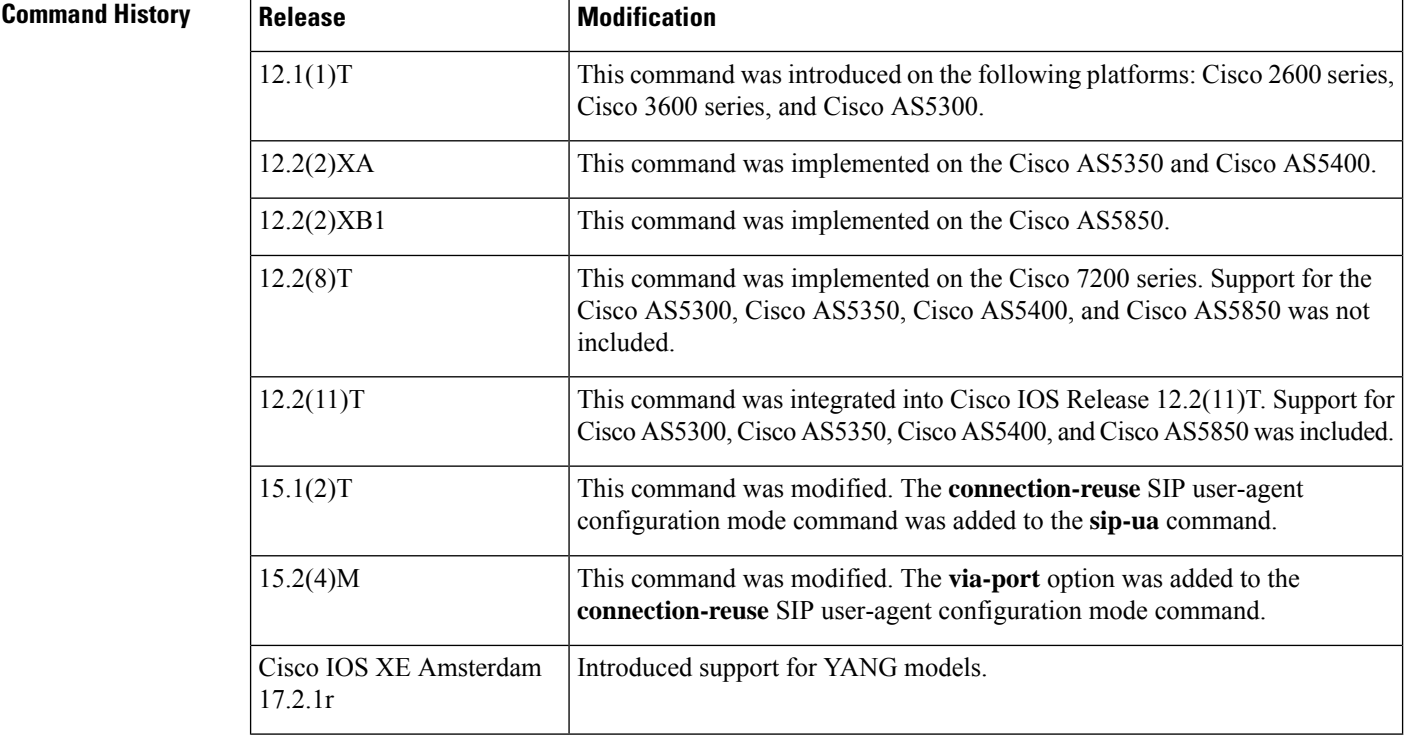

**Usage Guidelines** Use this command to enter SIP user-agent configuration mode. The table below lists the SIP user-agent configuration mode commands.

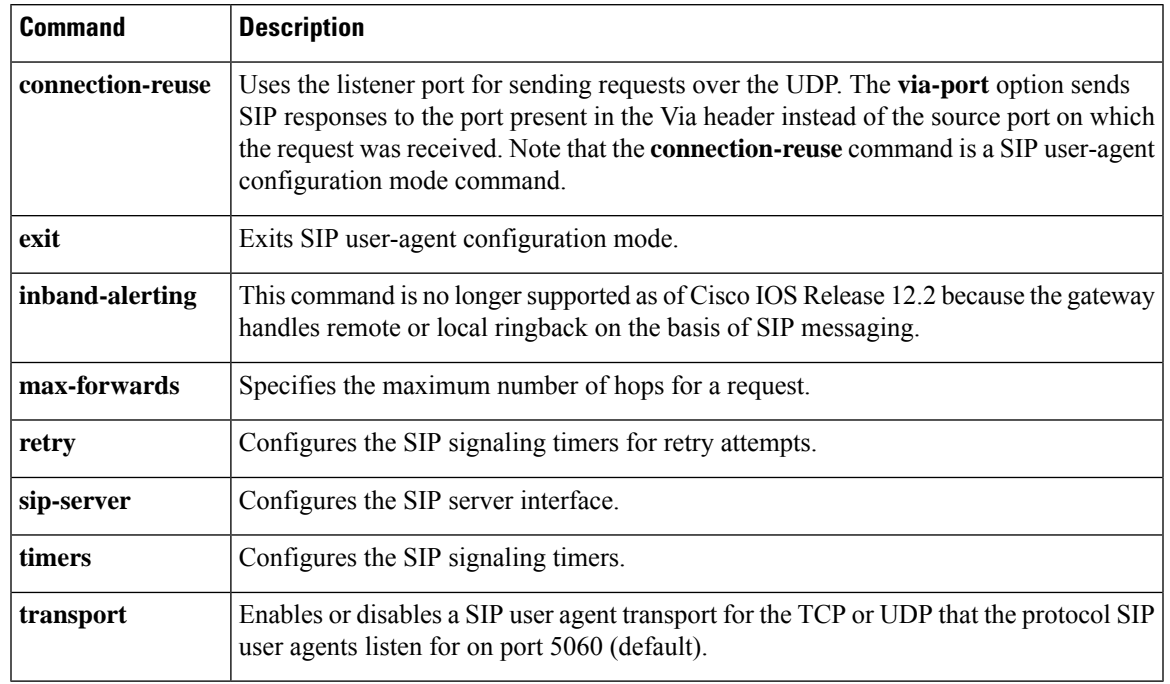

### **Table 225: SIP User-Agent Configuration Mode Commands**

**Examples** The following example shows how to enter SIP user-agent configuration mode and configure the SIP user agent:

```
Device> enable
Device# configure terminal
Device(config)# sip-ua
Device(config-sip-ua)# retry invite 2
Device(config-sip-ua)# retry response 2
Device(config-sip-ua)# retry bye 2
Device(config-sip-ua)# retry cancel 2
Device(config-sip-ua)# sip-server ipv4:192.0.2.1
Device(config-sip-ua)# timers invite-wait-100 500
Device(config-sip-ua)# exit
Device#
```
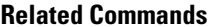

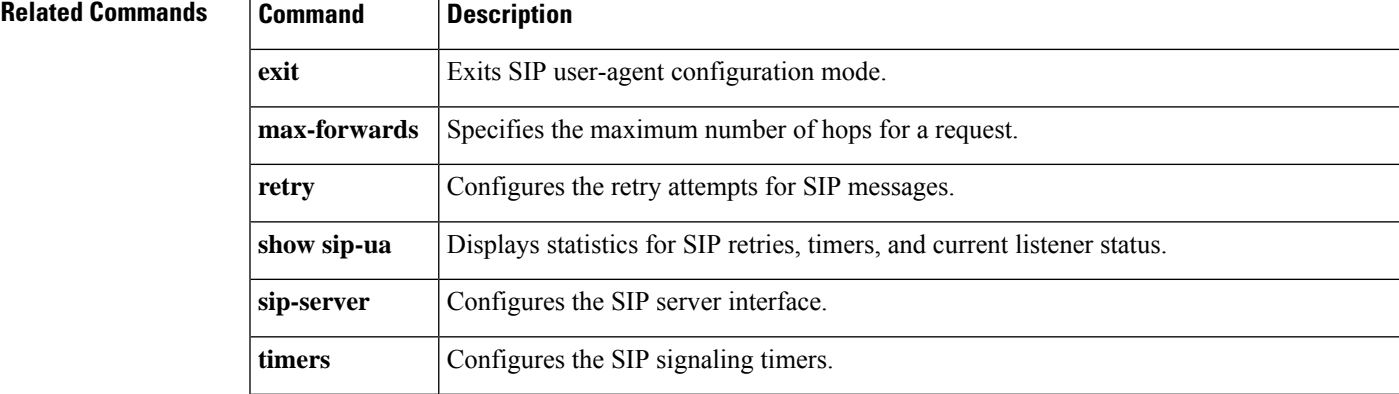

I

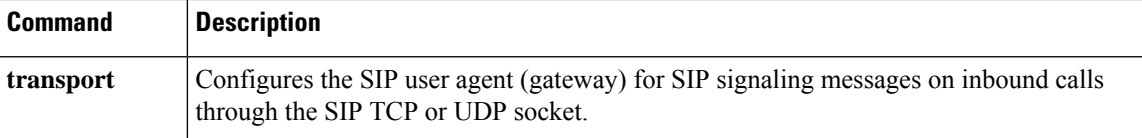

# **sni send (voice class)**

To enable Server Name Indication (SNI), and associate it to a TLS profile, use the command **sni** send in voice class configuration mode. To disable Server Name Indication, use the **no** form of this command.

**sni send no sni send Syntax Description** This command has no arguments or keywords. **Command Default** Server Name Indication (SNI) is disabled. **Command Modes** Voice class configuration (config-class) **Command History Release Release Release Release Release Release Release Release Release Release Release Release** This command was introduced under voice class configuration mode. Cisco IOS XE Amsterdam 17.3.1a **Usage Guidelines** Server Name Indication (SNI) functionality is associated to a TLS profile through the command **voice class tls-profile** *tag*. The *tag* associates the SNI functionality to the command **crypto signaling**. **sni** send enables Server Name Indication (SNI), a TLS extension that allows a TLS client to indicate the name of the server that it is trying connect during the initial TLS handshake process. Only the fully qualified DNS hostname of the server is sent in the client hello. SNI does not support IPv4 and IPv6 addresses in the client hello extension. After receiving a "hello" with the server name from the TLS client, the server uses appropriate certificate in the subsequent TLS handshake process. Only TLS1.2 version is supported with SNI. **Examples** The following example illustrates how to create a voice class tls-profile and associate SNI functionality that is required during the TLS handshake: Router(config)#voice class tls-profile 2 Router(config-class)#sni send **Related Commands Command Description voice class tis-profile** Provides sub-options to configure the commands that are required for a TLS session.

process.

**crypto signaling**

Identifies the trustpoint or the **tls-profile** *tag* that is used during the TLShandshake

### **snmp enable peer-trap dscp-profile**

To enable differentiated services code point (DSCP) profile violation traps at the dial peer level, use the **snmp enable peer-trap dscp-profile** command in dial peer voice configuration mode. To disable the configuration, use the **no** form of this command.

**snmp enable peer-trap dscp-profile no snmp enable peer-trap dscp-profile**

- **Syntax Description** This command has no arguments or keywords.
- **Command Default** DSCP profile violation traps are not enabled.

### **Command Modes**

Dial peer voice configuration (config-dial-peer)

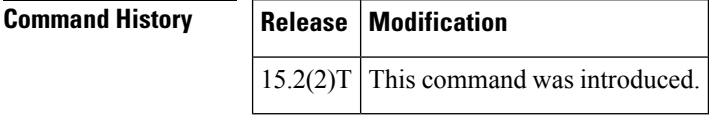

**Usage Guidelines** If you enable the DSCP profile violation trap both at the global level and the dial peer level, the dial peer configuration takes precedence over the global level configuration.

**Examples** The following example shows how to enable DSCP profile violation traps for a dial peer:

```
Router> enable
Router# configure terminal
Router(config)# dial-peer voice 4 voip
Router(config-dial-peer)# snmp enable peer-trap dscp-profile
Router(config-dial-peer)# end
```
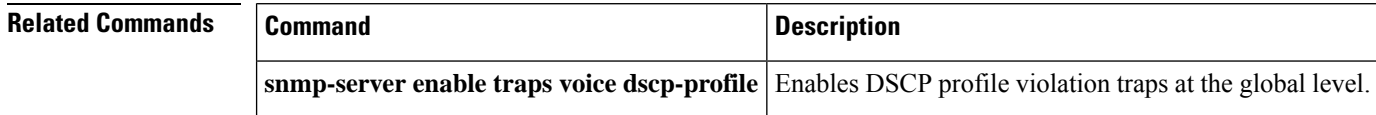

 $\mathbf{I}$ 

# **snmp enable peer-trap poor-qov**

To generate poor-quality-of-voice notifications for applicable calls associated with VoIP dial peers, use the **snmp enable peer**-**trap poor**-**qov**command in dial peer configuration mode. To disable notification, use the **no** form of this command.

**snmp enable peer-trap poor-qov no snmp enable peer-trap poor-qov**

**Syntax Description** This command has no arguments or keywords.

**Command Default** Disabled

### **Command Modes**

Dial peer configuration (config-dial-peer)

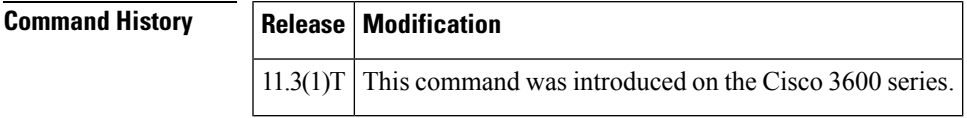

**Usage Guidelines** Use this command to generate poor-quality-of-voice notification for applicable calls associated with a dial peer. If you have a Simple Network Management Protocol (SNMP) manager that uses SNMP messages when voice quality drops, you might want to enable this command. Otherwise, you should disable this command to reduce unnecessary network traffic.

**Examples** The following example enables poor-quality-of-voice notification for calls associated with VoIP dial peer 10:

> dial-peer voice 10 voip snmp enable peer-trap poor-qov

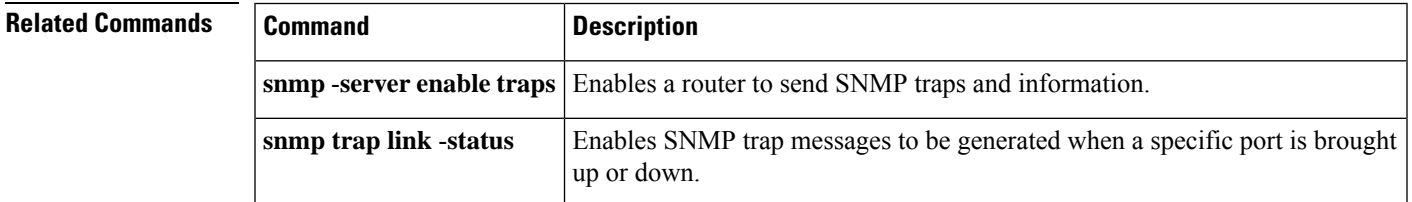

# **snmp-server enable traps voice (DSCP profile)**

To enable Simple Network Management Protocol (SNMP) voice notifications, use the **snmp-server enable traps voice** command in global configuration mode. To disable the voice notifications, use the **no** form of this command.

**snmp-server enable traps voice** [{**dscp-profile**}] [{**fallback**}] [{**high-ds0-util**}] [{**low-ds0-util**}] [{**media-policy**}] [{**poor-qov**}] **no snmp-server enable traps voice dscp-profile** [{**fallback**}] [{**high-ds0-util**}] [{**low-ds0-util**}] [{**media-policy**}] [{**poor-qov**}]

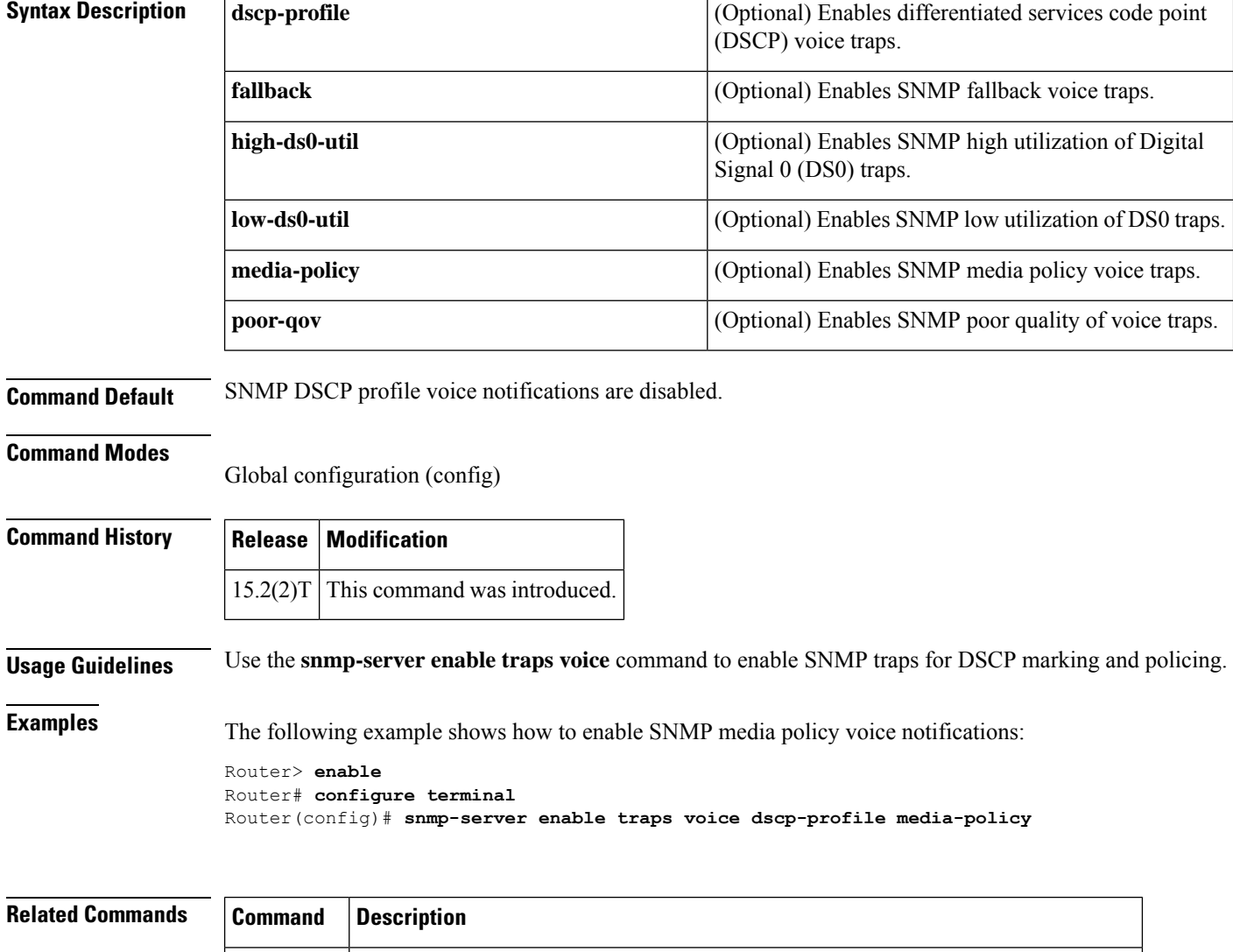

### **soft-offhook**

To enable stepped off-hook resistance during seizure, use the **soft-offhook** command in voice-port (FXO) configuration mode. To disable this command, use the **no** form of this command.

**soft-offhook no soft-offhook**

**Syntax Description** This command has no arguments or keywords.

**Command Default** This command is disabled by default, which means there is no stepped off-hook resistance during seizure.

**Command Modes**

Voice-port (FXO) configuration (config-voiceport)

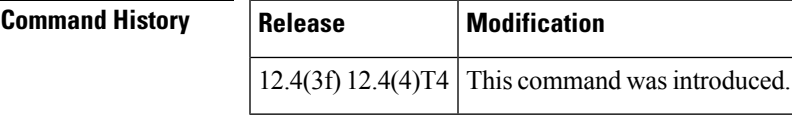

**Usage Guidelines** An off-hook indication into a far-end ringing cadence ON condition can occur during glare conditions (outgoing seizure occurring at the same time as an incoming ring). This condition can also occur when the interface configuration includes the **connection plar-opx** command. If the **connection plar-opx** command is not configured, the FXO software waits for a ringing cadence to transition from ON to OFF prior to transitioning to the off-hook condition. (Glare can be minimized by configuring ground-start signaling.)

> When the **soft-offhook** command is entered, the FXO hookswitch off-hook resistance is initially set to a midresistance value for outgoing or incoming seizure. This resistance limits the ringing current that occurs during seizure into ringing signals prior to far-end ring-trip. When ringing is no longer detected, hookswitch resistance is returned to its normal lower value. This prevents damage to the FXO line interface that may occur in locations with short loops and conventional ringing sources with low output impedance ringing sources that have the potential to deliver high current.

The **soft-offhook** command applies to the following FXO interface cards (which use the 3050i chipset):

- EM-HDA-3FXS/4FXO (EVM-HD-8FXS/DID, FXO ports only)
- EM-HDA-6FXO (on EVM-HD-8FXS/DID)
- EM2-HDA-4FXO (NM-HDA-4FXS network module only)
- VIC2-4FXO, VIC2-2FXO

**Examples** The following example shows a sample configuration session to enable stepped off-hook resistance during seizure on voice port 1/0/0 on a Cisco 3725 router:

```
Router# configure terminal
Enter configuration commands, one per line. End with CNTL/Z.
Router(config)# voice-port 1/0/0
Router(config-voiceport)# soft-offhook
Router(config-voiceport)# shutdown
Router(config-voiceport)#
Nov 3 11:08:53.313 EST: %LINK-3-UPDOWN: Interface Foreign Exchange Office 1/0/0, changed
```

```
state to Administrative Shutdown
Router(config-voiceport)# no shutdown
Router(config-voiceport)#
Nov 3 11:08:58.290 EST: %LINK-3-UPDOWN: Interface Foreign Exchange Office 1/0/0, changed
state to up
Router(config-voiceport)# ^Z
Router#
Nov 3 11:09:01.086 EST: %SYS-5-CONFIG_I: Configured from console by console
Router#
```
### **Related Commands**

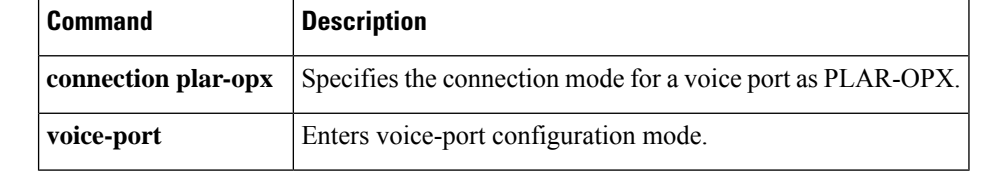

# **source-address (uc-wsapi)**

To specify the source IP address or hostname for the Cisco Unified Communication IOS services in the NotifyProviderStatus message, use the **source-address** command in uc wsapi configuration mode. To disable the router from sending NotifyProviderStatus message, use the **no** form of this command.

**source-address** *ip-address* **no source-address**

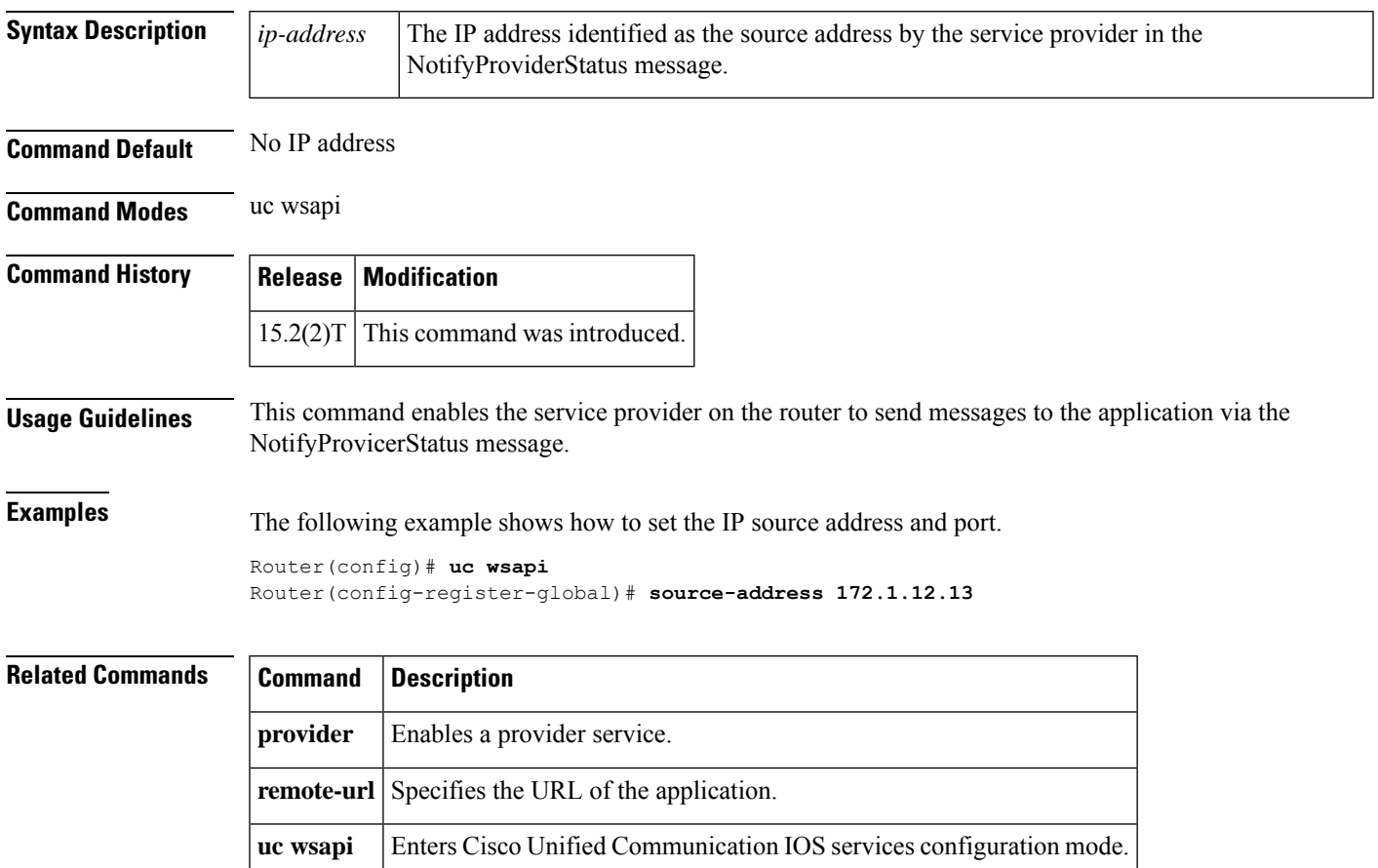

### **source carrier-id**

To configure debug filtering for the source carrier ID, use the **source carrier-id** command in call filter match list configuration mode. To disable, use the **no** form of this command.

**source carrier-id** *string* **no source carrier-id** *string*

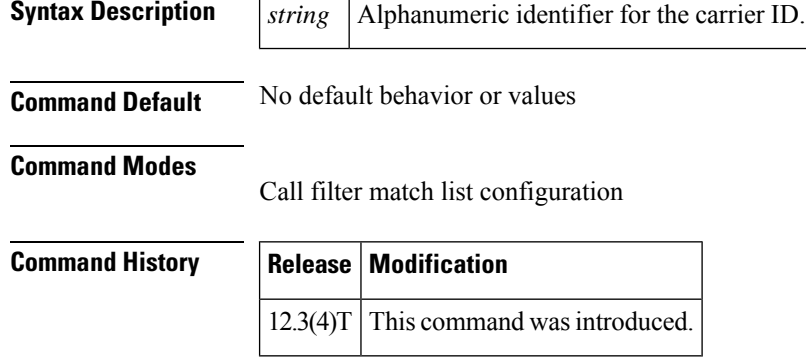

**Examples** The following example shows the voice call debug filter set to match source carrier ID 4321:

call filter match-list 1 voice source carrier-id 4321

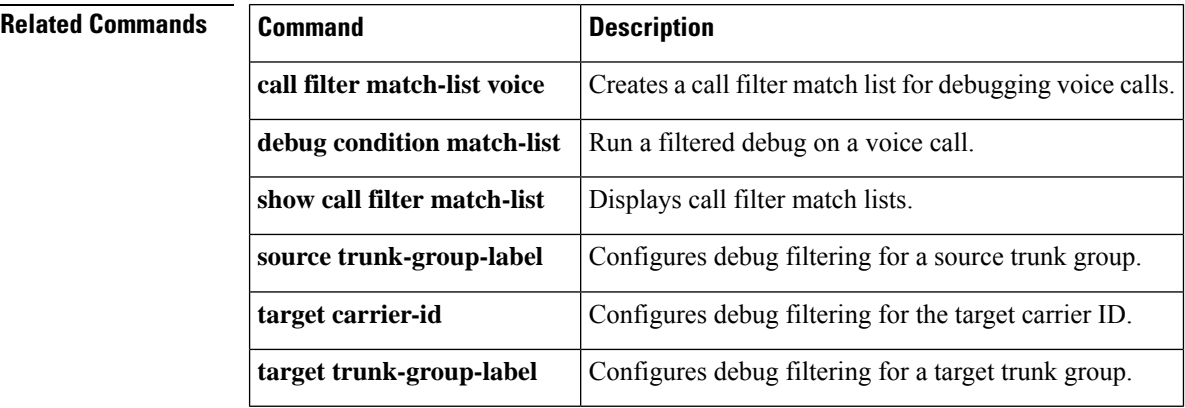

П

### **source filter**

To filter Real-time Transport Protocol (RTP) packets with a source IP address and port number that are different from the one negotiated through Session Initiation Protocol (SIP) signaling, use the **source filter** command in voice service SIP configuration mode. To disable filtering, use the **no** form of this command.

**source filter no source filter**

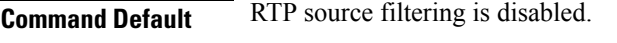

**Command Modes** Voice service SIP configuration (conf-serv-sip)

**Command History Release Modification** 12.4(6)T This command was introduced.

**Usage Guidelines** Public Switched Telephone Network (PSTN) callers may experience crosstalk when the SIP IOS gateway receives an invalid RTP stream destined to the same IP address and port of an active call. The invalid stream has a different source IP address and port than the one negotiated using SIP Session Description Protocol (SDP). The Digital Signal Processor (DSP) within the gateway mixes both the valid and invalid RTP streams and plays it to the PSTN caller. Use the **source filter** command when you want to filter RTP packets with a source IP address and port number that are different from the one negotiated through SIP signaling.

### **Examples** The following example shows how to filter RTP packets:

Device> **enable** Device# **configure terminal** Device(config)# **voice service voip** Device(conf-voi-serv)# **sip** Device(conf-serv-sip)# **source filter**

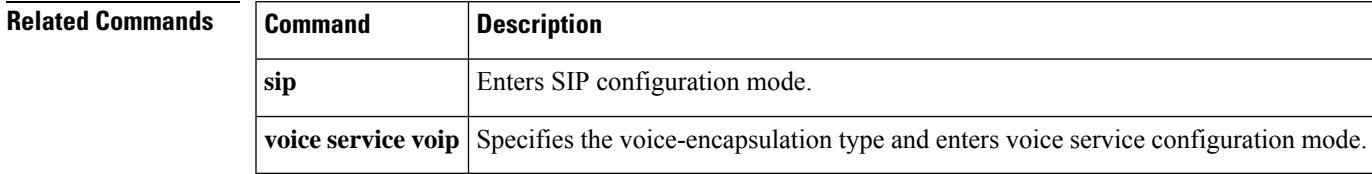

# **source-ip (media-profile)**

To configure the local source IP address of a WebSocket connection in CUBE, use the **source-ip** command in media profile configuration mode. To remove the configuration, use the **no** form of this command.

**source-ip** *ip-address* **no source-ip** *ip-address*

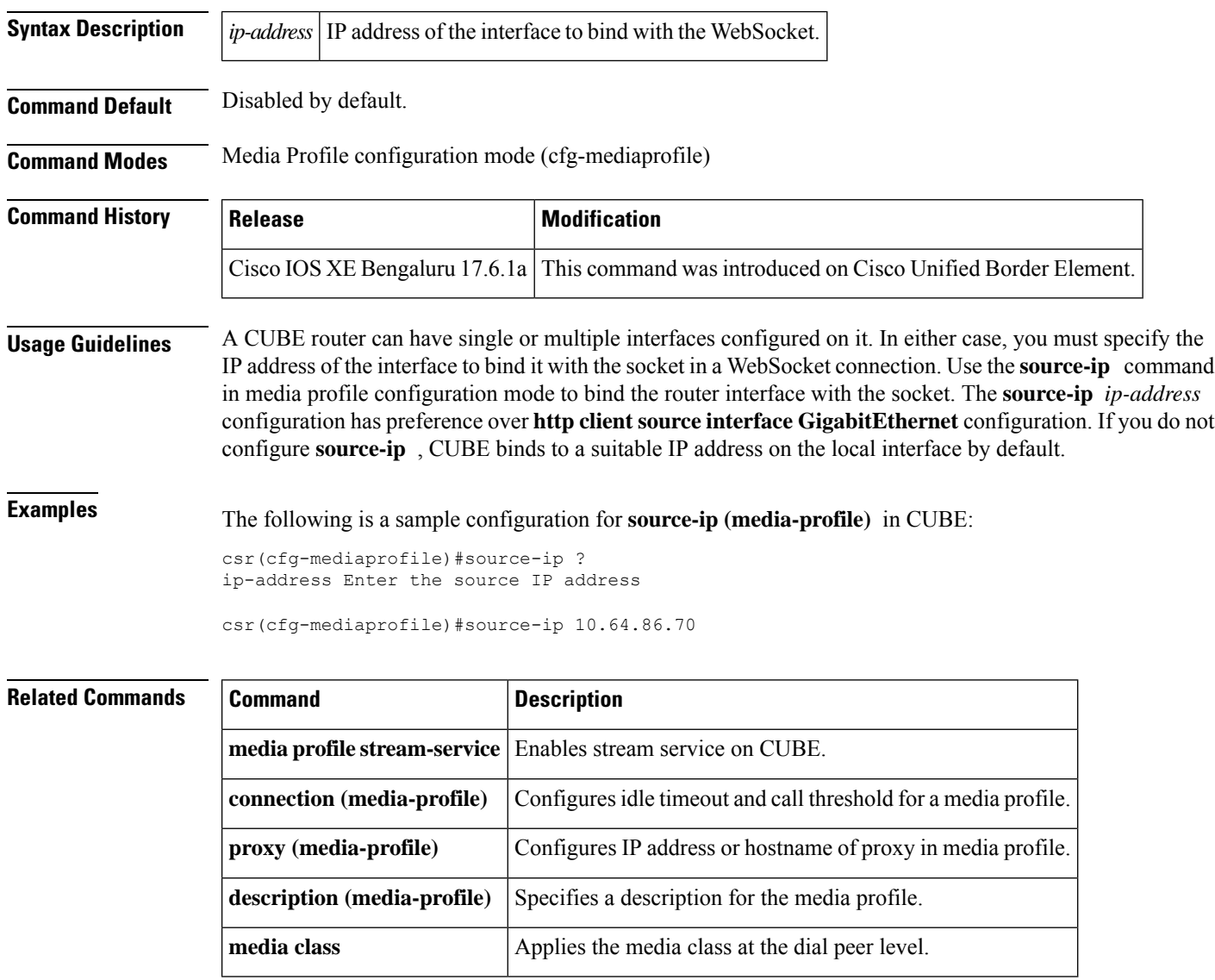

# **source trunk-group-label**

To configure debug filtering for a source trunk group, use the **source trunk-group-label** command in call filter match list configuration mode. To disable, use the **no** form of this command.

**source trunk-group-label** *group\_number* **no source trunk-group-label** *group\_number*

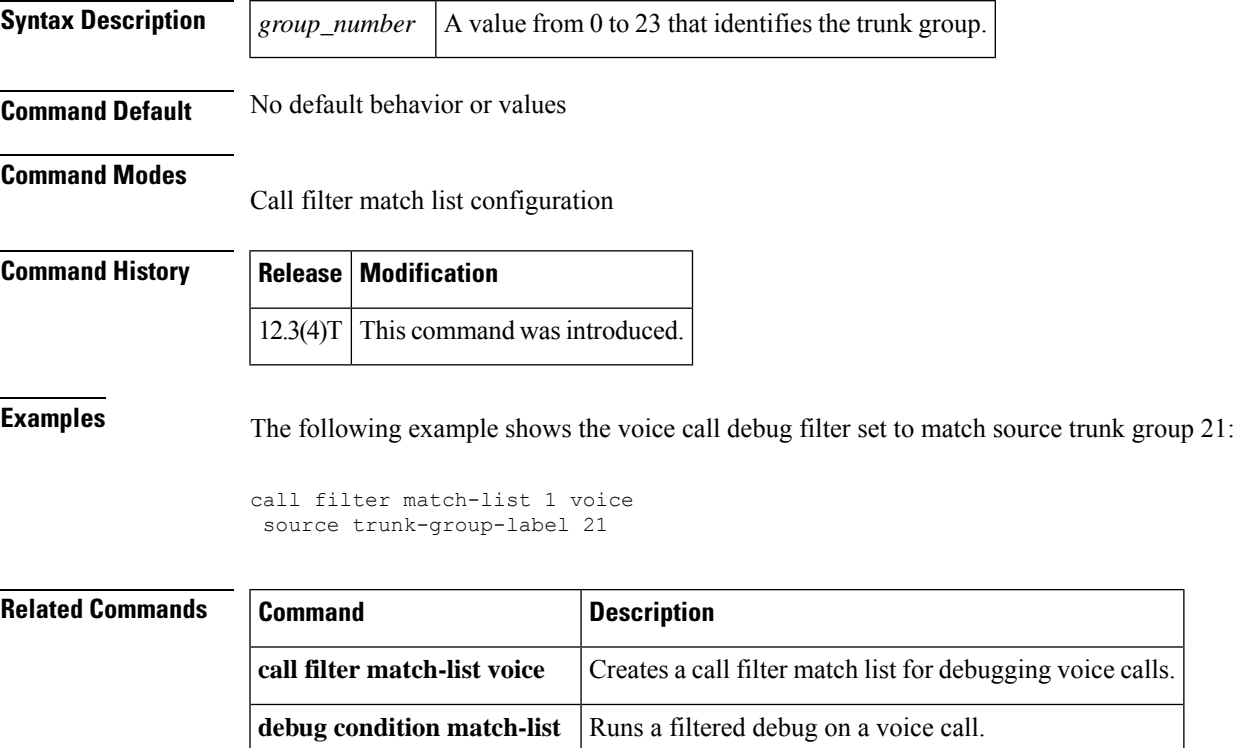

**show call filter match-list** Displays call filter match lists.

**source carrier-id** Configures debug filtering for the source carrier ID.

**target carrier-id** Configures debug filtering for the target carrier ID.

**target trunk-group-label** Configures debug filtering for a target trunk group.

**Cisco IOS Voice Command Reference - S commands**

# **speed dial**

To designate a range of digits for SCCP telephony control (STC) application feature speed-dial codes, use the **speed dial** command in STC application feature speed-dial configuration mode. To return the range to its default, use the **no** form of this command.

**speed dial from** *digit* **to** *digit* **no speed dial**

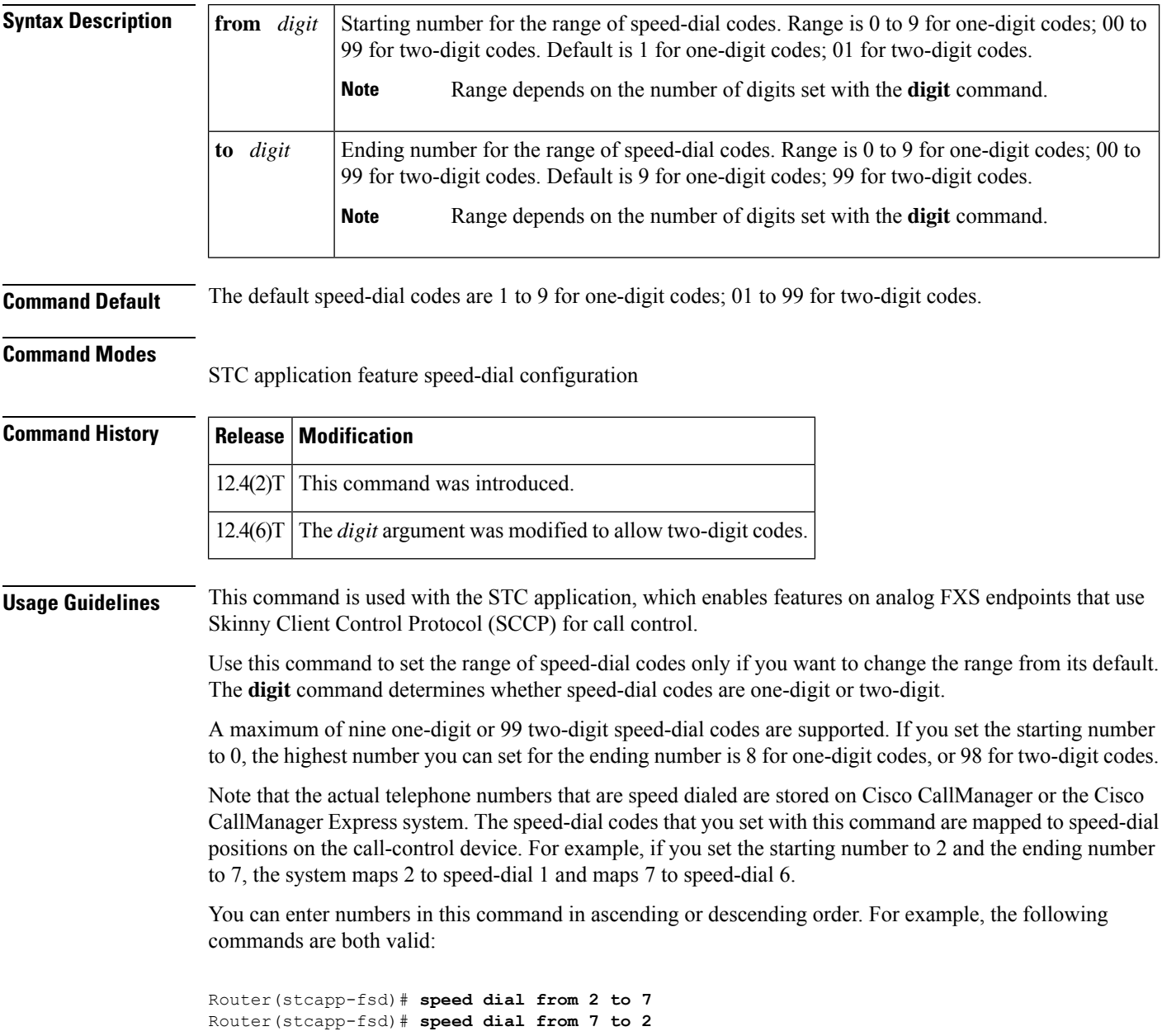

To use the speed-dial feature on a phone, dial the STC application feature speed-dial (FSD) prefix and one of the speed-dial codes that has been configured with this command (or the default if this command was not used). For example, if the FSD prefix is \* (the default) and the speed-dial codes are 1 to 9 (the default), dial \*3 to dial the telephone number stored with speed-dial 3.

This command resets to its default range if you modify the value of the **digit** command. For example, if you set the **digit** command to 2, then change the **digit** command back to its default of 1, the speed-dial codes are reset to 1 to 9.

If the **digit** command is set to 2 and you configure a single-digit speed-dial code, the system converts the speed-dial code to two digits. For example, if you enter the range 1 to 5 in a two-digit configuration, the system converts the speed-dial codes to 11 to 15.

If you set any of the FSD codes in this range to a value that is already in use for another FSD code, you receive a warning message. If you configure a duplicate code, the system implements the first matching feature in the order of precedence shown in the output of the **show stcapp feature codes** command.

The **show running-config** command displays nondefault FSD codes only. The **show stcapp feature codes** command displays all FSD codes.

**Examples** The following example sets an FSD code prefix of two pound signs (##) and a speed-dial code range of 2 to 7. After these values are configured, a phone user presses ##2 to dial the number that is stored with speed-dial 1 on the call-control system (Cisco CallManager or Cisco CallManager Express).

```
Router(config)# stcapp feature speed-dial
Router(stcapp-fsd)# prefix ##
Router(stcapp-fsd)# speed dial from 2 to 7
Router(stcapp-fsd)# exit
```
The following example shows how the speed-dial range that is set in the example above is mapped to the speed-dial positions on the call-control system. Note that the range from 2 to 7 is mapped to speed-dial 1 to 6.

```
Router# show stcapp feature codes
.
.
.
 stcapp feature speed-dial
   prefix ##
   redial ###
    speeddial number of digit(s) 1
    voicemail ##0
    speeddial1 ##2
    speeddial2 ##3
    speeddial3 ##4
    speeddial4 ##5
    speeddial5 ##6
    speeddial6 ##7
```
The following example sets a FSD code prefix of two asterisks (\*\*) and a speed-dial code range of 12 to 17.

```
Router(config)# stcapp feature speed-dial
Router(stcapp-fsd)# prefix **
Router(stcapp-fsd)# digit 2
Router(stcapp-fsd)# speed dial from 12 to 17
Router(stcapp-fsd)# exit
```
### **Related Commands**

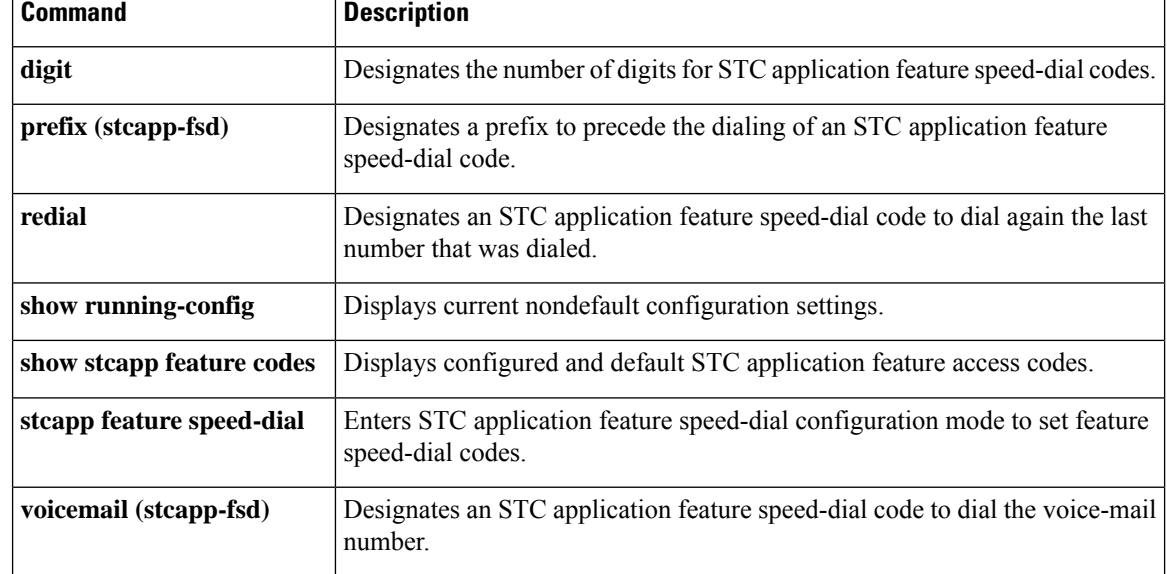

# **srtp (dial peer)**

To specify that Secure Real-Time Transport Protocol (SRTP) be used to enable secure calls for a specific VoIP dial peer, to enable fallback, and to override global SRTP configuration, use the **srtp** command in dial peer voice configuration mode. To disable secure calls, to disable fallback, and to override global SRTP configuration, use the **no** form of this command.

**srtp** [{**fallback** | **pass-thru]** | **system**}] **no srtp** [{**fallback** | **pass-thru]** | **system**}]

media-related issues.

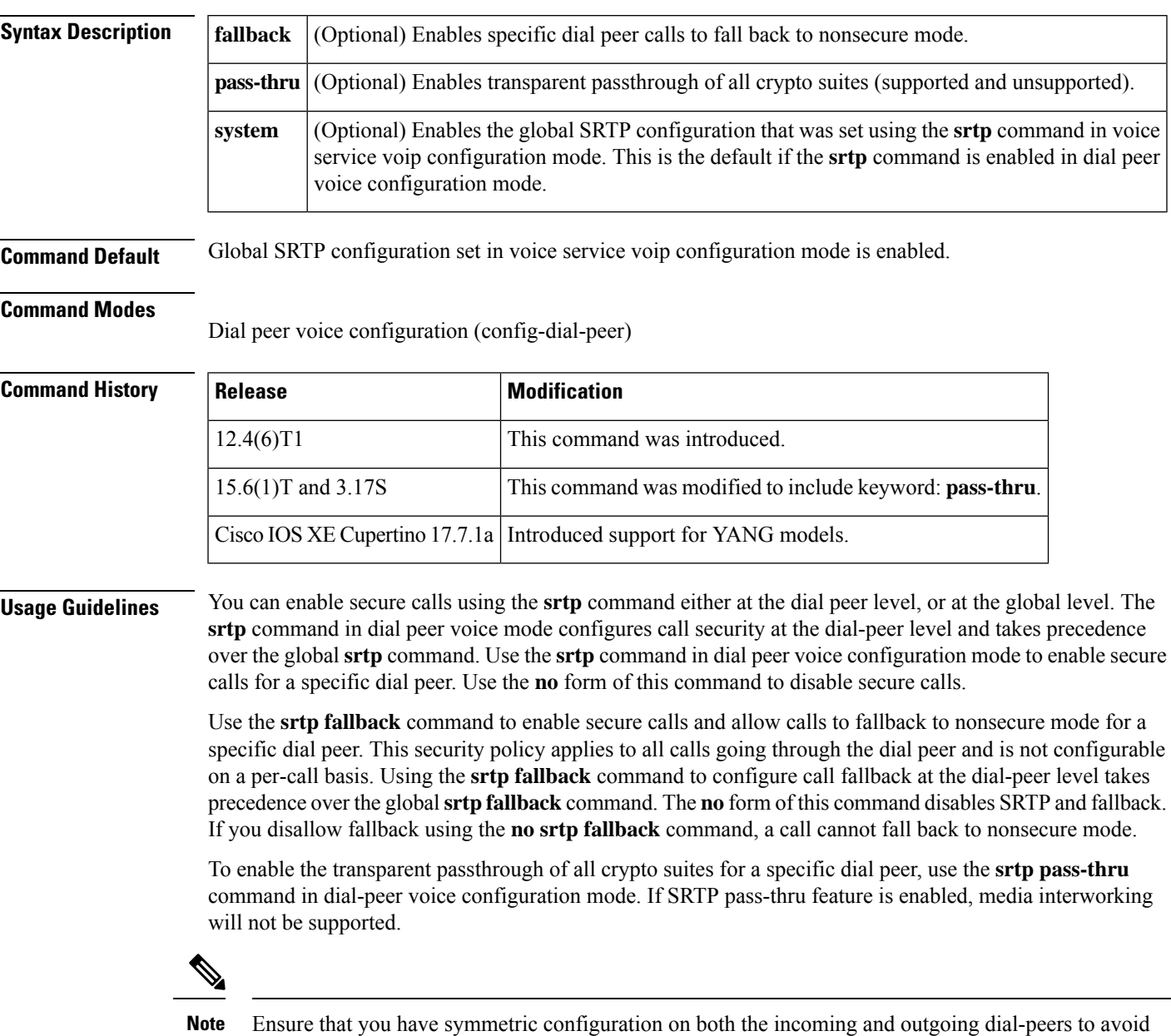

**Cisco IOS Voice Command Reference - S commands**

Use the **srtp system**command to apply global level security settings to dial peers. **Examples** The following example enables secure calls and disallows fallback for a specific dial peer: Router(config-dial-peer)# **srtp** The following example enables secure calls and allows call fallback to nonsecure mode: Router(config-dial-peer)# **srtp fallback** The following example enables the transparent passthrough of crypto suites: Router(config-dial-peer)# **srtp pass-thru** The following example defaults call security to global level SRTP behavior: Router(config-dial-peer)# **srtp system**

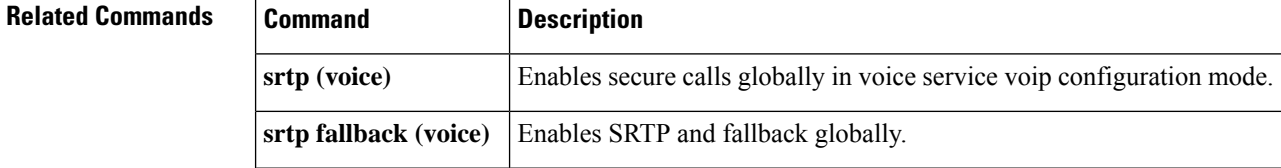

# **srtp (voice)**

To specify that Secure Real-Time Transport Protocol (SRTP) be used to enable secure calls and call fallback, use the **srtp** command in the global VoIP configuration mode. To disable secure calls and disallow fallback, use the **no** form of this command.

**srtp [fallback | pass-thru] no srtp [fallback | pass-thru]**

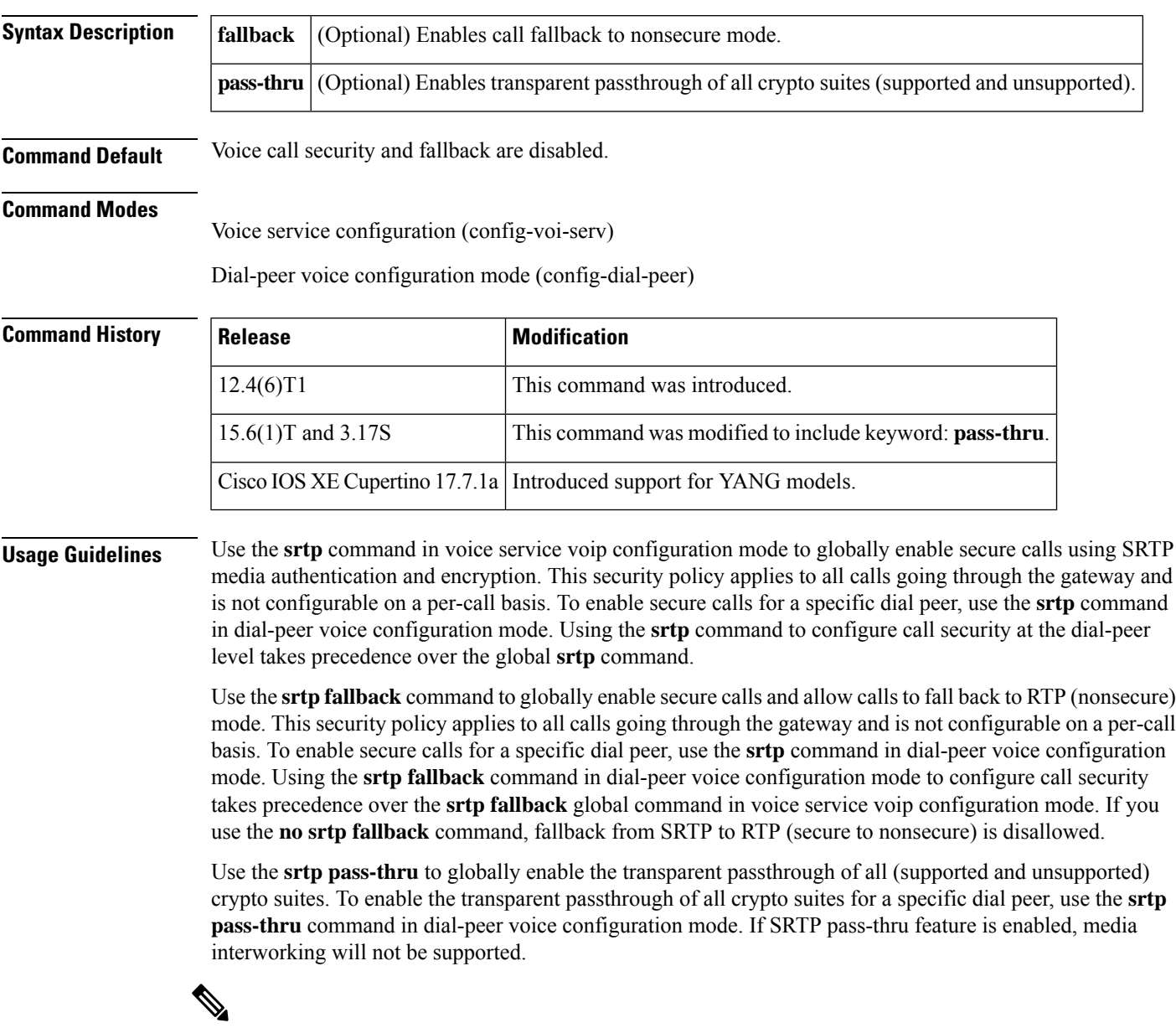

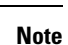

Ensure that you have symmetric configuration on both the incoming and outgoing dial-peers to avoid media-related issues.

**Examples** The following example enables secure calls:

Router(config-voi-serv)# **srtp**

The following example enables call fallback to nonsecure mode:

Router(config-voi-serv)# **srtp fallback**

The following example enables the transparent passthrough of crypto suites:

Router(config-voi-serv)# **srtp pass-thru**

### **Related Commands**

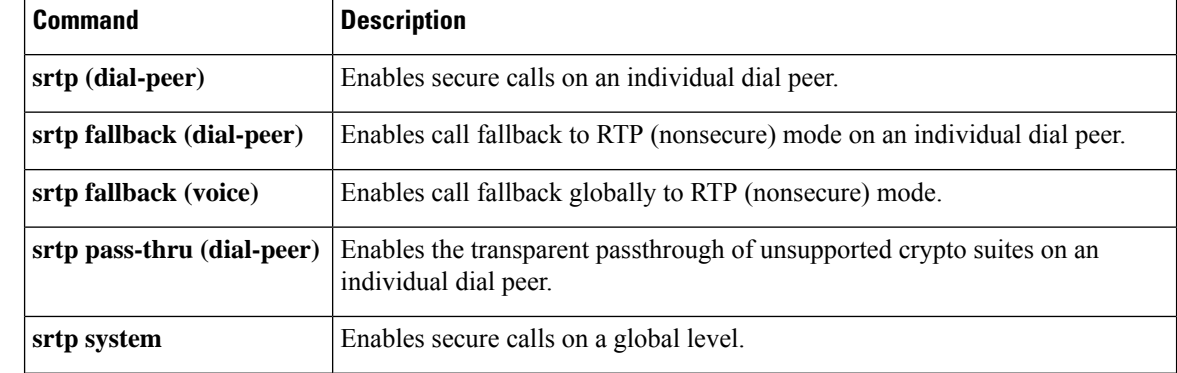

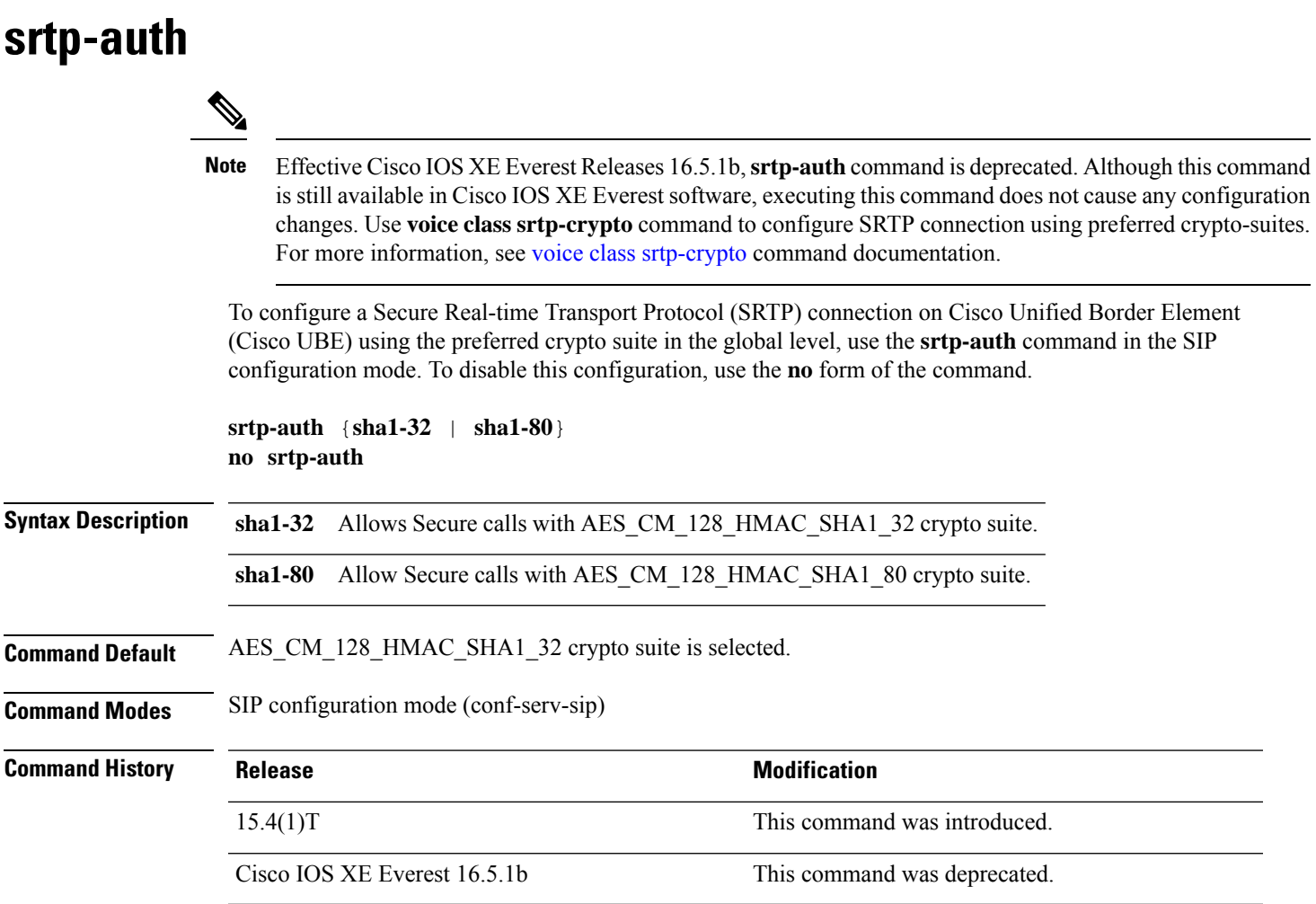

### **Example**

The following example shows how to configure an SRTP connection on Cisco UBE in the global level using the AES\_CM\_128\_HMAC\_SHA1\_80 crypto suite:

```
Device> enable
Device# configure terminal
Device(config)# voice service voip
Device(conf-voi-serv)# sip
Device(conf-serv-sip)# srtp-auth sha1-80
Device(conf-serv-sip)# end
```
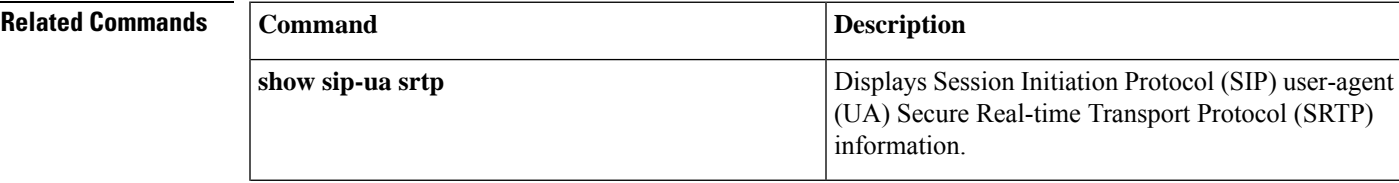

I

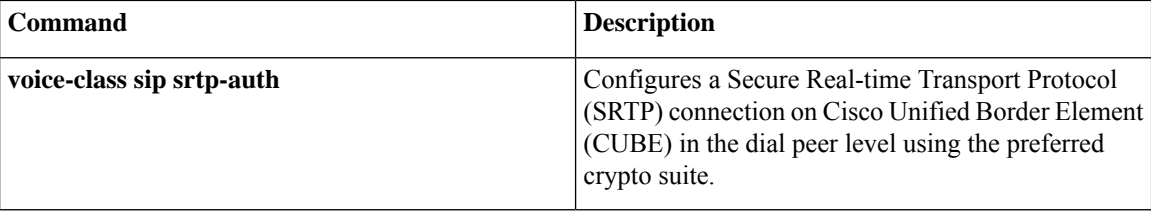

### **srtp-crypto**

To assign a previously configured crypto-suite selection preference list globally or to a voice class tenant, use the **srtp-crypto** command. To remove the crypto-suite selection preference and return to default preference list, use the **no** or **default** form of this command.

**srtp-crypto** *crypto-tag* **no srtp-crypto default srtp-crypto**

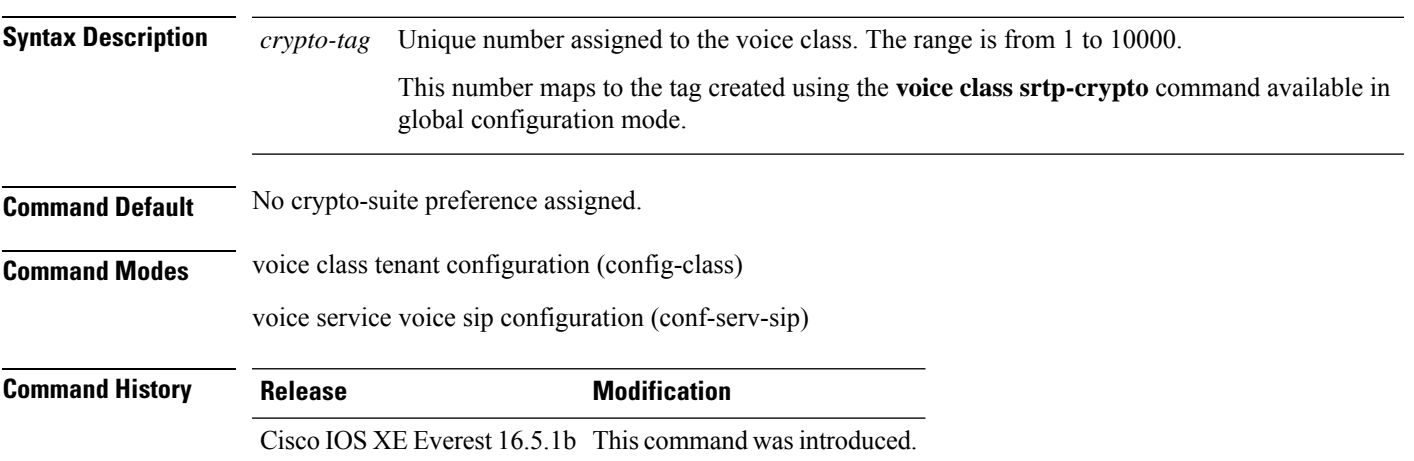

### **Usage Guidelines**

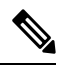

Ensure that srtp voice-class is created using the **voice class srtp-crypto** *crypto-tag* command before executing the **srtp-crypto** *crypto tag* command to apply the crypto-tag under global or tenant configuration mode. **Note**

You can assign only one crypto-tag. If you assign another crypto-tag, the last crypto-tag assigned replaces the previous crypto-tag.

### **Example**

Example for assigning a crypto-suite preference to a voice class tenant:

```
Device> enable
Device# configure terminal
Device(config)# voice class tenant 100
Device(config-class)# srtp-crypto 102
```
Example for assigning a crypto-suite preference globally:

```
Device> enable
Device# configure terminal
Device(config)# voice service voice
Device(conf-voi-serv)# sip
Device(conf-serv-sip)# srtp-crypto 102
```
### **Related Commands**

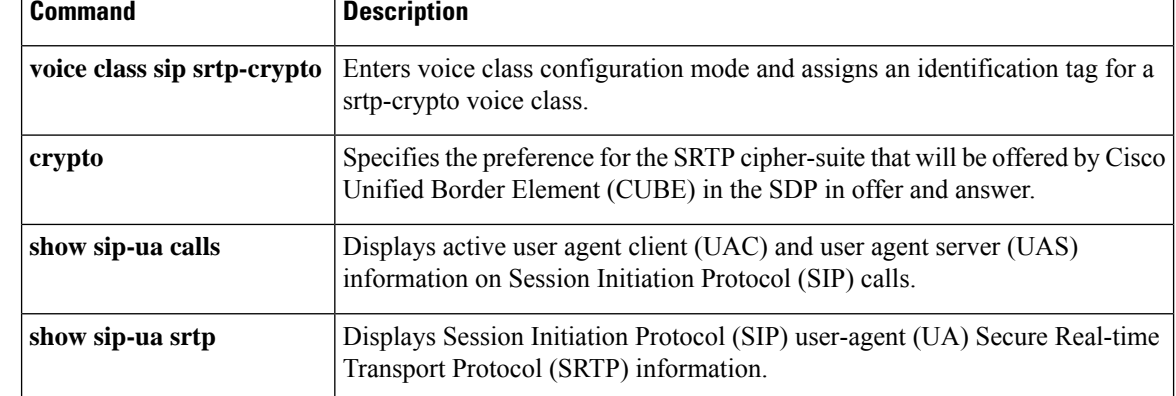

# **srtp negotiate**

To enable the Cisco IOS Session Initiation Protocol (SIP) gateway to accept and send a Real-Time Transport Protocol (RTP) Audio/Video Profile (AVP) at the global configuration level, use the **srtp negotiate** command in voice service VoIP SIP configuration mode or voice class tenant configuration mode. To disable accepting and sending the RTP AVP, use the **no** form of this command.

**srtp negotiate cisco system no srtp negotiate system**

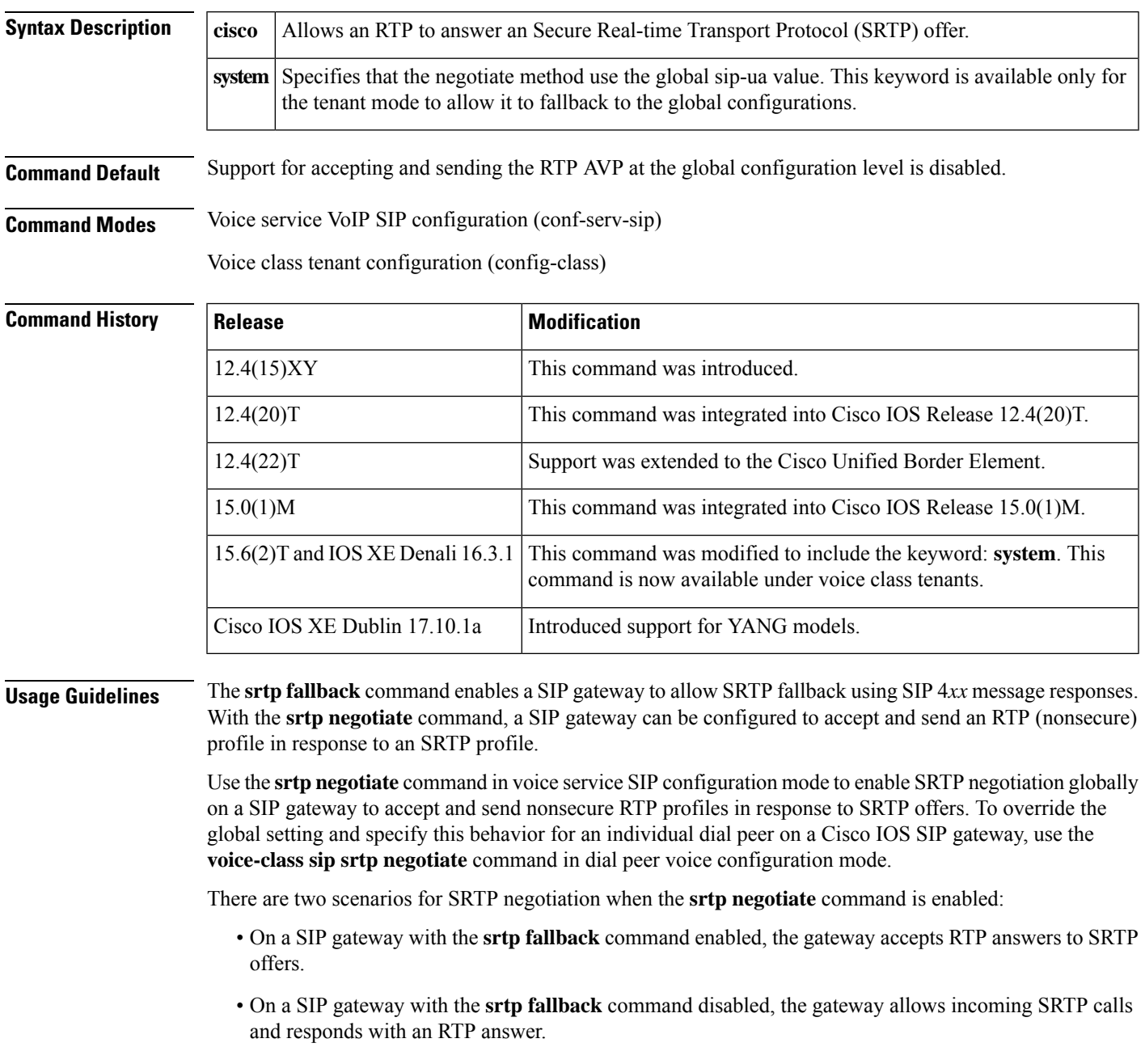

These behaviors are accomplished using the "X-cisco-srtp-fallback" extension in the supported header of initial SIP messages involved in establishment of the session.

**Examples** The following example shows how to accept and send an SRTP AVP at the global configuration level:

Device> **enable**

```
Device# configure
terminal
Device(config)# voice
service
voip
Device(conf-voi-serv)# sip
```

```
Device(conf-serv-sip)# srtp negotiate cisco
```
The following example shows SRTP negotiation being enabled globally on a SIP gateway:

```
Device(conf-voi-serv)# sip
Device(conf-serv-sip)# srtp negotiate cisco
```
The following example shows SRTP negotiation being enabled globally in the voice class tenant configuration mode:

Router(config-class)# **srtp negotiate system**

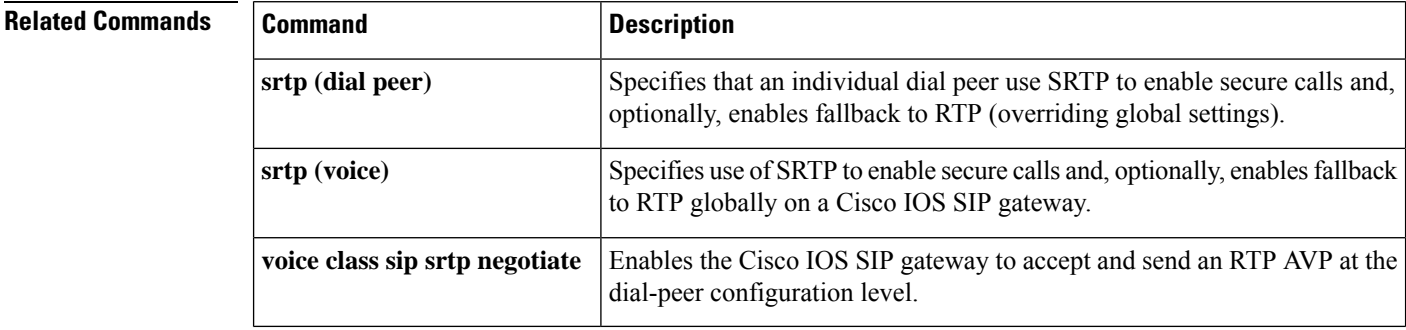

### **srv version**

To generate Domain Name System Server (DNS SRV) queries with either the RFC 2052 or RFC 2782 format, use the **srv version** command in SIP UA configuration mode. To reset to the default, use the **no** form of this command.

**srv version** {**1** | **2**} **no srv version**

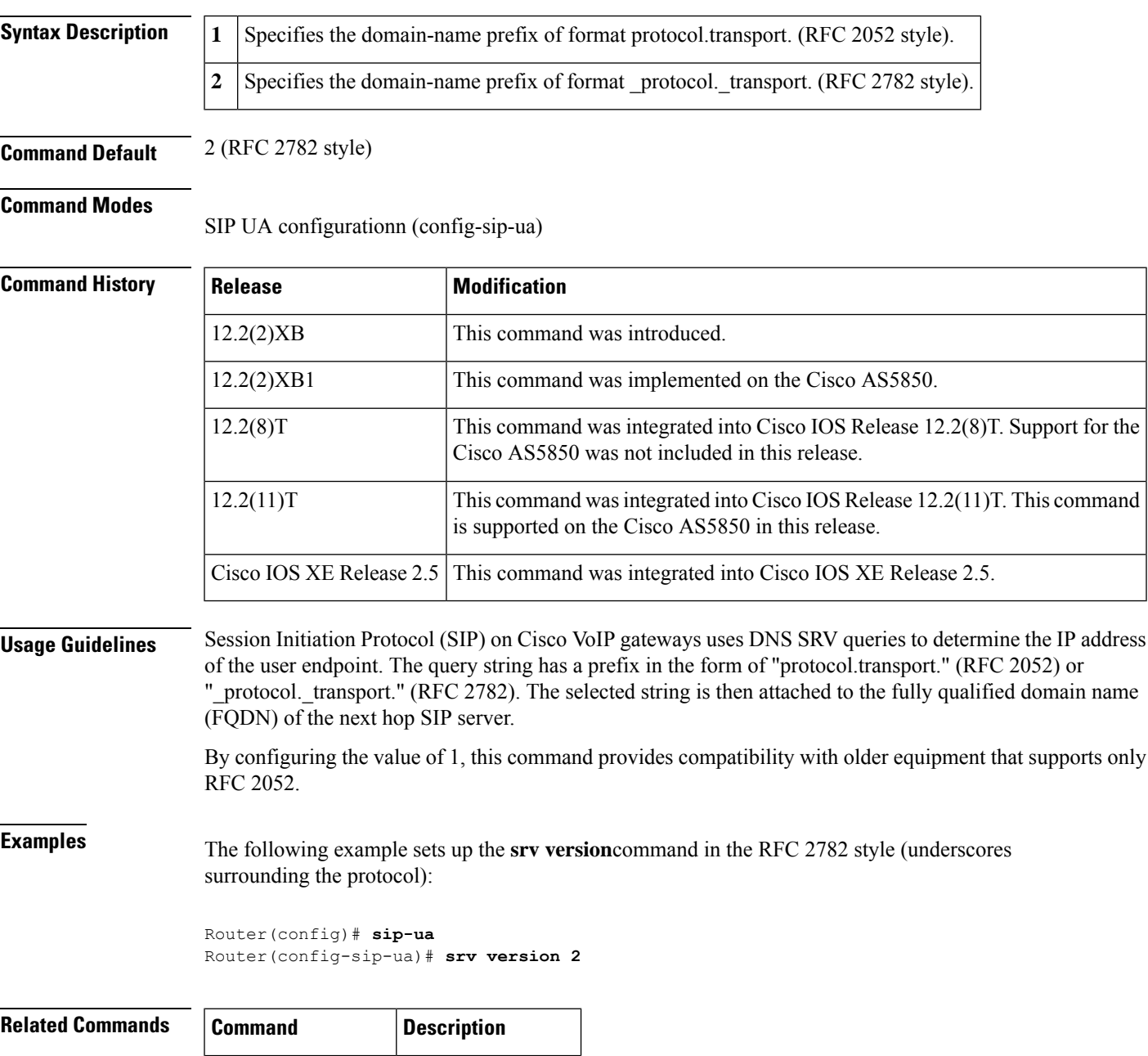

**show sip-ua status** Displays SIP status.

 $\mathbf I$ 

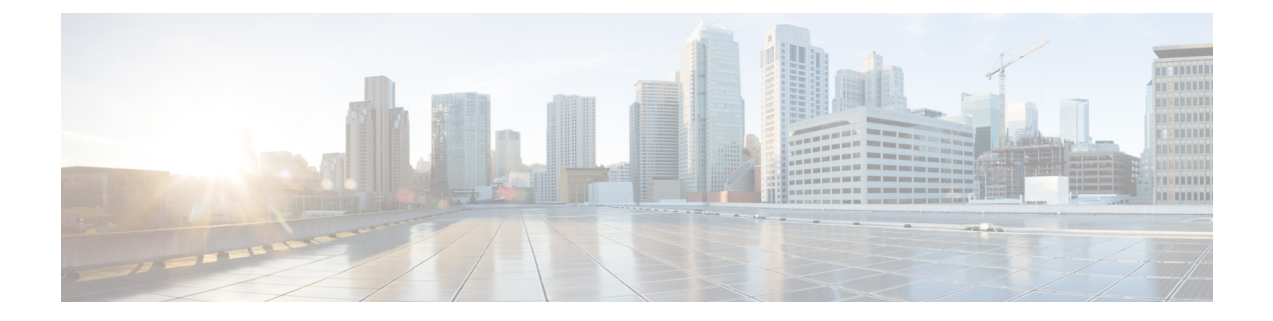

# **ss7 mtp2-variant through switchover method**

- ss7 [mtp2-variant,](#page-1188-0) on page 1171
- ss7 [mtp2-variant](#page-1193-0) bellcore, on page 1176
- ss7 [mtp2-variant](#page-1195-0) itu, on page 1178
- ss7 [mtp2-variant](#page-1197-0) ntt, on page 1180
- ss7 [mtp2-variant](#page-1199-0) ttc, on page 1182
- ss7 [mtp2-variant](#page-1201-0) itu-white, on page 1184
- ss7 [session,](#page-1203-0) on page 1186
- ss7 session cumack t, on page 1189
- ss7 [session](#page-1208-0) kp\_t, on page 1191
- ss7 session [m\\_cumack,](#page-1210-0) on page 1193
- ss7 session [m\\_outseq,](#page-1212-0) on page 1195
- ss7 session [m\\_rcvnum,](#page-1214-0) on page 1197
- ss7 session [m\\_retrans,](#page-1216-0) on page 1199
- ss7 session retrans t, on page 1201
- ss7 set, on page [1203](#page-1220-0)
- ss7 set [failover-timer,](#page-1222-0) on page 1205
- [station-id](#page-1223-0) name, on page 1206
- [station-id](#page-1225-0) number, on page 1208
- [stats,](#page-1227-0) on page 1210
- [stcapp,](#page-1228-0) on page 1211
- stcapp [call-control](#page-1230-0) mode, on page 1213
- stcapp feature [callback,](#page-1232-0) on page 1215
- stcapp [ccm-group,](#page-1233-0) on page 1216
- stcapp feature [access-code,](#page-1234-0) on page 1217
- stcapp feature [callback,](#page-1236-0) on page 1219
- stcapp feature [speed-dial,](#page-1237-0) on page 1220
- stcapp register [capability,](#page-1239-0) on page 1222
- stcapp [security](#page-1241-0) mode, on page 1224
- stcapp security [trustpoint,](#page-1243-0) on page 1226
- stcapp [supplementary-services,](#page-1245-0) on page 1228
- [stcapp](#page-1246-0) timer, on page 1229
- [stream-service](#page-1247-0) profile, on page 1230
- stun, on page [1231](#page-1248-0)
- stun flowdata [agent-id,](#page-1249-0) on page 1232
- stun [flowdata](#page-1250-0) catlife, on page 1233
- stun flowdata [keepalive,](#page-1251-0) on page 1234
- stun flowdata [shared-secret,](#page-1253-0) on page 1236
- stun usage [firewall-traversal](#page-1255-0) flowdata, on page 1238
- stun [usage](#page-1256-0) ice lite, on page 1239
- [subaddress,](#page-1257-0) on page 1240
- [subcell-mux,](#page-1258-0) on page 1241
- [subscription](#page-1259-0) asnl session history, on page 1242
- [subscription](#page-1260-0) maximum, on page 1243
- [supervisory](#page-1261-0) answer dualtone, on page 1244
- supervisory [custom-cptone,](#page-1263-0) on page 1246
- [supervisory](#page-1265-0) disconnect, on page 1248
- [supervisory](#page-1266-0) disconnect anytone, on page 1249
- [supervisory](#page-1268-0) disconnect dualtone, on page 1251
- supervisory disconnect dualtone [voice-class,](#page-1270-0) on page 1253
- [supervisory](#page-1272-0) disconnect lcfo, on page 1255
- supervisory [dualtone-detect-params,](#page-1273-0) on page 1256
- [supervisory](#page-1275-0) sit us, on page 1258
- [supplementary-service](#page-1278-0) h225-notify cid-update (dal peer), on page 1261
- [supplementary-service](#page-1280-0) h225-notify cid-update (voice-service), on page 1263
- [supplementary-service](#page-1282-0) h450.2 (dial peer), on page 1265
- [supplementary-service](#page-1283-0) h450.2 (voice-service), on page 1266
- [supplementary-service](#page-1284-0) h450.3 (dial peer), on page 1267
- [supplementary-service](#page-1285-0) h450.3 (voice-service), on page 1268
- [supplementary-service](#page-1286-0) h450.7, on page 1269
- [supplementary-service](#page-1288-0) h450.12 (dial peer), on page 1271
- [supplementary-service](#page-1289-0) h450.12 (voice-service), on page 1272
- [supplementary-service](#page-1291-0) media-renegotiate, on page 1274
- [supplementary-service](#page-1292-0) qsig call-forward, on page 1275
- [supplementary-service](#page-1294-0) sip, on page 1277
- [supported](#page-1297-0) language, on page 1280
- [suppress,](#page-1299-0) on page 1282
- survivability [single-register,](#page-1300-0) on page 1283
- [suspend-resume](#page-1301-0) (SIP), on page 1284
- [switchback](#page-1302-0) interval, on page 1285
- [switchback](#page-1303-0) method, on page 1286
- [switchover](#page-1305-0) method, on page 1288
### **ss7 mtp2-variant**

To configure a Signaling System 7 (SS7) signaling link, use the **ss7 mtp2-variant** command in global configuration mode. To restore the designated default, use the **no** form of this command.

**ss7 mtp2-variant** [{**bellcore** *channel* | **itu-white channel** | **ntt** *channel* | **ttc** *channel*}] [*parameters*] **no ss7 mtp2-variant**

| <b>Syntax Description</b> | bellcore                                                                                                    | Configures the router for Telcordia Technologies (formerly Bellcore) standards.                                           |
|---------------------------|----------------------------------------------------------------------------------------------------|----------------------------------------------------------------------------------------------------|
|                           | channel                                                                                                    | Message Transfer Part Layer 2 (MTP2) serial channel number. Range is from 0 to 3.                                         |
|                           | itu white                                                                                                    | Configures the SS7 channel with the ITU-white protocol variant.                                                           |
|                           | ntt                                                                                                    | Configures the router for NTT (Japan) standards.                                                                          |
|                           |                                                                                                    | This keyword is not available with the PCR feature.<br><b>Note</b>                                                        |
|                           | ttc                                                                                                    | Configures the router for Japanese Telecommunications Technology Committee (TTC)<br>standards.                            |
|                           |                                                                                                    | This keyword is not available with the PCR feature.<br><b>Note</b>                                                        |
|                           | parameters                                                                                                    | (Optional) Configures a particular standard. See the tables in the "Usage Guidelines" section<br>for accepted parameters. |
| <b>Command Default</b>    | bellcore                                                                                                    |                                                                                                    |
| <b>Command Modes</b>      |                                                                                                    | Global configuration (config)                                                                                             |
| <b>Command History</b>    | <b>Release</b>                                                                                                    | <b>Modification</b>                                                                                                    |
|                           | 12.0(7)XR                                                                                                    | This command was introduced.                                                                                              |
|                           | 12.1(1)T                                                                                                    | This command was integrated into Cisco IOS Release 12.1(1)T.                                                              |
|                           | 12.3(2)T                                                                                                    | This command was modified to include all possible variants: bellcore, itu white, ntt, ttc.                                |
| <b>Usage Guidelines</b>   | The MTP2 variant has timers and parameters that can be configured using the values listed in the following<br>tables. To restore the designated default, use the <b>no</b> or the <b>default</b> form of the command (see the "Examples"<br>section below).<br>$\blacktriangle$ |                                                                                                    |

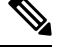

When the **bellcore** or **itu white** variant is selected, this command enters a new configuration mode for setting MTP2 parameters: ITU configuration mode. See the **error correction**command reference for information about setting MTP2 parameters from this mode. **Note**

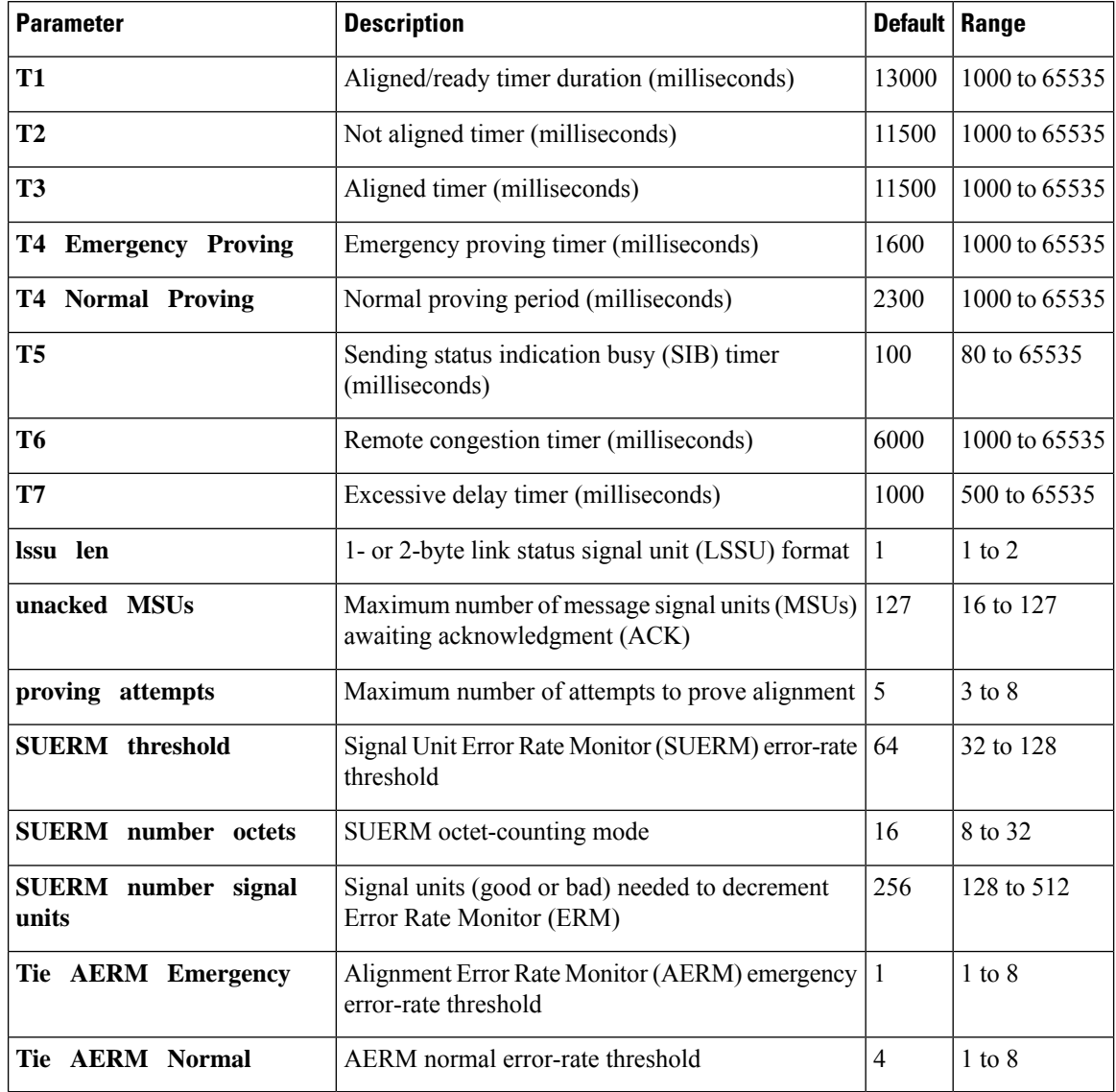

### **Table 226: Bellcore (Telcordia Technologies) Parameters and Values**

**Table 227: ITU-white Parameters and Values**

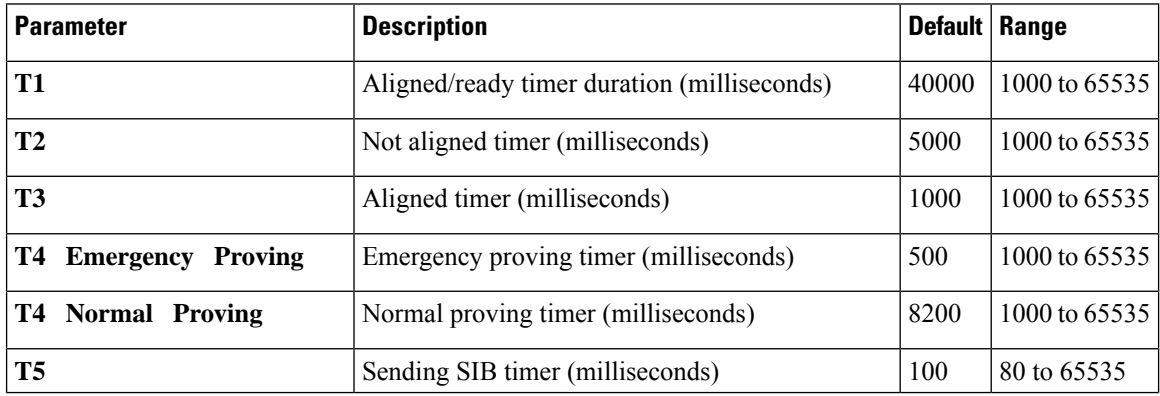

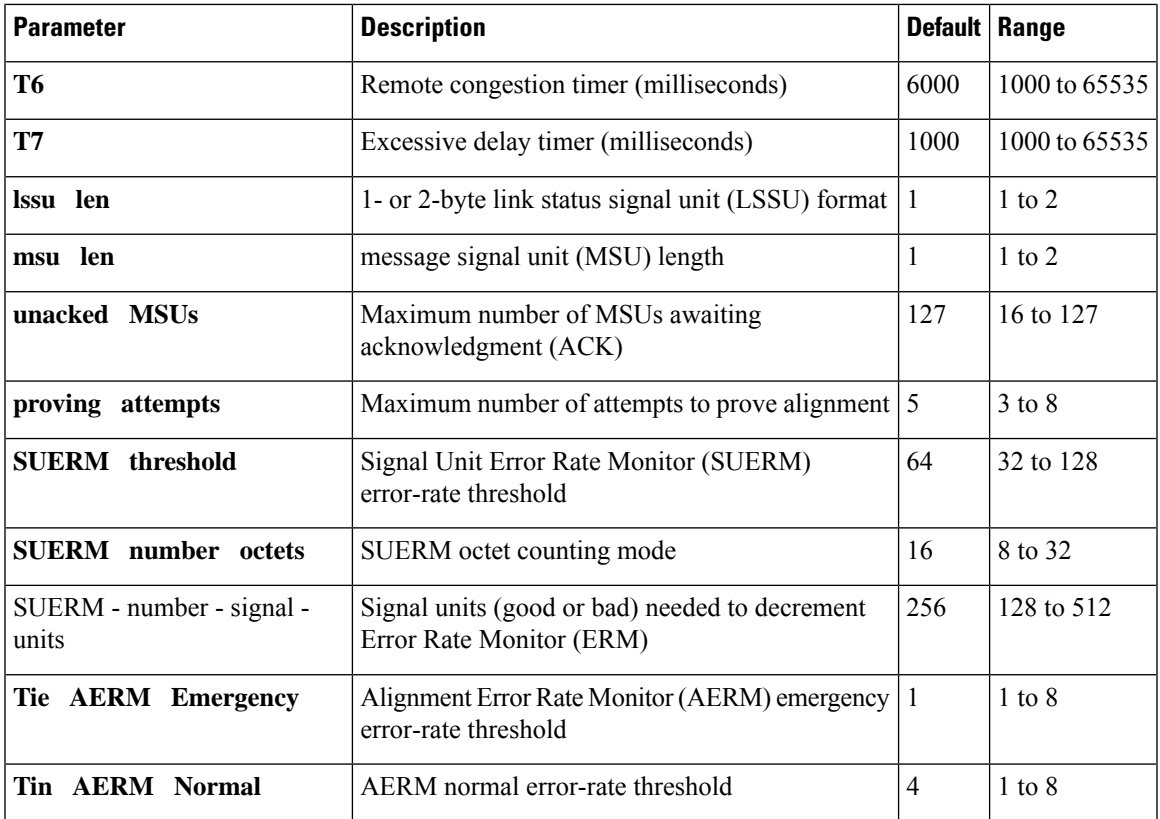

### **Table 228: NTT Parameters and Values**

I

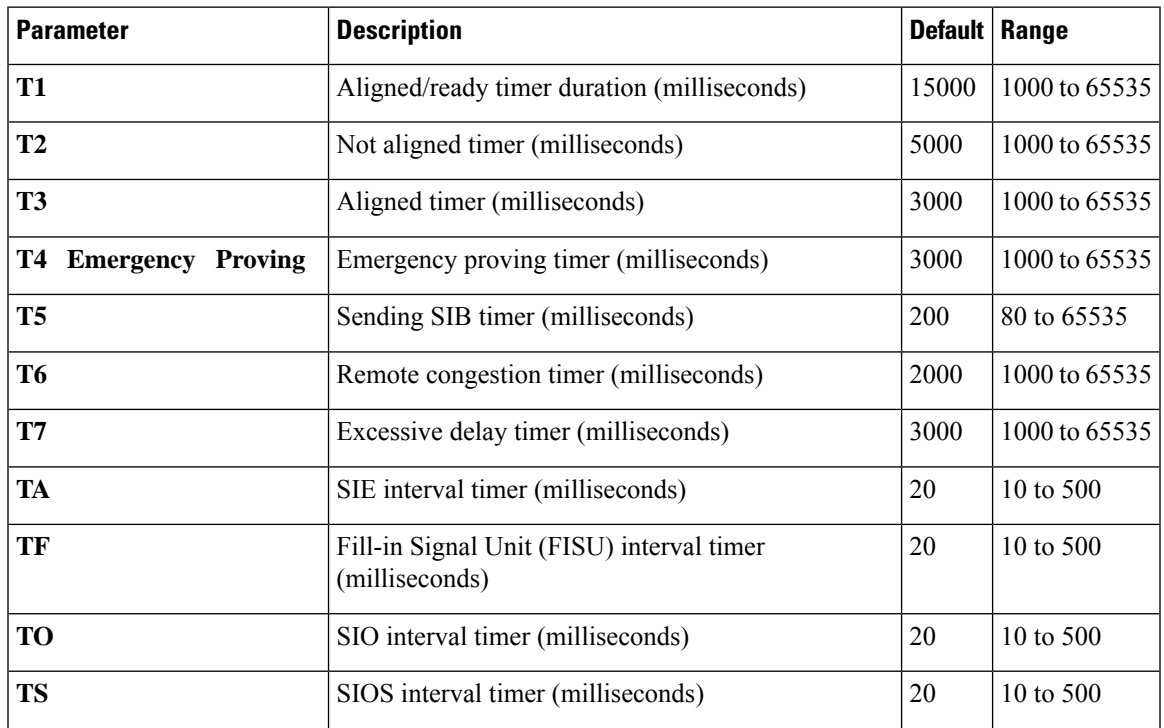

I

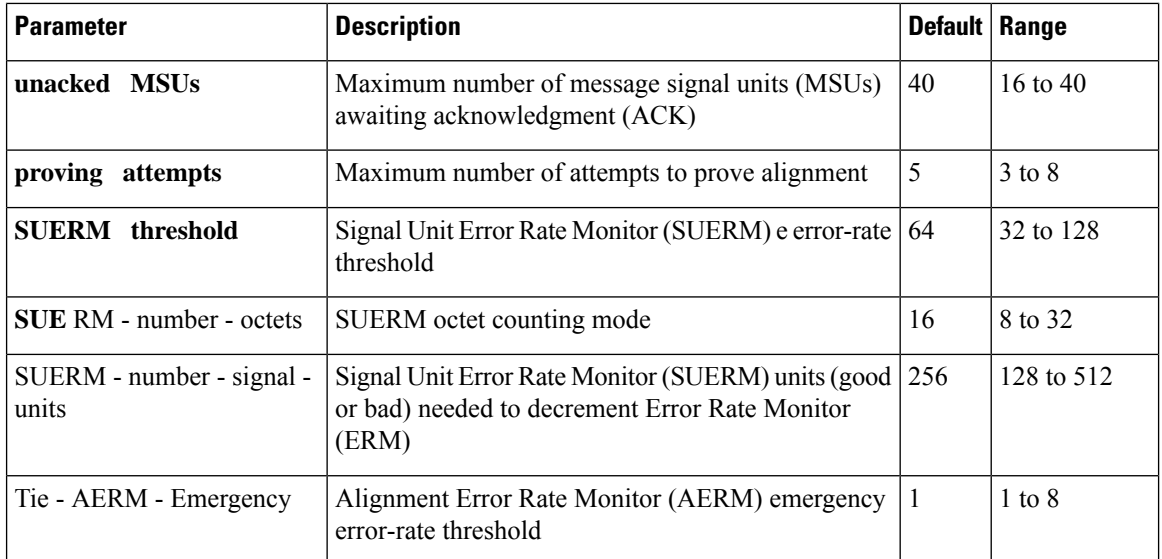

#### **Table 229: TTC Parameters and Values**

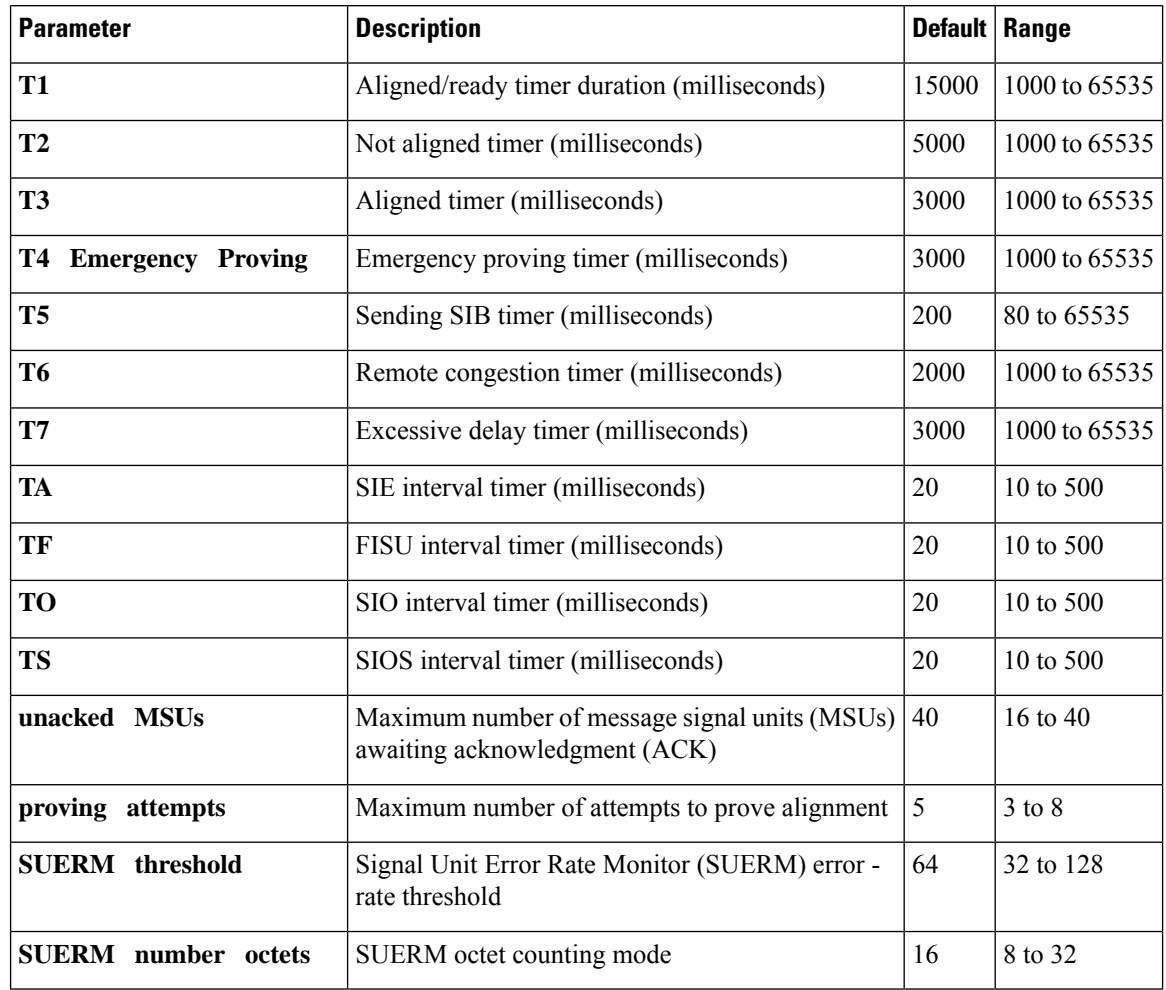

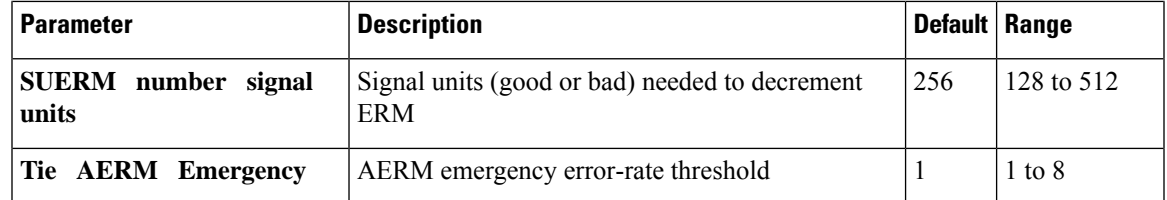

**Examples** The following example configures an SS7 channel (link) for Preventive Cyclic Retransmission (PCR) with forced retransmission initiated. In this example, SS7 channel 0 is configured with the ITU-white protocol variant using the PCR error correction method.

```
Router# configure terminal
Router(config)# ss7 mtp2-variant itu-white 0
```
Router(config-ITU)# **error-correction pcr forced-retransmission enabled N2 1000** Router(config-ITU)# **end**

The following example disables error-correction:

```
Router(config-ITU)# no error-correction
```
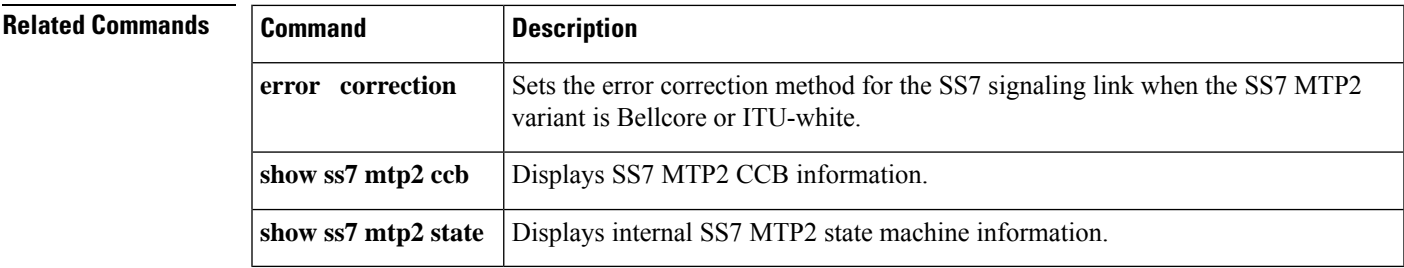

## **ss7 mtp2-variant bellcore**

To configure the router for Telcordia Technologies (formerly Bellcore) standards, use the **ss7 mtp2**-**variant bellcore** command in global configuration mode.

**ss7 mtp2-variant bellcore** [*channel*] [*parameters*]

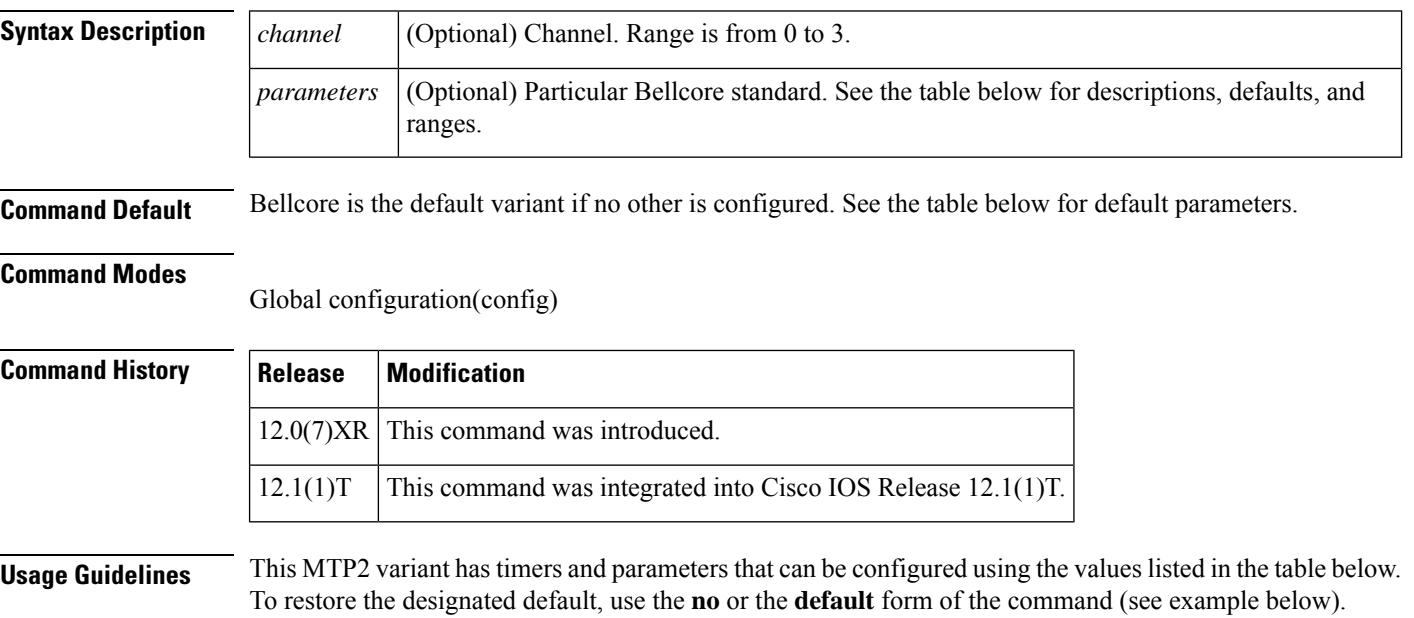

Timer durations are converted to 10-millisecond units. For example, a T1 value of 1005 is converted to 100, which results in an actual timeout duration of 1000 ms. This is true for all timers and all variants. **Note**

**Table 230: Bellcore (Telcordia Technologies) Parameters and Values**

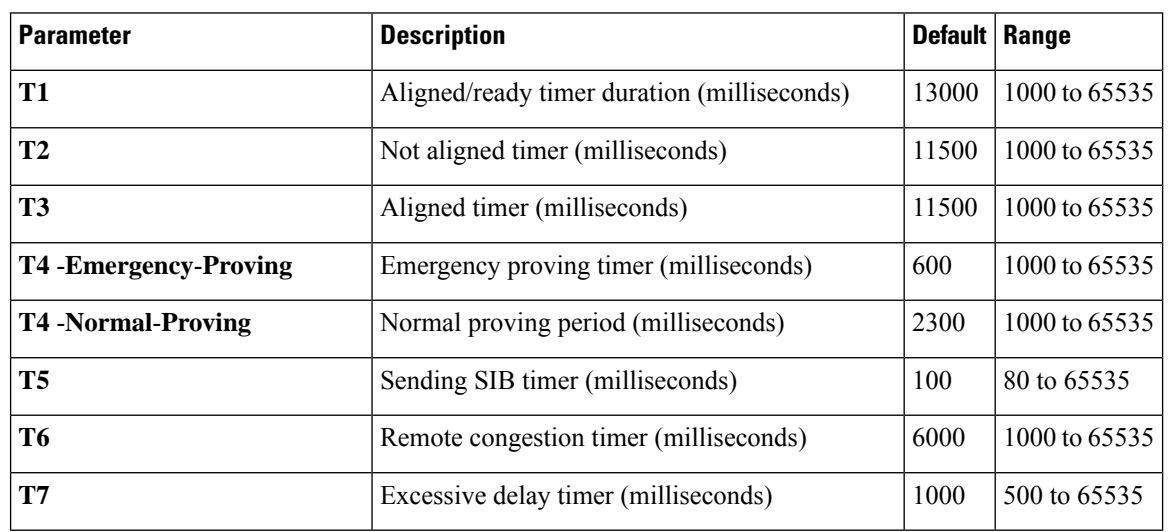

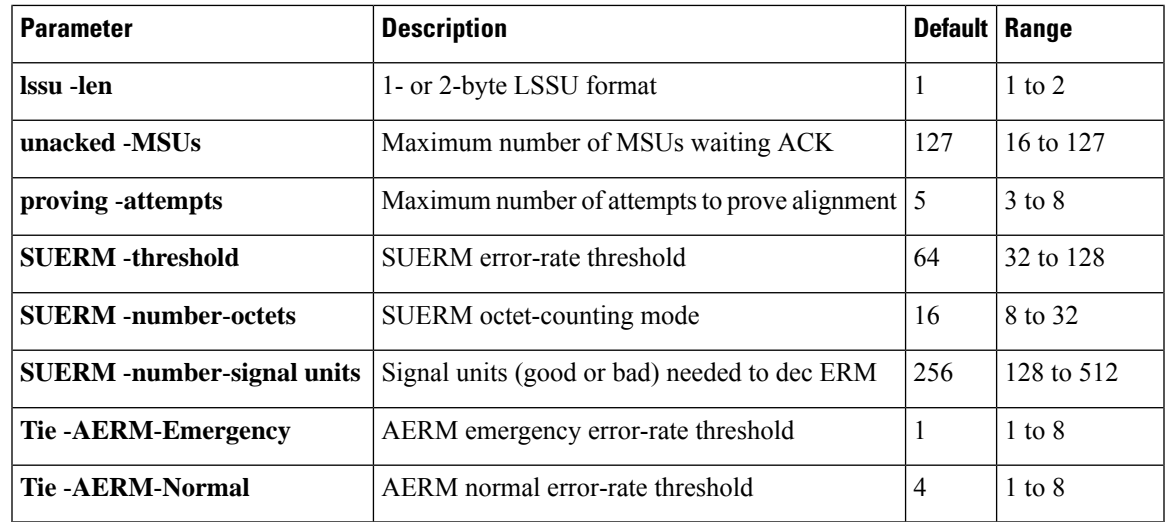

**Examples** The following example sets the aligned/ready timer duration on channel 0 to 30,000 ms:

ss7 mtp2-variant bellcore 0 T1 30000

The following example restores the aligned/ready timer default value of 13,000 ms:

ss7 mtp2-variant bellcore 0 no T1

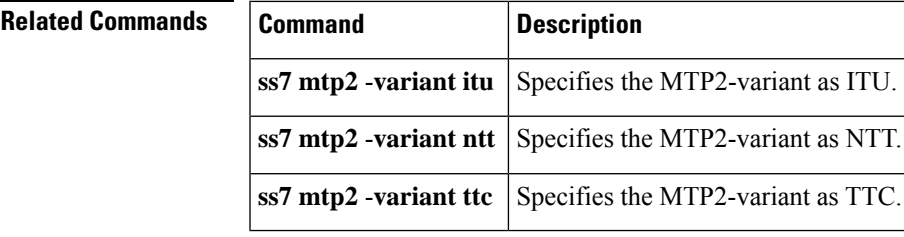

## **ss7 mtp2-variant itu**

To configure the router for ITU (International Telecom United) standards, use the **ss7 mtp2**-**variant itu** command in global configuration mode.

**ss7 mtp-variant itu** [*channel*] [*parameters*]

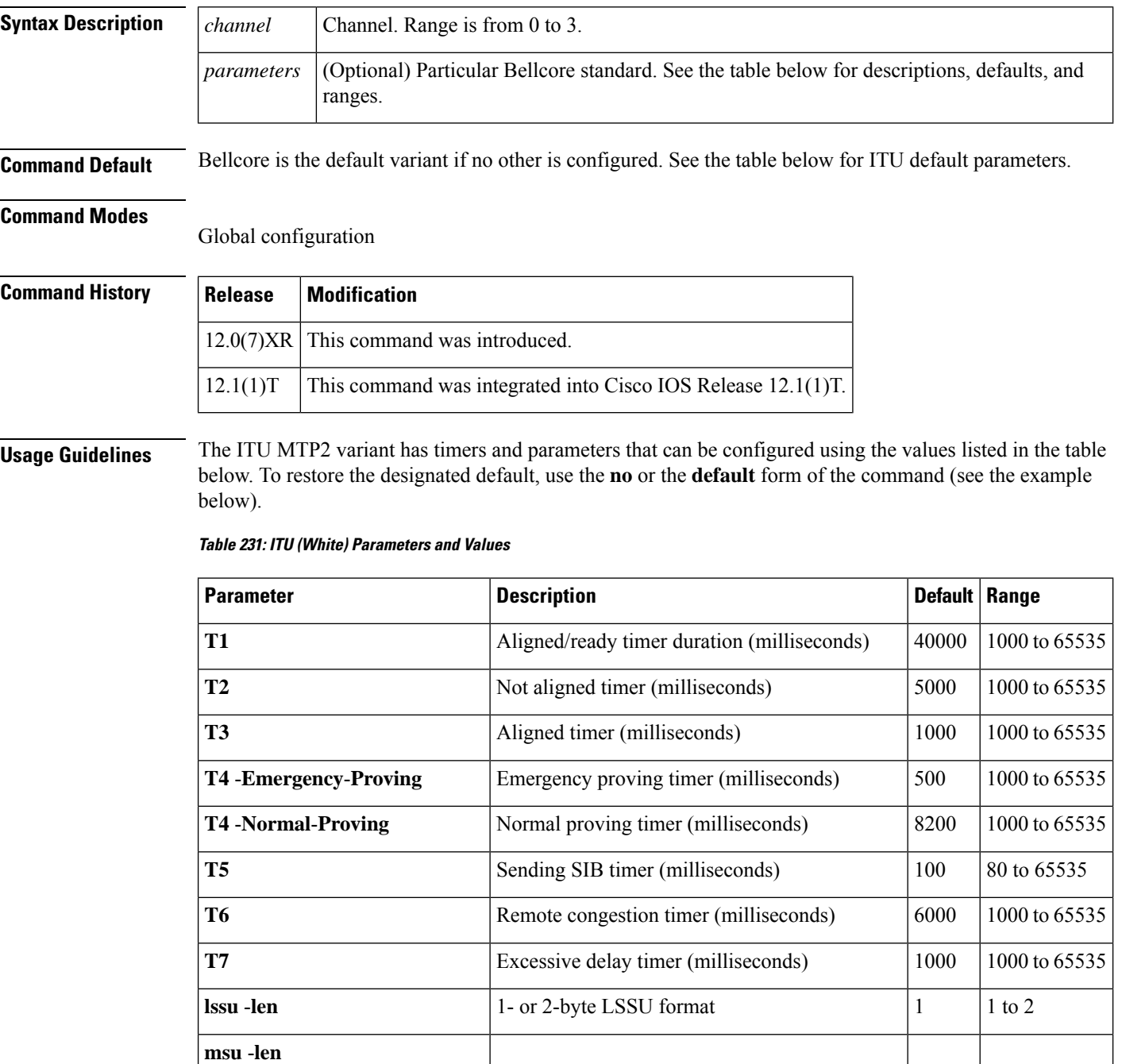

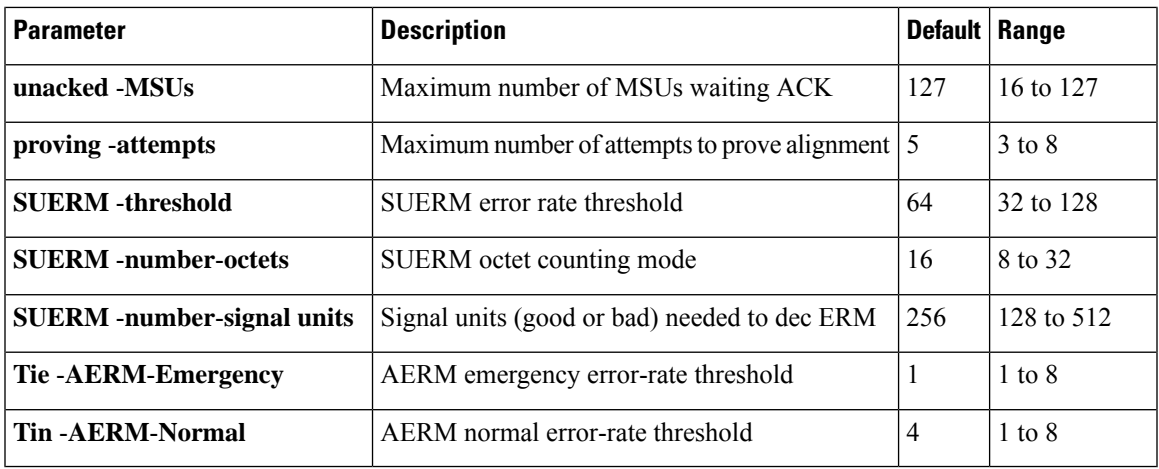

**Examples** The following example sets the emergency proving period on channel 1 to 10,000 ms:

```
ss7 mtp2-variant itu 1
t4-Emergency-Proving 10000
```
The following example restores the emergency proving period default value of 5,000 ms:

ss7 mtp2-variant itu 1 default t4-Emergency-Proving

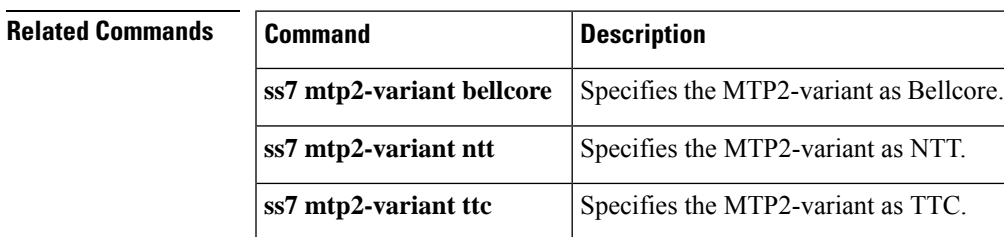

## **ss7 mtp2-variant ntt**

To configure the router for NTT (Japan) standards, use the **ss7 mtp2**-**variant ntt** command in global configuration mode.

**ss7 mtp-variant ntt** [*channel*] [*parameters*]

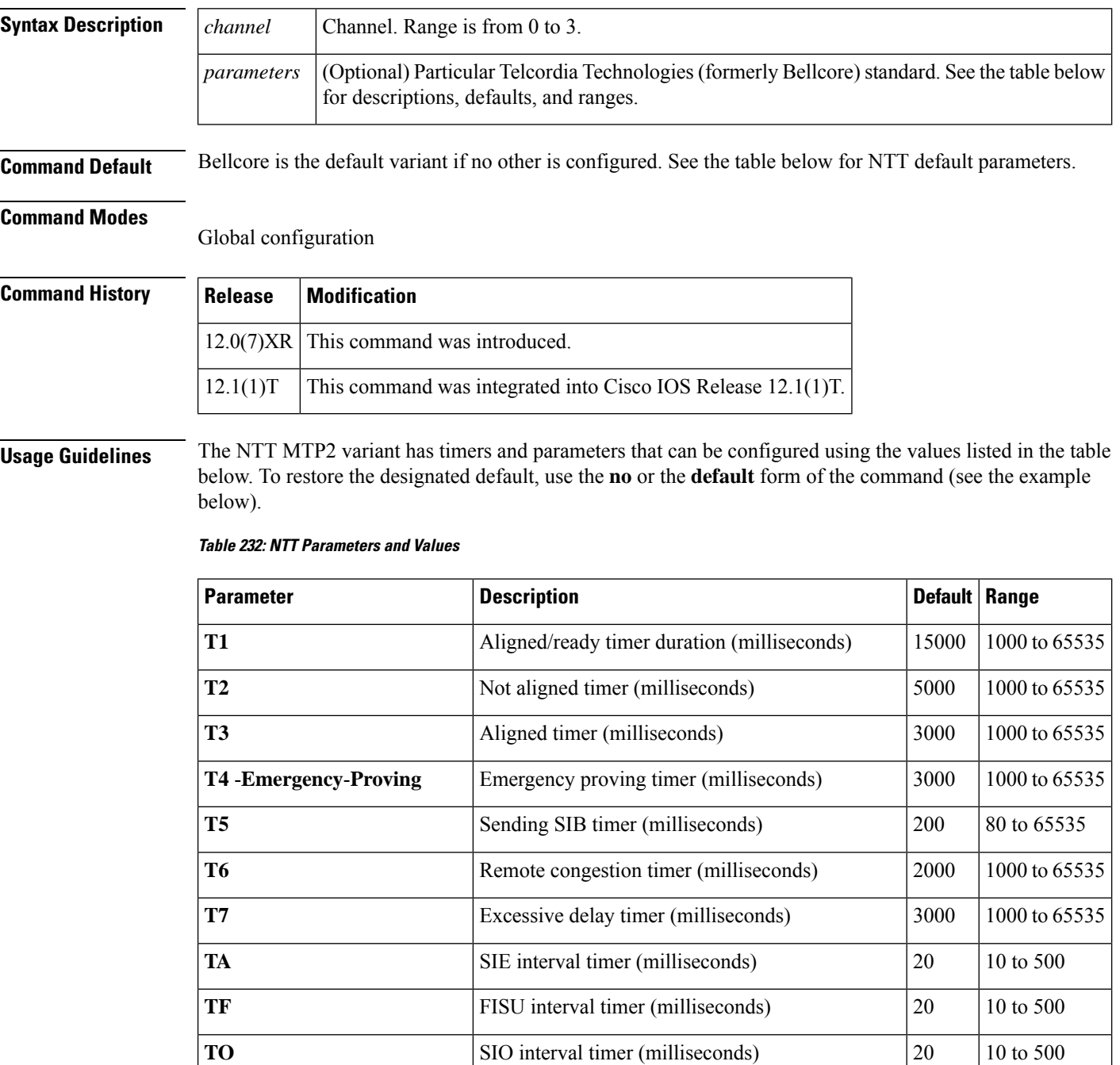

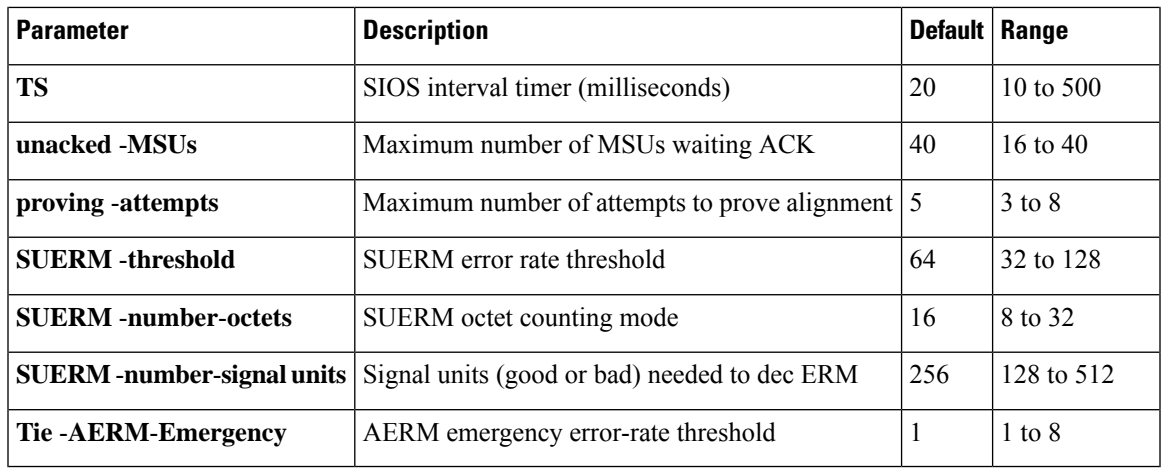

**Examples** The following example sets the SUERM error rate threshold on channel 2 to 100:

ss7 mtp2-variant ntt 2 SUERM-threshold 100

The following example restores the SUERM error rate threshold default value of 64:

ss7 mtp2-variant ntt 2 no SUERM-threshold

# **Related Commands Command Description** L

 $\overline{a}$ 

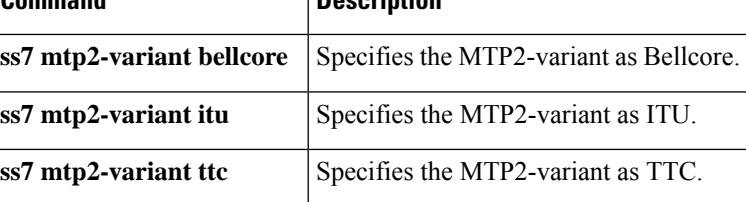

## **ss7 mtp2-variant ttc**

To configure the router for TTC (Japan Telecom) standards, use the **ss7 mtp2**-**variant ttc** command in global configuration mode.

**ss7 mtp-variant ttc** [*channel*] [*parameters*]

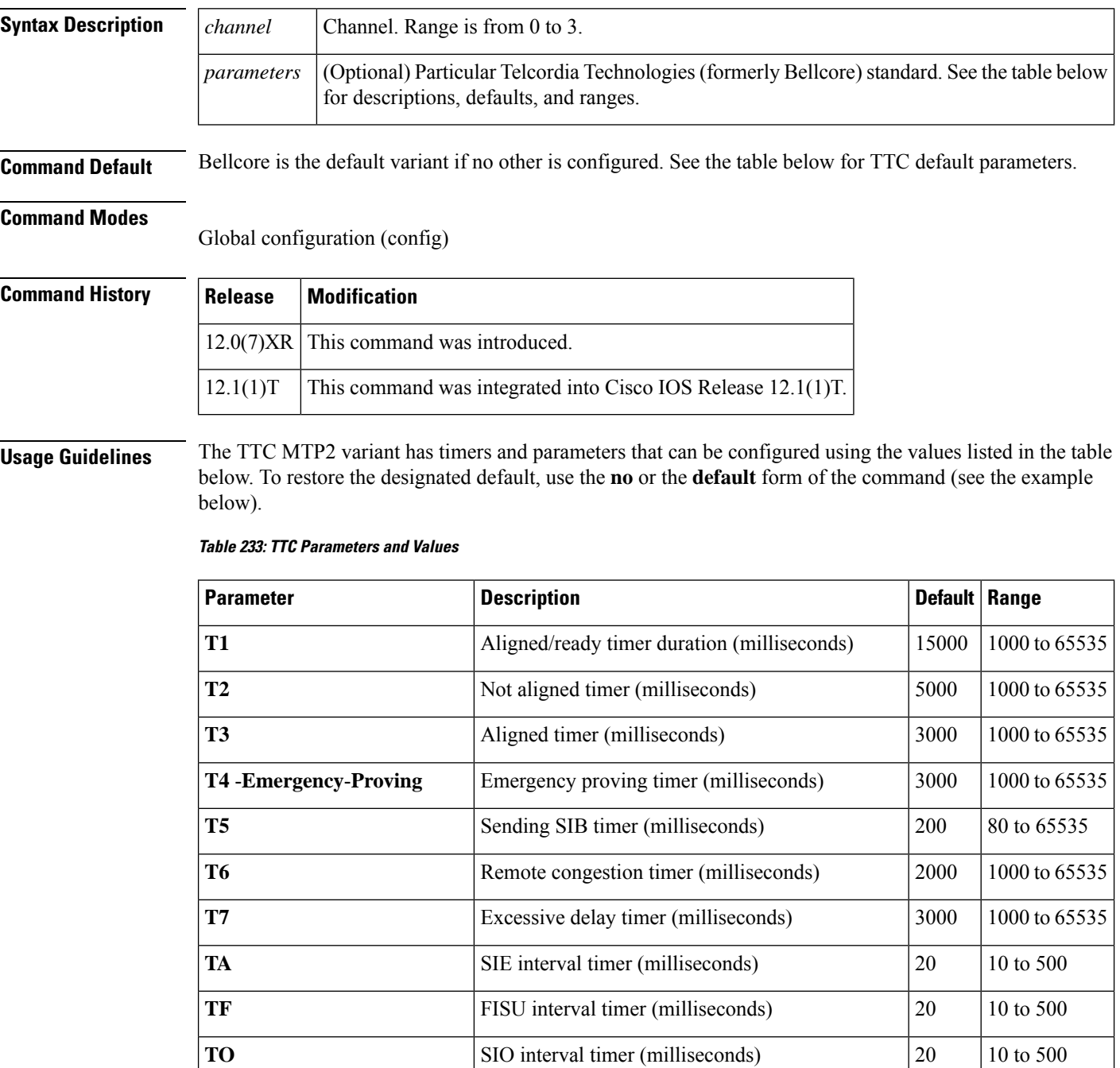

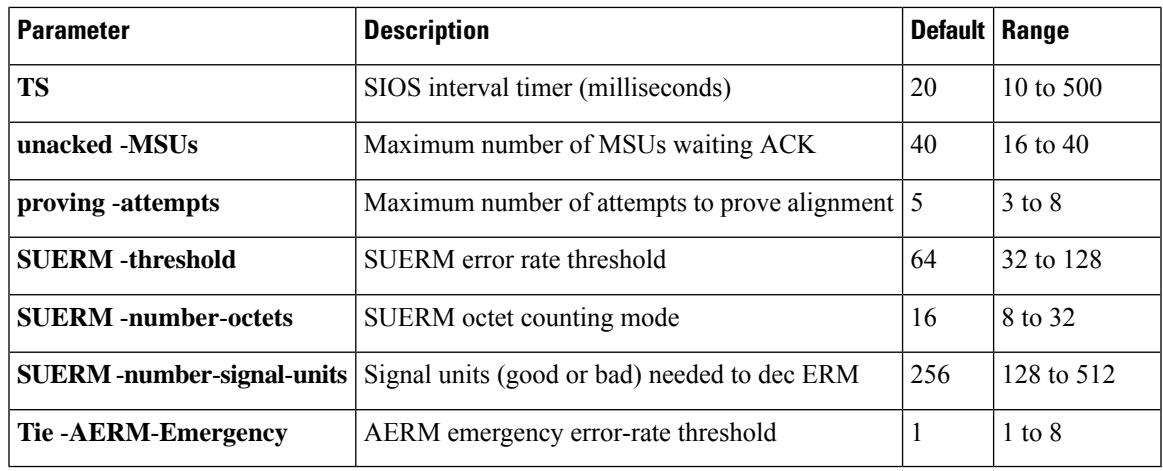

**Examples** The following example sets the maximum number of proving attempts for channel 3 to 3:

```
ss7 mtp2-variant ttc 3
proving-attempts 3
```
The following example restores the maximum number of proving attempts to the default value:

ss7 mtp2-variant ttc 3 default proving-attempts

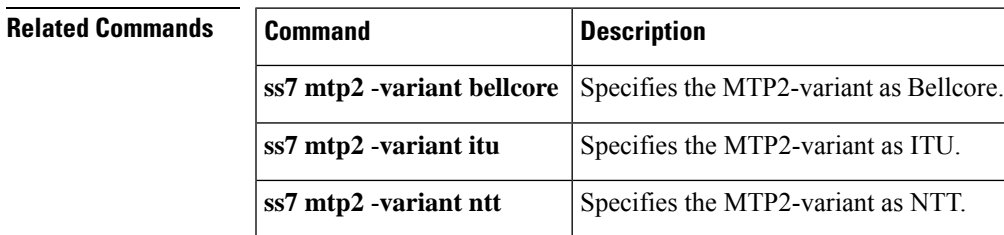

## **ss7 mtp2-variant itu-white**

To configure the router for International Telecommunications Union (ITU) standards, use the **ss7 mtp2-variant itu-white** command in global configuration mode.

**ss7 mtp2-variant itu-white** [*channel*] [*parameters*]

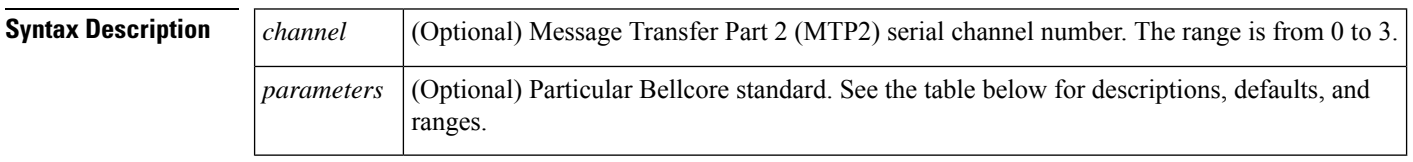

**Command Default** Bellcore is the default variant if no other is configured. See the table below for ITU default parameters.

#### **Command Modes**

Global configuration (config)

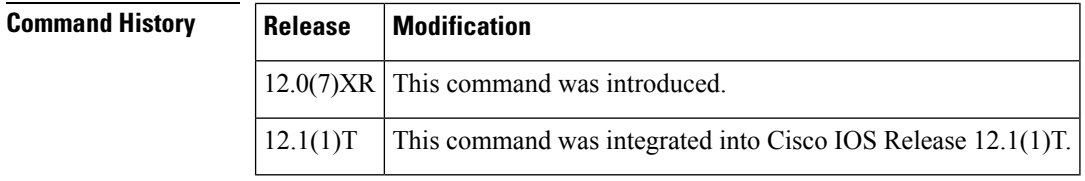

**Usage Guidelines** The ITU MTP2 variant has timers and parameters that can be configured using the values listed in the table below. To restore the designated default, use the **no** or the **default** form of the command.

#### **Table 234: ITU (White) Parameters and Values**

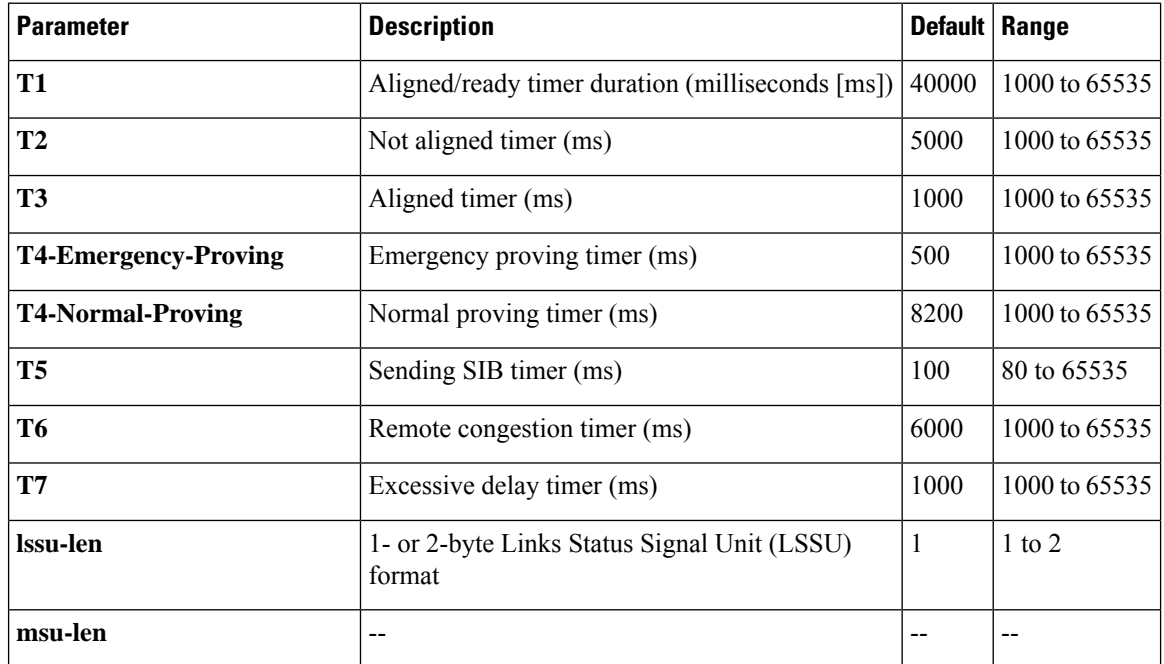

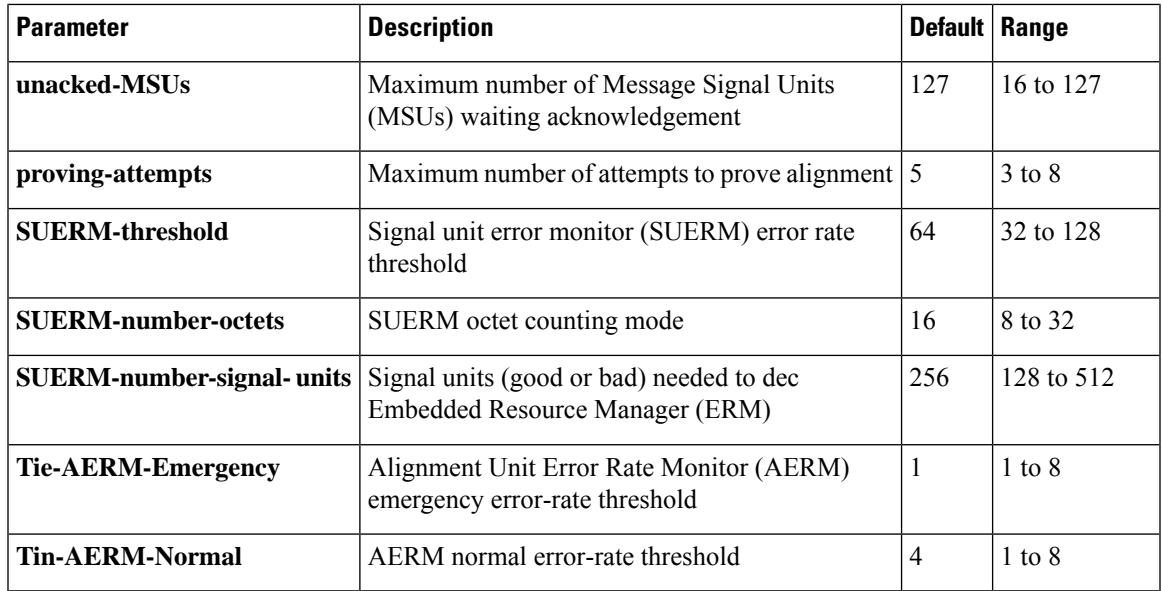

**Examples** The following example shows how to set the emergency proving period on channel 1 to 10,000 ms:

Router(config)# **ss7 mtp2-variant itu-white 1** Router(config-ITU)# **t4-Emergency-Proving 10000**

The following example shows how to restore the emergency proving period default value of 5000 ms:

Router(config)# **ss7 mtp2-variant itu-white 1** Router(config-ITU)# **default t4-Emergency-Proving 5000**

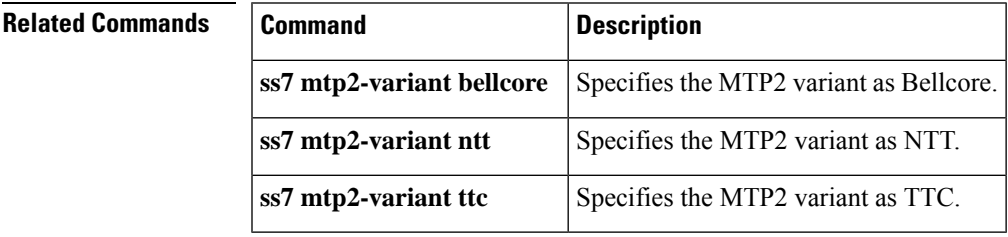

## **ss7 session**

To create a Reliable User Datagram Protocol (RUDP) session and explicitly add an RUDP session to a Signaling System 7 (SS7) session set, use the **ss7 session** command in global configuration mode. To delete the session, use the **no** form of this command.

**ss7 session** *session-id* **address** *destination-address destinaion-port local-address local-port* [**session-set** *session-number*]

**no ss7 session** *session-id*

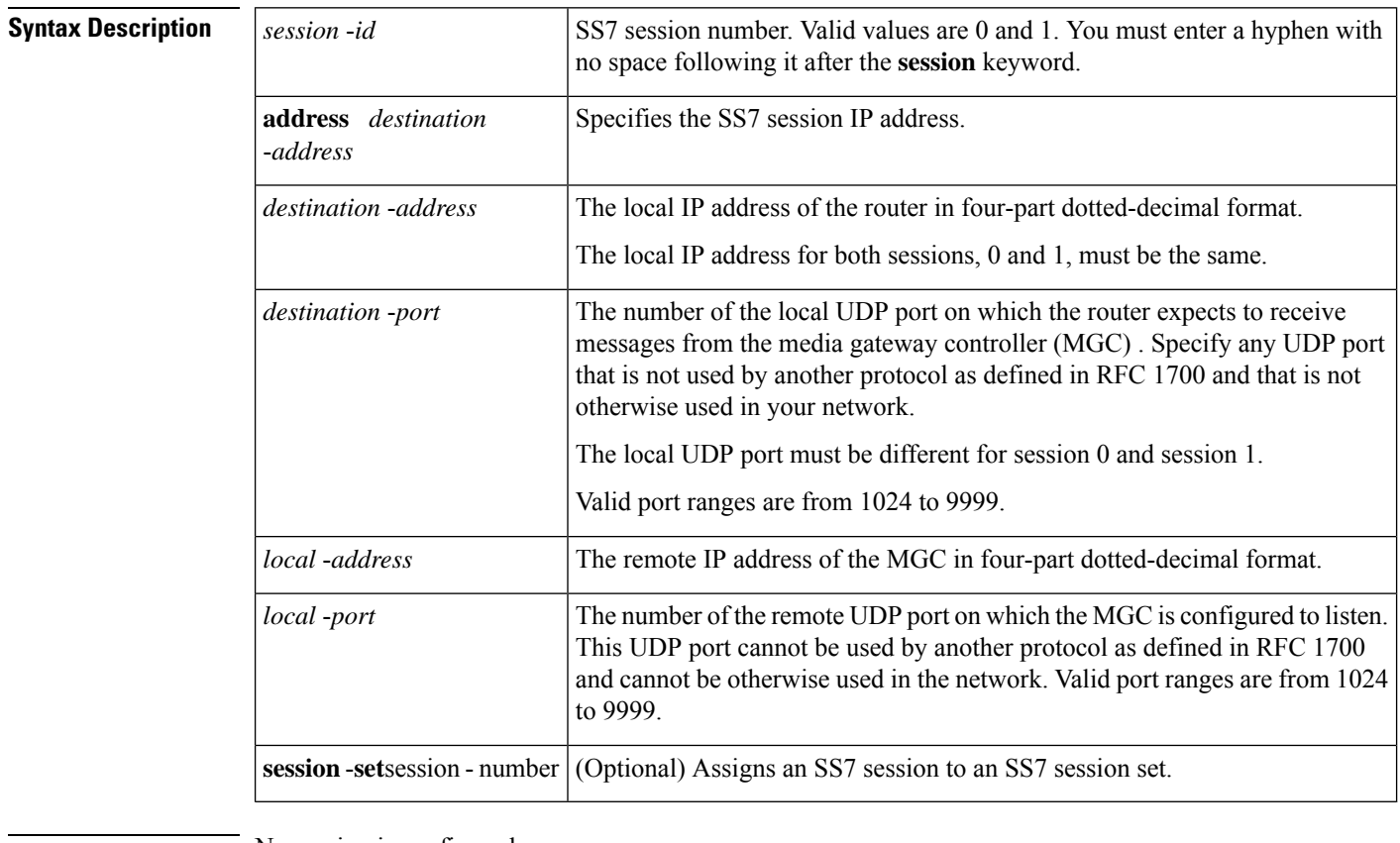

### **Command Default** No session is configured.

#### **Command Modes**

Global configuration (config)

### **Command History**

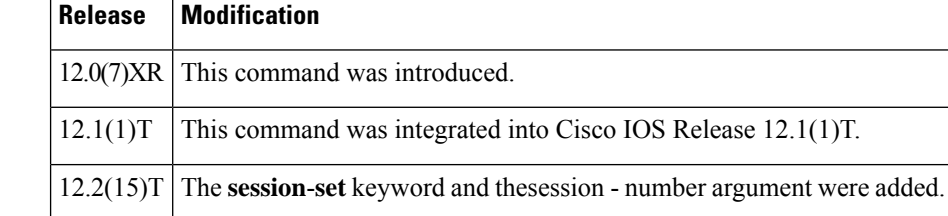

**Usage Guidelines** For the Cisco 2600-based SLT, you can configure a maximum of four sessions, two for each Cisco SLT. In a redundant VSC configuration, session 0 and session 2 are configured to one VSC, and session 1 and session 3 are configured to the other. Session 0/1 and session 2/3 run to the Cisco SLT.

> The VSC must be configured to send messages to the local port, and it must be configured to listen on the remote port. You must also reload the router whenever you remove a session or change the parameters of a session.

This command replaces the **ss7 session**-**0 address** and **ss7 session**-**1 address** commands, which contain hard-coded session numbers. The new command is used for the new dual Ethernet capability.

The new CLI supports both single and dual Ethernet configuration by being backward compatible with the previous **session**-**0** and **session**-**1** commands so that you can configure a single Ethernet instead of two, if needed.

For the Cisco AS5350 and Cisco AS5400-based SLT, you can configure a maximum of two sessions, one for each signaling link. In a redundant MGC configuration, session 0 is configured to one MGC and session 1 is configured to the other.

The MGC must be configured to send messages to the local port, and the MGC must be configured to listen on the remote port.

You must reload the router whenever you remove a session or change the parameters of a session.

By default, each RUDP session must belong to SS7 session set 0. This allows backward compatibility with existing SS7 configurations.

If the **session**-**set** keyword is omitted, the session is added to the defaultSS7 session set 0. This allows backward compatibility with older configurations. Entering the no form of the command is still sufficient to remove the session ID for that RUDP session.

If you want to change the SS7 session set to which a session belongs, you have to remove the entire session first. This is intended to preserve connection and recovery logic.

**Examples** The following example sets up two sessions on a Cisco 2611 and creates session set 2:

```
ss7 session-0 address 172.16.1.0 7000 172.16.0.0 7000 session-set 2
ss7 session-1 address 172.17.1.0 7002 172.16.0.0 7001 session-set 2
```
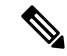

**Note** The example above shows how the local IP addresses in session-0 and session-1 must be the same.

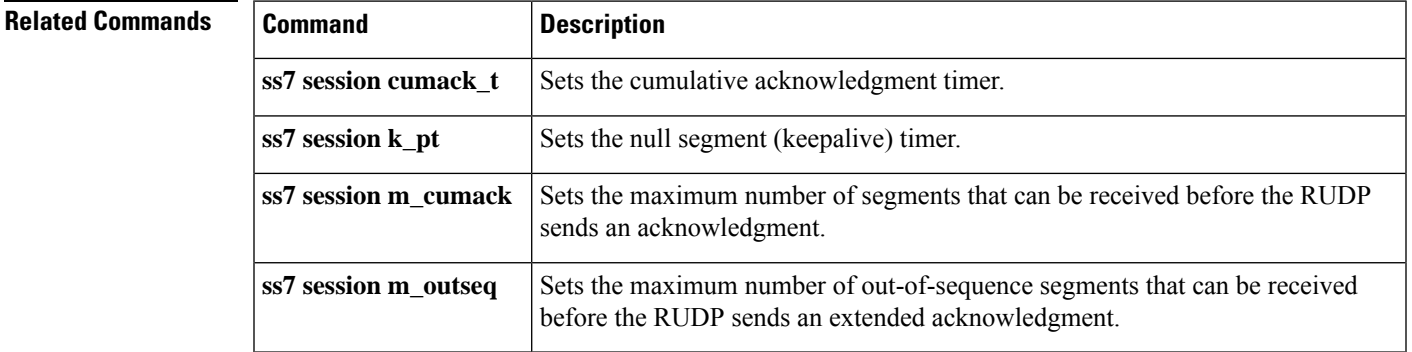

L

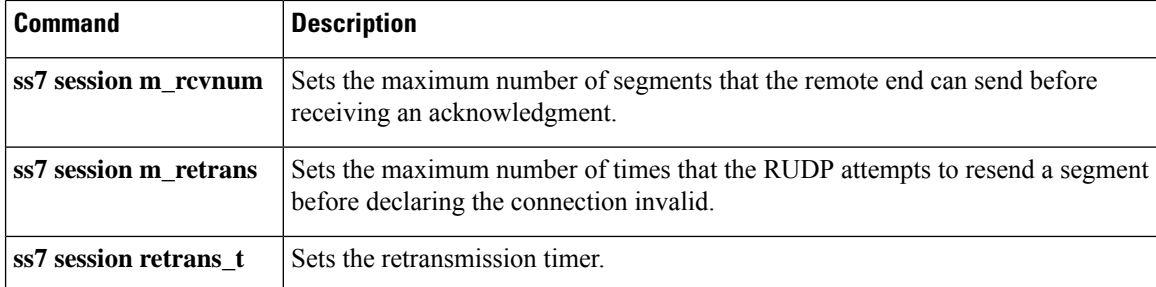

## **ss7 session cumack\_t**

To set the Reliable User Datagram Protocol (RUDP) cumulative acknowledgment timer for a specific SS7 signaling link session, use the **ss7 session cumack\_t**command in global configuration mode. To reset to the default, use the **no** form of this command.

**ss7 session** *session-number* **cumack\_t** *milliseconds* **no ss7 session** *session-number* **cumack\_t**

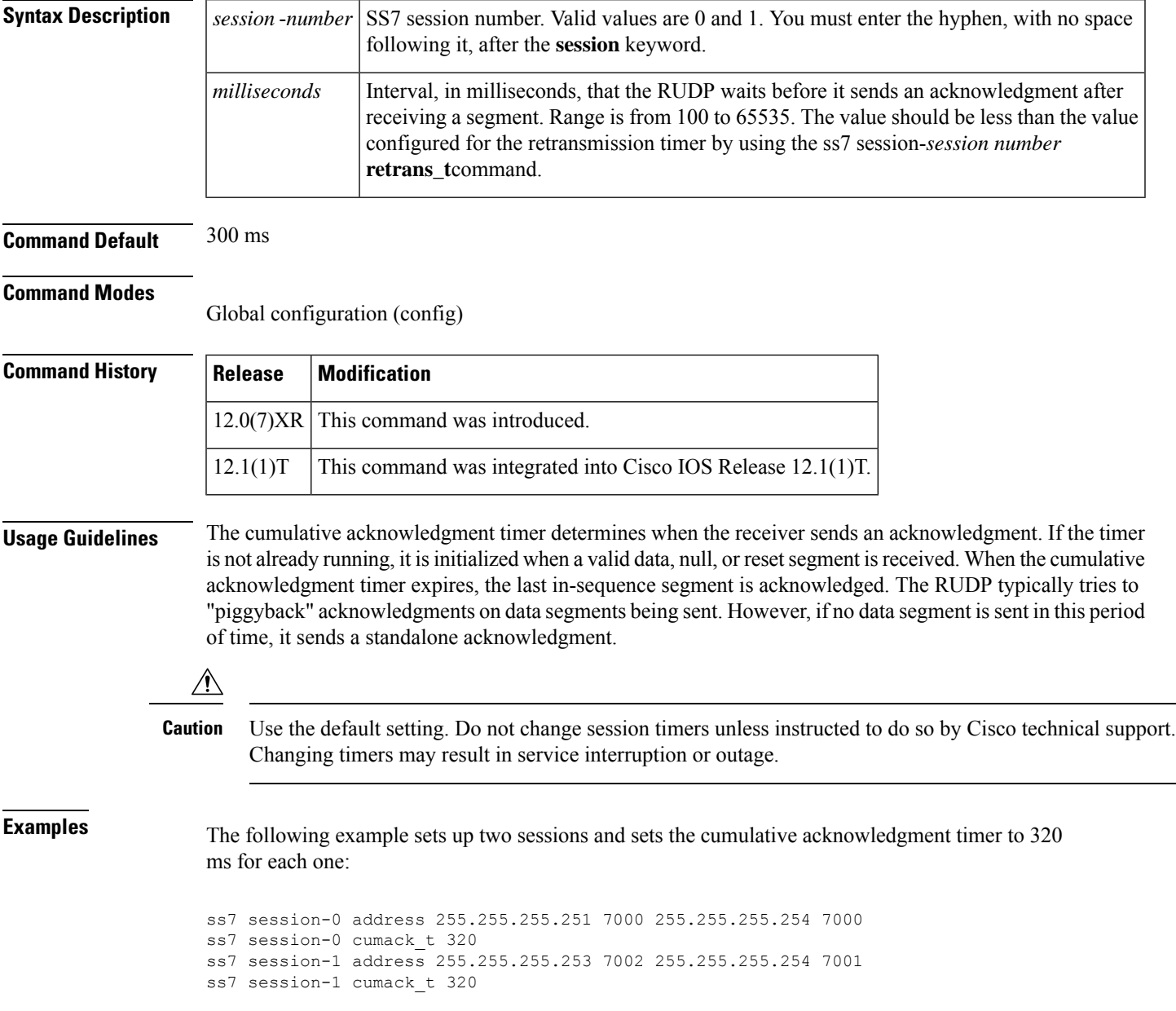

### **Related Commands**

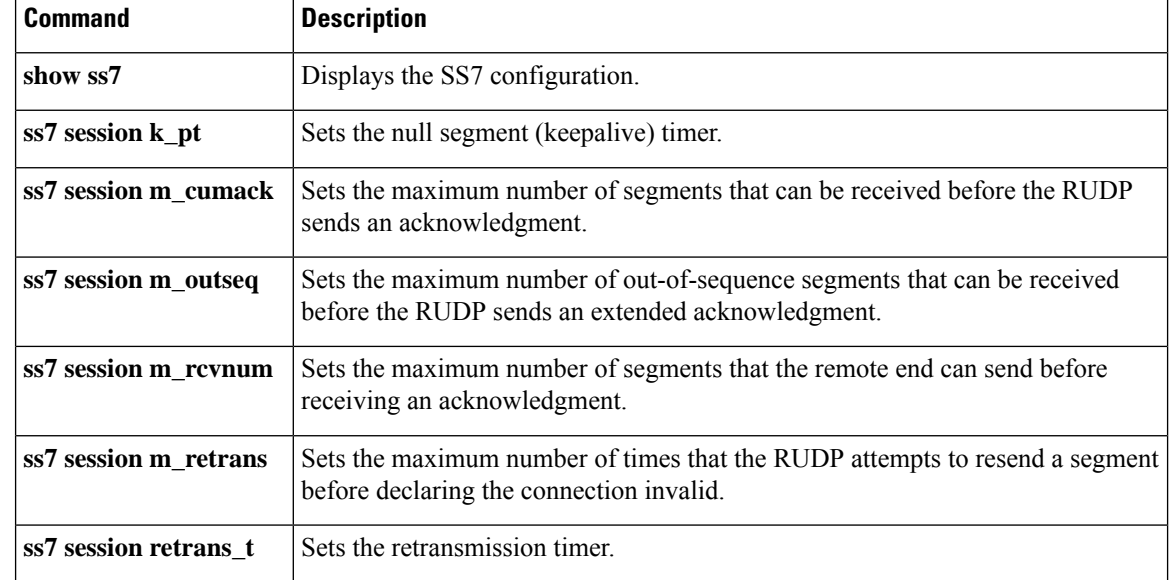

## **ss7 session kp\_t**

To set the null segment (keepalive) timer for a specific SS7 signaling link session, use the **ss7 session kp\_t**command in global configuration mode. To reset to the default, use the **no** form of this command.

**ss7 session-session** *number* **kp\_t milliseconds no ss7 session-session** *number* **kp\_t milliseconds**

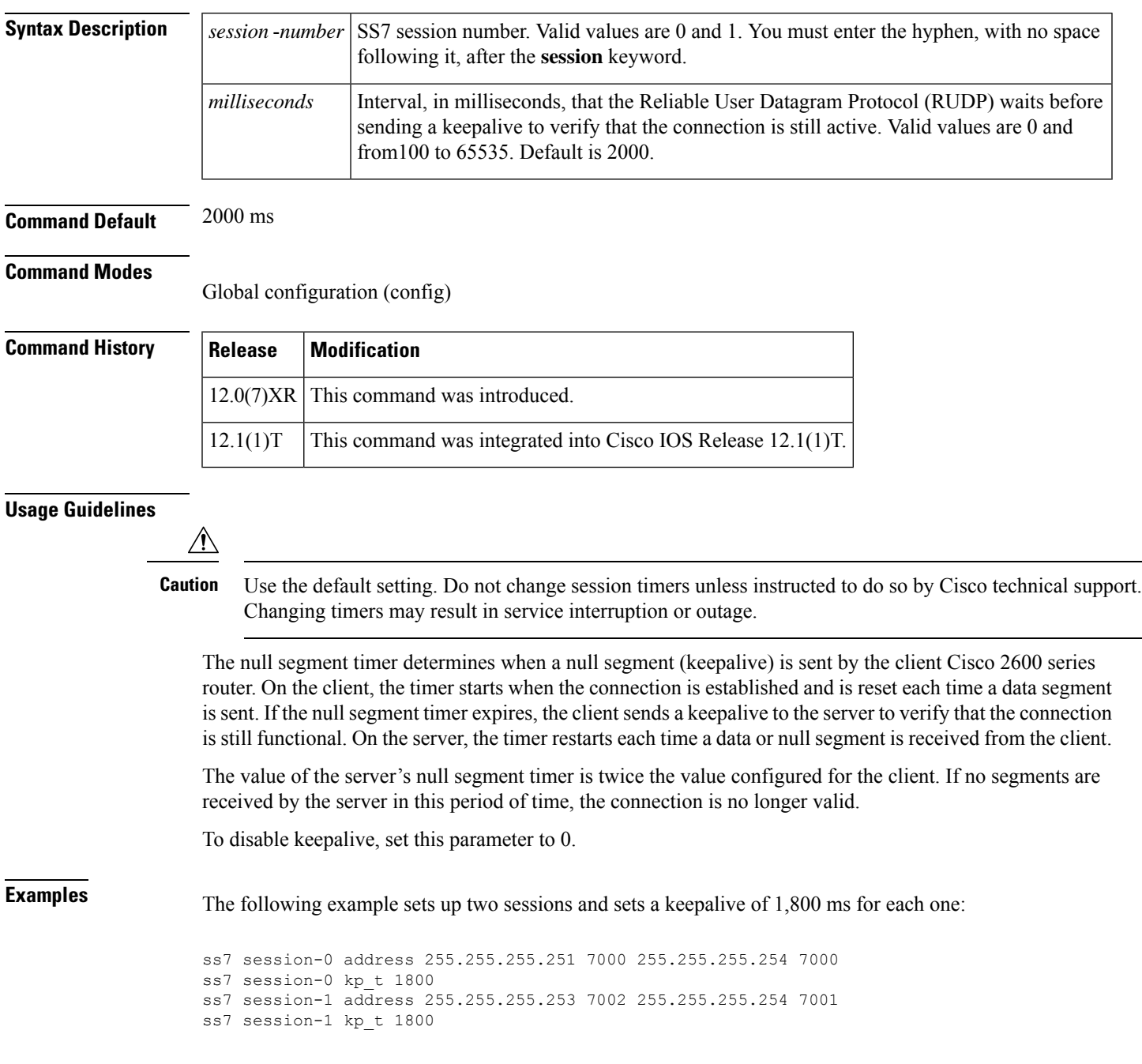

### **Related Commands**

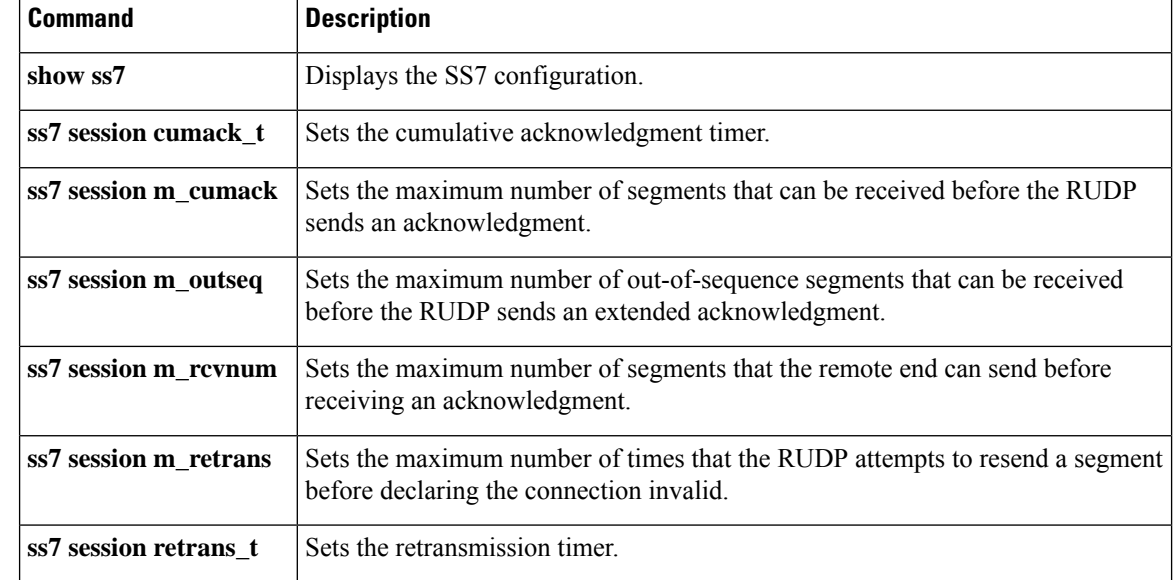

### **ss7 session m\_cumack**

To set the maximum number of segments that can be received before the Reliable User Datagram Protocol (RUDP) sends an acknowledgment in a specific SS7 signaling link session, use the **ss7 session m\_cumack**command in global configuration mode. To reset to the default, use the **no** form of this command.

**ss7 session-session** *number* **m\_cumack** *segments* **no ss7 session-session** *number* **m\_cumack** *segments*

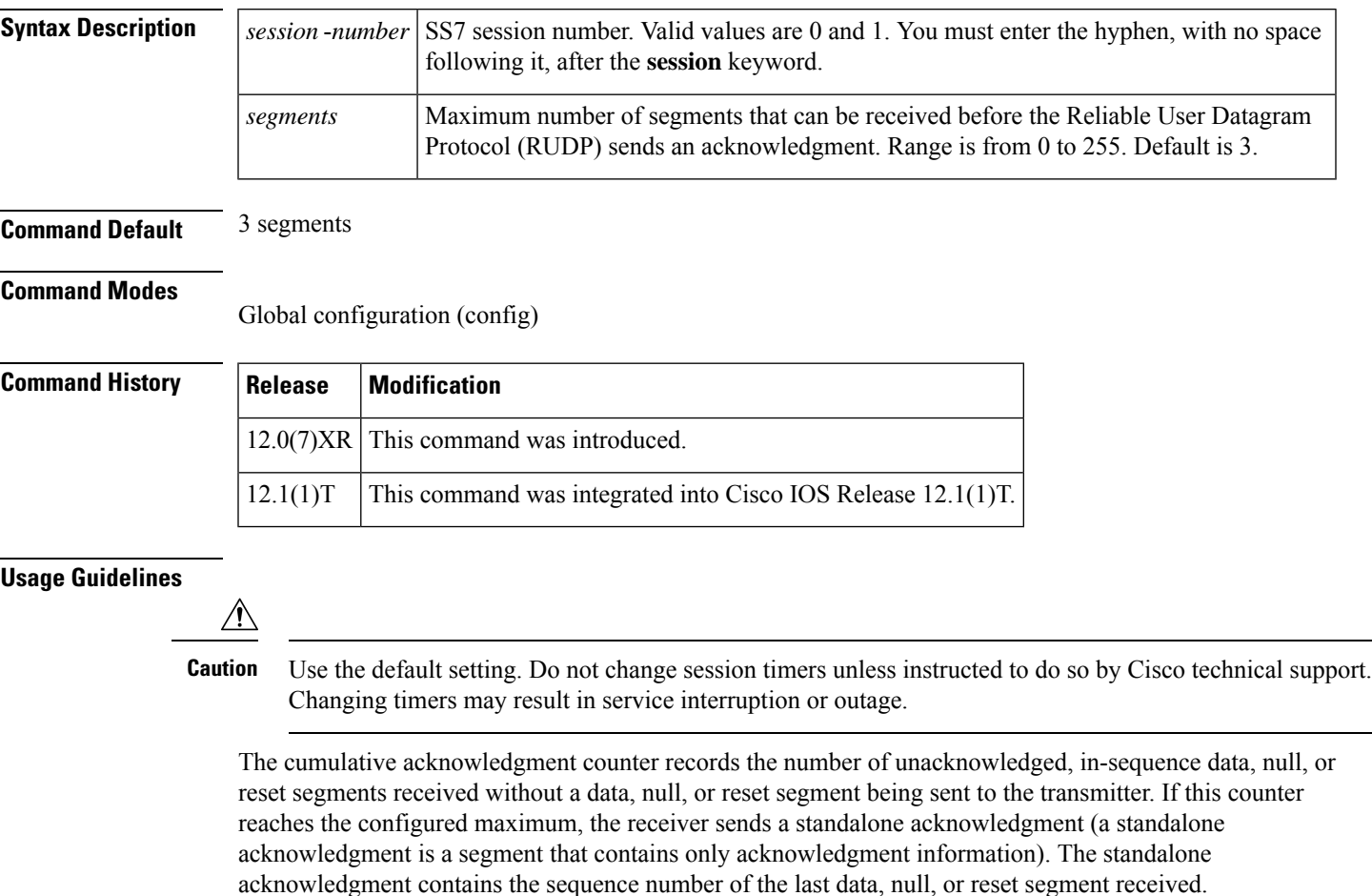

If you set this parameter to 0, an acknowledgment is sent immediately after a data, null, or reset segment is received.

**Examples** The following example sets up two sessions and in each session sets a maximum of two segments for receipt before acknowledgment:

> ss7 session-0 address 255.255.255.251 7000 255.255.255.254 7001 ss7 session-0 m\_cumack 2 ss7 session-1 address 255.255.255.253 7002 255.255.255.254 7000 ss7 session-1 m\_cumack 2

### **Related Commands**

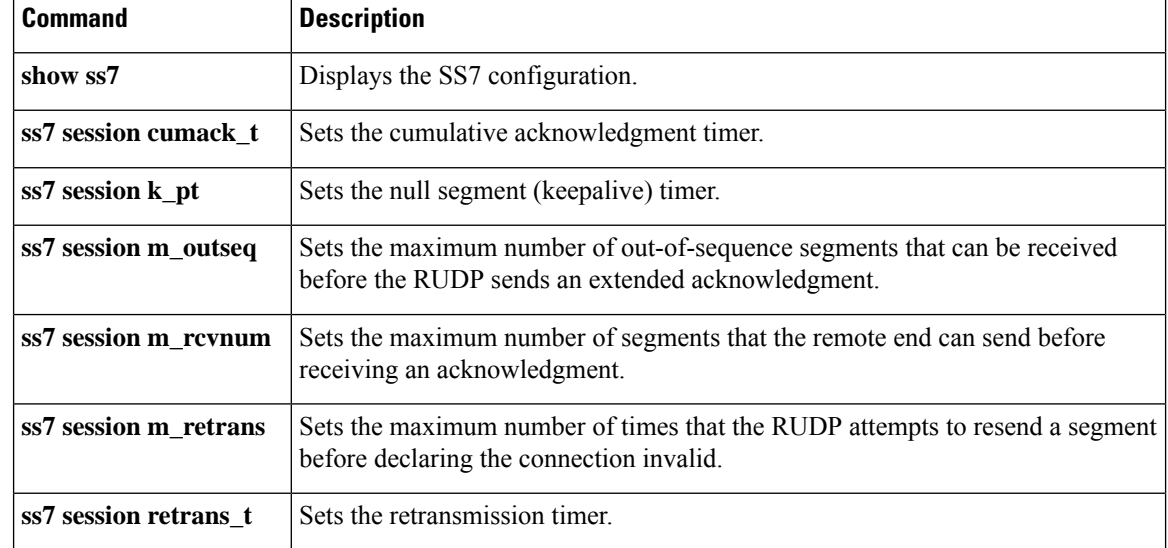

## **ss7 session m\_outseq**

To set the maximum number of out-of-sequence segments that can be received before the Reliable User Datagram Protocol (RUDP) sends an extended acknowledgment in a specific SS7 signaling link session, use the **ss7 session m\_outseq**command in global configuration mode. To reset to the default, use the **no** form of this command.

**ss7 session-session** *number* **m\_outseq** *segments* **no ss7 session-session** *number* **m\_outseq**

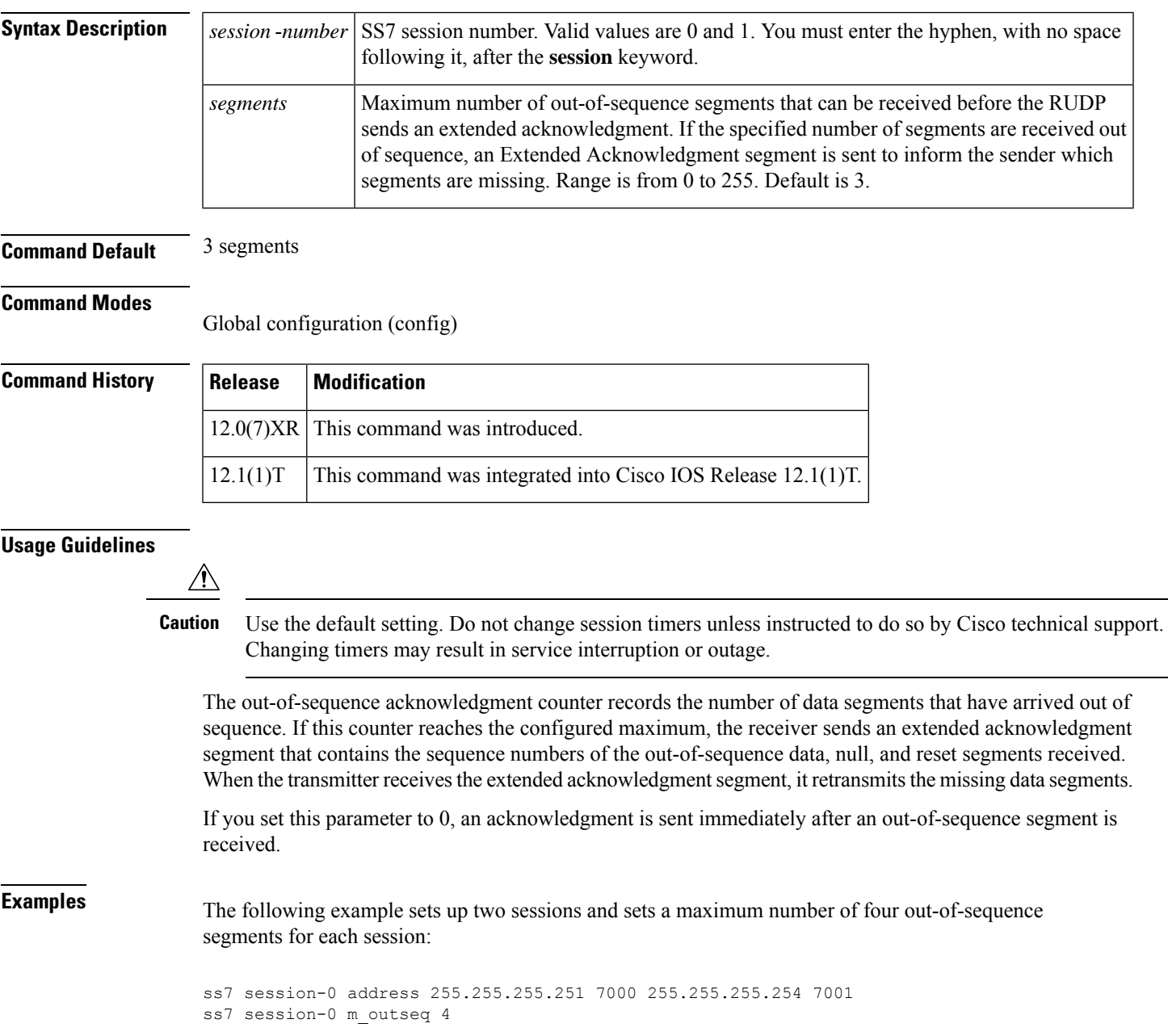

ss7 session-1 address 255.255.255.253 7002 255.255.255.254 7000 ss7 session-1 m\_outseq 4

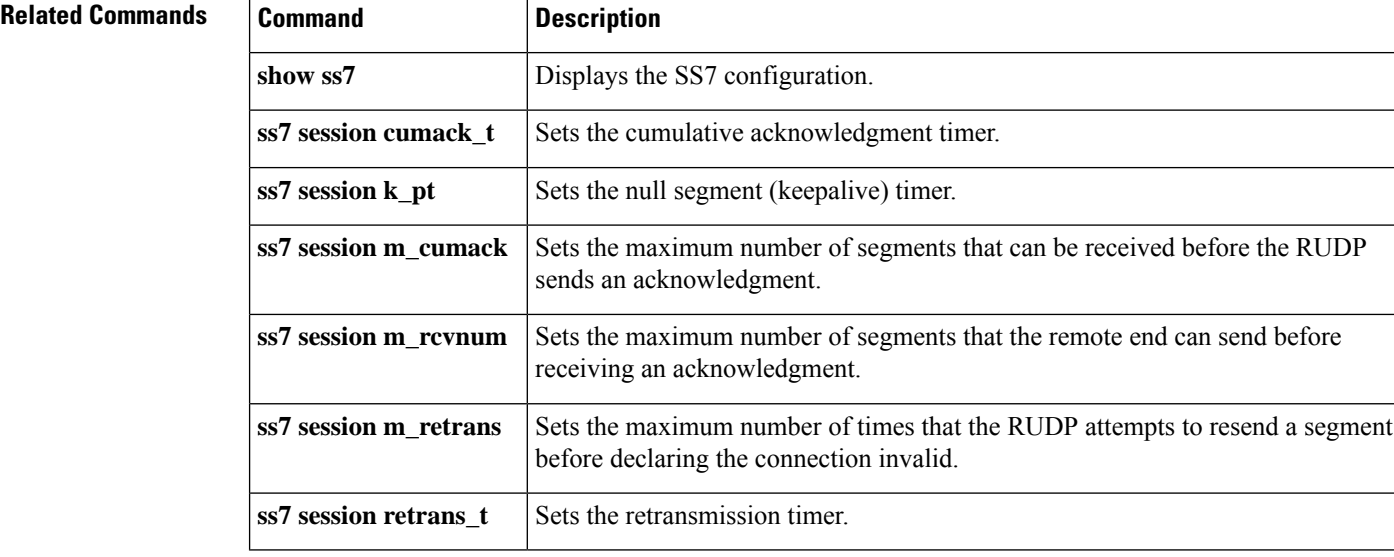

#### **Cisco IOS Voice Command Reference - S commands**

## **ss7 session m\_rcvnum**

To set the maximum number of segments that the remote end can send before receiving an acknowledgment in a specific SS7 signaling link session, use the **ss7 session m\_rcvnum**command in global configuration mode. To reset to the default, use the **no** form of this command.

**ss7 session-session** *number* **m\_rcvnum** *segments* **no ss7 session-session** *number* **m\_rcvnum**

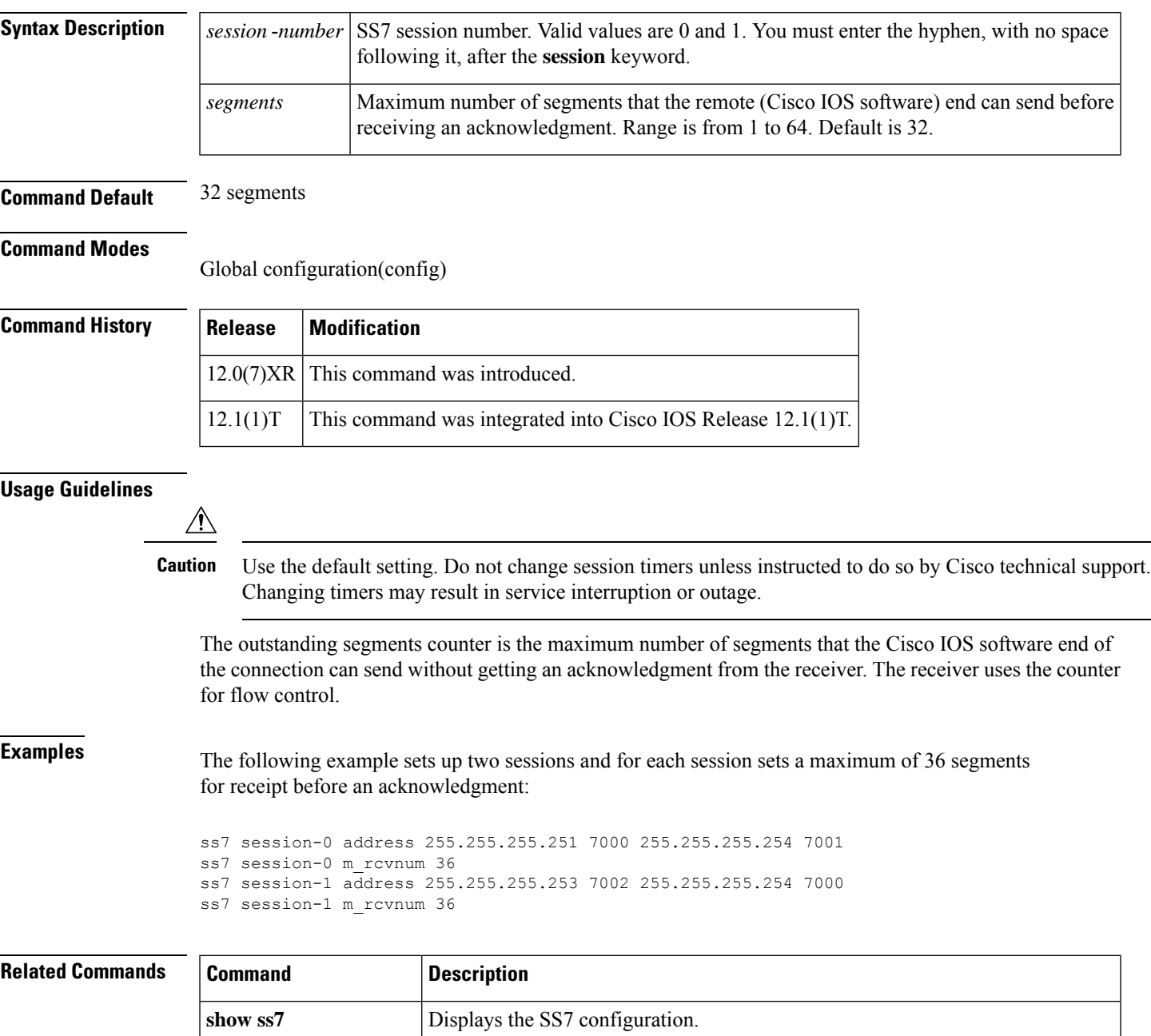

I

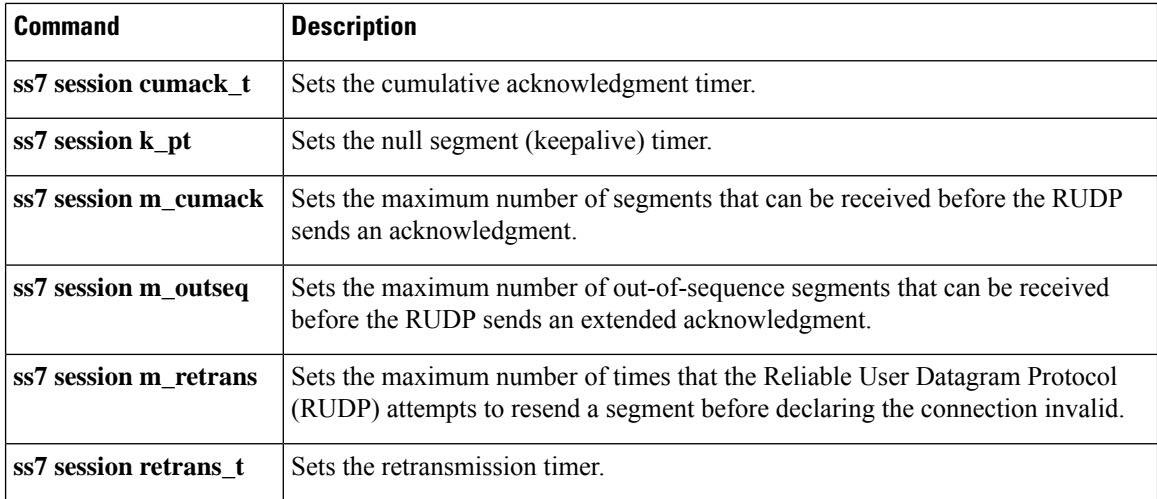

## **ss7 session m\_retrans**

To set the maximum number of times that the Reliable User Datagram Protocol (RUDP) attempts to resend a segment before declaring the connection invalid in a specific SS7 signaling link session, use the **ss7 session m\_retrans** command in global configuration mode. To reset to the default, use the **no** form of this command.

**ss7 session-session** *number* **m\_retrans** *number* **no ss7 session-session** *number* **m\_retrans**

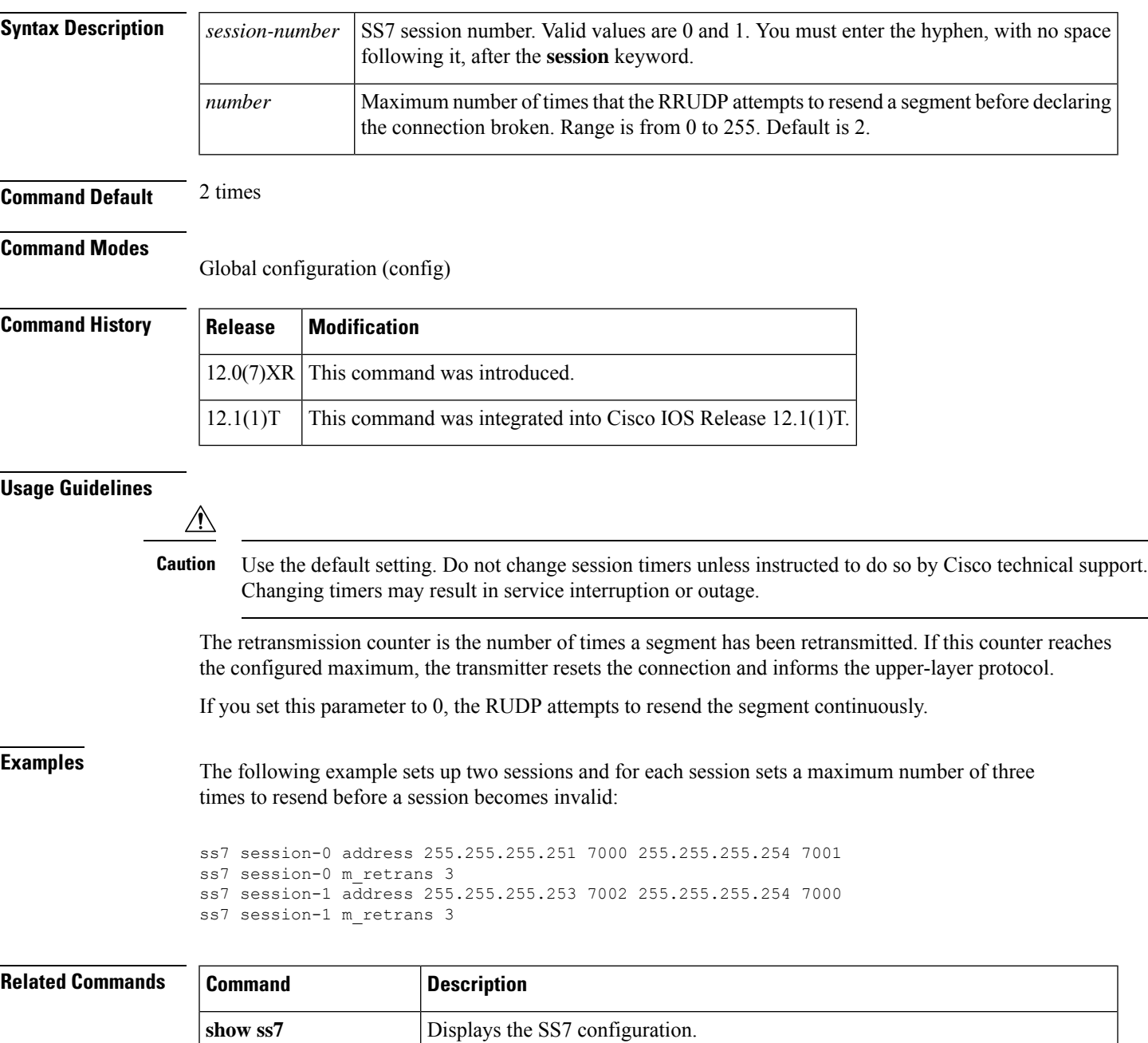

 $\mathbf I$ 

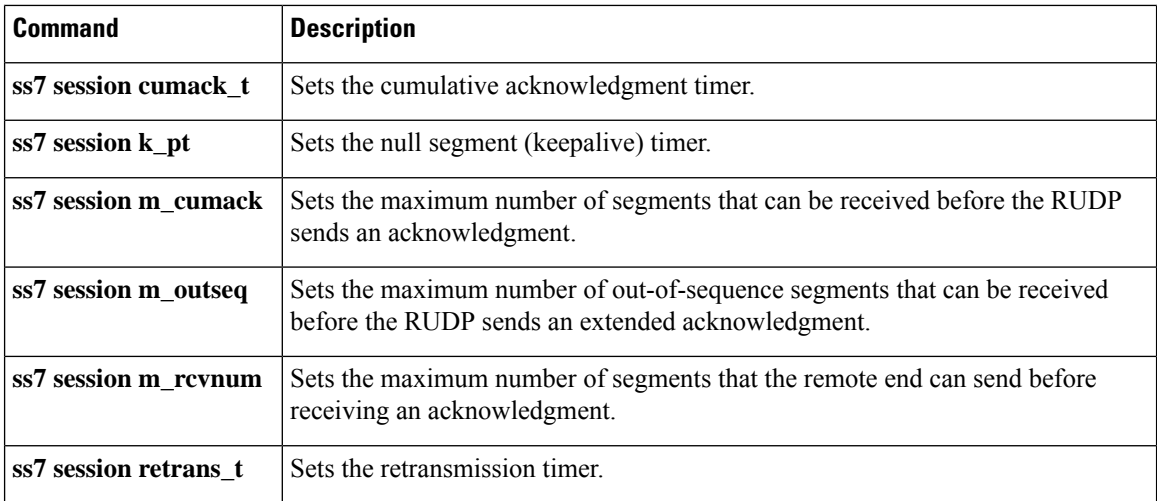

## **ss7 session retrans\_t**

To set the amount of time that the Reliable User Datagram Protocol (RUDP) waits to receive an acknowledgment for a segment in a specific SS7 signaling link session, use the **ss7** session retrans\_tcommand in global configuration mode. If the RUDP does not receive the acknowledgment in this time period, the RUDP retransmits the segment. To reset to the default, use the **no** form of this command.

**ss7 session-session** *number* **retrans\_t** *milliseconds* **no ss7 session-session** *number* **retrans\_t**

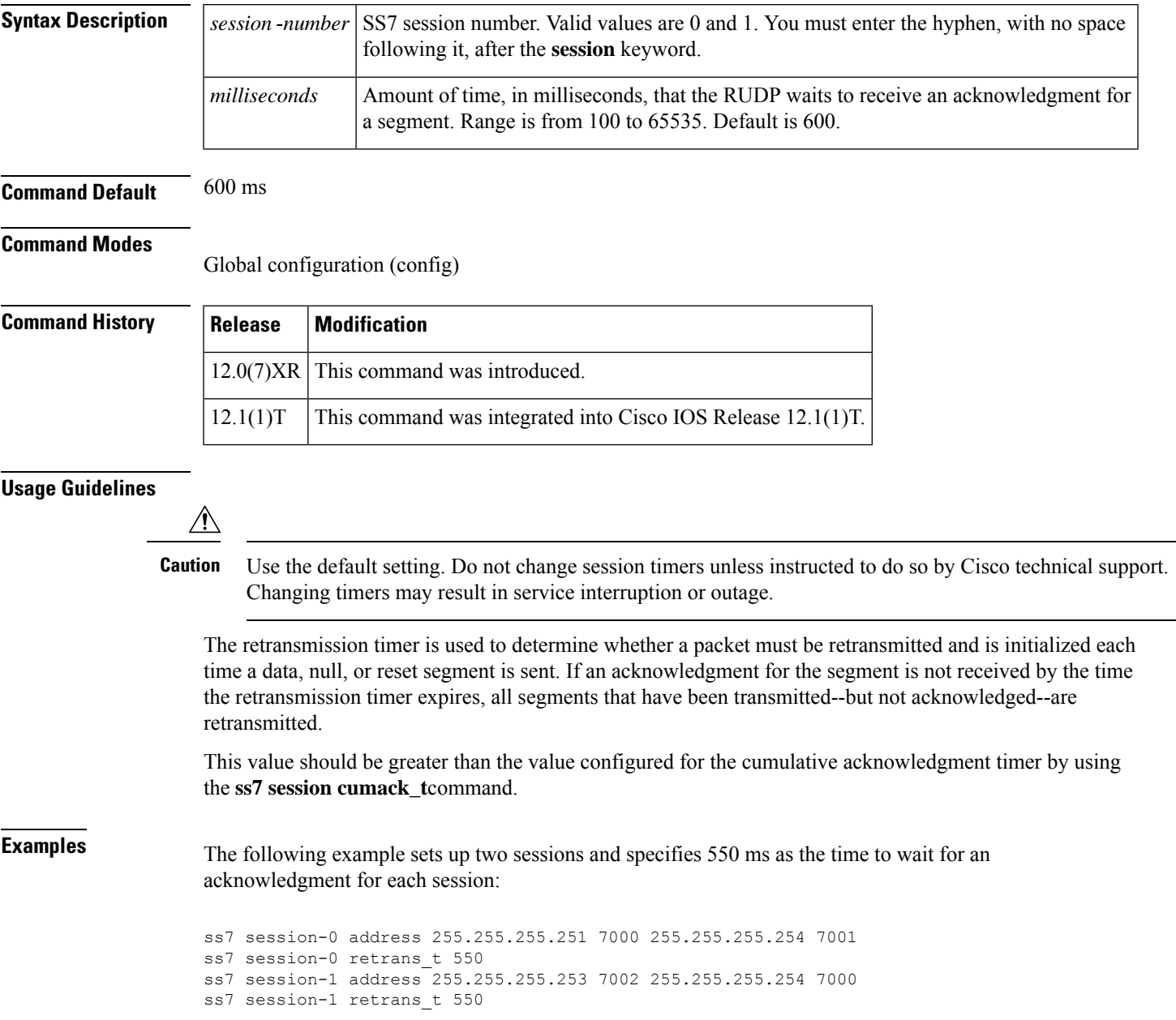

### **Related Commands**

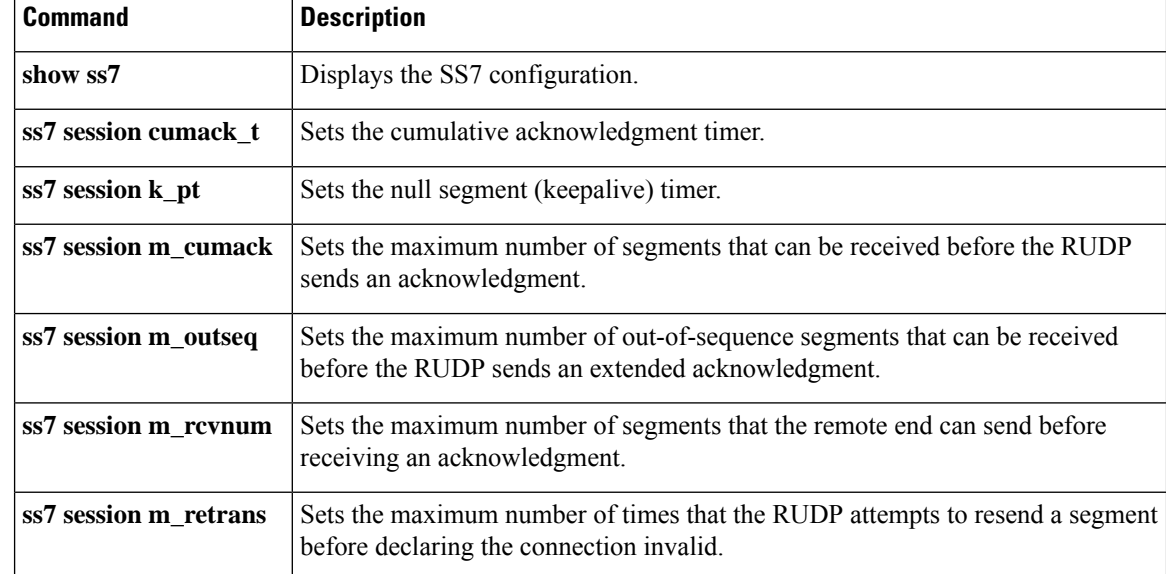

### **ss7 set**

![](_page_1220_Picture_789.jpeg)

**Note** Effective with Cisco IOS Release 12.2(15)T, the **ss7 set** command replacesthe ss7 set failover-timer command.

To independently select failover-timer values for each session set and to specify the amount of time that the SS7 Session Manager waits for the active session to recover or for the standby media gateway controller (MGC) to indicate that the Cisco Signaling Link Terminal (SLT) should switch traffic to the standby session, use the **ss7 set**command in global configuration mode. To restore the failover timer to its default value of 5, use the **no** form of this command.

**ss7 set** [**session-set** *session-id*] **failover-timer** *ft-value* **no ss7 set** [**session-set** *session-id*] **failover-timer**

![](_page_1220_Picture_790.jpeg)

**Command Default** The failover timer is not set.

#### **Command Modes**

Global configuration (config)

![](_page_1220_Picture_791.jpeg)

**Usage Guidelines** The failover-timer keyword and the ft-value argument specify the number of seconds that the Session Manager waits for the active session to recover or for the standby MGC to indicate that the SLT should switch traffic to the standby session and to make that session the active session. If the failover timer expires without recovery of the original session or if the system fails to get an active message from the standby MGC, the signaling links are taken out of service.

> The no form of this command restores the failover timer to its default value of 5. Omitting the optional session-set keyword implicitly selects SS7 session set 0, which is the default.

**Examples** The following example sets the failover timer to four seconds without using the session-set option:

ss7 set failover-timer 4

The following example sets the failover timer to 10 seconds and sets the SS7 session set value to 5:

ss7 set session-set 5 failover-timer 10

![](_page_1221_Picture_152.jpeg)

## **ss7 set failover-timer**

To specify the amount of time that the SS7 Session Manager waits for the active session to recover or for the standby Media Gateway Controller to indicate that the SLT should switch traffic to the standby session, use the **ss7 set failover**-**timer**command in global configuration mode. To reset ti the default, use the **no** form of this command.

**ss7 set failover-timer** [*seconds*] **no ss7 set failover-timer**

**ss7 session** Establishes a session.

![](_page_1222_Picture_543.jpeg)

## **station-id name**

To specify the name that is to be sent as caller ID information and to enable caller ID, use the **station-idname** command in voice-port configuration mode at the sending Foreign Exchange Station (FXS) voice port or at a Foreign Exchange Office (FXO) port through which routed caller ID calls pass. To remove the name, use the **no** form of this command.

**station-id name** *name* **no station-id name** *name*

![](_page_1223_Picture_815.jpeg)
```
station-id number 4085550111
Router(config-voiceport)#station-id
?
 name A string describing station-id name
 number A full E.164 telephone number
```
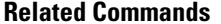

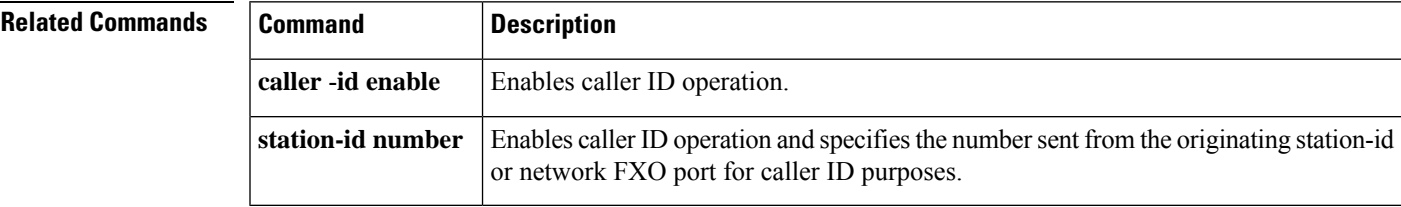

## **station-id number**

To specify the telephone or extension number that is to be sent as caller ID information and to enable caller ID, use the **station-id number** command in voice-port configuration mode at the sending Foreign Exchange Station (FXS) voice port or at a Foreign Exchange Office (FXO) port through which routed caller ID calls pass. To remove the number, use the **no** form of this command.

**station-id number** *number* **no station-id number** *number*

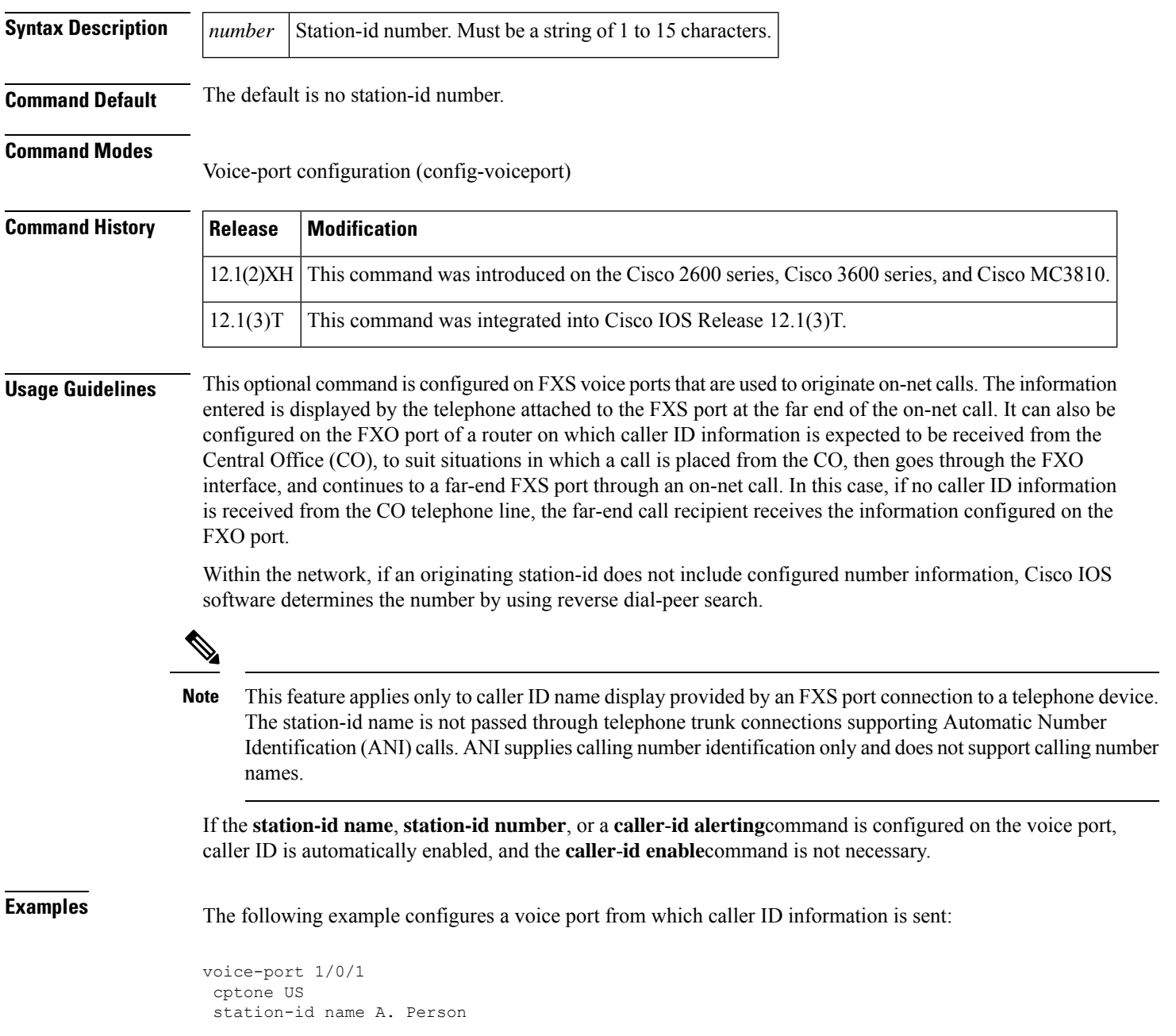

```
station-id number 4085550111
Router(config-voiceport)#station-id
?
 name A string describing station-id name
 number A full E.164 telephone number
```
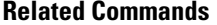

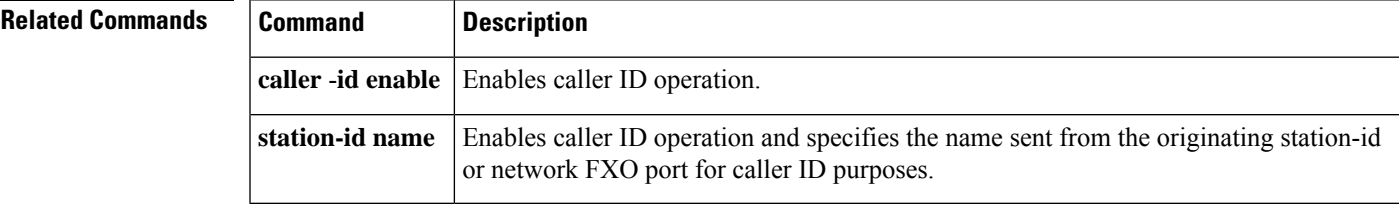

### **stats**

To enable statistics collection for voice applications, use the **stats** command in application configuration monitor mode. To reset to the default, use the **no** form of this command.

|                           | stats<br>no stats                                                                                                    |
|---------------------------|----------------------------------------------------------------------------------------------------|
| <b>Syntax Description</b> | This command has no arguments or keywords.                                                                                                    |
| <b>Command Default</b>    | Statistics collection is disabled.                                                                                                    |
| <b>Command Modes</b>      | Application configuration monitor                                                                                                    |
| <b>Command History</b>    | <b>Release</b><br><b>Modification</b>                                                                                                    |
|                           | This command was introduced to replace the <b>call application stats</b> command.<br>12.3(14)T                                                                                                    |
| <b>Usage Guidelines</b>   | To display the application statistics, use the show call application session-level, show call application<br>app-level, or show call application gateway-levelcommand. To reset the application counters in history to<br>zero, use the clear call application stats command. |
| <b>Examples</b>           | The following example enables statistics collection for voice applications:                                                                                                    |
|                           | application<br>monitor                                                                                                    |

stats

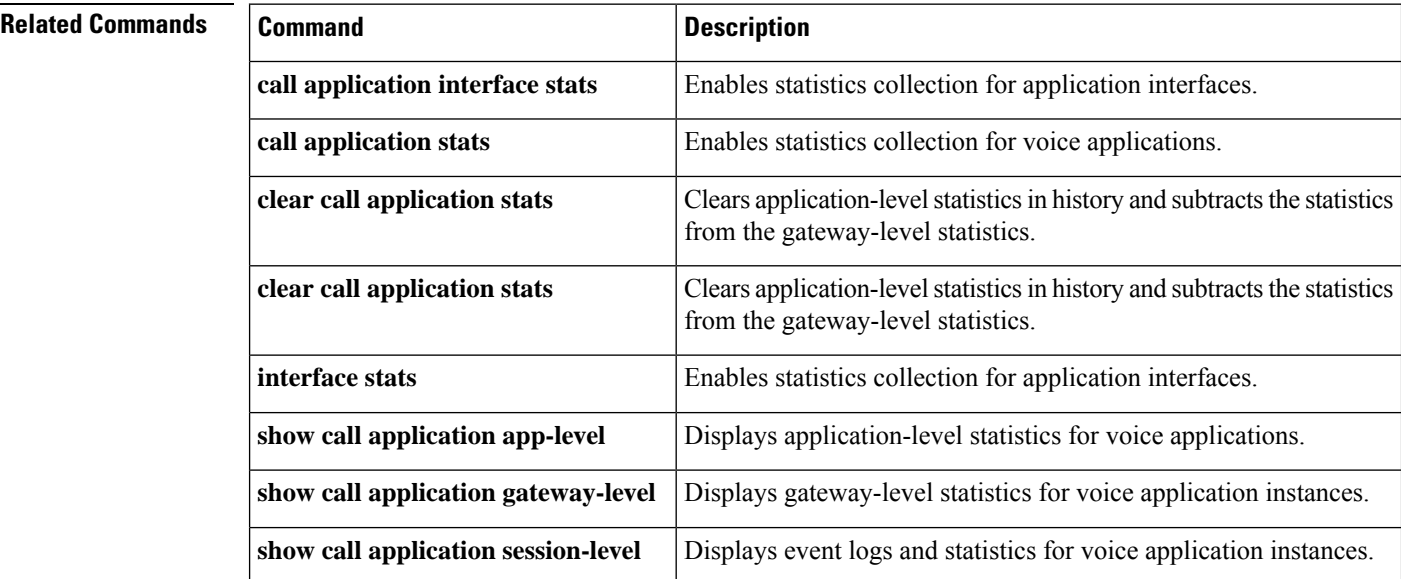

# **stcapp**

 $\mathbf l$ 

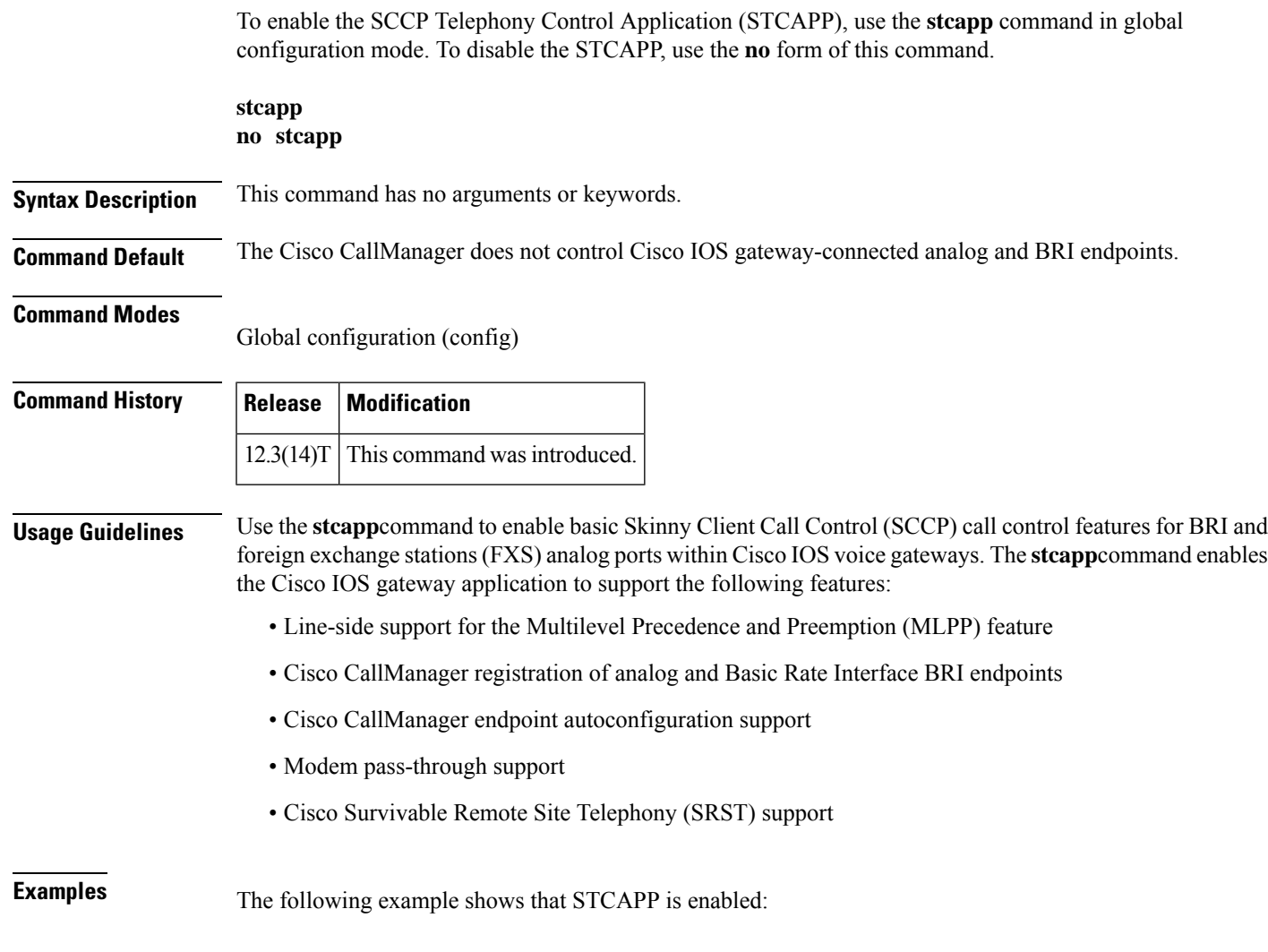

Router(config)# stcapp

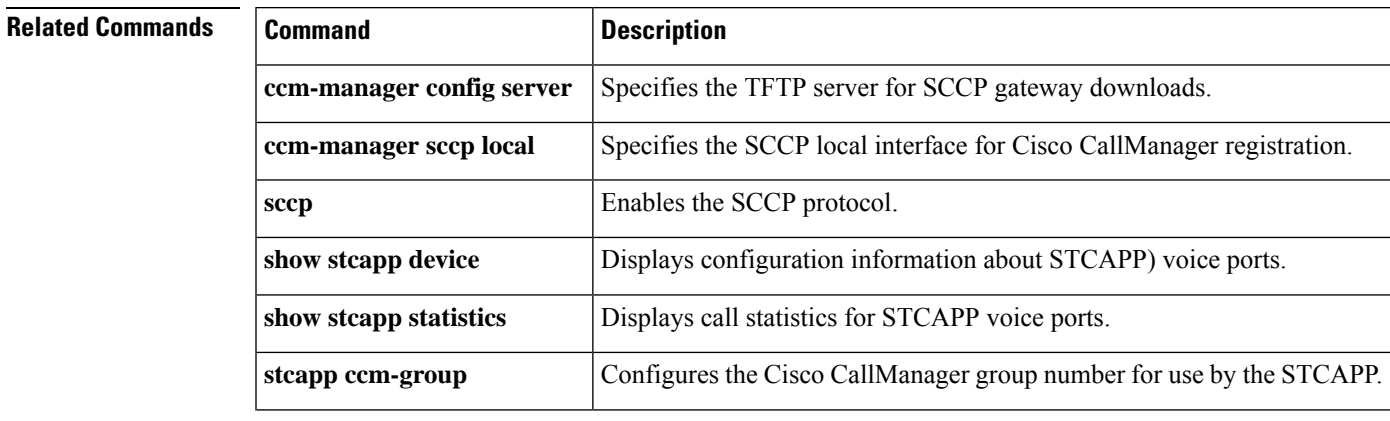

L

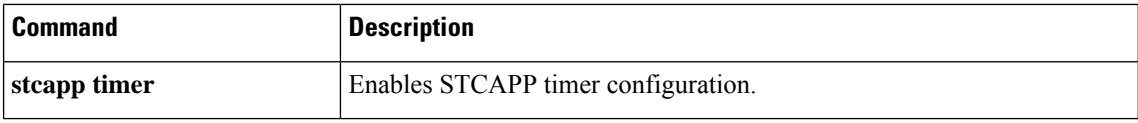

### **stcapp call-control mode**

To configure call control mode for Skinny Client Control Protocol (SCCP) gateway supplementary features, use the **stcapp call-control mode** command in global configuration mode. To disable call control mode, use the **no** form of this command

**stcapp call-control mode** [{**feature** | **standard**}] **no stcapp call-control mode** [{**feature** | **standard**}]

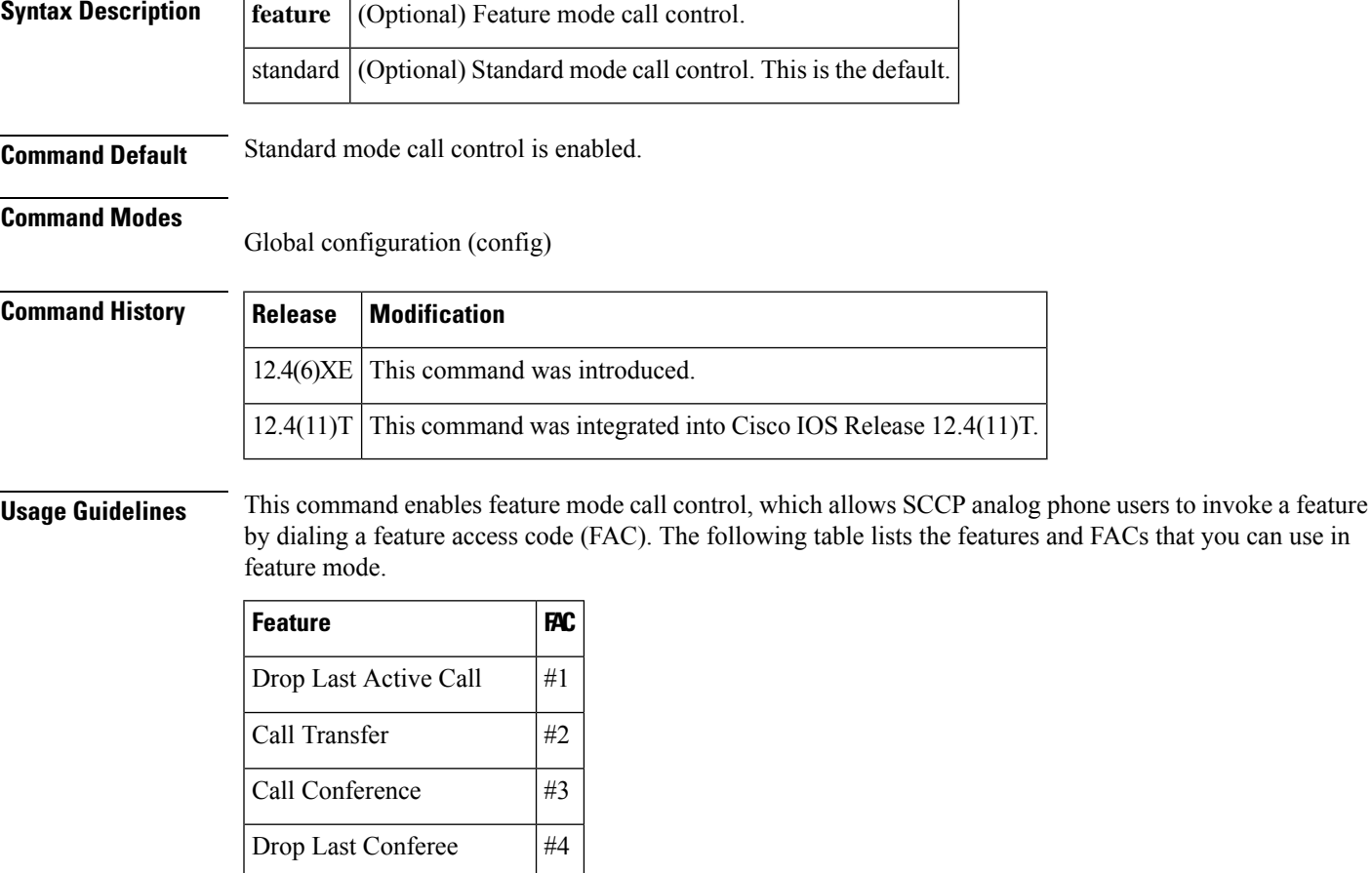

**Examples** The following partial output from the **show running-config** command shows feature call control mode enabled:

> Router# **show running-config** . . . stcapp call-control mode feature !

Toggle Between Two Calls  $\#5$ 

The following partial output from the **show running-config** command shows standard call control mode enabled:

```
Router# show running-config
.
.
.
stcapp call-control mode standard
!
!
```
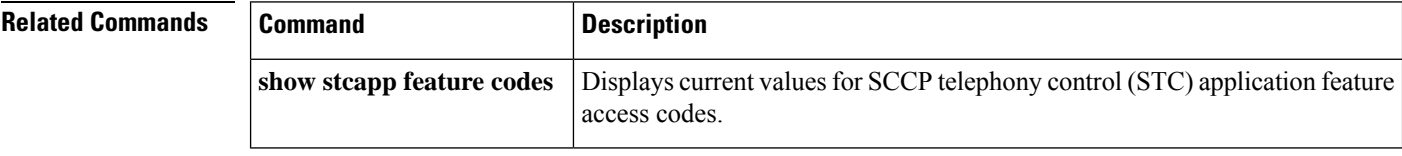

### **stcapp feature callback**

To enable CallBack on Busy and enter the STC application feature callback configuration mode, use the **stcapp feature callback** command in global configuration mode. To disable the feature in the STC application, use the **no** form of this command.

**stcapp feature callback no stcapp feature callback**

**Syntax Description** This command has no arguments or keywords.

**Command Default** CallBack on Busy in the STC application is disabled.

#### **Command Modes**

Global configuration (config)

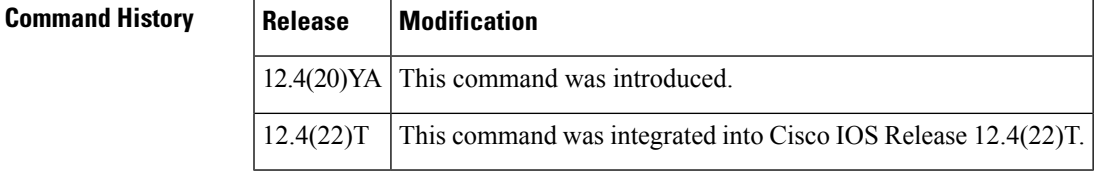

**Usage Guidelines** This command enables CallBack on Busy and enters the STC application feature callback configuration mode for modifying the default values of the callback activation key and timer for CallBack on Busy.

**Examples** The following example shows how to enable CallBack on Busy in the STC application:

Router(config)# **stcapp feature callback** Router(config-stcapp-callback)#

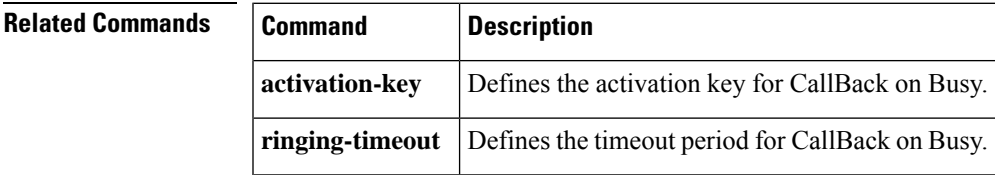

### **stcapp ccm-group**

To configure the Cisco CallManager group number for use by the SCCP Telephony Control Application (STCAPP), use the **stcapp ccm-group** command in global configuration mode. To disable STCAPP Cisco CallManager group number configuration, use the **no** form of this command.

**stcapp ccm-group** *group-id* **no stcapp ccm-group** *group-id*

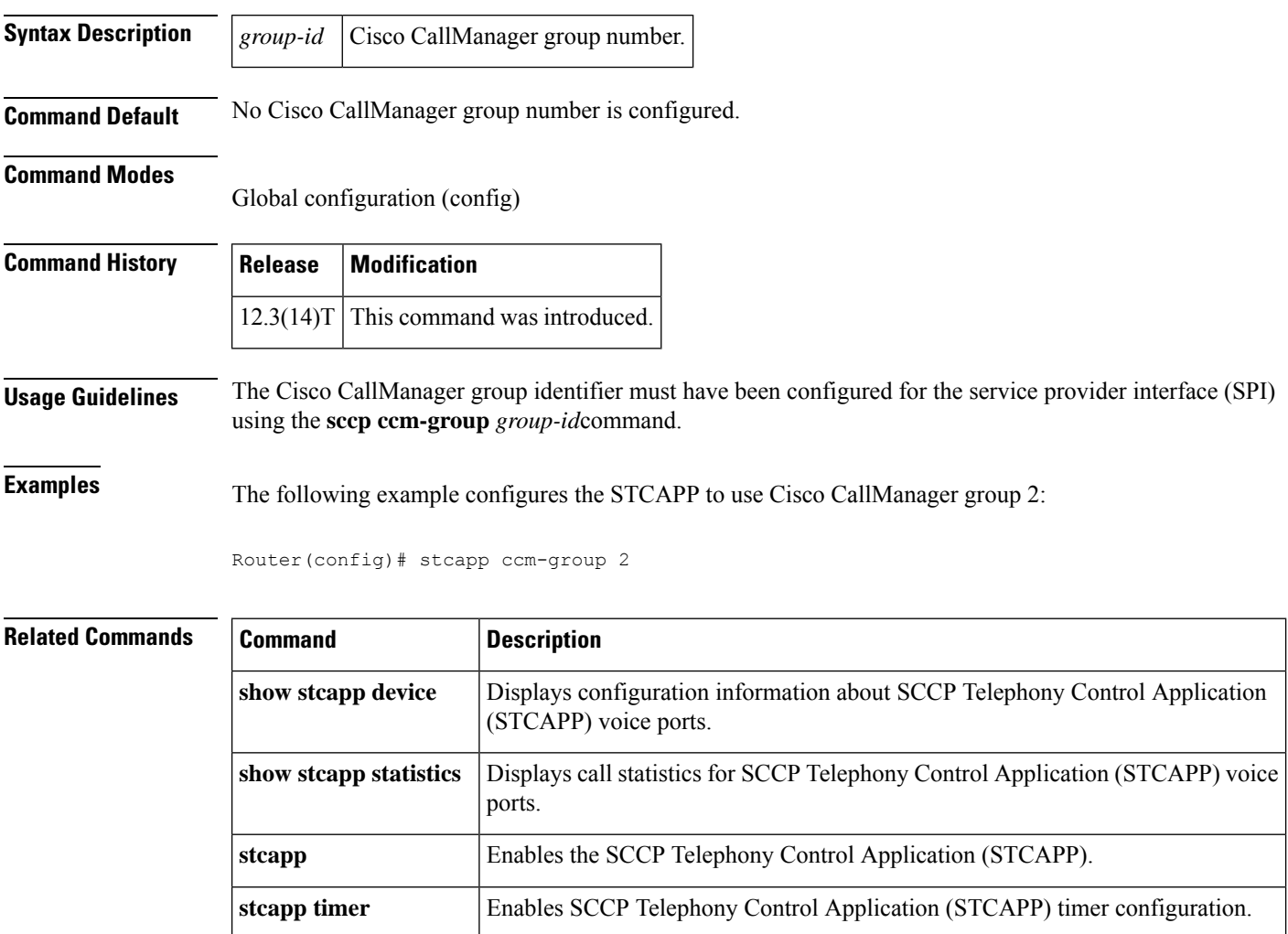

### **stcapp feature access-code**

To enable feature access codes(FACs) in theSTC application and enter theSTC application feature access-code configuration mode, use the **stcapp feature access-code** command in global configuration mode. To disable the use of all STC application feature access codes, use the **no** form of this command.

**stcapp feature access-code no stcapp feature access-code**

- **Syntax Description** This command has no arguments or keywords.
- **Command Default** All feature access codes are disabled.

#### **Command Modes**

Global configuration (config)

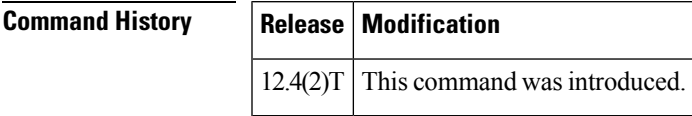

**Usage Guidelines** This command enables feature access codes (FACs) in the SCCP telephony control (STC) application and enters the STC application feature access-code configuration mode to modify the default values of the prefix and feature codes for FACs.

The **no** form of this command blocks the use of FACs on all analog ports.

Use the **show stcapp feature codes** command to display a list of all FACs.

**Examples** The following example shows how to enable FACs in the STC application.

```
Router(config)# stcapp feature access-code
Router(stcapp-fac)#
```
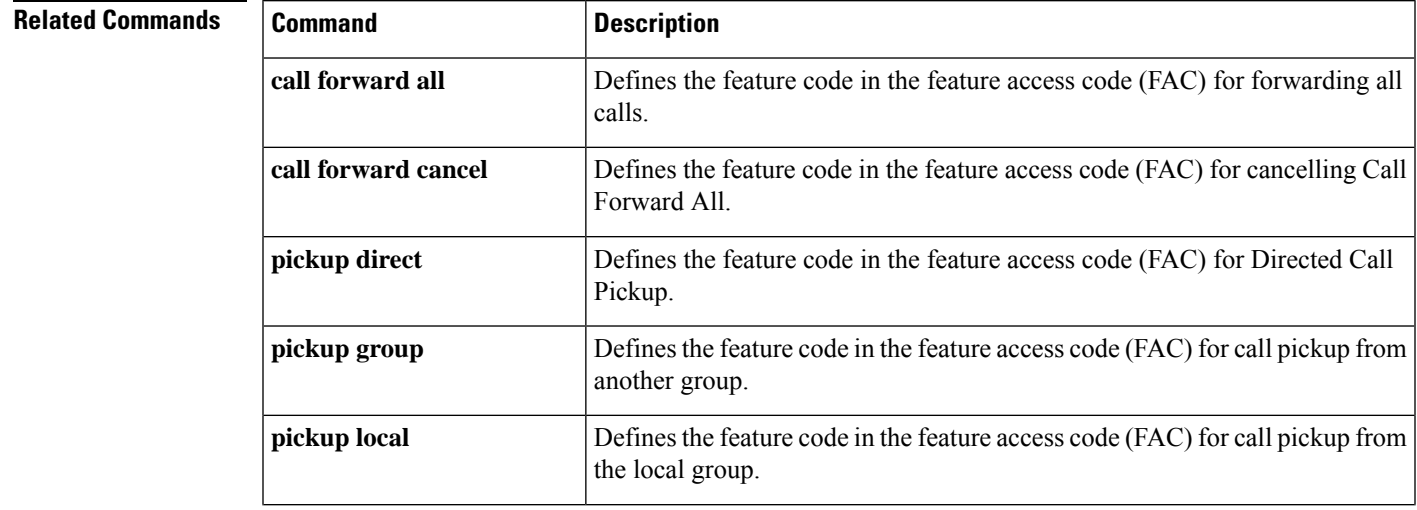

I

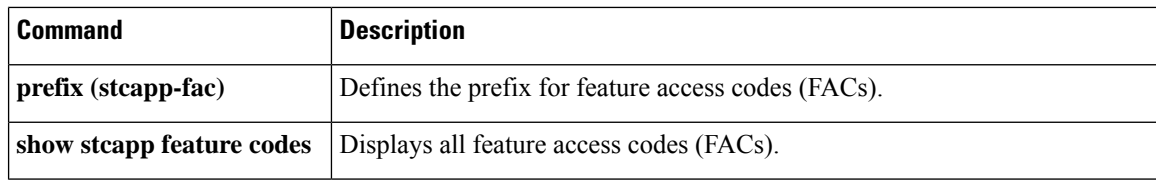

### **stcapp feature callback**

To enable CallBack on Busy and enter the STC application feature callback configuration mode, use the **stcapp feature callback** command in global configuration mode. To disable the feature in the STC application, use the **no** form of this command.

**stcapp feature callback no stcapp feature callback**

**Syntax Description** This command has no arguments or keywords.

**Command Default** CallBack on Busy in the STC application is disabled.

#### **Command Modes**

Global configuration (config)

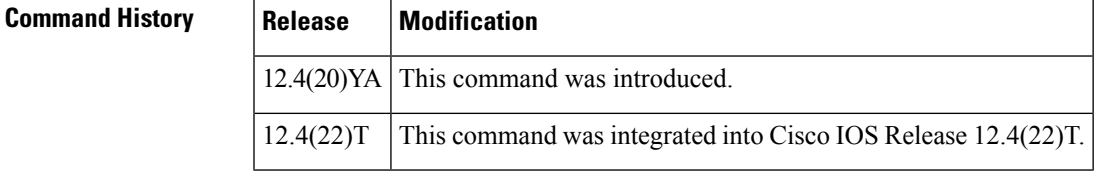

**Usage Guidelines** This command enables CallBack on Busy and enters the STC application feature callback configuration mode for modifying the default values of the callback activation key and timer for CallBack on Busy.

**Examples** The following example shows how to enable CallBack on Busy in the STC application:

Router(config)# **stcapp feature callback** Router(config-stcapp-callback)#

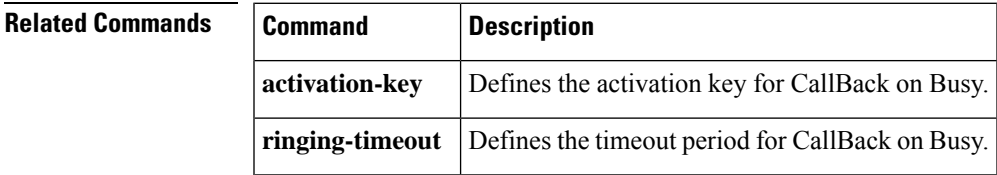

### **stcapp feature speed-dial**

To enableSTC application feature speed-dial codes and enter their configuration mode, use the **stcappfeature speed-dial** command in global configuration mode. To disable the use of allSTC application feature speed-dial codes, use the **no** form of this command.

**stcapp feature speed-dial no stcapp feature speed-dial**

**Syntax Description** This command has no arguments or keywords.

**Command Default** All feature speed-dial codes are disabled.

#### **Command Modes**

Global configuration (config)

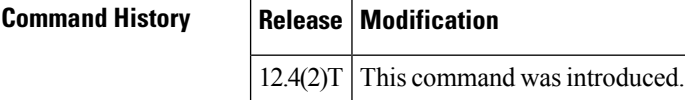

#### **Usage Guidelines** This command is used with the SCCP telephony control (STC) application, which enables certain features on analog FXS endpoints that use Skinny Client Control Protocol (SCCP) for call control.

Although feature speed-dial (FSD) prefixes and codes for analog FXS ports are configured on the voice gateway that has the FXS ports, the actual numbers that are dialed using these codes are configured on Cisco CallManager or the Cisco CallManager Express system.

The **no** form of this command blocks the use of FSD codes on all analog ports.

Note that all theSTC FSD codes have defaults. To return codes under this configuration mode to their defaults, you must use the **no** form of the individual commands one at a time.

**Examples** The following example sets an FSD prefix of three asterisks (\*\*\*) and speed-dial codes from 2 to 7. After these values are configured, a phone user presses \*\*\*2 on the keypad to speed-dial the telephone number that is stored with speed-dial 1 on the call-control system (Cisco CallManager or Cisco CallManager Express).

```
Router(config)# stcapp feature speed-dial
Router(stcapp-fsd)# prefix ***
Router(stcapp-fsd)# speed dial from 2 to 7
Router(stcapp-fsd)# redial 9
Router(stcapp-fsd)# voicemail 8
Router(stcapp-fsd)# exit
```
The following example shows how the speed-dial range that is set in the example above is mapped to the speed-dial positions on the call-control system. Note that the range from 2 to 7 is mapped to speed-dial 1 to 6.

Router# **show stcapp feature codes**

. . .

```
stcapp feature speed-dial
  prefix ***
  redial ***9
 voicemail ***8
 speeddial1 ***2
  speeddial2 ***3
  speeddial3 ***4
  speeddial4 ***5
 speeddial5 ***6
  speeddial6 ***7
```
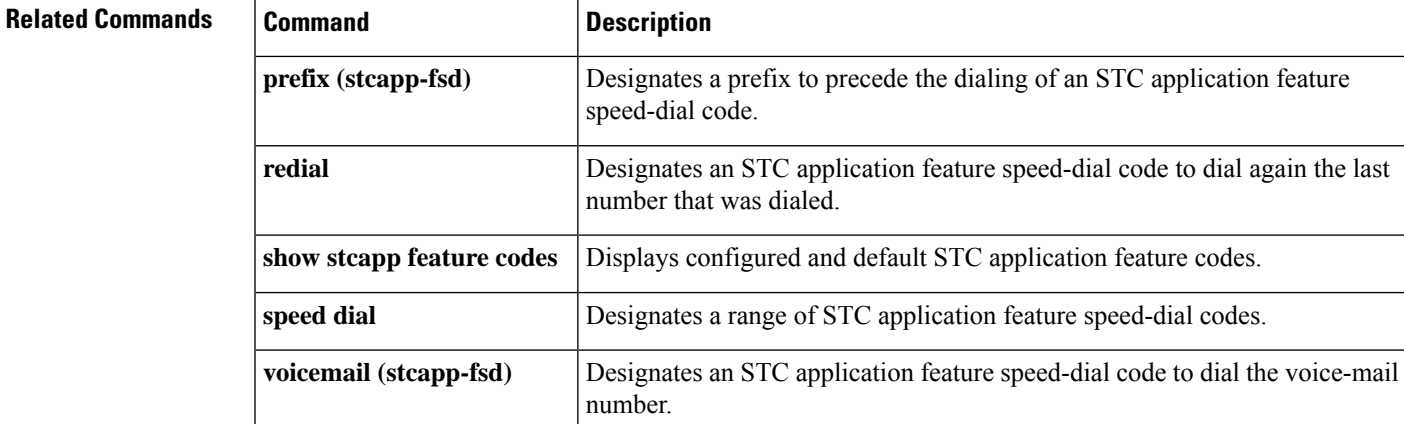

### **stcapp register capability**

To specify modem capability for SCCP Telephony Control Application (STCAPP) devices, use the **stcapp register capability**command in global configuration mode. To disable modem capability, use the **no** form of this command.

**stcapp register capability** *voice-port* [{**both** | **modem-passthrough** | **modem-relay**}] **no stcapp register capability** *voice-port*

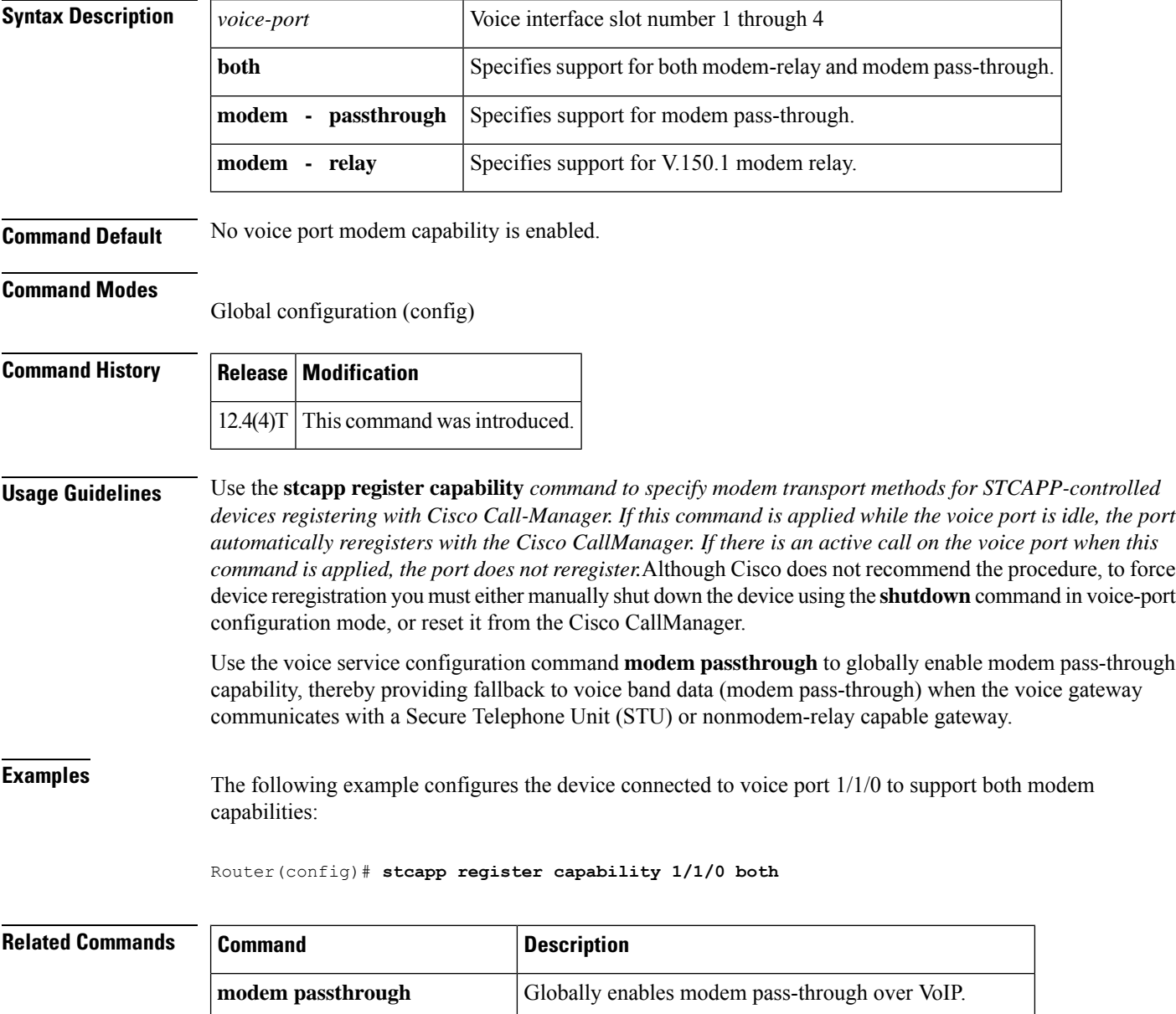

**show stcapp device voice-port** Displays configuration information for STCAPP devices.

I

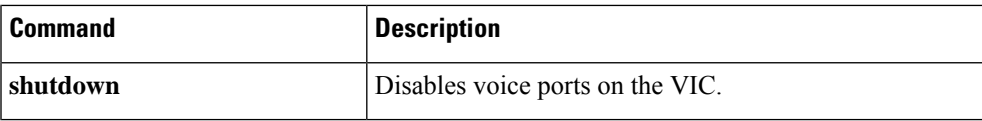

# **stcapp security mode**

To enable security for Skinny Client Control Protocol (SCCP) Telephony Control Application (STCAPP) endpoints and specify the security mode to be used for setting up the Transport Layer Security (TLS) connection, use the **stcapp security mode** command in global configuration mode. To disable security for the endpoint, use the no form of this command.

**stcapp security mode** [{**authenticated** | **encrypted** | **none**}] **no stcapp security**

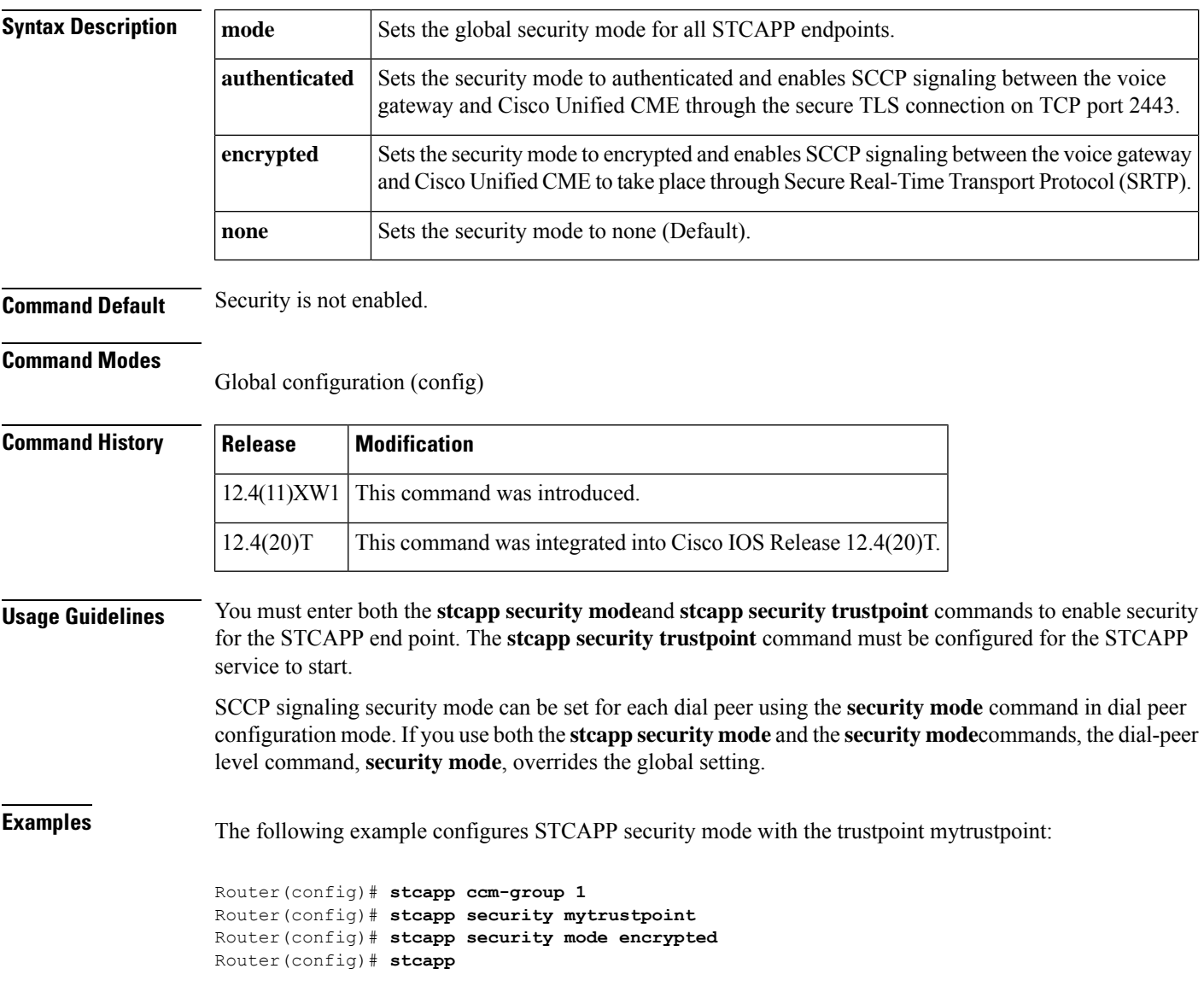

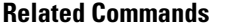

I

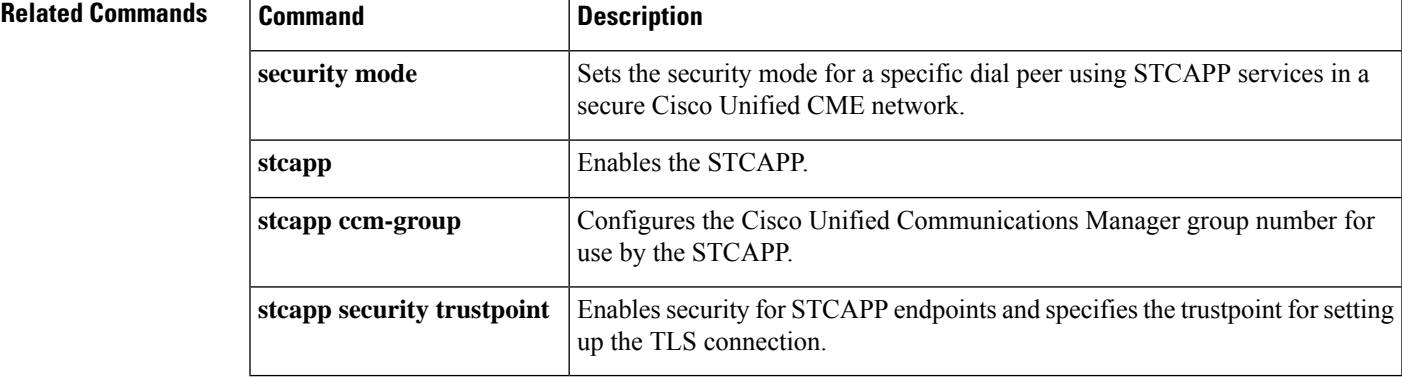

# **stcapp security trustpoint**

To enable security for Skinny Client Control Protocol (SCCP) Telephony Control Application (STCAPP) endpoints and specify the trustpoint to be used for setting up the Transport Layer Security (TLS) connection, use the **stcapp security** command in global configuration mode. To disable security for the endpoint and delete all identity information and certificates associated with the trustpoint, use the no form of this command.

**stcapp security trustpoint** *line* **no stcapp security**

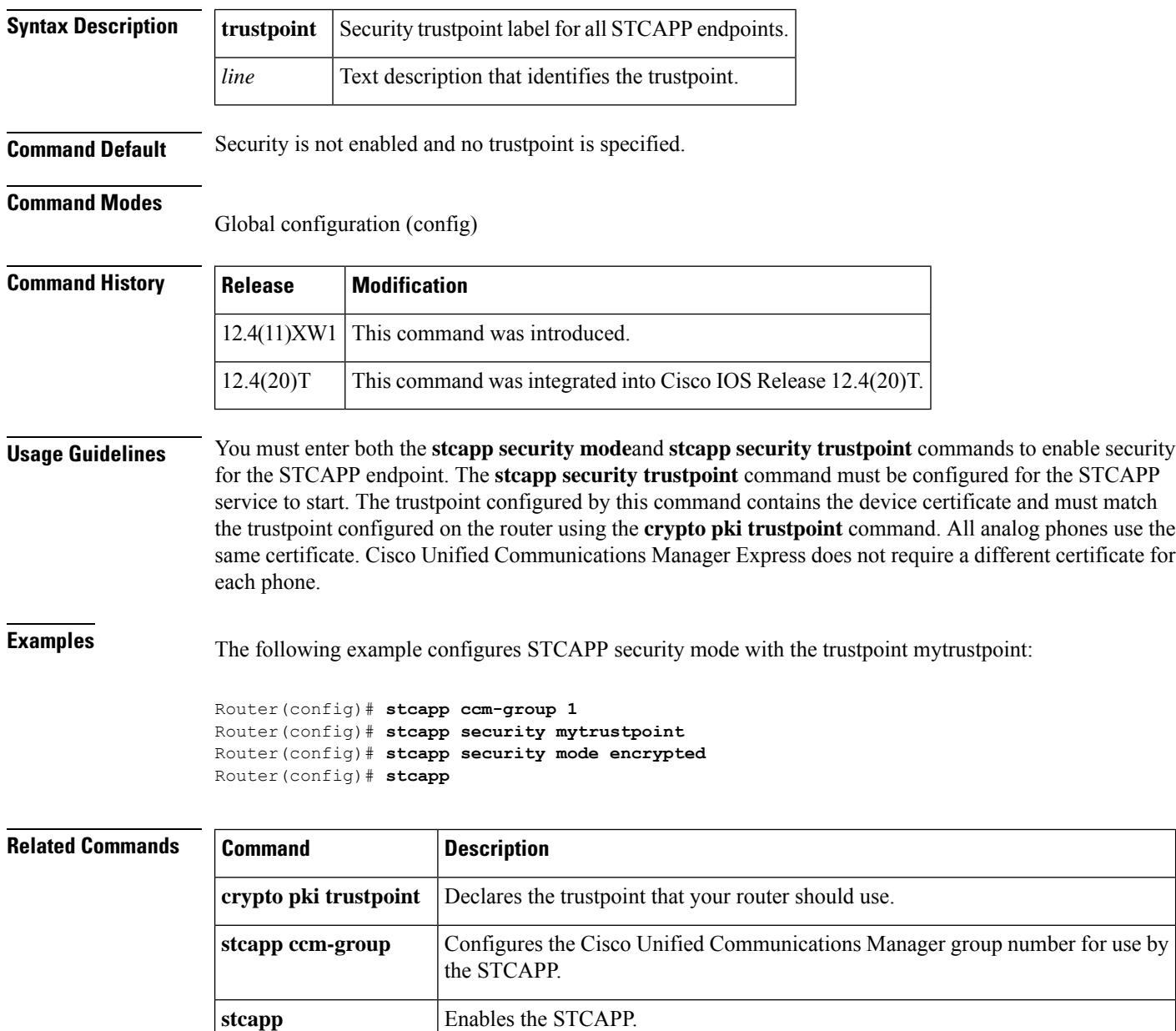

I

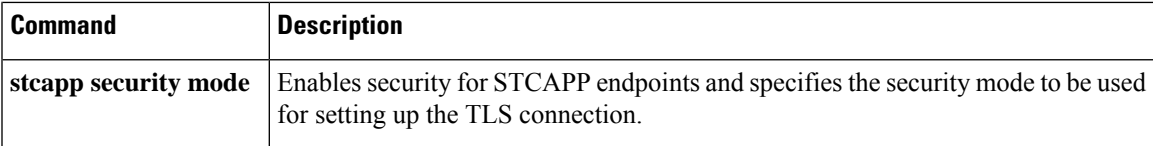

### **stcapp supplementary-services**

To enter supplementary-service configuration mode for configuring STC application supplementary-service features on an FXS port, use the **stcapp supplementary-services** command in global configuration mode. To remove the configuration, use the **no** form of this command.

**stcapp supplementary-services no stcapp supplementary-services**

**Syntax Description** This command has no arguments or keywords.

**Command Default** No configuration for STC application supplementary-service features exists.

#### **Command Modes**

Global configuration (config)

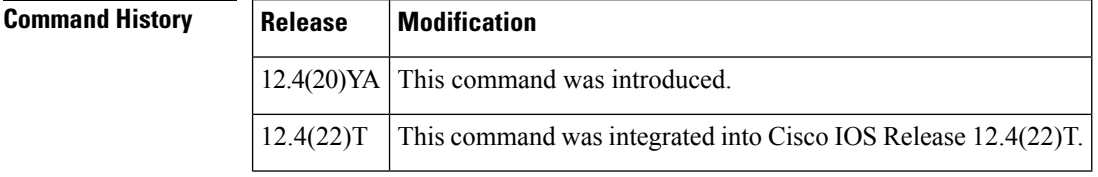

### **Usage Guidelines** This command enters the supplementary-service configuration mode for configuring STC application supplementary-service features for analog FXS ports on a Cisco IOS voice gateway, such as a Cisco integrated services router (ISR) or Cisco VG224 Analog Phone Gateway.

**Examples** The following example shows how to enable the Hold/Resume STC application supplementary-service feature for analog phones connected to port 2/0 on a Cisco VG224.

```
Router(config)# stcapp supplementary-services
Router(config-stcapp-suppl-serv)# port 2/0
Router(config-stcapp-suppl-serv-port)# hold-resume
Router(config-stcapp-suppl-serv-port)# end
```
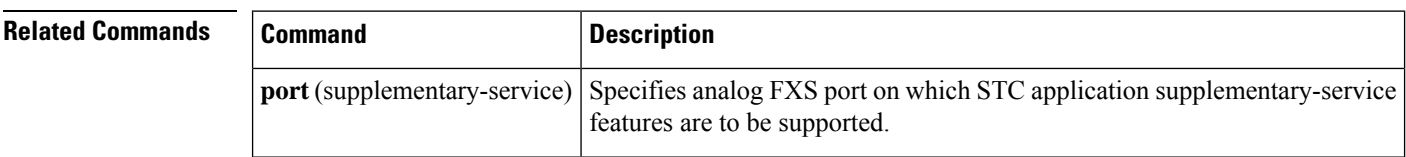

# **stcapp timer**

To enableSCCP Telephony Control Application (STCAPP) timer configuration, use the **stcapptimer**command in global configuration mode. To disable STCAPP timer configuration, use the **no** form of this command.

**stcapp timer roh** *seconds* **no stcapp timer**

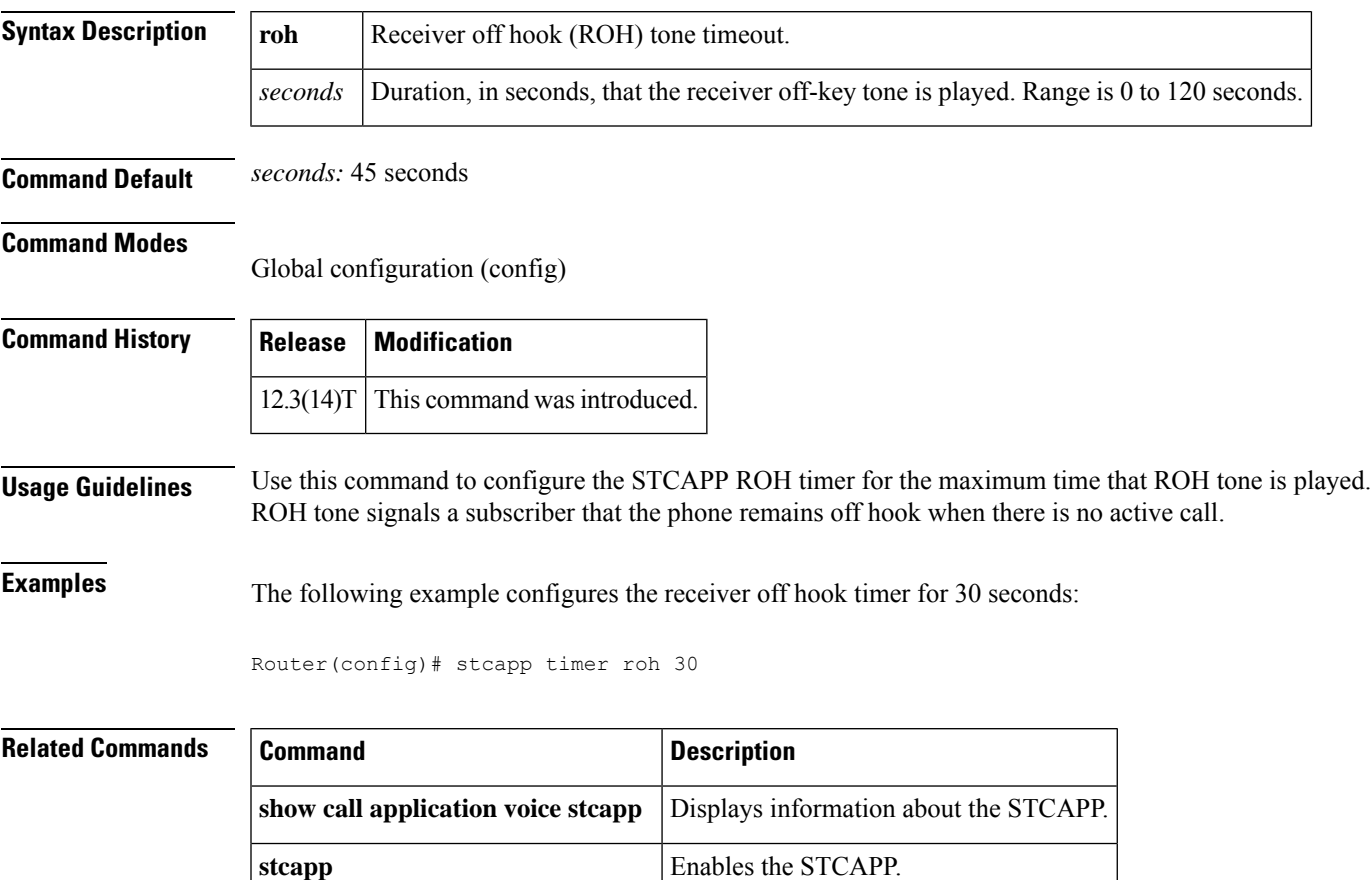

# **stream-service profile**

To associate details specific to stream service with the media class on CUBE, use the **stream-service profile** *tag* command in media class configuration mode. To revert the stream service association, use the **no** form of this command.

**stream-service profile** *tag* **no stream-service profile** *tag*

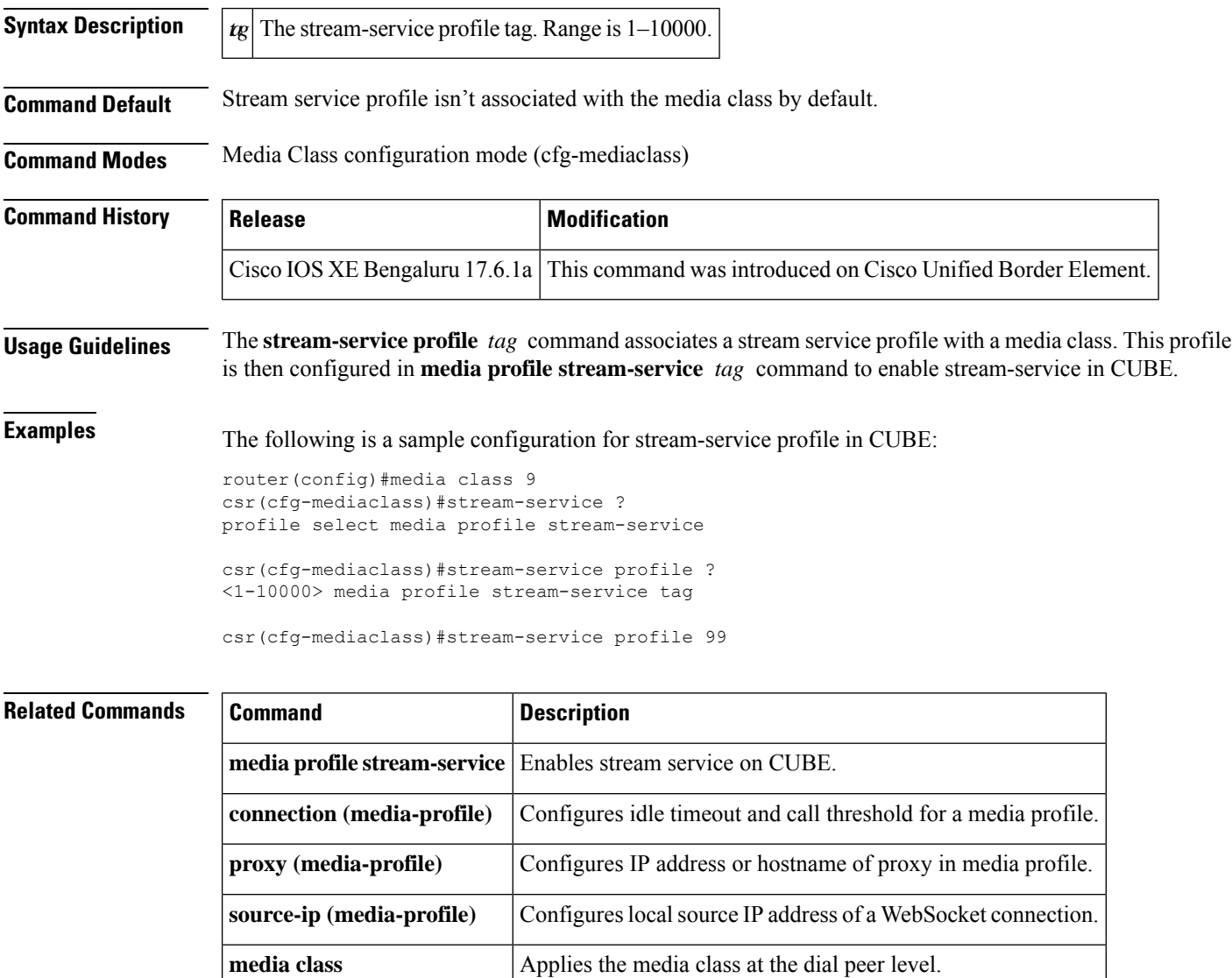

### **stun**

 $\mathbf l$ 

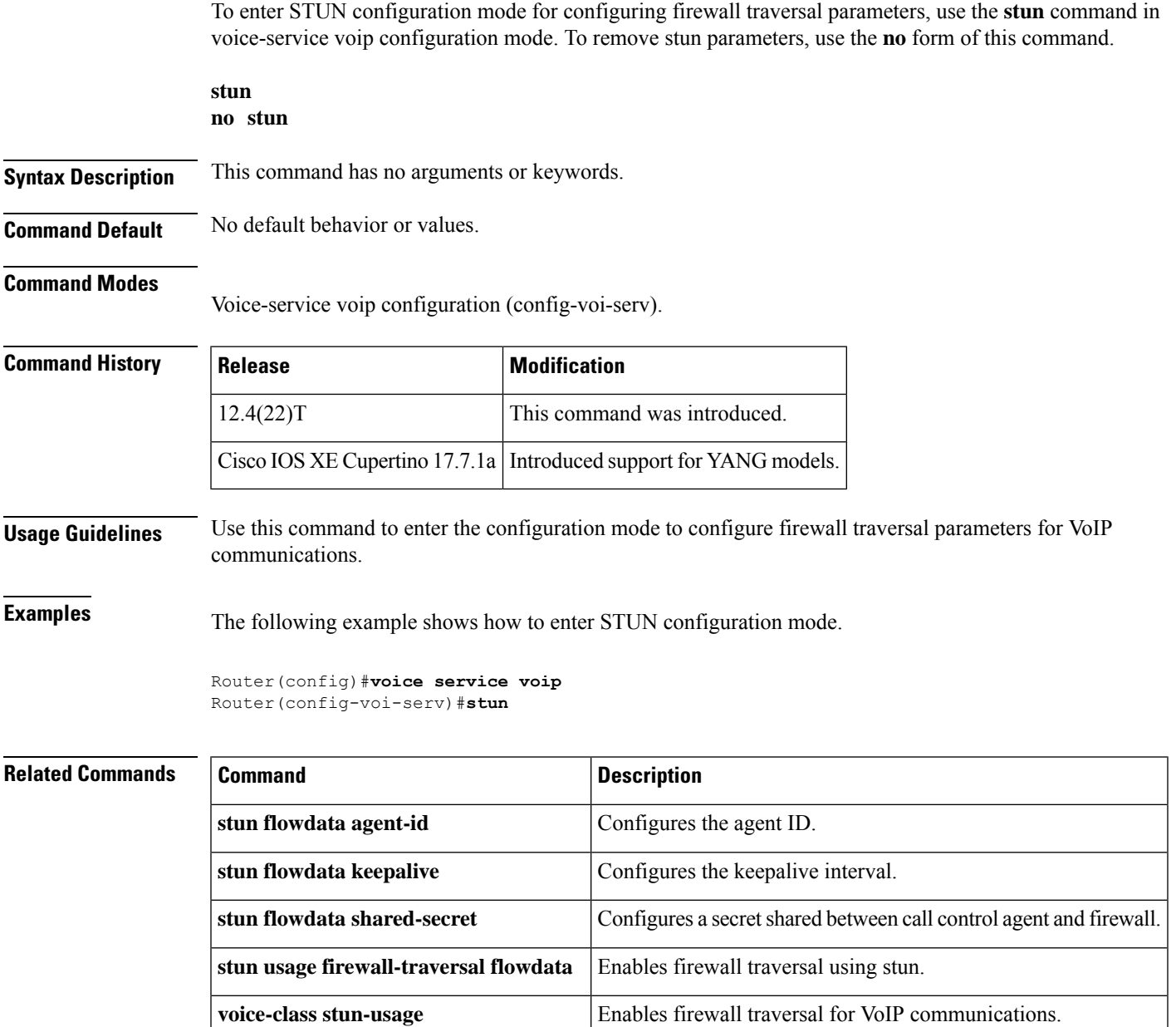

# **stun flowdata agent-id**

To configure the stun flowdata agent ID, use the **stun flowdata agent-id**command in STUN configuration mode. To return to the default value for agent ID, use the **no** form of this command.

**stun flowdata agent-id** *tag* [*boot-count*] **no stun flowdata agent-id** *tag* [*boot-count*]

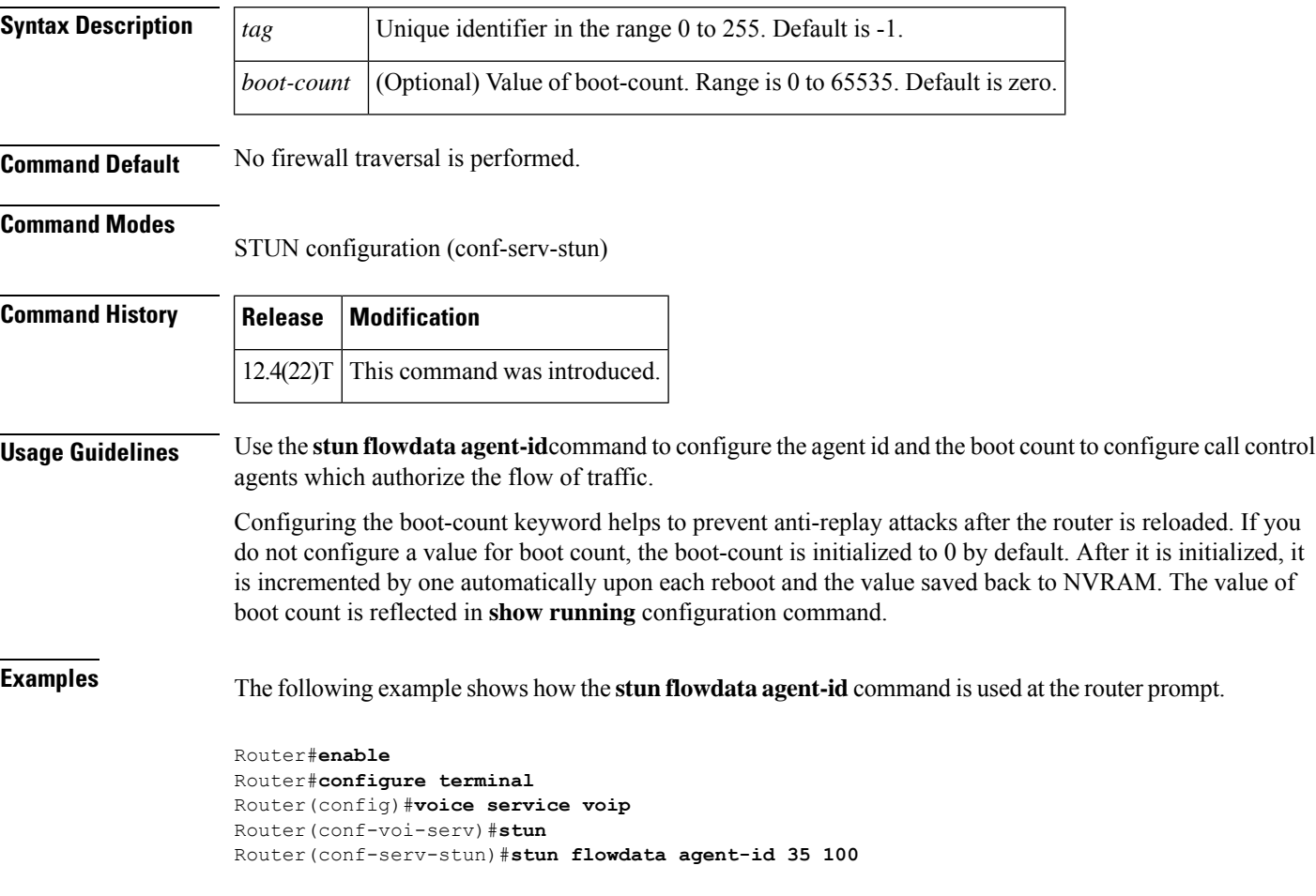

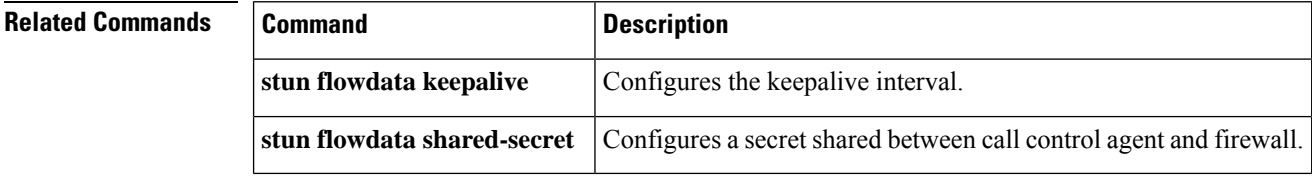

# **stun flowdata catlife**

To configure the lifetime of the CAT, use the **stun flowdata catlife** command in STUN configuration mode. To return to the default catlife value, use the **no** form of this command.

**stun flowdata catlife** *liftetime* **keepalive** *interval* **no stun flowdata catlife** *liftetime* **keepalive** *interval*

**stun flowdata agent-id** Configures the agent ID.

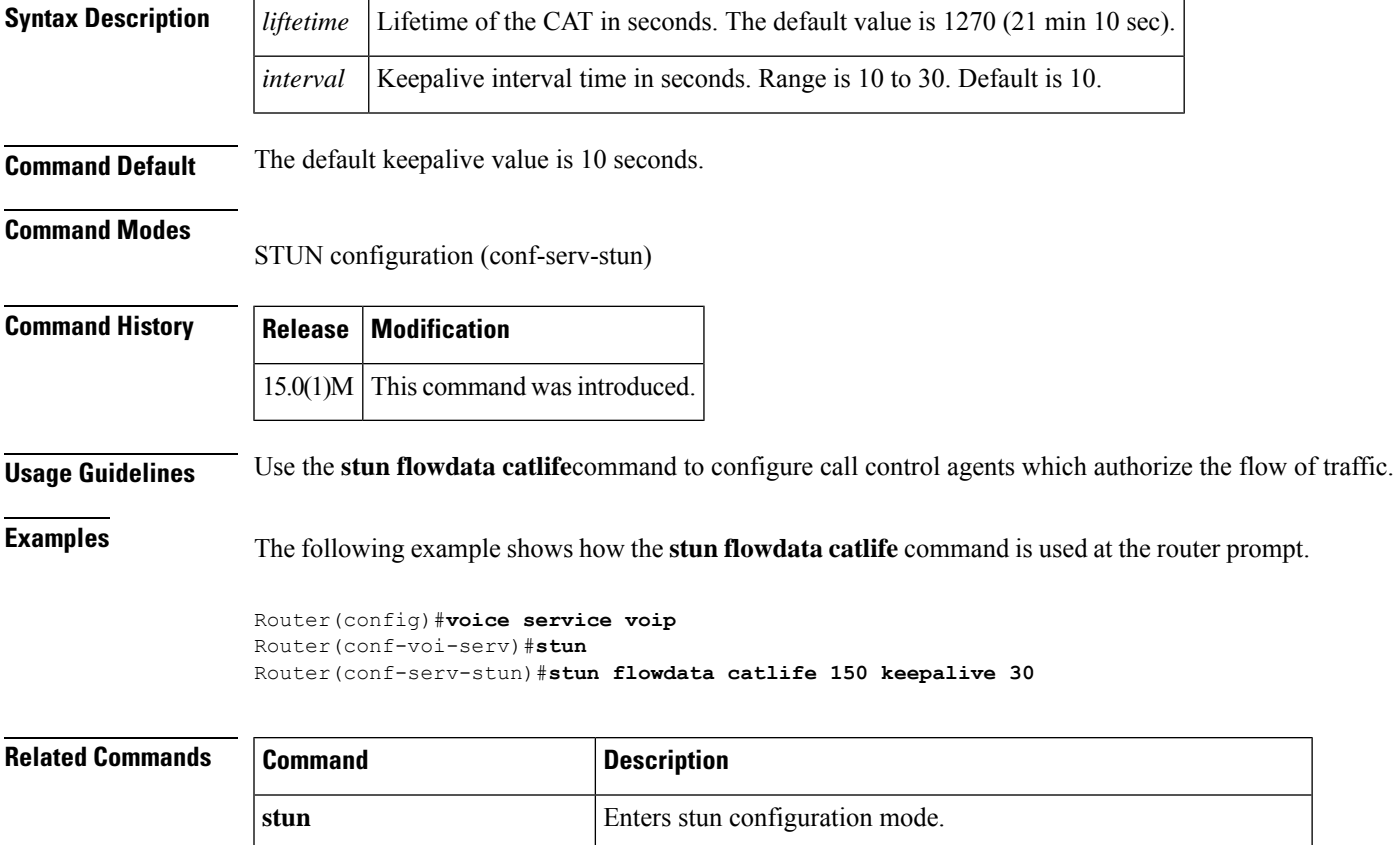

**stun flowdata shared-secret** Configures a secret shared between call control agent and firewall.

# **stun flowdata keepalive**

Effective with Cisco IOS Release 15.0(1)M, the **stunflowdatakeepalive** command isreplaced by the command **stun flowdata catlife**. **Note**

To configure the keepalive interval, use the stun flowdata keepalive command in STUN configuration mode. To return to the default keepalive value, use the **no** form of this command.

**stunflowdata keepalive** *seconds* **no stunflowdata keepalive** *seconds*

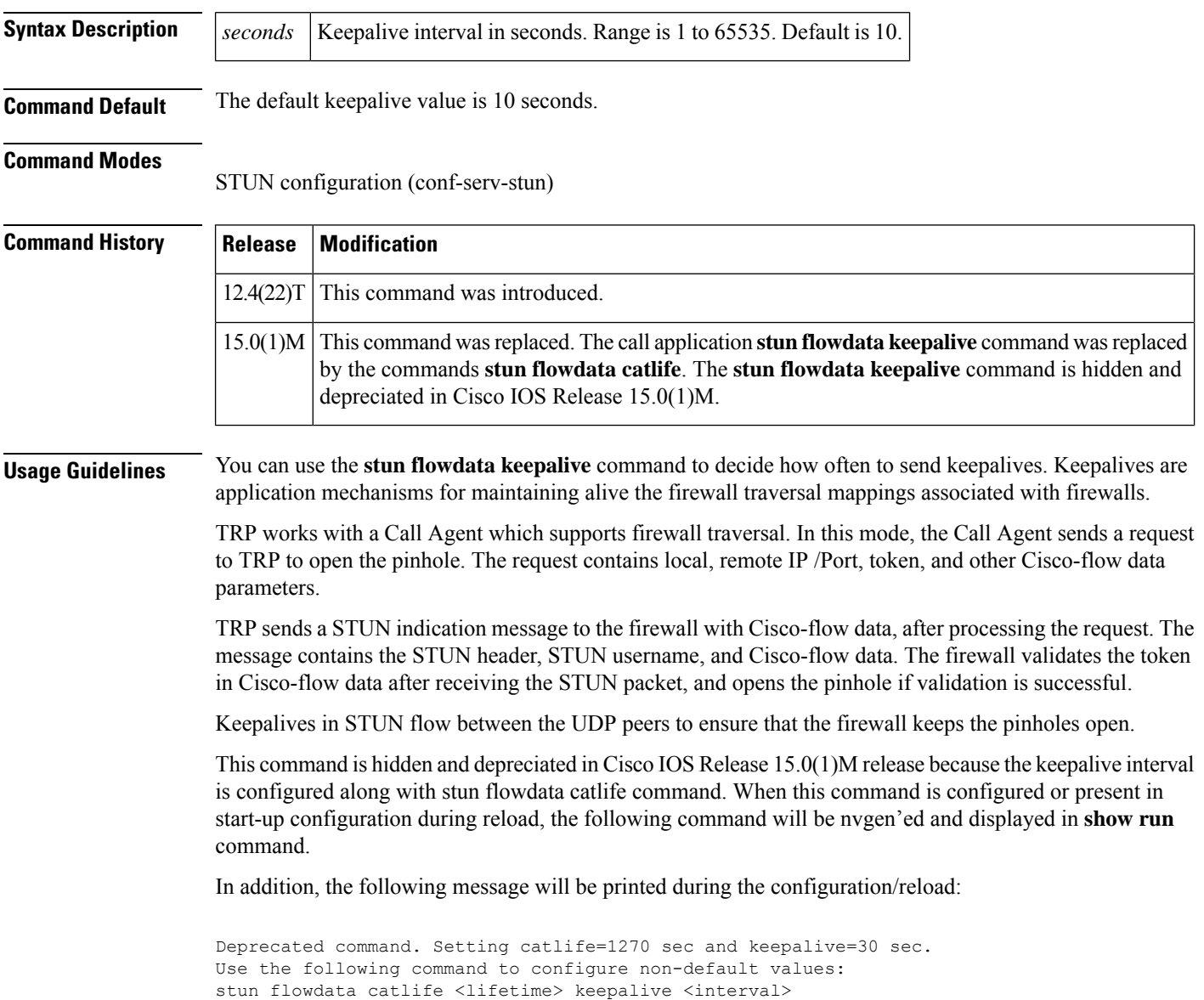

**Examples** The following example shows how to change the **stun flowdata keepalive interval** from the default value (10) to 5 seconds.

```
Router(config)# voice service voip
```

```
Router(config-voi-serv)#stun
Router(config-serv-stun)#stun flowdata agent-id 35
Router(config-serv-stun)#stun flowdata shared-secret 123abc123abc
Router(config-serv-stun)#stun flowdata keepalive 5
```
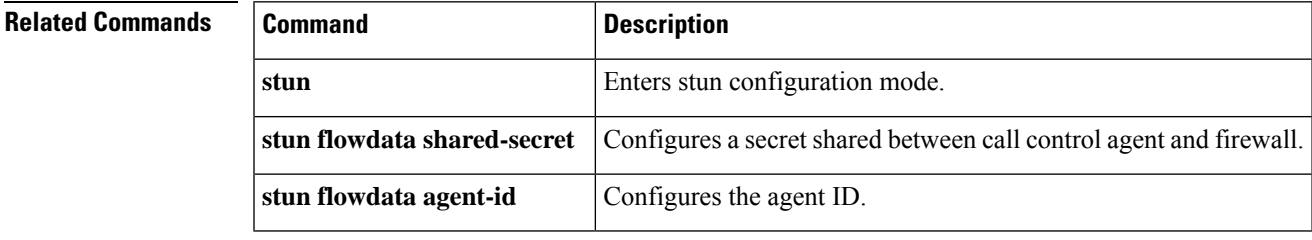

### **stun flowdata shared-secret**

To configure a secret shared on a call control agent, use the **stun flowdata shared**-**secret** command in STUN configuration mode. To return the shared secret to the default value, use the **no** form of this command.

**stun flowdata shared-secret tag** *string* **no stun flowdata shared-secret**

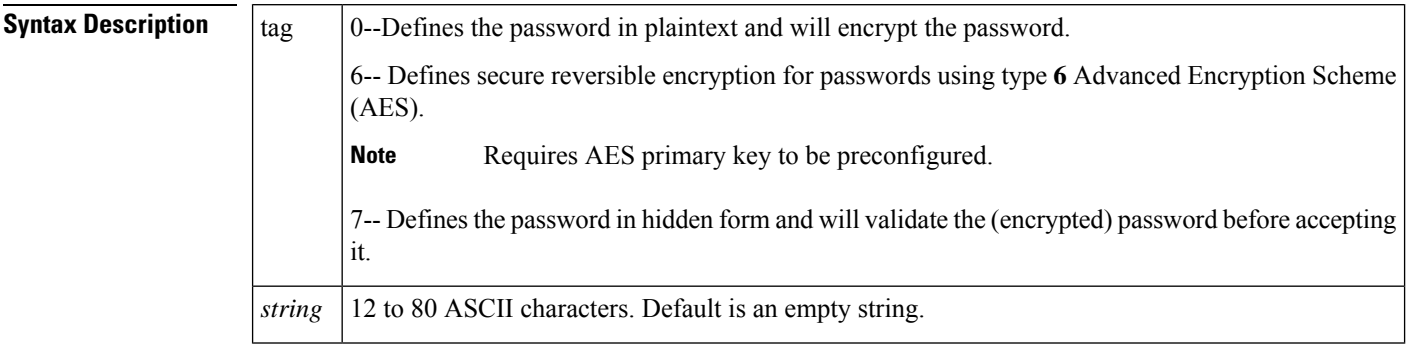

### **Command Default** The default value of this command sets the shared secret to an empty string. No firewall traversal is performed when the shared-secret has the default value.

#### **Command Modes**

STUN configuration (conf-serv-stun)

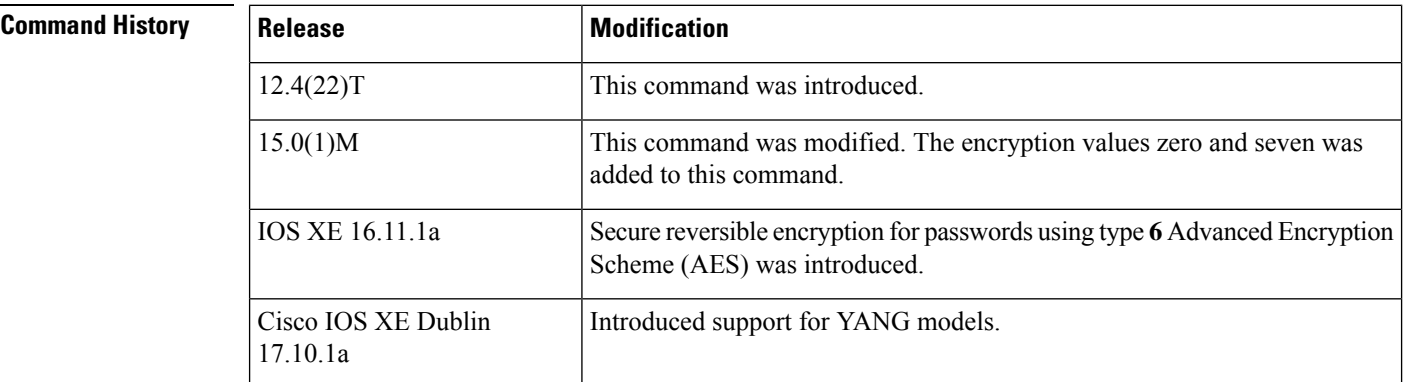

**Usage Guidelines** A shared secret on a call control agent is a string that is used between a call control agent and the firewall for authentication purposes. The shared secret value on the call control agent and the firewall must be the same. This is a string of 12 to 80 characters. The **no** form of this command will remove the previously configured shared-secret if any. The default form of this command will set the shared-secret to NULL. The password can be encrypted and validated before it is accepted. Firewall traversal is not performed when the shared-secret is set to default.

> It is mandatory to specify the encryption type for the shared secret. If a clear text password (type **0**) is configured, it is encrypted as type **6** before saving it to the running configuration.

If you specify the encryption for the shared secret as type **6** or **7**, the entered password is checked against a valid type **6** or **7** password format and saved as type **6** or **7** respectively.

Ш

Type-6 passwords are encrypted using AES cipher and a user-defined primary key. These passwords are comparatively more secure. The primary key is never displayed in the configuration. Without the knowledge of the primary key, type **6** shared secret passwords are unusable. If the primary key is modified, the password that is saved as type 6 is re-encrypted with the new primary key. If the primary key configuration is removed, the type **6** shared secret passwords cannot be decrypted, which may result in the authentication failure for calls and registrations.

When backing up a configuration or migrating the configuration to another device, the primary key is not dumped. Hence the primary key must be configured again manually. **Note**

To configure an encrypted preshared key, see [Configuring](https://www.cisco.com/c/en/us/td/docs/ios-xml/ios/sec_conn_ikevpn/configuration/xe-16-9/sec-ike-for-ipsec-vpns-xe-16-9-book/sec-encrypt-preshare.html#GUID-6F9DCF7F-9083-4CF5-9223-E43450E3CDED) an Encrypted Preshared Key.

The encryption type **7** is supported in IOS XE Release 16.11.1a, but will be deprecated in the later releases. Following warning message is displayed when encryption type **7** is configured. **Note**

Warning: Command has been added to the configuration using a type 7 password. However, type 7 passwords will soon be deprecated. Migrate to a supported password type 6.

**Examples** The following example shows how the **stun flowdata shared-secret** command is used.

```
Router(config)#voice service voip
Router(conf-voi-serv)#stun
Router(config-serv-stun)#stun flowdata shared-secret 6 123cisco123cisco
```
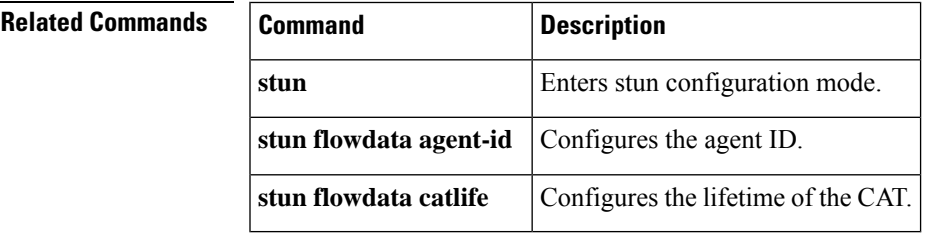

# **stun usage firewall-traversal flowdata**

To enable firewall traversal using stun, use the **stun usage firewall**-**traversal flowdata** command in voice classstun-usage configuration mode. To disable firewall traversal with stun, use the**no** form of this command.

**stun usage firewall-traversal flowdata no stun usage firewall-traversal flowdata**

**Syntax Description** This command has no arguments or keywords.

**Command Default** Firewall traversal using STUN is not enabled.

#### **Command Modes**

Voice-class configuration (config-class)

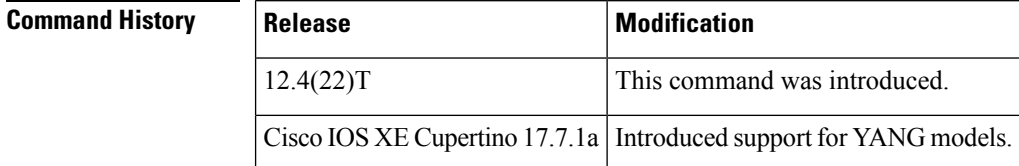

**Examples** The following example shows how to enable firewall traversal using STUN:

Router(config)#**voice class stun-usage 10** Router(config-class)#**stun usage firewall-traversal flowdata**

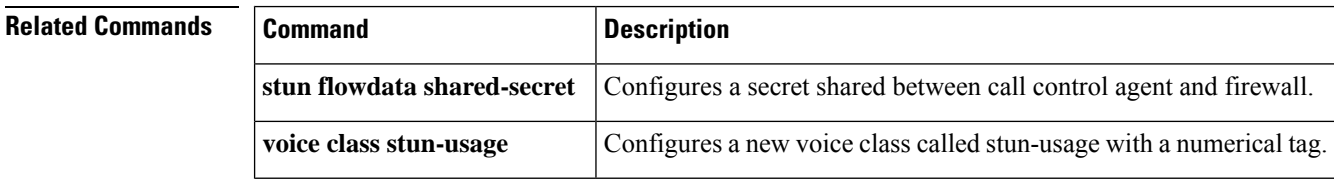

### **stun usage ice lite**

To enable ICE-lite using stun, use the **stun usage ice**-**lite** command in voice class stun-usage configuration mode. To disable ICE-lite with stun, use the **no** form of this command.

**stun usage ice lite no stun usage ice lite**

**Syntax Description** This command has no arguments or keywords.

**Command Default** ICE-lite is not enabled by default.

**Command Modes**

Voice-class configuration (config-class)

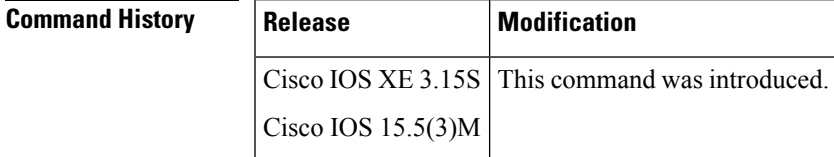

**Examples** The following example shows how to enable ICE-lite using STUN:

Router(config)#**voice class stun-usage 25** Router(config-class)#**stun usage ice lite**

## **subaddress**

To configure a subaddress for a POTS port, use the **subaddress** command in dial-peer voice configuration mode. To disable the subaddress, use the **no** form of this command.

**subaddress** *number* **no subaddress** *number*

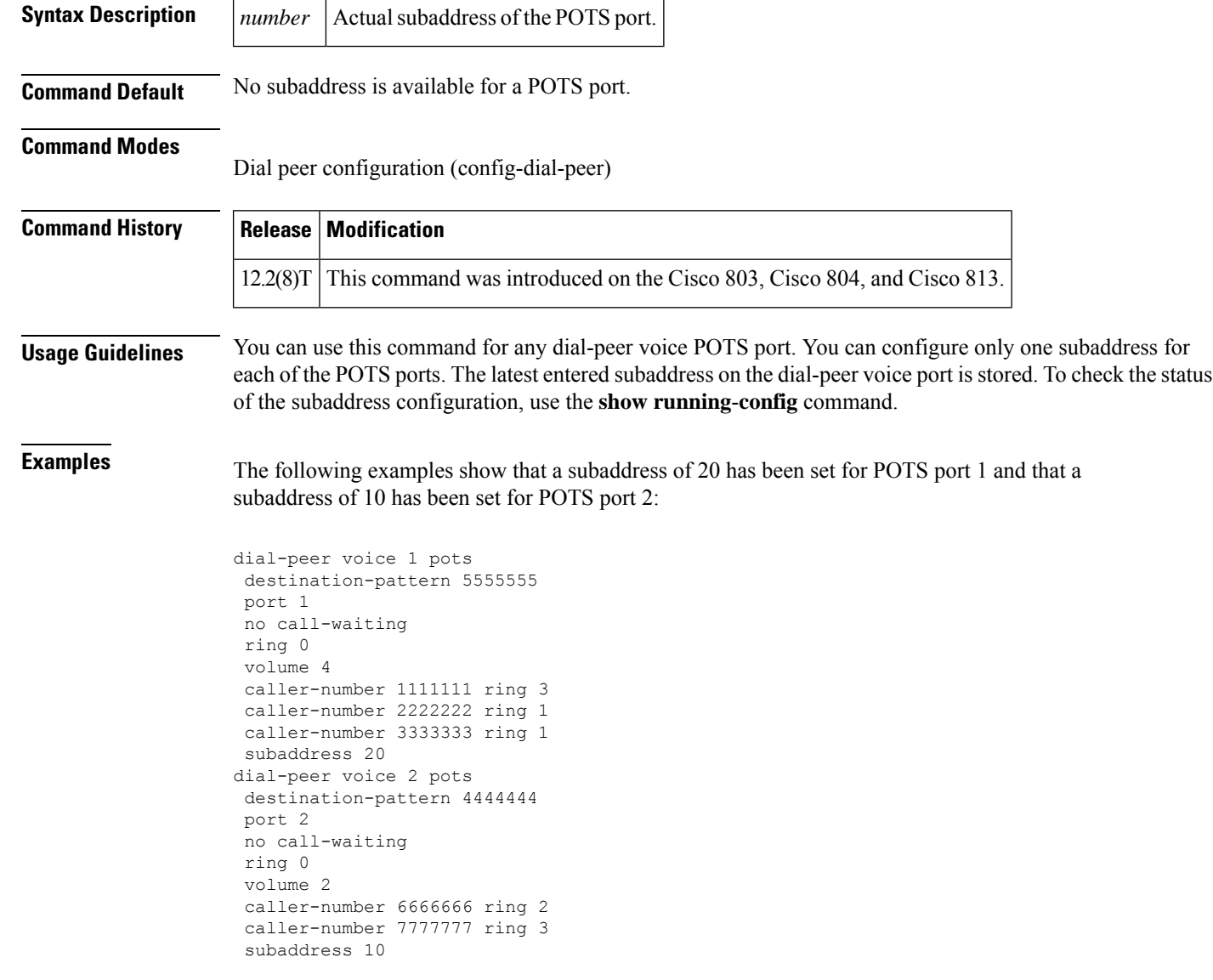

## **subcell-mux**

To enable ATM adaption layer 2 (AAL2) common part sublayer (CPS) subcell multiplexing on a Cisco router, use the **subcell**-**mux** command in voice-service configuration mode. To reset to the default, use the **no** form of this command.

**subcell-mux** *time* **no subcell-mux** *time*

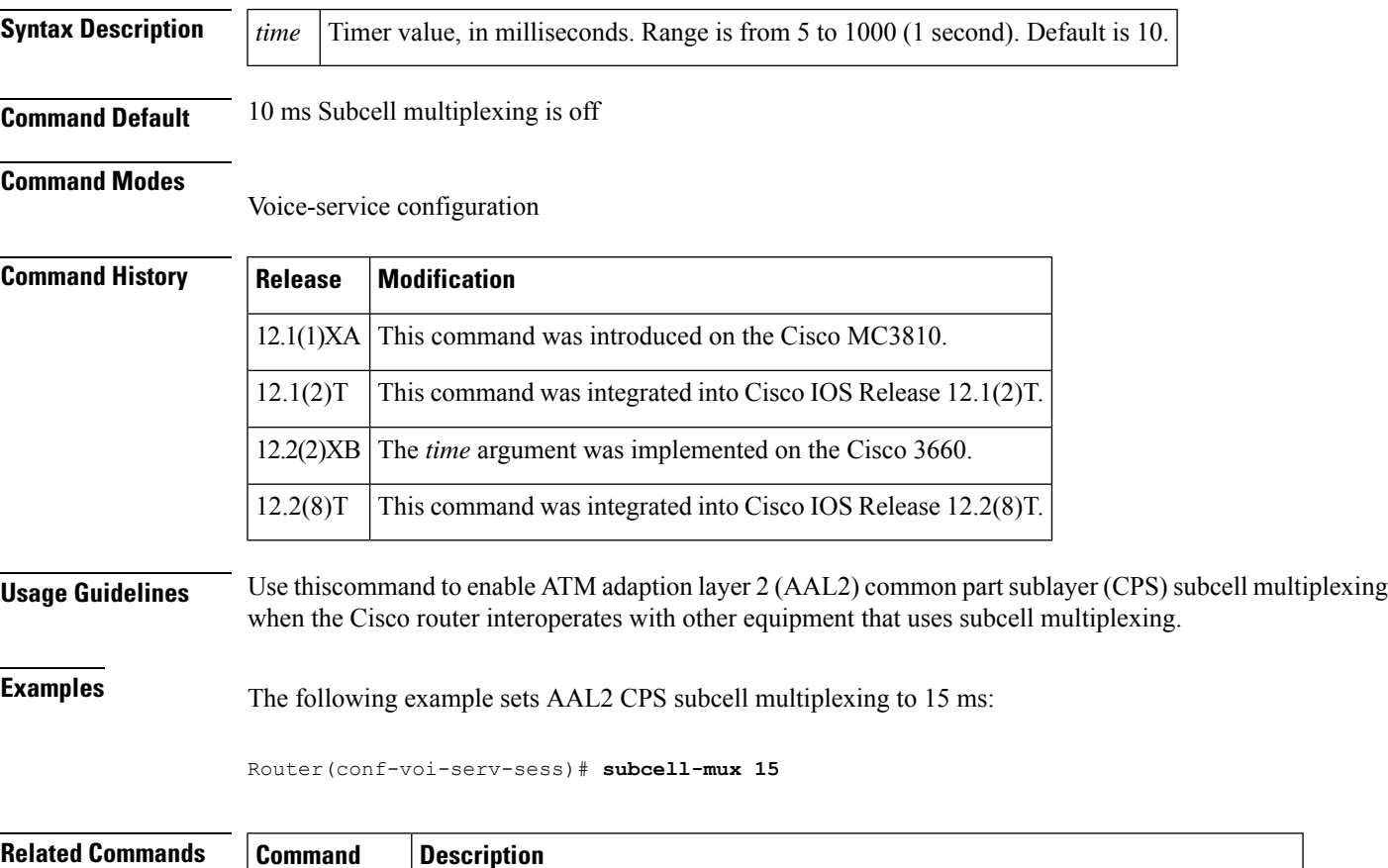

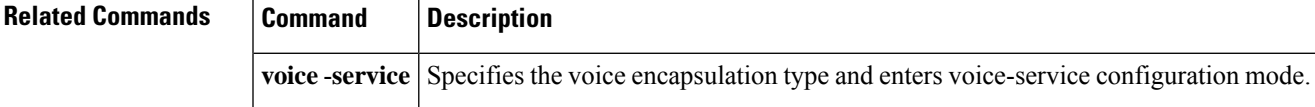

# **subscription asnl session history**

To specify how long to keep Application Subscribe/Notify Layer (ASNL) subscription history records and how many history records to keep in memory, use the subscription asnl session history command in global configuration mode. To reset to the default, use the no form of this command.

**subscription asnl session history** {**count** *number* | **duration** *minutes*} **no subscription asnl session history** {**count** | **duration**}

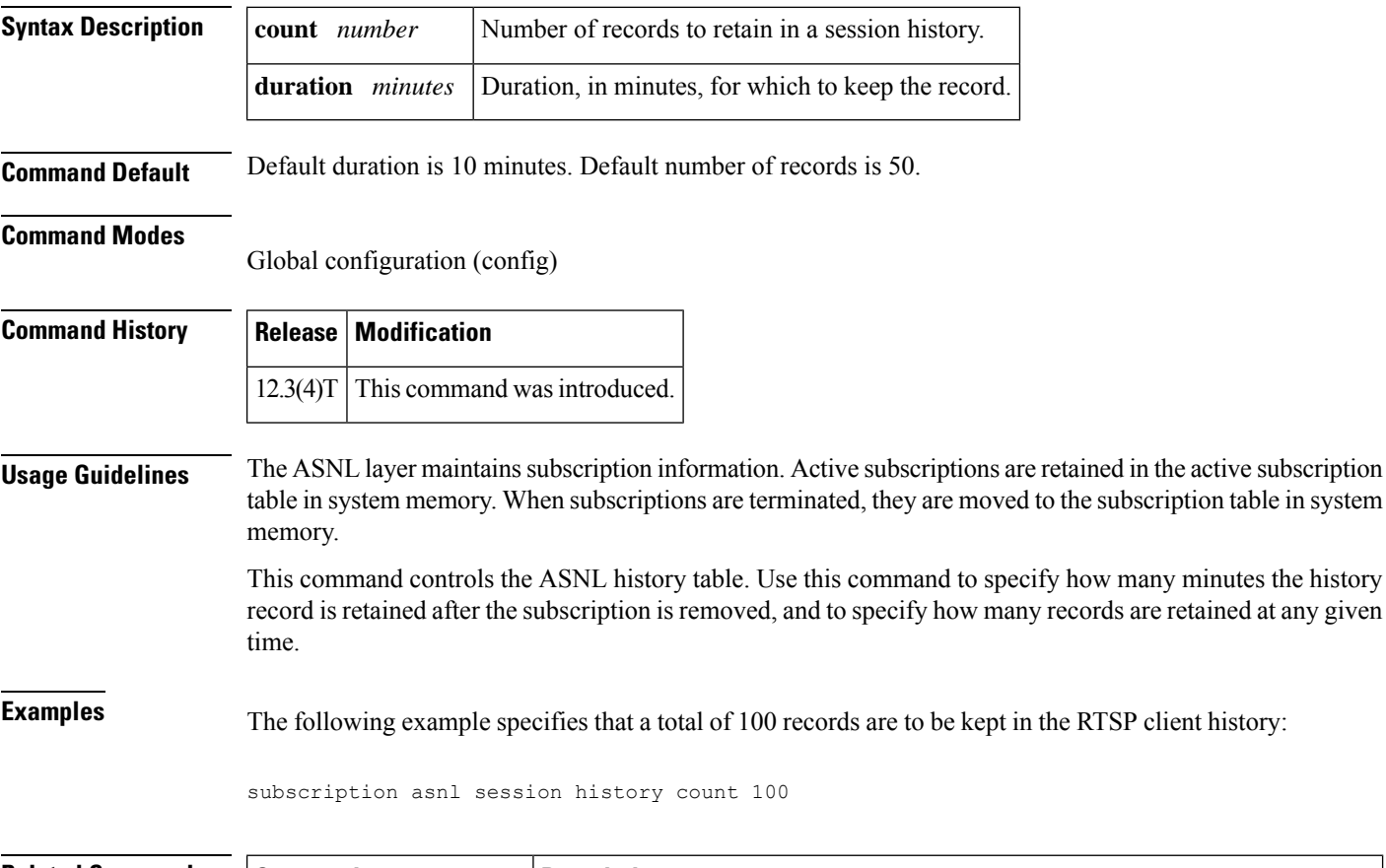

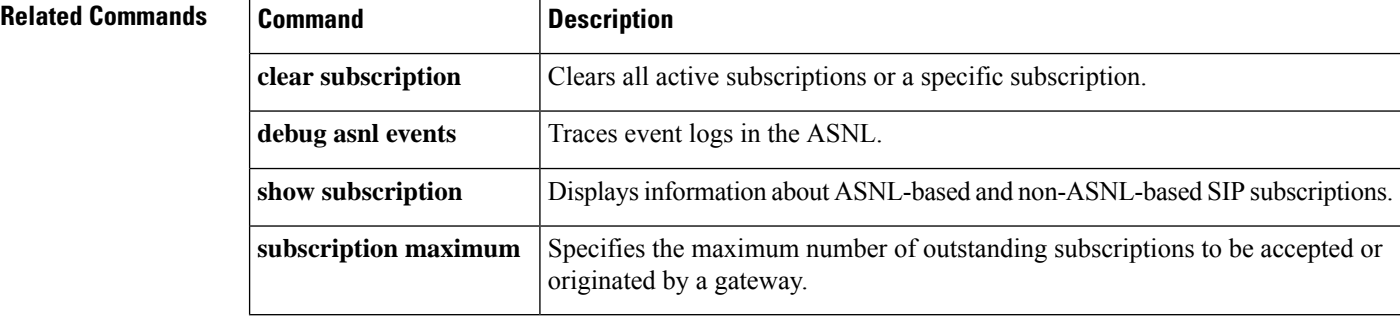
# **subscription maximum**

To specify the maximum number of outstanding subscriptions to be accepted or originated by a gateway, use the subscription maximum command in voice service voip sip configuration mode. To remove the maximum number of subscriptions specified, use the **no** form of this command.

**subscription maximum** {**accept** | **originate**} *number* **no subscription maximum** {**accept** | **originate**}

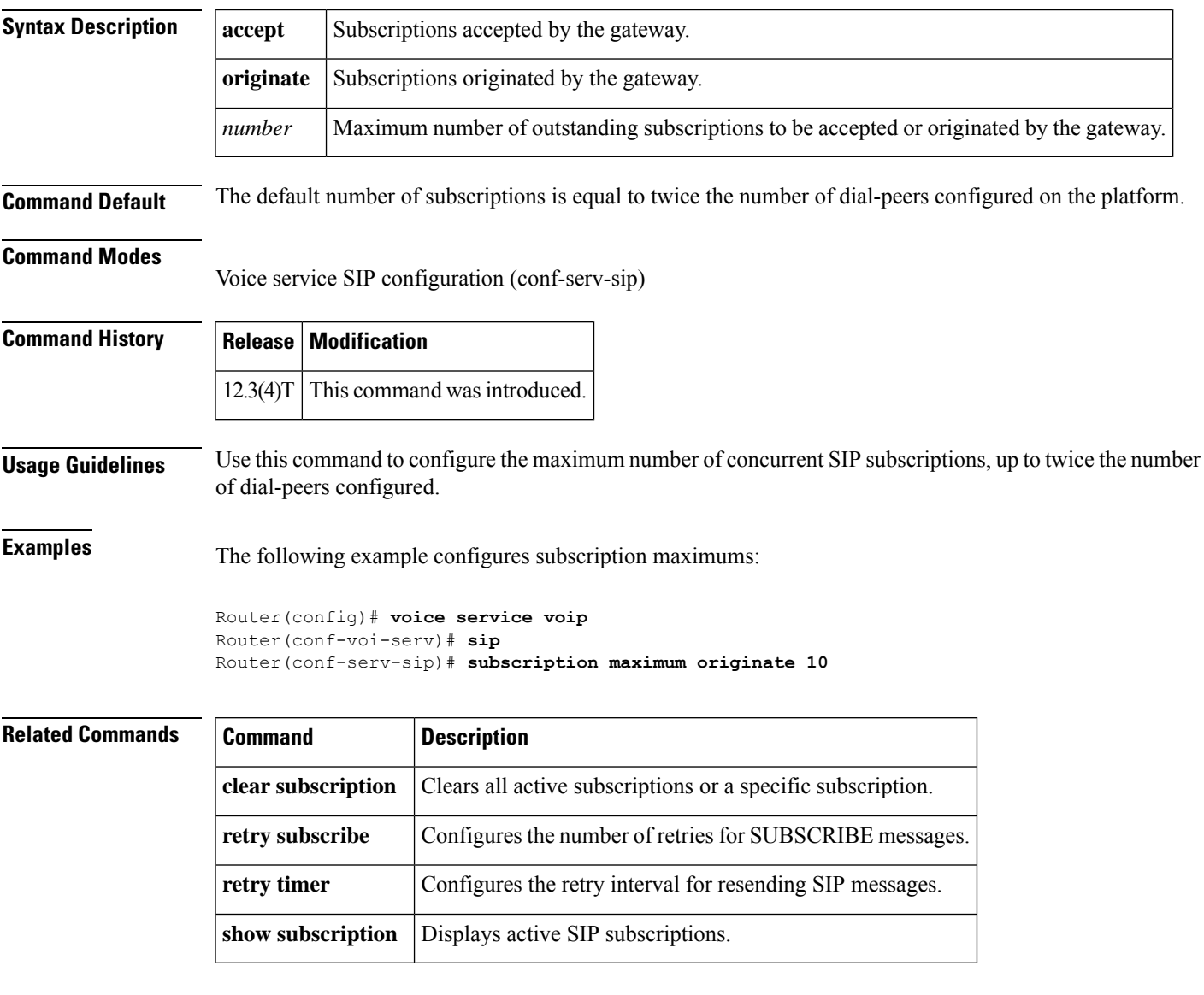

## **supervisory answer dualtone**

To enable answer supervision on a Foreign Exchange Office (FXO) voice port, use the **supervisory answer dualtone command in**voice-port configuration mode. To disable answer supervision on a voice port, use the **no** form of this command.

**supervisory answer dualtone** [**sensitivity** {**high** | **medium** | **low**}] **no supervisory answer dualtone**

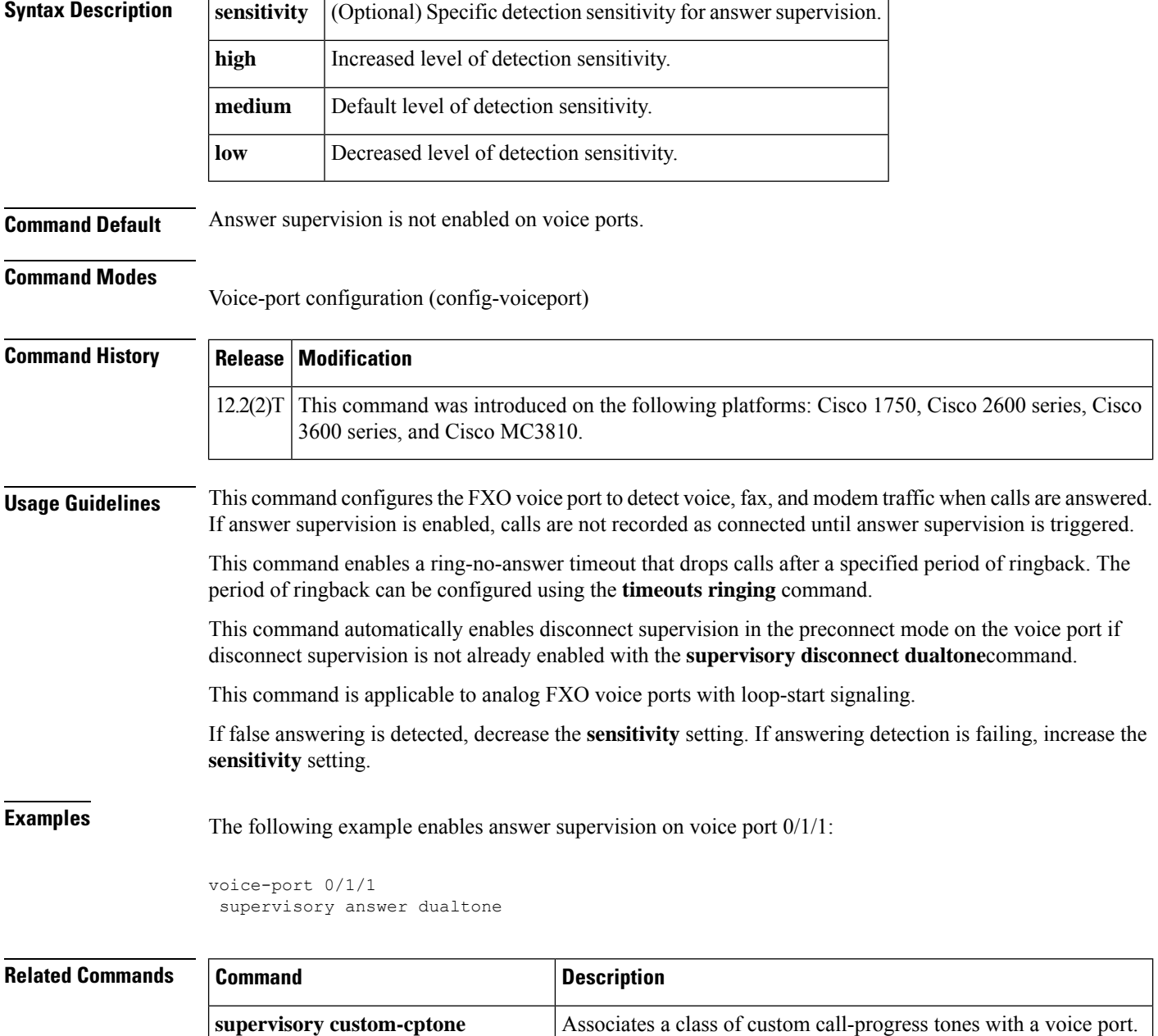

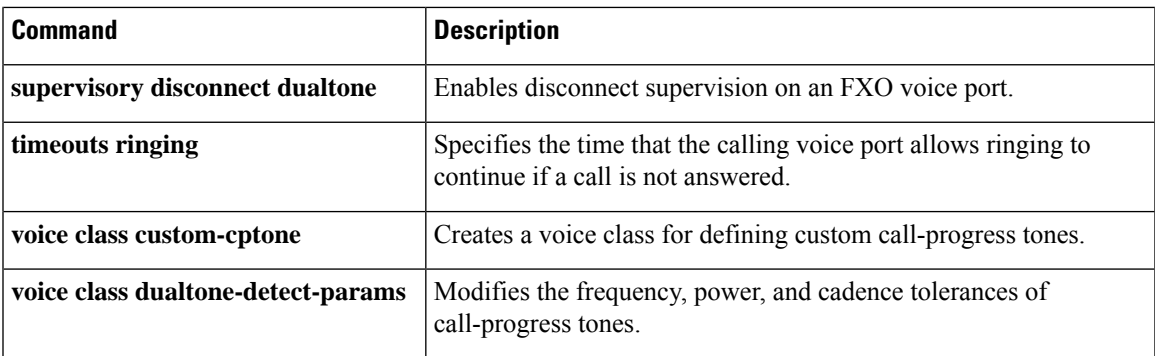

# **supervisory custom-cptone**

To associate a class of custom call-progress tones with a voice port, use the **supervisory custom**-**cptone command in**voice-port configuration mode. To reset to the default, use the **no** form of this command.

**supervisory custom-cptone** *cptone-name* **no supervisory custom-cptone**

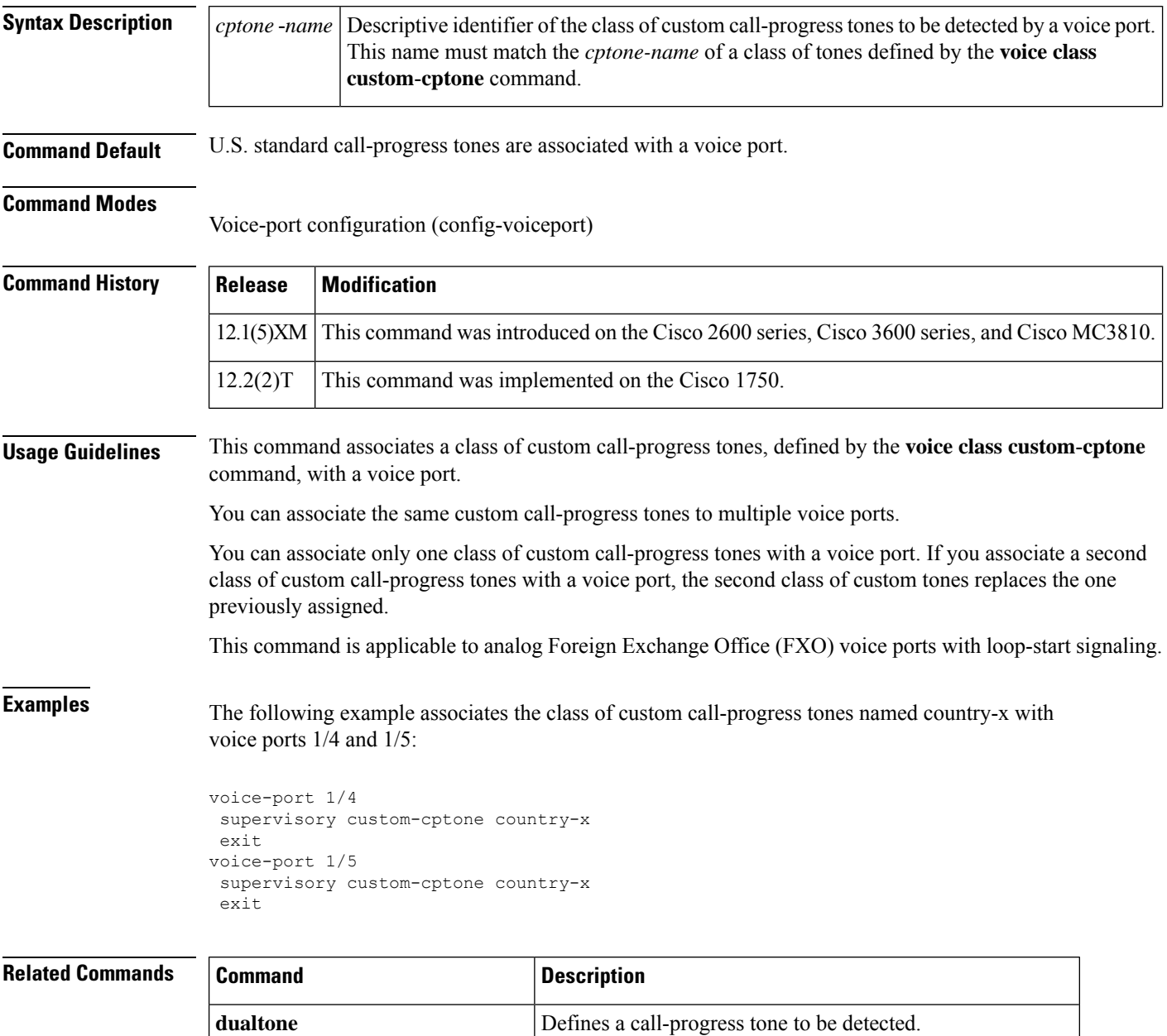

**supervisory answer dualtone** Enables answer supervision on an FXO voice port.

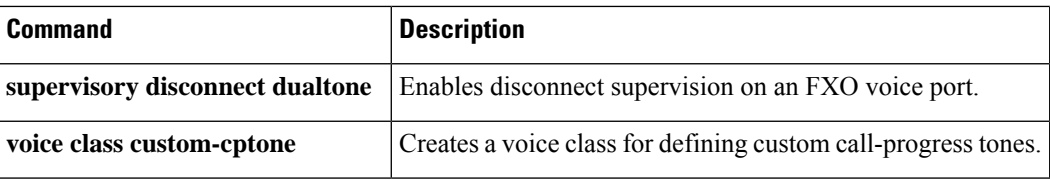

### **supervisory disconnect**

To enable a supervisory disconnect signal on Foreign Exchange Office (FXO) ports, use the **supervisory disconnect** command in voice-port configuration mode. To disable the signal, use the**no** form of this command.

**supervisory disconnect no supervisory disconnect**

**Syntax Description** This command has no arguments or keywords.

**Command Default** Enabled

#### **Command Modes**

Voice-port configuration (config-voiceport)

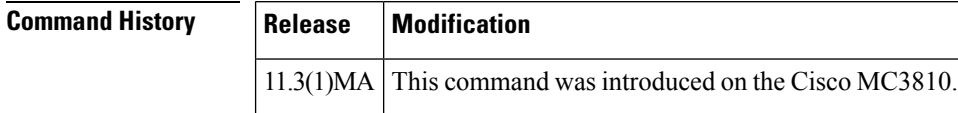

**Usage Guidelines** This command indicates whether supervisory disconnect signaling is available on the FXO port. Supervisory disconnect signaling is a power denial from the switch lasting at least 350 ms. When this condition is detected, the system interprets this as a disconnect indication from the switch and clears the call.

> You should configure no supervisory disconnect on the voice port if there is no supervisory disconnect available from the switch.

If there is no disconnect supervision on the voice port, the interface could be left active if the caller abandons the call before the far end answers. After the router collects the dialed digits but before the called party answers, the router starts a tone detector. Within this time window, the tone detector listens for signals (such as a fast busy signal) that occur if the originating caller hangs up. If this occurs, the router interprets those tones as a disconnect indication and closes the window. **Note**

**Examples** The following example configures supervisory disconnect on a voice port:

```
voice-port 2/1/0
supervisory disconnect
```
Ш

### **supervisory disconnect anytone**

To configure a Foreign Exchange Office (FXO) voice port to go on-hook if the router detects any tone from a PBX or the PSTN before an outgoing call is answered, use the **supervisory disconnect anytone command in**voice-port configuration mode. To disable the supervisory disconnect function, use the **no** form of this command.

**supervisory disconnect anytone no supervisory disconnect anytone**

**Syntax Description** This command has no arguments or keywords.

**Command Default** The supervisory disconnect function is not enabled on voice ports.

#### **Command Modes**

Voice-port configuration (config-voiceport)

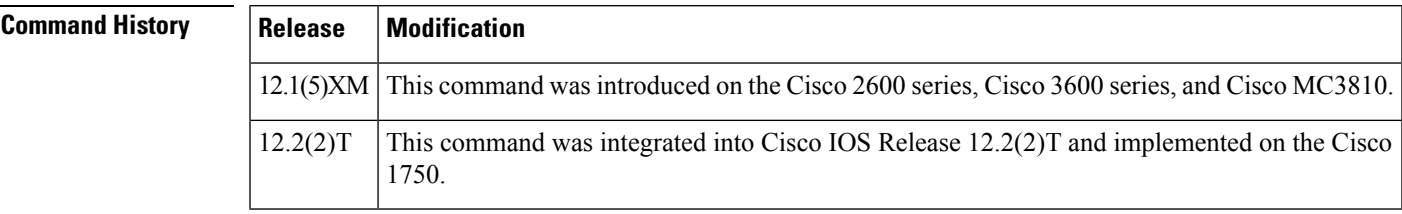

**Usage Guidelines** Use this command to provide disconnect if the PBX or PSTN does not provide a supervisory tone. Examples of tones that trigger a disconnect include busy tone, fast busy tone, and dial tone.

This command is enabled only during call setup (before the call is answered).

You must enable echo cancellation; otherwise, ringback tone from the router can trigger a disconnect.

This command replaces the **no supervisory disconnect signal**command. If you enter thiscommand, the supervisory disconnect anytone feature is enabled, and the message supervisory disconnect anytoneis displayed when **show** commands are entered.

If you enter either the **supervisory disconnect anytone**command or the **no supervisory disconnect signal**command, answer supervision is automatically disabled.

**Examples** The following example configures voice ports 1/4 and 1/5 to go on-hook if any tone from the PBX or PSTN is detected before the call is answered:

```
voice-port 1/4
supervisory disconnect anytone
 exit
voice-port 1/5
supervisory disconnect anytone
 exit
```
The following example disables the disconnect function on voice port 1/5:

voice-port 1/5

no supervisory disconnect anytone exit

### **Related Commands**

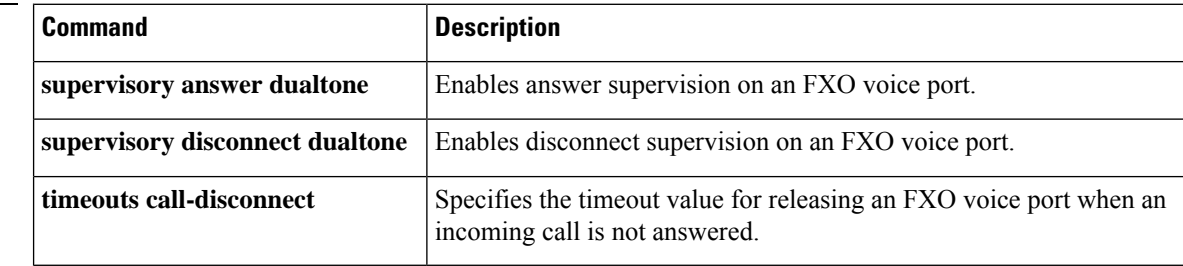

# **supervisory disconnect dualtone**

To enable disconnect supervision on a Foreign Exchange Office (FXO) voice port, use the **supervisory disconnect dualtone command in**voice-port configuration mode. To disable the supervisory disconnect function, use the **no** form of this command.

**supervisory disconnect dualtone** {**mid-call** | **pre-connect**} **no supervisory disconnect dualtone**

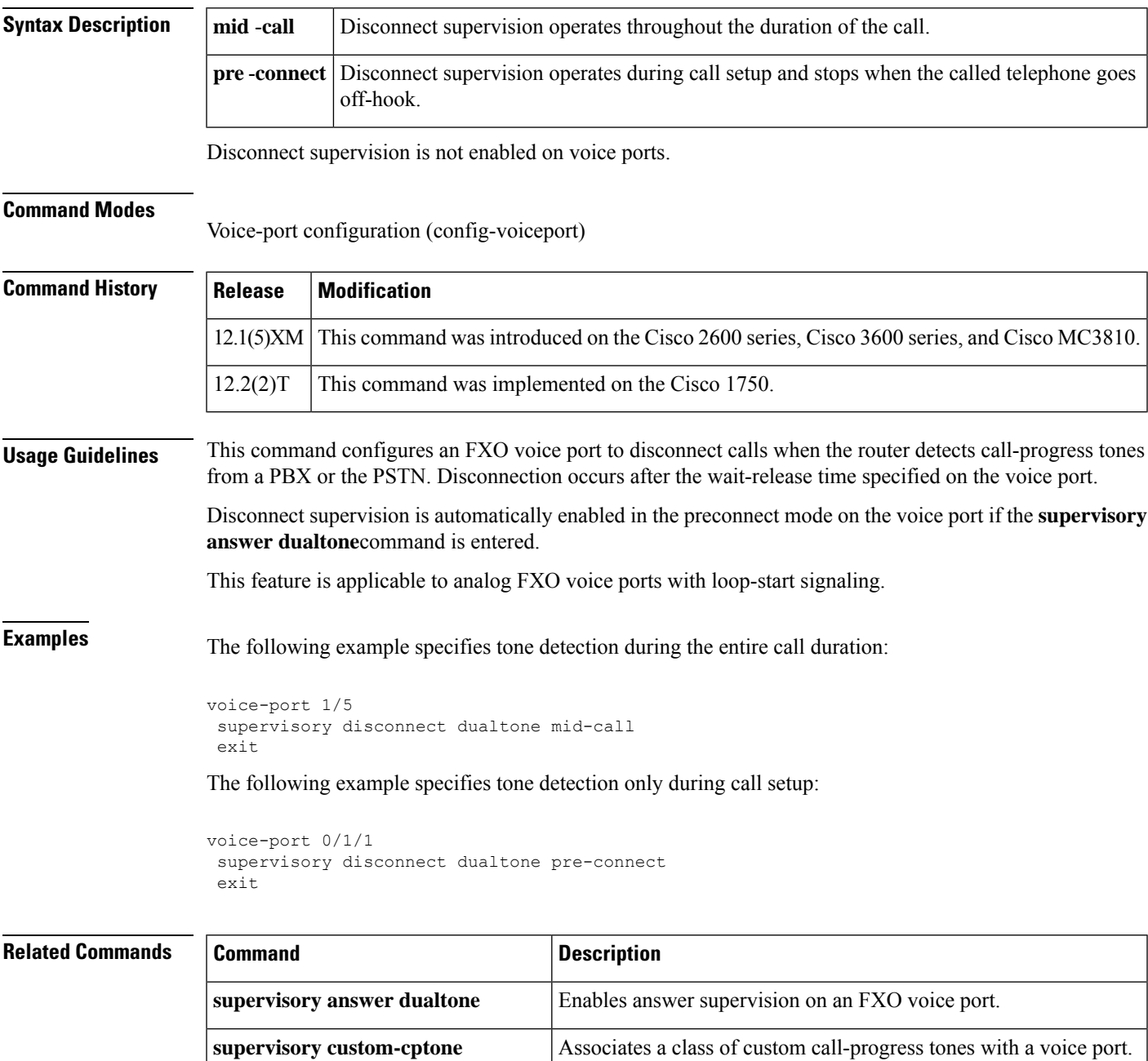

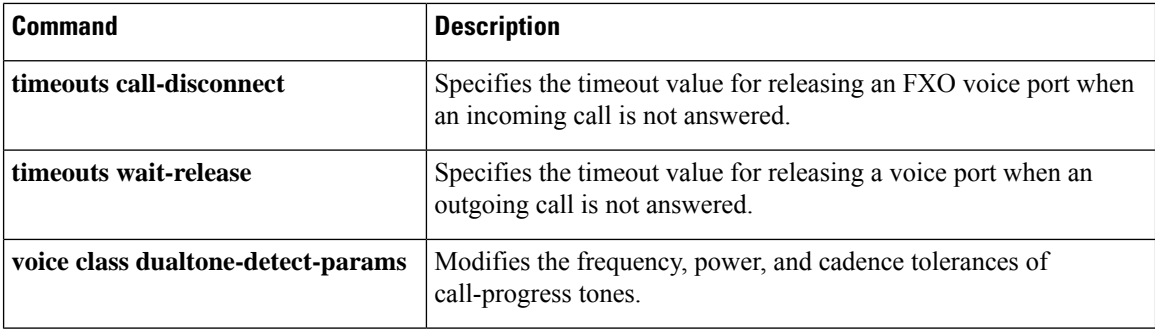

### **supervisory disconnect dualtone voice-class**

To assign a previously configured voice class for Foreign Exchange Office (FXO) supervisory disconnect tone to a voice port, use the **supervisorydisconnectdualtone voice**-**class** command in voice port configuration mode. To remove a voice class from a voice-port, use the **no** form of this command.

**supervisory disconnect dualtone** {**mid-call** | **pre-connect**} **voice-class** *tag* **no supervisory disconnect dualtone voice-class** *tag*

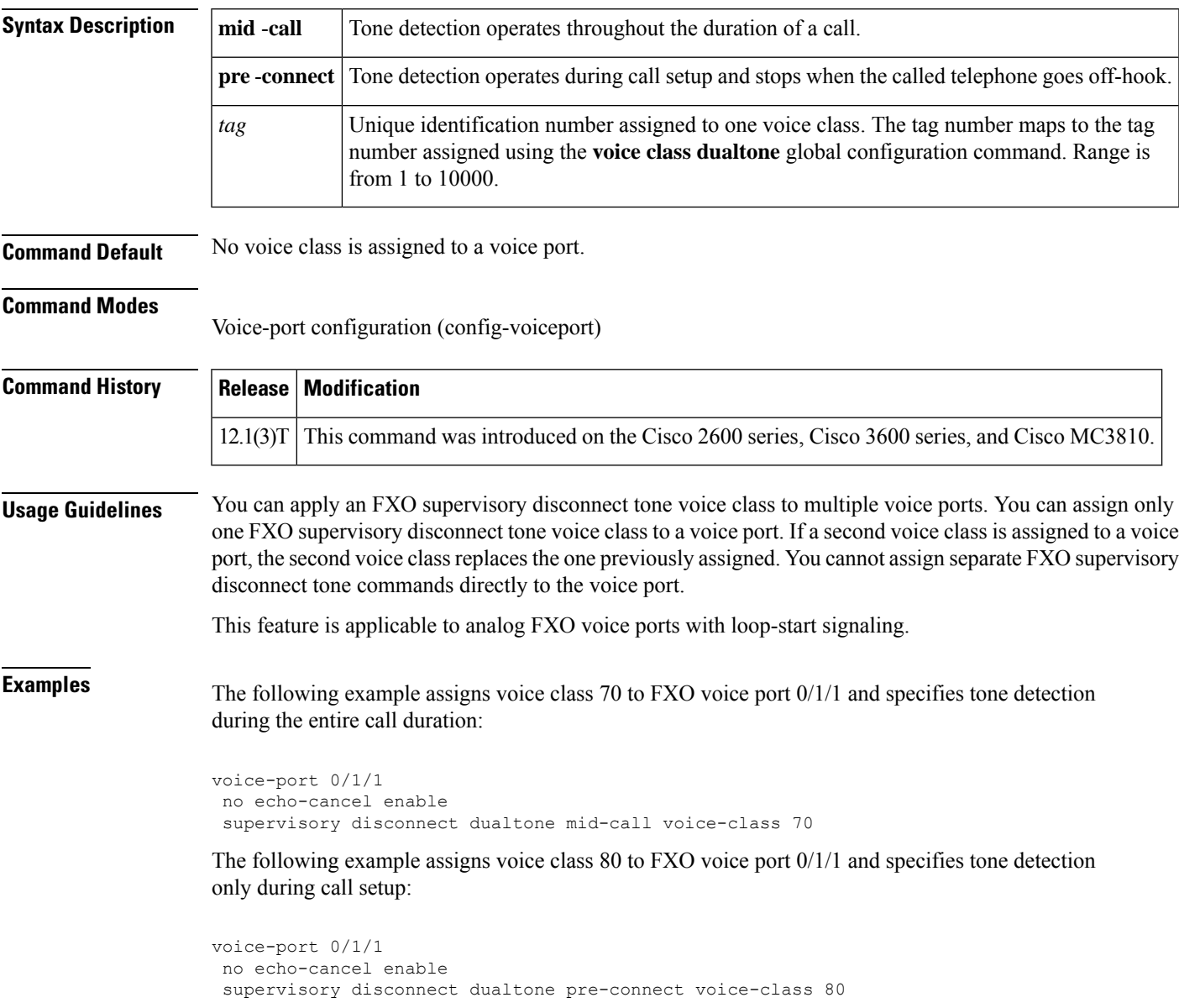

### **Related Commands**

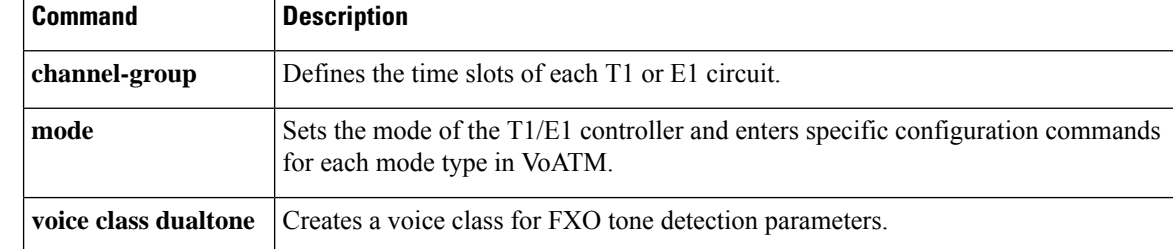

### **supervisory disconnect lcfo**

To enable a supervisory disconnect signal on an FXS port, use the **supervisory disconnect lcfo** command in voice-port configuration mode. To disable the signal, use the **no** form of this command.

**supervisory disconnect lcfo no supervisory disconnect lcfo**

**Syntax Description** This command has no arguments or keywords.

**Command Default** Enabled

**Command Modes**

Voice-port configuration (config-voiceport)

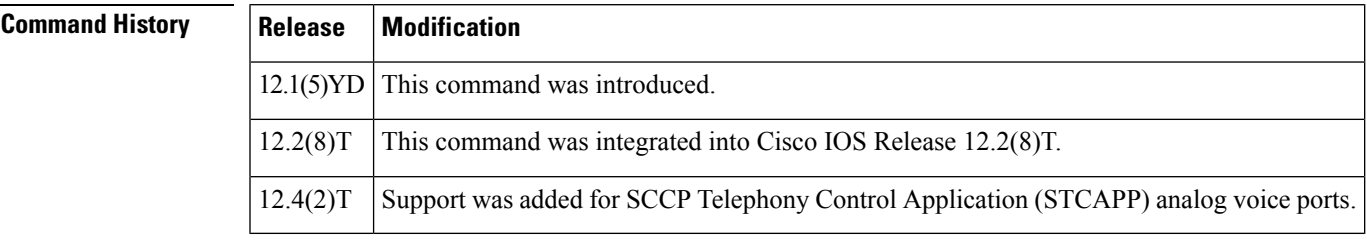

### **Usage Guidelines** This command enables a disconnect indication by triggering a power denial using a loop current feed open (LCFO) signal on FXS ports with loop-start signaling. Third-party devices, such as an interactive voice response (IVR) system, can detect a disconnect and clear the call when it receives the power denial signal. To disable the power denial during the disconnect stage, use the **no supervisory disconnect lcfo** command. The duration of the power denial is set with the **timeouts power-denial** command.

**Examples** The following example disables the power denial indication on voice port 2/0:

```
voice-port 2/0
no supervisory disconnect lcfo
```
**Related Commands Command Description timeouts power-denial** Sets the duration of the power denial timeout for a specified FXS voice port.

### **supervisory dualtone-detect-params**

To associate a class of modified tone-detection tolerance limits with a voice port, use the **supervisory dualtone**-**detect**-**params commandin**voice-port configuration mode. To reset to the default, use the**no** form of this command.

**supervisory dualtone-detect-params** *tag* **no supervisory dualtone-detect-params**

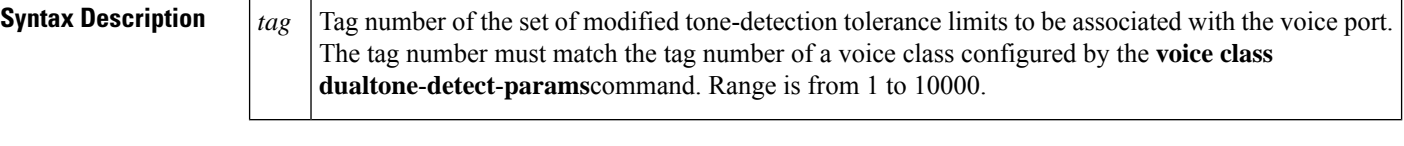

**Command Default** The default tone-detection tolerance limits are associated with voice ports.

#### **Command Modes**

Voice-port configuration (config-voiceport)

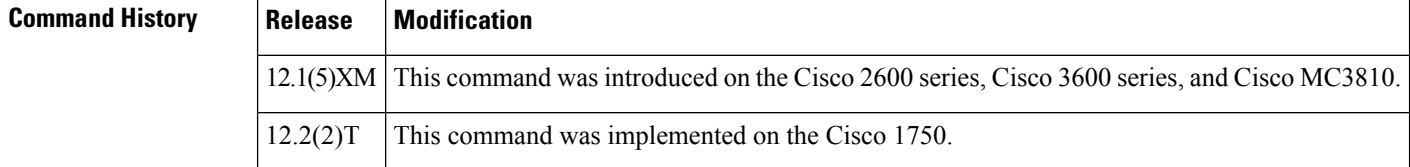

**Usage Guidelines** This command associates a specific set of modified tone-detection tolerance limits, defined by the **voice class dualtone**-**detect**-**params**command, with a voice port.

You can associate the same class of modified tone-detection tolerance limits to multiple voice ports.

You can associate only one class of modified tone-detection tolerance limits to a voice port. If you associate a second class of modified tone-detection tolerance limits with a voice port, the second class replaces the one previously assigned.

This command is applicable to analog Foreign Exchange Office (FXO) voice ports with loop-start signaling.

**Examples** The following example associates the class of modified tone-detection tolerance limits that has tag 70 with voice ports 1/5 and 1/6.

```
voice-port 1/5
supervisory dualtone-detect-params 70
exit
voice-port 1/6
supervisory dualtone-detect-params 70
 exit
```
The following example restores the default tone-detection parameters to voice port 1/5.

```
voice-port 1/5
no supervisory dualtone-detect-params
 exit
```
#### **Related Commands**

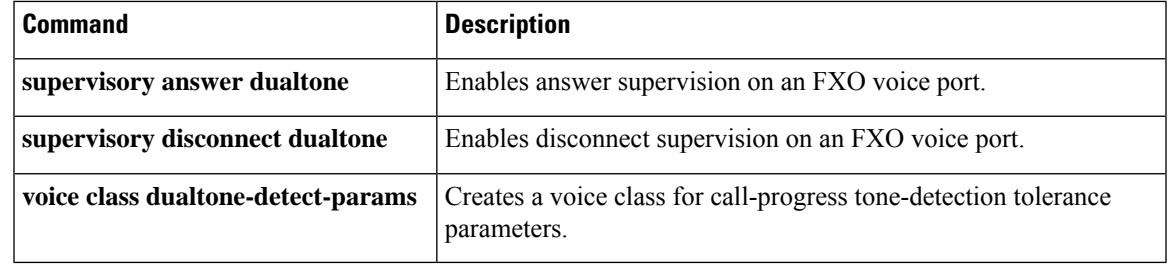

### **supervisory sit us**

To provide detection of eight standard U.S. special information tones (SITs) and certain nonstandard tones (including the AT&T SIT), and to report the detected tone with a preassigned disconnect cause code for disconnect supervision on a Foreign Exchange Office (FXO) voice port, use the **supervisory sit us**command in voice-port configuration mode. To turn off the detection and disconnect activity, use the **no** form of this command.

**supervisory sit us** [**all-tones**] [**tone-selector** *value*] [**immediate-release**] **no supervisory sit us**

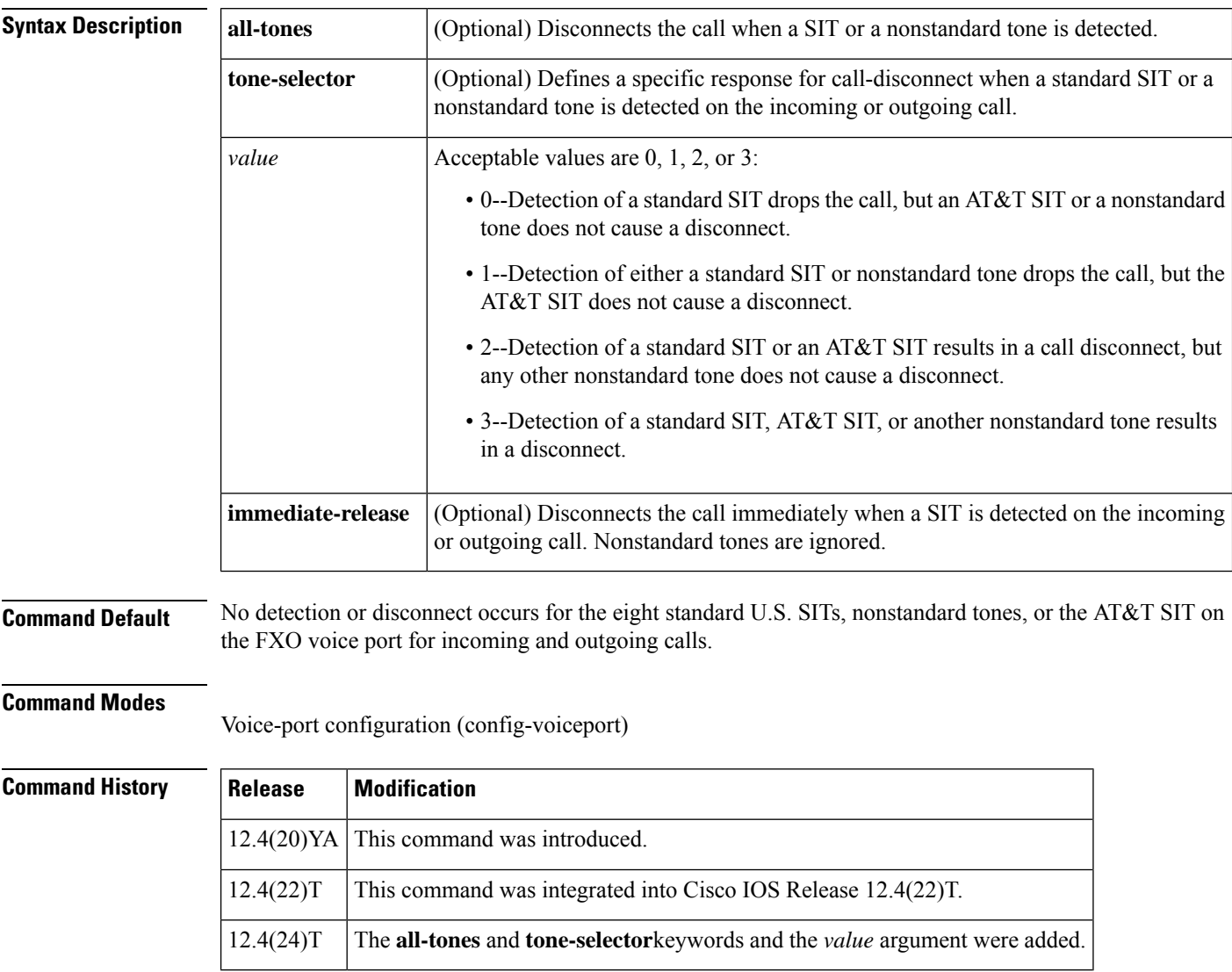

**Usage Guidelines** This command configures an FXO voice port to detect and disconnect calls when the router detects call-progress tones from a PBX or the PSTN.

Prior to Cisco IOS Release 12.4(24)T, this command specifically detected eight standard U.S. SITs, but not nonstandard tones or the AT&T SIT. Beginning in Cisco IOS Release 12.4(24)T, the **tone-selector***value* option can be configured to detect nonstandard tones played by the service provider when the called number is invalid.

Disconnection occurs after the wait-release time specified on the voice port. Calls are disconnected immediately after a SIT is detected from the PSTN when the **immediate-release** keyword is configured. To configure the delay timeout before the system starts the process for releasing voice ports, use the **timeouts wait-release**command on the voice port.

The SIT reporting complies with standard Q.850 messages in order for fax servers to uniquely identify each condition. This capability is supported for analog FXO trunk and T1/E1 channel-associated signaling (CAS) FXO loop-start.

The SIT detection and reporting feature enabled by the **supervisory sit us** command is supported on c5510 and LSI digital signal processors (DSPs). No other DSPs support this feature. **Note**

The table below identifies eight standard U.S. SITs and their associated disconnect cause codes.

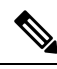

These eight tones are referred to as standard tones based on the tone frequencies and durations shown in the table. These tones are defined in the Telcordia Technologies specification GR-1162-CORE (which is specific to North America). There are other nonstandard SITs that can occur. The AT&T SIT is one of the more common examples of the other variations. The nonstandardSITs can have durations and frequencies comparable to the nominal values for the eight tone segments shown in the table below or the nonstandard SITs can deviate significantly from these nominal values. The **supervisory sit us** command has been modified in Cisco IOS Release 12.4(24)T to provide flexibility in handling these variations. **Note**

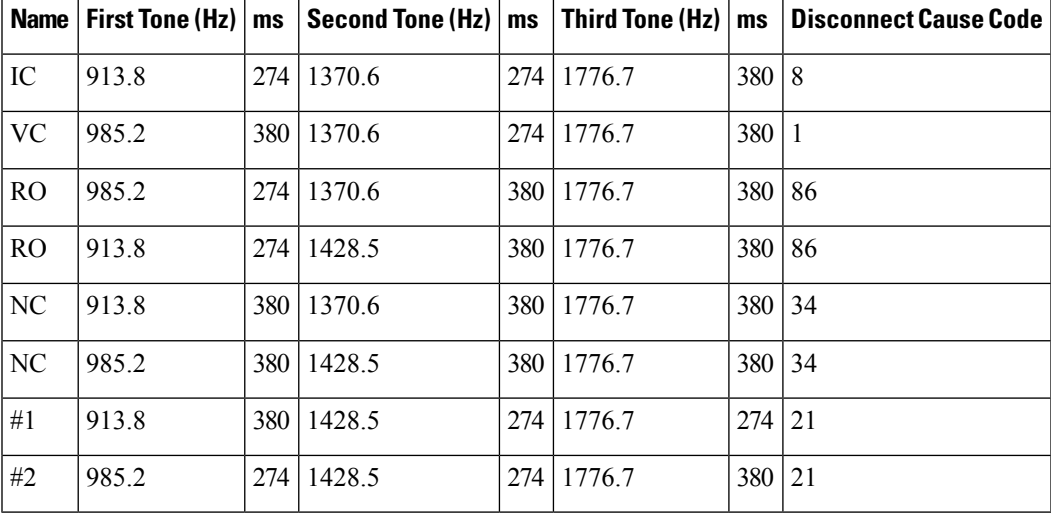

**Table 235: Eight U.S. SITs and Associated Disconnect Cause Codes**

**Examples** The following example shows how to enable SIT detection for the eight standard U.S. tones and provide for immediate disconnect on the voice port:

```
Router# configure terminal
Router(config)# voiceport 1/0/1
Router(config-voiceport)# supervisory sit us immediate-release
```
The following example shows how to enable SIT detection for all eight standard U.S. tones and configure the delay timeout for 10 seconds:

Router# **configure terminal** Router(config)# **voiceport 1/0/1** Router(config-voiceport)# **supervisory sit us** Router(config-voiceport)# **timeouts wait-release 10**

The following example shows how to enable detection for a standard SIT or the AT&T SIT and to provide for immediate disconnect on the voice port (in this case, a nonstandard SIT does not cause a disconnect):

```
Router# configure terminal
Router(config)# voiceport 1/0/1
Router(config-voiceport)# supervisory sit us tone-selector 2 immediate-release
```
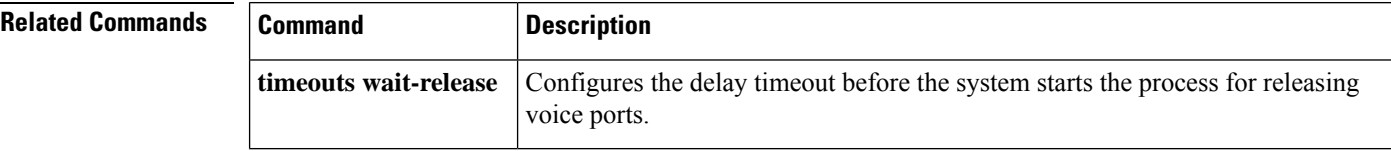

## **supplementary-service h225-notify cid-update (dal peer)**

To enable individual dial peersto send H.225 messages with caller-ID updates, use the **supplementary-service h225-notify cid-update** command in dal peer configuration mode. To disable the sending of H.225 messages with caller-ID updates, use the **no** form of this command.

#### **supplementary-service h225-notify cid-update no supplementary-service h225-notify cid-update**

- **Syntax Description** This command has no arguments or keywords.
- **Command Default** H.225 messages with caller-ID updates are enabled.

#### **Command Modes**

dal peer configuration (config-dial-peer)

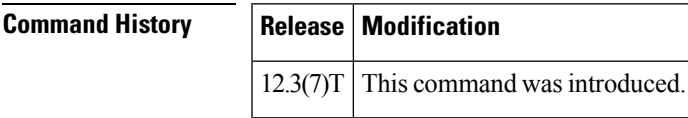

### **Usage Guidelines** This command specifies that an individual dial peer should provide caller ID updates through H.225 notify messages when a call istransferred or forwarded between Cisco CallManager Express and Cisco CallManager systems. The default is that this behavior is enabled. The **no** form of the command disables caller-ID updates, which is not recommended. Use the **supplementary-service h225-notify** cid-update command in voice-service configuration mode to specify this capability globally.

If this command is enabled globally and enabled on a dial peer, the functionality is enabled for that dial peer. This is the default.

If this command is enabled globally and disabled on a dial peer, the functionality is disabled for that dial peer.

If this command is disabled globally and either enabled or disabled on a dial peer, the functionality is disabled for that dial peer.

**Examples** The following example globally enables the sending of H.225 messages to transmit caller-ID updates and then disables that capability on dial peer 24.

> Router(config)# **voice service voip** Router(config-voi-serv)# **supplementary-service h225-notify cid-update** Router(config-voi-serv)# **exit** Router(config)# **dial-peer voice 24 voip** Router(config-dial-peer)# **no supplementary-service h225-notify cid-update** Router(config-dial-peer)# **exit**

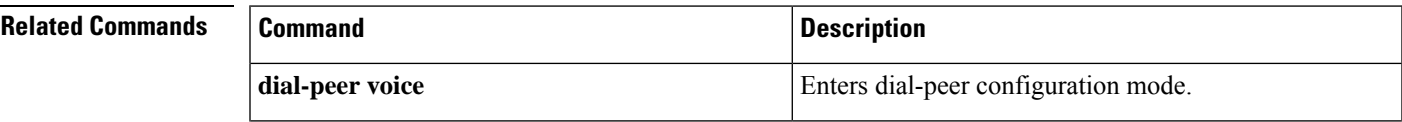

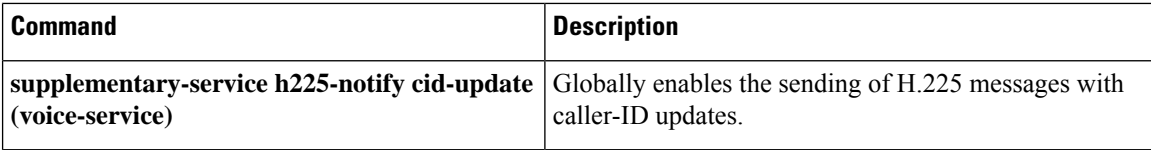

## **supplementary-service h225-notify cid-update (voice-service)**

To globally enable the sending of H.225 messages with caller-ID updates, use the **supplementary-service h225-notify cid-update** command in voice-service configuration mode. To disable the sending of H.225 messages with caller-ID updates, use the **no** form of this command.

#### **supplementary-service h225-notify cid-update no supplementary-service h225-notify cid-update**

- **Syntax Description** This command has no arguments or keywords.
- **Command Default** H.225 messages with caller-ID updates are enabled.

#### **Command Modes**

Voice service configuration (config-voi-serv)

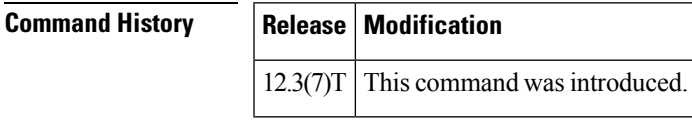

### **Usage Guidelines** This command globally provides caller ID updates through H.225 notify messages when a call is transferred or forwarded between Cisco CallManager Express and Cisco CallManager systems. The default is that this behavior is enabled. The **no** form of the command disables caller-ID updates, which is not recommended. Use the **supplementary-serviceh225-notify cid-update** command in dial-peer configuration mode to specify this capability for individual dial peers.

If this command is enabled globally and enabled on a dial peer, the functionality is enabled for that dial peer. This is the default.

If this command is enabled globally and disabled on a dial peer, the functionality is disabled for that dial peer.

If this command is disabled globally and either enabled or disabled on a dial peer, the functionality is disabled for that dial peer.

**Examples** The following example globally enables the sending of H.225 messages to transmit caller-ID updates and then disables that capability on dial peer 24.

> Router(config)# **voice service voip** Router(config-voi-serv)# **supplementary-service h225-notify cid-update** Router(config-voi-serv)# **exit** Router(config)# **dial-peer voice 24 voip** Router(config-dial-peer)# **no supplementary-service h225-notify cid-update** Router(config-dial-peer)# **exit**

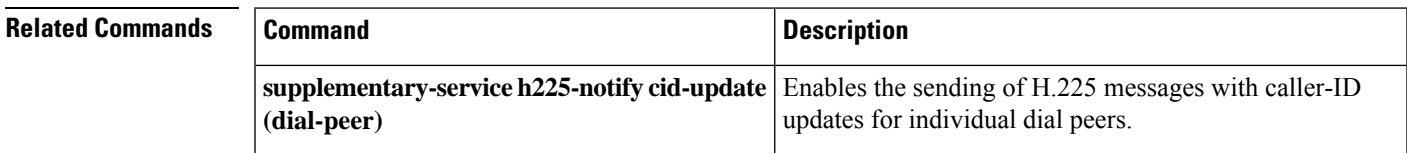

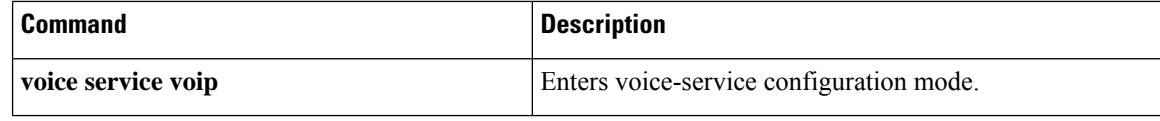

Ш

## **supplementary-service h450.2 (dial peer)**

To enable H.450.2 supplementary services capabilities exchange for call transfers across a VoIP network for an individual dial peer, use the **supplementary-service h450.2** command in dial peer configuration mode. To disable H.450.2 capabilities for an individual dial peer, use the **no** form of this command.

**supplementary-service h450**.**2 no supplementary-service h450**.**2**

**Syntax Description** This command has no arguments or keywords.

**Command Default** H.450.2 supplementary services capabilities exchange is enabled.

#### **Command Modes**

Dial peer configuration (config-dial-peer)

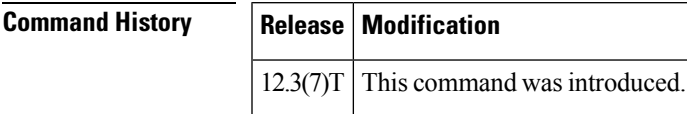

### **Usage Guidelines** This command specifies the use of the H.450.2 standard protocol for call transfers across a VoIP network for the calls handled by an individual dial peer. Use the **supplementary-serviceh450.2** command in voice-service configuration mode to specify H.450.2 capabilities at a global level.

If this command is enabled globally and enabled on a dial peer, the functionality is enabled for the dial peer. This is the default.

If this command is enabled globally and disabled on a dial peer, the functionality is disabled for the dial peer.

If this command is disabled globally and either enabled or disabled on a dial peer, the functionality is disabled for the dial peer.

### **Examples** The following example disables H.450.2 services for dial peer 37.

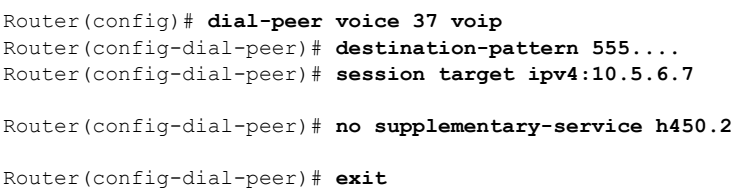

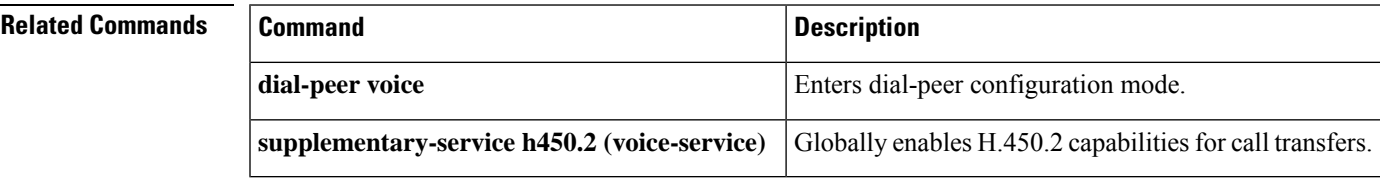

# **supplementary-service h450.2 (voice-service)**

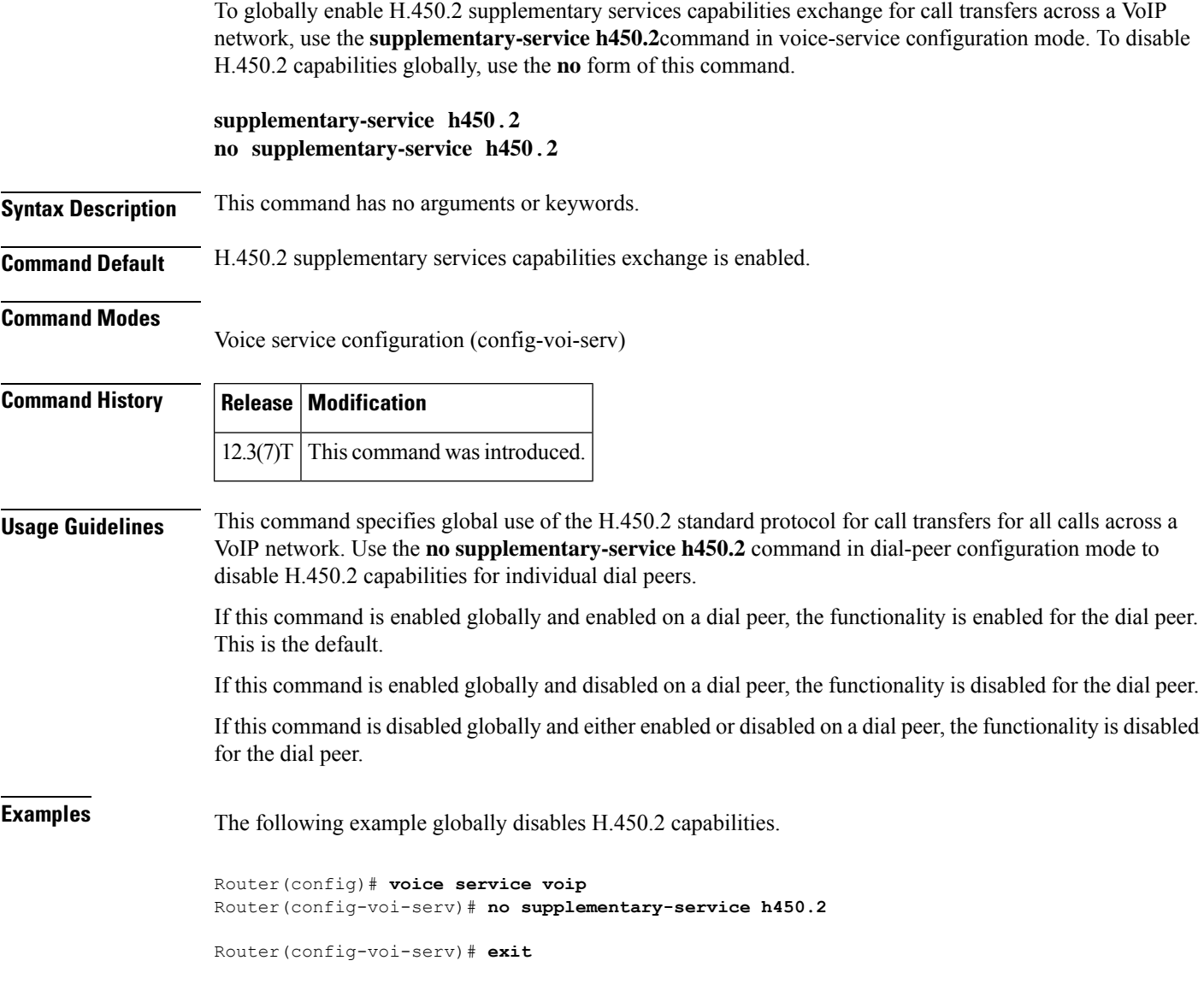

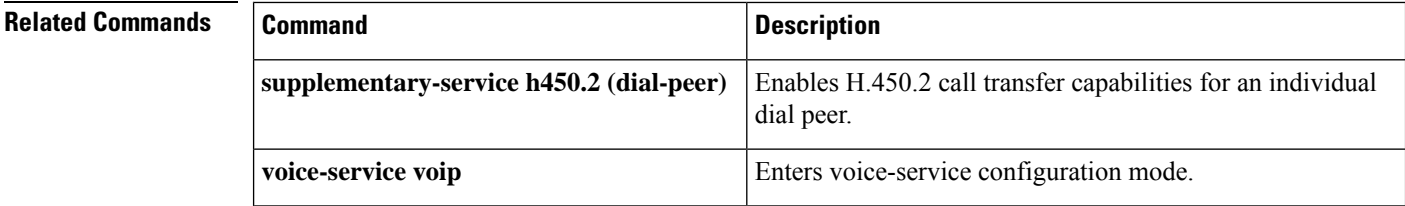

Ш

## **supplementary-service h450.3 (dial peer)**

To enable H.450.3 supplementary services capabilities exchange for call forwarding across a VoIP network for an individual dial peer, use the **supplementary-service h450.3**command in dial peer configuration mode. To disable H.450.3 capabilities for an individual dial peer, use the **no** form of this command.

**supplementary-service h450**.**3 no supplementary-service h450**.**3**

**Syntax Description** This command has no arguments or keywords.

**Command Default** H.450.3 supplementary services capabilities exchange is enabled.

#### **Command Modes**

dial peer configuration (config-dial-peer)

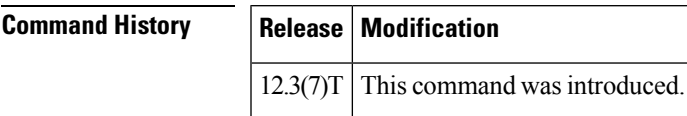

### **Usage Guidelines** This command specifies use of the H.450.3 standard protocol for call forwarding for calls handled by an individual dial peer. Use the **supplementary-service h450.3** command in voice-service configuration mode to specify H.450.3 capabilities at a global level.

If this command is enabled globally and enabled on a dial peer, the functionality is enabled for the dial peer. This is the default.

If this command is enabled globally and disabled on a dial peer, the functionality is disabled for the dial peer.

If this command is disabled globally and either enabled or disabled on a dial peer, the functionality is disabled for the dial peer.

### **Examples** The following example disables H.450.3 capabilities for dial peer 37.

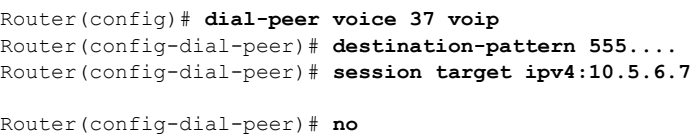

#### **supplementary-service h450.3**

```
Router(config-dial-peer)# exit
```
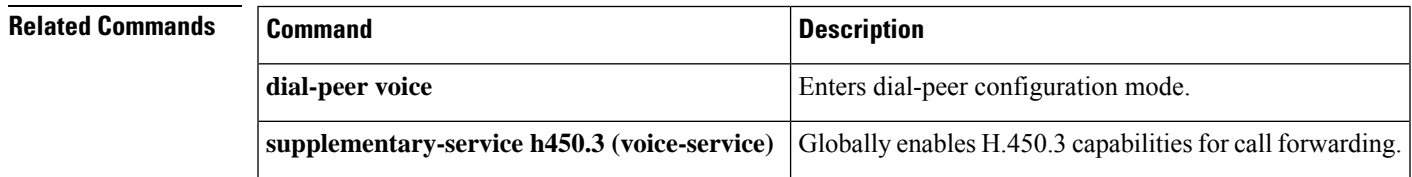

# **supplementary-service h450.3 (voice-service)**

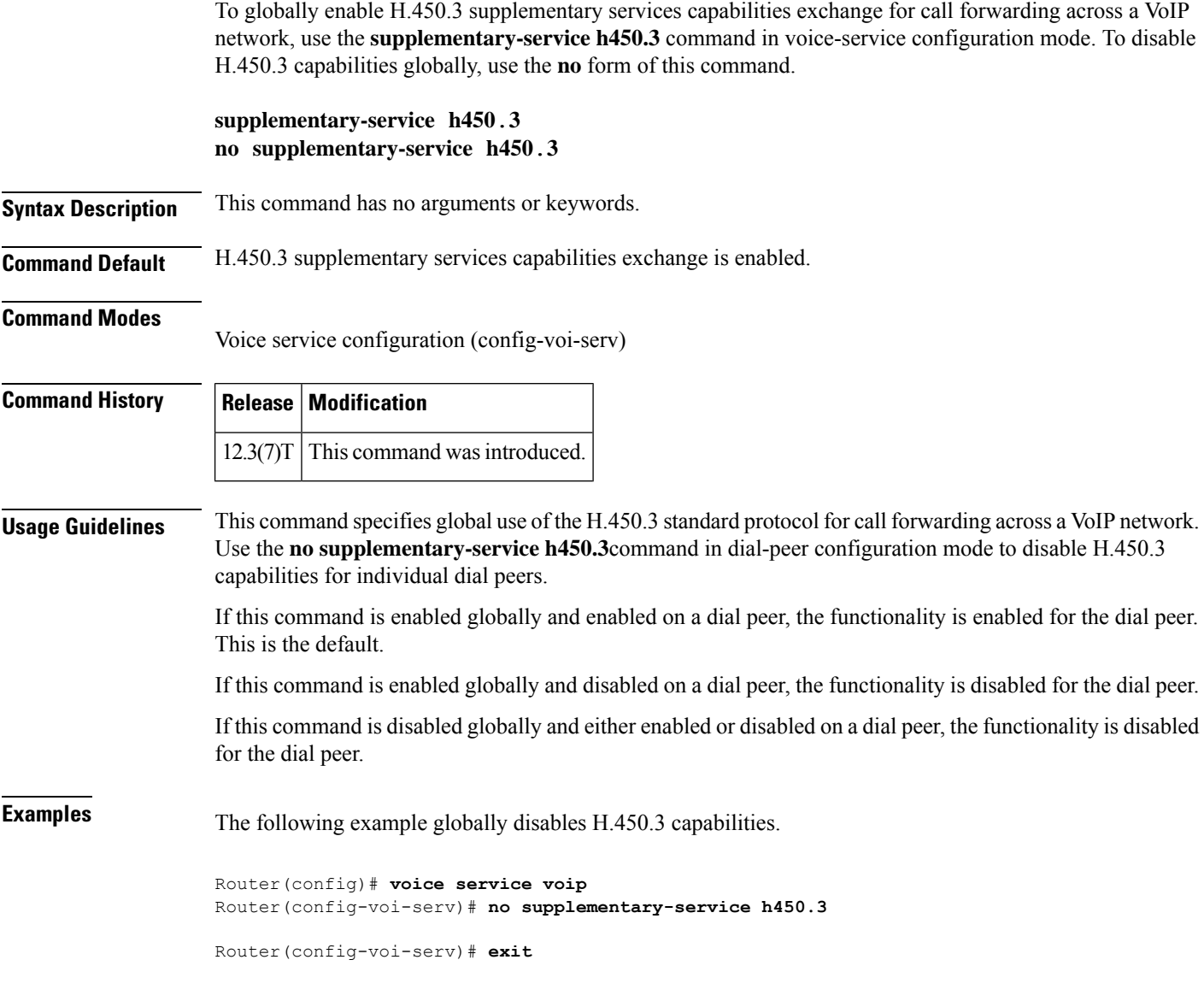

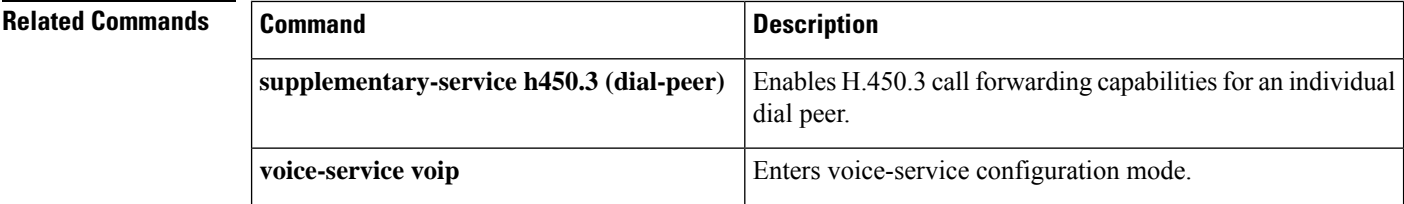

### **supplementary-service h450.7**

To globally enable H.450.7 supplementary services capabilities exchange for message-waiting indication (MWI) across a VoIPnetwork, use the **supplementary-serviceh450.7** command in voice-service or dial-peer configuration mode. To return to the default, use the **no** form of this command.

**supplementary-service h450**.**7 no supplementary-service h450**.**7**

- **Syntax Description** There are no keywords or arguments.
- **Command Default** H.450.7 supplementary services are disabled.

#### **Command Modes**

Voice service configuration (config-voi-serv) Dial-peer configuration (config-dial-peer)

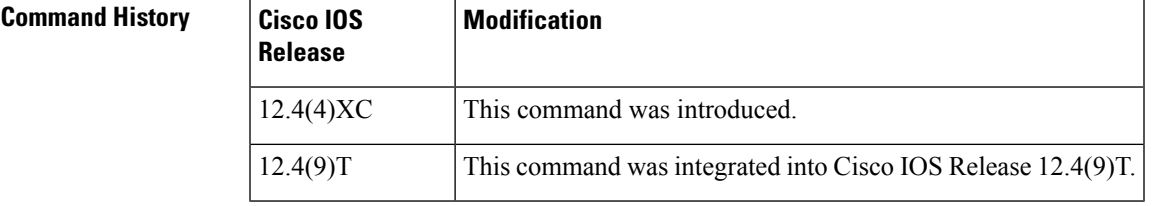

**Usage Guidelines** Use this command when you are implementing QSIG supplementary service features that use the H.450.7 standard.

> Use this command in voice-service configuration mode to affect all dial peers globally. Use this command in dial-peer configuration mode to affect an individual dial peer:

If the **supplementary-service h450.7** command is not in use, the services are globally disabled by default.

If the **supplementary-service h450.7** command is not in use in voice-service configuration mode, you can use this command in dial-peer configuration mode to enable the services on individual dial peers.

If the **supplementary-service h450.7** command is in use in voice-service configuration mode, the services are globally enabled and you cannot disable the services on individual dial peers.

**Examples** The following example shows how to globally enable H.450.7 supplemental services:

```
voice service voip
supplementary-service h450.7
```
The following example shows how to enable H.450.7 supplemental services on dial peer 256:

```
dial-peer voice 256 voip
 supplementary-service h450.7
```
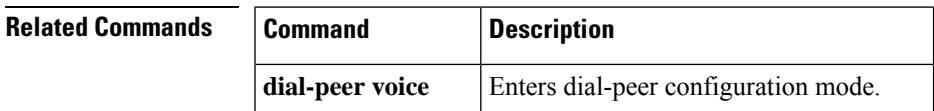

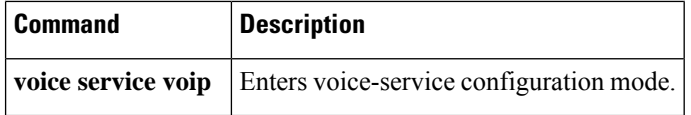

## **supplementary-service h450.12 (dial peer)**

To enable H.450.12 supplementary services capabilities exchange for call transfers across a VoIP network for an individual dial peer, use the **supplementary-service h450.12** command in dial peer configuration mode. To disable H.450.12 capabilities for an individual dial peer, use the **no** form of this command. **supplementary-service h450**.**12 no supplementary-service h450**.**12 Syntax Description** This command has no arguments or keywords. **Command Default** H.450.12 supplementary services capabilities exchange is disabled. **Command Modes** Dial peer configuration (config-dial-peer) **Command History Release Modification**  $12.3(7)$ T This command was introduced. **Usage Guidelines** This command specifies use of the H.450.12 standard protocol for call transfers across a VoIP network for calls handled by an individual dial peer. Use the **supplementary-service h450.12** command in voice-service configuration mode to specify H.450.12 capabilities at a global level. If this command is enabled globally and enabled on a dial peer, the functionality is enabled for the dial peer. If this command is enabled globally and disabled on a dial peer, the functionality is enabled for the dial peer. If this command is disabled globally and enabled on a dial peer, the functionality is enabled for the dial peer. If this command is disabled globally and disabled on a dial peer, the functionality is disabled for the dial peer. This is the default. **Examples** The following example enables H.450.12 capabilities on dial peer 37. Router(config)# **dial-peer voice 37 voip** Router(config-dial-peer)# **destination-pattern 555....** Router(config-dial-peer)# **session target ipv4:10.5.6.7** Router(config-dial-peer)# **supplementary-service h450.12** Router(config-dial-peer)# **exit**

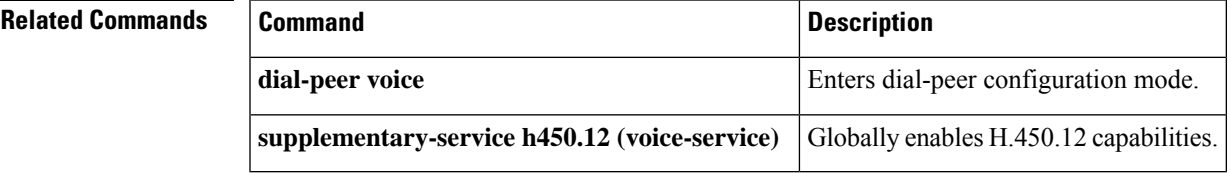

### **supplementary-service h450.12 (voice-service)**

To globally enable H.450.12 supplementary services capabilities exchange for call transfers across a VoIP network, use the **supplementary-service h450.12**command in voice-service configuration mode. To disable H.450.12 capabilities globally, use the **no** form of this command.

**supplementary-service h450**.**12** [**advertise-only**] **no supplementary-service h450**.**12** [**advertise-only**]

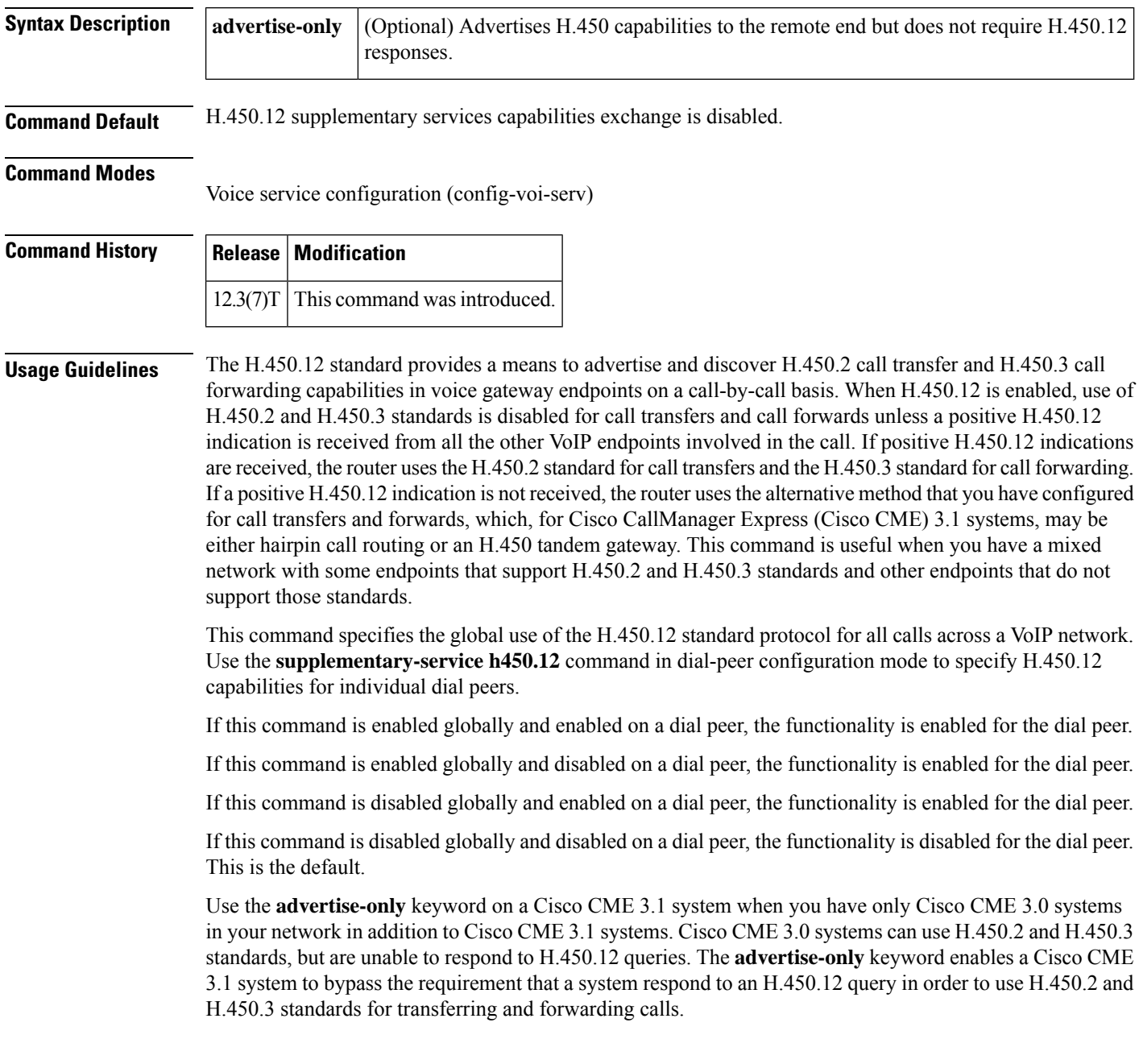

### **Examples** The following example enables H.450.12 capabilities at a global level. Router(config)# **voice service voip** Router(config-voi-serv)# **supplementary-service h450.12** Router(config-voi-serv)# **exit** The following example enables H.450.12 capabilities at a global level in advertise-only mode on a Cisco CME 3.1 system to enable call transfers using the H.450.2 standard and call forwards using the H.450.3 standard with Cisco CME 3.0 systems in the network. Router(config)# **voice service voip** Router(config-voi-serv)# **supplementary-service h450.12**

**advertise-only** Router(config-voi-serv)# **exit**

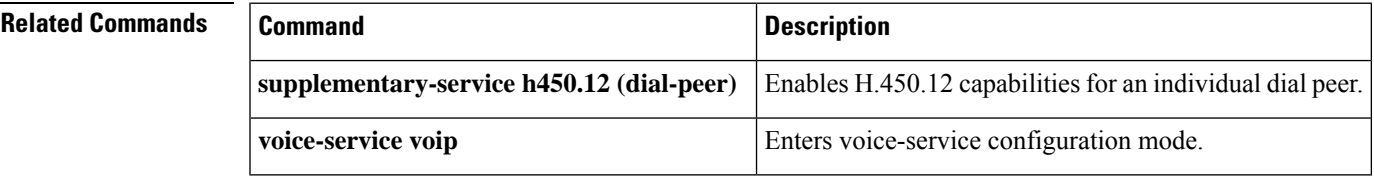

### **supplementary-service media-renegotiate**

To globally enable midcall media renegotiation for supplementary services, use the **supplementary-service media-renegotiate** command in voice-service configuration mode. To disable midcall media renegotiation for supplementary services, use the **no** form of this command.

### **supplementary-service media-renegotiate no supplementary-service media-renegotiate**

**Syntax Description** This command has no arguments or keywords.

**Command Default** Midcall media renegotiation for supplementary services is disabled.

#### **Command Modes**

Voice-service configuration (config-voi-serv)

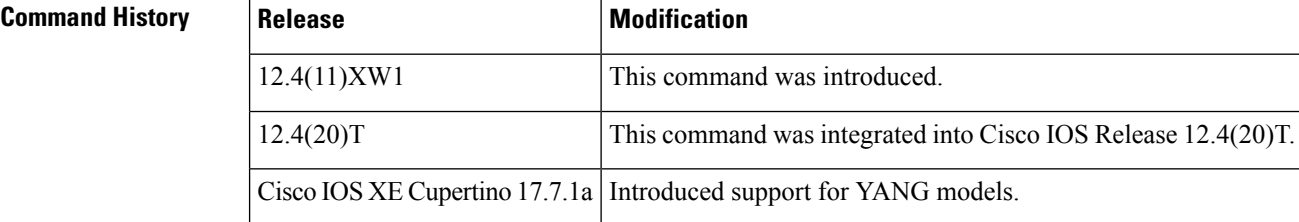

**Usage Guidelines** This command enables midcall media renegotiation, or key renegotiation, for all calls across a VoIP network. To implement media encryption, the two endpoints controlled by Cisco Unified Communications Manager Express(Cisco Unified CME) need to exchange keysthat they will use to encrypt and decrypt packets. Midcall key renegotiation is required to support interoperation and supplementary services among multiple VoIP suites in a secure media environment using Secure Real-Time Transport Protocol (SRTP).

 $\mathscr{D}_{\scriptscriptstyle\blacktriangle}$ 

The video part of a video stream will not play if the **supplementary-service media-renegotiate** command is configured in voice-service configuration mode. **Note**

**Examples** The following example enables midcall media renegotiation for supplementary services at a global level.

```
Router(config)# voice service voip
Router(config-voi-serv)# supplementary-service media-renegotiate
Router(config-voi-serv)# exit
```
 $\overline{\phantom{a}}$ 

# **supplementary-service qsig call-forward**

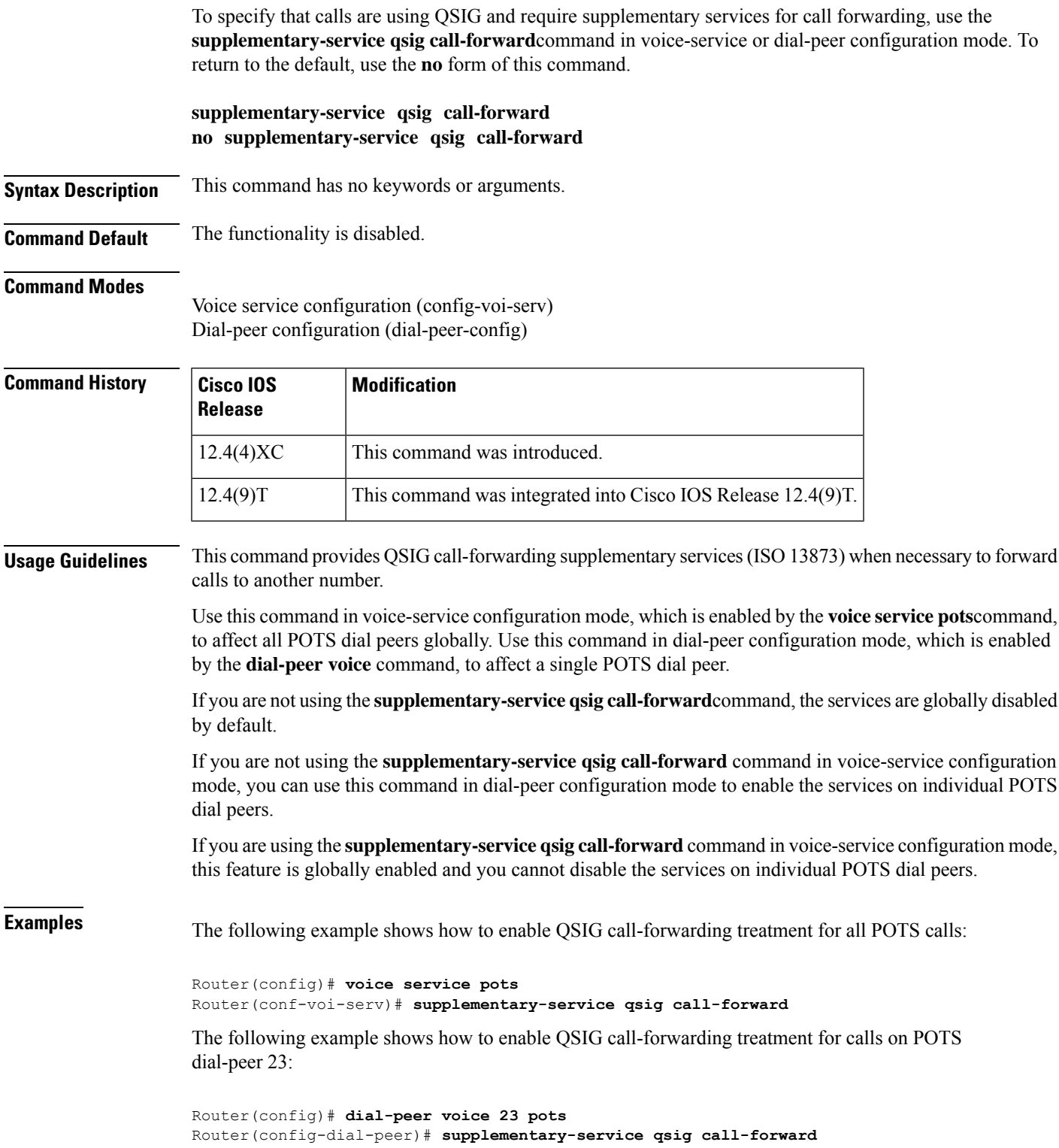

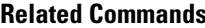

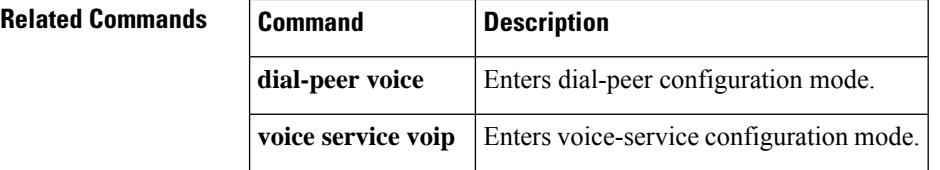

### **supplementary-service sip**

To enable SIP supplementary service capabilities for call forwarding and call transfers across a SIP network, use the **supplementary-service sip** command in dial peer voice or voice service VOIP configuration mode. To disable supplementary service capabilities, use the **no** form of this command.

**supplementary-service sip** {**handle-replaces** | **moved-temporarily** | **refer**} **no supplementary-service sip** {**handle-replaces** | **moved-temporarily** | **refer**}

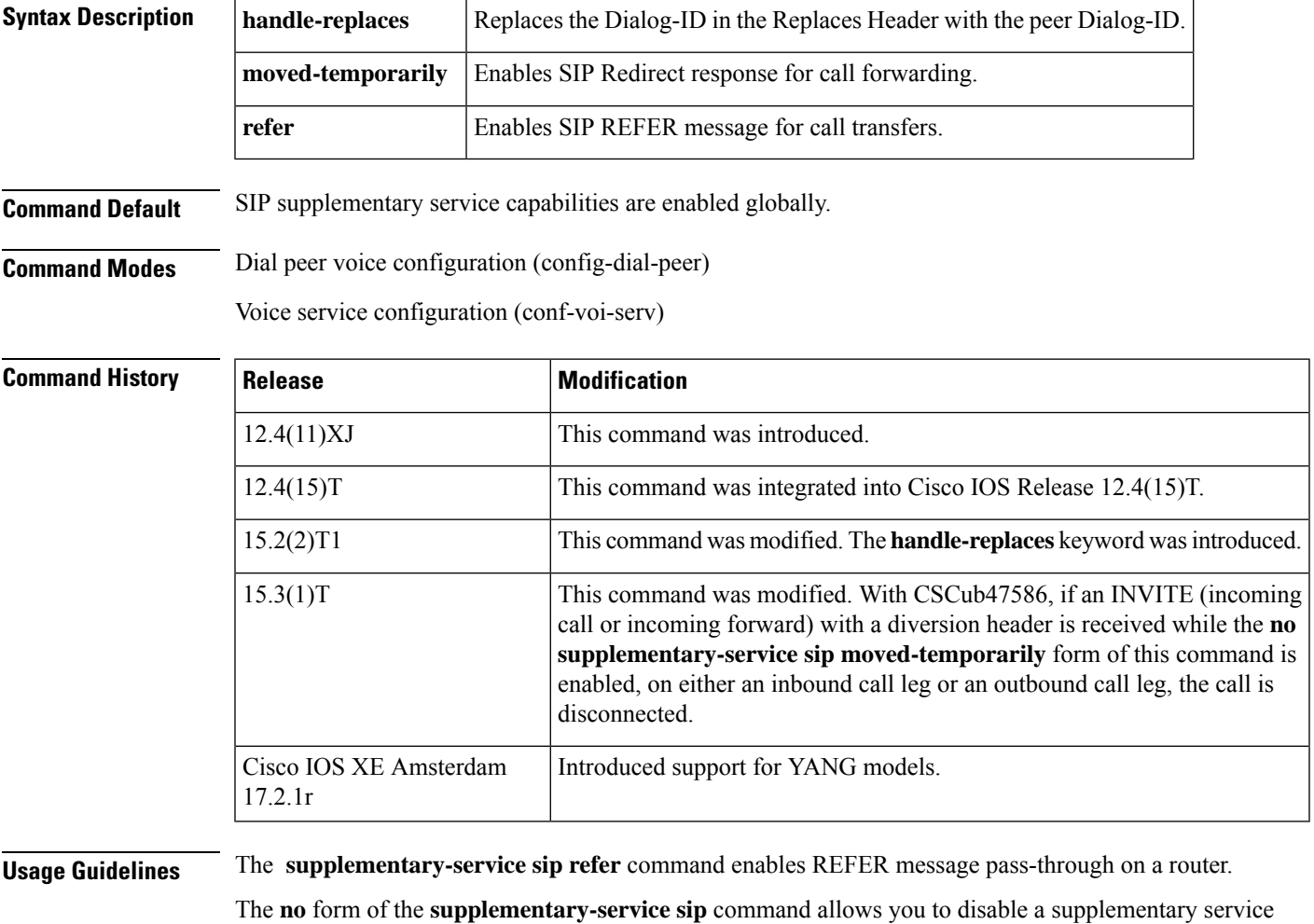

feature (call forwarding or call transfer) if the destination gateway does not support the supplementary service. You can disable the feature either globally or for a specific SIP trunk (dial peer).

- The **no supplementary-service sip handle-replaces** command replaces the Dialog-ID in the Replaces Header with the peer Dialog-ID.
- The **no supplementary-service sip moved-temporarily** command prevents the router from sending a redirect response to the destination for call forwarding. SDP Passthrough is not supported in 302-consumption mode or Refer-consumption mode. With CSCub47586, if an INVITE (incoming call

or incoming forward) with a diversion header is received while SDP Pass through is enabled on either an inbound call leg or an outbound call leg, the call is disconnected.

• The **no supplementary-service sip refer** command prevents the router from forwarding a REFER message to the destination for call transfers. The router instead attempts to initiate a hairpin call to the new target.

If this command is enabled globally and disabled on a dial peer, the functionality is disabled for the dial peer.

If this command is disabled globally and either enabled or disabled on a dial peer, the functionality is disabled for the dial peer.

On Cisco Unified Communications Manager Express (CME), this command is supported for calls between SIP phones and for calls between SCCP phones. It is not supported for a mixture of SCCP and SIP phones; for example, it has no effect for calls from an SCCP phone to a SIP phone. On the Cisco UBE, this command is supported for SIP trunk-to-SIP trunk calls.

**Examples** The following example shows how to disable SIP call transfer capabilities for dial peer 37:

```
Device(config)# dial-peer voice 37 voip
Device(config-dial-peer)# destination-pattern 555....
Device(config-dial-peer)# session target ipv4:10.5.6.7
```
Device(config-dial-peer)# **no supplementary-service sip refer**

The following example shows how to disable SIP call forwarding capabilities globally:

```
Device(config)# voice service voip
Device(conf-voi-serv)# no supplementary-service sip moved-temporarily
```
The following example shows how to enable a REFER message pass-through on the Cisco UBE globally and how to disable the Refer-To header modification:

```
Device(config)# voice service voip
Device(conf-voi-serv)# supplementary-service sip refer
Device(conf-voi-serv)# sip
Device(conf-serv-sip)# referto-passing
```
The following example shows how to enable a REFER message consumption on the Cisco UBE globally:

```
Device(config)# voice service voip
Device(conf-voi-serv)# no supplementary-service sip refer
```
The following example shows how to enable REFER message consumption on the Cisco UBE for dial peer 22:

```
Device(config)# dial-peer voice 22 voip
Device(config-dial-peer)# no supplementary-service sip refer
```
The following example shows how to enable a REFER message to replace the Dialog-ID in the Replaces Header with the peer Dialog-ID on the Cisco UBE for dial peer:

```
Device(config)# dial-peer voice 34 voip
Device(config-dial-peer)# no supplementary-service sip handle-replaces [system]
```
The following example shows how to enable a REFER message to replace the Dialog-ID in the Replaces Header with the peer Dialog-ID on the Cisco UBE globally:

```
Device(config)# voice service voip
Device(conf-voi-serv)# no supplementary-service sip handle-replaces
```
$\mathbf l$ 

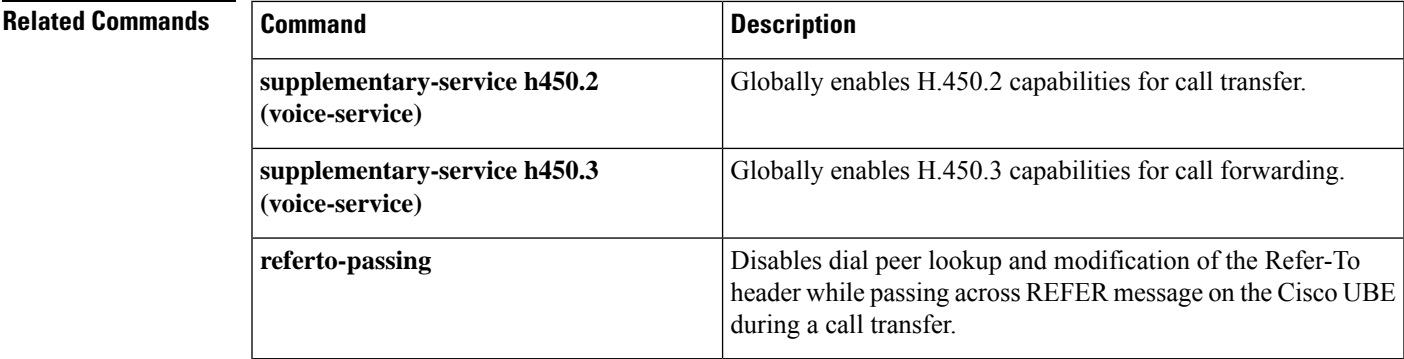

# **supported language**

To configure Session Initiation Protocol (SIP) Accept-Language header support, use the **supported**-**language**command in voice service or dial-peer voice configuration mode. To disable Accept-Language header support, use the **no** form of this command.

**supported-language** *language-code* **language-param** *qvalue* **no supported-language** *language-code*

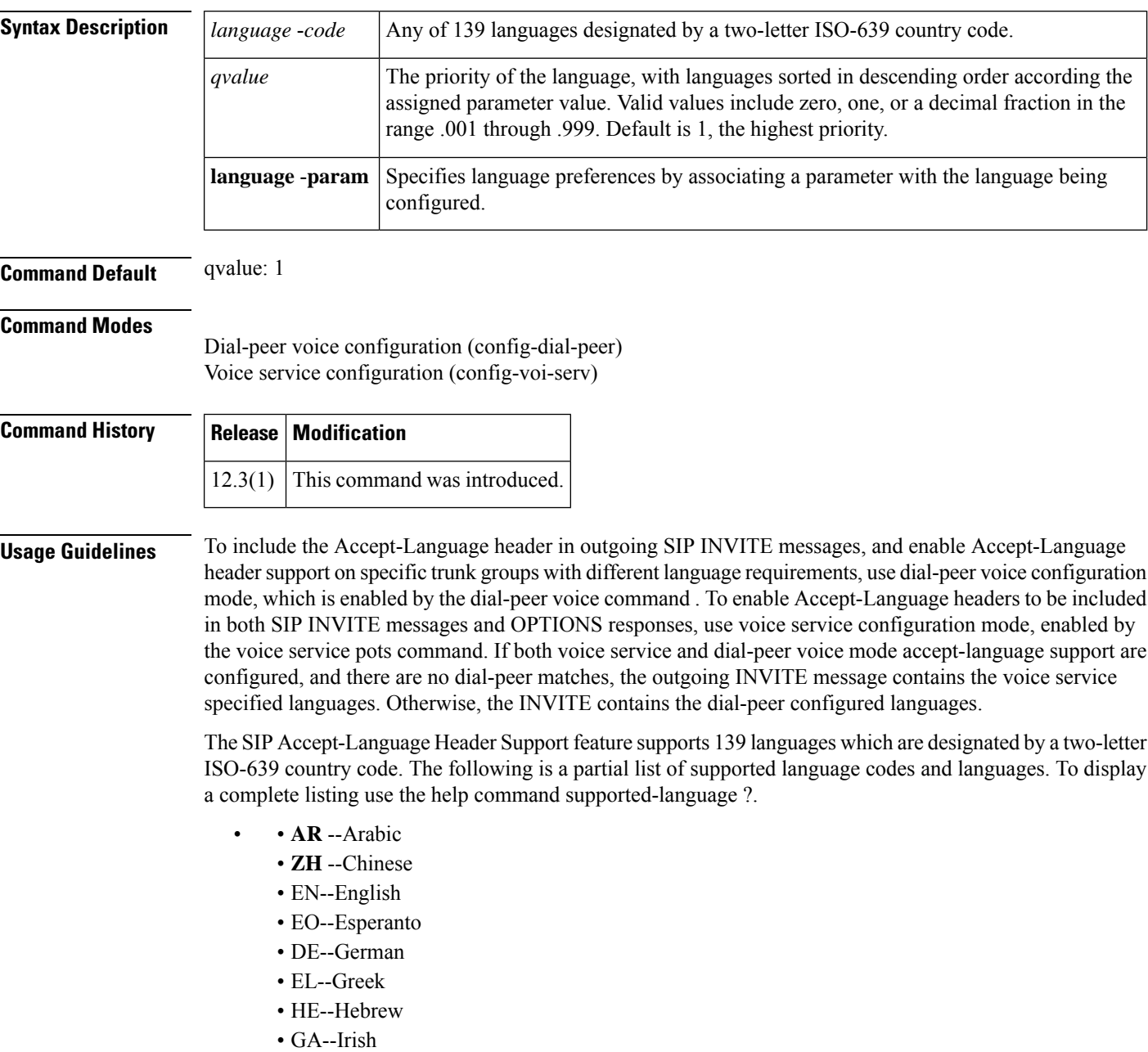

• IT--Italian

- JA--Japanese
- KO--Korean
- RU--Russian
- ES--Spanish
- SW--Swahili
- SV--Swedish
- VI--Vietnamese
- YI--Yiddish
- ZU--Zulu

**Examples** The following example configures Italian to be the preferred language, followed by Greek:

```
s
upported-language IT language-param .9
supported-language EL language-param .8
```
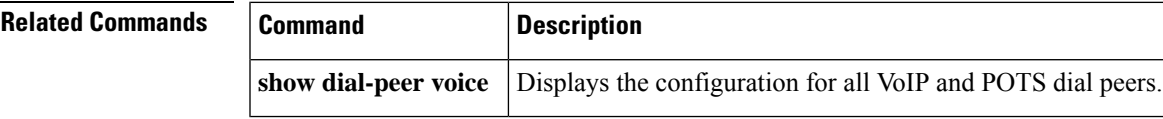

#### **suppress**

To suppress accounting for a specific call leg, use the **suppress** command in gateway accounting AAA configuration mode. To reenable accounting for that leg, use the **no** form of this command.

**suppress** [{**pots** | **rotary** | **voip**}] **no suppress** [{**pots** | **rotary** | **voip**}]

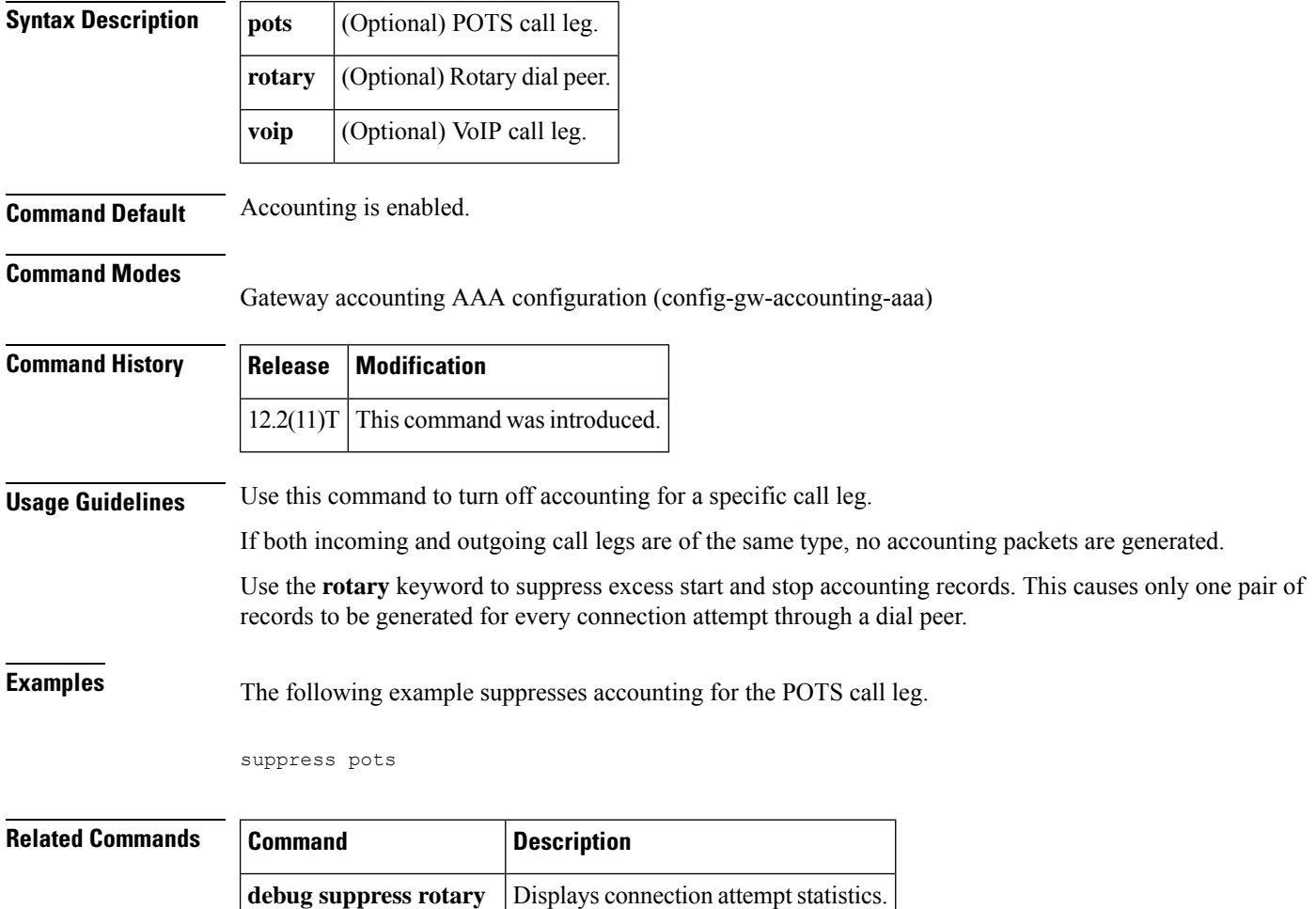

**gw-accounting aaa** Enables VoIP gateway accounting.

#### **survivability single-register**

To enable survivability for phones that register with Nano CUBE using single register request, execute **survivability single-register** command in voice service voip >> sip configuration mode. To disable, use **no** form of this command.

#### **survivability single-register no survivability single-register**

**Syntax Description** This command has no arguments or keywords.

**Command Default** Survivability is not enabled for phones that send single register request.

**Command Modes** voice service voip >> sip

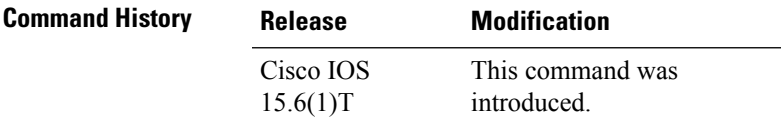

**Usage Guidelines** When this command is configured, Nano CUBE always checks for the response from remote side. Request timeout on WAN side or response other than 200, 4XX, and 3XX received by Nano CUBE from SBC enables the survivability.

#### **Example**

Device> **enable** Device# **configure terminal** Device(config)# **voice service voip** Device(conf-voi-serv)# **sip** Device(conf-serv-sip)# **survivability single-register**

# **suspend-resume (SIP)**

To enable SIP Suspend and Resume functionality, use the **suspend**-**resume** command in SIP user agent configuration mode. To disable SIP Suspend and Resume functionality, use the **no** form of this command.

**suspend-resume no suspend-resume**

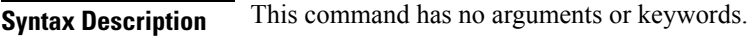

**Command Default** Enabled

**Command Modes**

SIP UA configuration (config-sip-ua)

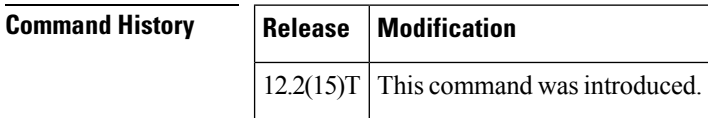

**Usage Guidelines** Session Initiation Protocol (SIP) gateways are now enabled to use Suspend and Resume. Suspend and Resume are basic functions of ISDN and ISDN User Part (ISUP) signaling procedures. A Suspend message temporarily halts communication (call hold), and a Resume message is received after a Suspend message and continues the communication.

**Examples** The following example disables Suspend and Resume functionality:

Router(config)# **sip-ua** Router(config-sip-ua)# **no suspend-resume**

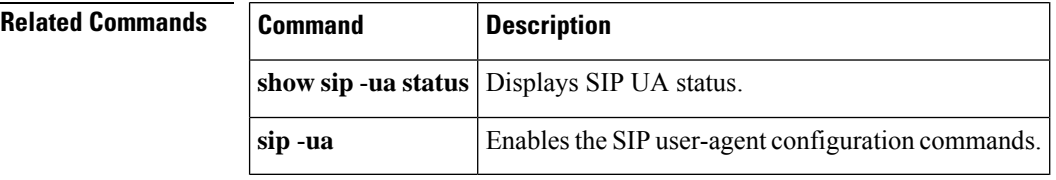

### **switchback interval**

To set the amount of time that the digital signal processor (DSP) farm waits before polling the primary Cisco Unified CallManager when the current Cisco Unified CallManager switchback connection fails, use the **switchbackinterval**command inSCCP Cisco Unified CallManager configuration mode. To reset the amount of time to the default value, use the **no** form of this command.

**switchback interval** *seconds* **no switchback interval**

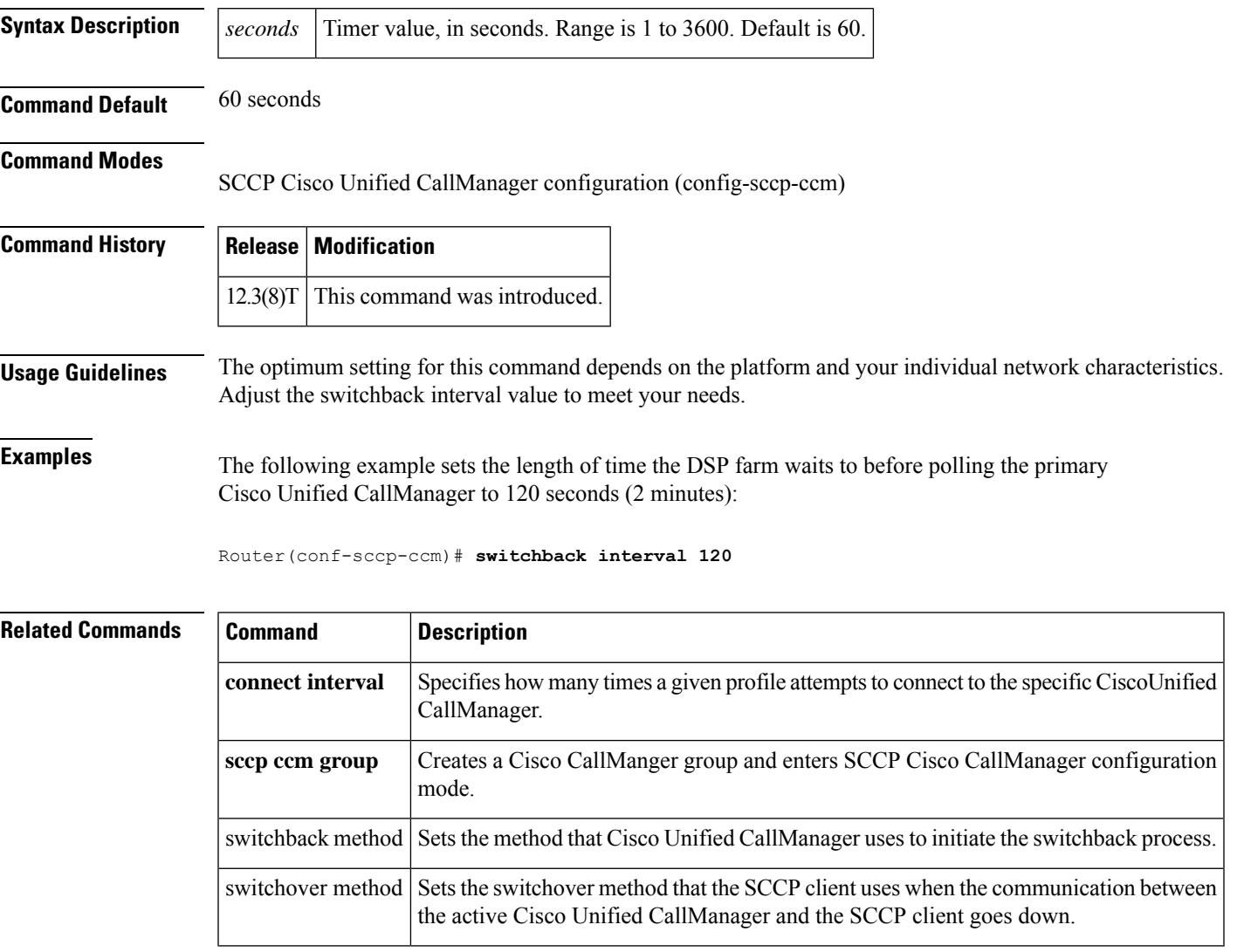

# **switchback method**

To set the Cisco Unified CallManager switchback method, use the **switchback method**command in Skinny SCCP Cisco Unified CallManager configuration mode. To reset to the default value, use the **no** form of this command.

**switchback method** {**graceful**| **guard** [*timeout-guard-value*] |**immediate** |**uptime** *uptime-timeout-value*} **no switchback method**

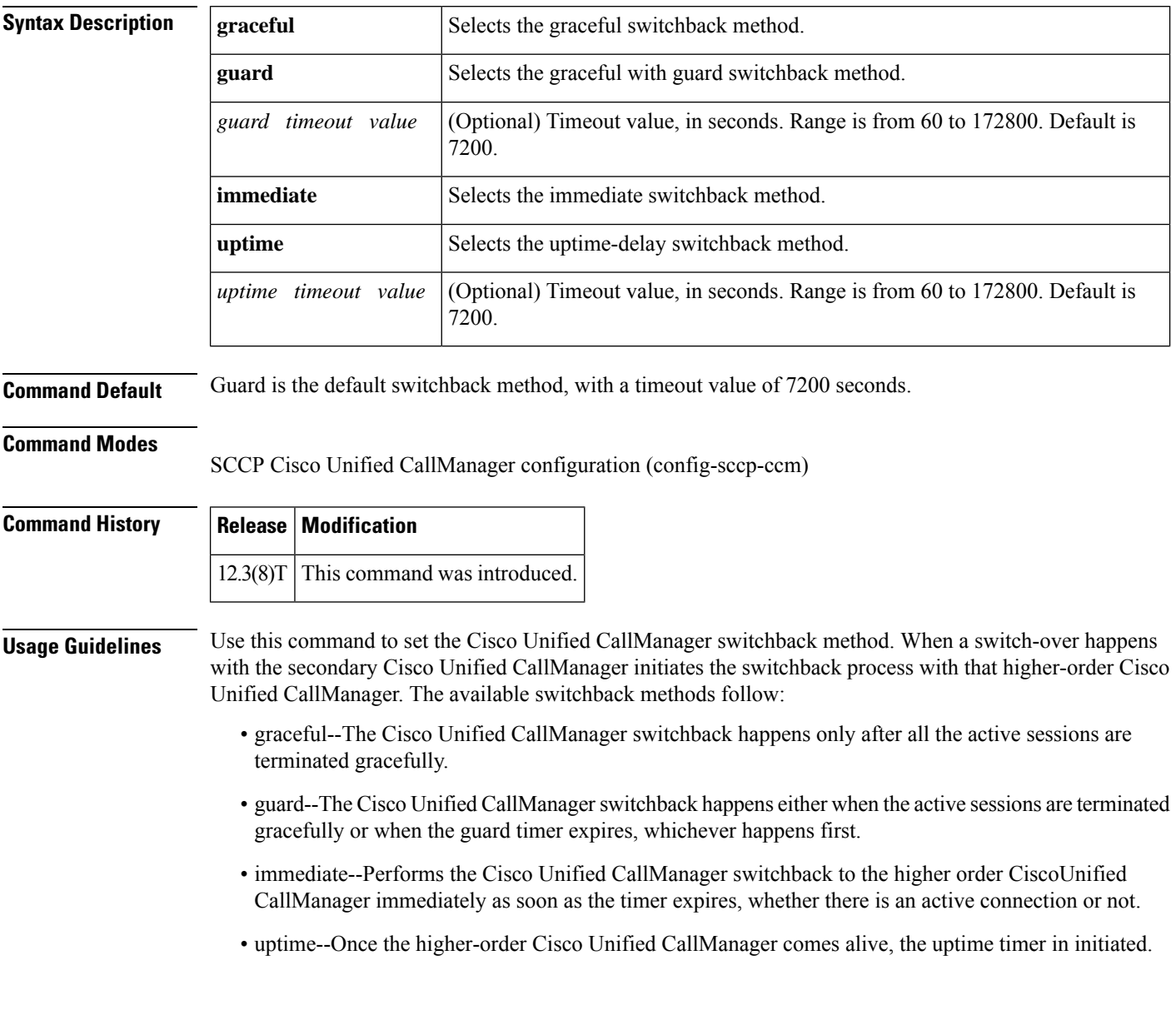

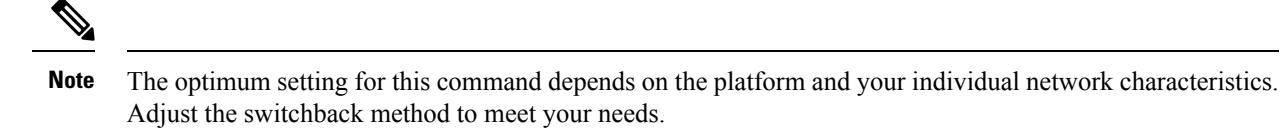

**Examples** The following example sets the Cisco Unified CallManager switchback method to happen only after all the active sessions are terminated gracefully.

Router(config-sccp-ccm)# **switchback method graceful**

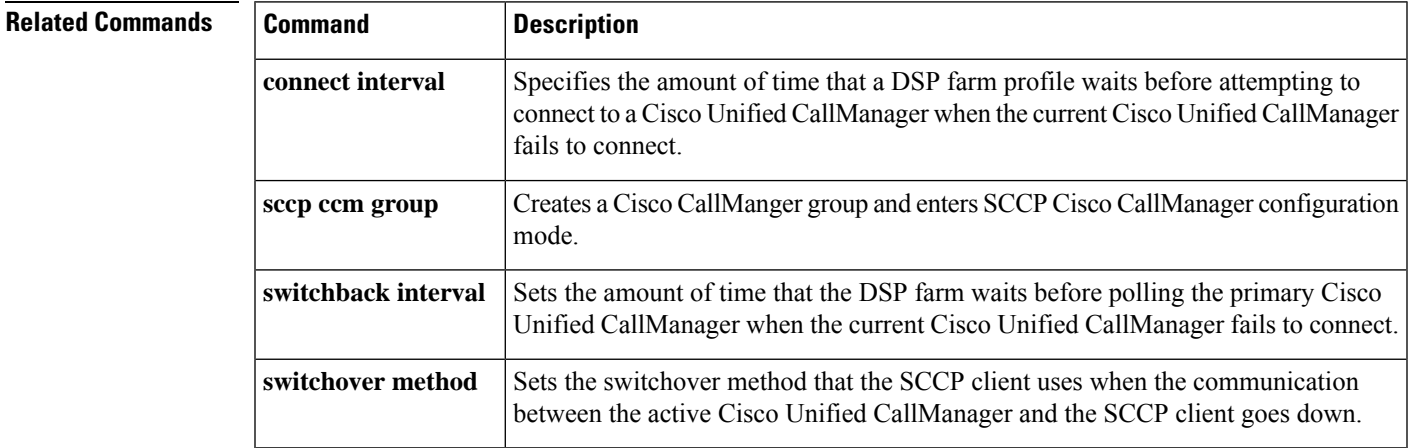

### **switchover method**

To set the switchover method that the Skinny Client Control Protocol (SCCP) client uses when the communication link between the active Cisco Unified CallManager and the SCCP client goes down, use the switchover methodcommand inSCCP Cisco Unified CallManager configuration mode. To reset the switchover method to the default, use the **no** form of this command.

**switchover method** {**graceful** | **immediate**} **no switchover method**

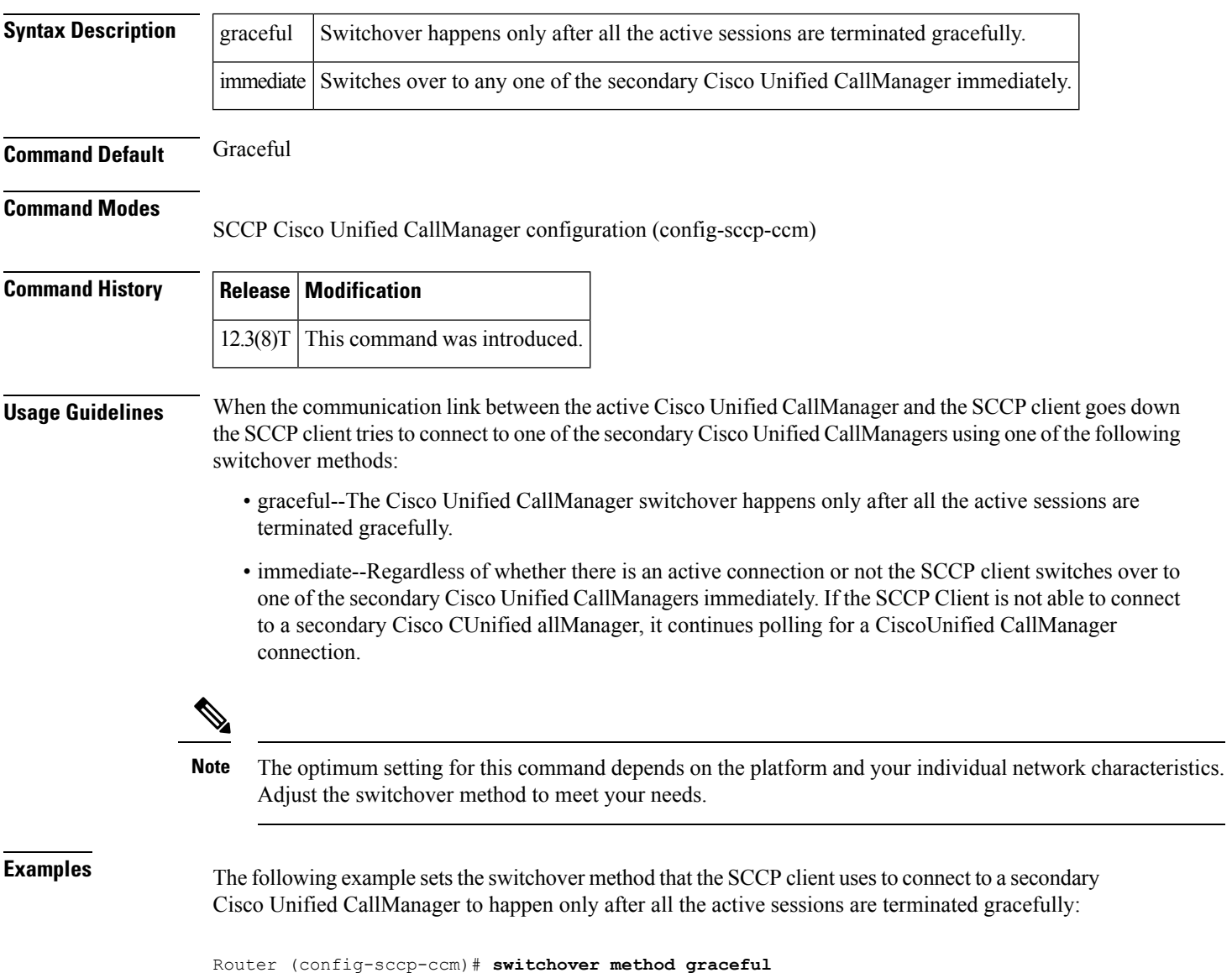

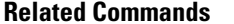

 $\overline{\phantom{a}}$ 

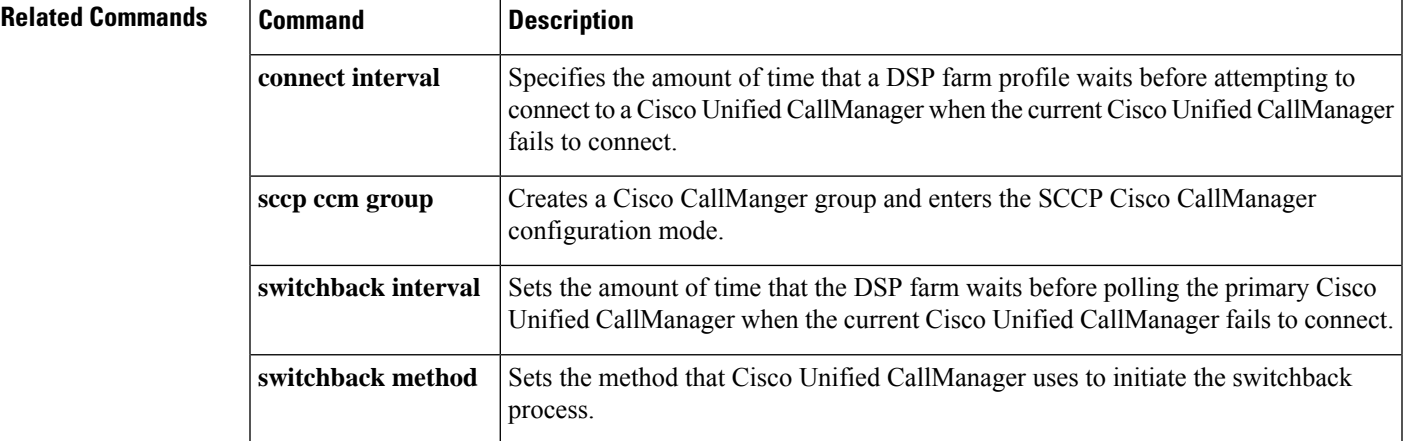

 $\mathbf I$